**DGS-3610 CLI Reference Guide Version 10.3(5)**

**.**

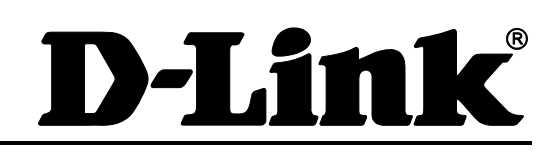

### **DGS-3610 CLI Reference Guide**

Revision No.: Version 10.3(5)

Date: 2009/12/31

#### **Copyright Statement**

D-Link Corporation © 2009

All rights reserved.

Without our written permission, this document may not be excerpted, reproduced, transmitted, or otherwise in all or in part by any party in any means.

## **Preface**

#### **Version Description**

This manual matches the firmware version 10.3(5).

#### **Target Readers**

This manual is intended for the following readers:

- **Network engineers**
- Technical salespersons
- Network administrators

#### **Conventions in this Document**

#### **1. Universal Format Convention**

Arial: 10 point Arial is used for the body.

A line is added above and below caution and note prompts to separate them from the body.

Terminal display information uses the following format: 8 point Courier New indicates screen output. User input among this information shall be indicated with bolded characters.

#### **2. Command Line Format Convention**

Arial is used as the font for the command line. The meanings of specific formats are described below:

**Bold:** Indicates key words in the command line which must be entered exactly as they are displayed.

*Italic:* Indicates parameters in the command line which must be replaced with actual values.

[]: Parts enclosed with [] mean optional commands.

 $\{x | y | ... \}$ : It means one shall be selected among two or more options.

 $[x | y | ...]$ : It means one or none shall be selected among two or more options.

//:Lines starting with an exclamation mark "//" are annotated.

#### **3. Signs**

**.**

Various striking identifiers are adopted in this manual to indicate the matters that special attention should be paid in the operation, as detailed below:

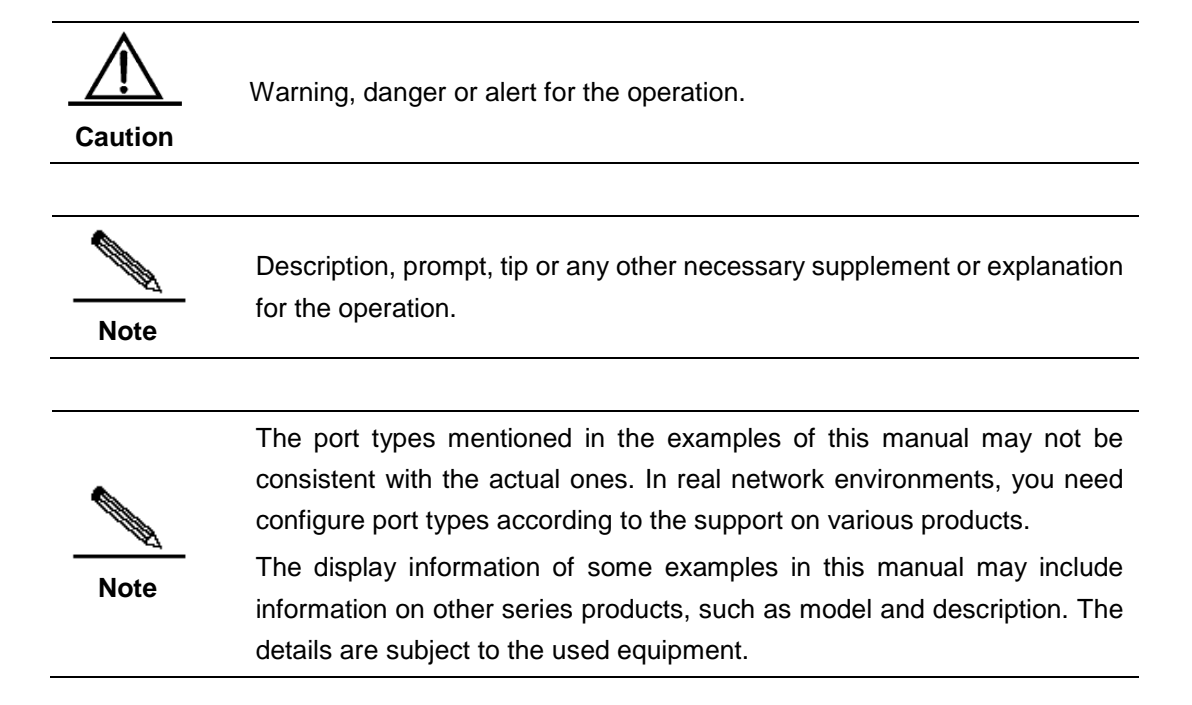

# Contents

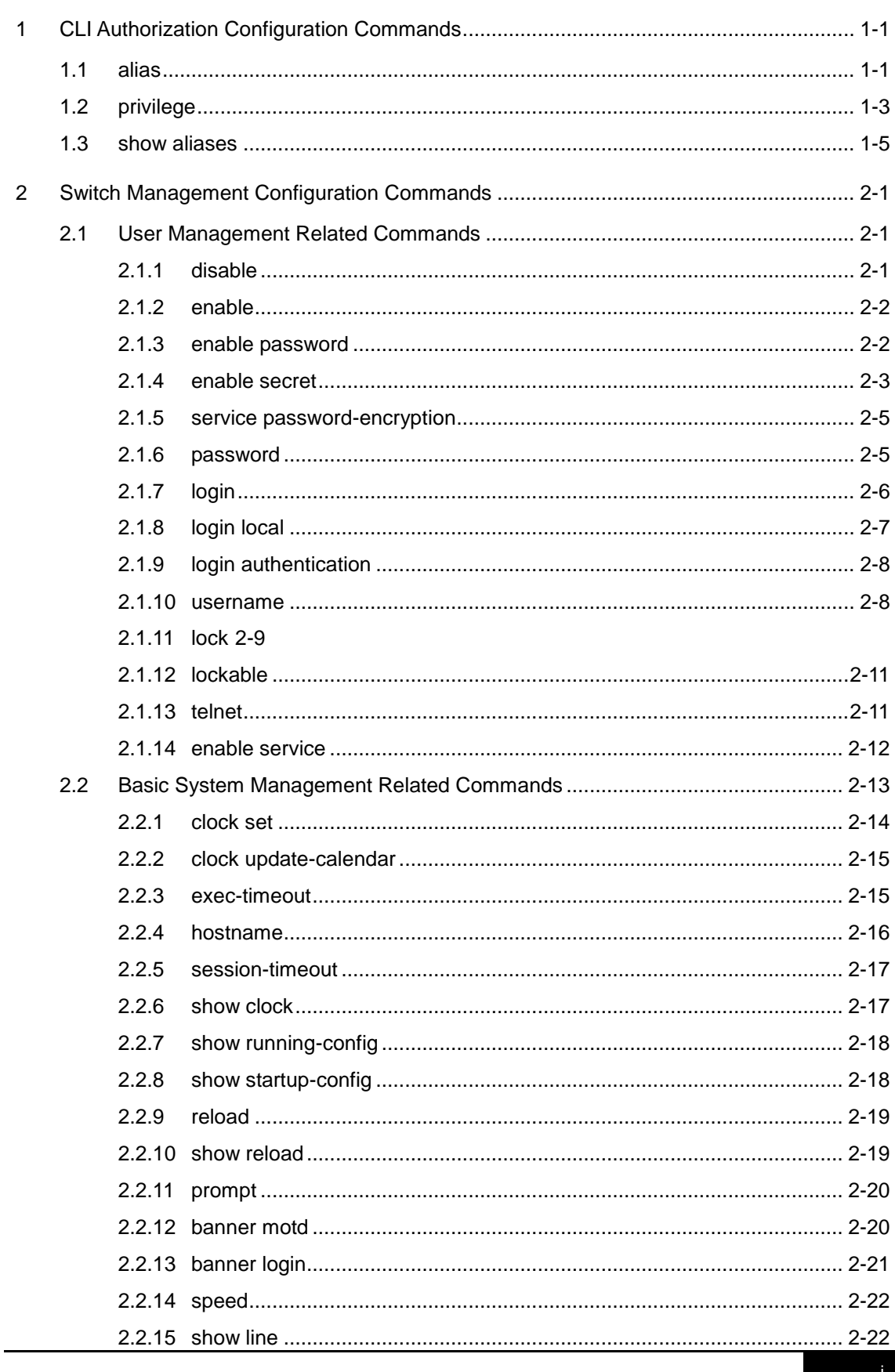

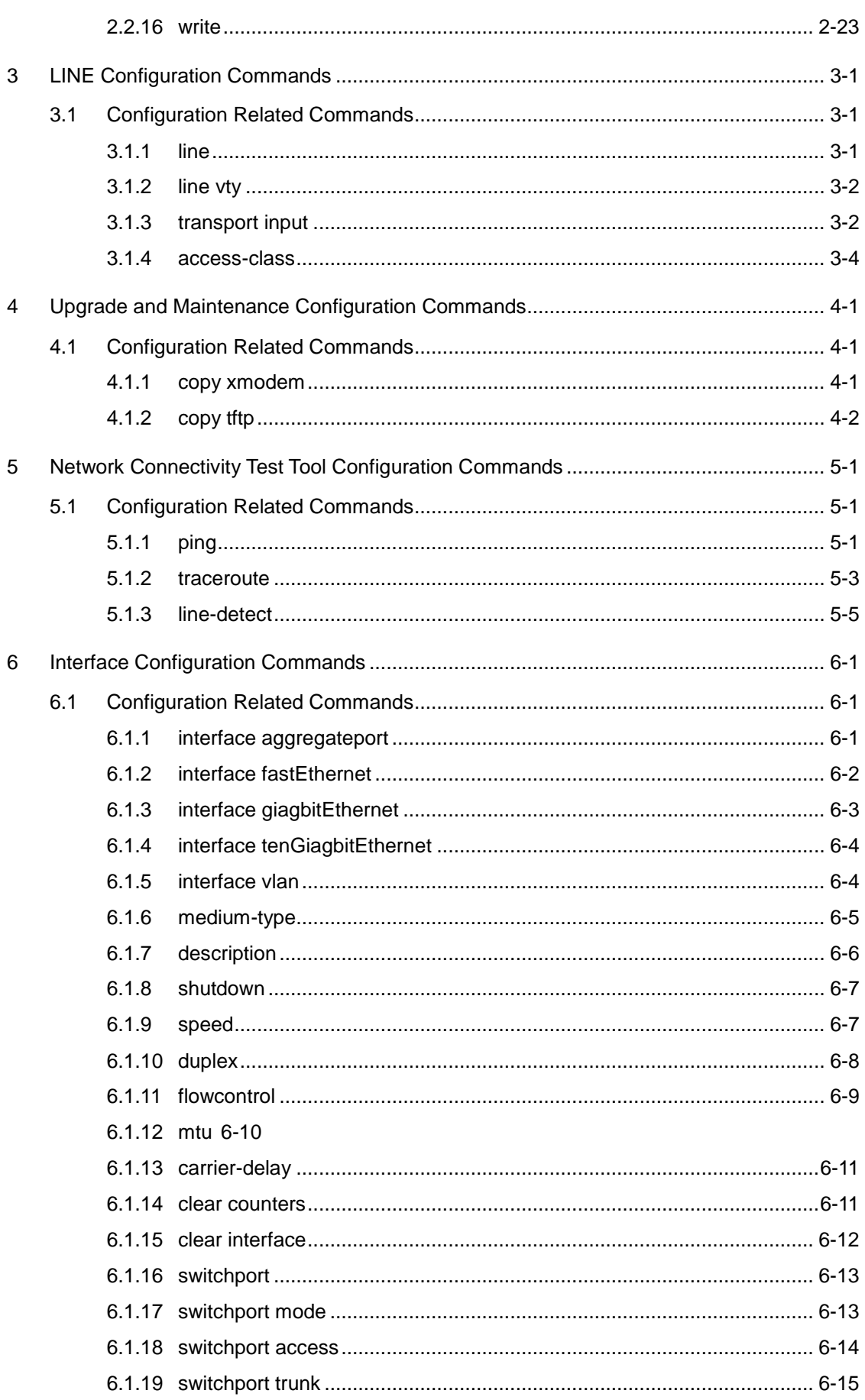

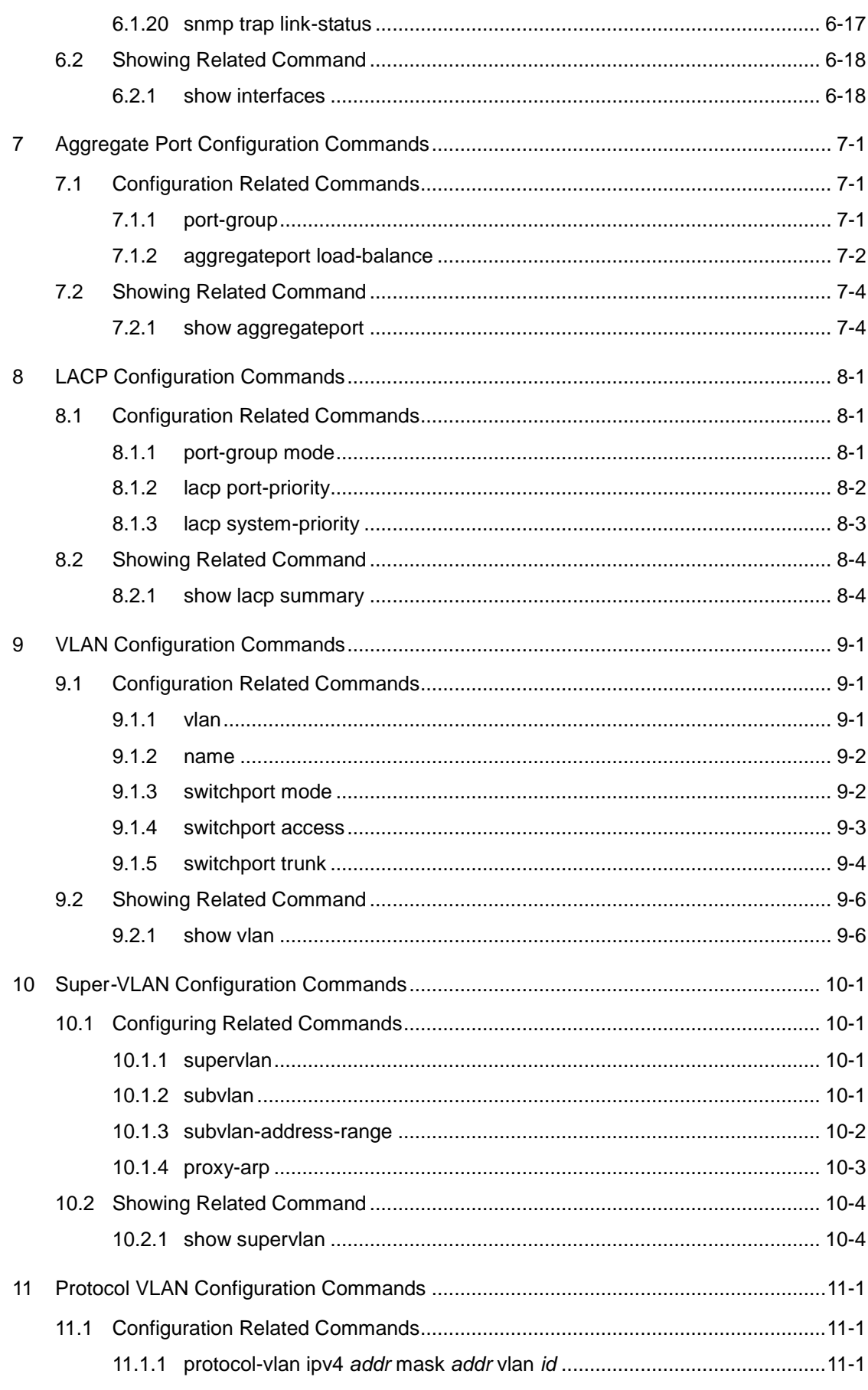

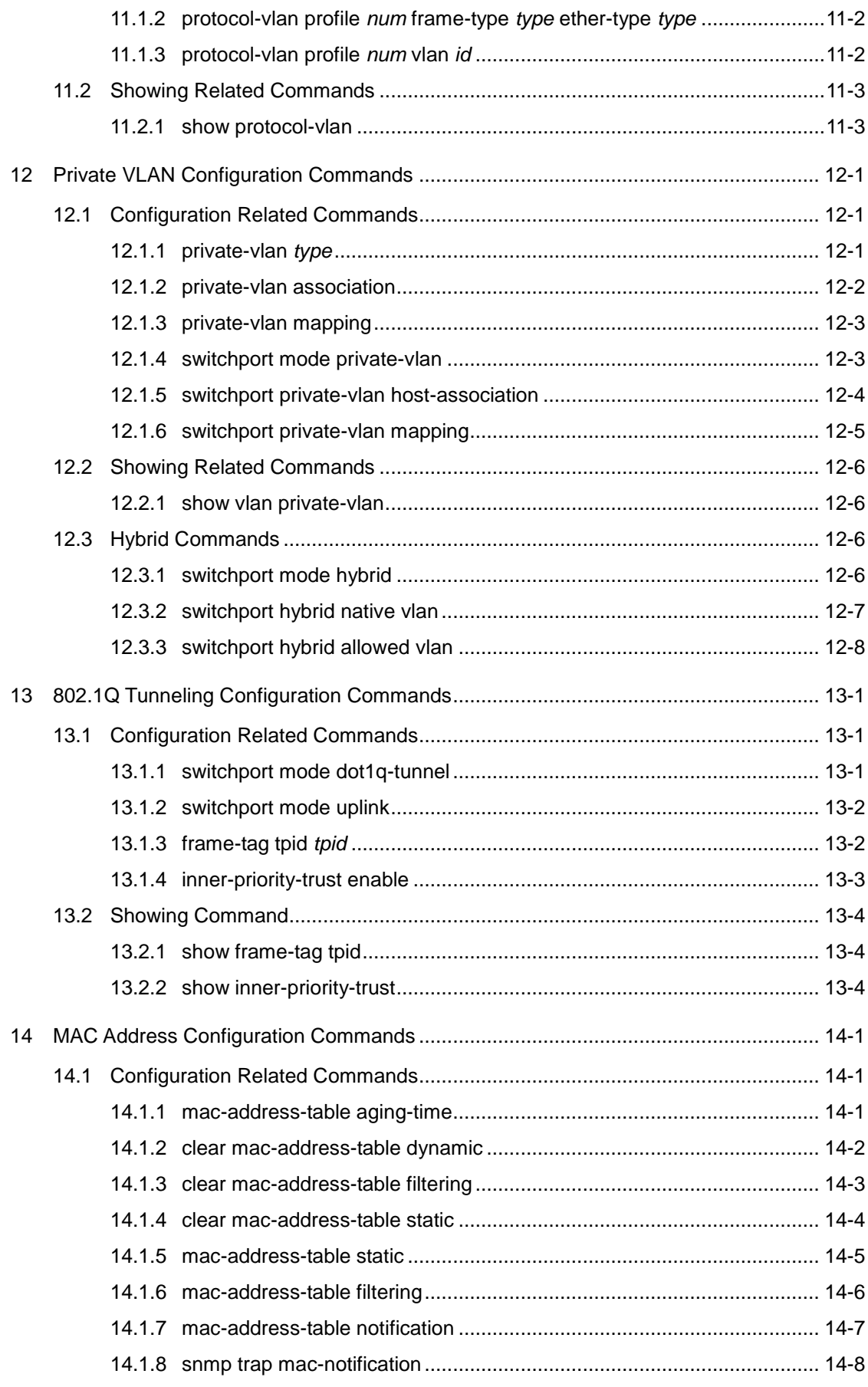

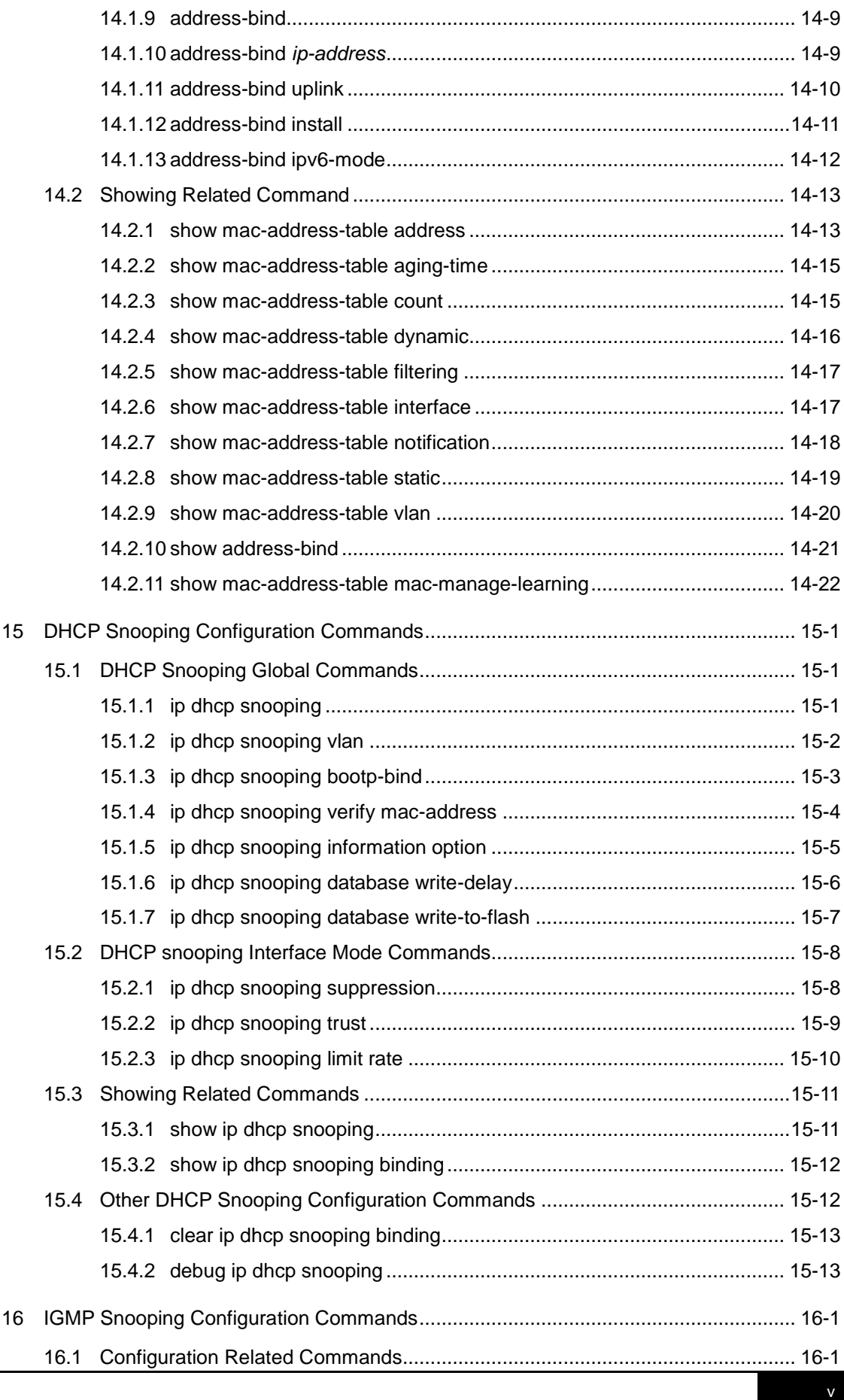

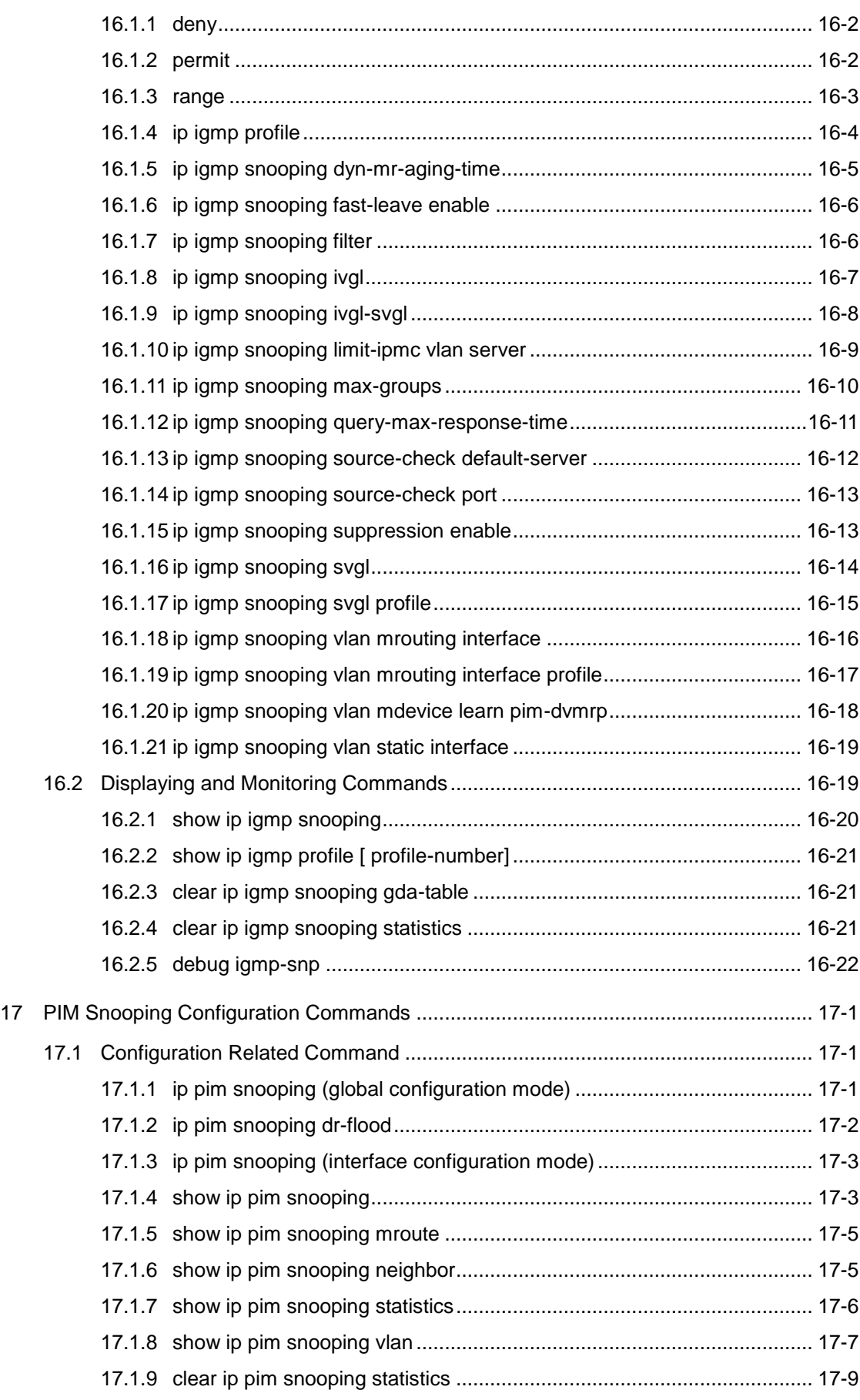

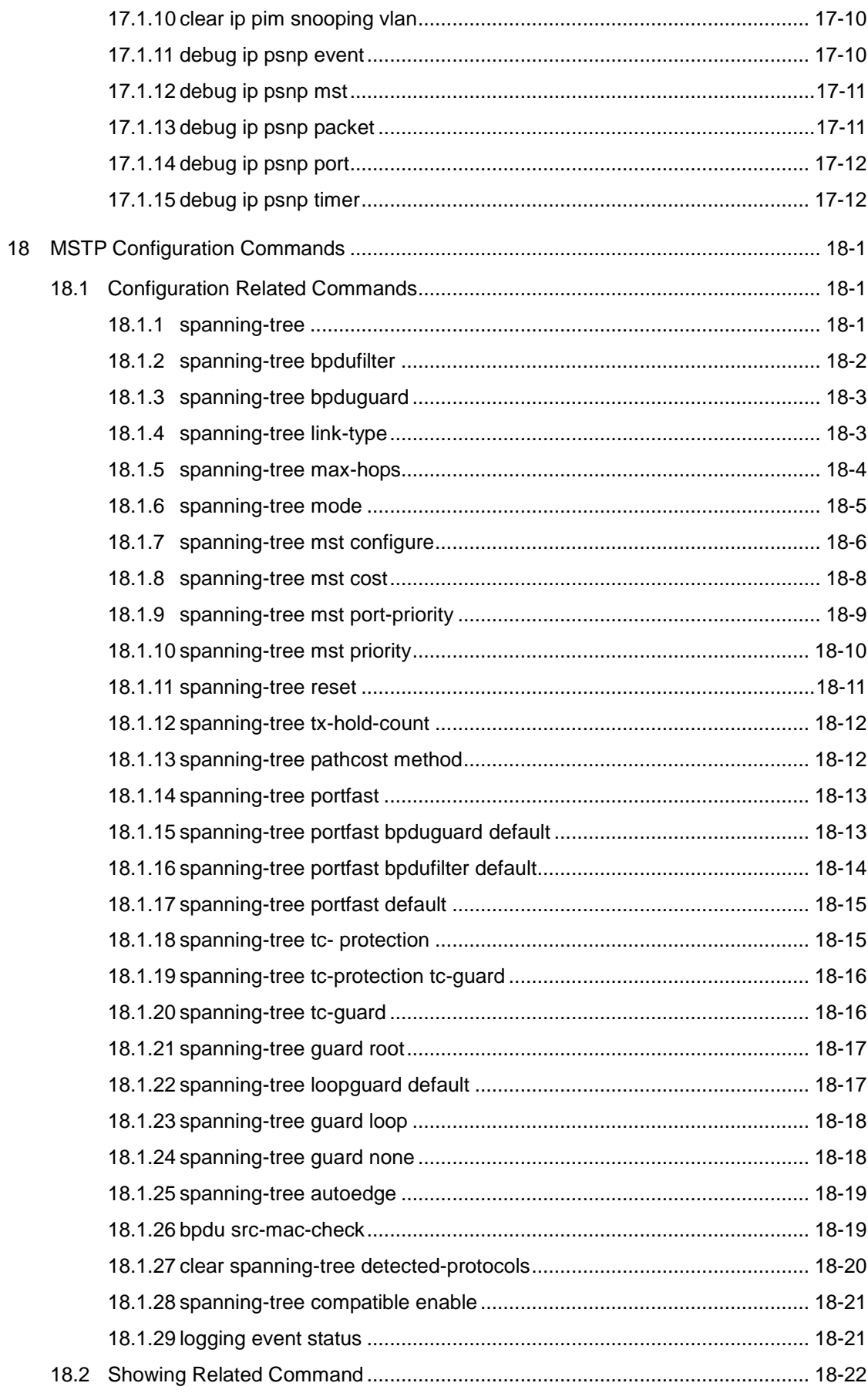

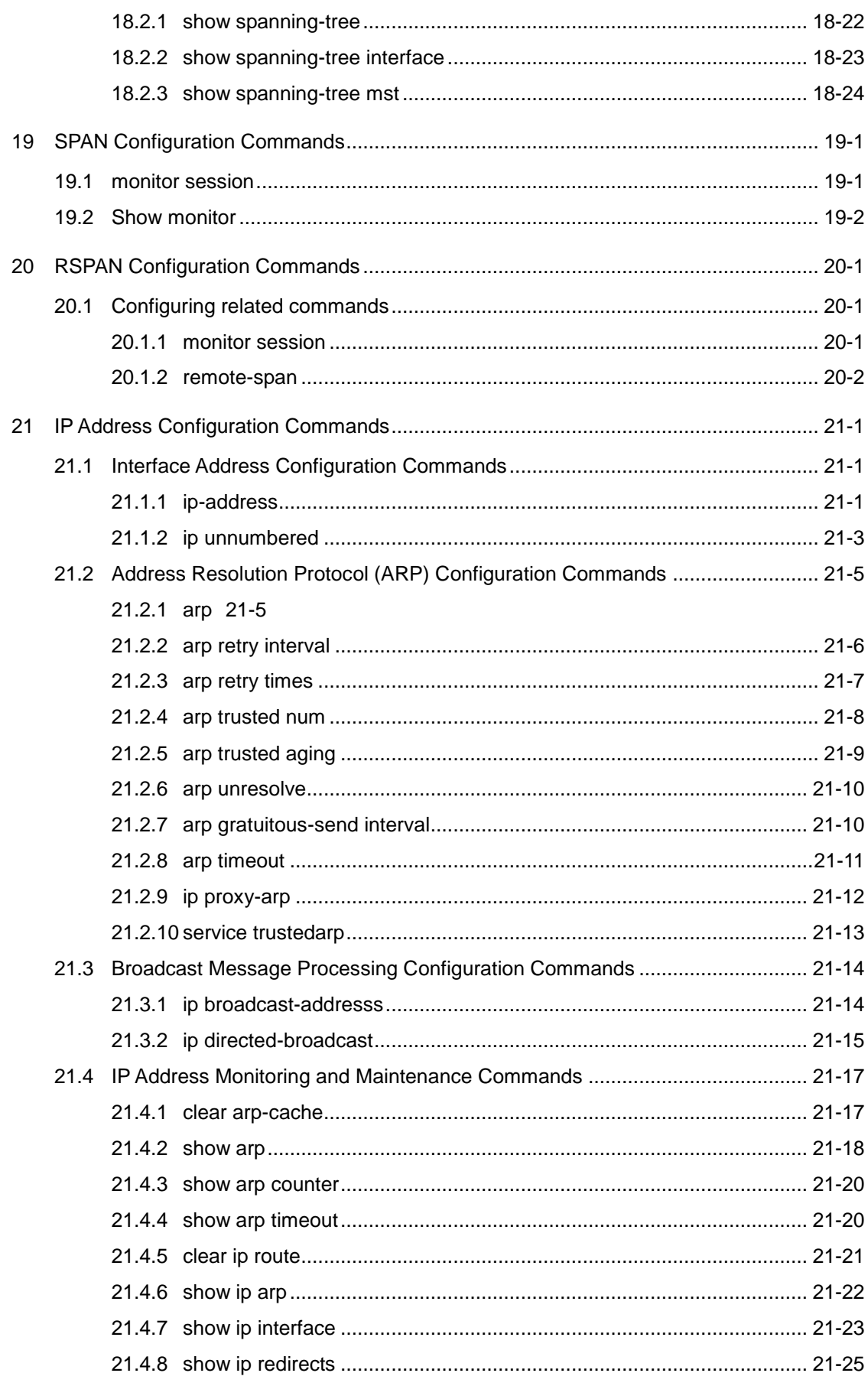

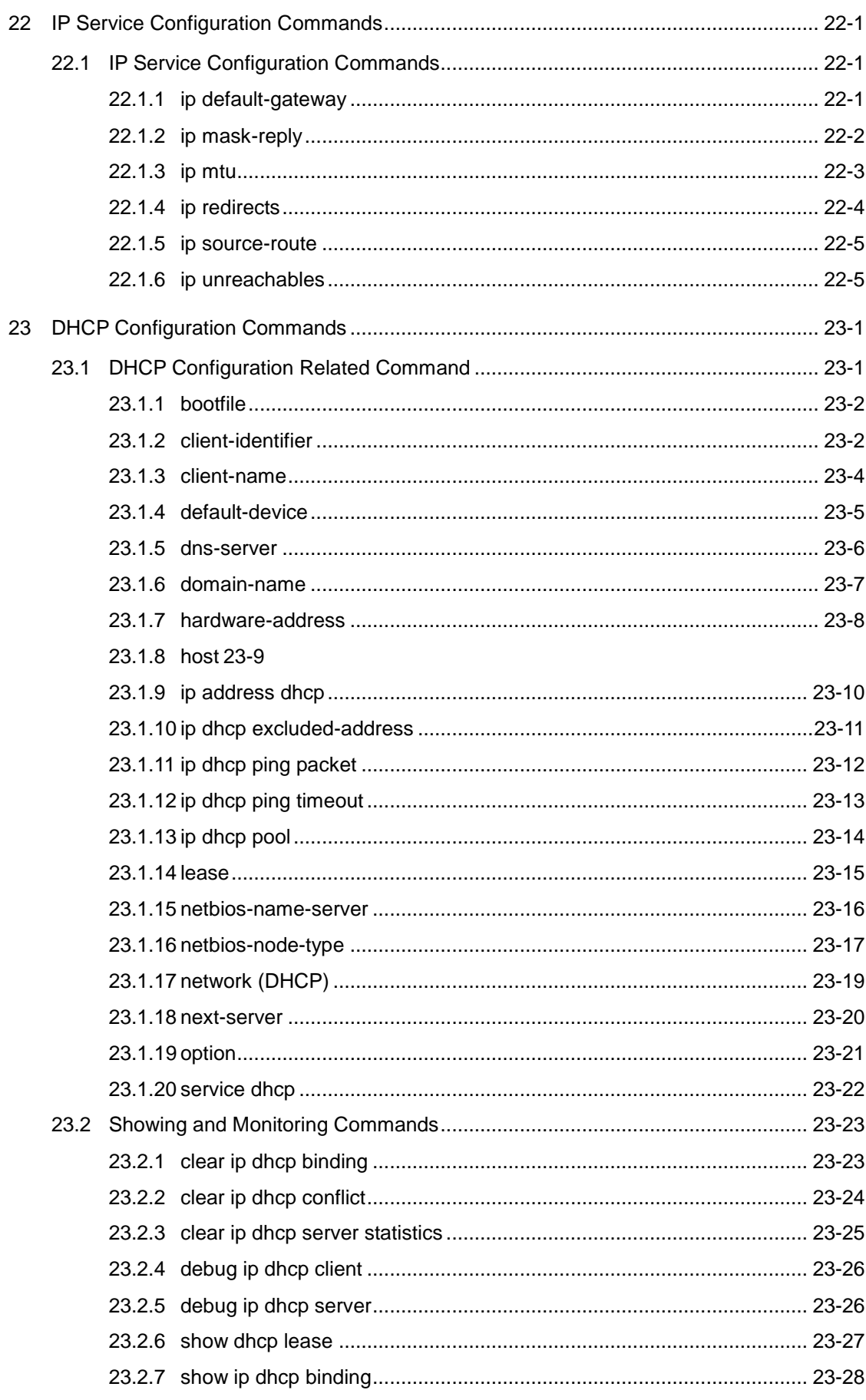

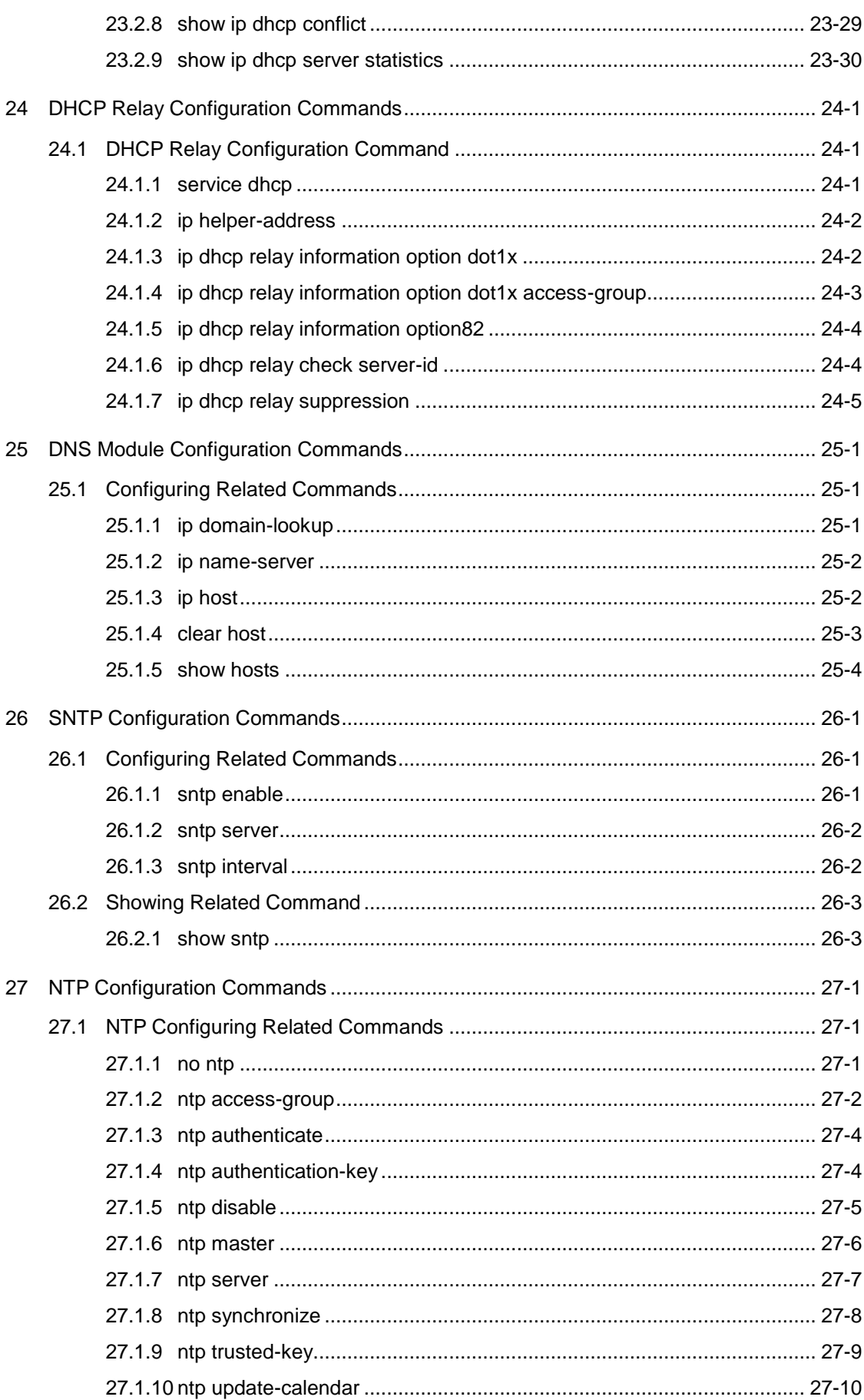

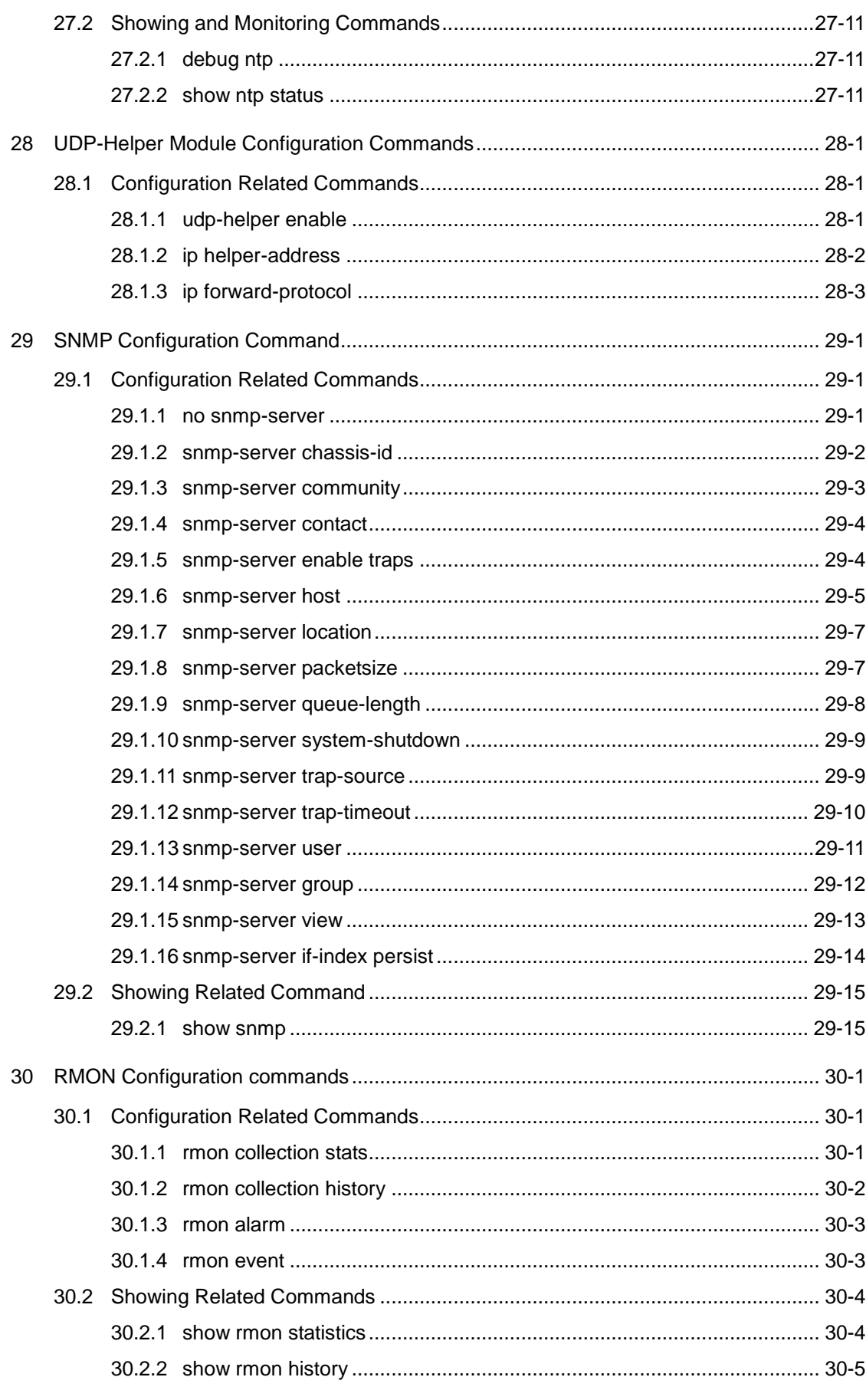

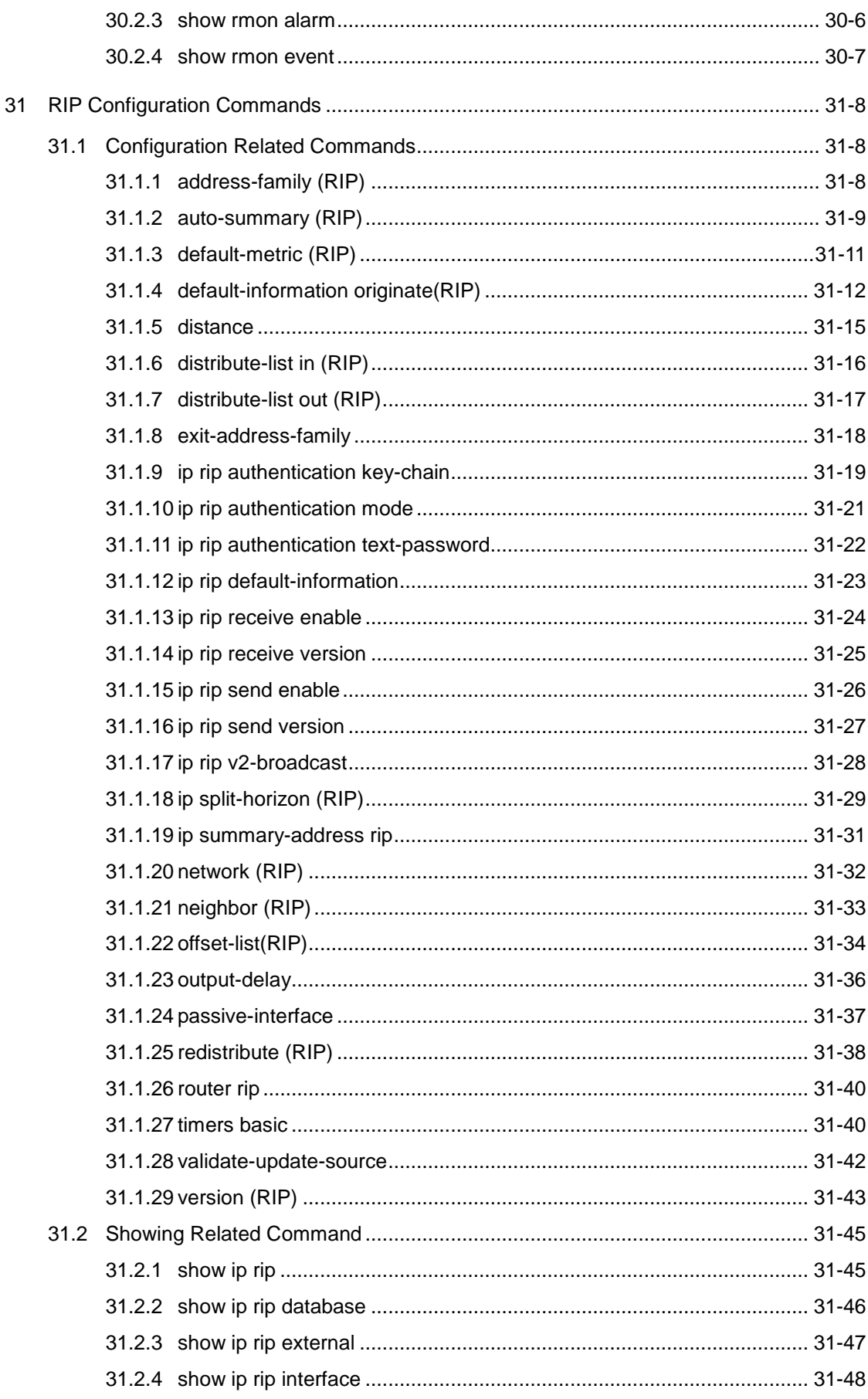

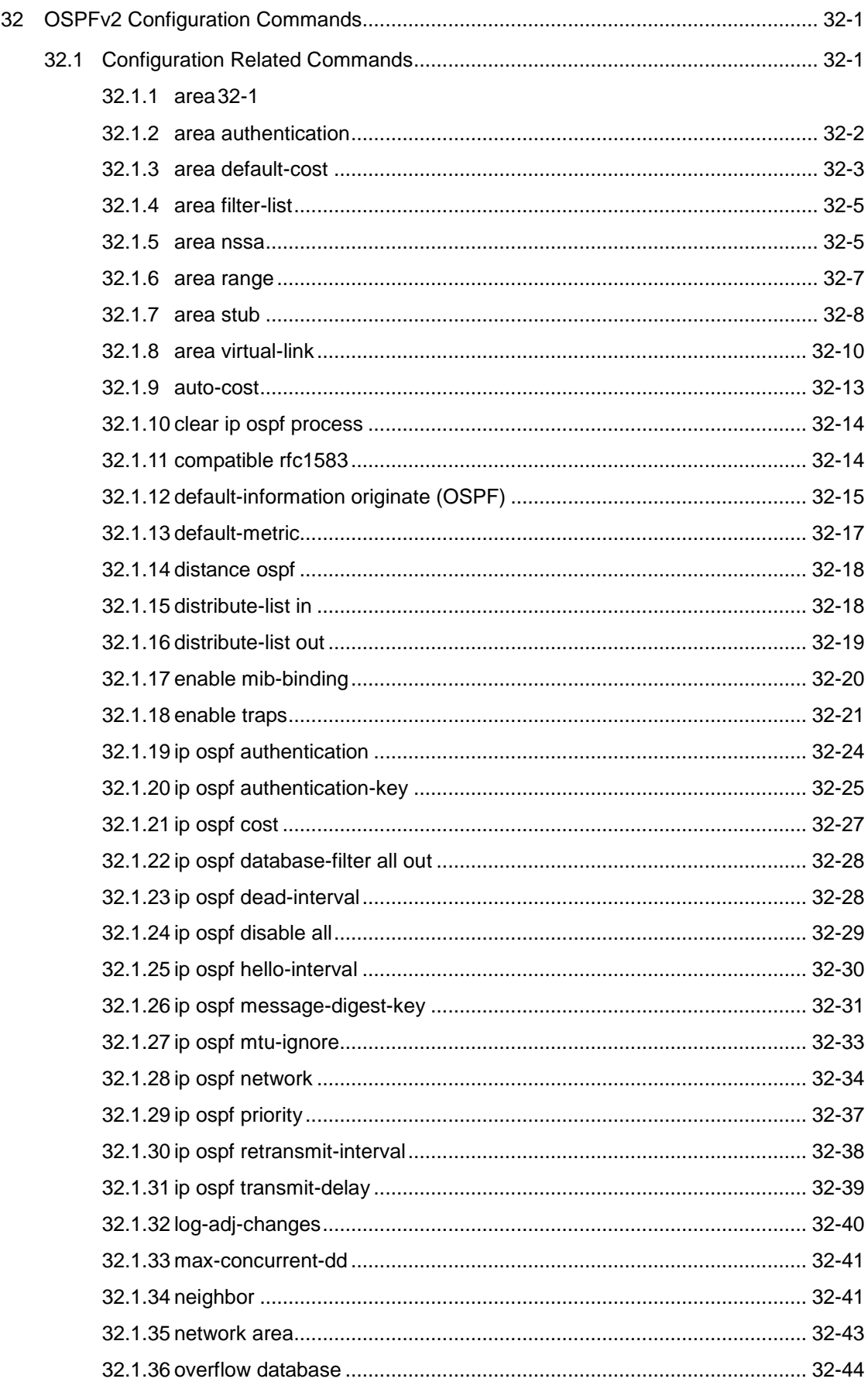

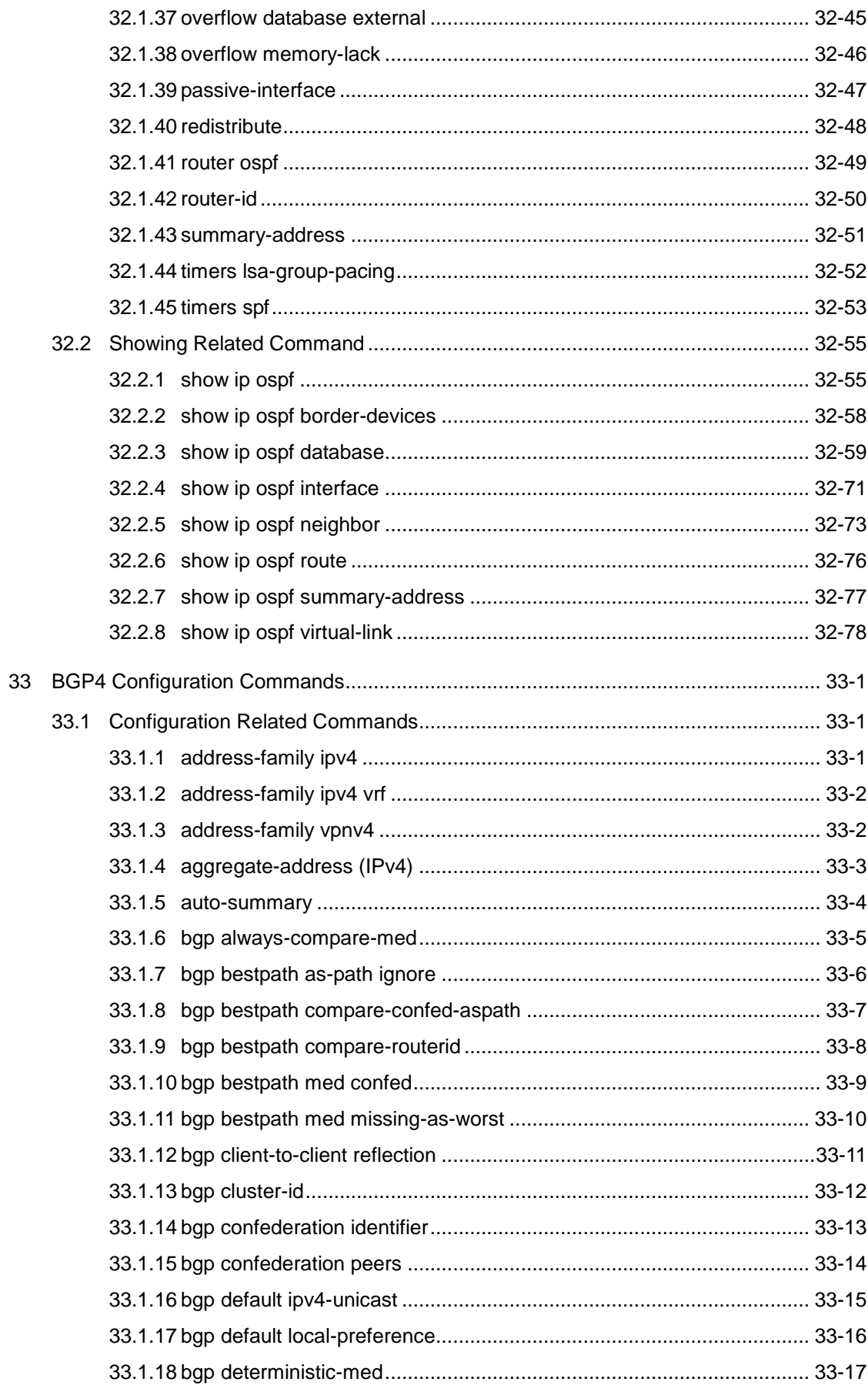

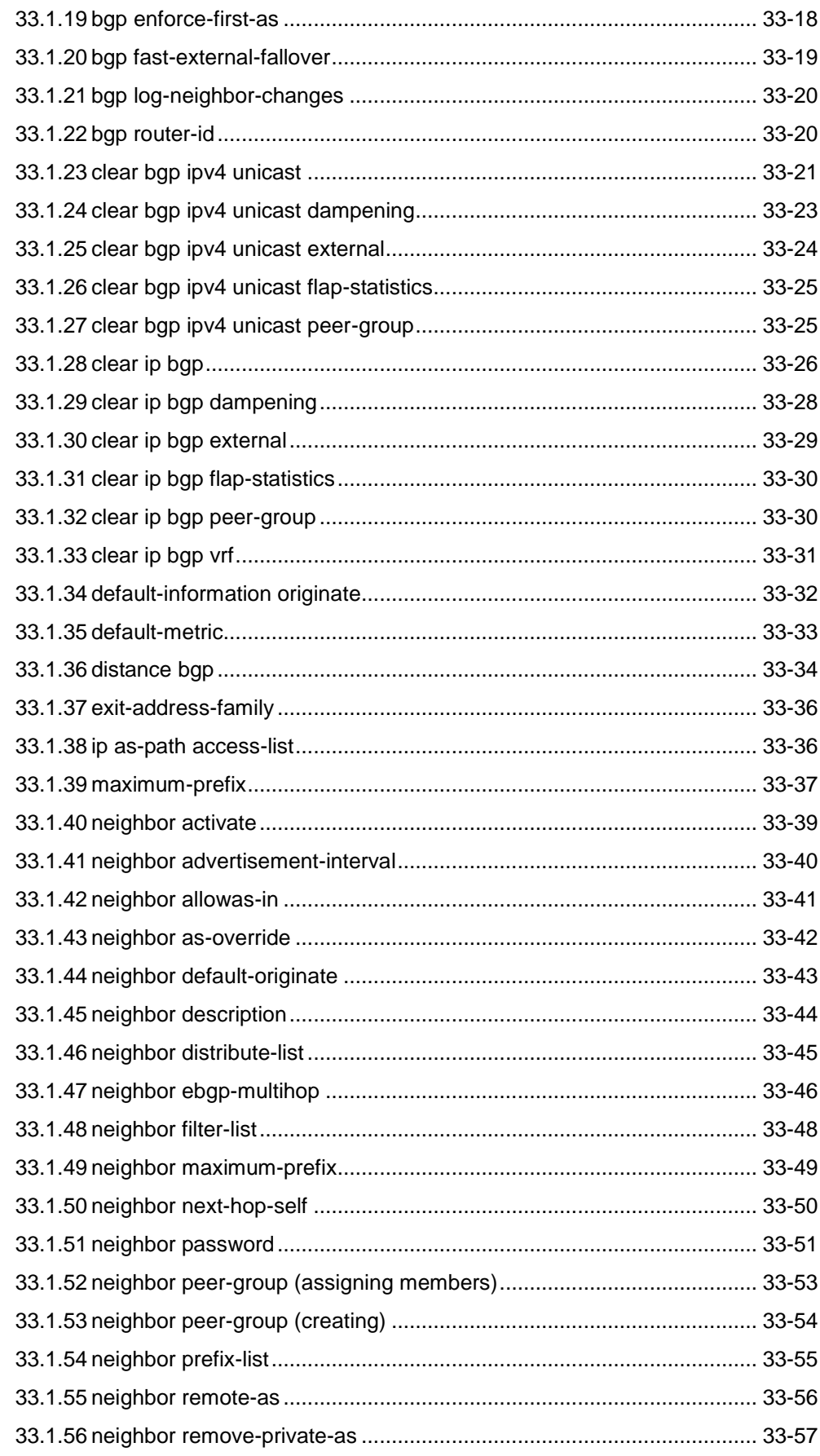

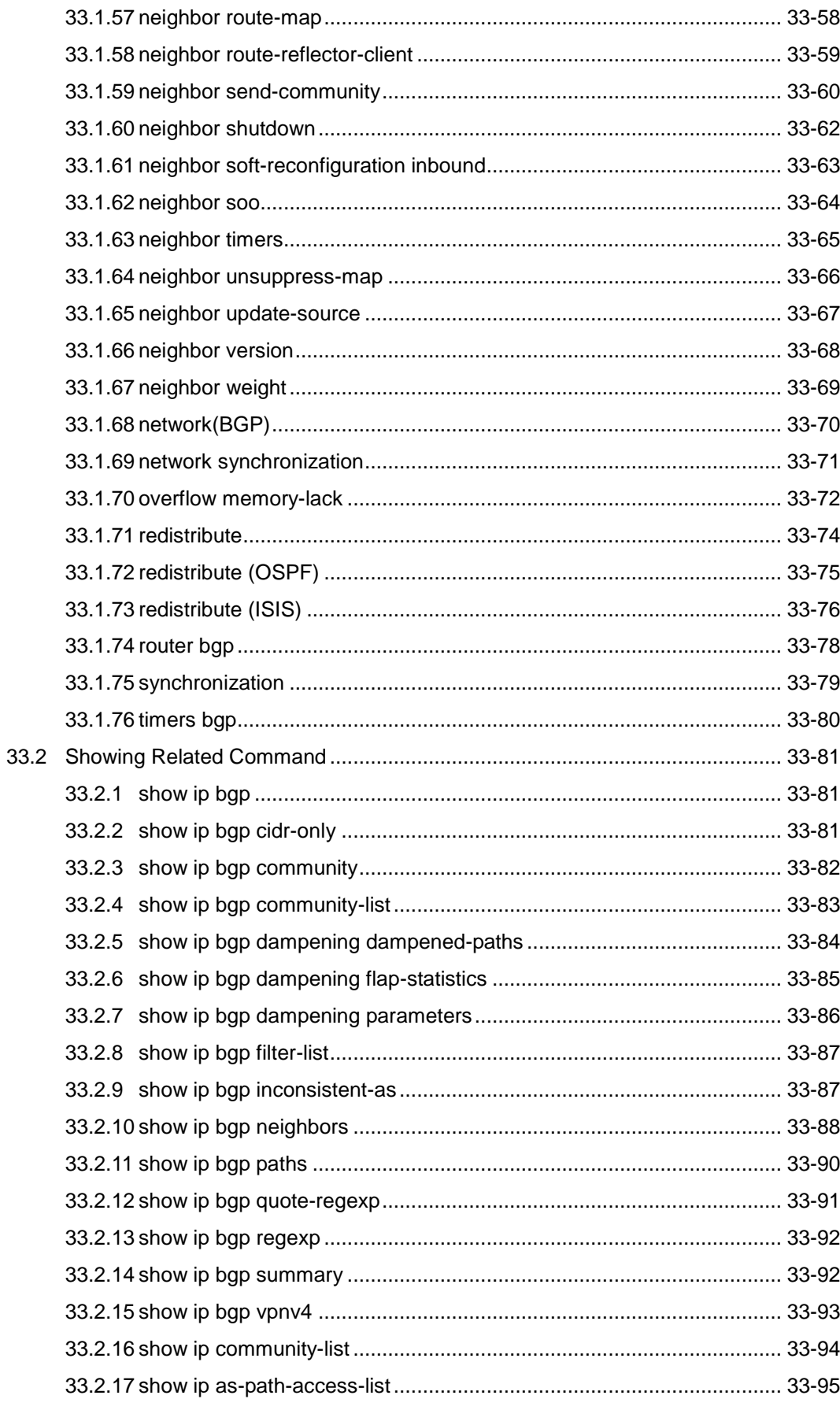

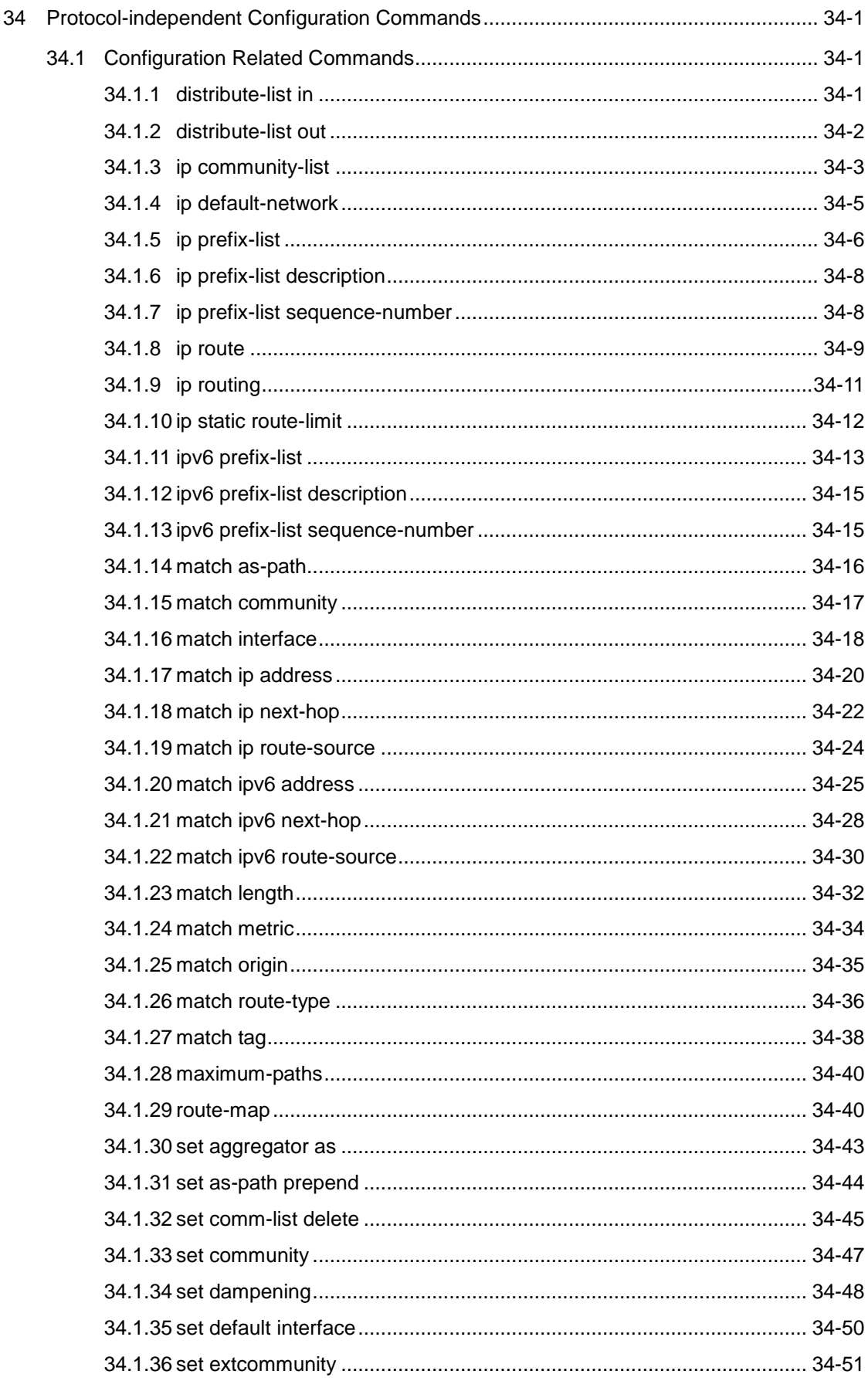

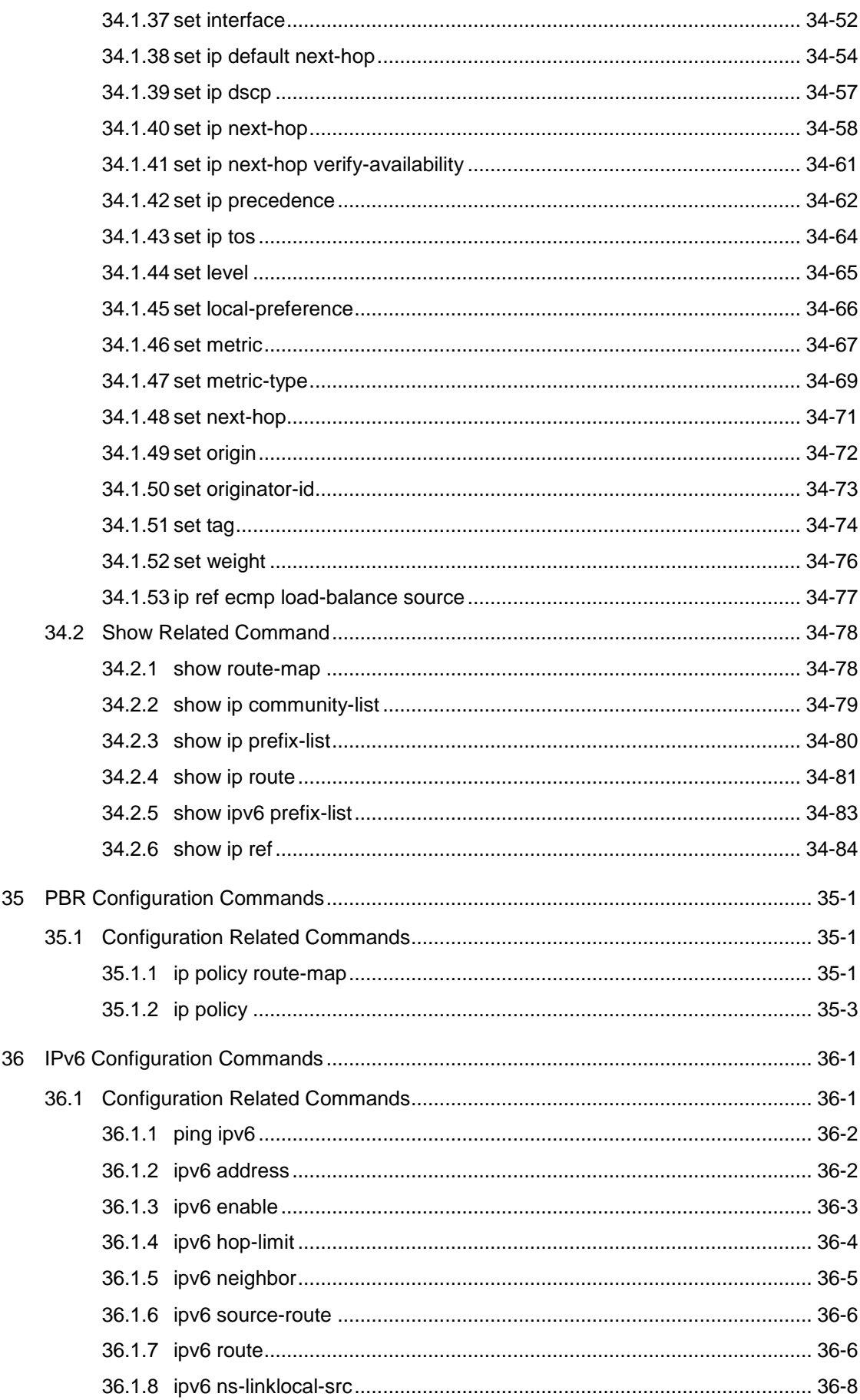

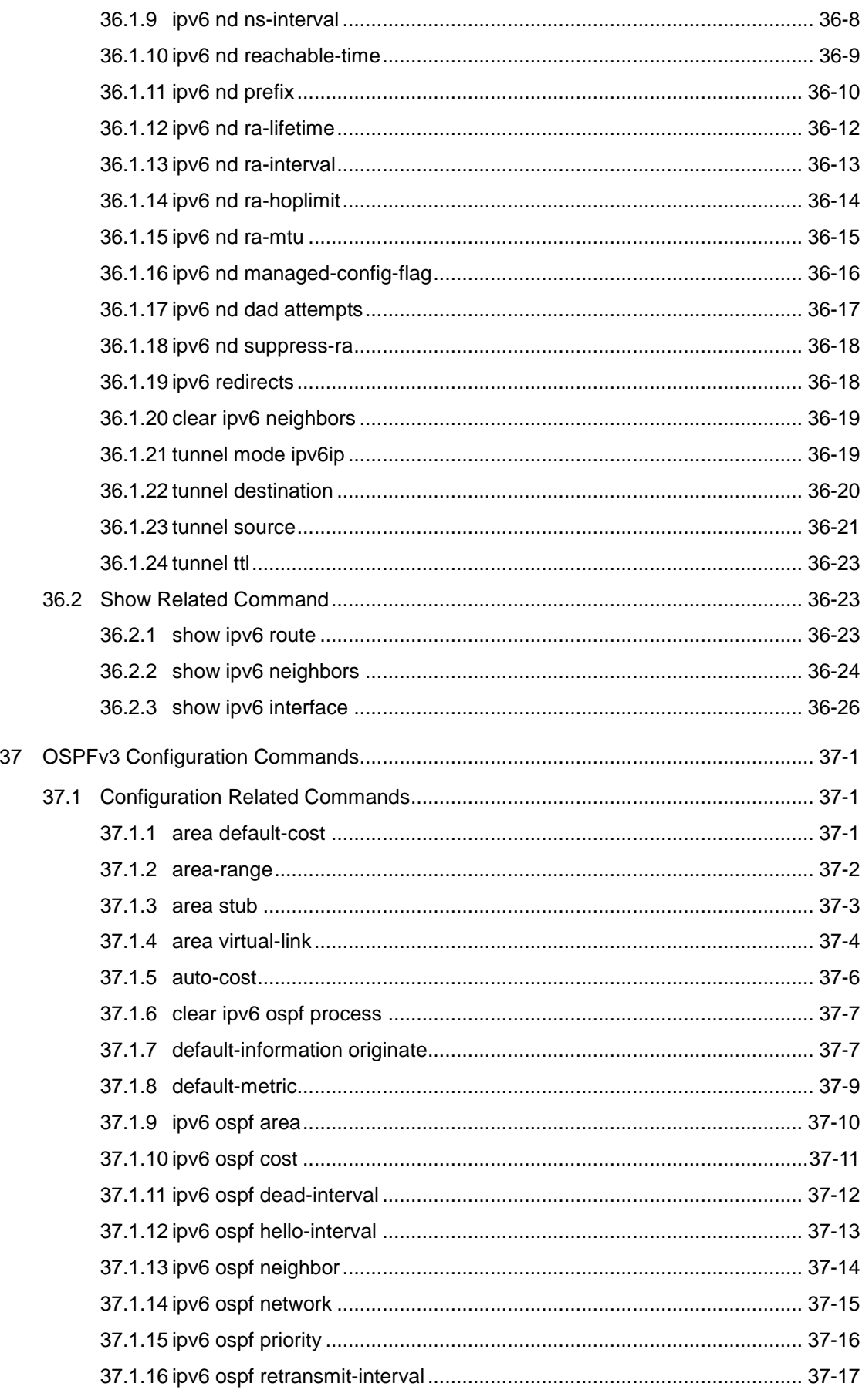

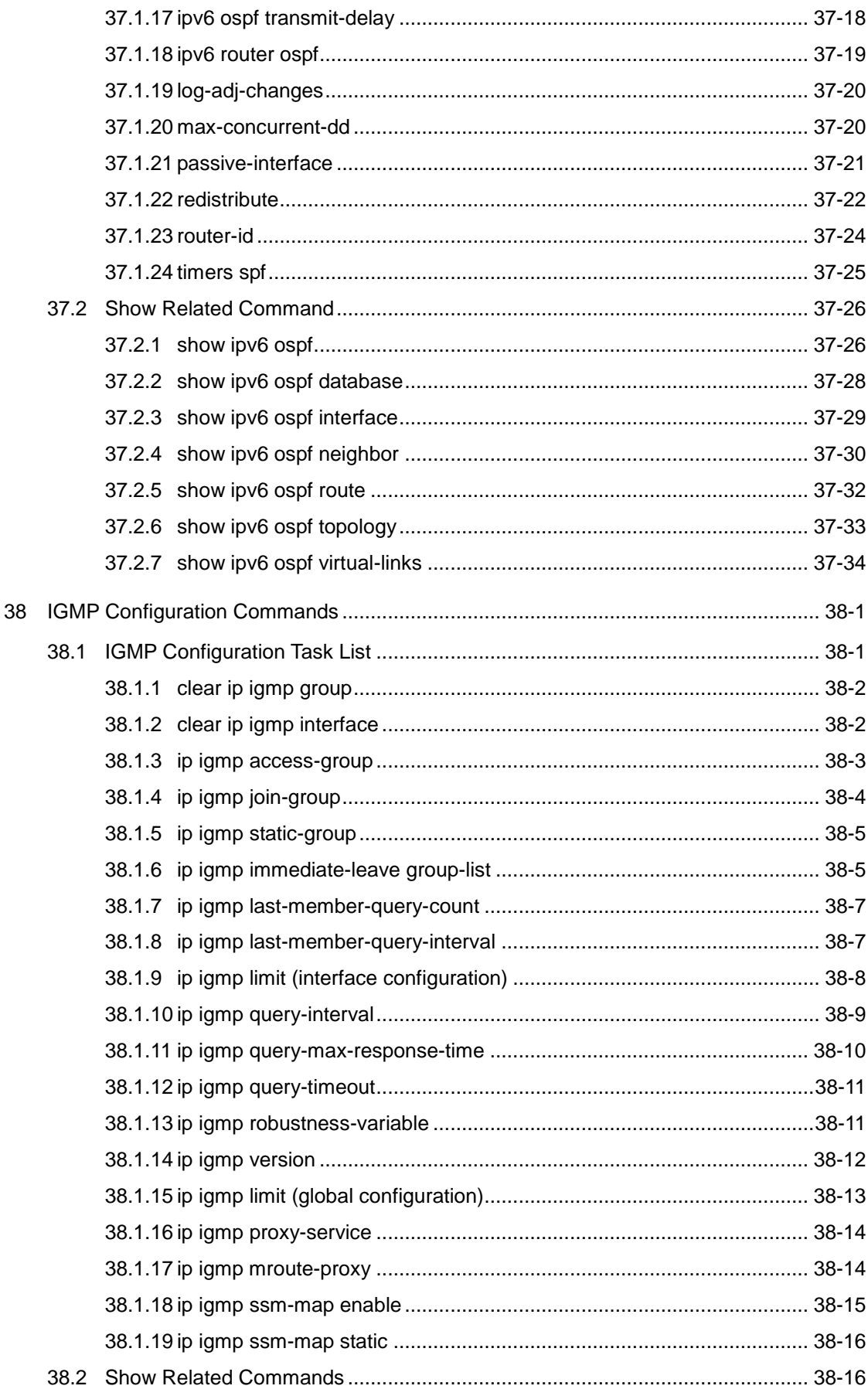

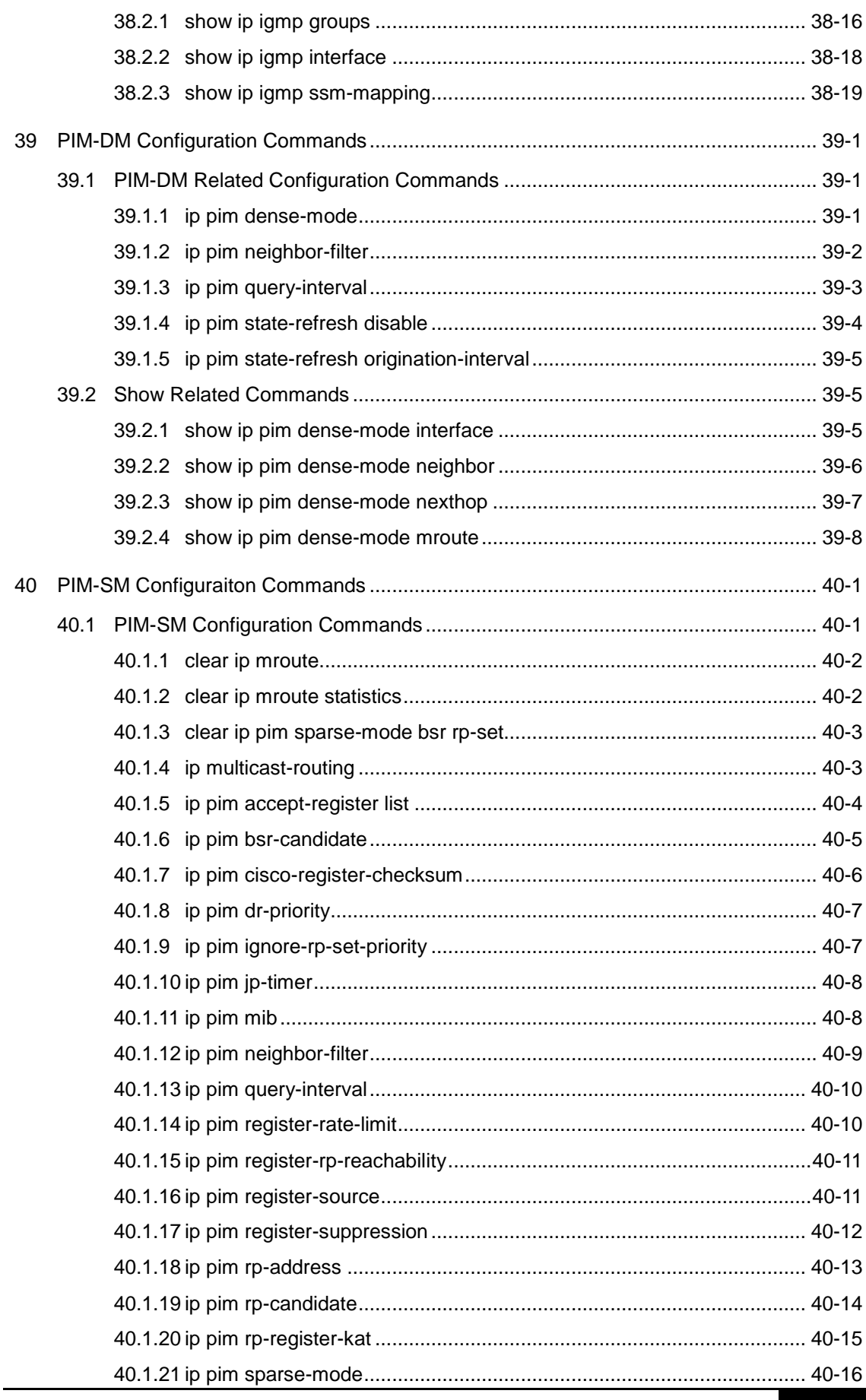

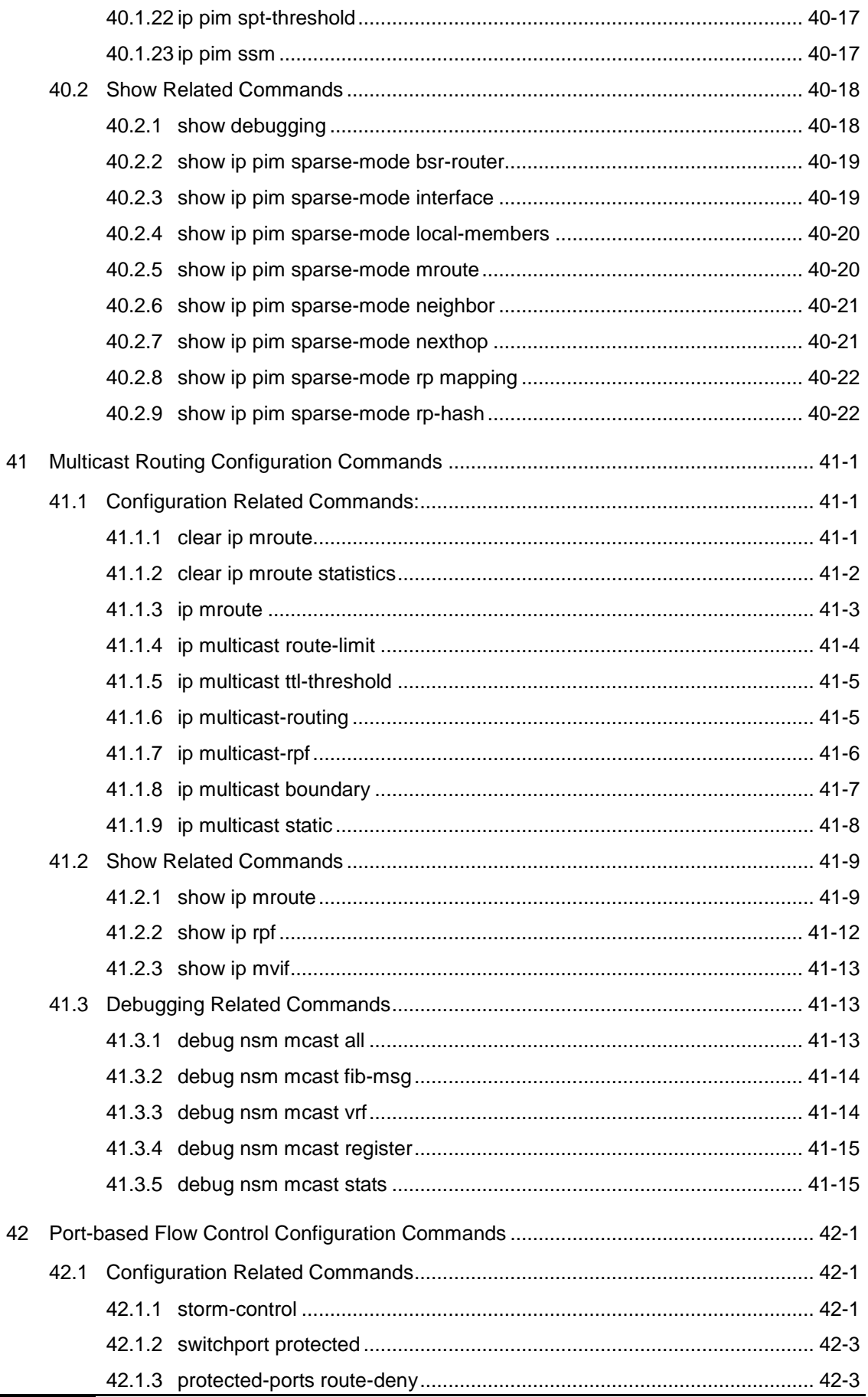

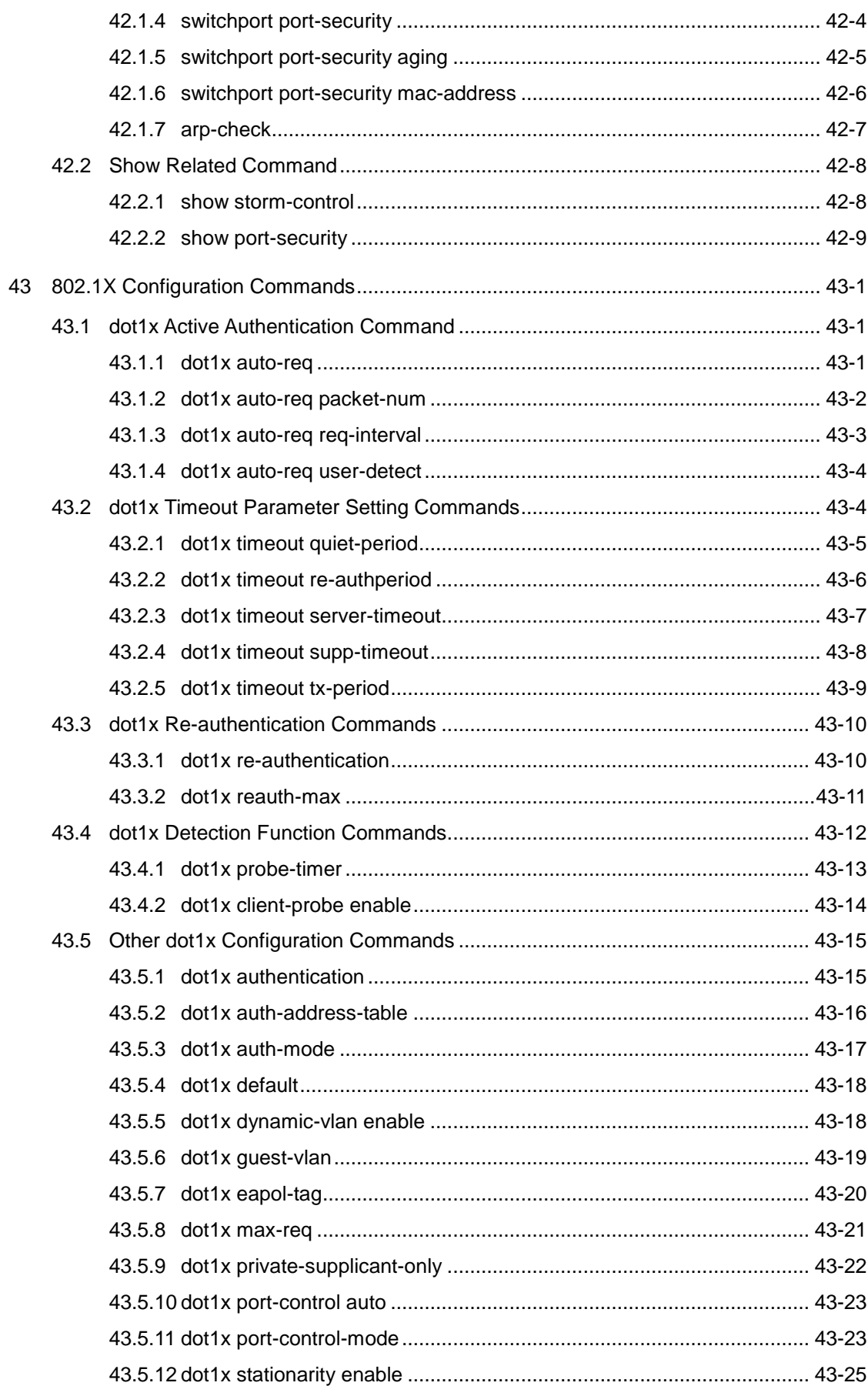

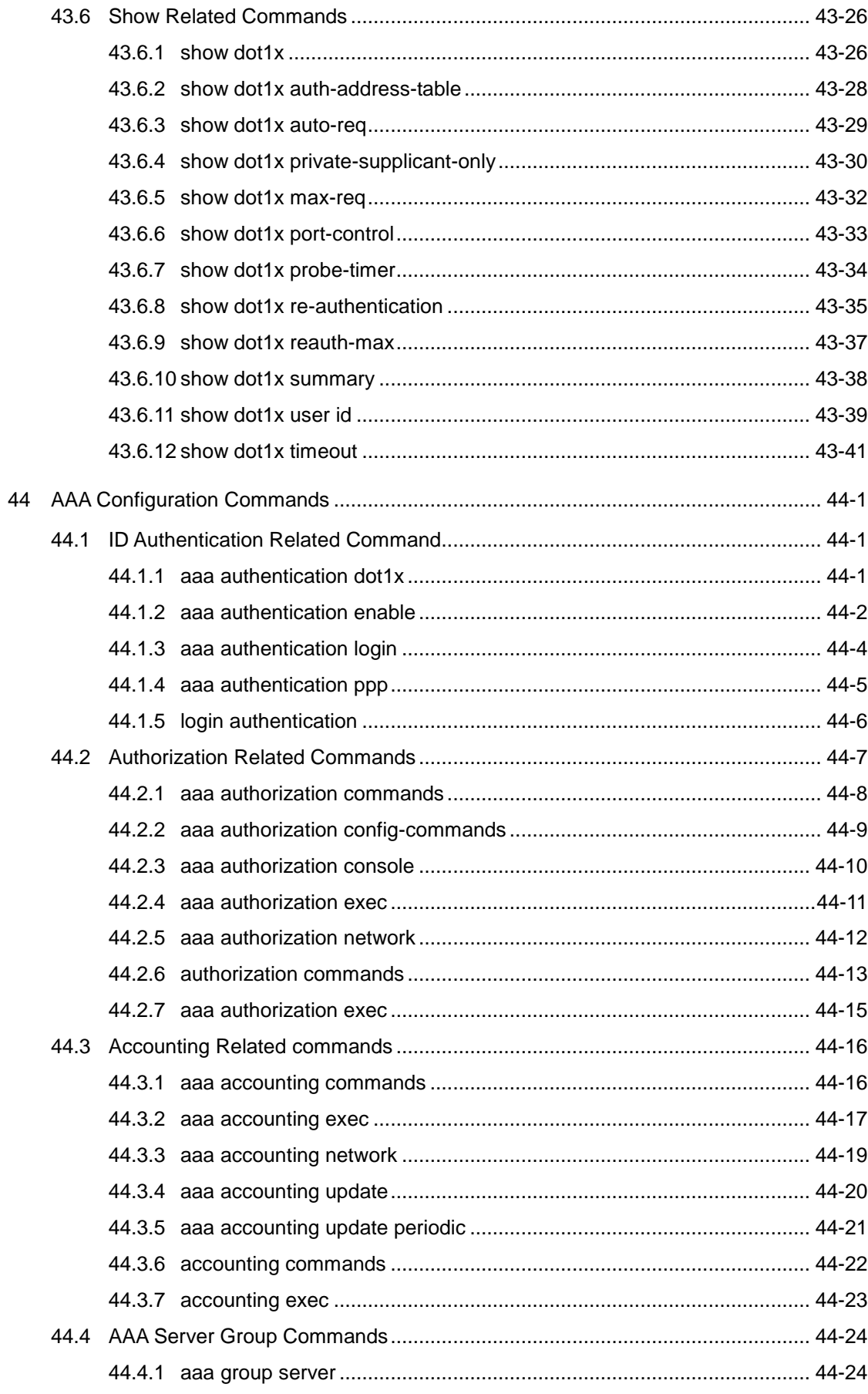

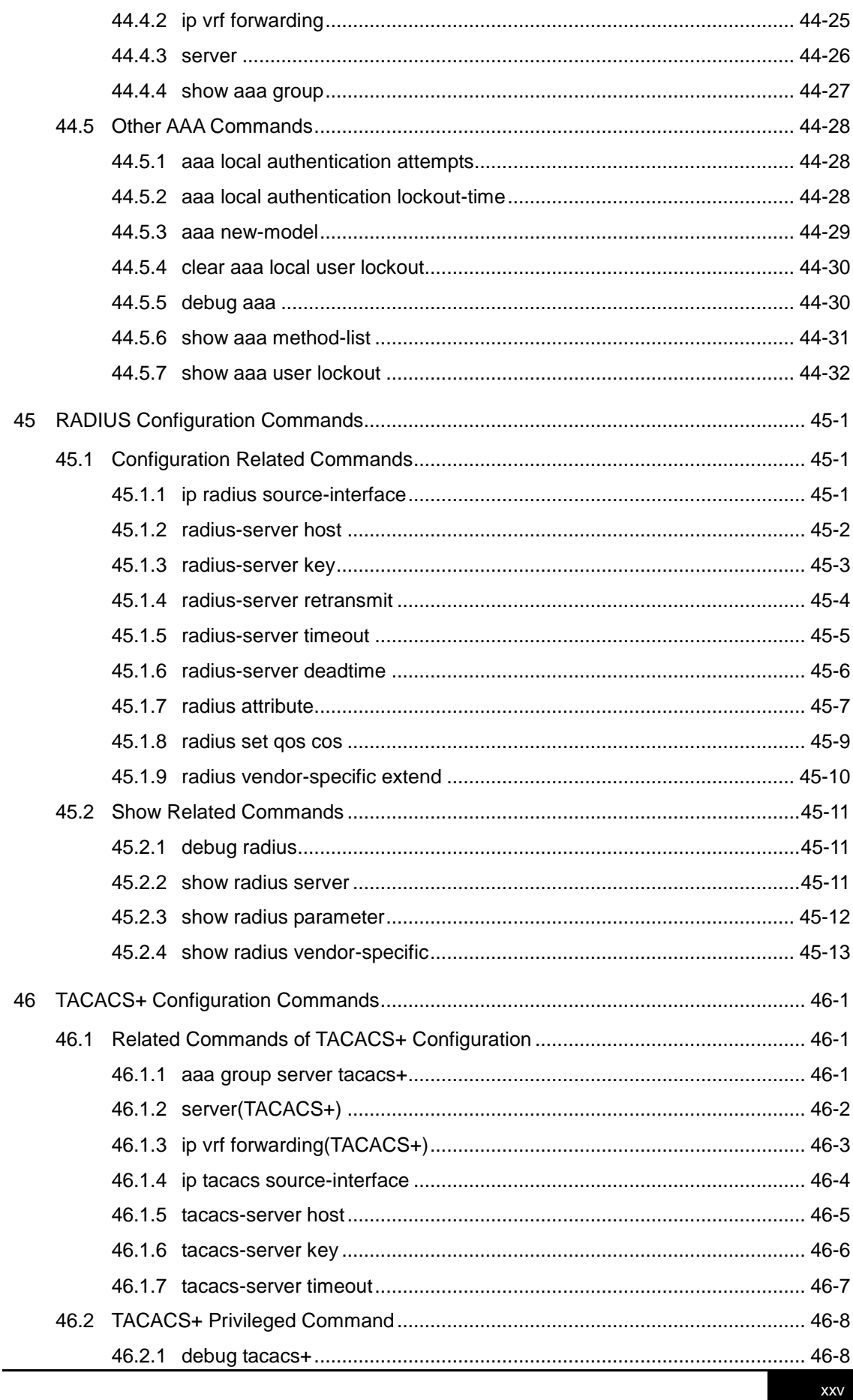

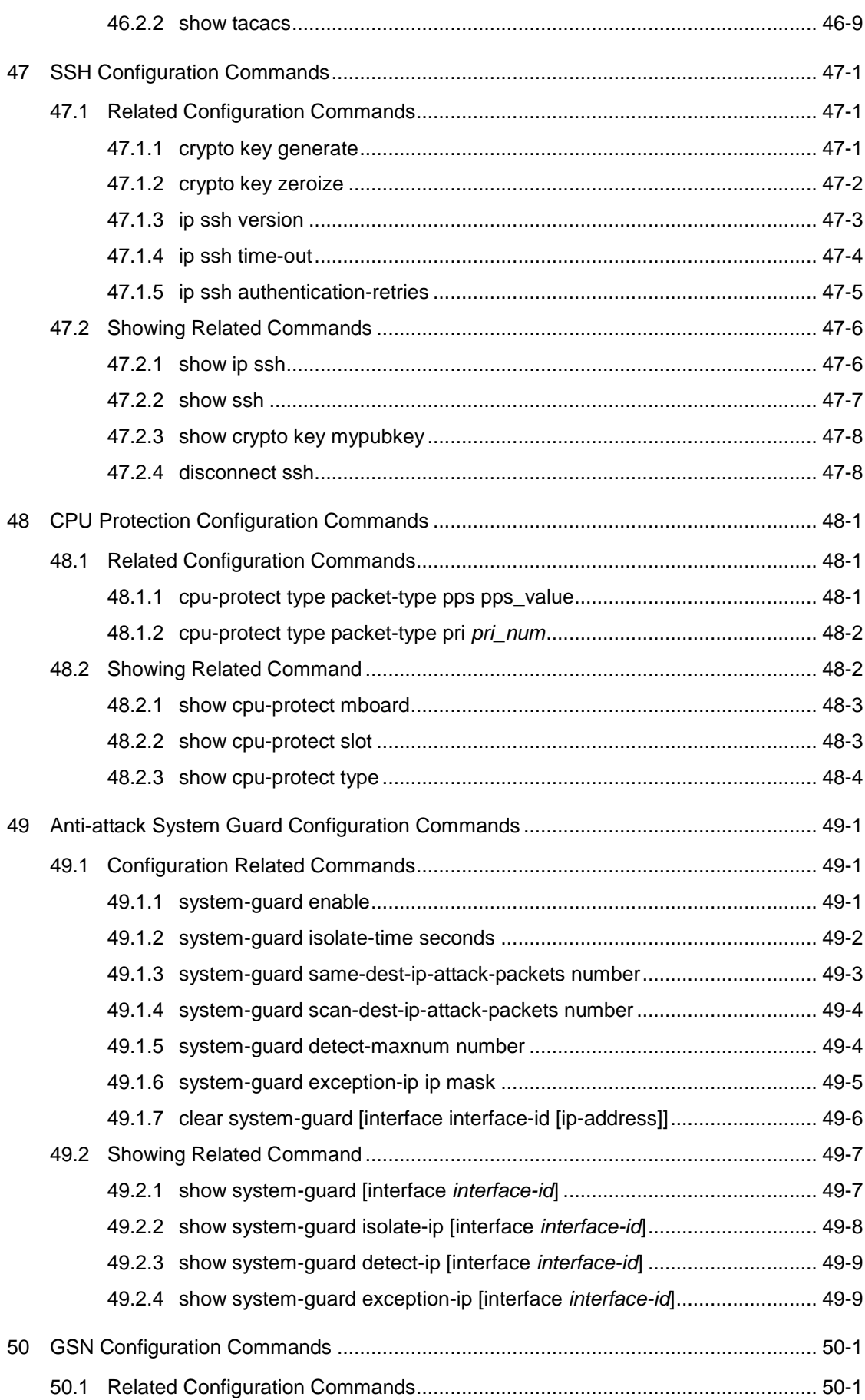

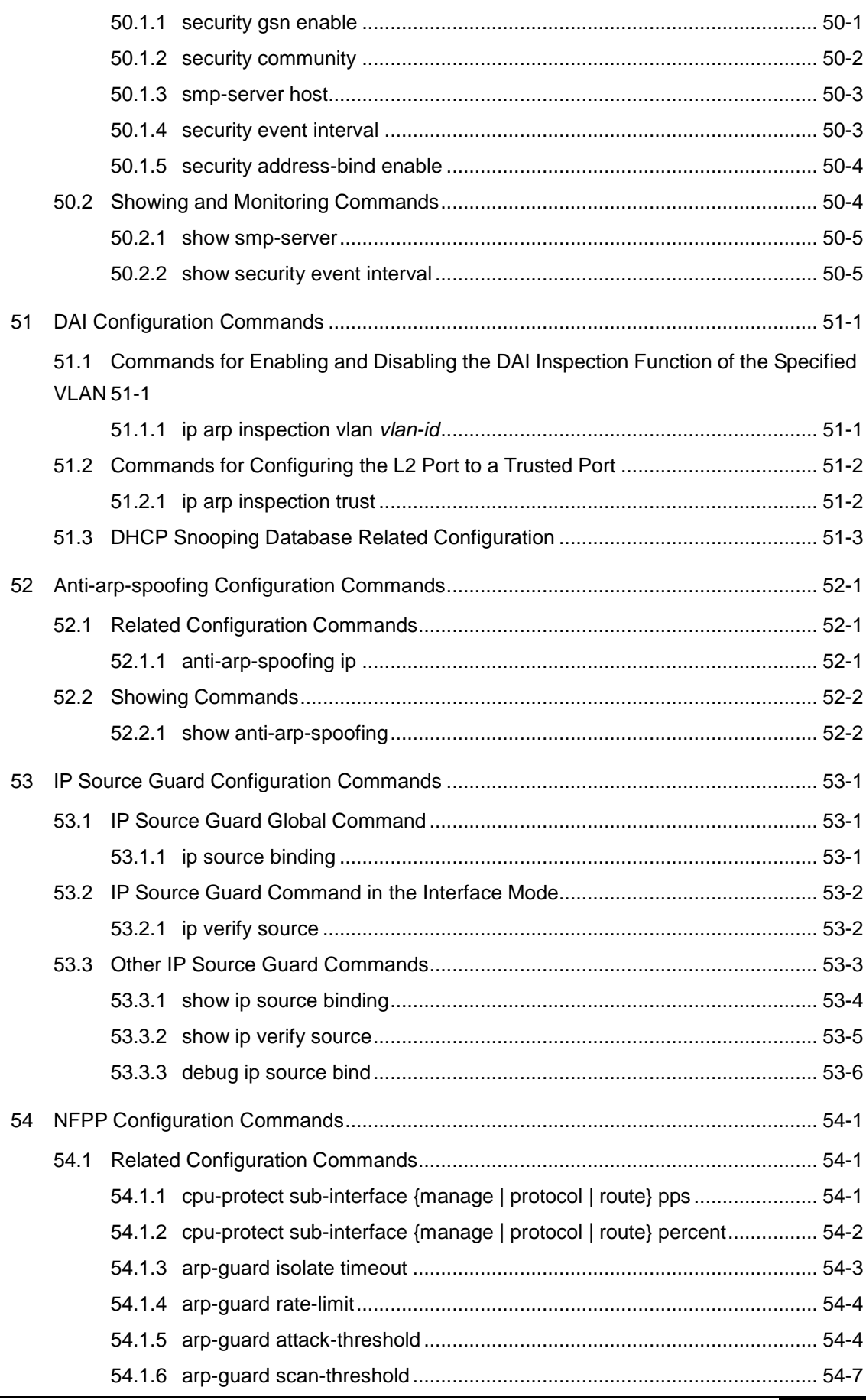

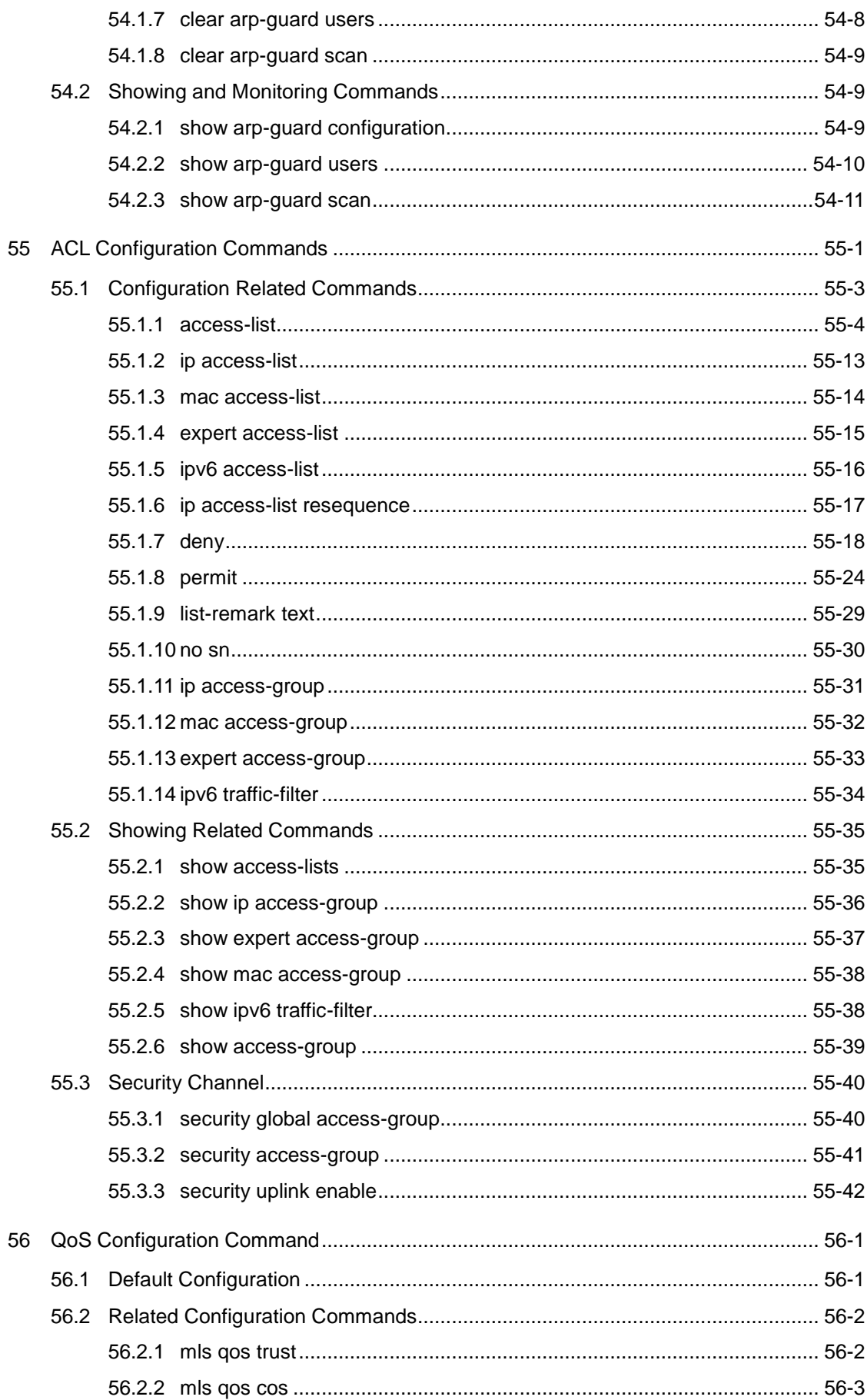

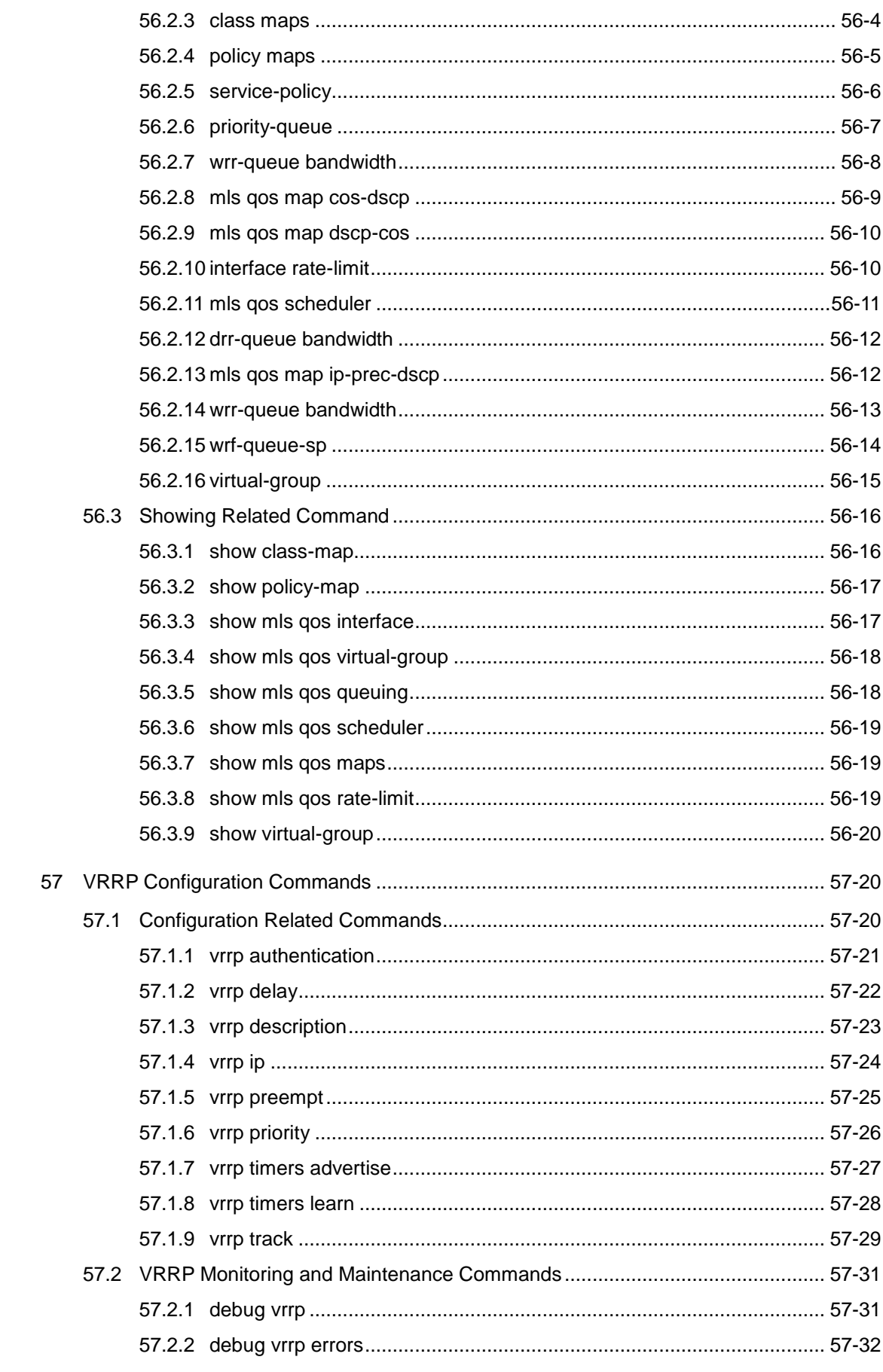

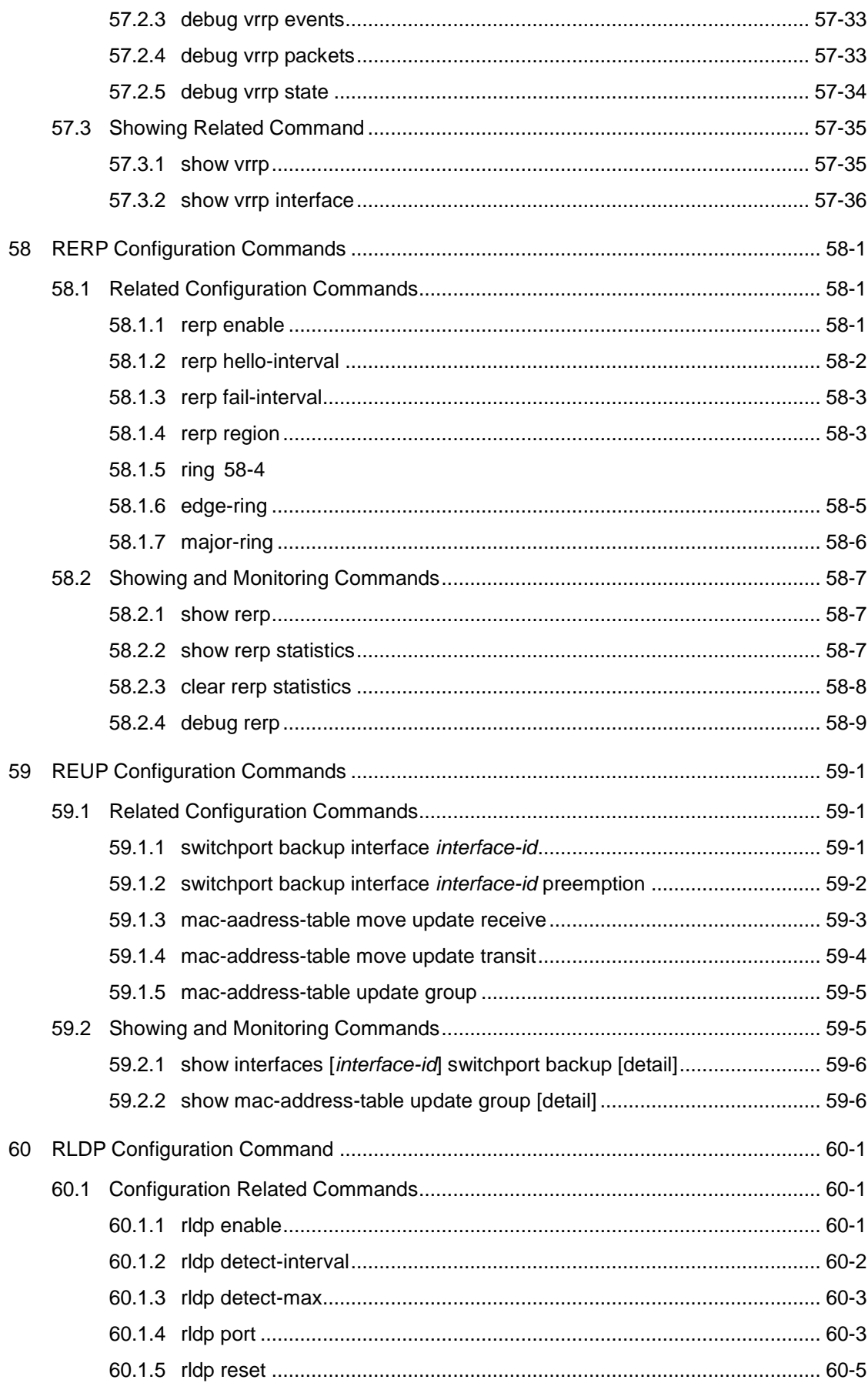

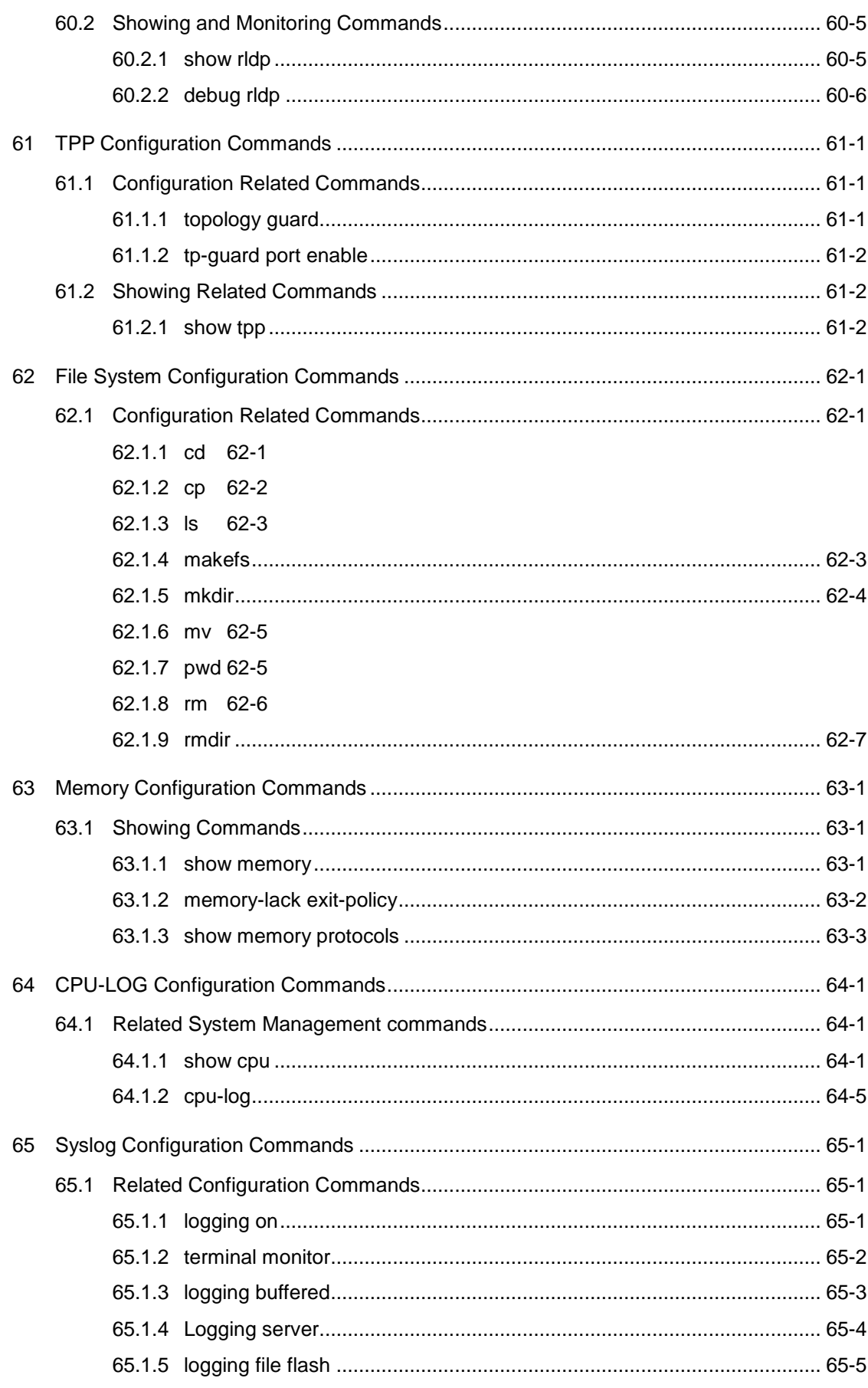

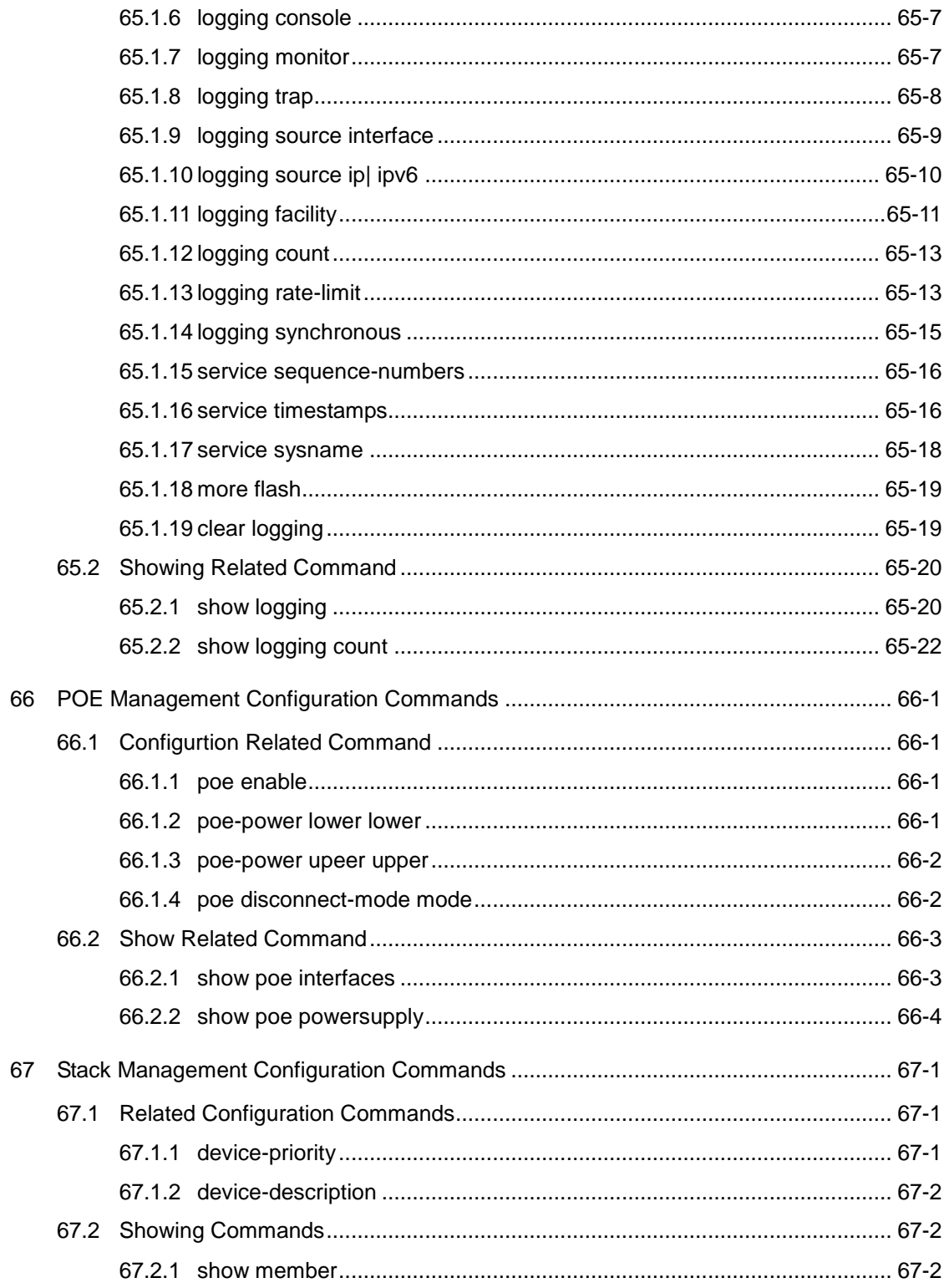
# **1 CLI Authorization Configuration Commands**

# **1.1 alias**

You can use the **alias** command to configure an alias of a command in the global configuration mode. Use the **no** form of the command to remove the alias of a specified command or all the aliases under one mode.

**alias** *mode command-alias original-command*

**no alias** *mode* [*command-alias*]

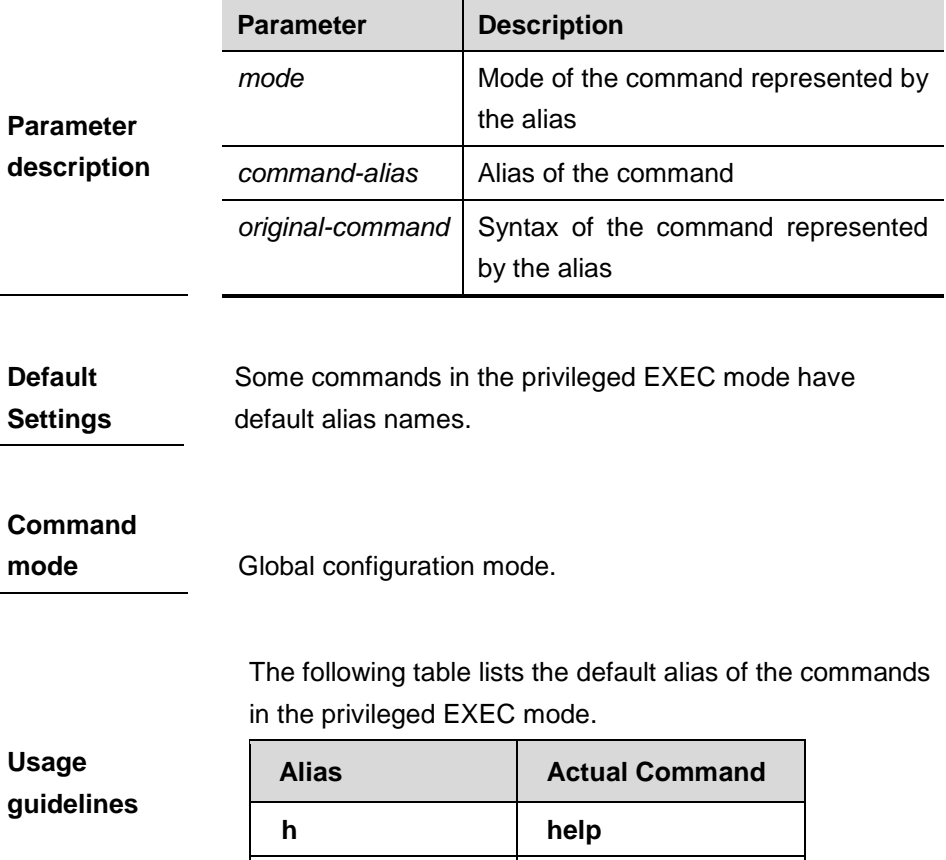

**p ping**

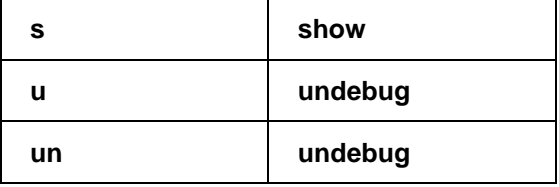

The default alias cannot be deleted by the **no alias exec**  command.

By setting the alias, you can use a word to replace a command. For example, you can create an alias to represent the first part of a command, and then type the rest part of the command.

The mode of the command represented by the alias is the command mode existing in the current system. In the global configuration mode, you can use **alias ?** to list all the modes under which you can configure alias for commands.

DGS-3610(config)# alias ?

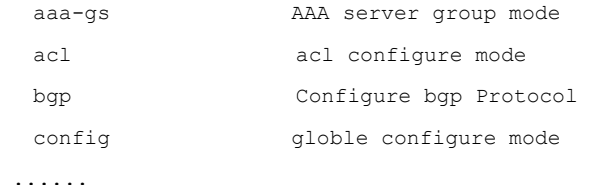

The alias also has its help information that is displayed after \* in the following format:

*\*command-alias=original-command*

For example, in the privileged EXEC mode, the default alias **s** stands for **show**. You can enter **s?** to query the key words beginning with **s** and the help information of the alias.

DGS-3610# **s?**

\*s=show show start-chat start-terminal-service

If an alias represents more than one word, the command will be displayed in brackets. For example, if you set **sv** stand for **show version** in the privileged EXEC mode, then:

```
DGS-3610# s?
*s=show *sv="show version" show start-chat
start-terminal-service
```
The alias must begin with the first letter of the command. The first letter of the command cannot be a space. The space before the command cannot be used as a valid alias.

```
DGS-3610# s?
                   show start-chat start-terminal-service
                   The command alias also has its help information. For 
                   example, if the alias ia represents ip address in the 
                   interface configuration mode, then:
                   DGS-3610(config-if)# ia ?
                      A.B.C.D IP address
                      dhcp IP Address via DHCP
                   DGS-3610(config-if)# ip address
                   The above help information lists the parameters of ip 
                   address and shows the actual command name. 
                   You must enter an entire alias; otherwise it cannot be 
                   recognized. 
                   Use the show aliases command to show the aliases 
                   setting in the system.
Examples
                  In the global configuration mode, use def-route to 
                  represent the default route setting of ip route 0.0.0.0 
                  0.0.0.0 192.168.1.1: 
                  DGS-3610# configure terminal
                  DGS-3610(config)# alias config def-route ip route 0.0.0.0 
                  0.0.0.0 192.168.1.1
                  DGS-3610(config)# def-route?
                  *def-route="ip route 0.0.0.0 0.0.0.0 192.168.1.1"
                  DGS-3610(config)# def-route?
                  % Unrecognized command.
                  DGS-3610(config)# end
                  DGS-3610# show aliases config
                  globle configure mode alias:
                  def-route ip route 0.0.0.0 0.0.0.0
```
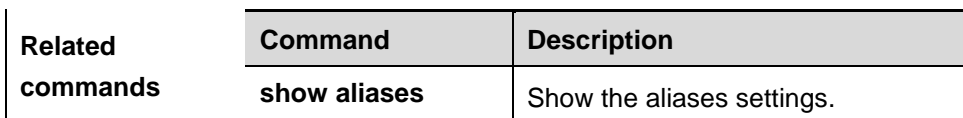

# **1.2 privilege**

To attribute the execution rights of a command to a command level, use **privilege** in the global configuration mode. The **no** form of this command recovers the execution rights of a command to the default setting.

**privilege** *mode* [**all**] [**level** *level* **| reset** ] *command-string*

192.168.1.1

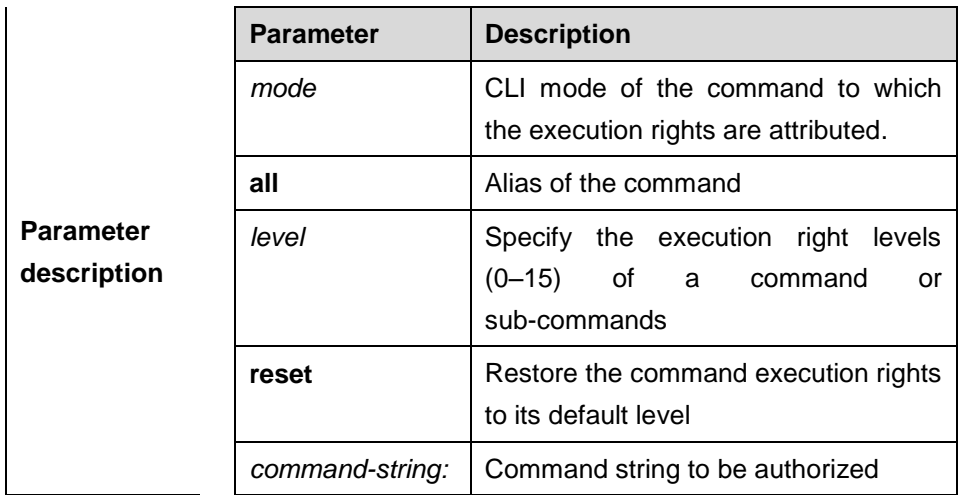

### **no privilege** *mode* [**all**] [**level** *level* ] *command-string*

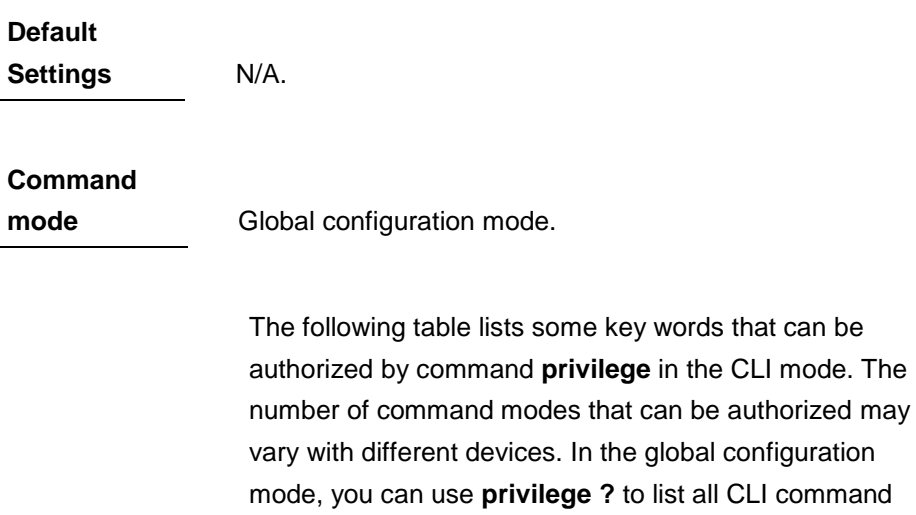

modes that can be authorized.

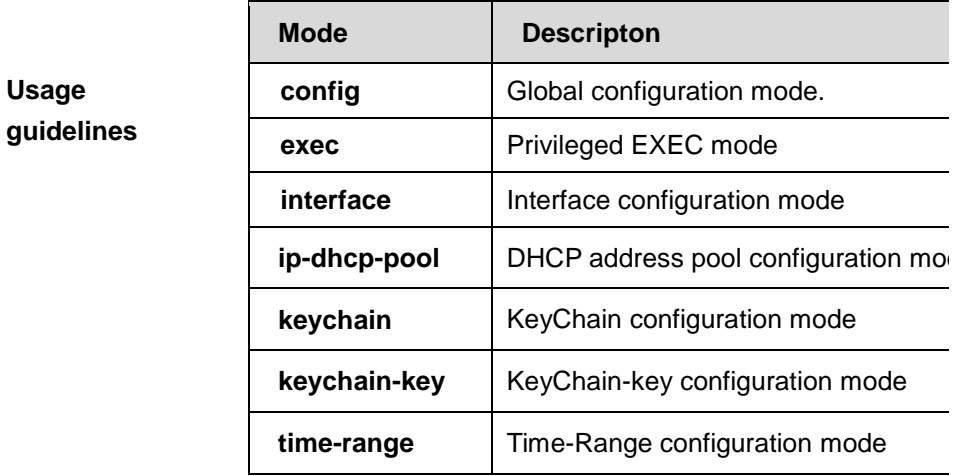

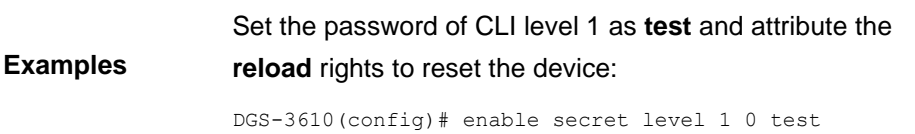

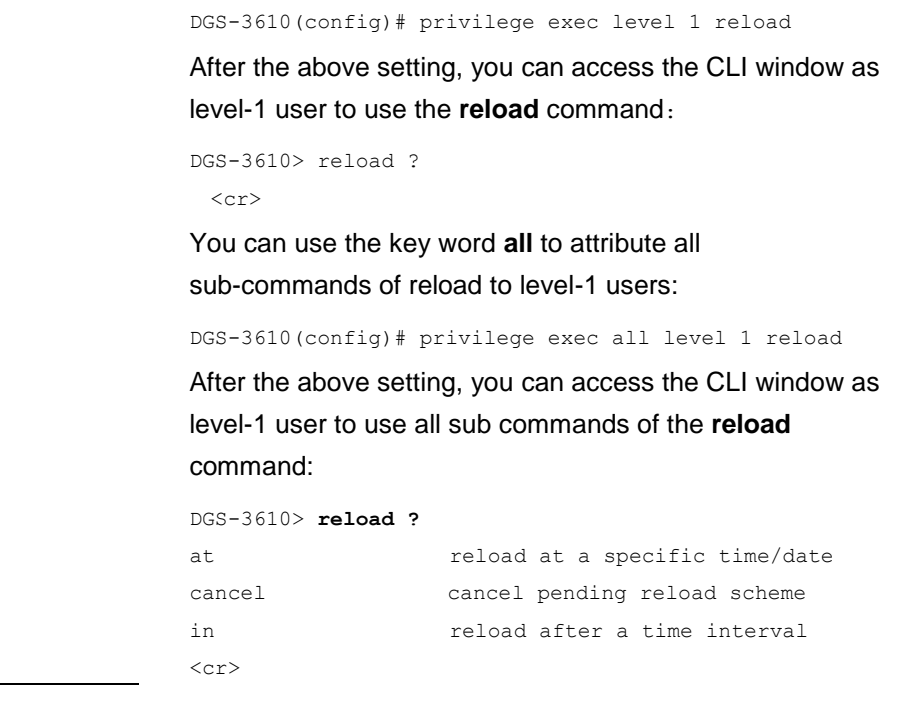

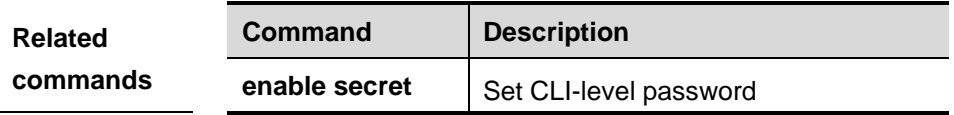

# **1.3 show aliases**

To display all the command aliases or aliases in special command modes, run the **show aliases** command in the privileged EXEC mode.

**show aliases [***mode***]** 

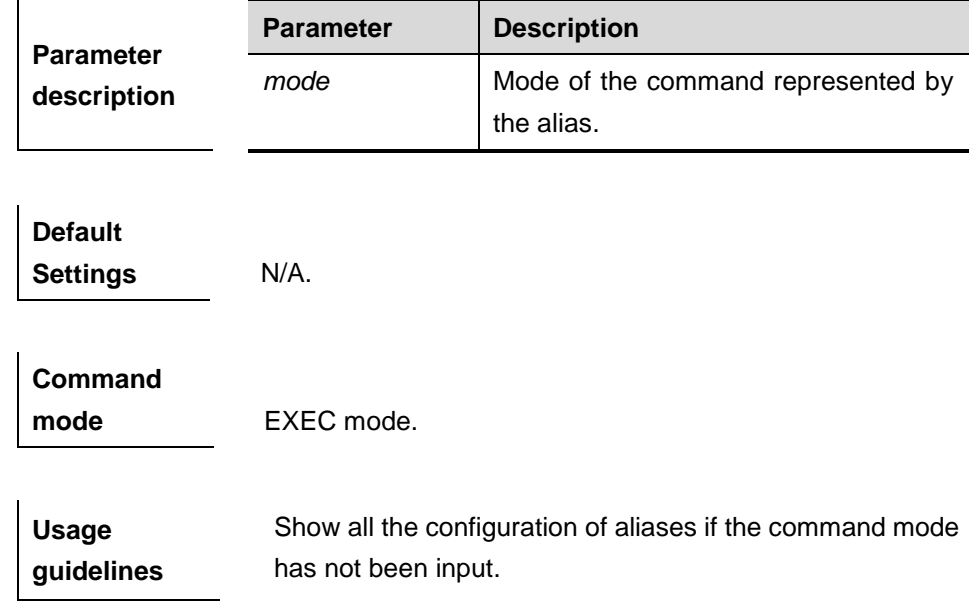

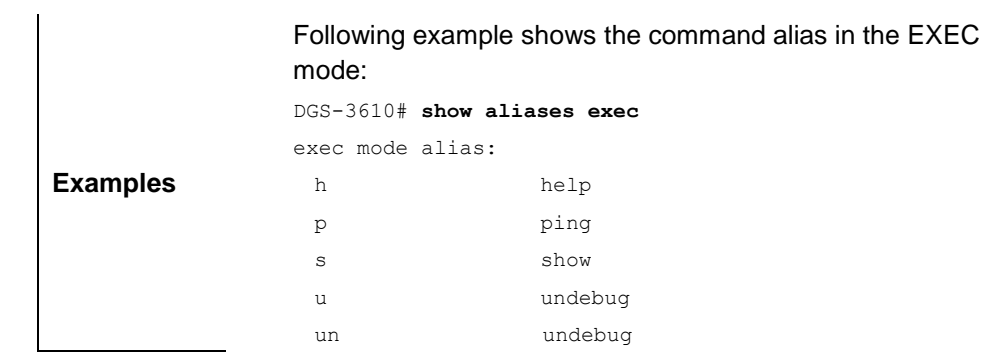

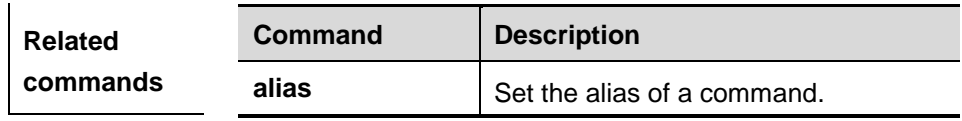

# **2 Switch Management Configuration Commands**

# **2.1 User Management Related Commands**

The user interface is the user command line interface (CLI), including the following related commands:

- **disable**
- **enable**
- **enable password**
- **enable secret**
- **service password-encryption**
- **password**
- **login**
- **lacks** login local
- **login authentication**
- **username**
- **lock**
- lockable
- **telnet**
- **enable service**

#### **2.1.1 disable**

To exit from privileged user mode to normal user mode or lower the privilege level, execute the privileged user command **disable**.

#### **disable** [ *privilege-level* ]

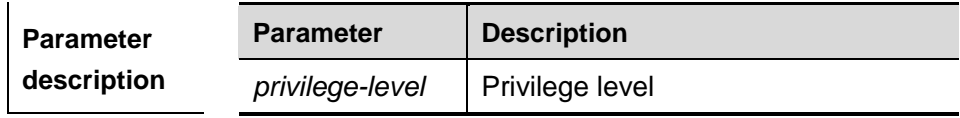

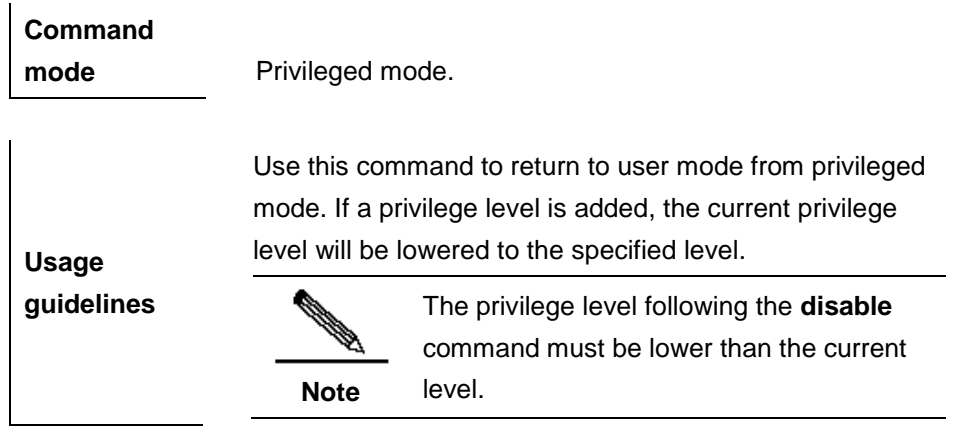

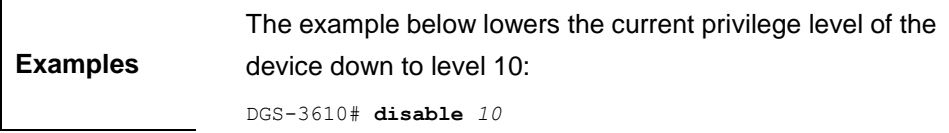

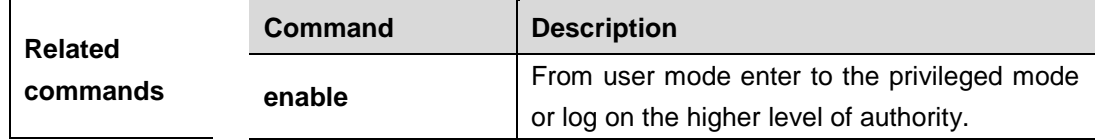

#### **2.1.2 enable**

To enter into the privileged user mode, execute the normal user configuration command **enable**.

For the details of the command, see the *Security Configuration Command Reference*.

#### **2.1.3 enable password**

To configure the password for different privilege level, execute the global configuration command **enable password**. The **no** form of this command is used to delete the password of the specified level.

**enable password** [**level** *level*] {*password* | [**0**|**7**] *encrypted-password*}

#### **no enable password**

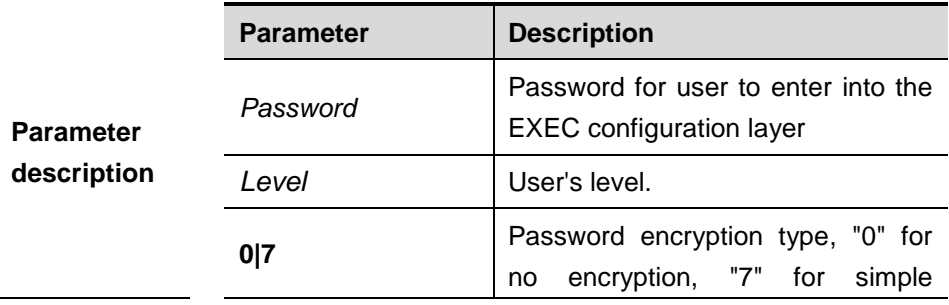

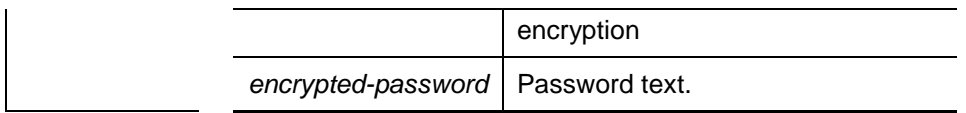

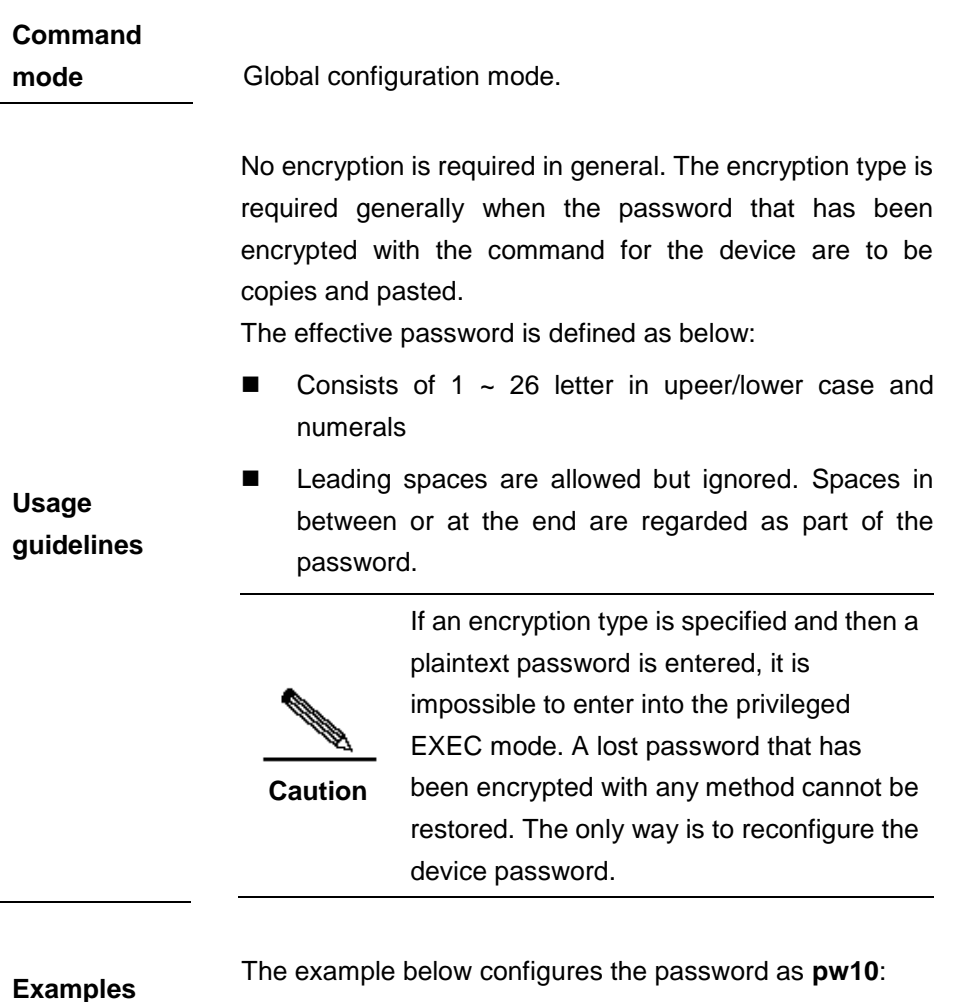

DGS-3610(config)# **enable password** *pw10*

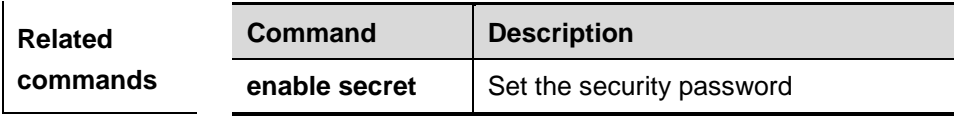

#### **2.1.4 enable secret**

To configure the security password for different privilege level, execute the global configuration command **enable secret**. The **no** form of this command is used to delete the password of the specified level.

**enable secret** [**level** *level*] {*secret* | [**0|5**] *encrypted-secret*}

**no enable secret**

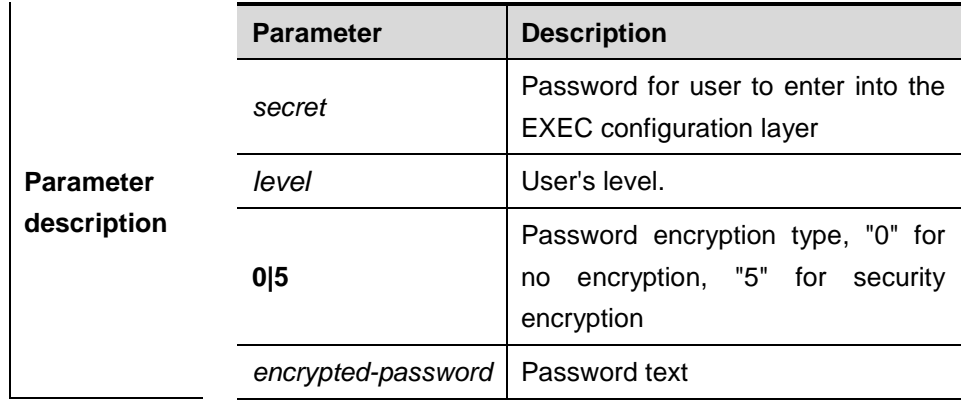

#### **Command**

**mode** Global configuration mode.

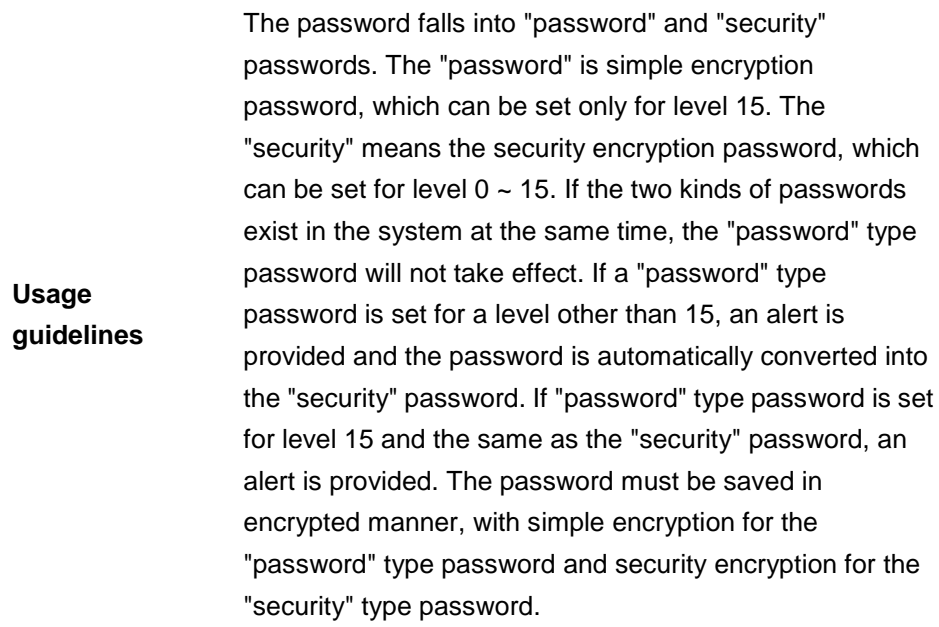

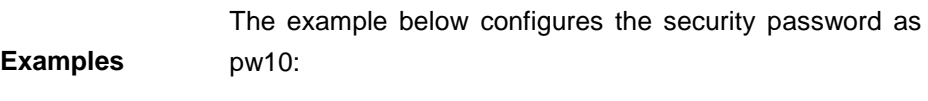

DGS-3610(config)# **enable secret** *0 pw10*

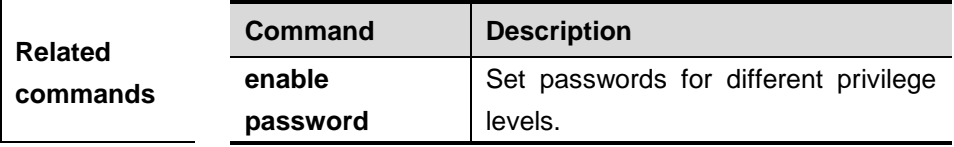

#### **2.1.5 service password-encryption**

To encrypt the password, execute this command. The **no** form of this command restores to the default value, but the password in cipher text cannot be restored to plain text.

#### **service password-encryption**

#### **no service password-encryption**

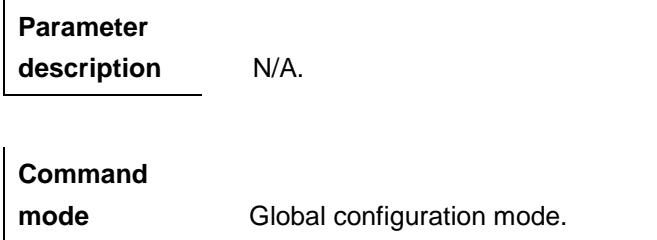

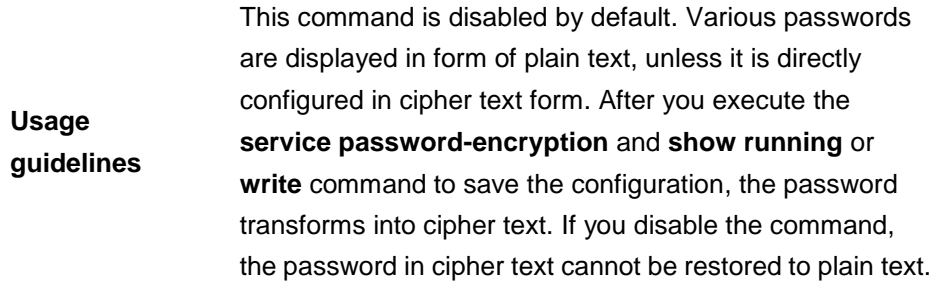

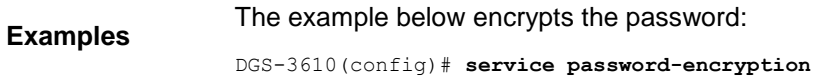

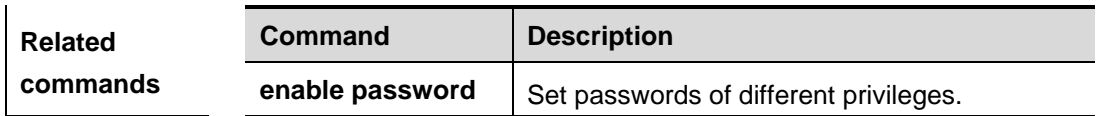

#### **2.1.6 password**

To configure the password for line logon, execute the line configuration command **password**. The **no** form of this command is used to delete the line logon password.

**password** {*password* | [**0**|**7**] *encrypted-password*}

#### **no password**

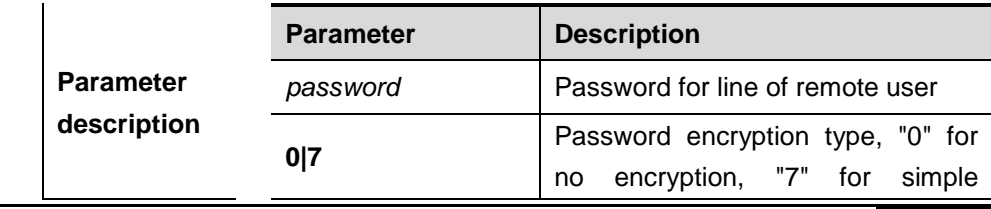

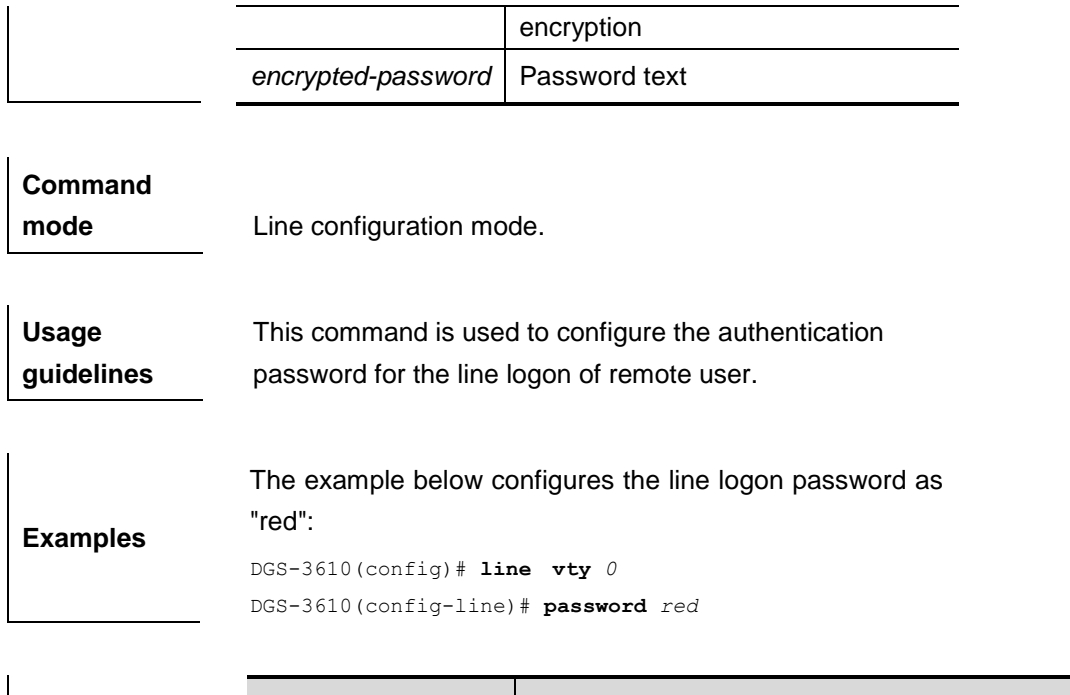

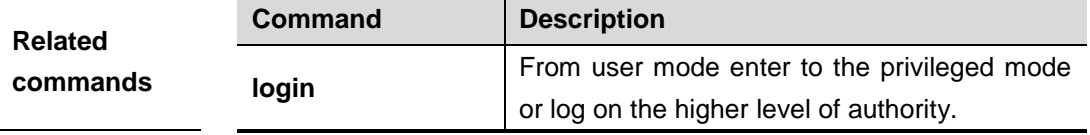

#### **2.1.7 login**

In case the AAA is disabled, to enable simple logon password authentication on the interface, execute the interface configuration command **login**. The **no** form of this command is used to delete the line logon password authentication.

#### **login**

**no login**

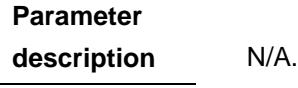

**Command mode** Line configuration mode.

**Usage guidelines** If the AAA security server is not enabled, this command is used for the simple password authentication at logon. The password here is the one configured for VTY or console interface.

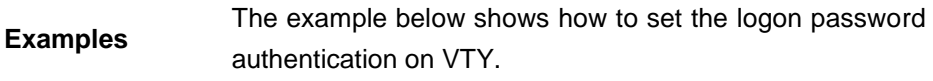

```
DGS-3610(config)# no aaa new-model
DGS-3610(config)# line vty 0
DGS-3610(config-line)# password 0 normatest
DGS-3610(config-line)# login
```
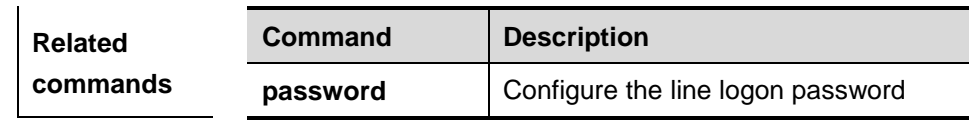

#### **2.1.8 login local**

**commands**

In case the AAA is disabled, to enable local user authentication on the interface, execute the interface configuration command **login local**. The **no** form of this command is used to delete the line local user authentication.

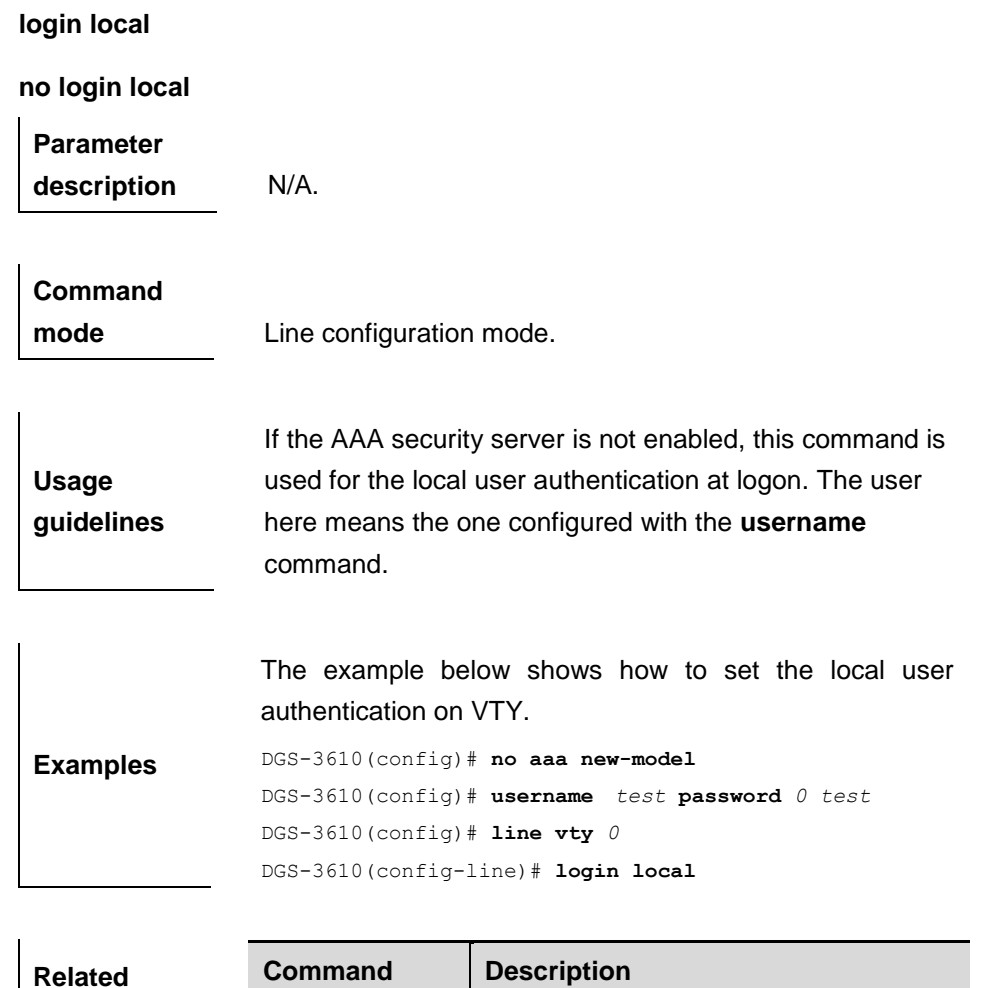

**username** | Configure the local user information.

#### **2.1.9 login authentication**

In case the AAA is enabled, the authentication with the AAA server must be performed for logon. Use this command to associate logon authentication method list. The **no** form of this command is used to delete the logon authentication method list.

**login authentication** {**default** | *list-name*}

**no login authentication** {**default** | *list-name*}

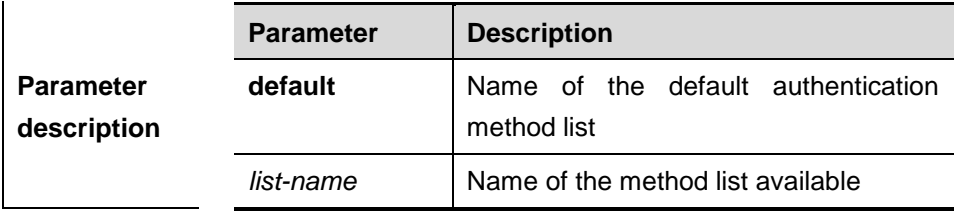

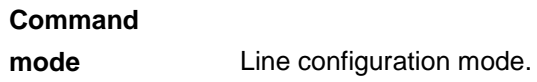

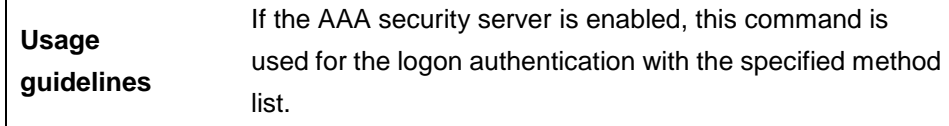

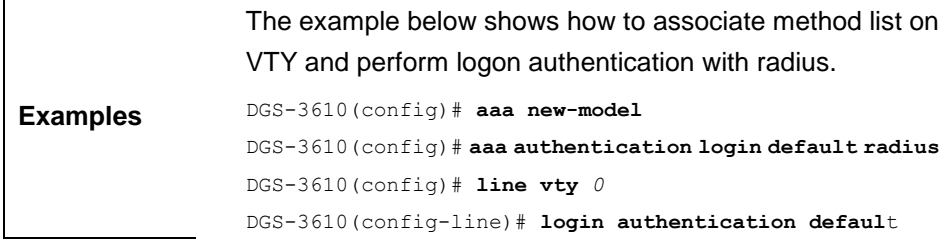

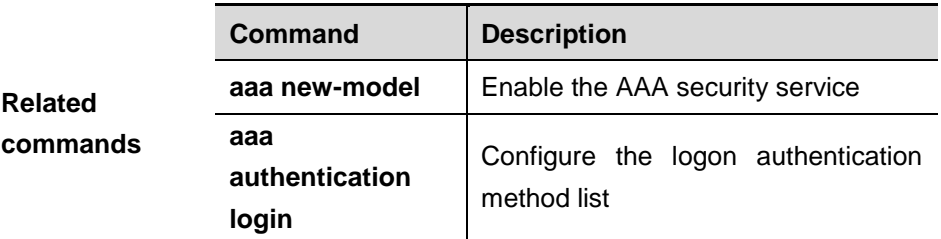

#### **2.1.10 username**

To set the local username, execute the global configuration mode command **username**.

**username** *name* {**nopassword** | **password** { *password* | [**0|7**]

*encrypted-password* }} **username** *name* **privilege** *privilege-level*

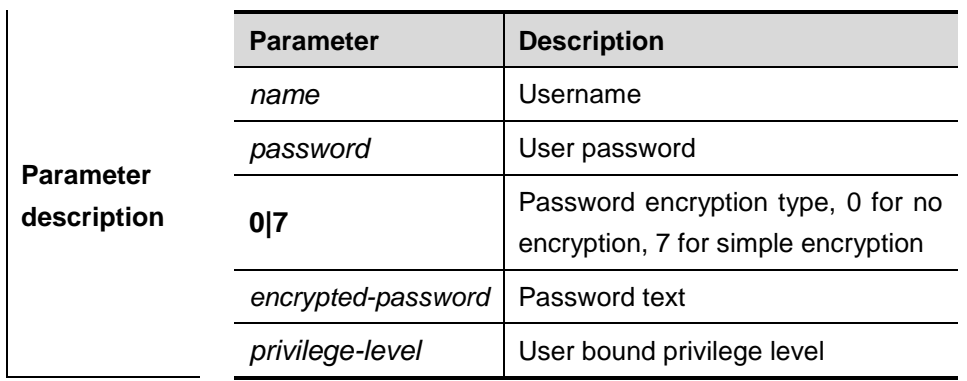

#### **no username** *name*

# **Command**

**mode** Global configuration mode.

This command is used to establish local user database for the purpose of authentication. If the type of encryption is specified as 7, the length of

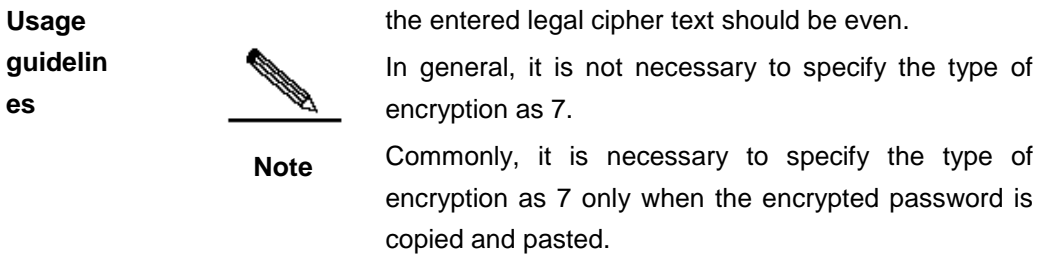

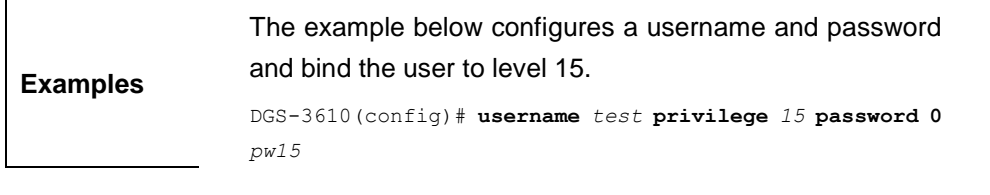

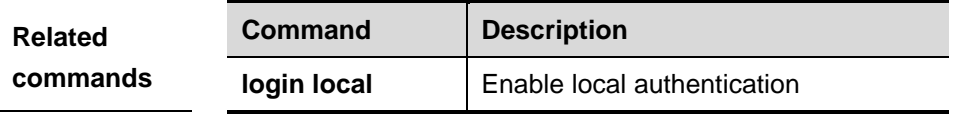

#### **2.1.11 lock**

To set a temporary password at the terminal, execute the EXEC mode command **lock**.

**lock**

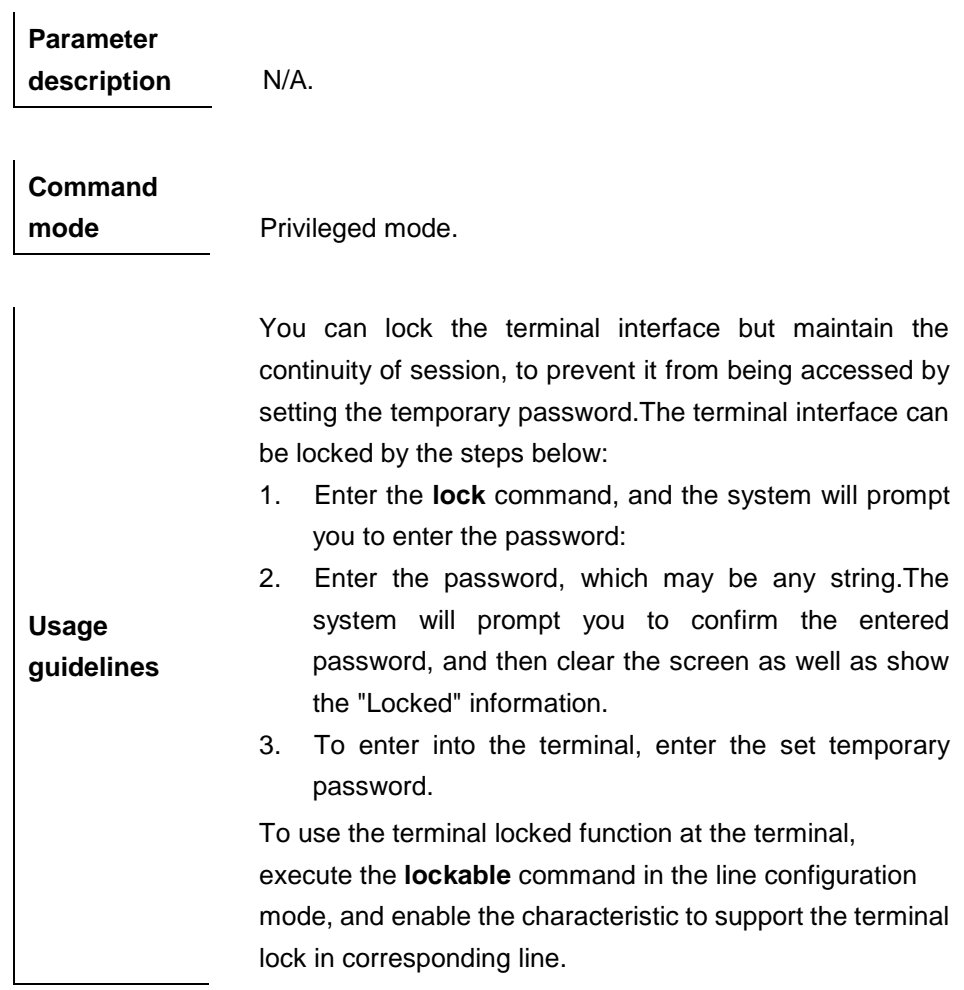

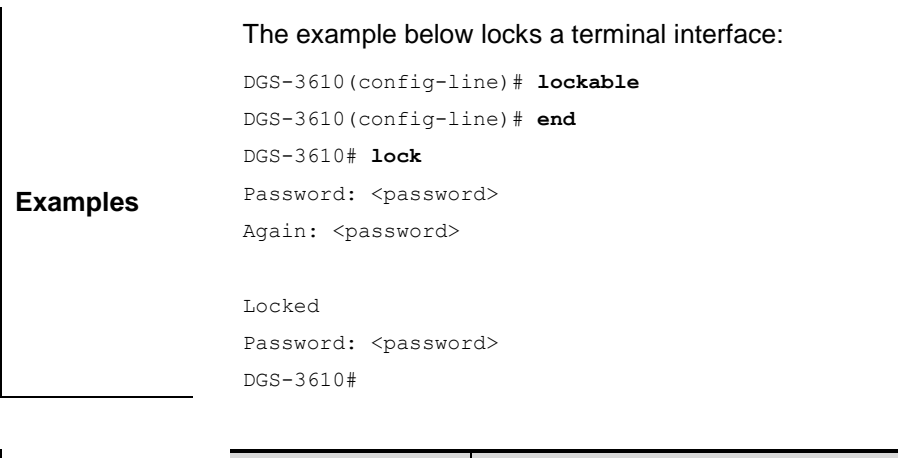

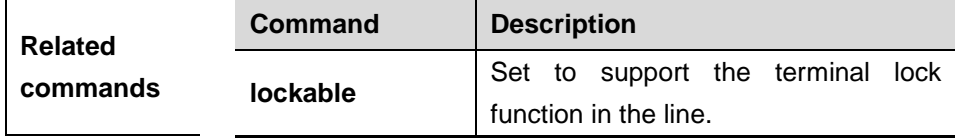

#### **2.1.12 lockable**

To support the use of the **lock** command at the terminal, execute the **lockable**  command in the line configuration mode. The terminal doesn't support the **lock**  command, by default.Use the **no** command to cancel the setting.

**lockable**

 $\overline{1}$ 

**no lockable**

**Examples**

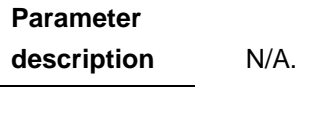

**Command mode** Line configuration mode.

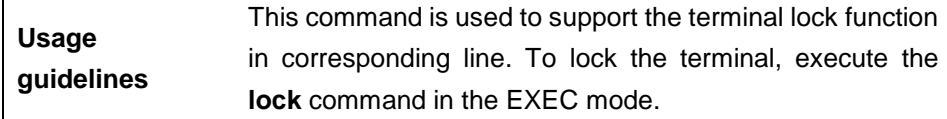

The example below enables the terminal lock function at the console port and locks the console:

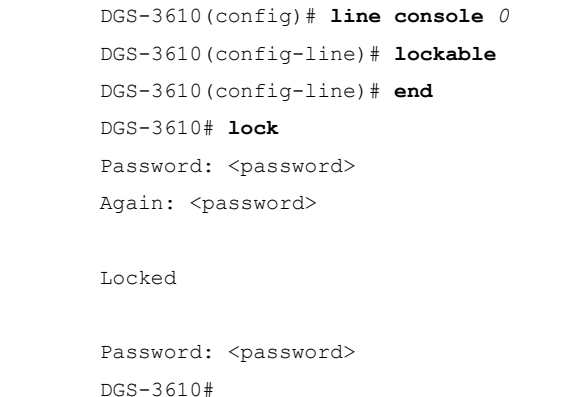

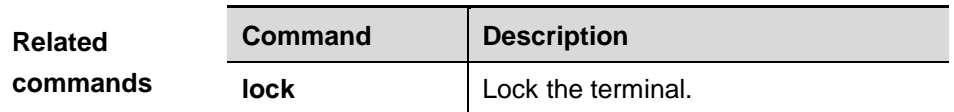

#### **2.1.13 telnet**

To log in one server which supports the telnet connection, use the **telnet**  command to log on in the EXEC (privileged) mode.

**telnet** *host* [*port*] [*keyword*]

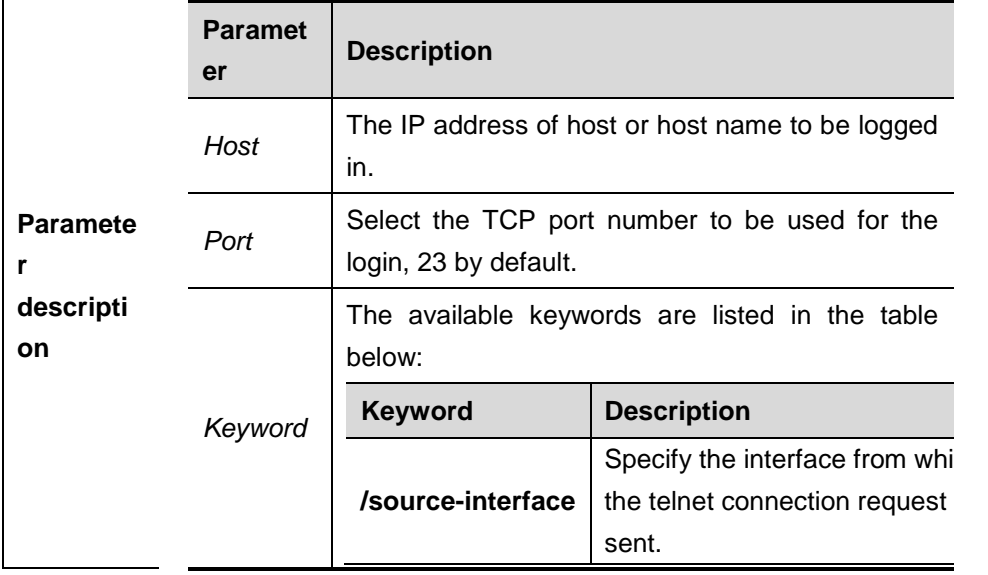

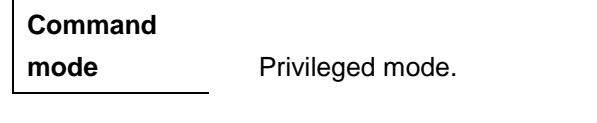

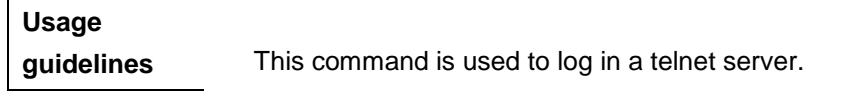

**Examples** The example below commands telnet to 192.168.1.11, the port uses the default value, and the source interface is specified as vlan 1, the queried VRF route table is specified as vpn1. DGS-3610# **telnet** *192.168.1.11* **/source-interface vlan** *1*

/**vrf** *vpn1*

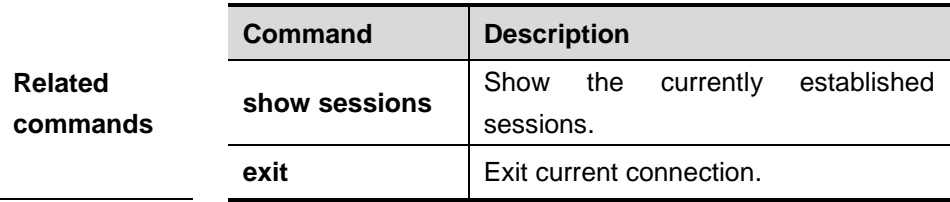

#### **2.1.14 enable service**

To enable or disable the specified service such as **SSH Server/Telnet Server/Web Server/SNMP Agent**, use the **enable service** command in the global configuration mode:

**enable service** { **ssh-sesrver** | **telnet-server** | **web-server** | **snmp-agent**}

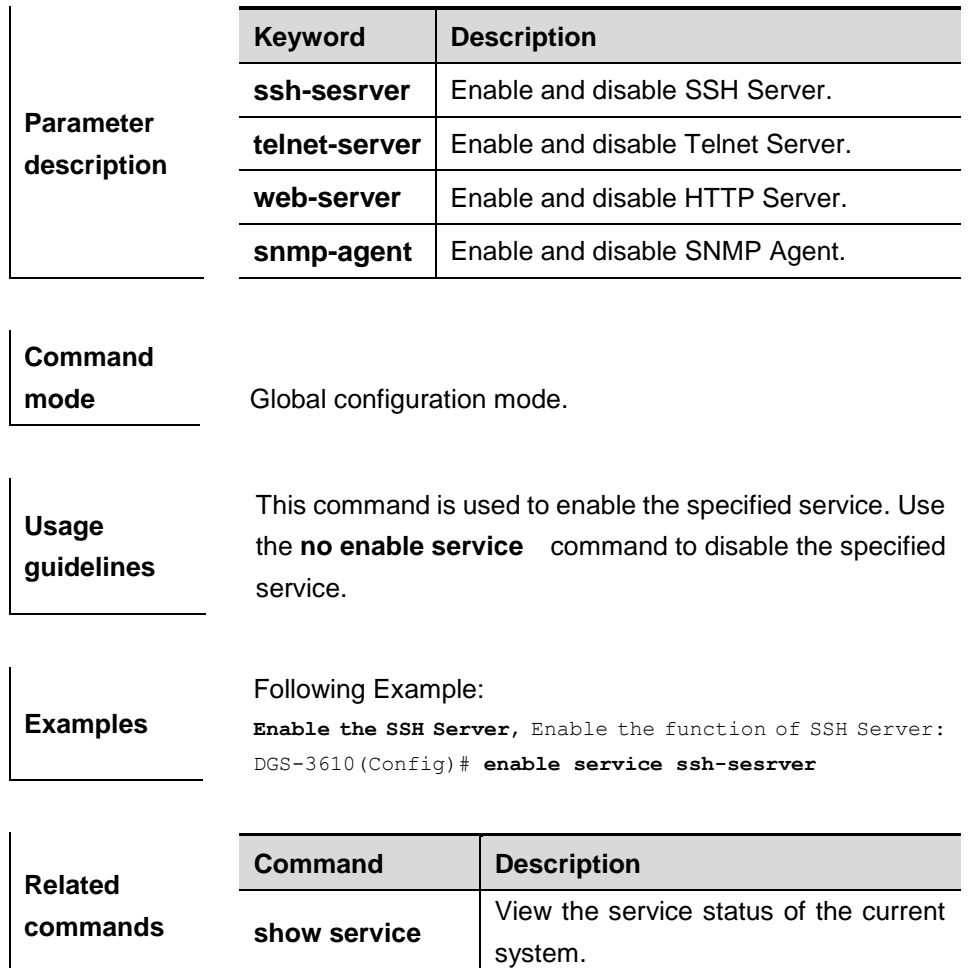

# **2.2 Basic System Management Related Commands**

The system management includes related commands as follows:

- **clock set**
- **clock update-calendar**
- **exec-timeout**
- **hostname**
- **session-timeout**
- show clock
- **show running-config**
- **show startup-config**
- **reload**
- **show reload**
- **prompt**
- $\blacksquare$  banner motd
- **banner login**
- **speed**
- **show line**
- **write**

#### **2.2.1 clock set**

To configure system clock manually, execute one of the two formats of the privileged user command **clock set**:

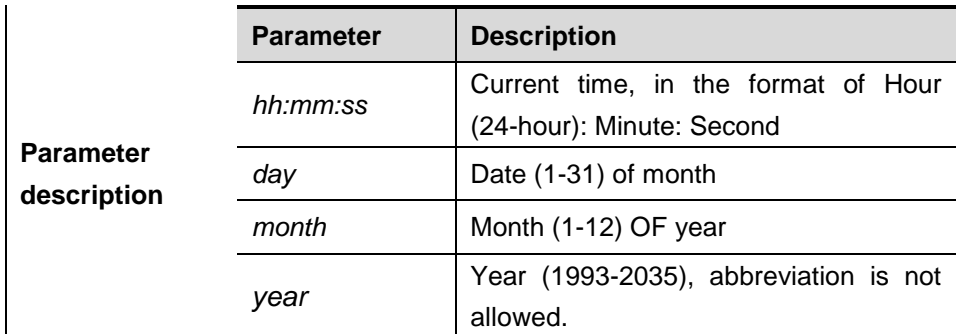

**clock set** *hh:mm:ss month day year*

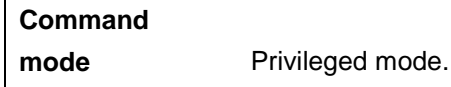

Use this command to set the system time to facilitate the management.

**Usage guidelines** For devices without hardware clock, the time set by the **clock set** command takes effect for only the current setting. Once the device powers off, the manually set time becomes invalid.

> The example below configures the current time as 10:20:30AM March 17<sup>th</sup> 2003.

**Examples** DGS-3610# **clock set** *10:20:30 Mar 17 2003* DGS-3610# **show clock** clock: 2003-3-17 10:20:32

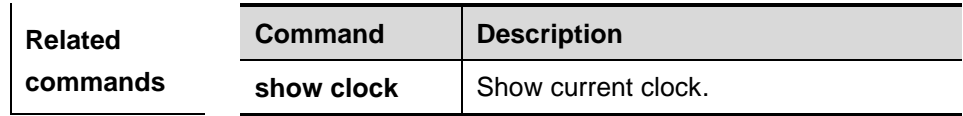

#### **2.2.2 clock update-calendar**

In the privileged EXEC mode, you can execute command **clock update-calendar** to overwrite the value of hardware clock by software clock.

#### **clock update-calendar**

**Parameter description** N/A.

**Command mode** Privileged EXEC mode.

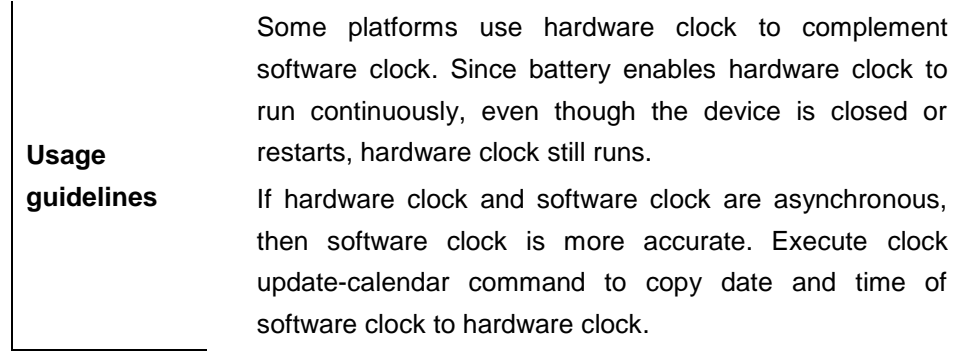

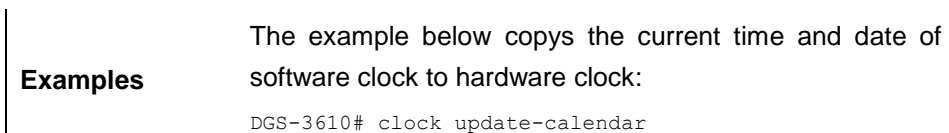

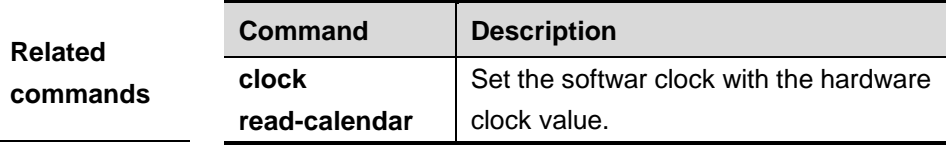

#### **2.2.3 exec-timeout**

To configure the connection timeout to this equipment in the LINE, use the **exec-timeout** command.Once the connection timeout in the LINE is cancelled by the **no exec-timeout** command, the connection will never be timeout.

**exec-timeout** *minutes [seconds]*

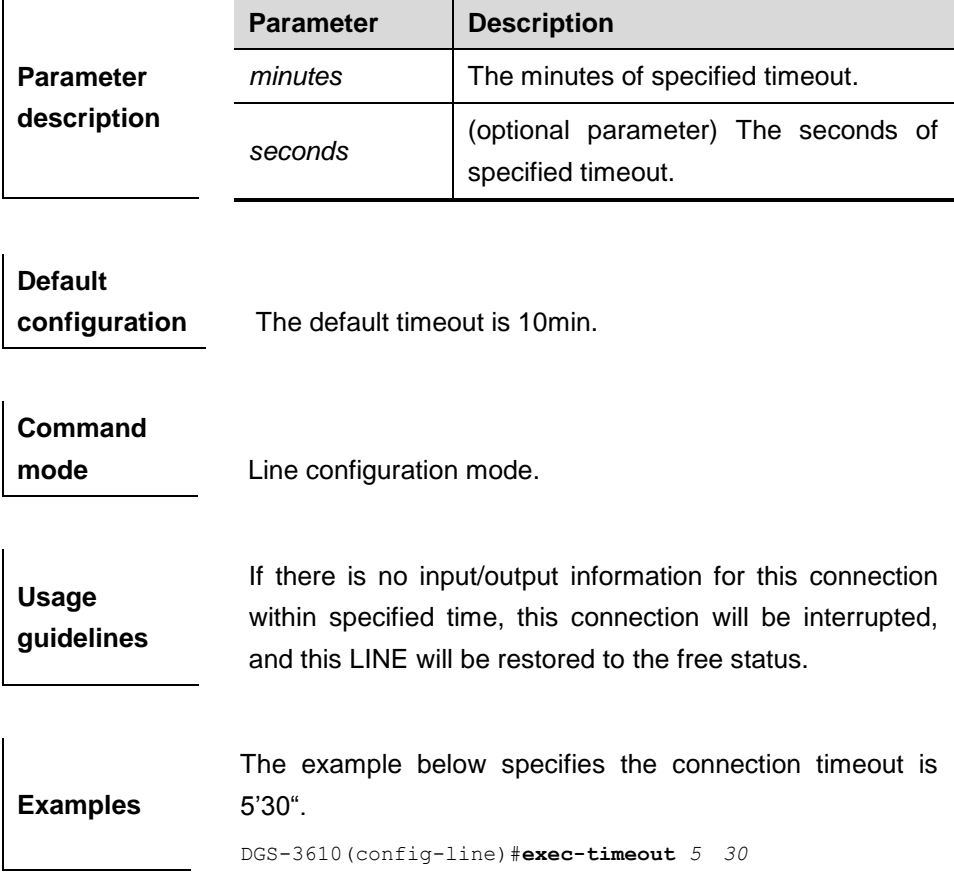

#### **no exec-timeout**

#### **2.2.4 hostname**

To specify or modify the hostname of the device, execute the global configuration command **hostname**.

#### **hostname** *name*

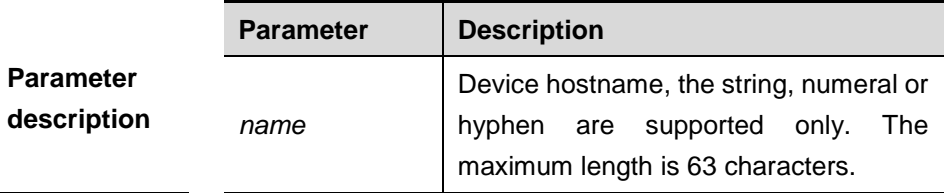

**Default configuration** The default hostname is DGS-3610.

**Command mode** Global Configuration Mode.

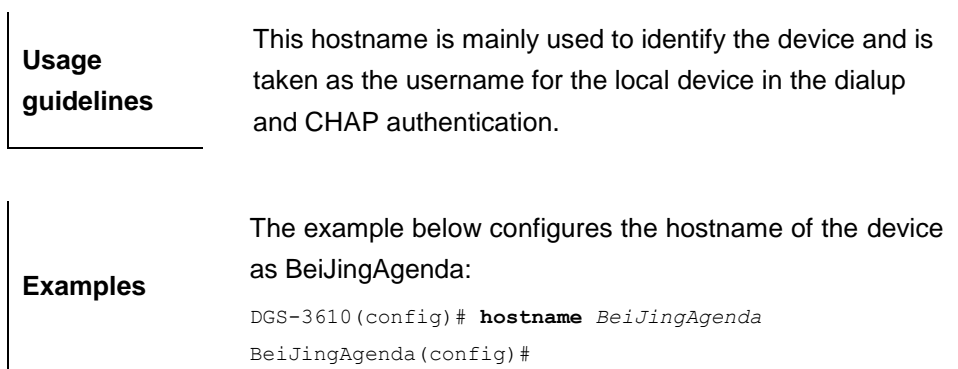

### **2.2.5 session-timeout**

To configure the session timeout for the remote terminal established in current LINE, use the **session-timeout** command.When the session timeout for the remote terminal in the LINE is cancelled, the session will never be timeout.

**session-timeout** *minutes [seconds]*

#### **no session-timeout**

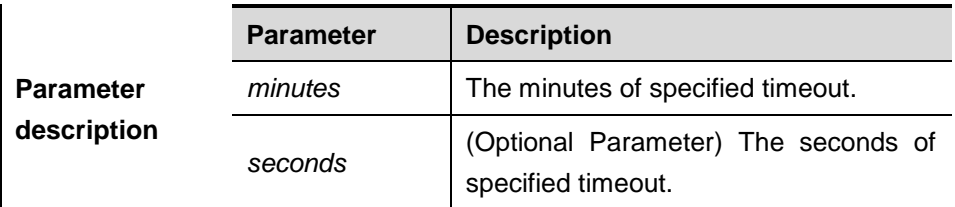

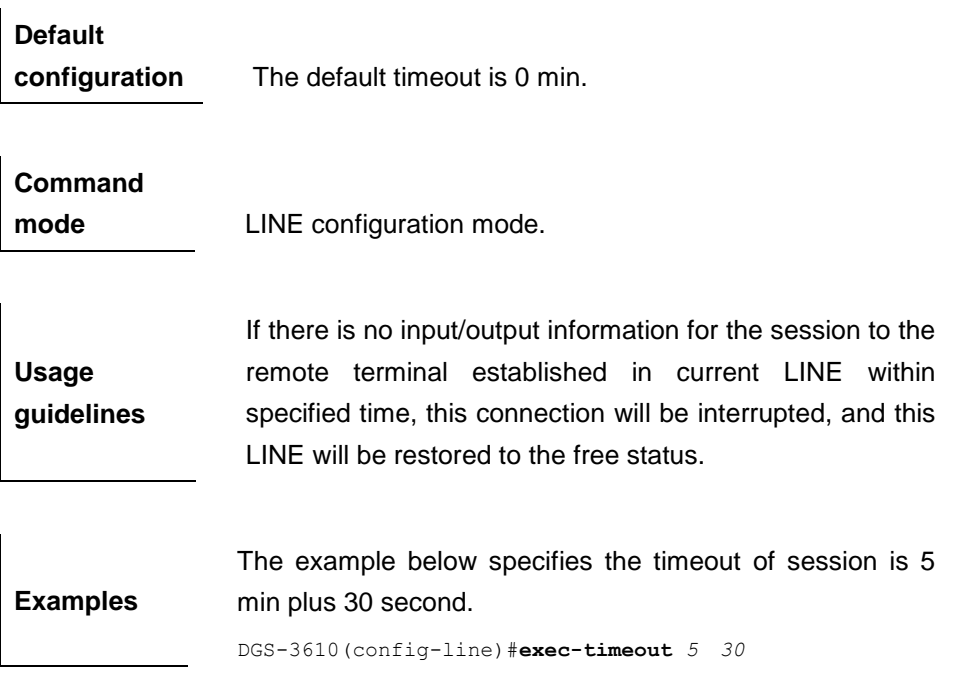

#### **2.2.6 show clock**

To view the system time, execute the privileged user command **show clock**.

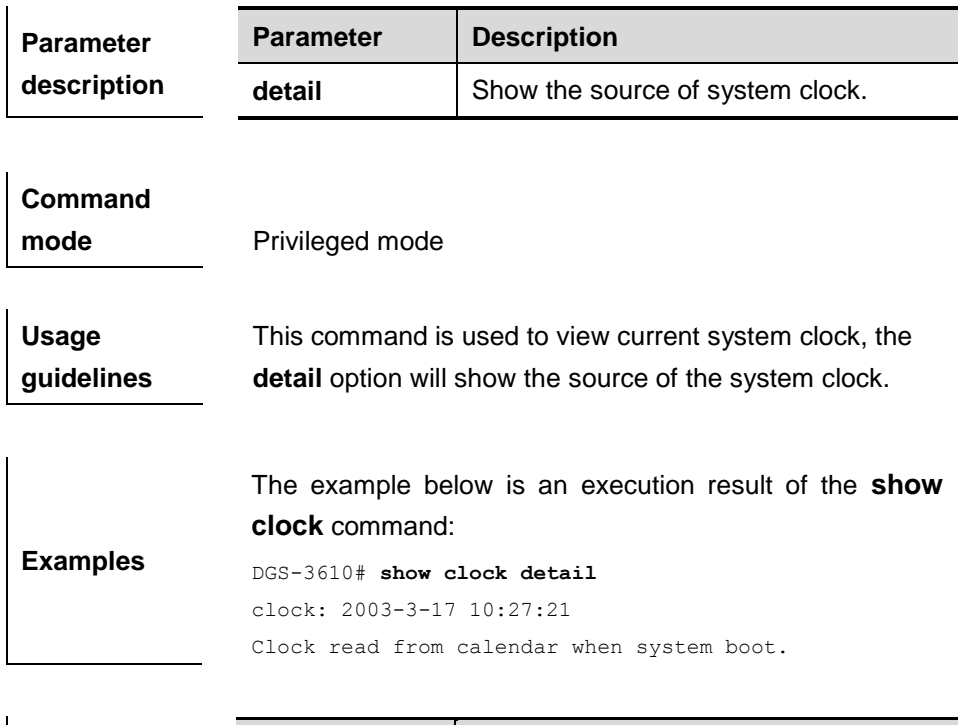

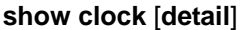

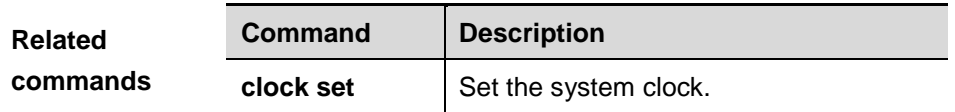

#### **2.2.7 show running-config**

To show the configuration information current device system is running, execute the privileged user command **show running-config**.

#### **show running-config**

**Command mode** Privileged mode.

#### **2.2.8 show startup-config**

To view the configuration of device stored in the Non Volatile Random Access Memory (NVRAM), execute the privileged user command **show startup-config**.

#### **show startup-config**

**Command mode** Privileged mode.

**Usage guidelines** The configuration of device stored in the NVRAM is that executed when the device is startup.

### **2.2.9 reload**

To restart the device system, execute the privileged user command **reload**.

**reload** [ *text* | **in** *mmm* | *hhh:mm* [ *text* ] | **at** *hh:mm* [ *month day year* ] [ *text* ] | **cancel** ]

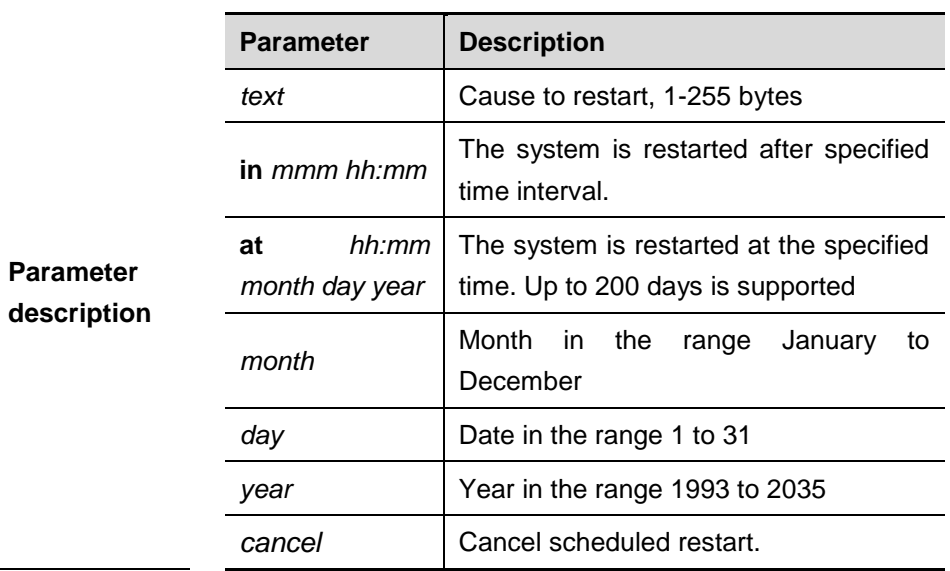

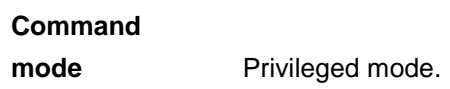

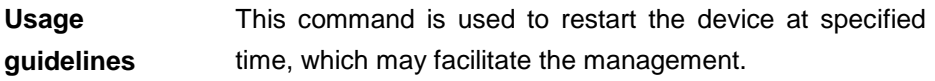

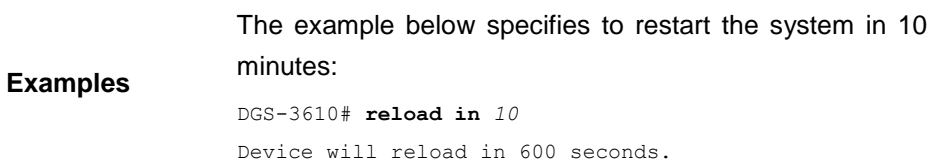

### **2.2.10 show reload**

To show the restart settings of the system, execute the **show reload** command in the privileged EXEC mode.

#### **show reload**

```
Parameter 
description N/A.
```
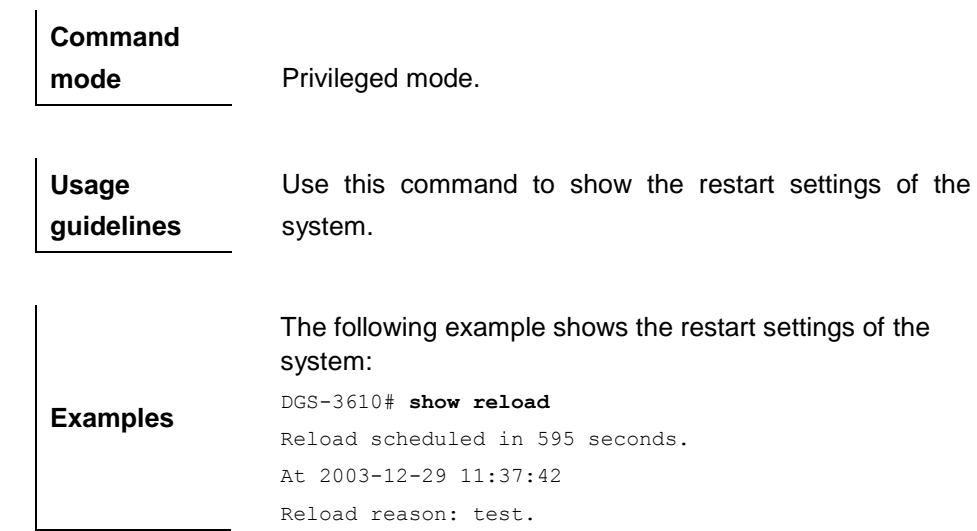

# **2.2.11 prompt**

To set the **prompt** command, run the **prompt** command in the global configuration mode. To delete the prompt setting, run the **no prompt** command.

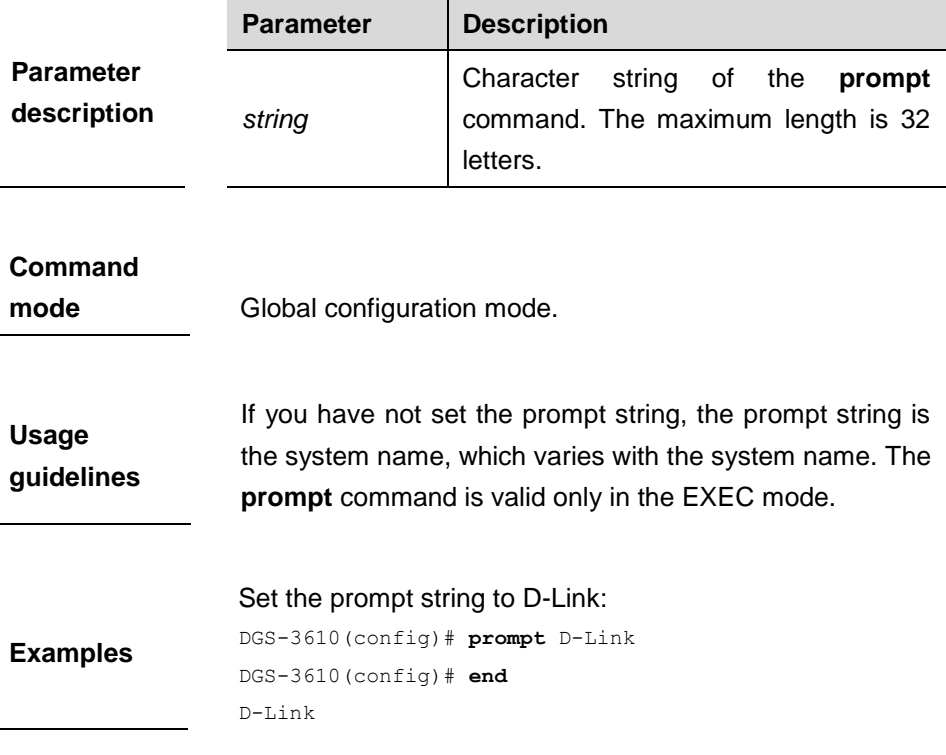

#### **prompt string**

#### **2.2.12 banner motd**

To set the Message-of-the-Day (MOTD), run the **banner motd** command in the global configuration mode. To delete the MOTD setting, run the **no banner motd** command.

#### **banner motd** *c message c*

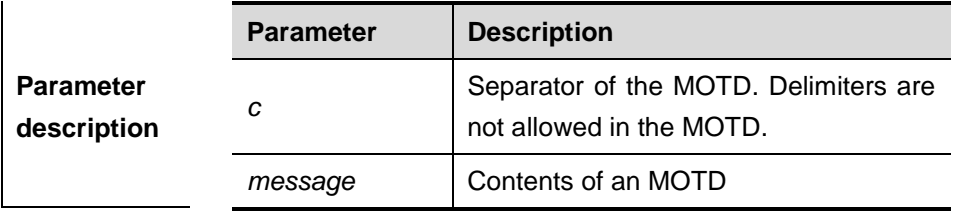

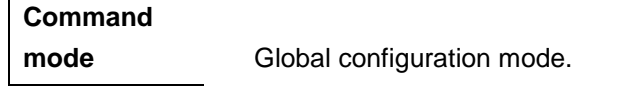

**Usage guidelines** This command sets the MOTD, which is displayed upon login. The letters entered after the separator will be discarded.

**Examples** The following example shows the configuration of MOTD: DGS-3610(config) DGS-3610(config)# **banner motd** \$ *hello,world* \$

#### **2.2.13 banner login**

To configure the login banner, execute the **banner login** command in the global configuration mode. You can use the **no banner login** command to remove the configuration.

#### **banner login** *c message c*

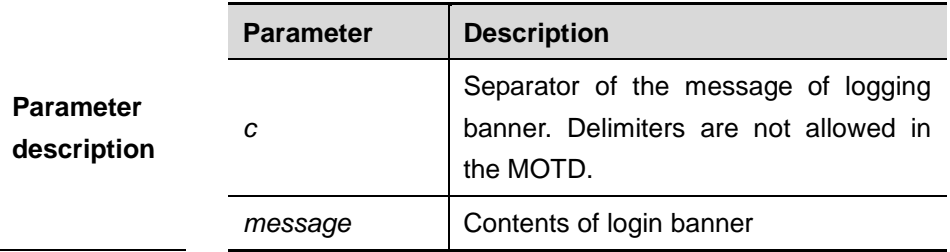

**Command** 

**mode** Global configuration mode.

**Usage guidelines** This command sets the logging banner message, which is displayed upon login. All characters behind the terminating symbol will be discarded by the system.

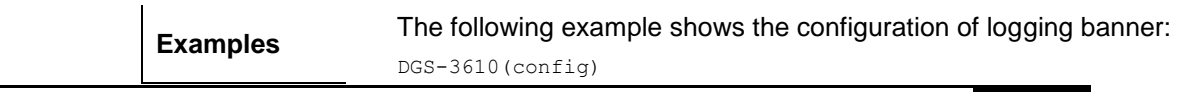

2-21

DGS-3610(config)# banner login \$ enter your password \$

#### **2.2.14 speed**

To set speed at which the terminal transmits packets, execute the **speed** *speed* command in the line configuration mode. To restore the speed to its default value, run the **no speed** command.

**speed** *speed*

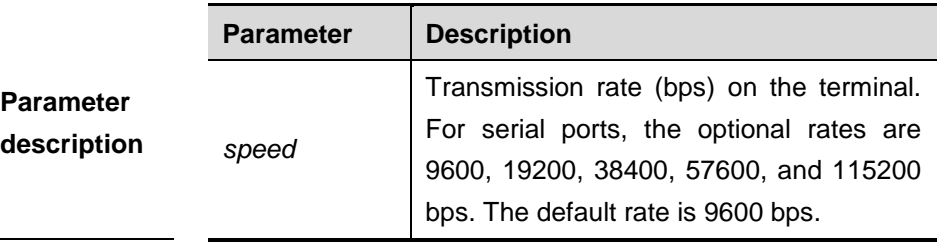

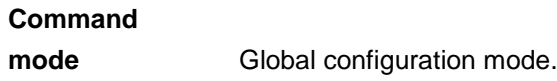

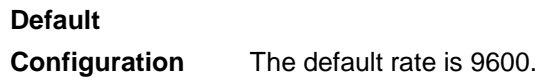

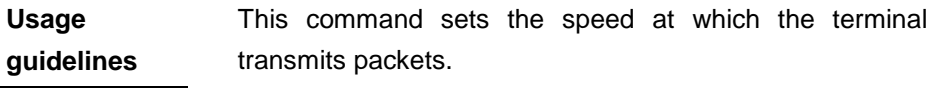

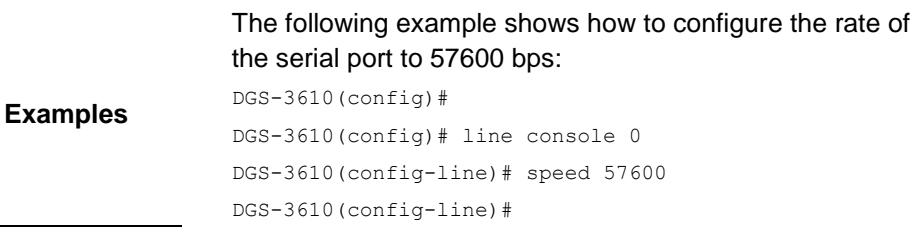

#### **2.2.15 show line**

To show the configuration of a line, execute the **show line** command in the privileged mode.

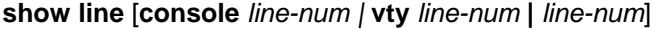

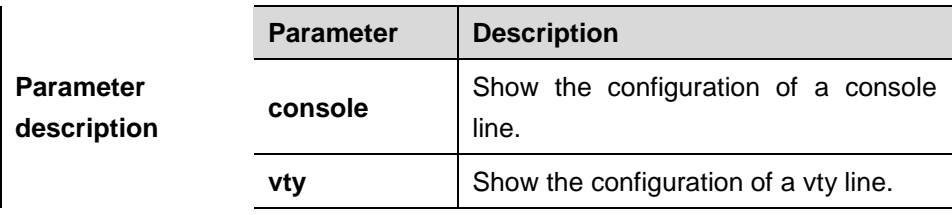

DGS-3610 CLI Reference Guide Chapter 2 Switch Management Configuration Commands

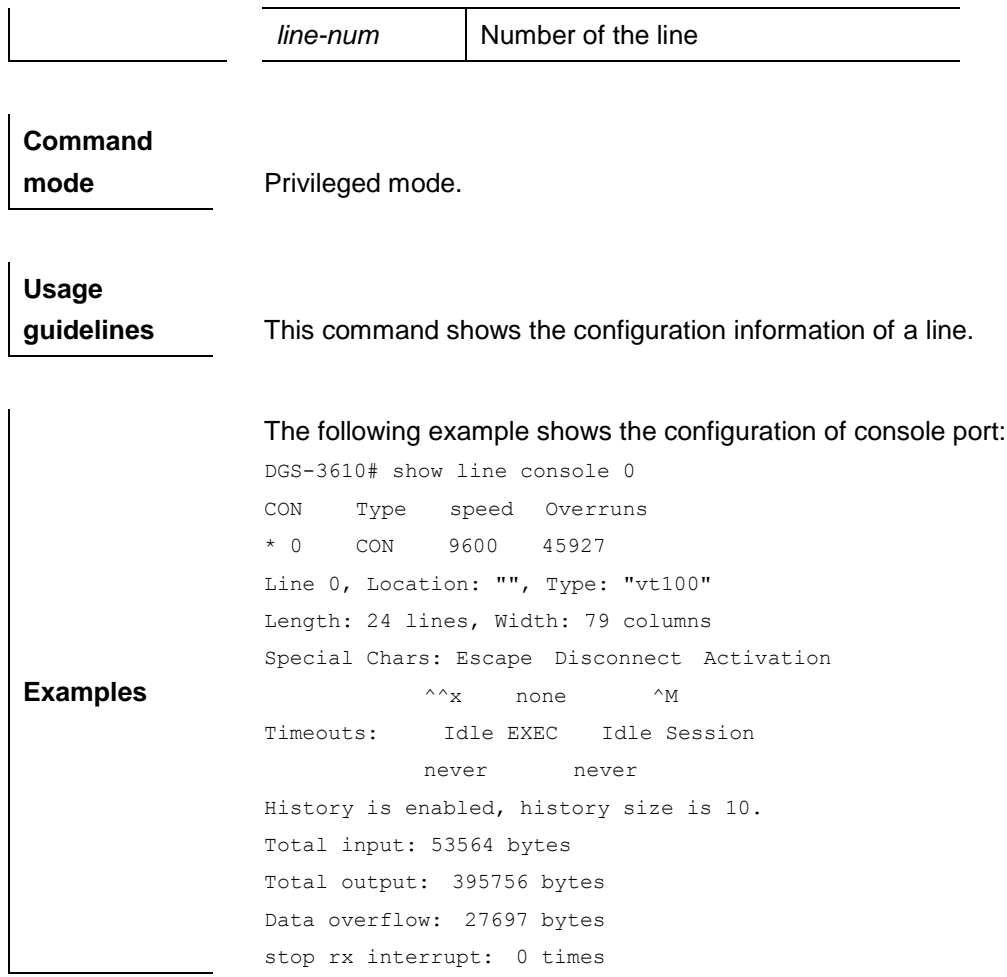

### **2.2.16 write**

To perform the read/write operation for the device configurations (startup configuration or system configuration), execute the privileged user command **write**.

**write** [ **memory | network | terminal** ]

| <b>Parameter</b><br>description | <b>Parameter</b> | <b>Description</b>                                                                                                    |
|---------------------------------|------------------|----------------------------------------------------------------------------------------------------|
|                                 | memory           | Write<br>configuration<br>the<br>system<br>(running-config) into NVRAM, which is<br>equivalent to copy running-config<br>startup-config. |
|                                 | network          | Save the system configuration into the<br>TFTP server, which is equivalent to<br>copy running-config tftp.                               |
|                                 | terminal         | Show the system configuration, which is<br>equivalent to show running-config.                                                            |

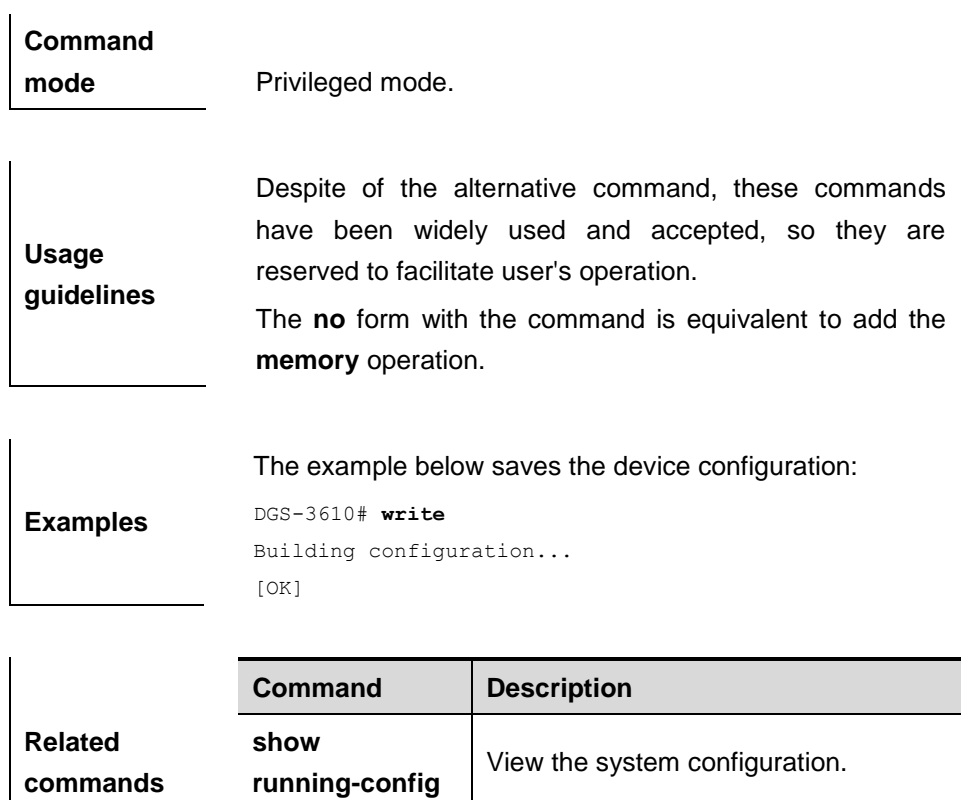

**copy** Copy the device configuration files.

# **3 LINE Configuration Commands**

# **3.1 Configuration Related Commands**

### **3.1.1 line**

To enter the specified LINE mode, use the following command:

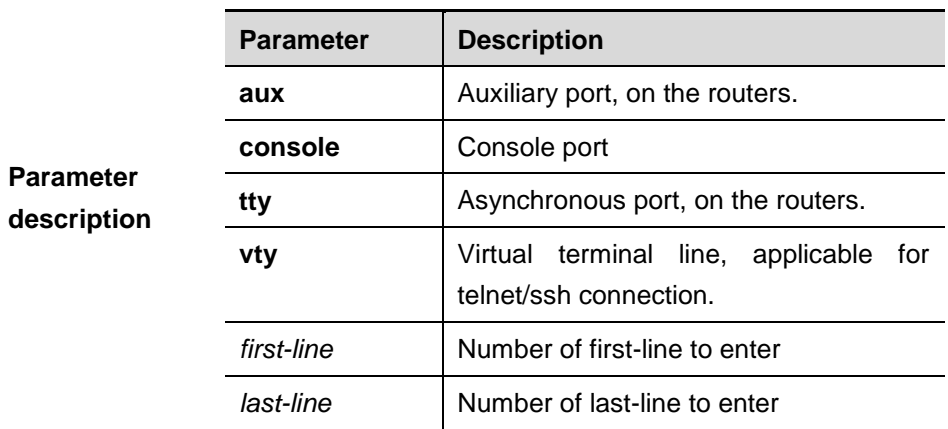

**line** [**aux | console | tty |vty**] *first-line* [*last-line*]

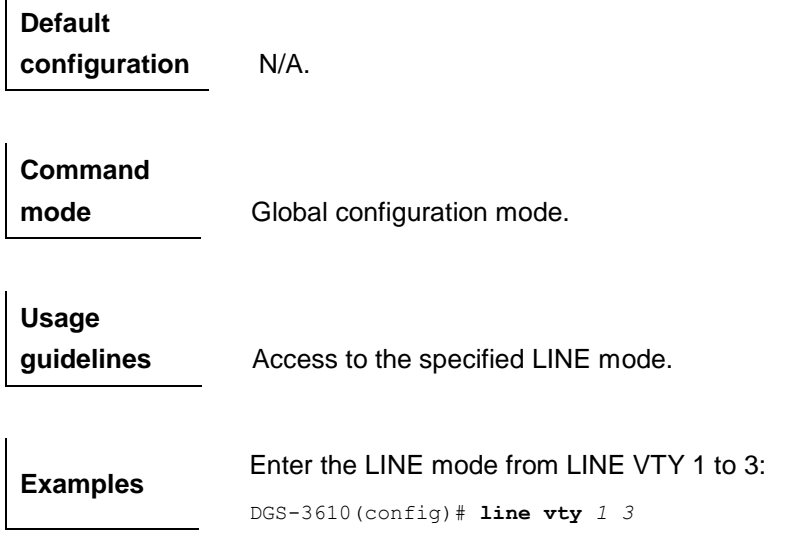

**Related commands** N/A.

#### **3.1.2 line vty**

This command can be used to increase the number of VTY connections currently available. The number of currently available VTY connections can be decreased by using the **no** form of this command.

**line vty** *line-number*

**no line vty** *line-number*

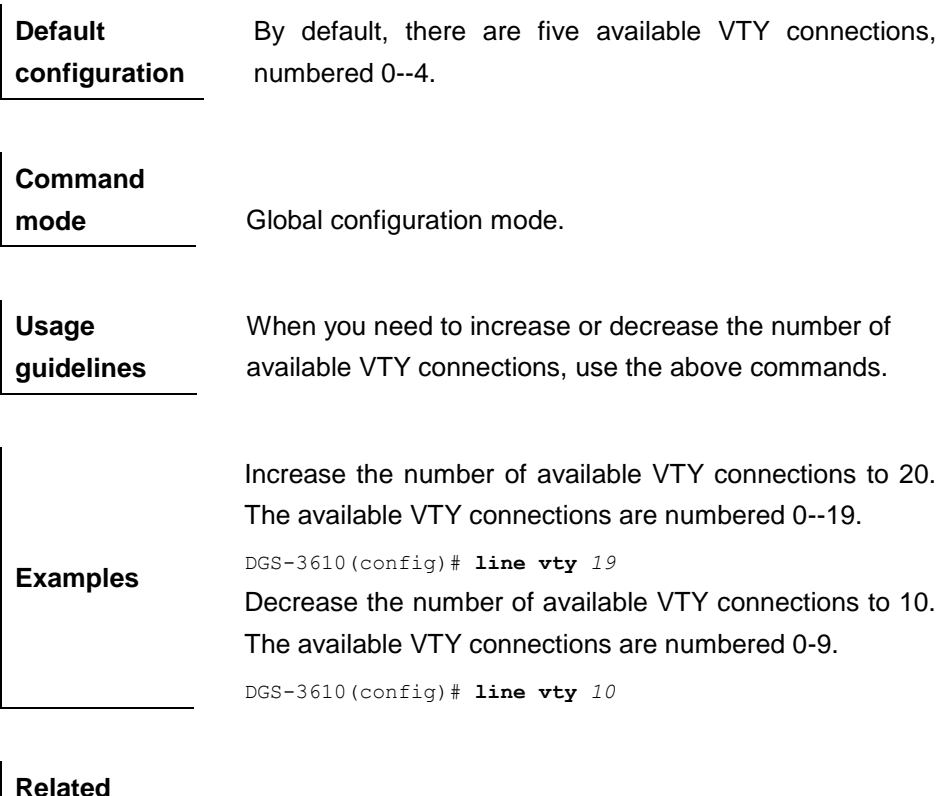

# **3.1.3 transport input**

**commands** N/A.

To set the specified protocol under Line that can be used for communication, use the **transport input** command. Use **default transport input** to restore the protocols under Line that can be used for communication to the default value.

**transport input {all | ssh | telnet | none} default transport input**

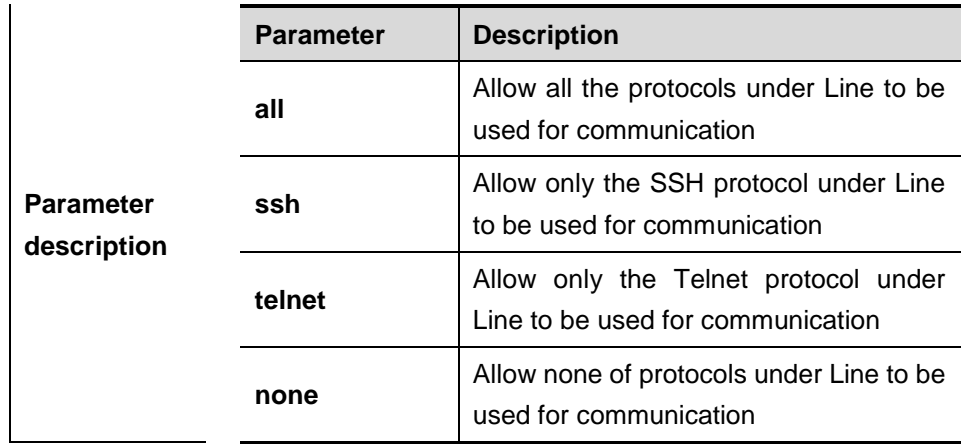

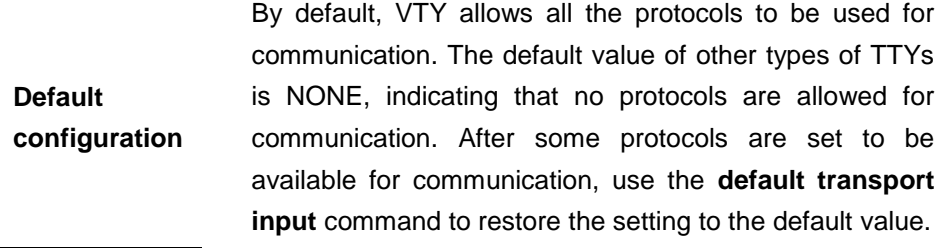

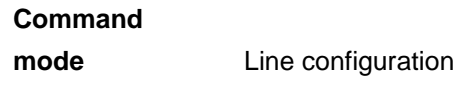

**Usage guidelines** This command is used to set the protocols in the Line mode that are available for communication. By default, VTY allows all the protocols for communication. After protocols available for communication are set, only these protocols can connect on the specific VTY successfully. Use the **show running** command to view configuration information under Line. Note: You can restore the default configuration by using the **default transport input** command. The **no transport input** command is used to disable all the communication protocols in the LINE mode. The setting

result is the same as that of **transport input none**.

mode.

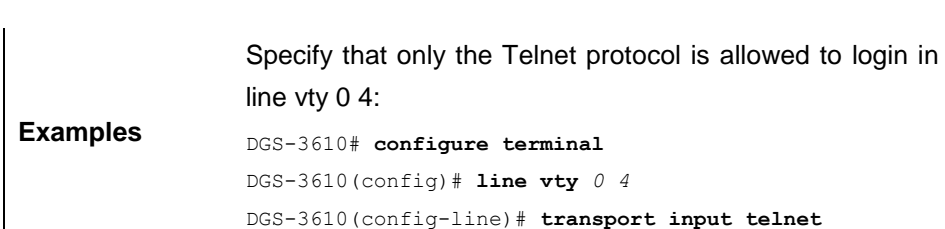

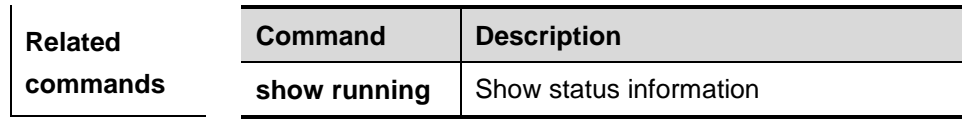

**Version** 

**description** The software version must be later than R10.1.

#### **3.1.4 access-class**

 $\mathbf{I}$ 

Set the applied ACL (Access Control List) in Line. Use the **access-class**  *acl-no* **{ in | out }** command to configure the ACL in Line. Use the no **access-class** *access-list-number* {**in | out}** command to cancel the ACL configuration in LINE.

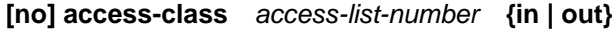

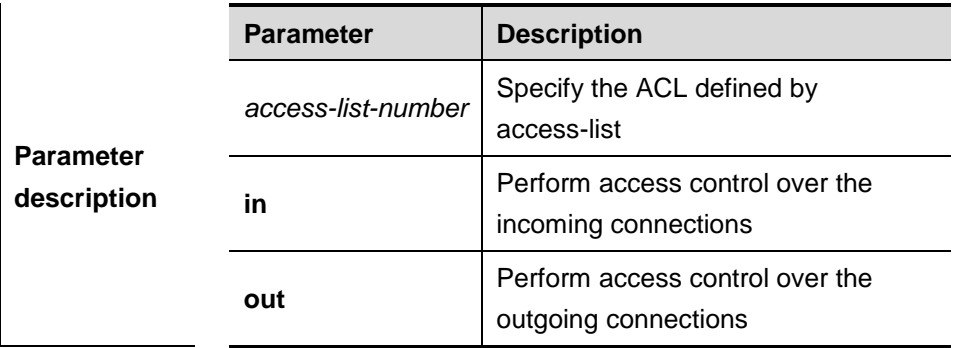

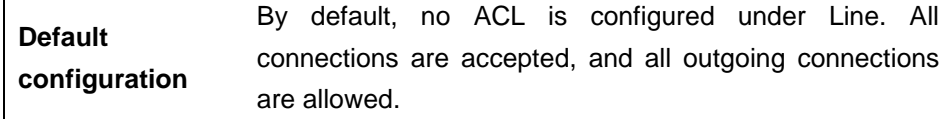

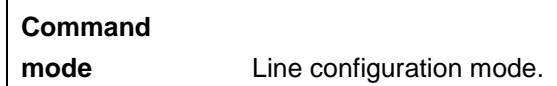

**Usage guidelines** This command is used to configure ACLs under Line. By default, all the incoming and outgoing connections are allowed, and no connection is filtered. After **access-class** is configured, only the connections that pass access list filtering can be established successfully. Use the **show running** command to view configuration information under Line.

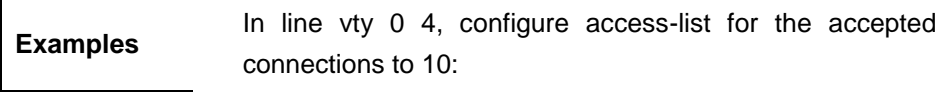

DGS-3610# **configure terminal** DGS-3610(config)# **line vty** *0 4* DGS-3610(config-line)# **access-class** *10* **in**

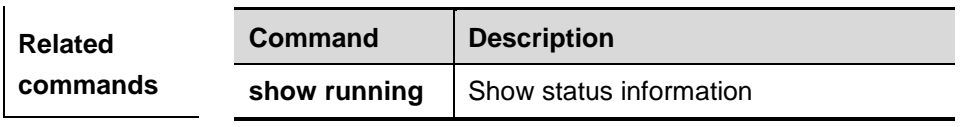

**Version** 

**description** The software version must be later than R10.1.
# **4 Upgrade and Maintenance Configuration Commands**

# **4.1 Configuration Related Commands**

The following describes how to upgrade and maintain by using the COPY command in the CLI environment of the main program.

- Upgrade and maintain by Xmodem protocol: **copy xmodem**  command.
- Upgrade and maintain by Tftp protocol: **copy tftp** command.

#### **4.1.1 copy xmodem**

Upgrade and maintain by using the xmodem protocol or upload and download by using the xmodem protocol.

#### **copy flash**: *filename* **xmodem**

#### **copy xmodem flash**: *filename*

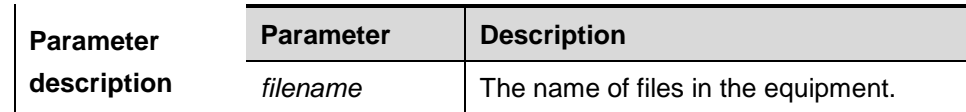

**Default** N/A.

#### **Command**

**mode** Privileged mode.

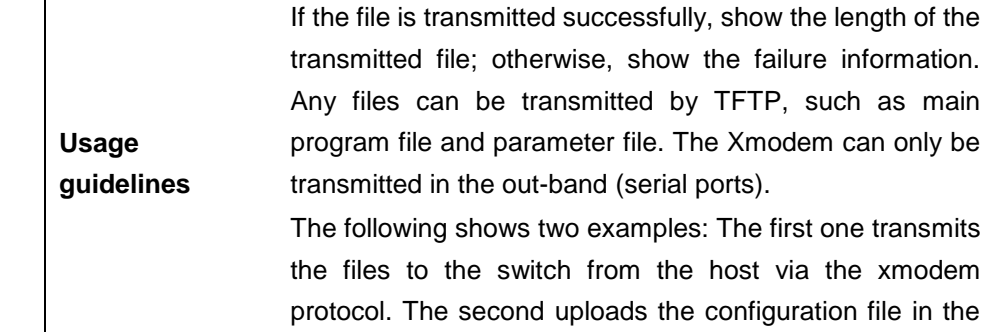

switch to the host via the xmodem protocol.

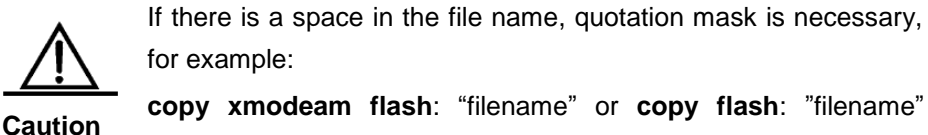

xmodem

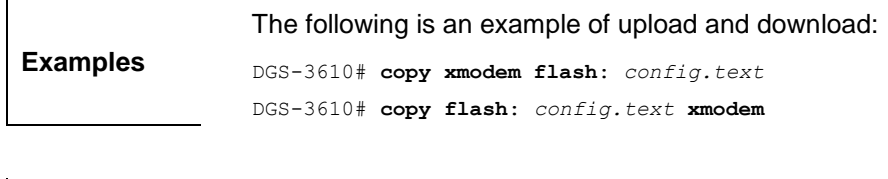

**Related commands** N/A.

#### **4.1.2 copy tftp**

Upgrade and maintain by the tftp protocol or upload and download by the tftp protocol.

**copy flash:** *filename* **tftp**://*location/filename*

**copy tftp**://*location/filename* **flash**: *filename*

**copy flash:** *filename* **tftp**://*location/filename* **vrf** *vrfname*

**copy tftp**://*location/filename* **flash**: *filename* **vrf** *vrfname*

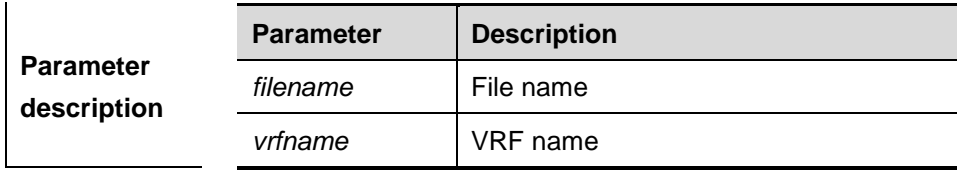

**Default** N/A.

**Usage** 

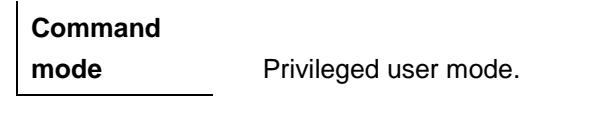

**guidelines** If the file is transmitted successfully, show the length of the transmitted file. Otherwise, show the failure information. Any files can be transmitted by TFTP, such as main program file and parameter file. The TFTP transmission is carried out by the network port.

If there is a space in the source file name, quotation mask is necessary for the TFTP link, for example:

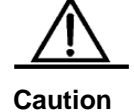

**copy tftp**:‖//*location/filename"* **flash**: *filename* **vrf** *vrfname* So does the destination file name, for example:

**copy tftp:**//localtion/filename **flash:**‖filename‖ **vrf** vrfname

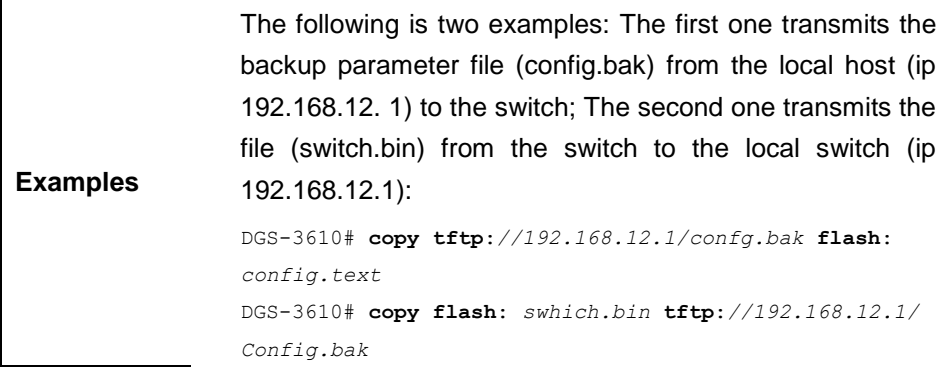

**Related commands** N/A.

# **5 Network Connectivity Test Tool Configuration Commands**

# **5.1 Configuration Related Commands**

The network connectivity test tool configuration includes:

- **ping**
- **traceroute**
- line-detect

#### **5.1.1 ping**

Use this command to test the connectivity of a network to locate the network connectivity problem. The command format is as follows:

**ping** [**vrf**] [*vrf-name*] [**ip**] [*ip-address* [**length** *length* ] [**ntimes** *times*] [**timeout**  *seconds*] [**data** *data*] [**source** *source*]]

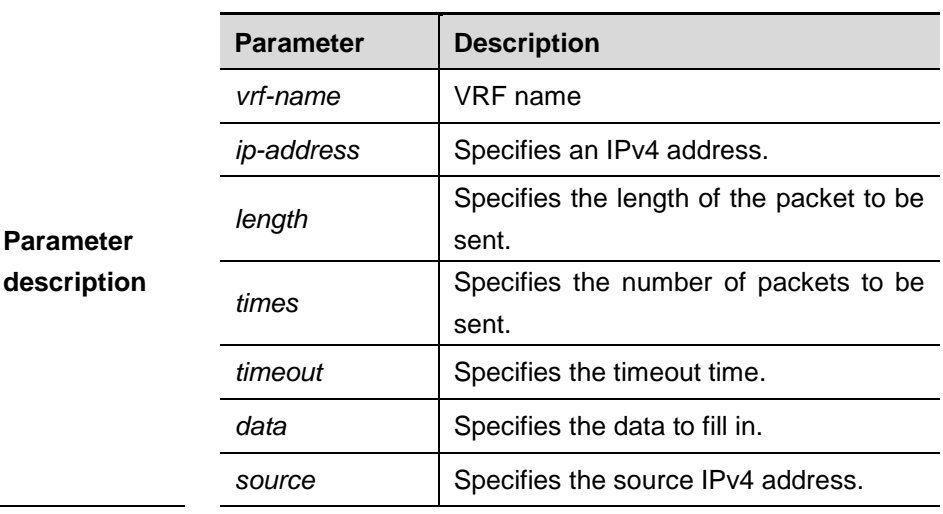

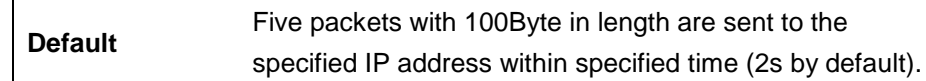

**Command** 

**mode** Privileged mode.

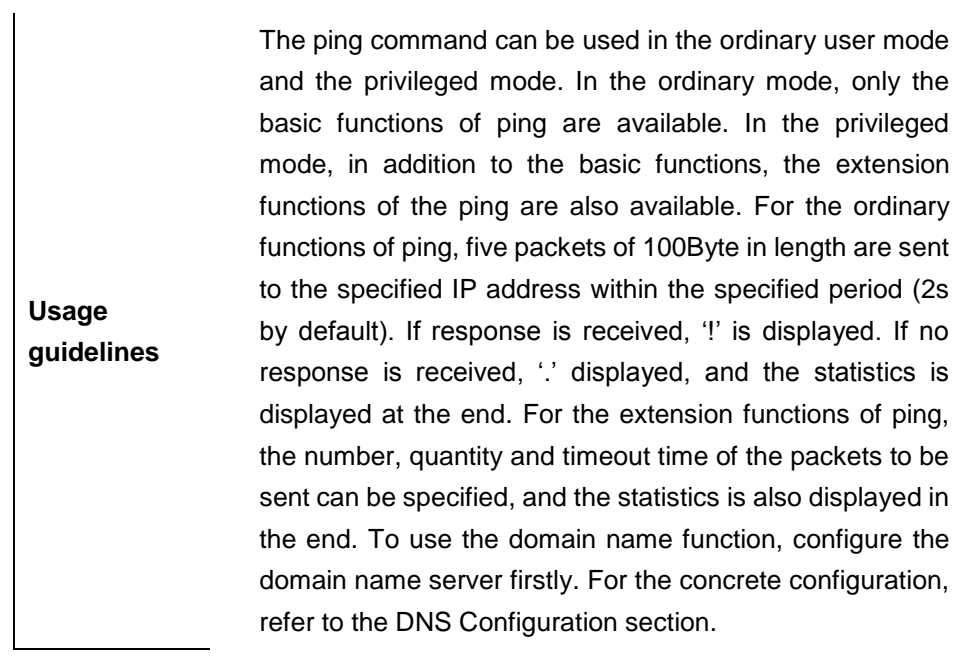

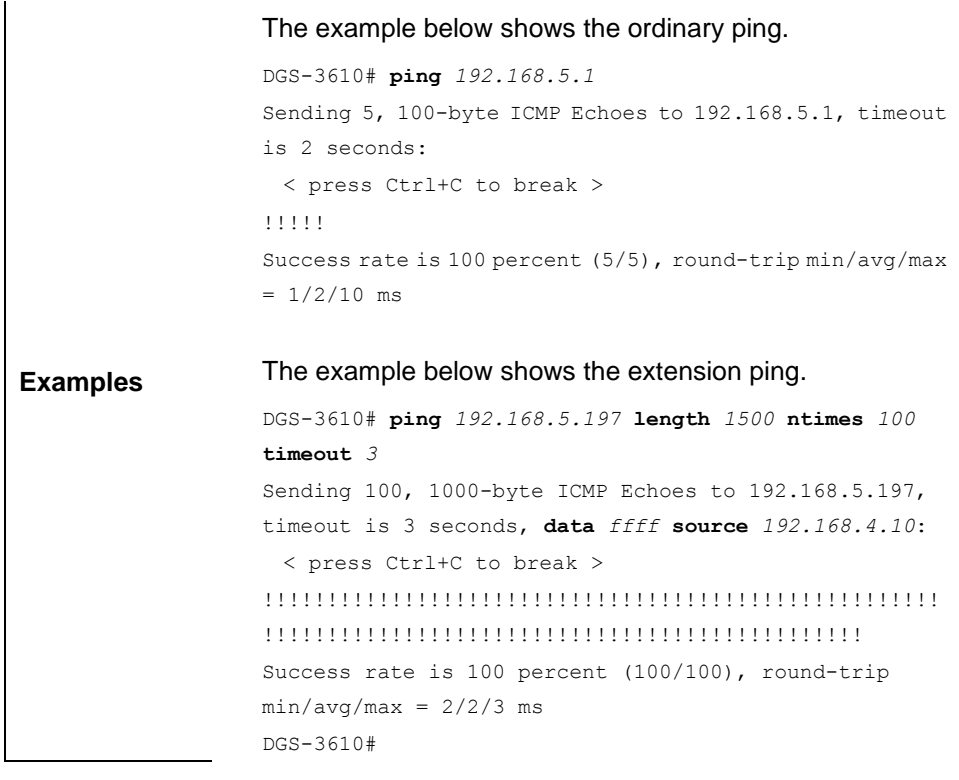

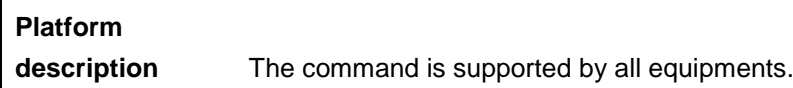

#### **5.1.2 traceroute**

Execute the traceroute command to show all gateways passed by the test packets from the source address to the destination address.

**traceroute** [**ip** *ip-address*][*ip-adress* [**probe** *number* ] [**source** *source-address*] [**timeout** *seconds*] [**ttl** *minimum maximum*]]

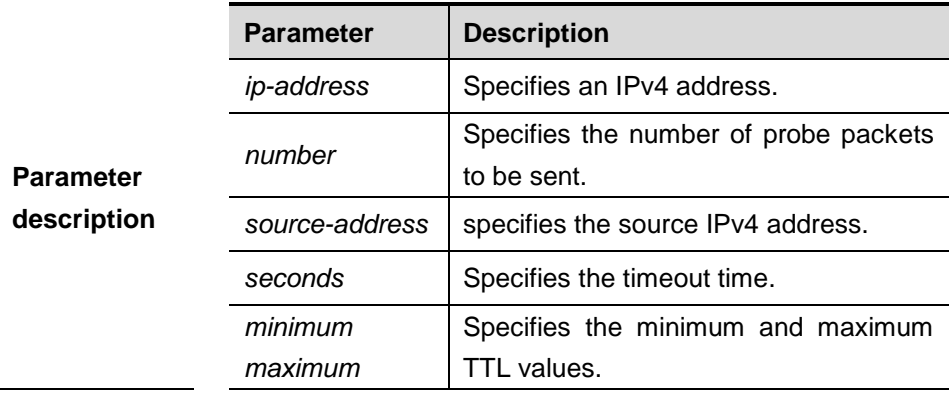

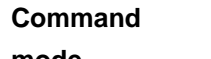

**Examples**

**mode** Privileged mode.

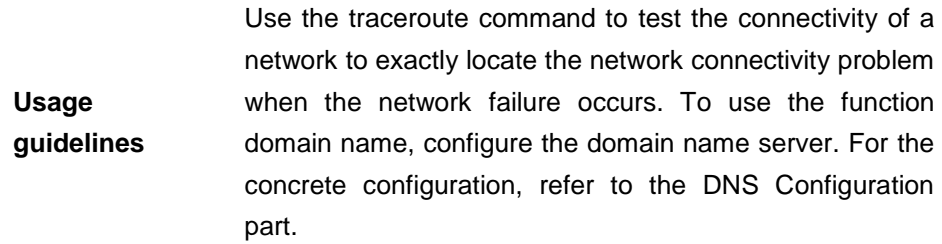

The following is two examples of the application bout traceroute, the one is of the smooth network, and the other is the network in which some gateways aren't connected successfully.

1. When the network is connected smoothly:

DGS-3610# **traceroute** *61.154.22.36* < press Ctrl+C to break > Tracing the route to 61.154.22.36

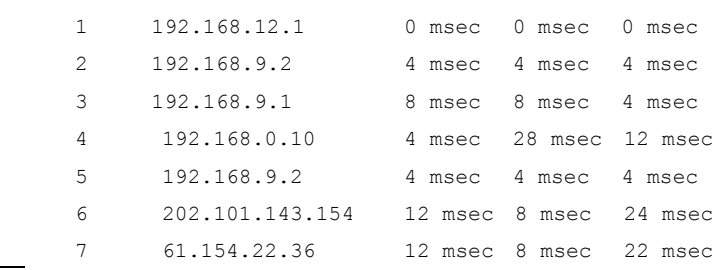

From above result, it's clear to know that the gateways passed by the packets sent to the host with an IP address of 61.154.22.36 (gateways 1~6) and the spent time are displayed. Such information is helpful for network analysis.

```
2. When some gateways in the network fail:
```

```
DGS-3610# traceroute 202.108.37.42
  < press Ctrl+C to break >
Tracing the route to 202.108.37.42
```

```
1 192.168.12.1 0 msec 0 msec 0 msec
2 192.168.9.2 0 msec 4 msec 4 msec
3 192.168.110.1 16 msec 12 msec 16 msec
\Delta * * *
5 61.154.8.129 12 msec 28 msec 12 msec
6 61.154.8.17 8 msec 12 msec 16 msec
7 61.154.8.250 12 msec 12 msec 12 msec
8 218.85.157.222 12 msec 12 msec 12 msec
9 218.85.157.130 16 msec 16 msec 16 msec
10 218.85.157.77 16 msec 48 msec 16 msec
11 202.97.40.65 76 msec 24 msec 24 msec
12 202.97.37.65 32 msec 24 msec 24 msec
13 202.97.38.162 52 msec 52 msec 224 msec
14 202.96.12.38 84 msec 52 msec 52 msec
15 202.106.192.226 88 msec 52 msec 52 msec
16 202.106.192.174 52 msec 52 msec 88 msec
17 210.74.176.158 100 msec 52 msec 84 msec
18 202.108.37.42 48 msec 48 msec 52 msec
```
The above result clearly shown that the gateways passed by the packets sent to the host with an IP address of 202.108.37.42 (gateways 1~17) and the spent time are displayed, and gateway 4 fails.

DGS-3610# **traceroute** *www.ietf.org*

```
Translating "www.ietf.org"...[OK]
  < press Ctrl+C to break >
Tracing the route to 64.170.98.32
```
1 192.168.217.1 0 msec 0 msec 0 msec 2 10.10.25.1 0 msec 0 msec 0 msec 3 10.10.24.1 0 msec 0 msec 0 msec 4 10.10.30.1 10 msec 0 msec 0 msec 5 218.5.3.254 0 msec 0 msec 0 msec 6 61.154.8.49 10 msec 0 msec 0 msec 7 202.109.204.210 0 msec 0 msec 0 msec 8 202.97.41.69 20 msec 10 msec 20 msec 9 202.97.34.65 40 msec 40 msec 50 msec 10 202.97.57.222 50 msec 40 msec 40 msec

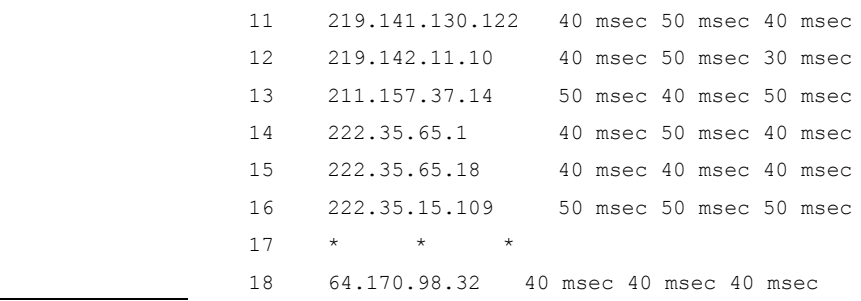

#### **5.1.3 line-detect**

To detect the line status, execute this command:

#### **line-detect**

**Parameter description** N/A.

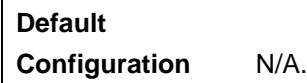

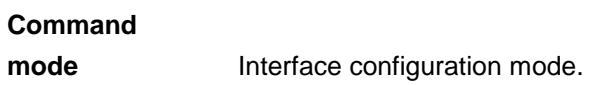

**Usage guidelines** This command is used to detect the line status and locate the problem in case of a line failure, for example, the line is torn down.

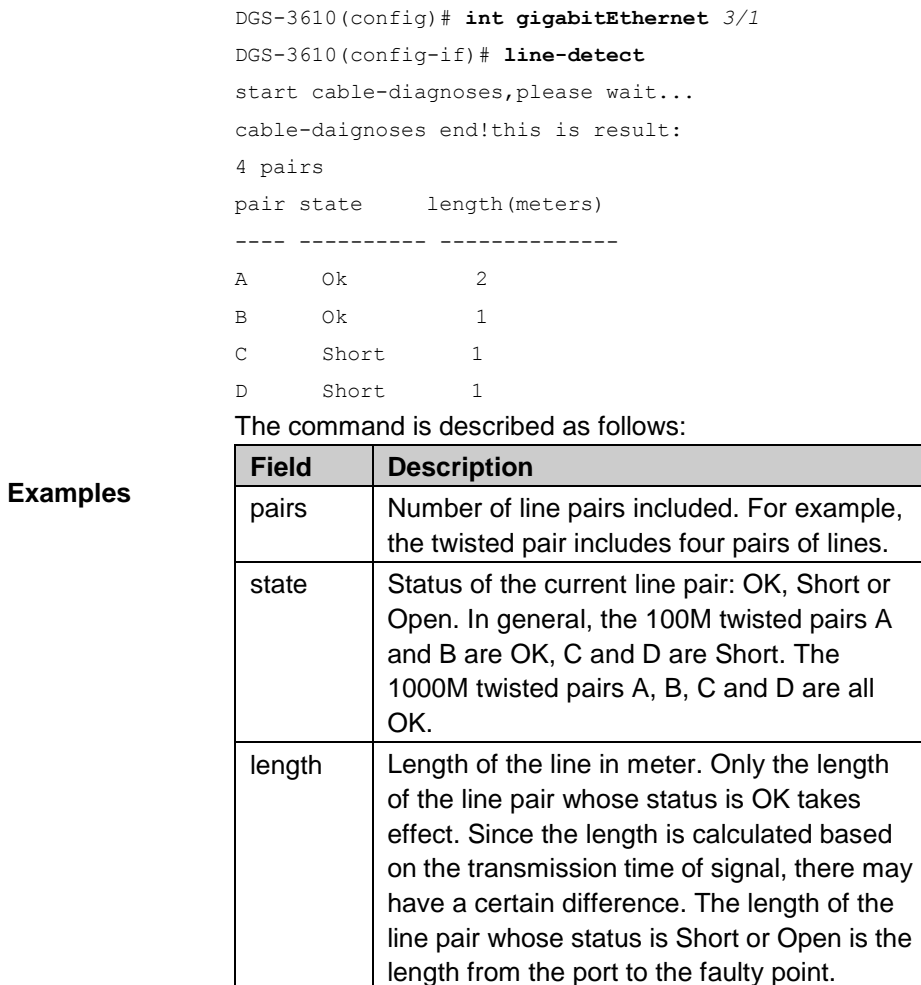

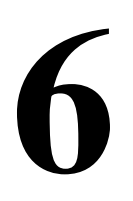

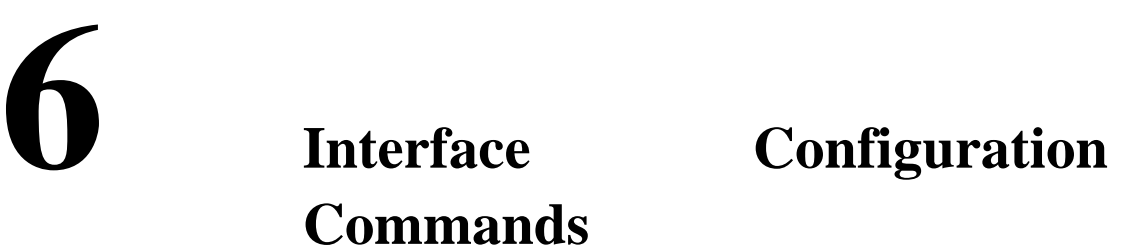

## **6.1 Configuration Related Commands**

Interface configuration includes the following commands:

- $\blacksquare$  interface aggregateport
- **interface fastEthernet**
- **interface giagbitEthernet**
- **interface tenGigabitEthernet**
- **interface vlan**
- **medium-type**
- **description**
- **shutdown**
- **speed**
- **duplex**
- flowcontrol
- **mtu**
- **carrier-delay**
- **clear counters**
- **clear interface**
- **switchport**
- **switchport mode**
- **switchport access**
- **switchport trunk**
- **snmp trap link-status**

#### **6.1.1 interface aggregateport**

Use this command to access or create an aggregate port and enter interface configuration mode. Use the **no** form of the command to remove this port.

**interface aggregateport** *port-number*

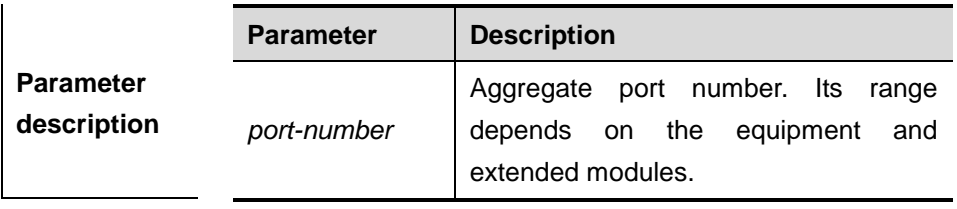

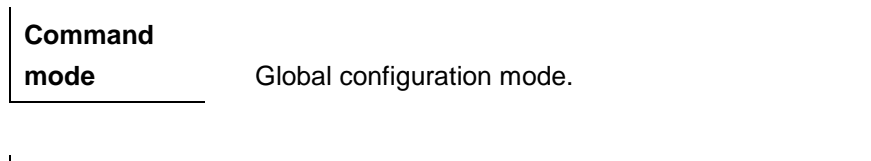

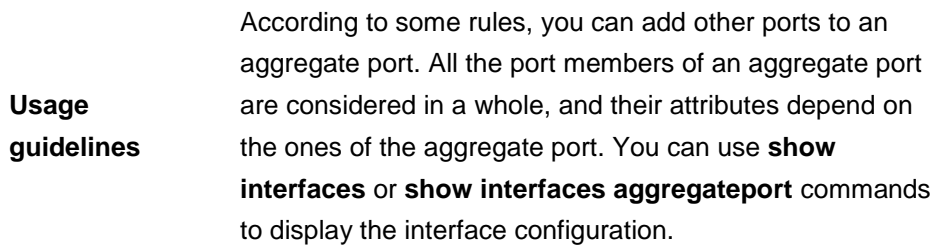

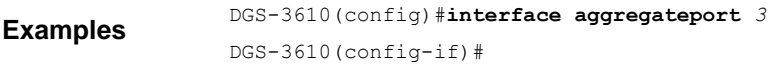

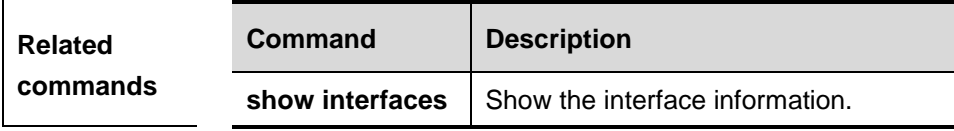

#### **6.1.2 interface fastEthernet**

Use this command to select a Ethernet interface, and enter the interface configuration mode.

**interface fastEthernet** *mod-num/port-num*

| <b>Parameter</b><br>description | <b>Parameter</b> | <b>Description</b>              |
|---------------------------------|------------------|---------------------------------|
|                                 | mod-num/port-num | The range depends on the device |
|                                 |                  | and the extended module.        |

#### **Command**

**mode** Global configuration mode.

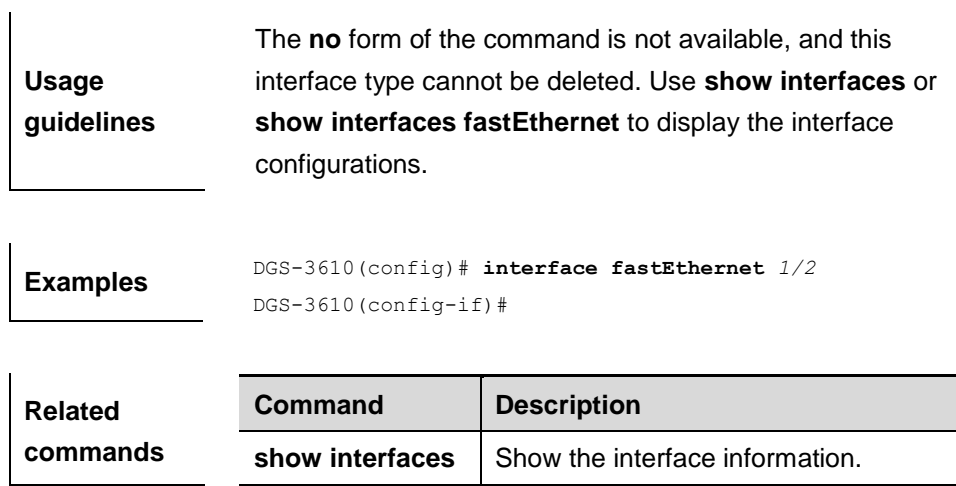

### **6.1.3 interface giagbitEthernet**

Use this command to select a Gigabit Ethernet interface, and enter the interface configuration mode.

**interface gigabitEthernet** *mod-num/port-num*

| <b>Parameter</b><br>description | <b>Parameter</b>                                                                                                    | <b>Description</b>                                          |
|---------------------------------|----------------------------------------------------------------------------------------------------|-------------------------------------------------------------|
|                                 | mod-num/port-num                                                                                                    | The range depends on the device<br>and the extended module. |
| Command<br>mode                 | Global configuration mode.                                                                                                    |                                                             |
| <b>Usage</b><br>guidelines      | The no form of the command is not available, and this<br>interface type cannot be deleted. Use <b>show interfaces</b> or<br>show interfaces gigabitEthernet to display the interface<br>configurations. |                                                             |
| <b>Examples</b>                 | DGS-3610 (config)# interface gigabitEthernet 1/2<br>$DGS-3610 (config-if)$ #                                                                                                    |                                                             |
| <b>Related</b>                  | Command                                                                                                    | <b>Description</b>                                          |
| commands                        | show interfaces                                                                                                    | Show the interface information.                             |

#### **6.1.4 interface tenGiagbitEthernet**

Use this command to select a 10G Ethernet interface, and enter the interface configuration mode.

#### **interface tenGigabitEthernet** *mod-num/port-num*

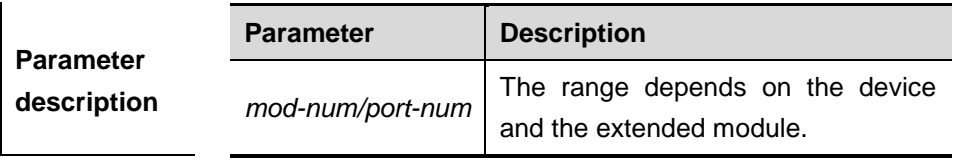

#### **Command**

**mode** Global configuration mode.

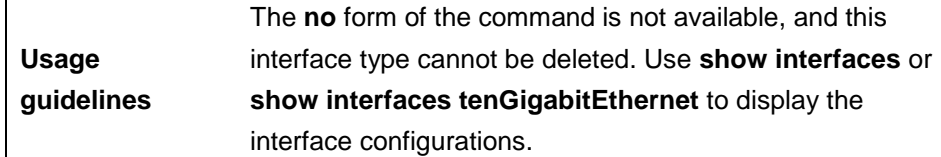

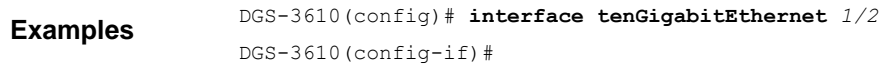

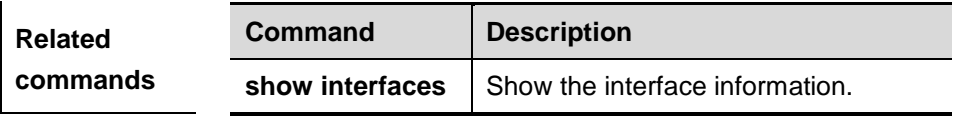

#### **Platform**

**Description** No product supports this command till now.

#### **6.1.5 interface vlan**

Use the **interface vlan** command in the global configuration mode to access or create the SVI (Switch Virtual Interface). Use the **no** form of the command to remove the SVI.

#### **interface vlan** *vlan-id*

**no interface vlan** *vlan-id*

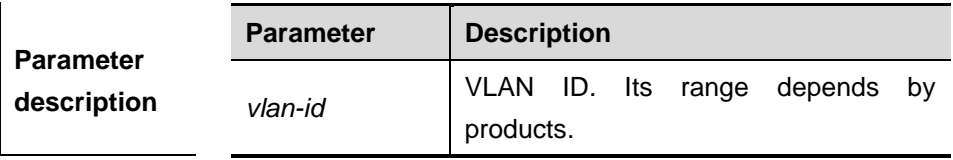

#### 6-4

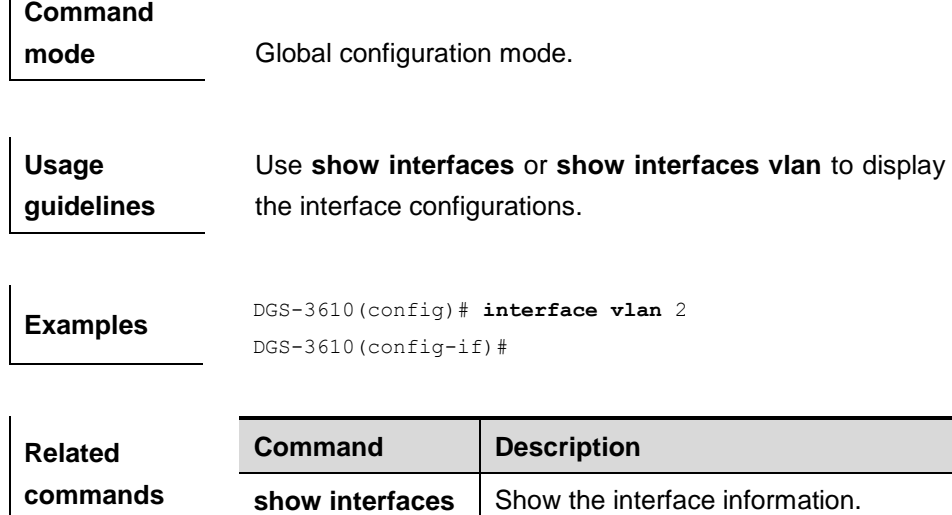

#### **6.1.6 medium-type**

Use this command to select the medium type for an interface. Use the **no** form of the command to restore it to the default setting.

```
medium-type { fiber | copper }
```

```
no medium-type
```
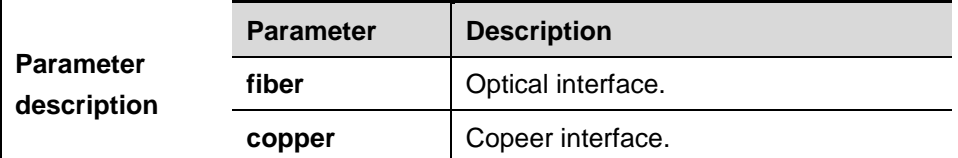

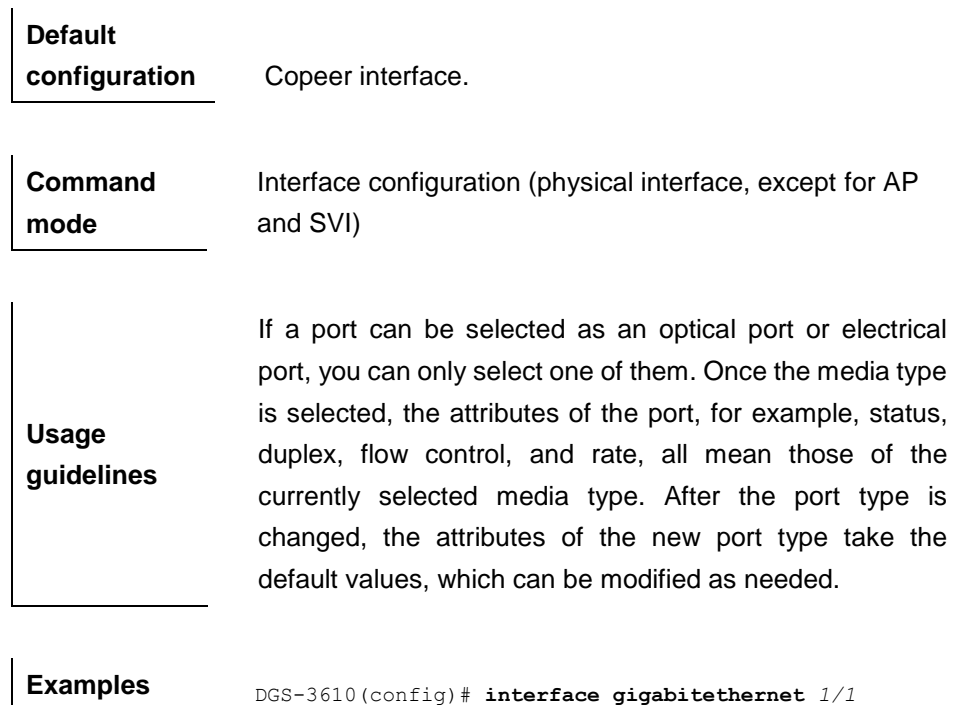

DGS-3610(config-if)# **medium-type copeer**

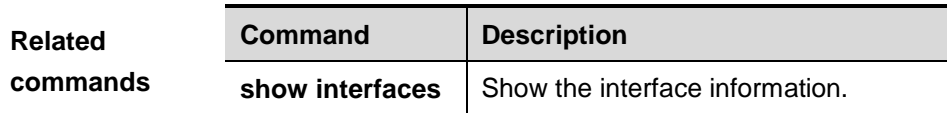

**Platform description** The 12 SFP interfaces of the 24SFP/12GT line cards and 1210/100/1000M BASE-T interfaces allow for dynamic switching. The combo interface is not supported to automatically determine whether the current port is the SFP interface or the 10/100/1000M BASE-T interface.

#### **6.1.7 description**

Use this command to set the alias of interface.. Use the **no** form of the command to restore the default setting.

**description** *string*

**no description**

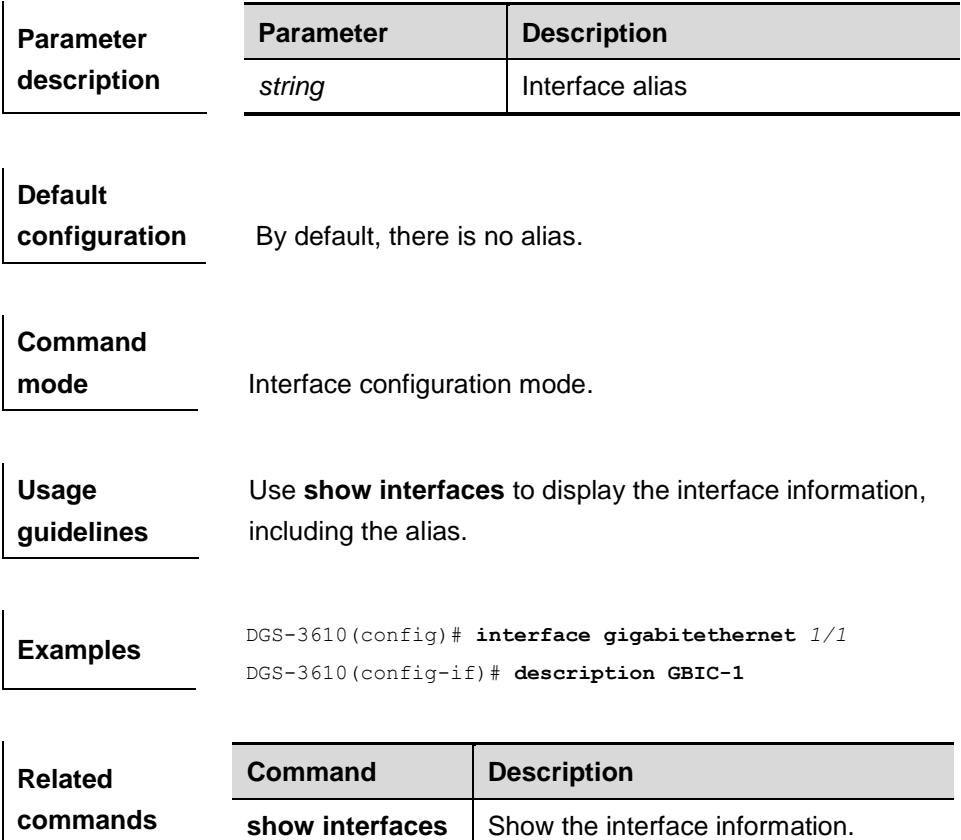

 $\mathbf{r}$ 

#### **6.1.8 shutdown**

Use the **shutdown** command in the interface configuration mode to disable an interface. Use the **no** form of the command to enable a disabled port or switch virtual interface (SVI).

#### **shutdown**

#### **no shutdown**

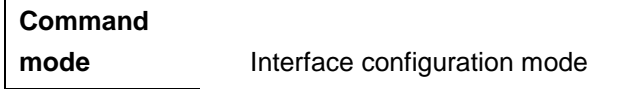

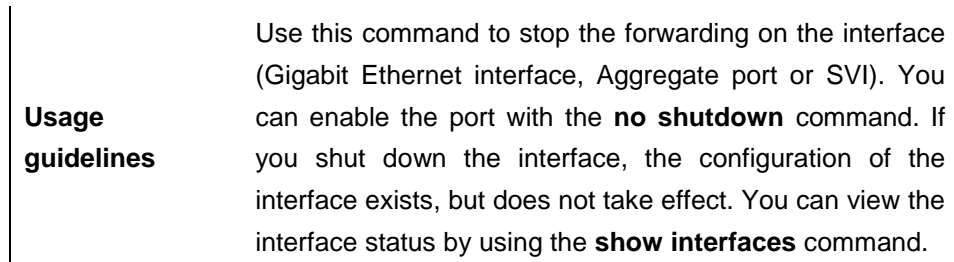

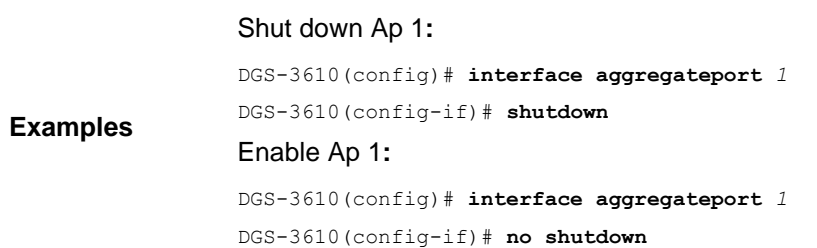

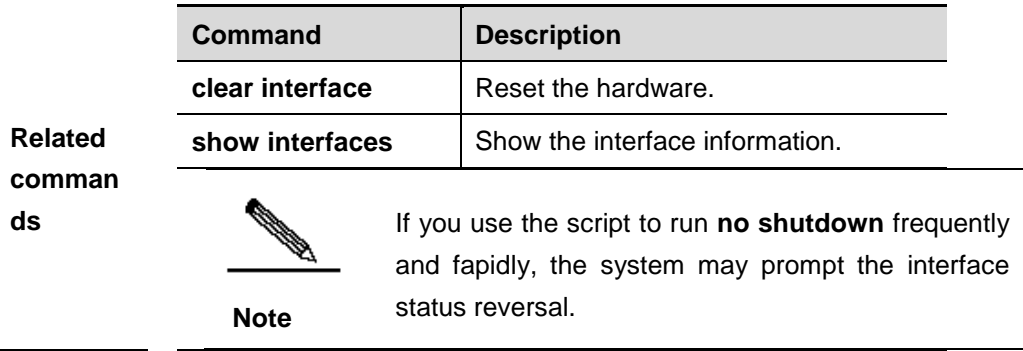

#### **6.1.9 speed**

Use this command to configure the speed on the port. Use the **no** form of the command to restore it to the default setting.

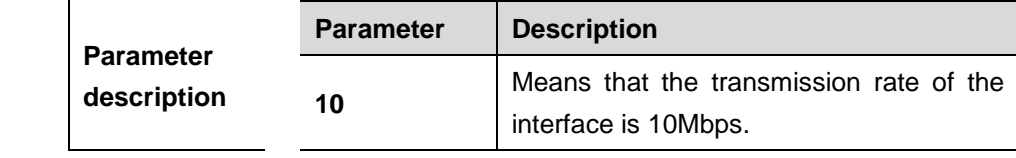

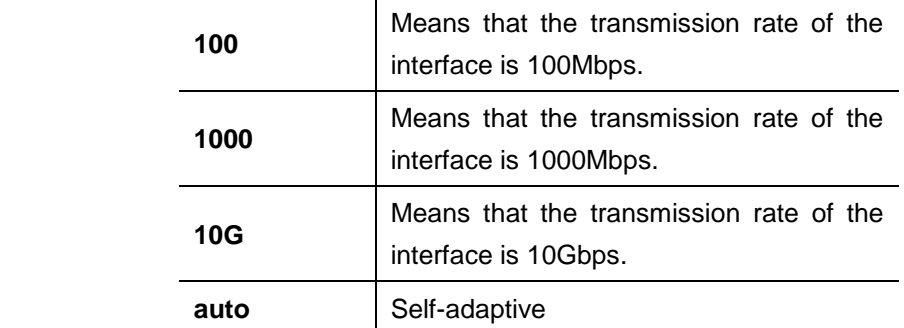

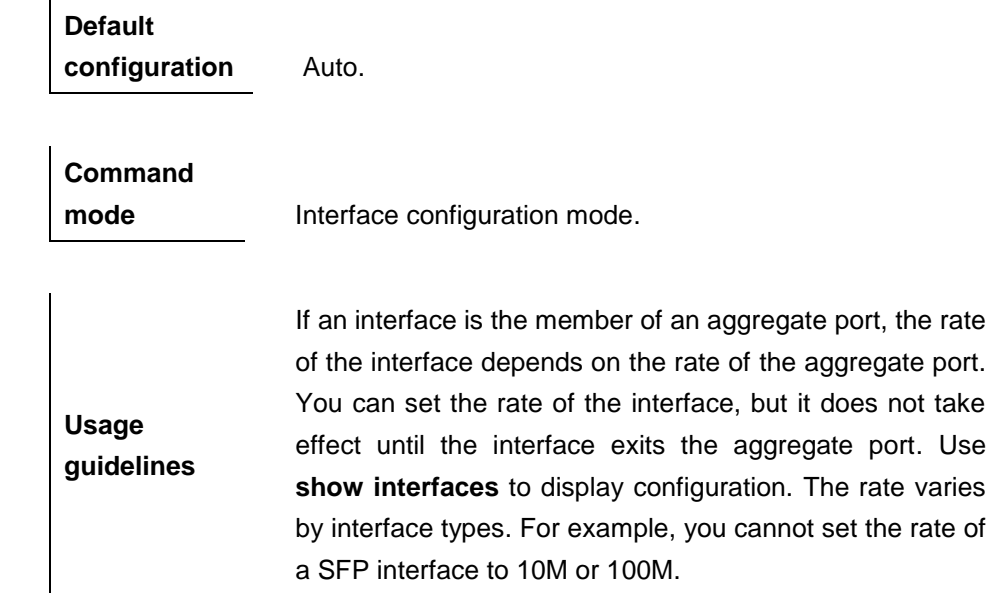

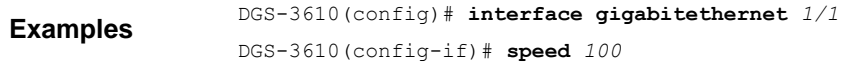

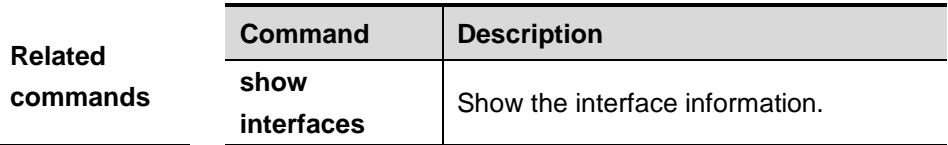

### **6.1.10 duplex**

Use the **duplex** command in the interface configuration mode to specify the duplex mode for the interface. Use the **no** form of the command to restore it to the default setting.

#### **duplex** {**auto | full | half**}

#### **no duplex**

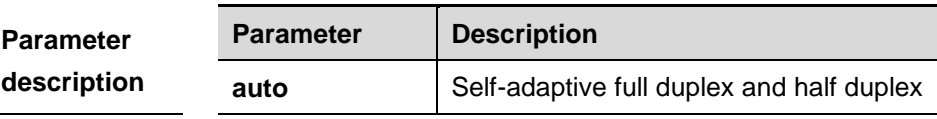

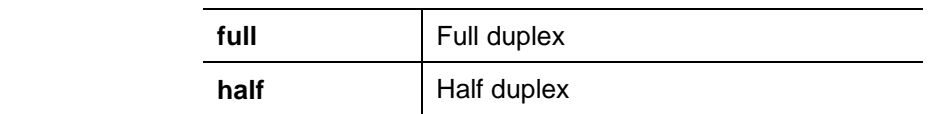

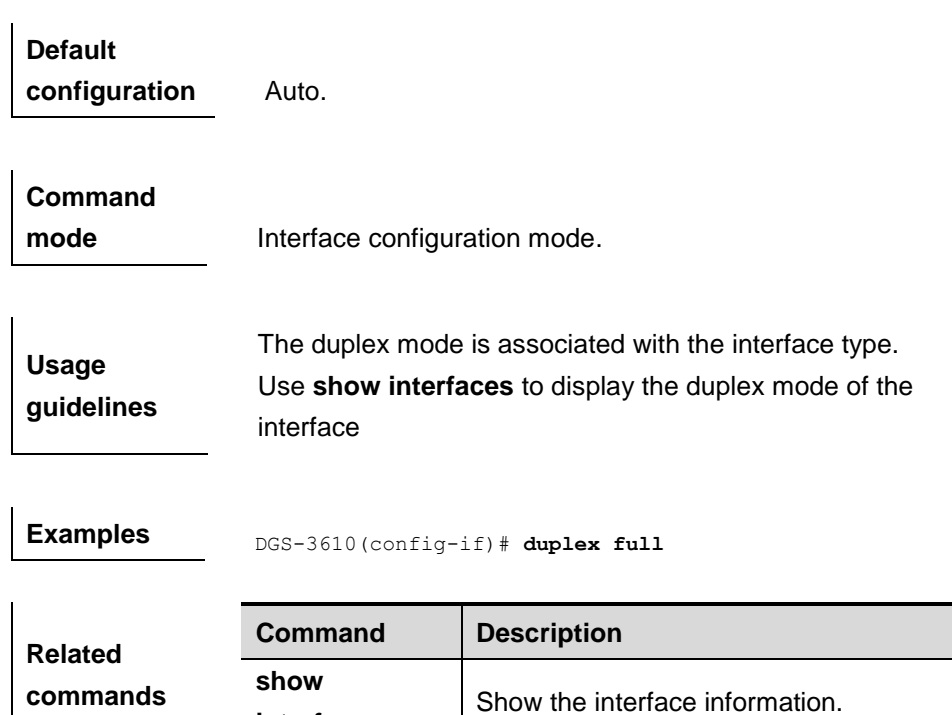

#### **6.1.11 flowcontrol**

Use this command to enable or disable the flow control. Use the **no** form of the command to restore it to the default setting.

#### **flowcontrol** {**auto | off | on**}

**interfaces**

#### **no flowcontrol**

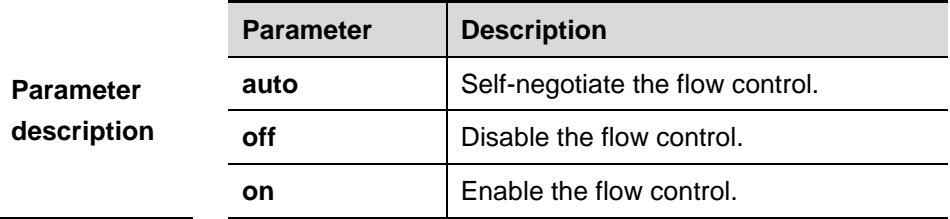

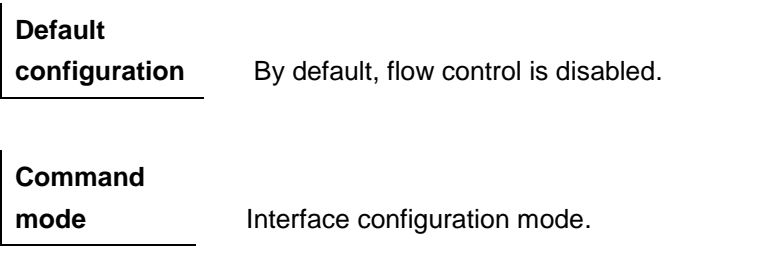

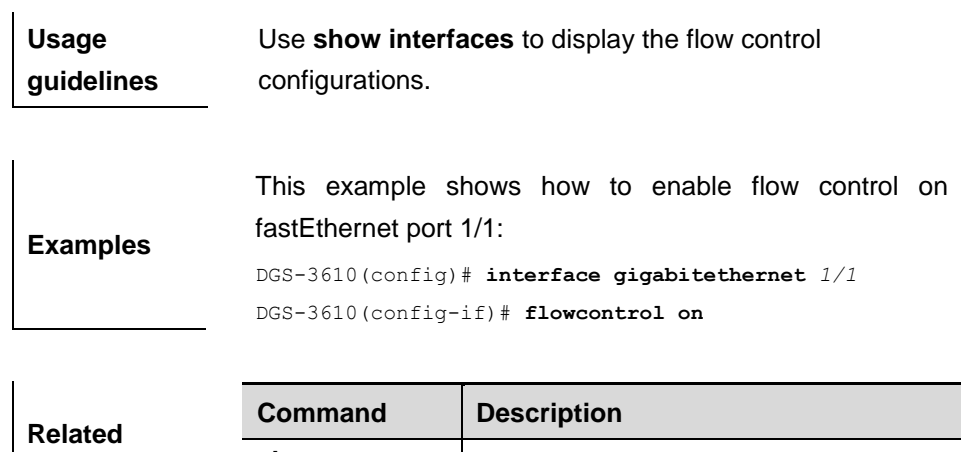

Show the interface information.

#### **6.1.12 mtu**

Use this command to set the MTU supported on the interface.

**show interfaces**

#### **mtu** *num*

**commands**

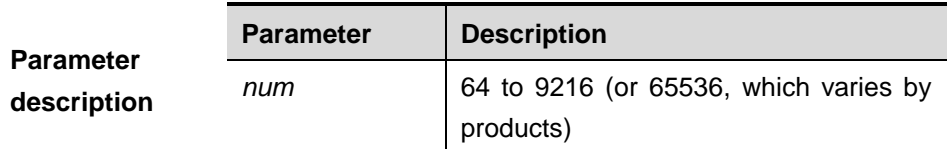

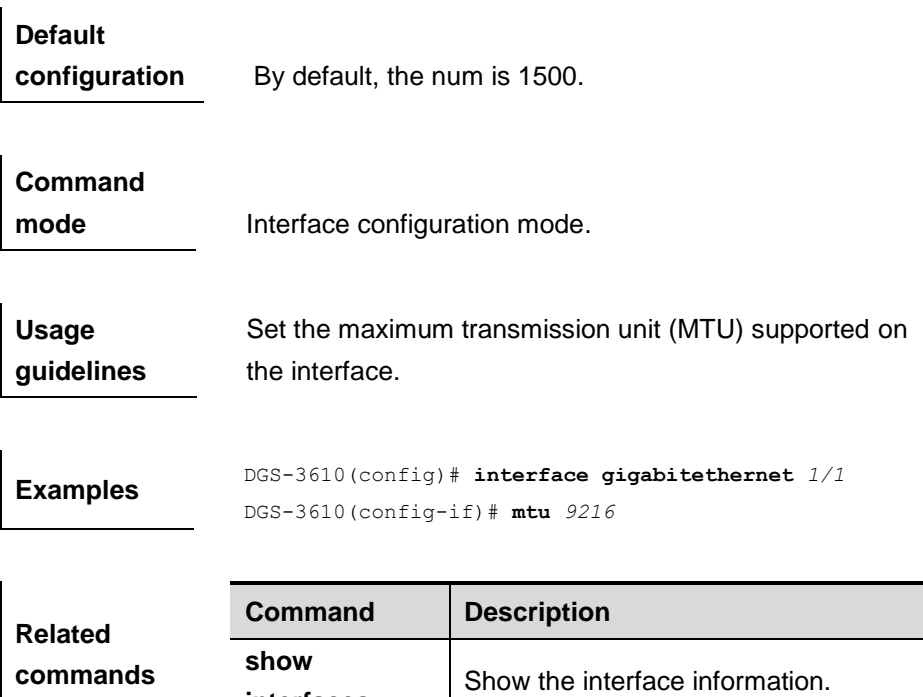

**interfaces**

#### **6.1.13 carrier-delay**

In the interface configuration mode, execute the **carrier-delay** command to set the carrier delay on the interface, and the **no carrier-delay** command to restore it to the default value.

**carrier-delay** [ *seconds* ]

#### **no carrier-delay**

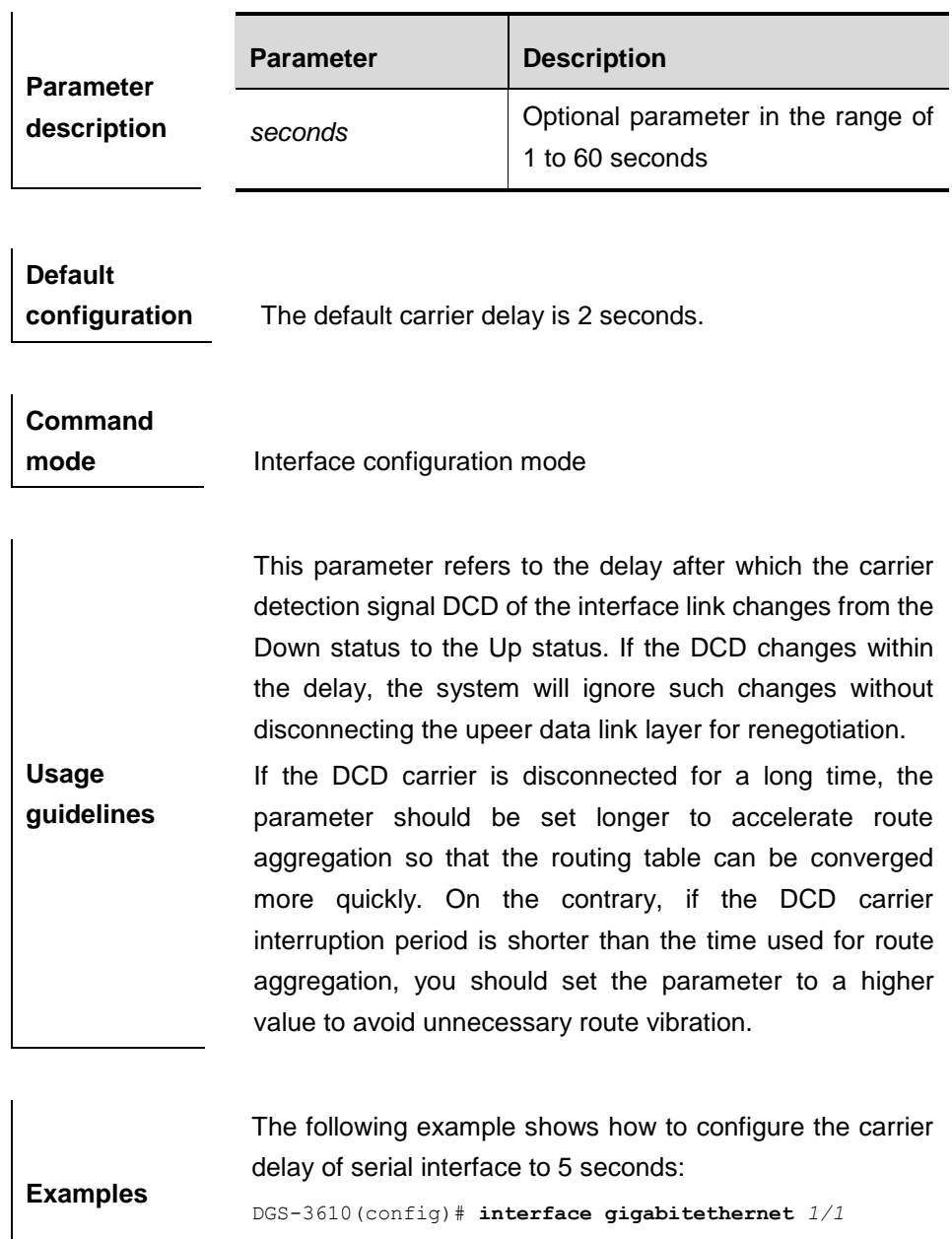

# **6.1.14 clear counters**

Use this command to clear the counters on the specified interface.

DGS-3610(config)# **carrier-delay** *5*

#### **clear counters** [*interface-id*]

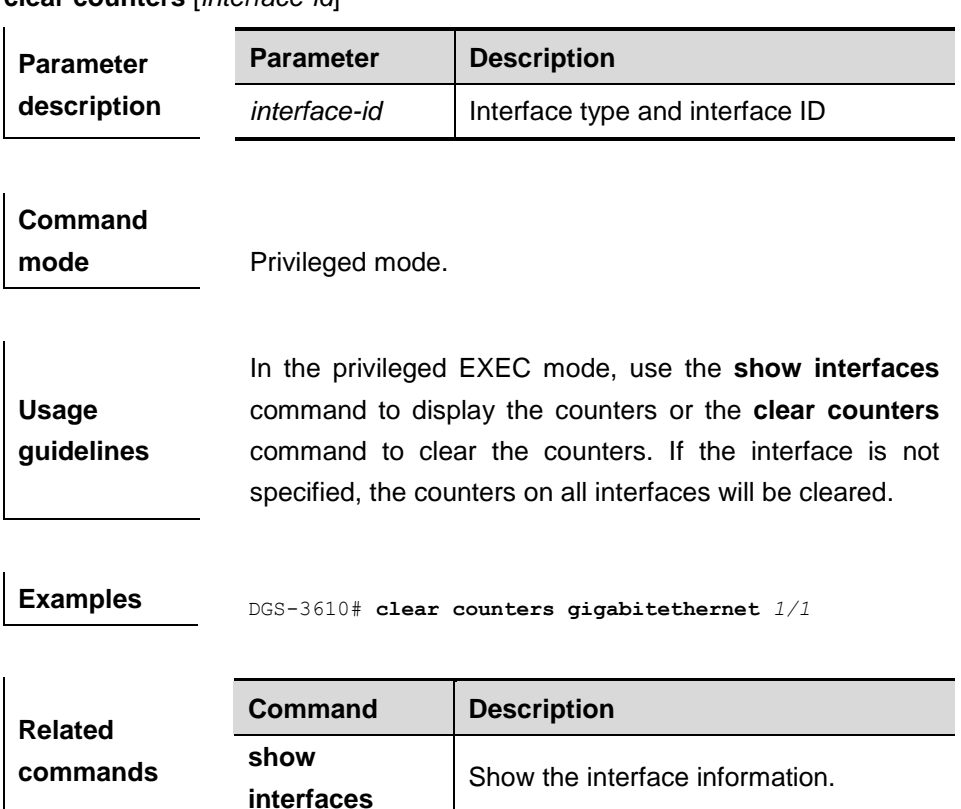

#### **6.1.15 clear interface**

Reset the interface hardware.

**clear interface** *interface-id*

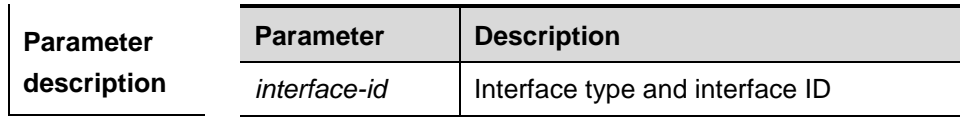

**Command** 

**mode** Privileged mode.

**Usage guidelines** This command is only used on the switch port, member port of the L2 Aggregate port, routing port, and member port of the L3 aggregate port. This command is equal to the **shutdown** and **no shutdown** commands.

**Examples** DGS-3610# **clear interface gigabitethernet** 1/1

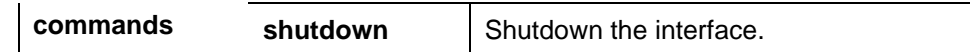

#### **6.1.16 switchport**

In the interface configuration mode, you can use **switchport** without any parameter to configure an interface as Layer 2 mode. Use the **no switchport**  command without any parameter to configure it as Layer 3 interface.

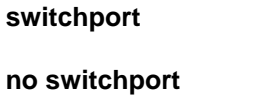

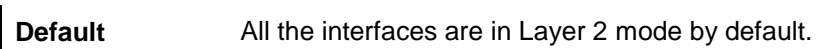

#### **Command**

**mode Interface configuration mode.** 

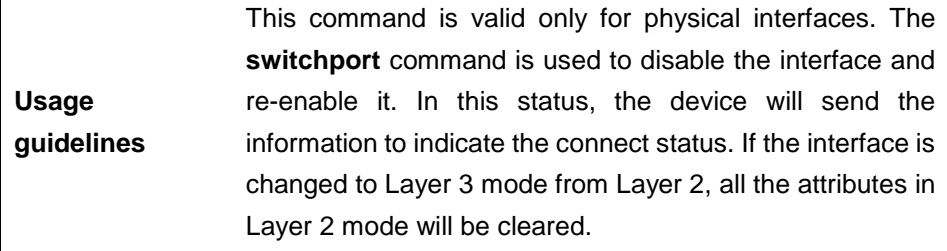

**Examples** DGS-3610(config-if)# **switchport**

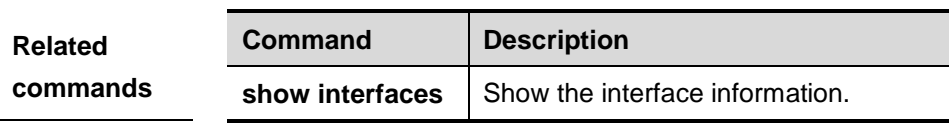

#### **6.1.17 switchport mode**

Use this command to specify a L2 interface (switch port) mode. You can specify this interface to be an access port or a trunk port or an 802.1Q tunnel. Use the **no** form of the command to restore it to the default setting.

#### **switchport mode** {**access | trunk**}

#### **no switchport mode**

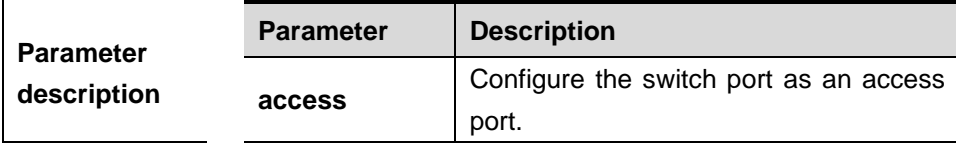

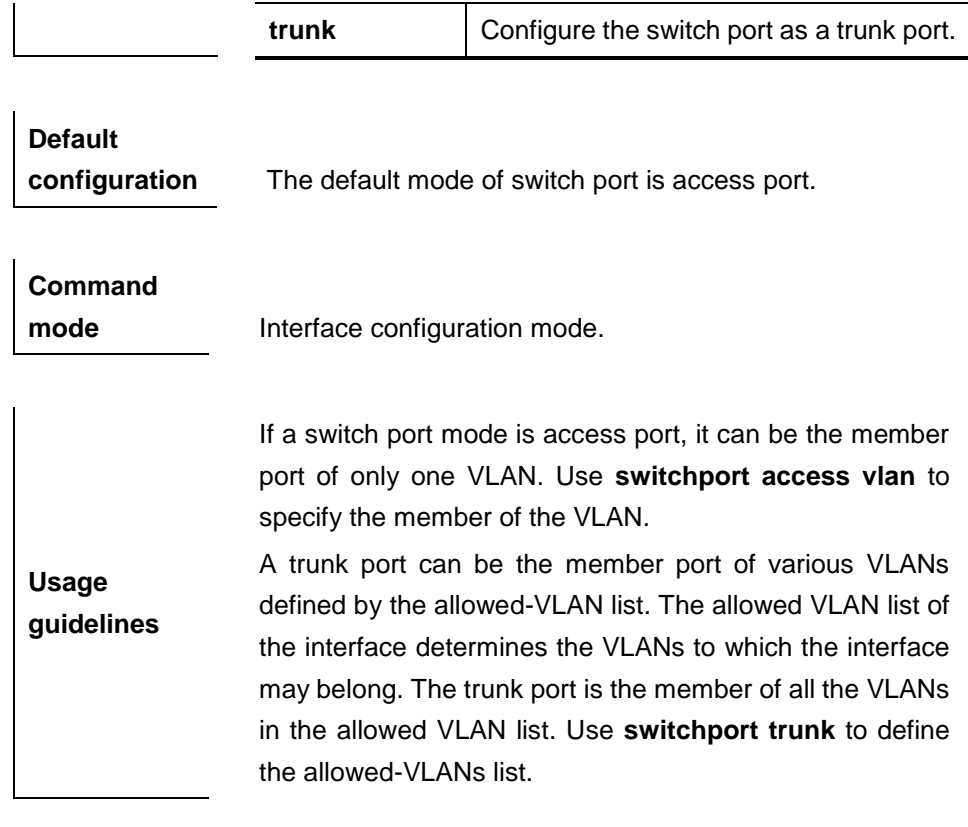

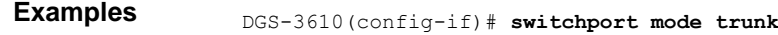

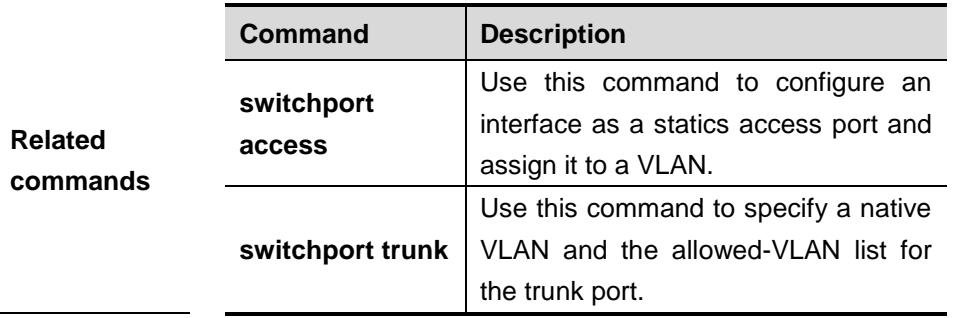

#### **6.1.18 switchport access**

Use this command to configure an interface as a statics access port and add it to a VLAN. Use the **no** form of the command to assign the port to the default VLAN.

**switchport access vlan** *vlan-id*

#### **no switchport access vlan**

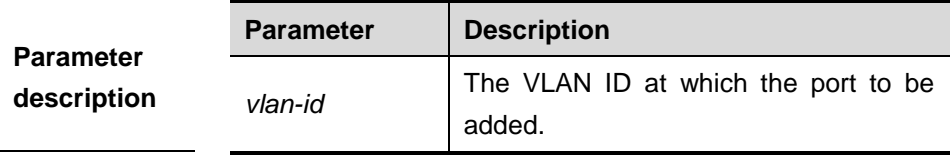

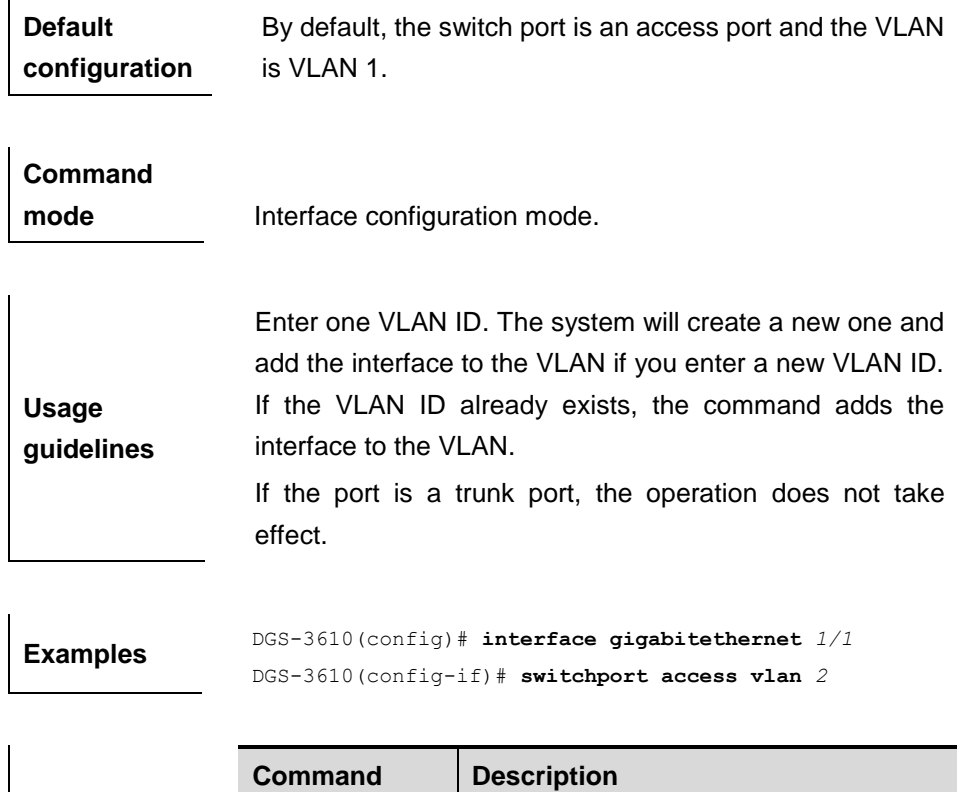

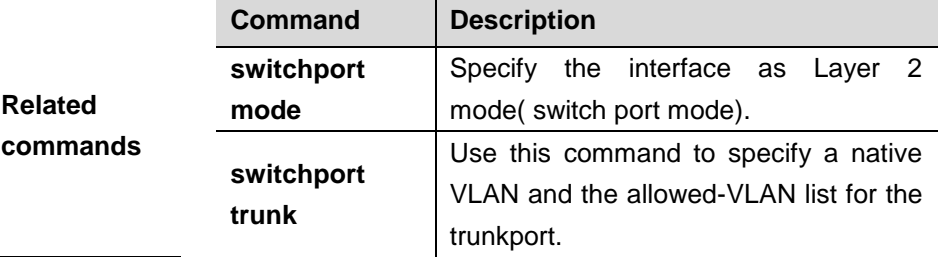

### **6.1.19 switchport trunk**

Use this command to specify a native VLAN and the allowed-VLAN list for the trunk port. Use the **no** form of the command to restore it to the default setting.

**switchport trunk** {**allowed vlan** {*all* **|** [**add | remove | except**] **vlan-list** }**| native vlan** *vlan-id*}

**no switchport trunk** {**allowed vlan | native vlan**}

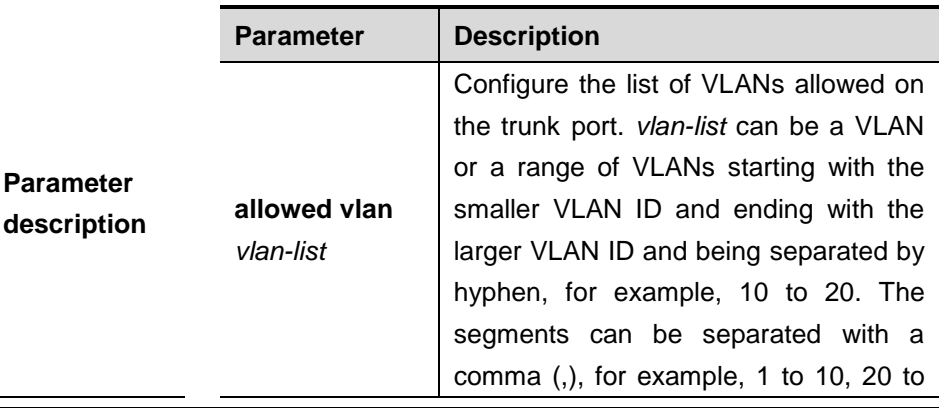

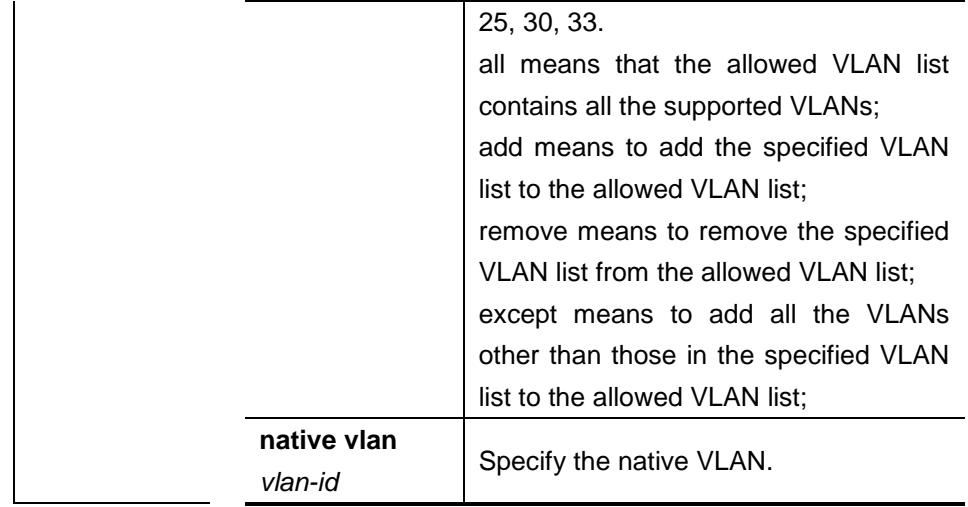

## **Default**

**configuration** The allowed VLAN list is all, the Native VLAN is VLAN1.

**Command** 

mode **Interface configuration mode.** 

#### **Native VLAN**:

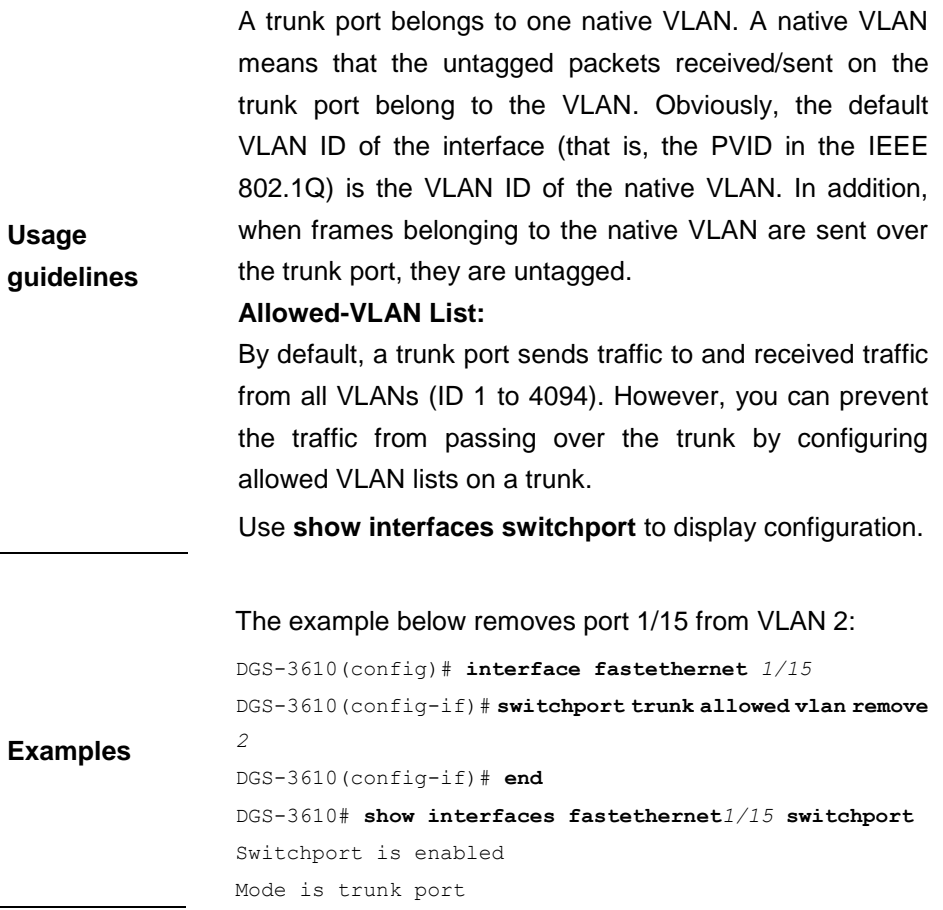

6-16

Access vlan is 1,Native vlan is 1 Protected is disabled Vlan lists is 1,3-4094

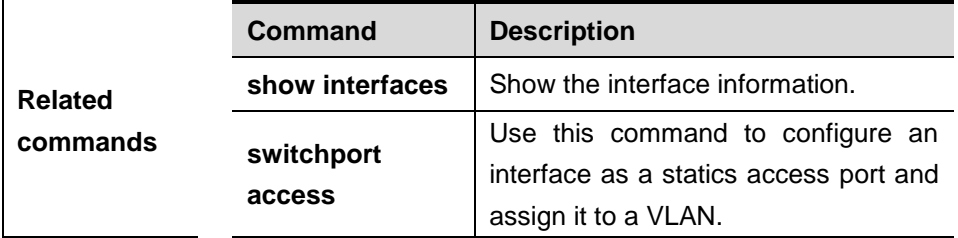

#### **6.1.20 snmp trap link-status**

You can set whether to send LinkTrap on a port. If the function is enabled, the SNMP will send the LinkTrap when the link status of the port changes. The **no** form of this command prevents the SNMP from sending the LinkTrap.

#### **snmp trap link-status**

#### **no snmp trap link-status**

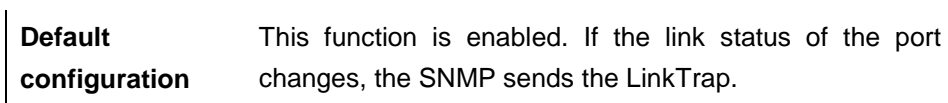

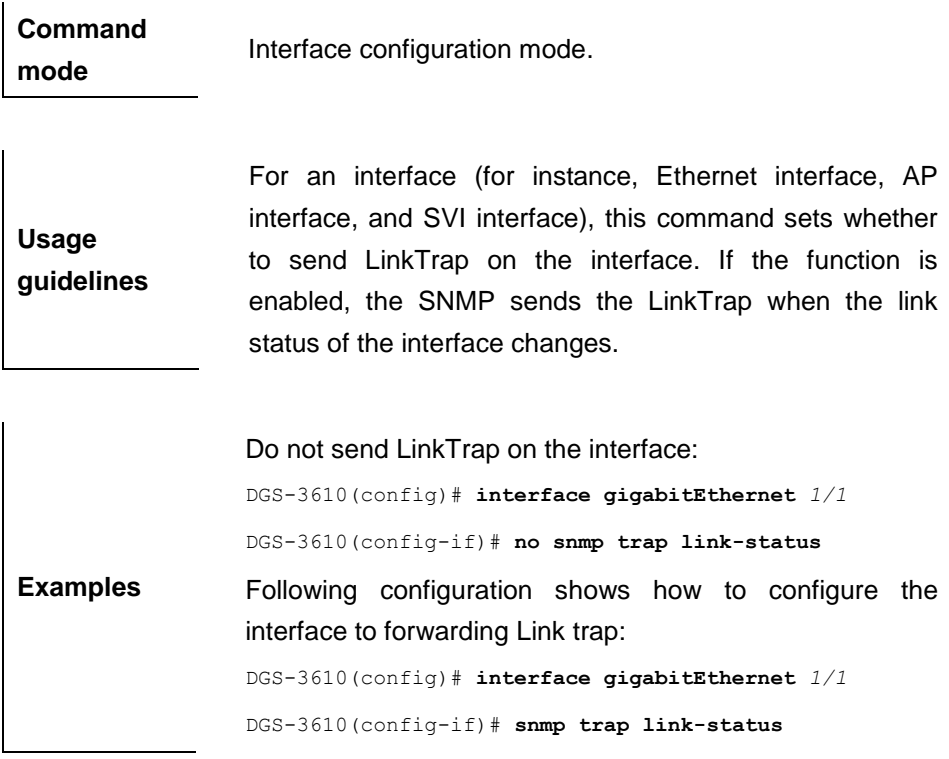

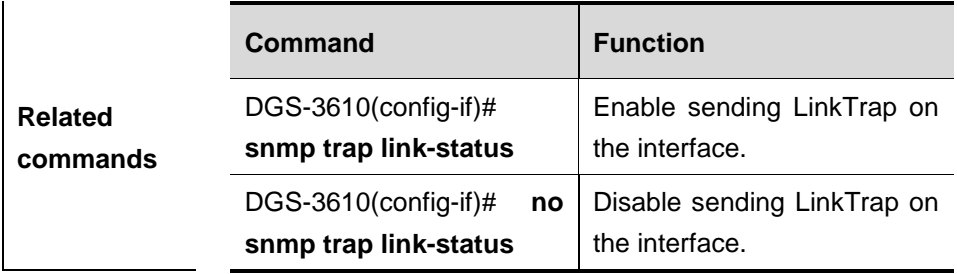

## **6.2 Showing Related Command**

#### **6.2.1 show interfaces**

Use this command to show the interface information.

### **show interfaces** [*interface-id*] [**counters | description | status | switchport | trunk** ]

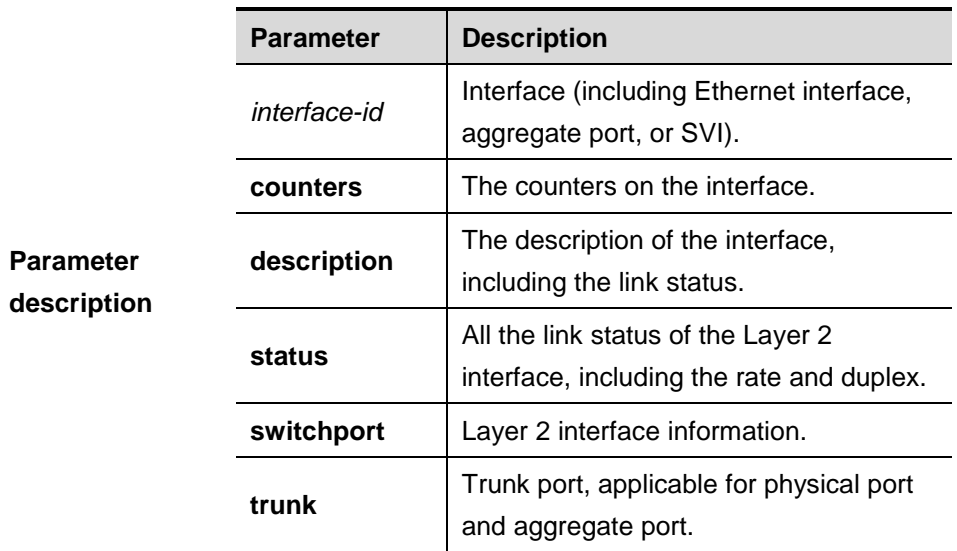

**Default configuration** Show all the information.

**Command** 

**mode** Privileged mode.

**Usage guidelines** Show the basic information if no parameter is specified.

**Examples** DGS-3610# **show interfacesgigabitEthernet** <sup>0</sup>*/1* **switchport** Interface Switchport ModeAccess Native Protected VLAN

```
lists
--------- ---------- --------- ------ ------ ---------
----------
GigabitEthernet 0/1 enabled Access 11 Disabled ALL
```
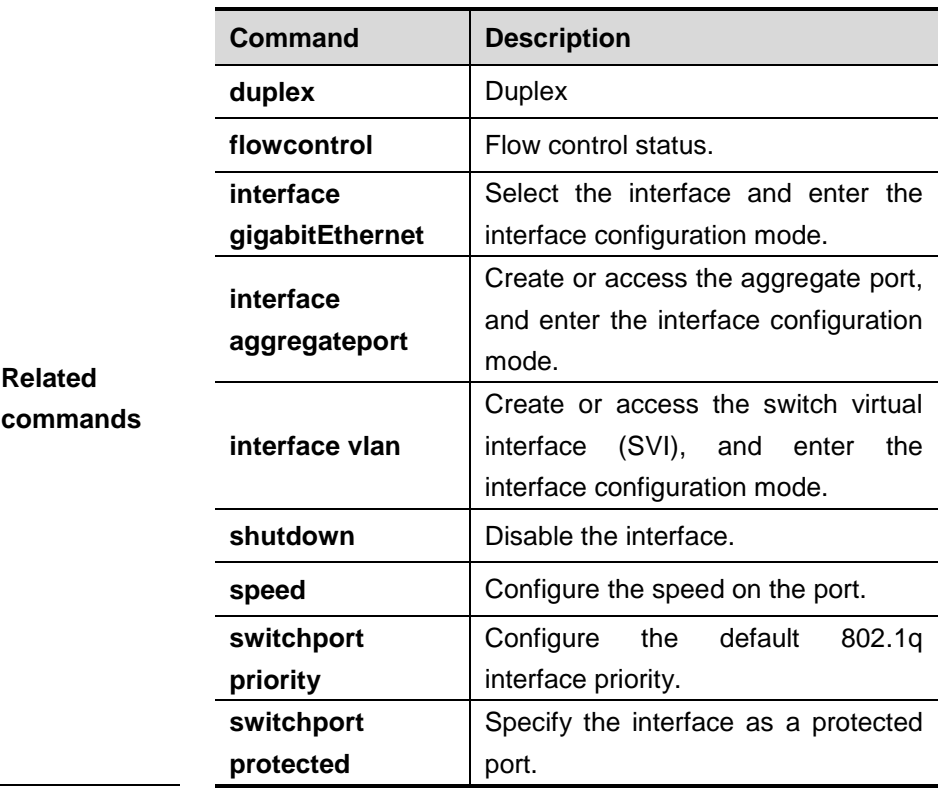

# **7 Aggregate Port Configuration Commands**

## **7.1 Configuration Related Commands**

#### **7.1.1 port-group**

Use this command to assign a physical interface to be a member port of an aggregate port. Use the **no** form of the command to remove the membership from the aggregate port.

#### **port-group** *port-group-number*

#### **no port-group**

**Examples**

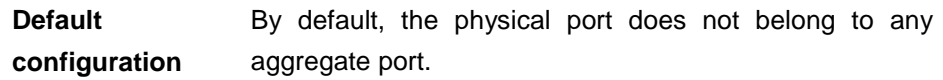

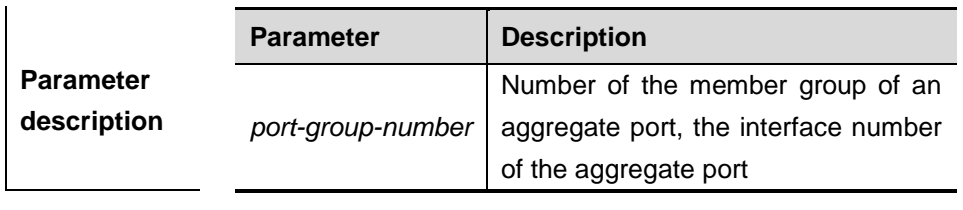

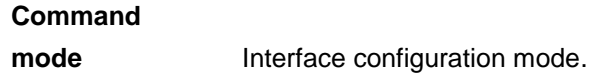

**Usage guidelines** All the members of an aggregate port belong to a VLAN or configured to be trunk ports. The ports belonging to different native VLANs cannot form an aggregate port.

> This example shows how to specify the Ethernet interface 1/3 and 1/4 as members of AP 3:

DGS-3610(config)# **interface gigabitethernet** *1/3* DGS-3610(config-if)# **port-group** *3*

#### **7.1.2 aggregateport load-balance**

Specify a load-balance algorithm. Use the **no** command to return it to the default setting.

**aggregateport load-balance** {**dst-mac** | **src-mac** | **src-dst-mac** | **dst-ip** | **src-ip** | **src-dst ip** }

#### **no aggregateport load-balance**

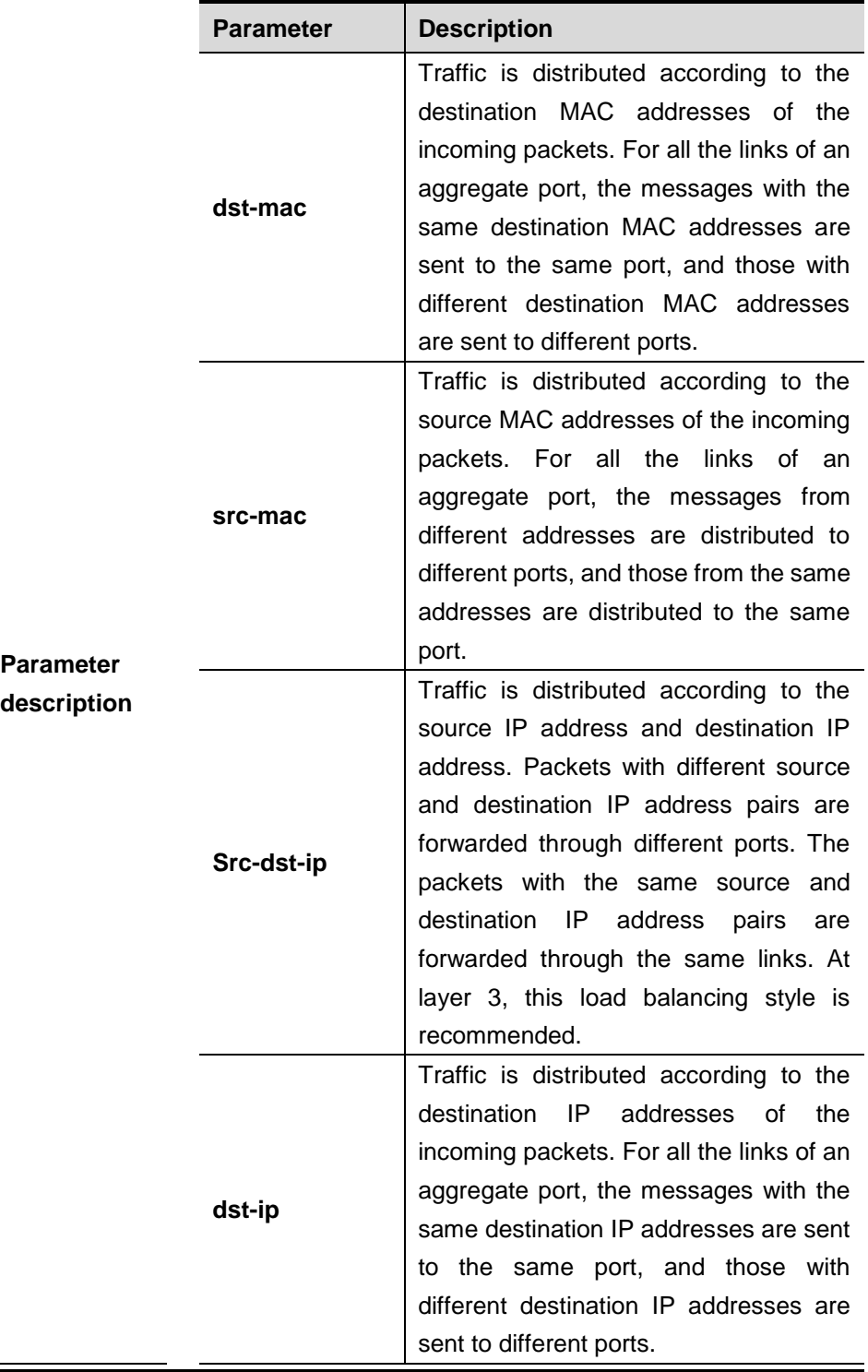

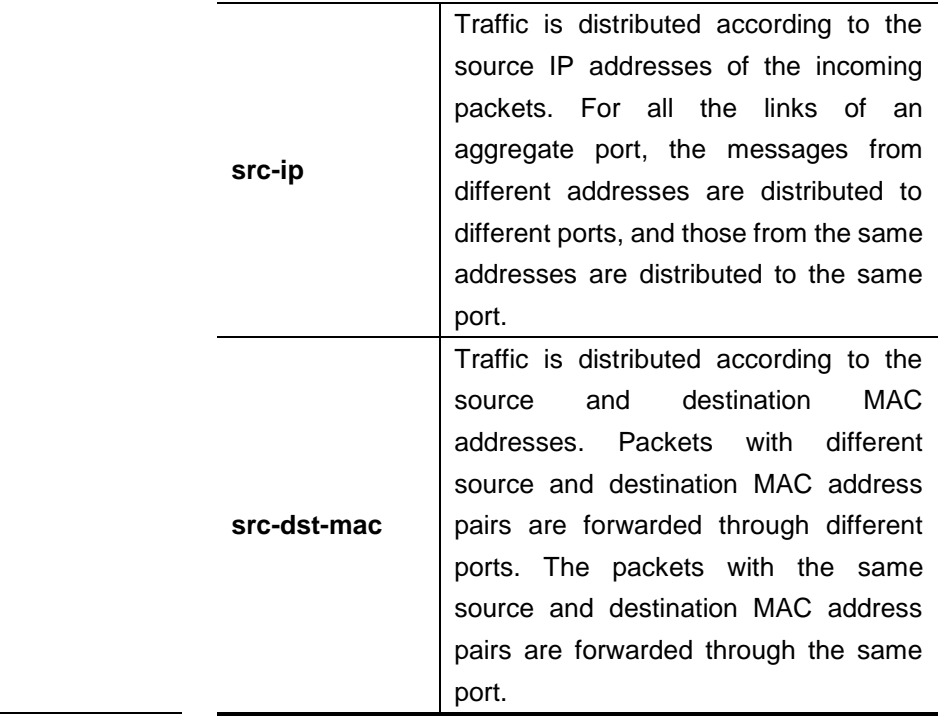

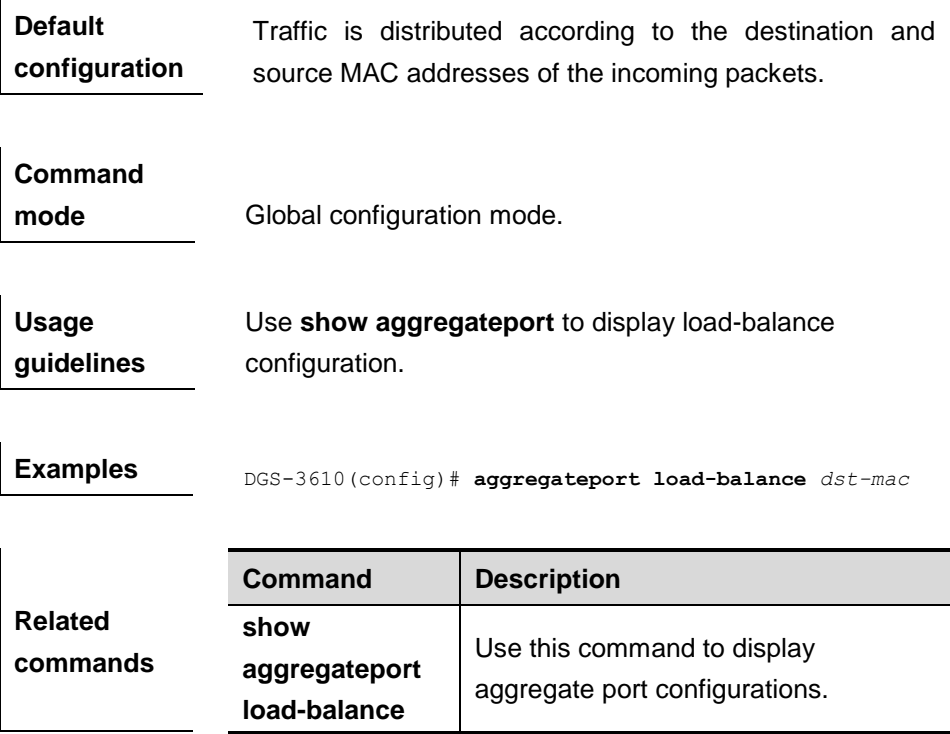

# **7.2 Showing Related Command**

#### **7.2.1 show aggregateport**

Use this command to display the aggregate port configurations.

#### **show aggregateport** {[*aggregate-port-number*] **summary** | **load-balance**}

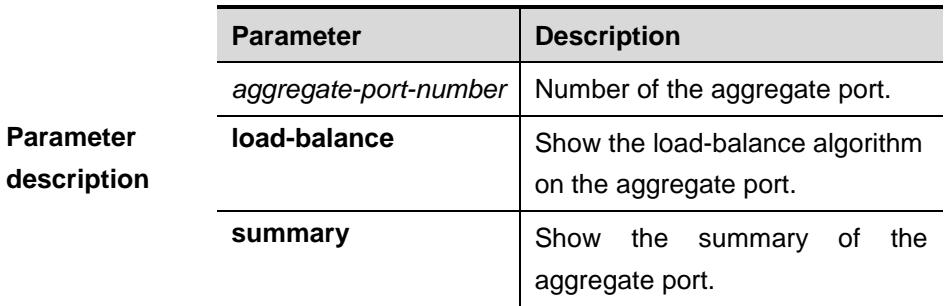

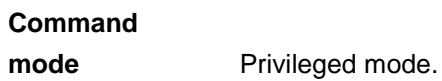

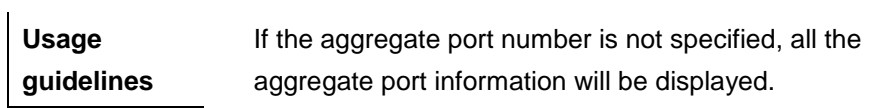

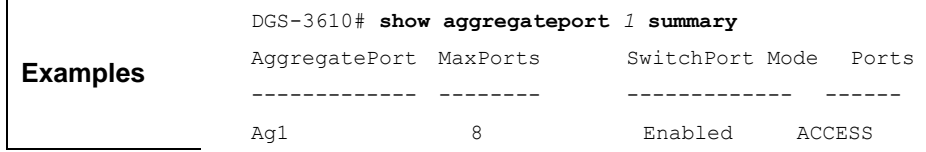

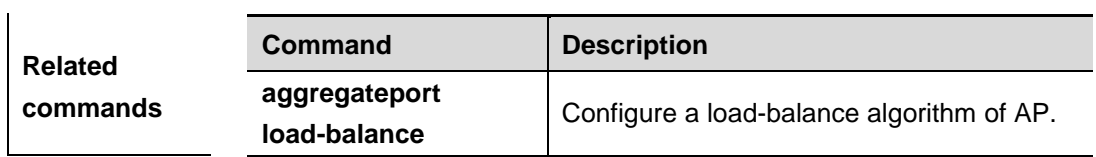

# **8 LACP Configuration Commands**

# **8.1 Configuration Related Commands**

The VRRP configuration commands include:

- **port-group mode**
- **lacp system-priority**
- lacp port-priority

#### **8.1.1 port-group mode**

Use this command to enable LACP and specify the group ID and the aggregation mode. Use the **no** form of this command to disable the LACP.

#### **port-group** *key* **mode {active | passive}**

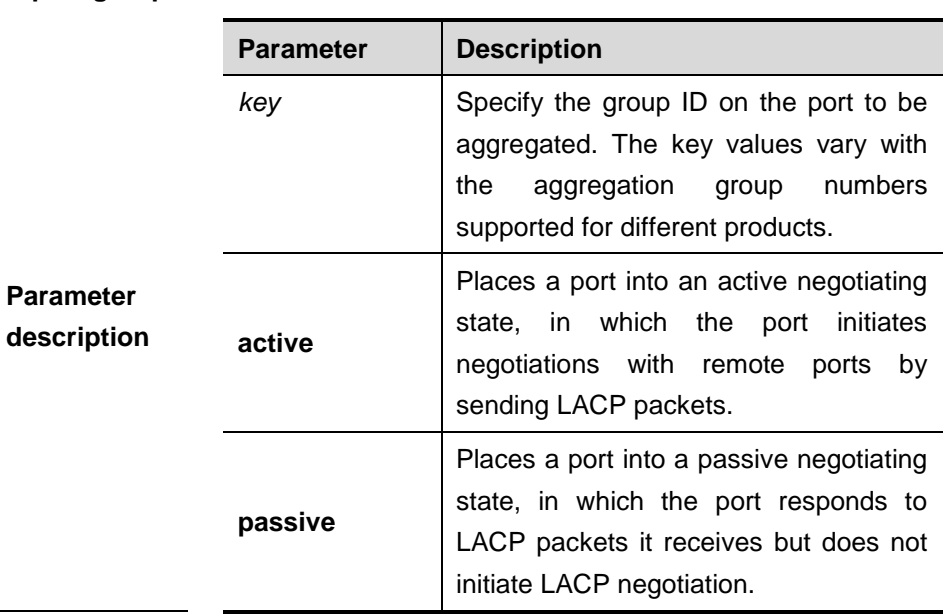

#### **no port-group**

**Default**  configuration By default, the LACP function is disabled on the interface.

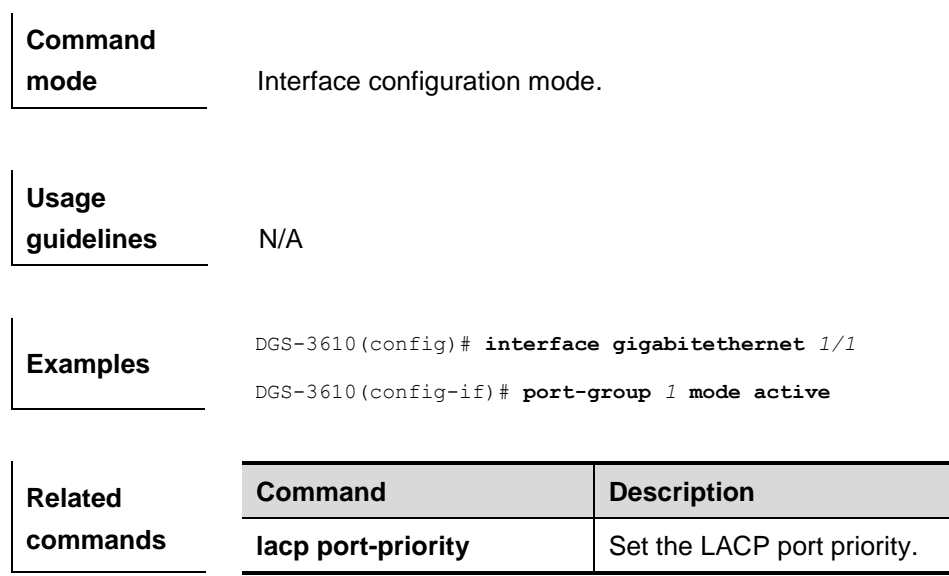

### **8.1.2 lacp port-priority**

Use this command to set the LACP port priority. Use the **no** form of this command to return to the default value.

**lacp port-priority** *port-priority*

#### **no lacp port-priority**

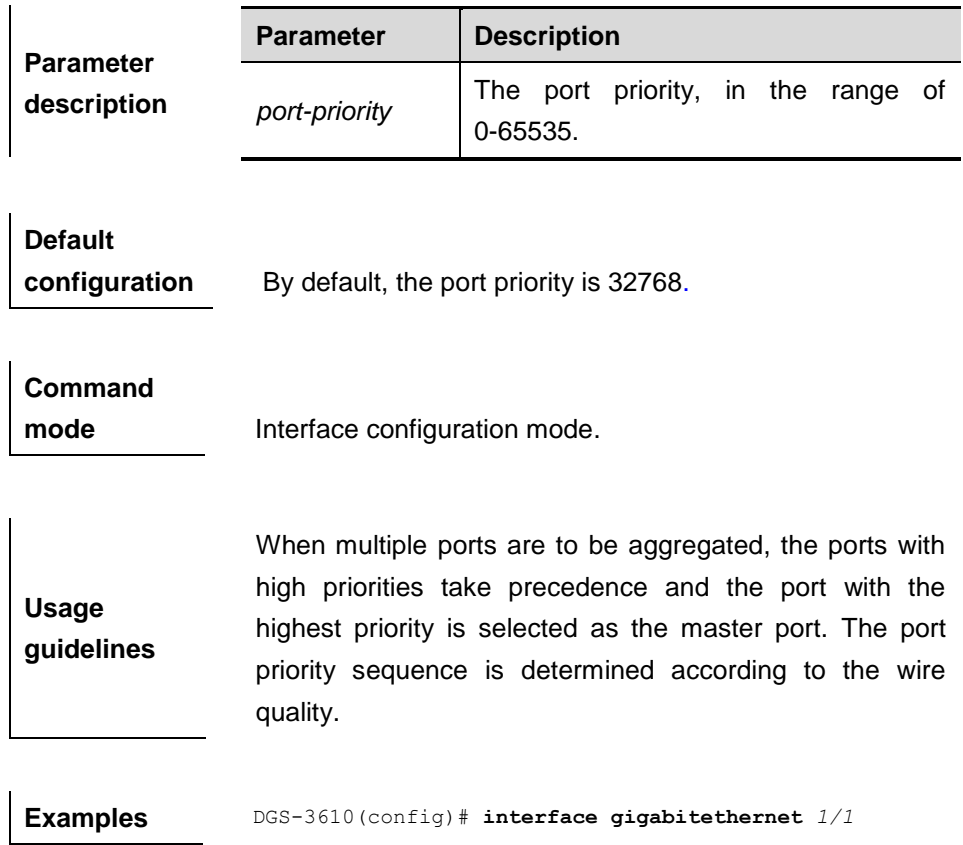
DGS-3610(config-if)# **lacp port-priority** 

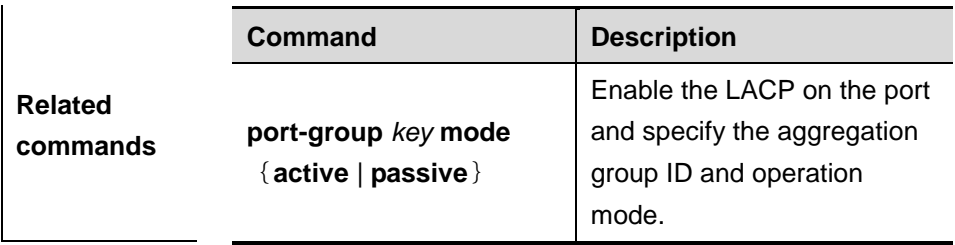

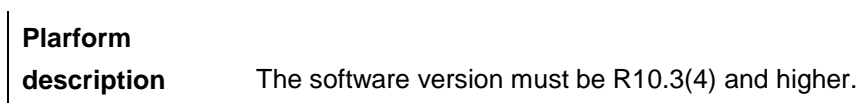

## **8.1.3 lacp system-priority**

Use this command to set the LACP system priority. The **no** form of it restores it to the default.

**lacp system-priority** *system-priority*

**no lacp system-priority**

| <b>Parameter</b><br>description | <b>Parameter</b> | <b>Description</b>           |
|---------------------------------|------------------|------------------------------|
|                                 | system-priority  | The LACP system priority, in |
|                                 |                  | the range of $0-65535$ .     |

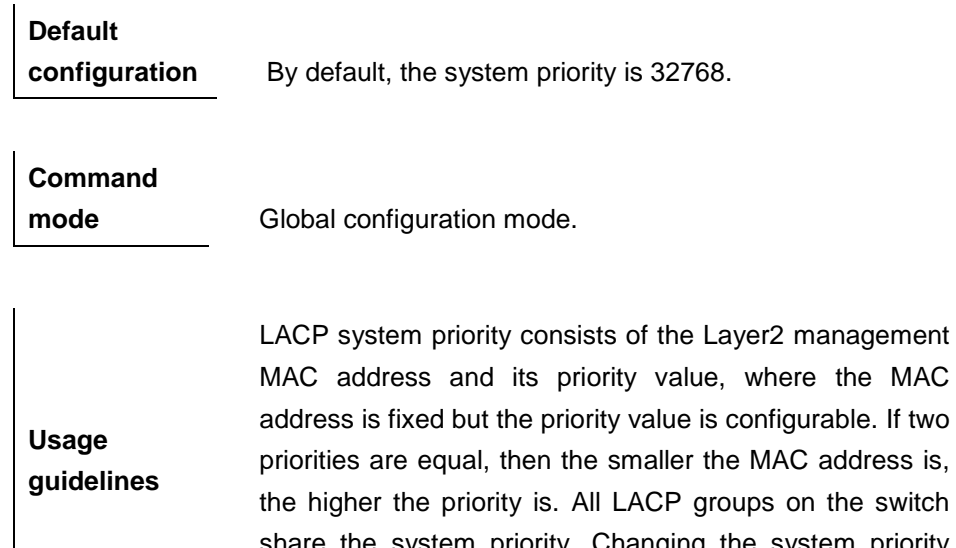

share the system priority. Changing the system priority may influence the whole aggregation groups on the switch.

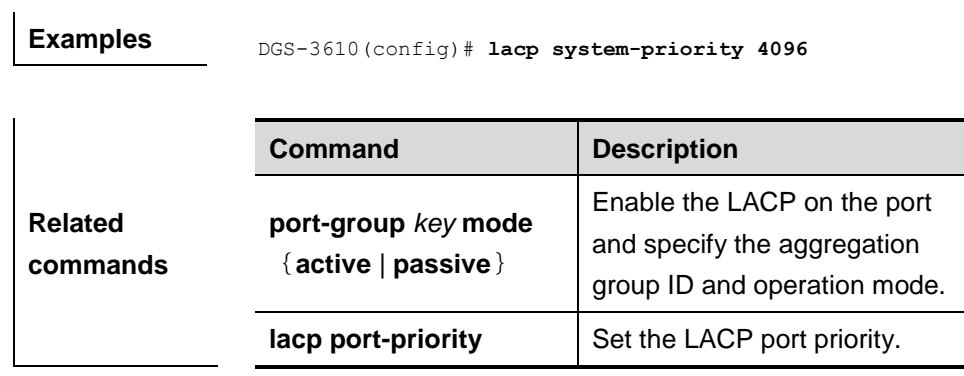

# **8.2 Showing Related Command**

# **8.2.1 show lacp summary**

l.

Use this command to show the LACP aggregation information.

#### **show lacp summary**

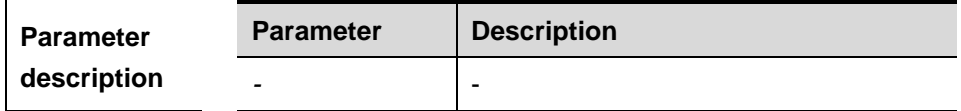

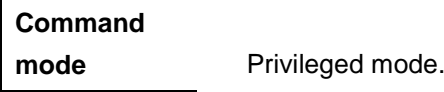

**guidelines** N/A.

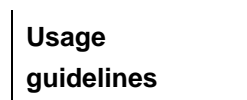

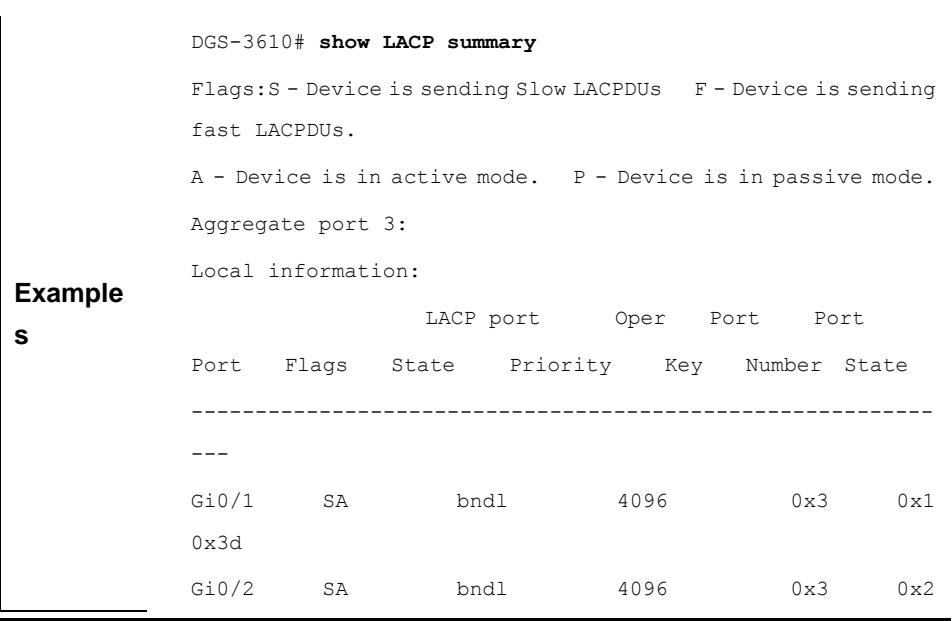

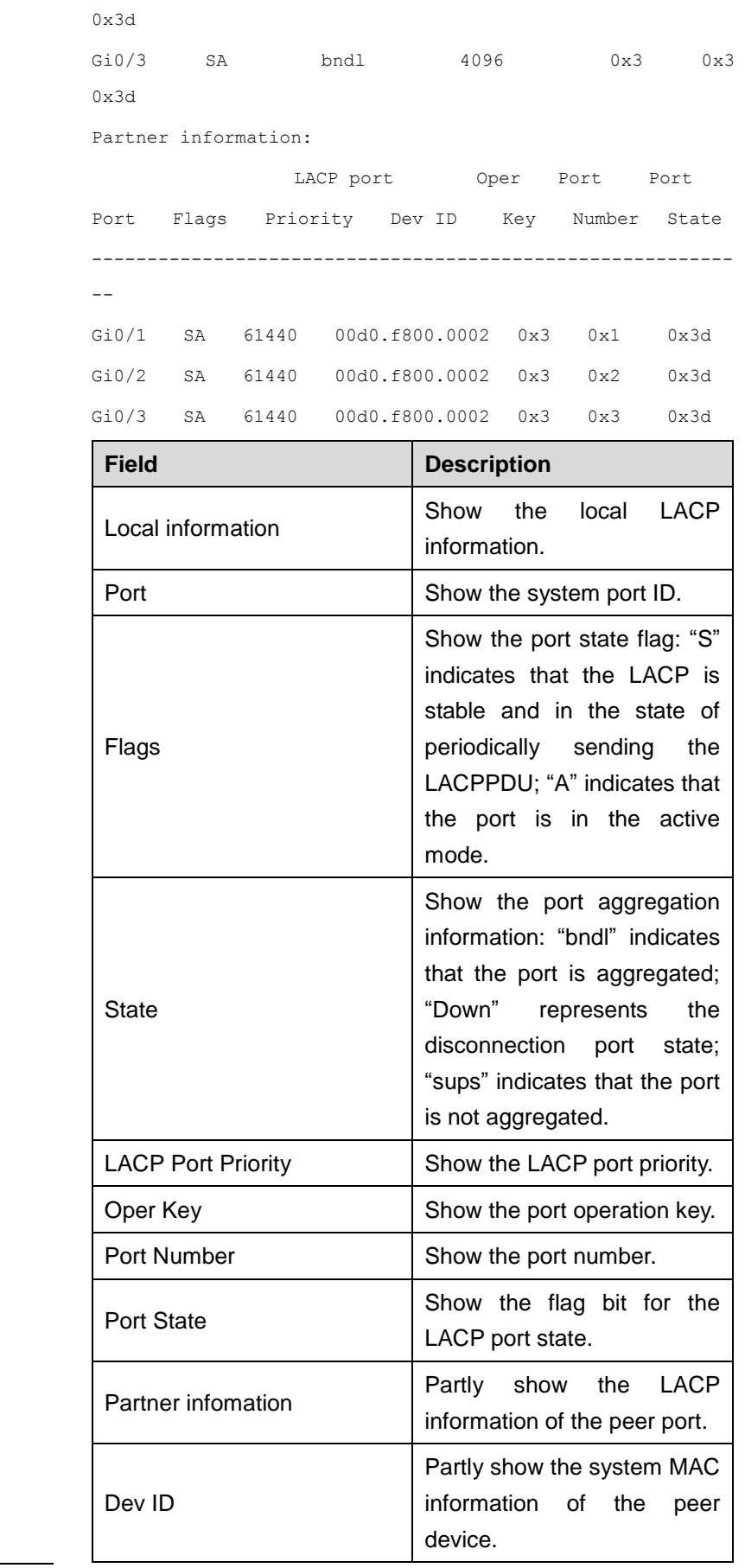

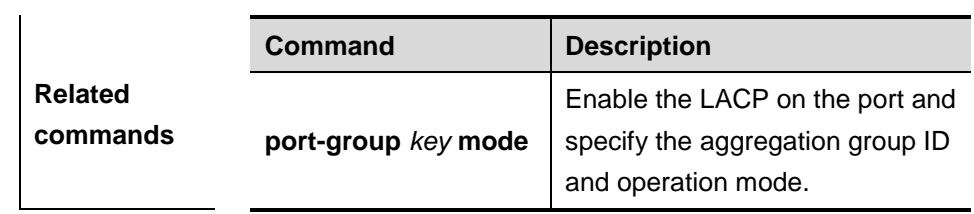

# **9 VLAN Configuration Commands**

# **9.1 Configuration Related Commands**

# **9.1.1 vlan**

Use this command to enter the VLAN configuration mode. Use the **no** form of the command to remove the VLAN.

**vlan** vlan-id

**no vlan** *vlan-id*

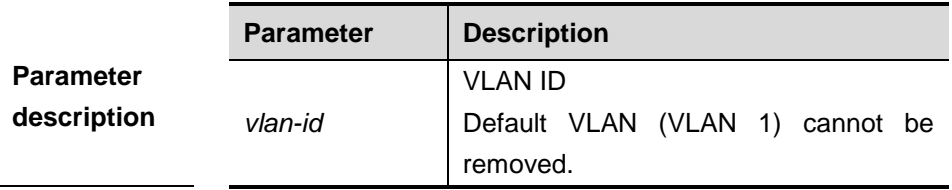

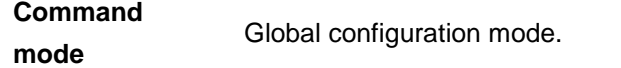

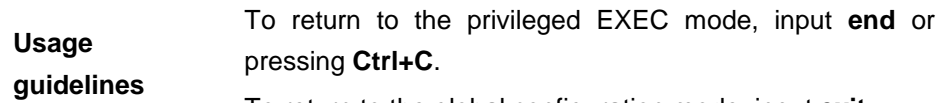

To return to the global configuration mode, input **exit.**

**Examples** DGS-3610(config)# **vlan** *<sup>1</sup>* DGS-3610(config-vlan)#

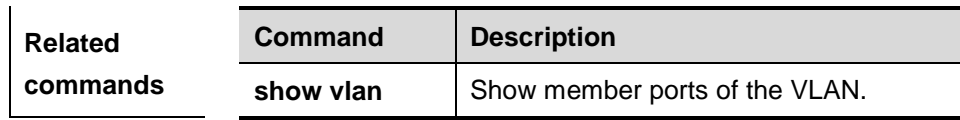

#### **9.1.2 name**

Use the command to specify the name of a VLAN. Use the **no** form of the command to restore it to the default setting.

**name** *vlan-name*

**no name**

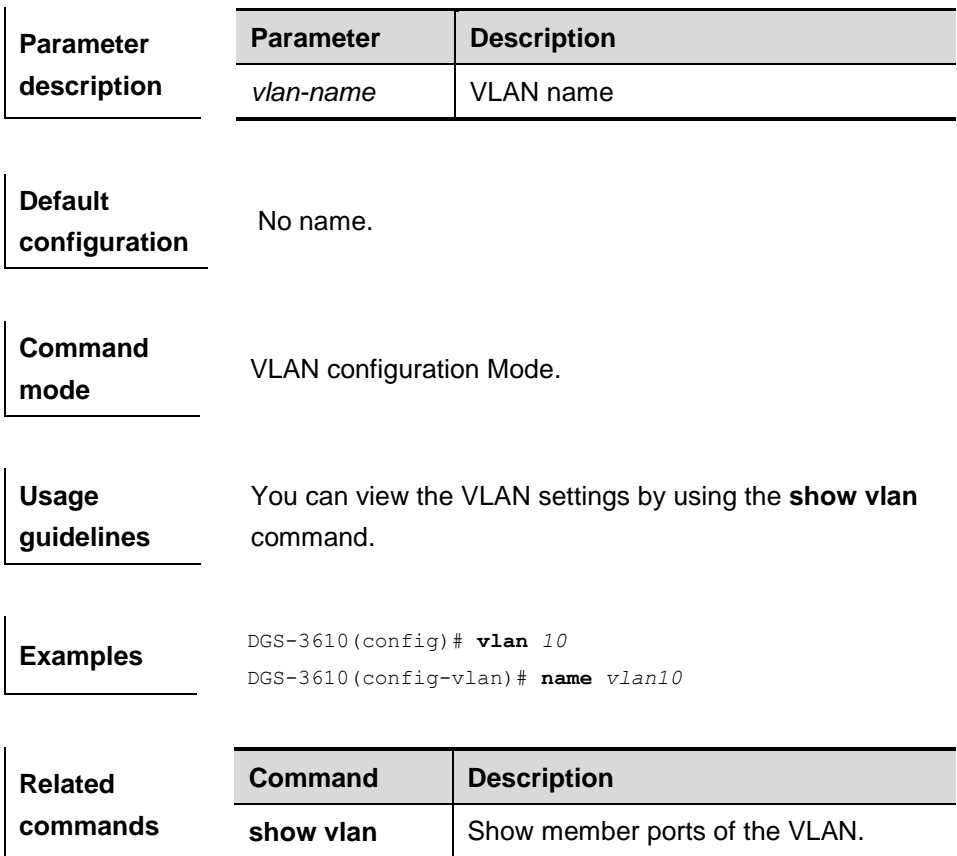

## **9.1.3 switchport mode**

Use this command to specify a L2 interface (switch port) mode. You can specify this interface to be an access port or a trunk port or an 802.1Q tunnel. Use the **no** form of the command to restore the default setting.

#### **switchport mode** {**access** | **trunk**}

#### **no switchport mode**

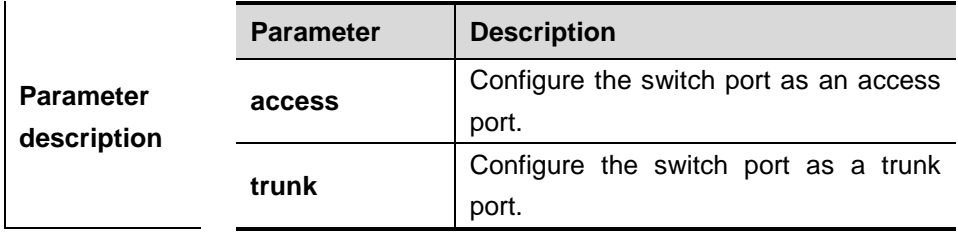

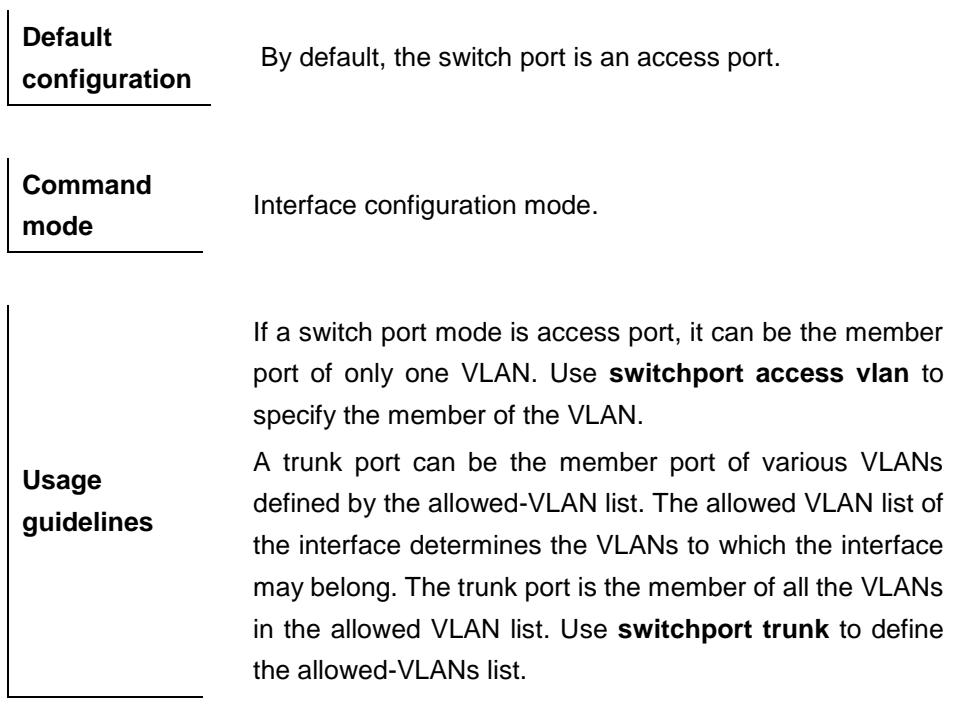

**Examples** DGS-3610(config-if)# **switchport mode trunk**

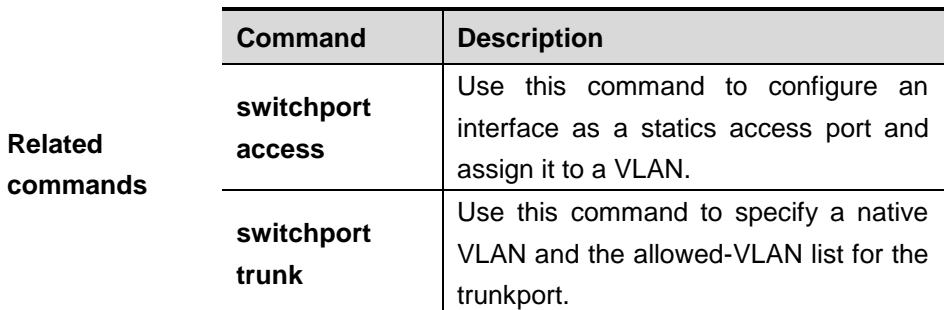

## **9.1.4 switchport access**

Use this command to configure an interface as a statics access port and assign it to a VLAN. Use the **no** form of the command to assign the port to the default VLAN.

**switchport access vlan** *vlan-id*

#### **no switchport access vlan**

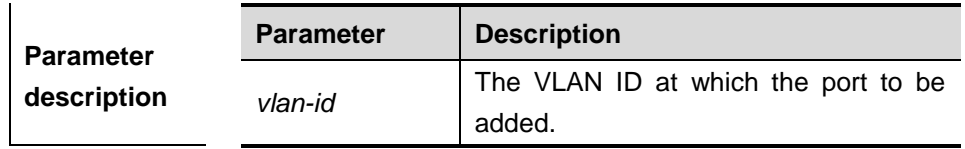

**Default** By default, the switch port is an access port and the VLAN

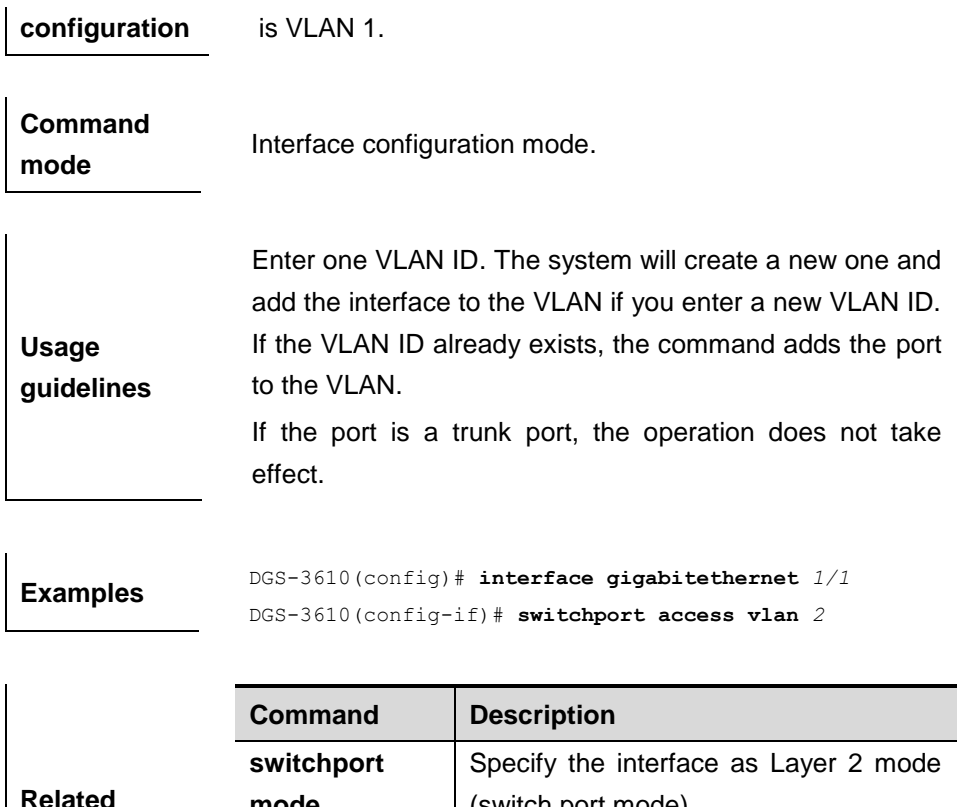

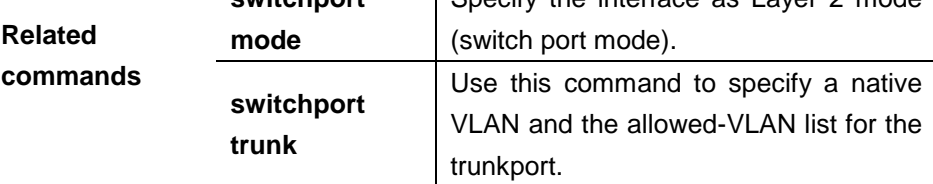

# **9.1.5 switchport trunk**

Use this command to specify a native VLAN and the allowed-VLAN list for the trunk port. Use the **no** form of the command to restore the default setting.

**switchport trunk** {**allowed vlan** { **all** | [**add** | **remove** | **except**] *vlan-list* }| **native vlan** *vlan-id*}

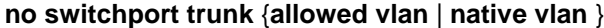

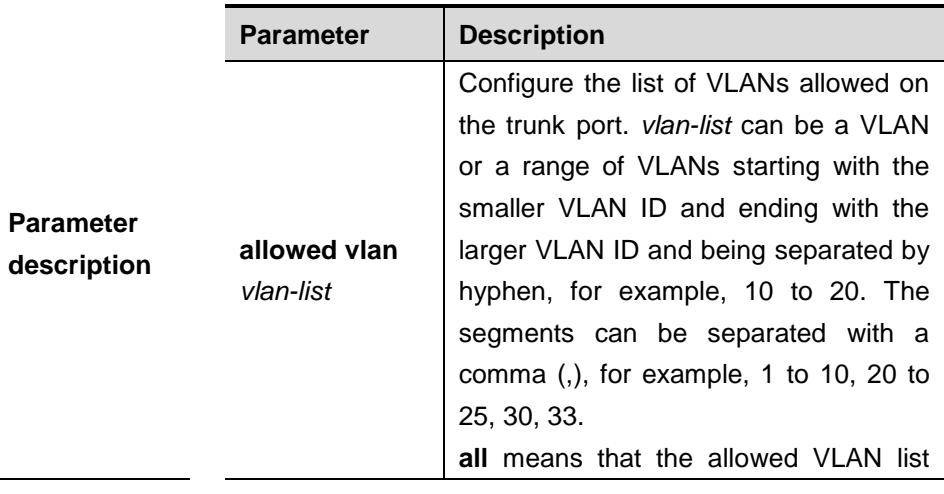

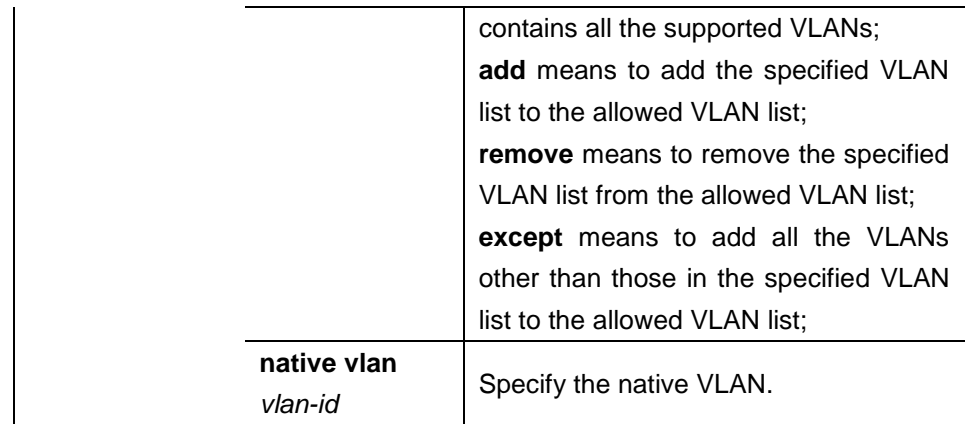

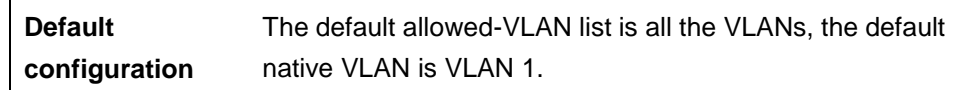

**Command** 

mode **Interface configuration mode.** 

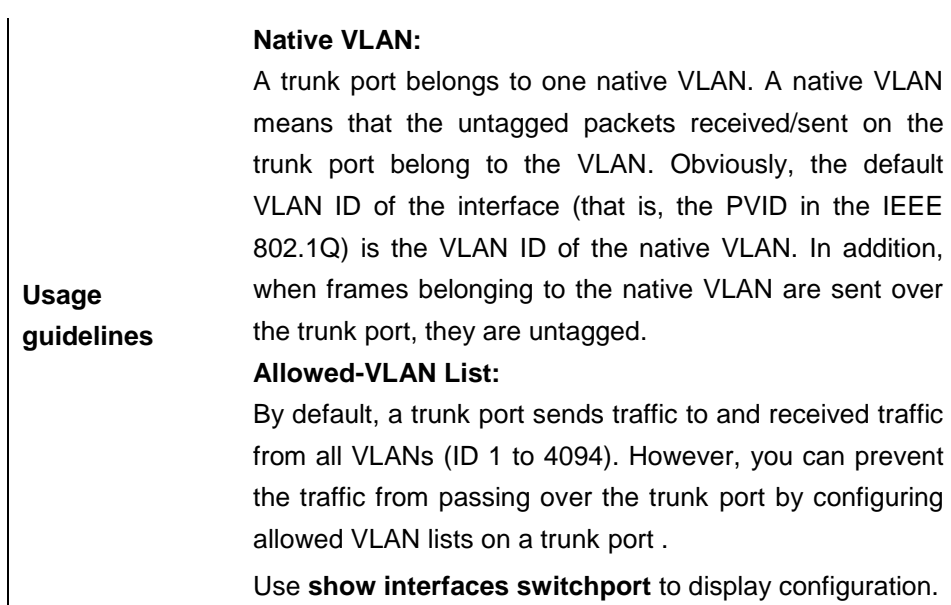

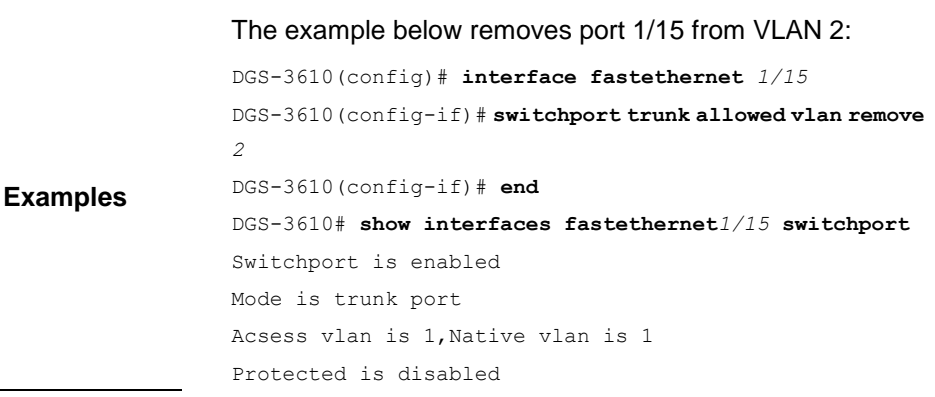

Vlan lists is 1,3-4094

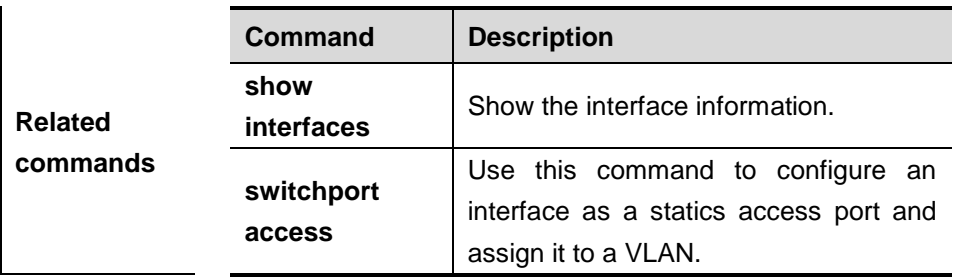

# **9.2 Showing Related Command**

## **9.2.1 show vlan**

Show member ports of the VLAN.

**show vlan** [**id** *vlan-id*]

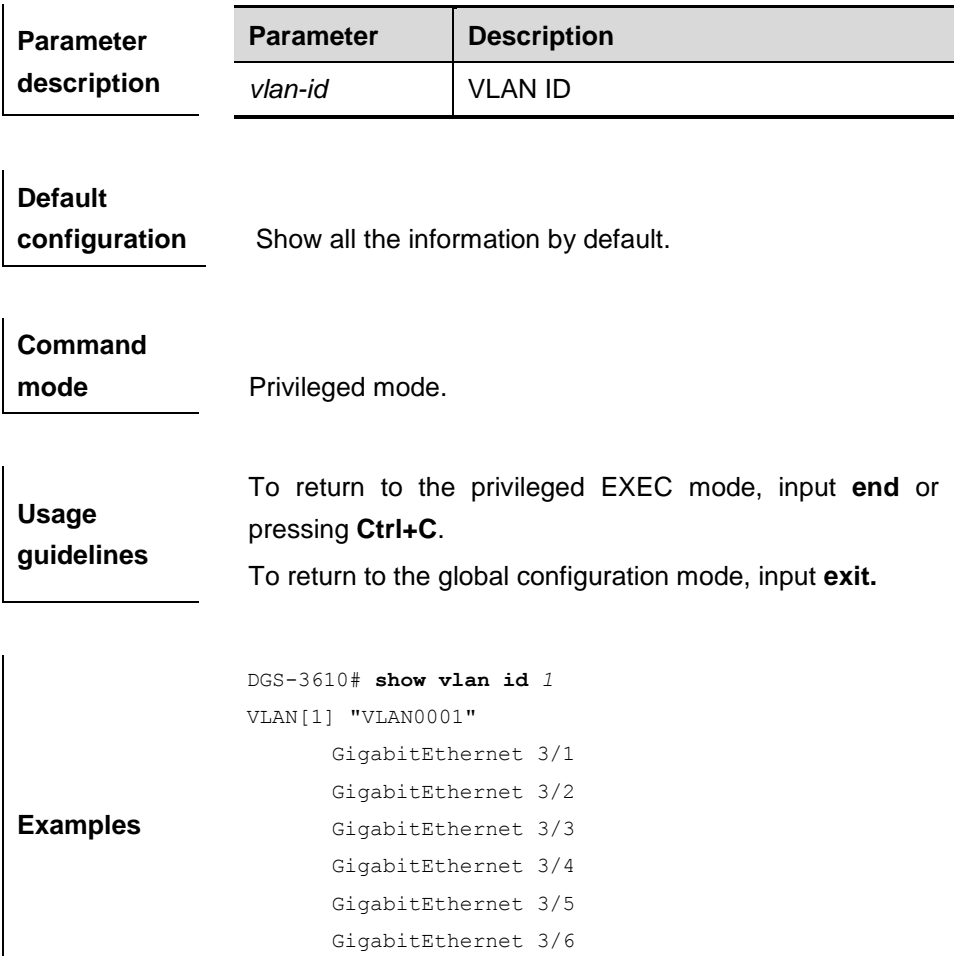

GigabitEthernet 3/7

 GigabitEthernet 3/8 GigabitEthernet 3/9 GigabitEthernet 3/10 GigabitEthernet 3/11 GigabitEthernet 3/12

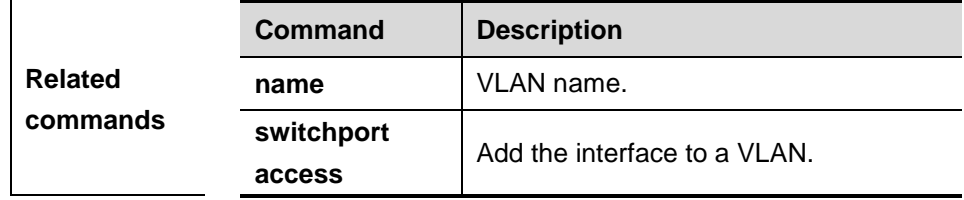

# **10 Super***-***VLAN Configuration Commands**

# **10.1 Configuring Related Commands**

## **10.1.1 supervlan**

Use this command to set the VLAN as a super VLAN.

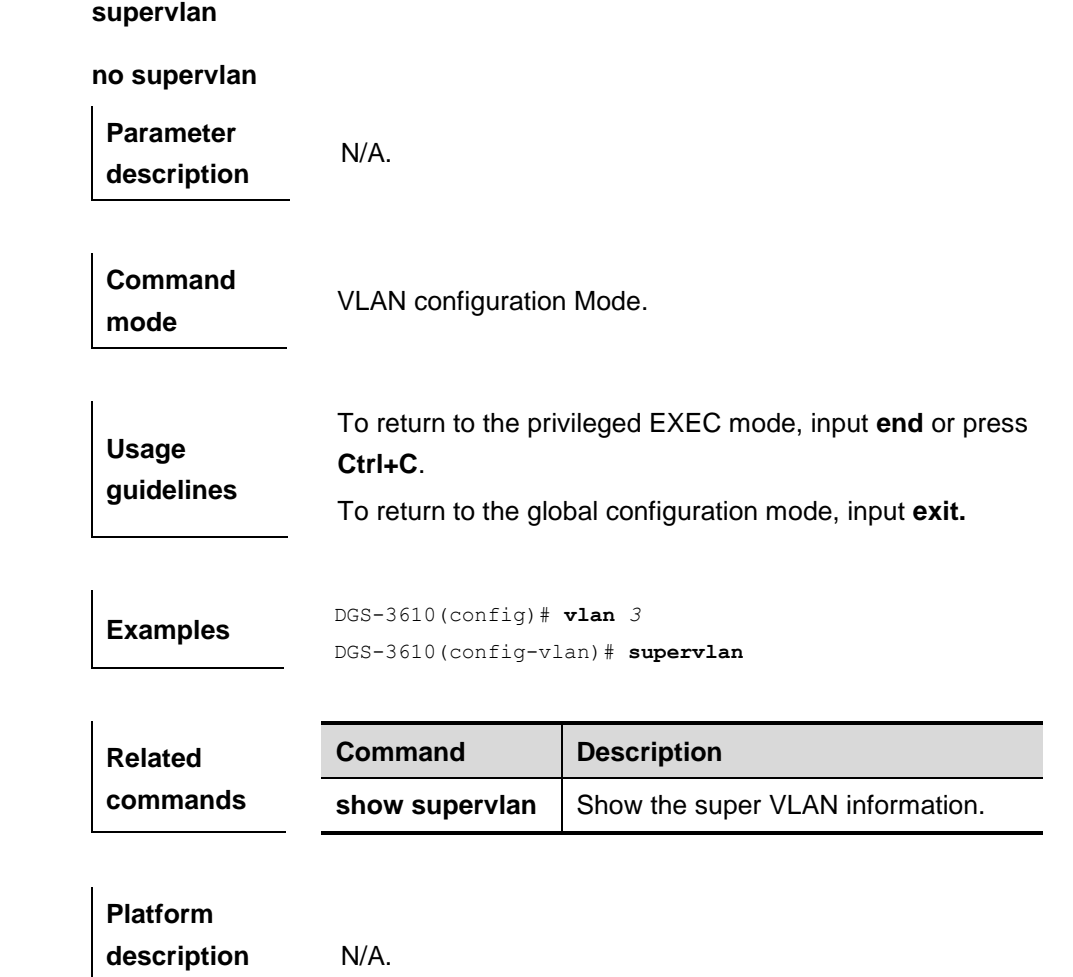

## **10.1.2 subvlan**

Use this command to set the sub VLAN of this super VLAN or delete sub VLAN.

#### **subvlan** *vlan-id-list*

**no subvlan** *[vlan-id-list]*

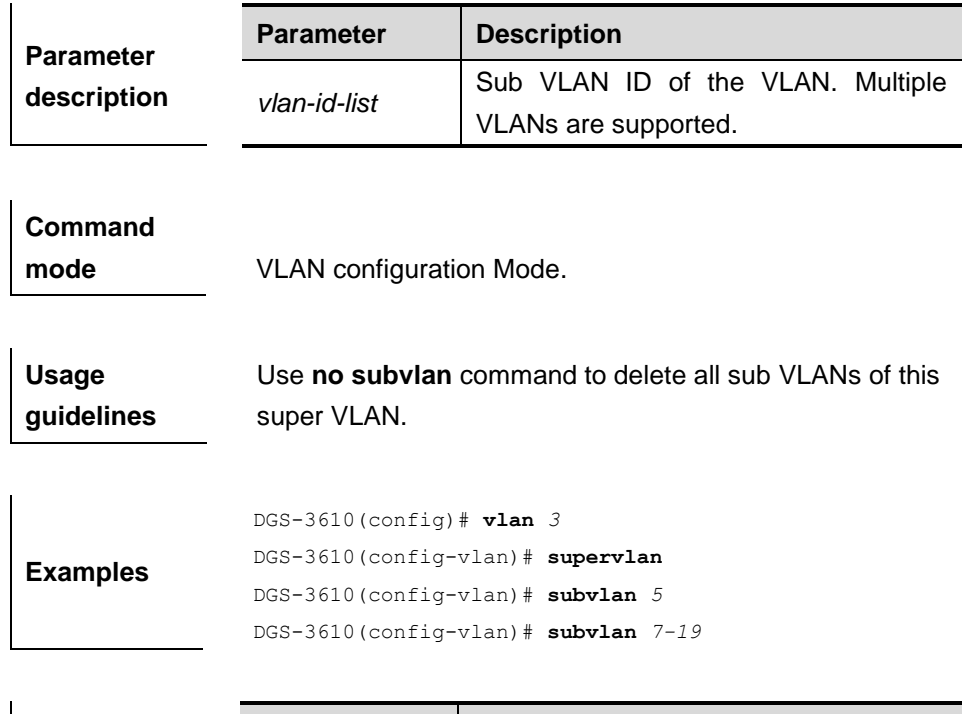

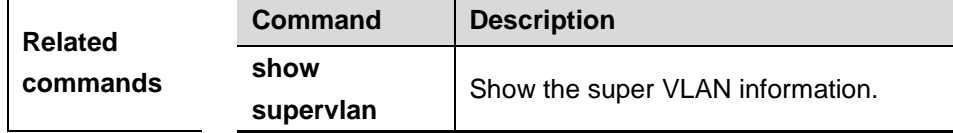

# **10.1.3 subvlan-address-range**

Use this command to set the IP address range of the sub VLAN.

**subvlan-address-range** *start-ip end-ip*

```
no subvlan-address-range
```
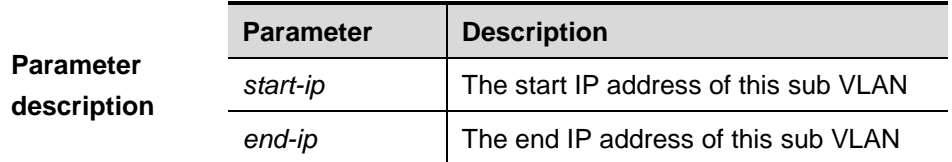

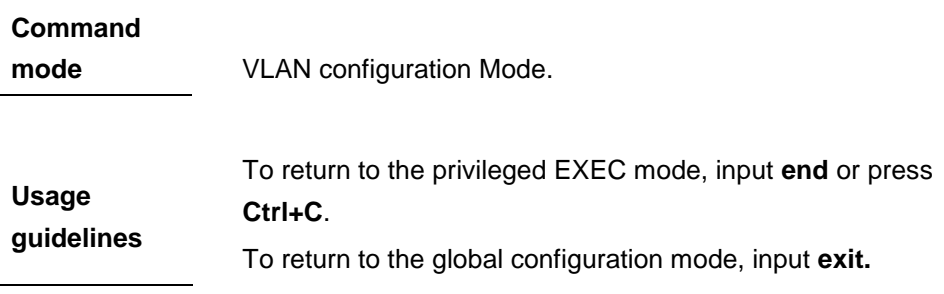

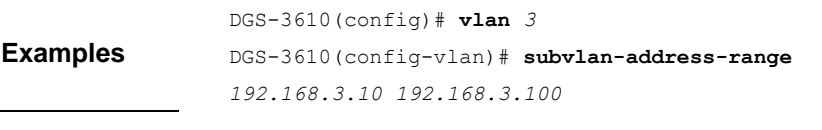

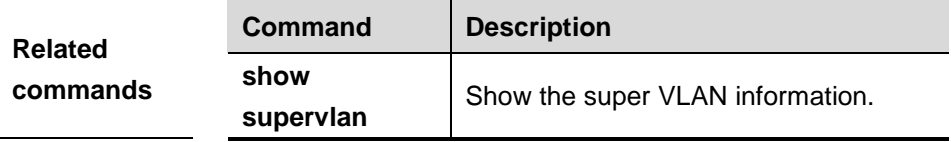

# **10.1.4 proxy-arp**

**proxy -arp**

Use this command to enable the ARP agent function of a VLAN.

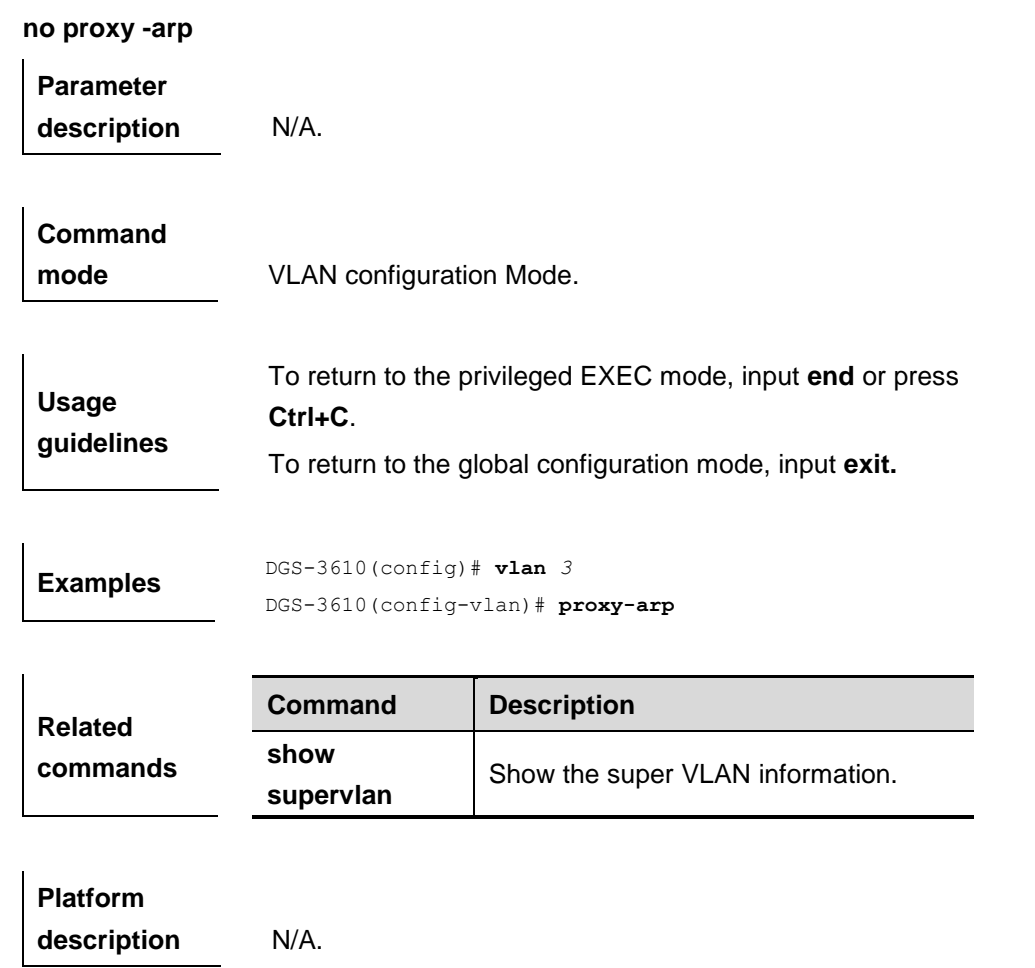

# **10.2 Showing Related Command**

### **10.2.1 show supervlan**

Use this command to show the configuration of the super VLAN and its sub VLANs.

#### **show supervlan**

**show supervlan id** *vlan-id*

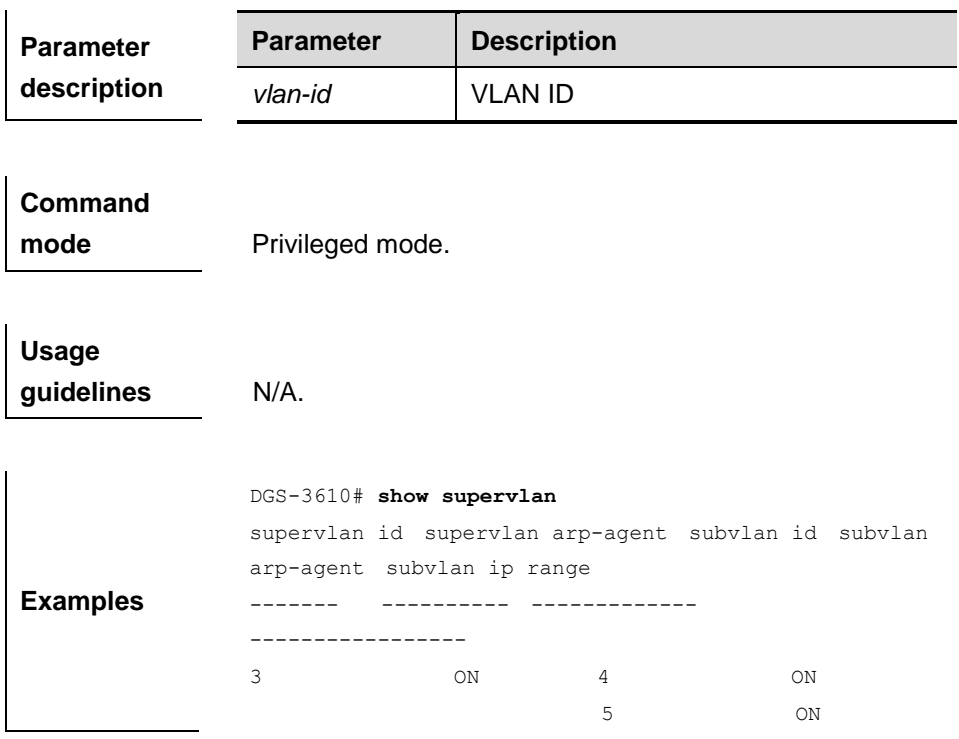

# **11 Protocol VLAN Configuration Commands**

# **11.1 Configuration Related Commands**

- **protocol-vlan ipv4** *addr* **mask** *addr* **vlan** *id*
- **protocol-vlan profile** *num* **frame-type** [*type*] **ether-type** [*type*]
- **protocol-vlan profile** *num* **vlan** *id*

## **11.1.1 protocol-vlan ipv4** *addr* **mask** *addr* **vlan** *id*

Use this command to configure the IP address, subnet mask and VLAN classification.

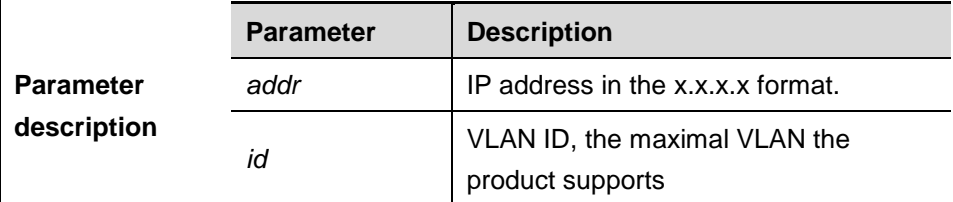

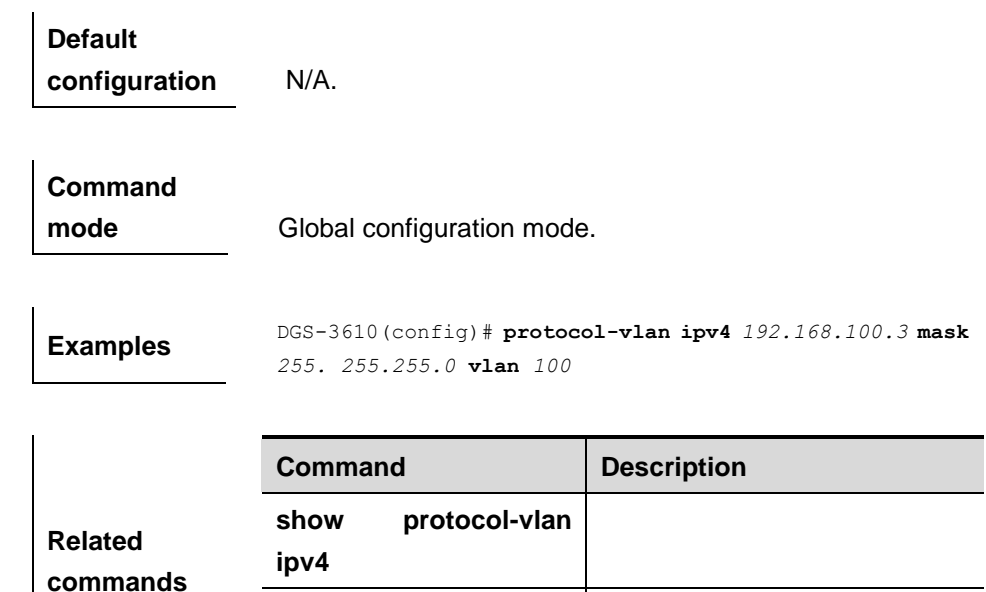

**no protocol-vlan ipv4** 

*addr* **mask** *addr*

**no protocol-vlan ipv4**

## **11.1.2 protocol-vlan profile** *num* **frame-type** *type* **ether-type** *type*

Use this command to configure message type and Ethernet type profile.

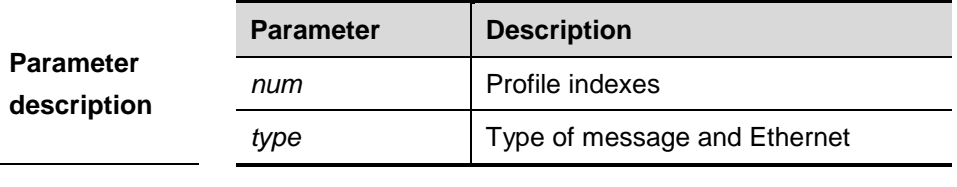

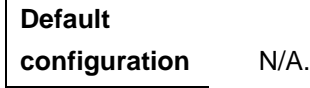

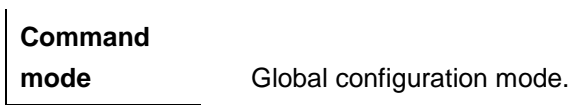

**Examples** DGS-3610(config)# **protocol-vlan profile** *<sup>1</sup>* **frame-type** *ETHERII* **ether-type** *aarp*

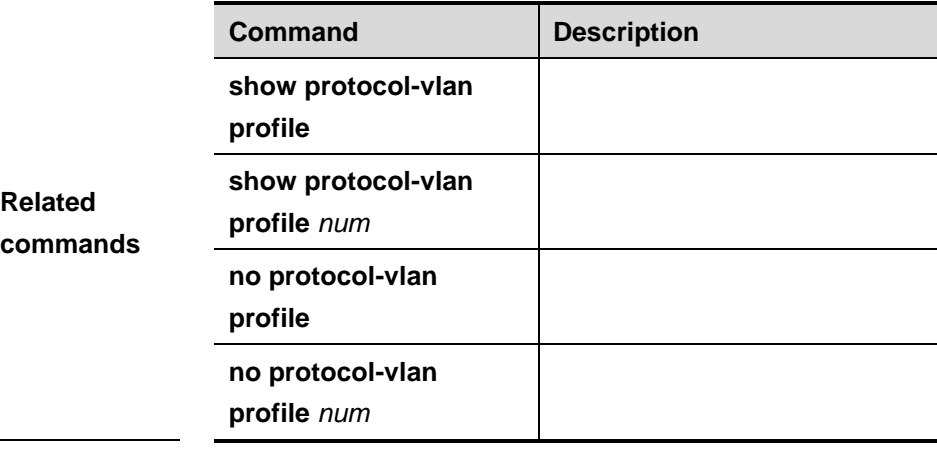

**Platform description** The software version must be R10.1 and later.

## **11.1.3 protocol-vlan profile** *num* **vlan** *id*

Use this command to apply some profile to an interface.

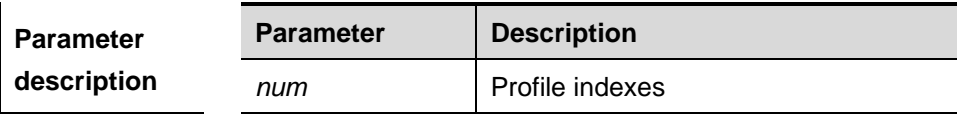

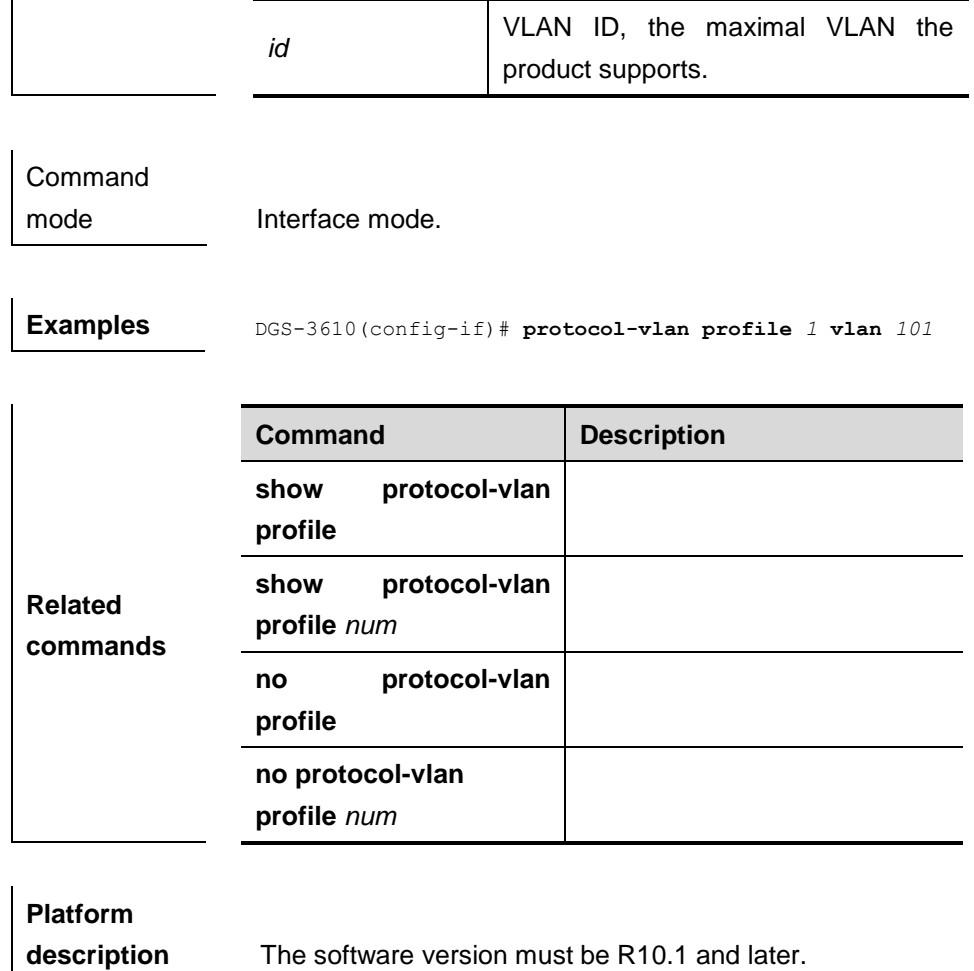

# **11.2 Showing Related Commands**

**show protocol-vlan**

# **11.2.1 show protocol-vlan**

Show the configuration of protocol VLAN.

#### **show protocol-vlan**

**Parameter description** N/A.

**Default configuration** N/A.

**Command mode** Privileged mode.

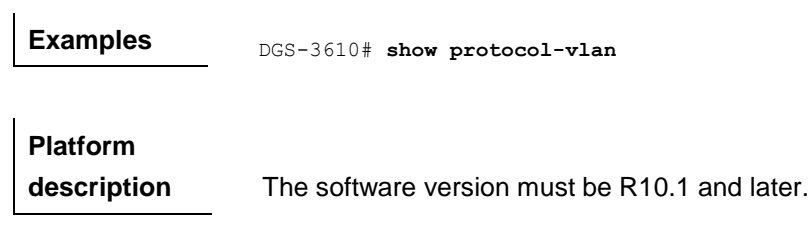

# **12 Private VLAN Configuration Commands**

# **12.1 Configuration Related Commands**

- **private-vlan type**
- **private-vlan association**
- **private-vlan mapping**
- **switchport mode private-vlan**
- **switchport private-vlan host-association**
- **switchport private-vlan mapping**

# **12.1.1 private-vlan** *type*

Use this command to configure the VLAN as the private VLAN.

**private-vlan** {**community | isolated | primary**}

**no private-vlan** {**community | isolated | primary**}

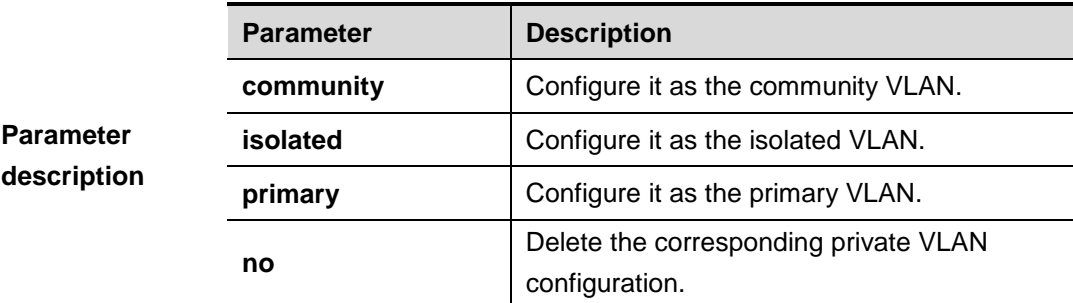

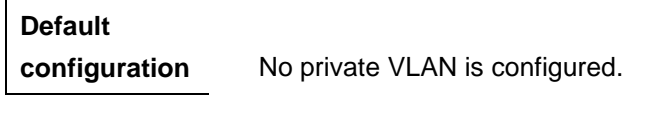

# **Command**

**mode** VLAN configuration Mode.

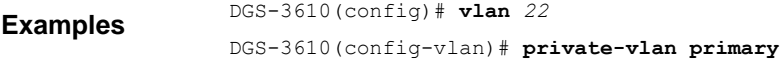

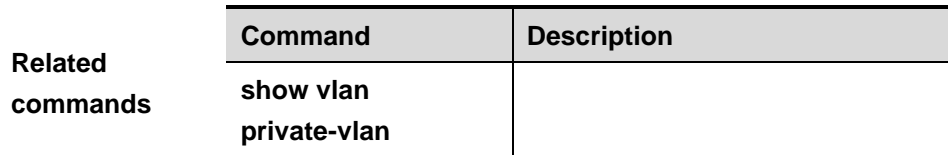

# **Platform description** The software version must be R10.1 and later.

## **12.1.2 private-vlan association**

Use this command to associate the secondary VLAN with the primary command.

**private-vlan association** {*svlist* **| add** *svlist* **| remove** *svlist*}

#### **no private-vlan association**

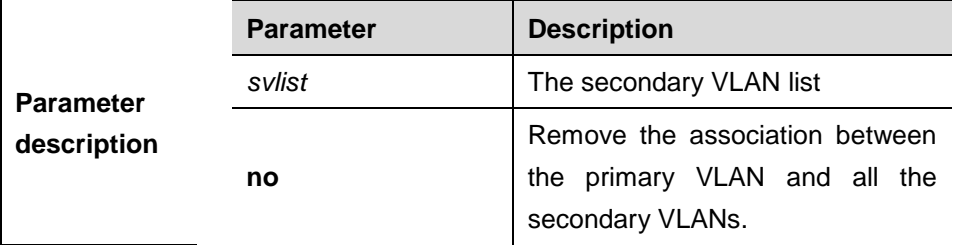

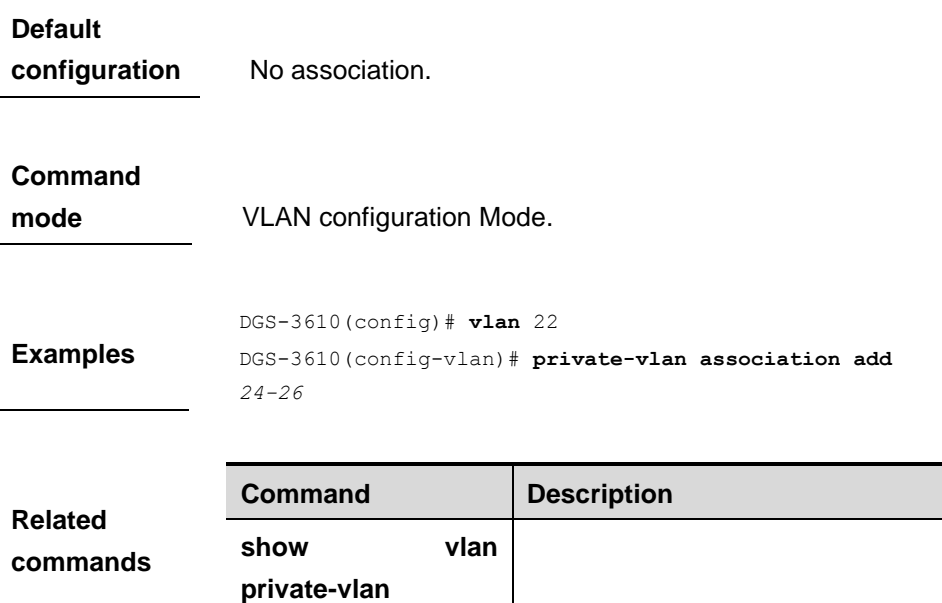

# **Platform**

**description** The software version must be R10.1 and later.

# **12.1.3 private-vlan mapping**

Use this command to map the secondary VLAN to the L3 SVI interface.

**private-vlan mapping** {*svlist* **| add** *svlist* **| remove** *svlist*}

#### **no private-vlan mapping**

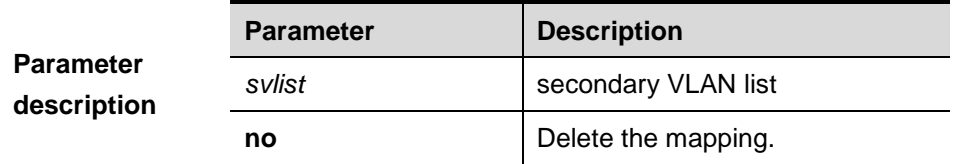

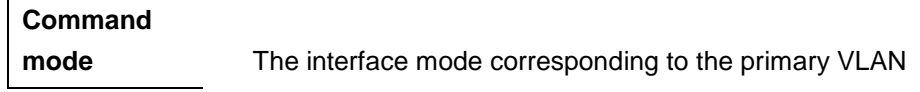

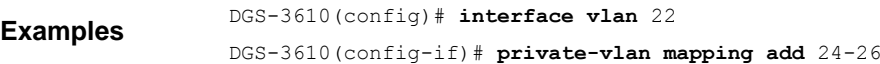

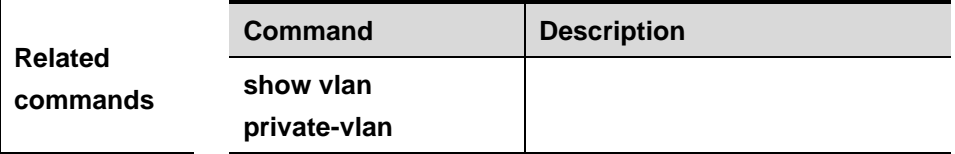

**Platform description** The software version must be R10.1 and later.

## **12.1.4 switchport mode private-vlan**

Use this command to declare the private VLAN mode of the interface.

#### **switchport mode private-vlan** {**host | promiscuous** }

#### **no switchport mode**

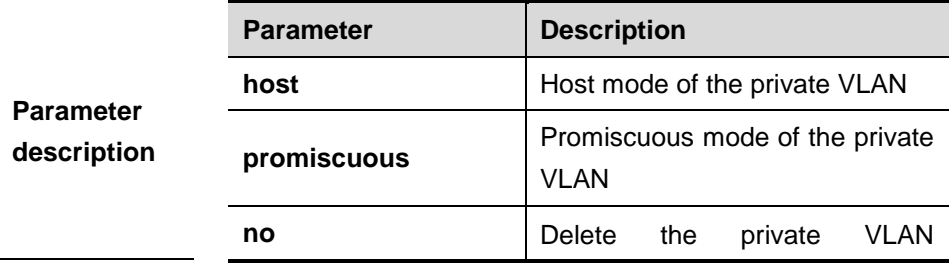

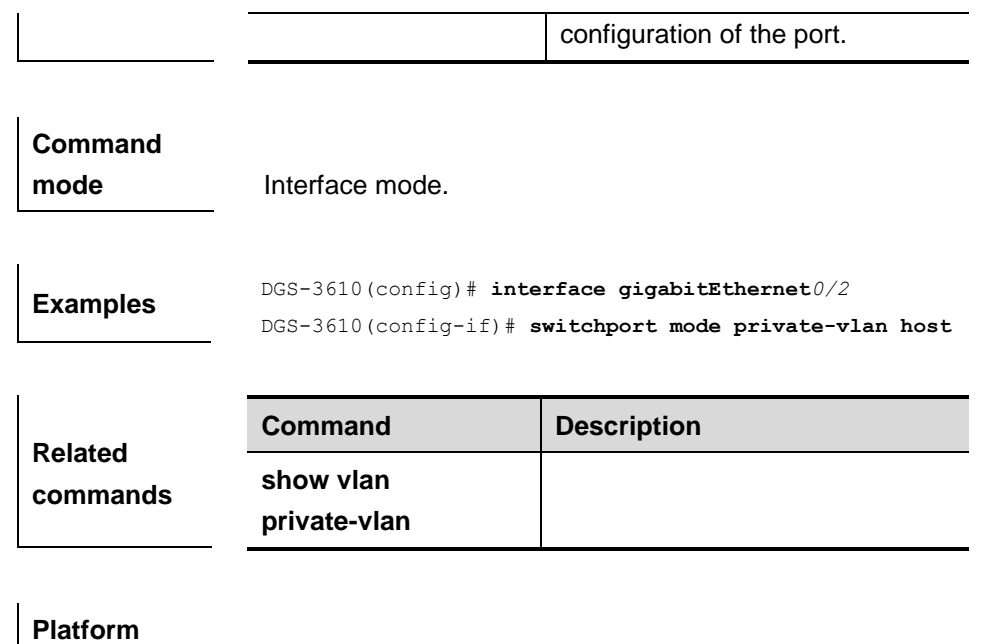

### **12.1.5 switchport private-vlan host-association**

Use this command to associate the primary VLAN, which is associated with the private VLAN mode of the interface, with the secondary VLAN.

**description** The software version must be R10.1 and later.

#### **switchport private-vlan host-association** *p\_vid s\_vid*

#### **no switchport private-vlan host-association**

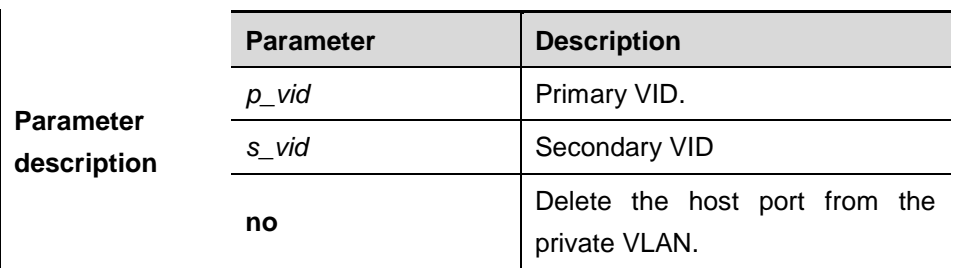

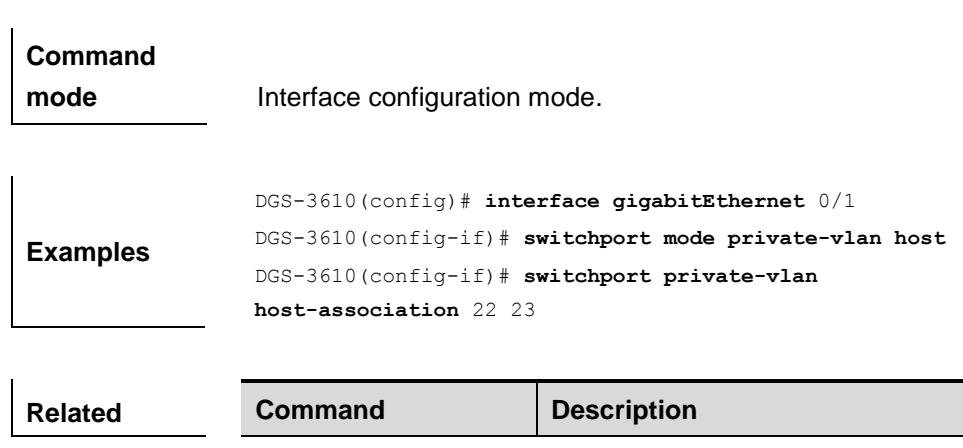

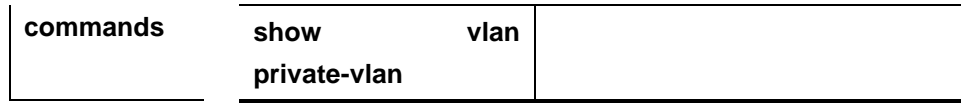

**Platform** 

**description** The software version must be R10.1 and later.

#### **12.1.6 switchport private-vlan mapping**

Use this command to configure the promiscuous secondary VLANs that the promiscuous mode of the private VLAN maps.

**switchport private-vlan mapping** *p\_vid* {*svlist*|**add** *svist* |**remove** *svlist*}

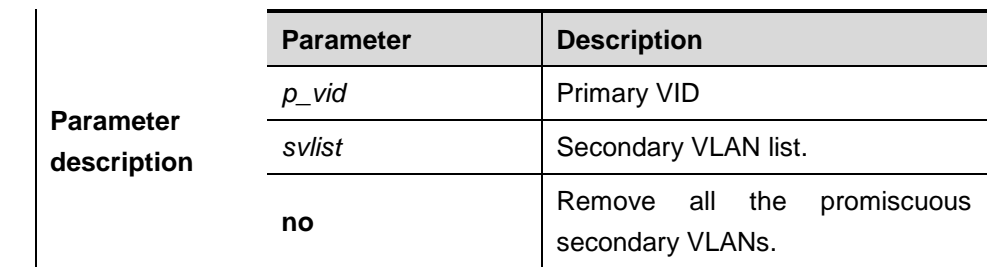

#### **no switchport private-vlan mapping**

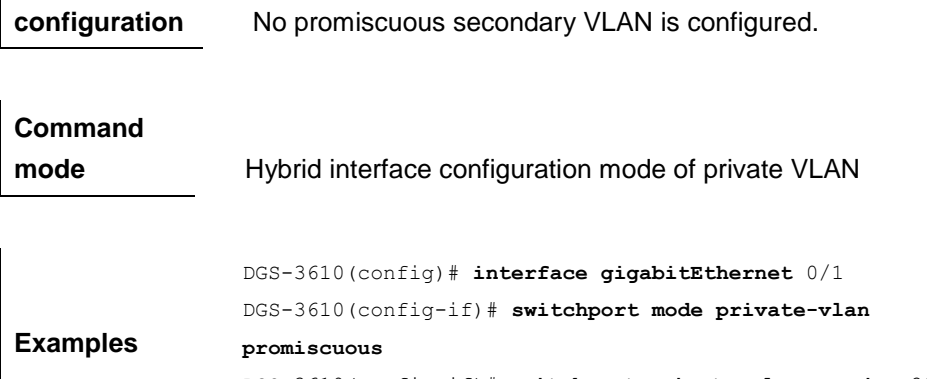

DGS-3610(config-if)# **switchport private-vlan mapping** 22 **add** 23-25

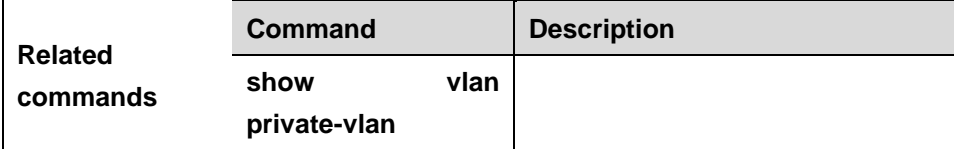

## **Platform**

**Default** 

**description** The software version must be R10.1 and later.

# **12.2 Showing Related Commands**

#### $\blacksquare$  show vlan private-vlan

#### **12.2.1 show vlan private-vlan**

Show the configuration of private VLAN.

#### **show vlan private-vlan** [**community** | **primary** | **isolated**]

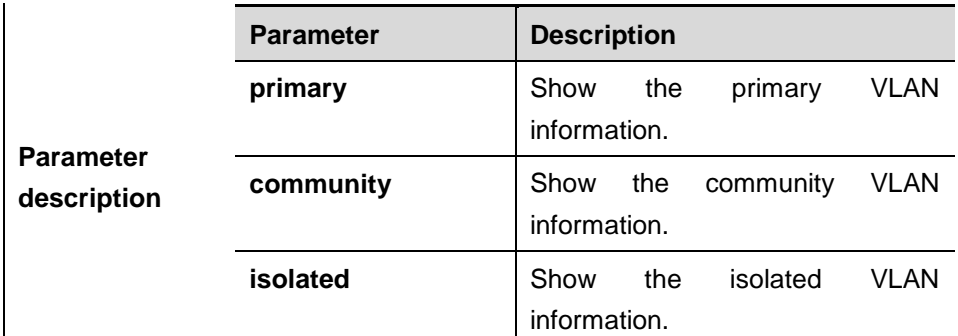

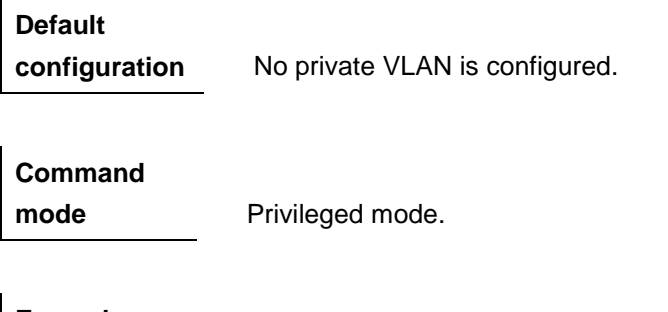

**Examples** DGS-3610# show vlan private-vlan

**Platform description** The software version must be R10.1 and later.

# **12.3 Hybrid Commands**

- $\blacksquare$  switchport mode hybrid
- **switchport hybrid native vlan**
- **switchport hybrid allowed vlan**

#### **12.3.1 switchport mode hybrid**

**switchport mode hybrid**

**no switchport mode**

Use this command to configure the port as a hybrid port.

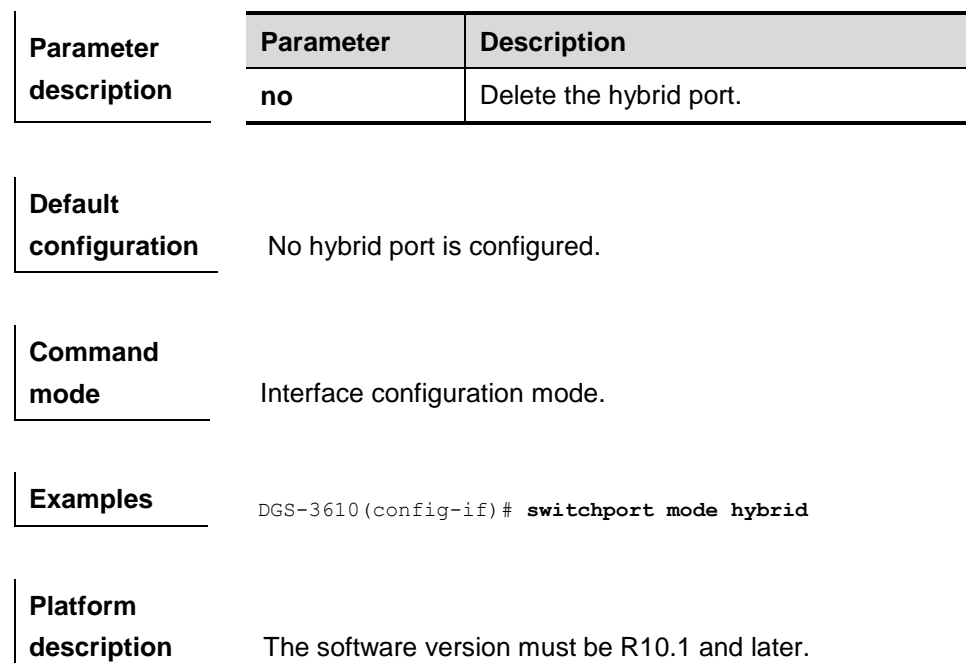

# **12.3.2 switchport hybrid native vlan**

```
switchport hybrid native vlan vid
```
### **no switchport hybrid native vlan**

use this command to configure the default VLAN of a hybrid port.

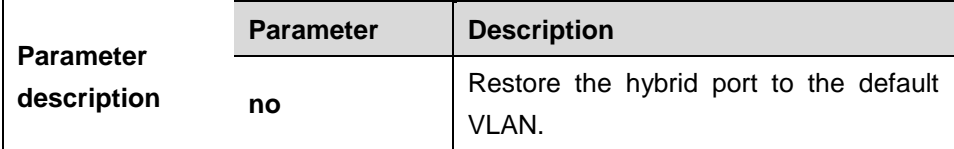

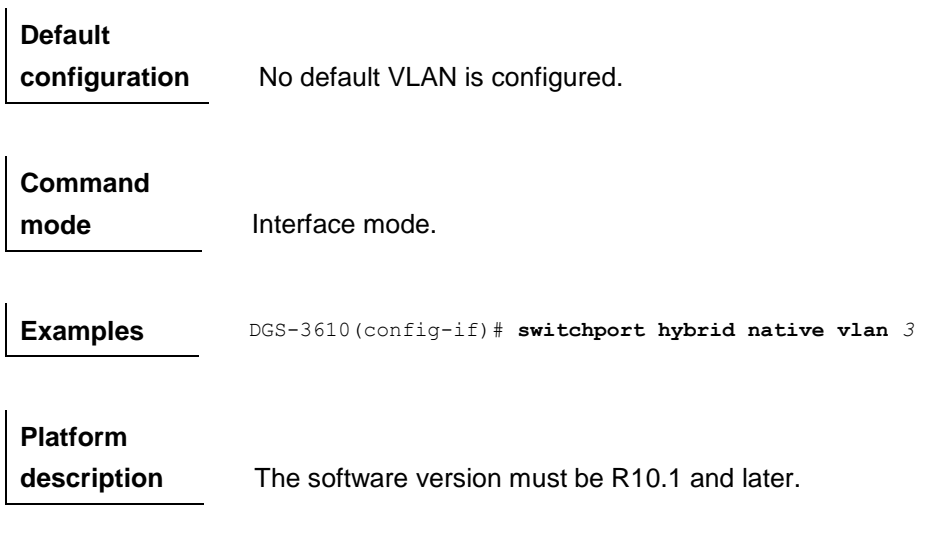

# **12.3.3 switchport hybrid allowed vlan**

#### **switchport hybrid allowed vlan [[add] [tagged | untagged] | remove]** v*list*

#### **no switchport hybrid allowed vlan**

Use this command to configure the output rules of a hybrid port.

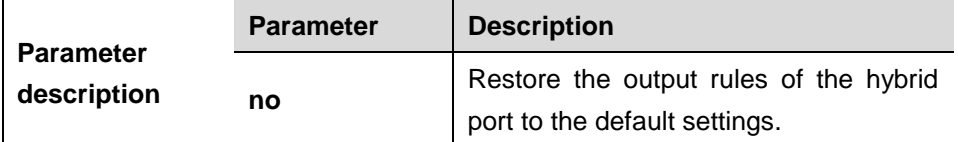

### **Default**

**configuration** No output rules are configured.

# **Command mode** Interface mode.

**Examples** DGS-3610 (config-if) # switchport hybrid allowed vlan add **untagged** *3-5*

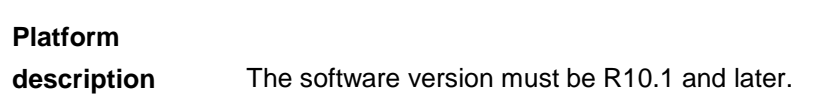

# **13 802.1Q Tunneling Configuration Commands**

# **13.1 Configuration Related Commands**

- **switchport mode dot1q-tunnel**
- **switchport mode uplink**
- **frame-tag tpid** *tpid*
- **inner-priority-trust enable**

# **13.1.1 switchport mode dot1q-tunnel**

Use this command to configure the interface as the 802.1Q tunneling interface.

#### **switchport mode dot1q-tunnel**

#### **no switchport mode**

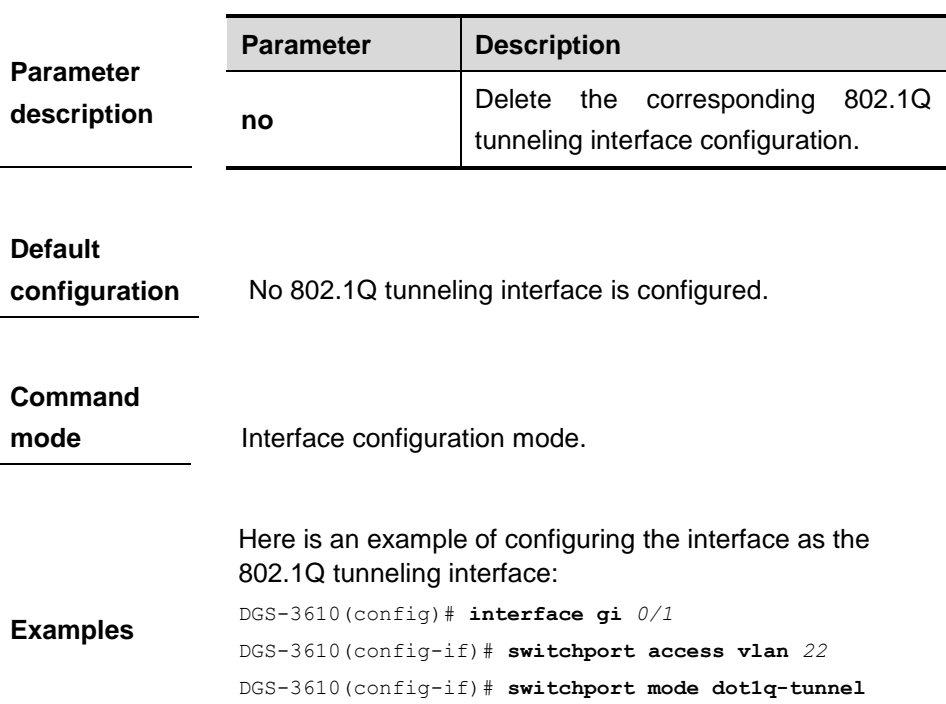

DGS-3610(config)# **end**

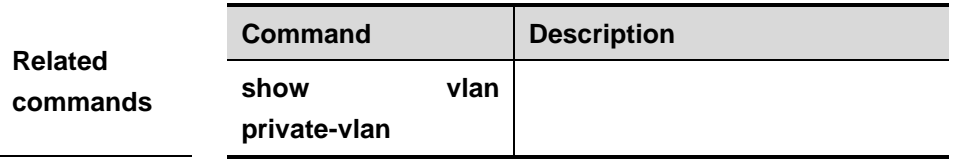

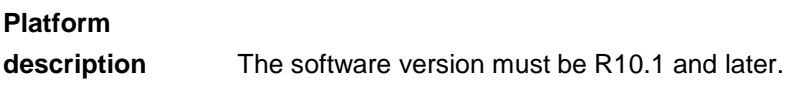

# **13.1.2 switchport mode uplink**

 $\overline{1}$ 

Use this command to configure the interface as a uplink port.

#### **switchport mode uplink**

#### **no switchport mode**

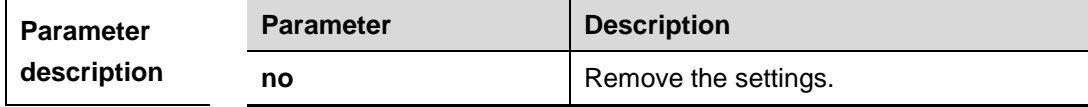

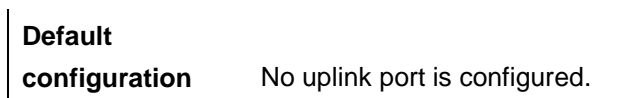

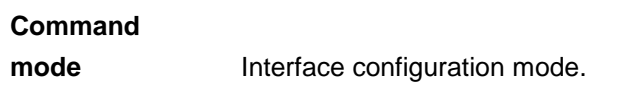

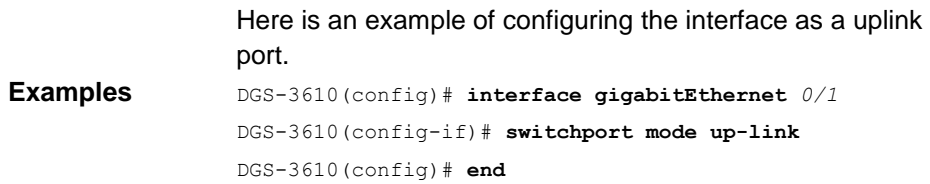

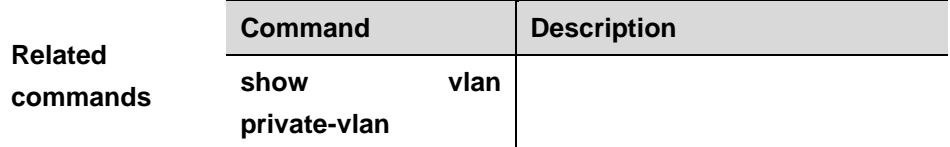

# **Platform**

**description** The software version must be R10.1 and later.

## **13.1.3 frame-tag tpid** *tpid*

Use this command to set the manufacturer tpid.

**frame-tag tpid** <*tpid>*

**no frame-tag tpid**

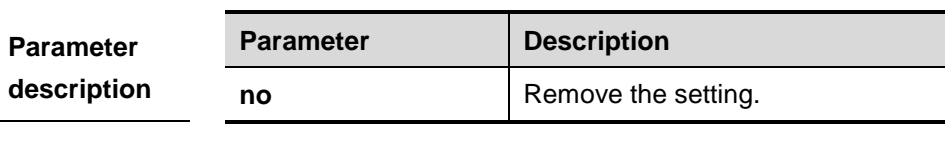

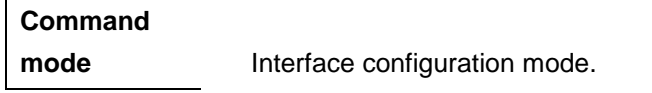

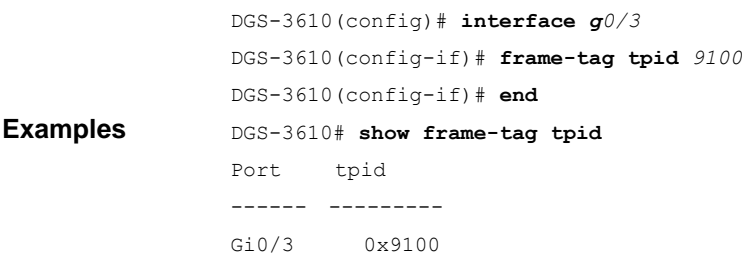

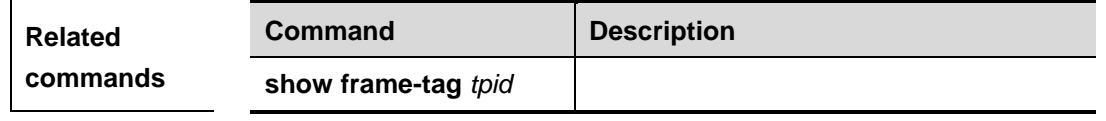

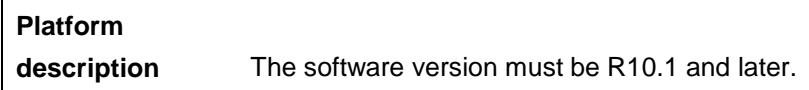

# **13.1.4 inner-priority-trust enable**

Use this command to copy the priority of the inner tag to the outer tag of the packets on the interface.

### **inner-priority-trust enable**

# **no inner-priority-trust enable**

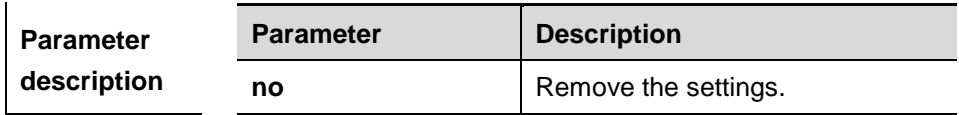

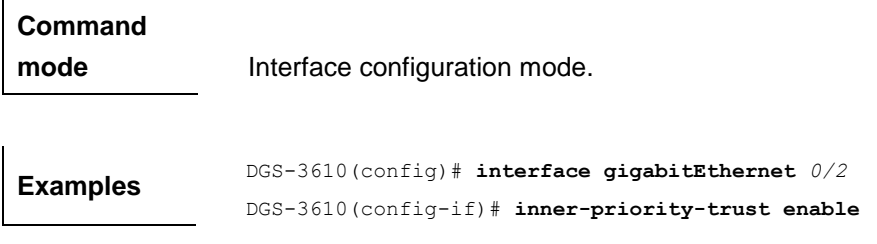

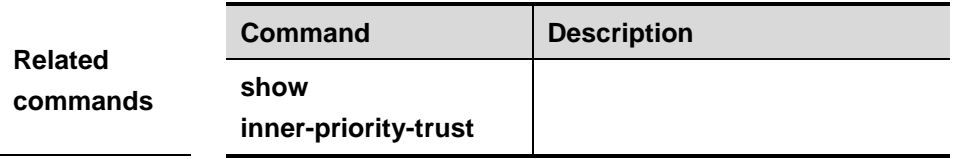

**Platform** 

**description** The software version is DGS-361010.1 and later.

# **13.2 Showing Command**

- **show frame-tag tpid**
- **show inner-priority-trust**

## **13.2.1 show frame-tag tpid**

Use this command to show the configuration of interface tpid.

**show frame-tag tpid** [**interface <***intf-id***>**]

| <b>Parameter</b> | <b>Parameter</b> | <b>Description</b> |
|------------------|------------------|--------------------|
| description      | intf-id          | Specific Interface |

**Default configuration**

The tpid is not modified.

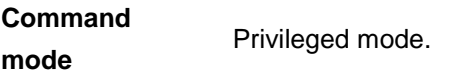

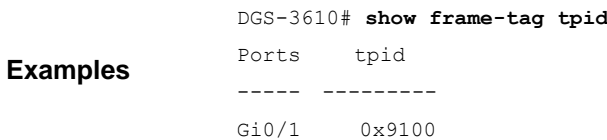

**Platform description** The software version must be R10.1 and later.

## **13.2.2 show inner-priority-trust**

Use this command to show the priority copy configuration.

#### **show inner-priority-trust**

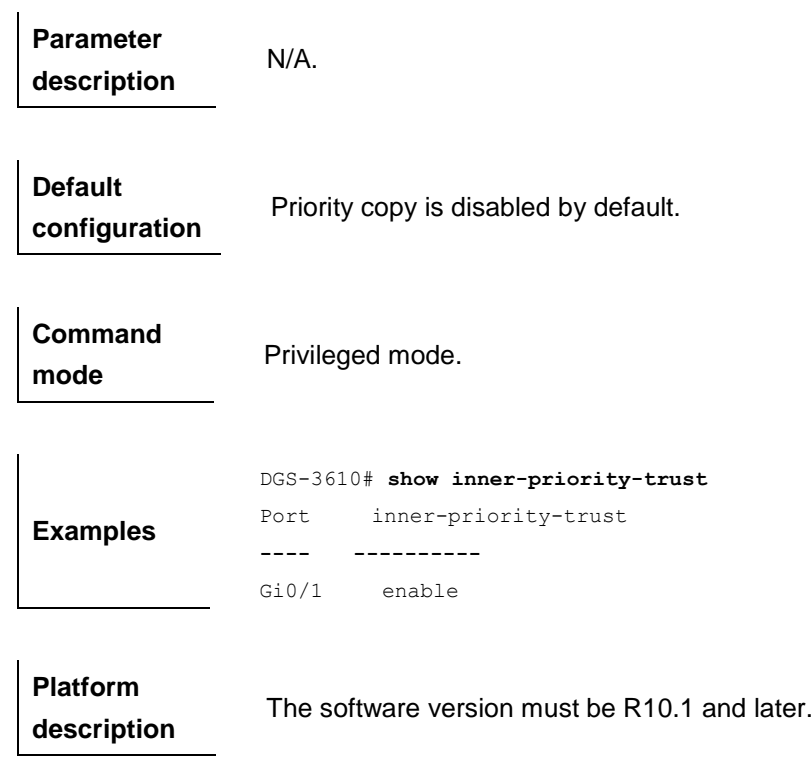

# **14 MAC Address Configuration Commands**

# **14.1 Configuration Related Commands**

The MAC address configuration commands include:

- mac-address-table aging-time
- **clear mac-address-table dynamic**
- **clear mac-address-table filtering**
- **clear mac-address-table static**
- mac-address-table static
- mac-address-table filtering
- mac-address-table notification
- **nmp trap mac-notification**
- **address-bind**
- **address-bind ip-address**
- **address-bind uplink**
- **address-bind install**
- **address-bind ipv6-mode**

#### **14.1.1 mac-address-table aging-time**

Use this command to specify the aging time of the dynamic MAC address. Use the **no** form of the command to restore it to the default setting.

**mac-address-table aging-time** *seconds*

#### **no mac-address-table aging-time**

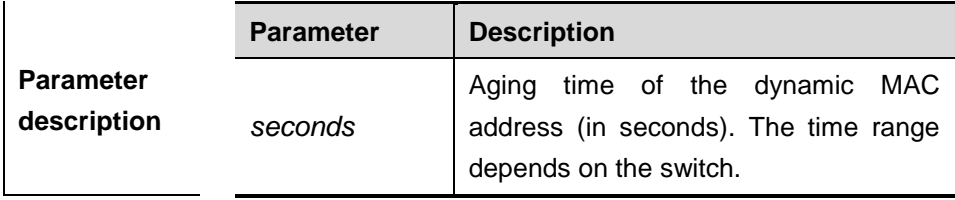

**Default** 

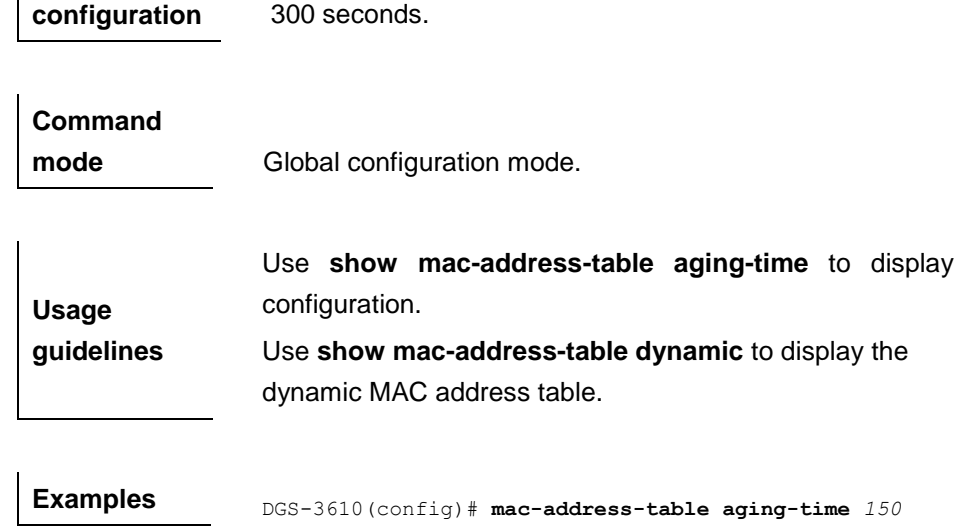

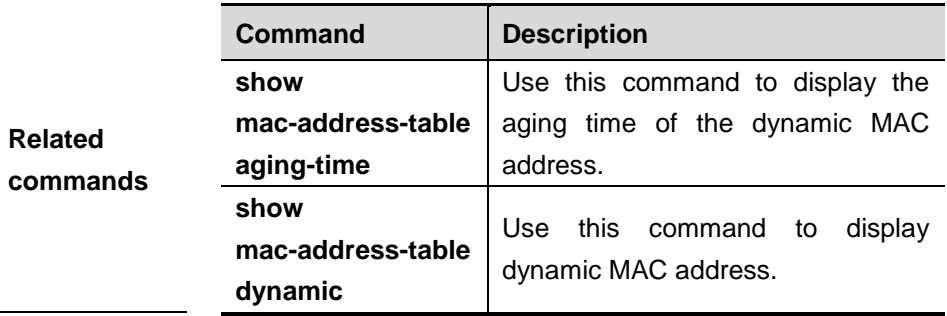

# **14.1.2 clear mac-address-table dynamic**

Use this command to clear the dynamic MAC address.

**clear mac-address-table dynamic [address** *mac-addr*] **[interface** *interface-id*] [ **vlan** *vlan-id*]

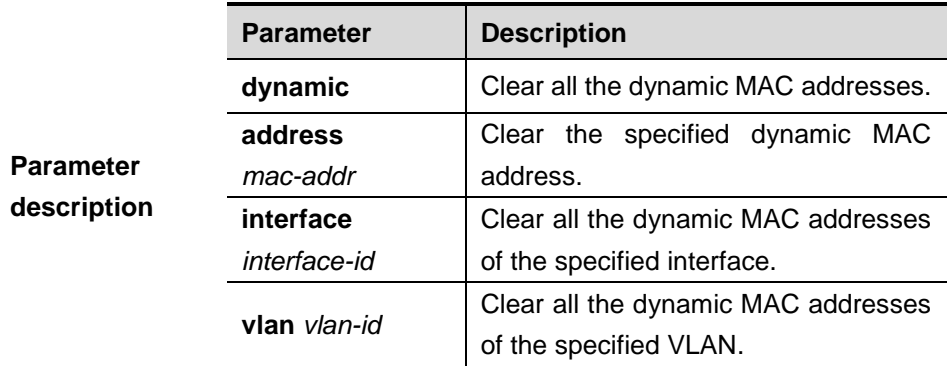

## **Command**

**mode** Privileged mode.
**Usage guidelines** Use **show mac-address-table dynamic** to display all the dynamic MAC addresses.

**Examples** Clear all the dynamic MAC addresses:

DGS-3610# **clear mac-address-table dynamic**

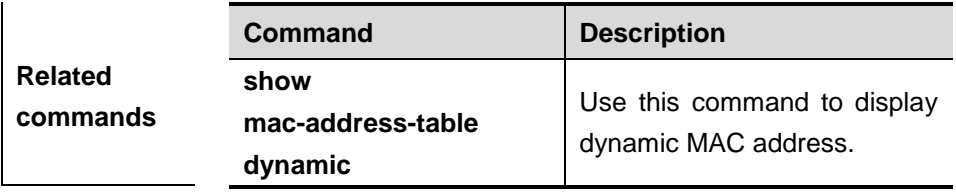

# **14.1.3 clear mac-address-table filtering**

Use this command to clear the filtering MAC address.

#### **clear mac-address-table filtering** [**address** *mac-addr*] [**vlan** *vlan-id*]

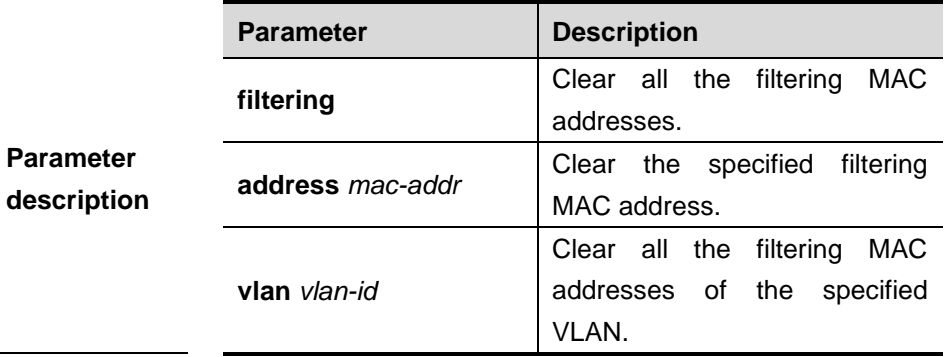

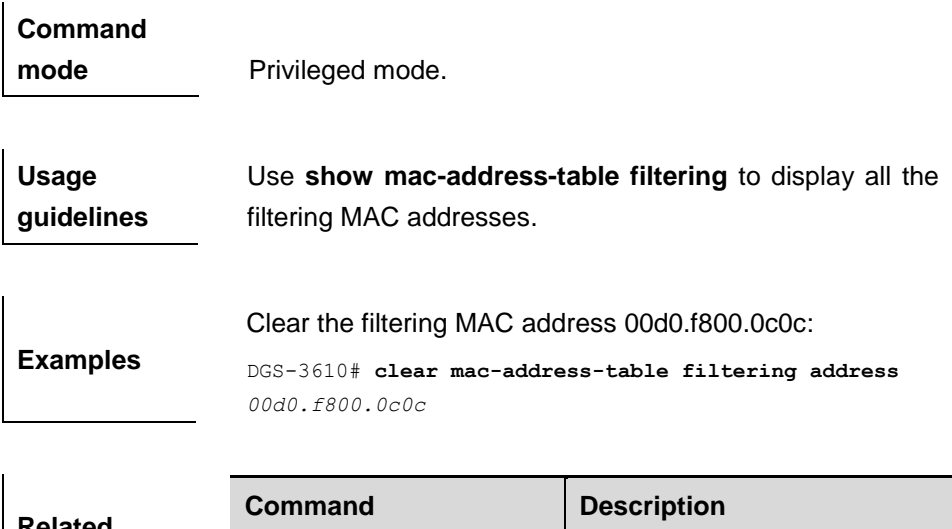

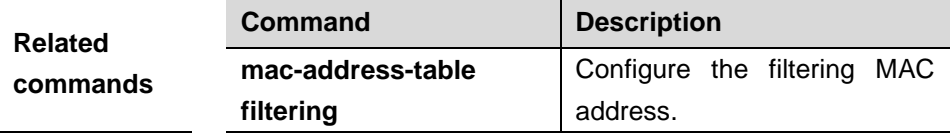

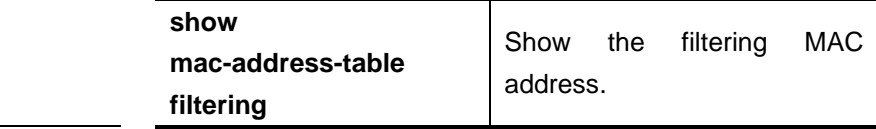

# **14.1.4 clear mac-address-table static**

ń

Use this command to clear the static MAC address.

# **clear mac-address-table dynamic [address** *mac-addr*] **[interface** *interface-id*] [**vlan** *vlan-id*]

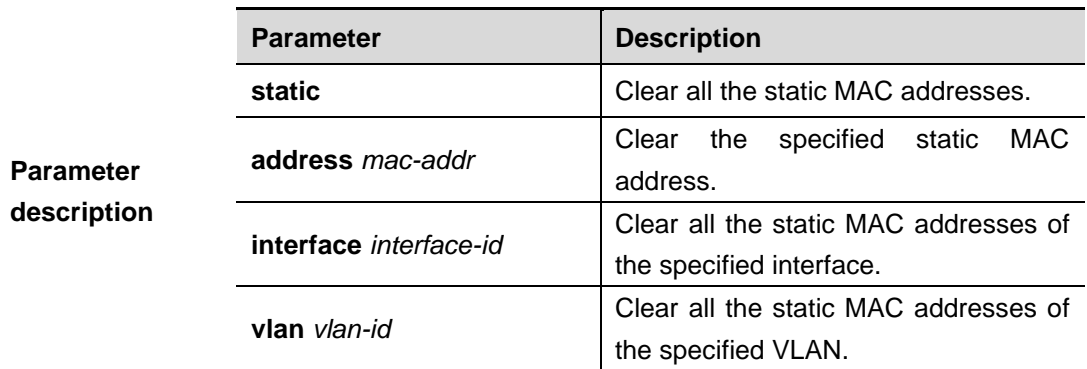

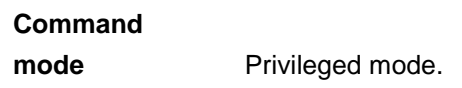

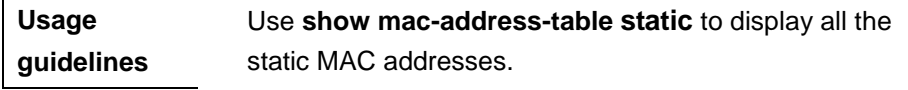

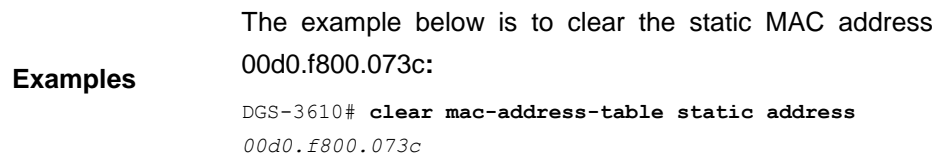

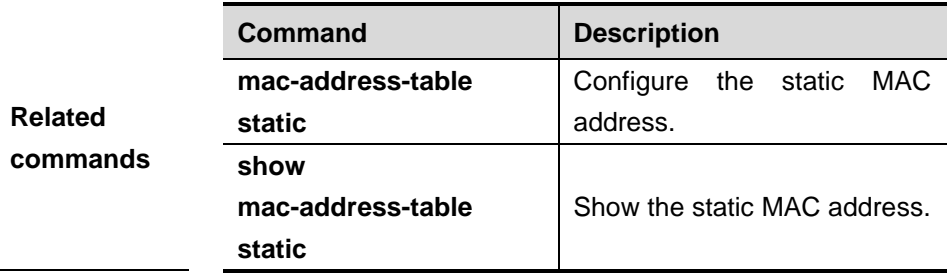

#### **14.1.5 mac-address-table static**

Use this command to configure a static MAC address. Use the **no** form of the command to remove a static MAC address.

**mac-address-table static** *mac-addr* **vlan** *vlan-id* **interface** *interface-id*

**no mac-address-table static** *mac-addr* **vlan** *vlan-id* **interface** *interface-id*

| <b>Parameter</b><br>description | <b>Parameter</b> | <b>Description</b>                                                                   |
|---------------------------------|------------------|--------------------------------------------------------------------------------------|
|                                 | mac-addr         | Destination MAC address of the<br>specified entry                                    |
|                                 | vlan-id          | VLAN ID of the specified entry.                                                      |
|                                 | interface-id     | Interface (physical interface or<br>aggregate port) that packets are<br>forwarded to |

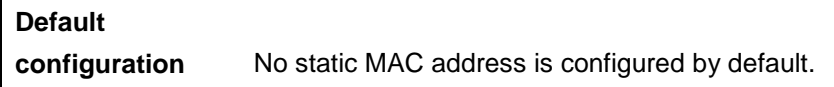

# **Command**

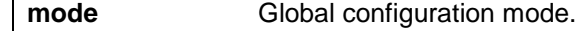

**Usage guidelines** A static MAC address has the same function as the dynamic MAC address that the switch learns. Compared with the dynamic MAC address, the static MAC address will not be aged out. It can only be configured and removed by manual. Even if the switch is reset, the static MAC address will not be lost. A static MAC address shall not be configured as a multicast address. Use **show mac-address-table static** to display the static MAC address. Use **clear mac-address-table static** to clear static MAC address.

**Examples** When the packet destined to 00d0 f800 073c arrives at VLAN4, it will be forwarded to the specified port gigabitethernet 1/1:

> DGS-3610(config)# **mac-address-table static** *00d0.f800.073c* **vlan** *4* **interface gigabitethernet** *1/1*

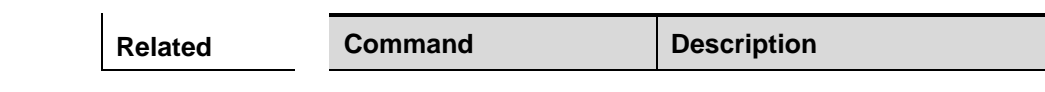

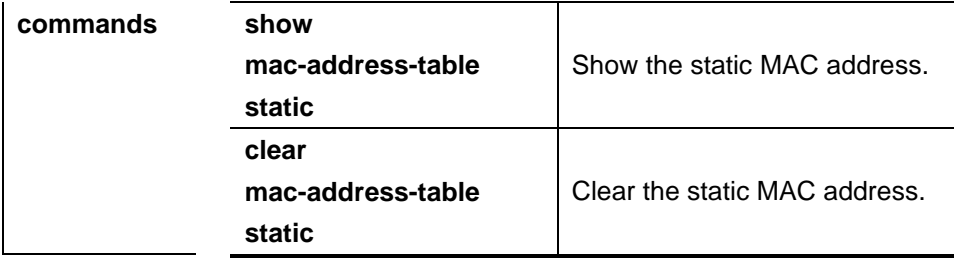

# **14.1.6 mac-address-table filtering**

Use this command to configure the filtering MAC address. Use the **no** form of the command to remove the filtering address.

**mac-address-table filtering** *mac-address* **vlan** *vlan-id*

#### **no mac-address-table filtering mac-address vlan vlan-id**

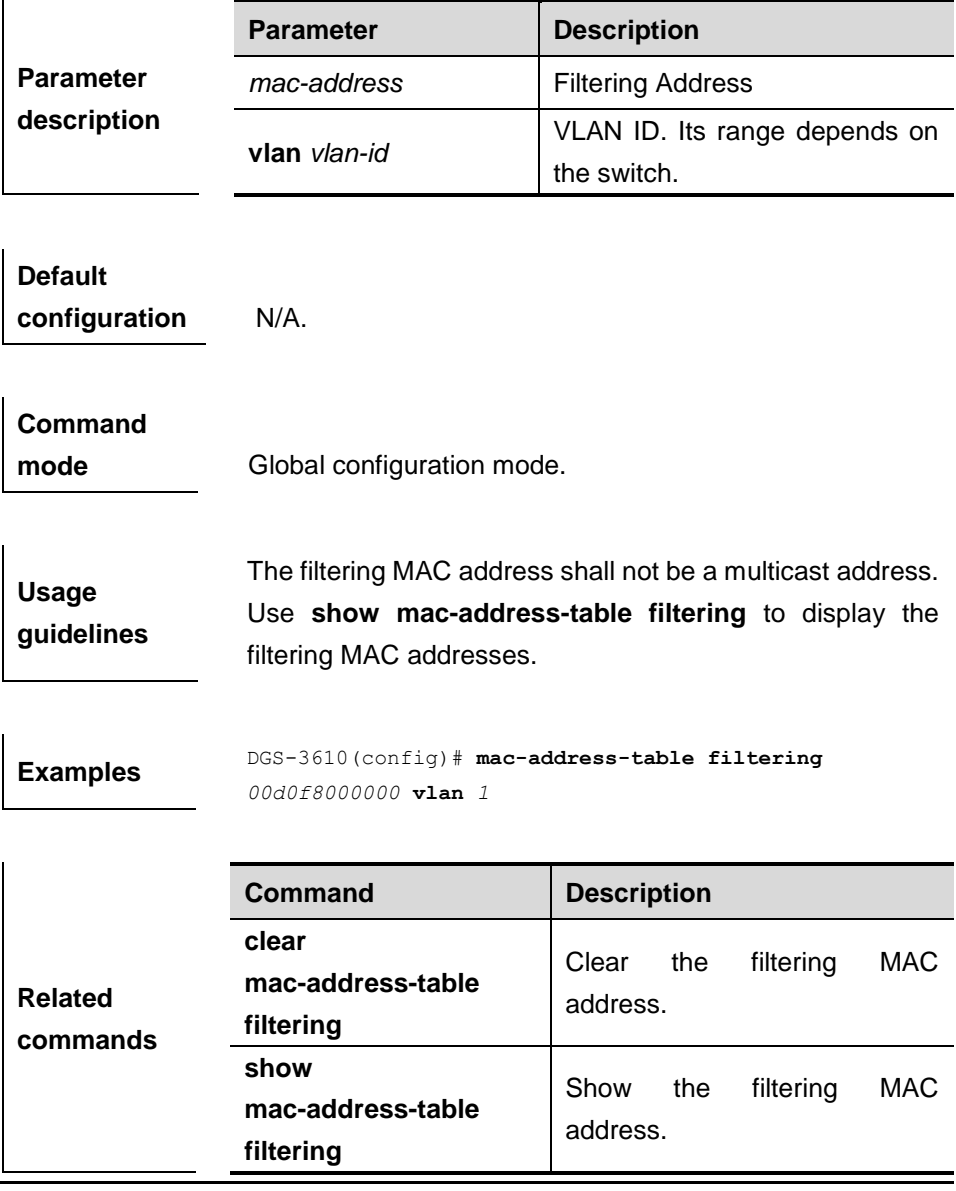

# **14.1.7 mac-address-table notification**

Use this command to enable the MAC address notification function. You can use The **no** form of the command to disable this function.

#### **mac-address-table notification** [**interval** *value* | **history-size** *value*]

#### **no mac-address-table notification** [**interval** | **history-size**]

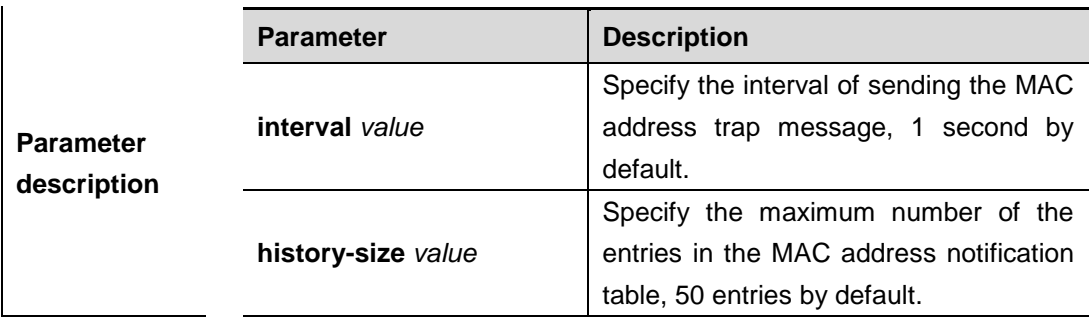

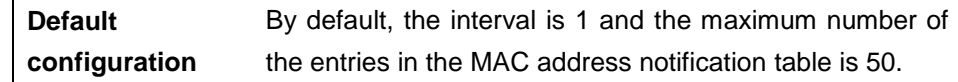

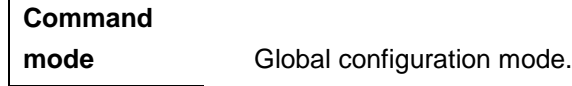

**Usage guidelines** The MAC address notification function is specific for only dynamic MAC address and secure MAC address. No MAC address trap message is generated for static MAC addresses. In the global configuration mode, you can use the **snmp-server enable traps mac-notification**  command to enable or disable the switch to send the MAC address trap message.

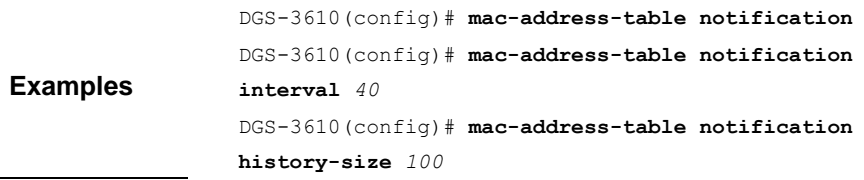

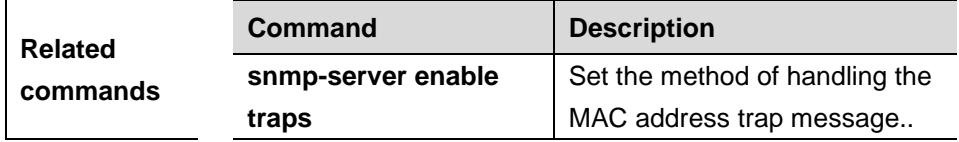

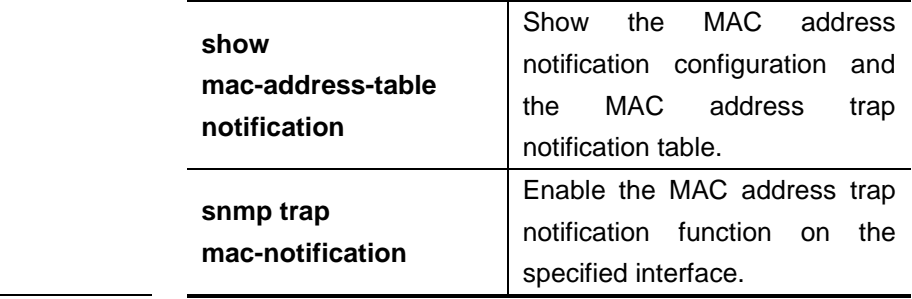

# **14.1.8 snmp trap mac-notification**

Use this command to enable the MAC address trap notification on the specified interface. You can use The **no** form of the command to disable this function.

**snmp trap mac-notification** {**added** | **removed**}

#### **no snmp trap mac-notification** {**added** | **removed**}

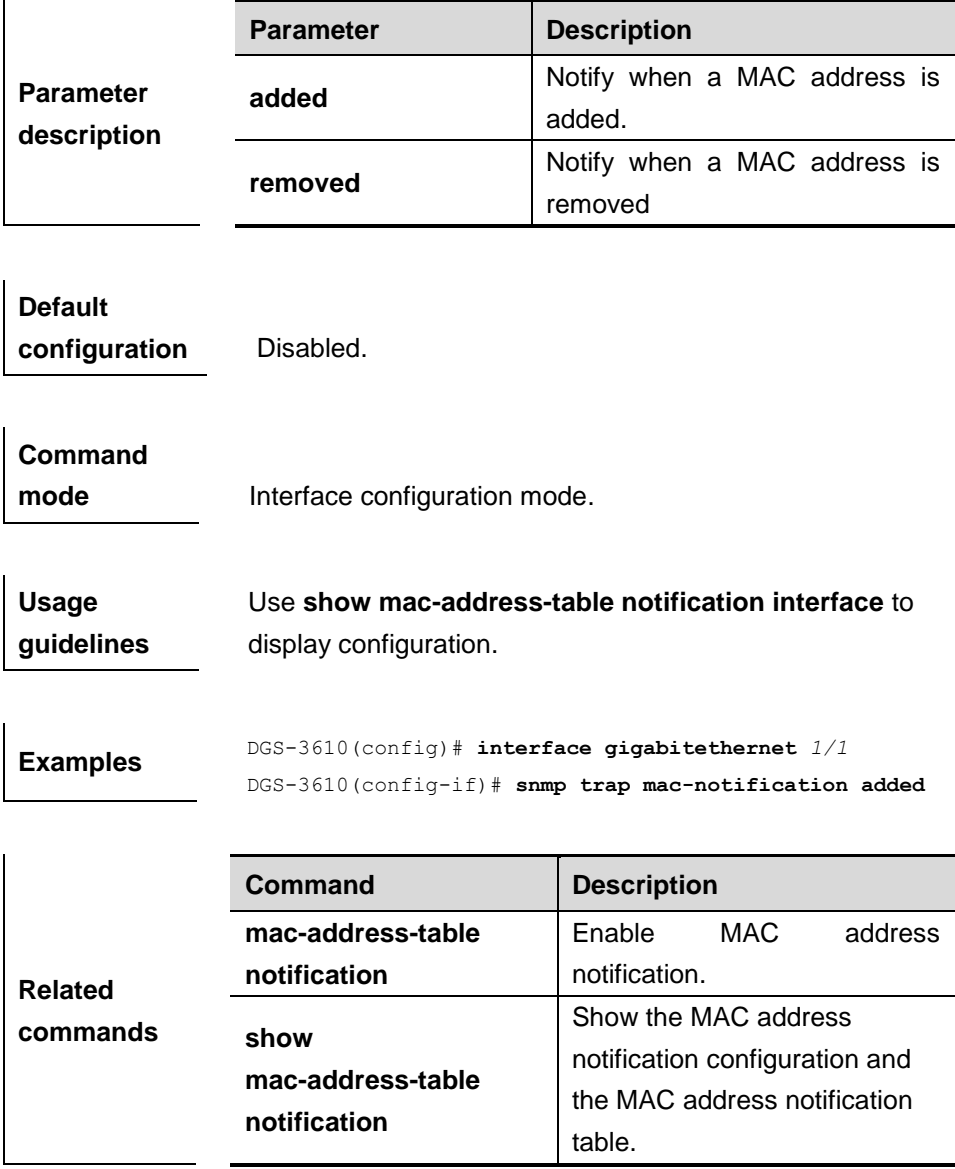

# **14.1.9 address-bind**

Use this command to configure IP address-MAC address binding.

**address-bind** *ip-address mac-address*

**no address-bind** *ip-address*

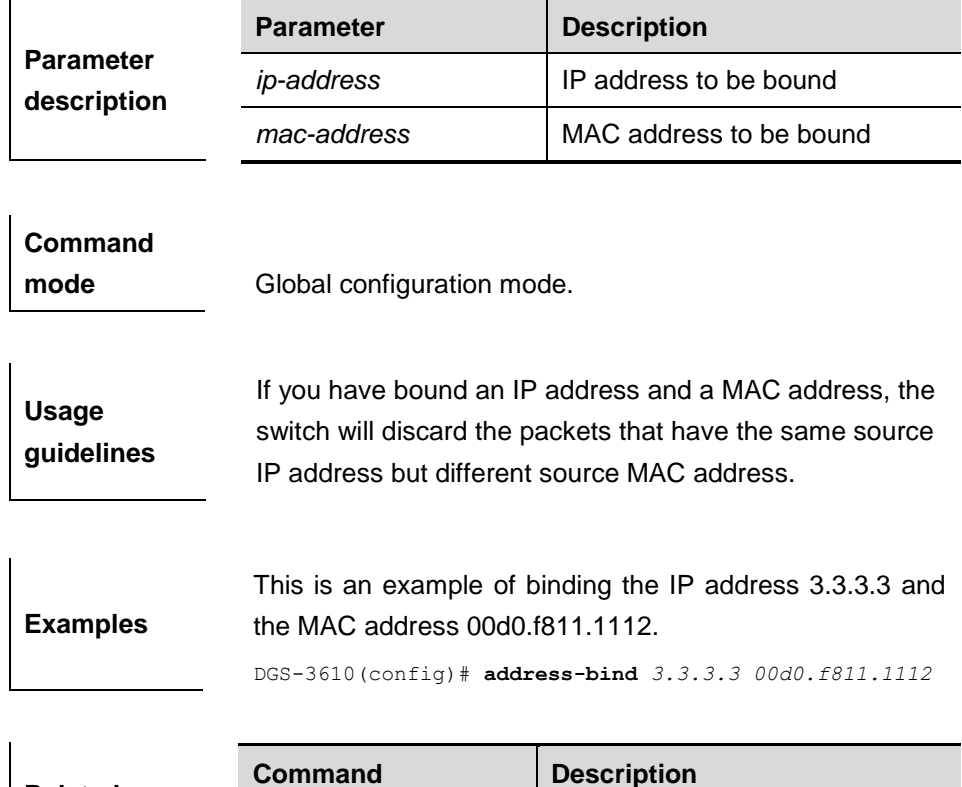

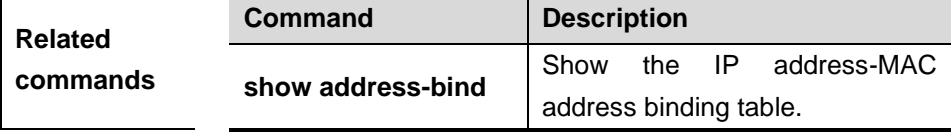

# **14.1.10 address-bind** *ip-address*

Use this command to configure IP address-MAC address binding.

**address-bind** *ip-address mac-address*

#### **no address-bind** *ip-address*

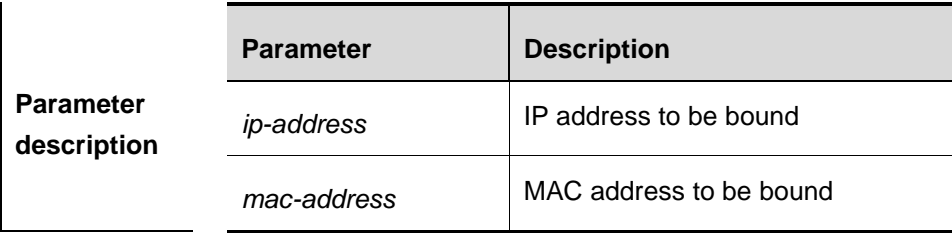

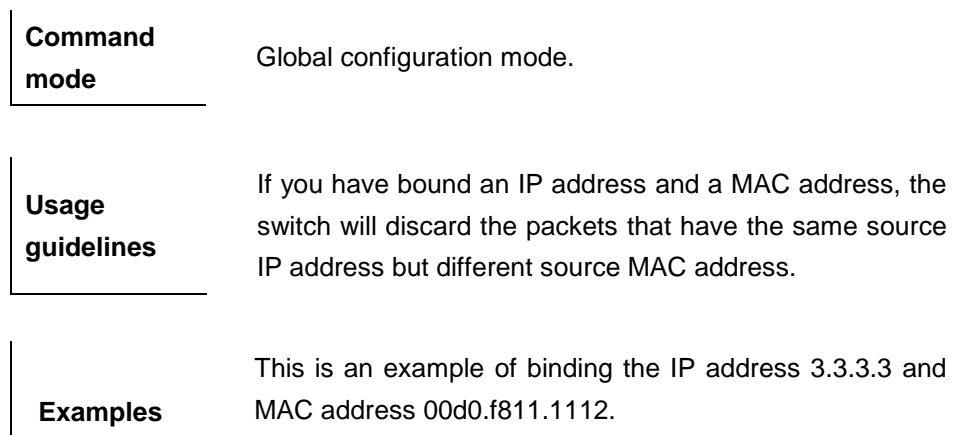

DGS-3610(config)# **address-bind** *3.3.3.3 00d0.f811.1112*

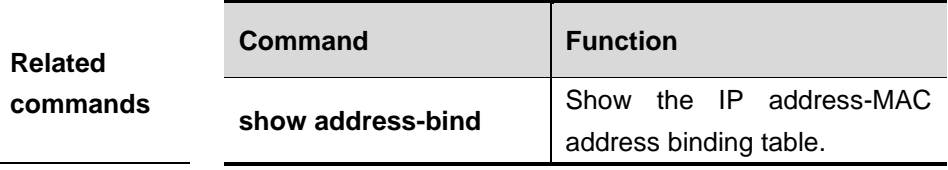

**Platform description** DGS-3610 series support up to 1000 IPv4+MAC address binding.

# **14.1.11 address-bind uplink**

Use this command to configure IP address-MAC address binding.

#### **address-bind uplink** *intf-id*

**no address-bind uplink** *intf-id*

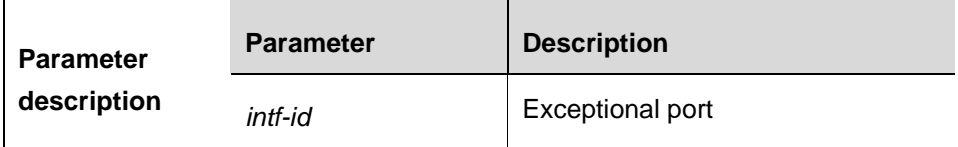

**Command mode** Global configuration mode.

> If you have bound an IP address and a MAC address, the switch will discard the packets that have the same source

**Usage guidelines** IP address but different source MAC address. If the port is an exceptional port and is installed (see address-bind install), this binding policy does not take effect.

**Examples** Following example is to set the fa 0/1 port as an exceptional port for address binding.

DGS-3610(config)#**address-bind uplink** *fa0/1*

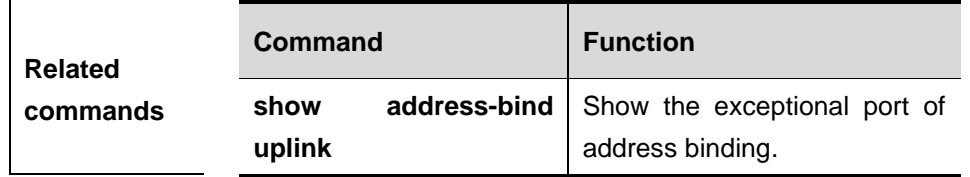

**Platform description**

The version must be R10.1 and later.

# **14.1.12 address-bind install**

Use this command to install or uninstall the exceptional port.

#### **address-bind install**

#### **no address-bind install**

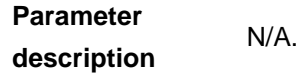

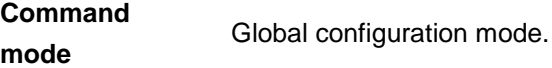

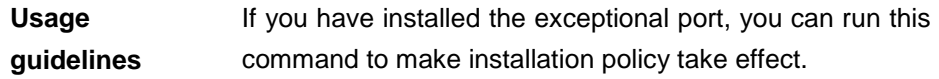

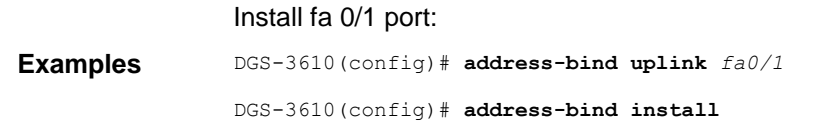

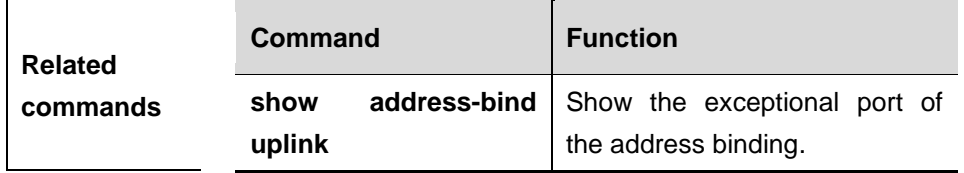

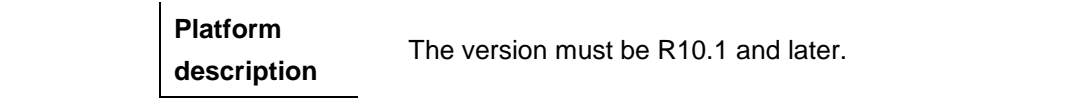

# **14.1.13 address-bind ipv6-mode**

Use this command to set the IP mode of IP address binding.

Set the compatbile mode:

#### **address-bind ipv6-mode compatible**

Set the loose mode:

## **address-bind ipv6-mode loose**

Set the compatbile mode:

#### **address-bind ipv6-mode strict**

**Parameter description** N/A.

**Command mode**

Global configuration mode.

**Default value**

Strict mode

There are three IP address binding modes: compatible, loose and strict. The following table shows the forwarding rules corresponding to binding modes.

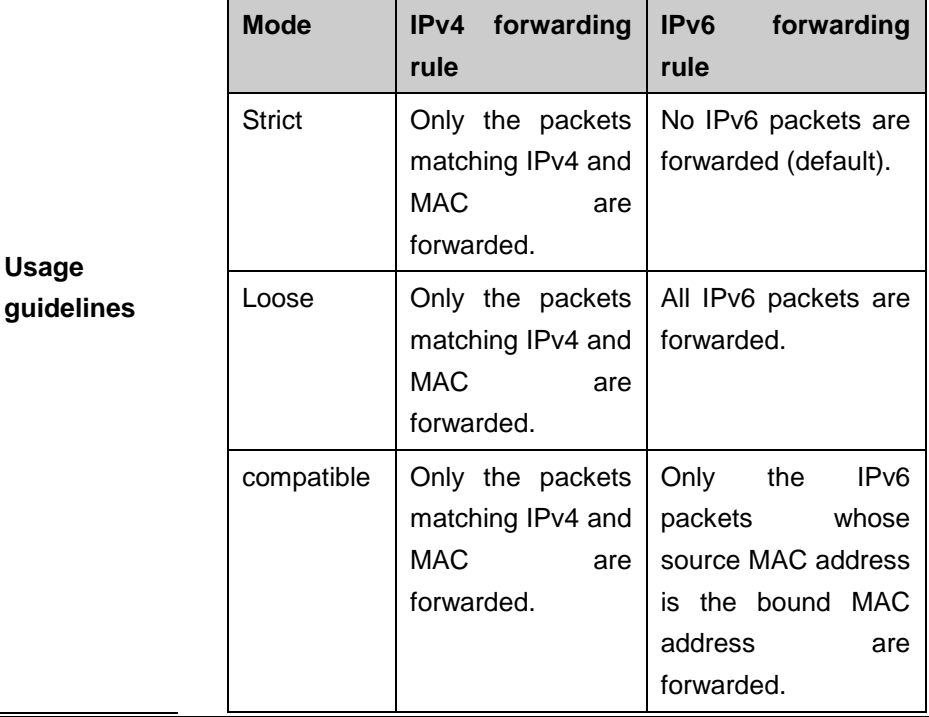

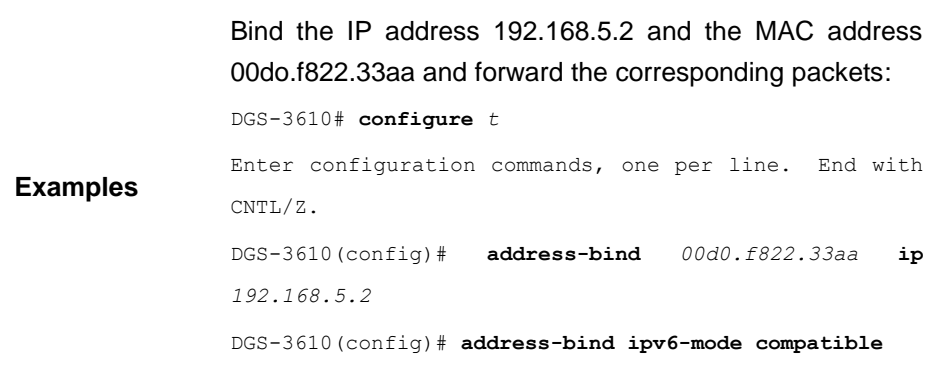

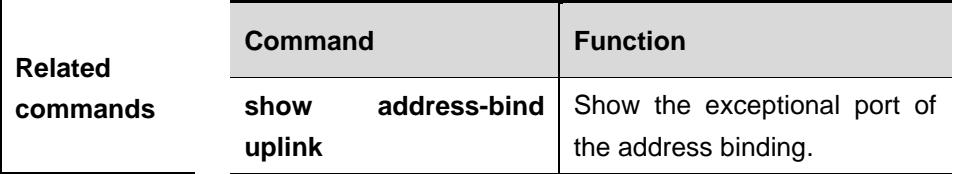

# **14.2 Showing Related Command**

The MAC address showing commands include:

- **show mac-address-table address**
- **show mac-address-table aging-time**
- **show mac-address-table count**
- **show mac-address-table dynamic**
- **show mac-address-table filtering**
- **show mac-address-table interface**
- **show mac-address-table notification**
- show mac-address-table static
- **show mac-address-table vlan**
- **show address-bind**
- **show mac-address-table mac-manage-learning**

#### **14.2.1 show mac-address-table address**

Use this command to show all types of MAC addresses (including dynamic address, static address and filtering address)

**show mac-address-table** [**address** *mac-addr*] [**interface** *interface-id*] [ **vlan** *vlan-id*]

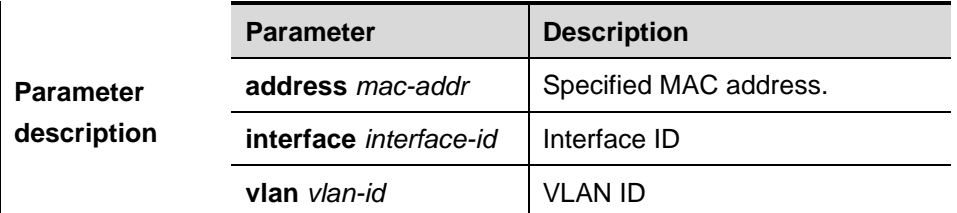

**Command** 

**mode** Privileged mode.

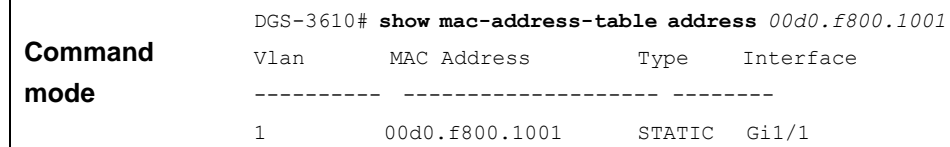

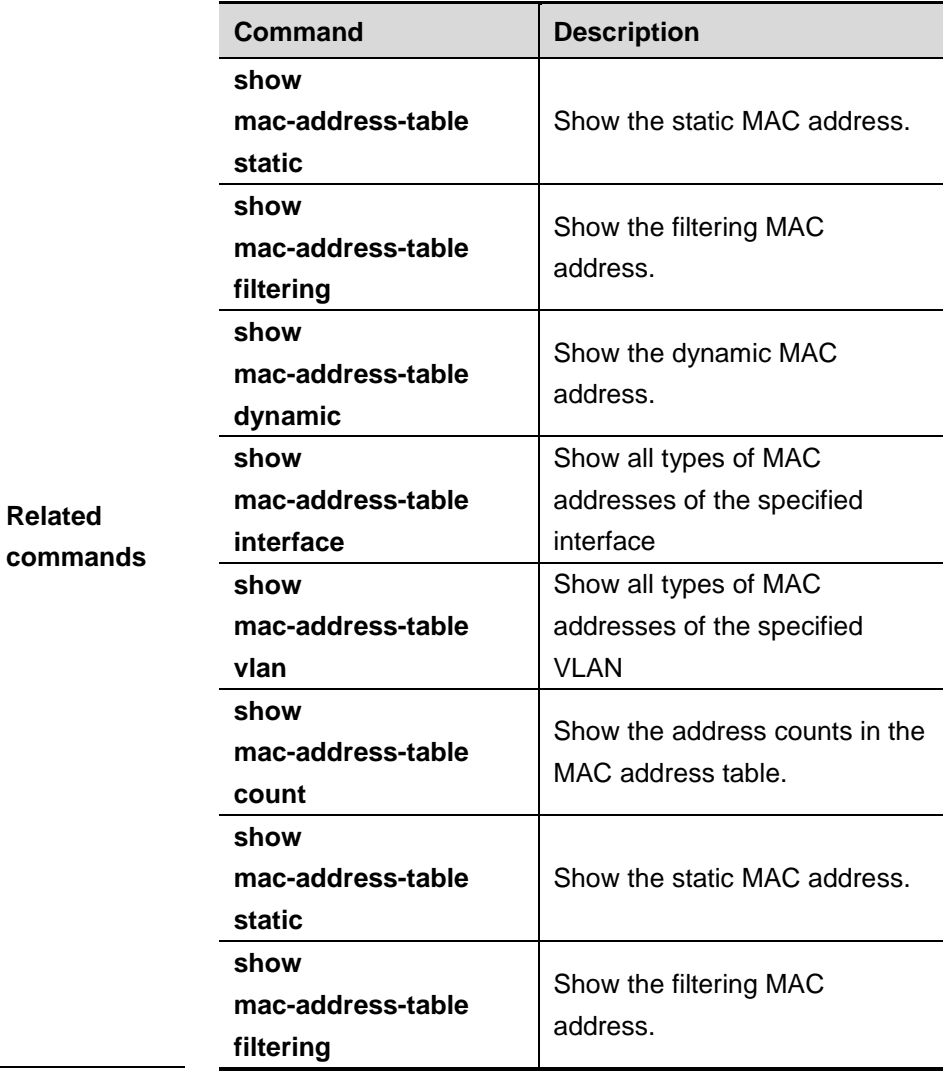

# **14.2.2 show mac-address-table aging-time**

Use this command to display the aging time of the dynamic MAC address.

#### **show mac-address-table aging-time**

**Command** 

**mode** Privileged mode.

**Examples** DGS-3610# **show mac-address-table aging-time** Aging time : 300

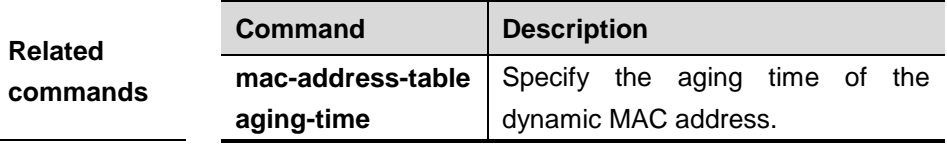

# **14.2.3 show mac-address-table count**

Use this command to display the mac-address-table count.

#### **show mac-address-table count**

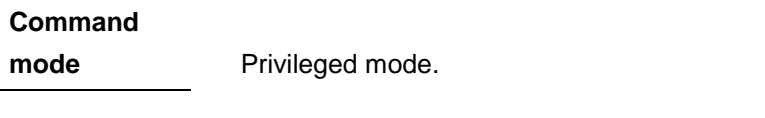

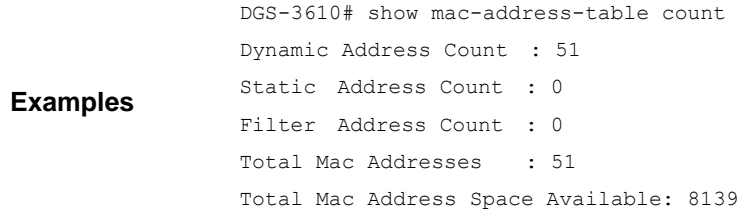

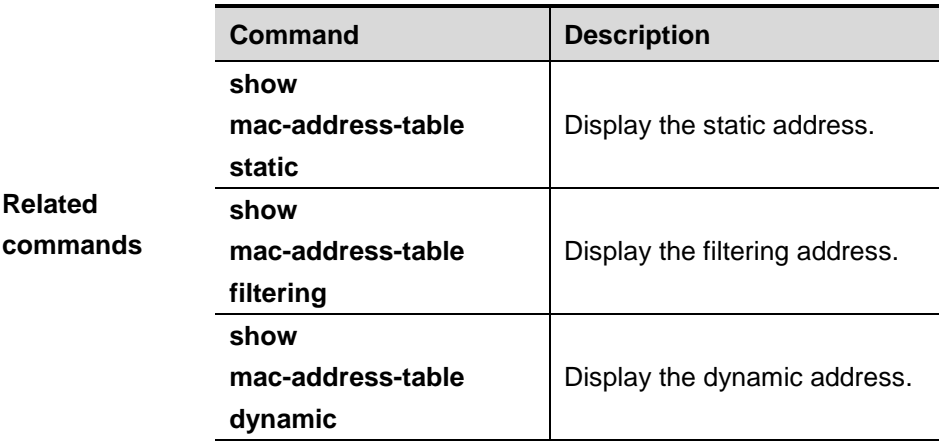

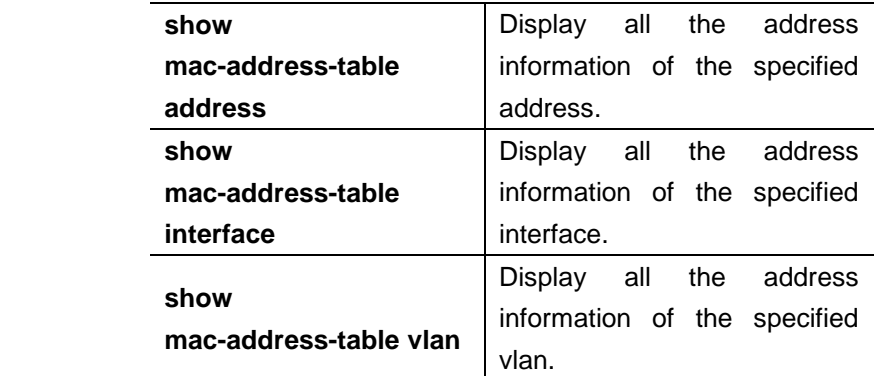

#### **14.2.4 show mac-address-table dynamic**

Use this command to show the dynamic MAC address.

# **show mac-address-table dynamic** [**address** *mac-addr*] [**interface** *interface-id*] [ **vlan** *vlan-id*]

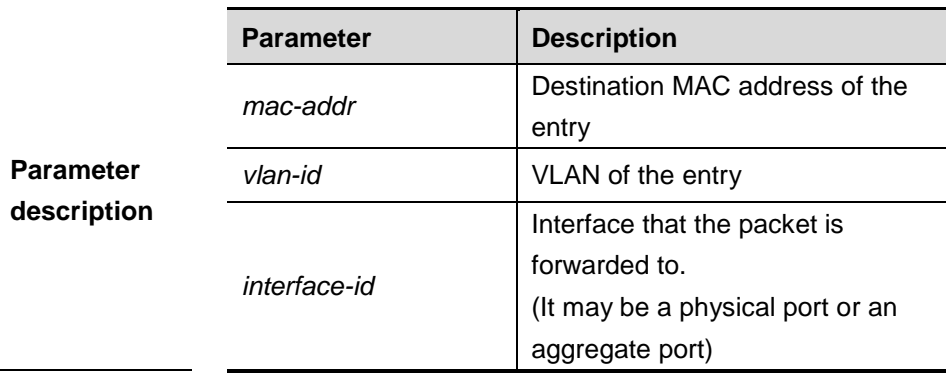

**Default configuration** All the MAC addresses are displayed by default.

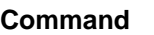

**mode** Privileged mode.

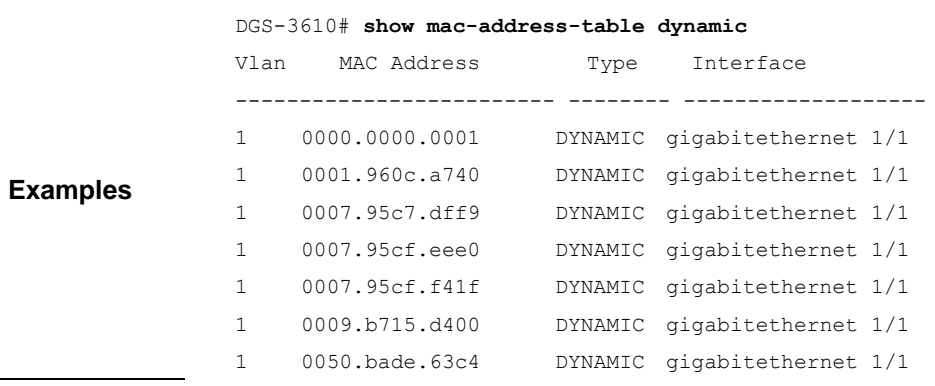

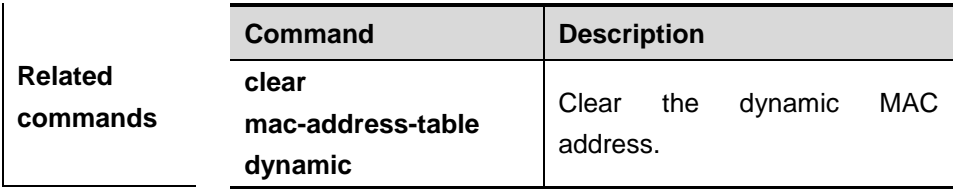

# **14.2.5 show mac-address-table filtering**

Use this command to show the filtering MAC address.

**show mac-address-table static** [**addr** *mac-addr*] [**vlan** *vlan-id*]

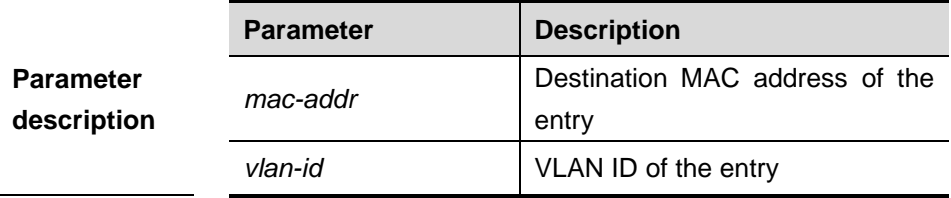

**Command** 

**mode** Privileged mode.

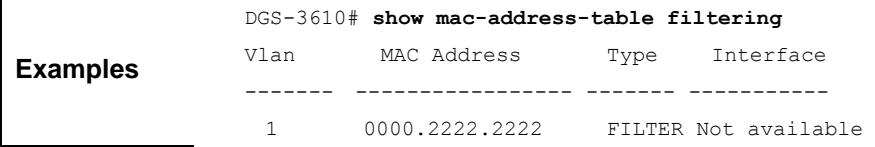

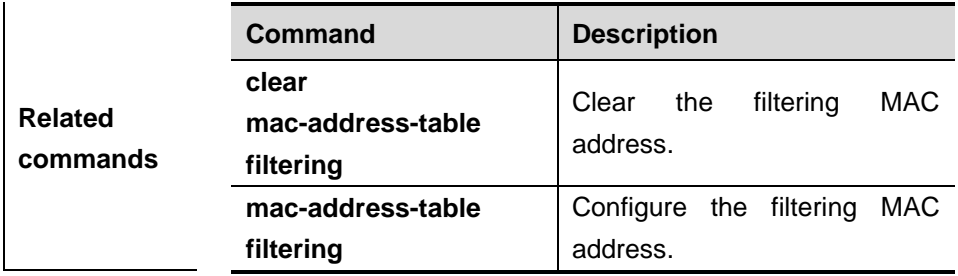

# **14.2.6 show mac-address-table interface**

Use this command to show all the MAC address information of the specified interface (including static and dynamic MAC address).

**show mac-address-table interface** [*interface-id*] [**vlan** *vlan-id*]

|                                 | <b>Parameter</b> | <b>Description</b>              |
|---------------------------------|------------------|---------------------------------|
| <b>Parameter</b><br>description | interface-id     | Show the MAC address            |
|                                 |                  | information of the specified    |
|                                 |                  | Interface(physical interface or |
|                                 |                  | aggregate port).                |
|                                 |                  |                                 |

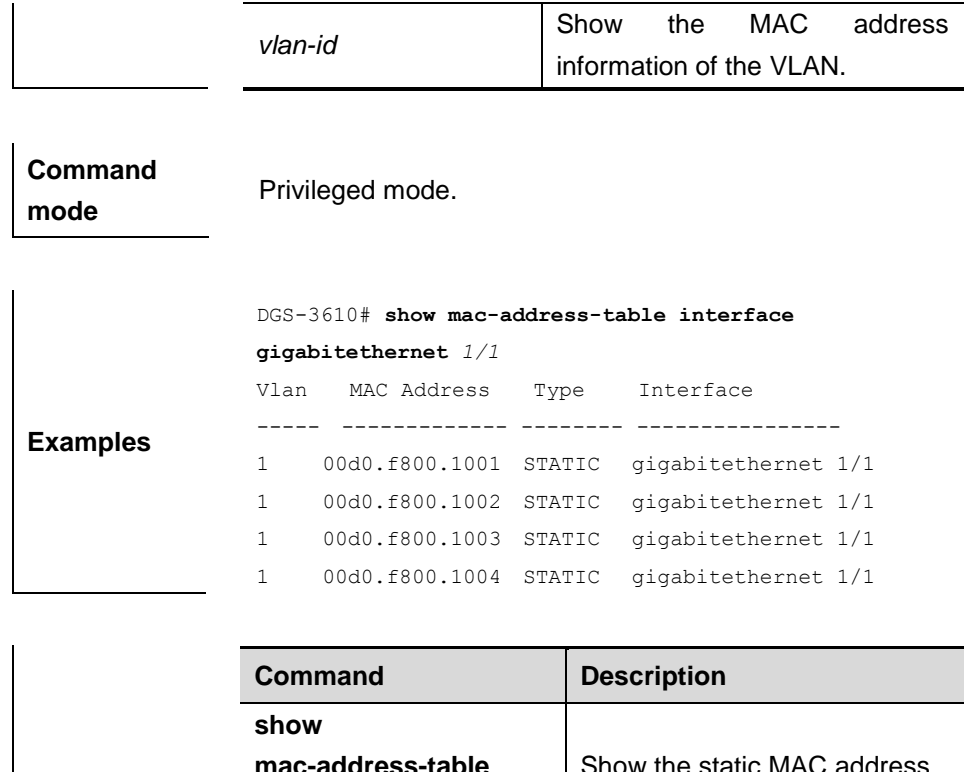

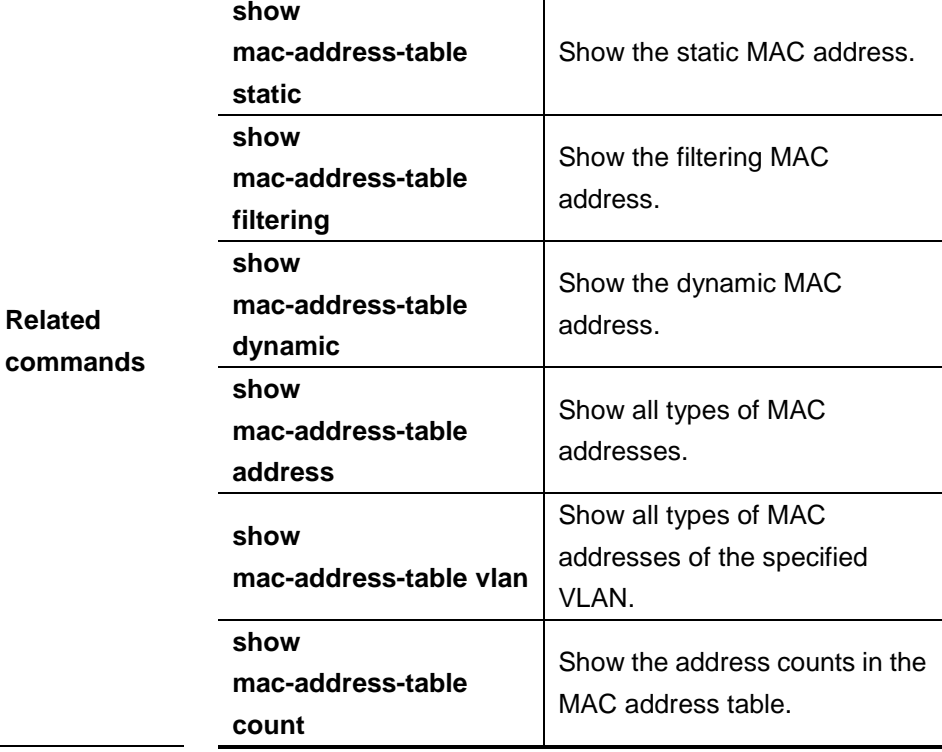

# **14.2.7 show mac-address-table notification**

Use this command to show the MAC address notification configuration and the MAC address notification table.

# **show mac-address-table notification** [**interface** [*interface-id*] **| history** ]

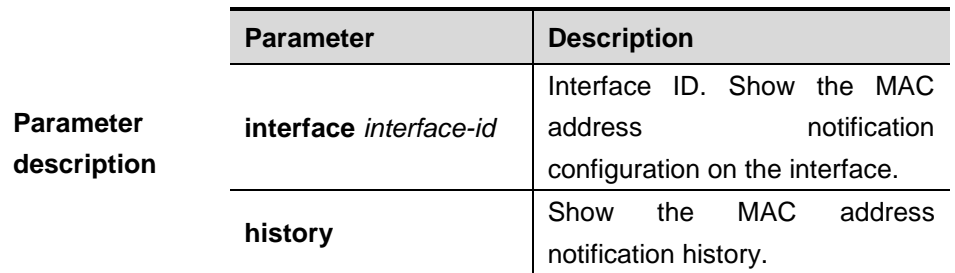

**Default configuration** The MAC address notification configuration is shown by default.

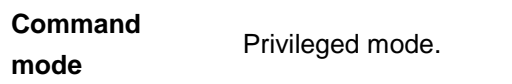

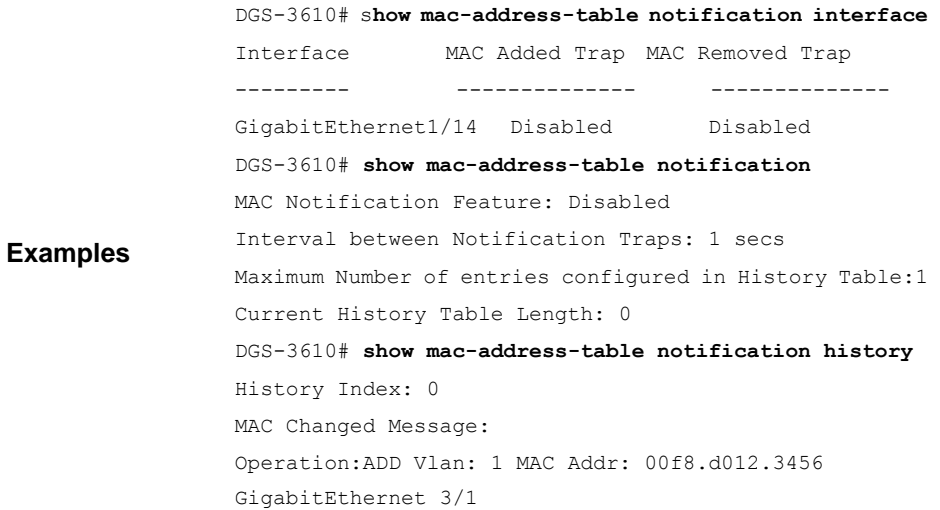

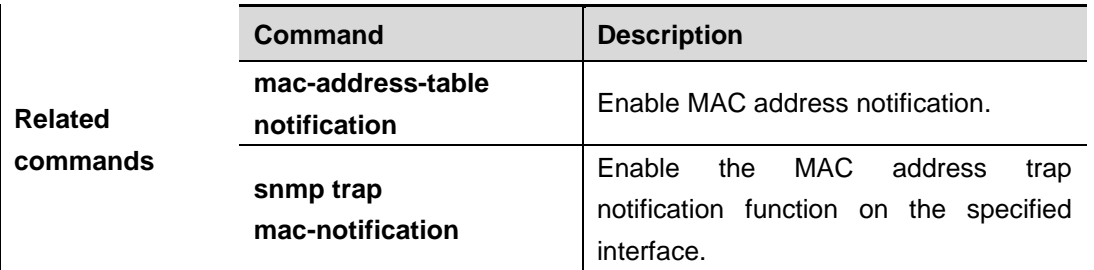

# **14.2.8 show mac-address-table static**

Use this command to show the static MAC address.

**show mac-address-table static** [**addr** *mac-addr*] [**interface** *interface-id*] [**vlan**  *vlan-id* ]

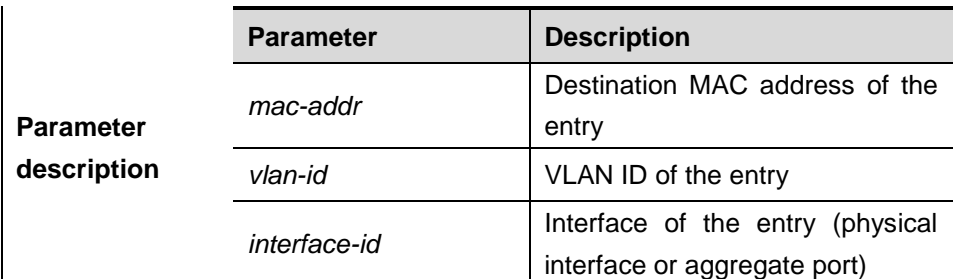

**Command mode**

Privileged mode.

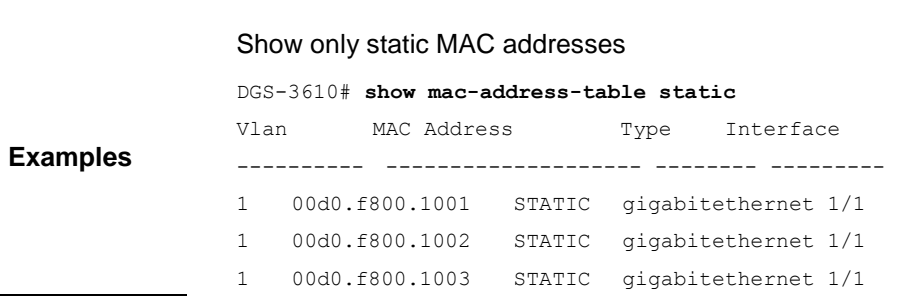

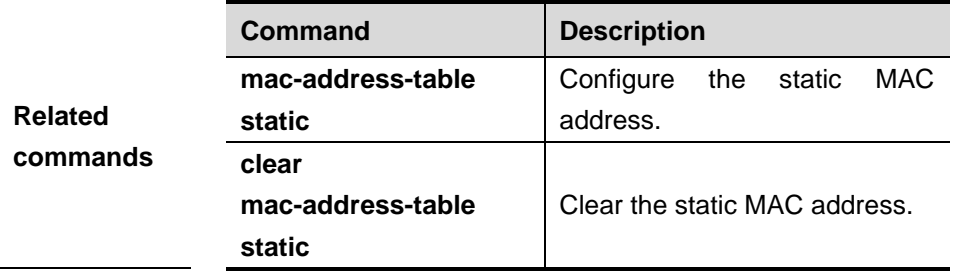

# **14.2.9 show mac-address-table vlan**

Use this command to show all types of MAC addresses of the specified VLAN

# **show mac-address-table vlan** [*vlan-id*]

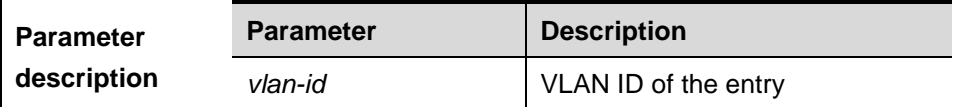

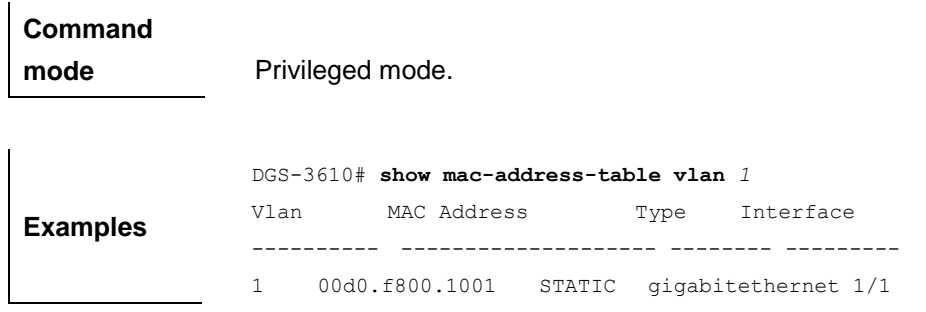

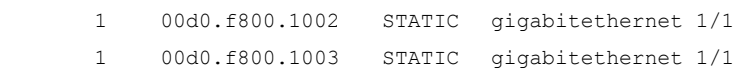

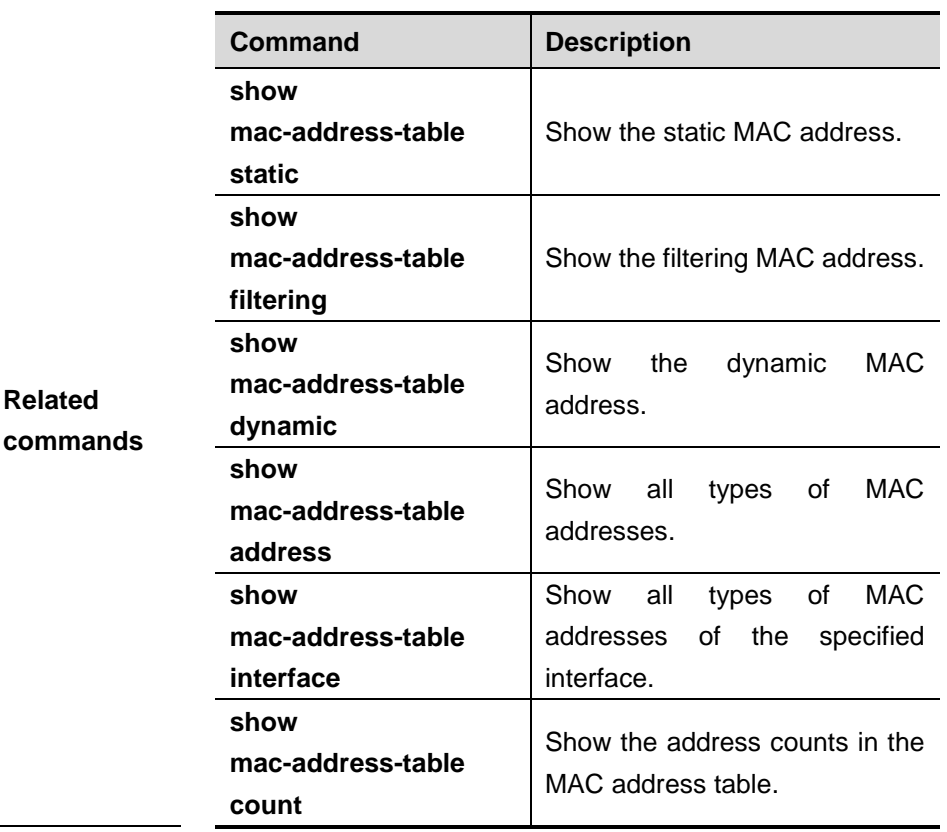

# **14.2.10 show address-bind**

Use this command to show IP address-MAC address binding.

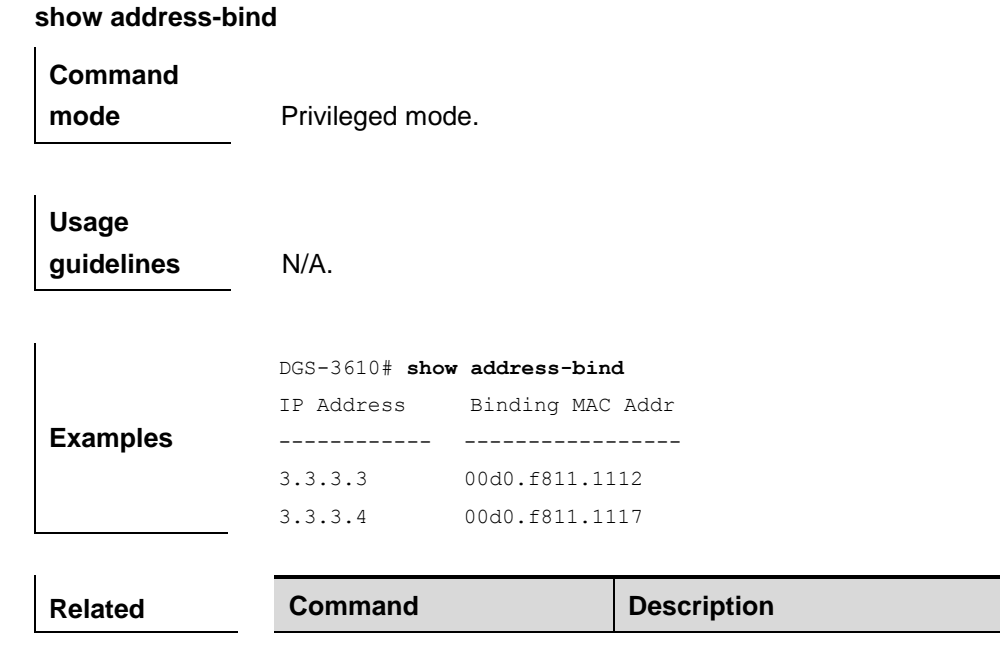

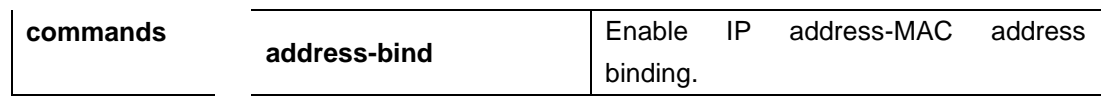

# **14.2.11 show mac-address-table mac-manage-learning**

Use this command to show the management and learning mode of the dynamic MAC address.

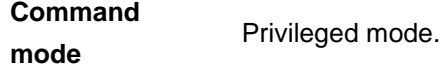

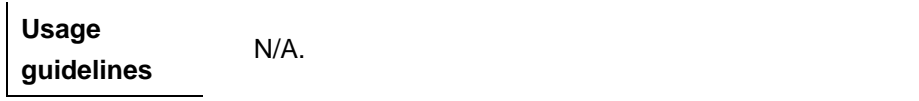

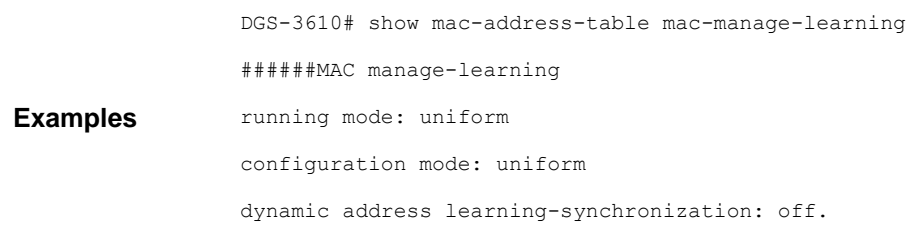

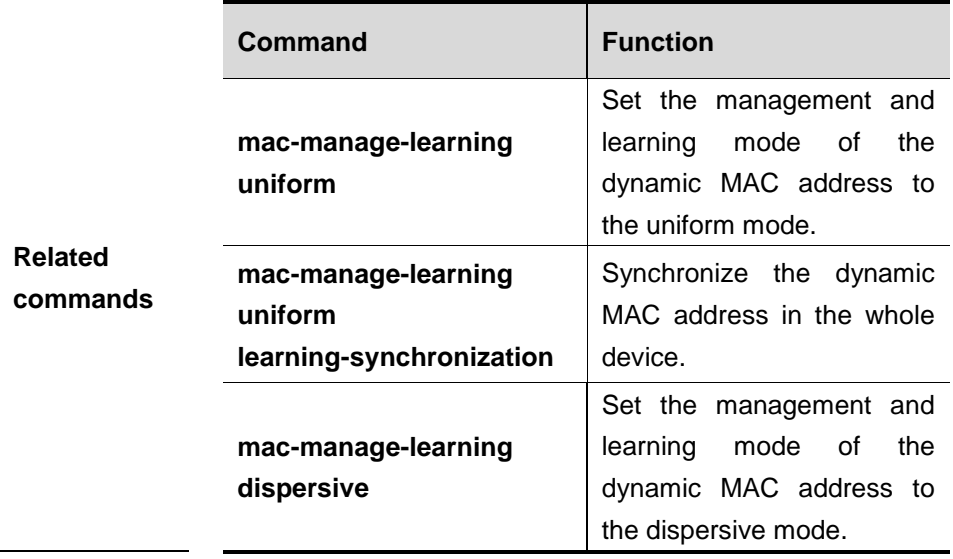

# **15 DHCP Snooping Configuration Commands**

# **15.1 DHCP Snooping Global Commands**

The following is the command under the DHCP snooping global mode:

- **ip dhcp snooping**
- **ip dhcp snooping vlan**
- **ip dhcp snooping bootp-bind**
- **ip dhcp snooping verify mac-address**
- **ip dhcp snooping information option**
- **ip dhcp snooping database write-delay**
- **ip dhcp snooping database write-to-flash**

# **15.1.1 ip dhcp snooping**

Use this command to enable the DHCP snooping function globally. The **no** form of this command will disable the DHCP snooping function globally.

#### [**no**] **ip dhcp snooping**

**Parameter description** N/A.

**Default** Disabled

**Command** 

**mode Global configuration mode** 

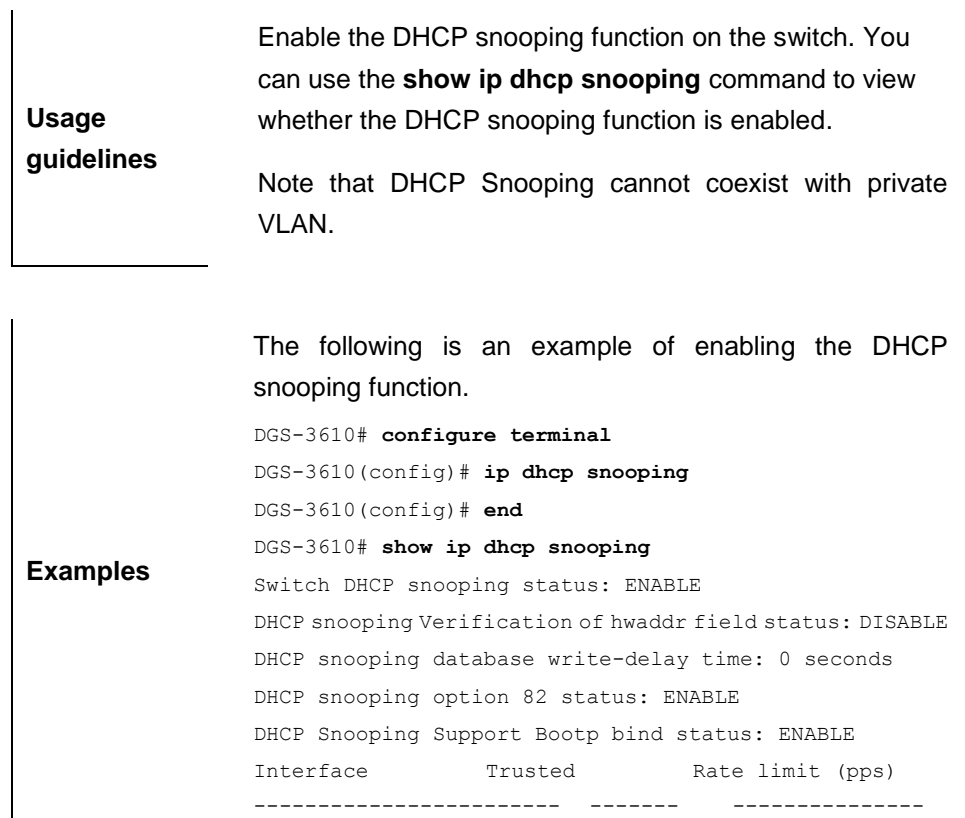

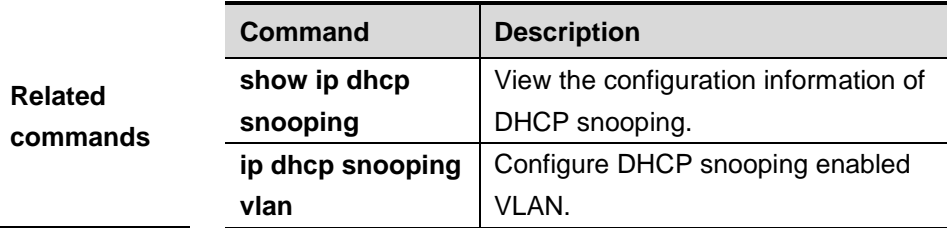

# **15.1.2 ip dhcp snooping vlan**

Use this command to enable DHCP snooping for the specific VLAN. The **no** form of this command will disable the DHCP snooping function for the corresponding VLAN.

[**no**] **ip dhcp snooping vlan** {*vlan-rng* **|** {*vlan-min* [*vlan-max*]}}

| <b>Parameter</b><br>description | <b>Parameter</b> | <b>Description</b>           |
|---------------------------------|------------------|------------------------------|
|                                 | vlan-rng         | VLAN range of effective DHCP |
|                                 |                  | snooping.                    |
|                                 | vlan-min         | effective<br>Minimum VLAN of |
|                                 |                  | DHCP snooping.               |
|                                 | vlan-max         | effective<br>Maximum VLAN of |
|                                 |                  | DHCP snooping.               |

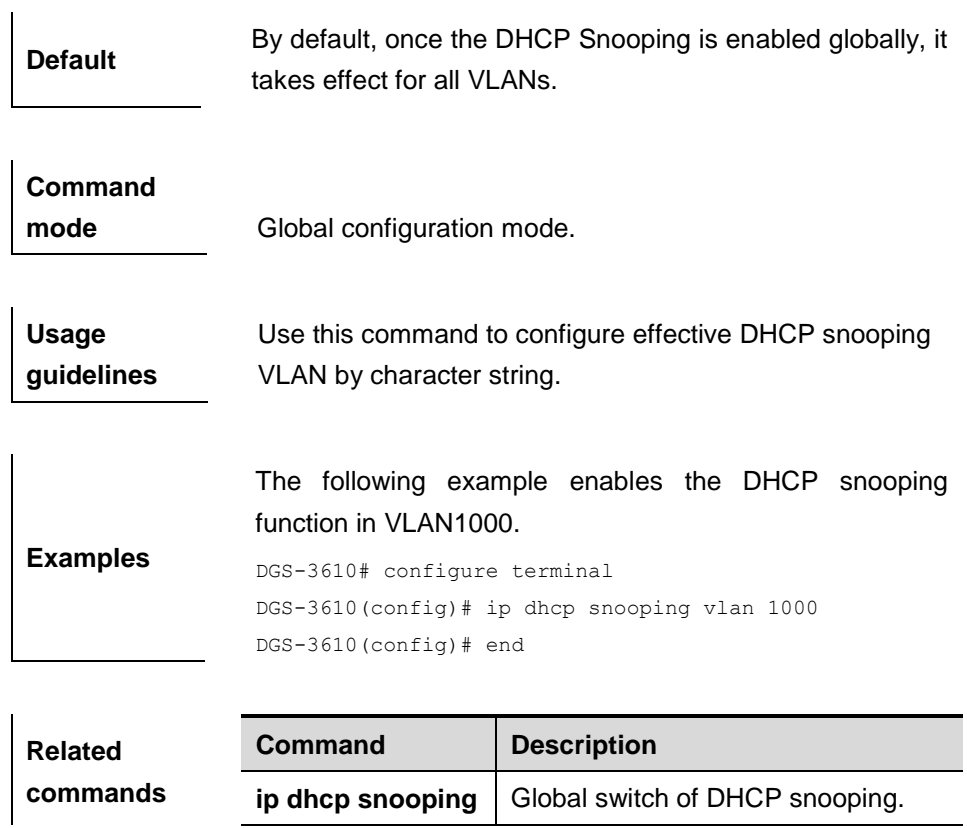

# **15.1.3 ip dhcp snooping bootp-bind**

Use this command to enable DHCP snooping bootp bind function. The **no** form of this command will disable the function.

[**no**] **ip dhcp snooping bootp-bind**

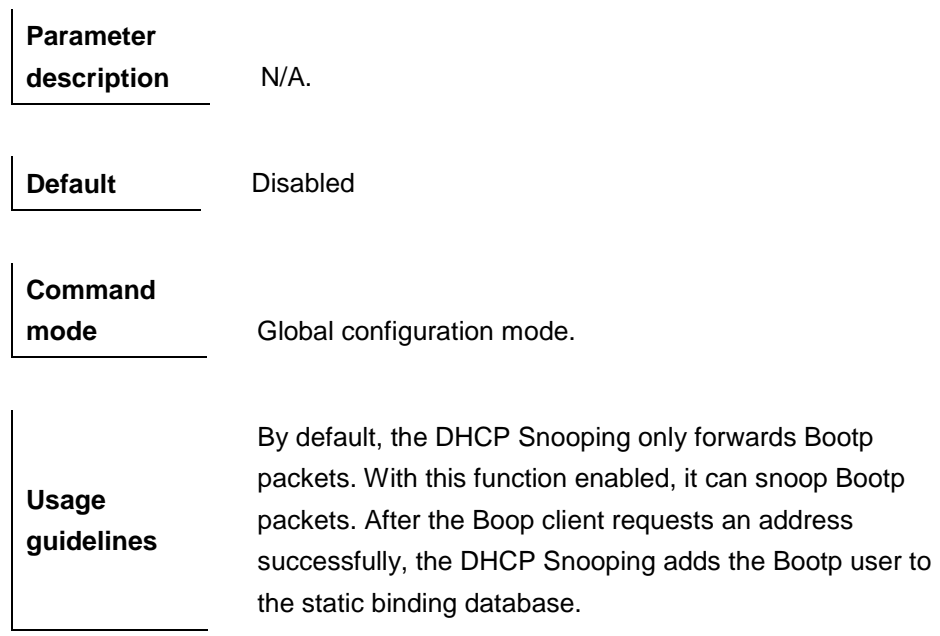

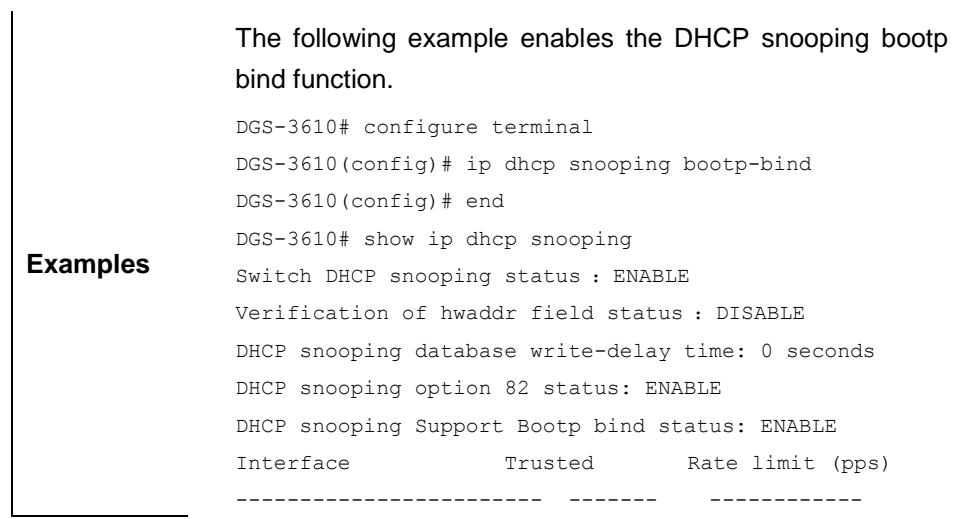

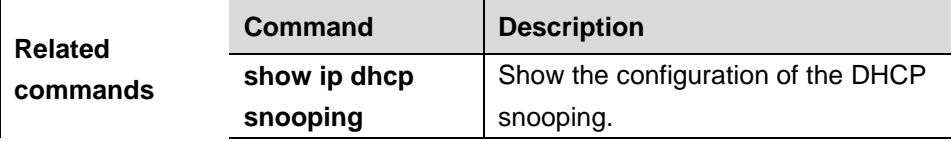

# **15.1.4 ip dhcp snooping verify mac-address**

Use this command to check whether the source MAC address of the DHCP request message matches against the **client addr** field of the DHCP message. The **no** form of this command disables this function.

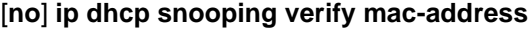

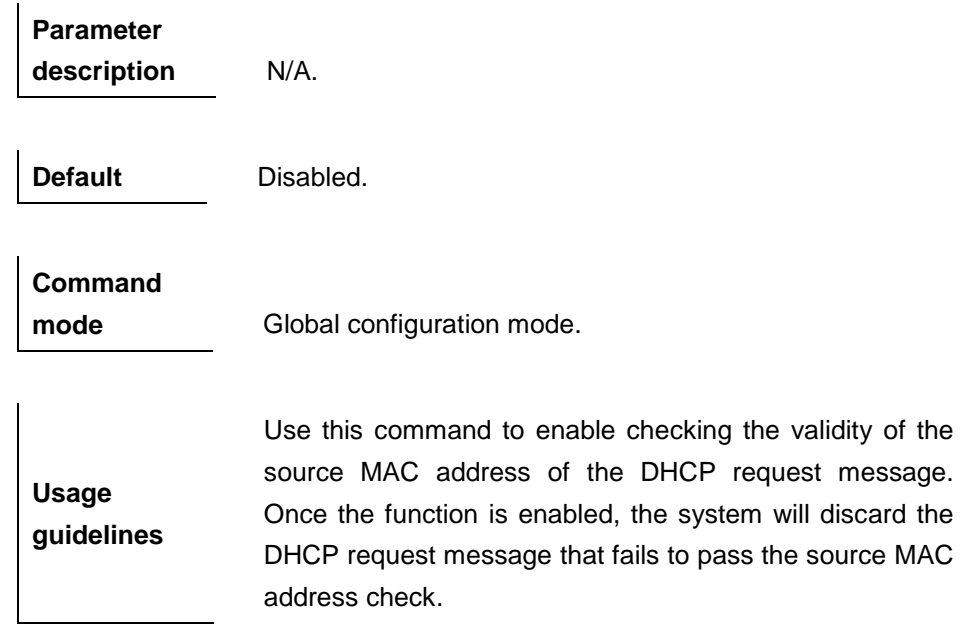

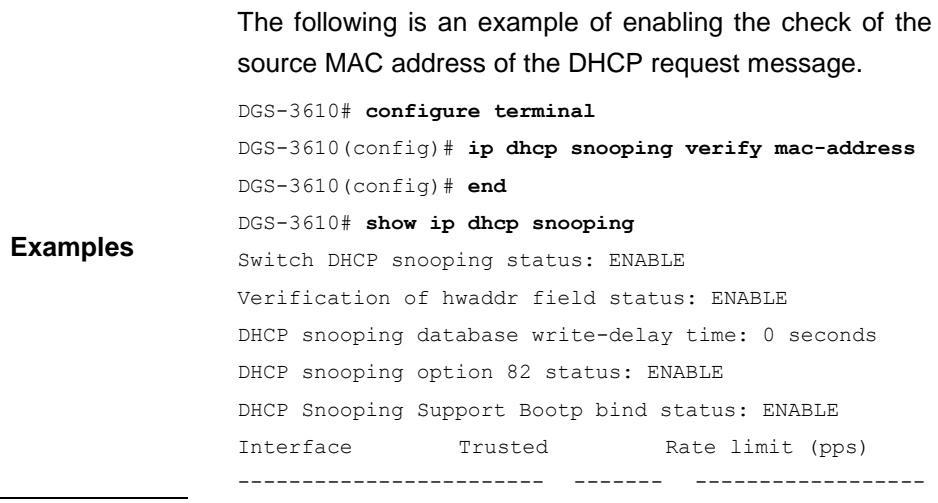

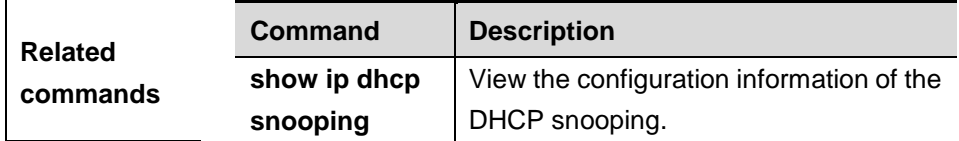

# **15.1.5 ip dhcp snooping information option**

Use this command to add option82 to the DHCP request message. The **no** form of this command disables this function.

## **[no] ip dhcp snooping information option**

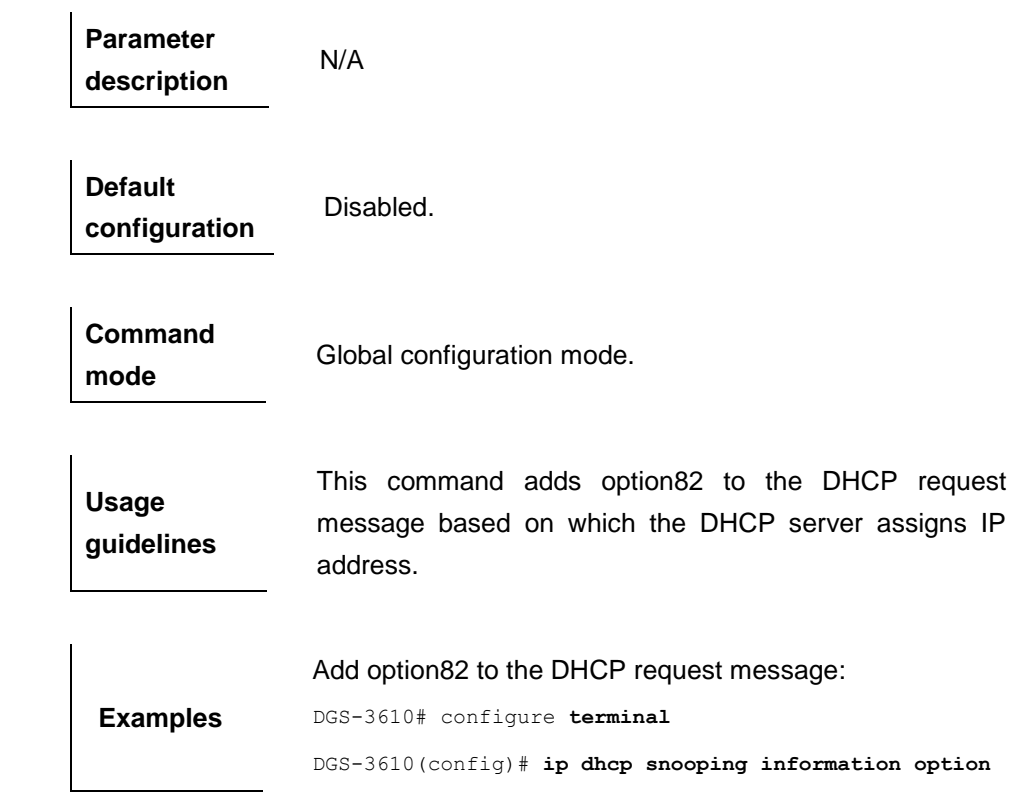

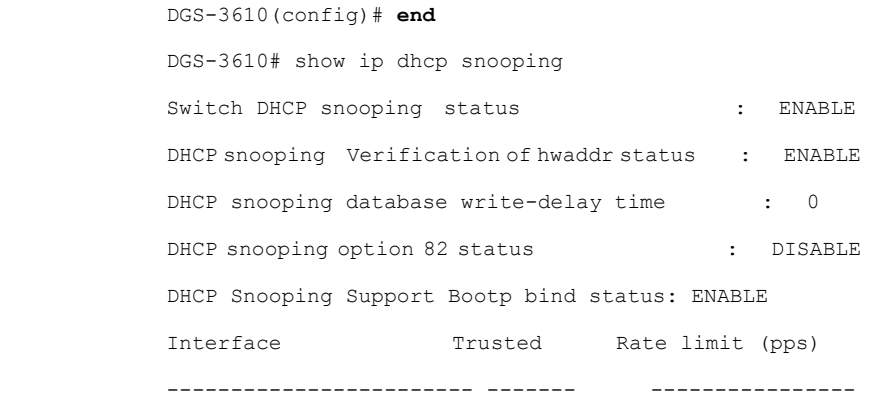

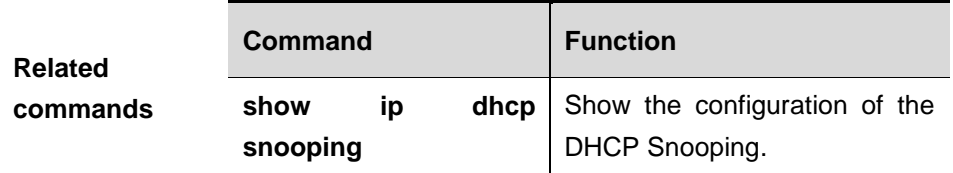

# **15.1.6 ip dhcp snooping database write-delay**

Use this command to configure the switch to write the dynamic user information of the DHCP snooping binding database into the flash periodically. The **no** form of this command will disable this function.

#### [**no**] **ip dhcp snooping database write-delay** *time*

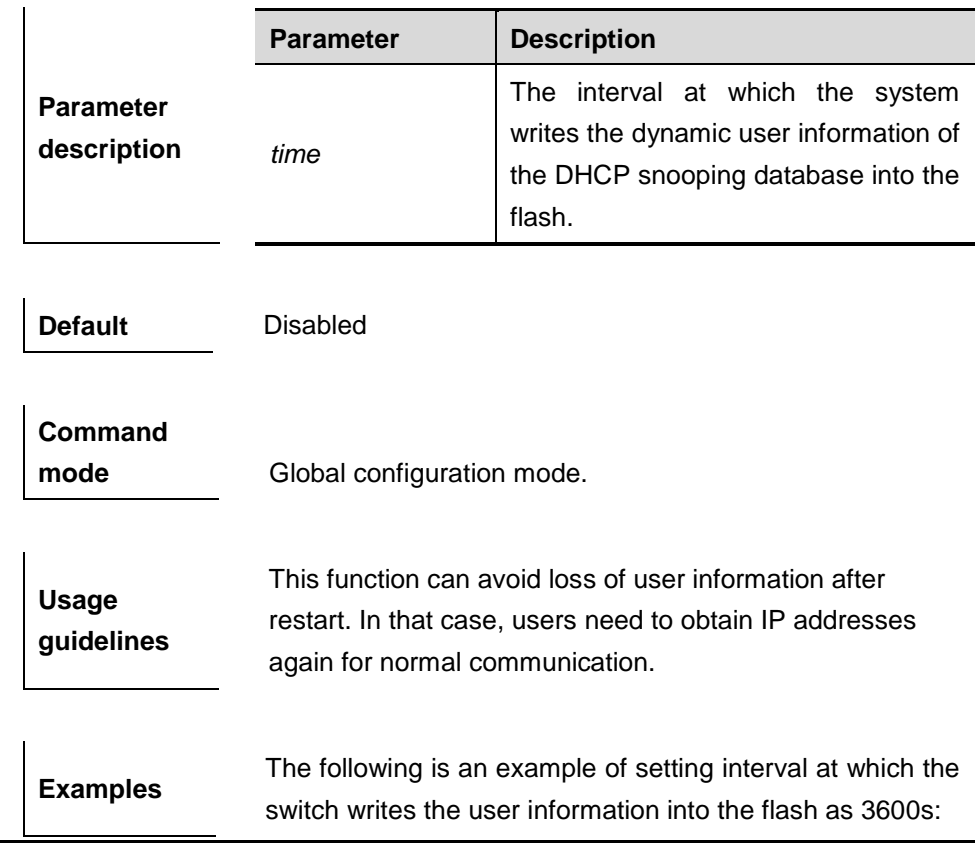

```
DGS-3610# configure terminal
DGS-3610(config)# ip dhcp snooping database write-delay
3600
DGS-3610(config)# end
DGS-3610# show ip dhcp snooping
Switch DHCP snooping status: ENABLE
DHCP snooping Verification of hwaddr field status: ENABLE
DHCP snooping database write-delay time: 3600
DHCP snooping option 82 status: DISABLE
DHCP Snooping Support Bootp bind status: ENABLE
Interface Trusted Rate limit (pps)
------------------------ ------- ---------------
```
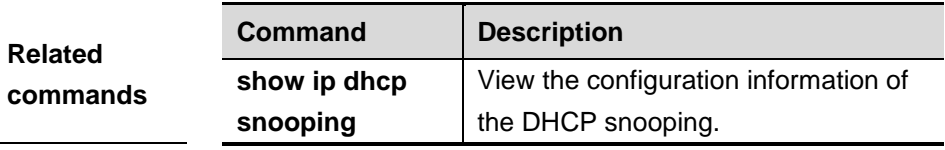

# **15.1.7 ip dhcp snooping database write-to-flash**

Use this command to write the dynamic user information of the DHCP binding database into flash in real time.

#### **ip dhcp snooping database write-to-flash**

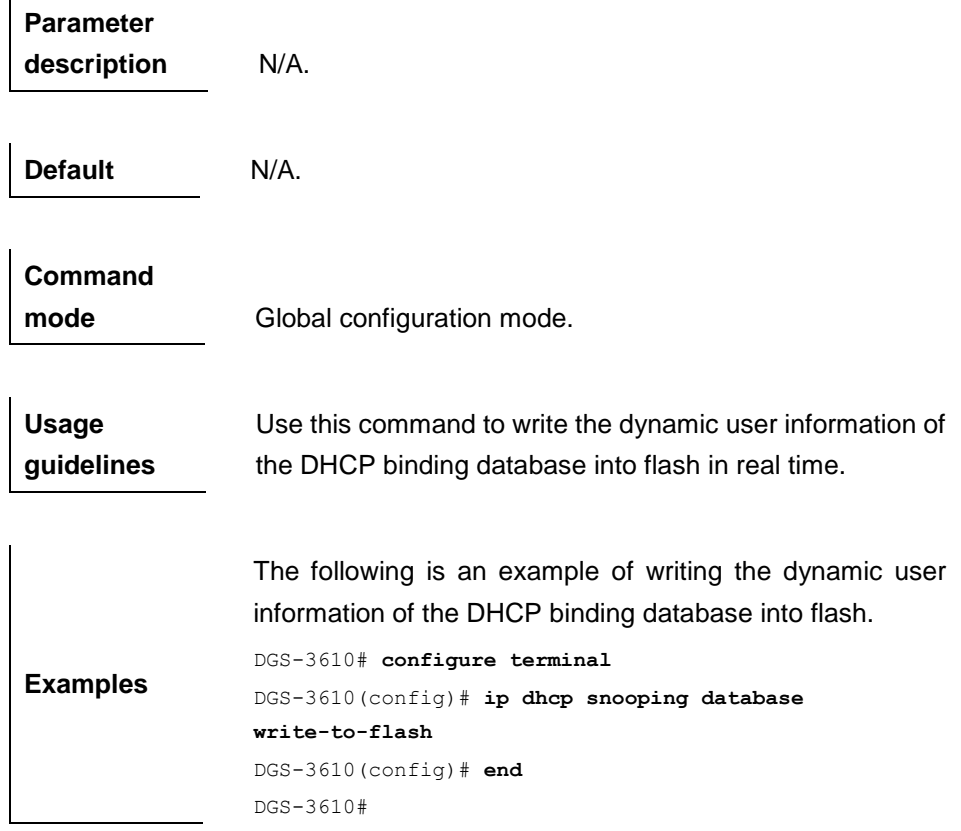

**Related commands** N/A.

# **15.2 DHCP snooping Interface Mode Commands**

There are several commands under the DHCP snooping interface mode as follows:

- **ip dhcp snooping suppression**
- **ip dhcp snooping trust**
- **ip dhcp snooping limit rate**

# **15.2.1 ip dhcp snooping suppression**

Use this command to set the port to be the suppression status. The no form of this command will set the port to be no suppression status.

#### [**no**] **ip dhcp snooping trust**

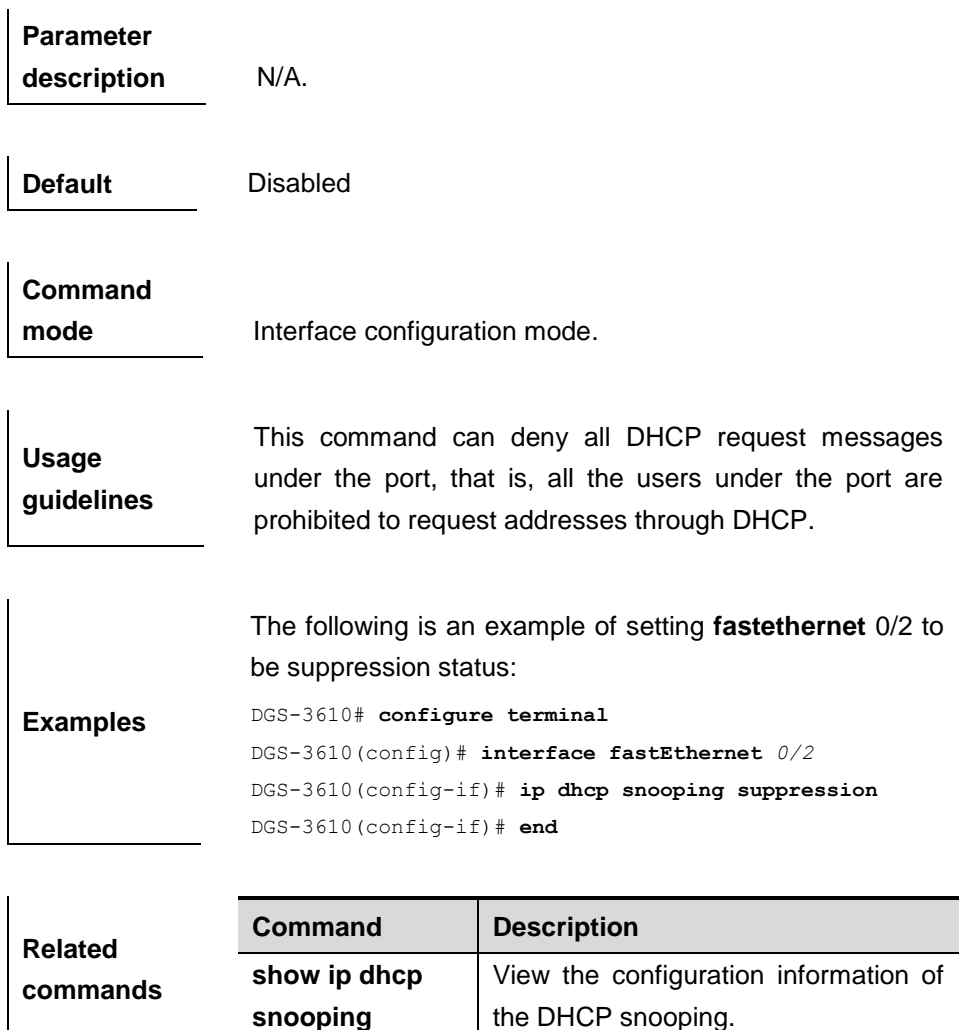

# **15.2.2 ip dhcp snooping trust**

Use this command to set the ports of the switch as trusted ports. The no form of this command sets the ports as untrust ports.

# [**no**] **ip dhcp snooping trust**

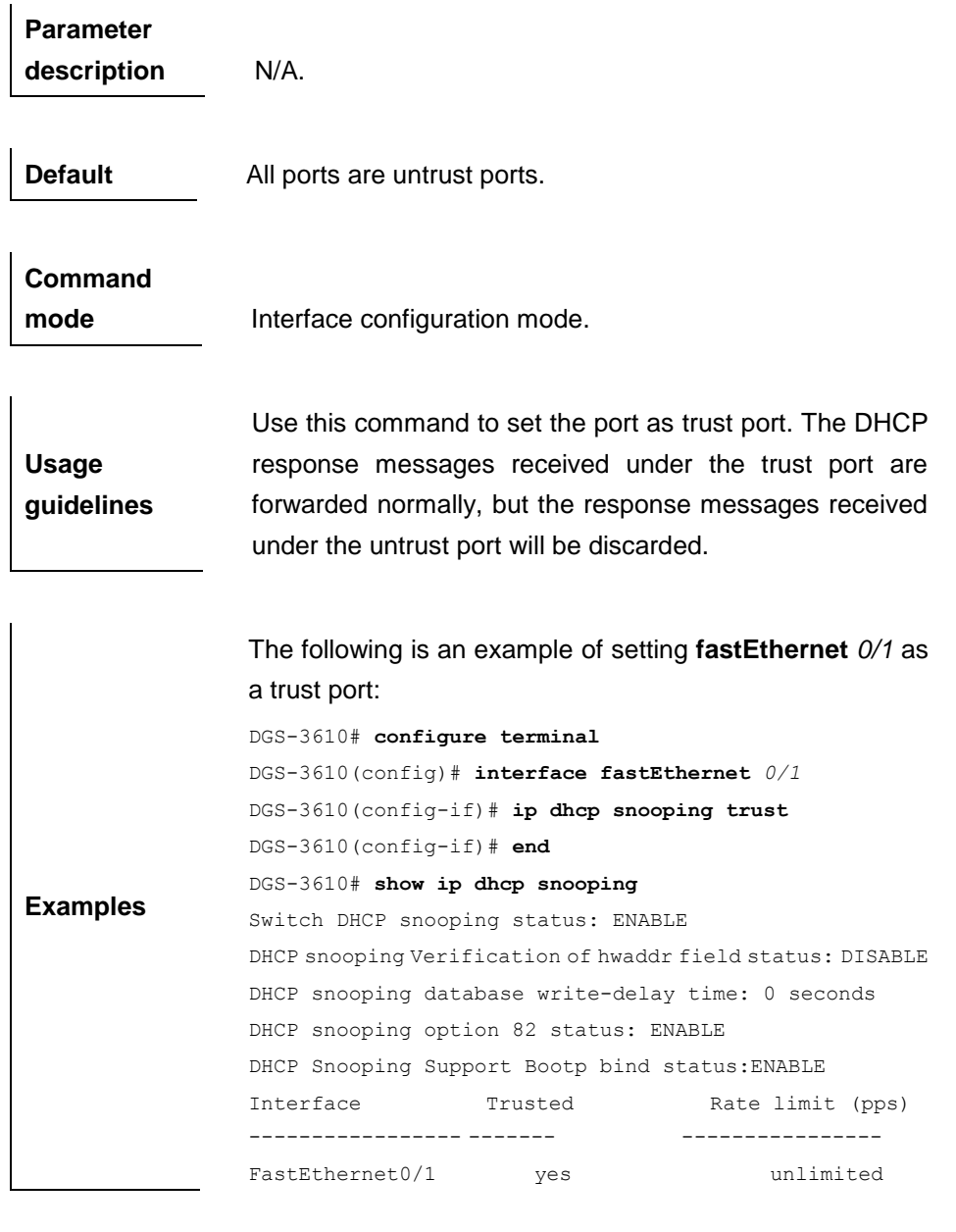

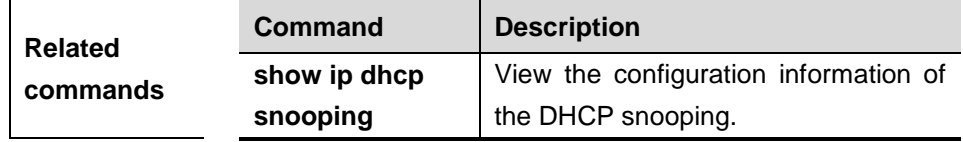

# **15.2.3 ip dhcp snooping limit rate**

Use this command to set rate limit of receiving DHCP packets on the interface. The **no** form of this command removes the setting.

# [**no**] **ip dhcp snooping limit rate** *rate-value*

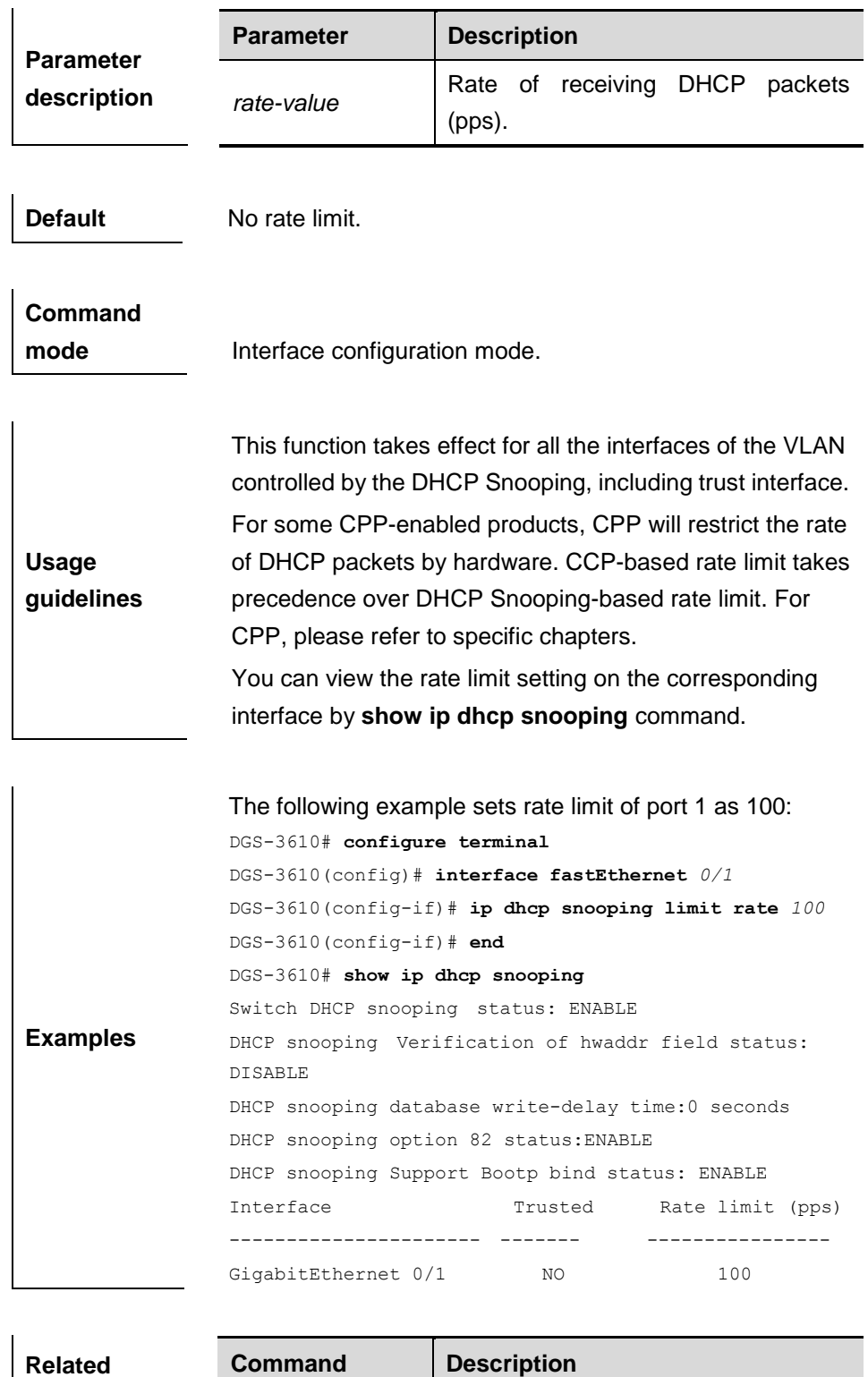

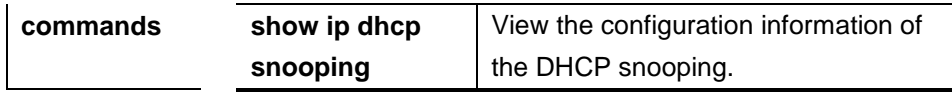

# **15.3 Showing Related Commands**

- **show ip dhcp snooping**
- **show ip dhcp snooping binding**

# **15.3.1 show ip dhcp snooping**

Use this command to view the setting of the DHCP snooping.

#### **show ip dhcp snooping**

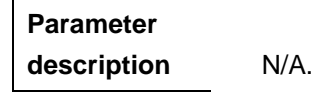

**Default** N/A.

**Command mode** Privileged EXEC mode.

**Usage guidelines** N/A.

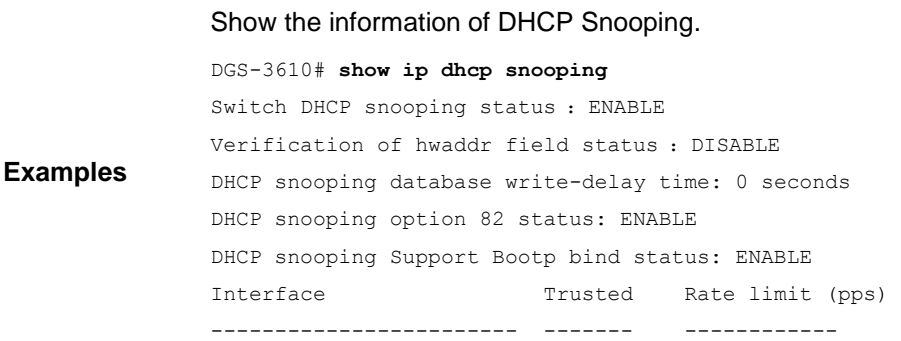

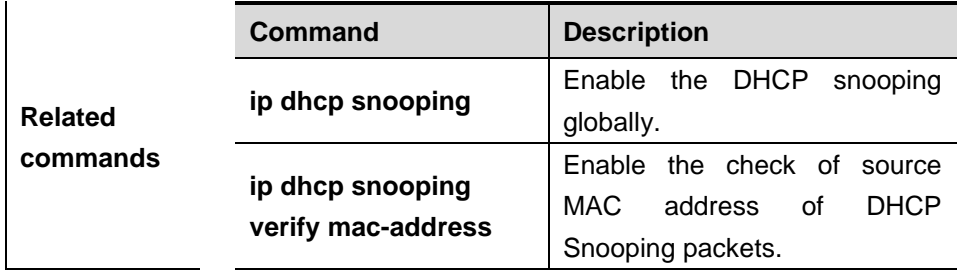

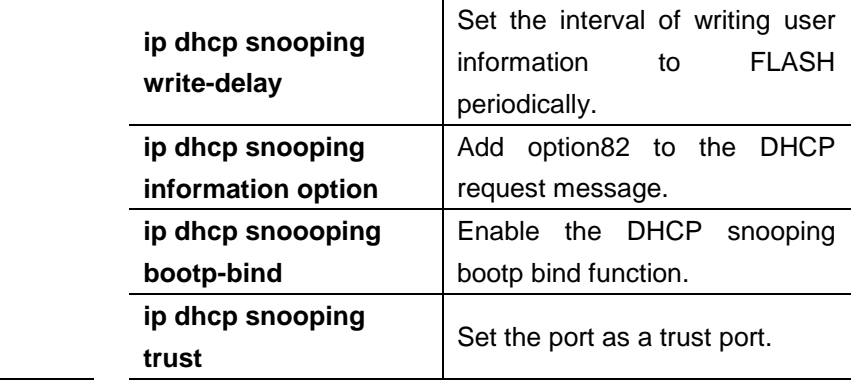

# **15.3.2 show ip dhcp snooping binding**

l.

Use this command to view the information of the DHCP snooping binding database.

# **show ip dhcp snooping binding**

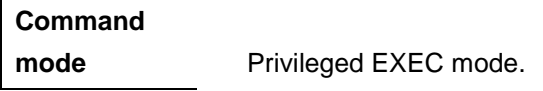

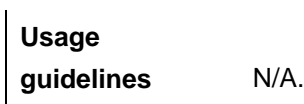

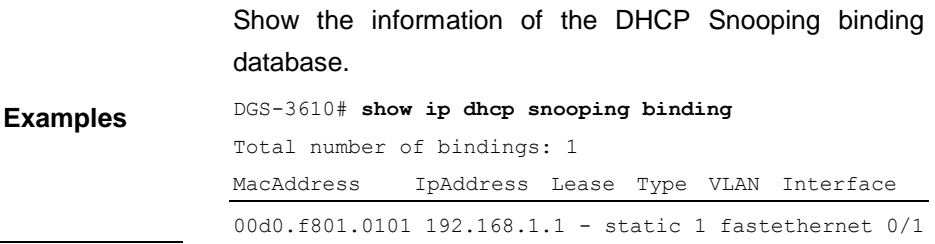

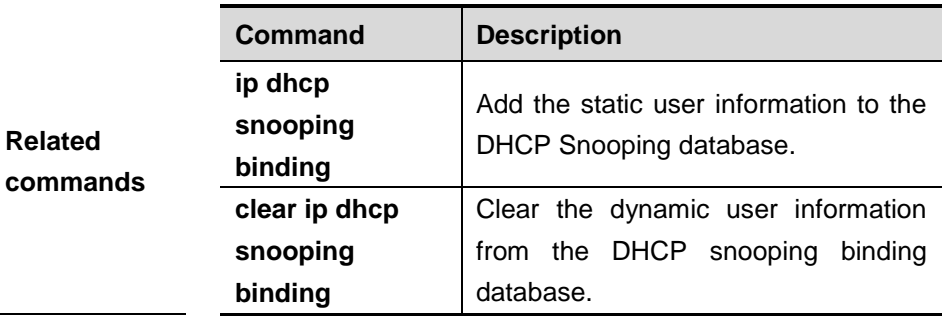

# **15.4 Other DHCP Snooping Configuration Commands**

The configuration of other dhcp snooping includes the commands as follows:

- **clear ip dhcp snooping binding**
- **debug ip dhcp snooping**

# **15.4.1 clear ip dhcp snooping binding**

Use this command to delete the dynamic user information from the DHCP snooping binding database.

# **clear ip dhcp snooping binding**

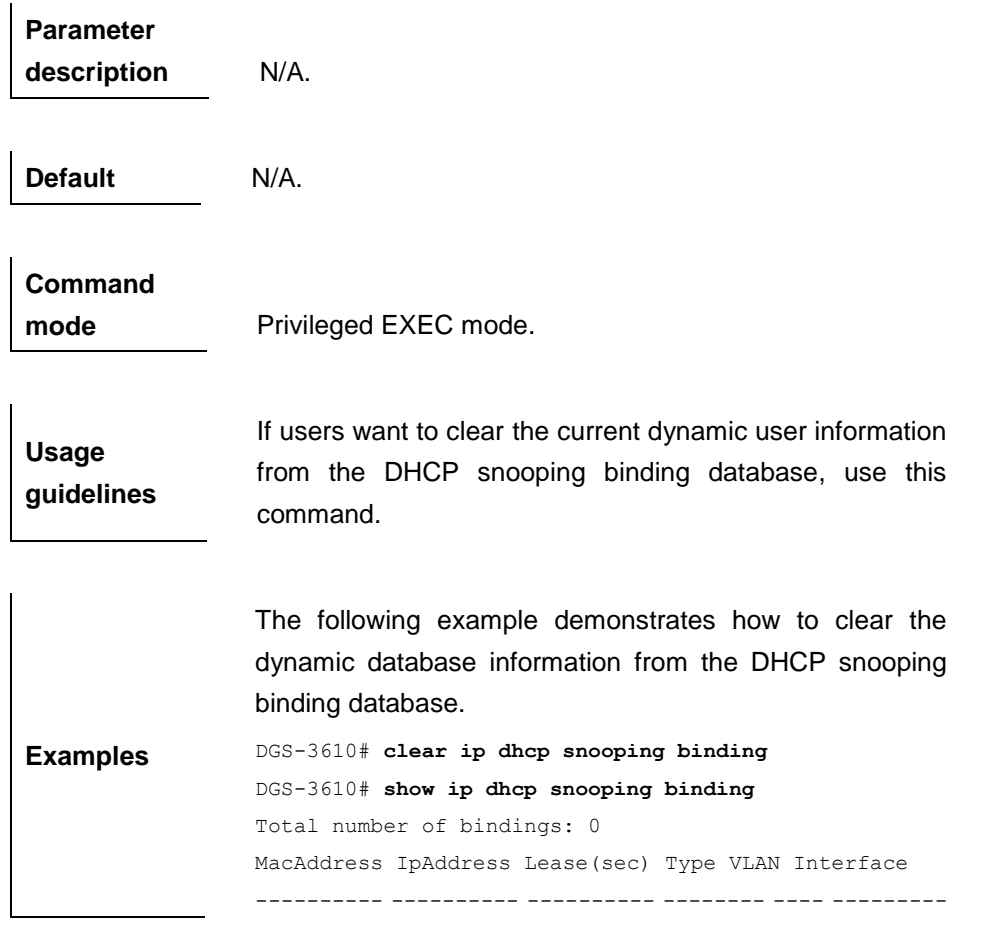

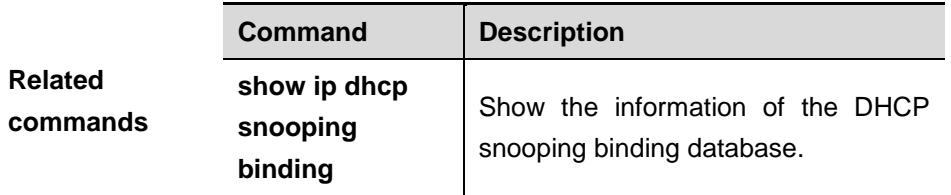

# **15.4.2 debug ip dhcp snooping**

Use this command to trun on the debugging switch of the DHCP snooping.

**debug ip dhcp snooping**

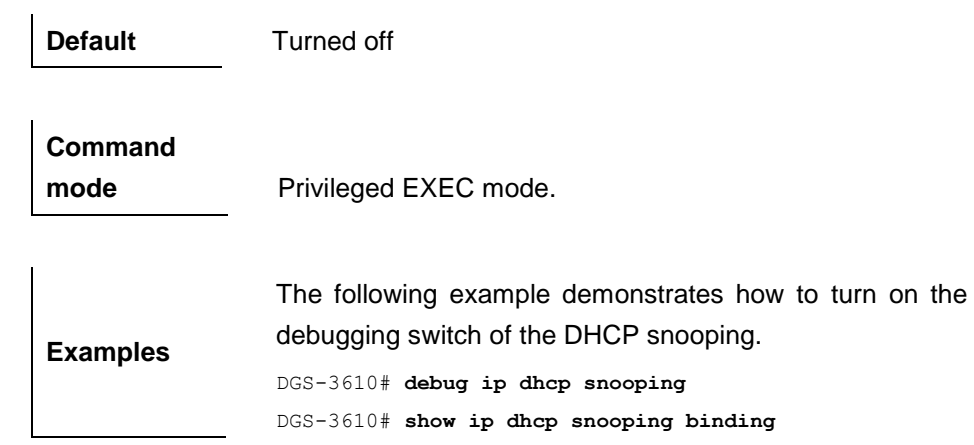

# **16 IGMP Snooping Configuration Commands**

# **16.1 Configuration Related Commands**

IGMP Snooping includes the commands in the profile configuration mode and the global configuration mode respectively.

Commands in the Profile configuration mode include:

- **deny**
- **permit**
- **range**

Commands in the global configuration mode include:

- **ip igmp profile**
- **ip igmp snooping dyn-mr-aging-time**
- **ip igmp snooping fast-leave enable**
- **ip igmp snooping filter**
- **ip igmp snooping ivgl**
- **ip igmp snooping ivgl-svgl**
- **ip igmp snooping limit-ipmc vlan server**
- **ip igmp snooping max-groups**
- **ip igmp snooping query-max-response-time**
- **ip igmp snooping source-check default-server**
- **ip igmp snooping source-check port**
- **ip igmp snooping suppression enable**
- **ip igmp snooping svgl**
- **ip igmp snooping svgl profile**
- **ip igmp snooping vlan mrouting interface**
- **ip igmp snooping vlan mrouting interface profile**
- **ip igmp snooping vlan mdevice learn pim-dvmrp**

#### **ip igmp snooping vlan static interface**

# **16.1.1 deny**

To deny the forwarding of the multicast streams in the range specified by the profile, execute the **deny** configuration command in the profile configuration mode.

**deny**

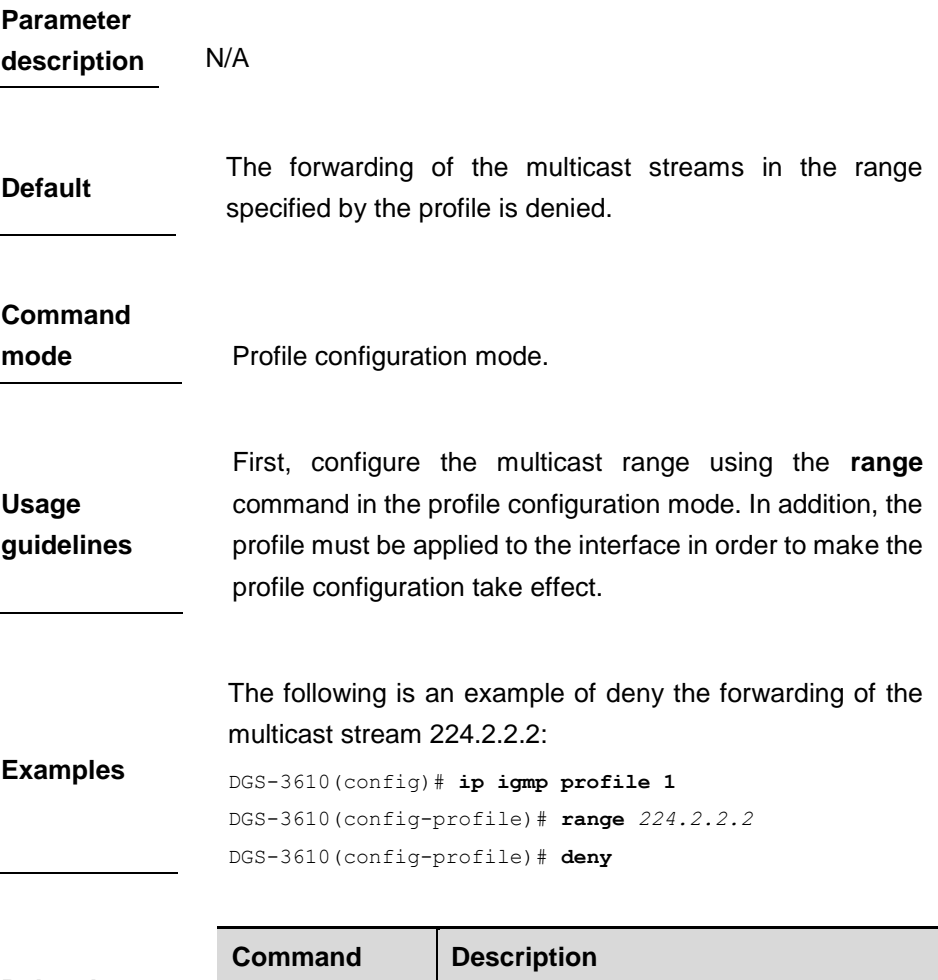

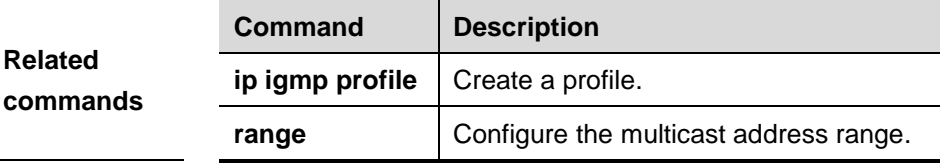

# **16.1.2 permit**

To permit the forwarding of the multicast streams in the range specified by the profile, execute the **permit** command in the profile configuration mode. In this way, the interface associated with this profile will forward the specified multicast stream only.

#### **permit**
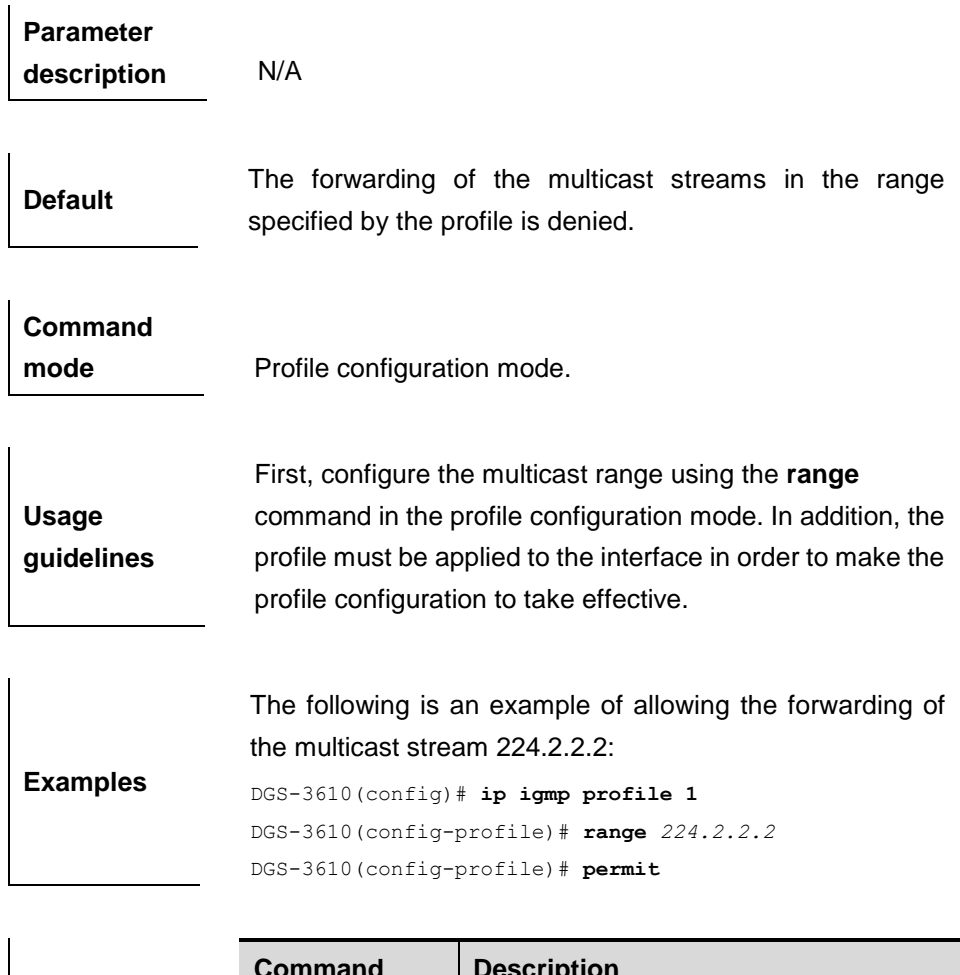

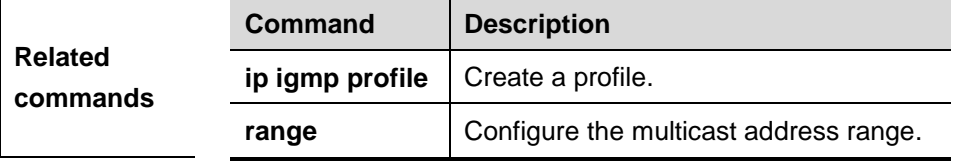

# **16.1.3 range**

To specify the range of multicast streams, execute the **range** command in the profile configuration mode. You can specify either a single multicast address or a range of multicast addresses. Use the **no** form of the command to remove the specified multicast IP address.

**range** *low-ip-address* [*high-ip-address*]

**no range** *low-ip-address* [*high-ip-address*]

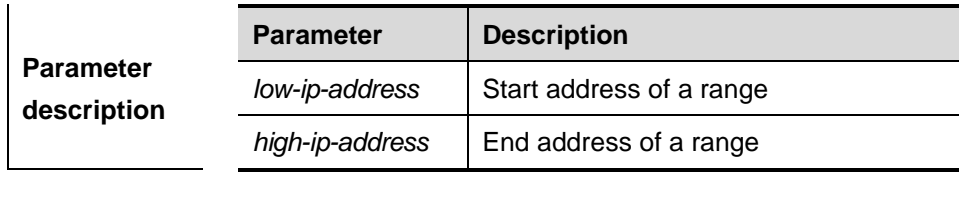

**Default** N/A.

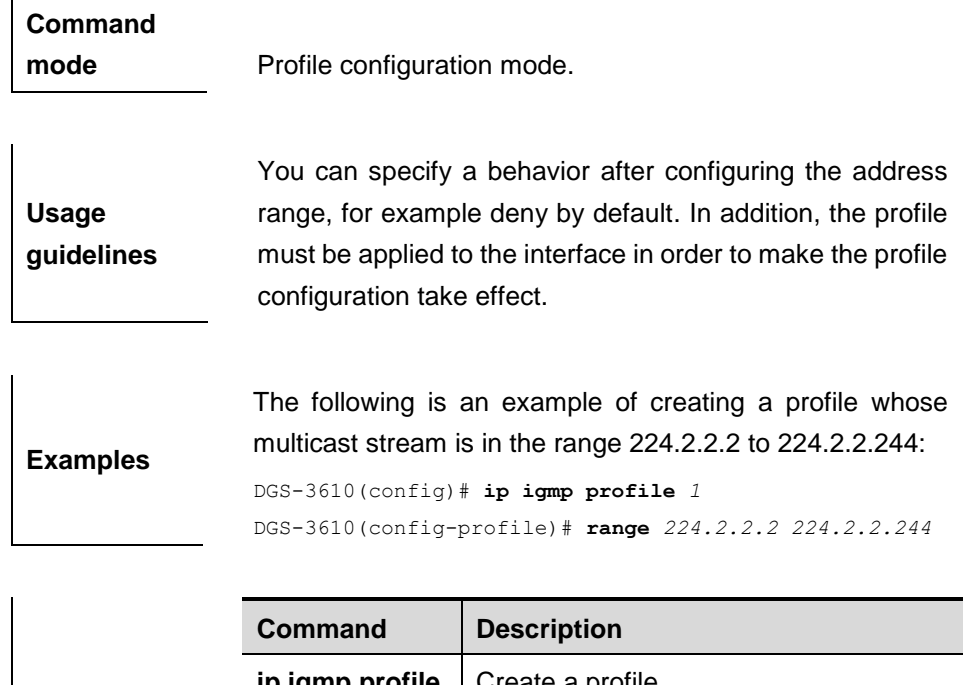

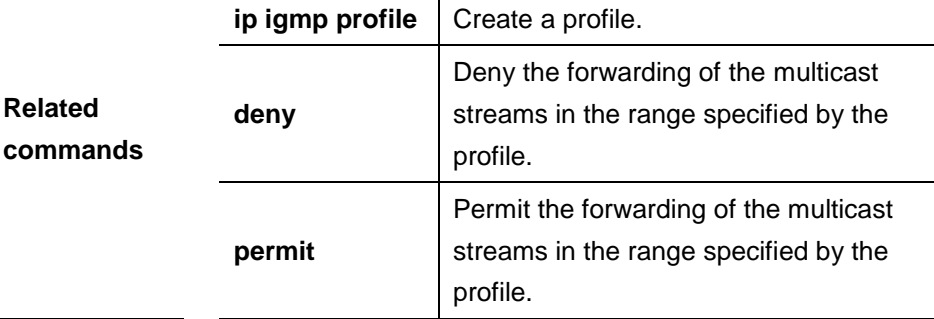

# **16.1.4 ip igmp profile**

This is a mode navigation command. Use this command to select a profile and enter the IGMP profile configuration mode.

**ip igmp profile** *profile-number*

**no ip igmp profile** *profile-number*

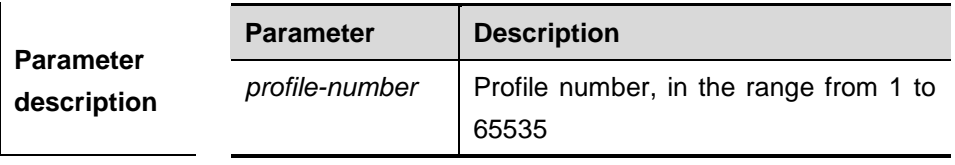

**Default** N/A.

**Command** 

**mode** Global configuration mode.

**Usage guidelines** The profile must be applied to the specified interface in order to make the profile take effect.

**Examples** The following is an example of creating a profile numbered 1 and entering the profile configuration mode.

DGS-3610(config)# **ip igmp profile** *1* DGS-3610(config-profile)#

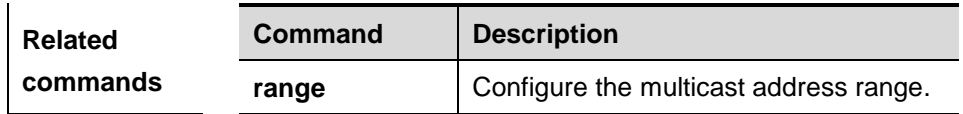

# **16.1.5 ip igmp snooping dyn-mr-aging-time**

To configure the aging time of the routing interface that the switch learns dynamically, execute the **ip igmp snooping dyn-mr-aging-time** command .

**ip igmp snooping dyn-mr-aging-time** *time*

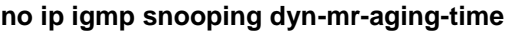

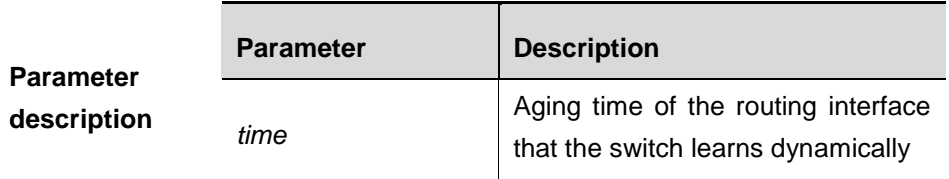

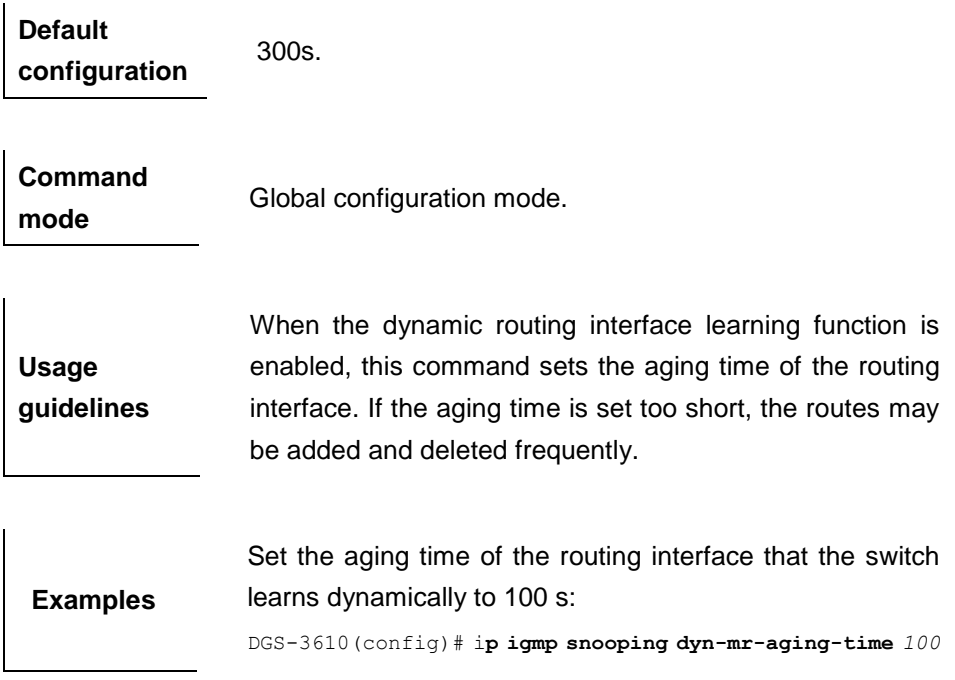

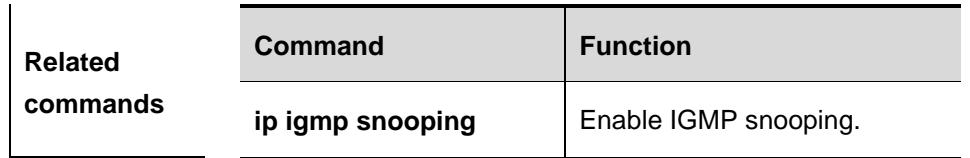

#### **16.1.6 ip igmp snooping fast-leave enable**

To enable the fast leave function, execute the **ip igmp snooping fast-leave enable** command in the global configuration mode. The **no** form of this command is used to disable the function.

#### **ip igmp snooping fast-leave enable**

#### **no ip igmp snooping fast-leave enable**

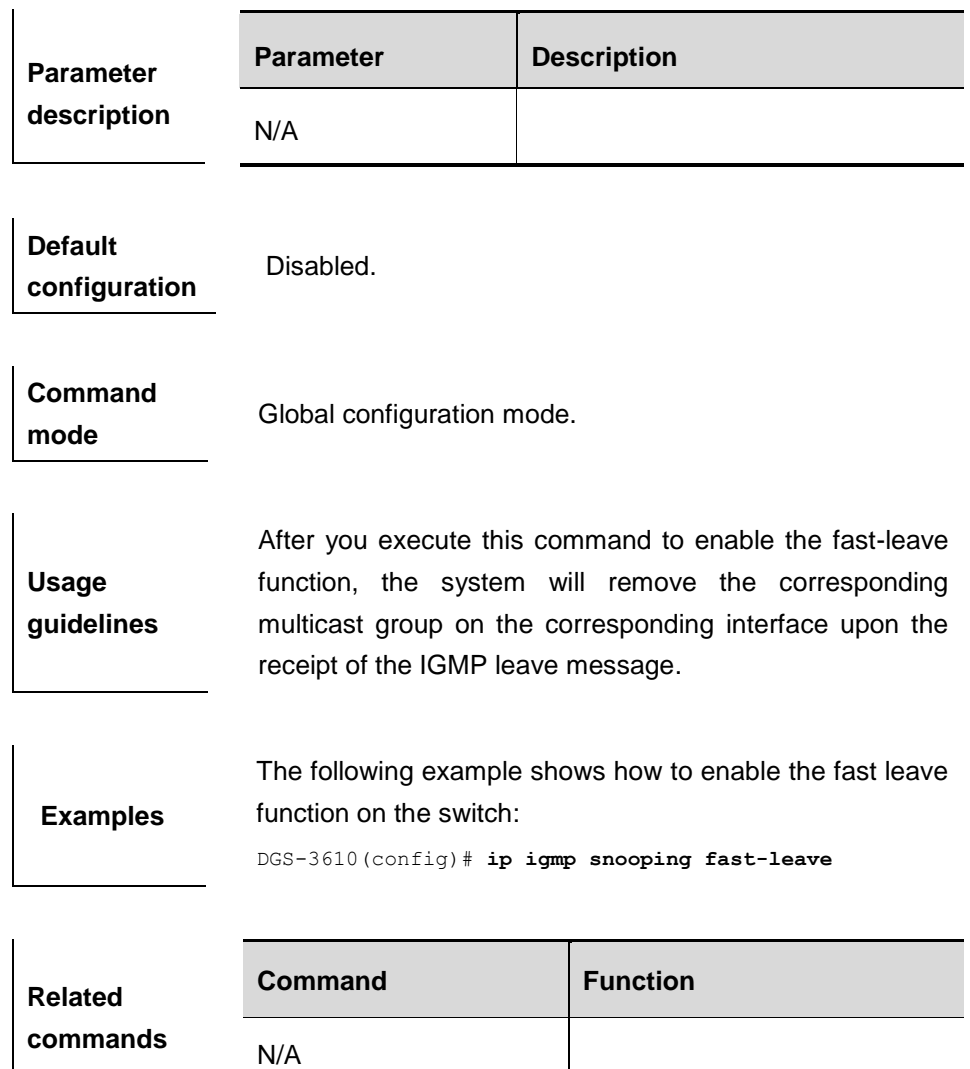

#### **16.1.7 ip igmp snooping filter**

To configure a port to receive a specific set of multicast streams, execute the **ip igmp snooping filter** command in the interface configuration mode to associate the port to a specific profile. The **no** form of this command is used to delete the associated profile.

**ip igmp snooping filter** *profile-number*

#### **no ip igmp snooping filter** *profile-number*

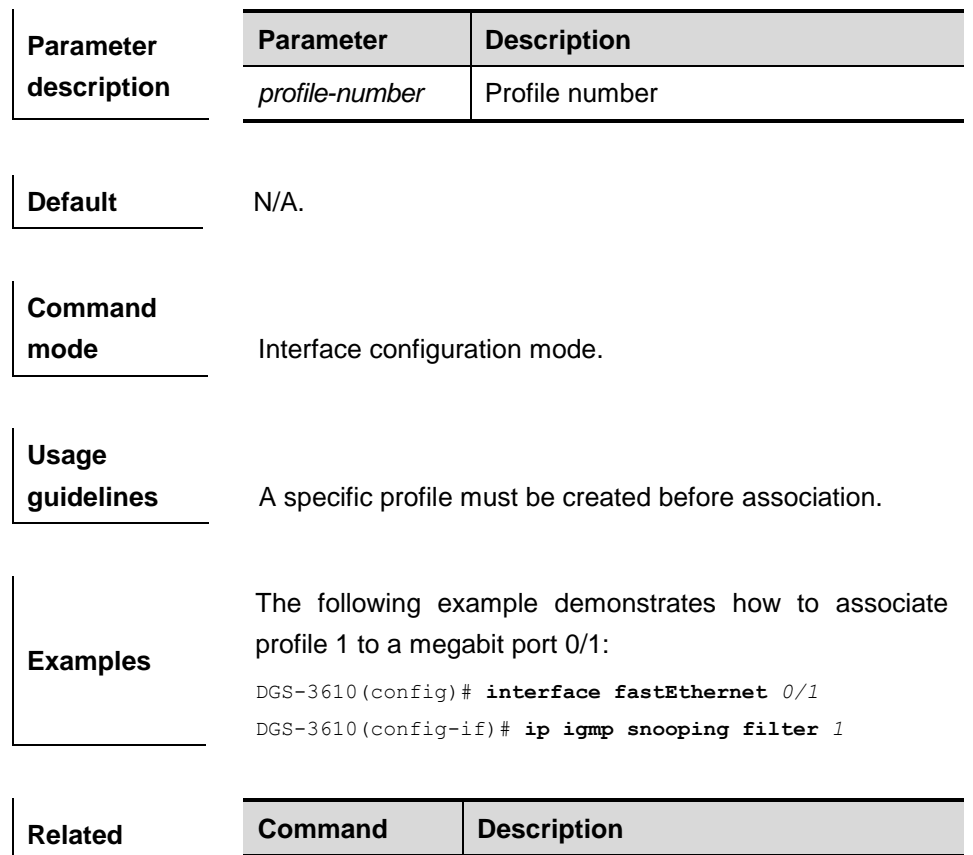

#### **16.1.8 ip igmp snooping ivgl**

**commands**

To enable IGMP snooping and enter the IVGL mode, execute the **ip igmp snooping ivgl** command in the global configuration mode. The **no** form of this command is used to disable IGMP snooping.

**ip igmp profile** | Create a profile.

#### **ip igmp snooping ivgl**

**no ip igmp snooping**

**Parameter description** N/A.

**Default** Disabled.

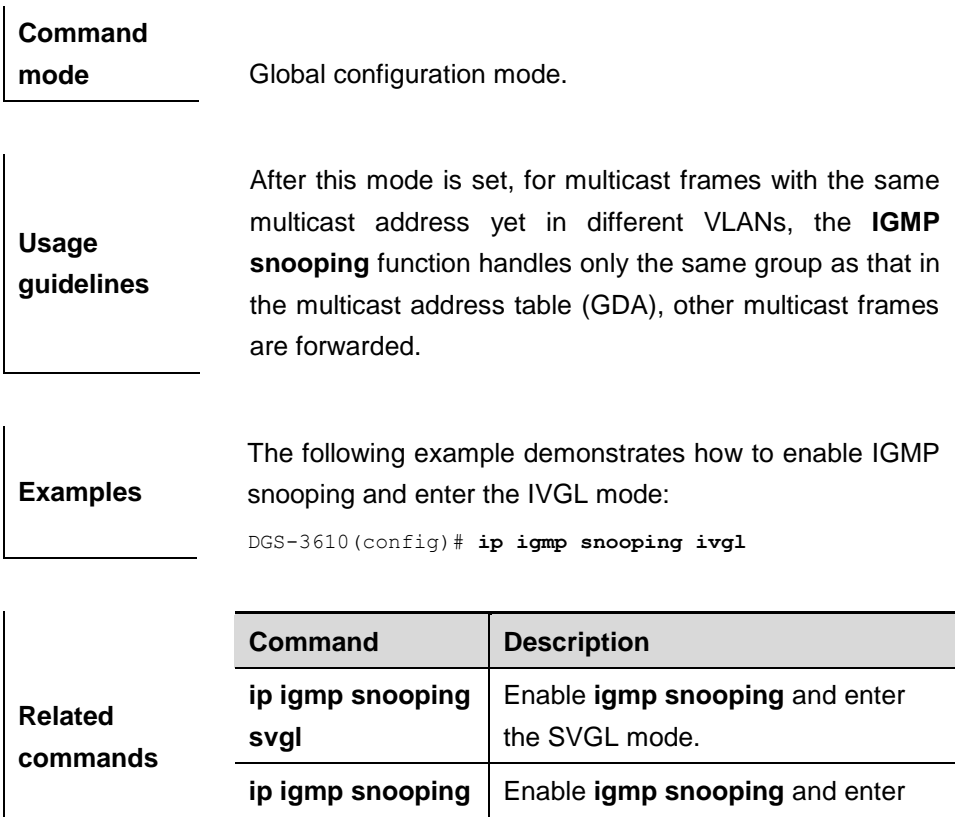

# **16.1.9 ip igmp snooping ivgl-svgl**

To enable IGMP snooping and enter the ivgl-svgl mode, execute the **ip igmp snooping ivgl-svgl** command in the global configuration mode. The **no** form of this command is used to disable IGMP snooping.

the **hybrid** mode.

**ip igmp snooping ivgl-svgl**

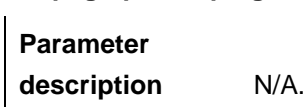

**no ip igmp snooping**

**Default** Disabed.

**ivgl-svgl**

**Command mode** Global configuration mode.

**Usage guidelines** After this mode is set, IVGL and SVGL coexist. **Examples** The following example demonstrates how to enable IGMP snooping and enter the ivgl-svgl mode on the device:

DGS-3610(config)# **ip igmp snooping ivgl-svgl**

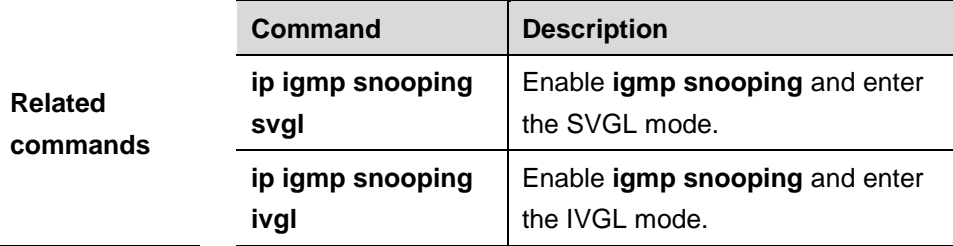

# **16.1.10 ip igmp snooping limit-ipmc vlan server**

To add a multicast source IP address check entry, execute the **ip igmp snooping limit-ipmc vlan** command in the global configuration mode. The **no**  form of this command is used to delete a source IP checklist entry.

#### **ip igmp snooping limit-ipmc vlan** *vid* **address** *gaddress* **server** *saddress*

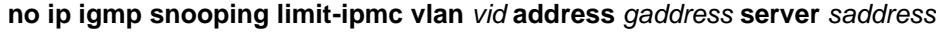

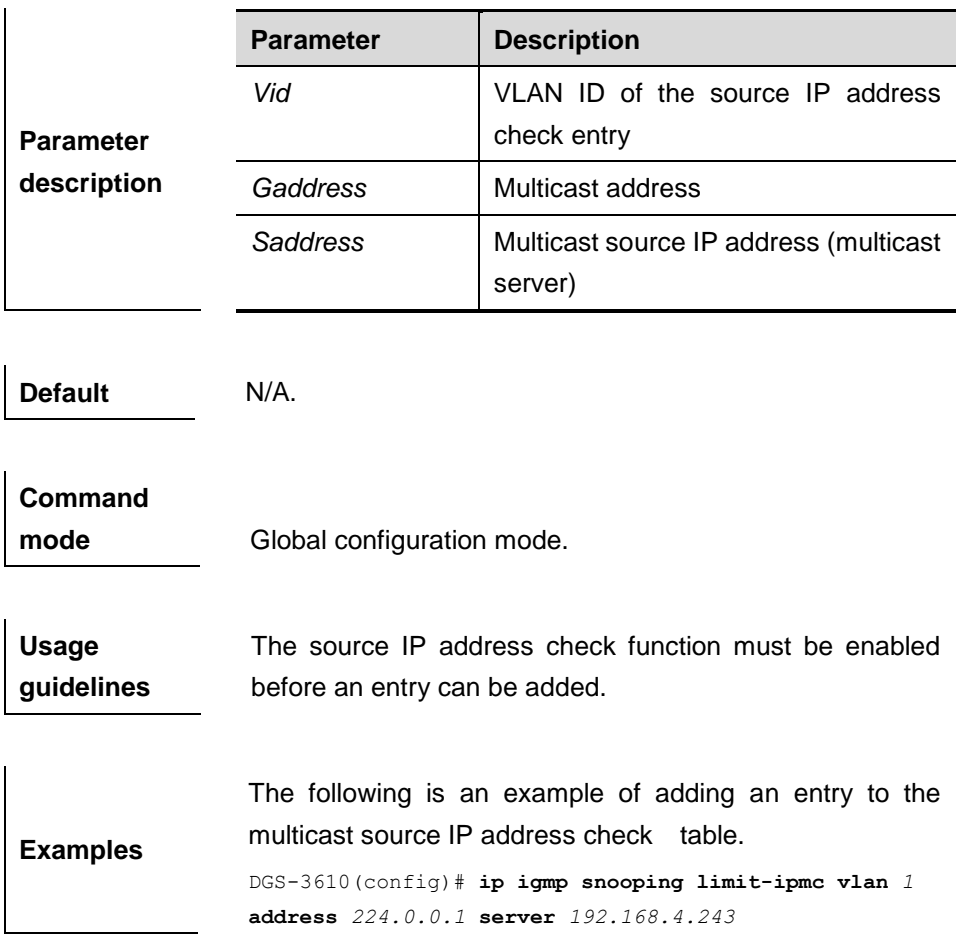

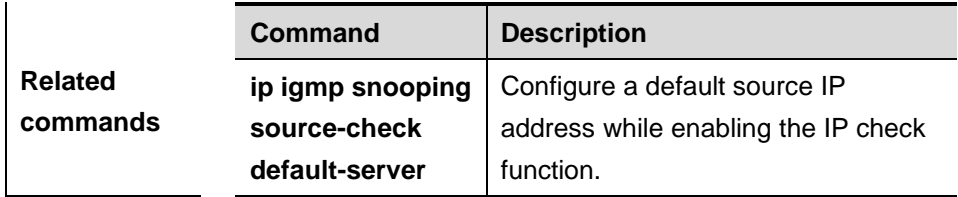

# **16.1.11 ip igmp snooping max-groups**

To configure the maximum number of groups that can be added dynamically to this interface, execute the **ip igmp snooping max-groups** command in the interface configuration mode. The **no** form of this command is used to remove the configuration.

**ip igmp snooping max-groups** *number*

#### **no ip igmp snooping max-groups**

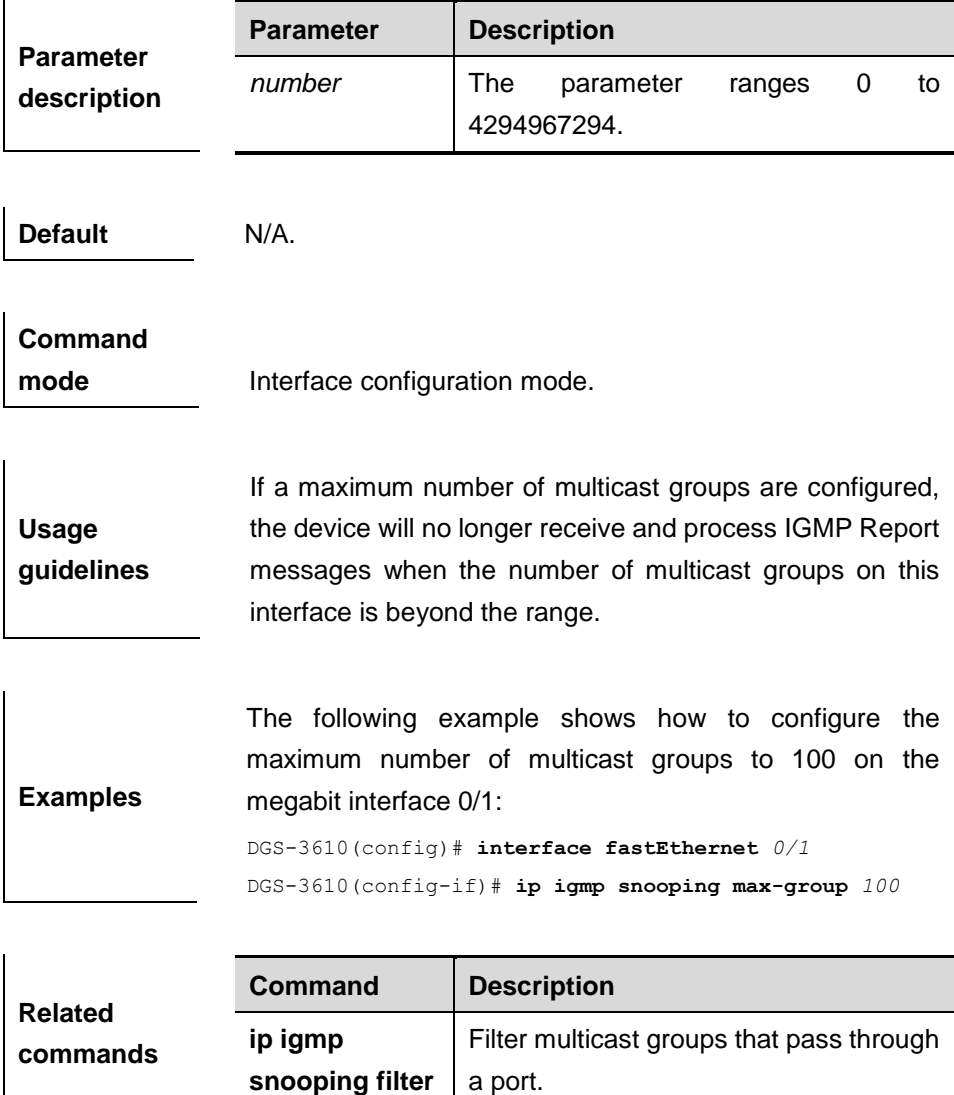

#### **16.1.12 ip igmp snooping query-max-response-time**

This command specifies the time for the switch to wait for the member join message after receiving the **query** message. If the switch does not receive the member join message within the specified time, it considers that the member has left and then deletes the member.

#### **ip igmp snooping query-max-response-time** *time*

#### **no ip igmp snooping query-max-resposne-time**

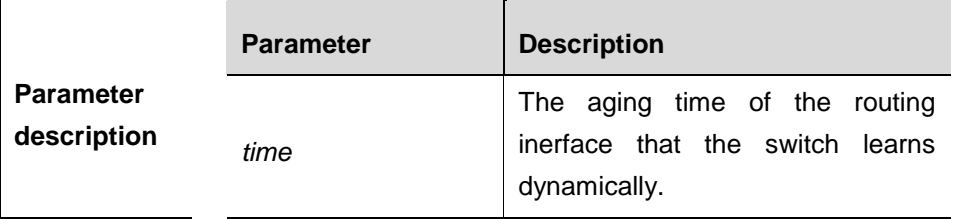

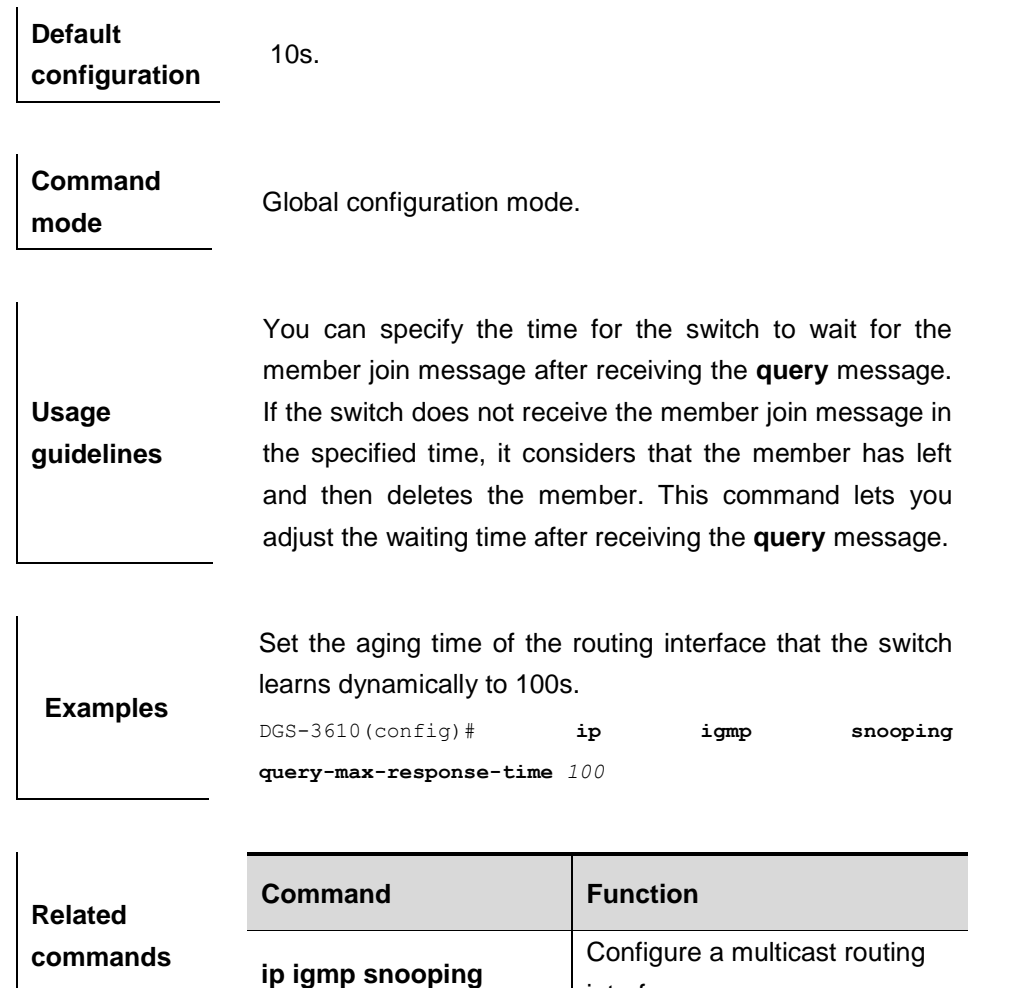

interface.

#### **16.1.13 ip igmp snooping source-check default-server**

The source IP address check is used to permit one or several IPMC flows from the server of the specified IP address.

To configure the source IP address check function of IGMP snooping, execute the **ip igmp snooping source-check default-server** command in the global configuration mode. The **no** form of this command is used to disable the source IP address check function.

#### **ip igmp snooping source-check default-server** *address*

# **Parameter description Parameter** | Description *address* Default multicast source IP address (IP address of the default multicast server) **Default** Disabled. **Command mode** Global configuration mode. **Usage guidelines** The source IP address check function takes effect globally. Once it is enabled, only the IPMC streams from the specified IP address are permitted. The device allows users to configure the source IP address of all IPMC streams, called default multicast server. The default server must be set as long as the source IP address check function is enabled. **Examples** The following example shows how to enable the multicast source IP address check function and configure a default source IP address. DGS-3610(config)# **ip igmp snooping source-check default-server** *192.168.4.243* **Command Description**

#### **no ip igmp snooping souce-check**

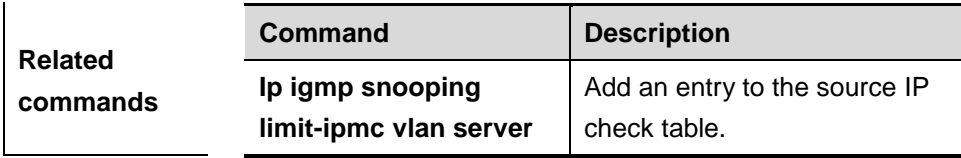

 $\mathbf{I}$ 

#### **16.1.14 ip igmp snooping source-check port**

The source port check function is used to permit one or several IPMC flows from the mroute port.

To configure the source port check function of IGMP snooping, execute the **ip igmp snooping source-check port** command in the global configuration mode. The no form of this command is used to disable the source port check function.

#### **ip igmp snooping source-check port**

#### **no ip igmp snooping source-check port**

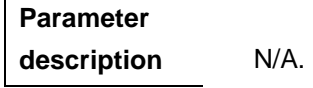

**Default** Disabled.

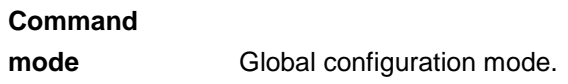

**Usage guidelines** The source port check function takes effect globally. Once it is enabled, only the IPMC streams from the specified port are permitted.

**Examples** The following example shows how to enable the source port check function of IGMP snooping.

DGS-3610(config)# **ip igmp snooping source-check port**

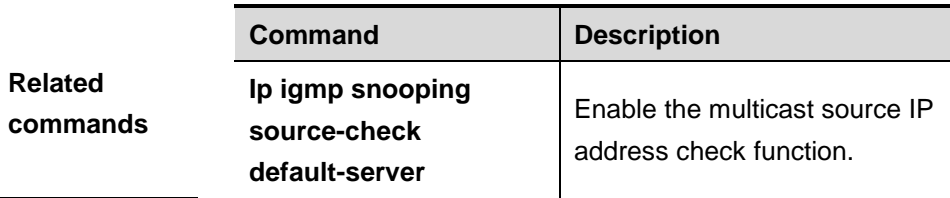

#### **16.1.15 ip igmp snooping suppression enable**

To enable IGMP snooping suppression, execute the **ip igmp snooping suppression enable** command in the global configuration mode.The **no** form of this command is used to disable IGMP snooping suppression..

#### **ip igmp snooping suppression enable**

**no ip igmp snooping suppression enable**

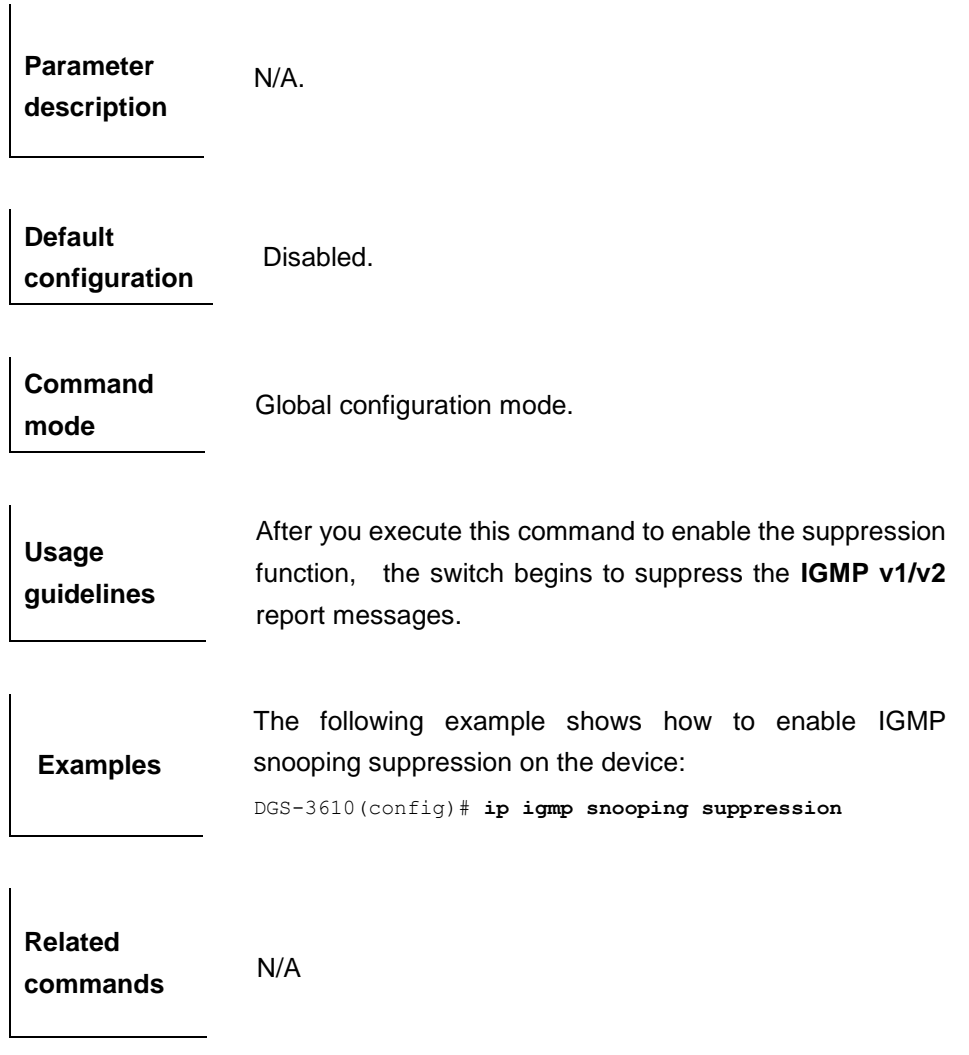

#### **16.1.16 ip igmp snooping svgl**

To enable IGMP snooping and enter the SVGL mode, execute the **ip igmp snooping svgl** command in the global configuration mode. The **no** form of this command is used to disable IGMP snooping.

#### **ip igmp snooping svgl**

**no ip igmp snooping**

**Parameter description** N/A.

**Default** Disabled.

**Command mode** Global configuration mode.  $\overline{1}$ 

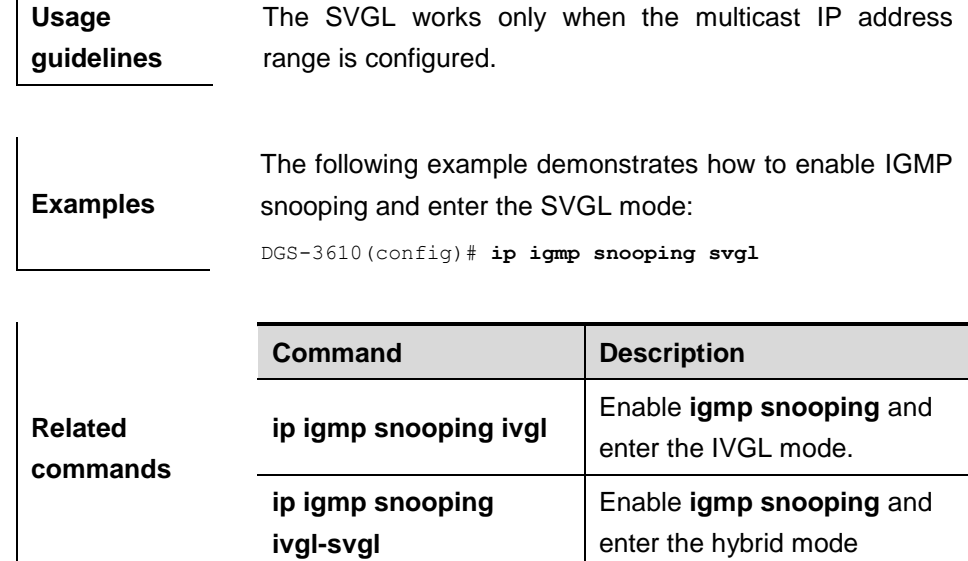

#### **16.1.17 ip igmp snooping svgl profile**

To specify the multicast group address range applied in the SVGL/IVGL-SVGL mode, execute the **ip igmp snooping profile** *profile-number* command in the global configuration mode. Use the **no ip igmp snooping profile** command to cancel the association.

**ip igmp snooping profile** *profile-number*

#### **no ip igmp snooping profile**

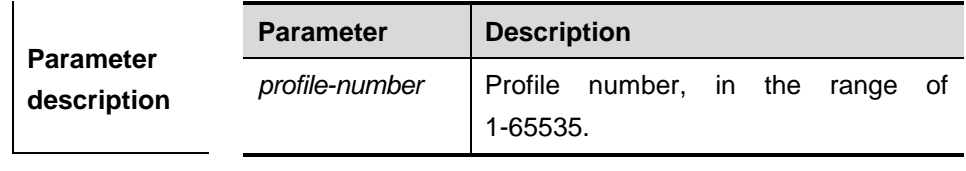

**Usage** 

**Default** No profile is associated.

# **Command**

**mode** Global configuration mode.

**guidelines** When the IGMP Snooping works in the SVGL or IVGL-SVGL mode, a profile shall be associated to specify the multicast group address range applied in the SVGL or IVGL-SVGL mode. That is to say, the member ports of the multicast forwarding entry can be forwarded across the VLANs while the member ports of the multicast forwarding entry in the other multicast address range must belong to the same VLAN. By default, no profile is associated.

**Examples** DGS-3610(config)# ip igmp snooping svgl profile 1

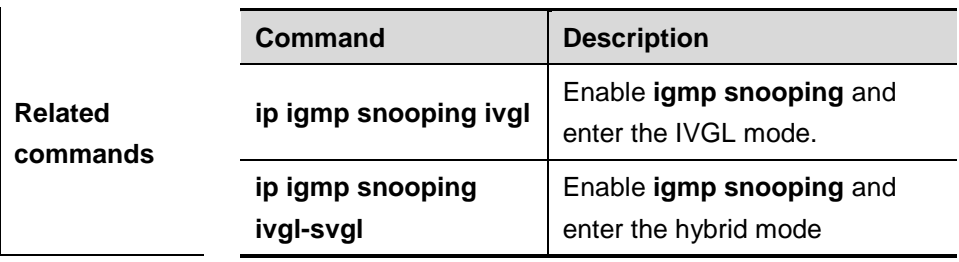

#### **16.1.18 ip igmp snooping vlan mrouting interface**

Routing interface is a port through which a multicast device is directly connected to a multicast neighbouring device. To configure a multicast routing interface, execute the **ip igmp snooping vlan mrouting interface** command in the global configuration mode. The **no** form of this command is used to delete a routing interface.

#### **ip igmp snooping vlan** *vid* **mrouting interface** *interface-id*

#### **no ip igmp snooping vlan** *vid* **mrouting interface** *interface-id*

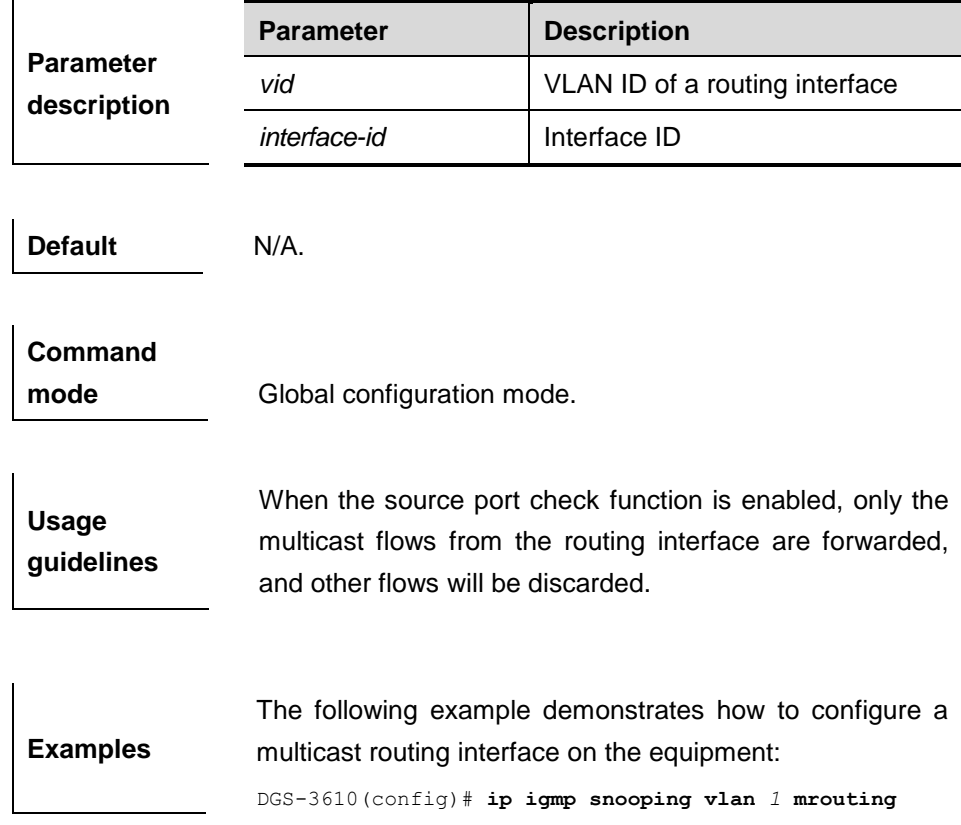

**interface fastEthernet** *0/1*

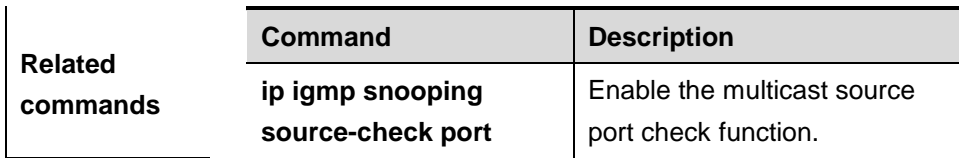

#### **16.1.19 ip igmp snooping vlan mrouting interface profile**

By deffault, the routing interface forwards the multicast frames of all the mlticast IP addresses in the VLAN as a member of a VLAN. Sometimes administrator does not want to forward some multicast frames to a multicast device. At this point, the administrator can use the IGMP Profile to filter the range of multicast frames to be forwarded by the routing interface by executing the **ip igmp snooping vlan mdevice interface profile** command in the global configuration mode. The **no** form of this command is used to eliminate the association between a port and a profile.

**ip igmp snooping vlan** *vid* **mdevice interface** *interface-id* **profile** *profile-num*

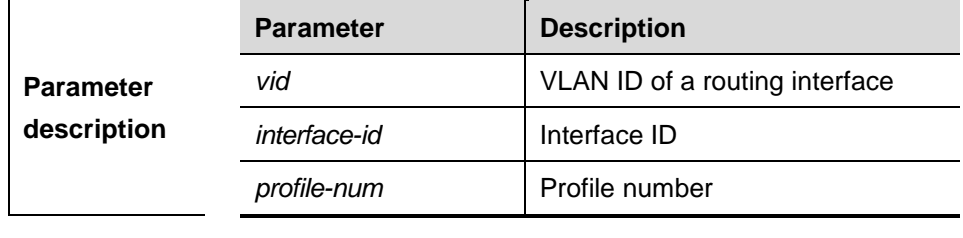

#### **no ip igmp snooping vlan** *vid* **mdevice interface** *interface-id* **profile**

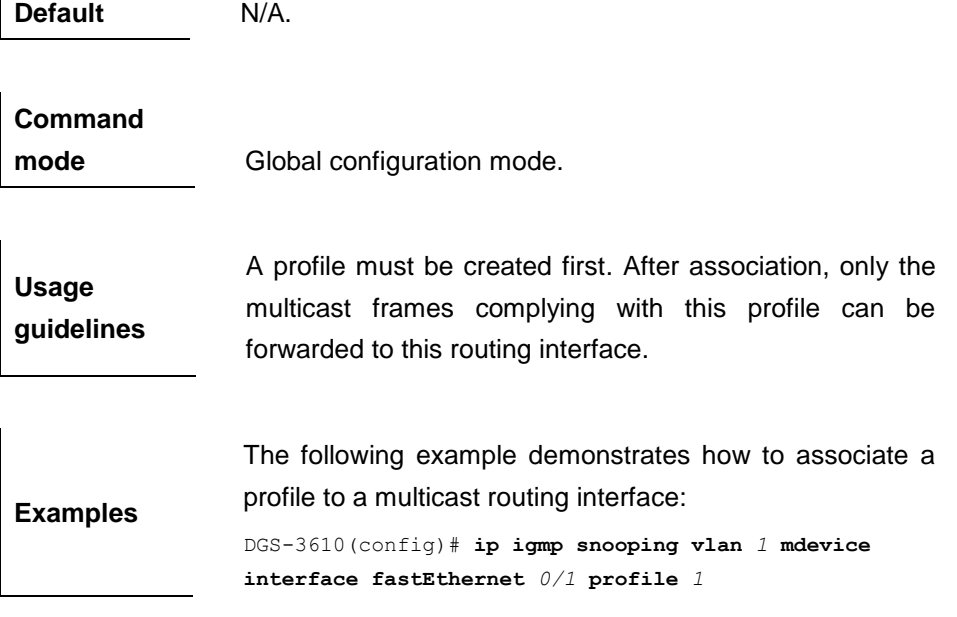

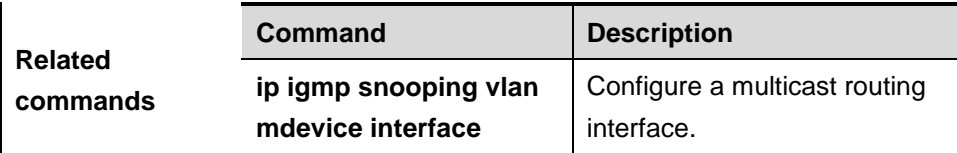

#### **16.1.20 ip igmp snooping vlan mdevice learn pim-dvmrp**

To configure a device to listen to the IGMP query/dvmrp or PIM packets dynamically in order to automatically identify a routing interface, execute the **ip igmp snooping vlan mdevice learn** command in the global configuration mode. The **no** form of this command is used to disable the dynamic learning.

#### **ip igmp snooping vlan** *vid* **mdevice learn pim-dvmrp**

#### **no ip igmp snooping vlan** *vid* **mdevice learn pim-dvmrp**

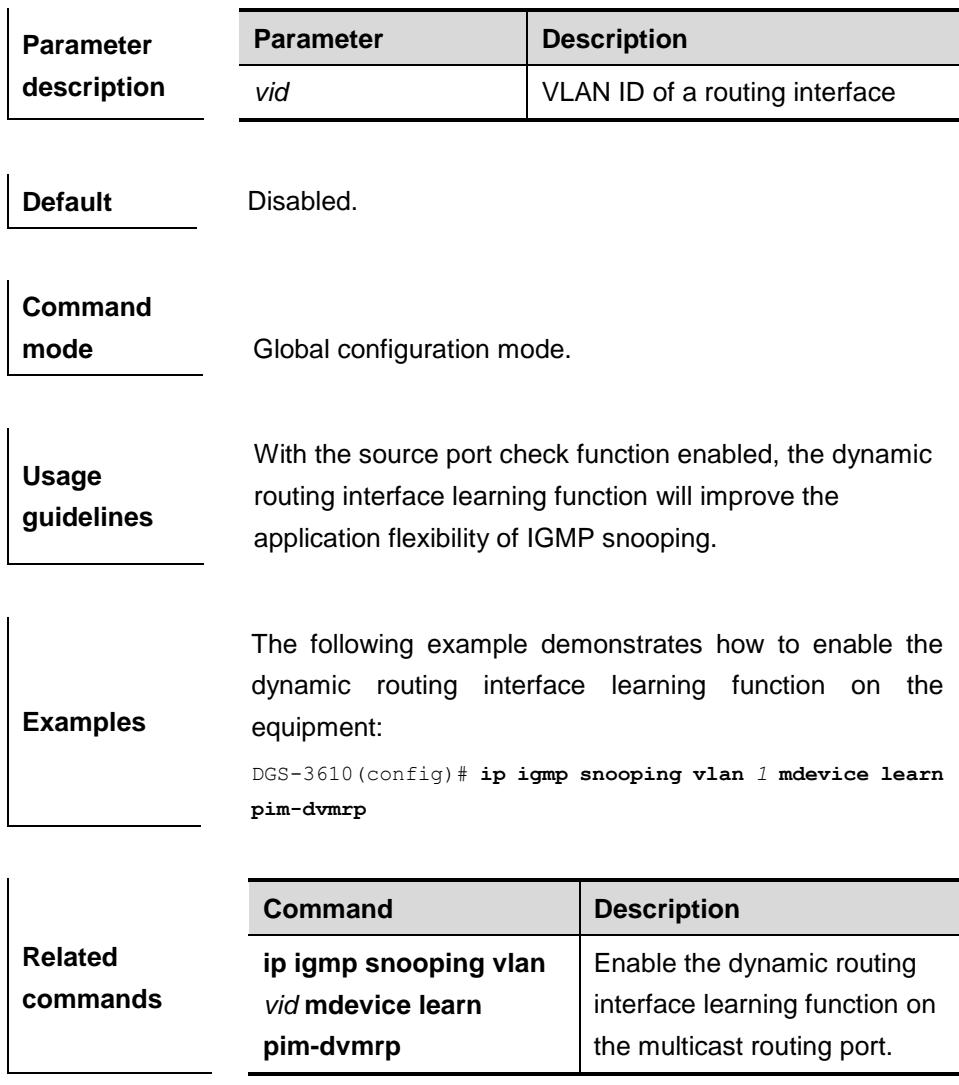

#### **16.1.21 ip igmp snooping vlan static interface**

Once IGMP snooping is enabled, a port can receive a certain multicast frame without being afftected by various IGMP messges by executing the **ip igmp snooping vlan static interface** command in the global configuration mode. The **no** form of this command is used to delete a static configuration.

**ip igmp snooping vlan** *vid* **static** ip-addr **interface** *interface-id*

**no ip igmp snooping vlan** *vid* **static** *ip-addr* **interface** *interface-id*

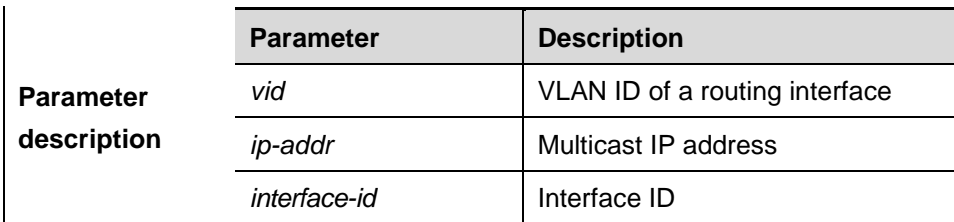

**Default** N/A.

**Examples**

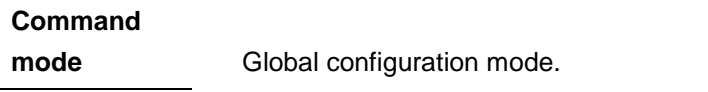

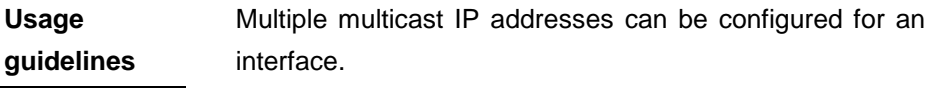

The following example demonstrates how to configure a static multicast address on a port:

DGS-3610(config)# **ip igmp snooping vlan** *1* **static** *224.0.0.2*  **interface fastEthernet** *0/1*

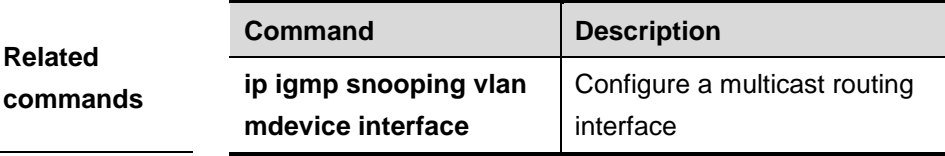

# **16.2 Displaying and Monitoring Commands**

It includes the following commands:

- **show ip igmp snooping [gda-table | interface | mdevice ]**
- **show ip igmp profile** [*profile-number*]
- **clear ip igmp snooping gda-table**
- **clear ip igmp snooping statistics**
- **debug igmp-snp**

# **16.2.1 show ip igmp snooping**

Use this command to show related information of igmp snooping.

**show ip igmp snooping** [**gda-table** | **interfaces** | **mdevice***|* **statistics** [**vlan** *vlan-id*] ]

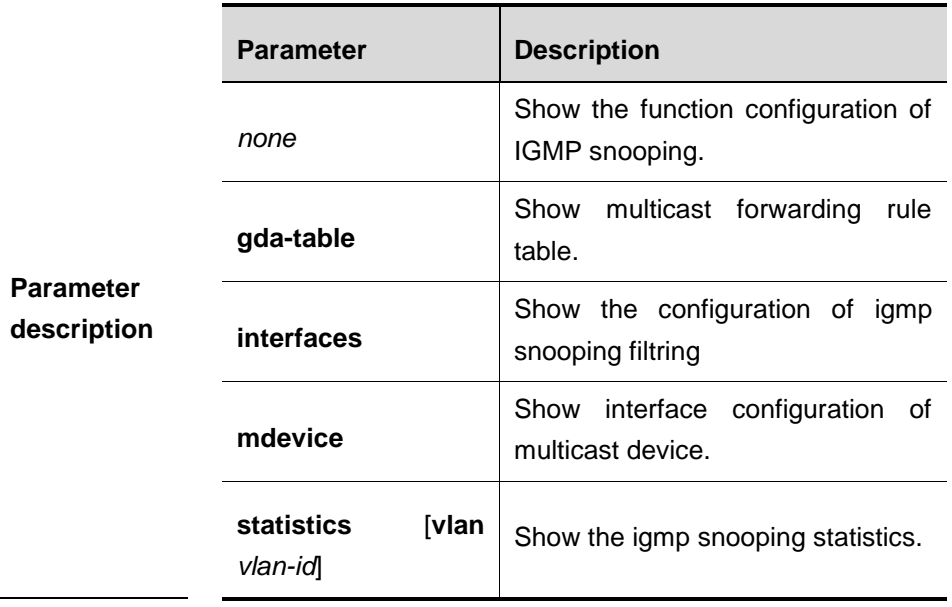

**Command mode**

Privileged EXEC mode.

The following example demonstrates how to process 100 multicast group on the interface fa0/1:

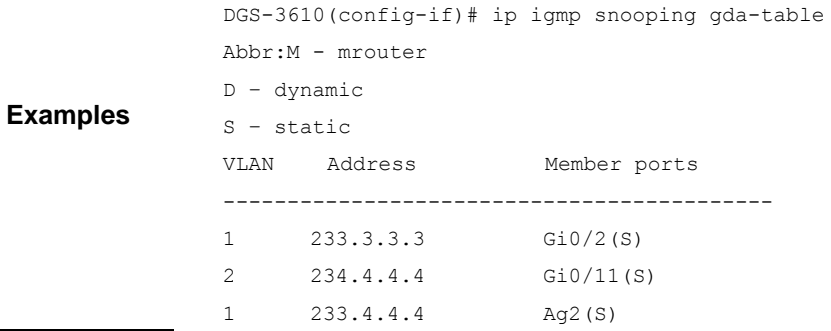

#### **16.2.2 show ip igmp profile [ profile-number]**

Use this command to show the profile information.

#### **show ip igmp profile**

#### **show ip igmp profile** *profile-number*

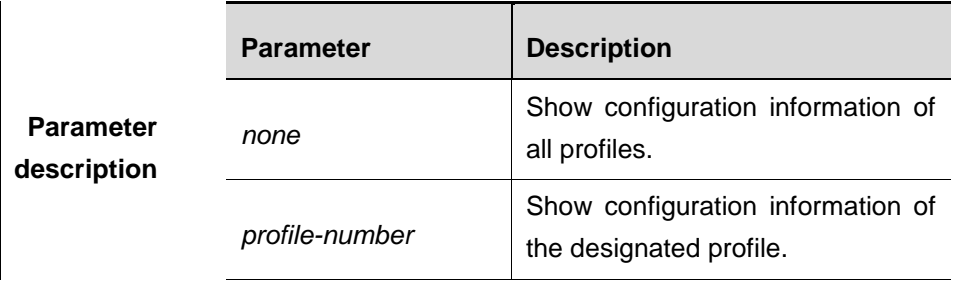

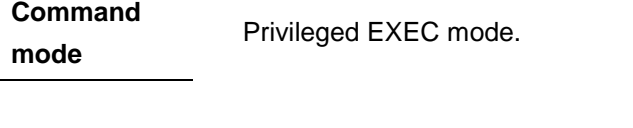

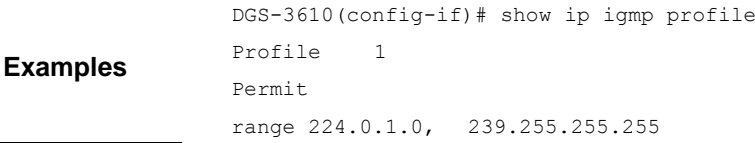

#### **16.2.3 clear ip igmp snooping gda-table**

Use this command to clear the forwarding information dynamically learned.

#### **clear ip igmp snooping gda-table**

**Parameter description** N/A

**Command mode** Privileged EXEC mode.

# **16.2.4 clear ip igmp snooping statistics**

Use this command to clear the statistics dynamically learned.

**clear ip igmp snooping statistics**

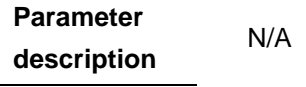

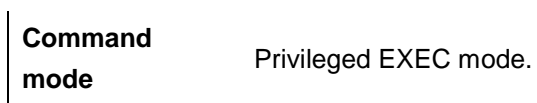

#### **16.2.5 debug igmp-snp**

Use the following commands to turn on igmp service debug switch. The **no** form of this command closes debug switch.

- **debug igmp-snp**
- **debug igmp-snp event**
- **debug igmp-snp packet**
- **debug igmp-snp msf**
- **debug igmp-snp warning**
- **undebug igmp-snp**
- **undebug igmp-snp event**
- **undebug igmp-snp packet**
- **undebug igmp-snp msf**
- **undebug igmp-snp warning**

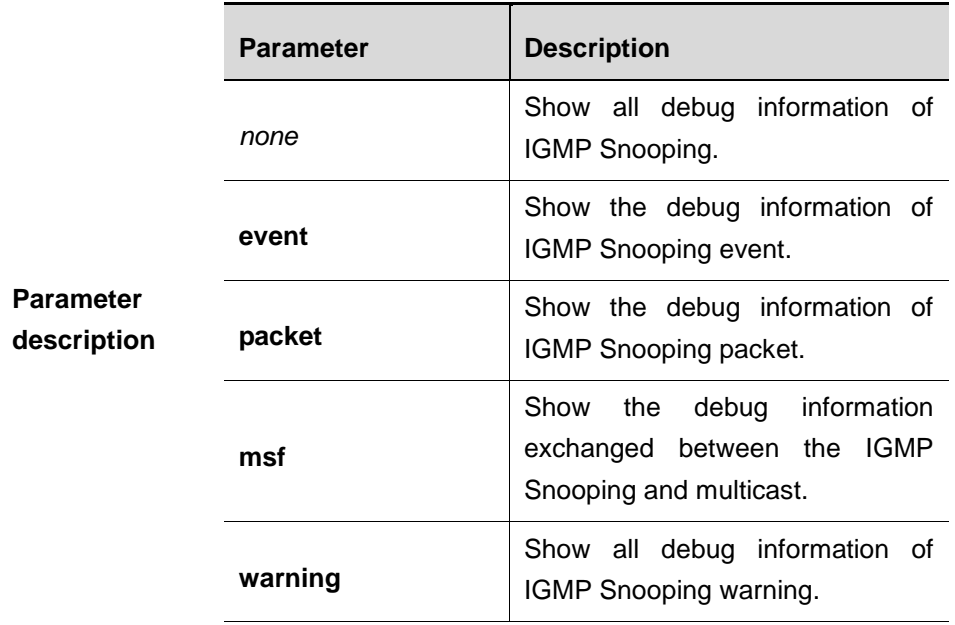

**Command mode**

Privileged EXEC mode.

# **17 PIM Snooping Configuration Commands**

# **17.1 Configuration Related Command**

PIM SNOOPING configuration includes following commands:

- **ip pim snooping** (global configuration mode)
- **ip pim snooping dr-flood**
- **ip pim snooping** (interface configuration mode)
- **show ip pim snooping**
- **show ip pim snooping mroute**
- **show ip pim snooping neighbor**
- **show ip pim snooping statistics**
- **show ip pim snooping vlan**
- **clear ip pim snooping statistics**
- **clear ip pim snooping vlan**
- **debug ip psnp event**
- **debug ip psnp mst**
- **debug ip psnp port**
- **debug ip psnp timer**

# **17.1.1 ip pim snooping (global configuration mode)**

This command enables or disables the PIM snooping globally.

**ip pim snooping**

**no ip pim snooping**

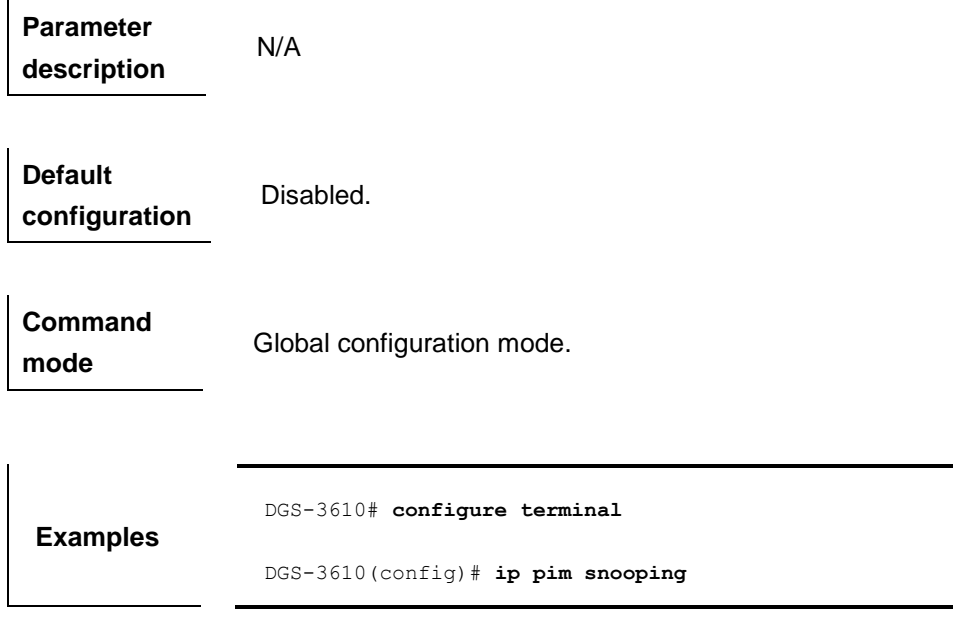

Before enabling PIM Snooping, enable IGMP Snooping in the global configuration mode. Or it fails to set up the Layer 2 forward entry of the multicast flow between the routers, even if the PIM Snooping has been enabled.

**Note** If you disable PIM Snooping globally, then the PIM Snooping function will be ineffective in all VLANs.

#### **17.1.2 ip pim snooping dr-flood**

Use the **ip pim snooping dr-flood** command to enable PIM Snooping to flood the multicast flow towards DR. With DR flood configured, the multicast data will be forwarded through the Layer 2 port, no matter whether the Join packets are received on the port towards DR or not.

Use the **no** form of this command to disable the DR flood function.

#### **ip pim snooping**

#### **no ip pim snooping**

**Parameter description** N/A

**Default configuration**

Enabled.

**Command Global configuration mode.** 

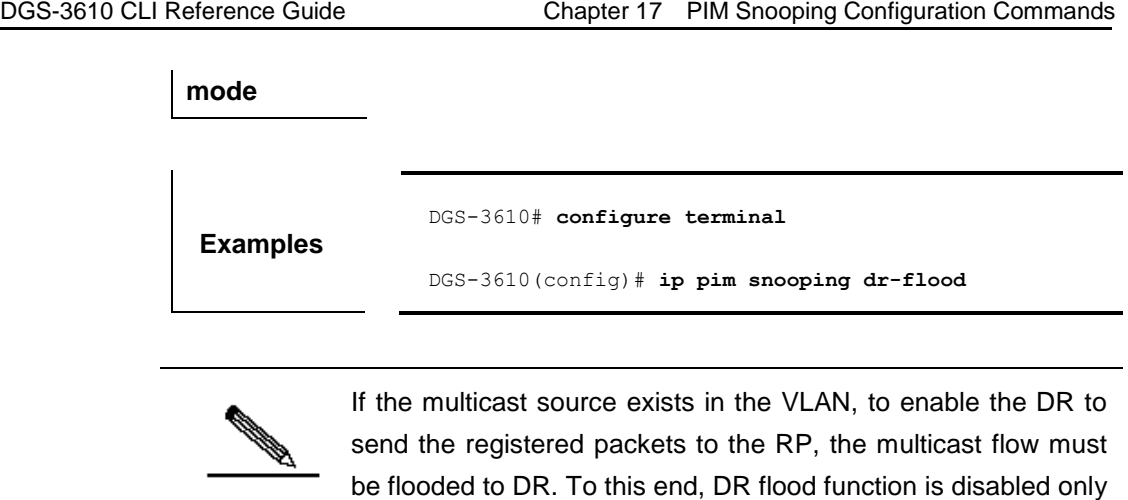

# **17.1.3 ip pim snooping (interface configuration mode)**

This command enables or disables the PIM snooping on the interface.

when the multicast source does not exist in the VLAN.

#### **ip pim snooping**

**Note**

**no ip pim snooping**

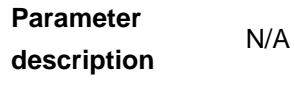

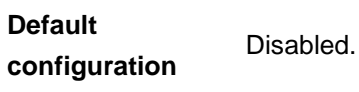

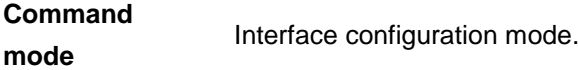

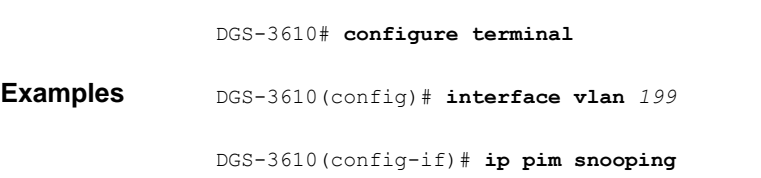

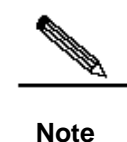

If you disable PIM Snooping globally, then the PIM Snooping function will be ineffective in all VLANs.

# **17.1.4 show ip pim snooping**

Use this command to show global configuration information of PIM snooping.

#### **show ip pim snooping [detail]**

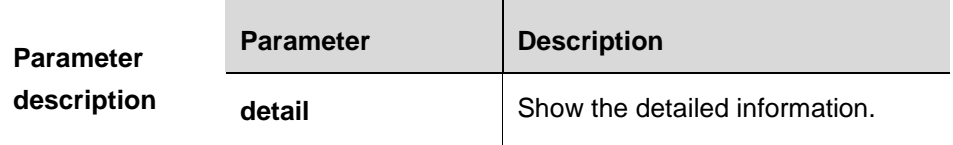

**Command mode** Privileged EXEC mode, global configuration mode and interface configuration mode.

> The following example shows the global configuration information of the PIM snooping function:

```
DGS-3610# show ip pim snooping
Global runtime mode : Enabled
Global admin mode : Enabled
DR Flooding status : Enabled
Number of user enabled VLANs: 2
User enabled VLANs: 199 198
```
The following are the description for each field:

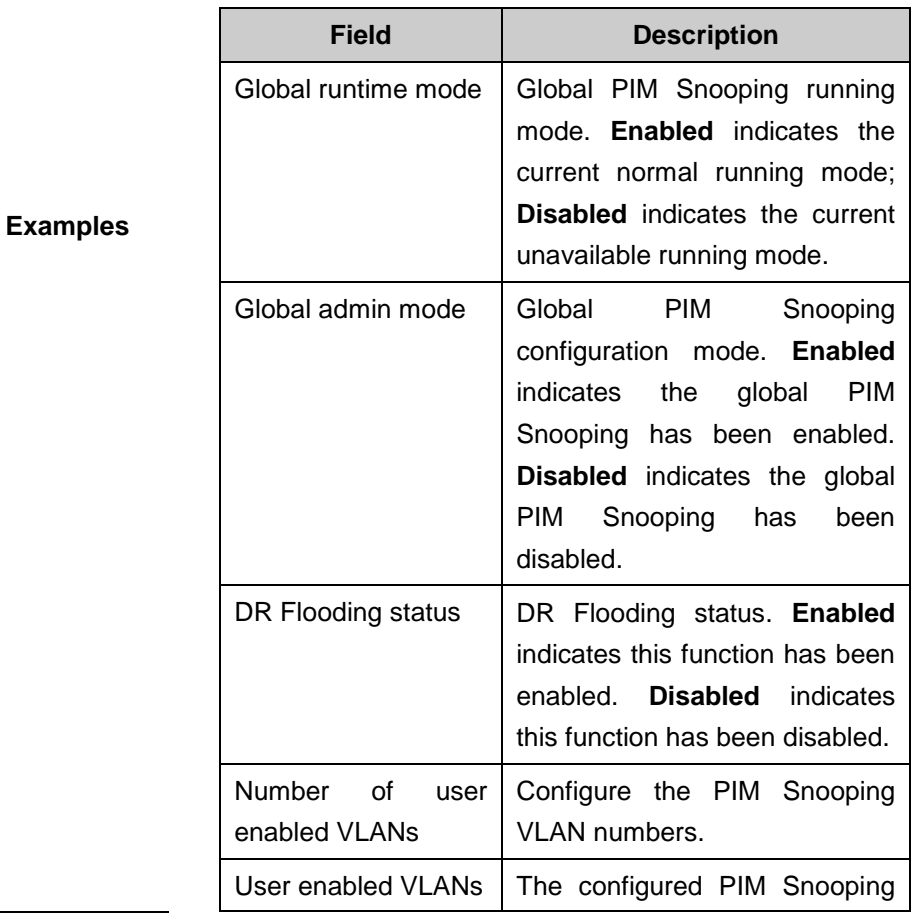

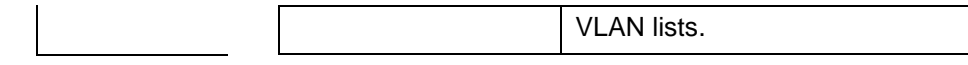

# **17.1.5 show ip pim snooping mroute**

Use this command to display the PIM Snooping forwarding entry information.

#### **show ip pim snooping mroute [***A.B.C.D A.B.C.D***]**

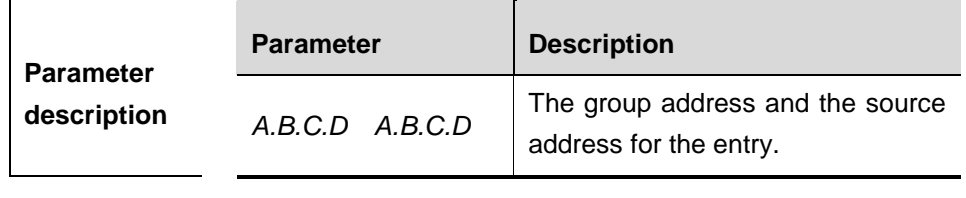

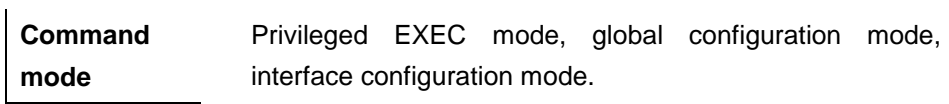

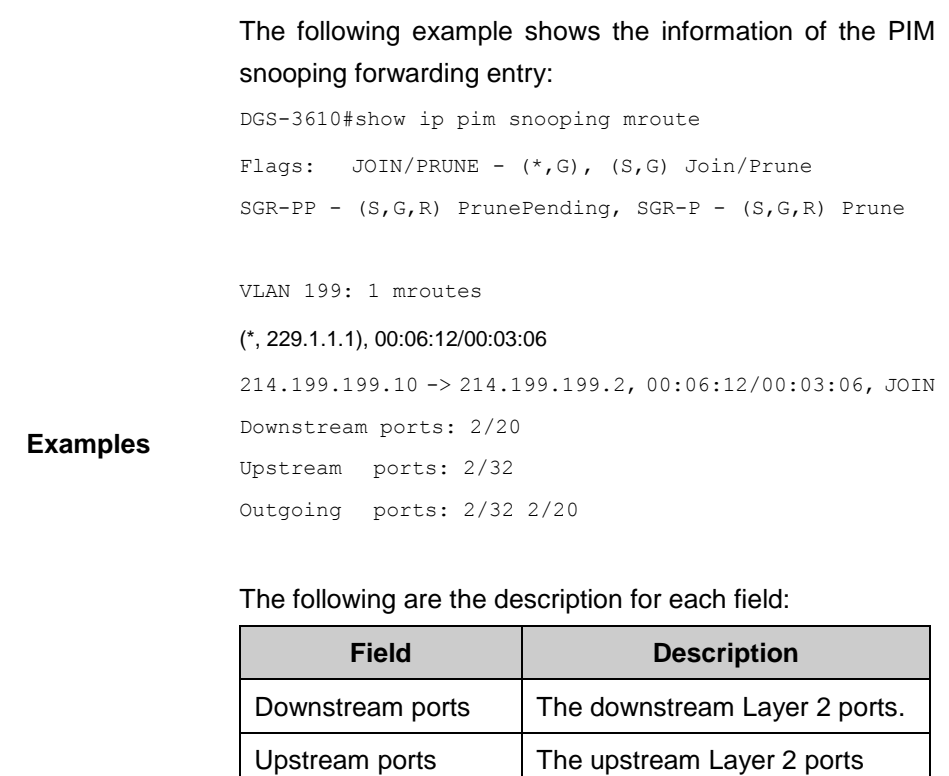

Outgoing ports | The outgoing ports for the multicast flow.

# **17.1.6 show ip pim snooping neighbor**

Use this command to display the PIM Snooping neighbor information.

**show ip pim snooping neighbor**

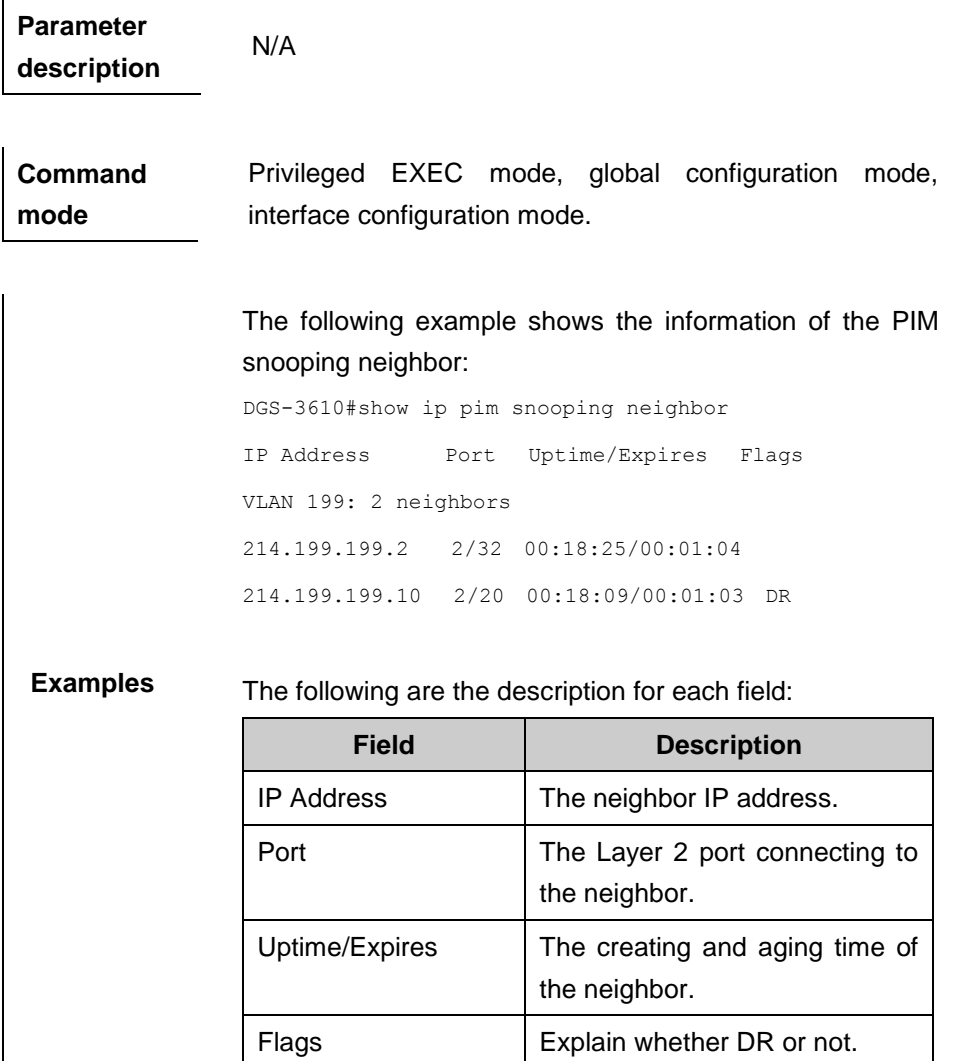

#### **17.1.7 show ip pim snooping statistics**

Use this command to display the PIM Snooping statistics.

#### **show ip pim snooping statistics**

**Parameter description** N/A

**Command mode** Privileged EXEC mode, global configuration mode, interface configuration mode.

**Examples** The following example shows the information of the PIM snooping statistics:

DGS-3610#show ip pim snooping statistics PIMv2 statistics:

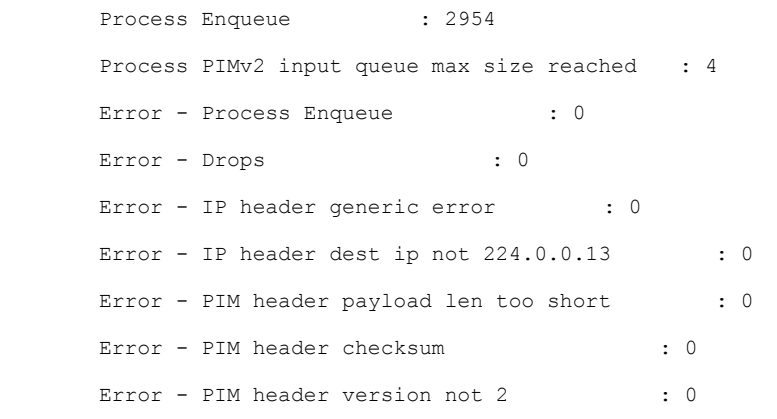

# **17.1.8 show ip pim snooping vlan**

Use this command to display related information of PIM-Snooping VLAN.

# **show ip pim snooping vlan** *interface-number* **[ mroute ] [ neighbor ] [ statistics ]**

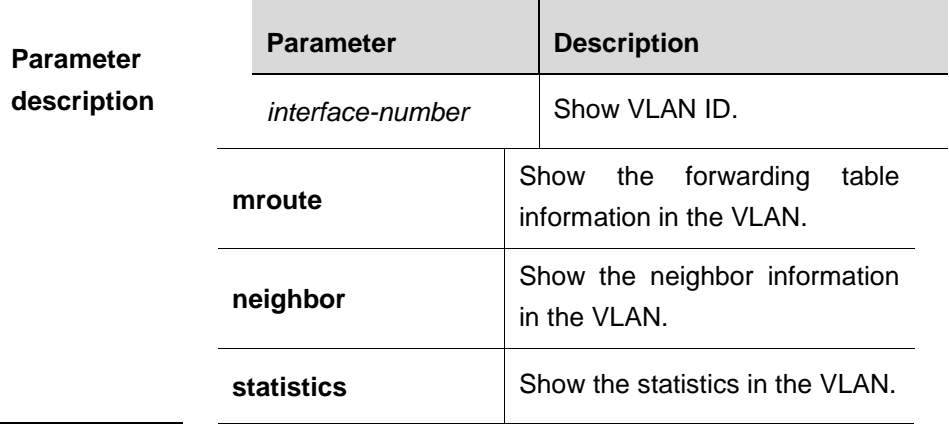

**Command mode** Privileged EXEC mode, global configuration mode, interface configuration mode.

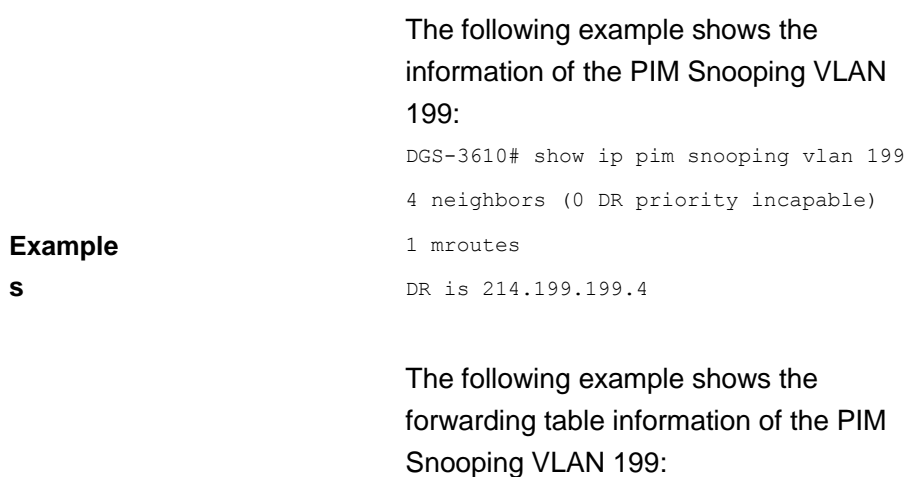

```
DGS-3610# show ip pim snooping vlan 199 
mroute
Flags: JOIN/PRUNE - (*, G), (S, G)Join/Prune
SGR-PP - (S,G,R) PrunePending, SGR-P -
(S,G,R) Prune
VLAN 199: 1 mroutes
(*, 229.1.1.1), 02:09:51/00:02:41
214.199.199.4 -> 214.199.199.1, 
02:09:41/00:02:41, JOIN
Downstream ports: 2/32 
Upstream ports: 2/34 
Outgoing ports: 2/32 2/34 
The following example shows the neighbor 
information of the PIM Snooping VLAN 
199:
DGS-3610# show ip pim snooping vlan 199
```
neighbor IP Address Port Uptime/Expires Flags VLAN 199: 4 neighbors 214.199.199.4 2/32 02:34:58/00:01:17 DR 214.199.199.3 2/36 02:22:19/00:05:10 214.199.199.2 2/34 02:33:34/00:05:35 214.199.199.1 2/20 02:34:59/00:01:26

# The following example shows thestatistics of the PIM Snooping VLAN 199:

DGS-3610# show ip pim snooping vlan 199 statistics PIMv2 statistics for vlan 199: Hello : 23 Join/Prunes : 22 Other types : the state of the state of the state of the state of the state of the state of the state of the state of the state of the state of the state of the state of the state of the state of the state of the state of 24 Hello option holdtime [1]

```
: 23 
Hello option DR priority 
[19] : 23 
Hello option Generation ID 
[20] : 23
Hello option Lan Prune Delay 
[2] : 19 
Join/Prune not 
modified : 11 
Join/Prune 
modified : 5 
Join/Prune suppressed : 
1 
Error - Hello hold option missing 
: 0
Error - Hello option 
length : 0
Error - Hello option 
unknown : 4
Error - Join/Prune Address 
Family : 0
Error - Join/Prune Unknown up/down neighbor
: 5
```
# **17.1.9 clear ip pim snooping statistics**

 $\mathbf{r}$ 

Use this command to clear the PIM Snooping statistics.

#### **clear ip pim snooping statistics**

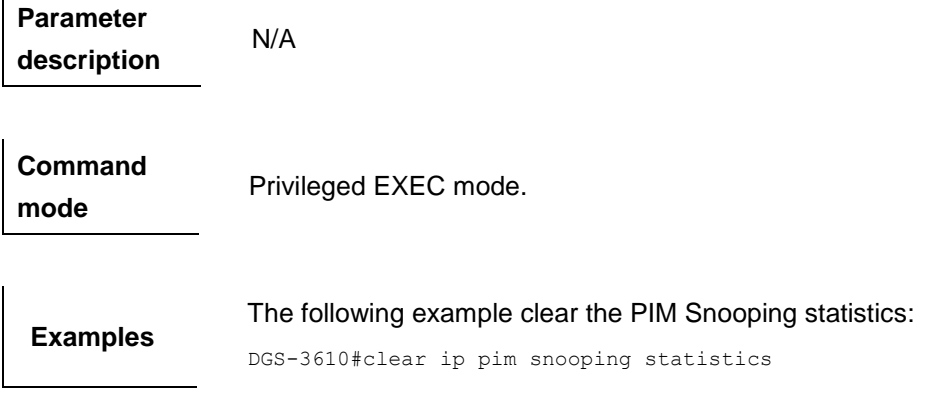

# **17.1.10 clear ip pim snooping vlan**

Use this command to clear a PIM Snooping VLAN.

# **clear ip pim snooping vlan** *interface-number* **[ mroute ] [ neighbor ] [statistics]**

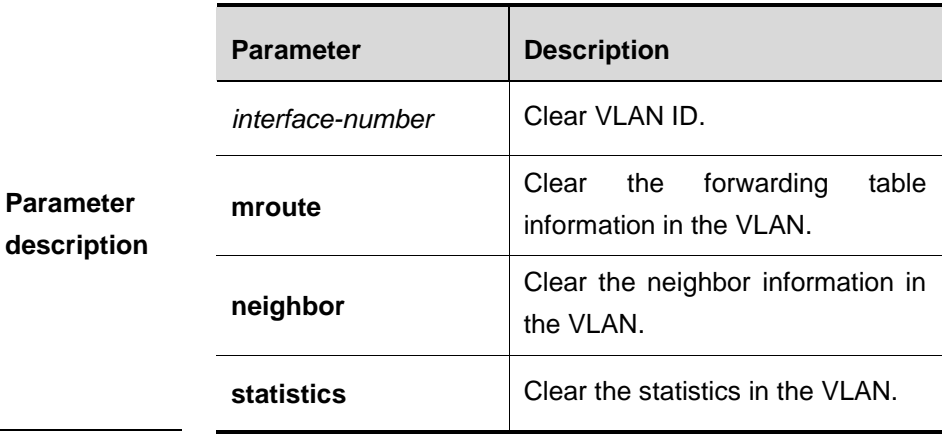

**Command mode**

Privileged EXEC mode.

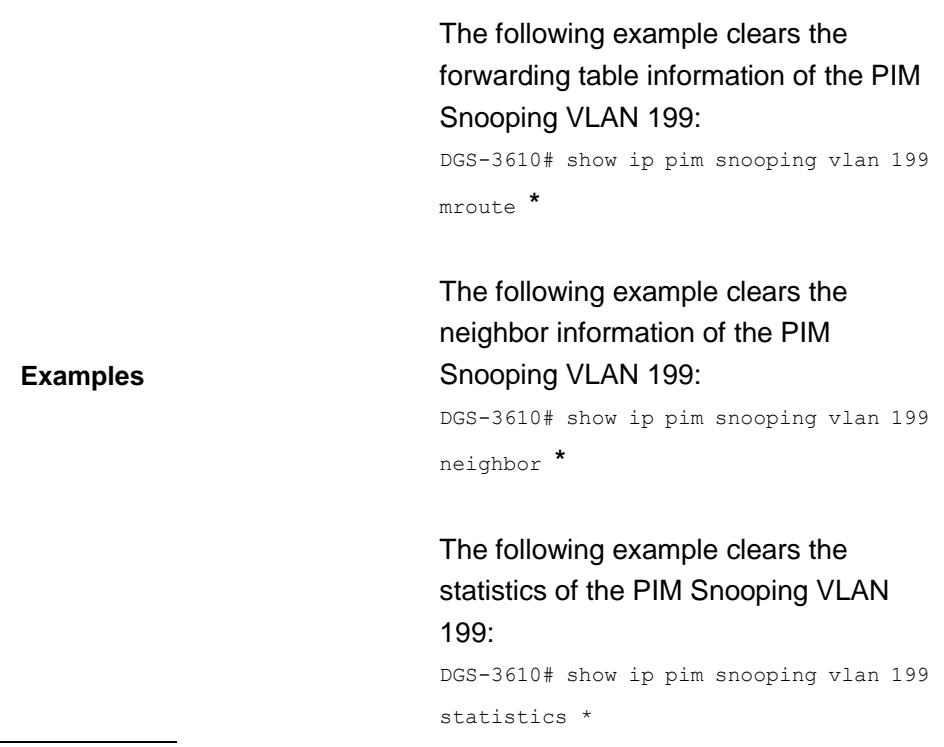

# **17.1.11 debug ip psnp event**

Use this command to enable the PIM Snooping event debugging switch. Use the **no** form of this command to disable the switch.

ń

#### **debug ip psnp event**

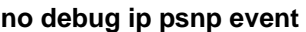

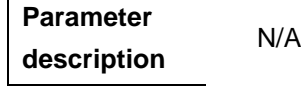

**Command mode** Privileged EXEC mode.

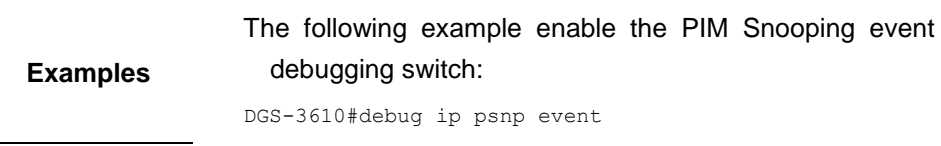

# **17.1.12 debug ip psnp mst**

Use this command to enable the PIM Snooping entry operation debugging switch. Use the **no** form of this command to disable the switch.

#### **debug ip psnp mst**

**no debug ip psnp mst** 

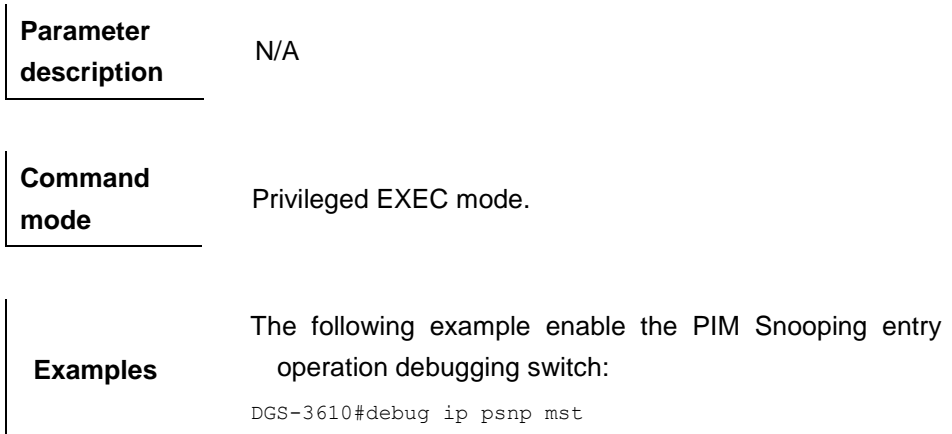

# **17.1.13 debug ip psnp packet**

Use this command to enable the PIM Snooping packet process debugging switch. Use the **no** form of this command to disable the switch.

# **debug ip psnp packet [ hello ] [ join-prune ] no debug ip psnp packet [ hello ] [ join-prune ]**

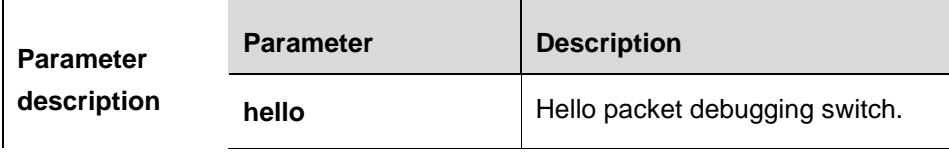

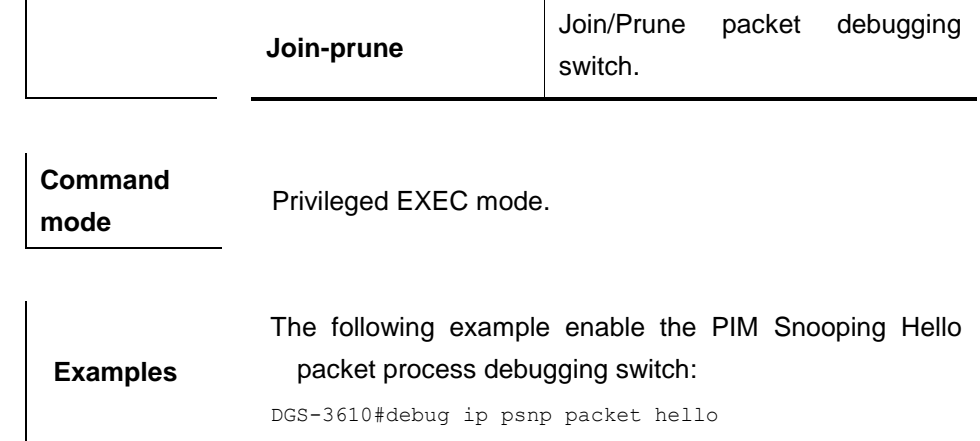

# **17.1.14 debug ip psnp port**

Use this command to enable the PIM Snooping port management and neighbor information debugging switch. Use the **no** form of this command to disable the switch.

#### **debug ip psnp port**

#### **no debug ip psnp port**

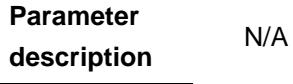

**Command mode** Privileged EXEC mode.

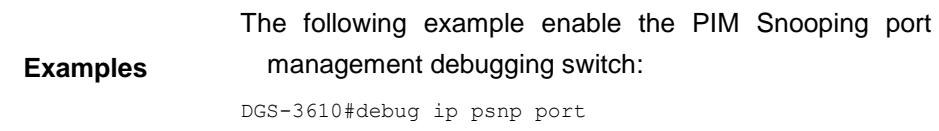

#### **17.1.15 debug ip psnp timer**

Use this command to enable the PIM Snooping timer debugging switch. Use the **no** form of this command to disable the switch.

#### **debug ip psnp timer**

**no debug ip psnp timer**

```
Parameter 
description
                 N/A
```
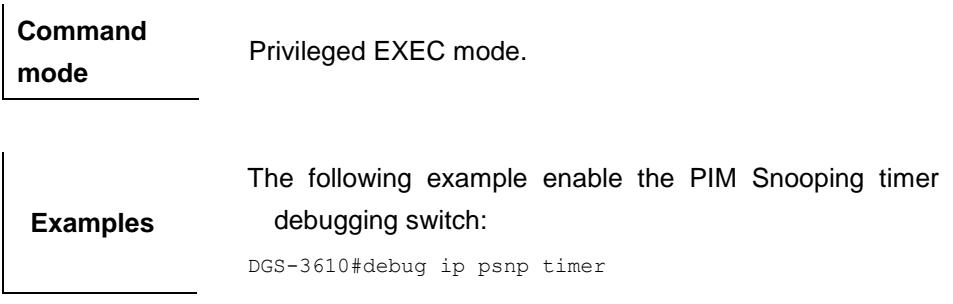
# **18 MSTP Configuration Commands**

# **18.1 Configuration Related Commands**

## **18.1.1 spanning-tree**

Use this command to enable MSTP and configure its basic settings globally. The **no** form of the command disables the spanning-tree function. The **no** form of the command with parameters only restores the corresponding parameters to the default values, but does not disable the spanning-tree function.

**spanning-tree** [**forward-time** *seconds*|**hello-time** *seconds* |**max-age** *seconds*]

| <b>Parameter</b><br>description | <b>Parameter</b>        | <b>Description</b>                                            |
|---------------------------------|-------------------------|---------------------------------------------------------------|
|                                 | forward-time<br>seconds | Interval at which the<br>status<br>port<br>changes            |
|                                 | hello-time<br>seconds   | Interval at which the switch sends the<br><b>BPDU</b> message |
|                                 | max-age<br>seconds      | Maximum aging time of the BPDU<br>message                     |

**no spanning-tree** [**forward-time** | **hello-time** | **max-age**]

**Default** 

**configuration** Disabled.

**Command** 

**mode** Global configuration mode.

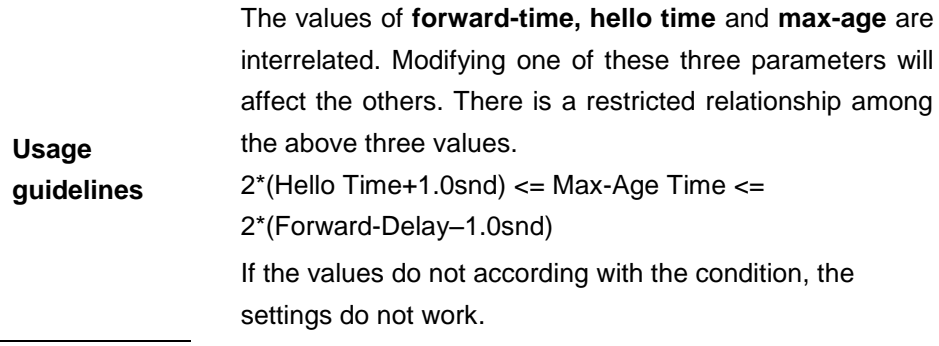

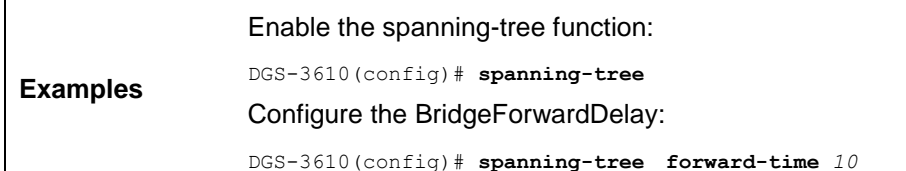

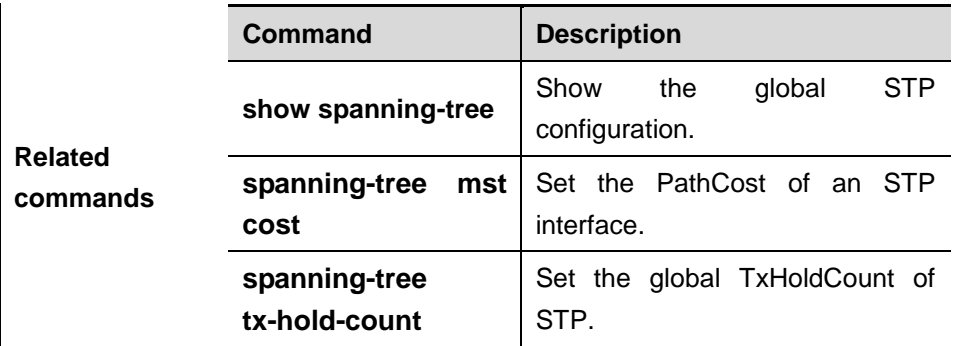

## **18.1.2 spanning-tree bpdufilter**

Use this command to enable BPDU filter on the interface. You can use the **enabled** or **disabled** option of the command to enable or disable the BPDU filter function on the interface.

#### **spanning-tree bpdufilter** [**enabled** | **disabled**]

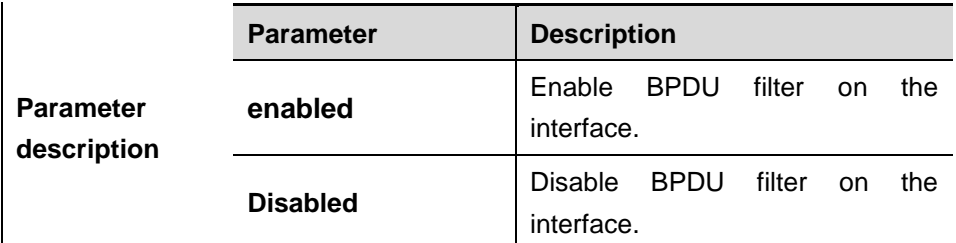

**Default** 

**configuration** Disabled.

**Command** Interface configuration mode.

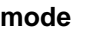

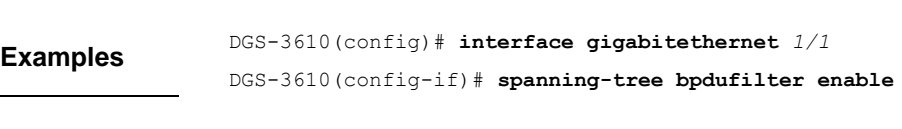

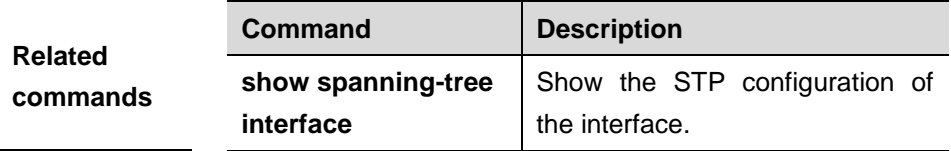

## **18.1.3 spanning-tree bpduguard**

Use this command to enable the BPDU guard function on the interface. You can use the **enabled** or **disabled** option of the command to enable or disable the BPDU guard function on the interface.

#### **spanning-tree bpduguard** [**enabled** | **disabled**]

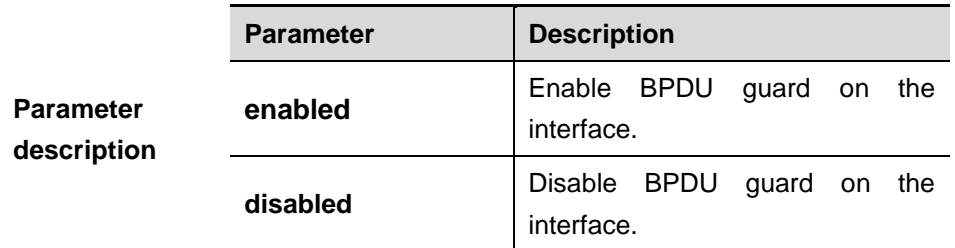

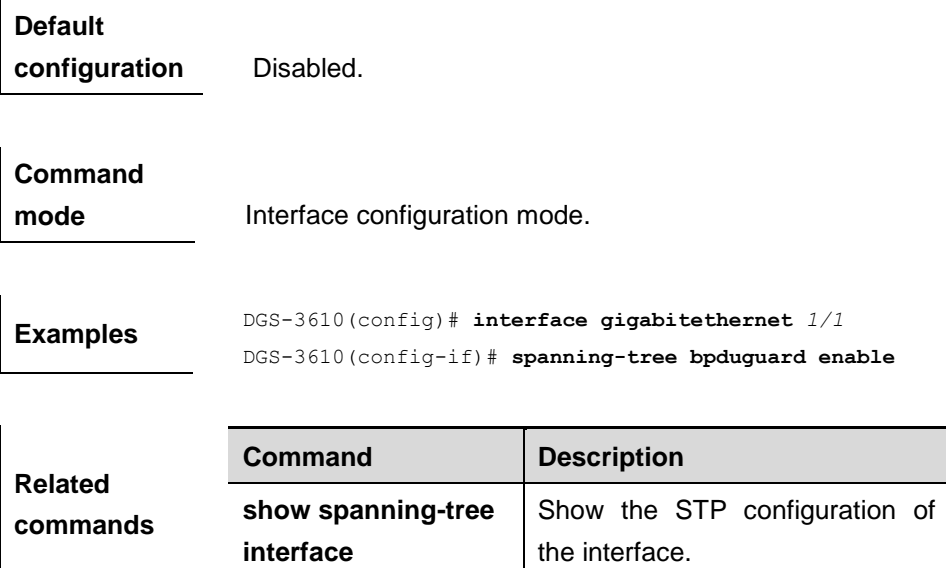

## **18.1.4 spanning-tree link-type**

Use this command to configure the link type of the interface. Use the **no** form of the command to restore the configuration to the default value.

#### **spanning-tree link-type** [**point-to-point** | **shared**]

#### **no spanning-tree link-type**

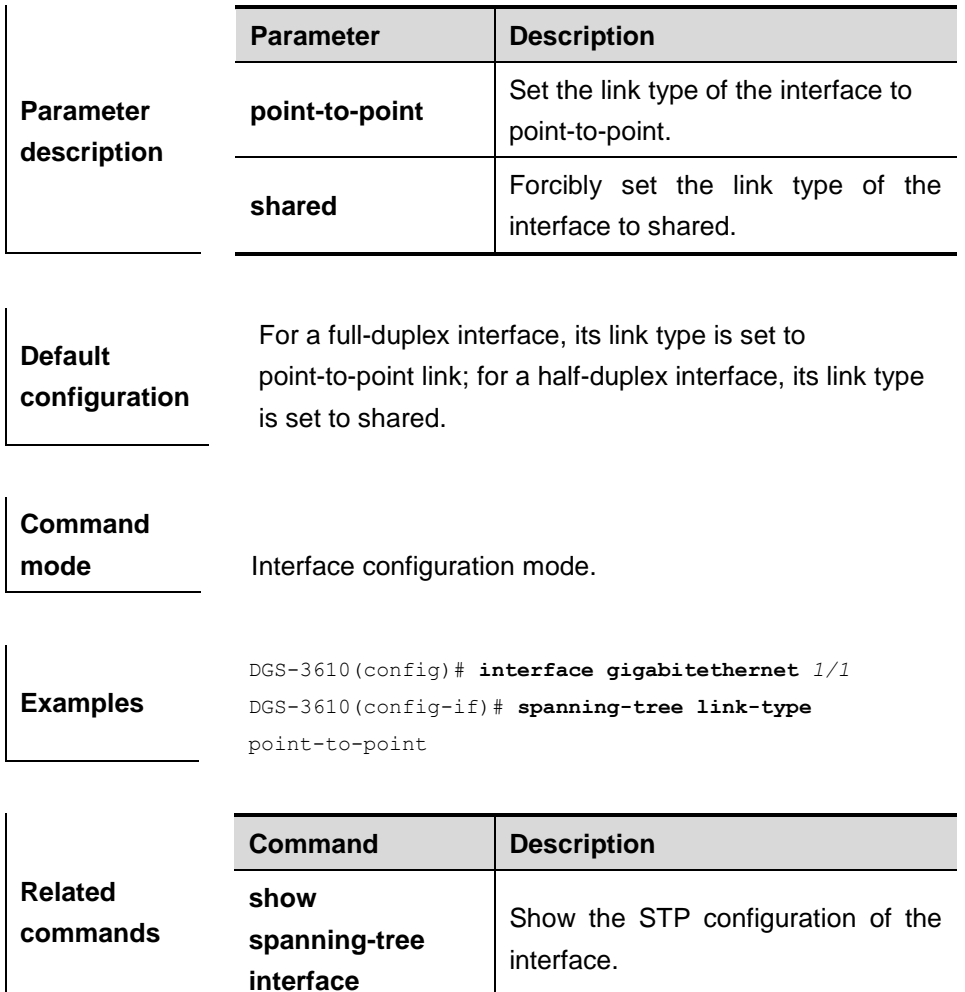

## **18.1.5 spanning-tree max-hops**

Use this command to set the maximum number of hops(Max-hopsCount) of the BPDU message in the global configuration mode, the number of hops in a region that the BPDU message passes before being dropped. This parameter takes effect for all instances. Use the **no** form of the command to restore it to the default setting.

**spanning-tree max-hops** *hop-count*

#### **no spanning-tree max-hops**

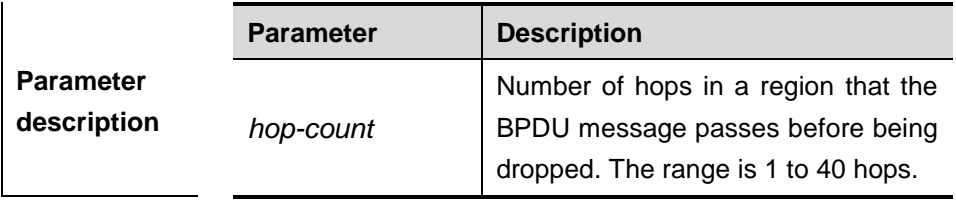

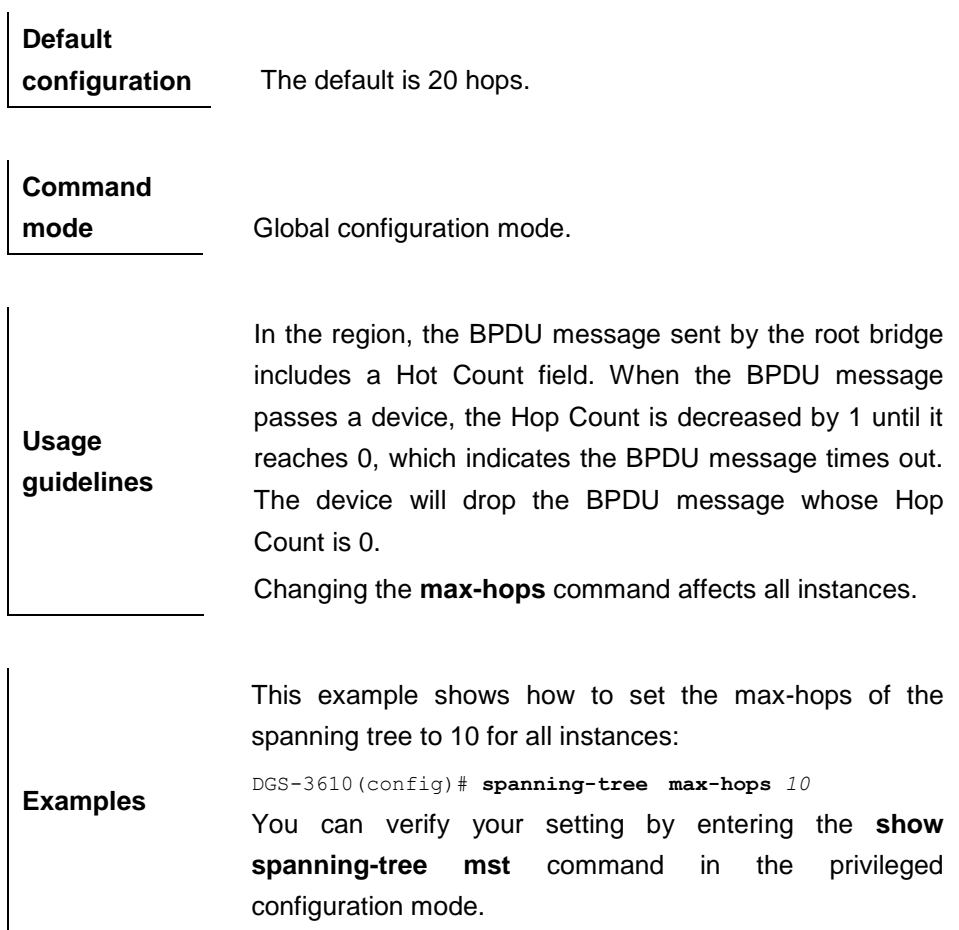

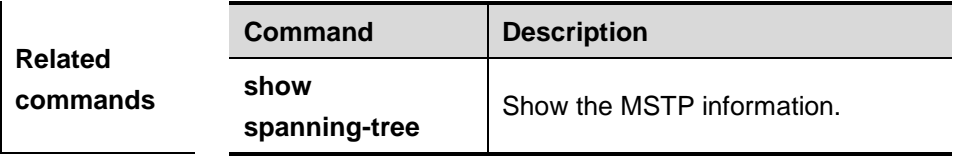

## **18.1.6 spanning-tree mode**

Use this command to set the STP version in the global configuration mode. Use the **no** form of the command to restore the version of the spanning-tree to the default setting.

## **spanning-tree mode** [**stp** | **rstp** | **mstp**]

## **no spanning-tree mode**

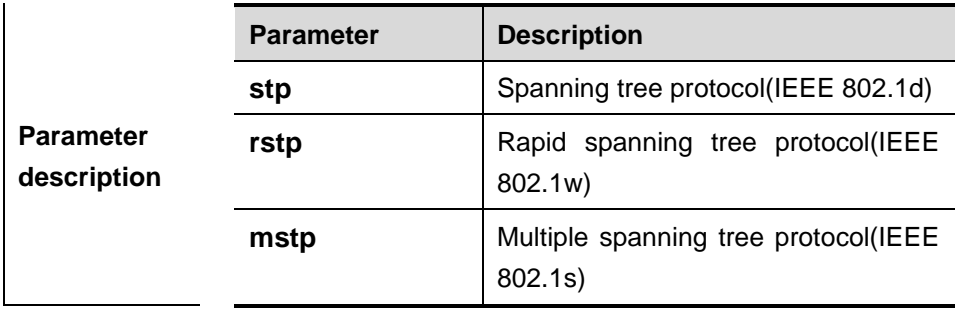

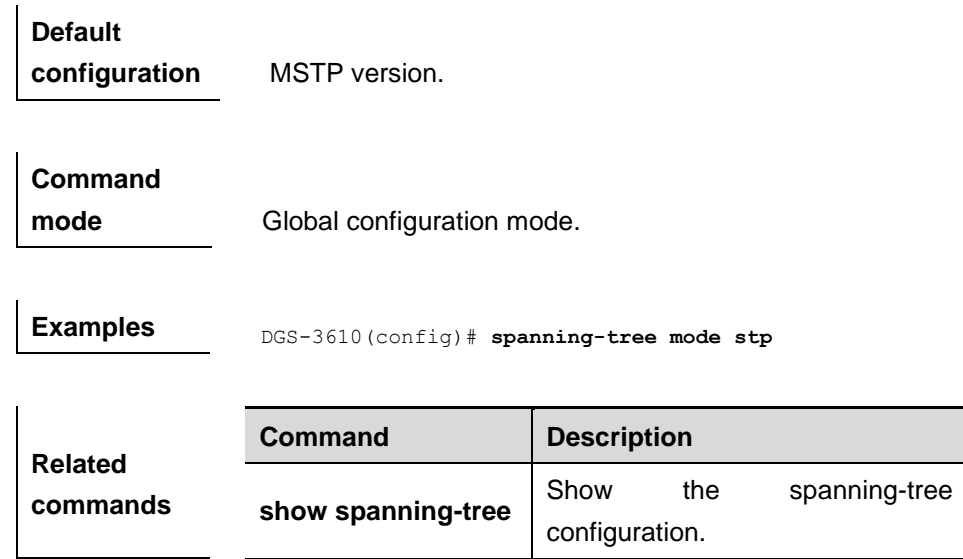

## **18.1.7 spanning-tree mst configure**

Use this command to enter the MST configuration mode in the global configuration mode and configure the MSTP region. Use the **no** form of the command to restore all parameters (name, revision, vlan map) to the default values.

#### **spanning-tree mst configuration**

#### **no spanning-tree mst configuration**

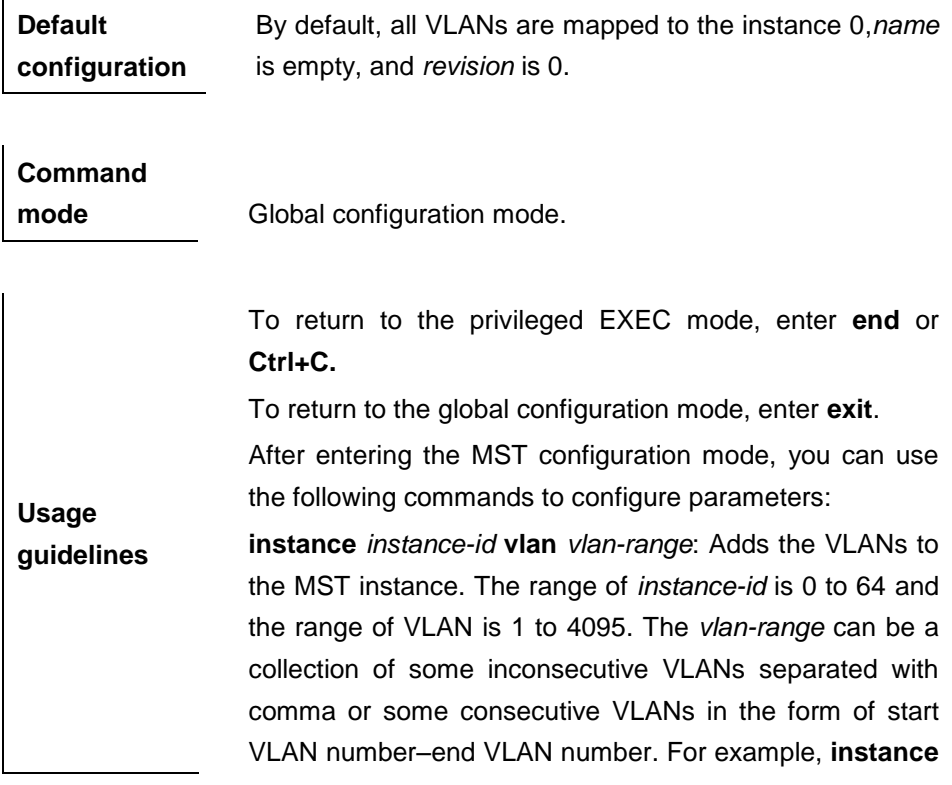

**10 vlan 2,3,6-9** means that VLANs 2, 3, 6, 7, 8, 9 are added to instance 10. By default, all VLANs are in Instance0. To remove a VLAN from an instance, use the **no** form of the command: **no instance** *instance-id* [**vlan** *vlan-range*]. (In this case, the range of instance is 1 to 64).

**name** *name*: Specify the MST name, a string of up to 32 characters. You can use the **no name** command to restore it to the default setting.

**revision** *version*: Set the MST versions in the range 0 to 65535. You can use the **no name** command to restore it the default setting.

**Show**: Shows the information of the MST region.

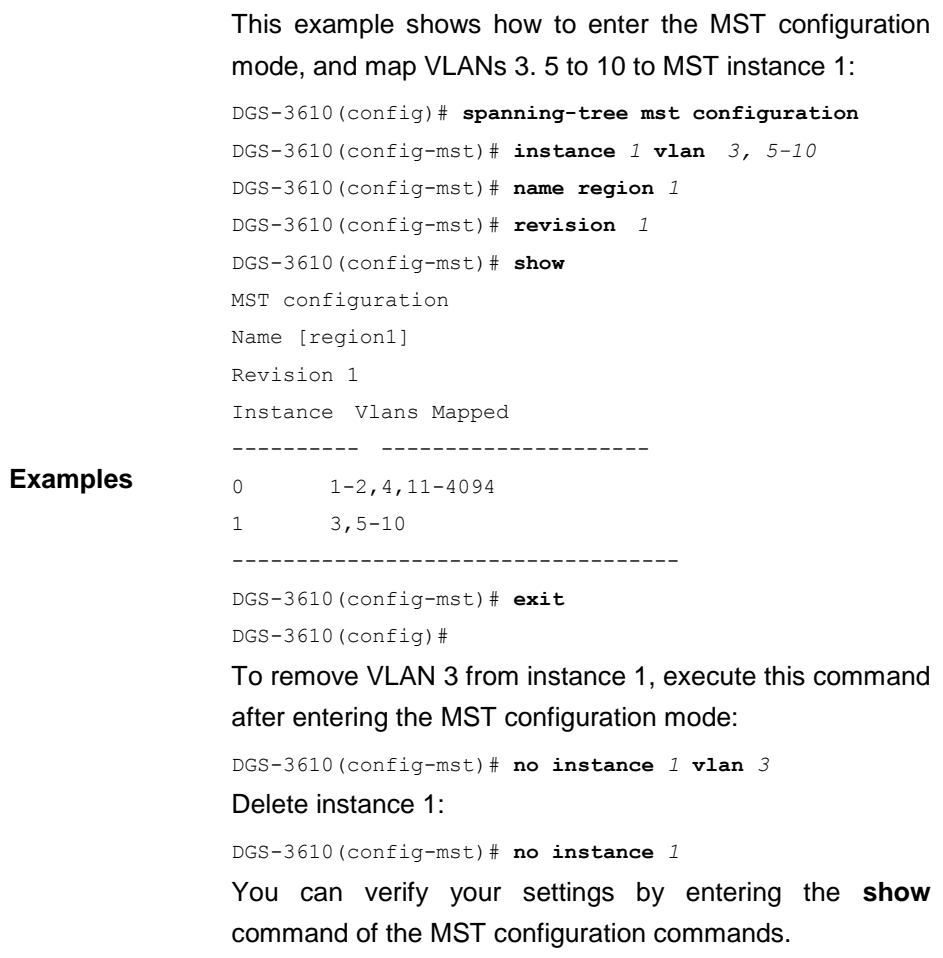

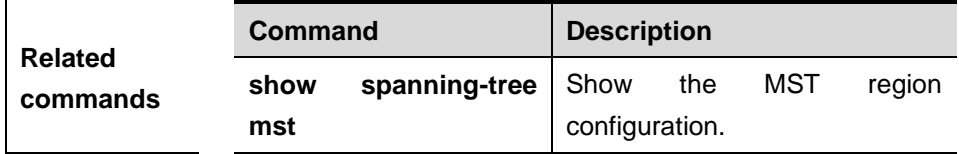

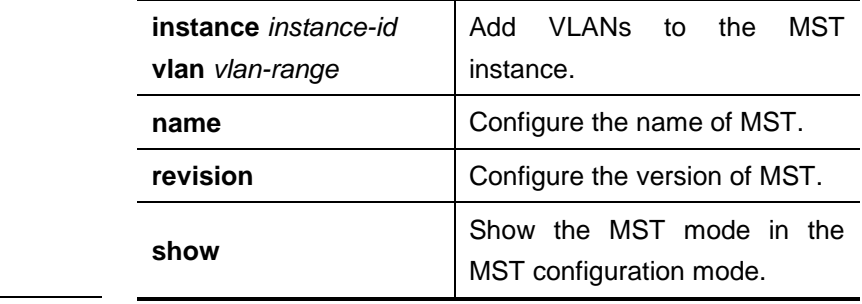

## **18.1.8 spanning-tree mst cost**

Use this command to set the path cost of an instance in the interface configuration mode. Use the **no** form of the command to restore it to the default setting.

**spanning-tree** [**mst** *instance-id*] **cost** *cost*

**no spanning-tree** [**mst** *instance-id*] *cost*

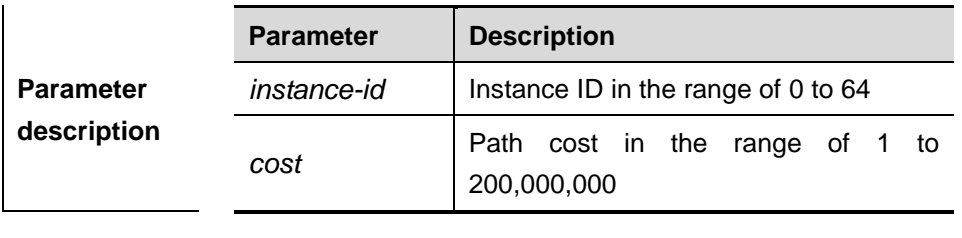

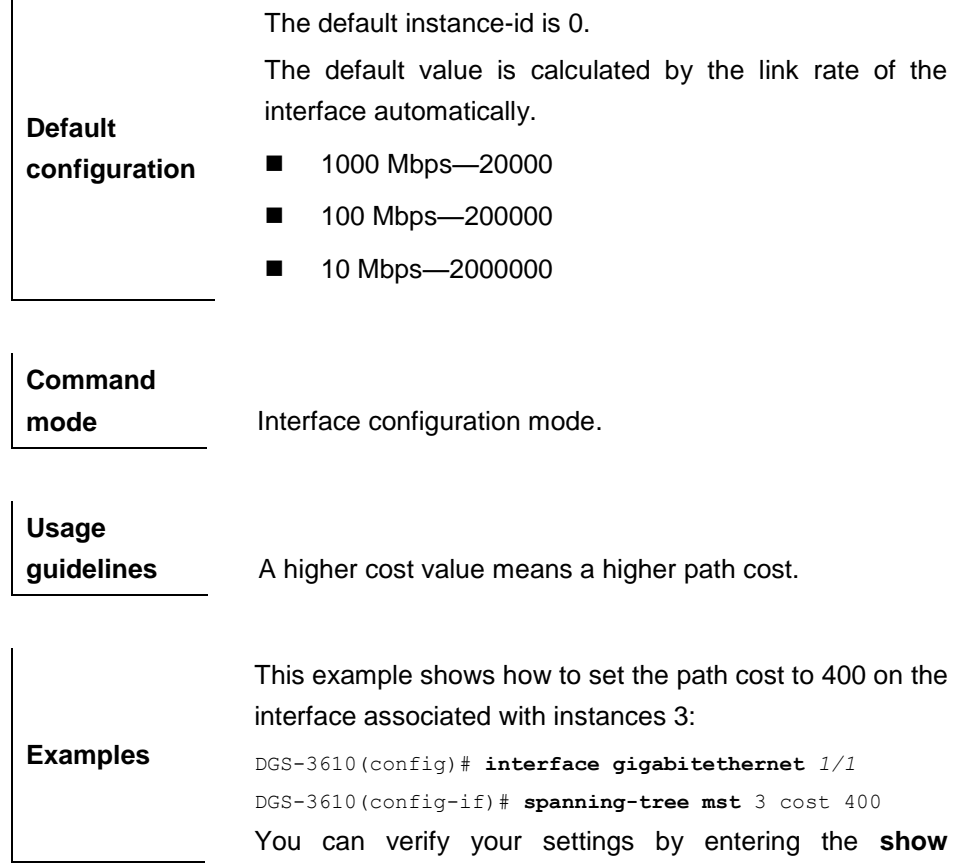

**spanning-tree mst interface** *interface-id* command in the privileged EXEC mode.

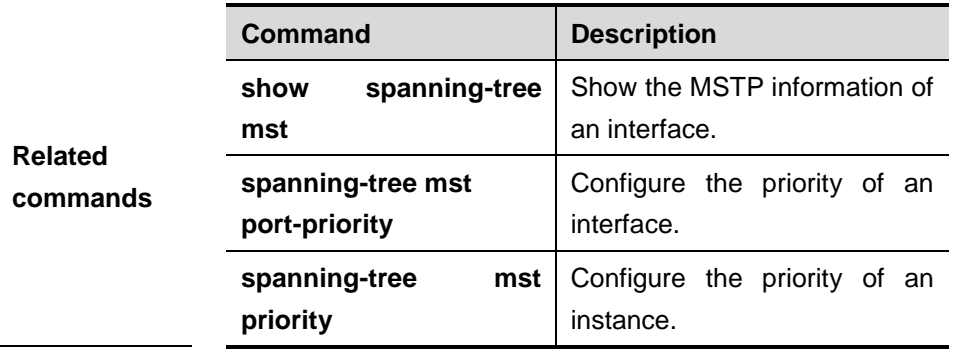

## **18.1.9 spanning-tree mst port-priority**

Use this command to configure the interface priority for different instances in the interface configuration mode. It will determine which interface of a loop in a region is in charge of forwarding. Use the **no** form of the command to restore it to the default setting.

#### **spanning-tree** [**mst** *instance-id*] **port-priority** *priority*

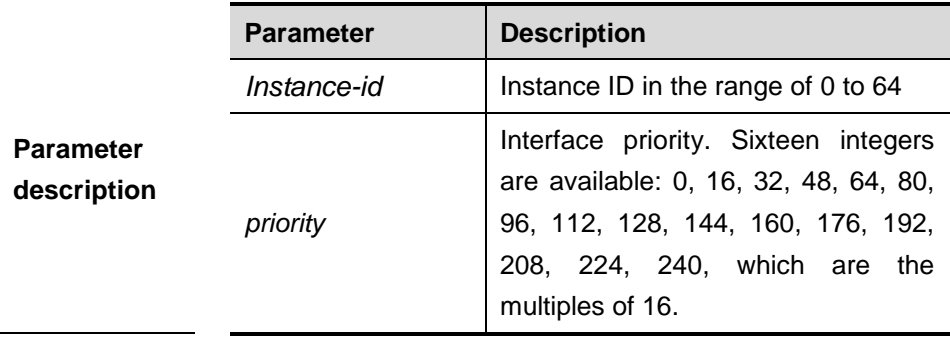

#### **no spanning-tree** [**mst** *instance-id*] **port-priority**

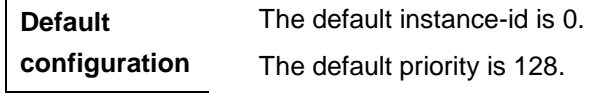

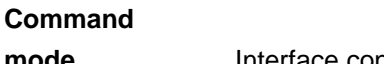

**mode Interface configuration mode.** 

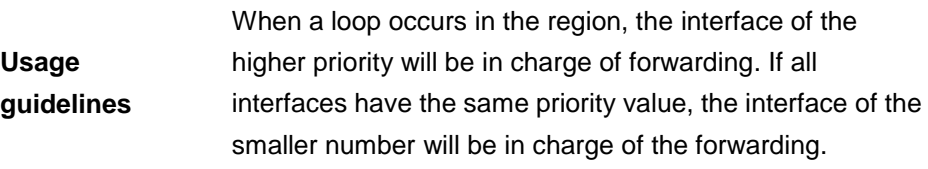

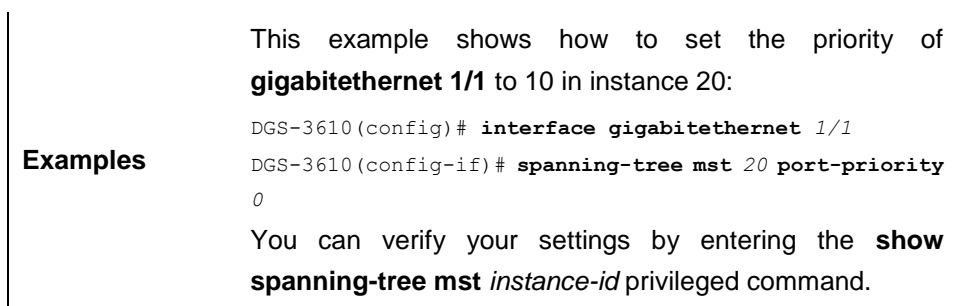

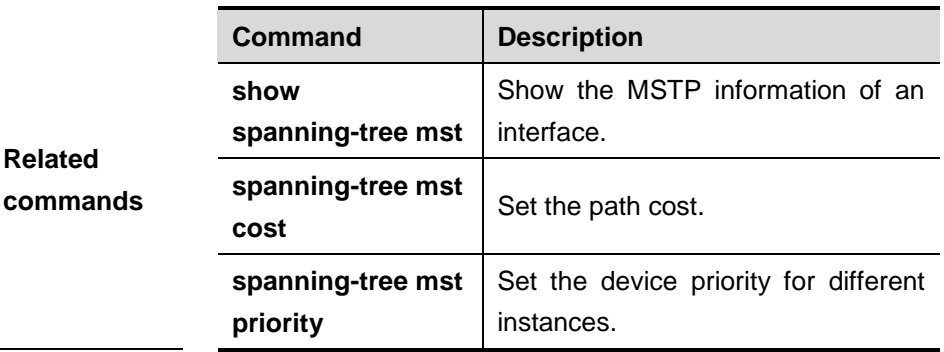

## **18.1.10 spanning-tree mst priority**

Use this command to set the device priority for different instances in the global configuration mode. Use the **no** form of the command to restore it to the default setting.

#### **spanning-tree** [**mst** *instance-id*] **priority** *priority*

### **no spanning-tree** [**mst** *instance-id*] **priority**

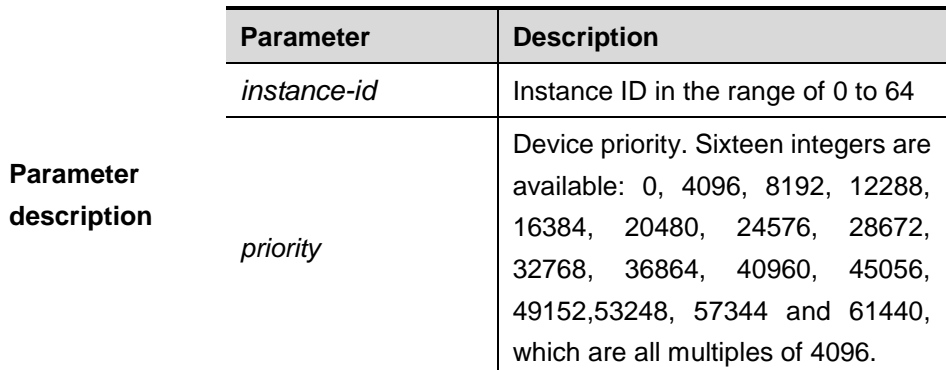

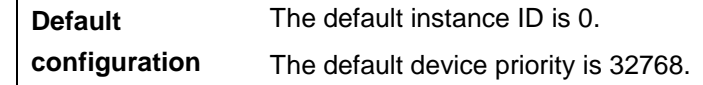

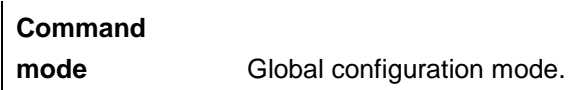

Ì

**Examples** The following example sets the device priority of the Instance as 8192. DGS-3610(config-if)# **spanning-tree mst** *20* **priority** *8192*

You can verify your settings by entering the **show spanning-tree mst** instance **interface** *instance-id* command in the privileged EXEC mode.

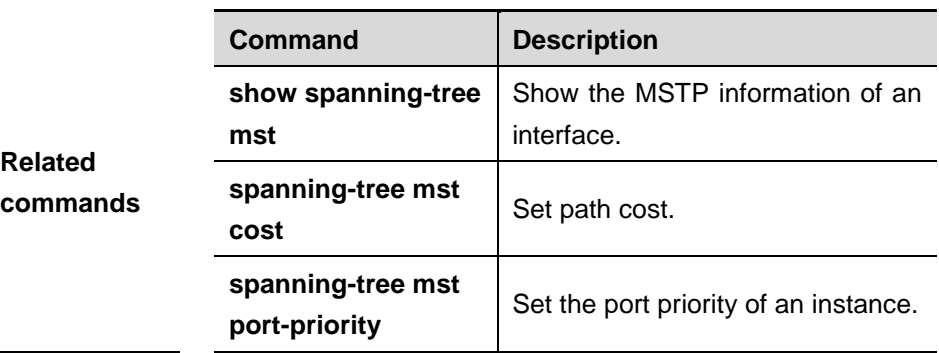

## **18.1.11 spanning-tree reset**

Use this command to restore the **spanning-tree** configuration to the default value. This command does not have the **no** form.

### **spanning-tree reset**

**Parameter description** N/A.

**Command** 

**mode** Global configuration mode.

**Examples** DGS-3610(config)# **spanning-tree reset** 

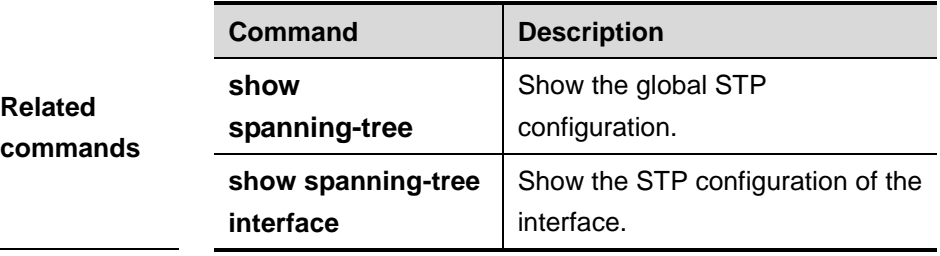

## **18.1.12 spanning-tree tx-hold-count**

Use this command to configure the TxHoldCount of the STP in the global configuraiton mode, the maximum number of the BPDU messages sent in one second. Use the **no** form of the command to restore it to the default setting.

#### **spanning-tree tx-hold-count** *tx-hold-count*

#### **no spanning-tree tx-hold-count**

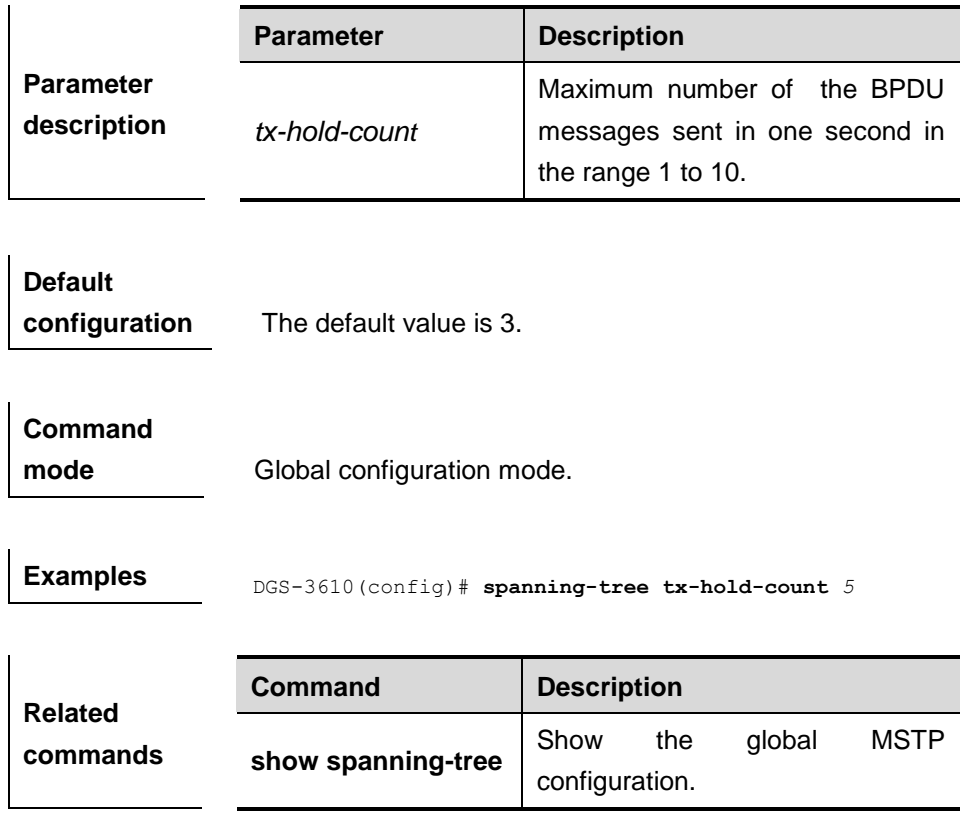

## **18.1.13 spanning-tree pathcost method**

Use this command to configure the path cost of the port. Use the **no** form of the command to restore it to the default setting.

#### **spanning-tree pathcost method** [**long** | **short**]

#### **no spanning-tree pathcost method**

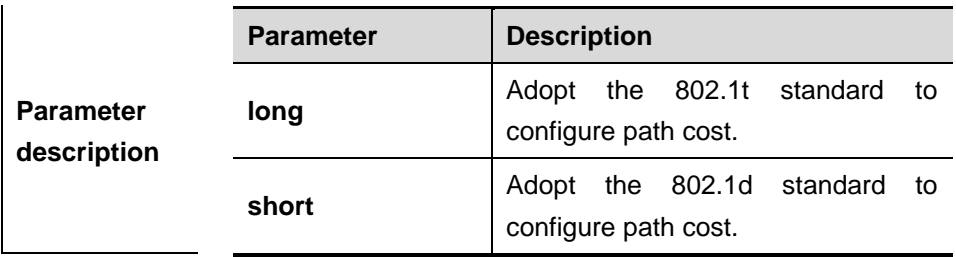

## **Default**

**configuration** Adopt the 802.1T standard to set path cost by default.

# **Command**

**mode** Global configuration mode.

**Examples** DGS-3610(config-if)# **spanning-tree pathcost method** long

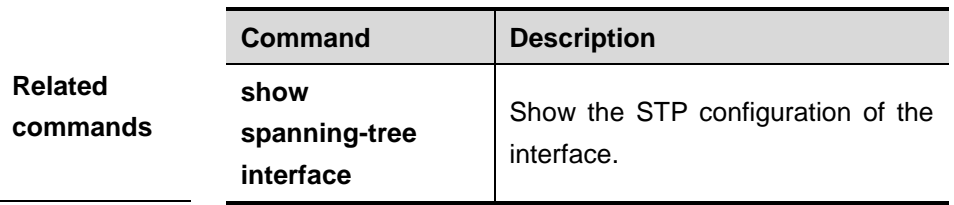

## **18.1.14 spanning-tree portfast**

Use this command to enable the portfast on the interface. You can use the **disabled** option of this command to disable the portfast feature on the interface.

### **spanning-tree portfast** [**disabled**]

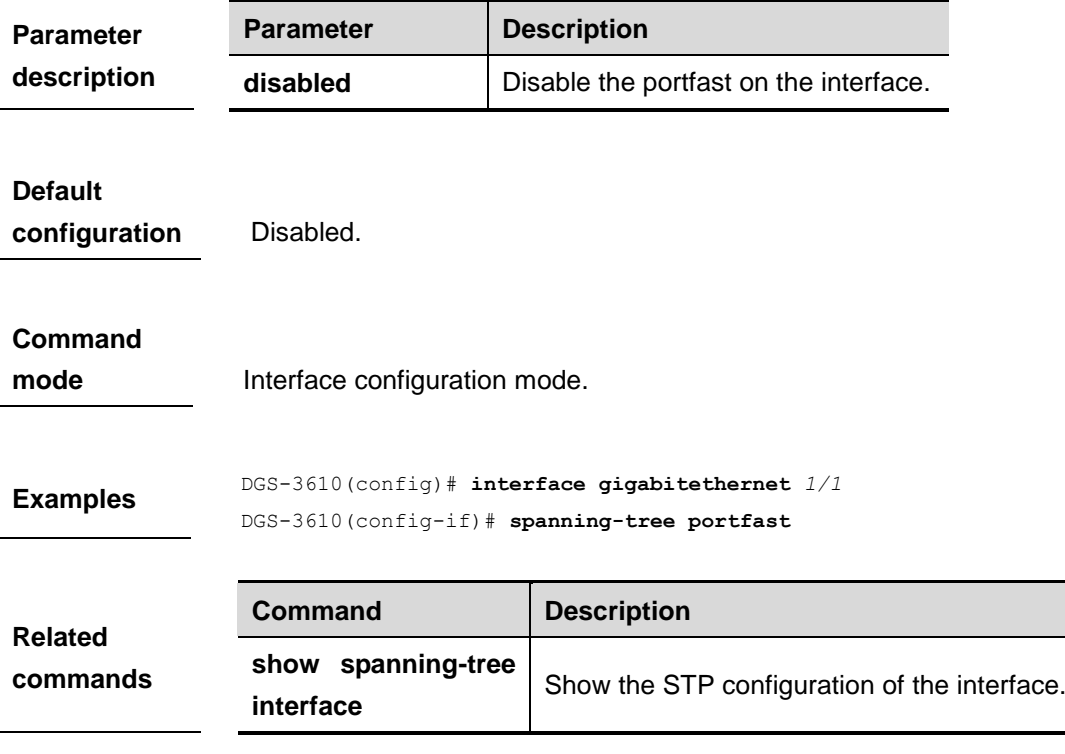

## **18.1.15 spanning-tree portfast bpduguard default**

Use this command to enable the GPDU guard globally. You can use the **no** form of the command to disable the BPDU guard.

#### **spanning-tree portfast bpduguard default**

#### **no spanning-tree portfast bpduguard default**

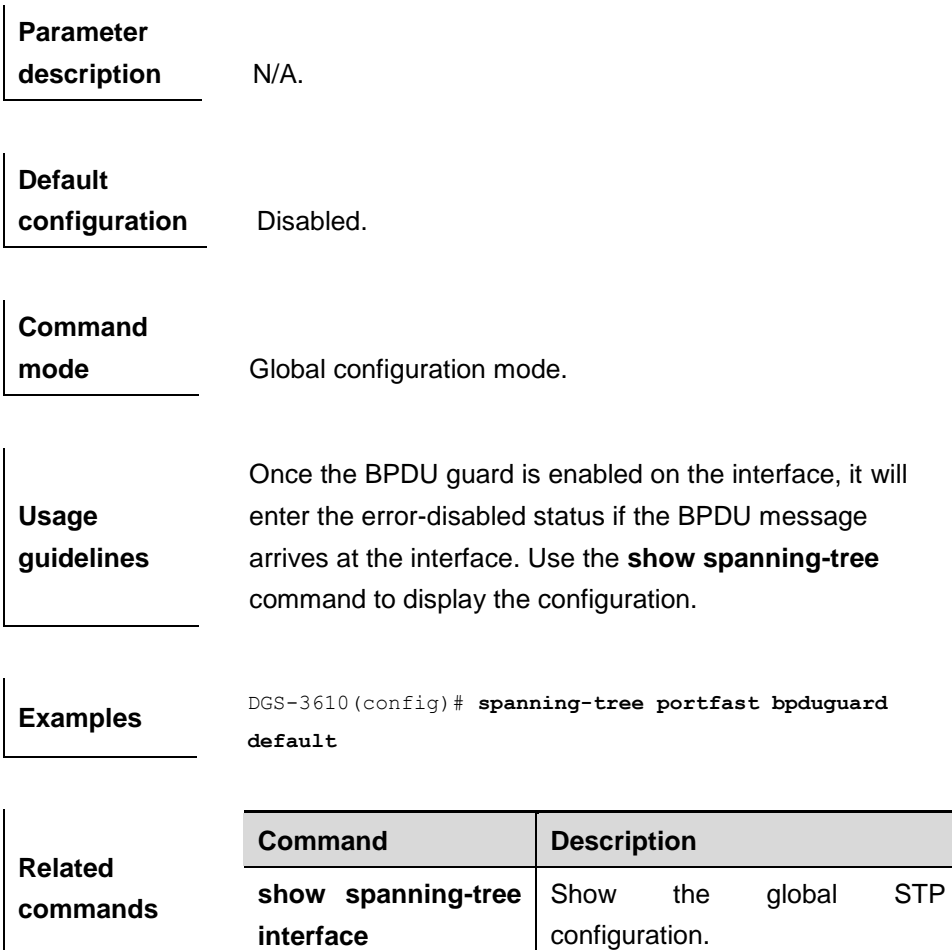

### **18.1.16 spanning-tree portfast bpdufilter default**

Use this command to enable the BPDU filter function globally. You can use the **no** form of the command to disable the BPDU filter.

#### **spanning-tree portfast bpdufilter default**

#### **no spanning-tree portfast bpdufilter default**

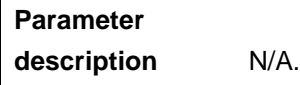

**Command** 

**Default configuration** Disabled.

**mode** Global configuration mode.

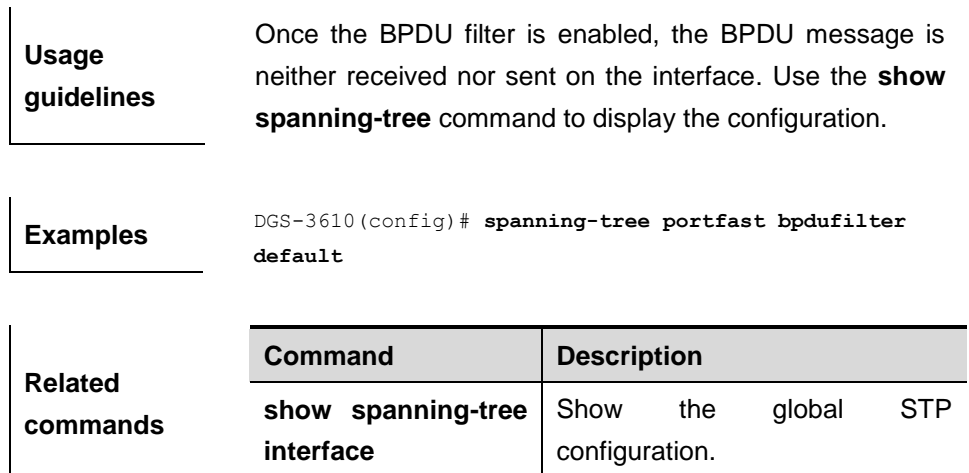

## **18.1.17 spanning-tree portfast default**

Use this command to enable the portfast feature on all interfaces globally. Use the **no** form of the command to disable the portfast on all interfaces globally.

#### **spanning-tree portfast default**

#### **no spanning-tree portfast default**

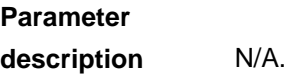

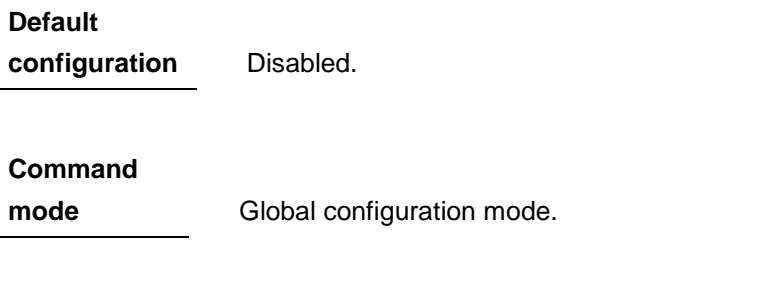

**Examples** DGS-3610(config)# **spanning-tree portfast default** 

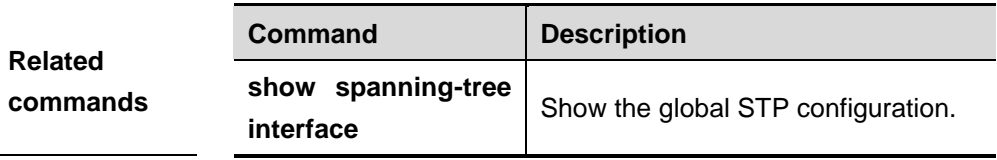

## **18.1.18 spanning-tree tc- protection**

Use this command to enable **tc-protection** globally. Use The **no** form of this command to disable **tc- protection** globally.

### **spanning-tree tc- protection**

#### **no spanning-tree tc- protection**

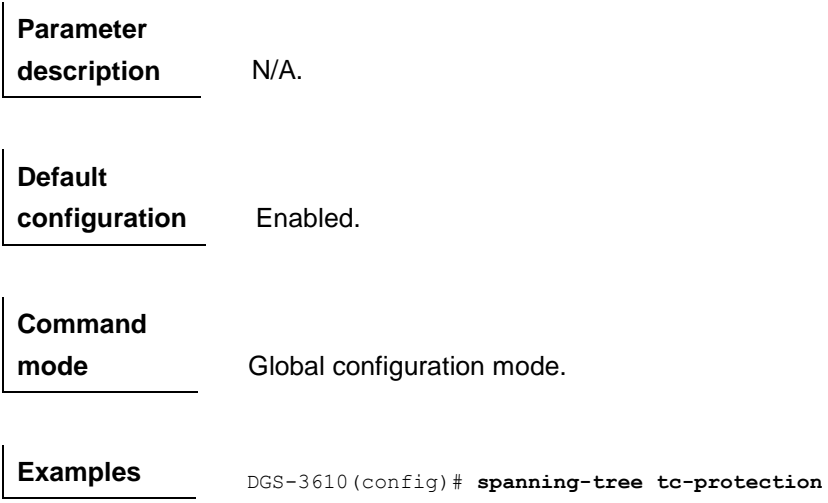

## **18.1.19 spanning-tree tc-protection tc-guard**

Use this command to enable **tc-guard** globally to prevent the spread of TC messages. Use the **no** form of this command to disable **tc-guard** globally.

#### **spanning-tree tc- protection tc-guard**

## **no spanning-tree tc- protection tc-guard**

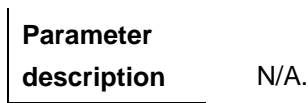

**Default configuration** Disabled.

**Command mode** Global configuration mode.

**Examples** DGS-3610(config)# **spanning-tree tc- protection tc-guard**

#### **18.1.20 spanning-tree tc-guard**

Use this command to enable **tc-guard** on the interface to prevent the spread of TC messages. Use the **no** form of this command to disable **tc-guard** on the interface.

**spanning-tree tc-guard**

#### **no spanning-tree tc-guard**

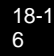

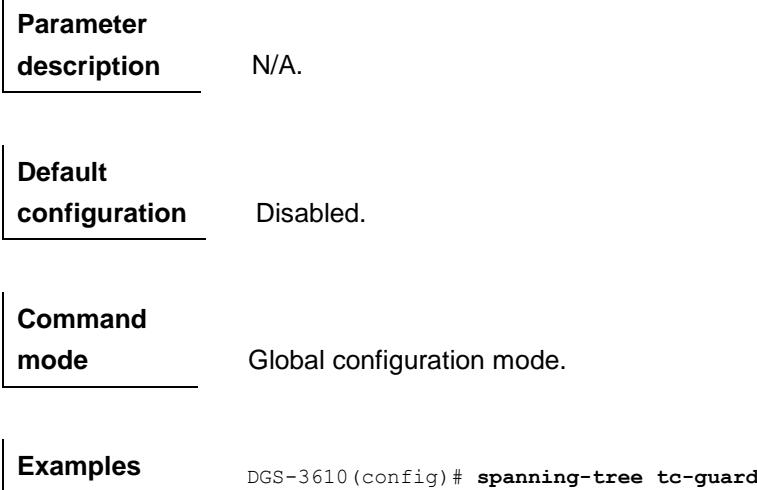

## **18.1.21 spanning-tree guard root**

 $\mathbf{r}$ 

Use this command to enable **root guard** on the interface to prevent the change of current root bridge position because of error configuration and illegal packet attack. Use the **no** form of this command to disable **root guard** on the interface.

#### **spanning-tree guard root**

#### **no spanning-tree guard root**

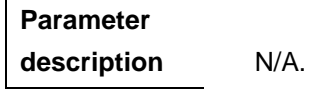

**Default configuration** Disabled.

**Command mode** Interface configuration mode.

**Examples** DGS-3610(config)# **spanning-tree guard root**

### **18.1.22 spanning-tree loopguard default**

Use this command to enable **loop guard** globally to prevent the root port or backup port from generating loop since they can not receive bpdu. Use the **no**  form of this command to disable **loop guard**.

#### **spanning-tree loopguard default**

**no spanning-tree loopguard default**

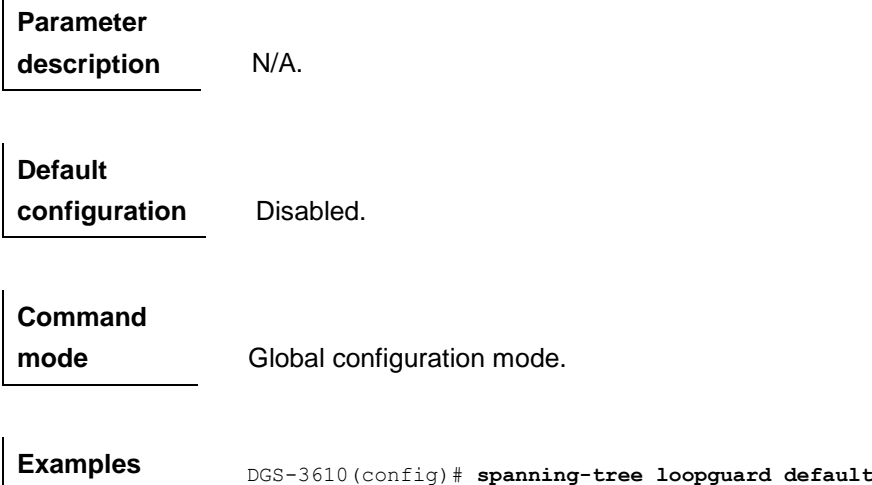

## **18.1.23 spanning-tree guard loop**

Use this command to enable **loop guard** on the interface to prevent the root port or backup port from generating loop since they can not receive bpdu. Use the **no** form of this command to disable **loop guard**.

#### **spanning-tree guard loop**

**no spanning-tree guard loop**

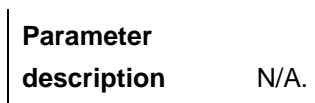

**Default configuration** Disabled.

**Command mode** Interface configuration mode.

**Examples** DGS-3610(config)# **spanning-tree guard loop**

## **18.1.24 spanning-tree guard none**

Use this command to disable **guard** on the interface. Use the **no** form of this command to delete **guard** on the interface.

#### **spanning-tree guard none**

#### **no spanning-tree guard none**

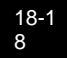

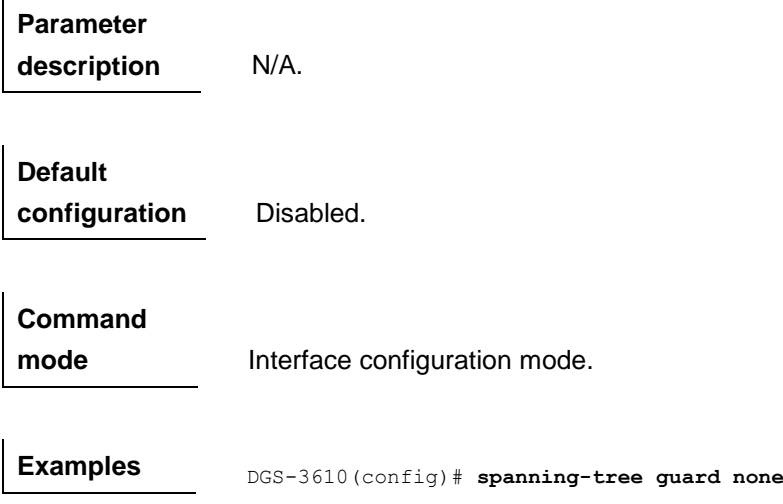

## **18.1.25 spanning-tree autoedge**

Use this command to enable Autoedge on the interface. Use the **disabled** option of this command to disable Autoedge on the interface.

#### **spanning-tree autoedge** [**disabled**]

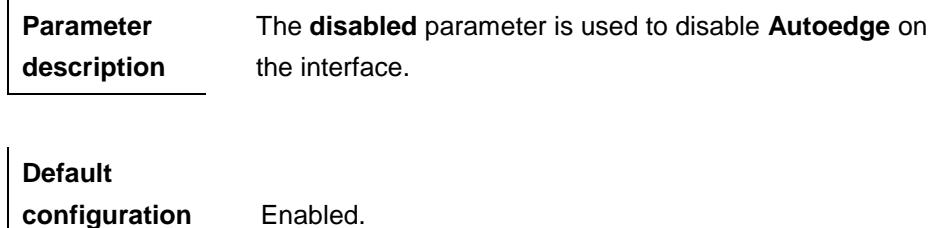

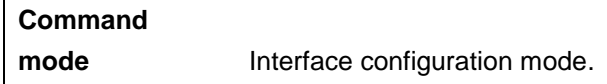

**Examples** DGS-3610(config)# **interface gigabitethernet** *1/1* DGS-3610(config-if)# **spanning-tree autoedge disabled**

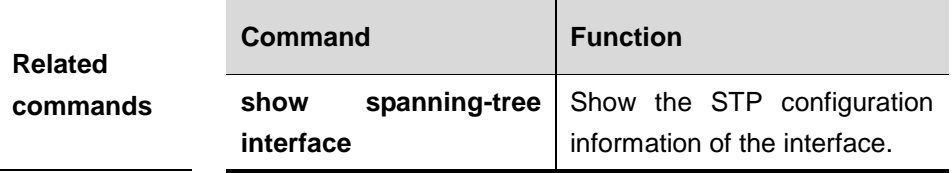

### **18.1.26 bpdu src-mac-check**

Use this command to enable the BPDU source MAC address check function on the interface. Use the **no** form of this command to disable the function.

#### **bpdu src-mac-check** *H.H.H*

#### **no bpdu src-mac-check**

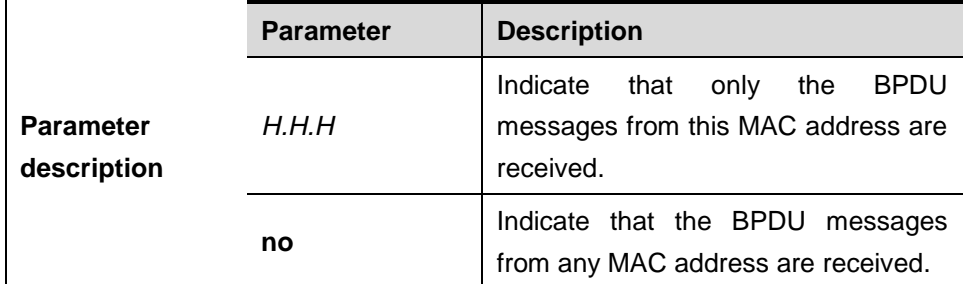

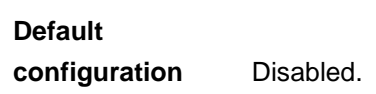

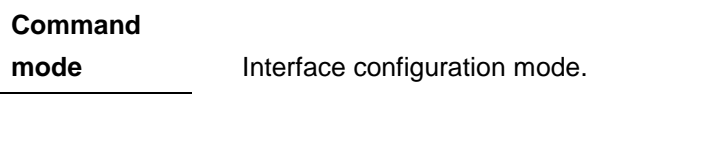

## **Examples** DGS-3610(config)# **interface gigabitethernet 1/1** DGS-3610(config-if)# bpdu src-mac-check 00d0.f800.1e2f

## **18.1.27 clear spanning-tree detected-protocols**

Use this command to force the interface to send the RSTP BPDU message and check the BPDU messages.

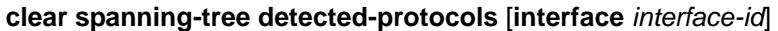

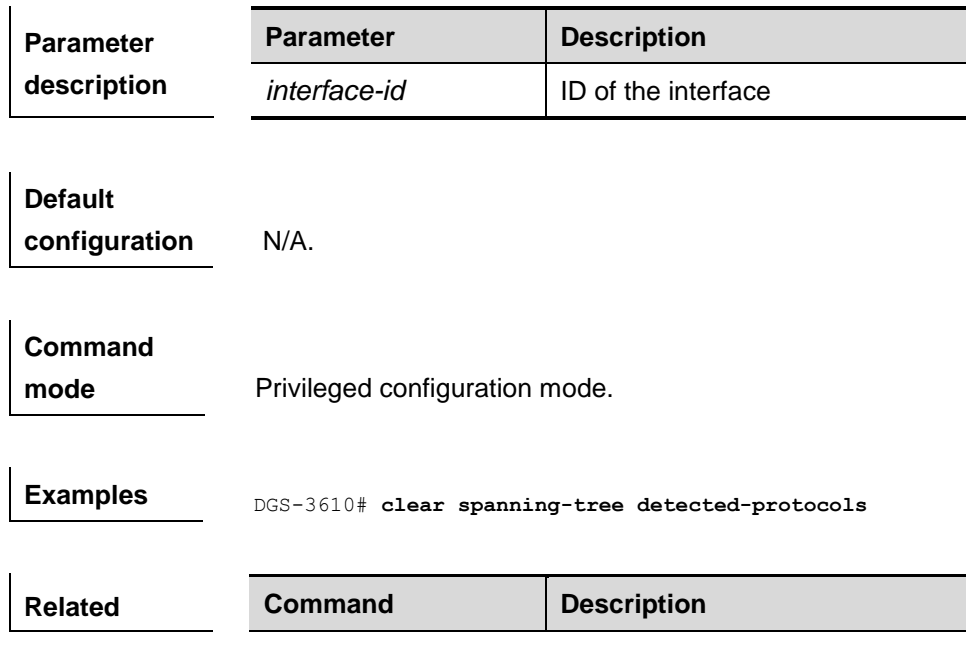

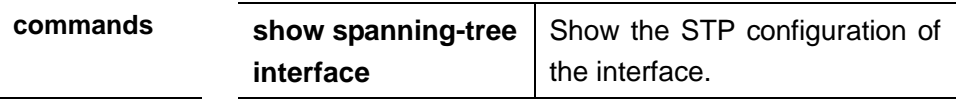

### **18.1.28 spanning-tree compatible enable**

Use this command to send the message selectively carried with MSTI according to the interface attibute of current port to realize interconnection with other vendors.

#### **spanning-tree compatible enable**

#### **no spanning-tree compatible enable**

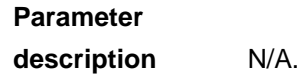

**Default configuration** Disabled.

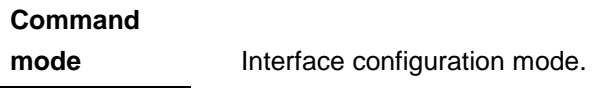

**Examples** DGS-3610(config)# **spanning-tree compatible enable** 

#### **18.1.29 logging event status**

Use this command to control the switch of log about the forwarding status change on the spanning tree port..

#### **logging event status**

#### **no logging event status**

**Parameter description** N/A.

**Default configuration** Disabled.

**Command** 

**mode Interface configuration mode.** 

**Examples** DGS-3610 (config) # logging event status

# **18.2 Showing Related Command**

## **18.2.1 show spanning-tree**

Use this command to display the global spanning-tree configurations.

**show spanning-tree** [**summary** |**forward-time** | **hello-time** | **max-age** | **inconsistentports | tx-hold-count** | **pathcost** *method* | *max\_hops*]

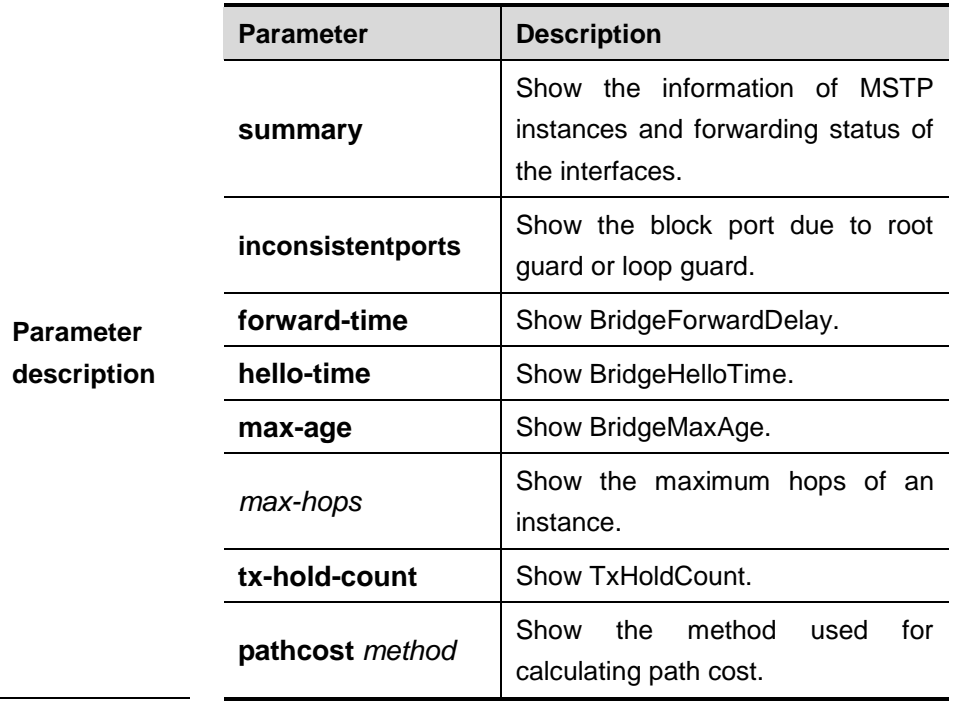

**Command** 

**mode** Privileged EXEC mode.

**Examples** DGS-3610# show spanning-tree hello-time

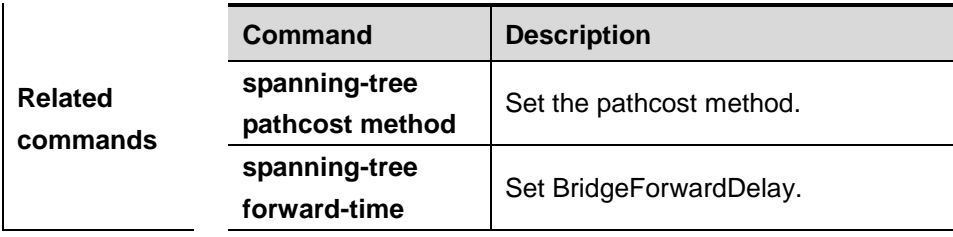

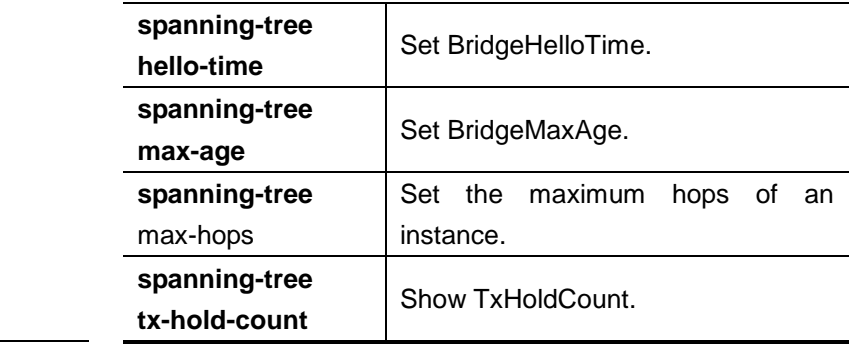

## **18.2.2 show spanning-tree interface**

Use this command to show the STP configuration of the interface, including the optional spanning tree.

## **show spanning-tree interface** *interface-id* [{**bpdufilter** | **portfast** | **bpduguard** | **link-type** } ]

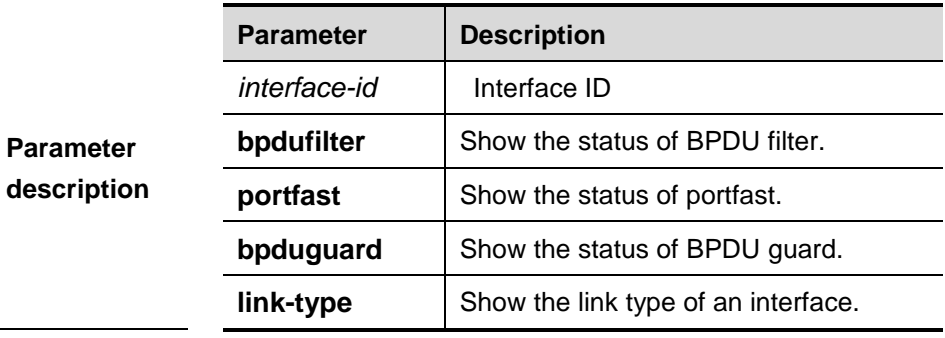

**Command mode** Privileged EXEC mode.

**Examples** DGS-3610# **show spanning-tree interface gigabitethernet**  *1/5*

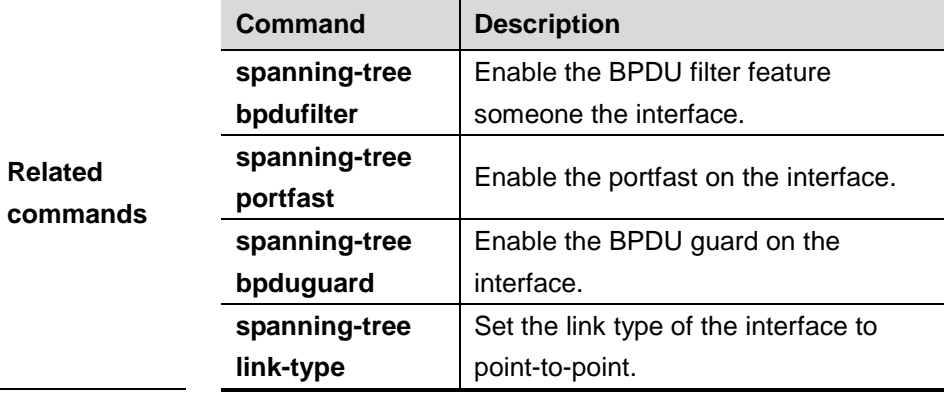

## **18.2.3 show spanning-tree mst**

In privileged EXEC mode, use this command to display the information of MST and instances.

## **show spanning-tree mst** {**configuration** |*instance-id* [ **interface** *interface-id* ] }

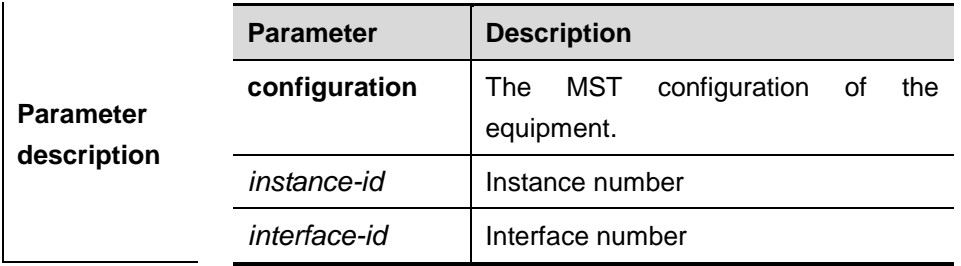

## **Default**

**configuration** All the instances are displayed by default.

**Command mode** Privileged mode.

**Examples** DGS-3610# show spanning-tree mst configuration

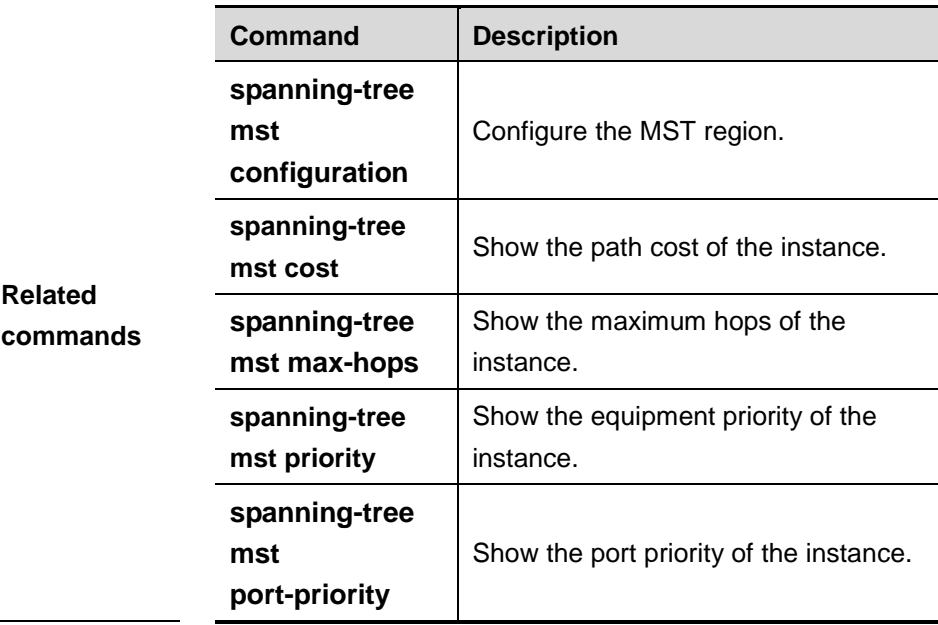

# **19 SPAN Configuration Commands**

## **19.1 monitor session**

Use this command to create a SPAN session and specify the destination port (monitoring port) and source port (monitored port). The **no** form of the command is used to delete the session or delete the source port or destination port separately.

**monitor session** *session\_number* **{source interface** *interface-id* **[both | rx | tx] | destination interface** *interface-id* [ **switch ]}** [**acl** *name*]

**no monitor session** *session\_number* **[source interface** *interface-id* **[both | rx | tx] | destination interface** *interface-id* [ **switch ]}** [**acl** *name*]

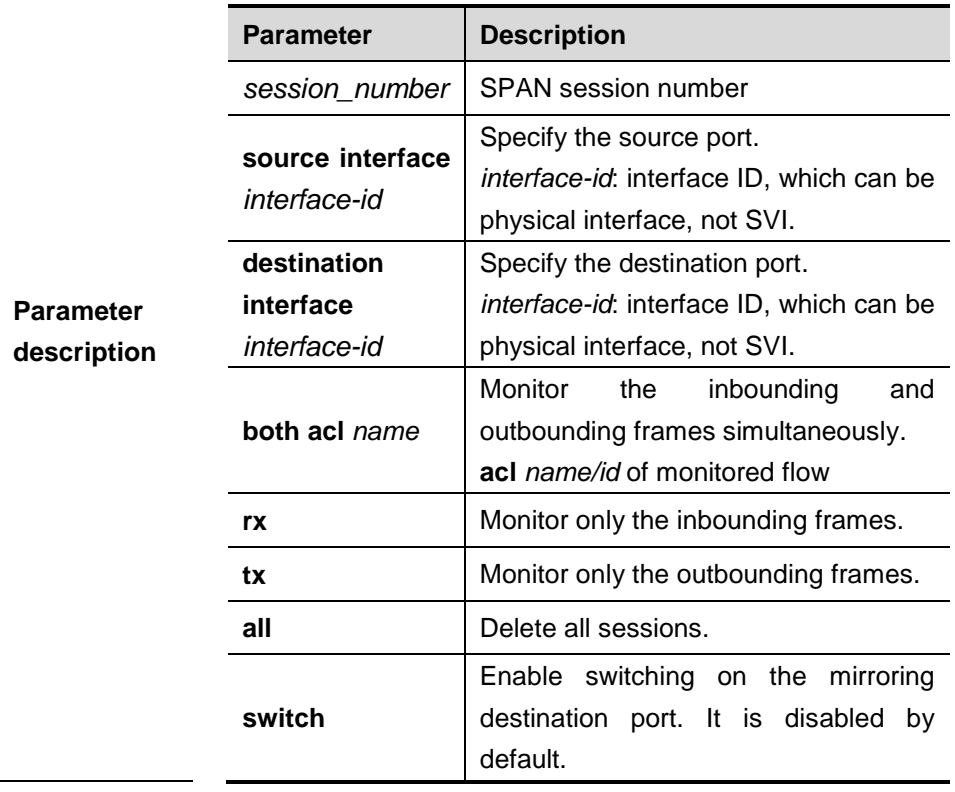

**no monitor session all**

Use this command to display the

SPAN configurations.

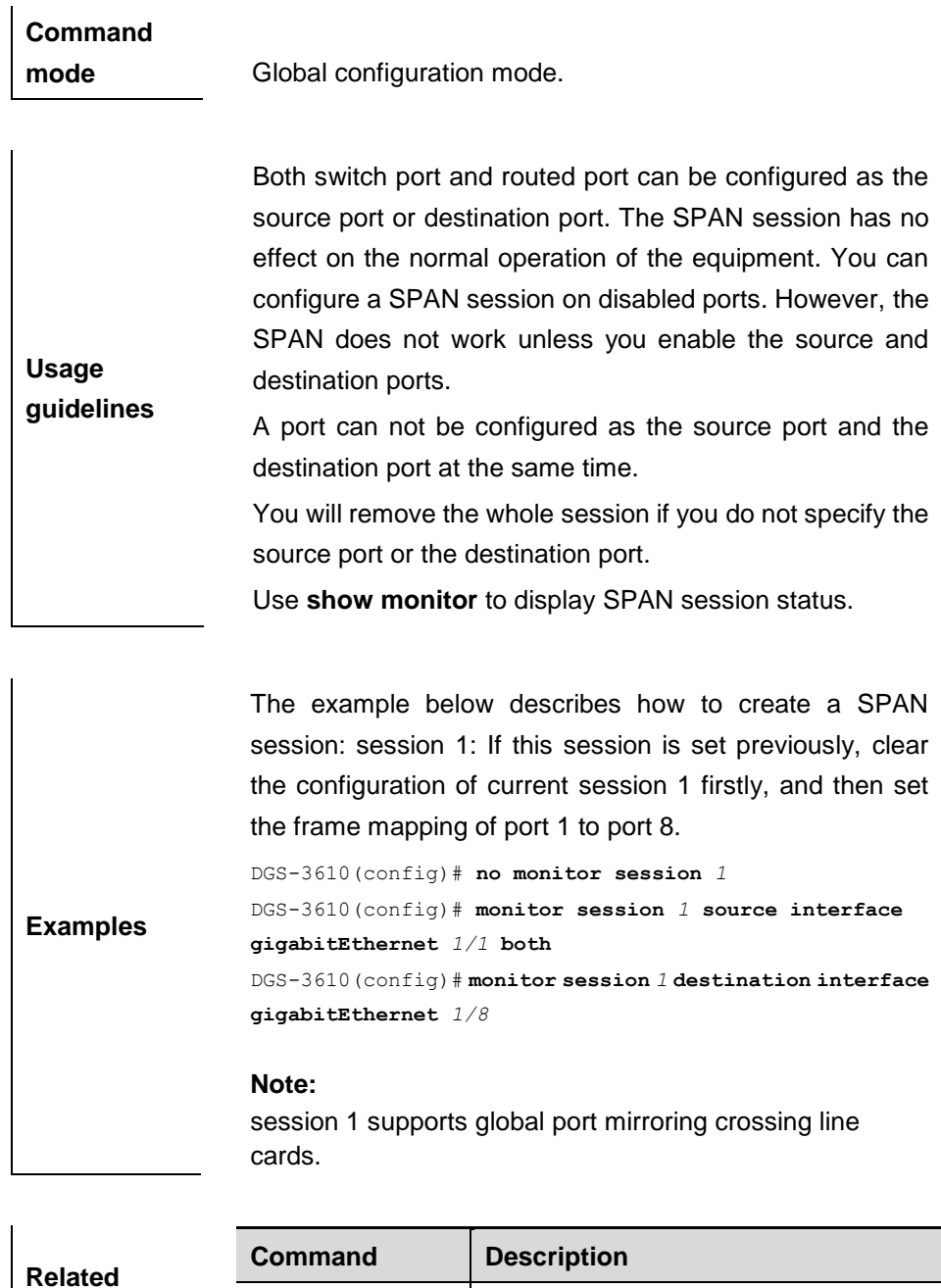

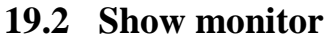

**commands**

Use this command to display the SPAN configurations.

**show monitor**

**show monitor** [**session** *session\_number*]

**Default configuration** All SPAN sessions are displayed by default.

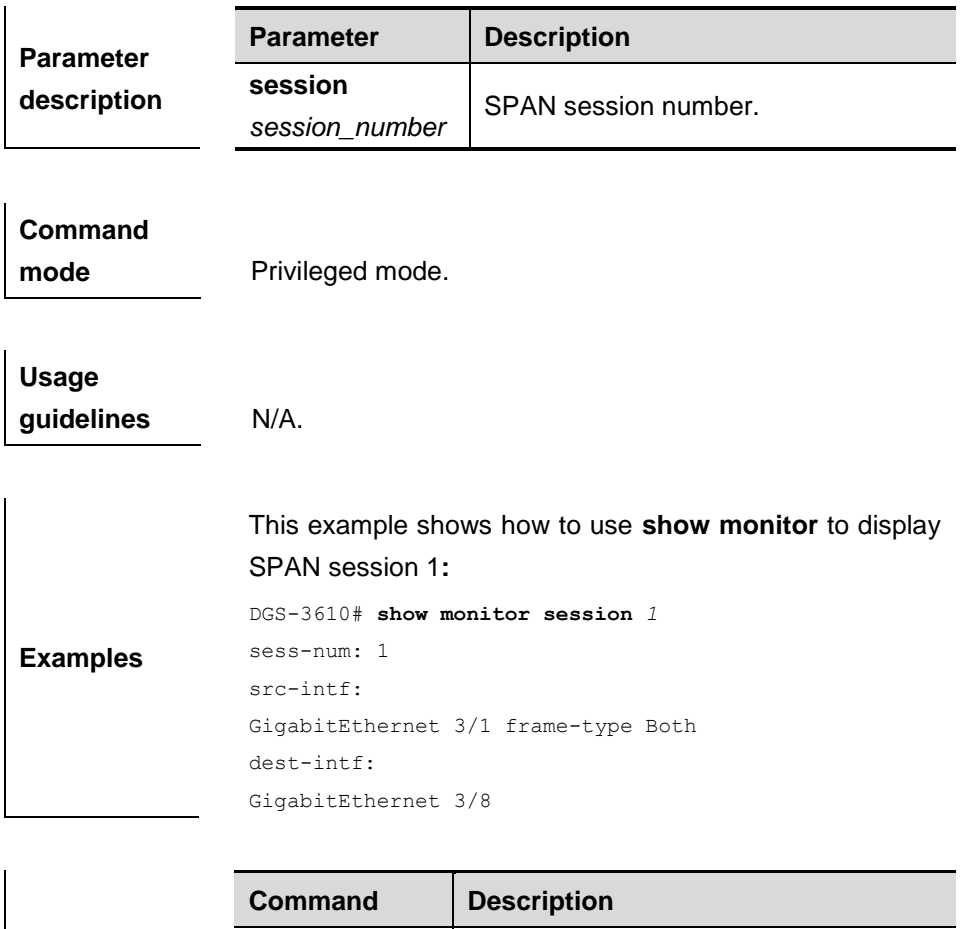

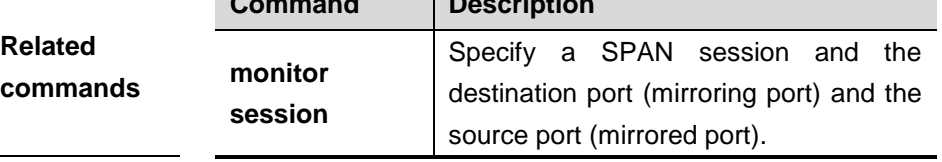

# **20 RSPAN Configuration Commands**

# **20.1 Configuring related commands**

## **20.1.1 monitor session**

Use this command to set RSPAN session.

Set mirror device attribute:

**monitor session** *session\_num* {**remote-destination** | **remote-source**}

Set destination mirror:

**monitor session** *session-num* **destination remote vlan** *vlan-id* **interface** *interface-name* [**switch**]

Set remote source mirror:

**monitor session** *session-num* **source interface** *interface-id* [**rx** | **tx** | **both**]

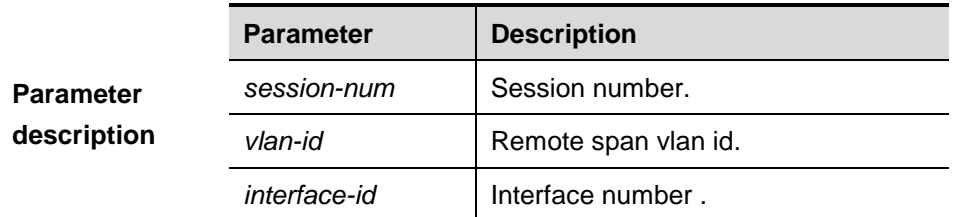

**Command mode** Global configuration mode.

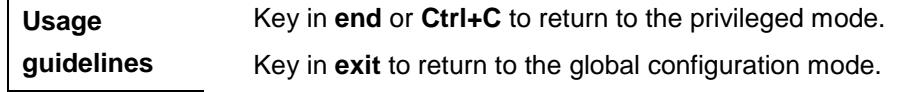

**Examples** DGS-3610 (config) # monitor session 1 source interface fastethernet 0/1

DGS-3610(config)# monitor session 1 destination remote vlan 5 reflector-port interface fastethernet 0/5 DGS-3610(config)# monitor session 1 remote-destination

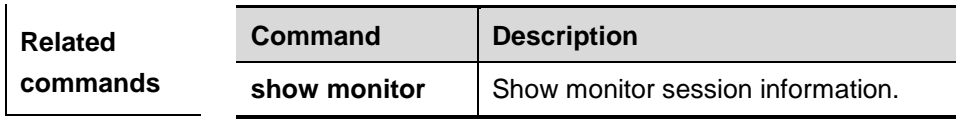

## **20.1.2 remote-span**

Use this command to set **RSPAN VLAN**

```
[no] remote-span
```
**Parameter description** N/A .

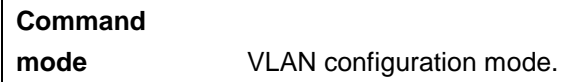

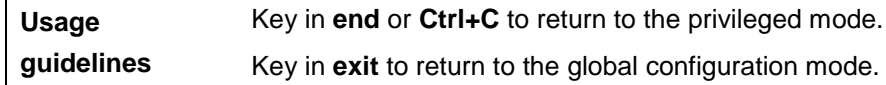

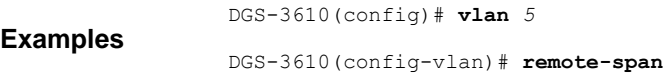

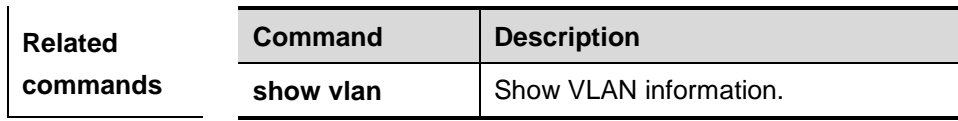

# **21 IP Address Configuration Commands**

# **21.1 Interface Address Configuration Commands**

The interface address configuration include the commands as follows:

- **ip-address**
- **ip unnumbered**

## **21.1.1 ip-address**

Use this command to configure the IP address of an interface. The **no** form of this command can be used to delete the IP address of the interface.

**ip address** *ip-address network-mask* [ **secondary** ]

**no ip address** *ip-address network-mask* [ **secondary** ]

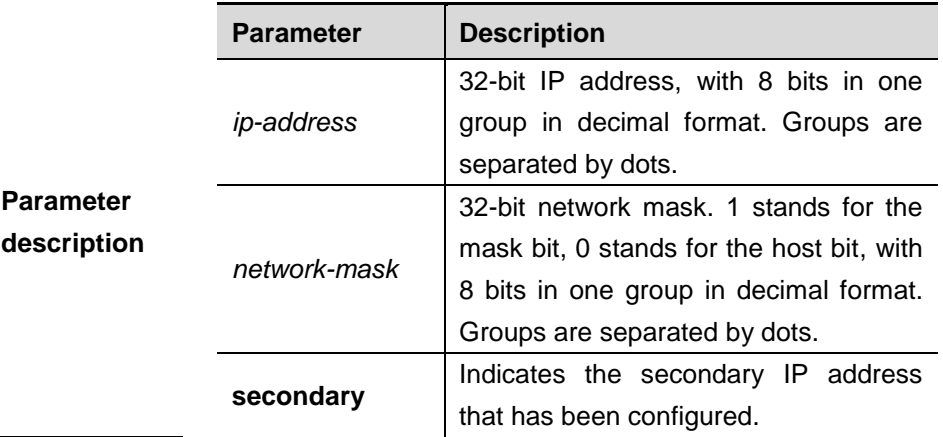

**Default** No IP address is configured for the interface.

**Usage guidelines** Interface configuration mode.

**Usage** The equipment cannot receive and send IP packets before

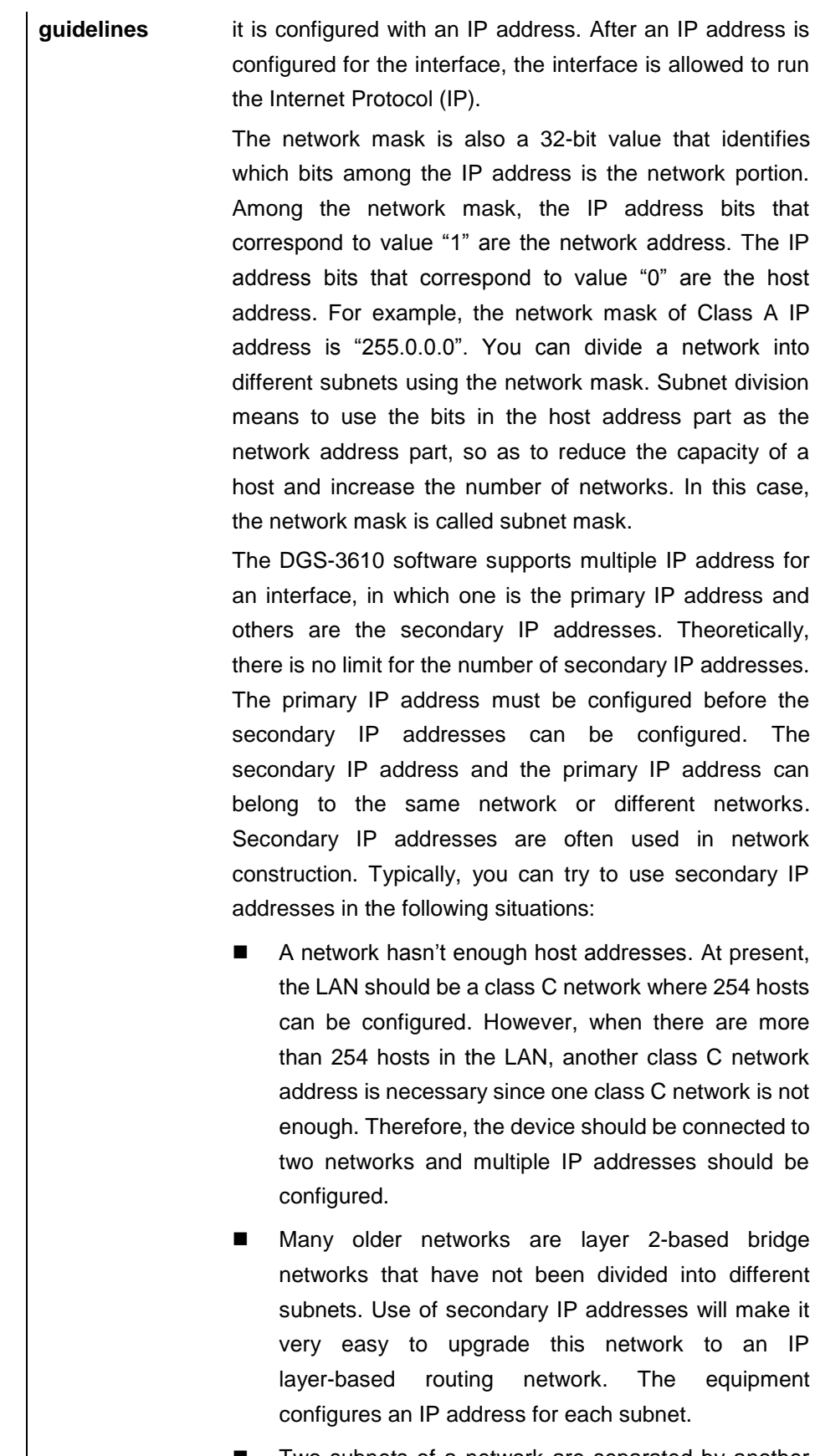

■ Two subnets of a network are separated by another network. You can create a subnet for the separated network, and connect the separated subnet by configuring a secondary IP address. One subnet cannot appear on two or more interfaces of a device.

**Examples** In the example below, the primary IP address is configured as 10.10.10.1, and the network mask is configured as 255.255.255.0.

ip address 10.10.10.1 255.255.255.0

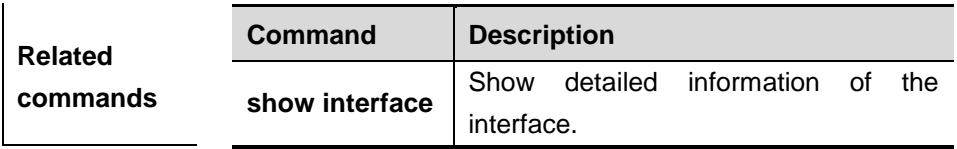

**Platform description** For the Layer 2 switch, the IP address can be configured only for the Layer 3 interface. The Level-2 address is not supported, that is, the **secondary** option is unuavailable.

## **21.1.2 ip unnumbered**

Use this command to configure an unnumbered interface. After an interface is configured as unnumbered interface, it is allowed to run the IP protocol and can receive and send IP packets. The **no** form can be used to remove this configuration.

**ip unnumbered** *interface-type interface-number*

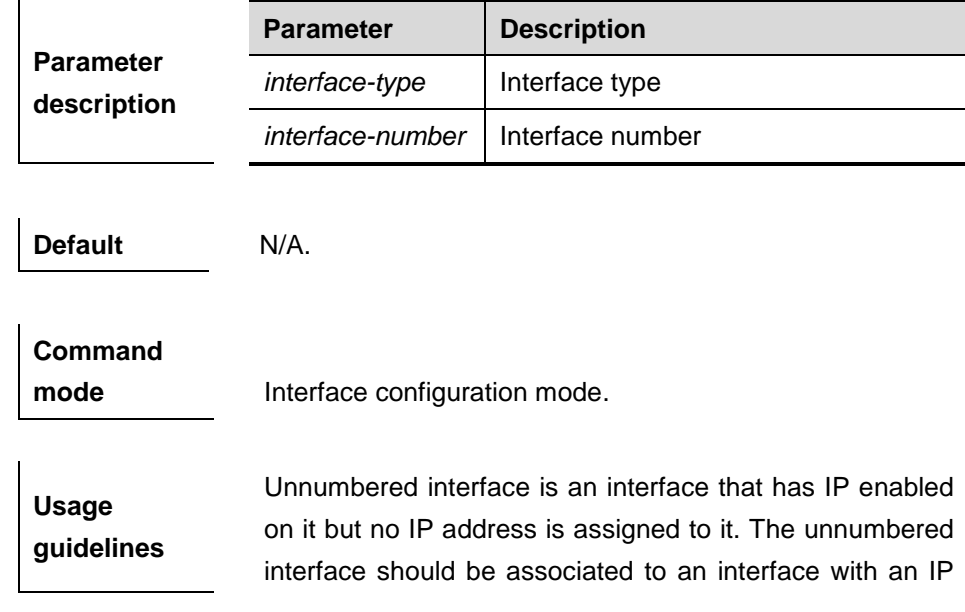

**no ip unnumbered** *interface-type interface-number*

address. The source IP address of the IP packet generated by an unnumbered interface is the IP address of the associated interface. In addition, the routing protocol process determines whether to send route update packets to an unnumbered interface according to the IP address of the associated interface. The following restrictions apply when an unnumbered interface is used:

- An Ethernet interface cannot be configured as an unnumbered interface.
- A serial interface can be configured as an unnumbered interface when it is encapsulated with SLIP, HDLC, PPP, LAPB and Frame-relay. However, when Frame-relay is used for encapsulation, only the point-to-point interface can be configured as an unnumbered interface. X.25 encapsulation does not allow configuration as an unnumbered interface.
- You cannot detect whether an unnumbered interface works normally using the **ping** command, because no IP address is configured for the unnumbered interface. However, the status of the unnumbered interface can be monitored remotely using SNMP.
- The network cannot be started using an unnumbered interface.

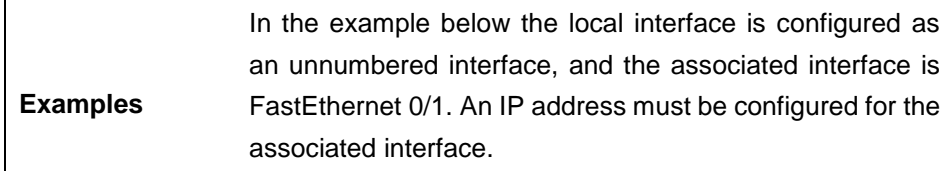

**ip unnumbered fastEthernet** *0/1*

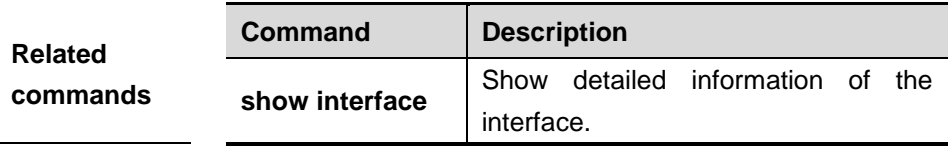

### **Platform**

**description** This command is not supported on the Layer 2 switch.

## **21.2 Address Resolution Protocol (ARP) Configuration Commands**

The address resolution protocol (ARP) configuration commands include as follows:

- **arp**
- **arp retry interval**
- arp retry times
- **arp trusted num**
- **arp trusted aging**
- **arp unresolve**
- **arp gratuitous-send interval**
- **arp timeout**
- **ip proxy-arp**
- **service trustedarp**

### **21.2.1 arp**

Use this command to add a permanent IP address and MAC address mapping to the ARP cache table. The **no** form of this command deletes the static MAC address mapping.

**arp** *ip-address MAC-address type* [ **alias** ]

**no arp** *ip-address MAC-address type* [ **alias** ]

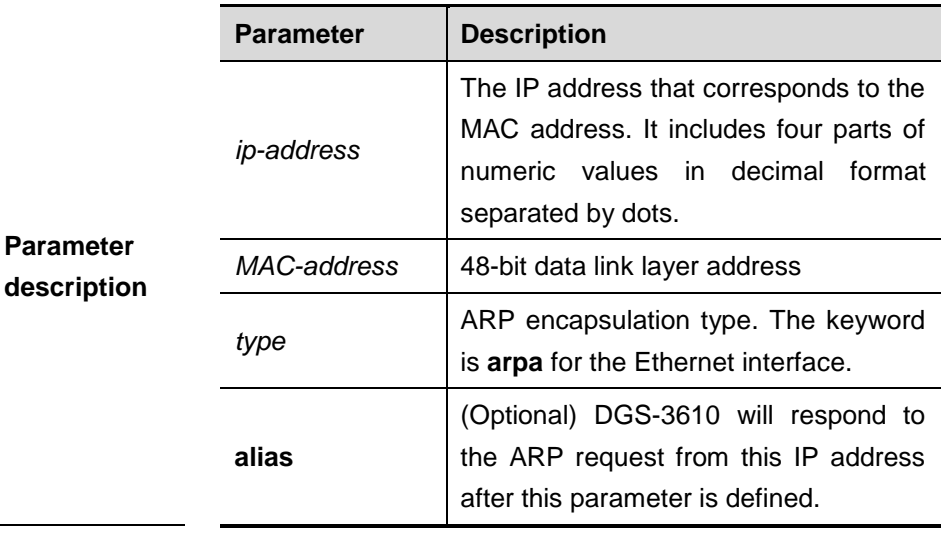

**Default** There is no static mapping record in the ARP cache table.

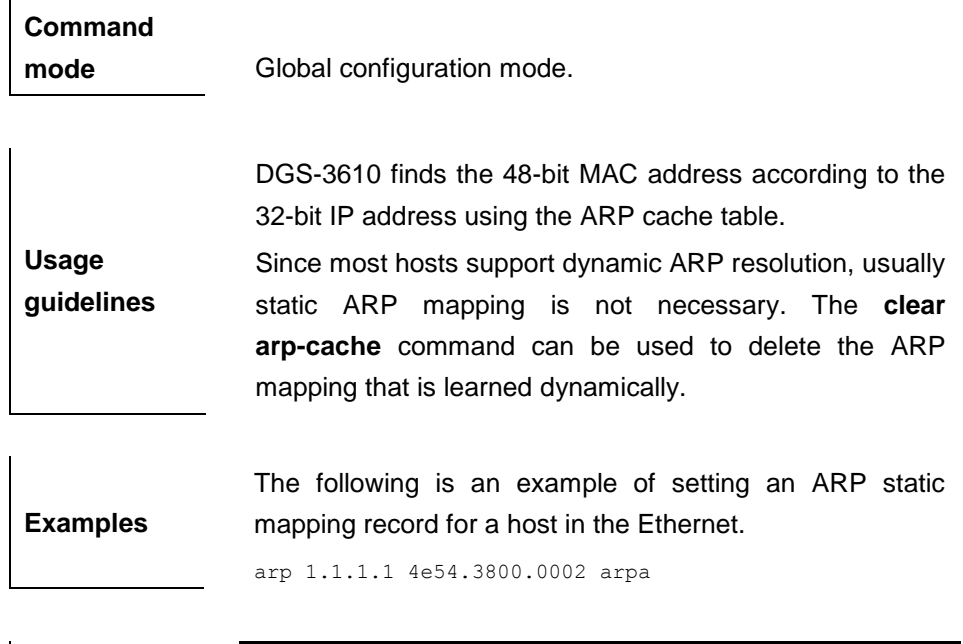

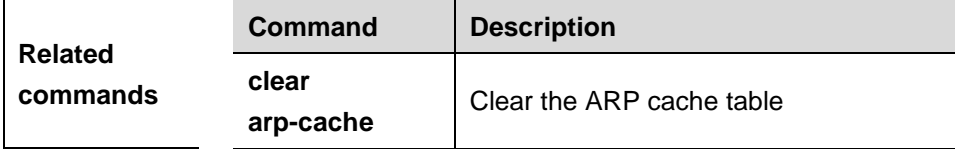

## **21.2.2 arp retry interval**

Use this command to set the frequency for sending the arp request message locally, namely, the time interval between two continuous ARP requests sent for resolving one IP address. The **no** form of this command is used to restore the default value, that is, retry an ARP request per second.

## **arp retry interval** *seconds*

#### **no arp retry interval**

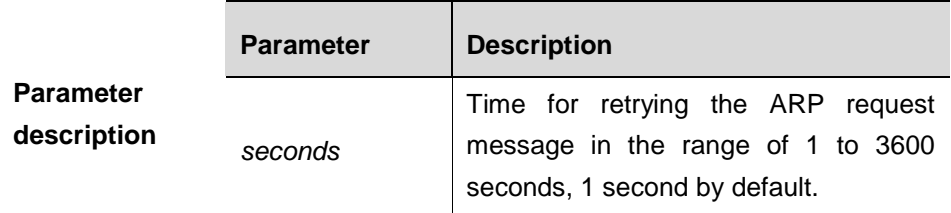

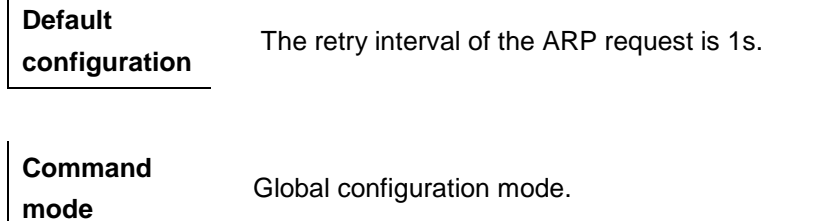
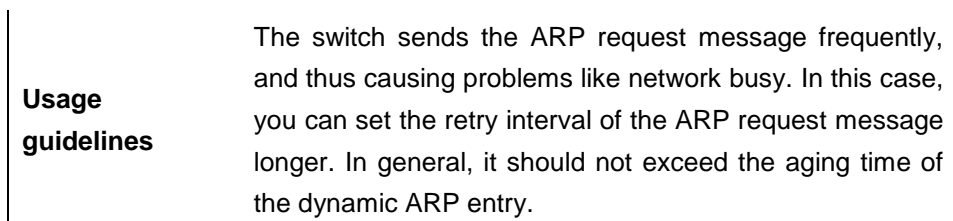

**Examples** The following configuration sets the retry interval of the ARP request as 30s.

arp retry interval 30

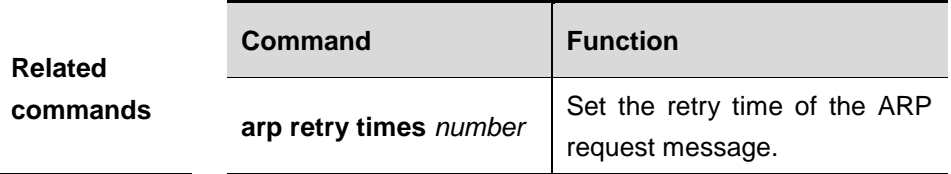

# **21.2.3 arp retry times**

Use this command to set the local retry times of the ARP request message, namely, the times of sending the ARP request message to resolve one IP address. The **no** form of this command can be used to restore the default 5 times of the ARP retry requests.

#### **arp retry times** *number*

#### **no arp retry times**

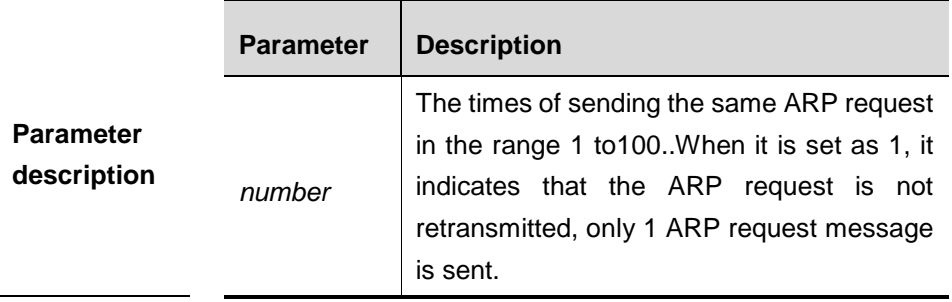

**Default configuration** If the ARP response message is not received, the ARP request message will be sent for 5 times, and then it will be timed out.

**Command mode** Global configuration mode. **Examples**

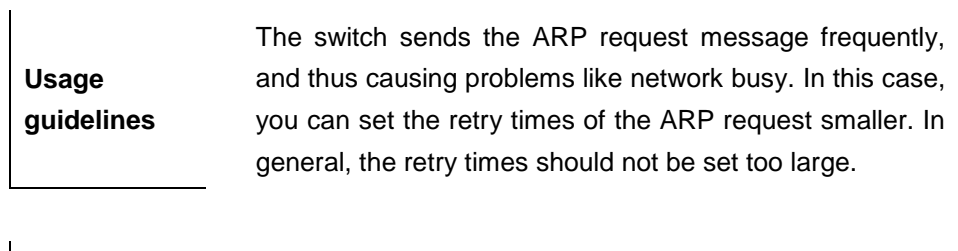

The following configuration will set the local ARP request not to be retried.

arp retry times 1

The following configuration will set the local ARP request to be retried for one time.

arp retry times 2

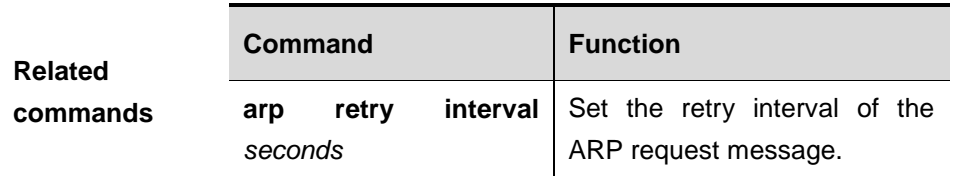

# **21.2.4 arp trusted num**

Use this command to set the maximun number of trusted ARP entries.The **no**  form of this command restores it to the default value.

#### **arp trusted num** *number*

# **no arp trusted**

**guidelines**

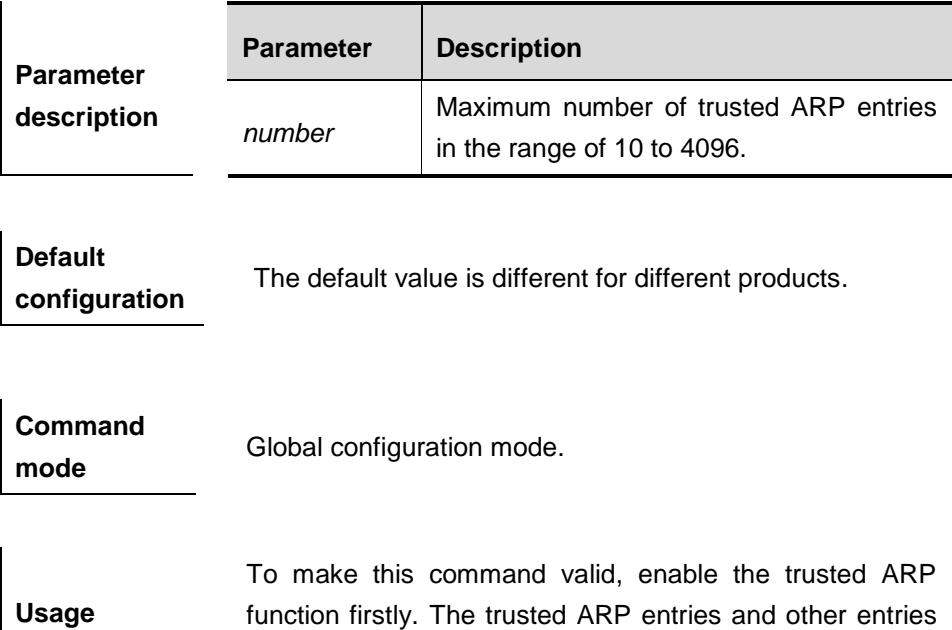

share the memory. Too much trusted ARP entries may lead to insufficient ARP entry space. In general, you

should set the maximum number of trusted ARP entries according to your real requirements.

**Examples** The following configuration sets 1000 trusted ARPs. arp trusted 1000

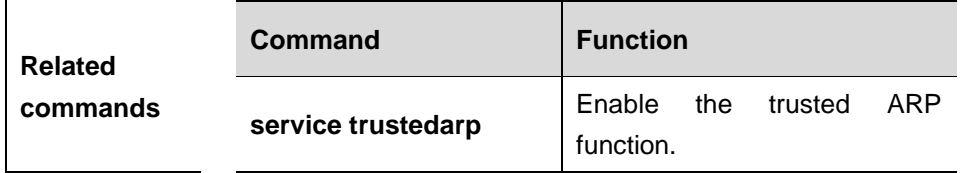

# **21.2.5 arp trusted aging**

Use this command to set trusted ARP aging. The **no** form of this command restores it to the default value.

#### **arp trusted aging**

#### **no arp trusted aging**

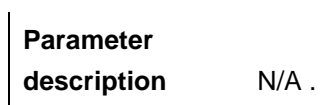

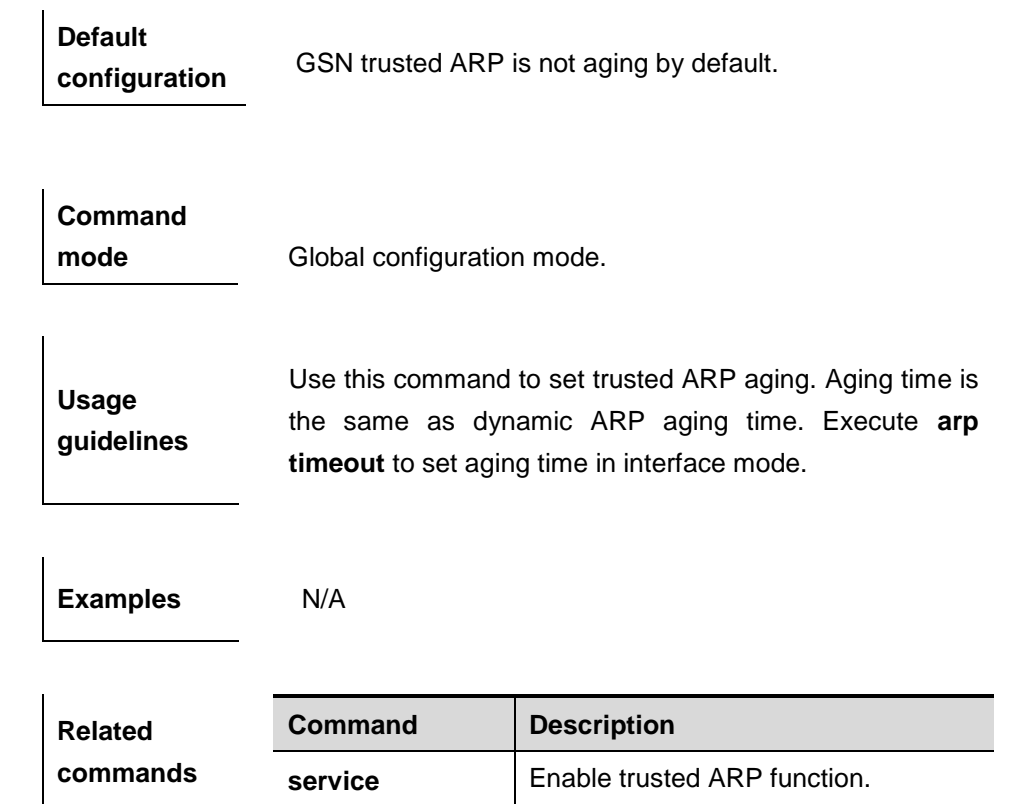

**trustedarp**

# **21.2.6 arp unresolve**

Use this command to configure the maximum number of the unresolved ARP entries. The **no** form of this command can restore it to the default value 8192.

**arp unresolve** *number*

#### **no arp unresolve**

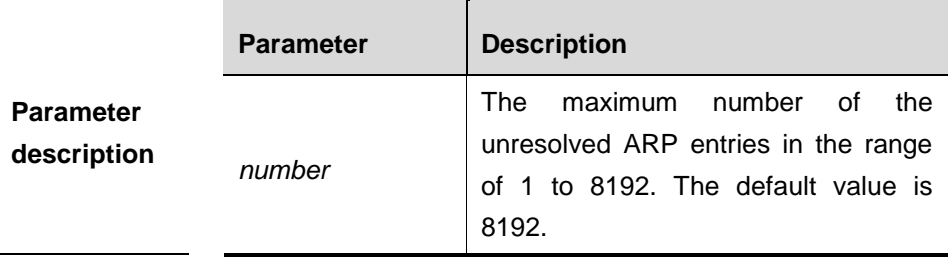

**Default configuration** The ARP cache table can contain up to 8192 unresolved entries.

**Command mode** Global configuration mode.

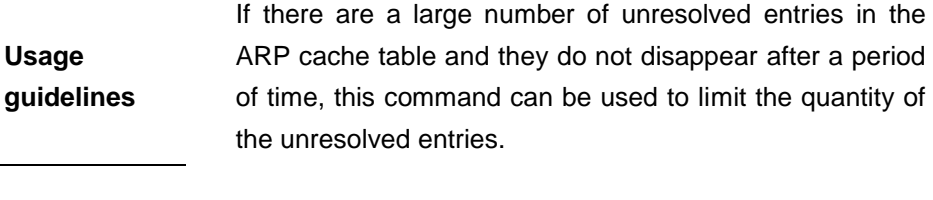

**Examples** The following configuration sets the maximum number of the unresolved items as 500. arp unresolved 500

# **21.2.7 arp gratuitous-send interval**

**Usage** 

Use this command to set the interval of sending the free ARP request message on the interface..The **no** form of this command disables this function on the interface.

**arp gratuitous-send interval** *seconds*

**no arp gratuitous-send** 

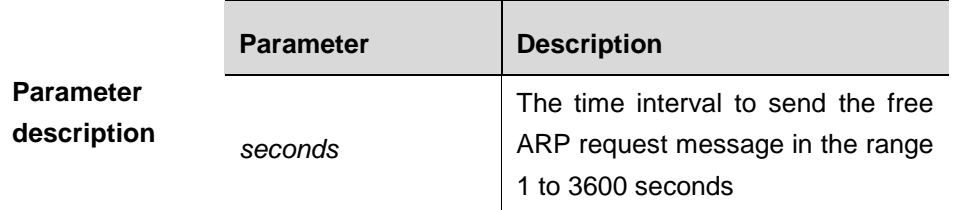

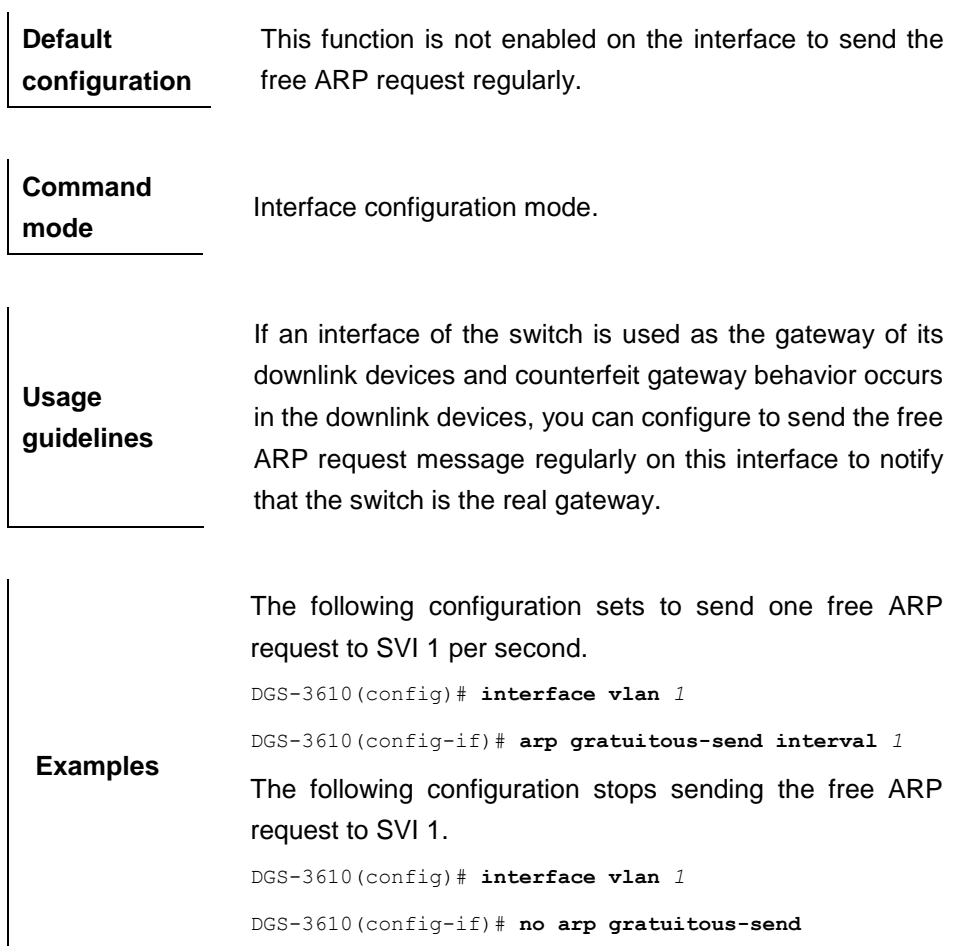

# **21.2.8 arp timeout**

Use this command to configure the timeout for the ARP static mapping record in the ARP cache. The no form of this command restores it to the default configuration.

**arp timeout** *seconds*

**no arp timeout**

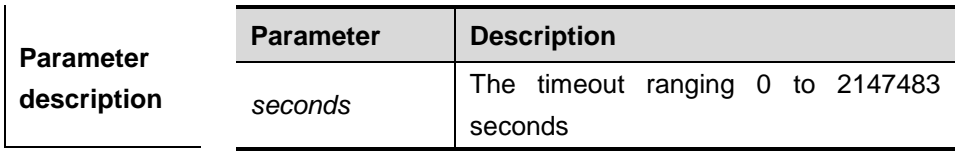

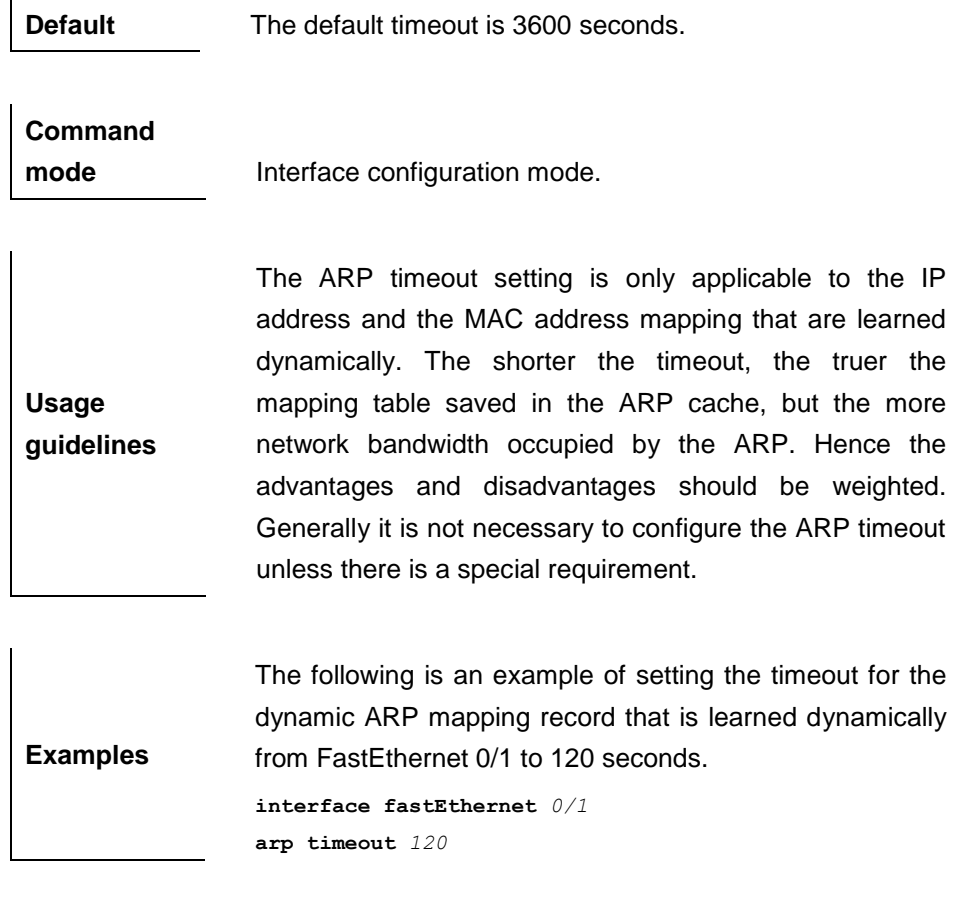

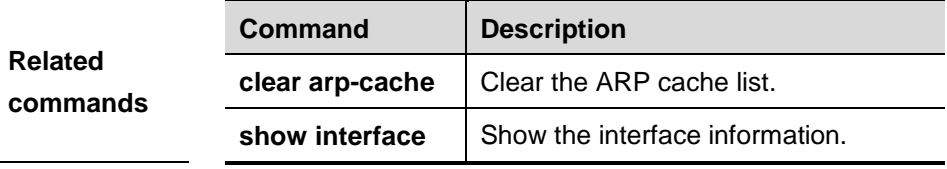

# **21.2.9 ip proxy-arp**

Use this command to enable ARP proxy funtion on the interface. The **no** form of this command disables ARP function.

#### **ip proxy-arp**

#### **no ip proxy-arp**

**Default** Disabled on the version higher than 10.2(3).

#### **Command**

mode **Interface configuration mode.** 

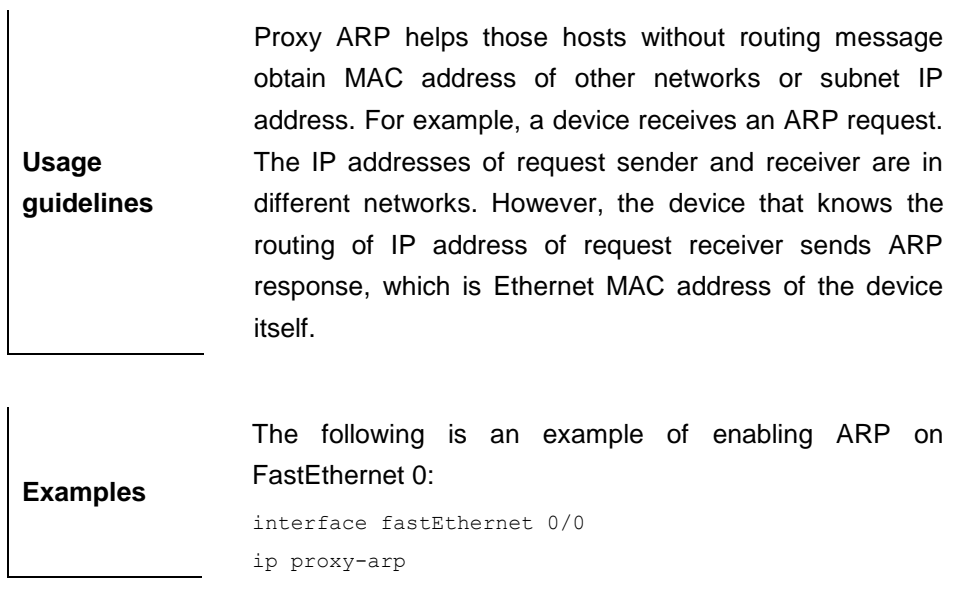

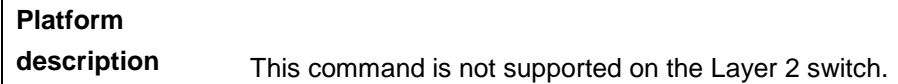

# **21.2.10 service trustedarp**

 $\ddot{\phantom{a}}$ 

Use this command to enable the trusted ARP function.The **no** form of this command disables the trusted ARP function.

#### **service trustedarp**

#### **no service trustedarp**

**Default configuration** Disabled.

**Command** 

**mode**

**Usage guidelines** Global configuration mode.

The trusted ARP function of the device is to prevent the ARP fraud function. As a part of the GSN scheme, it should be used together with the GSN scheme.

In the following three cases, the STP protocol clears not only the dynamic MAC address of a port but also the trusted entries, including trusted MAC and trusted ARP:

- 1 STP is enabled.
- 2 The port is set to neither root port nor designed port. This may be caused when the port is up or down or

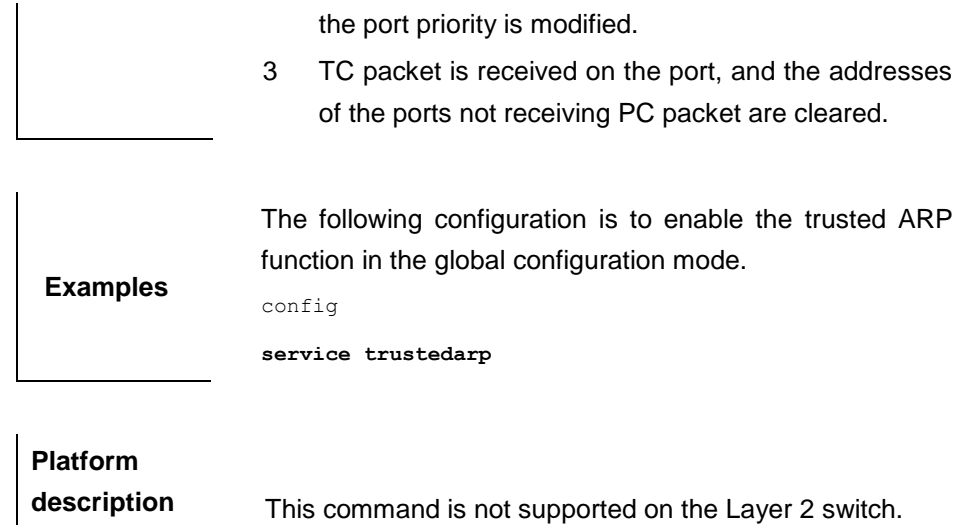

# **21.3 Broadcast Message Processing Configuration Commands**

The broadcast message processing configuration related commands include:

- **ip broadcast-addresss**
- **ip directed-broadcast**

# **21.3.1 ip broadcast-addresss**

Use this command to define a broadcast address for an interface in the interface configuration mode. The **no** form of this command is used to remove the broadcast address configuration.

#### **ip broadcast-addresss** *ip-address*

**no ip broadcast-addresss** *ip-address*

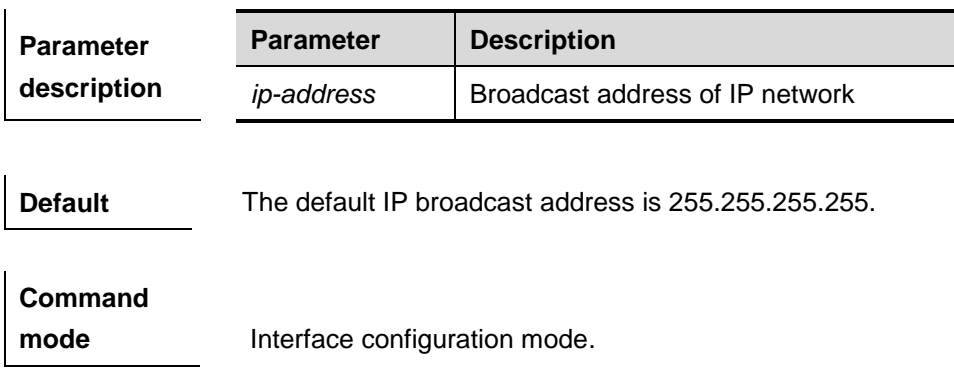

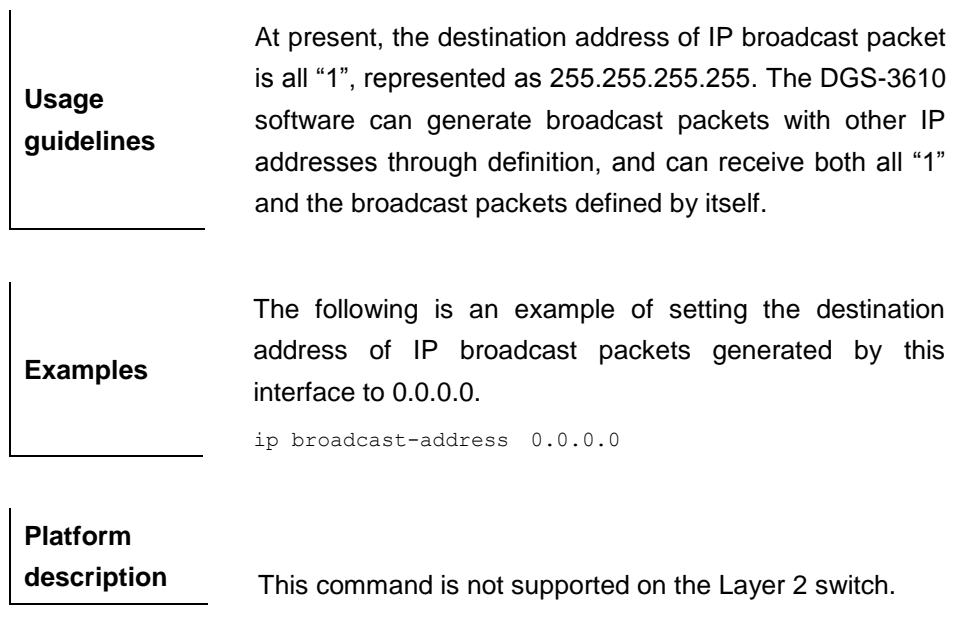

# **21.3.2 ip directed-broadcast**

Use this command to enable the conversion from IP directed broadcast to physical broadcast in the interface configuration mode. The **no** form of this command is used to remove the configuration.

**ip directed-broadcast** [ *access-list-number* ]

#### **no ip directed-broadcast**

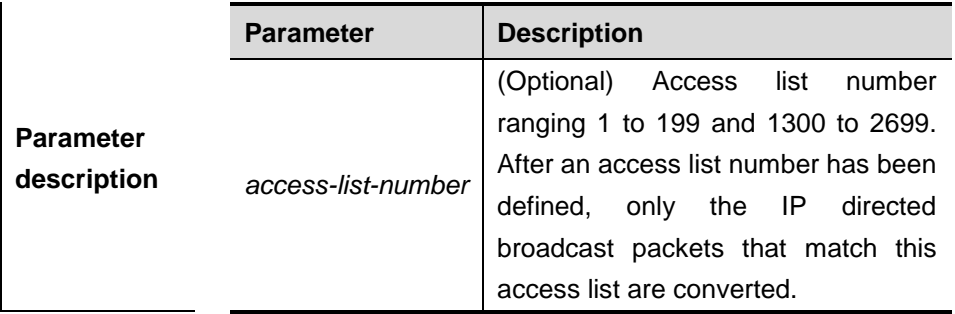

**Default** Disabled.

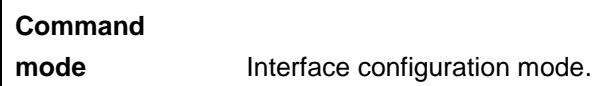

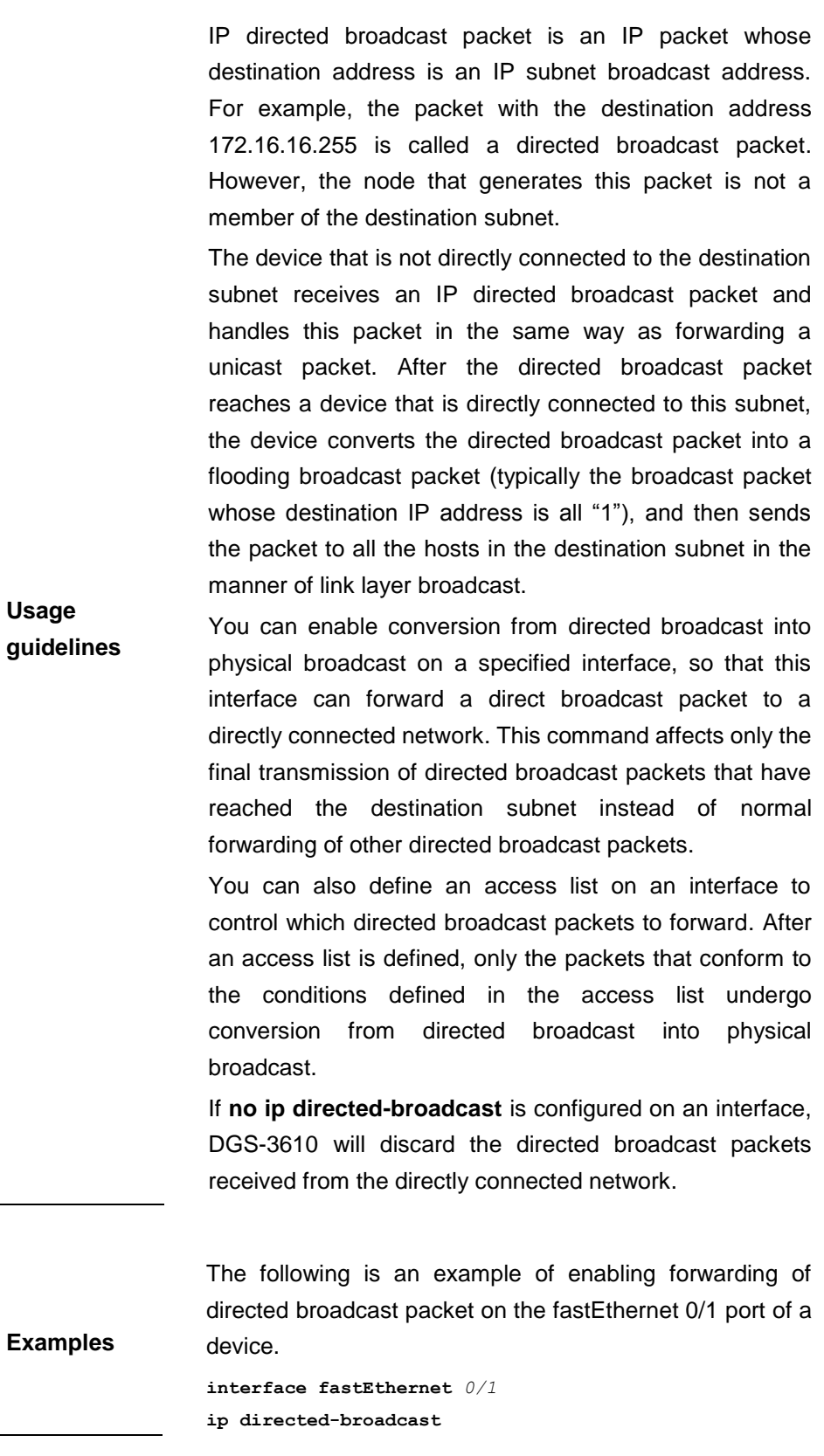

# **Platform**

**description** This command is not supported on the Layer 2 switch.

# **21.4 IP Address Monitoring and Maintenance Commands**

The IP address monitoring and maintenance related commands include:

- **clear arp-cache**
- **show arp**
- **show arp counter**
- **show arp timeout**
- **clear ip route**
- **show ip arp**
- **show ip interface**
- **show ip redirects**

# **21.4.1 clear arp-cache**

Use this command to remove a dynamic ARP mapping record from the ARP cache table and clear an IP route cache table in the global configuration mode.

#### **clear arp-cache** [*A.B.C.D* ] **| interface** *interface-name*]

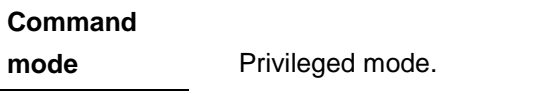

**Usage guidelines** This command can be used to refresh an ARP cache table.

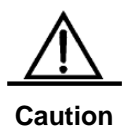

On a NFPP-based(Network Foundation Protection Policy) device, it receives one ARP packet for every mac/ip address per second by default. If the interval of two **clear arp** times is within 1s, the second response packet will be filtered and the ARP packet will not be resolved for a short time.

**Examples** The following is an example of removing all dynamic ARP mapping records. clear arp-cache The following is an example of removing dynamic ARP table entry 1.1.1.1 clear arp-cache 1.1.1.1 The following is an example of removing dynamic ARP table entry on interface SVI1 clear arp-cache interface Vlan 1

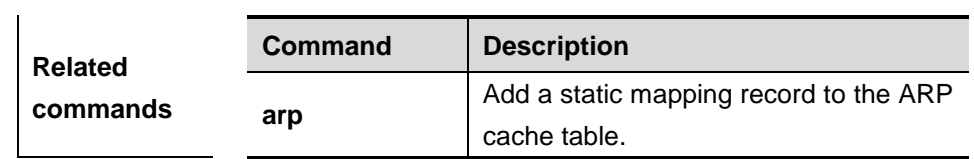

# **21.4.2 show arp**

Use this command to show the Address Resolution Protocol (ARP) cache table

| show arp <i>[ip  mask]   mac-address]</i>   static   complete   incomplete |                  |                                                                          |  |  |
|----------------------------------------------------------------------------|------------------|--------------------------------------------------------------------------|--|--|
| <b>Parameter</b><br>description                                            | <b>Parameter</b> | <b>Description</b>                                                       |  |  |
|                                                                            | ip               | Show the ARP entry of the specified IP<br>address.                       |  |  |
|                                                                            | ip mask          | Show the ARP entries of the network<br>segment included within the mask. |  |  |
|                                                                            | mac-address      | Show the ARP entry of the specified<br>MAC address.                      |  |  |
|                                                                            | static           | Show all the static ARP entries.                                         |  |  |
|                                                                            | complete         | Show all the resolved dynamic ARP<br>entries.                            |  |  |
|                                                                            | incomplete       | Show all the unresolved dynamic ARP<br>entries.                          |  |  |

**show arp** *[ip [mask] | mac-address]* | **static | complete | incomplete**

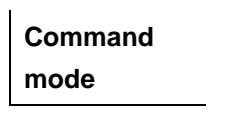

Any

The following is the output result of the **show arp** command:

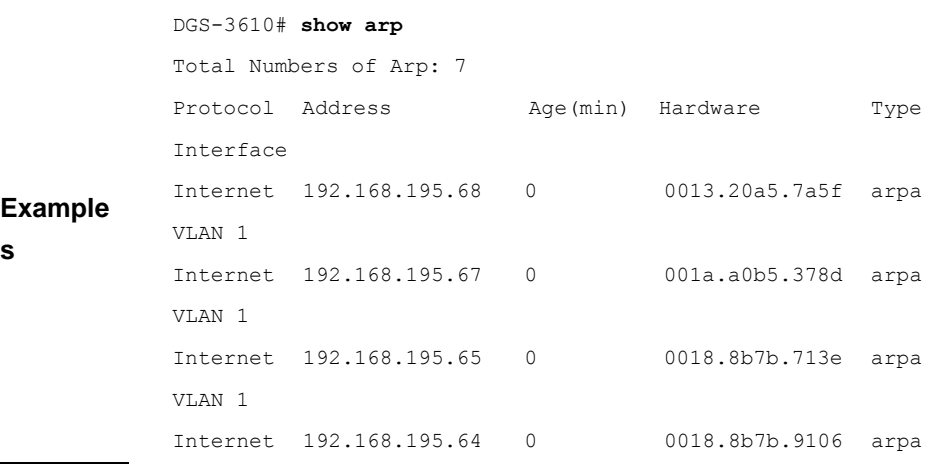

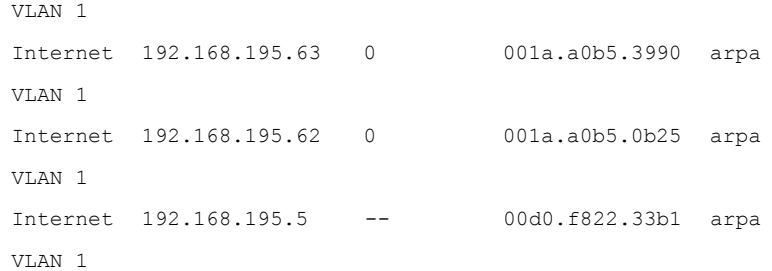

The meaning of each field in the ARP cache table is described as below:

**Table 1 Fields in the ARP cache table**

| Field     | <b>Description</b>                                                                                                    |  |  |
|-----------|----------------------------------------------------------------------------------------------------|--|--|
| Protocol  | Protocol of the network address, always to<br>Internet                                                                                   |  |  |
| Address   | IP address corresponding to the hardwa<br>address                                                                                        |  |  |
| Age (min) | Age of the ARP cache record, in minutes; If it<br>not locally or statically configured, the value of t<br>field is represented with "-". |  |  |
| Hardware  | Hardware address corresponding to the<br>address                                                                                         |  |  |
| Type      | Hardware address type, ARPA for all Ether<br>addresses                                                                                   |  |  |
| Interface | Interface associated with the IP addresses                                                                                               |  |  |

The following is the output result of **show arp** *192.168.195.68*

```
DGS-3610# show arp 192.168.195.68
```
Protocol Address Age(min) Hardware Type Interface

Internet 192.168.195.68 1 0013.20a5.7a5f arpa VLAN 1 The following is the output result of **show arp** *192.168.195.0 255.255.255.0*

# DGS-3610# **show arp** 192.168.195.0 255.255.255.0

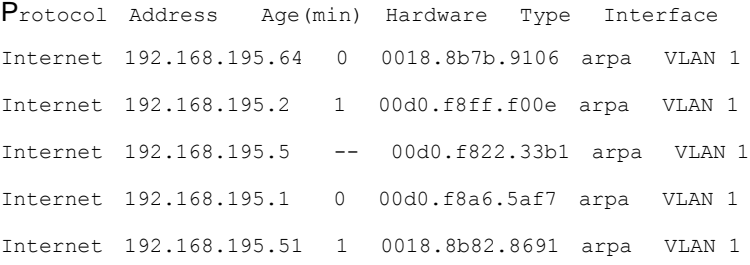

The following is the output result of **show arp** *001a.a0b5.378d* DGS-3610# **show arp** *001a.a0b5.378d* Protocol Address Age(min) Hardware Type Interface Internet 192.168.195.67 4 001a.a0b5.378d arpa VLAN 1

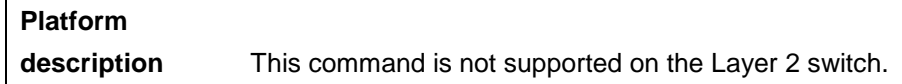

#### **21.4.3 show arp counter**

Use this command to show the number of ARP entries in the ARP cache table.

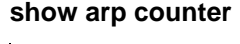

**Parameter description** N/A.

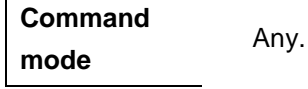

**Examples** The following is the output result of the **show arp counter** command: DGS-3610# **show arp counter**  The Arp Entry counter:0 The Unresolve Arp Entry:0 The meaning of each field in the ARP cache table is described in Table 1.

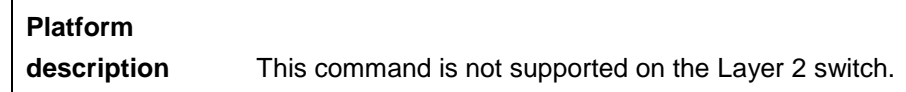

#### **21.4.4 show arp timeout**

Use this command to show the aging time of a dynamic ARP entry on the interface.

#### **show arp timeout**

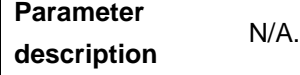

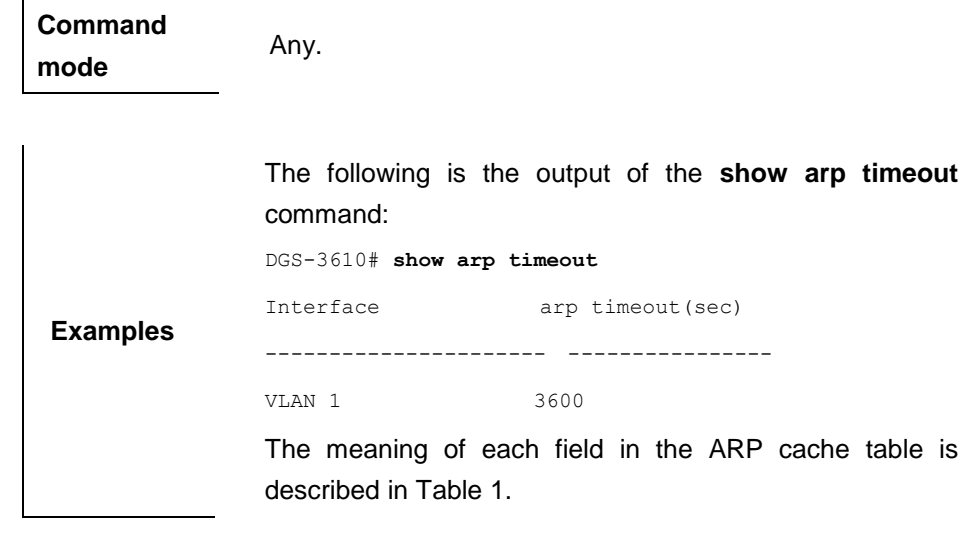

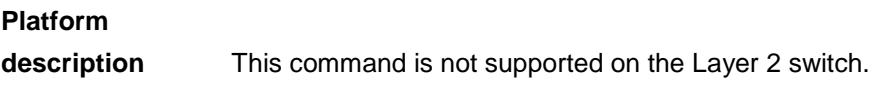

# **21.4.5 clear ip route**

Use this command to remove the entire IP routing table or a particular routing record in the IP routing table in the privileged user mode.

**clear ip route** { **\* |** *network* [ *netmask* ] }

| <b>Parameter</b><br>description | <b>Parameter</b> | <b>Description</b>                             |
|---------------------------------|------------------|------------------------------------------------|
|                                 | $\star$          | Remove all the routes.                         |
|                                 | network          | The network or subnet address to be<br>removed |
|                                 | netmask          | (Optional) Network mask                        |

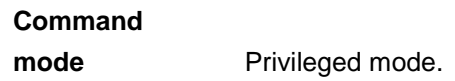

**Usage guidelines** Once an invalid route is found in the routing table, you can immediately refresh the routing table to get the updated routes. Note that, however, refreshing the entire routing table will result in temporary communication failure in the entire network.

**Examples** The example below refreshes only the route of 192.168.12.0. clear ip route 192.168.12.0

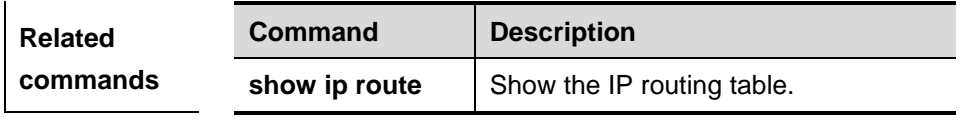

# **Platform description** This command is not supported on the Layer 2 switch.

# **21.4.6 show ip arp**

Use this command to show the Address Resolution Protocol (ARP) cache table in the privileged user mode.

#### **show ip arp**

**Parameter description** N/A.

**Command**  mode Privileged mode.

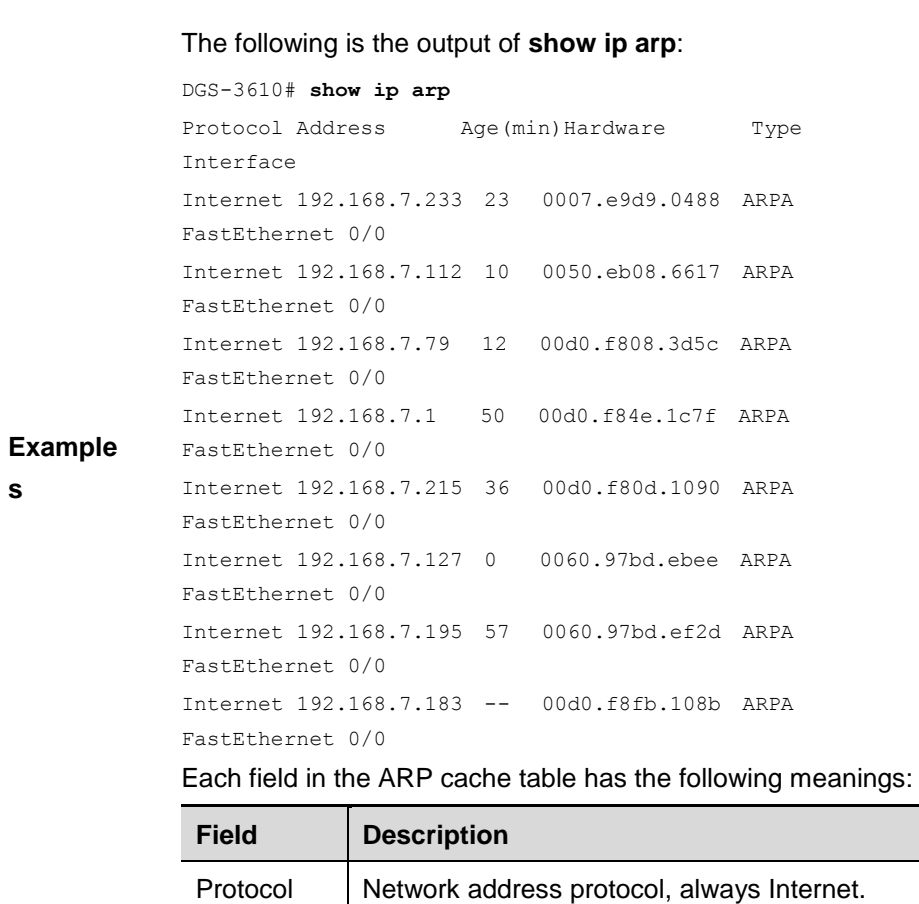

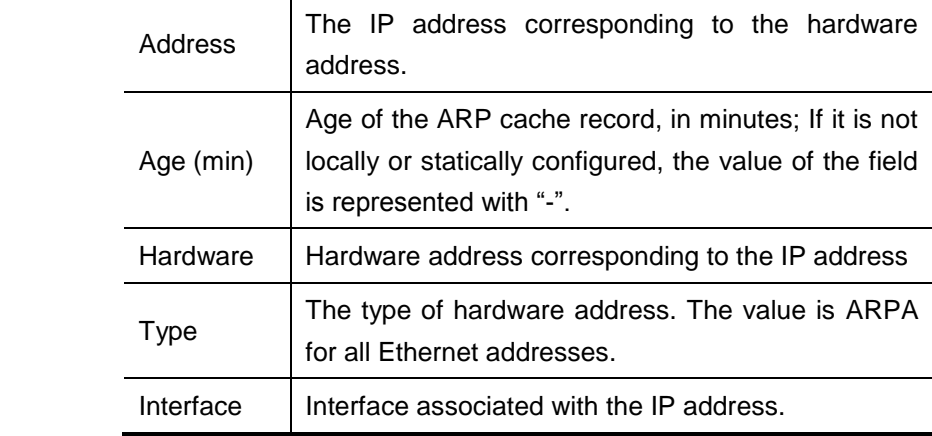

# **Platform**

**description** This command is not supported on the Layer 2 switch.

# **21.4.7 show ip interface**

Use this command to show the IP status information of an interface. The command format is as follows:

**show ip interface** [ *interface-type interface-number* ]

|                                 | <b>Parameter</b> | <b>Description</b>        |
|---------------------------------|------------------|---------------------------|
| <b>Parameter</b><br>description | interface-type   | Specify interface type.   |
|                                 | interface-number | Specify interface number. |

**Command**  mode **Privileged mode.** 

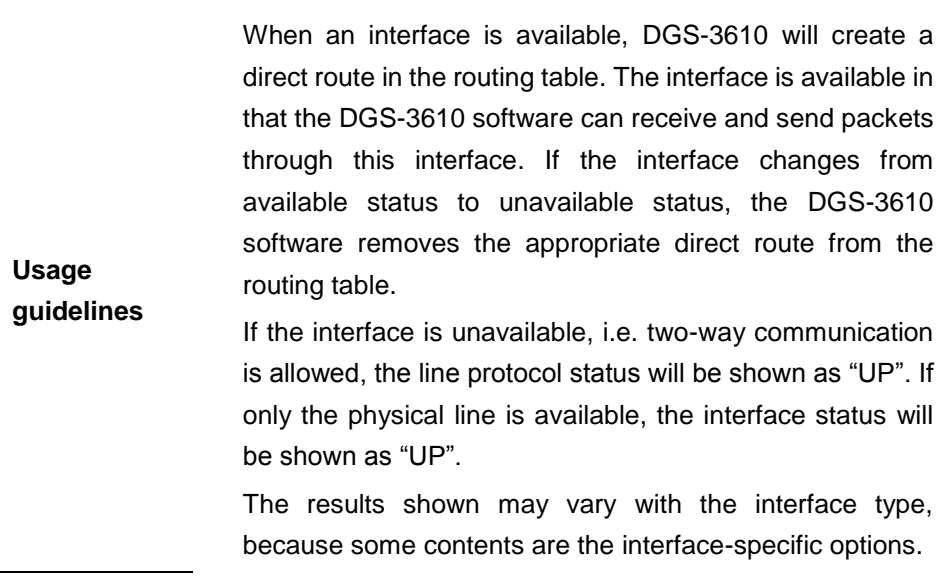

Presented below is the output of **show ip interface**:

```
DGS-3610# show ip interface
FastEthernet 0/0
IP interface state is: UP
IP interface type is: BROADCAST
IP interface metric is: 0
IP interface MTU is: 1500
IP address is:
192.168.5.133/24 (primary)
IP address negotiate is: OFF
Forward direct-boardcast is: ON
ICMP mask reply is: ON
Send ICMP redirect is: ON
Send ICMP unreachabled is: ON
DHCP relay is: OFF
Fast switch is: ON
Route horizontal-split is: ON
Help address is: 0.0.0.0
Agent ARP is: ON
Outgoing access list is not set.
Inbound access list is not set.
```
**Example**

**s**

#### Description of fields in the results:

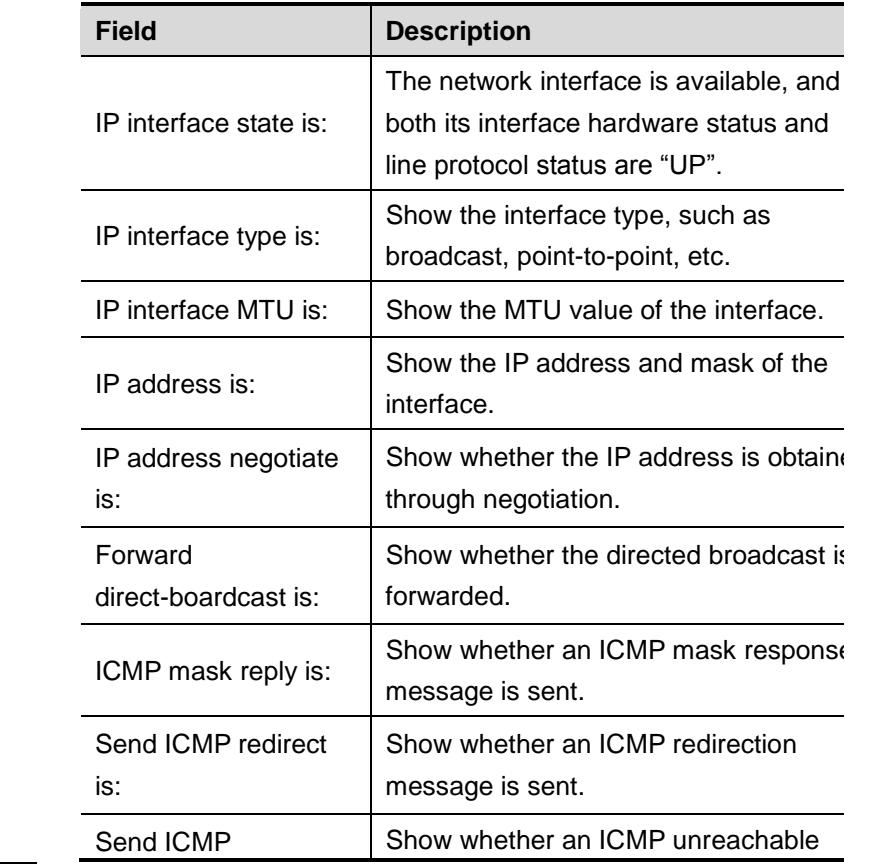

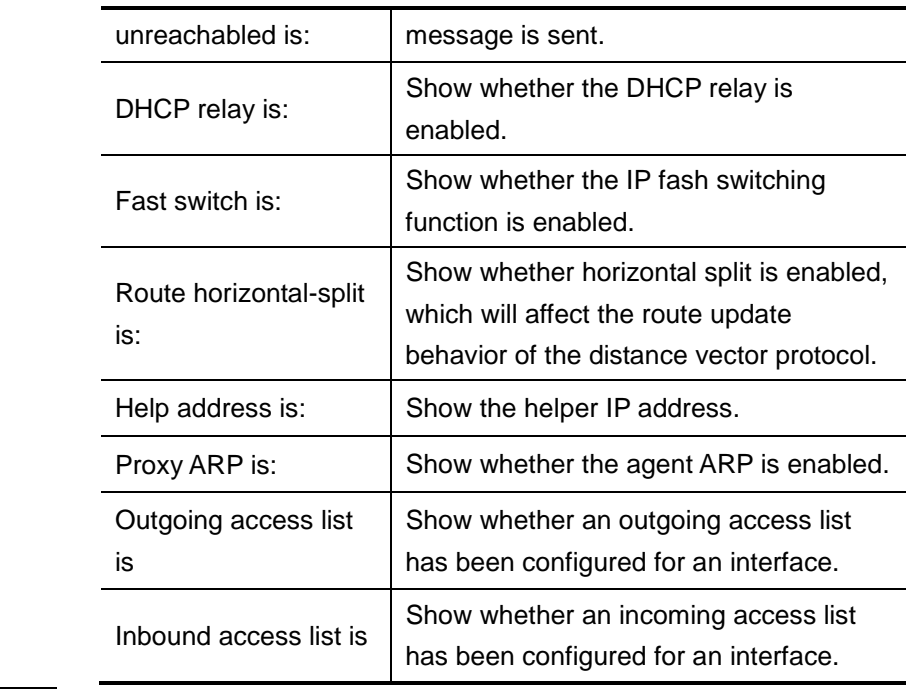

# **21.4.8 show ip redirects**

Use this command to show the default gateway

#### **show arp timeout**

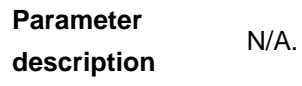

**Command mode** Privileged EXEC mode

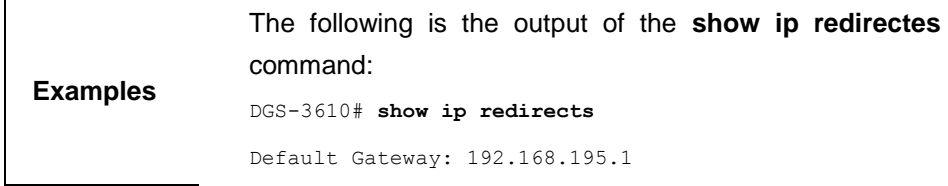

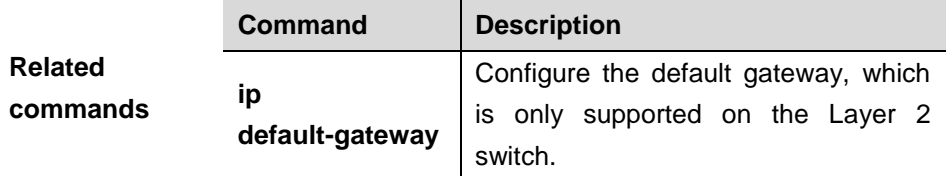

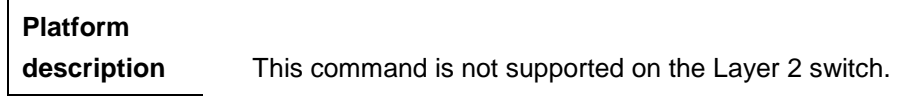

# **22 IP Service Configuration Commands**

# **22.1 IP Service Configuration Commands**

The IP service configuration related command includes as follows:

- **ip default-gateway**
- **ip mask-reply**
- **ip mtu**
- **ip redirects**
- **ip source-route**
- **ip unreachables**

# **22.1.1 ip default-gateway**

Use this command to configure the default gateway on the Layer2 switch. Use the **no** form of this command to remove the default gateway.

#### **ip default-gateway**

#### **no ip default-gateway**

**Default configuration** By default, no default gateway is configured.

# **Command**

**mode** Global configuration mode.

**Usage guidelines** The packets will be sent to the default gateway if the destination address is unknown. Use the **show ip redirects** command to view the default gateway.

 $\overline{1}$ 

supported on the Layer 2 switch only.

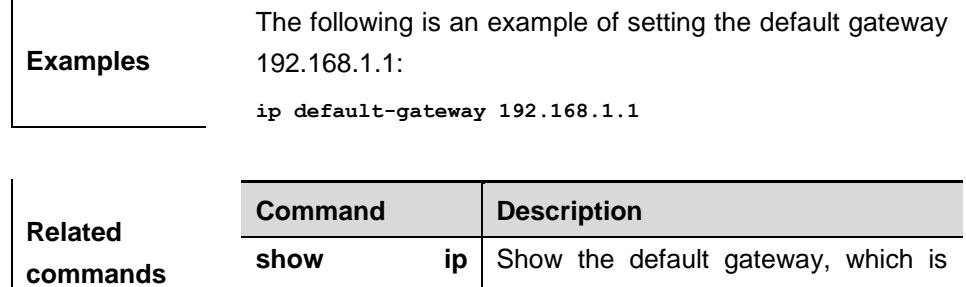

**Platform description** This command is supported on the Layer 2 switch only.

**redirects**

# **22.1.2 ip mask-reply**

Use this command to configure the DGS-3610 software to respond the ICMP mask request and send an ICMP response message in the interface configuration mode. The **no** form of this command is used to prohibit from sending the ICMP mask response message.

# **ip mask-reply**

#### **no ip mask-reply**

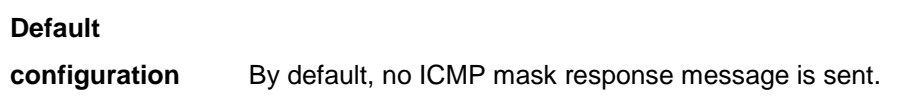

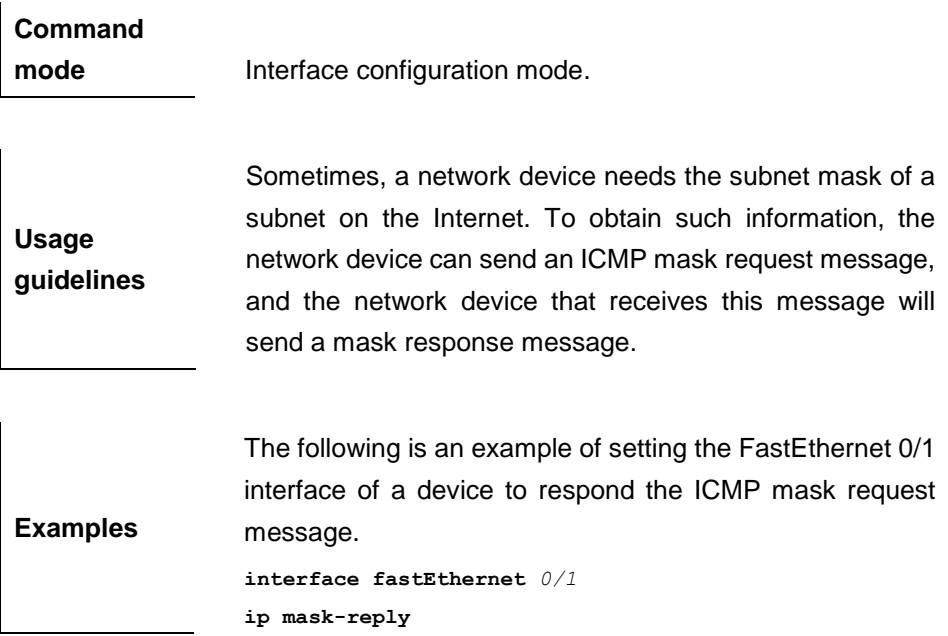

**Platform description** This command is supported on the Layer 2 switch only.

### **22.1.3 ip mtu**

Use this command to set the Maximum Transmission Unit (MTU) for an IP packet in the interface configuration mode. The **no** form of this command is used to restore it to the default configuration.

#### **ip mtu** *bytes*

#### **no ip mtu**

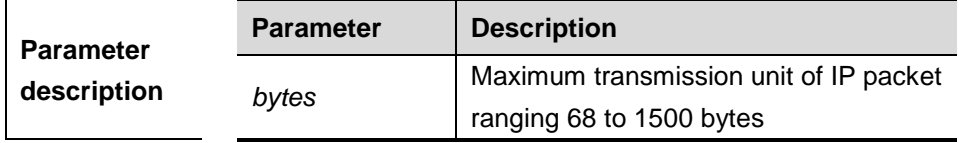

**Default configuration** It is the same as the value configured in the interface command **mtu** by default.

# **Command**

**mode** Interface configuration mode.

If an IP packet is larger than the IP MTU, the DGS-3610 software will split this packet. All the devices in the same physical network segment must have the same IP MTU for the interconnected interface.

**Usage guidelines** If the interface configuration command **mtu** is used to set the maximum transmission unit value of the interface, IP MTU will automatically match with the MTU value of the interface. However, if the IP MTU value is changed, the MTU value of the interface will remain unchanged.

**Examples** The following is an example of setting the IP MTU value of the fastEthernet 0/1 interface to 512 bytes.

**interface fastEthernet** *0/1* **ip mtu 512**

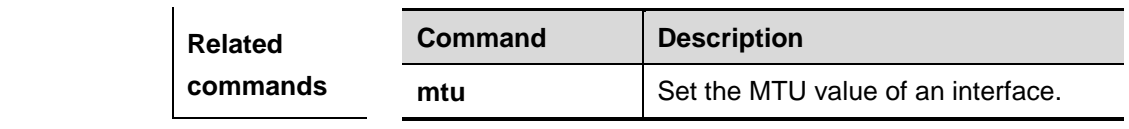

**Platform description** This command is supported on the Layer 2 switch only.

### **22.1.4 ip redirects**

Use this command to allow the DGS-3610 software to send an ICMP redirection message in the interface configuration mode. The **no** form of this command is used to disable the ICMP redirection function.

**ip redirects**

**no ip redirects**

**Default configuration** Enabled.

**Command mode** Interface configuration mode.

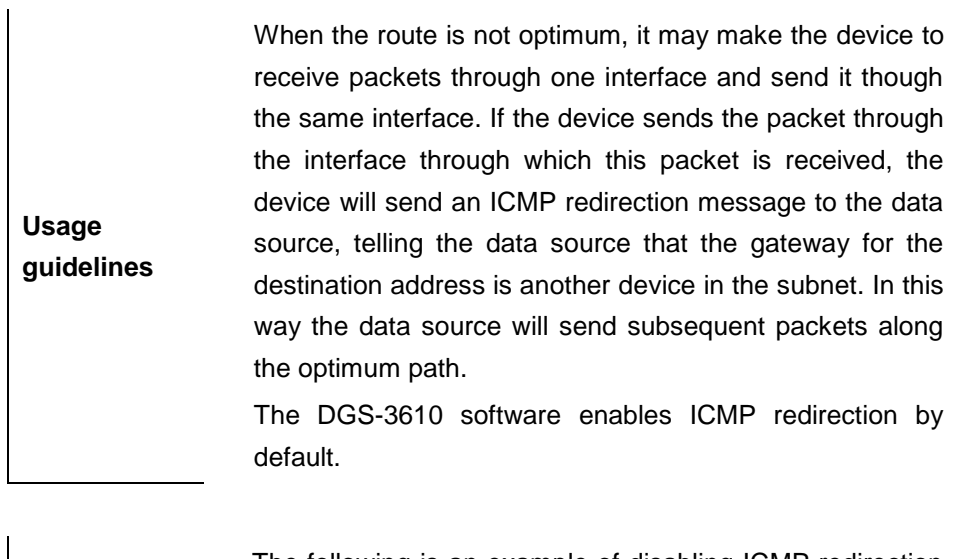

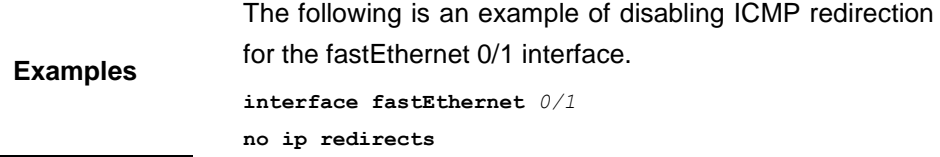

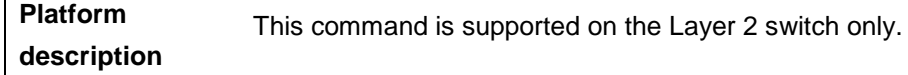

 $\mathbf{I}$ 

## **22.1.5 ip source-route**

Use this command to allow the DGS-3610 software to process an IP packet with source route information in the global configuration mode. The **no** form of this command is used to disable the source route information processing function.

#### **ip source-route**

#### **no ip source-route**

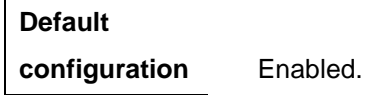

**Command mode** Global configuration mode.

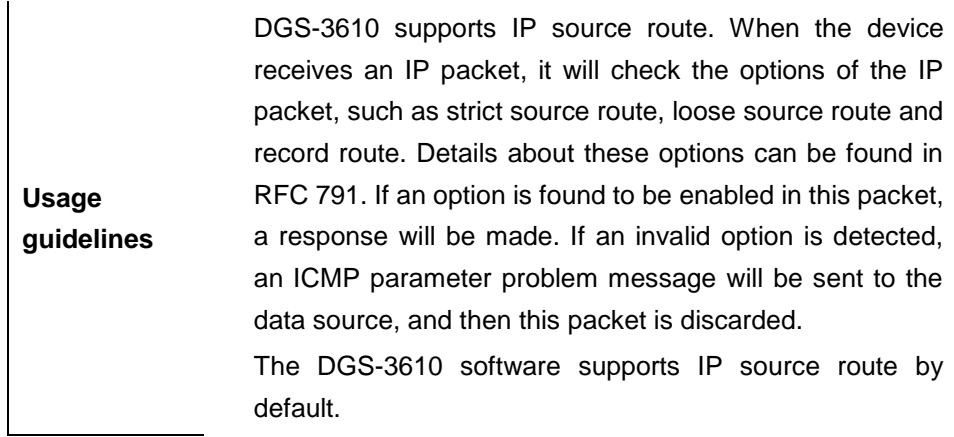

**Examples** The following is an example of disabling the IP source route. **no ip source-route**

**Platform description** This command is supported on the Layer 2 switch only.

# **22.1.6 ip unreachables**

Use this command to allow the DGS-3610 software to generate ICMP destination unreachable messages. The **no** form of this command disables this function.

#### **ip unreachables**

**no ip unreachables**

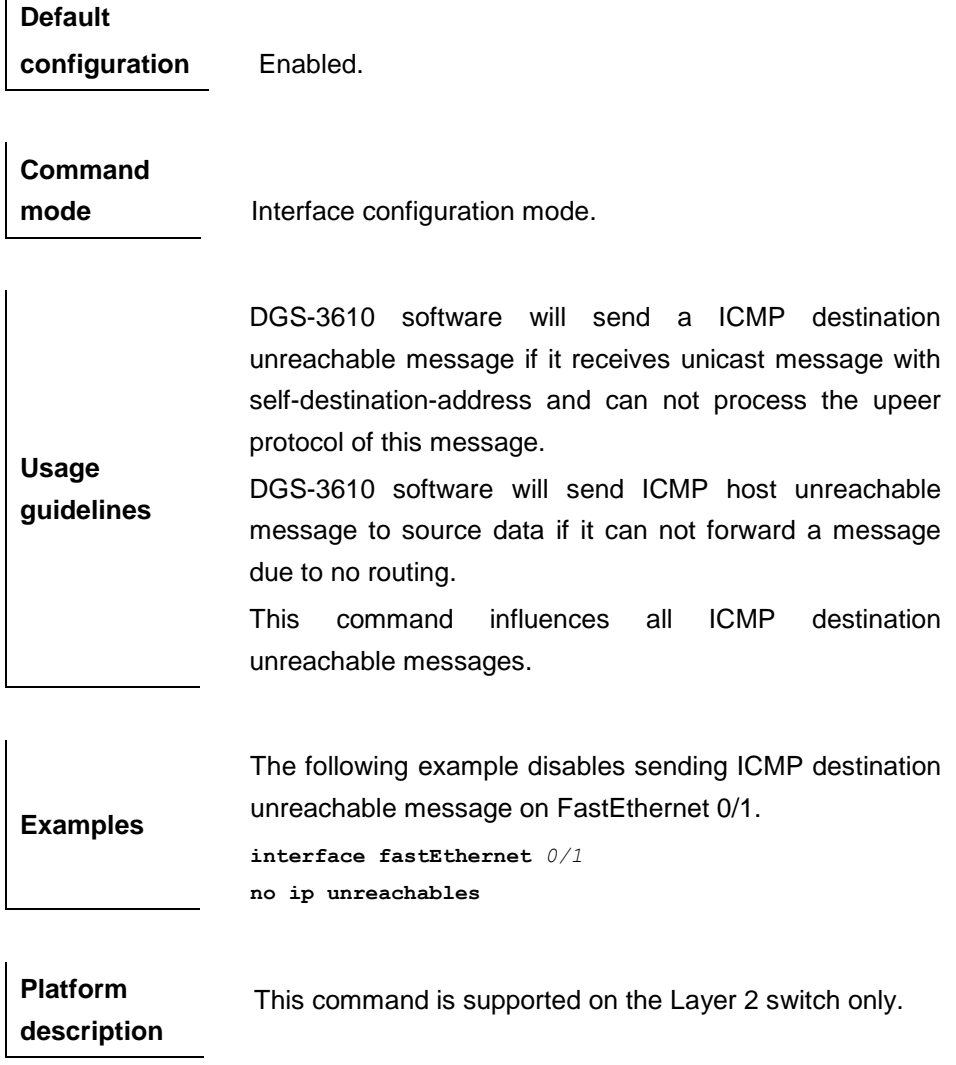

# **23 DHCP Configuration Commands**

# **23.1 DHCP Configuration Related Command**

DHCP configuration includes the following commands:

- **bootfile**
- **client-identifier**
- **client-name**
- **default-device**
- **dns-server**
- **domain-name**
- **hardware-address**
- host
- **ip address dhcp**
- **ip dhcp excluded-address**
- **ip dhcp ping packet**
- **ip dhcp ping timeout**
- **ip dhcp pool**
- **lease**
- **netbios-name-server**
- **netbios-node-type**
- **network (DHCP)**
- **next-server**
- **option**
- **service dhcp**

# **23.1.1 bootfile**

Use this command to define the startup mapping file name of the DHCP client in the DHCP address pool configuration mode.The **no** form of this command can be used to remove the definition.

**bootfile** file-name

#### **no bootfile**

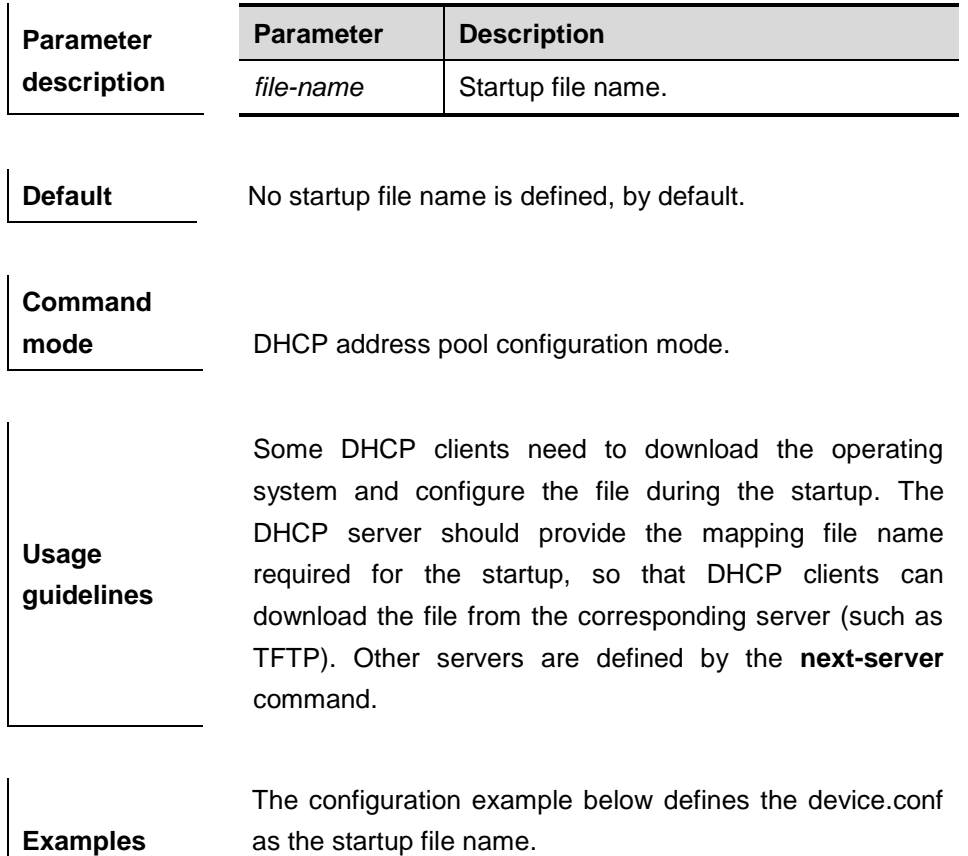

bootfile device.conf

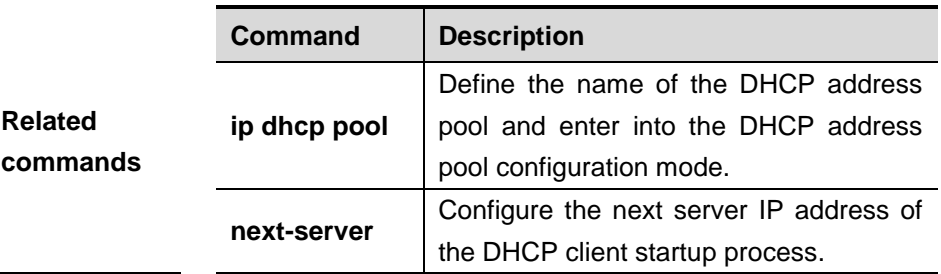

# **23.1.2 client-identifier**

Use this command to define the unique ID of the DHCP client (indicated in hex, separated by dot) in the DHCP address pool configuration mode. The **no** form of this command can be used to delete the client ID.

# **client-identifier** *unique-identifier*

#### **no client-identifier**

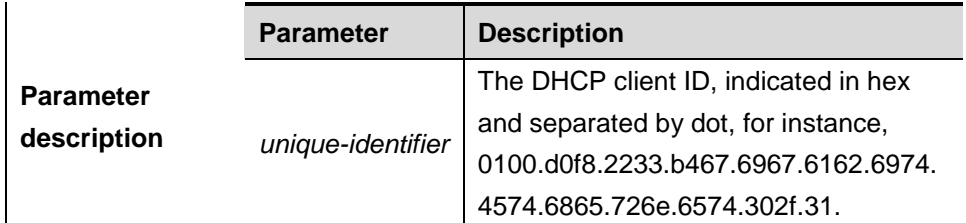

**Default** N/A.

# **Command mode** DHCP address pool configuration mode.

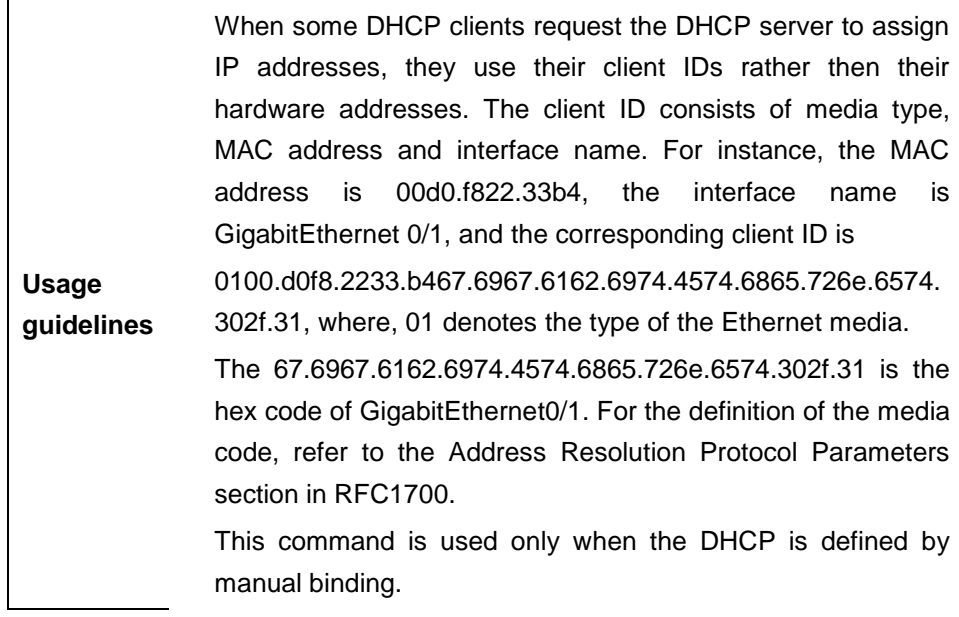

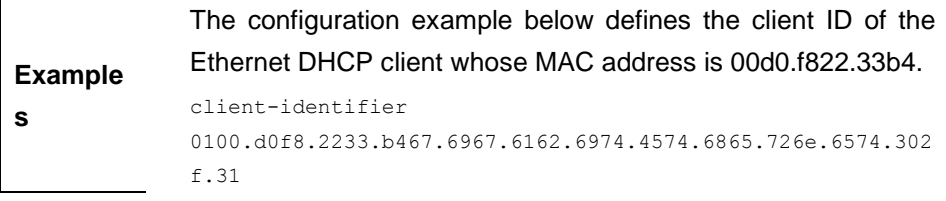

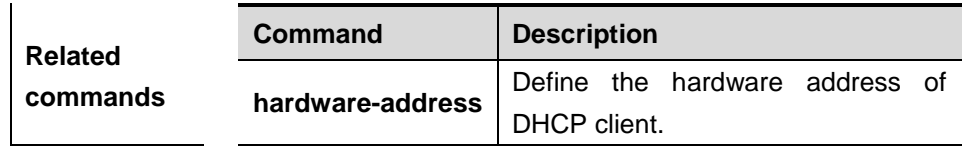

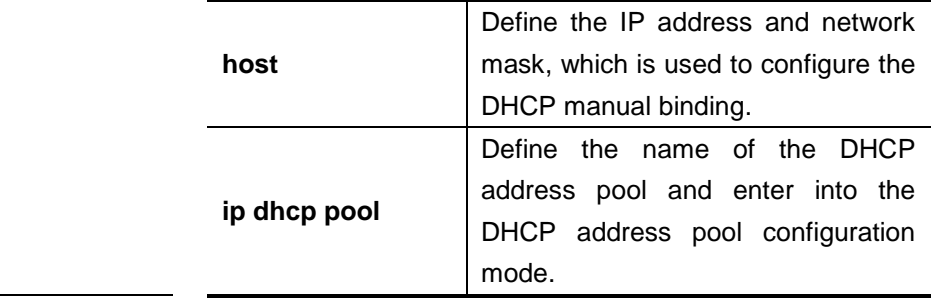

# **23.1.3 client-name**

Use this command to define the name of the DHCP client in the DHPC address pool configuration mode.The **no** form of this command is used to delete the name of the DHCP client.

**client-name** *client-name*

#### **no client-name**

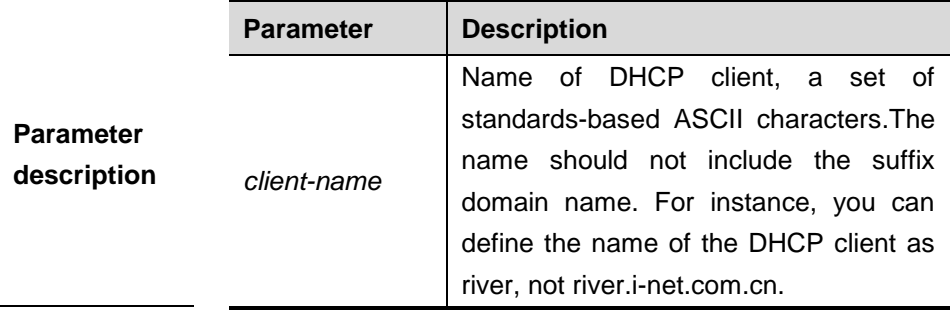

**Default** No client name is defined.

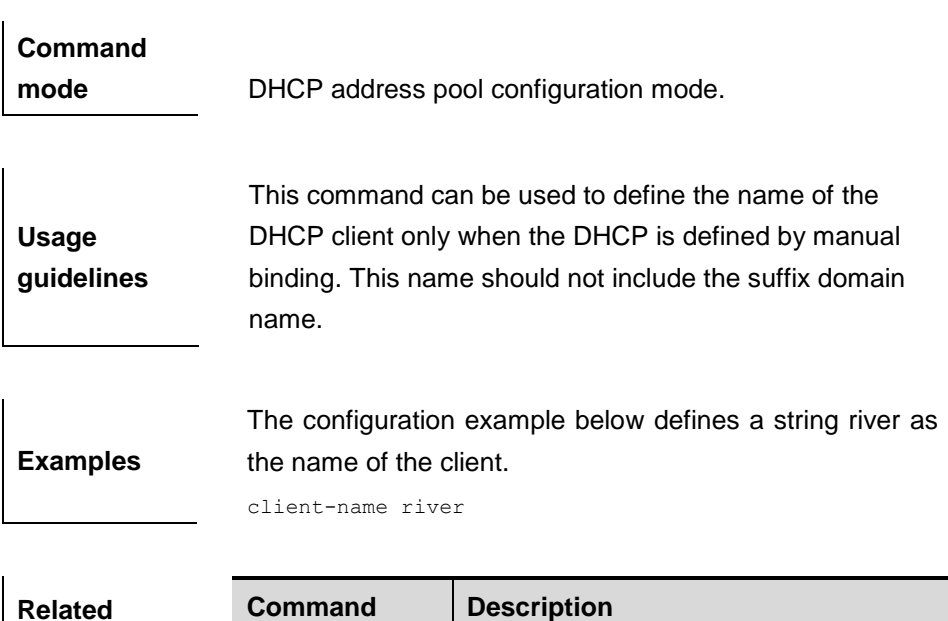

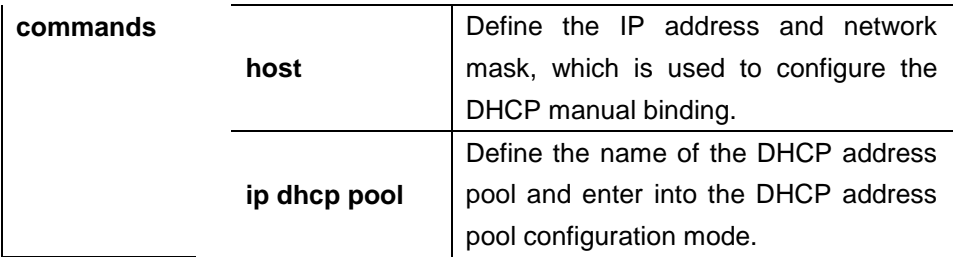

# **23.1.4 default-device**

l.

Use this command to define the default gateway of the DHCP client in the DHPC address pool configuration mode.The **no** form of this command can be used to delete the definition of the default gateway.

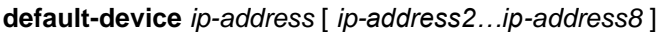

#### **no default-device**

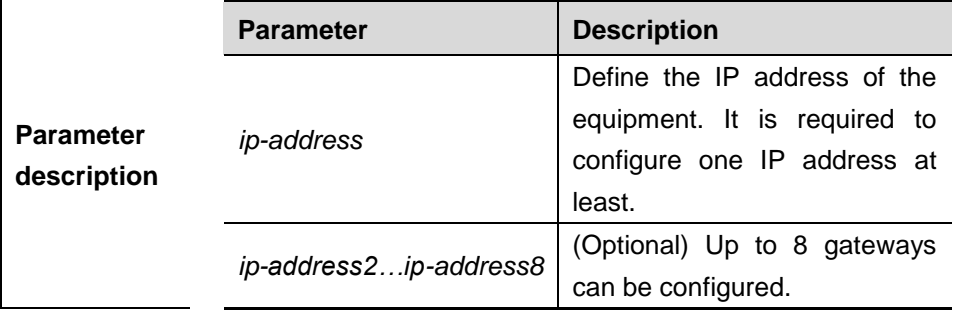

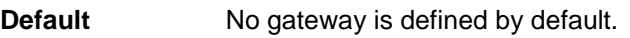

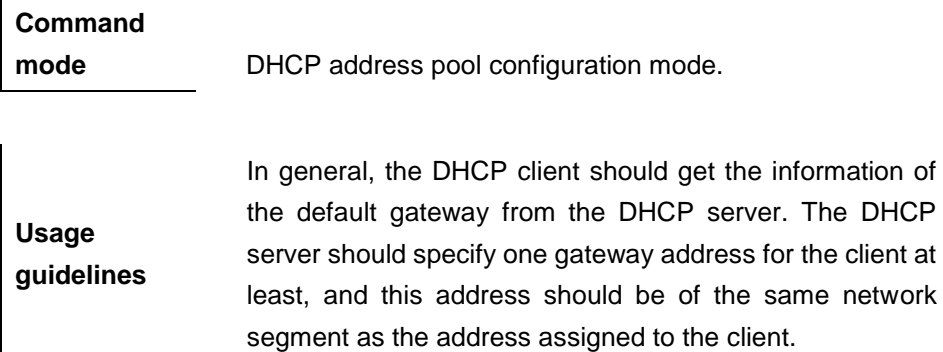

**Examples** The configuration example below defines 192.168.12.1 as the default gateway.

default-device 192.168.12.1

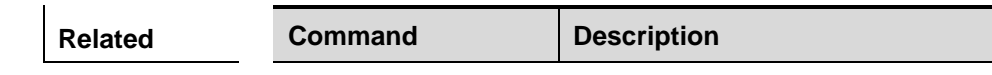

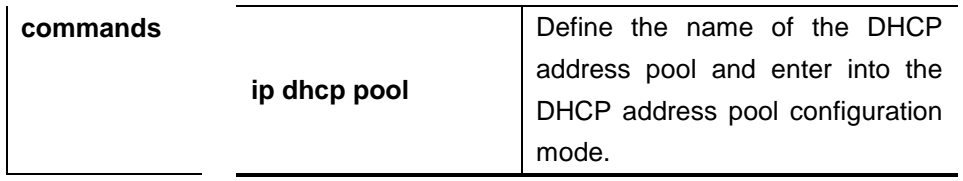

# **23.1.5 dns-server**

Use this command to define the DNS server of the DHCP client in the DHPC address pool configuration mode. The **no** form of this command can be used to delete the definition of the DNS server.

**dns-server** { *ip-address* [ *ip-address2…ip-address8* ] | **use-dhcp-client**  *interface-type interface-number* }

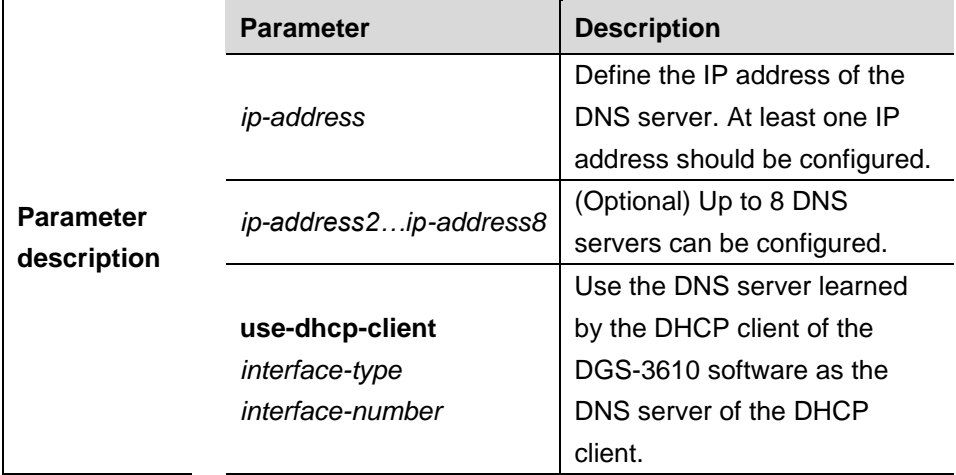

#### **no dns-server**

**Usage guidelines**

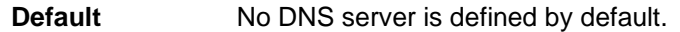

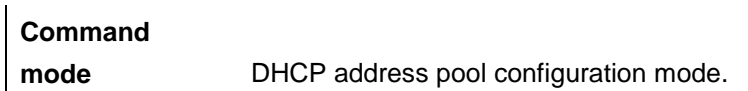

When more than one DNS server is defined, the former will possess higher priory, so the DHCP client will select the next DNS server only when its communication with the former DNS server fails.

If the DGS-3610 software also acts as the DHCP client, the DNS server information obtained by the client can be transmitted to the DHCP client.

**Examples** The configuration example below specifies the DNS server

192.168.12.3 for the DHCP client.

dns-server 192.168.12.3

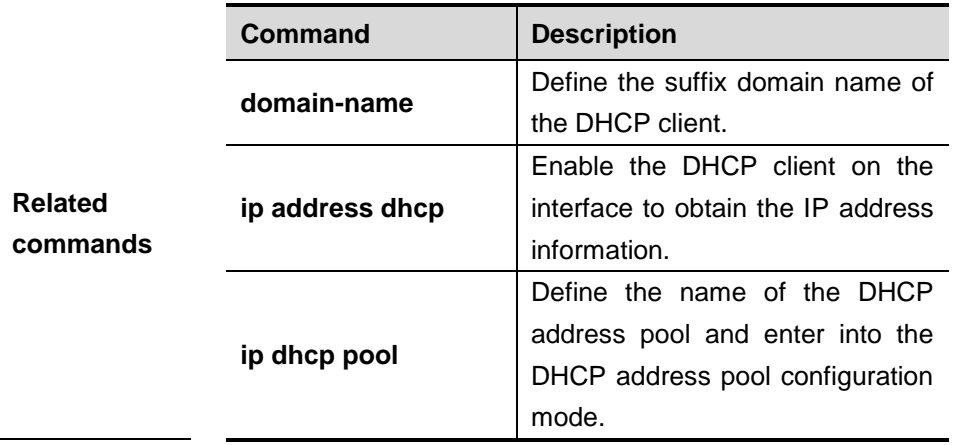

#### **23.1.6 domain-name**

Use this command to define the suffix domain name of the DHCP client in the DHPC address pool configuration mode. The **no** form of this command can be used to delete the suffix domain name.

**domain-name** *domain-name*

#### **no domain-name**

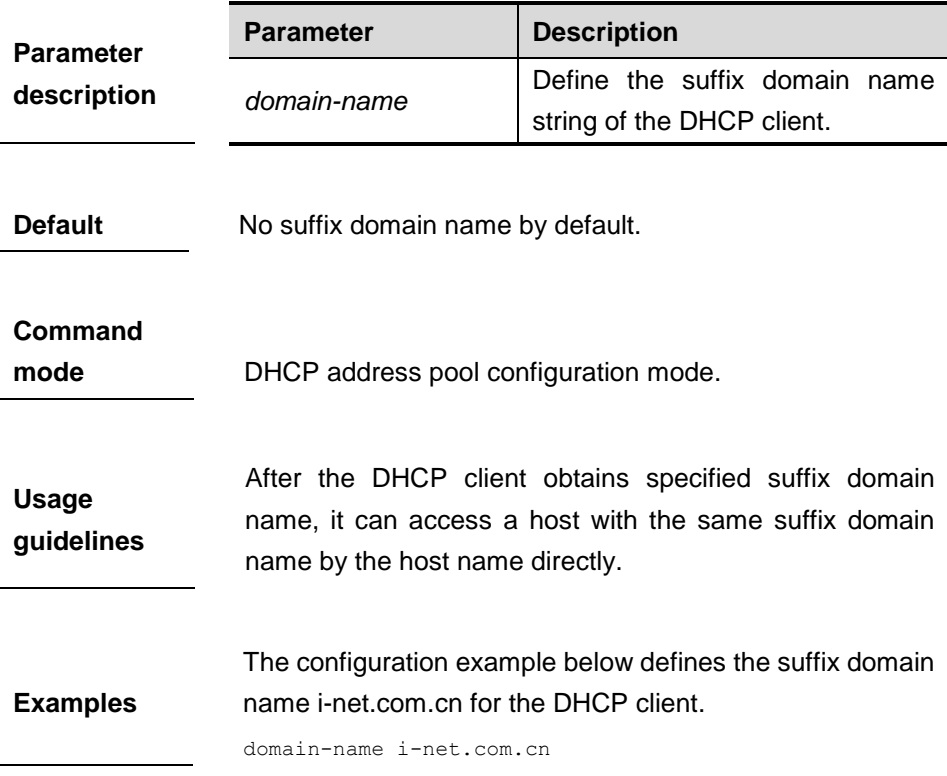

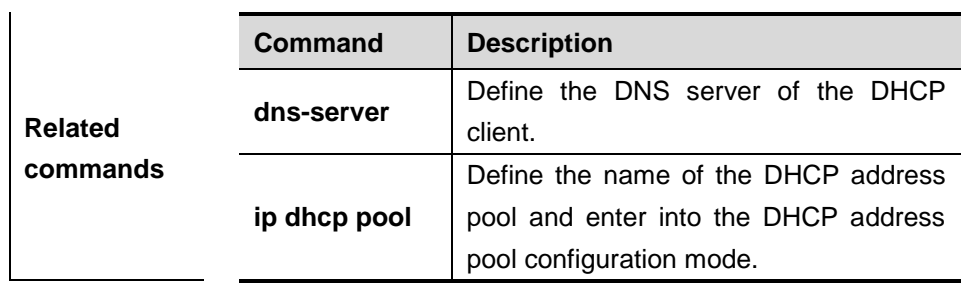

# **23.1.7 hardware-address**

Use this command to define the hardware address of the DHCP client in the DHPC address pool configuration mode.The **no** form of this command can be used to delete the definition of the hardware address.

#### **hardware-address** *hardware-address type*

#### **no hardware-address**

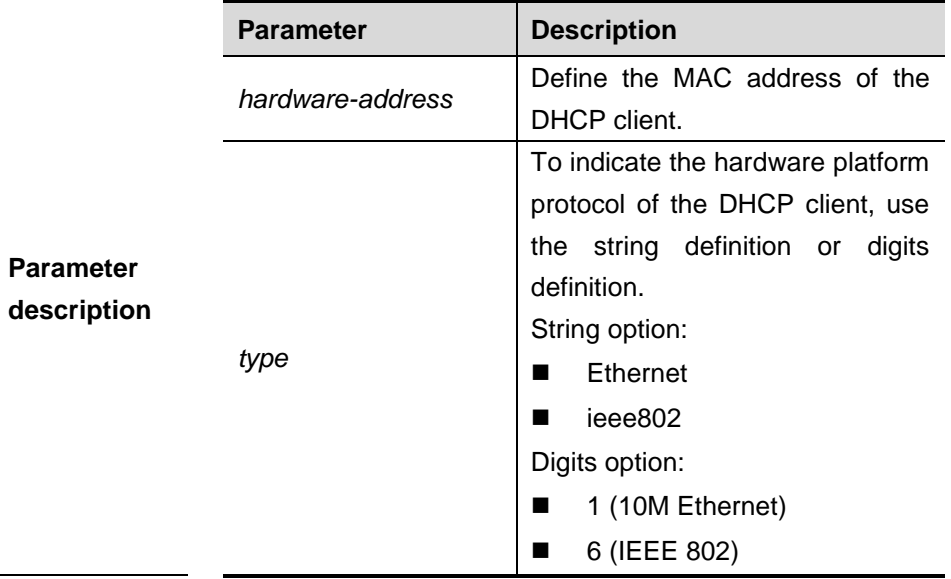

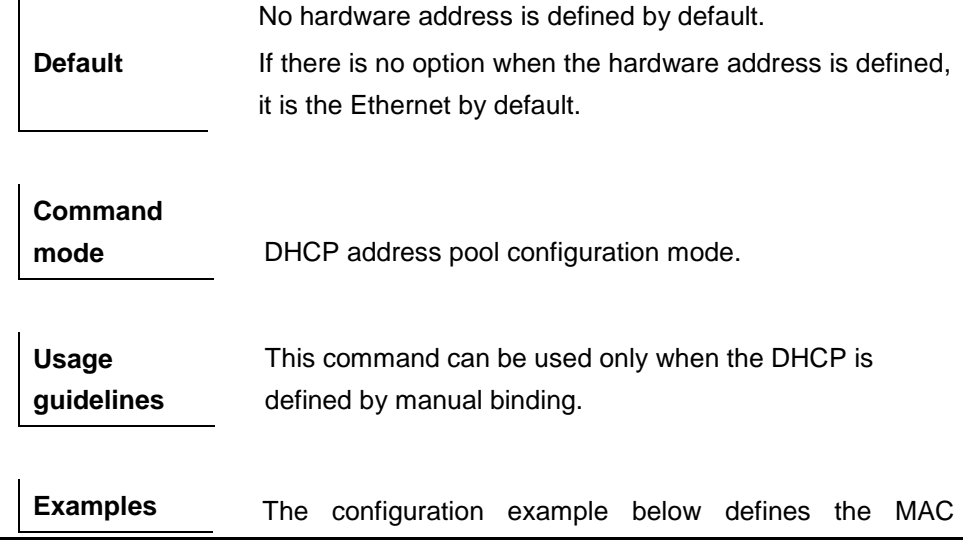

address 00d0.f838.bf3d with the type ethernet.

hardware-address 00d0.f838.bf3d

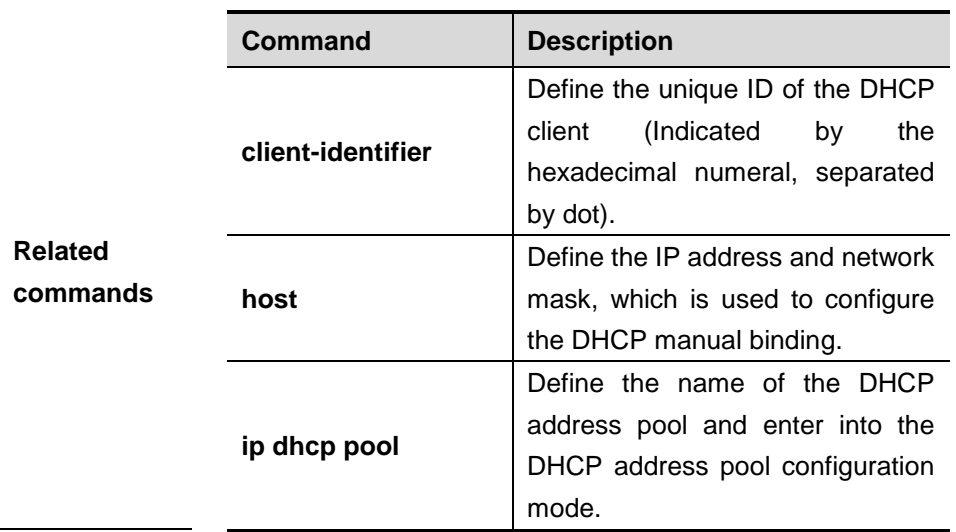

# **23.1.8 host**

Use this command to define the IP address and network mask of the DHCP client host in the DHCP address pool configuration mode. The **no** form of this command can be used to delete the definition of the IP address and network mask for the DHCP client.

**host** *ip-address* [ *netmask* ]

#### **no host**

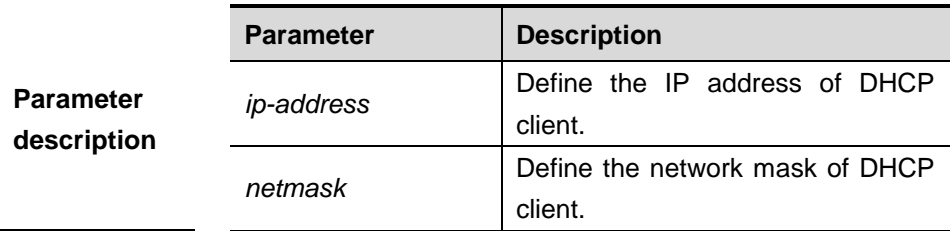

**Default** No IP address or network mask of the host is defined.

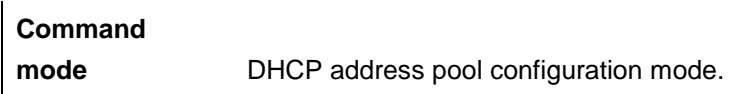

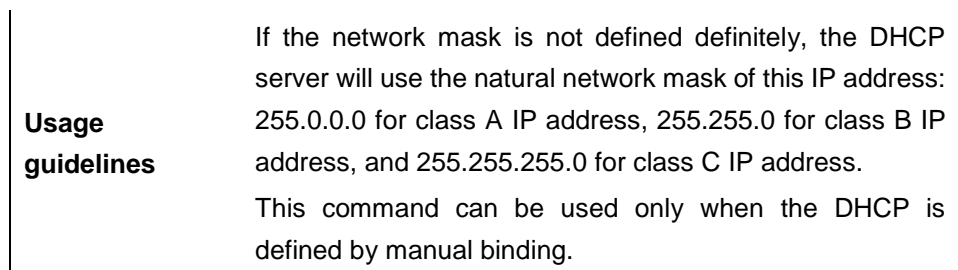

**Examples** The configuration example below sets the client IP address as 192.168.12.91, and the network mask as 255.255.255.240.

host 192.168.12.91 255.255.255.240

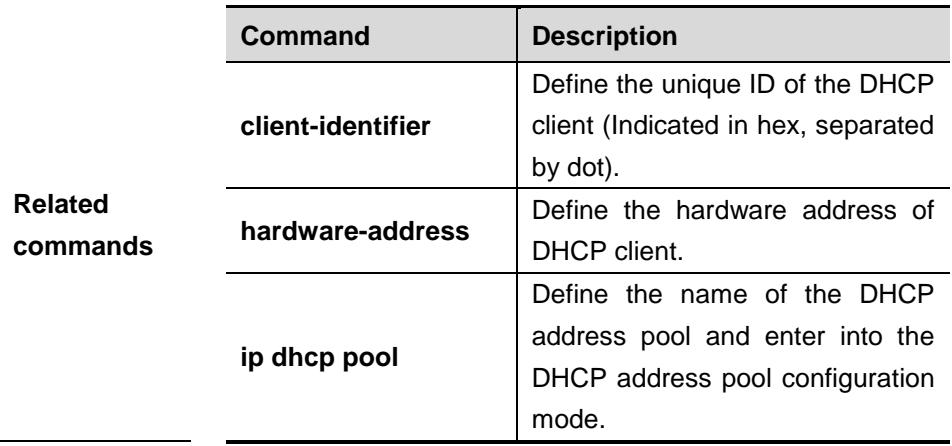

# **23.1.9 ip address dhcp**

Use this command to make the Ethernet interface or the PPP, HDLC and FR encapsulated interface obtain the IP address information by the DHCP in the interface configuration mode. The **no** form of this command can be used to cancel this configuration.

#### **ip address dhcp**

#### **no ip address dhcp**

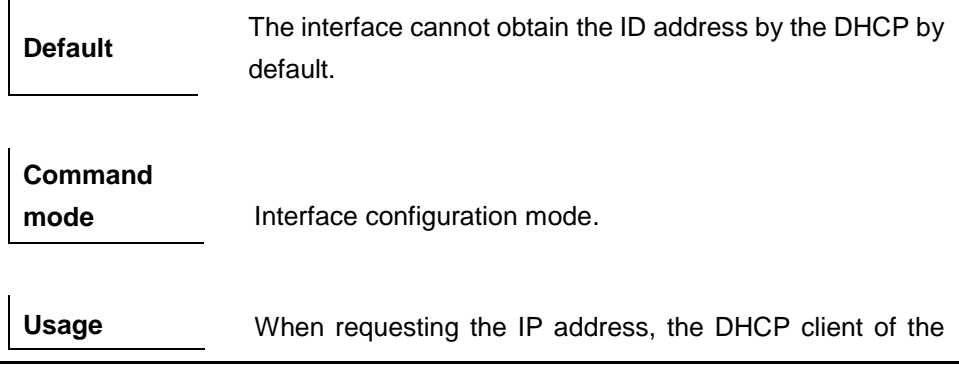
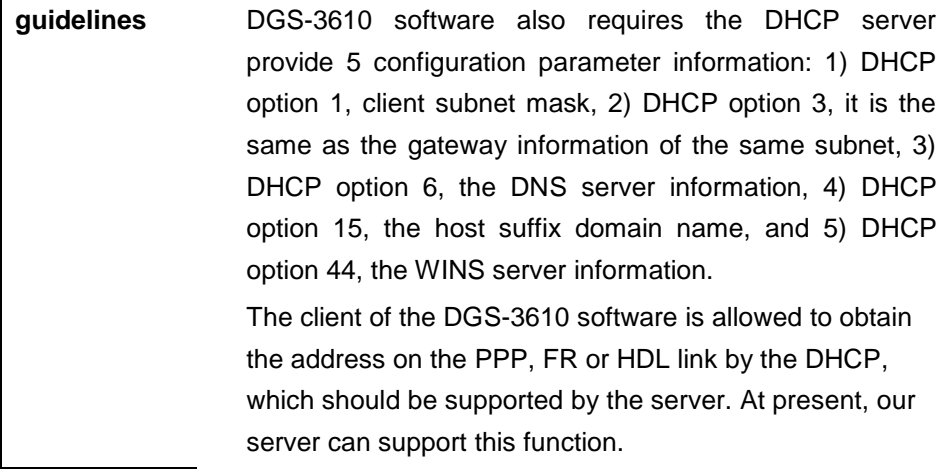

**Examples** The configuration example below makes the FastEthernet 0 port obtain the IP address automatically.

interface fastEthernet 0 ip address dhcp

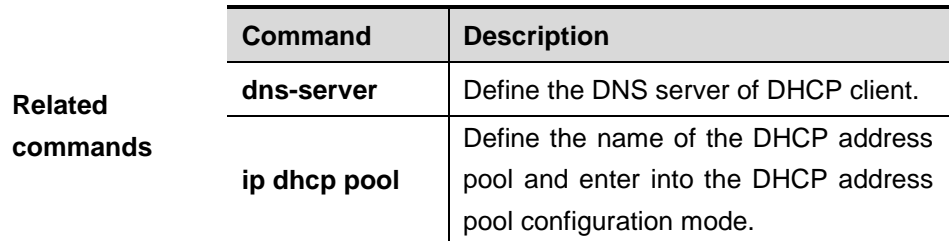

## **23.1.10 ip dhcp excluded-address**

Use this command to define some IP addresses and make the DHCP server not assign them to the DHCP client in the global configuration mode. The **no** form of this command can be used to cancel this definition.

**ip dhcp excluded-address** *low-ip-address* [ *high-ip-address* ]

**no ip dhcp excluded-address** *low-ip-address* [ *high-ip-address* ]

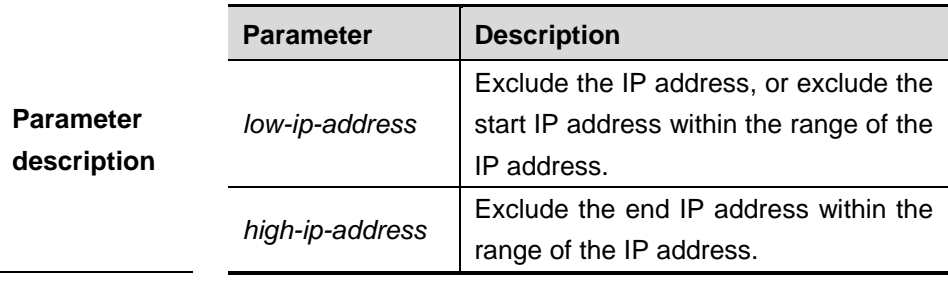

**Default** The DHCP server assigns the IP addresses of the whole address pool by default.

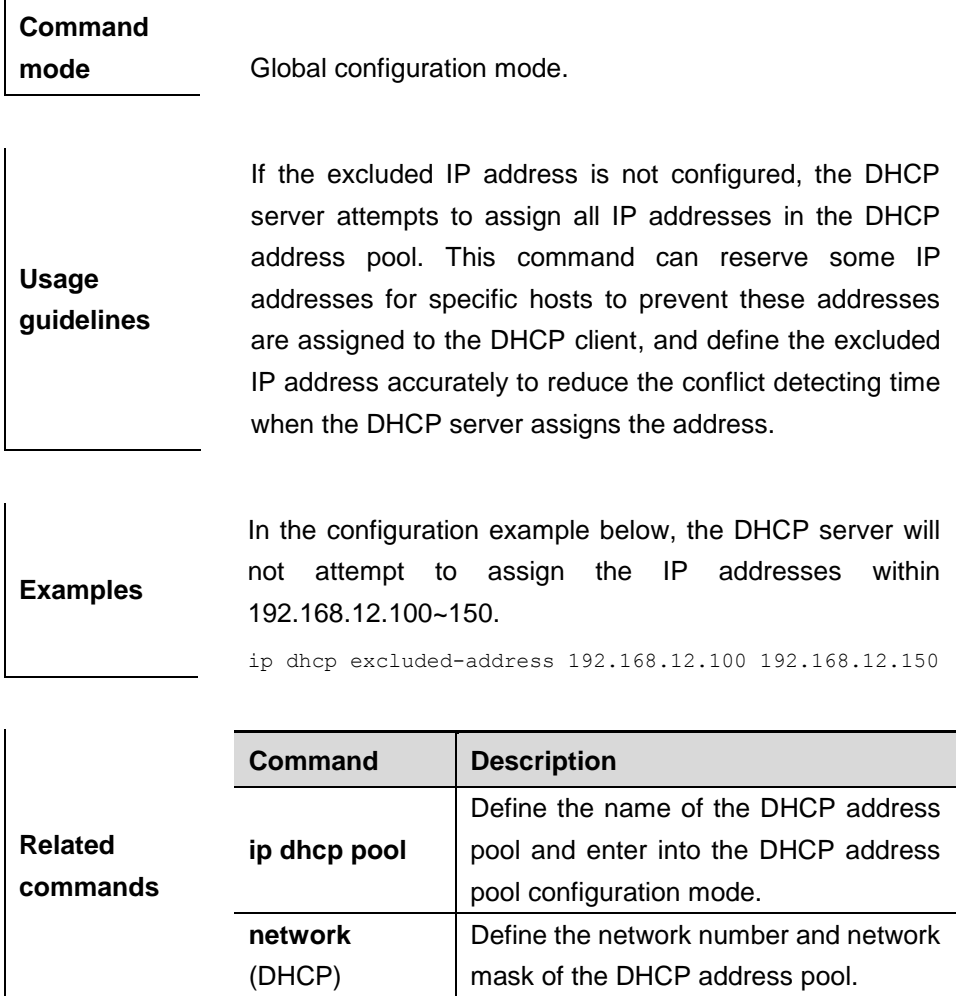

## **23.1.11 ip dhcp ping packet**

Use this command to configure the times of pinging the IP address when the DHCP server detects address conflict in the global configuration mode. The **no** form of this command is used to restore it to the default configuration.

```
ip dhcp ping packet [ number ]
```
### **no ip dhcp ping packet**

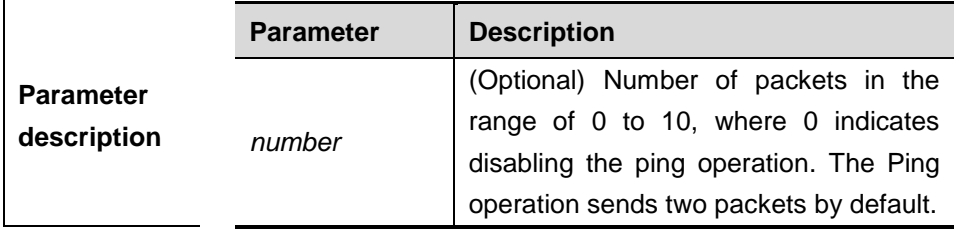

**Default** The Ping operation sends two packets by default.

## **Command**

**mode** Global configuration mode.

**Usage guidelines** When the DHCP server attempts to assign the IP address from the DHCP address pool, use the ping operation to check whether this address is occupied by other hosts. Record it if the address is occupied, otherwise, assign it to the DHCP client. The Ping operation will send up to 10 packets, two packets by default.

**Examples** The configuration example below sets the number of the packets sent by the ping operation as 3.

ip dhcp ping packets 3

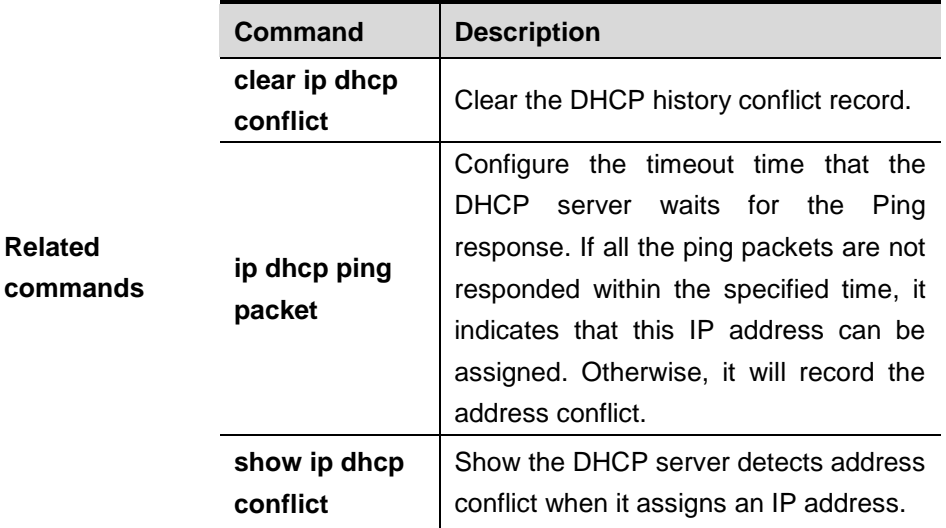

## **23.1.12 ip dhcp ping timeout**

Use this command to configure the timeout that the DHCP server waits for response when it uses the ping operation to detect the address conflict in the global configuration mode. The **no** form of this command can be used to restore it to the default configuration.

**ip dhcp ping timeout** *milli-seconds*

## **no ip dhcp ping timeout**

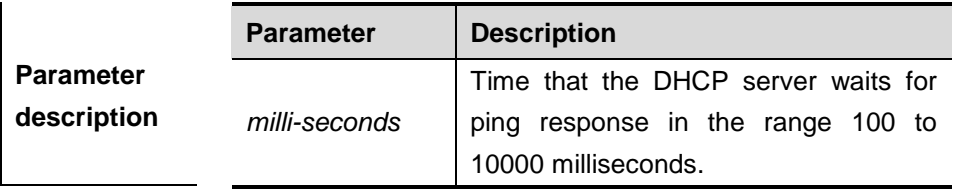

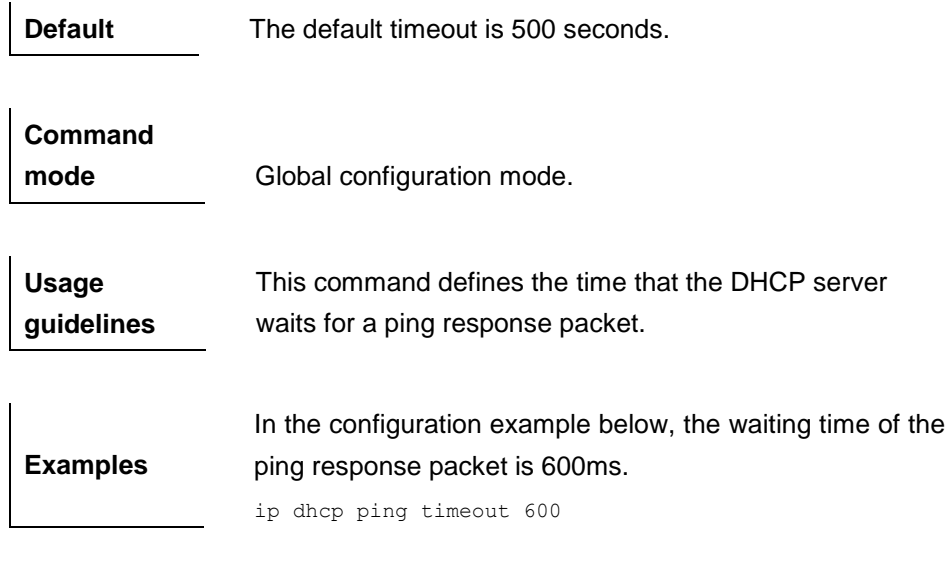

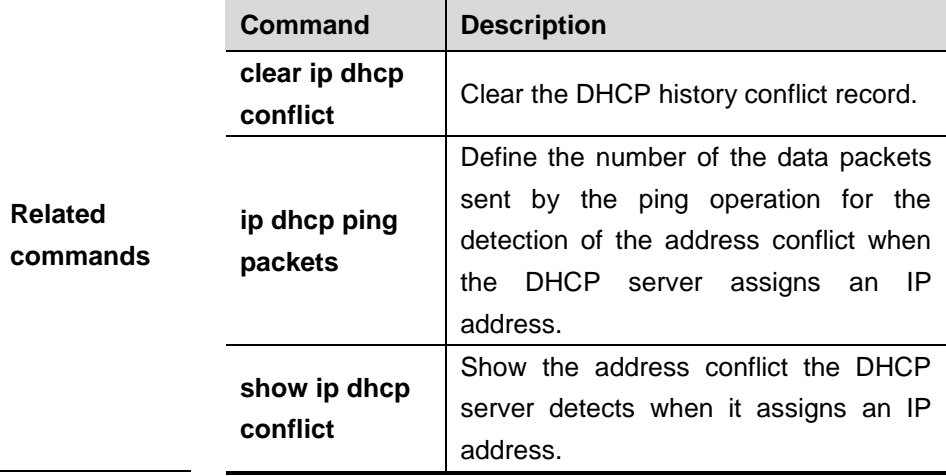

## **23.1.13 ip dhcp pool**

Use this command to define a name of the DHCP address pool and enter into the DHCP address pool configuration mode in the global configuration mode.The **no** form of this command can be used to delete the DHCP address pool.

## **ip dhcp pool** *pool-name*

**no ip dhcp pool** *pool-name*

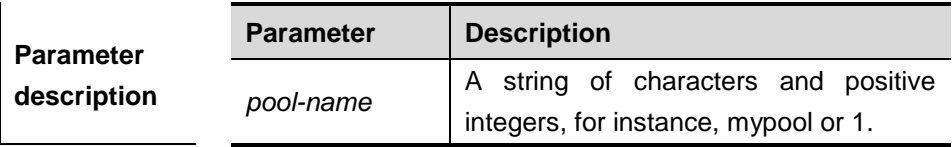

**Default** No DHCP address pool is defined by default.

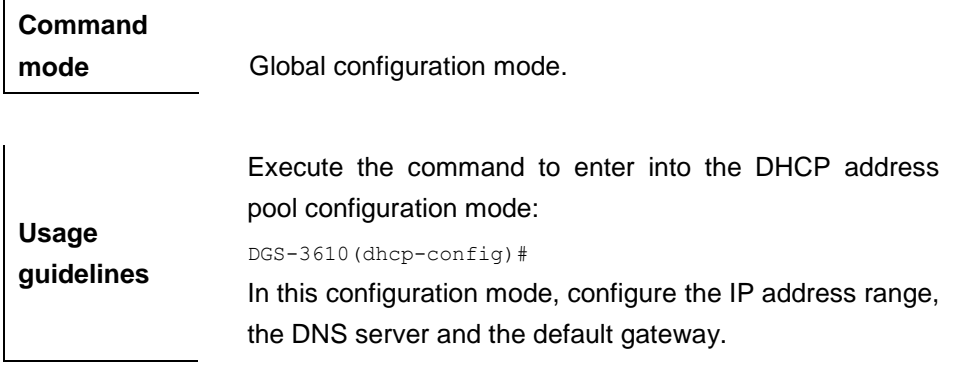

**Examples** The configuration example below defines a DHCP address pool with the name mypool0. ip dhcp pool mypool0

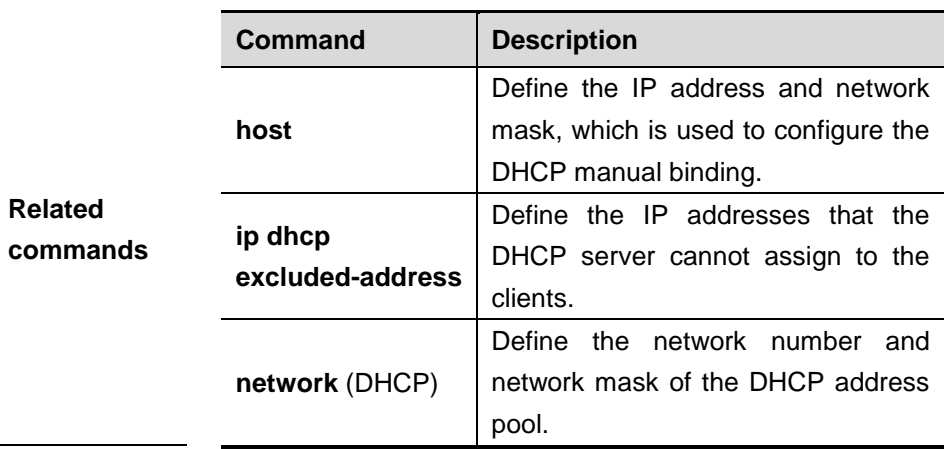

## **23.1.14 lease**

Use this command to define the lease time of the IP address that the DHCP server assigns to the client in the DHCP address pool configuration mode. The **no** form of this command can be used to restore it to the default configuration.

**lease** { *days* [ *hours* ] [ *minutes* ] | **infinite** }

#### **no lease**

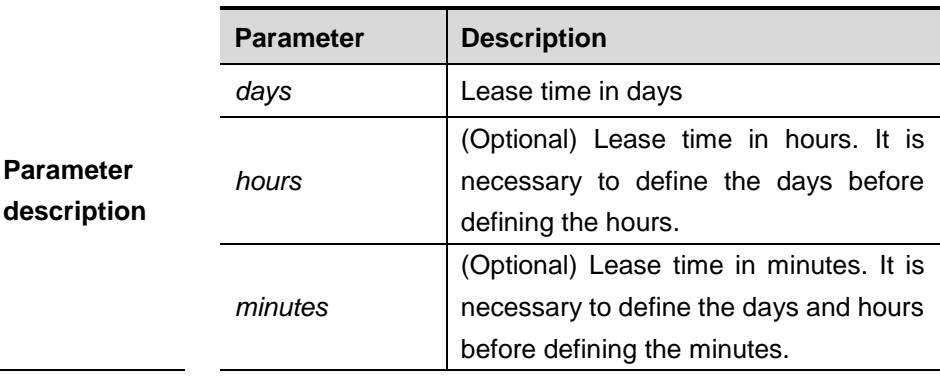

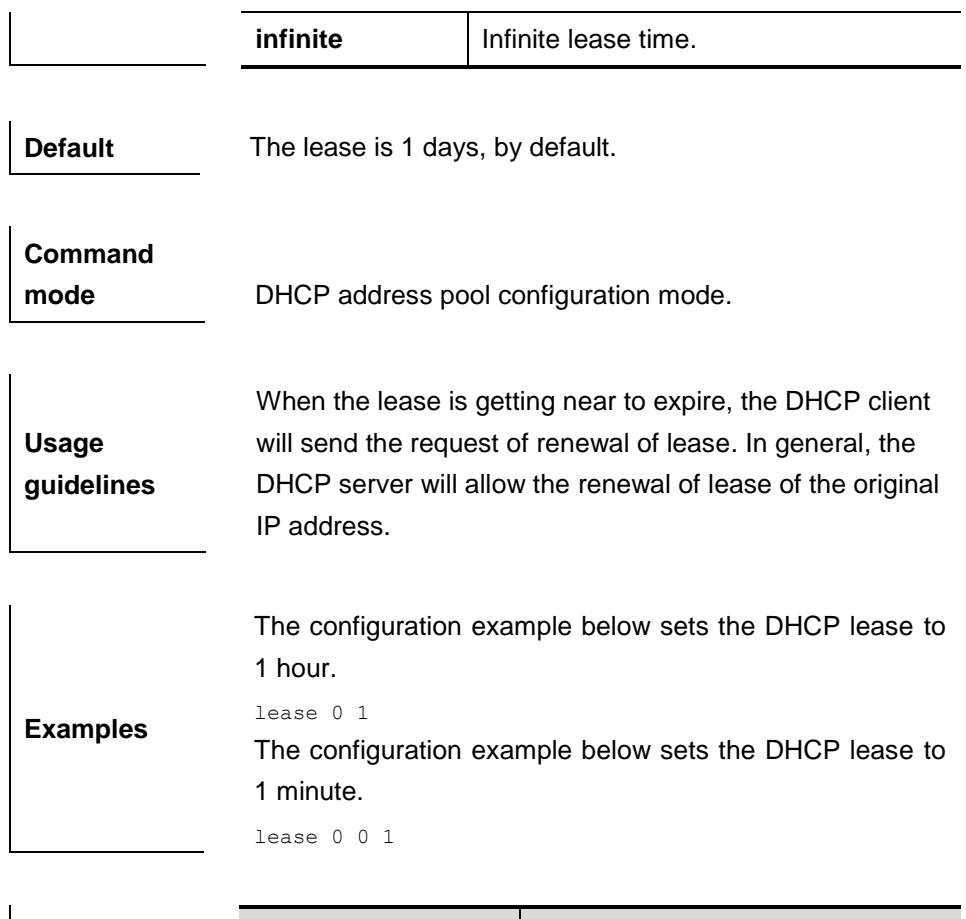

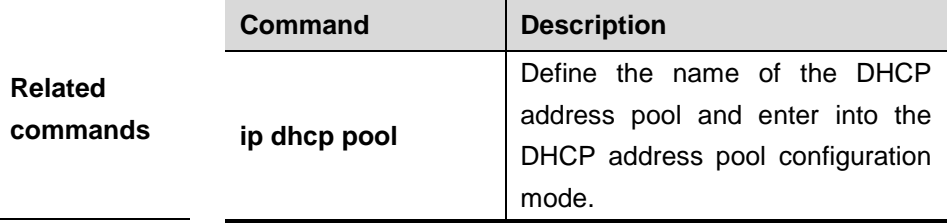

## **23.1.15 netbios-name-server**

Use this command to configure the WINS name server of the Microsoft DHCP client NETBIOS in the DHCP address pool configuration mode. The **no** form of this command can be used to delete the WINS server.

## **netbios-name-server** *ip-address* [ *ip-address2…ip-address8* ]

#### **netbios-name-server**

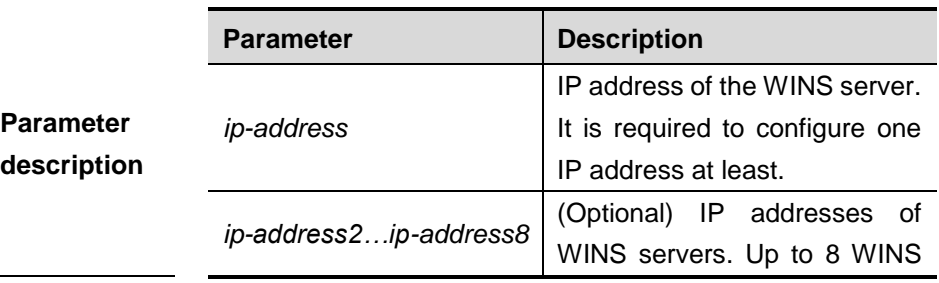

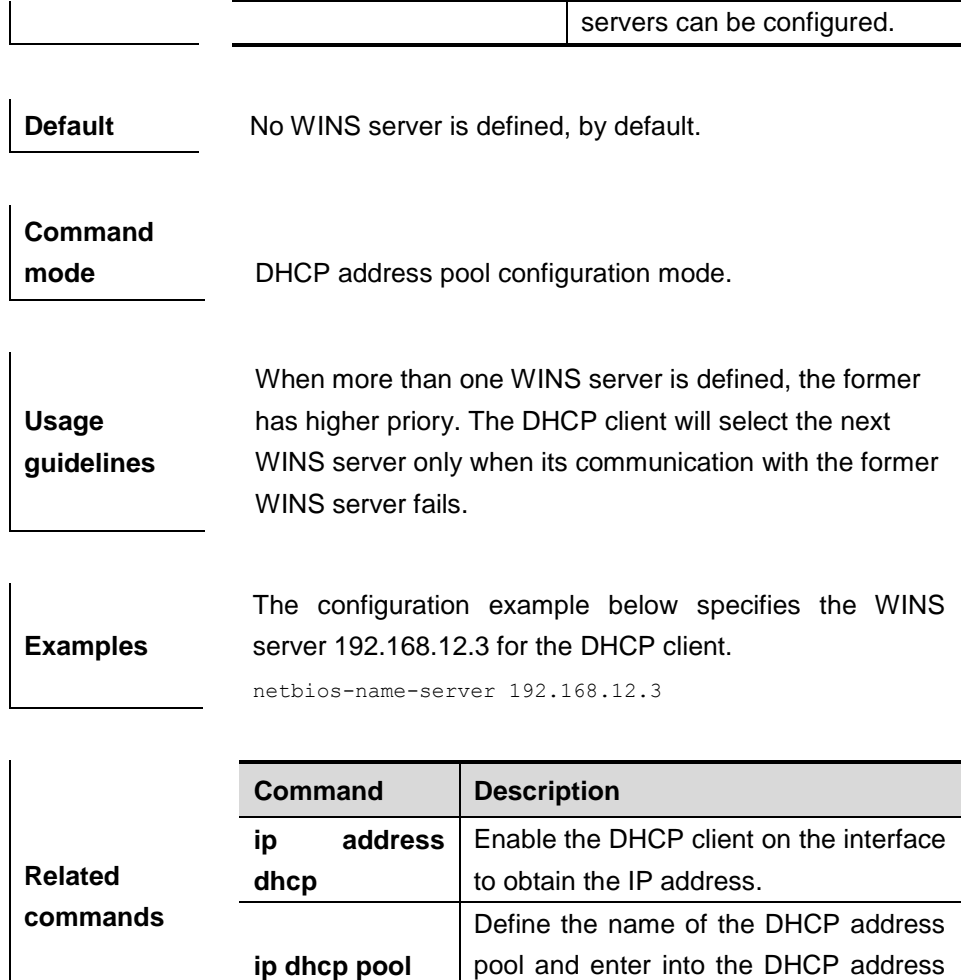

## **23.1.16 netbios-node-type**

Use this command to define the node type of the master NetBIOS of the Microsoft DHCP client in the DHCP address configuration mode. The **no** form of this command can be used to delete the configuration of the NetBIOS node type.

pool configuration mode.

#### **netbios-node-type** *type*

#### **no netbios-node-type**

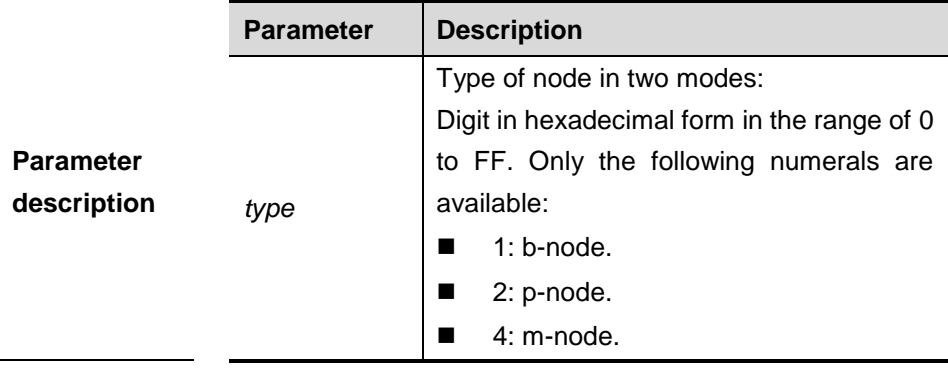

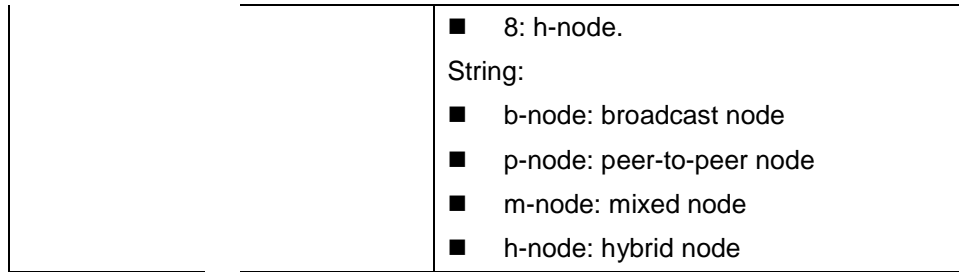

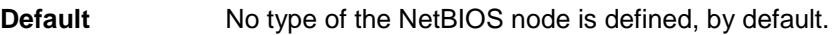

## **Command**

**mode** DHCP address pool configuration mode.

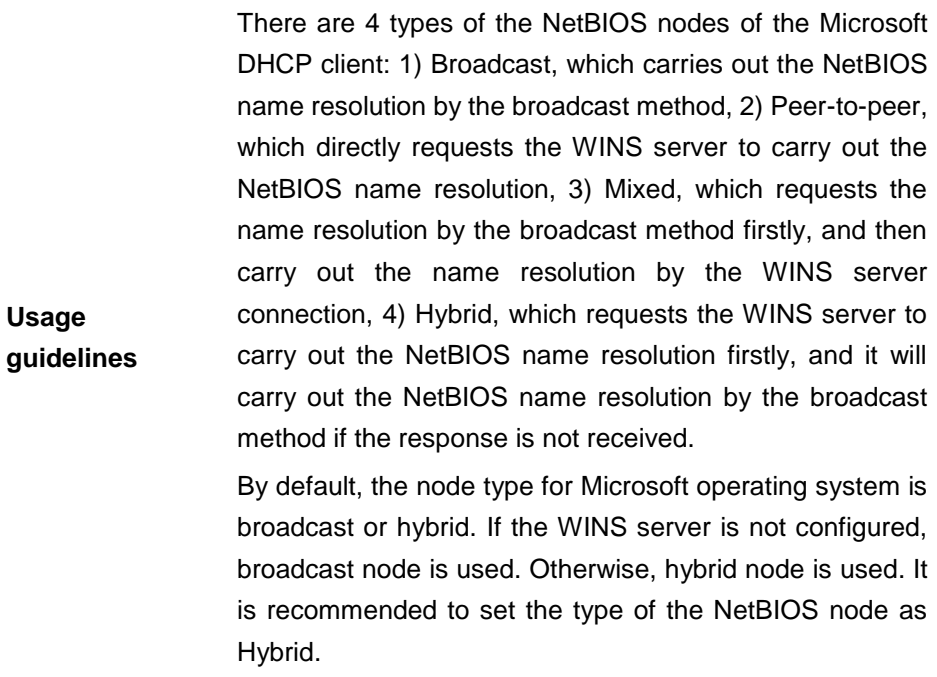

**Examples** The configuration example below sets the NetBIOS node of Microsoft DHCP client as Hybrid.

netbios-node-type h-node

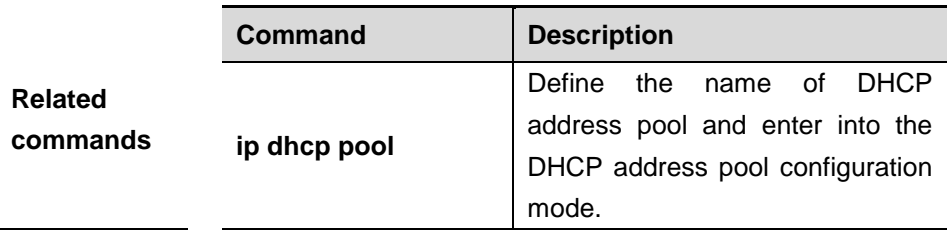

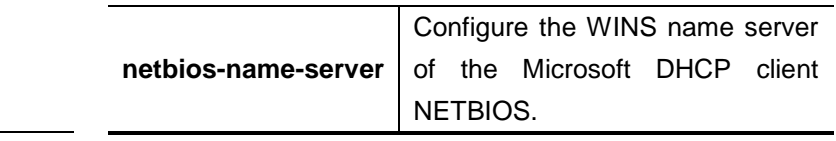

## **23.1.17 network (DHCP)**

Use this command to define the network number and network mask of the DHCP address pool in the DHCP address pool configuration mode. The **no** form of this command can be used to delete the definition.

**network** *net-number net-mask*

#### **no network**

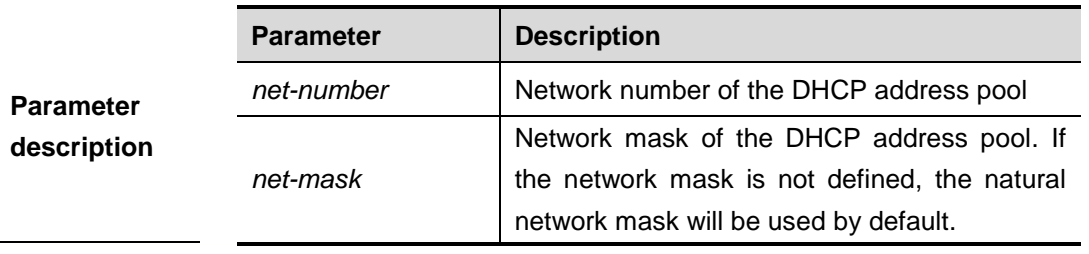

**Default** No network number or network mask is defined, by default.

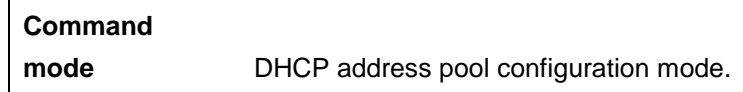

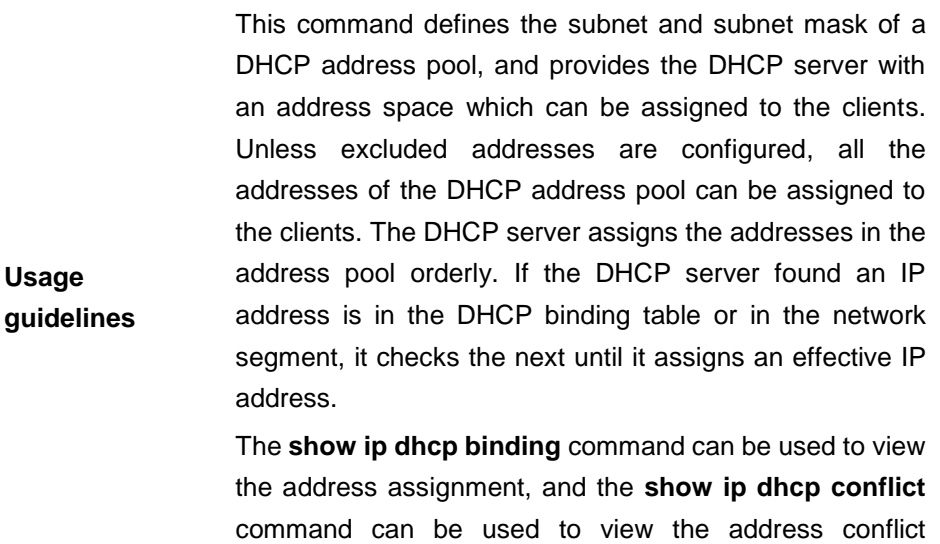

**Examples** The configuration example below defines the network number of the DHCP address pool as 192.168.12.0, and

detection configuration.

the network mask as 255.255.255.240.

network 192.168.12.0 255.255.255.240

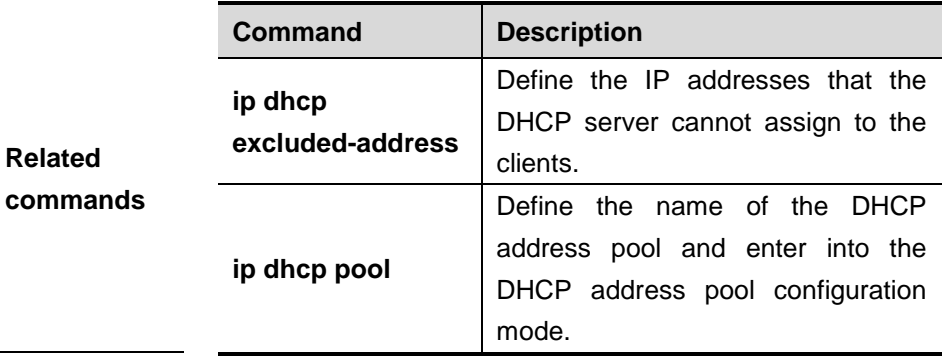

## **23.1.18 next-server**

Use this command to define the startup sever list that the DHCP client accesses during startup in the DHCP address configuration mode. The **no** form of this command can be used to delete the definition of the startup server list.

**next-server** *ip-address* [ *ip-address2…ip-address8* ]

```
no next-server
```
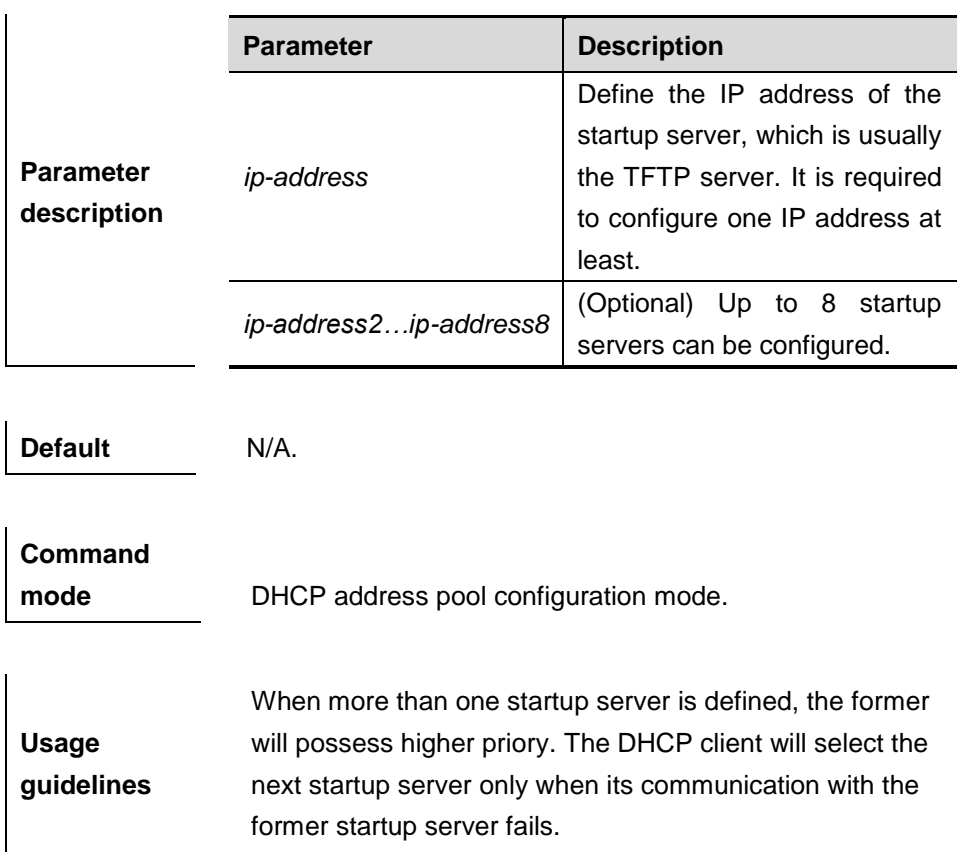

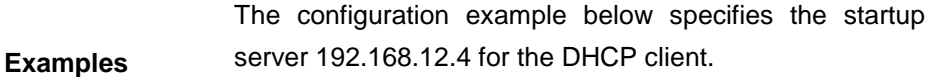

next-server 192.168.12.4

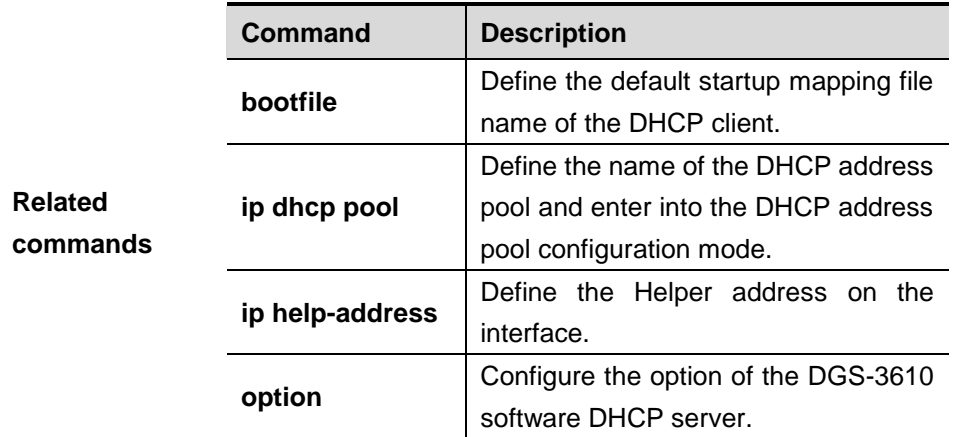

## **23.1.19 option**

Use this command to configure the option of the DHCP server in the DHCP address pool configuration mode. The **no** form of this command can be used to delete the definition of option.

**option** *code* { **ascii** *string* | **hex** *string* | **ip** *ip-address* }

#### **no option**

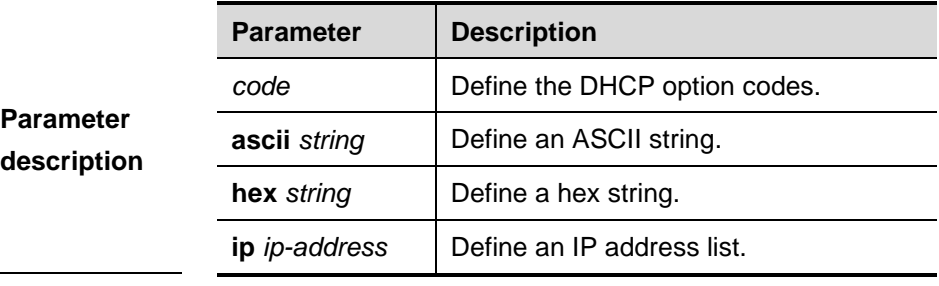

**Default** N/A.

**Command mode** Global configuration mode.

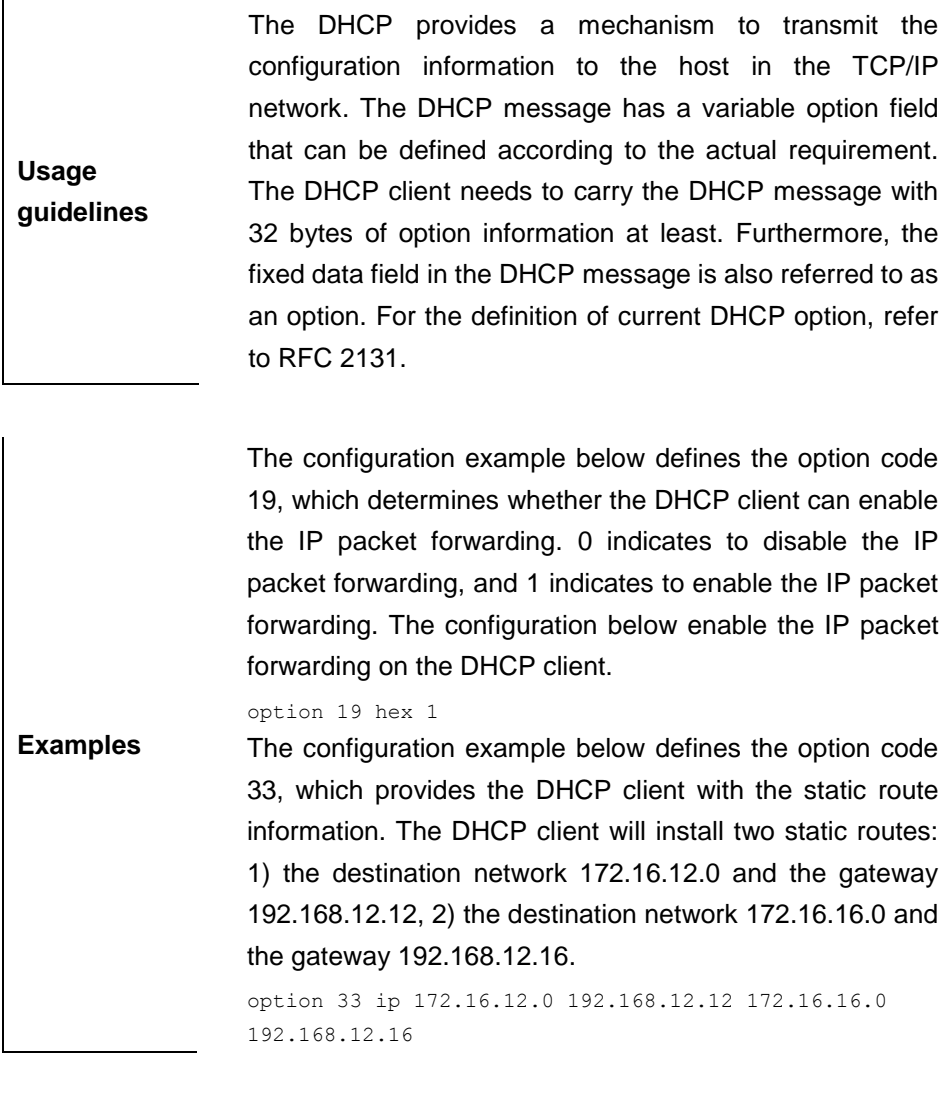

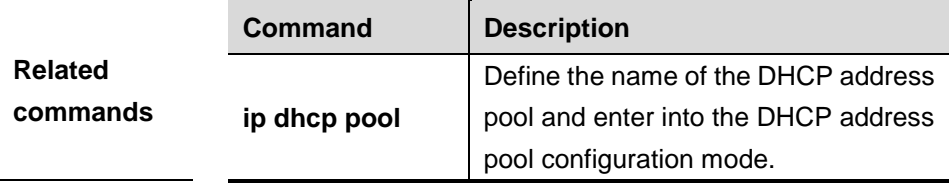

## **23.1.20 service dhcp**

Use this command to enable the DHCP server and the DHCP relay on the device in the global configuration mode. The **no** form of this command can be used to disable the DHCP server and the DHCP relay.

#### **service dhcp**

**no service dhcp**

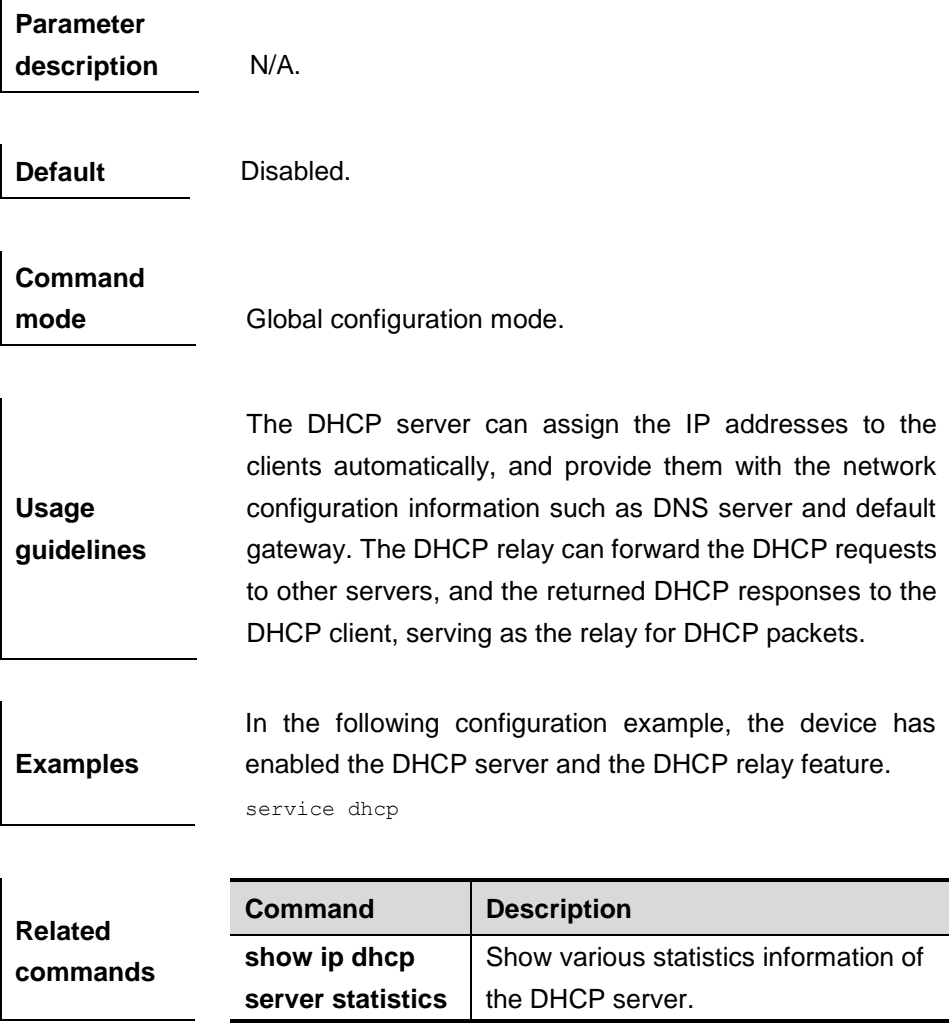

## **23.2 Showing and Monitoring Commands**

- **clear ip dhcp binding**
- **clear ip dhcp conflict**
- **clear ip dhcp server statistics**
- **debug ip dhcp client**
- **debug ip dhcp server**
- **show dhcp lease**
- **show ip dhcp binding**
- show ip dhcp conflict
- **show ip dhcp server statistics**

## **23.2.1 clear ip dhcp binding**

Use this command to clear the DHCP binding table in the privileged user mode:

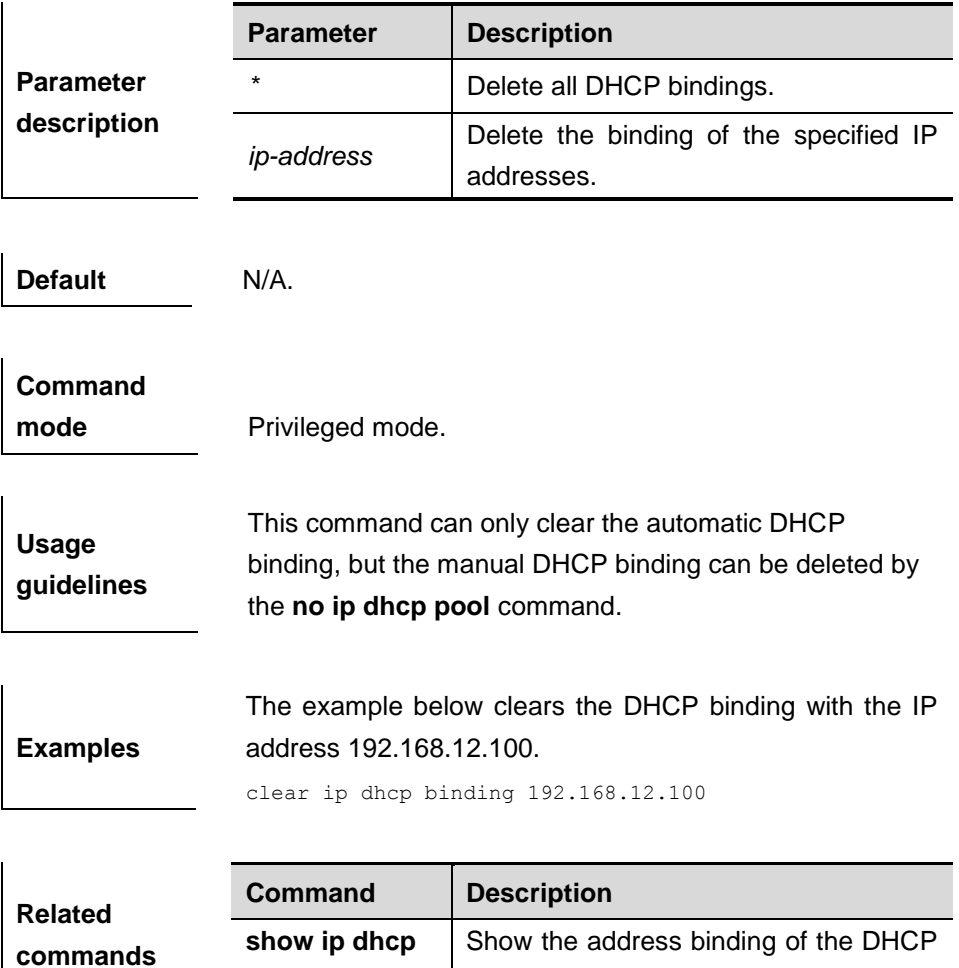

**clear ip dhcp binding** { *\** | *ip-address* }

## **23.2.2 clear ip dhcp conflict**

Use this command to clear the DHCP address conflict record in the privileged user mode:

server.

**clear ip dhcp conflict** { *\** | *ip-address* }

**binding**

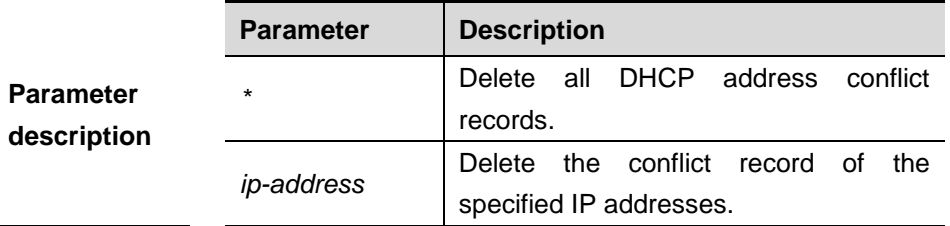

**Default** N/A.

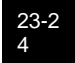

## **Command mode** Privileged mode.

**Usage guidelines** The DHCP server uses the ping session to detect the address conflict, while the DHCP client uses the address resolution protocol (ARP) to detect the address conflict. The **clear ip dhcp conflict** can be used to delete the history conflict record.

**Examples** The example below clears all address conflict records. clear ip dhcp conflict \*

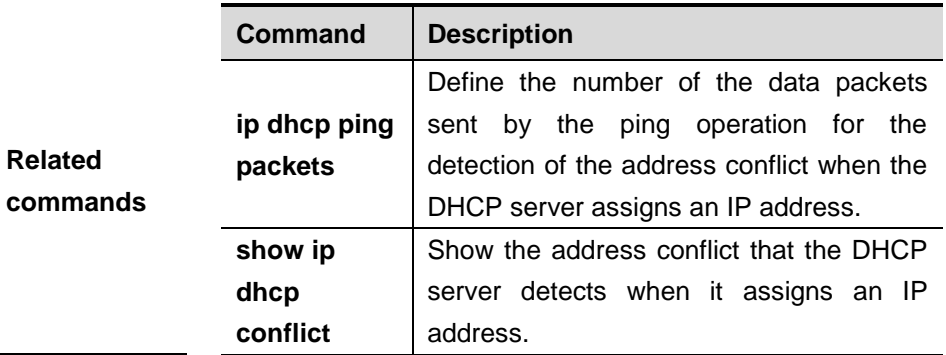

## **23.2.3 clear ip dhcp server statistics**

Use this command to reset the counter of the DHCP server in the privileged user mode.

### **clear ip dhcp server statistics**

**Default** N/A.

## **Command**

**mode** Privileged mode.

**Usage guidelines** The DHCP server carries out the statistics counter, records the DHCP address pool, automatic binding, manual binding and expired binding. Furthermore, it also carries out the statistics to the number of sent and received DHCP messages. The **clear ip dhcp server statistics** command can be used to delete the history counter record and carry out the statistics starting from scratch.

**Examples** The example below clears the statistics record of the DHCP server.

clear ip dhcp server statistics

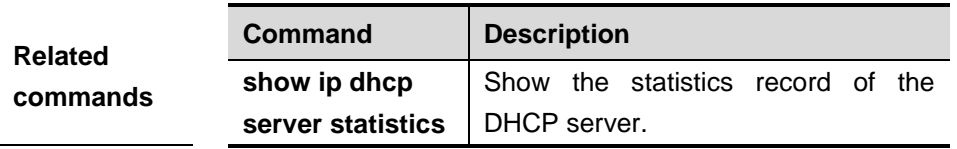

## **23.2.4 debug ip dhcp client**

Use this command to carry out the DHCP client debugging in the privileged user mode:

#### **debug ip dhcp client**

#### **no debug ip dhcp client**

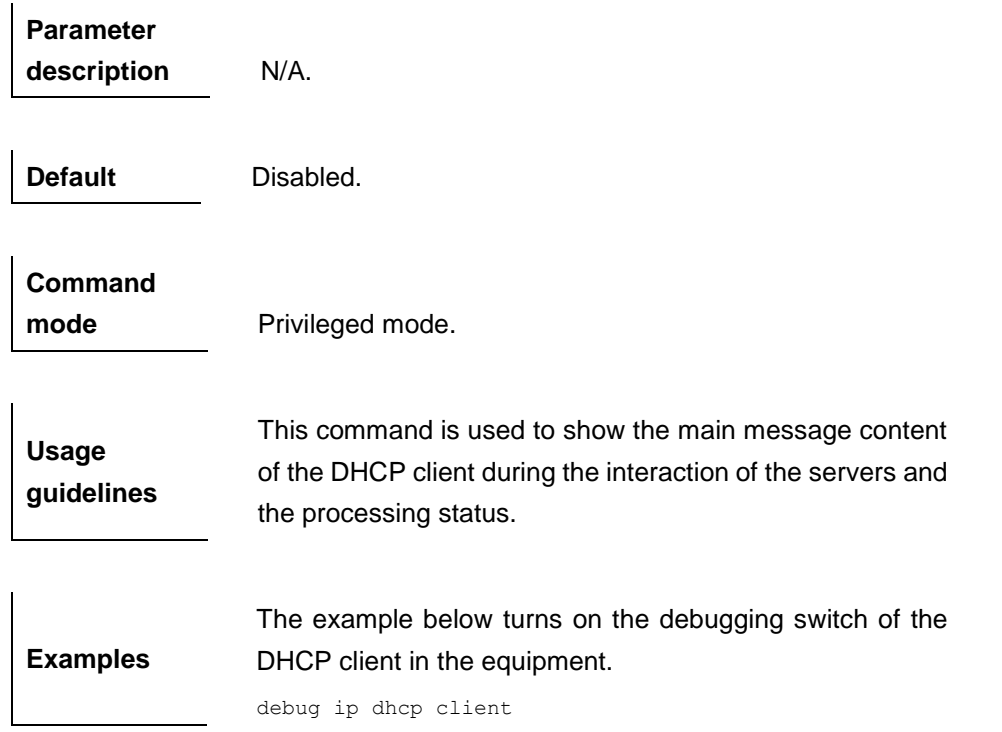

## **23.2.5 debug ip dhcp server**

Use this command to carry out the DHCP Server debugging in the privileged user mode:

#### **debug ip dhcp server**

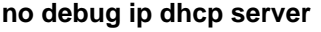

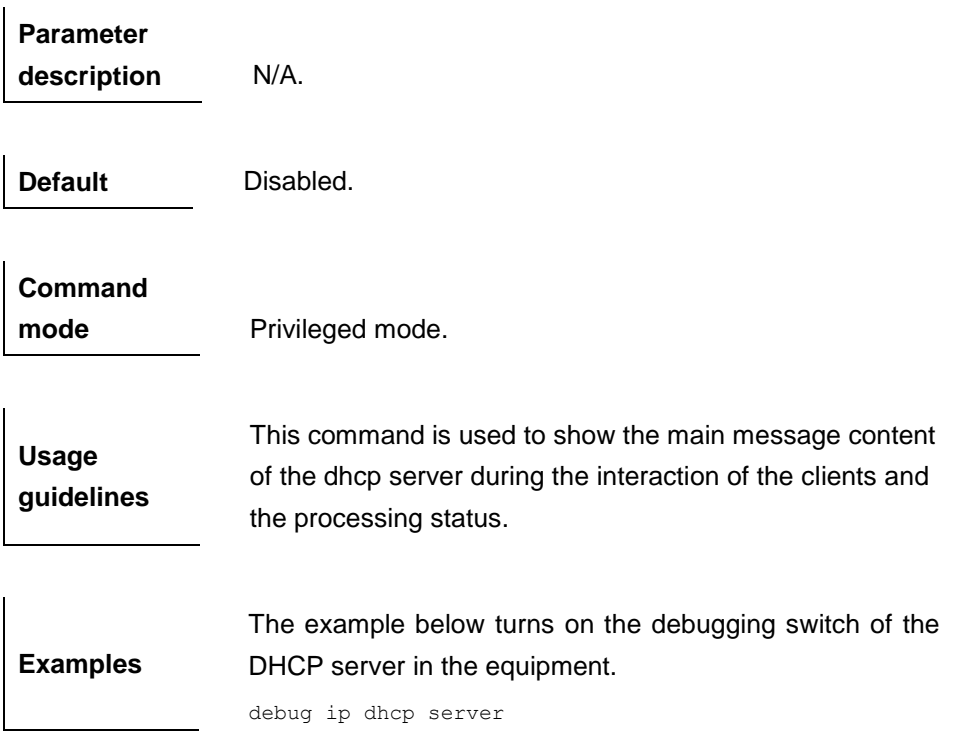

## **23.2.6 show dhcp lease**

Use this command to show the lease information of the IP address obtained by the DHCP client.

#### **show dhcp lease**

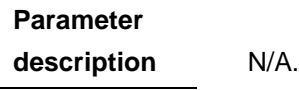

**Default** N/A.

## **Command mode** Privileged mode.

**Usage guidelines** If the IP address is not defined, show the binding condition of all addresses. If the IP address is defined, show the binding condition of this IP address.

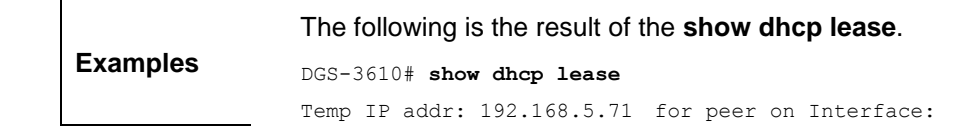

23-27

```
FastEthernet0/0
Temp sub net mask: 255.255.255.0
  DHCP Lease server: 192.168.5.70, state: 3 Bound
  DHCP transaction id: 168F
   Lease: 600 secs, Renewal: 300 secs, Rebind: 525 secs
Temp default-gateway addr: 192.168.5.1
   Next timer fires after: 00:04:29
   Retry count: 0 Client-ID: 
redgaint-00d0.f8fb.5740-Fa0/0
```
## **23.2.7 show ip dhcp binding**

Use this command to show the binding condition of the DHCP address.

**show ip dhcp binding** [ *ip-address* ]

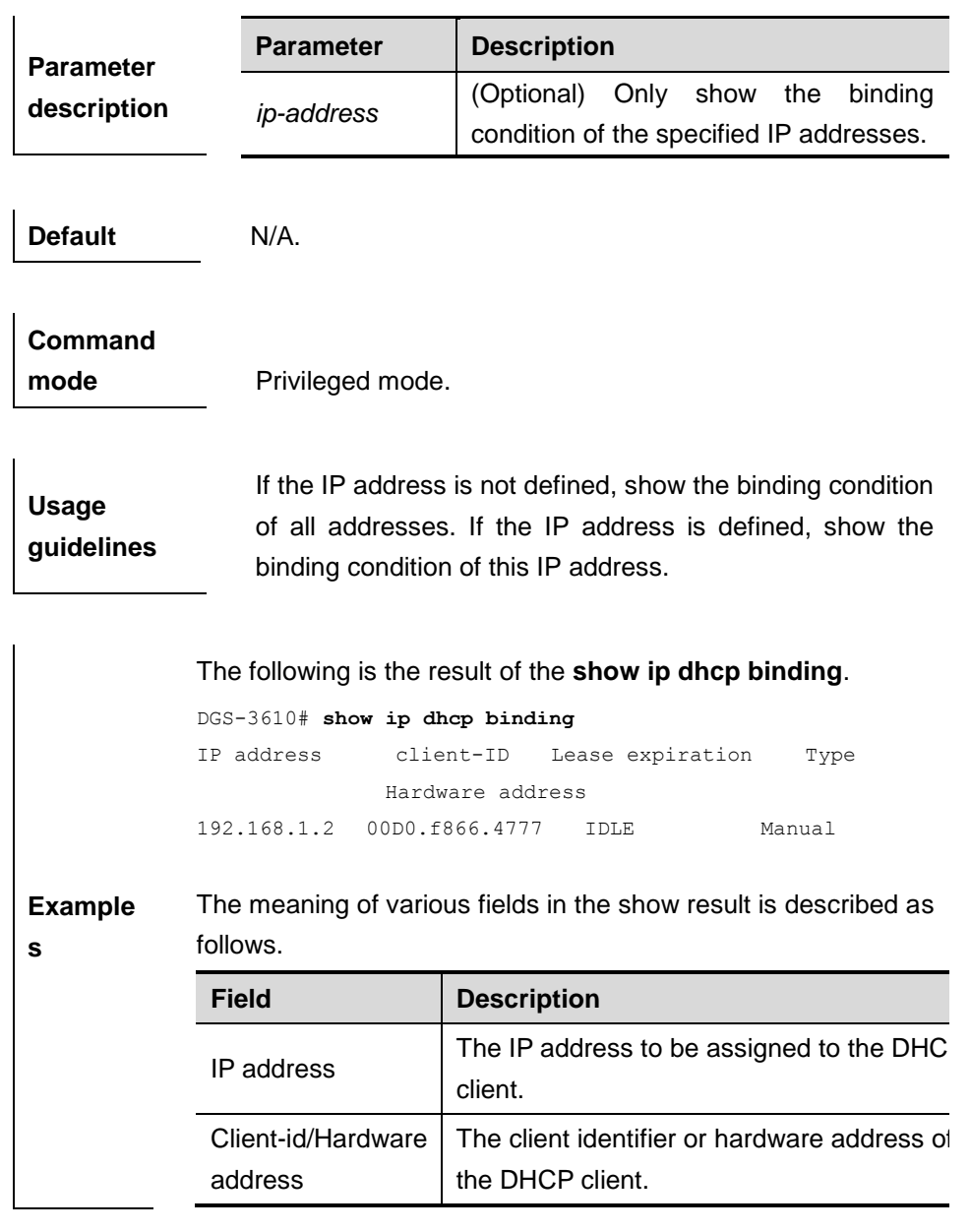

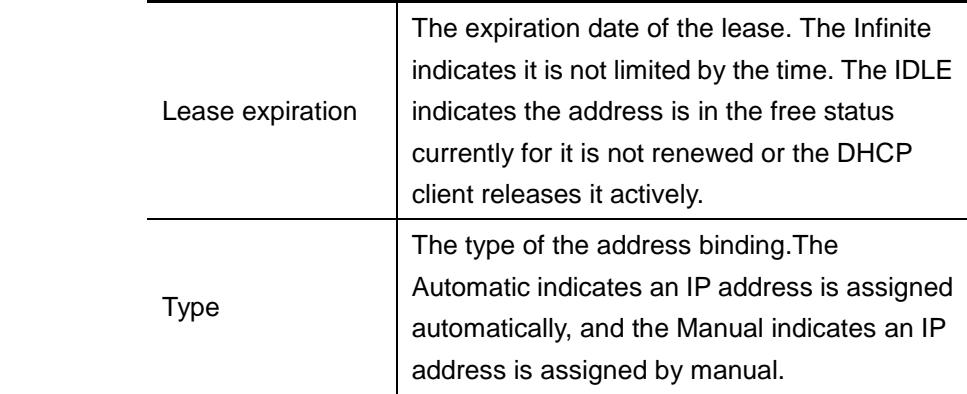

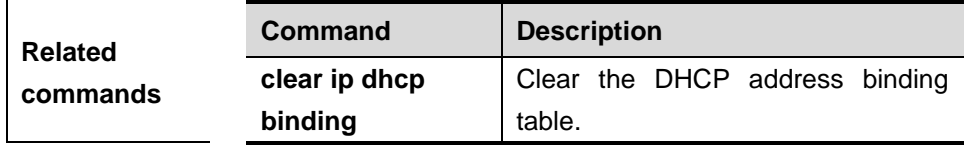

## **23.2.8 show ip dhcp conflict**

Use this command to show the conflict history record of the DHCP sever.

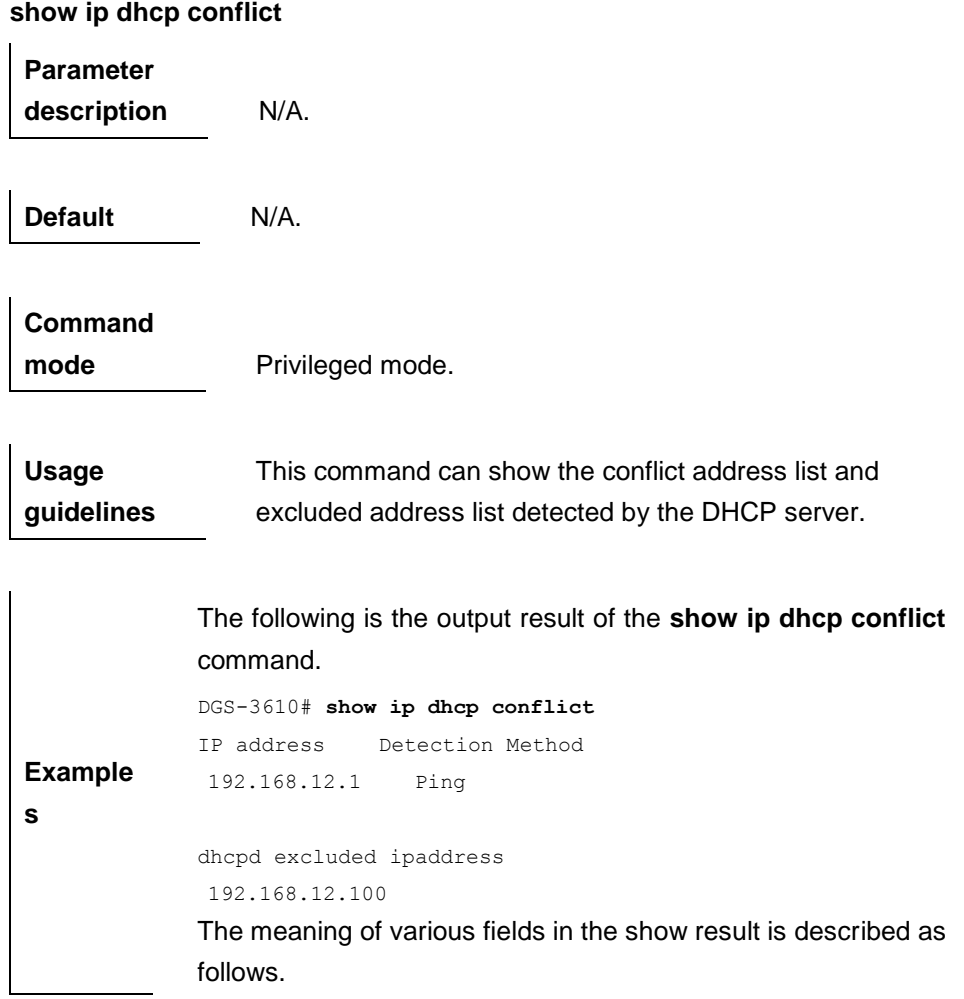

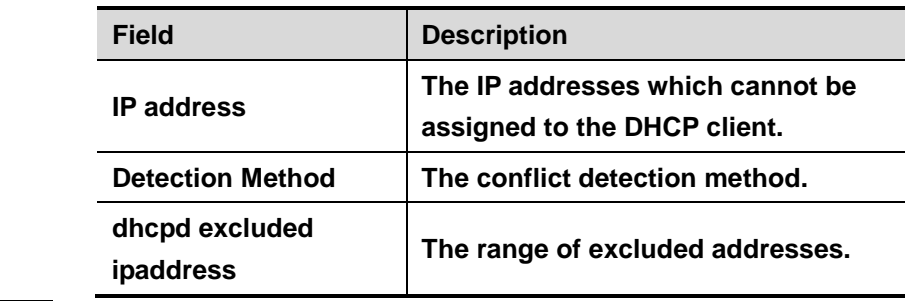

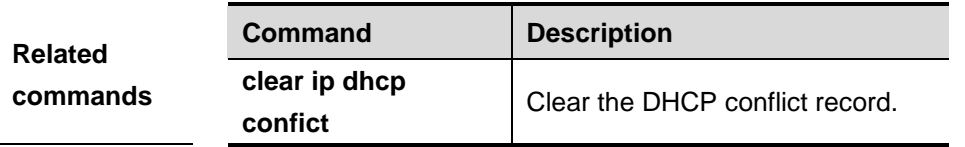

## **23.2.9 show ip dhcp server statistics**

Use this command to show the statistics of the DHCP server.

#### **show ip dhcp server statistics**

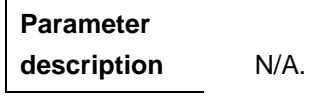

**Default** N/A.

**Command mode** Privileged mode.

**Usage guidelines** This command shows the statistics of the DHCP server.

> The following is the output result of the **show ip dhcp server statistics** command.

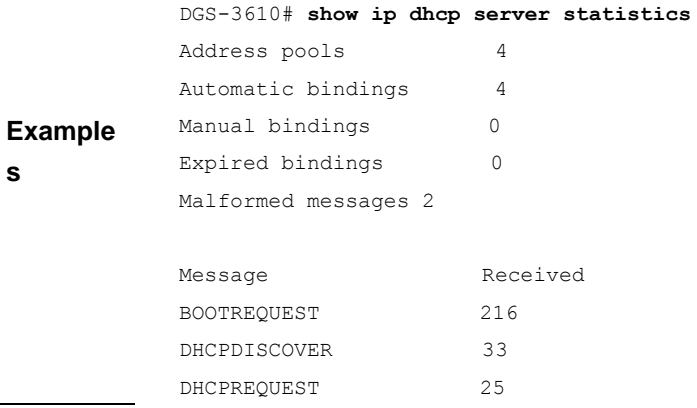

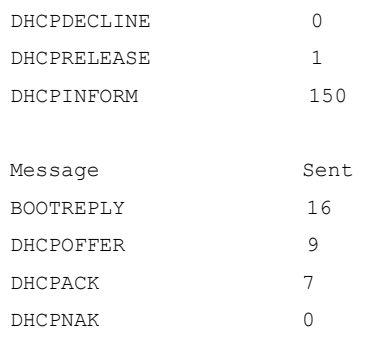

The meaning of various fields in the show result is described as follows.

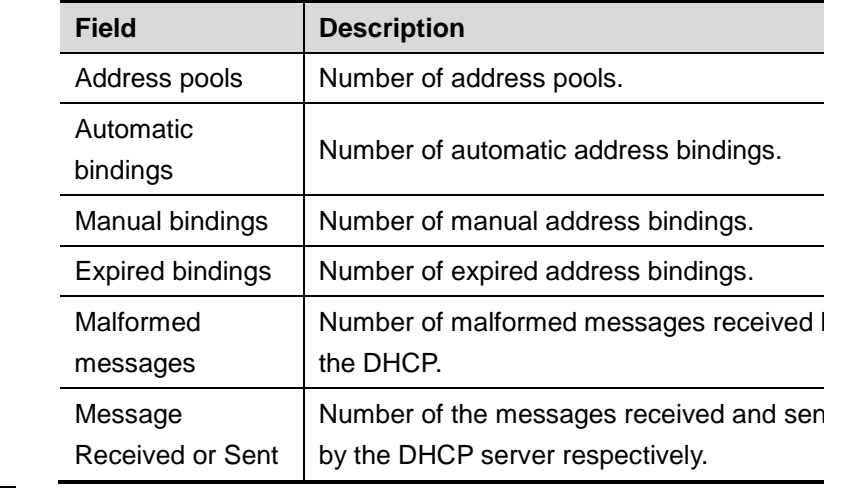

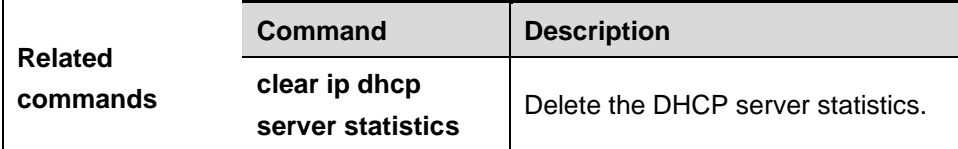

# **24 DHCP Relay Configuration Commands**

## **24.1 DHCP Relay Configuration Command**

DHCP configuration includes the following commands:

- **service dhcp**
- **ip helper-address**

## **24.1.1 service dhcp**

Use this command to enable the DHCP relay in the global configuration mode. The **no** form of this command can disable the DHCP relay.

#### **service dhcp**

### **no service dhcp**

**Default** Disabled.

**Command mode** Global configuration mode.

**Usage guidelines** The DHCP relay can forward the DHCP requests to other servers, and the returned DHCP response packets to the DHCP client, serving as the relay for DHCP packets.

**Examples** In the following configuration example, the device has enabled the DHCP server and the DHCP relay.

service dhcp

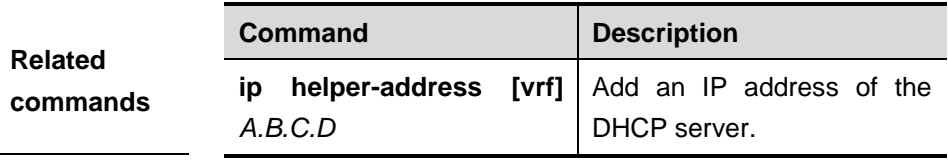

## **24.1.2 ip helper-address**

Use this command to add an IP address of the DHCP server. The **no** form of this command deletes an IP address of the DHCP server.

The server address can be configured globally or on a specific interface. Therefore, this command can run in the global configuration mode or the interface configuration mode to add the DHCP server information.

**Default** N/A.

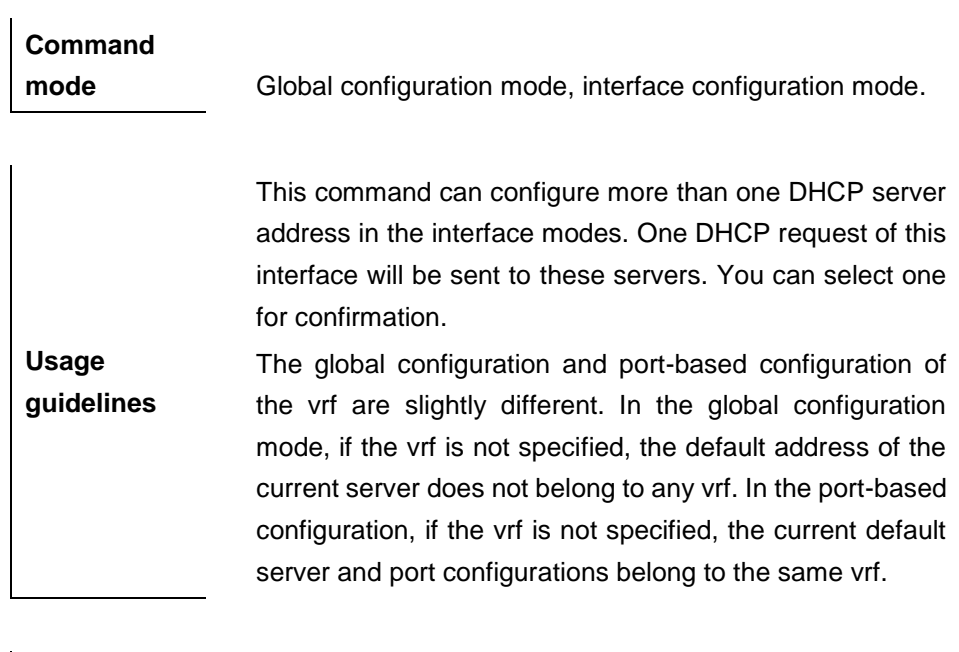

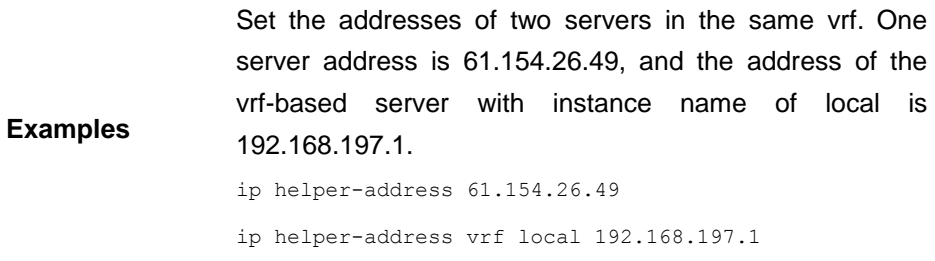

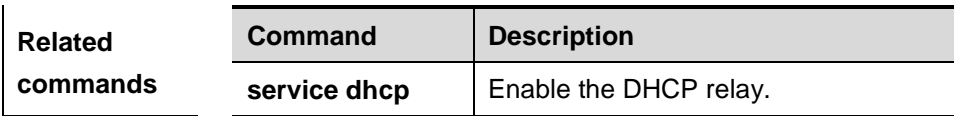

## **24.1.3 ip dhcp relay information option dot1x**

Use this command to enable the **dhcp option dot1x** function.. The **no** form of the command is used to disable the **dhcp option dot1x** function.

**Default** Disabled.

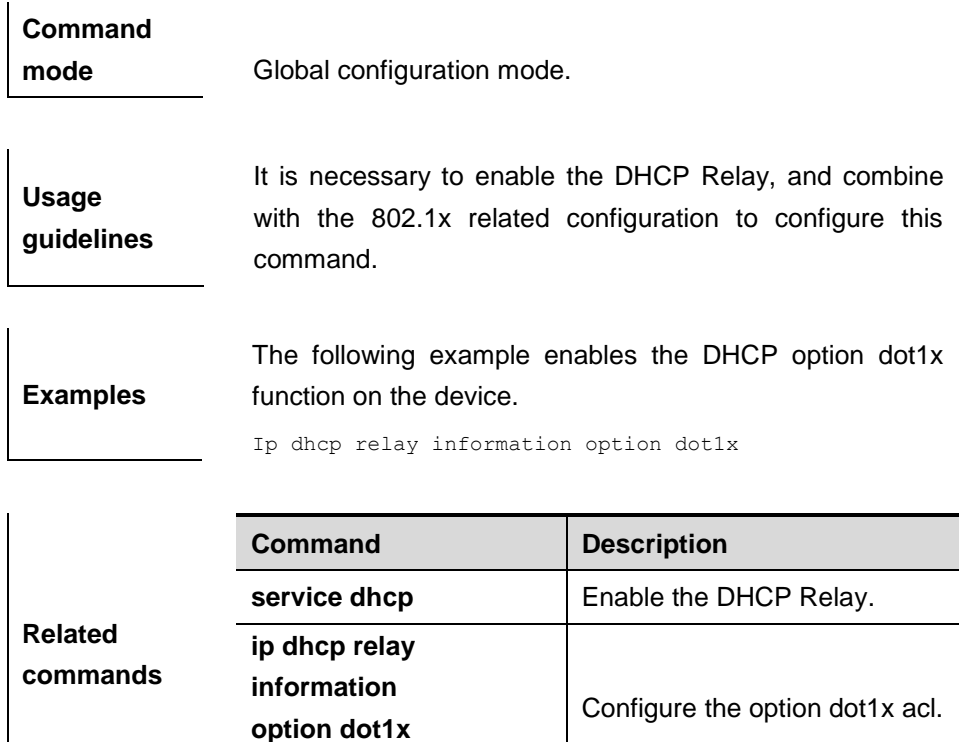

## **24.1.4 ip dhcp relay information option dot1x access-group**

**access-group**

Use this command to configure the **dhcp option dot1x acl**. The **no** form of this command is used to disable the **dhcp option dot1x acl**.

**Default** No ACL is associated with.

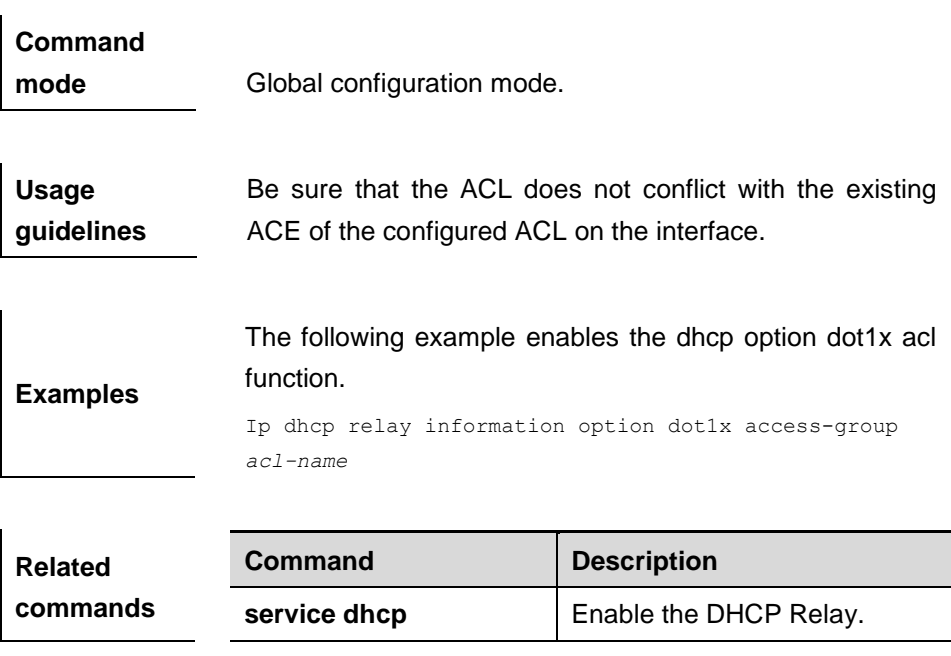

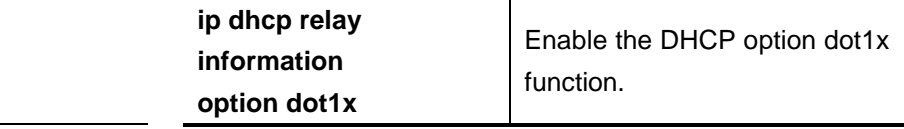

## **24.1.5 ip dhcp relay information option82**

Use this command to configure to enable the **ip dhcp relay information option82** function. The **no** form of this command is used to disable the **ip dhcp relay information option82** function.

**Default** Disabled.

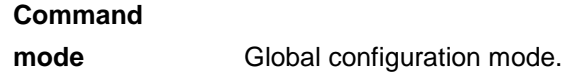

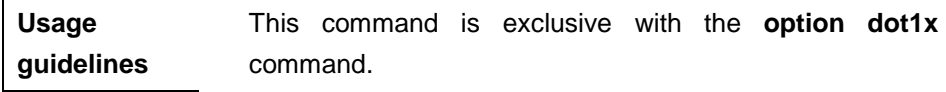

**Examples** The following example enables the ip dhcp relay *check server-id* function.

Ip dhcp relay check server-id

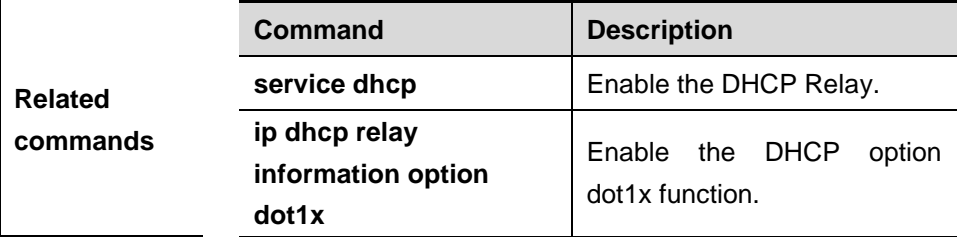

### **24.1.6 ip dhcp relay check server-id**

Use this command to configure to enable the **ip dhcp relay check** *server-id* function. The **no** form of this command is used to disable the **ip dhcp relay information check** *server-id* function.

**Default Disabled.** 

**Command mode** Global configuration mode.

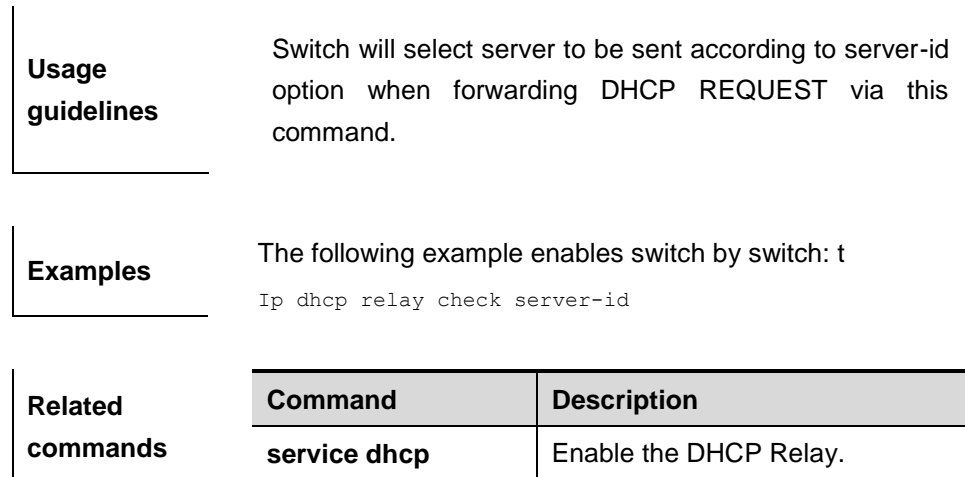

## **24.1.7 ip dhcp relay suppression**

Use this command to enable the DHCP binding globally. The **no** form of this command disables the DHCP binding globally and enables the **DHCP relay** suppression on the port.

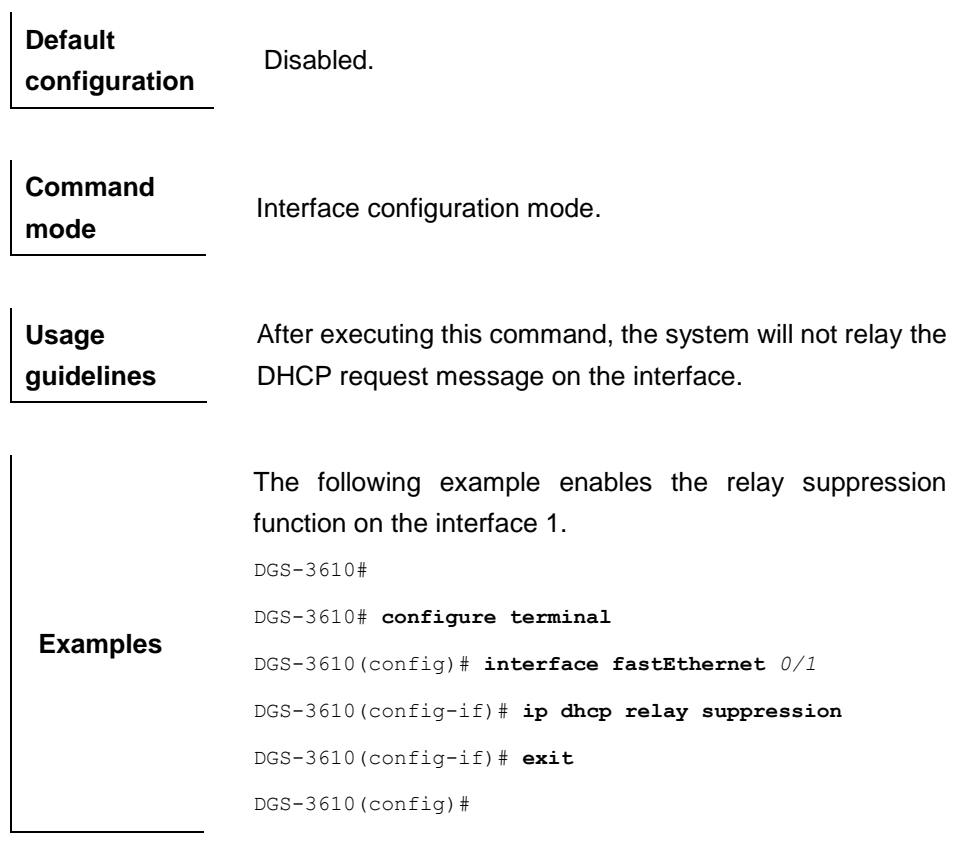

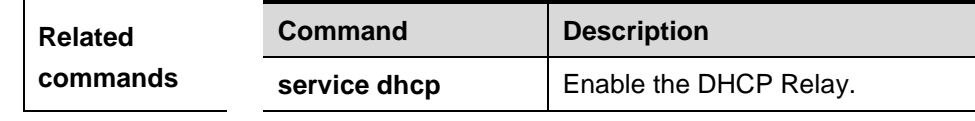

# **25 DNS Module Configuration Commands**

## **25.1 Configuring Related Commands**

## **25.1.1 ip domain-lookup**

Use this command to enable the DNS to carry out the domain name resolution. Use the **no** form of this command to disable the DNS domain name resolution function.

### **ip domain-lookup**

#### **no ip domain-lookup**

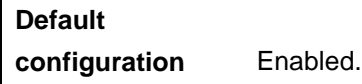

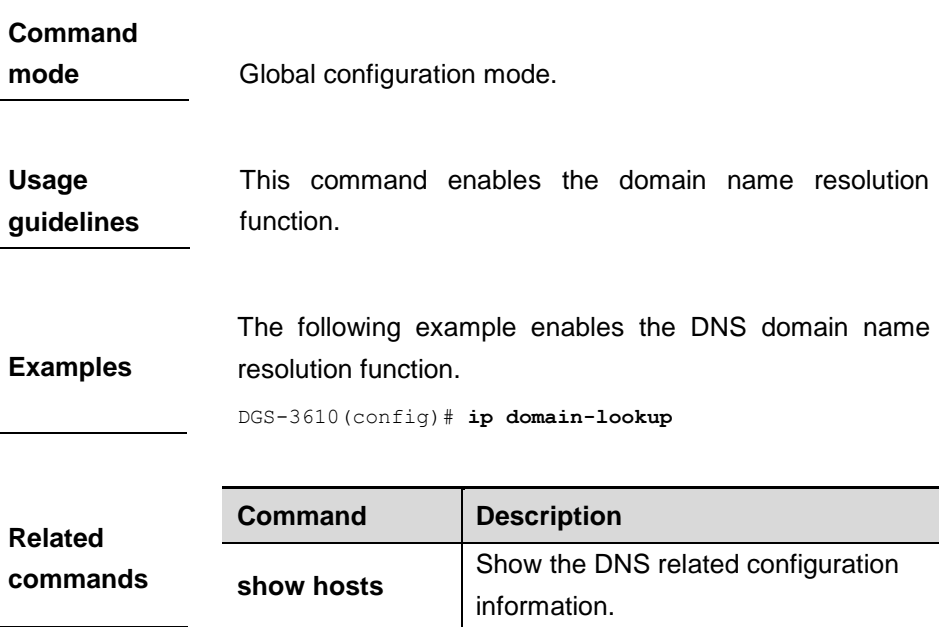

#### **25.1.2 ip name-server**

Use this command to configure the IP address of the domain name server. Use the **no** form of this command to delete the configured domain name server.

**ip name-server** *ip-address*

**no ip name-server** [*ip-address*]

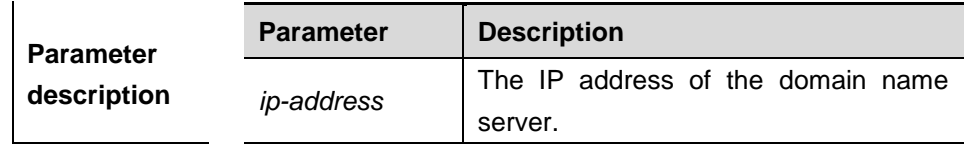

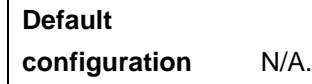

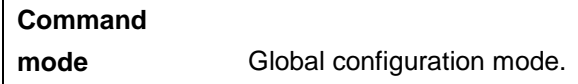

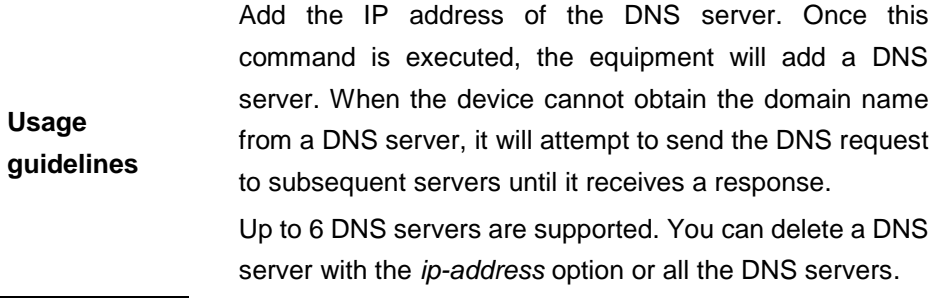

**Examples** DGS-3610(config)# **ip name-server** *192.168.5.134*

## **25.1.3 ip host**

Use this command to configure the mapping of the host name and the IP address by manual. Use the **no** form of the command to remove the host list.

**ip host** *host-name ip-address*

**no ip host** *host-*name *ip-address*

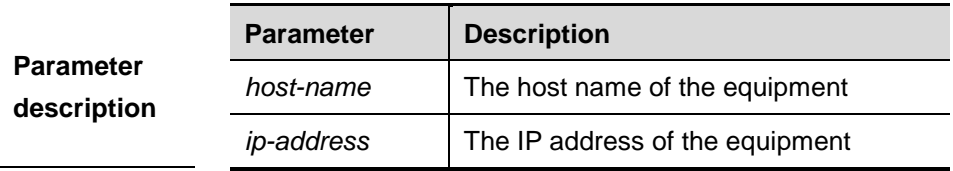

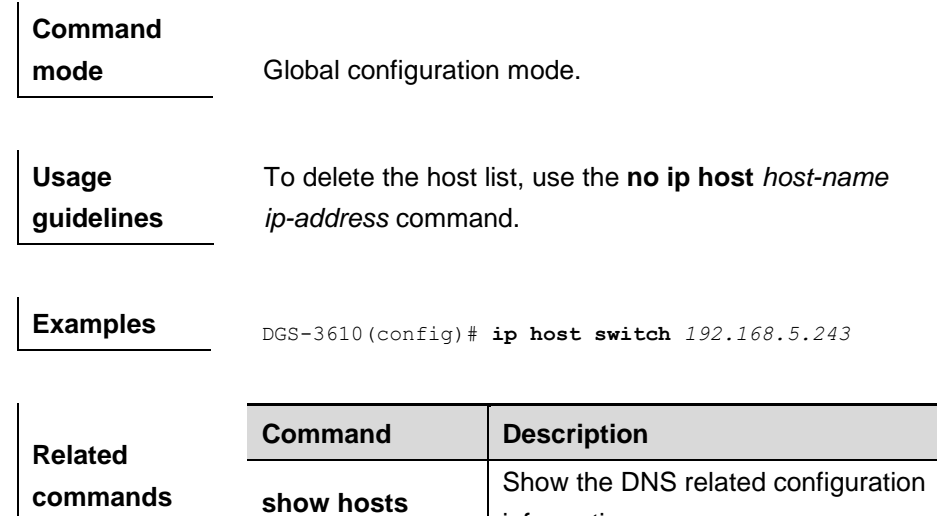

## **25.1.4 clear host**

Use this command to clear the dynamically learned host name in the privileged user mode.

information.

**clear host** [*host-name*]

|                  | <b>Parameter</b>                                      | <b>Description</b>                                               |
|------------------|-------------------------------------------------------|------------------------------------------------------------------|
| <b>Parameter</b> |                                                       | Delete the dynamically learned host.                             |
| description      | host-name                                             | denotes to clear all the dynamically                             |
|                  |                                                       | learned host names.                                              |
|                  |                                                       |                                                                  |
| Command          |                                                       |                                                                  |
| mode             | Privileged mode.                                      |                                                                  |
|                  |                                                       |                                                                  |
|                  |                                                       | You can obtain the mapping record of the host name buffer        |
| <b>Usage</b>     |                                                       | table in two ways: 1) the $ip$ host static configuration, 2) the |
| guidelines       |                                                       | DNS dynamic learning. Execute this command to delete             |
|                  |                                                       | the host name records learned by the DNS dynamically.            |
|                  |                                                       |                                                                  |
|                  |                                                       |                                                                  |
|                  |                                                       | The following configuration will delete the dynamically          |
| <b>Examples</b>  | learned mapping records from the host name-IP address |                                                                  |
|                  | buffer table.                                         |                                                                  |
|                  | clear host *                                          |                                                                  |
|                  |                                                       |                                                                  |
| <b>Related</b>   | Command                                               | <b>Description</b>                                               |

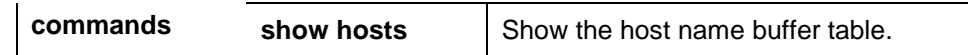

### **25.1.5 show hosts**

Use this command to display DNS configuration.

#### **show hosts**

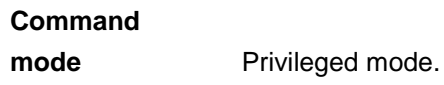

**Usage guidelines** Show the DNS related configuration information.

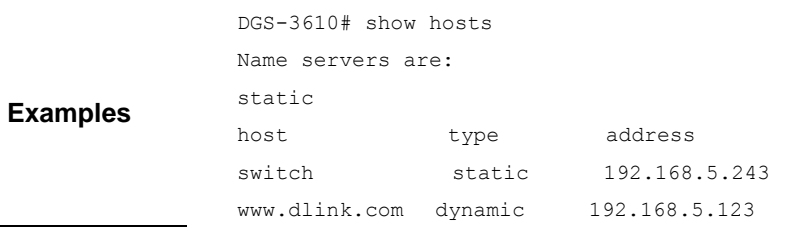

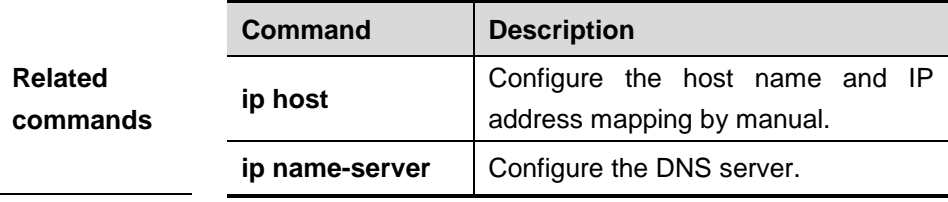

# **26 SNTP Configuration Commands**

## **26.1 Configuring Related Commands**

## **26.1.1 sntp enable**

Use this command to enable the SNTP function. Use the **no** form of this command to restore the default value.

## **[no] sntp enable**

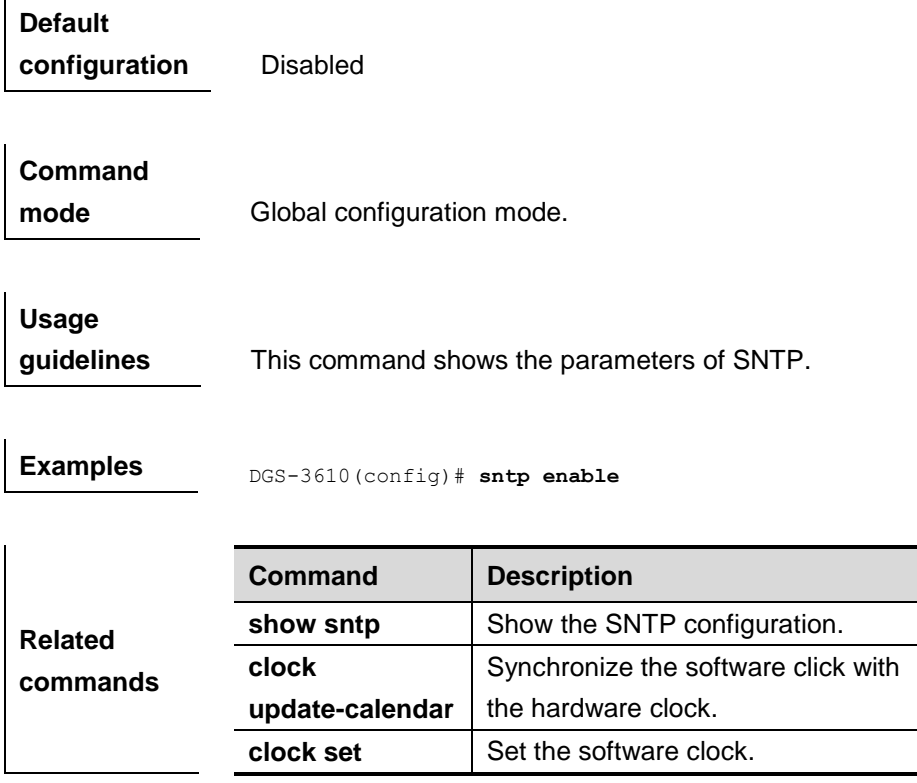

#### **26.1.2 sntp server**

Use this command to set the SNTP server. Since the SNTP protocol is completely compatible with the NTP protocol, you can configure the SNTP server as the public NTP server on the Internet.

**sntp server** *ip-addr*

#### **no sntp server**

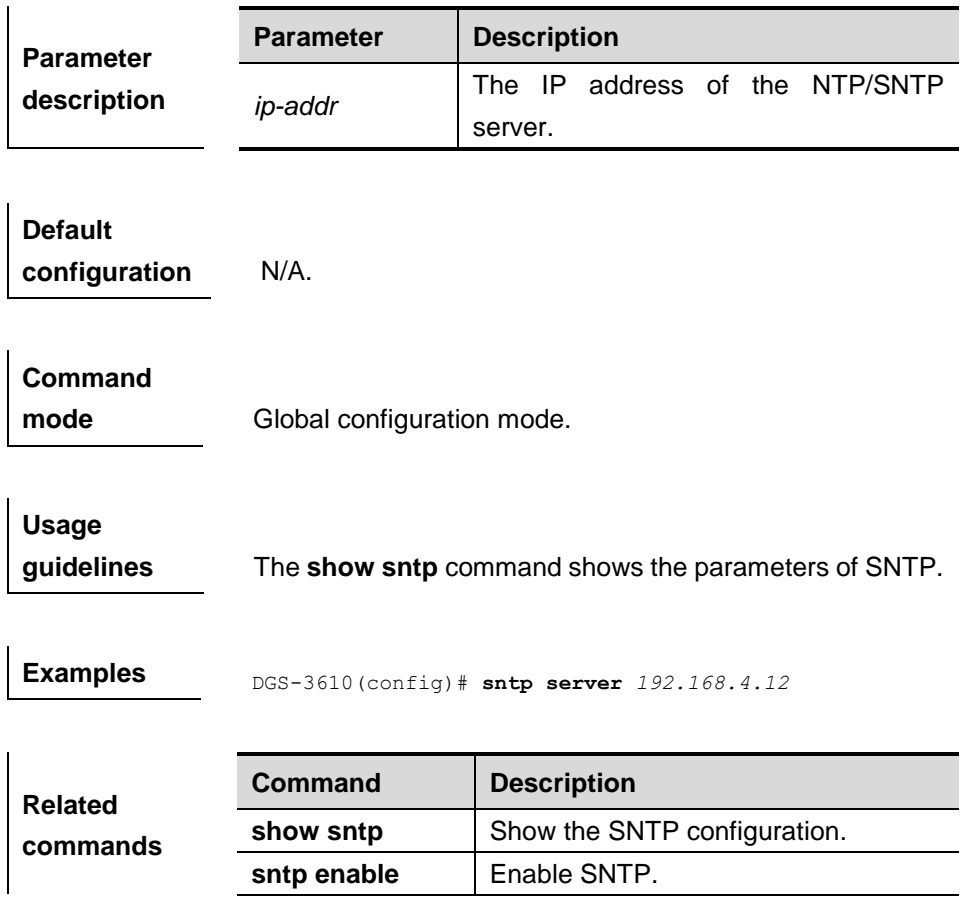

## **26.1.3 sntp interval**

Use this command to set the interval for the SNTP Client to synchronize its clock with the NTP/SNTP Server.

Note that the set interval will not take effect immediately. To this end, execute the **sntp enable** command after setting the interval.

**sntp interva** *seconds*

**no sntp interval**

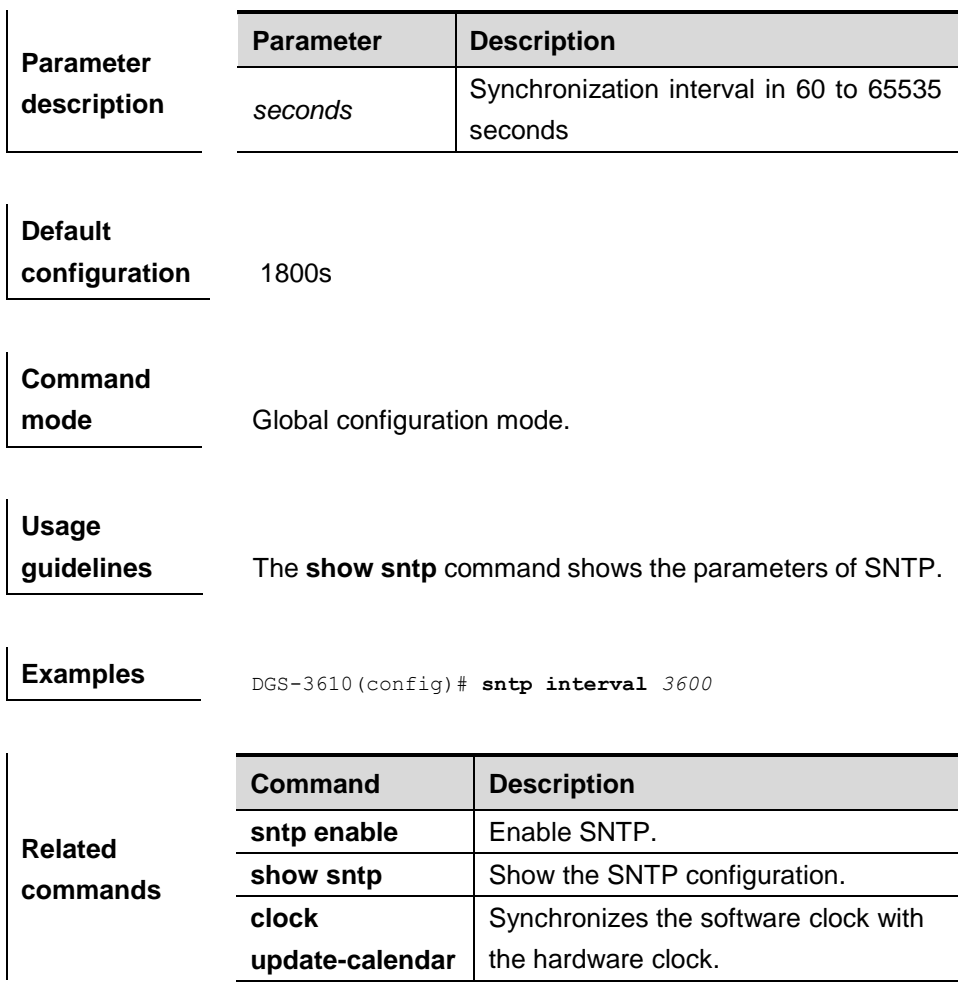

## **26.2 Showing Related Command**

## **26.2.1 show sntp**

Use this command to show the parameters of SNTP.

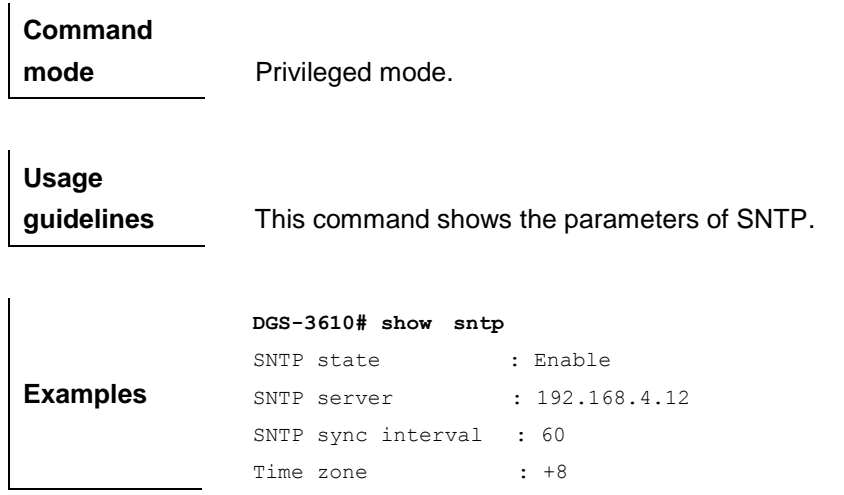

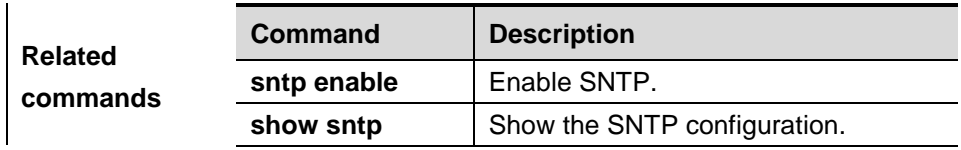
# **27 NTP Configuration Commands**

# **27.1 NTP Configuring Related Commands**

NTP configuration includes the following commands:

- no ntp
- ntp access-group
- ntp authenticate
- **ntp authentication-key**
- ntp disable
- **ntp master**
- **ntp server**
- **ntp synchronize**
- **ntp trusted-key**
- ntp update-calendar

## **27.1.1 no ntp**

Use this command to disable the **ntp** synchronization service with the time server and clear all configuration information of **ntp**.

**no ntp**

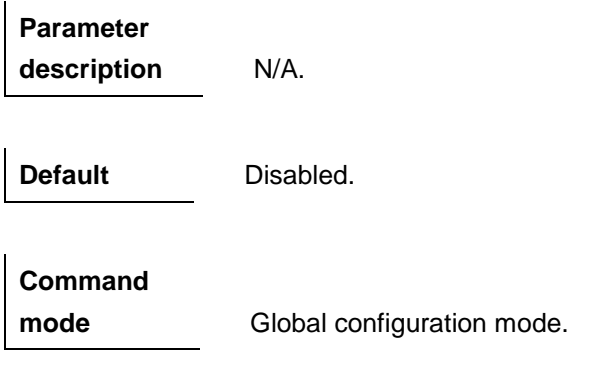

**Usage guidelines** By default, the NTP function is disabled. However, once the NTP server or the NTP security identificaiton mechanism is configured, the NTP function will be enabled.

**Examples** The configuration example below disables the NTP service.

no ntp

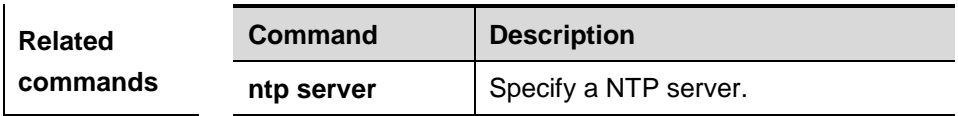

## **27.1.2 ntp access-group**

Use this command to configure the access control priority of the ntp service. Use the **no** form of this command to cancel the access control priority.

**ntp access-group {peer | serve | serve-only | query-only}**  *access-list-number | access-list-name*

**no ntp access-group {peer | serve | serve-only | query-only}**  *access-list-number | access-list-name*

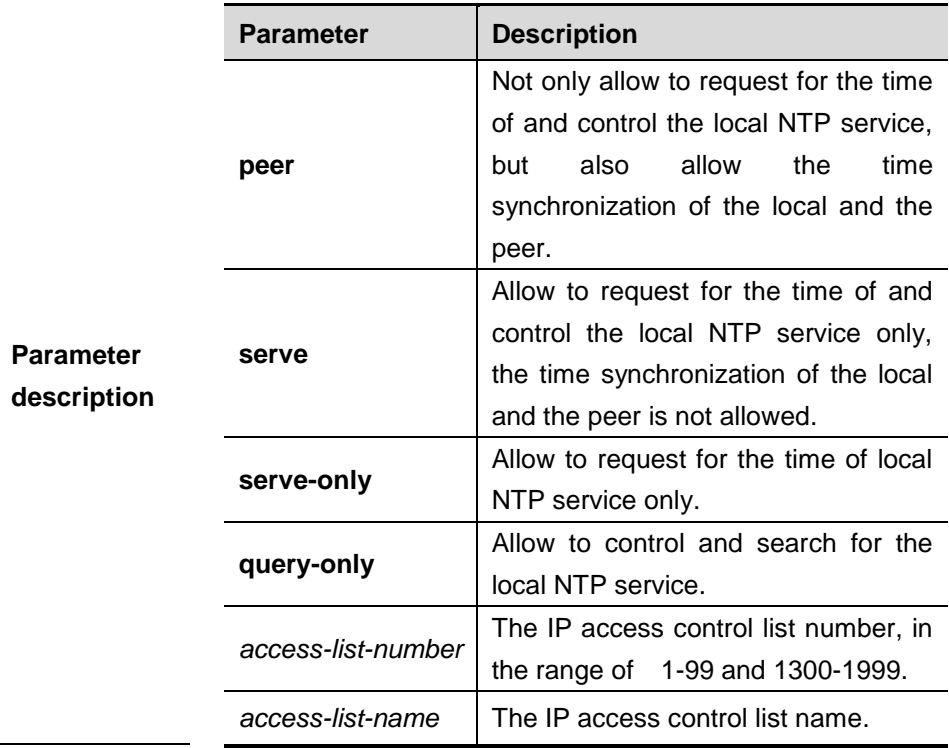

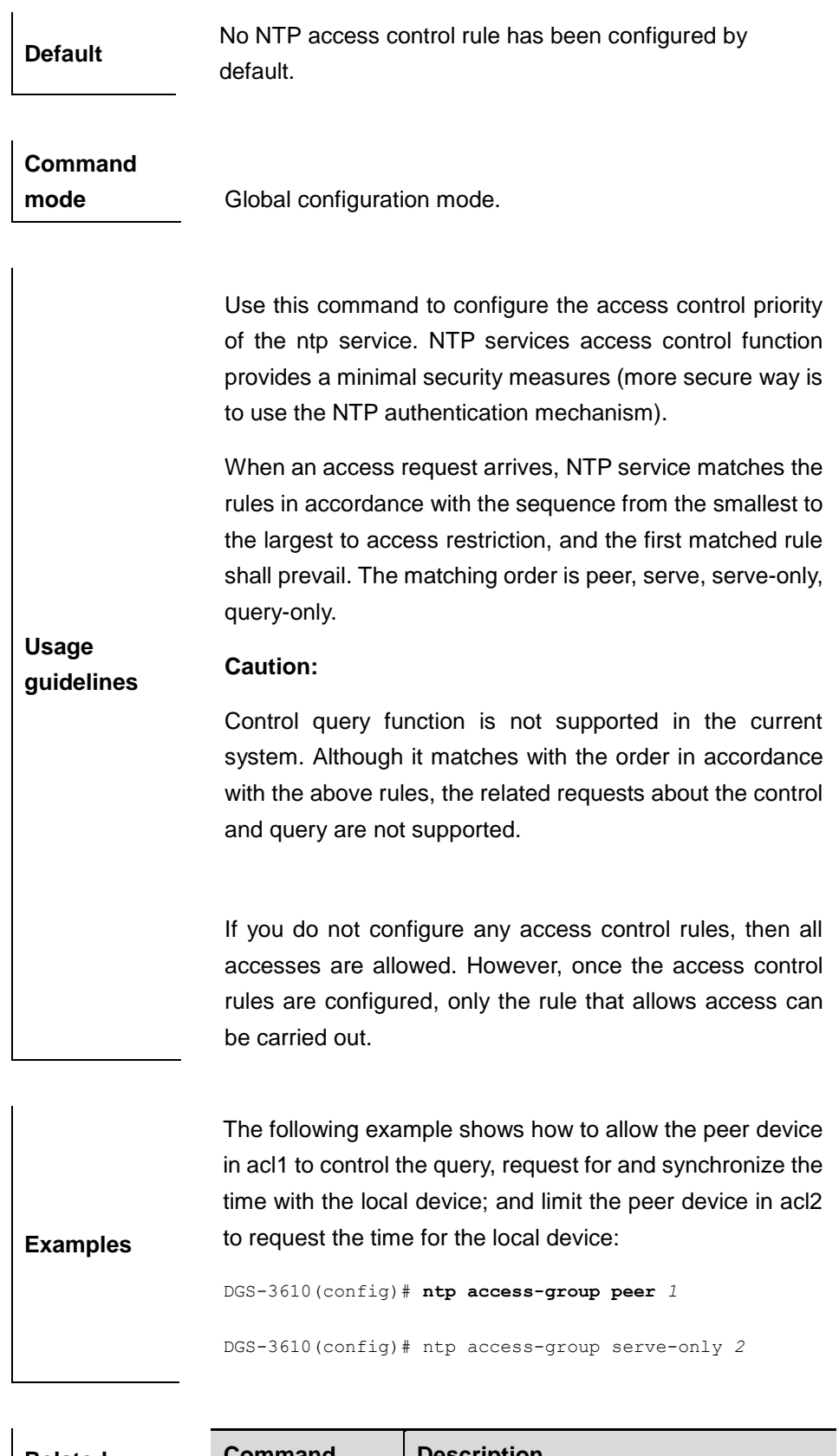

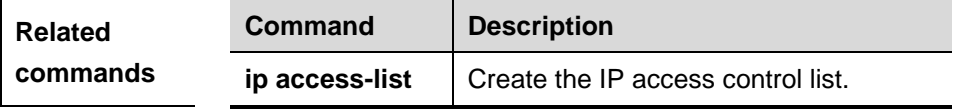

## **27.1.3 ntp authenticate**

Use this command to enable NTP authentication globally.

#### **ntp authenticate**

#### **no ntp authenticate**

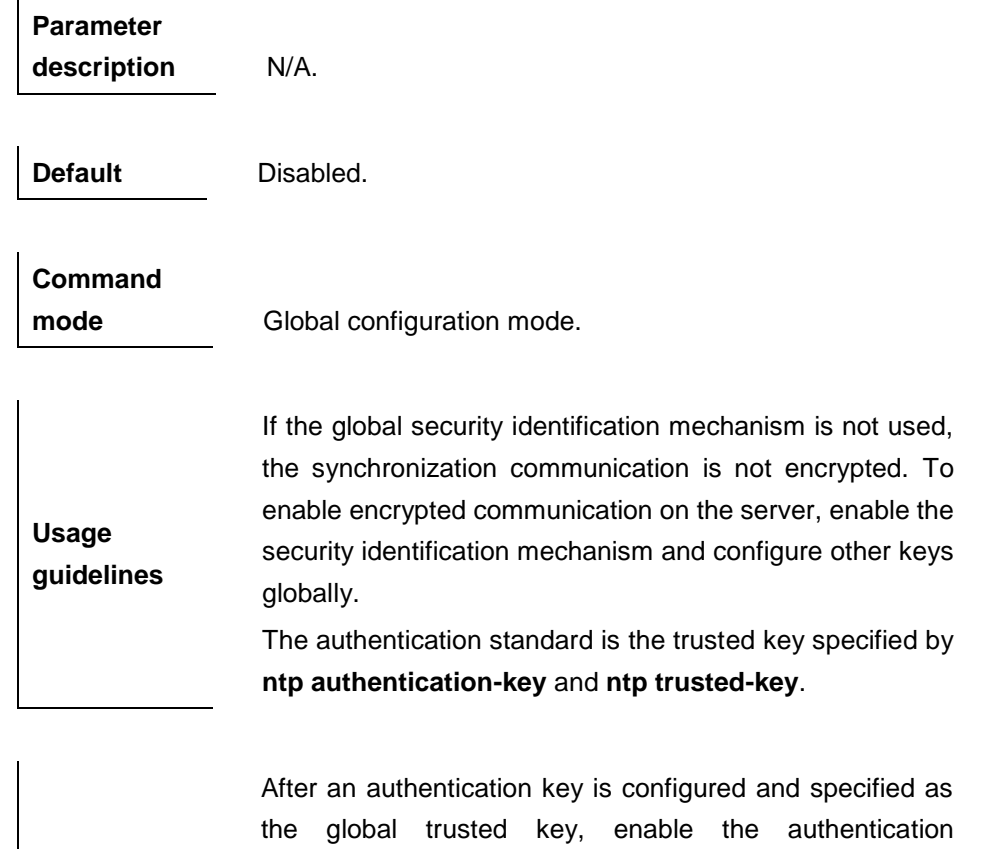

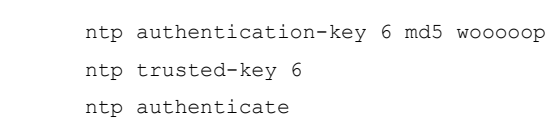

mechanism.

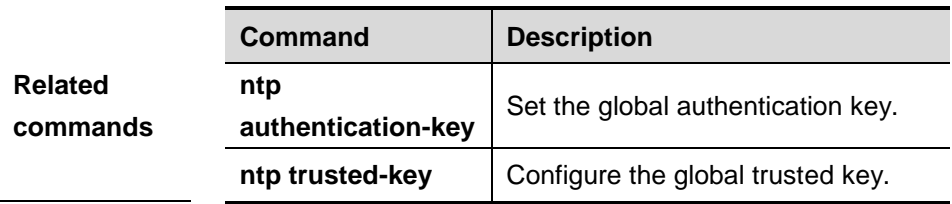

## **27.1.4 ntp authentication-key**

**Examples**

Use this command to configure a global NTP authentication key for the NTP server.

**ntp authentication-key** *key-id* **md5** *key-string* [*enc-type*]

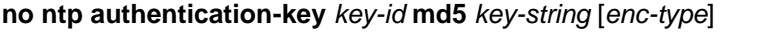

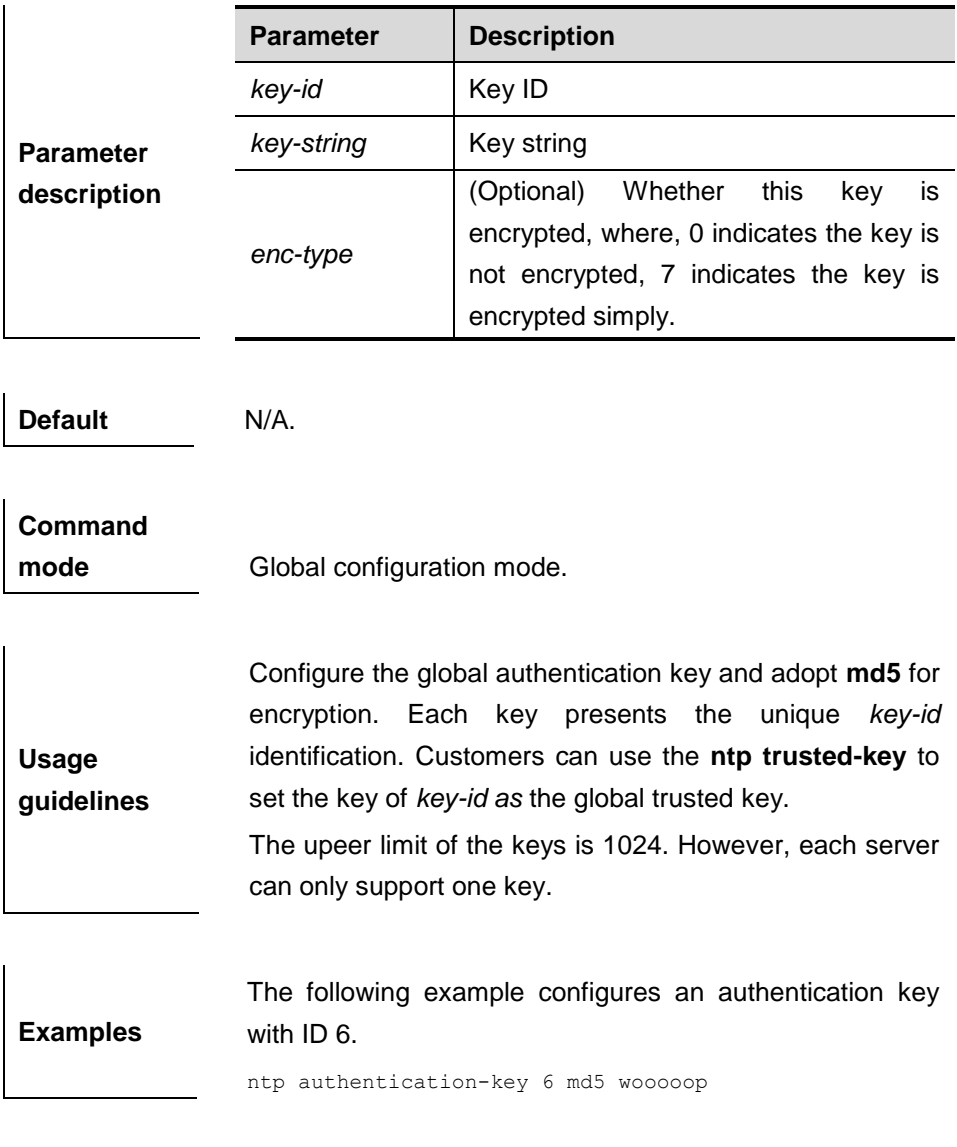

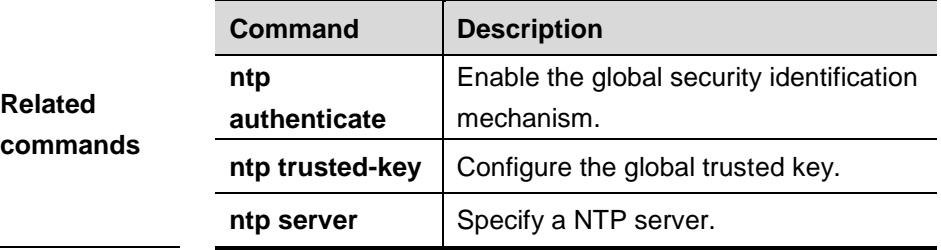

## **27.1.5 ntp disable**

Use this command to disable the function of receiving the NTP message on the interface.

#### **ntp disable**

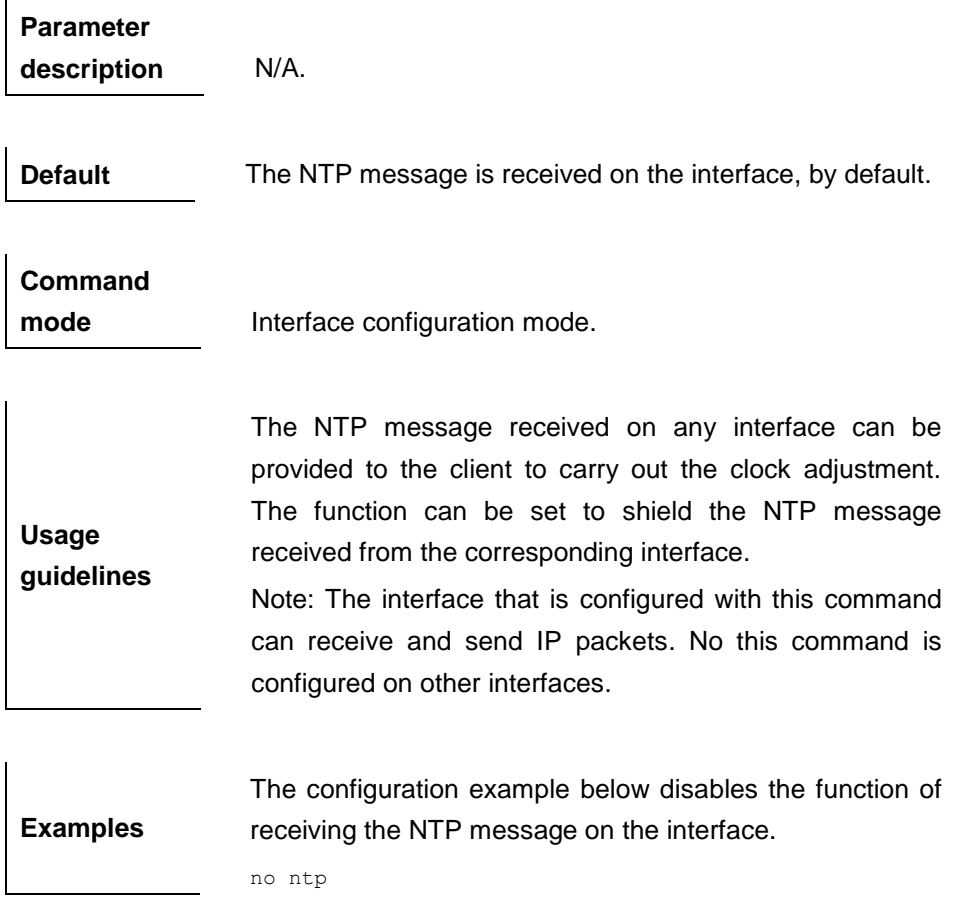

## **27.1.6 ntp master**

Use this command to configure the local time as the NTP master(the local time reference source is reliable), providing the synchronizing time for other devices. Use the **no** form of this command to cancel the NTP master settings.

**ntp master** [*stratum*]

**no ntp master**

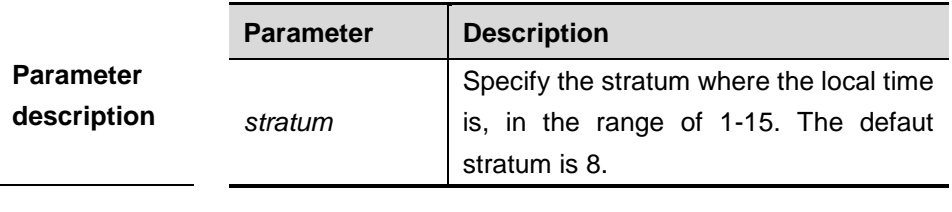

**Default** No NTP master is configured, by default.

## **Command**

**mode** Global configuration mode.

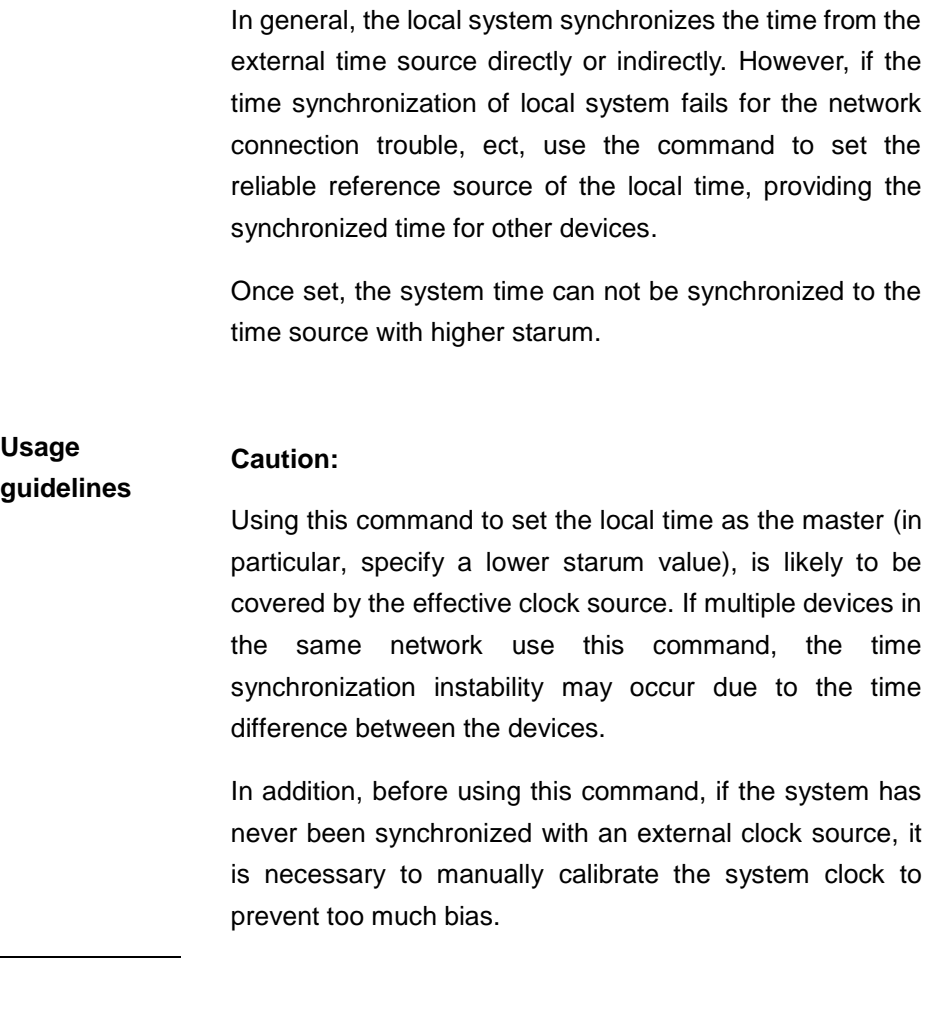

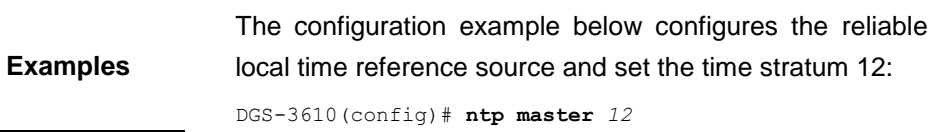

## **27.1.7 ntp server**

Use this command to specify a NTP server for the NTP client.

**ntp server** *ip-addr* [ **version** *version* ] [ **source** *if-name* ] [ **key** *keyid*][**prefer**]

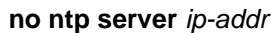

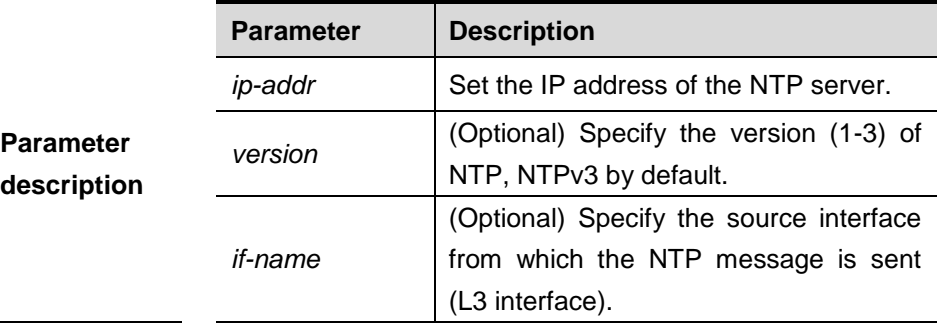

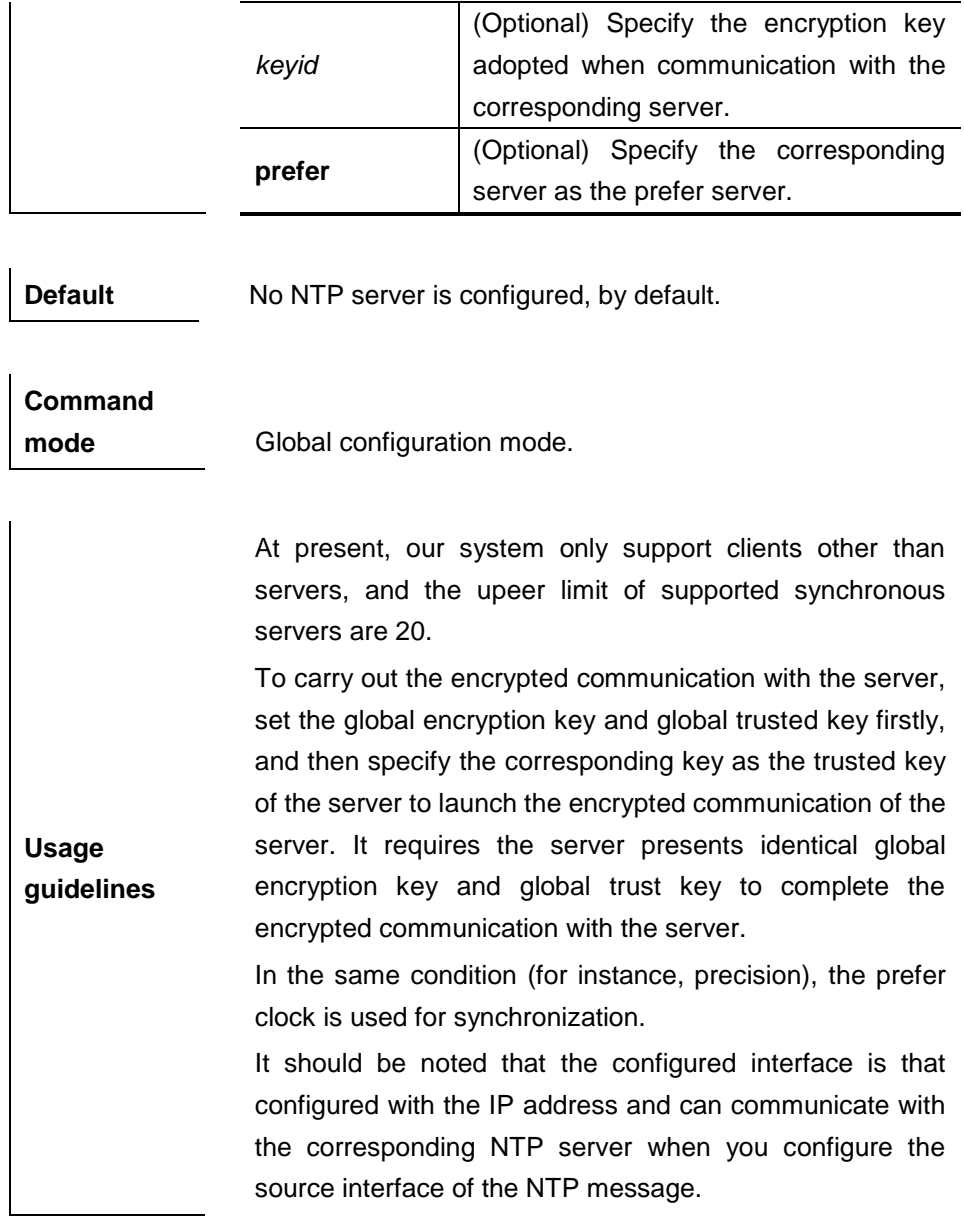

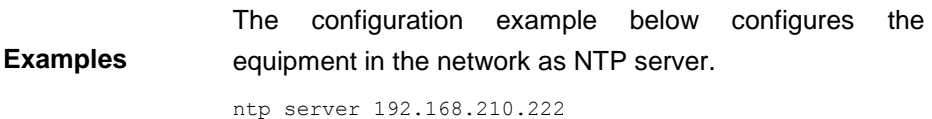

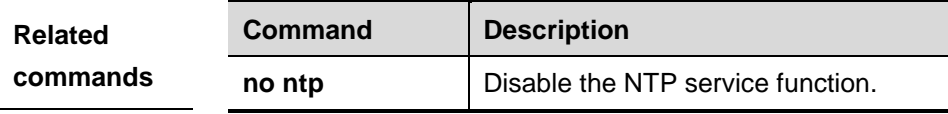

## **27.1.8 ntp synchronize**

Use this command to synchronize the realtime.

#### **ntp synchronize**

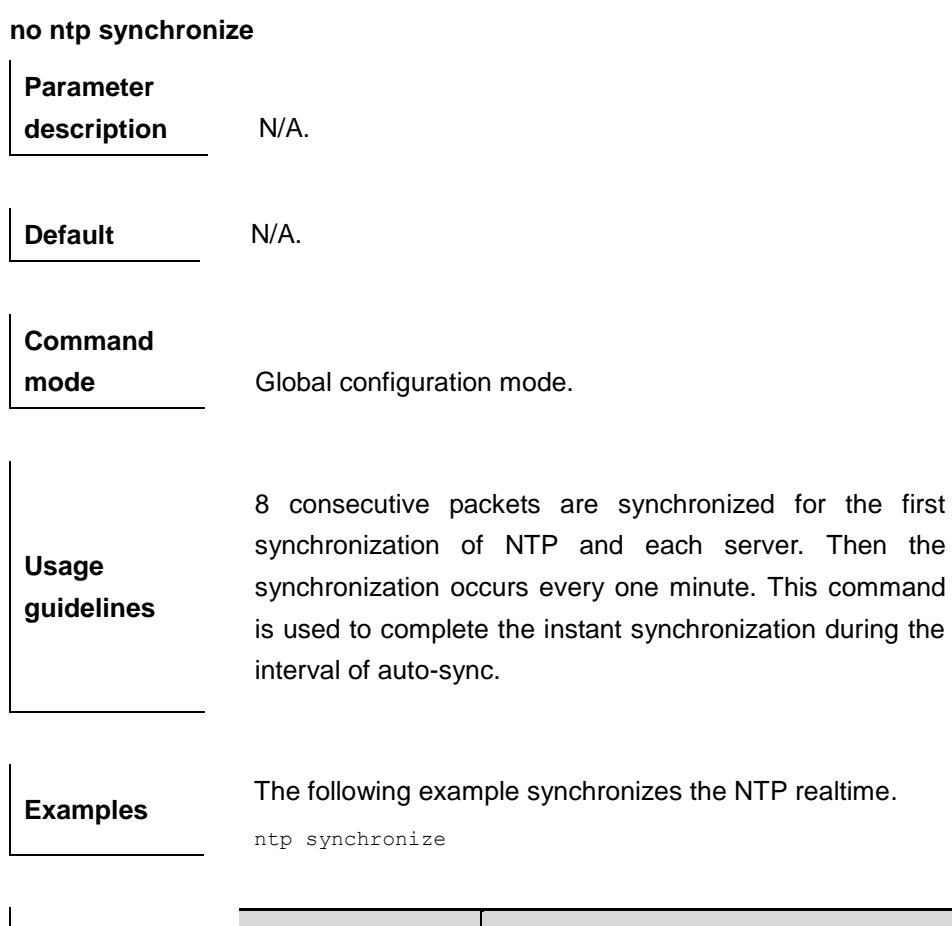

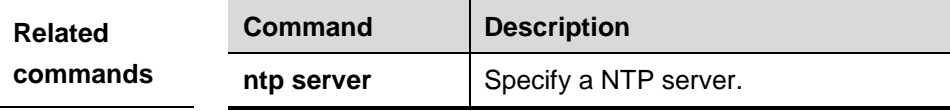

## **27.1.9 ntp trusted-key**

Use this command to set a key at the global trusted key.

```
ntp trusted-key key-id
```

```
no ntp trusted-key key-id
```
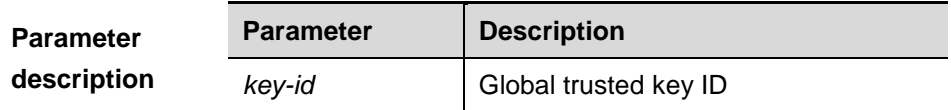

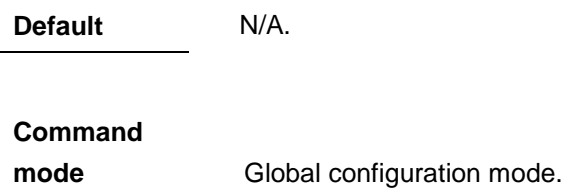

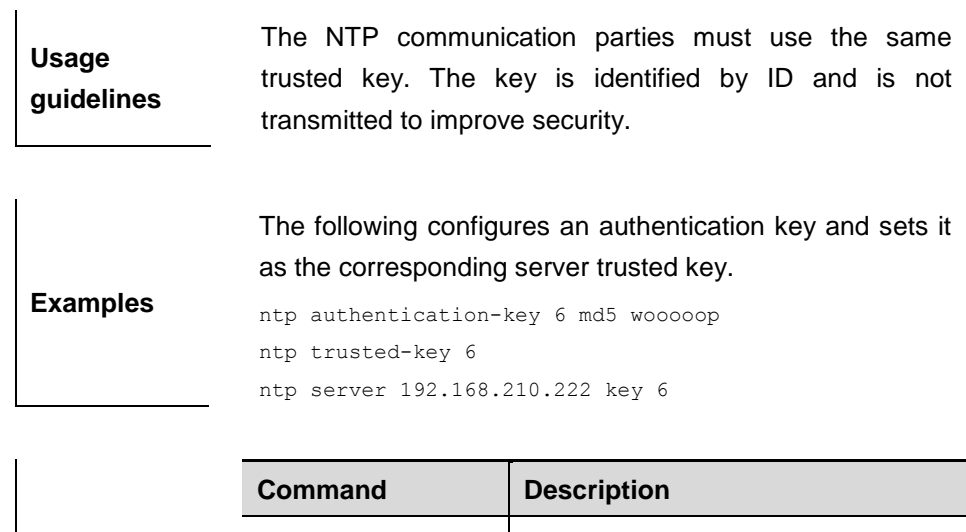

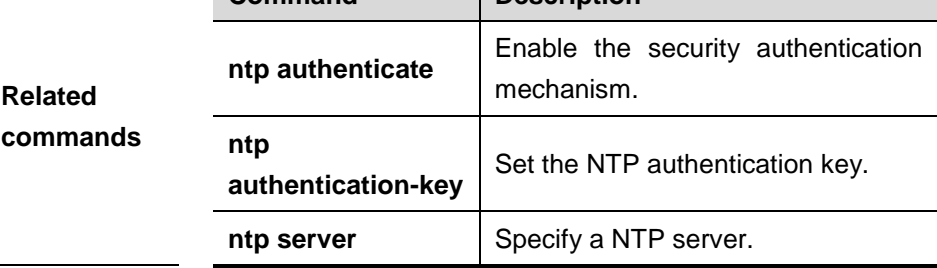

## **27.1.10 ntp update-calendar**

Use this command to update the calendar for the NTP client using the synchronization time of the external time source. Use the **no** form of this command to disable the update-calendar function

#### **ntp update-calendar**

#### **no ntp update-calendar**

**Parameter description** N/A.

**Default** By default, update the calendar periodically is not configured.

**Command mode** Global configuration mode.

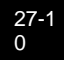

 $\overline{\phantom{a}}$ 

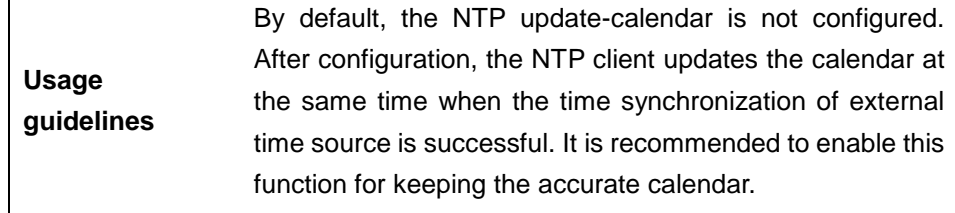

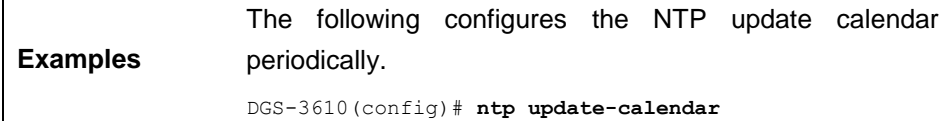

## **27.2 Showing and Monitoring Commands**

- **debug ntp**
- **show ntp status**

## **27.2.1 debug ntp**

Use this command to show the NTP debugging information.

**debug ntp**

**no debug ntp**

**Parameter description** N/A.

**Default** Disabled.

**Command mode** Privileged mode.

**Usage guidelines** To carry out the NTP function debugging, output necessary debugging information to implement the failure diagnosis and troubleshooting by this command.

**Examples** The example below enables the NTP debugging switch. debug ntp

## **27.2.2 show ntp status**

Use this command to show the NTP information.

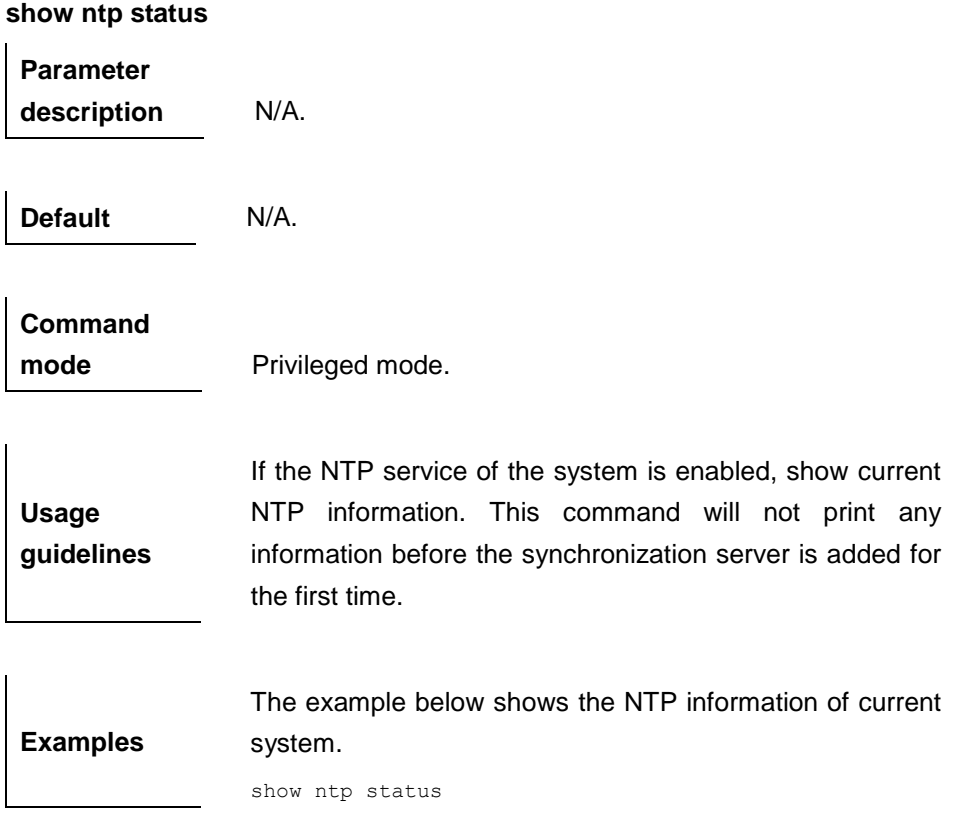

# **28 UDP-Helper Module Configuration Commands**

## **28.1 Configuration Related Commands**

## **28.1.1 udp-helper enable**

Use this command to enable the forwarding function of the UDP broadcast message. The **no udp-helper enable** command is used to disable the forward function of the UDP broadcast message.

By default, the forwarding of the UDP broadcast message is disabled.

#### **udp-helper enable**

**no udp-helper enable**

**Parameter description** N/A.

**Command** 

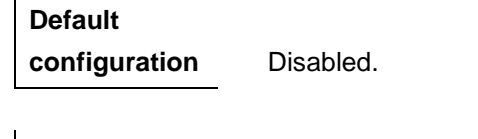

**mode** Global configuration mode.

**Usage guidelines** Enable the forwarding function of UDP-Helper. The UDP broadcast messages from the port 69,53,37,137,138,49 are forwarded by default.

**Examples** The following is an example of enabling the UDP forwarding function.

DGS-3610(config)# **udp-helper enable**

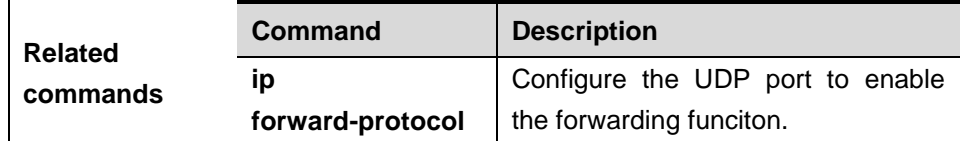

## **28.1.2 ip helper-address**

Use this command to configure the destination server which the UDP broadcast message will be forwarded to. Use the **no** form of this command to delete the destination server.

**ip helper-address** *address*

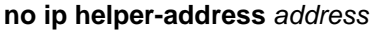

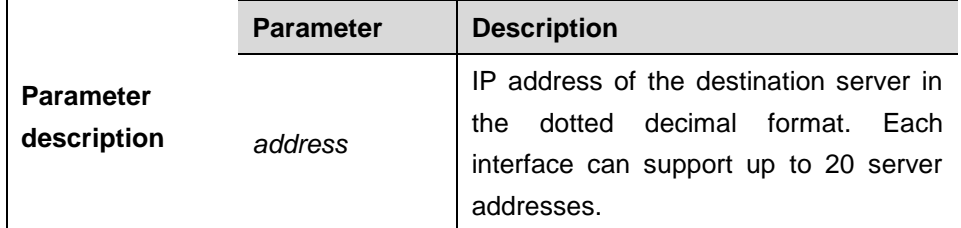

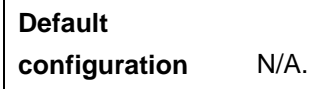

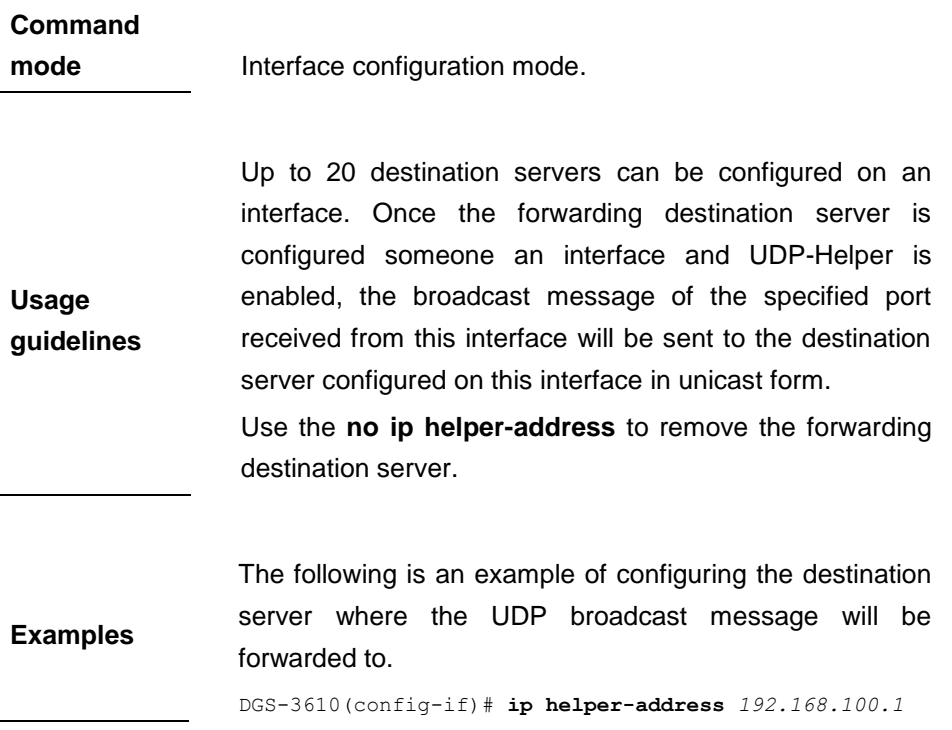

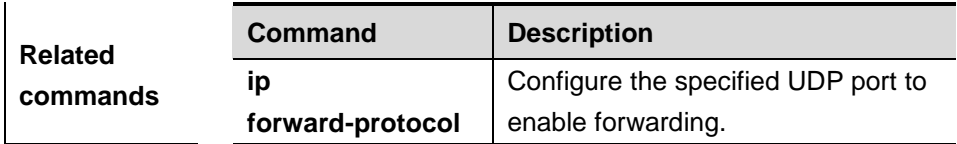

## **28.1.3 ip forward-protocol**

Use this command to configure the UDP port to enable forwarding. Use the **no**  form of this command to disable forwarding on the UDP port.

**ip forward-protocol udp** [*port* | **tftp | domain | time | netbios-ns | netbios-dgm | tacacs]**

**no ip forward-protocol udp** [*port* | **tftp | domain | time | netbios-ns | netbios-dgm | tacacs]**

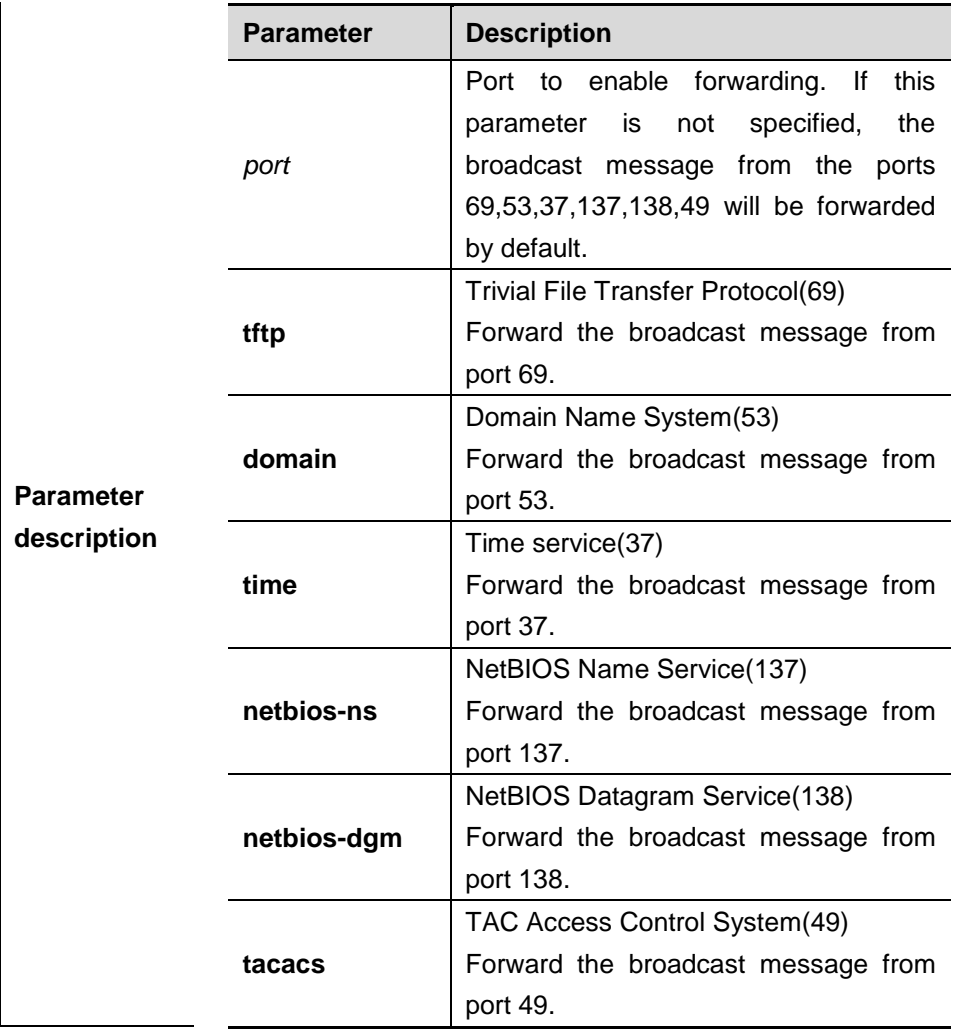

**Default** 

**configuration** N/A.

28-3

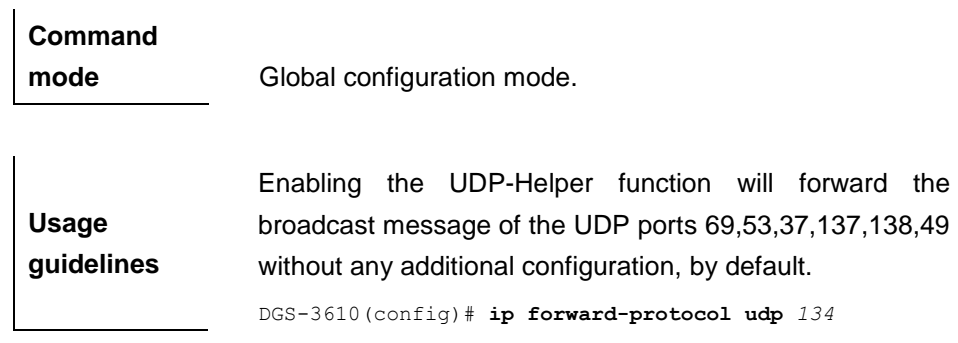

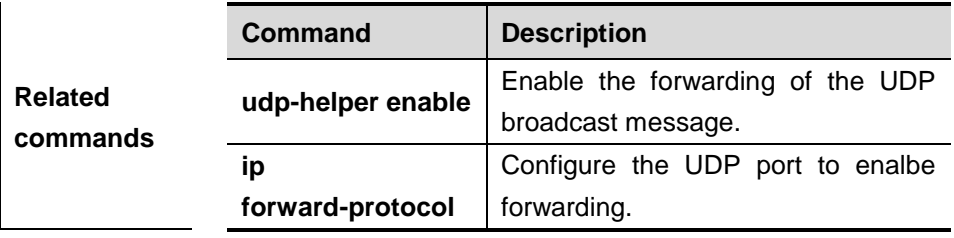

# **29 SNMP Configuration Command**

# **29.1 Configuration Related Commands**

The SNMP configuration includes the following related commands:

- no snmp-server
- **snmp-server chassis-id**
- **snmp-server community**
- **snmp-server contact**
- **snmp-server enable traps**
- **snmp-server host**
- **snmp-server location**
- **snmp-server packetsize**
- **snmp-server queue-length**
- **snmp-server system-shutdown**
- **snmp-server trap-source**
- **snmp-server trap-timeout**
- **snmp-server user**
- **snmp-server group**
- **snmp-server view**
- **snmp-server if-index persists**

#### **29.1.1 no snmp-server**

Use this command to disable the SNMP agent function in the global configuration mode.

**no snmp-server**

**Default configuration** Disabled.

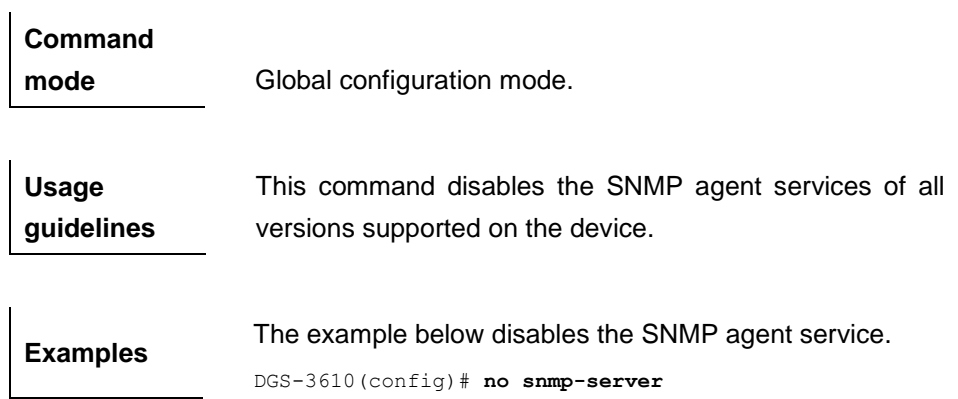

## **29.1.2 snmp-server chassis-id**

Use this command to specify the SNMP system sequential number in the global configuration mode. The **no** form of this command is used to restore it to the initial value.

#### **snmp-server chassis-id** *text*

#### **no snmp-server chassis-id**

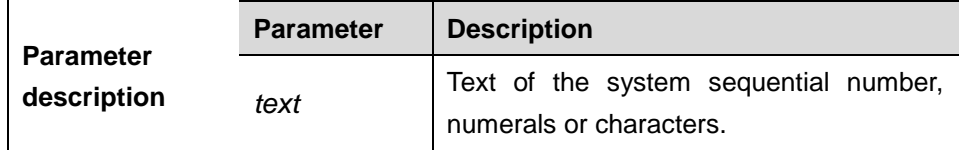

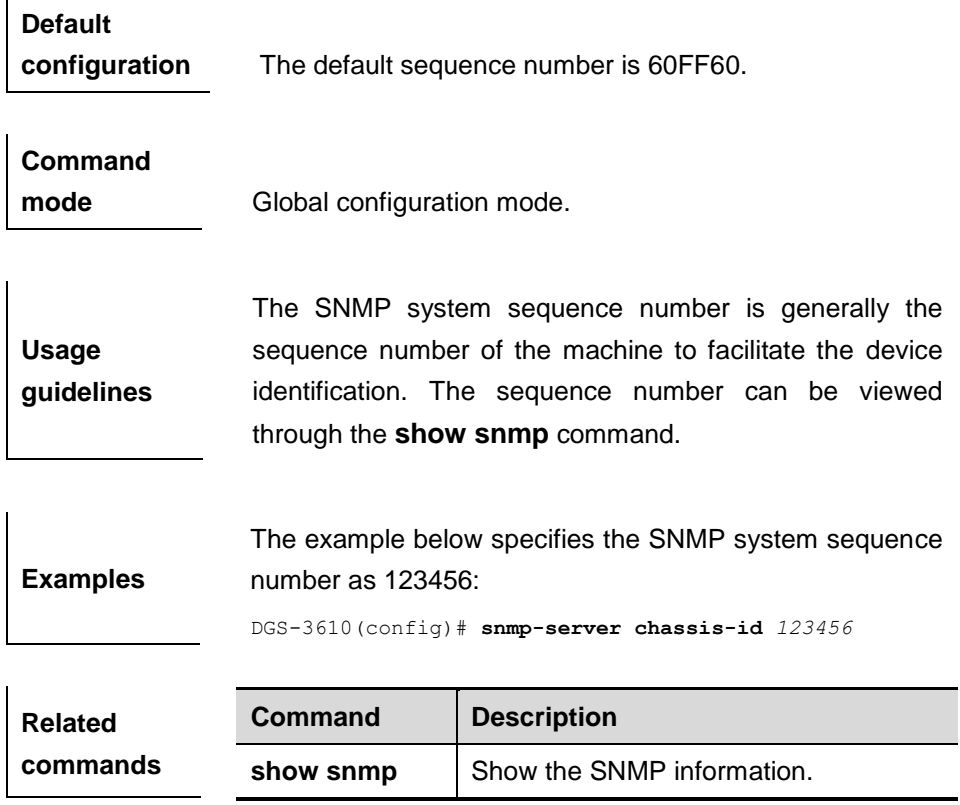

## **29.1.3 snmp-server community**

Use this command to specify the SNMP community access string in the global configuration mode. The **no** format of the command cancels the SNMP community access string.

**snmp-server community** *string* [**view** *view-name*] [[**ro** | **rw**] [**host** *ipaddr*] [ *number* ]

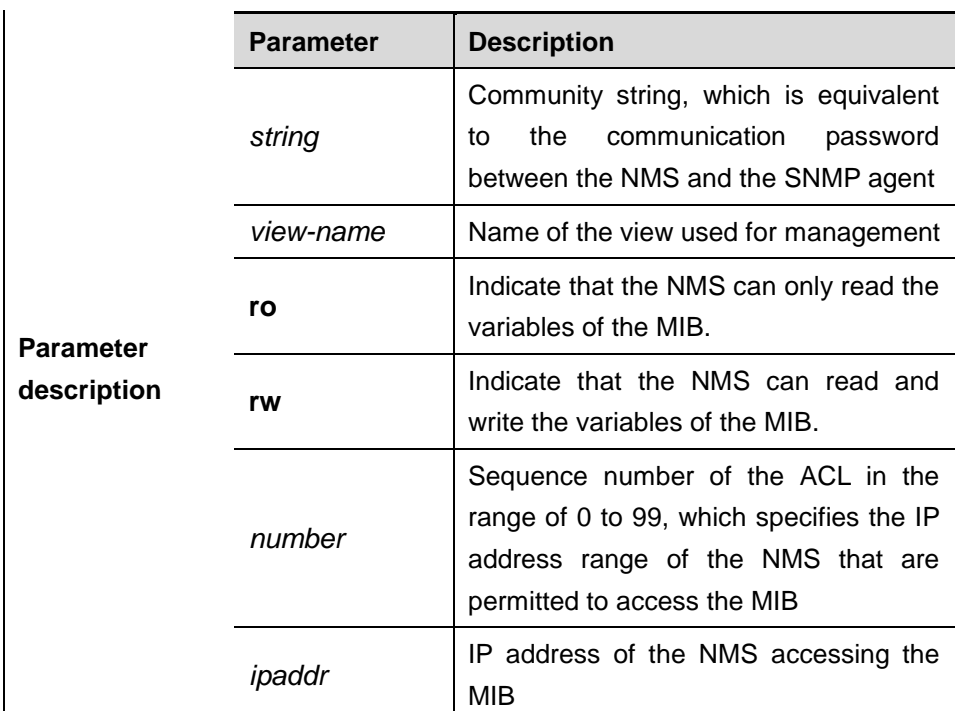

**no snmp-server community** *string*

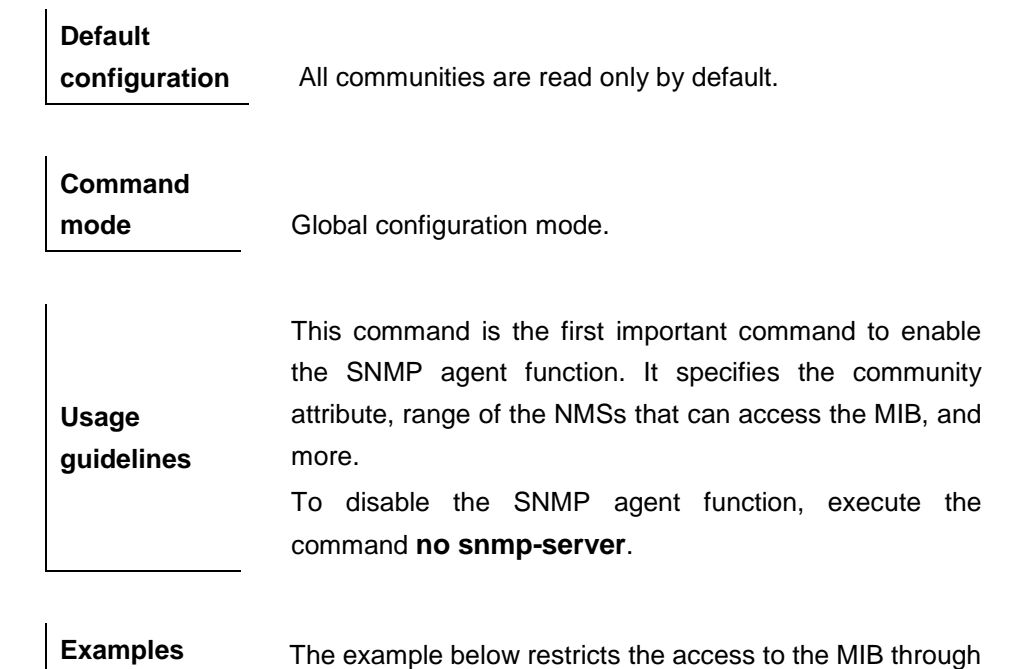

the access list, which allows only the NMS of the IP address 192.168.12.1 to access the MIB. DGS-3610(config)# **access-list** *2* **permit** *192.168.12.1* DGS-3610(config)# **access-list** *2* **deny any** DGS-3610(config)# **snmp-server community public ro** *2*

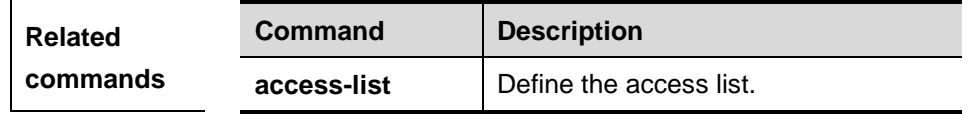

## **29.1.4 snmp-server contact**

Use this command to specify the SNMP system contact in the global configuration mode. The **no** form of this command is used to delete the system contact.

#### **snmp-server contact** *text*

#### **no snmp-server contact**

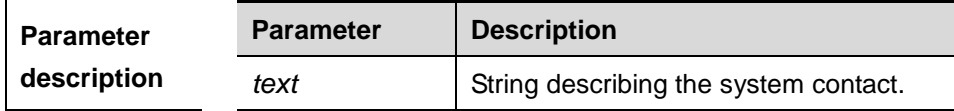

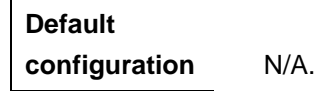

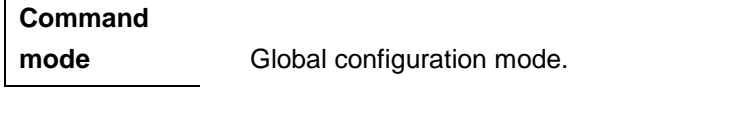

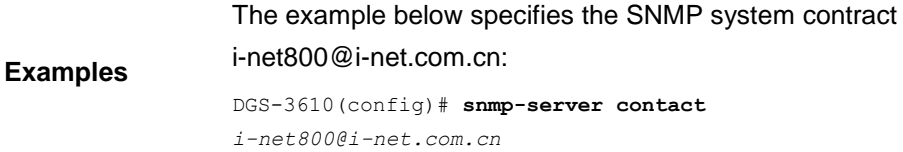

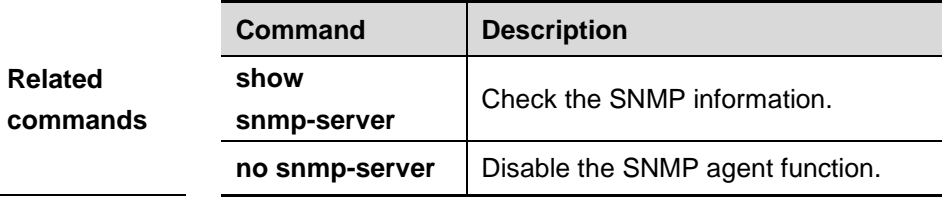

#### **29.1.5 snmp-server enable traps**

Use this command to enable the SNMP server to actively send the SNMP Trap massage to NMS when some emergent and important events occur in the global configuration mode. The **no** format of this command is used to disable the SNMP server to actively send the SNMP Trap massage to NMS.

#### **snmp-server enable traps [snmp ]**

#### **no snmp-server enable traps**

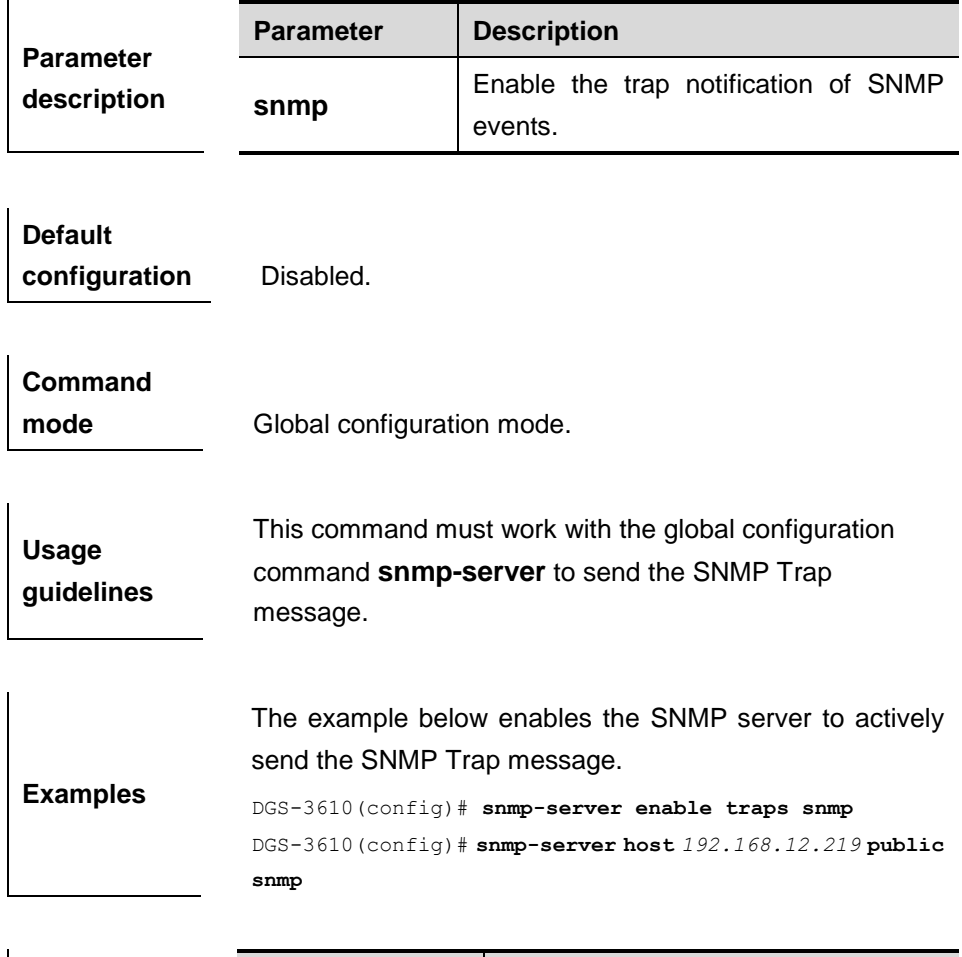

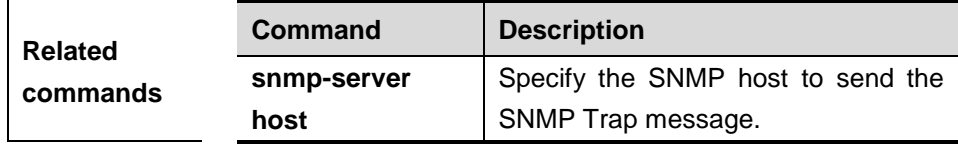

## **29.1.6 snmp-server host**

Use this command to specify the SNMP host (NMS) to send the trap message in the global configuration mode. The **no** form of this command is used to remove the specified SNMP host.

**snmp-server host** {*host-addr*| **ipv6** *ipv6-addr*} [**vrf** *vrfname*] [**traps**] [**version** {**1** | **2c** | **3** [**auth** | **noauth** | **priv**]] *community-string* [**udp-port**  *port-num*][*notification-type*]

**no snmp-server host** *host-addr*

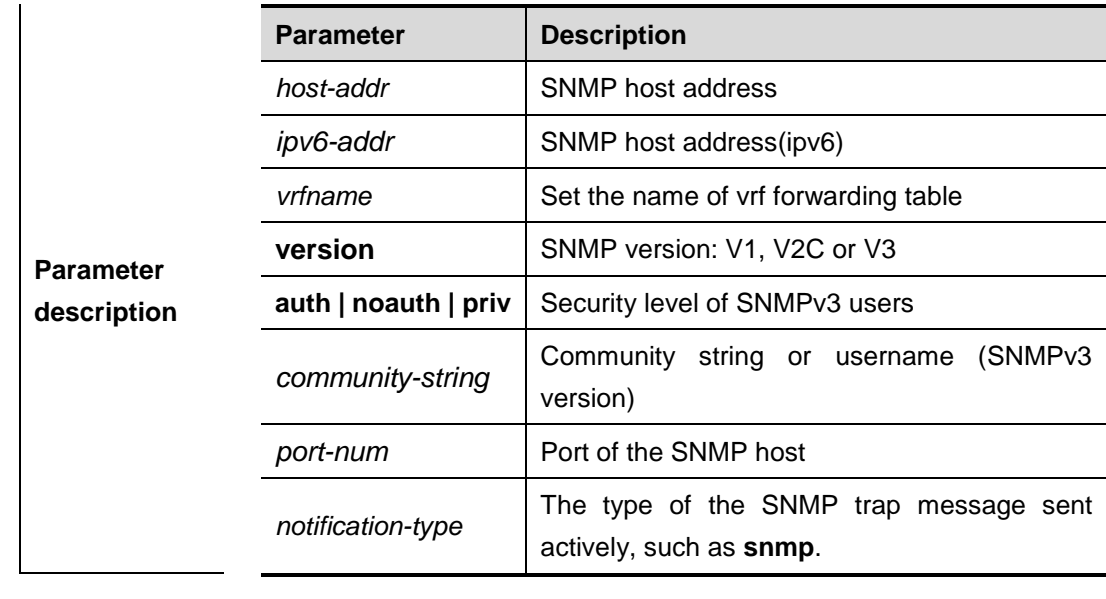

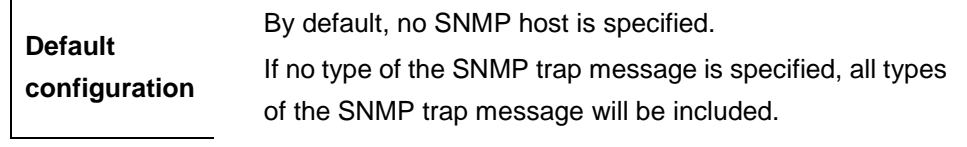

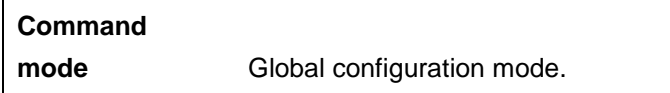

This command must work with the **snmp-server enable traps** command in the global configuration mode to actively send the SNMP trap messages to NMS.

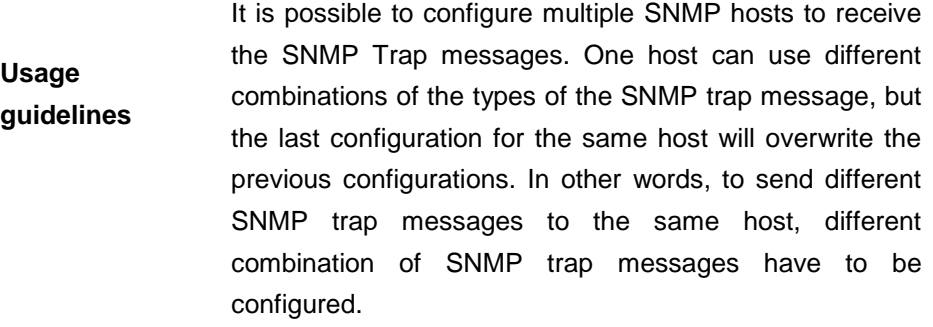

The example below specifies an SNMP host to receive the SNMP event trap:

DGS-3610(config)# **snmp-server host** *192.168.12.219* **public snmp**

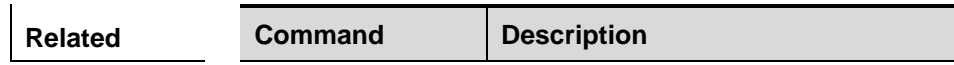

**Examples**

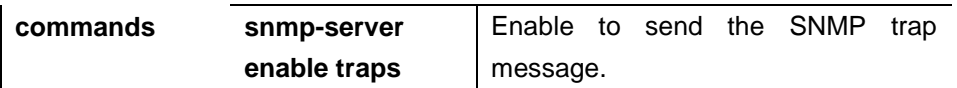

#### **29.1.7 snmp-server location**

Use this command to set the SNMP system location information in the global configuration mode. The **no** form of this command is used to remove the specified SNMP system location information.

#### **snmp-server location** *text*

#### **no snmp-server location**

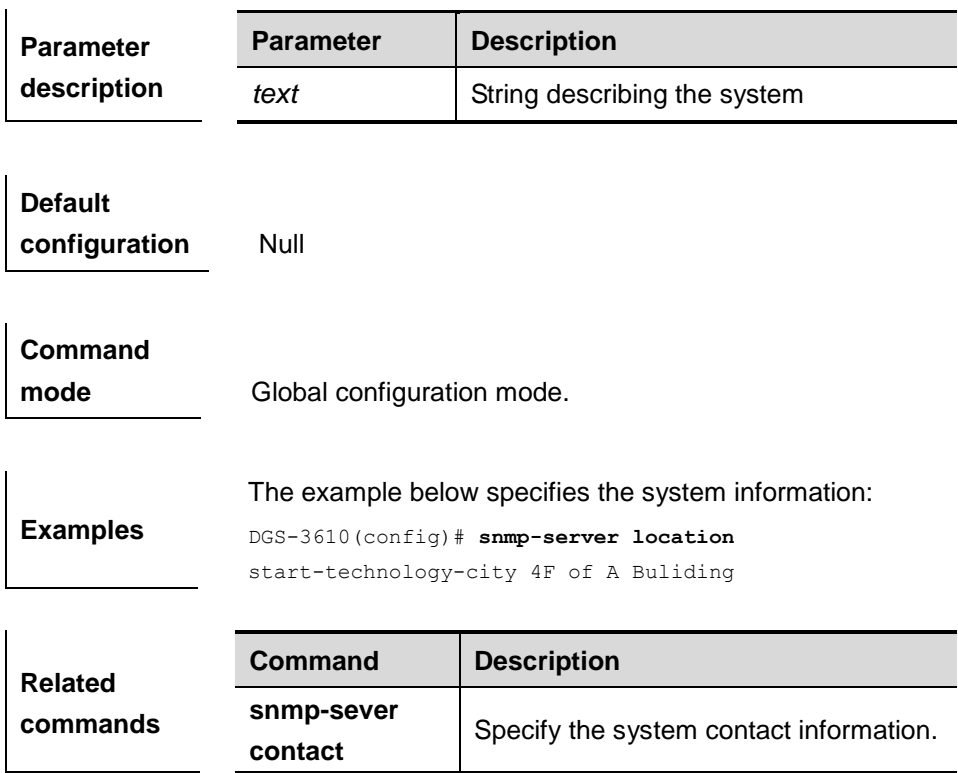

## **29.1.8 snmp-server packetsize**

Use this command to specify the maximum size of the SNMP packet in the global configuration mode. The **no** form of this command is used to restore it to the default value.

**snmp-server packetsize** *byte-count*

#### **no snmp-server packetsize**

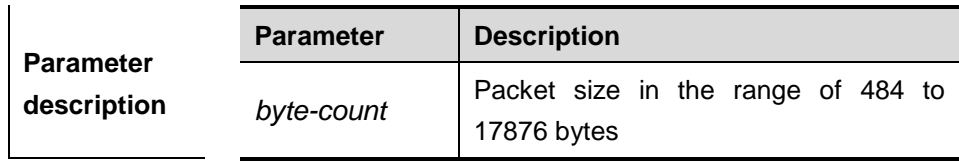

**Default** 

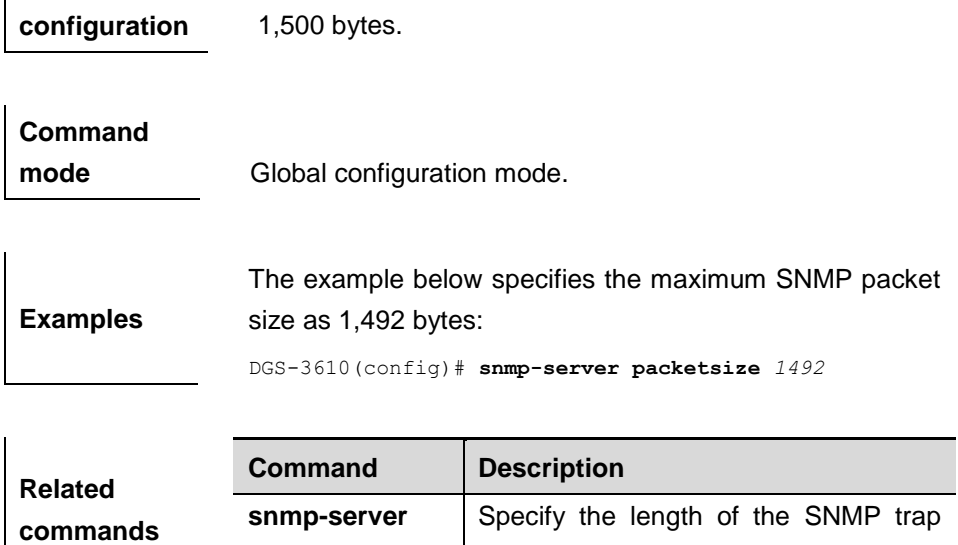

## **29.1.9 snmp-server queue-length**

Use this command to specify the length of the SNMP trap message queue in the global configuration mode.

message queue.

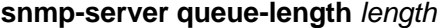

**queue-length**

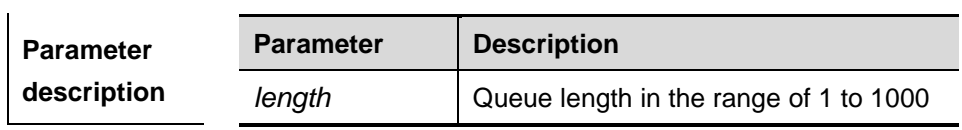

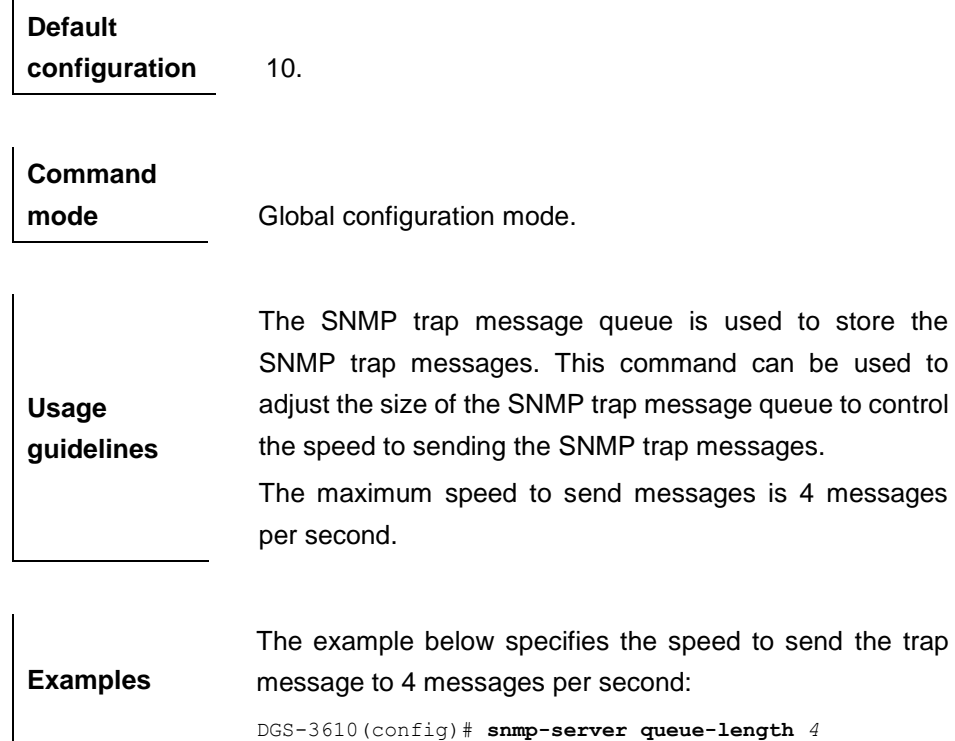

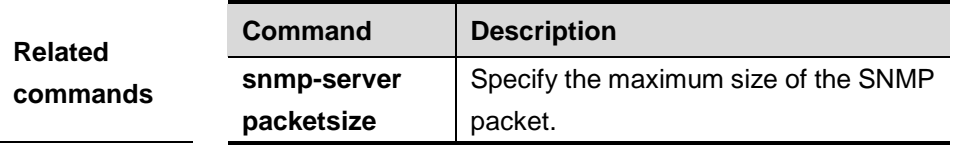

#### **29.1.10 snmp-server system-shutdown**

Use this command to enable the SNMP system restart notification function in the global configuration mode. The **no** form of this command is used to disable the SNMP system notification function.

#### **snmp-server system-shutdown**

#### **no snmp-server system-shutdown**

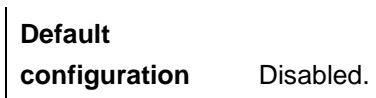

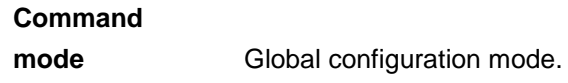

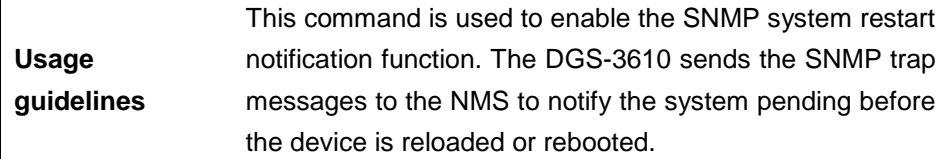

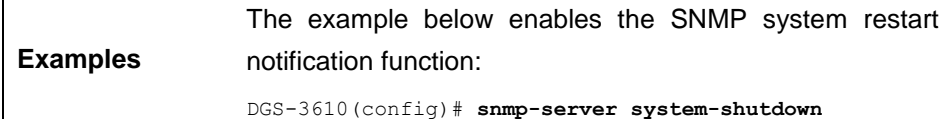

#### **29.1.11 snmp-server trap-source**

Use this command to specify the source of the SNMP trap message in the global configuration mode. The **no** form of this command is used to restore it to the default value.

#### **snmp-server trap-source** *interface*

#### **no snmp-server trap-source**

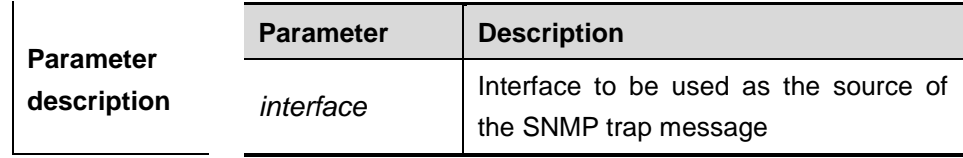

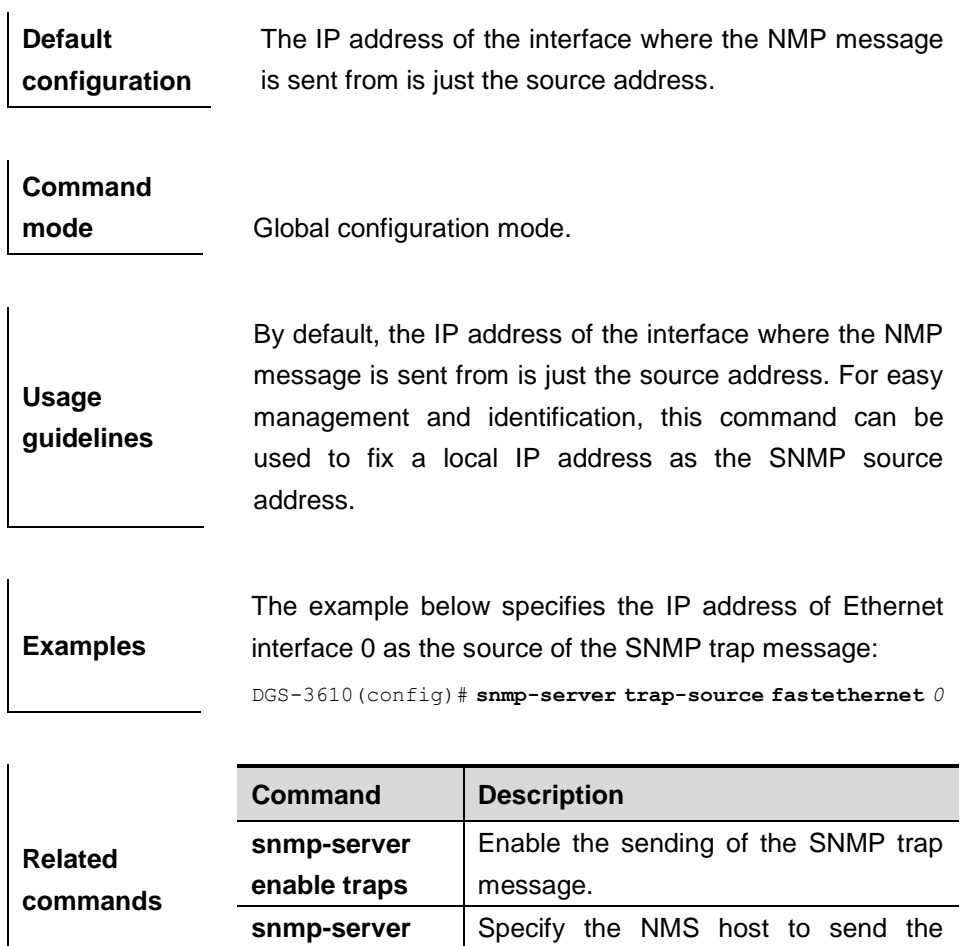

#### **29.1.12 snmp-server trap-timeout**

Use this command to define the retransmission timout time of the SNMP trap message in the global configuration mode. The **no** form of this command is used to restore it to the default value.

SNMP trap message.

#### **snmp-server trap-timeout** *seconds*

**enable host**

#### **no snmp-server trap-timeout**

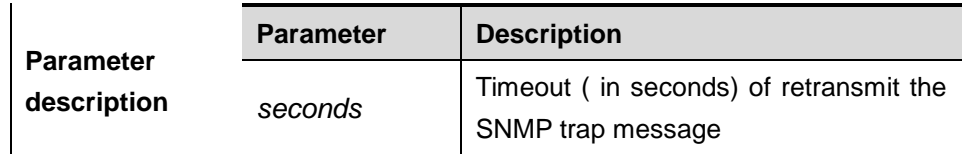

**Default configuration** 30s.

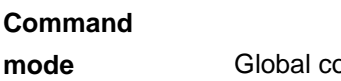

onfiguration mode.

**Examples** The example below specifies the timeout period as 60 seconds.

DGS-3610(config)# **snmp-server trap-timeout** *60*

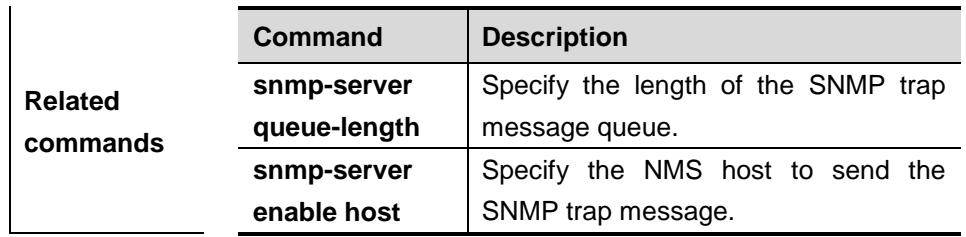

#### **29.1.13 snmp-server user**

Use this command to set the SNMP name in the global configuration mode**.** The **no** form of this command is used to delete the user.

**snmp-server user** *username groupname* {**v1 | v2 | v3** [**encrypted**] [**auth** {**md5 | sha**} *auth-password* ] [**priv des56** *priv-password*]} [**access** {*num* | *name*}]

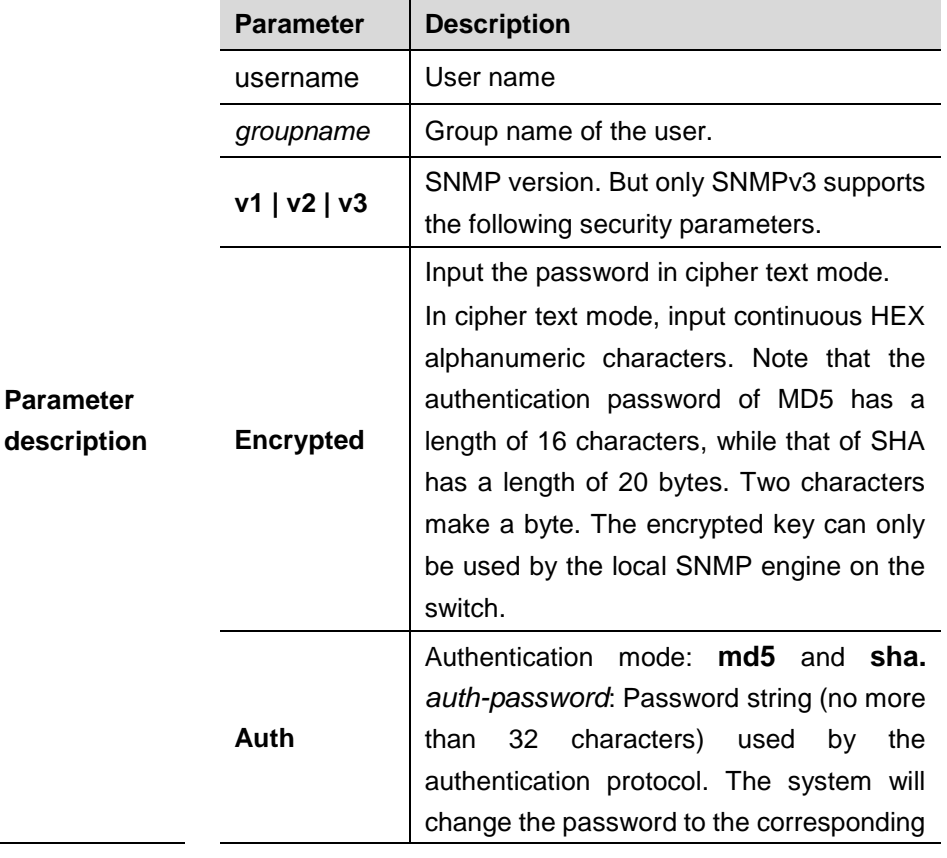

**no snmp-server user** *username groupname* {**v1 | v2c | v3** }

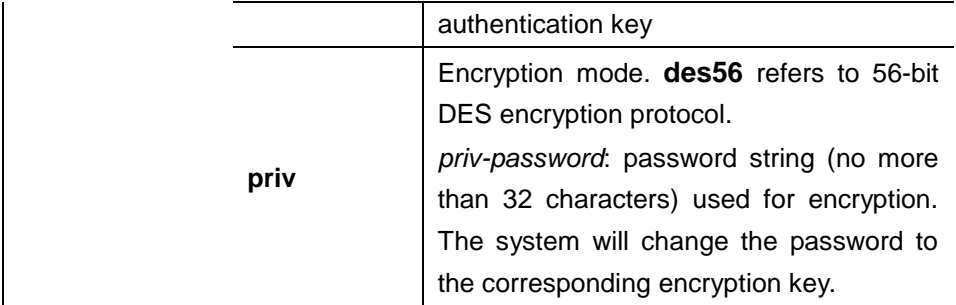

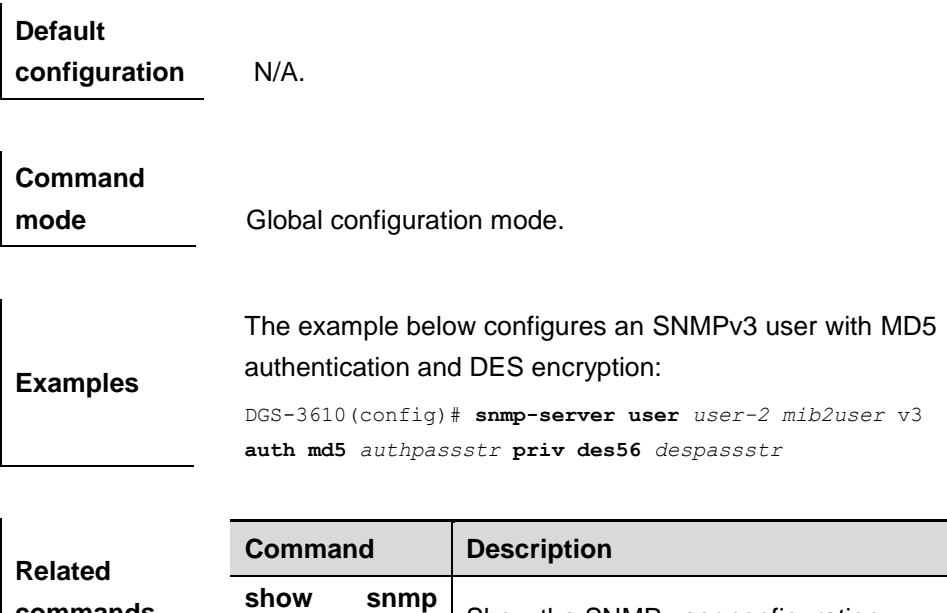

## **29.1.14 snmp-server group**

**commands**

Use this command to set the SNMP user group in the global configuration mode**.**  The **no** form of this command is used to remove the user group.

Show the SNMP user configuration.

snmp-server group *groupname* **{**v1 | v2c | v3 **{**auth | noauth | priv**}} [**read *readview***][**write *writeview***] [**access {*num* | *name***}]**

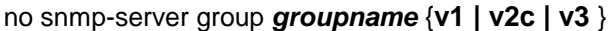

**user**

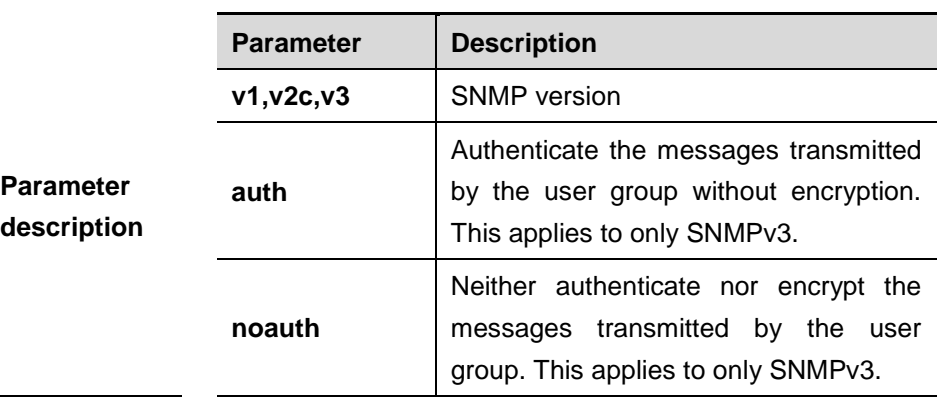

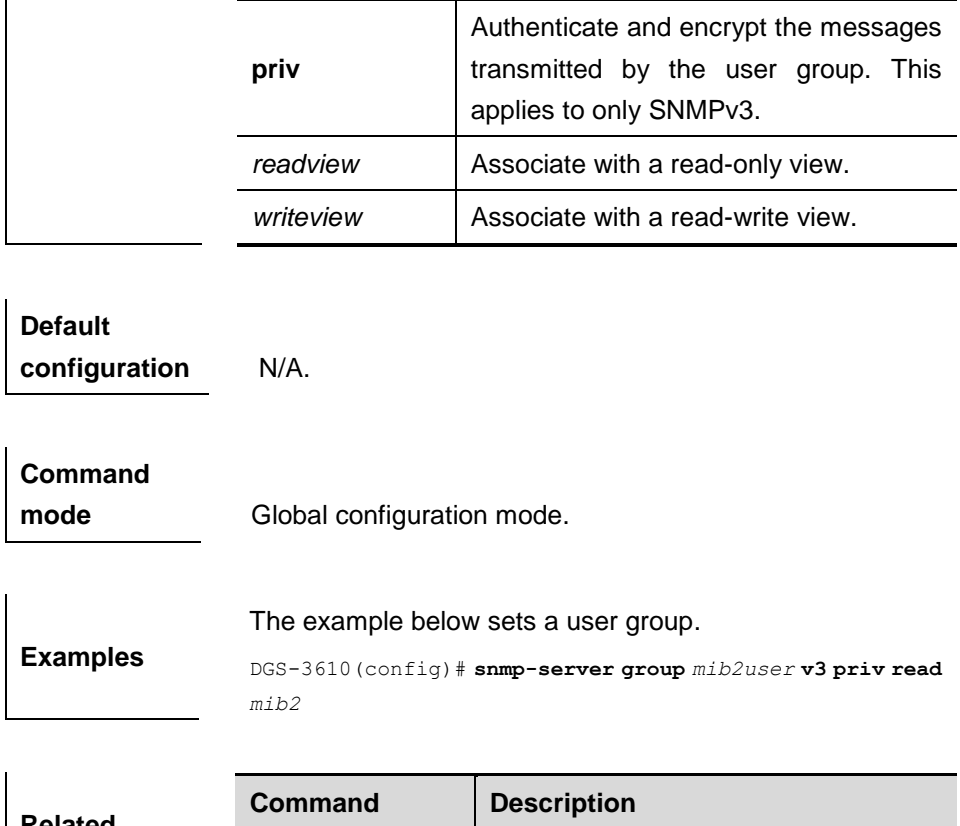

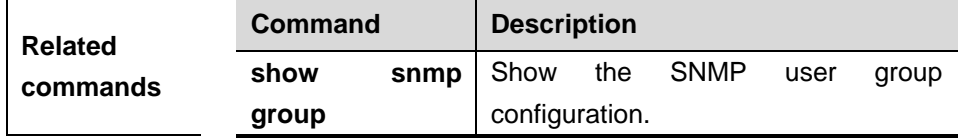

#### **29.1.15 snmp-server view**

Use this command to set a SNMP view in the global configuration mode**.** The **no** form of this command is sued to delete the view.

## **snmp-server view** *view-name* **oid-tree** {**include | exclude**}

**no snmp-server view** *view-name* [*oid-tree*]

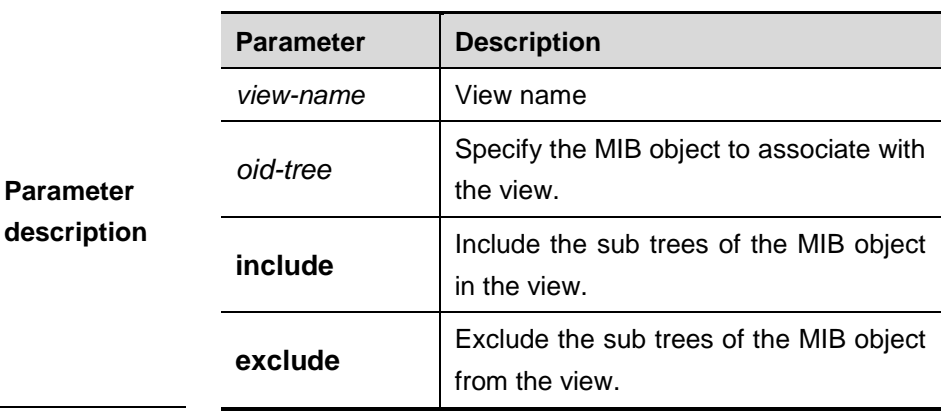

**Default configuration** By default, a default view is set to access all MIB objects.

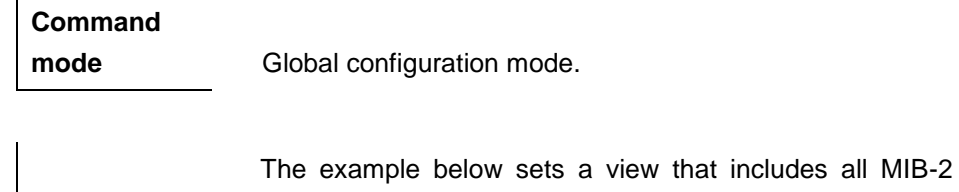

**Examples** sub-trees (oid is 1.3.6.1). DGS-3610(config)# **snmp-server** *view mib2 1.3.6.1* **include**

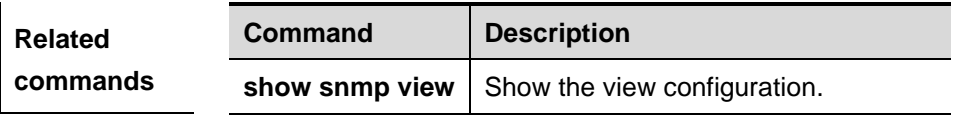

#### **29.1.16 snmp-server if-index persist**

 $\overline{1}$ 

Use this command to persist index on an interface**.** The **no** form of this command is sued to disable this function.

## **snmp-server if-index persist**

#### **no snmp-server if-index persist**

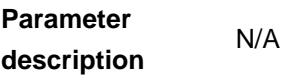

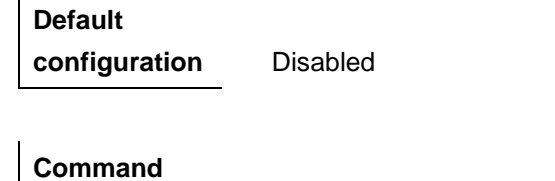

**mode** Global configuration mode.

**Examples** The example below enables the function to persist index on the interface.

DGS-3610(config)# **snmp-server if-index persist**

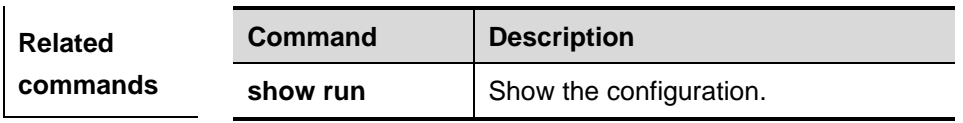

# **29.2 Showing Related Command**

## **29.2.1 show snmp**

Use this comand to show the SNMP information in the privileged mode.

## **show snmp** [**mib | user | view | group**]

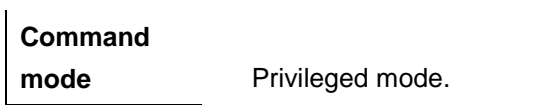

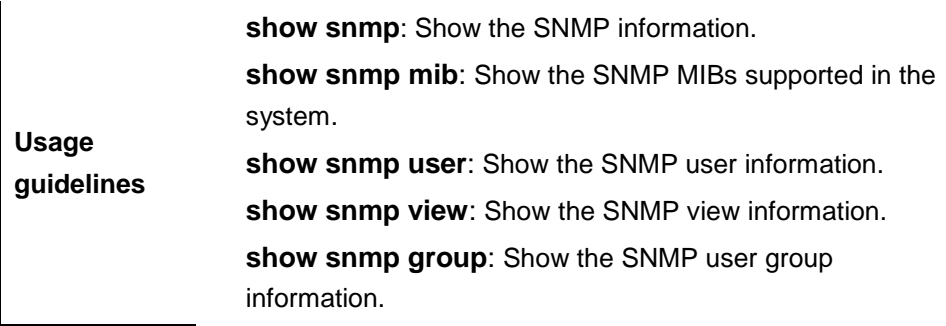

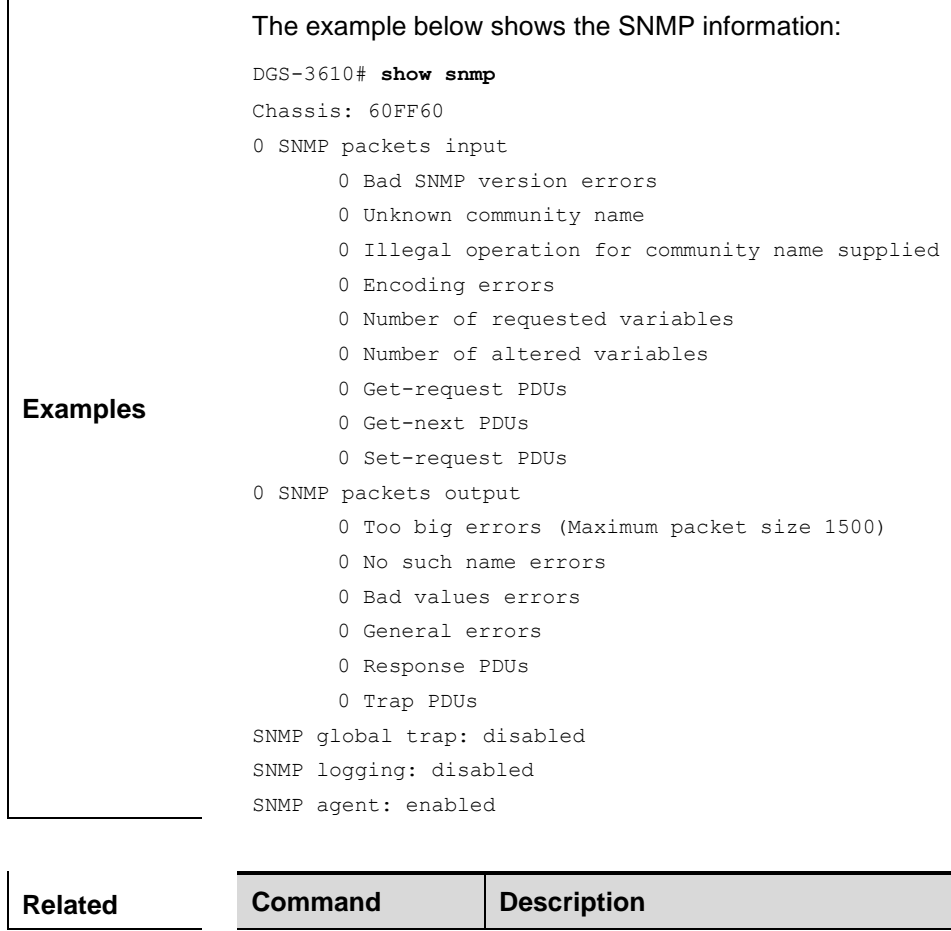

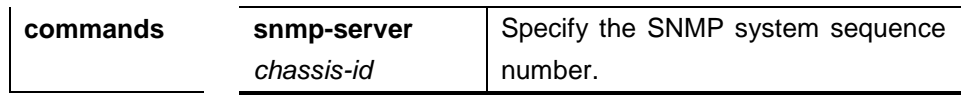

# **30 RMON Configuration commands**

## **30.1 Configuration Related Commands**

The RMON configuration commands are as follows:

- **rmon collection stats** *index* [**owner** *owner-string*]
- **rmon collection history** *index* [**owner** *owner-string*] [**buckets** *bucket-number*] [**interval** *seconds*]
- **rmon alarm** *number variable interval* {**absolute** | **delta** } **rising-threshold** *value* [*event-number*] **falling-threshold** *value*  [*event-number*] [**owner** *ownername*]
- **rmon event** *number* [**log**] [**trap** *community*] [*description-string*]
- show rmon statistics
- **show rmon history**
- **show rmon events**
- **show rmon alarms**

## **30.1.1 rmon collection stats**

Use this command to monitor an Ethernet interface. The **no** form of this command remove the configuration.

**rmon collection stats** *index* [**owner** *owner-string*]

**no rmon collection stats** *index*

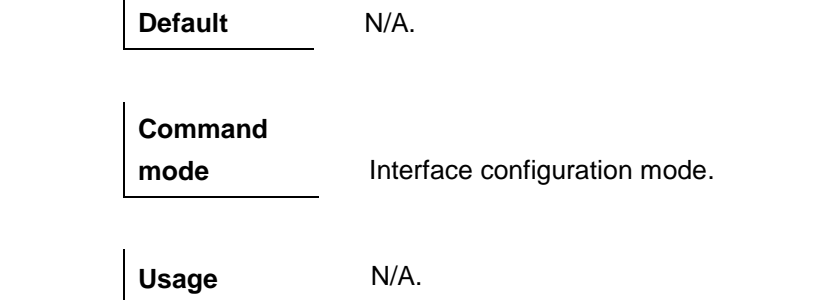

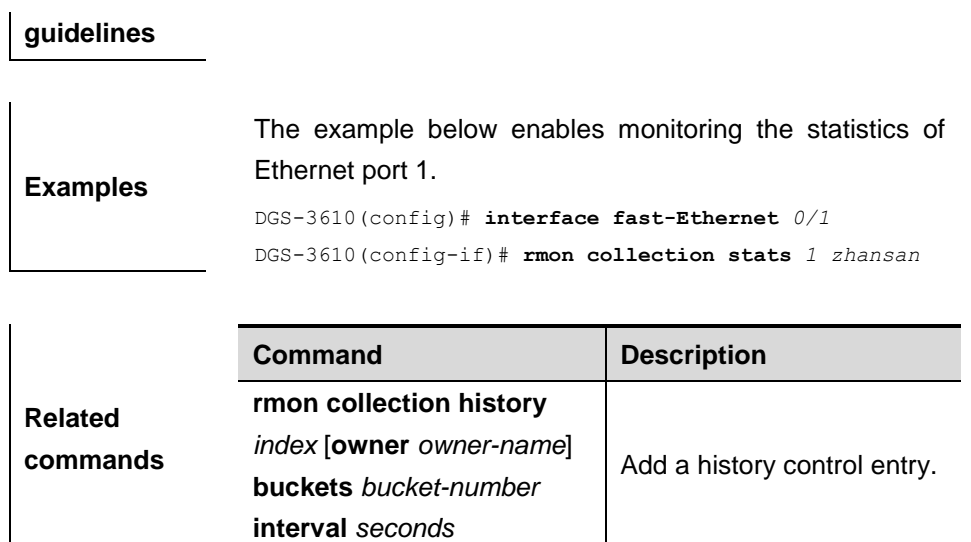

## **30.1.2 rmon collection history**

Use this command to log the history of an Ethernet interface. The **no** form of this command cancels the logging.

**rmon collection history** *index* [**owner** *ownername*] [**buckets** *bucket-number*] [**interval** *seconds*]

**no rmon collection history** *index*

**Default** N/A.

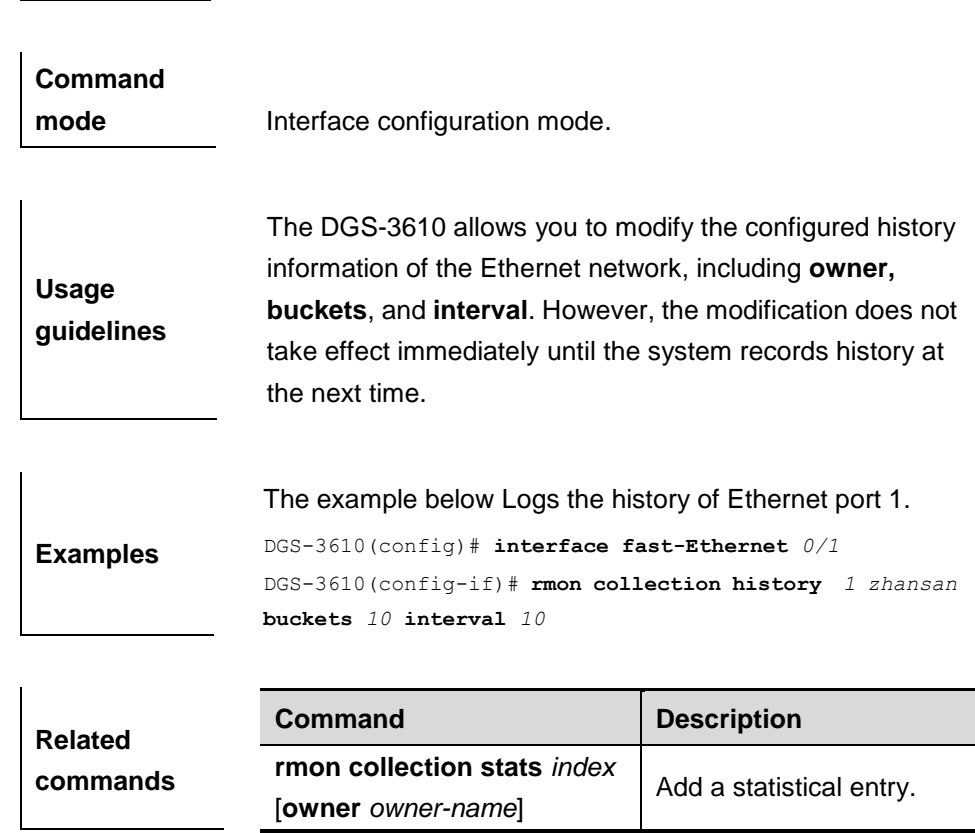

## **30.1.3 rmon alarm**

Use this command to monitor a MIB variable. The **no** form of this command cancels the logging.

**rmon alarm** *number variable interval* {**absolute** | **delta** } **rising-threshold** *value* [*event-number*] **falling-threshold** *value* [*event-number*] [**owner** *ownername*]

**no rmon alarm** *number*

**Default** N/A.

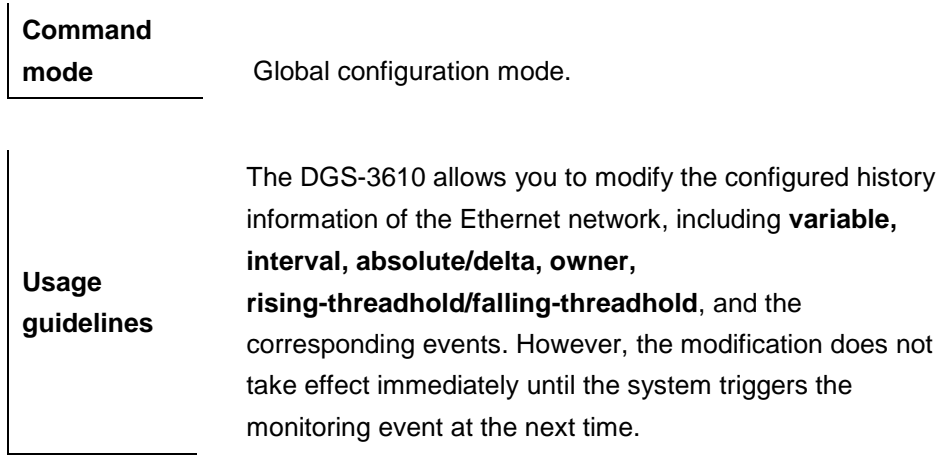

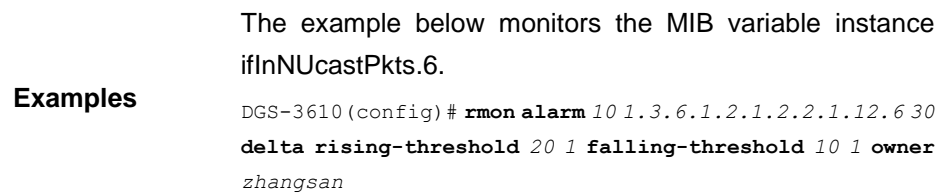

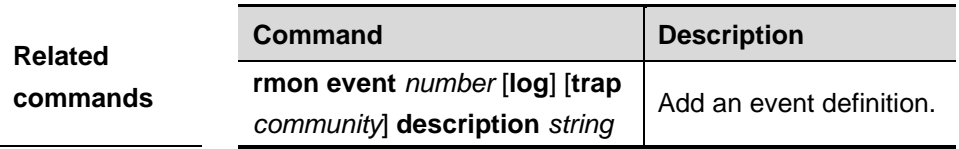

## **30.1.4 rmon event**

Use this command to define an event. The **no** form of this command cancels the logging.

**rmon event** *number* [**log**] [**trap** *community*] [*description-string*]

**no rmon alarm** *number*

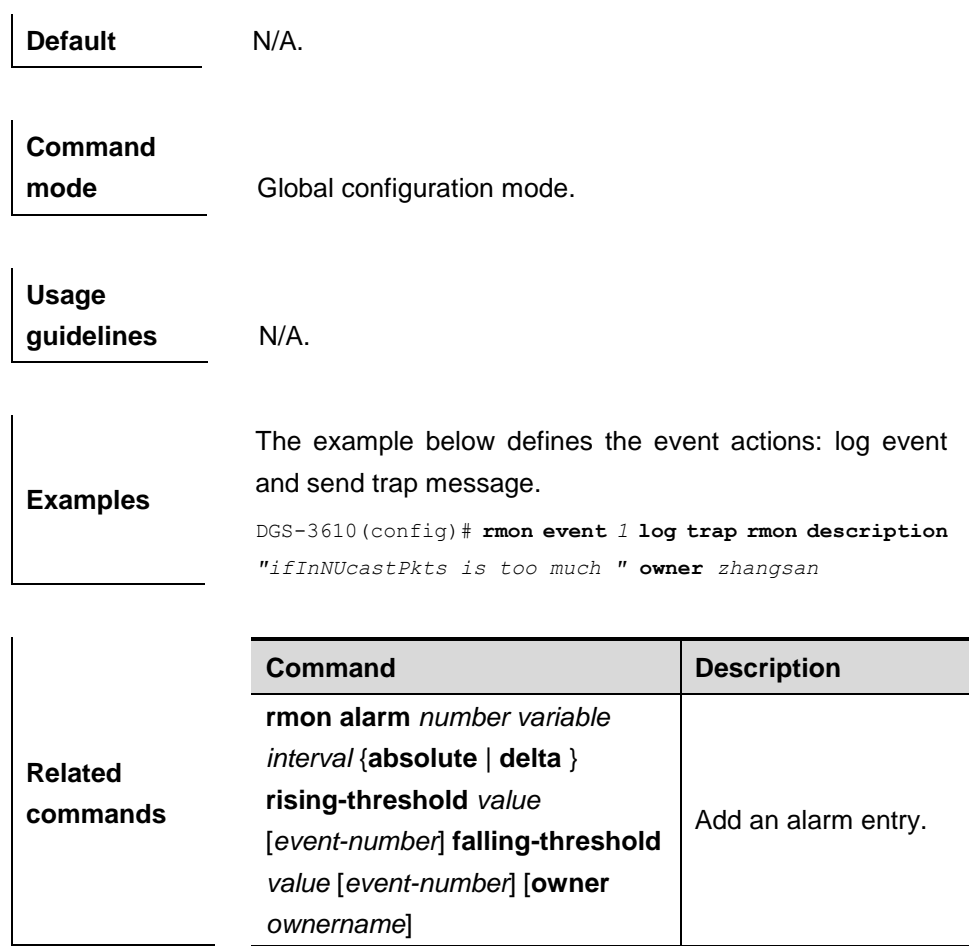

# **30.2 Showing Related Commands**

#### **30.2.1 show rmon statistics**

Use this command to show the statistics.

#### **show rmon statictics**

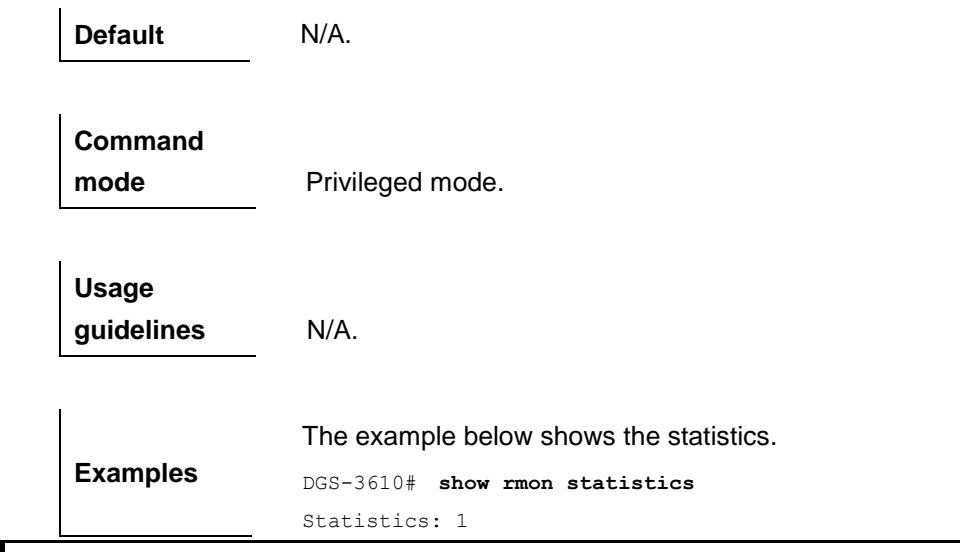
```
Data source: Gi1/1
DropEvents: 0
Octets: 1884085
Pkts: 3096
BroadcastPkts: 161
MulticastPkts: 97
CRCAlignErrors: 0
UndersizePkts: 0
OversizePkts: 1200
Fragments: 0
Jabbers: 0
Conflicts: 0
Pkts64Octets: 128
Pkts65to127Octets: 336
Pkts128to255Octets: 229
Pkts256to511Octets: 3
Pkts512to1023Octets: 0
Pkts1024to1518Octets: 1200
Owner: zhangsan
```
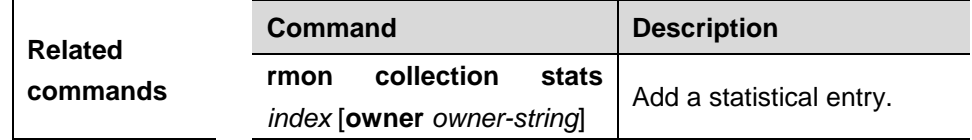

#### **30.2.2 show rmon history**

Use this command to show the history information.

#### **show rmon history**

**Default** N/A.

**Command mode** Privileged mode.

**Usage guidelines** N/A.

The example below shows the history information.

```
Examples
                 DGS-3610# show rmon history
                 Entry: 1
                 Data source: Gi1/1
                 Buckets requested: 65535
                 Buckets granted: 10
                 Interval: 1
```

```
Owner: zhangsan
Sample: 198
Interval start: 0d:0h:15m:0s
DropEvents: 0
Octets: 67988
Pkts: 726
BroadcastPkts: 502
MulticastPkts: 189
CRCAlignErrors: 0
UndersizePkts: 0
OversizePkts: 0
Fragments: 0
Jabbers: 0
Conflicts: 0
Utilization: 0
```
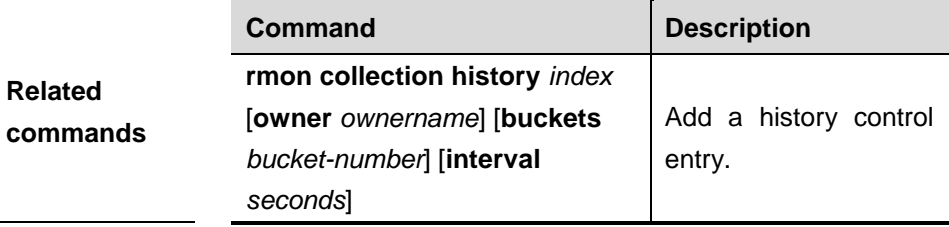

#### **30.2.3 show rmon alarm**

 $\mathbf{r}$ 

Use this command to show the MIB variable information.

#### **show rmon alarm**

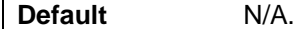

**Command mode** Privileged mode.

**Usage guidelines** N/A.

The example below shows the MIB variable information.

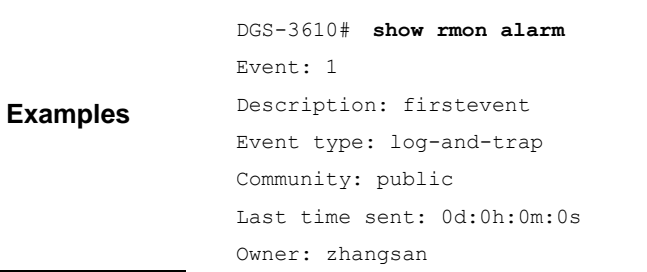

```
Log: 1
Log time: 0d:0h:37m:47s
Log description: ipttl
Log: 2
Log time: 0d:0h:38m:56s
Log description: ipttl
```
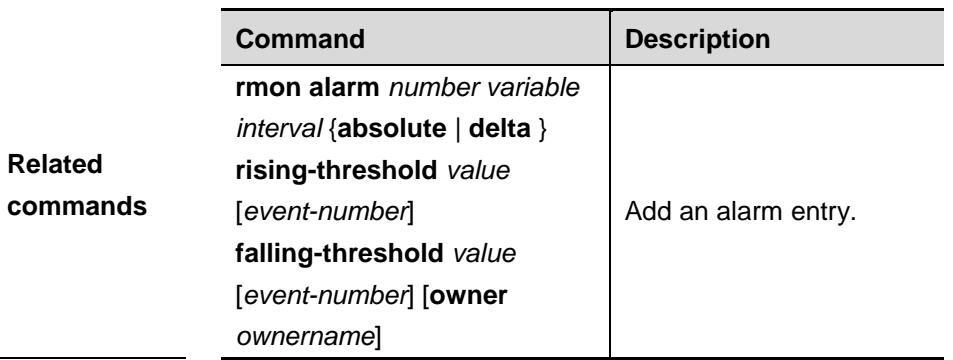

#### **30.2.4 show rmon event**

Use this command to show the event information.

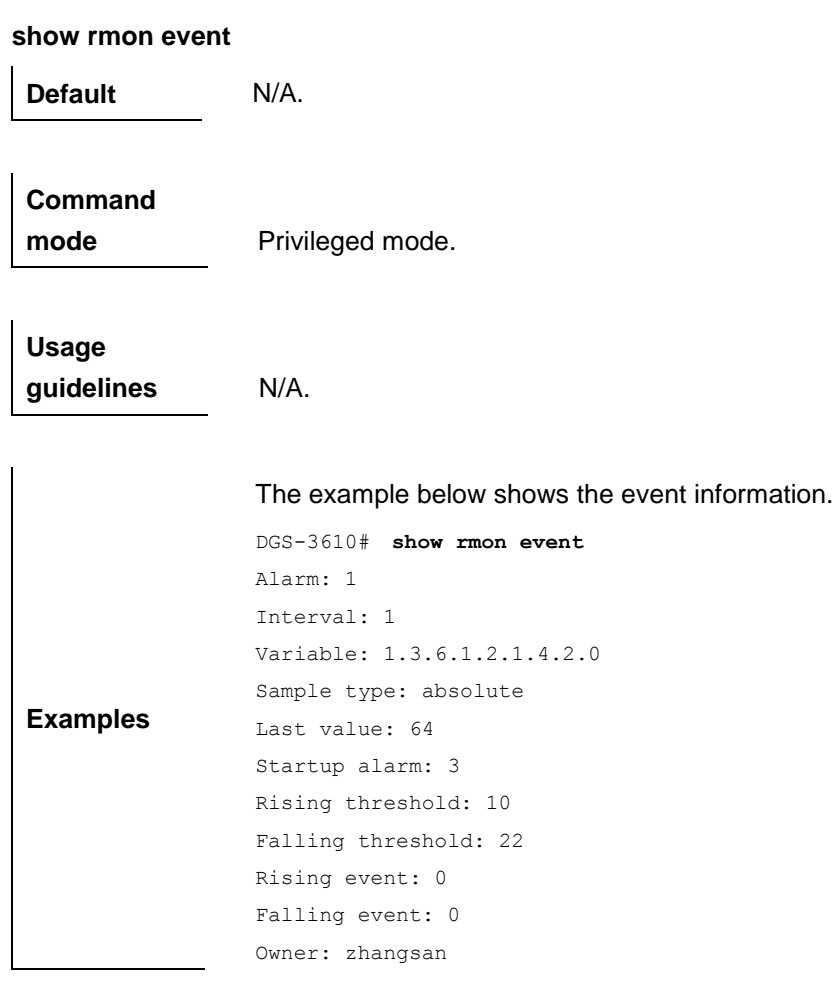

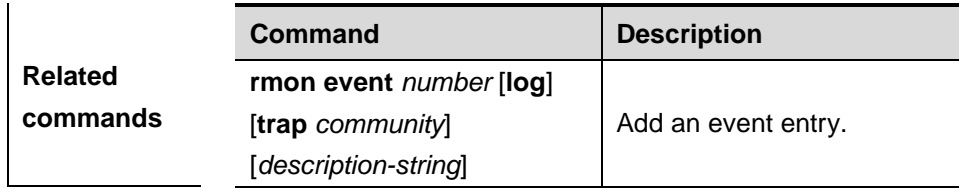

# **31 RIP Configuration Commands**

#### **31.1 Configuration Related Commands**

#### **31.1.1 address-family (RIP)**

Use this command to set the RIP protocol in the address family configuration sub-mode. The **no** form of this command closes the address family sub-mode.

#### **address-family ipv4 vrf** *vrf-name*

**no address-family ipv4 vrf** *vrf-name*

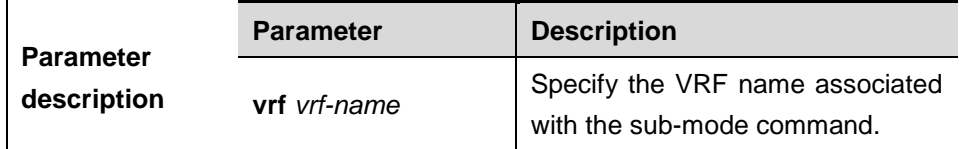

**Default configuration** The address family of the RIP protocol is not configured.

**Command mode** Route configuration mode.

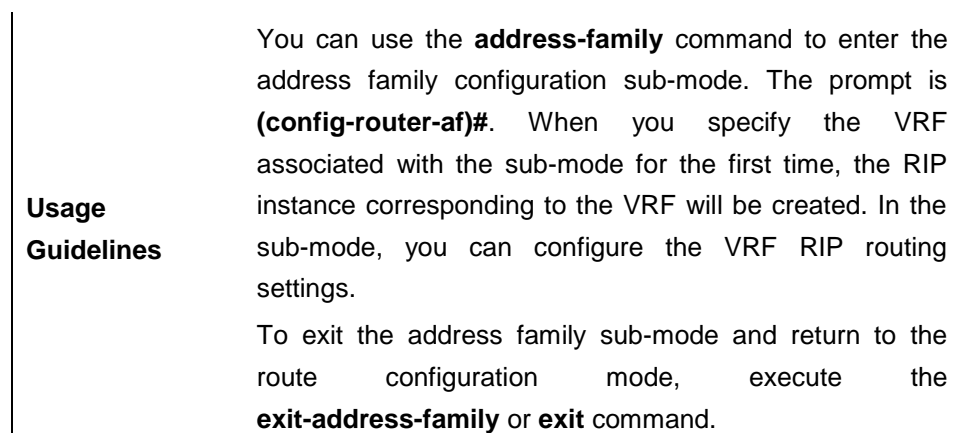

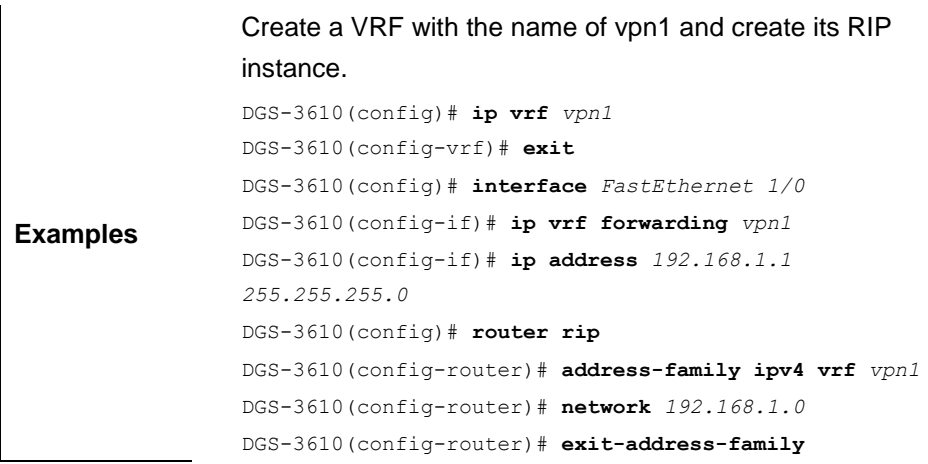

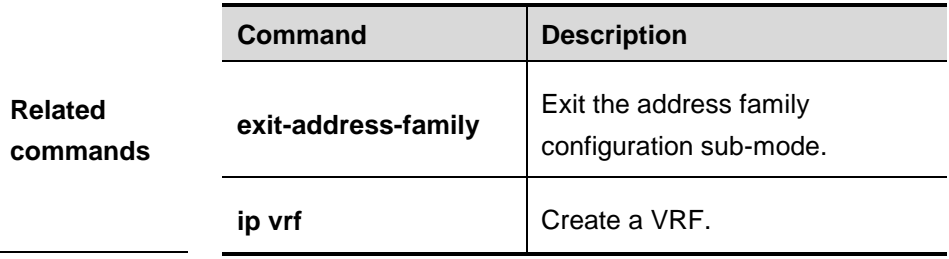

**Platform description**

**Version description**

#### **31.1.2 auto-summary (RIP)**

Use this command to enable the automatic summary of RIP routes. The **no** form of this command disables the function.

#### **auto-summary**

#### **no auto-summary**

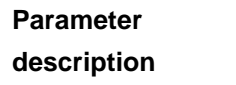

**Default configuration** Enabled.

**description** N/A.

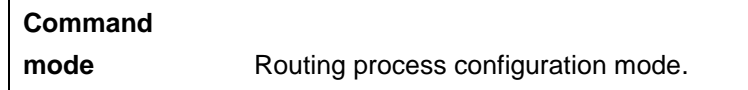

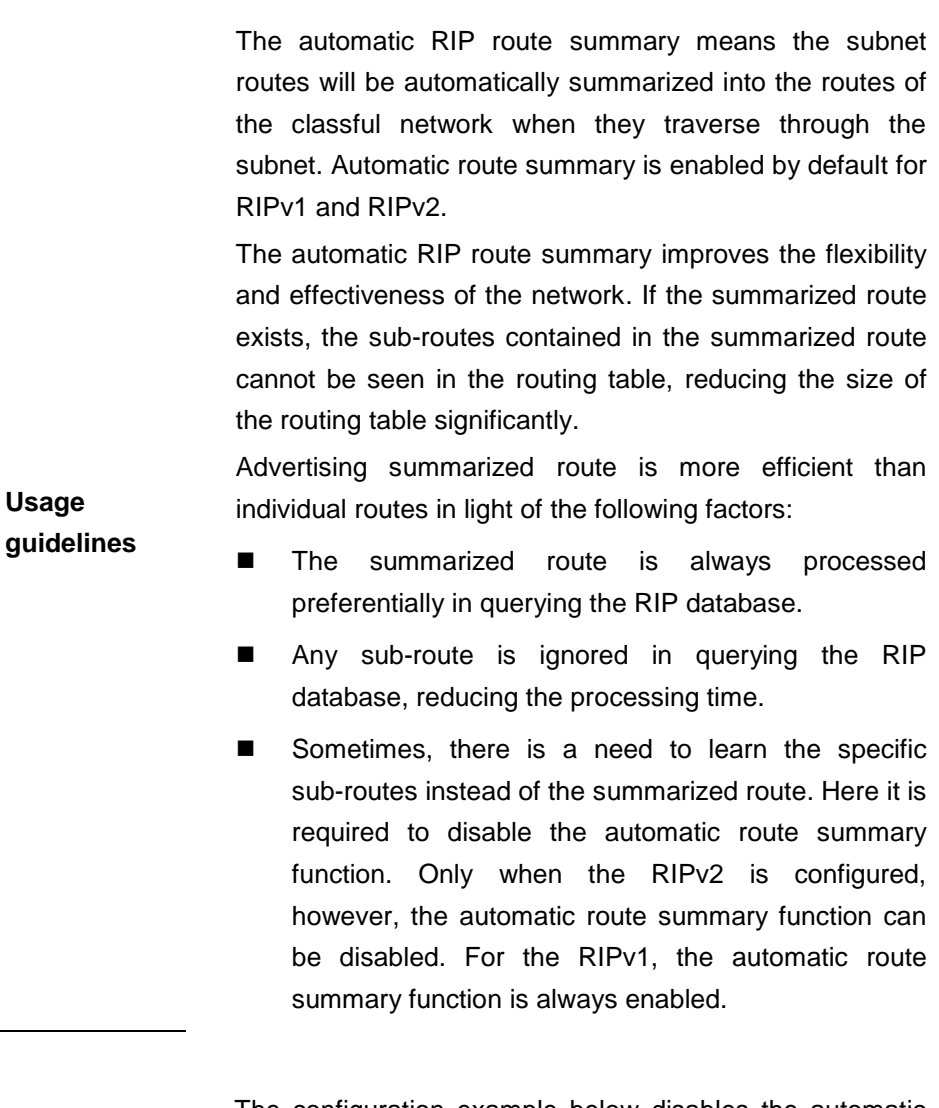

The configuration example below disables the automatic route summary of the RIPv2.

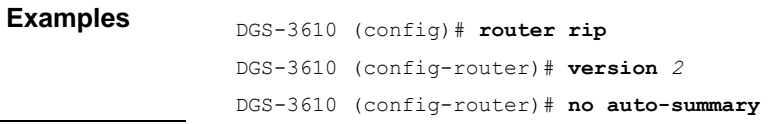

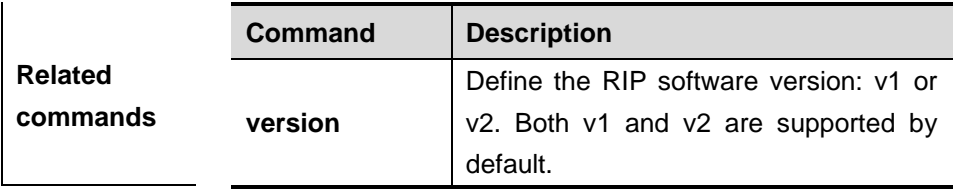

**Platform description**

**Version description**

#### **31.1.3 default-metric (RIP)**

Use this command to define the default RIP metric in the route configuration mode. The **no** form of this command is used to restore it to the default value.

**default-metric** *metric*

```
no default-metric
```
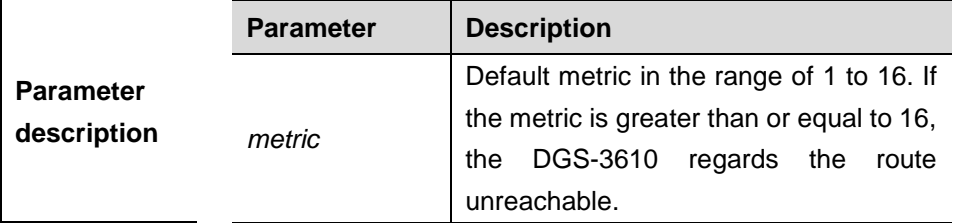

**Default configuration** The default value is 1.

**Command** 

**mode** Routing process configuration mode.

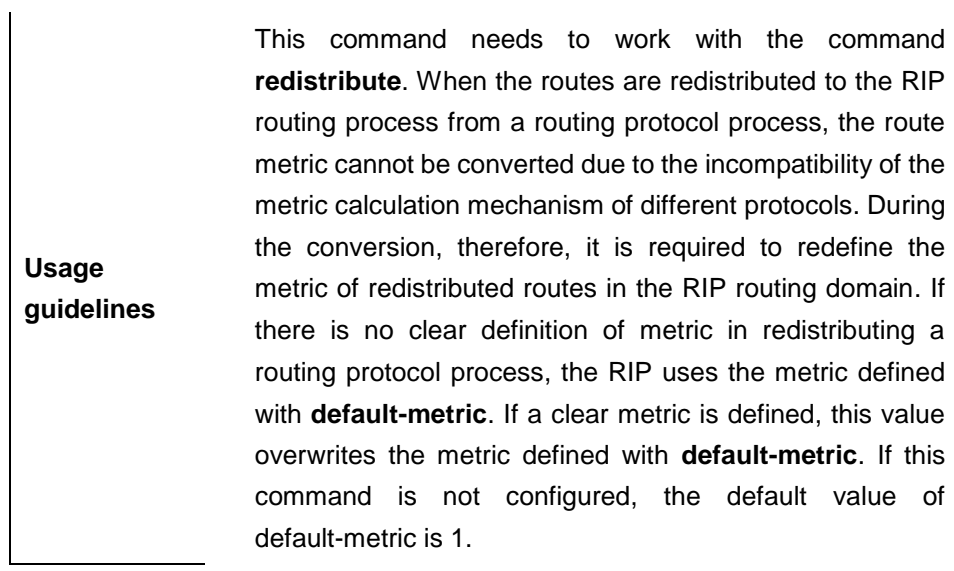

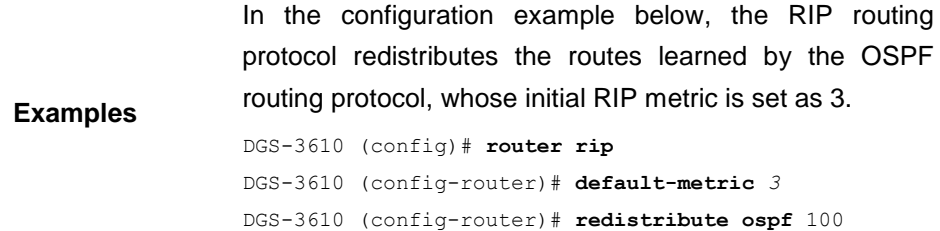

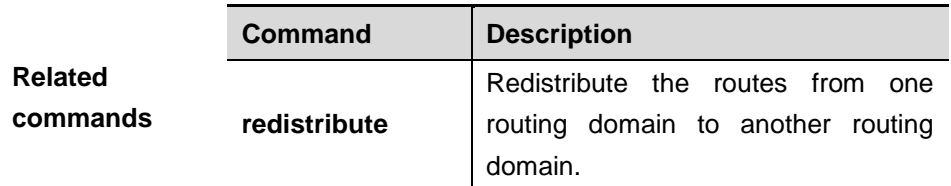

**Platform description**

**Version description**

#### **31.1.4 default-information originate(RIP)**

Use this command to generate a default route in the RIP process. The **no** form of this command deletes the generated default route.

**default-information originate** [**always**] [**metric** *metric-value*] [**route-map** *map-name*]

**no default-information originate** [**always**] [**metric**] [**route-map** *map-name*]

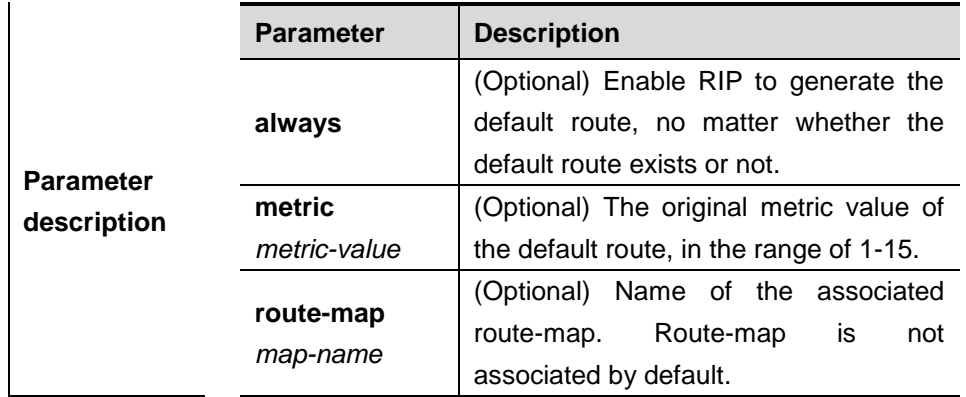

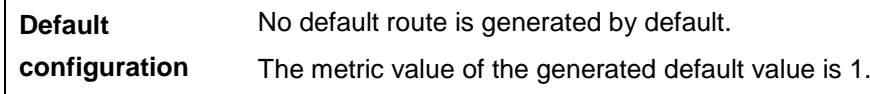

#### **Command**

**mode** Routing process configuration mode.

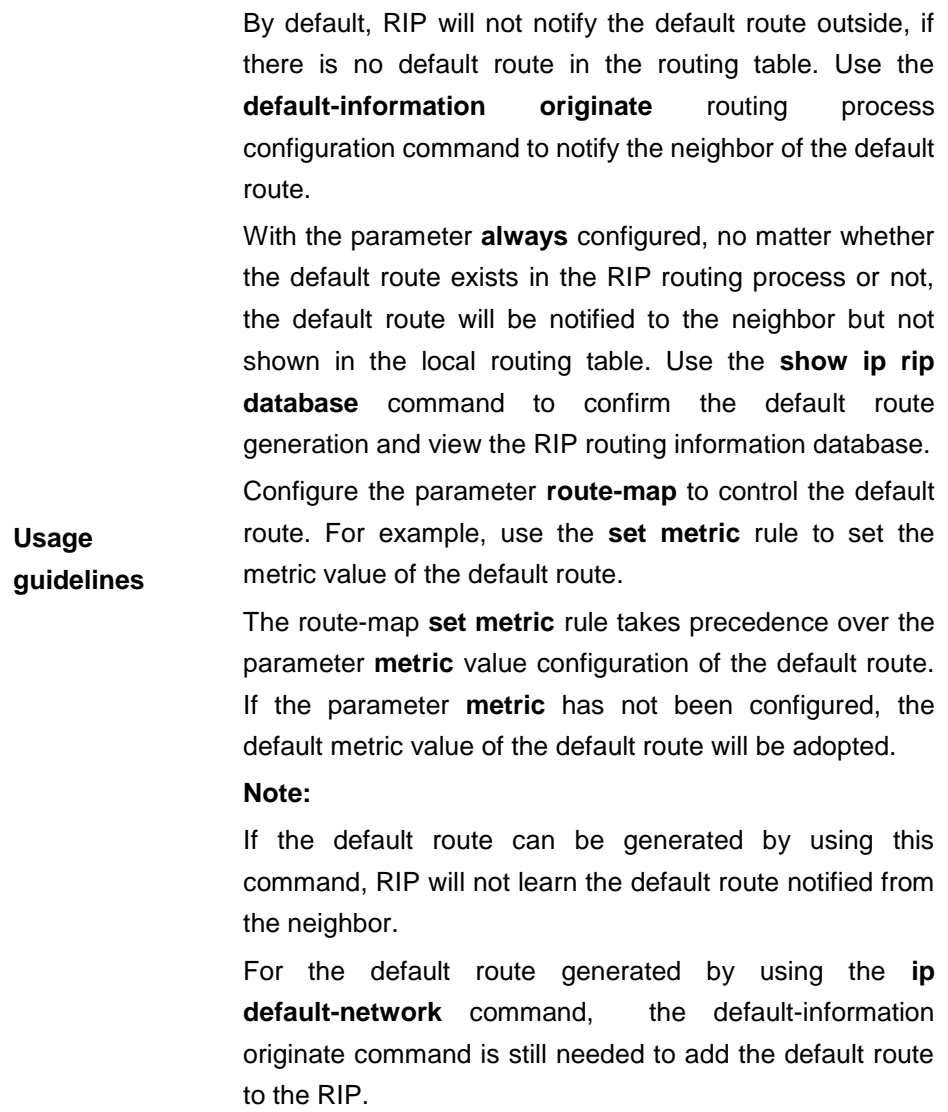

**Examples** The configuration example below generates a default route to the RIP routing table:

DGS-3610(config-router)# **default-information originate always**

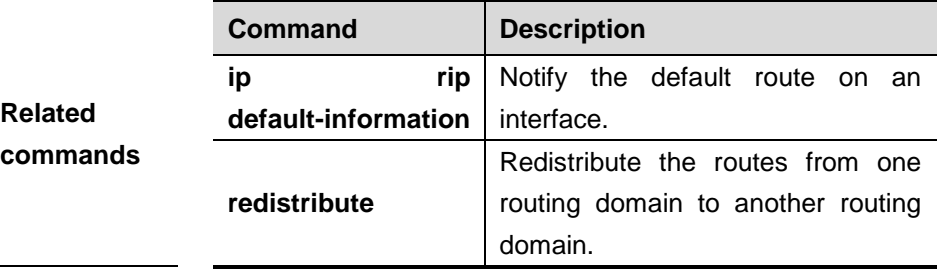

#### **Platform description**

**Version description**

#### **31.1.5 distance**

 $\mathsf{L}$ 

Use this command to set the management distance of the RIP route. The **no** form of this command restores it to the default setting.

**distance** *distance* [ *ip-address wildcard* ]

**no distance** *distance* [ *ip-address wildcard* ]

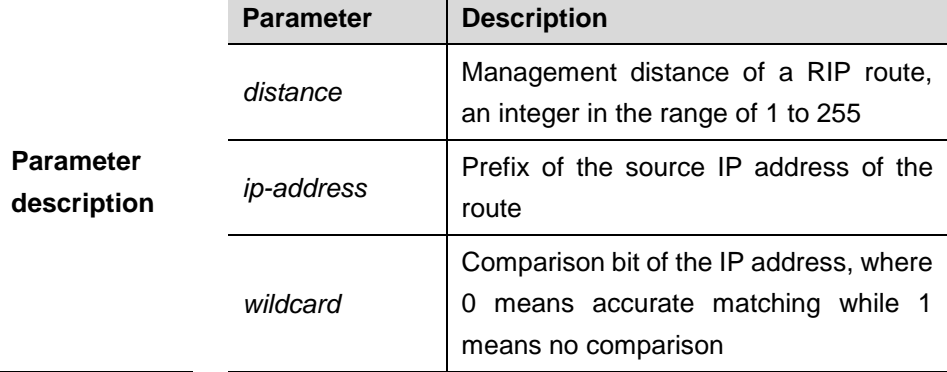

**Default** The default value is 120.

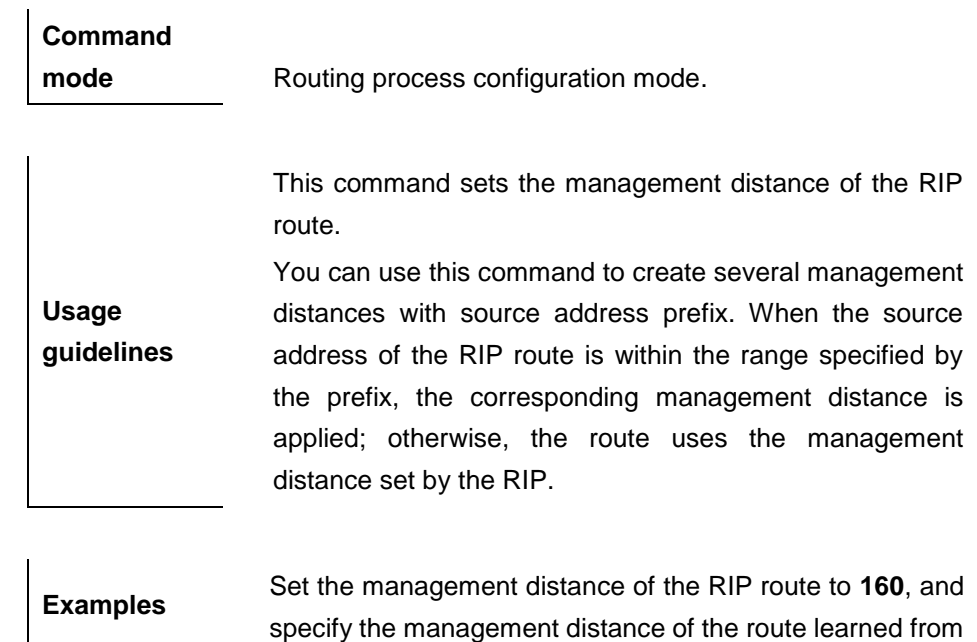

#### 192.168.2.1 to **123**.

```
DGS-3610(config)# router rip
DGS-3610(config-router)# distance 160
DGS-3610(config-router)# distance 123 192.168.12.1 
0.0.0.0
```
#### **31.1.6 distribute-list in (RIP)**

Use this command to control route update for filtering in the routing process configuration mode. The **no** form of this command removes the configuration.

**distribute-list** {[*access-list-number* | *name*] | **prefix** *prefix-list-name* [**gateway** *prefix-list-name*]} **in** [*interface-type interface-number*]

**no distribute-list** {[*access-list-number* | *name*] | **prefix** *prefix-list-name*  [**gateway** *prefix-list-name*]} **in** [*interface-type interface-number*]

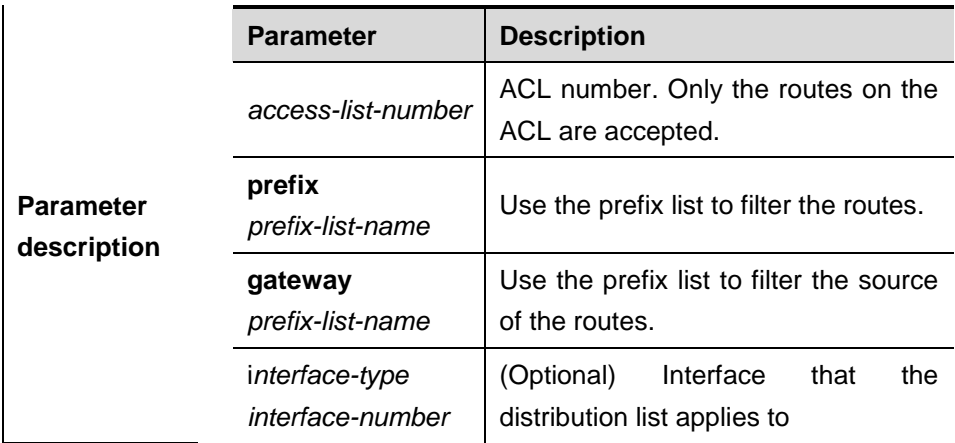

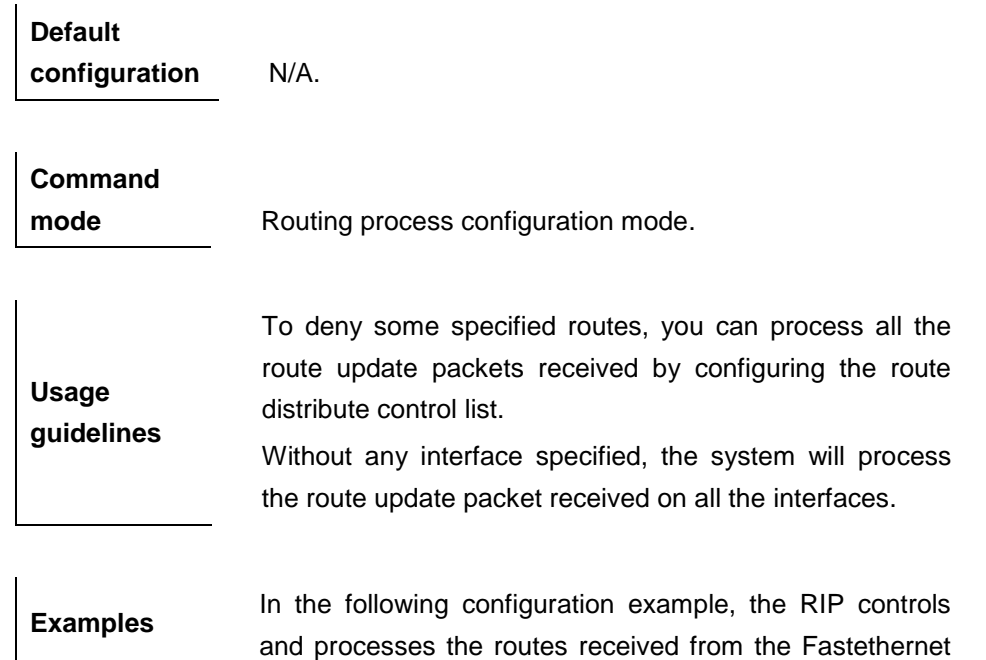

31-1 6

0/0 port, only permitting the routes starting with 172.16.

```
DGS-3610 (config)# router rip
DGS-3610 (config-router)# network 200.168.23.0
DGS-3610 (config-router)# distribute-list 10 in 
fastethernet 0/0
DGS-3610 (config-router)# no auto-summary
DGS-3610 (config-router)# access-list 10 permit
172.16.0.0 0.0.255.255
```
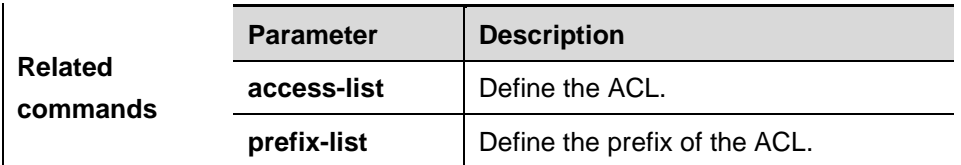

**Platform description**

**Version description**

#### **31.1.7 distribute-list out (RIP)**

Use this command to control route update advertisement for filtering routes in the routing process configuration mode. The **no** form of this command removes this configuration.

**distribute-list** {[*access-list-number* | *name*] | **prefix** *prefix-list-name*} **out** [*interface* | *protoco*] [*process-id* | *process-name*]

**no distribute-list** {[*access-list-number* | *name*] | **prefix** *prefix-list-name*} **out** [*interface* | *protocol* | *process-id* | *process-name*]

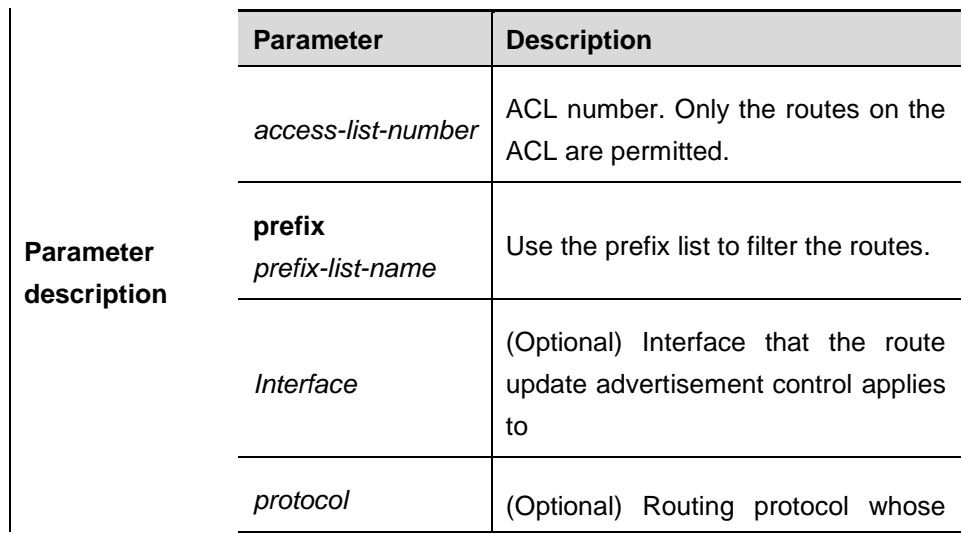

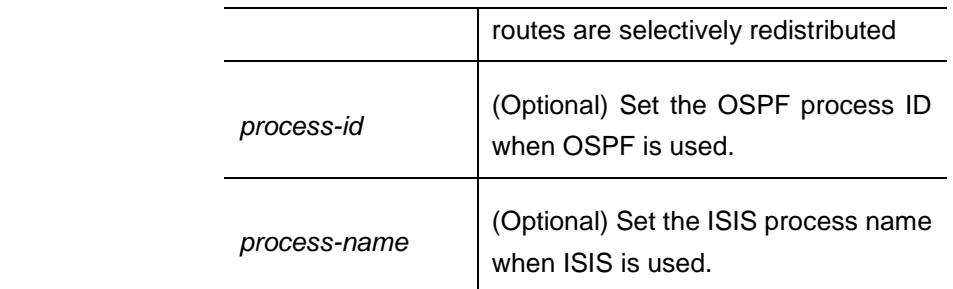

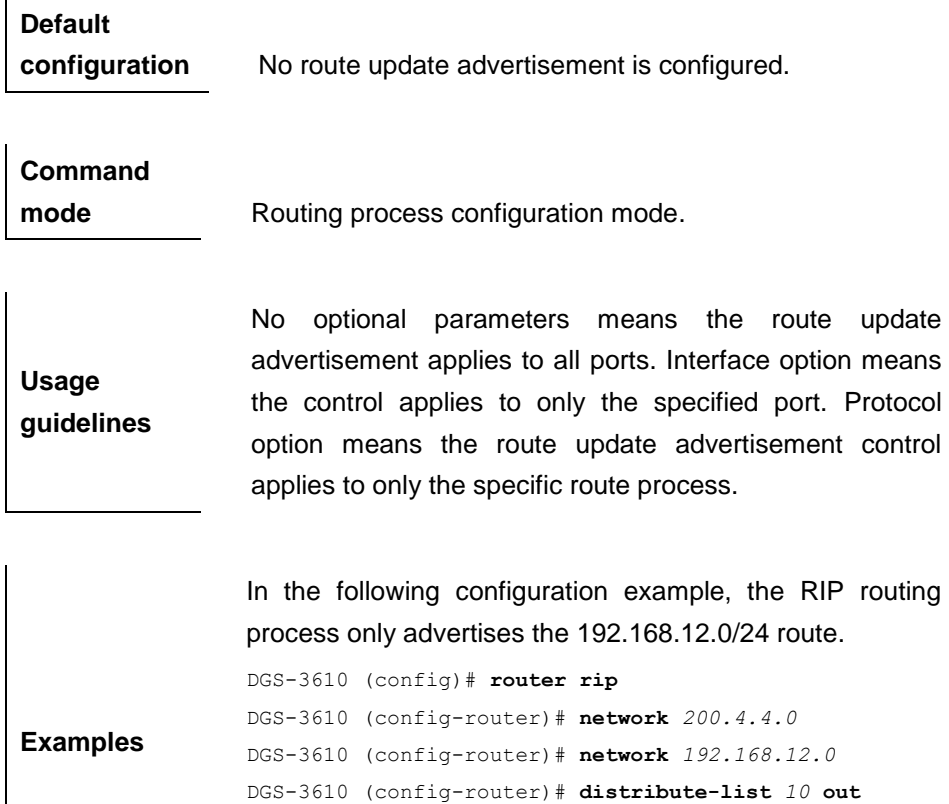

DGS-3610 (config-router)# **version 2** DGS-3610 (config-router)#**access-list** *10* **permit** *192.168.12.0 0.0.0.255*

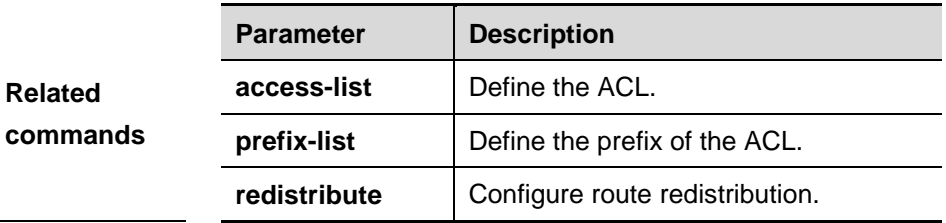

#### **31.1.8 exit-address-family**

Use this command to exit the address family configuration mode.

#### **exit-address-family**

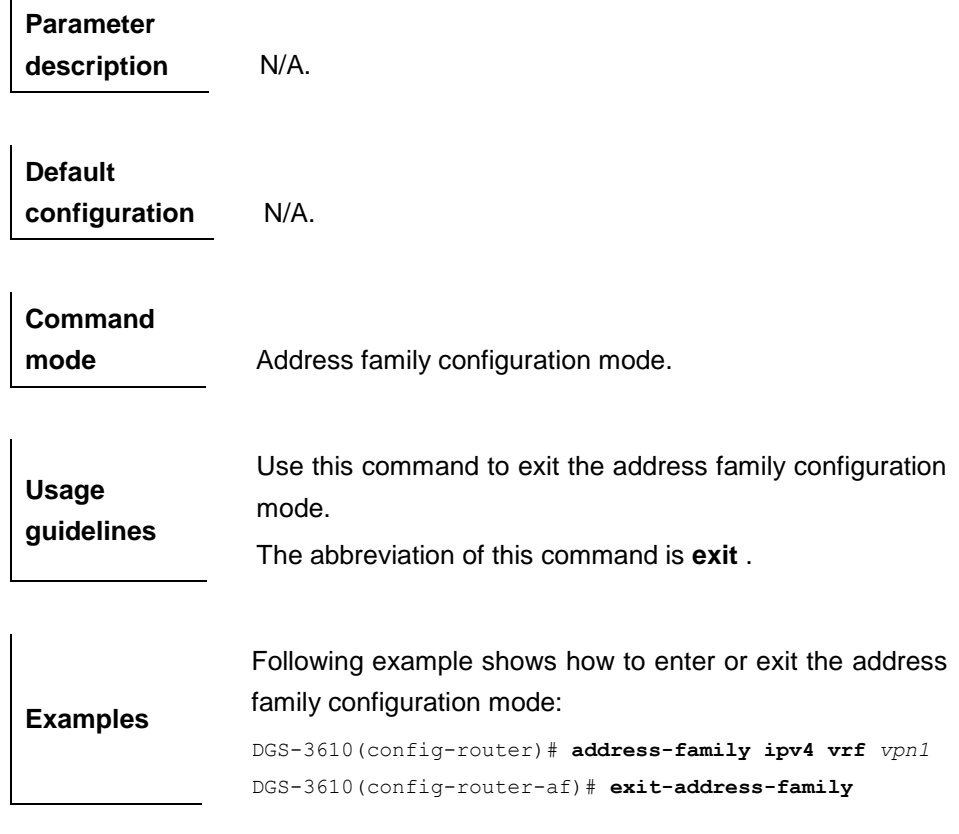

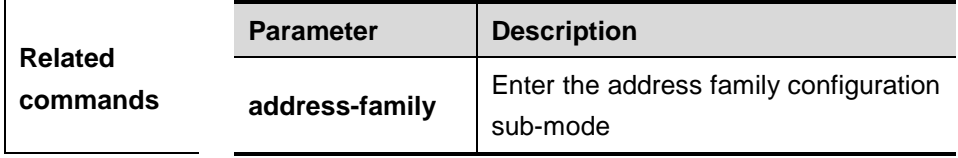

**Platform description**

**Version description**

#### **31.1.9 ip rip authentication key-chain**

Use this ocmmand to enable the RIP authentication and specify the keychain used for RIP authentication in the interface configuration mode. The **no** form of this command is used to delete the specified keychain.

#### **ip rip authentication key-chain** *name-of-keychain*

#### **no ip rip authentication key-chain**

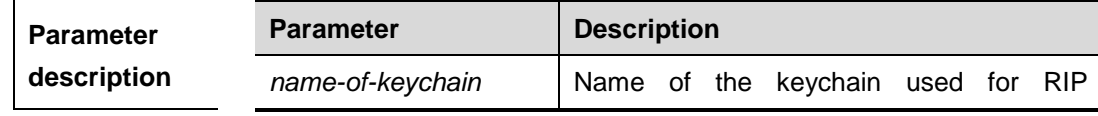

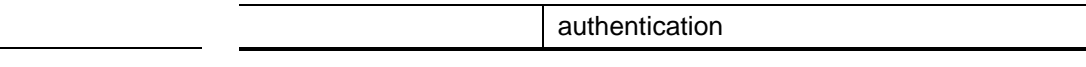

## **Default configuration** RIP authentication is disabled by default. **Command mode Interface configuration mode.** If the keychain is specified in the interface configuration

**Usage guidelines** mode but not defined with the **key chain** global configuration command, the RIP authentication will not occur. The RIPv1 does not support authentication but the RIPv2

does. The configuration example below enables the RIP

authentication on interface serial 0 with the associated keychain is ripchain.

DGS-3610 (config)#**interface** *serial 0/0* DGS-3610 (config-if)#**ip rip authentication key-chain** *ripchain*

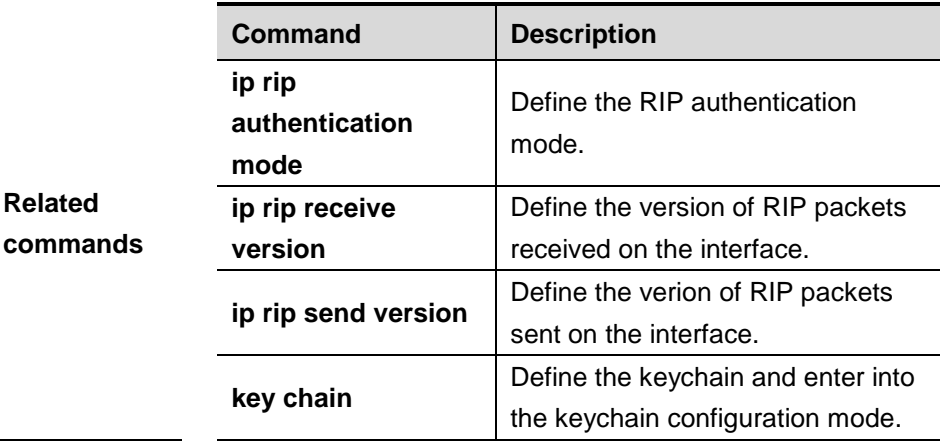

#### **Platform**

**Examples**

**description**

**Version description**

#### **31.1.10 ip rip authentication mode**

Use this command to define the RIP authentication mode in the interface configuration mode. The **no** form of this command is used to restore it to the default RIP authentication mode.

#### **ip rip authentication mode** {**text** | **md5**}

#### **no ip rip authentication mode**

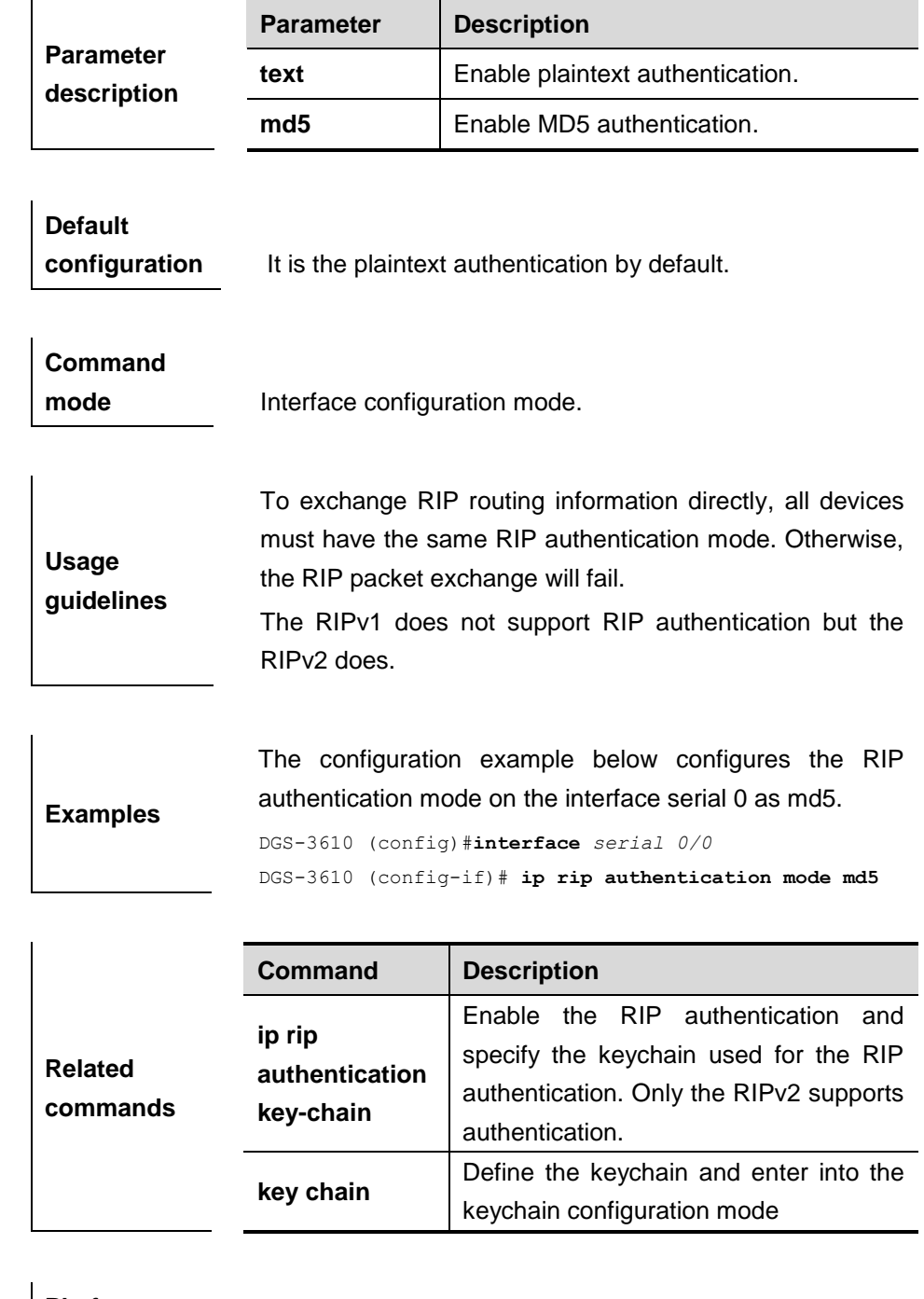

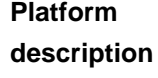

**Version description**

 $\overline{1}$ 

#### **31.1.11 ip rip authentication text-password**

Use this command to set the password string of RIP plaintext authentication. The **no** form of this command is used to remove the password string.

**ip rip authentication text-password** *password-string*

#### **no ip rip authentication text-password**

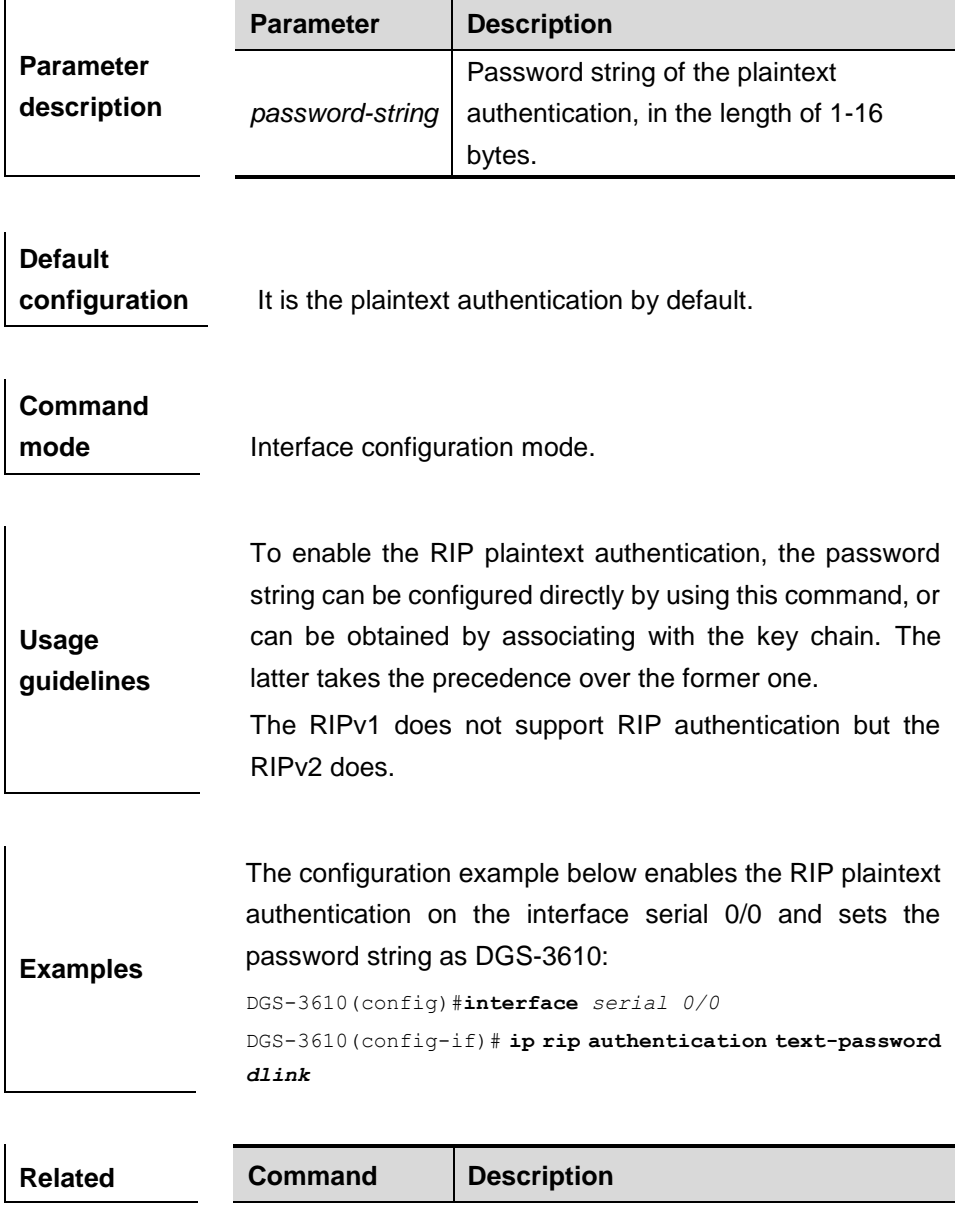

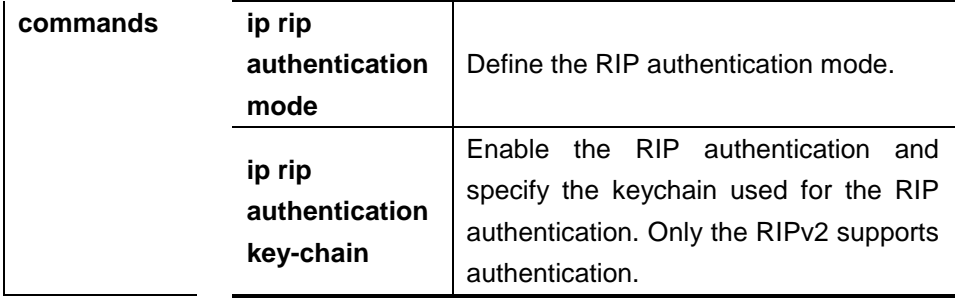

### **Platform description**

**Version description**

#### **31.1.12 ip rip default-information**

Use this command to notify a specified interface of the RIP default route. The **no** form of this command is used to cancel the notification of the default route.

**ip rip default-information** {**only** | **originate**} [**metric** *metric-value*]

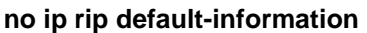

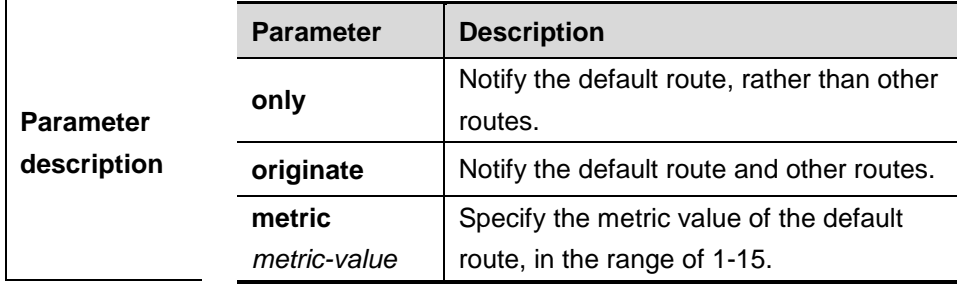

**Default configuration** No default route is configured by default. The default metric is 1.

**Command mode** Interface configuration mode.

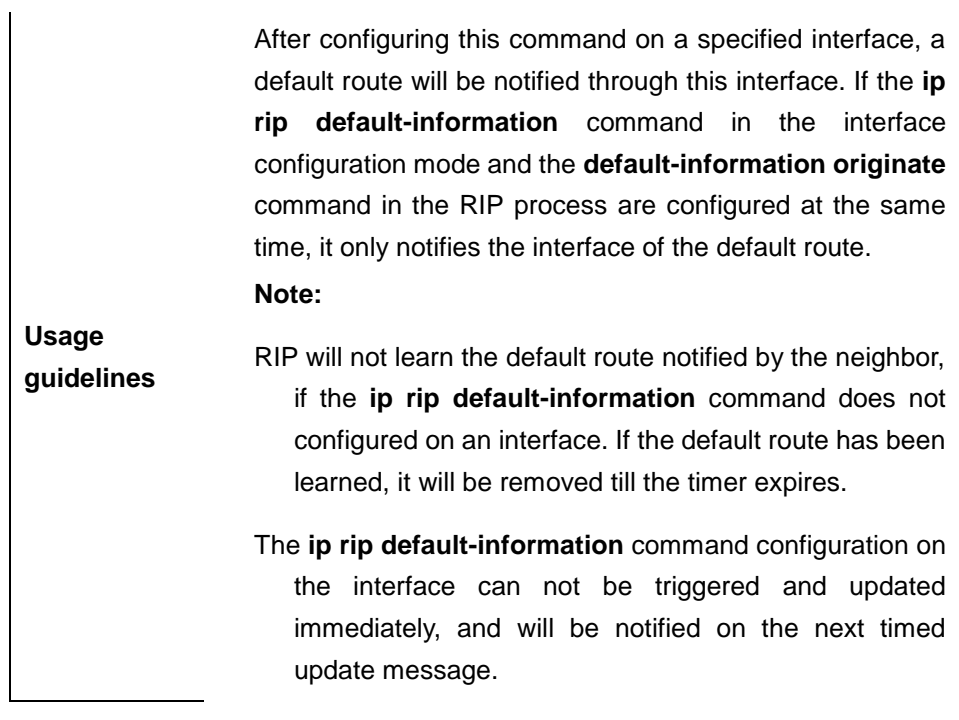

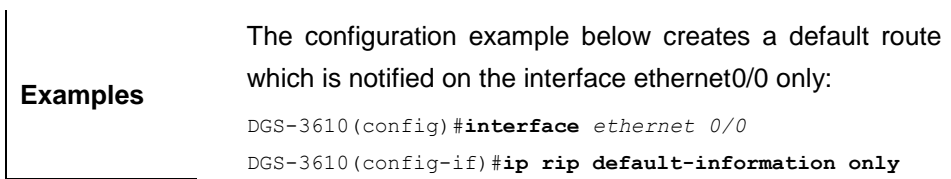

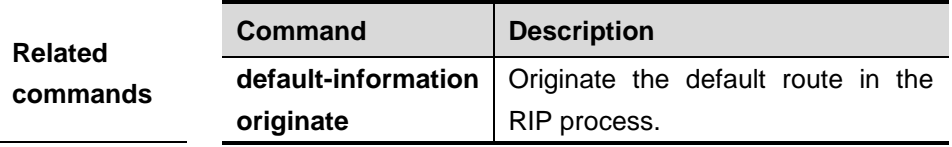

**Platform description**

**Version description**

## **31.1.13 ip rip receive enable**

Use this command to receive RIP packets on the interface. The **no** form of this command prohibits receiving RIP packets on the interface .

**ip rip receive enable**

#### **no ip rip receive enable**

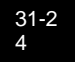

#### **Parameter**

**description** N/A.

**Default configuration** Enabled.

**Command**  mode **Interface configuration mode.** 

**Usage guidelines** To prevent from receiving RIP packets on the interface, use the **no** form of this command in the interface configuration mode. To this end, you must configure this command on the interface. The **default** form of this command restores it to the default value.

**Examples** Prohibit from receiving RIP packets on the Fastethernet 0/0. DGS-3610 (config)# **interface** *fastethernet 0/0* DGS-3610 (config-if)# **no ip rip receive enable**

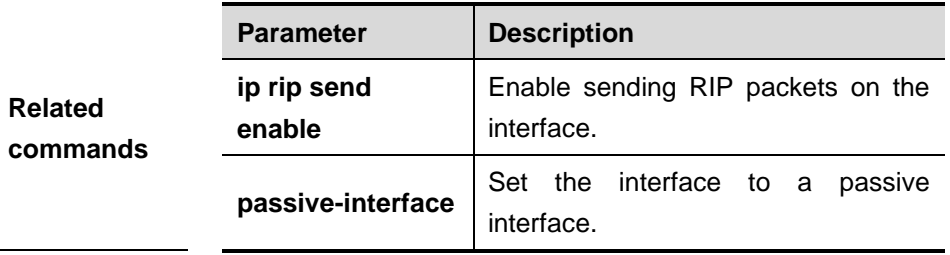

**Platform description**

**Version description**

#### **31.1.14 ip rip receive version**

Use this command to define the version of RIP packets received on the interface in the interface configuration mode. The **no** form of this command is used to restore it to the default value.

#### **ip rip receive version** [**1**] [**2**]

#### **no ip rip receive version**

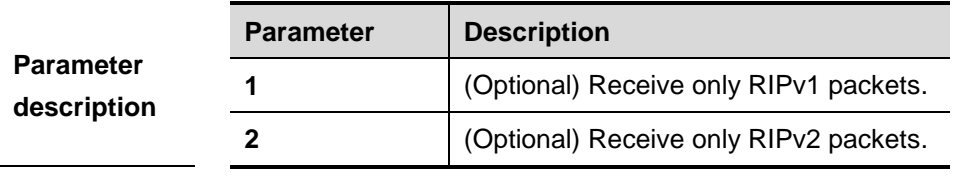

**Default configuration** The default behavior depends on the configuration with the **version** command.

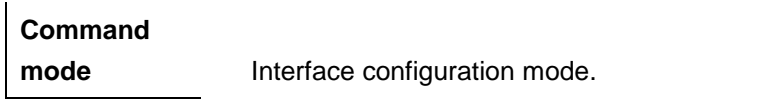

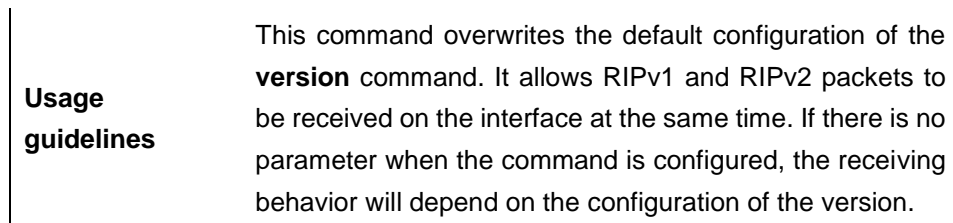

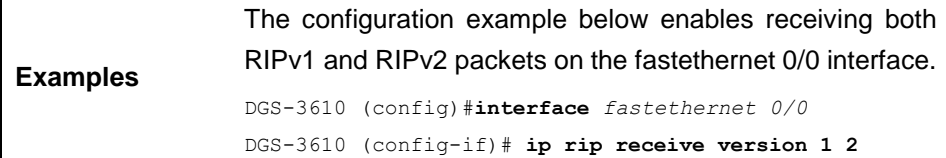

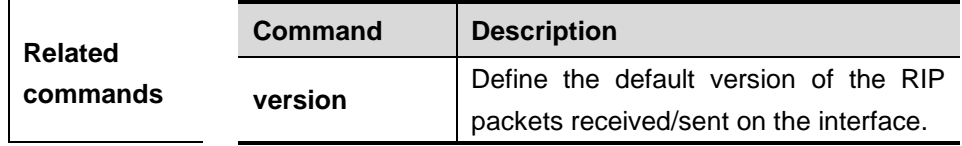

**Platform description**

j.

**Version description**

#### **31.1.15 ip rip send enable**

Use this command to enable sending RIP packets on the interface. The **no** form of this command disables sending RIP packets on the interface.

#### **ip rip send enable**

 $\mathbf{r}$ 

 $\mathbf{I}$ 

#### **no ip rip send enable**

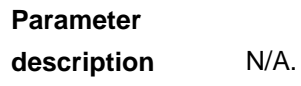

**Default configuration** Enabled.

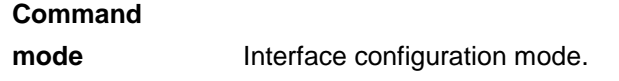

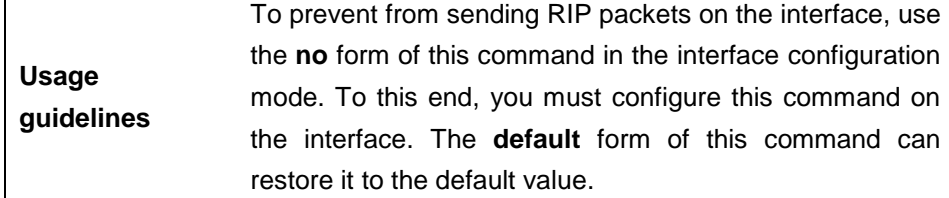

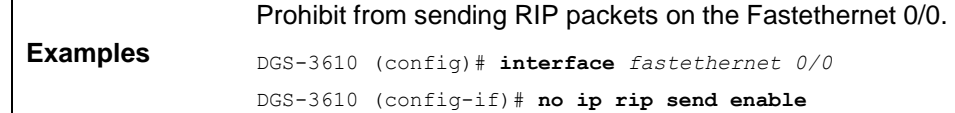

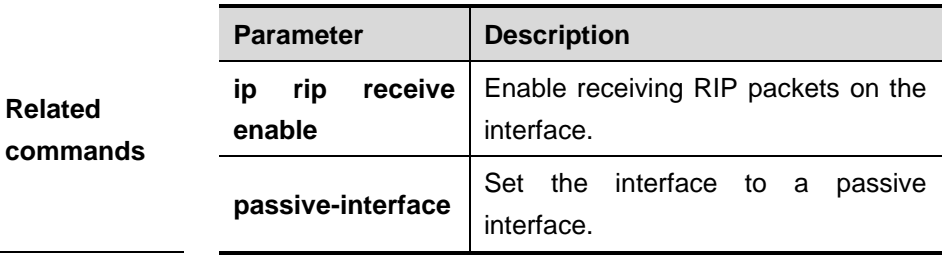

**Platform description**

**Version description**

#### **31.1.16 ip rip send version**

Use this command to define the version of the RIP packets sent on the interface in the interface configuration mode. The **no** form of this command is used to restore it to the default value.

#### **ip rip send version** [**1**] [**2**]

#### **no ip rip send version**

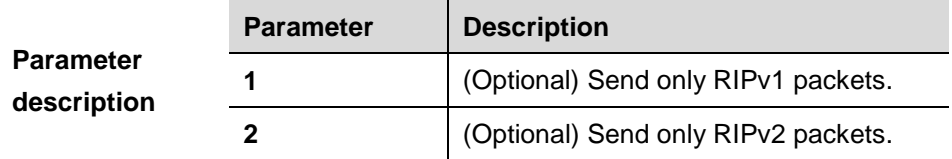

**Default configuration** The default behavior depends on the configuration with the **version** command.

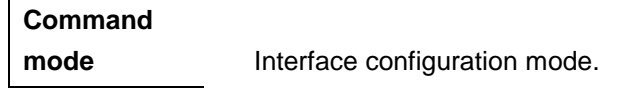

**Usage guidelines** This command overwrites the default configuration of the version command. It allows RIPv1 and RIPv2 packets to be sent on the interface at the same time. If there is no parameter when the command is configured, the receiving behavior will depend on the configuration of the version.

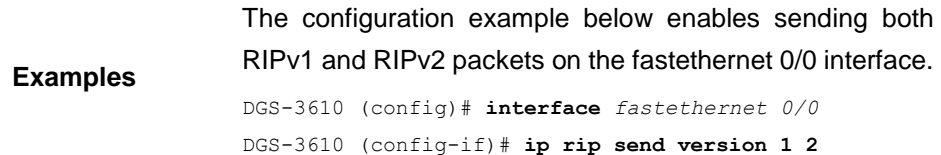

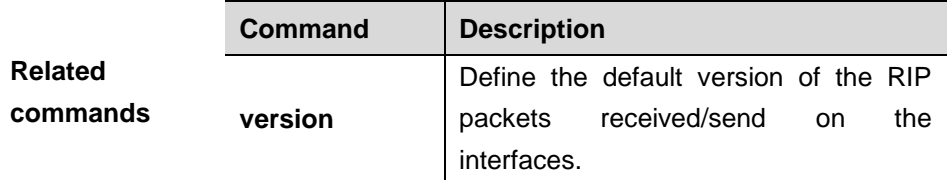

**Platform description**

**Version description**

#### **31.1.17 ip rip v2-broadcast**

Use this command to send RIPv2 pakcets in broadcast form rather than in multicast form. The **no** form of this command restores it to the default setting.

#### **ip rip v2-broadcast**

#### **no ip rip v2-broadcast**

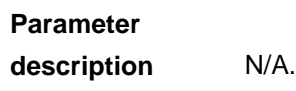

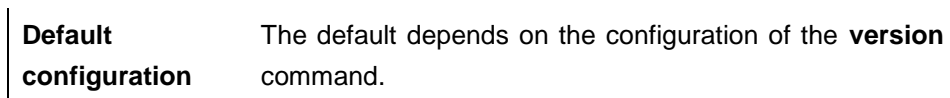

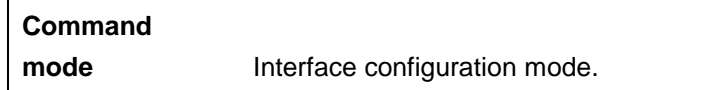

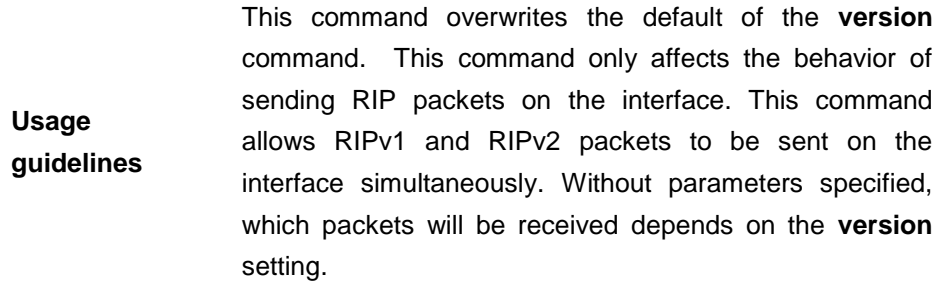

**Examples** Send RIPv2 packets in the broadcast mode on the Fastethernet 0/0 interface. DGS-3610 (config)# **interface** *fastethernet 0/0* DGS-3610 (config-if)# **ip rip v2-broadcast**

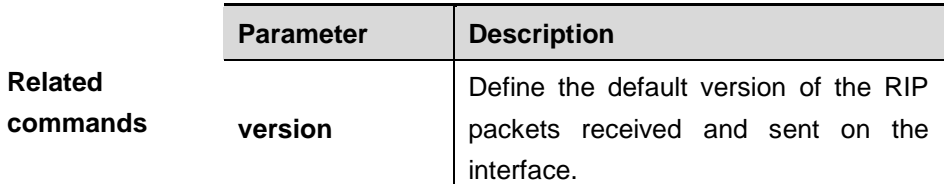

**Platform description**

**Version description**

#### **31.1.18 ip split-horizon (RIP)**

Use this command to enable split horizon in the interface configuration mode. The **no** form of this command disables the function.

#### **ip split-horizon**

#### **no ip split-horizon**

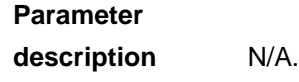

**Default configuration** Enabled.

## **Command**

**mode Interface configuration mode.** 

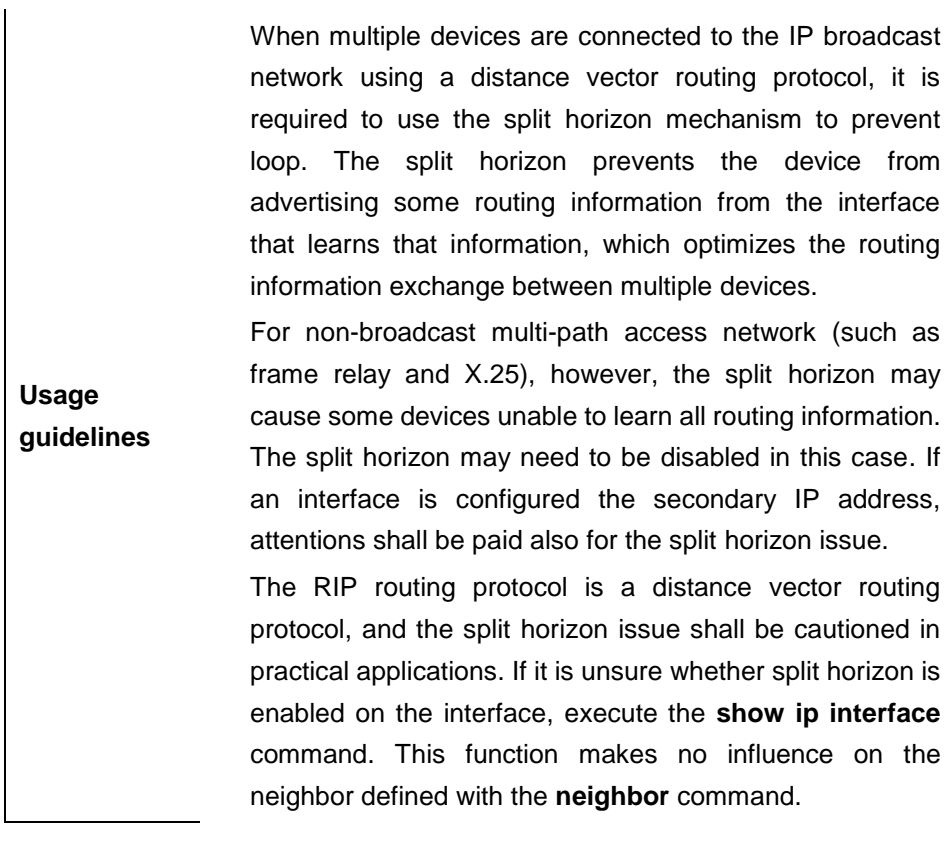

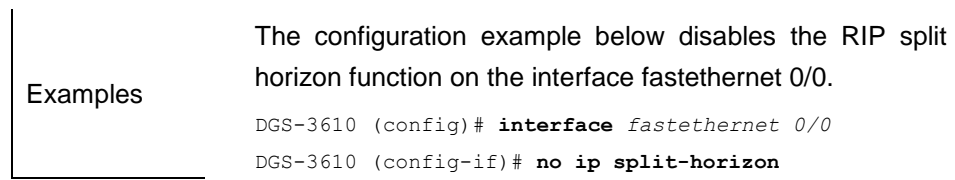

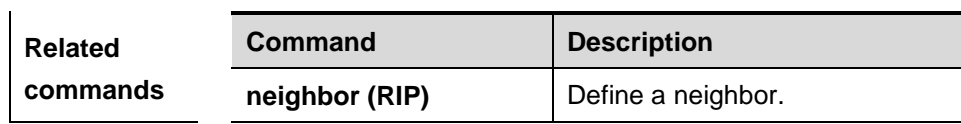

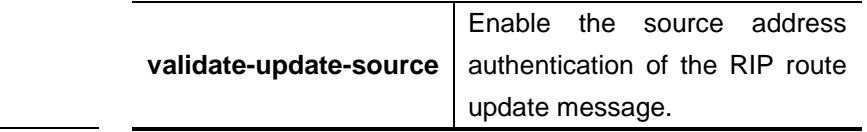

#### **Platform**

**description**

**Version description** If some command or some options are available only on a certain version, please explain it clearly here.

#### **31.1.19 ip summary-address rip**

Use this command to enable port-level convergence in the interface configuration mode. The **no** form of this command disables the convergence of the specified address or subnet.

#### **ip summary-address rip** *ip-address ip-network-mask*

#### **no ip summary-address rip** *ip-address ip-network-mask*

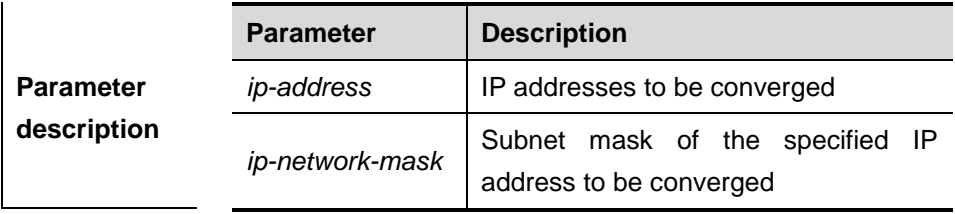

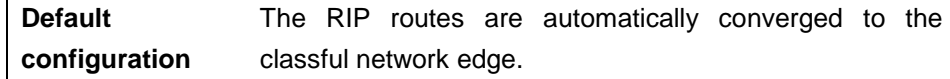

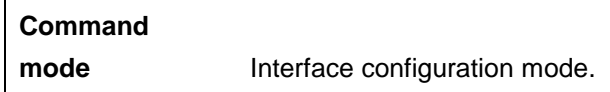

**Usage guidelines** This command converges an address or subnet on a specified port. RIP routes are automatically converged to the classful network edge. The classful subnet can be configured through only port convergence.

**Examples** The following configuration example disables the route convergence function of the RIPv2. The port convergence is configured so that the FastEthernet 1/0 advertises the converged route 172.16.0.0/16. DGS-3610 (config)# **interface** *FastEthernet 1/0*

31-31

```
DGS-3610 (config-if)# ip summary-address rip 172.16.0.0 
255.255.0.0
DGS-3610 (config-if)# ip address 172.16.1.1 
255.255.255.0
DGS-3610 (config)# router rip
DGS-3610 (config-router)# network 172.16.0.0
DGS-3610 (config-router)# version 2
DGS-3610 (config-router)# no auto-summary
```
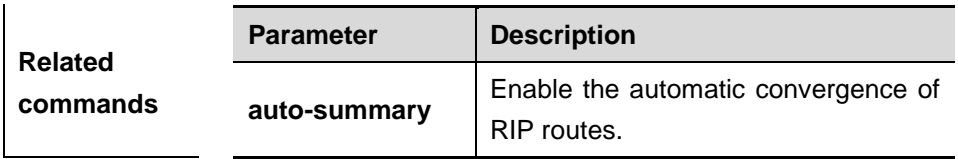

**Platform** 

**description**

**Version description**

#### **31.1.20 network (RIP)**

Use this command to define the list of networks to be advertised in the RIP routing process in the routing process configuration mode. The **no** form of this command is used to delete the defined network.

**network** *network-number* [*wildcard*]

**no network** *network-number* [*wildcard*]

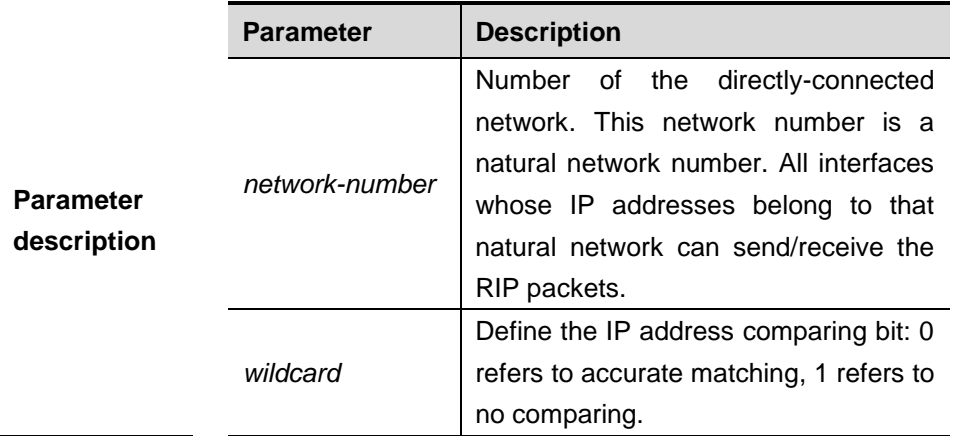

#### **Command**

**mode** Routing process configuration mode.

 $\overline{1}$ 

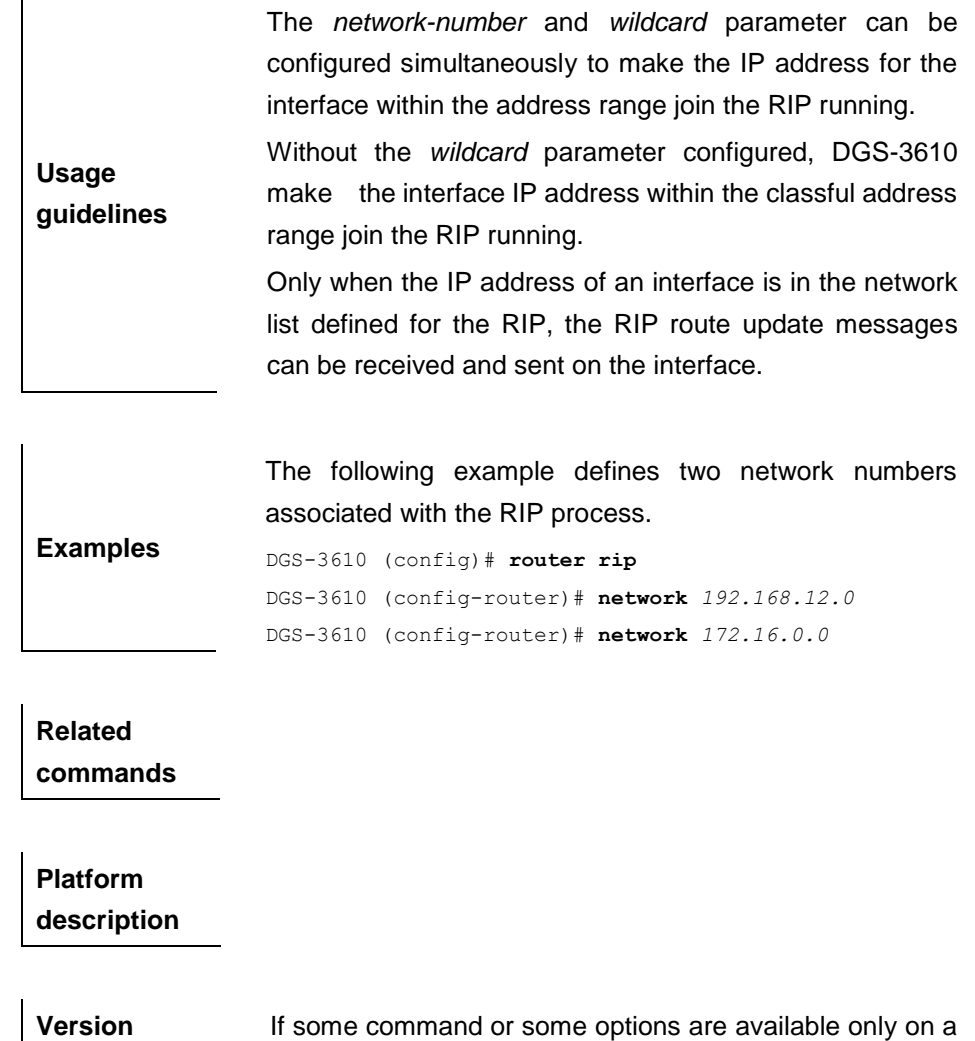

#### **31.1.21 neighbor (RIP)**

**description**

Use this command to define a RIP neighbor in the routing process configuration mode. The **no** form of this command is used to delete the neighbor.

certain version, please explain it clearly here.

**neighbor** *ip-address*

#### **no neighbor**

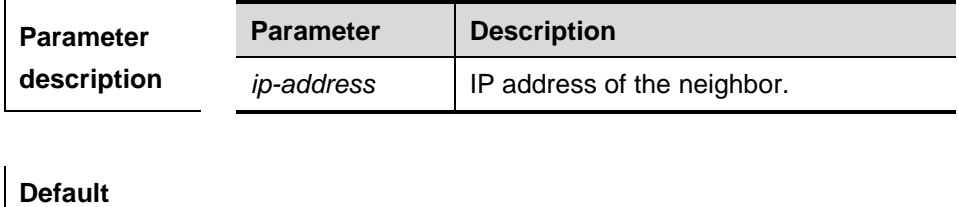

**configuration** N/A.

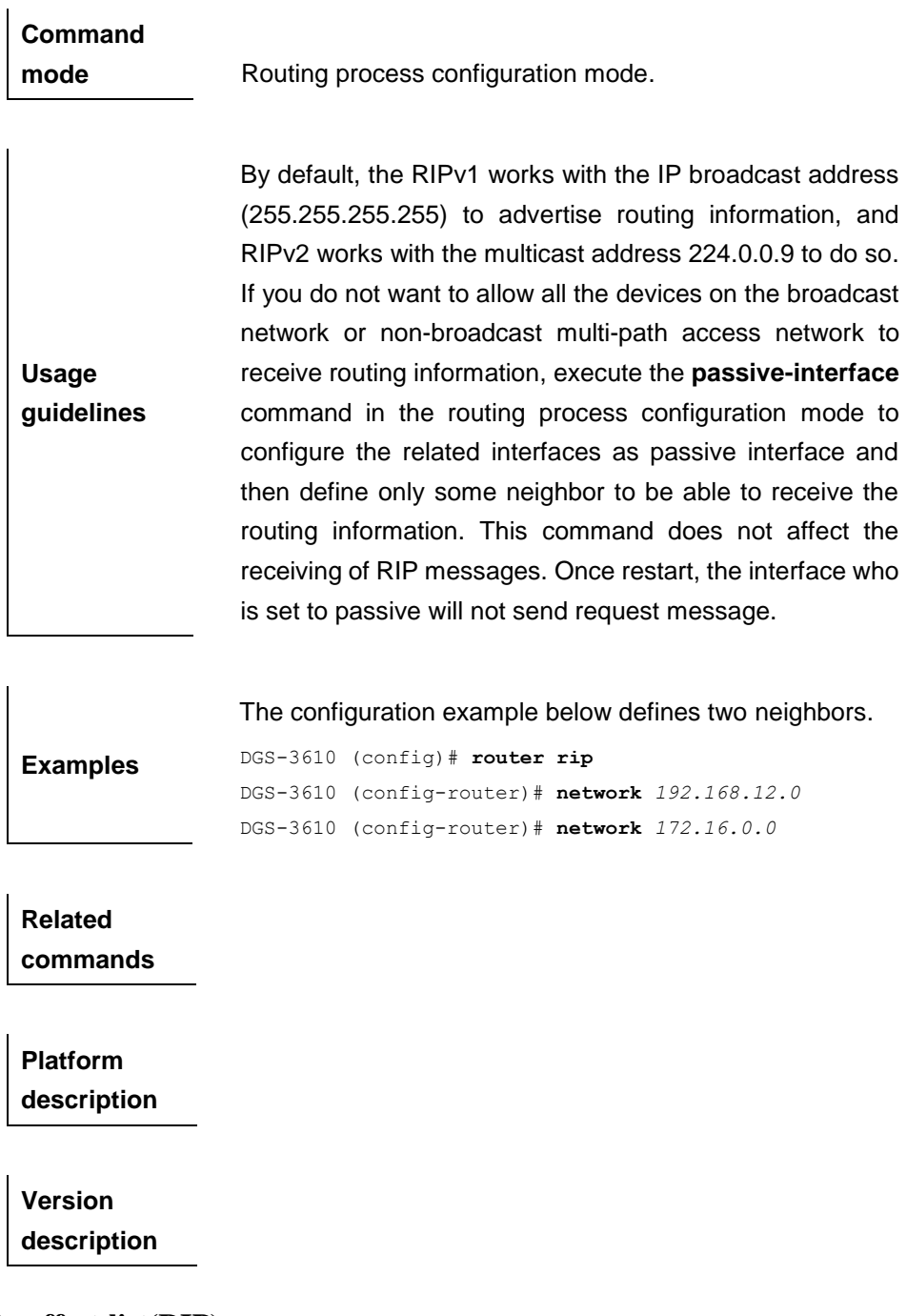

#### **31.1.22 offset-list(RIP)**

Use this command to increase the metric value of receiving or sending route. The **no** form of this command deletes the specified offset list.

**offset-list** *access-list-number* {**in** | **out**} *offset* [*interface-type interface-number*]

**no offset-list** *access-list-number* {**in** | **out**} *offset* [*interface-type interface-number*]

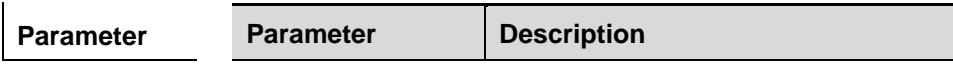

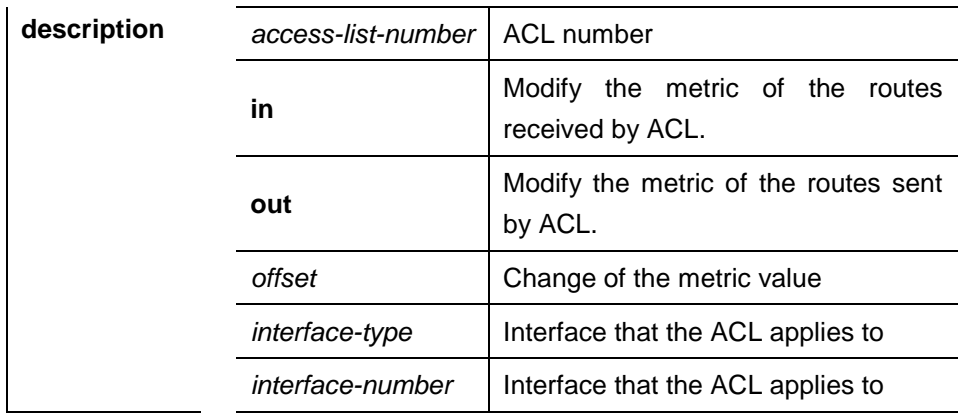

#### **Default**

**configuration** The offset is not specified.

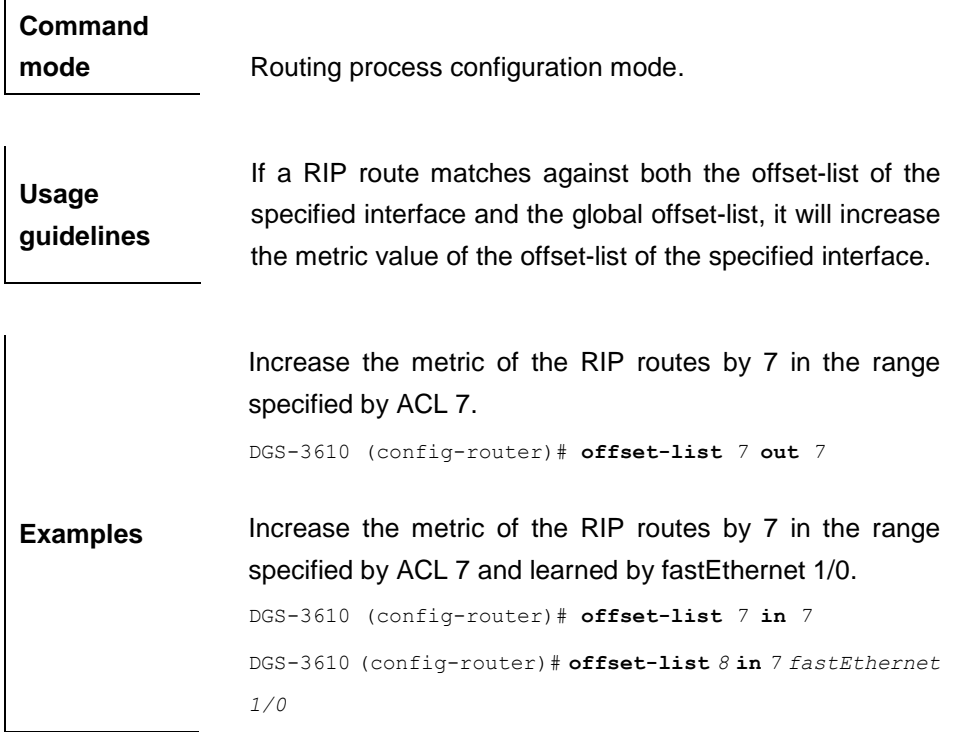

**Related commands**

**Platform description**

**Version description**

#### **31.1.23 output-delay**

Use this command to modify the delay to send the RIP update packets. The **no** form of this command removes the configuration.

#### **output-delay** *delay*

#### **no output-delay**

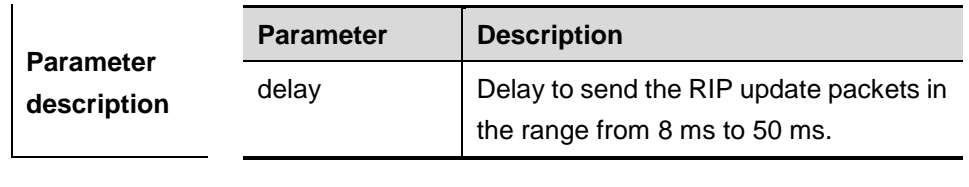

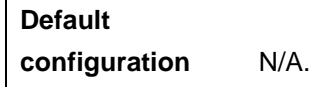

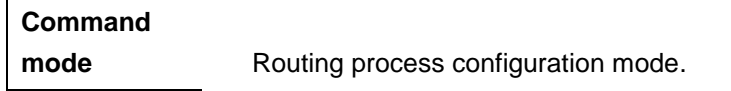

Normally, the size of a RIP update packet is 512 Kbytes including 25 routes. If the number of the update routes is larger than 25, the routes will be sent in several packets as fast as possible.

**Usage guidelines** However, when a high-speed device sends a large amount of packets to a low-speed device, the low-speed device may not process all the packets timely, resulting in packet loss. In this case, you can use this command to increase the delay to send packets on the high-speed device so that the low-speed device can process all the update packets.

**Examples** Set the delay to send the RIP update packets to 30 ms. DGS-3610(config)# **router rip** 

DGS-3610(config-router)# **output-delay** *30*

**Related commands**

**Platform description**

#### **Version**

**description**

#### **31.1.24 passive-interface**

Use this command to set an interface to a passive interface. The **no** form of this command removes this configuration.

**passive-interface** {**default** | *interface-type interface-num*}

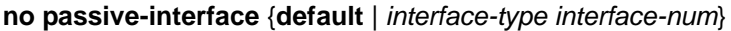

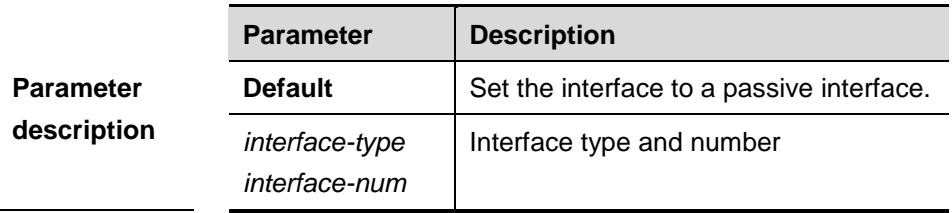

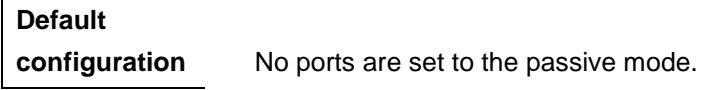

## **Command**

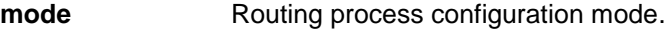

The **passive-interface default** command sets all interfaces to the passive mode. You can use **no passive-interface** *intface-type interface-num* to set the specified interface to the non-passive mode.

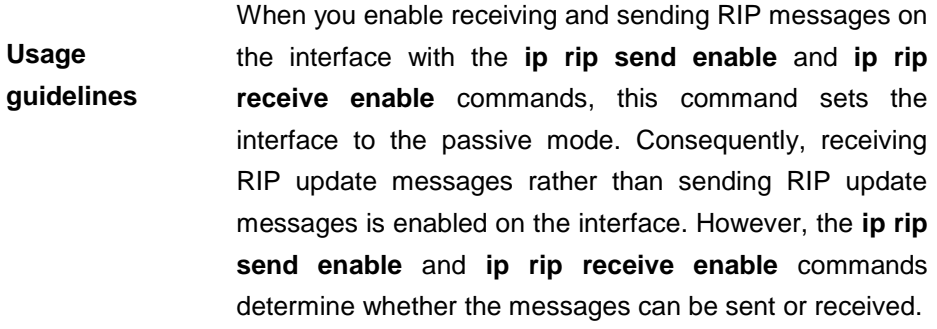

**Examples** Set all interfaces to the passive mode and then set ethernet0/0 to the non-passive mode.

DGS-3610(config-router)# **passive-interface default** DGS-3610(config-router)# **no passive-interface gigabitEthernet** *4/1*

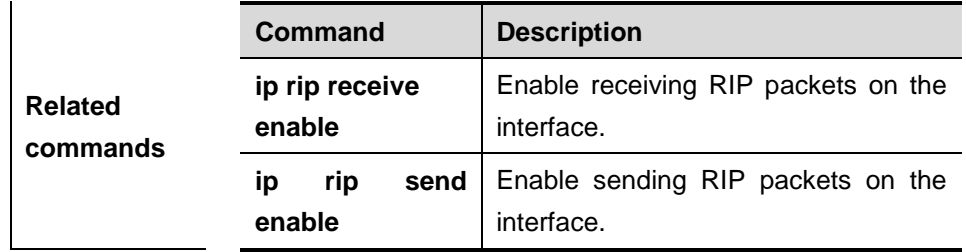

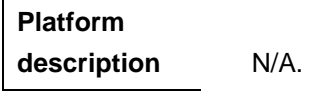

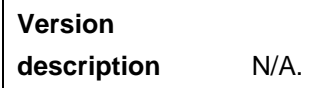

#### **31.1.25 redistribute (RIP)**

Use this command to redistribute external routes in the route configuration mode. The **no** form of this command cancels the redistribution of external routes.

**redistribute** {**bgp**| **isis** [*process-name*] |**ospf** <*1-65535*>| **connected** | **static**} [**metric** *value* ] [**route-map** *route-map-name* ][ **match internal** | **external** *type* | **nssa-external** *type* ]

**no redistribute** {**bgp** | **isis** [*process-name*] | **ospf** <*1-65535*> | **connected** | **static**} [**metric** *value* ] [**route-map** *route-map-name* ][ **match internal** | **external** *type* | **nssa-external** *type* ]

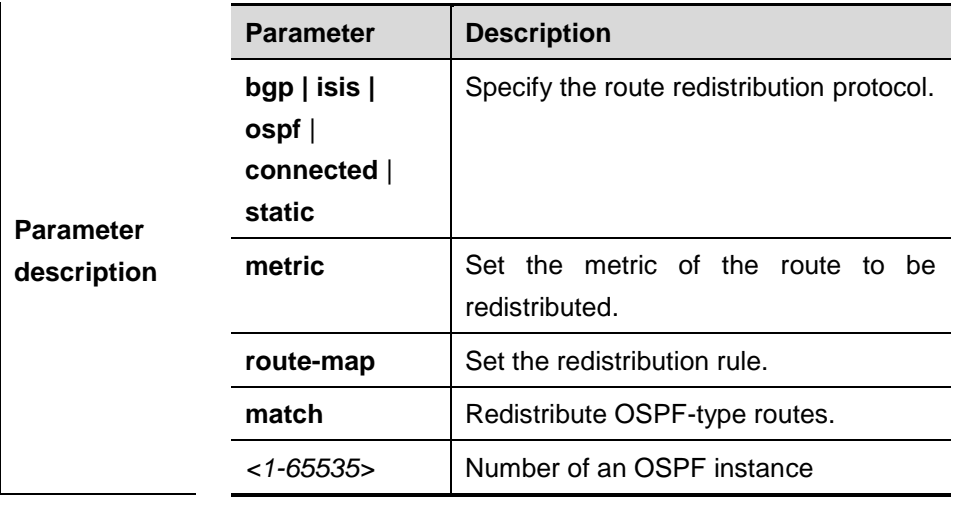

By default:

**Default**  All the routes of the sub types of the instance are redistributed when you configure redistributing OSPF.

 $\mathbf{I}$ 

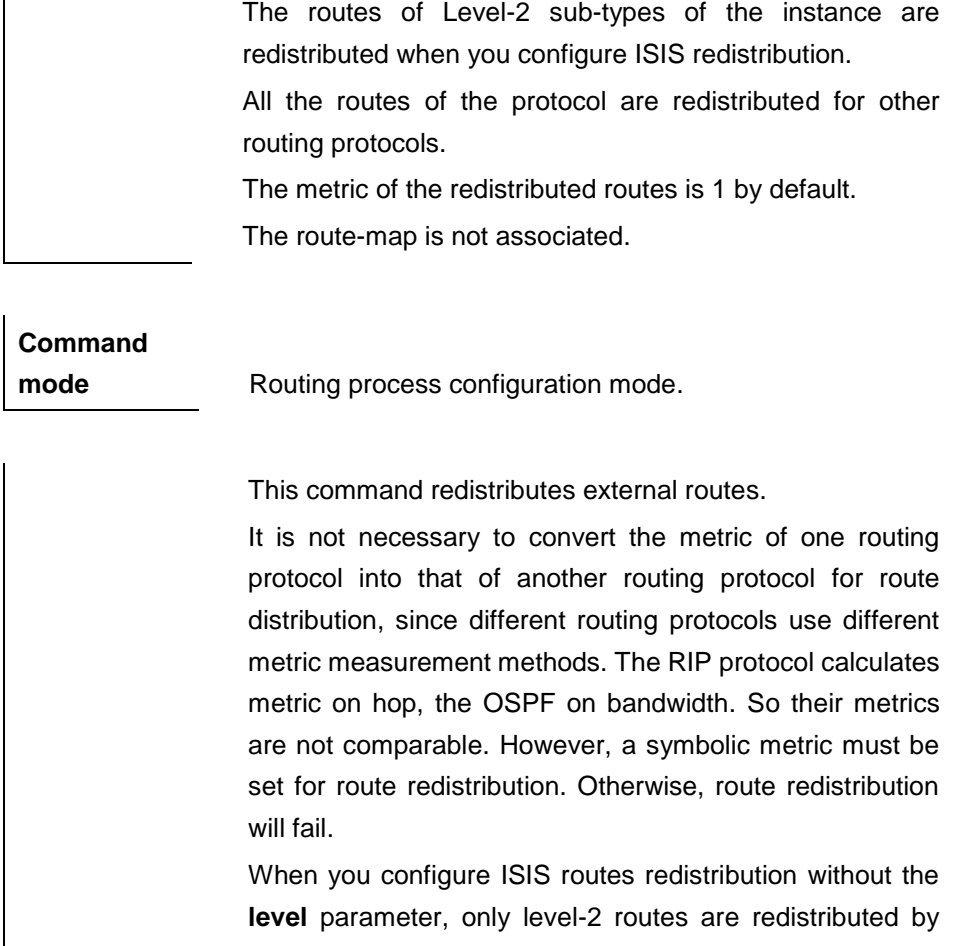

## default. If the redistribution configuration is initialize with **level** parameter, then all routes with **level** configured are redistributed. When you configure redistributing OSPF routes without the

**match** parameter, the OSPF routes of all sub types are redistributed by default. Then the first configured match parameter is used as the original one. Only the routes matching the specific type can be redistributed. The **no** form of this command restores the setting to the default value.

#### **Note:**

The redistribute command cannot redistribute the default route of other protocol to the RIP process. To this end, execute the **default-information originate** command.

**Usage guidelines**

**Examples** Redistribute static routes.

DGS-3610(config-router)# **redistribute static**

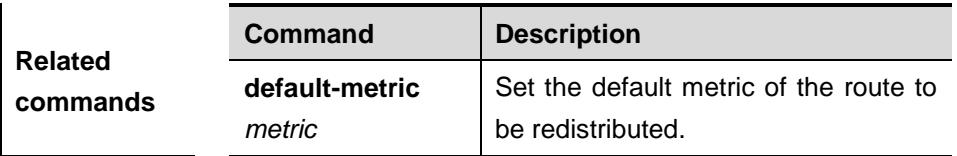

#### **31.1.26 router rip**

Use this command to create the RIP routing process and enter into the routing process configuration mode. The **no** form of this command is used to delete the RIP routing process.

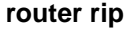

 $\overline{1}$ 

 $\mathbf{I}$ 

**no router rip**

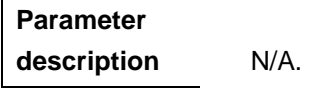

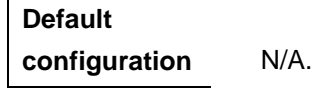

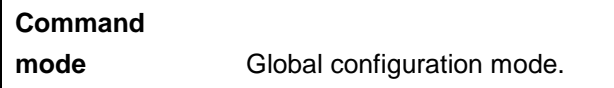

**Usage guidelines** One RIP routing process must be defined with one network number. If a dynamic routing protocol is running on asynchronous lines, execute **async default routing** on the asynchronous interface.

**Examples** The configuration example below describes how to create the RIP routing process and enter into the routing process configuration mode.

DGS-3610 (config)# **router rip**

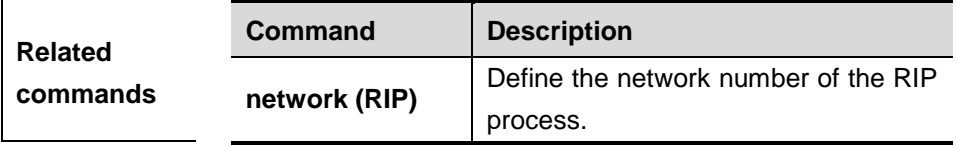

#### **31.1.27 timers basic**

Use this command to adjust the RIP clock in the routing process configuration mode. The **no** form of this command is used to restore it to the default.
## **timers basic** *update invalid flush*

#### **no timers basic**

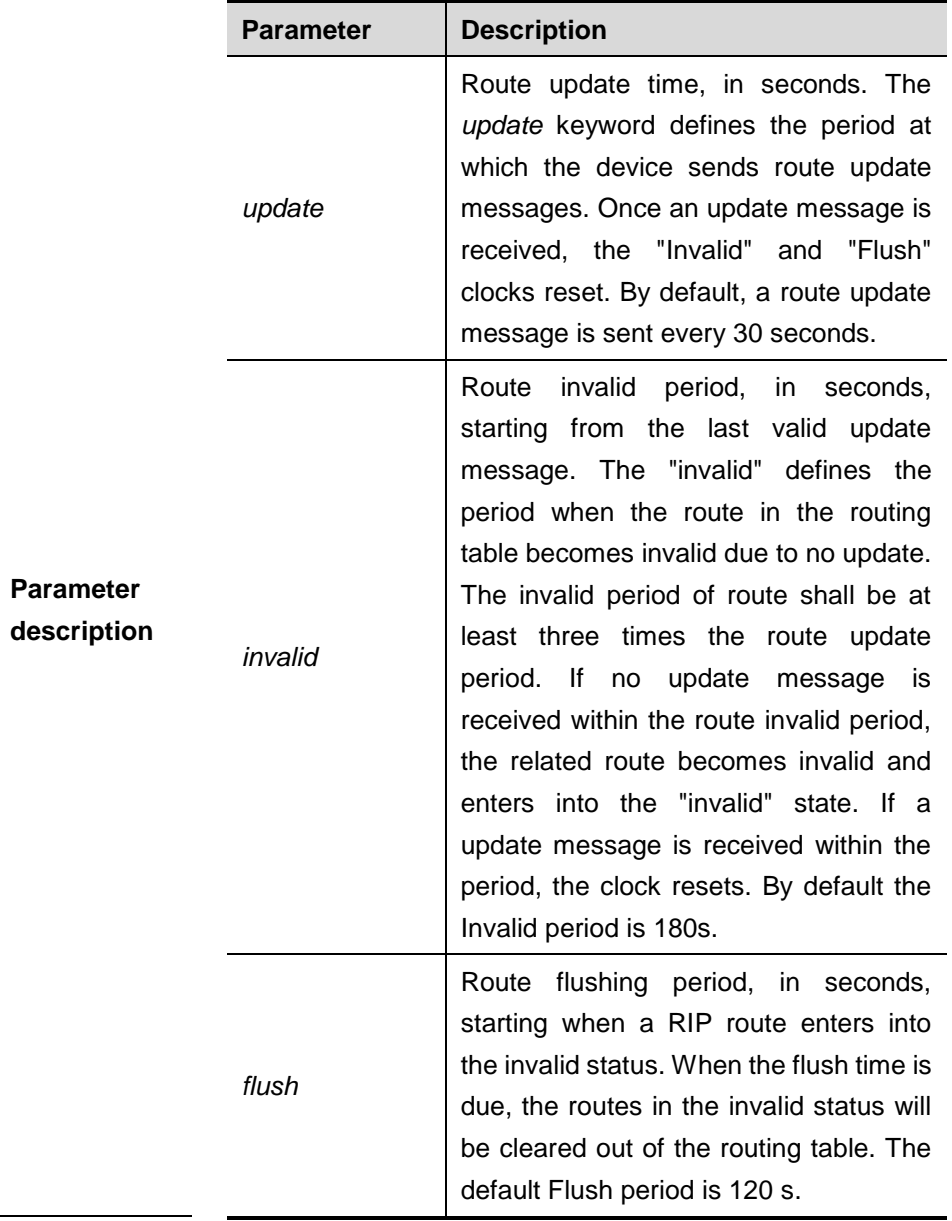

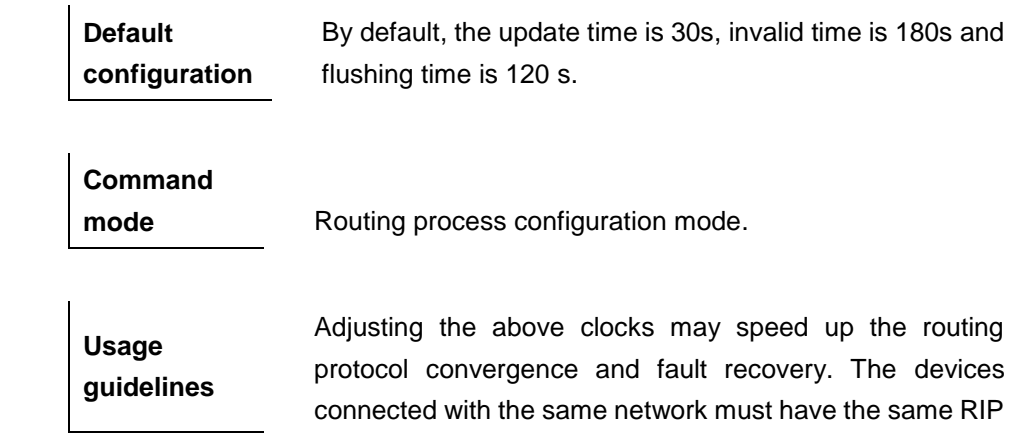

clock settings. The adjustment of RIP clocks is not recommended unless otherwise necessary. To check the current RIP clock parameters, execute the **show ip rip** command.

> The configuration example below enables the RIP update message to be sent every 10 seconds. If no update message is received within 30s, the related routes become invalid and enter into the invalid status. When another 90s elapses, they will be cleared.

DGS-3610 (config)# **router rip**

**Examples** DGS-3610 (config-router)# **timers basic** *10 30 90*

> Note that the small settings of clocks on low-speed links may cause some risks, because numerous update messages may use up the bandwidth. In general, the clocks can be configured with smaller values on Ethernet or the lines of above 2Mbps to reduce the convergence time of routes.

#### **31.1.28 validate-update-source**

Use this command to validate the source address of the received RIP route update message in the routing process configuration mode. The **no** form of the command disables the source address validation.

#### **validate-update-source**

**no validate-update-source**

**Default configuration** Enabled.

**Command mode** Routing process configuration mode.

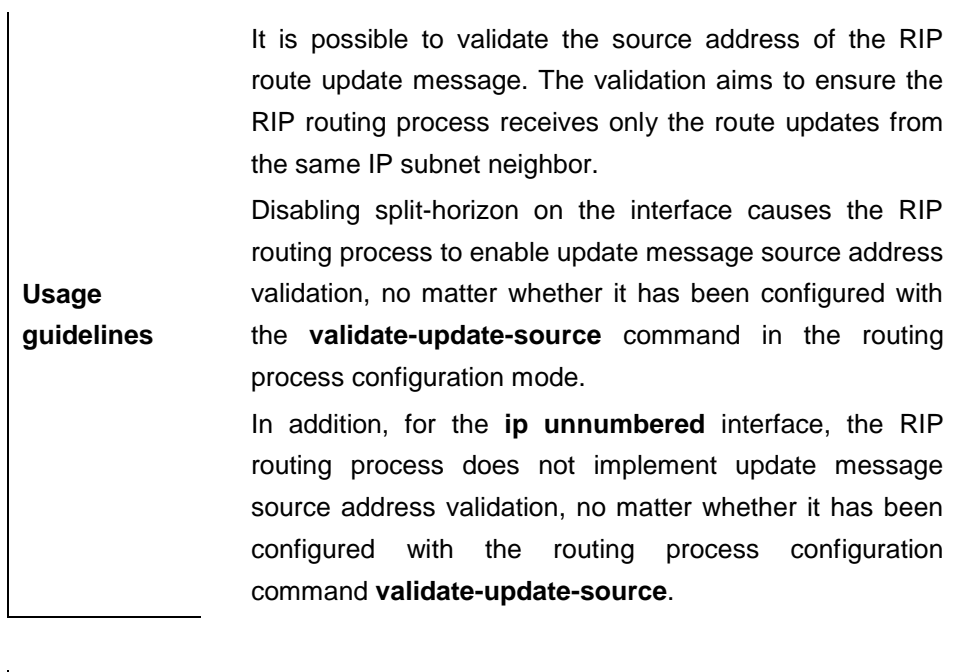

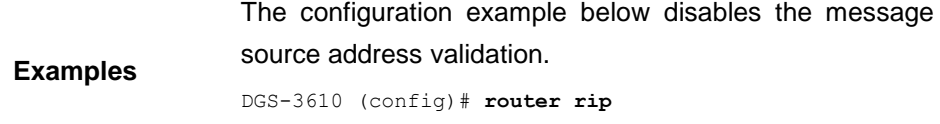

DGS-3610 (config-router)# **no validate-update-source**

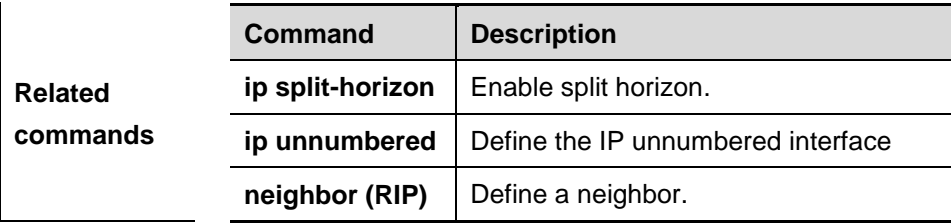

**Platform description**

**Version description**

# **31.1.29 version (RIP)**

Use this command to define the RIP version in the routing process configuration mode. The **no** form of this command is used to restore it to the default.

**version** {**1** | **2**}

**no version**

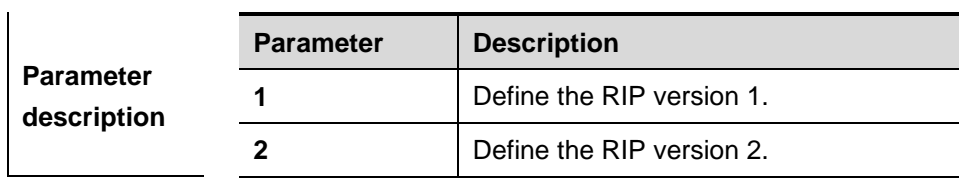

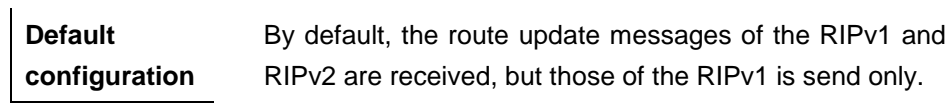

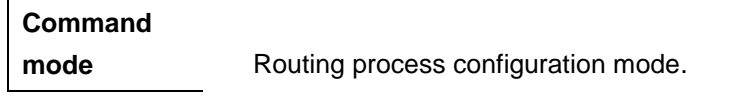

**Usage guidelines** This command defines the RIP version running on the device. It is possible to redefine the messages of which RIP version are processed on every interface by using the **ip rip receive version** and **ip rip send version** commands.

**Examples** The configuration example below configures the RIP version 2.

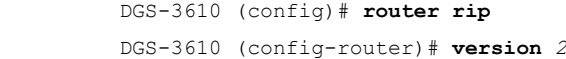

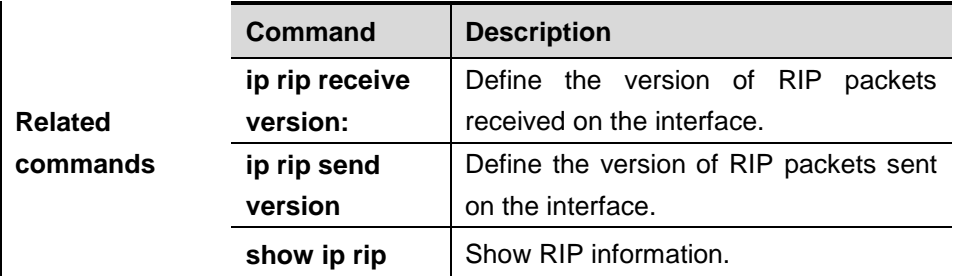

**Platform description**

**Version description**

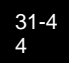

# **31.2 Showing Related Command**

# **31.2.1 show ip rip**

Use this command to show the RIP information.

**show ip rip** [**vrf** *vrf-name*]

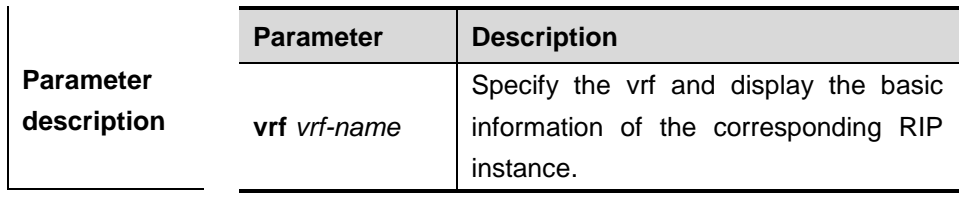

**Default configuration** N/A.

**Command mode** Privileged mode, global configuration mode, routing process configuration mode.

**Usage guidelines** It is used to show the three timers, routing distribution, routing re-distribution status, interface RIP version, RIP interface and network range, metric, distance and so on of the RIP routing protocol process quickly. If vrf is specified, display the name of VRF and VRF-id.

> In the configuration example below, the basic information of the RIP routing protocol is displayed, such as the refresh time, management distance, etc.

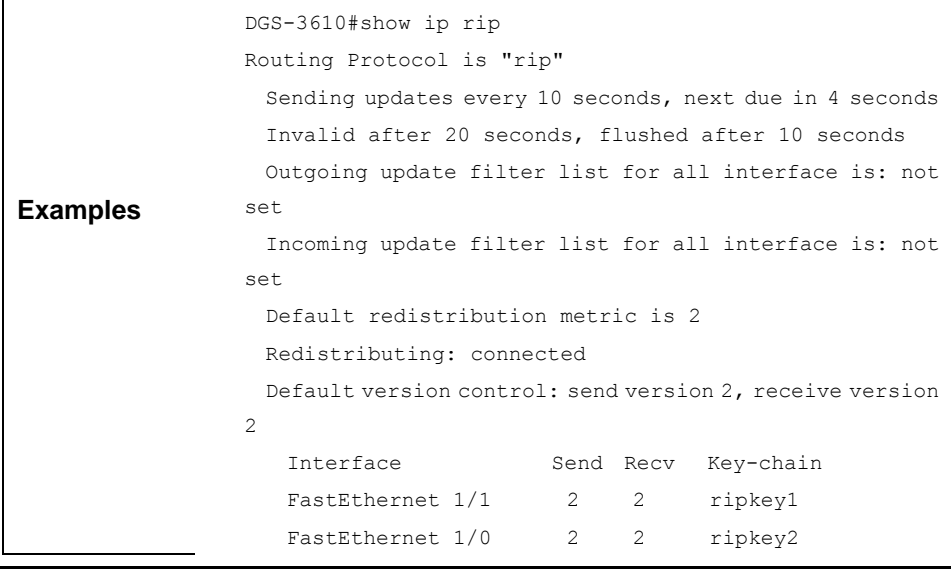

 Routing for Networks: 192.168.26.0 192.168.64.0 Distance: (default is 50)

Follwoing example specifies vrf and displays the corresponding basic information of RIP instance: DGS-3610(config-router)# sh ip rip vrf 1 VRF 1 VRF-id:1 Routing Protocol is "rip" Sending updates every 30 seconds, next due in 4 seconds Invalid after 180 seconds, flushed after 120 seconds Outgoing update filter list for all interface is: not

 Incoming update filter list for all interface is: not set Default redistribution metric is 1

 Redistributing: Default version control: send version 1, receive any version Routing for Networks:

# Distance: (default is 120)

set

#### **31.2.2 show ip rip database**

Use this command to show the summary address entries in the RIP routing database.

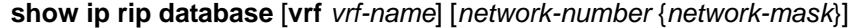

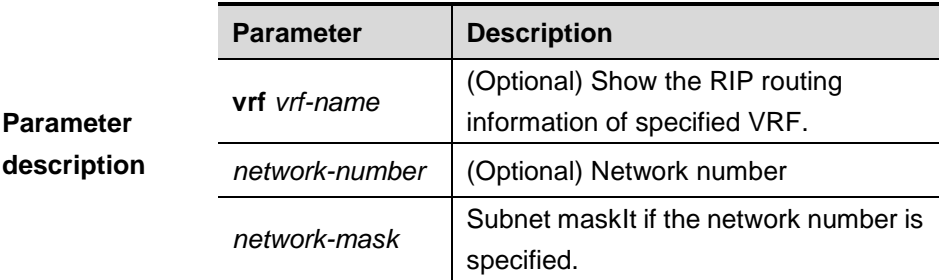

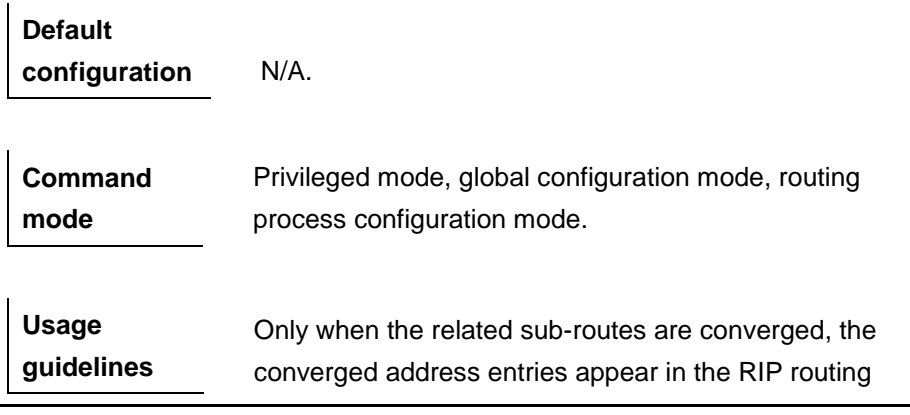

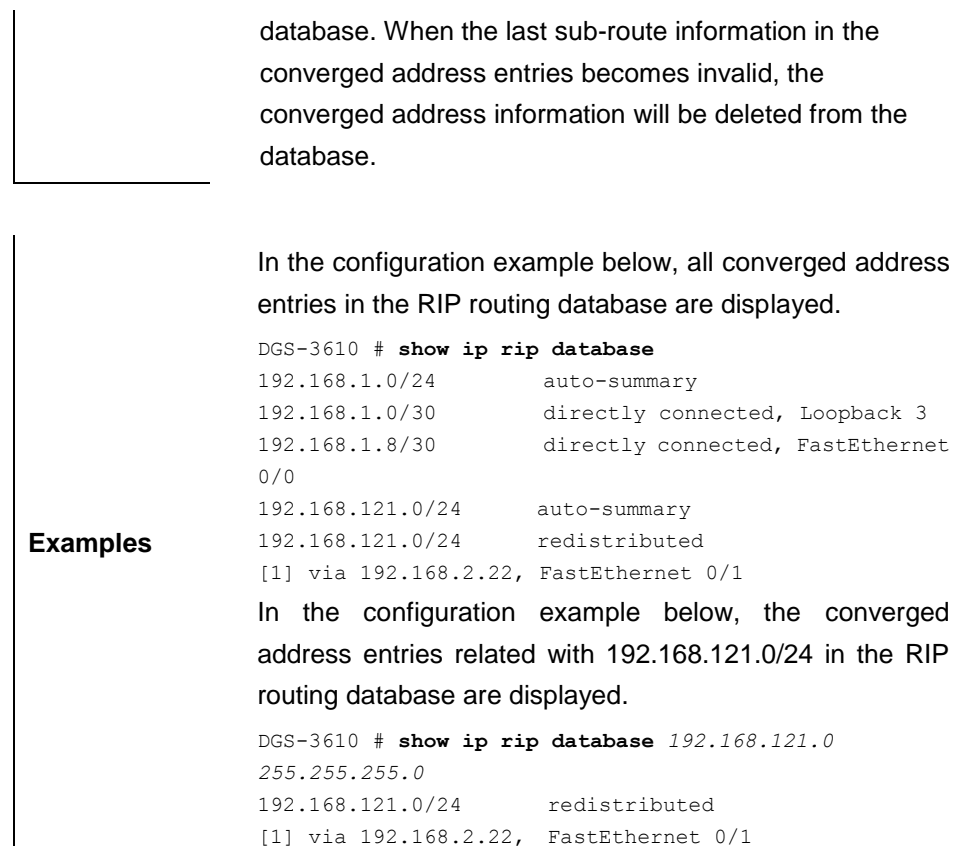

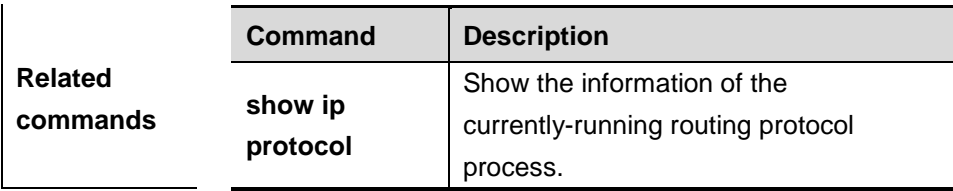

# **31.2.3 show ip rip external**

Use this command to show the information of the external routes redistributed by the RIP protocol.

**show ip rip external** [**bgp** | **connected** | **isis [***process-name***] |ospf <***1-65535***>**| static] [**vrf** *vrf-name*]

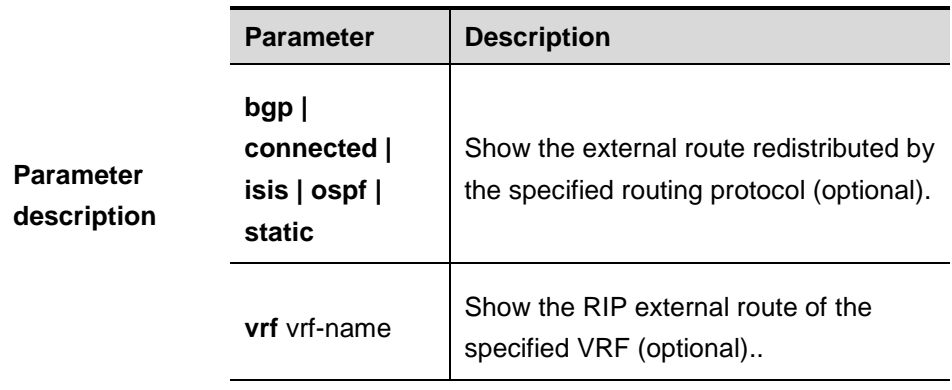

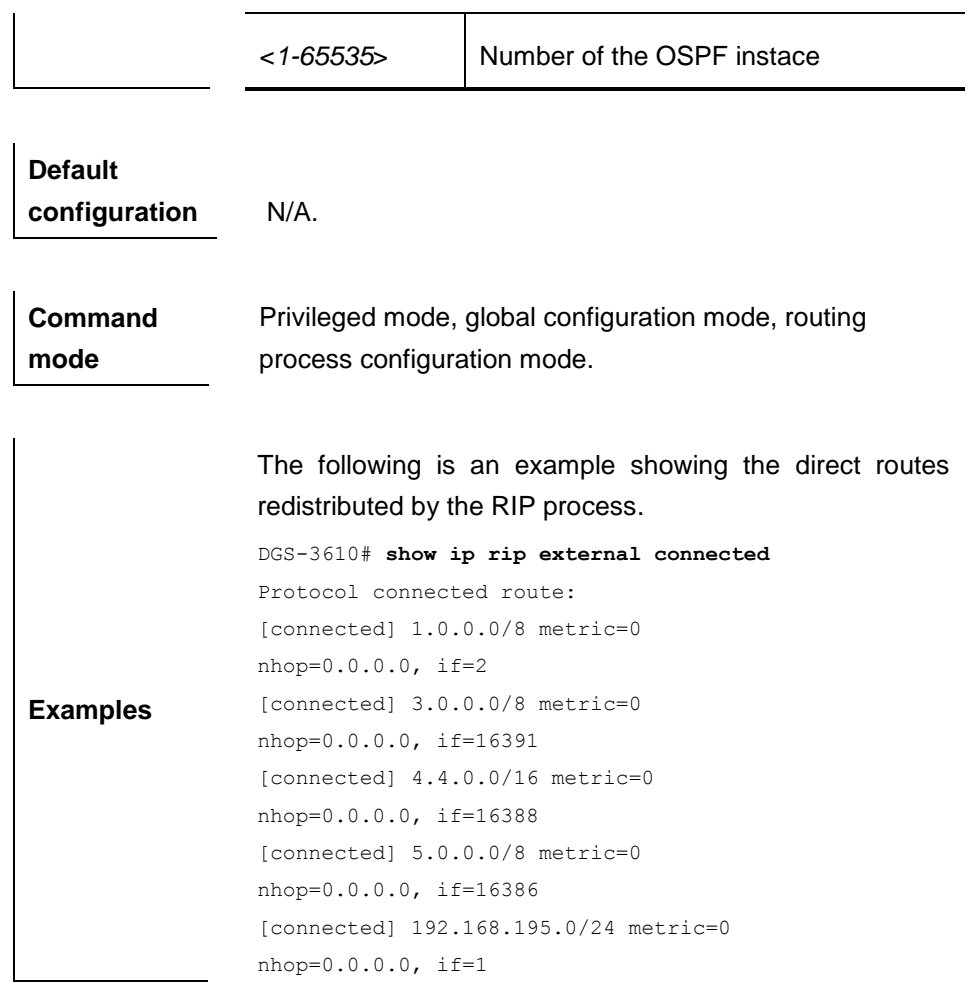

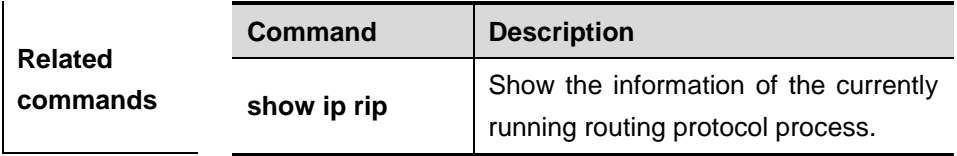

# **31.2.4 show ip rip interface**

Use this command to show the RIP interface information.

# **show ip rip interface** [**vrf** *vrf-name*]

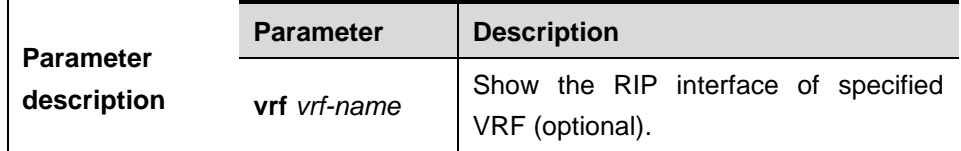

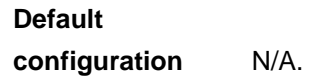

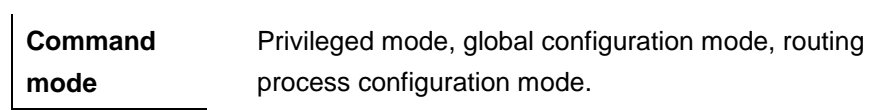

# **Usage guidelines**

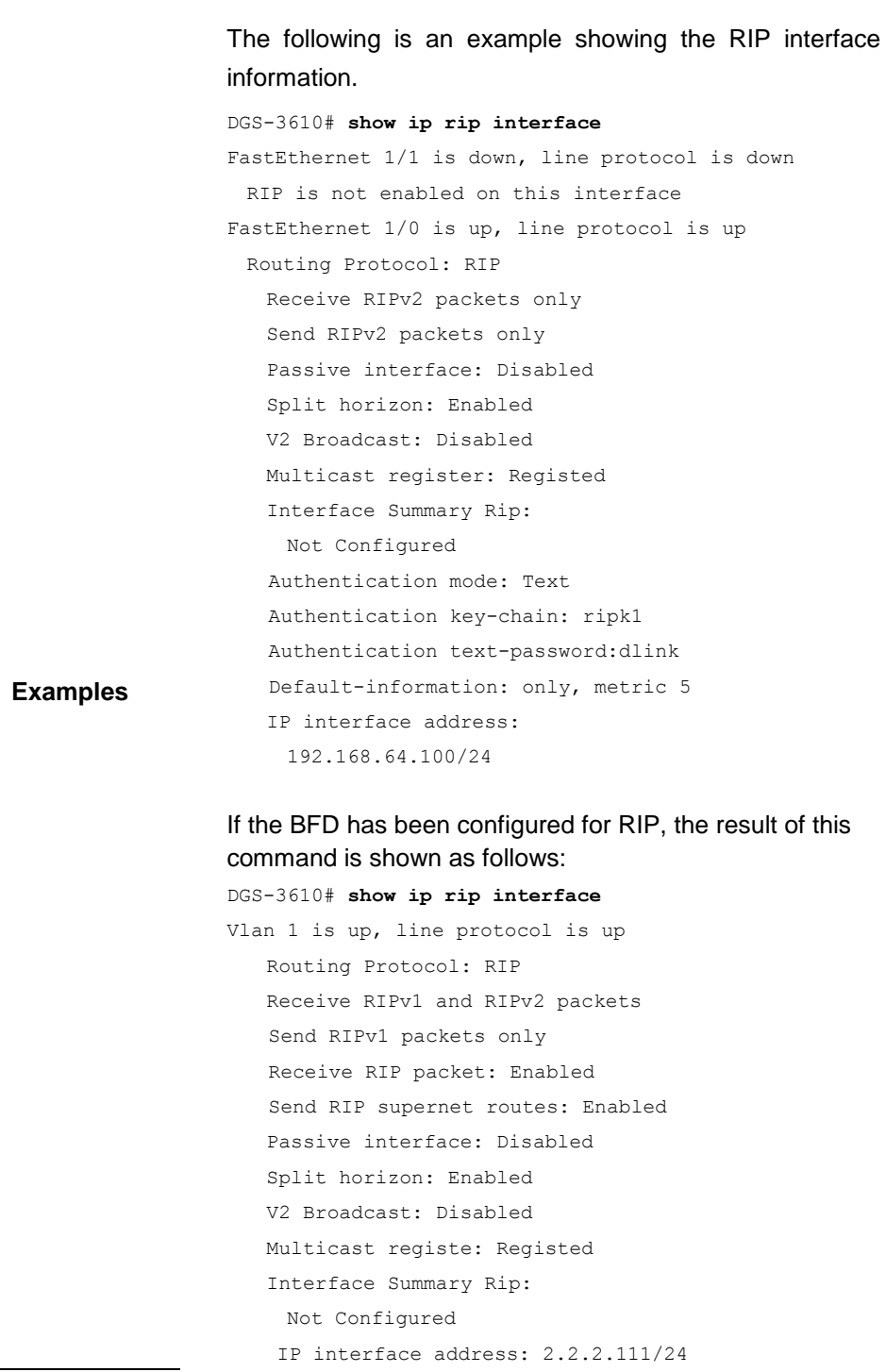

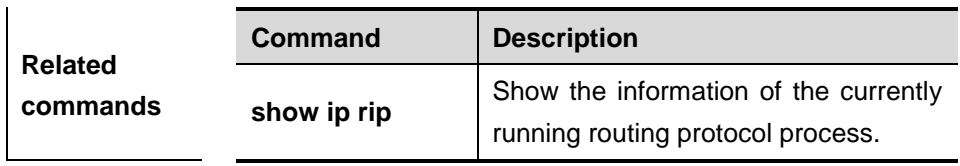

# **32 OSPFv2 Configuration Commands**

# **32.1 Configuration Related Commands**

# **32.1.1 area**

Use this command to configure the specified OSPF area. The **no** form of this command removes the specified OSPF area.

**area** *area-id*

**no area** *area-id*

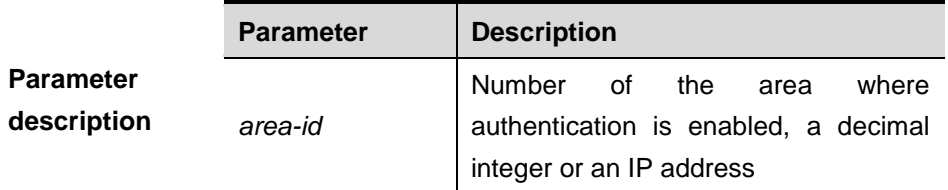

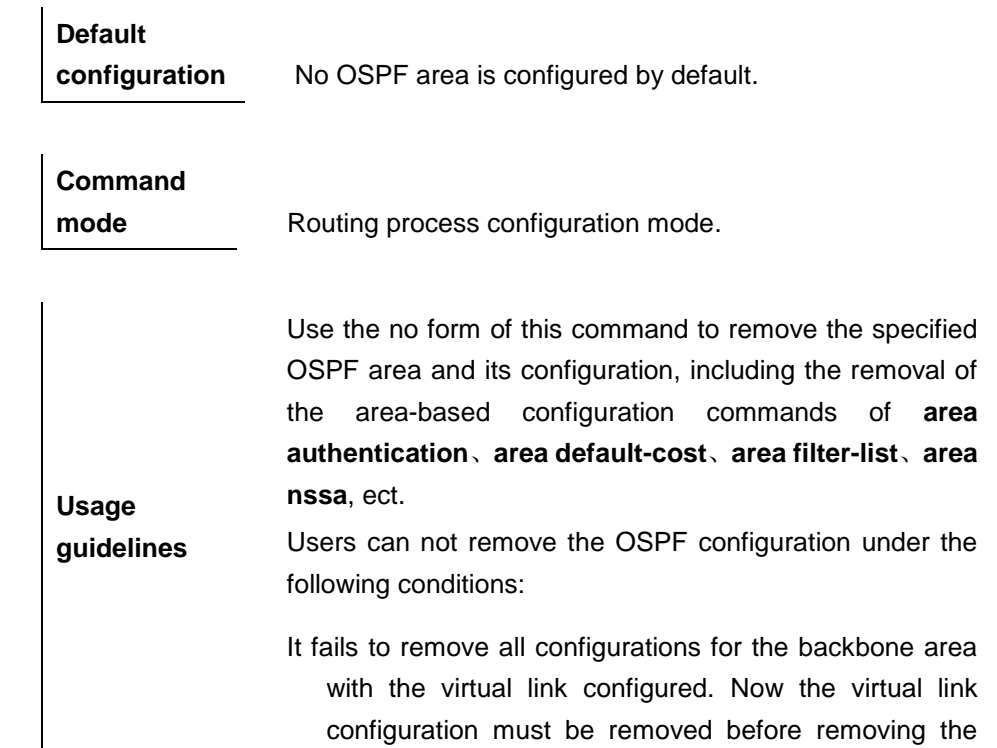

backbone area.

The corresponding **network area** command exists in any area. Now all commands added to the area must be removed before removing this OSPF area.

**Examples** The following example removes the configuration of the OSPF area 2:

> DGS-3610(config)# **router ospf** *2* DGS-3610(config-router)# **no area 2**

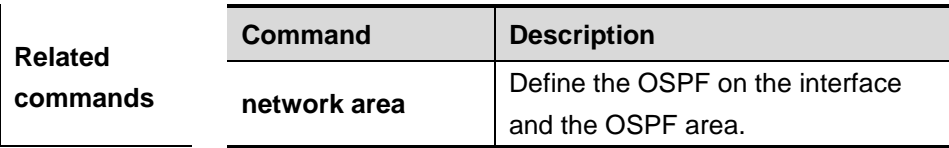

#### **32.1.2 area authentication**

Use this command to enable authentication in the OSPF area in the routing process configuration mode. The **no** form of this command disables authentication in the OSPF area.

**area** *area-id* **authentication** [*message-digest*]

#### **no area** *area-id* **authentication** [*message-digest*]

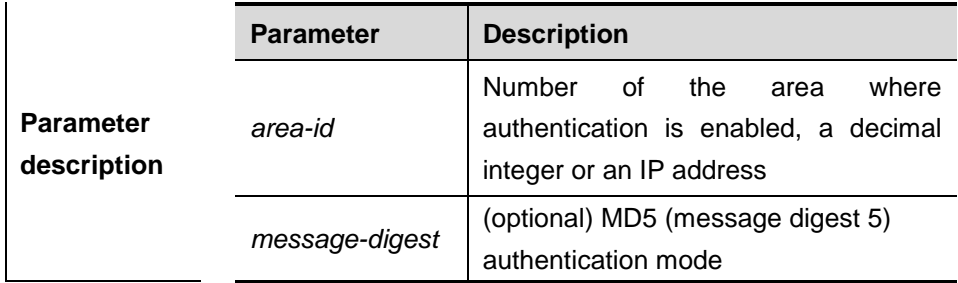

**Default configuration** N/A.

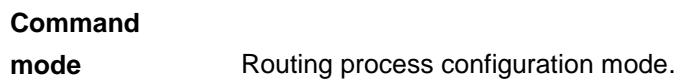

**Usage guidelines** The DGS-3610 software supports three authentication types: 1) 0, no authentication; when this command is not executed to enable OSPF authentication, the authentication type in the OSPF packet is 0; 2) 1, plaintext

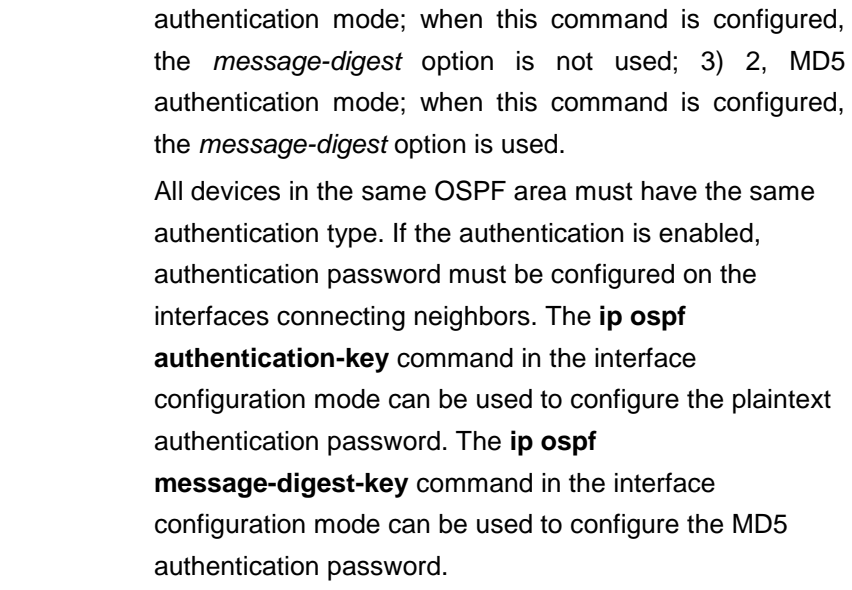

In the following configuration example, MD5 authentication is used in the OSPF routing process area 0 (backbone area), with authentication password "backbone".

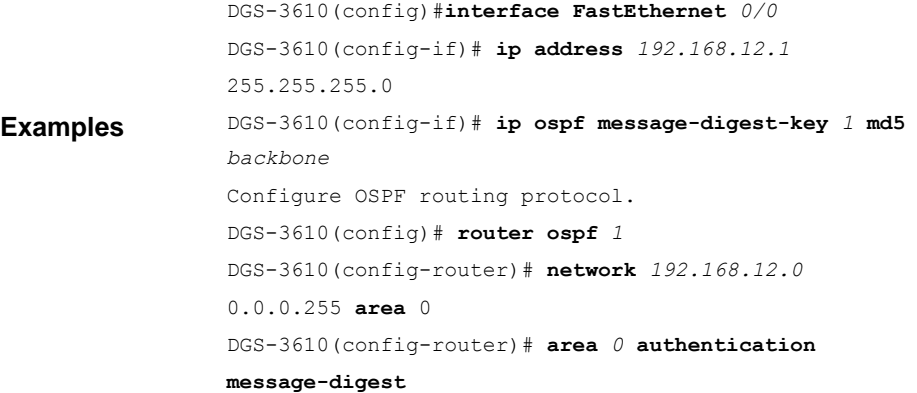

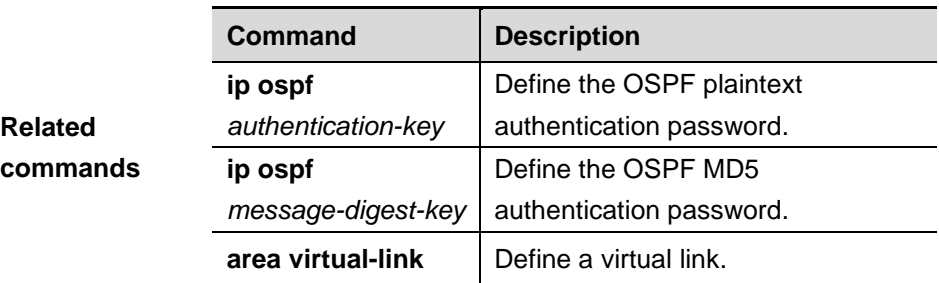

# **32.1.3 area default-cost**

Use this command to define the cost of the default aggregate route that will be advertised to the stub area or NSSA area (OSPF metric) in the routing process configuration mode. The **no** form of this command is used to restore it to the default value.

#### **area** *area-id* **default-cost** *cost*

#### **no area** *area-id* **default-cost**

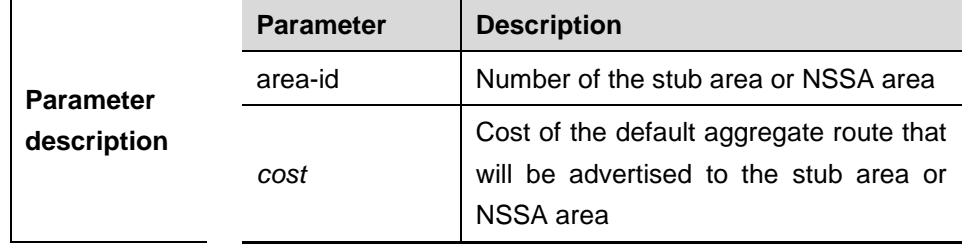

**Default** The default value is 1.

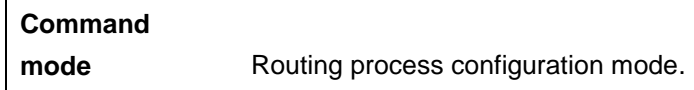

This command can be configured only on the area border device (ABR) and the ABR must be connected with a stub area or a NSSA area. The so-called ABR means that the device must be connected to at least one area in addition to connecting the backbone area.

**Usage guidelines** There are three commands to configure an OSPF area as a stub or NSSA area : **area stub**, **area nssa** and **area default-cost**. All the devices connecting to the stub area must be configured with the **area stub** command, those connecting to the NSSA area must be configured with the **area nssa** command. However, the **area default-cost** command can be executed only on the ABR.

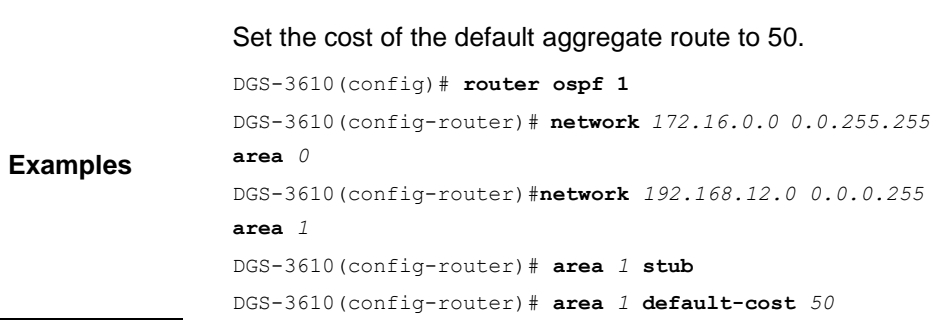

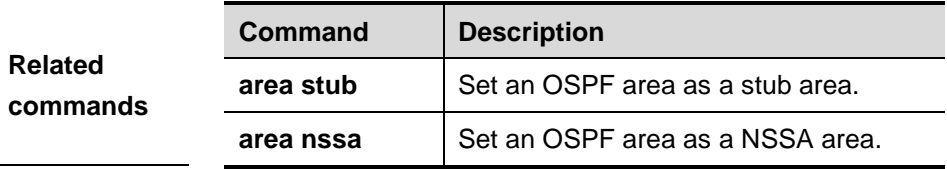

# **32.1.4 area filter-list**

Use this command to configure the inter-area route filtering on the ABR.

**area** *area-id* **filter-list** [**access** *acl-name*| **prefix** *prefix-name*] [**in** | **out**]

**no area** *area-id* **filter-list** [**access** *acl-name* | **prefix** *prefix-name*] [**in** | **out**]

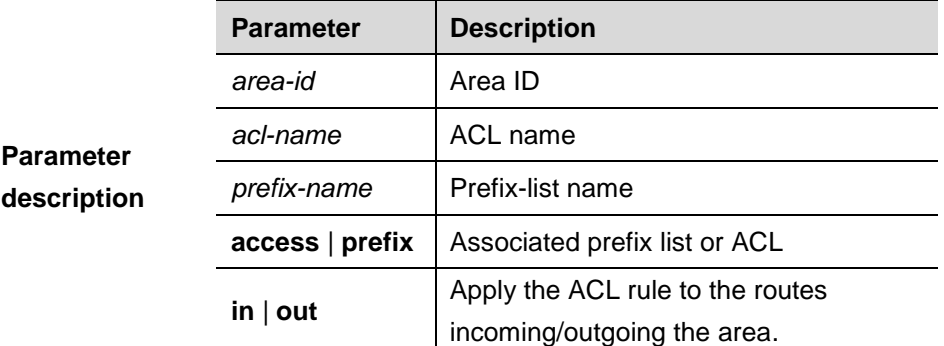

**Default** N/A.

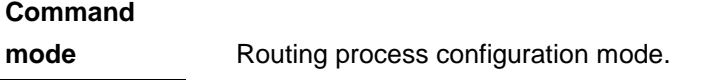

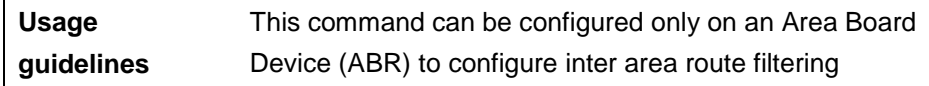

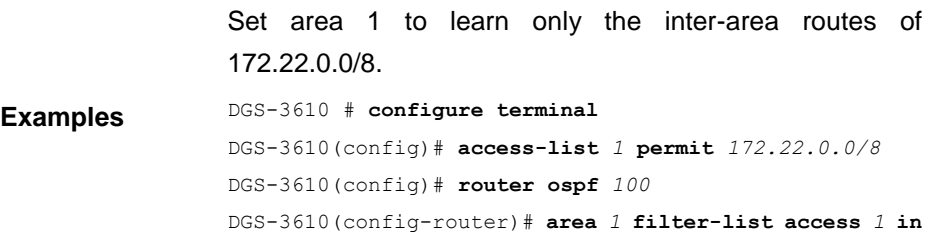

#### **32.1.5 area nssa**

Use this command to set an OSPF area as an NSSA area in the routing process configuration mode. The **no** form of this command is used to delete the NSSA area or the configuration of the NSSA area.

**area** *area-id* **nssa** [ **no-redistribution**] [**default-information-originate** [**metric** <*0-16777214*> | **metric-type** <*1-2*>]] [**no-summary**]

**no area** *area-id* **nssa** [ **no-redistribution**] [**default-information-originate**] [**no-summary**]

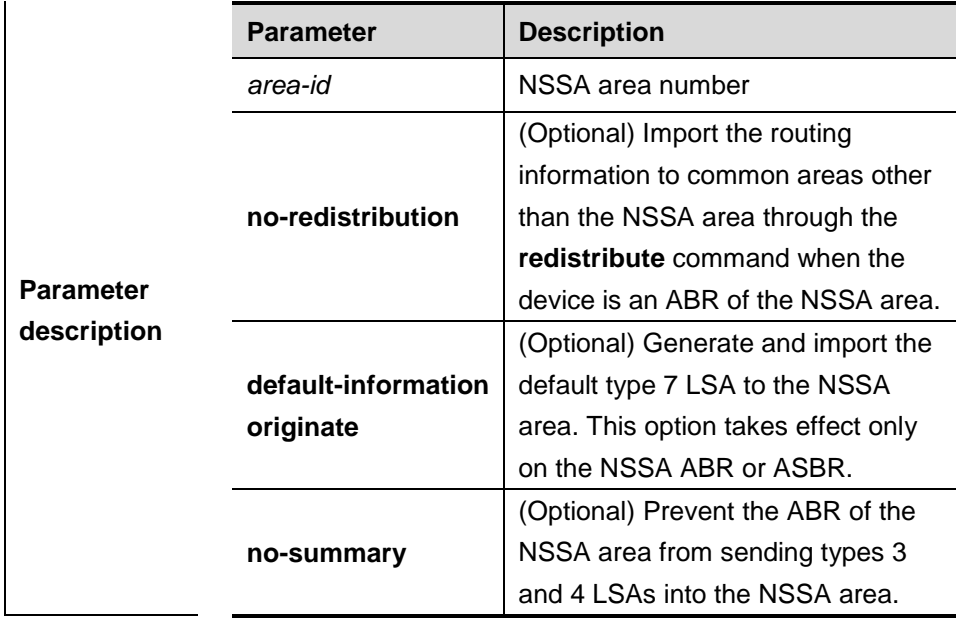

**Default** No NSSA area is defined by default.

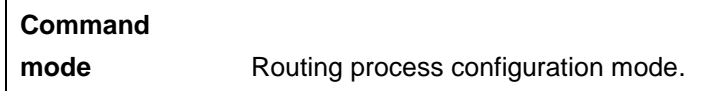

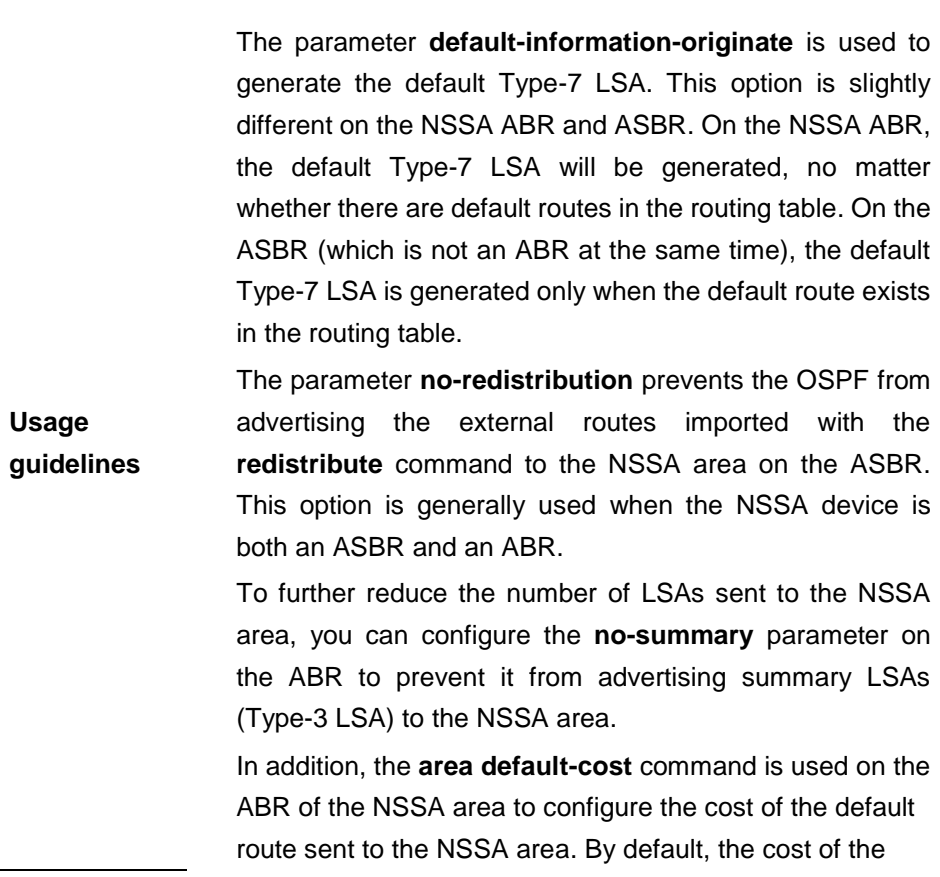

default route sent to the NSSA area is 1.

**Examples** Sets area 1 as the stub area on the devices in that area. DGS-3610(config)#**router ospf** *1* DGS-3610(config-router)#**network** *172.16.0.0 0.0.255.255*  **area** *0* DGS-3610 (config-router)#**network** 192.168.12.0 0.0.0.255 **area** 1 DGS-3610(config-router)# **area** *1* **nssa**

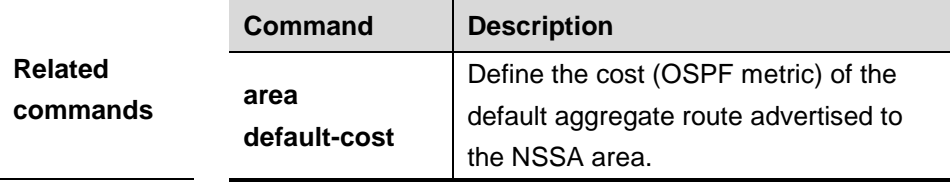

#### **32.1.6 area range**

Use this command to configure the route aggregation between OSPF areas in the routing process configuration mode. The **no** form of this command is used to delete the configured route aggregation. The **no** form with the **cost** parameter can restore the default metric of the aggregated route, but not remove route aggregation.

**area** *area-id* **range** *ip-address net-mask* [**advertise** | **not-advertise**] [**cost** *cost*]

**no area** *area-id* **range** *ip-address net-mask* [**cost** *cost*]

| <b>Parameter</b><br>description | <b>Parameter</b> | <b>Description</b>                        |
|---------------------------------|------------------|-------------------------------------------|
|                                 | area-id          | ID of the area the aggreate route is      |
|                                 |                  | injected into, a decimal integer or an IP |
|                                 |                  | address.                                  |
|                                 | ip address       | Network segment whose routes are to       |
|                                 |                  | be aggregated                             |
|                                 | advertise        | Whether to advertise the aggreagate       |
|                                 | not-advertise    | range, advertise by default.              |
|                                 | cost cost        | Set the metric of the aggregated route.   |

**Default** No aggregate route is configured between areas by default. The default metric of aggregated route depends on whether the device is compatible with RFC1583 or not. If so, the default metric is the smallest cost of the aggregated route. If not, the default metric is the largest cost of the aggregated route.

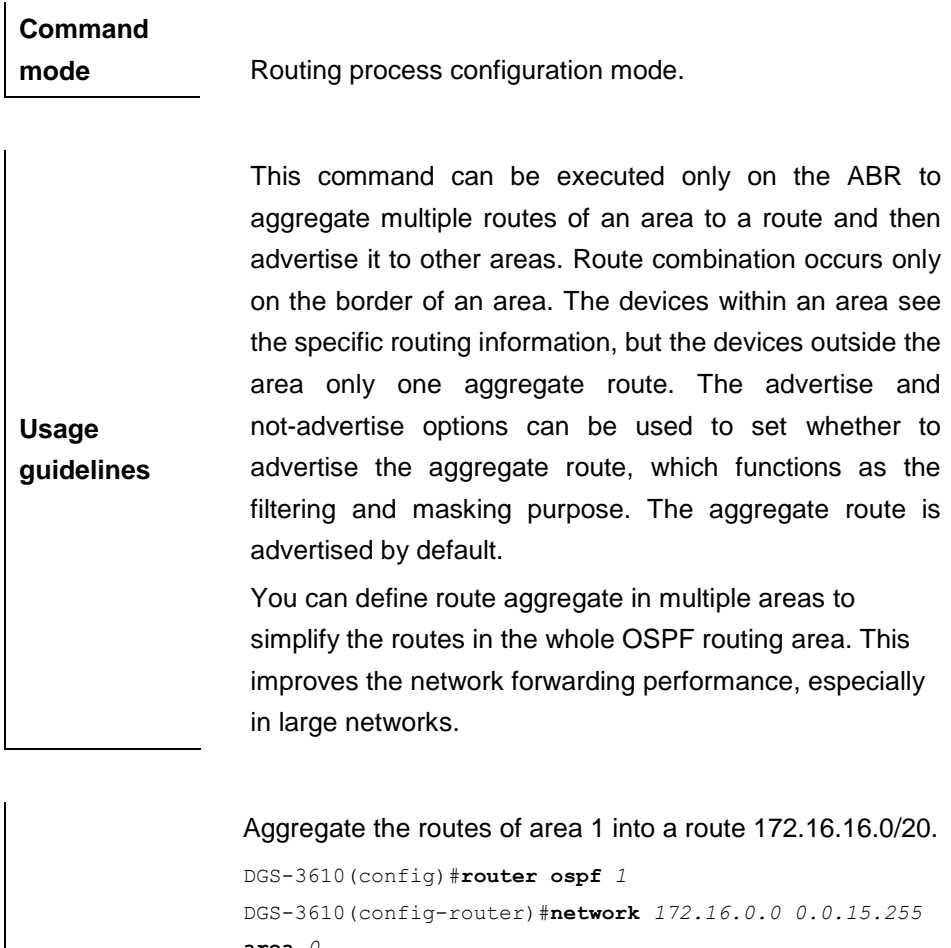

**Examples area** *0* DGS-3610((config-router)#**network** *172.16.17.0 0.0.15.255* **area** *1* DGS-3610(config-router)#**area** *1* **range** *172.16.16.0 255.255*.*240*.*0*

#### **32.1.7 area stub**

Use this command to set an OSPF area as a stub area or full stub area in the routing process configuration mode. The **no** form of this command is used to delete the configuration of stub area or full stub area.

### **area** *area-id* **stub** [**no-summary**]

**no area** *area-id* **stub** [**no-summary**]

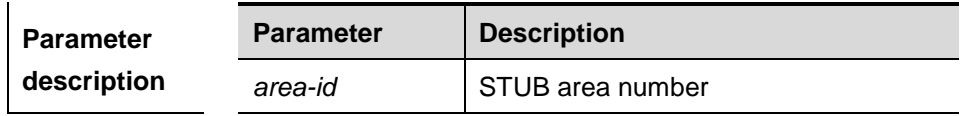

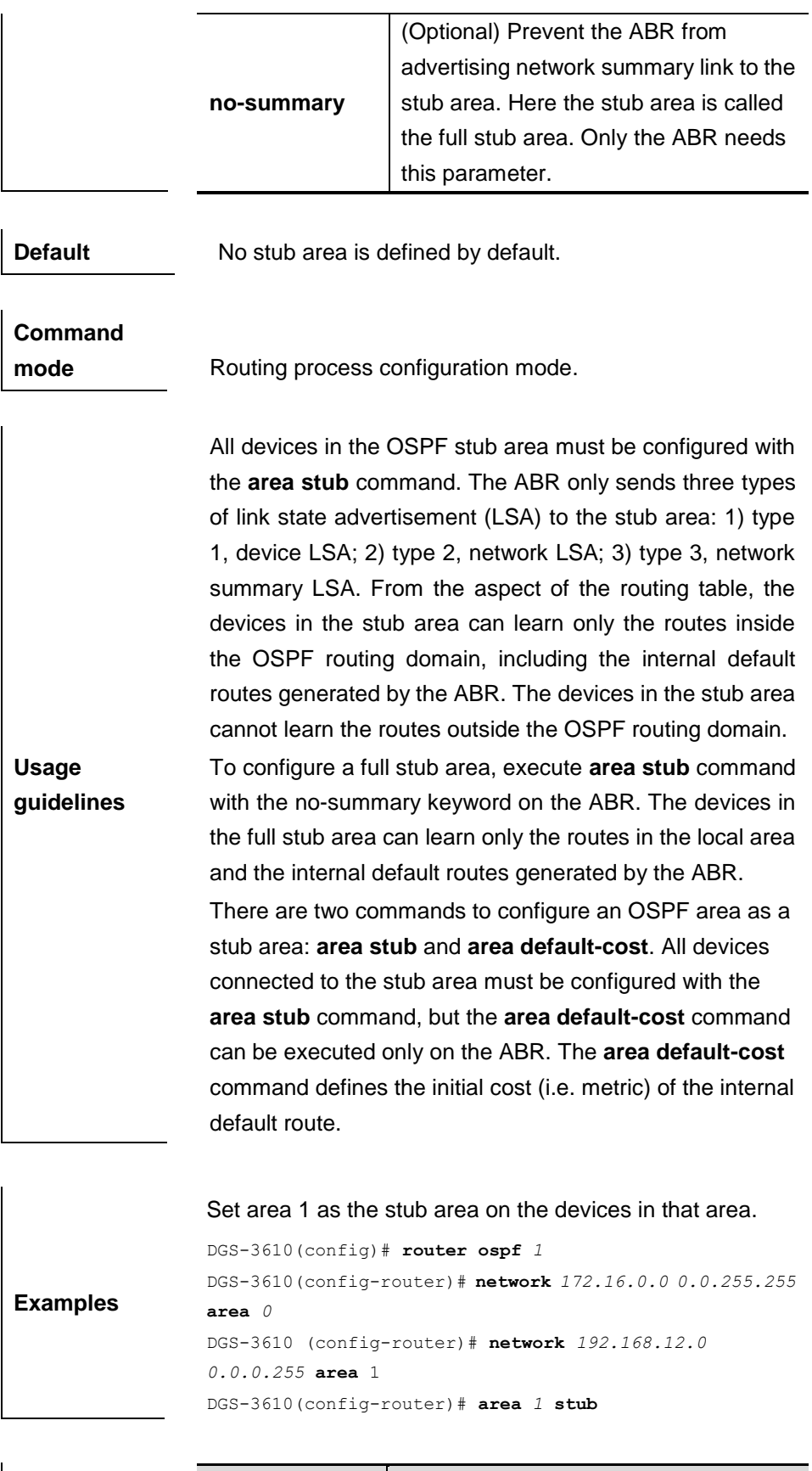

**Related Command Description**

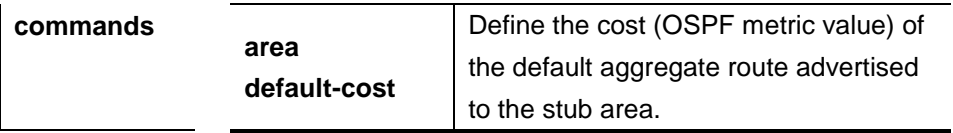

# **32.1.8 area virtual-link**

To define the OSPF virtual link, execute the **area virtual-link** command in the routing process configuration mode. The **no** form of this command is used to delete the virtual link.

**area** *area-id* **virtual-link** *router-id* [**authentication** [**message-digest** |**null**]] [**dead-interval** *seconds*] [**hello-interval** *seconds*] [**retransmit-interval** *seconds*] [**transmit-delay** *seconds*] [[**authentication-key** *key*] | [**message-digest-key** *key-id* **md5** *key*]]

**Parameter description Parameter Description** *area-id* OSPF transition area number, a decimal integer or an IP address. *router-id* Identifier of the router neighboring to the virtual link. The router identifier can be viewed through the **show ip ospf** command. **dead-interval** *seconds* (Optional) Define the time to declare neighbor loss (in second), 40 seconds by default. This parameter must be consistent with the neighbor. **hello-interval** *seconds* (Optional)Define the interval at which the HELLO message is sent by the OSPF to the virtual link (in seconds), 10 s by default This parameter must be consistent with the neighbor. **retransmit-interval**  *seconds* (Optional) OSPF LSA resend time (in second), 5 seconds by default. The setting of the time must consider the trip time of messages on the link.

**no area** *area-id* **virtual-link** *router-id*

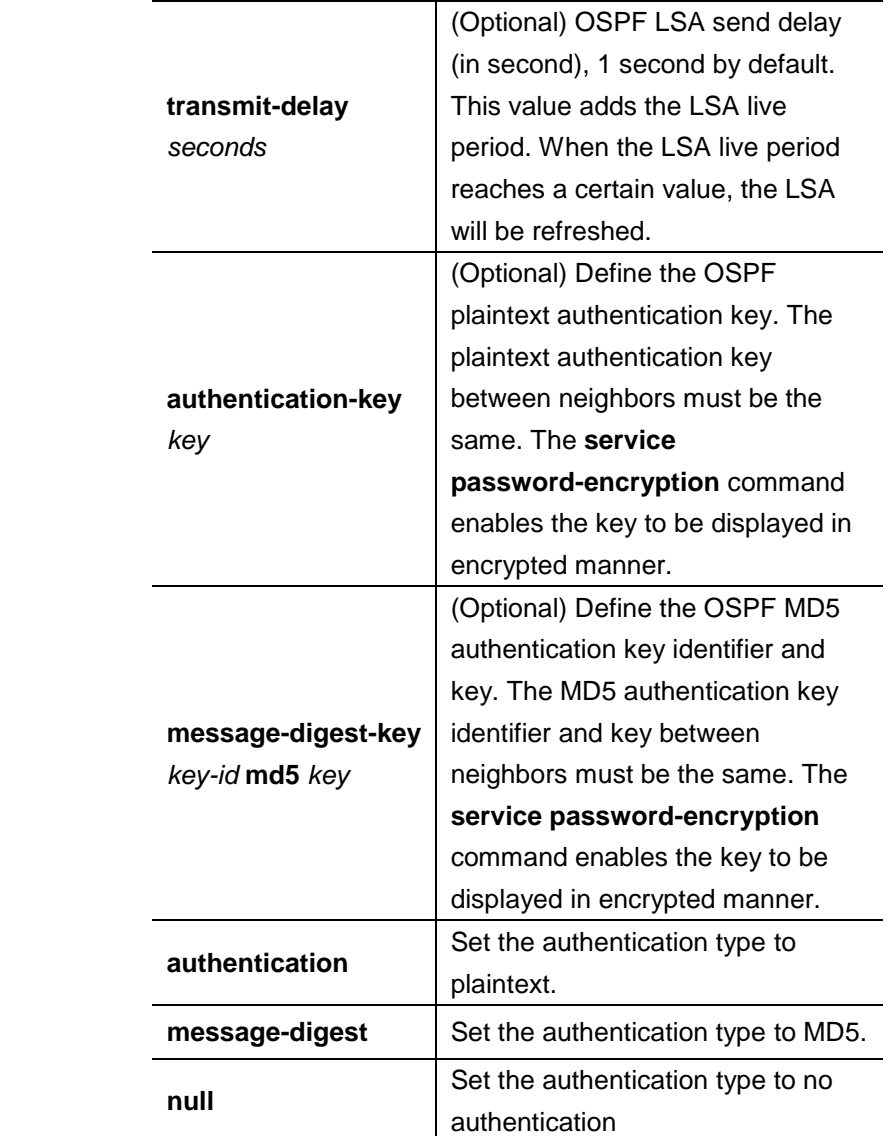

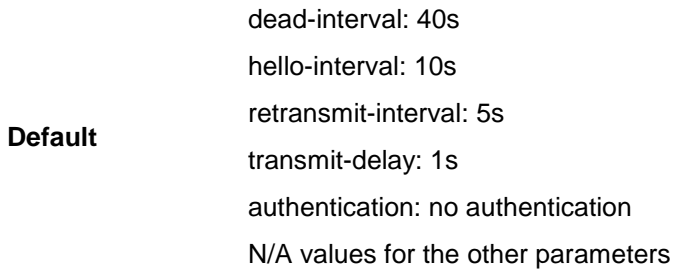

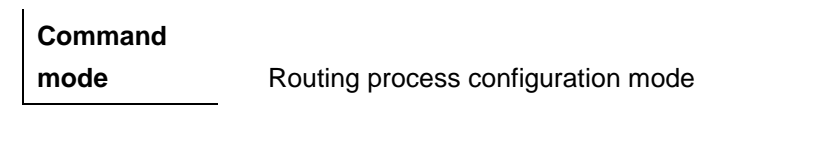

**Usage guidelines** In the OSPF routing domain, all areas must be connected with the backbone area. If an area disconnects from the backbone area, it requires to configure virtual links to connect the backbone area. Otherwise, the network communication will become abnormal. The virtual link requires the connection between two ABRs. The area that belongs to both ABRs is called the transition area. A stub Area or NSSA area cannot act as a transition area. Virtual links can also be used to connect other non-backbone areas.

The router-id is the identifier of OSPF neighbor router. If you are unsure of the router-id, check it with the **show ip ospf neighbor** command. You may configure the Loopback address as the router identifier.

The **area virtual-link** command defines only the authentication key for virtual link. To enable the OSPF message authentication for the areas connected with the virtual link, execute the **area authentication** command in the routing process configuration mode.

Set area 1 as the transition area to establish virtual link with neighbor 2.2.2.2.

```
Examples
      DGS-3610(config)# router ospf 1
      DGS-3610(config-router)# network 172.16.0.0 0.0.15.255 
      area 0
      DGS-3610(config-router)# network 172.16.17.0 0.0.15.255 
      area 1
      DGS-3610(config-router)# area 1 virtual-link 192.1.1.1
      Set area 1 as the transition area to establish virtual link 
      with neighbor 1.1.1.1. This virtual link connects area 10
      and backbone area, and works with the OSPF message 
      authentication of MD5.
      DGS-3610(config)# router ospf 1
      DGS-3610(config-router)# network 172.16.17.0 0.0.15.255
      area 1
      DGS-3610(config-router)# network 172.16.252.0 0.0.0.255 
      area 10
      DGS-3610(config-router)# area 0 authentication
      message-digest
      DGS-3610(config-router)# area 1 virtual-link 1.1.1.1
      message-digest-key 1 md5 hello
```
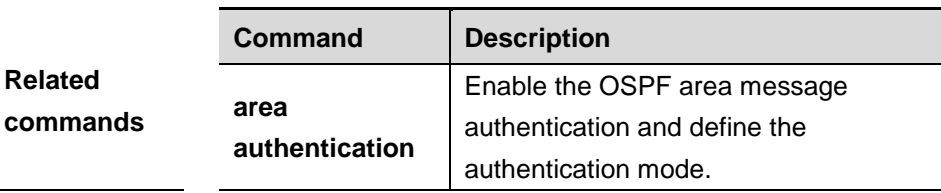

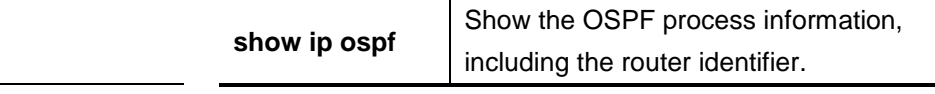

# **32.1.9 auto-cost**

Use this command to enable the automatic cost calculating function and set the reference bandwidth. According to the reference bandwidth, you can configure the cost of the specified interface automatically.

#### **auto-cost** [**reference-bandwidth** *ref-bw*]

#### **no auto-cost** [**reference-bandwidth**]

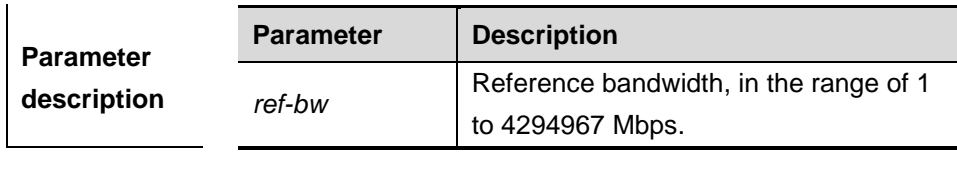

**Default** 100Mbps by default.

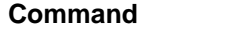

**mode** Routing process configuration mode.

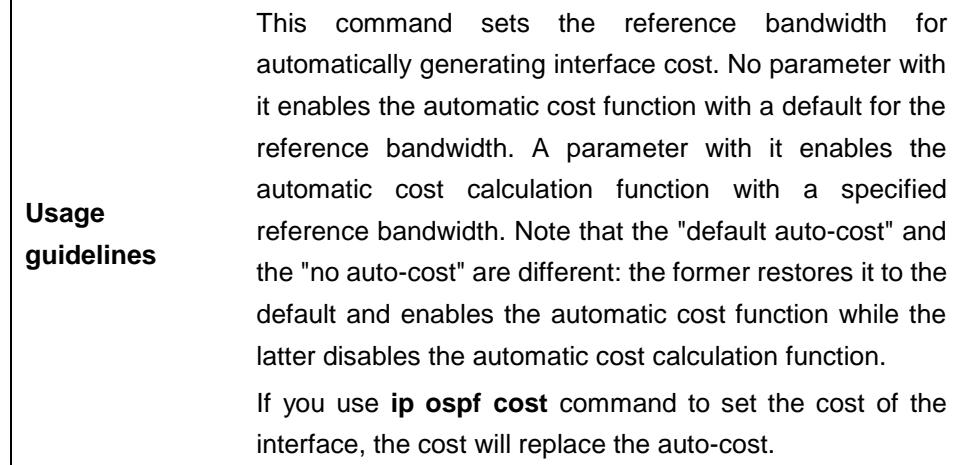

The configuration example below configures the reference bandwidth as 10M. DGS-3610(config)# **router ospf** *1*

**Examples** DGS-3610(config-router)# **network** *172.16.10.0 0.0.0.255* **area** *0* DGS-3610(config-router)# **auto**-**cost reference**-**bandwidth** *10*

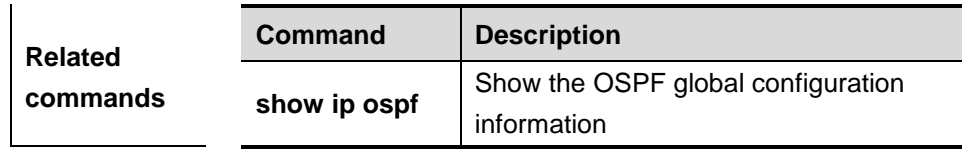

## **32.1.10 clear ip ospf process**

Use this command to clear and restart the OSPF instance.

#### **clear ip ospf** (*process-id*) **process**

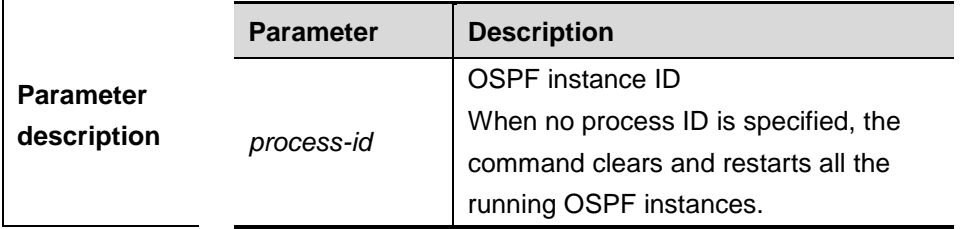

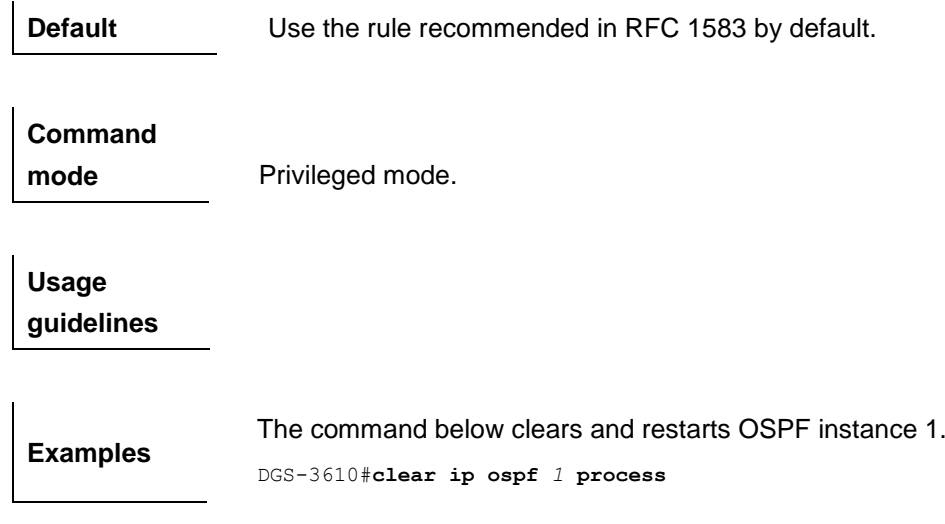

## **32.1.11 compatible rfc1583**

When the routing table includes several routes to the same destination out of the AS, you must determine the best route. Use this command to decide which rule will be taken in RFC 1583 or RFC 2328.

#### **commpatible rfc1583**

#### **no commpatible rfc1583**

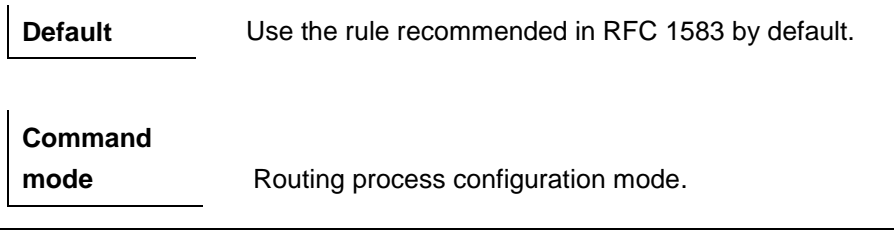

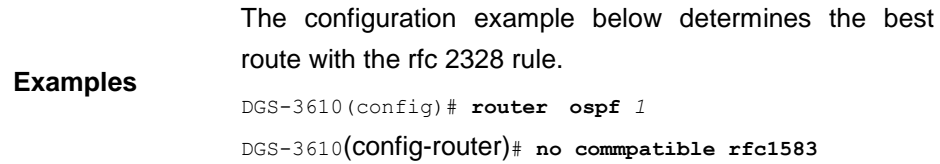

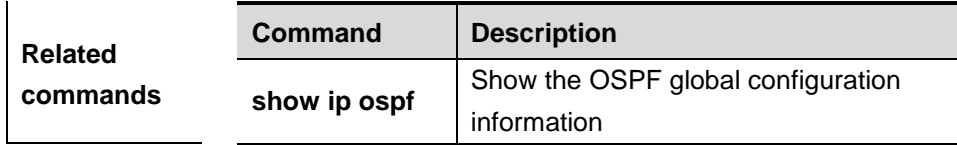

# **32.1.12 default-information originate (OSPF)**

Use this command to generate a default route to the OSPF routing domain in the routing process mode. The **no** form of this command disables the default route.

**default-information originate** [**always**] [**metric** *metric*] [**metric-type** *type*] [**route-map** *map-name*]

**no default-information originate** [**always**] [**metric** *metric*]

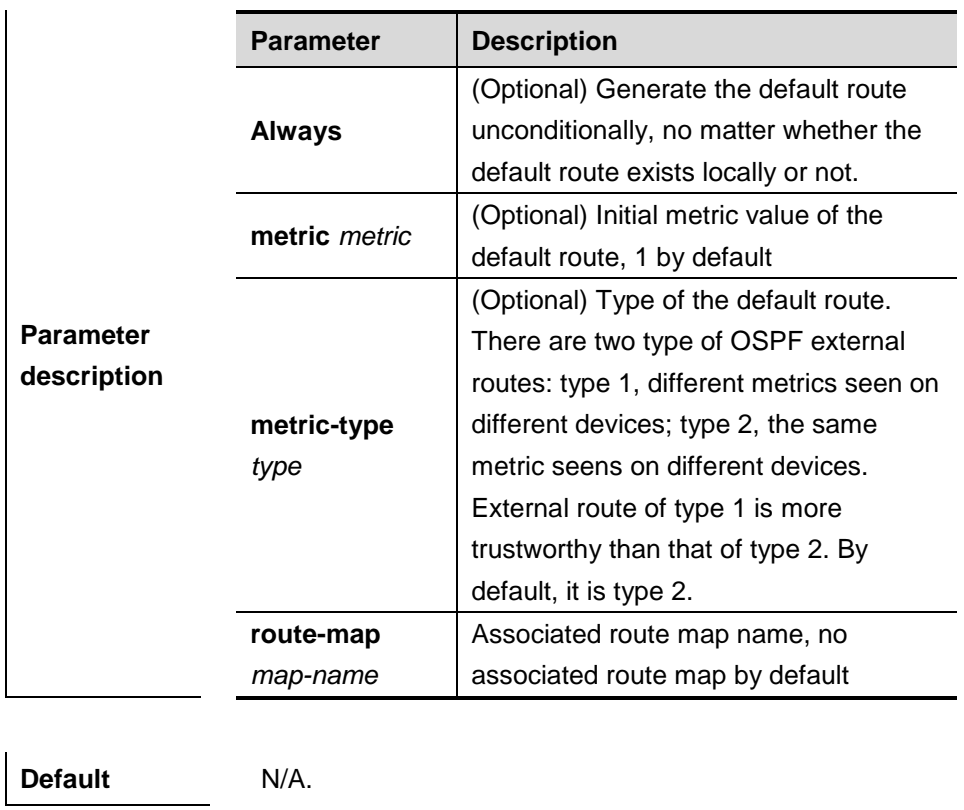

[**metric-type** *type*] [**route-map** *map-name*]

**Command** Routing process configuration mode.

**mode**

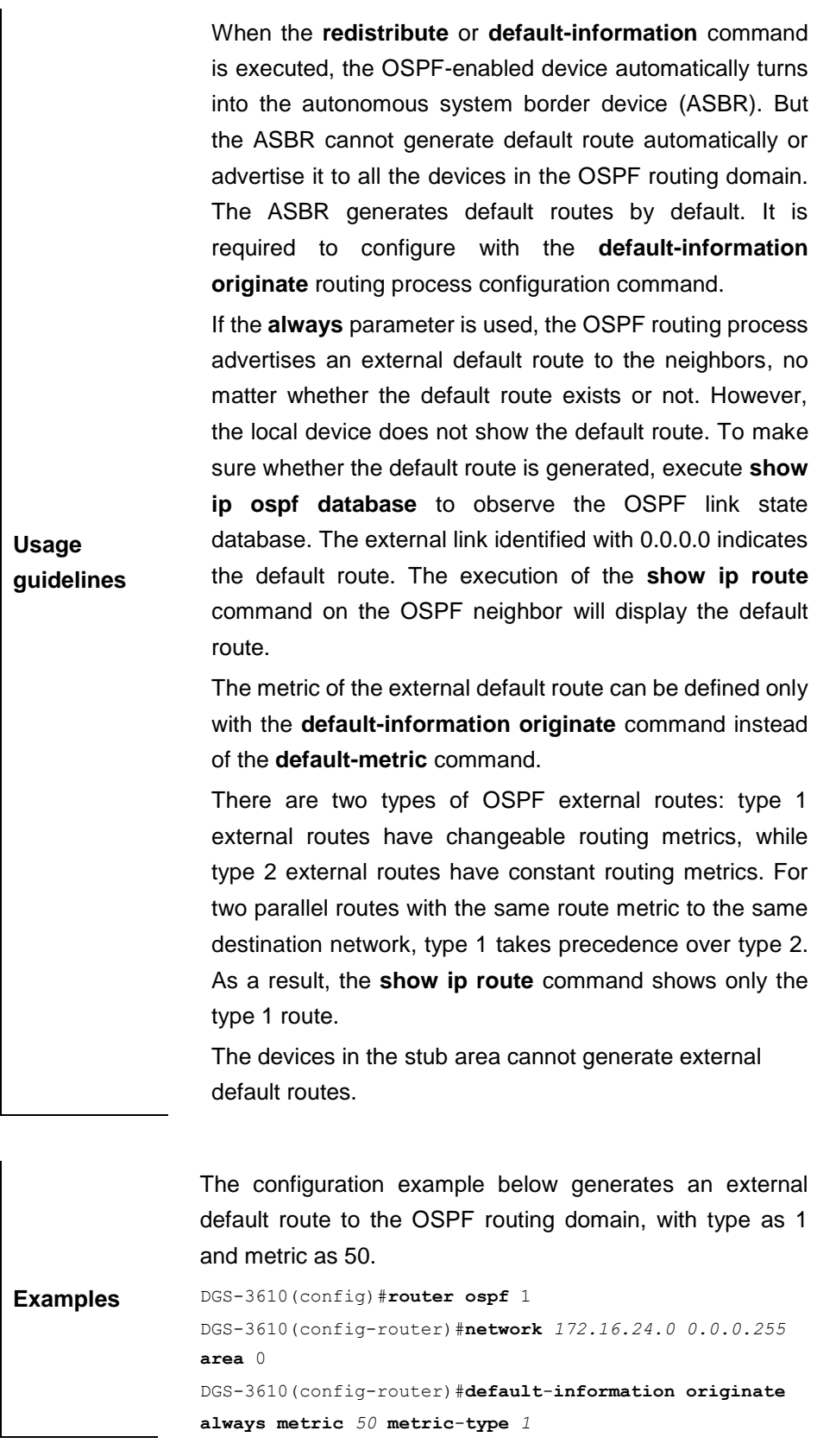

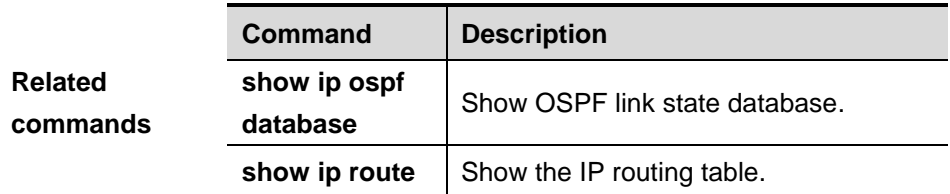

# **32.1.13 default-metric**

Use this command to configure the default metric of OSPF redistributed route in the routing process mode. The **no** format of this command is used to restore it to the default.

# **default-metric** *metric*

#### **N/A-metric**

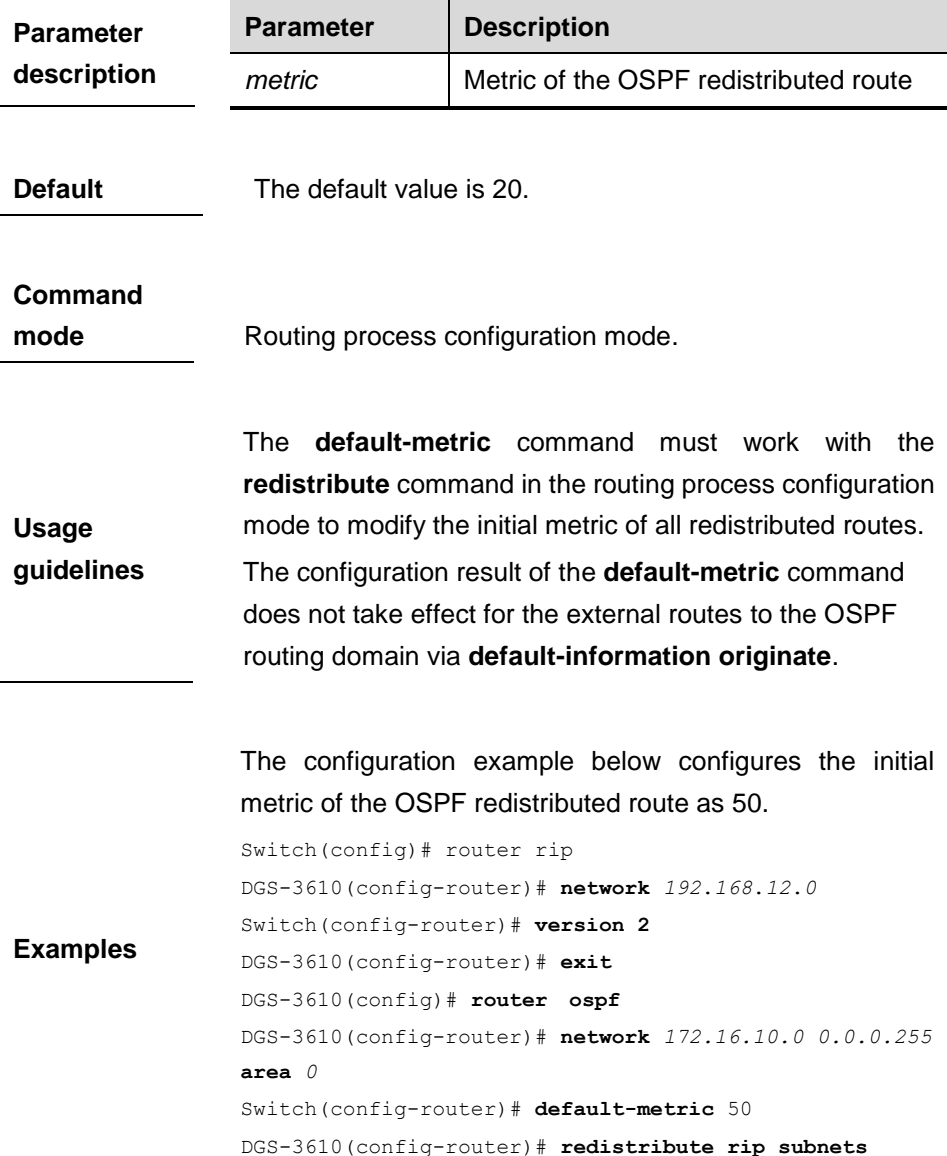

**no distance ospf**

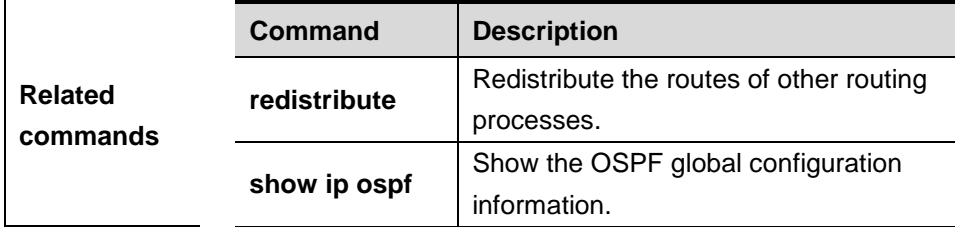

# **32.1.14 distance ospf**

Use this command to set the management distance of different types of routes.

**distance ospf** {**intra-area** <*1-255*> | **inter-area** <*1-255*> | **external** <*1-255*>}

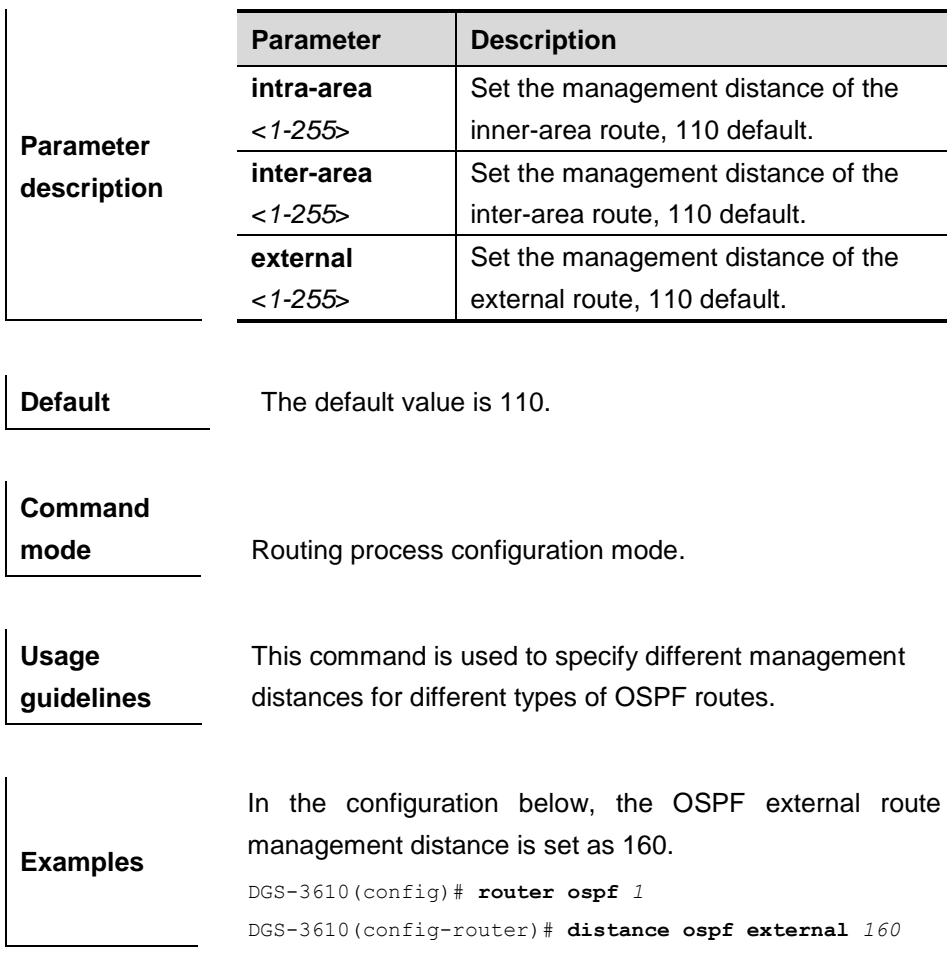

# **32.1.15 distribute-list in**

Use this command to configure LSA filtering.

**distribute-list** {*listname* | **gateway** *plist-name* | **prefix** *plist-name*} **in** [**interface-type** *num*]

#### 32-1 8

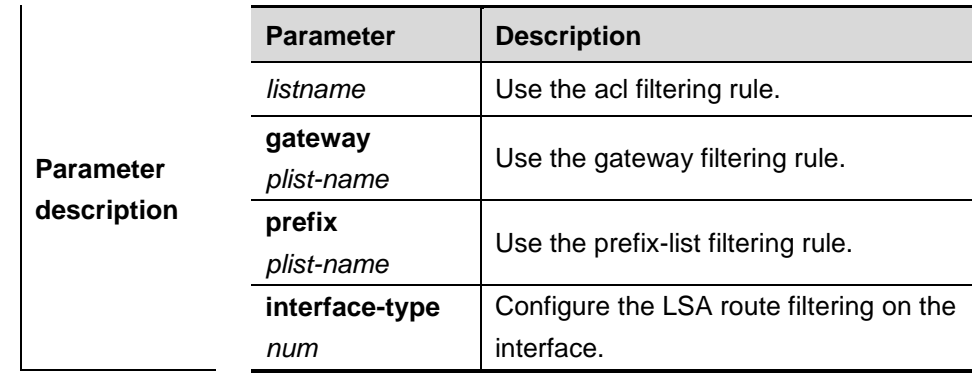

**no distribute-list** {*listname* | **gateway** *plist-name* | **prefix** *plist-name*}| **in**  [**interface-type** *num*]

**Default** N/A.

**Command mode** Routing process configuration mode.

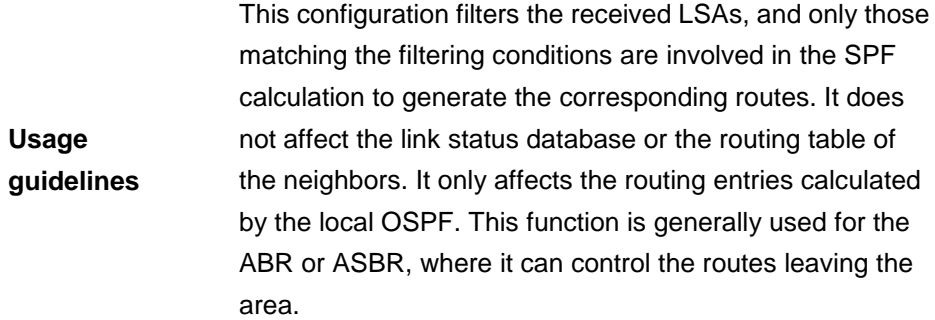

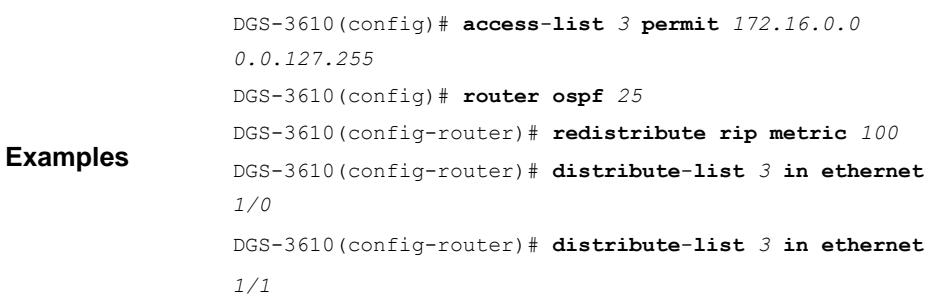

# **32.1.16 distribute-list out**

Use this command to configure filtering re-distribution routes, similar to the **redistribute** command.

**distribute-list** {l*istname* | **gateway** *plist-name* | **prefix** *plist-name*} **out** [**bgp** | **connected** | **isis** *area-tag* |**ospf** *process-id* | **rip** | **static**]

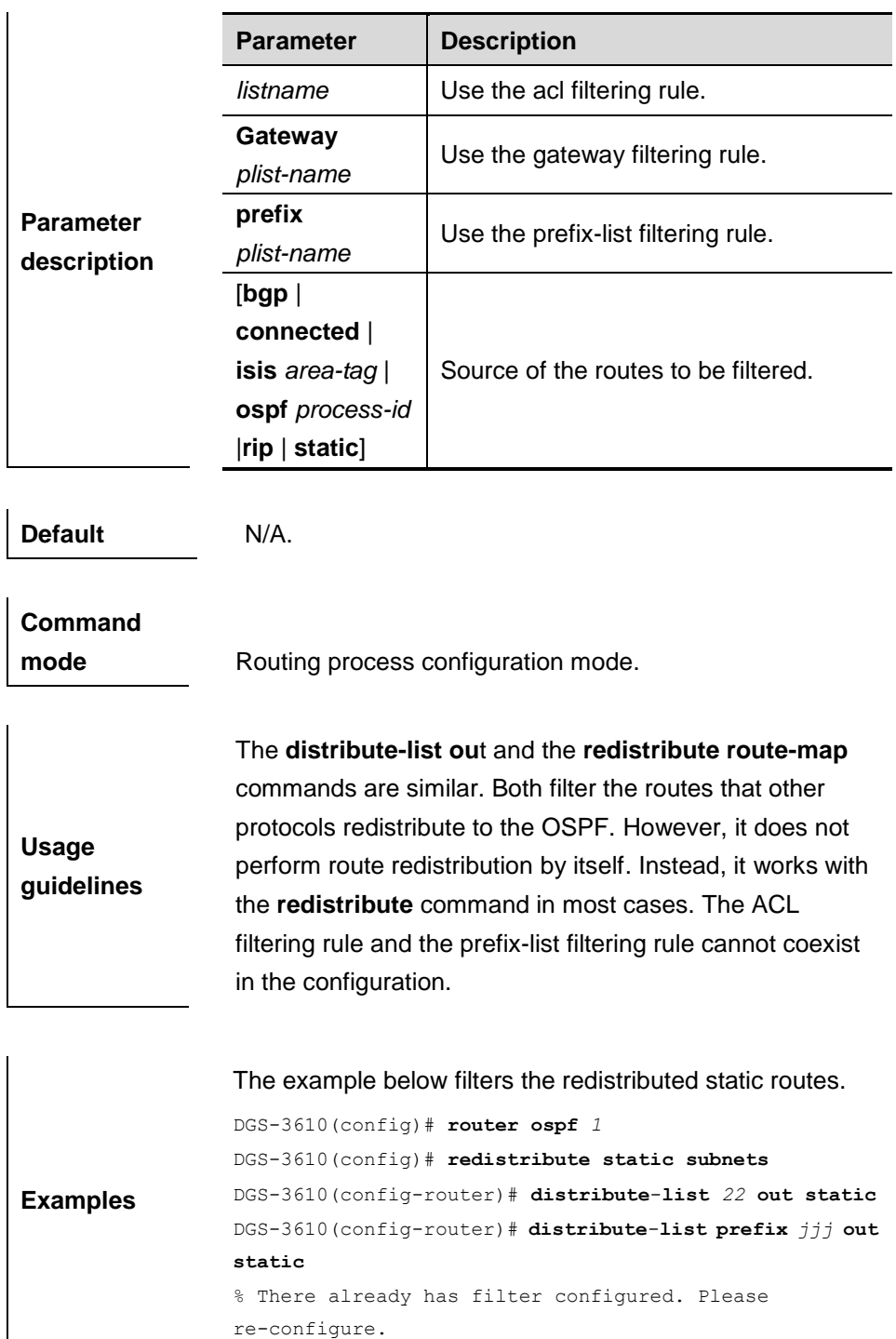

**no distribute-list** {l*istname* | **gateway** *plist-name* | **prefix** *plist-name* } **out** [**bgp** | **connected** | **isis** *area-tag* |**ospf** *process-id*| **rip** | **static**]

# **32.1.17 enable mib-binding**

Use this command to bind the MIB with the specified OSPFv2 process. Use the **no** form of this command to restore it to the default value.

#### **enable mib-binding**

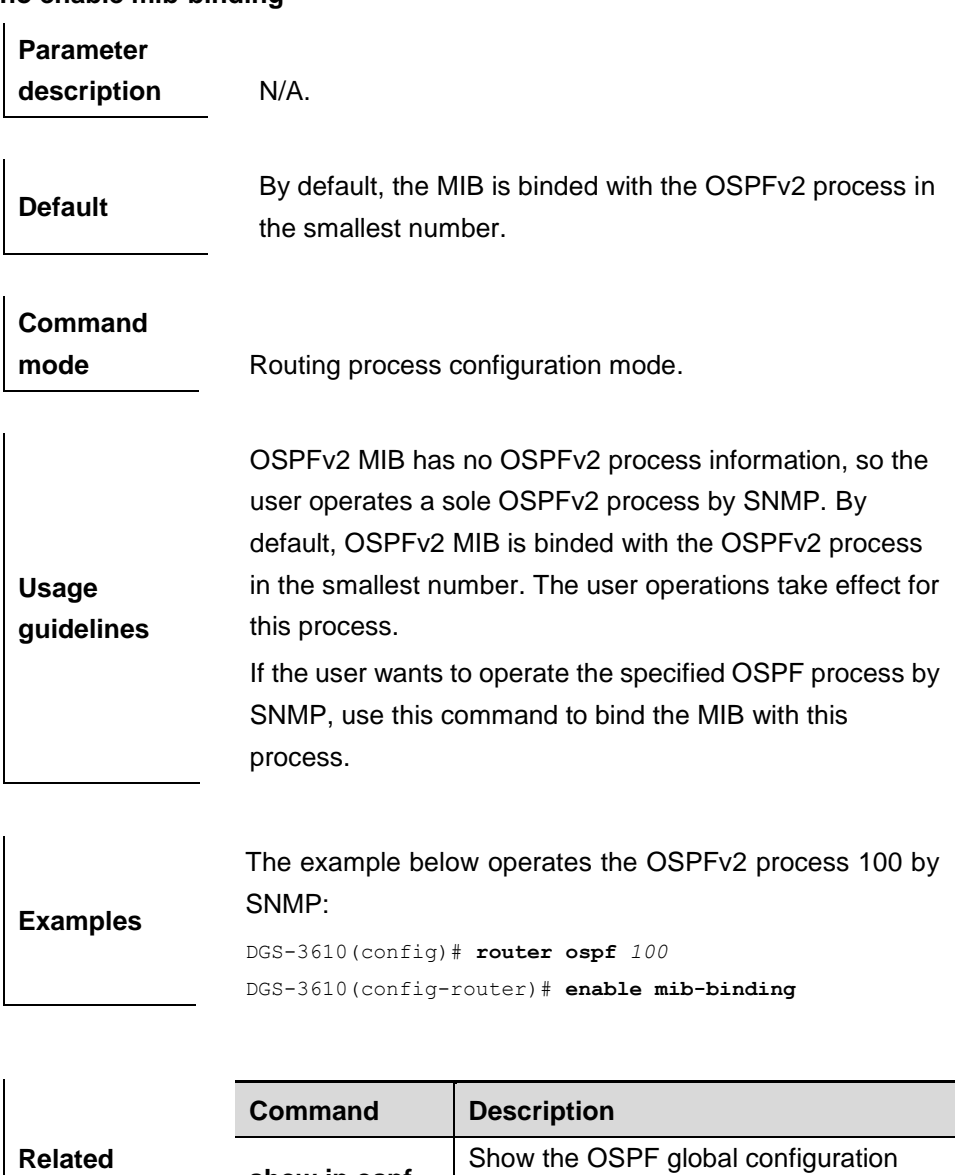

## **no enable mib-binding**

## **32.1.18 enable traps**

**commands**

OSPFv2 process supports 16 kinds of TRAP messages, which are classified into 4 categories. Use this command to enable to send the specified TRAP messages. Use the **no** form of this command to disable to send the specified TRAP messages.

information.

**enable traps** | Configure the OSPF TRAP function.

**show ip ospf**

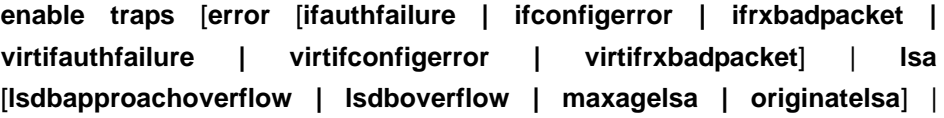

**retransmit** [**iftxretransmit | virtiftxretransmit**] | **state-change** [**ifstatechange | nbrstatechange | virtifstatechange | virtnbrstatechange**]]

**no enable traps** [**error** [**ifauthfailure | ifconfigerror | ifrxbadpacket | virtifauthfailure | virtifconfigerror | virtifrxbadpacket**] | **lsa**  [**lsdbapproachoverflow | lsdboverflow | maxagelsa | originatelsa**] | **retransmit** [**iftxretransmit | virtiftxretransmit**] | **state-change** [**ifstatechange | nbrstatechange | virtifstatechange | virtnbrstatechange**]]

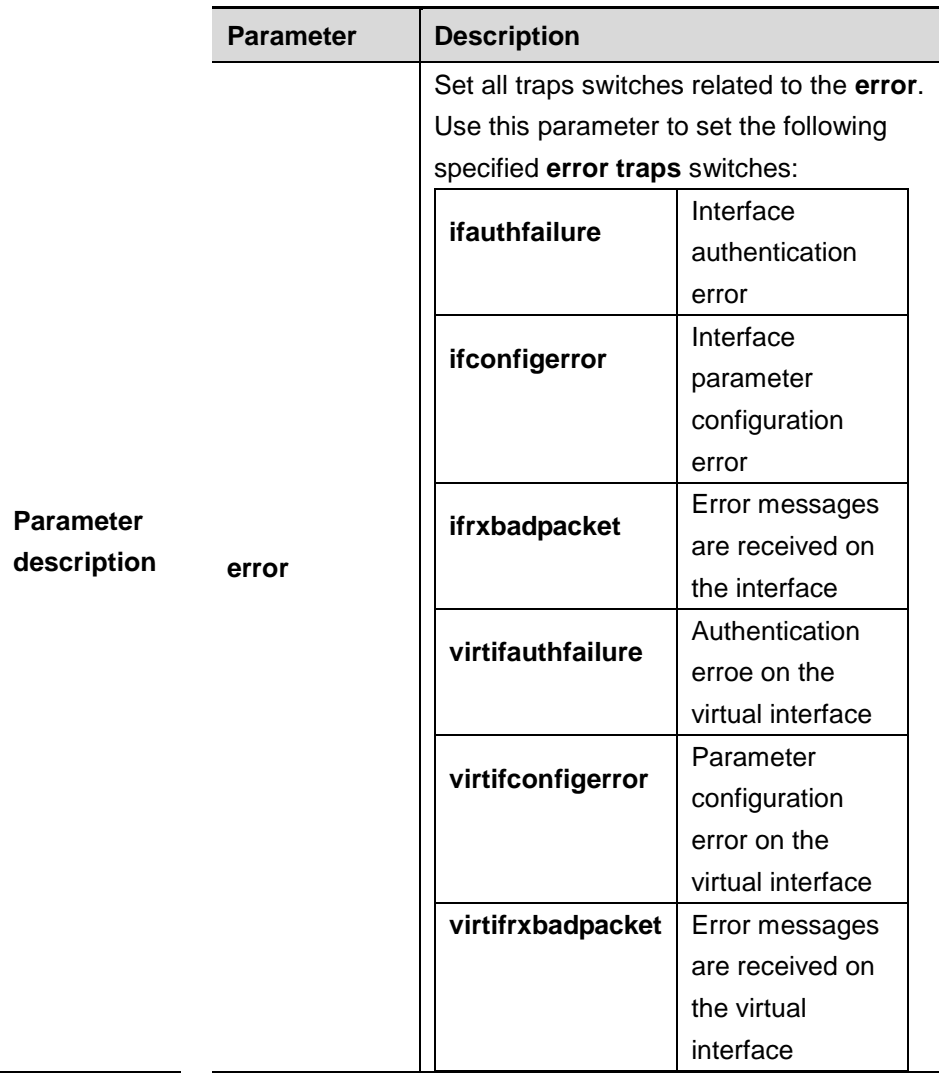

32-2 2

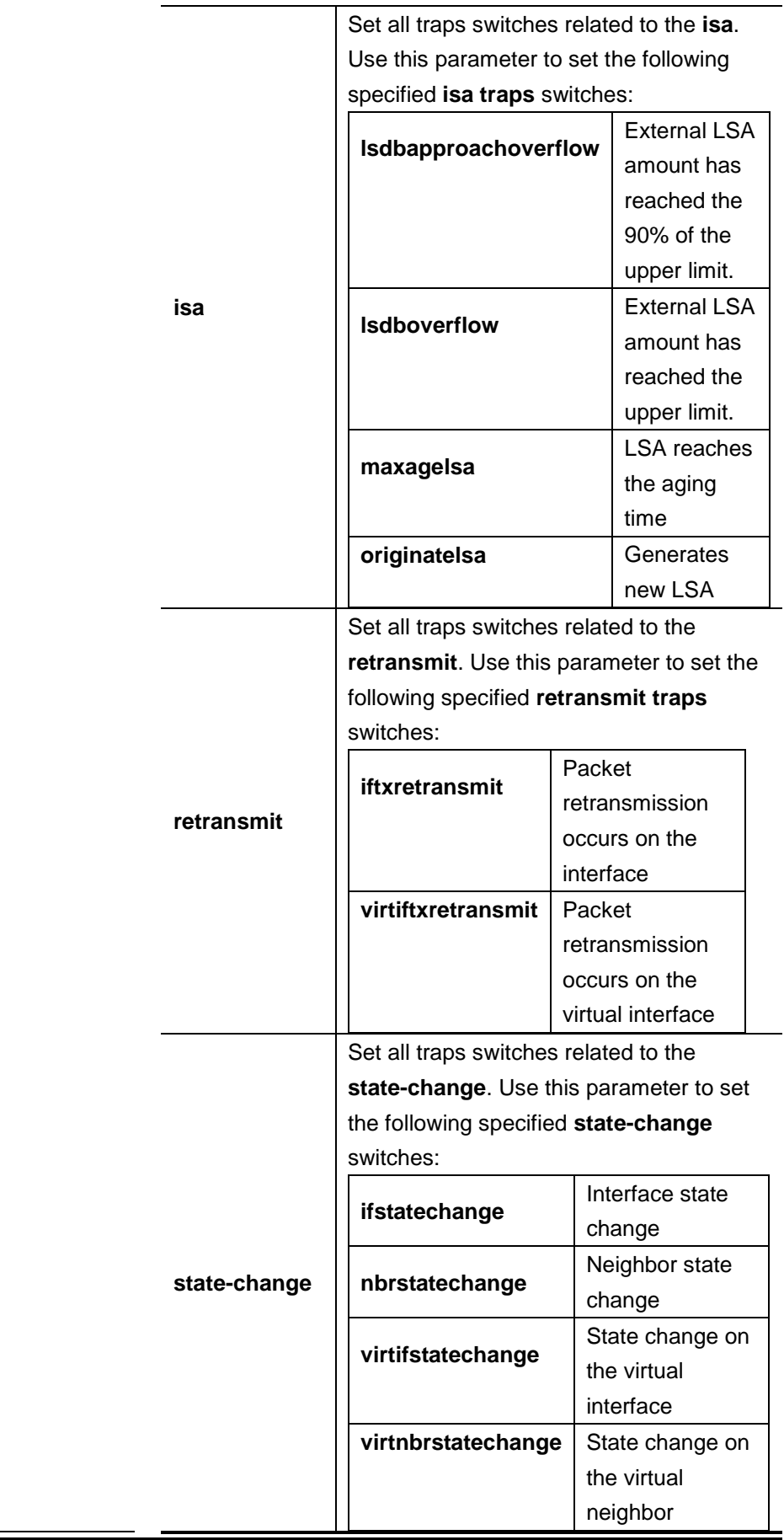

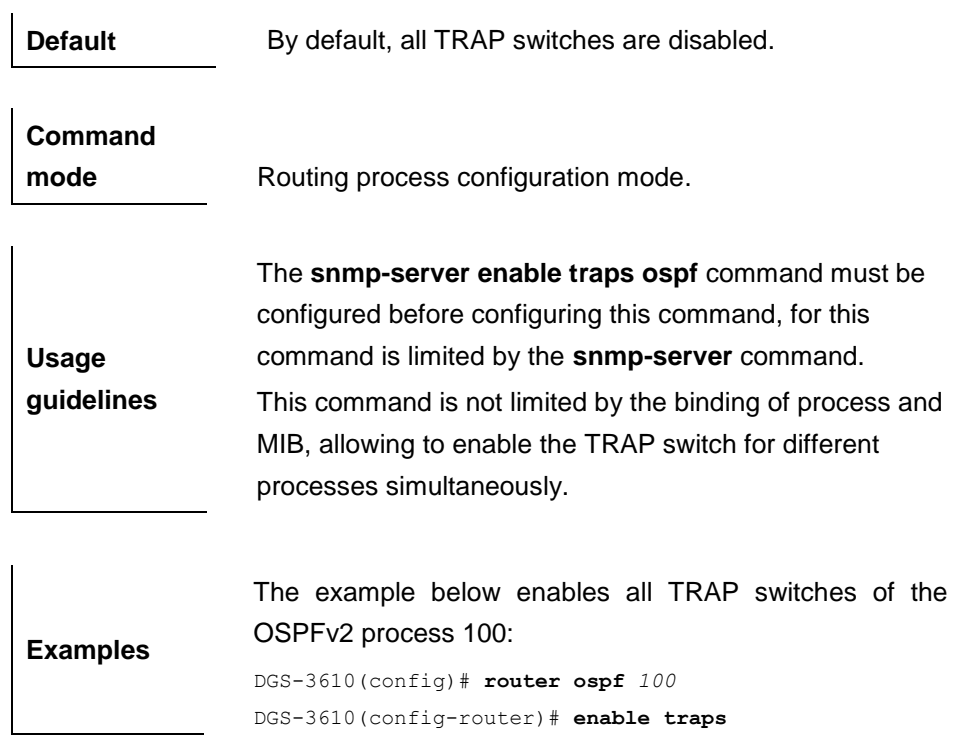

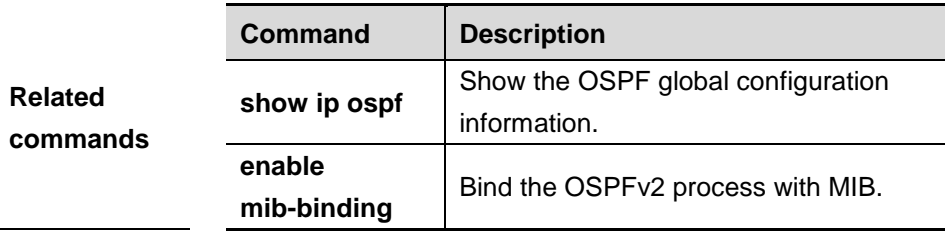

# **32.1.19 ip ospf authentication**

Use this command to configure the authentication type. Use the **no** form of the command to restore it to the default type.

## **ip ospf authentication** [**message-digest** | **null**]

#### **no ip ospf authentication**

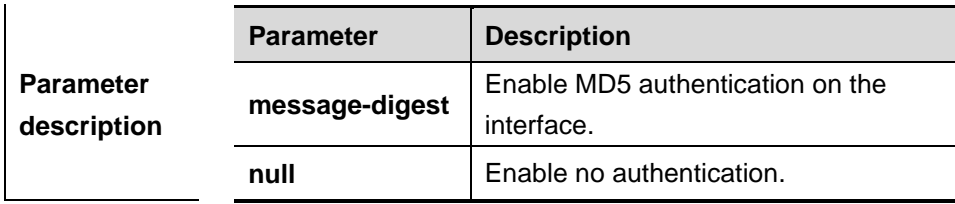

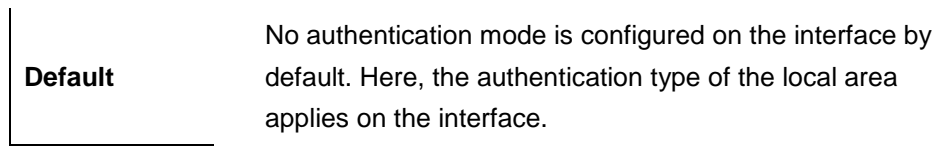

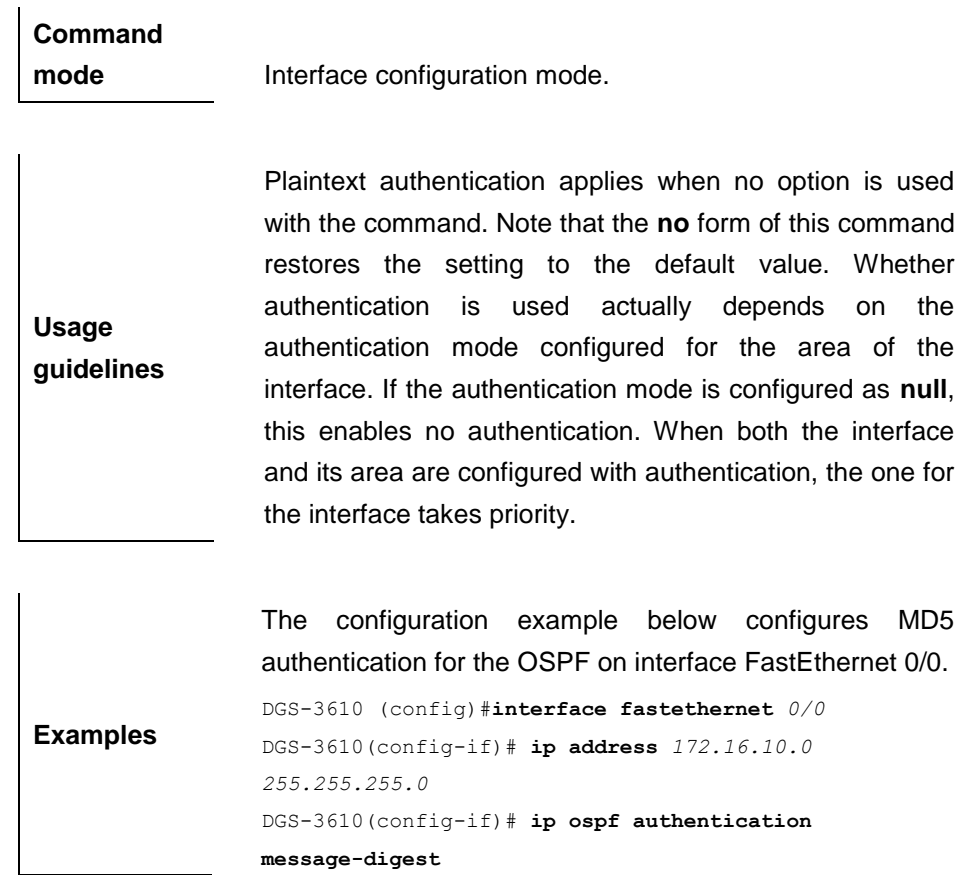

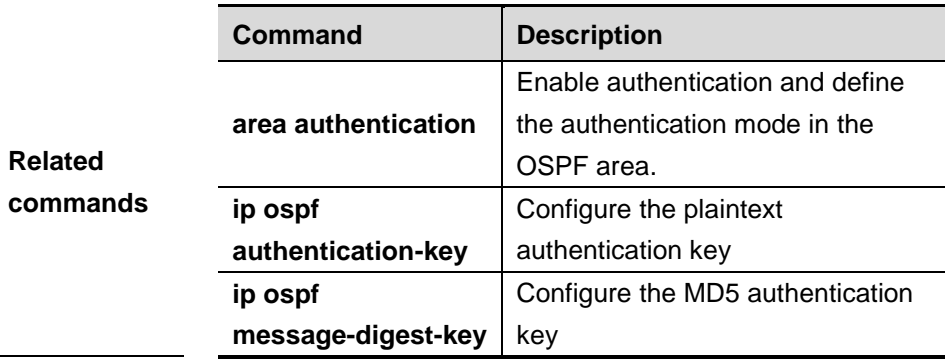

# **32.1.20 ip ospf authentication-key**

Use this comand to configure the OSPF plaintext authentication key in the interface configuration mode. The **no** form of this command is used to delete the plaintext authentication key.

**ip ospf authentication-key** *key*

**no ip ospf authentication-key**

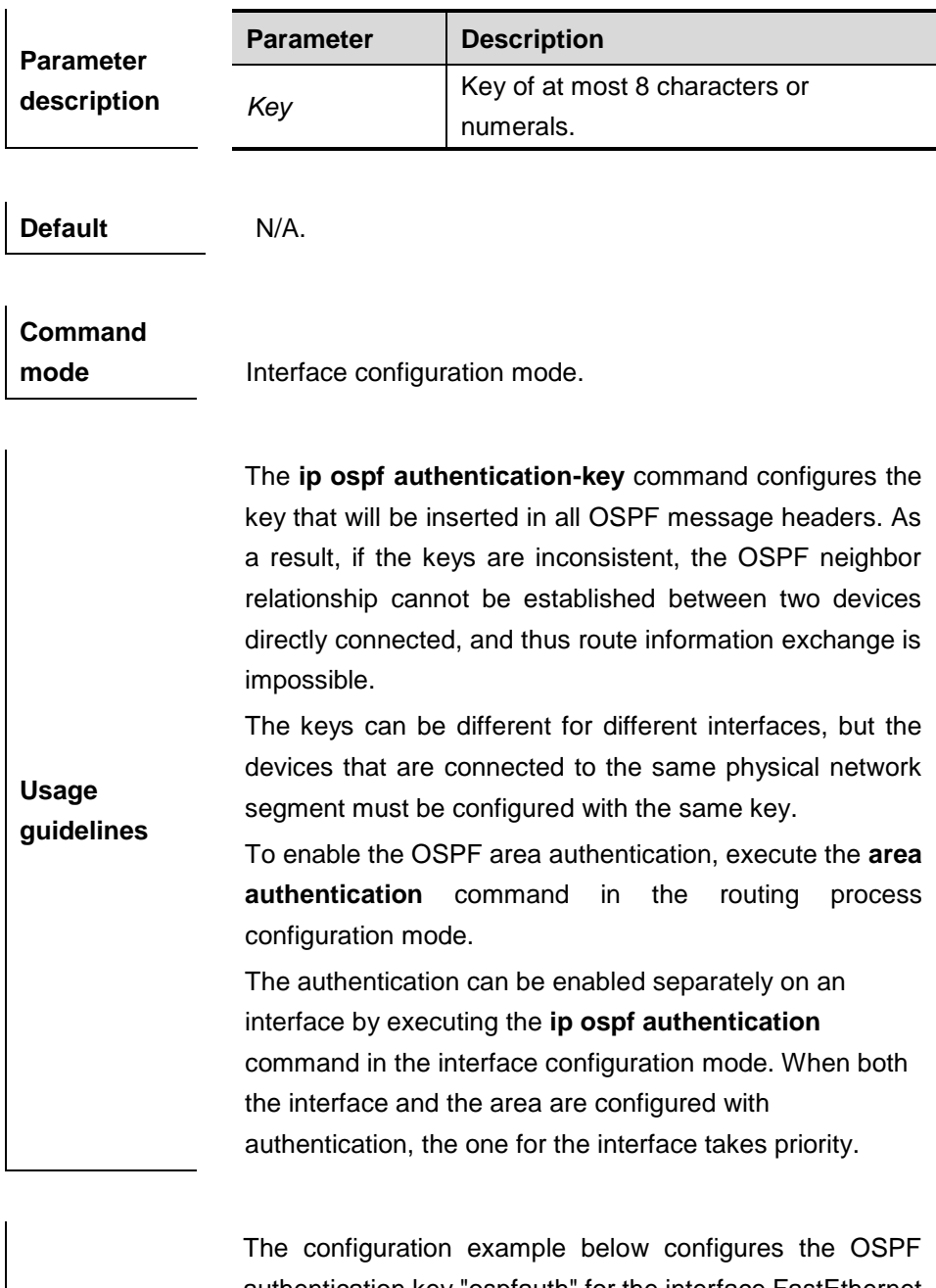

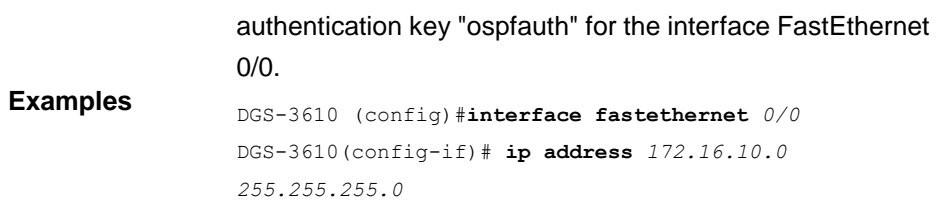

DGS-3610(config-if)# **ip ospf authentication-key ospfauth**

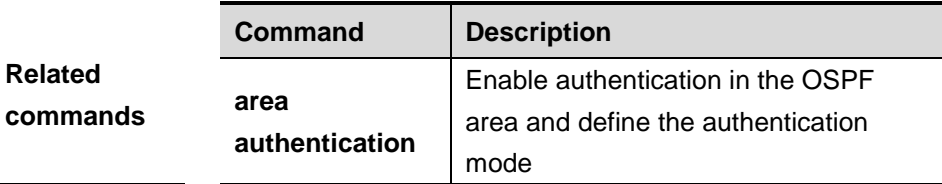
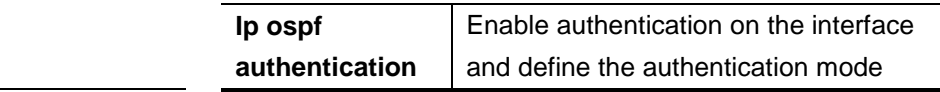

## **32.1.21 ip ospf cost**

Use this command to configure the cost (OSPF metric) of the OSPF interface for sending a packet in the interface configuration mode. The **no** form of this command is used to restore it to the default.

**ip ospf cost** *cost*

**no ip ospf cost**

**Usage guidelines**

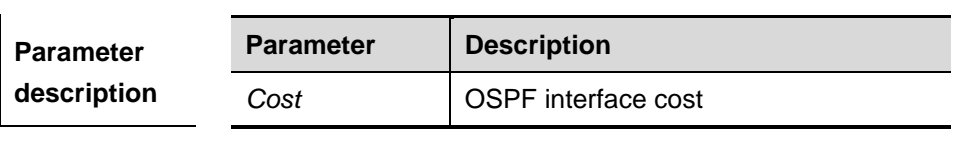

**Default** The default cost of the interface is 108/Bandwidth.

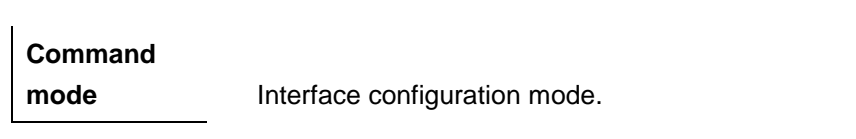

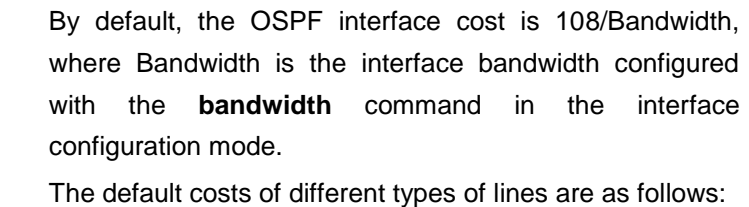

- 64K serial line: 1562
	- $\blacksquare$  E1 line: 48
	- 10M Ethernet: 10
	- 100M Ethernet: 1

The OSPF cost configured with the **ip ospf cost** command will overwrite the default configuration.

**Examples** The configuration example below configures the OSPF cost of the interface serial 1/0 as 100. DGS-3610(config)# **interface serial** *1/0* DGS-3610(config-if)# **ip ospf cost** *100*

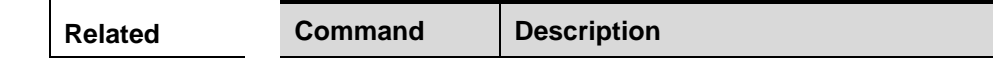

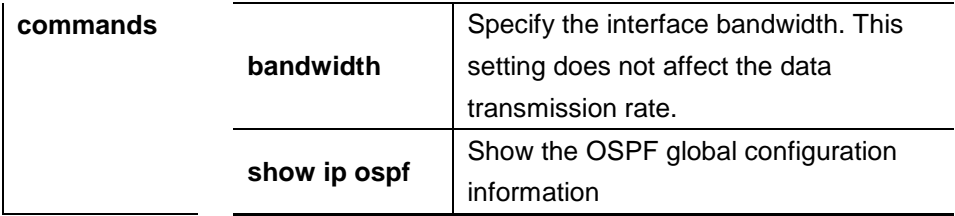

## **32.1.22 ip ospf database-filter all out**

Use this command to configure not to advertise LSA messages on the interface, that is, the LSA update messages are not sent on the interface. The **no** form of the command restores it to the default.

#### **ip ospf database-filter all out**

## **no ip ospf database-filter**

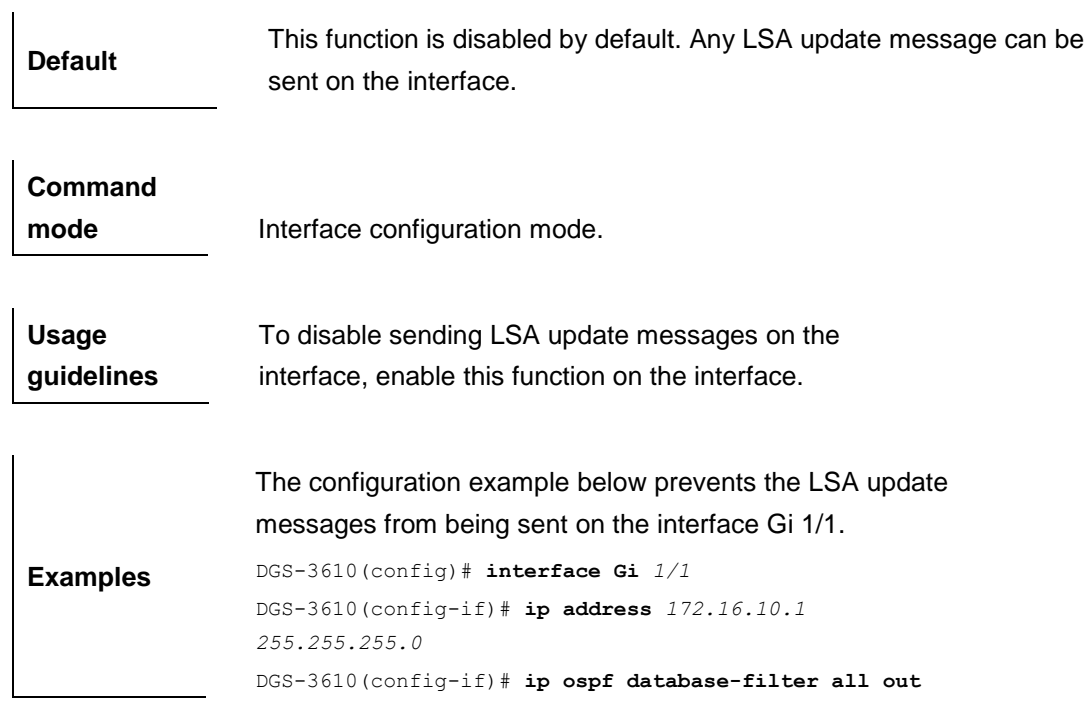

## **32.1.23 ip ospf dead-interval**

Use this command to configure the interval to judge the death of interface neighbor in the interface configuration mode. The **no** form of this command is used to restore it to the default.

**ip ospf dead-interval** *seconds*

**no ip ospf dead-interval**

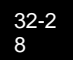

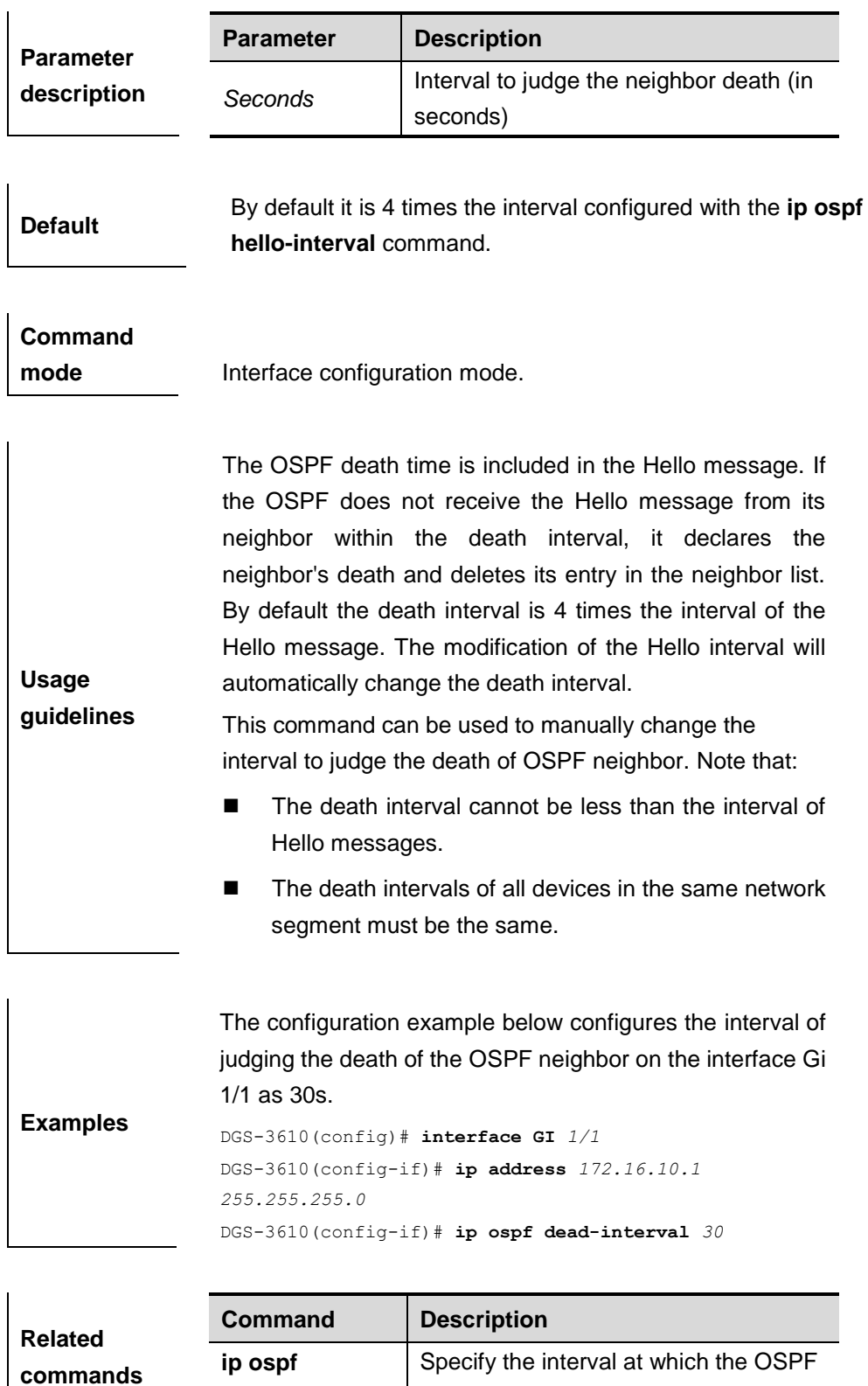

## **32.1.24 ip ospf disable all**

Use this command to specify the interface not to generate the OSPF messages.

sends Hello messages

**hello-interval**

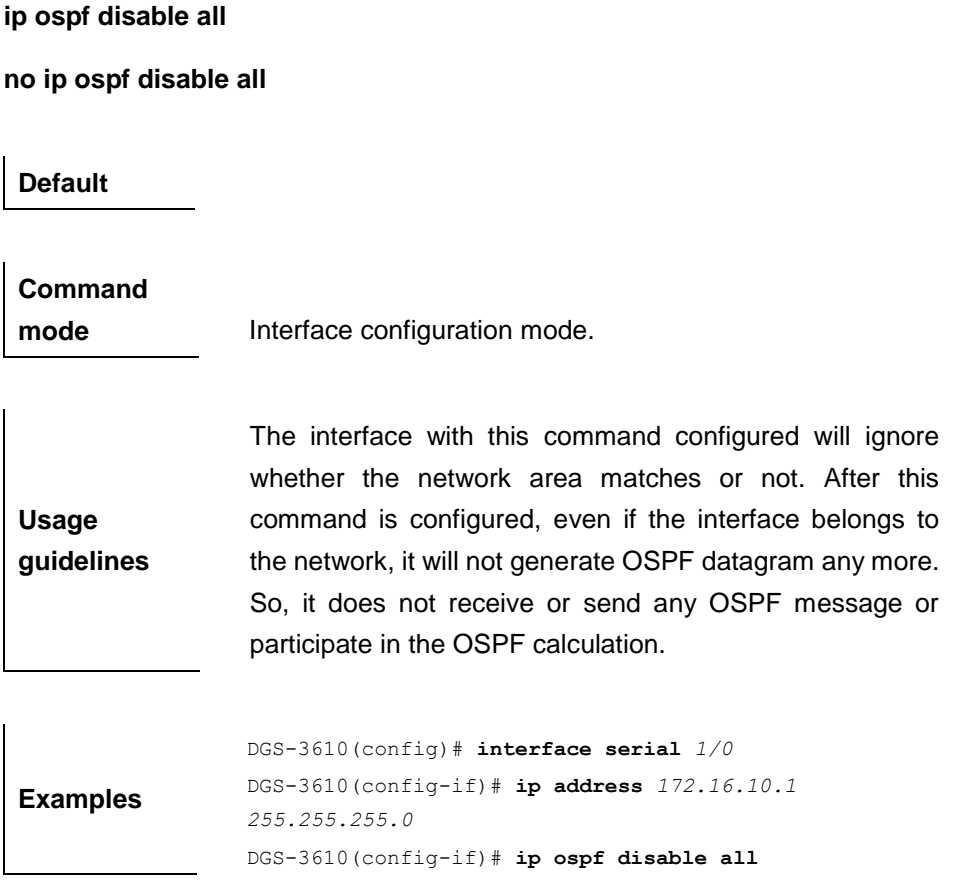

## **32.1.25 ip ospf hello-interval**

Use this command to configure the interval to send Hello messages in the interface configuration mode. The **no** form of this command is used to restore it to the default.

**ip ospf hello-interval** *seconds*

**no ip ospf hello-interval**

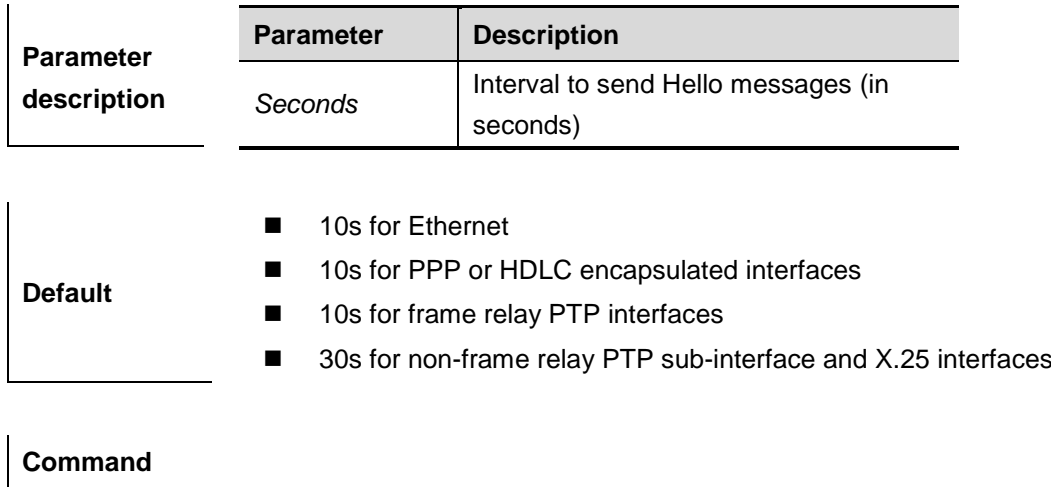

**mode** Interface configuration mode.

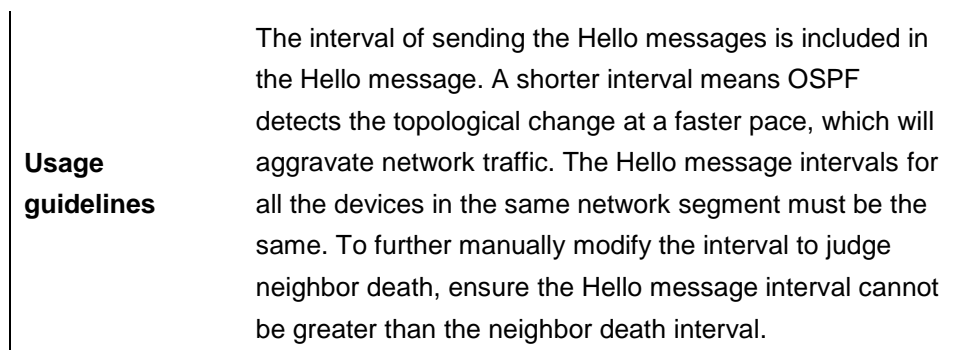

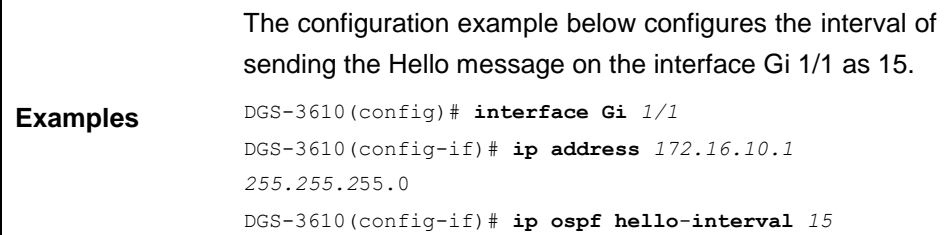

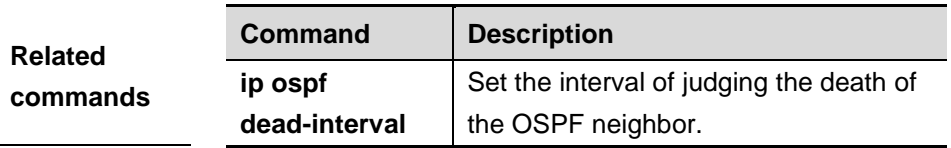

## **32.1.26 ip ospf message-digest-key**

Use this command to configure the MD5 authentication key in the interface configuration mode. The **no** form of this command is used to delete the MD5 authentication key.

## **ip ospf message-digest-key** *key-id* **md5** *key*

## **no ip ospf message-digest-key**

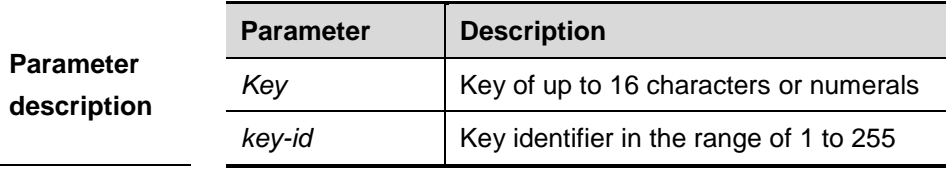

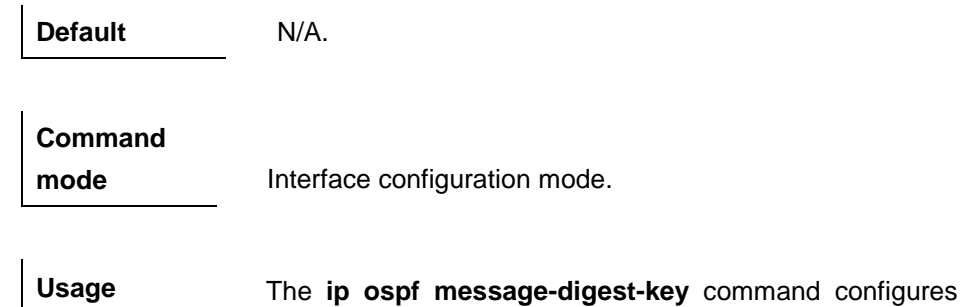

**guidelines** the key that will be inserted in all OSPF message headers. As a result, if the keys are inconsistent, the OSPF neighbor relationship cannot be established between two devices directly connected, and thus route information exchange is impossible.

> The keys can be different for different interfaces, but the devices that are connected to the same physical network segment must be configured with the same key. For neighboring devices, the same key identifier must correspond to the same key.

> To enable authentication in the OSPF area, execute the **area authentication** command in the routing process configuration mode. The authentication can be enabled separately on an interface by executing the **ip ospf authentication** command in the interface configuration mode. When both the interface and the area are configured with authentication, the one for the interface takes priority.

> The DGS-3610 software supports smooth modification of MD5 authentication keys, which shall be added before deleted. When an MD5 authentication key of the device is added, the device will regard other devices have not had new keys and thus send multiple OSPF messages by using different keys, till it confirms the neighbors have been configured with new keys. When all devices have been configured with new keys, it is possible to delete the old key.

> The configuration example below adds a new OSPF authentication key "hello5" with key ID 5 for the FastEthernet 0/0.

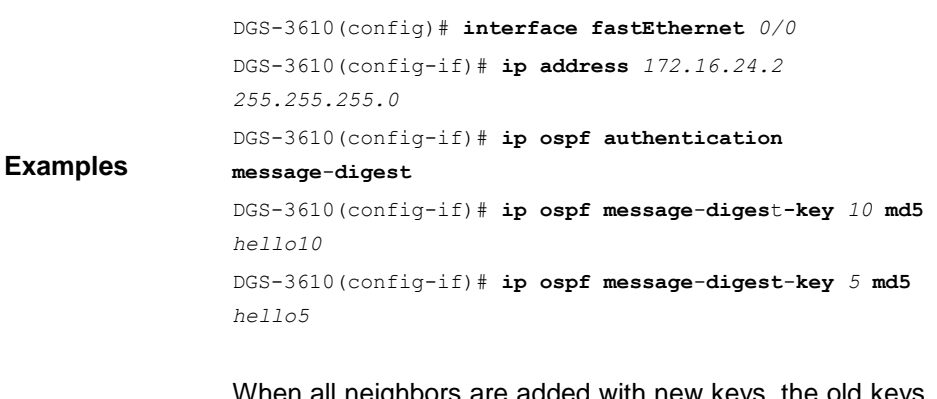

When all neighbors are added with new keys, the old keys shall be deleted for all devices.

DGS-3610(config)# **interface Serial***1/0* DGS-3610(config-if)# **no ip ospf message**-**digest**-**key** *10* **md5** *hello10*

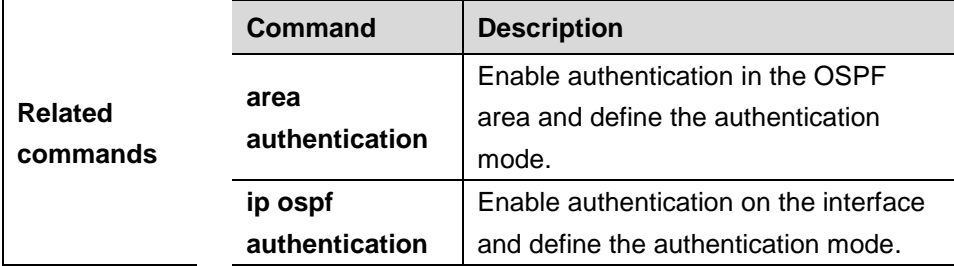

## **32.1.27 ip ospf mtu-ignore**

Use this command to disable the MTU check when an interface receives the database **description** message. The **no** form of this command is used to restore it to the default.

#### **ip ospf mtu-ignore**

#### **no ip ospf mtu-ignore**

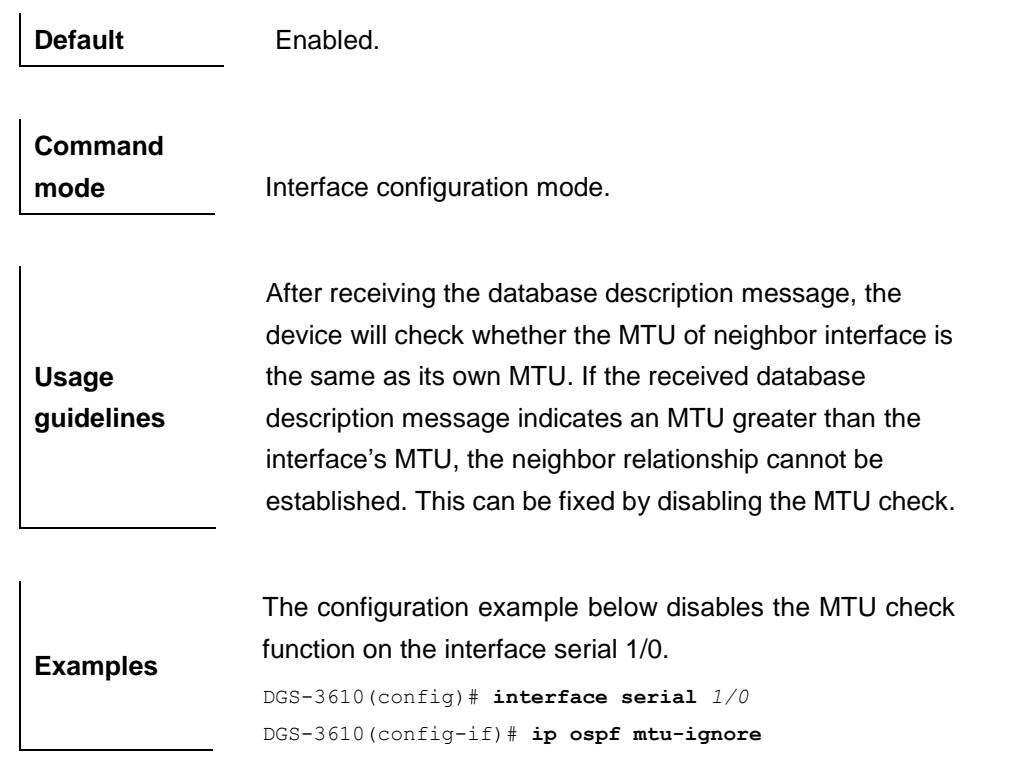

## **32.1.28 ip ospf network**

Use this command to configure the OSPF network type in the interface configuration mode. The **no** form of this command is used to restore it to the default.

**ip ospf network** {**broadcast** | **non-broadcast** | **point-to-multipoint**  [ **non-broadcast** ] | **point-to-point**}

**no ip ospf network** {**broadcast** | **non-broadcast** | **point-to-multipoint** [ **non-broadcast** ] | **point-to-point**}

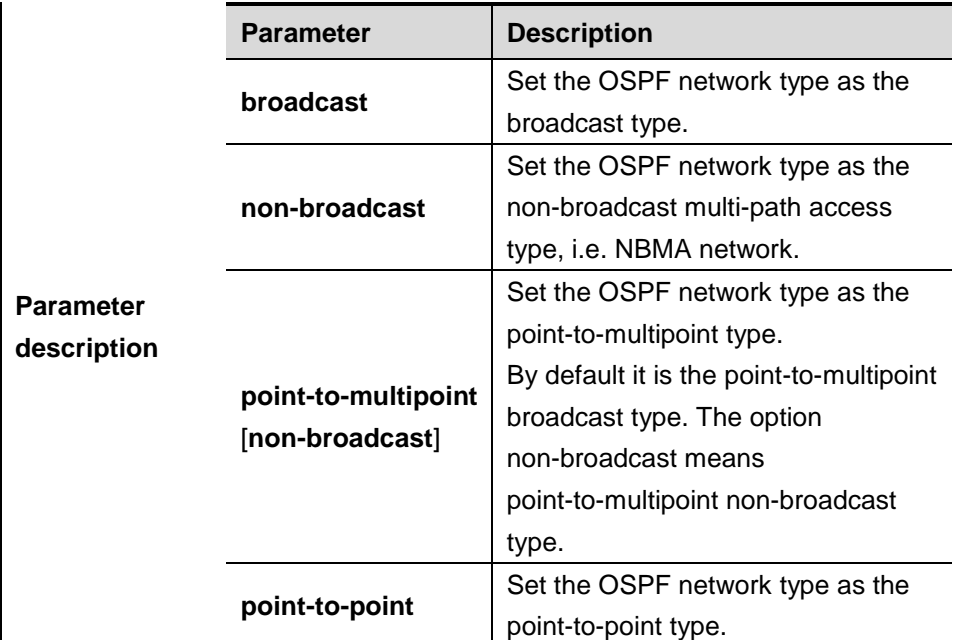

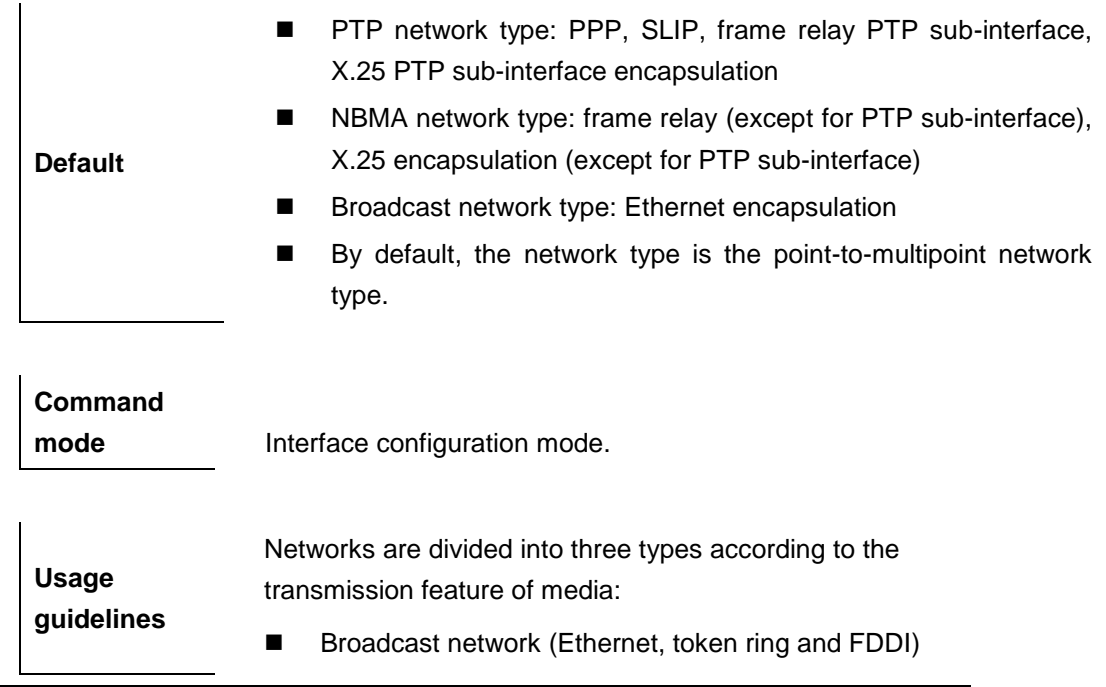

- Non-broadcast network (frame relay and X.25)
- **PTP network (HDLC, PPP and SLIP)**

The non-broadcast network is further divided into two sub-types by the OSPF operation mode:

- Non-broadcast multi-path access (NBMA) type. NBMA requires all interconnected devices can directly communicate to each other, and only full mesh type connection can meet this requirement. There is no problem in case of the SVC (such as X.25) connections, but it is difficult in case of networking with PVC (such as frame relay). The OSPF on the NBMA network operates similarly to that on the broadcast network, where the Designated Device shall be elected to advertise the link state of the NBMA network.
- The second is the point-to-multipoint network type. If the network topology is not a mesh type non-broadcast network, the OSPF requires the network type to be configured as the point-to-multipoint network type. In the point-to-multipoint network type, the OSPF regards all inter-device connections as PTP links and do not participate in the election of the designated device. The point-to-multipoint network type is further divided into broadcast type and non-broadcast type. For the non-broadcast type, it is required to manually configure the static neighbor.

Whatever the default network type of the interface, you must set it to the broadcast network type. For example, the non-broadcast multi-path access network (frame relay and X.25) can be configured as broadcast network, so that the configuration of neighbors can be omitted during the OSPF routing process configuration. The **X.25 map** and **frame-relay map** commands may enable the X.25 and frame relay networks with broadcasting capability, so that the OSPF can regard such networks as X.25 and frame relay as broadcast network.

The interface of the point-to-multipoint network can be configured with one or more neighbors. When the OSPF is configured as the point-to-multipoint network type, multiple host routes may be generated. In contrast to the broadcast network type, the point-to-multipoint network type features

the following benefits:

- Easy configuration without configuration of neighbors or election of designated device
- **EXECUTE:** Small cost, without needing the fully meshed topology

For the dial-up network, frame relay and X.25 network, to manually configure the IP address mapping table, the keyword "broadcast" must be specified to support broadcast.

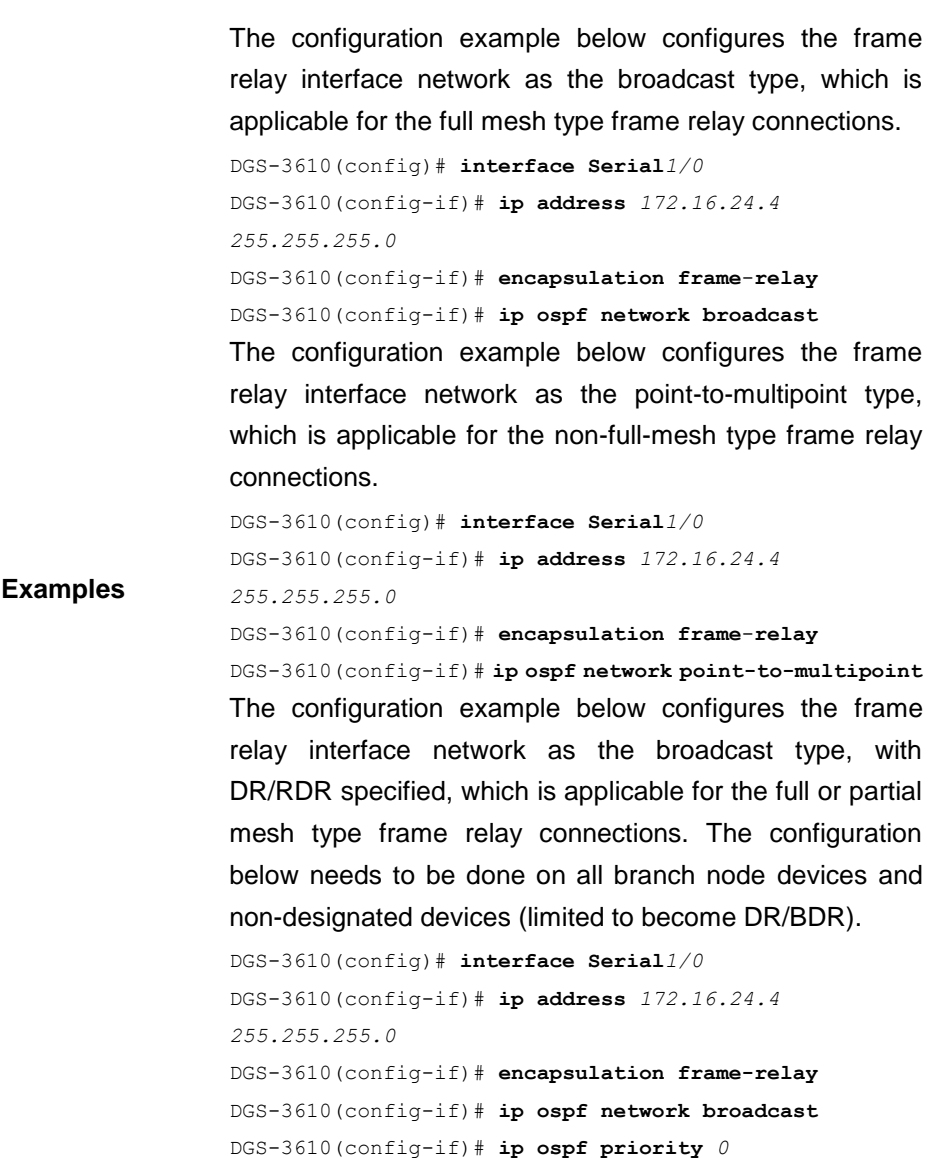

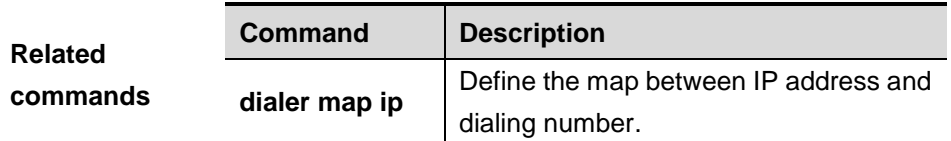

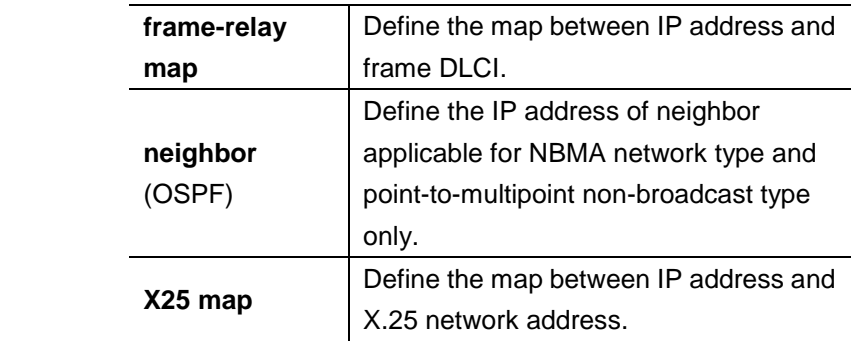

## **32.1.29 ip ospf priority**

Use this command to configure the priority in the interface configuration mode. The **no** form of this command is used to restore it to the default.

**ip ospf priority** *priority*

**no ip ospf priority**

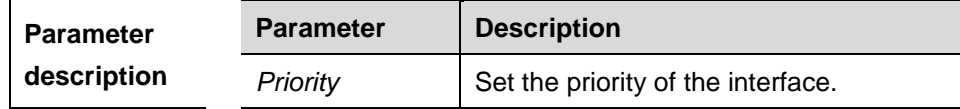

**Default** The default priority is 1.

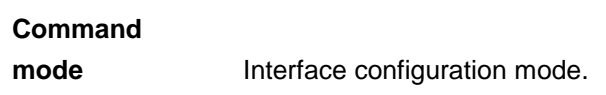

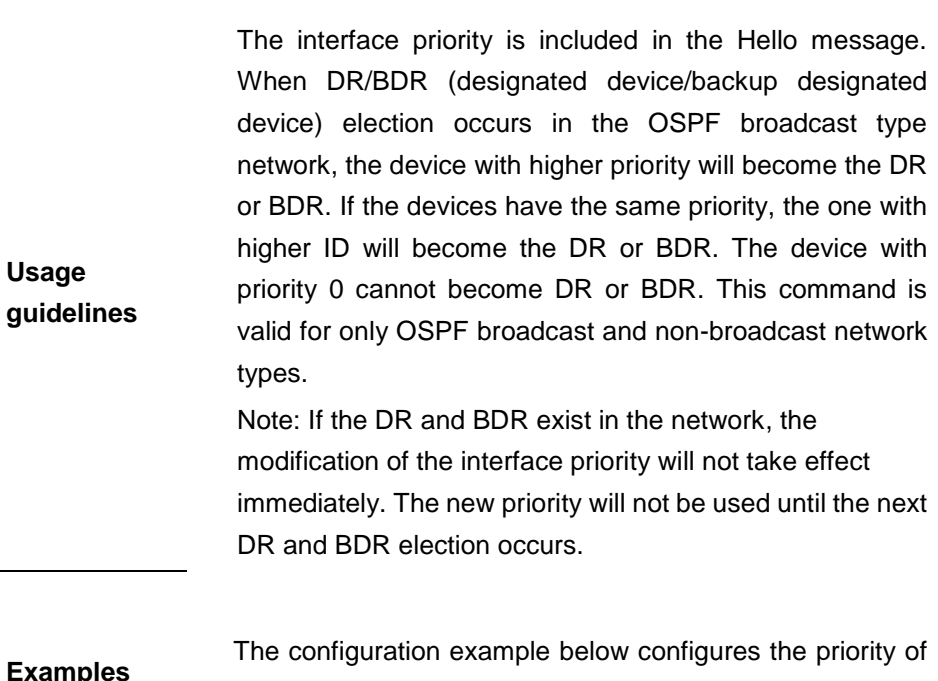

the interface fastethernet 0/0 as 0.

Switch(config)#**interface fastethernet** 0/0 DGS-3610(config-if)# **ip ospf priority** *0*

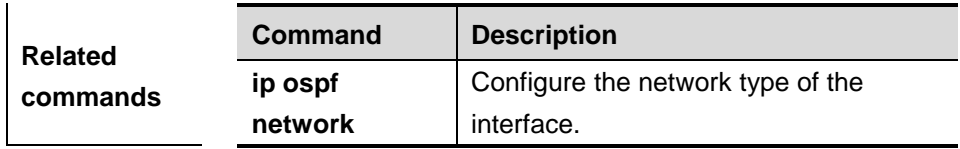

## **32.1.30 ip ospf retransmit-interval**

Use this command to define the interval to send the link state update message on the interface in the interface configuration mode. The **no** form of this command is used to restore it to the default.

#### **ip ospf retransmit-interval** *seconds*

#### **ip ospf retransmit-interval**

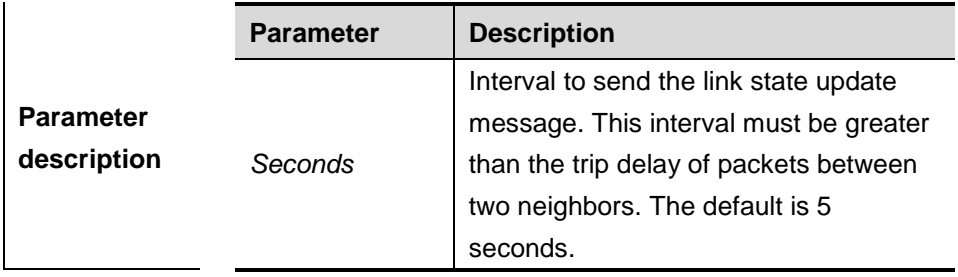

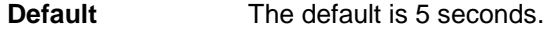

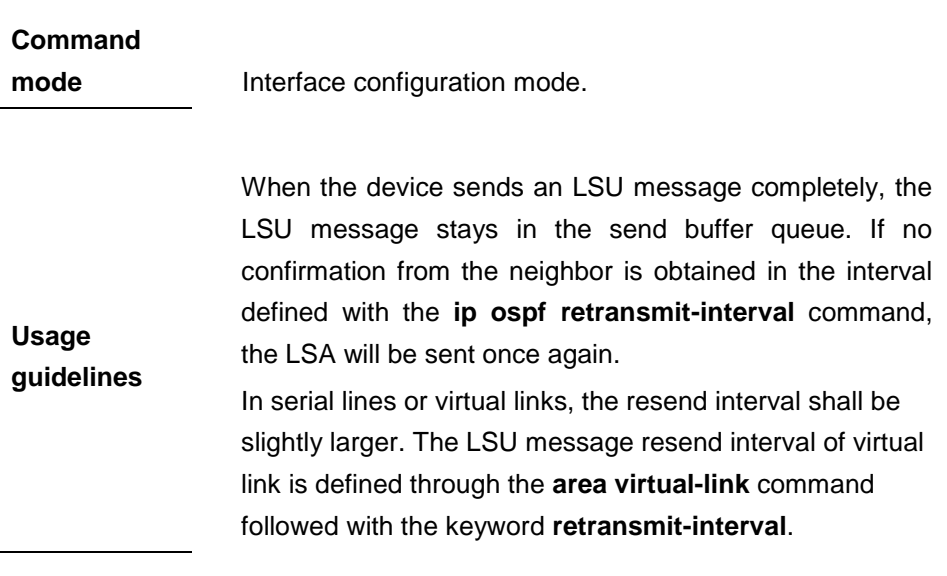

**Examples** The configuration example below configures the LSU message resend interval on the interface serial 1/0 as 10

#### seconds.

```
DGS-3610(config)# interface serial 1/0
DGS-3610(config-if)# ip ospf retransmit-interval 10
```
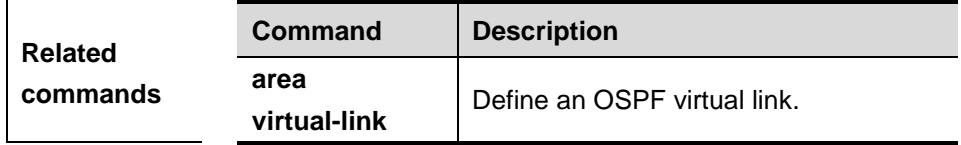

## **32.1.31 ip ospf transmit-delay**

Use this command to define the LSU message transmission delay in the interface configuration mode. The **no** form of this command is used to restore it to the default.

## **ip ospf transmit delay** *seconds*

#### **no ip ospf transmit delay**

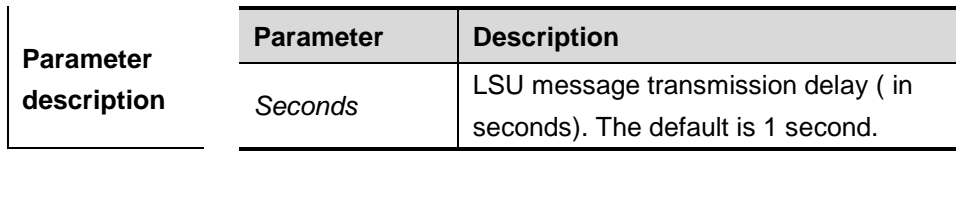

**Default** The default is 1 second.

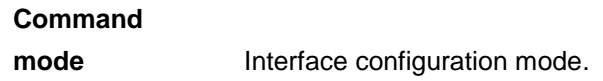

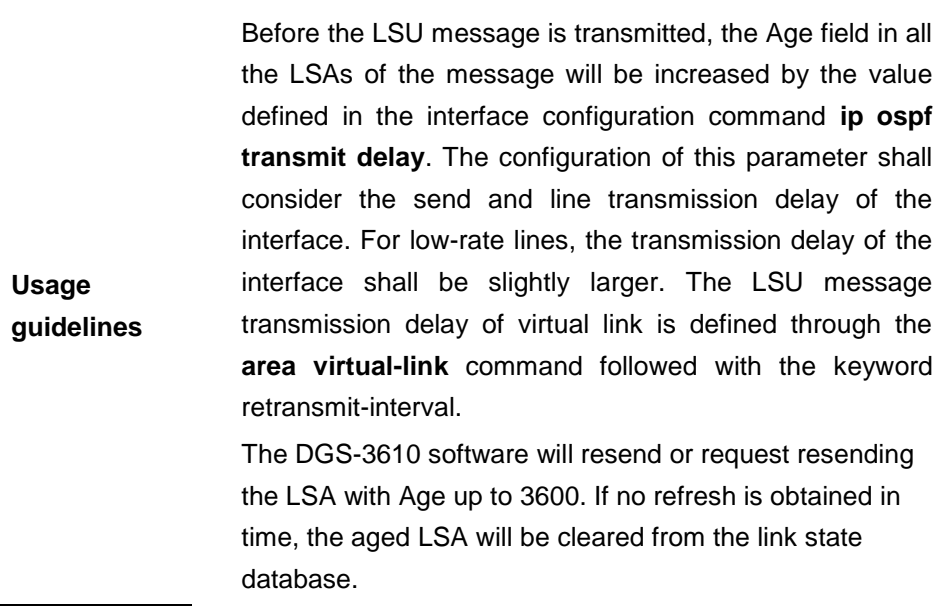

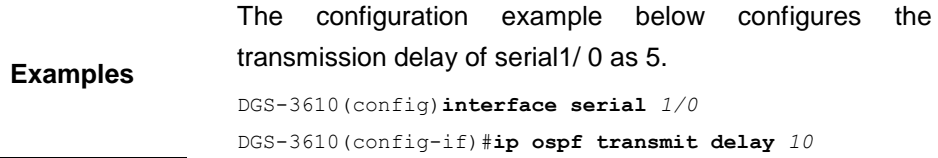

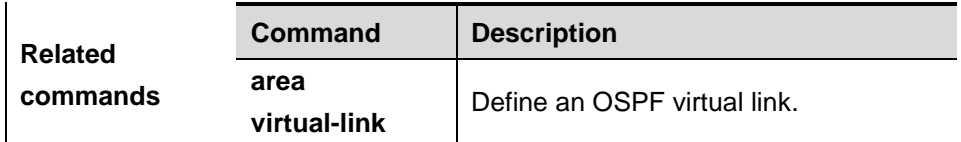

## **32.1.32 log-adj-changes**

Use this command to enable the logging of the neighbor state changes. The **no** or **default** form of the command is used to disable it.

## **log-adj-changes** [**detail**]

### **no log-adj-changes** [**detail**]

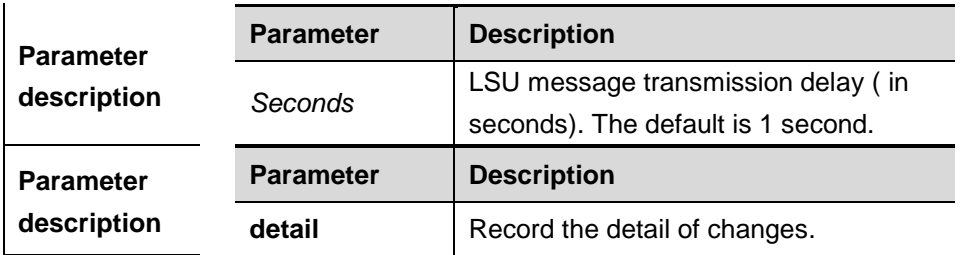

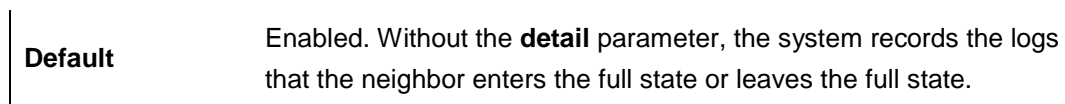

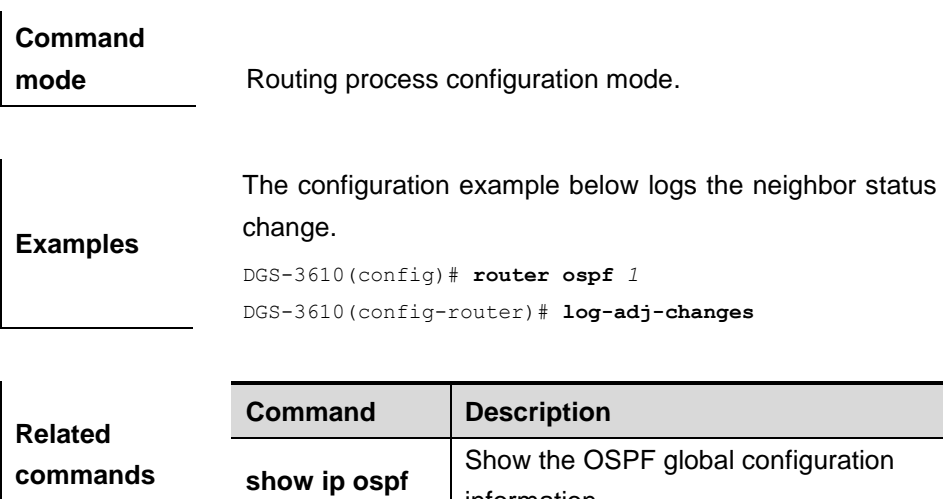

information.

## **32.1.33 max-concurrent-dd**

Use this command to specify the maximum number of DD messages that can be processed at the same time.

#### **max-concurrent-dd** <*1-65535*>

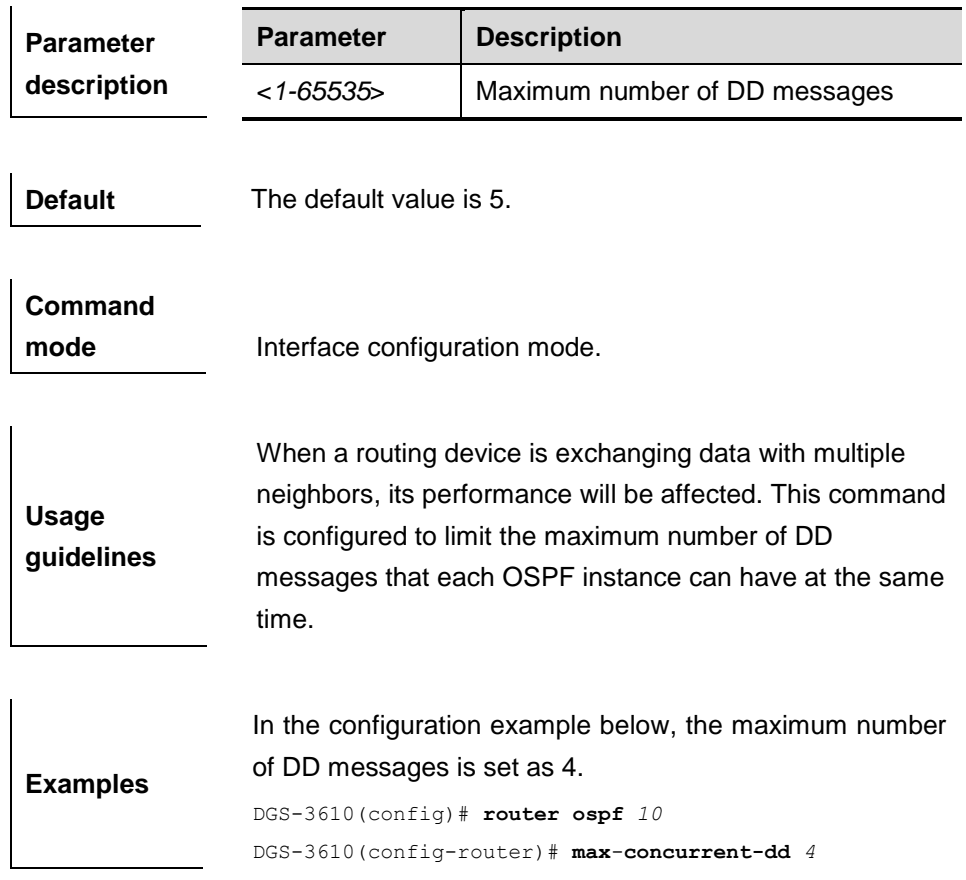

## **32.1.34 neighbor**

Use this command to define the OSPF neighbor in the routing process configuration mode. The **no** form of this command is sued to delete the specified neighbor.

**neighbor** *ip-address* [**poll-interval** *seconds*] [**priority** *priority*] [**cost** *cost]*

**no neighbor** *ip-address*

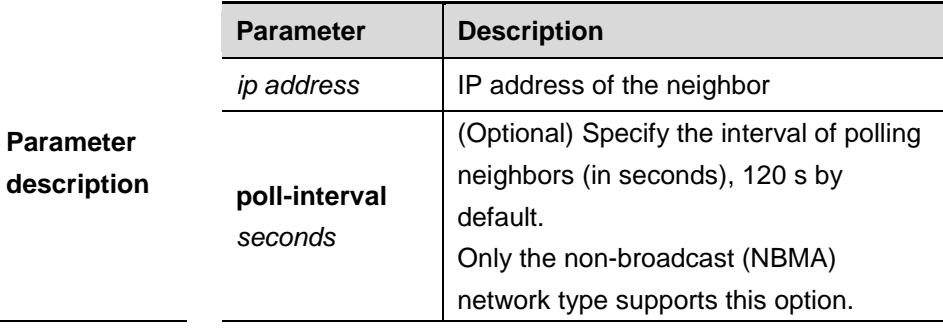

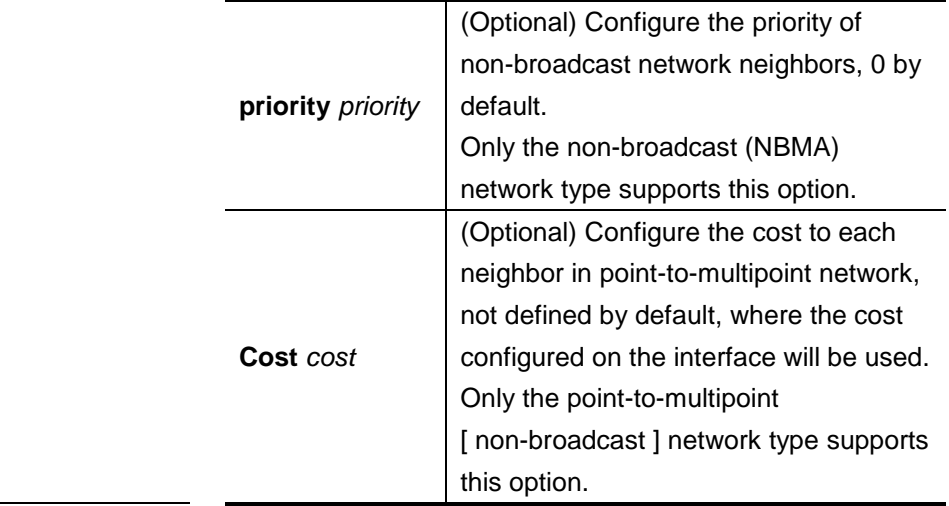

**Default** N/A.

**Command mode** Routing process configuration mode.

> The DGS-3610 software must explicitly configure the neighbor information for every non-broadcast network neighbor. The IP address of a neighbor must be the master IP address of that neighbor interface.

**Usage guidelines** In the NBMA network, if the neighbor device becomes inactive, in other words, the Hello message is not received within the device death interval, the OSPF will send more Hello messages to the neighbor. The interval at which the Hello messages are sent is called the polling interval. When the OSPF starts to work for the first time, it sends Hello messages only to the neighbor whose priority is not 0, so that the neighbor whose priority is set as 0 will not participate in the DR/BDR election. When the DR/BDR is generated, the DR/BDR sends the Hello messages to all neighbors to establish the neighbor relationship. Since the point-to-multipoint non-broadcast network has no broadcast capability, neighbors cannot be found dynamically. So, it is required to use this command to manually configure neighbor. In addition, it is possible to configure the cost to each neighbor through the "cost" option for the point-to-multipoint network type.

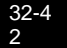

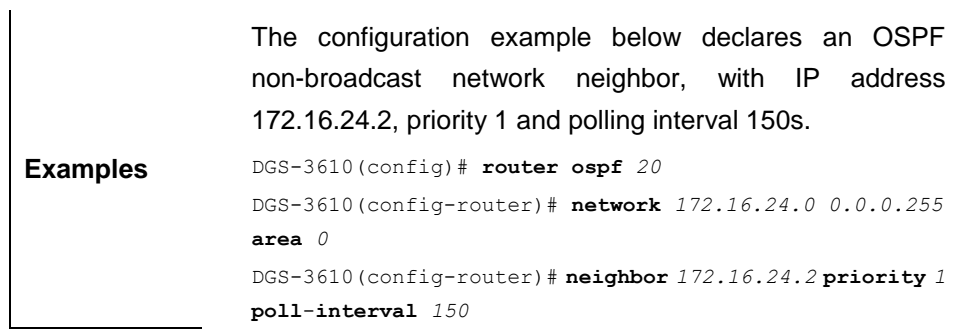

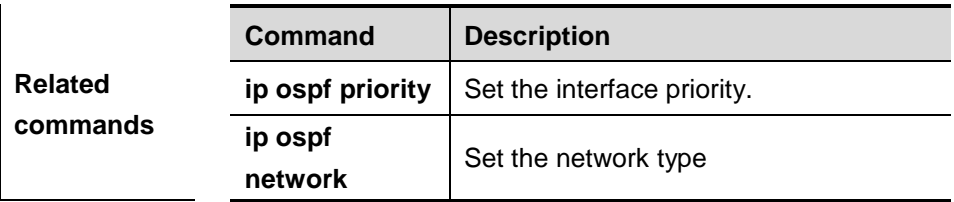

#### **32.1.35 network area**

Use this command to define which interfaces run OSPF and the OSPF areas they belong to in the routing process configuration mode. The **no** form of this command is used to delete the OSPF area definition of the interface.

**network** *ip-address wildcard* **area** *area-id*

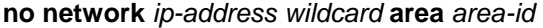

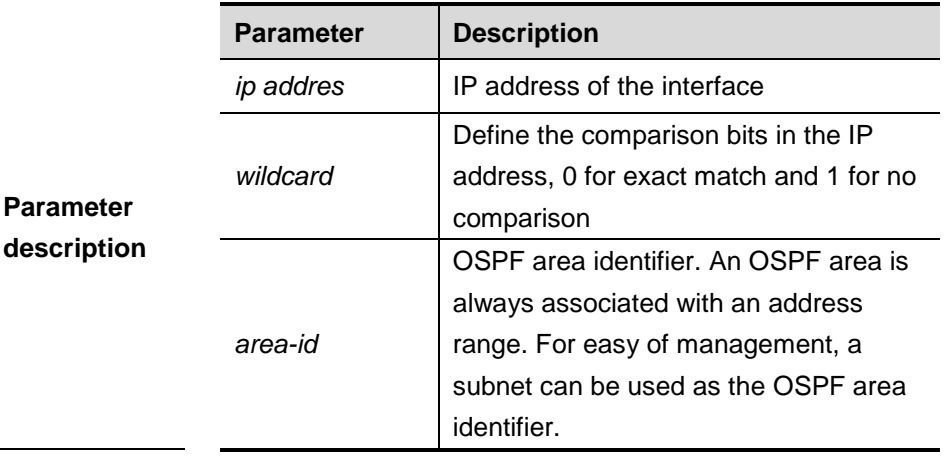

**Default** There is no OSPF area configured by default.

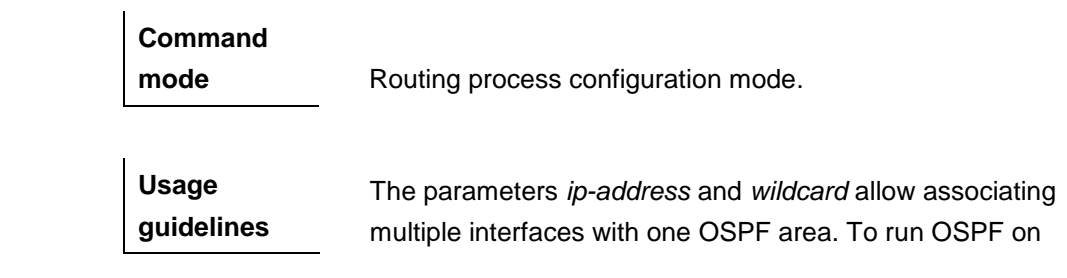

an interface, it is required to include the primary IP address and secondary IP address of the interface in the IP address range defined by **network area**. Only secondary IP address is not enough to enable OSPF on the interface. If the IP address of the interface matches the IP address ranges defined by the **network** command in multiple OSPF processes, you can determine the OSPF process that the interface takes part in by the means of best match.

The configuration example below defines three areas: 0, 1 and 172.16.16.0. Define the interfaces whose IP addresses fall into the 192.168.12.0/24 range to area 1, define the interfaces whose IP addresses fall into the 172.16.16.0/20 range to area 2, and define the remaining interface to area 0.

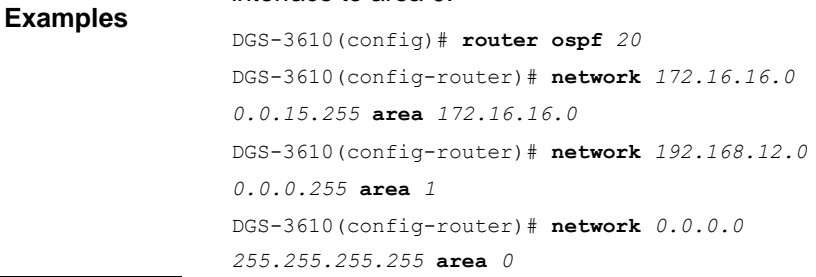

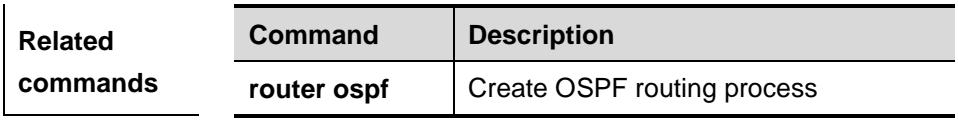

## **32.1.36 overflow database**

Use this command to configure the maximum number of LSAs supported by the current OSPF instance.

#### **overflow database** <*0-4294967294*> **hard** | **soft**

#### **no overflow database**

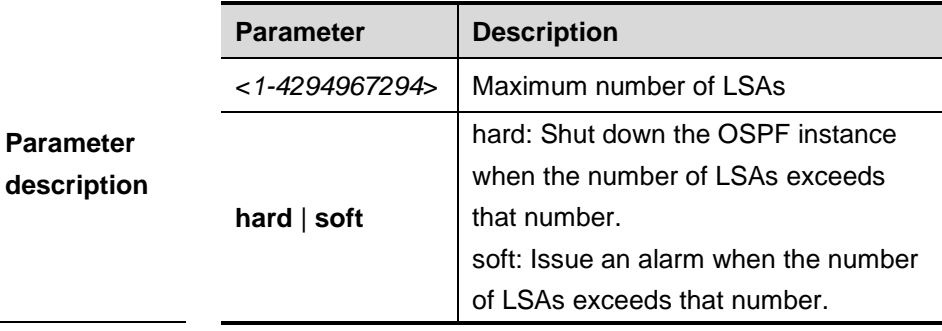

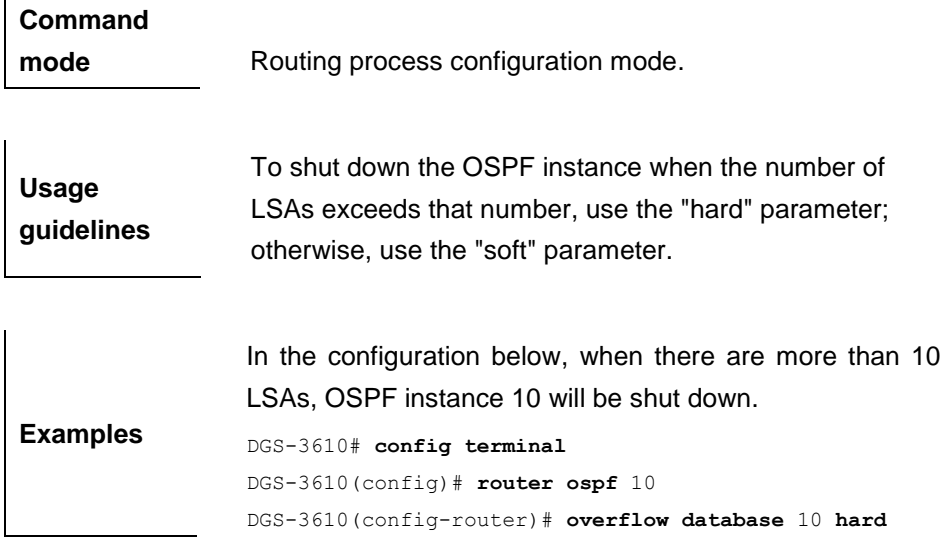

## **32.1.37 overflow database external**

Use this command to configure the maximum number of external LSAs and the waiting time from overflow status to normal status.

**overflow database external** *max-dbsize wait-time*

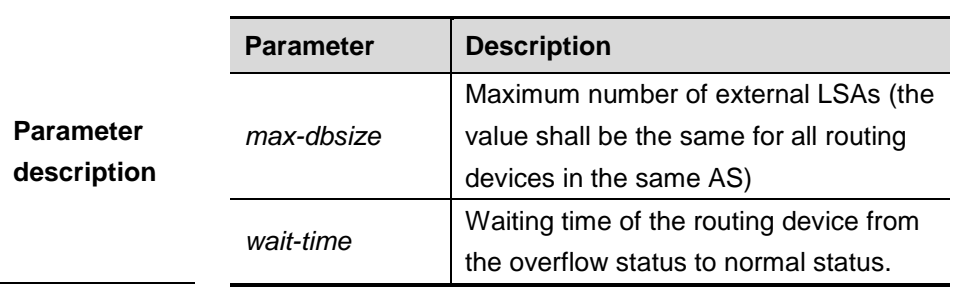

#### **no overflow database external**

**Default** By default the *max-dbsize* is -1 and the *wait-time* is 0 second.

## **Command**

**mode** Global configuration mode.

**Examples** In the configuration below, the maximum number of external LSAs is configured as 10, and it turns to the overflow status upon timeout, and the time interval attempting to restore from the overflow status to the normal status is 3 seconds. DGS-3610# **config terminal** DGS-3610(config)# **router ospf** *10*

### **32.1.38 overflow memory-lack**

Use this command to allow the OSPF to enter the OVERFLOW state when the memory lacks. Use the **no** form of this command to disabe this function.

**overflow memory-lack**

**no overflow memory-lack**

|                  | <b>Parameter</b> | <b>Description</b>                   |
|------------------|------------------|--------------------------------------|
| <b>Parameter</b> |                  | Disable the function of entering the |
| description      | no               | OVERFLOW state when the memory       |
|                  |                  | lacks.                               |

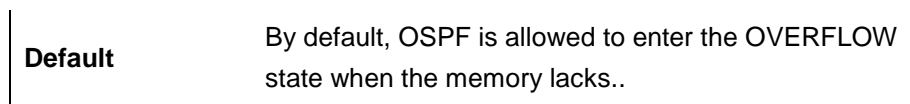

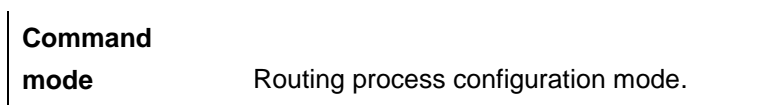

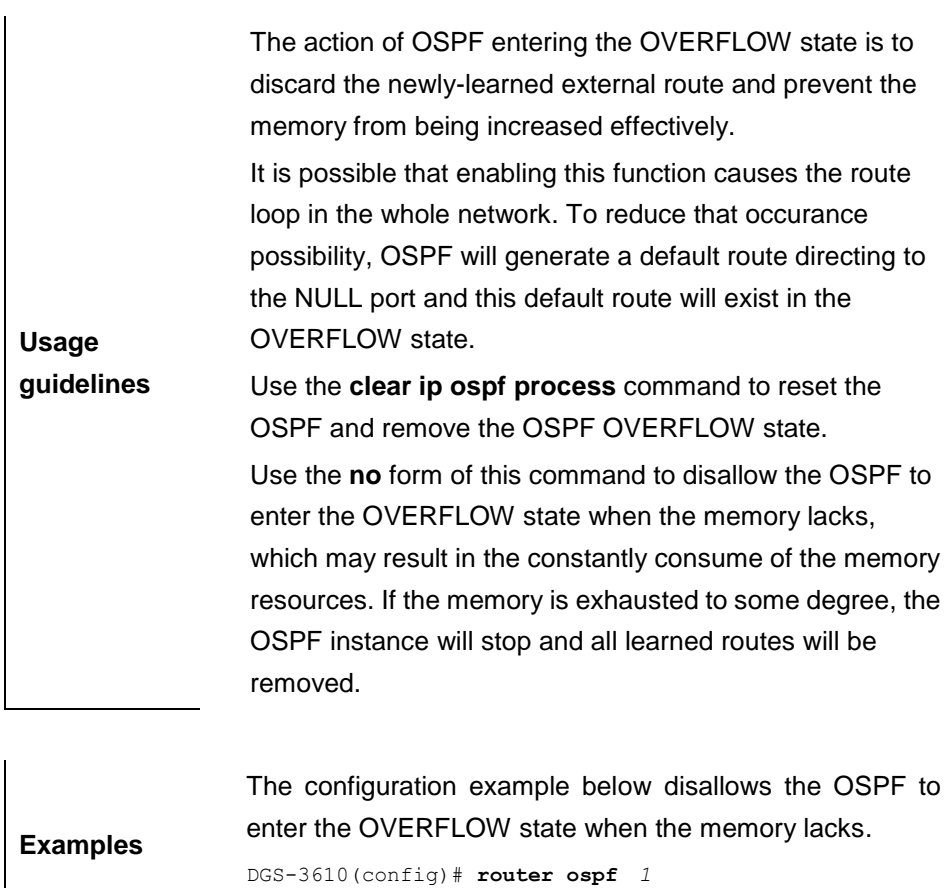

DGS-3610(config-router)# **no overflow memory-lack**

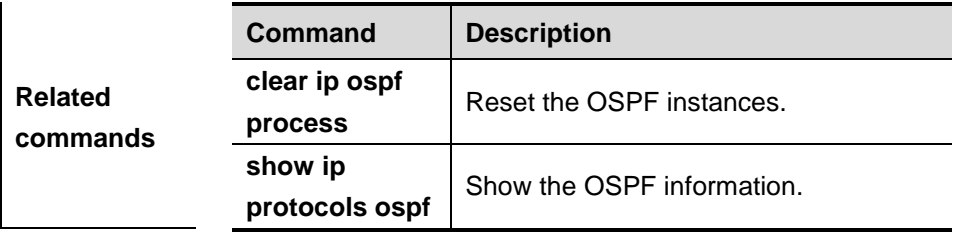

# **32.1.39 passive-interface**

Use this command to configure the specified network interface or all interface as the passive interfaces. The **no** format of this command is used to restore it to the default.

**passive-interface** [**default** | **type** *number*]

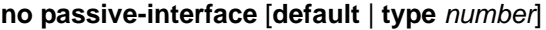

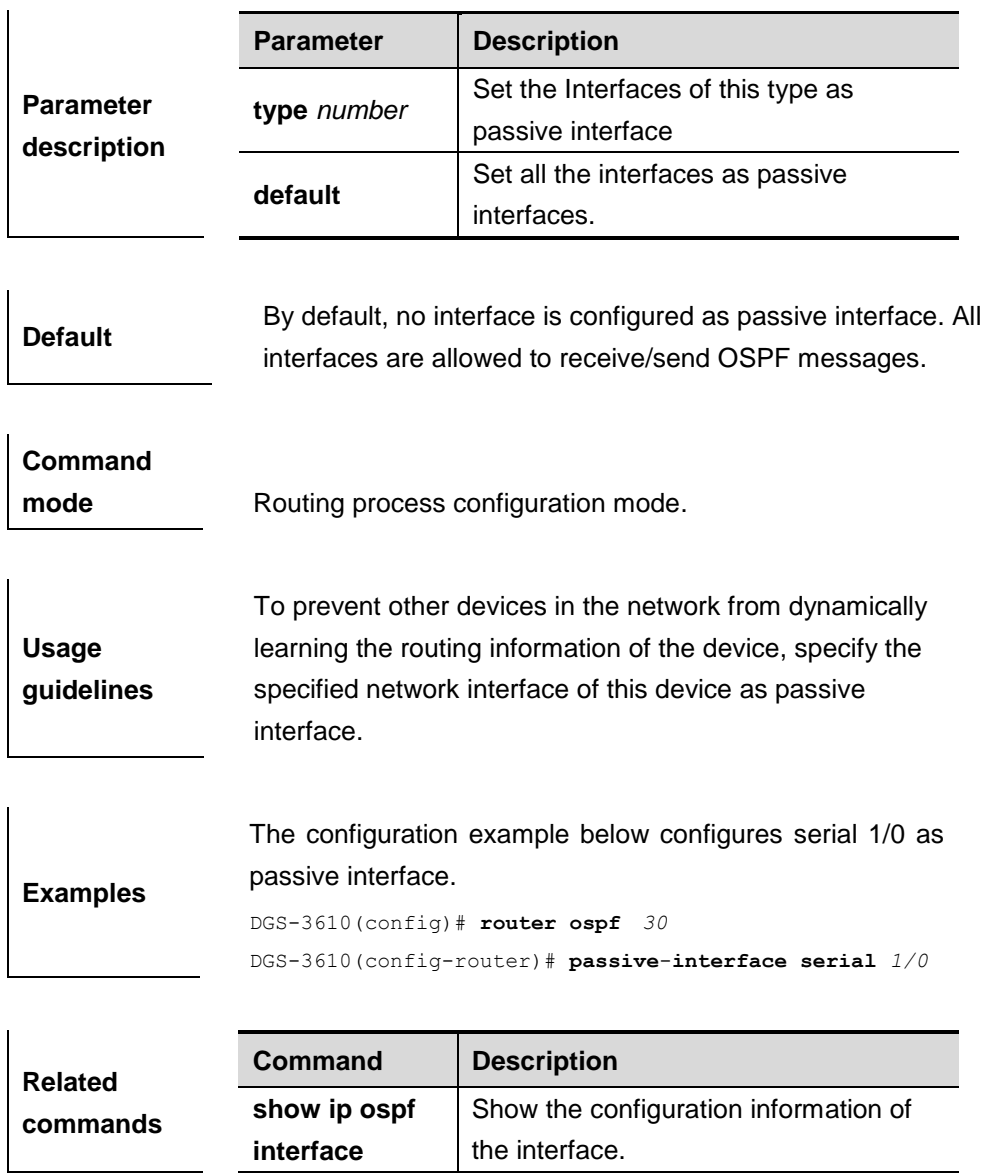

## **32.1.40 redistribute**

Use this command to redistribute the external routing information.

**redistribute** {**bgp** | **ospf** *process-id* | **rip** | **connected** | **static**}[**metric** *value* | **match** {**internal** | **external** | **external 1** | **external 2** | **nssa-external** | **nssa-external 1** | **nssa-external 2**}**metric-type** {*1|2*} | **route-map** *map-tag* | **tag** <*0-4294967295*> | **subnets** ]

**no redistribute** {**bgp** | **ospf** *process-id* | **rip** | **connected** | **static**}[**metric** *value* | **match** {**internal** | **external** | **external 1** | **external 2** | **nssa-external** | **nssa-external 1** | **nssa-external 2**}**metric-type** {*1|2*} | **route-map** *map-tag* | **tag** <*0-4294967295*> | **subnets** ]

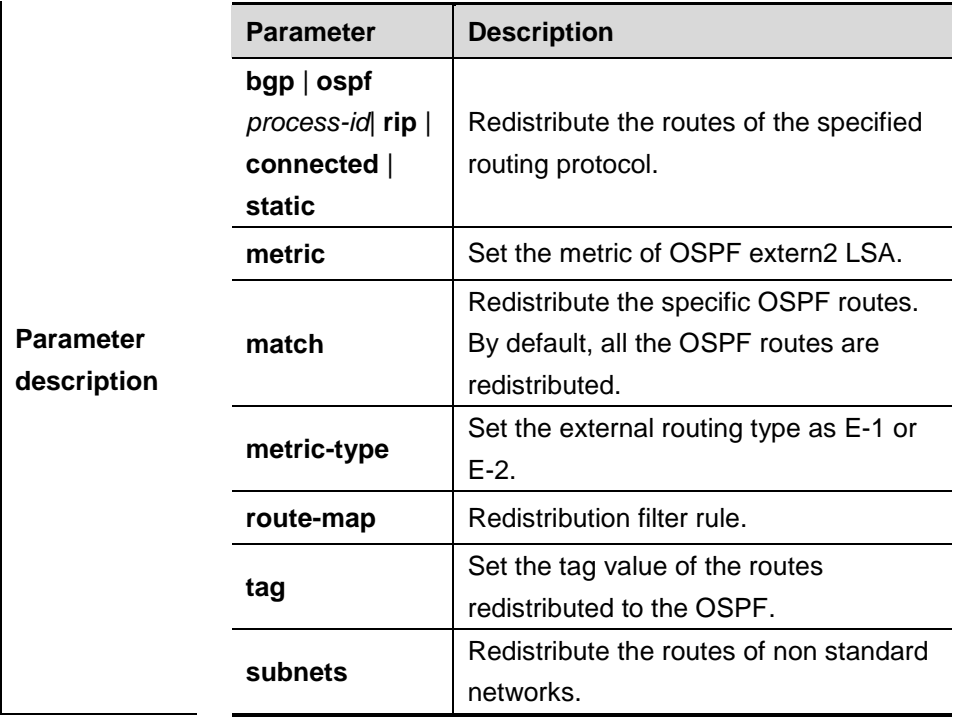

**Default** N/A

**Command mode** Route configuration mode.

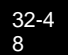

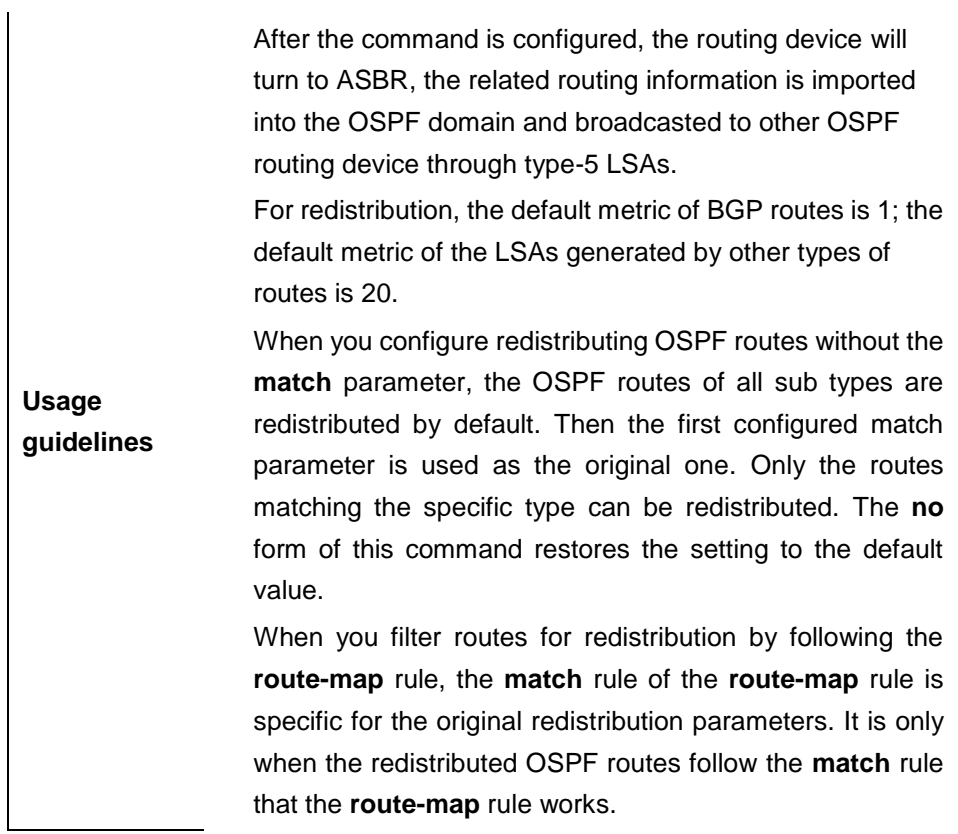

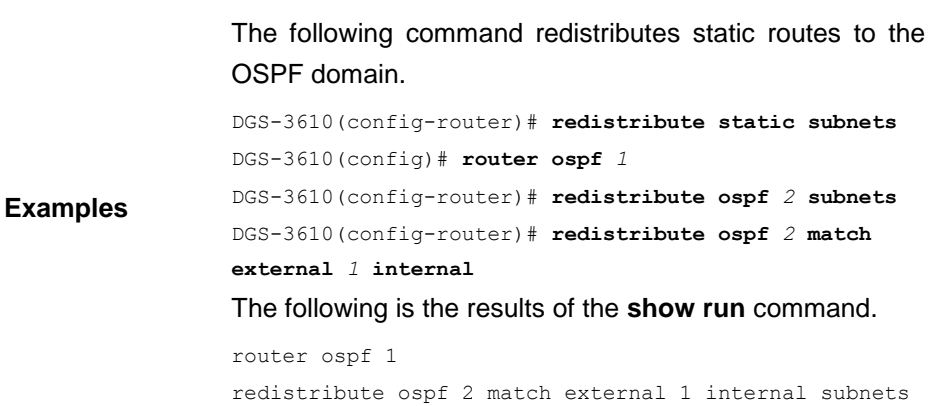

## **32.1.41 router ospf**

Use this command to create the OSPF routing process in the global configuration mode. The **no** form of this command is used to delete the defined OSPF routing process.

**router ospf** *process-id* [**vrf** *vrf-name*]

**no router ospf** [*process-id*]

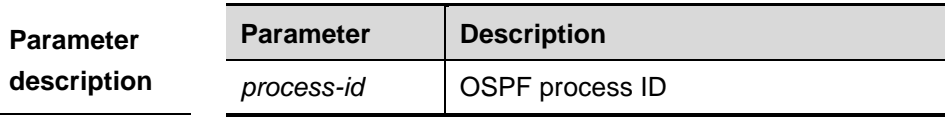

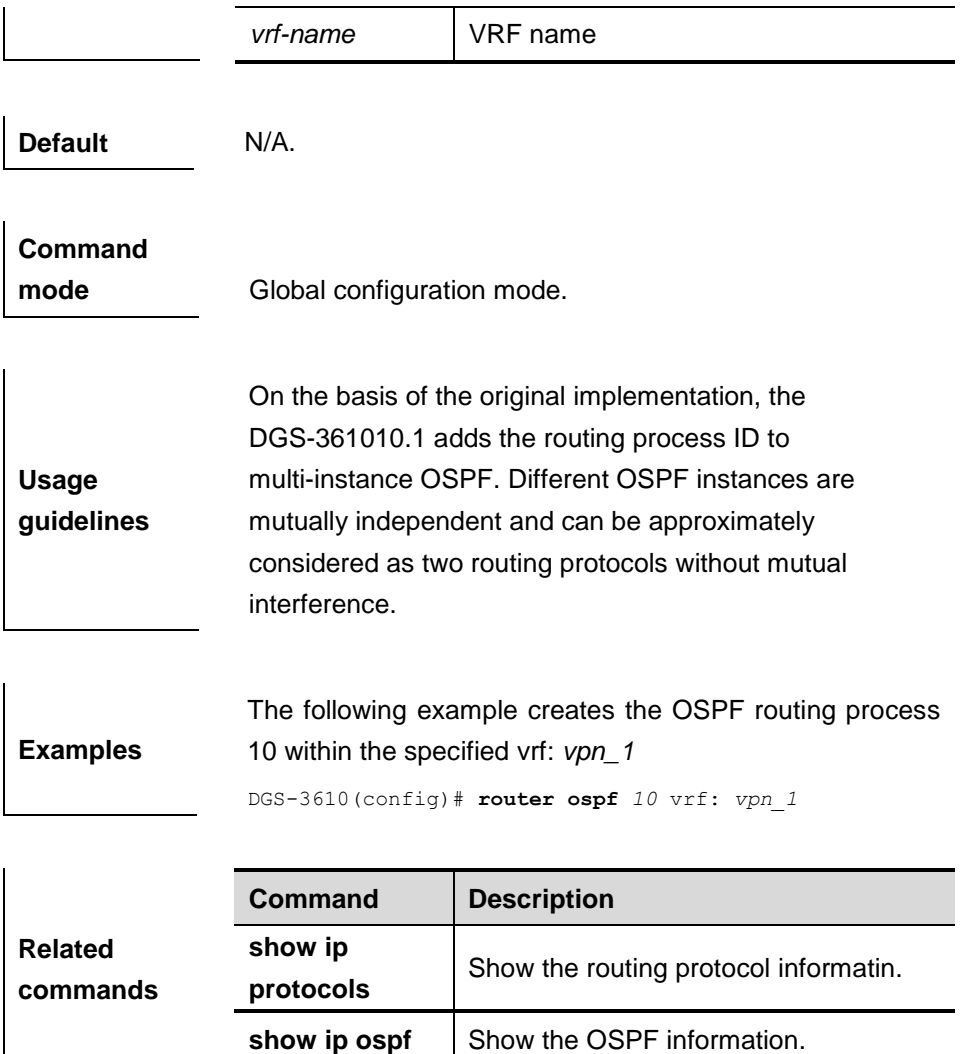

## **32.1.42 router-id**

Use this command to set the router ID. Use the **no** form of this command to delete the setting or restore it to the default.

#### **router-id** *router-id*

#### **no router-id**

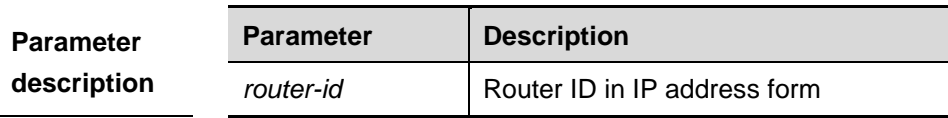

**Default configuration** By default, the OSPF routing process will select the maximal interface IP address as the router ID.

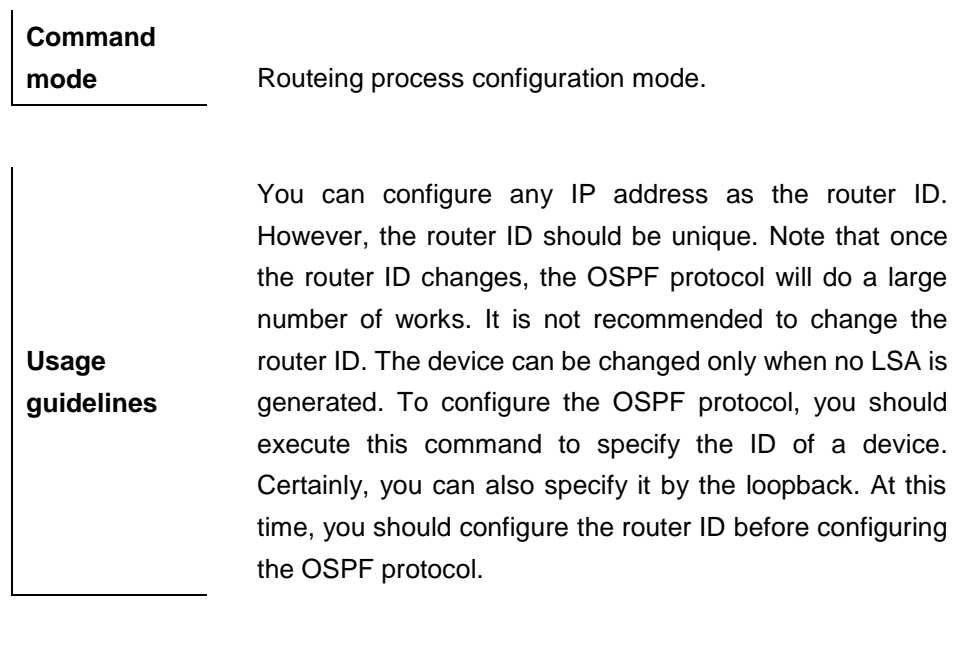

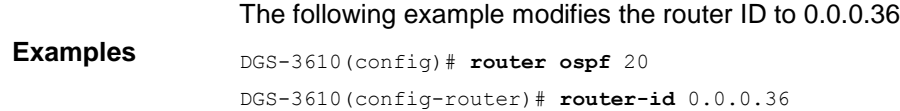

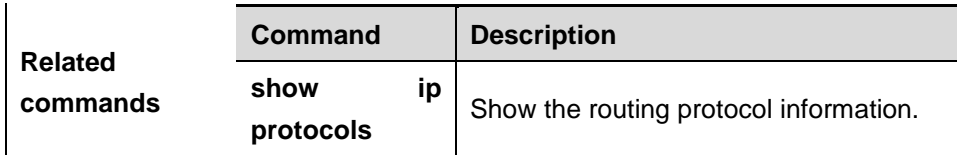

## **32.1.43 summary-address**

Use this command to configure the converge route out of the OSPF routing domain in the routing process configuration mode. The **no** form of this command is used to delete the converged route.

**summary-address** *ip-address net-mask* [**not-advertise | tag** *<0-4294967295> |* ]

#### **no summary-address**

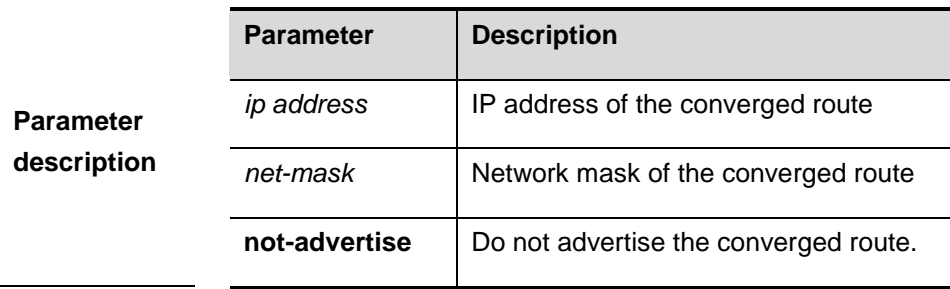

**Default** No converged route is configured by default.

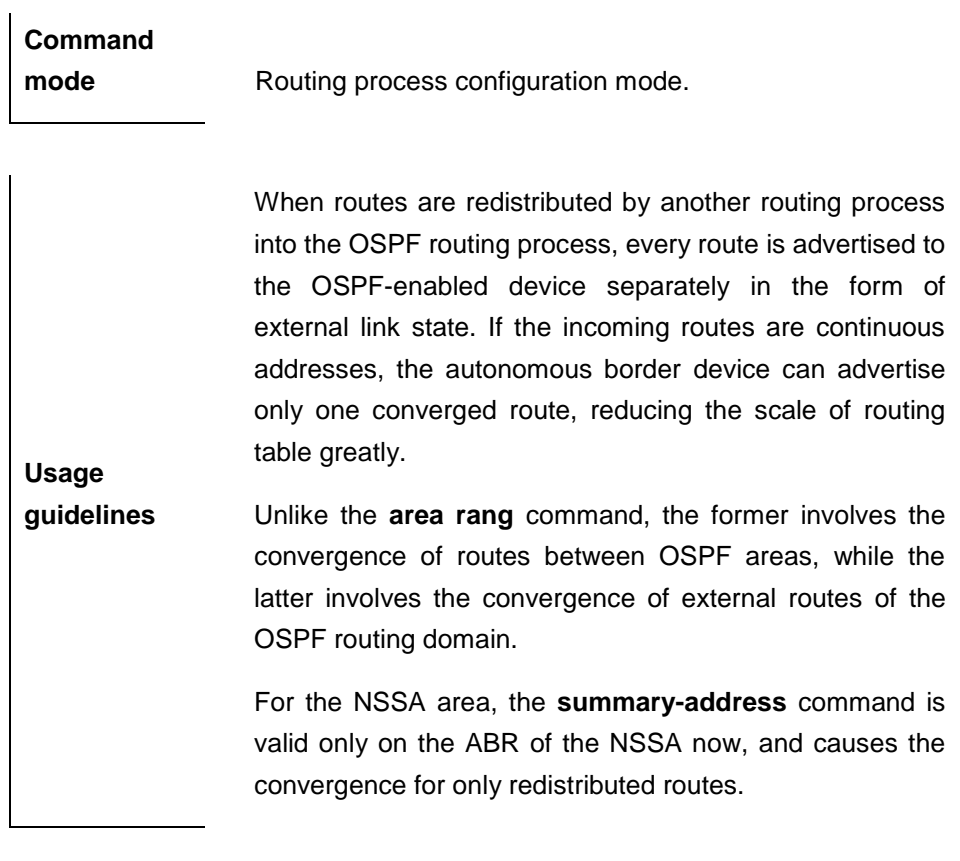

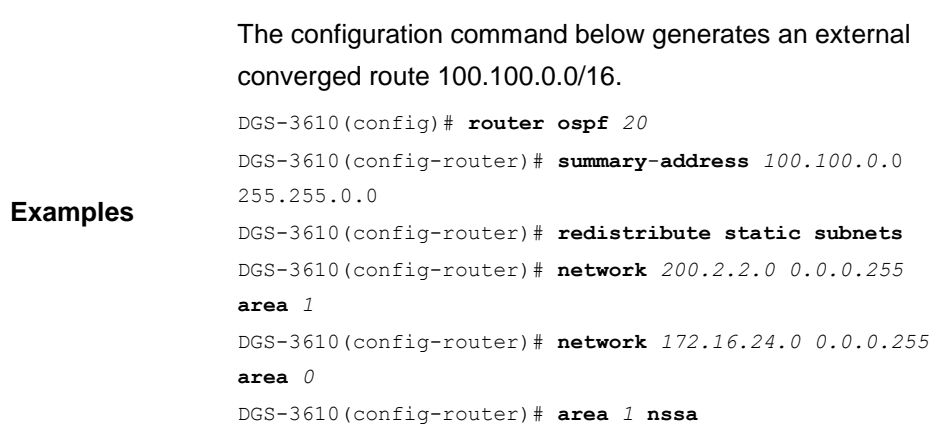

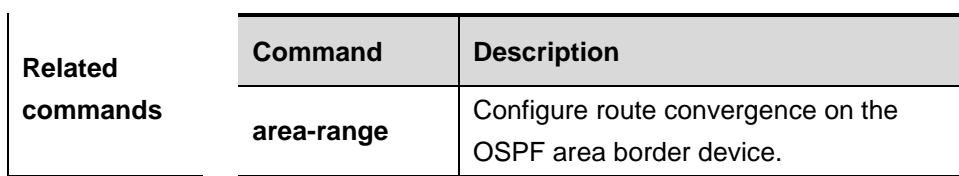

## **32.1.44 timers lsa-group-pacing**

Use this command to configure the LSA grouping and then refresh the whole groups as well as the update interval for aged link state. The **no** form of the command restores it to the default.

#### **timers lsa-group-pacing** *seconds*

#### **no timers lsa-group-pacing**

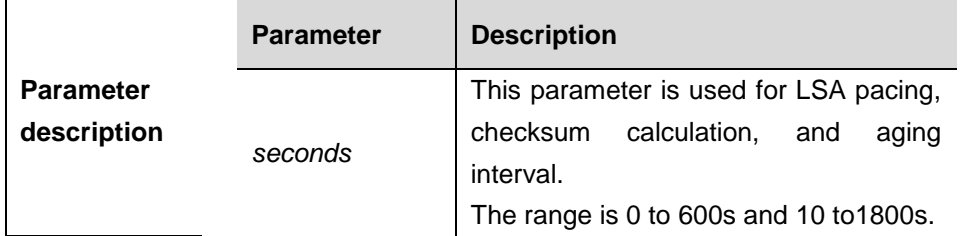

**Default** 240 seconds.

**Command mode** Routing process configuration mode.

**Usage guidelines** The updated information in the pacing switch (LSA), checksum calculation, and aging interval are for more efficient switch use. The default is 4 minutes. This parameter needs not to be adjusted often. The optimum group pacing interval is inversely proportional to the number of LSAs that need to be calculated. For example, if you have approximately 10,000 LSAs in the database, decreasing the pacing interval would be better. If the switch has a small database (40 to 100 LSAs), increasing the pacing interval to 10 to 20 minutes might be better. To configure OSPF LSA pacing, follow these steps in the privileged mode:

**Examples** The configuration example below configures the pacing time as 120s. DGS-3610(config)# **device ospf** *20*

DGS-3610 (config-router)# **timers lsa-group-pacing** *120*

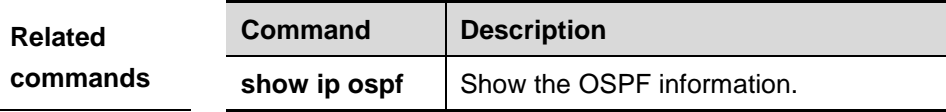

## **32.1.45 timers spf**

Use this command to configure the delay for SPF calculation after the OSPF receives the topology change as well as the interval between two SPF

calculations in the routing process configuration mode. The **no** form of this command restores it to the default.

**timers spf** *spf-delay spf-holdtime*

#### **timers spf**

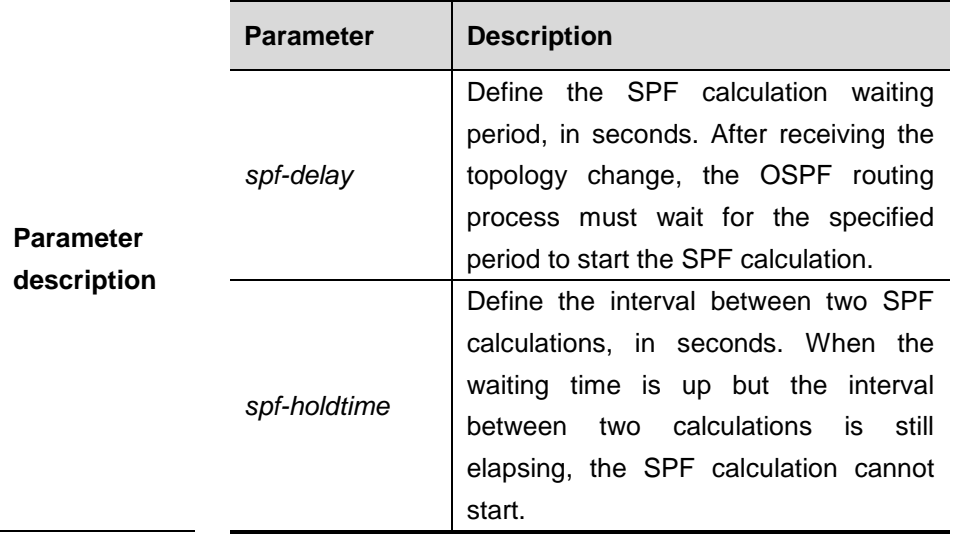

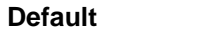

spf-delay: 5 s; spf-holdtime: 10 s.

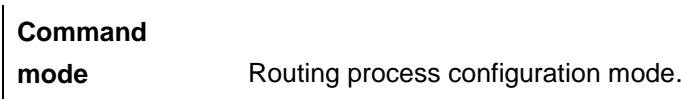

**Usage guidelines** Shorter values *of spf-delay* and *spf-holdtime* mean OSPF adapts to the topology change faster, and the network convergence period is shorter, but this will occupy more CPU of the device.

**Examples** The configuration example below configures the delay and holdover period of the OSPF as 3 and 9 seconds respectively. DGS-3610(config)# **device ospf** *20*

DGS-3610(config-router)# **timers spf** *3 9*

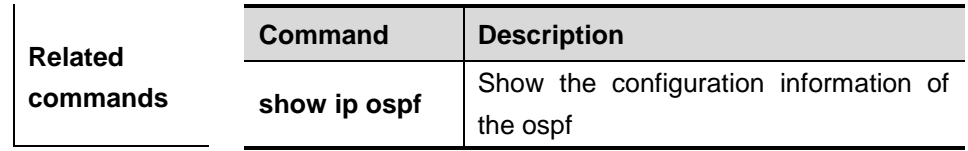

# **32.2 Showing Related Command**

## **32.2.1 show ip ospf**

Use this command to show the OSPF information in the privileged user mode.

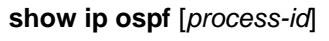

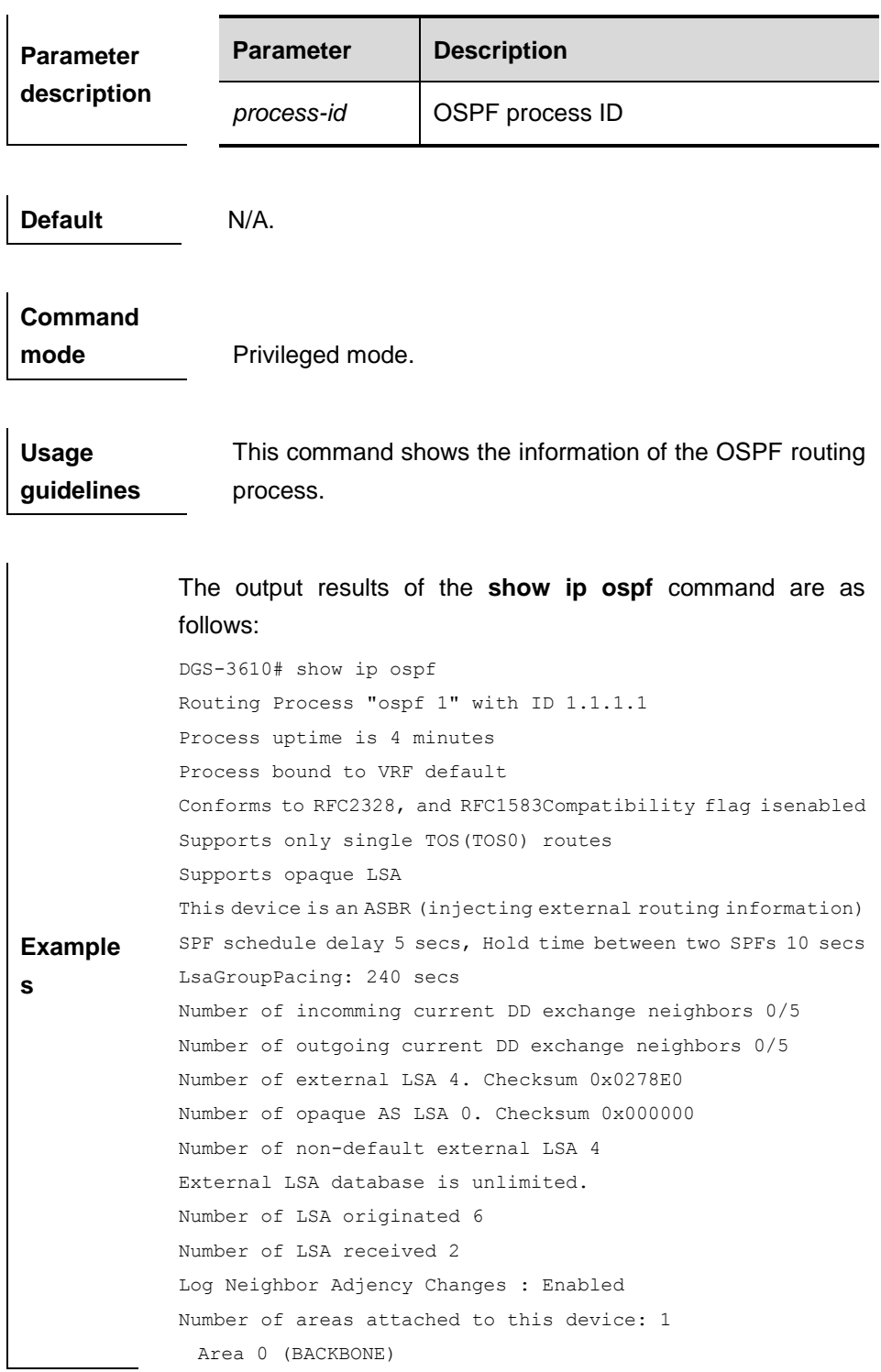

Number of interfaces in this area is 1(1) Number of fully adjacent neighbors in this area is 1 Area has no authentication SPF algorithm last executed 00:01:26.640 ago SPF algorithm executed 4 times Number of LSA 3. Checksum 0x0204bf Area 1 (NSSA) Number of interfaces in this area is 1(1) Number of fully adjacent neighbors in this area is 0 Number of fully adjacent virtual neighbors through this area is 0 Area has no authentication SPF algorithm last executed 02:09:23.040 ago SPF algorithm executed 4 times Number of LSA 6. Checksum 0x028638 NSSA Translator State iselected

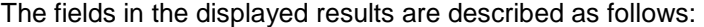

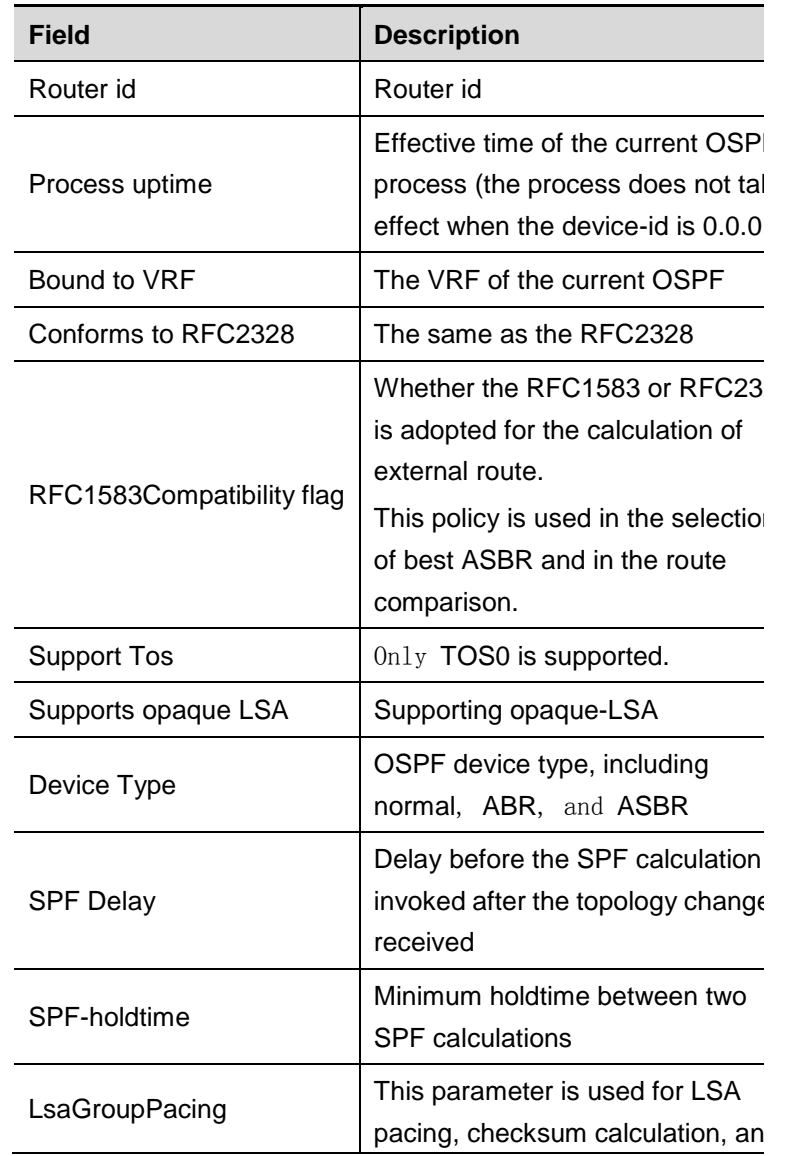

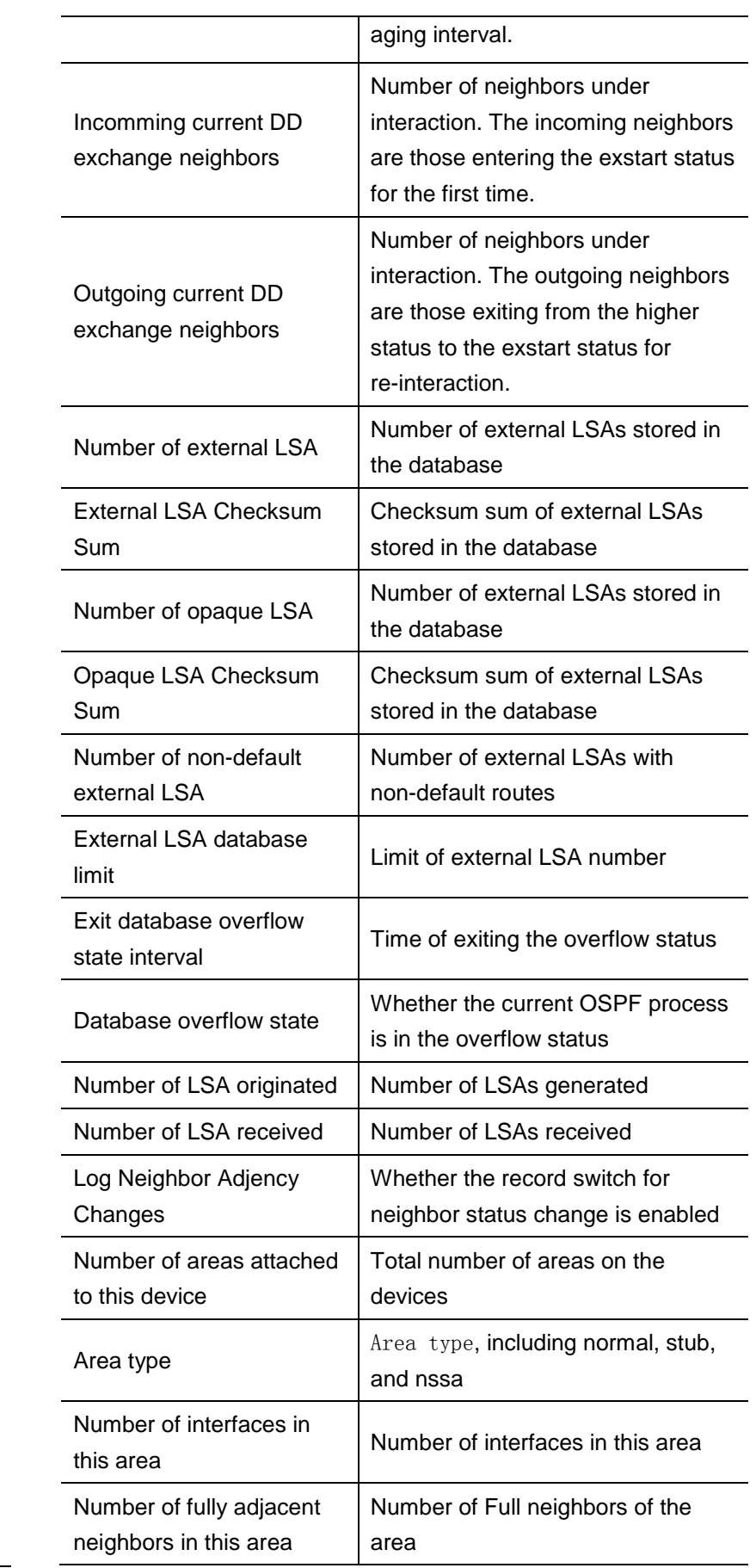

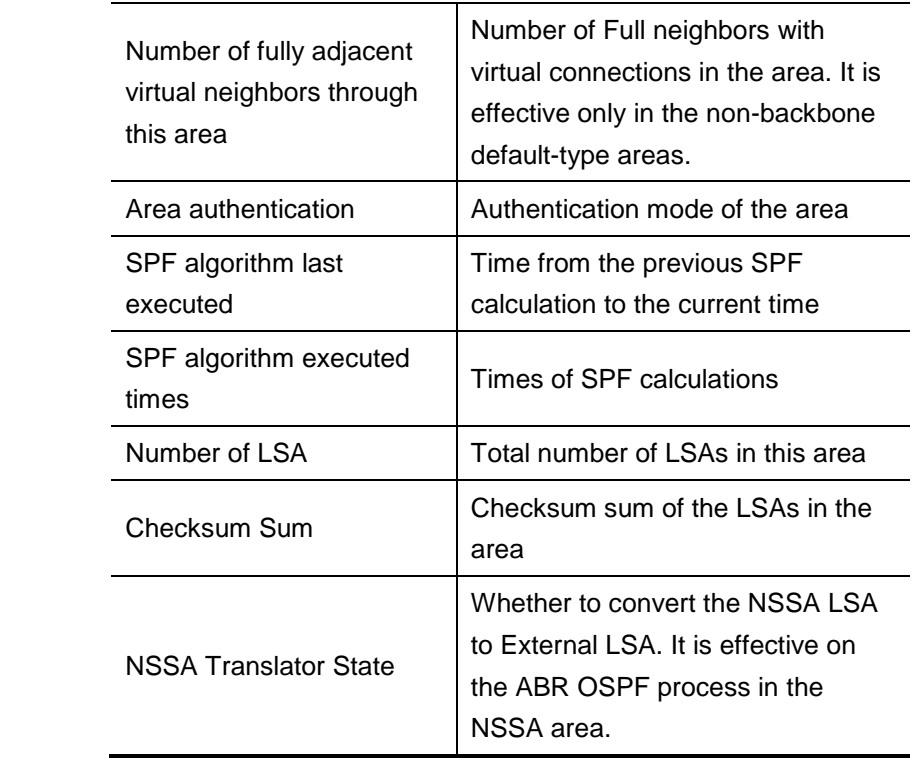

## **32.2.2 show ip ospf border-devices**

Use this command to show the OSPF internal routing table on the ABR/ASBR in the privileged user mode.

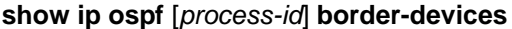

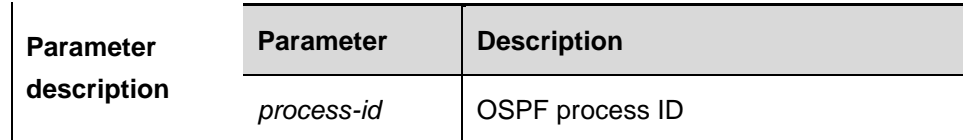

**Command** 

**mode** Privileged mode.

**Usage guidelines** This command shows the OSPF internal routes from the local routing device to the ABR or ASBR. The OSPF internal routing table is different from the one displayed with the **show ip route** command. The OSPF internal routing table has destination address of the router id instead of destination network.

**Examples** The output results of the **show ip ospf border-devices** command

are as follows:

```
DGS-3610# show ip ospf border-devices 
OSPF internal Routing Table
```

```
Codes: i - Intra-area route, I - Inter-area route
```
i 1.1.1.1 [2] via 10.0.0.1, FastEthernet 0/1, ABR, ASBR, Area 0.0.0.1 select

The fields in the displayed results are described as follows:

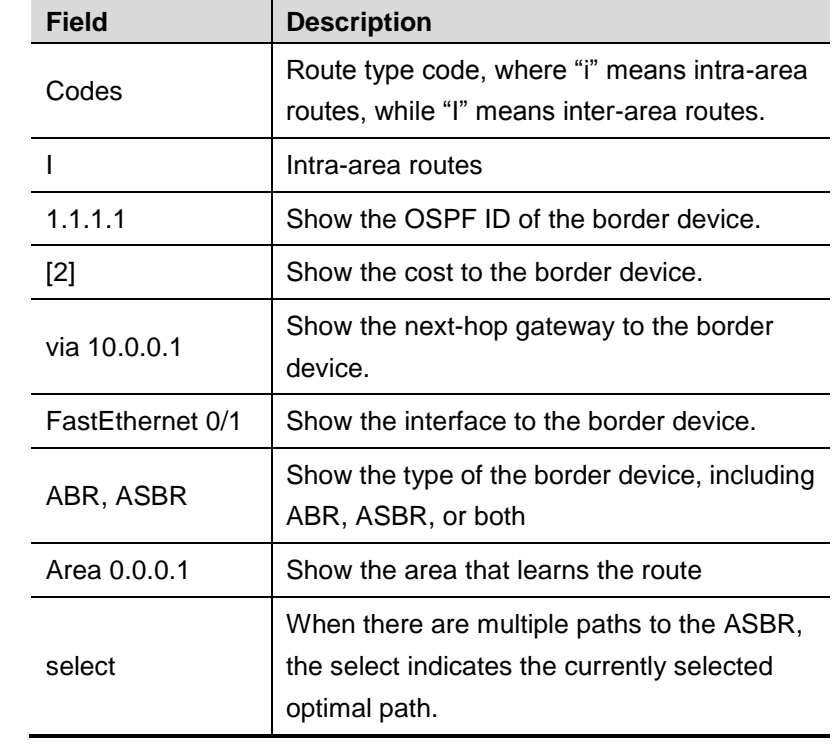

### **32.2.3 show ip ospf database**

Use this command to show the OSPF link state database information in the privileged user mode.

Different formats of the command will display different LSA information.

**show ip ospf** [*process-id area-id*] **database**

**show ip ospf** [*process-id area-id*] **database** [**adv-device** *ip-address*]

**show ip ospf** [*process-id area-id*] **database** [**self-originate** | **max-age**]

**show ip ospf** [*process-id area-id*] **database** [**device**] [*link-state-id*]

**show ip ospf** [*process-id area-id*] **database** [**device**] [**adv-device**

#### *ip address*

**show ip ospf** [*process-id area-id*] **database** [**device**] [**self-originate**]

**show ip ospf** [*process-id area-id*] **database** [**network**][*link-state-id*]

**show ip ospf** [*process-id area-id*] **database** [**network**] [*link-state-id*] [**adv-device** *ip-address*]

**show ip ospf** [*process-id area-id*] **database** [**network**] [*link-state-id*] [**self-originate**]

**show ip ospf** [*process-id area-id*] **database** [**summary**] [*link-state-id*]

**show ip ospf** [*process-id area-id*] **database** [**summary**] [*link-state-id*] [**adv-device** *ip-address*]

**show ip ospf** [*process-id area-id*] **database** [**summary**] [*link-state-id*] [**self-originate**]

**show ip ospf** [*process-id area-id*] **database** [**asbr-summary**]

[*link-state-id*]

**show ip ospf** [*process-id area-id*] **database** [**asbr-summary**]

[*link-state-id*] [**adv-device** *ip-address*]

**show ip ospf** [*process-id area-id*] **database** [**asbr-summary**]

[*link-state-id*] [**self-originate**]

**show ip ospf** [*process-id area-id*] **database** [**external**] [*link-state-id*]

**show ip ospf** [*process-id area-id*] **database** [**external**] [*link-state-id*] [**adv-device** *ip-address*]

**show ip ospf** [*process-id area-id*] **database** [**external**] [*link-state-id*] [**self-originate**]

**show ip ospf** [*process-id area-id*] **database** [**nssa-external**]

[*link-state-id*]

**show ip ospf** [*process-id area-id*] **database** [**nssa-external**]

[*link-state-id*] [**adv-device** *ip-address*]

**show ip ospf** [*process-id area-id*]**database** [**nssa-external**] [*link-state-id*] [**self-originate** | **maxage**]

**show ip ospf** [*process-id area-id*]**database** [**database-summary**]

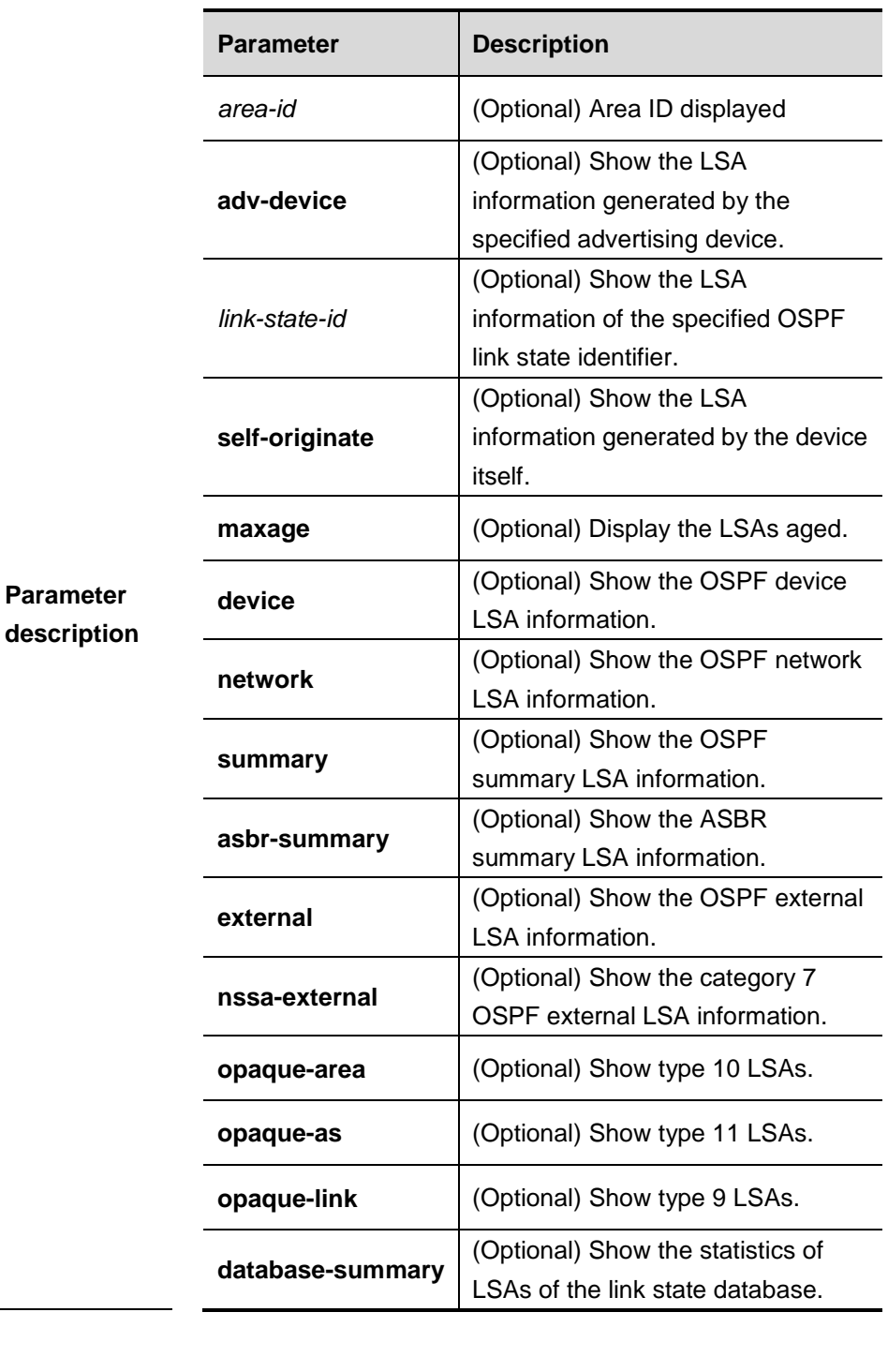

**Default** N/A.

**Command** 

**Usage guidelines**

mode Privileged mode.

When the OSPF link state database is very large, you should show the information on the link state database in many ways. Proper use of these commands may help OSPF troubleshooting.

The output results of the **show ip ospf database** command are as follows:

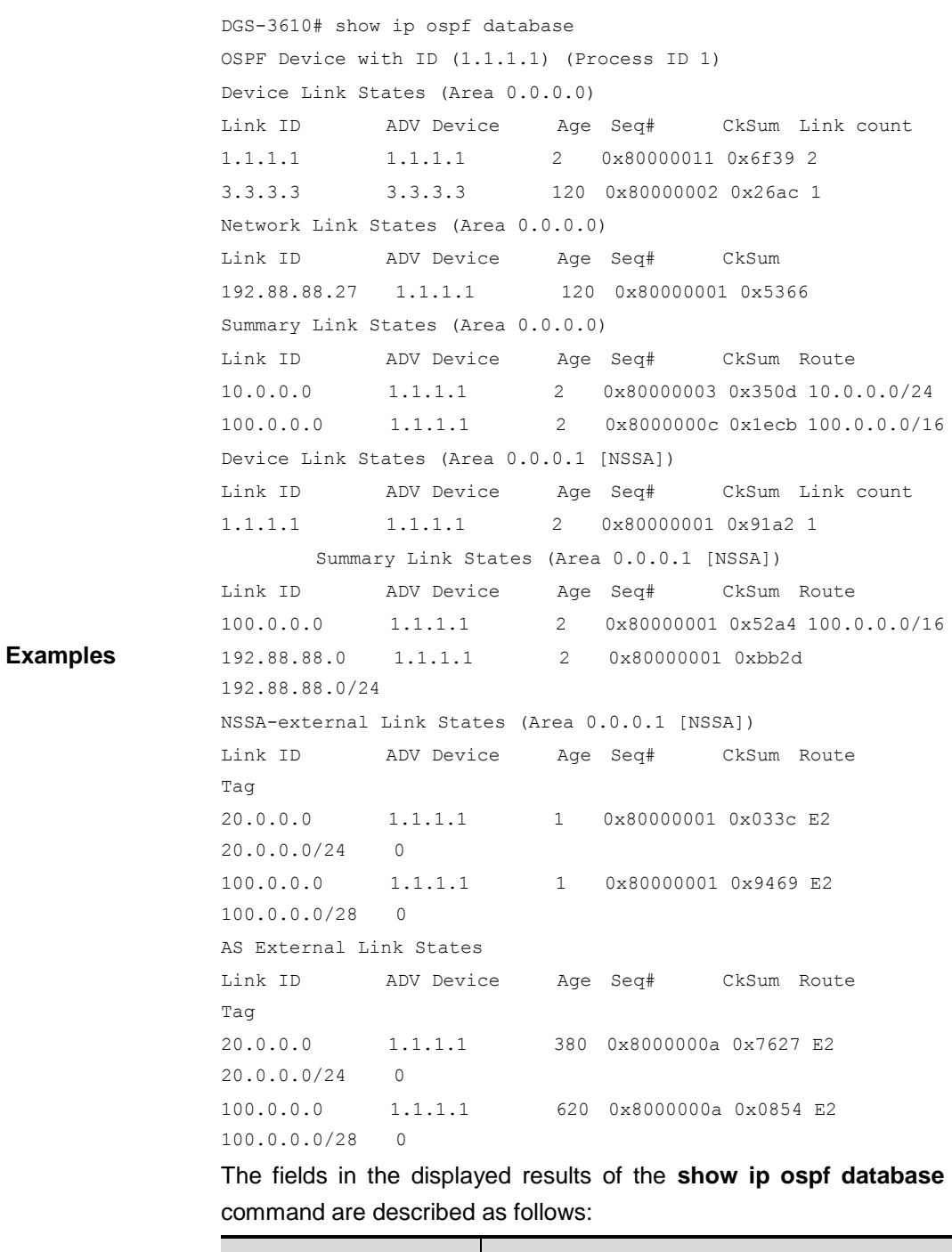

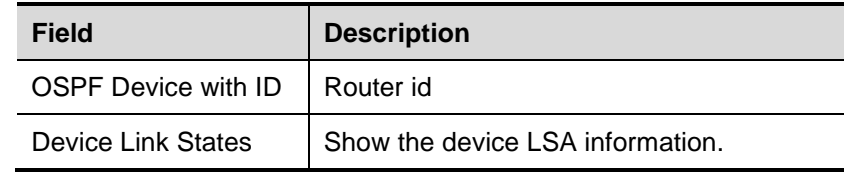
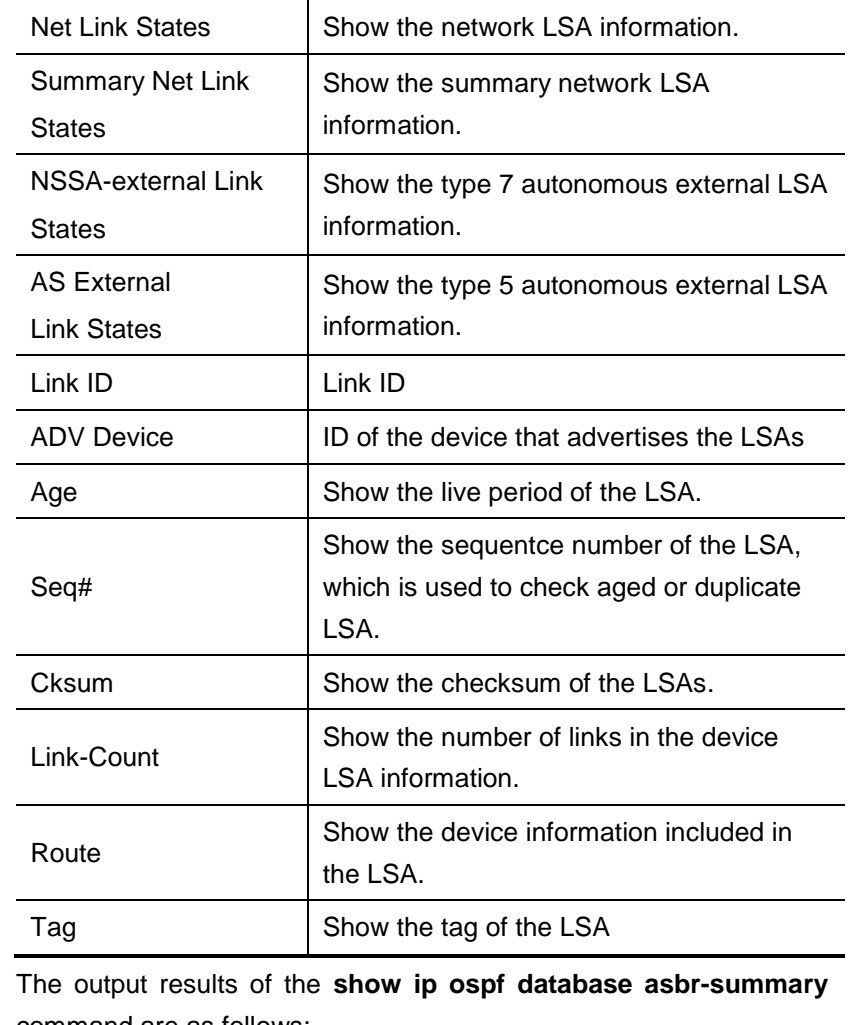

command are as follows:

```
DGS-3610# show ip ospf database asbr-summary 
      OSPF Device with ID (1.1.1.35) (Process ID 1)
        ASBR-Summary Link States (Area 0.0.0.1)
LS age: 47
Options: 0x2 (*|-|-|-|-|-|E|-)LS Type: ASBR-summary-LSA
Link State ID: 3.3.3.3 (AS Boundary Device address)
Advertising Device: 1.1.1.1
LS Seq Number: 80000001
Checksum: 0xbe8c
Length: 28
Network Mask: /0
      TOS: 0 Metric: 1
The fields in the displayed results of the show ip ospf database 
asbr-summary command are described as follows:
```
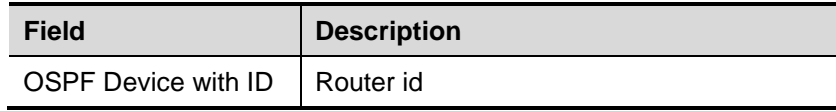

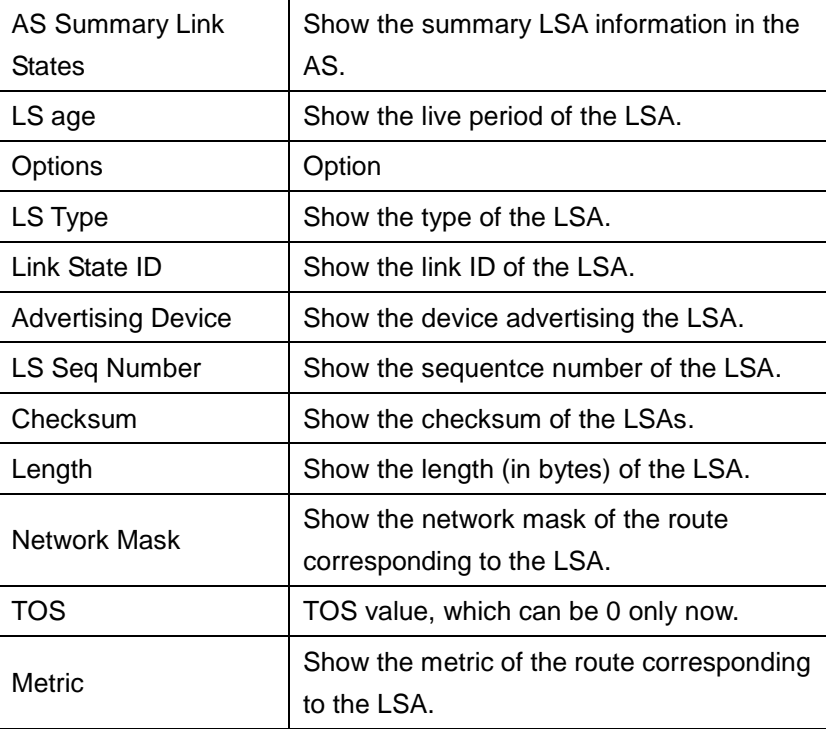

### The output results of the **show ip ospf database external** command are as follows:

```
DGS-3610# show ip ospf database external 
     OSPF Device with ID (1.1.1.35) (Process ID 1)
        AS External Link States 
LS age: 752
Options: 0x2 (*|-|-|-|-|-|E|-)
LS Type: AS-external-LSA
Link State ID: 20.0.0.0 (External Network Number)
Advertising Device: 1.1.1.1
LS Seq Number: 8000000a
Checksum: 0x7627
Length: 36
Network Mask: /24
     Metric Type: 2 (Larger than any link state path)
     TOS: 0
     Metric: 20
      Forward Address: 0.0.0.0
      External Route Tag: 0
```
The fields in the displayed results of the **show ip ospf database external** command are described as follows:

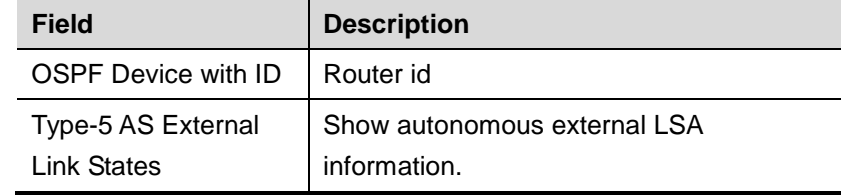

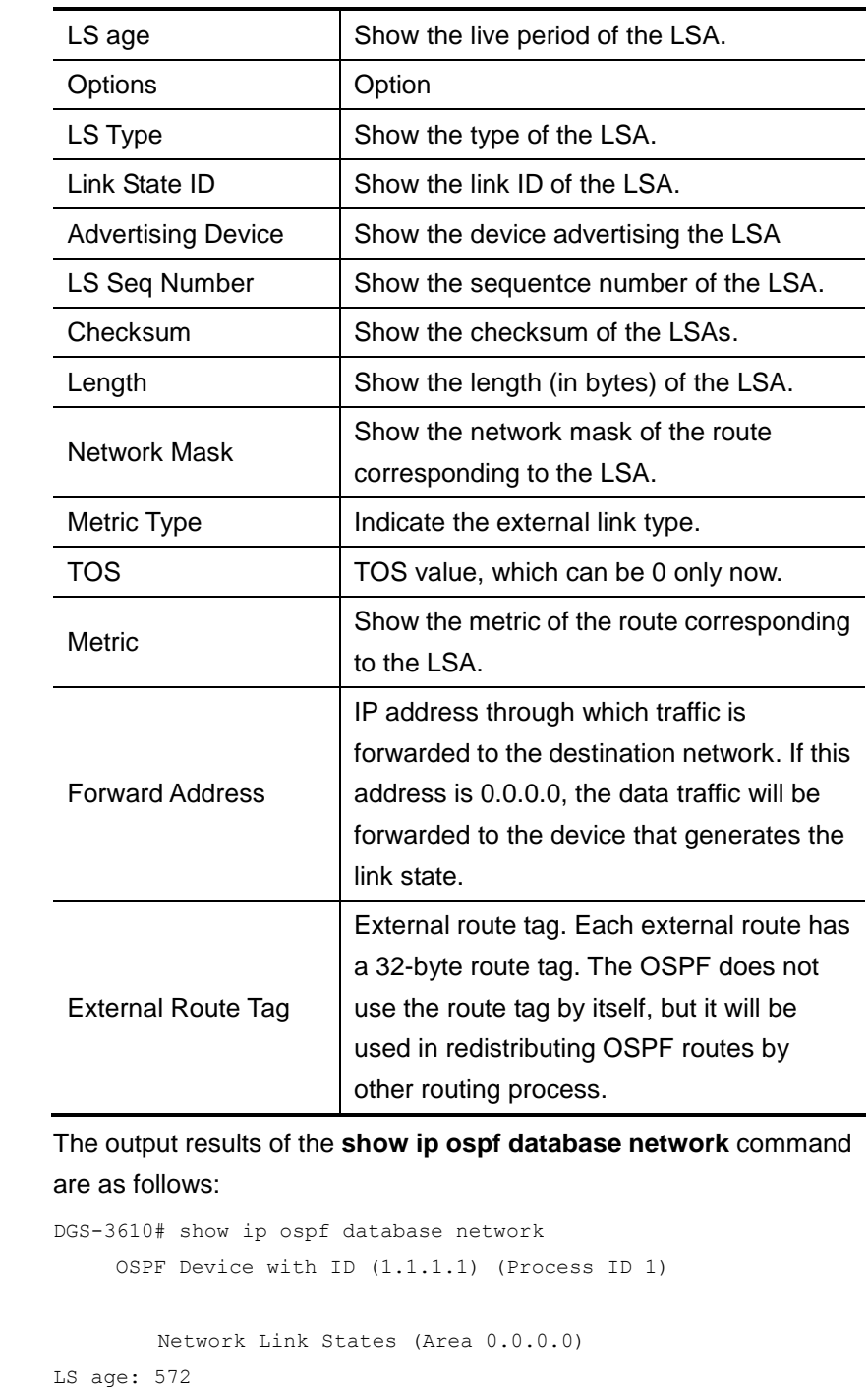

```
Options: 0x2 (*|-|-|-|-|-|E|-)
LS Type: network-LSA
Link State ID: 192.88.88.27 (address of Designated Device)
Advertising Device: 1.1.1.1
LS Seq Number: 80000001
Checksum: 0x5366
Length: 32
Network Mask: /24
     Attached Device: 1.1.1.1
      Attached Device: 3.3.3.3
```
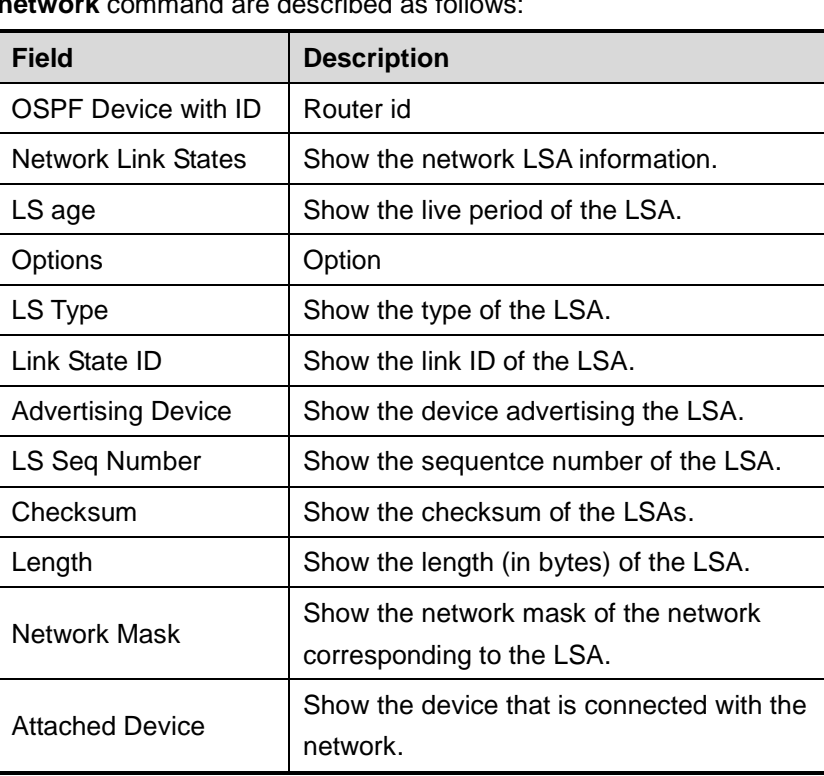

The fields in the displayed results of the **show ip ospf database network** command are described as follows:

The output results of the **show ip ospf database device** command are as follows:

```
DGS-3610# show ip ospf database device
      OSPF Device with ID (1.1.1.1) (Process ID 1)
        Device Link States (Area 0.0.0.0)
LS age: 322
Options: 0x2 (*|-|-|-|-|-|E|-)
Flags: 0x3 : ABR ASBR
LS Type: device-LSA
Link State ID: 1.1.1.1 
Advertising Device: 1.1.1.1
LS Seq Number: 80000012
Checksum: 0x6d3a
Length: 48
Number of Links: 2
Link connected to: Stub Network
```
(Link ID) Network/subnet number: 100.0.1.1 (Link Data) Network Mask: 255.255.255.255 Number of TOS metrics: 0 TOS 0 Metric: 0

The fields in the displayed results of the **show ip ospf database device** command are described as follows:

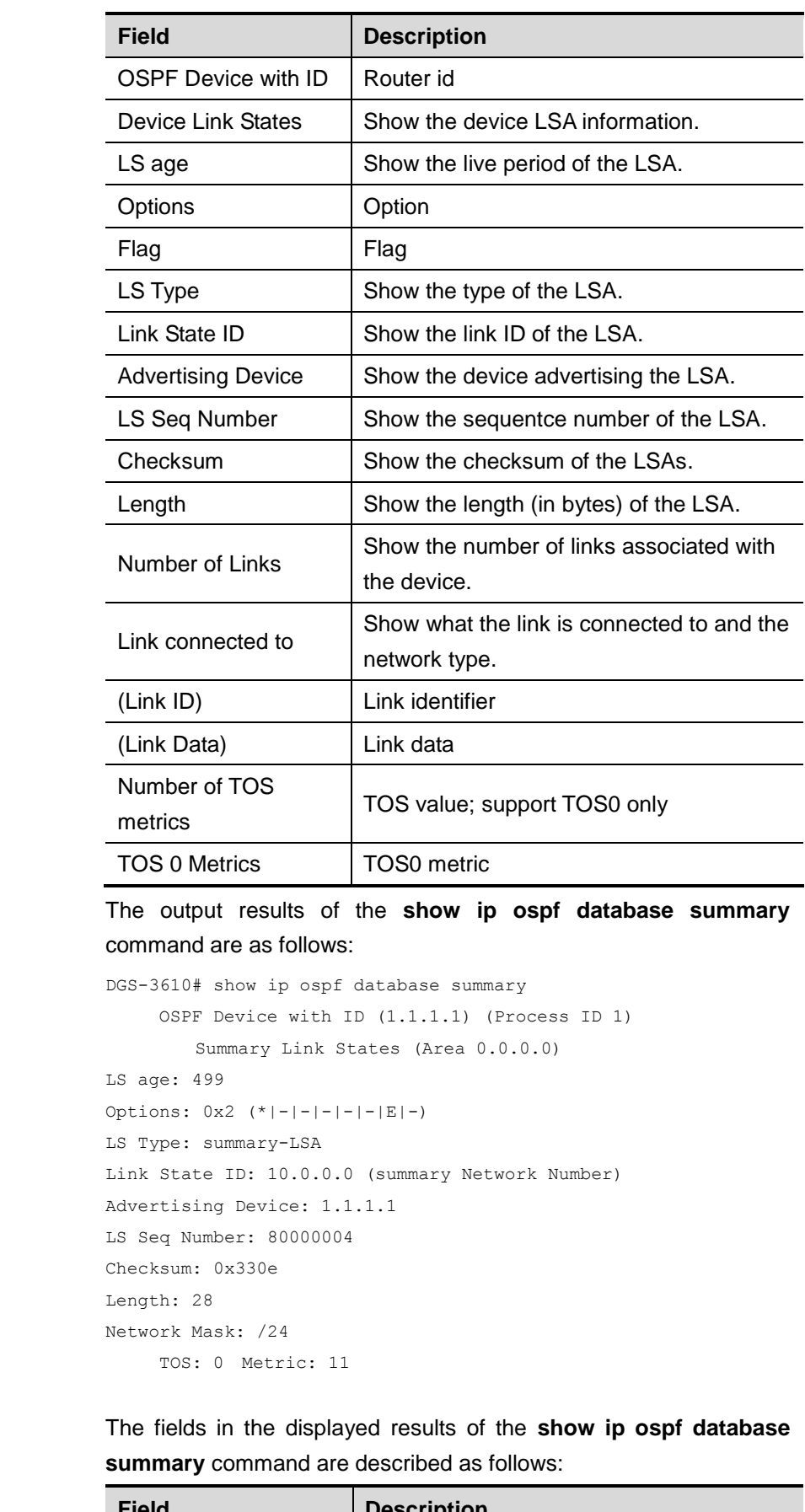

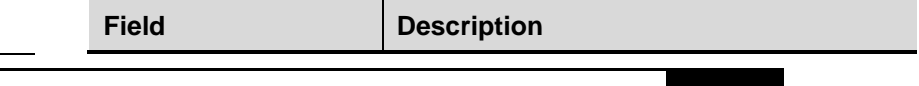

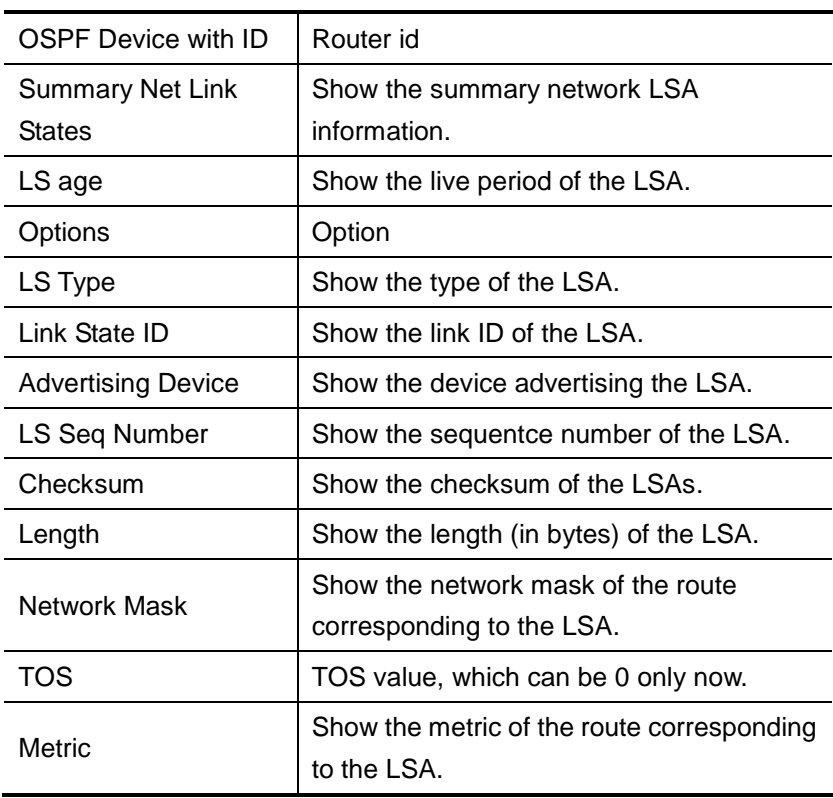

The output results of the **show ip ospf database nssa-external** command are as follows:

```
DGS-3610# show ip ospf database nssa-external 
     OSPF Device with ID (1.1.1.1) (Process ID 1)
NSSA-external Link States (Area 0.0.0.1 [NSSA])
LS age: 1
Options: 0x0 (*)-|-|-|-|-|-|-|LS Type: AS-NSSA-LSA
Link State ID: 20.0.0.0 (External Network Number For NSSA)
Advertising Device: 1.1.1.1
LS Seq Number: 80000001
Checksum: 0x033c
Length: 36
Network Mask: /24
     Metric Type: 2 (Larger than any link state path)
     TOS: 0
     Metric: 20
     NSSA: Forward Address: 100.0.2.1
      External Route Tag: 0
```
The fields in the displayed results of the **show ip ospf database nssa-external** command are described as follows:

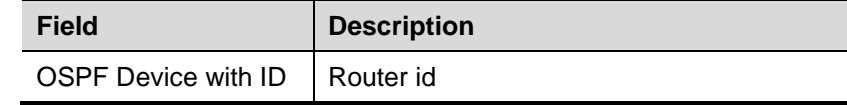

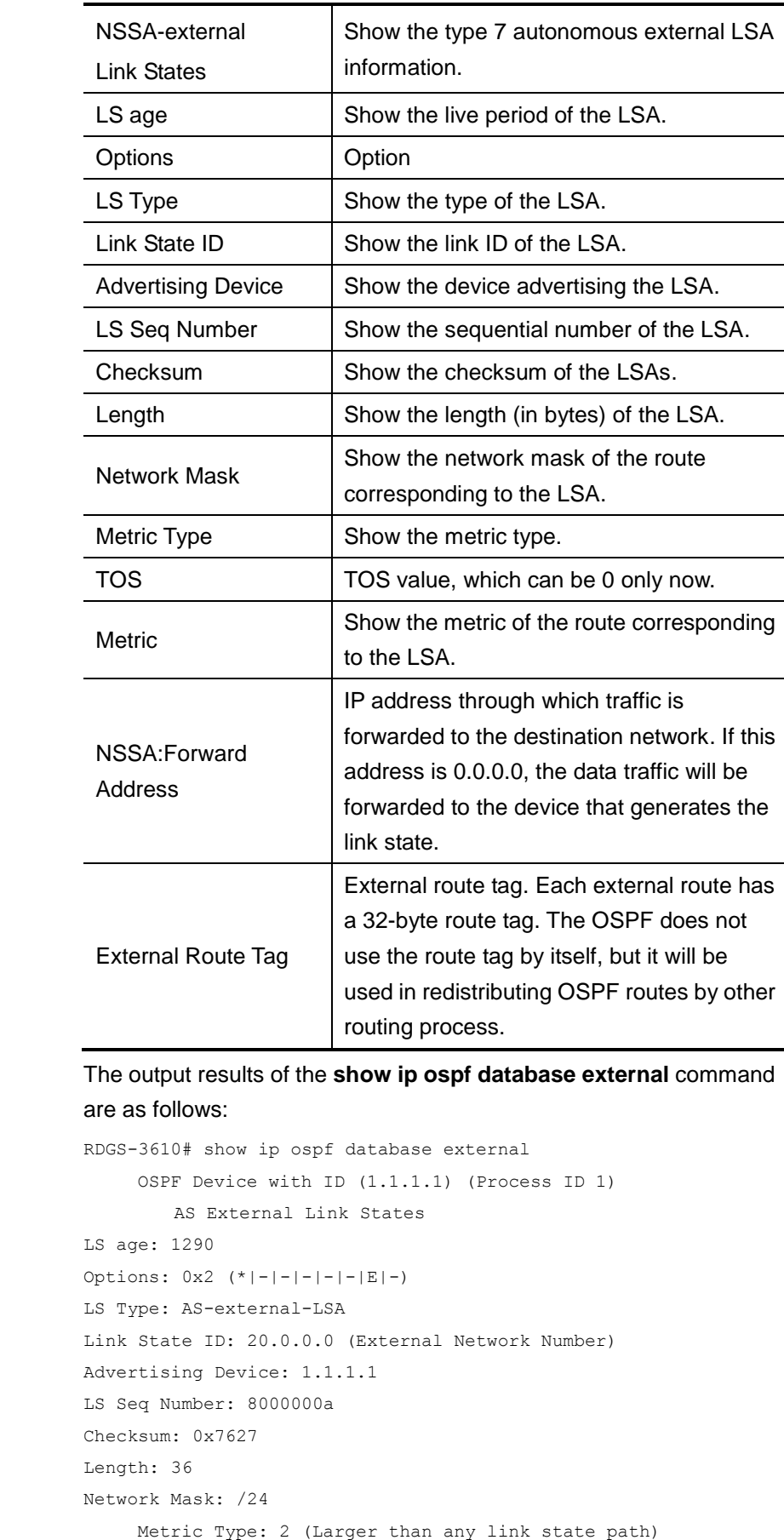

```
 TOS: 0
 Metric: 20
 Forward Address: 0.0.0.0
 External Route Tag: 0
```
The fields in the displayed results of the **show ip ospf database external** command are described as follows:

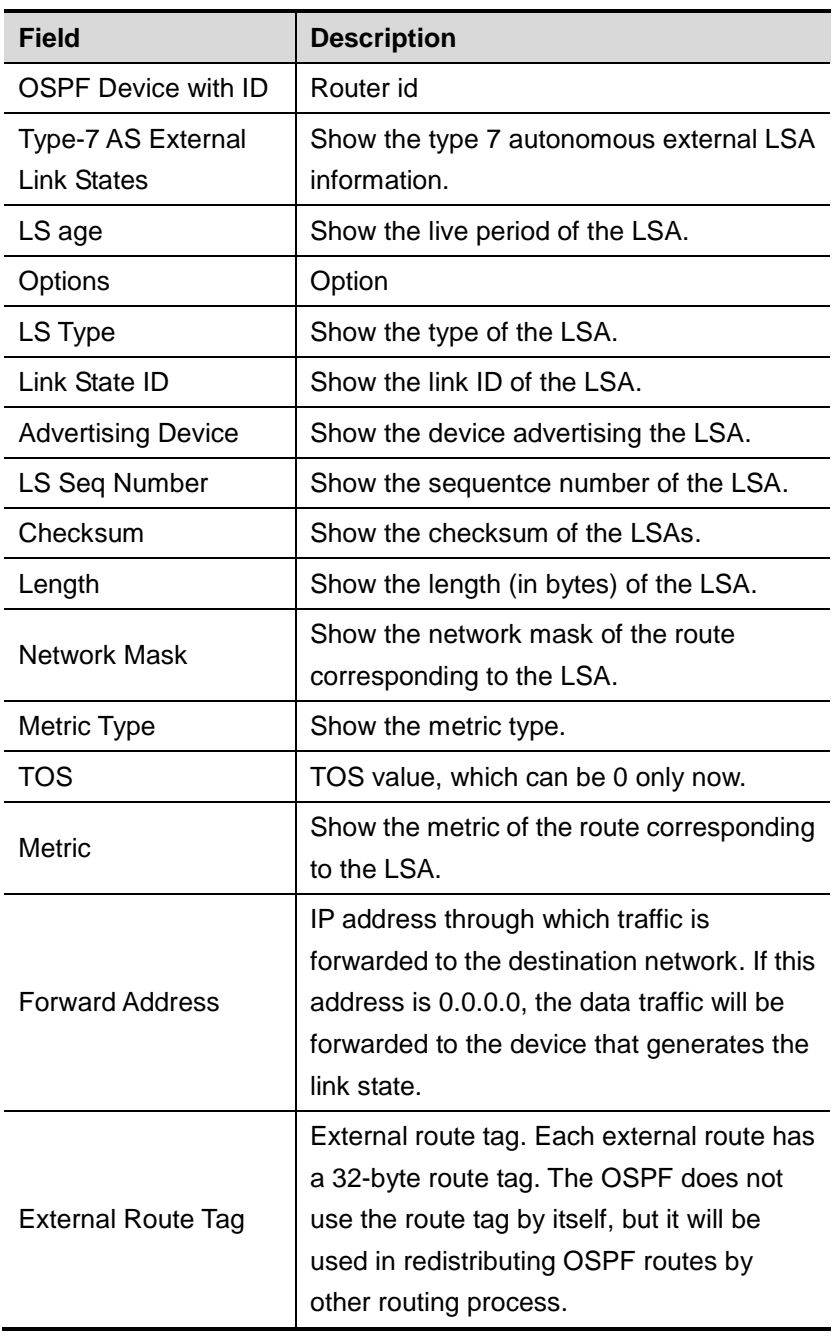

Following is the display result of show ip ospf database database-summary command:

DGS-3610# show ip ospf database database-summary

OSPF process 1:

```
Device Link States : 4
Network Link States : 2
Summary Link States : 4
ASBR-Summary Link States : 0
AS External Link States : 4
NSSA-external Link States: 2
```
The description of the fields displayed with the command **show ip ospf database database-summary** is as below:

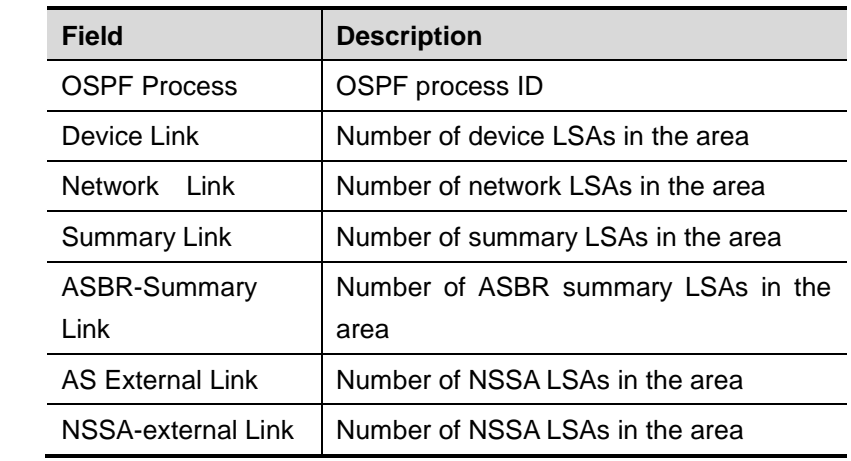

### **32.2.4 show ip ospf interface**

Use this command to show the OSPF-associated interface information in the privileged user mode.

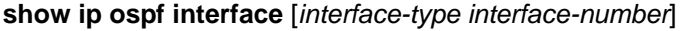

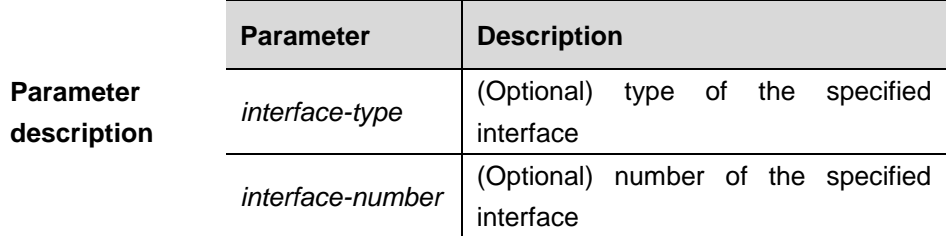

**Default** N/A.

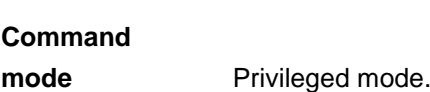

**Usage guidelines** This command shows the OSPF information on the interface.

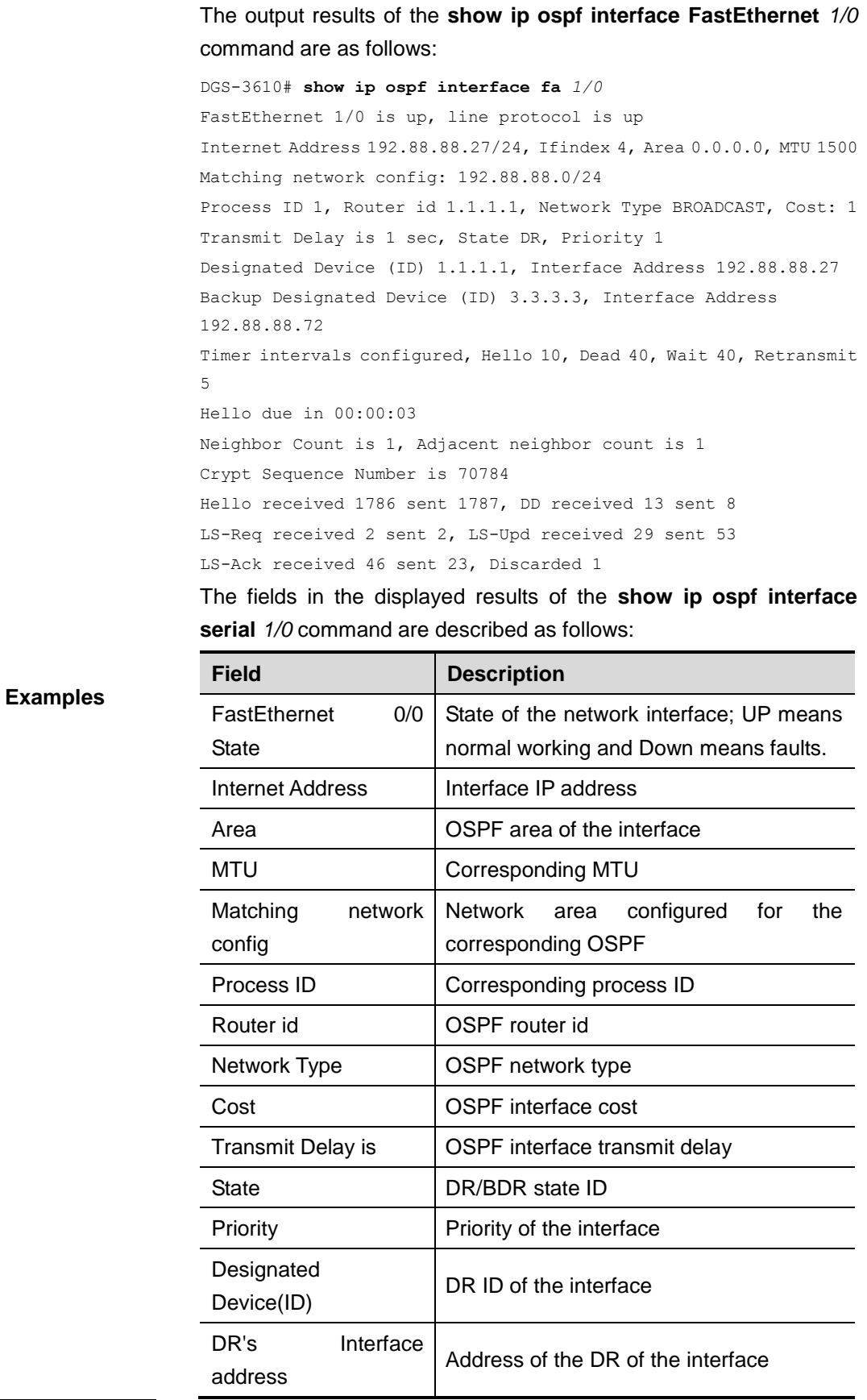

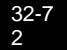

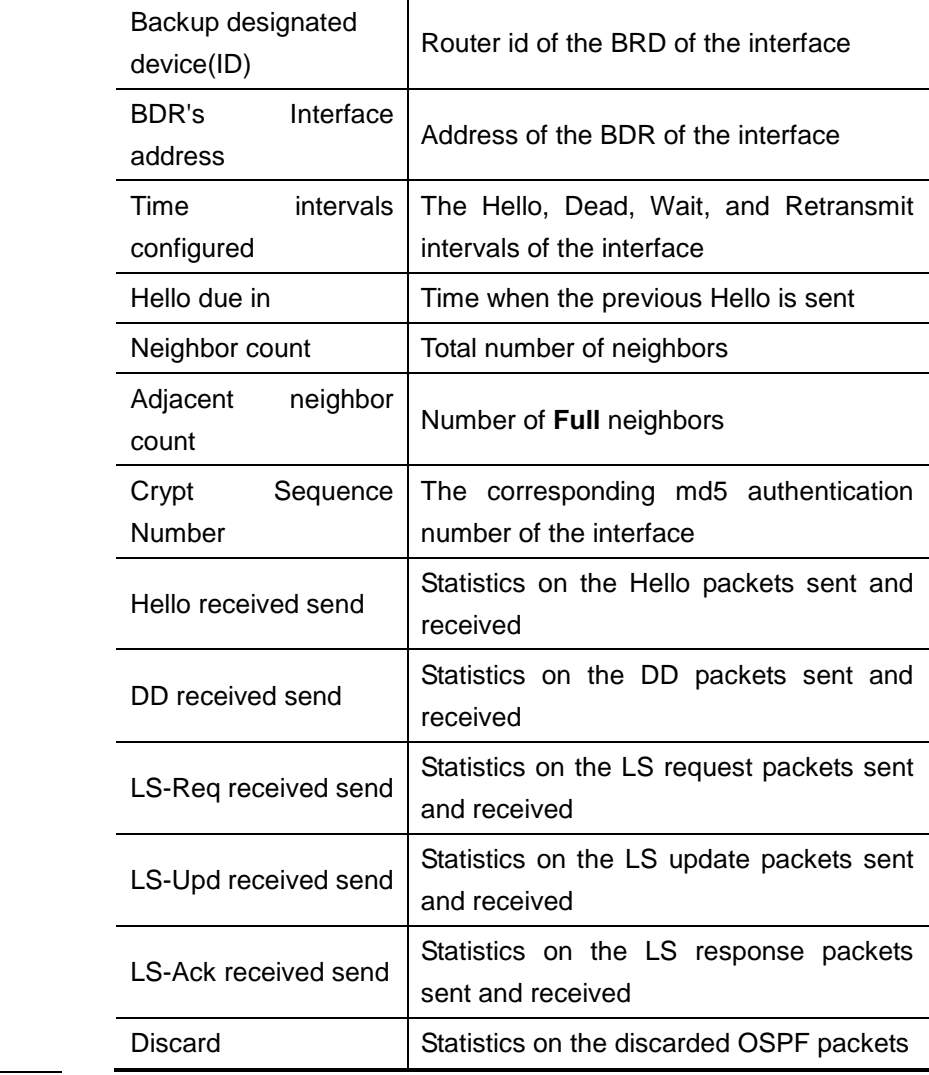

### **32.2.5 show ip ospf neighbor**

Use this command to show the OSPF neighbor list in the privileged user mode.

**show ip ospf** [*process-id*] **neighbor** [[**detail**] | [[*interface-type*

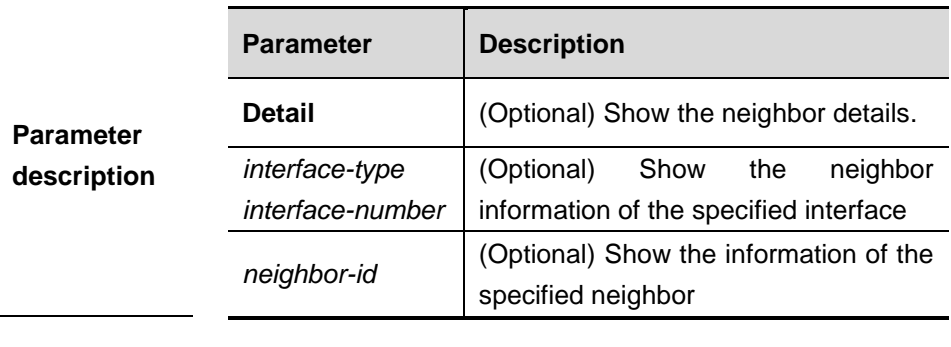

*interface-number*] [*neighbor-id*]]]

**Default** N/A.

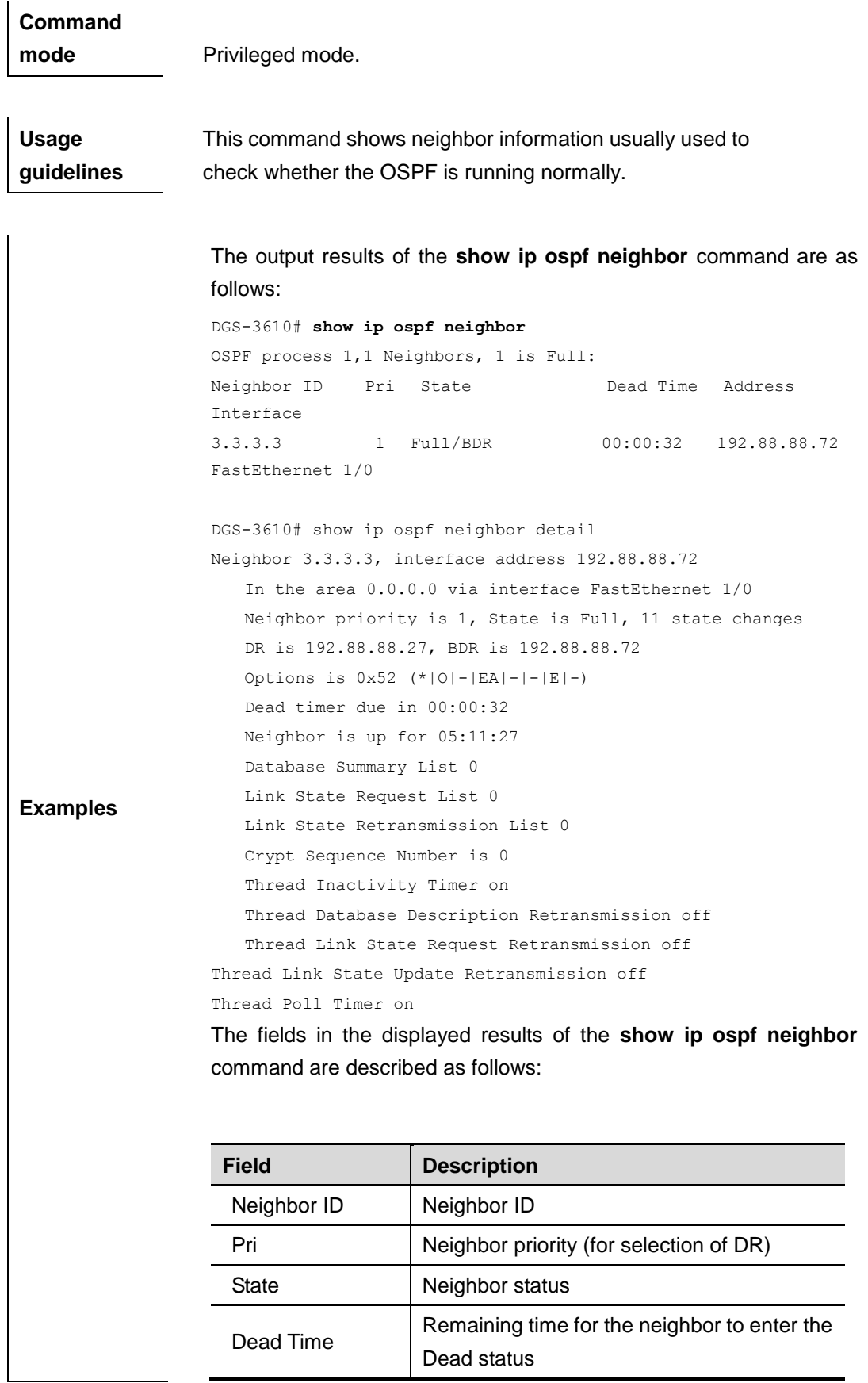

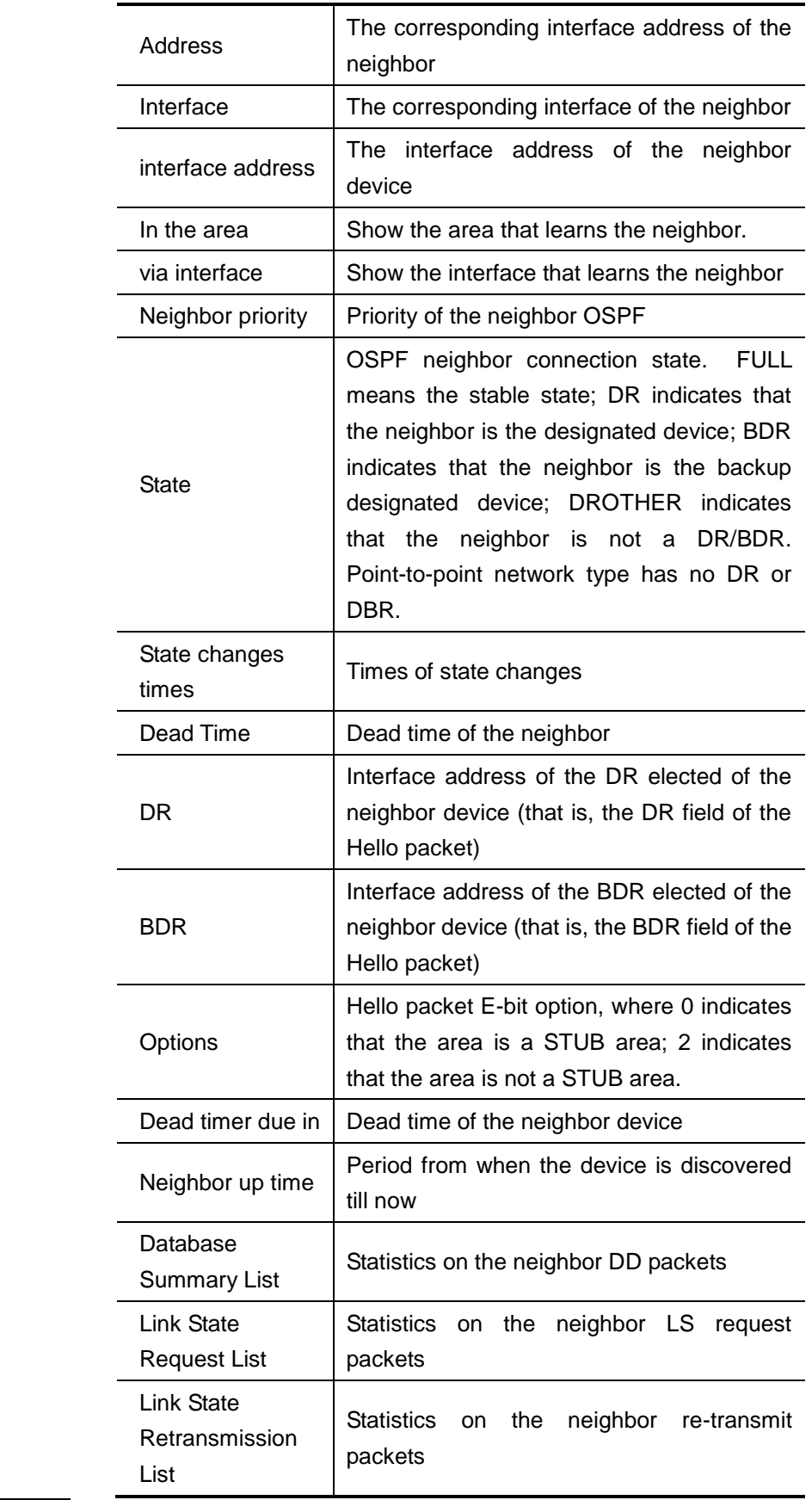

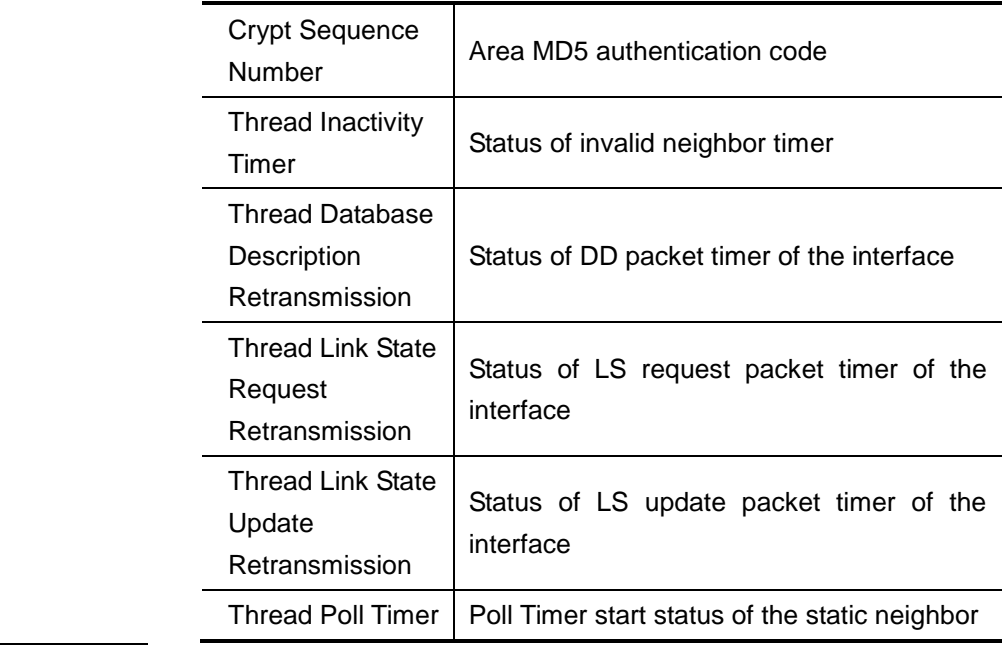

### **32.2.6 show ip ospf route**

Use this command to show the OSPF routes.

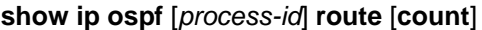

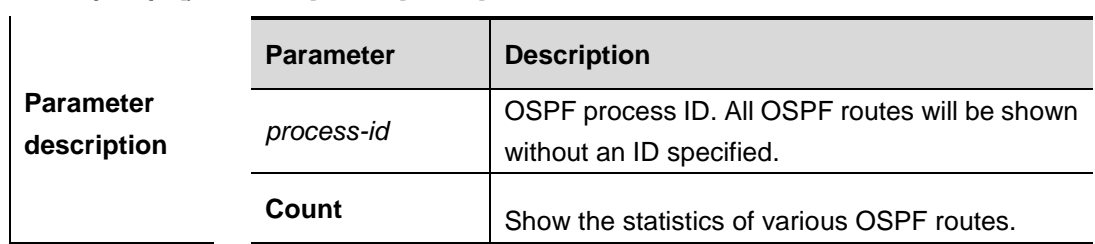

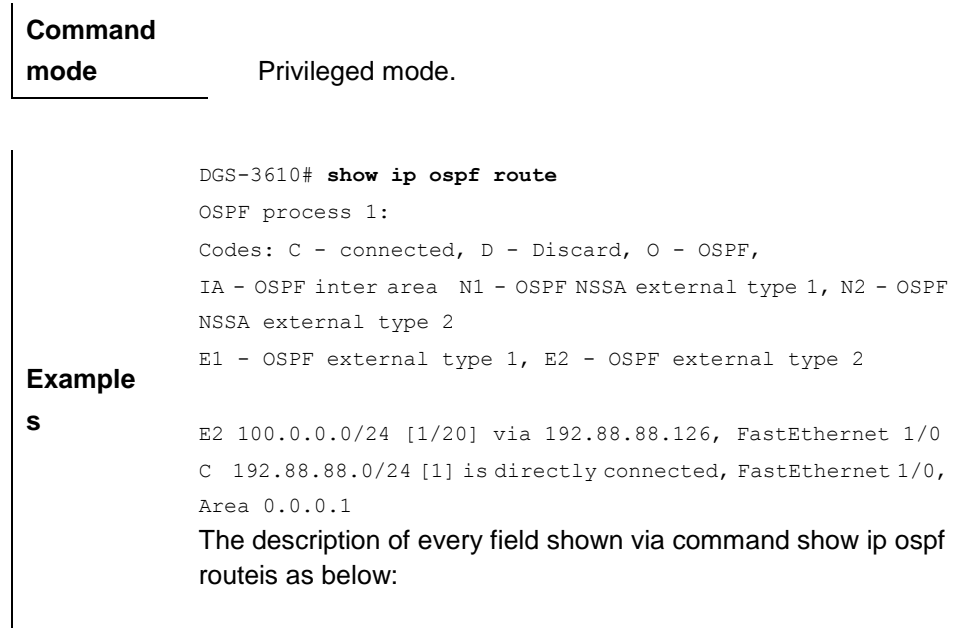

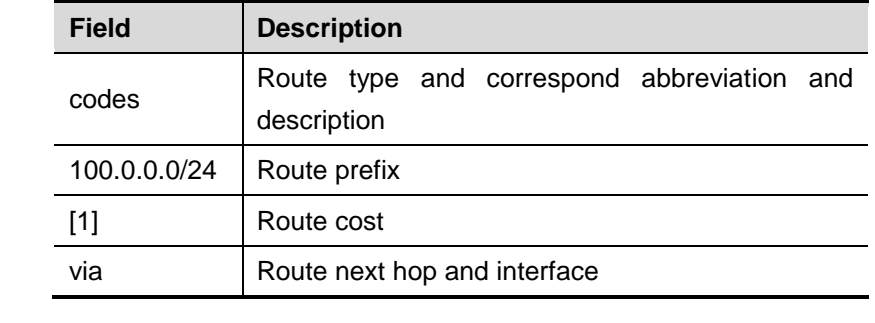

### **32.2.7 show ip ospf summary-address**

Use this command to show the converged route of all redistributed routes in the privileged user mode.

### **show ip ospf summary-address**

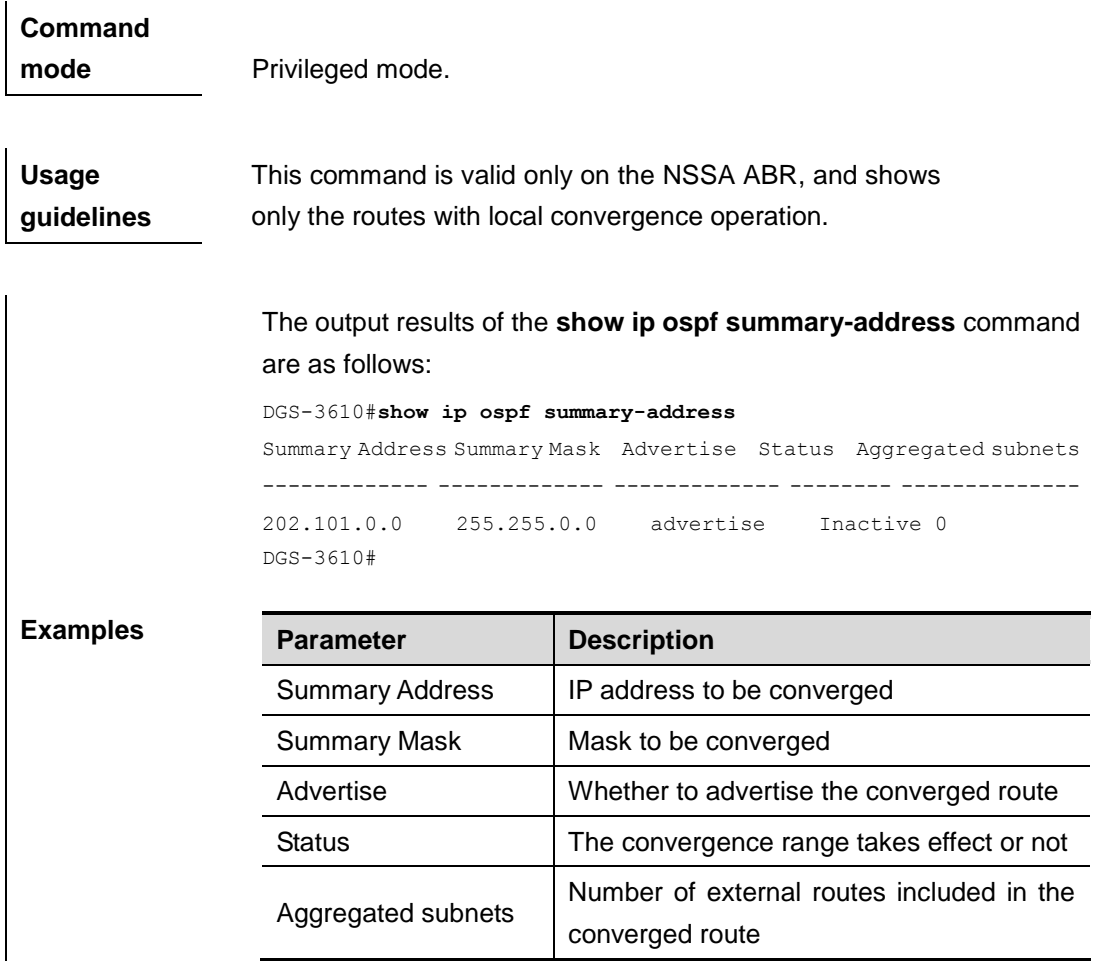

### **32.2.8 show ip ospf virtual-link**

Use this command to show the OSPF virtual link information in the privileged user mode.

**show ip ospf** [*process-id*] **virtual-link**

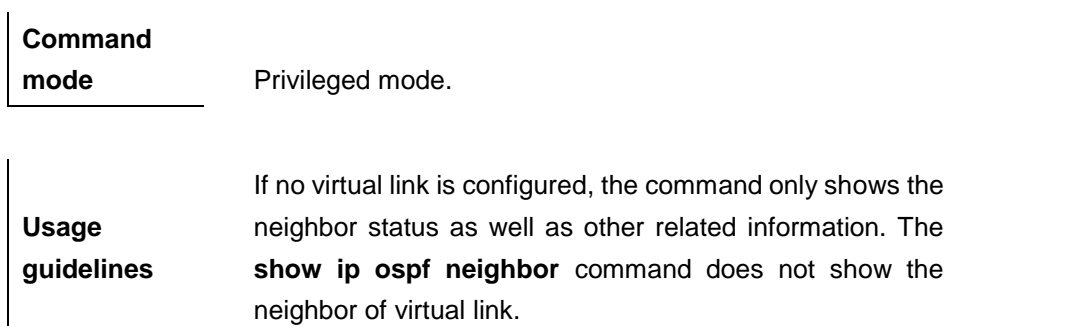

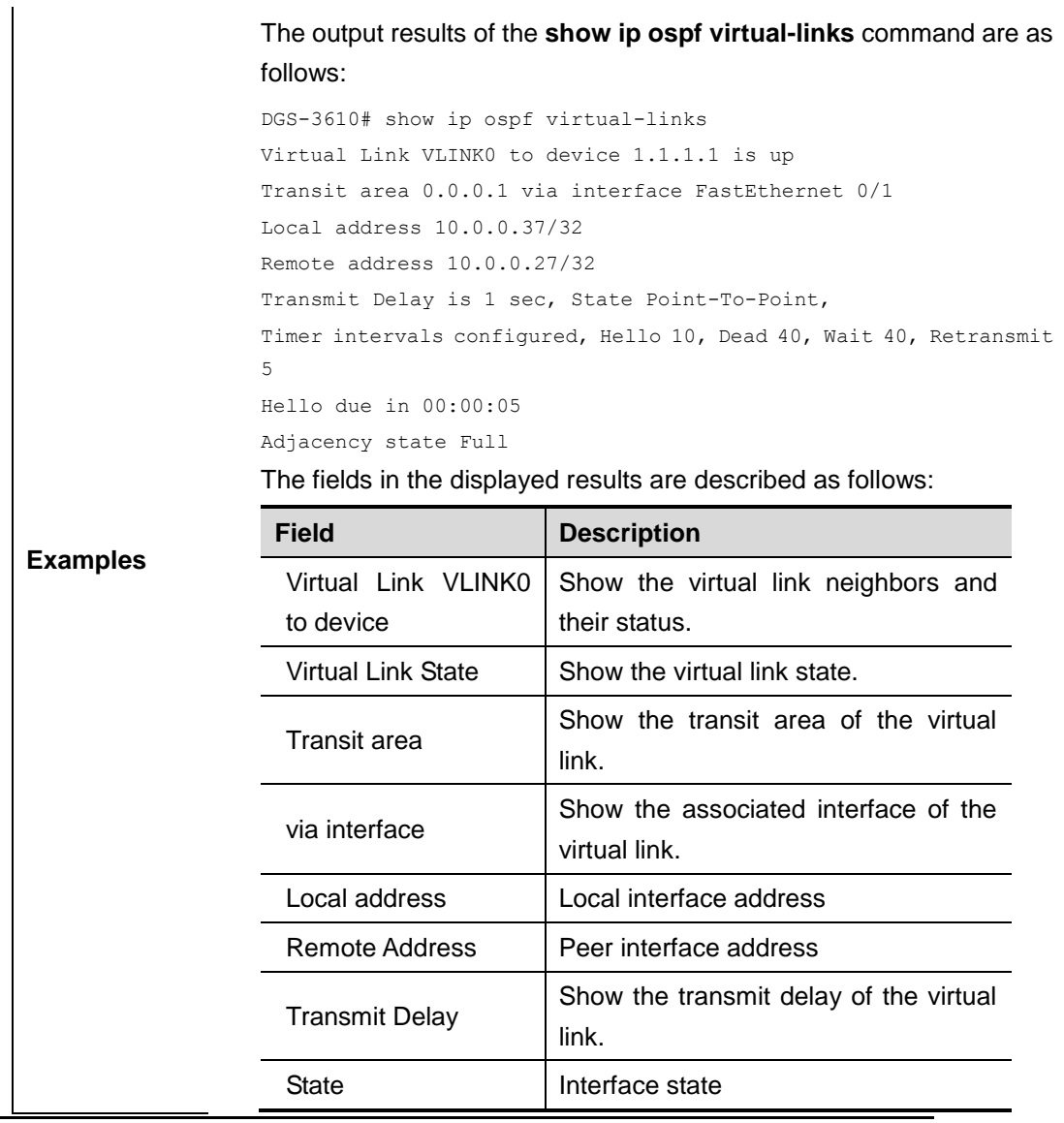

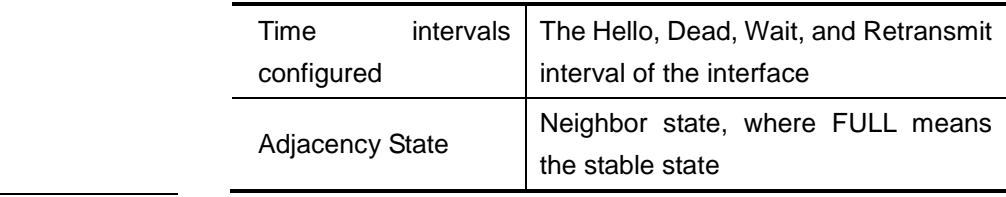

# **33 BGP4 Configuration Commands**

### **33.1 Configuration Related Commands**

### **33.1.1 address-family ipv4**

Use this command to enter " **address-faimly IPv4**" to configure the BGP configuration mode. Use the **exit-address-family** command to exit the BGP address configuration mode.

### **address-family ipv4** [**unicast**]

### **no address-family ipv4** [**unicast**]

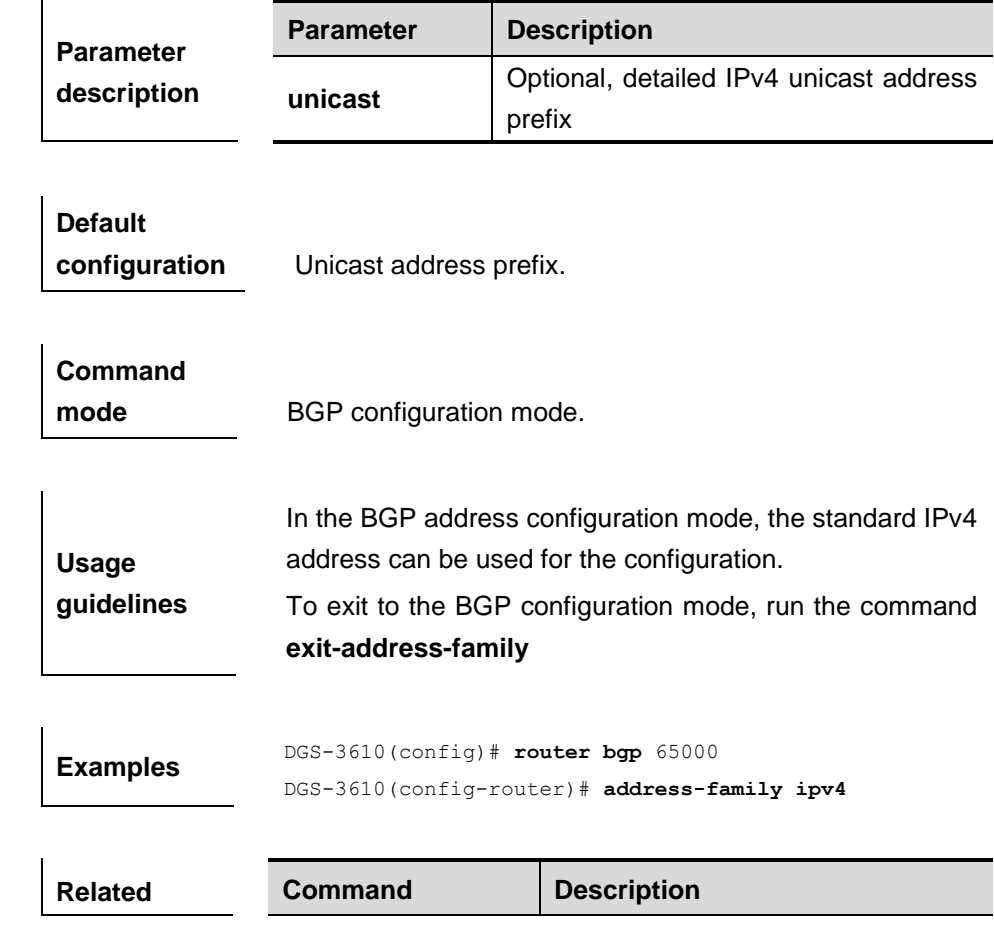

**commands exit-address-family** Exit the mode.

### **33.1.2 address-family ipv4 vrf**

Use this command to enter the address-family IPv4 VRF configuration mode to configure BGP and enable the exchange of route information of a VRF. Use the **no** form of this command to disable the exchange function or the **exit-address-family** command to exit the BGP address configuration mode.

### **address-family ipv4 vrf** *vrf-name*

#### **no address-family vrf** *vrf-name*

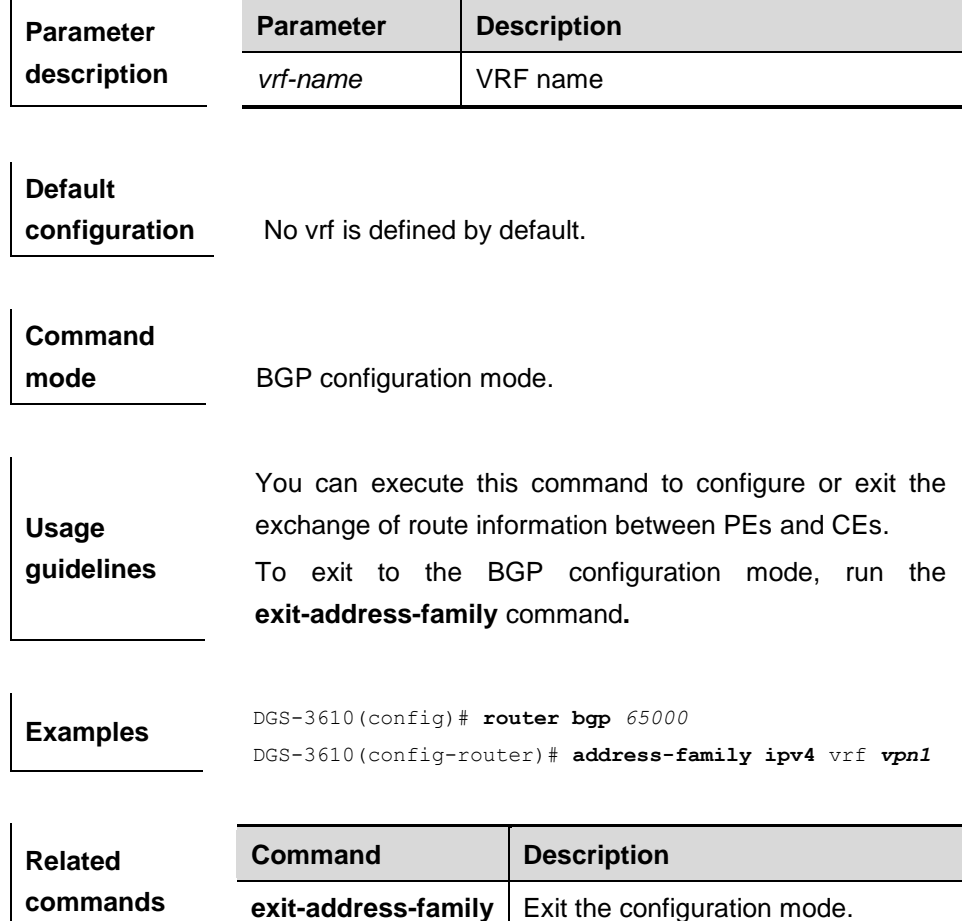

### **33.1.3 address-family vpnv4**

Use this command to enter the address-family VPN configuration mode and enable the exchange of VPN route information between PE peers. Use the **exit-address-family** command to exit the BGP address configuration mode.

### **address-family vpnv4** [**unicast**]

**no address-family vpnv4** [**unicast**]

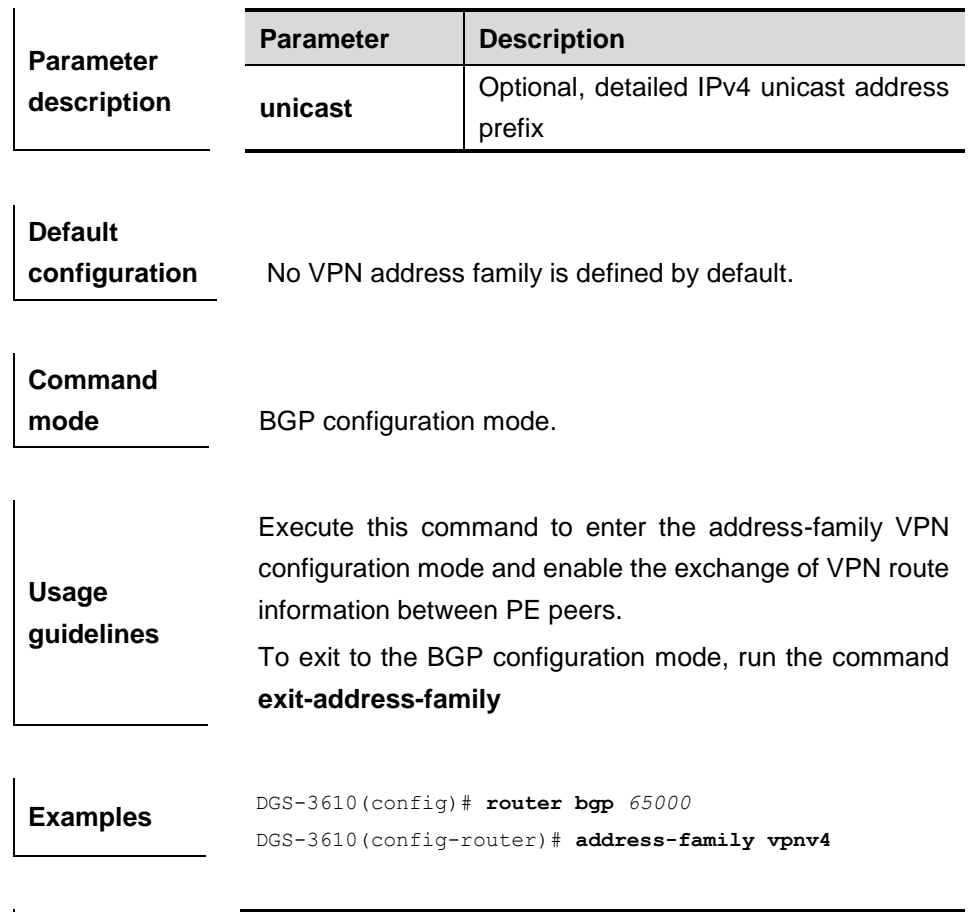

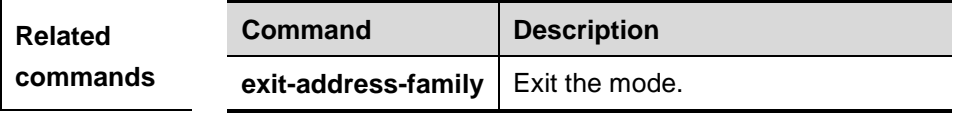

### **33.1.4 aggregate-address (IPv4)**

Use this command to set the aggregate IPv4 route. The **no** form of the command is used to disable this function.

### **aggregate-address** *ip-address mask* [**as-set**] [**summary-only**]

**no aggregate-address** *ip-addres mask* [**as-set**] [**summary-only**]

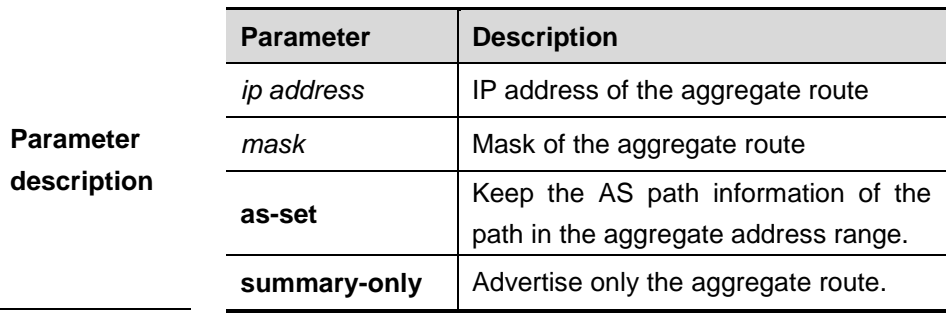

**Default configuration** N/A.

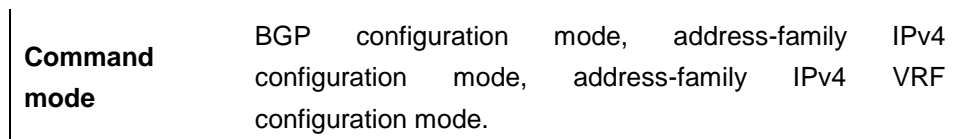

**Usage guidelines** By default, the BGP-enabled device will advertise all path information both before and after aggregation. If you only hope to advertise the aggregate route, use the **aggregate-address summary-only** command.

**Examples** DGS-3610(config)# **router bgp** *65000* DGS-3610(config-router)# **aggregate-address** *10.0.0.0 255.0.0.0* **as-set**

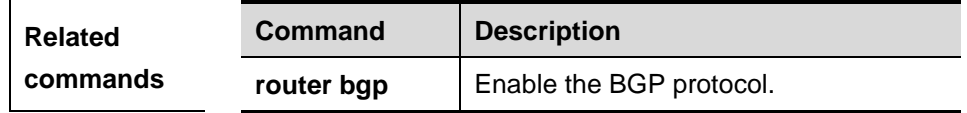

### **33.1.5 auto-summary**

Use this command to set BGP route auto-summary. Use the **no** form of the command to disable this function.

### **auto-summary**

### **no auto-summary**

**Parameter description** N/A.

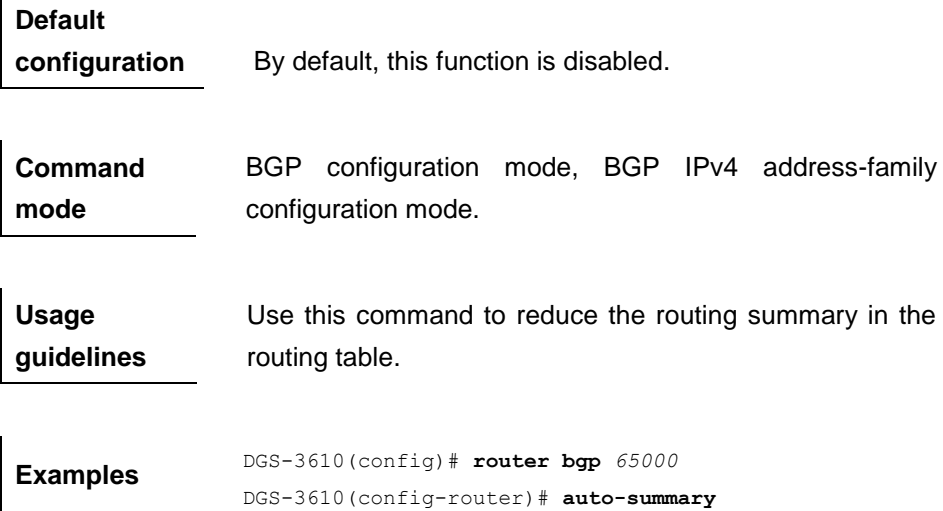

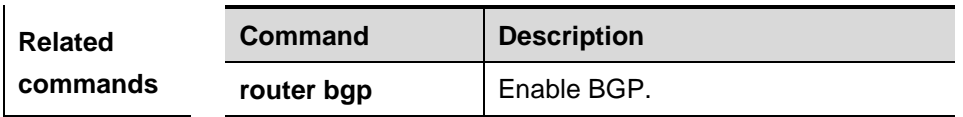

**Platform** 

**description**

### **33.1.6 bgp always-compare-med**

Use this command to compare Multi Exit Discriminator (MED) all the time. You can use the **no** form of the command to disable this function.

### **bgp always-compare-med**

### **no bgp always-compare-med**

**Parameter description** N/A.

**Default configuration** By default, the MED of the peer path from the same AS is compared.

### **Command mode BGP** configuration mode.

**Usage guidelines** By default, the MED value is compared for the path of the peer from the same AS. If you hope to allow comparing MED values for the paths from different ASs, this command can be used. If there are multiple valid paths to the same destination, the one with lower MED value has higher priority. Unless you are sure that the different ASs are using the same IGP and routing method, this command is not

**Examples** DGS-3610(config)# **router bgp** *<sup>65000</sup>* DGS-3610(config-router)# **bgp always-compare-med**

recommended.

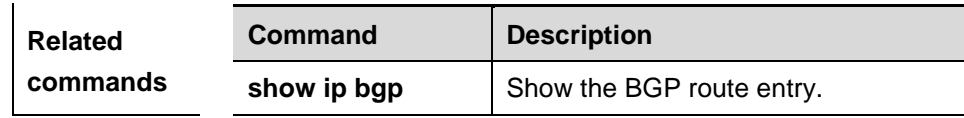

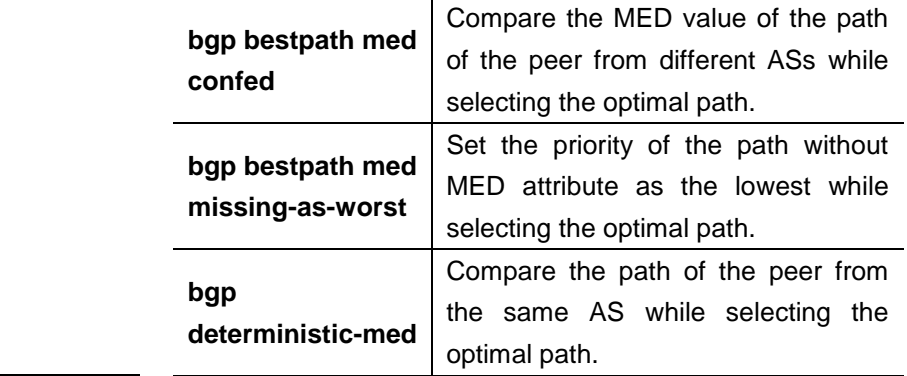

### **Platform**

 $\mathbf{I}$ 

 $\overline{1}$ 

**description**

### **33.1.7 bgp bestpath as-path ignore**

Use this command to disregard the length of the AS path. You can use the **no** form of the command to disable this function.

#### **bgp bestpath as-path ignore**

### **no bgp bestpath as-path ignore**

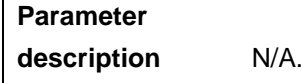

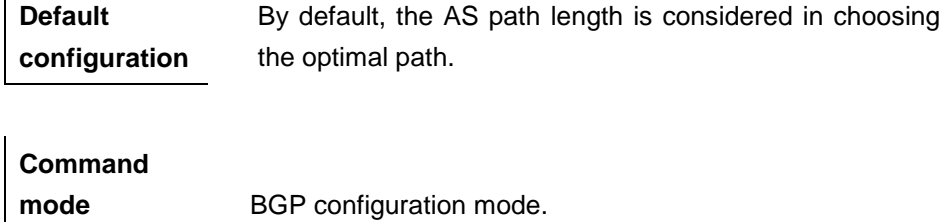

**Usage guidelines** The BGP will not take the length of the AS path into account when it selects the optimal path as specified in RFC1771. In general, the shorter the length of the AS path, the higher the path priority is. Hence, we take the length of the AS path when we select the optimal path. You can determine whether it is necessary to take the length of the AS path into account when you select the optimal path according to the actual condition.

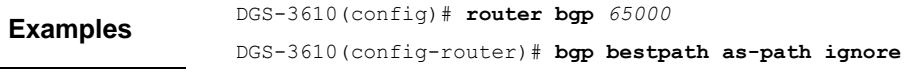

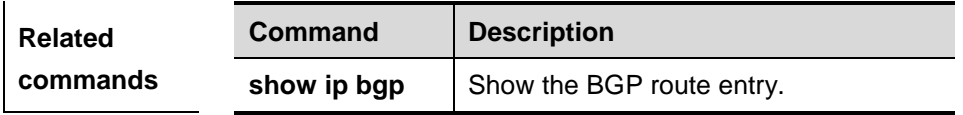

**Platform description**

### **33.1.8 bgp bestpath compare-confed-aspath**

Use this ocmmand to compare the AS path length of the confederation from the same external routes during selecting the optimal path, with smaller AS path in the confederation for higher path priority. You can use the **no** form of the command to disable this function.

### **bgp bestpath compare-confed-aspath**

### **no bgp bestpath compare-confed-aspath**

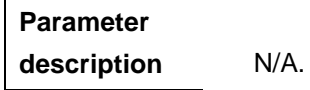

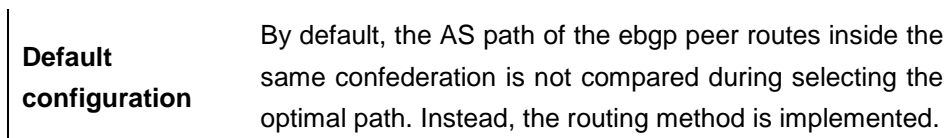

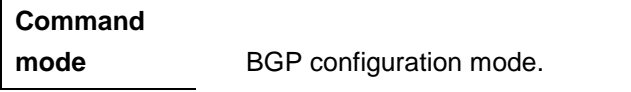

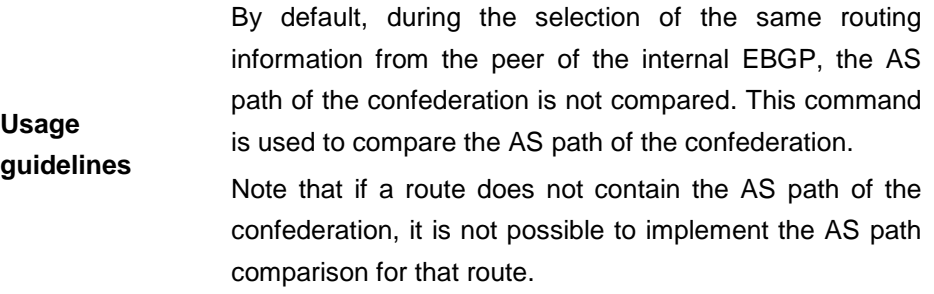

```
Examples
                 DGS-3610(config)# router bgp 65000
                 DGS-3610(config-router)# bgp bestpath 
                 compare-confed-aspath
```
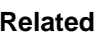

**Command Description** 

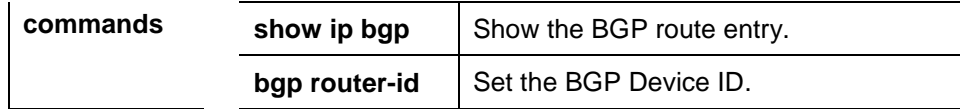

**Platform** 

**description**

### **33.1.9 bgp bestpath compare-routerid**

Use this command to compare the router ID of the same external routes during selecting the optimal path, with smaller router ID for higher path priority. You can use the **no** form of the command to disable this function.

### **bgp bestpath compare-routerid**

### **no bgp bestpath compare-routerid**

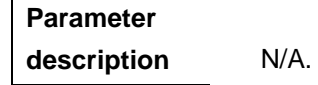

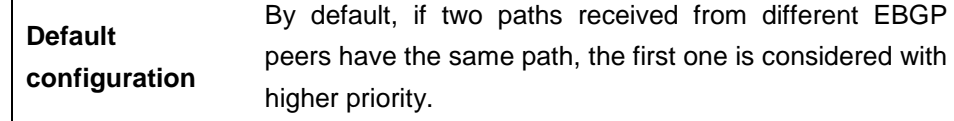

### **Command**

 $\mathbf{I}$ 

 $\overline{1}$ 

**mode** BGP configuration mode.

**Usage guidelines** By default, if two paths with full identical path attributes are received from different EBGP Peers during the selection of the optimal path, we will select the optimal path according to the sequence of receiving the paths. You can select the path with smaller Device ID as the optimal path by configuring the following commands.

### **Examples** DGS-3610(config)# **router bgp** *<sup>65000</sup>* DGS-3610(config-router)# **bgp bestpath compare-routerid**

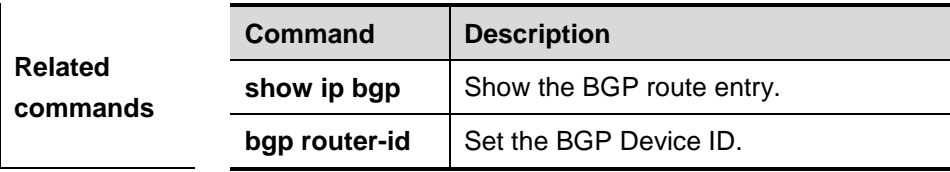

### **Platform**

**description**

### **33.1.10 bgp bestpath med confed**

Use this command to compare the MED value of the path of the internal peer from AS confederation during selecting the optimal path. You can use the **no** form of the command to disable this function.

### **bgp bestpath med confed [missing-as-worst]**

### **no bgp bestpath med confed [missing-as-worst]**

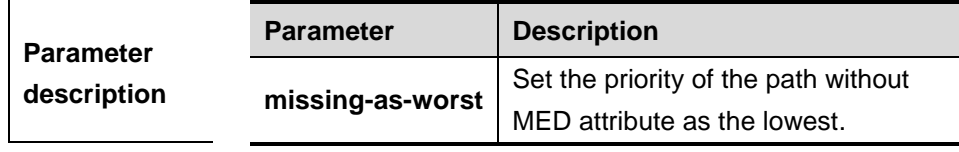

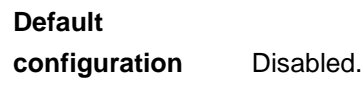

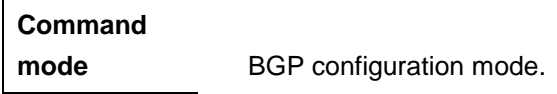

**Usage guidelines** The MED attribute of the path is transferred between the member ASs inside the confederation. You may set always comparing this value.

**Examples** DGS-3610(config)# **router bgp** <sup>65000</sup> DGS-3610(config-router)# **bgp bestpath med confed**

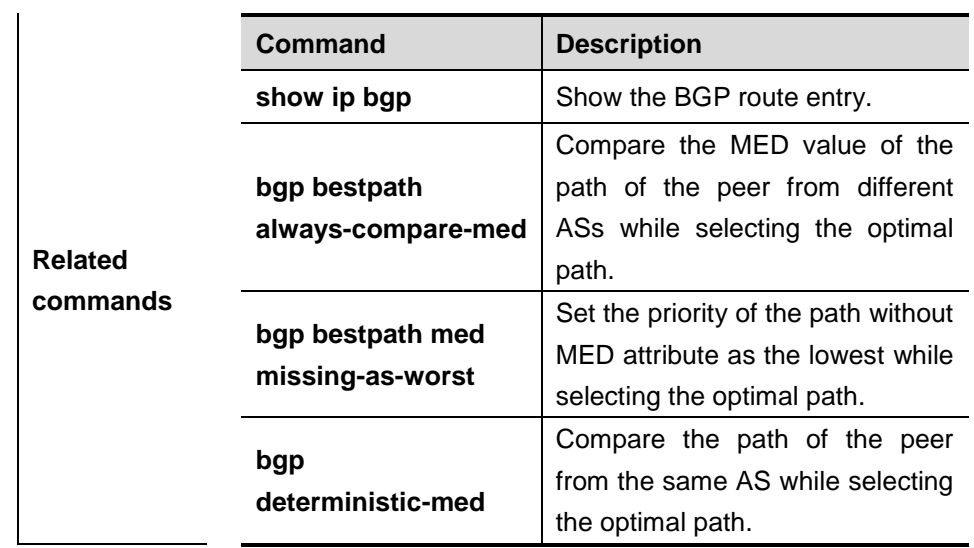

### **Platform description**

### **33.1.11 bgp bestpath med missing-as-worst**

Use this command to set the priority of the path without MED attribute as the lowest while selecting the optimal path. You can use the **no** form of the command to disable this function.

### **bgp bestpath med missing-as-worst**

#### **no bgp bestpath med missing-as-worst**

**Parameter description** N/A.

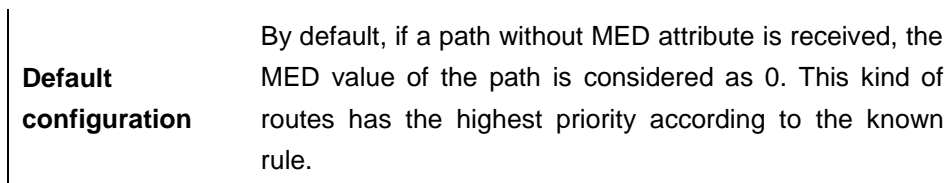

### **Command mode** BGP configuration mode.

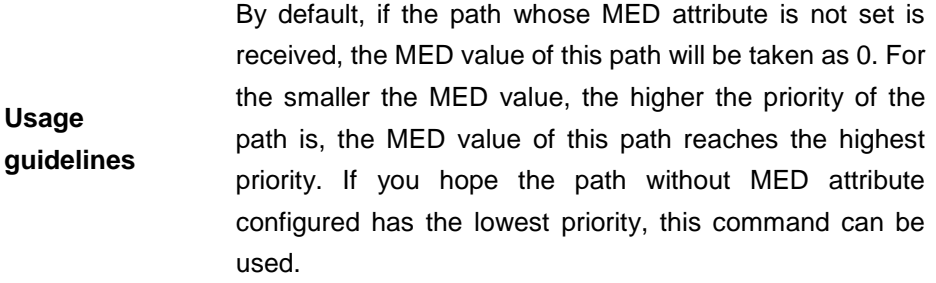

**Examples** DGS-3610(config)# **router bgp** *65000* DGS-3610(config-router)# **bgp bestpath med missing-as-worst**

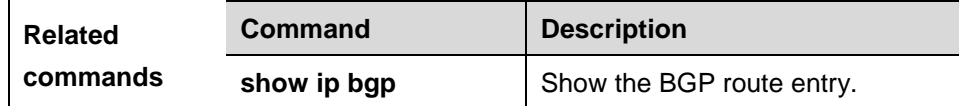

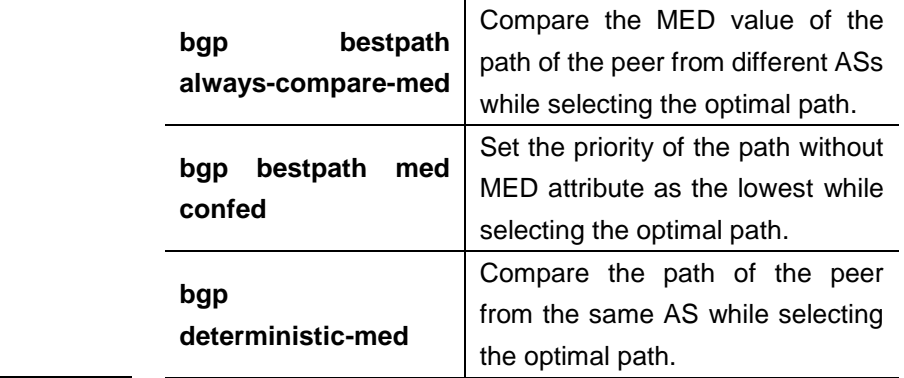

## **Platform**

**description**

### **33.1.12 bgp client-to-client reflection**

Use this command to enalbe the route reflection function between clients on the device. The **no** form of the command disables the route reflection function between clients.

### **bgp client-to-client reflection**

### **no bgp client-to-client reflection**

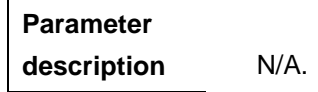

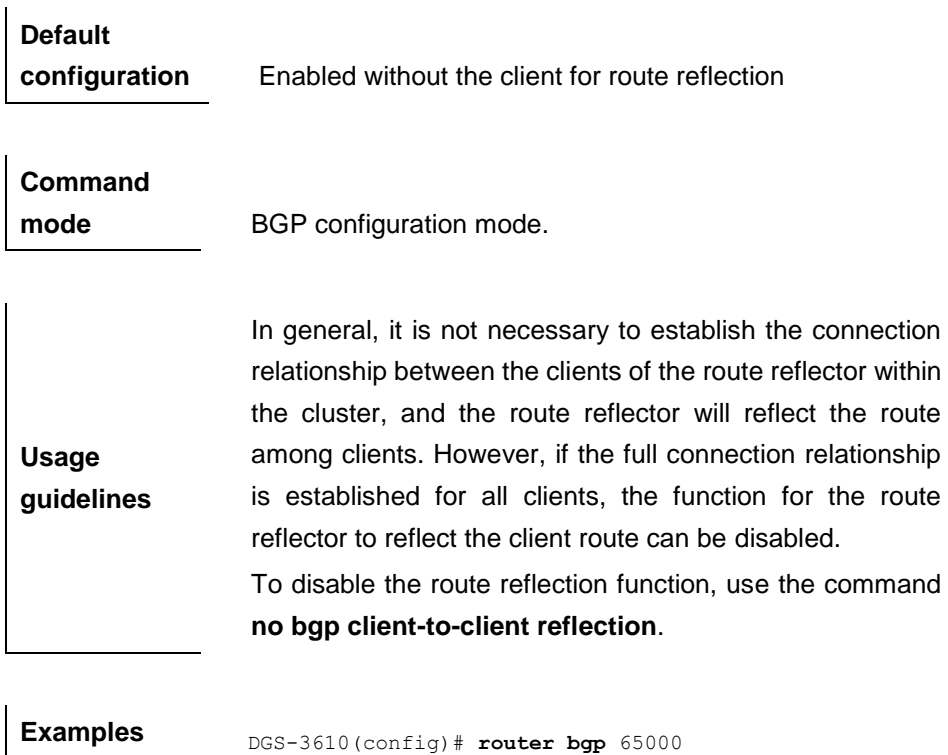

DGS-3610(config-router)# **no bgp client-to-client reflection**

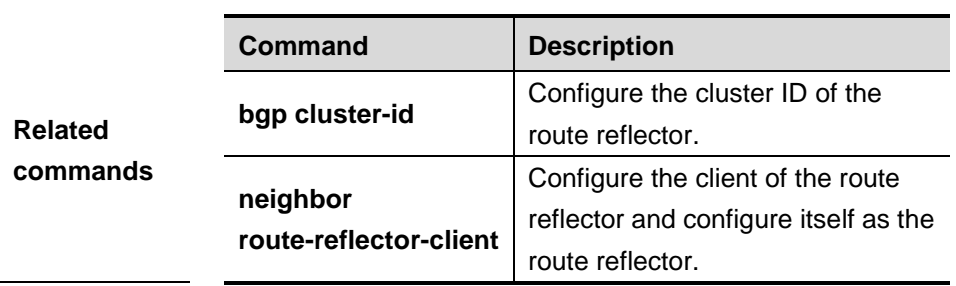

### **Platform**

**description**

### **33.1.13 bgp cluster-id**

Use this command to configure the cluster ID of the route reflector. Use the **no** form of the command to restore it to the default setting.

### **bgp cluster-id** *cluster-id*

**no bgp cluster-id** [*cluster-id*]

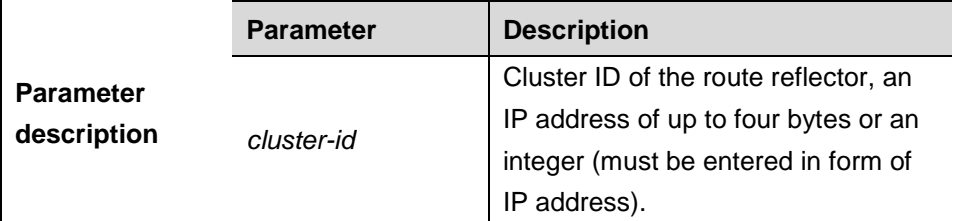

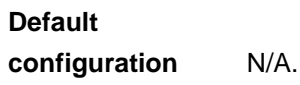

### **Command**

**Usage** 

**mode** BGP configuration mode.

**guidelines** In general, one group is only configured with one route reflector. In this case, the Device ID of the route reflector can be used to identify this cluster. To increase the redundancy, you can set more than one route reflector within this cluster. In this case, you must configure the cluster ID, so that one route reflector can identify the route update from other route reflectors of this cluster.

**Examples** DGS-3610(config)# **router bgp** <sup>65000</sup> DGS-3610(config-router)# **bgp cluster-id** *10.0.0.1*

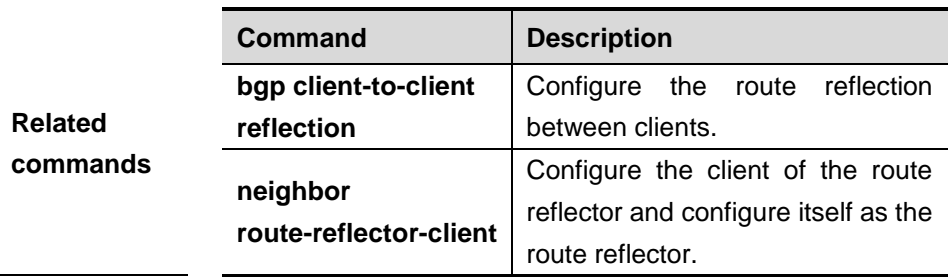

### **Platform**

**description**

### **33.1.14 bgp confederation identifier**

Use this command to configure the AS confederation identifier. Use the **no** form of the command to restore it to the default setting.

**bgp confederation identifier** *as-number*

### **no bgp confederation identifier**

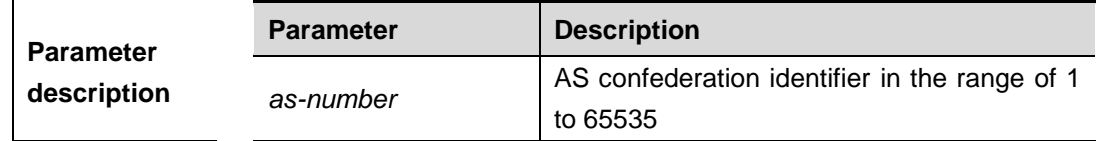

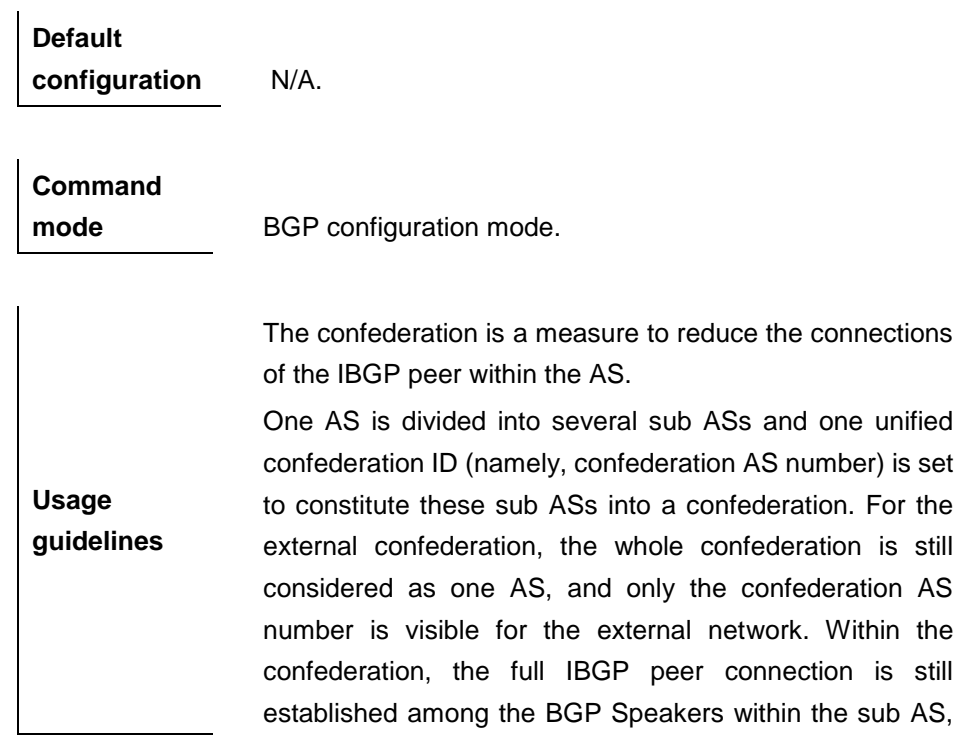

and the EBGP connection is established among the BGP Speakers within the sub AS. Despite of the EBGP connections established between the BGP speakers in an AS, the next-hop, MED and local priority information remains unchanged in exchanging the information.

**Examples** DGS-3610(config-router)# **bgp confederation identifier** 65000

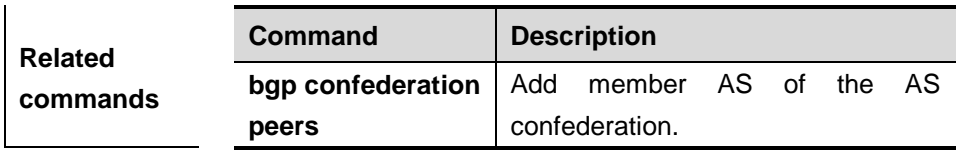

**Platform description**

### **33.1.15 bgp confederation peers**

Use this command to configure the member AS of the AS confederation. The **no** form of the command deletes the configured member AS.

**bgp confederation peers** *as-number* [*as-number,…*]

**no bgp confederation peers** *as-number* [*as-number,…*]

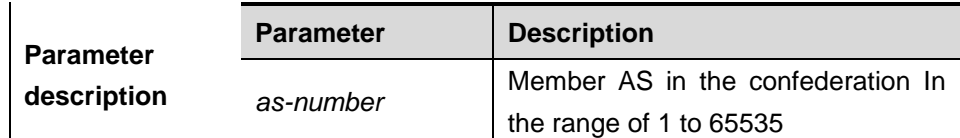

**Default configuration** N/A.

**Command** 

**mode** BGP configuration mode.

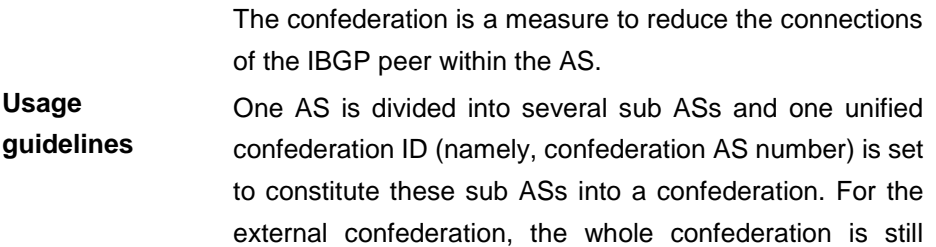

considered as one AS, and only the confederation AS number is visible for the external network. Within the confederation, the full IBGP peer connection is still established among the BGP Speakers within the sub AS, and the EBGP connection is established among the BGP Speakers within the sub AS. Despite of the EBGP connections established between the BGP speakers in an AS, the next-hop, MED and local priority information remains unchanged in exchanging the information.

This command is used to specify the member AS of a confederation.

Note: This command can configure up to 15 members of a confederation at one time. For more members, enter them for several times.

**Examples** DGS-3610(config-router)# **bgp confederation peers** <sup>65000</sup> 65100

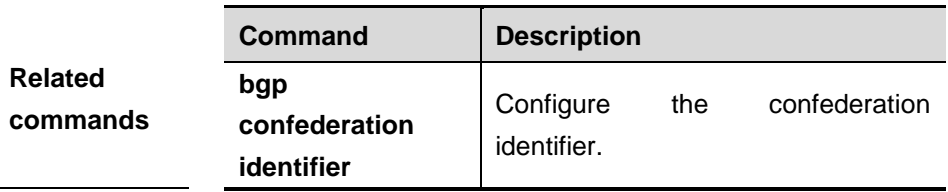

**Platform description**

### **33.1.16 bgp default ipv4-unicast**

Use this command to set the IPv4 unicast address as the default address family. The **no** form of the command removes the configuration.

### **bgp default ipv4-unicast**

**no bgp default ipv4-unicast**

**Parameter description** N/A.

**Default configuration** By default, the IPv4 unicast address is the default address family.

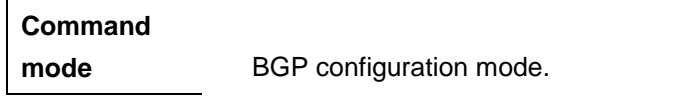

**Usage guidelines** This command is used to set the default address family of BGP as the IPv4 unicast address.

**Examples** DGS-3610(config-router)# **default ipv4-unicast**

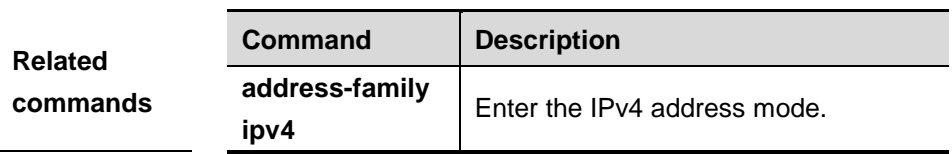

**Platform description**

### **33.1.17 bgp default local-preference**

Use this command to set the default local-preference attribute value. Use the **no** form of the command to restore the defaults.

### **bgp default local-preference** *value*

### **no bgp default local-preference**

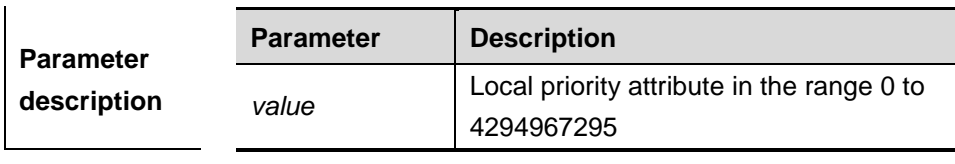

**Default configuration** 100.

**Usage** 

**Command mode** BGP configuration mode.

**guidelines** The BGP takes the local preference as the foundation to compare with the priority of the path learned from the IBGP peers. The larger the local preference value, the higher the priority of the path is. The BGP speaker sends the external route received to the

IBGP peers to add the local priority value.

33-1 6

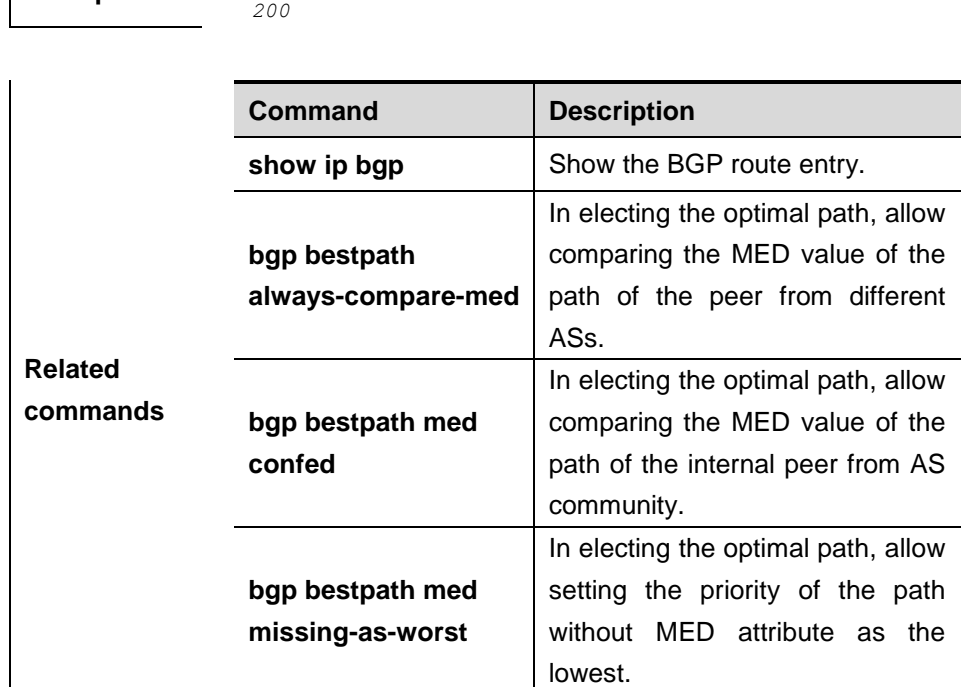

**Examples** DGS-3610(config-router)# **bgp default local-preference** 

**Platform description**

### **33.1.18 bgp deterministic-med**

This command sets comparing preferentially the MED values of peer paths from the same AS. By default, the comparison is based on the received order, and the one received the last is compared first. The **no** format of the command turns off it.

**bgp deterministic med**

**no bgp deterministic med**

**Parameter description** N/A.

**Default configuration** By default, the function is disabled.

### **Command**

mode **BGP CONFIGURATION MODE.** 

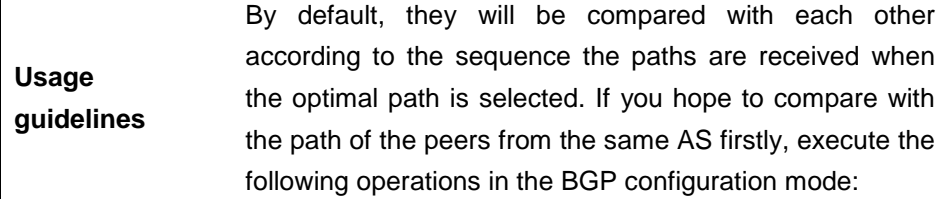

**Examples** DGS-3610(config-router)# **bgp deterministic med**

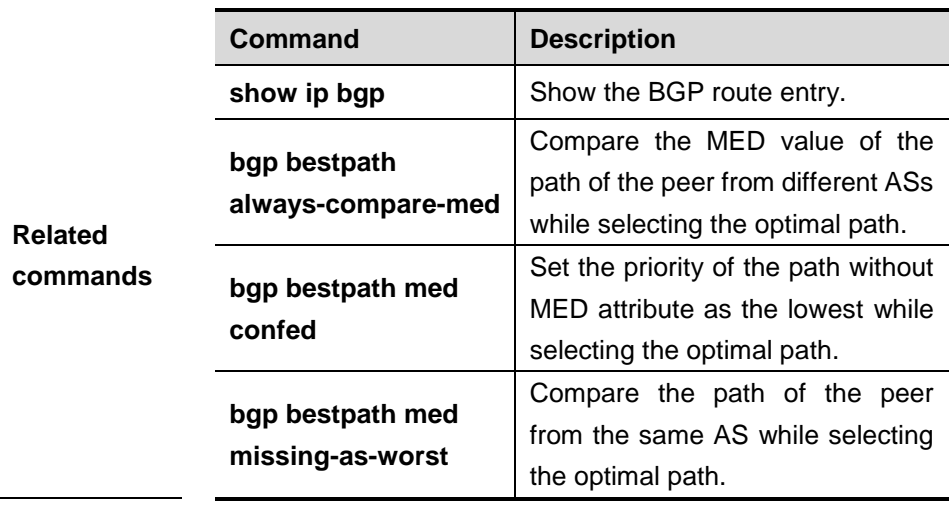

**Platform** 

**description**

### **33.1.19 bgp enforce-first-as**

Use this command to reject the UPDATE messages whose first AS\_PATH path section is not the neighbor-configured AS number. The **no** format of the command disables the function.

### **bgp enforce-first-as**

### **no bgp enforce-first-as**

**Parameter description** N/A.

**Default configuration** Enabled

**Command** 

**mode** BGP configuration mode.
**Usage guidelines** By default, the AS number of the device is put into the path section for updating the update message.

**Examples** DGS-3610(config-router)# **bgp enforce-first-as**

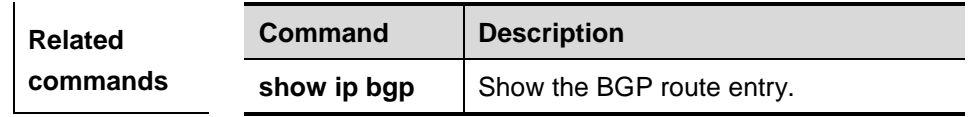

**Platform** 

**description**

### **33.1.20 bgp fast-external-fallover**

When the network interface that is used in establishing the connection of the directly-connected EBGP peer fails, this command is used to establish the BGP session connection quickly. You can use the **no** form of the command to disable this function.

#### **bgp fast-external-fallover**

#### **no bgp fast-external-fallover**

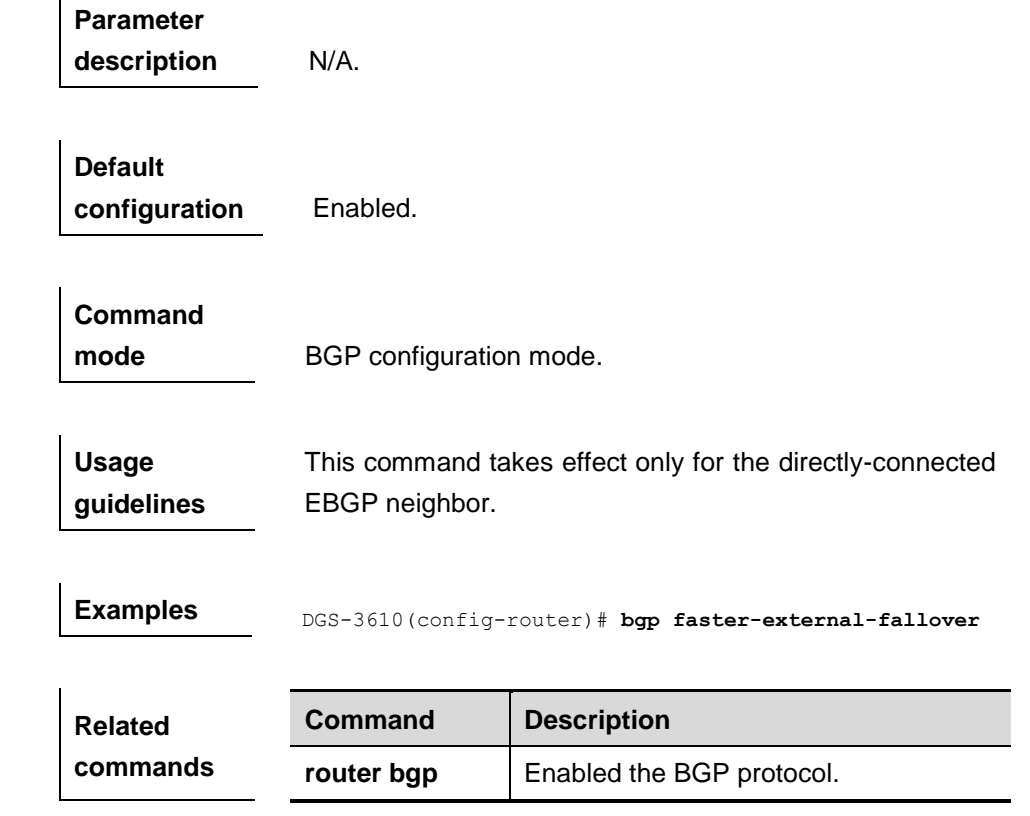

### **33.1.21 bgp log-neighbor-changes**

Use this command to log the BGP status changes without turning on **debug**. You can use the **no** form of the command to disable this function.

#### **bgp log-neighbor-changes**

#### **no bgp log-neighbor-changes**

**Parameter description** N/A.

**Default configuration** Disabled.

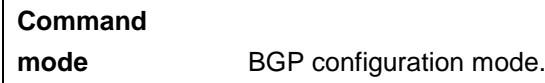

**Usage guidelines** The **debug** command can also be used to log the BGP status changes. But this command may consume a great deal of resources.

**Examples** DGS-3610(config-router)# **bgp log-neighbor-changes**

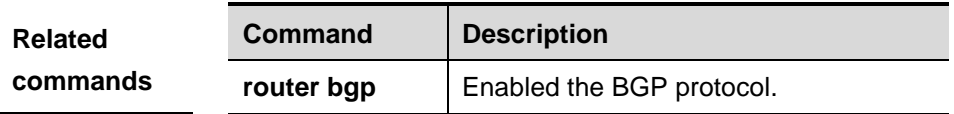

**Platform description**

### **33.1.22 bgp router-id**

Use this command to configure the ID-IP address of the device. The **no** form of the command restores it to the default IP address.

**bgp router-id** *ip-address*

**no bgp router-id** *ip-address*

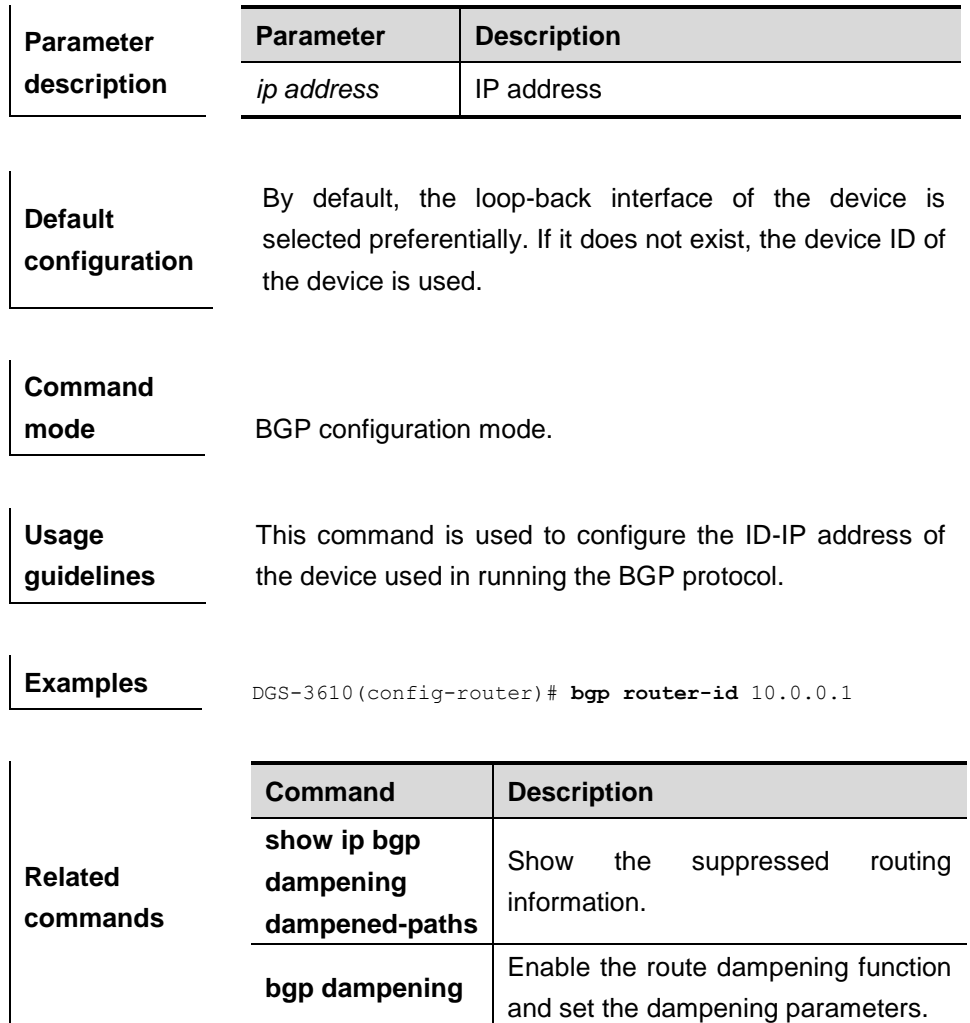

# **33.1.23 clear bgp ipv4 unicast**

Use this command to reset the BGP.

### **clear bgp ipv4 unicast** {\* |*address* | *as number* } [[**soft]** [**in** | **out**]]

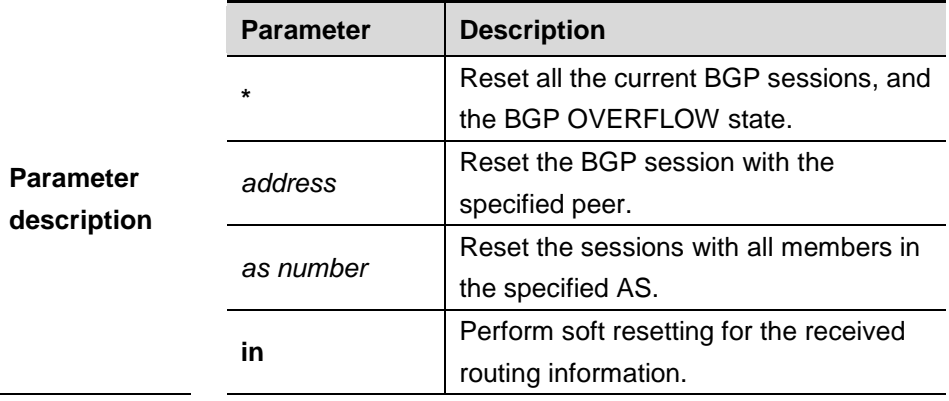

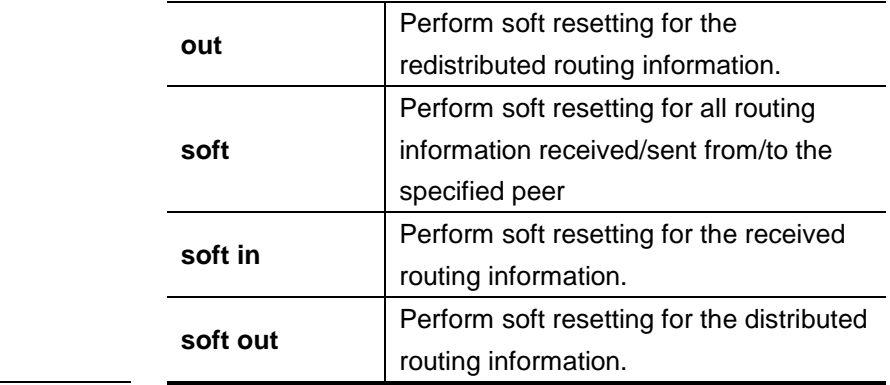

### **Default**

**configuration** N/A.

### **Command mode** Privileged EXEC mode.

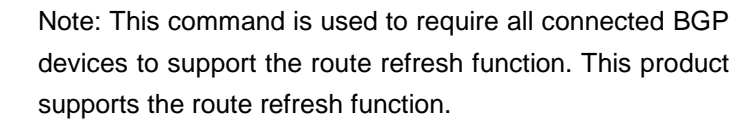

At any time, once the routing policy or BGP configuration changes, an effective way must be available to implement the new routing policy or configuration. Traditional measure is to close it and reestablish new BGP connection.

**Usage guidelines** This product supports implementing new routing strategy without the close of the BGP session connection by the configuration of the soft reset for BGP effectively.

For the peer that does not support the route refresh function, you may run the **neighbor soft-reconfiguration inbound** command to keep a copy of original routing information of every specified BGP peer on the local BGP speaker. This will consume some resources.

You can judge whether the BGP peer supports the route refresh function by the **show ip bgp neighbors** command. If it is supported, you need to execute the **neighbor soft-reconfiguration inbound** command when the inbound routing strategy changes.

**Examples** DGS-3610# **clear bgp ipv4 unicast \*** 

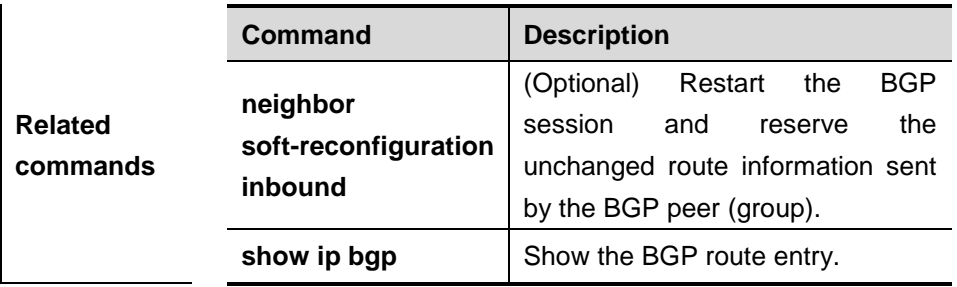

### **33.1.24 clear bgp ipv4 unicast dampening**

Use this command to clear the dampening information and de-suppress the suppressed routes.

**clear bgp ipv4 unicast dampening** [*address* [ *mask*]]

|                                 | <b>Parameter</b> | <b>Description</b> |
|---------------------------------|------------------|--------------------|
| <b>Parameter</b><br>description | address          | IP address         |
|                                 | mask             | Mask               |

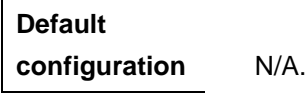

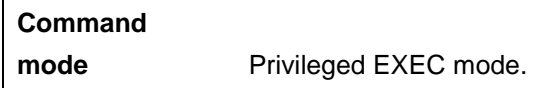

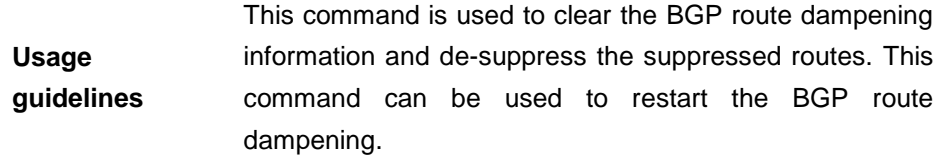

**Examples** DGS-3610# **clear ip bgp dampening** *192.168.0.0 255.255.0.0*

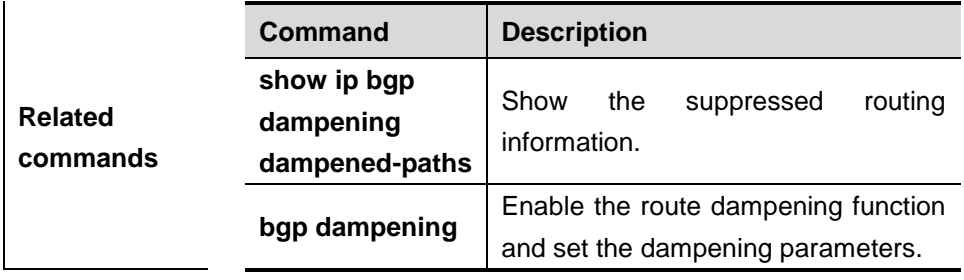

### **Platform**

#### **description**

### **33.1.25 clear bgp ipv4 unicast external**

Use this command to reset all EBGP connections.

### **clear bgp ipv4 unicast external** [[**soft**] [**in | out**]]

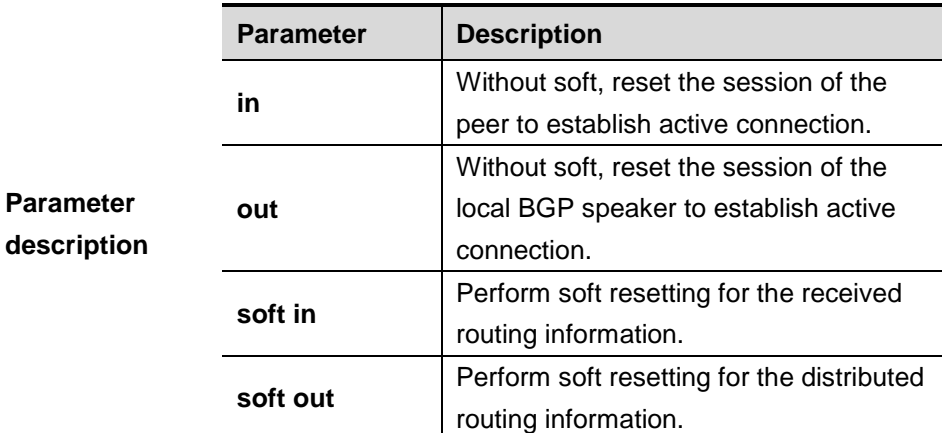

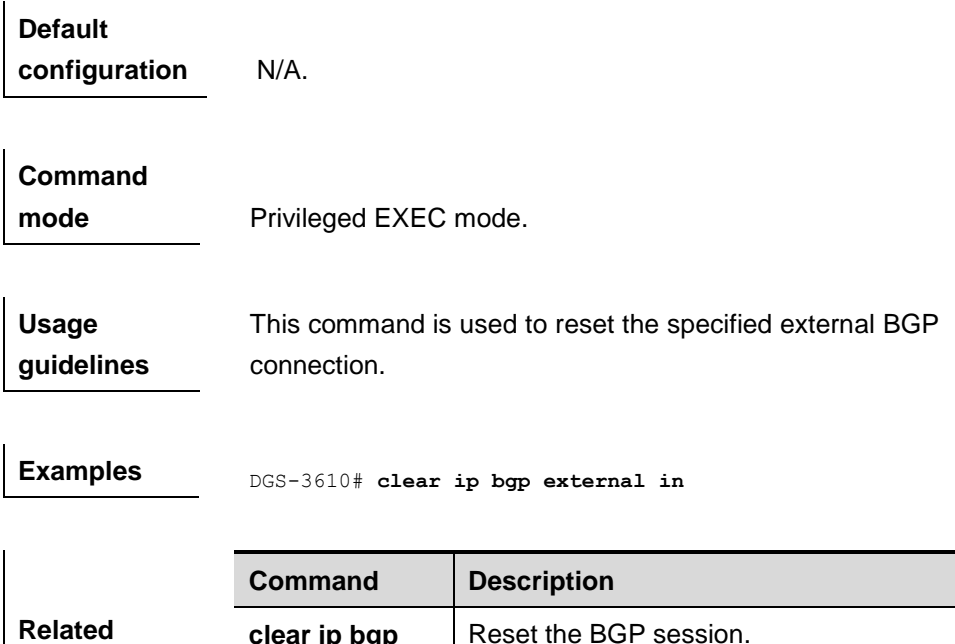

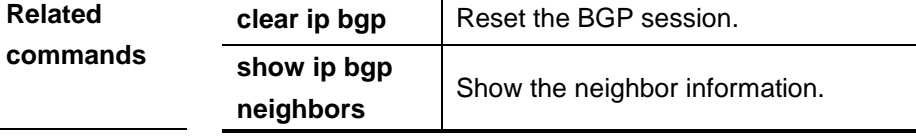

**Platform description**

### **33.1.26 clear bgp ipv4 unicast flap-statistics**

Use this command to clear the unsuppressed routes.

#### **clear bgp ipv4 unicast flap-statistics** [*address*[ *mask*]]

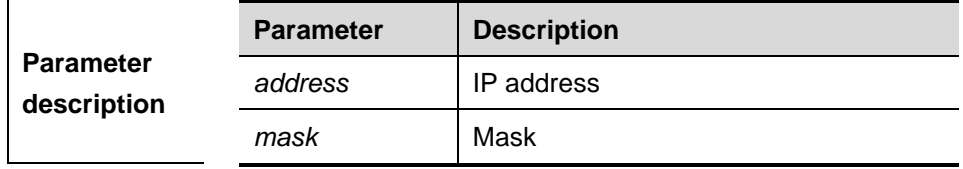

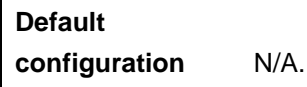

# **Command**

**mode** Privileged EXEC mode.

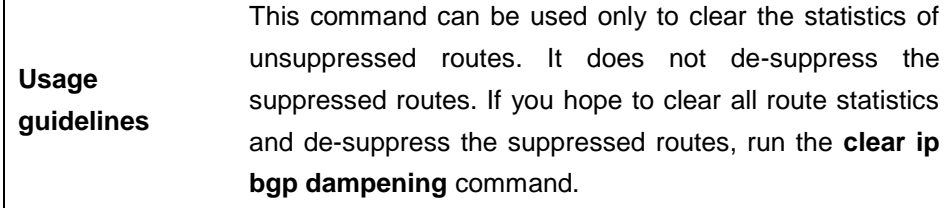

**Examples** DGS-3610# **clear ip bgp flap-statistics**

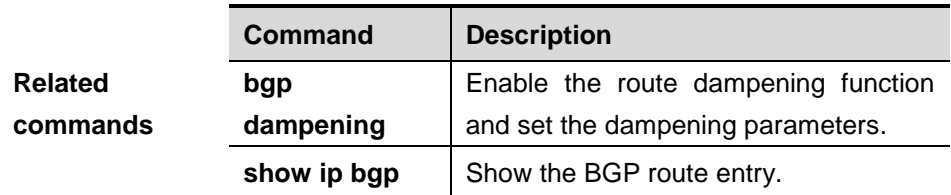

**Platform description**

### **33.1.27 clear bgp ipv4 unicast peer-group**

Use this command to reset the session with all members in the peer group.

**clear bgp ipv4 unicast peer-group** *peer-group-name* [[**soft**] [**in** | **out**]]

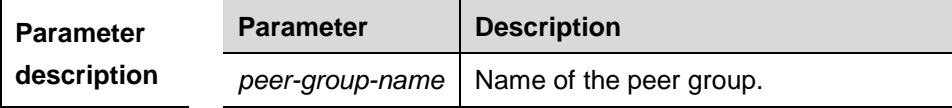

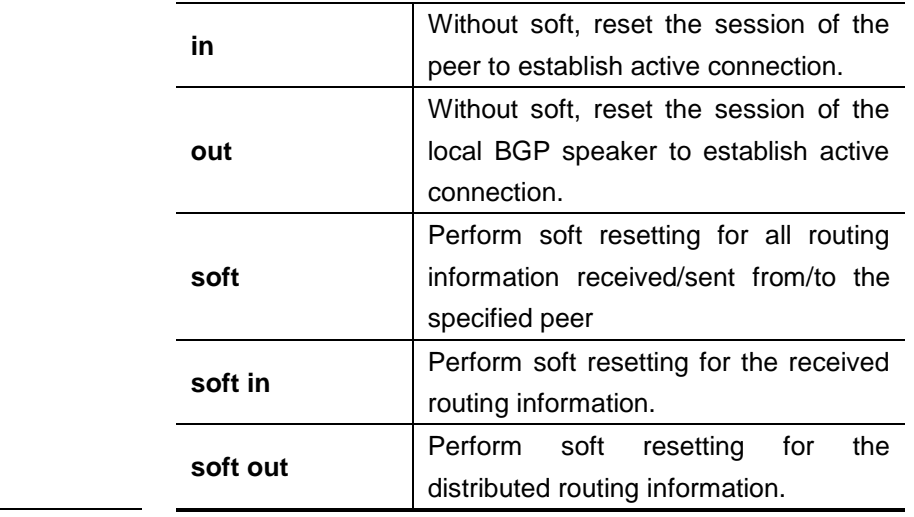

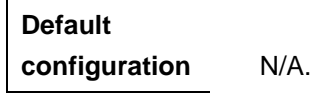

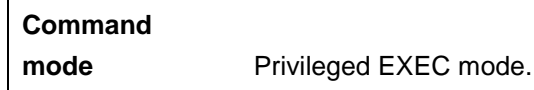

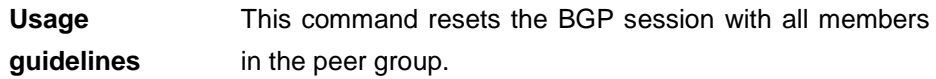

**Examples** DGS-3610# clear ip bgp peer-group *my-group* in

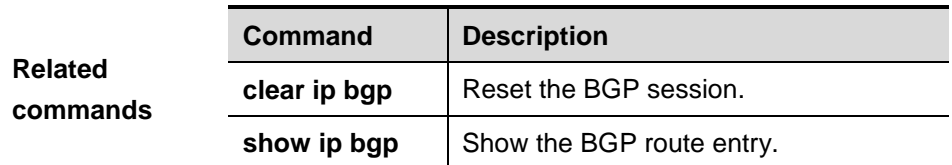

**Platform description**

### **33.1.28 clear ip bgp**

Use this command to reset the BGP session.

**clear ip bgp** {\* |**ipv4 unicast***address* | *as number* } [[**soft**] [**in** | **out**]]

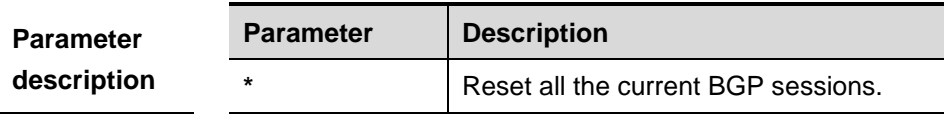

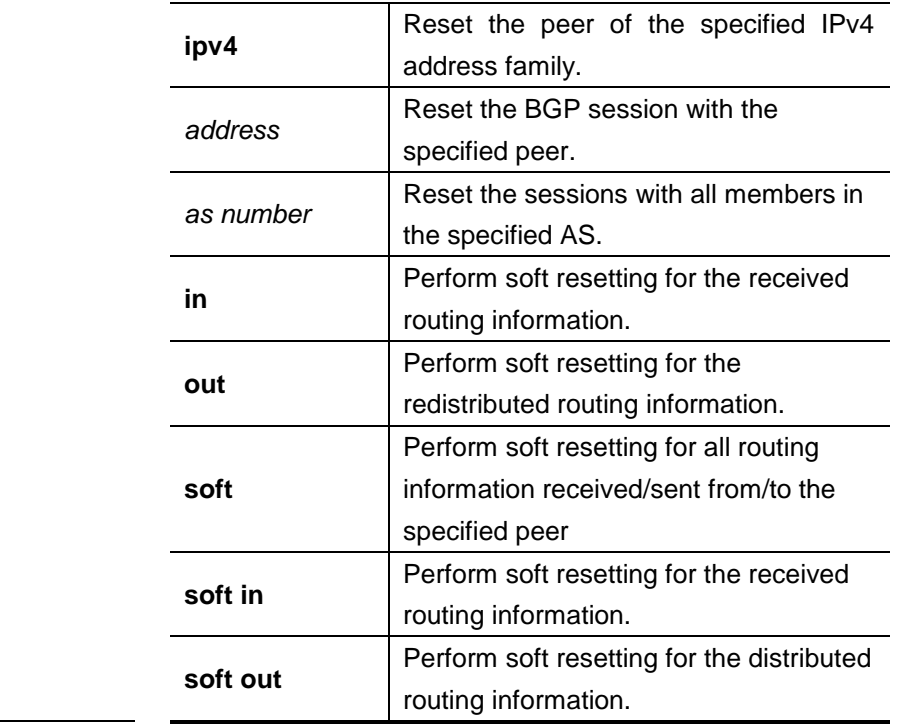

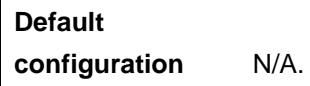

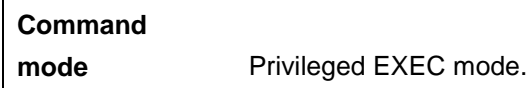

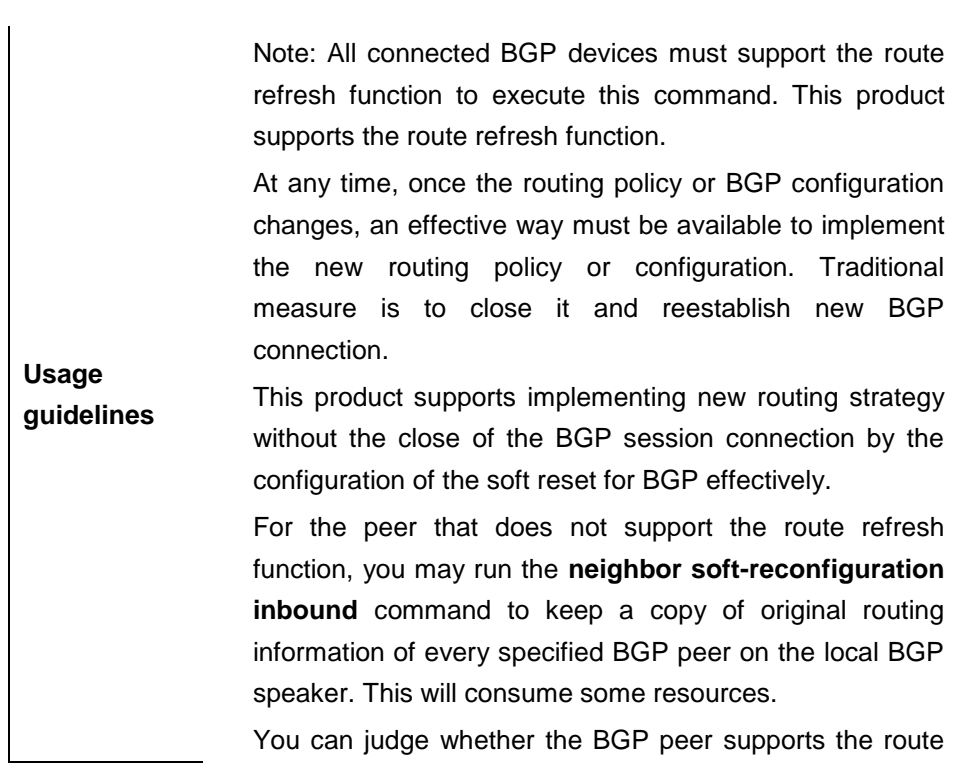

refresh function by the **show ip bgp neighbors** command. If it is supported, you need to execute the **neighbor soft-reconfiguration inbound** command when the inbound routing strategy changes.

### **Examples** DGS-3610# **clear bgp ipv4 unicast \***

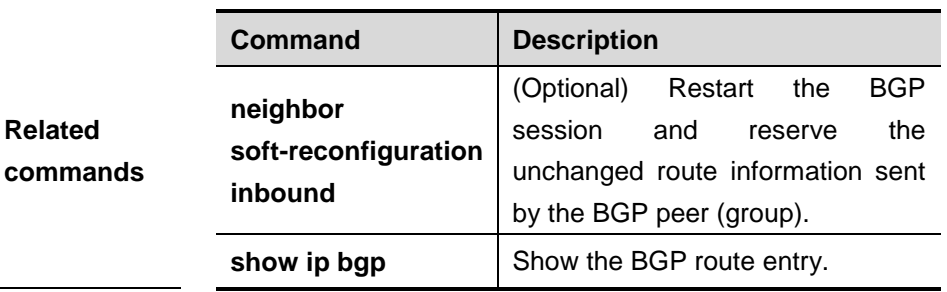

#### **33.1.29 clear ip bgp dampening**

Use this command to clear the dampening information and de-suppress the suppressed routes.

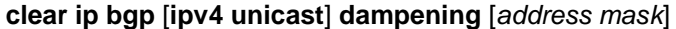

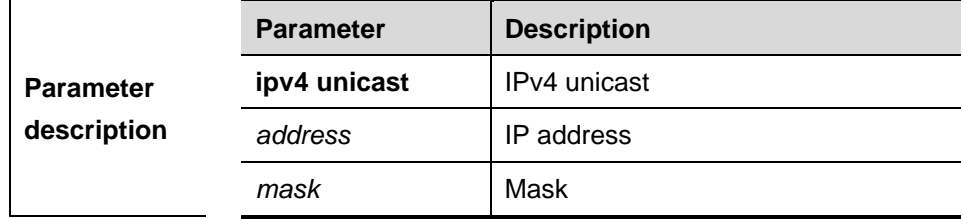

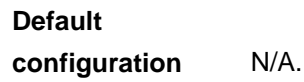

#### **Command**

**mode** Privileged EXEC mode.

**Usage guidelines** This command is used to clear the BGP route dampening information and de-suppress the suppressed routes. This command can be used to restart the BGP route dampening.

**Examples** DGS-3610# **clear ip bgp dampening** *192.168.0.0 255.255.0.0*

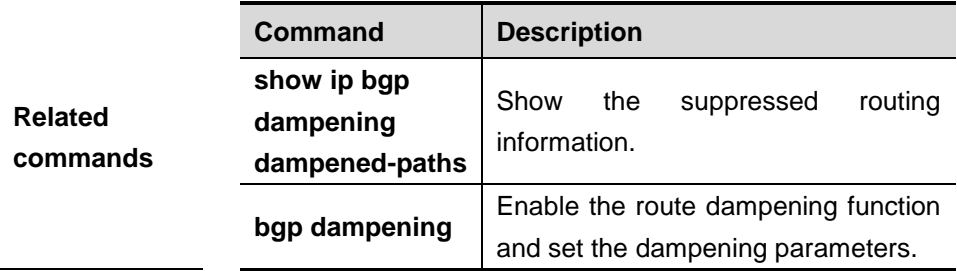

### **33.1.30 clear ip bgp external**

Use this command to reset all EBGP connections.

**clear ip bgp external** [**ipv4 unicast**] [[**soft**] [**in | out**]]

|                                 | <b>Parameter</b> | <b>Description</b>                                                                                       |
|---------------------------------|------------------|----------------------------------------------------------------------------------------------------|
| <b>Parameter</b><br>description | ipv4 unicast     | IPv4 unicast session                                                                                     |
|                                 | in               | Without soft, reset the session through<br>which the peer establishes active<br>connection.              |
|                                 | out              | Without soft, reset the session through<br>which the local BGP speaker<br>establishes active connection. |
|                                 | soft in          | Perform soft resetting for the received<br>routing information.                                          |
|                                 | soft out         | Perform soft resetting for the distributed<br>routing information.                                       |

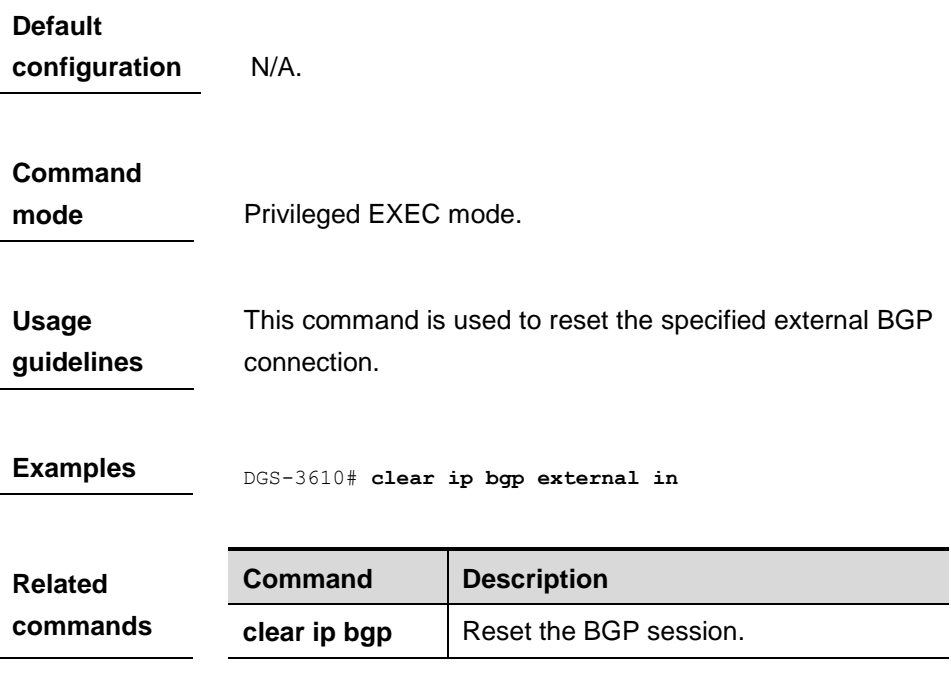

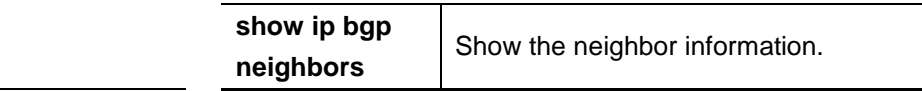

#### **33.1.31 clear ip bgp flap-statistics**

Use this command to clear the unsuppressed routes.

#### **clear ip bgp flap-statistics** [*address*[ *mask*]]

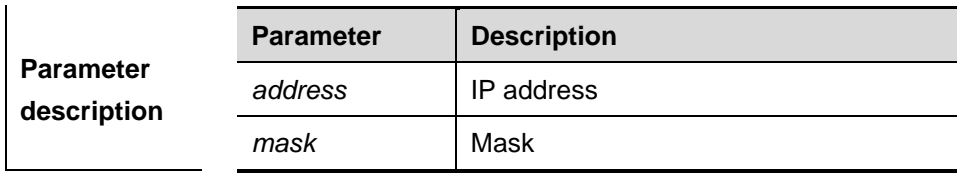

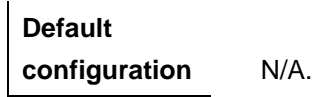

 $\mathbf{r}$ 

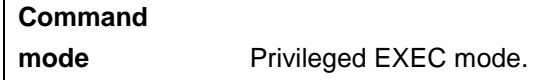

**Usage guidelines** This command can be used only to clear the statistics of unsuppressed routes. It does not de-suppress the suppressed routes. If you hope to clear all route statistics and de-suppress the suppressed routes, run the **clear ip bgp dampening** command.

**Examples** DGS-3610# clear ip bgp flap-statistics

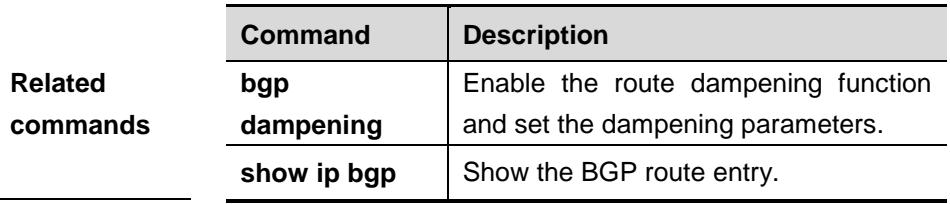

### **33.1.32 clear ip bgp peer-group**

Use this command to reset the session with all members in the peer group.

**clear ip bgp peer-group** *peer-group-name* [**ipv4 unicast**] [[**soft**] [**in** | **out**]]

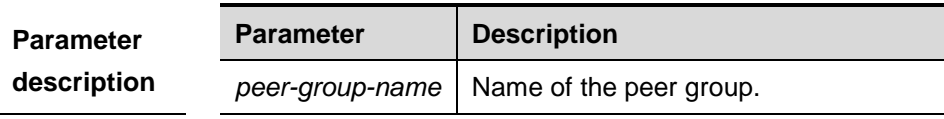

#### 33-3 0

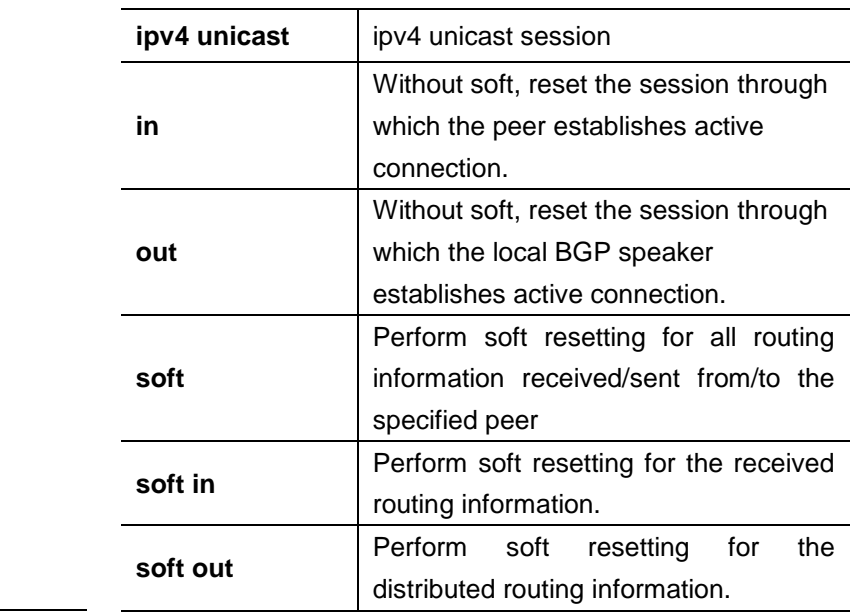

**Default configuration** N/A.

**Command** 

**mode** Privileged EXEC mode.

**Usage guidelines** This command resets the BGP session with all members in the peer group.

**Examples** DGS-3610# clear **ip bgp peer-group** *my-group* **in**

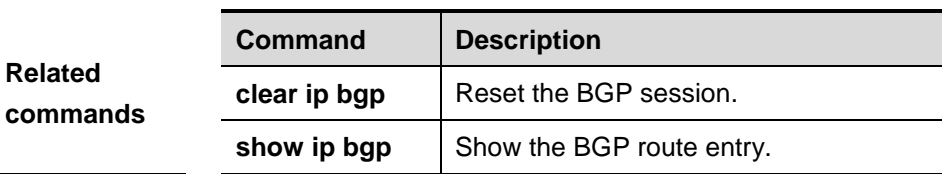

### **33.1.33 clear ip bgp vrf**

Use this command to reset the BGP sessions of all the members of the VRF.

**clear ip bgp vrf** *vrf-name* [\* *address* }[**soft** [**in** | **out**]]

| <b>Parameter</b> | <b>Parameter</b> | <b>Description</b>                  |
|------------------|------------------|-------------------------------------|
| description      | vrf-name         | VRF name                            |
|                  | $\star$          | Reset all the current BGP sessions. |

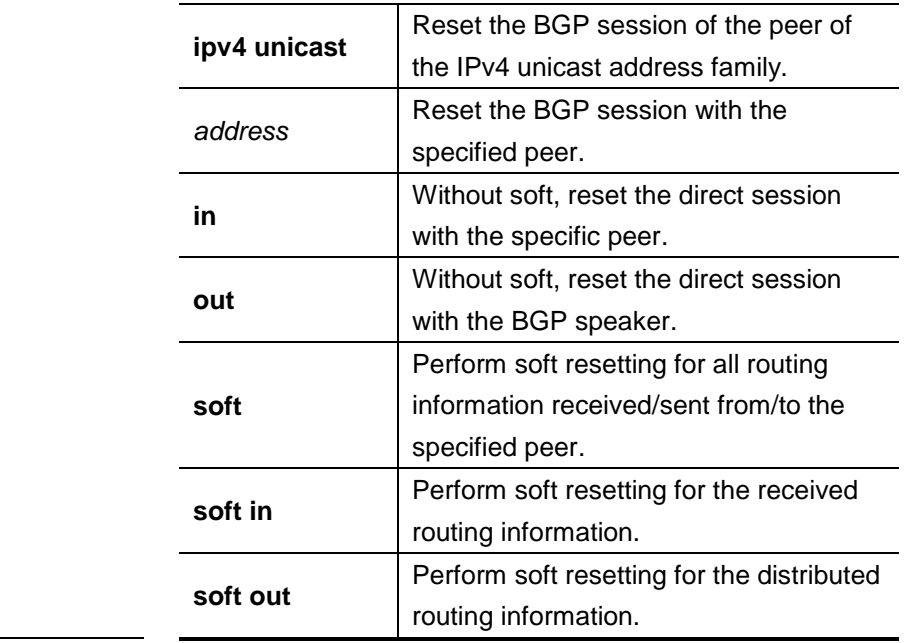

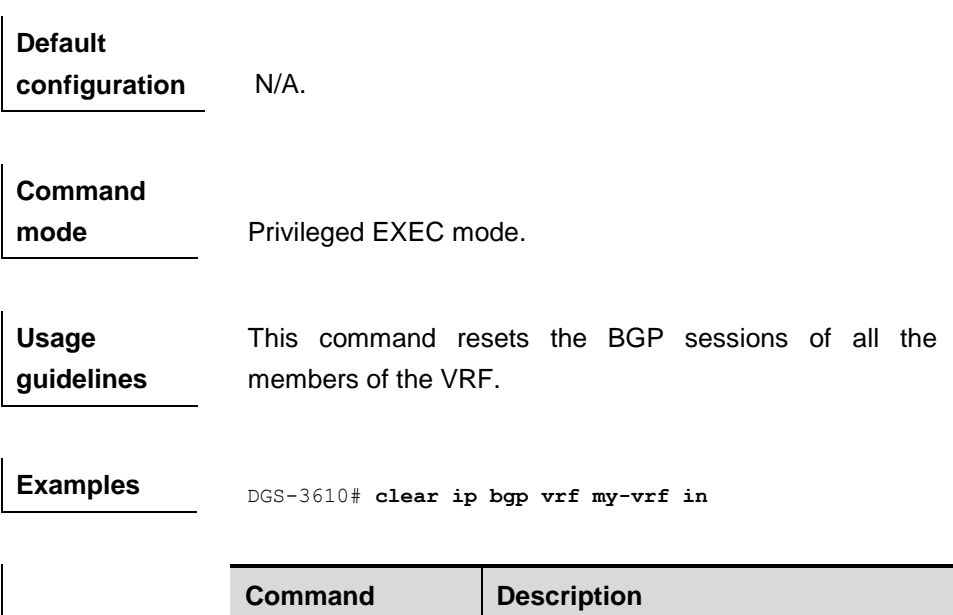

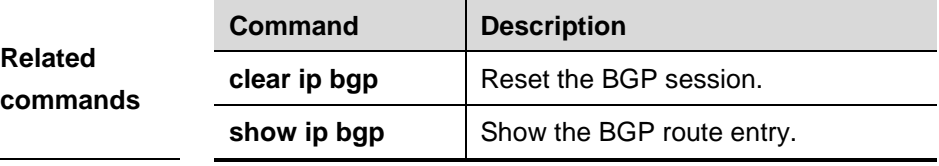

### **33.1.34 default-information originate**

Use this command to redistribute the default route in the process of route redistribution. The **no** form of this command is used to disable the redistribution of the default route.

### **[no] default-information originate**

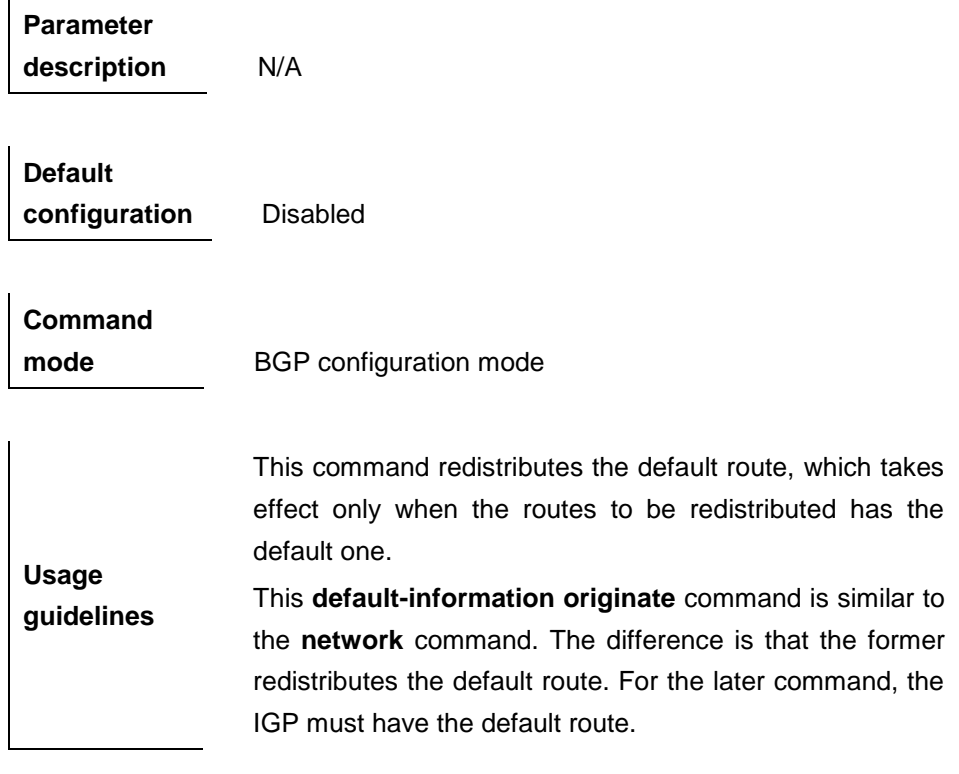

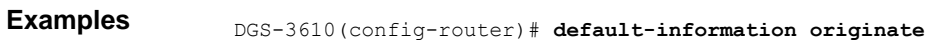

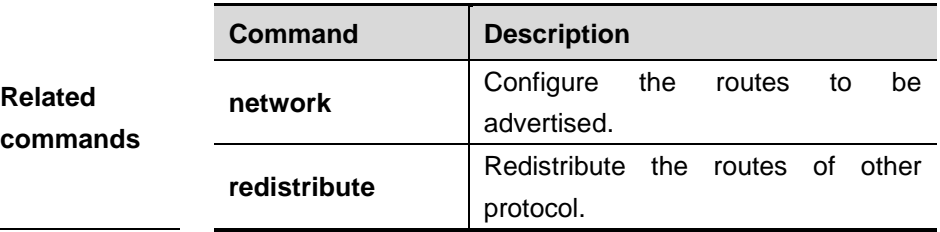

### **Platform**

**description**

### **33.1.35 default-metric**

Use this command to set the metric for route redistribution. The **no** form of this command is used to remove the configuration and restore it to the default value.

**default-metric number**

#### **no default-metric**

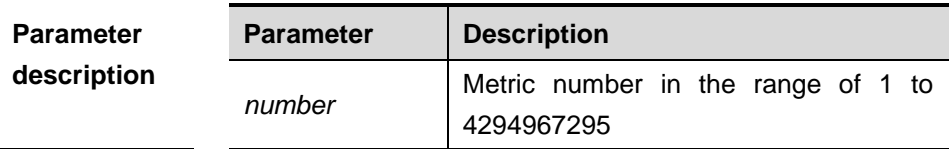

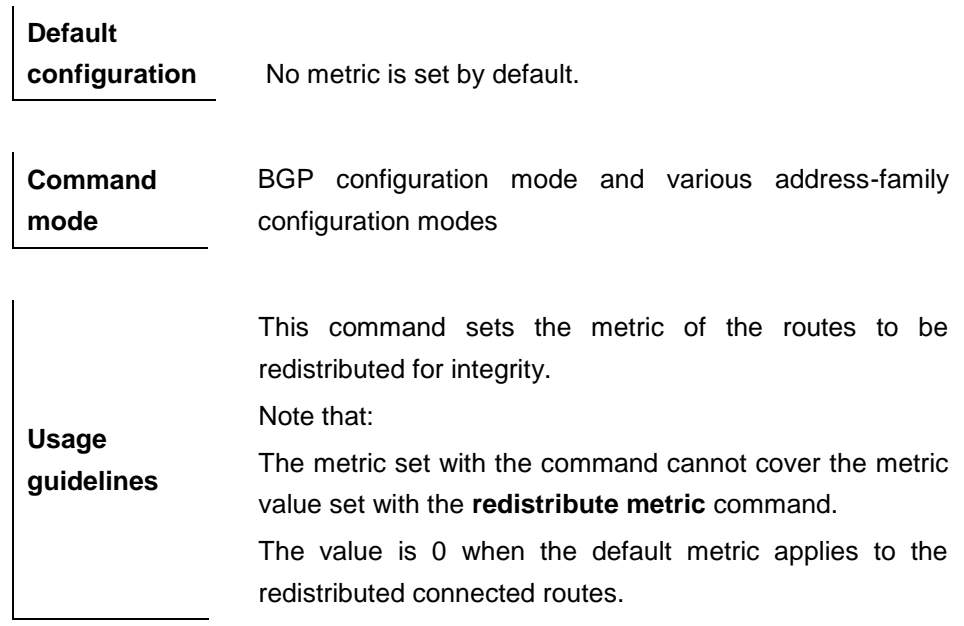

**Examples** DGS-3610(config-router)# **default-metric** *<sup>45</sup>*

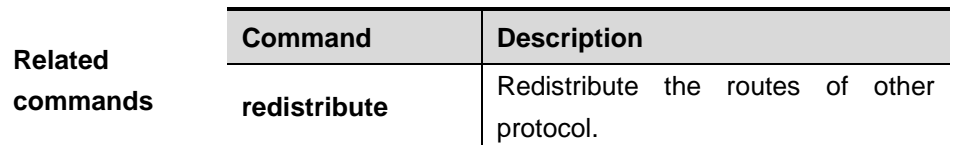

**Platform** 

**description**

### **33.1.36 distance bgp**

Use this command to set different management distances for different types of BGP routes. The **no** command is used to restore it to the default.

**distance bgp** *external-distance internal-distance local-distance*

**no distance bgp** [*external-distance internal-distance local-distance*]

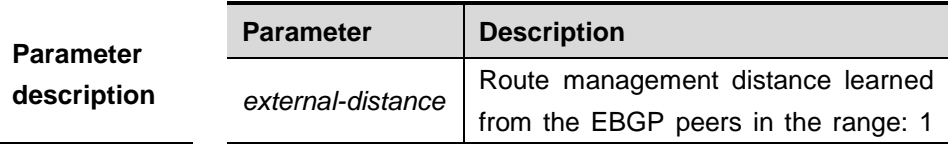

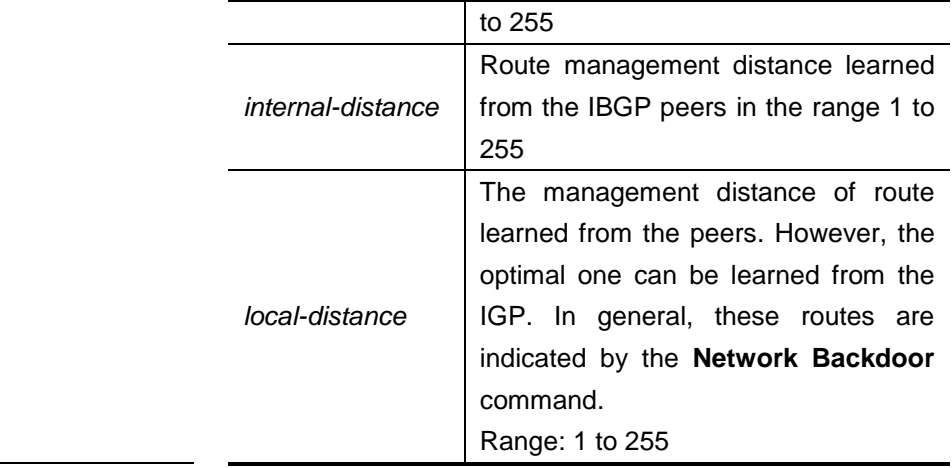

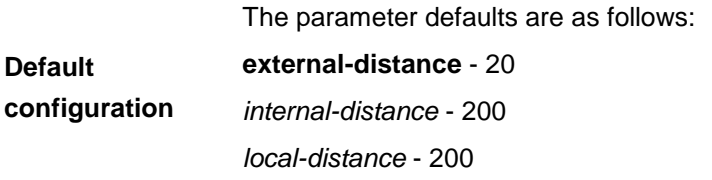

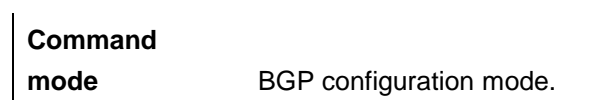

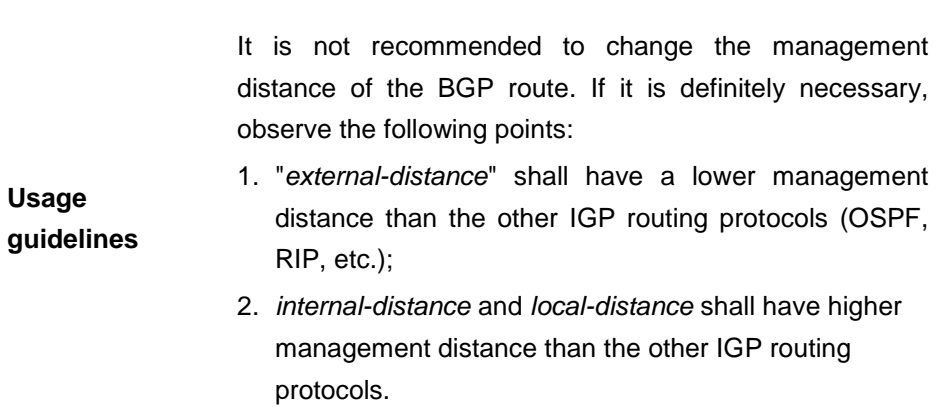

**Examples** DGS-3610(config-router)# **distance bgp** 20 20 200

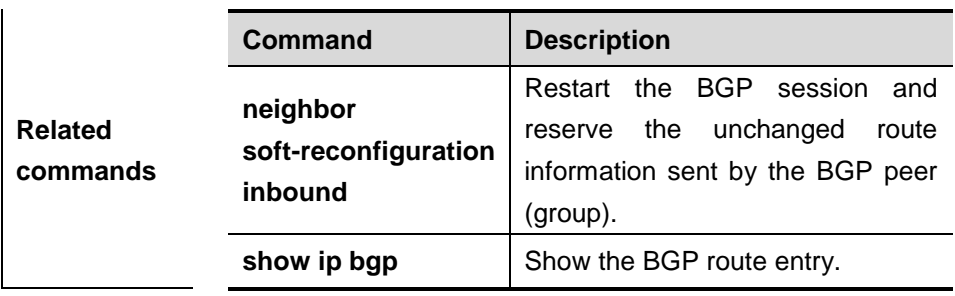

# **Platform**

**description**

### **33.1.37 exit-address-family**

Use this command to exit the BGP **address-family** configuration mode.

### **exit-address-family**

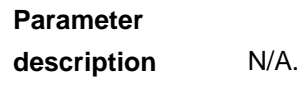

**Default configuration** N/A.

**Command mode** BGP **address-family** configuration mode.

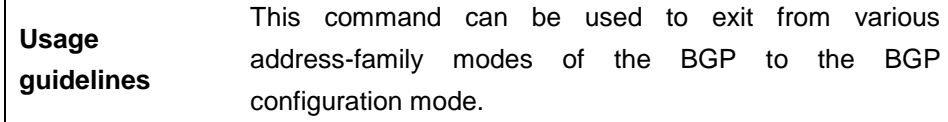

**Examples** DGS-3610 (config-router-af) #exit-address-family

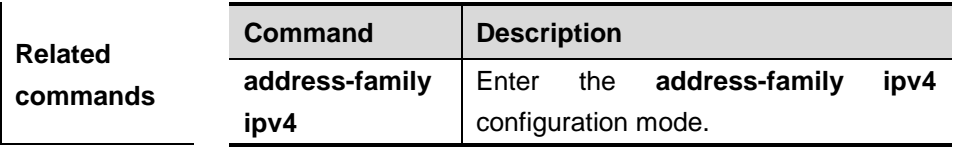

**Platform description**

### **33.1.38 ip as-path access-list**

Use this command to specify the regular expression based AS path filtering rule. The **no** command is used to delete the rule.

**ip as-path access-list** *path-list-num* {**permit** | **deny**}

*regular-expression*

**no ip as-path access-list** *path-list-num*

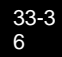

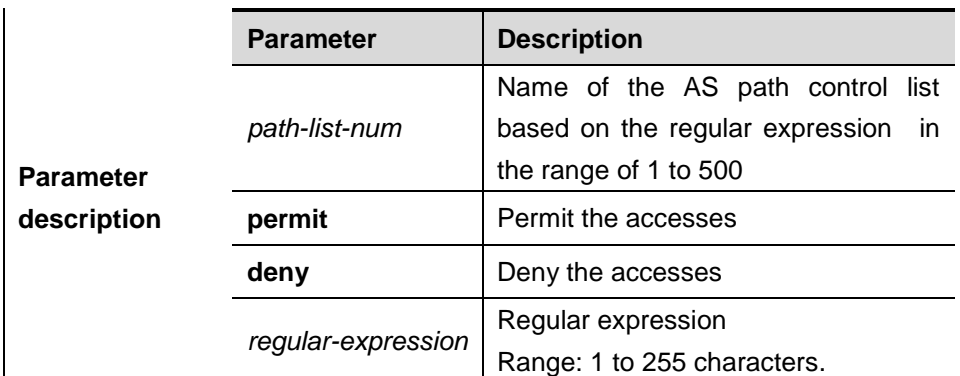

# **Default**

**configuration** N/A.

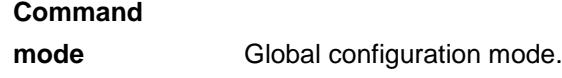

**Usage guidelines** For the regular expression, see BGP Configuration in the configuration guide.

**Examples** DGS-3610(config-router)# **ip as-path access-list 1 deny**  *^123\$*

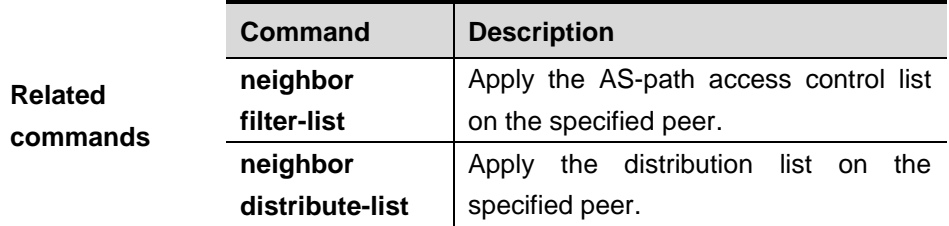

### **Platform**

**description**

### **33.1.39 maximum-prefix**

Use this command to limit the maximum number of prefix in the routing database in the address family. Use the **no** form of this command to restore it to the default value.

**maximum-prefix** *maximum*

### **no maximum-prefix**

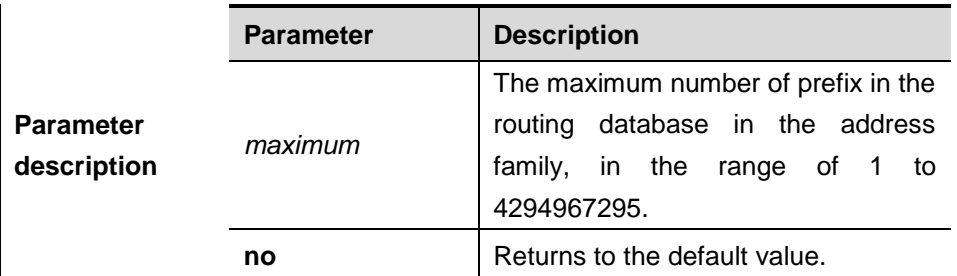

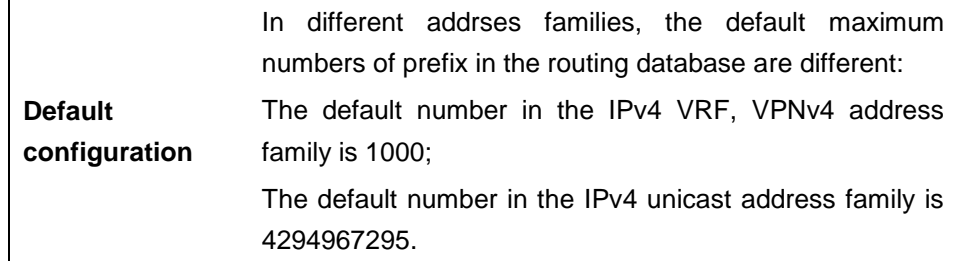

**Command mode** BGP configuration mode, BGP IPv4 address family configuration mode, BGP IPv4 VRF configuration mode, BGP VPNv4 configuration mode.

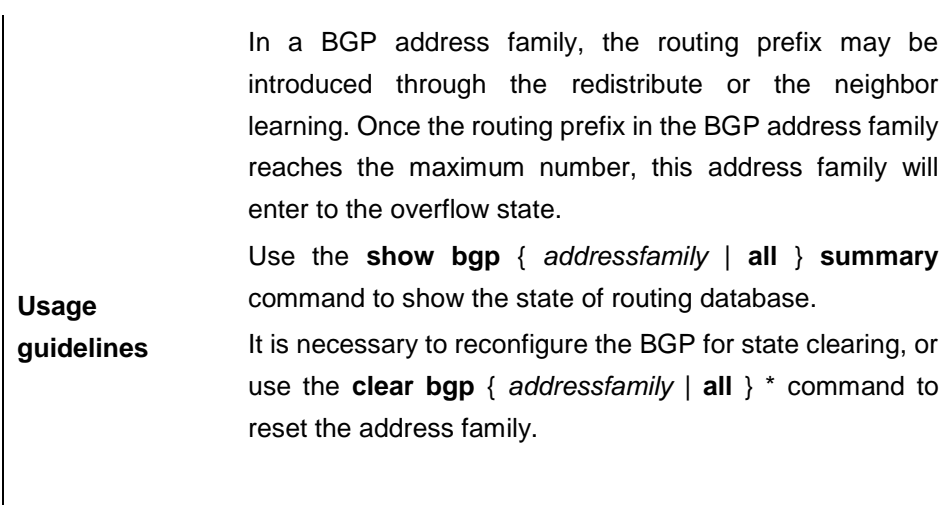

### **Note:**

When the address family is overflow, it fails to use this command for modification.

The following example shows how to set the maximum number of prefix in the BGP routing database in the ipv4 multicast address family:

**Examples** DGS-3610(config)# **router bgp** *65000* DGS-3610(config-router)# **address-family ipv4 unicast** DGS-3610(config-router-af)# **maximum-prefix** 65535

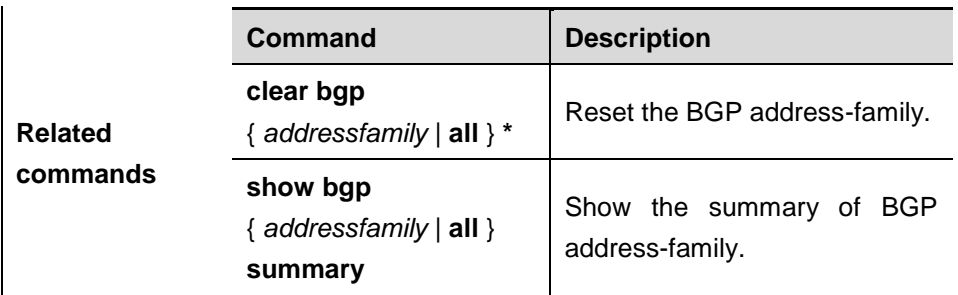

### **Platform**

**description**

### **33.1.40 neighbor activate**

 $\mathbf{r}$ 

Use this command to activate the neighbor or peer group in the current address mode. Use the **no** form of the command to restore it tothe default setting.

**neighbor** {*peer-address* | *peer-group-name*} **activate**

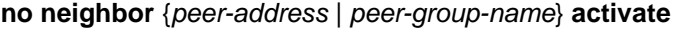

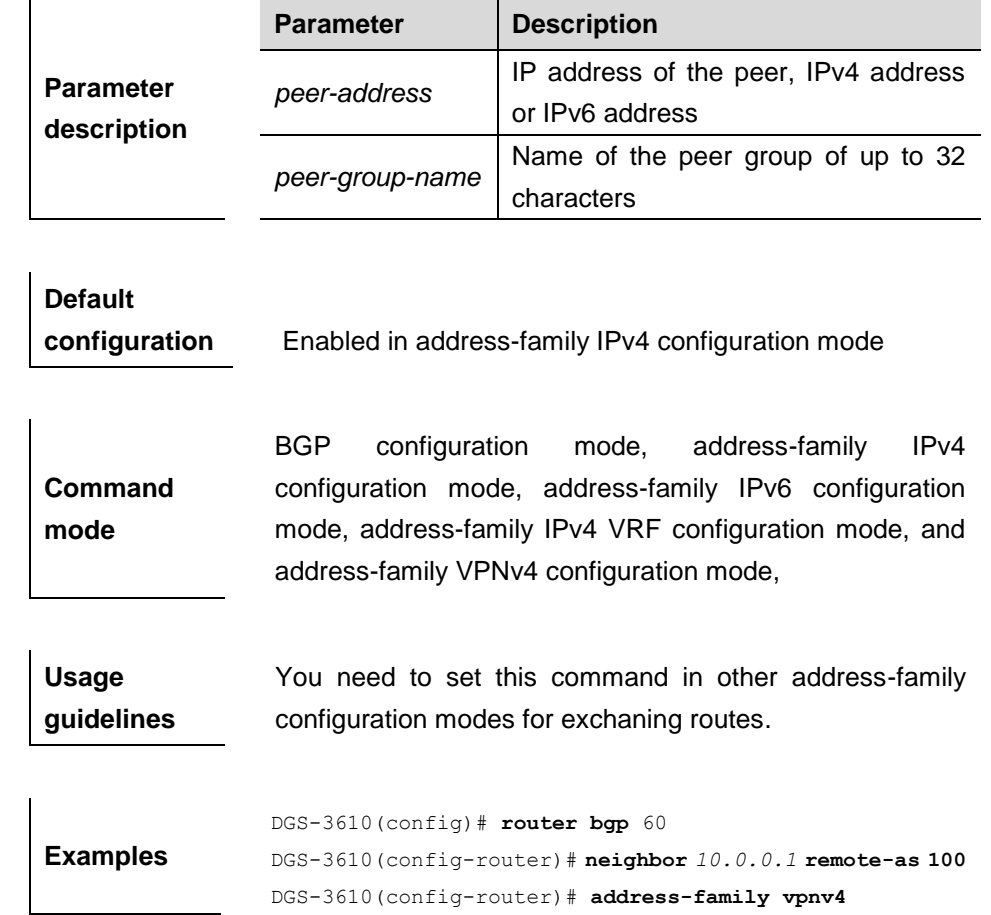

DGS-3610(config-router-af)# **neighbor** *10.0.0.1* **activate**

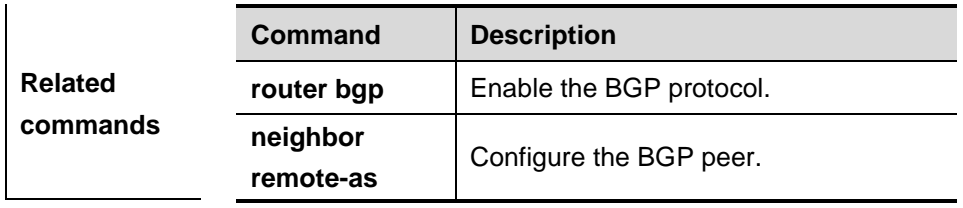

**Platform description**

### **33.1.41 neighbor advertisement-interval**

Use this command to set the time interval to send the BGP route update message. Use the **no** form of the command to restore it to the default setting.

**neighbor** {*peer-address* | *peer-group-name*} **advertisement-interval** *seconds*

**no neighbor** {*peer-address* | *peer-group-name*} **advertisement-interval** 

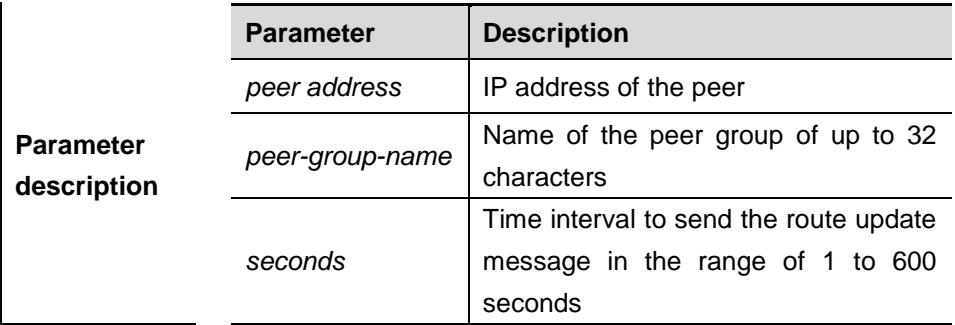

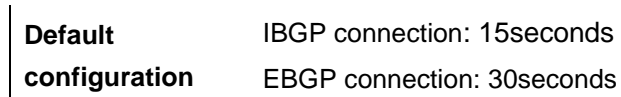

#### **Command**

**mode** BGP configuration mode.

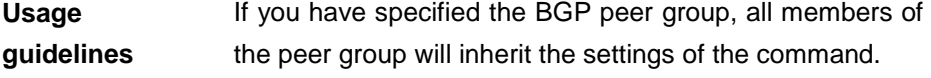

**Examples** DGS-3610(config)# **router bgp** 60 DGS-3610(config-router)# **neighbor** *10.0.0.1*  **advertisement-interval** *10*

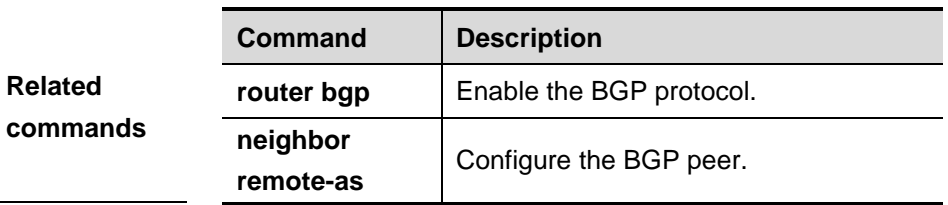

### **33.1.42 neighbor allowas-in**

Use this command to allow the PE to receive the messages of the same AS number as itself. The **no** form restores the setting to the default value.

### **neighbor** {*peer-address* | *peer-group-name*} **allowas-in number**

**no neighbor** {*peer-address* | *peer-group-name*} **allowas-in** 

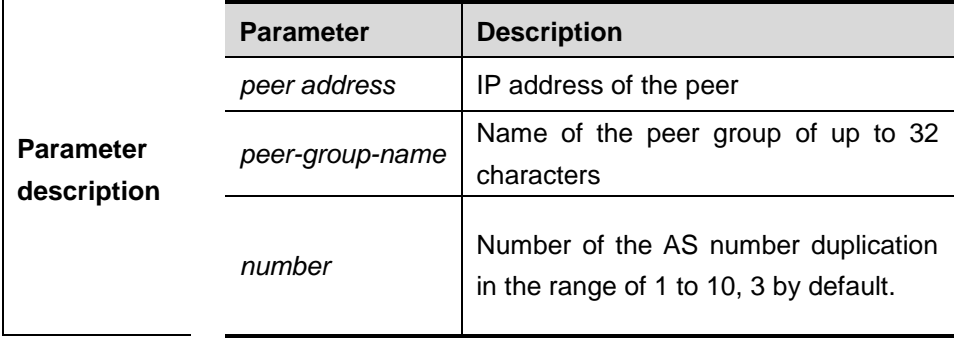

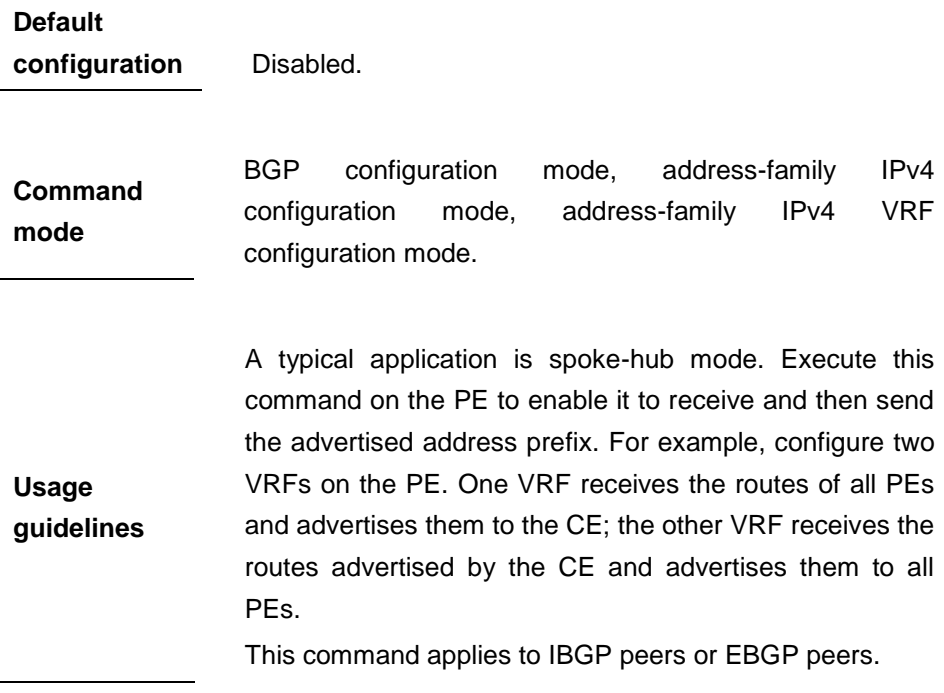

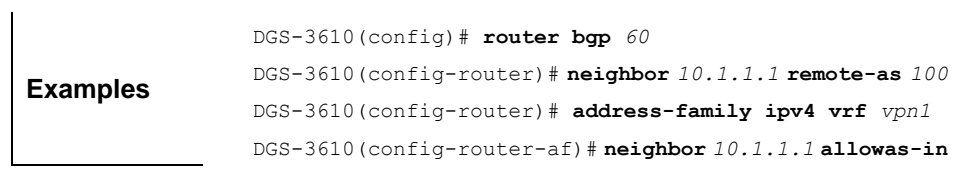

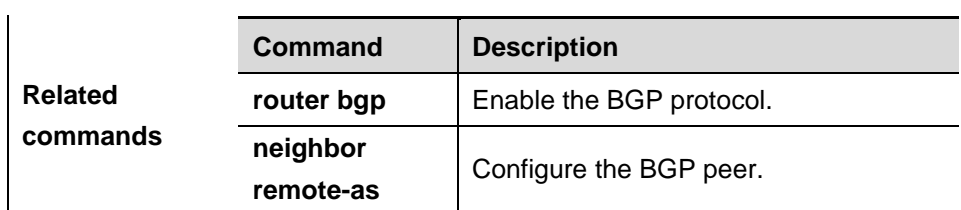

#### **Platform**

**description**

### **33.1.43 neighbor as-override**

Use this command to allow the PE to override the AS number of a site. The **no** form restores the setting to the default value.

**neighbor** {*peer-address* | *peer-group-name*} **as-override**

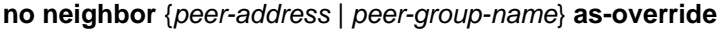

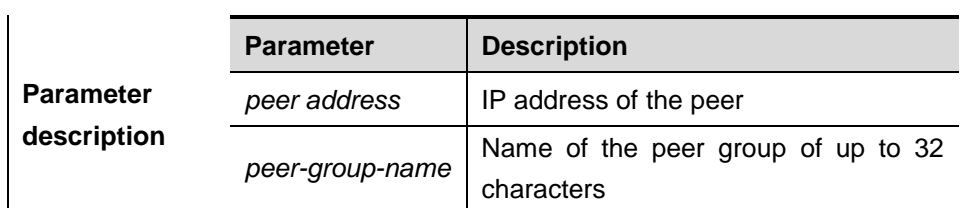

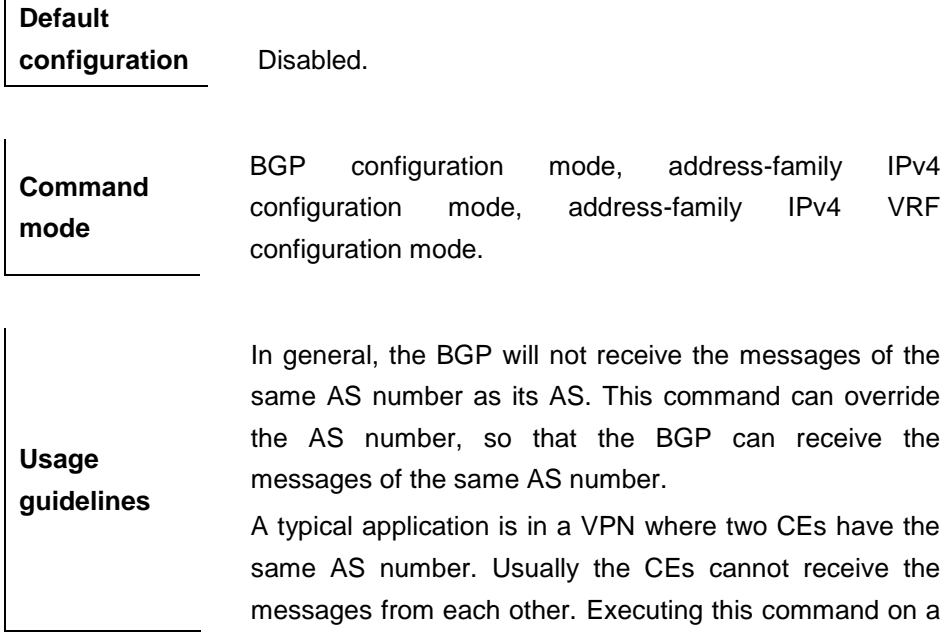

PE will override the AS number of one CE it connects. As a result, the other CE can receive the peer's route messages.

This command applies only to EBGP peers.

**Examples** DGS-3610(config)# **router bgp** *60* DGS-3610(config-router)# **neighbor** *10.1.1.1* **remote-as** *100* DGS-3610(config-router)# **address-family ipv4 vrf** *vpn1* DGS-3610(config-router-af)# **neighbor** *10.1.1.1* **as-override**

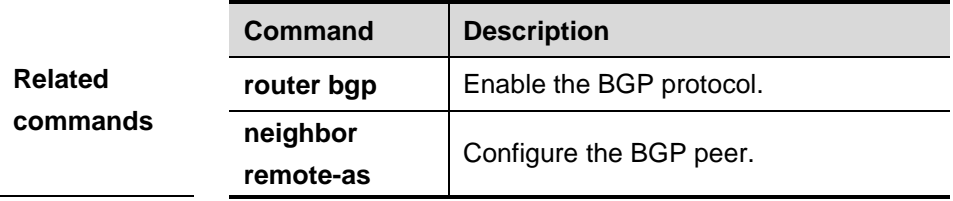

**Platform description**

### **33.1.44 neighbor default-originate**

Use this command to allow the BGP speaker to advertise the default route to the peer (group). The **no** form of the command remove the ocnfiguration.

**neighbor** {*peer-address* | *peer-group-name*} **default-originate** [**route-map** *map-tag*]

**no neighbor** {*peer-address* | *peer-group-name*} **default-originate** [**route-map** *map-tag*]

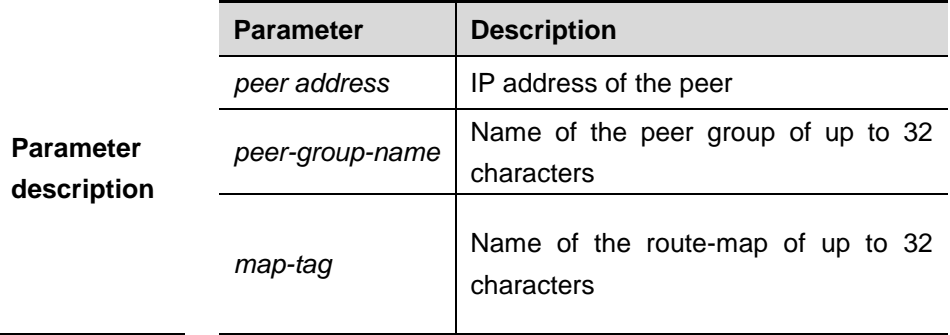

**Default configuration** Disabled.

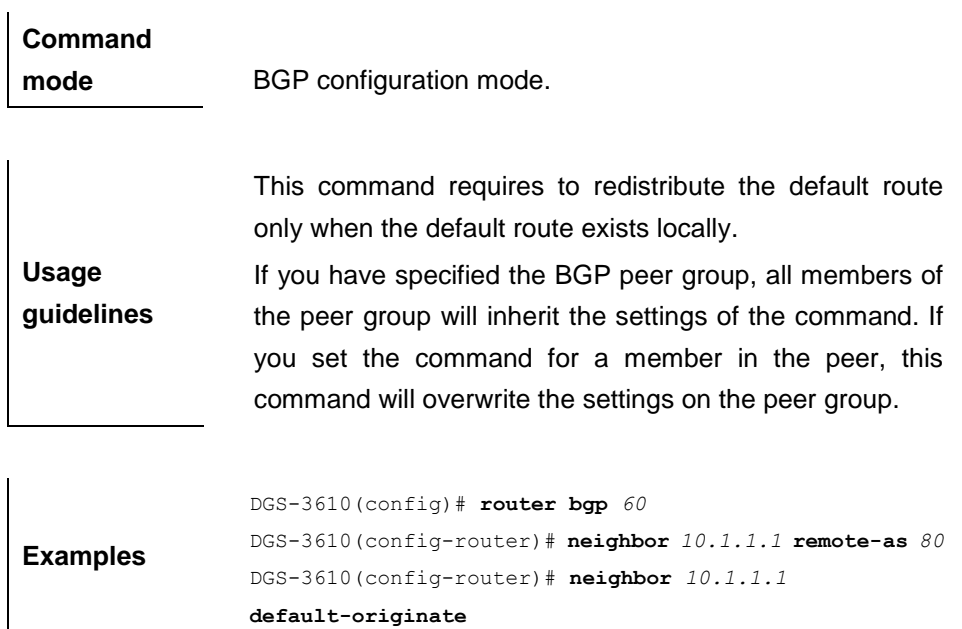

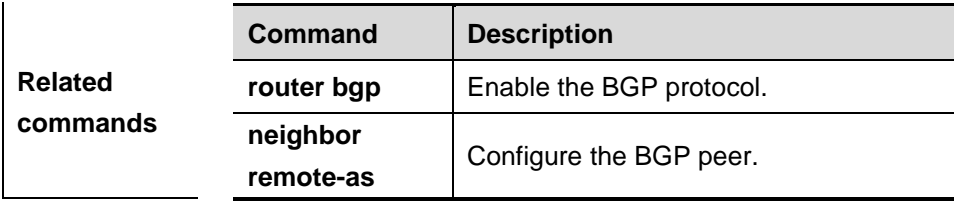

### **Platform**

**description**

### **33.1.45 neighbor description**

Use this command to set a descriptive sentence for the specified peer (group). The **no** form of the command removes the setting.

**neighbor** {*peer-address* | *peer-group-name*} **description** *text*

**no neighbor** {*peer-*address | *peer-group-name*} **description**

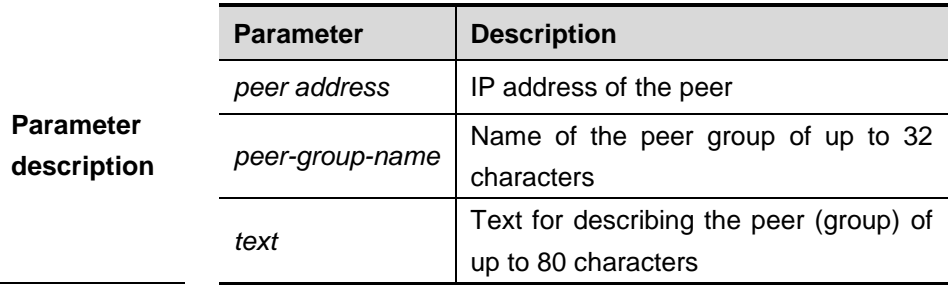

**Default** 

**configuration** Disabled.

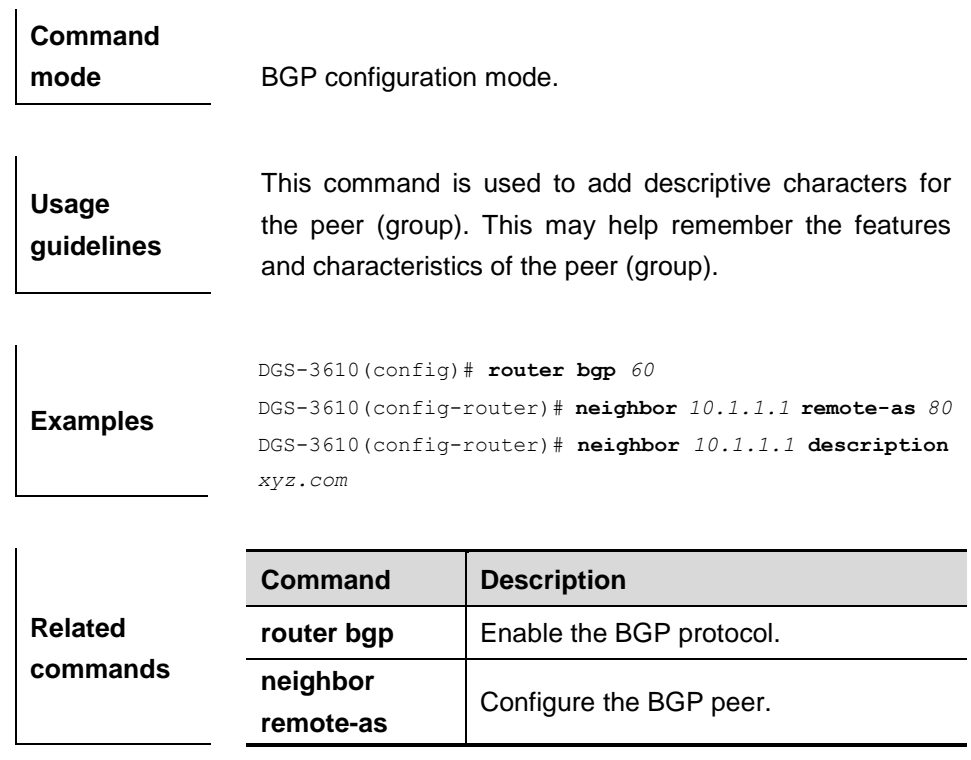

### **33.1.46 neighbor distribute-list**

Use this ocmmand to configure the ACL based on which the routing policy is implemetned to receiving/transmitting routing information from/to the BGP peer. The **no** form of the command removes the ACL configured.

**neighbor** {*peer-address* | *peer-group-name*} **distribute-list** *access-list-number*  {**in** | **out**}

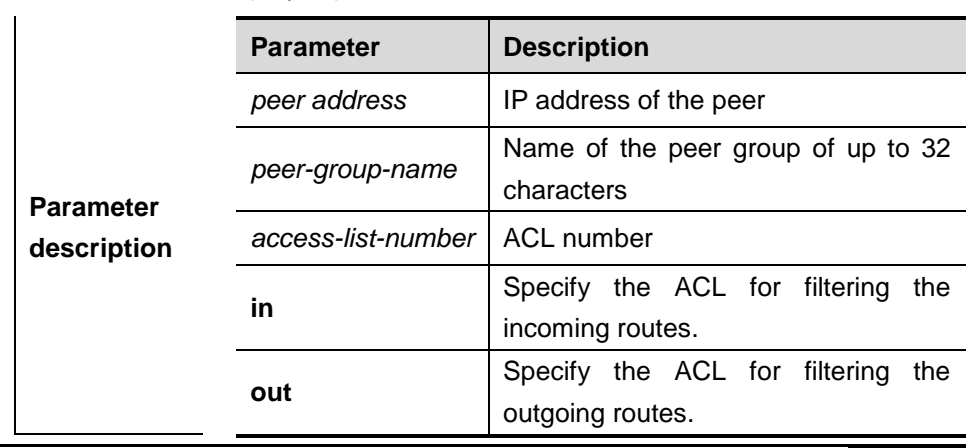

**no neighbor** {*peer-address* | *peer-group-name*} **distribute-list** *access-list-number* {**in** |**out**}

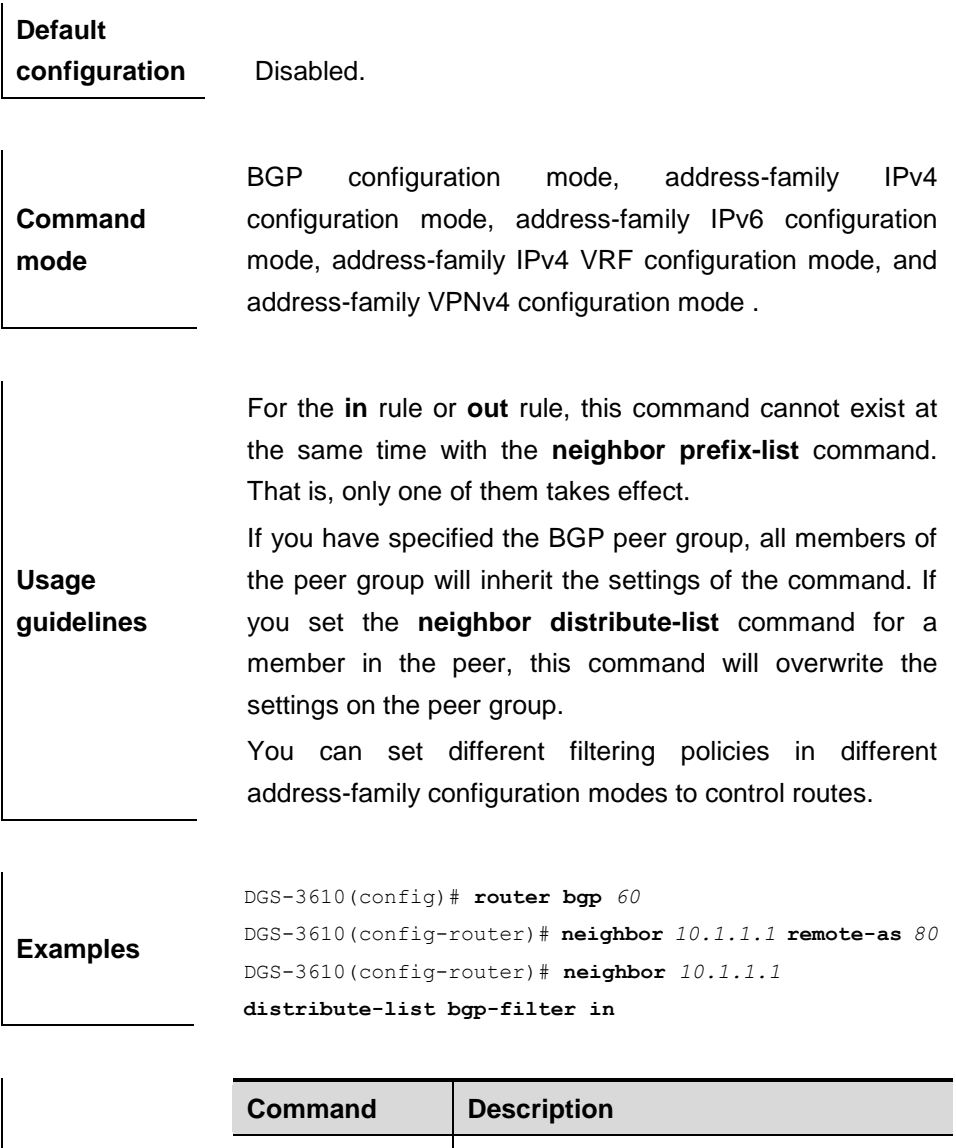

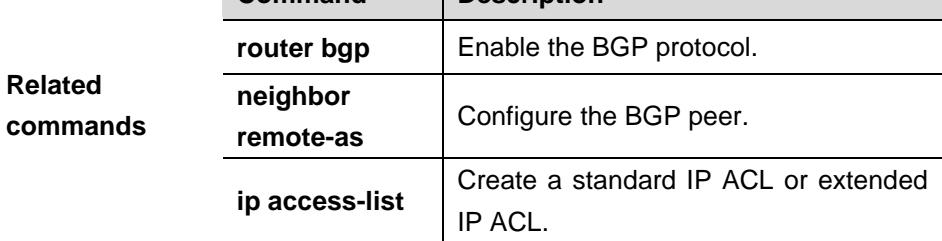

### **33.1.47 neighbor ebgp-multihop**

Use this command to allow the BGP connection established between the EBGP peers that are not directly connected. The **no** form of the command removes the setting.

 $\mathbf{I}$ 

#### **neighbor** {*peer-address* | *peer-group-name*} **ebgp-multihop** [*ttl*]

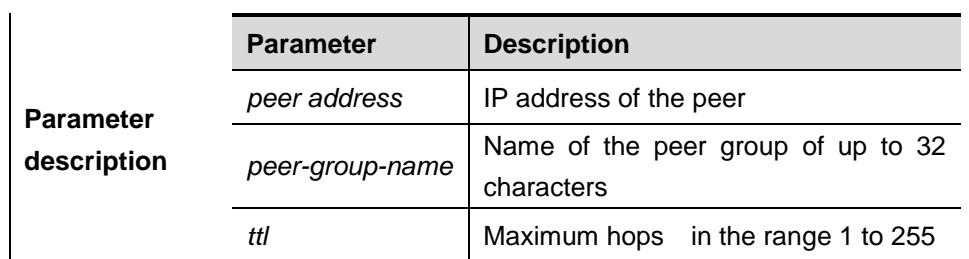

**no neighbor** {*peer-address* | peer*-group-name*} **ebgp-multihop**

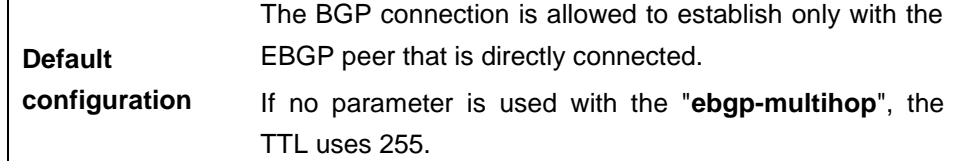

**Command mode** BGP configuration mode, address-family IPv4 configuration mode, address-family IPv6 configuration mode, address-family IPv4 VRF configuration mode.

**Usage**  To prevent routing loop and dampening, non-default routes that can reach the peer must exist between the EBGP peers where the BGP connection must be established via multiple hops.

**guidelines** If the BGP peer group is specified, all members of the peer group inherit the settings of this command. If this command is set for a member of the peer, the setting will overwrite the setting for the group.

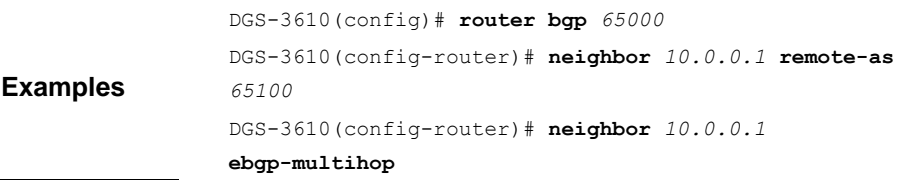

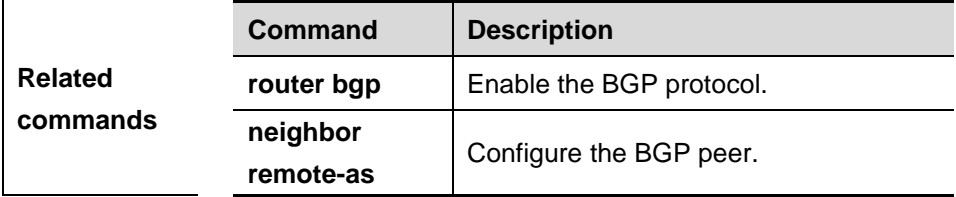

**Platform** 

as-path list is applied on the

distributed routing information.

#### **description**

#### **33.1.48 neighbor filter-list**

When this command is set to specify the BGP peer to receive/transmit routing information, the same route filtering is used. The **no** form of the command cancels the filtering.

**neighbor** {*peer-address* | *peer-group-name*} **filter-list** *access-list-number* {**in** | **out**}

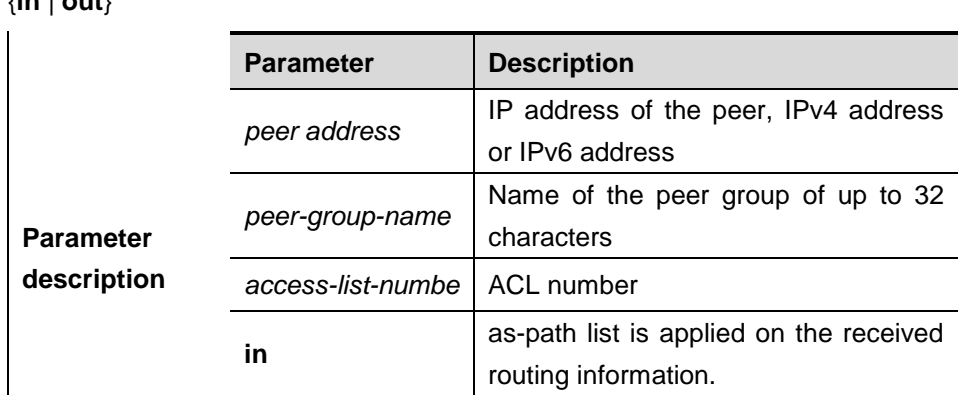

**no neighbor** {*peer-address* | peer*-group-name*} **filter-list** *access-list-number* {**in** | **out**}

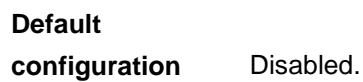

**out**

**Command mode** BGP configuration mode, address-family IPv4 configuration mode, address-family IPv6 configuration mode, address-family IPv4 VRF configuration mode, and address-family VPNv4 configuration mode .

**Usage guidelines** If the BGP peer group is specified, all members of the peer group inherit the settings of this command. If the **neighbor filter-list** command is set for a member of the peer, the setting will overwrite the setting for the group. You can set different filter policies in different

address-family configuration modes to control routes.

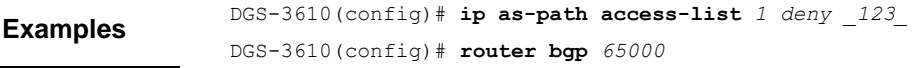

DGS-3610(config-router)# **neighbor** *10.0.0.1* **remote-as**  *65100* DGS-3610(config-router)# **neighbor** *10.0.0.1* **filter-list** *1*  **out**

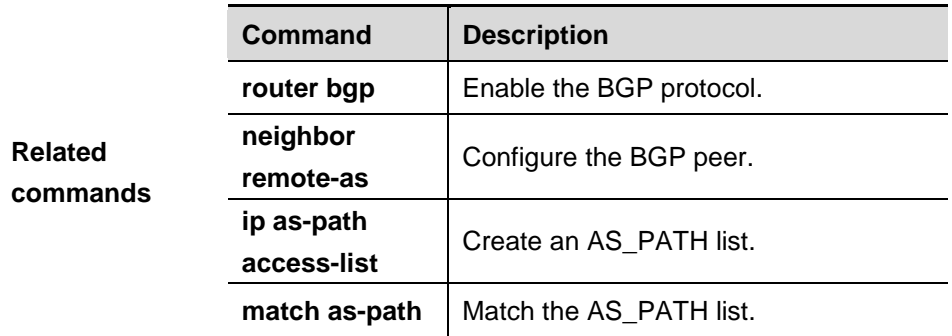

**Platform description**

### **33.1.49 neighbor maximum-prefix**

Use this command to limit the number of prefixes received from the specified BGP peer. The **no** form of the command removes the limitation configured.

**neighbor** {*peer-address* | *peer-group-name*} **maximum-prefix** *maximum*  [*threshold*] [**warning-only**]

**no neighbor** {*peer-*address | *peer-group-name*} **maximum-prefix**

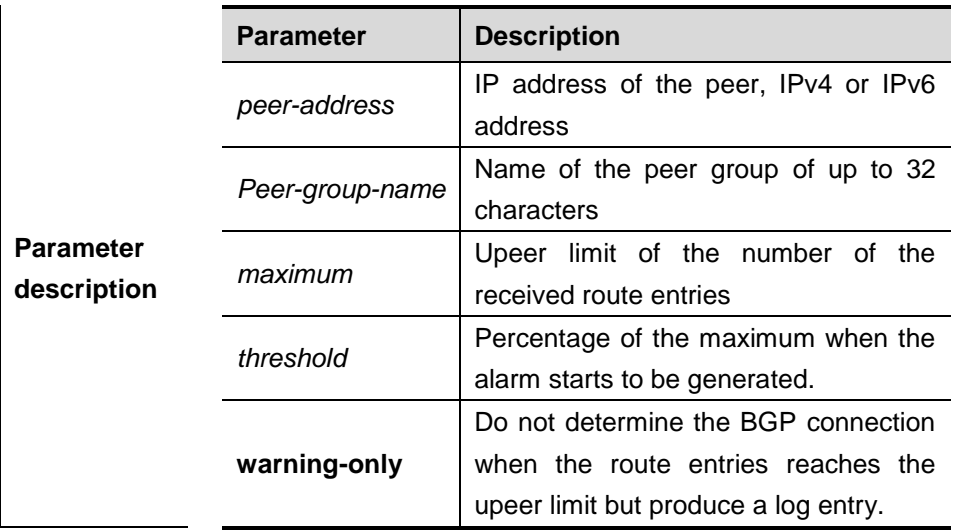

## **Default configuration** Disabled.

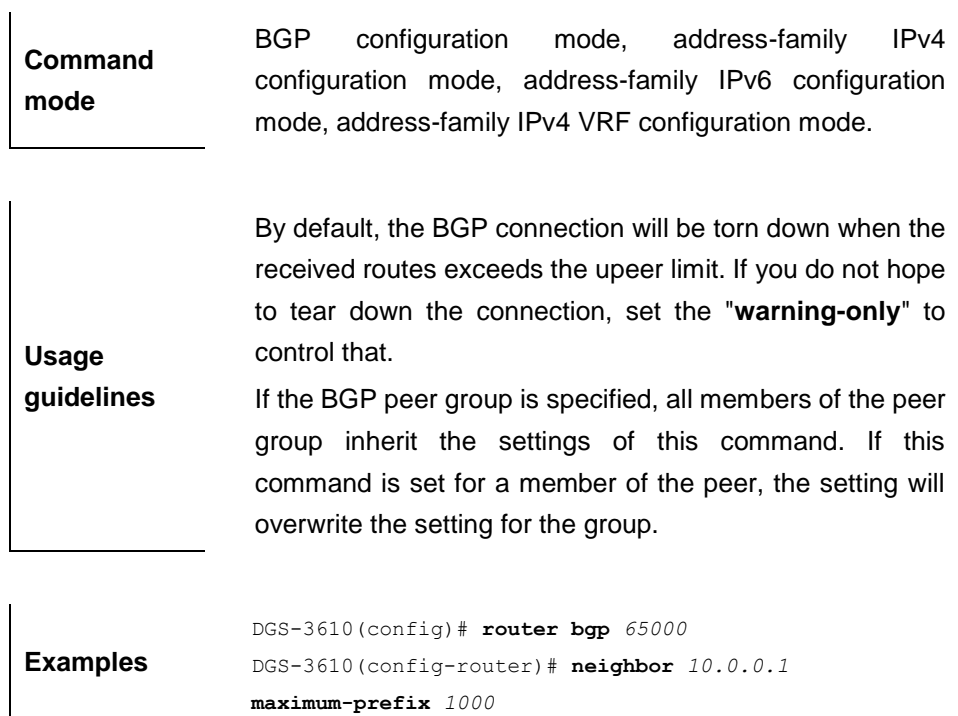

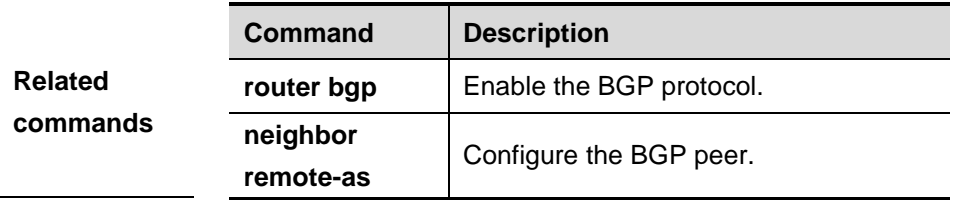

### **33.1.50 neighbor next-hop-self**

Use this command to set the next-hop of the route to the local BGP speaker while specifying the routes that the BGP peer redistributes. Use the **no** form of the command to remove the configuration.

**neighbor** {*peer-address* | *peer-group-name*} **next-hop-self**

**no neighbor** {*peer-address* | *peer-group-name*} **next-hop-self**

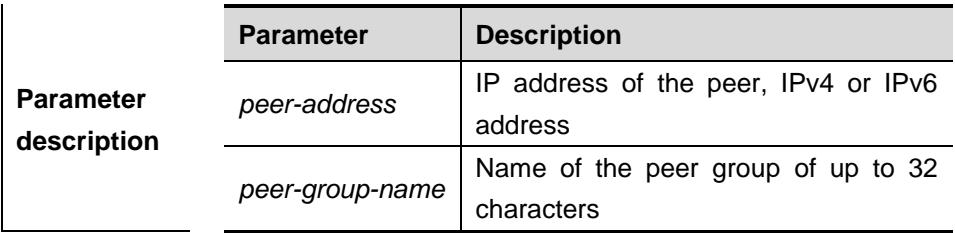

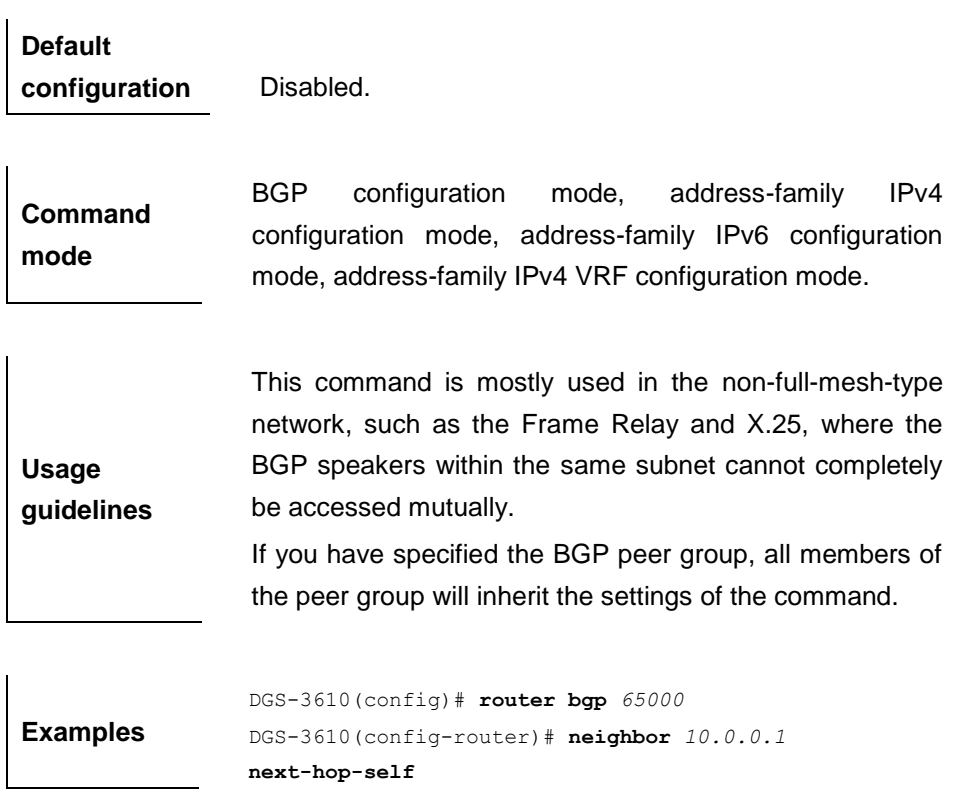

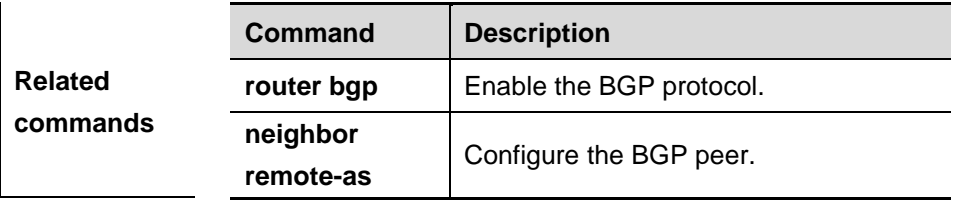

### **33.1.51 neighbor password**

When the BGP connection with the BGP peer is established, use this command to enable the TCP MD5 authentication and set the password. The **no** form of the command disables MD5 authentication.

**neighbor** {*peer-address* | *peer-group-name*} **password** [0 | 7 ]*string*

**no neighbor** {*peer-address* | *peer-group-name*} **password**

|                                 | <b>Parameter</b> | <b>Description</b>                              |
|---------------------------------|------------------|-------------------------------------------------|
| <b>Parameter</b><br>description | peer-address     | IP address of the peer, IPv4 or IPv6<br>address |
|                                 | peer-group-name  | Name of the peer group of up to 32              |
|                                 |                  | characters                                      |

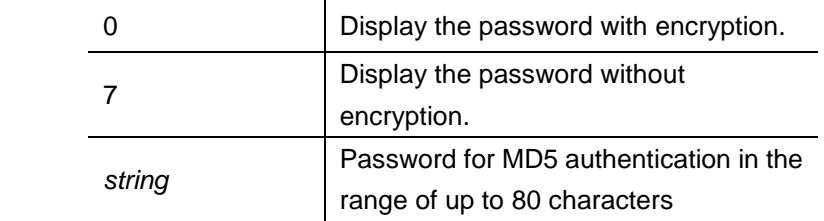

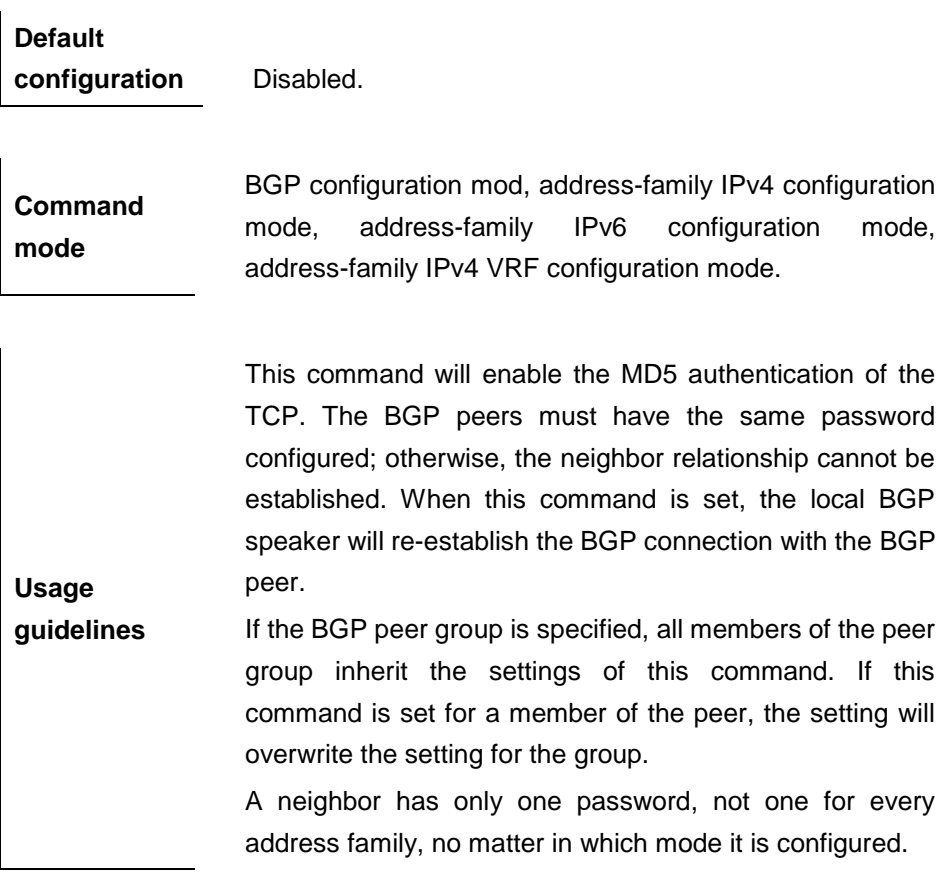

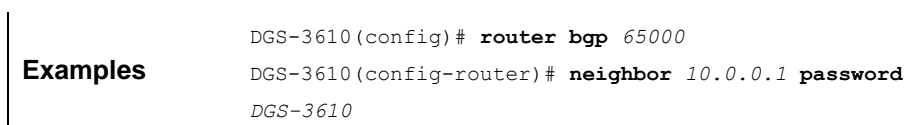

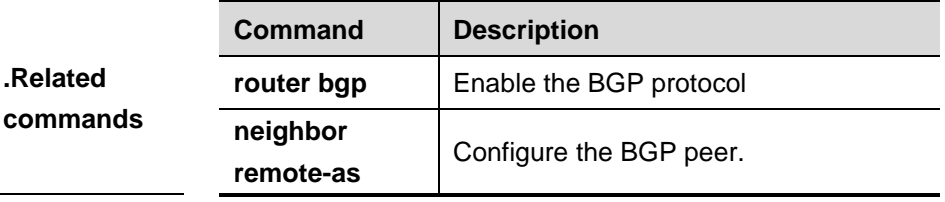

### **33.1.52 neighbor peer-group (assigning members)**

Use this command to configure the specified peer as the member of the BGP peer group. Use the **no** form of this command to delete the specified BGP peer from the peer group.

**neighbo**r *peer-address* **peer-group** *peer-group-name*

**no neighbor** *peer-address* **peer-group** *peer-group-name*

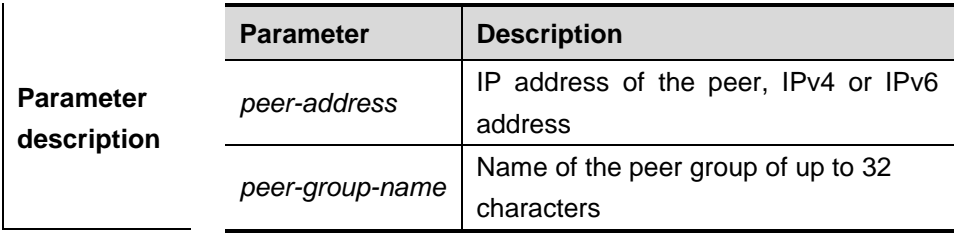

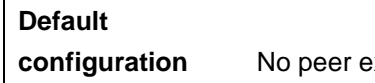

xists in the peer group.

### **Command**

**mode BGP** configuration mode.

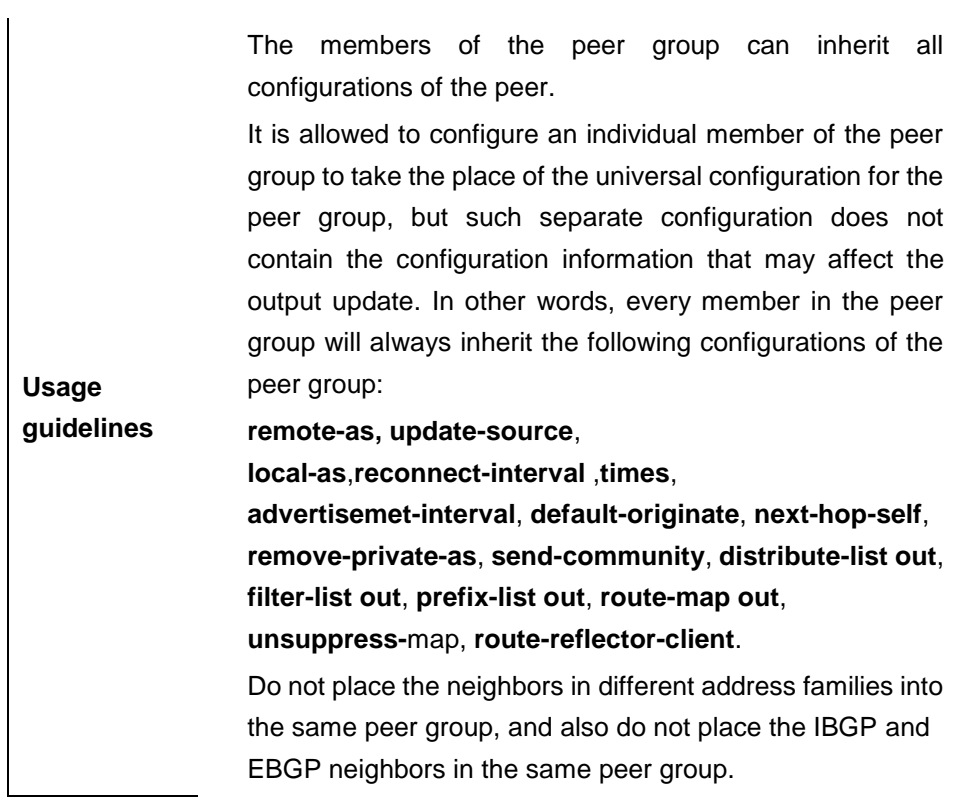

**Examples** DGS-3610(config)# **router bgp** *<sup>65000</sup>*

DGS-3610(config-router)# **neighbor** *Red-Giant* **peer-group** DGS-3610(config-router)# **neighbor** *10.0.0.1* **peer-group** *Red-Giant*

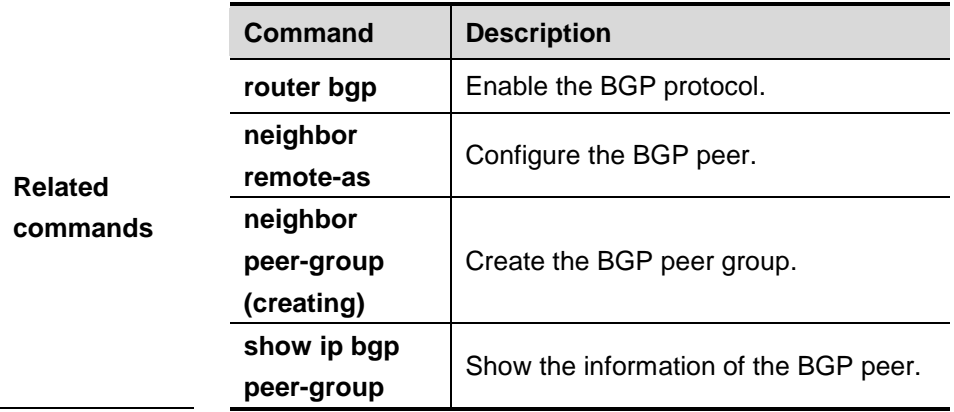

**Platform description**

### **33.1.53 neighbor peer-group (creating)**

Use this command to create the BGP peer group. The **no** form of the command deletes the specified peer group and all its members.

**neighbor** *peer-group-name* **peer-group**

**no neighbor** *peer-group-*name **peer-group**

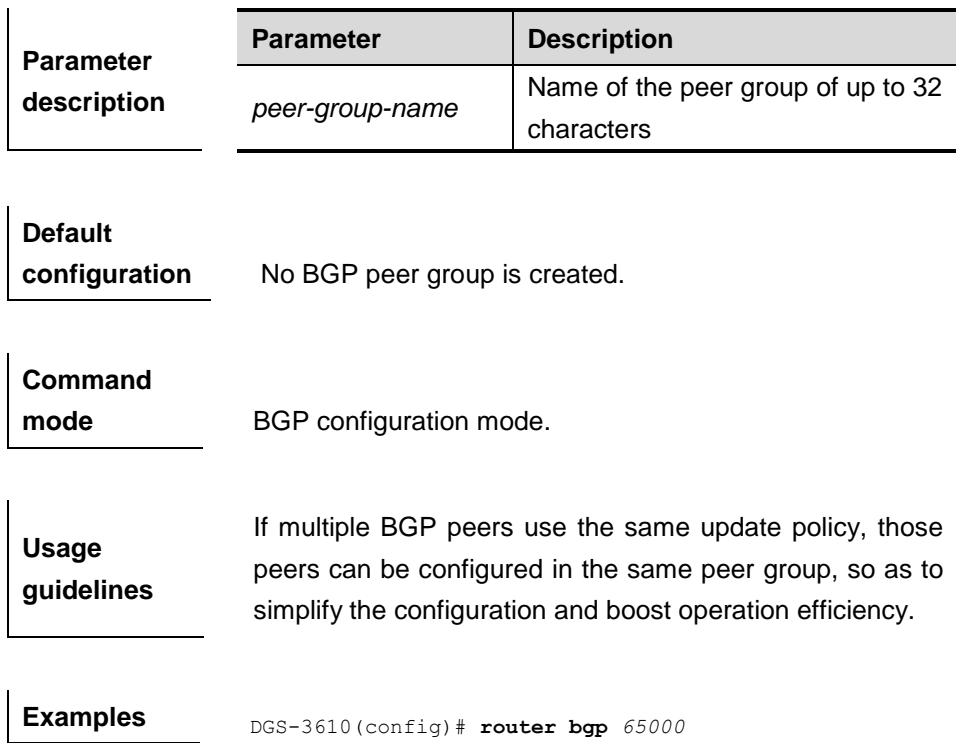
DGS-3610(config-router)# **neighbor** *Red-Giant* **peer-group**

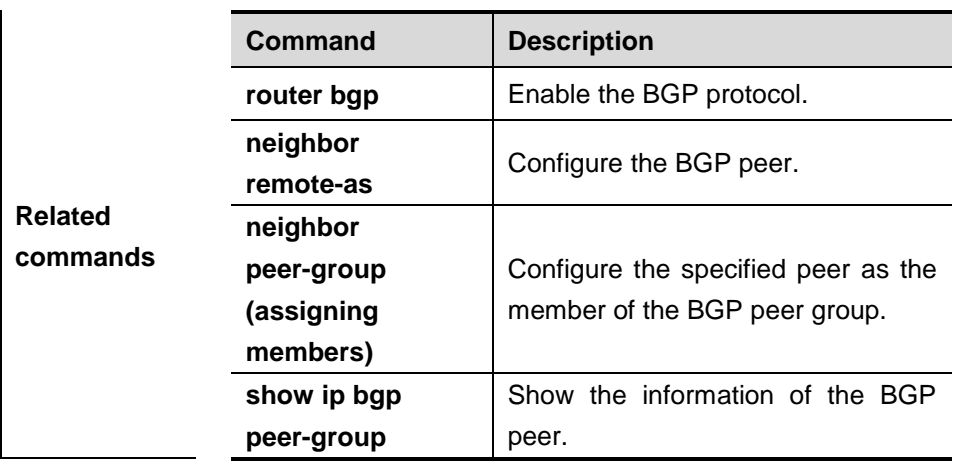

**Platform description**

# **33.1.54 neighbor prefix-list**

Use this command to implement the routing policy based on the prefix list to receive/transmit routes from/to the BGP peer. The **no** form of the command removes the prefix-list configured.

**neighbor** {*peer-address* | *peer-group-name*} **prefix-list** *prefix-list-name* {**in** | **out**}

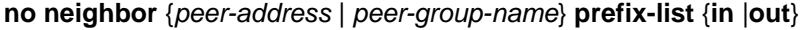

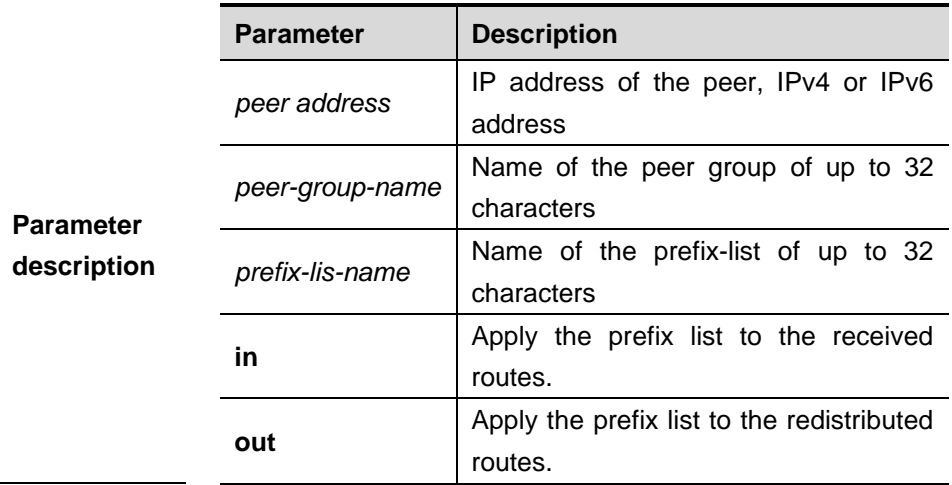

**Default** 

**configuration** Disabled.

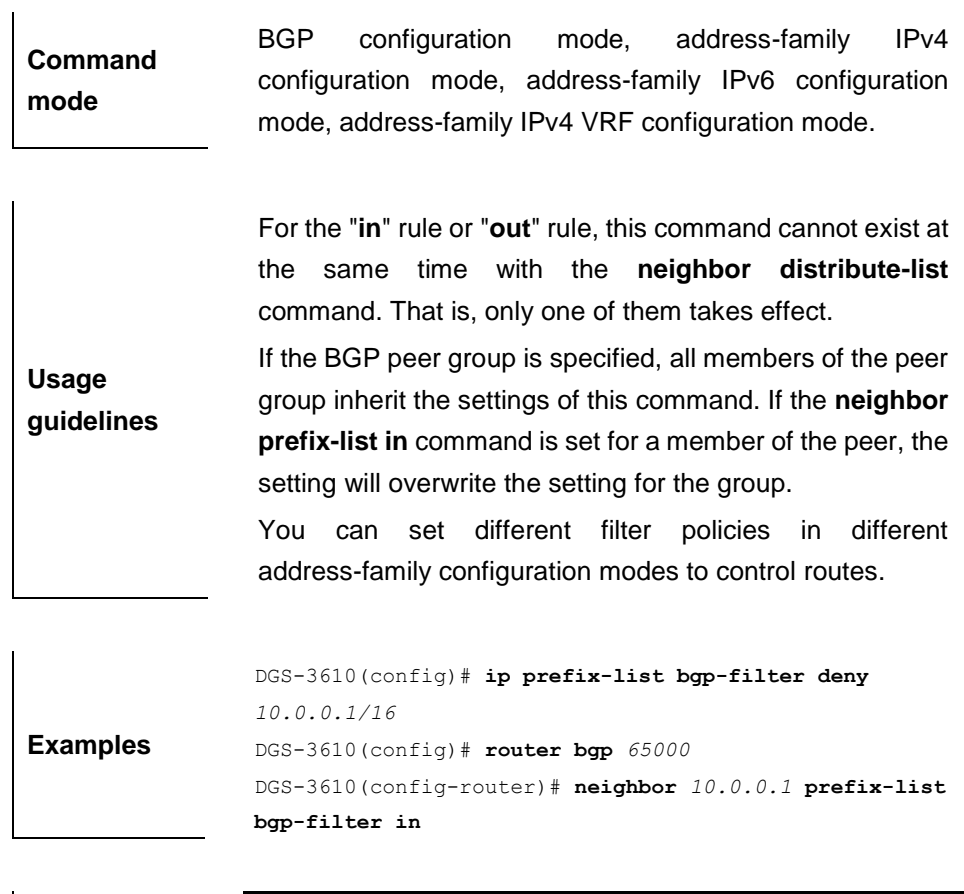

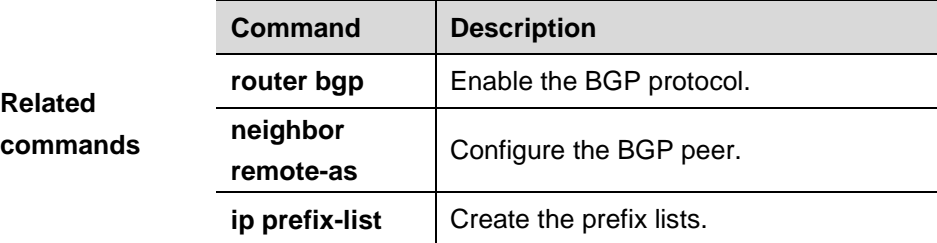

# **Platform**

**description**

## **33.1.55 neighbor remote-as**

Use this command to configure the BGP peer (group). The **no** form of the command deletes the configured peer (group).

**neighbor** {*peer-address* | *peer-group-name*} **remote-as** *as-number*

**no neighbor** {*peer-address | peer-group-name*} **remote-as** *as-number*

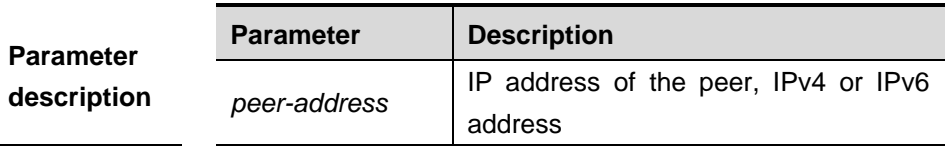

### 33-5 6

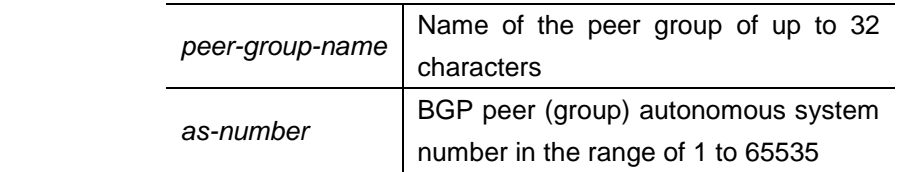

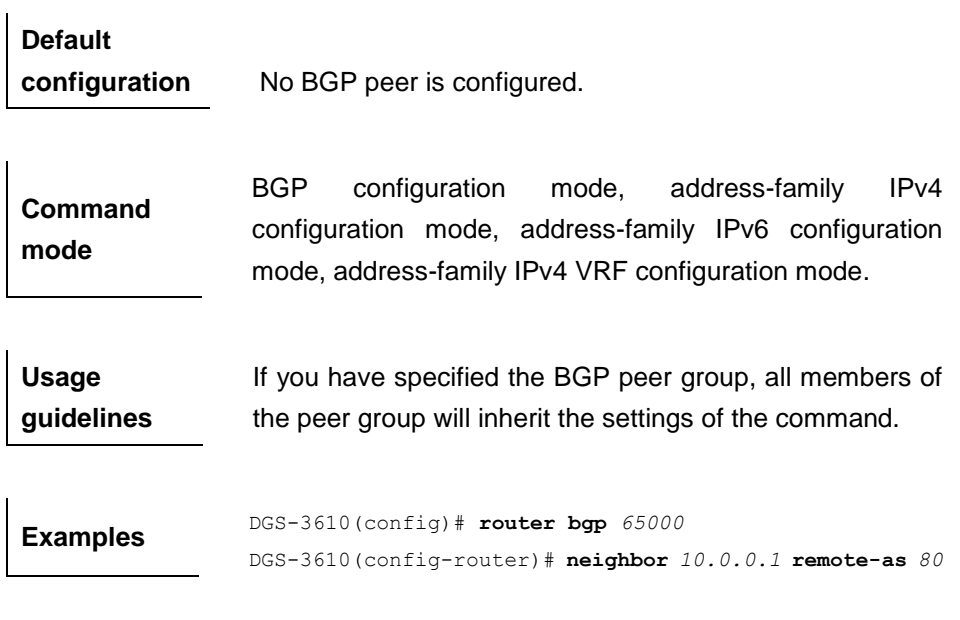

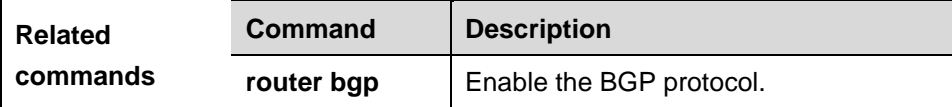

### **33.1.56 neighbor remove-private-as**

Use this command to delete the private AS number recorded in the AS path attribute in the route sent to the specified EBGP peer. Use the **no** form of the command to remove the configuration.

### **neighbor** {*peer-address* | *peer-group-name*} **remove-private-as**

**no neighbor** {*peer-address* | *peer-group-name*} **remove-private-as**

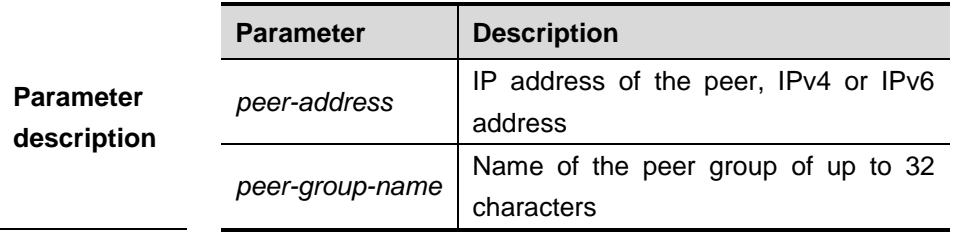

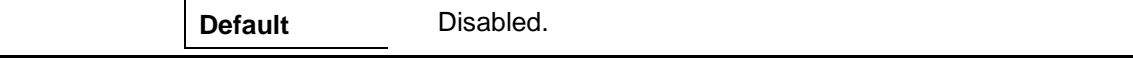

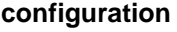

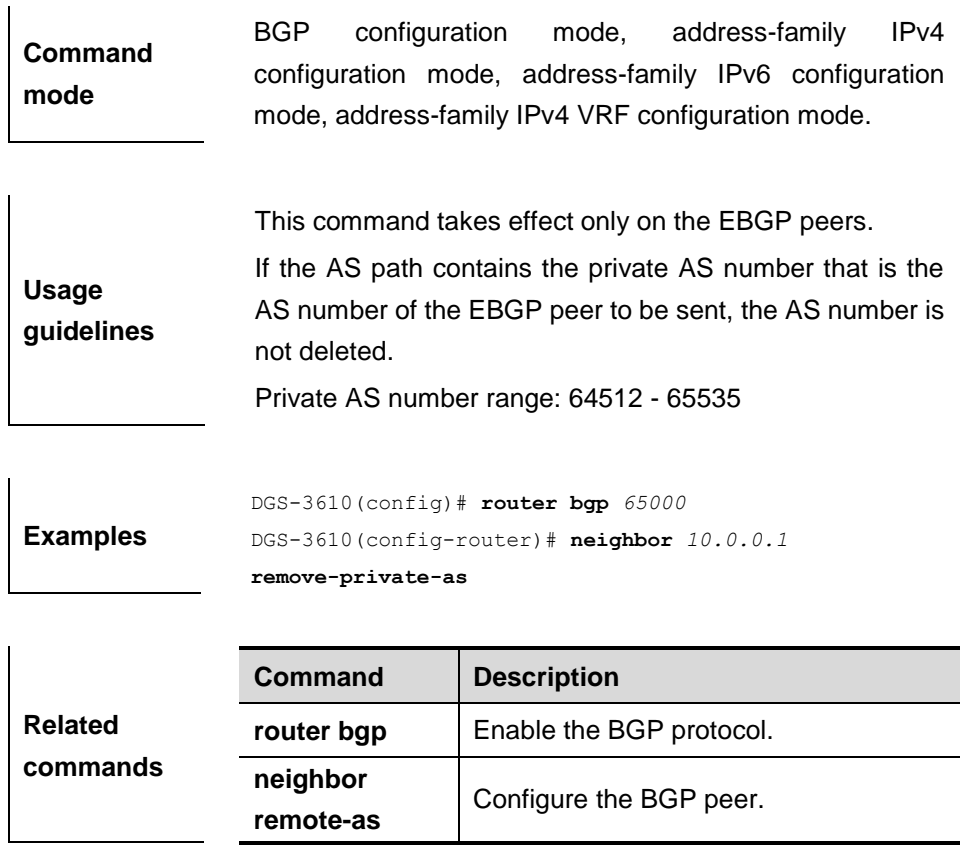

### **33.1.57 neighbor route-map**

Use this command to enable route match for the received/sent routes. You can use the **no** form of the command to disable this function.

**neighbor** {*peer*-*address*|*peer-group-name* } **route-map** *map-tag* {**in** | **out**}

**no neighbor** {*peer-address|peer-group-*name } **route-map** *map-tag* {**in | out**}

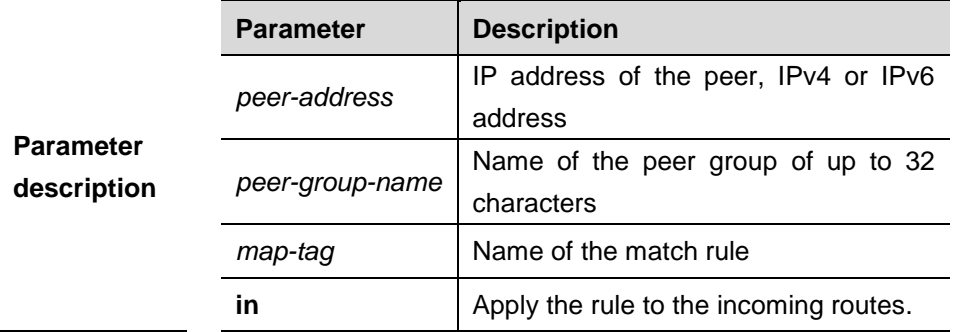

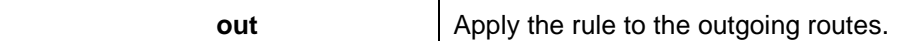

**Default configuration** N/A.

**Command mode** BGP configuration mode, address-family IPv4 configuration mode, address-family IPv6 configuration mode, address-family IPv4 VRF configuration mode and address-family IPv4 VPNv4 cofiguration mode.

**Usage guidelines** This command can be used to filter the incoming and outgoing routes for different neighbors by using different incoming/outgoing rules. This can reach the results of purifying routes and controlling routes.

You can set different filter policies in different address-family configuration modes to control routes.

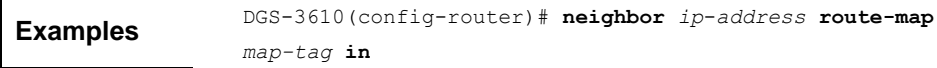

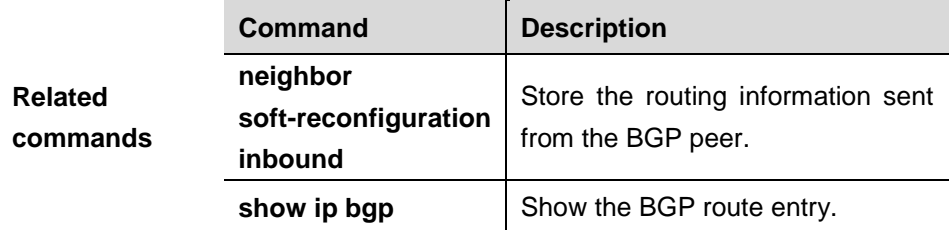

**Platform description**

### **33.1.58 neighbor route-reflector-client**

Use this command to configure the local device as the route reflector and specifies its client. The **no** form of the command removes the client configured.

**neighbor** {*ip*-*address* | *peer-group-name* } **route-reflector-client**

**no neighbor** {*ip*-*address* | *peer-group-name* } **route-reflector-client**

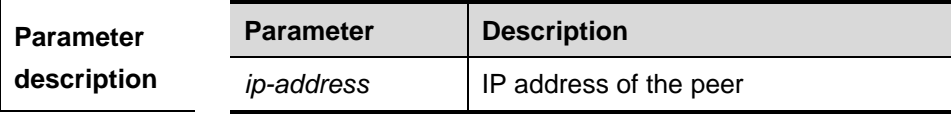

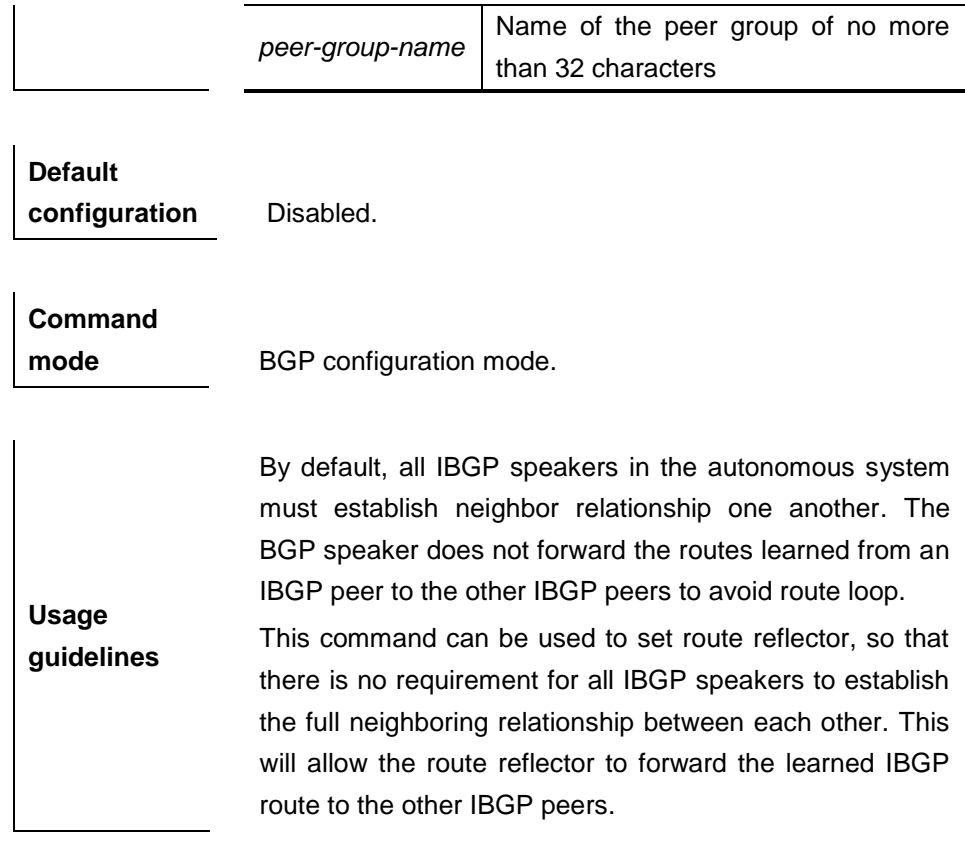

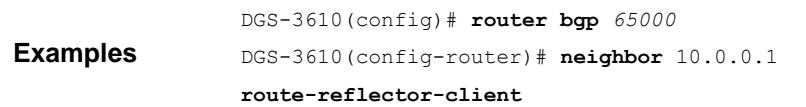

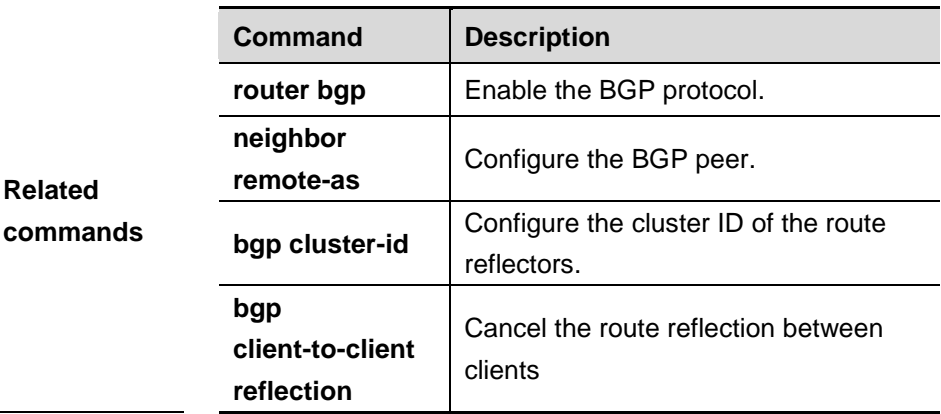

**Platform** 

**description**

# **33.1.59 neighbor send-community**

Use this command to transmit the community attributes to the specified BGP neighbor. Use the **no** form of the command to disable this function.

**neighbor** {*peer-address* | *peer-group-name*} **send-community** [**both** | **standard** | **extended**]

**no neighbor** {*peer-address* | *peer-group-name*} **send-community** [**both** | **standard** | **extended**]

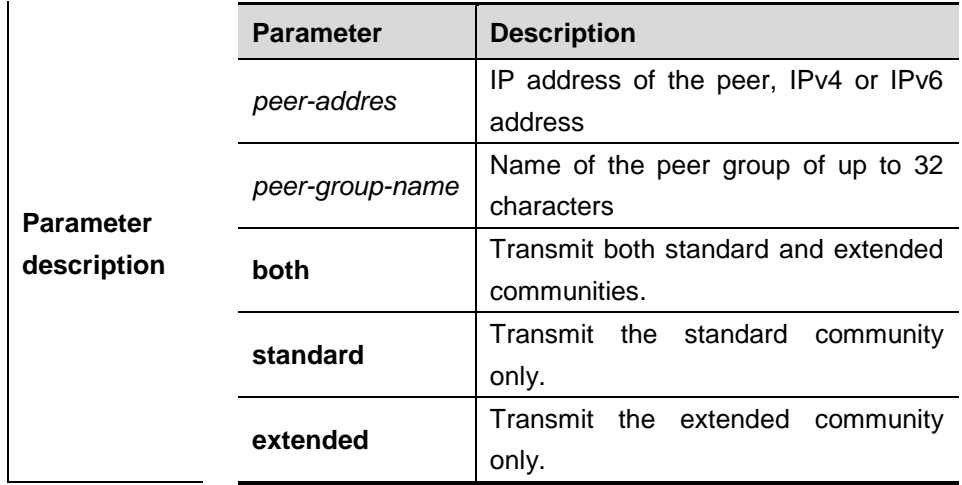

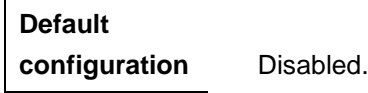

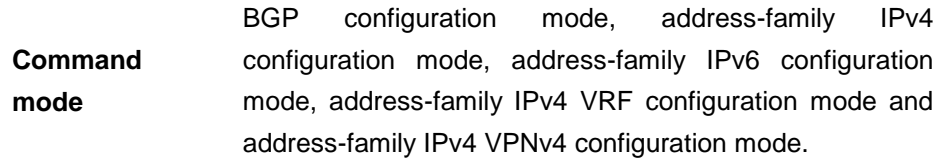

**Usage guidelines** This command transmits the community to the neighbor or neighbor group.

**Examples** DGS-3610(config-router)# **neighbor** *10.1.1.1*  **send-community both**

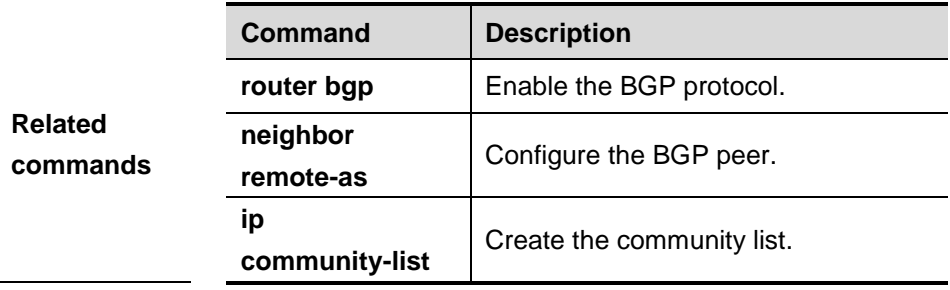

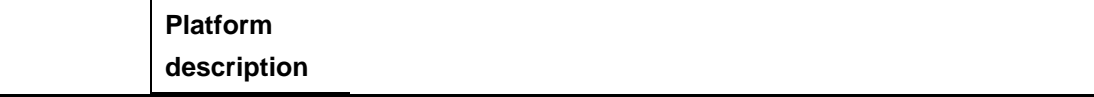

### **33.1.60 neighbor shutdown**

Use this command to disconenct the BGP connection established with the specified BGP peer. The **no** form of the command reconnects the BGP peer (group).

**neighbor** {*peer-address | peer-group-name*} **shutdown**

**no neighbor** {*peer-address | peer-group-name*} **shutdown**

| <b>Parameter</b><br>description | <b>Parameter</b> | <b>Description</b>                   |
|---------------------------------|------------------|--------------------------------------|
|                                 | peer-address     | IP address of the peer, IPv4 or IPv6 |
|                                 |                  | address                              |
|                                 | peer-group-name  | Name of the peer group of up to 32   |
|                                 |                  | characters                           |

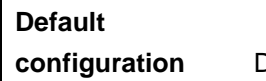

Disabled.

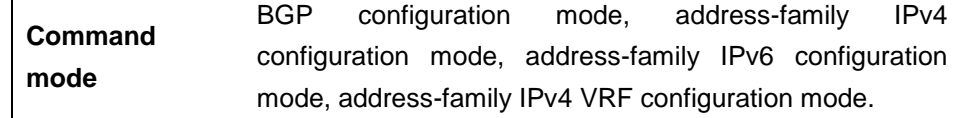

**Usage guidelines** This command is used to disconnect the valid connection established with the specified peer (group), and delete all associated routing information. However, this command still keeps the configuration information of that specified peer (group). If the BGP peer group is specified, all members of the peer

group inherit the settings of this command. If this command is set for a member of the peer, the setting will overwrite the setting for the group.

**Examples** DGS-3610(config)# **router bgp** *<sup>60</sup>* DGS-3610(config-router)# **neighbor** *10.0.0.1* **shutdown**

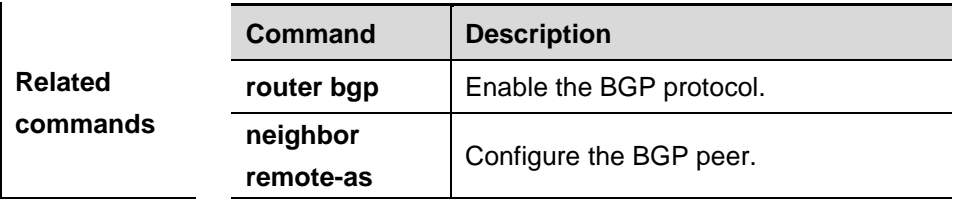

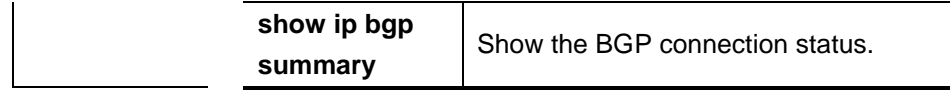

### **33.1.61 neighbor soft-reconfiguration inbound**

Use this command to sotre the routing information sent from the BGP peer. Use the **no** form of the command to disable them.

### **neighbor** {*peer-address* | *peer-group-name*} **soft-reconfiguration inbound**

**no neighbor** {*peer-address* | *peer-group-name*} **soft-reconfiguration inbound**

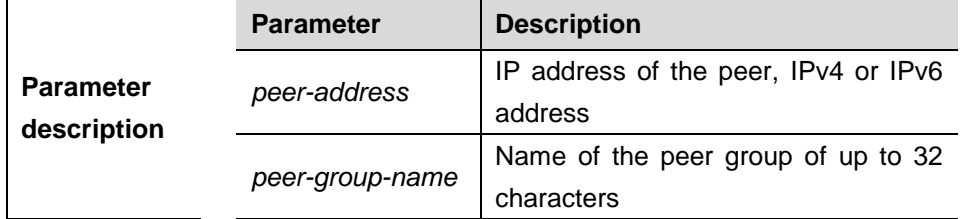

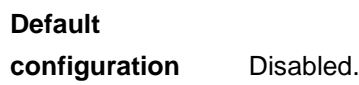

**Usage** 

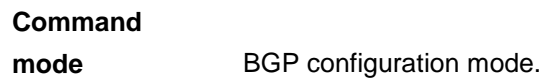

This command restarts the BGP session, and keeps the unchanged routing information sent from the BGP peer (group). Executing this command will consume more memories. If both parties support the route refresh function, this command becomes unnecessary. You may run the **show** 

**guidelines ip bgp neighbors** command to judge whether the peer can support the route refresh function.

> If the BGP peer group is specified, all members of the peer group inherit the settings of this command. If this command is set for a member of the peer, the setting will overwrite the setting for the group.

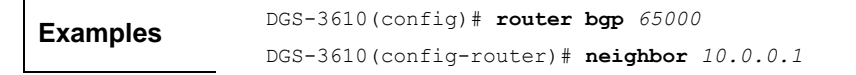

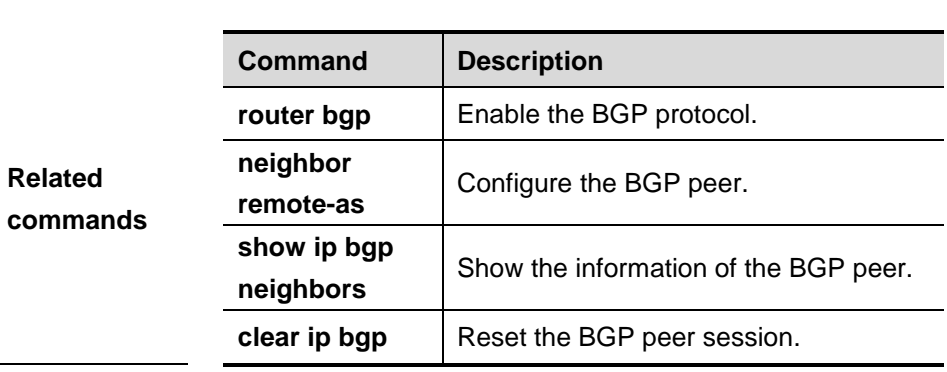

**soft-reconfiguration inbound**

# **Platform**

**description**

### **33.1.62 neighbor soo**

Use this command to set the SOO value of the neighbor. Use the **no** form of the command to remove the configuration.

**neighbor** {*peer-address* | *peer-group-name*} **soo** *soo-value*

**no neighbor** {*peer-address* | *peer-group-name*} **soo** *soo-value*

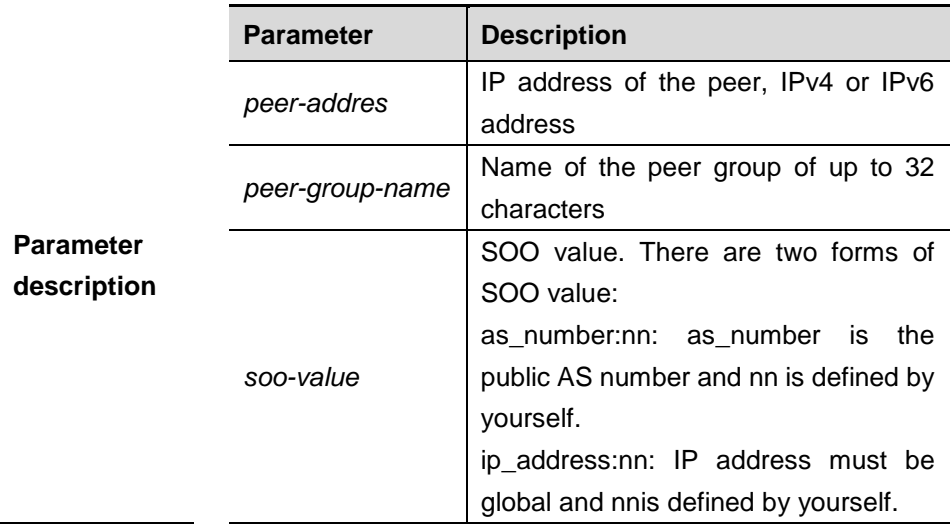

**Default configuration** Disabled.

**Command** 

**mode** Address-family IPv4 configuration mode

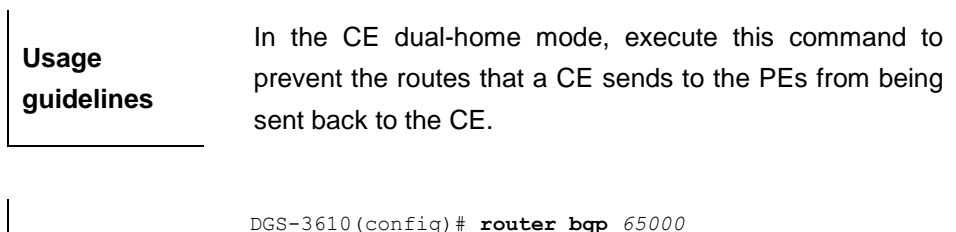

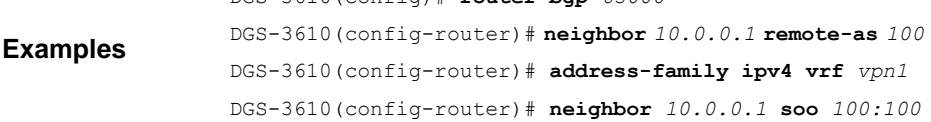

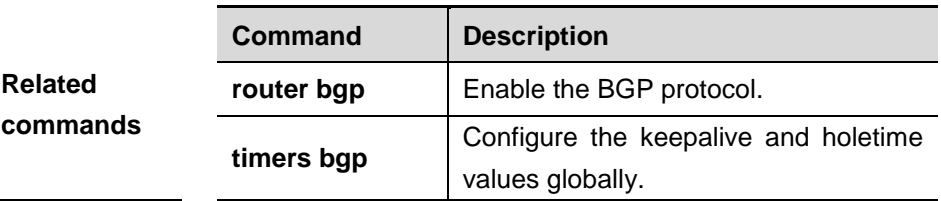

### **33.1.63 neighbor timers**

In specifying the BGP peer to establish the BGP connection, use this command to set the *keepalive* and *holdtime* time values used for establishing the BGP connection. Use the **no** form of the command to restore it to the default setting.

**neighbor** [*peer-address* | *peer-group-name*] **timers** *keepalive holdtime*

**no neighbor** [*peer-address* | *peer-group-name*] **timers** *keepalive holdtime*

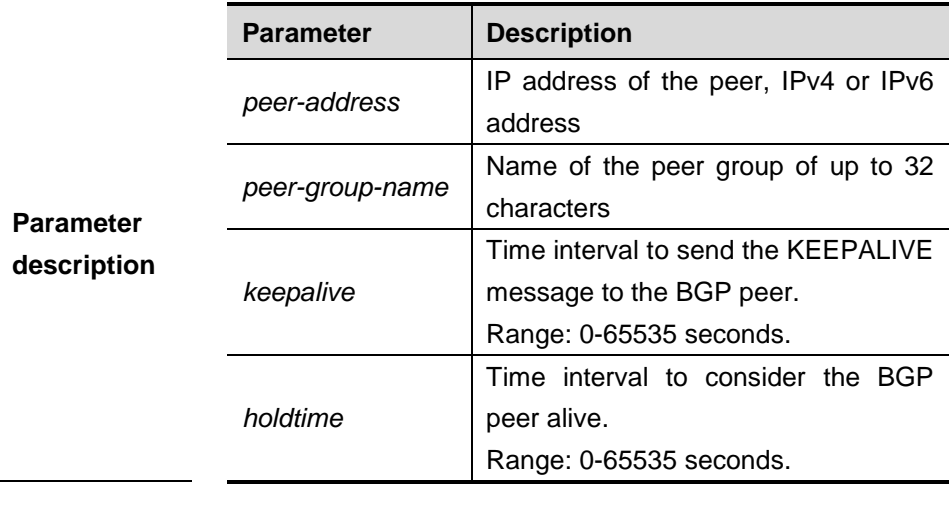

**Default configuration** *keepalive*: 60 seconds *holdtime*: 180 seconds.

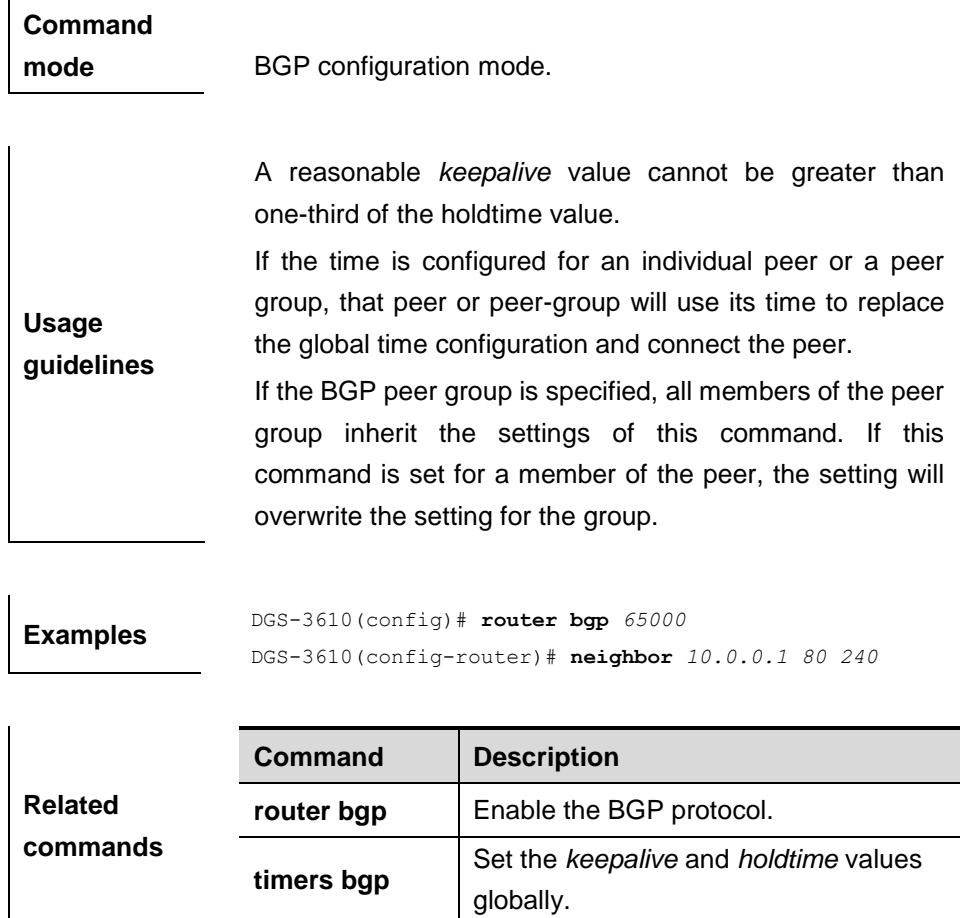

### **33.1.64 neighbor unsuppress-map**

Use this command to selectively advertise the routing information that has been suppressed with the **aggregate-address** command. Use the **no** form of the command to restore it to the default setting.

**neighbor** {*peer-address* | *peer-group-name*} **unsuppress-map** *map-tag*

**no neighbor** {*peer-address* | *peer-group-name*} **unsuppress-map**

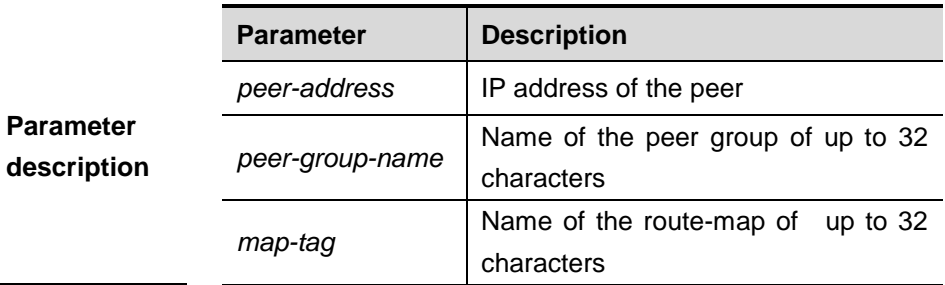

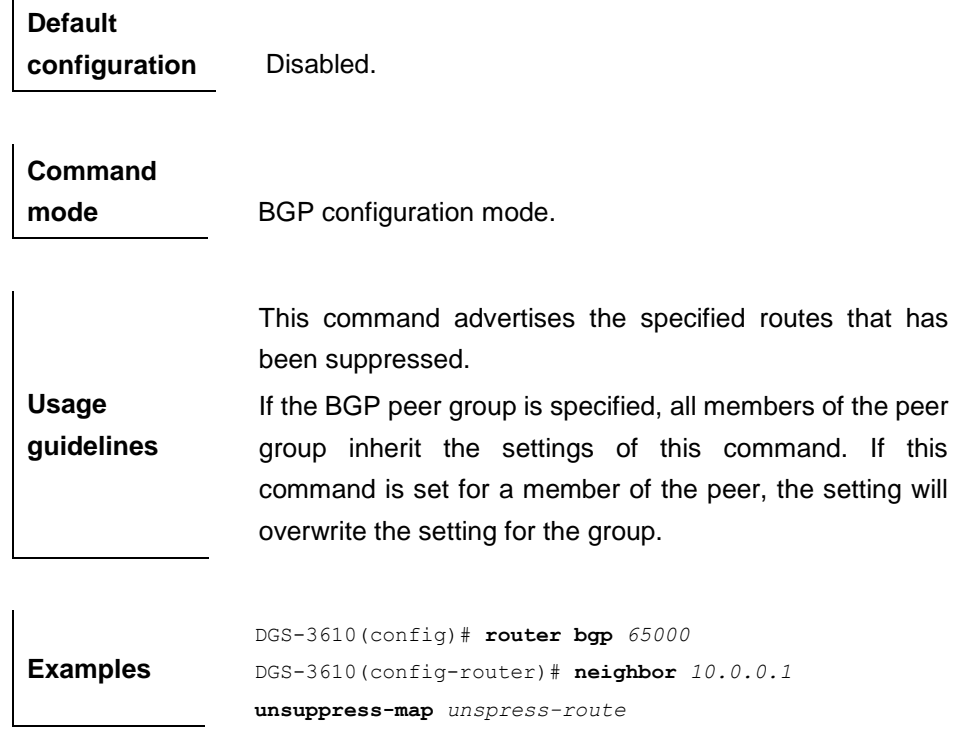

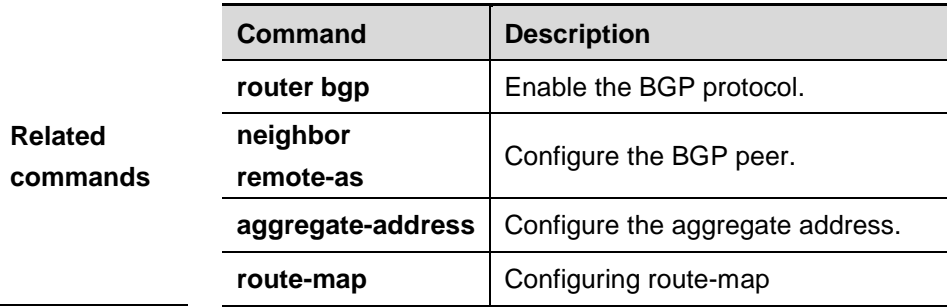

# **Platform**

**description**

### **33.1.65 neighbor update-source**

In specifying the BGP peer to establish the BGP connection, use this command to set the network interface used for establishing the BGP connection. The **no**  form of the command automatically matches the optimal local interface.

**neighbor** {*peer-address* | *peer-group-name*} **update-source** *interface-type interface-index*

**no neighbor** {*peer-address* | *peer-group-*name} **update-source** *interface-type interface-index*

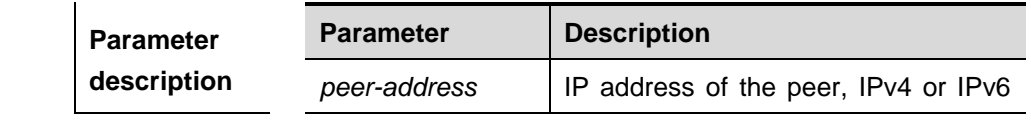

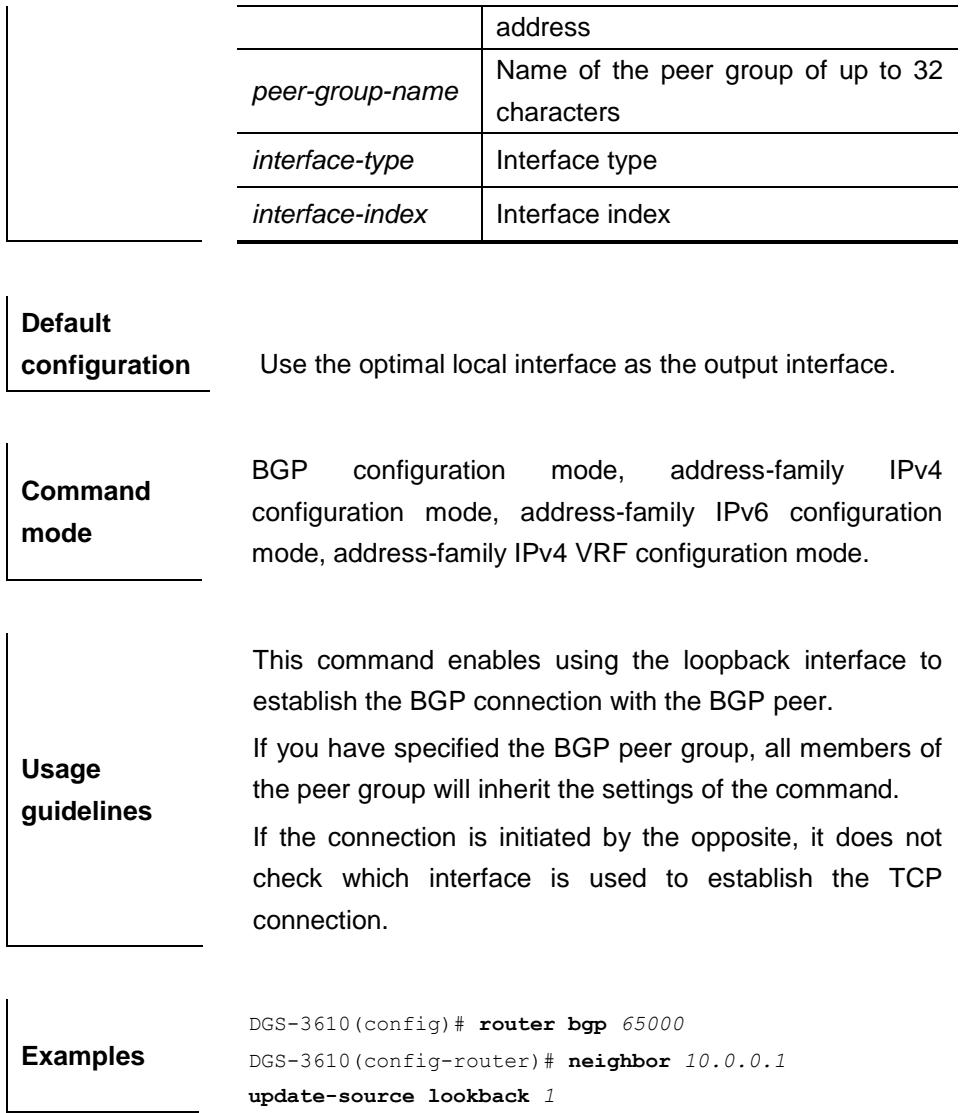

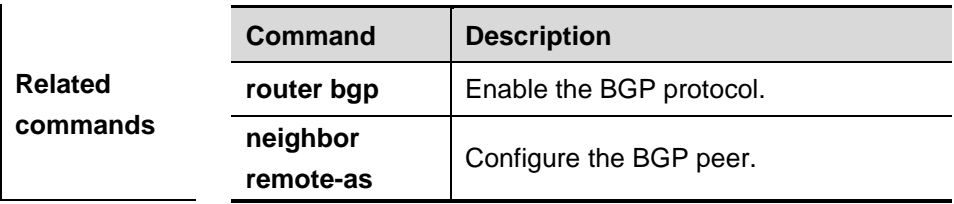

## **33.1.66 neighbor version**

Use this command to show the number of the BGP protocol version used by the specific BGP neighbor. The **no** form of the command uses the default version number.

### **neighbor** {*ip-address*|*peer-group-name*} **version** *number*

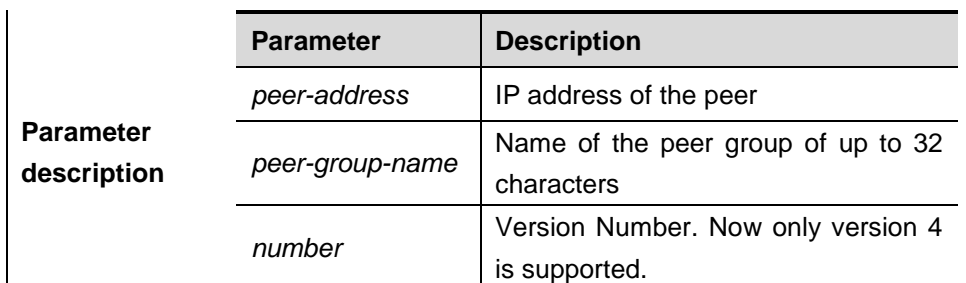

### **no neighbor** {*ip-address*|*peer-group-name*} **version** *number*

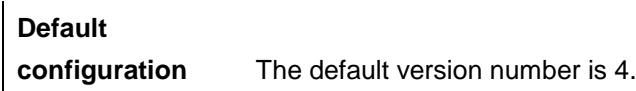

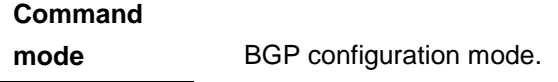

**Usage guidelines** When the command is used, the BGP will lose the version negotiation function.

**Examples** DGS-3610(config-router)# **neighbor** *10.1.1.1* **version** *<sup>4</sup>*

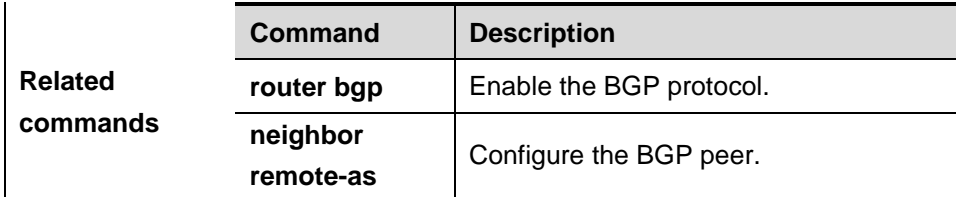

**Platform description**

## **33.1.67 neighbor weight**

Use this command to set the weight for the specific neighbor. The **no** form of the command removes the setting.

**neighbor** {*ip-address*|*peer-group-name*} **weight** *number*

**no neighbor** {*ip-address*|*peer-group-name*} **weight** *number*

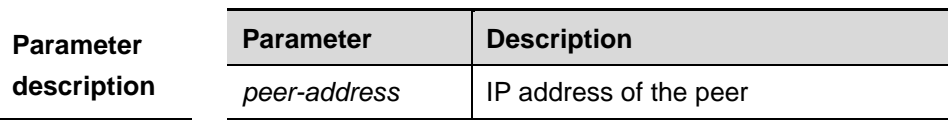

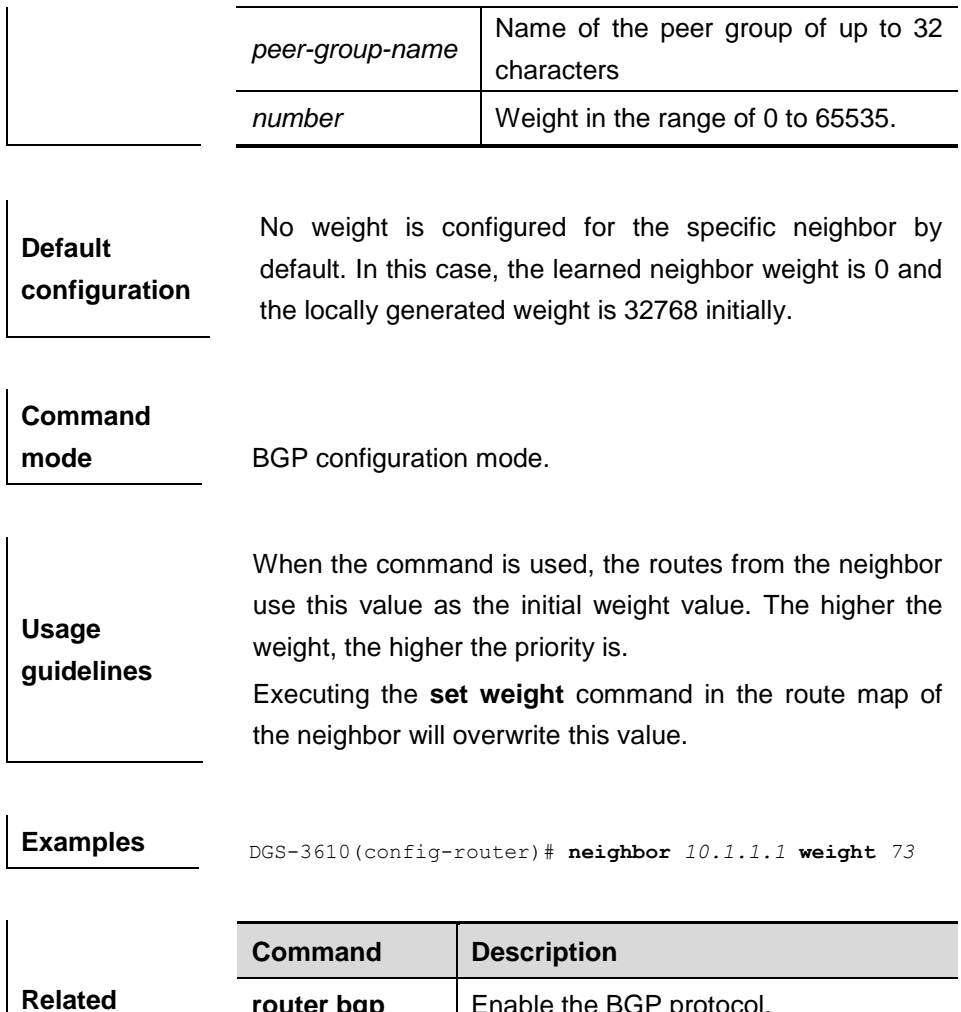

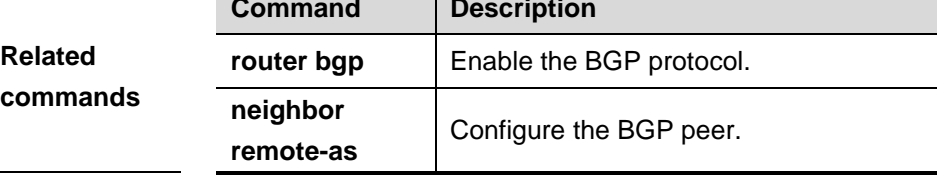

### **33.1.68 network(BGP)**

Use this command to configure the network information to be advertised by the local BGP speaker. The **no** form of the command deletes the configured network information.

**network** *network-number* **mask** *mask* [**route-map** *map-tag*] [**backdoor**]

**no network** *network-number* **mask** *mask* [**route-map**] [**backdoor**]

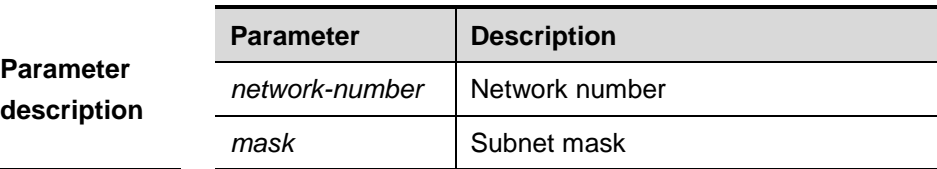

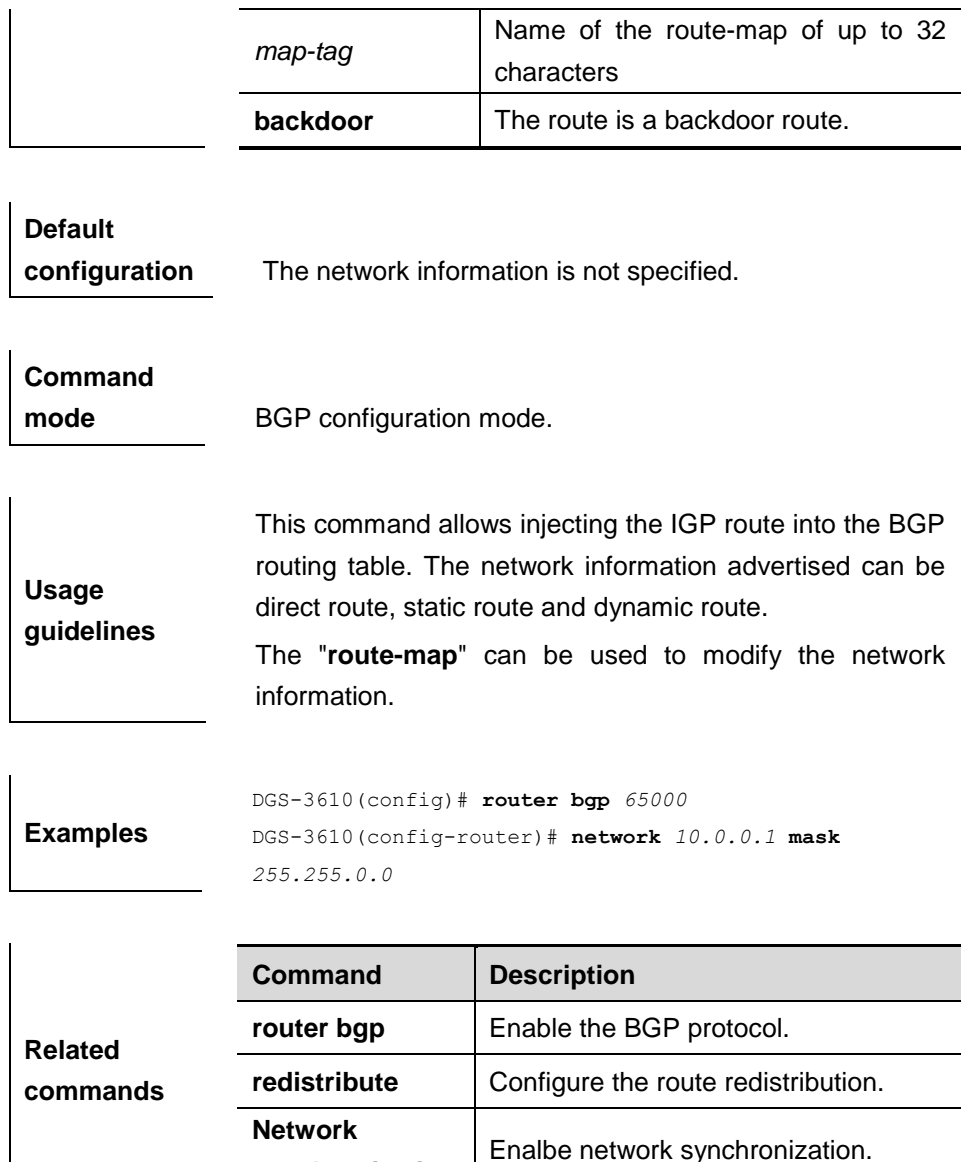

### **33.1.69 network synchronization**

Use this command to advertise the network information after the local BGP speaker is synchronized with the local device. The **no** form of the command directly advertises the network information.

**synchronization**

**network synchronization**

**no network synchronization**

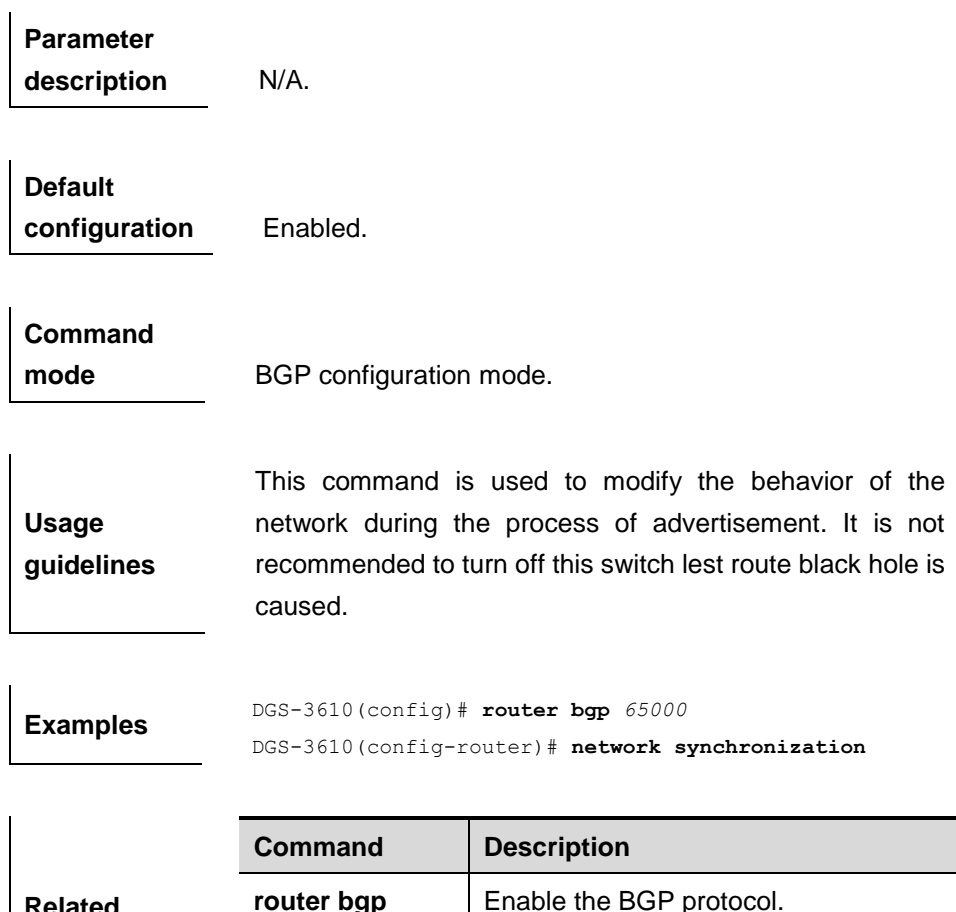

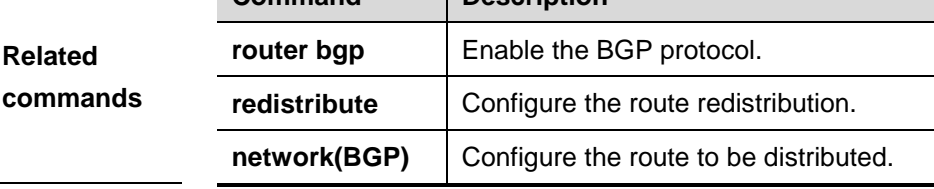

# **33.1.70 overflow memory-lack**

Use this command to allow the BGP to enter the OVERFLOW state when the memory lacks. Use the **no** form of this command to disable this function.

### **overflow memory-lack**

### **no overflow memory-lack**

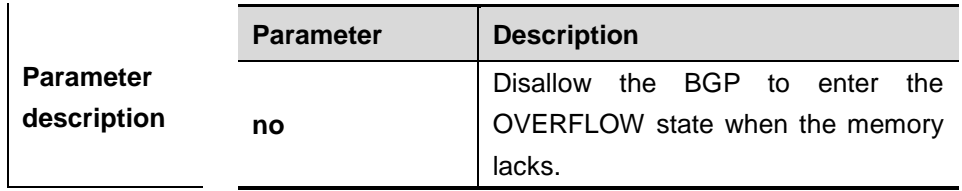

**Default** Allow the BGP to enter the OVERFLOW state when the

**configuration** memory lacks.

# **Command**

mode BGP configuration mode.

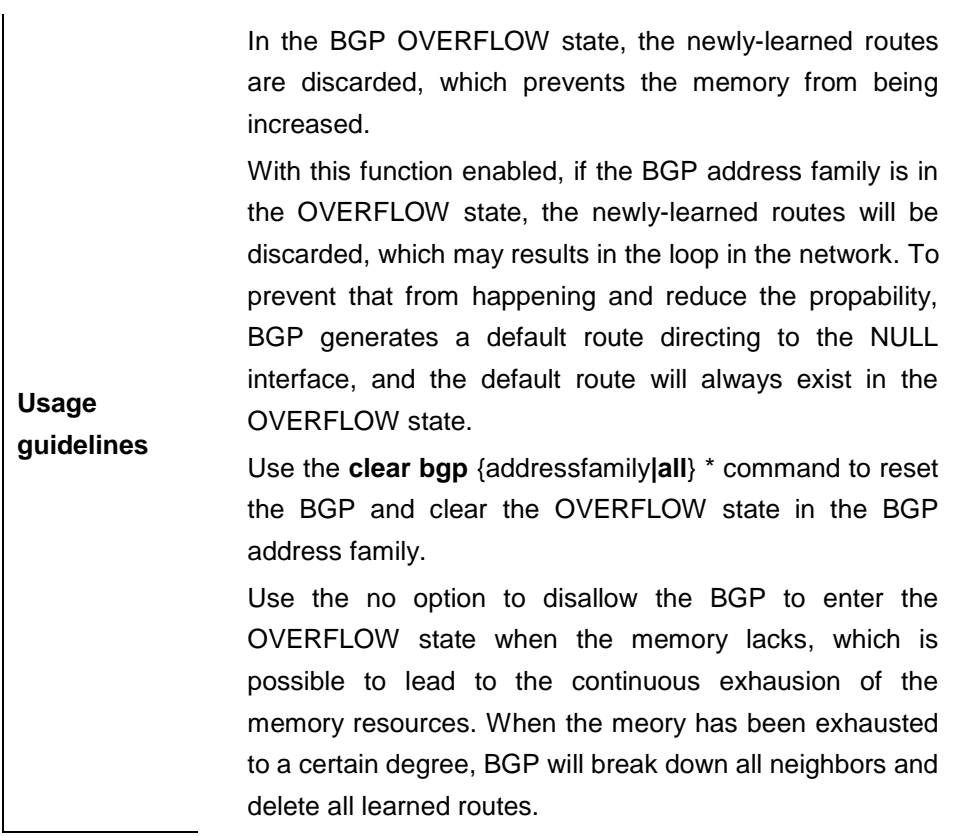

## **Examples** DGS-3610(config)# **router bgp** *<sup>65000</sup>* DGS-3610(config-router)# **no memory-lack overflow**

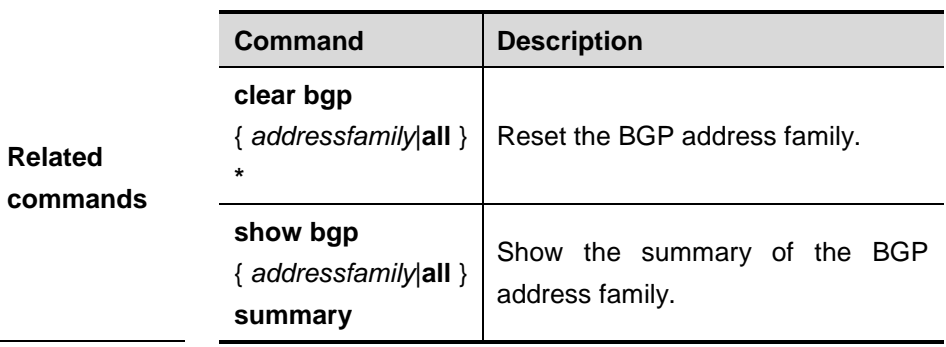

# **Platform**

**description**

### **33.1.71 redistribute**

Use this is to redistribute routes between the other routing protocol and the BGP. The **no** form of the command disables the function.

### **redistribute** *protocol-type* [**route-map** *map-tag*] [**metric** *metric-value*]

**no redistribute** *protocol-type* [**route-map** *map-tag*] [**metric** *metric-value*]

|                                 | <b>Parameter</b>       | <b>Description</b>                                                                                             |
|---------------------------------|------------------------|----------------------------------------------------------------------------------------------------|
| <b>Parameter</b><br>description | protocol-type          | protocol<br>for<br>The<br>types<br>source<br>including<br>redistributing<br>routes.<br>connected, static, RIP. |
|                                 | route-map<br>map-tag   | Specify the route map.<br>No route map is associated with by<br>default.                                       |
|                                 | metric<br>metric-value | Set the default metric of the routes to<br>be redistributed, null by default.                                  |

# **Default**

**configuration** Disabled.

**Command mode** BGP configuration mode, address-family IPv4 configuration mode, address-family IPv6 configuration mode, address-family IPv4 VRF configuration mode.

> When a switch supports multiple routing protocols, the coordination between these protocols becomes an important task. The switch may run multiple routing protocols at the same time, so it should redistribute the protocols. This is applicable to all IP routing protocols.

**Usage guidelines** Note that when you configure the **no** form of this command with parameters, the corresponding parameter configuration will be removed. The **no** form removes redistribution without any parameters configured.

> The route metric generated by the route-map command takes precedence over the one generated by the metric option of this command. If both are not available, the redistributed one is used.

**Examples** DGS-3610(config-router)# **redistribute static route-map**  *static-rmap*

DGS-3610(config-router)# **no redistribute static route-map** *static-rmap* DGS-3610(config-router)# **no redistribute static**

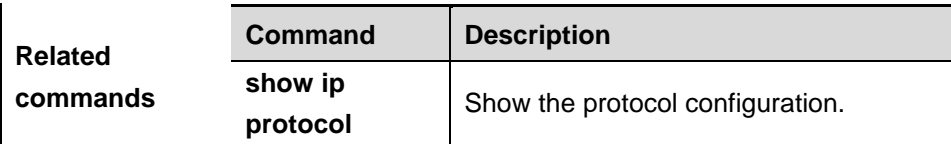

**Platform description**

### **33.1.72 redistribute (OSPF)**

Use this is to redistribute routes between the OSPF and the BGP. The **no** form of the command disables the function.

**redistribute** *process-id* [**route-map** *map-tag*] [**metric** *metric-value*] [**match internal external** [1 | 2 ] **nssa-external** [1 | 2 ]]

**no redistribute** *process-id* [**route-map** *map-tag*] [**metric** *metric-value*] [**match internal external** [1 | 2 ] **nssa-external** [1 | 2 ]]

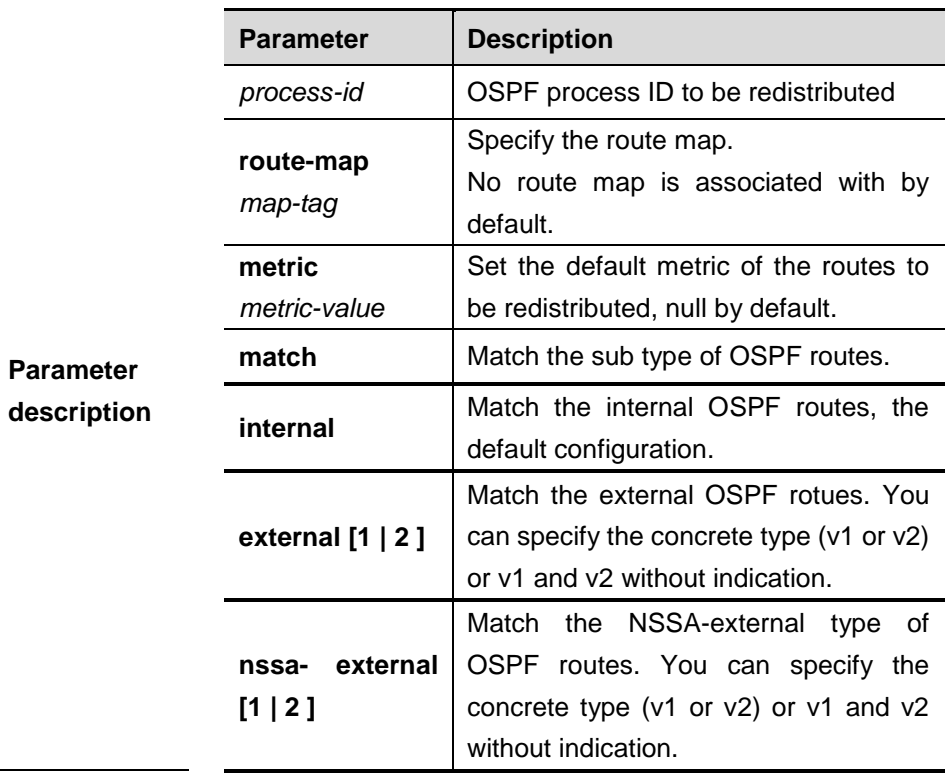

**Default** 

**configuration** Disabled.

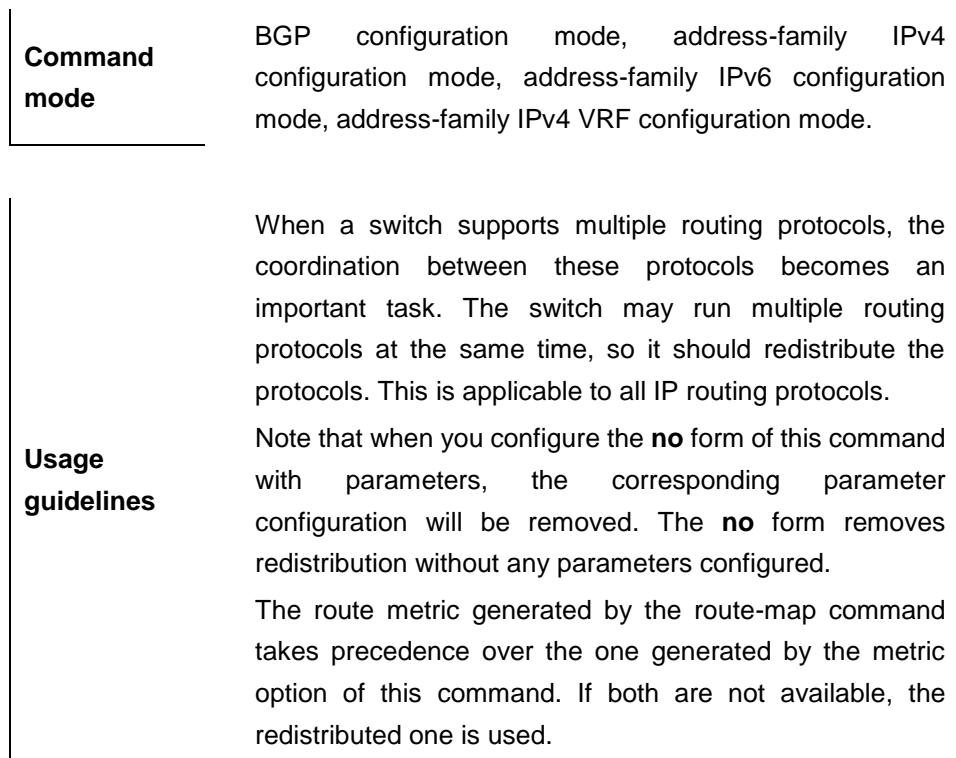

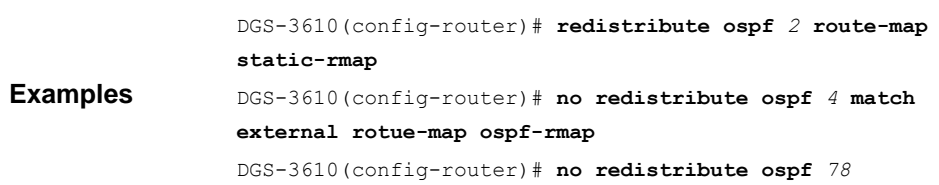

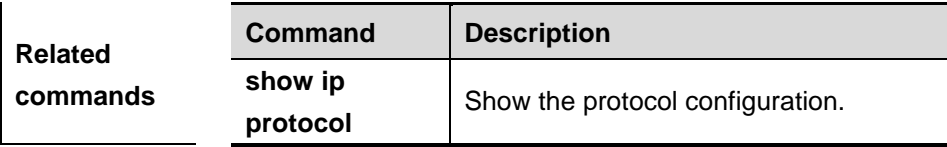

## **Platform**

**description**

## **33.1.73 redistribute (ISIS)**

Use this is to redistribute routes between the ISIS and the BGP. The **no** form of the command disables the function.

**redistribute isis** [*isis-tag*] [**route-map** *map-tag*] [**metric** *metric-value*] [**level-1** | **level-1-2** | **level-2**]

**no redistribute isis** [*isis-tag*] [**route-map** *map-tag*] [**metric** *metric-value*] [**level-1** | **level-1-2** | **level-2**]

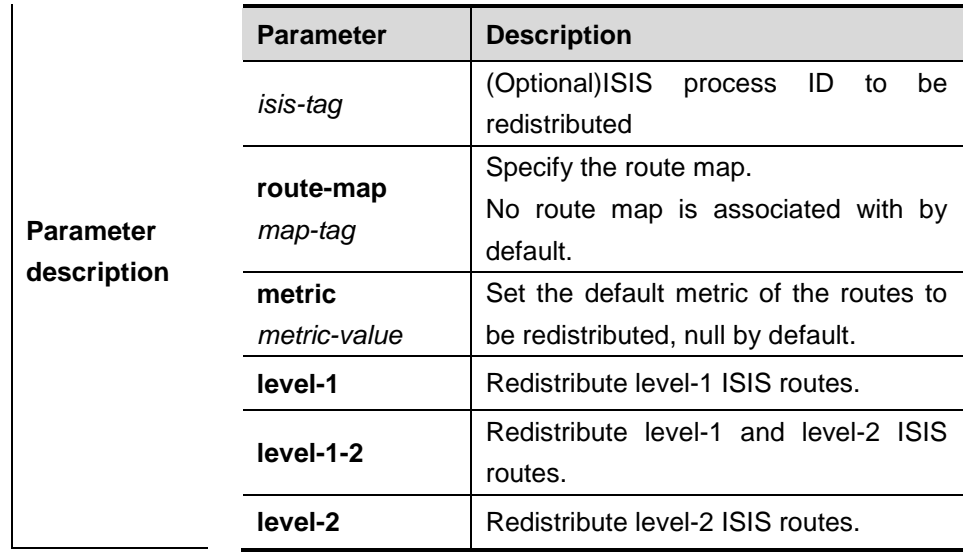

# **Default configuration** Disabled.

**Command mode** BGP configuration mode, address-family IPv4 configuration mode, address-family IPv6 configuration mode.

> When a switch supports multiple routing protocols, the coordination between these protocols becomes an important task. The switch may run multiple routing protocols at the same time, so it should redistribute the protocols. This is applicable to all IP routing protocols.

**Usage guidelines** Note that when you configure the **no** form of this command with parameters, the corresponding parameter configuration will be removed. The **no** form removes redistribution without any parameters configured.

> The route metric generated by the route-map command takes precedence over the one generated by the metric option of this command. If both are not available, the redistributed one is used.

**Examples** DGS-3610(config-router)# **redistribute isis route-map static-rmap** DGS-3610(config-router)# **no redistribute isis test route-map isis-rmap** DGS-3610(config-router)# **no redistribute isis**

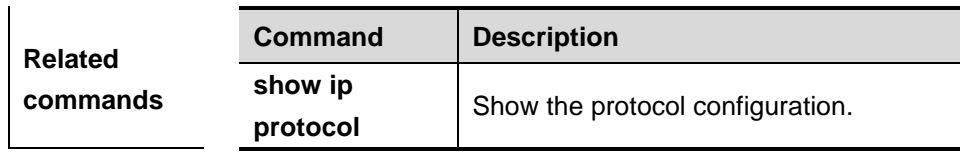

**Platform** 

**description**

## **33.1.74 router bgp**

Use this command to enable the BGP protocol, configure the local autonomous system number and enter the BGP protocol configuration mode. The **no** form of the command disables the BGP protocol.

**router bgp** *as-number*

**no router bgp** *as-number*

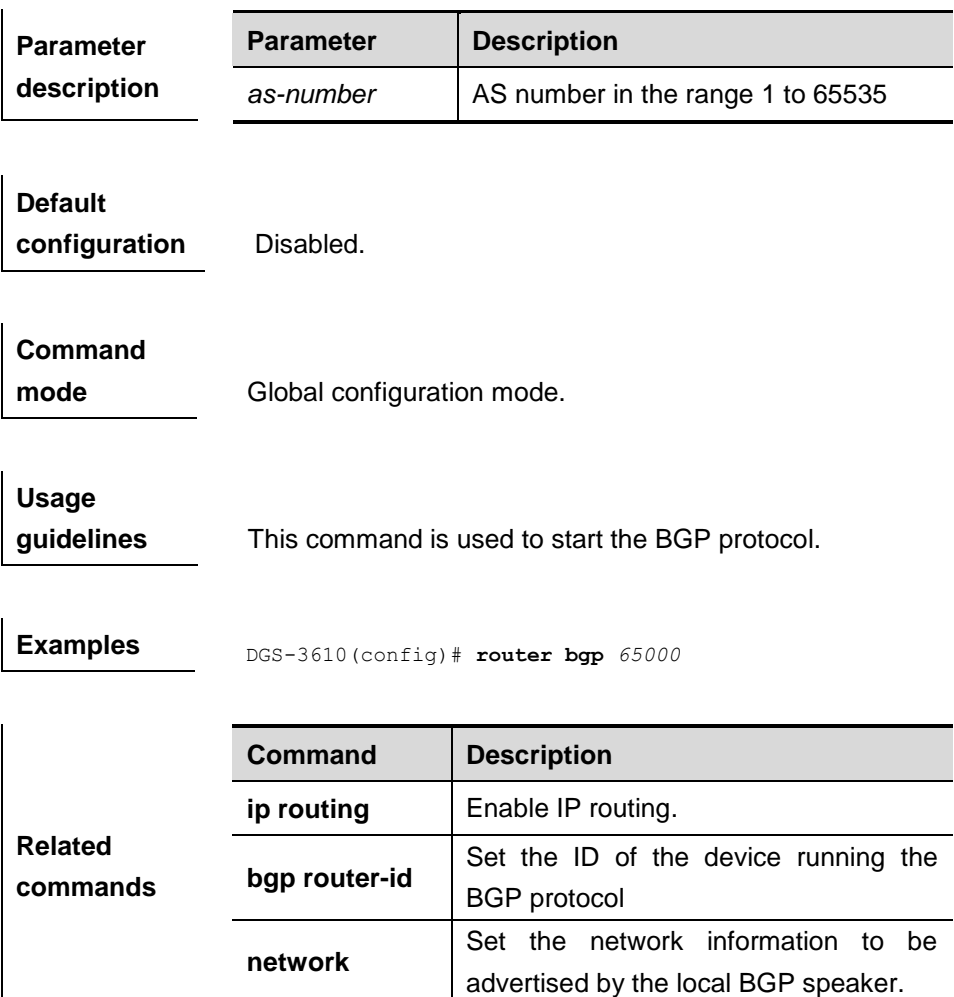

**Platform** 

### **description**

### **33.1.75 synchronization**

Use this command to enable the synchronization mechanism of the BGP and IGP routing information. The **no** form of the command disables the synchronization mechanism of the BGP and IGP routing information.

### **synchronization**

### **no synchronization**

**Parameter description** N/A.

**Default configuration** Disabled.

**Command mode** BGP configuration mode.

**Usage guidelines** The synchronization between BGP and IGP aims to prevent the possible route black hole. In any of the two cases below, you may cancel the synchronization mechanism to ensure fast convergence of routing information. 1. There is no the route information which pass through this AS (In general, this AS is an end AS).

2. All devices within this AS operate the BGP protocol and the full connection relationship is established among all BGP Speakers (The adjacent relationship is established between any two BGP Speakers).

**Examples** DGS-3610(config)# **router bgp** *<sup>65000</sup>* DGS-3610(config-router)# **synchronization**

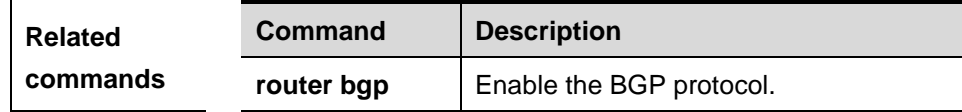

**Platform description**

# **33.1.76 timers bgp**

 $\mathbf{r}$ 

Use this command to adjust the BGP network timer. The **no** form of the command restores the default value.

**timers bgp** *keepalive holetime*

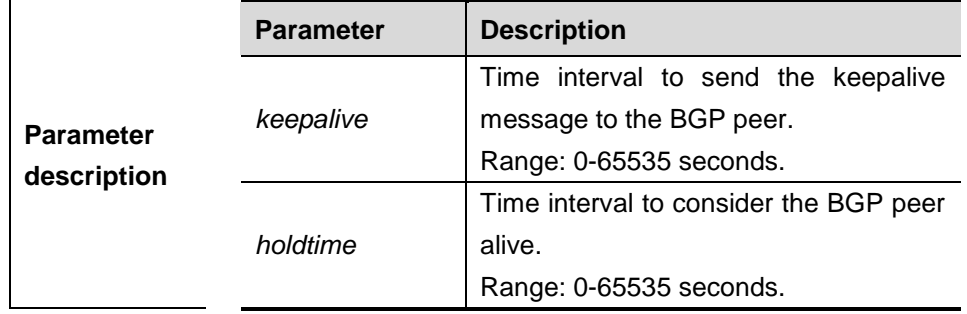

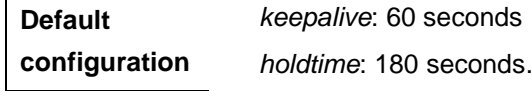

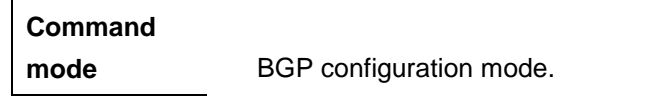

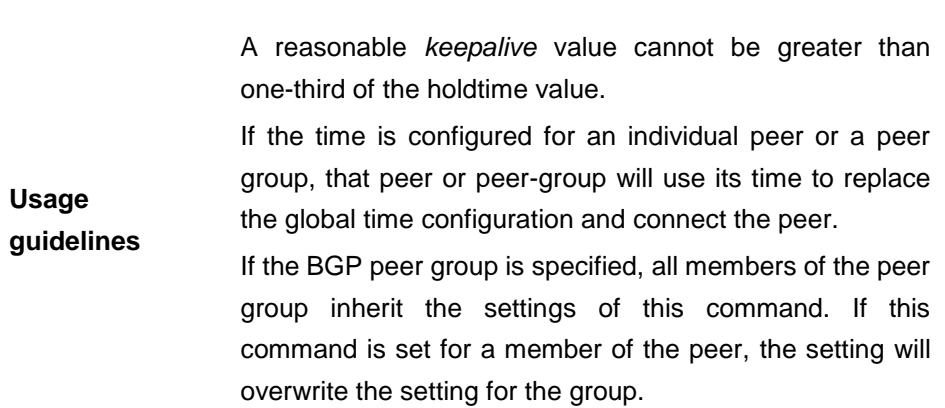

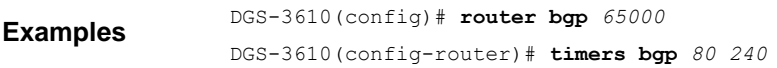

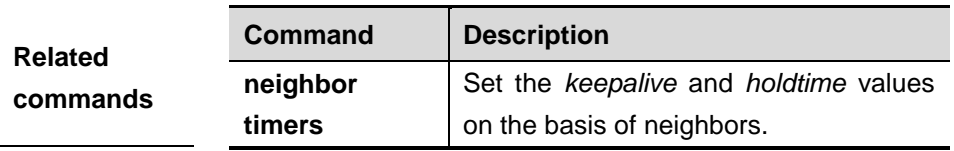

### **Platform**

**description**

# **33.2 Showing Related Command**

## **33.2.1 show ip bgp**

Use this command to show the route information of BGP.

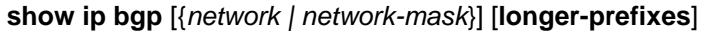

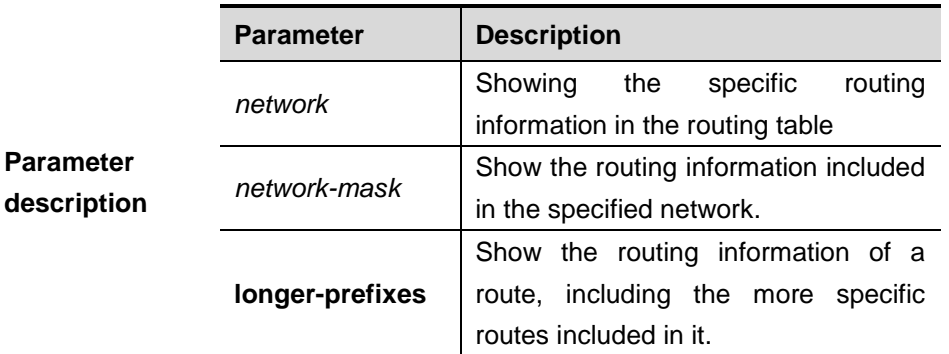

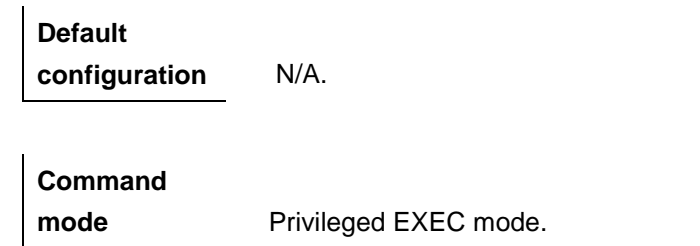

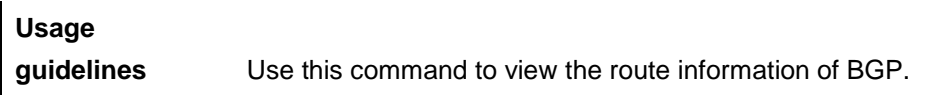

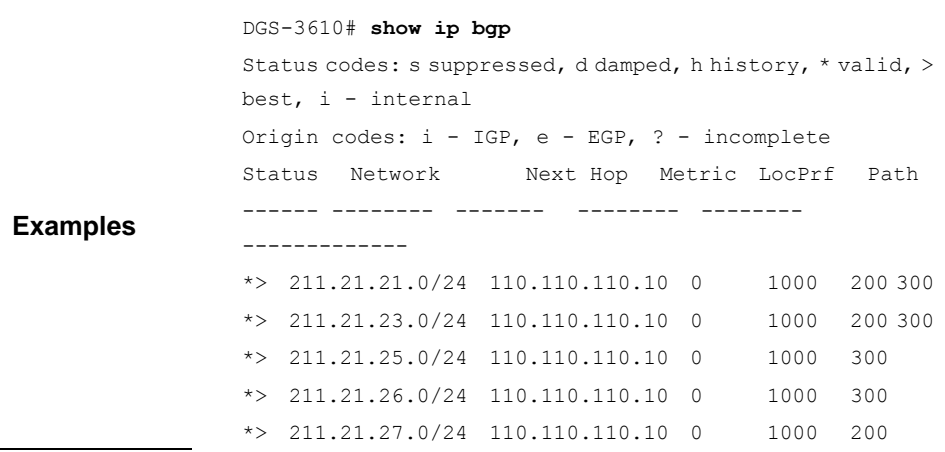

# **33.2.2 show ip bgp cidr-only**

Use this command to show unclassified routes.

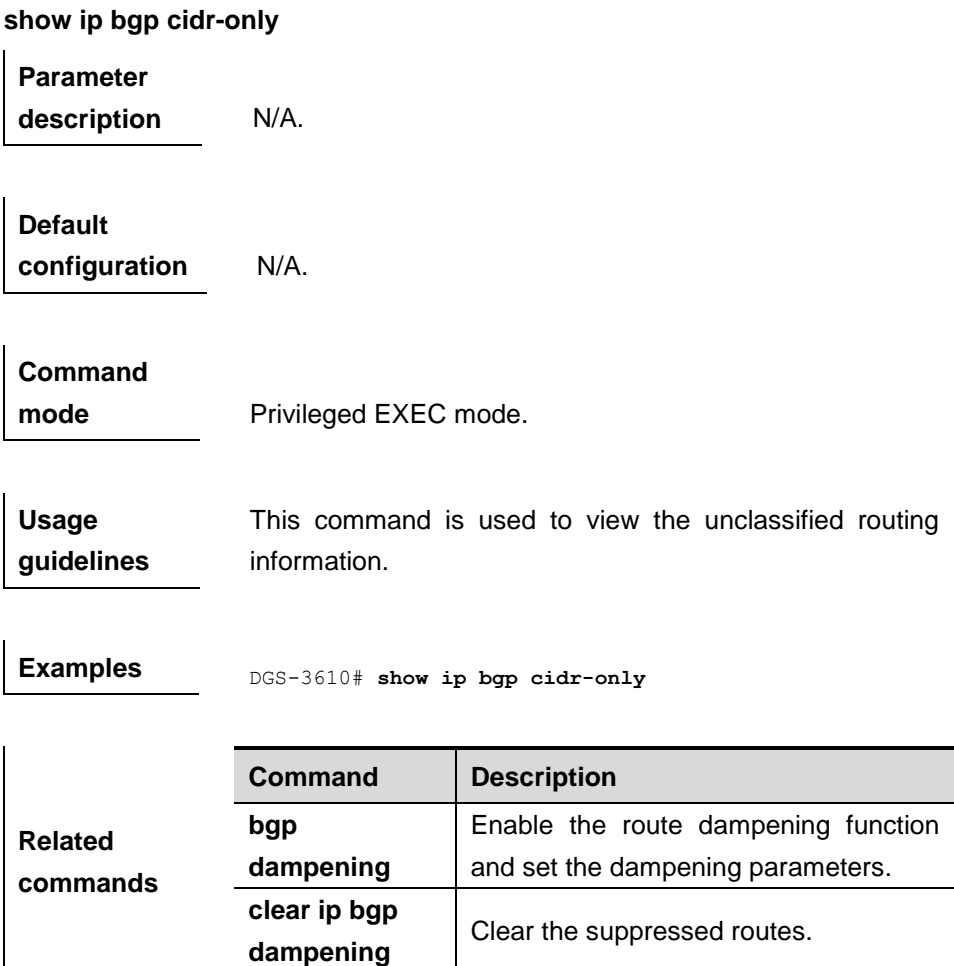

# **33.2.3 show ip bgp community**

Use this command to show the BGP routing information matching with the specified community.

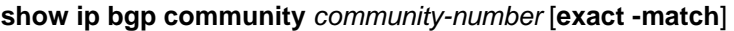

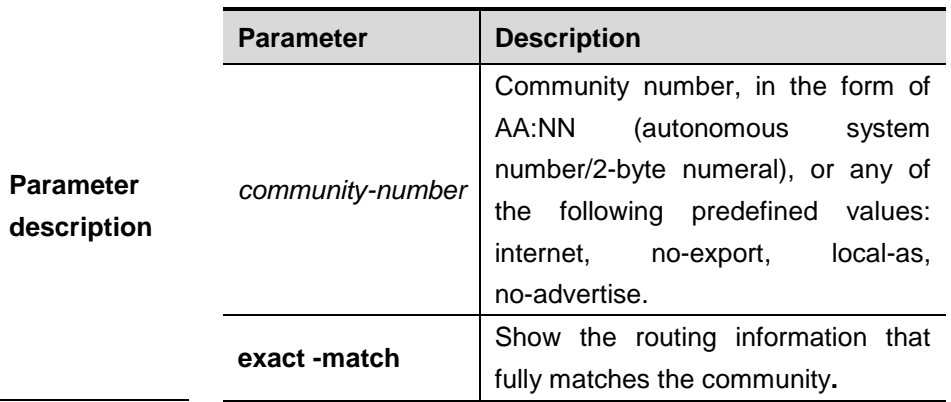

**Default** 

**configuration** N/A.

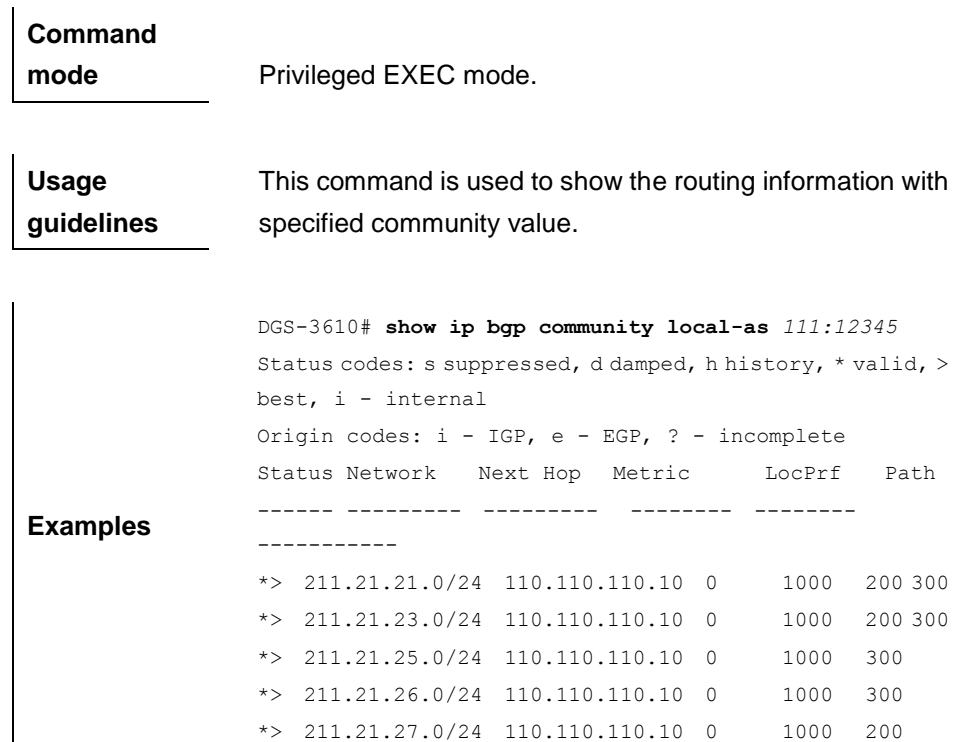

### **33.2.4 show ip bgp community-list**

Use this command to show the BGP routing information that matches the specified community list.

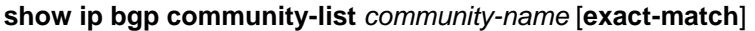

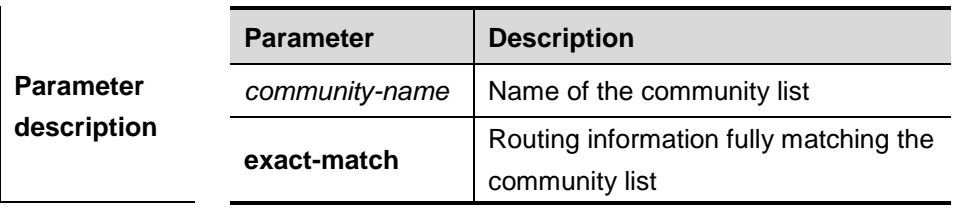

**Default** 

**configuration** N/A.

**Command mode** Privileged EXEC mode.

**Usage guidelines** This command is used to view the information of the community list.

**Examples** DGS-3610# **show ip bgp community-list** *my\_comm*

33-83

Status codes: s suppressed, d damped, h history, \* valid, > best, i - internal Origin codes: i - IGP, e - EGP, ? - incomplete Status Network Next Hop Metric LocPrf Path ------ ---------- ---------- -------- -------- ----------- \*>  $211.21.21.0/24$  110.110.110.10 0 1000 200300 \*> 211.21.23.0/24 110.110.110.10 0 1000 200 300 \*>  $211.21.25.0/24$  110.110.110.10 0 1000 300 \*>  $211.21.26.0/24$  110.110.110.10 0 1000 300 \*>  $211.21.27.0/24$  110.110.110.10 0 1000 200

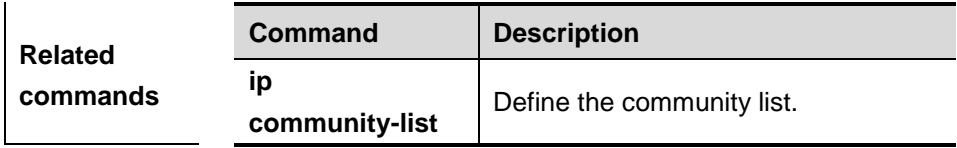

### **33.2.5 show ip bgp dampening dampened-paths**

Use this command to show the suppressed path.

### **show ip bgp dampening dampened-paths**

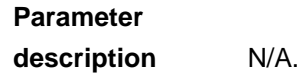

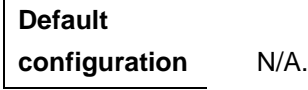

**Command** 

l.

 $\overline{1}$ 

**mode** Privileged EXEC mode.

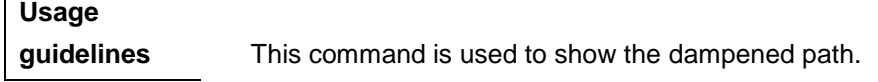

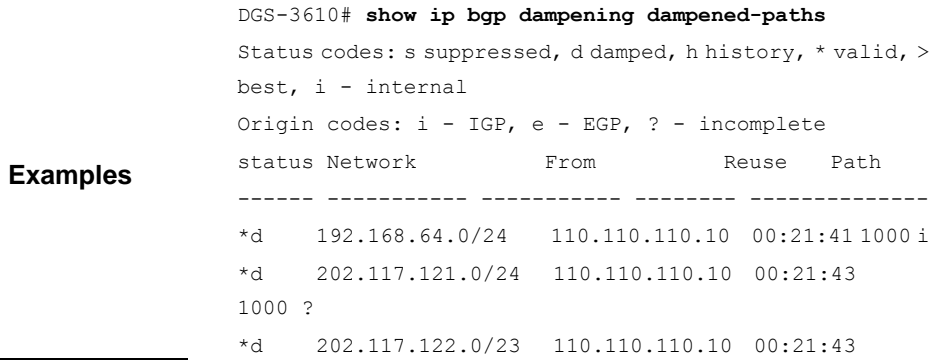

ń

```
1000 ?
*d 202.117.122.0/23 110.110.110.10 00:21:43 
1000 ?
*d 202.117.122.0/23 110.110.110.10 00:21:43 
1000 ?
*d 202.117.122.0/23 110.110.110.10 00:21:43 
1000 ?
*d 202.117.122.0/23 110.110.110.10 00:21:43 
1000 ?
*d 202.117.122.0/23 110.110.110.10 00:21:43 
1000 ?
*d 202.117.122.0/23 110.110.110.10 00:21:43 
1000 ?
```
### **33.2.6 show ip bgp dampening flap-statistics**

Use this command to show the route dampening statistics.

### **show ip bgp dampening flap-statistics**

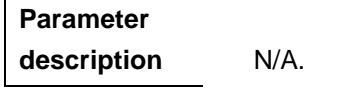

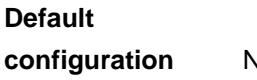

**configuration** N/A.

**Command mode** Privileged EXEC mode.

**Usage guidelines** This command is used to show the BGP route dampening statistics.

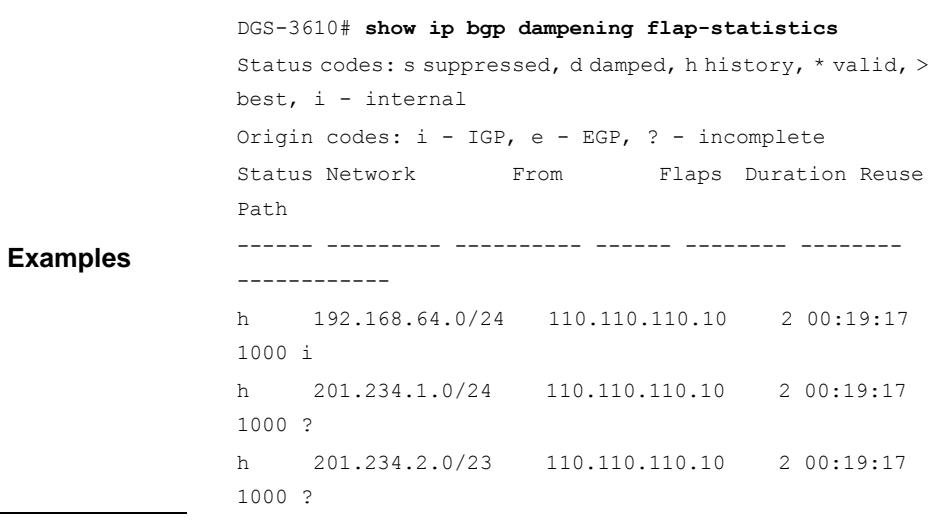

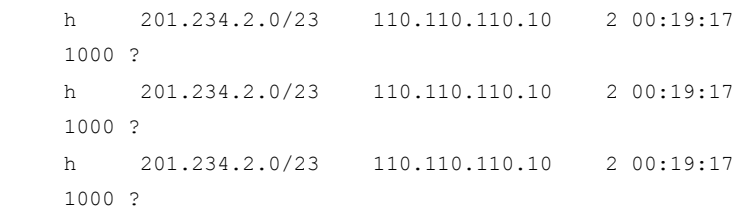

# **Related commands**

# **Platform description**

## **33.2.7 show ip bgp dampening parameters**

Use this command to show the route dampening parameters configured for the BGP.

### **show ip bgp dampening parameters**

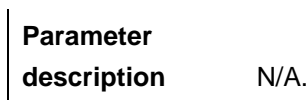

**Default configuration** N/A.

**Command mode** Privileged EXEC mode

**Usage guidelines** This command is used to show the route dampening parameters configured for the BGP.

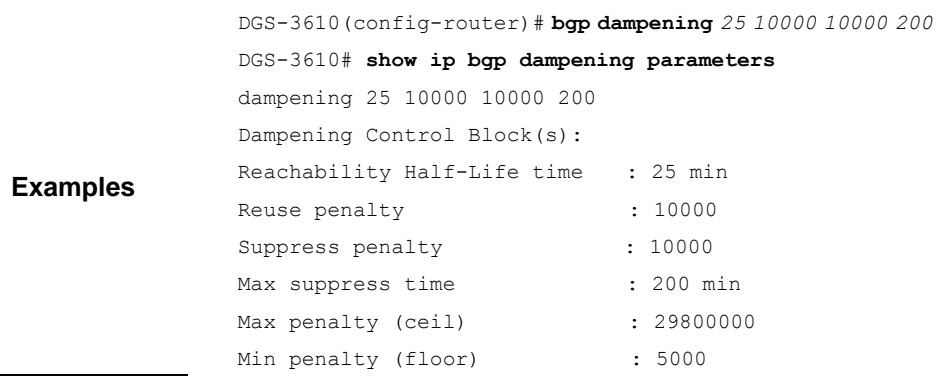

 $\overline{1}$ 

# **33.2.8 show ip bgp filter-list**

Use this command to show the routing information that matches the filtering list.

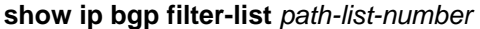

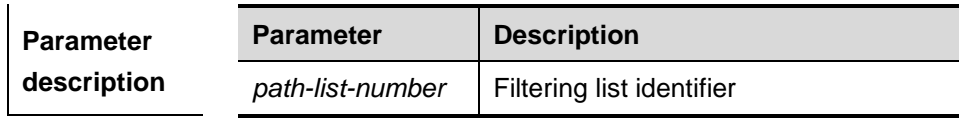

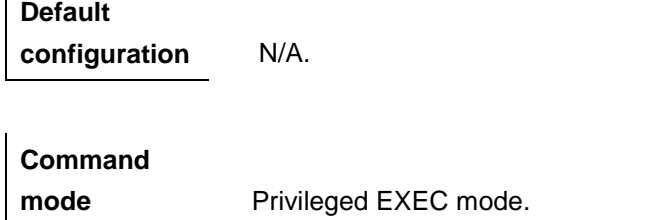

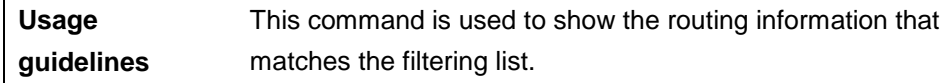

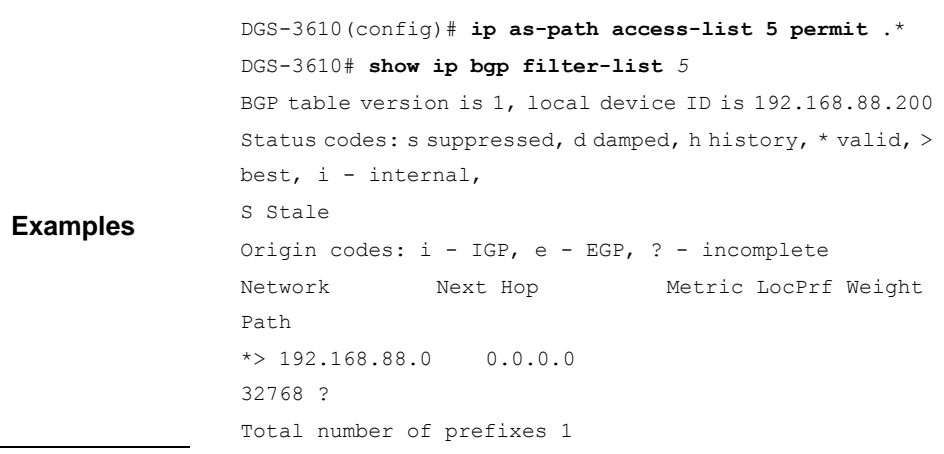

# **33.2.9 show ip bgp inconsistent-as**

Use this command to show the route information of inconsistent source AS.

**show ip bgp inconsistent-as**

**Parameter description** N/A.

**Default configuration** N/A.

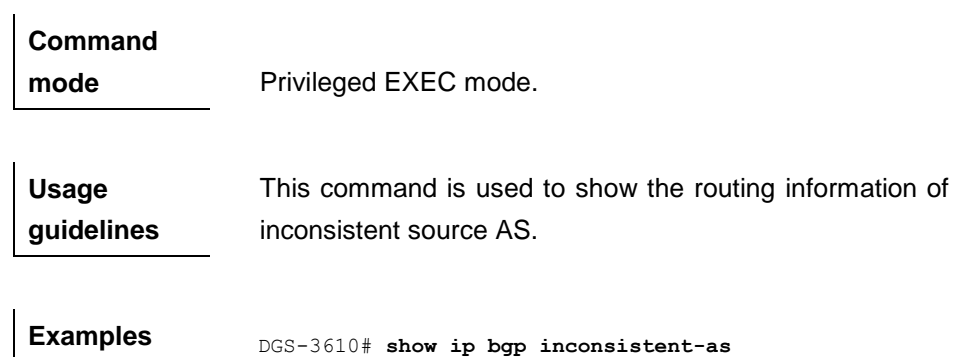

# **33.2.10 show ip bgp neighbors**

Use this command to show the related information of BGP neighbor.

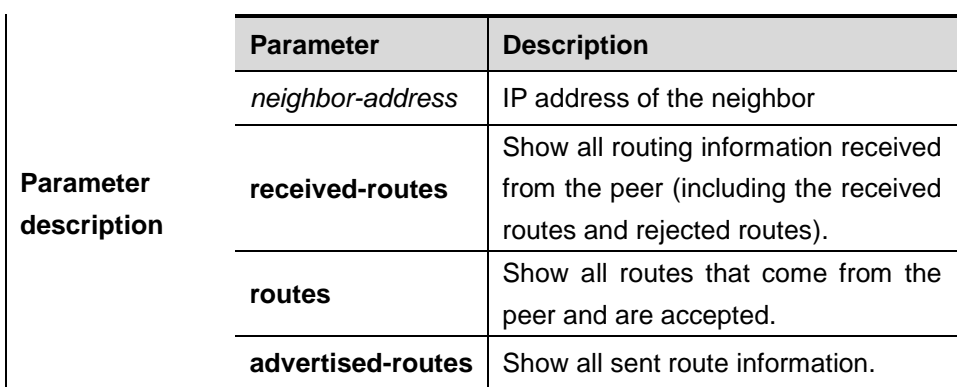

**show ip bgp neighbors** [*neighbor-address*] [**received-routes | routes | advertised-routes**]

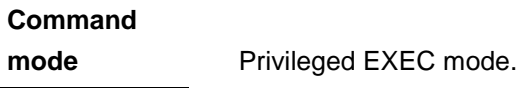

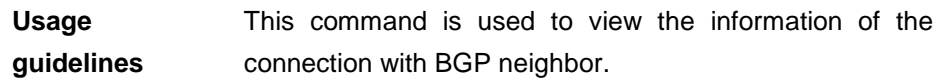

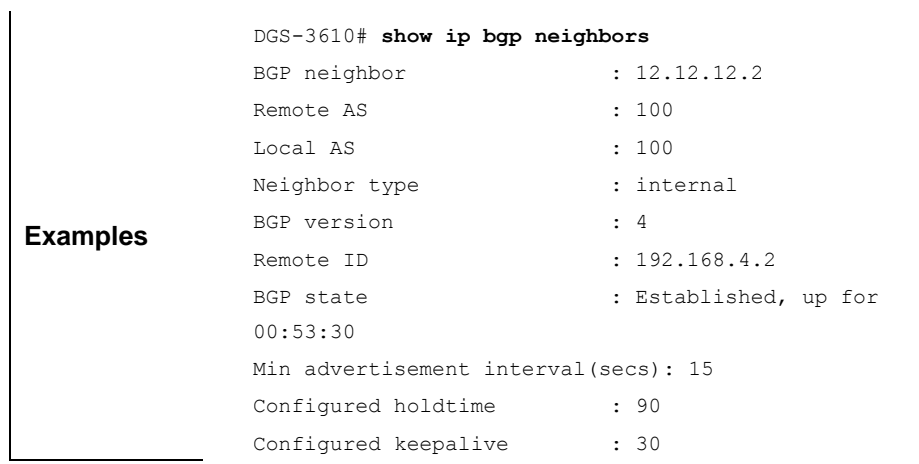

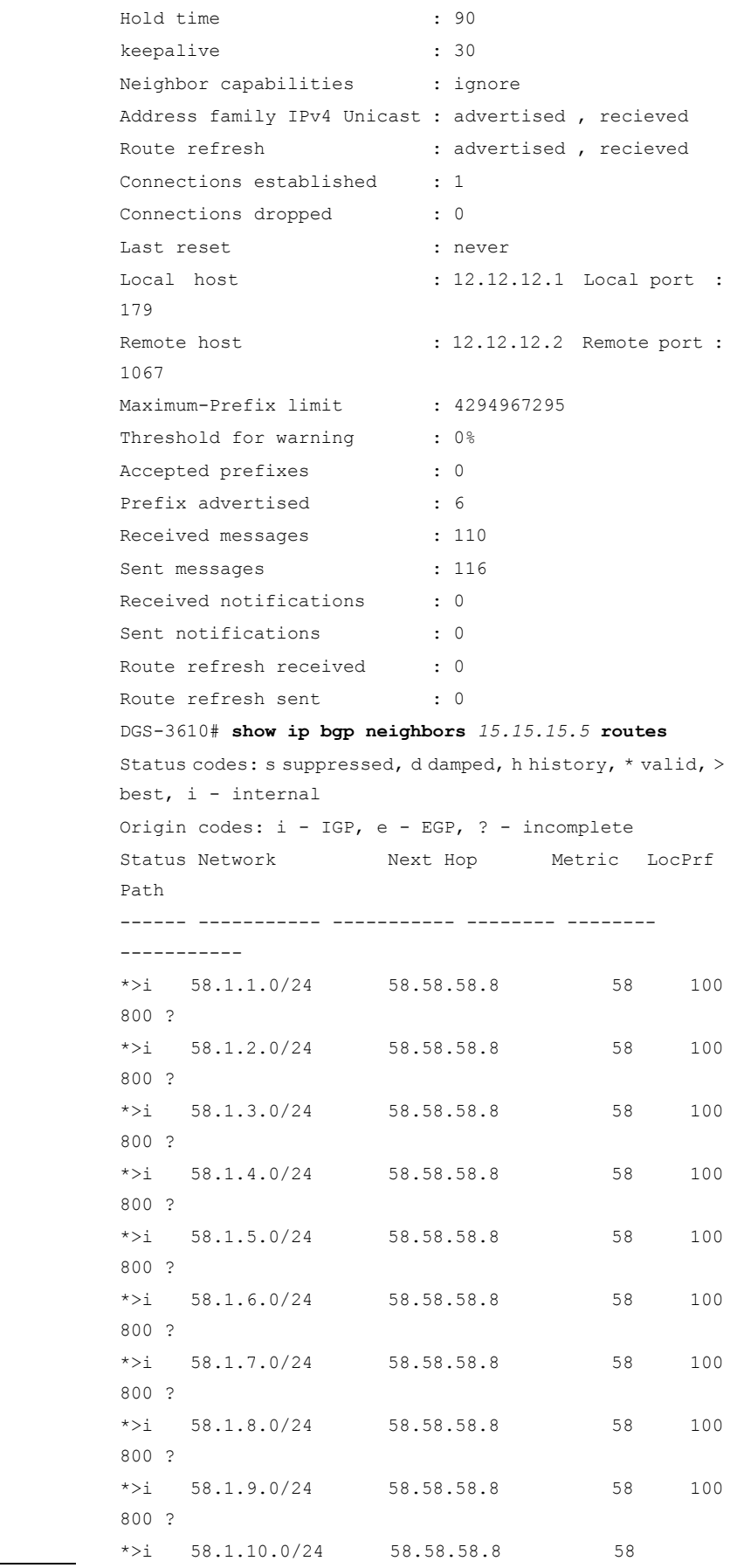

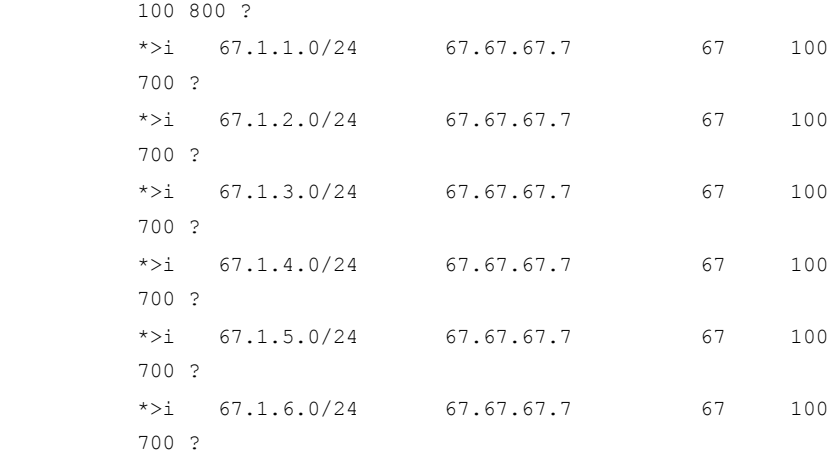

**Related commands**

**Platform description**

### **33.2.11 show ip bgp paths**

Use this command to show the path information in the route database.

### **show ip bgp paths**

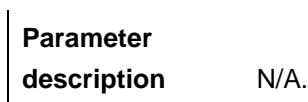

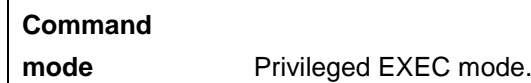

**Usage guidelines** This command is used to view the path information in the route database.

**Examples** DGS-3610# show ip bgp paths

**Related commands**

**Platform description**
#### **33.2.12 show ip bgp quote-regexp**

Use this command to show the BGP routing information that the AS path attribute matches the regular expression in the specified double quotation marks.

#### **show ip bgp quote-regexp** *regexp*

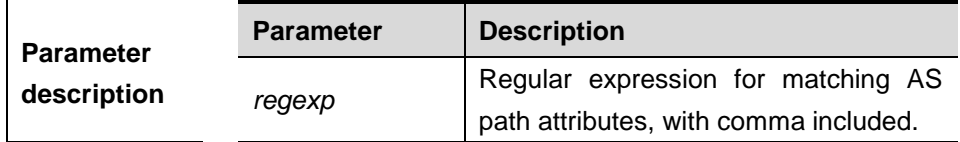

**Default** 

**configuration** N/A.

**Command mode** Privileged EXEC mode.

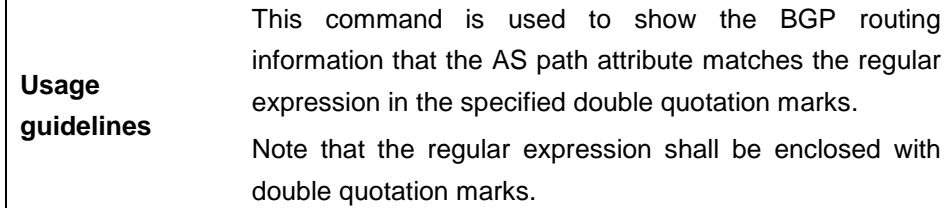

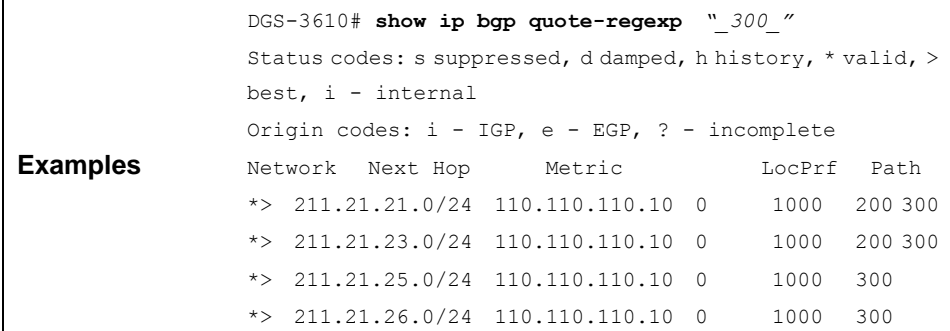

**Related commands**

**Platform description**

#### **33.2.13 show ip bgp regexp**

Use this command to show the BGP routing information that the AS path attribute matches the specified regular expression.

#### **show ip bgp regexp** *regexp*

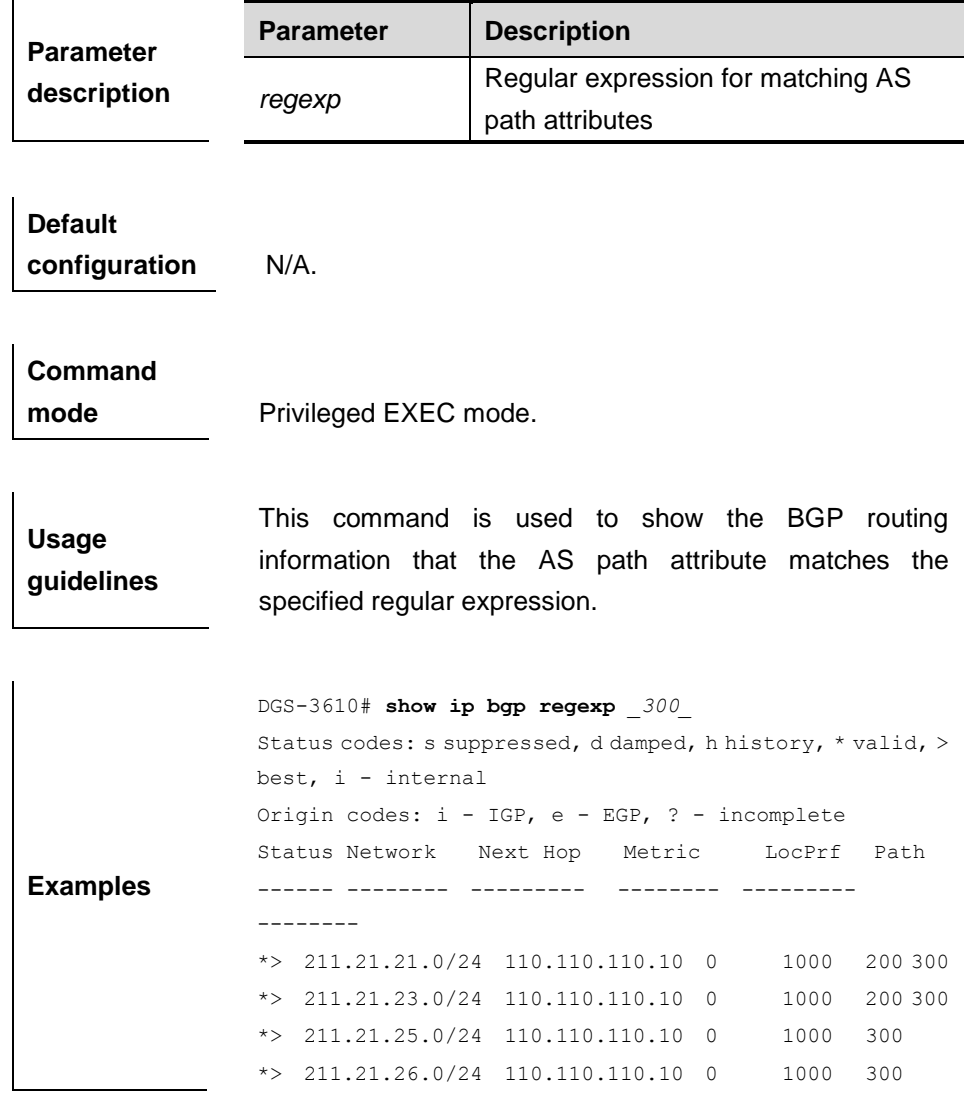

#### **33.2.14 show ip bgp summary**

Use this command to show the related information of BGP.

#### **show ip bgp summary**

**Parameter description** N/A.

**Command** 

**mode** Privileged EXEC mode.

**Usage guidelines** This command is used to show the related information of BGP.

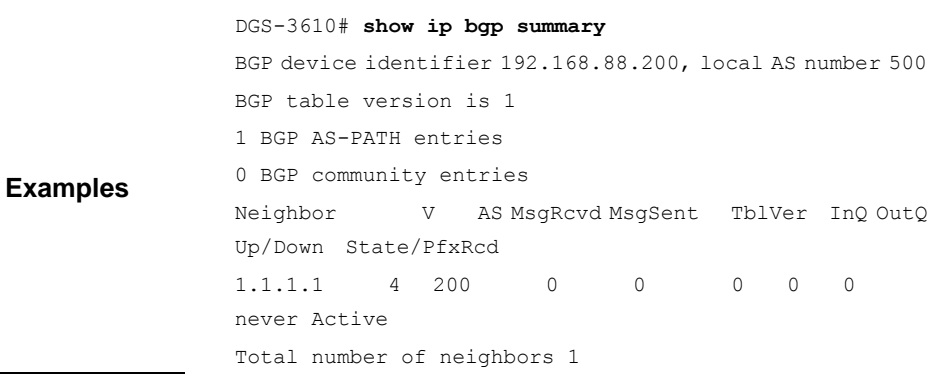

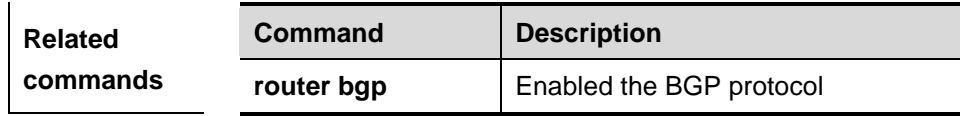

## **33.2.15 show ip bgp vpnv4**

Use this command to show the VPN information of all the VRFs or RDs.

**show ip bgp vpnv4 all** [*network* | **neighbor** [ | **address**] | **summary** | **label**]

**show ip bgp vpvn4 vrf** *vrf\_name* [*network* | **summary** | **label**]

**show ip bgp vpvn4 rd** *rd\_value* [*network* | **neighbor** [ | **address**] | **summary** | **label**]

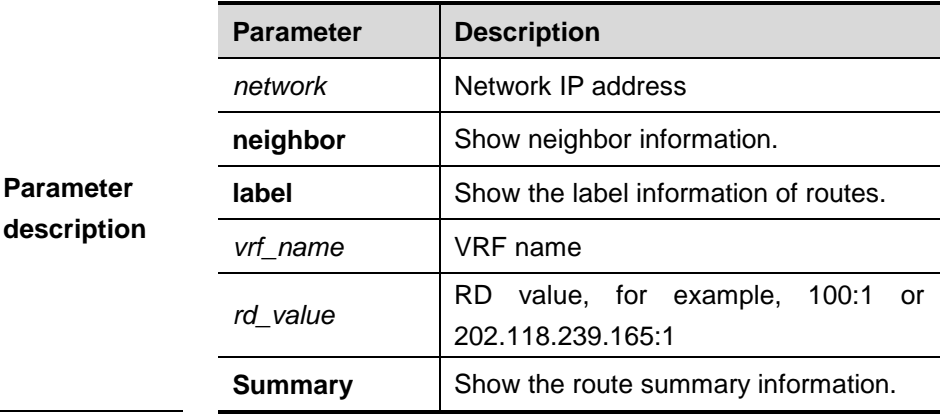

## **Command**

**mode** Privileged EXEC mode.

**Usage** This command is used to show the VPN information of all

**guidelines** VRFs or RDs.

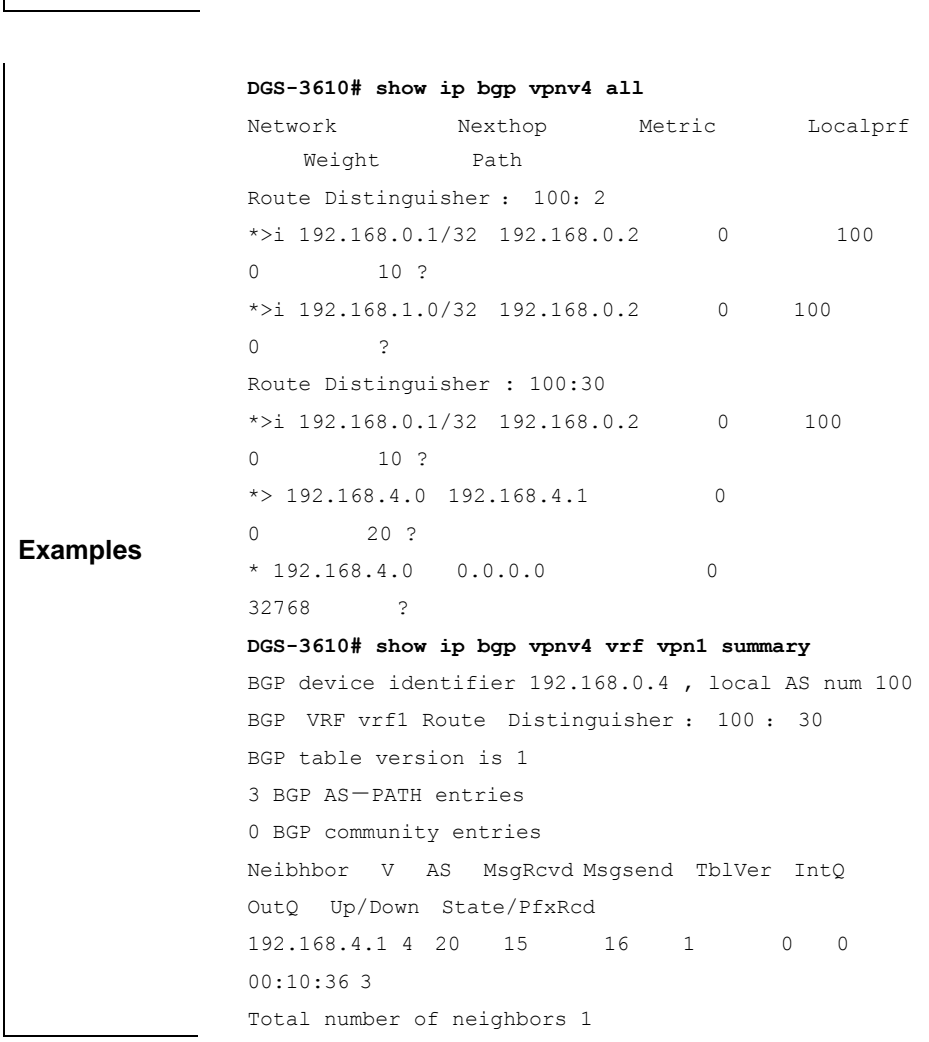

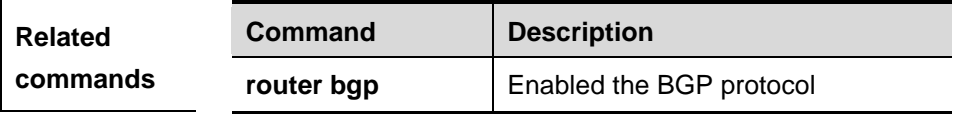

## **33.2.16 show ip community-list**

Use this command to show the related information of the community list.

**show ip community-list** [*community-list-number*|*community-list-name*]

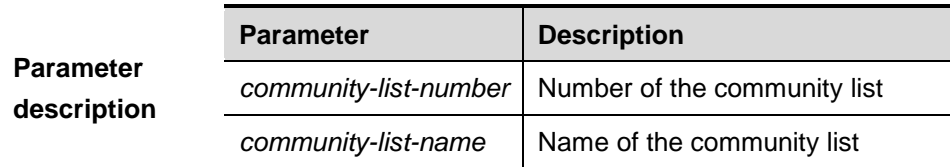

#### **Default**

**configuration** N/A.

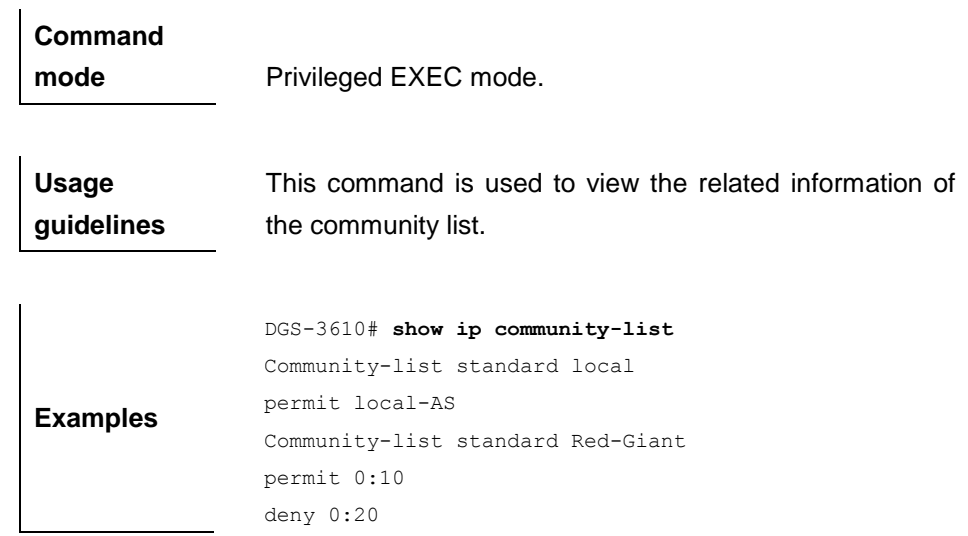

## **33.2.17 show ip as-path-access-list**

Use this command to show the related information of the AS path ACL.

**show ip as-path-access-list** {*num*}

| <b>Parameter</b> | <b>Parameter</b>                                     | <b>Description</b>                    |  |
|------------------|------------------------------------------------------|---------------------------------------|--|
| description      | num                                                  | AS path ACL number                    |  |
|                  |                                                      |                                       |  |
| <b>Default</b>   |                                                      |                                       |  |
| configuration    | $N/A$ .                                              |                                       |  |
|                  |                                                      |                                       |  |
| Command          |                                                      |                                       |  |
| mode             | Privileged EXEC mode.                                |                                       |  |
|                  |                                                      |                                       |  |
| <b>Usage</b>     | This command is used to view the as-path-access-list |                                       |  |
| guidelines       | information.                                         |                                       |  |
|                  |                                                      |                                       |  |
| <b>Exampl</b>    |                                                      | DGS-3610# show ip as-path-access-list |  |
| es               | AS path access list 30                               |                                       |  |
|                  | permit ^30s                                          |                                       |  |

# **34 Protocol-independent Configuration Commands**

## **34.1 Configuration Related Commands**

#### **34.1.1 distribute-list in**

Use **distribute-list in** to control the route update processing in order to filter routes. Use the **no** form of this command to remove the setting.

**distribute-list** {[*access-list-number* | *name*] | **prefix** *prefix-list-name* [**gateway** *prefix-list-name*]} **in** [*interface-type interface-number*]

**no distribute-list** {[*access-list-number* | *name*] | **prefix** *prefix-list-name*  [**gateway** *prefix-list-name*]} **in** [*interface-type interface-number*]

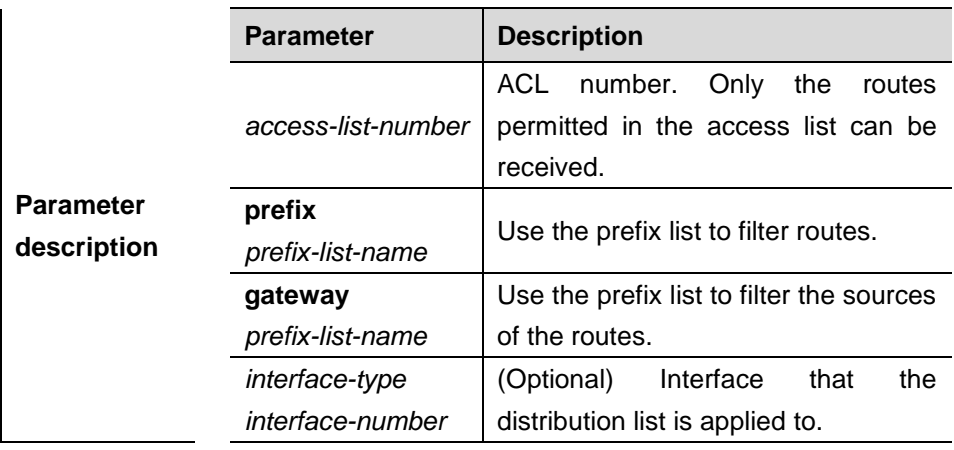

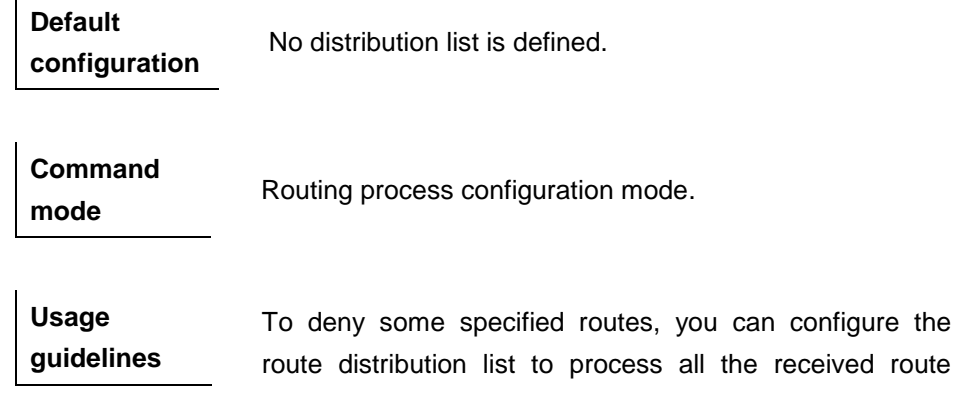

update messages. This command does not apply to the OSPF routing protocol, because the OSPF receives the link state messages instead of specific routes. If no interface is specified, the route update messages received by all the interfaces will be processed.

> The following example allows Fastethernet 0/0 to receive the routes beginning with 172.16 in RIP.

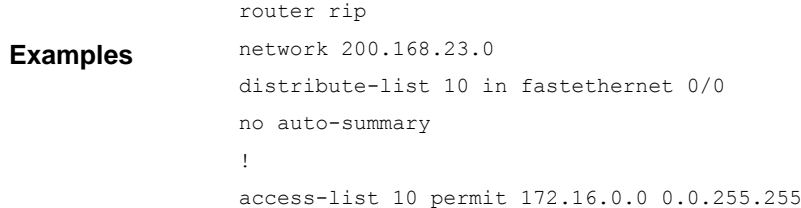

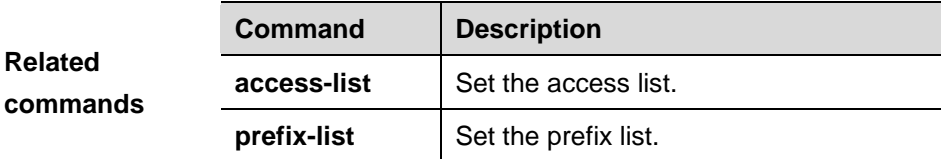

#### **34.1.2 distribute-list out**

Use **distribute-list out** to control the route update for the purpose of route filtering. Use the **no** form of this command to remove the setting.

**distribute-list** {[*access-list-number* | *name*] | **prefix** *prefix-list-name*} **out** [*interface* | *protocol* | *process-id*]

**no distribute-list** {[*access-list-number* | *name*] | **prefix** *prefix-list-name*} **out** [*interface* | *protocol* | *process-id*]

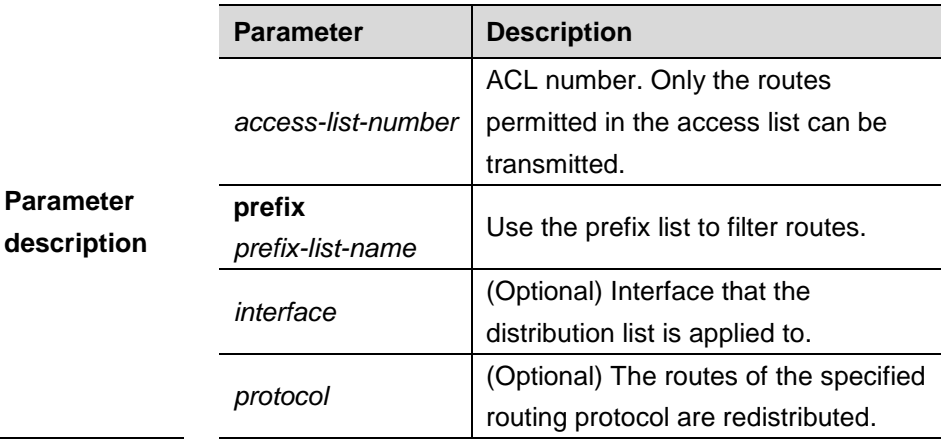

**Default configuration** None.

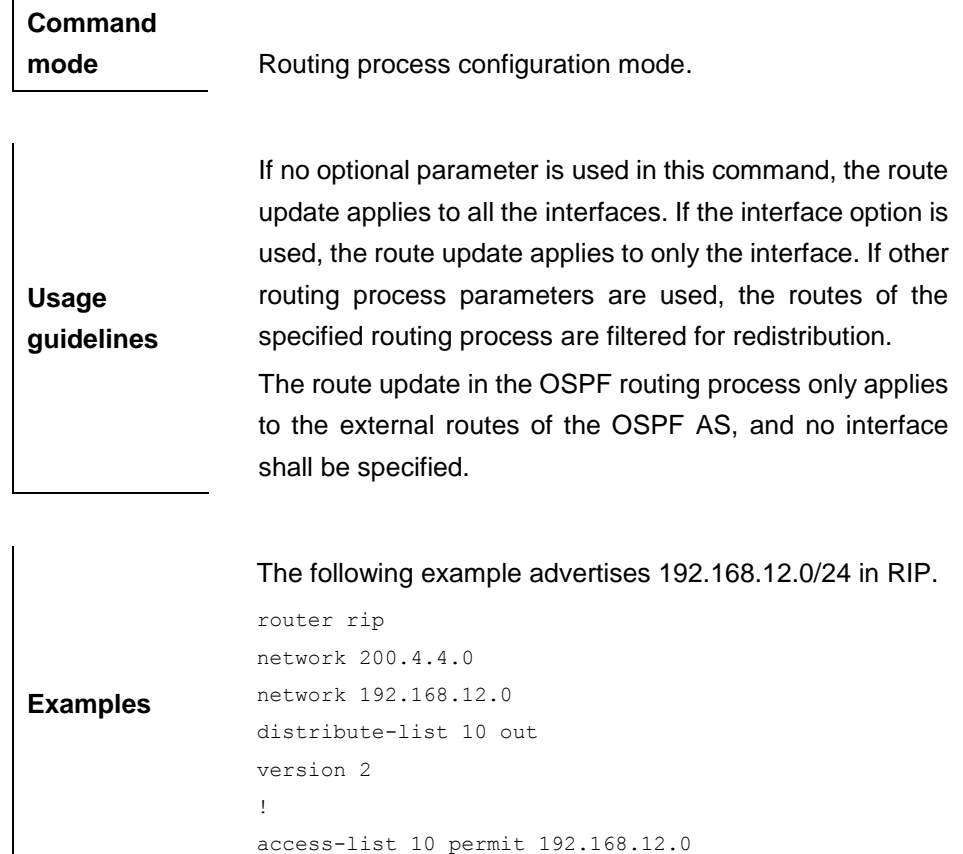

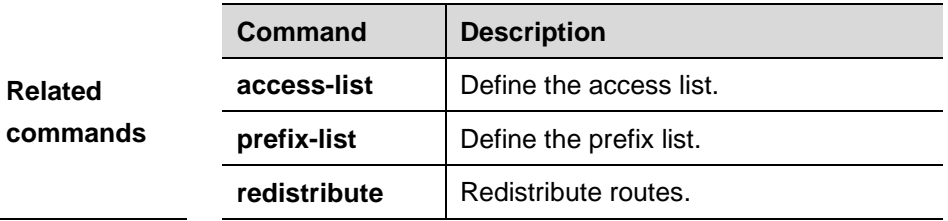

## **34.1.3 ip community-list**

Use this command to define a community list and control access to it. Use the **no** form of this command to remove the setting.

**ip community-list** {[**standard | expanded**] *community-list-name* | *community-number* } {**permit** | **deny**} [*community-number*]

**no ip community-list** {**standard | expanded**} {*community-list-name | community-number*}

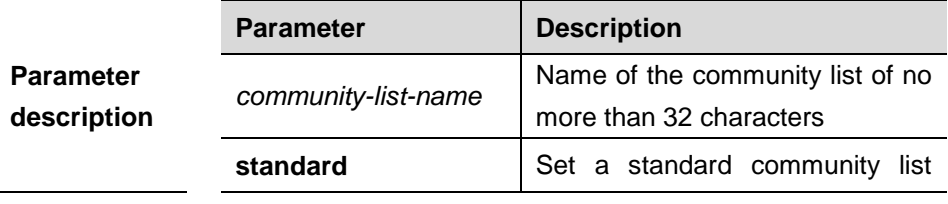

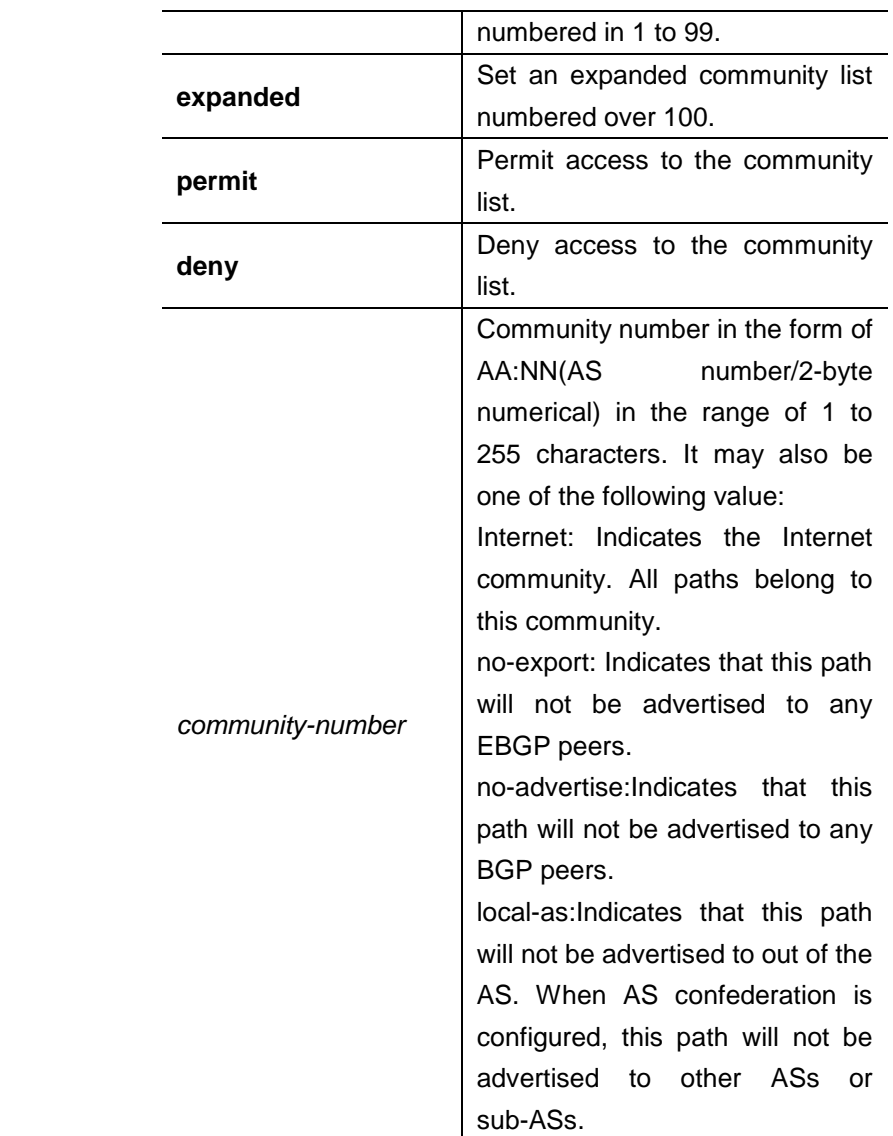

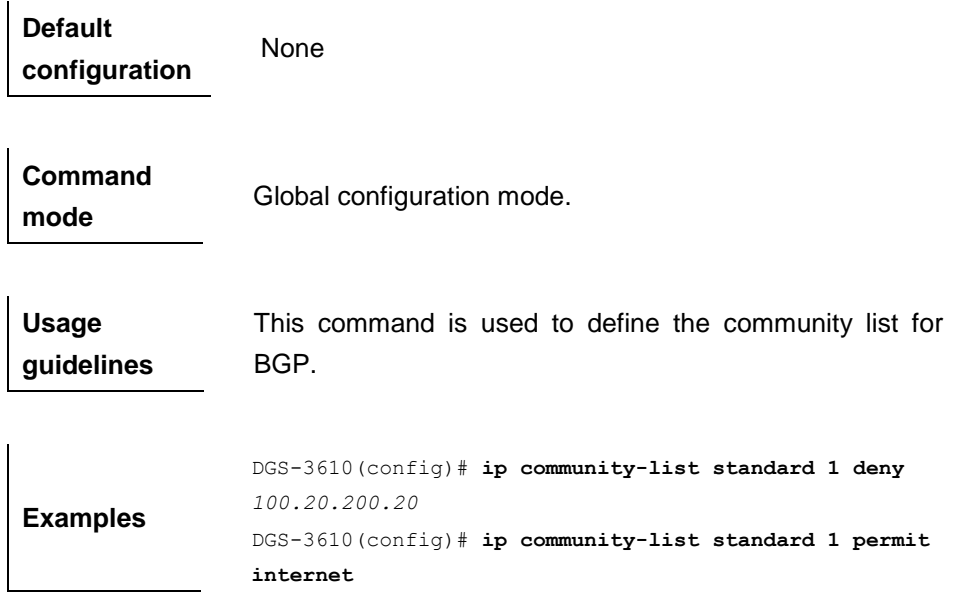

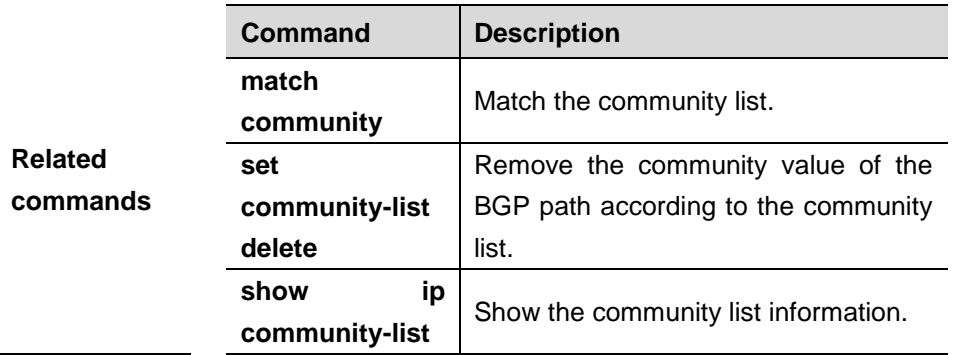

## **34.1.4 ip default-network**

Use this command to configure the default network globally. Use the **no** form of this command to remove the setting.

#### **ip default-network** *network*

#### **no ip default-network** *network*

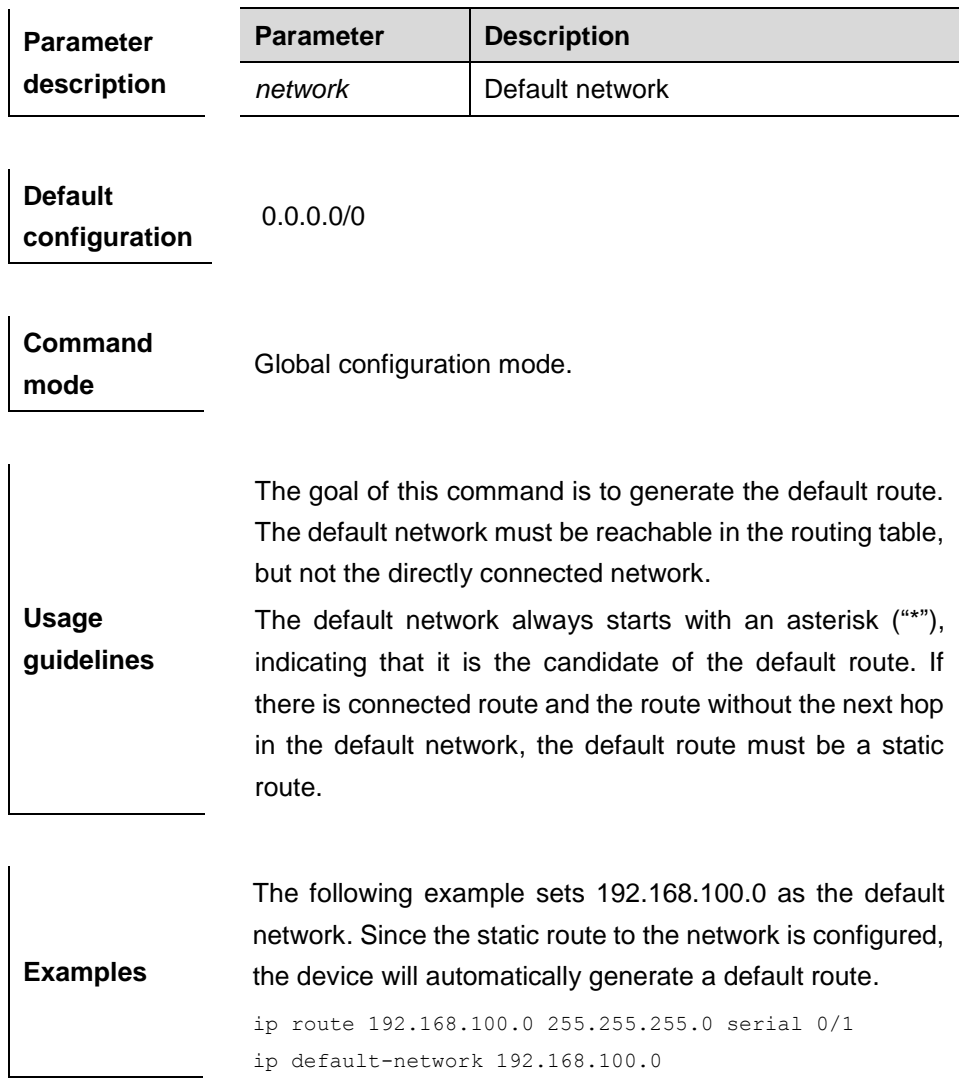

The following example sets 200.200.200.0 as the default network. The route becomes the default one only when it is available in the routing table.

ip default-network 200.200.200.0

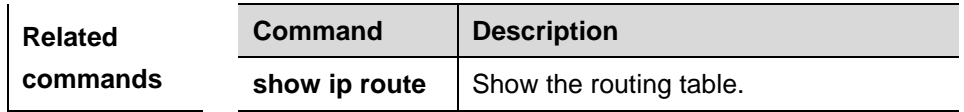

## **34.1.5 ip prefix-list**

Use this command to create a prefix list or add an entry to the prefix list. Use the **no** form of this command to remove the prefix list or an entry.

**ip prefix-list** *prefix-lis-name* [ **seq** *seq-number*] { **deny** | **permit** } *ip-prefix* [**ge** *minimum-prefix-length*][ **le** *maximum-prefix- length*]

**no ip prefix-list** *prefix-lis-name* [ **seq** *seq-number*] { **deny** | **permit** } *ip-prefix* [**ge** *minimum-prefix-length*][ **le** *maximum-prefix- length*]

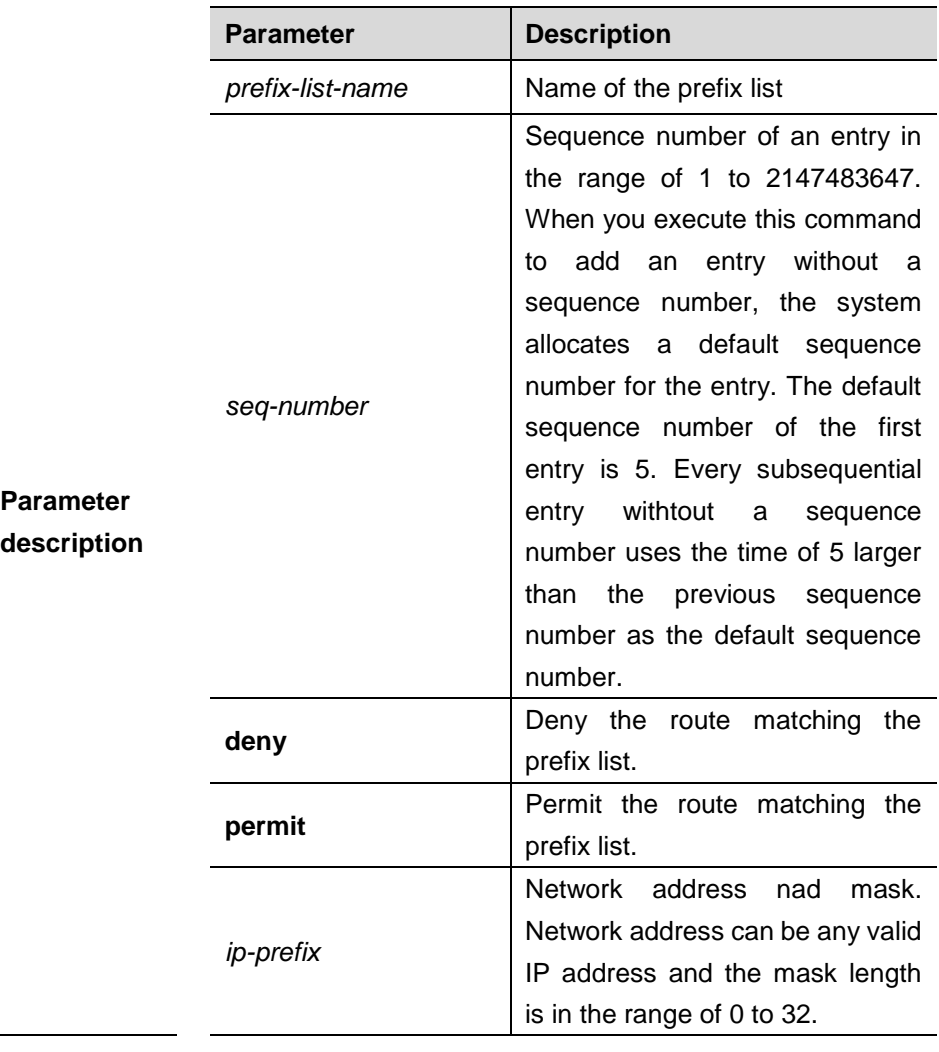

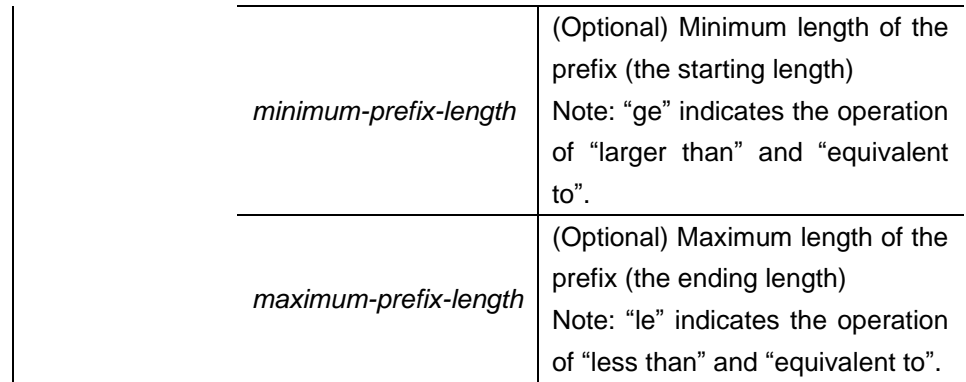

## **Default**

**configuration**

None

**Command mode**

Global configuration mode.

The **ip prefix-list** command configures the prefix list, with the **permit** or **deny** keyword to determine the action in case of matching.

**Usage guidelines** You can execute this command to define an exact match, or use "ge" or " le" to define a range match for a prefix for flexible configuration. "ge" indicates the range of minimum-prefix-length to 32; "le" indicates the range of the mask length of the IP prefix to maximum-prefix-length; "ge" and "le" indicates the range of minimum-prefix-length to maximum-prefix-length, namely, mask length of IP prefix < minimum-prefix-length < maximum-prefix-length <=32.

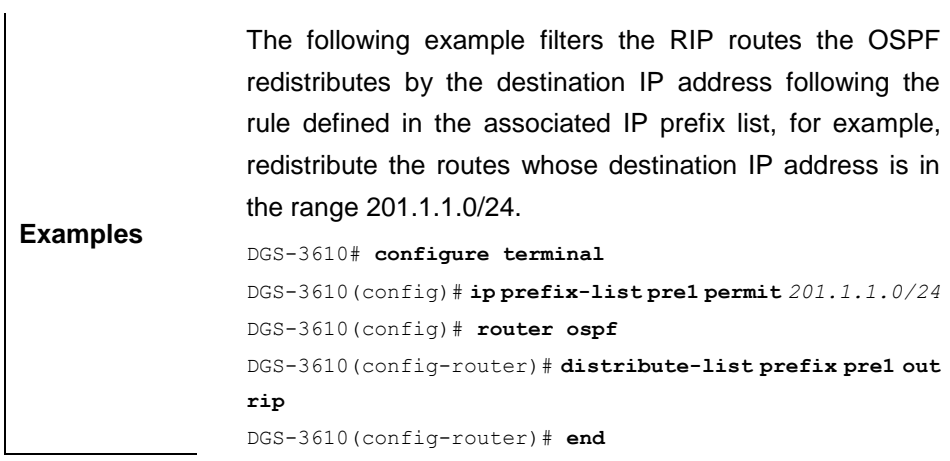

## **34.1.6 ip prefix-list description**

Use this command to add the description of a prefix list. Use the **no** form of this command to delete the description.

**ip prefix-list** *prefix-lis-name* **description** *description-text*

**no ip prefix-list** *prefix-lis-name* **description** *description-text*

|                                 | <b>Parameter</b> | <b>Description</b>             |
|---------------------------------|------------------|--------------------------------|
| <b>Parameter</b><br>description | prefix-lis-name  | Name of the prefix list        |
|                                 | description-text | Description of the prefix list |

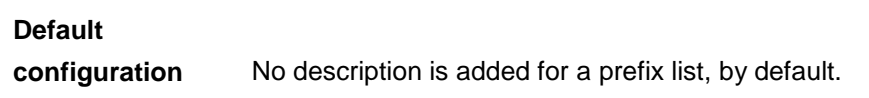

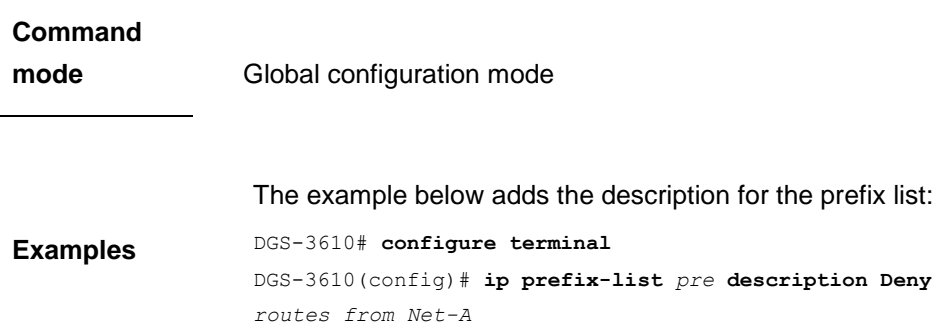

## **34.1.7 ip prefix-list sequence-number**

Use this command to enable sort funciton for a prefix list. Use the **no** form of this command to disable the sort function.

#### **ip prefix-list sequence-number**

#### **no ip prefix-list sequence-number**

```
Parameter 
description
                  None
```
**Default configuration** No sequence number is added for a prefix list, by default.  $\mathbf{r}$ 

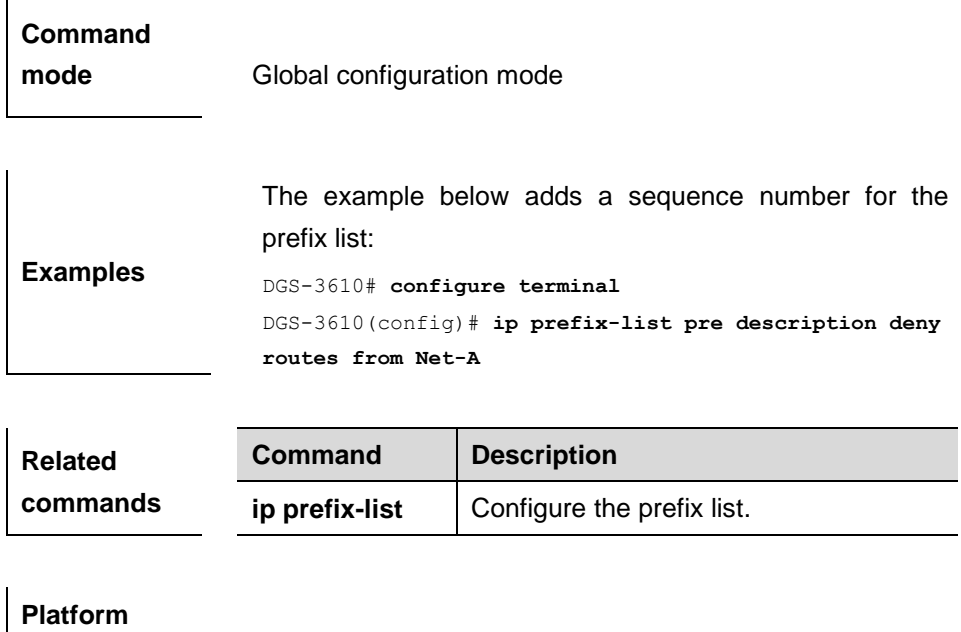

**description**

**Version description**

#### **34.1.8 ip route**

Use this command to configure a static route. Use the **no** form of this command to remove the prefix list or an entry.

**ip route** [**vrf** *vrf\_name*] *network net-mask* {*ip-address* | *interface* [*ip-address*]} [*distance*] [**tag** *tag*] [**permanent]** [**weight** *number*] [**disable** | **enable**]

**no ip route** [**vrf** *vrf\_name*] *network net-mask* {*ip-address* | *interface* [*ip-address*]} [*distance*] [**tag** *tag*] [**permanent]** [**weight** *number*] [**disable** | **enable**]

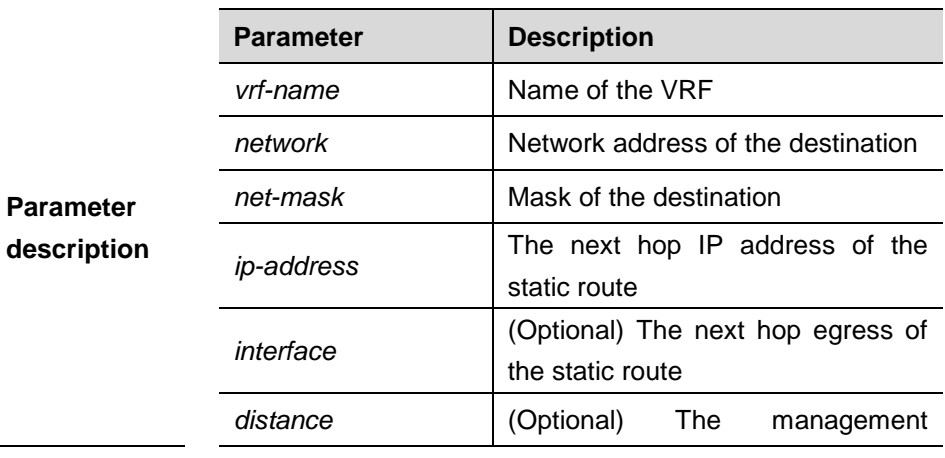

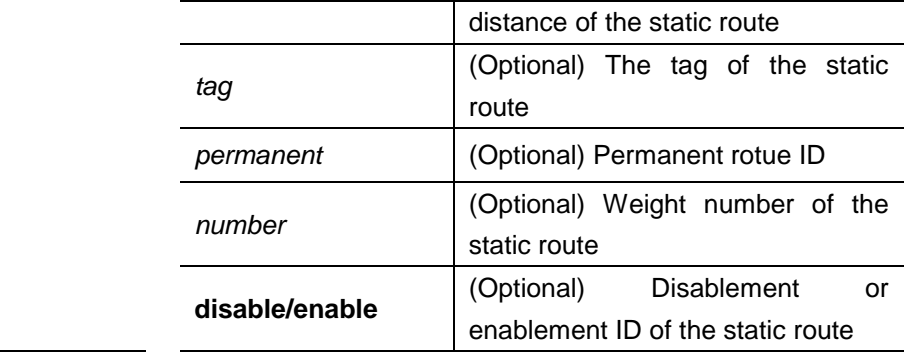

## **Default configuration**

**Command mode** Global configuration mode.

None

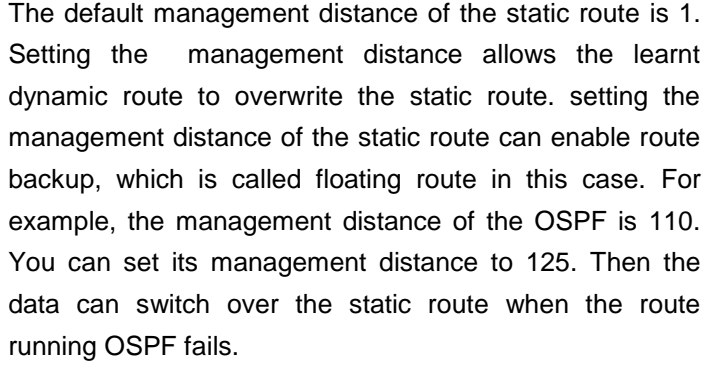

You can specify the VRF that the static route belongs to. Otherwise, the static route is added to the default VRF.

**Usage guidelines** The default weight of the static route is 1. To view the static route of non default weight, execute the **show ip route weight** command. The parameter weight is used to enable WCMP. When there are load-balanced routes to the destination, the switch assigns data flows by their weights. The higher the weight of a route is, the more data flows the route carries. WCMP limit is generally 32 for routers. However, WCMP limit varies by switch models for their chipsets support different weights. When the sum of the weights of load balanced routes is beyond this weight limit, the excessive ones will not take effect. Enablement/disablement shows the state of the static

route. Disablement means the static route is not used for forwarding. The forwarding table used the permanent route until administrator deletes it.

When you configure the static route on an Ethernet interface, do not set the next hop as an interface, for example, ip route 0.0.0.0 0.0.0.0 Fastethernet 0/0. In this case, the switch may consider that all unknown destination networks are directly connected to the Fastethernet 0/0. So it sends an ARP request to every destination host, which occupies many CPU and memory resources. It is not recommended to set the static route to an Ethernet interface.

**Examples** The following example adds a static route to the destination network of 172.16.100.0/24 whose next hop is 192.168.12.1 and management distance is 15. ip route 172.16.199.0 255.255.255.0 192.168.12.1 155 If the static route has not a specific interface, data flows may be sent thought other interface in case of interface failure. The following example configures that data flows are sent through fastehternet 0/0 to the destination network of 172.16.100.0/24. ip route 172.16.199.0 255.255.255.0 fastethernet 0/0 192.168.12.1

**Related commands**

#### **34.1.9 ip routing**

Use this command to enable IP routing in the global configuration mode. Use the **no** form of this command to disable the function.

**ip routing**

**no ip routing**

**Default configuration** Enabled

**Command mode** Global configuration mode.

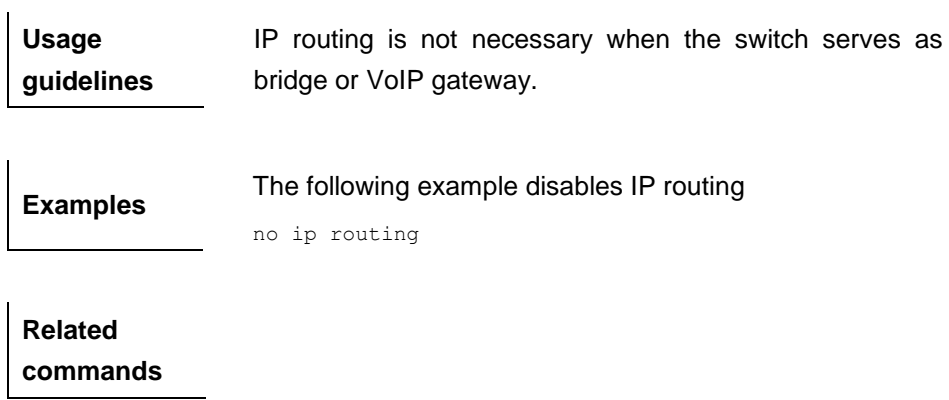

**Platform description** This command is not supported on Layer 2 devices.

## **34.1.10 ip static route-limit**

Use this command to set the upeer threshold of the static route. Use the **no** form of this command to restore the setting to the default value.

**ip static route-limit** *number*

**no static route-limit** *number*

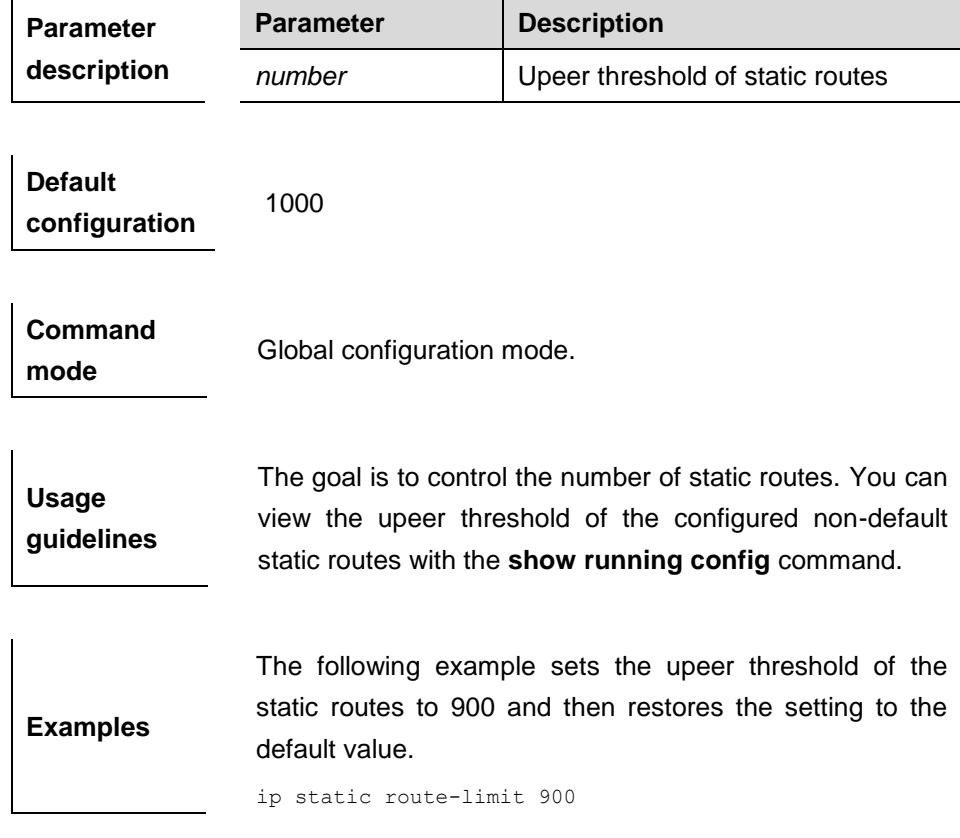

**Related** 

#### **commands**

## **Platform description** This command is not supported on Layer 2 devices.

**Version description**

## **34.1.11 ipv6 prefix-list**

Use this command to create an IPv6 prefix list or add an entry in the prefix list. Use the **no** form of this command to delete an IPv6 prefix list or an entry in the prefix list.

**Ipv6 prefix-list** *prefix-lis-name***[ seq** *seq-number***] { deny | permit}** *ipv6-prefix*  **[ge** *minimum-prefix-length***][ le** *maximum-prefix- length***]**

**no ipv6 prefix-list** *prefix-lis-name***[ seq** *seq-number***] { deny | permit}**  *ipv6-prefix* **[ge** *minimum-prefix- length***][ le** *maximum-prefix- length***]**

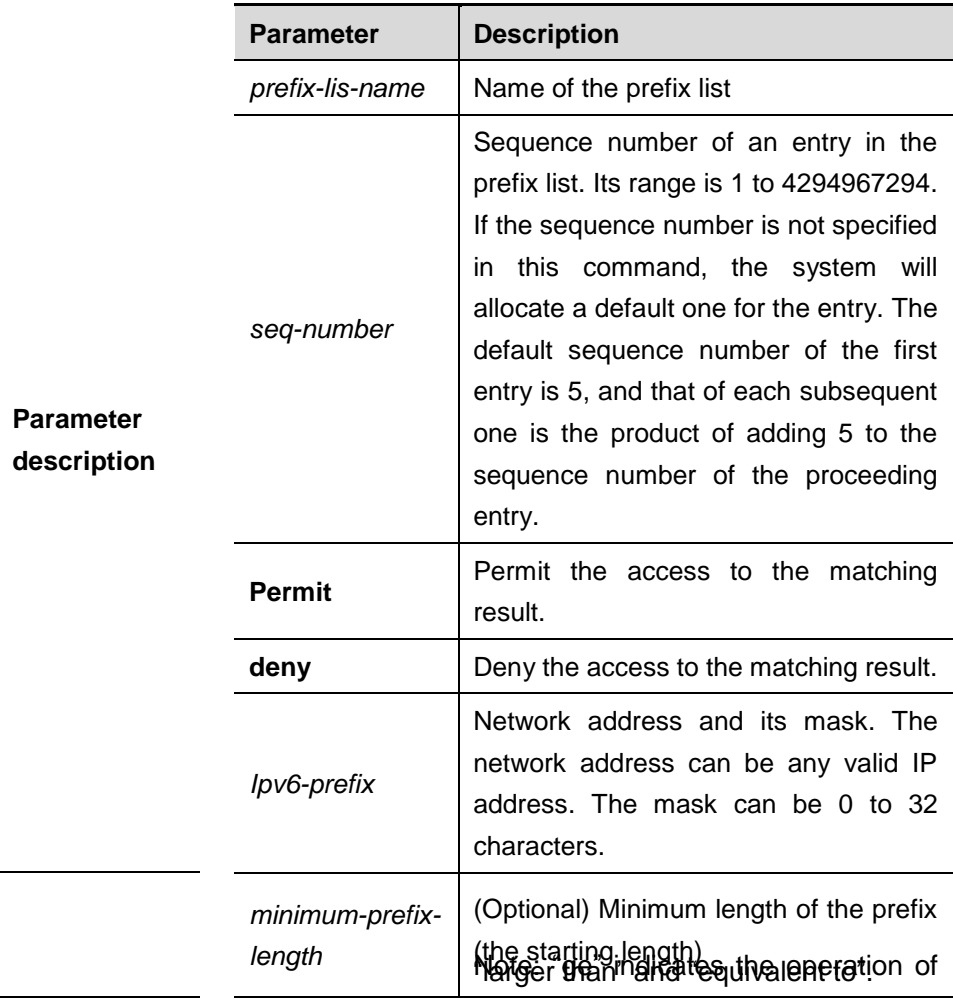

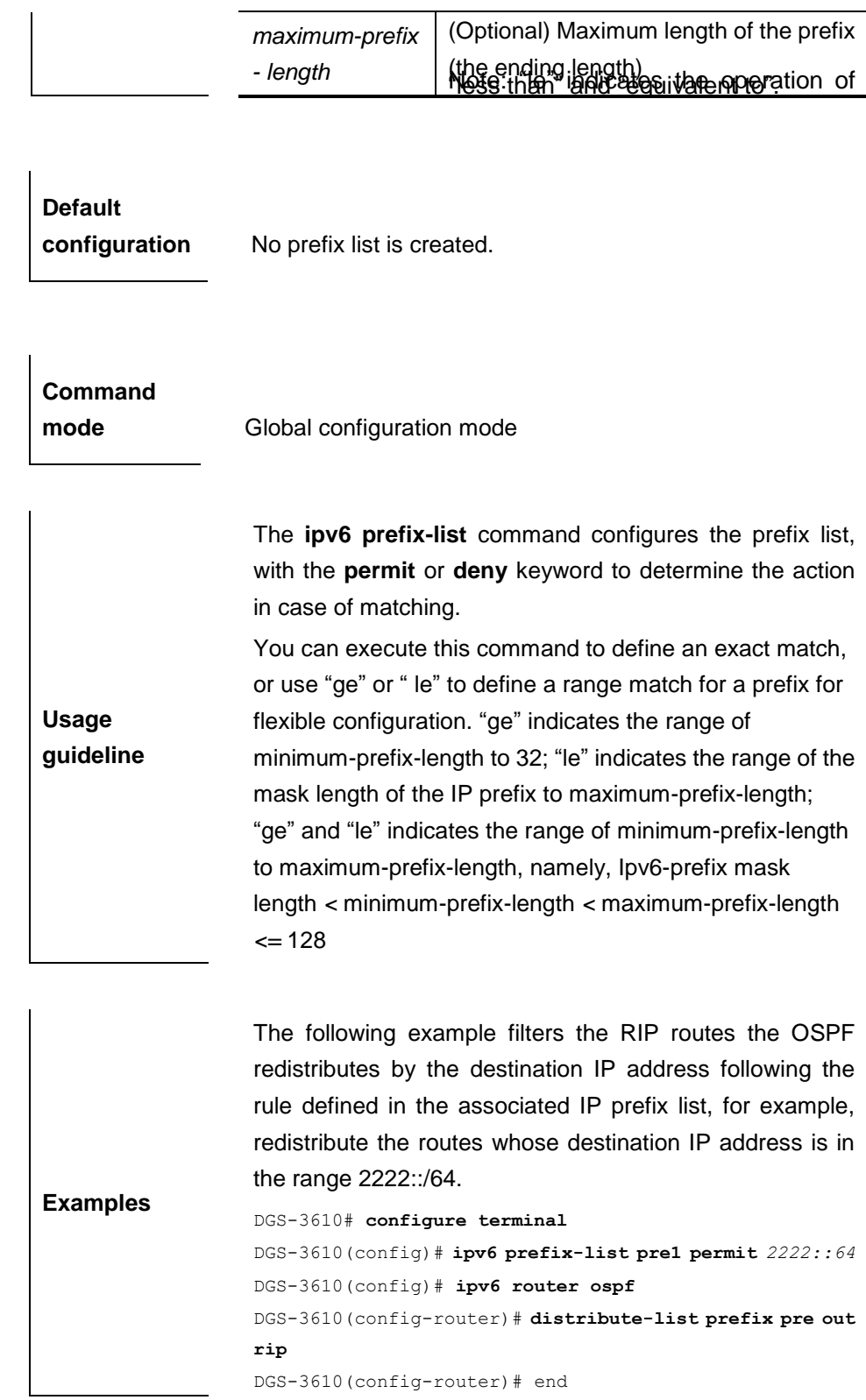

 $\overline{\phantom{a}}$ 

DGS-3610(config-router)# end

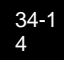

 $\overline{1}$ 

#### **34.1.12 ipv6 prefix-list description**

Use this command to add the description of an IPv6 prefix list. Use the **no** form of this command to delete the description.

**ipv6 prefix-list** *prefix-lis-name* **description** *description-text*

**no ipv6 prefix-list** *prefix-lis-name* **description** *description-text*

|                                 | <b>Parameter</b> | <b>Description</b>                  |
|---------------------------------|------------------|-------------------------------------|
| <b>Parameter</b><br>description | prefix-lis-name  | Name of the ipv6 prefix list        |
|                                 | description-text | Description of the ipv6 prefix list |

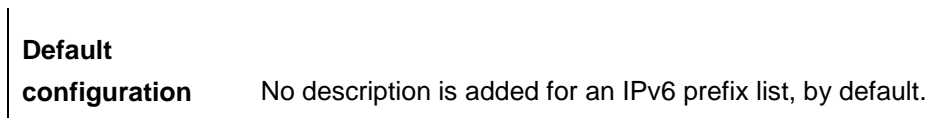

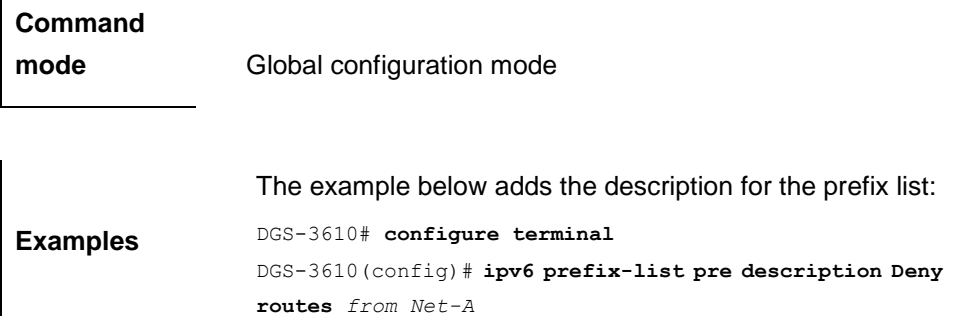

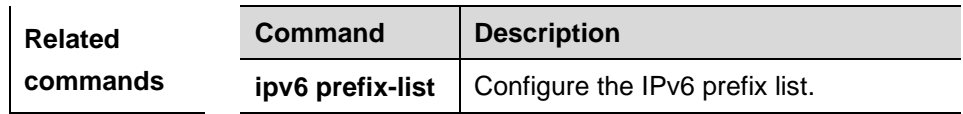

#### **34.1.13 ipv6 prefix-list sequence-number**

Use this command to add a sequence number for an IPv6 prefix list. Use the **no** form of this command to remove the settings.

**ipv6 prefix-list sequence-number**

**no ipv6 prefix-list sequence-number**

**Parameter** 

None

**description**

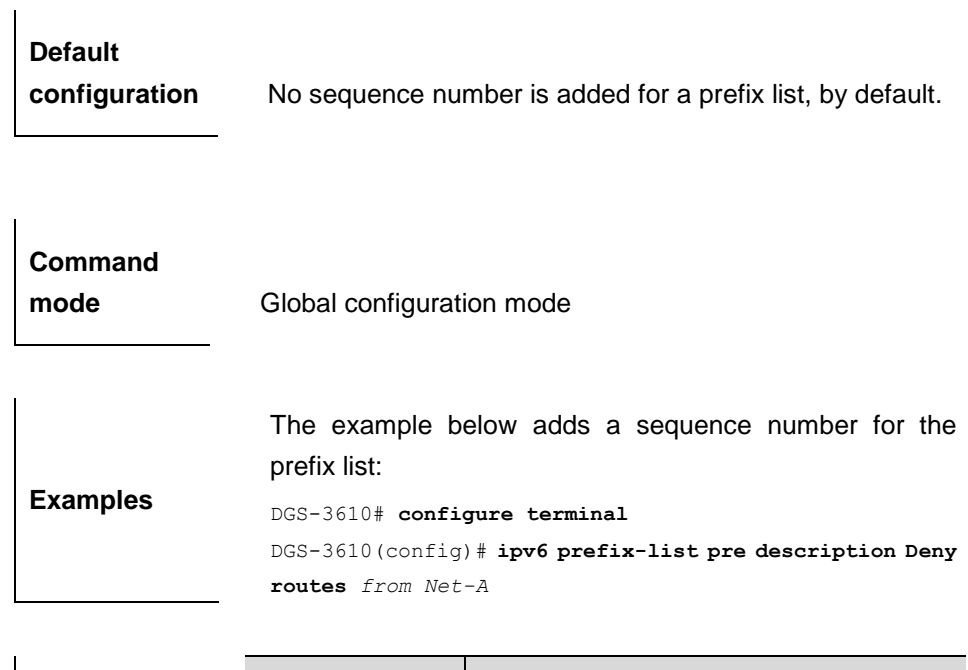

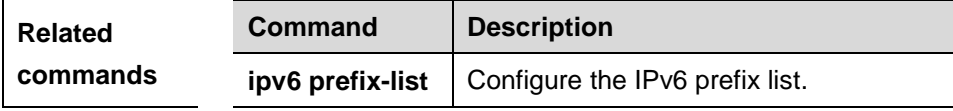

## **34.1.14 match as-path**

Use this command to redistribute the routes of AS\_PATH attribute permitted by the access list in the route map configuration mode. Use the **no** form of this command to remove the setting.

**match as-path** *as-path-acl-list-num* [ *as-path-acl-list-num......*]

**no match as-path** *as-path-acl-list-num* [ *as-path-acl-list-num......*]

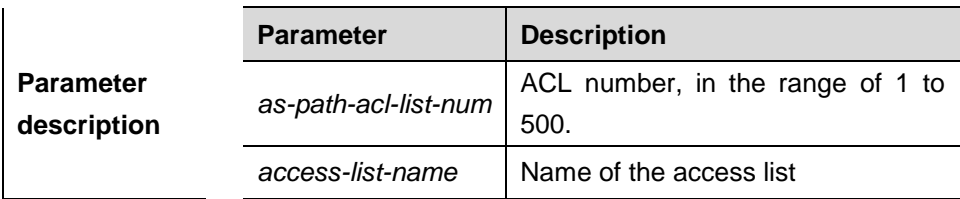

**Default configuration** None.

**Command** 

**mode** Route map configuration mode.

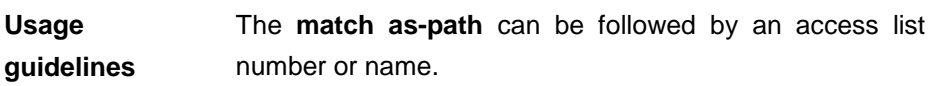

One or more **match** or **set** commands can be executed to configure one route map. If the **match** command is not used, all the routes will be matched. If the **set** command is not used, no operation will be performed.

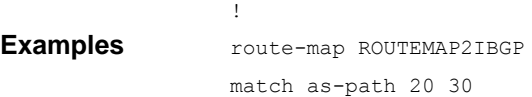

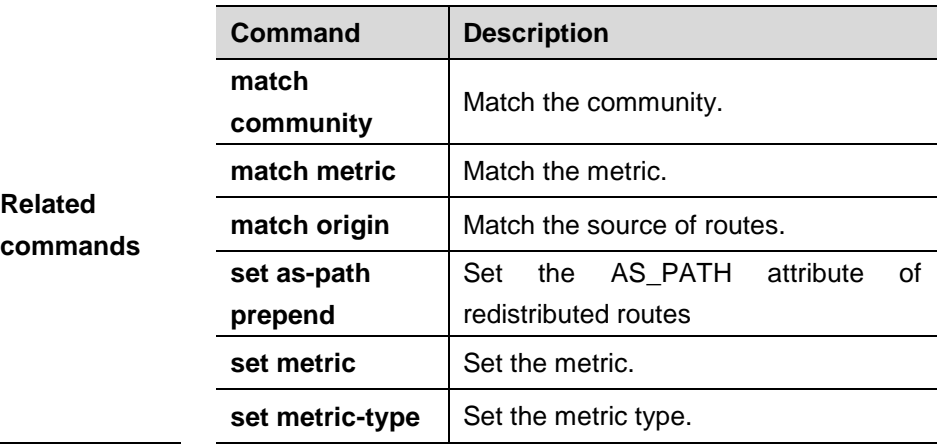

#### **34.1.15 match community**

Use this command to redistribute the routes matching the Community attribute permitted by the ACL in the route map configuration mode. Use the **no** form of this command to remove the setting.

**match community** {*standard-list-number* | *expanded-list-number* | *community-list-name*} [**exact-match**] [ {*standard-list-number* | *expanded-list-number* | *community-list-name*} [**exact-match**] …]

**no match community** {*standard-list-number* | *expanded-list-number* | *community-list-name*} [**exact-match**] [ {*standard-list-number* | *expanded-list-number* | *community-list-name*} [**exact-match**] …]

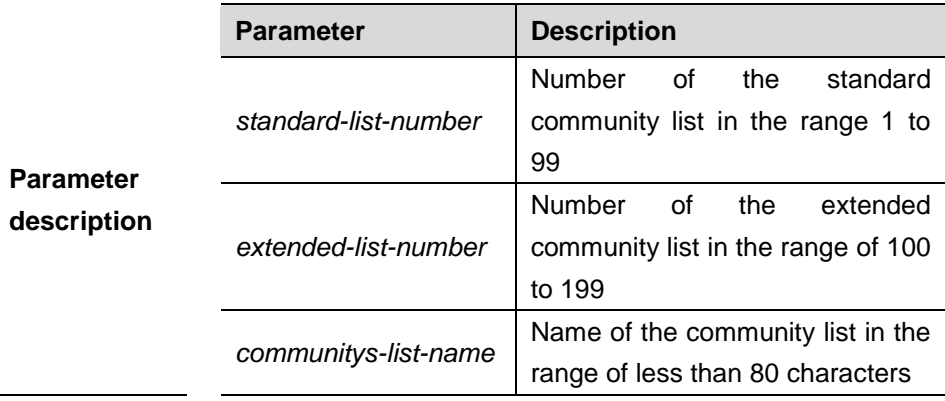

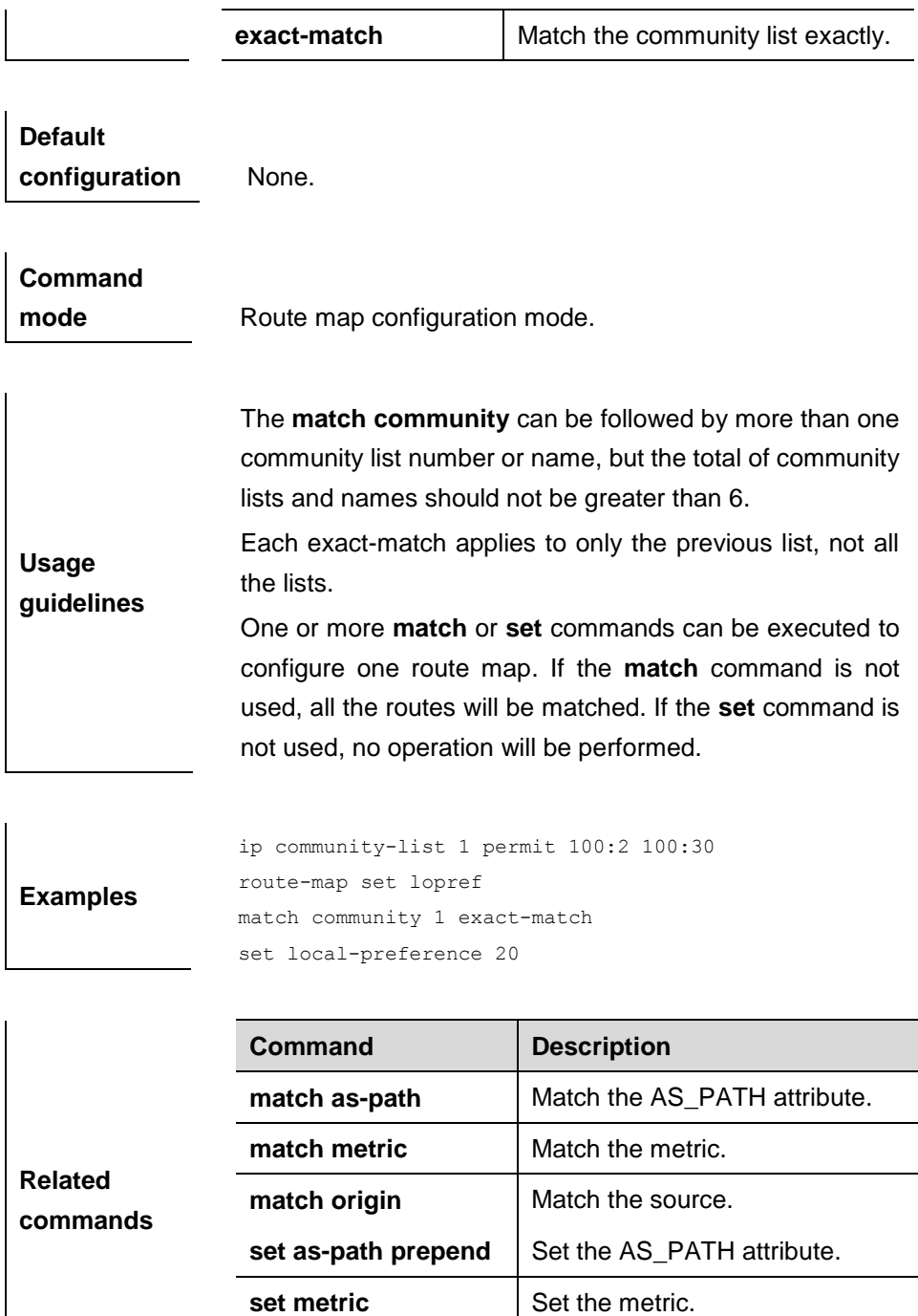

## **34.1.16 match interface**

Use **match interface** command to redistribute the routes whose next hop is the specified interface. Use the **no** form of this command to remove the setting.

**set metric-type** Set the metric type.

**match interface** *interface-type interface-number* [*…interface-type interface-number*]

#### 34-1 8

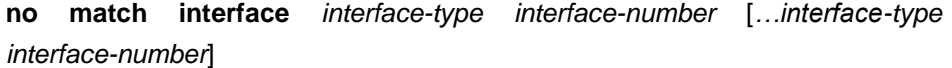

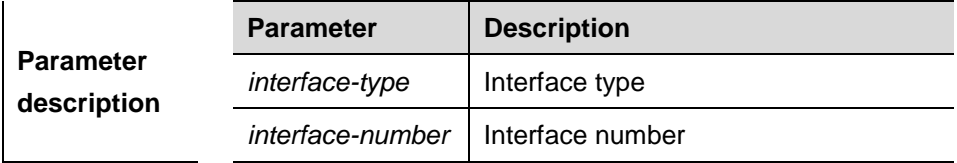

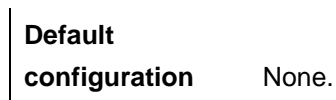

#### **Command**

mode **Route map configuration mode.** 

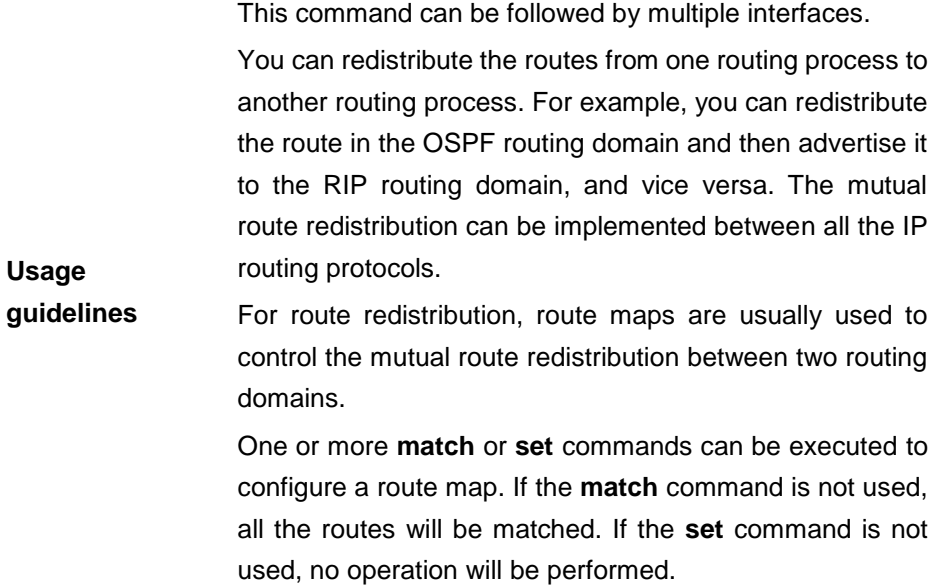

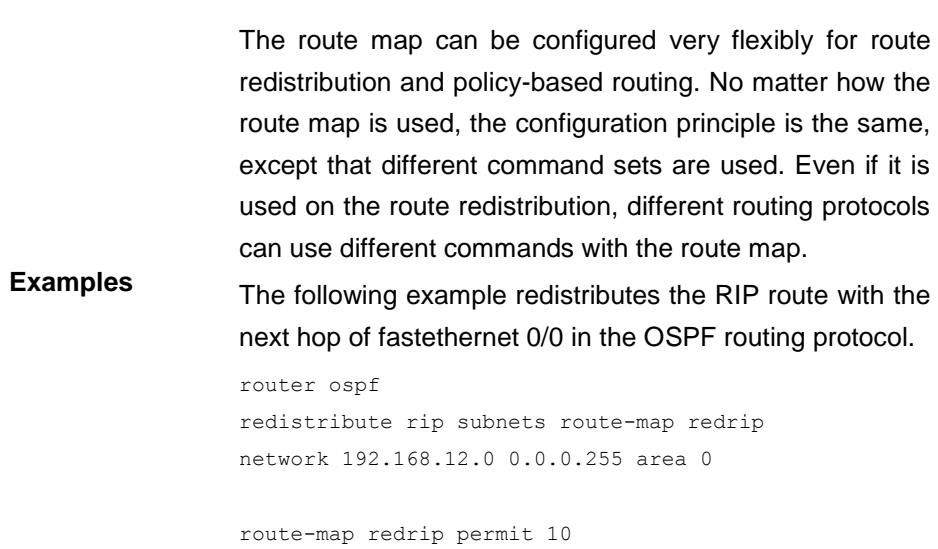

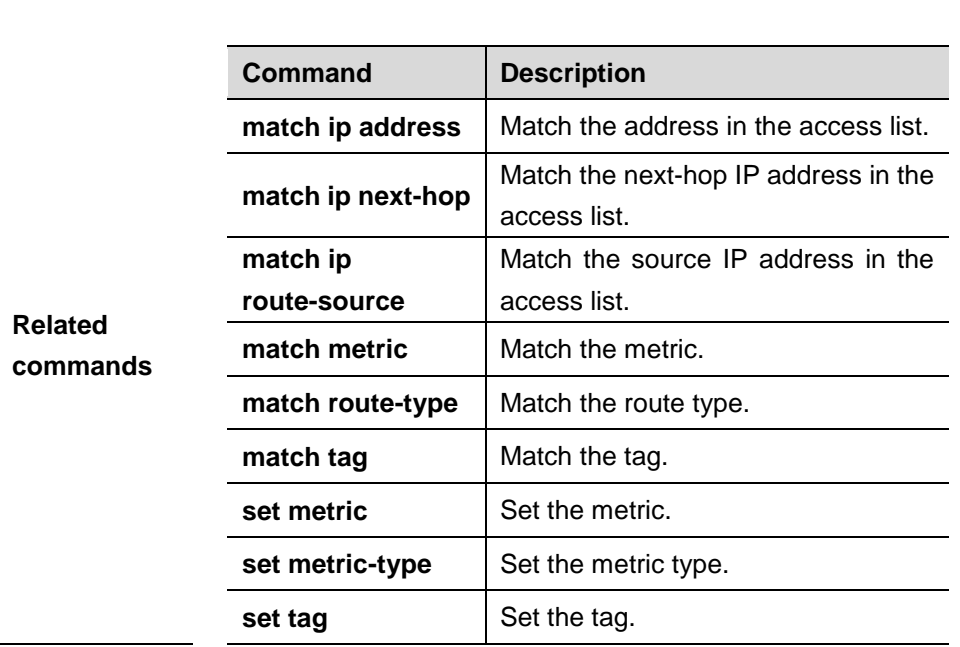

match interface fastethernet 0/0

#### **34.1.17 match ip address**

Use **match ip address** command to redistribute the routes matching the IP address permitted by the ACL or the prefix list. Use the **no** form of this command to remove the setting.

**match ip address** {*access-list-number* [*access-list-number... | access-list-name...*] *|access-list-name* [*access-list-number...|access-list-name*] *|*  **prefix-list** *prefix-list-name [prefix-list-name...*]}

**no match ip address** {*access-list-number* [*access-list-number... | access-list-name...*] *|access-list-name* [*access-list-number...|access-list-name*] *|*  **prefix-list** *prefix-list-name [prefix-list-name...*]}

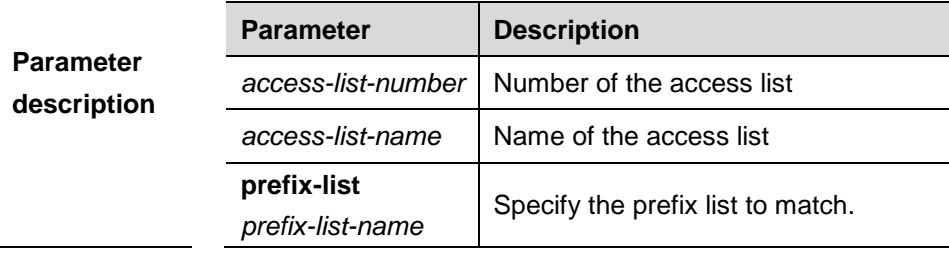

**Default configuration** None.

#### **Command**

mode Route map configuration mode.

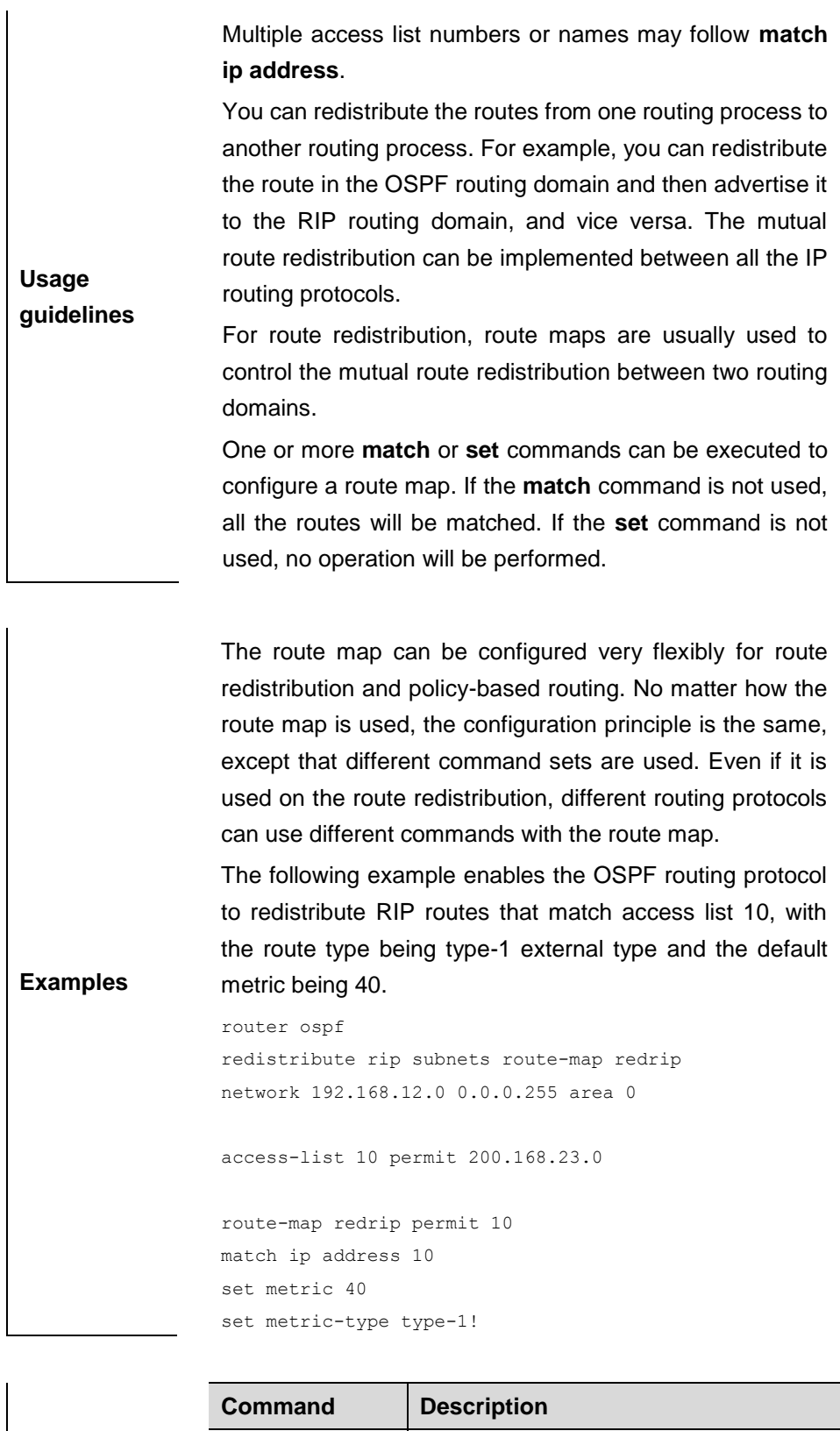

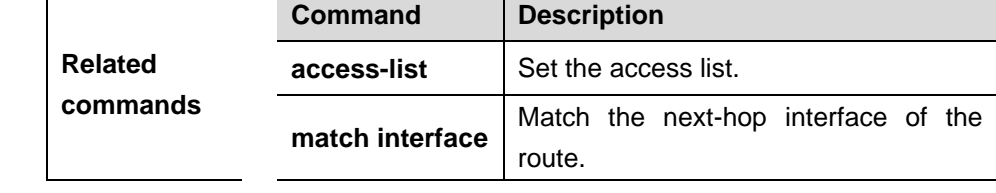

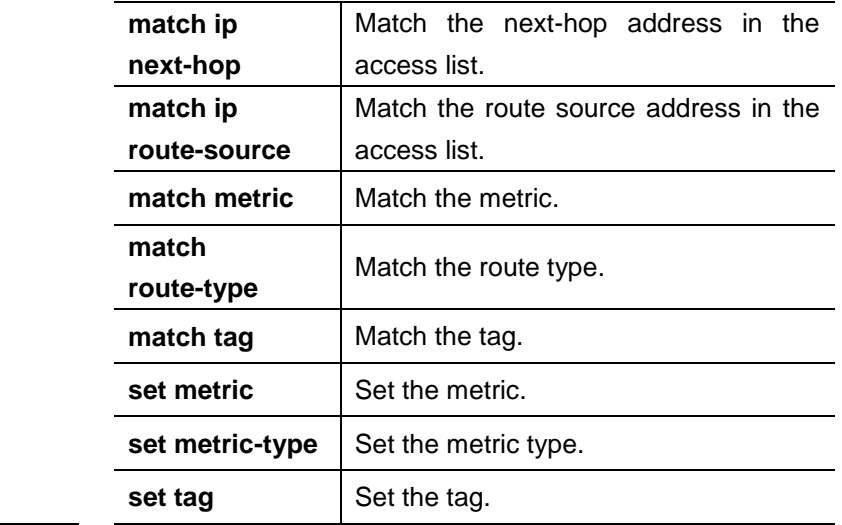

#### **34.1.18 match ip next-hop**

Use **match ip next-hop** command to redistribute the routes whose next-hop IP address matches the access list or the prefix list. Use the **no** form of this command to remove the setting.

**match ip next-hop** {*access-list-number* [*access-list-number... | access-list-name...*] *|access-list-name* [*access-list-number...|access-list-name*] *|*  **prefix-list** *prefix-list-name [prefix-list-name...*]}

**no match ip next-hop** {*access-list-number* [*access-list-number... | access-list-name...*] *|access-list-name* [*access-list-number...|access-list-name*] *|*  **prefix-list** *prefix-list-name [prefix-list-name...*]}

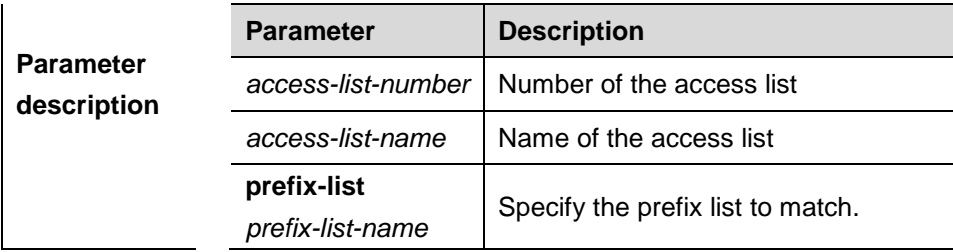

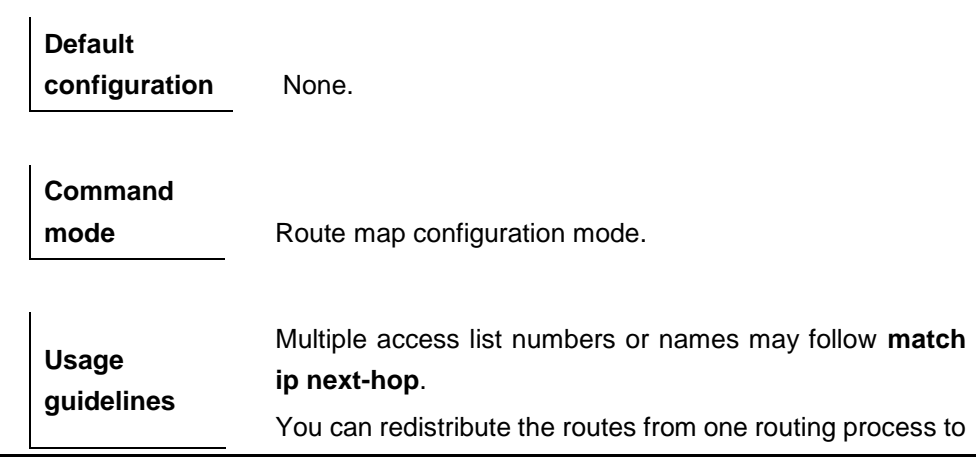

another routing process. For example, you can redistribute the route in the OSPF routing domain and then advertise it to the RIP routing domain, and vice versa. The mutual route redistribution can be implemented between all the IP routing protocols.

For route redistribution, route maps are usually used to control the mutual route redistribution between two routing domains.

One or more **match** or **set** commands can be executed to configure a route map. If the **match** command is not used, all the routes will be matched. If the **set** command is not used, no operation will be performed.

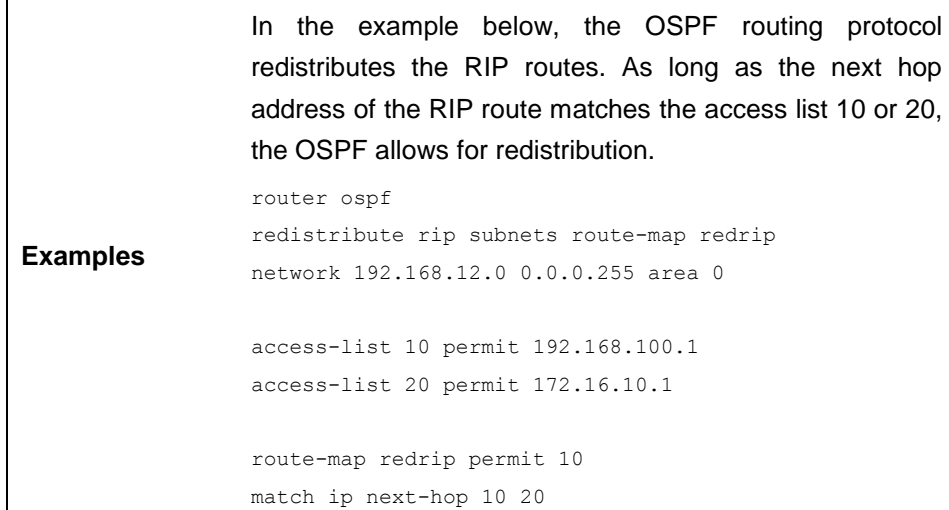

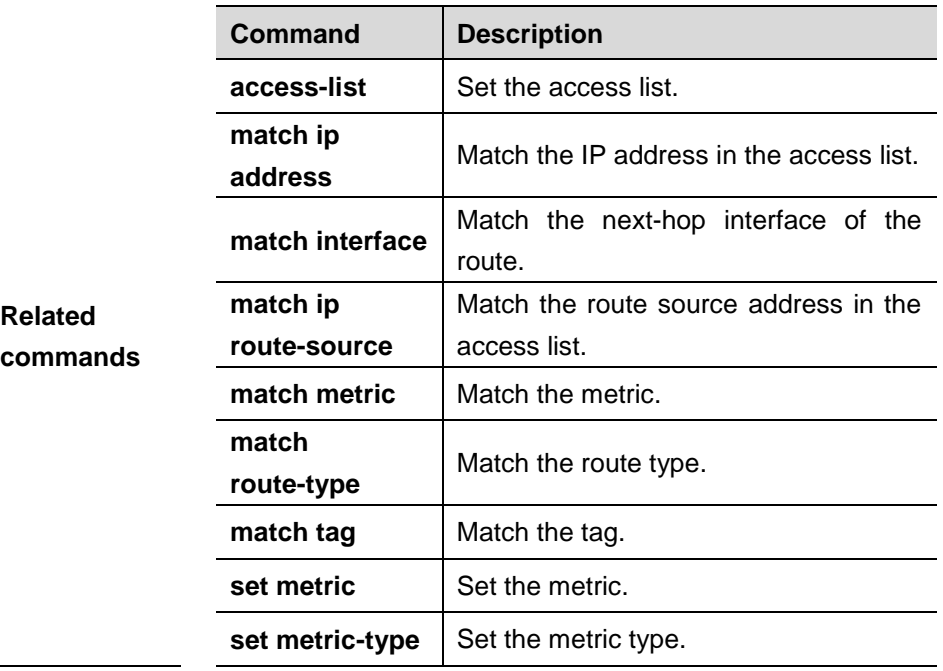

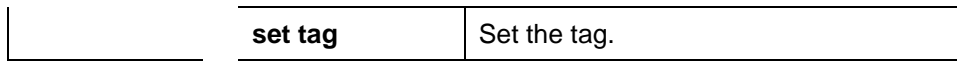

#### **34.1.19 match ip route-source**

Use **match ip route-source** command to redistribute the routes whose source IP address matches the access list. Use the **no** form of this command to remove the setting.

**match ip route-source** {*access-list-number* [*access-list-number... | access-list-name...*] *|access-list-name* [*access-list-number...|access-list-name*] *|*  **prefix-list** *prefix-list-name [prefix-list-name...*]}

**no match ip route-source** {*access-list-number* [*access-list-number... | access-list-name...*] *|access-list-name* [*access-list-number...|access-list-name*] *|*  **prefix-list** *prefix-list-name [prefix-list-name...*]}

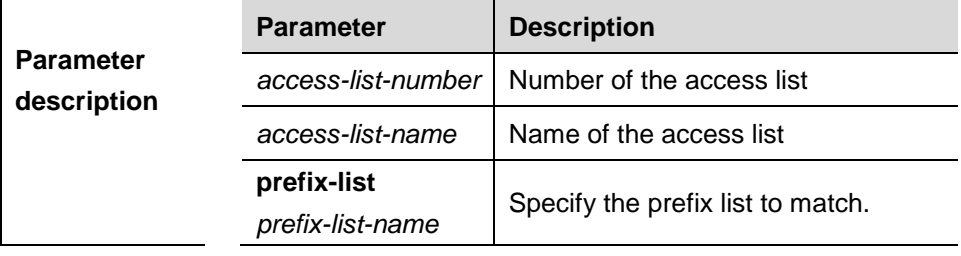

**Default configuration** None.

**Command mode** Route map configuration mode.

**Usage guidelines** Multiple access list numbers may follow **match ip route-source**. You can redistribute the routes from one routing process to another routing process. For example, you can redistribute the route in the OSPF routing domain and then advertise it to the RIP routing domain, and vice versa. The mutual route redistribution can be implemented between all the IP routing protocols. For route redistribution, route maps are usually used to control the mutual route redistribution between two routing domains. One or more **match** or **set** commands can be executed to used, no operation will be performed.

In the example below, the OSPF routing protocol redistributes the RIP routes. As long as the source IP address of the RIP route matches the access list 5, the OSPF allows for redistribution.

**Examples** router ospf redistribute rip subnets route-map redrip network 192.168.12.0 0.0.0.255 area 0 access-list 5 permit 192.168.100.1 route-map redrip permit 10 match ip route-source

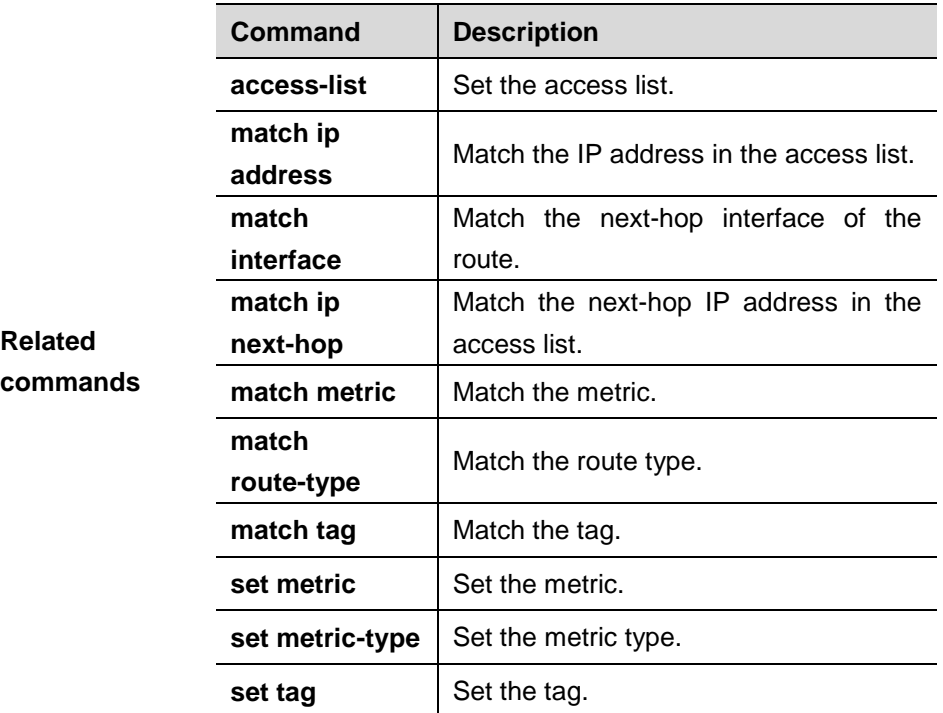

#### **34.1.20 match ipv6 address**

Use this command to redistribute the network routes permitted in the IPv6 access list or the IPv6 prfix list. Use the **no** form of this command to delete the setting.

**match ipv6 address** { *access-list-name*] *|* **prefix-list** *prefix-list-name* }

**no match ipv6 address**

| Parameter   | <b>Parameter</b> | <b>Description</b>       |
|-------------|------------------|--------------------------|
| description | access-list-name | Name of the access list. |

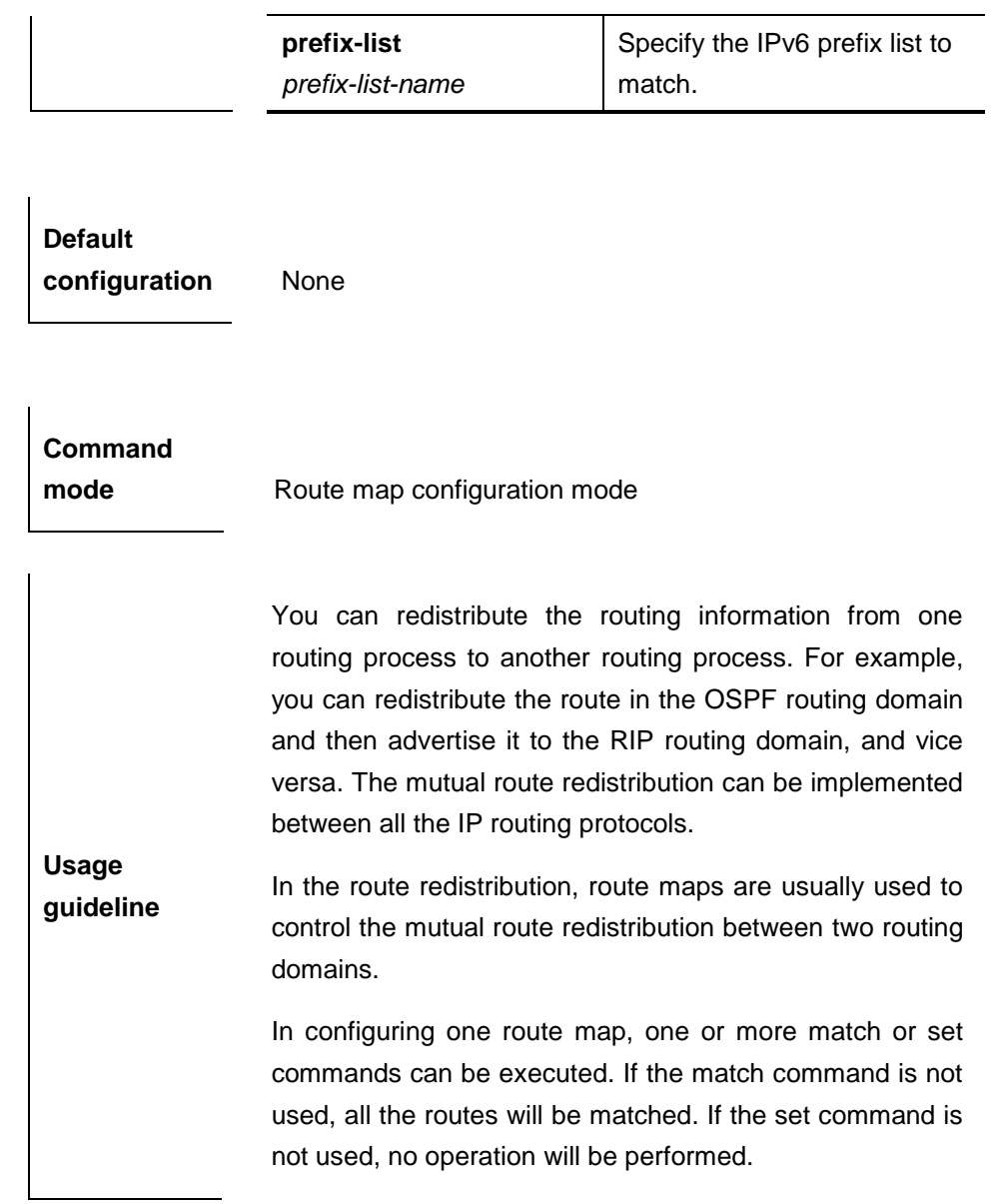

34-2 6

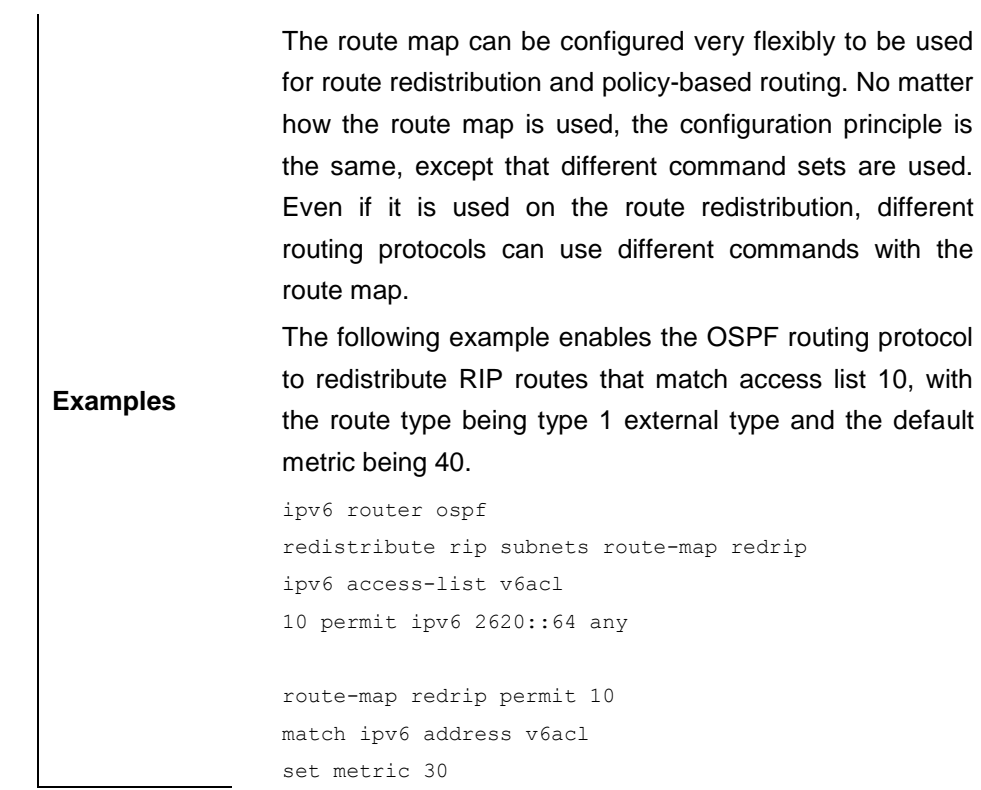

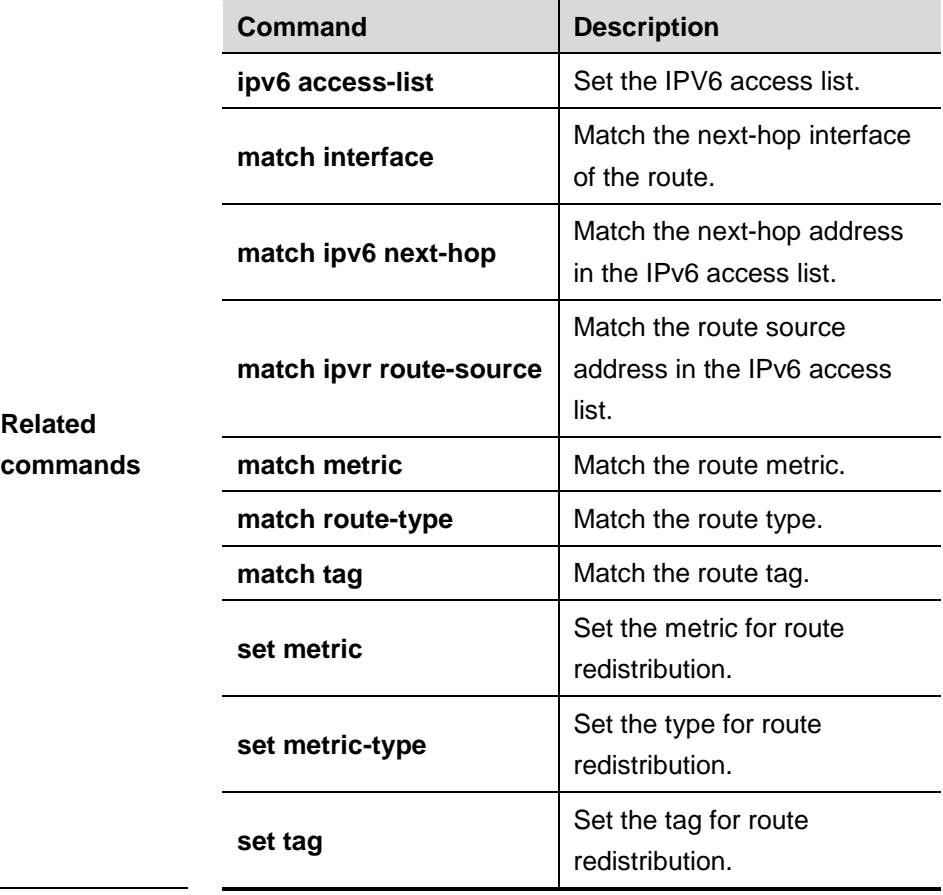

## **34.1.21 match ipv6 next-hop**

Use this command to redistribute the network routes whose next-hop IP address matches the IPv6 access list or the IPv6 prefix list. Use the **no** form of this command to delete the setting.

**match ipv6 next-hop** { *access-list-name*] *|* **prefix-list** *prefix-list-name*}

#### **no match ipv6 next hop**

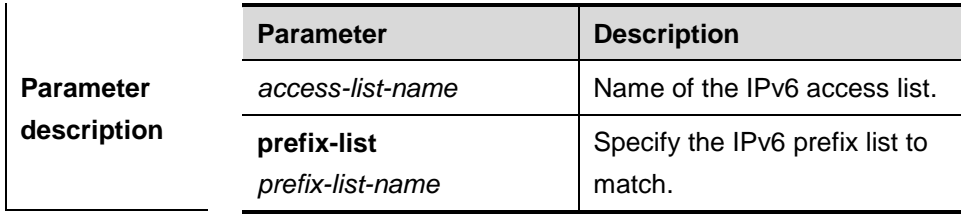

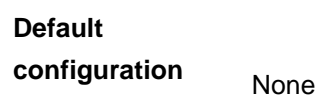

 $\overline{1}$ 

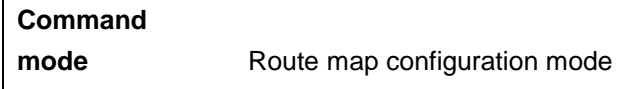

You can redistribute the routes from one routing process to another routing process. For example, you can redistribute the route in the OSPF routing domain and then advertise it to the RIP routing domain, and vice versa. The mutual route redistribution can be implemented between all the IP routing protocols.

**Usage guideline** For route redistribution, route maps are usually used to control the mutual route redistribution between two routing domains.

> One or more **match** or **set** commands can be executed to configure a route map. If the **match** command is not used, all the routes will be matched. If the **set** command is not used, no operation will be performed.

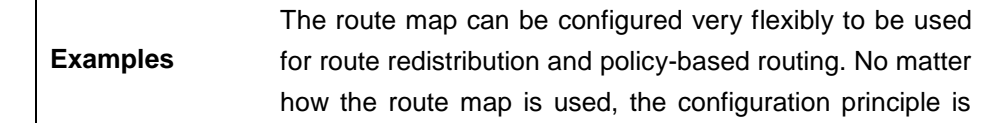

the same, except that different command sets are used. Even if it is used on the route redistribution, different routing protocols can use different commands with the route map.

The following example enables the OSPF routing protocol to redistribute RIP routes that match access list 10, with the route type being type 1 external type and the default metric being 40.

```
ipv6 router ospf
redistribute rip subnets route-map redrip
```
ipv6 access-list v6acl 10 permit ipv6 2620::64 any

route-map redrip permit 10 match ipv6 address v6acl set metric 30

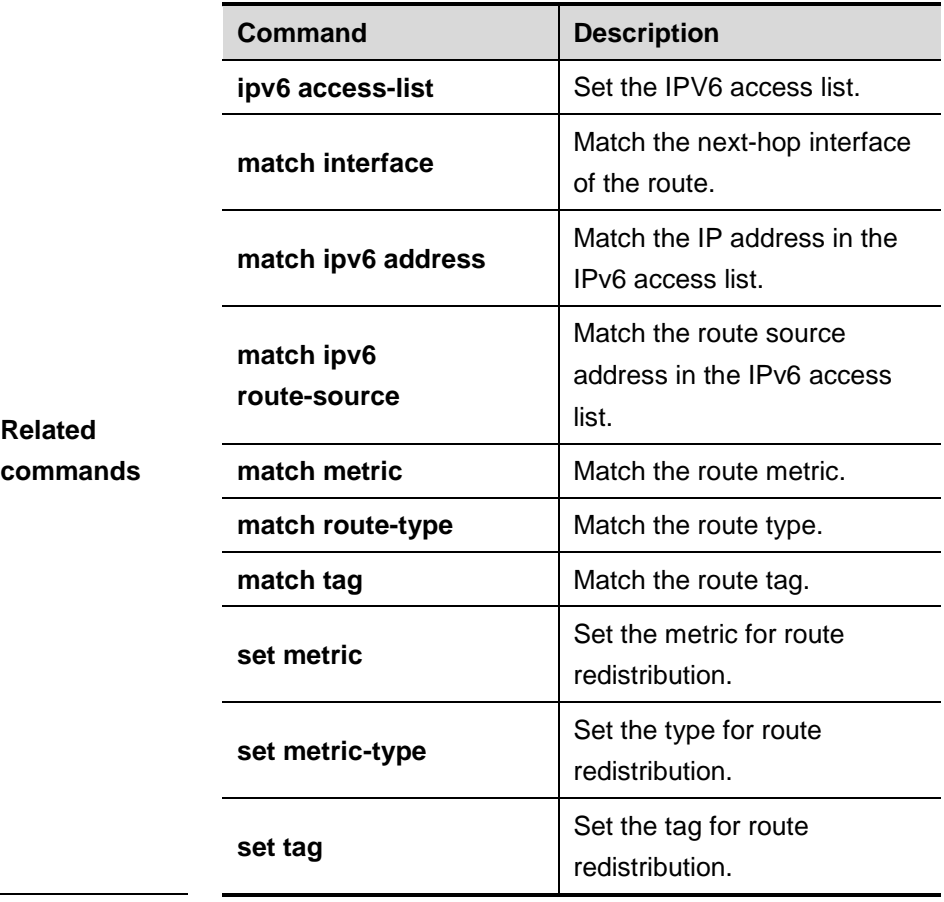

#### **34.1.22 match ipv6 route-source**

Use this command to redistribute the network routes whose next-hop IP address matches the IPv6 access list or the IPv6 prefix list. Use the **no** form of this command to delete the setting.

**match ipv6 route-source** { *access-list-name*] *|* **prefix-list** *prefix-list-name* }

#### **no match ipv6 route-source**

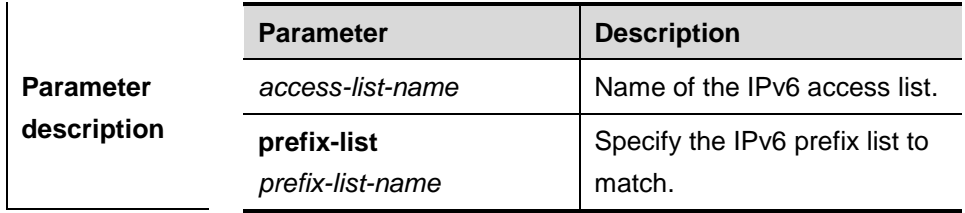

## **Default**

 $\overline{\phantom{a}}$ 

**configuration** None

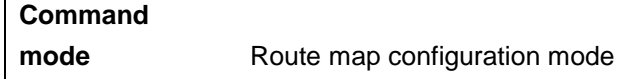

You can redistribute the routing information from one routing process to another routing process. For example, you can redistribute the route in the OSPF routing domain and then advertise it to the RIP routing domain, and vice versa. The mutual route redistribution can be implemented between all the IP routing protocols.

**Usage guideline** In the route redistribution, route maps are usually used to control the mutual route redistribution between two routing domains.

> In configuring one route map, one or more match or set commands can be executed. If the match command is not used, all the routes will be matched. If the set command is not used, no operation will be performed.
**Examples**

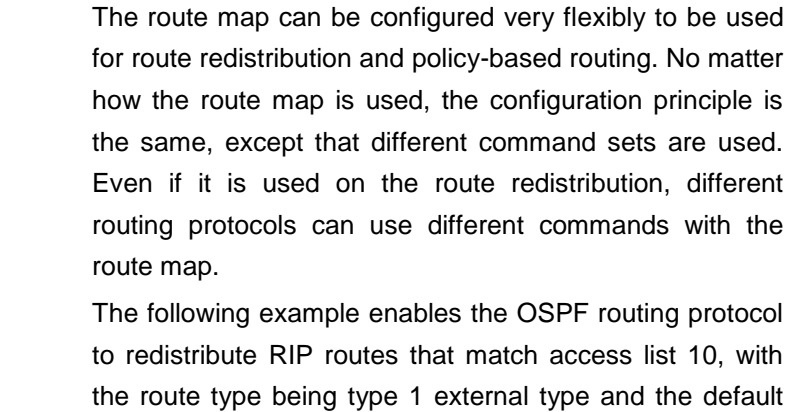

```
metric being 40.
ipv6 router ospf
redistribute rip subnets route-map redrip
ipv6 access-list v6acl
10 permit ipv6 5200::64 any
route-map redrip permit 10
match ipv6 address v6acl
set metric 50
```
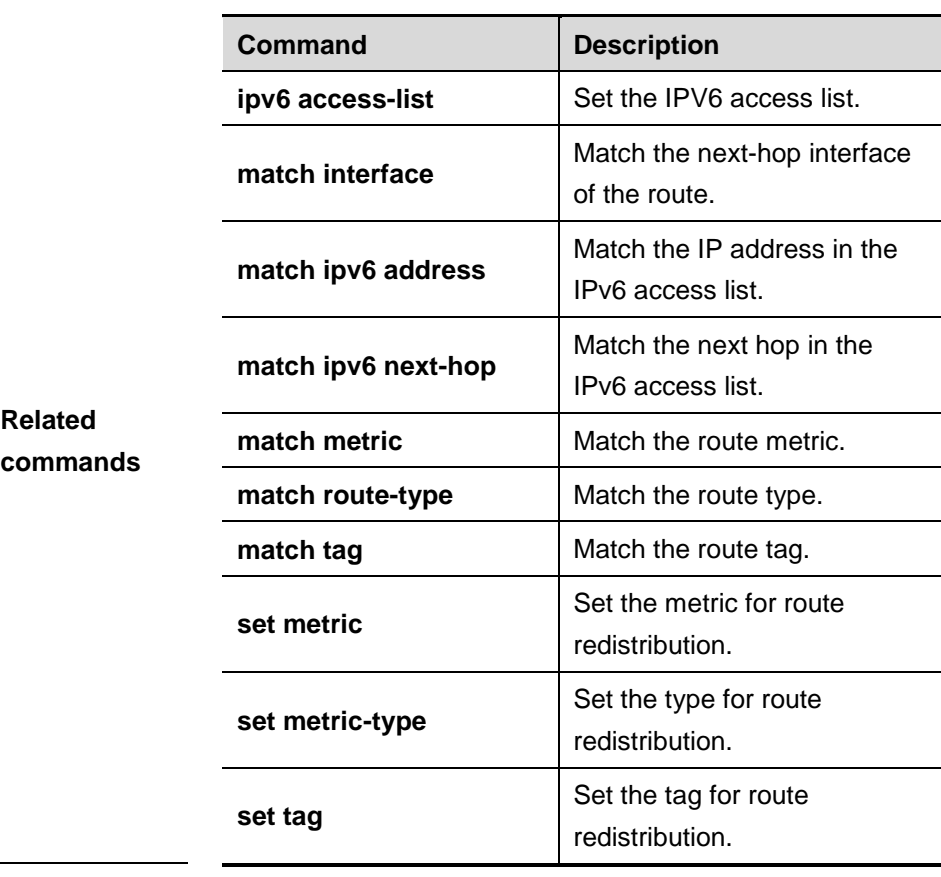

## **34.1.23 match length**

Use this command to implement the policy-based routing based on the IP packet length in the route map configuration mode. The **no** form of Use this command to remove the setting.

**match length** *min-length max-length*

**no match length** *min-length max-length*

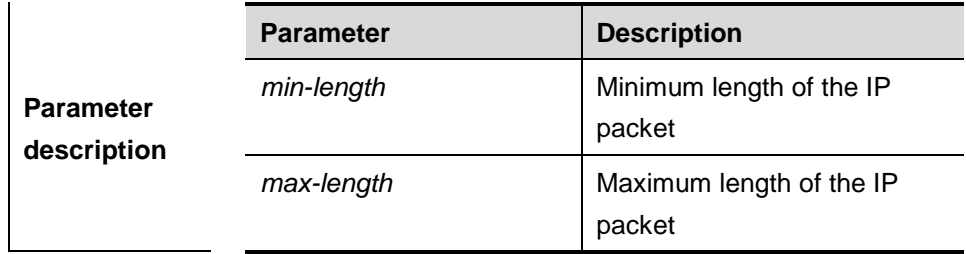

**Default configuration** None

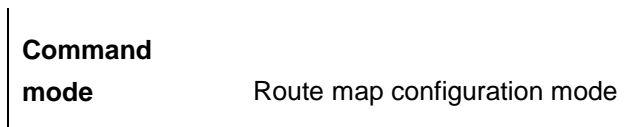

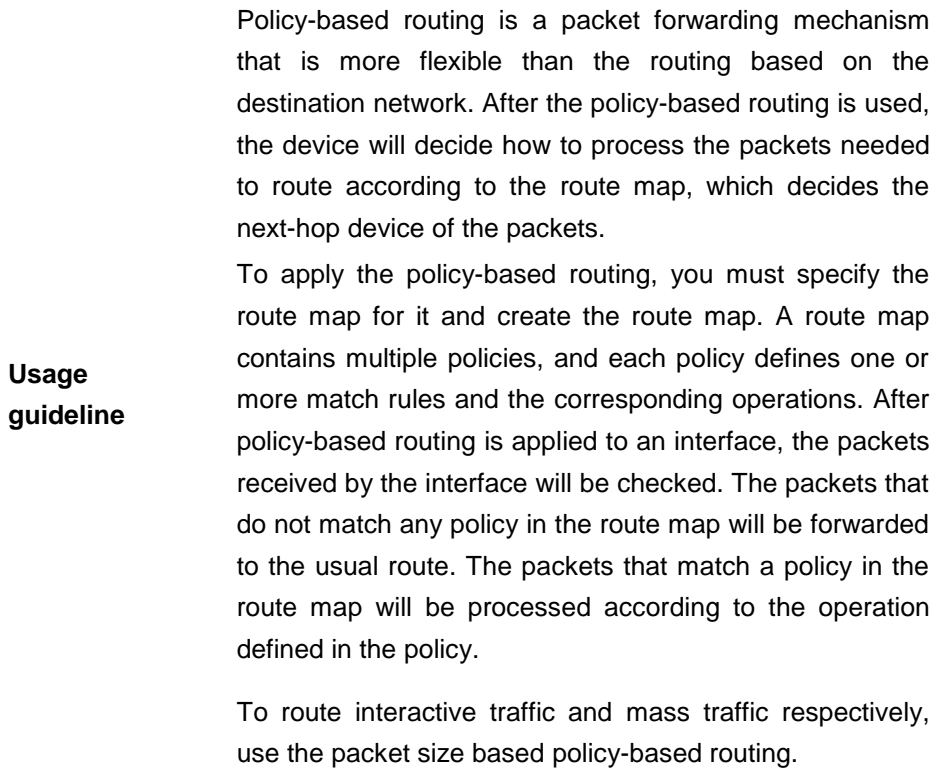

In the example below, the policy-based routing is enabled on serial 1/0 to send the traffic with packet size smaller than 500 bytes through fastethernet 1/0 interface.

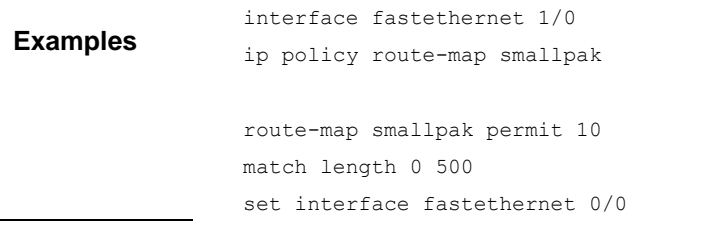

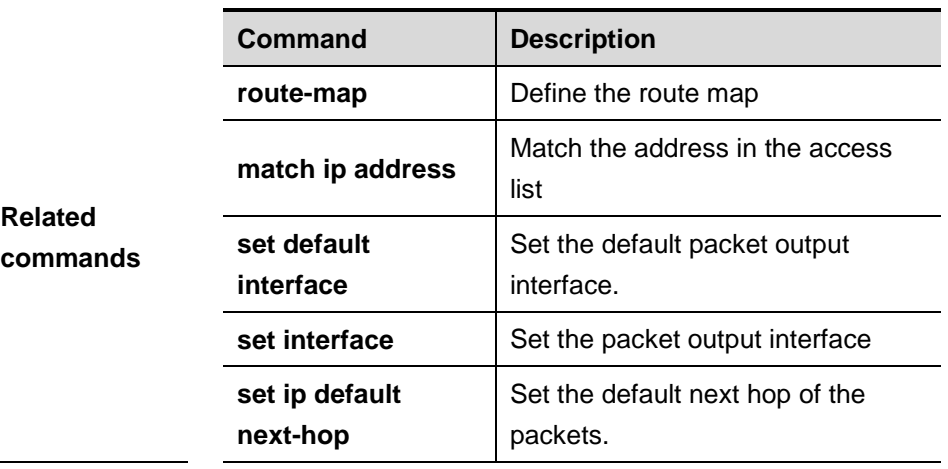

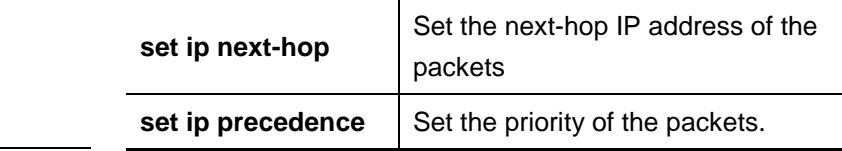

#### **34.1.24 match metric**

Use **match metric** command to redistribute the routes of the specified metric. Use the **no** form of this command to remove the setting.

**match metric** *metric*

**no match metric** *metric*

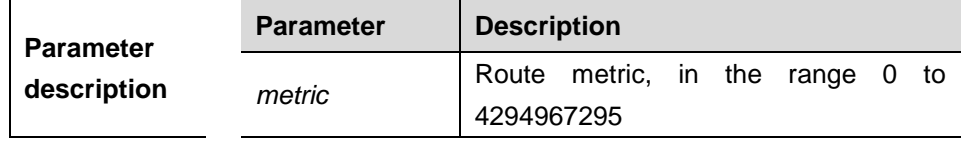

**Default configuration** None.

# **Command mode** Route map configuration mode.

**Usage guidelines** You can redistribute the routing information from one routing process to another routing process. For example, you can redistribute the route in the OSPF routing domain and then advertise it to the RIP routing domain, and vice versa. The mutual route redistribution can be implemented between all the IP routing protocols. In the route redistribution, route maps are usually used to control the mutual route redistribution between two routing domains. In configuring one route map, one or more match or set commands can be executed. If the match command is not used, all the routes will be matched. If the set command is not used, no operation will be performed.

**Examples** In the example below, the OSPF routing protocol redistributes the RIP routes of metric 10. router ospf 1 redistribute rip subnets route-map redrip network 192.168.12.0 0.0.0.255 area 0

route-map redrip permit 10 match metric 10

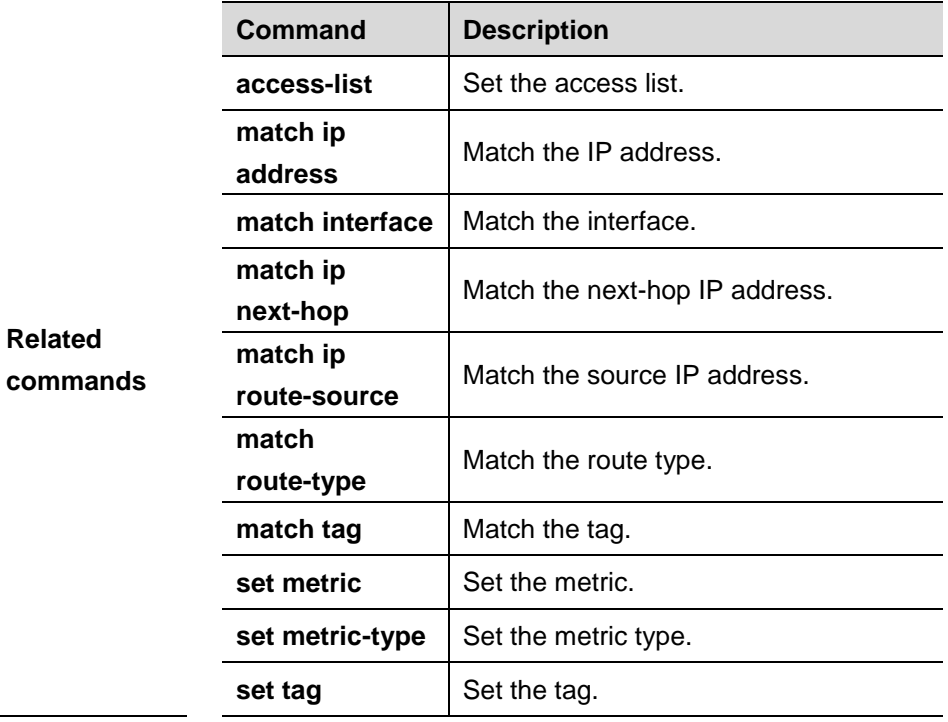

## **34.1.25 match origin**

Use this command to redistribute the routes whose source IP address is permitted by the ACL in the route map configuration mode. Use the **no** form of this command to remove the setting.

**match origin {egp | igp | incomplete}**

**no match origin {egp | igp | incomplete}**

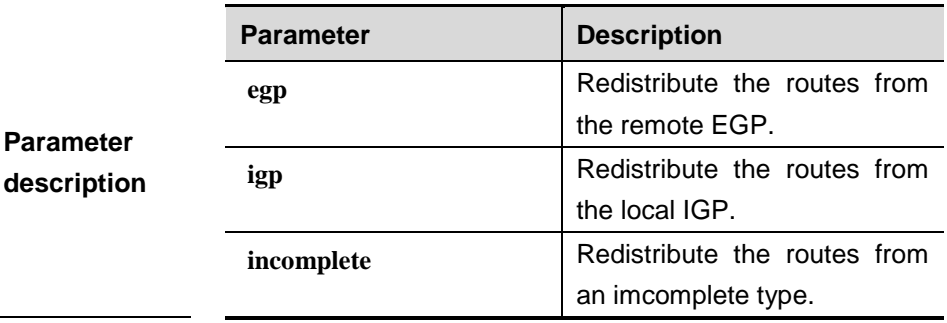

**Default configuration** None

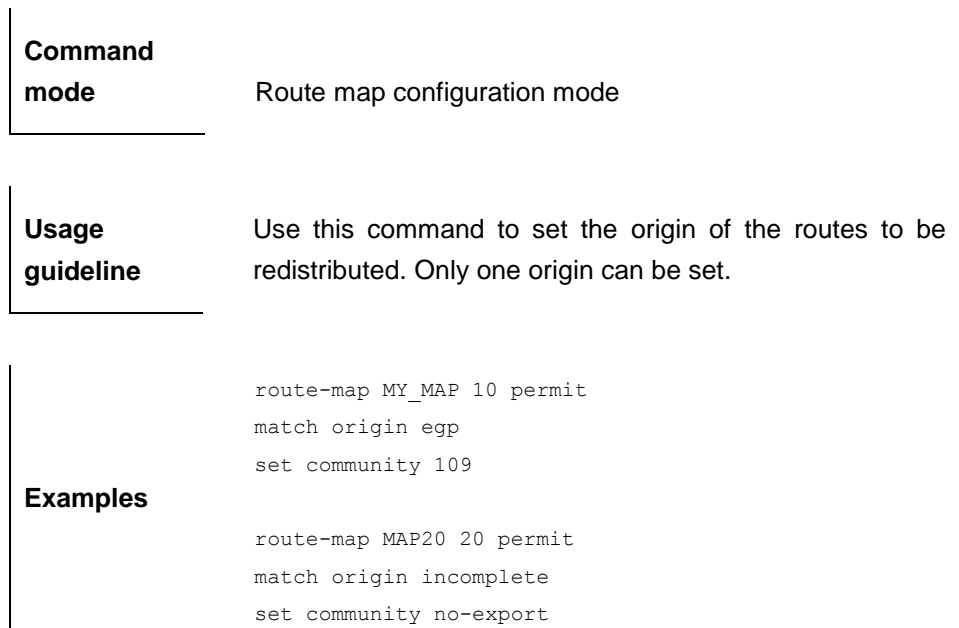

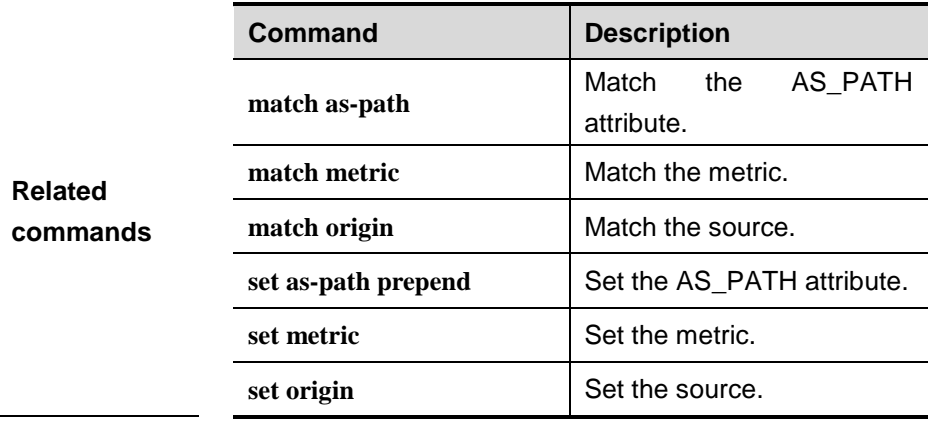

## **34.1.26 match route-type**

Use this command to redistribute the network routes of the specified type. Use the **no** form of this command to delete the setting.

**match route-type** {**local | internal** | **external** [**type-1** | **type-2**] | **level-1 | level-2**}

**no match route-type** {**local | internal** | **external** [**type-1** | **type-2**] | **level-1 | level-2**}

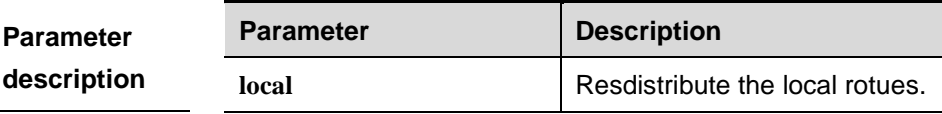

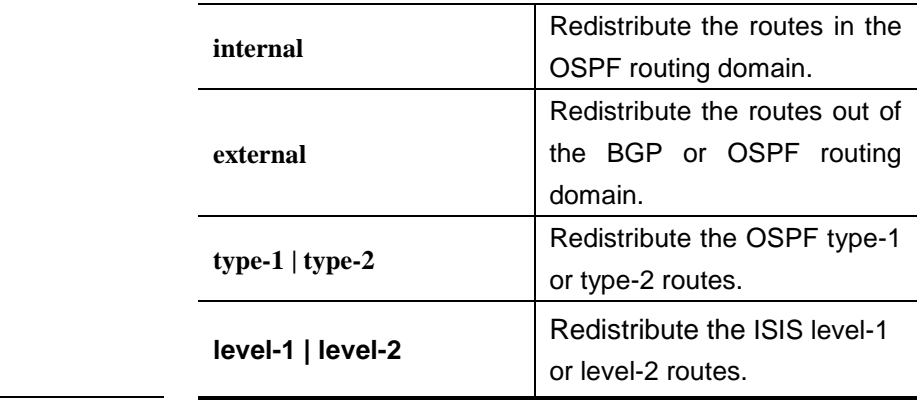

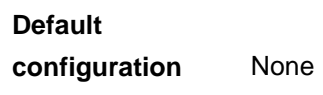

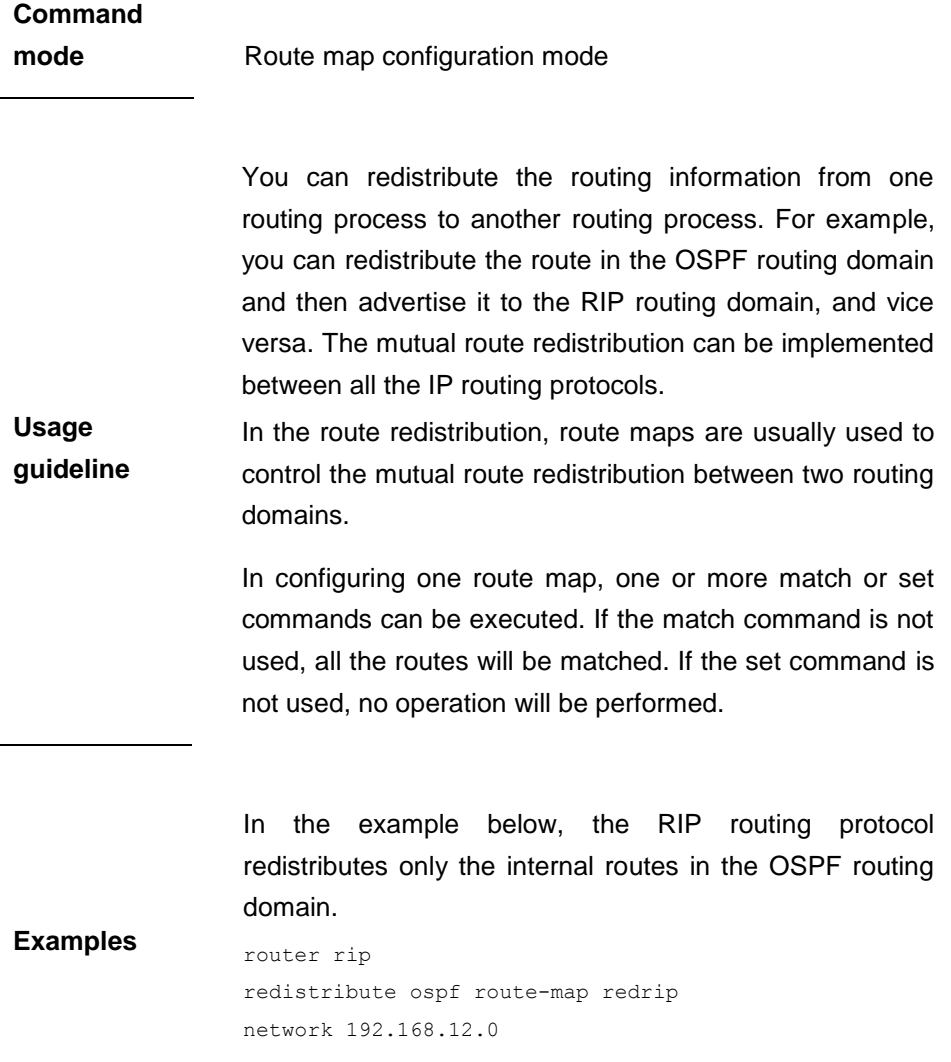

route-map redrip permit 10 match route-type internal !

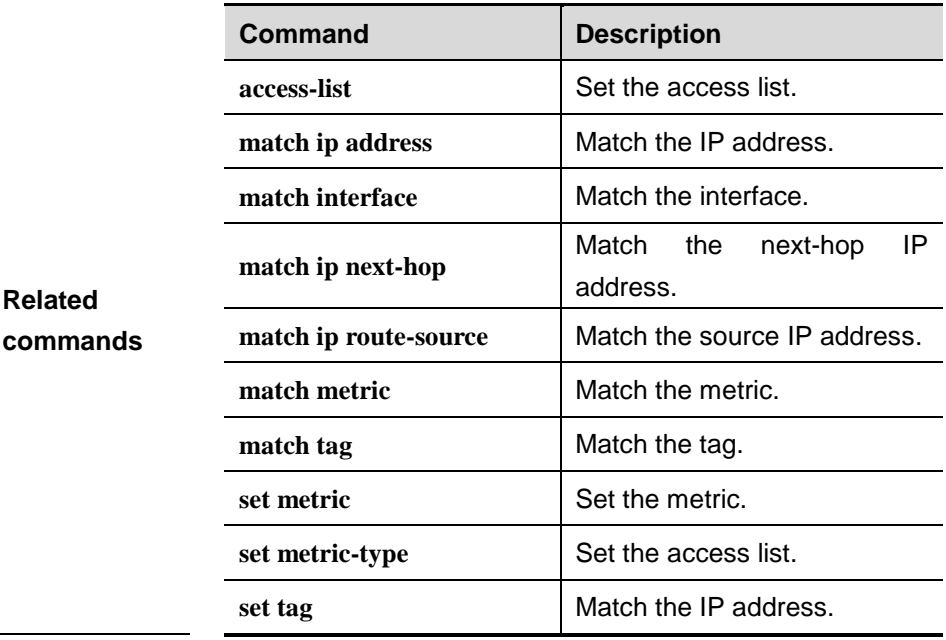

## **34.1.27 match tag**

Use this command to redistribute the network routes with the specified tag. Use the **no** form of this command to delete the setting.

**match tag** *tag* [*…tag*]

**no match tag** *tag* [*…tag*]

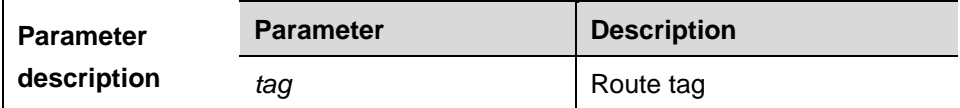

**Default configuration** None

**Command mode** Route map configuration mode

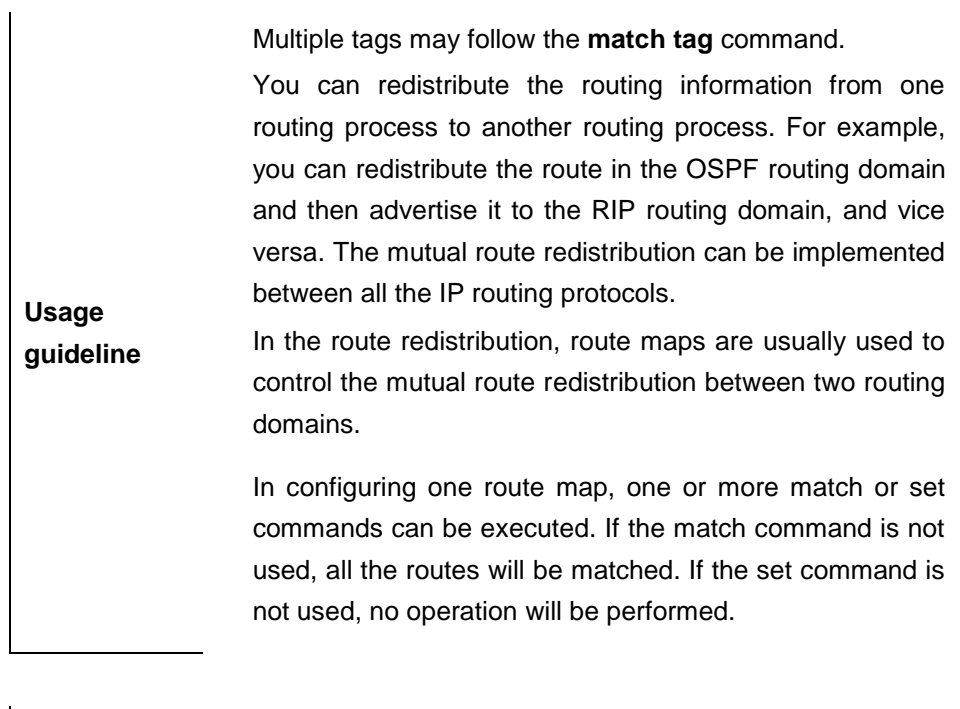

In the example below, the RIP routing protocol redistributes only the routes with tag 50 and 80 in the OSPF routing domain.

**Examples** router rip redistribute ospf 100 route-map redrip network 192.168.12.0 route-map redrip permit 10 match tag 50 80

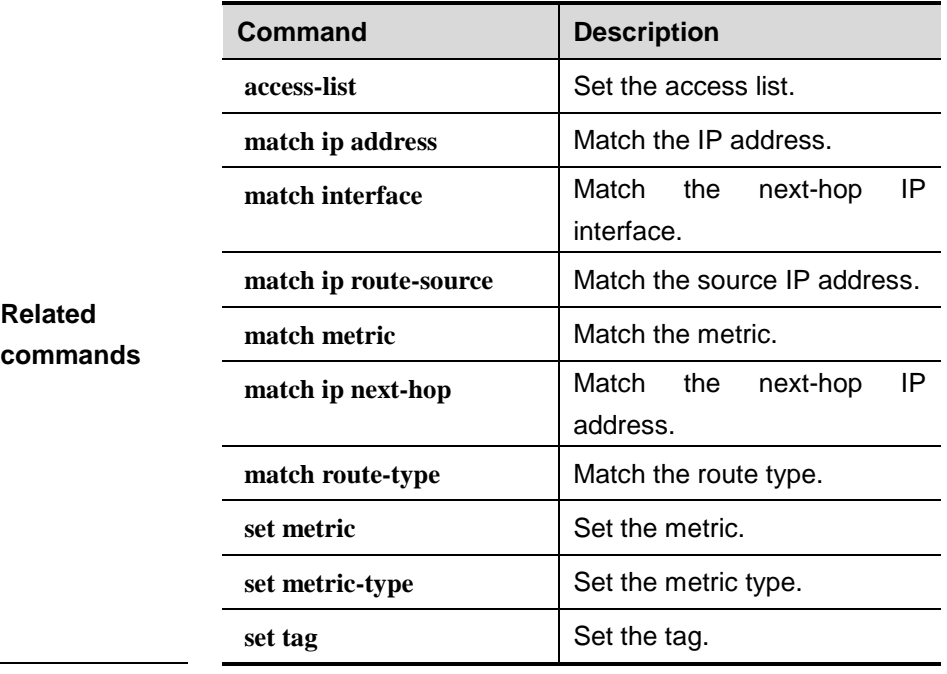

#### **34.1.28 maximum-paths**

Use this command to specify the number of equivalent routes. The **no** form of this command is used to restore the setting to the default value.

**maximum-paths** *number*

**no maximum-paths** *number*

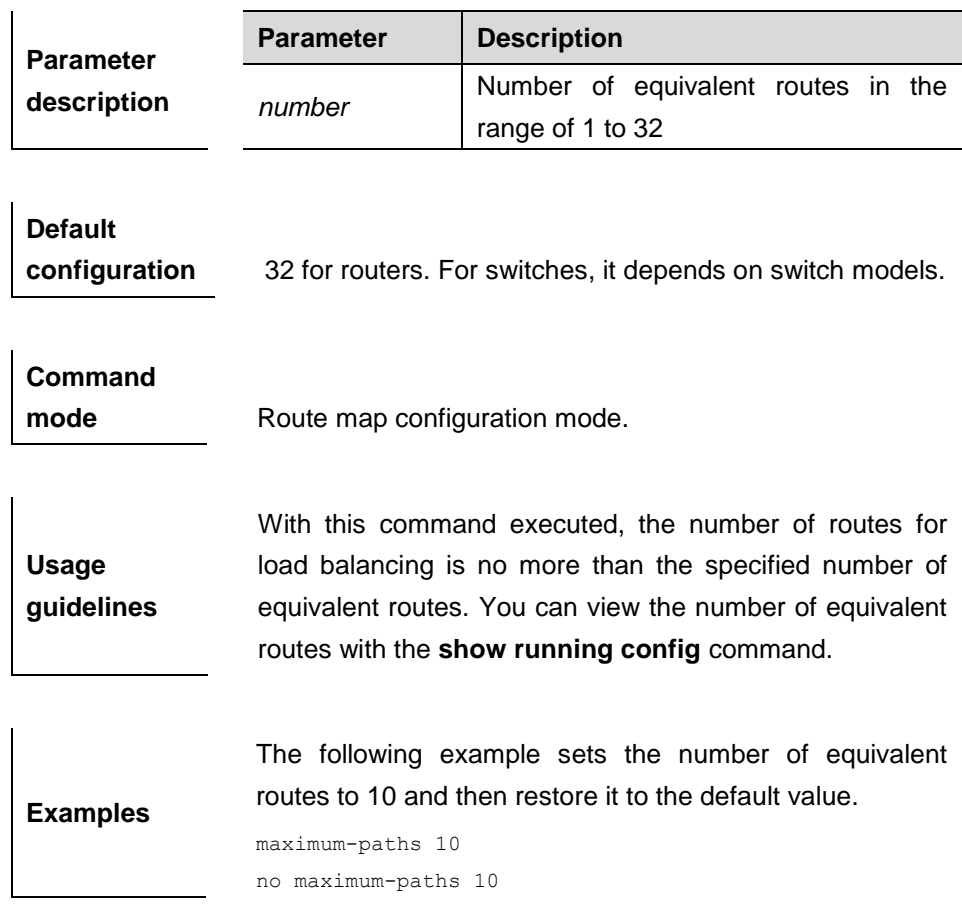

#### **34.1.29 route-map**

Use **route-map** to enter the route map configuration mode and define a route map. Use the **no** form of this command to remove the setting.

**route-map** *route-map-name* [**permit** | **deny**] [*sequence-number*]

**no route-map** *route-map-name* [**permit** | **deny**] [*sequence-number*]

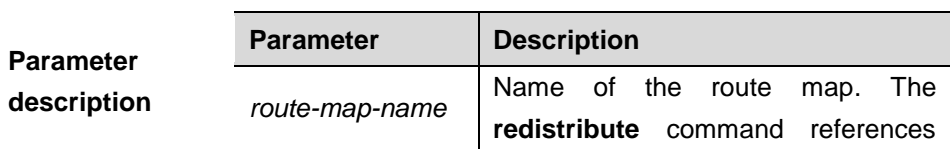

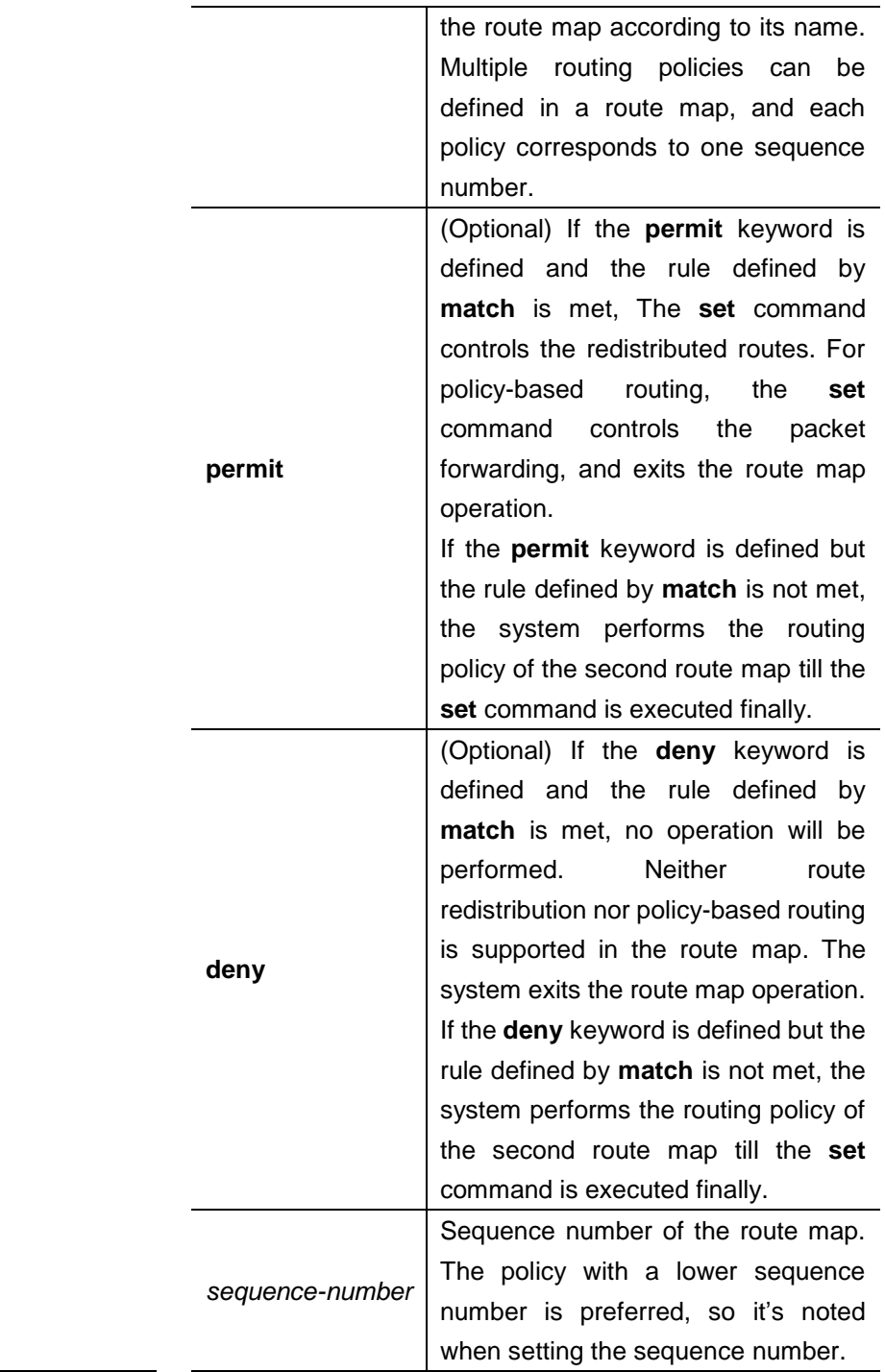

**Default** 

**configuration** None.

### **Command**

**mode** Global configuration mode.

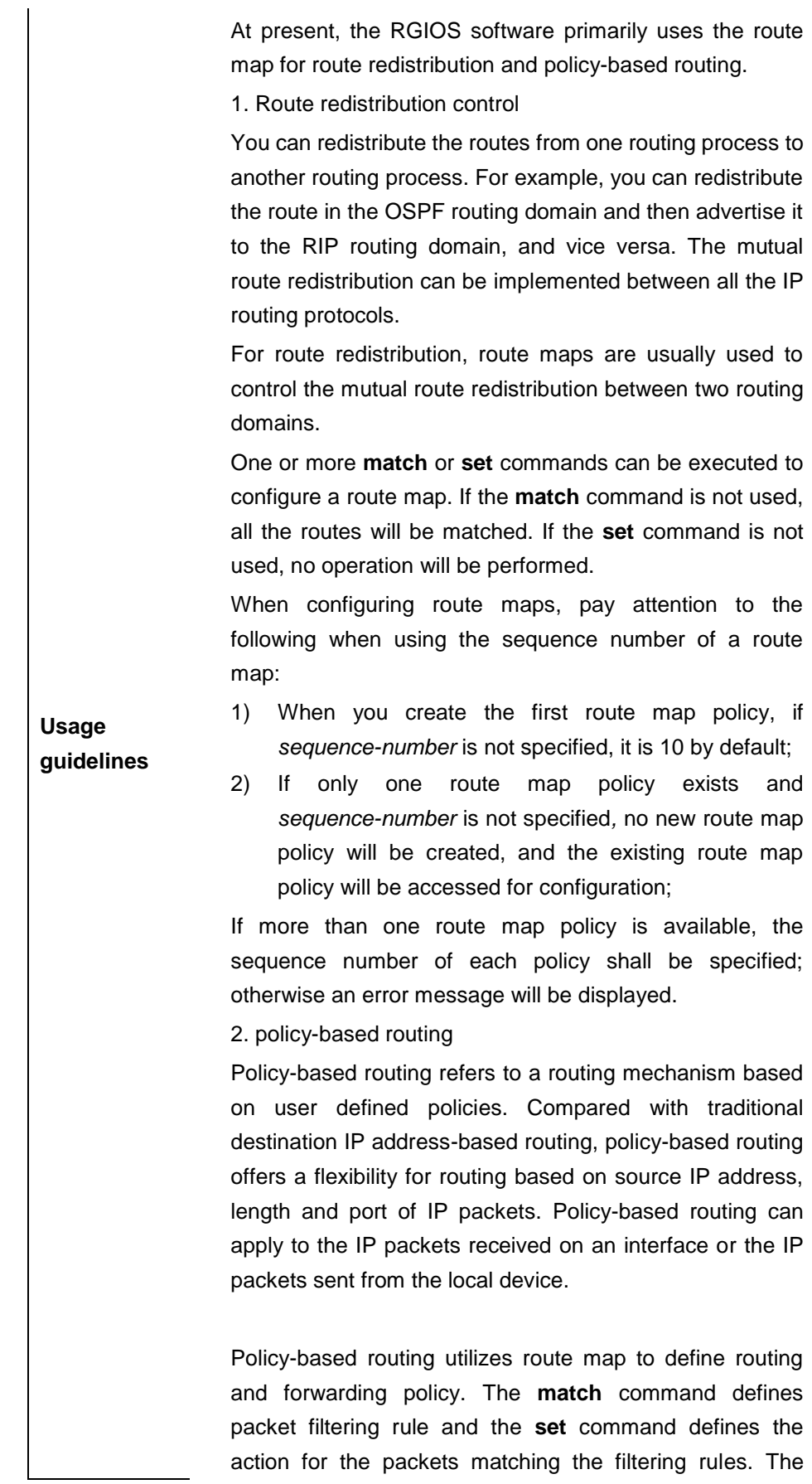

**match** command used includes **match ip address** and **match length**; the **set** command includes **set ip tos**, **set ip precedence**, **set ip dscp**, **set ip [default] nexthop**, **set ip next-hop verify-availability**, **set [default] interface**.

The following example enables the OSPF routing protocol to redistribute the RIP routes with the hop count of 4. In the OSPF route domain, the route type is the external route type-1, the default metric is 40 and the tag is 40.

```
Examples
                  router ospf
                  redistribute rip subnets route-map redrip
                  network 192.168.12.0 0.0.0.255 area 0
                  !
                  !
                  route-map redrip permit 10
                  match metric 4
                  set metric 40
                  set metric-type type-1
                  set tag 40
```
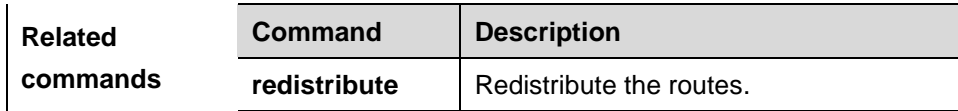

#### **34.1.30 set aggregator as**

Use this command to specify the AS\_PATH attribute for the aggregator of the routes that match the rule in the route map configuration mode. Excute the **no** form of this command to remove the setting. This command is only used to configure policy-based routing.

**set aggregator as** *as-number ip addr*

**no set aggregator as** [*as-number ip addr*]

!

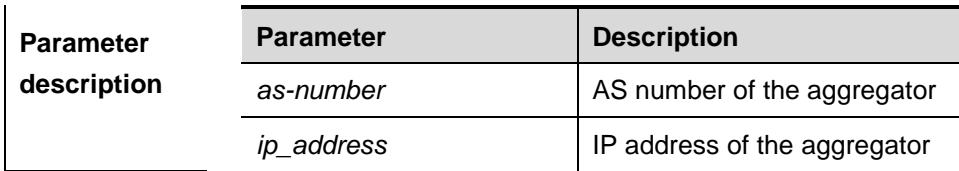

**Default configuration** None  $\overline{1}$ 

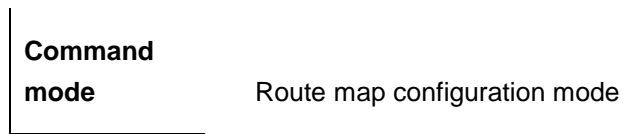

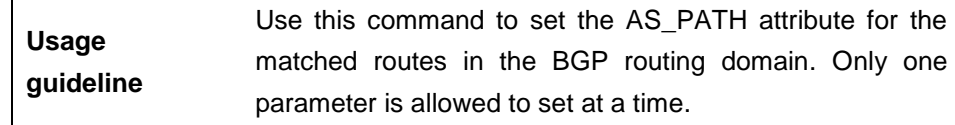

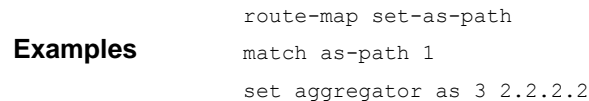

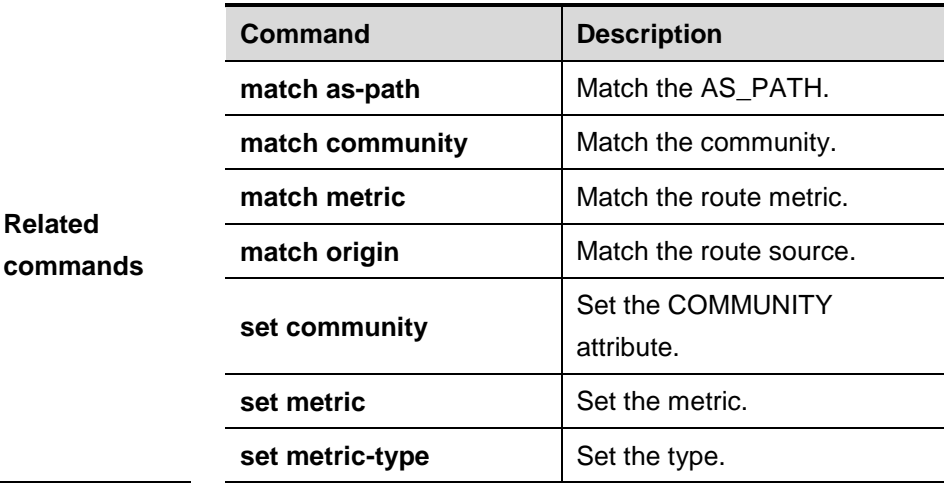

#### **34.1.31 set as-path prepend**

Use this command to specify the AS\_PATH attribute for the routes that match the rule in the route map configuration mode. Excute the **no** form of this command to remove the setting. This command is only used to configure policy-based routing.

#### **set as-path prepend** *as-number*

**no set as-path prepend** [*as-number*]

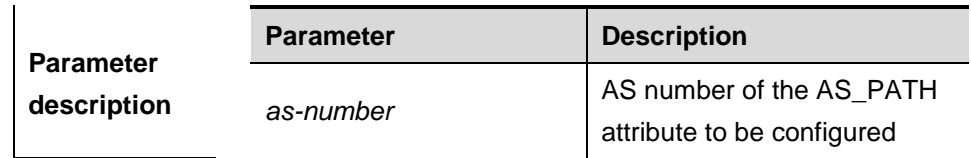

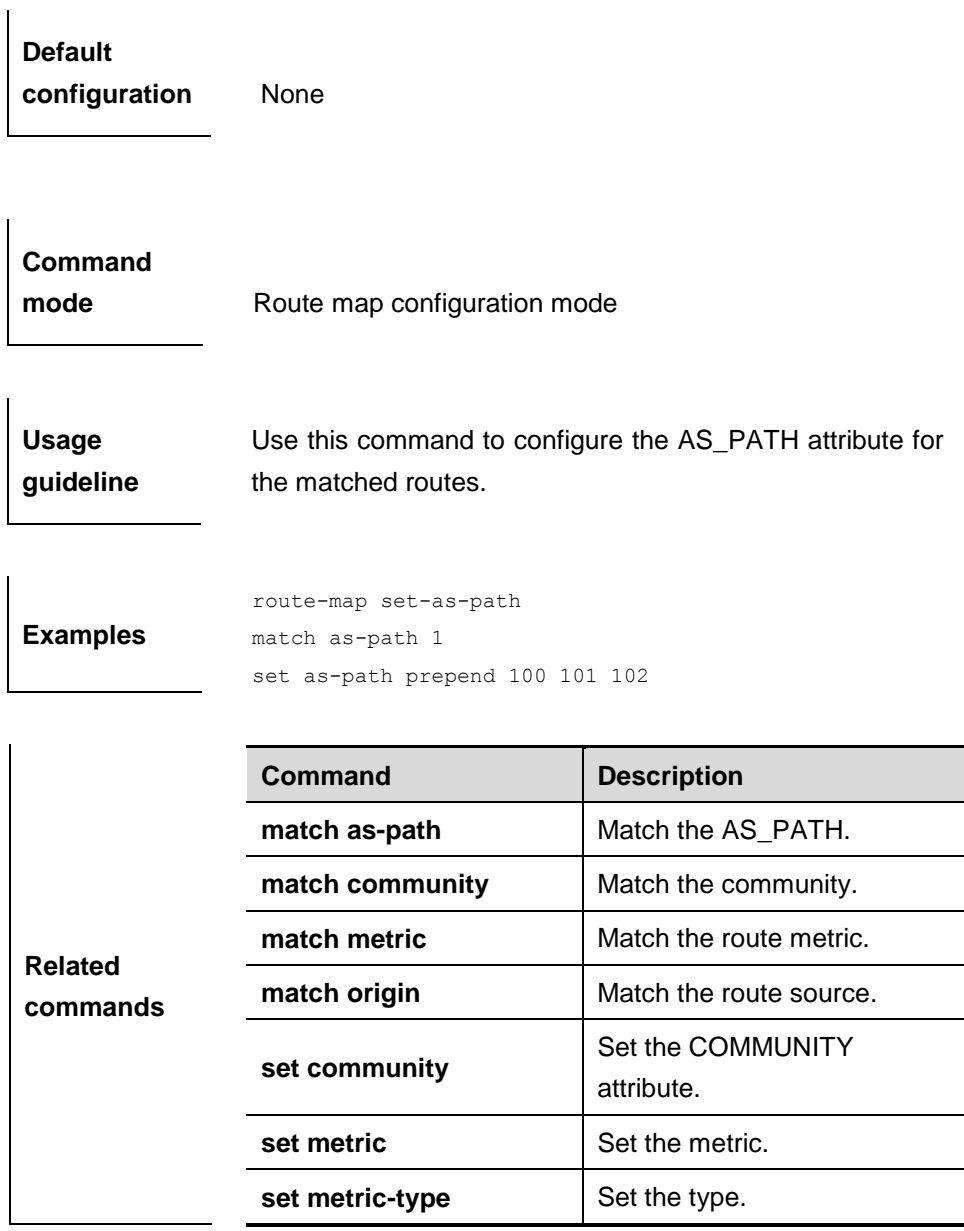

#### **34.1.32 set comm-list delete**

Use this command to delete the COMMUNITY\_LIST attribute for the routes that match the rule in the route map configuration mode. Use the **no** form of this command to remove the setting. This command is only used to configure policy-based routing.

**set comm-list** *community-list-number | community-list-name* **delete**

**no comm-list** *community-list-number | community-list-name* **delete**

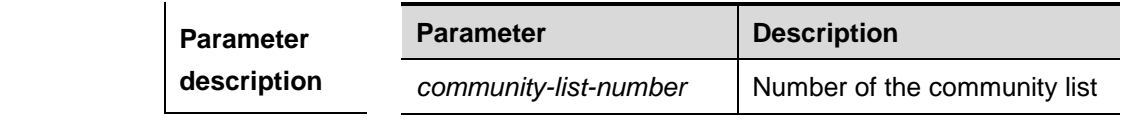

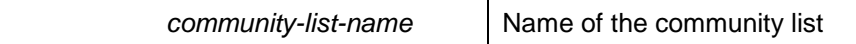

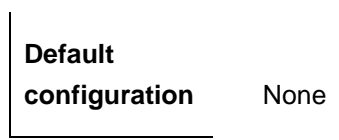

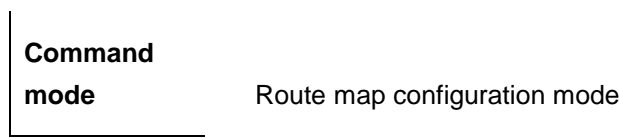

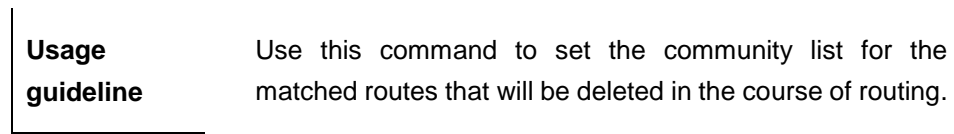

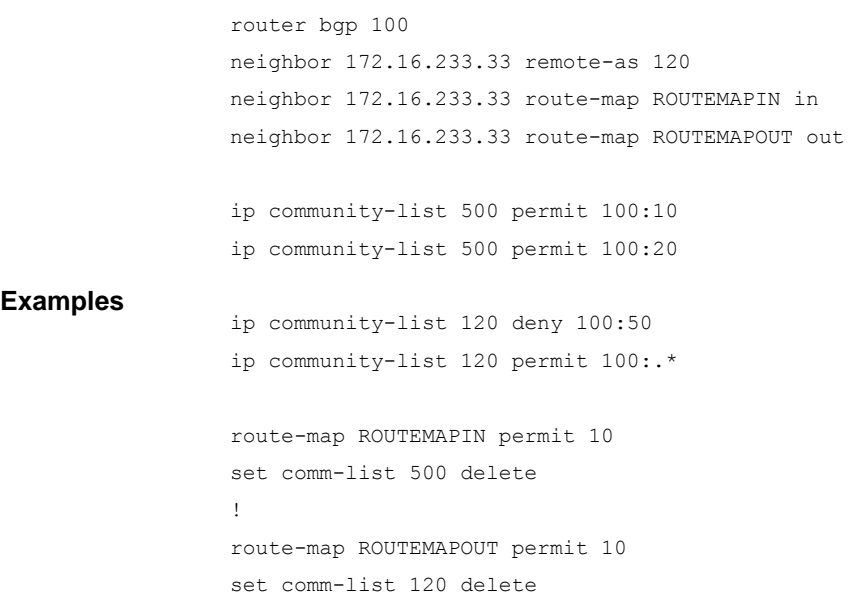

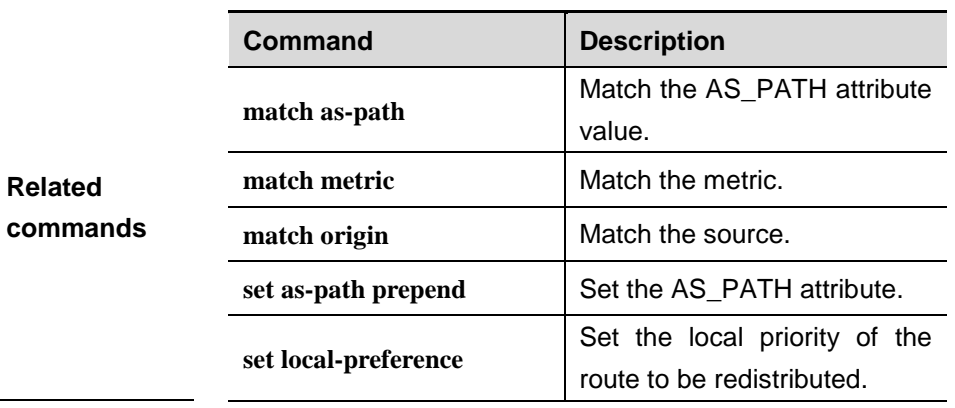

set metric-type <br>
Set the metric type.

### **34.1.33 set community**

Use this command to specify the community for the routes that match the rule in the route map configuration mode. Use the **no** form of this command to remove the setting. This command is only used to configure policy-based routing.

**set community** {*community-number*[community-number…] [**additive | none**}

**no set community** {*community-number*[community-number…] [**additive | none**}

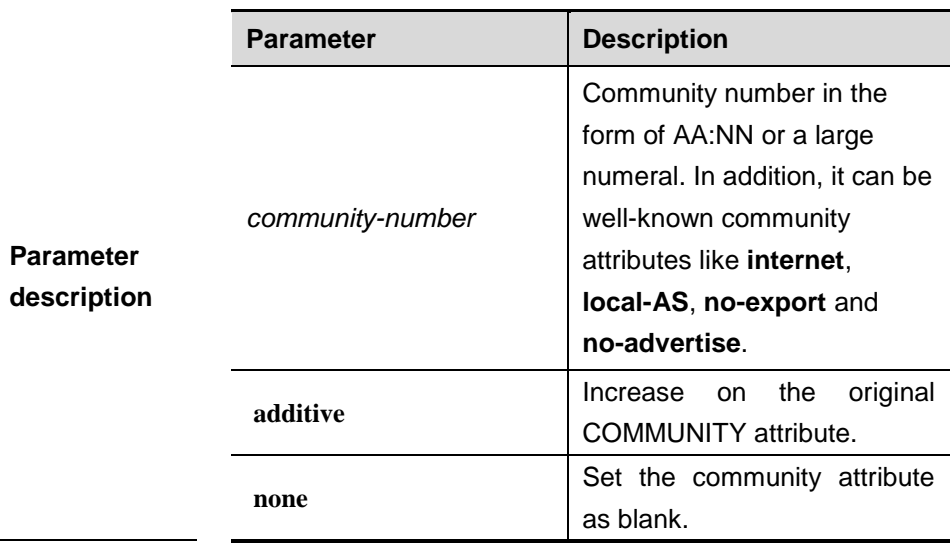

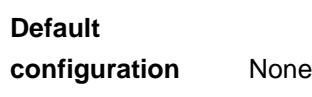

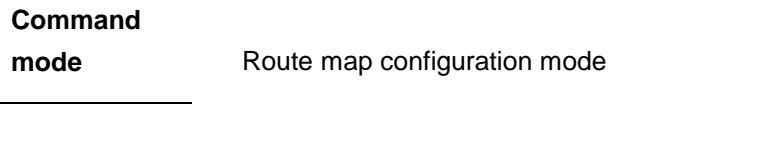

**Usage guideline** Use this command to set the community attribute for the matched route.

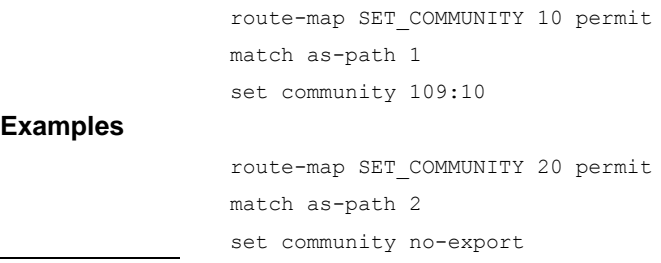

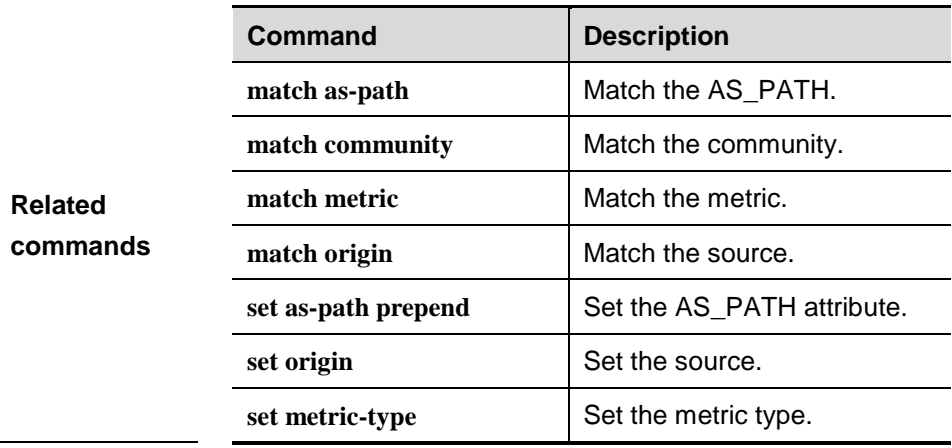

#### **34.1.34 set dampening**

Use this command to specify the dampening parameters for the routes that match the rule in the route map configuration mode. Use the **no** form of this command to remove the setting. This command is only used to configure policy-based routing.

**set dampening** *half-life reuse suppress max-suppress-time*

**no set dampening**

| <b>Parameter</b><br>description | <b>Parameter</b> | <b>Description</b>                       |
|---------------------------------|------------------|------------------------------------------|
|                                 | half-life        | Half dampening life for the reachable    |
|                                 |                  | or unreachable route in the range of 1   |
|                                 |                  | to 45 minutes, 15 minutes by default     |
|                                 | reuse            | When the route penalty is lower than     |
|                                 |                  | this value, the route suppression is     |
|                                 |                  | released. It is in the range 1 to 20000, |
|                                 |                  | 750 by default                           |
|                                 | suppress         | When the route penalty is higher than    |
|                                 |                  | this value, the route is suppressed. It  |
|                                 |                  | is in the range 1 to 20000, 2000 by      |
|                                 |                  | default                                  |
|                                 |                  |                                          |

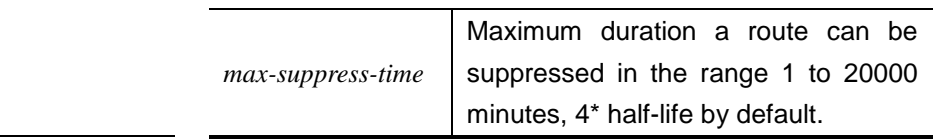

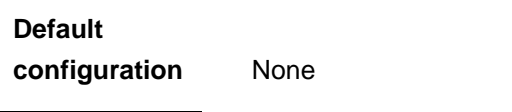

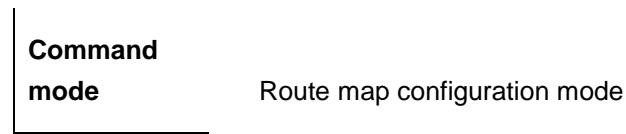

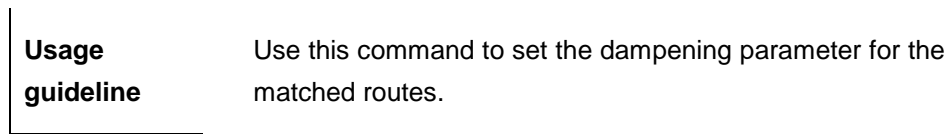

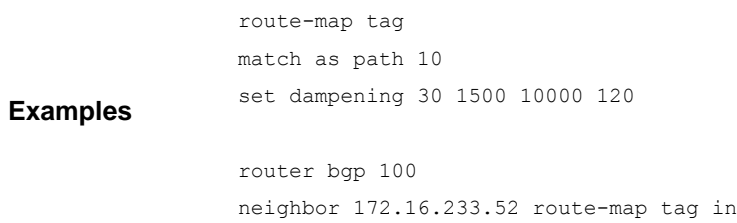

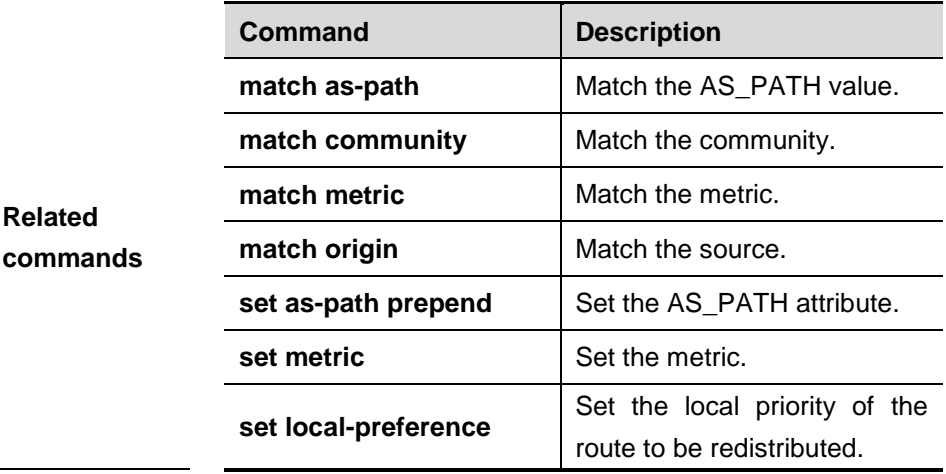

#### **34.1.35 set default interface**

Use this command to specify the default interface for forwarding the packets whose route matches the rule but without an egress in the route map configuration mode. Use the **no** form of this command to remove the setting.

**set default interface** *interface-type interface-number* […*interface-type interface-number*]

**no set default interface** *interface-type interface-number* […*interface-type interface-number*]

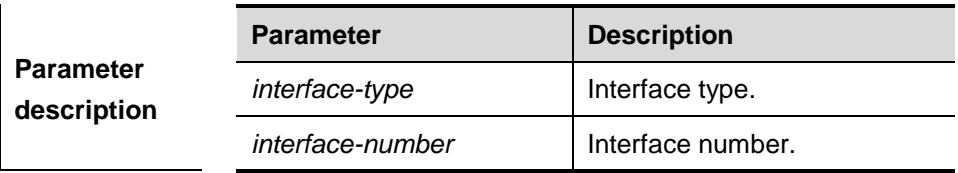

**Default** None

 $\overline{1}$ 

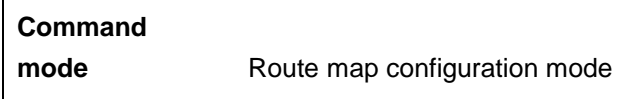

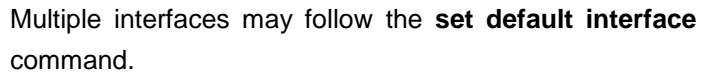

Policy-based routing is a packet forwarding mechanism more flexible than the routing based on the target network. If policy-based routing is used, the device will determine how to process the packets to be routed according to the route map, which determines the next-hop device of the packets.

**Usage guideline** To use the policy-based routing, you must specify the route map for it and create the route map. A route map contains multiple policies, and each policy defines one or more match rules and the corresponding operations. After policy-based routing is applied to an interface, the packets received by the interface will be checked. The packets that do not match any policy in the route map will be forwarded to the usual route. The packets that match a policy in the route map will be processed according to the operation defined in the policy.

If the first defined interface becomes **down**, the interface set by the second **set** command will be attempted. A route-map policy may contain multiple **set** operations.

In the example below, the policy-based routing is enabled on serial 1/0 to send the traffic whose packet size is less than 500 bytes and the route is not defined through fastEthernet 1/0 interface.

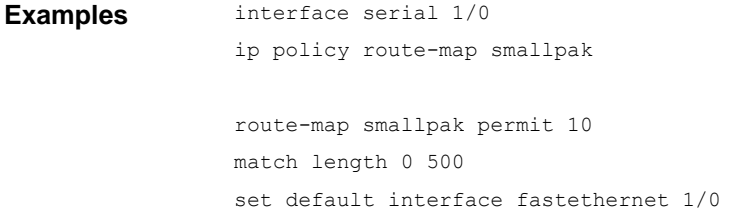

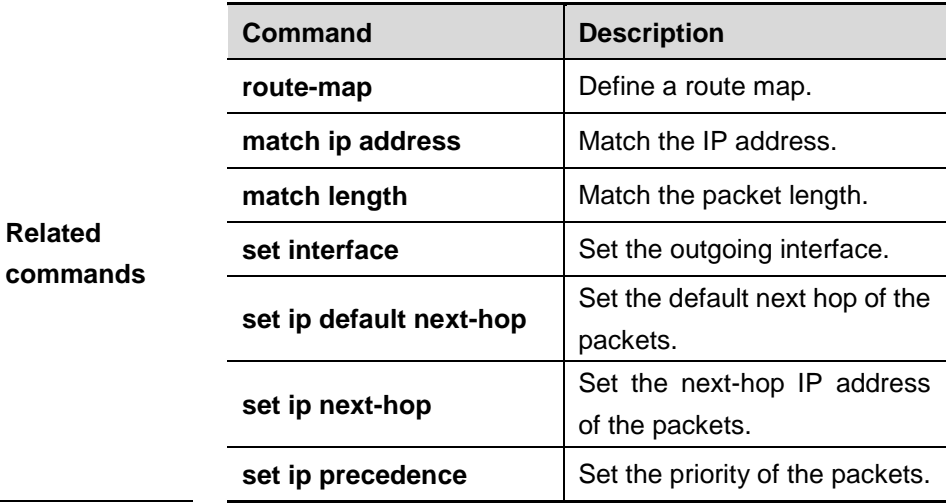

### **34.1.36 set extcommunity**

Use this command to specify the extended COMMUNITY attribute for the routes that match the rule in the route map configuration mode. Use the **no** form of this command to remove the setting. This command is only used to configure policy-based routing.

**set extcommunity** {**rt** *extend-community-value* | **soo** *extend-community-value*}

#### **no set extcommunity** {**rt** | **soo** }

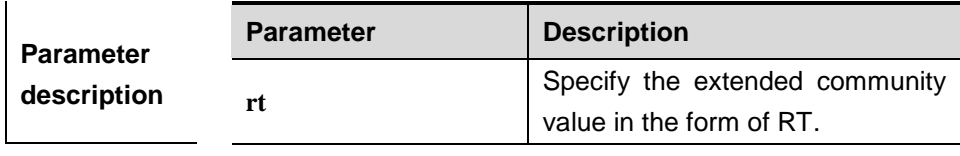

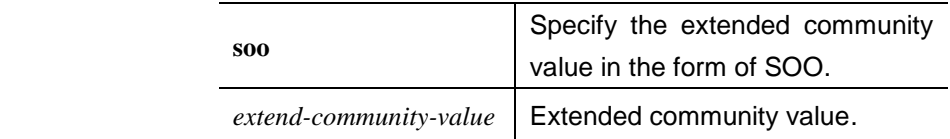

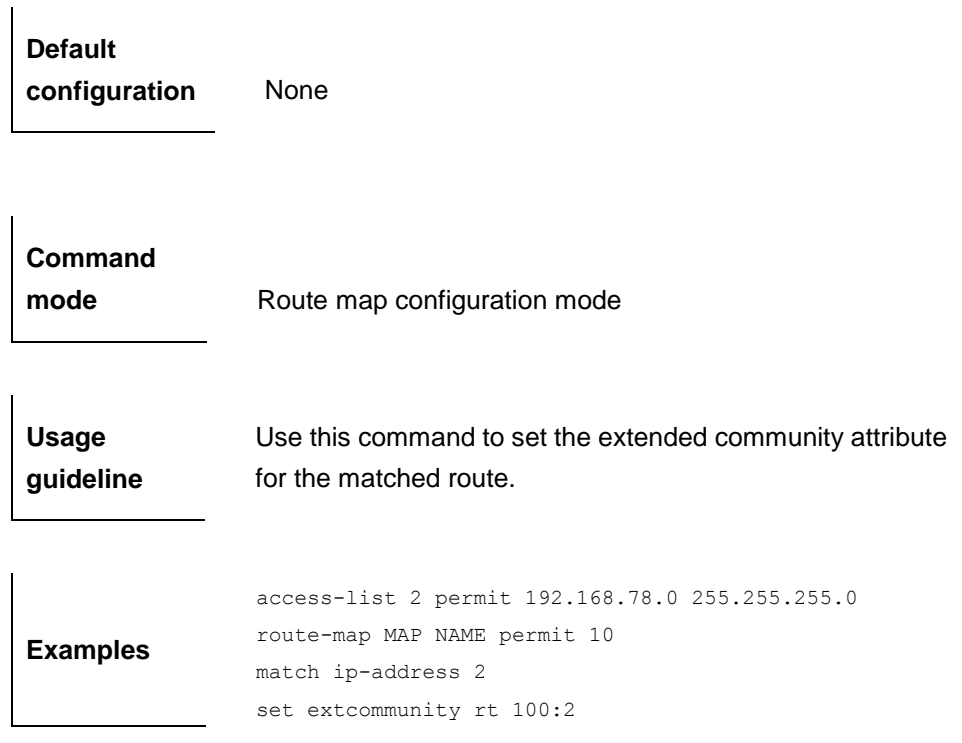

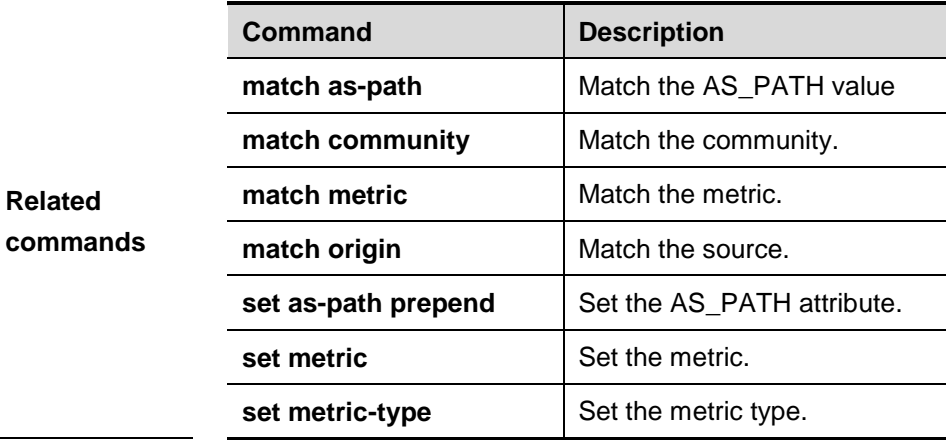

### **34.1.37 set interface**

Use this command to specify the interface for forwarding the packets matching the rule in the route map configuration mode. Use the **no** form of this command to remove the setting.

**set interface** *interface-type interface-number* […*interface-type interface-number*]

**no set interface** *interface-type interface-number* […*interface-type interface-number*]

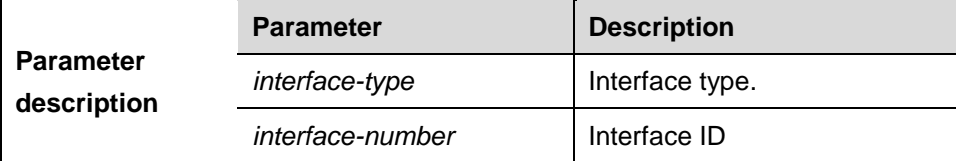

**Default** None

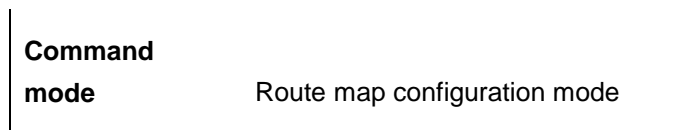

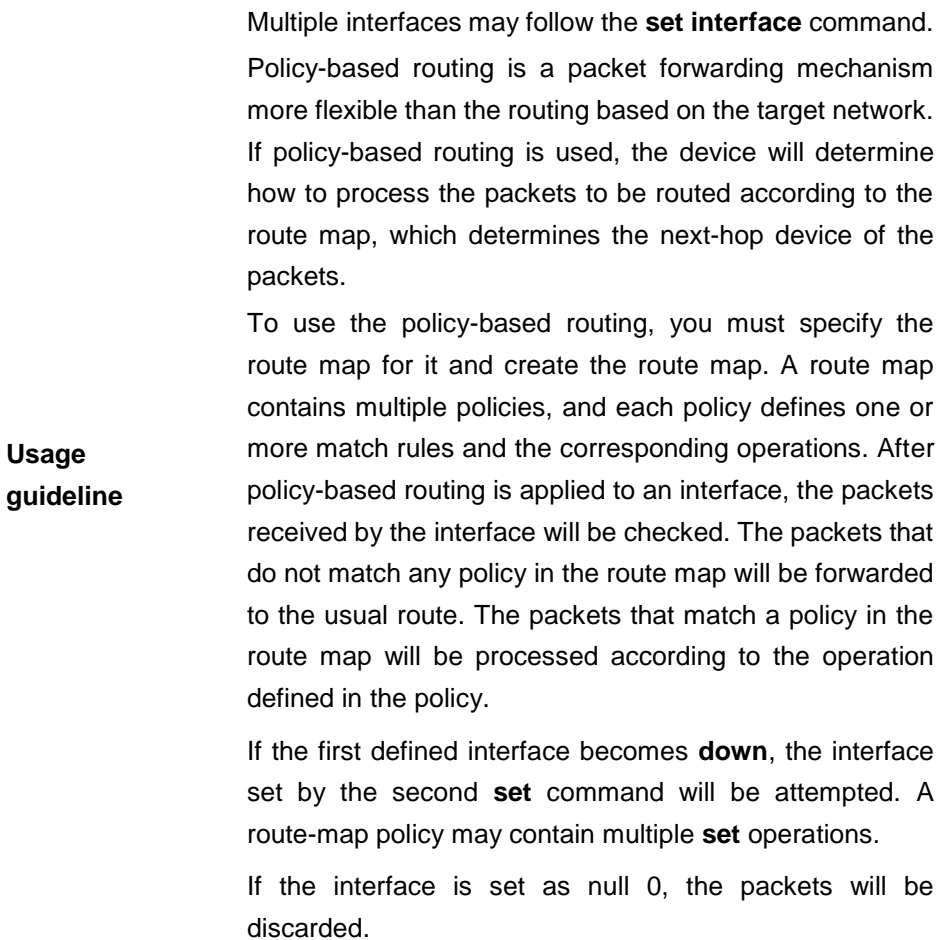

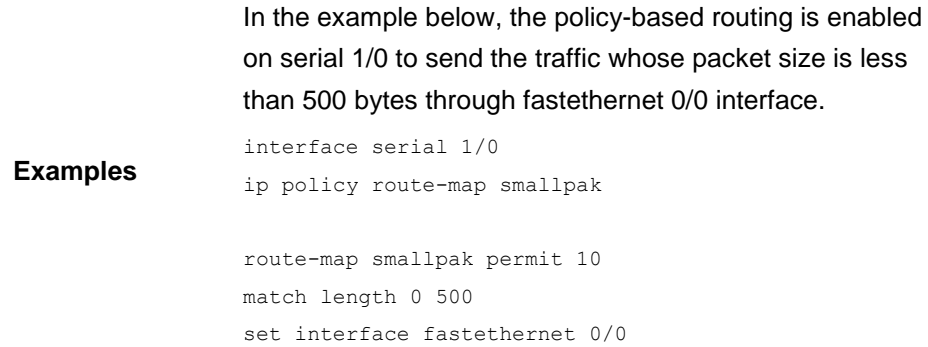

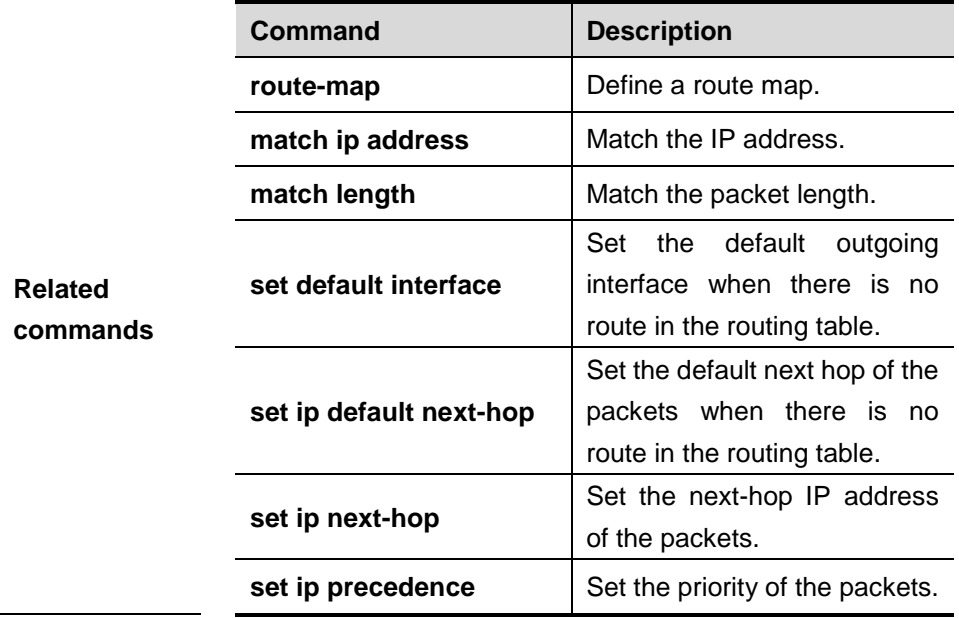

### **34.1.38 set ip default next-hop**

Use this command to specify the default next-hop IP address for the packets that match the rule in the route map configuration mode. Use the **no** form of this command to remove the setting.

**set ip default next-hop** *ip-address* [*weight*] […*ip-address*[*weight*]]

**no set ip default next-hop** *ip-address* [weight] […*ip-address*[*weight*]]

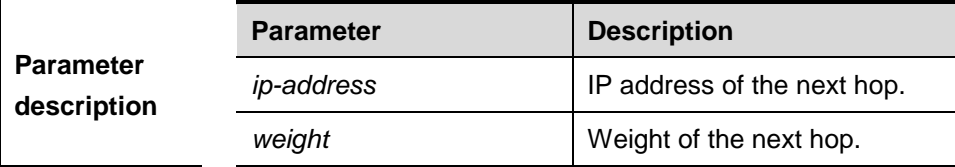

**Default configuration** None

**Command mode** Route map configuration mode

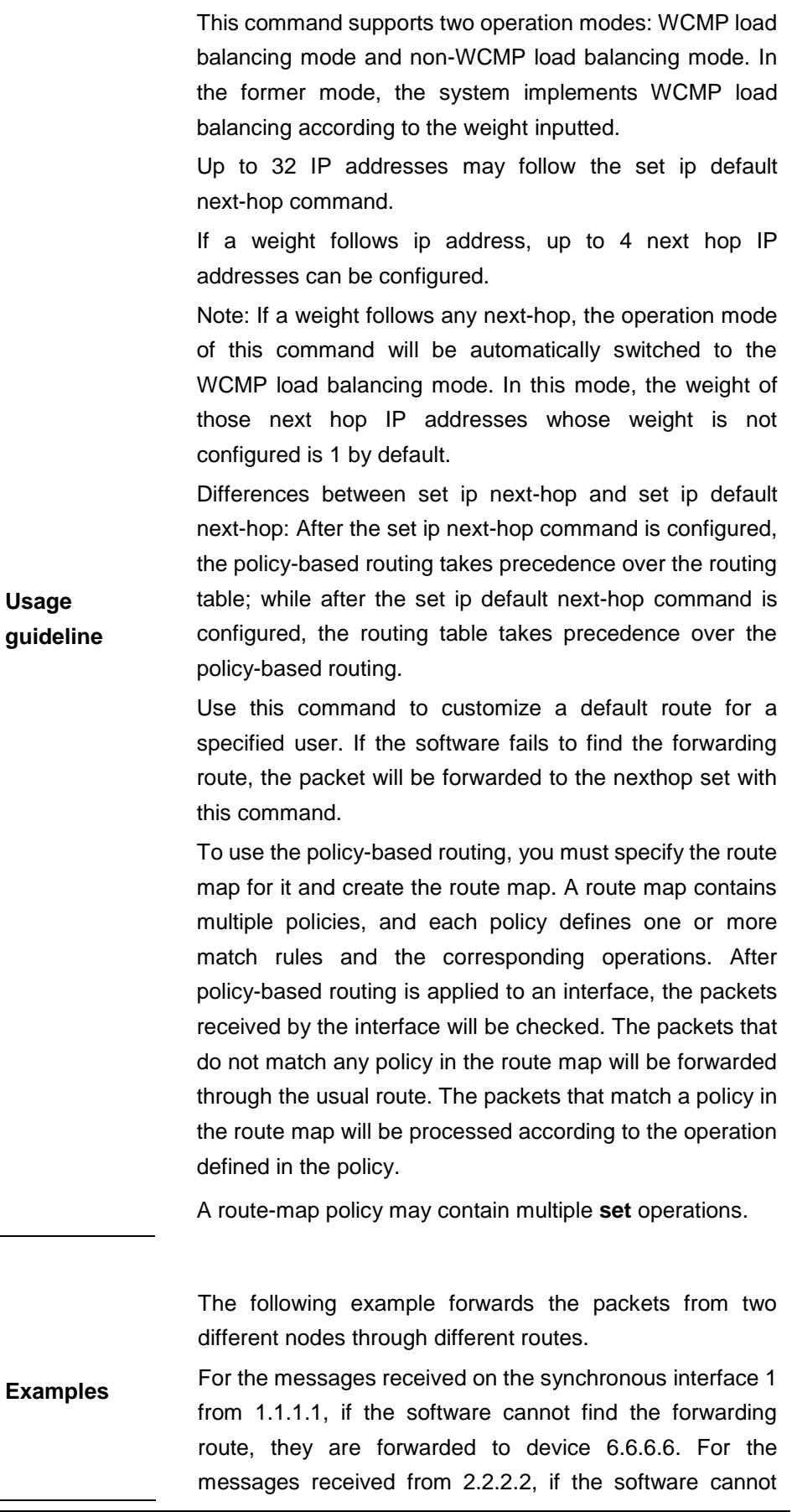

find the forwarding route, they are forwarded to device 7.7.7.7. The other messages will be discarded if the software cannot find the forwarding route.

access-list 1 permit ip 1.1.1.1 0.0.0.0 access-list 2 permit ip 2.2.2.2 0.0.0.0 interface async 1

ip policy route-map equal-access

```
route-map equal-access permit 10
match ip address 1
set ip default next-hop 6.6.6.6
route-map equal-access permit 20
match ip address 2
set ip default next-hop 7.7.7.7
route-map equal-access permit 30
set default interface null0
```
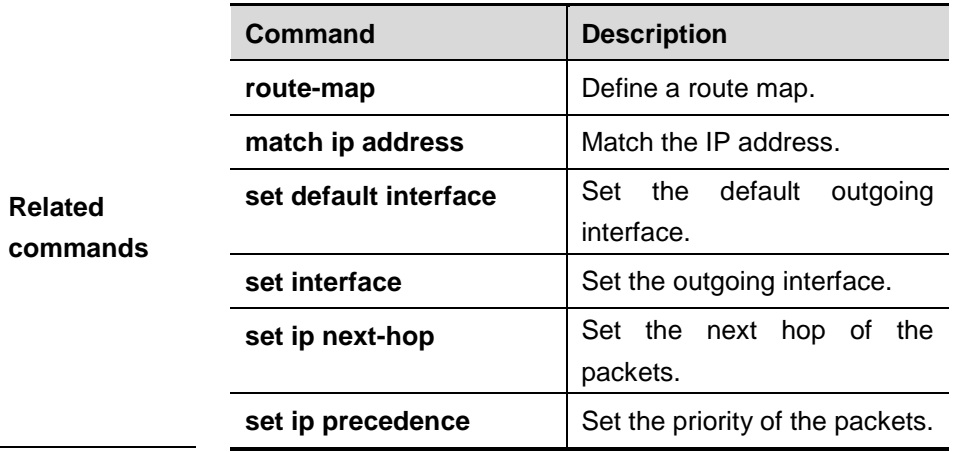

### **34.1.39 set ip dscp**

Use this command to specify the DSCP value for the packets that match the rule in the route map configuration mode. Use the **no** form of this command to remove the setting.

**set ip dscp** *dscp-value*

**no set ip dscp**

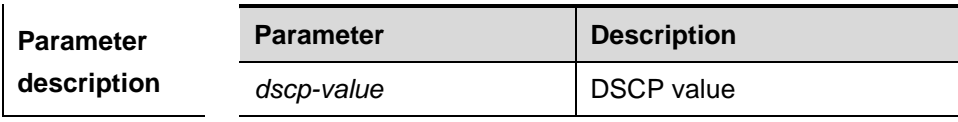

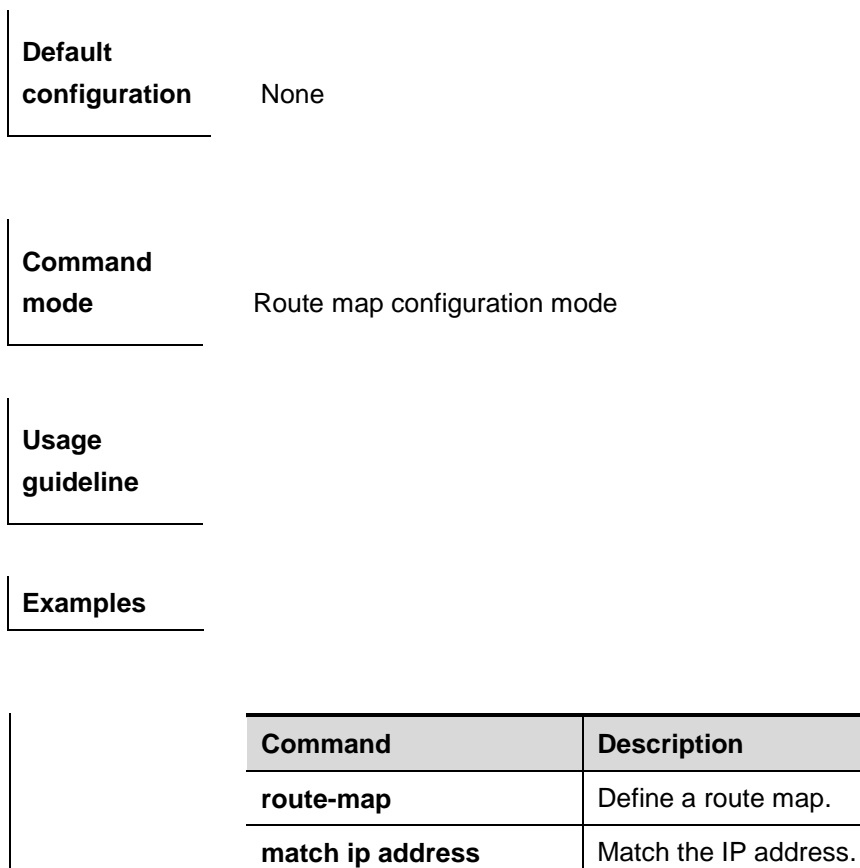

### **34.1.40 set ip next-hop**

**Related commands**

Use this command to specify the next-hop IP address for the packets that meet the matching rule. Use the **no** form of this command to remove the setting. This command is only used to configure policy-based routing.

set default interface | Set the default outgoing

**set ip next-hop** Set the next hop of the

**set ip precedence** <br>Set the priority of the packets.

**set interface** Set the outgoing interface.

interface.

packets.

**set ip next-hop** *ip-address* [weight] […*ip-address* [*weight*]]

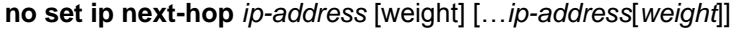

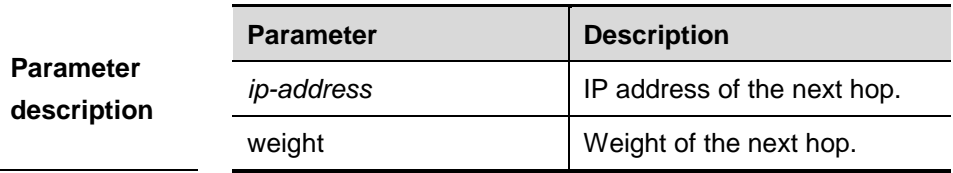

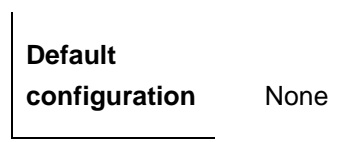

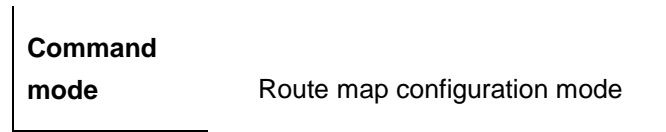

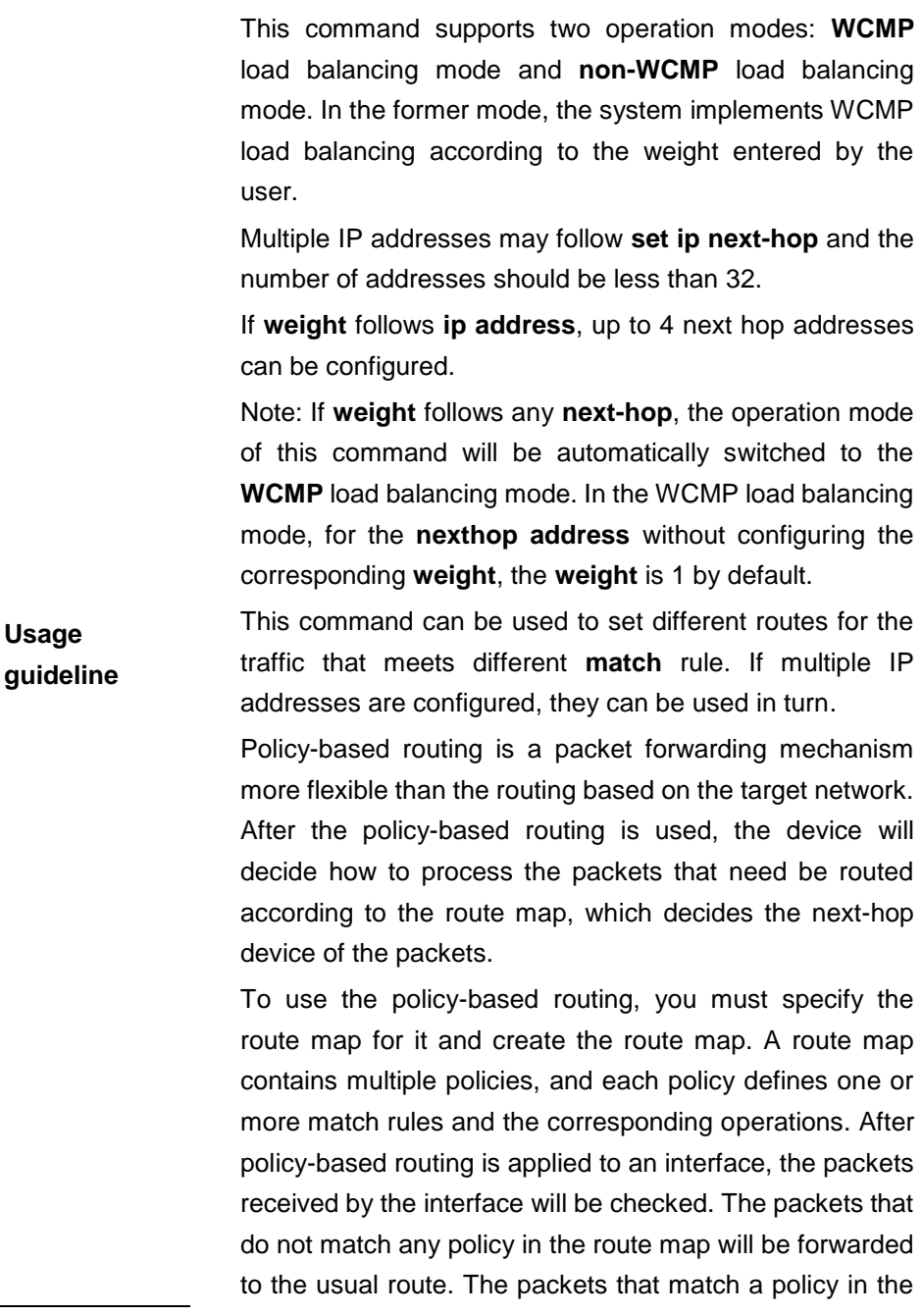

route map will be processed according to the operation defined in the policy.

A route-map policy may contain multiple **set** operations.

The following example enables policy-based routing on serial 1/0. When the interface receives the packets from 10.0.0.0/8, they will be sent to 192.168.100.1; when the interface receives the packets from 172.16.0.0/16, they will be sent to 172.16.100.1; all other packets will be discarded.

```
interface serial 1/0
ip policy route-map load-balance
```
**Examples** access-list 10 permit 10.0.0.0 0.255.255.255 access-list 20 permit 172.16.0.0 0.0.255.255

> route-map load-balance permit 10 match ip address 10 set ip next-hop 192.168.100.1

> route-map load-balance permit 20 match ip address 20 set ip next-hop 172.16.100.1

```
route-map load-balance permit 30
set interface Null0
```
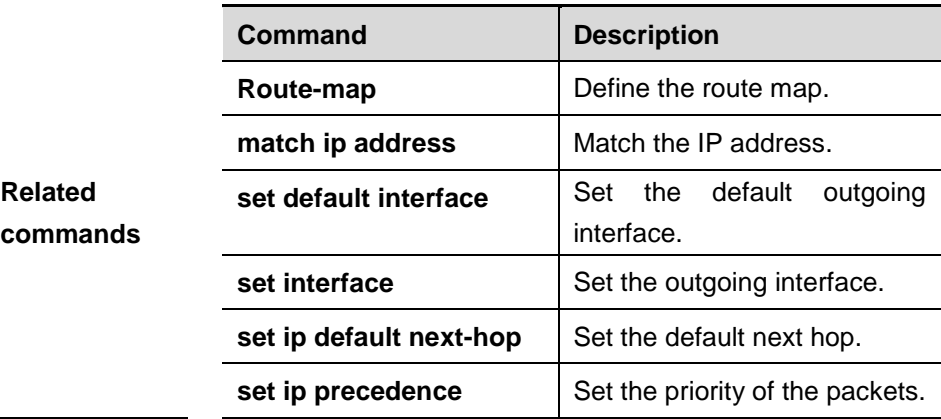

### **34.1.41 set ip next-hop verify-availability**

Use this command to verify the availability of the next hop IP address for the packets that meet the matching rule. Use the **no** form of this command to remove the setting. This command is only used to configure policy-based routing.

**set ip next-hop verify-availability** *ip-address* **track** *track-object-num*

**no set ip next-hop verify-availability**

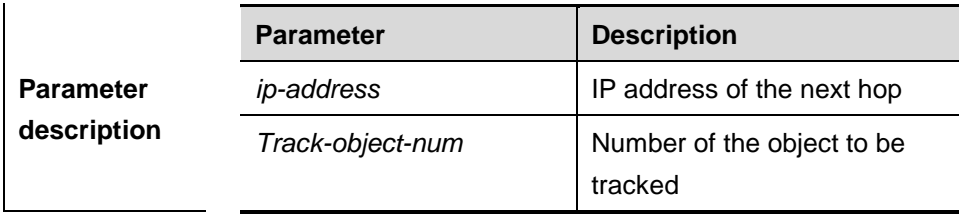

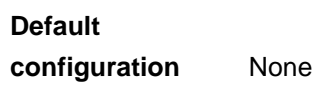

 $\mathbf{I}$ 

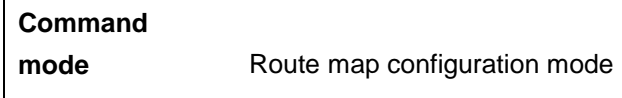

**Usage guideline** None

> The following example enables policy-based routing on serial 1/0. When the interface receives the packets from 10.0.0.0/8, they will be sent to 192.168.100.1; when the interface receives the packets from 172.16.0.0/16, they will be sent to 172.16.100.1; all other packets will be discarded.

**Examples** interface serial 1/0 ip policy route-map load-balance access-list 10 permit 10.0.0.0 0.255.255.255 access-list 20 permit 172.16.0.0 0.0.255.255 route-map load-balance permit 10

```
match ip address 10
set ip next-hop 192.168.100.1
route-map load-balance permit 20
match ip address 20
set ip next-hop 172.16.100.1
route-map load-balance permit 30
set interface Null0
```
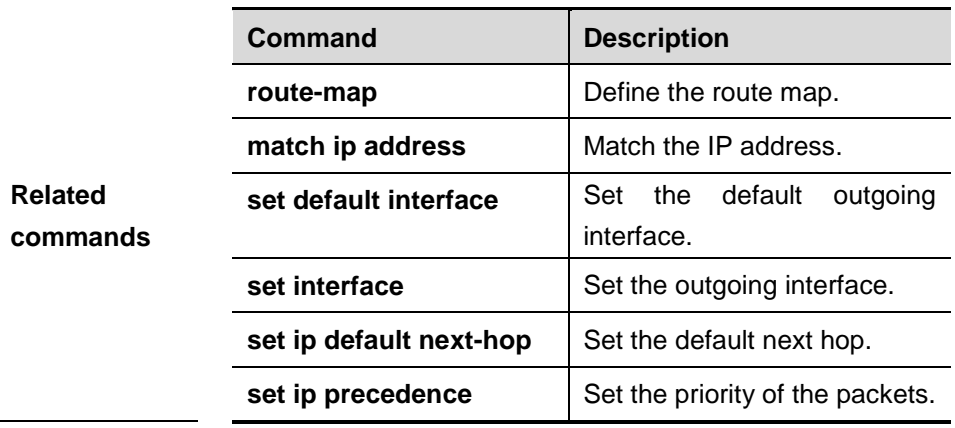

#### **34.1.42 set ip precedence**

Use this command to set the precedence of the IP head of the packet matching the rule in the route map configuratio mode. Use the **no** form of this command to remove the configured precedence setting.

**set ip precedence** {<*0-7*> | *critical* | *flash* | *flash-override* | *immediate* | *internet* | *network* | *priority* | *routine* }

**no set ip precedence** {<*0-7*> | *critical* | *flash* | *flash-override* | *immediate* | *internet* | *network* | *priority* | *routine* }

**Default configuration** N/A

**Command mode** Route map configuration mode

**Usage**  With different precedence values for the IP packet head configured, the IP packets matching the PBR routing are

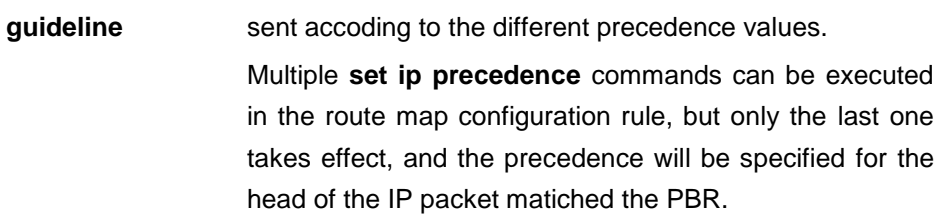

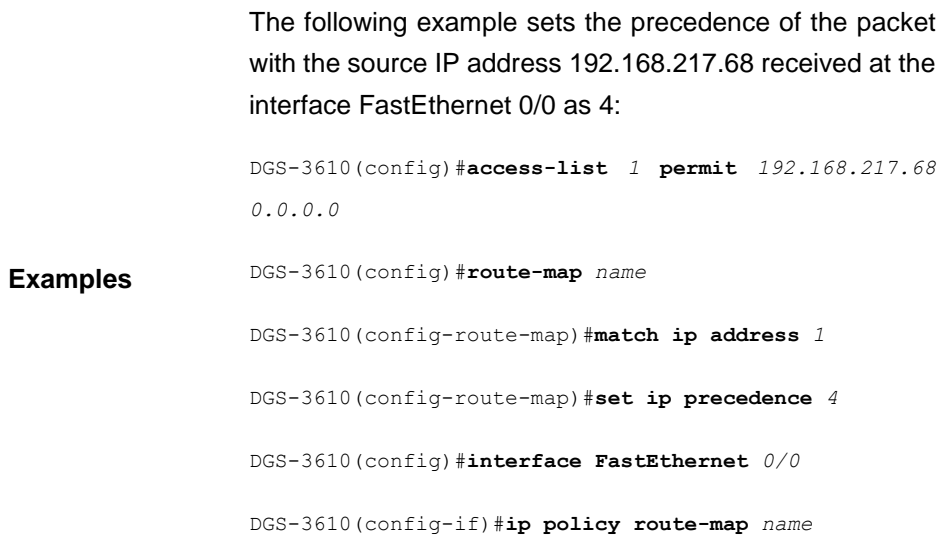

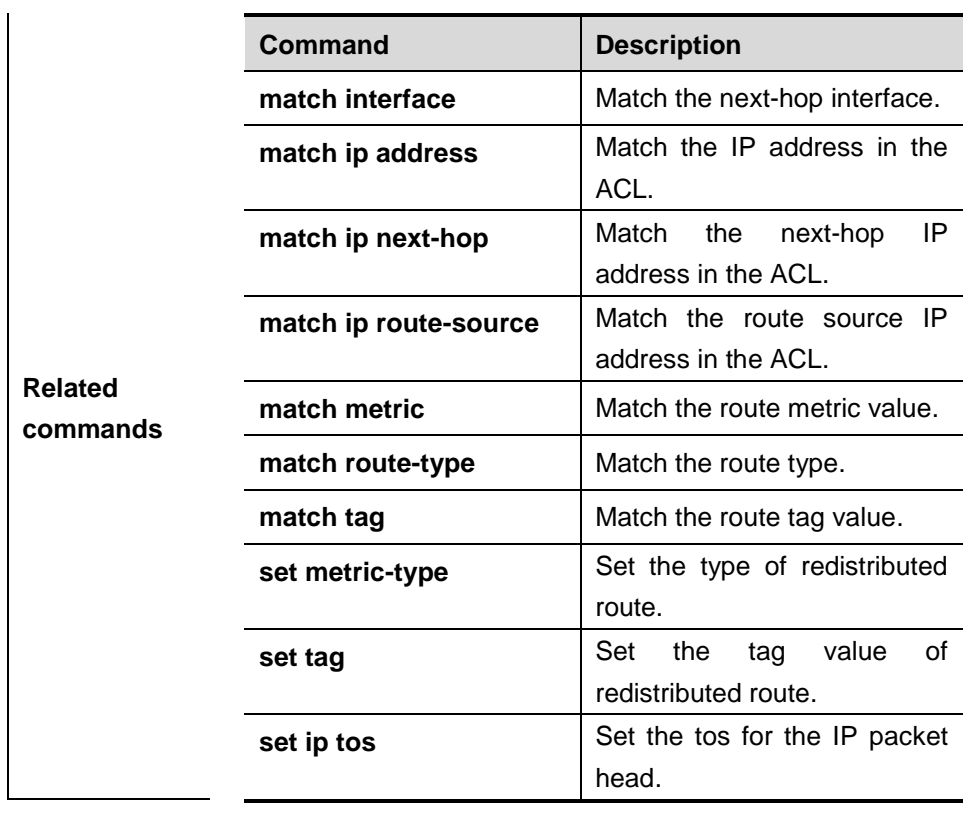

#### **34.1.43 set ip tos**

Use this command to set the tos of the IP head of the packet matching the rule in the route map configuratio mode. Use the **no** form of this command to remove the configured tos setting.

**set ip tos** {<*0-15*> | *max-reliability* | *max-throughput* | *min-delay* | *min-monetary-cost* | *normal* }

**no set ip tos** {<*0-15*> | *max-reliability* | *max-throughput* | *min-delay* | *min-monetary-cost* | *normal* }

**Default configuration** N/A

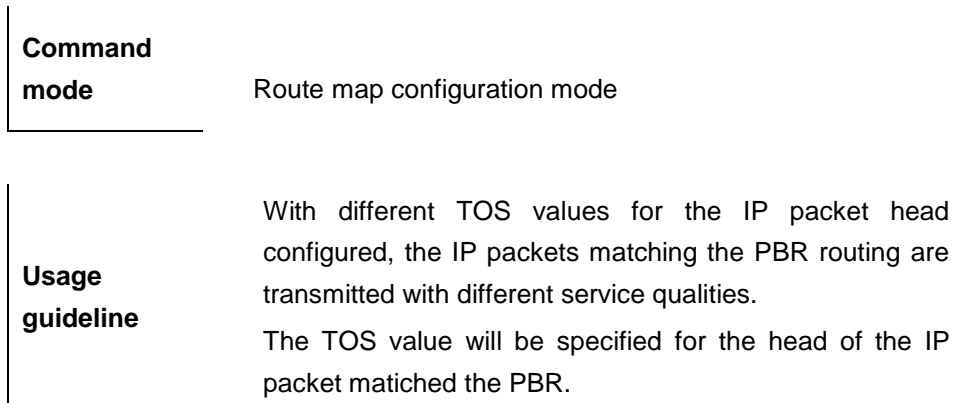

The following example sets the TOS value of the packet with the source IP address 192.168.217.68 received at the interface FastEthernet 0/0 as 4:

**Examples** DGS-3610(config)#**access-list** *1* **permit** *192.168.217.68 0.0.0.0* DGS-3610(config)#**route-map** *name* DGS-3610(config-route-map)#**match ip address** *1* DGS-3610(config-route-map)#**set ip tos** *4* DGS-3610(config)#**interface FastEthernet** *0/0*

DGS-3610(config-if)#**ip policy route-map** *name*

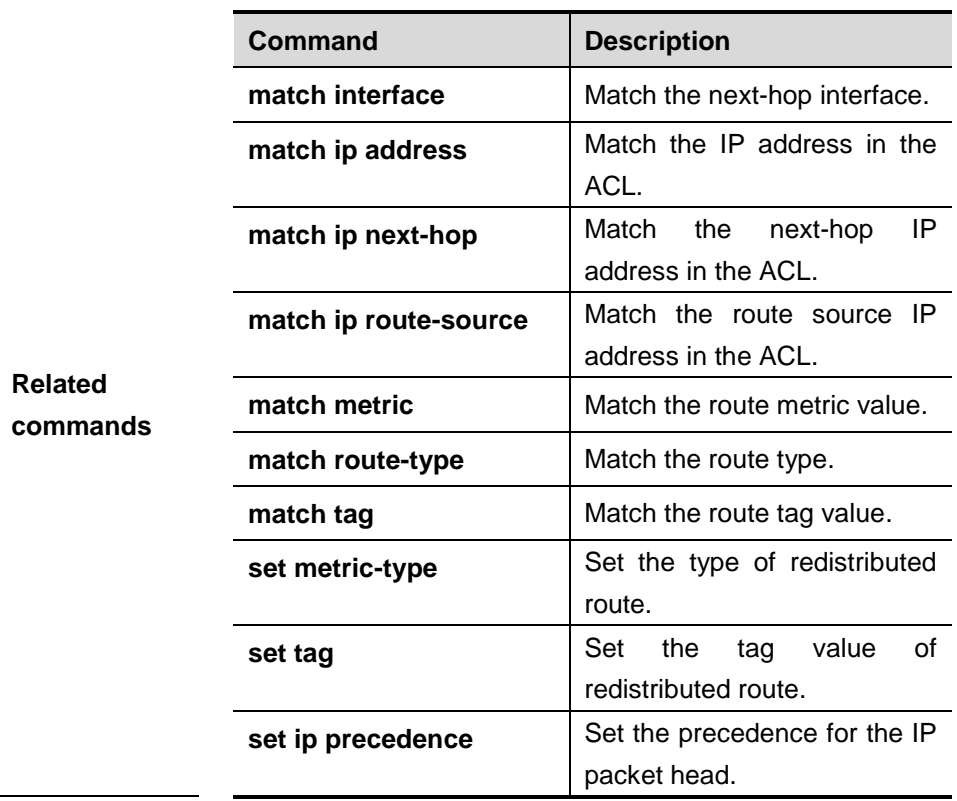

### **34.1.44 set level**

Use this command to set the level of the area where the routes matching the rule are redistributed in the route map configuration command. Use the **no** form of this command to remove the setting.

**set level {level 1| level 2 | level 1-2 | stub-area | backbone}**

**no set level**

**Default configuration** None

**Command mode** Route map configuration mode In the example below, the OSPF routing protocol redistributes the RIP protocol to the backbone area.

```
Examples
                 router ospf
                 redistribute rip subnets route-map redrip
                  network 192.168.12.0 0.0.0.255 area 0
                  route-map redrip permit 10
                  set level backbone
```
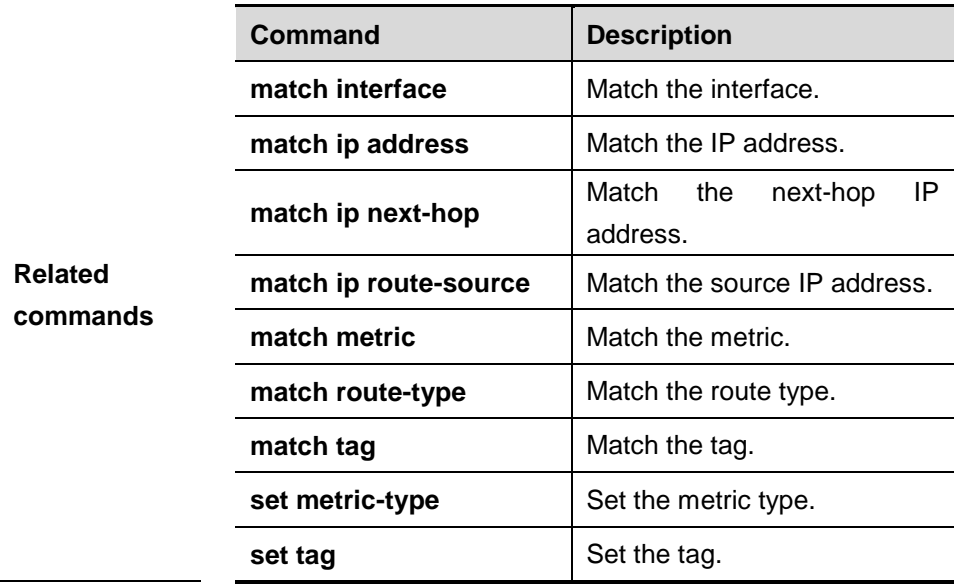

#### **34.1.45 set local-preference**

Use this command to set the **LOCAL\_PREFERENCE** value for the routes to be redistributed in the route map configuration mode. Use the **no** form of this command to remove the setting. **set local-preference** *number*

#### **no set local-preference**

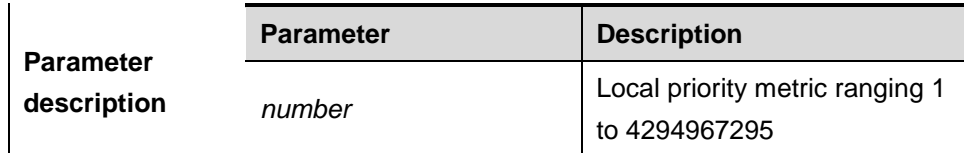

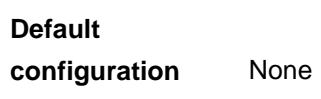
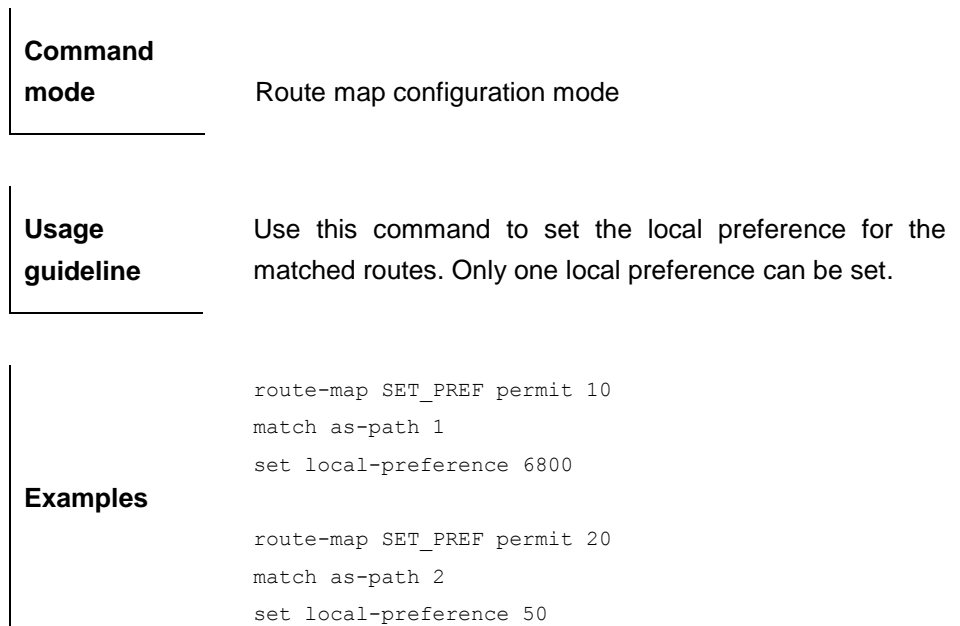

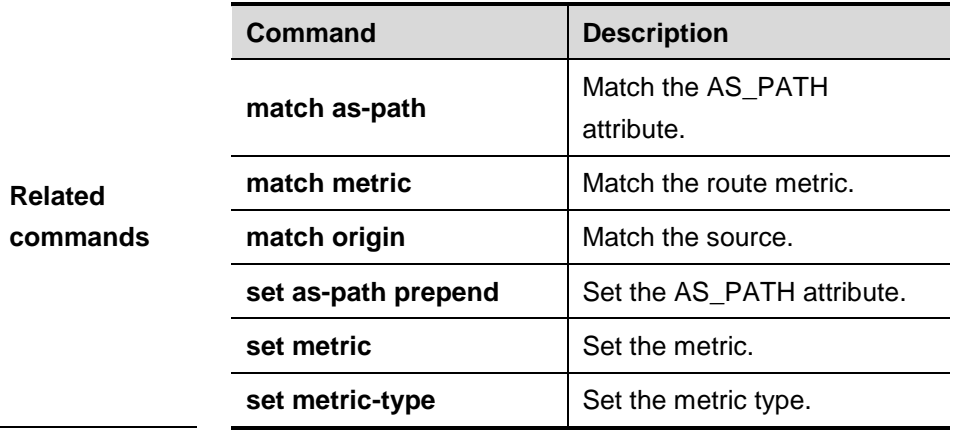

## **34.1.46 set metric**

Use **set metric** to set the metric for the routes to be redistributed. Use the **no** form of this command to remove the setting.

**set metric** [+ *metric-value* | **-** *metric-value* | *metric-value*]

**no set metric**

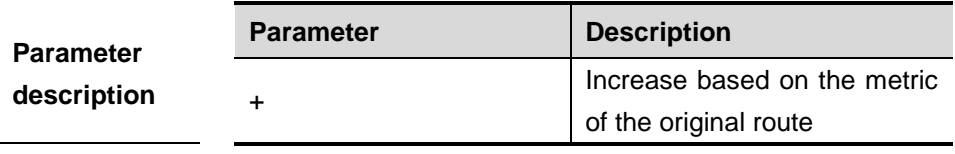

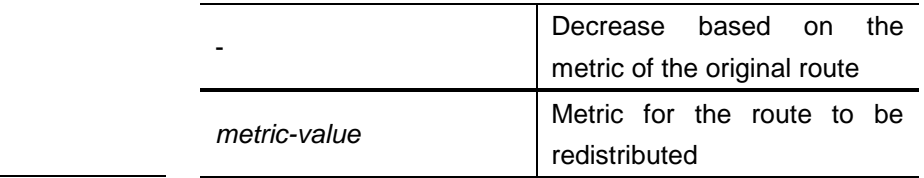

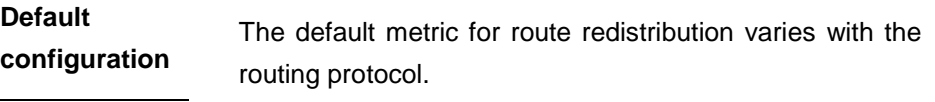

## **Command mode** Route map configuration mode

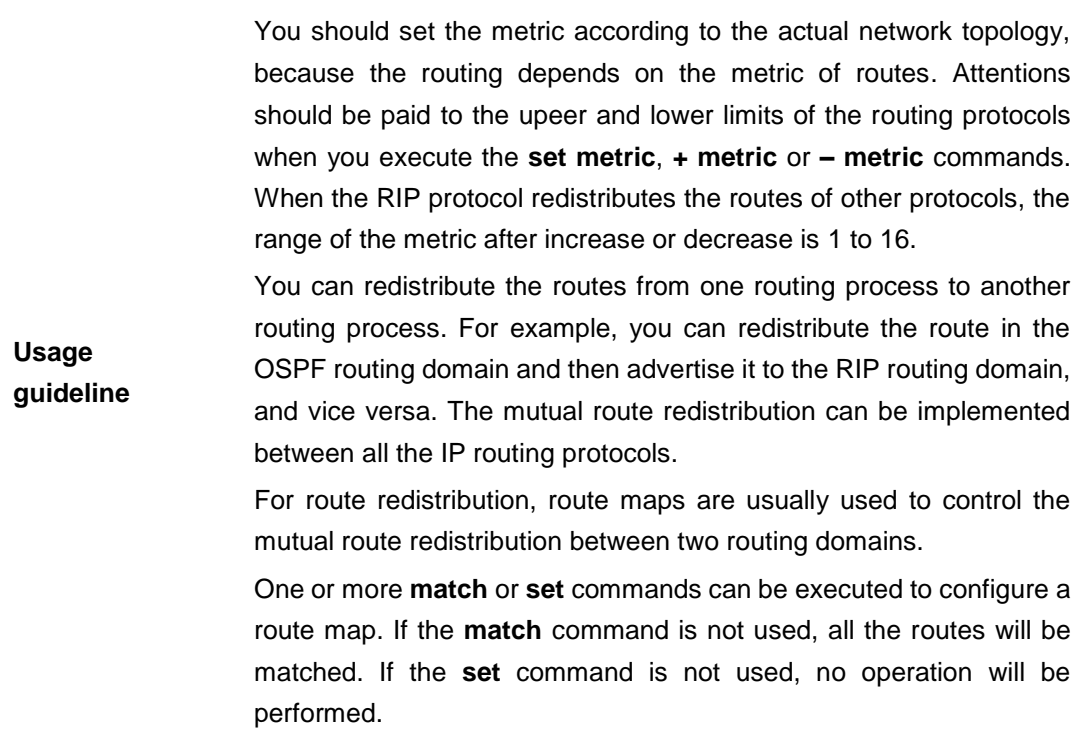

The following example enables the OSPF routing protocol to redistribute the RIP routes and sets the default metric to 40.

#### **Examples**

router ospf redistribute rip subnets route-map redrip network 192.168.12.0 0.0.0.255 area 0

route-map redrip permit 10 set metric 40

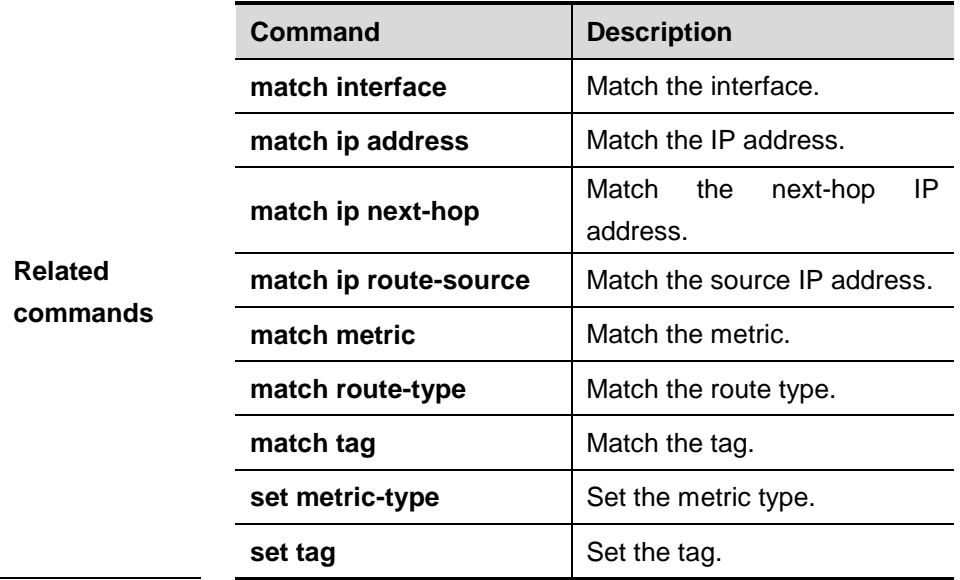

## **34.1.47 set metric-type**

Use **set metric-type** to set the type of the routes to be redistributed. Use the **no** form of this command to remove the setting.

#### **set metric-type** *type*

#### **no set metric-type**

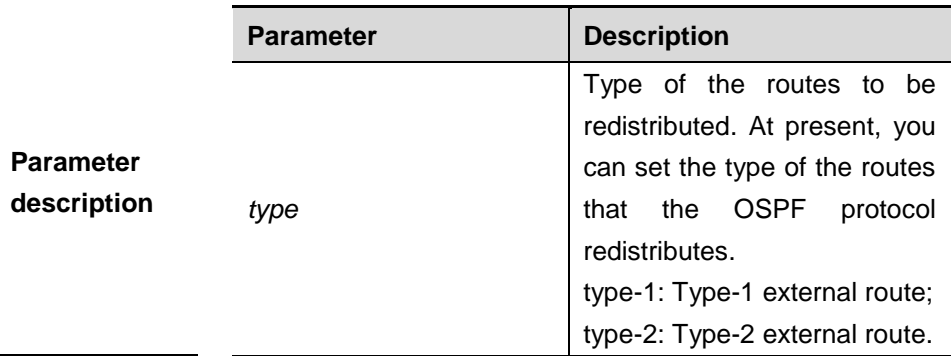

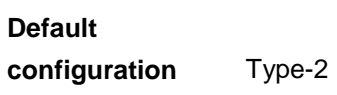

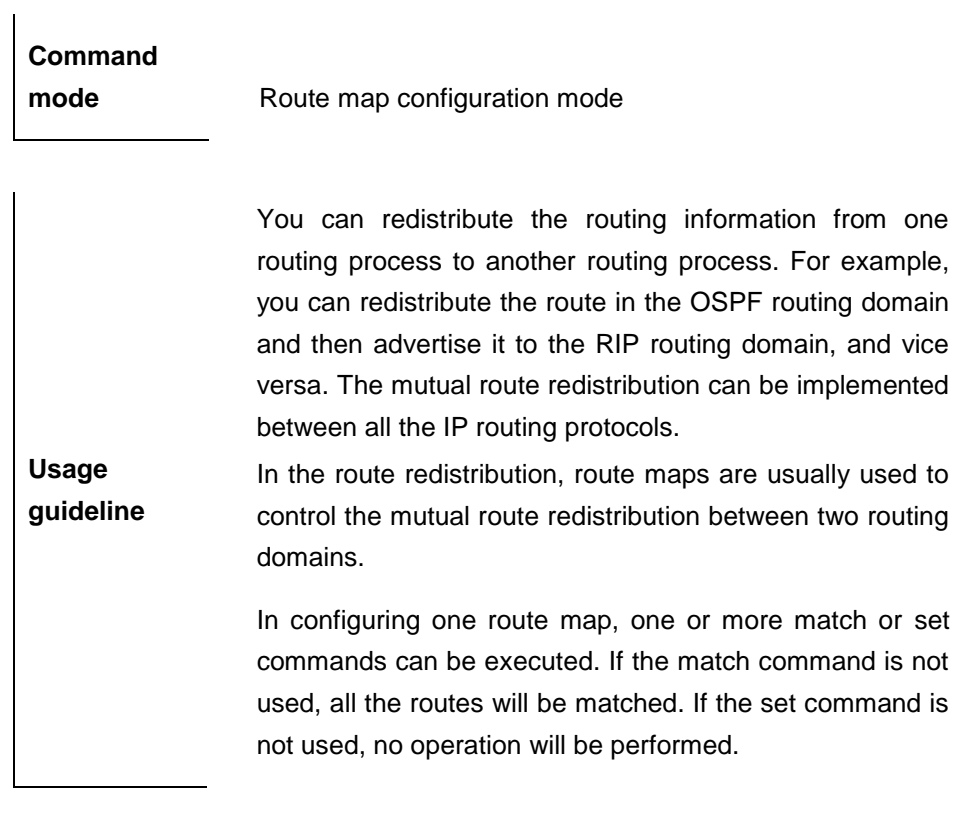

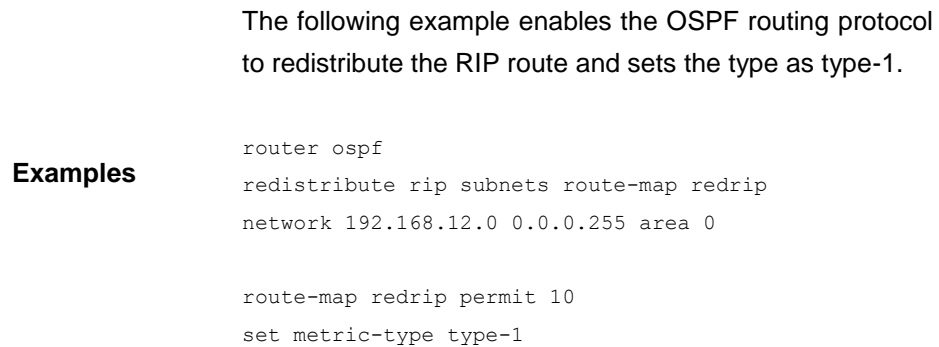

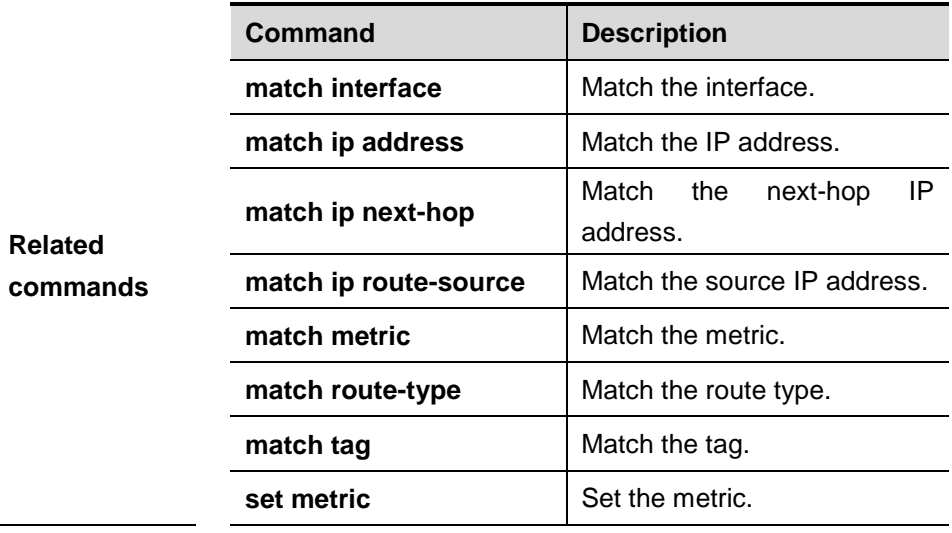

**set tag** Set the tag.

### **34.1.48 set next-hop**

Use this command to specify the next-hop IP address for the routes that match the rule. Use the **no** form of this command to remove the setting. This command is only used to configure routing policies.

#### **set next-hop** *ip-address*

#### **no set next-hop** *ip-address*

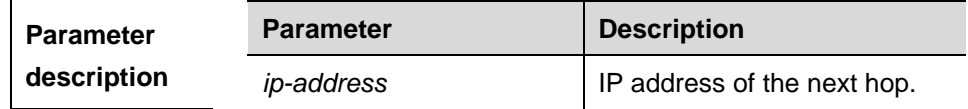

**Default configuration** None

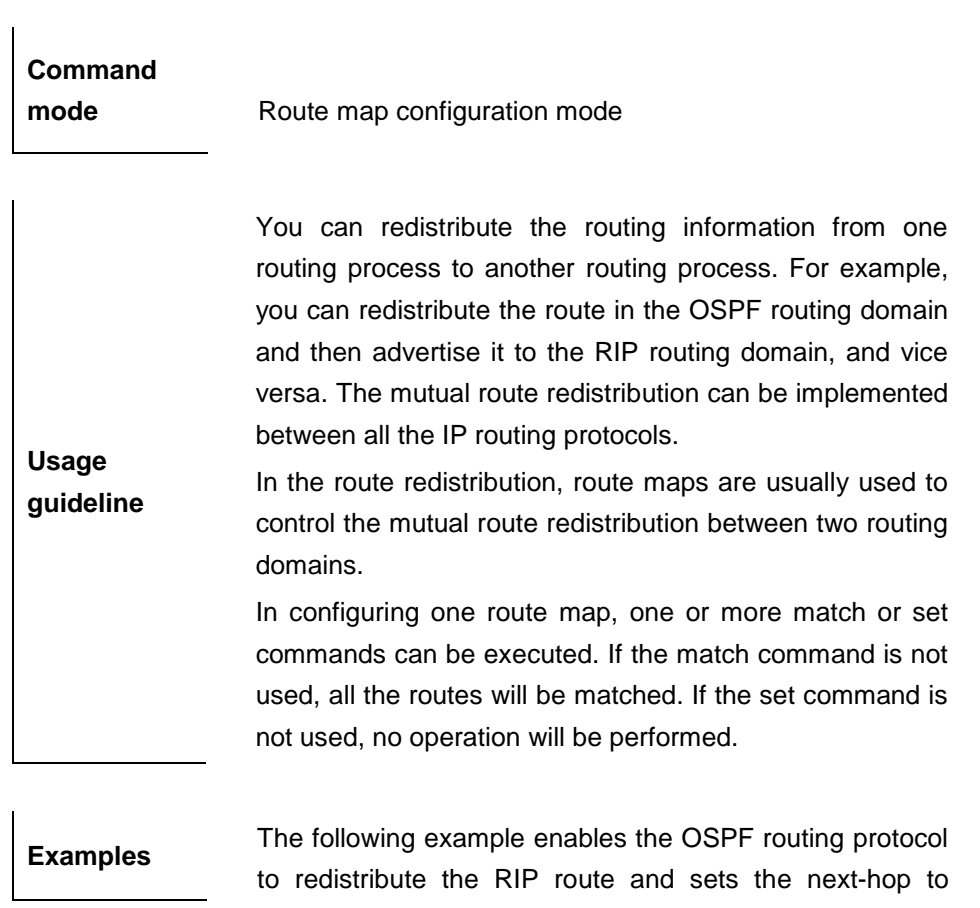

```
192.168.1.2.
```

```
route-map redrip permit 10
match ip address 1
set next-hop 192.168.1.2
```
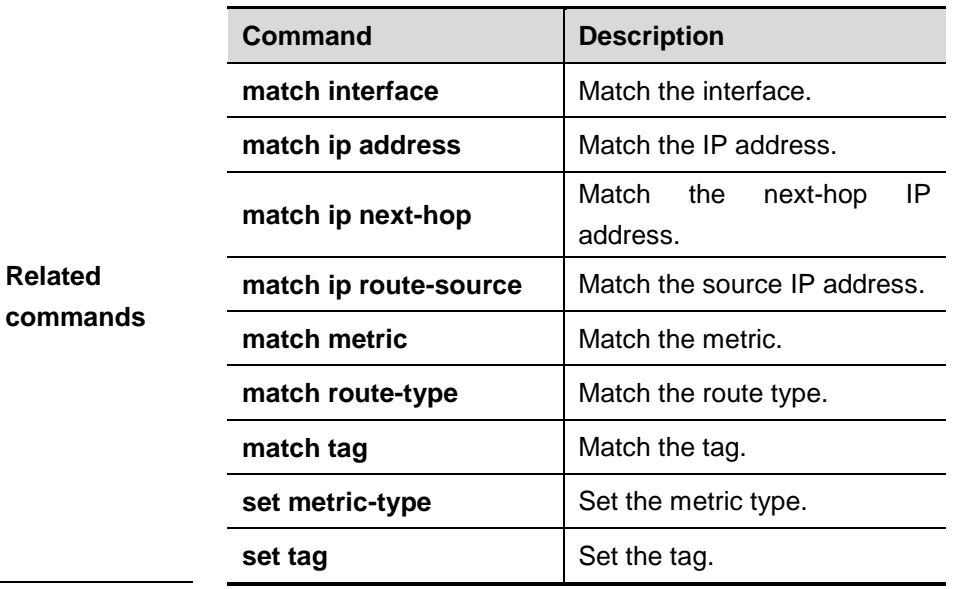

#### **34.1.49 set origin**

Use this command to set the source of the routes to be redistributed in the route map configuration mode. Use the **no** form of this command to remove the setting.

**set origin {egp | igp | incomplete}**

**no set origin {egp | igp | incomplete}**

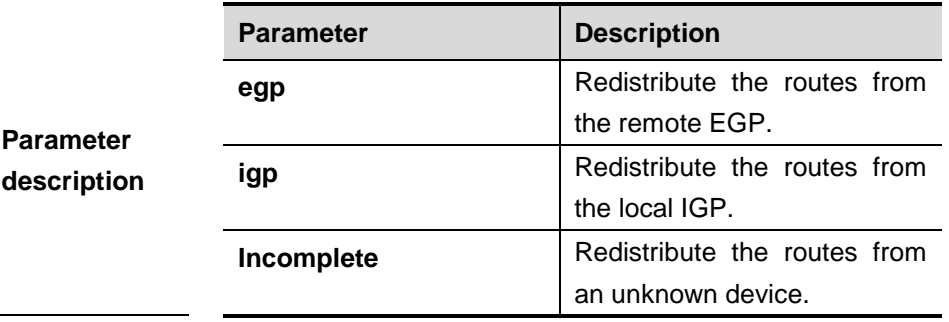

**Default configuration** None

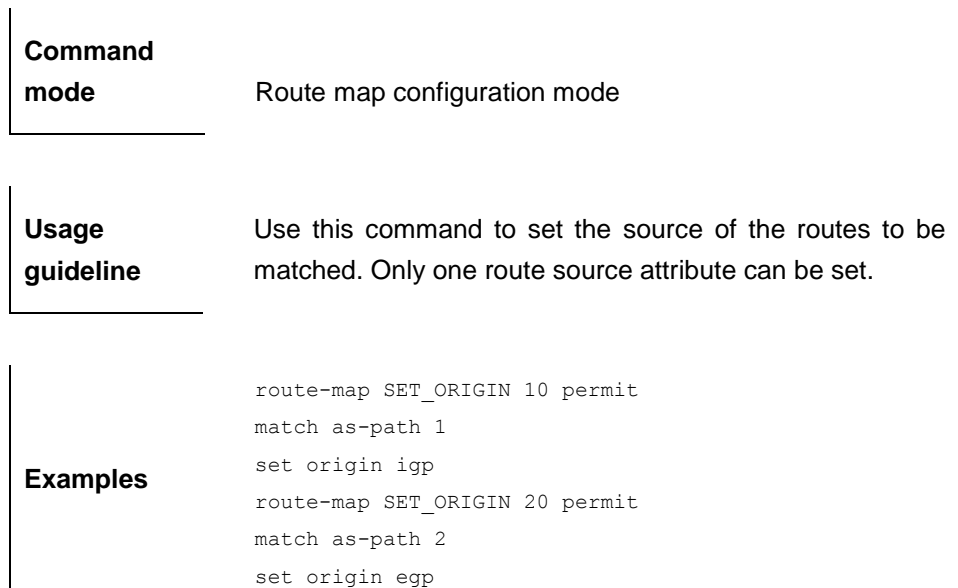

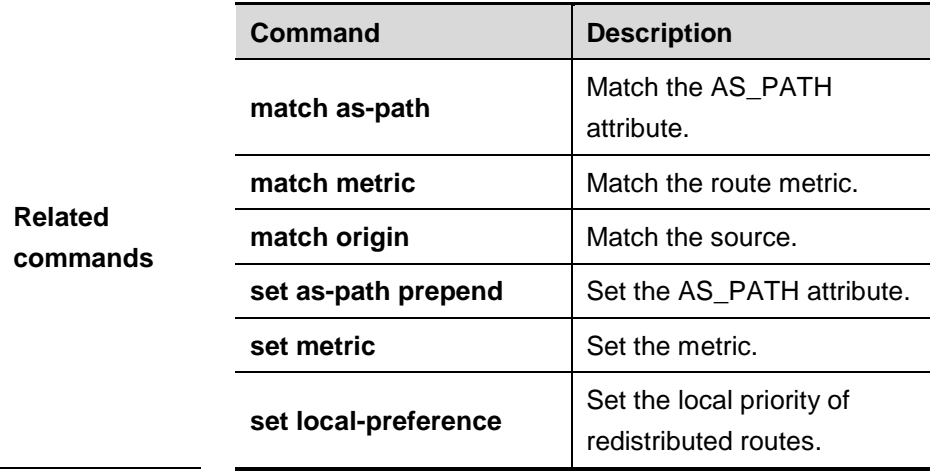

## **34.1.50 set originator-id**

Use this command to set the source of the routes to be redistributed in the route map configuration mode. Use the **no** form of this command to remove the setting.

**set originator-id** *ip-addr*

**no originator-id** [*ip-addr*]

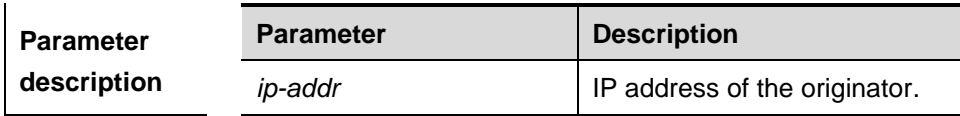

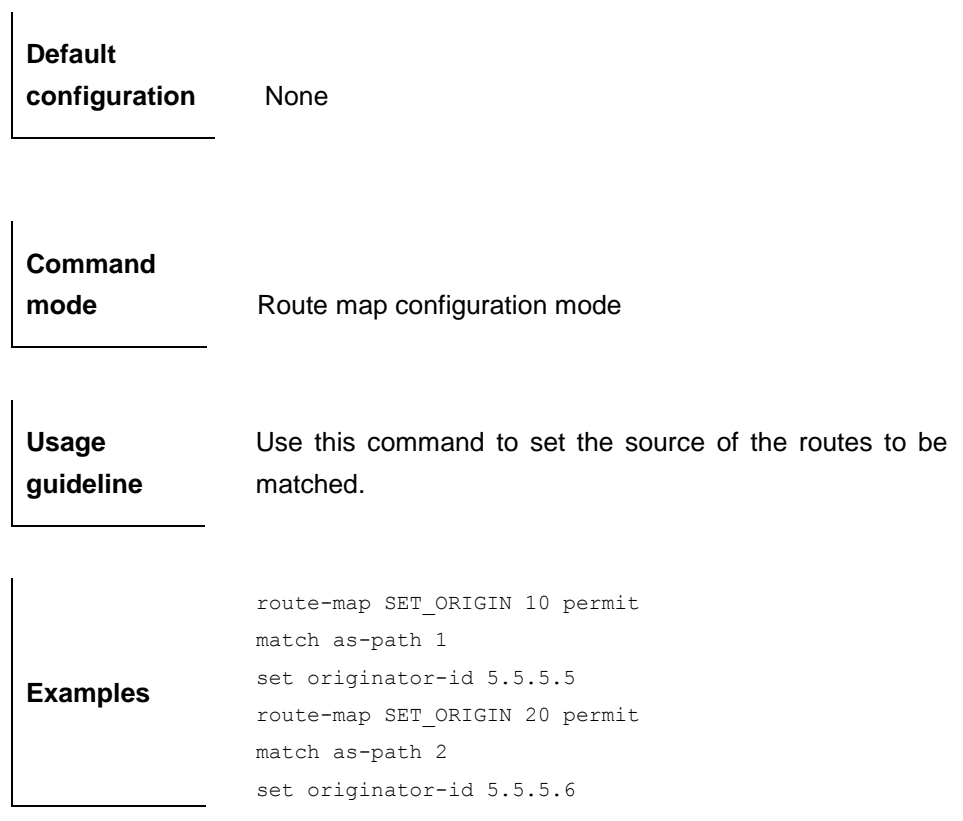

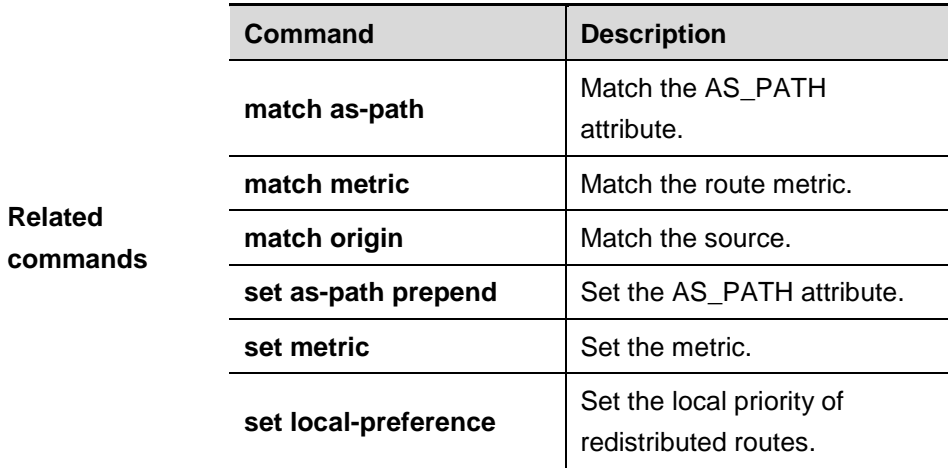

## **34.1.51 set tag**

Use this command to set the tag for the routes to be redistributed. Use the **no** form of this command to remove the setting.

**set tag** *tag*

**no set tag**

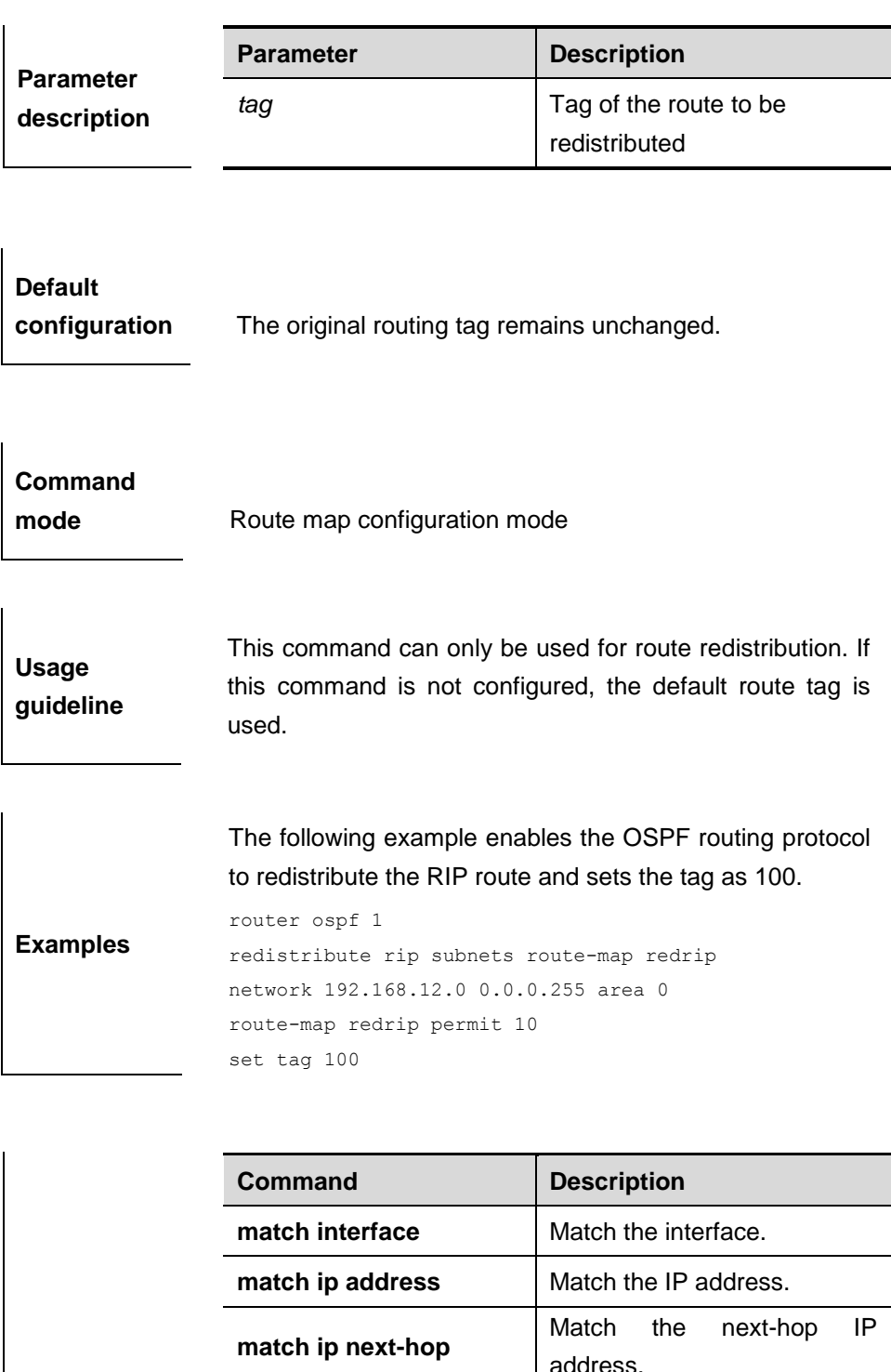

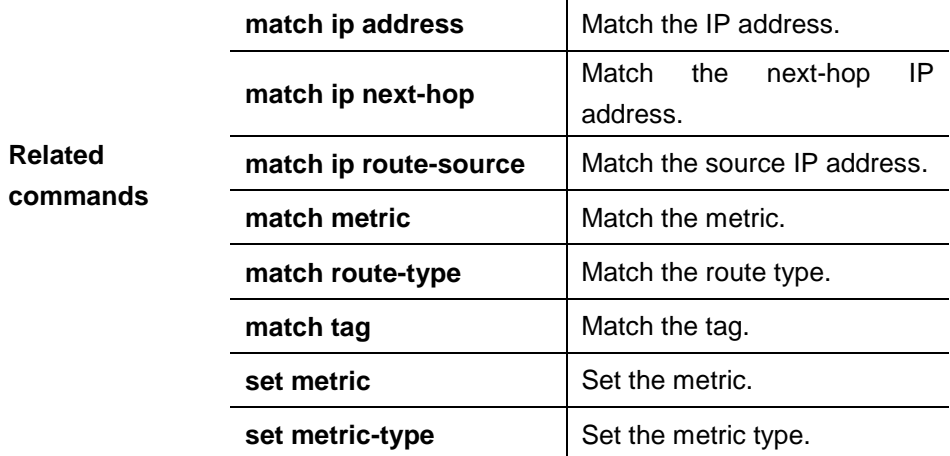

## **34.1.52 set weight**

Use this command to set the weight for the BGP routes matching filtering rules. Use the **no** form of this command to remove the setting.

**set weight** *number*

#### **no set weight**

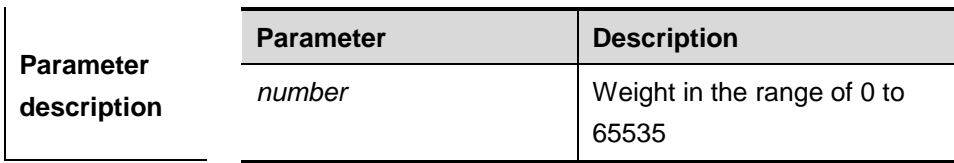

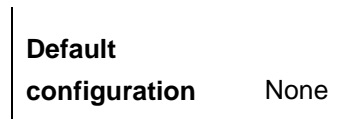

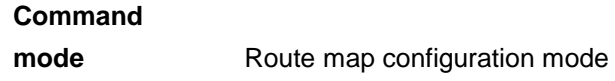

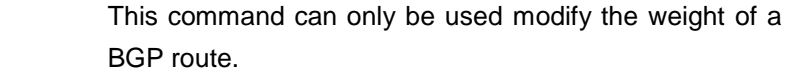

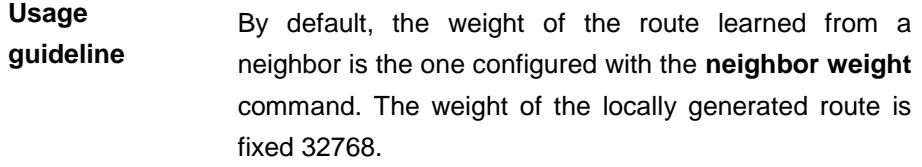

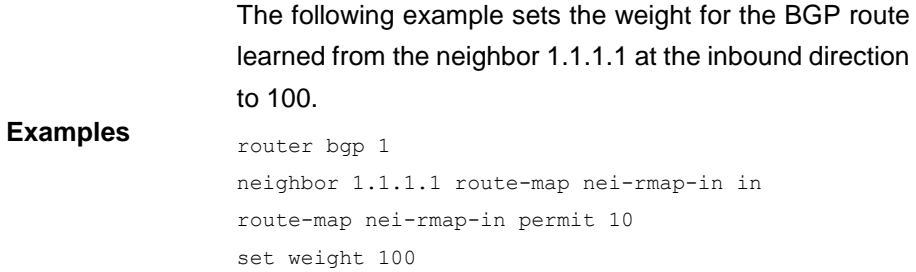

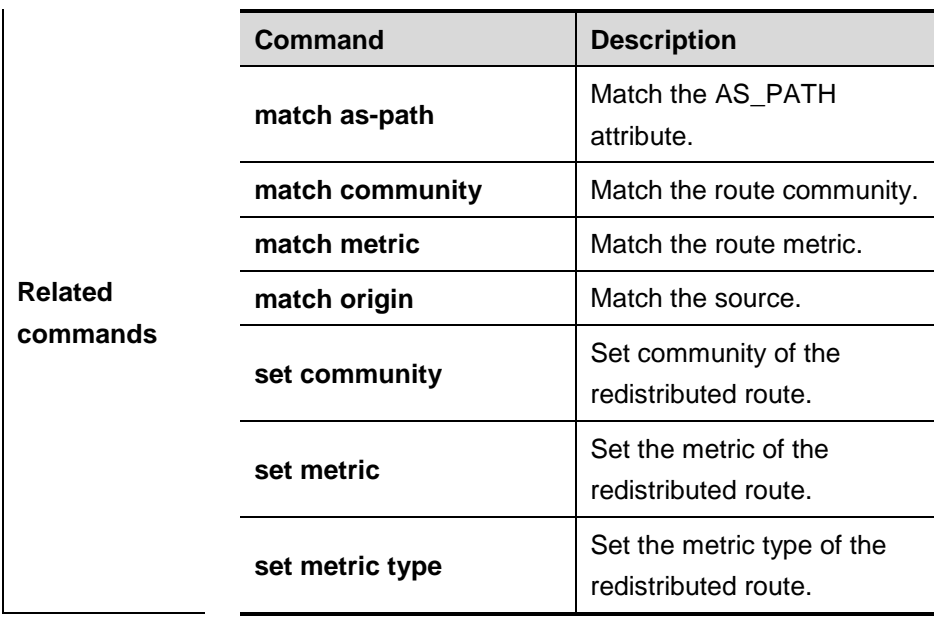

#### **34.1.53 ip ref ecmp load-balance source**

The hardware forwarding table includes not only ECMP/WCMP route but also load balancing policy. When there is more than one next hop of a route, the hardware can select one of them according to defined policy expressed by HASH(KEY(SIP,[DIP] [TCP/UDP Port] [ UDF])).

This expression means that the hardware selects the next hop based on the Hash operation of a keyword. You can define the policy in two ways: Hash algorithm and key. The hardware offers two Hash algorightms-CRC32\_Upper and CRC32\_Lower. You can select some fields of a packet to form a key. By default, only source IP address is selected. Meanwhile, port number, destionation IP address, and customized value of TCP/UDP packet are available.

**ip ref ecmp load**-**balance** {[**crc32**\_**lower** | **crc32**\_**upper**] [**dip**] [**port**] [**udf number**]}

**no ip ref ecmp load-balance**{[**crc32**\_**lower** | **crc32 upper**] [**dip**] [**port**] [**udf number**]}

**Command** 

**mode** Global configuration mode

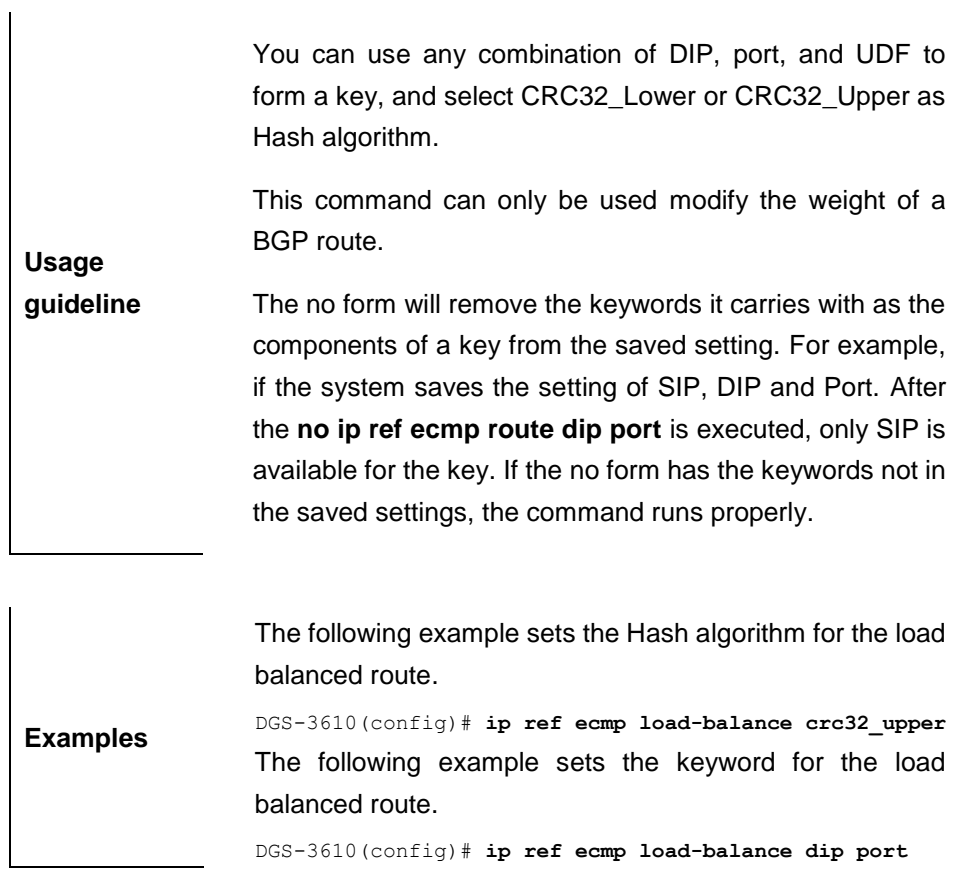

## **34.2 Show Related Command**

#### **34.2.1 show route-map**

Use the command to view the configuration of the route map in the privileged mode.

**show route-map** [*route-map-name*]

|                  | <b>Parameter</b> | <b>Description</b>                     |
|------------------|------------------|----------------------------------------|
| <b>Parameter</b> |                  | (Optional) Show the configuration      |
| description      | route-map-name   | information of the specified the route |
|                  |                  | map.                                   |

**Default configuration** The configuration information of all the route maps is displayed.

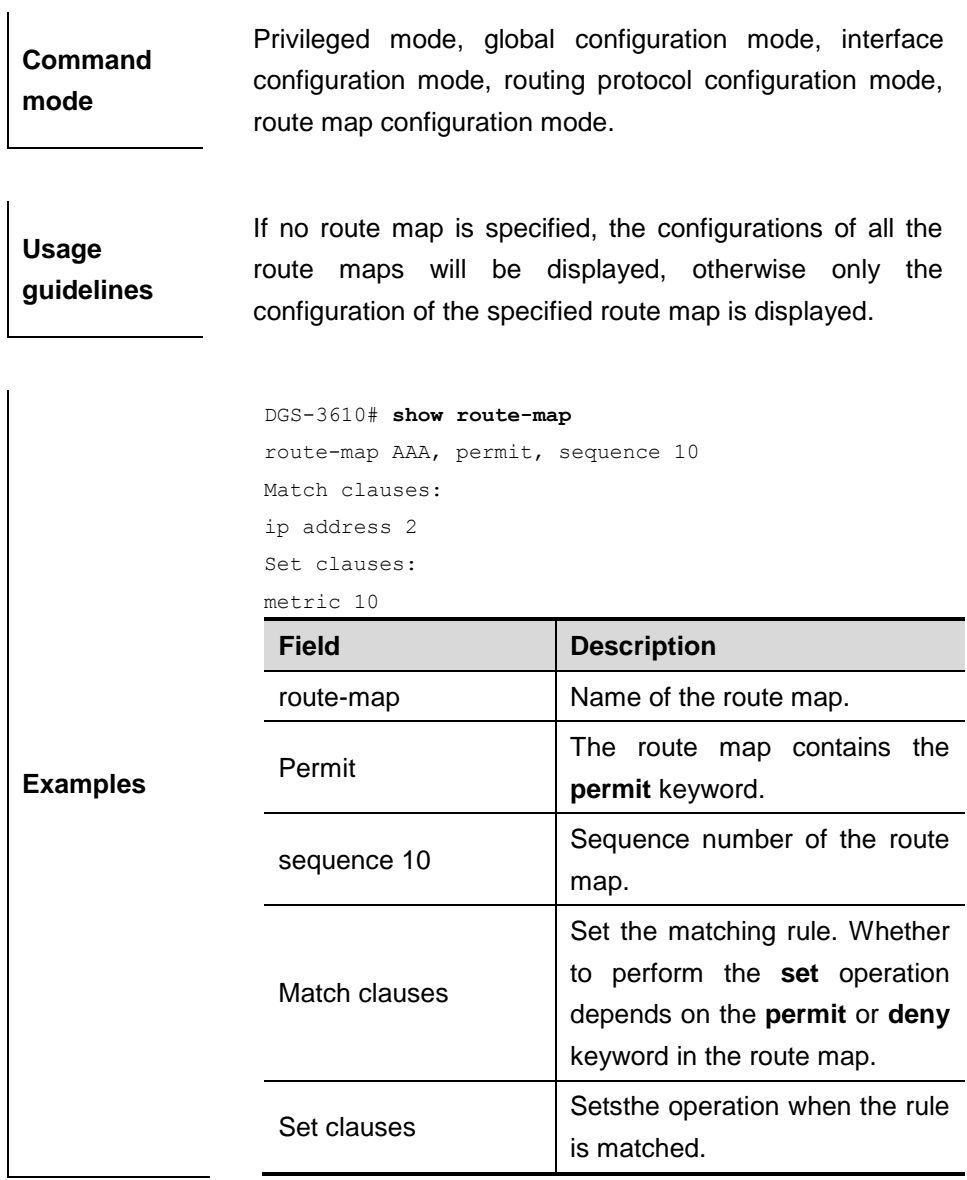

## **34.2.2 show ip community-list**

Use **show ip community-list** command to view the community list.

**show ip community-list** [*community-list-number* | *community-list-name*]

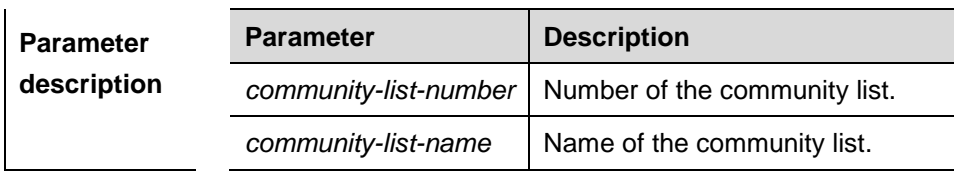

## **Default**

**configuration** None

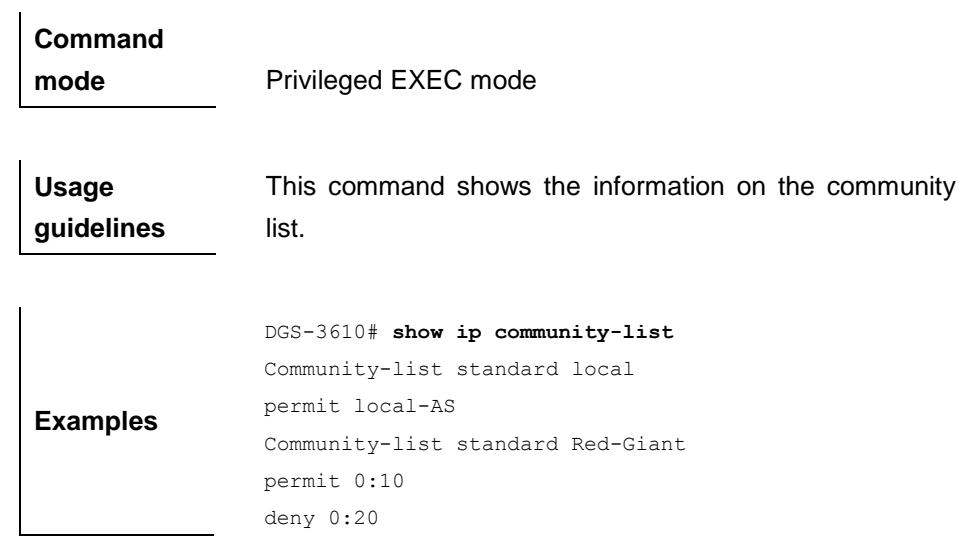

## **34.2.3 show ip prefix-list**

Use **show ip prefix-list** to view the prefix list or the entries.

**show ip prefix-list** [*prefix-name* [**seq** *seq-num* | *ip-prefix*]]

| <b>Parameter</b>                | <b>Parameter</b>                                                                                                    | <b>Description</b>                                          |  |
|---------------------------------|----------------------------------------------------------------------------------------------------|-------------------------------------------------------------|--|
| description                     | prefix-name                                                                                                    | Name of the prefix list.                                    |  |
| <b>Default</b><br>configuration | The configuration information of all the prefix lists is<br>displayed by default.                                                                                           |                                                             |  |
| Command<br>mode                 | Privileged mode, global configuration mode, interface<br>configuration mode, routing protocol configuration mode,<br>route map configuration mode.                          |                                                             |  |
| <b>Usage</b><br>guidelines      | If no prefix list is specified, the configurations of all the<br>prefix lists are displayed, otherwise only the configuration<br>of the specified prefix list is displayed. |                                                             |  |
| <b>Examples</b>                 | DGS-3610# show ip prefix-list<br>ip prefix-list name : test<br>seq pre: 2 entries                                                                                           | seq 5 permit 192.168.564.0/24<br>seq 10 permit 192.2.2.0/24 |  |

## **34.2.4 show ip route**

Use the command to view the configuration of the IP routing table.

**show ip route** [[**vrf** *vrf\_name*] [*network* [*mask*] | **count** | **protocol** [*process-id*] | **weight** ]]

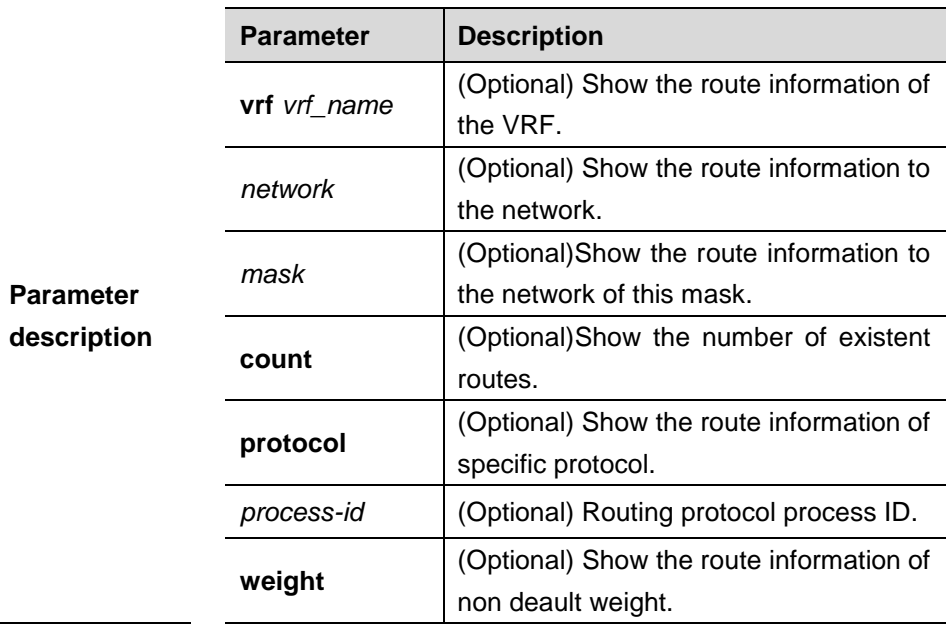

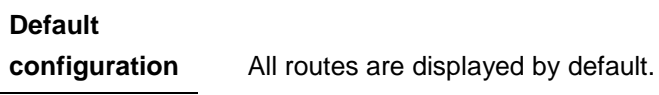

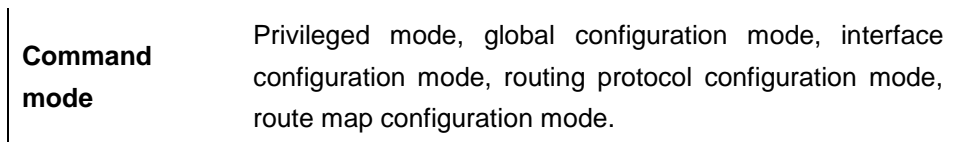

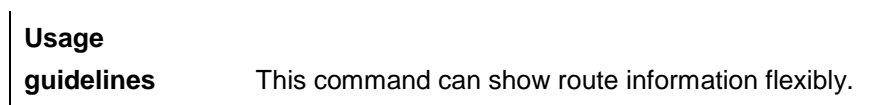

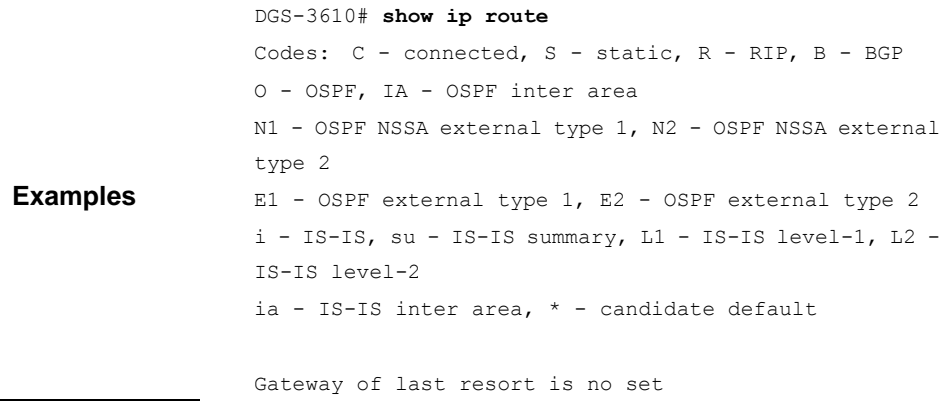

```
S 20.0.0.0/8 is directly connected, VLAN 1
S 22.0.0.0/8 [1/0] via 20.0.0.1
O E2 30.0.0.0/8 [110/20] via 192.1.1.1, 00:00:06, VLAN 
1
R 40.0.0.0/8 [120/20] via 192.1.1.2, 00:00:23, VLAN 1
B 50.0.0.0/8 [120/0] via 192.1.1.3, 00:00:41
C 192.1.1.0/24 is directly connected, VLAN 1
C 192.1.1.254/32 is local host.
```
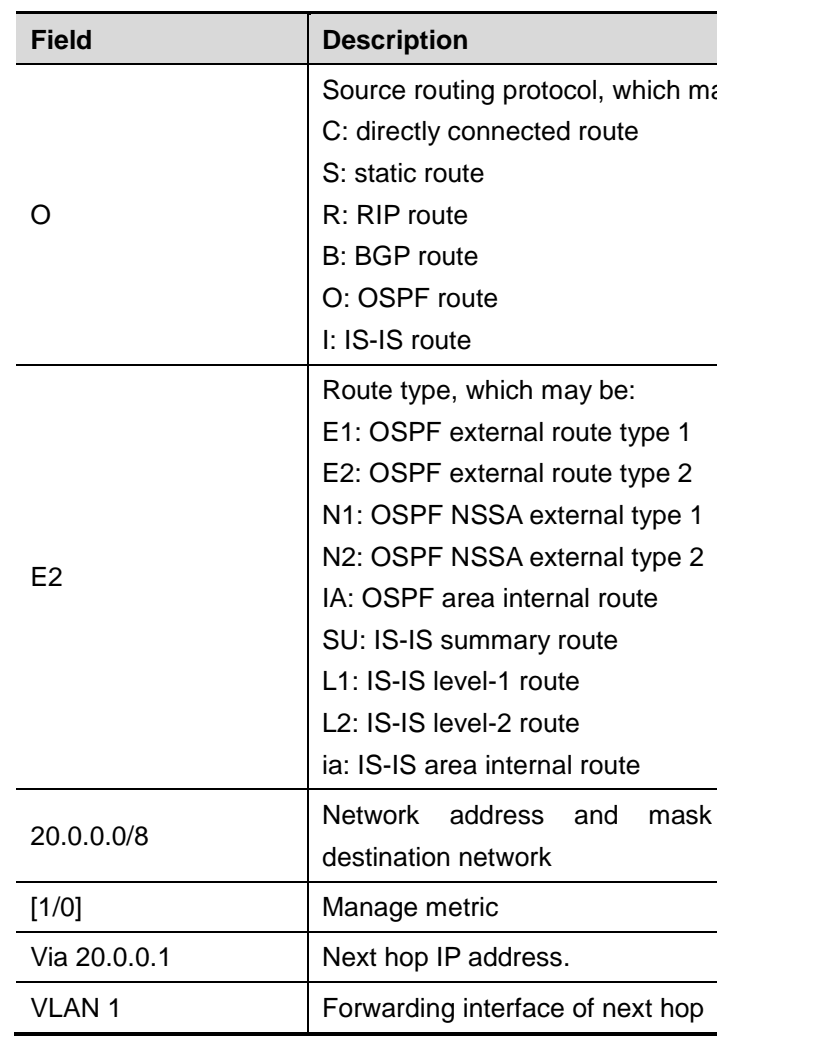

```
DGS-3610# show ip route 30.0.0.0
Routing entry for 30.0.0.0/8
Distance 110, metric 20
Routing Descriptor Blocks:
*192.1.1.1, 00:01:11 ago, via VLAN 1, generated by OSPF, 
extern 2
```
**Field Description**

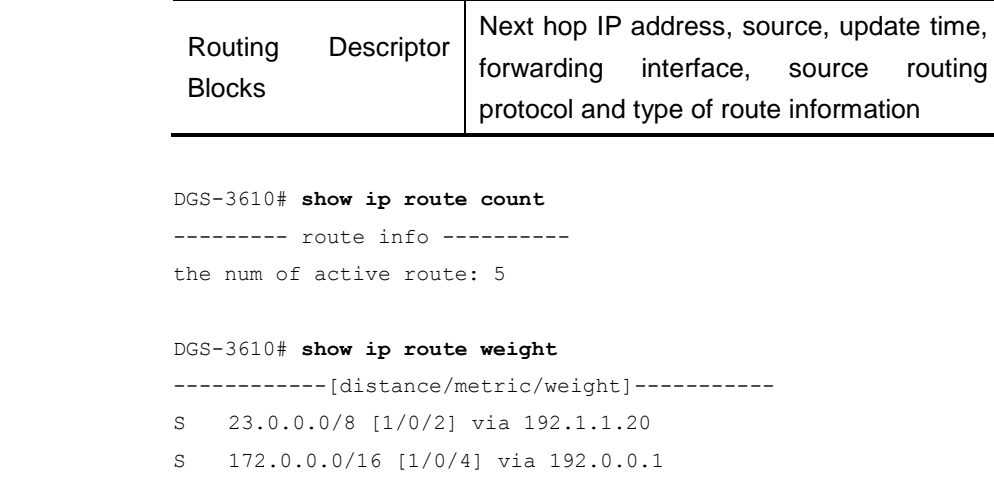

## **34.2.5 show ipv6 prefix-list**

Use this command to show the information about the IPv6 prefix list or its entries.

**show ipv6 prefix-list** [prefix-name]

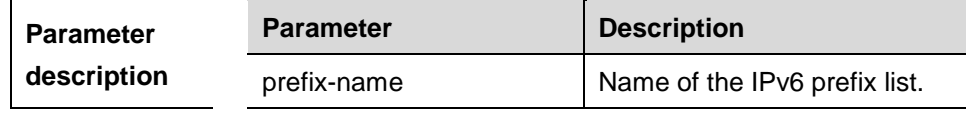

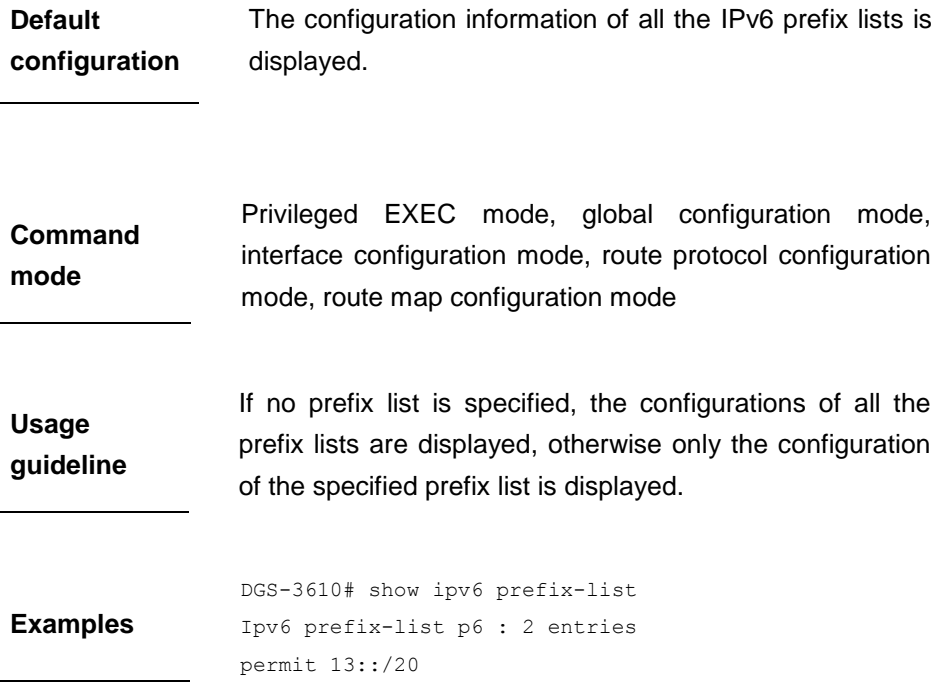

## **34.2.6 show ip ref**

Use the command to view the statistics of RFE, including number of routes, number of adjacent devices, number of load balancing tables, and number of weighted nodes.

**show ip ref**

**Command mode** Privileged mode

**Usage** 

**guidelines** This command shows the route information of the REF.

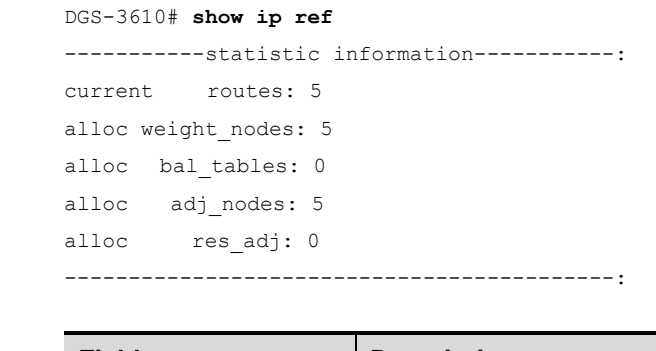

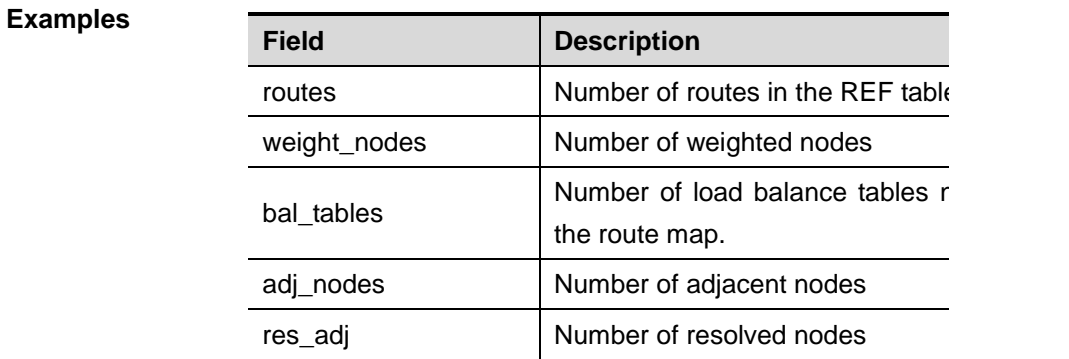

34-8 4

# **35 PBR Configuration Commands**

## **35.1 Configuration Related Commands**

## **35.1.1 ip policy route-map**

Use this command to enable the policy-based routing on an interface in the interface configuration mode. The **no** format of this command disables the function.

**ip policy route-map** *route-map*

**no ip policy route-map**

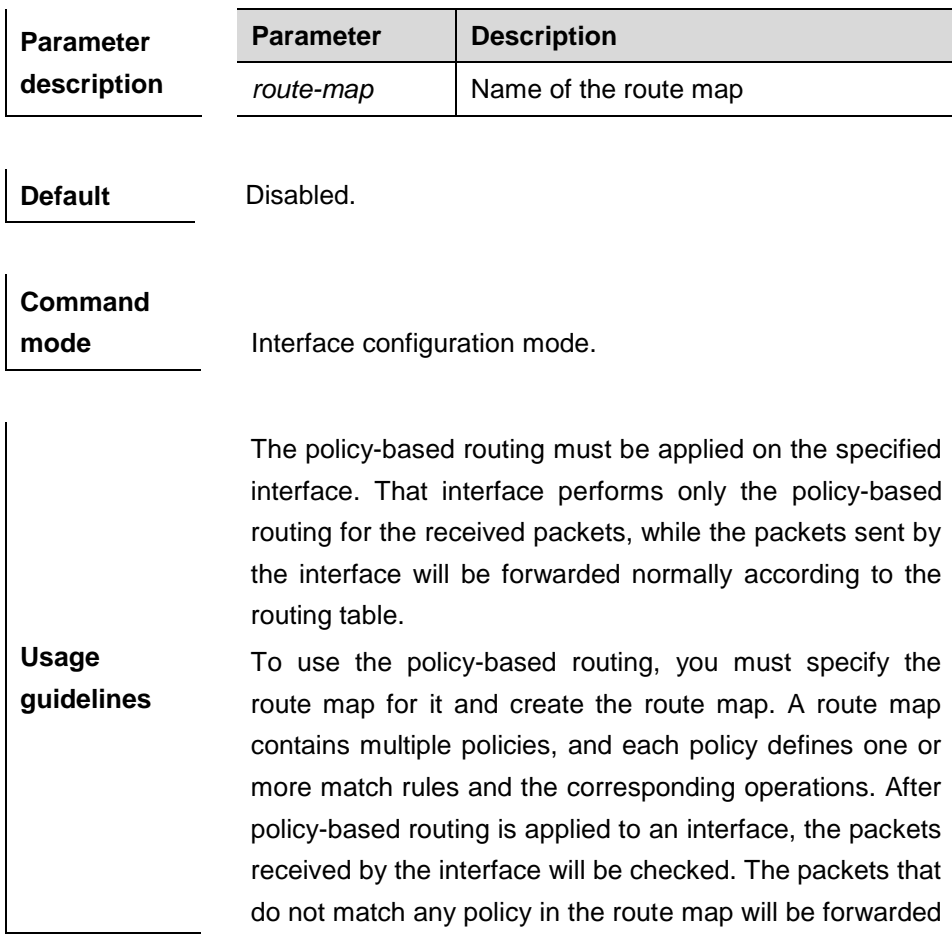

to the usual route. The packets that match a policy in the route map will be processed according to the operation defined in the policy.

Due to the function restriction, when using the policy-based routing on the switch, the route map will have a restriction used by policy-based routing: the configured ACL must be a type of numerical value in stead of name-configured ACL. There is no this restriction on the device.

Note that up to one route map can be configured on an interface. When you configure a route map on the interface for many times, the latter will overwrite the former.

In the example below, when the fast Ethernet interface FE0 receives datagram, if the source address of the datagram is 10.0.0.1, it sets the next-hop as 196.168.4.6; if the source address is 20.0.0.1, it sets the next-hop as 196.168.5.6; otherwise, otherwise, the general forwarding will be performed.

```
Examples
                  access-list 1 permit 10.0.0.1
                  access-list 2 permit 20.0.0.1
                  route-map lab1 permit 10
                  match ip address 1
                  set ip next-hop 196.168.4.6
                  exit
                  route-map lab1 permit 20
                  match ip address 2
                  set ip next-hop 196.168.5.6
                  exit
                  interface FastEthernet 0/0
                  ip policy route-map lab1
                  exit
```
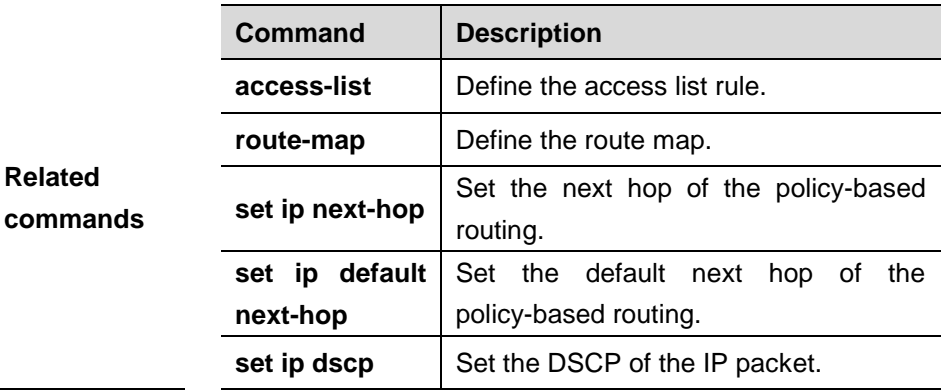

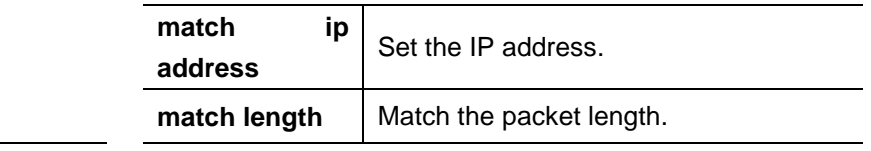

Note: For the commands on route-map, refer to *Protccol Independent Commands*.

## **35.1.2 ip policy**

Use this command to set the policy applied for the **set ip nexthop** command in the global configuration mode. The **no** form restores the forwarding mode of policy-based routing.

#### **ip policy** {**load-balance|redundance**}

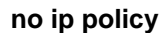

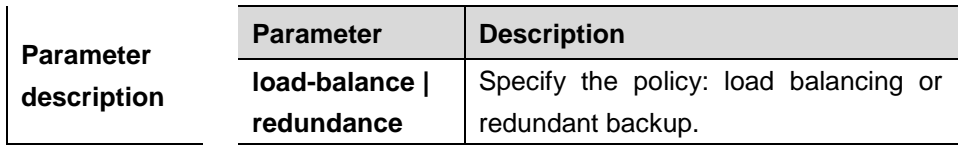

ń

**Default** Redundant backup is adopted by default.

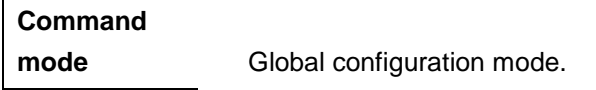

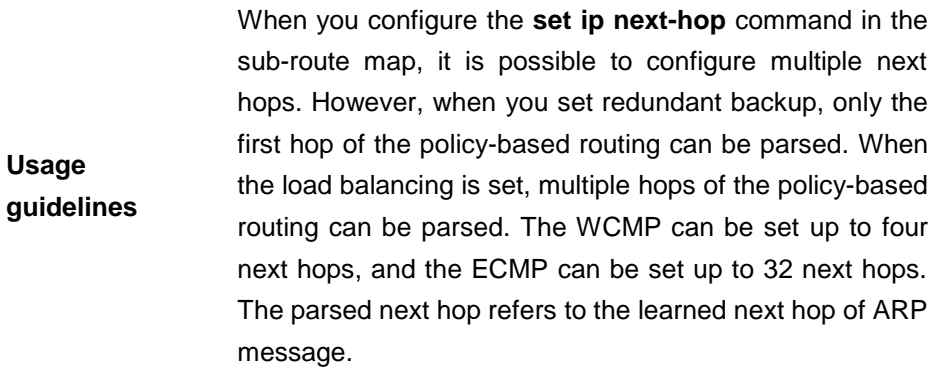

In the example below, there are multiple next hops configured in the route map. After the redundant backup is set in the global configuration mode, only the first next hop among the sub-route map of the policy-based routing applied on the EF0 takes effect and performs forwarding.

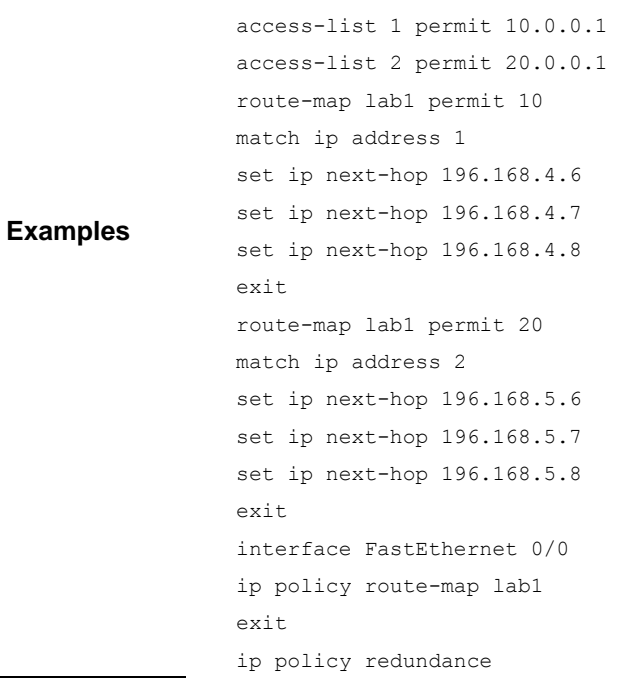

## **36 IPv6 Configuration Commands**

## **36.1 Configuration Related Commands**

The IPv6 configuration includes following related commands:

- ping ipv6
- **ipv6 address**
- ipv6 enable
- **ipv6 hop-limit**
- **ipv6 neighbor**
- **ipv6 source-route**
- ipv6 route
- **ipv6 ns-linklocal-src**
- **ipv6 nd ns-interval**
- ipv6 nd reachable-time
- ipv6 nd prefix
- **ipv6 nd ra-lifetime**
- **ipv6 nd ra-interval**
- **ipv6 nd ra-hoplimit**
- ipv6 nd ra-mtu
- **ipv6 nd managed-config-flag**
- **ipv6 nd dad attempts**
- **ipv6 nd suppress-ra**
- ipv6 redirects
- **clear ipv6 neighbors**
- **tunnel destination**
- tunnel mode ipv6ip
- **tunnel source**
- **tunnel ttl**

#### **36.1.1 ping ipv6**

Use this command to diagnose the connectivity of the IPv6 network.

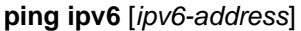

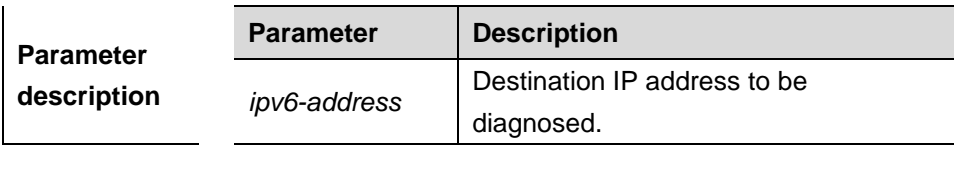

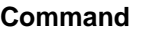

**mode** Privileged mode.

If no destination address is entered in the command, the user interaction mode is entered, and you can specify the parameters. The following table shows the meanings of symbols returned by the **ping**  command:

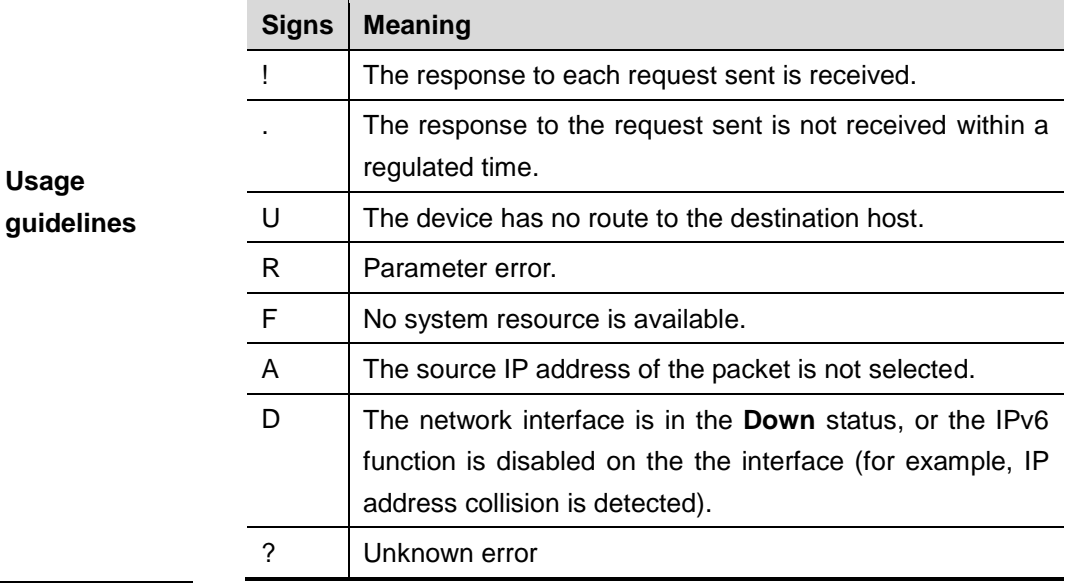

**Examples** DGS-3610# **ping ipv6** *fec0::1*

#### **36.1.2 ipv6 address**

Use this command to configure an IPv6 address for a network interface. Use the **no** form of this command to delete the configured address.

**ipv6 address** *ipv6-prefix/prefix-length* [**eui-64**]

**no ipv6 address** [*ipv6-prefix/prefix-length*] [**eui-64**]

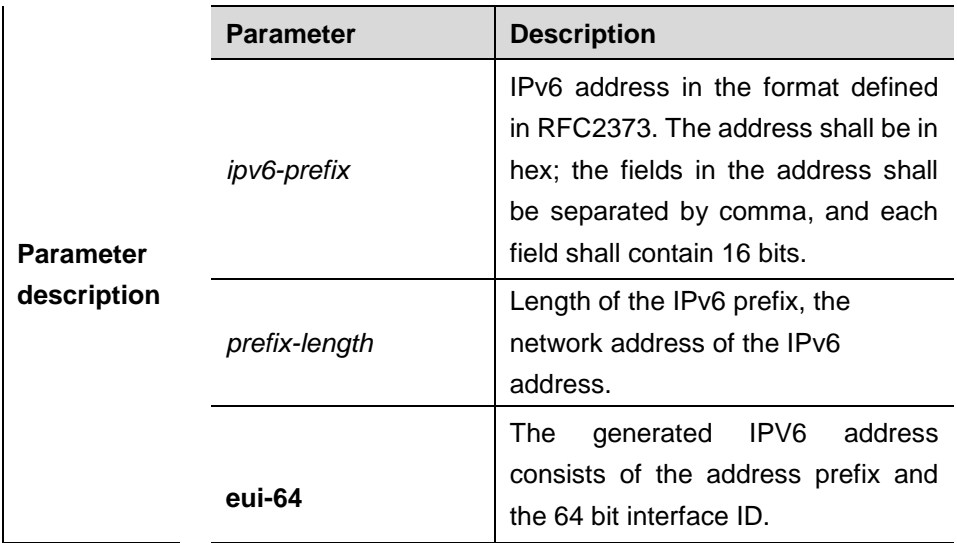

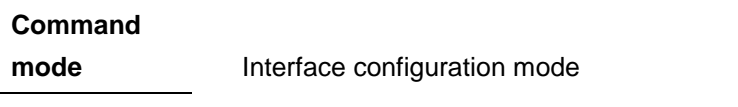

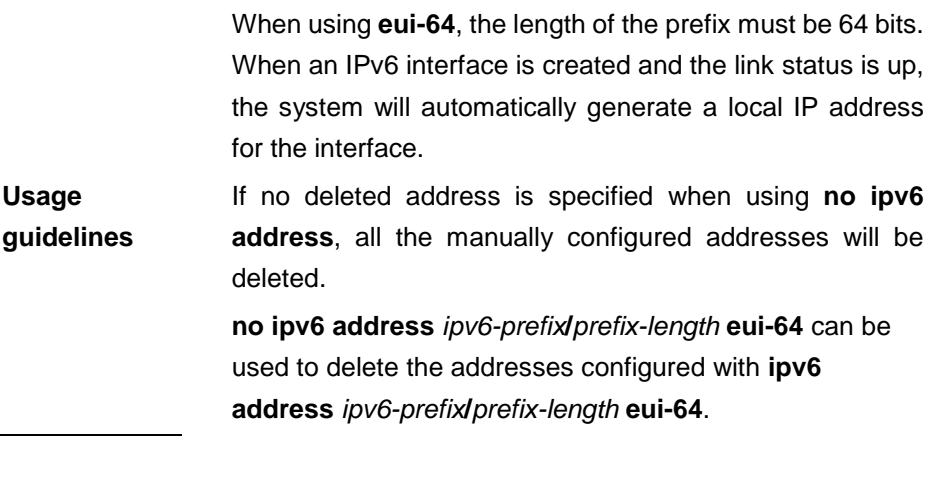

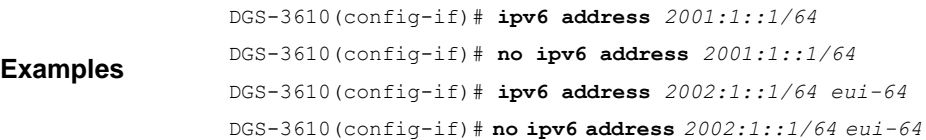

## **36.1.3 ipv6 enable**

Use this command to enable the IPv6 function on an interface. Use the **no** form of this command to disable this function.

#### **ipv6 enable**

#### **no ipv6 enable**

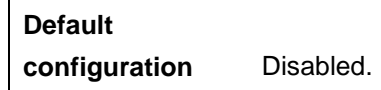

Show the related information of an

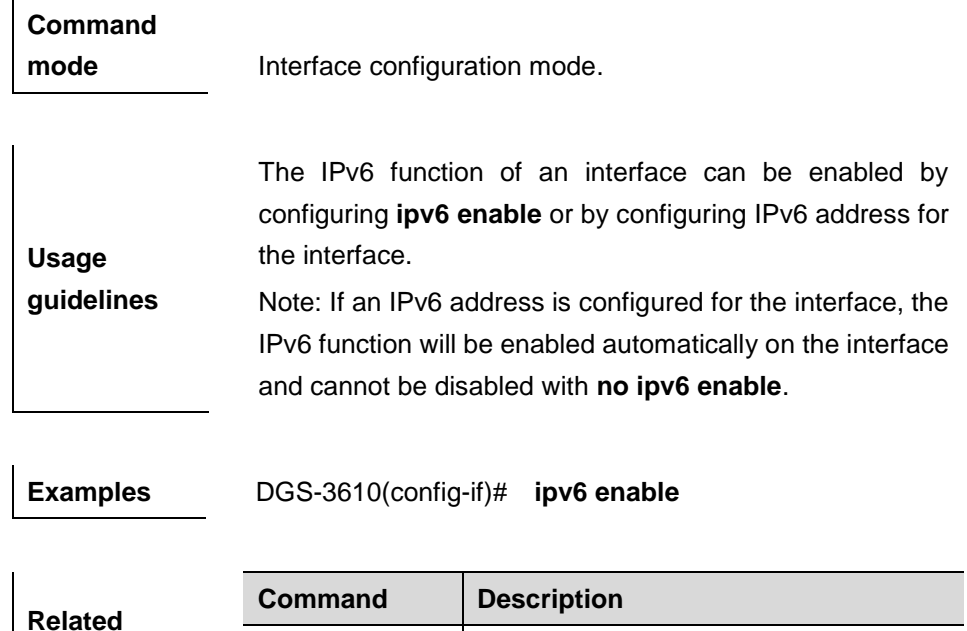

#### **36.1.4 ipv6 hop-limit**

Use this command to configure the default hopcount to send unicast messages in the global configuration mode.

interface.

#### **ipv6 hop-limit** *value*

#### **no ipv6 hop-limit**

**commands**

**Default configuration** The default is 64.

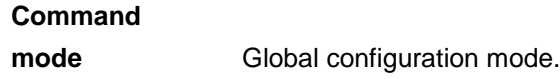

**show ipv6 interface**

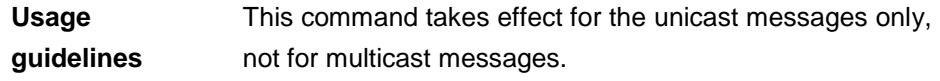

**Examples** DGS-3610(config)# **ipv6 hop-limit** *100*

## **36.1.5 ipv6 neighbor**

Use this command to configure a static neighbor. Use the **no** form of this command to remove the setting.

#### **ipv6 neighbor** *ipv6-address interface-id hardware-address*

**no ipv6 neighbor** ipv6-address interface-id

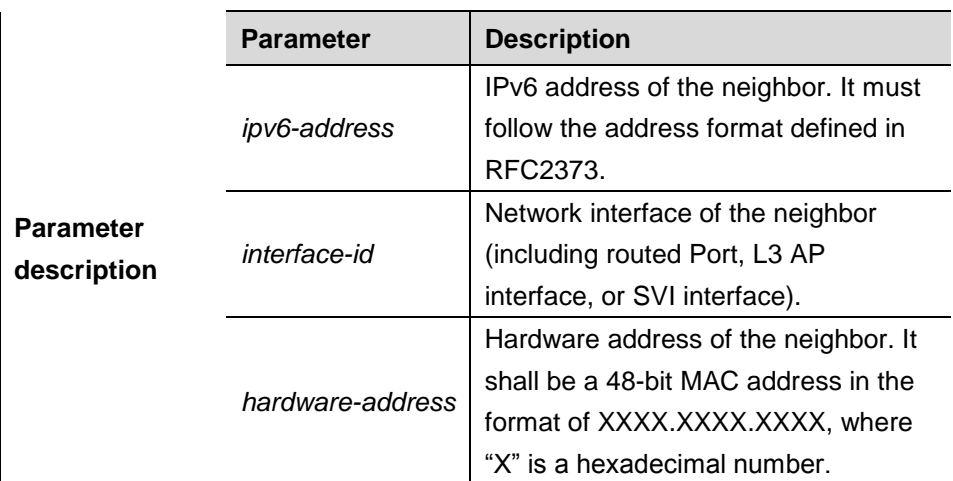

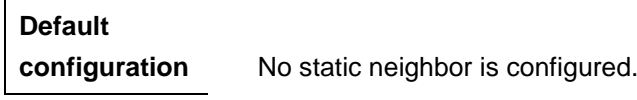

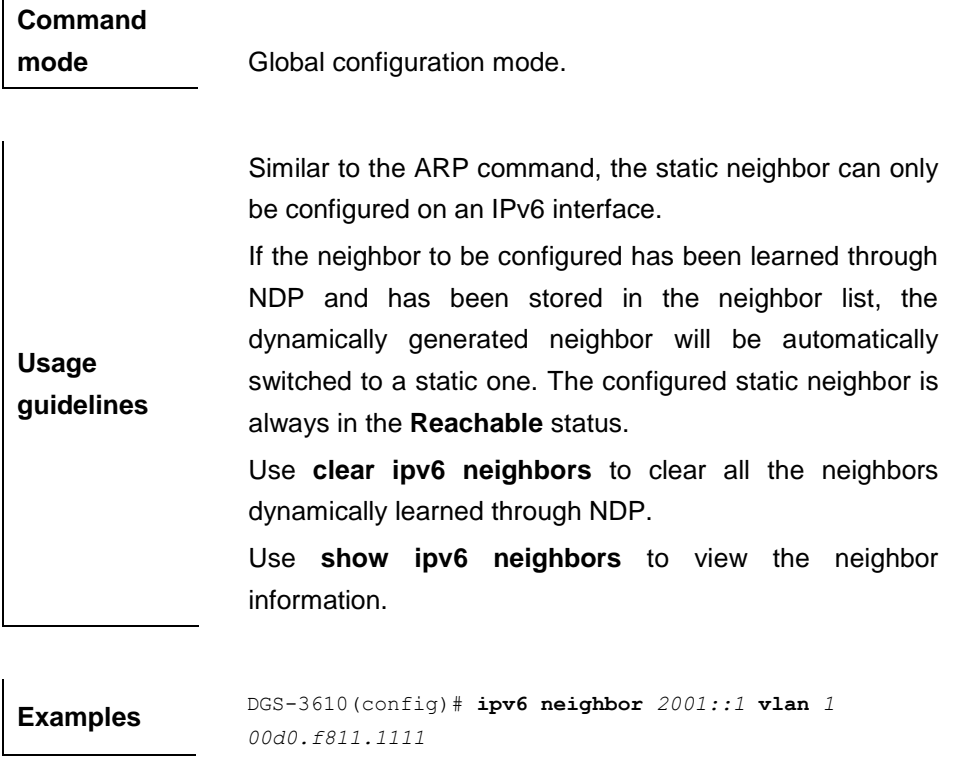

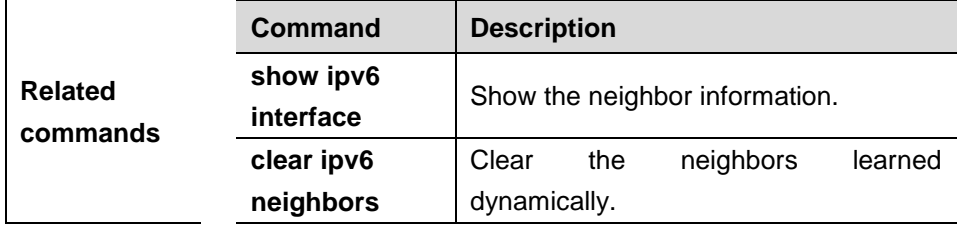

#### **36.1.6 ipv6 source-route**

Use this command to forward the IPv6 packet with route header. The **no** form of this command disables the forwarding.

#### **ipv6 source-route**

#### **no ipv6 source-route**

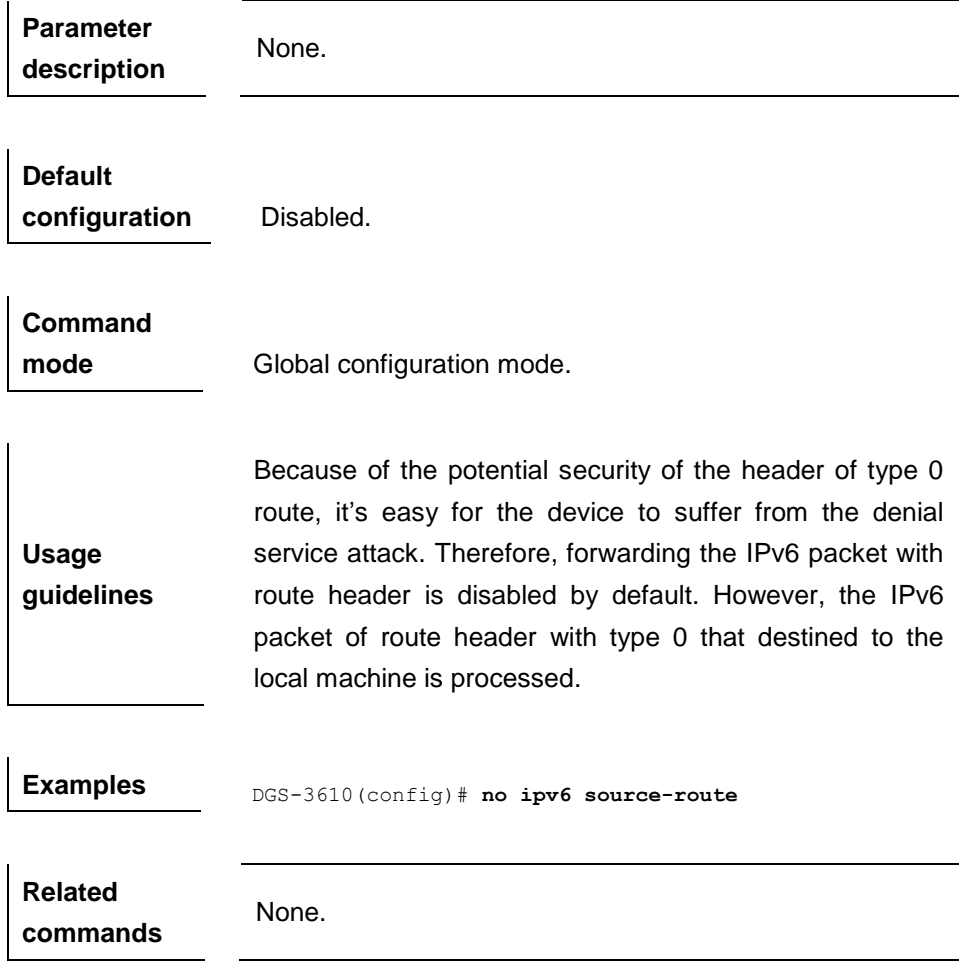

#### **36.1.7 ipv6 route**

Use this command to configure an IPv6 static route. Use the **no** form of this command to remove the setting.

**ipv6 route** *ipv6-prefix/prefix-length* {*ipv6-address* | *interface-id* [*ipv6-address*]}

**no ipv6 route** *ipv6-prefix/prefix-length* {*ipv6-address* | *interface-id*  [*ipv6-address*]}

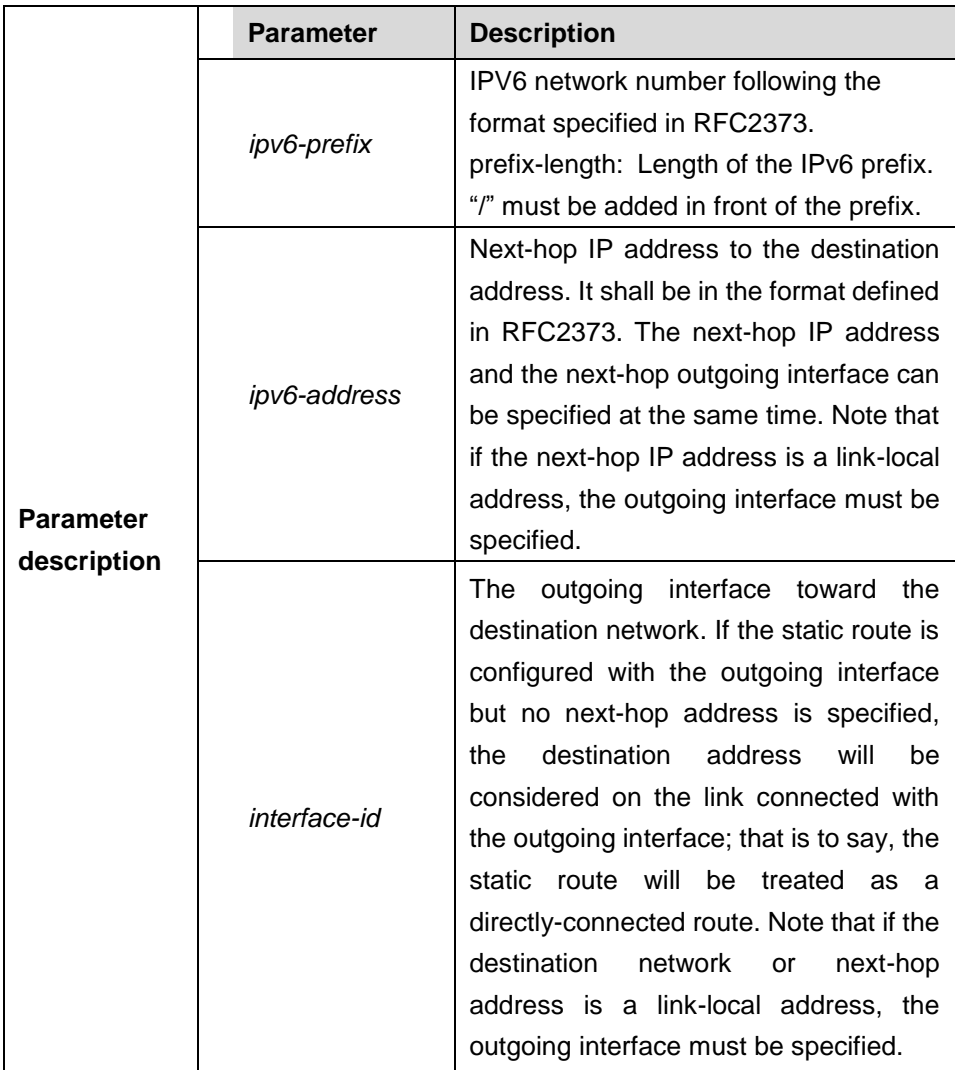

## **Command**

**mode** Global configuration mode.

**Usage guidelines** Note: If the destination IP address or next-hop IP address is a link-local IP address, the outgoing interface must be specified; if the destination address is a link-local IP address, the next-hop must be also a link-local IP address. When configuring a route, the destination IP address and the next-hop IP address shall not be a multicast address. If both the next hop IP address and the outgoing interface are specified, the outgoing interface of the direct route that matches the next hop shall be the same as the configured

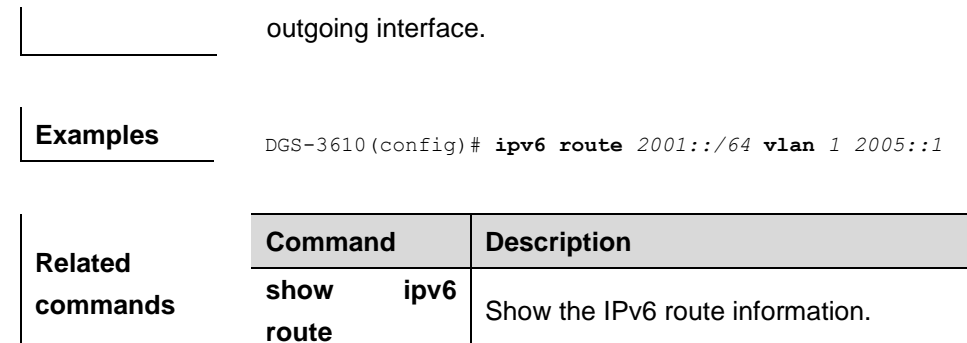

#### **36.1.8 ipv6 ns-linklocal-src**

 $\mathbf{r}$ 

Use this command to set the local address of the link as the source IP address to send neighbor requests. When **no ipv6 ns-linklocal-src** is executed, the global IP address will be taken as the source address to send neighbor requests.

#### **ipv6 ns-linklocal-src**

#### **no ipv6 ns-linklocal-src**

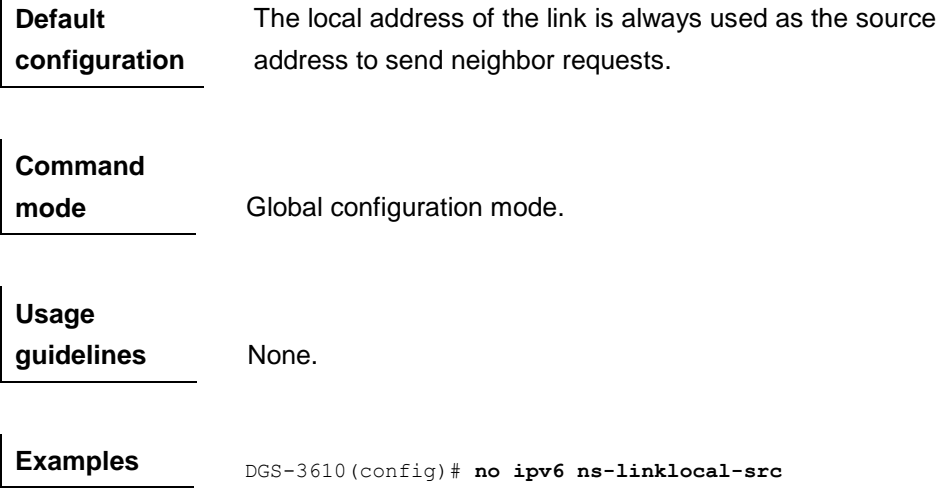

#### **36.1.9 ipv6 nd ns-interval**

Use this command to set the interval for the interface to retransmitting NS (Neighbor Solicitation). Use the **no** form of this command to restore it to the default setting.

**ipv6 nd ns-interval** *milliseconds*

#### **no ipv6 nd ns-interval**

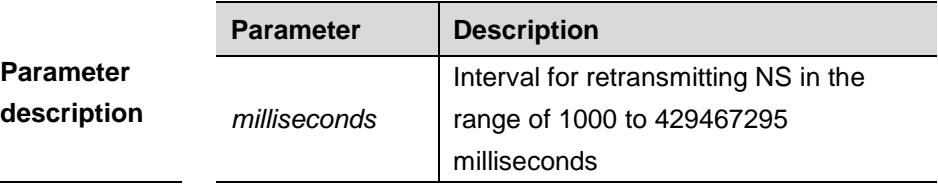

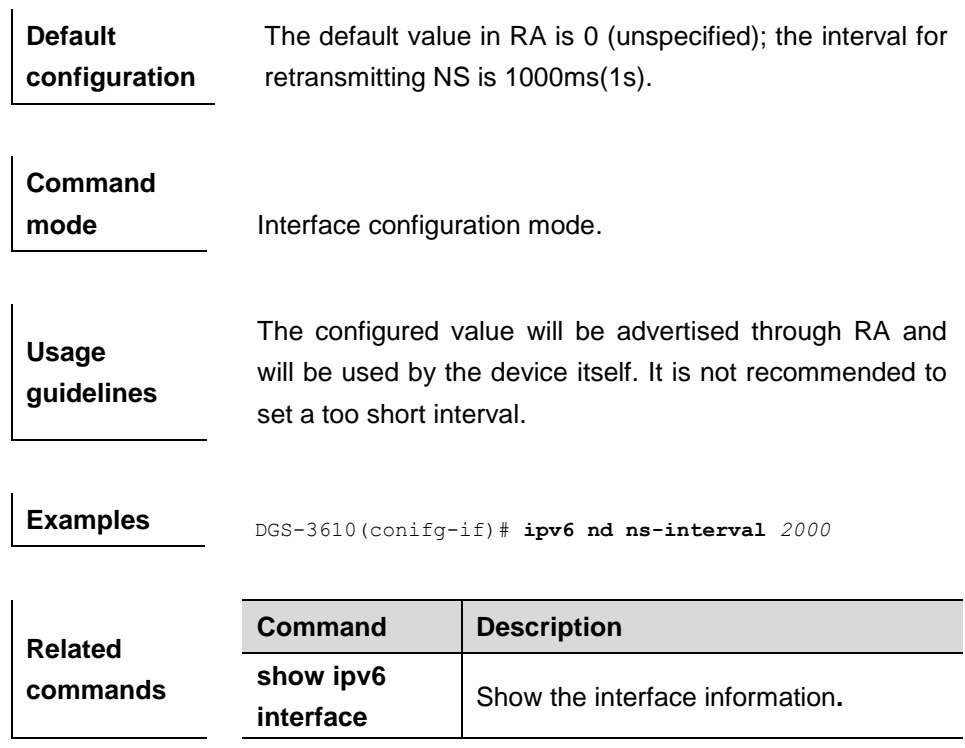

#### **36.1.10 ipv6 nd reachable-time**

Use this command to set the reachable time after the interface checks the reachability of the neighbor dynamically learned through NDP. Use the **no** form of this command to restore it to the default setting.

#### **ipv6 nd reachable-time** *milliseconds*

#### **no ipv6 nd reachable-time**

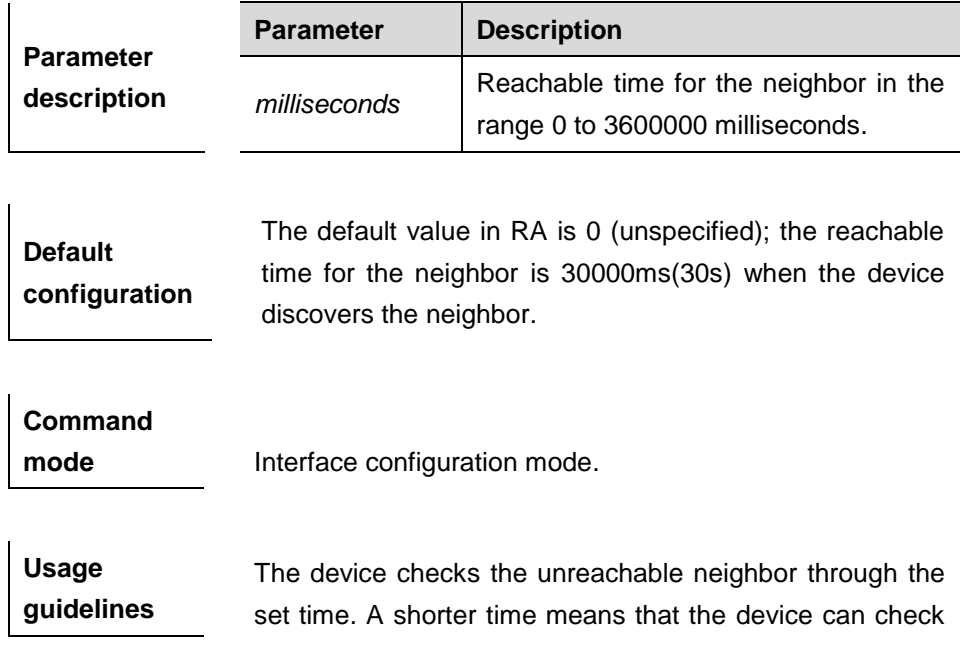

the neighbor failure more quickly, but more network bandwidth and device resource will be occupied. Therefore, it is not recommended to set a too short reachable time. The configured value will be advertised through RA and will be used by the device itself. If the value is set to 0, it indicates that the time is not specified, that is, the default value is used. According to RFC4861, the actual time to reach neighbor is not consistent with the configured value, ranging from 0.5\*configured value to 1.5\*configured value.

**Examples** DGS-3610(config-if)# **ipv6 nd reachable-time** *<sup>1000000</sup>*

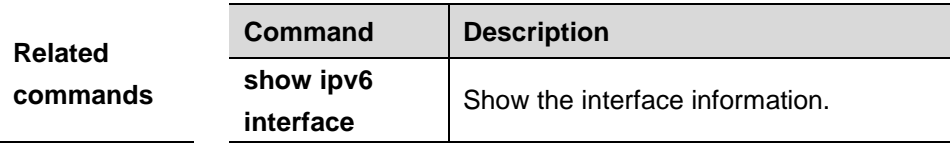

#### **36.1.11 ipv6 nd prefix**

Use this command to configure the address prefix included in the RA. Use the **no** form of this command to delete the set prefix or restore it to the default setting.

**ipv6 nd prefix** *ipv6-prefix/prefix-length* | **default** [ [ *valid-lifetime preferred-lifetime* ] | [ **at** *valid-date preferred-date* ] | **infinite** | **no-advertise**] ] [ **off-link** ] [ **no-autoconfig** ]

**no ipv6 nd prefix** *ipv6-prefix/prefix-length* | **default** { [**off-link**] [**no-autoconfig**] | [**no-advertise**] }

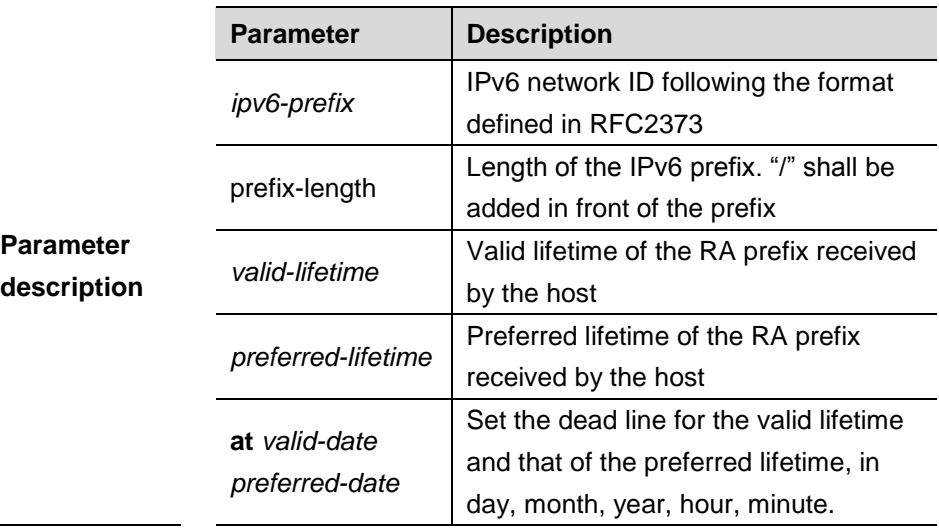

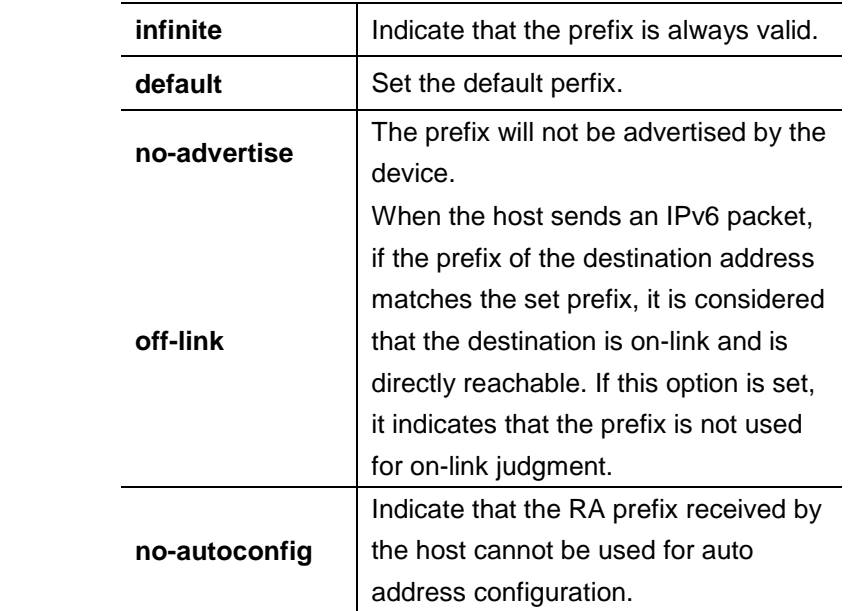

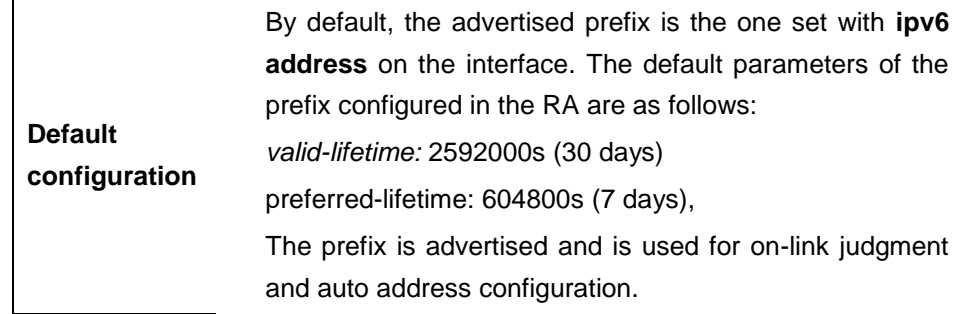

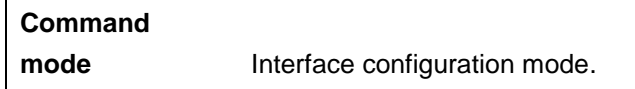

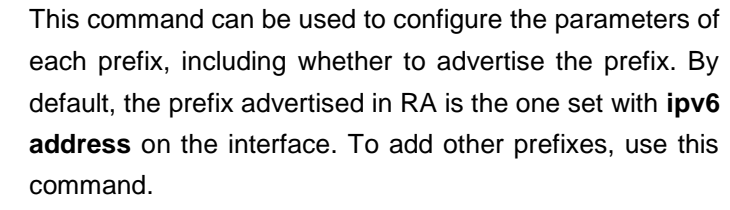

#### **ipv6 nd prefix default**

**Usage guidelines** Set the default parameters to be used by the interface. If no parameter is specified for an added prefix, the parameters set with **ipv6 nd prefix default** will be used. Note that after a parameter is specified for the prefix, the default configuration will not be used. That is to say, the configuration of the prefix cannot be modified with **ipv6 nd prefix default**; only the prefix that uses all the default configurations can be modified with this command.

#### **at** *valid-date preferred-date*

The valid lifetime of a prefix can be specified in two ways. One way is to specify a fixed time for each prefix in the RA; the other way is to specify the end time (in this mode, the valid lifetime of the prefix sent in RA will be gradually reduced until the end time is 0).

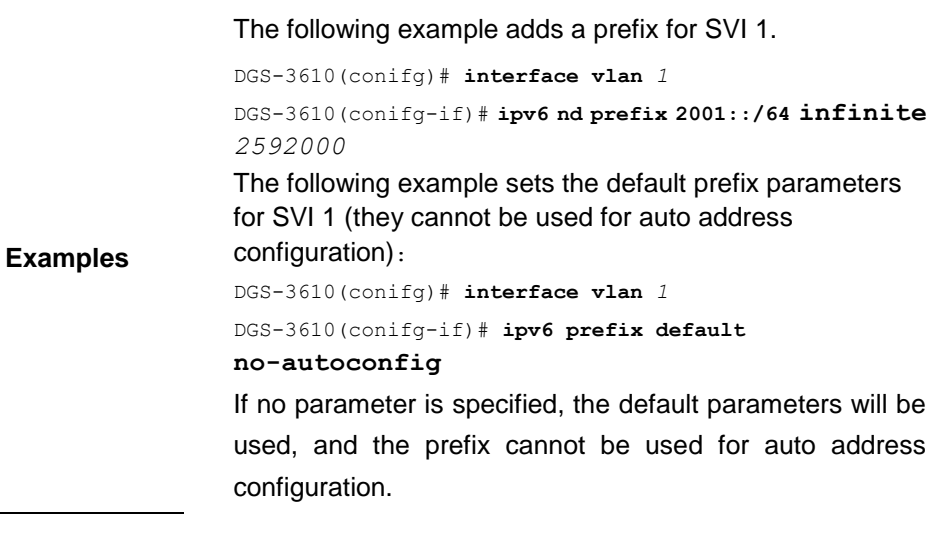

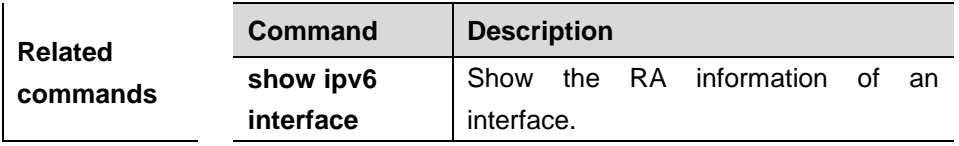

#### **36.1.12 ipv6 nd ra-lifetime**

Use this command to set the device lifetime of the RA sent on the interface. Use the **no** form of this command to restore it to the default setting.

#### **ipv6 nd ra-lifetime** *seconds*

#### **no ipv6 nd ra-lifetime**

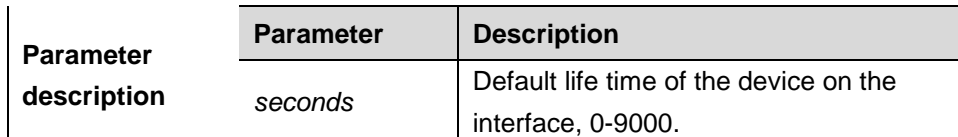

**Default** 

**configuration** 1800s.

**Command** Interface configuration mode.

 $\mathbf{I}$ 

**mode**

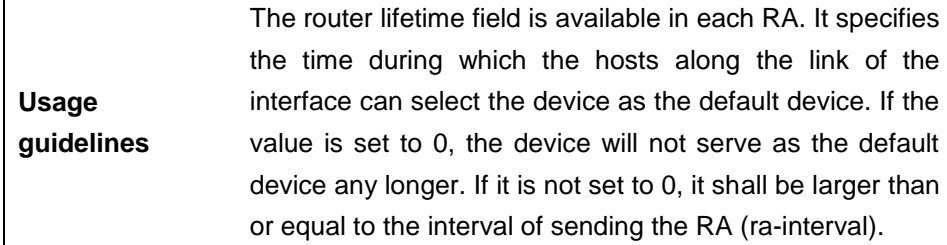

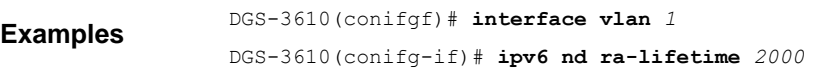

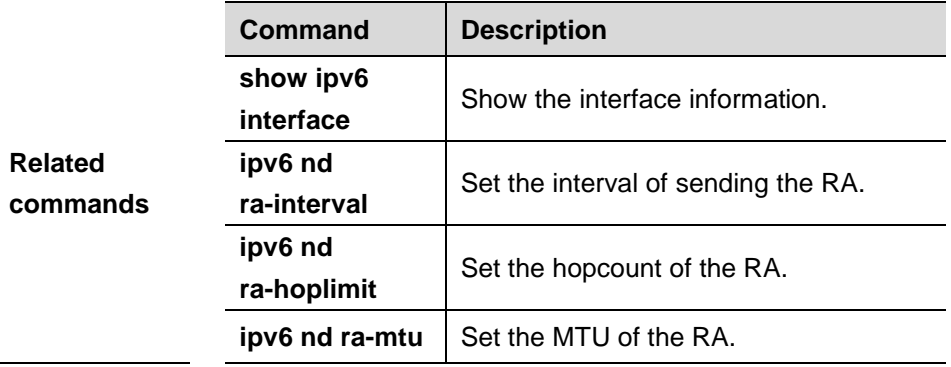

## **36.1.13 ipv6 nd ra-interval**

Use this command to set the interval of sending the RA. Use the **no** form of this command to restore it to the default setting.

**ipv6 nd ra-interval** {*seconds |* **min-max** *min\_value max\_value*}

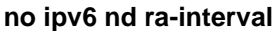

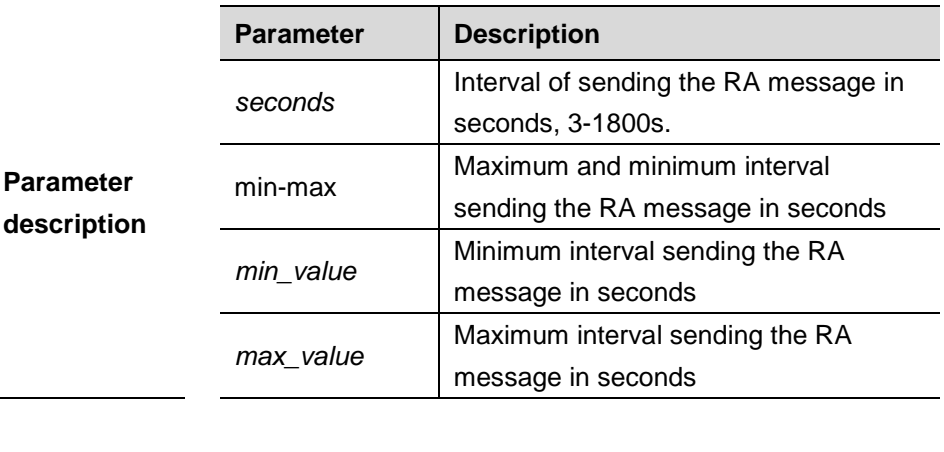

**Default configuration** 200s. The actual interval of sending the RA message will be fluctuated 20% based on 200s.

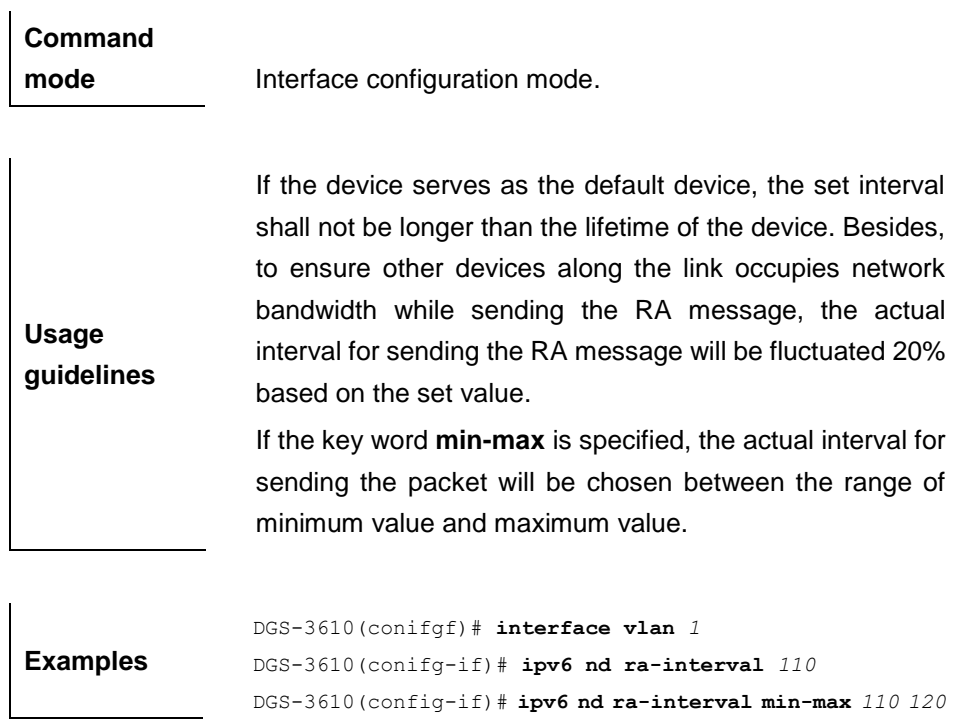

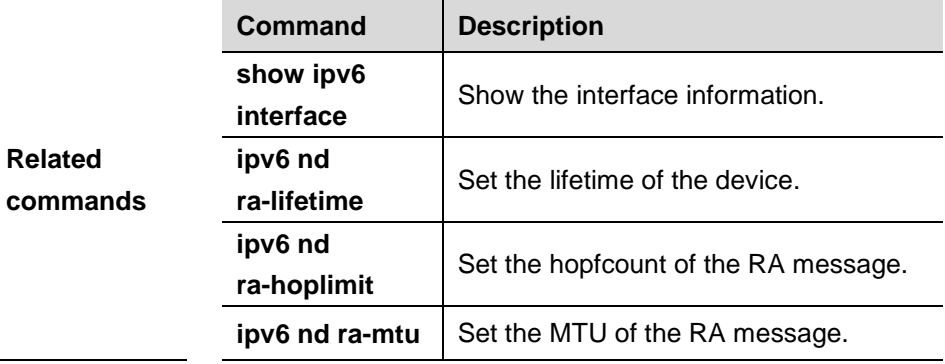

## **36.1.14 ipv6 nd ra-hoplimit**

Use this command to set the hopcount of the RA message. Use the **no** form of this command to restore it to the default setting.

#### **ipv6 nd ra-hoplimit** *value*

## **no ipv6 nd ra-hoplimit**

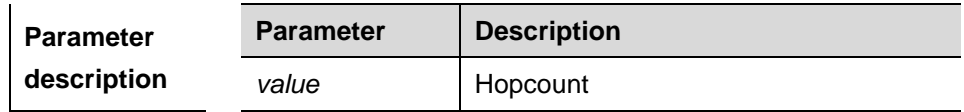

**Default** The default value is 64.
# **configuration**

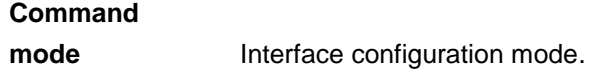

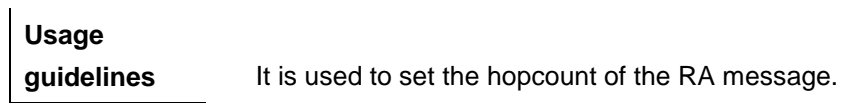

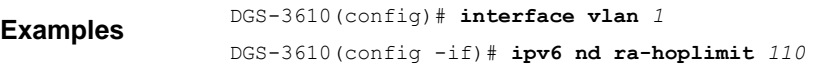

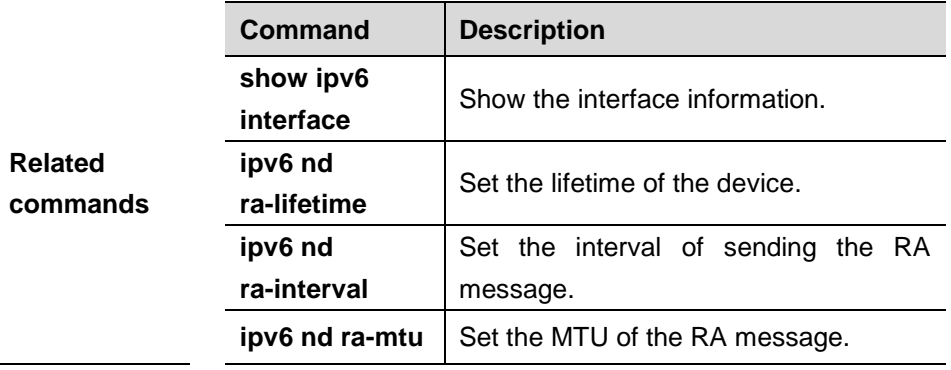

# **36.1.15 ipv6 nd ra-mtu**

Use this command to set the MTU of the RA messag. Use the **no** form of this command to restore it to the default setting.

**ipv6 nd ra-mtu** *value*

#### **no ipv6 nd ra-mtu**

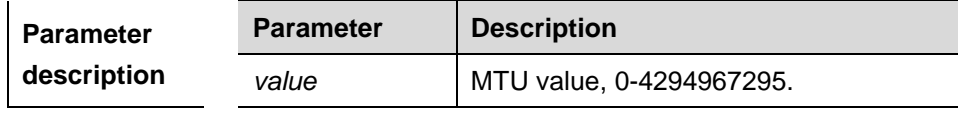

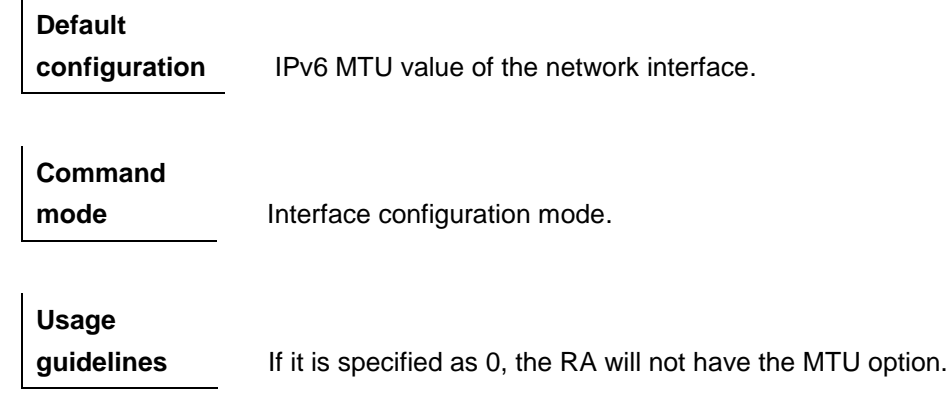

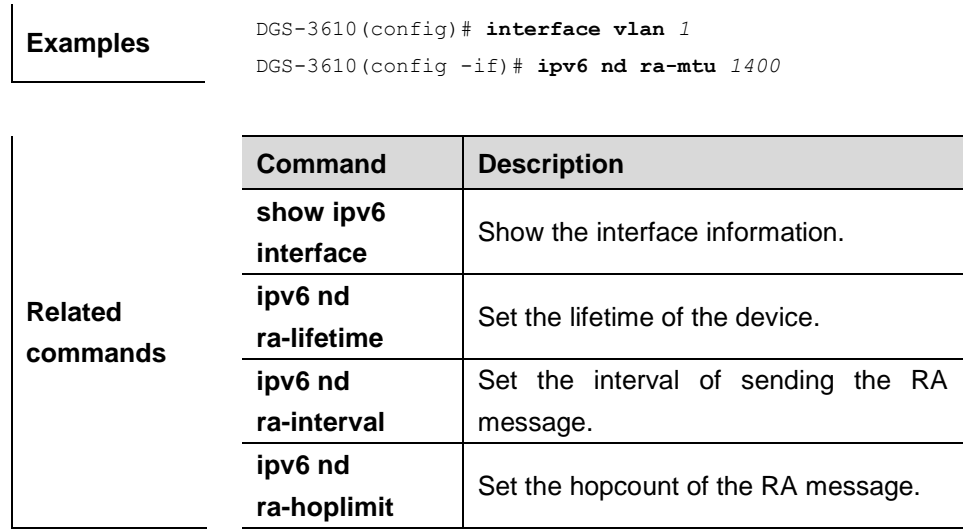

# **36.1.16 ipv6 nd managed-config-flag**

Use this command to set the "managed address configuration" flag of the RA message. Use the **no** form of this command to remove the setting.

#### **ipv6 nd managed-config-flag**

# **no ipv6 managed-config-flag**

**Default configuration** None.

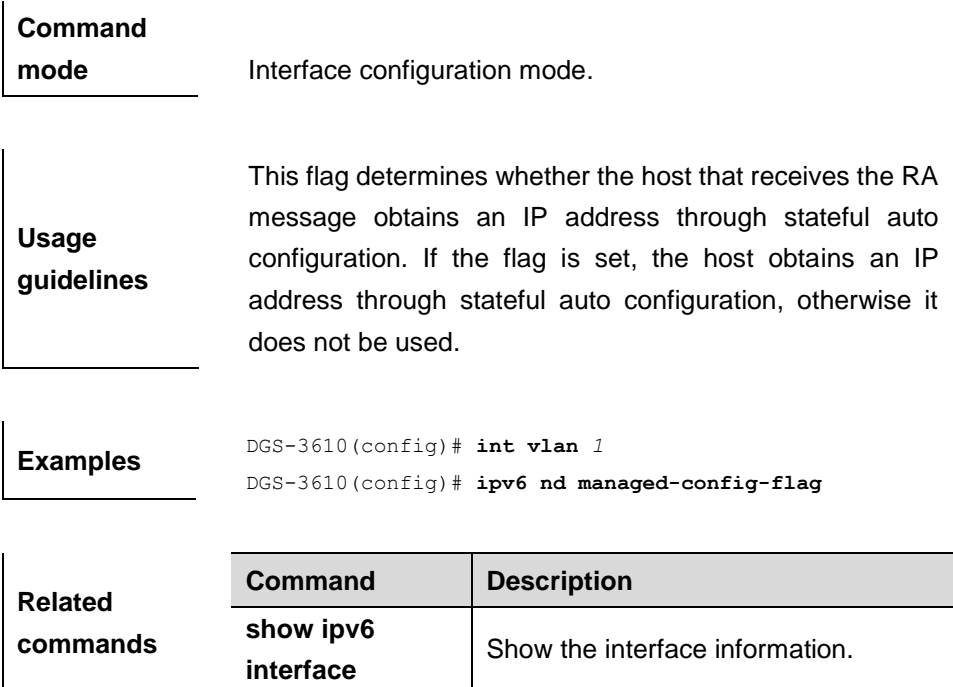

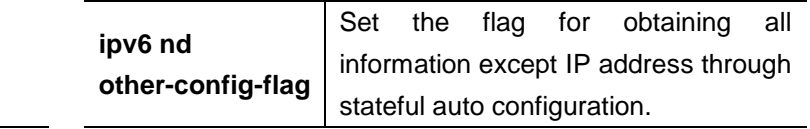

# **36.1.17 ipv6 nd dad attempts**

Use this command to set the number of the NS packets to be continuously sent for IPv6 address collision check on the interface. Use the **no** form of this command to restore it to the default setting.

# **ipv6 nd dad attempts** *value*

#### **no ipv6 nd dad attempts**

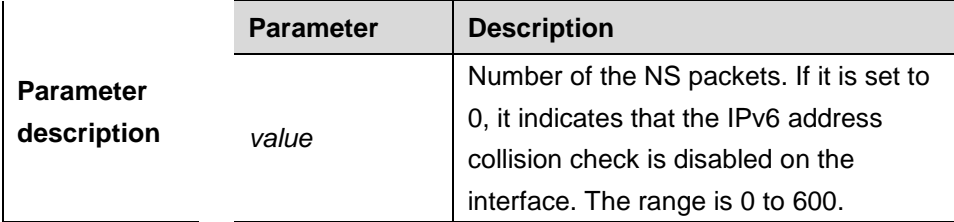

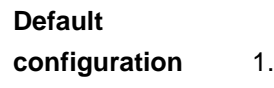

# **Command**

**mode Interface configuration mode.** 

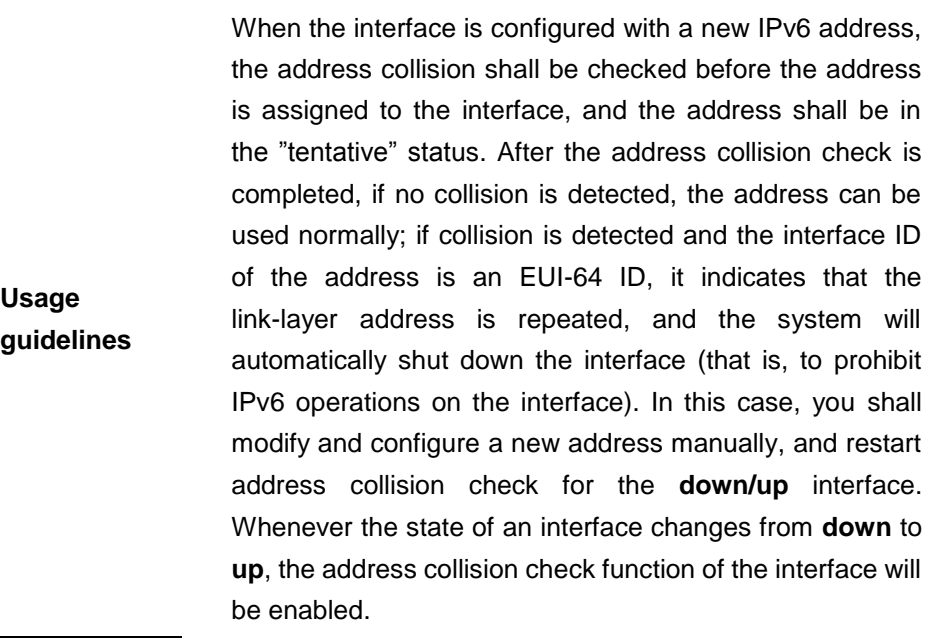

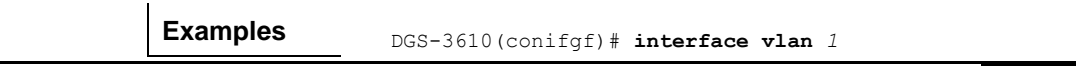

DGS-3610(conifg-if)# **ipv6 nd dad attempts** *3*

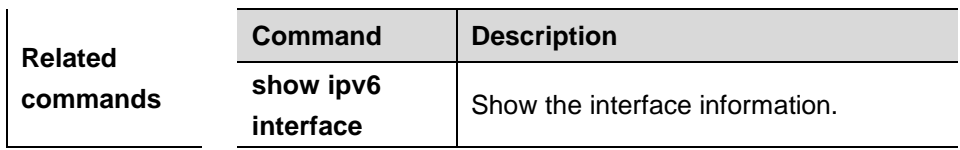

# **36.1.18 ipv6 nd suppress-ra**

Use this command to disable the interface from sending the RA message. Use the **no** form of this command to enable the function.

#### **ipv6 nd suppress-ra**

#### **no ipv6 nd suppress-ra**

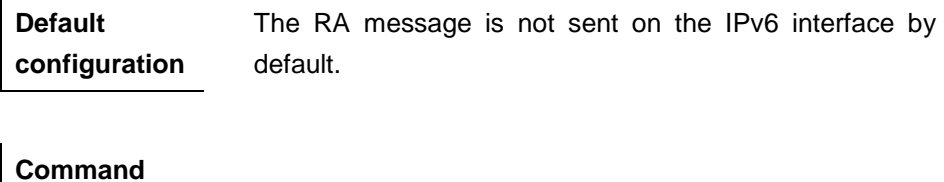

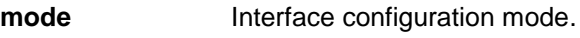

**Usage guidelines** This command suppresses the sending of the RA message on an interface.

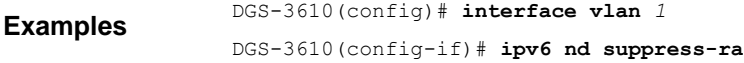

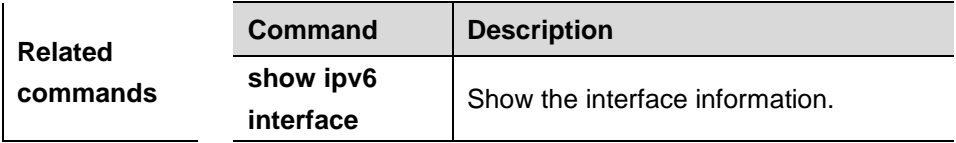

# **36.1.19 ipv6 redirects**

Use this command to control whether to send ICMPv6 redirect message when the switch receives and forwards an IPv6 packet through an interface. Use the **no** form of this command to disable the function.

#### **ipv6 redirects**

#### **no ipv6 redirects**

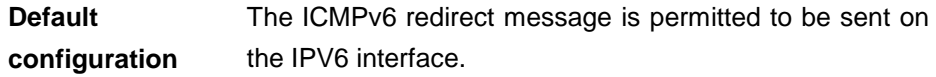

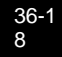

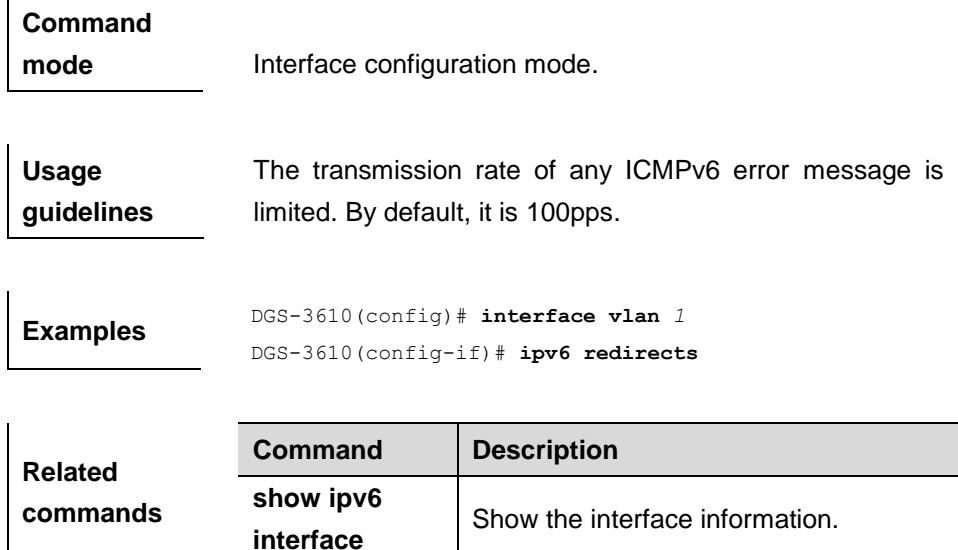

# **36.1.20 clear ipv6 neighbors**

Use this command to clear the dynamically learned neighbors.

#### **clrear ipv6 neighbors**

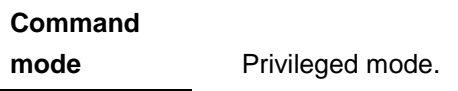

**Usage guidelines** This command can be used to clear all the neighbors dynamically learned by the RDP. Note that the static neighbors will not be cleared.

Examples **DGS-3610#** clear ipv6 neighbors

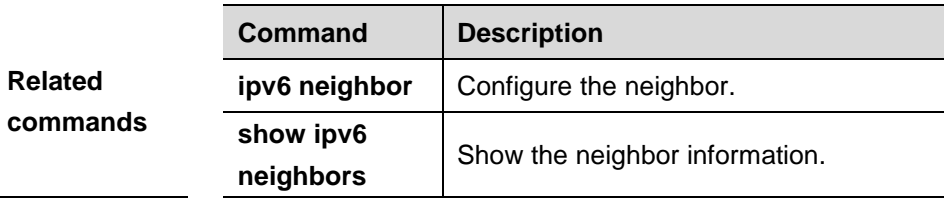

# **36.1.21 tunnel mode ipv6ip**

Use this command to configure static IPv6 tunnel mode. Use the **no** form of this command to restore it to the default IPv6 tunnel mode.

# **tunnel mode ipv6ip** [**6to4 | isatap**]

**no tunnel mode**

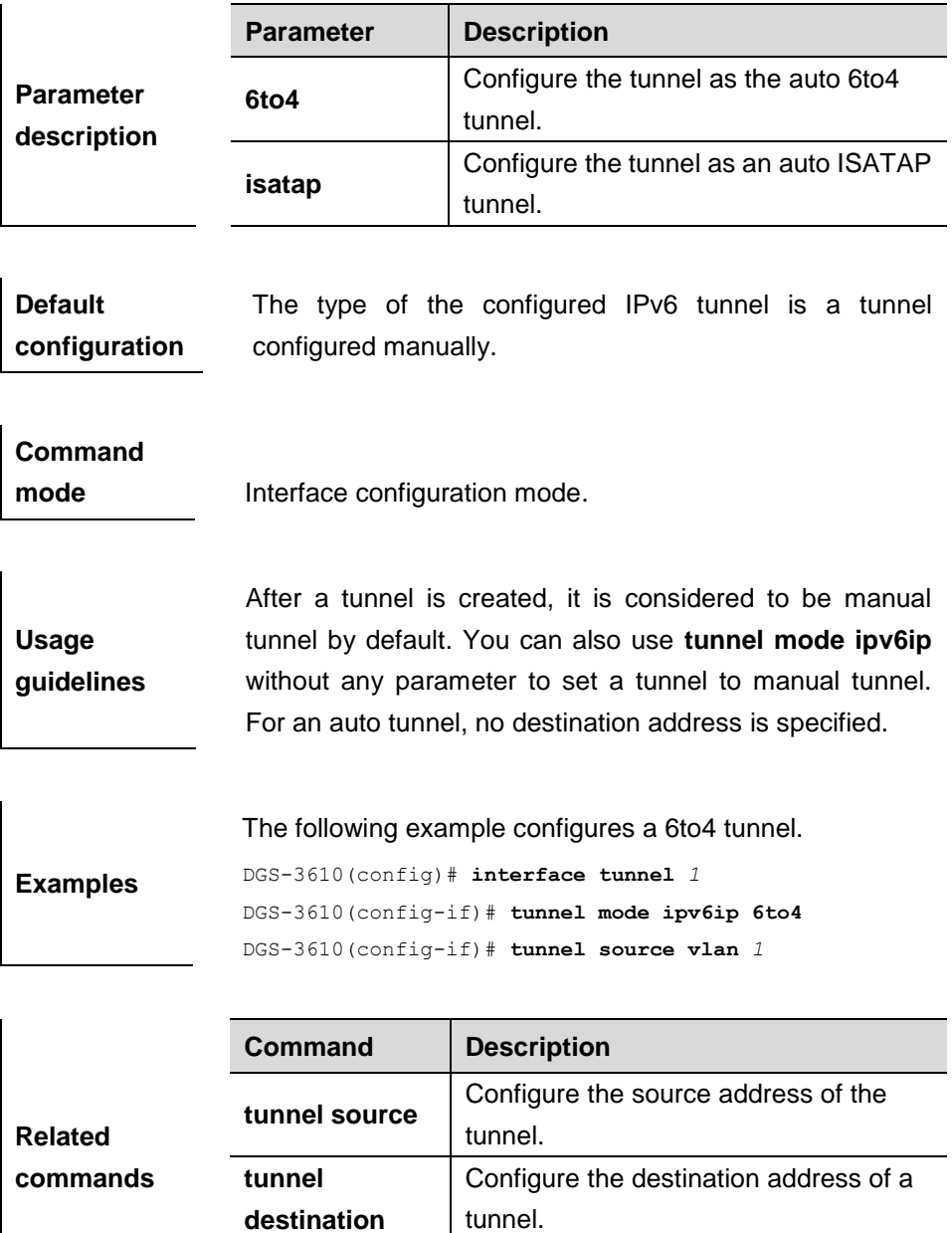

# **36.1.22 tunnel destination**

Use this command to specify the destination address for the tunnel. Use the **no** form of this command to remove the setting.

**Tunnel ttl** Configure the TTL of the tunnel.

**tunnel destination** *ipv4-address*

**no tunnel destination**

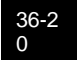

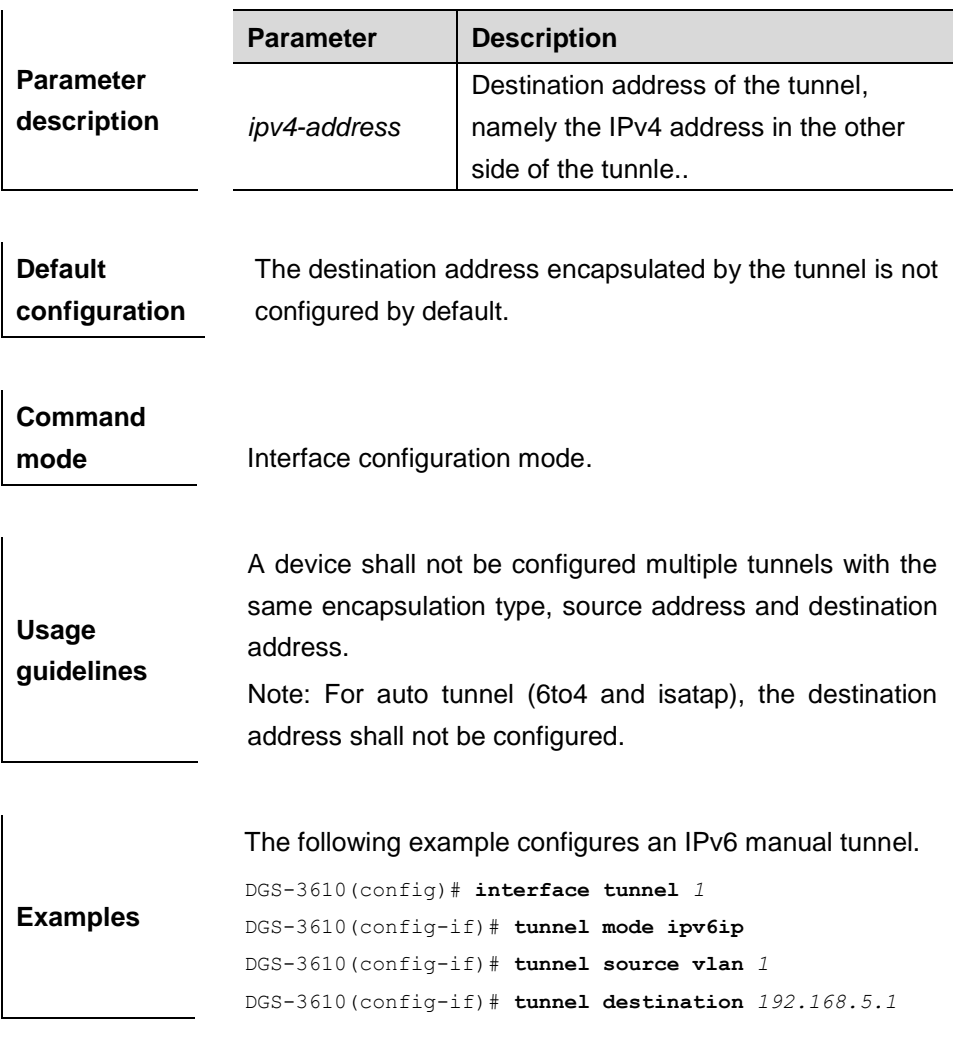

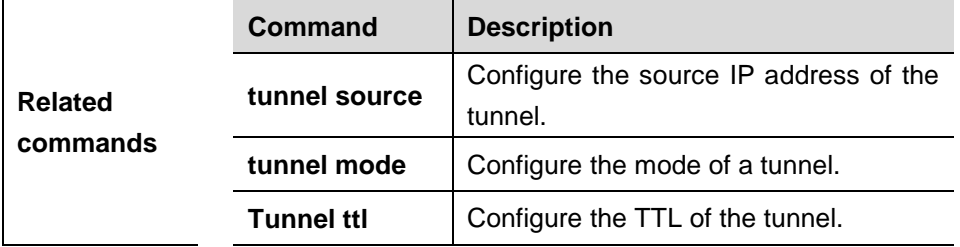

# **36.1.23 tunnel source**

Use this command to specify the source IP address for the tunnel. Use the **no** form of this command to remove the setting.

**tunnel source** {*ipv4-address* | *interface-type interface-number*}

**no tunnel source**

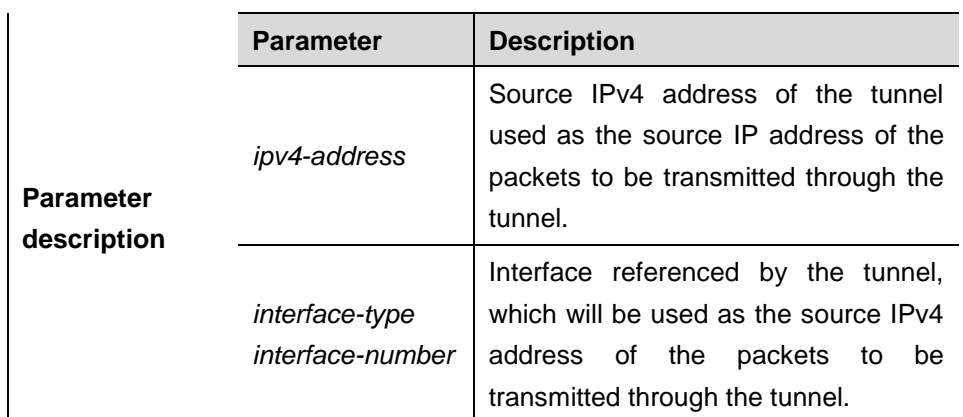

# **Default**

**configuration** No tunnel source address is configured by default.

# **Command mode** Interface configuration mode.

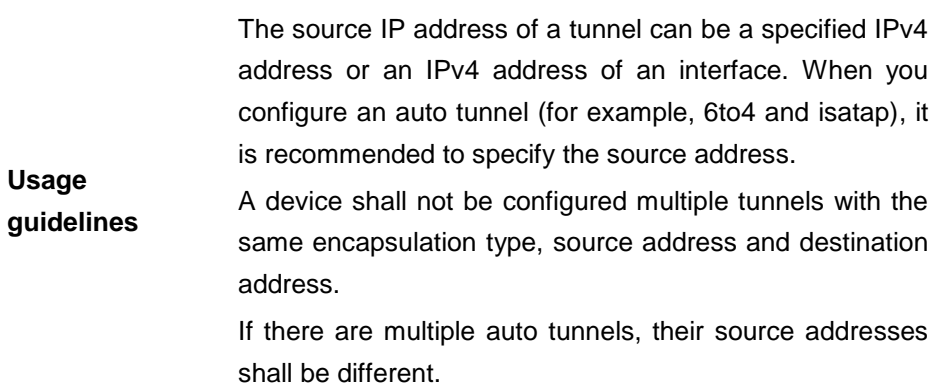

The following example configures an IPv6 manual tunnel.

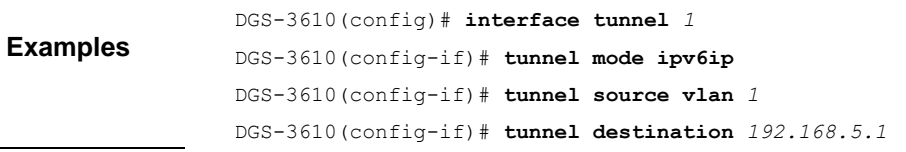

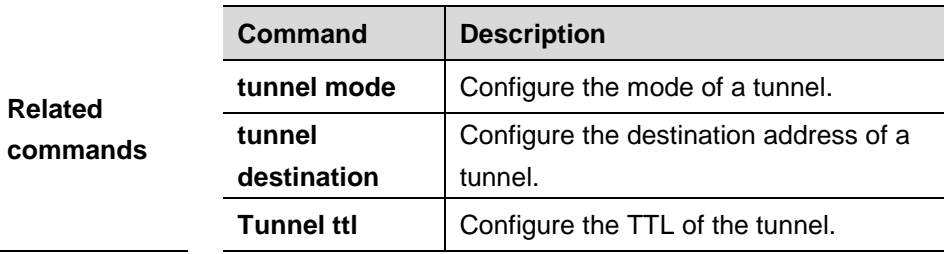

# **36.1.24 tunnel ttl**

Use this command to specify the TTL value of the IPv4 header in the encapsulated IPv6 messages. The **no** form of this command restores it to the default.

**tunnel ttl** *value*

**no tunnel ttl**

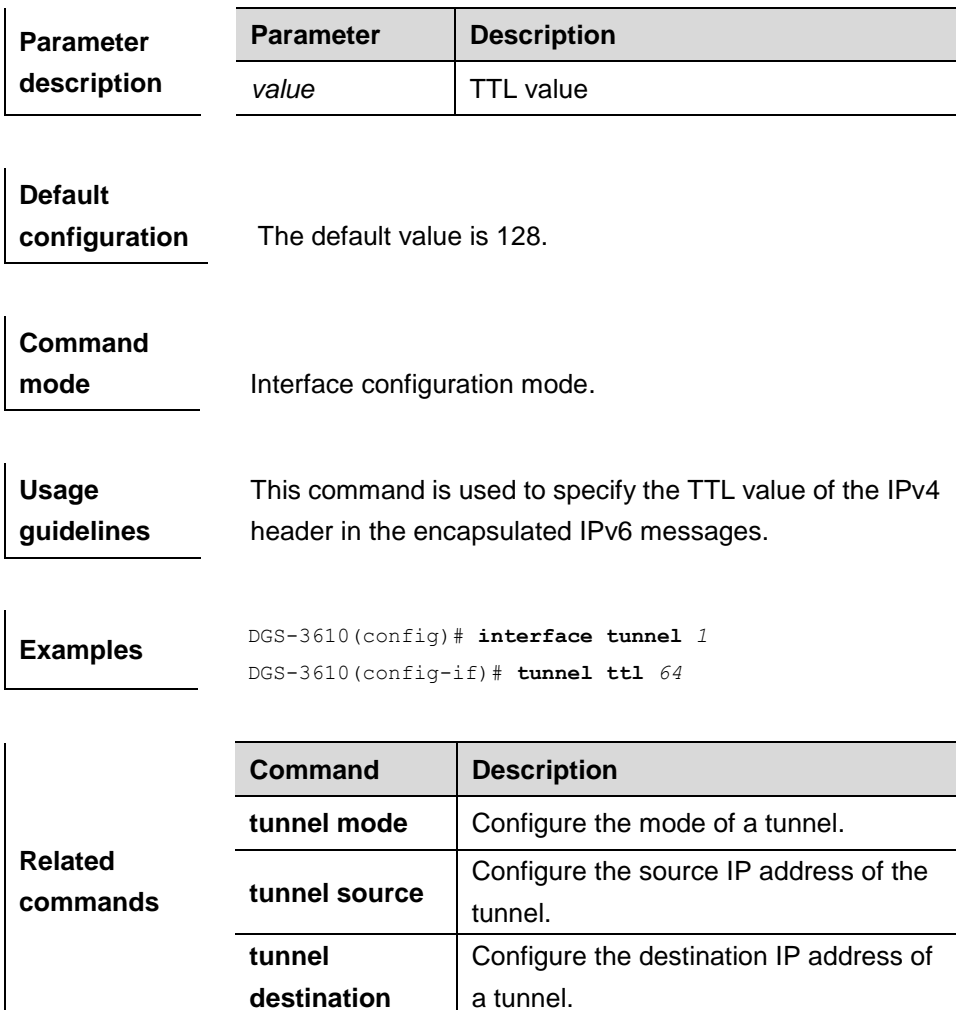

# **36.2 Show Related Command**

# **36.2.1 show ipv6 route**

Use this command to show the IPv6 route information.

### **show ipv6 route** [**static**] [**local**] [**connected**]

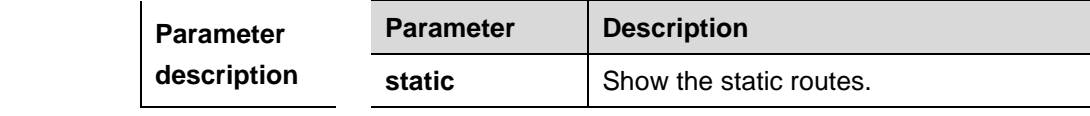

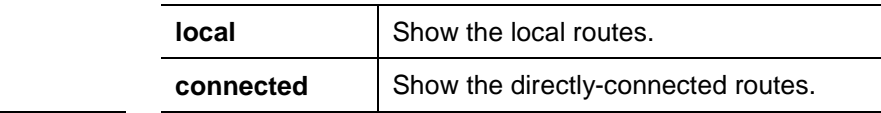

# **Command**

**mode** Privileged mode.

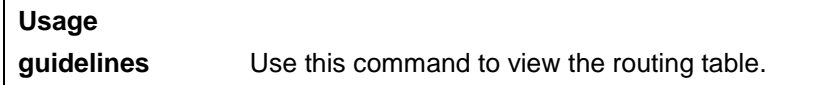

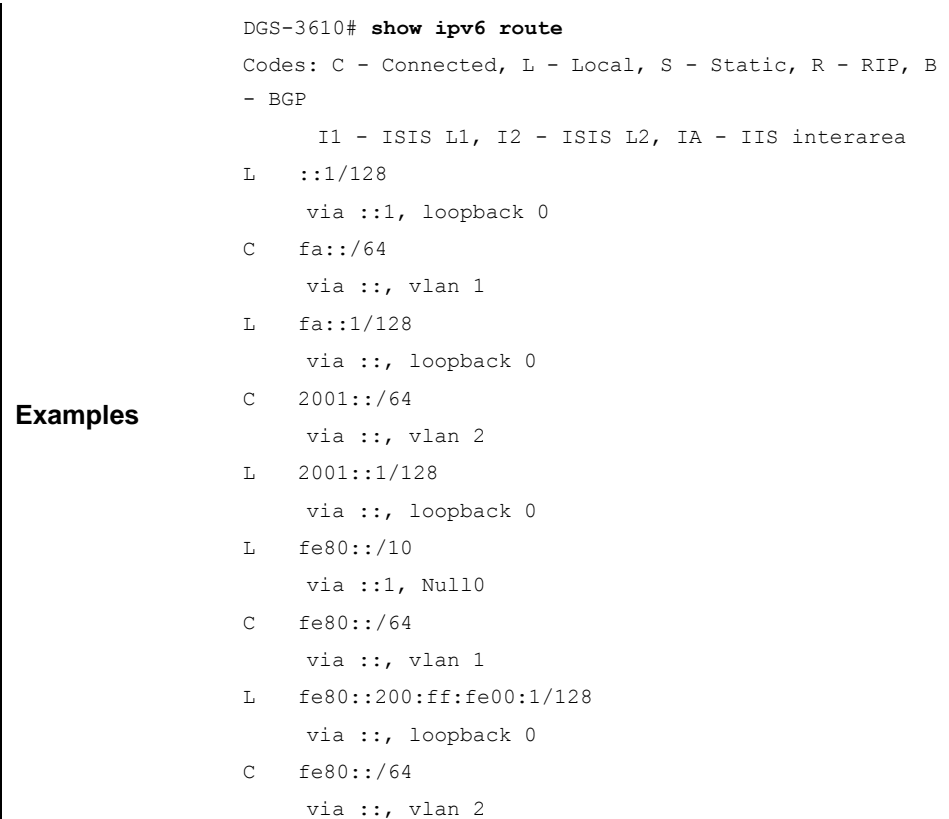

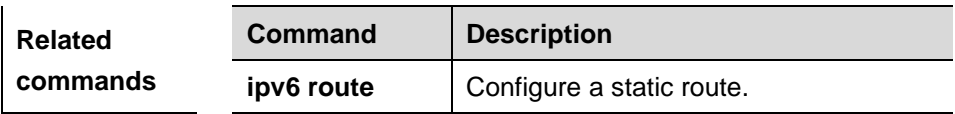

# **36.2.2 show ipv6 neighbors**

Use this command to show the IPv6 neighbors.

# **show ipv6 neighbors** [**verbose**] [*interface-id*] [*ipv6-address*]

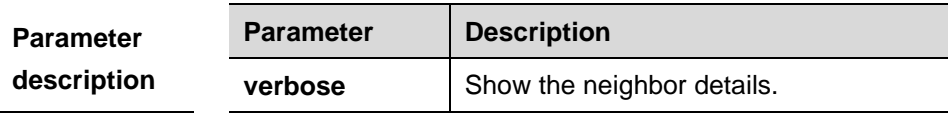

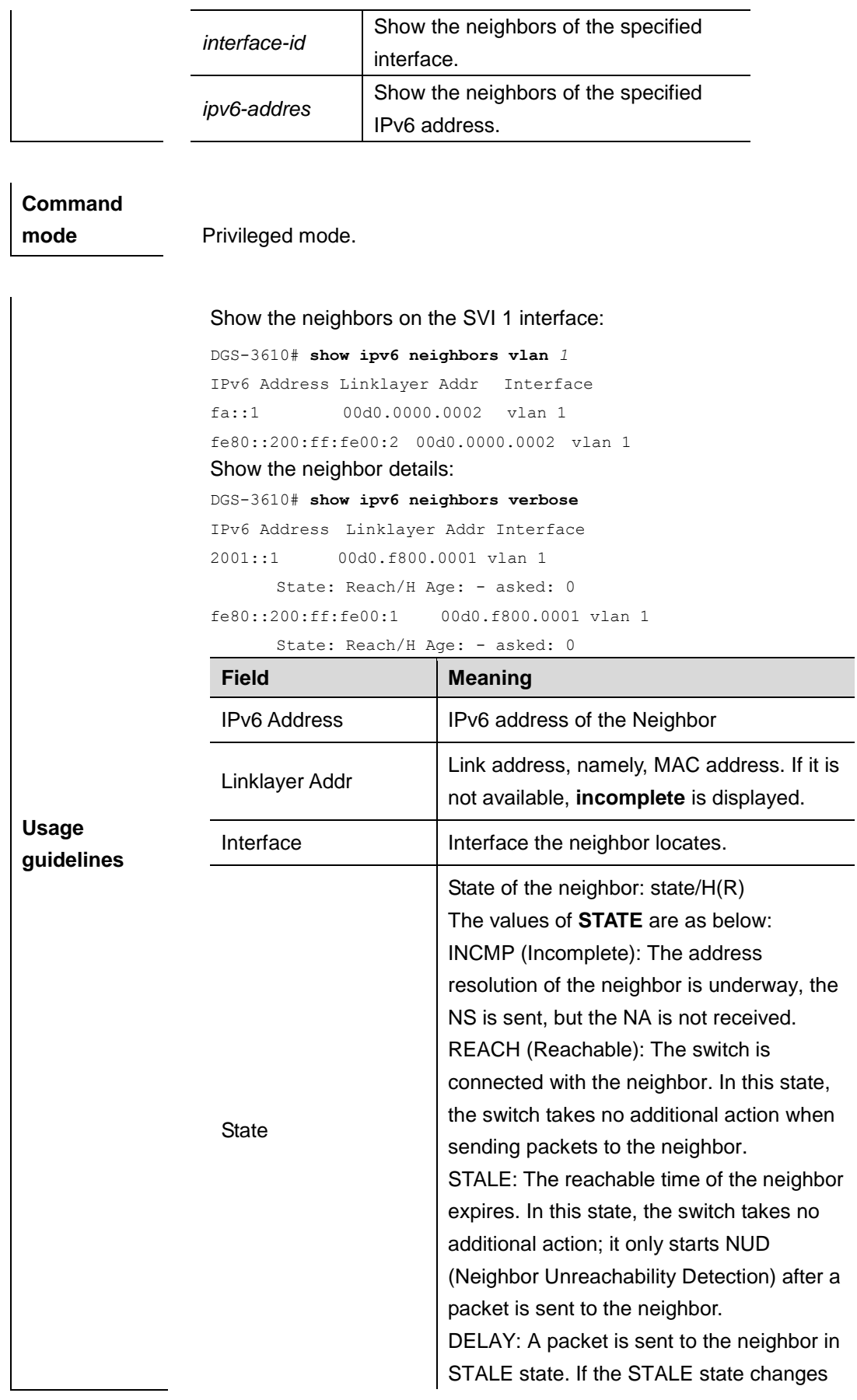

 $\mathbf \tau$ 

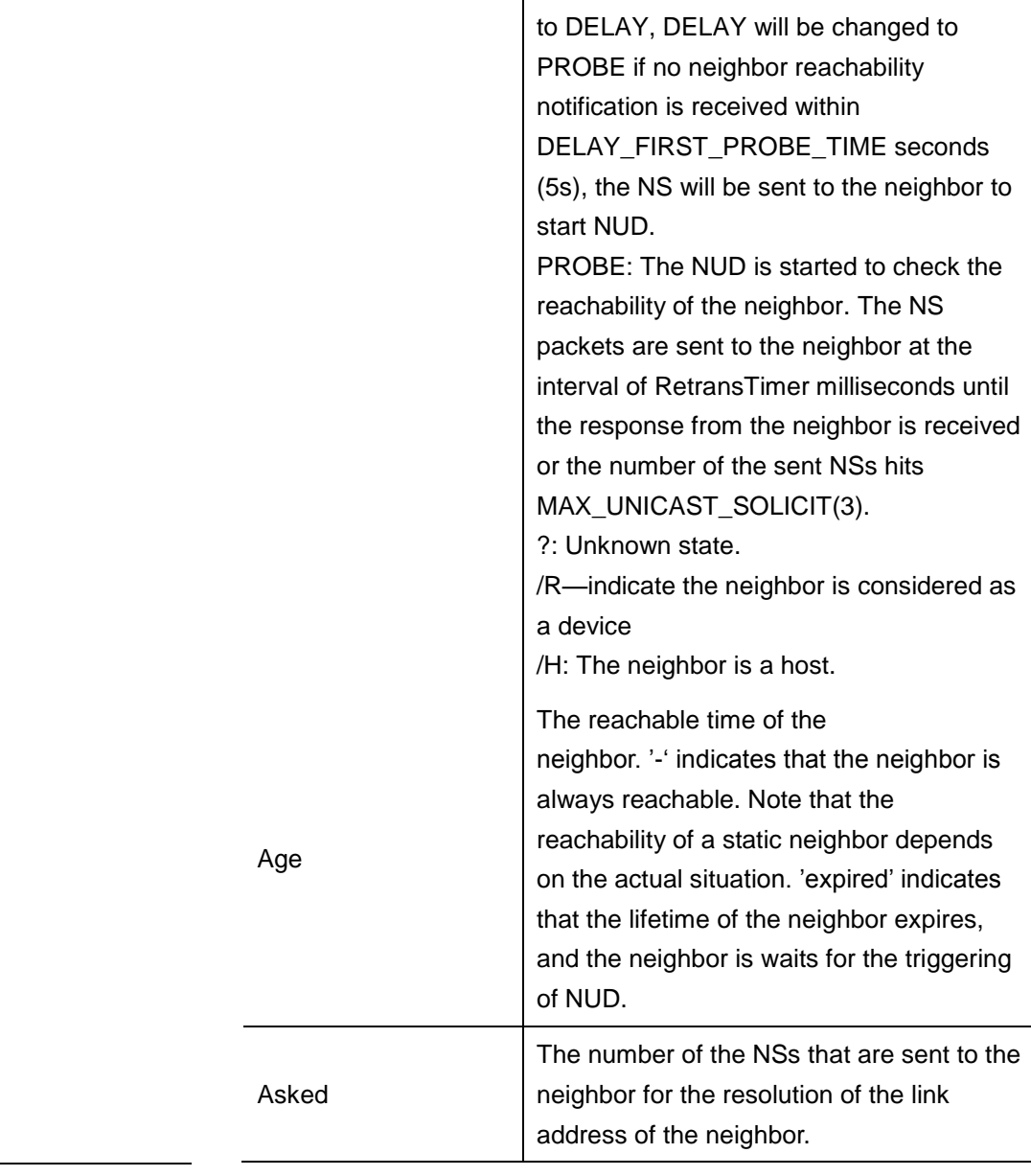

**Examples** DGS-3610# **show ipv6 neighbors**

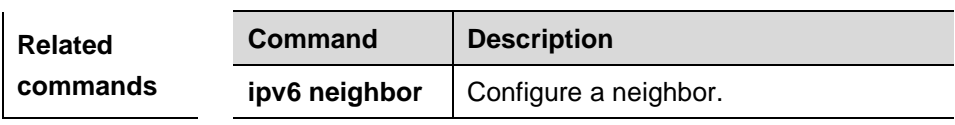

# **36.2.3 show ipv6 interface**

Use this command to show the IPv6 interface information.

# **show ipv6 interface** [*interface-id*] [**ra-info**]

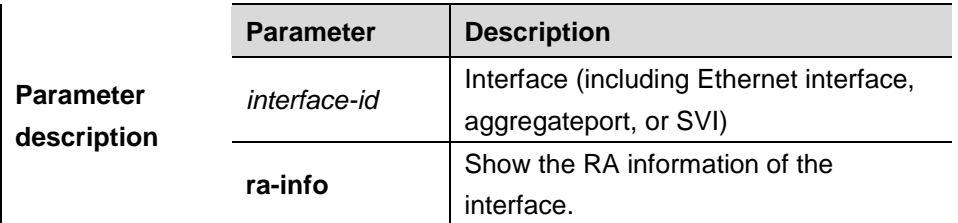

# **Command**

mode **Privileged mode.** 

**Usage guidelines** Use this command to show the address configuration, ND configuration and other information of an IPv6 interface.

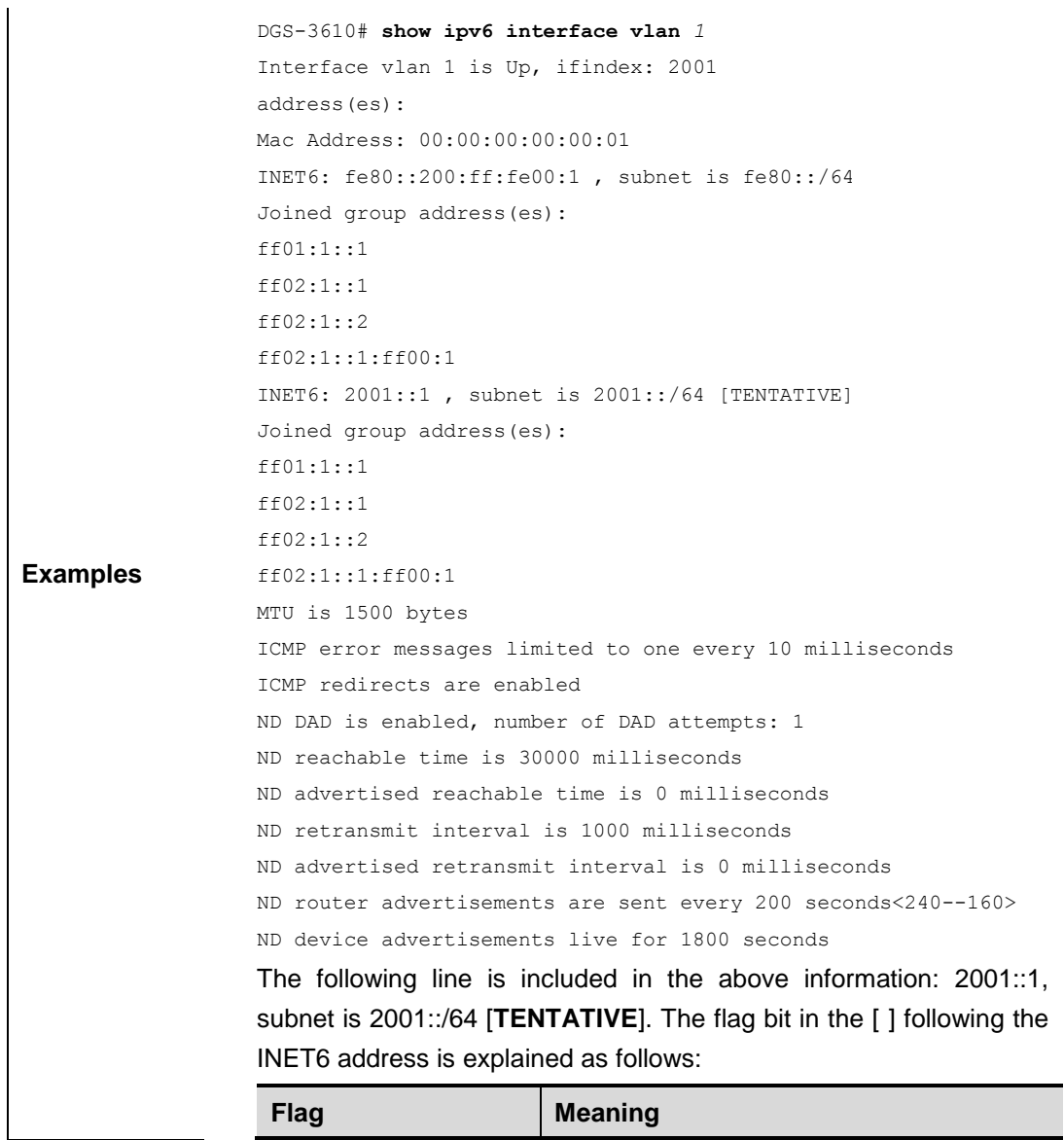

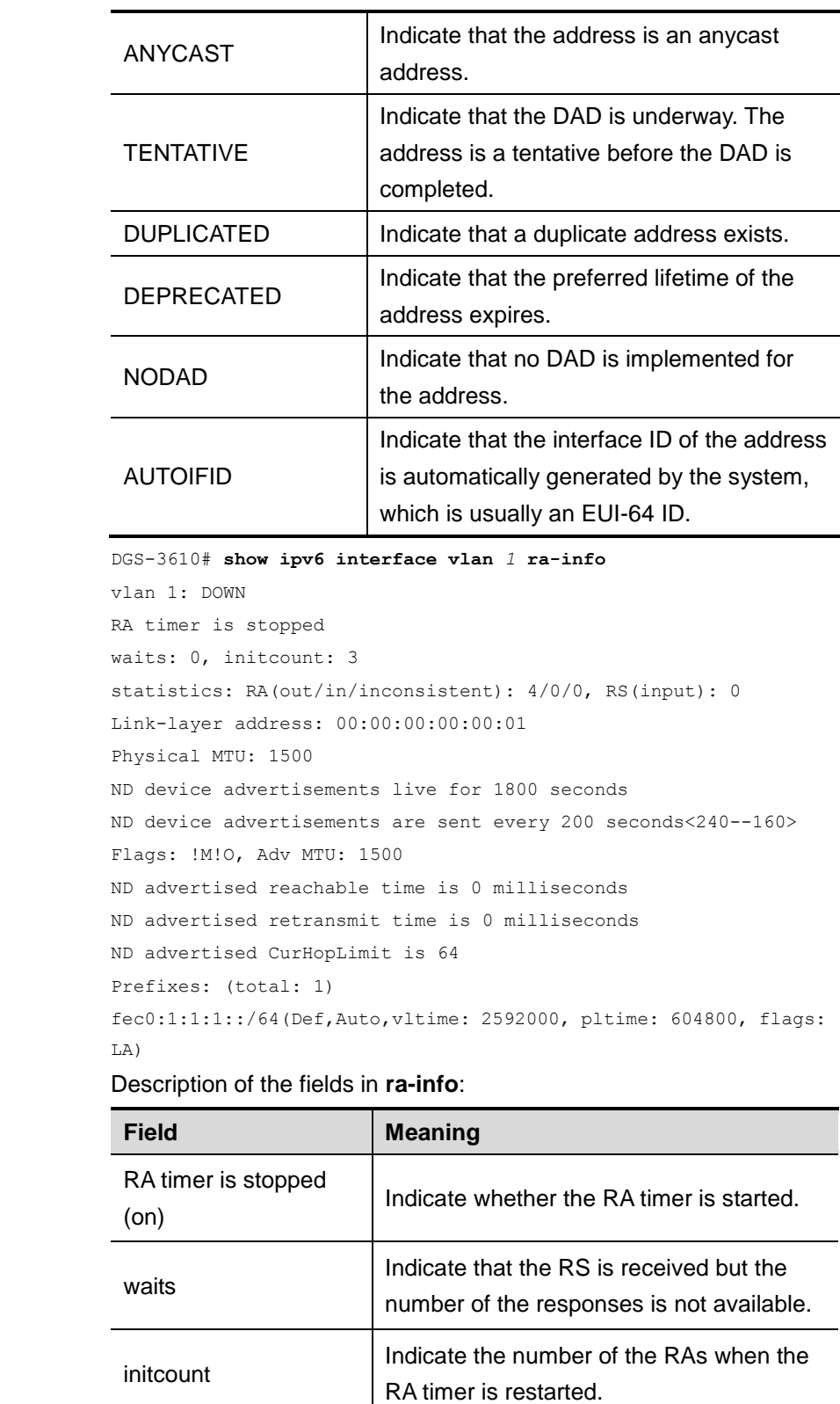

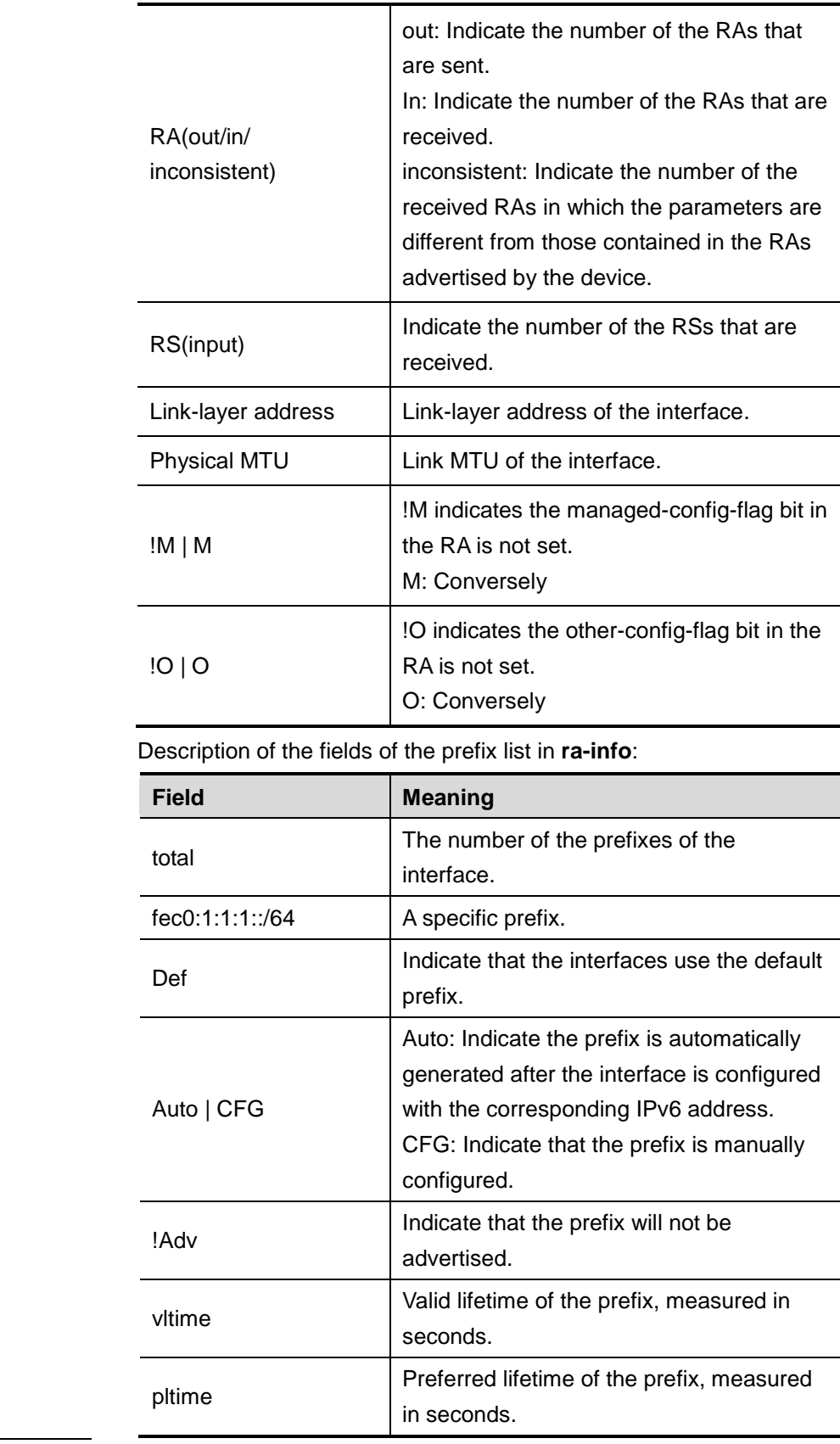

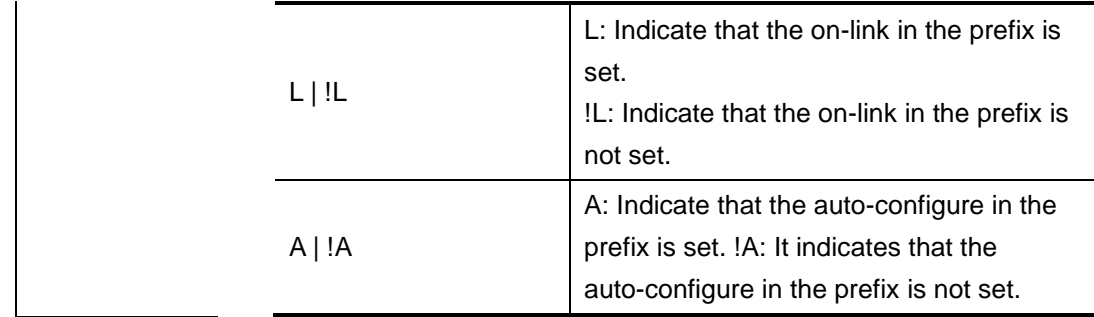

# **37 OSPFv3 Configuration Commands**

# **37.1 Configuration Related Commands**

# **37.1.1 area default-cost**

Use this command to set the cost of the default route for the ABR in the stub area. Use the **no** form of this command to restore it to the default setting.

**area** *area-id* **default-cost** *cost*

**no area** *area-id* **default-cost**

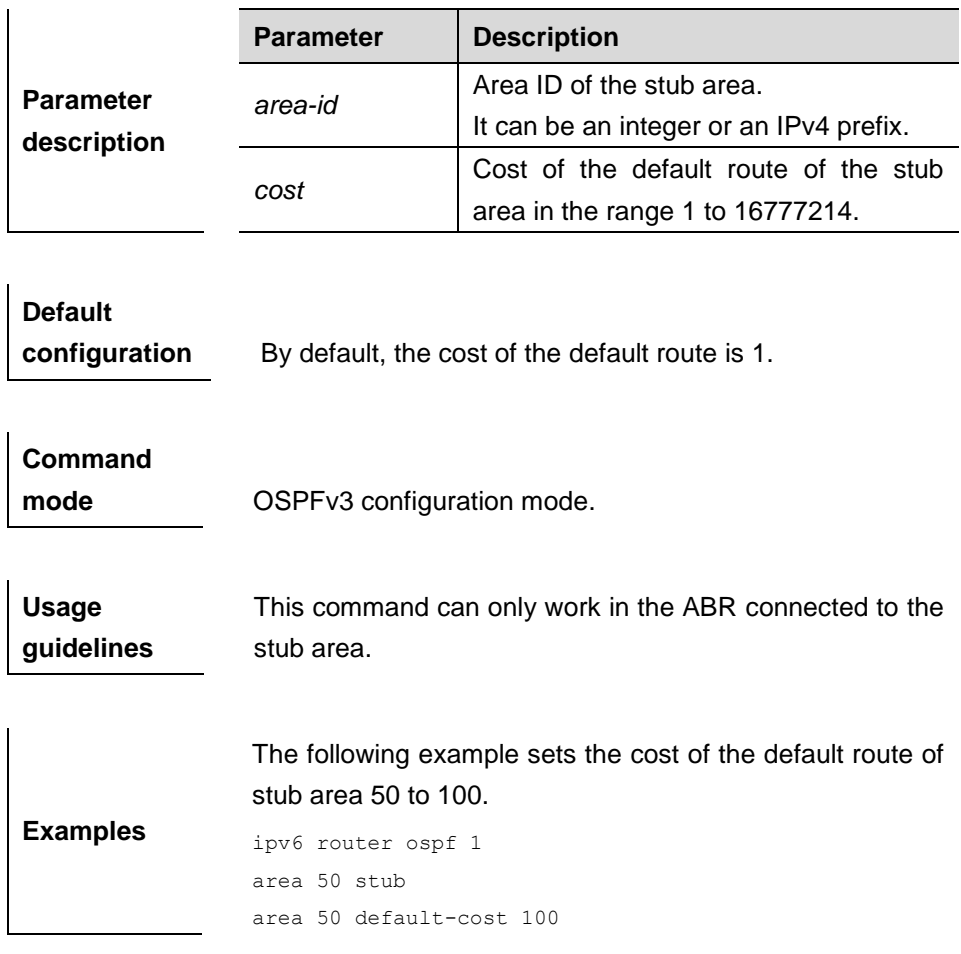

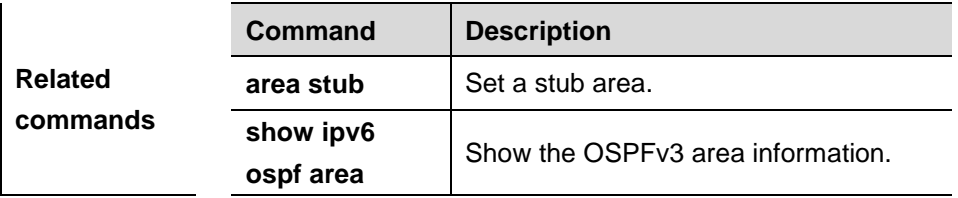

# **37.1.2 area-range**

Use this command to set the range of the converged inter-area addresses. Use the **no** form of this command to remove the setting or restore it to the default setting.

**area** *area-id* **range** *ipv6-prefix*/*prefix-length* [**advertise|not-advertise**]

**no area** *area-id* **range** *ipv6-prefix*/*prefix-length*

| <b>Parameter</b><br>description | <b>Parameter</b>          | <b>Description</b>                   |
|---------------------------------|---------------------------|--------------------------------------|
|                                 | area-id                   | of the area in which the<br>ID.      |
|                                 |                           | addresses are converged.             |
|                                 |                           | It can be an integer or an IPv4      |
|                                 |                           | prefix.                              |
|                                 | ipv6-prefix/prefix-length | of<br>the<br>Range<br>converged      |
|                                 |                           | addresses.                           |
|                                 | not-advertise             | range of the converged<br>The l      |
|                                 |                           | addresses is not advertised.         |
|                                 |                           | the function<br>default.<br>Bv<br>is |
|                                 |                           | enabled.                             |

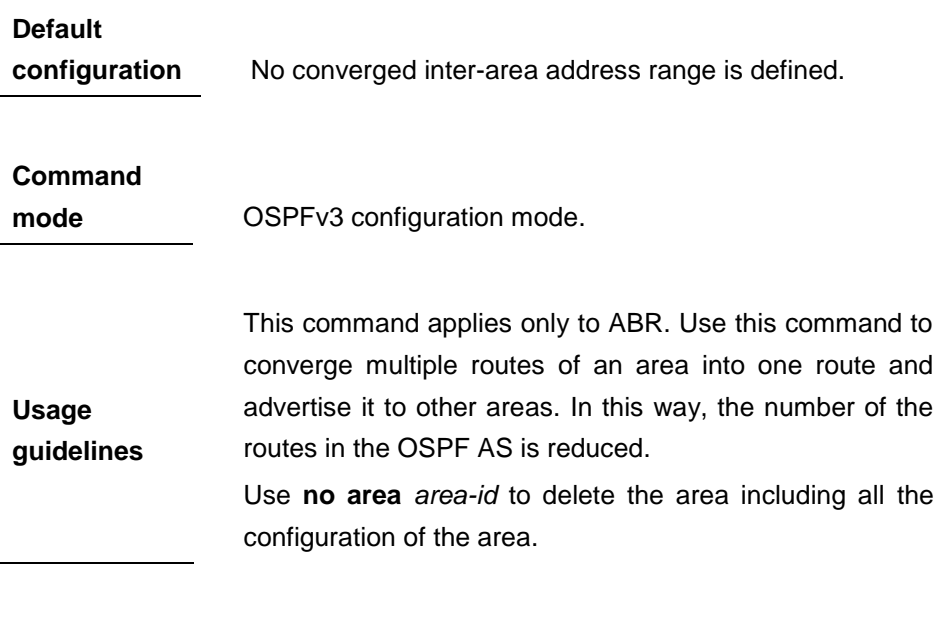

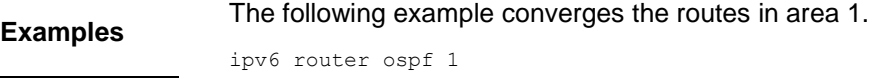

area 1 range 2001:abcd:1:2::/64

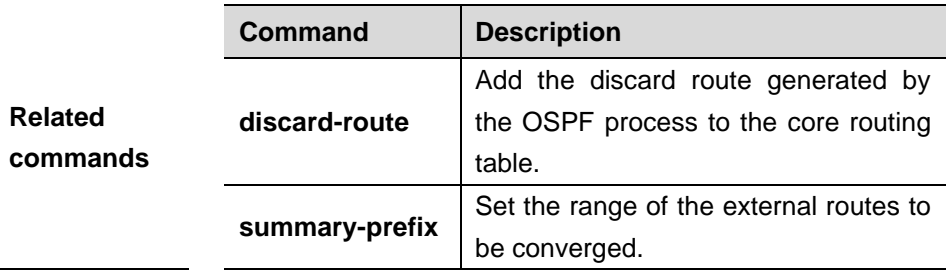

# **37.1.3 area stub**

Use this command to create a stub area or set its attributes. Use the **no** form of this command to restore the stub area to an ordinary area or delete its configuration.

#### **area** *area-id* **stub** [**no-summary**]

**no area** *area-id* **stub** [**no-summary**]

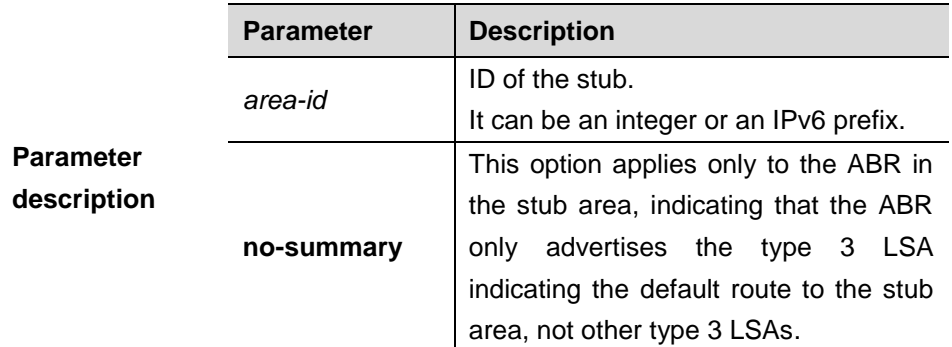

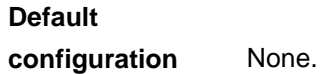

# **Command**

**mode OSPFv3** configuration mode.

Use **no area** *area-id* **stub** command to restore the area as a common area.

**Usage**  Use **no area** *area-id* to delete the area including all the configuration of the area.

**guidelines** By default, the ABR in the stub area only generates and then advertises the type 3 LSA indicating the default route to the stub area. While the ABR in the NSSA area generates and then advertises the type 3 LSA indicating the default route to the NSSA area only after **no-summary** is used.

**Examples** The following example enables the ABR in stub area 10 to advertise the default route to the stub area.

```
ipv6 router ospf 1
area 10 stub
area 10 stub no-summary
```
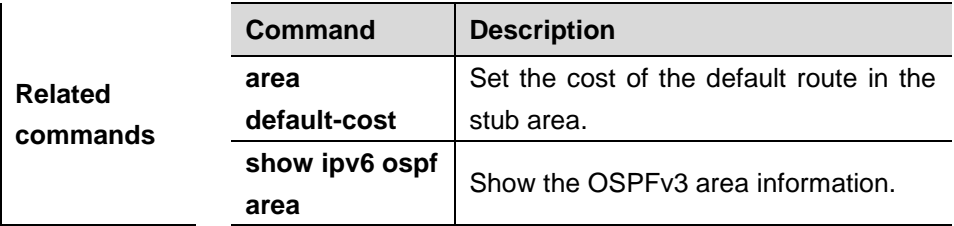

# **37.1.4 area virtual-link**

Use this command to create a virtual link or set its parameters. Use the **no** form of this command to delete the virtual link or restore it to the default setting.

**area** *area-id* **virtual-link** *router-id* [**hello-interval** *seconds*] [**dead-interval** *seconds*] [**retransmit-interval** *seconds*] [**transmit-delay** *seconds*] [**instance** *instance-id*]

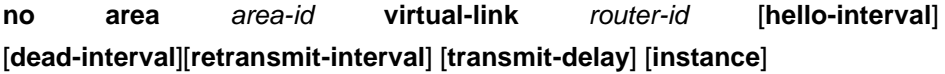

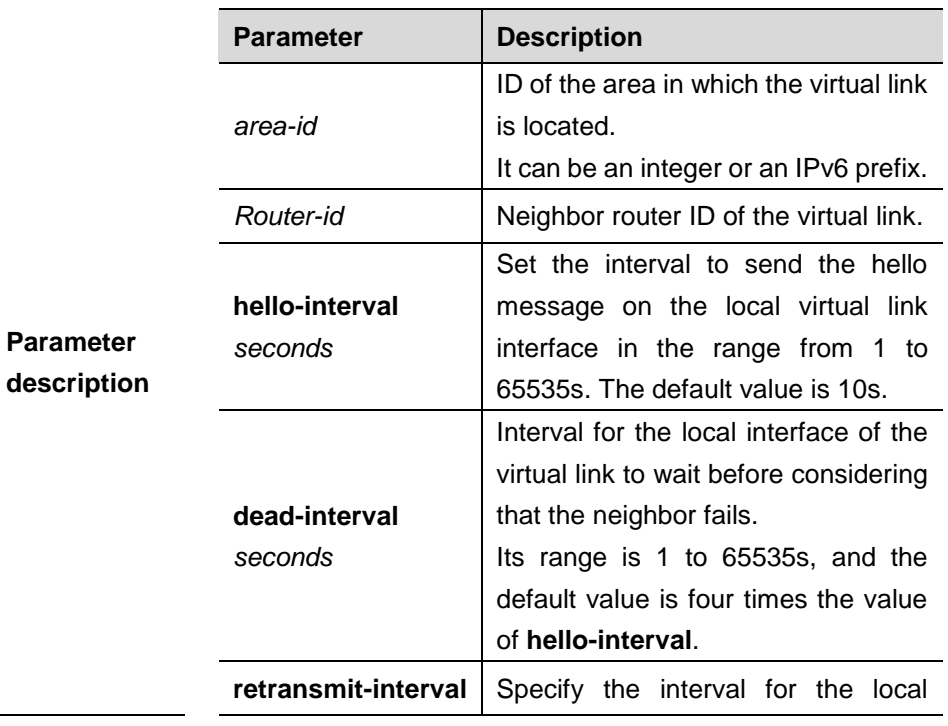

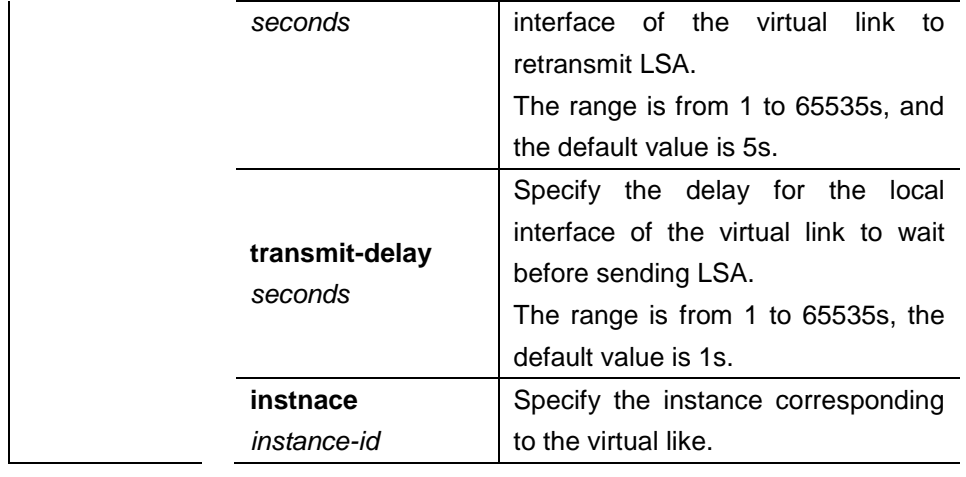

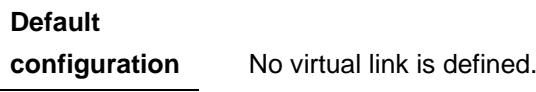

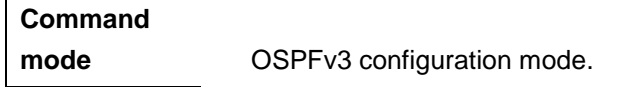

In the OSPF AS, all the areas must be connected with the backbone area to ensure that they can learn the routes of the whole OSPF AS. If an area cannot be directly connected with the backbone area, it can connect it through a virtual link.

Note:

**Usage guidelines**

- The virtual link shall not be in the stub or NSSA area.
	- **hello-interval**, **dead-interval** and **instance** shall be configured consistently on both sides of the virtual link, otherwise neighboring relationship cannot be set up between the virtual neighbors.
		- Use **no area** *area-id* to delete the area including all the configuration of the area.

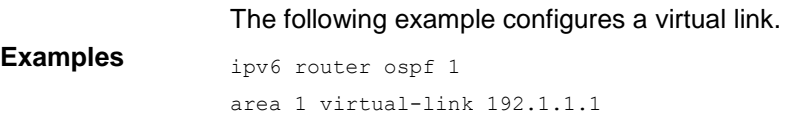

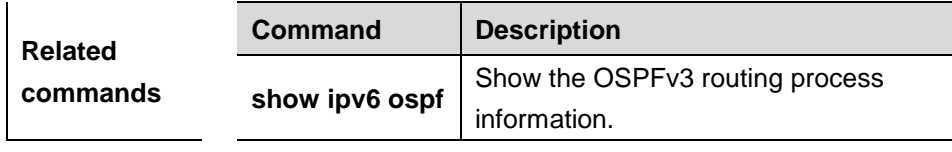

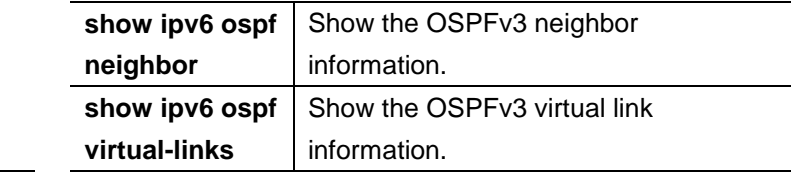

# **37.1.5 auto-cost**

The metric of the OSPF protocol is the interface-based bandwidth. Use this command to enable the bandwidth-based interface metric calculation or modify the reference bandwidth. Use the **no** form of this command to disable the bandwidth-based interface metric calculation or restore it to the default reference bandwidth.

#### **auto-cost** [**reference-bandwidth** *ref-bw*]

#### **no auto-cost** [**reference-bandwidth** ]

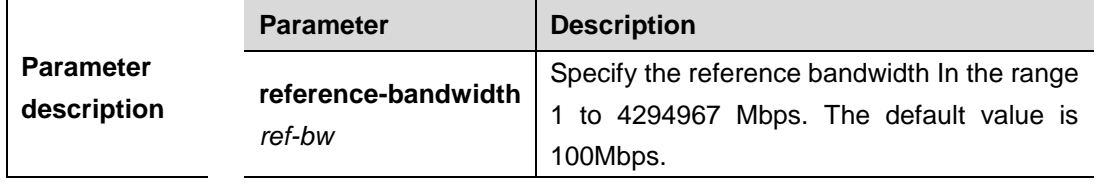

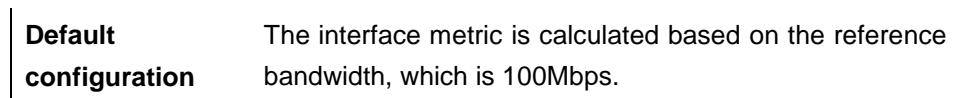

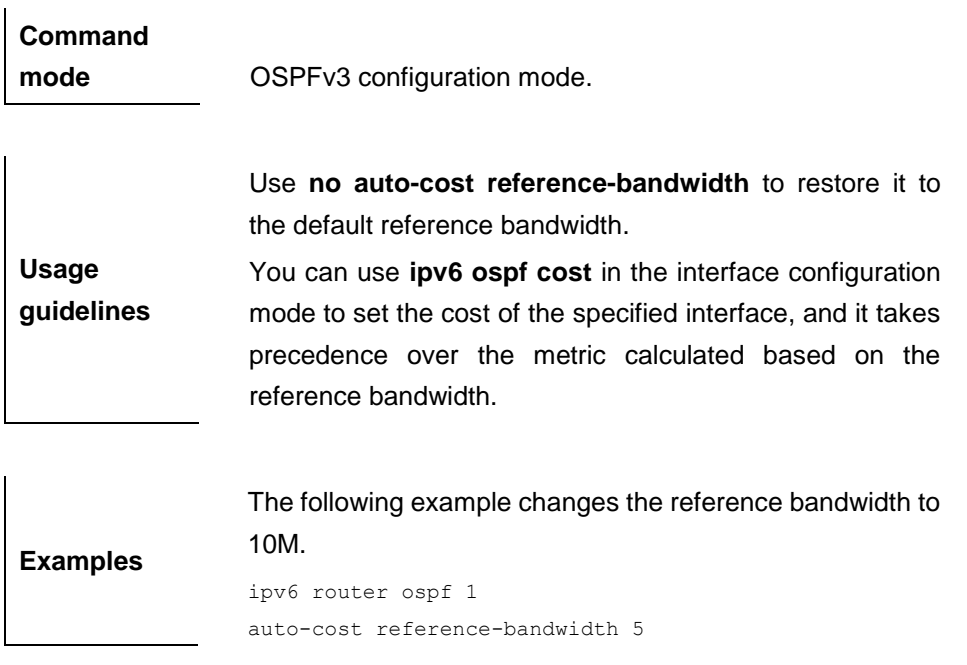

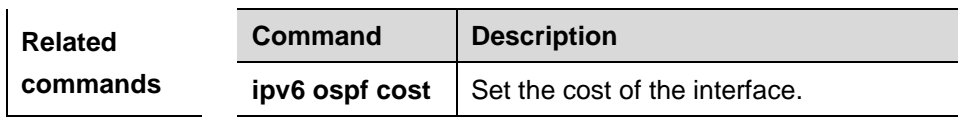

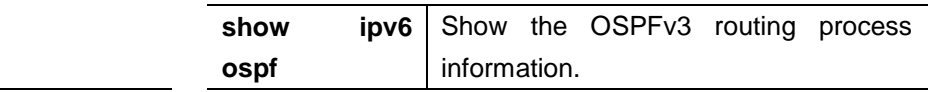

# **37.1.6 clear ipv6 ospf process**

Use this command to clear and restart the OSPF process.

#### **clear ipv6 ospf** {**process** | *process-id*]

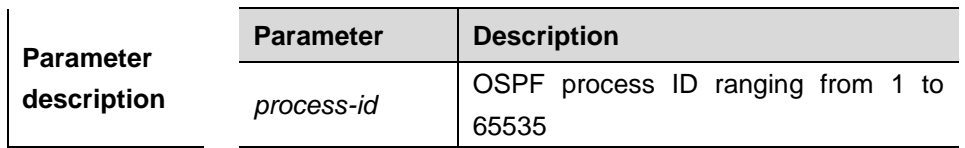

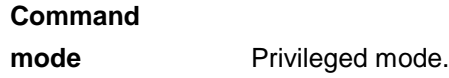

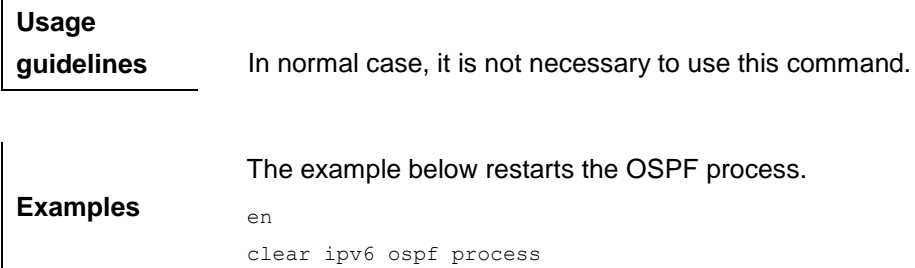

# **37.1.7 default-information originate**

Use this command to generate a default route to the OSPF routing domain in the routing process mode. The **no** form of this command disables the default route.

**default-information originate [always] [metric** *metric***] [metric-type** *type***] [route-map** *map-name***]**

**no default-information originate [always] [metric] [metric-type] [route-map**  *map-name***]**

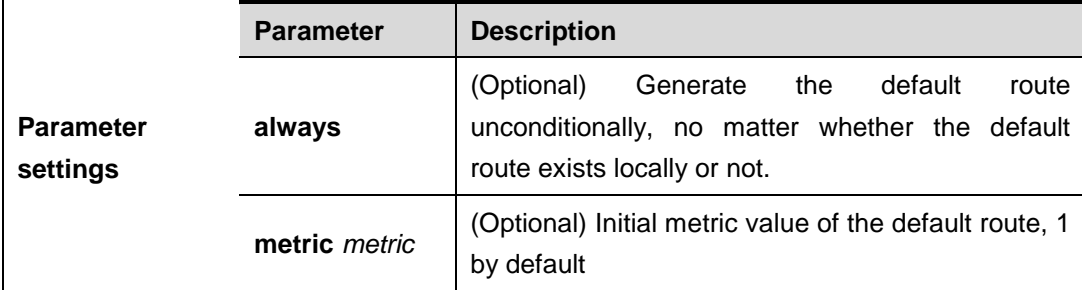

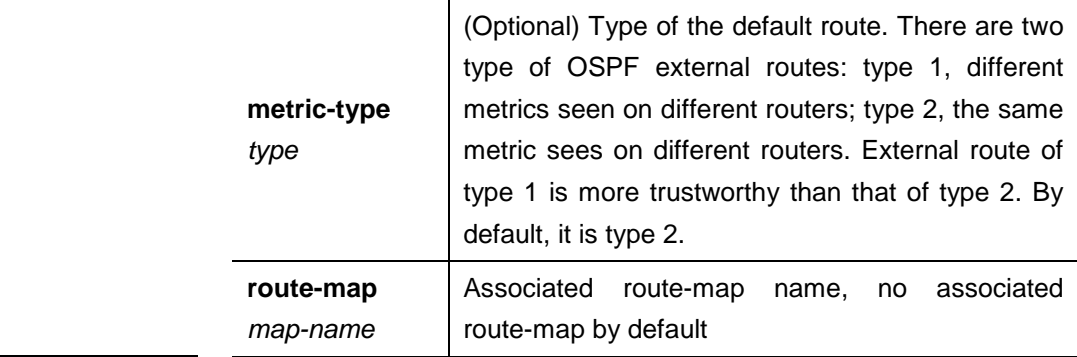

# **Default** None

# **Command mode** Routing process configuration mode

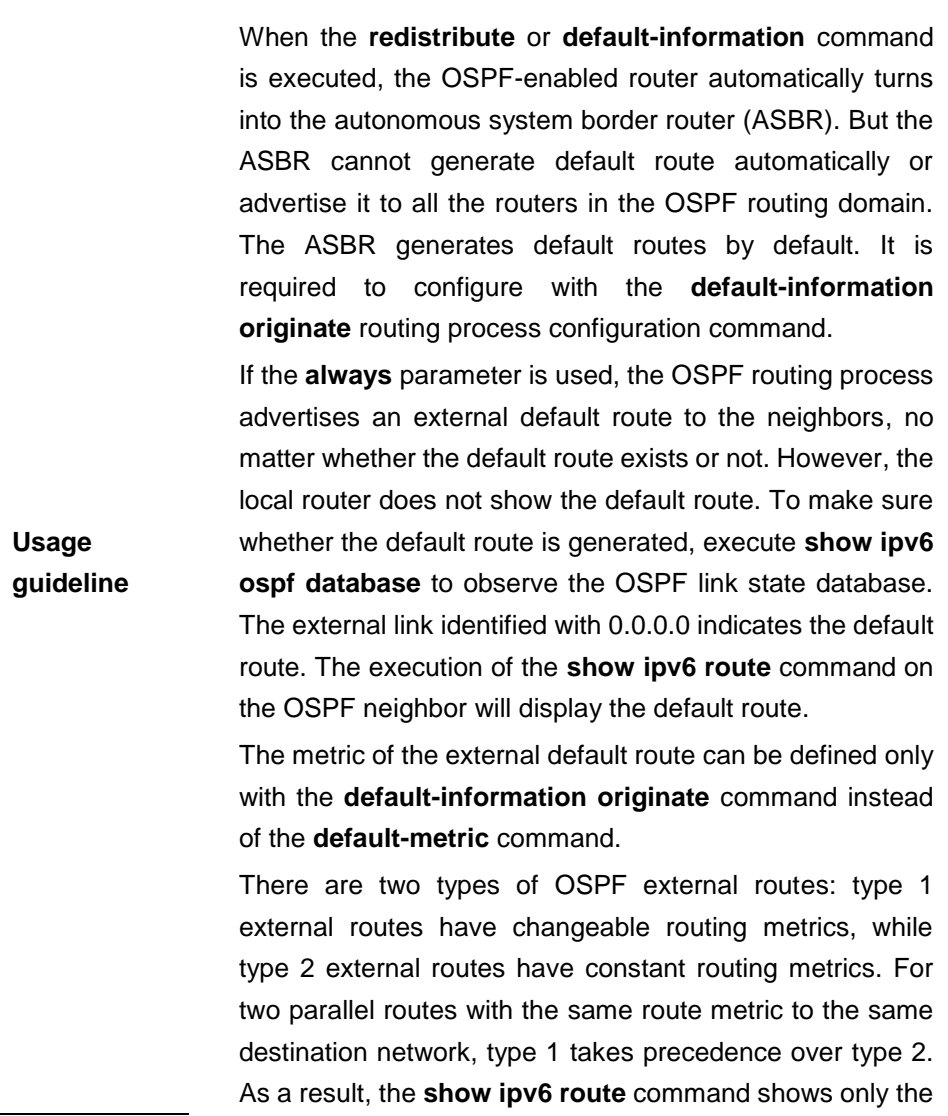

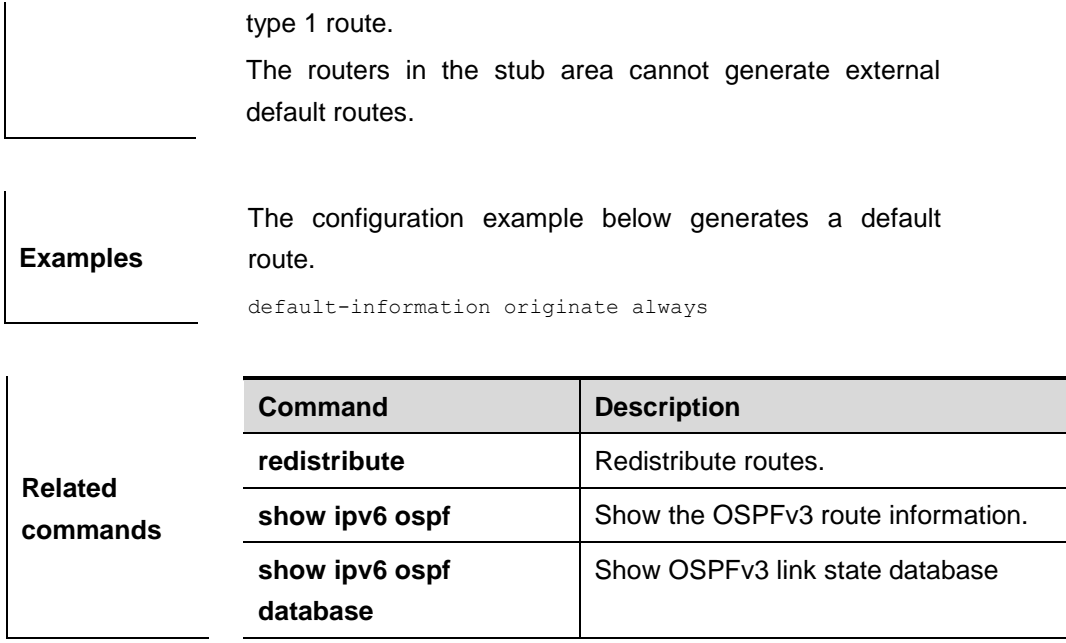

# **37.1.8 default-metric**

Use this command to set the default metric for the routes to be redistributed. Use the **no** form of this command to restore it to the default setting.

**default-metric** *metric-value*

# **no default-metric**

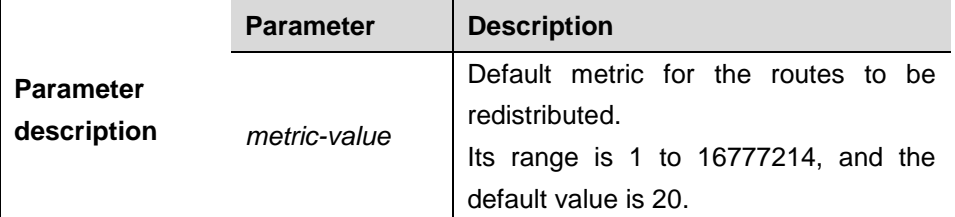

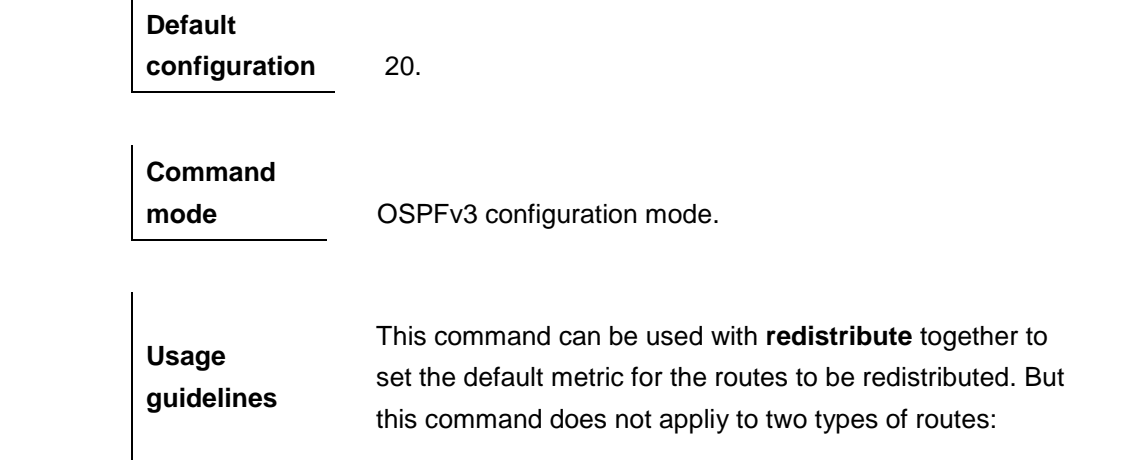

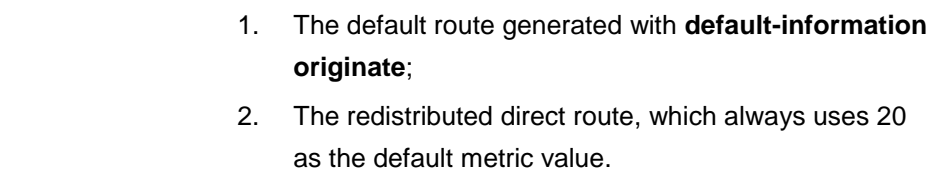

**Examples** The following example sets the default metric for the routes to be redistributed to 10.

default-metric 10

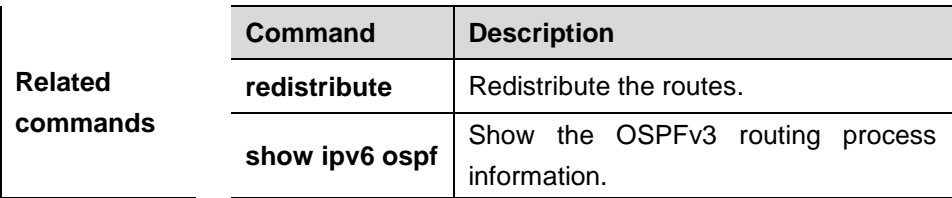

# **37.1.9 ipv6 ospf area**

Use this command to enable the interface to participate in the OSPFv3 routing process. Use the **no** form of this command to disable this function.

**ipv6 ospf** *process-id* **area** *area-id* [**instance** *instance-id*]

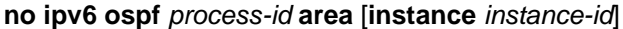

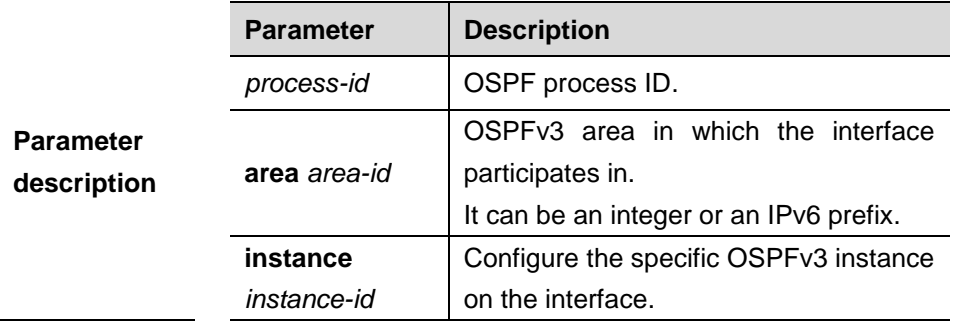

**Default configuration** Disabled.

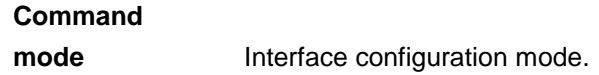

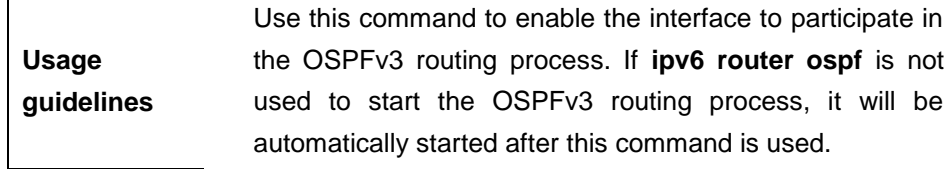

Use **no ipv6 ospf area** to disable the specified interface from participating in the OSPFv3 routing process. Use **no ipv6 router ospf** to disable all the interfaces from participating in the OSPFv3 routing process. Only the routers with the same instance ID can establish neighbor relationship one another. After this command is configured, all the prefix information on the interface will be used in the operation of the OSPFv3.

**Examples** The following example starts the **OSPFv3** process on **int fastethernet 0/0** for the specified area of the specified instance.

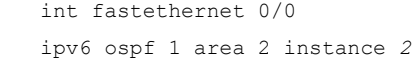

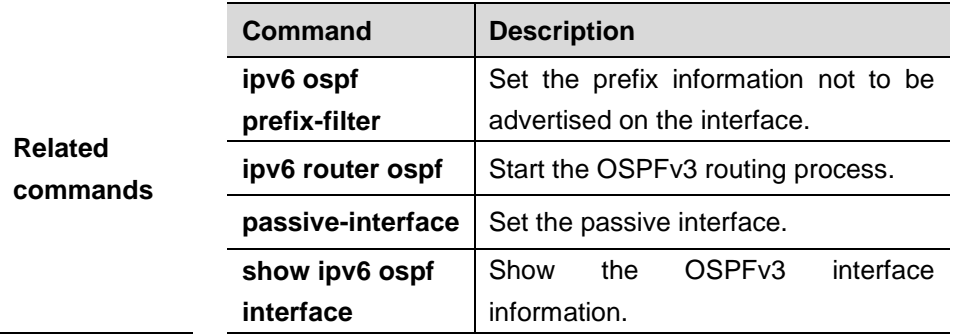

# **37.1.10 ipv6 ospf cost**

Use this command to set the cost of the interface. Use the **no** form of this command to restore it to the default setting.

**ipv6 ospf cost** *cost*[**instance** *instance-id*]

**no ipv6 ospf cost**[**instance** *instance-id*]

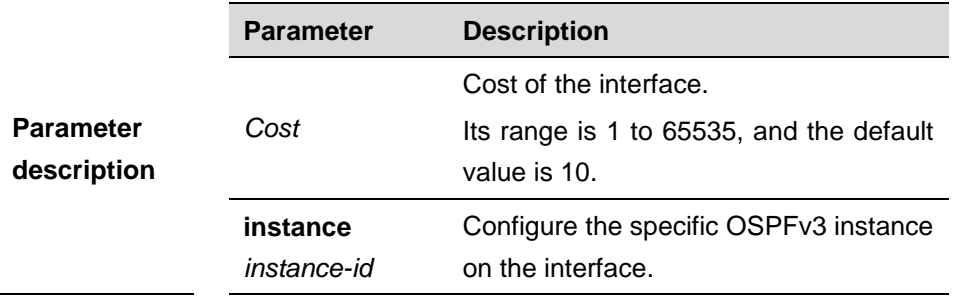

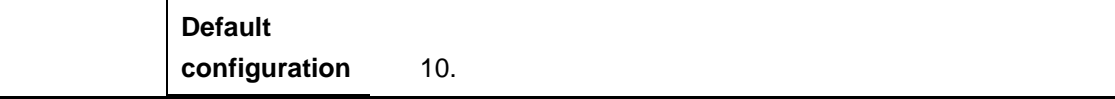

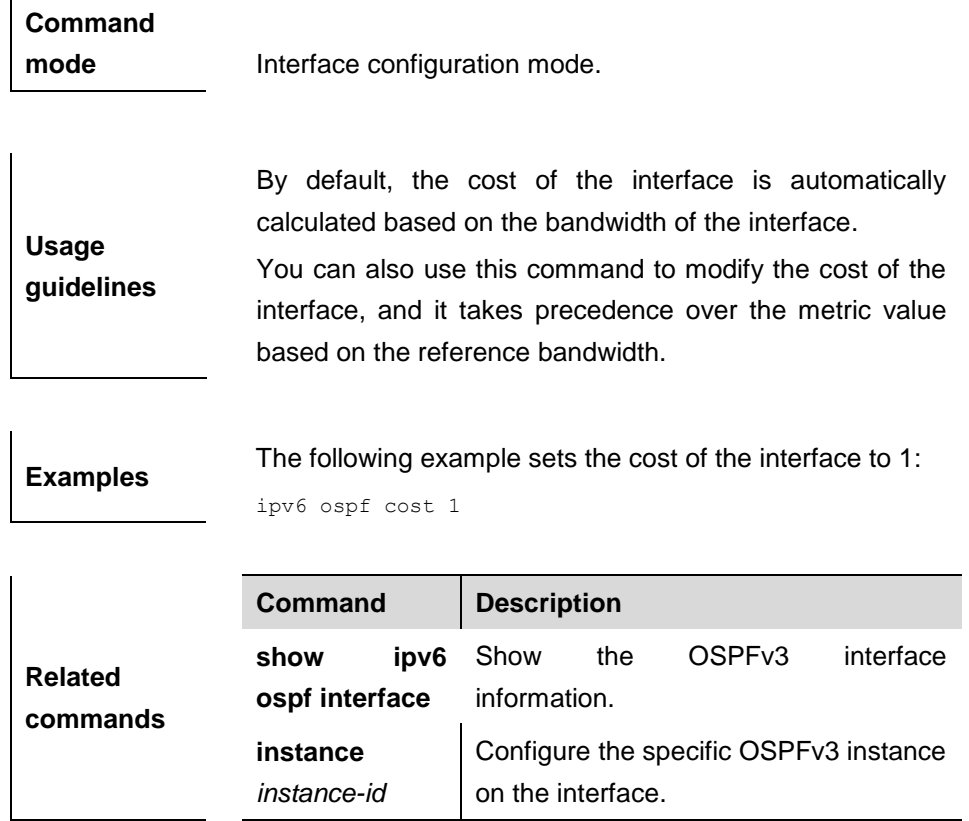

# **37.1.11 ipv6 ospf dead-interval**

Use this command to set the interval for the interface to consider that the neighbor fails. If the interface does not receive the hello message from the neighbor, it considers that the neighbor fails. Use the **no** form of this command to restore it to the default setting.

# **ipv6 ospf dead-interval** *seconds* [**instance** *instance-id*]

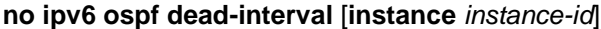

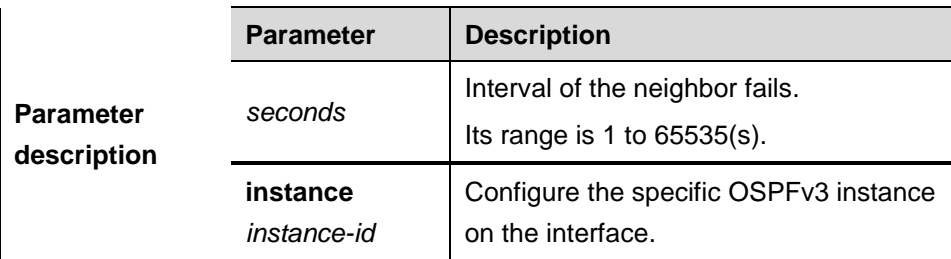

#### **Default**

**configuration** Four times the value of **ip ospf hello-interval**.

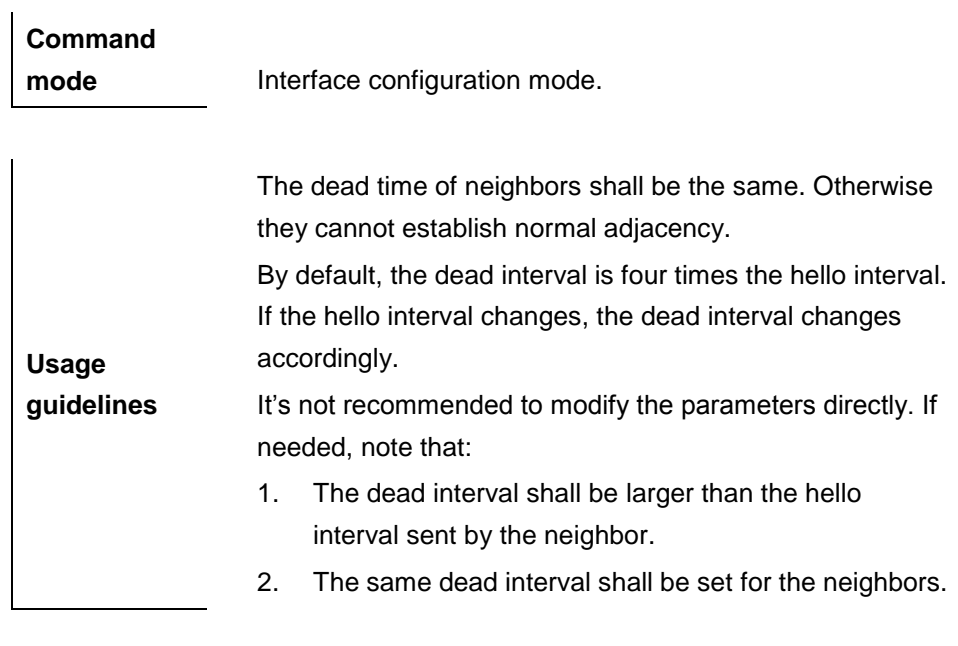

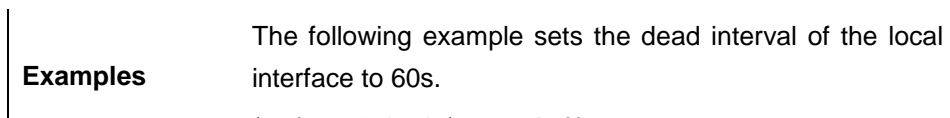

ipv6 ospf dead-interval 60

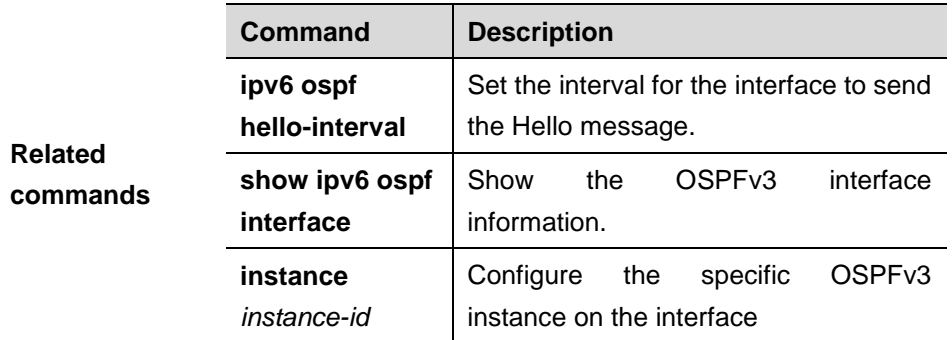

# **37.1.12 ipv6 ospf hello-interval**

Use this command to set the interval for the interface to send the Hello message. Use the **no** form of this command to restore it to the default setting.

**ipv6 ospf hello-interval** *seconds* [**instance** *instance-id*]

**no ipv6 ospf hello-interval** [**instance** *instance-id*]

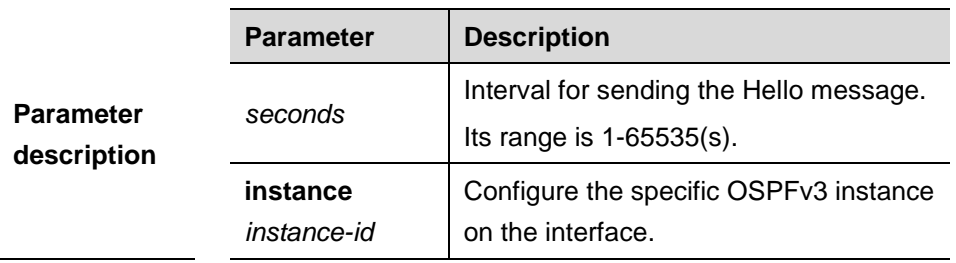

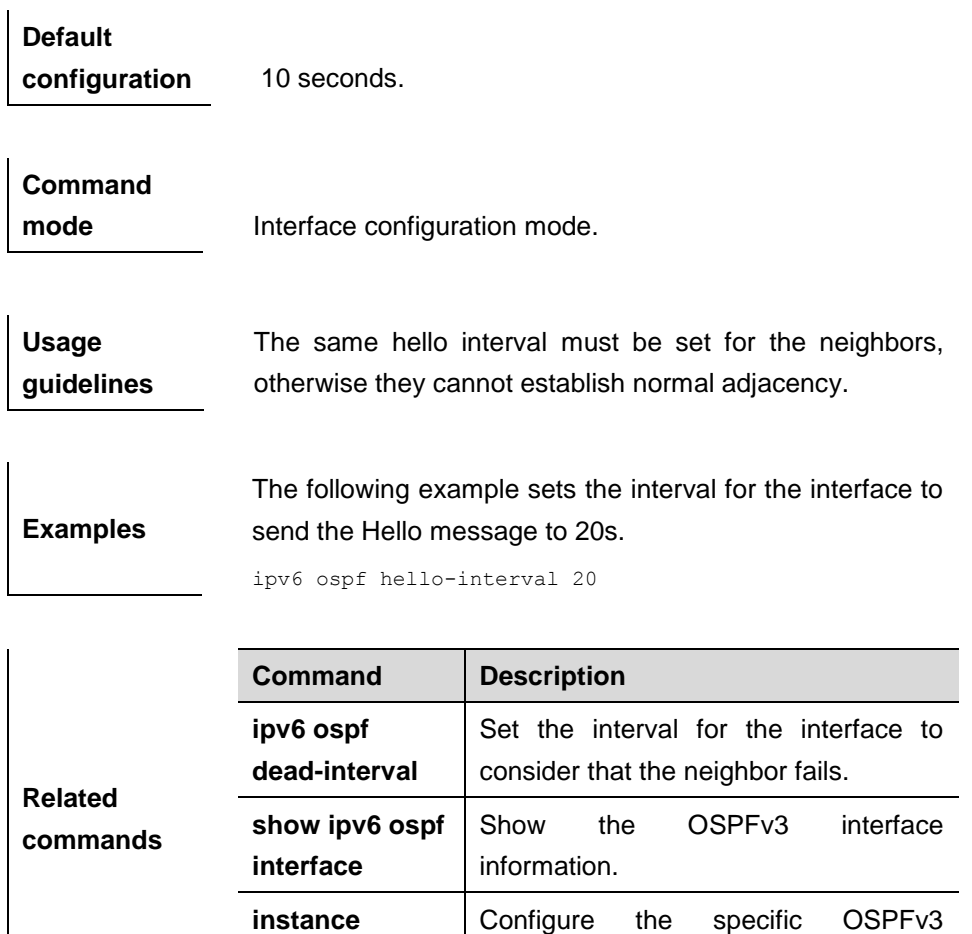

# **37.1.13 ipv6 ospf neighbor**

Use this command to set the OSPFv3 neighbor manually. Use the **no** form of this command to restore it to the default setting.

instance on the interface.

**ipv6 ospf neighbor** *ipv6-address* [[**cost** <1-65535>] [**poll-interval** <0-4294967295> | **priority** <0-255>]] [**instance** *instance-id*]

*instance-id*

**no ipv6 ospf neighbor** *ipv6-address* [[**cost** <1-65535>] [**poll-interval** <0-4294967295> | **priority** <0-255>]] [**instance** *instance-id*]

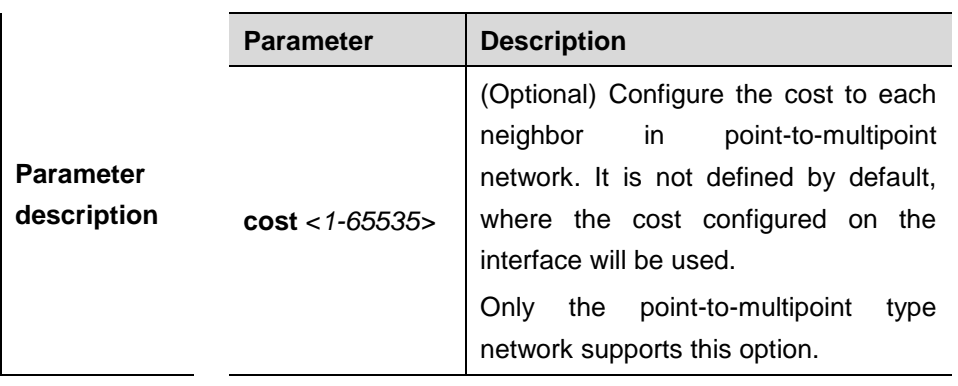

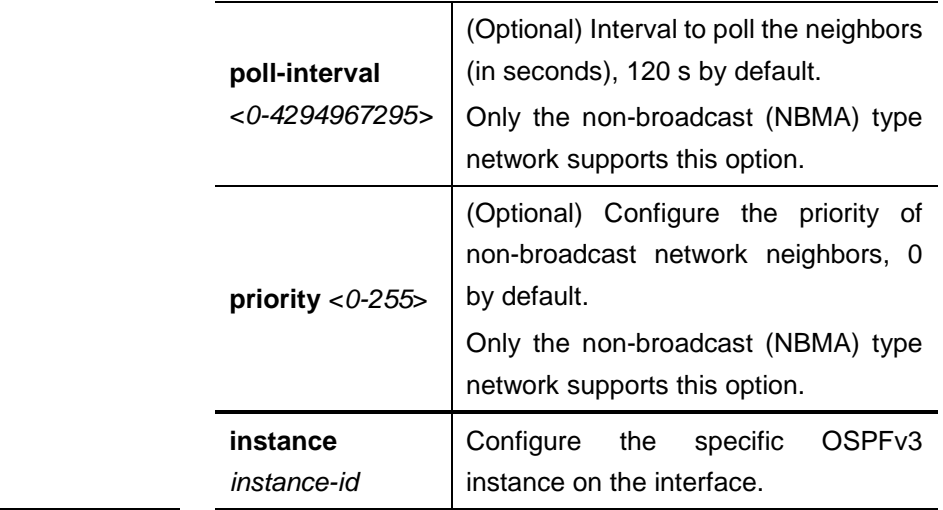

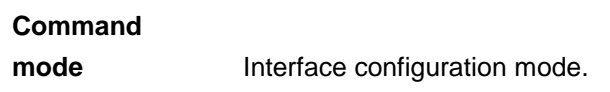

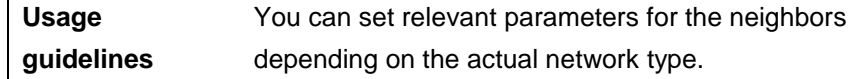

# **37.1.14 ipv6 ospf network**

Use this command to set the network type of the interface. Use the **no** form of this command to restore it to the default setting.

**ipv6 ospf network** {**broadcast | non-broadcast** | **point-to-point | point-to-multipoint** [**non-broadcast**]} [**instance** *instance-id*]

**no ipv6 ospf network** [**broadcast | non-broadcast** | **point-to-point | point-to-multipoint** [**non-broadcast**]] [**instance** *instance-id*]

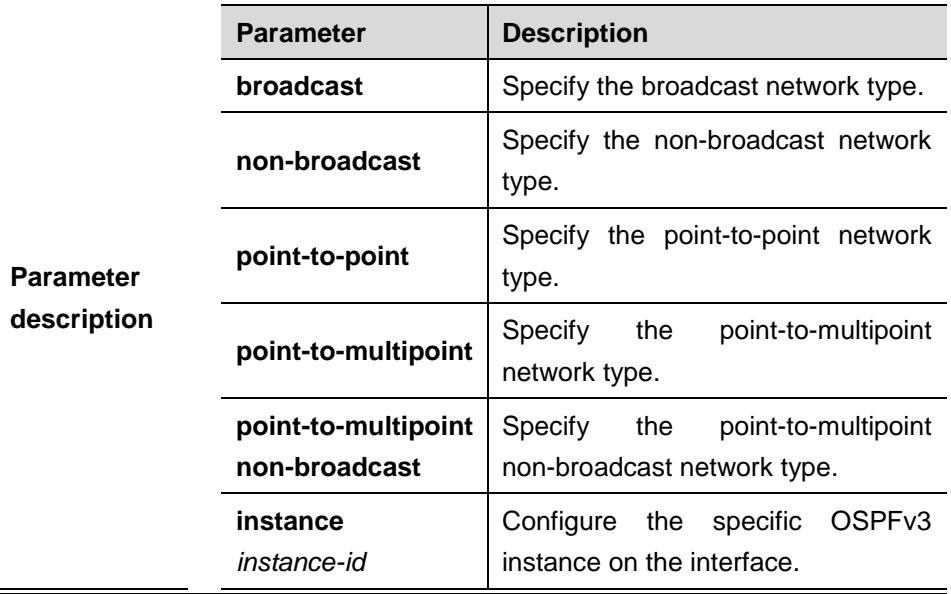

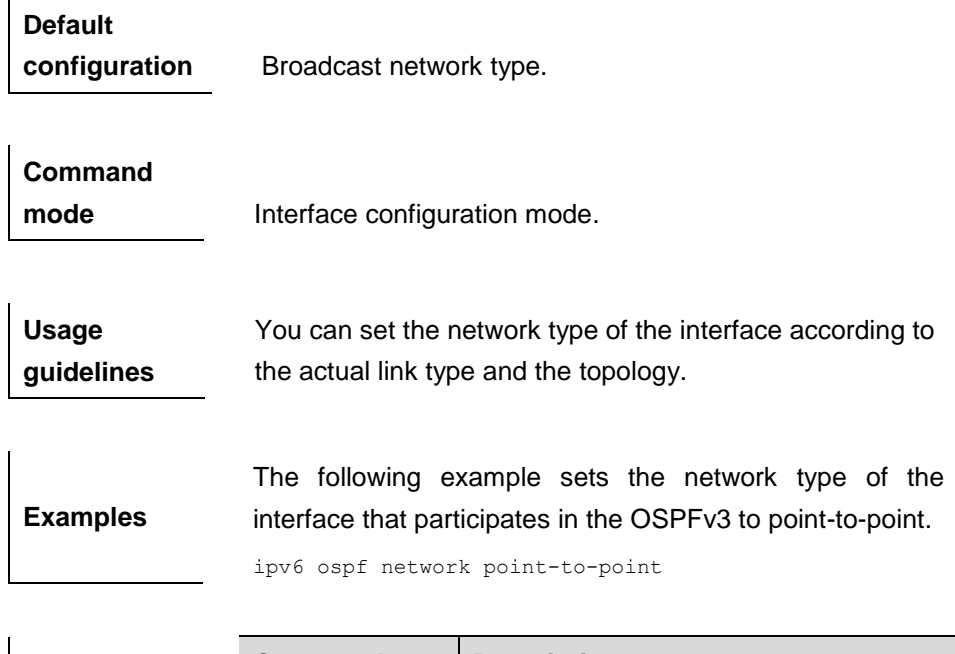

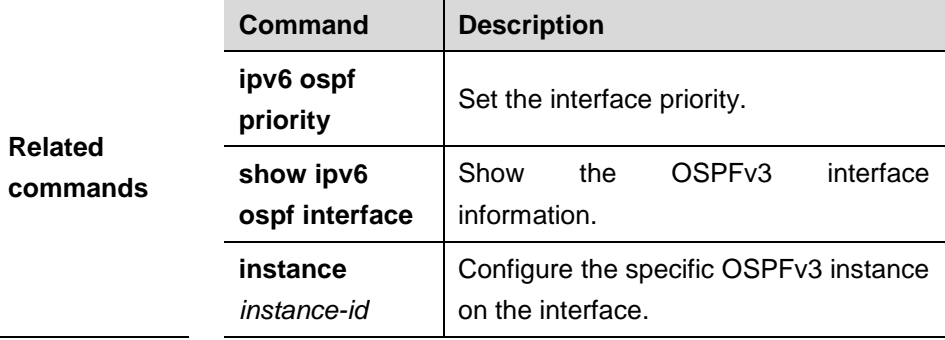

# **37.1.15 ipv6 ospf priority**

Use this command to set the interface priority. Use the **no** form of this command to restore the default setting.

**ipv6 ospf priority** *number-value* [**instance** *instance-id*]

# **no ipv6 ospf priority** [**instance** *instance-id*]

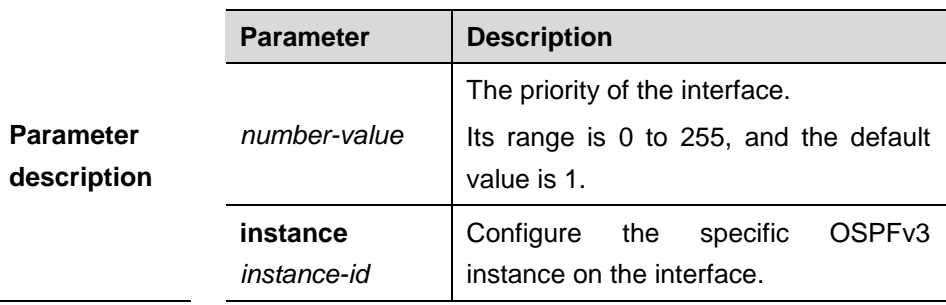

**Default configuration** 1.

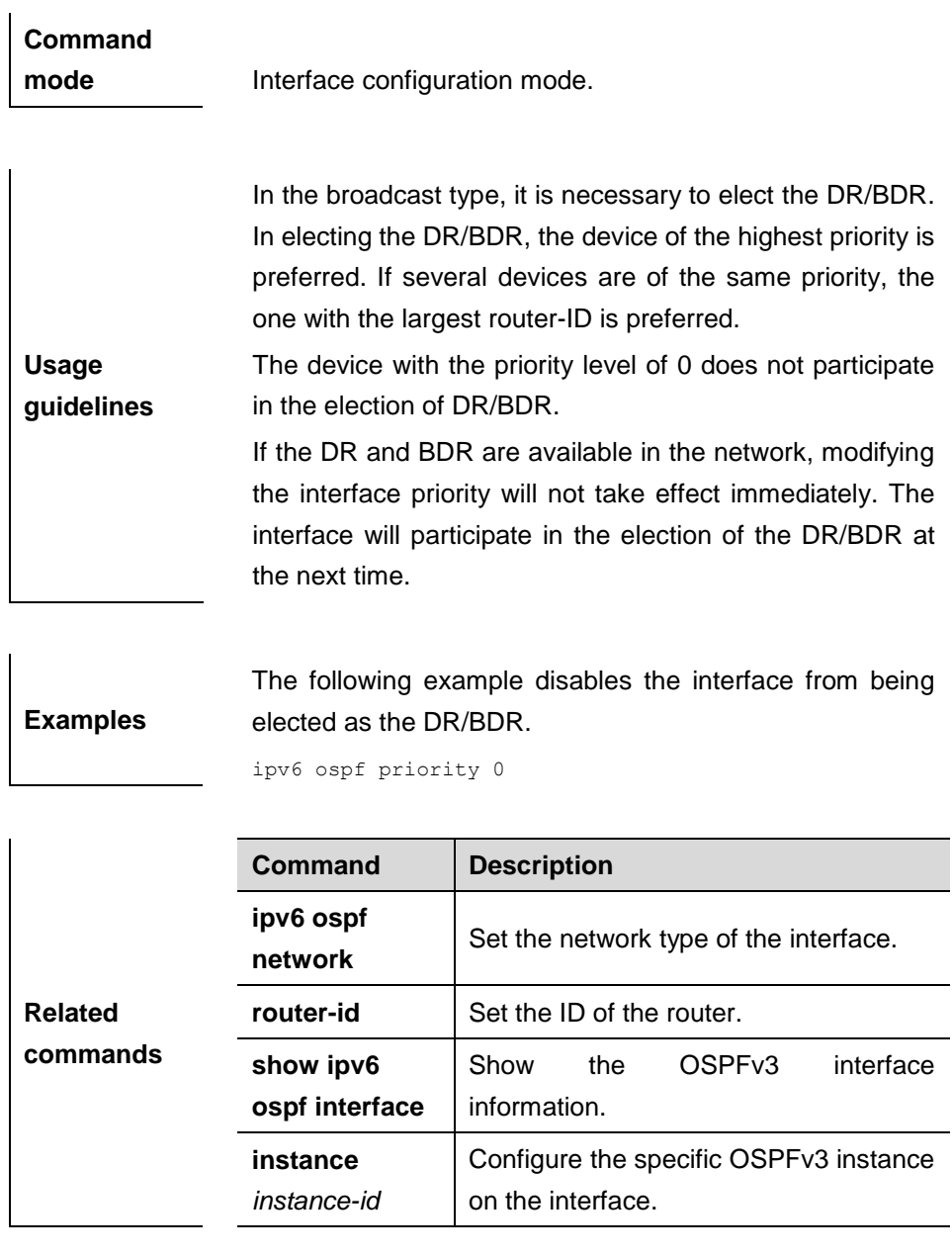

# **37.1.16 ipv6 ospf retransmit-interval**

Use this command to set the interval for the interface to retransmit the LSA. Use the **no** form of this command to restore it to the default setting.

**ipv6 ospf retransmit-interval** *seconds* [**instance** *instance-id*]

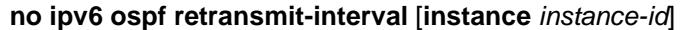

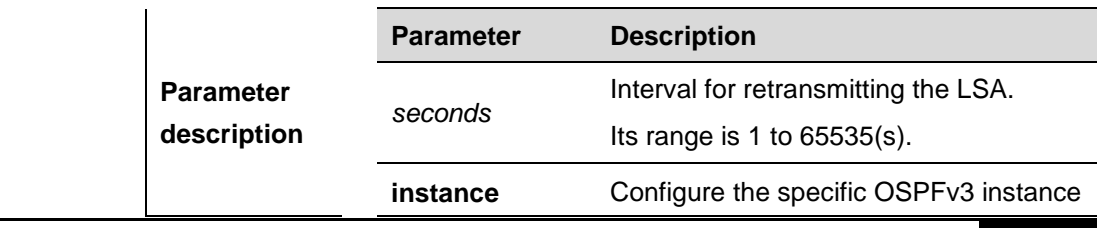

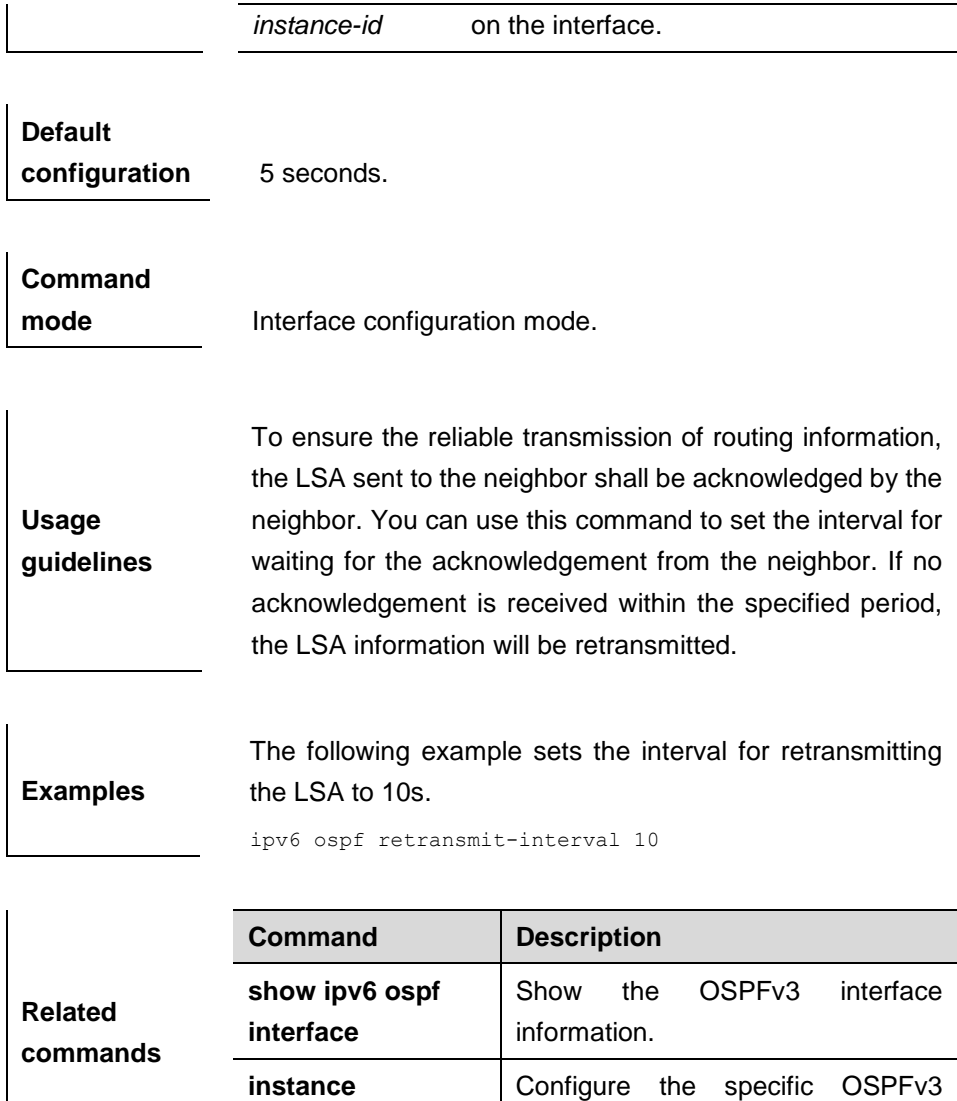

# **37.1.17 ipv6 ospf transmit-delay**

Use this command to set the delay for the interface to sending the LSA. Use the **no** form of this command to restore it to the default setting.

instance on the interface.

**ipv6 ospf transmit-delay** *seconds* [**instance** *instance-id*]

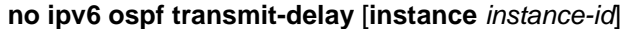

*instance-id*

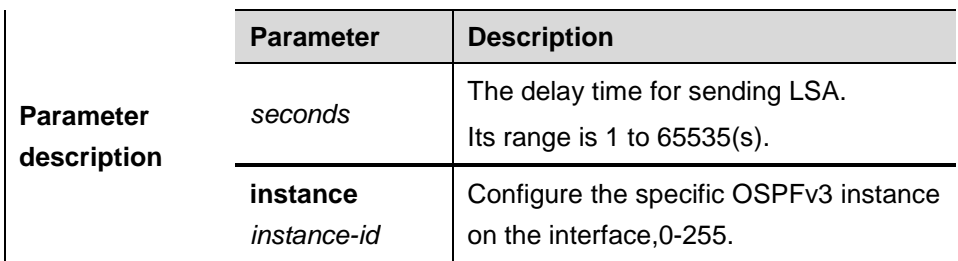

Show the OSPFv3 interface

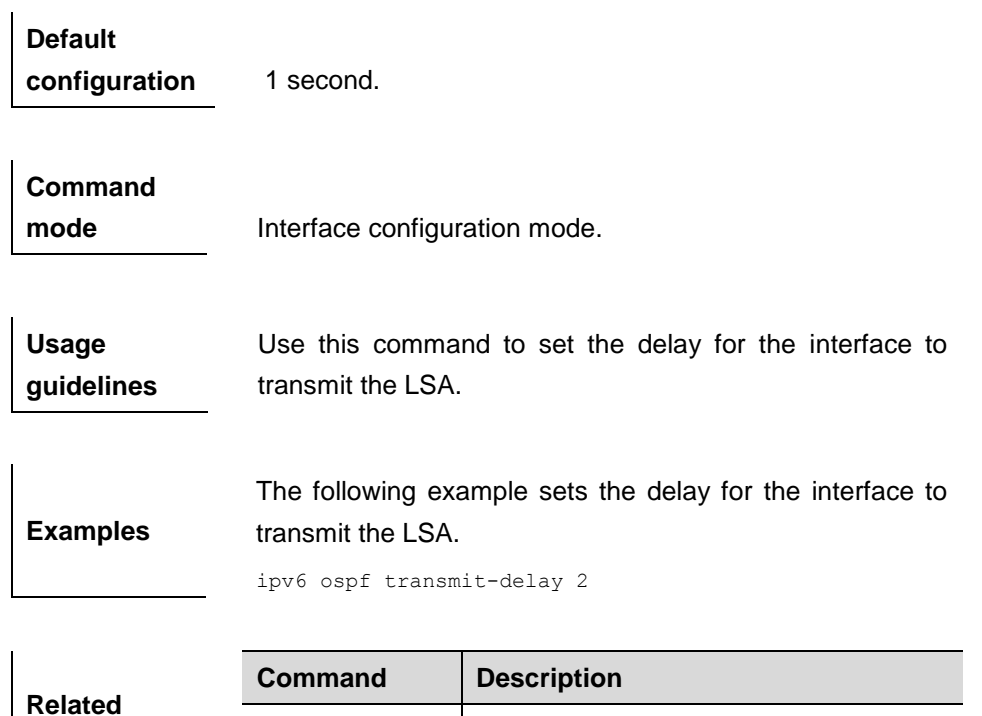

# **37.1.18 ipv6 router ospf**

**commands**

Use this command to start OSPFv3 routing process. Use the **no** form of this command to disable the OSPFv3 routing process.

information.

# **ipv6 router ospf** *process-id*

#### **no ipv6 router ospf** *process-id*

**show ipv6 ospf interface**

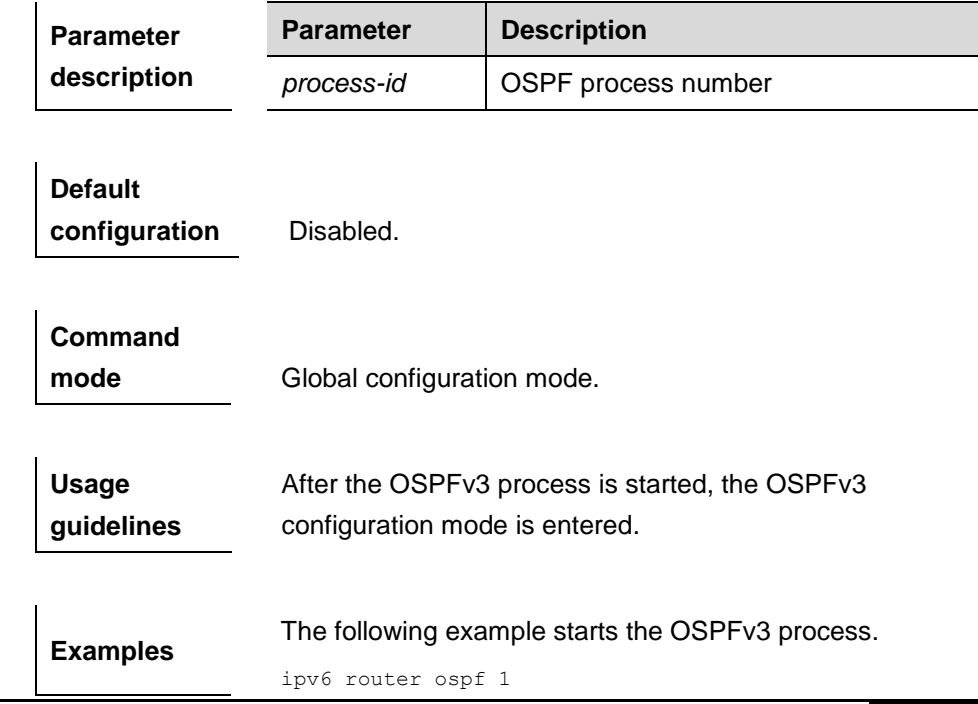

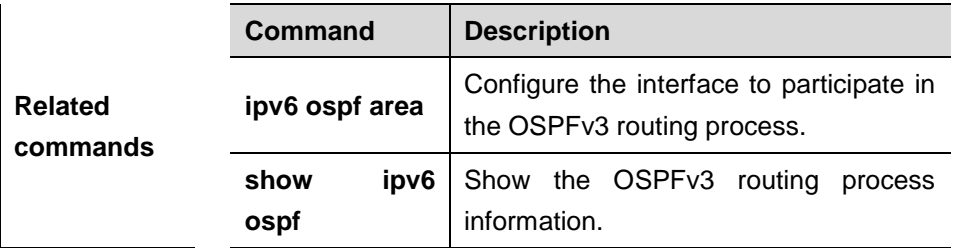

# **37.1.19 log-adj-changes**

Use this command to enable the logging of the neighbor state changes. The **no** or **default** form of the command is used to disable it.

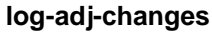

**no log-adj-changes**

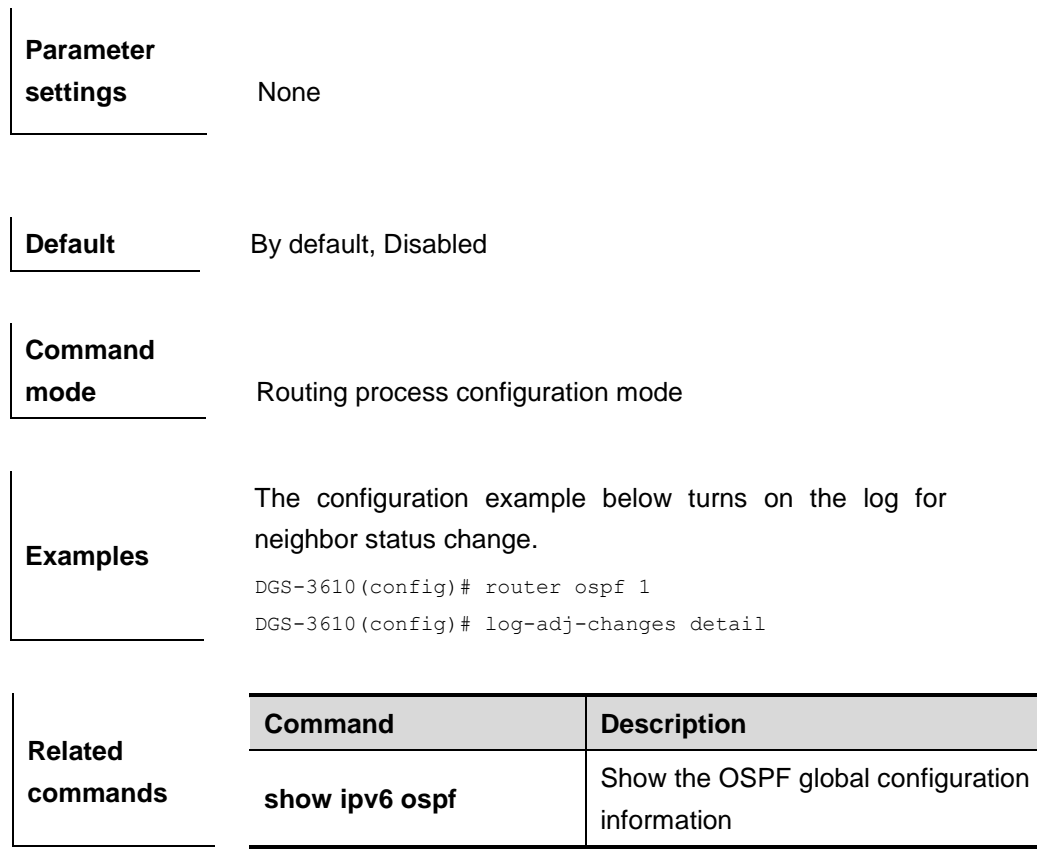

# **37.1.20 max-concurrent-dd**

Use this command to set the maximum number of DD packets that can be processed simultaneously.
#### **max-concurrent-dd** *number*

#### **no max-concurrent-dd**

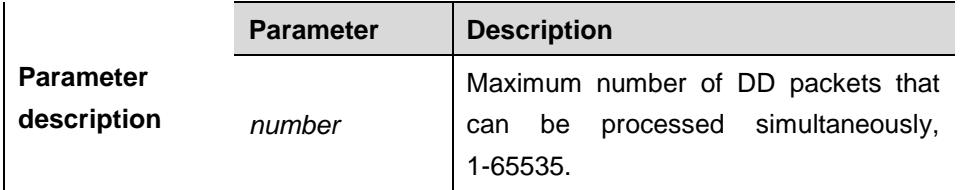

**Default configuration** None.

**Command mode** OSPFv3 configuration mode.

**Examples** The following example set max-concurrent-dd to 4, allowing exchanging DD packet with 4 neighbors at the same time: router ipv6 ospf 1

max-concurrent-dd 4

## **37.1.21 passive-interface**

Use this command to set the passive interface. Use the **no** form of this command to remove the configuration .

**passive-interface** {**default** | *interface-type interface-number* }

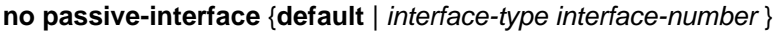

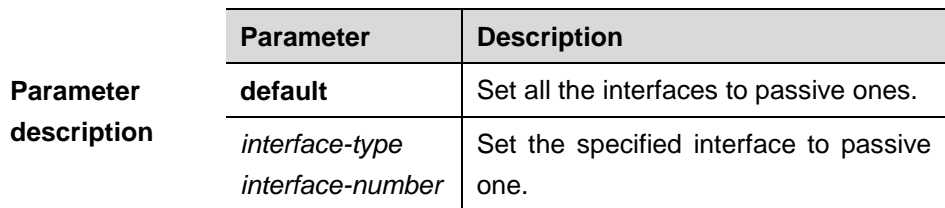

**Default configuration** None.

## **Command**

**mode** OSPFv3 configuration mode.

 $\mathbf{r}$ 

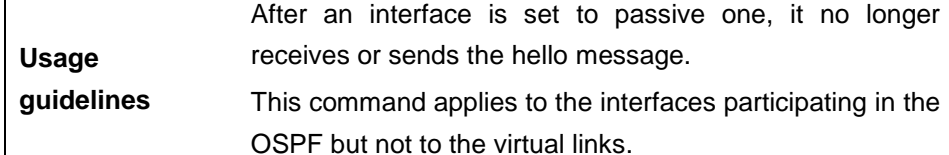

**Examples** The following example enables only VLAN1 to participate in the OSPFv3 process.

passive-interface default no passive-interface vlan 1

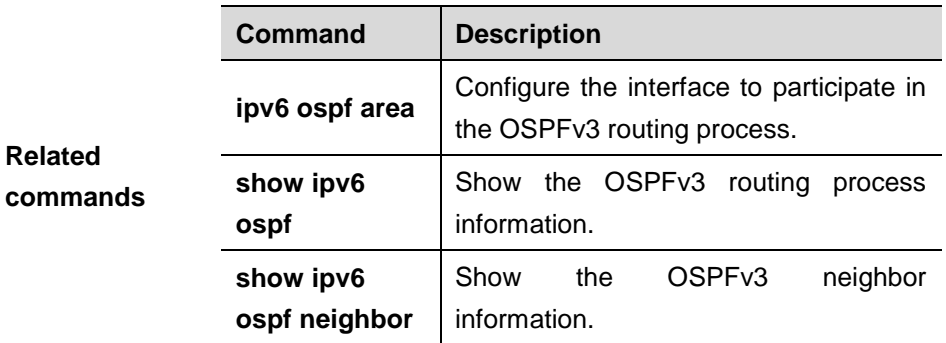

## **37.1.22 redistribute**

Use this command to start the route redistribution in order to import the routing information of other routing protocols to the OSPFv3 routing process. Use the **no** form of this command to disable this function or modify the redistribution parameters.

**redistribute** *protocol* [**metric** *metric-value*] [**metric-type** *type-value*][**route-map**  *map-tag*] [**level-1** | **level-1-2** | **level-2**] [**match** [**internal** l **external** | **nssa-external** ([1|2)]]]]]]]

**no redistribute** *protocol* **[metric ][metric-type][route-map]** [**level-1** | **level-1-2** | **level-2**] [**match** [**internal** l **external** | **nssa-external** [1|2)]]]]]]]

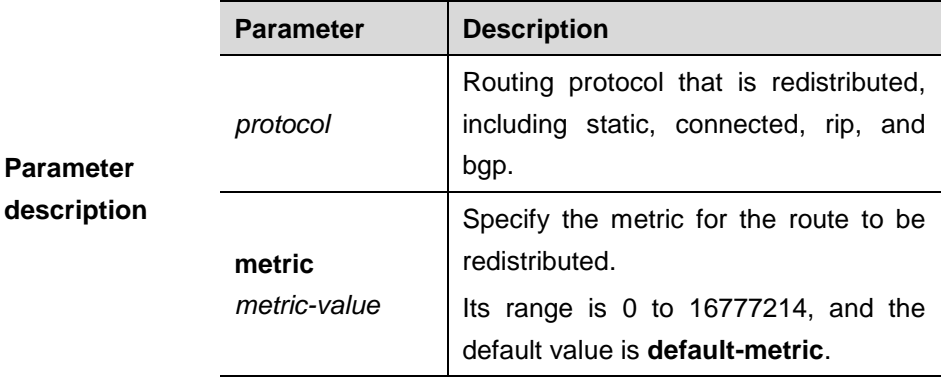

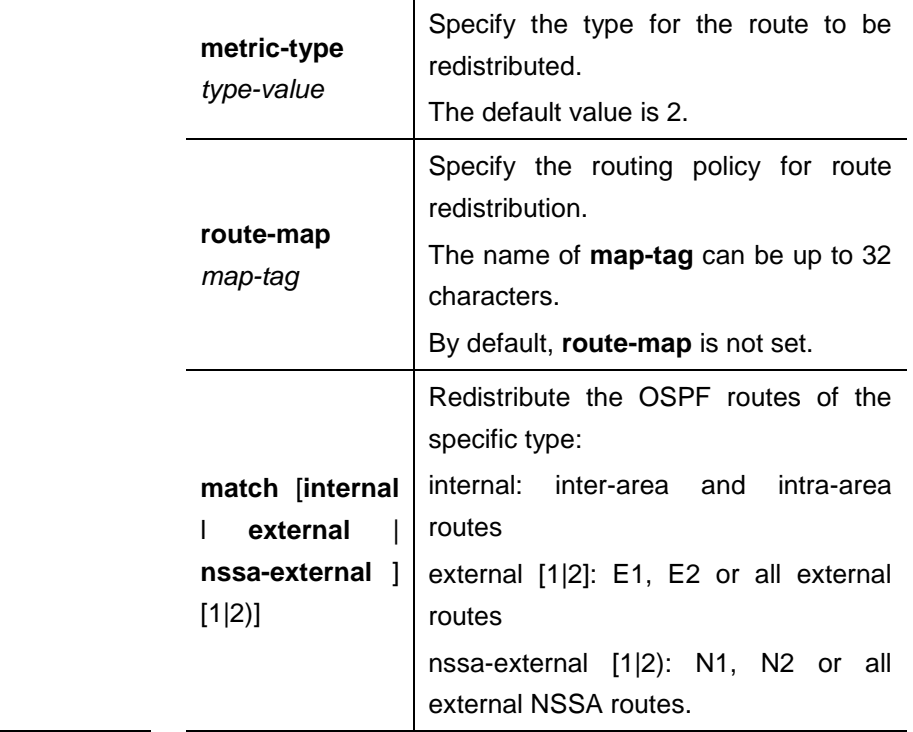

# **Default configuration** Disabled.

# **Command**

mode **OSPFv3** configuration mode.

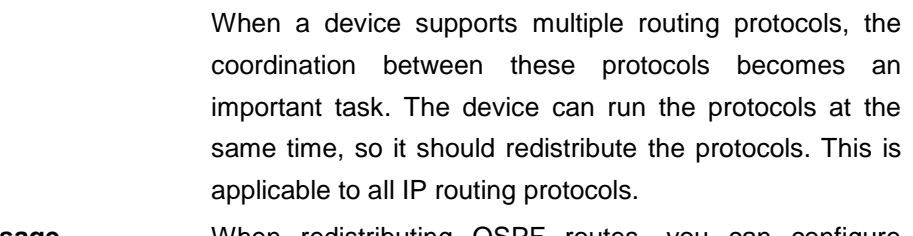

**Usage guidelines** When redistributing OSPF routes, you can configure match to redistribute the corresponding routes. All types of OSPF routes are redistributed by default.

> The match parameter of route-map is specific the source of routes. The parameters *tag*, *metric* and *metric-type* of the set rule of route-map take precedence over the ones configured for the redistribute command.

**Examples** The following example redistributes the direct route and associates route-map test (the corresponding rule is match metric 20 and set metric 20).

redistribute connect metric 10 route-map test

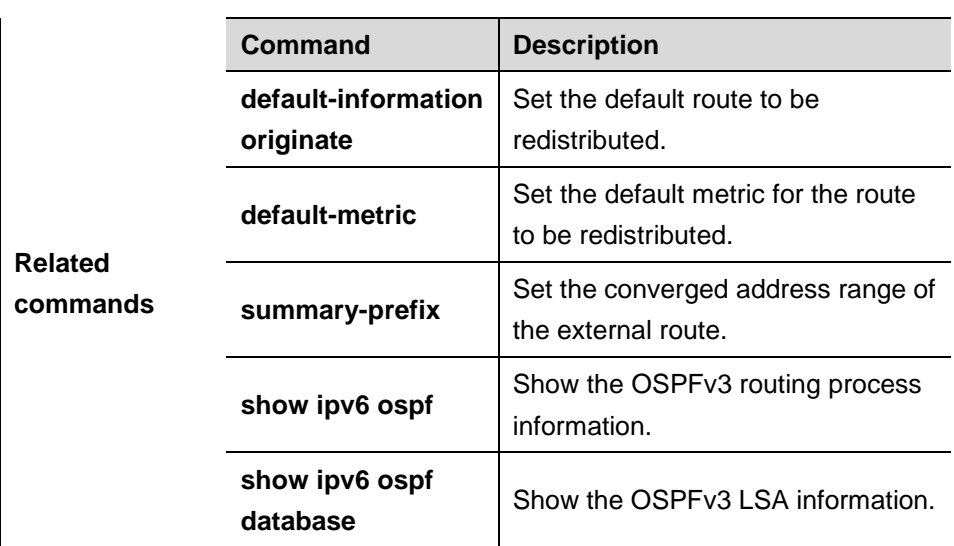

## **37.1.23 router-id**

Use this command to set the router ID (device ID). Use the **no** form of this command to remove the setting or restore it to the default router ID.

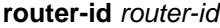

**no router-id**

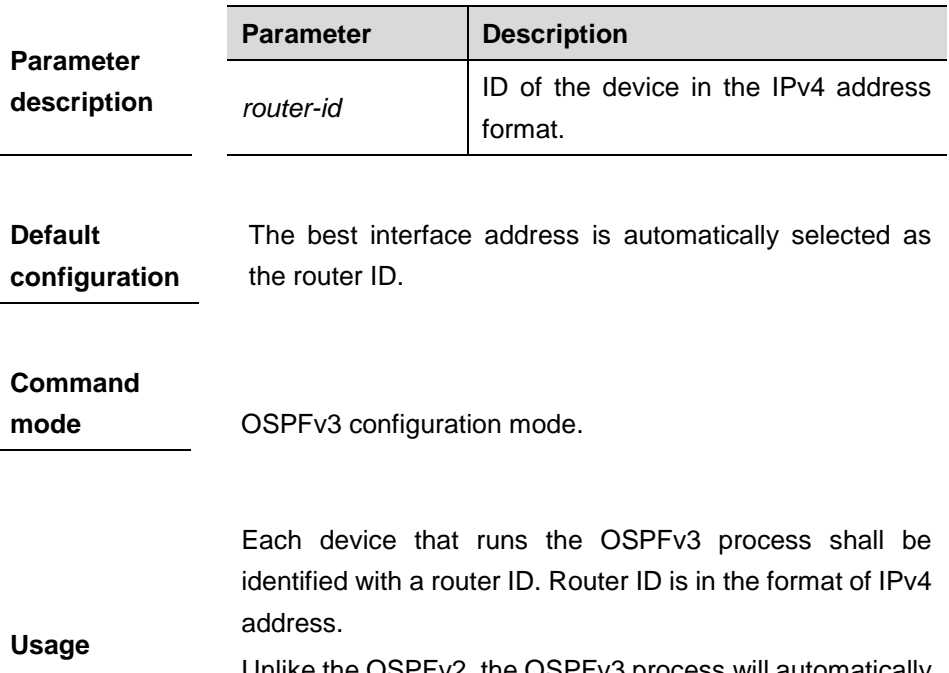

**guidelines** Unlike the OSPFv2, the OSPFv3 process will automatically acquire an IPv4 address to use it as the router ID. After the device starts the OSPFv3 process, a user must use the **router-id** command to configure the router ID for the

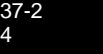

OSPFv3 process. Otherwise, the OSPFv3 process will not be able to start.

The router ID shall be unique.

At present, after the OSPFv3 routing process starts, the Router ID shall be set before the interface participates in the OSPFv3. That is to say, after the interface runs OSPFv3 routing process, the router ID cannot be modified. Otherwise the OSPFv3 routing process and the whole OSPF AS will be greatly affected.

If the router ID needs to be reconfigured, shut down and restarts the OSPFv3 process, and then configure router ID.

**Examples** The following example sets the ID of the device that participates in the OSPFv3 process to 1.1.1.1. router-id 1.1.1.1

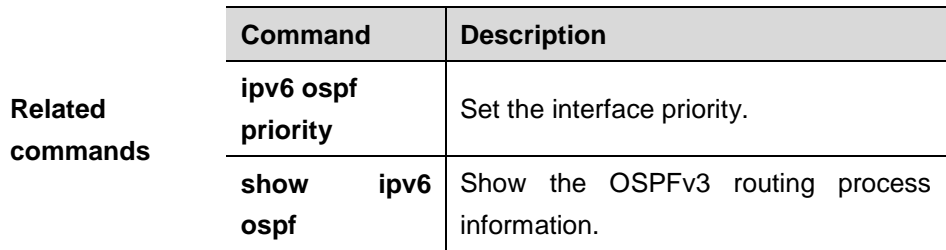

## **37.1.24 timers spf**

Use this command to set the dalay and interval for the OSPFv3 to calculate SPF after receiving the topology change. The **no** format of this command is used to restore it to the default.

#### **timers spf** *delay holdtime*

#### **no timers spf**

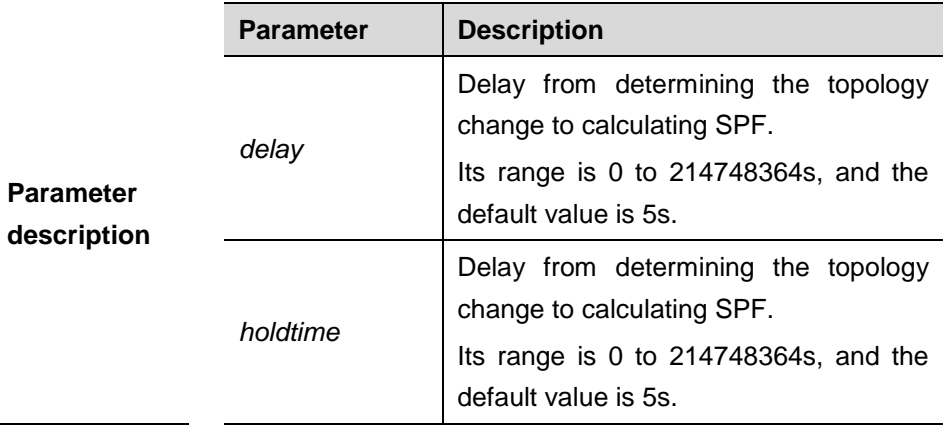

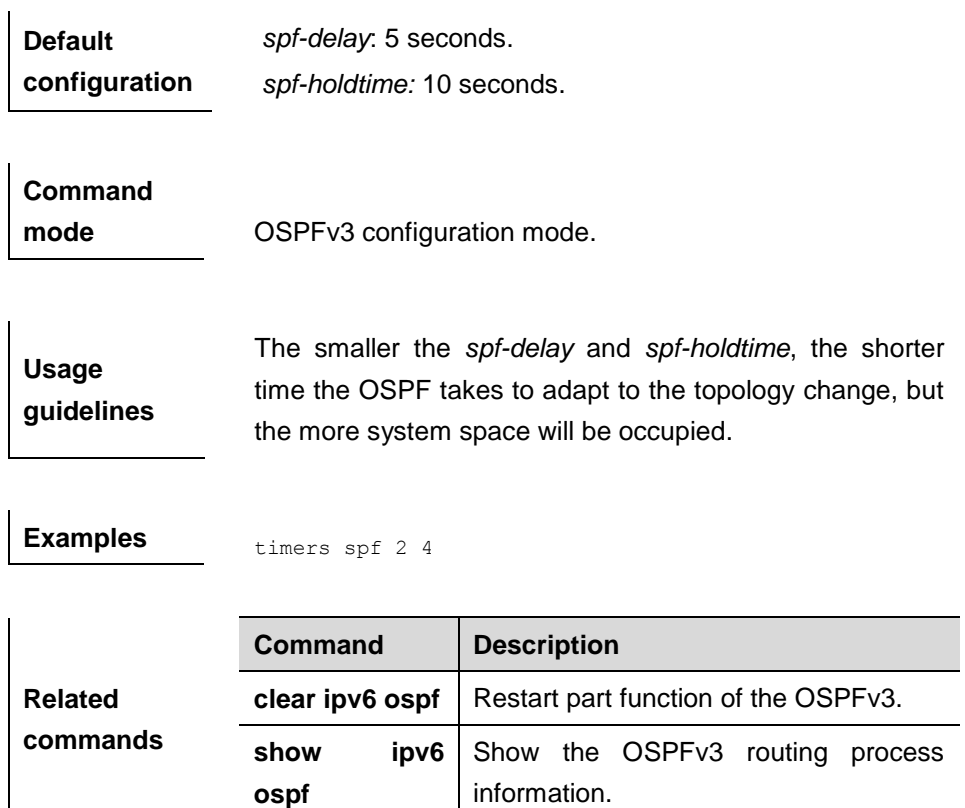

# **37.2 Show Related Command**

# **37.2.1 show ipv6 ospf**

Use this command to show the information of the OSPFv3 process.

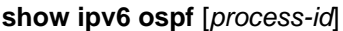

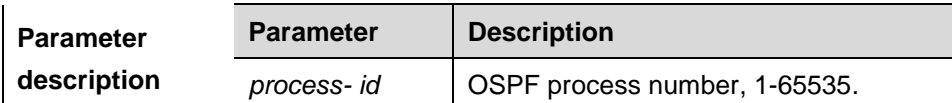

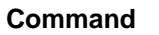

**mode** Privileged mode.

The following example shows the information about the OSPFv3 process.

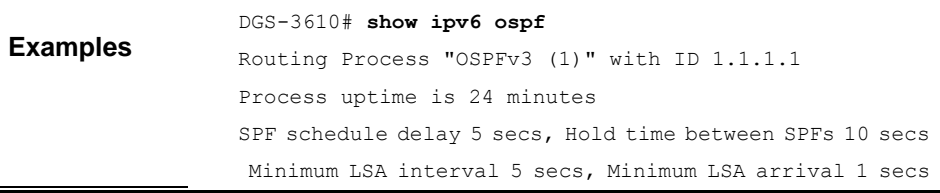

```
Number of incomming current DD exchange neighbors 0/5
Number of outgoing current DD exchange neighbors 0/5
Number of external LSA 0. Checksum Sum 0x0000
Number of AS-Scoped Unknown LSA 0
Number of LSA originated 11
Number of LSA received 4
Log Neighbor Adjency Changes : Enabled 
Number of areas in this device is 2
Area BACKBONE(0)
Number of interfaces in this area is 1(1)
SPF algorithm executed 4 times
Number of LSA 3. Checksum Sum 0x1DDF1
Number of Unknown LSA 0
With the BFD for OSPFv3 configured, the content of "BFD
is enabled" is added to the displaying information of the
command show ipv6 ospf. For example:
DGS-3610# show ipv6 ospf
Routing Process "OSPFv3 (1)" with ID 1.1.1.1
Process uptime is 24 minutes
SPF schedule delay 5 secs, Hold time between SPFs 10 secs
Minimum LSA interval 5 secs, Minimum LSA arrival 1 secs
Number of incomming current DD exchange neighbors 0/5
Number of outgoing current DD exchange neighbors 0/5
Number of external LSA 0. Checksum Sum 0x0000
Number of AS-Scoped Unknown LSA 0
Number of LSA originated 11
Number of LSA received 4
Log Neighbor Adjency Changes : Enabled 
Number of areas in this device is 2
BFD is enabled
Area BACKBONE(0)
Number of interfaces in this area is 1(1)
SPF algorithm executed 4 times
Number of LSA 3. Checksum Sum 0x1DDF1
Number of Unknown LSA 0
```
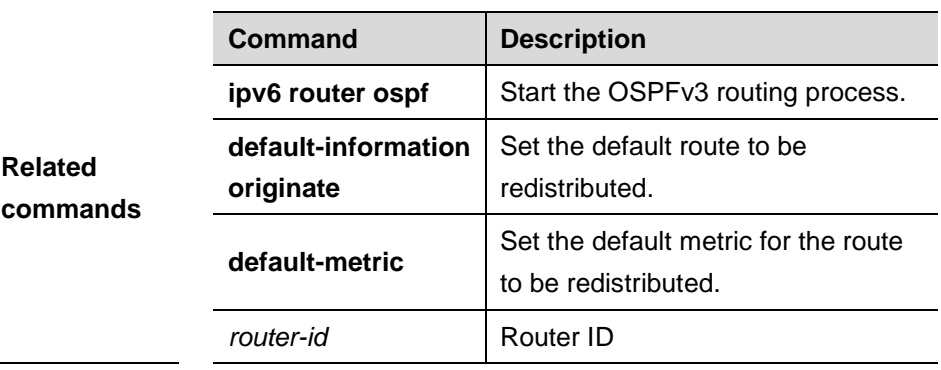

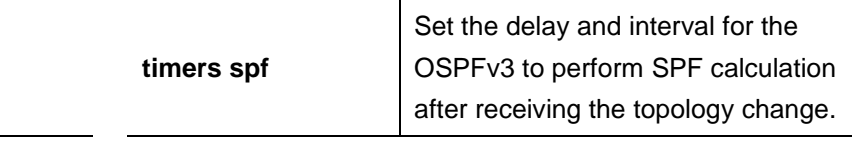

# **37.2.2 show ipv6 ospf database**

Use this command to show the database information of the OSPFv3 process

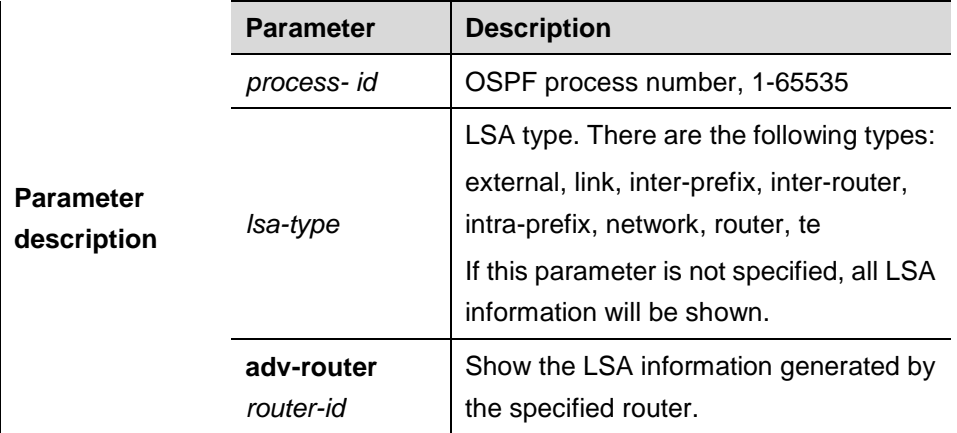

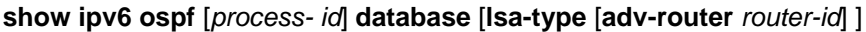

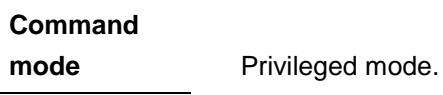

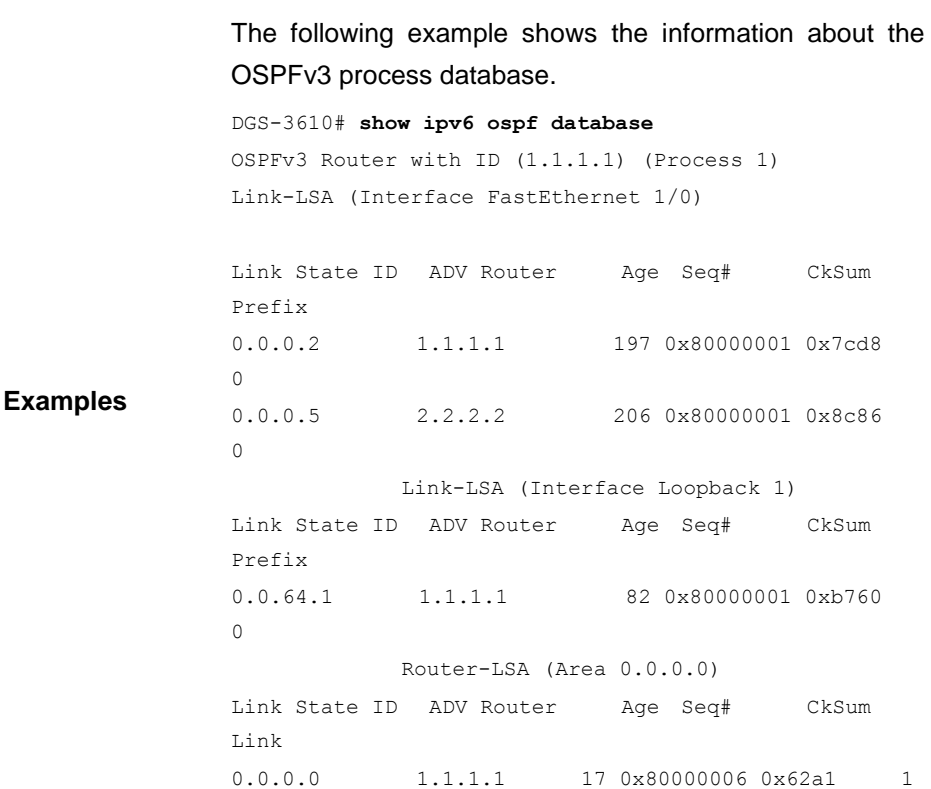

```
0.0.0.0 2.2.2.2 156 0x80000003 0x8653
1
          Network-LSA (Area 0.0.0.0)
Link State ID ADV Router Age Seq# CkSum
0.0.0.5 2.2.2.2 157 0x80000001 0xf8f6
          Router-LSA (Area 0.0.0.1)
Link State ID ADV Router Age Seq# CkSum 
Link
0.0.0.0 1.1.1.1 170x800000020x05290
          Inter-Area-Prefix-LSA (Area 0.0.0.1)
Link State ID ADV Router Age Seq# CkSum
0.0.0.1 1.1.1.1 77 0x80000002 0x83b4
AS-external-LSA
Link State ID ADV Router Age Seq# CkSum
0.0.0.1 1.1.1.1 1 0x80000001 0x6035 E2
```
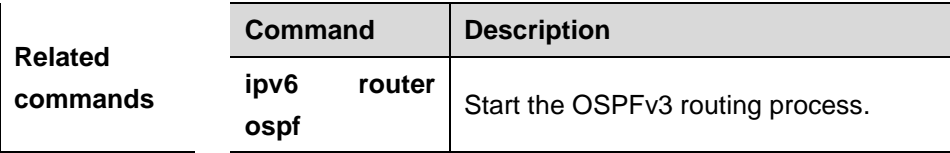

## **37.2.3 show ipv6 ospf interface**

Use this command to show the OSPFv3 interface information.

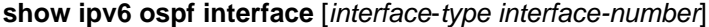

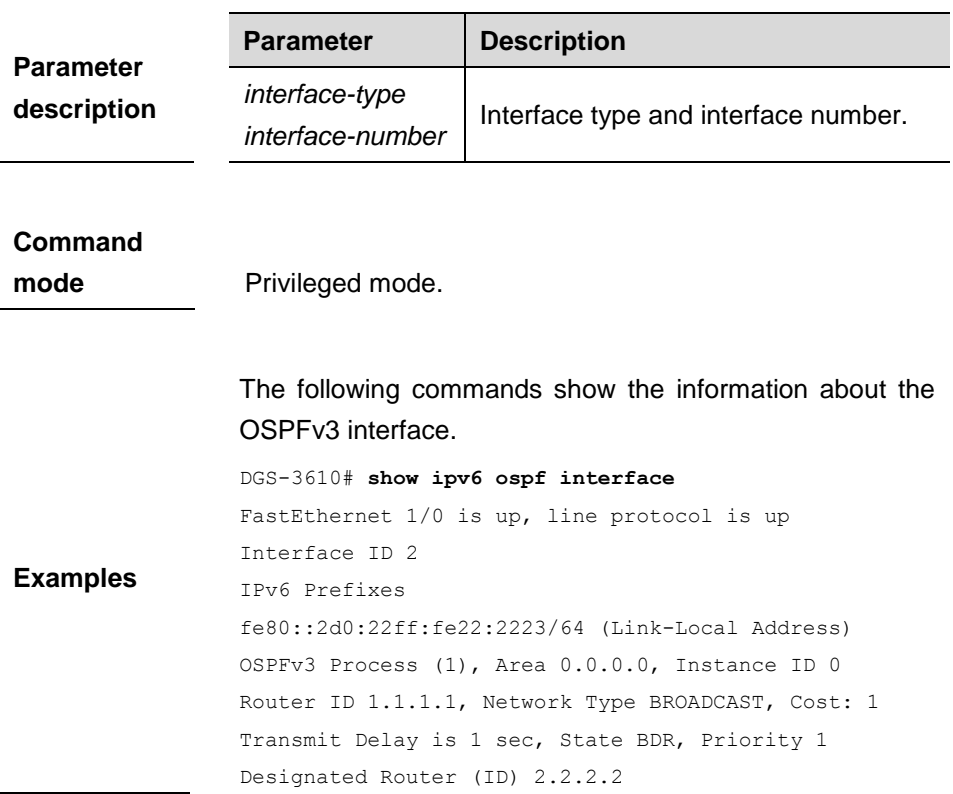

```
Interface Address fe80::c800:eff:fe84:1c
Backup Designated Router (ID) 1.1.1.1
Interface Address fe80::2d0:22ff:fe22:2223
Timer interval configured, Hello 10, Dead 40, Wait 40, 
Retransmit 5
Hello due in 00:00:02
Neighbor Count is 1, Adjacent neighbor count is 1
Hello received 26 sent 26, DD received 5 sent 4
LS-Req received 1 sent 1, LS-Upd received 3 sent 6
LS-Ack received 6 sent 2, Discarded 0
If the BFD has been enabled for the neighbor on the 
interface, the content of "BFD enabled" is added to the
displaying information of the command show ipv6 ospf
interface. For example: 
DGS-3610# show ipv6 ospf interface
FastEthernet 1/0 is up, line protocol is up
Interface ID 2
IPv6 Prefixes
fe80::2d0:22ff:fe22:2223/64 (Link-Local Address)
OSPFv3 Process (1), Area 0.0.0.0, Instance ID 0
Router ID 1.1.1.1, Network Type BROADCAST, Cost: 1
Transmit Delay is 1 sec, State BDR, Priority 1, BFD enabled
Designated Router (ID) 2.2.2.2
Interface Address fe80::c800:eff:fe84:1c
Backup Designated Router (ID) 1.1.1.1
Interface Address fe80::2d0:22ff:fe22:2223
Timer interval configured, Hello 10, Dead 40, Wait 40, 
Retransmit 5
Hello due in 00:00:02
Neighbor Count is 1, Adjacent neighbor count is 1
Hello received 26 sent 26, DD received 5 sent 4
LS-Req received 1 sent 1, LS-Upd received 3 sent 6
LS-Ack received 6 sent 2, Discarded 0
```
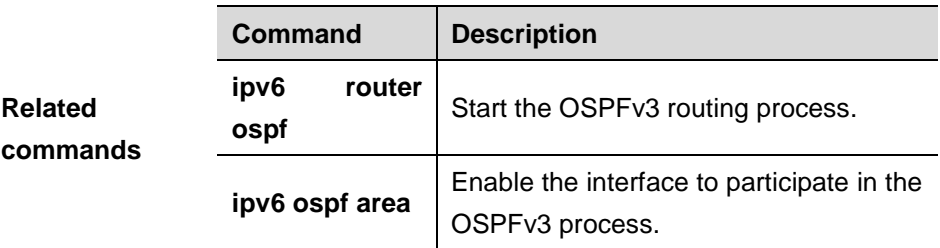

## **37.2.4 show ipv6 ospf neighbor**

Use this command to show the neighbor information of the OSPFv3 process.

**show ipv6 ospf** [*process- id*] **neighbor** [**interface-type** *interface-number*  [**detail**]| *neighbor-id* |**detail**]

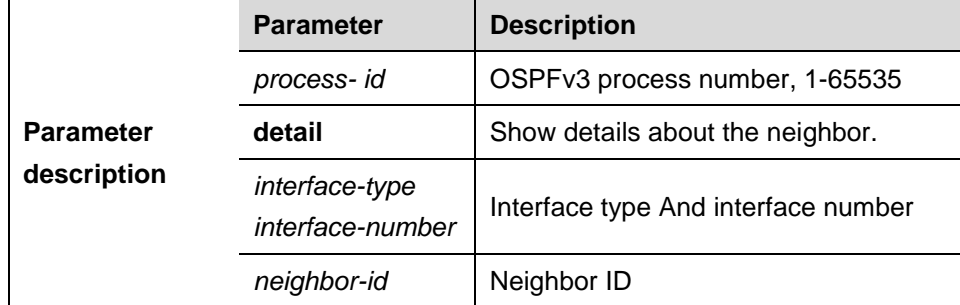

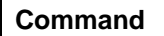

```
mode Privileged mode.
```
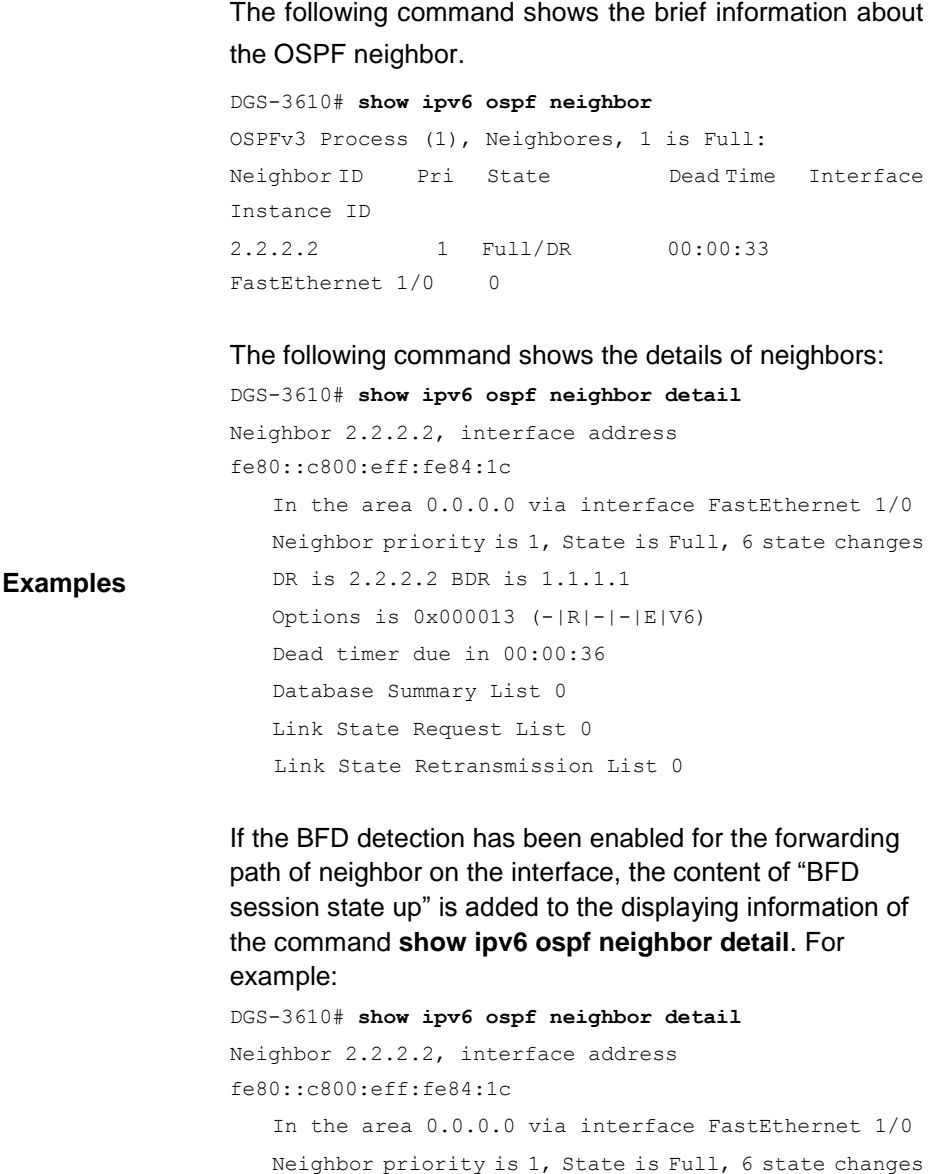

```
 DR is 2.2.2.2 BDR is 1.1.1.1
 Options is 0x000013 (-|R|-|-|E|V6)
 Dead timer due in 00:00:36
 Database Summary List 0
 Link State Request List 0
Link State Retransmission List 0
 BFD session state up
```
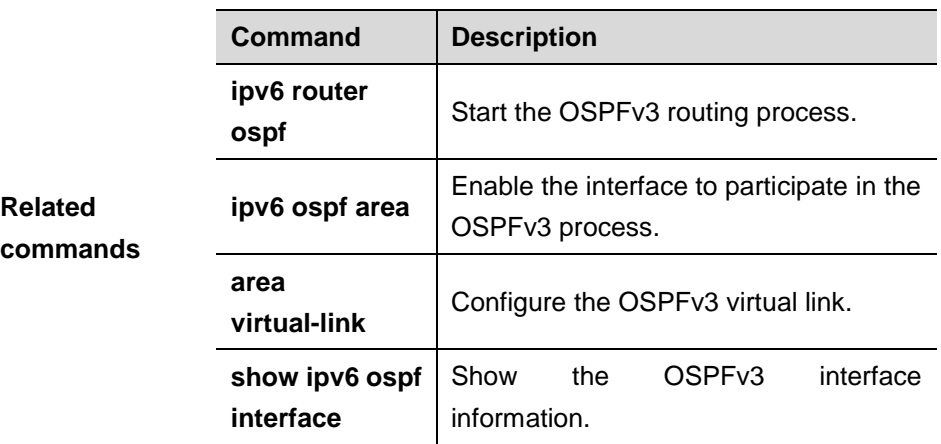

# **37.2.5 show ipv6 ospf route**

Use this command to show the OSPFv3 route information.

**show ipv6 ospf** [*process- id*] **route** [**count**]

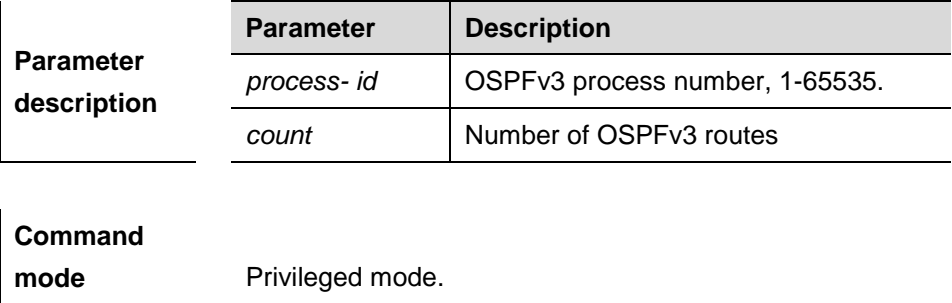

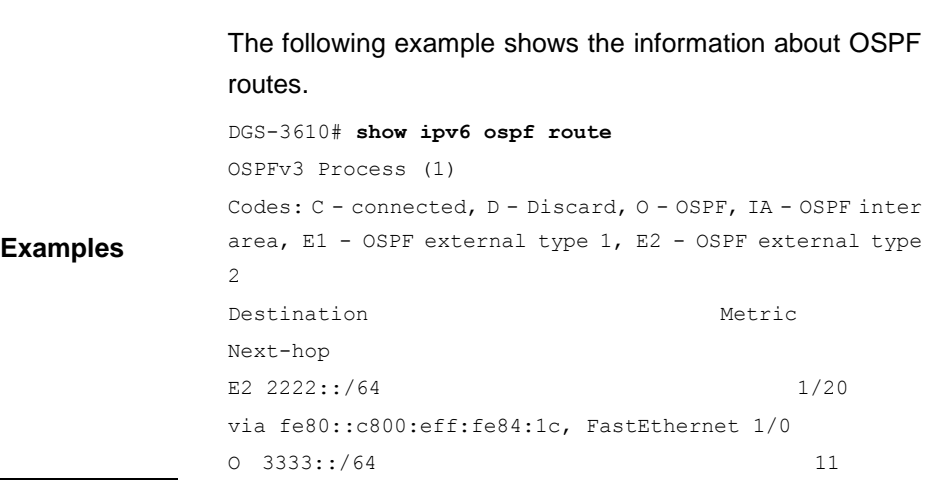

via fe80::c800:eff:fe84:1c, FastEthernet 1/0, Area 0.0.0.0

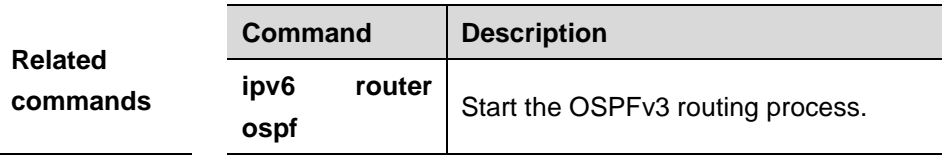

## **37.2.6 show ipv6 ospf topology**

Use this command to show the topology of each area of OSPFv3.

**show ipv6 ospf** [*process- id*] **topology** [**area** *area-id*]

|                                 | <b>Parameter</b> | <b>Description</b>             |
|---------------------------------|------------------|--------------------------------|
| <b>Parameter</b><br>description | process- id      | OSPFv3 process number, 1-65535 |
|                                 | area-id          | Area ID                        |

**Command** 

**mode** Privileged mode.

The following command shows the topology of each area of OSPFv3.

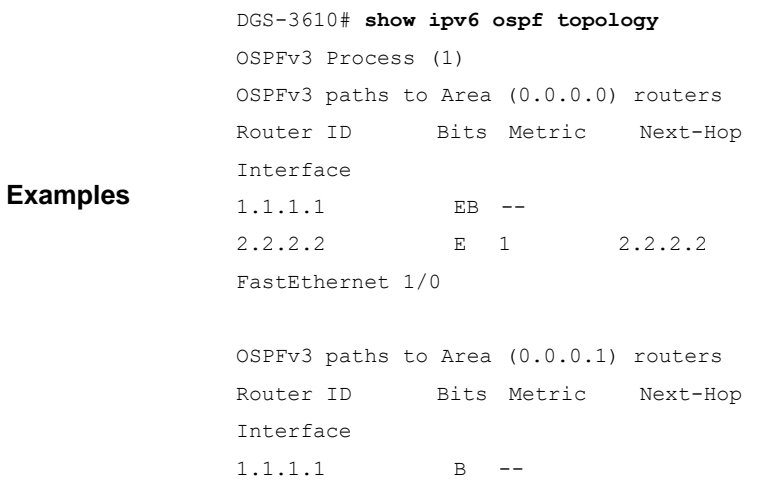

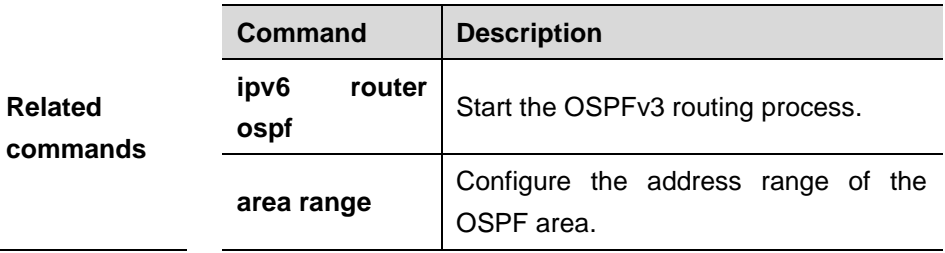

# **37.2.7 show ipv6 ospf virtual-links**

Use this command to show the virtual link information of the OSPFv3 process.

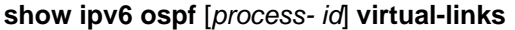

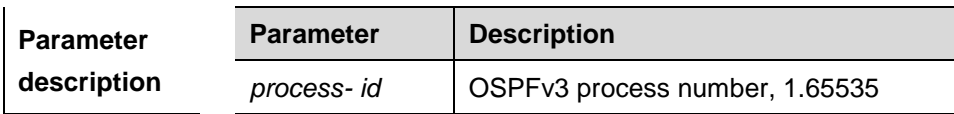

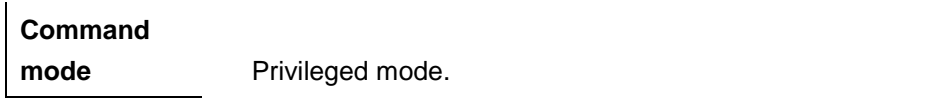

**Examples** The following command shows the information about the OSPFv3 virtual link. DGS-3610# **show ipv6 ospf virtual-links** Virtual Link VLINK1 to router 2.2.2.2 is down Transit area 0.0.0.1 via interface FastEthernet 1/0, instance ID 0 Local address \* Remote address 3333::1/128 Transmit Delay is 1 sec, State Down, Timer intervals configured, Hello 10, Dead 40, Wait 40, Retransmit 5 Hello due in inactive Adjacency state Down

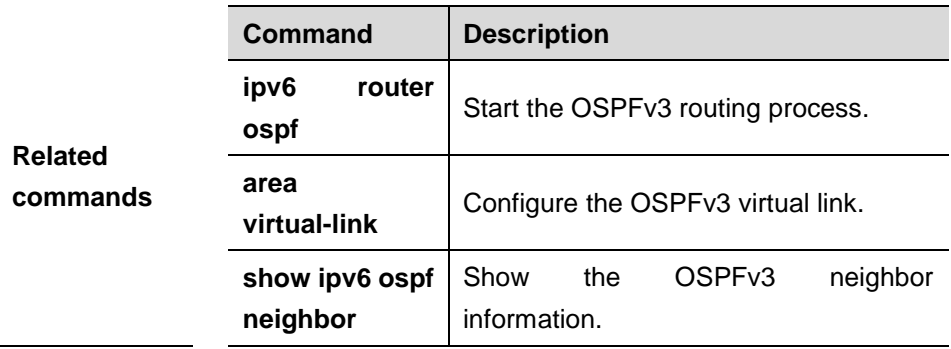

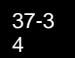

# **38 IGMP Configuration Commands**

# **38.1 IGMP Configuration Task List**

Use the following commands to configure the routing protocol to manage multicast groups:

- **clear ip igmp group**
- **clear ip igmp interface**
- **ip igmp access-group**
- **ip igmp join-group**
- **ip igmp static-group**
- **ip igmp immediate-leave group-list**
- **ip igmp last-member-query-count**
- **ip igmp last-member-query-interval**
- **ip igmp limit (interface configuration mode)**
- **ip igmp query-interval**
- **ip igmp query-max-response-time**
- **ip igmp querier-timeout**
- **ip igmp robustness-variable**
- **ip igmp version**
- **ip igmp limit (global configuration mode)**
- **ip igmp proxy-service**
- **ip igmp mroute-proxy**
- **ip igmp ssm-map enable**
- **ip igmp ssm-map static**
- **show ip igmp groups**
- **show ip igmp interface**
- **show ip igmp ssm-mapping**

# **38.1.1 clear ip igmp group**

Use this command to clear dynamic group member information obtained from the response messages in the IGMP buffer.

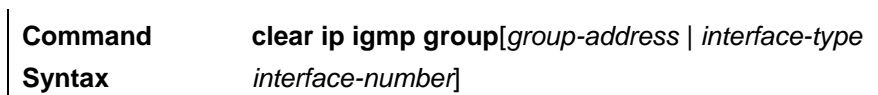

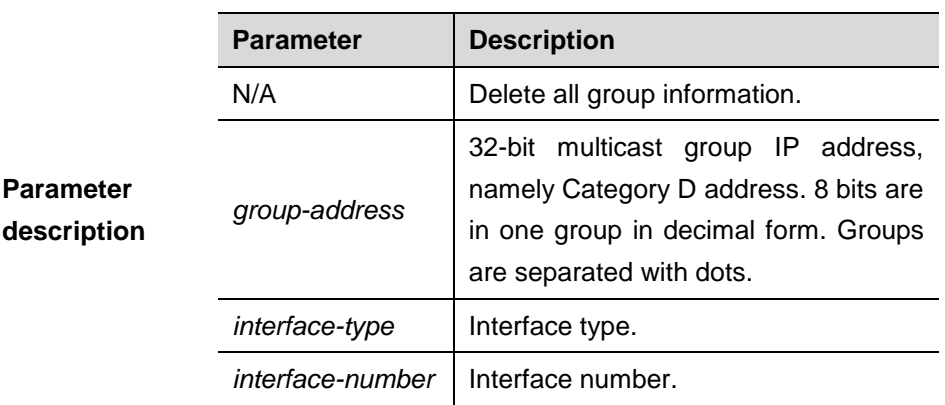

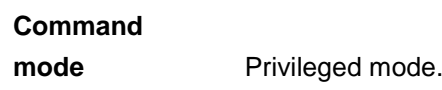

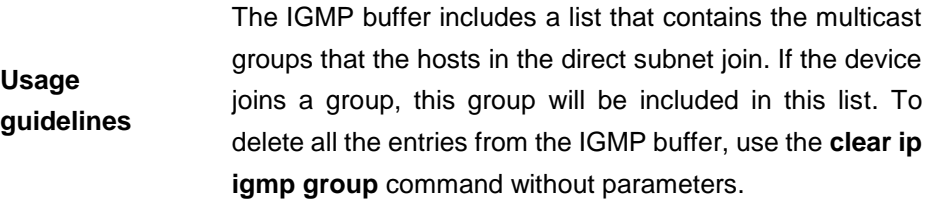

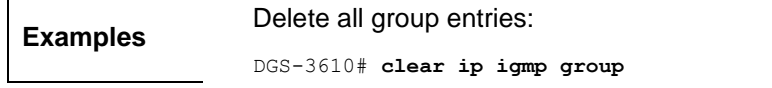

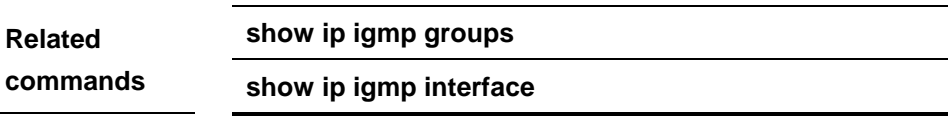

# **38.1.2 clear ip igmp interface**

Use this command to clear the IGMP entry for the interface.

**Command syntax clear ip igmp interface** *ifname*

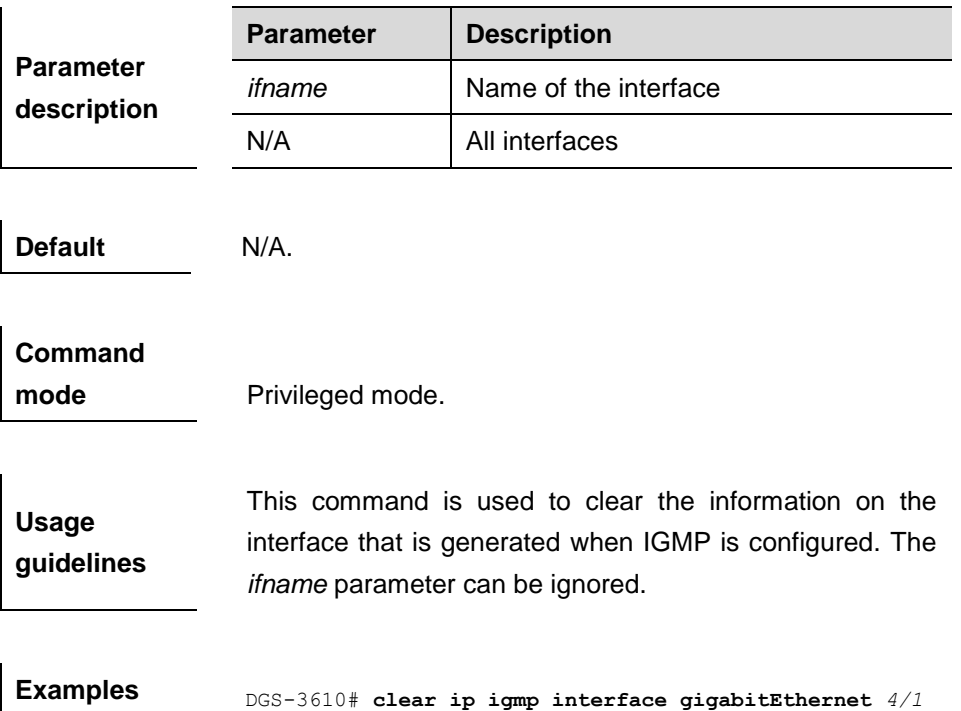

# **38.1.3 ip igmp access-group**

Use this command to control a multicast group on the interface. The **no** form of this command disables this function.

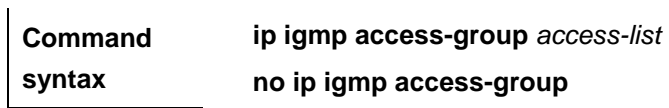

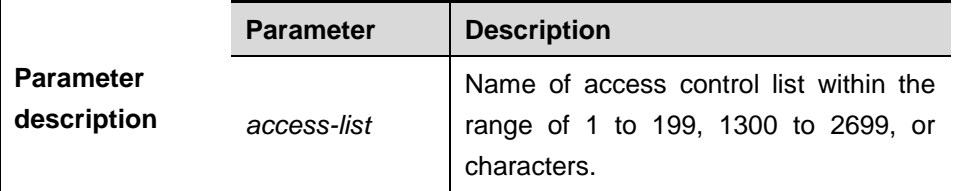

**Default** Filtering conditions are not set.

**Command mode** Interface configuration mode.

**Usage guidelines** You can add some interfaces of the host in a subnet to multiple multicast groups. These multicast groups can be controlled using **ip igmp access-group**.

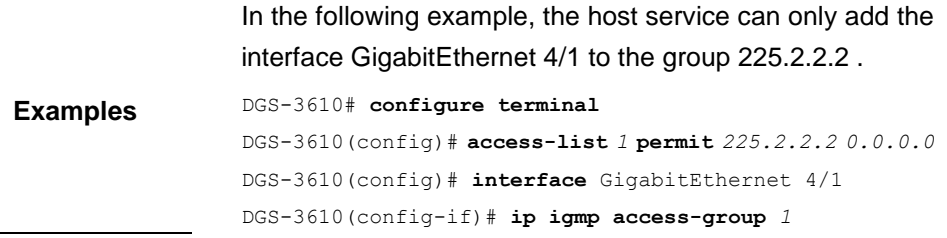

## **38.1.4 ip igmp join-group**

Use this command to configure the interface of the switch with host activities and adds it to a multicast group, so that the sub-switch can learn the corresponding group information. You can use this command to add an interface to a group. The **no** form of this command removes the setting.

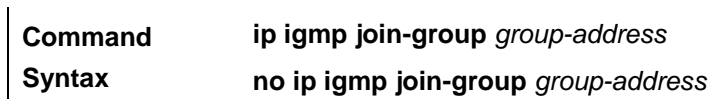

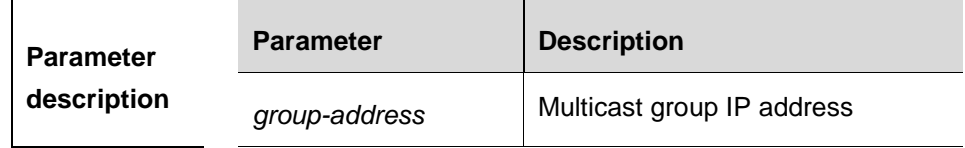

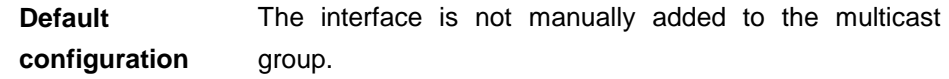

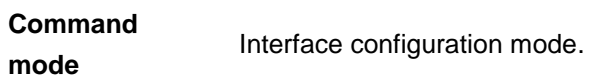

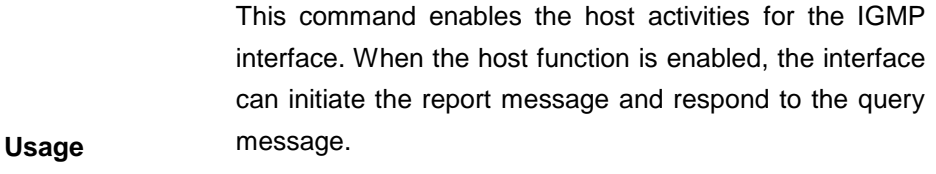

**guidelines** If the IGMP function is enabled on the interface, the interface can initiate the report message, so that the interface can learn the configured group members.

You can use this command to add an interface to a group.

**Examples** Following example is to add a host group member manually: DGS-3610# **configure terminal** DGS-3610(config)# **interface fast** *0/1*

DGS-3610(config-if)# **ip igmp join-group** 233.3.3.3

## **38.1.5 ip igmp static-group**

 $\mathbf{r}$ 

Use this command to directly add an interface to a group. You can use this command to add an interface to a group. Use the **no** form of this command to remove the setting.

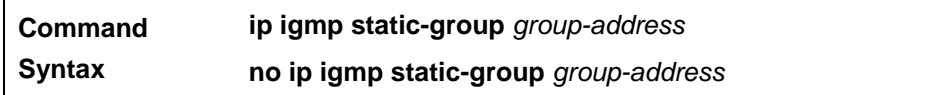

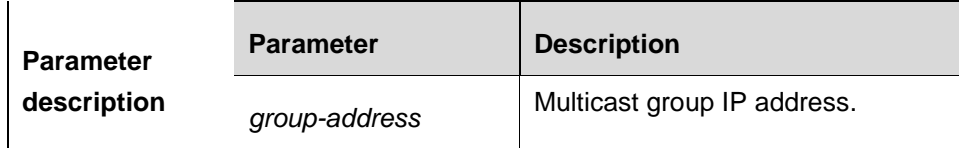

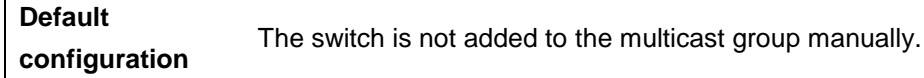

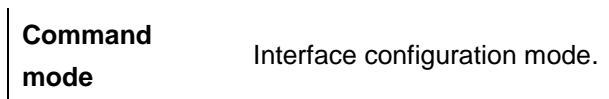

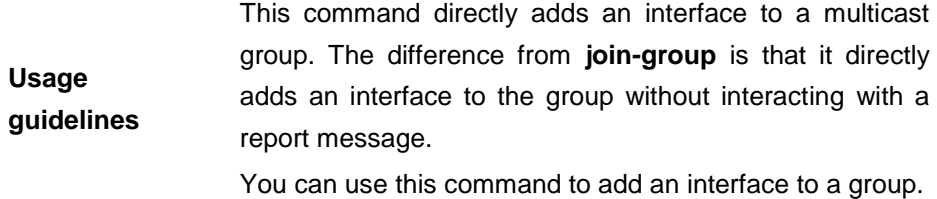

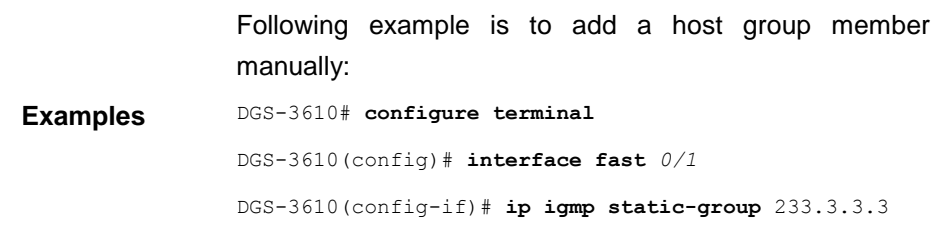

## **38.1.6 ip igmp immediate-leave group-list**

In the IGMPversion2 and IGMPversion3 versions, use this command to shorten the delay of leaving a group. This command is used when a single receiving host is connected to a single interface. The **no** form of this command is used to disable this function.

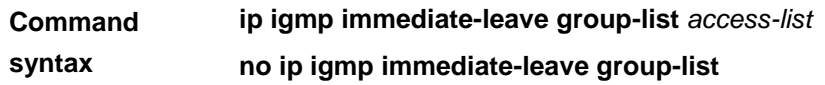

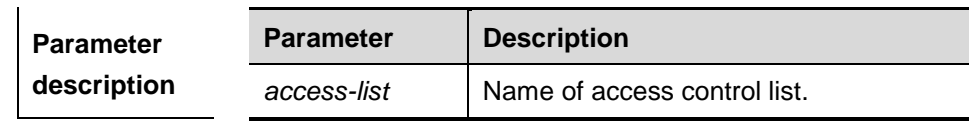

**Default** Disabled.

**Usage** 

**Command mode** Interface configuration mode.

**guidelines** If this command is not configured, the device will send a particular group query message upon receiving the leaving message from the interface. When the host response is timeout, the device stops forwarding packets to this interface. The length of timeout depends on the query interval of the last member and IGMP robustness variable. The default value is 2s. If this command is configured, the device does not send a particular group query message upon receiving the leaving

message from the interface. Instead, it directly removes this interface from the IGMP buffer and notifies the IGMP protocol. This will shorten the time significantly.

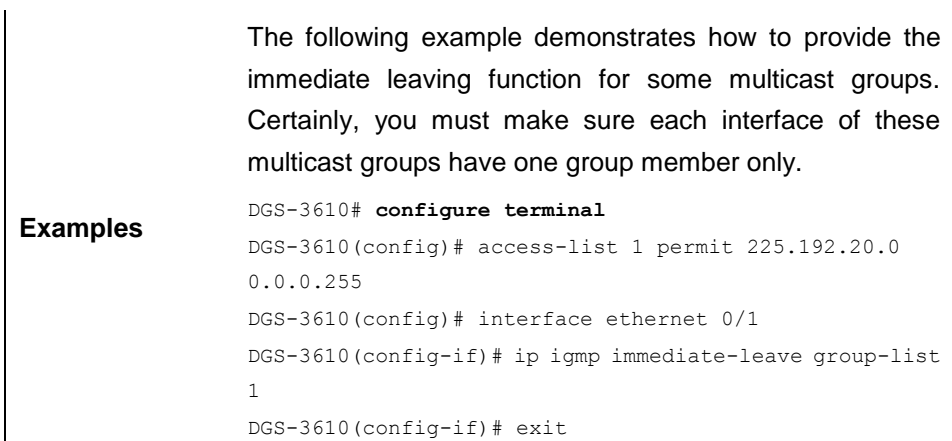

# **Related**

**commands**

**ip igmp last-member-query-interval.**

# **38.1.7 ip igmp last-member-query-count**

**last-member-query-count** means the number of query packets that the multicast device will send continuously upon receiving the leave message. Use this command to configure the value of **last-member-query-count**. Use the **no** command to restore it to the default value.

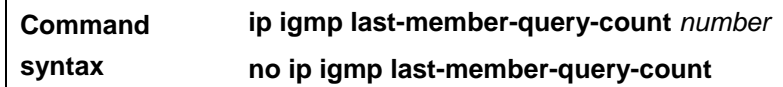

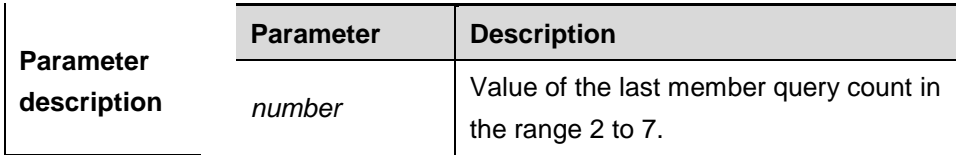

**Default** The default value of **last member query count** is 2.

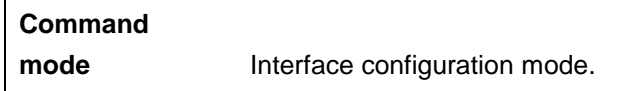

**Usage guidelines** When the interface of the device receives an IGMPv2 group leaving message, the device waits for duration of query interval multiplying **ip igmp last-member-query-count** plus a half of the response time. The device will delete information about this group member if no member report is received within the waiting time.

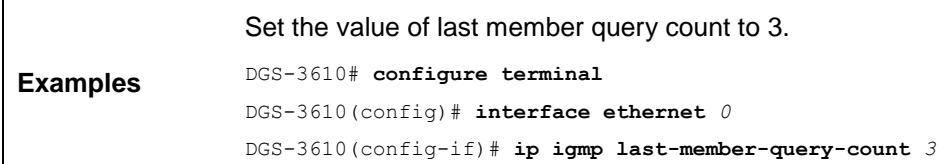

# **38.1.8 ip igmp last-member-query-interval**

Use this command to set the time interval of sending the group query message. Use the **no** form of this command to restore it to the default.

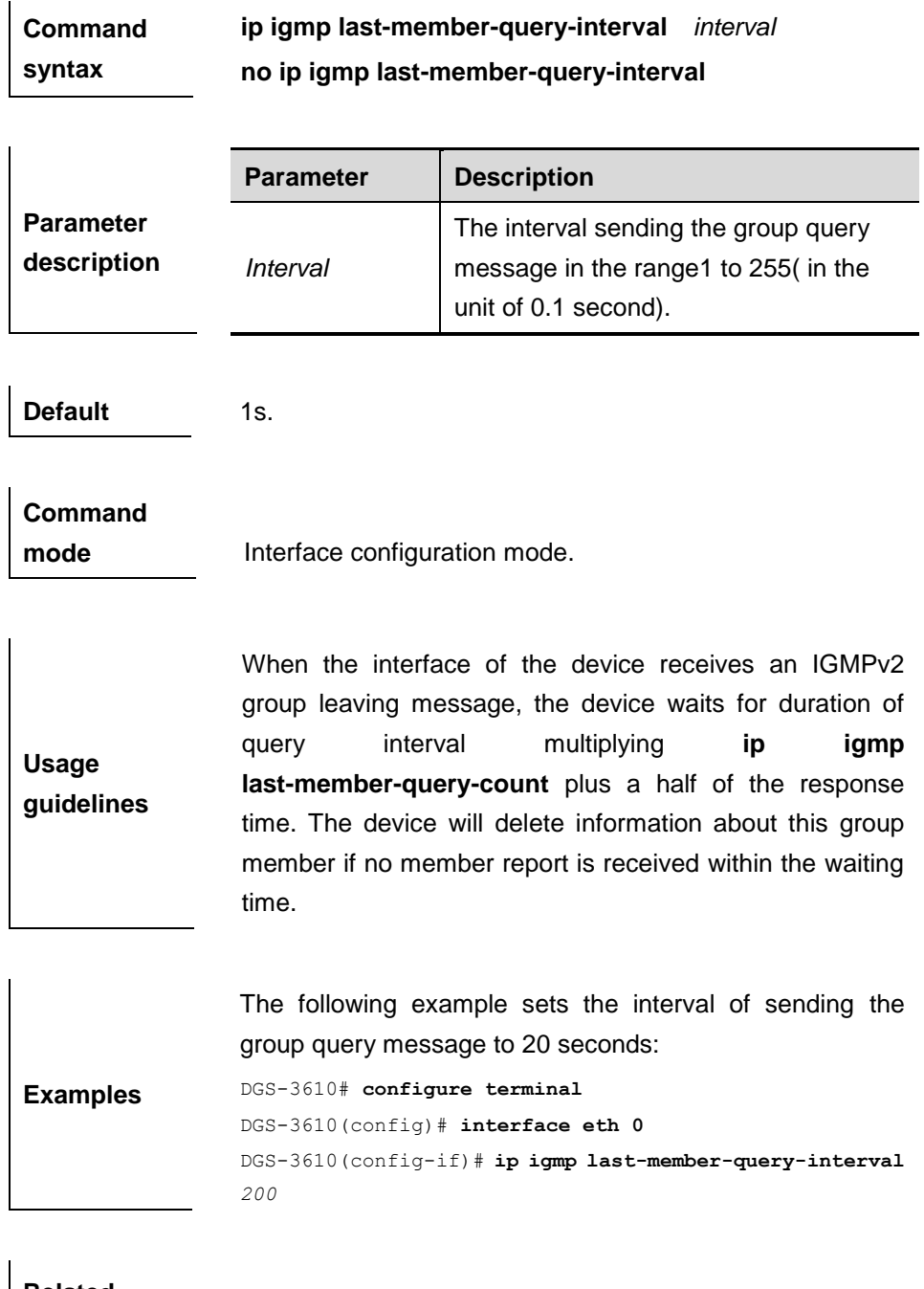

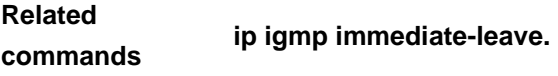

# **38.1.9 ip igmp limit (interface configuration)**

Use this command to set the maximum number of IGMP states on the interface. Use the **no** form of this command to remove the setting.

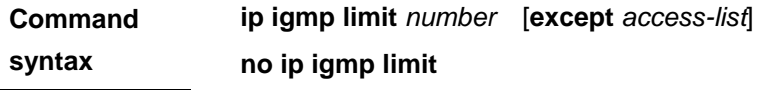

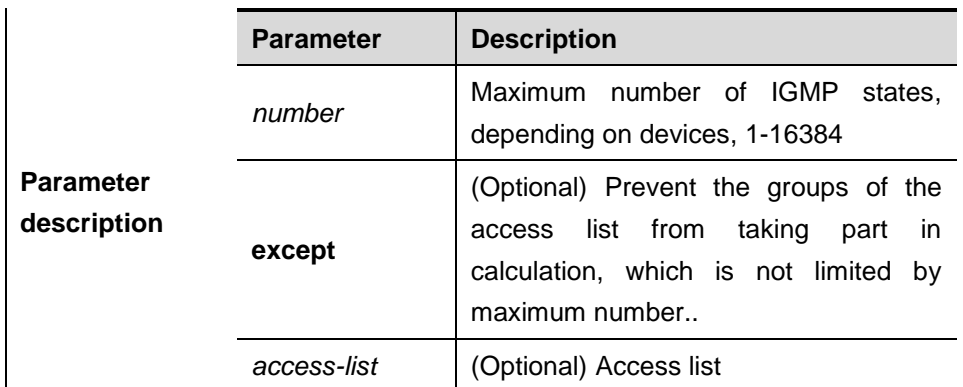

**Default** 1024

**Command mode** Interface configuration mode.

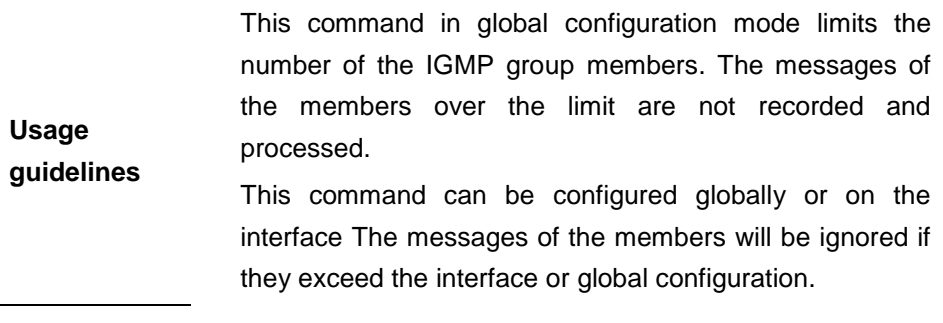

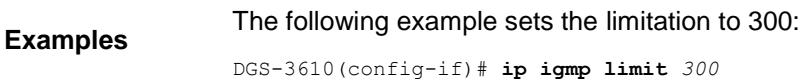

# **38.1.10 ip igmp query-interval**

Use this command to configure the query interval of an ordinary member. Use the **no** form to set the query interval of ordinary member to the default value.

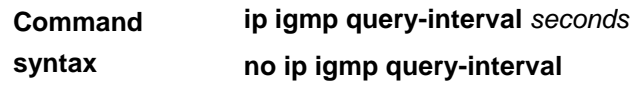

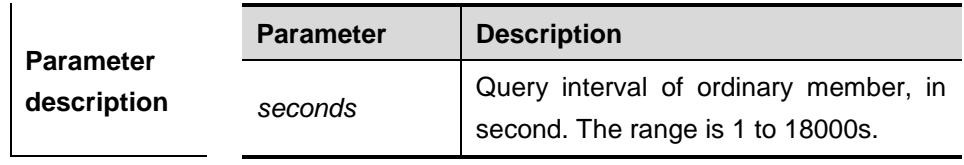

**Default** 125 seconds.

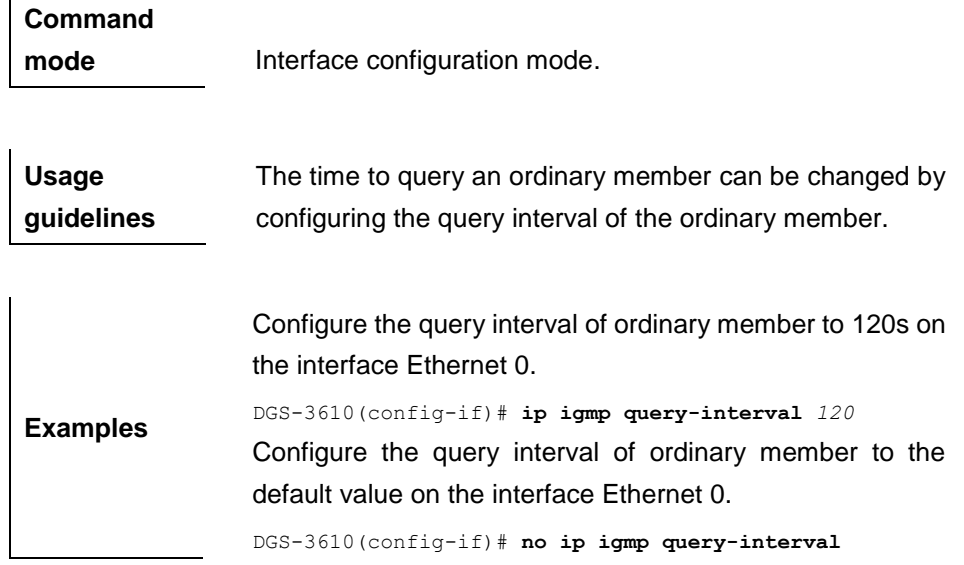

## **38.1.11 ip igmp query-max-response-time**

**description**

 $\mathbf{I}$ 

Use this command to configure the maximum response interval. The **no** form of this command to set the maximum response interval to the default value.

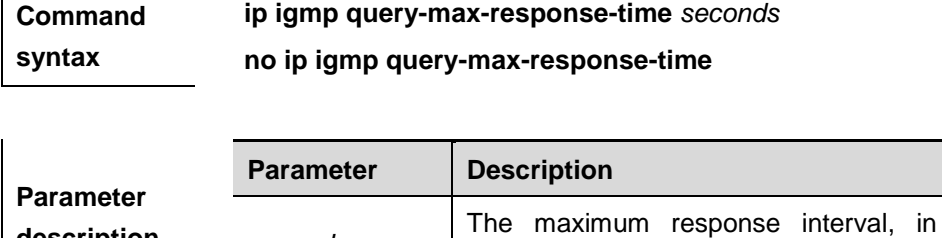

**Default** 10s.

**Command mode Interface configuration mode.** 

*seconds*

**Usage guidelines** This command works only when IGMPv2 is being used. This command controls the interval for the respondent to respond the query message before the device deletes the group information.

**Examples** Configure the maximum response interval to 20s on the interface Ethernet 0.

DGS-3610(config-if)# **ip igmp query-max-response-time** *20*

second. The range is 1 to 25s.

Configure the maximum response interval to the default value on the interface Ethernet 0.

DGS-3610(config-if)# **no ip igmp query-max-response-time**

## **38.1.12 ip igmp query-timeout**

Use this command to configure the time the device waits before it takes over as the querier. Use the **no** form to restore it to the default.

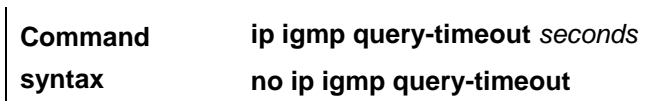

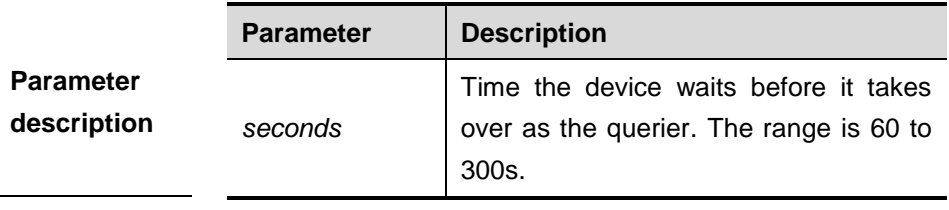

**Default** 255s.

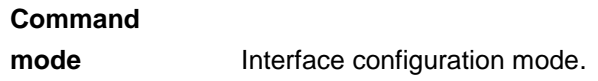

**Usage guidelines** IGMPv2 should be run for this command to work. By default, Cisco sets the waiting time of the device to two times of the query interval of **ip igmp query-interval**. In DGS-3610, the default value is set to 255s. This device becomes the querier if no query packet is received in this duration.

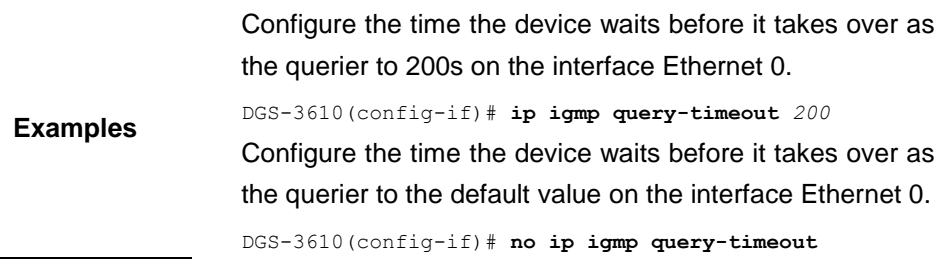

## **38.1.13 ip igmp robustness-variable**

Use this command to change the value of the robustness variable. Use the **no** form of this command to restore it to the default value.

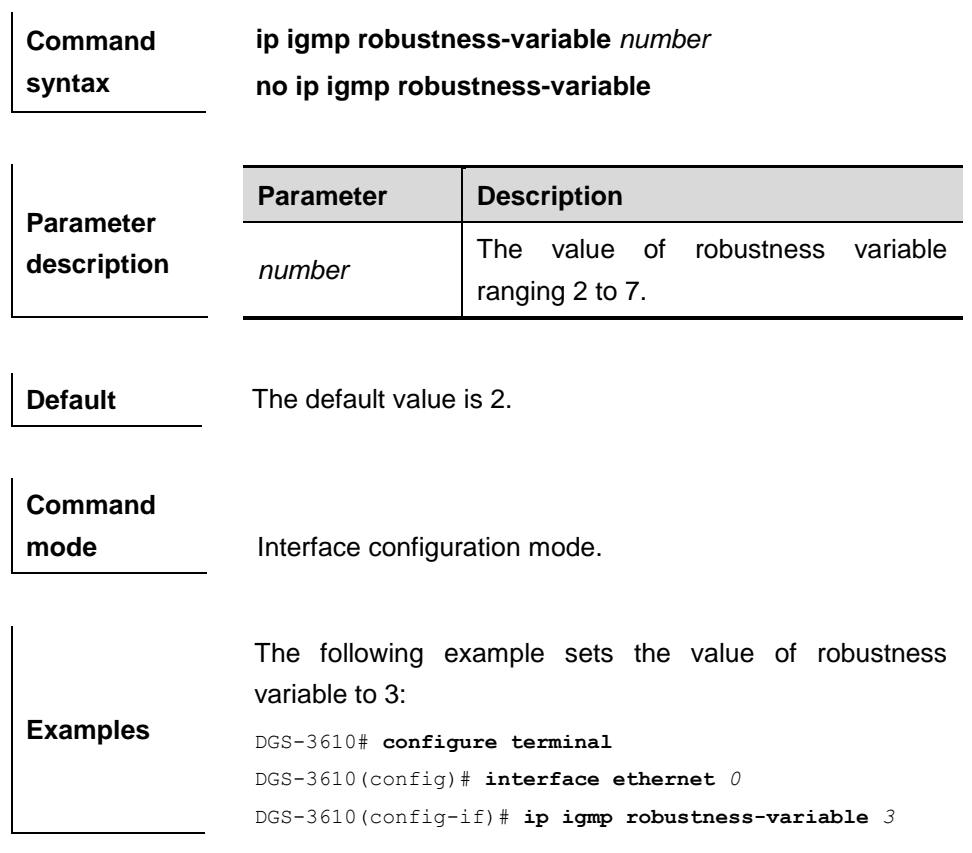

# **38.1.14 ip igmp version**

Use this command to set the version number of IGMP to be used on the interface. Use the **no** form of this command to restore it to the default value.

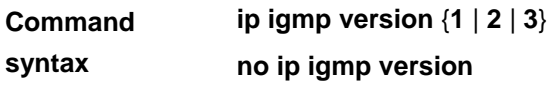

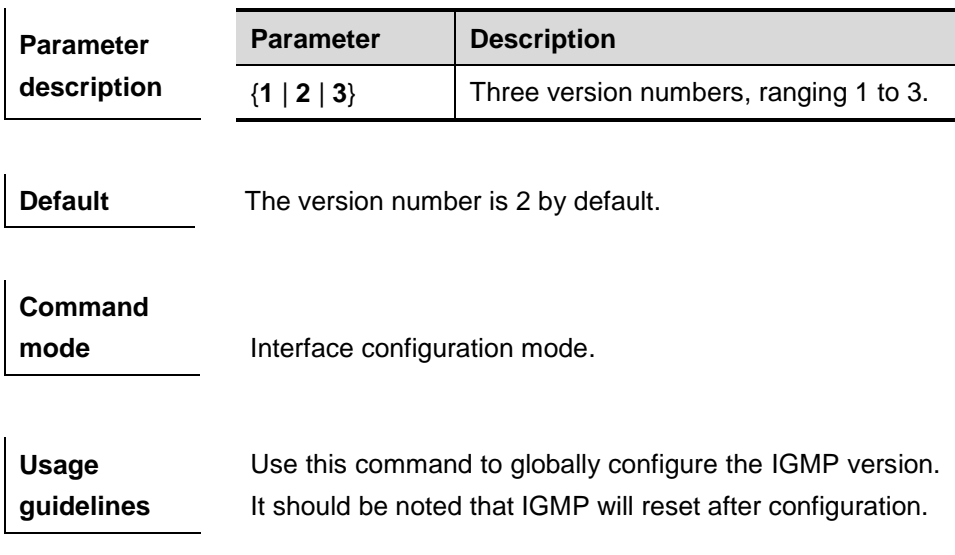

 $\mathbf{r}$ 

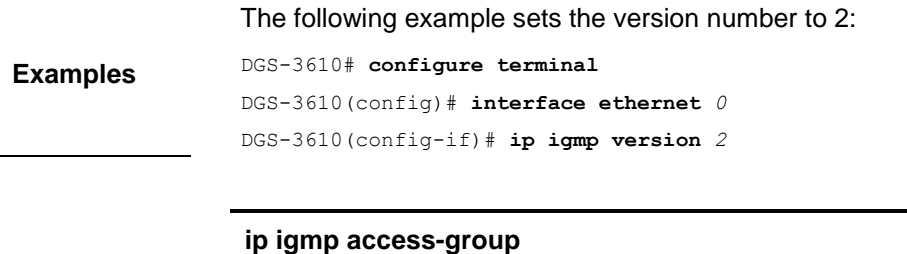

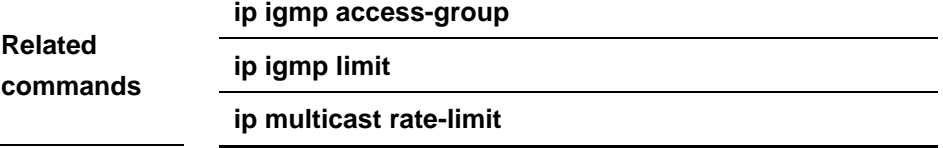

## **38.1.15 ip igmp limit (global configuration)**

Use this command to globally set the maximum number of IGMP group records. Use the **no** form of this command to remove the setting.

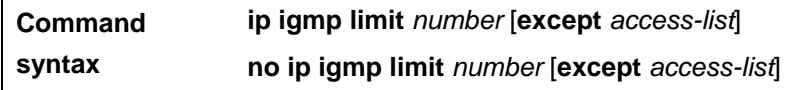

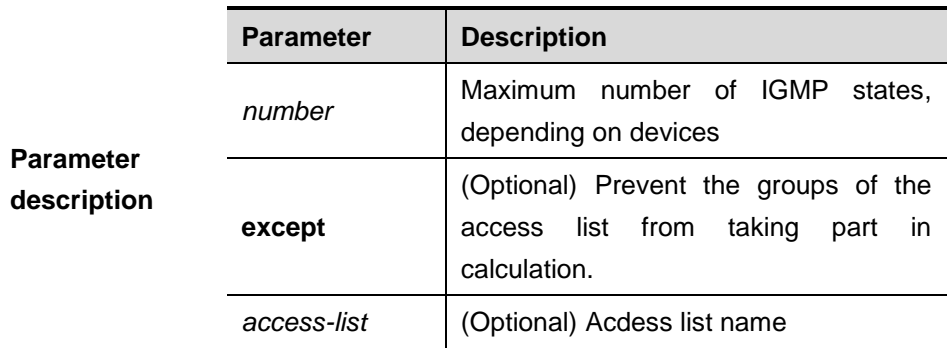

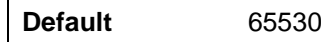

**Command mode** Global configuration mode.

**Usage guidelines** Use this command to globally configure the maximum number of IGMP group records. The messages of the members exceeding the threshold will not be saved in the IGMP buffer and will not be forwarded. This command can be configured globally or on the interface The messages of the members will be ignored if **Examples** The following example sets the maximum number to 300: DGS-3610(config) # **ip igmp limit** *300*

#### **38.1.16 ip igmp proxy-service**

Use this command to enable the service function of all downlink **mroute-proxy** ports. If you run this command on an interface, the interface becomes the uplink port of the corresponding **mroute-proxy** that associates its downlink ports and maintains the group information reported by the downlink ports.

#### **ip igmp proxy-service**

#### **no ip igmp proxy-service**

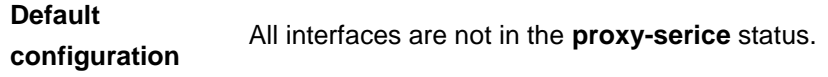

**Command mode** Interface configuration mode.

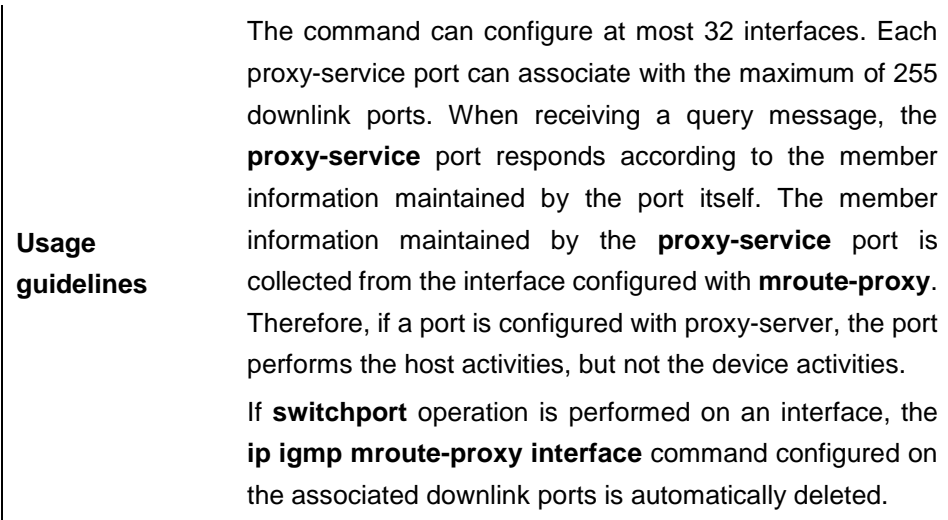

**Examples** Configure an interface to the **proxy-service** module: DGS-3610(config-if)# **ip igmp proxy-service**

## **38.1.17 ip igmp mroute-proxy**

Use this command to configure an interface as a mroute-proxy interface that can transmit messages to its uplink ports.

**ip igmp mroute-proxy** *interfname*

#### **no ip igmp mroute-proxy**

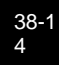

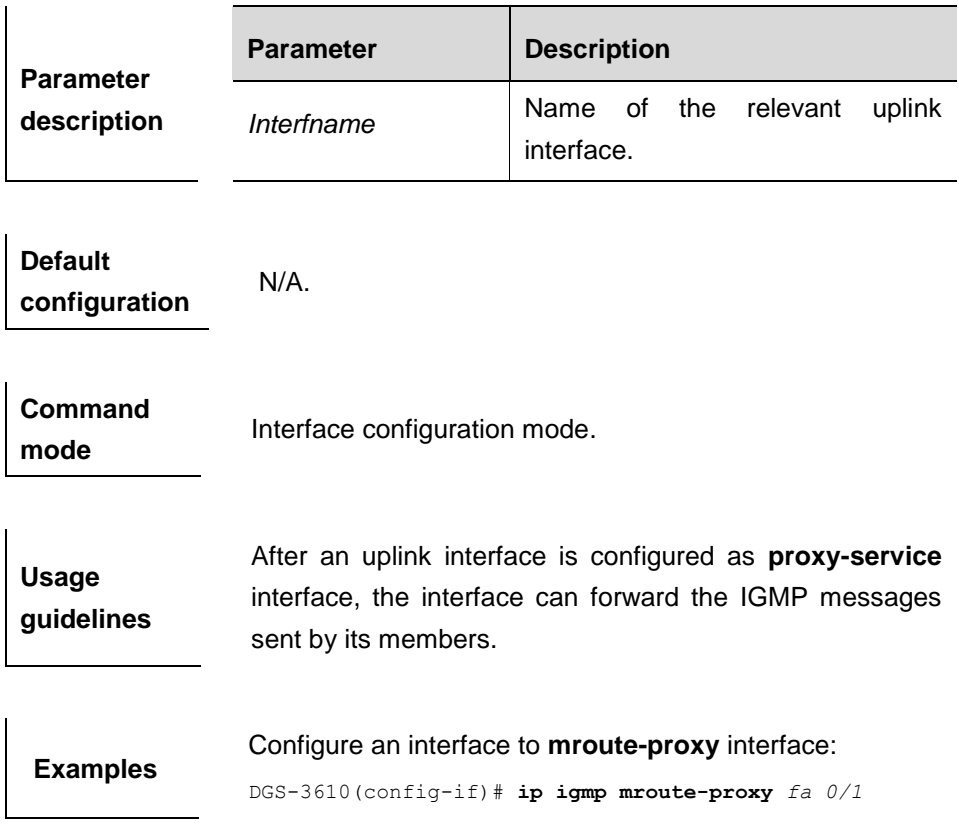

# **38.1.18 ip igmp ssm-map enable**

 $\mathbf{I}$ 

Use this command to enable the **igmp ssm-map** function in the global configuration mode. Use the **no** form of this command to disable the function.

## **ip igmp ssm-map enable**

## **no ip igmp ssm-map enable**

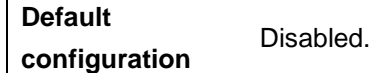

**Command mode** Global configuration mode.

**Usage guidelines** If this command is configured, the dynamically learned group information is added forcibly to the associated source record. This command is usually used together with the **ip igmp ssm-map static** command.

**Examples** Enable the **igmp ssm-map** function in the global configuration mode: DGS-3610(config)# **ip igmp ssm-map enable.**

## **38.1.19 ip igmp ssm-map static**

Use this command to map the static **ssm-map** source IP address to the group records in the global mode. Use the **no** form of this command to disable the function.

**ip igmp ssm-map static** *access-list a.b.c.d*

**no ip igmp ssm-map static** *access-list a.b.c.d*

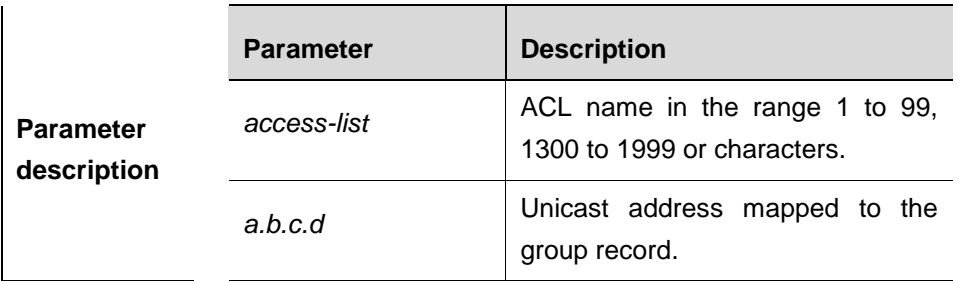

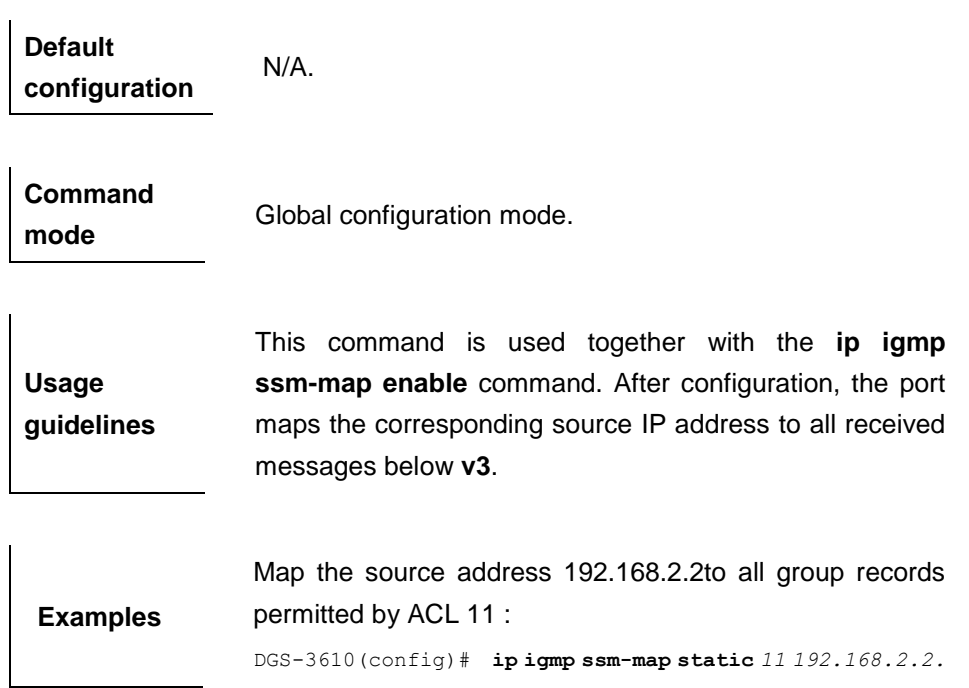

# **38.2 Show Related Commands**

## **38.2.1 show ip igmp groups**

Use this command to show the groups directly connected to the device and the group information learnt from IGMP.

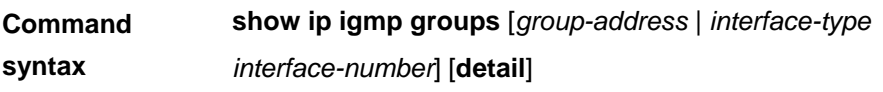

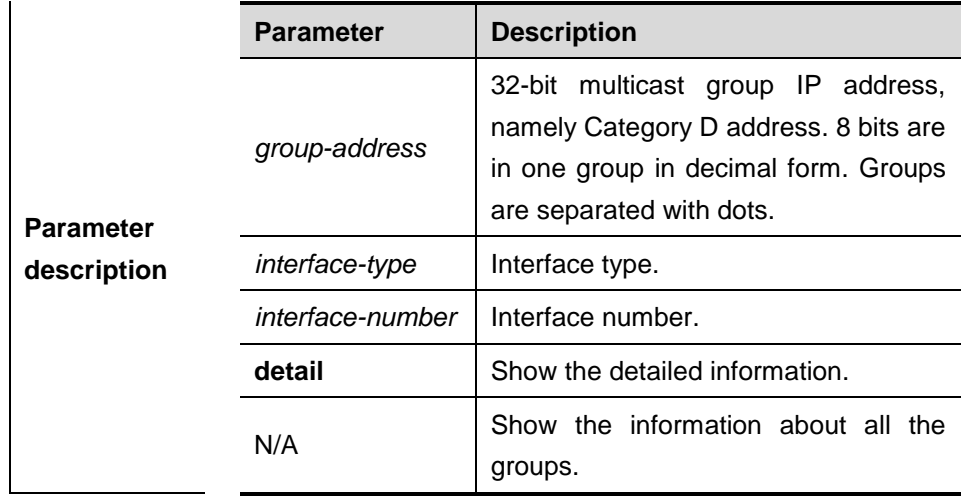

**Default** N/A

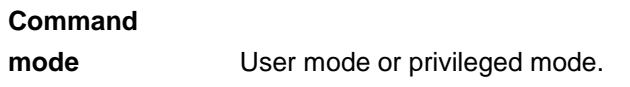

**Usage guidelines** Use this command without any parameters to show group address, interface type, and information about all the multicast groups directly connected to the interface. Information about a specific group is displayed if a group address is added to the command.

> The following example shows information about all the groups:

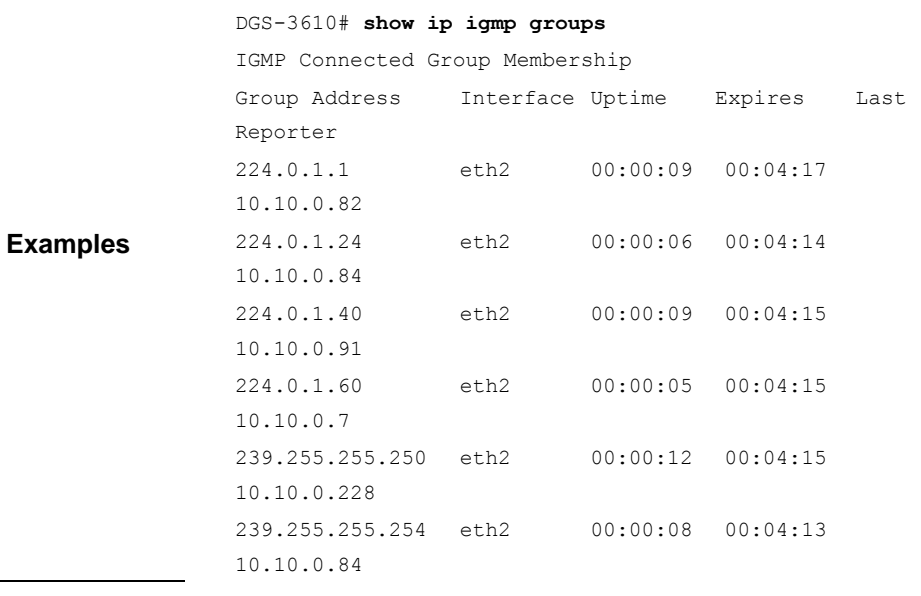

The following example shows detailed information about a specific group: DGS-3610# **show ip igmp groups** *224.1.1.1* **detail** Interface : eth1 Group: 224.1.1.1

```
Uptime: 00:00:42
Group mode: Include
Last reporter: 192.168.50.111
TIB-A Count: 2
TIB-B Count: 0
Group source list: (R - Remote, M - SSM Mapping)
Source Address Uptime v3 Exp Fwd Flags
192.168.55.55 00:00:42 00:03:38 Yes R
192.168.55.66 00:00:42 00:03:38 Yes R
```
## **38.2.2 show ip igmp interface**

Use this command to show the information of this interface.

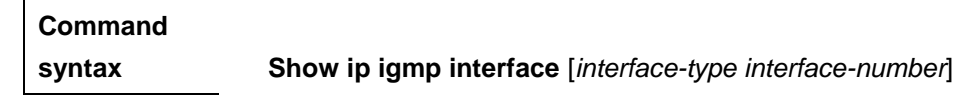

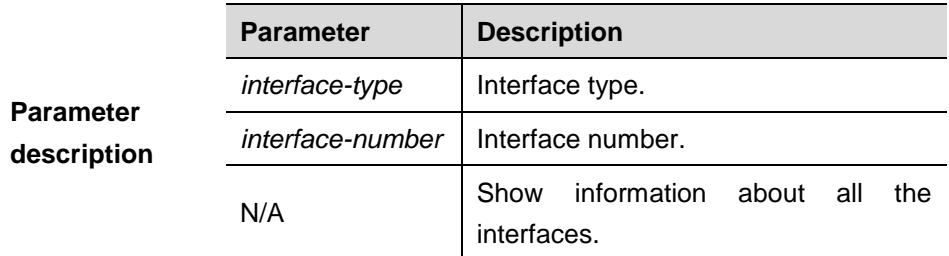

**Default**

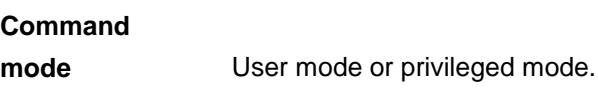

The following example shows the information of all the interfaces:

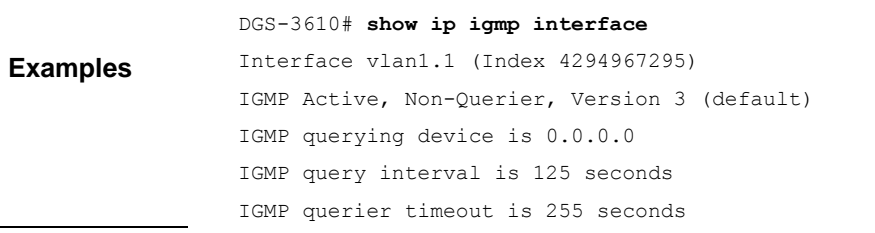

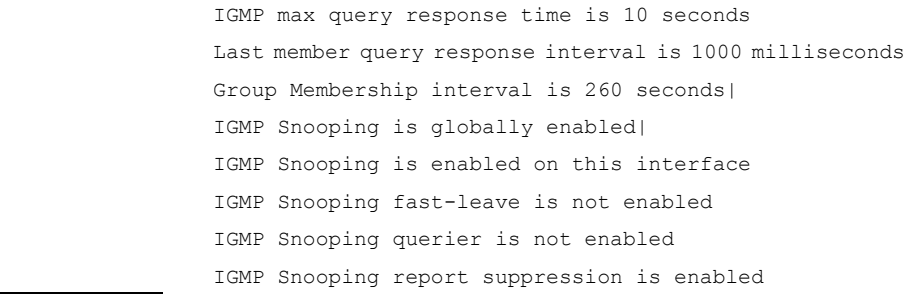

# **38.2.3 show ip igmp ssm-mapping**

Use this command to show the **ssm-map** information of the IGMP configuration.

**show ip igmp ssm-mapping** *[ A.B.C.D )*

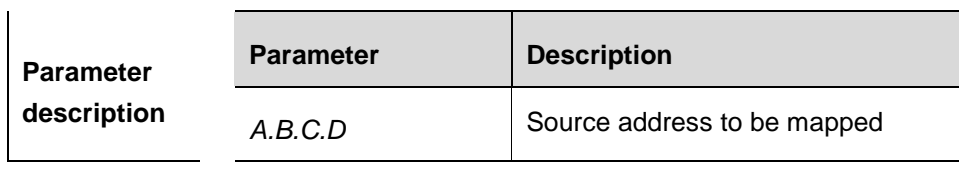

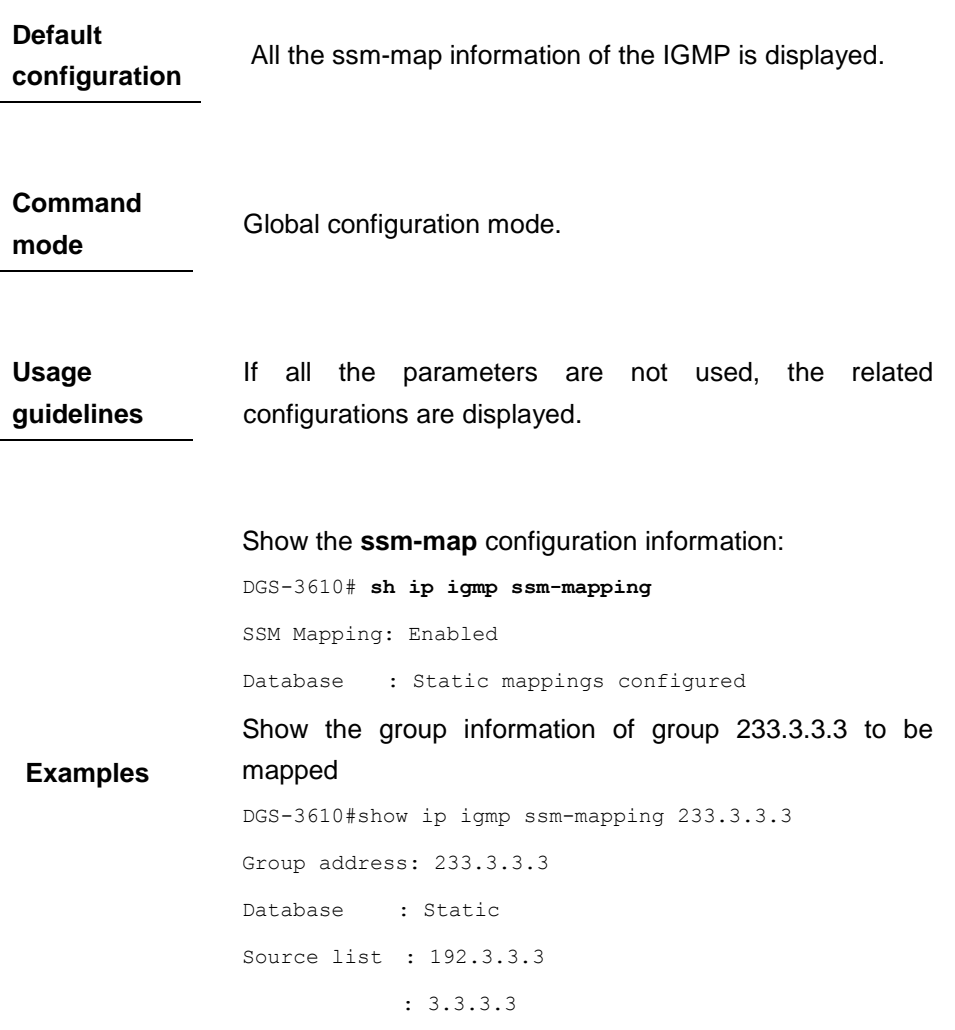

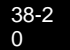

# **39 PIM-DM Configuration Commands**

# **39.1 PIM-DM Related Configuration Commands**

PIM-DM protocol configuration includes following commands:

- **ip pim dense-mode**
- **ip pim neighbor-filter**
- **ip pim query-interval**
- **ip pim state-refresh disable**
- **ip pim state-refresh origination-interval**

## **39.1.1 ip pim dense-mode**

Use this command to enable **PIM-DM** on the interface. Use the **no** form of this command to disable the function.

#### **ip pim dense-mode**

**no ip pim dense-mode**

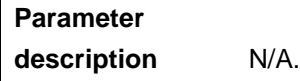

**Default configuration** Disabled.

**Command mode** Interface configuration mode.

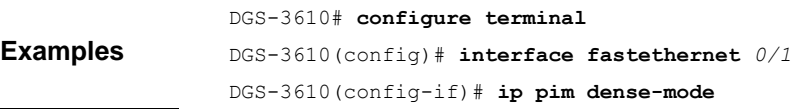

Before enabling the PIM-DM, enable the multicast forwarding function in the global configuration moe. Otherwise, the multicast data packet cannot be forwarded even the PIM-DM is enabled.

Once the PIM-DM is enabled, the IGMP is enabled automatically on the interface without manual configuration.

During the execution of this command, if the prompt "Failed to enable PIM-DM on <Interface Name>, resource temporarily unavailable, please try again" appears, re-execute this command.

**Note**

During the execution of this command, if the prompt "PIM-DM Configure failed! VIF limit exceeded in NSM!!!" appears, it indicates the allowed configured multicast interface number exceeds the upper limit of the multicast interfaces. In this case, if it's still necessary to enable the PIM-DM on the interface, delete the unnecessary PIM-DM, PIM-SM or DVMRP interfaces.

It is not recommended to configure different multicat routing protocols on different interfaces of a device.

#### **39.1.2 ip pim neighbor-filter**

Use this command to enable the neighbor filtering on the interface. If the neighbor filtering is set, PIM-DM will not establish the peering relationship with this neighbor or will terminate the established peering relationship with this neighbor once the neighbor is denied by the filtering access list.

The **no** form of this command is used to disable the neighbor filtering function.

**ip pim neighbor-filter** *access-list*

**no ip pim neighbor-filter** *access-list*

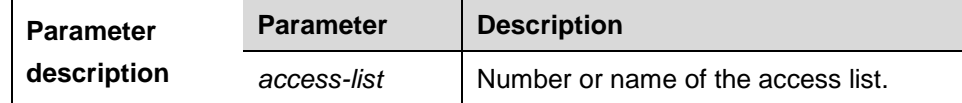

**Default configuration** Disabled.

**Command mode** Interface configuration mode.
$\overline{1}$ 

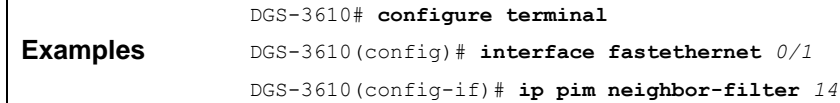

1. When the associated ACL rule is permit, only the neighbor address in ACL can be used as the PIM neighbor of the current interface. When the associated ACL rule is deny, the neighbor address in ACL cannot be used as the PIM neighbor of the current interface.

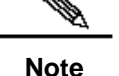

2. Peering relationship refers to the interaction of protocol packets between the PIM neighbors. If the peering relationship with a PIM device is terminated, the neighbor relationship with this device will not be established, and the PIM protocol packets from this device will not be received.

#### **39.1.3 ip pim query-interval**

Use this command to reconfigure the interval of sending the hello message.The **no** form of this command is used to restore hello interval to the default value.

**ip pim query-interval** *interval-seconds*

**no ip pim query-interval**

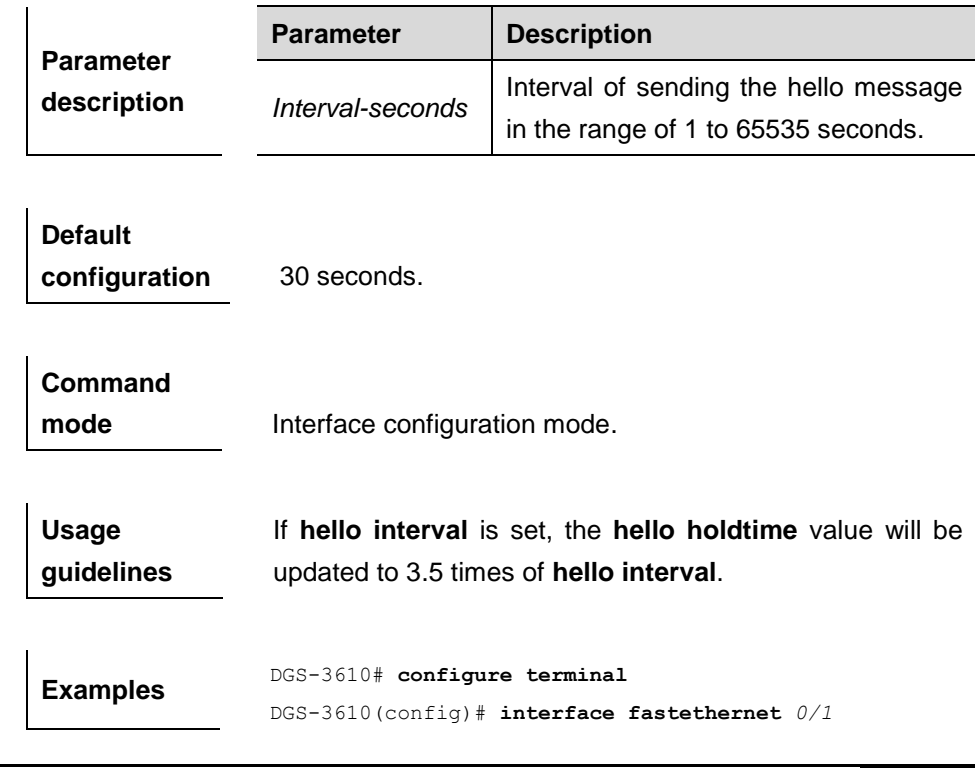

DGS-3610(config-if)# **ip pim query-interval** *123*

## **39.1.4 ip pim state-refresh disable**

Use this command to prohibit the interface from processing and forwarding the PIM-DM state refresh messages. The **no** form of this command is used to enable the PIM-DM state refresh function on the interface.

#### **ip pim state-refresh disable**

#### **no ip pim state-refresh disable**

**Parameter description** N/A.

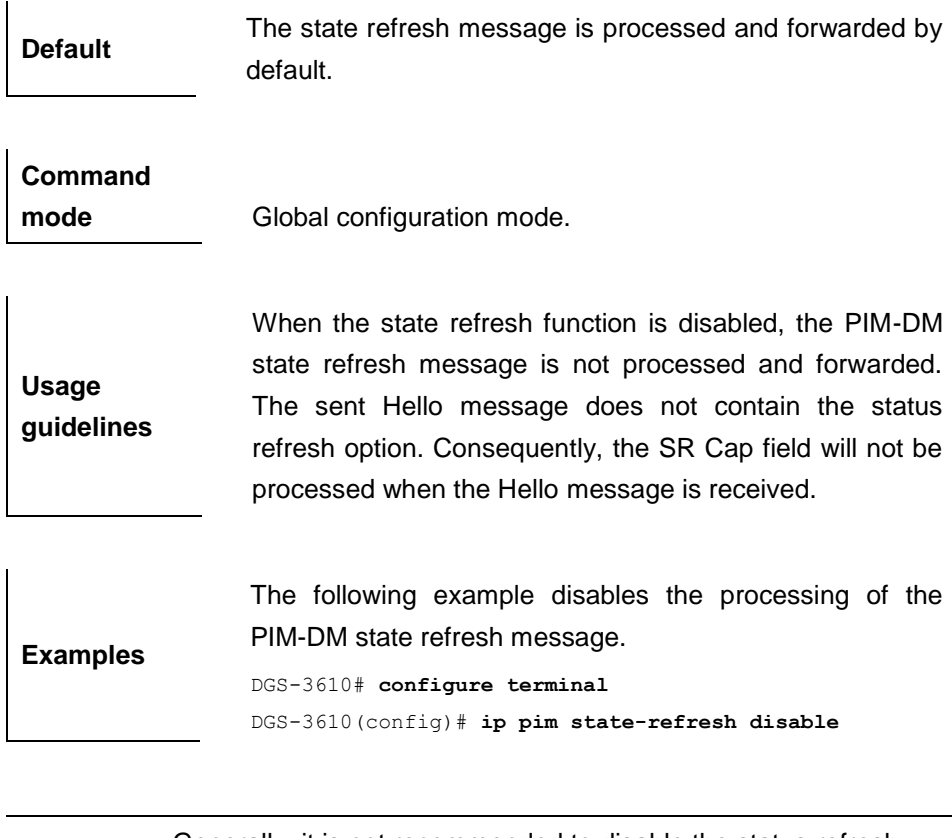

Generally, it is not recommended to disable the status refresh function because disabling this function may converge the PIM-DM multicast forwarding tree again that has been converged, resulting in unnecessary waste of bandwidth and oscillation of multicast routing table.

**Note**

**Contract Contract Contract Contract Contract Contract Contract Contract Contract Contract Contract Contract Contract Contract Contract Contract Contract Contract Contract Contract Contract Contract Contract Contract Contr** 

#### **39.1.5 ip pim state-refresh origination-interval**

Use this command to set the interval of sending the PIM-DM state refresh message. The interval is the seconds elapsed between two state refresh messages. The **no** form of this command restores it to the default value.

#### **ip pim state-refresh origination-interval** *interval-seconds*

#### **no ip pim state-refresh origination-interval**

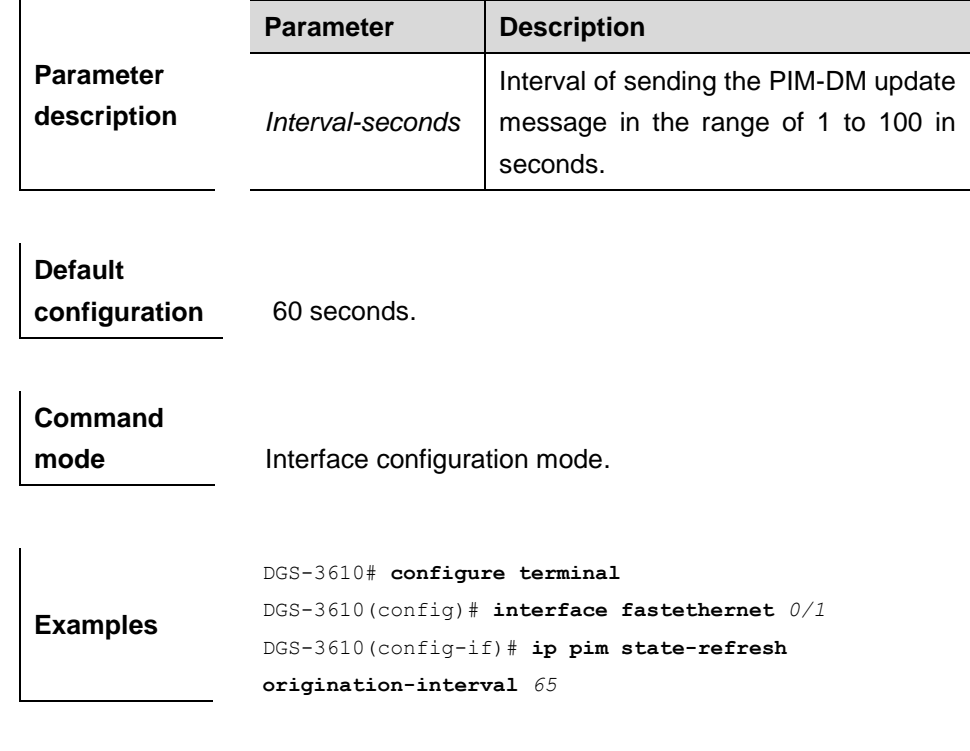

## **39.2 Show Related Commands**

#### **39.2.1 show ip pim dense-mode interface**

Use this command to show the information about the PIM-DM interface.

**show ip pim dense-mode interface** [ *interface-type interface-number* ] [ **detail** ]

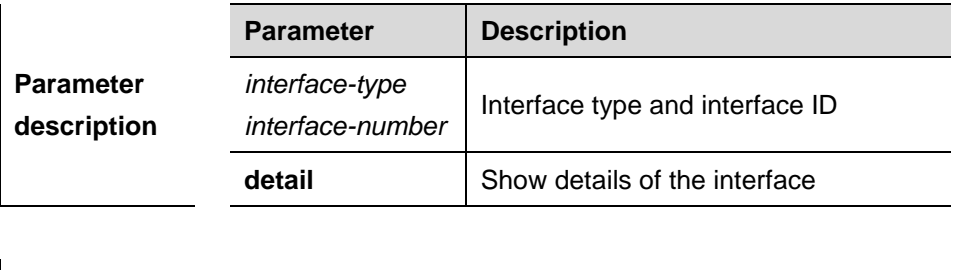

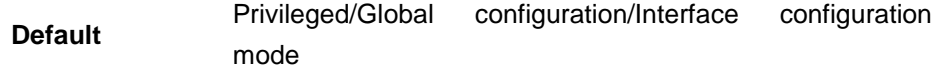

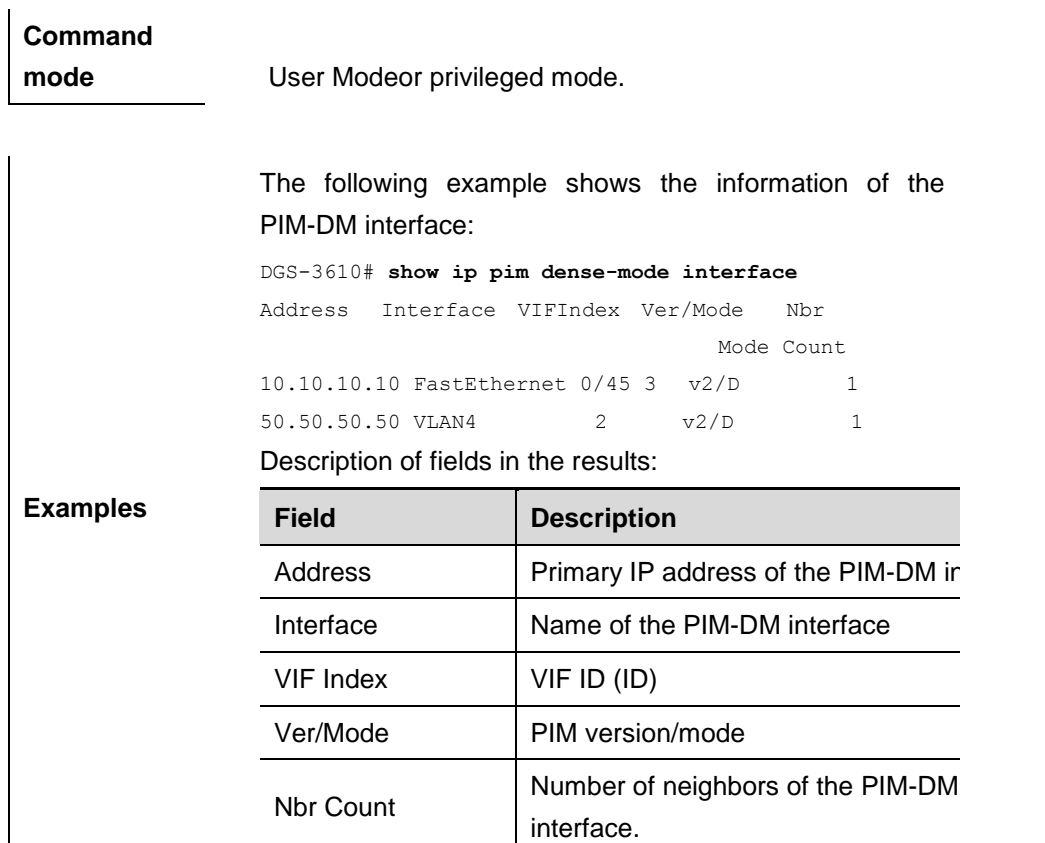

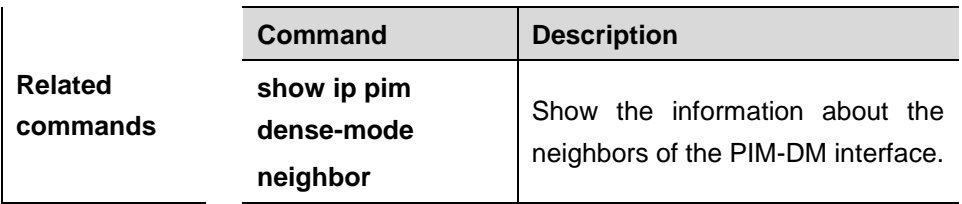

## **39.2.2 show ip pim dense-mode neighbor**

Use this command to show the information about the PIM-DM neighbors.

**show ip pim dense-mode neighbor** [ *interface-type interface-number* ]

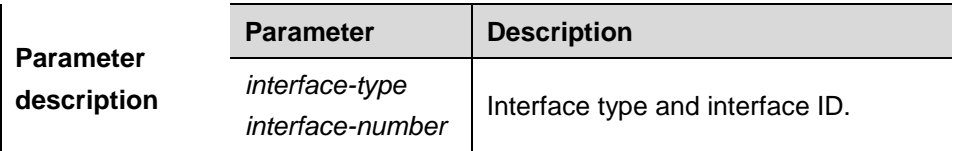

**Command mode** Privileged/Global configuration/Interface configuration mode

**Examples** The following example shows the information about the

#### PIM-DM neighbors:

```
DGS-3610# show ip pim dense-mode neighbor
Neighbor-Address Interface Uptime/Expires Ver
10.10.10.1 FastEthernet 0/45 00:19:29/00:01:21 v2
50.50.50.1 VLAN 4 00:22:09/00:01:39 v2
```
#### Description of fields in the results:

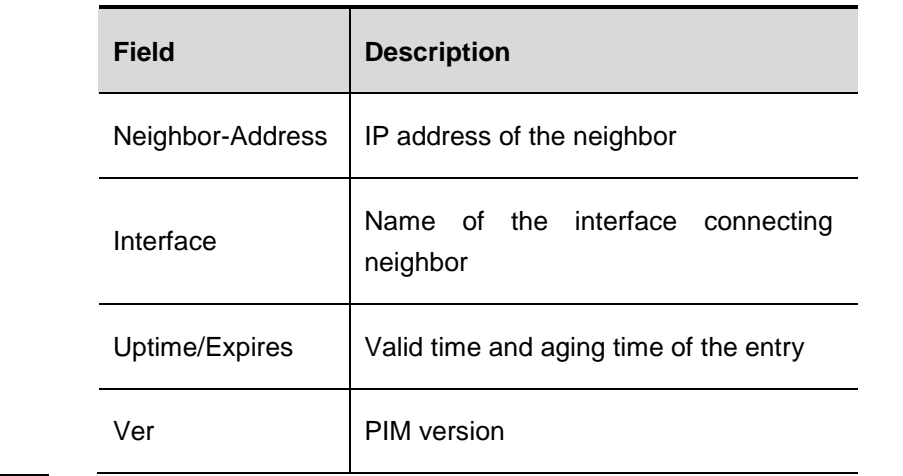

#### **39.2.3 show ip pim dense-mode nexthop**

Use this command to show the information about the PIM-DM next hop.

#### **show ip pim dense-mode nexthop**

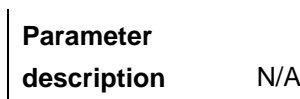

**Command mode** Privileged/Global configuration/Interface configuration mode

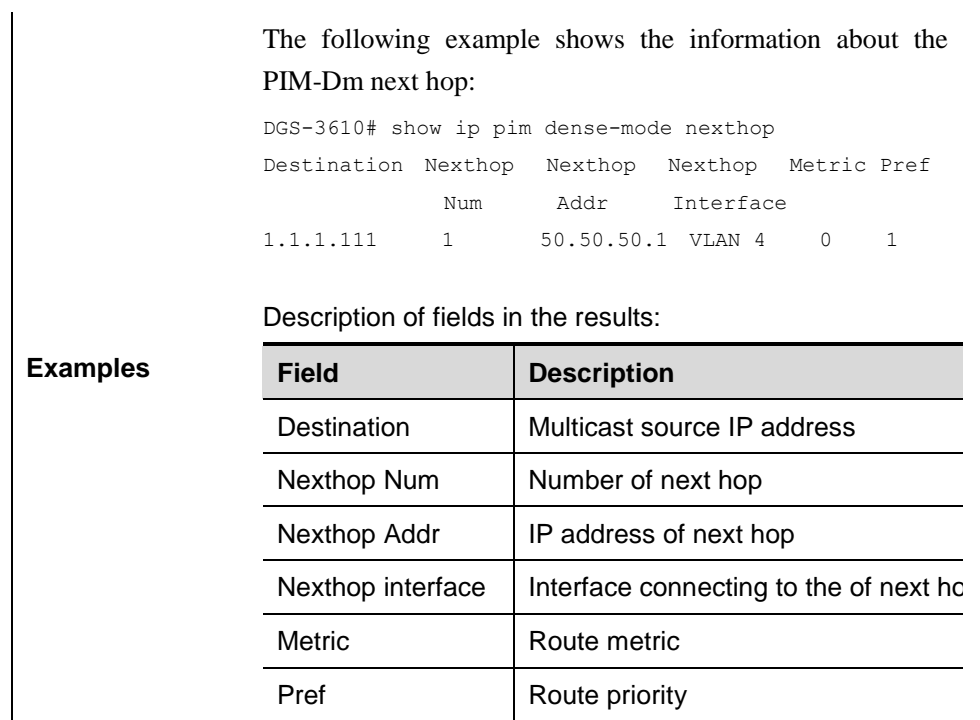

## **39.2.4 show ip pim dense-mode mroute**

Use this command to show the information about the PIM-DM routing table.

## **show ip pim dense-mode mroute** [ *A.B.C.D A.B.C.D* ] [ **summary** ]

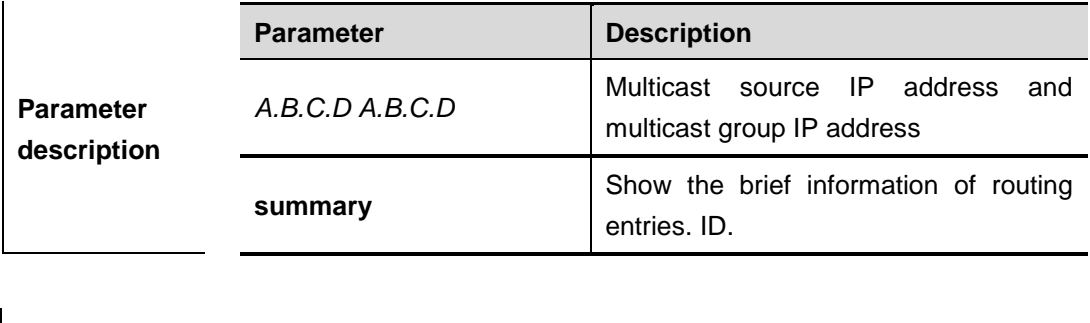

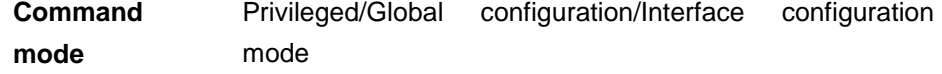

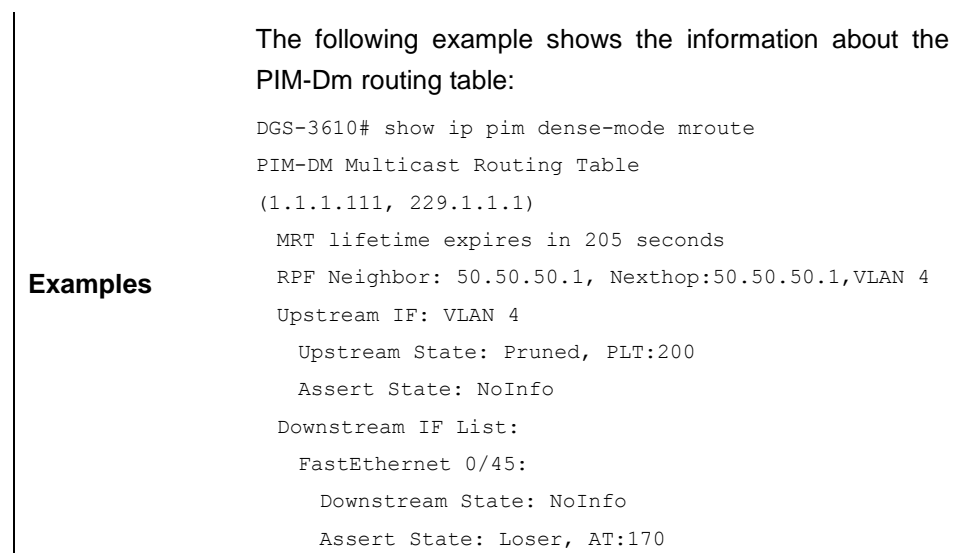

# **40 PIM-SM Configuraiton Commands**

# **40.1 PIM-SM Configuration Commands**

PIM-SM protocol configuration includes following commands:

- **clear ip mroute**
- **clear ip mroute statistics**
- **clear ip pim sparse-mode bsr rp-set**
- **ip multicast-routing**
- **ip pim access-register list**
- **ip pim bsr-candidate**
- **ip pim cisco-register-checksum**
- **ip pim dr-priority**
- **ip pim ignore-rp-set-priority**
- **ip pim jp-timer**
- **ip pim mib**
- **ip pim neighbor-filter**
- **ip pim query-interval**
- **ip pim register-rate-limit**
- **ip pim register-rp-reachability**
- **ip pim register-source**
- **ip pim register-suppression**
- **ip pim rp-address**
- **ip pim rp-candidate**
- **ip pim rp-register-kat**
- **ip pim sparse-mode**
- **ip pim spt-threshold**
- **ip pim ssm**

## **40.1.1 clear ip mroute**

|                                 | <b>Parameter</b>                                                   | <b>Description</b>                                                                      |
|---------------------------------|--------------------------------------------------------------------|-----------------------------------------------------------------------------------------|
| <b>Parameter</b><br>description | $\star$                                                            | Delete all the multicast routing entries.                                               |
|                                 | group_address                                                      | Delete the multicast routing entries of<br>the specific group.                          |
|                                 | group_address<br>source_address                                    | Delete the multicast routing entries of<br>the specific group and source IP<br>address. |
| <b>Default</b>                  | N/A                                                                |                                                                                         |
| <b>Command</b><br>mode          | Privileged mode                                                    |                                                                                         |
| <b>Usage</b><br>guideline       | Multicast routing entries can be deleted manually.                 |                                                                                         |
| <b>Examples</b>                 | DGS-3610# clear ip mroute *<br>DGS-3610# clear ip mroute 224.2.2.2 | DGS-3610# clear ip mroute 224.2.2.2 2.2.2.2                                             |

**clear ip mroute** {*\* | group\_address [source\_address]* }

## **40.1.2 clear ip mroute statistics**

**clear ip mroute statistics** {*\* | group\_address [source\_address]* }

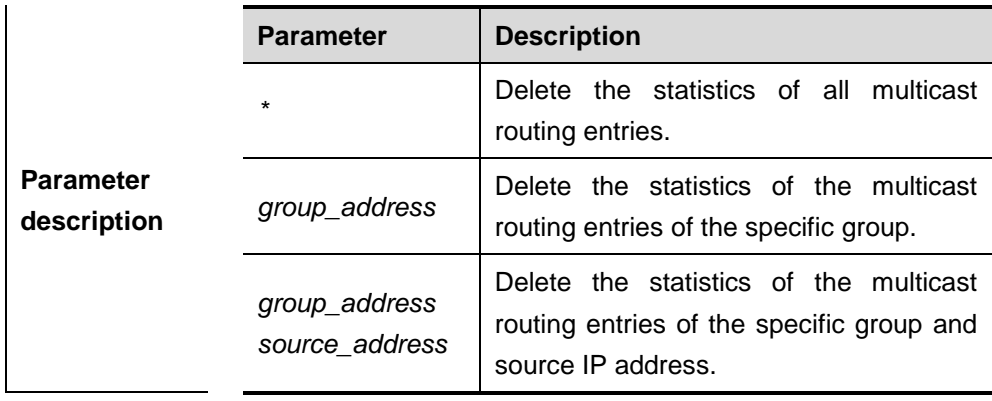

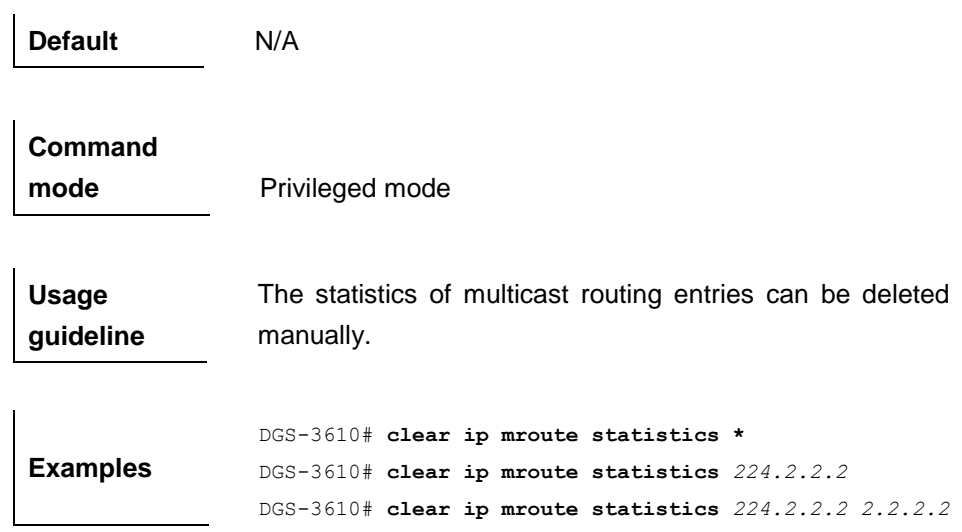

## **40.1.3 clear ip pim sparse-mode bsr rp-set**

**clear ip pim sparse-mode bsr rp-set \***

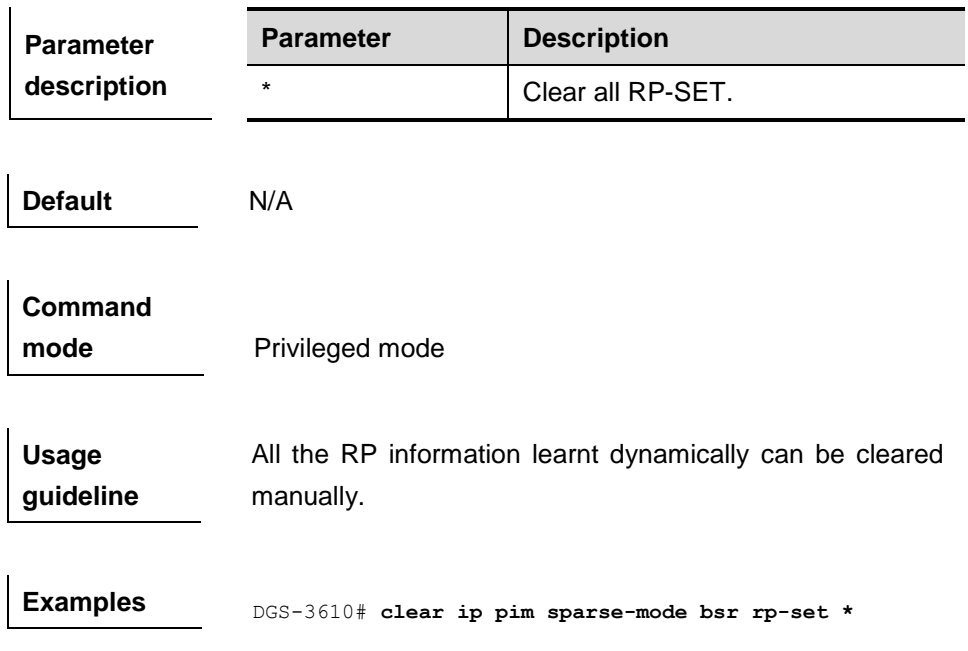

## **40.1.4 ip multicast-routing**

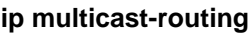

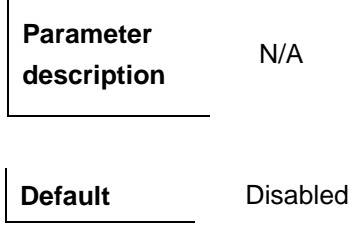

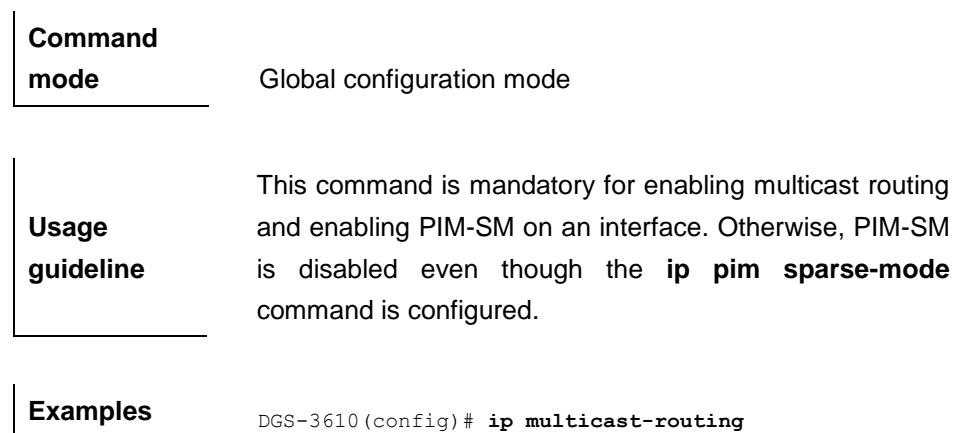

## **40.1.5 ip pim accept-register list**

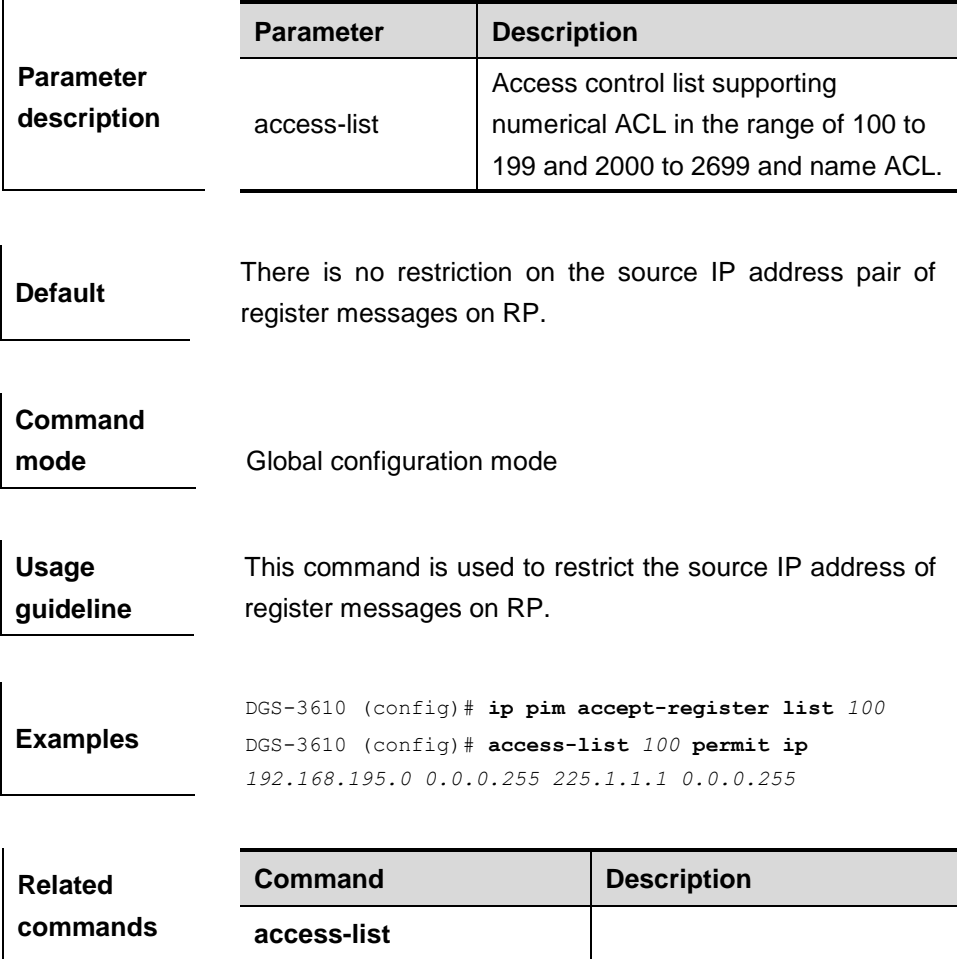

**ip pim accept-register list** *access-lit*

## **40.1.6 ip pim bsr-candidate**

**ip pim bsr-candidate** *interface-type interface-number* [*hash-mask-length*] [*priority-value*]

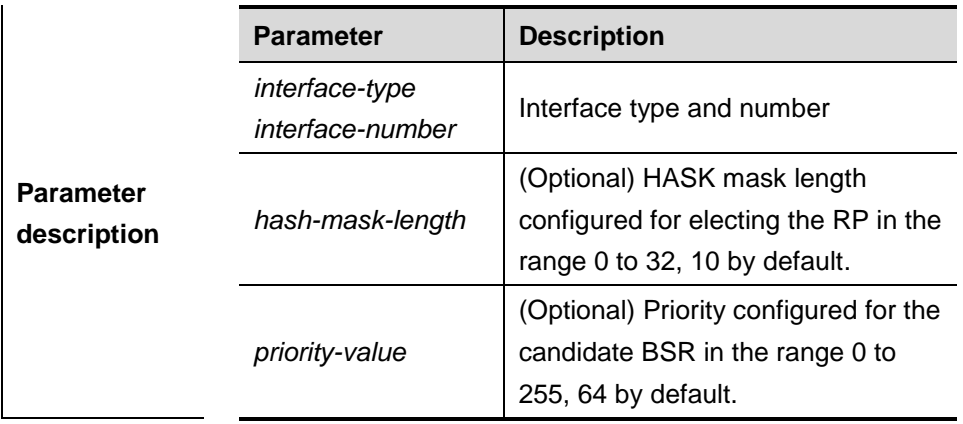

**Default** N/A

# **Command mode** Global configuration mode

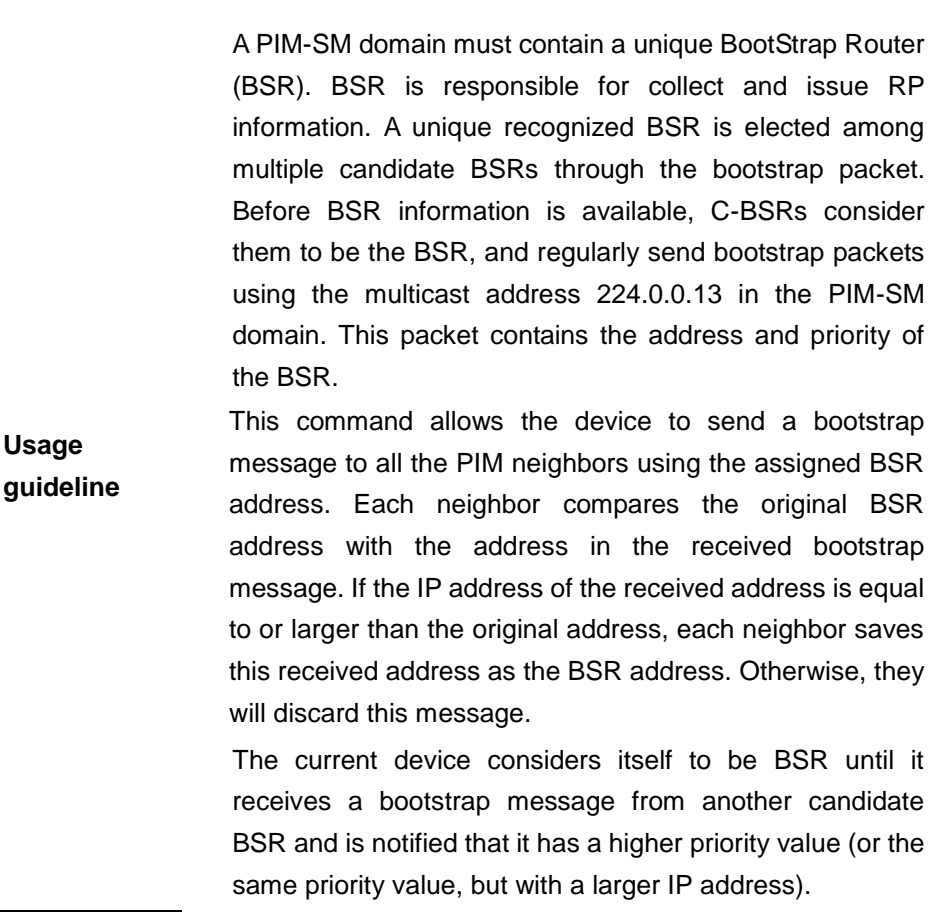

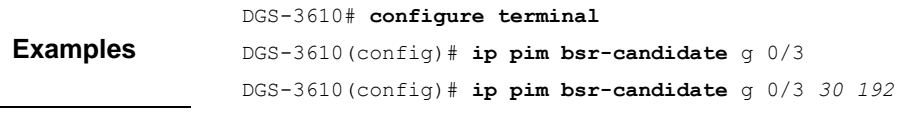

## **40.1.7 ip pim cisco-register-checksum**

**Default**

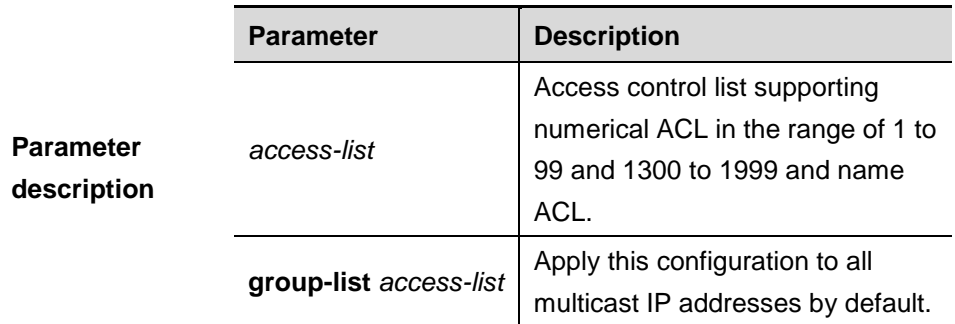

By default, the checksum of register messages calculates the head of PIM message and register message rather than the whole PIM message and is not calculated in Cisco

#### **ip pim cisco-register-chekcsum [group-list** *access-list***]**

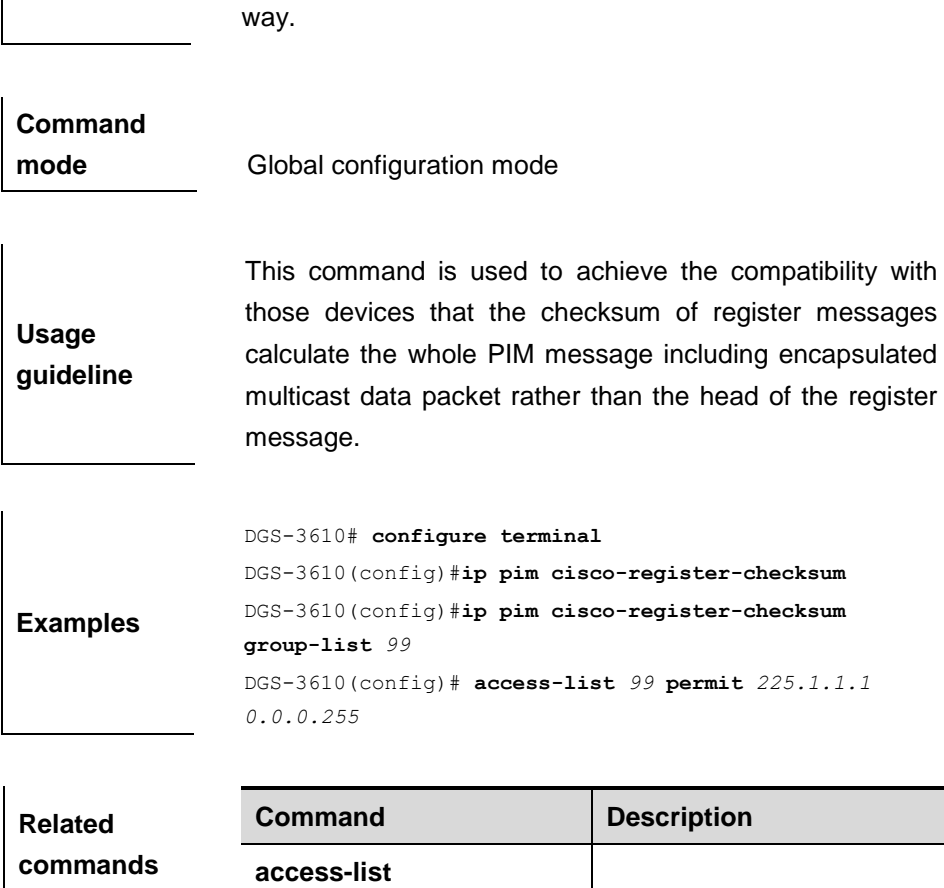

## **40.1.8 ip pim dr-priority**

**ip pim dr-priority** *priority-value*

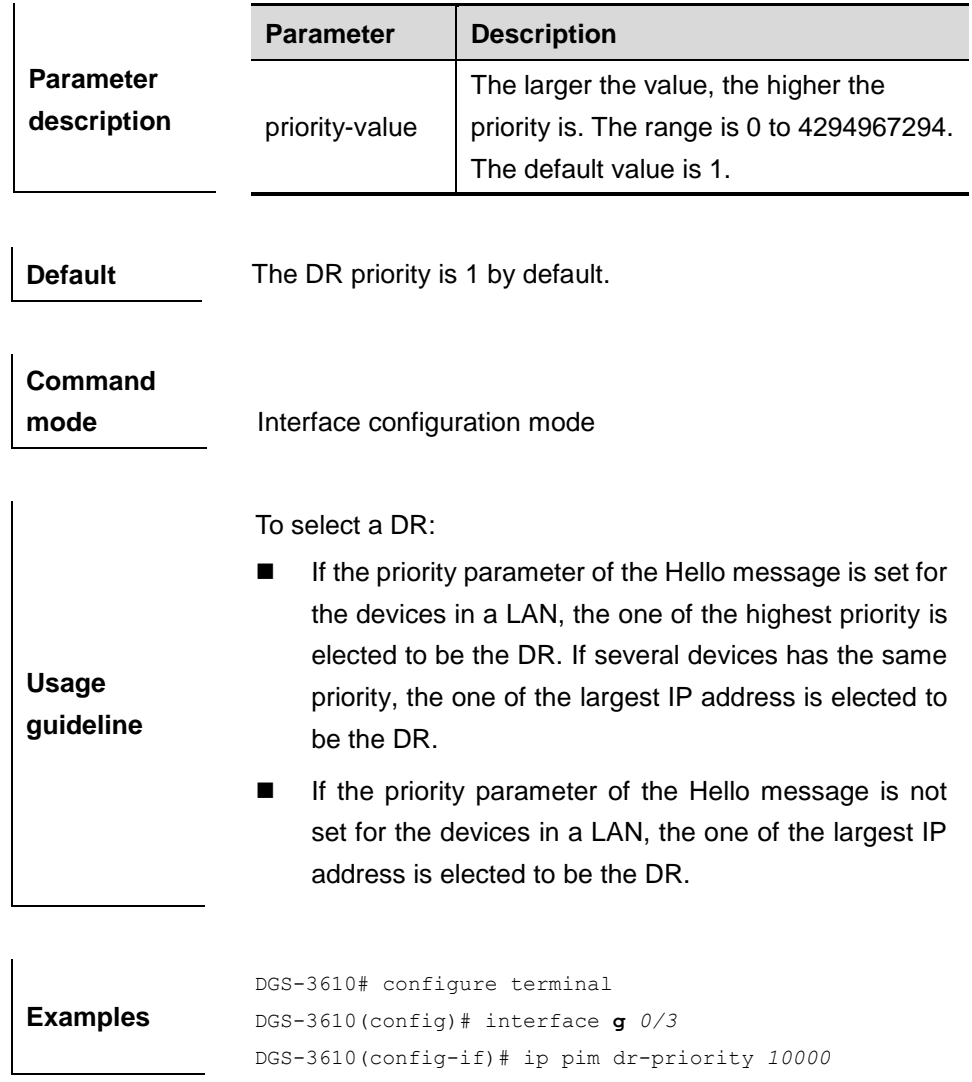

## **40.1.9 ip pim ignore-rp-set-priority**

# **ip pim ignore-rp-set-priority**

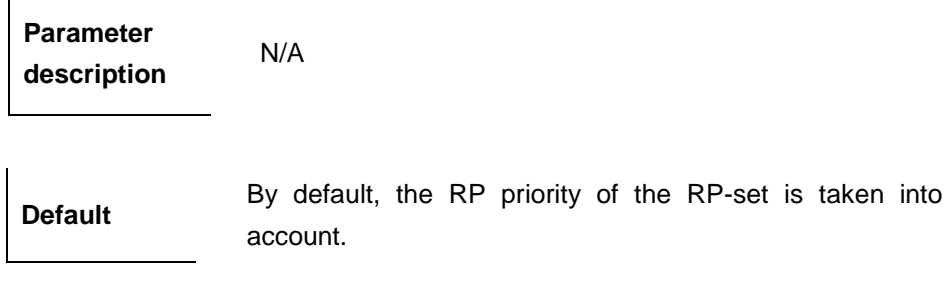

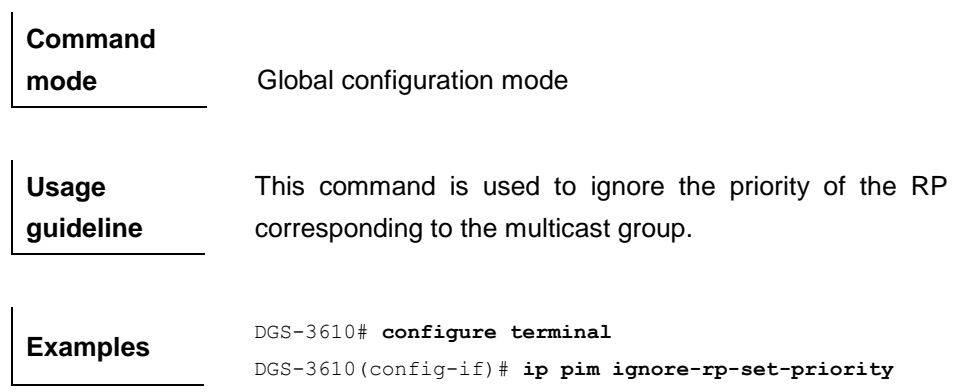

## **40.1.10 ip pim jp-timer**

 $\mathbf{I}$ 

**ip pim jp-timer** *interval-seconds*

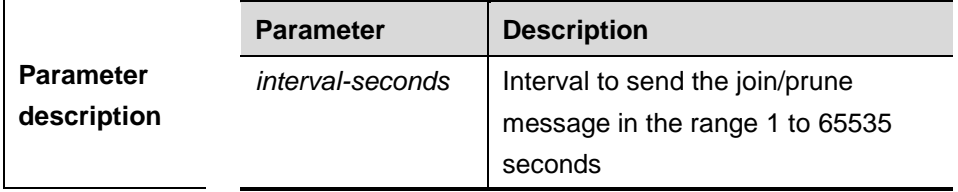

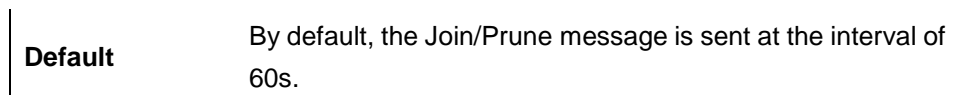

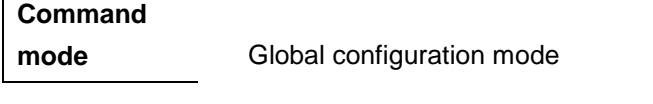

**Usage guideline** This command is used to set the interval to send the Join/Prune message.

Examples DGS-3610# configure terminal DGS-3610(config)# ip pim jp-timer *50*

## **40.1.11 ip pim mib**

#### **ip pim mib dense-mode**

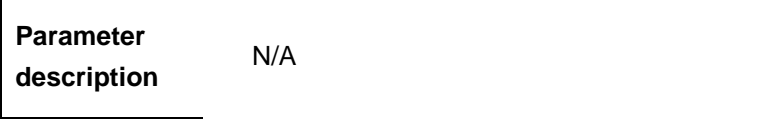

**Default** By default, the MIB of the sparse mode is used.

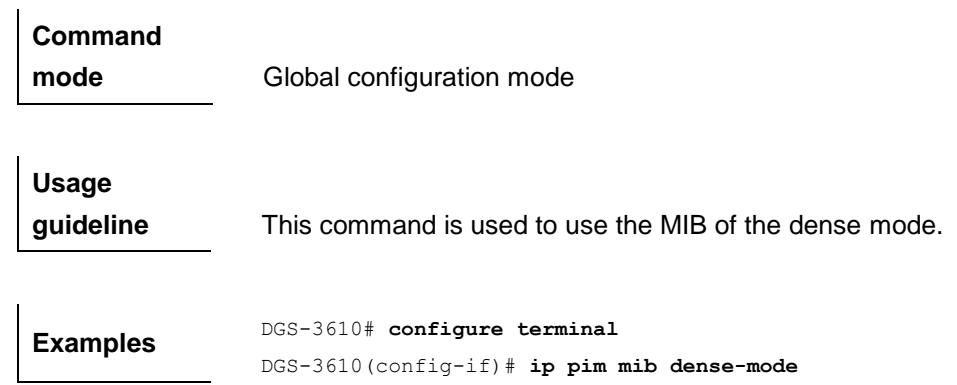

#### **40.1.12 ip pim neighbor-filter**

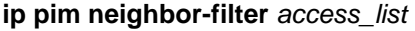

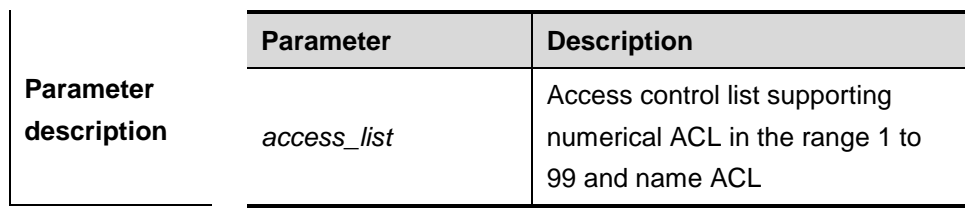

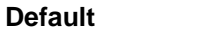

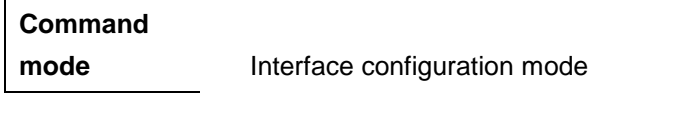

**Disabled** 

**Usage guideline** Neighbor filtering can enhance the security of a PIM-enabled network and provide neighbor restriction. As long as a neighbor is denied by the access list, PIM-SM will not establish the peering relationship with this neighbor or terminate the established peering relationship with this neighbor.

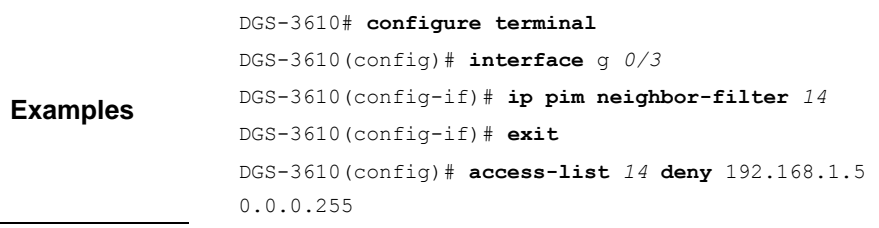

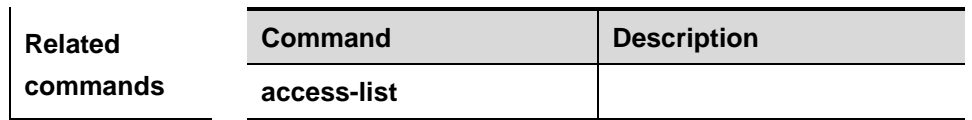

## **40.1.13 ip pim query-interval**

**ip pim query-interface** *interval-seconds*

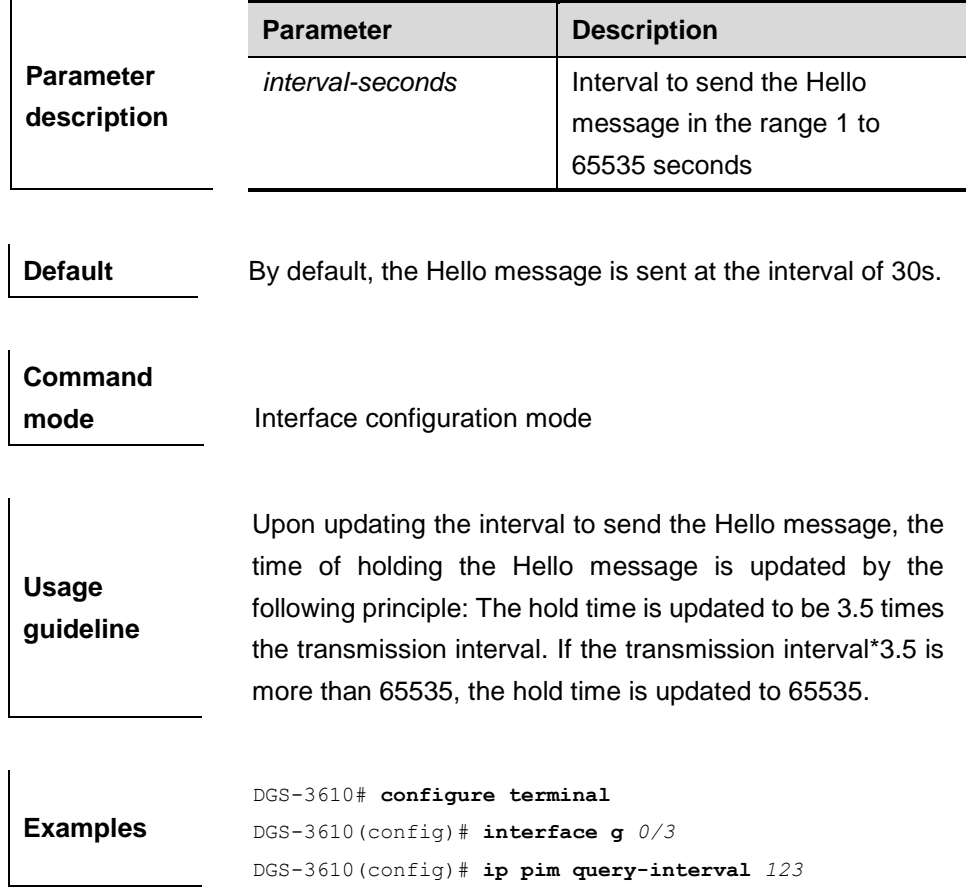

## **40.1.14 ip pim register-rate-limit**

#### **ip pim register-rate-limit** *rate*

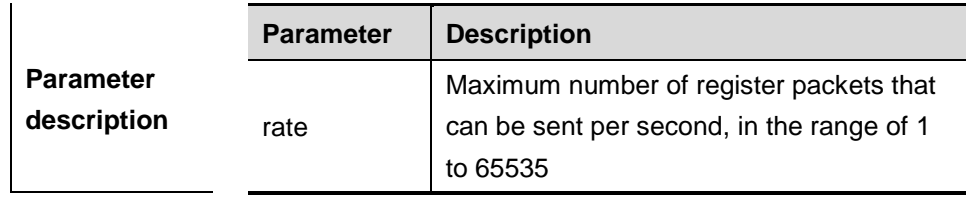

**Default** By default, there is no rate limitation on register messages.

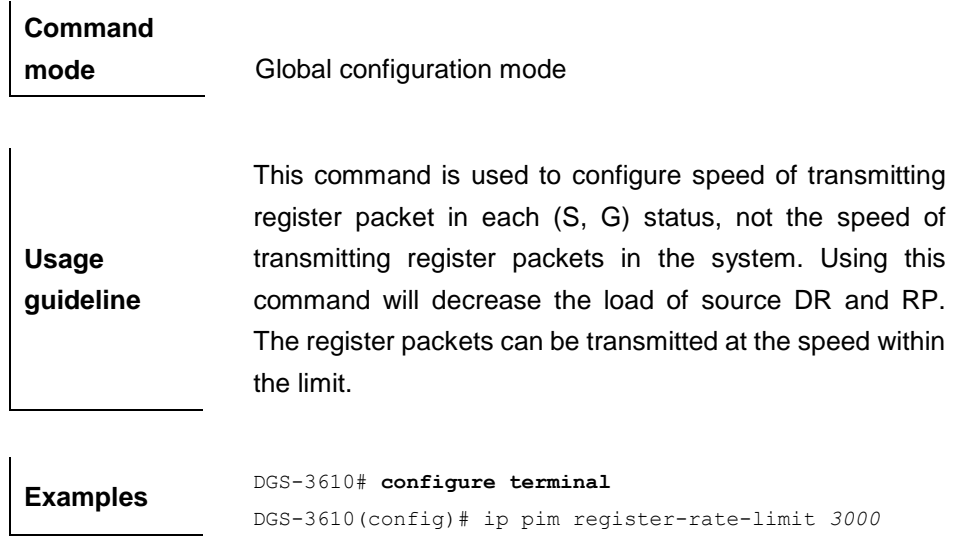

## **40.1.15 ip pim register-rp-reachability**

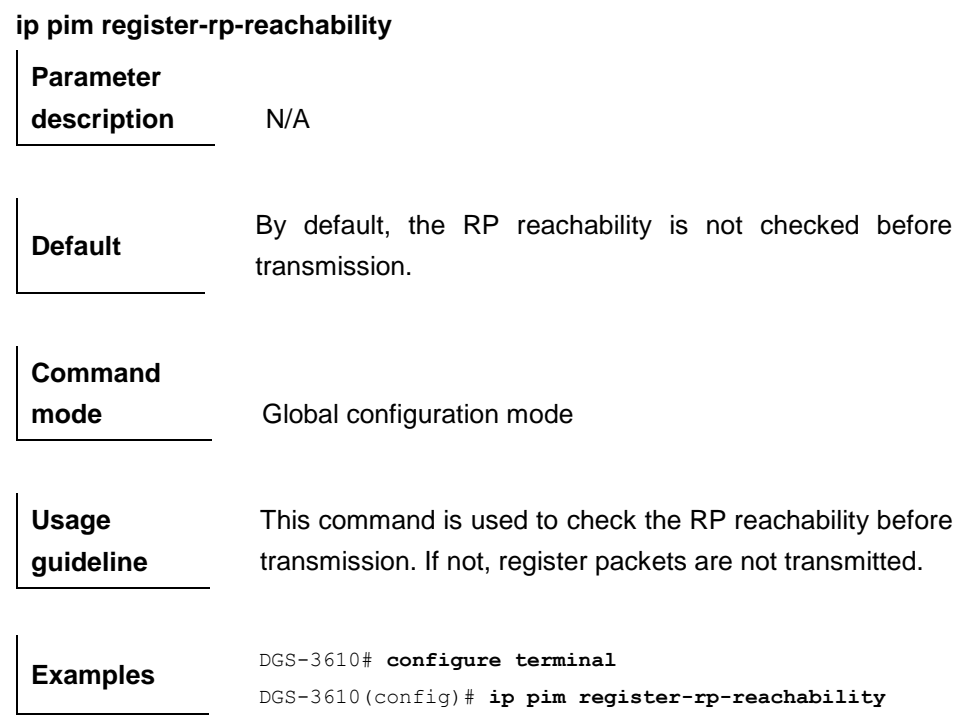

## **40.1.16 ip pim register-source**

**ip pim register-source** {*source\_ip | interface-type interface-number*}

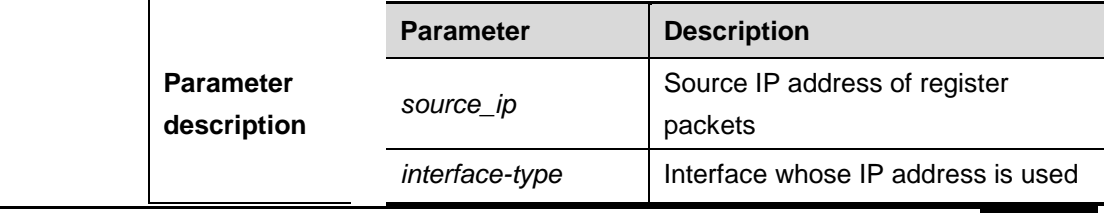

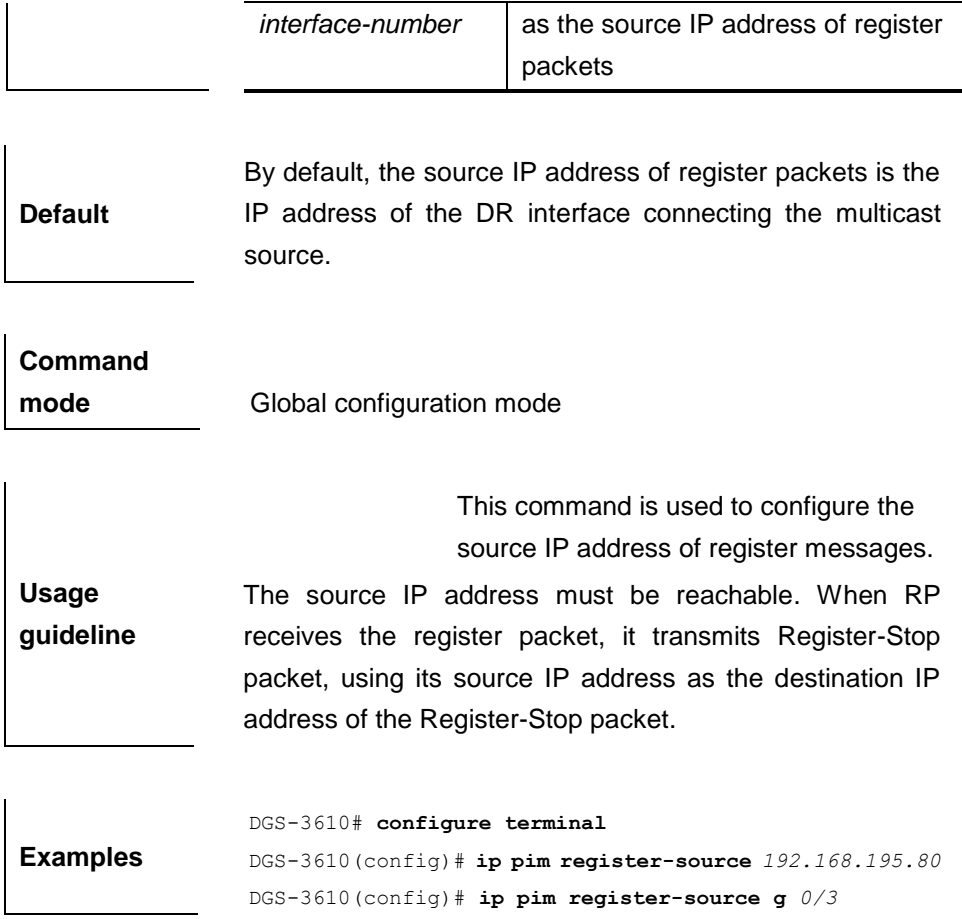

# **40.1.17 ip pim register-suppression**

## **ip pim register-suppression** *seconds*

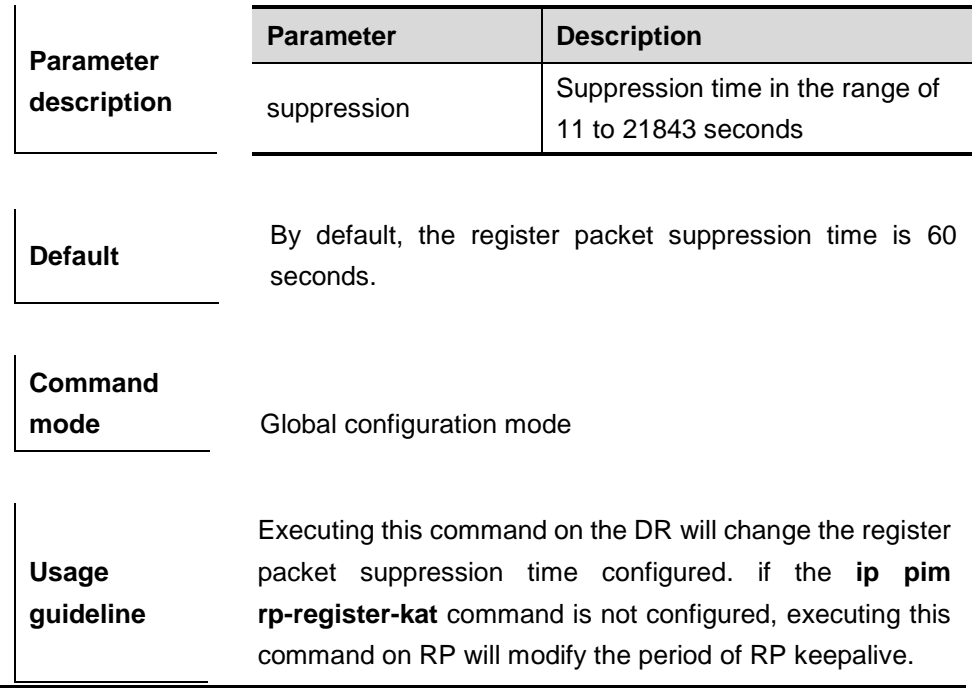

**Examples** DGS-3610# **configure terminal** DGS-3610(config)# **ip pim register-suppression** *100*

## **40.1.18 ip pim rp-address**

**Usage guideline**

**ip pim rp-address** *rp-address [access\_list]*

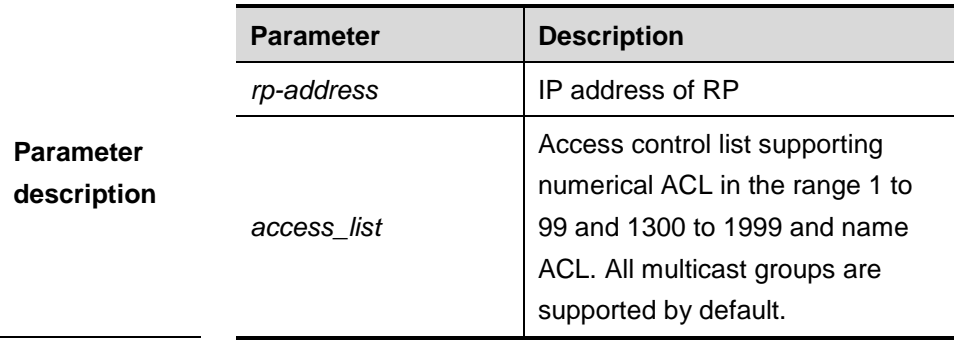

**Default** No IP address is configured for the static RP by default.

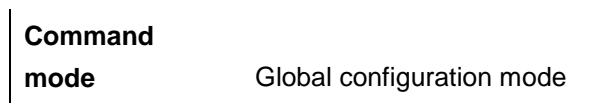

This system supports the configuration of multicast static RP, as well as the configuration of static RP and BSR mechanisms at the same time. When you use this command, note that:

- If both the BSR mechanism and the static RP configuration take effect, the dynamic configuration takes precedence.
- You can configure multiple multicast groups (using ACL) or all multicast groups (not using ACL) for the static RP. But a static RP can be configured only once.
	- If there are more than one static RP in a multicast group, the one of the highest IP address is used.
	- Only the addresses permitted by ACL are valid multicast groups. By default, all the multicast groups 224/4 are permitted.
	- After configuration is performed, the static RP's source IP address is inserted to the group range-based static RP group tree structure. Each

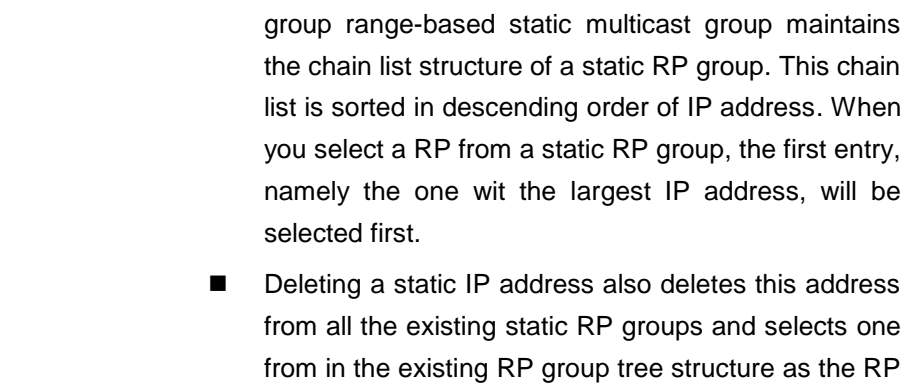

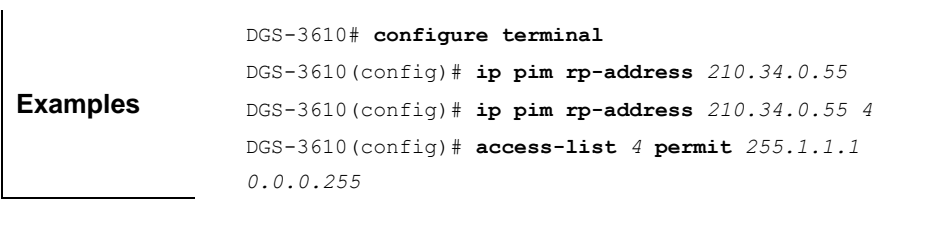

address.

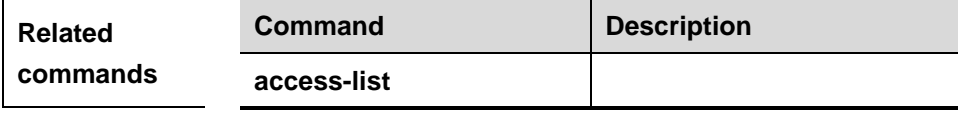

## **40.1.19 ip pim rp-candidate**

**ip pim rp-candidate** *interface-type interface-number* [**priority** *priority-value*] [**interval** *interval-seconds*] [**group-list** *access\_list*]

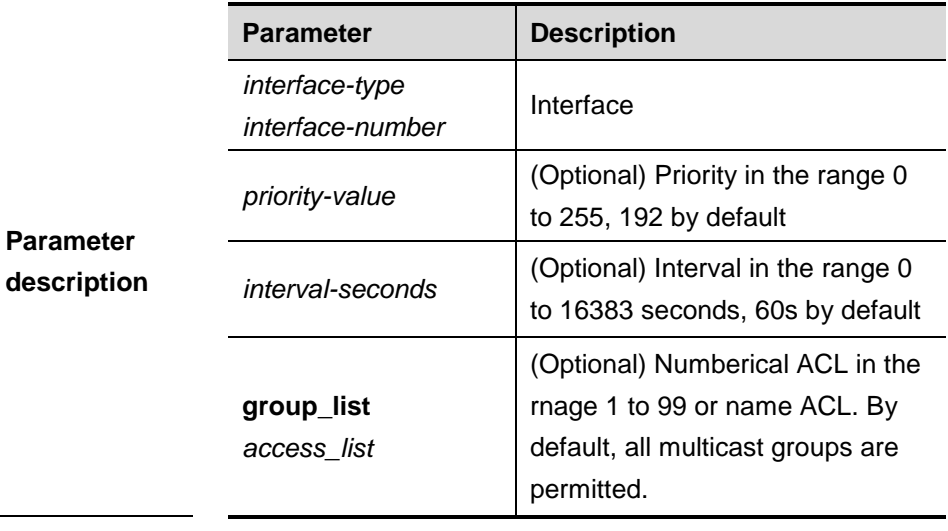

**Default** N/A

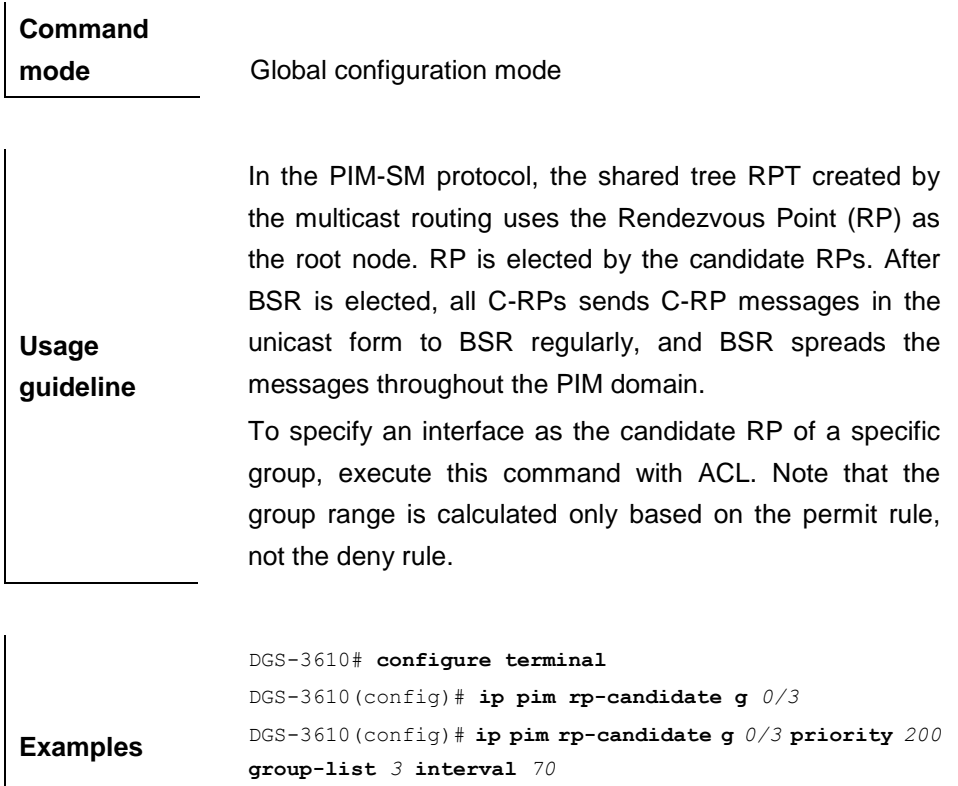

DGS-3610(config)# **access-list** *3* **permit** *255.1.1.1 0.0.0.255*

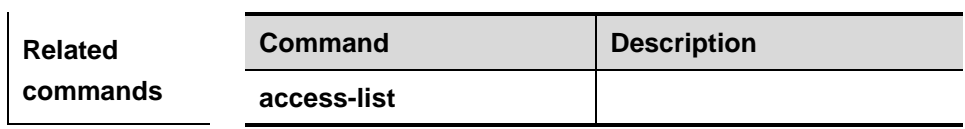

## **40.1.20 ip pim rp-register-kat**

**ip pim rp-register-kat** *seconds*

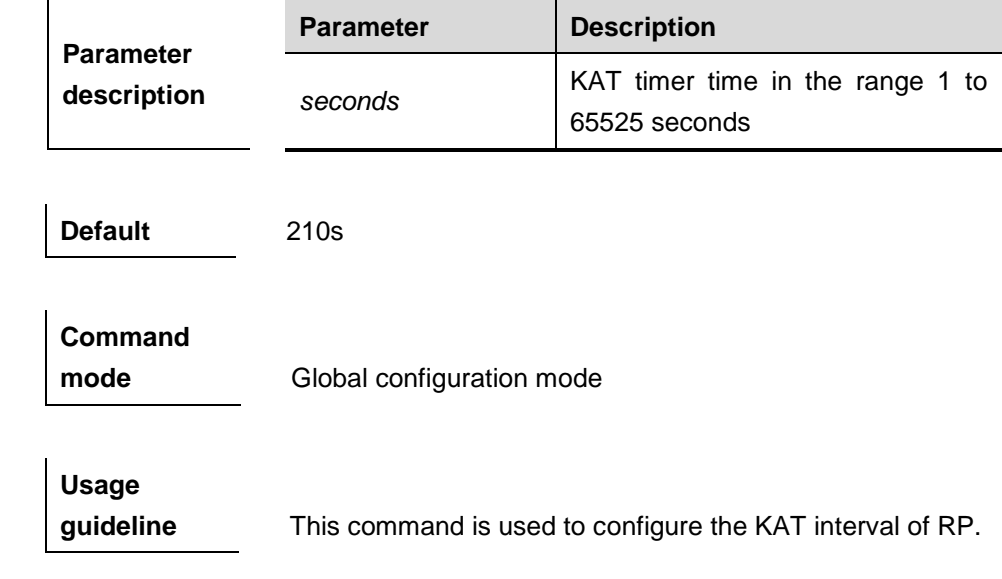

**Examples** DGS-3610# **configure terminal** DGS-3610(config)# **ip pim rp-register-kat** *250*

## **40.1.21 ip pim sparse-mode**

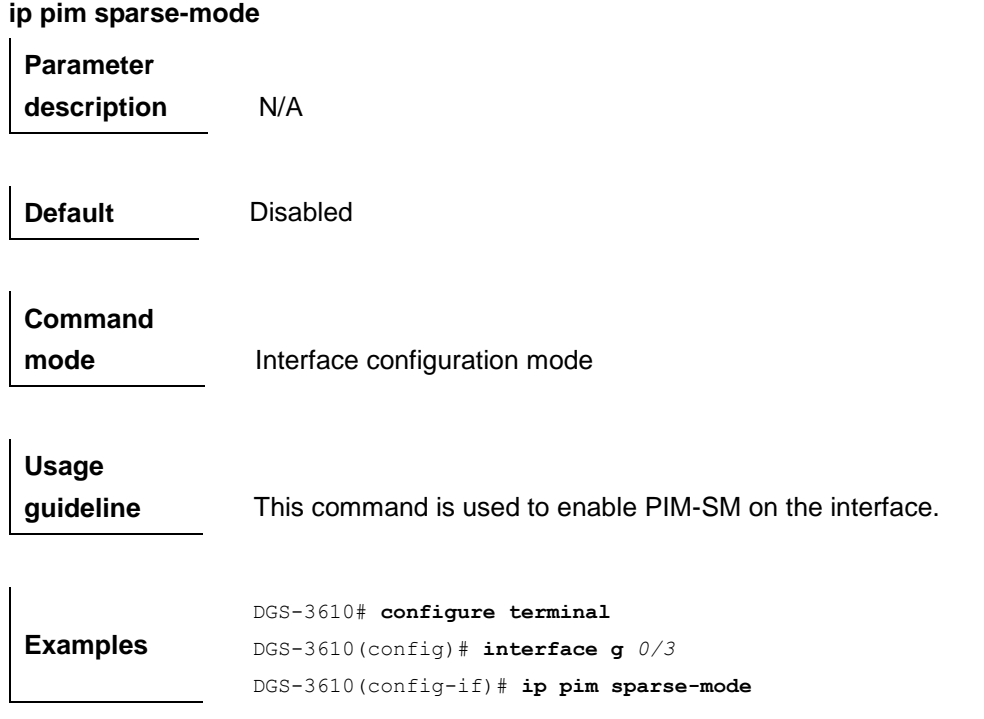

You need to enable multicast routing forwarding in the global configuration mode before enabling PIM-SM. Otherwise, multicast packets cannot be forwarded even though you enable PIM-SM.

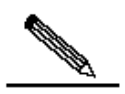

During the execution of this command, if the prompt "Failed to enable PIM-SM on <Interface Name>, resource temporarily unavailable, please try again" appears, re-execute this command.

**Note**

During the execution of this command, if the prompt "PIM-SM Configure failed! VIF limit exceeded in NSM!!!" appears, it indicates the allowed configured interface number exceeds the upper limit of the multicast interfaces. In this case, if you still need to enable PIM-SM on the interface, delete the unnecessary PIM-SM, PIM-DM or DVMRP interfaces.

## **40.1.22 ip pim spt-threshold**

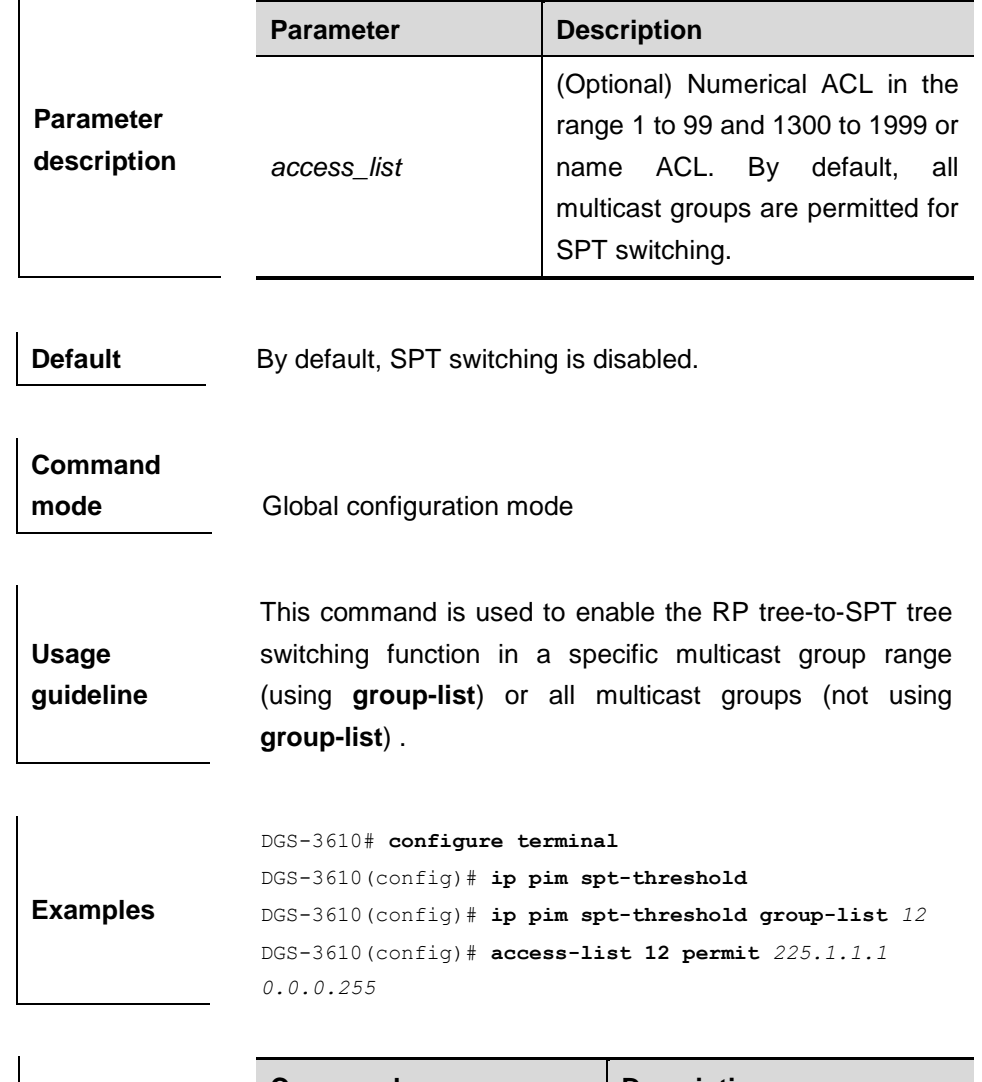

**ip pim spt-threshold** [**group-list** *access\_list*]

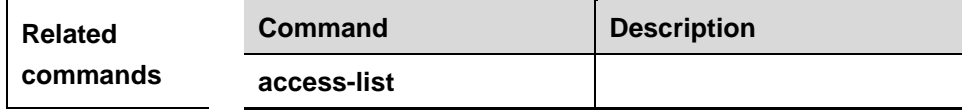

# **40.1.23 ip pim ssm**

**ip pim ssm** {**default** *|* **range** *access\_list*}

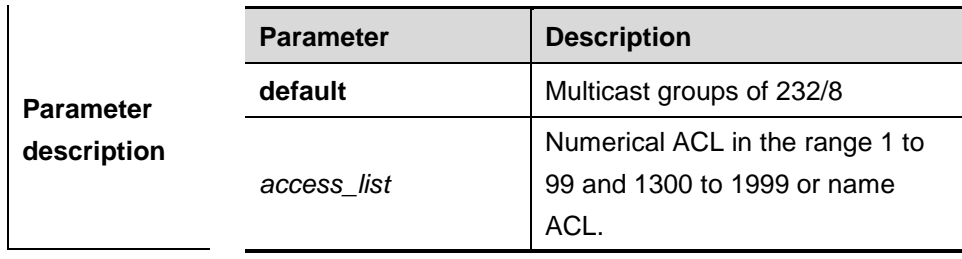

40-17

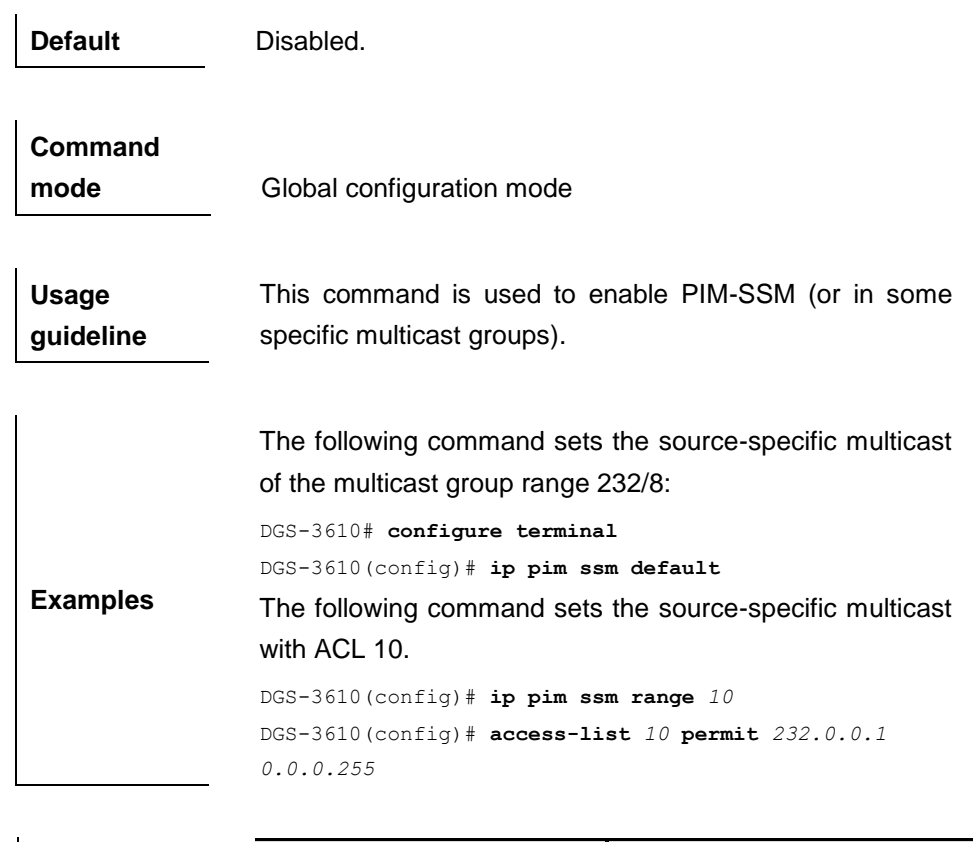

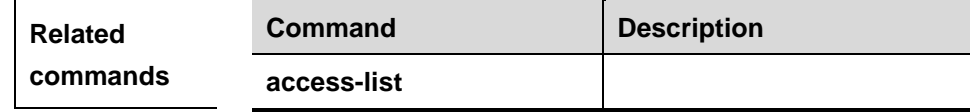

# **40.2 Show Related Commands**

## **40.2.1 show debugging**

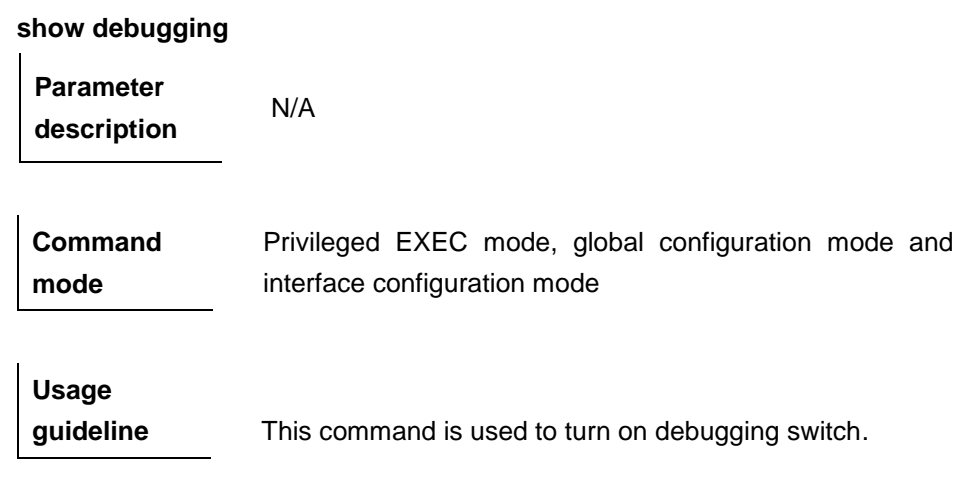

**Examples** DGS-3610 # **show debugging**  PIM-SM Debugging status: PIM packet debugging is on.

#### **40.2.2 show ip pim sparse-mode bsr-router**

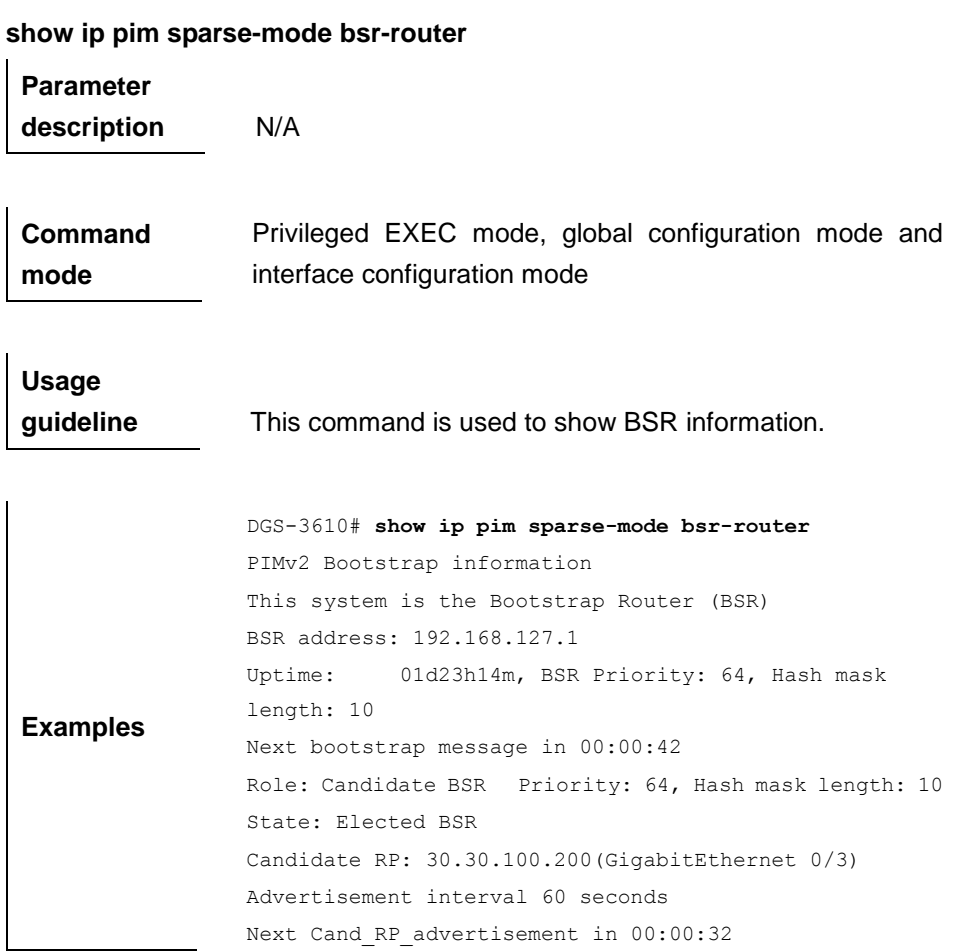

# **40.2.3 show ip pim sparse-mode interface**

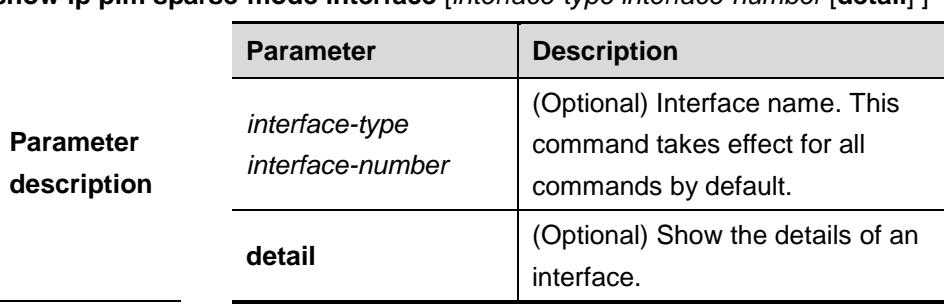

show ip pim sparse-mode interface [*interface-type interface-number* [detail] ]

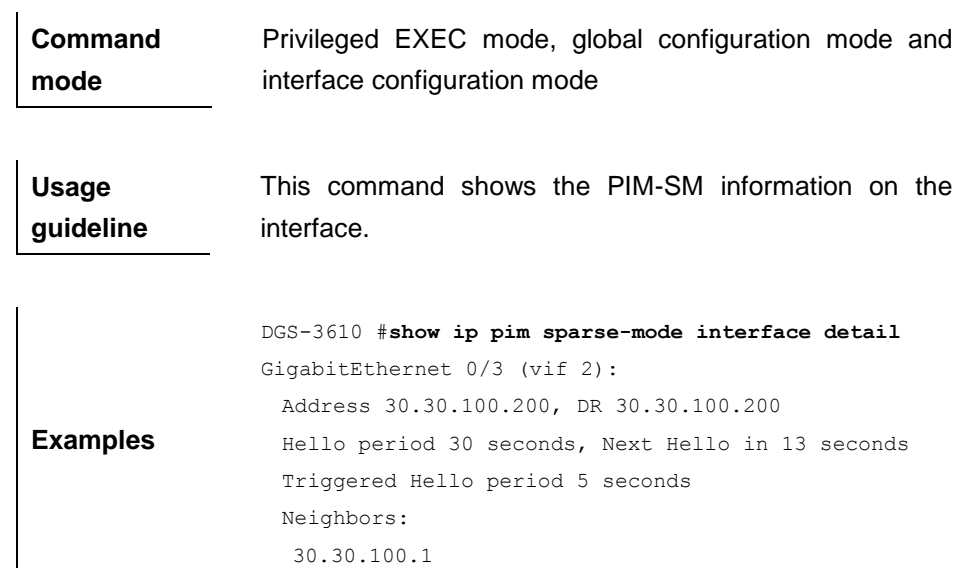

#### **40.2.4 show ip pim sparse-mode local-members**

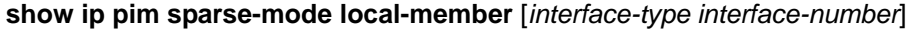

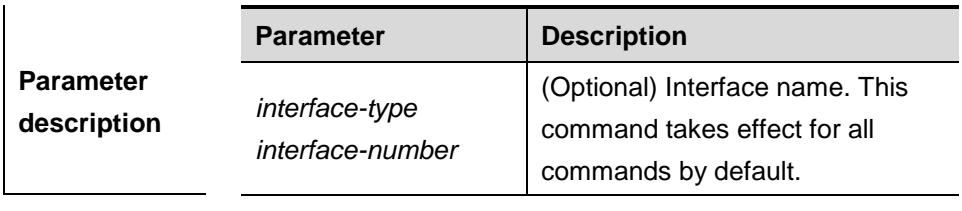

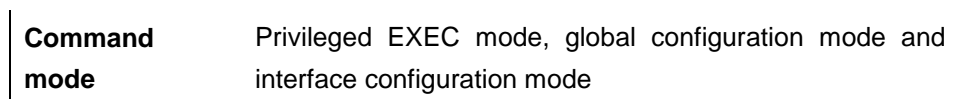

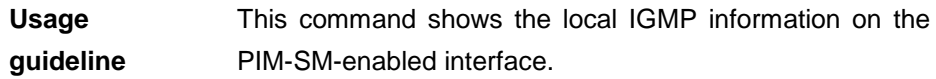

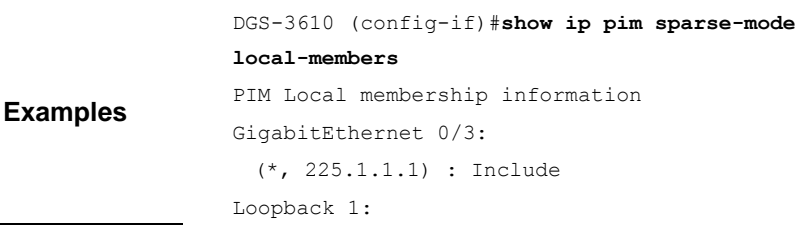

## **40.2.5 show ip pim sparse-mode mroute**

**show ip pim sparse-mode mroute** *[group\_address|source\_address ]*

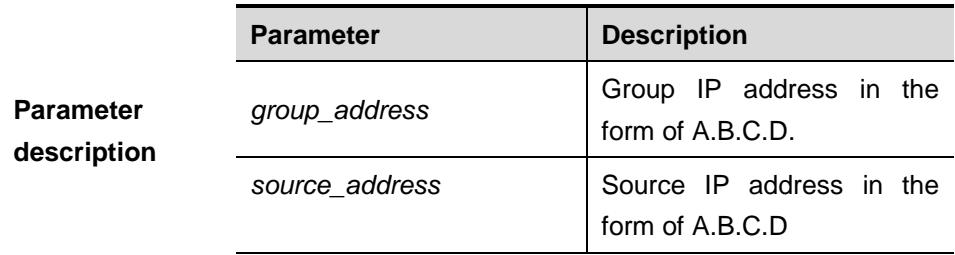

**Command mode** Privileged EXEC mode, global configuration mode and interface configuration mode

**Usage guideline** This command is used to show route information. Only one group IP address, one source IP address or one group IP address-source IP address pair can be configured at a time. You can also specify no group IP address or source IP address.

## **40.2.6 show ip pim sparse-mode neighbor**

#### **show ip pim sparse-mode neighbor**

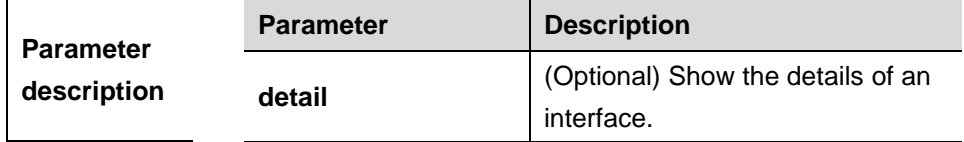

**Command mode** Privileged EXEC mode, global configuration mode and interface configuration mode

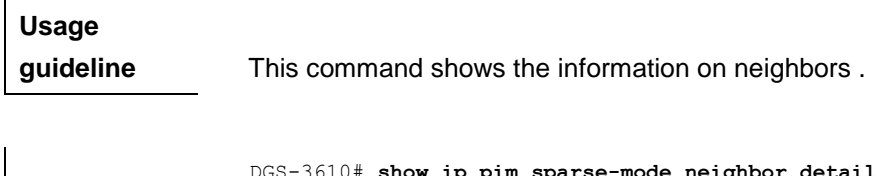

**Examples** DGS-3610# **show ip pim sparse-mode neighbor detail** Nbr 5.5.5.3 (VLAN 1) Expire in 81 seconds

## **40.2.7 show ip pim sparse-mode nexthop**

**show ip pim sparse-mode nexthop**

**Parameter description** N/A

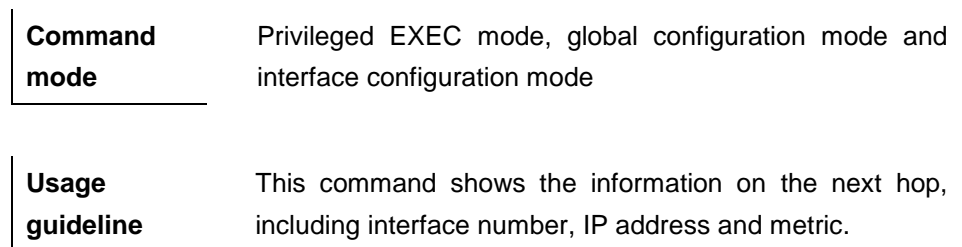

## **40.2.8 show ip pim sparse-mode rp mapping**

**Parameter** 

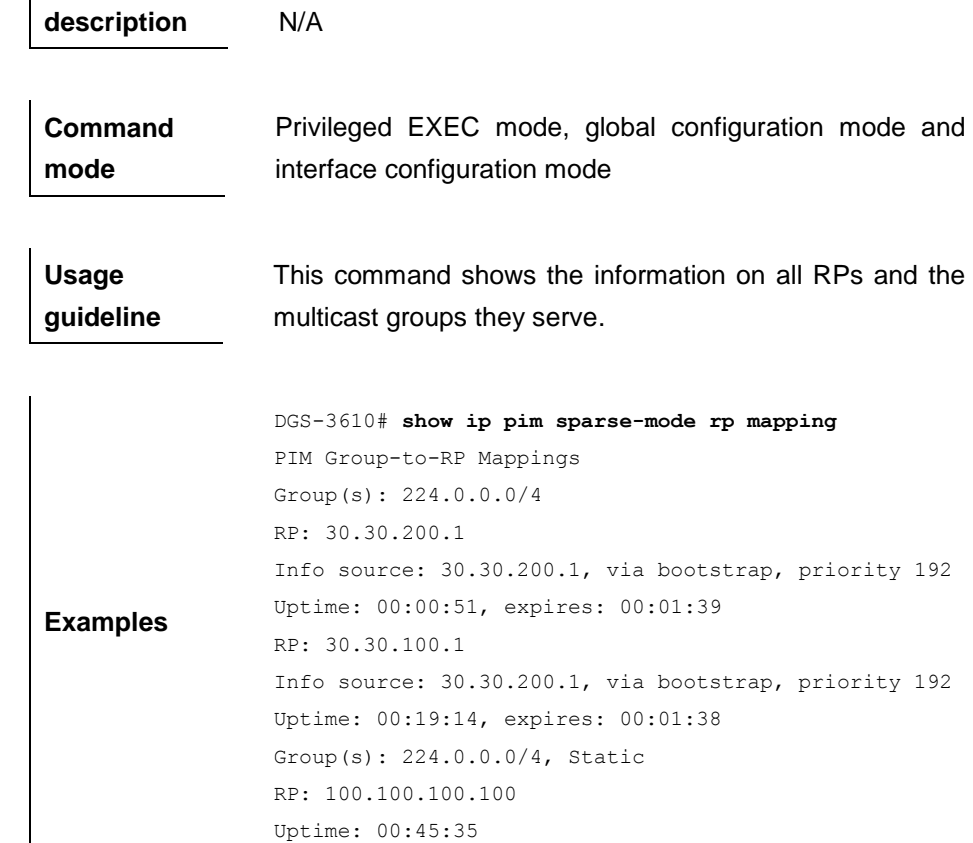

## **show ip pim sparse-mode rp mapping**

## **40.2.9 show ip pim sparse-mode rp-hash**

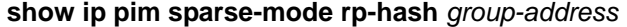

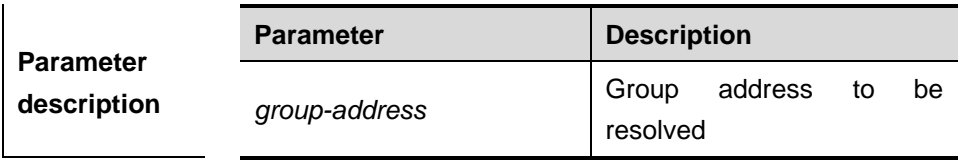

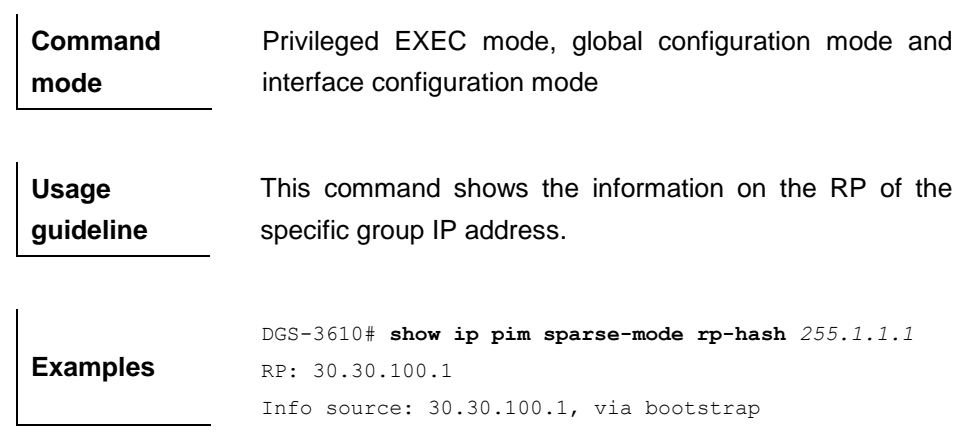

# **41 Multicast Routing Configuration Commands**

## **41.1 Configuration Related Commands:**

- **clear ip mroute**
- **clear ip mroute statistics**
- **ip mroute**
- **ip multicast route-limit**
- **ip multicast ttl-threshold**
- **ip multicast-routing**
- **ip multicast boundary**
- **ip multicast static**

## **41.1.1 clear ip mroute**

Use this command to remove the forwarding information of the IP multicast routes.

| <b>Parameter</b><br>description | <b>Parameter</b> | <b>Description</b>                                                           |
|---------------------------------|------------------|------------------------------------------------------------------------------|
|                                 | $\star$          | Remove all the forwarding<br>information in the IP multicast route<br>table. |
|                                 | group-address    | Group IP address of IP multicast<br>routes.                                  |
|                                 | source-address   | Source IP address of multicast<br>routess.                                   |

**clear ip mroute** {**\*** | *group-address* [*source -address*]}

**Command** 

**mode** Privileged mode.

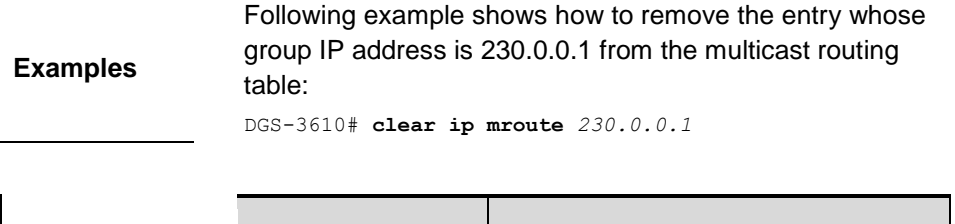

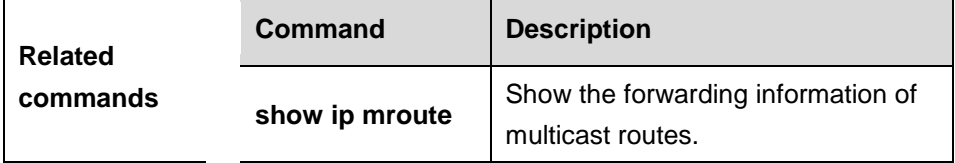

## **41.1.2 clear ip mroute statistics**

Use this command to remove the statistics of IP multicast routes.

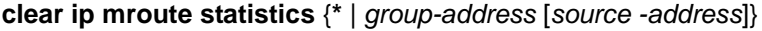

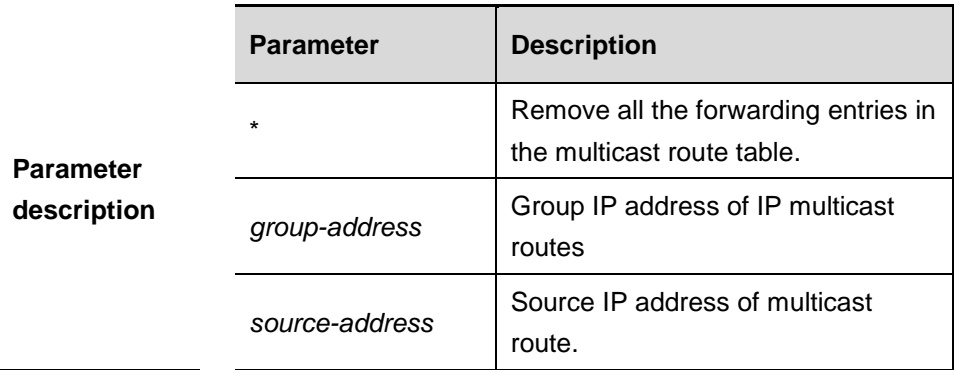

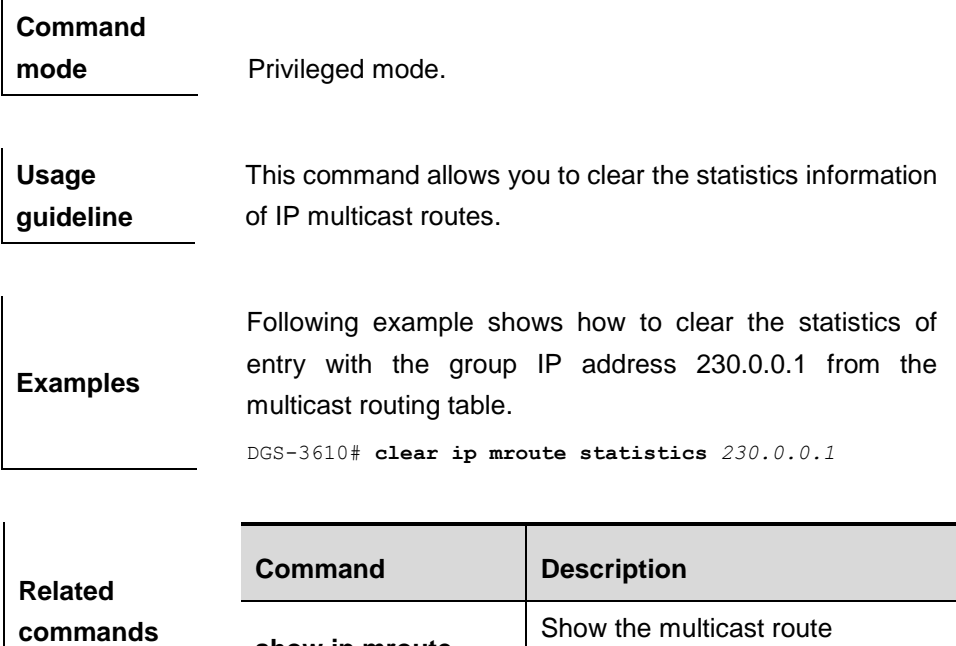

forwarding information.

**show ip mroute** 

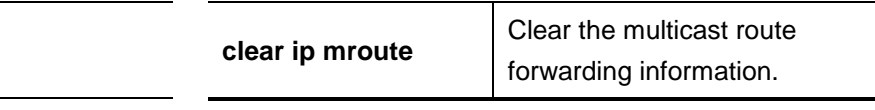

## **41.1.3 ip mroute**

Use this command to configure static multicast routes. Use the **no** form of this command to delete the configured routes.

**ip mroute** *source-address mask* [*protocol as-number*] {*rpf-addrress* | *interface-type interface-number*} [*distance*]

**no ip mroute** *source-address mask* [*protocol as-number*] {*rpf-addrress* | *interface-type interface-number*} [*distance*]

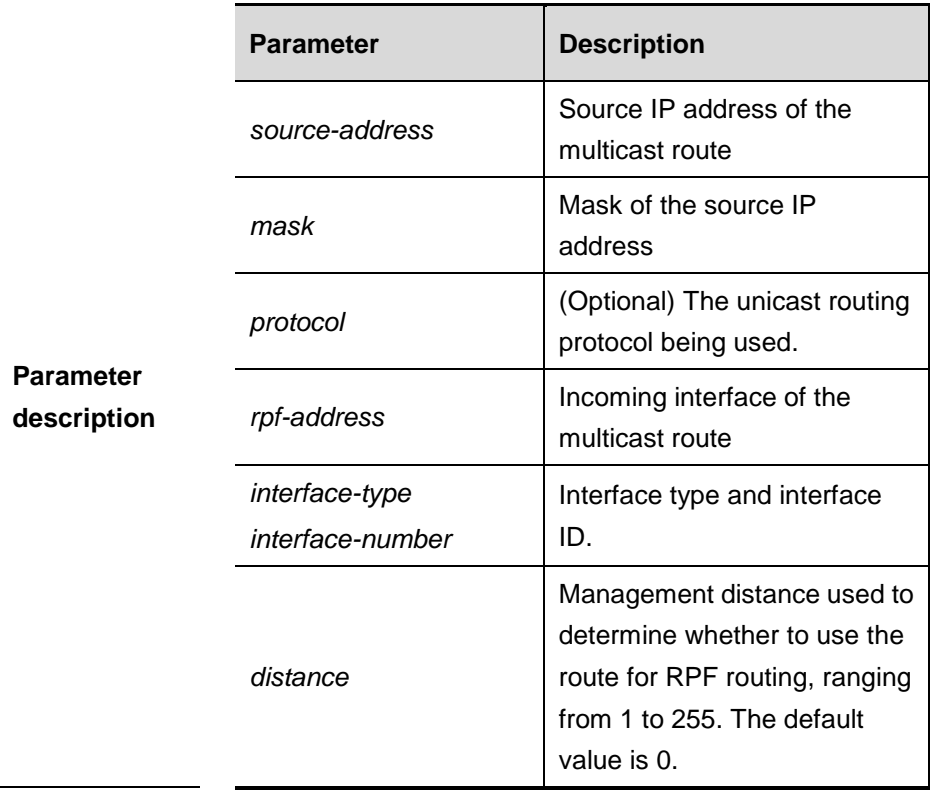

**Default** *distance*: 0.

## **Command**

**mode** Global configuration mode.

**Usage guideline** This command is used to configure the route for the purpose of RFF check. Note that the configured route is prior to the route learned in the unicast form.

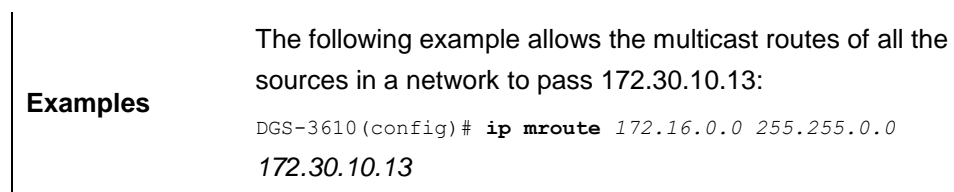

## **41.1.4 ip multicast route-limit**

Use this command to limit the number of the entries that can be added to the multicast routing table.

**ip multicast route-limit** *limit* [*threshold*]

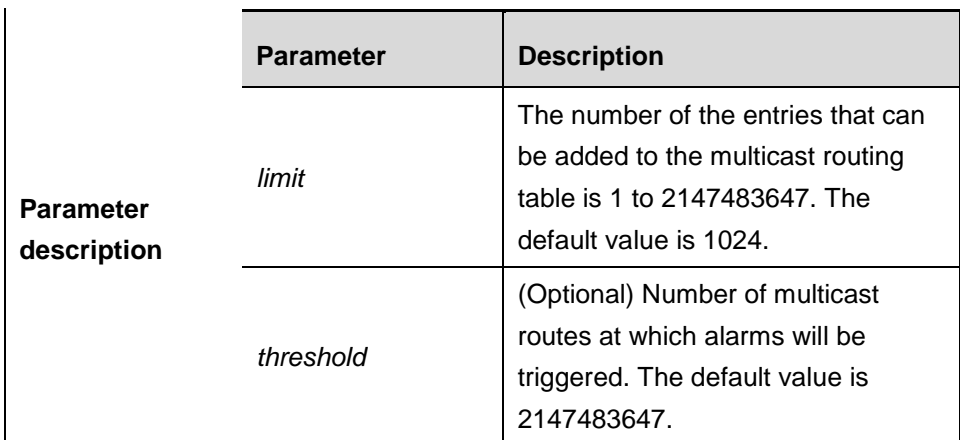

**no ip multicast route-limit** *limit* [*threshold*]

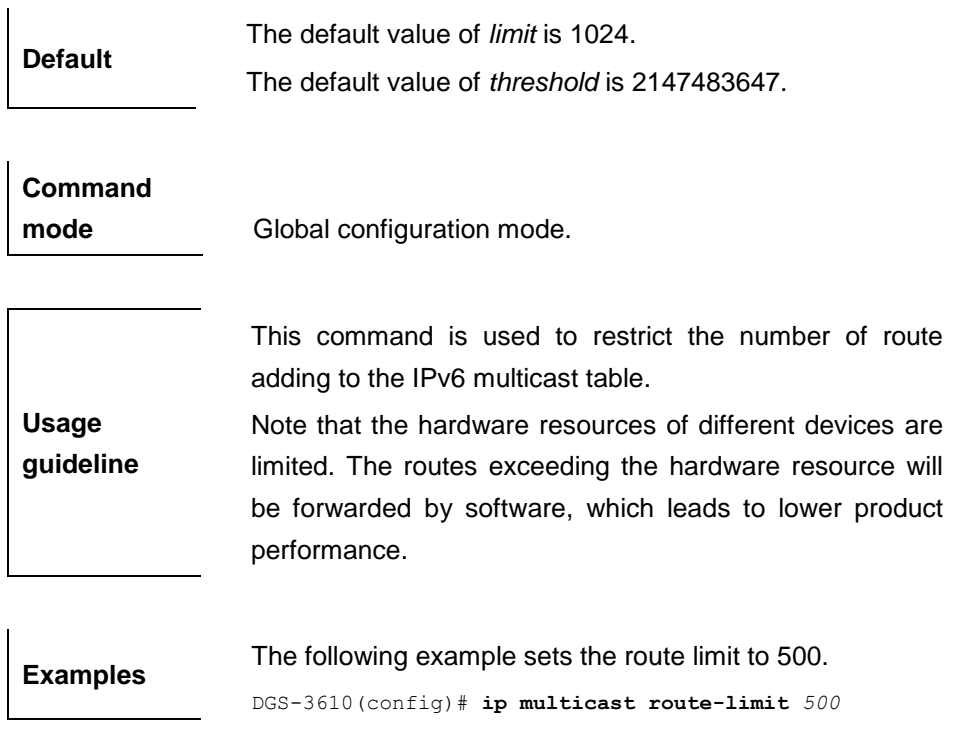
#### **41.1.5 ip multicast ttl-threshold**

Use this command to configure TTL (time-to-live) threshold on the interface. Use the **no** form of the command to restore it to the default value.

**ip multicast ttl-threshold** *ttl*-*value*

#### **ip multicast ttl-threshold**

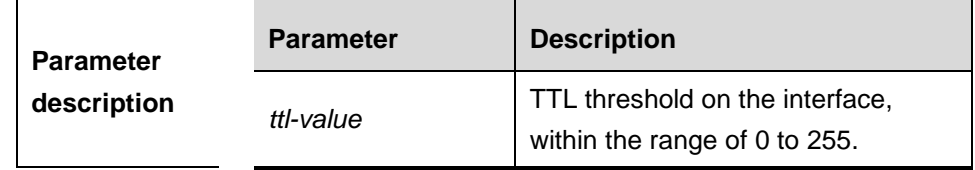

**Default** The default *ttl-value* is 1.

# **Command mode** Interface configuration mode.

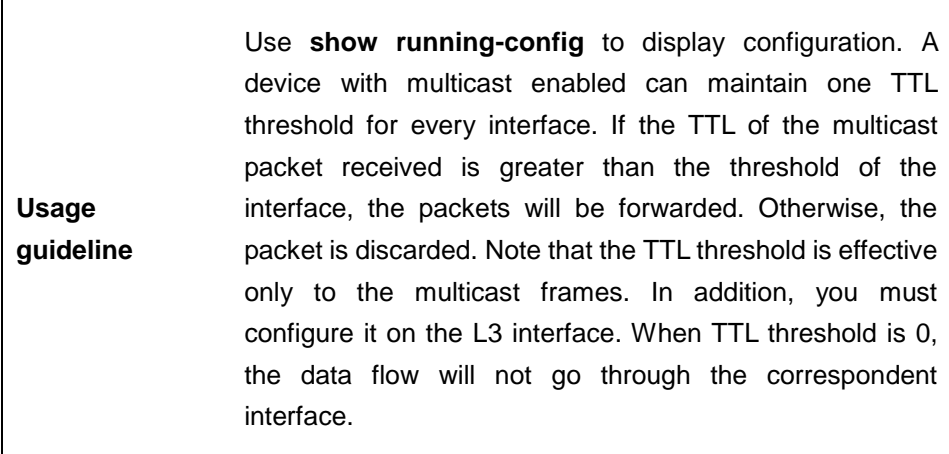

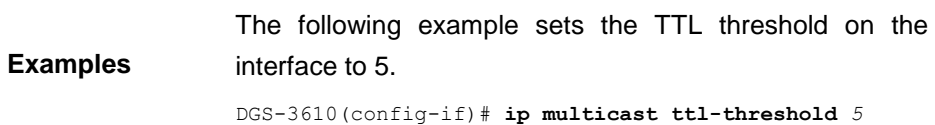

#### **41.1.6 ip multicast-routing**

Use this command to enable multicast routing forwarding. The **no** form of this command disables multicast routing forwarding.

#### **ip multicast-routing**

**no ip multicast-routing**

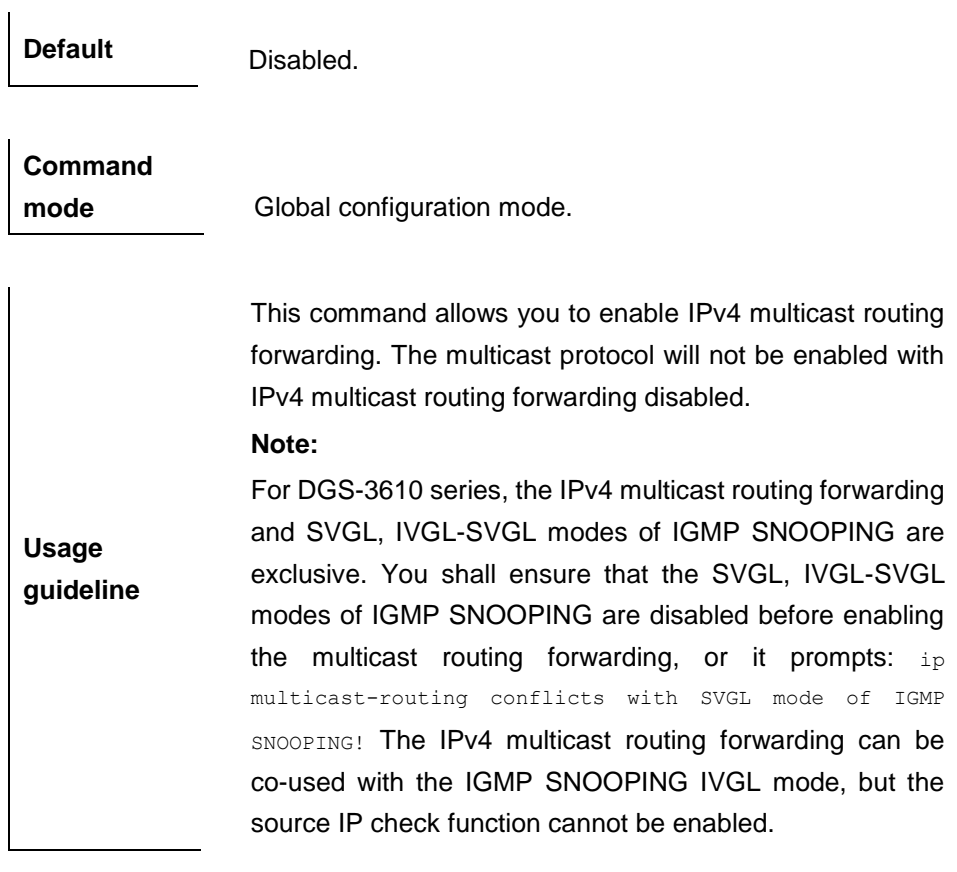

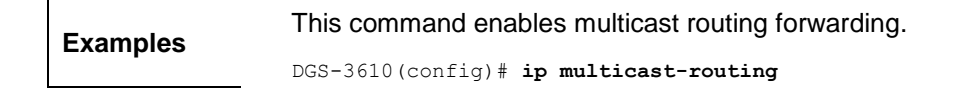

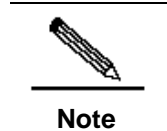

It is not recommended to configure different v4 multicast routing protocols on different interfaces of a device.

## **41.1.7 ip multicast-rpf**

Use this command to configure the RPF checking mode of the multicast route.

**ip multicast-rpf** *rpf-mode*

#### **no ip multicast-rpf**

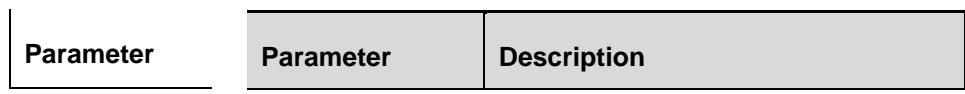

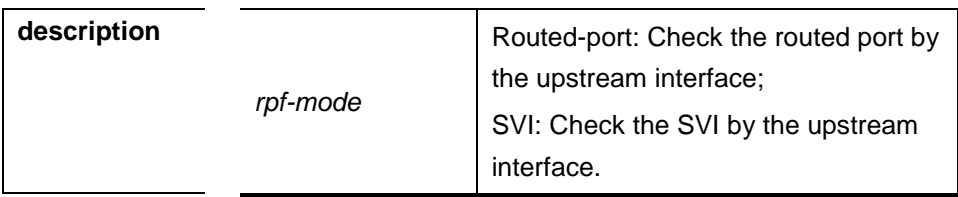

**Default** The default mode is SVI.

**Command mode** Global configuration mode.

## **41.1.8 ip multicast boundary**

Use this command to configure the boundary of an IP multicast group. The **no**  form of this command removes the configured boundary.

**ip multicast boundary** *access-list*

**no ip multicast boundary** *access-list*

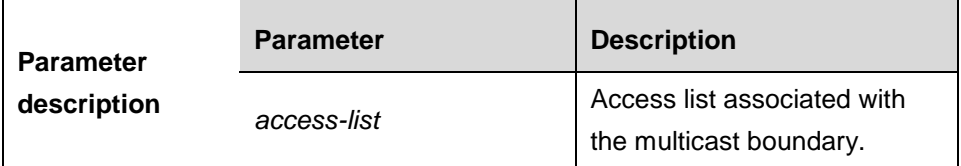

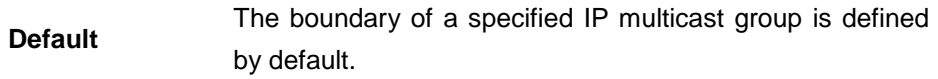

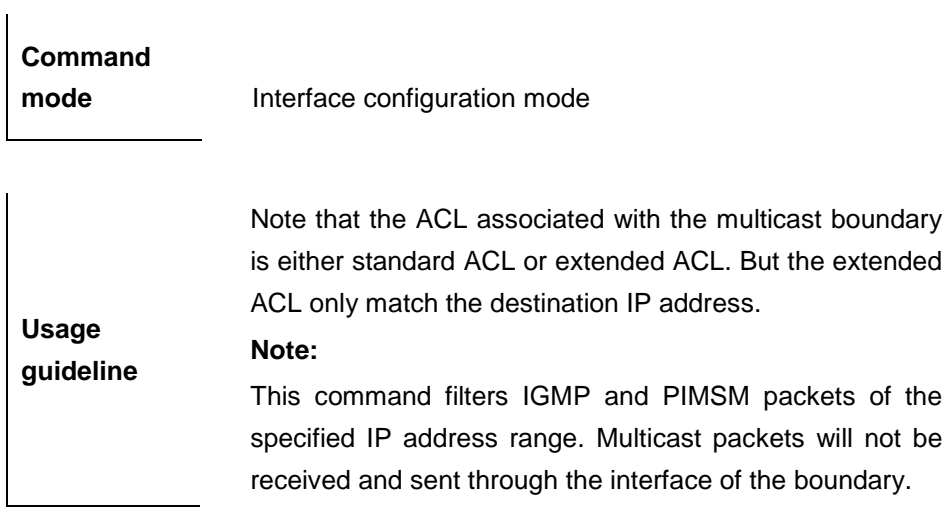

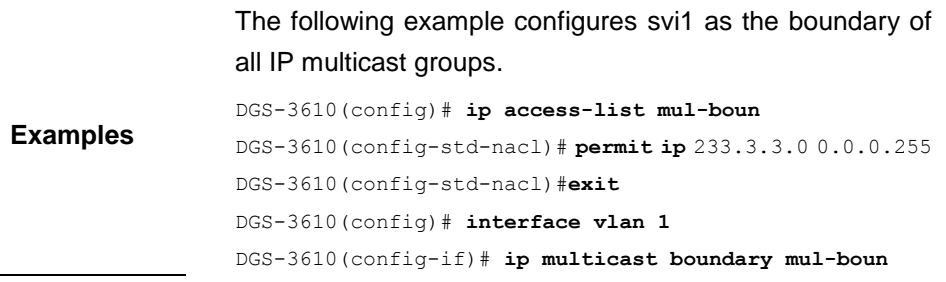

#### **41.1.9 ip multicast static**

Use this command to enable flow control for multicast packets on the Layer 2 interface. The **no** form of this command removes the setting.

**ip multicast static** *source-address group-address interface-type interface-number*

**no ip multicast static** *source-address group-address interface-type interface-number* 

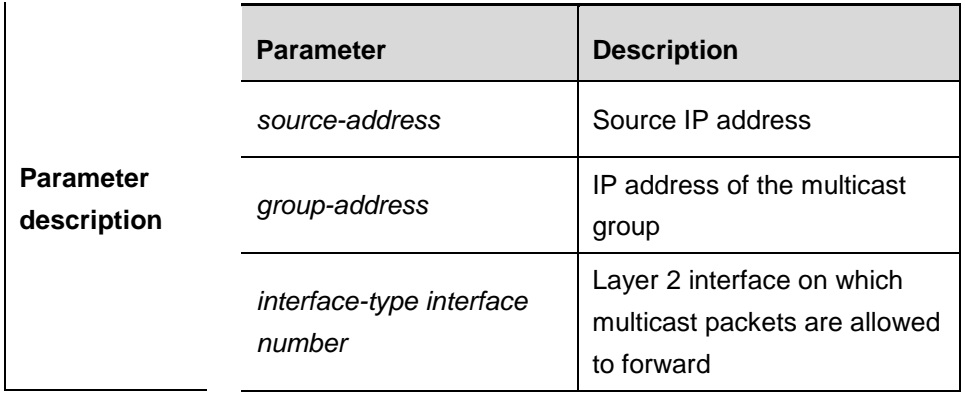

**Default** Disabled

**Command mode** Global configuration mode

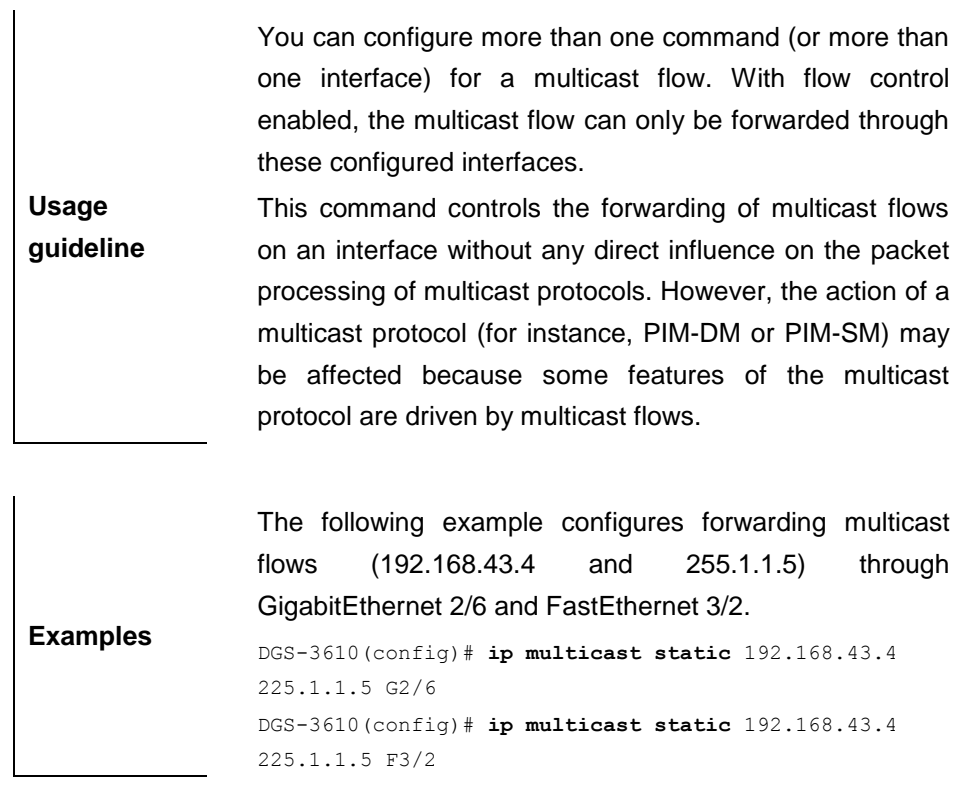

## **41.2 Show Related Commands**

#### **41.2.1 show ip mroute**

Use this command to show the multicast forwarding table.

**show ip mroute** [*group-address*] [*source-address*] [**dense**] [**sparse**] [**summary**] [**count**]

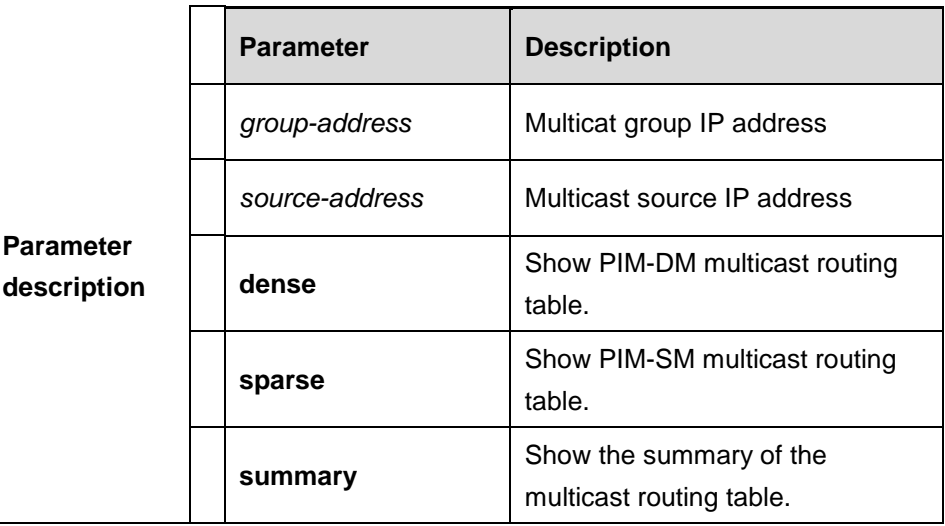

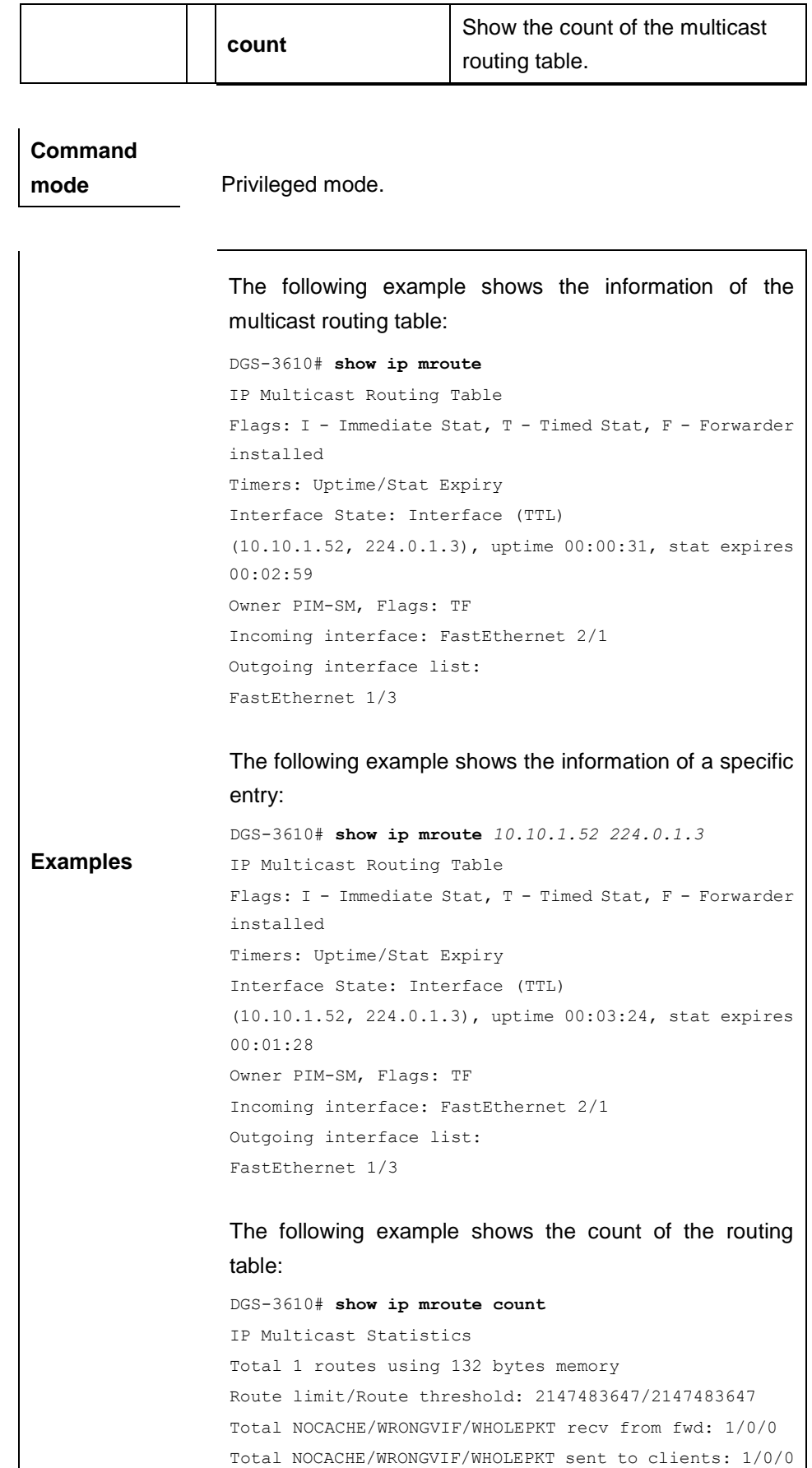

```
Immediate/Timed stat updates sent to clients: 0/0
Reg ACK recv/Reg NACK recv/Reg pkt sent: 0/0/0
Next stats poll: 00:01:10
Forwarding Counts: Pkt count/Byte count, Other Counts:
Wrong If pkts
Fwd msg counts: WRONGVIF/WHOLEPKT recv
Client msg counts: WRONGVIF/WHOLEPKT/Imm Stat/Timed Stat 
sent
Reg pkt counts: Reg ACK recv/Reg NACK recv/Reg pkt sent
(10.10.1.52, 224.0.1.3), Forwarding: 2/19456, Other: 0
Fwd msg: 0/0, Client msg: 0/0/0/0, Reg: 0/0/0
The following example shows the summary of the routing 
table:
DGS-3610# show ip mroute summary
IP Multicast Routing Table
Flags: I - Immediate Stat, T - Timed Stat, F - Forwarder 
installed
Timers: Uptime/Stat Expiry
Interface State: Interface (TTL)
(10.10.1.52, 224.0.1.3), 00:01:32/00:03:20, PIM-SM, 
Flags: T
  Field Description
  Flags
                      I-Immediate statistic
                      T-Timed statistic
                      F-Already set to the forwarding table
  Timers:Uptime/Sta
  t Expiry
                      Time when the entry is created.
                      Time when it is aged.
  Interface State | Interface state.
  Owner
                      Owner of the entry, which may
                      multicast routing protocol
  Incoming interface
                      Expected packet incoming interface
                      actual incoming interface does not
                      it, the packets will be discarded.
  Outgoing interface 
  list
                      Outgoing interface list; the packets
                      forwarded on the interfaces in the li
  Forwarding 
  Counts: Pkt 
  count/Byte count,
                      Forwarding count: packet count/byte
                      forwarded by the entry
  Other Counts:
  Wrong If pkts
                      Count of the packets received from
                      wrong incoming interface.
```
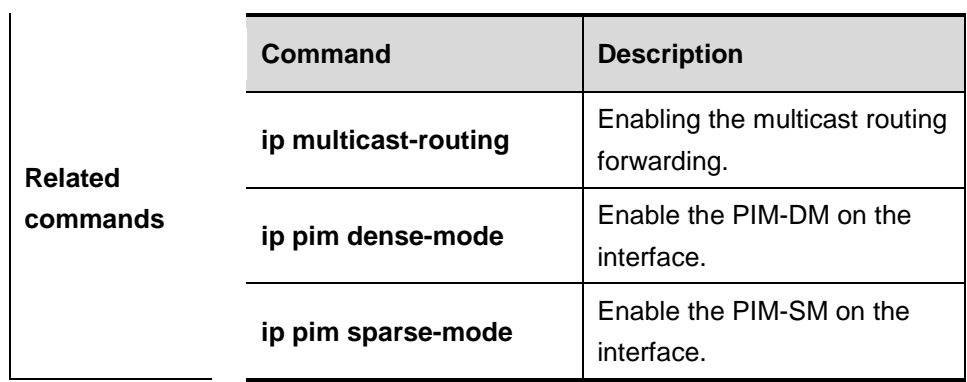

## **41.2.2 show ip rpf**

Use this command to show the RPF information of the specified source IP address.

**show ip rpf** {*source-address*}

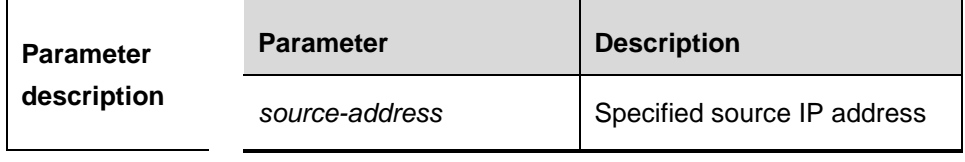

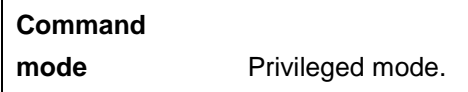

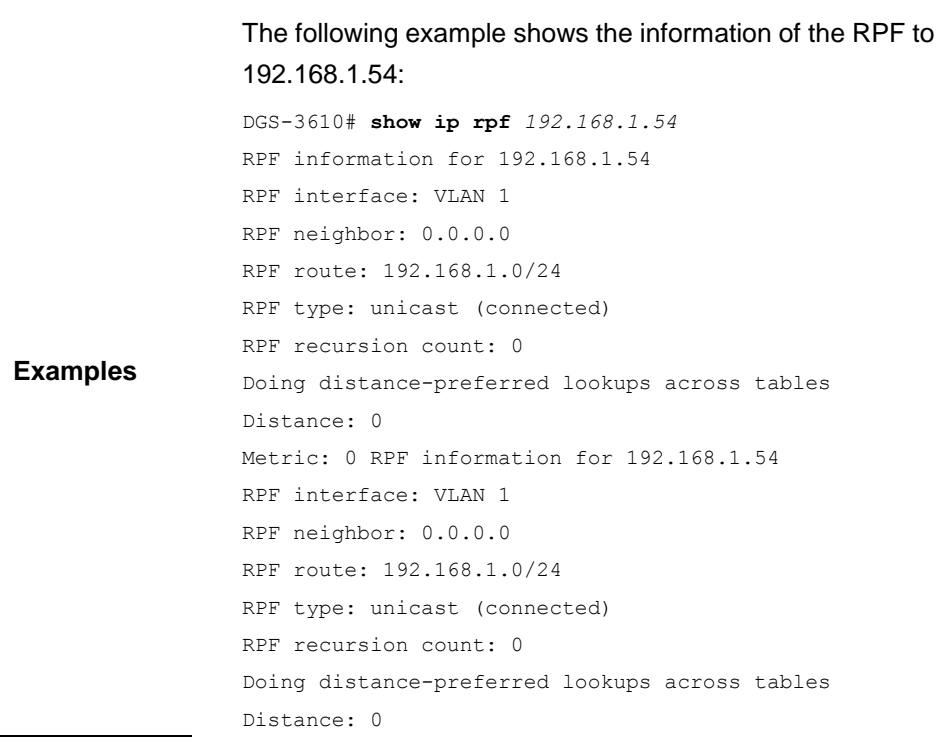

Metric: 0

## **41.2.3 show ip mvif**

Use this command to show the basic information of the multicast interface.

**show ip mvif** { *interface-type interface-number* }

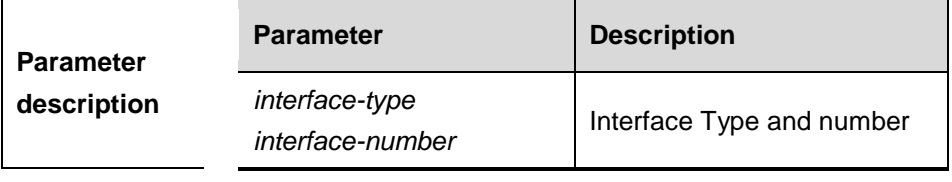

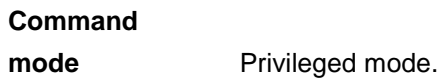

**Examples** The following example shows the basic information of the multicast interface of **svil**. DGS-3610#**show ip mvif** vlan 1 Interface Vif Owner TTL Local Remote Uptime Idx Module Address Address VLAN 1 1 PIM-DM 2 192.168.1.1 0.0.0.0 00:13:16

# **41.3 Debugging Related Commands**

## **41.3.1 debug nsm mcast all**

Use this command to turn on all multicast debugging switches. The **no** form of this command turns off all the debugging switches.

#### **debug nsm mcast all**

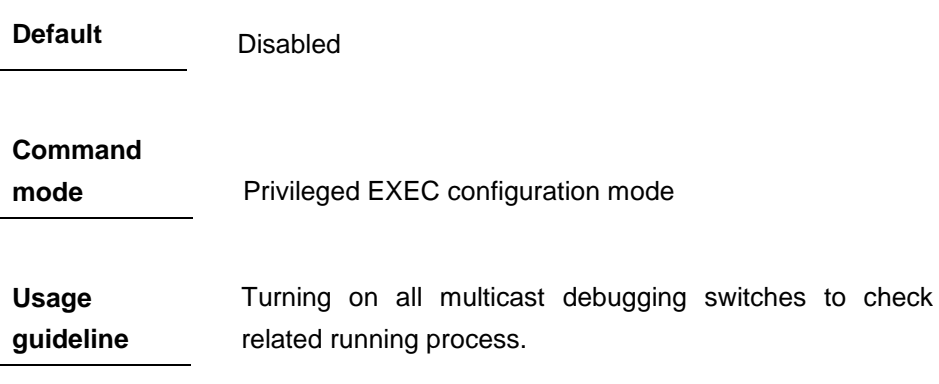

**Examples** The following example turns on all the multicast debugging switches. DGS-3610# **debug nsm mcast all**

#### **41.3.2 debug nsm mcast fib-msg**

Use this command to turn on the fib-msg debugging switch. The **no** form of this command turns off the debugging switch.

#### **debug nsm mcast fib-ms**

**Default** Disabled

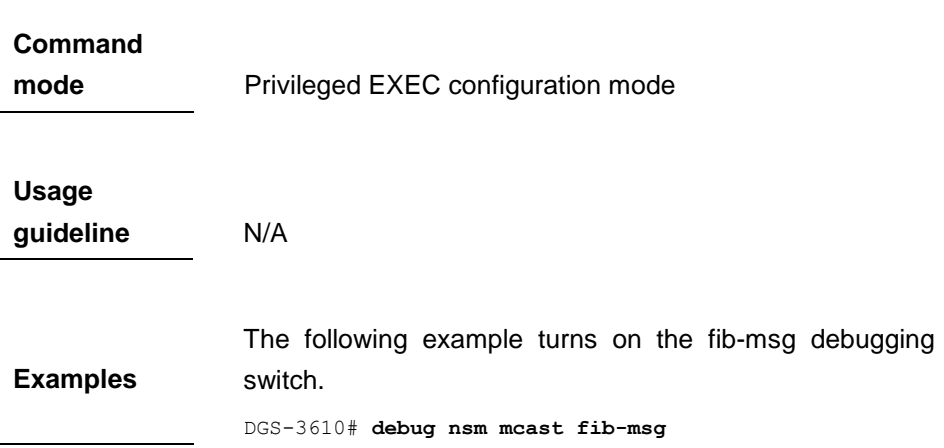

## **41.3.3 debug nsm mcast vrf**

Use this command to turn on the VRF debugging switch. The **no** form of this command turns off the debugging switch.

#### **debug nsm mcast vrf**

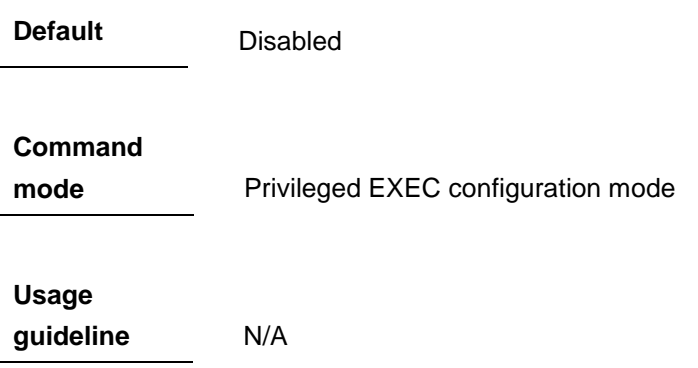

**Examples** The following example turns on the VRF debugging switches. DGS-3610# **debug nsm mcast vrf**

#### **41.3.4 debug nsm mcast register**

Use this command to turn on the register debugging switch. The **no** form of this command turns off the debugging switch.

#### **debug nsm mcast register**

**Default Disabled** 

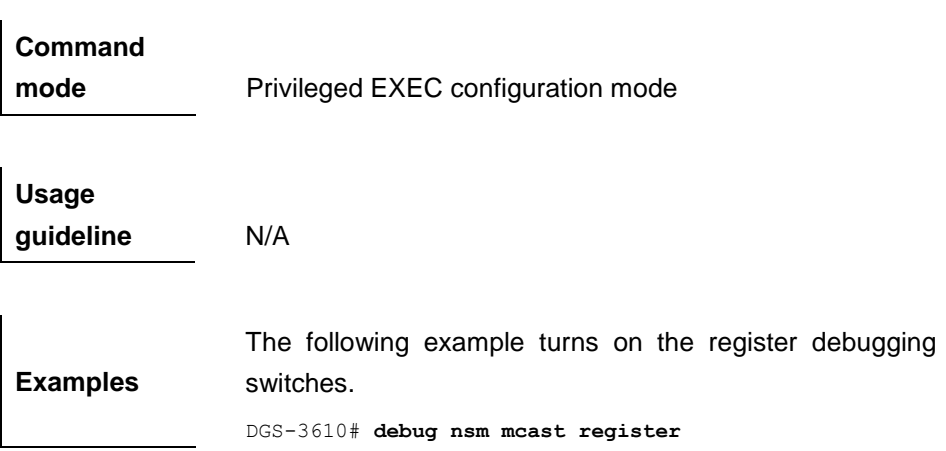

#### **41.3.5 debug nsm mcast stats**

 $\overline{1}$ 

Use this command to turn on the interface statistics debugging switch. The **no** form of this command turns off the debugging switch.

#### **debug nsm mcast stats**

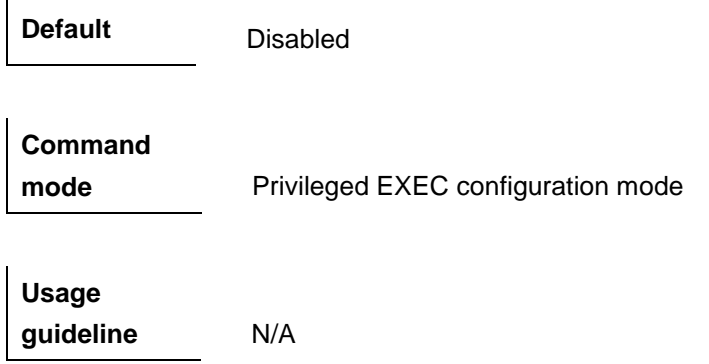

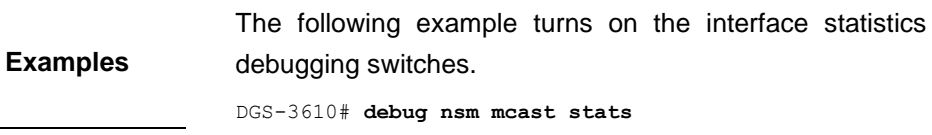

# **42 Port-based Flow Control Configuration Commands**

## **42.1 Configuration Related Commands**

Port security module configuration includes the following commands:

- **strom-control**
- **switchport protected**
- **protected-ports route-deny**
- **switchport port-security**
- **switchport port-security aging**
- **switchport port-security mac-address**
- **arp-check**

#### **42.1.1 storm-control**

Use this command to enable the storm suppression. Use the **no** form of the command to disable the storm suppression.

**storm-control {broadcast | multicast | unicast} [{level** *percent* | **pps**  *packets* |*rate-bps***}]**

**no storm-control {broadcast|multicast|unicast}[{level** *percent* | **pps**  *packets* |*rate-bps***}]**

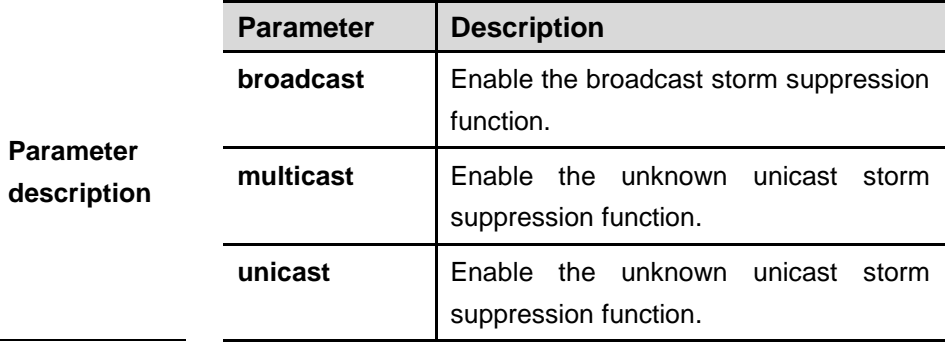

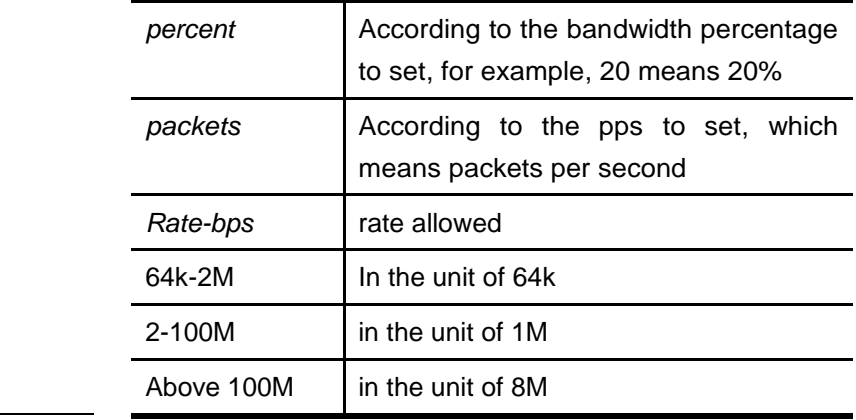

## **Default**

**configuration** Disabled.

# **Command**

**mode** Interface configuration mode.

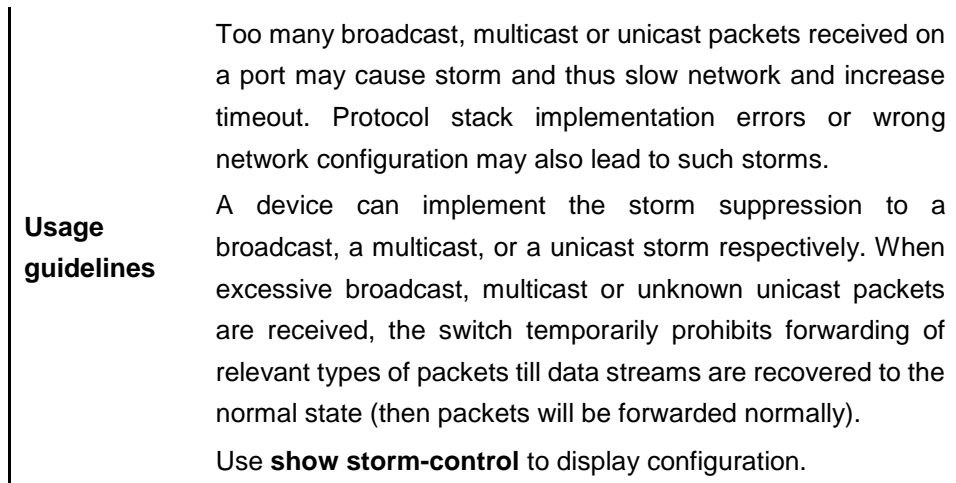

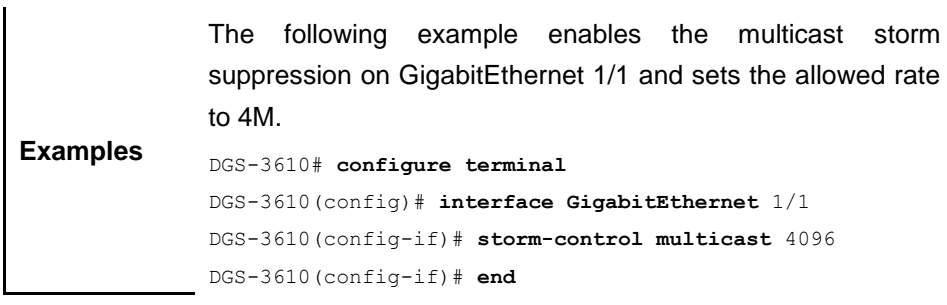

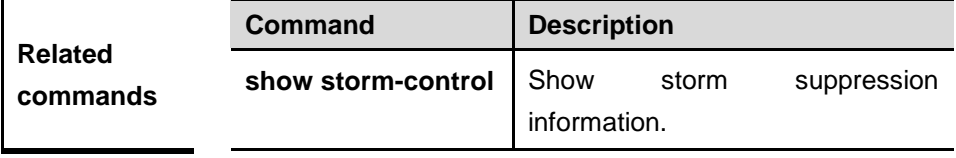

## **42.1.2 switchport protected**

Use this command to configure the interface as protected. Use the **no** form of the command to disable the protected port.

#### **switchport protected**

#### **no switchport protected**

**Default configuration** Disabled.

**Command mode** Interface configuration mode.

**Usage guidelines** After these ports are set as the protected ports, they cannot switch on L2 but can route on L3. A protected port can communicate with an unprotected port. Use **show interfaces** to display configuration.

**Examples** DGS-3610(config)#**interface gigabitethernet** 1/1 DGS-3610(config-if)# **switchport protected**

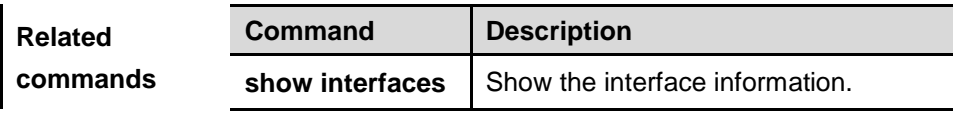

## **42.1.3 protected-ports route-deny**

Use this command to configure the L3 routing between the protected ports. Use the **no** form of the command to disable theL3 routing.

#### **protected-ports route-deny**

**no protected-ports route-deny**

**Default configuration** Enabled.

**Command mode** Global configuration mode. **Usage guidelines** After setting some ports as the protected ports, they can route on L3. Use this command to deny the L3 communication between protected ports. Use **show running-config** to display configuration.

**Examples** DGS-3610(config)# **protected-ports route-deny**

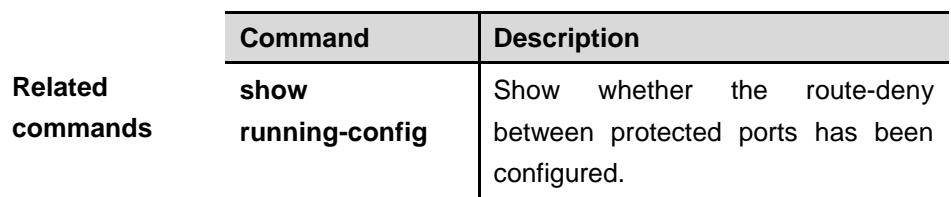

## **42.1.4 switchport port-security**

Use this command to configure port security and the way to deal with violation. Use the **no** form of the command to disable the port security or restore it to the default.

#### **switchport port-security [violation {protect | restrict | shutdown}]**

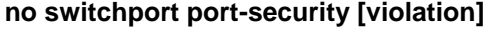

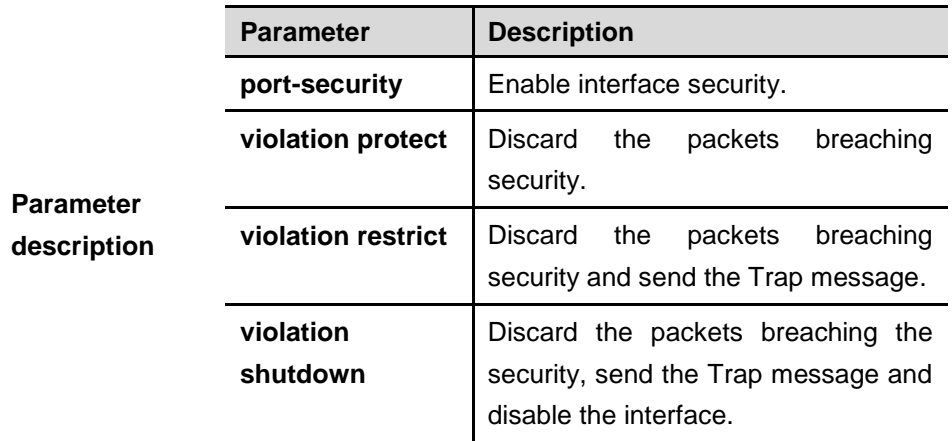

**Default configuration** Disabled.

#### **Command**

**mode** Interface configuration mode.

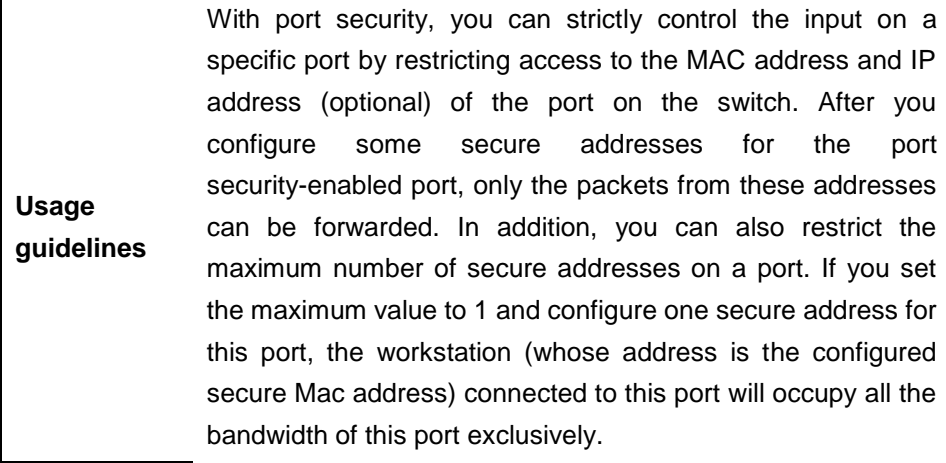

**Examples** This example shows how to enable port security on interface gigabitethernet 1/1, and the way to deal with violation is **shutdown**: DGS-3610(config)#**interface gigabitethernet** *1/1* DGS-3610(config-if)# **switchport port-security**

DGS-3610(config-if)# **switchport port-security violation** 

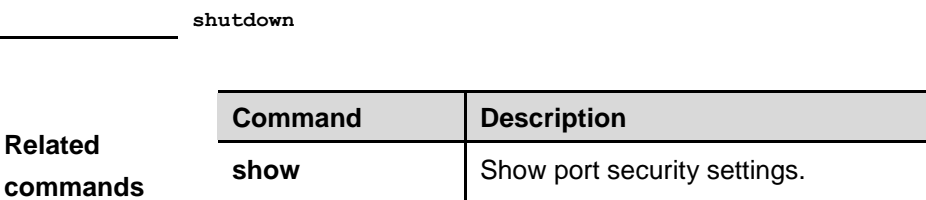

## **42.1.5 switchport port-security aging**

Use this command to set the aging time for all secure addresses on a interface. To enable this function, you need to set the maximum number of secure addresses. In this way, you can make the switch automatically add or delete the secure addresses on the interface. Use the **no** form of the command to apply the aging time on automatically learned address or to disable the aging.

#### **switchport port-security aging {static | time** *time* **}**

**port-security**

#### **no switchport port-security aging {static | time }**

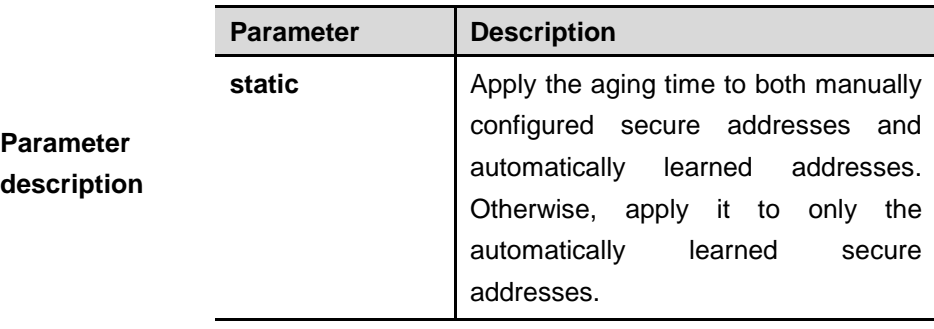

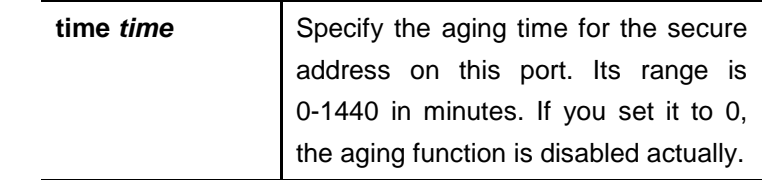

**Default configuration** No secure address is aged.

**Command mode** Interface configuration mode.

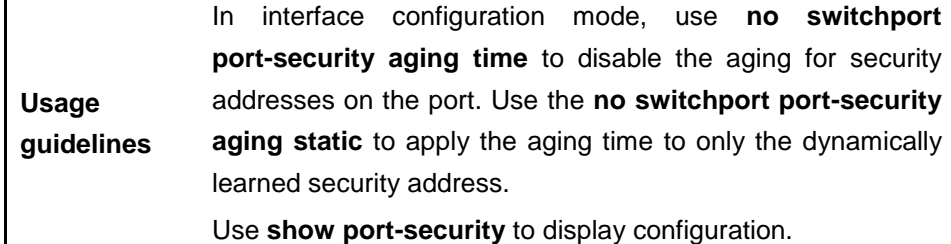

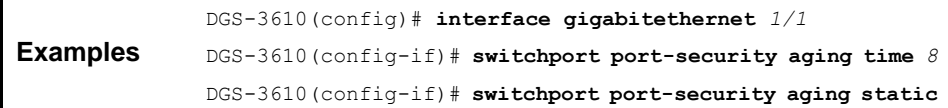

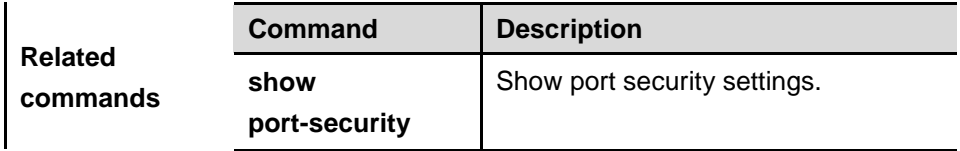

## **42.1.6 switchport port-security mac-address**

Use this command to configure the secure address table. Use the **no** form of the command to remove the configuration or restore it to the default setting.

**switchport port-security** [**mac-address** *mac-address* [**ip-address** {*ip-address*| *ipv6-address}*]] | [**maximum** *value*]

**no switchport port-security** [**mac-address** *mac-address* [**ip-address**  {*ip-address |ipv6-address*}]] | **maximum**]

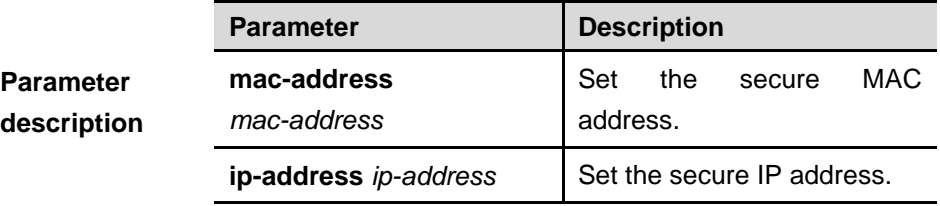

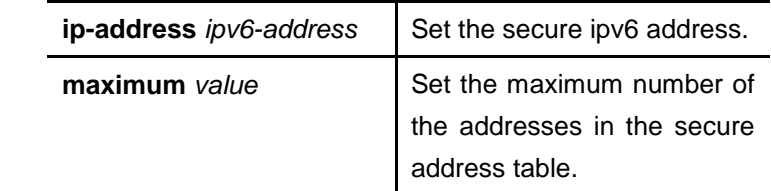

**Default configuration** N/A.

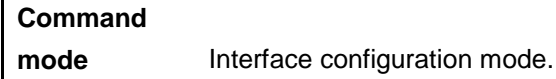

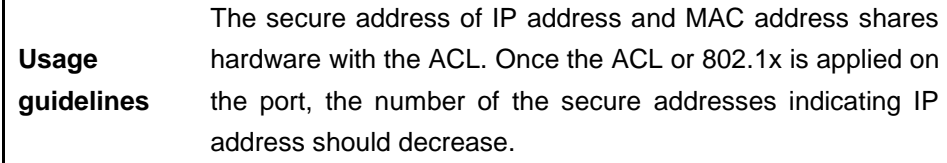

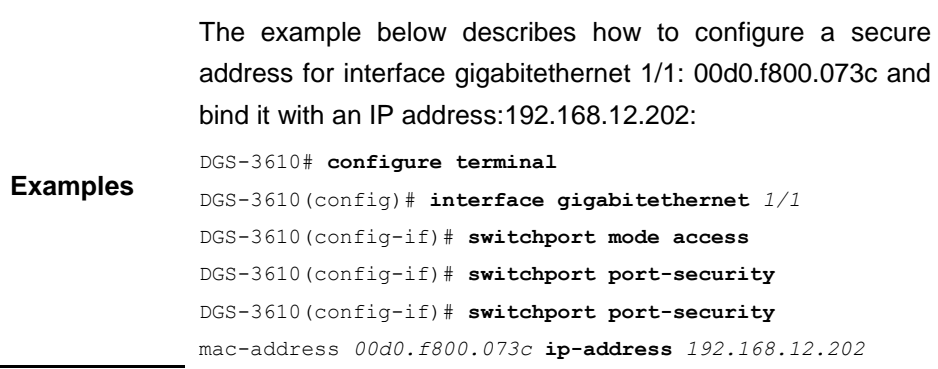

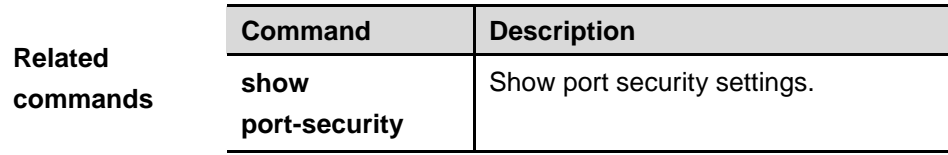

## **42.1.7 arp-check**

Use this command to enable the ARP check function. Use the **no** form of the command to disable this function. Use **default** to restore the mode by default.

#### [**no|default] arp-check [cpu|auto]**

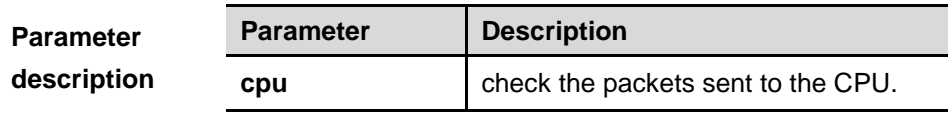

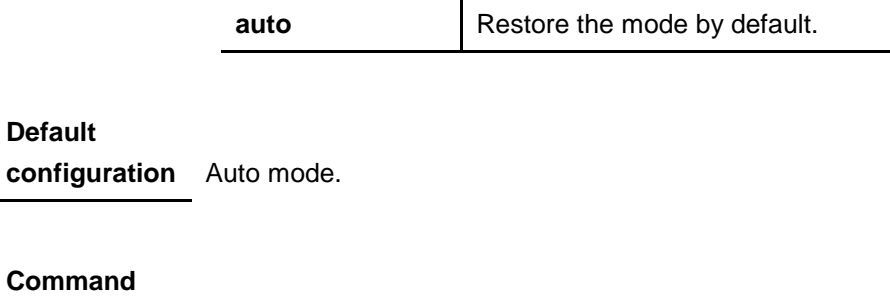

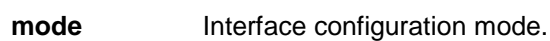

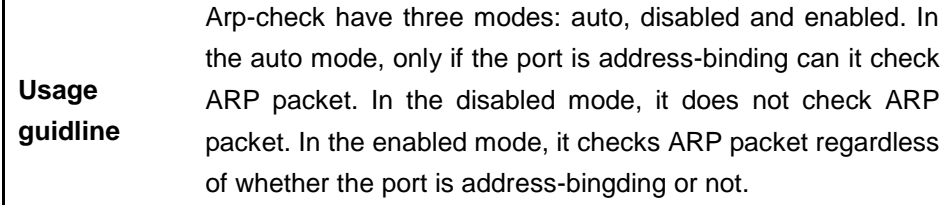

**Examples** DGS-3610(config-if)# **arp-check**

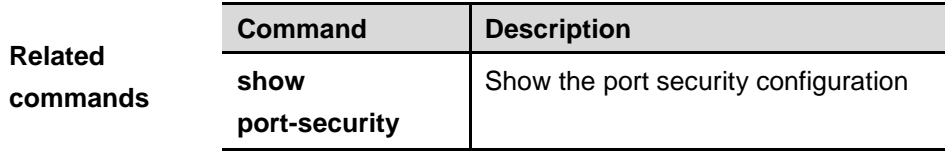

## **42.2 Show Related Command**

 $\mathbf{I}$ 

The following commands are used to show the security configuration of the port:

**show storm-control**

**show port-security**

#### **42.2.1 show storm-control**

Use this command to show storm suppression information.

#### **show storm-control** [*interface-id*]

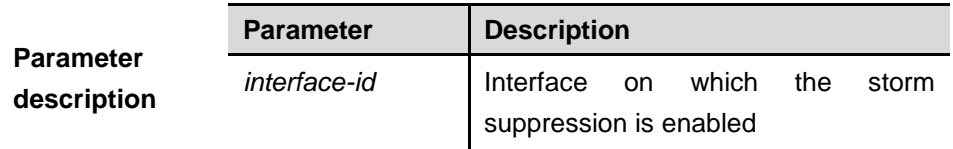

#### 42-8

**Default configuration** All information is displayed.

**Command mode** Privileged mode.

**Examples** DGS-3610# **show storm-control gigabitethernet** *1/1* Interface Broadcast Control Multicast Control Unicast Control ----------- --------------- ---------------- --------------- Gi1/1 Disabled Disabled Disabled

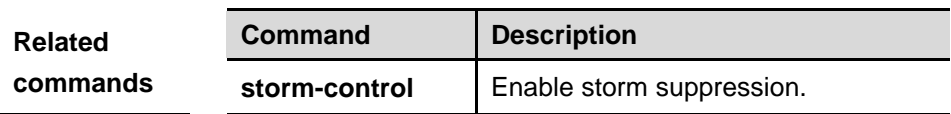

#### **42.2.2 show port-security**

Use this command to show port security settings.

**show port-security [address] [interface** *interface-id***]**

| <b>Parameter</b><br>description | <b>Parameter</b>                 | <b>Description</b>                                                                    |
|---------------------------------|----------------------------------|---------------------------------------------------------------------------------------|
|                                 | address                          | Show all the secure addresses or the<br>secure address on the specified<br>interface. |
|                                 | <b>Interface</b><br>interface-id | Show the port security configuration<br>of the specified interface.                   |

**Command mode** Privileged mode.

**Usage guidelines** This command shows all the port security configurations, secure addresses and the way to deal with violation if no parameter is configured .

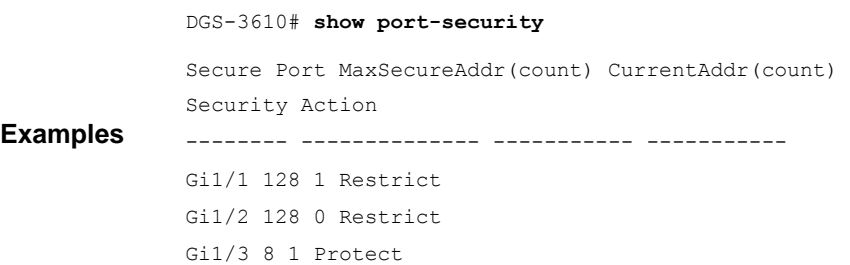

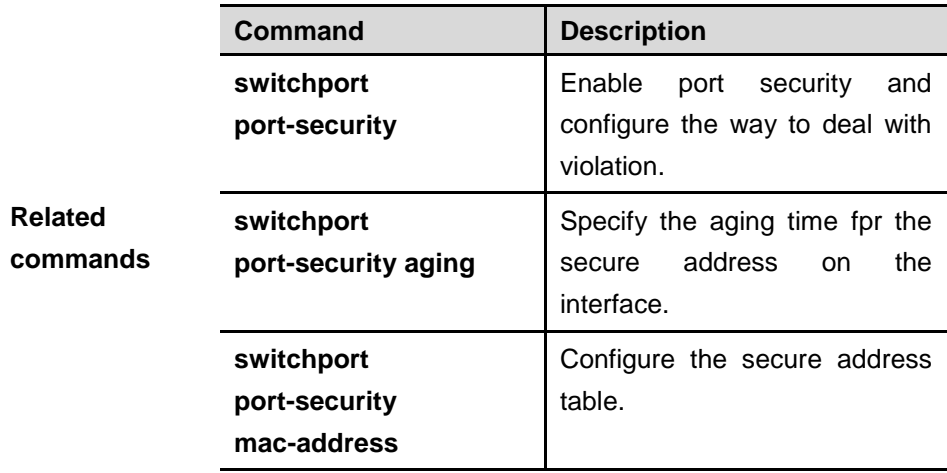

# **43 802.1X Configuration Commands**

## **43.1 dot1x Active Authentication Command**

The dot1x active authentication commands include:

- dot1x auto-req
- dot1x auto-req packet-num
- dot1x auto-req req-interval
- dot1x auto-req user-detect

#### **43.1.1 dot1x auto-req**

Use this command to configure 802.1X active authentication function in the global configuration command. The **no** form of this command disables the automatic authentication function.

#### [**no**] **dot1x auto-req**

**Default** Disabled.

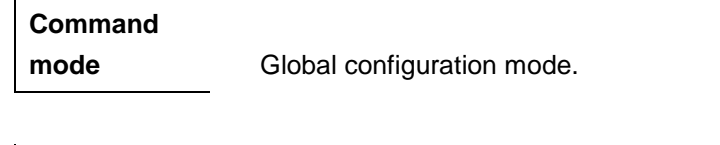

**Usage guidelines** This command is used to actively initiate 802.1x authentication on the device. Use the **show dot1x auto-req** command to view the setting of this function.

> The following example sets the device to automatically initiate 802.1x authentication:

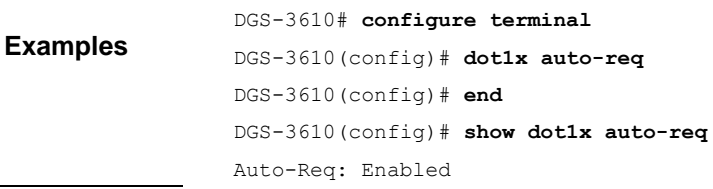

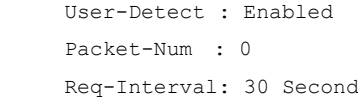

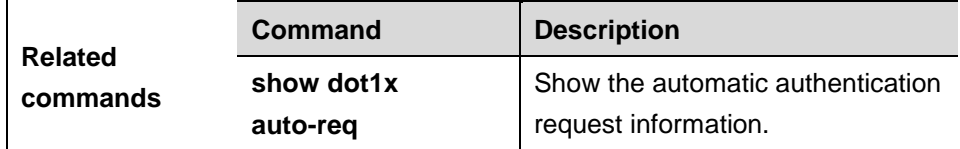

## **43.1.2 dot1x auto-req packet-num**

Use this command to set the number of authentication request messages that the device automatically sends. The **no** form is used to specify the default value.

#### **dot1x auto-req packet-num** *num*

#### **no dot1x auto-req packet-num**

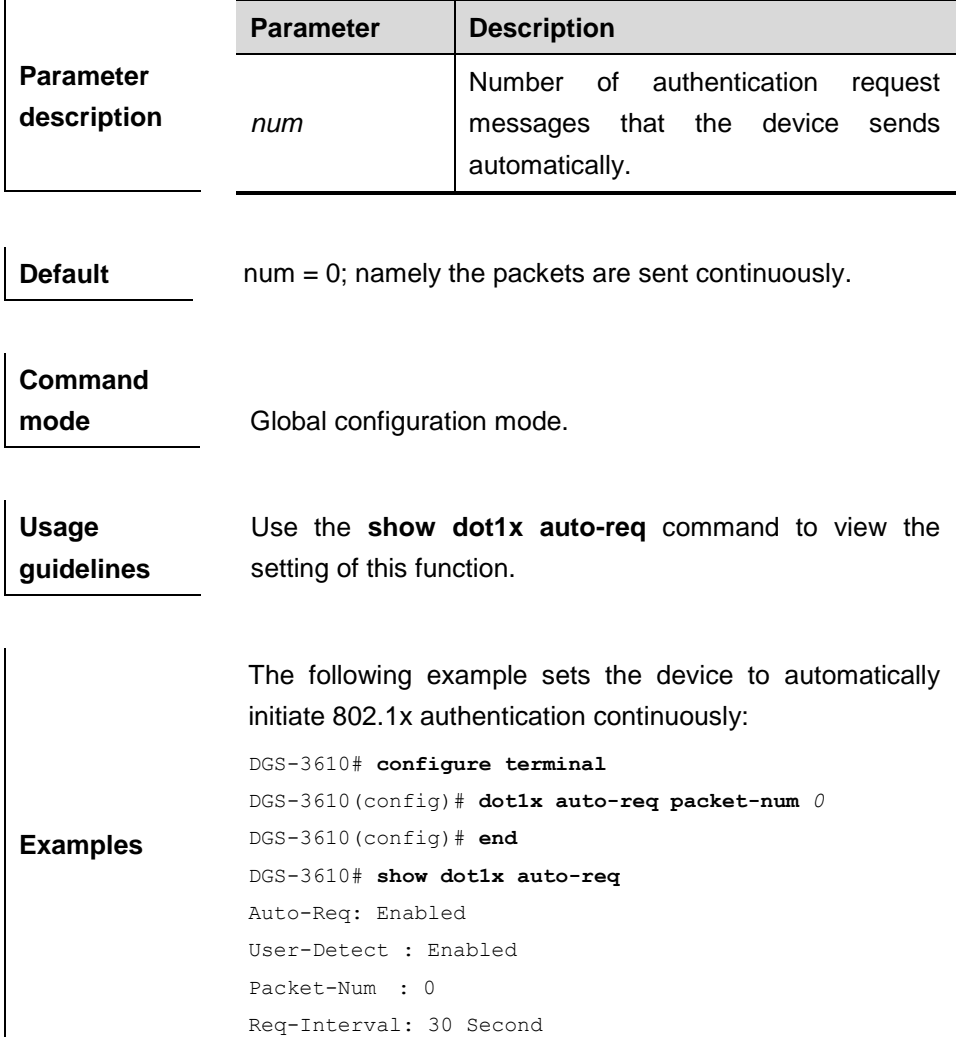

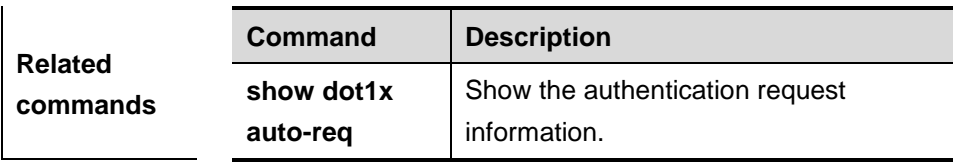

## **43.1.3 dot1x auto-req req-interval**

Use this command to set the interval of sending authentication request messages. The **no** form is used to specify the default value.

#### **dot1x auto-req req-interval** *interval*

#### **no dot1x auto-req req-interval**

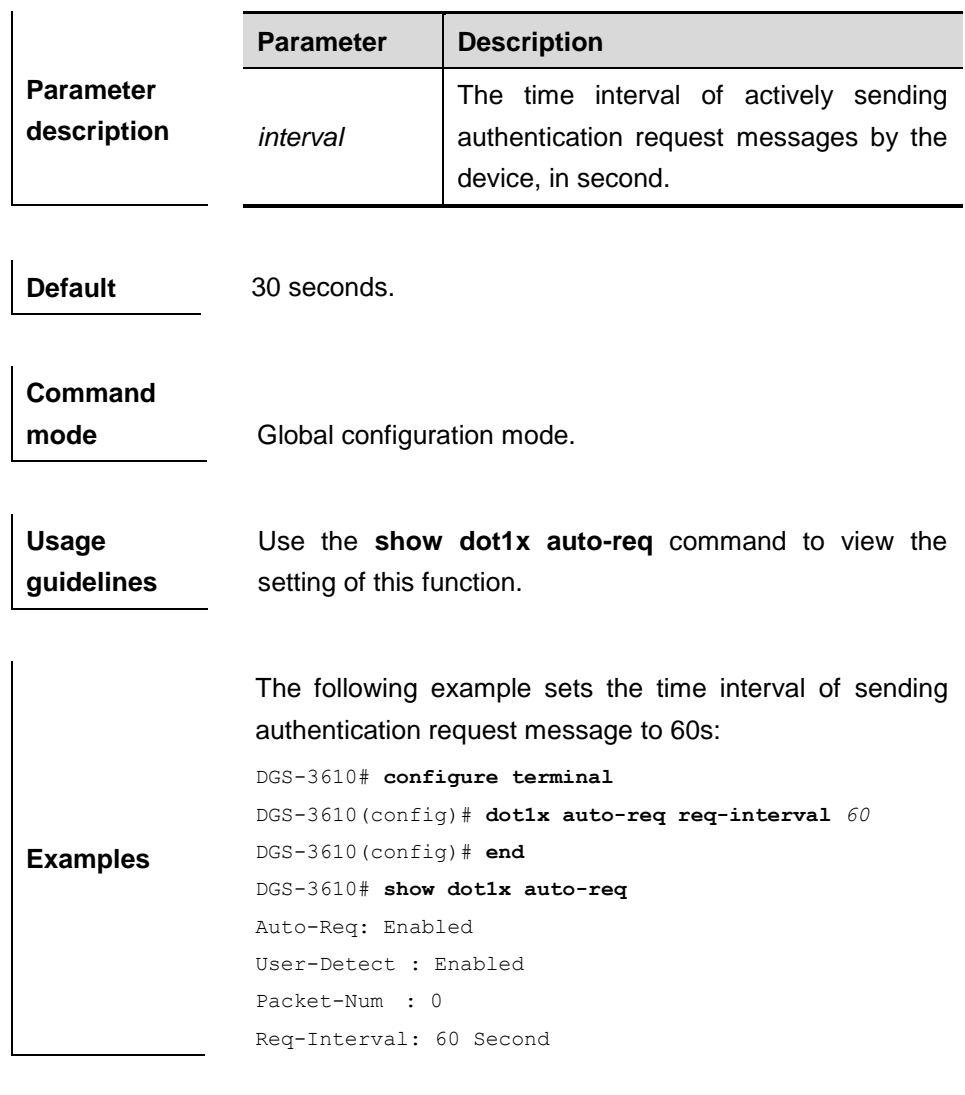

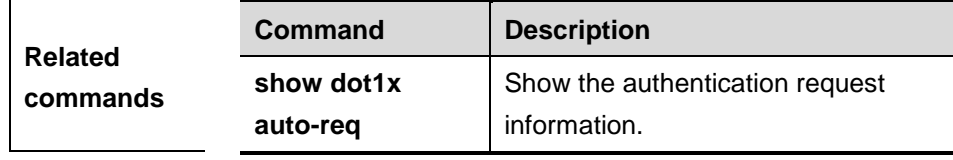

#### **43.1.4 dot1x auto-req user-detect**

Use this command to disable the device to send authentication request message after receiving the response. The **no** form is used to specify the default value.

#### **dot1x auto-req user-detect**

#### **no dot1x auto-req user-detect**

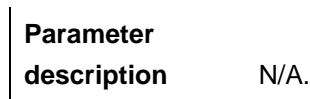

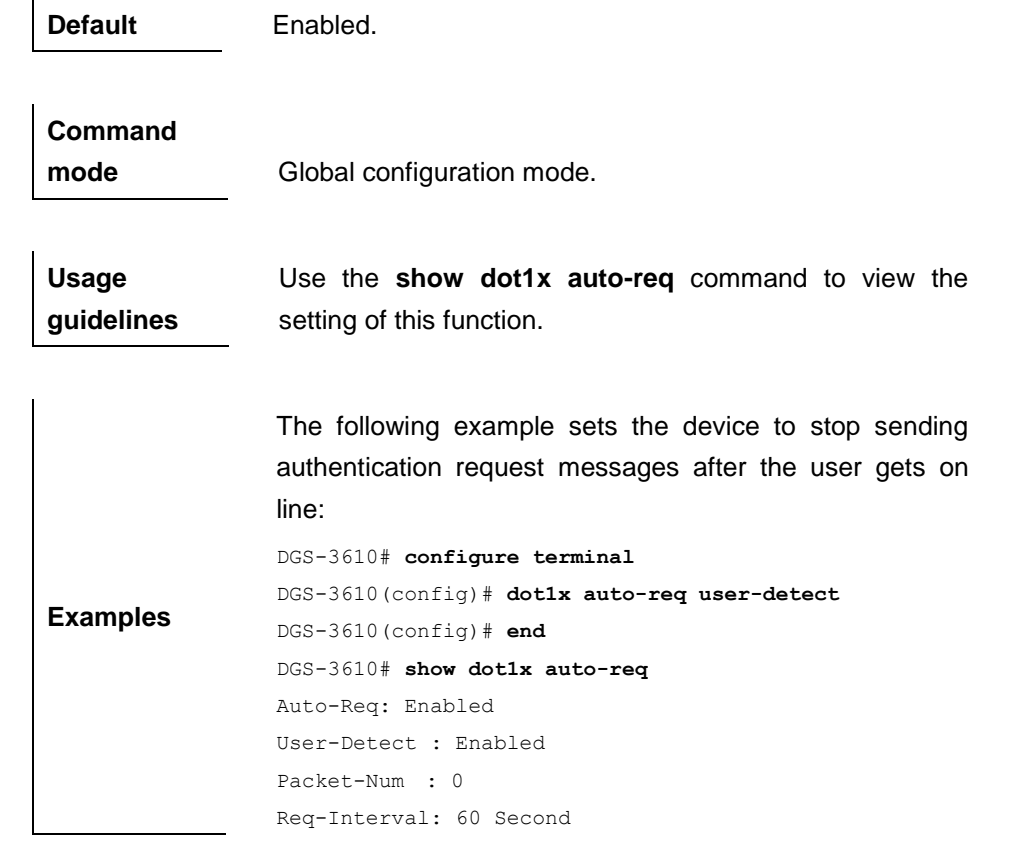

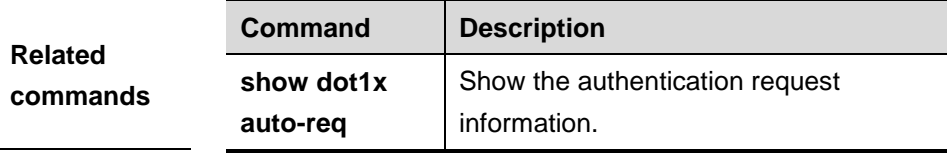

# **43.2 dot1x Timeout Parameter Setting Commands**

The dot1x timeout parameter setting commands include:

■ dot1x timeout quiet-period

- dot1x timeout re-authperiod
- dot1x timeout server-timeout
- **dot1x timeout supp-timeout**
- dot1x timeout tx-period

#### **43.2.1 dot1x timeout quiet-period**

Use this command to set the time (in seconds) for the device to wait before reauthentication after the authentication failure (for example, incorrect authentication password). Use the **no** form of the command to restore it tothe default setting.

**dot1x timeout quiet-period** *seconds*

#### **no dot1x timeout quiet-period**

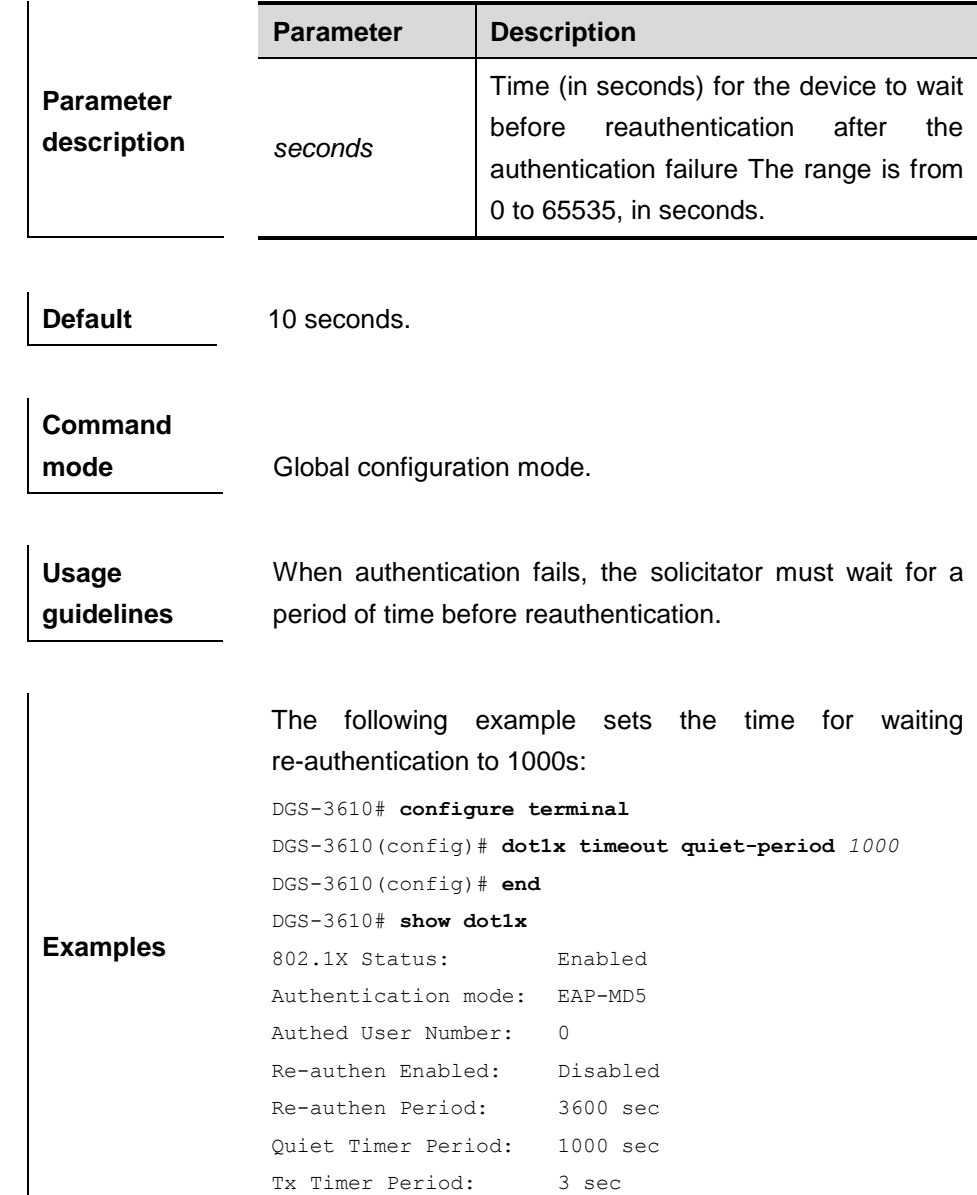

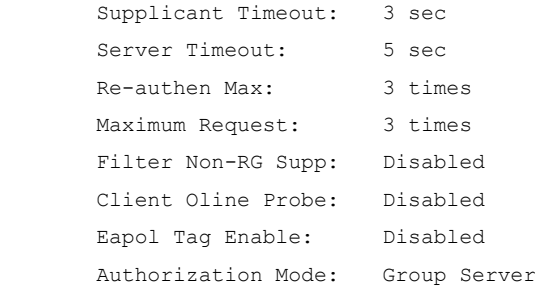

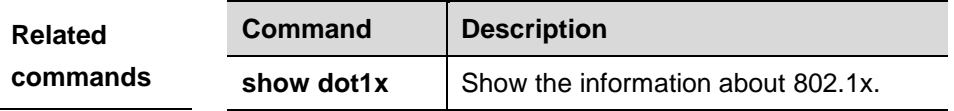

## **43.2.2 dot1x timeout re-authperiod**

Use this command to set re-authentication interval when re-authentication is enabled. Use the **no** form of the command to restore it to the default value.

#### **dot1x timeout re-authperiod** *seconds*

#### **no dot1x timeout re-authperiod**

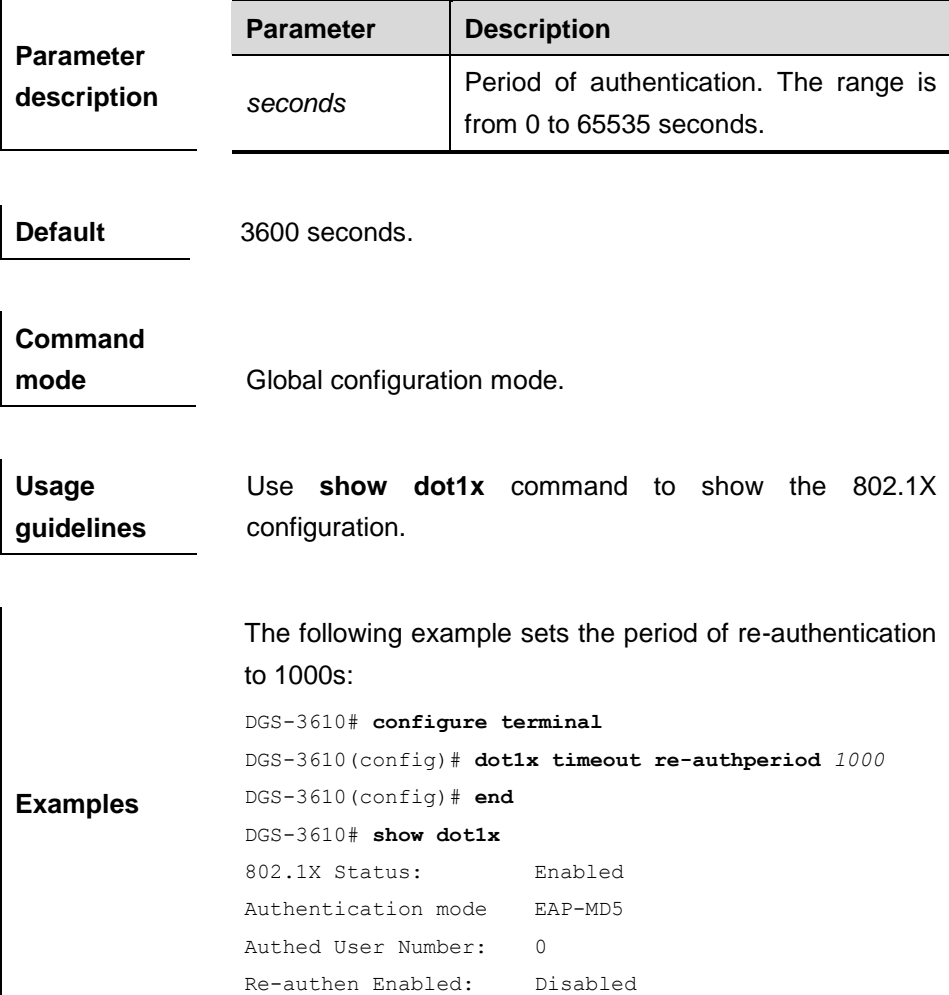

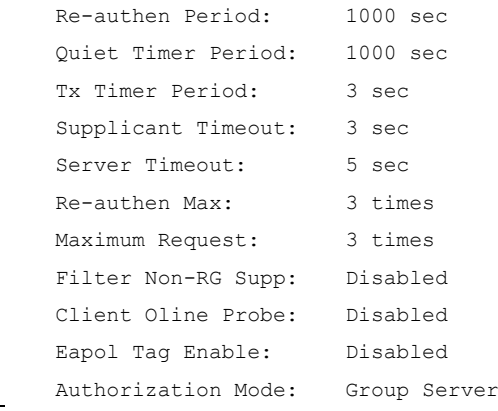

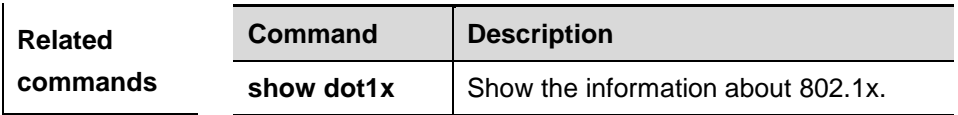

## **43.2.3 dot1x timeout server-timeout**

Use this command to set the authentication timeout between the device and the authentication server. Use the **no** form of the command to restore it to the default setting.

**dot1x timeout server-timeout** *seconds*

#### **no dot1x timeout server-timeout**

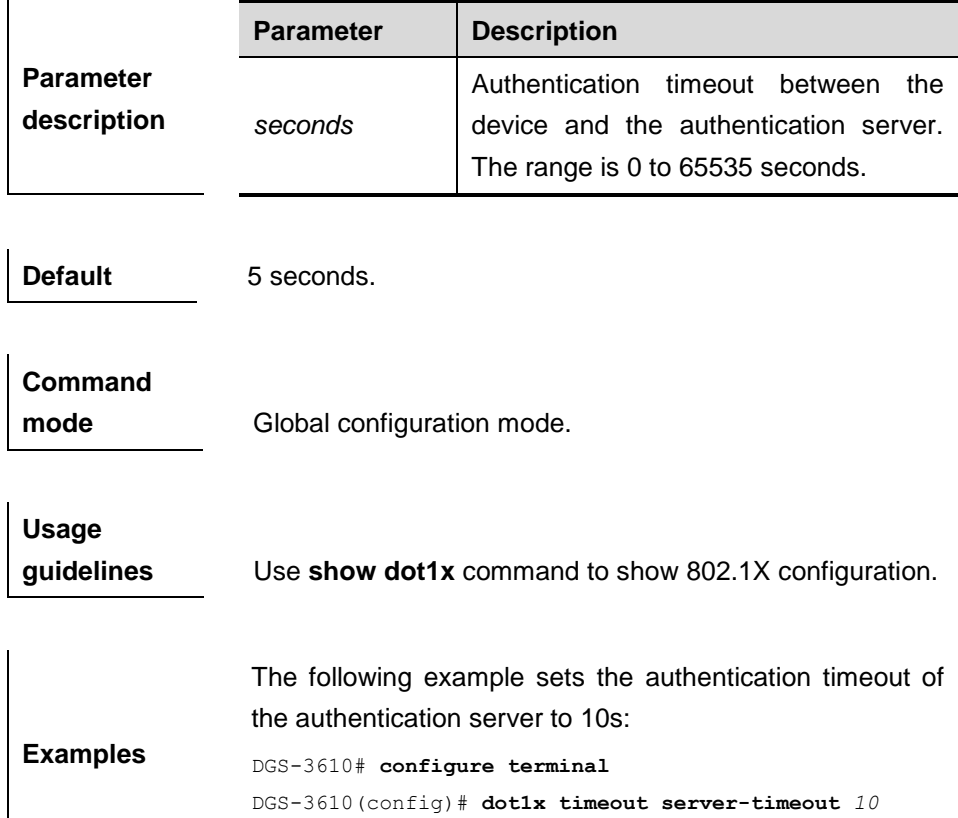

DGS-3610(config)# **end**

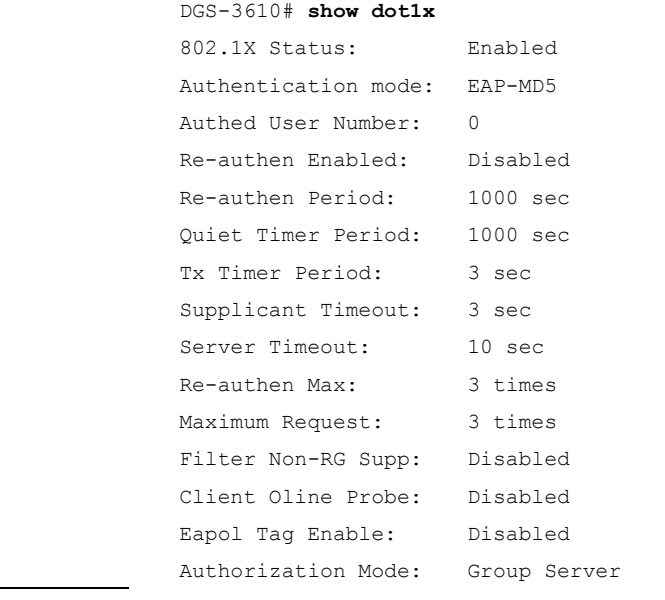

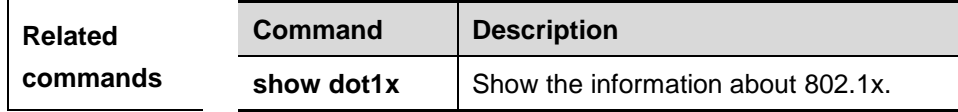

## **43.2.4 dot1x timeout supp-timeout**

Use this command to set the authentication timeout between the device and the supplicant. Use the **no** form of the command to restore it to the default setting.

#### **dot1x timeout supp-timeout** *seconds*

#### **no dot1x timeout supp-timeout**

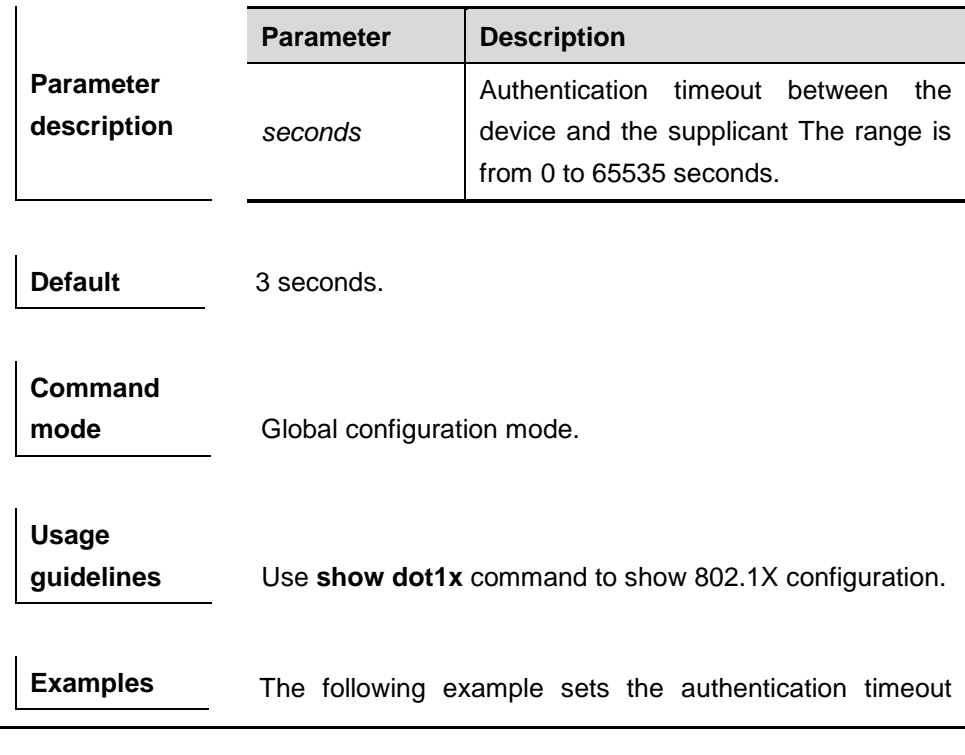

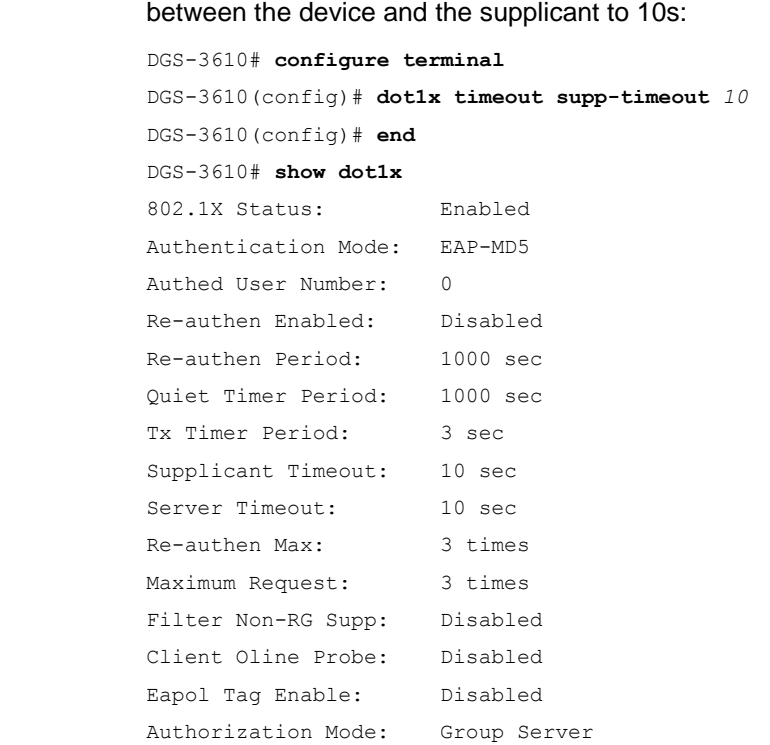

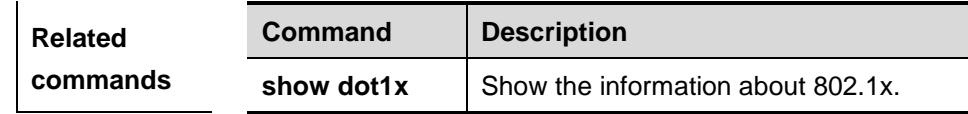

#### **43.2.5 dot1x timeout tx-period**

Use this command to set the interval of transmitting packets after the maximum number of retransmission times is configured. Use the **no** form of the command to restore it to the default setting.

#### **dot1x timeout tx-period** *seconds*

#### **no dot1x timeout tx-period**

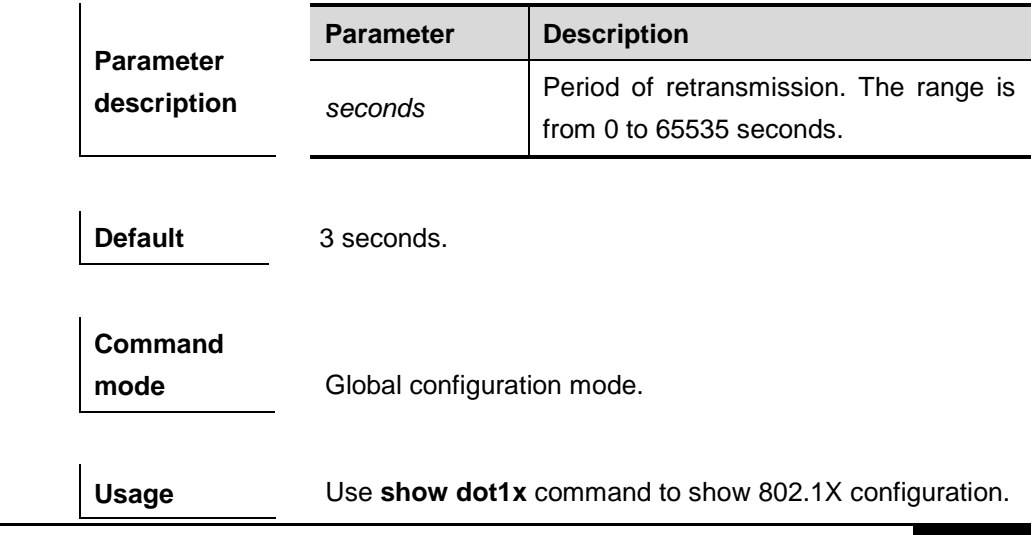

#### **guidelines**

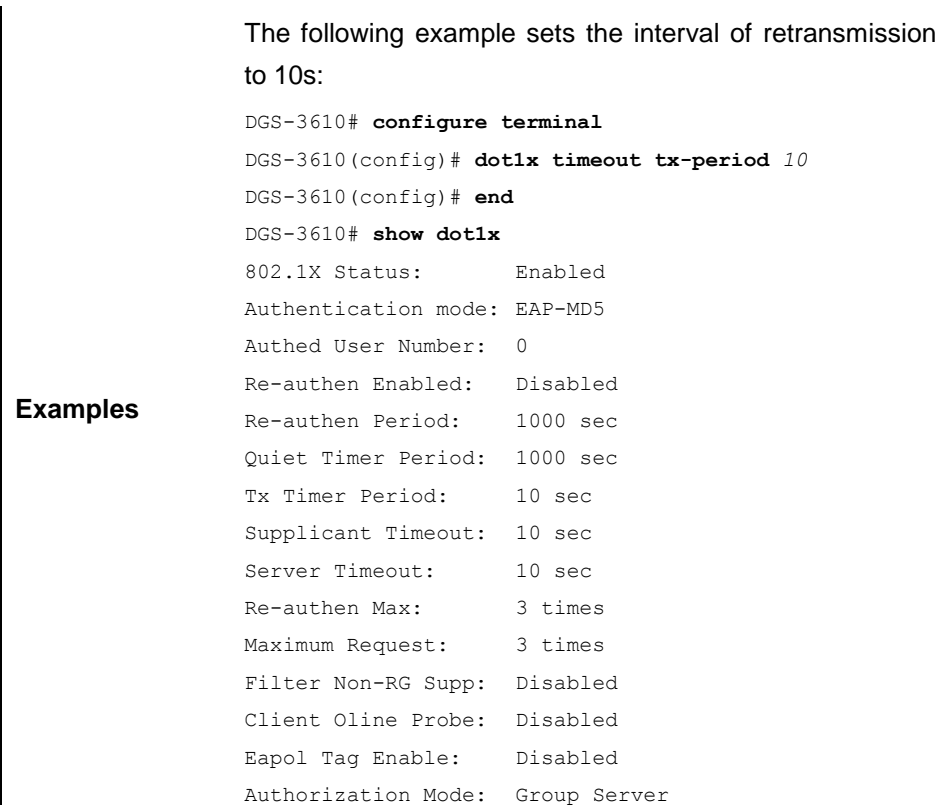

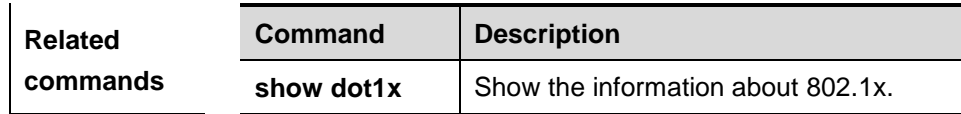

# **43.3 dot1x Re-authentication Commands**

Re-authentication commands include:

- dot1x re-authentication
- dot1x reauth-max

#### **43.3.1 dot1x re-authentication**

Use this command to enable periodic re-authentication. Use the **no** form of the command to restore it to the the default setting.

[**no**] **dot1x re-authentication**

**Parameter description** N/A.

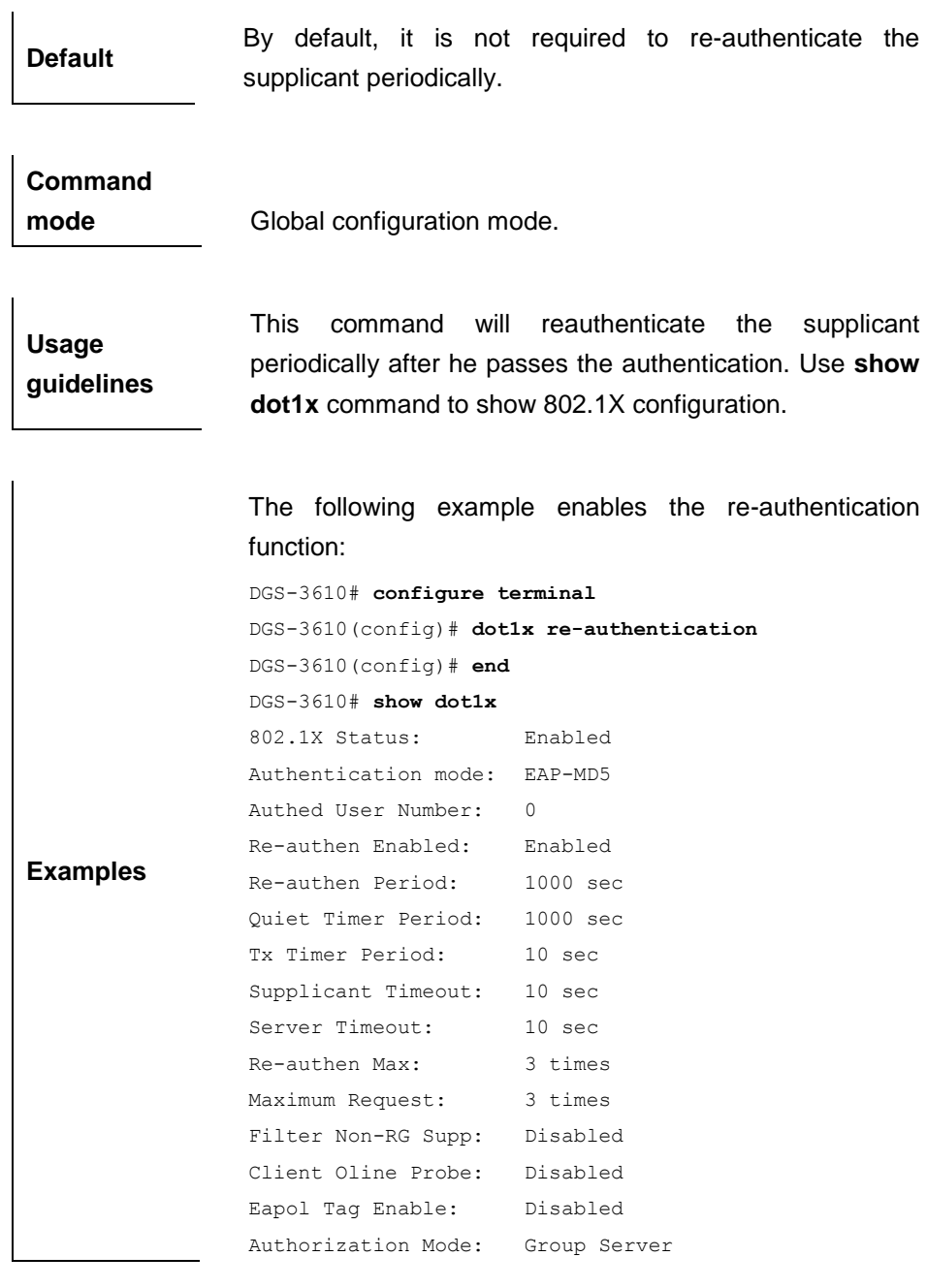

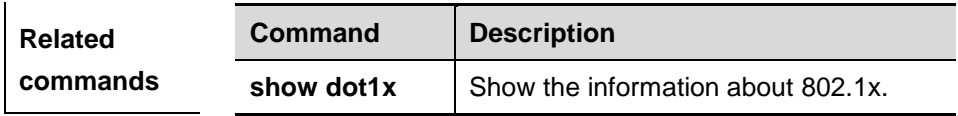

#### **43.3.2 dot1x reauth-max**

Use this command to set the maximum number of supplicant reauthentication. Use the **no** form of the command to restore it to the default value.

**dot1x reauth-max** *count*

**no dot1x reauth-max**

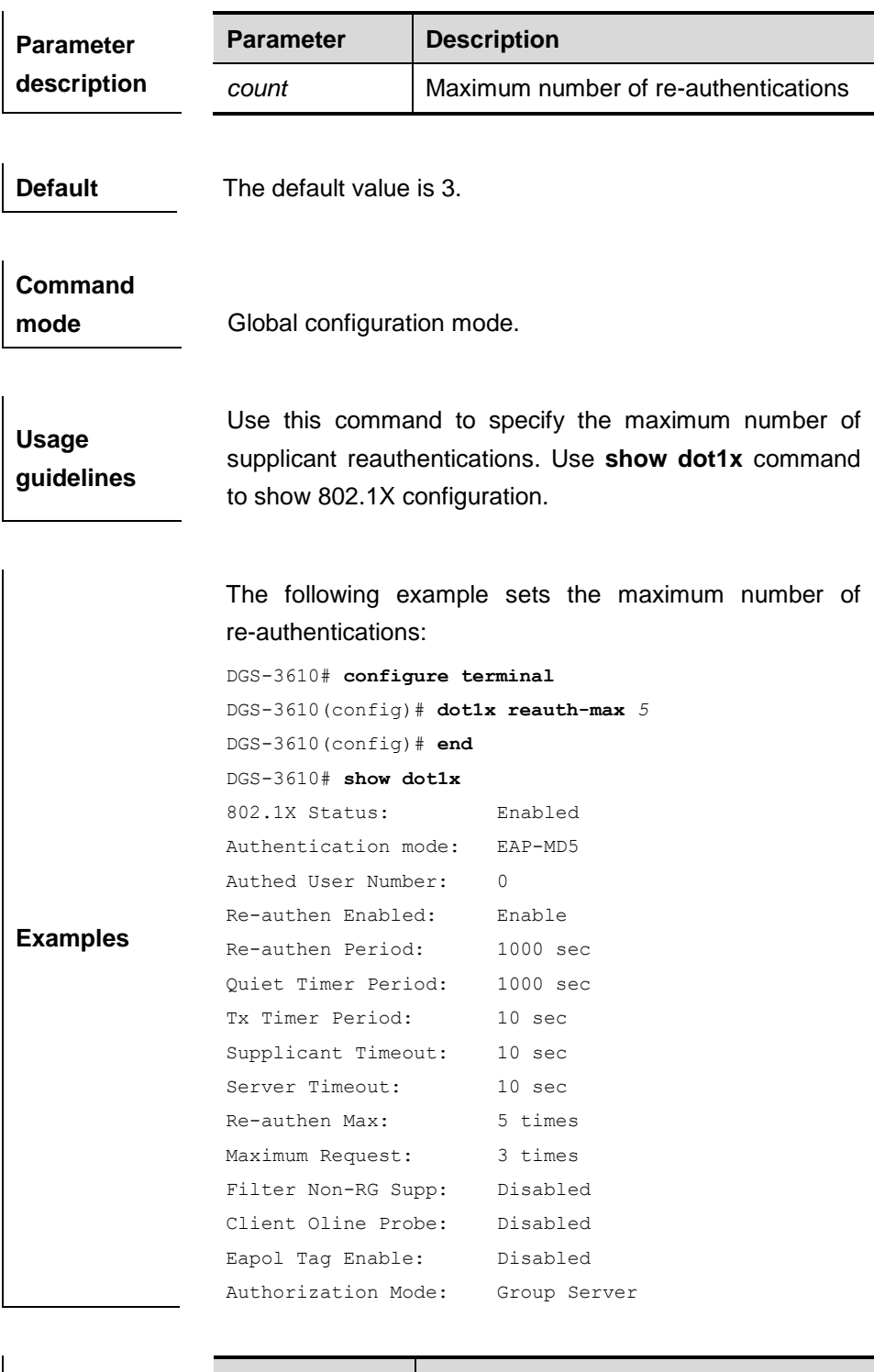

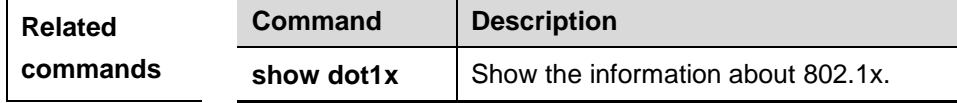

# **43.4 dot1x Detection Function Commands**

The detection function commands include:

- **dot1x probe-timer**
- **dot1x client-probe enable**

#### **43.4.1 dot1x probe-timer**

Use this command to enable the probe timer on the client.

**dot1x probe-timer**{**interval** | **alive**}*interval*

#### **no dot1x probe-timer**

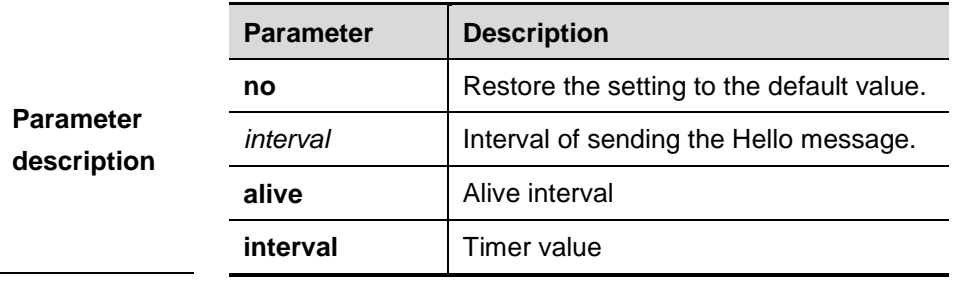

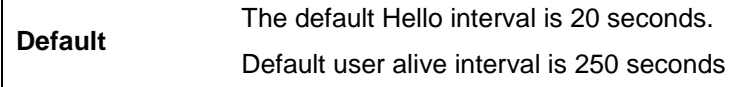

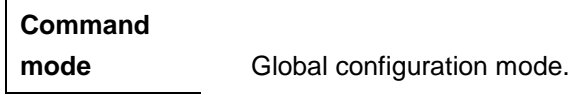

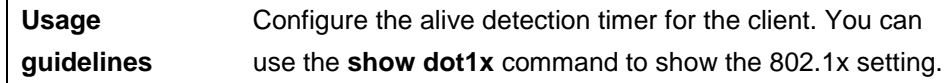

The following example sets the Hello interval to 30 seconds and the alive interval to 120 seconds:

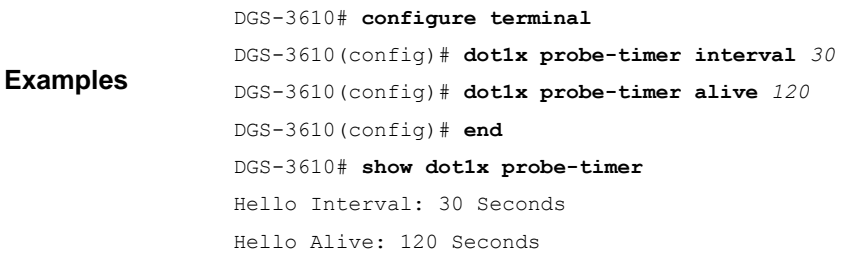

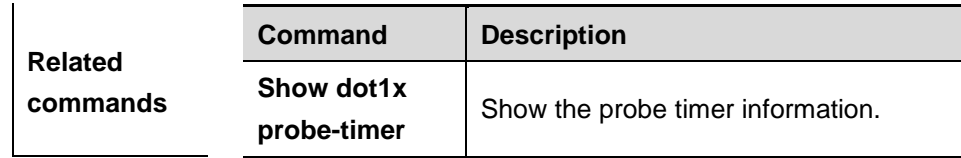

## **43.4.2 dot1x client-probe enable**

Use this command to enable the online probe function of the client

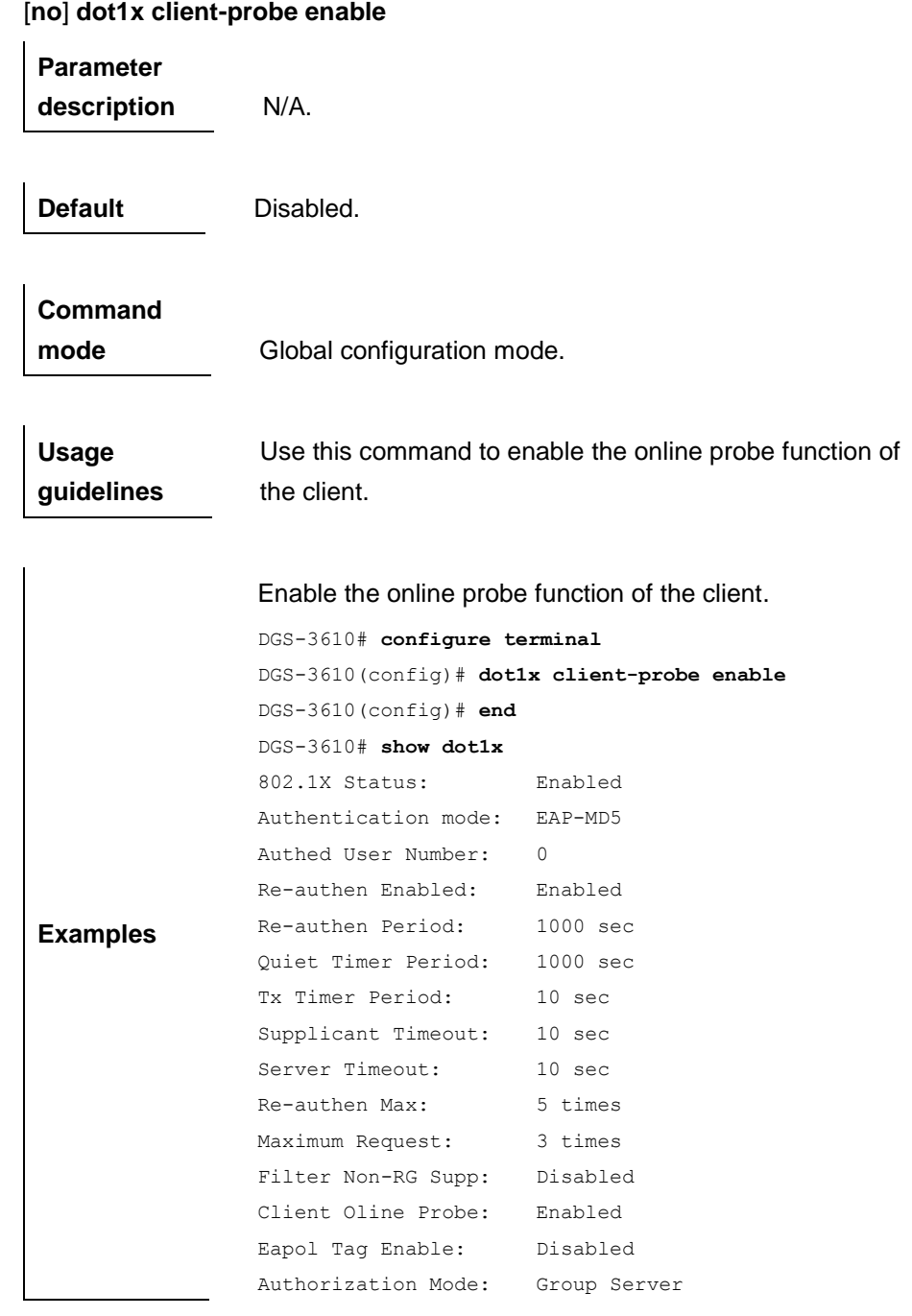

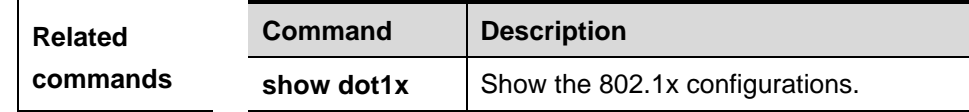
# **43.5 Other dot1x Configuration Commands**

Other dot1x configuration commands include:

- **dot1x authentication**
- dot1x auth-address-table
- dot1x auth-mode
- **dot1x default**
- **dot1x dynamic-vlan enable**
- dot1x guest-vlan enable
- dot1x eapol-tag
- **dot1x max-req**
- dot1x private-supplicant-only
- dot1x port-control auto
- dot1x port-control-mode
- **dot1x stationarity enable**

## **43.5.1 dot1x authentication**

In case the AAA is enabled, the authentication with the AAA server must be performed for logon. Use this command to associate logon authentication method list. The **no** form of this command is used to delete the logon authentication method list.

**dot1x authentication** {**default** | *list-name*}

**no dot1x authentication** {**default** | *list-name*}

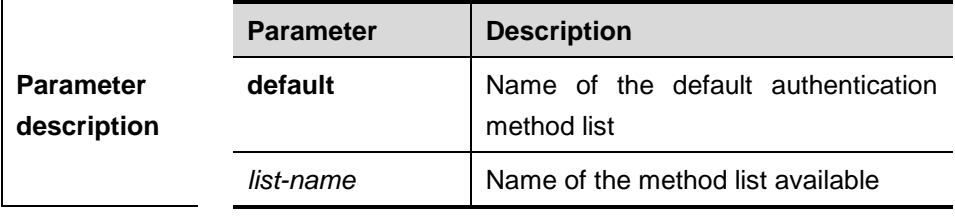

**Default** If AAA is enabled, the AAA service is used for login authentication by default.

# **Command**

**mode** Interface configuration mode.

**Usage guidelines** If the AAA security server is enabled, this command is used for the login authentication with the specified method list.

> The following command demonstrates how to associate a method list on the interface and use **group radius** for authentication.

**Examples** DGS-3610# **configure terminal** DGS-3610(config)# **aaa new-model** DGS-3610(config)# **aaa authentication dot1x default group radius** DGS-3610(config)# **interface fastEthernet***0/1* DGS-3610(config-if)# **dot1x authentication default** DGS-3610(config-if)# **end** DGS-3610#

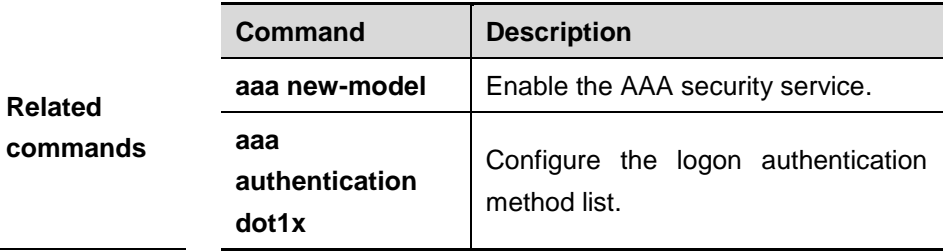

## **43.5.2 dot1x auth-address-table**

Use this command to set the IP address list that 802.1X authentication allows. Use the **no** form of the command to remove the allowed IP address list.

**dot1x auth-address-table address** *mac-addr* **interface** *interface*

**no dot1x auth-address-table address** *mac-addr* **interface** *interface*

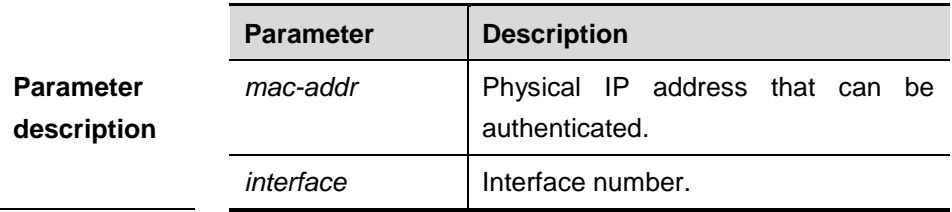

**Default** N/A. **Command mode** Global configuration mode. **Usage guidelines** Only the IP address in this list can be authenticated by 802.1X. Use **show dot1x auth-address table** command to show the authentication address list.

> The following example demonstrates how to add an authentication address on the interface.

**Examples** DGS-3610# **configure terminal** DGS-3610(config)# **dot1x auth-address-table address** *00d0f8000000* **interface ehternet** *1/1* DGS-3610(config)# **end** DGS-3610#

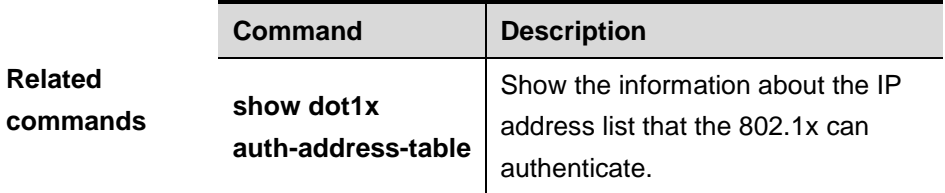

## **43.5.3 dot1x auth-mode**

Use this command to specify the 802.1x authentication mode.

#### **dot1x auth-mode** {**eap-md5** | **chap** | **pap**}

#### **no dot1x auth-mode**

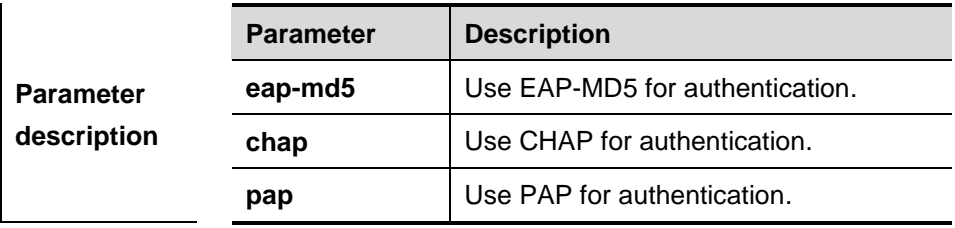

**Default** EAP-MD5 mode.

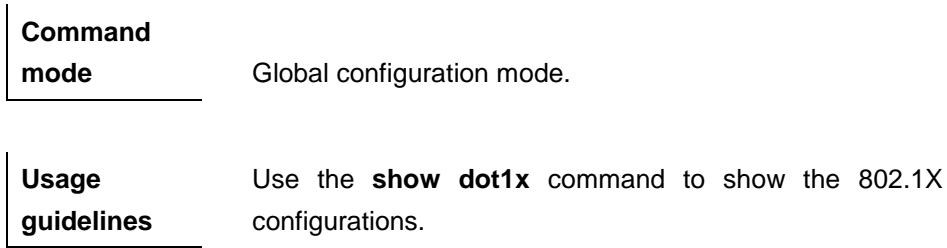

**Examples** This example shows how to configure the 802.1X authentication mode:

```
DGS-3610# configure terminal
DGS-3610(config)# dot1x auth-mode chap
DGS-3610(config)# end
DGS-3610#
```
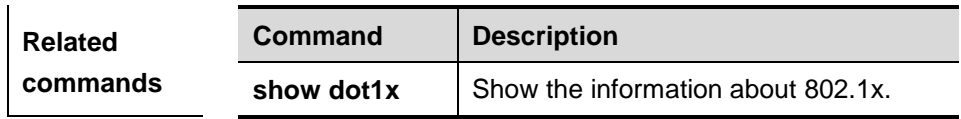

## **43.5.4 dot1x default**

Use this command to restore part of 802.1x parameters to the default value..

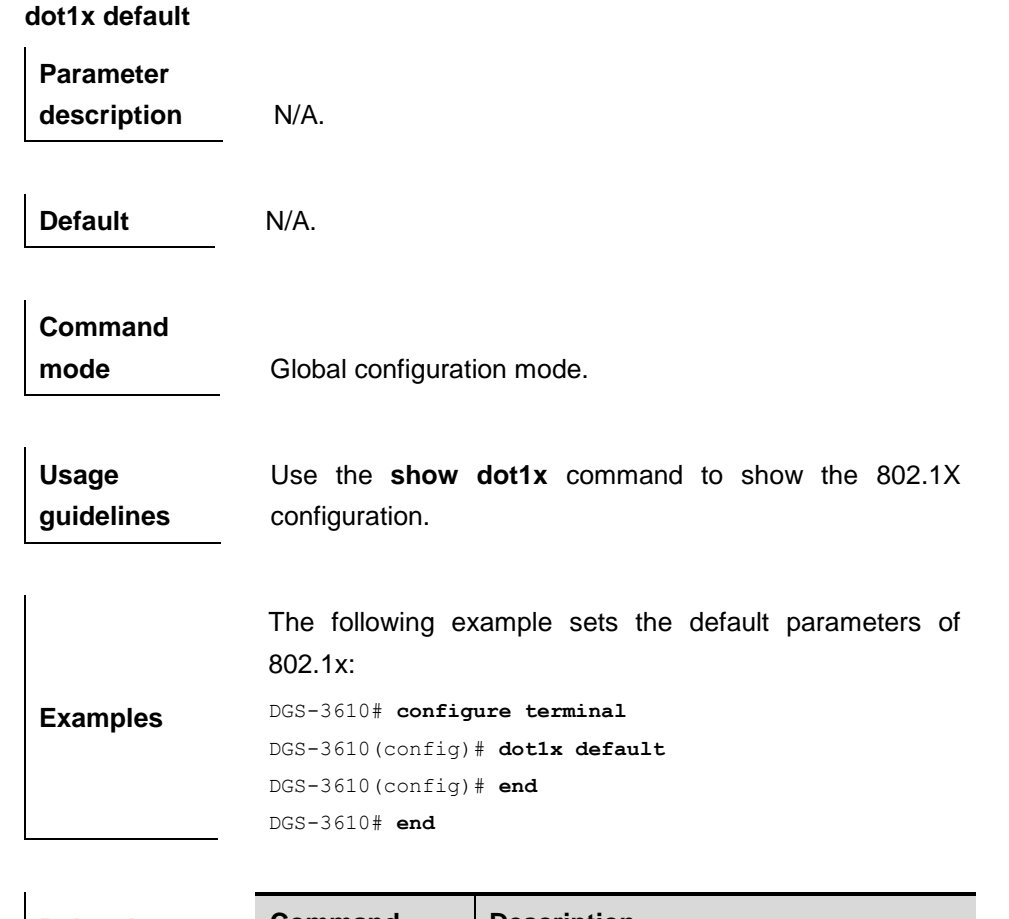

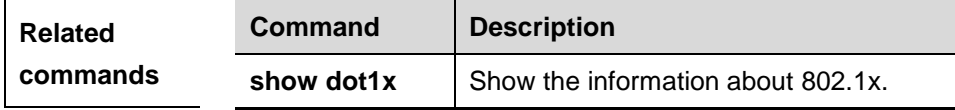

## **43.5.5 dot1x dynamic-vlan enable**

Use this command to enable dynamic VLAN. Use the **no** form of the command to disable the function.

#### **dot1x dynamic-vlan enable**

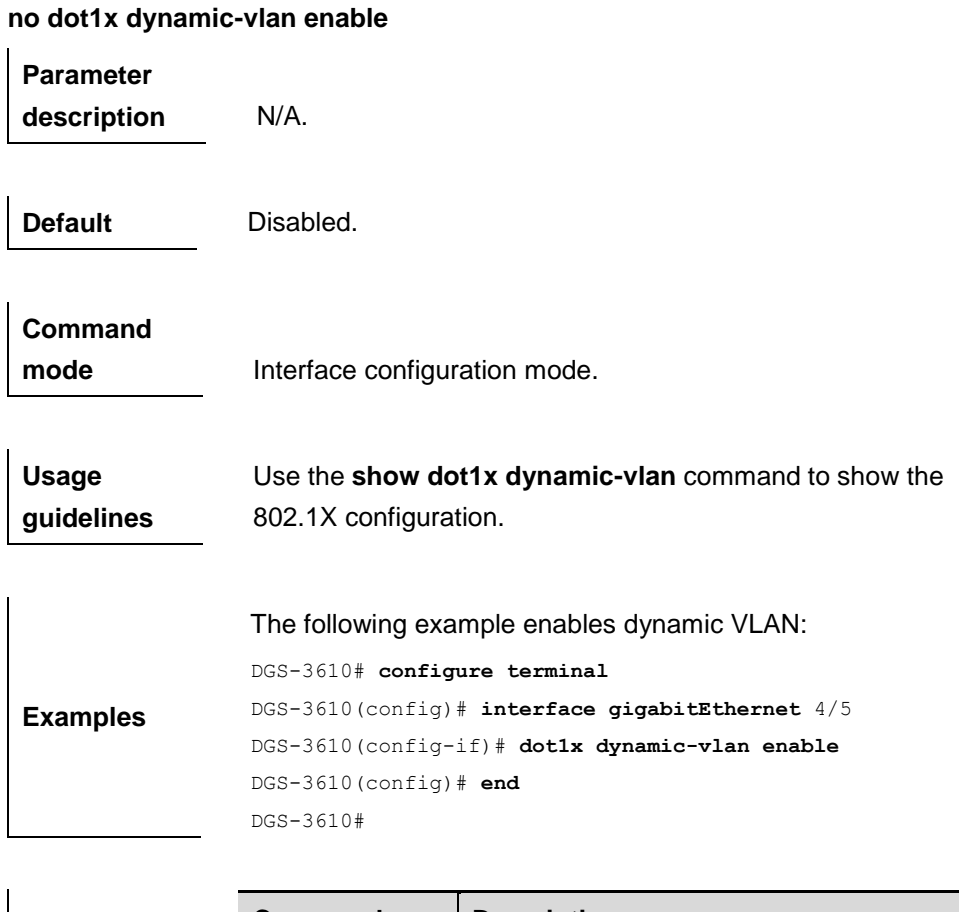

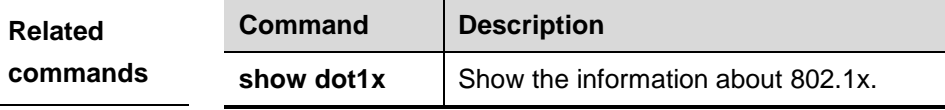

## **43.5.6 dot1x guest-vlan**

l.

Use this command to set whether to allow **guest vlan** jump. Use the **no** form of the command to disable the function.

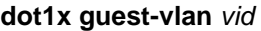

## **no dot1x guest-vlan**

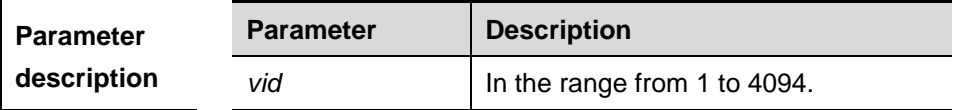

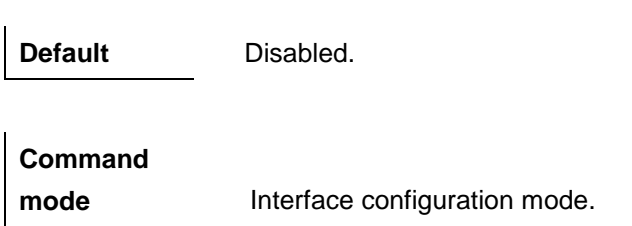

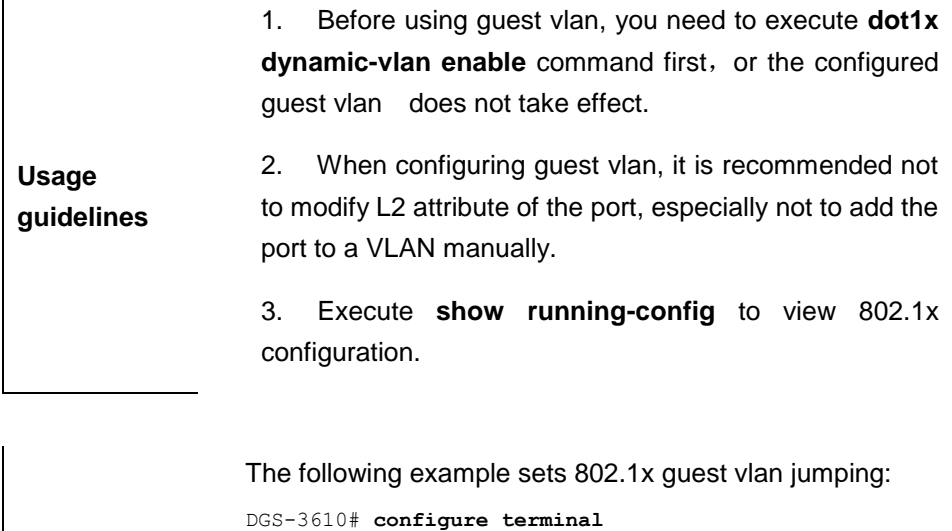

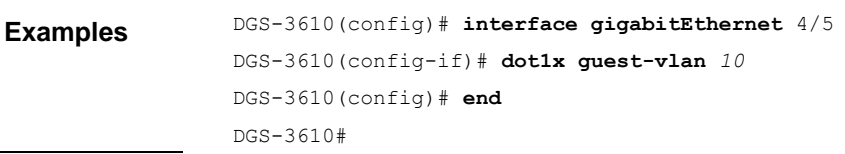

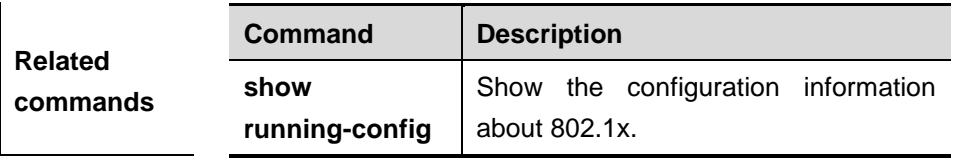

## **43.5.7 dot1x eapol-tag**

Use this command to tag the EAPOL frames. Use the **no** form of the command to disable the function.

## **dot1x eapol-tag**

**no dot1x eapol-tag Parameter description** N/A. **Default** Disabled. **Command mode** Global configuration mode.

**Usage guidelines** Use the **show dot1x** command to show the 802.1X configuration.

 $\mathbf{r}$ 

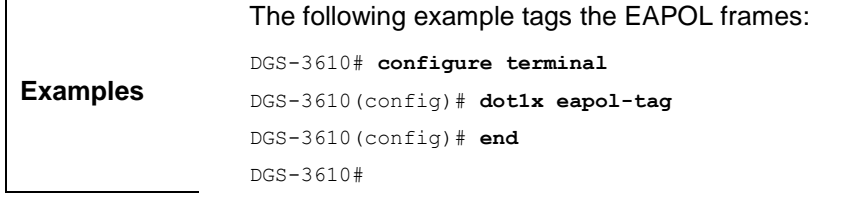

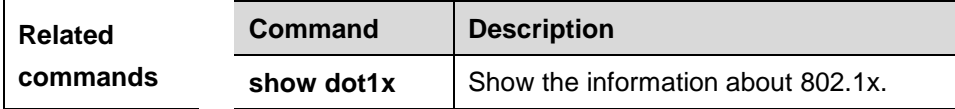

## **43.5.8 dot1x max-req**

During interaction between the dot1x and the server, the dot1x will send a request to the server again if it does not receive a response from the server within a certain period of time. Use this command to set the maximum number of authentication requests sent to the server. Use the **no** form of the command to restore it to the default value.

#### **dot1x max-req** *count*

**no dot1x max-req**

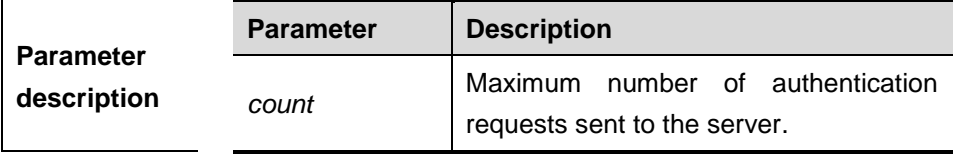

**Default** The default value is 3.

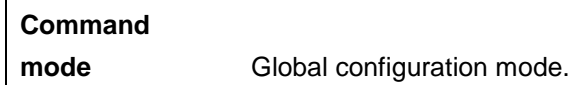

**Usage guidelines** Use the **show dot1x** command to show the 802.1X configuration.

> The following example demonstrates how to set the maximum number of authentication requests to 7:

```
Examples
                 DGS-3610# configure terminal
                 DGS-3610(config)# dot1x max-req 7
                 DGS-3610(config)# end
                 DGS-3610#
```
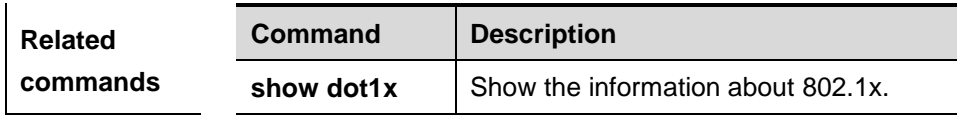

## **43.5.9 dot1x private-supplicant-only**

Use this command to support the private supplicant in the global configuration mode. The **no** form of this command restores it to the default value.

#### **dot1x private-supplicant-only**

## **no dot1x private-supplicant-only**

**Parameter description** N/A.

**mode**

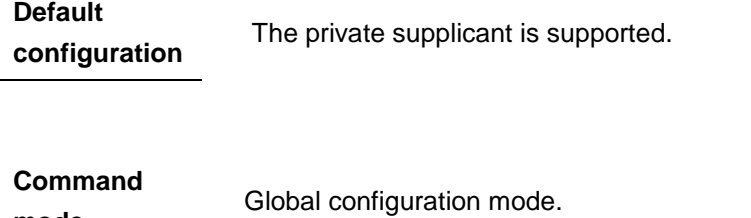

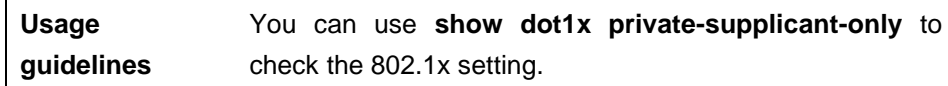

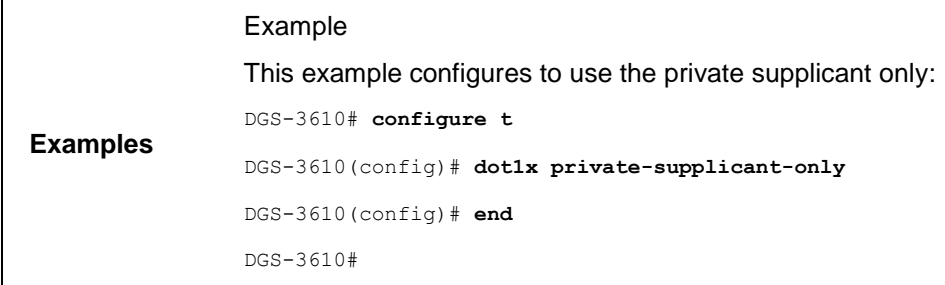

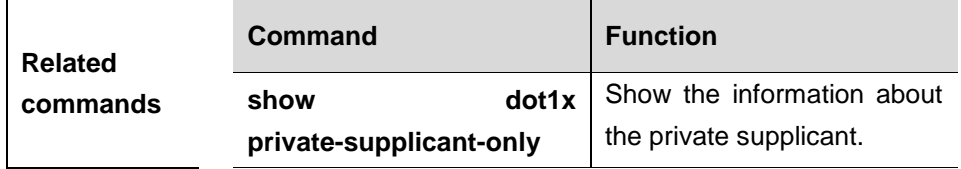

## **43.5.10 dot1x port-control auto**

In the interface configuration mode, use this command to allow the port to participate in authentication. Use the **no** form of the command to restore it to the default value.

#### **dot1x port-control auto**

#### **no dot1x port-control**

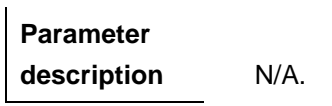

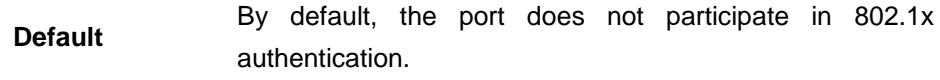

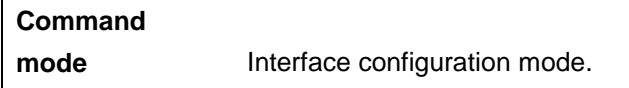

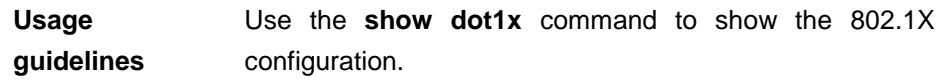

**Examples** The following example sets the port to participate in authentication: DGS-3610# **configure terminal** DGS-3610(config)# **interface g***0/1*

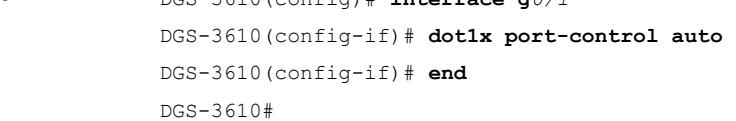

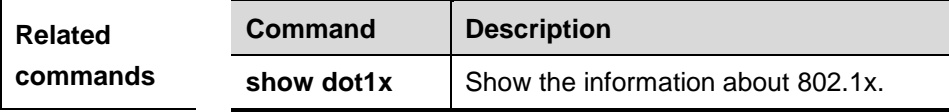

## **43.5.11 dot1x port-control-mode**

By default, 802.1x adopts MAC address-based control mode. In this mode, only authenticated users have access to the network, while other users that connect to the same port cannot access the network. In the port-based control mode, however, if one user that connects to the port passes the authentication, this port becomes an authenticated port and all the users that connect to this port have access to the network. In the port-based single-user control mode, the port is authenticated when it allows only one authenticated user who is enable

to use the network normally. If you find other users on the port, you should clear all the users on the port and reauthenticate.The authentication mode can be configured using the following commands:

#### **dot1x port-control-mode** {**mac-based** | {**port-based [single-host]}**}

#### **no dot1x port-control-mode**

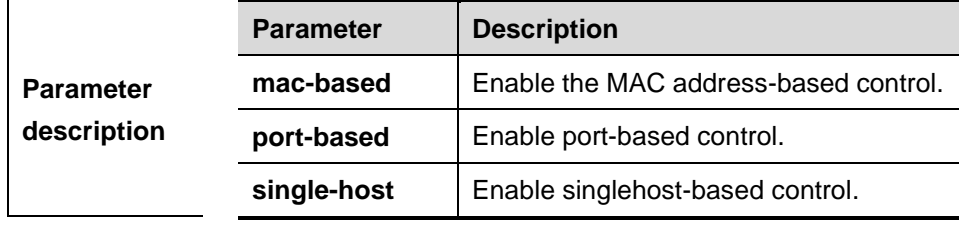

**Usage** 

**Default** MAC address-based access control is used by default.

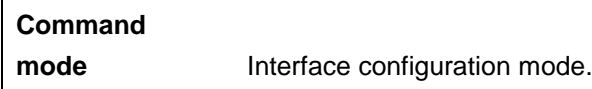

Use the **show dot1x port-control** command to show the 802.1X configuration for the port.

**guidelines** Single-host is port-based single-user 802.1x access control. Use **show dot1x port-control** to display port-based and use **show running-config** to display dot1x port-control-mode port-based single-host.

> Since single-host only supports the single-user form, setting default-user-limit on the port manually does not take effect in single-host mode. If you set default-user-limit on the port after setting single-host, only one user can be permitted to use the network still.

**Examples** The following example sets the port to participate in authentication and enable port-based authentication: DGS-3610(config)# **interface g***0/1* DGS-3610(config-if)# **dot1x port-control auto** DGS-3610(config-if)# **dot1x port-control-mode port-based** DGS-3610(config-if)# **end**

DGS-3610#

The following example sets 802.1x authentication of single user port:

```
DGS-3610(config)# interface g 0/1
DGS-3610(config-if)# dot1x port-control auto
DGS-3610(config-if)# dot1x port-control-mode
port-based single-host
DGS-3610(config-if)# end
DGS-3610#
```
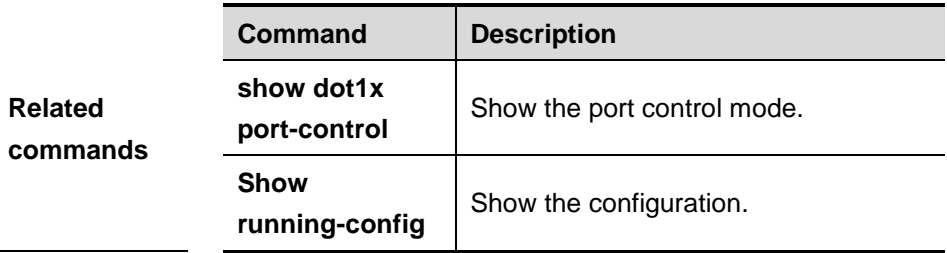

## **43.5.12 dot1x stationarity enable**

In the port-based 802.1X control mode, dynamic users can transit freely among the ports by default. In special cases, if you want to prevent the user from transiting from 802.1X port to other port, you can use the following commands:

#### **dot1x stationarity enable**

**no dot1x stationarity enable**

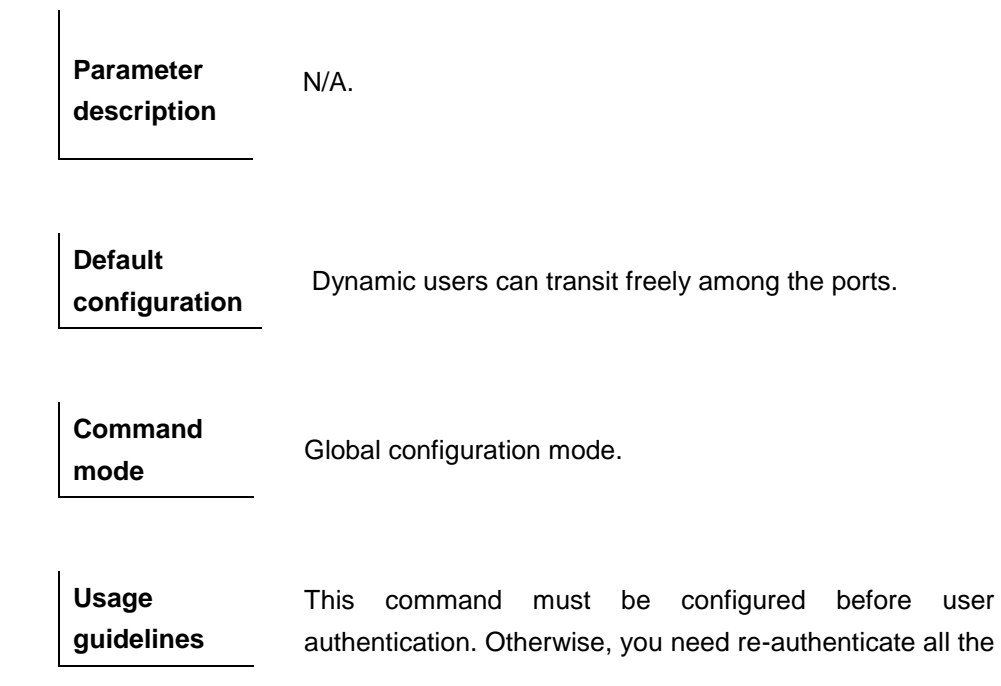

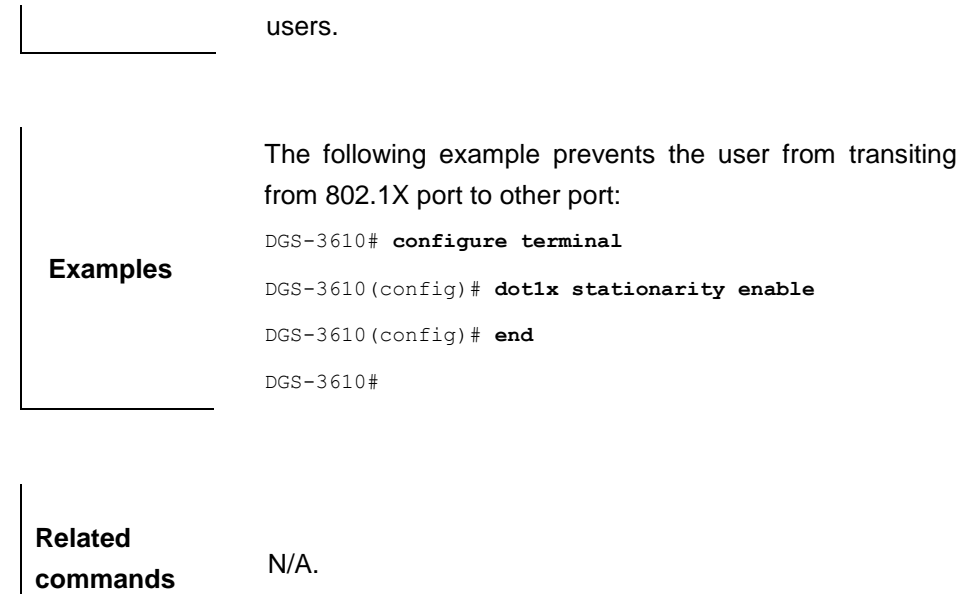

# **43.6 Show Related Commands**

- **show dot1x**
- **show dot1x auth-address-table**
- **show dot1x auto-req**
- show dot1x private-supplicant-only
- **show dot1x max-req**
- show dot1x port-control
- show dot1x probe-timer
- show dot1x re-authentication
- **show dot1x reauth-max**
- **show dot1x summary**
- show dot1x timeout
- **show dot1x user id**

## **43.6.1 show dot1x**

Use this command to display the information about 802.1x setting.

**show dot1x**

**Parameter description** N/A.

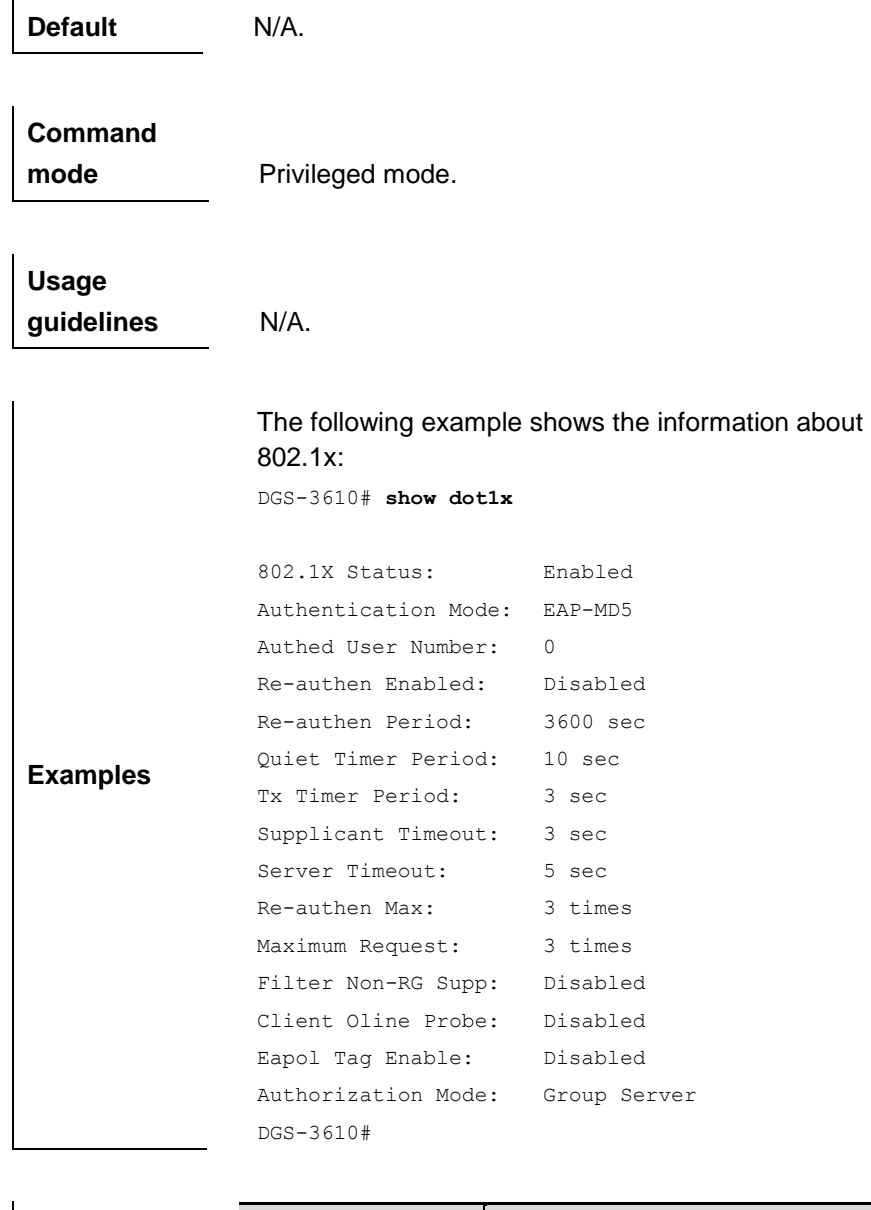

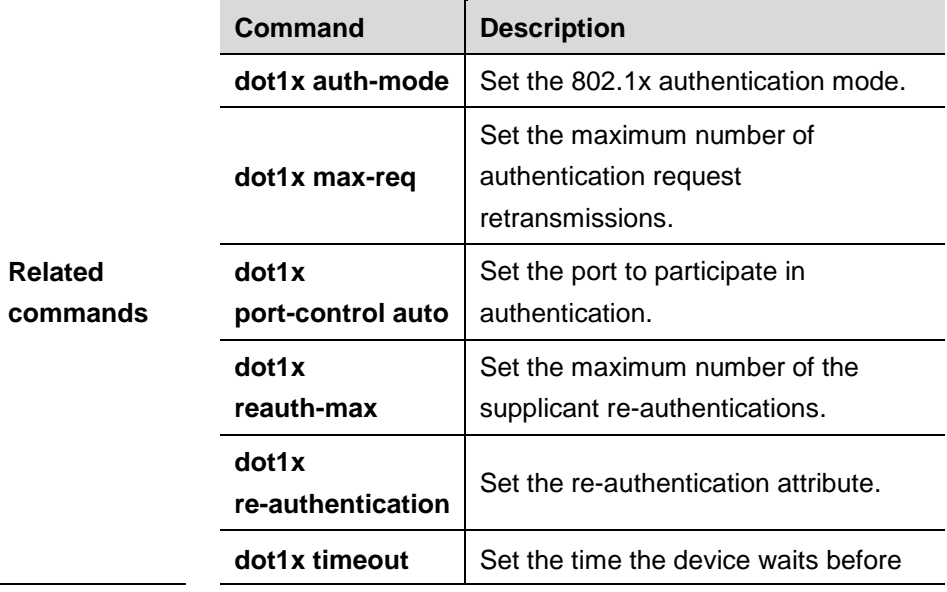

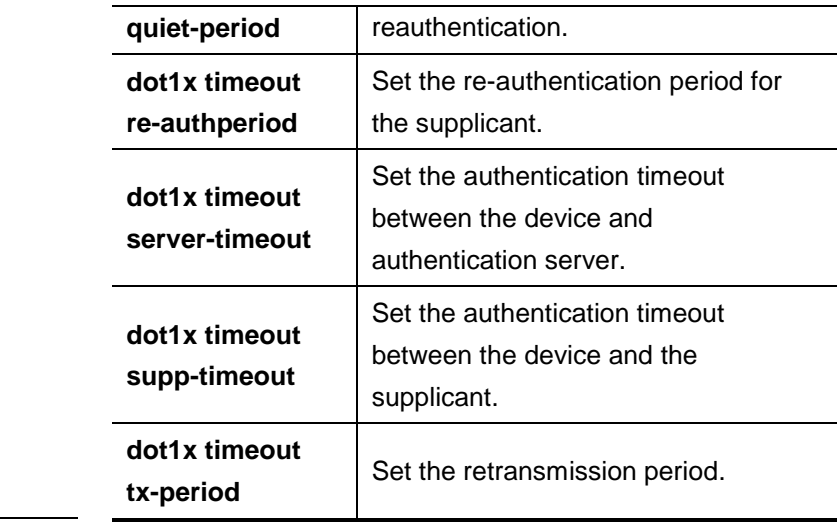

## **43.6.2 show dot1x auth-address-table**

Use this command to display 802.1X authentication-allowed address table.

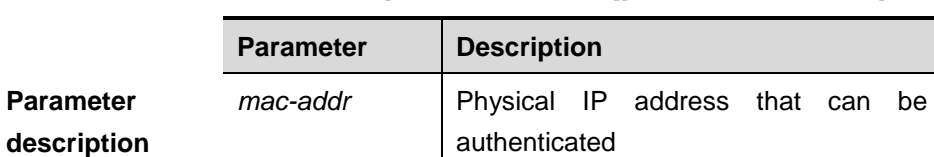

*interface* | Interface number

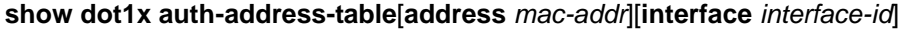

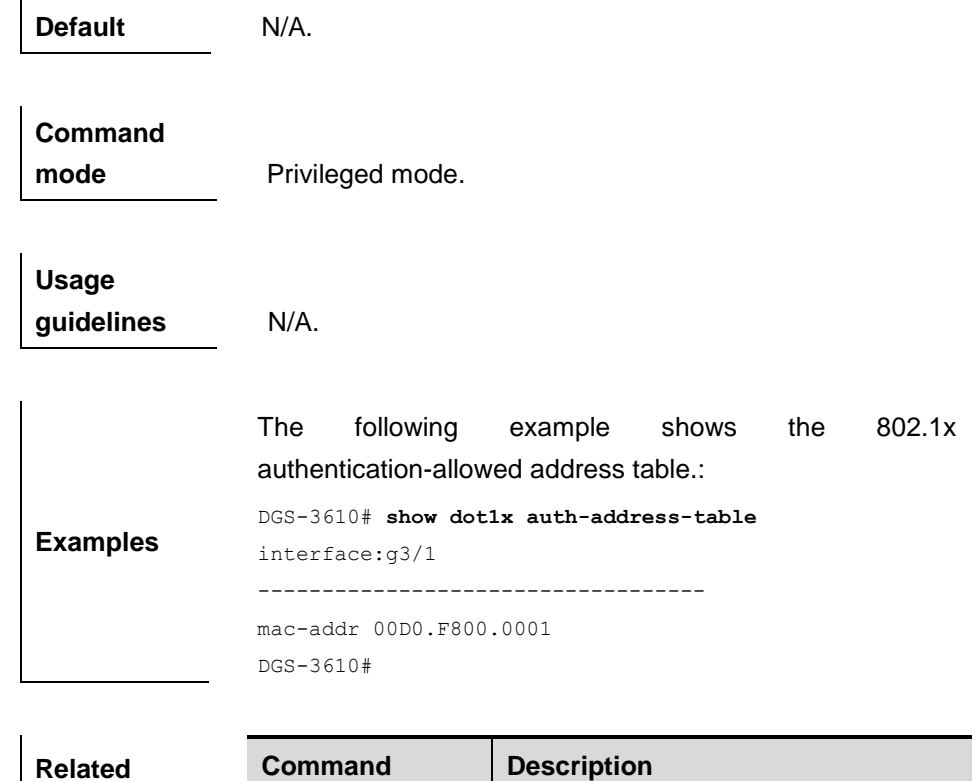

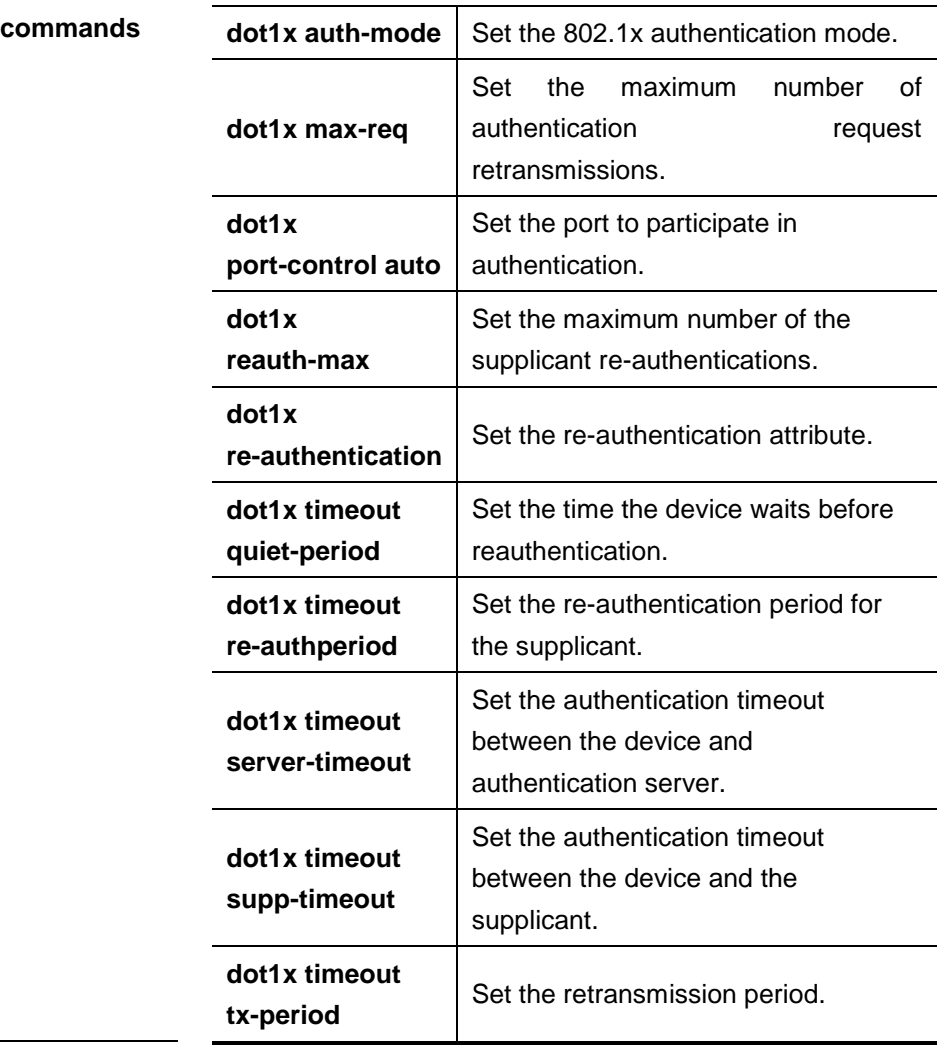

## **43.6.3 show dot1x auto-req**

Use this command to show the configuration information of automatic 802.1x authentication.

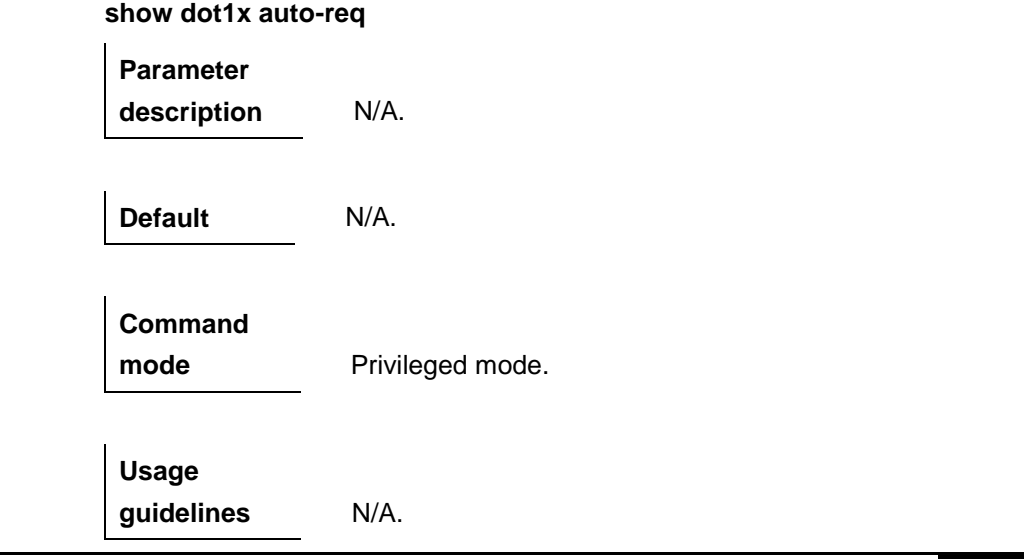

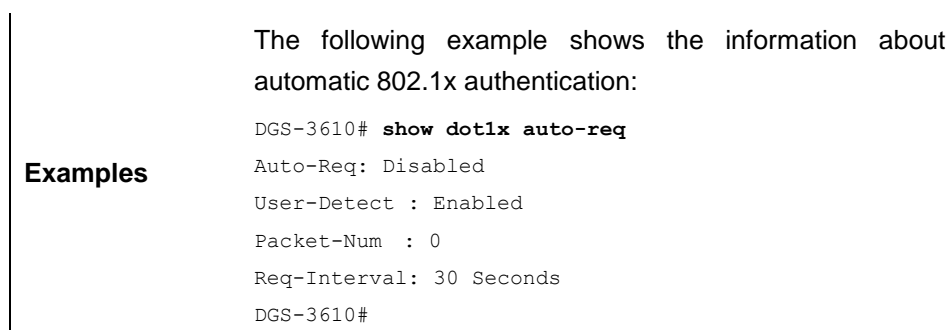

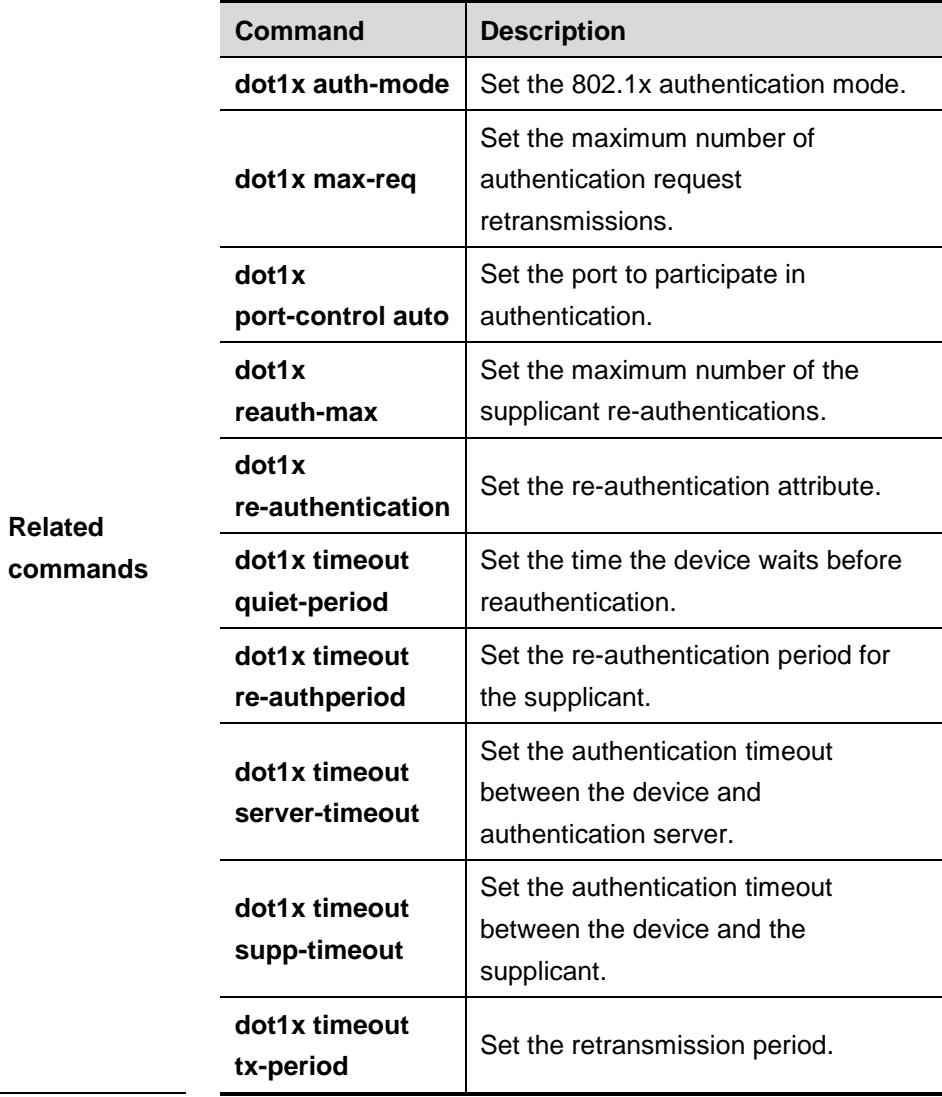

## **43.6.4 show dot1x private-supplicant-only**

Use this command to show the information about the private supplicant.

## **show dot1x private-supplicant-only**

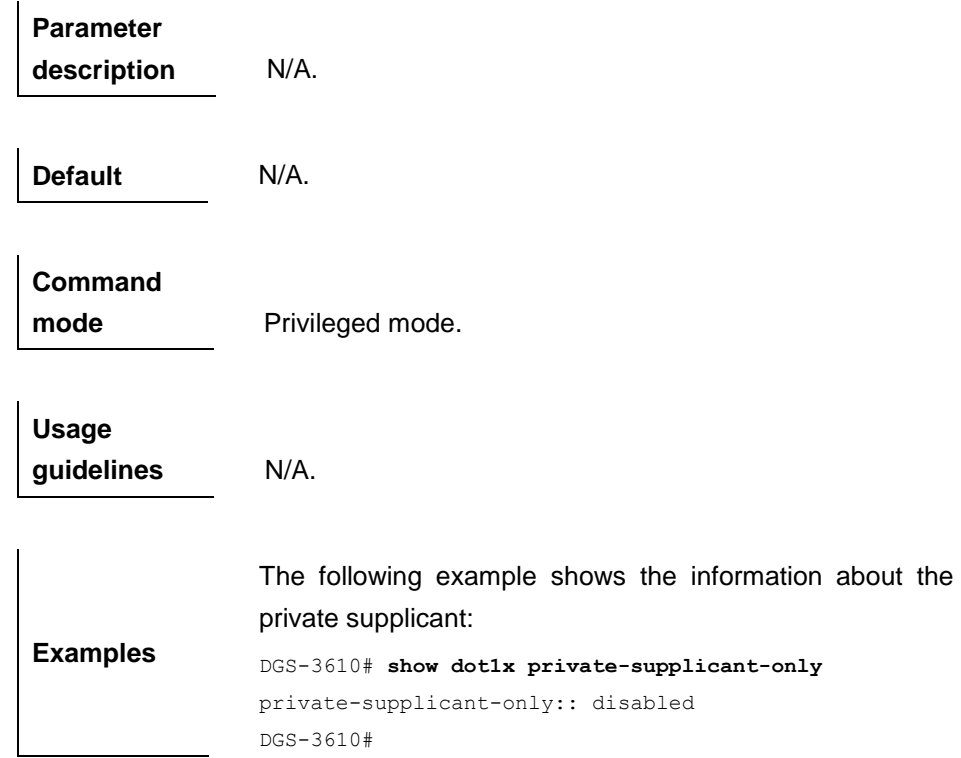

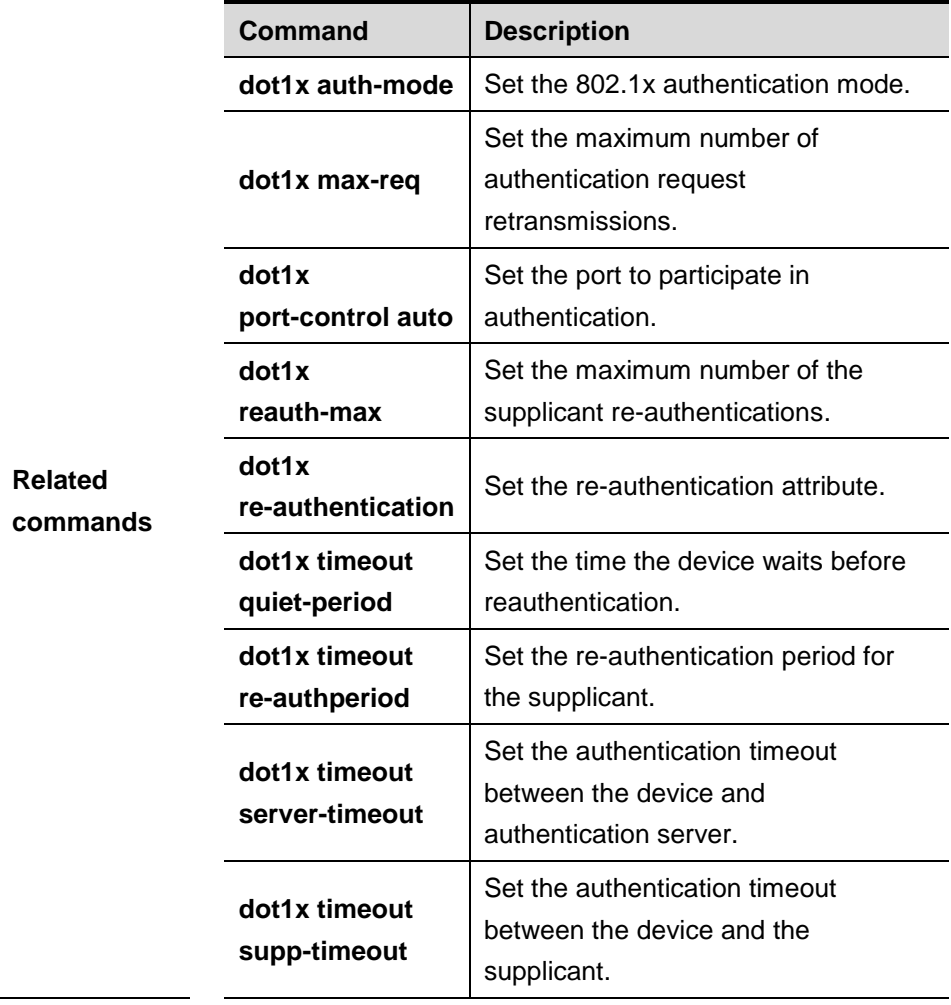

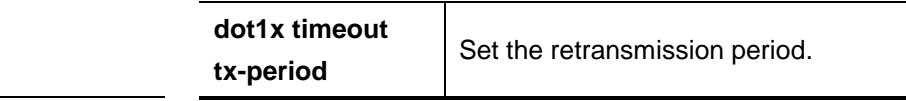

## **43.6.5 show dot1x max-req**

Use this command to show the maximum number of authentication request retransmissions to the client.

## **show dot1x max-req**

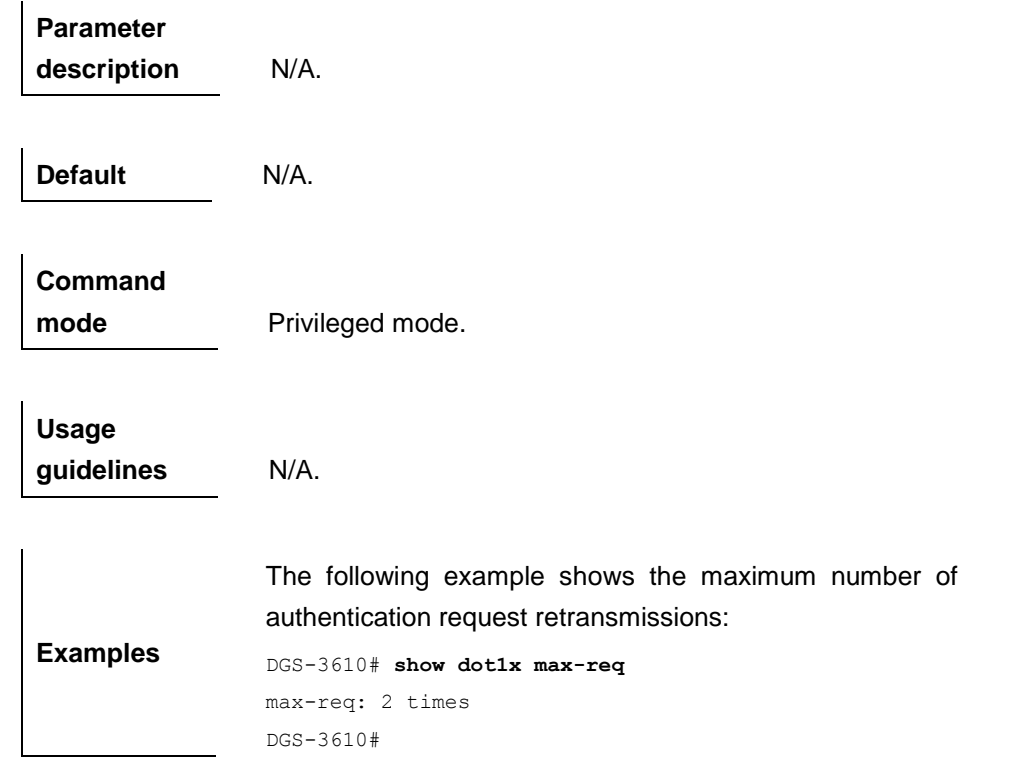

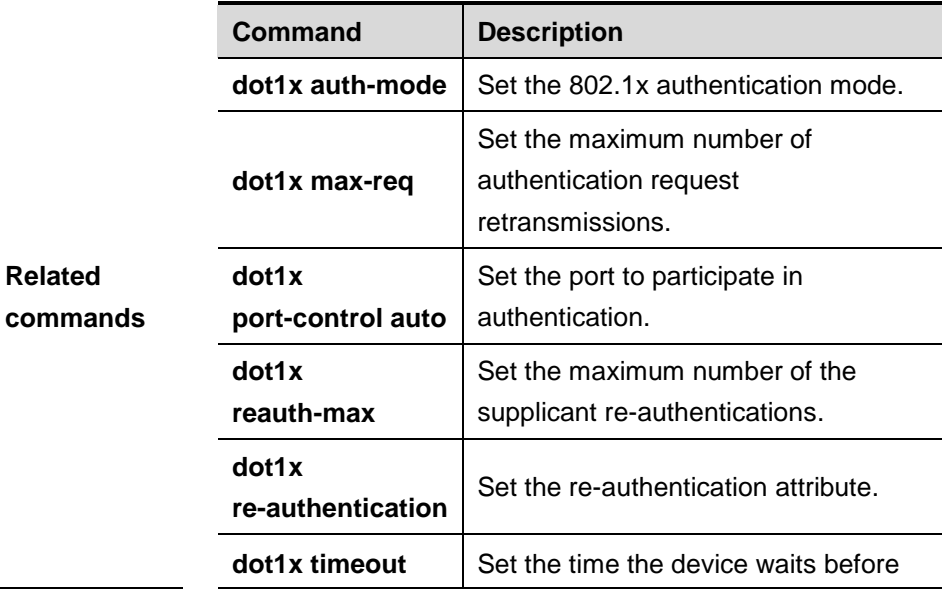

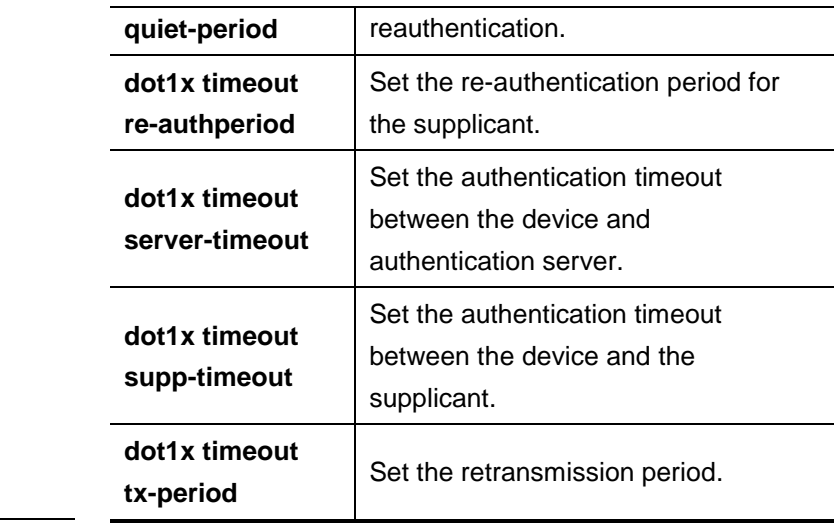

## **43.6.6 show dot1x port-control**

Use this command to show the ports that participate in authentication.

## **show dot1x port-control** [**interface** *interface*]

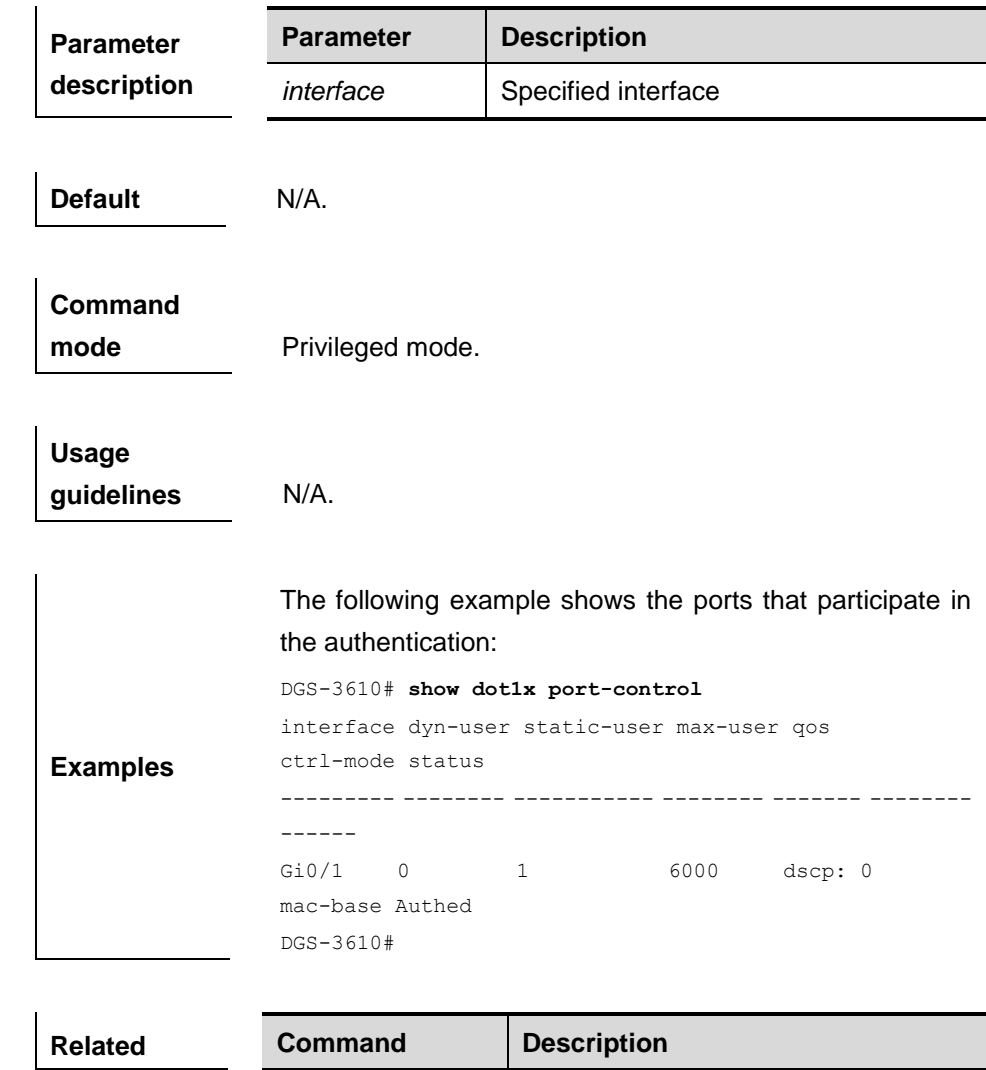

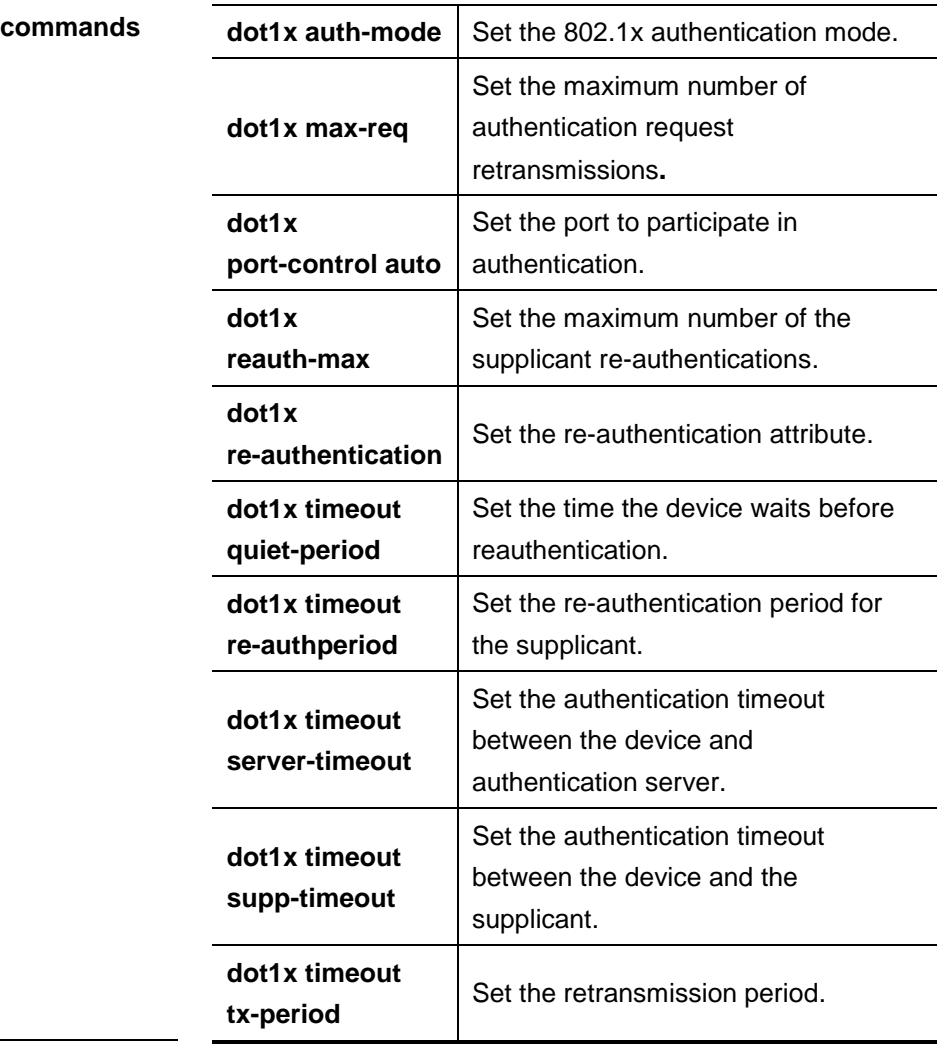

## **43.6.7 show dot1x probe-timer**

Use this command to show the online probing configurations.

# **show dot1x probe-timer Parameter**

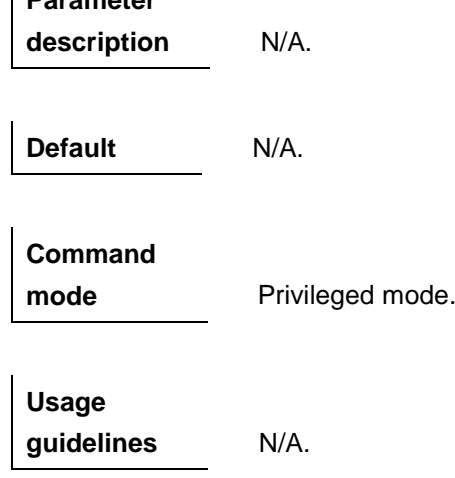

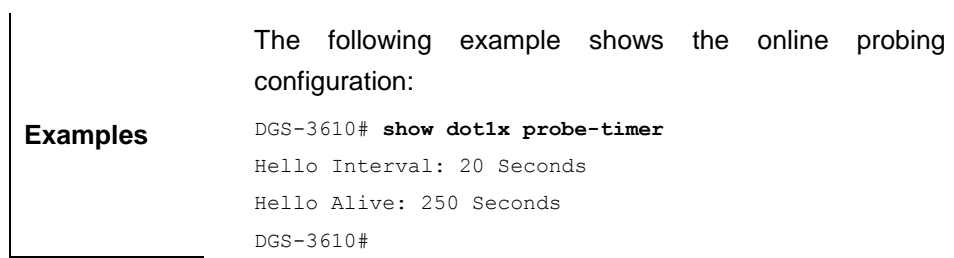

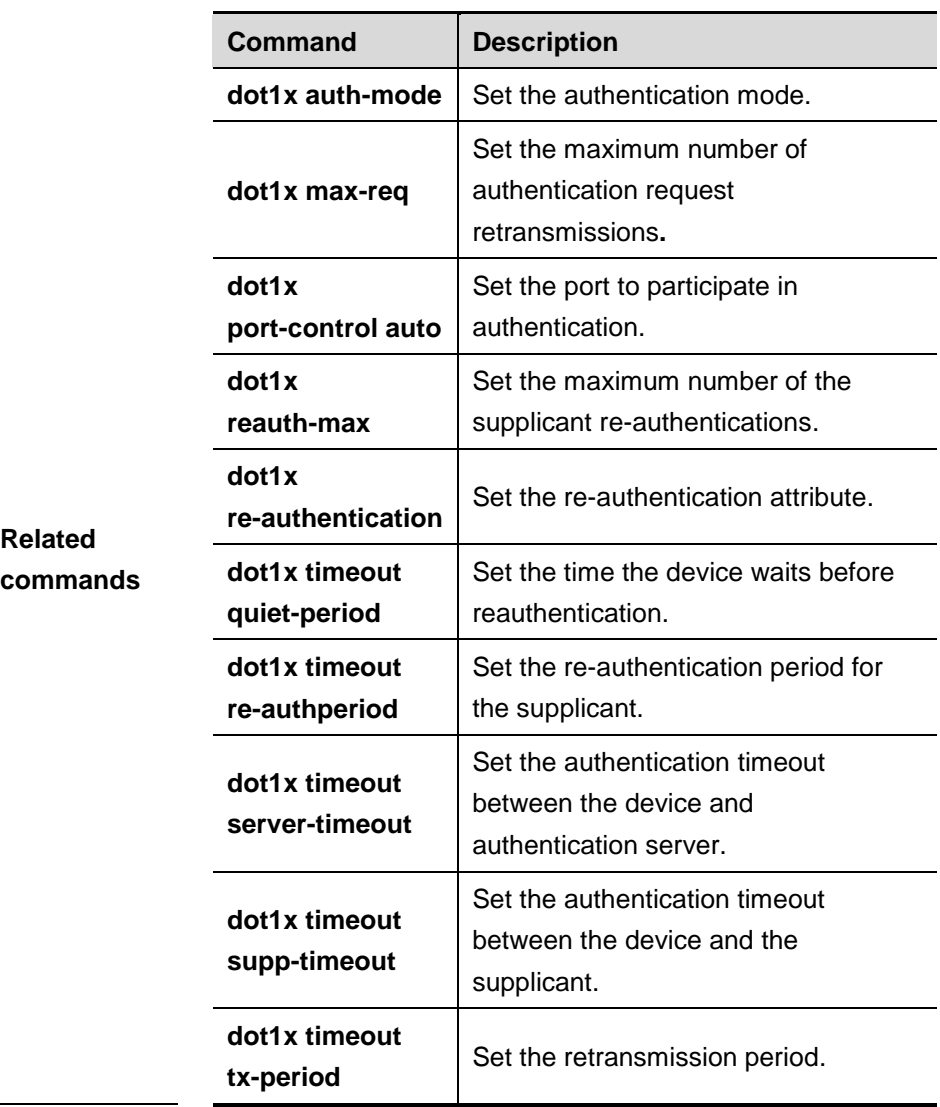

## **43.6.8 show dot1x re-authentication**

Use this command to show re-authentication configuration.

**show dot1x re-authentication**

**Parameter description** N/A **Default** N/A. **Command**  mode **Privileged mode. Usage guidelines** N/A. **Examples** The following example shows the information about reauthentication: DGS-3610# **show dot1x re-authentication** eauth-enabled: disabled DGS-3610#

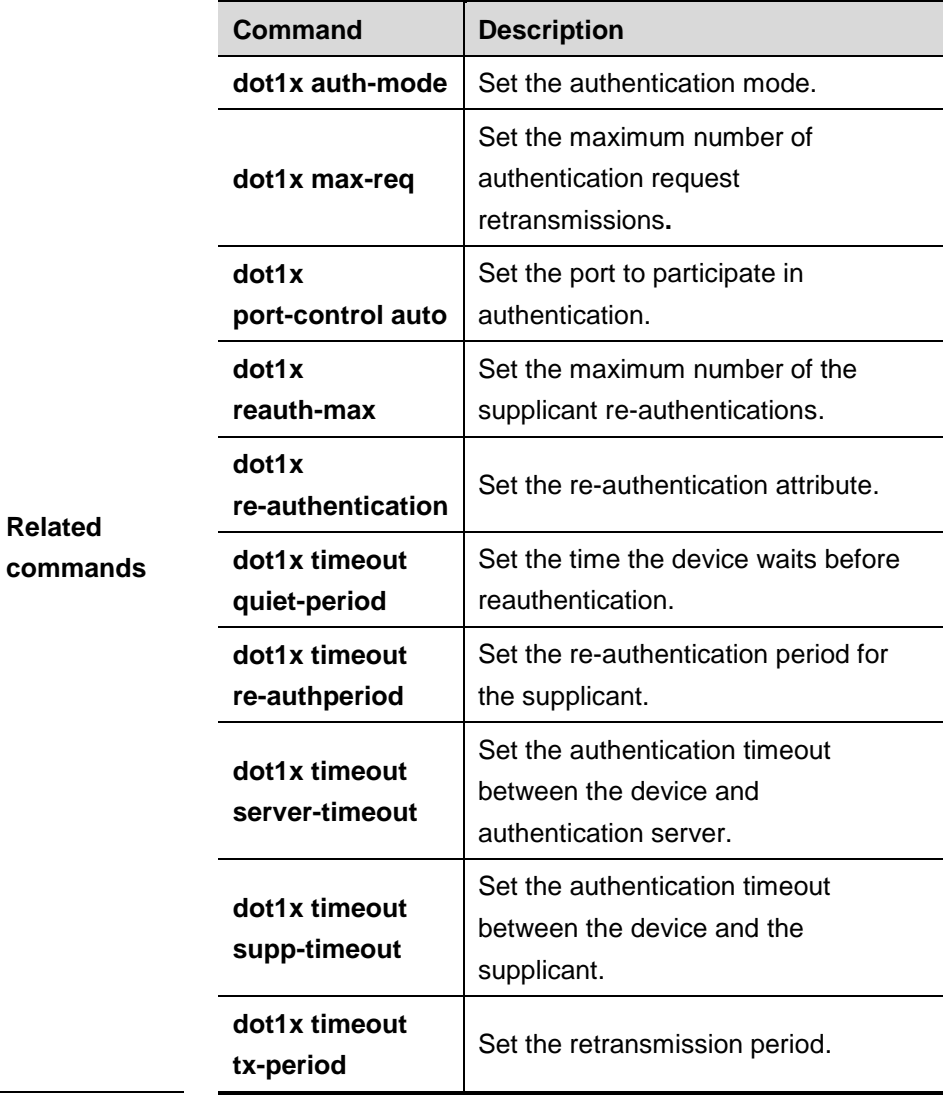

## **43.6.9 show dot1x reauth-max**

Use this command to show the maximum number of re-authentications.

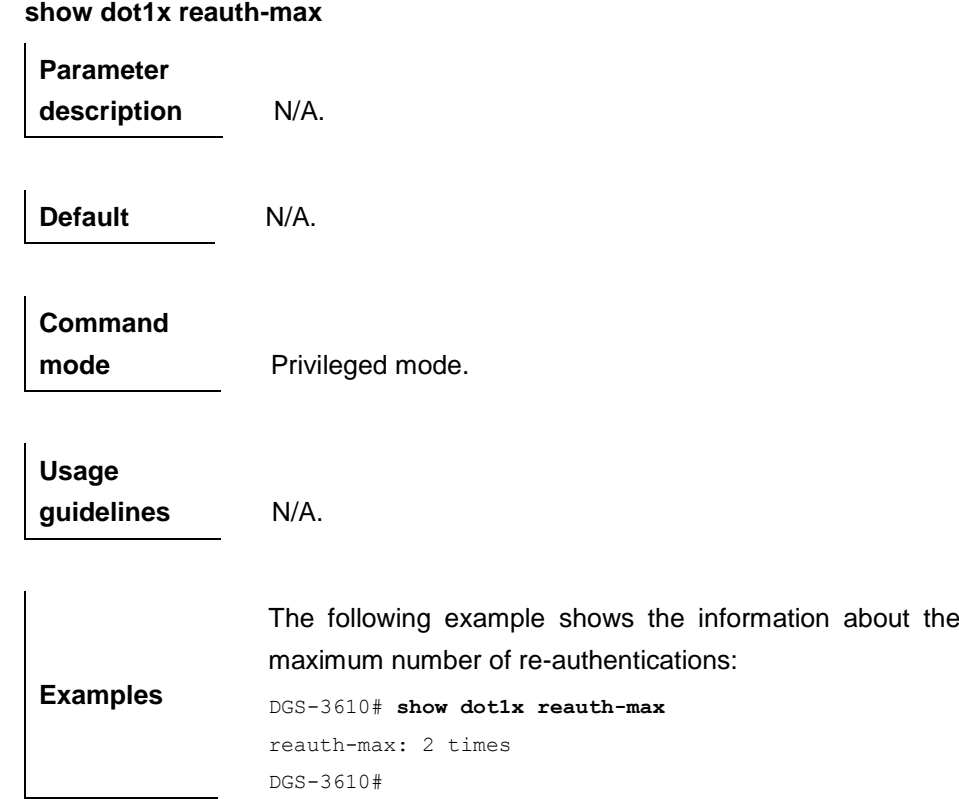

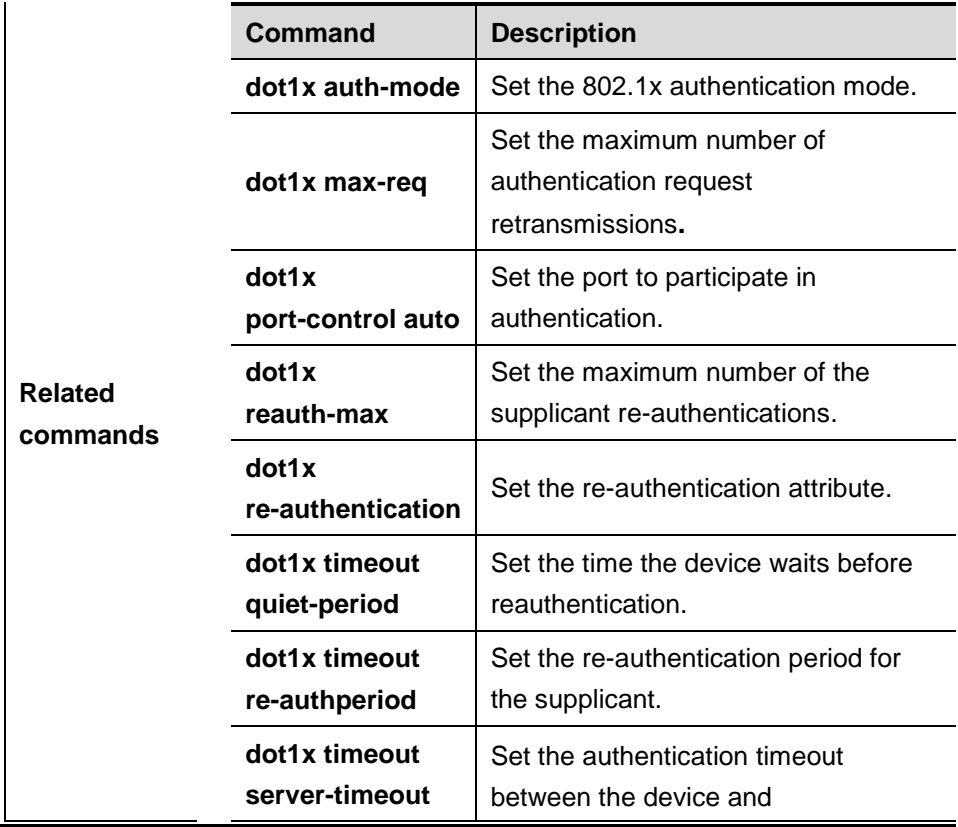

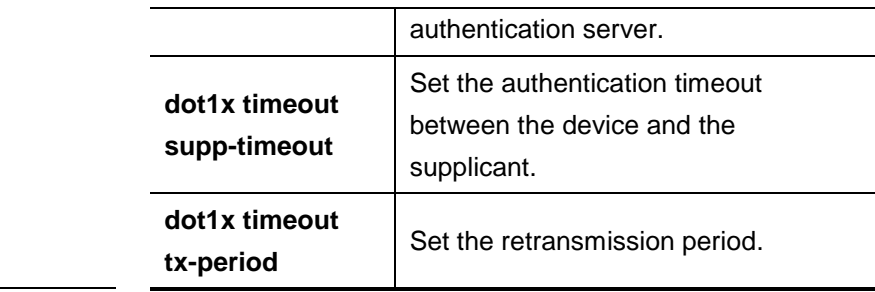

## **43.6.10 show dot1x summary**

Use this command to display the 802.1X authentication summary.

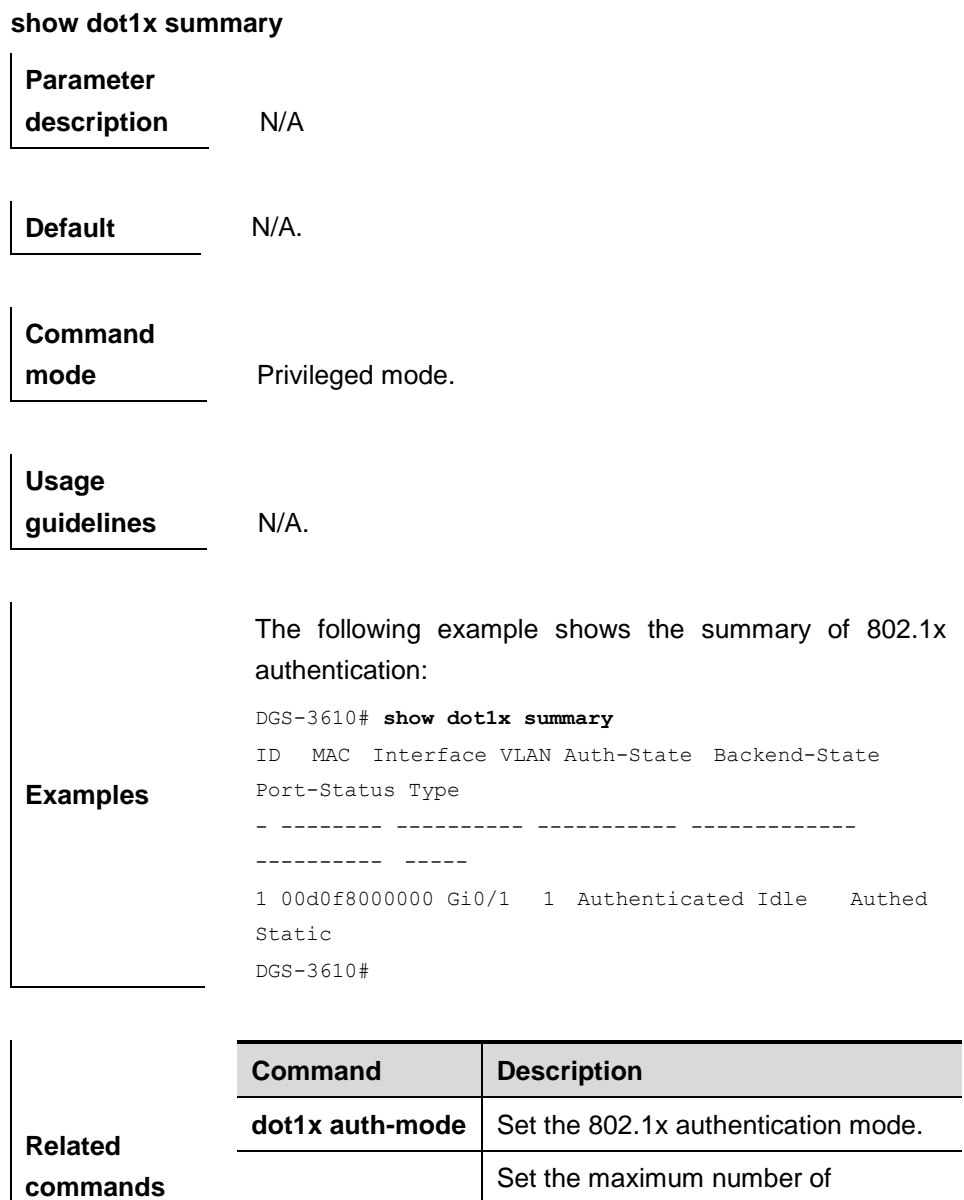

authentication request

retransmissions**.**

**dot1x max-req**

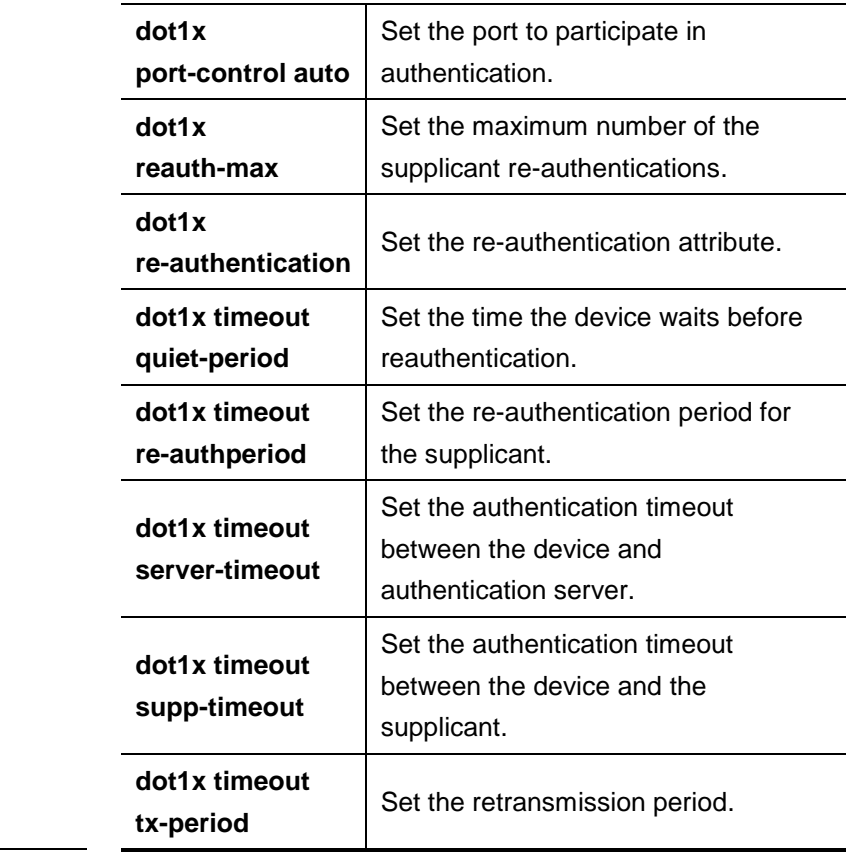

## **43.6.11 show dot1x user id**

Use this command to display the information about the 802.1X authentication user.

**show dot1x user id** <*id*>

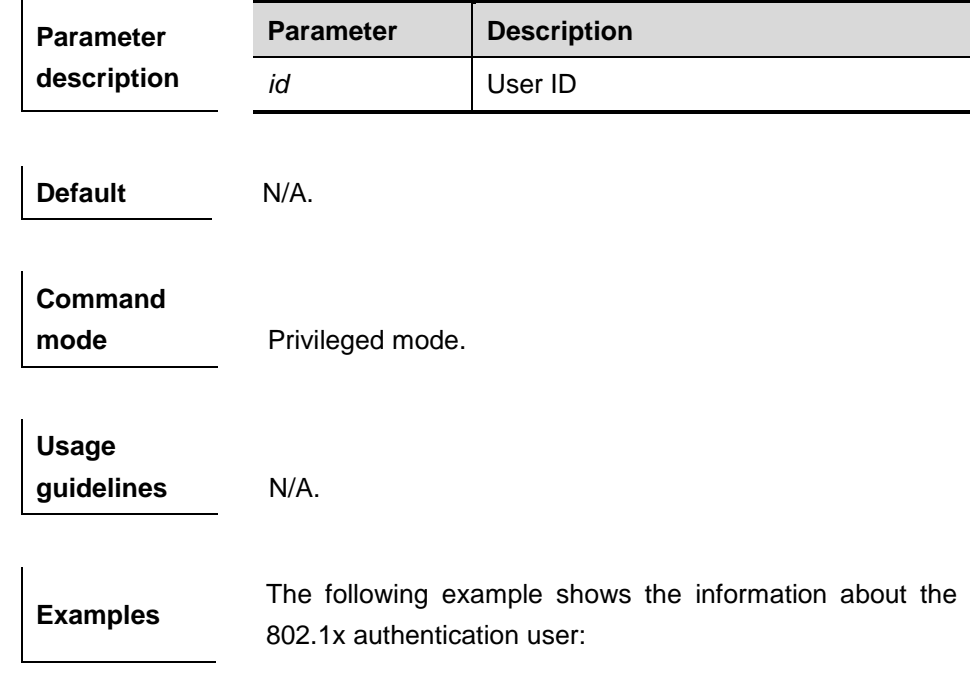

```
DGS-3610# show dot1x user id 1
User name: caikov
id: 1
Type: static
Mac address is 0013.2049.8272
Vlan id is 217
Access from port Gi0/13
User ip address is 192.168.217.64
Max user number on this port is 6000
COS on this port is 5
Up-bandwidth is 1024 kbps
Down-bandwidth is 1024 kbps
Authorization vlan is dep7
Authorization seesion time is 1000000 seconds
Authorization ip address is 192.168.217.64
Start accounting
Permit proxy user
Permit dial user
IP privilige is 2
```

```
DGS-3610#
```
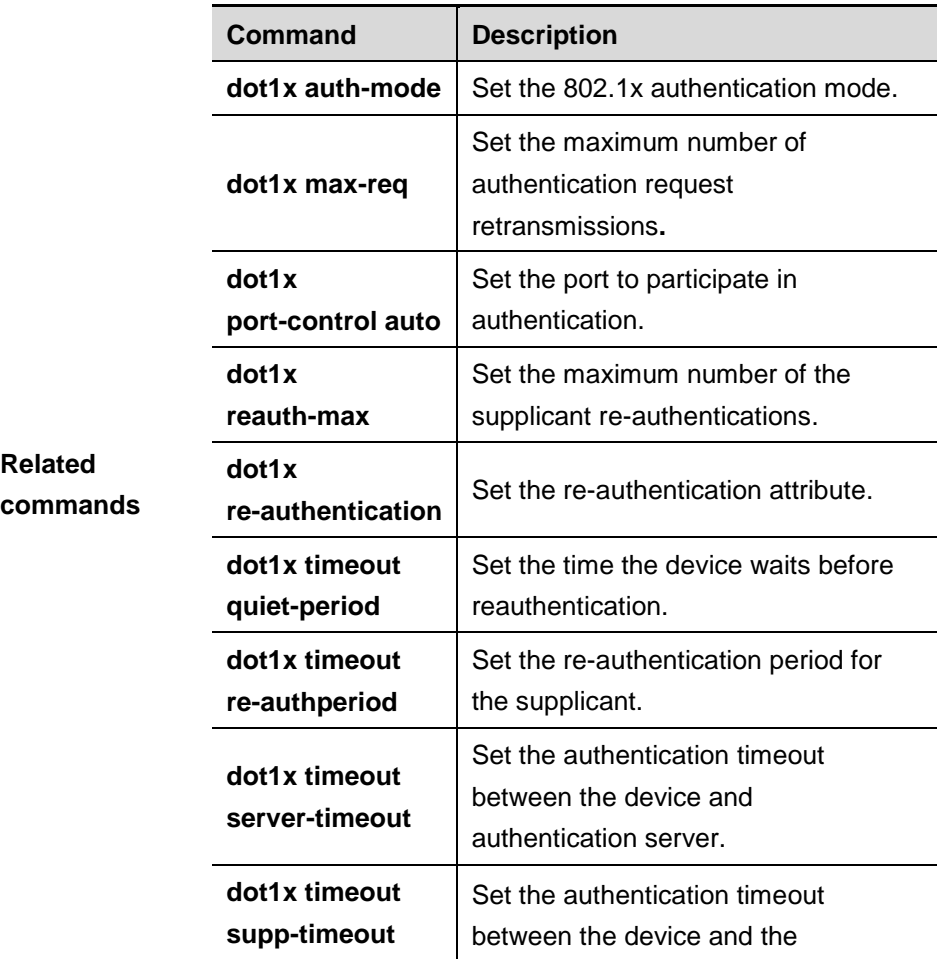

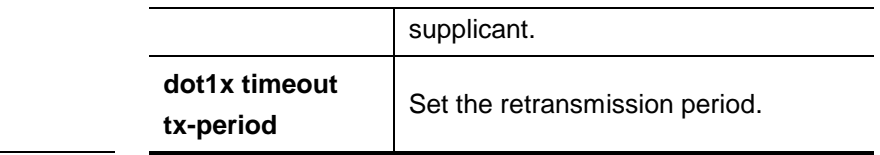

## **43.6.12 show dot1x timeout**

The commands show the information about the 802.1X timeout.

**show dot1x timeout quiet-period**

**show dot1x timeout re-authperiod**

**show dot1x timeout server-timeout**

**show dot1x timeout supp-timeout**

**show dot1x timeout tx-period**

**Parameter description** N/A.

**Default** N/A.

 $\mathbf{I}$ 

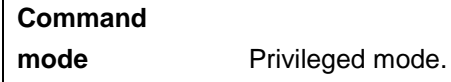

**Usage guidelines** N/A.

**Examples** The following example shows the information about the time for the device to wait before reauthentication: DGS-3610# **show dot1x timeout quiet-period** quiet-period: 60 sec DGS-3610#

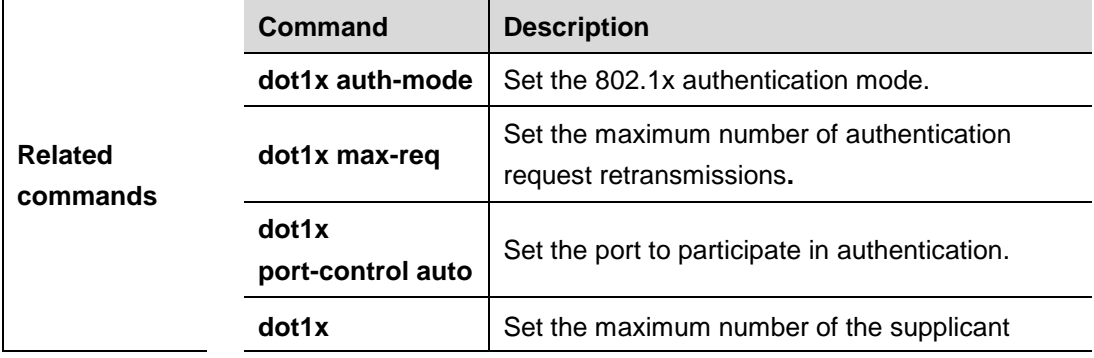

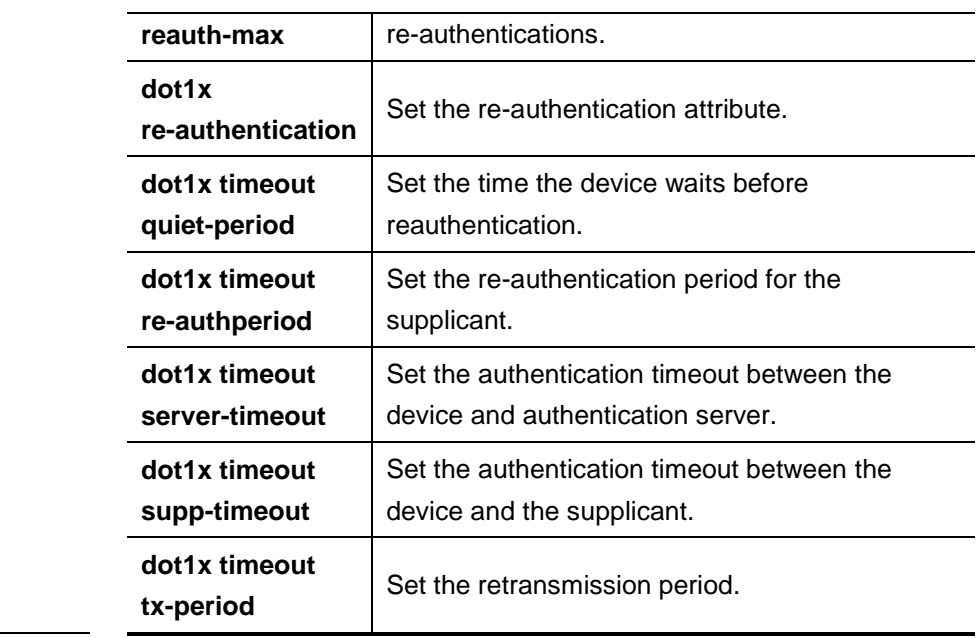

# **44 AAA Configuration Commands**

## **44.1 ID Authentication Related Command**

## **44.1.1 aaa authentication dot1x**

Use this command to enable AAA authentication 802.1x and configure the 802.1x user authentication method list. The **no** form of this command is used to delete the 802.1x user authentication method list.

**aaa authentication dot1x** {**default** | *list-name*} *method1* [*method2*...]

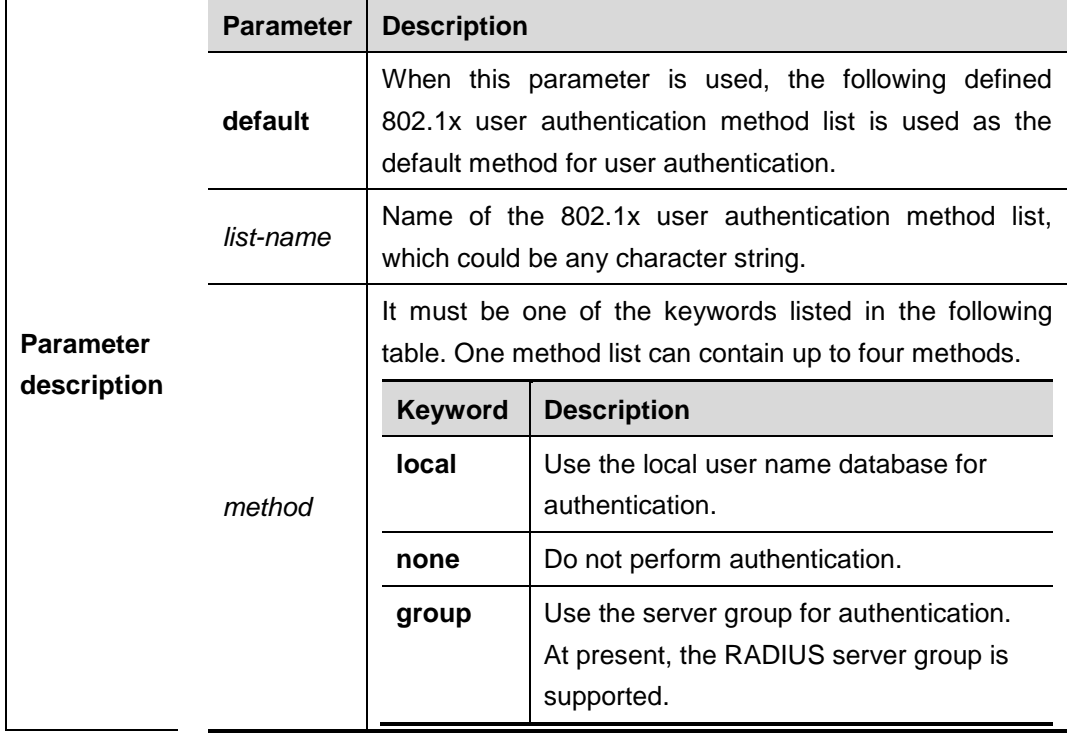

**no aaa authentication dot1x** {**default** | *list-name*}

**Default** N/A

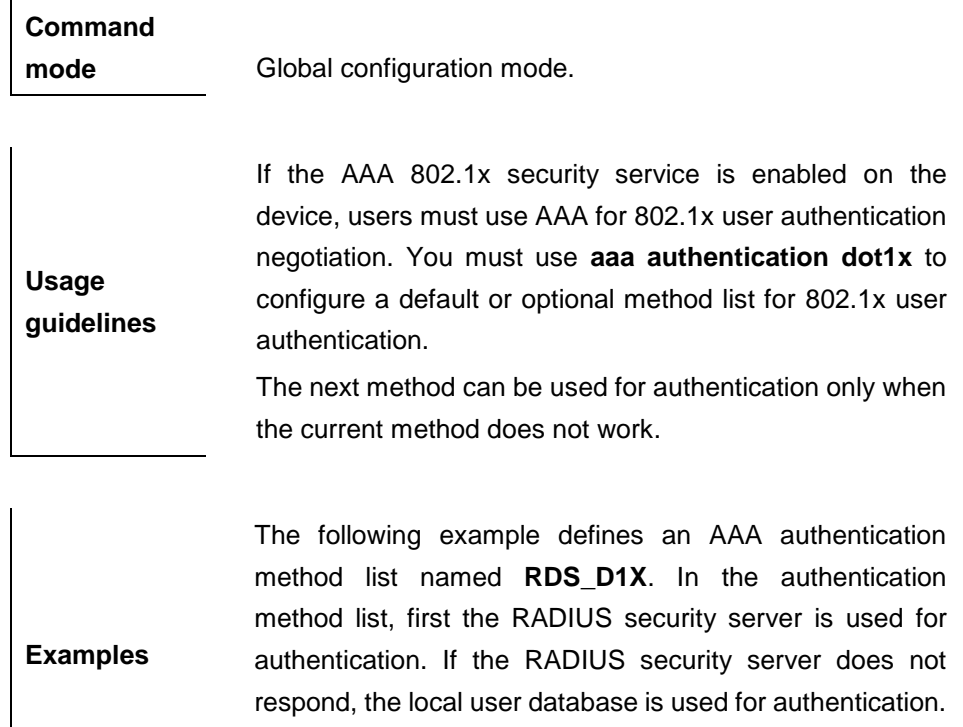

DGS-3610(config)# **aaa authentication dot1x** *rds\_d1x* **group radius local**

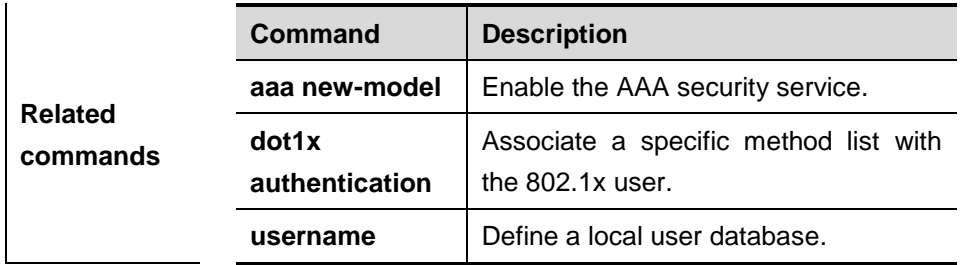

## **44.1.2 aaa authentication enable**

Use this command to enable AAA Enable authentication and configure the Enable authentication method list. The **no** form of this command is used to delete the user authentication method list.

**aaa authentication enable** {**default** | *list-name*} *method1* [*method2*...]

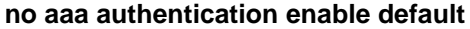

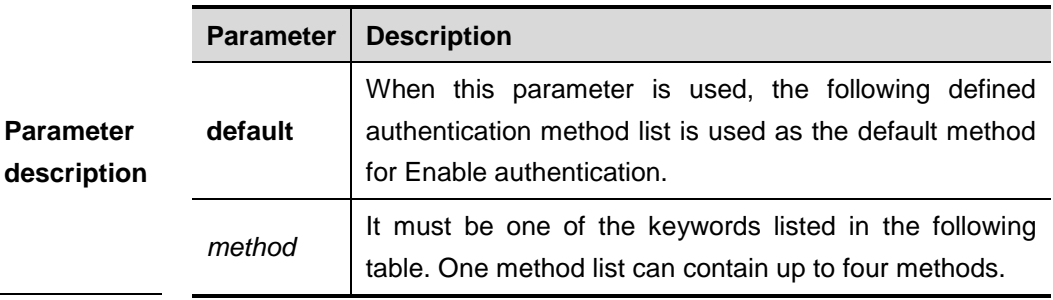

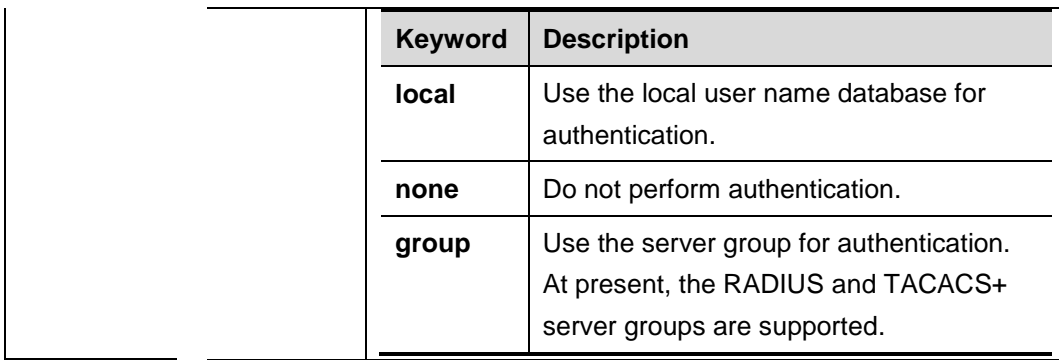

# **Default** N/A

# **Command**

**mode** Global configuration mode.

list.

**Usage guidelines** If the AAA Enable authentication service is enabled on the device, users must use AAA for Enable authentication negotiation. You must use **aaa authentication enable** to configure a default or optional method list for Enable authentication. The next method can be used for authentication only when the current method does not work. The Enable authentication function automatically takes effect after configuring the Enable authentication method

**Examples** The following example defines an AAA Enable authentication method list. In the authentication method list, first the RADIUS security server is used for authentication. If the RADIUS security server does not respond, the local user database is used for authentication. DGS-3610(config)# **aaa authentication enable default group radius local**

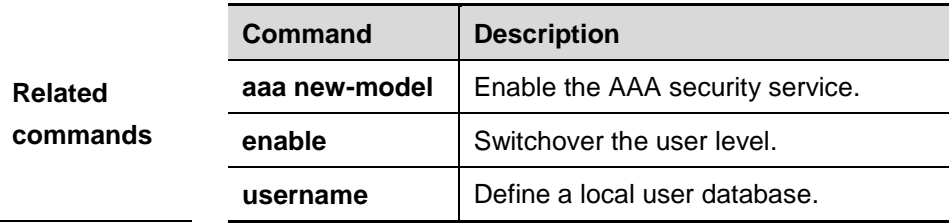

## **44.1.3 aaa authentication login**

Use this command to enable AAA Login authentication and configure the Login authentication method list. The **no** form of this command is used to delete the authentication method list.

**aaa authentication login** {**default** | *list-name*} *method1* [*method2*...]

**no aaa authentication login** {**default** | *list-name*}

|                                 | <b>Parameter</b> | <b>Description</b>                                                                                                    |                                                                                                    |
|---------------------------------|------------------|----------------------------------------------------------------------------------------------------|----------------------------------------------------------------------------------------------------|
| <b>Parameter</b><br>description | default          | When this parameter is used, the following defined<br>authentication method list is used as the default method<br>for Login authentication. |                                                                                                    |
|                                 | list-name        | Name of the user authentication method list, which could<br>be any character strings.                                                       |                                                                                                    |
|                                 | method           | It must be one of the keywords listed in the following<br>table. One method list can contain up to four methods.                            |                                                                                                    |
|                                 |                  | <b>Keyword</b>                                                                                                    | <b>Description</b>                                                                                             |
|                                 |                  | local                                                                                                    | Use the local user name database for<br>authentication.                                                        |
|                                 |                  | none                                                                                                    | Do not perform authentication.                                                                                 |
|                                 |                  | group                                                                                                    | Use the server group for authentication.<br>At present, the RADIUS and TACACS+<br>server groups are supported. |

**Default** N/A.

**Command** 

**mode** Global configuration mode.

**Usage guidelines** If the AAA Login authentication security service is enabled on the device, users must use AAA for Login authentication negotiation. You must use **aaa authentication login** to configure a default or optional method list for Login authentication. The next method can be used for authentication only when the current method does not work. You need to apply the configured Login authentication method to the terminal line which needs Login authentication. Otherwise, the configured Login

authentication method is invalid.

**Examples** The following example defines an AAA Login authentication method list named **list-1**. In the authentication method list, first the RADIUS security server is used for authentication. If the RADIUS security server does not respond, the local user database is used for authentication. DGS-3610(config)# **aaa authentication login** *list-1* **group radius local**

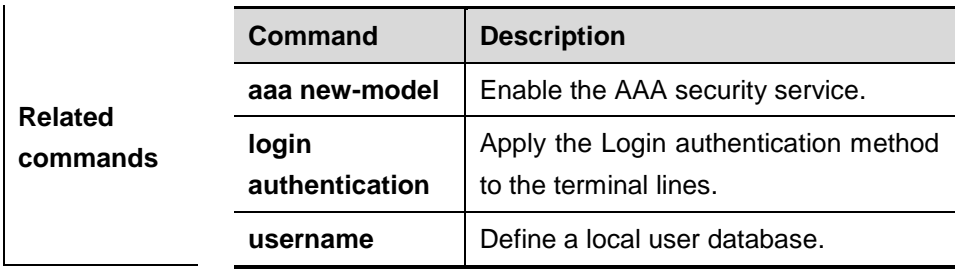

## **44.1.4 aaa authentication ppp**

Use this command to enable AAA PPP user authentication and configure the PPP user authentication method list. The **no** form of this command is used to delete the authentication method list.

**aaa authentication ppp** {**default** | *list-name*} *method1* [*method2*...]

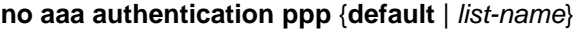

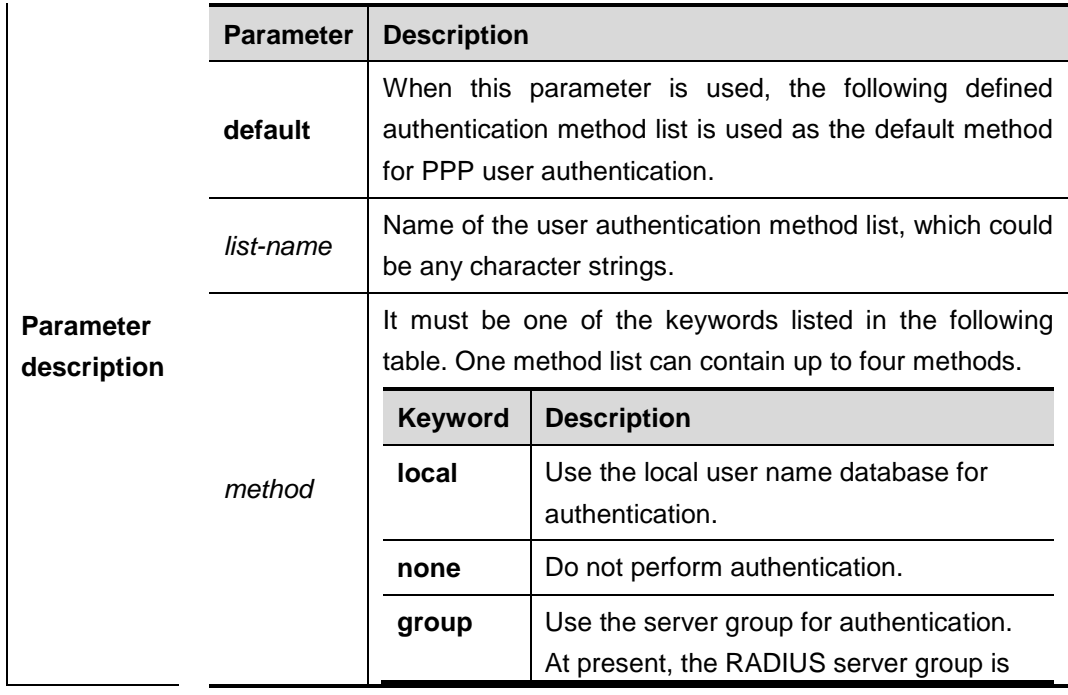

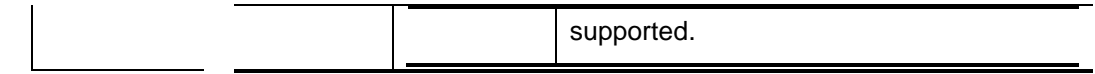

**Default** N/A **Command mode** Global configuration mode. **Usage guidelines** If the AAA PPP security service is enabled on the device, users must use AAA for PPP authentication negotiation. You must use **aaa authentication ppp** to configure a default or optional method list for PPP user authentication. The next method can be used for authentication only when the current method does not work. **Examples** The following example defines an AAA PPP authentication method list named **rds\_ppp**. In the authentication method list, first the RADIUS security server is used for authentication. If the RADIUS security server does not respond, the local user database is used for authentication.

> DGS-3610(config)# **aaa authentication ppp** *rds\_ppp* **group radius local**

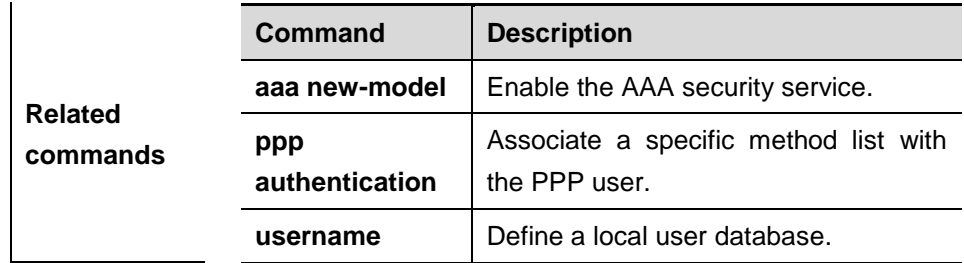

## **44.1.5 login authentication**

Use this command to apply the Login authentication method list to the specified terminal lines. The **no** form of this command is used to remove the application of Login authentication method list.

#### **login authentication** {**default** | *list-name*}

#### **no login authentication**

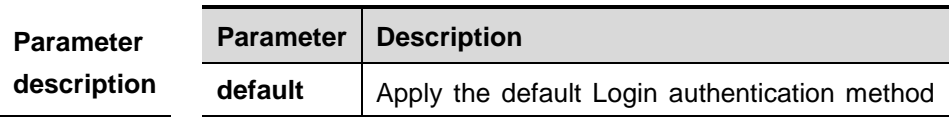

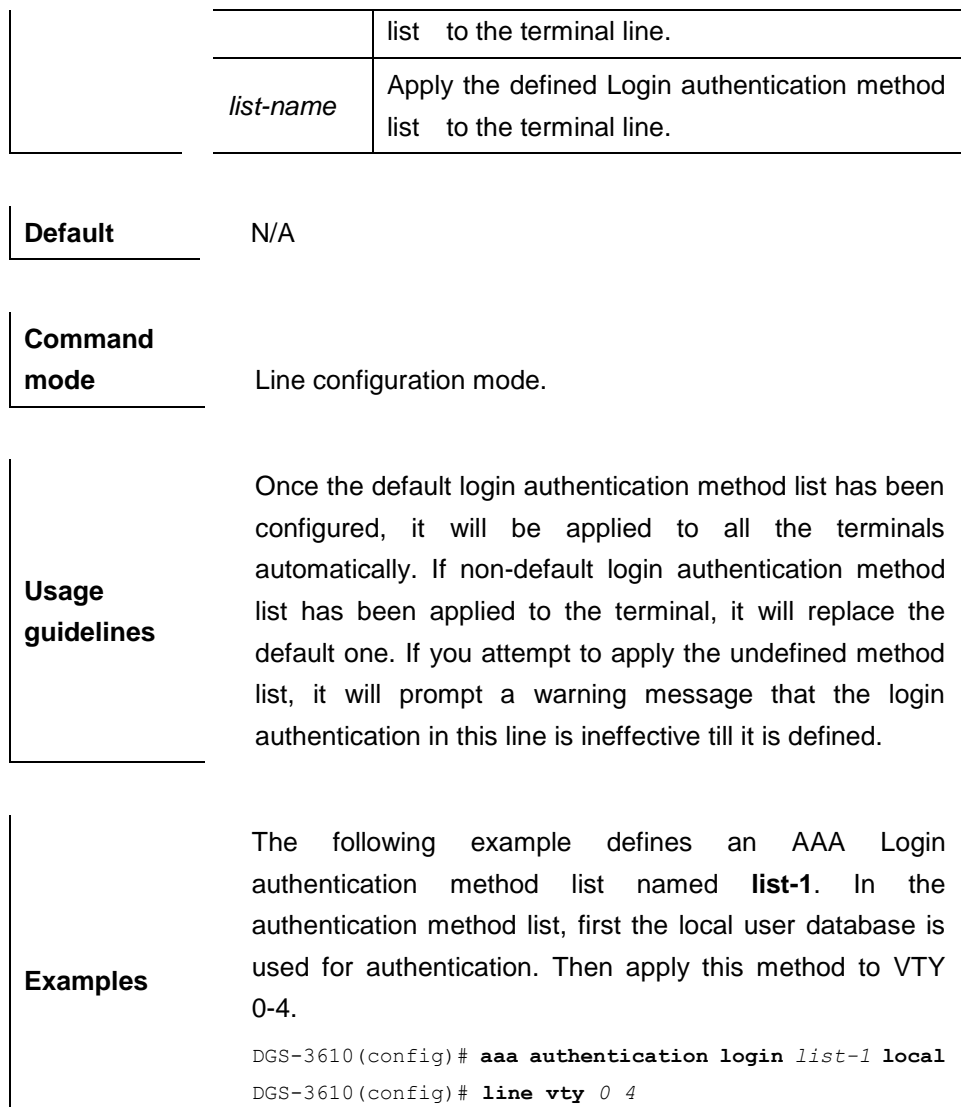

DGS-3610(config-line)# **login authentication** *list-1*

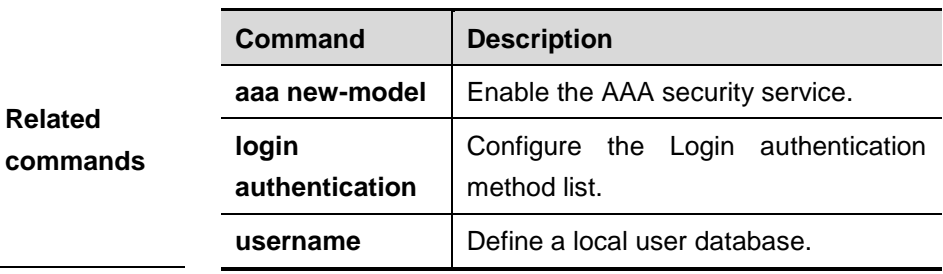

# **44.2 Authorization Related Commands**

At present, DGS-3610 supports authorization to the network protocols.

## **44.2.1 aaa authorization commands**

Use this command to authorize the command executed by the user who has logged in the NAS CLI. The **no** form of this command is used to disable the aaa authorization command function.

**aaa authorization commands** *level* {**default** | *list-name*} *method1* [*method2*...]

**no aaa authorization commands** *level* {**default** | *list-name*}

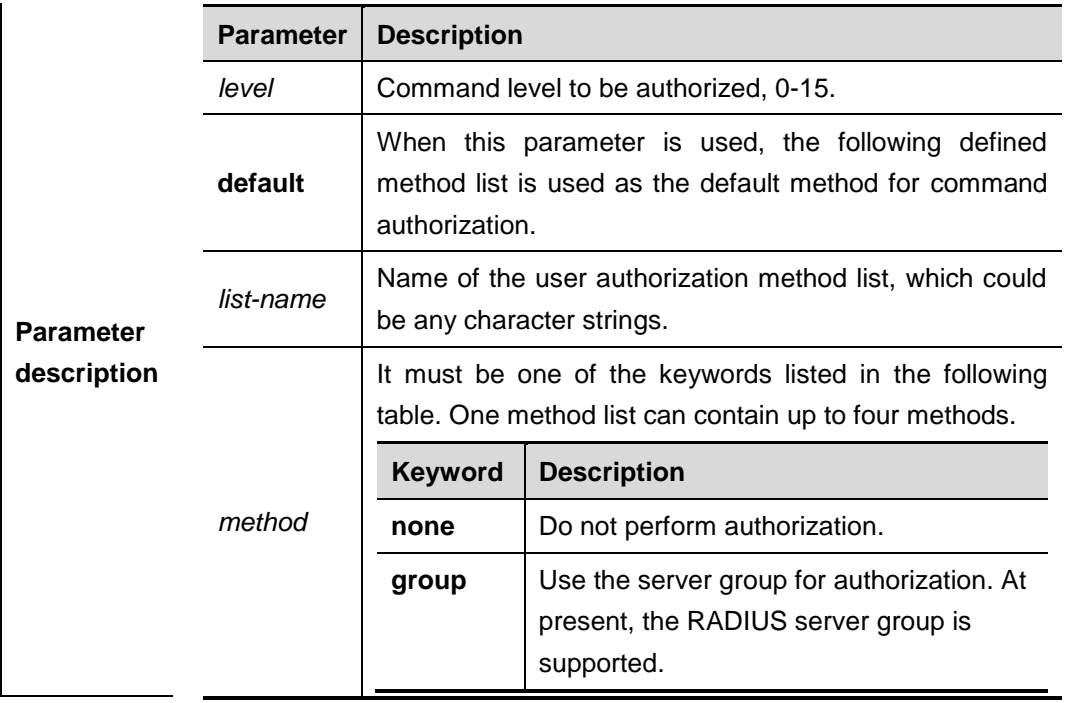

**Default Disabled.** 

**Command** 

**Usage** 

**mode** Global configuration mode.

**guidelines** DGS-3610 supports authorization of the commands executed by the users. When the users input and attempt to execute a command, AAA sends this command to the security server. This command is to be executed if the security server allows to. Otherwise, it will prompt command deny. It is necessary to specify the command level when configuring the command authorization, and this specified command level is the default command level.

The configured command authorization method must be
**Examples**

applied to terminal line which requires for the command authorization. Otherwise, the configured command authorization method is ineffective.

The following example uses the TACACS+ server to authorize the level 15 command:

DGS-3610(config)# **aaa authorization commands** *15* **default group tacacs+**

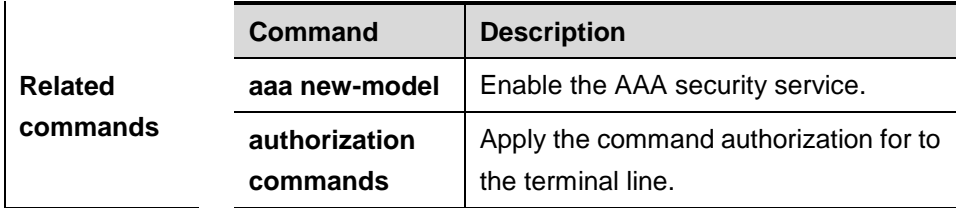

#### **44.2.2 aaa authorization config-commands**

Use this command to authorize the configuration commands (including in the global configuration mode and its sub-mode ). The **no** form of this command is used to disable the configuration command authorization function.

#### **aaa authorization config-commands**

#### **no aaa authorization config-commands**

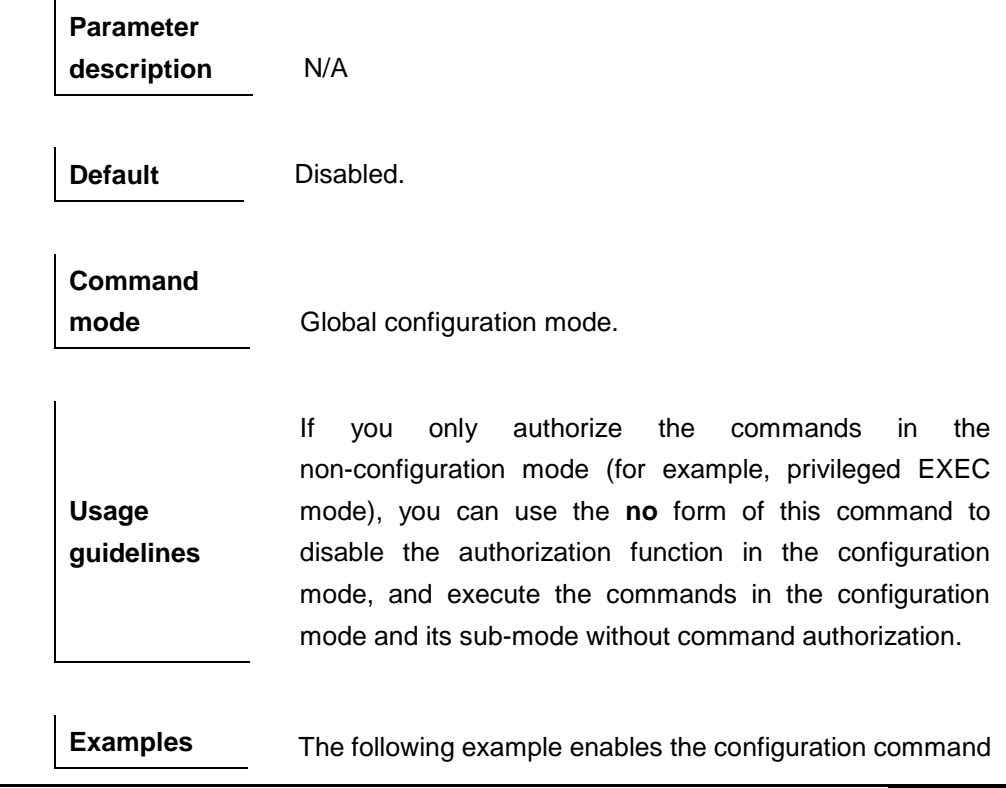

#### authorization function:

DGS-3610(config)# **aaa authorization config-commands**

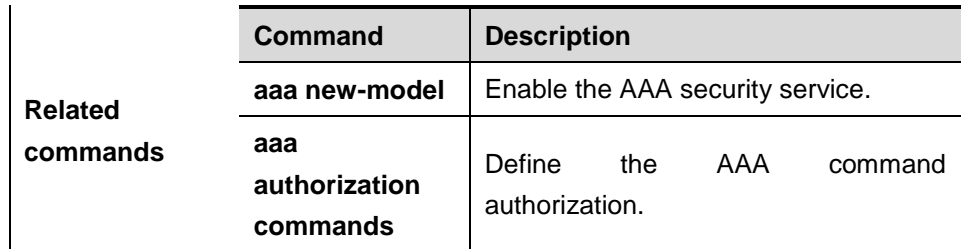

### **44.2.3 aaa authorization console**

Use this command to authorize the commands of the users who has logged in the console. The **no** form of this command is used to disable the authorization function.

#### **aaa authorization console**

 $\mathbf{r}$ 

#### **no aaa authorization console**

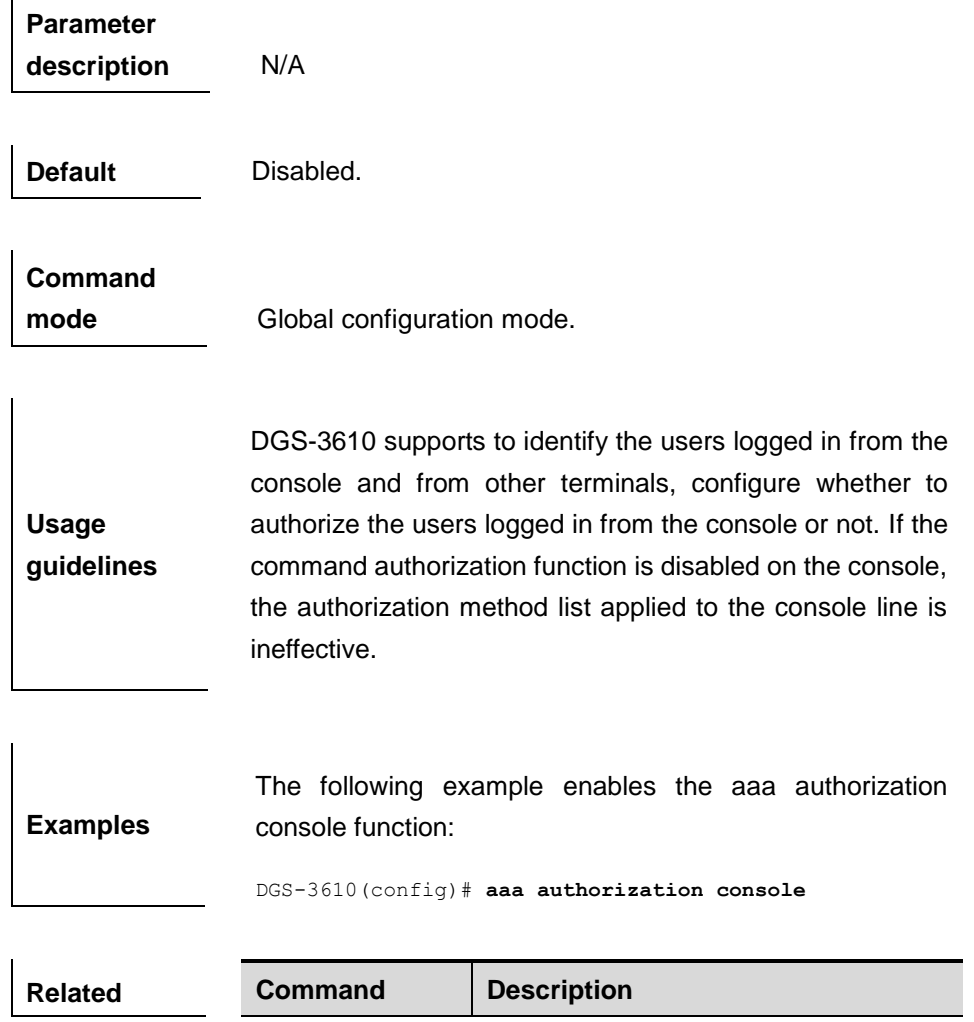

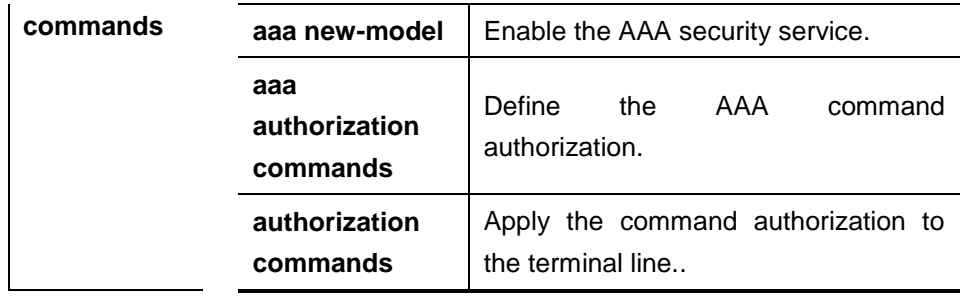

#### **44.2.4 aaa authorization exec**

Use this command to authorize the users logged in the NAS CLI and assign the authority level. The **no** form of this command is used to disable the aaa authorization exec function.

**aaa authorization exec** {**default** | *list-name*} *method1* [*method2*...]

#### **no aaa authorization exec** {**default** | *list-name*}

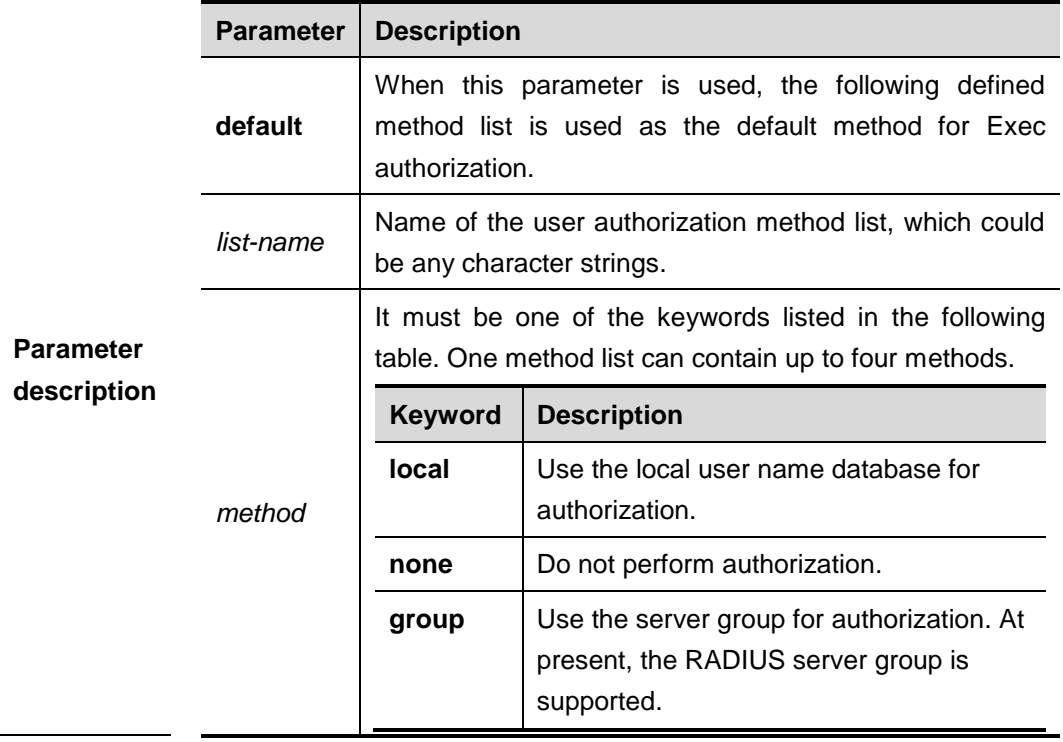

**Default** Disabled.

**Command** 

**mode** Global configuration mode.

**Usage guidelines** DGS-3610 supports authorization of users logged in the NAS CLI and assignment of CLI authority level(0-15). The

aaa authorization exec function is effective on condition that Login authentication function has been enabled. It can not enter the CLI if it fails to enable the aaa authorization exec. You must apply the exec authorization method to the terminal line; otherwise the configured method is ineffective.

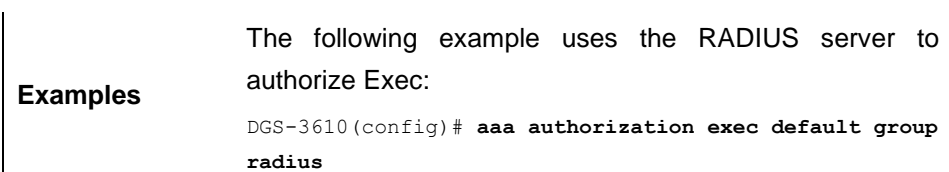

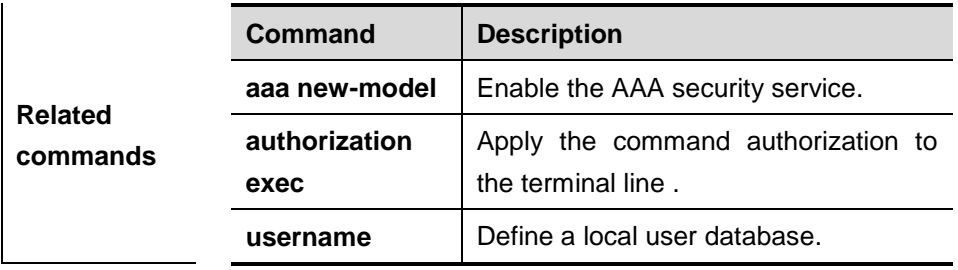

#### **44.2.5 aaa authorization network**

Use this command to authorize the service requests (including such protocols as PPP and SLIP) from the users that access the network. The **no** form of this command is used to disable the authorization function.

**aaa authorization network** {**default** | *list-name*} *method1* [*method2*...]

**no aaa authorization network** {**default** | *list-name*}

|                                 | <b>Parameter</b> | <b>Description</b>                                                                                                    |                                                                                                 |
|---------------------------------|------------------|----------------------------------------------------------------------------------------------------|-------------------------------------------------------------------------------------------------|
| <b>Parameter</b><br>description | default          | When this parameter is used, the following defined<br>method list is used as the default method for Network<br>authorization. |                                                                                                 |
|                                 | method           | It must be one of the keywords listed in the following<br>table. One method list can contain up to four methods.              |                                                                                                 |
|                                 |                  | <b>Keyword</b>                                                                                                    | <b>Description</b>                                                                              |
|                                 |                  | none                                                                                                    | Do not perform authorization.                                                                   |
|                                 |                  | group                                                                                                    | Use the server group for authorization. At<br>present, the RADIUS server group is<br>supported. |

**Default** Disabled.

**Command** 

**mode** Global configuration mode.

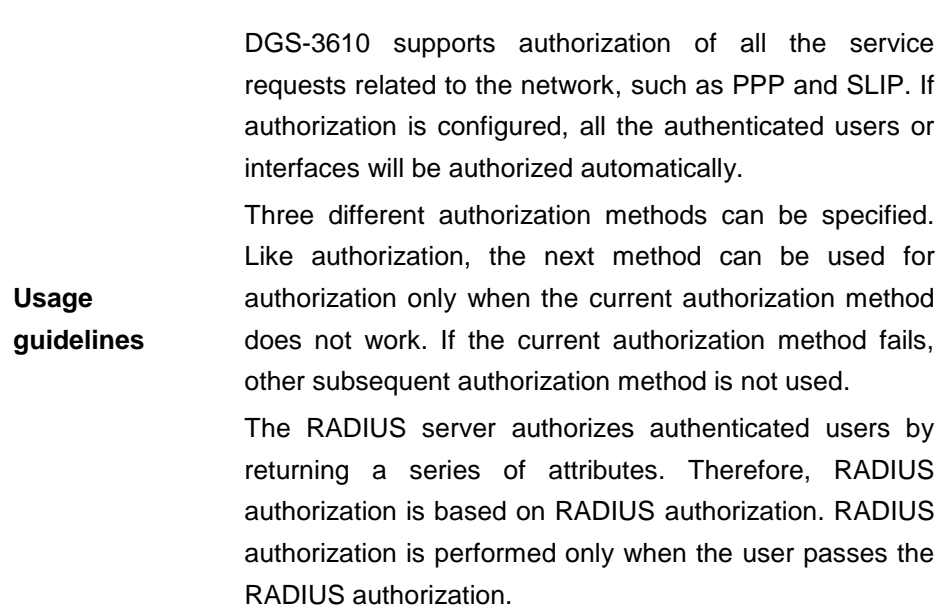

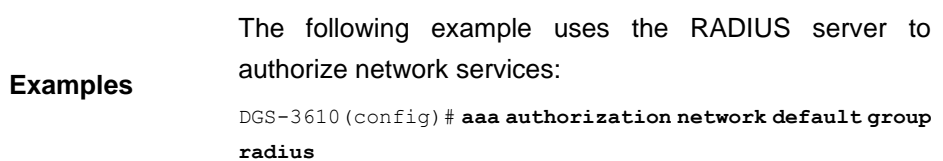

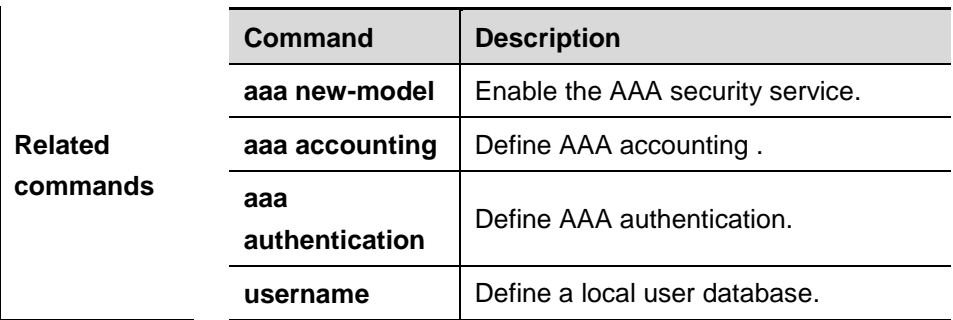

## **44.2.6 authorization commands**

Use this command to apply the list of command authorization to the specific terminal line in the line configuration mode. The **no** form of this command is used to disable this function.

**authorization commands** *level* {**default** | *list-name*}

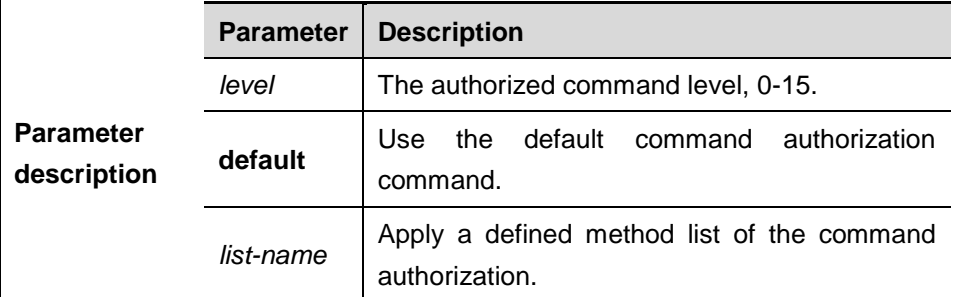

#### **no authorization commands** *level*

#### **Default** Disabled.

**Command mode** Line configuration mode.

**Usage guidelines** Once the default command authorization method list has been configured, it is applied to all terminals automatically. Once the non-default command authorization method list has been configured, it is applied to the line instead of the default method list. If you attempt to apply a undefined method list, a warning message will prompt that the command authorization in this line is ineffective tilll the authorization method list is defined.

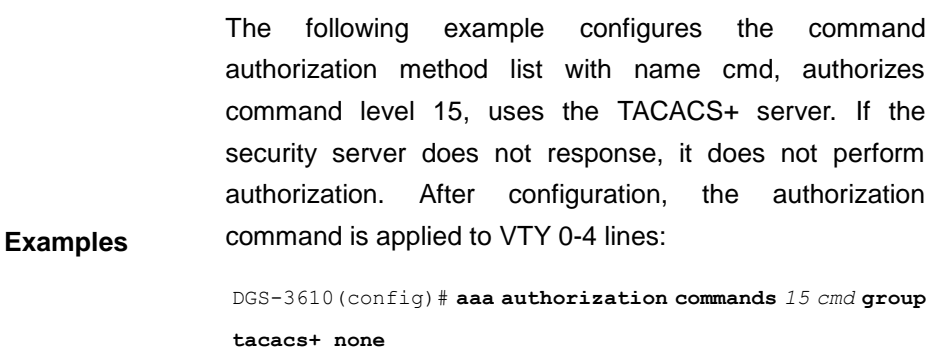

DGS-3610(config)# **line vty** *0 4*

DGS-3610(config-line)# **authorization commands** *15 cmd*

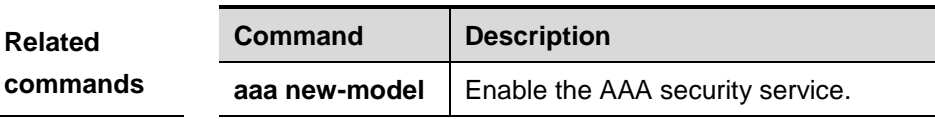

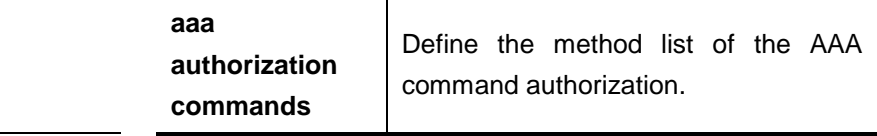

#### **44.2.7 aaa authorization exec**

Use this command to apply the Exec authorization methos list to the specified terminal lines in the line configuration mode. The **no** form of this command is used to disable the authorization function.

#### **authorization exec** {**default** | *list-name*}

#### **no authorization exec**

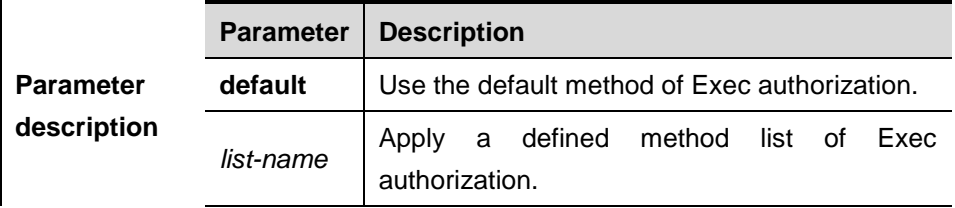

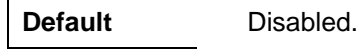

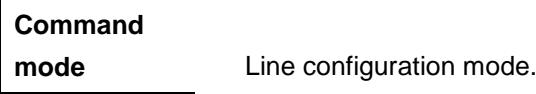

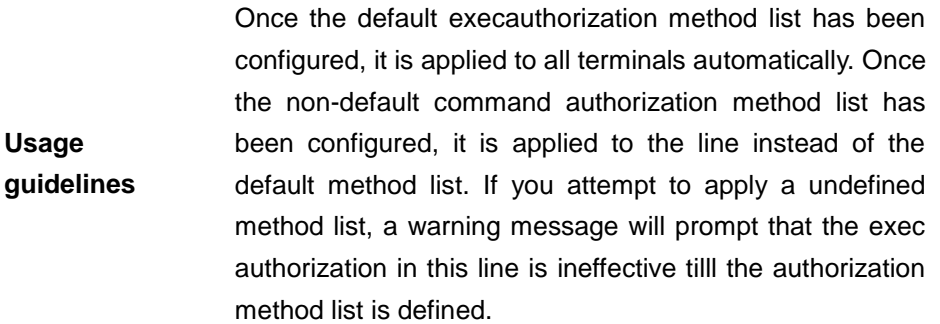

**Examples** The following example configures the exec authorization method list with name exec-1, uses the RADIUS server. If the security server does not response, it does not perform authorization. After configuration, the authorization command is applied to VTY 0-4 lines:

DGS-3610(config)# **aaa authorization exec** *exec-1* **group radius none**

DGS-3610(config)# **line vty** *0 4*

DGS-3610(config-line)# **authorization exec** *exec-1*

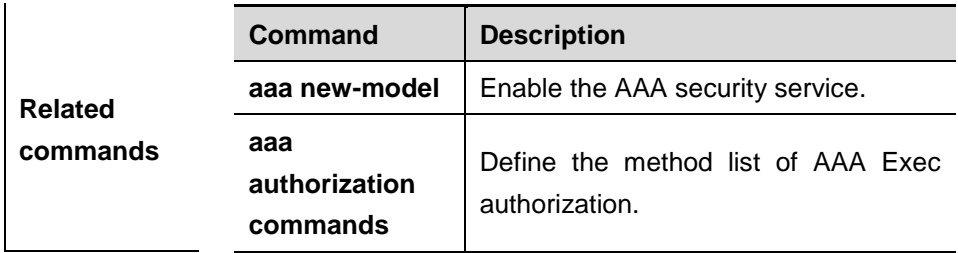

## **44.3 Accounting Related commands**

At present, DGS-3610 supports network accounting using RADIUS.

#### **44.3.1 aaa accounting commands**

Use this command to account users in order to count the network access fees or manage user activities. The **no** form of this command is used to disable the accounting function.

**aaa accounting commands** *level* {**default** | *list-name*} **start-stop** *method1* [*method2*...]

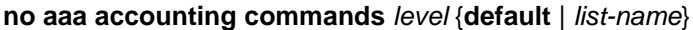

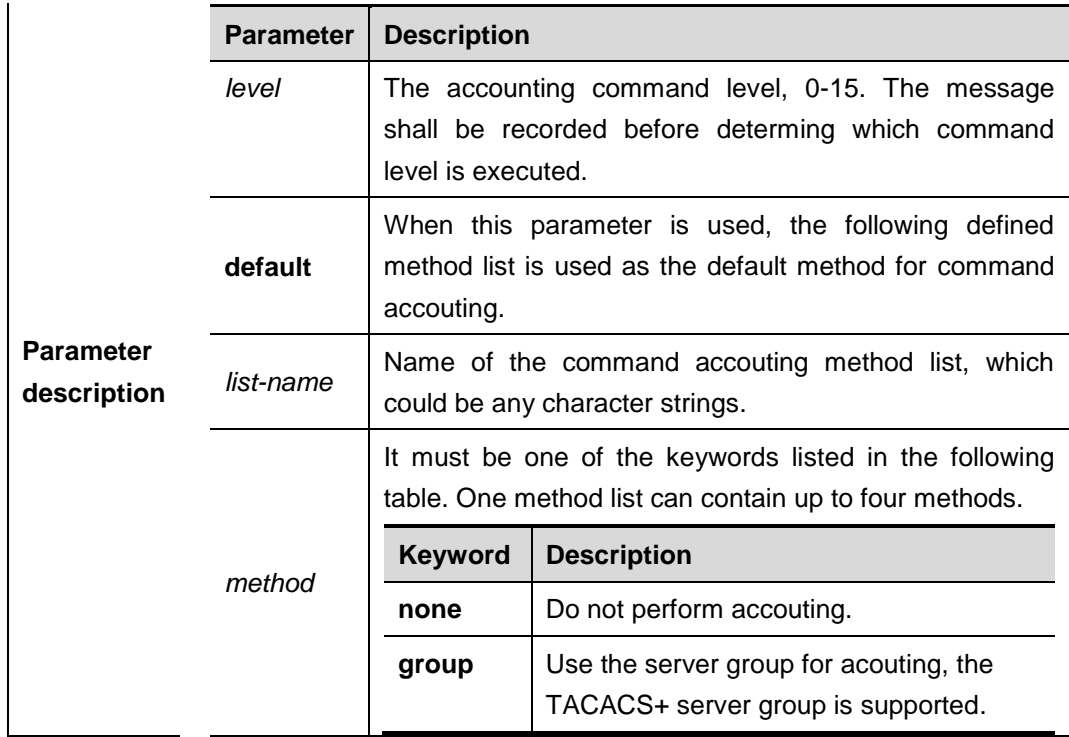

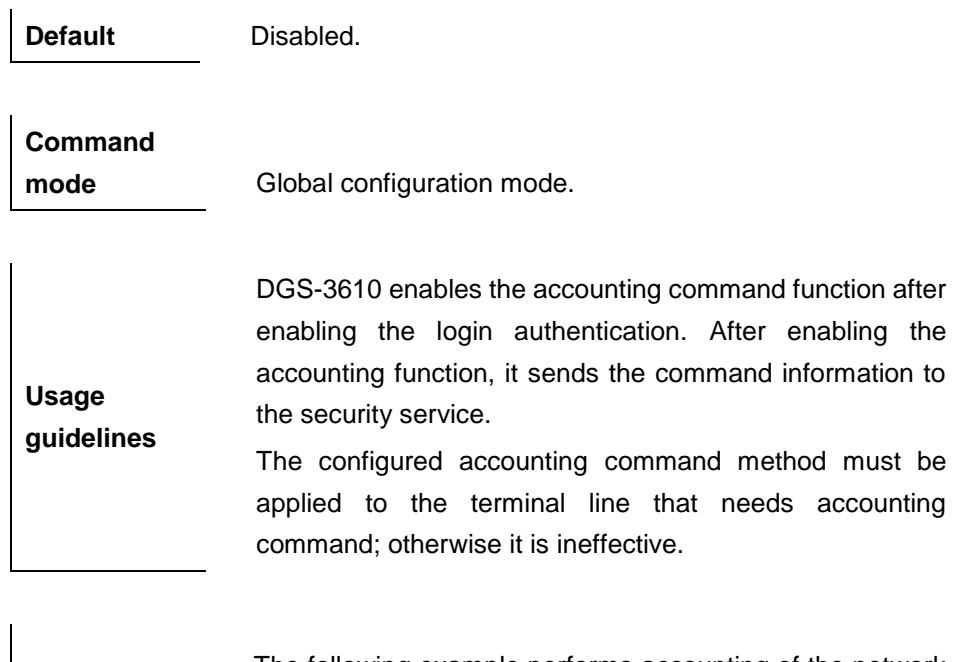

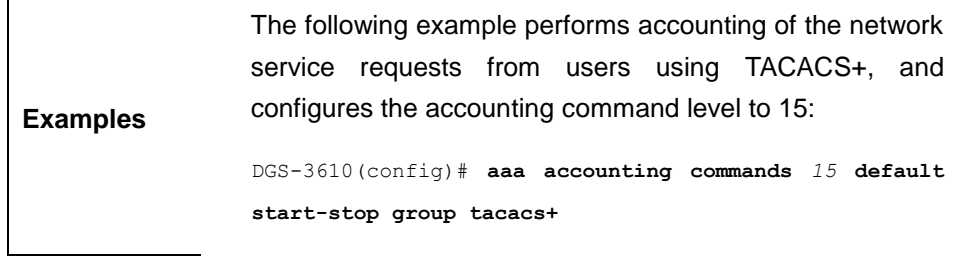

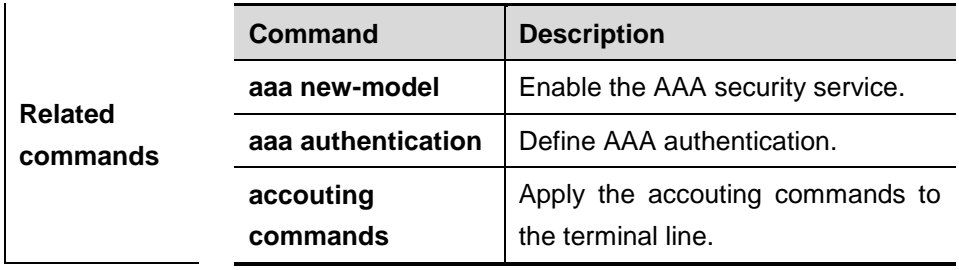

## **44.3.2 aaa accounting exec**

Use this command to account users in order to count the network access fees or manage user activities. The **no** form of this command is used to disable the accounting function.

**aaa accounting exec** {**default** | *list-name*} **start-stop** *method1* [*method2*...]

**no aaa accounting exec** {**default** | *list-name*}

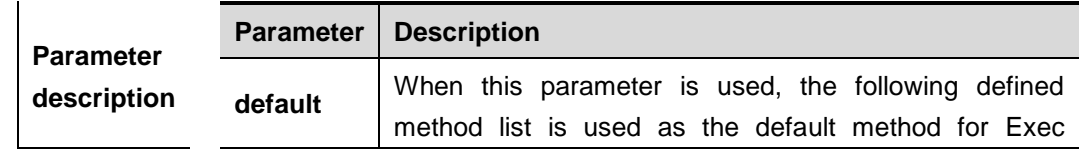

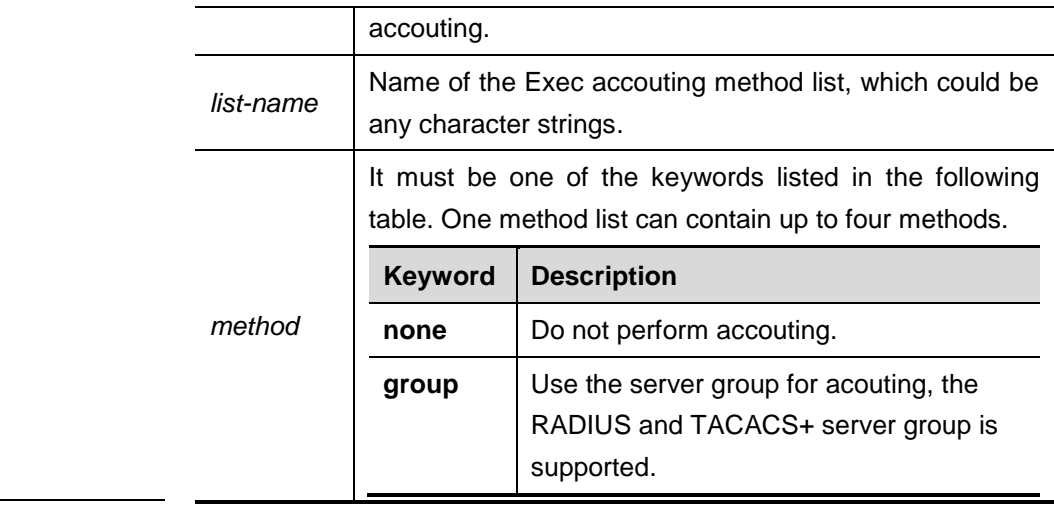

**Default** Disabled.

**Command** 

**Usage** 

**mode** Global configuration mode.

DGS-3610 enables the exec accounting function after enabling the login authentication.

**guidelines** After enabling the accounting function, it sends the account start information to the security server when the users log in the NAS CLI, and sends the account stop information to the security server when the users log out. If it does not send the account start information to the security server when a user loggs in, it does not send the account stop information to the security server when a user loggs out, either.

> The configured exec accounting method must be applied to the terminal line that needs accounting command; otherwise it is ineffective.

**Examples** The following example performs accounting of the network service requests from users using RADIUS, and sends the accounting messages at the start and end time of access:

> DGS-3610(config)# **aaa accounting network start-stop group radius**

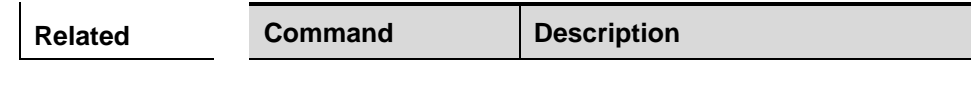

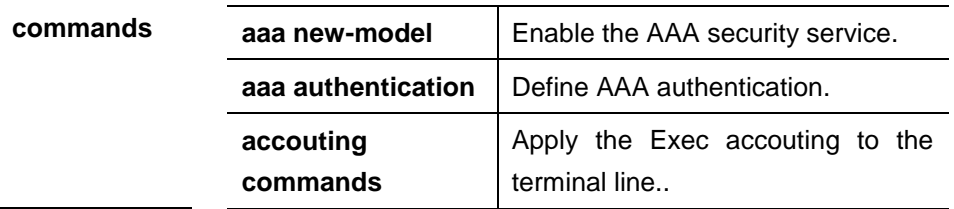

#### **44.3.3 aaa accounting network**

Use this command to account users in order to count the network access fees or manage user activities. The **no** form of this command is used to disable the accounting function.

#### **aaa accounting network** {**default** | *list-name*} **start-stop group radius**

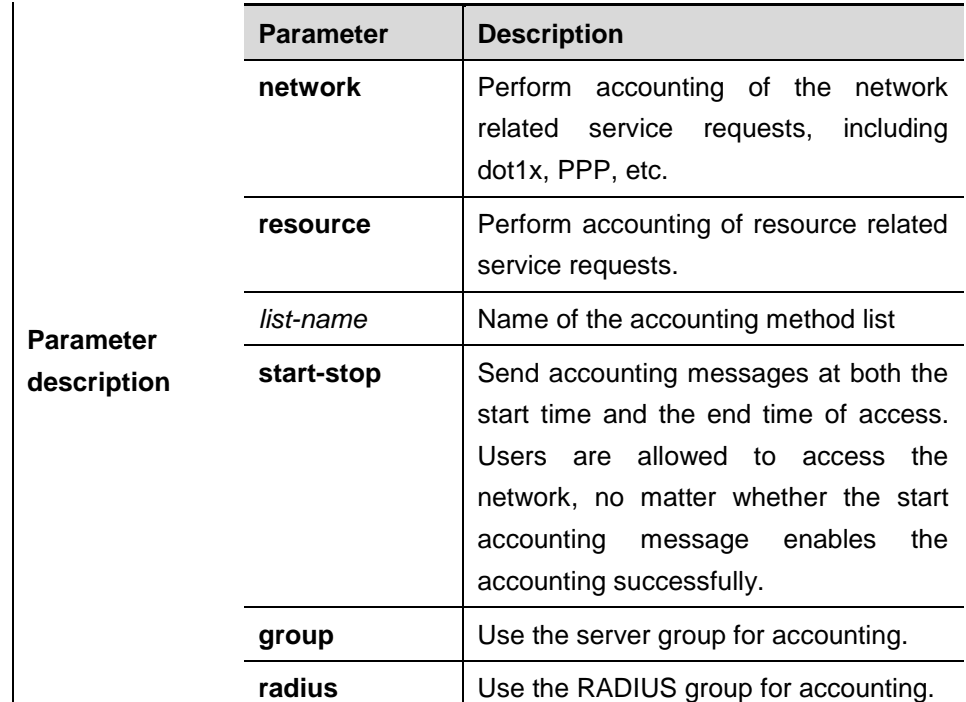

#### **no aaa accounting network** {**default** | *list-name*}

**Default** Disabled.

**Command** 

**mode** Global configuration mode.

**Usage guidelines** DGS-3610 performs accounting of user activities by sending record attributes to the security server. Use the keyword **start-stop** to set the user accounting option.

**Examples** The following example performs accounting of the network service requests from users using RADIUS, and sends the accounting messages at the start and end time of access: DGS-3610(config)# **aaa accounting network start-stop group radius**

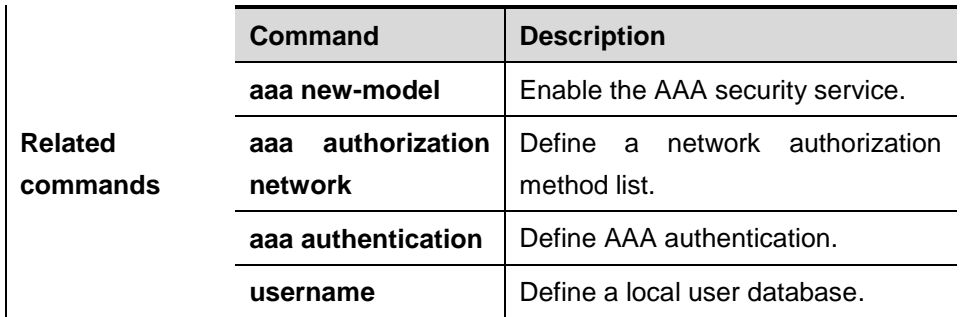

#### **44.3.4 aaa accounting update**

Use this command to enable the accounting update function The **no** form of this command is used to disable the accounting update function.

#### **aaa accounting update**

#### **no aaa accounting update**

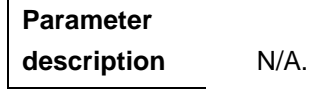

**Default** Disabled.

**Command** 

**mode** Global configuration mode.

**Usage guidelines** If the AAA security service is not enabled, the accounting update function cannot be used. This command is used to set the accounting interval if the AAA security service has been enabled.

**Examples** The following example demonstrates how to enable the accounting update function.

DGS-3610(config)# **aaa new-model**

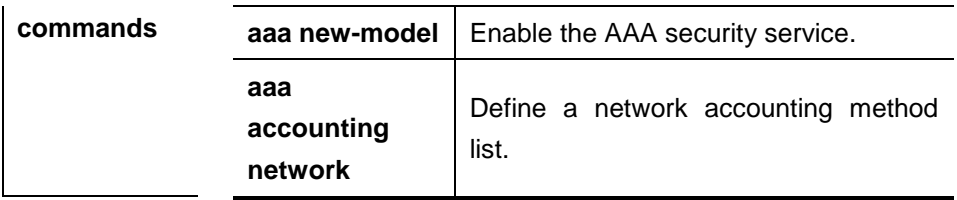

#### **44.3.5 aaa accounting update periodic**

If the accounting update function has been enabled, use this command to set the interval of sednign the accounting update message. The **no** form of this command is used to restore it to the default value.

#### **aaa accounting update periodic** *interval*

#### **no aaa accounting update periodic**

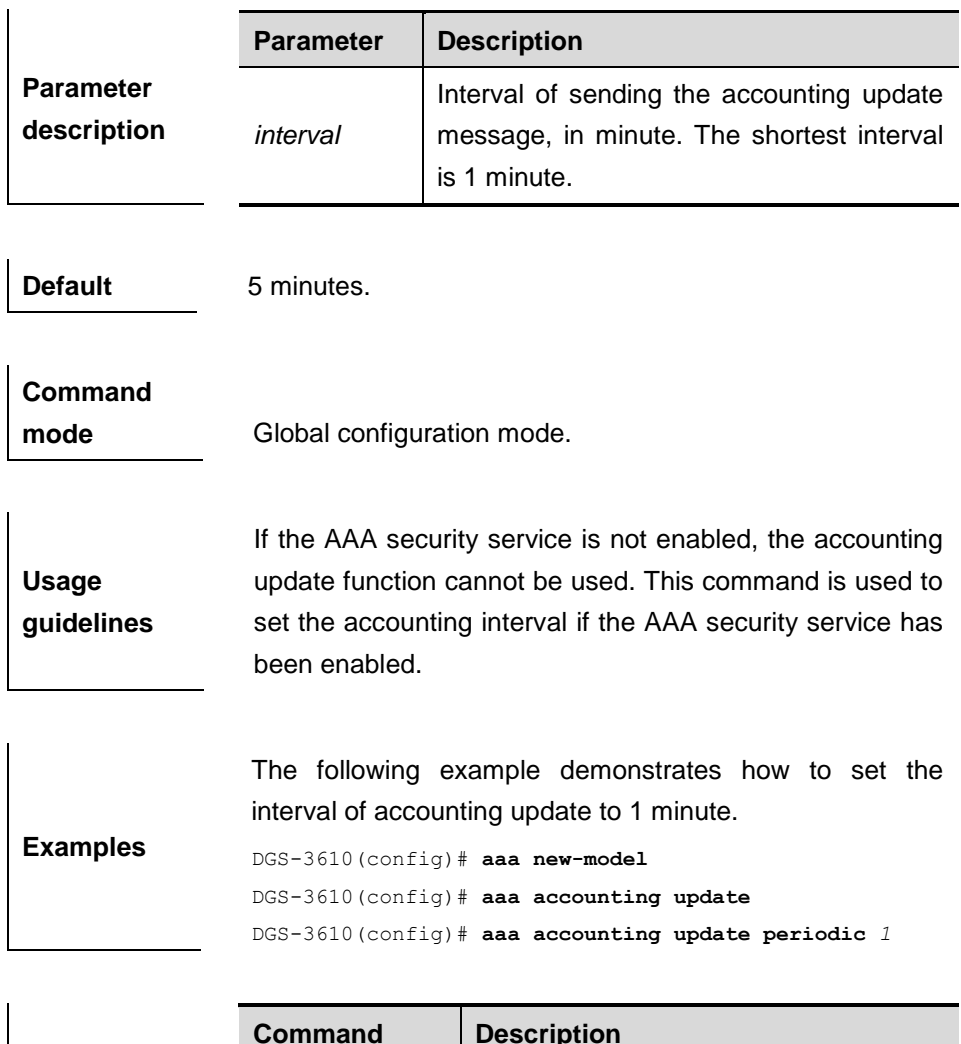

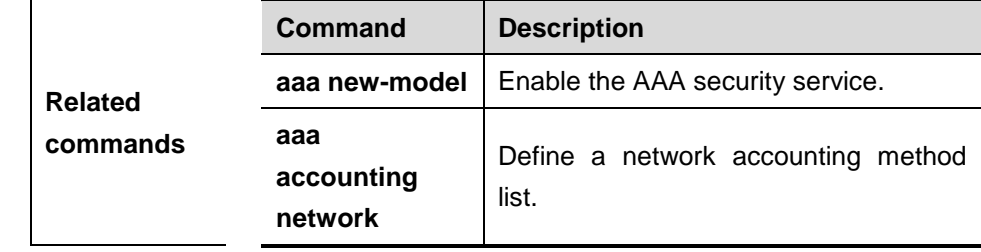

#### **44.3.6 accounting commands**

Use this command to apply the accounting command list to the specified terminal lines. The **no** form of this command is used to disable the accounting function.

**accounting commands** *level* {**default** | *list-name*}

#### **no accounting commands** *level*

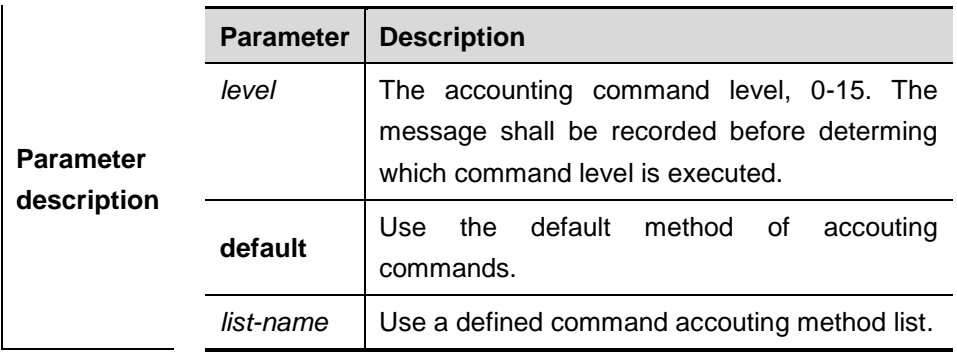

**Default** Disabled.

**Examples**

# **Command**

**mode** Line configuration mode.

**Usage guidelines** Once the default command accouting method list has been configured, it is applied to all terminals automatically. Once the non-default command accounting method list has been configured, it is applied to the line instead of the default method list. If you attempt to apply a undefined method list, a warning message will prompt that the command authorization in this line is ineffective till the accounting command method list is defined.

> The following example configures the accounting command method list with name cmd, accounts the level-15 command, uses the TACACS+ server. If the security server does not response, it does not perform accounting. After configuration, the accounting command is applied to VTY 0-4 lines:

> > DGS-3610(config)# **aaa accounting commands** *15 cmd* **group tacacs+ none**

```
DGS-3610(config)# line vty 0 4
```
DGS-3610(config-line)# **accounting commands** *15 cmd*

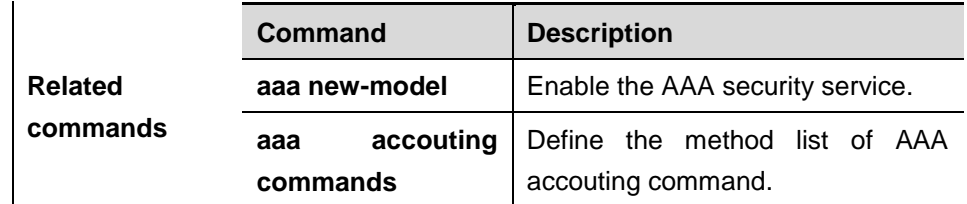

#### **44.3.7 accounting exec**

Use this command to apply the exec accouting method list to the specified terminal lines in the line configuration mode. The **no** form of this command is used to disable the exec accounting function.

#### **accounting exec** {**default** | *list-name*}

#### **no accounting exec**

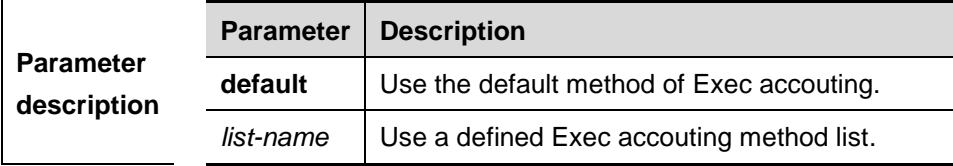

**Default** Disabled.

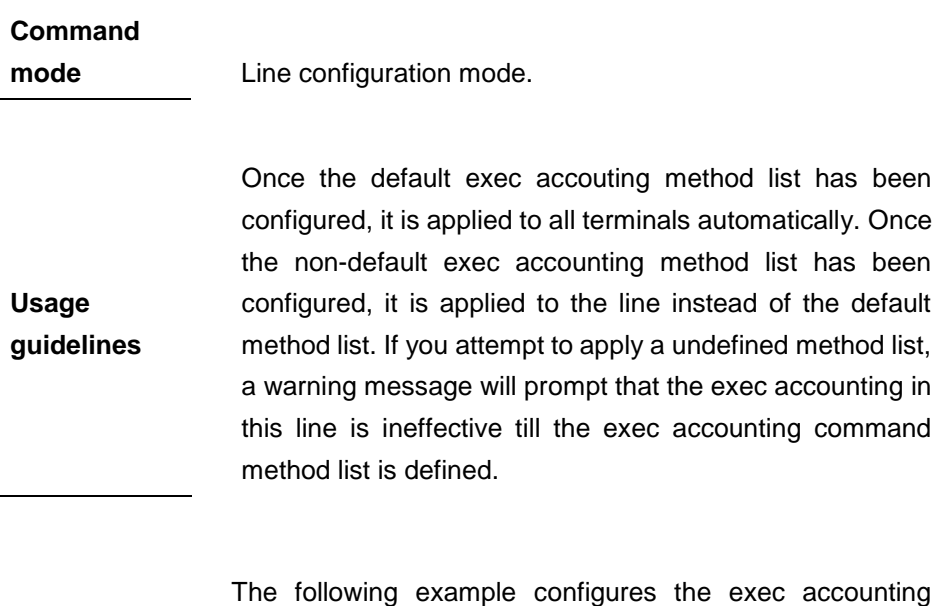

**Examples** method list with name exec-1, uses the RADIUS server. If the security server does not response, it does not perform

accounting. After configuration, the exec accounting is applied to VTY 0-4 lines:

DGS-3610(config)# **aaa accounting exec** *exec-1* **group radius none**

```
DGS-3610(config)# line vty 0 4
```
DGS-3610(config-line)# **accounting exec** *exec-1*

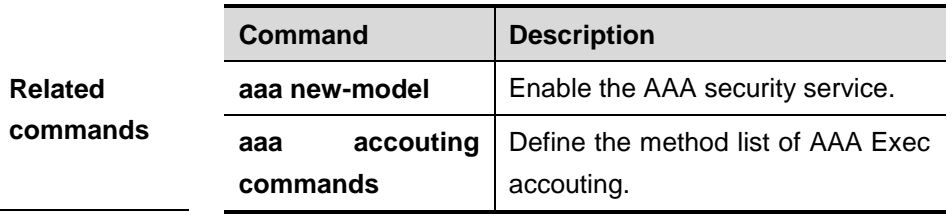

## **44.4 AAA Server Group Commands**

#### **44.4.1 aaa group server**

Use this command to configure the AAA server group. The **no** form of this command is used to delete the server group.

**aaa group server** {**radius** | **tacacs+**} *name*

**no aaa group server** {**radius** | **tacacs+**} *name*

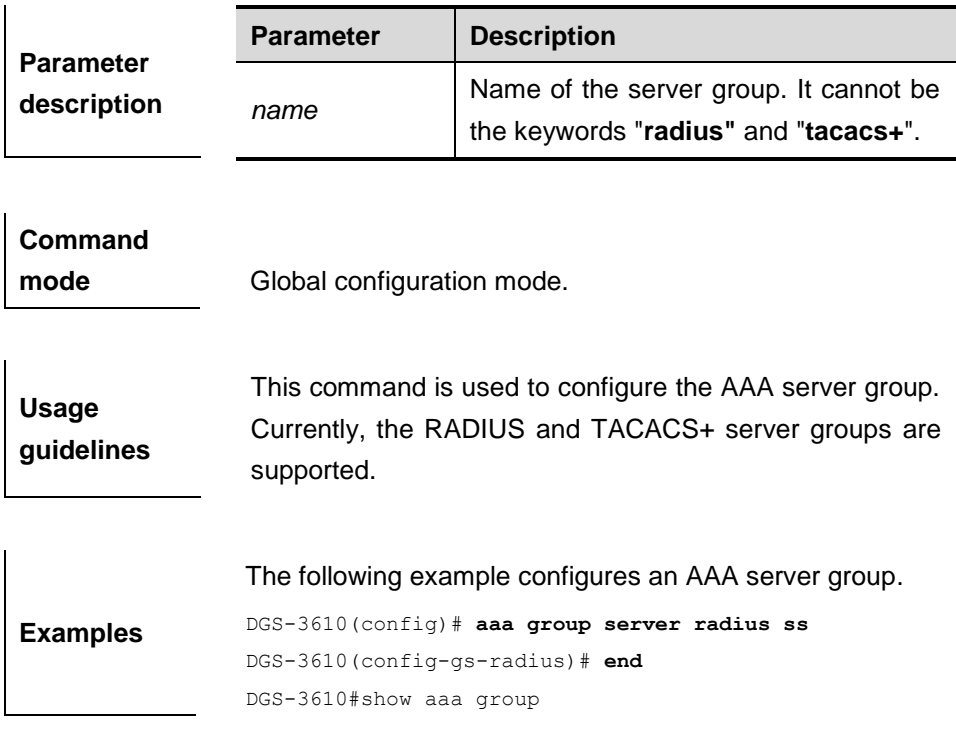

```
Group-name: ss
Group Type: radius
Referred: 1
Server List:
```
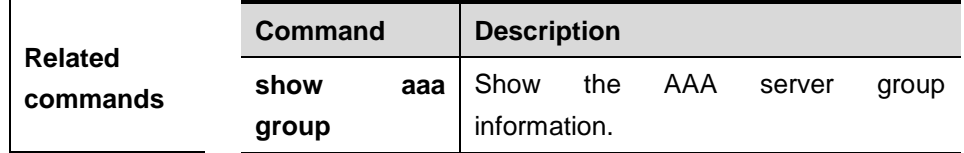

## **44.4.2 ip vrf forwarding**

Use this command to select the **vrf** for the AAA server group. The **no** form of this command removes the setting.

**ip vrf forwarding** *vrf\_name*

**no ip vrf forwarding** 

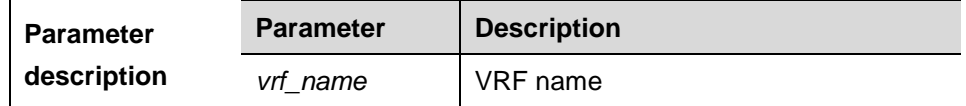

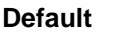

**Configuration** N/A.

**Command mode** Server group configuration mode.

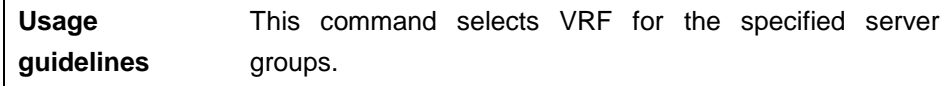

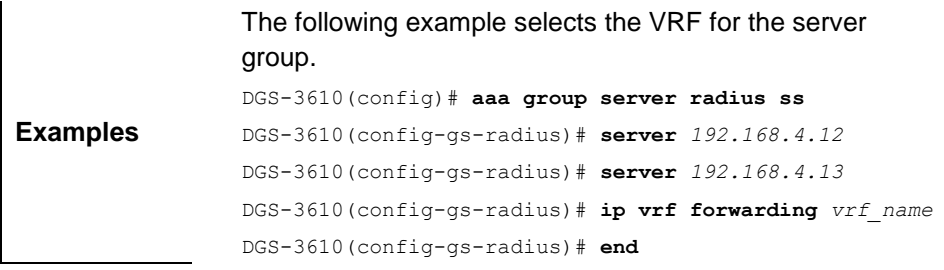

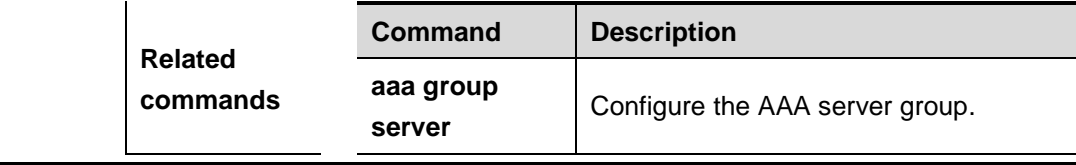

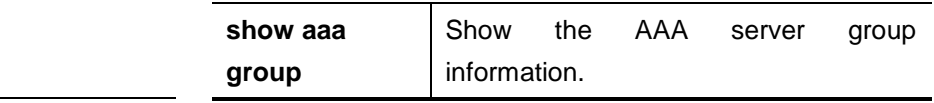

#### **44.4.3 server**

Use this command to add a server to the AAA server group. The **no** form is used to delete a server.

**server** *ip-addr* [**authen-port** *port1*] [ **acct-port** *port2*]

**no server** *ip-addr* [**authen-port** *port1*] [**acct-port** *port2*]

|                  | <b>Parameter</b> | <b>Description</b>                |
|------------------|------------------|-----------------------------------|
| <b>Parameter</b> | ip-addr          | IP address of the server          |
| description      | port1            | Authentication port of the server |
|                  | port2            | Accounting port of the server     |
|                  |                  |                                   |

**Default** No server is configured.

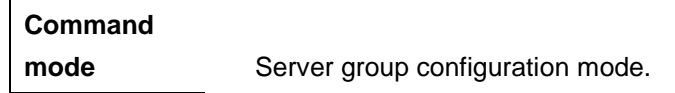

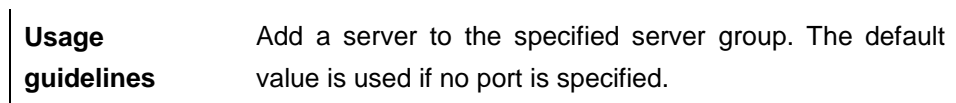

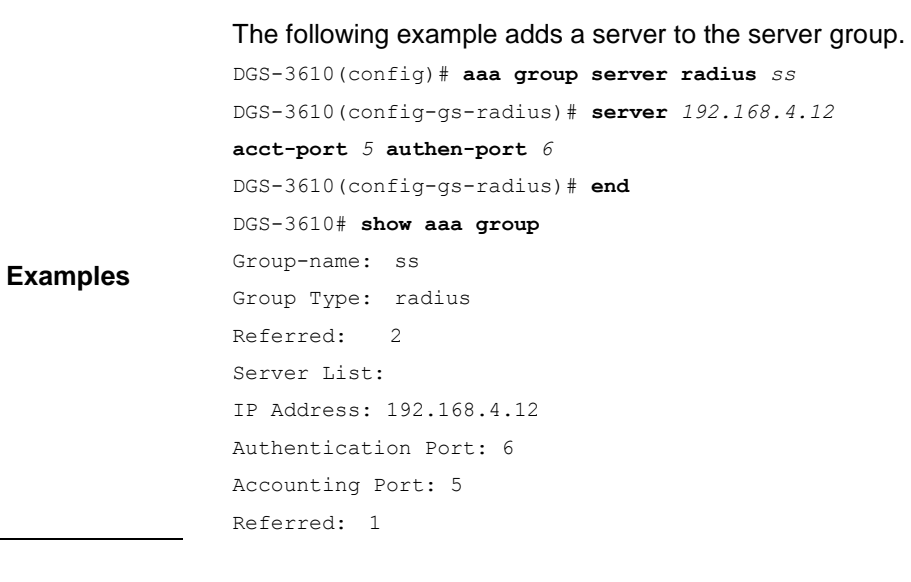

**Related Command Description**

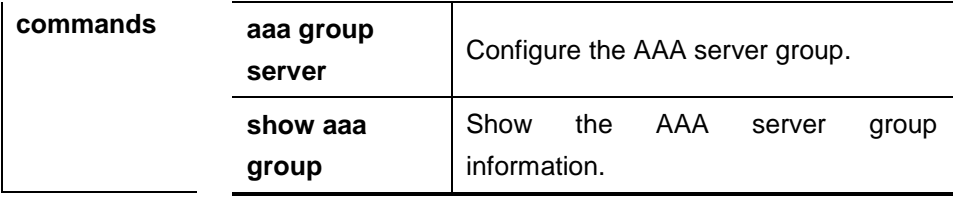

#### **44.4.4 show aaa group**

**commands**

**server**

Use this command to show all the server groups configured for AAA.

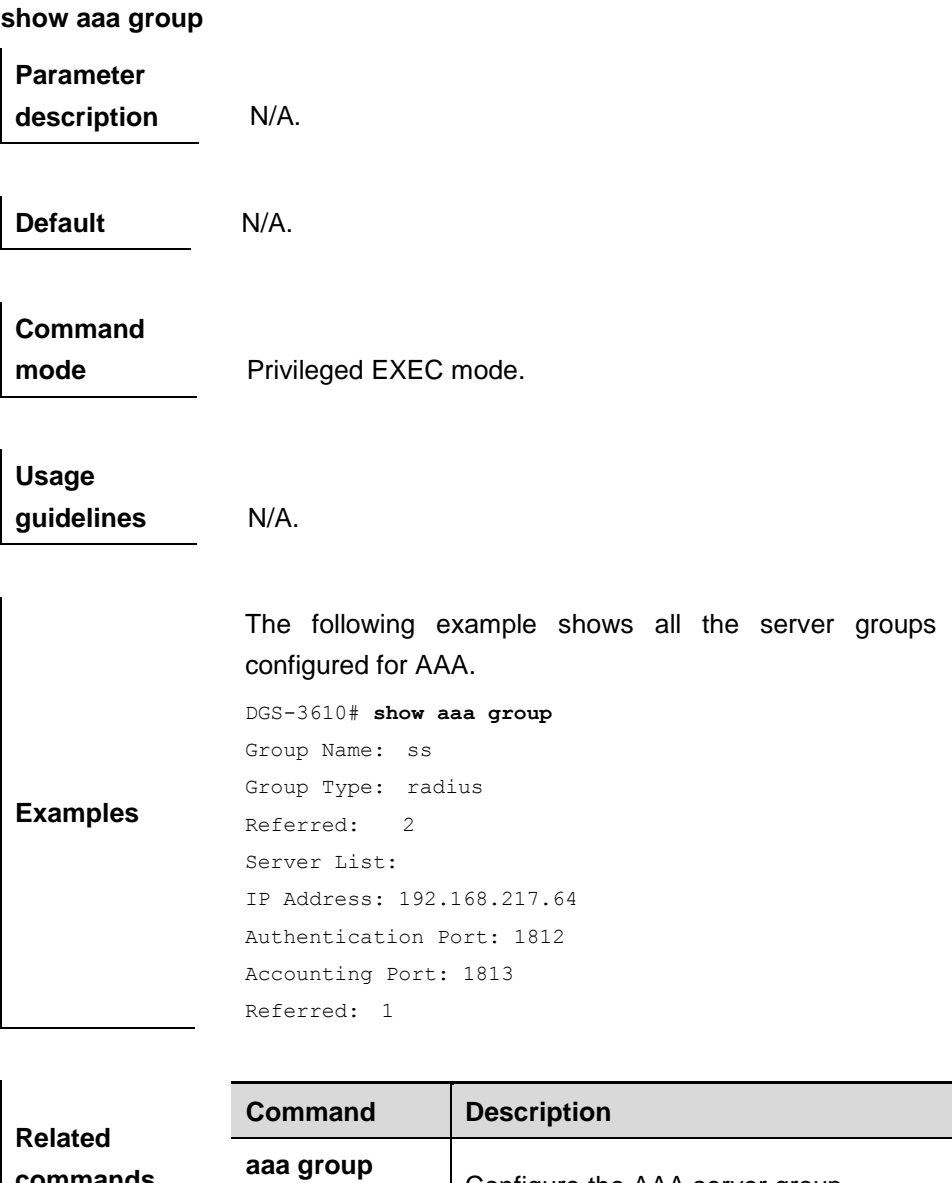

Configure the AAA server group.

## **44.5 Other AAA Commands**

#### **44.5.1 aaa local authentication attempts**

Use this command to configure login attempt times .

#### **aaa local authentication attempts** *max-attempts*

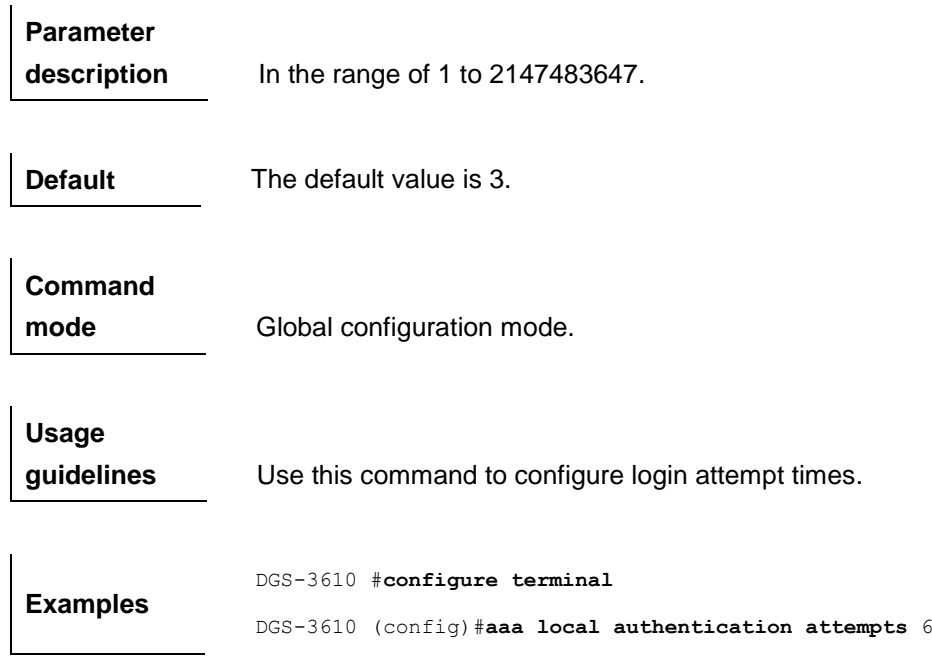

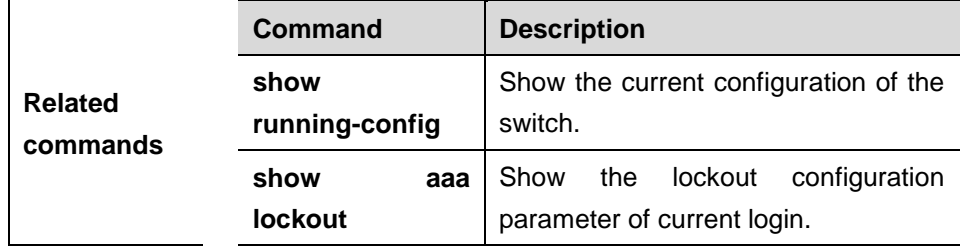

## **44.5.2 aaa local authentication lockout-time**

Use this command to configure the length of lockout-time when the login user has attempted for more than the limited times .

#### **aaa local authentication lockout-time** *lockout-time*

**Parameter description** In the range of 1 to 2147483647.

**Default** 15 hours.

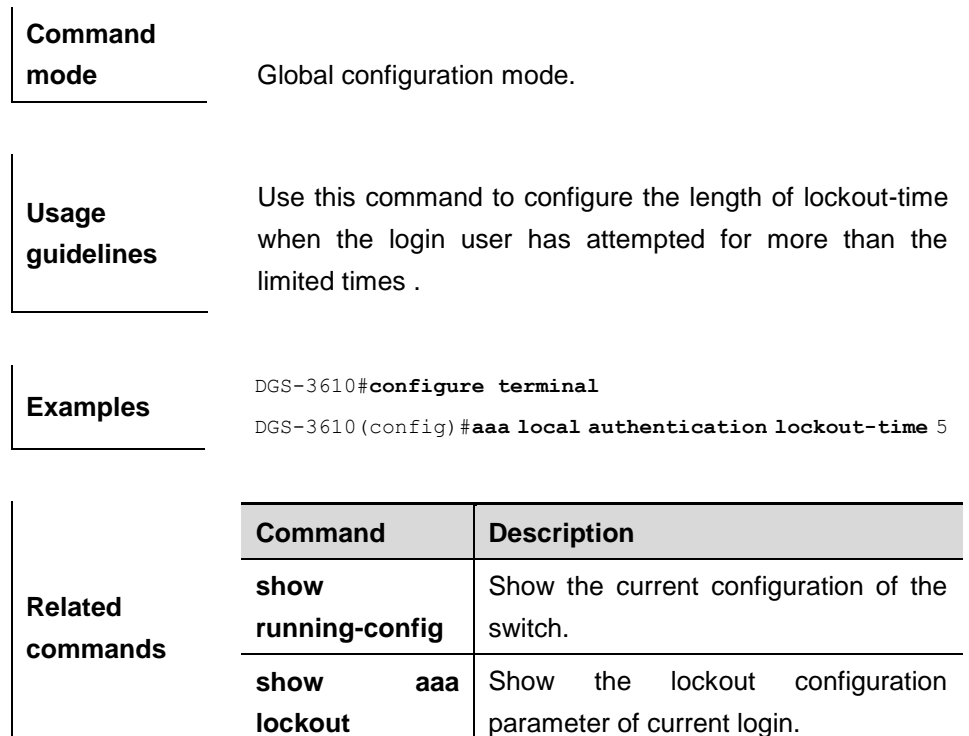

#### **44.5.3 aaa new-model**

Use this command to enable the DGS-3610 AAA security service. The **no** form of this command is used to disable the AAA security service.

#### **aaa new-model**

 $\overline{1}$ 

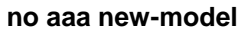

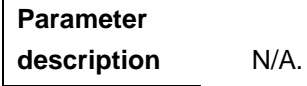

**Default** Disabled.

**Command mode** Global configuration mode.

**Usage guidelines** Use this command to enable AAA. If AAA is not enabled, none of the AAA commands can be configured.

**Examples** The following example shows how to enable the AAA

#### security service.

DGS-3610(config)# **aaa new-model**

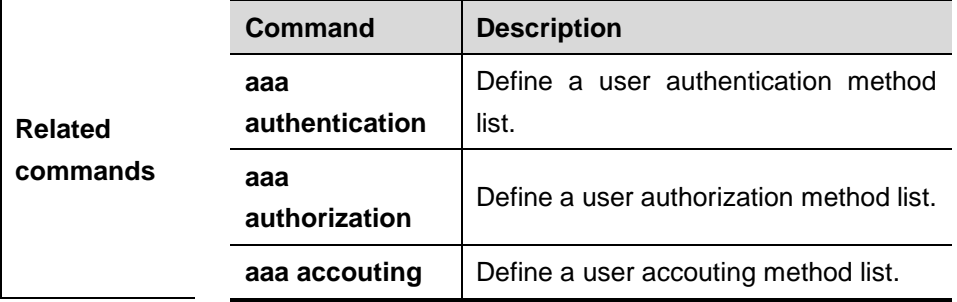

#### **44.5.4 clear aaa local user lockout**

Use this command to clear the lockout user list.

#### **clear aaa local user lockout {all | user-name** *<word>***}**

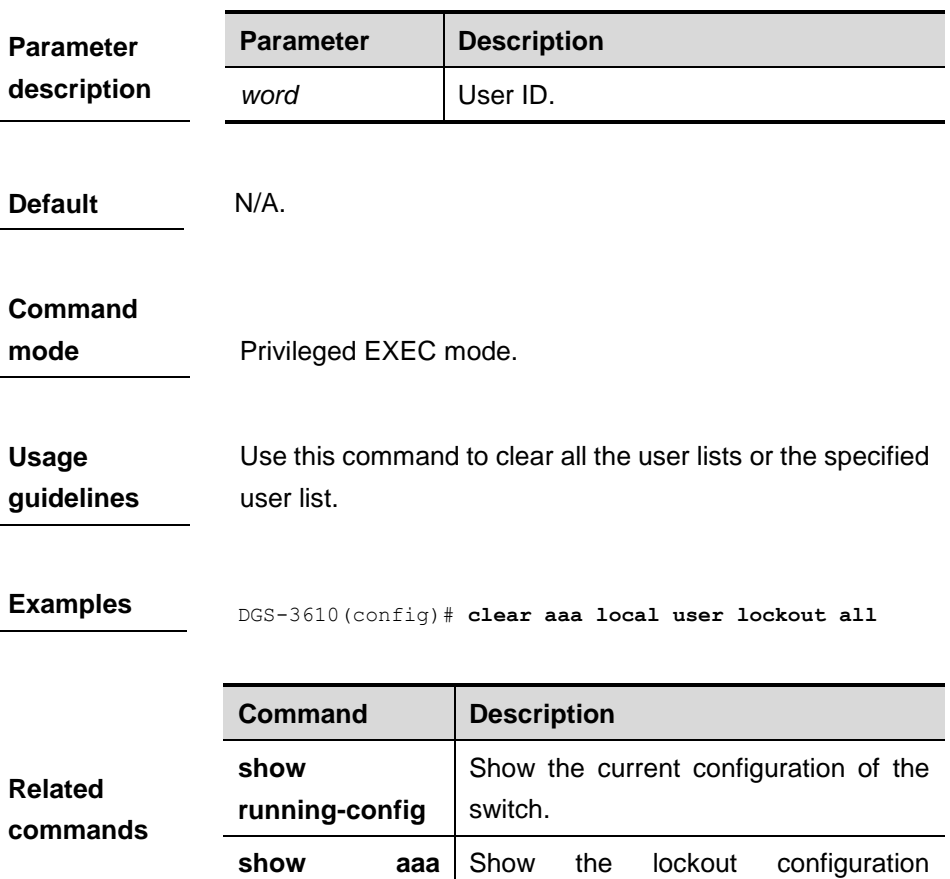

#### **44.5.5 debug aaa**

**lockout**

Use this command to turn on the AAA service debugging switch. The **no** form of this command is used to turn off the debugging switch.

parameter of current login.

#### **debug aaa event**

#### **no debug aaa event**

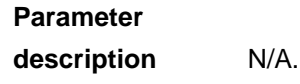

**Command mode** Privileged EXEC mode.

## **44.5.6 show aaa method-list**

Use this command to show all AAA method lists.

#### **show aaa method-list**

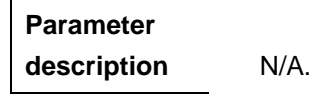

**Default** N/A.

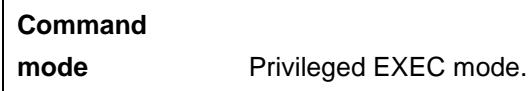

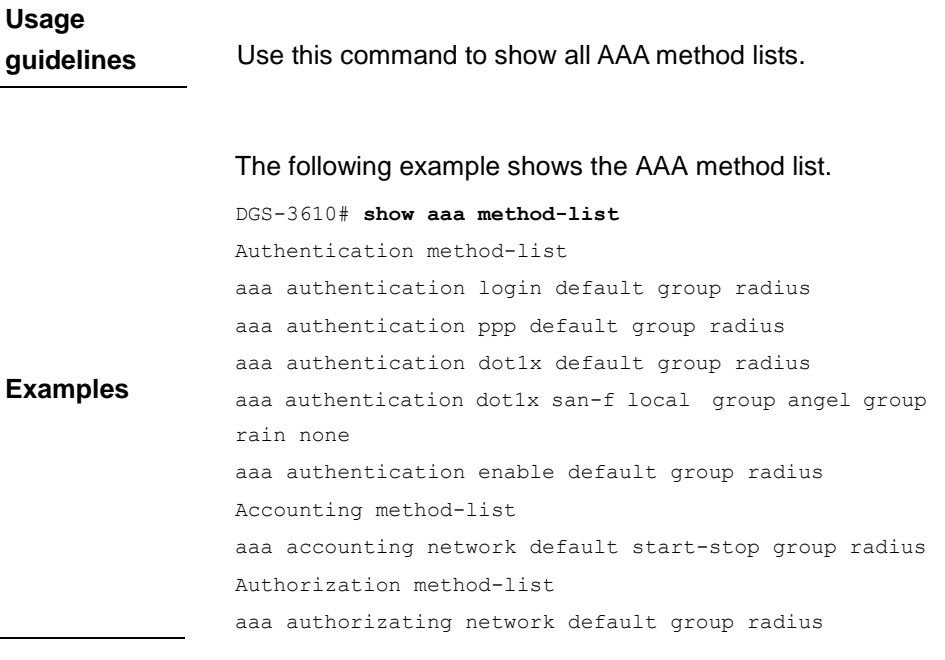

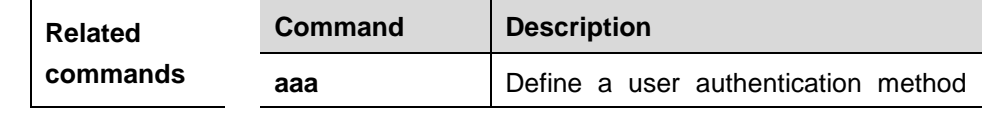

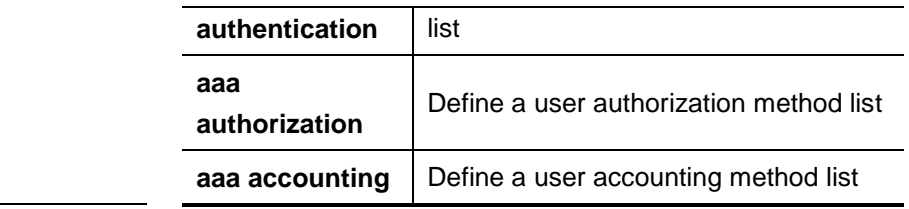

#### **44.5.7 show aaa user lockout**

Use this command to show the lockout user list.

**lockout**

#### **show aaa local user lockout {all | user-name** *<word>***}**

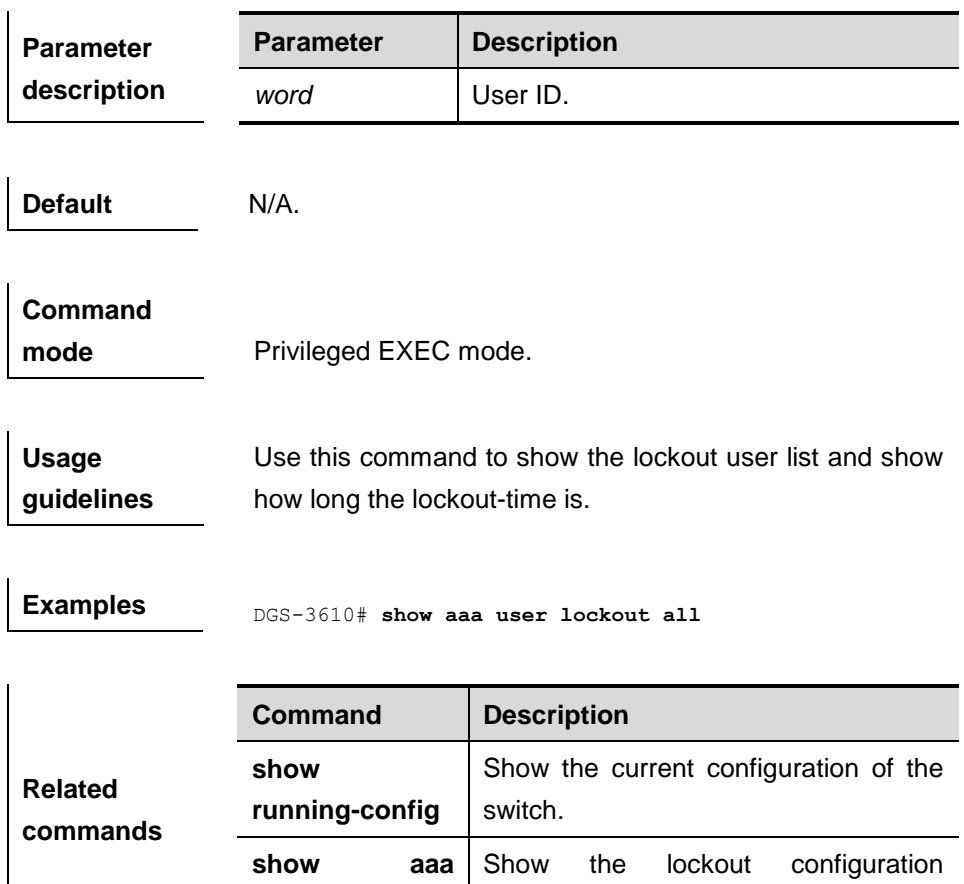

parameter of current login.

44-3 2

# **45 RADIUS Configuration Commands**

## **45.1 Configuration Related Commands**

RADIUS configuration includes following commands:

- **ip raius source-interface**
- radius-server host
- radius-server key
- **radius-server retransmit**
- **radius-server timeout**
- **radius-server dead-time**
- **radius attribute**
- **radius set qos cos**
- radius vendor-specific extend

#### **45.1.1 ip radius source-interface**

Use this command to specify the source IP address for the RADIUS packets. Use the **no** form of this command to delete the source IP address for the RADIUS packet.

**ip radius source-interface** *interface*

#### **no radius source-interface**

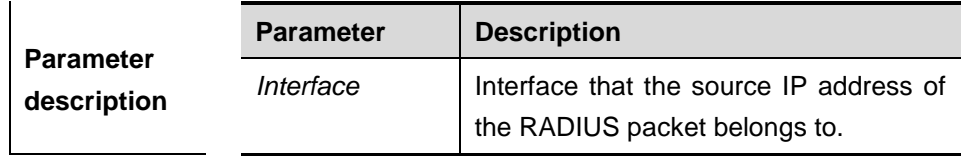

**Default** The source IP address of the RADIUS packet is set by the network layer.

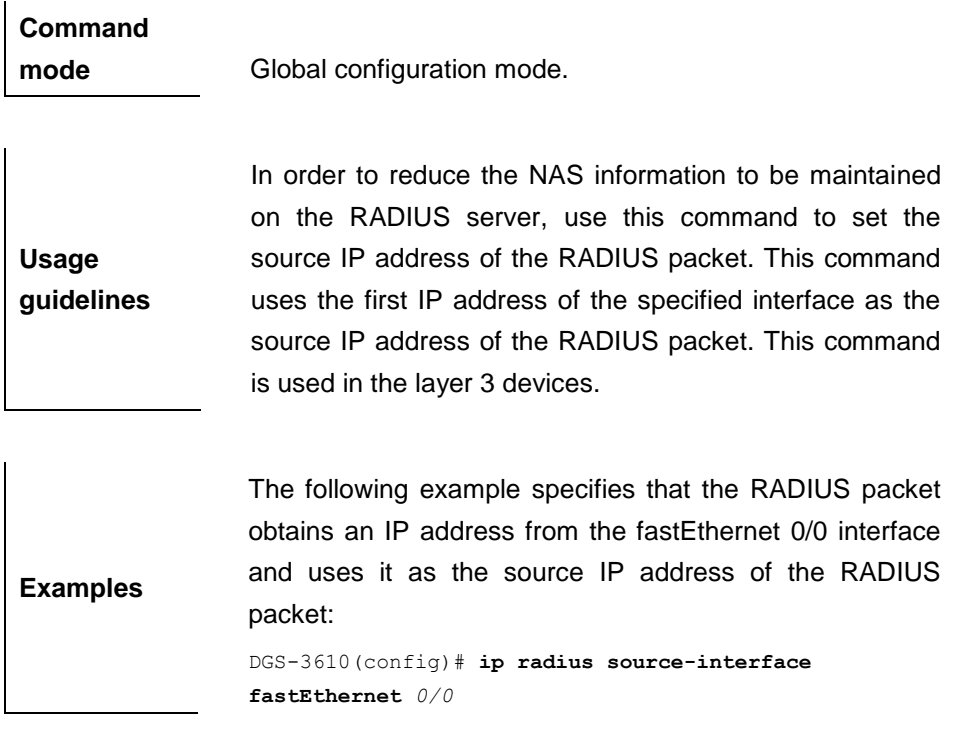

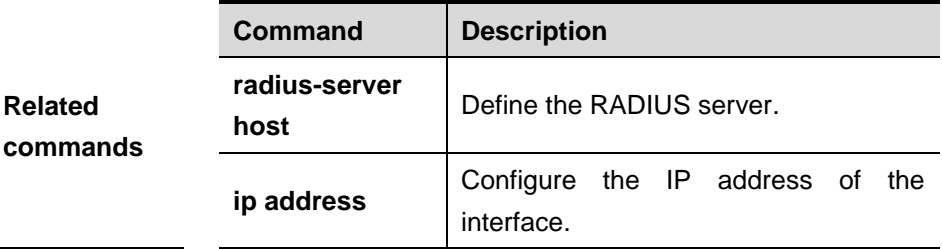

#### **45.1.2 radius-server host**

Use this command to specify a RADIUS security server host. The **no** form of this command is used to delete the RADIUS security server host.

**radius-server host** {*hostname* | *ip-address*} [**auth-port** *port-number*] [**acct-port** *port-number*]

**no radius-server host** {*hostname* | *ip-address*}

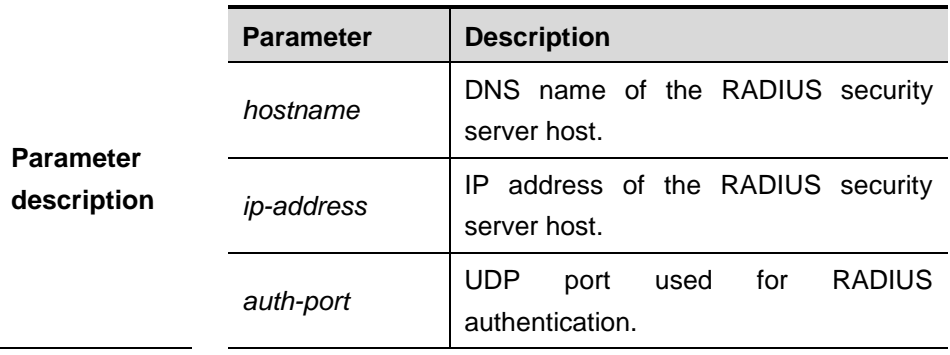

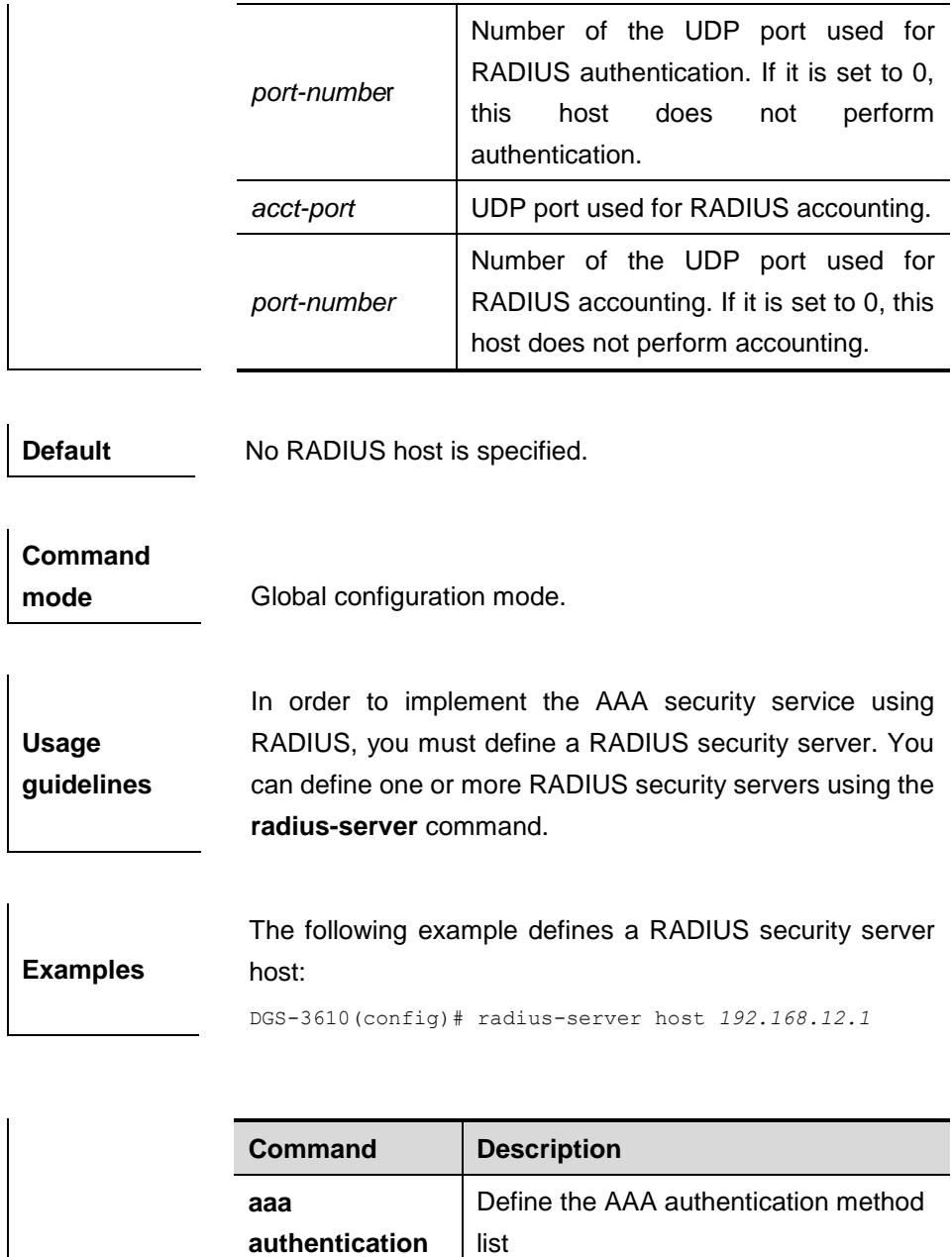

#### **45.1.3 radius-server key**

**Related commands**

Use this command to define a shared password for the network access server (device) to communicate with the RADIUS security server. The **no** form of this command is used to remove the shared password.

Define a shared password for the

Define the number of RADIUS packet

Define the timeout for the RADIUS

RADIUS security server.

retransmissions.

packet.

**radius-server** 

**radius-server retransmit**

**radius-server** 

**timeout**

**key**

#### **radius-server key [ 0 | 7 ]** *text-string*

#### **no radius-server key**

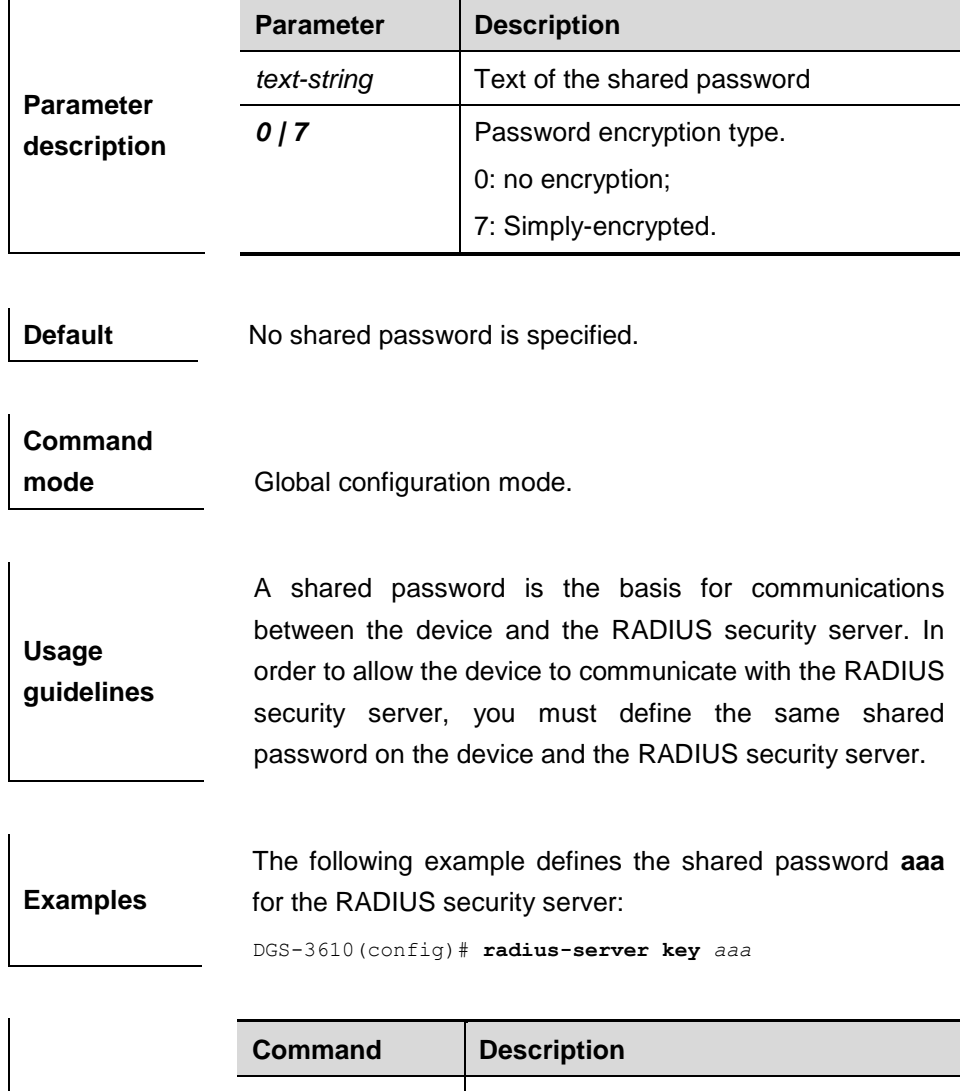

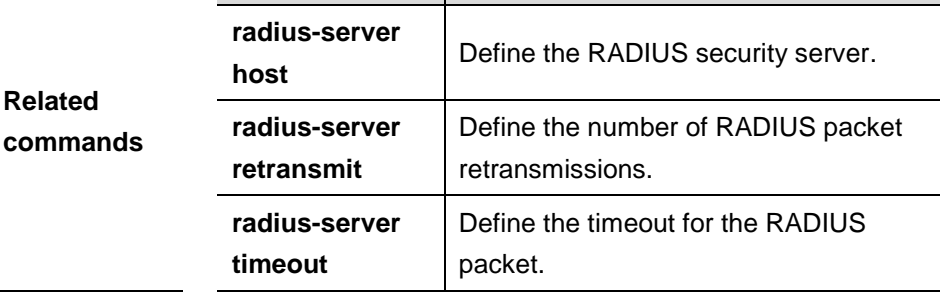

#### **45.1.4 radius-server retransmit**

Use this command to configure the number of packet retransmissions before the device considers that the RADIUS security server does not respond. The **no** form of this command is used to restore it to the default setting.

#### **radius-server retransmit** *retries*

#### **no radius-server retransmit**

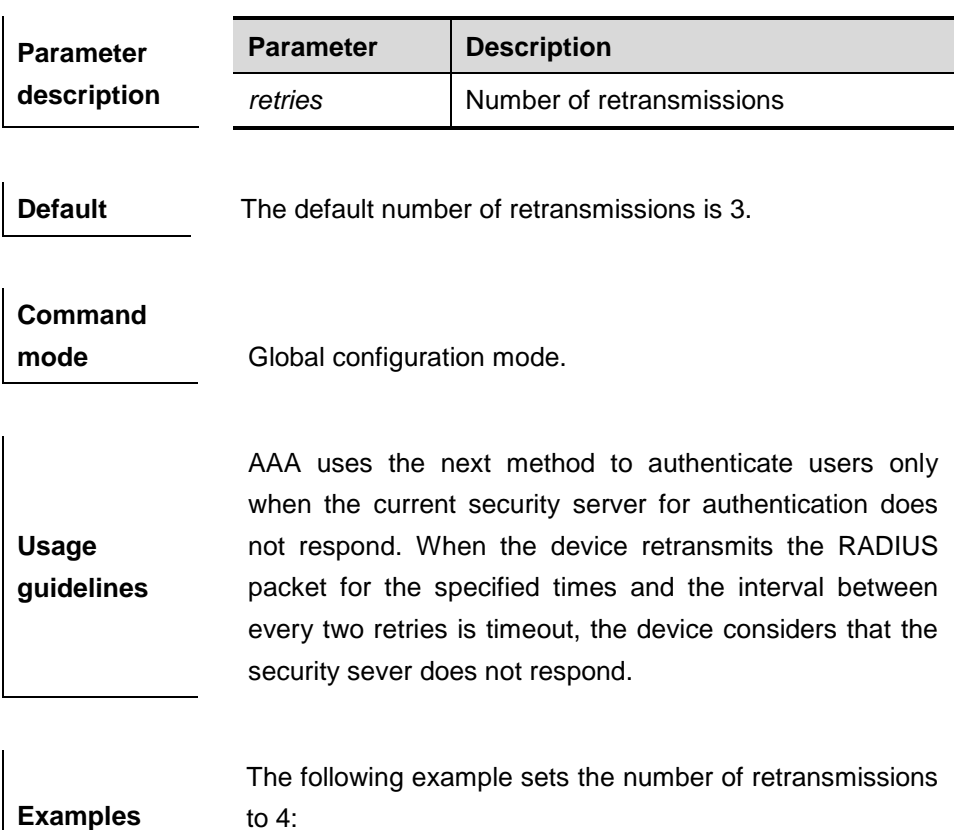

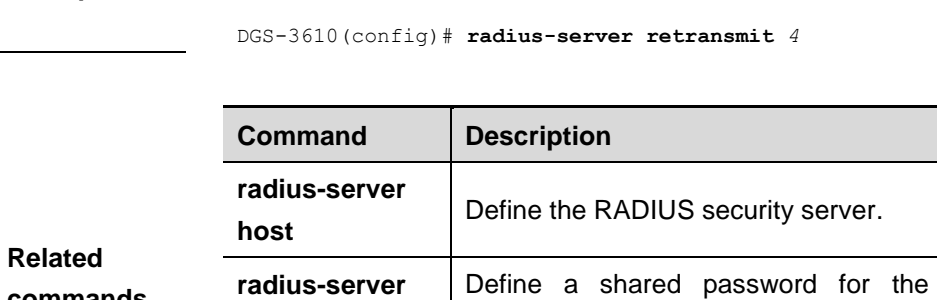

#### **commands key** RADIUS server. **radius-server timeout** Define the timeout for the RADIUS packet.

## **45.1.5 radius-server timeout**

Use this command to set the time for the device to wait for a response from the security server after retransmitting the RADIUS packet. The **no** format of this command is used to restore it to the default setting.

**radius-server timeout** *seconds*

#### **no radius-server timeout**

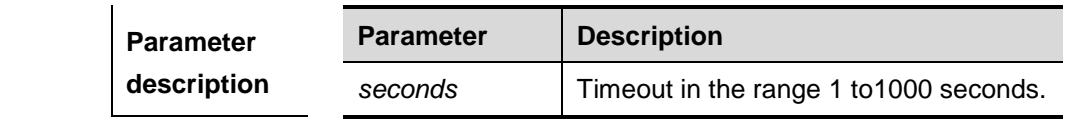

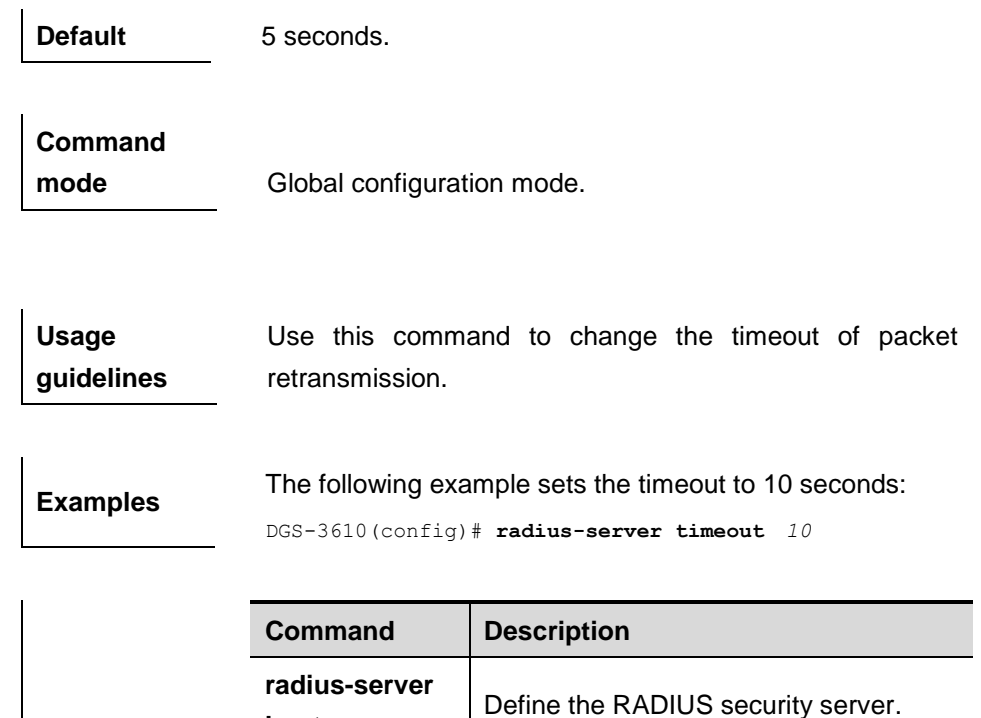

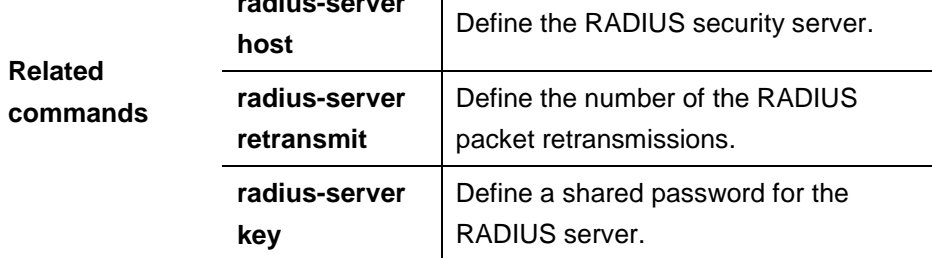

#### **45.1.6 radius-server deadtime**

If the device has not received any response from the sever within the specified time, it considers the server dead. The time t is called deadtime. DGS-3610 operating system supports to set the RADIUS deadtime. Use this command to set the deadtime. The **no** format of this command is used to restore it to the default setting.

**radius-server deadtime** *minnutes*

#### **no radius-server deadtime**

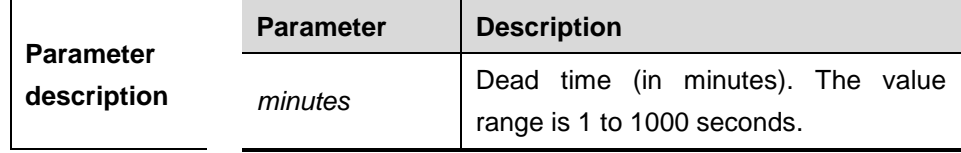

l.

**Default** 5 Minutes.

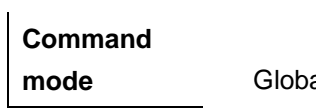

**mode** Global configuration mode.

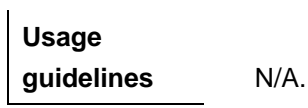

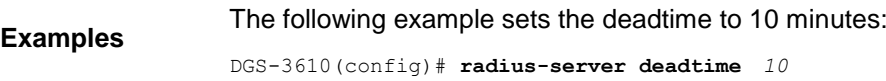

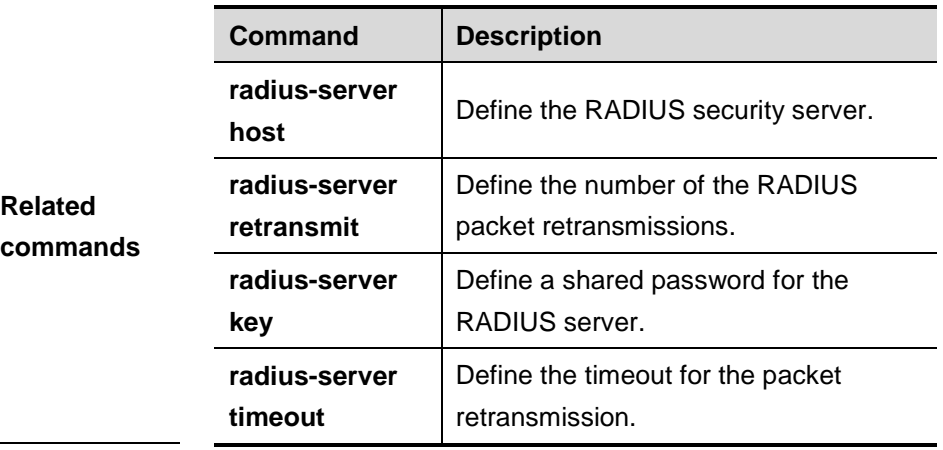

#### **45.1.7 radius attribute**

**radius attribute** {*id* **| down-rate-limit | dscp | mac-limit | up-rate-limit**} **vendor-type** *type*

**no radius attribute** {*id* **|down-rate-limit | dscp | mac-limit | up-rate-limit**} **vendor-type**

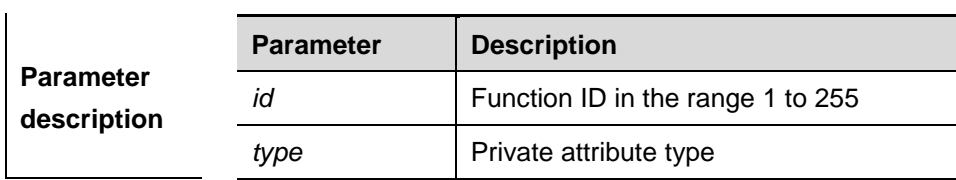

Only the default configuration of private attributes in DGS-3610 is recognized.

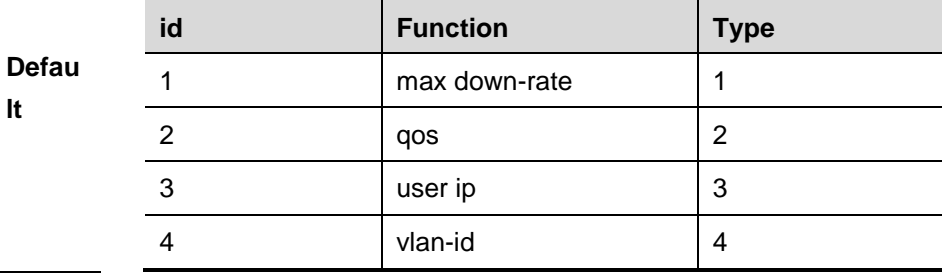

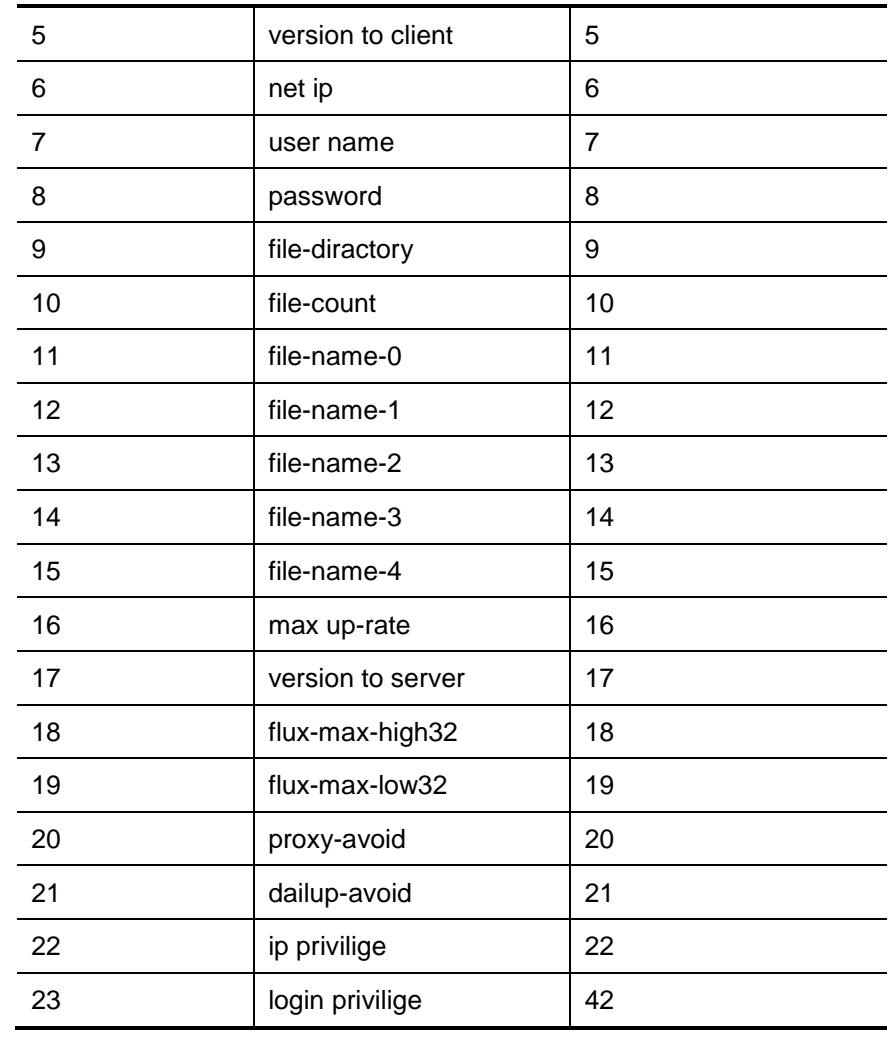

#### Extended attributes:

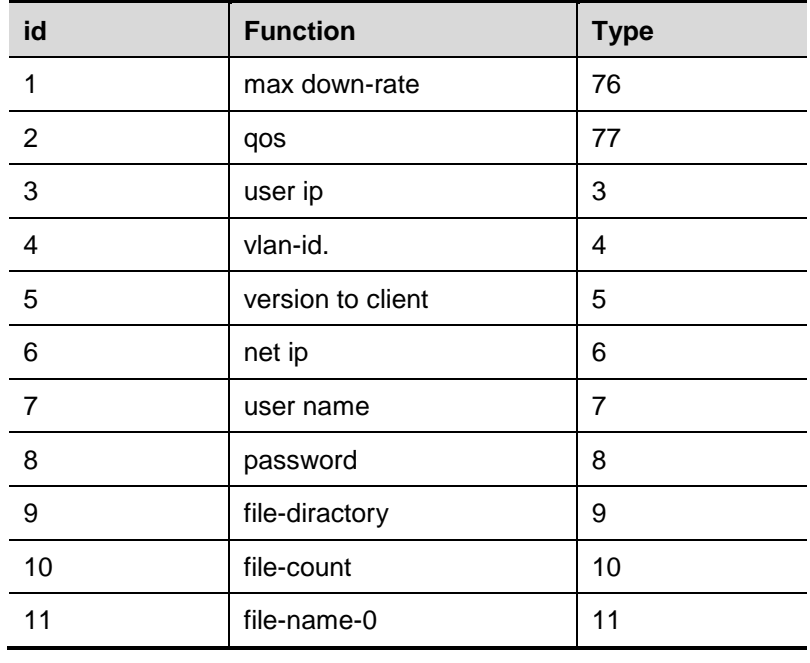

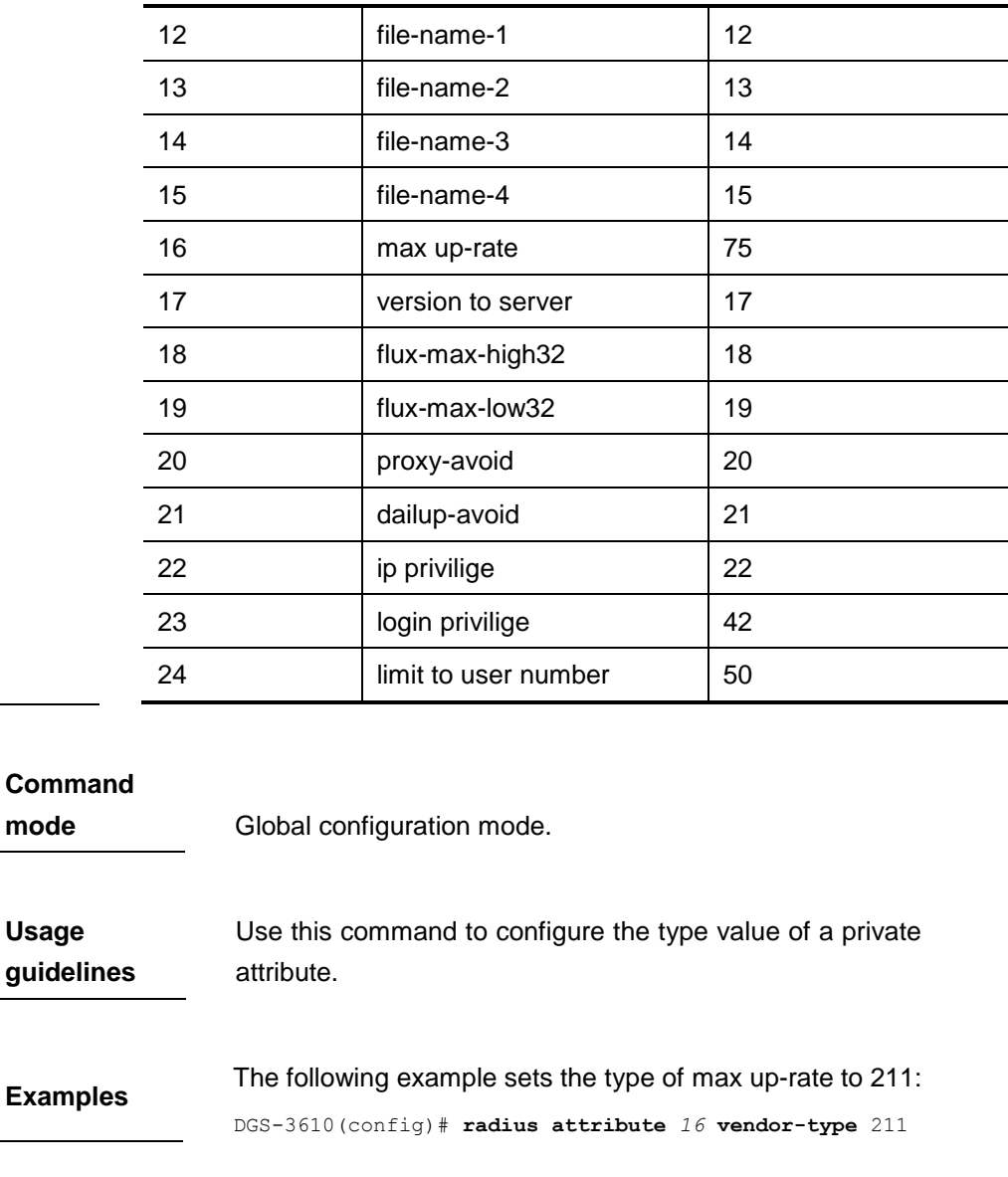

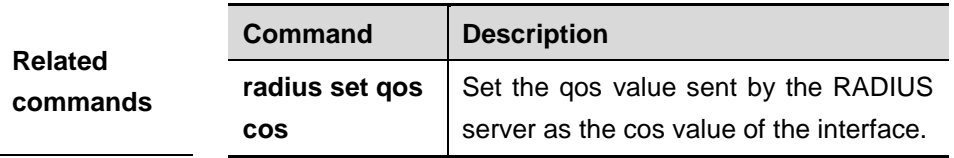

## **45.1.8 radius set qos cos**

Use this command to set the qos value sent by the RADIUS server as the cos value of the interface. Use the **no** form of this command to restore it to the default setting.

**radius set qos cos**

**no radius set qos cos**

differentiate the IDs of private

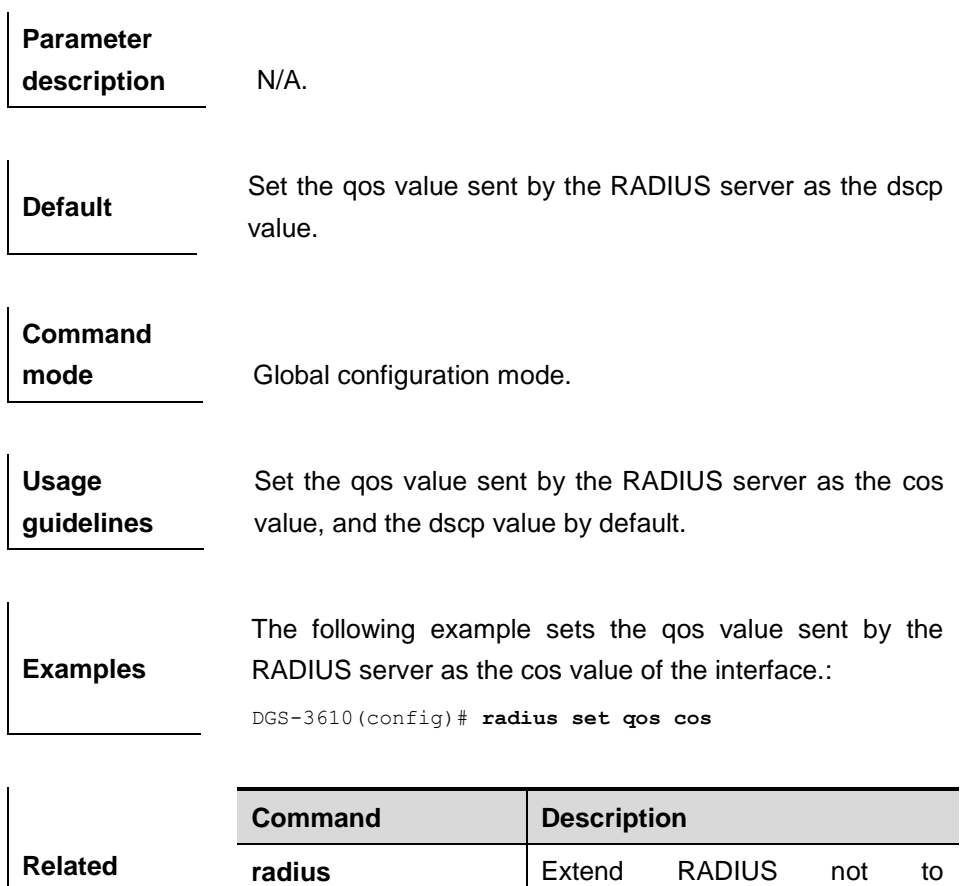

## **45.1.9 radius vendor-specific extend**

**commands**

Use this command to extend RADIUS not to differentiate the IDs of private vendors. Use the **no** form of this command to disable the function.

vendors.

**vendor-specific** 

**extend**

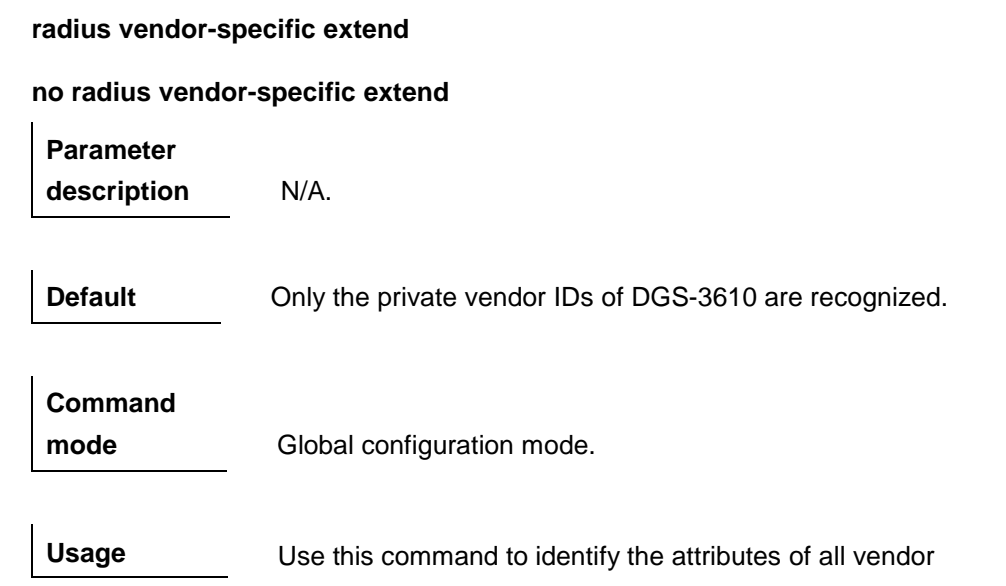

**guidelines** IDs by type. **Examples** The following example extends RADIUS not to differentiate the IDs of private vendors: DGS-3610(config)# **radius vendor-specific extend**

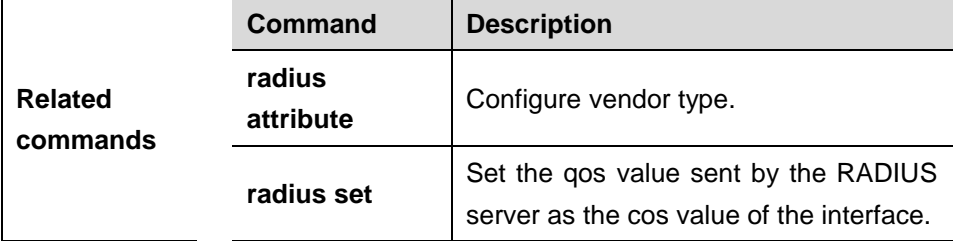

## **45.2 Show Related Commands**

- **debug radius [event | detail]**
- **show radius-server**
- $\blacksquare$  show radius parameter
- **show radius vendor-specific**

#### **45.2.1 debug radius**

Use this command to turn on the RADIUS debugging switch. The **no** form of this command is used to turn off the RADIUS debugging switch.

#### **debug radius** {**event | detail**}

#### **no debug radius** {**event | detail**}

**Parameter Description** N/A.

**Command mode** Privileged EXEC configuration mode.

## **45.2.2 show radius server**

Use this command to show the configuration of the RADIUS server.

#### **show radius server**

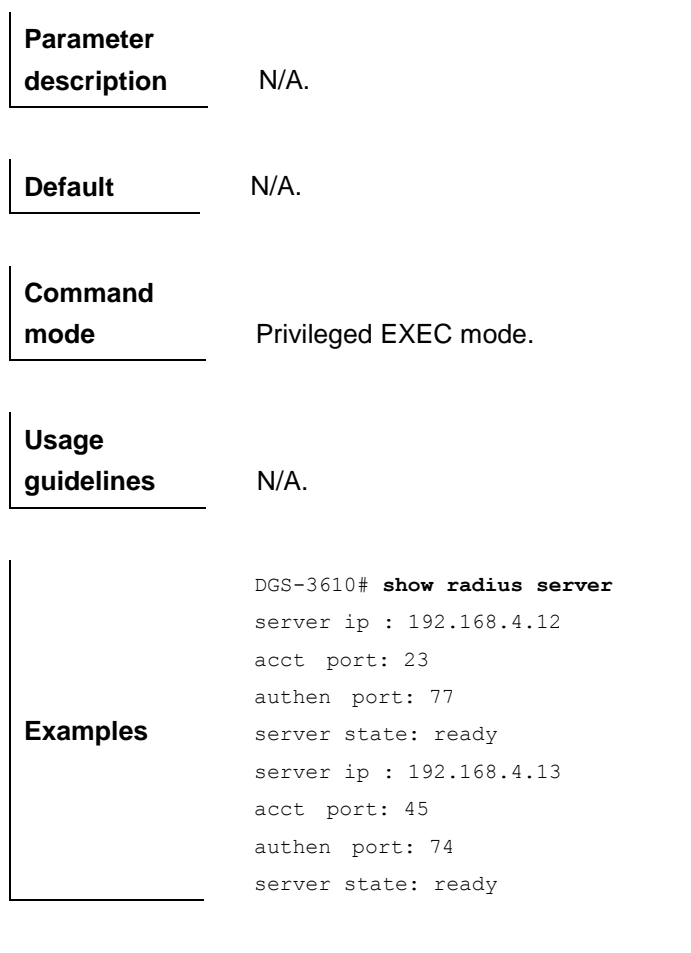

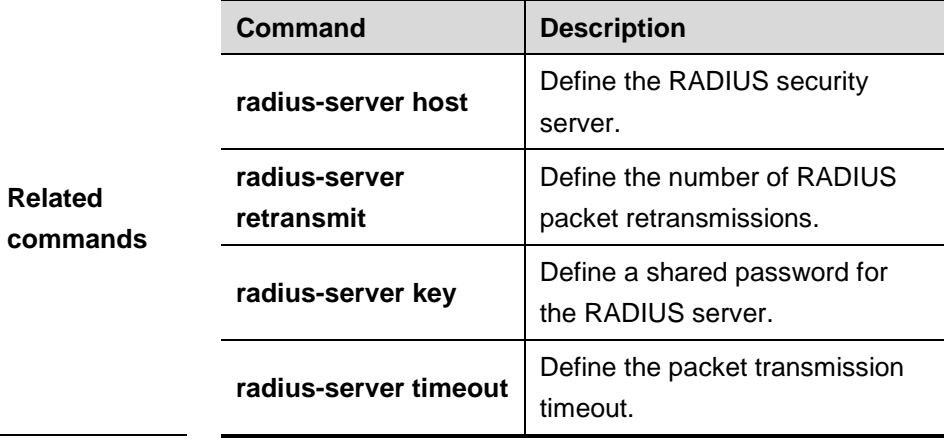

## **45.2.3 show radius parameter**

Use this command to show the global parameters of the RADIUS server.

**show radius parameter**

**Parameter description** N/A.
**Default** N/A.

**Command** 

**mode** Privileged EXEC mode.

**Usage guidelines** N/A.

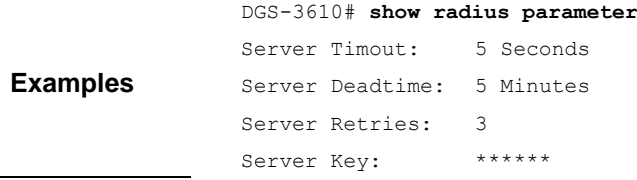

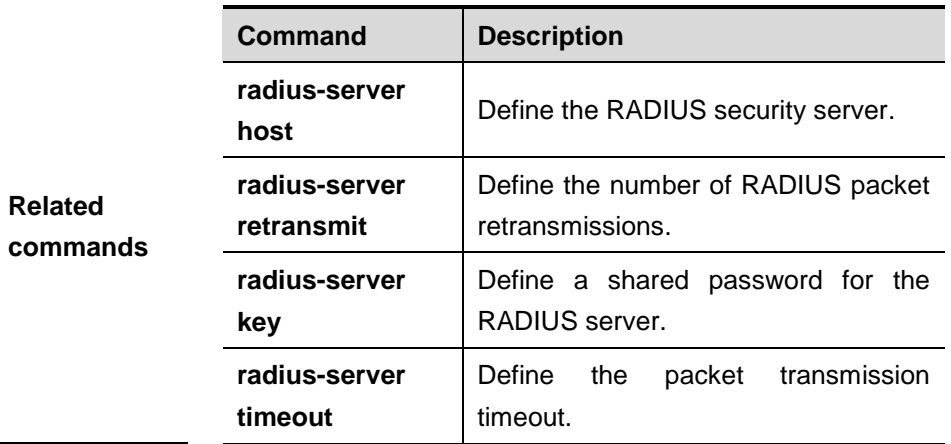

## **45.2.4 show radius vendor-specific**

Use this command to show the configuration of the private vendors.

#### **show radius vendor-specific**

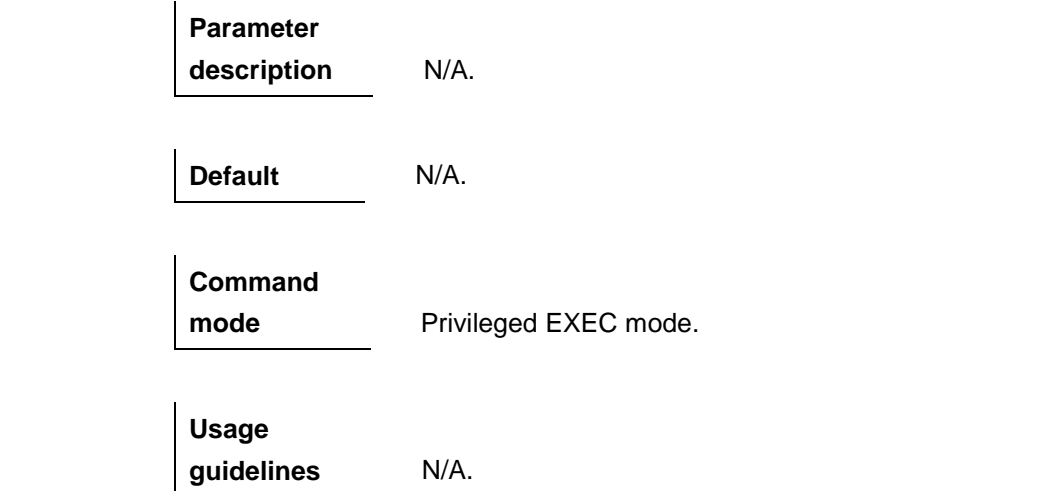

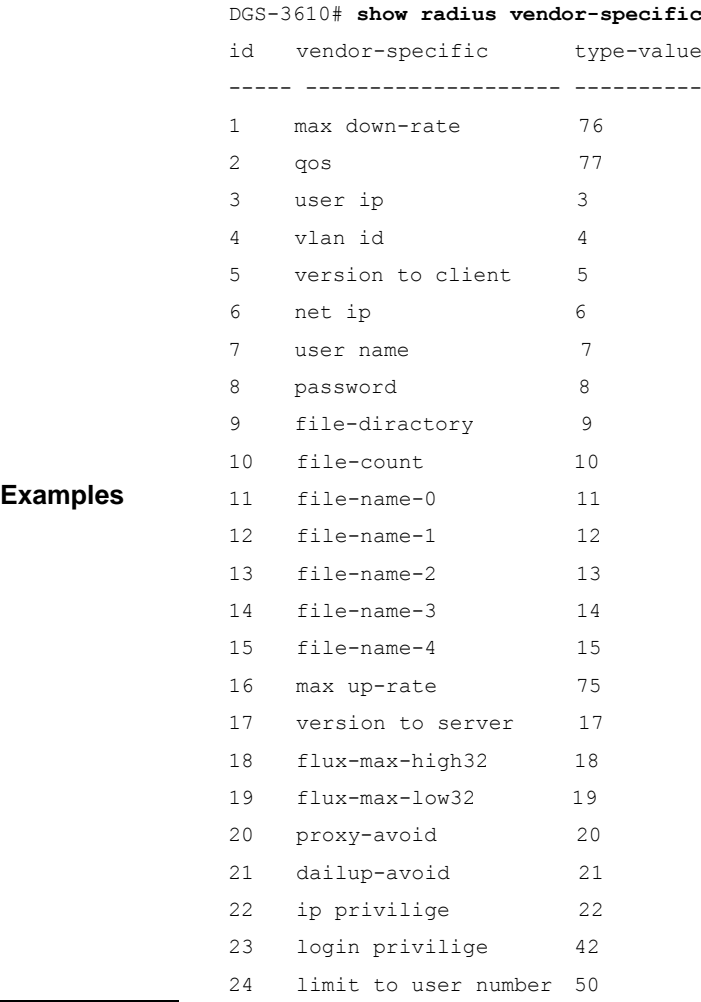

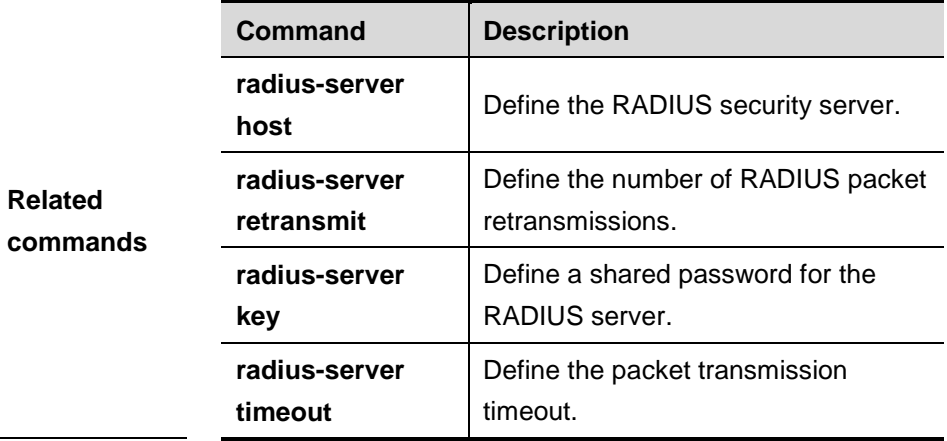

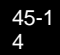

# **46 TACACS+ Configuration Commands**

# **46.1 Related Commands of TACACS+ Configuration**

TACACS+ configuration includes the following related commands:

- **aaa group server tacacs+**
- **server(TACACS+)**
- **ip vrf forwarding(TACACS+)**
- **ip tacacs source-interface**
- **tacacs-server host**
- **tacacs-server key**
- **tacacs-server timeout**

## **46.1.1 aaa group server tacacs+**

Use this command to configure TACACS+ group server, dividing different TACACS+ servers to the different groups.

**aaa group server tacacs+** *group-name*

**no aaa group server tacacs+** *group-name*

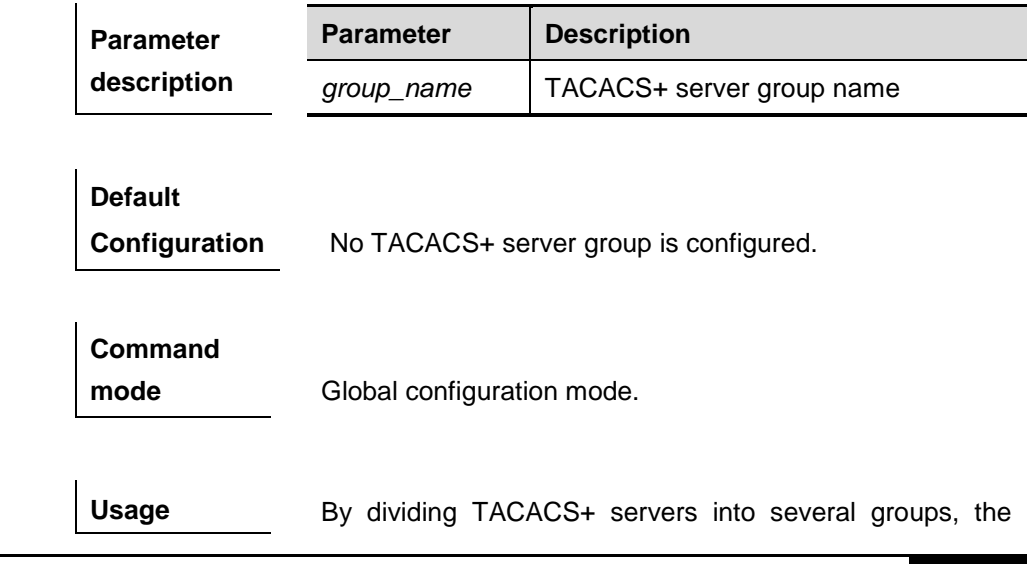

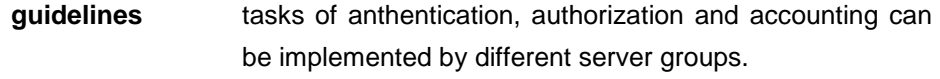

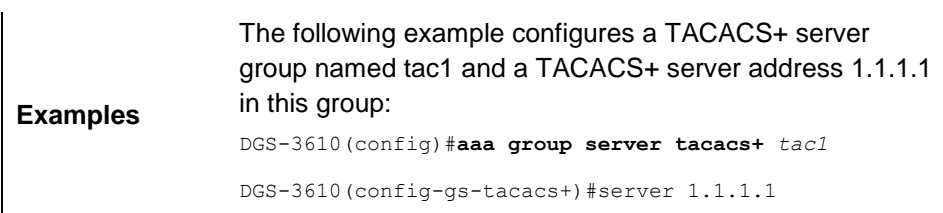

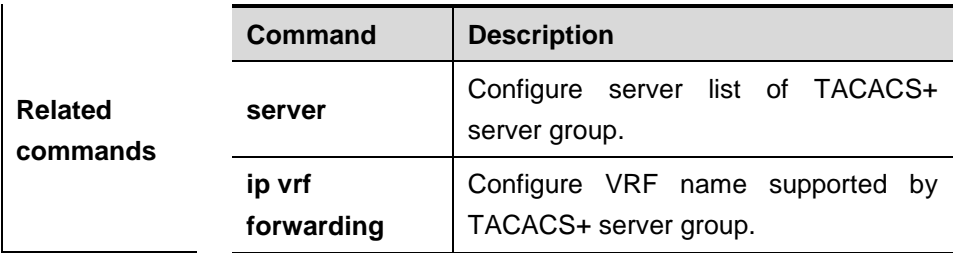

## **46.1.2 server(TACACS+)**

Use this command to configure server address in TACACS+ group server.

#### **server** *ip-address*

**no server** *ip-address*

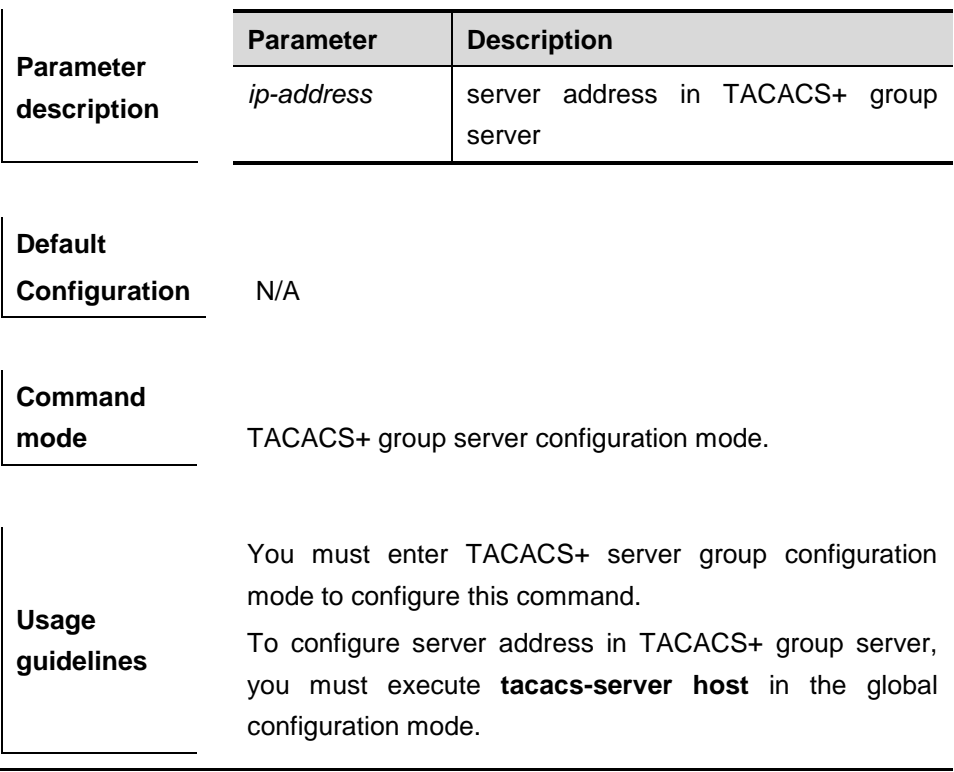

For the server address in TACACS+ group servers, when one server does not reply, it will send the request to the next server.

**Examples** The following example configures a TACACS+ server group named tac1 and a TACACS+ server address 1.1.1.1 in this group: DGS-3610(config)#**aaa group server tacacs+** *tac1* DGS-3610(config-gs-tacacs+)#server *1.1.1.1*

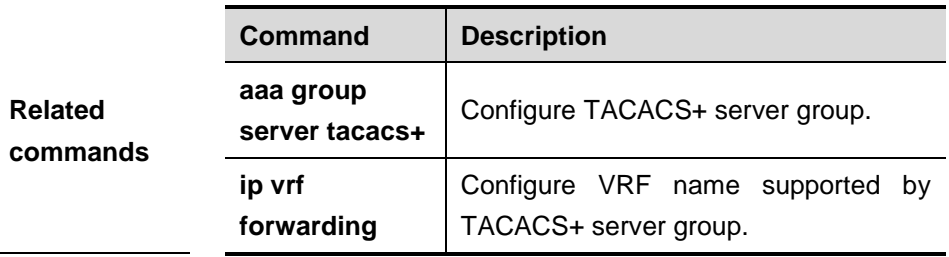

## **46.1.3 ip vrf forwarding(TACACS+)**

Use this command to configure vrf name used by TACACS+ group server (this command exists in the device supporting VRF)

**ip vrf forwarding** *vrf-name*

**no ip vrf forwarding**

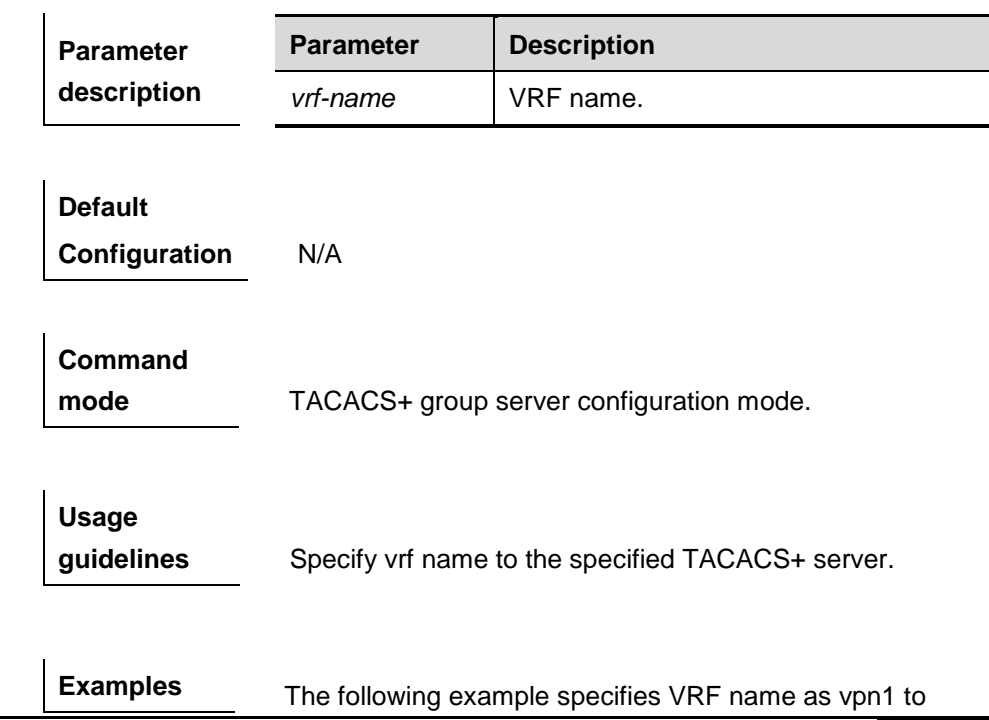

TACACS+ server group: DGS-3610(config)# **aaa group server tacacs+** *tac1* DGS-3610(config-gs-radius)# **server** *1.1.1.1* DGS-3610(config-gs-radius)# **ip vrf forwarding** vpn1

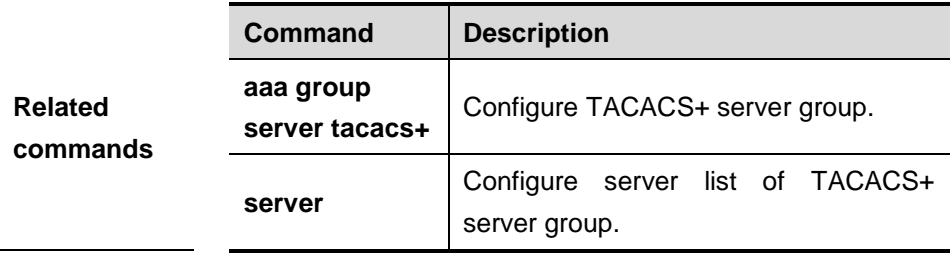

#### **46.1.4 ip tacacs source-interface**

Use this command to configure the source address of TACACS+ packet:

**ip tacacs source-interface** *interface*

**no ip tacacs source-interface**

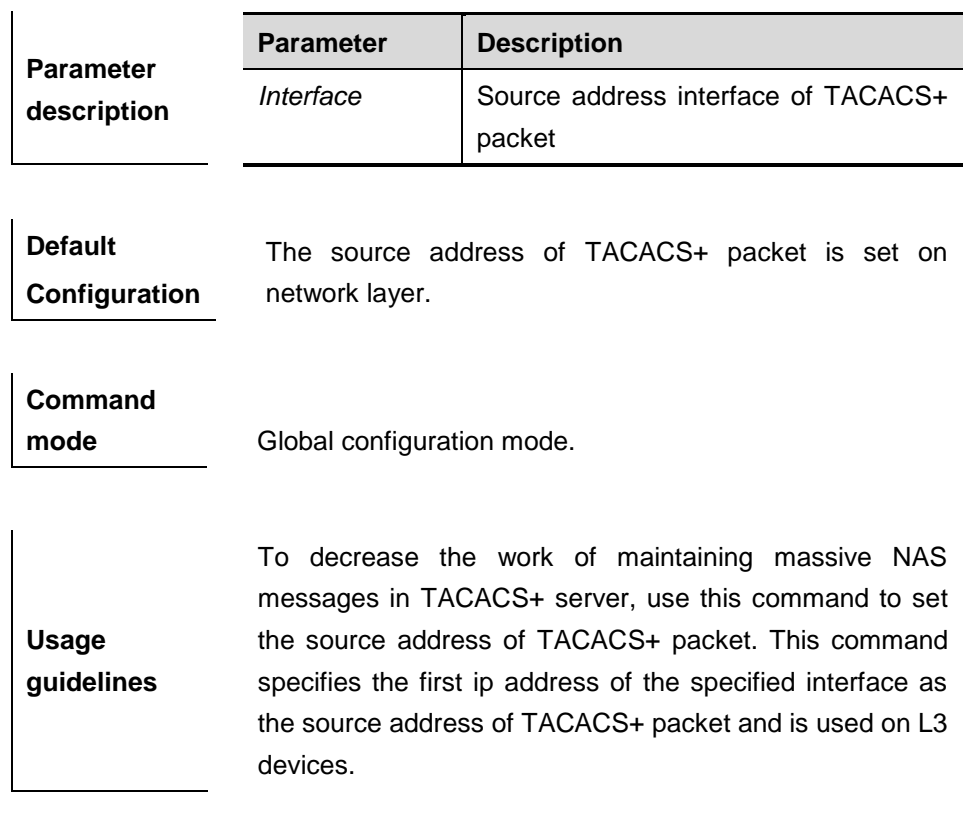

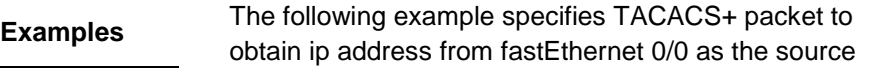

#### address of TACACS+ packet :

```
DGS-3610(config)# ip tacacs source-interface 
fastEthernet 0/0
```
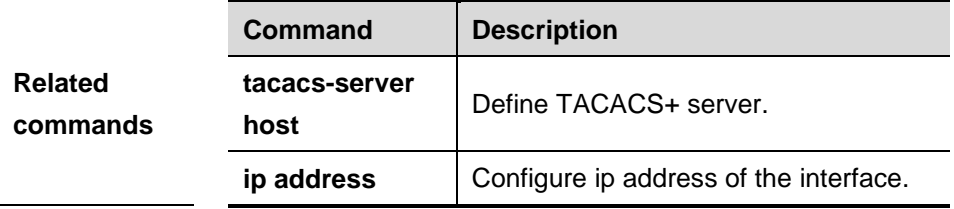

## **46.1.5 tacacs-server host**

Use this command to configure IP address of TACACS+ server host:

**tacacs-server host** *ip-address* [**port** *integer*] [**timout** *integer*] [**key [ 0|7 ]** *string*]

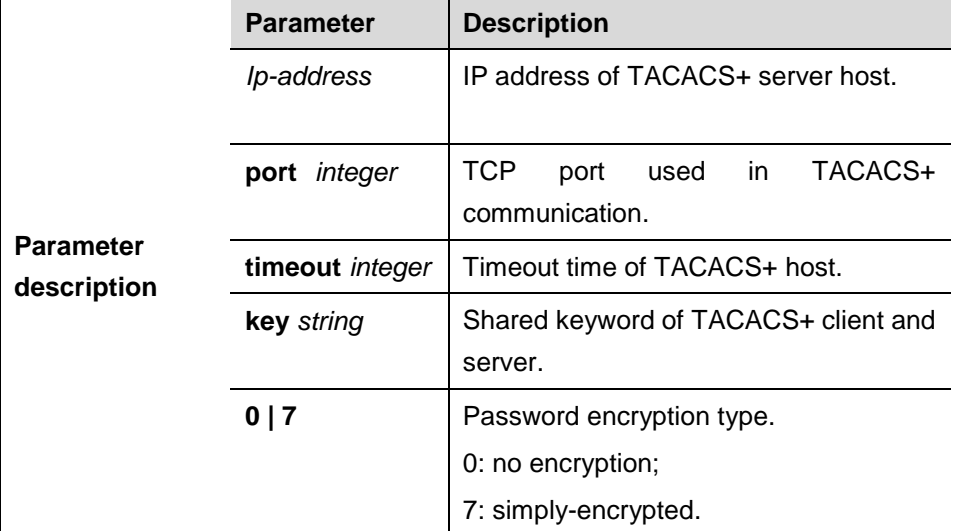

**no tacacs-server host** *ip-address*

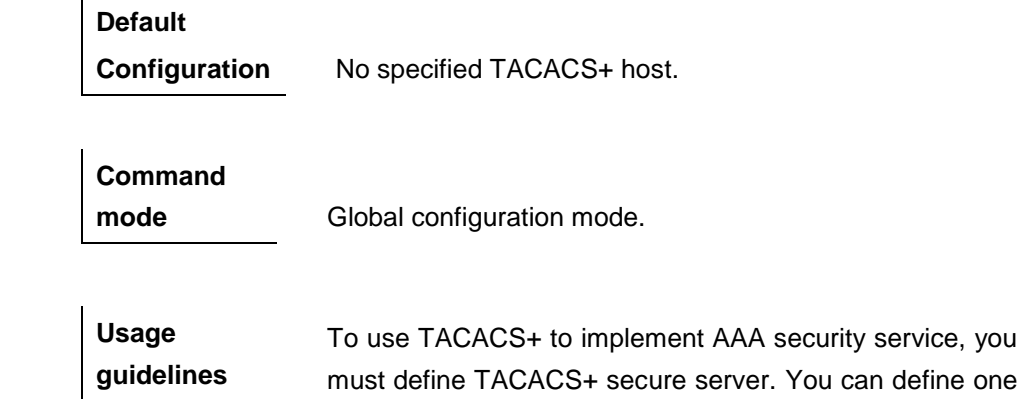

or multiple TACACS+ secure servers by using **tacacs-server.**

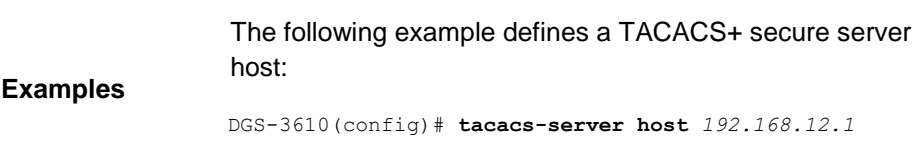

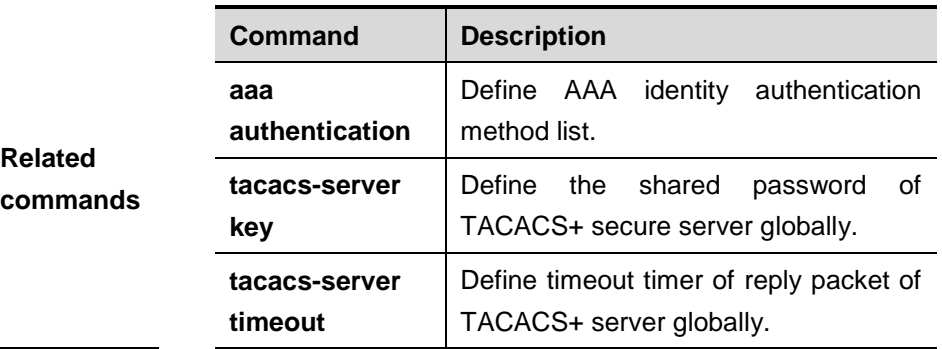

#### **46.1.6 tacacs-server key**

Use this command to configure global password of TACACS+ :

**tacacs-server key [***0* **|** *7***]** *string*

**no tacacs-server key**

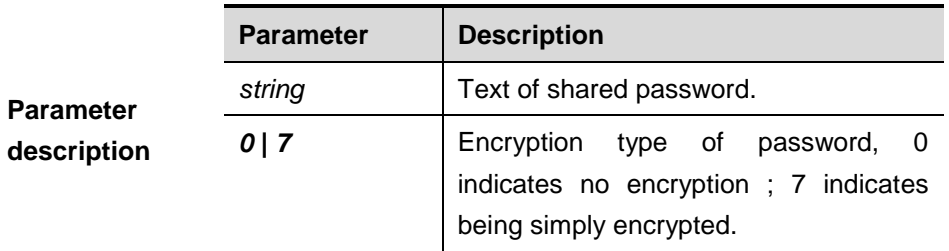

## **Default**

**Configuration** No specified shared password.

## **Command**

**mode** Global configuration mode.

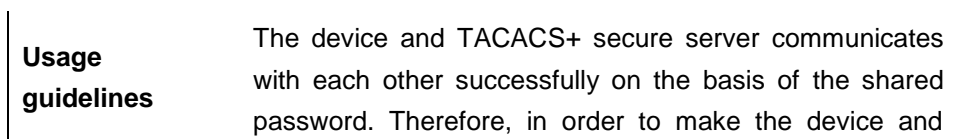

TACACS+ secure server communicate with each other, the same shared password must be defined on both of them. When we need to specify different passwords to every server, use key option in host command. We can set a key to all the servers that have not set key option in global configuration mode.

**Examples** The following example defines the shared password of TACACS+ secure server as aaa: DGS-3610(config)# **tacacs-server key** *aaa* 

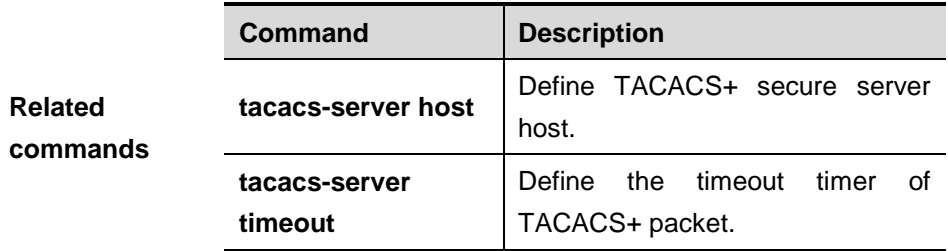

## **46.1.7 tacacs-server timeout**

Use this command to configure the global timeout time waiting for the server when communicatin with TACACS+ server :

**tacacs-server timeout** *seconds*

#### **no tacacs-server timeout**

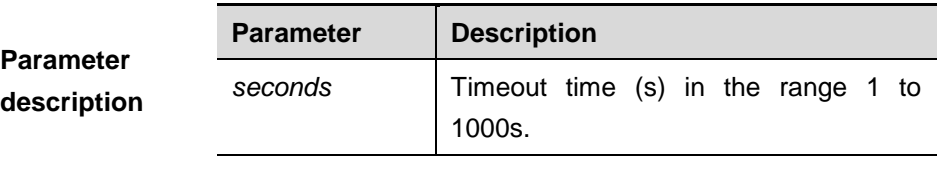

**Default Configuration** 5s.

**Command** 

**mode** Global configuration mode.

**Usage** Use this command to adjust the timeout time of reply

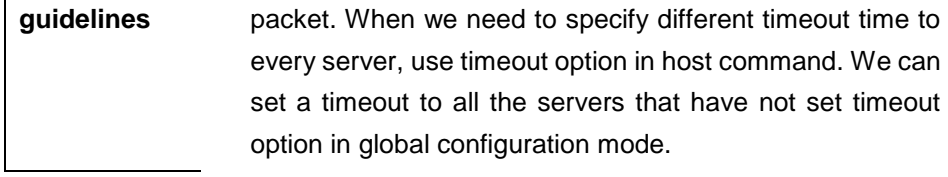

**Examples** The following example shows how to define the timeout time as 10s: DGS-3610(config)# **tacacs-server timeout** *10* 

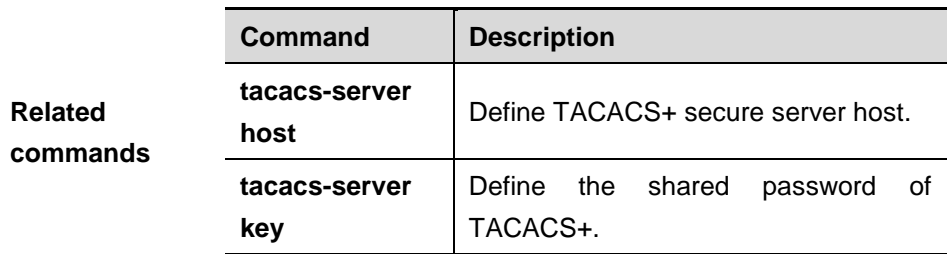

## **46.2 TACACS+ Privileged Command**

- **debug tacacs+**
- **show tacacs**

#### **46.2.1 debug tacacs+**

Use this command to turn on the TACACS+ debugging switch. The **no** form of this command turns off the TACACS+ debugging switch.

#### **debug tacacs+**

#### **no debug tacacs+**

**Parameter description** N/A.

**Command mode** Privileged EXEC mode.  $\ddot{\phantom{a}}$ 

## **46.2.2 show tacacs**

Use this command to show the interoperation condition with each TACACS+ server.

#### **show tacacs**

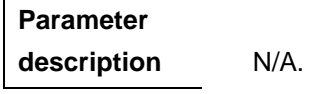

**Default configuration** N/A.

**Command mode** Privileged EXEC mode.

**Usage guidelines** Use this command to show the interoperation condition with each TACACS+ server.

```
Examples
                 DGS-3610# show tacacs
                 Tacacs+ Server : 172.19.192.80/49
                 Socket Opens: 0
                 Socket Closes: 0
                 Total Packets Sent: 0
                 Total Packets Recv: 0
                 Reference Count: 0
```
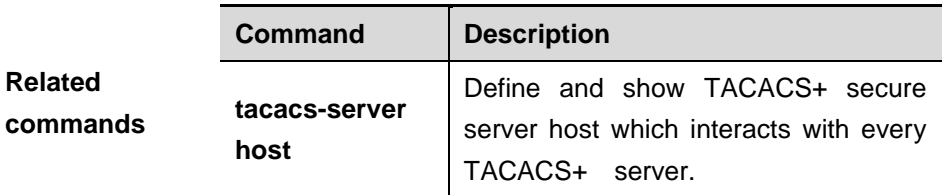

# **47 SSH Configuration Commands**

# **47.1 Related Configuration Commands**

SSH configuration includes following commands:

- **crypto key generate**
- **crypto key zeroize**
- **ip ssh version**
- **ip ssh time-out**
- **ip ssh authentication-retries**

#### **47.1.1 crypto key generate**

In global configuration mode, use this command to generate a public key on the SSH server:

#### **crypto key generate** {**rsa|dsa**}

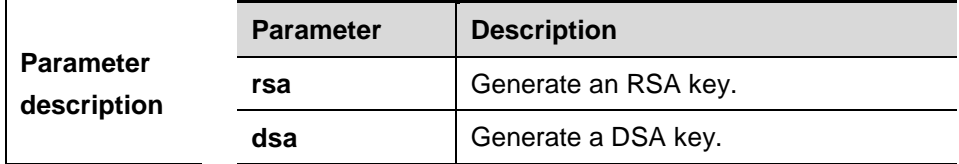

**Default configuration** By default, the SSH server does not generate a public key.

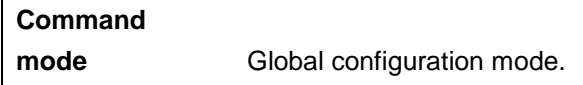

**Usage guidelin es** When you need to enable the SSH Server service, use this command to generate a public key on the SSH server and enable the SSH SERVER service by command **enable service ssh-server** at the same time. SSH 1 uses the RSA key; SSH 2

uses the RSA or DSA key. Therefore, if a RSA key has been generated, both SSH1 and SSH2 can use it. If only a DSA key is generated, only SSH2 can use it.

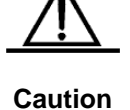

A key can be deleted by using the **crypt** zeroize command. The no crypto key gen command is not available.

**Examples** DGS-3610# **configure terminal** DGS-3610(config)# **crypto key generate rsa**

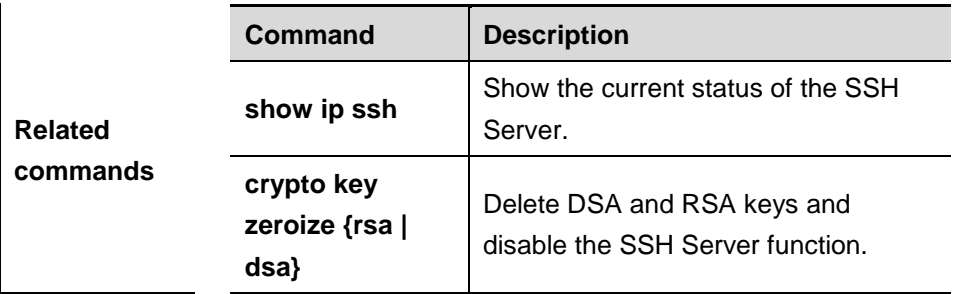

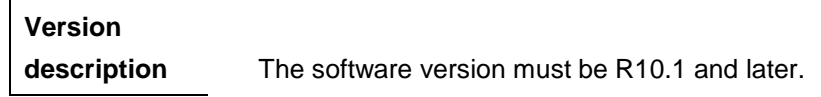

## **47.1.2 crypto key zeroize**

In global configuration mode, use this command to delete the public key on the SSH server.

#### **crypto key zeroize** {**rsa | dsa**}

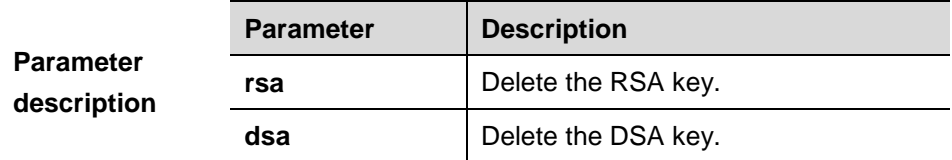

**Default configuration** N/A.

**Command mode** Global configuration mode.

**Usage guidelines** This command deletes the public key of the SSH Server. After the key is deleted, the SSH Server state becomes DISABLE. If you want to disable the SSH Server, run the **no enable service ssh-server** command.

**Examples** DGS-3610# **configure terminal** DGS-3610(config)# **crypto key zeroize** *rsa*

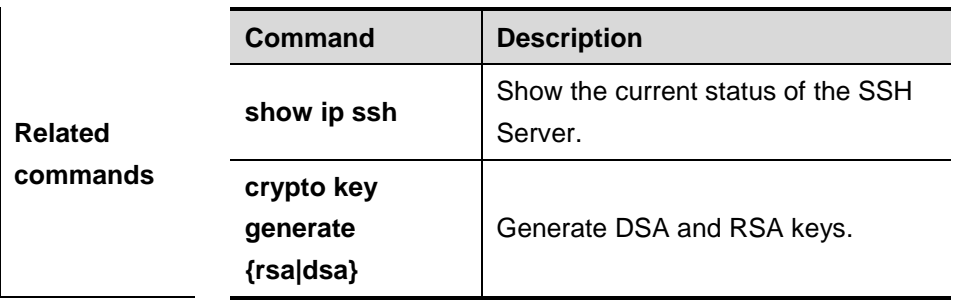

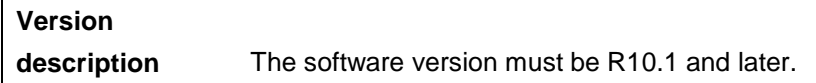

## **47.1.3 ip ssh version**

Use this command to set the version of the SSH server. Use the **no** form of this command to restore it to the default setting.

#### **ip ssh version** {**1** *|* **2**}

#### **no ip ssh version**

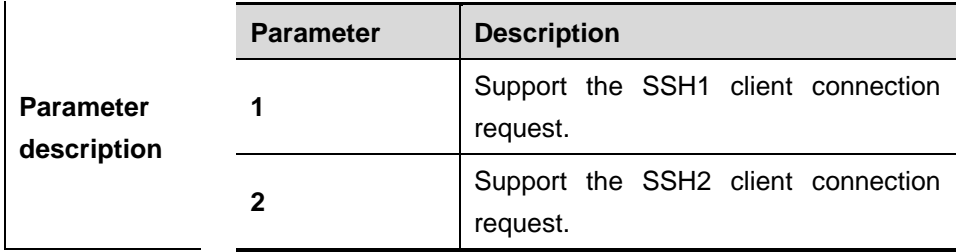

**Default configuration** SSH1 and SSH2 are compatible by default. When a version is set, the connection sent by the SSH client of this version is accepted only. The **no ip ssh version** command can also be used to restore it to the default setting.

## **Command**

**mode** Global configuration mode.

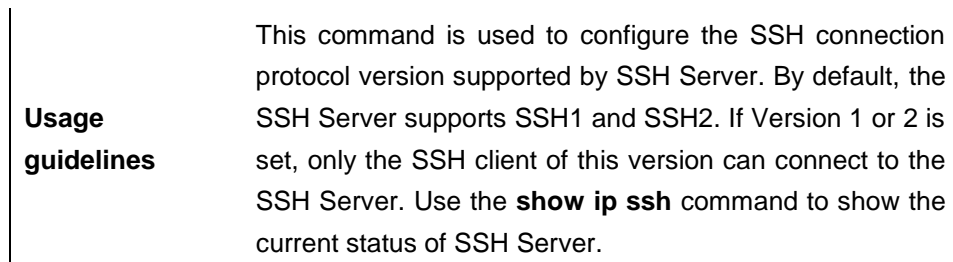

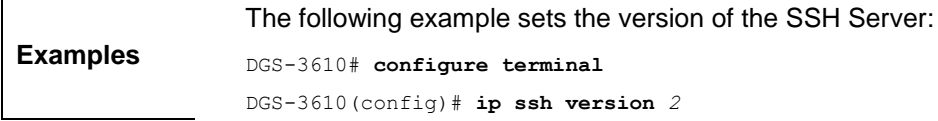

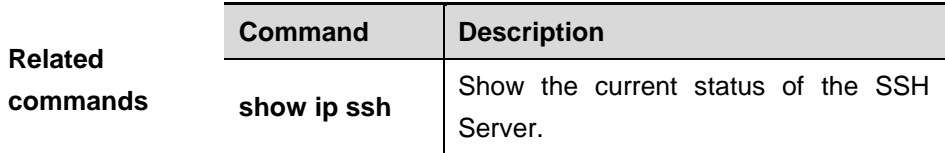

**Version description** The software version must be R10.1 and later.

## **47.1.4 ip ssh time-out**

Use this command to set the authentication timeout for the SSH Server. Use the **no** form of this command to restore it to the default setting.

**ip ssh time-out** *time*

#### **no ip ssh time-out**

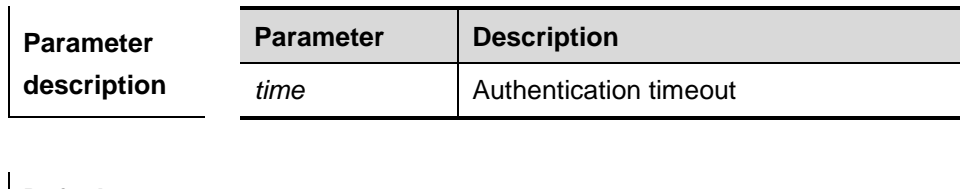

**Default configuration** The timeout value is 120s by default.

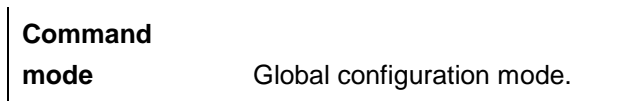

**Usage guidelines** The authentication is considered timeout and failed if the authentication is not successful within 120s starting from receiving a connection request. Use the **show ip ssh** command to view the configuration of the SSH server.

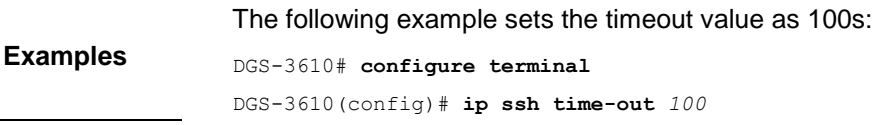

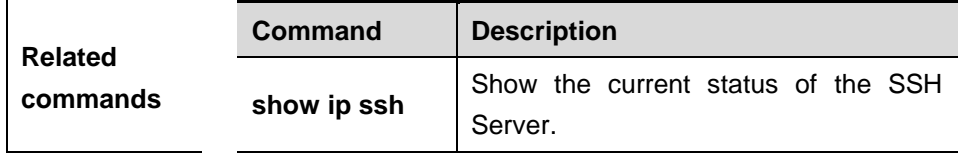

## **Version**

**description** The software version must be R10.1 and higher.

## **47.1.5 ip ssh authentication-retries**

Use this command to set the authentication retry times of the SSH Server. Use the **no** form of this command to restore it to the default setting.

#### **ip ssh authentication-retries** *retry times*

#### **no ip ssh authentication-retries**

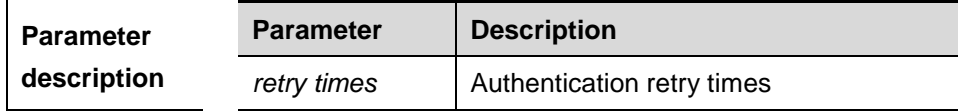

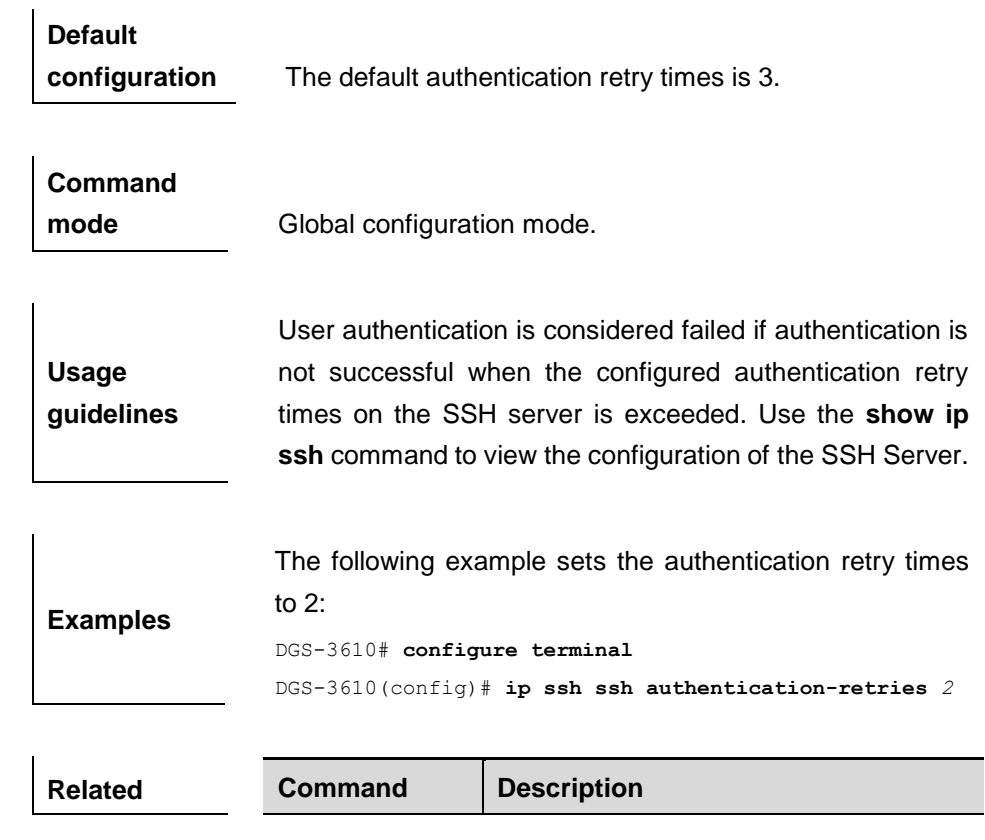

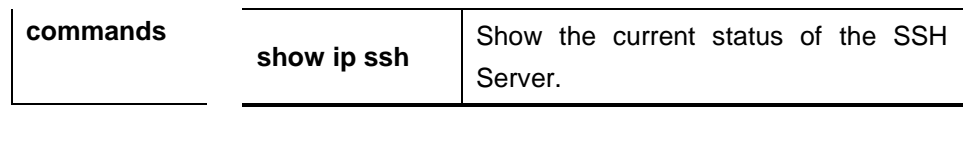

**Version** 

**description** The software version must be R10.1 and higher.

# **47.2 Showing Related Commands**

The showing and monitoring commands of the SSH Server include:

- **show ip ssh**
- **show ssh**
- **show crypto key mypubkey**
- **disconnect ssh**

#### **47.2.1 show ip ssh**

Use this command to show the information of the SSH Server.

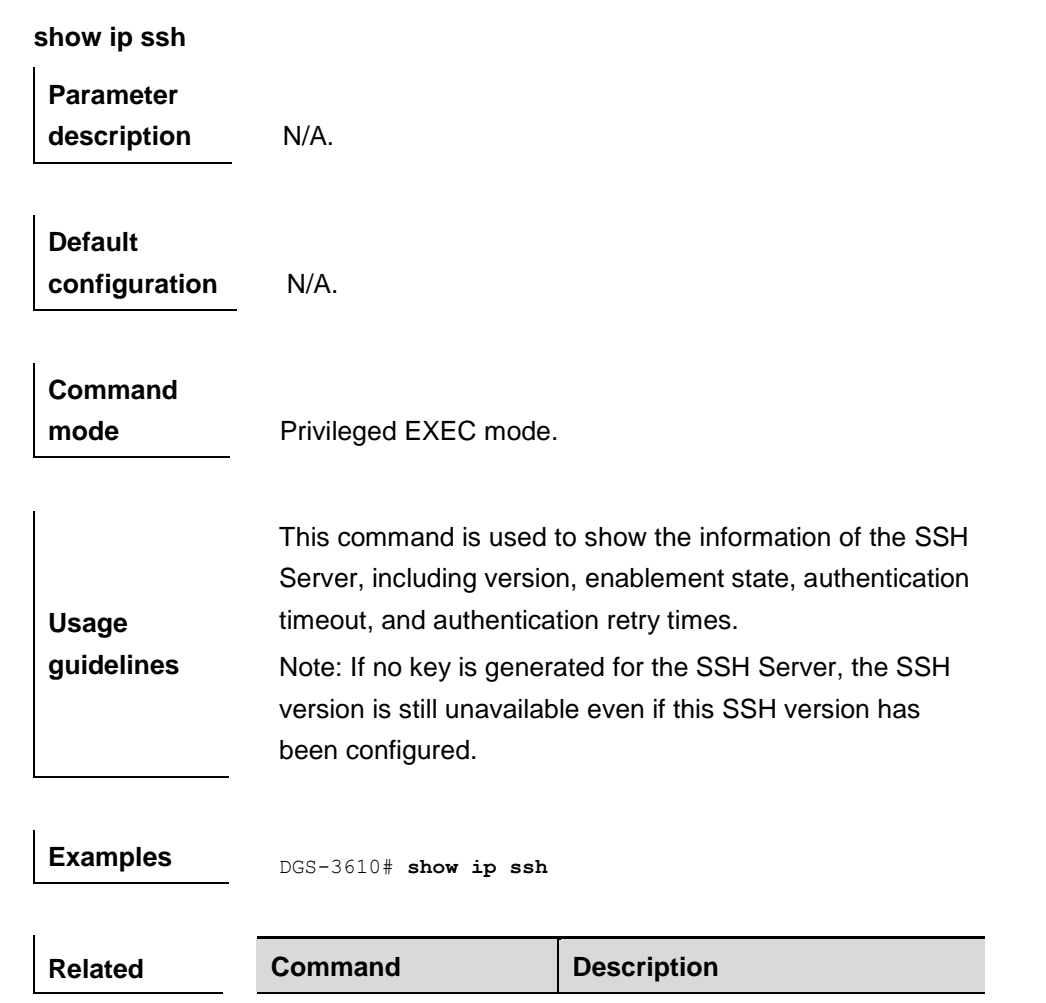

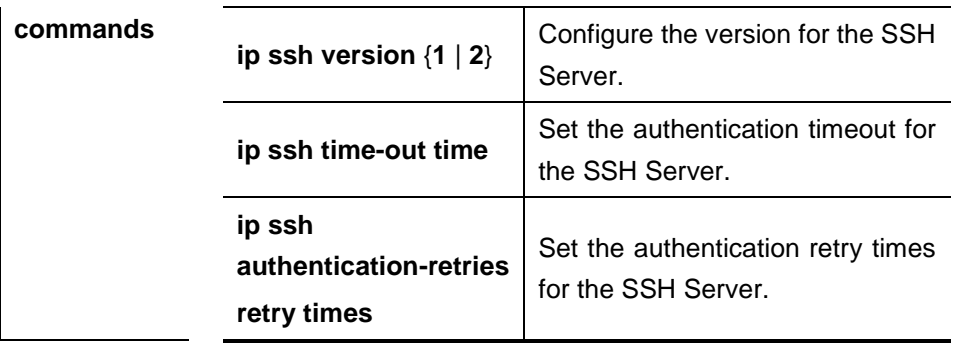

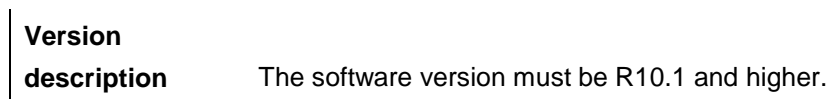

#### **47.2.2 show ssh**

Use this command to show the information about the SSH connection.

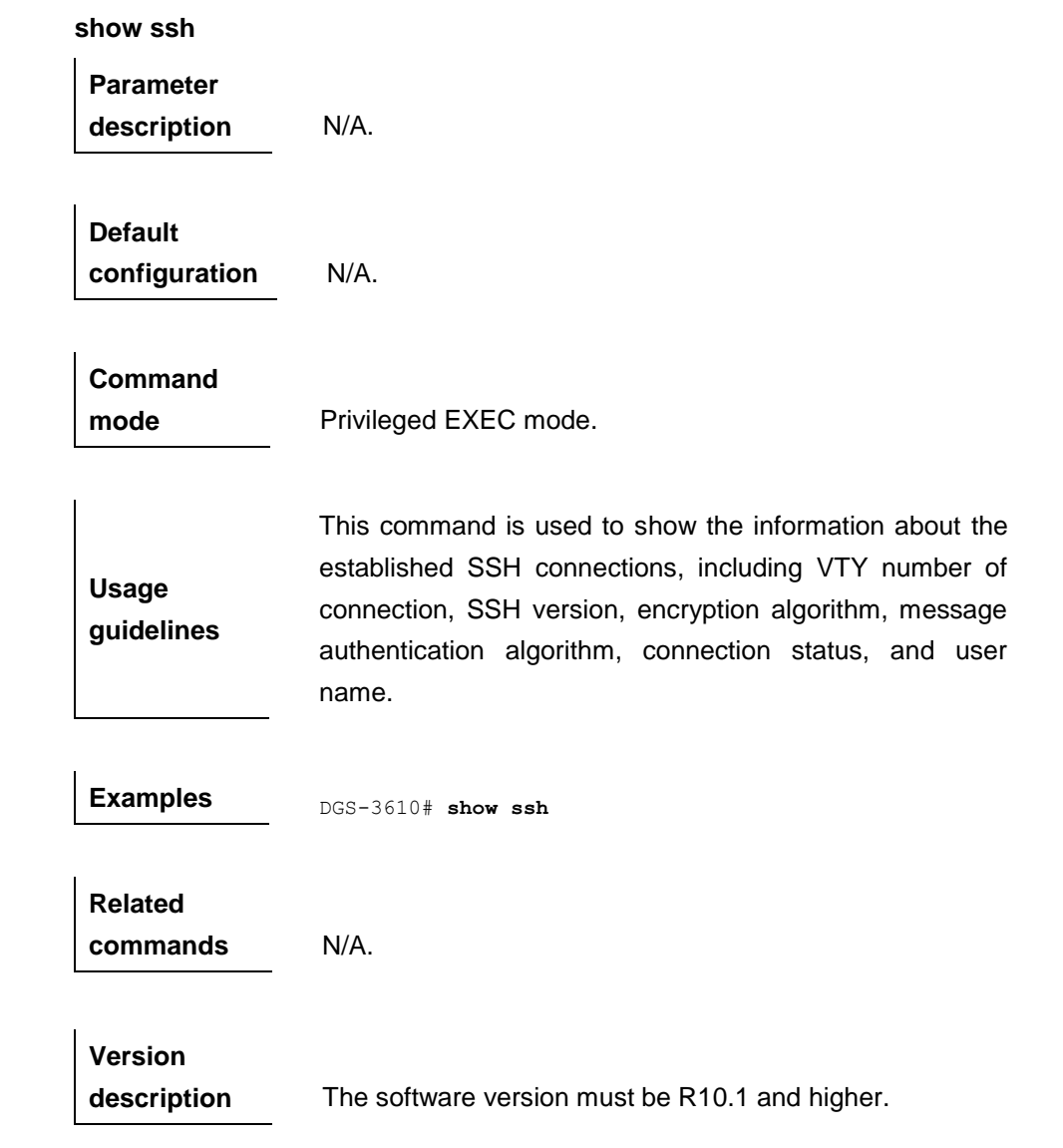

## **47.2.3 show crypto key mypubkey**

Use this command to show the information about the public key part of the public key on the SSH Server.

#### **show crypto key mypubkey {rsa/dsa}**

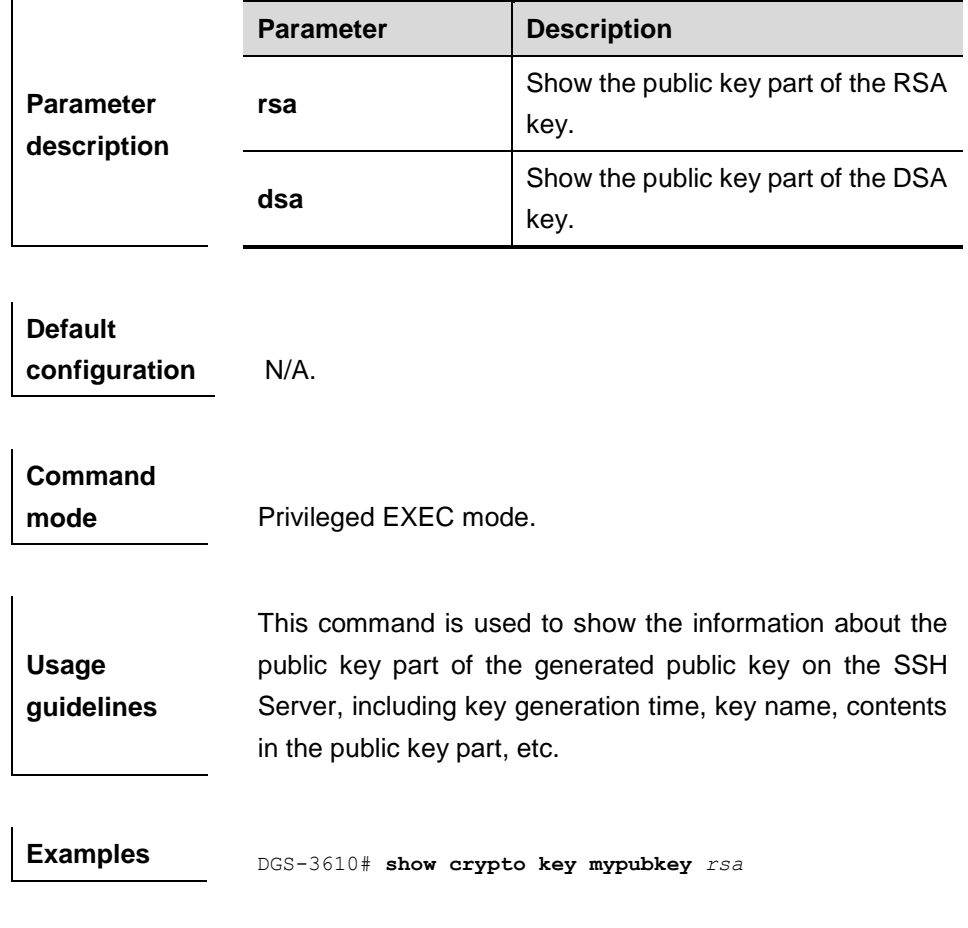

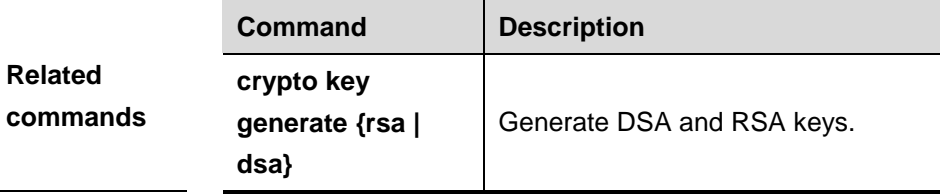

**Version description** The software version must be R10.1 and higher.

## **47.2.4 disconnect ssh**

Use this command to disconnect the established SSH connection.

**disconnect ssh [vty]** *session-id*

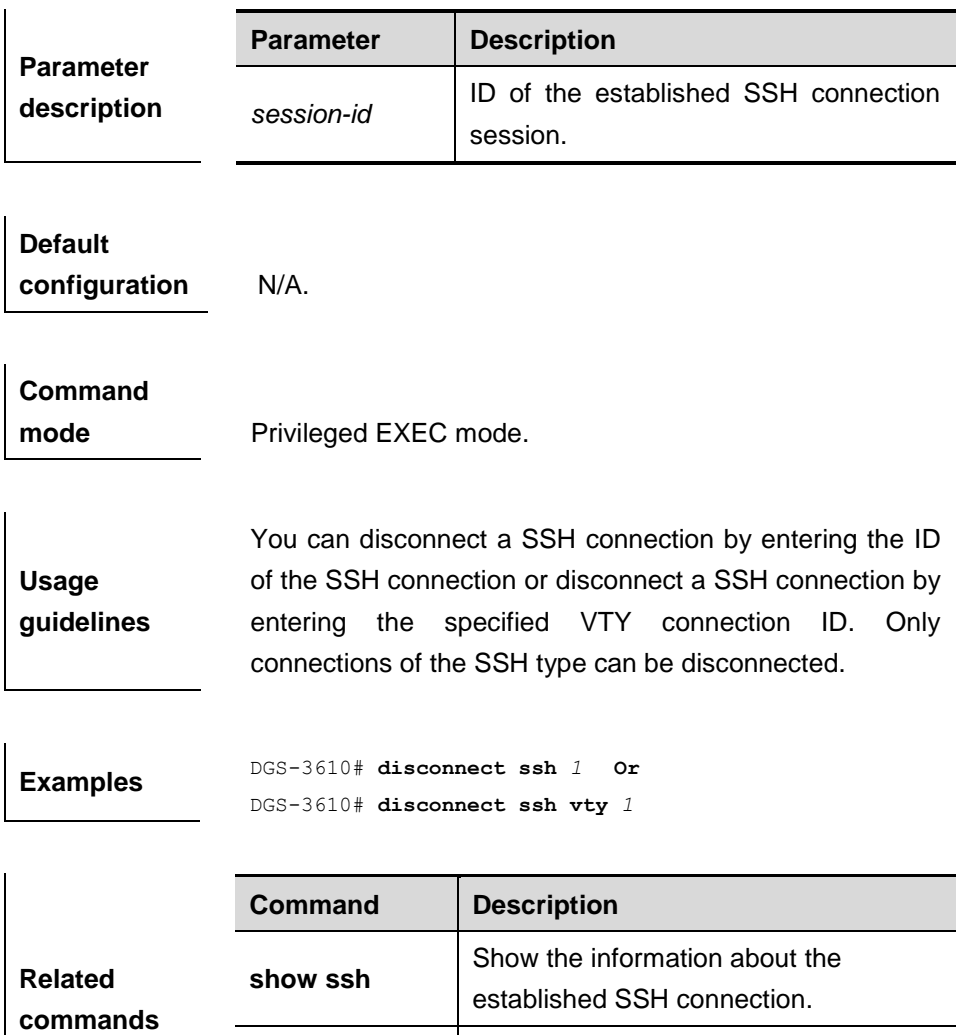

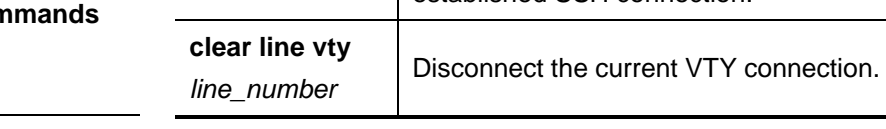

**Version** 

**description** The software version must be R10.1 and higher.

 $\mathbf{r}$ 

# **48 CPU Protection Configuration Commands**

# **48.1 Related Configuration Commands**

Configuration commands for anti-attack includes:

- **cpu-protect type** *packet-tpye* **pps** *pps\_value*
- **cpu-protect type** *packet-tpye* **pri** *pri\_value*

## **48.1.1 cpu-protect type packet-type pps pps\_value**

Use this command to set the bandwidth for the CPU port to receive the specified type of packets.

**cpu-protect type** { **arp** | **bpdu** | **dhcp** | **ipv6mc** | **igmp** | **rip** | **ospf** | **vrrp** | **pim** | **ttl1** | **unknown-ipmc** | **dvmrp** } **pps** *pps\_value*

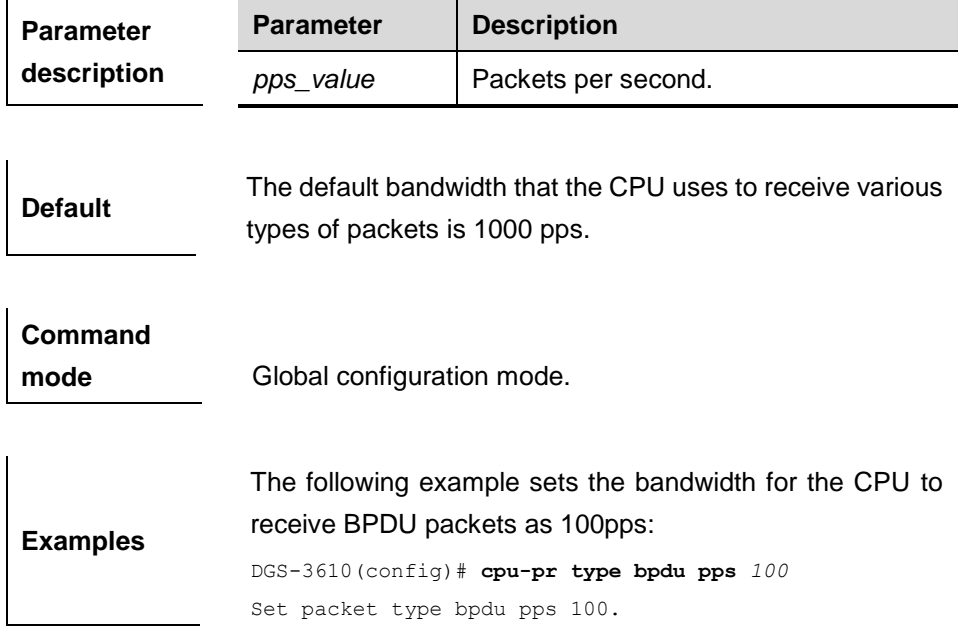

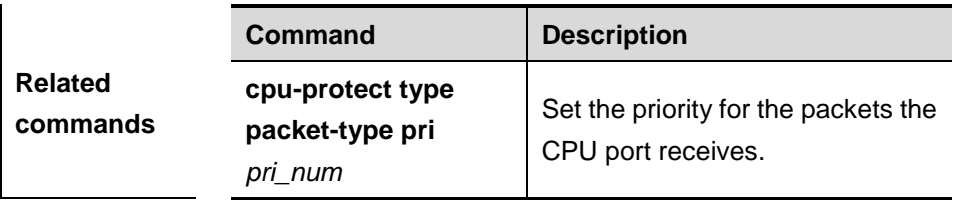

## **48.1.2 cpu-protect type packet-type pri** *pri\_num*

Use this command to set the priority for the specified type of packets the CPU port receives.

**cpu-protect type** { **arp** | **bpdu** | **dhcp** | **ipv6mc** | **igmp** | **rip** | **ospf** | **vrrp** | **pim** | **ttl1** | **unknown-ipmc** | **dvmrp** } **pri** *pri\_num*

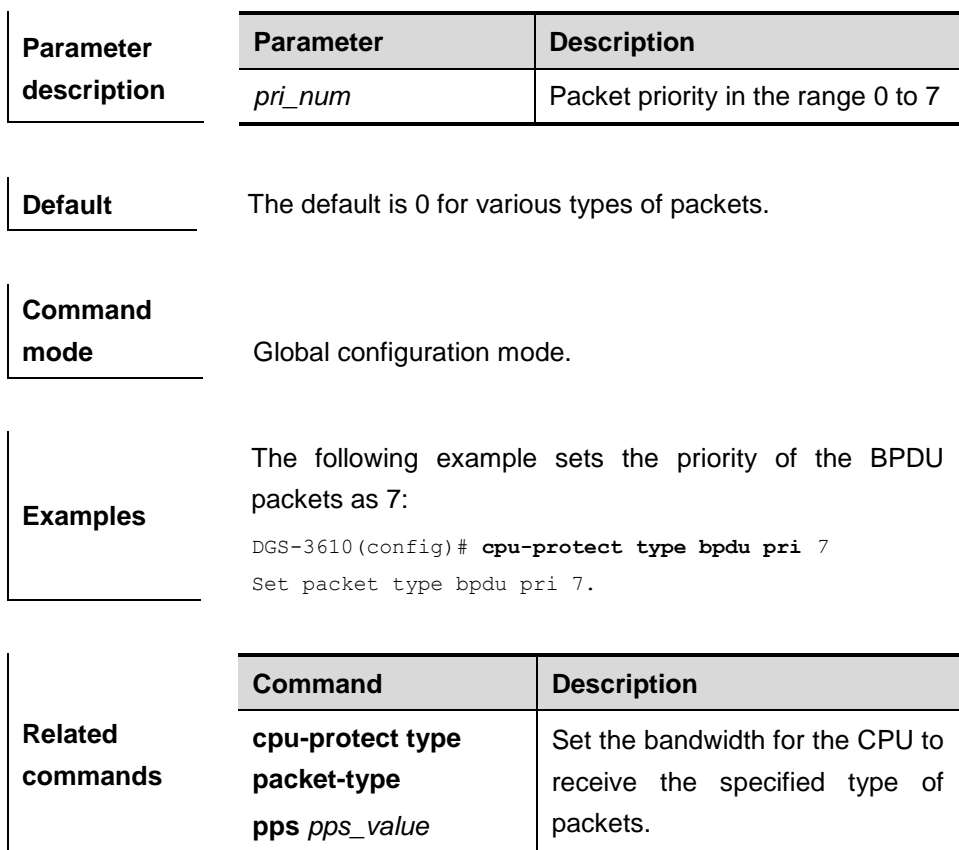

## **48.2 Showing Related Command**

The related commands for CPU protection include:

- **show cpu-protect mboard**
- show cpu-protect slot *slot-id*
- **show cpu-protect type** *packet-type*

## **48.2.1 show cpu-protect mboard**

**Usage** 

Use this command to show the statistics of various packets of CPU protection on the management board.

#### **show cpu-protect mboard**

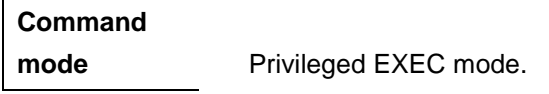

**guidelines** This command shows the statistics of the packets received by CPU on the management board.

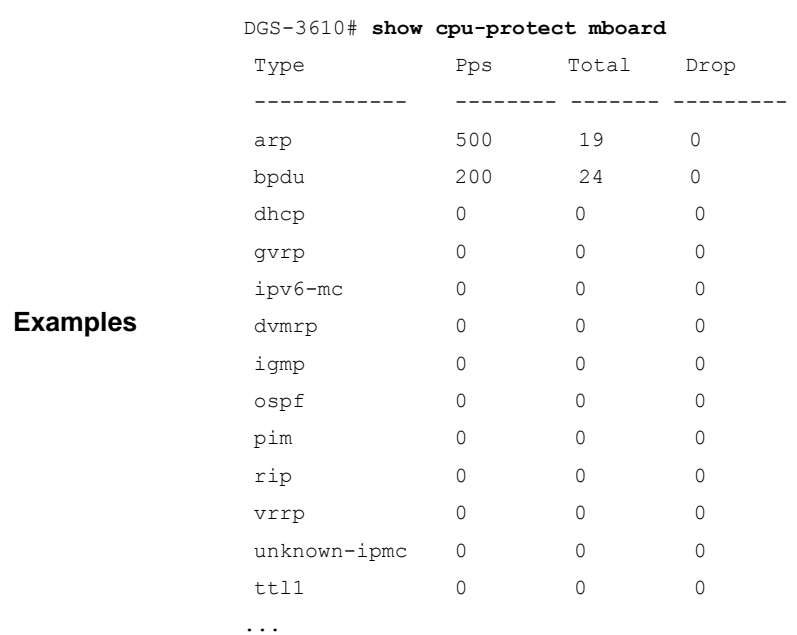

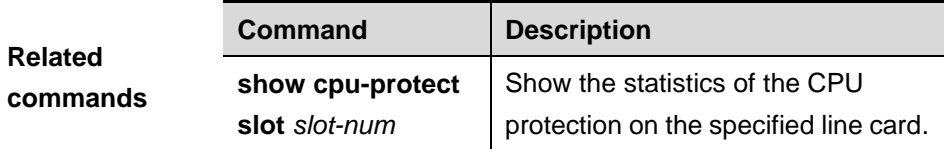

#### **48.2.2 show cpu-protect slot**

Use this command to show the CPP statistics on the specified line card.

#### **show cpu-protect slot** *slot\_num*

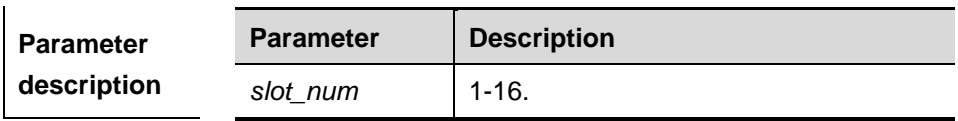

**Command** 

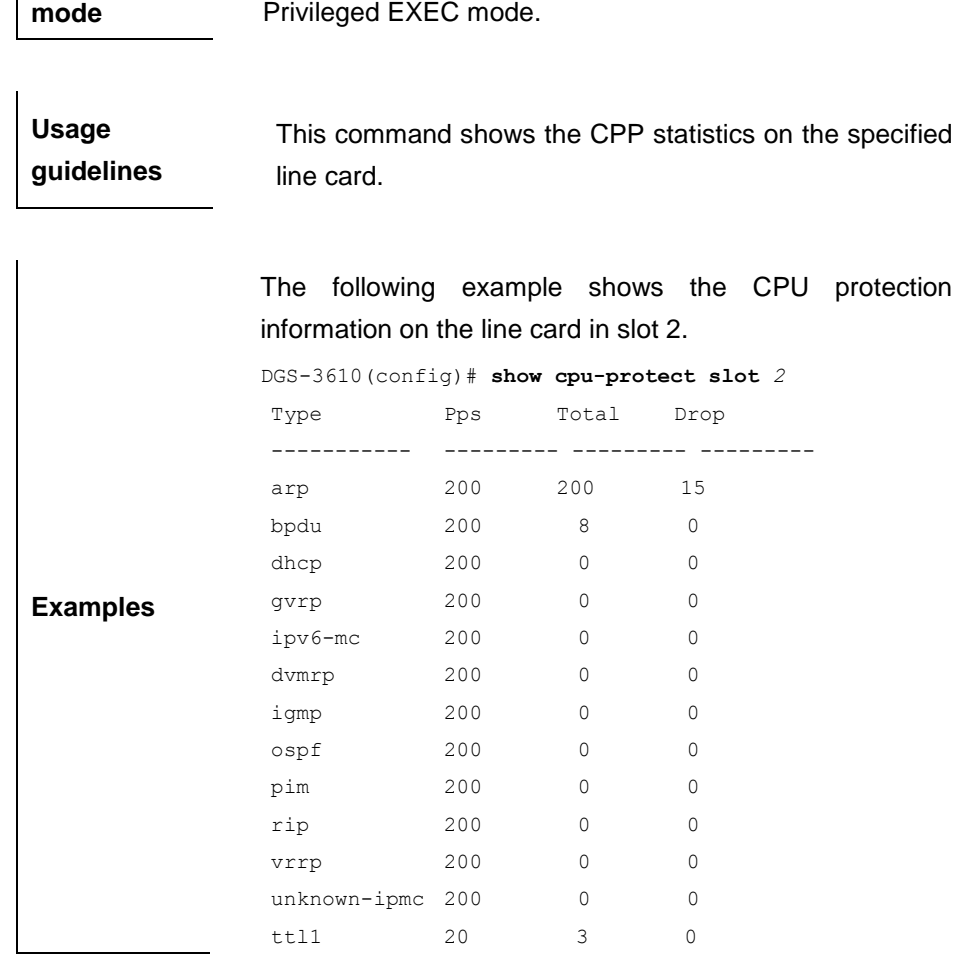

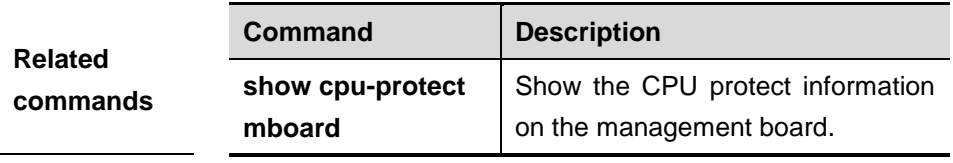

## **48.2.3 show cpu-protect type**

Use this command to show the statistics of the specified type of packets:

**show cpu-protect type** { **arp** | **bpdu** | **dhcp** | **ipv6mc** | **igmp** | **rip** | **ospf** | **vrrp** | **pim** | **ttl1** | **unknown-ipmc** | **dvmrp** } *dvmrp*

**Command mode** Privileged EXEC mode.

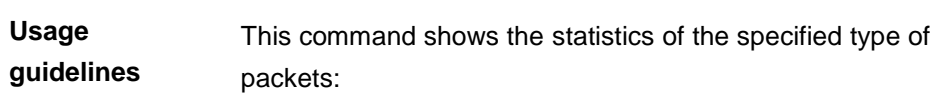

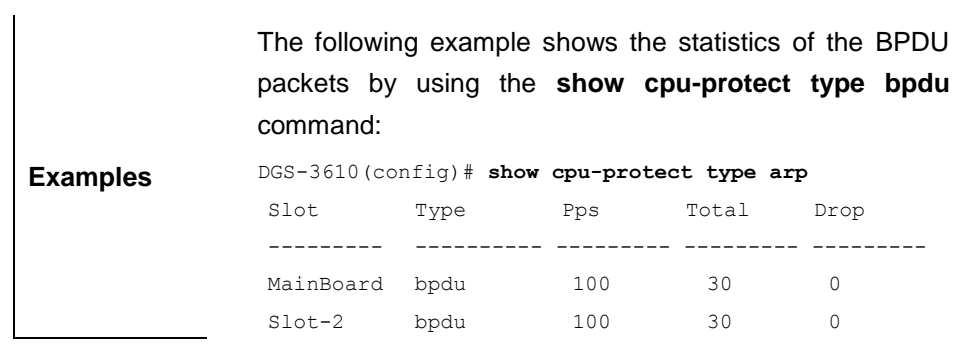

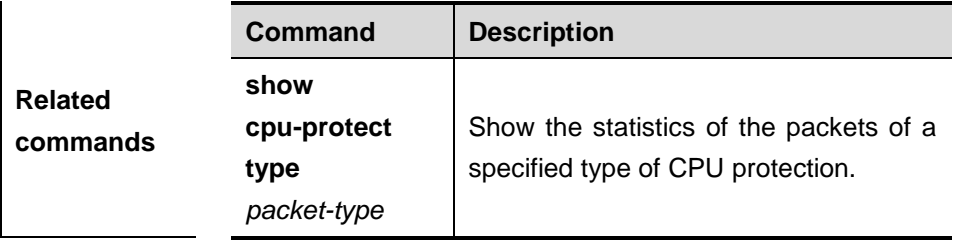

# **49 Anti-attack System Guard Configuration Commands**

# **49.1 Configuration Related Commands**

There are the following configuration commands for system attack guard:

- **system-guard enable**
- **system-guard isolate-time seconds**
- **system-guard same-dest-ip-attack-packets number**
- **system-guard same-dest-ip-attack-packets number**
- **system-guard detect-maxnum number**
- **system-guard exception-ip ip mask**
- **clear system-guard [interface** *interface-id* **[ip-address** *ip-address***]]**

#### **49.1.1 system-guard enable**

Use this command to enable the anti-attack function. The **no** format of the command disables the anti-attack function.

#### **system-guard enable**

**no system-guard enable**

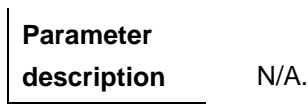

**Default Disabled.** 

**Command** 

**mode** Interface configuration mode.

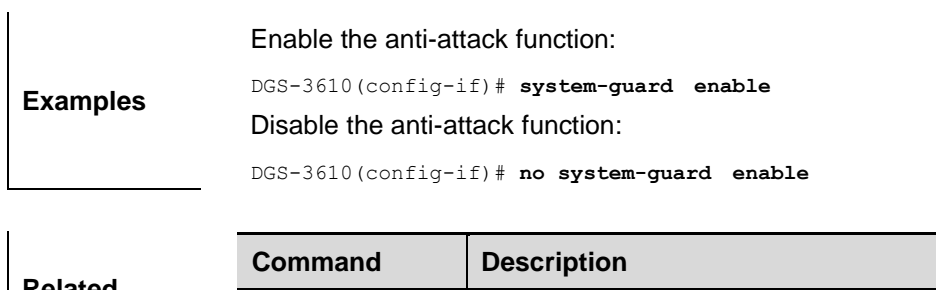

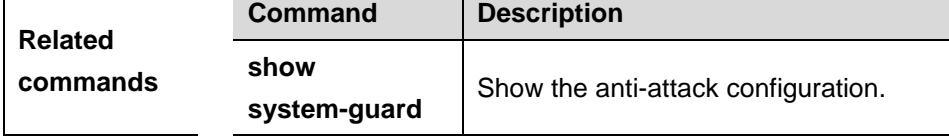

#### **49.1.2 system-guard isolate-time seconds**

Use this command to set the isolation time of the unauthorized users. Use the **no** form of the command to restore it to the default value.

#### **system-guard isolate-time** *seconds*

#### **no system-guard isolate-time**

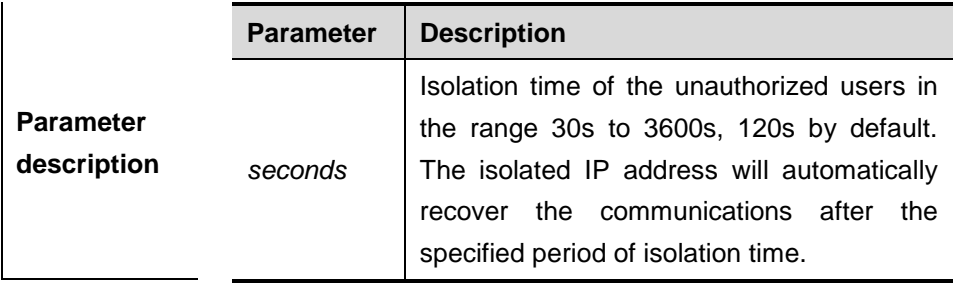

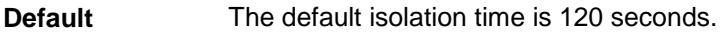

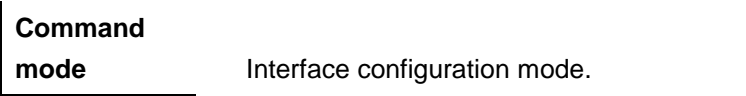

**Usage guidelines** No communication is allowed for the isolated IP address within the period of *second*. The isolated IP address will automatically recover the communications after the specified period of time.

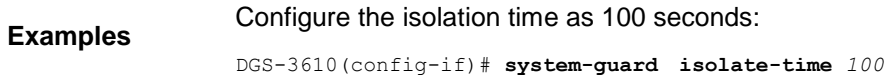

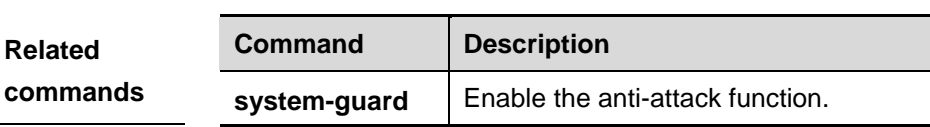

**enable**

### **49.1.3 system-guard same-dest-ip-attack-packets number**

Use this command to configure the maximum number of packets attacking an inexistent IP address. Use the **no** form of the command to restore it to the default value.

#### **system-guard same-dest-ip-attack-packets** *number*

#### **no system-guard same-dest-ip-attack-packets**

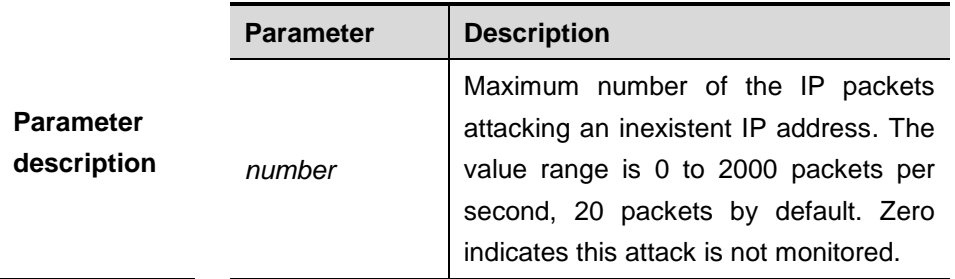

**Default** The default value is 20 packets per second.

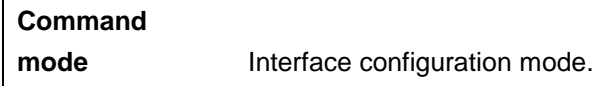

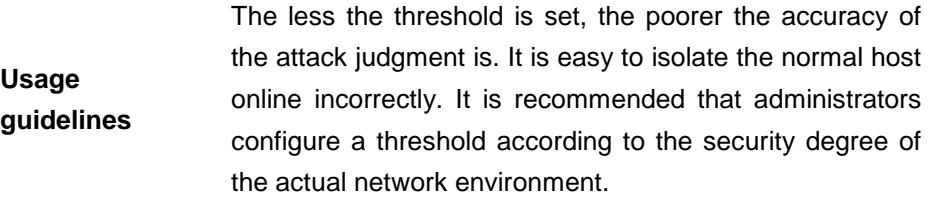

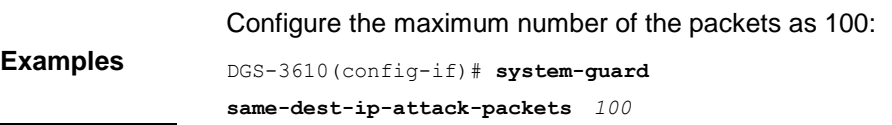

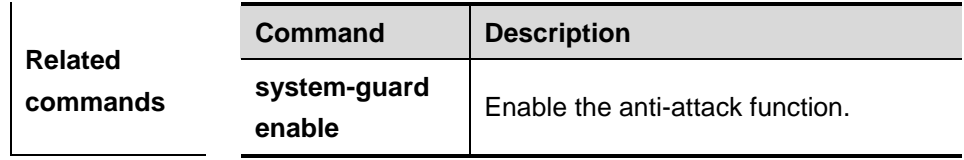

#### **49.1.4 system-guard scan-dest-ip-attack-packets number**

Use this command to configure the maximum number of IP packets attacking a batch of IP segments. Use the **no** form of the command to restore it to the default value.

#### **system-guard scan-dest-ip-attack-packets** *number*

#### **no system-guard scan-dest-ip-attack-packets**

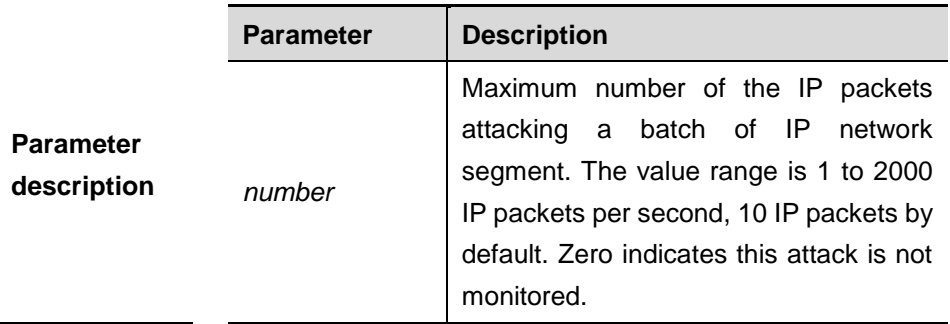

**Default** The default value is 10.

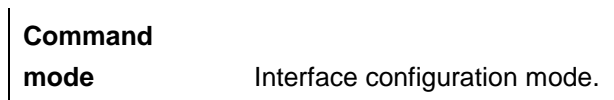

**Usage guidelines** The less the threshold is set, the poorer the accuracy of the attack judgment is. It is easy to isolate the normal host online incorrectly. It is recommended that administrators configure a corresponding threshold according to the security degree of the actual network environment.

**Examples** Configure the maximum number of IP packets as 100" DGS-3610(config-if)# **system-guard scan-dest-ip-attack-packets** *100*

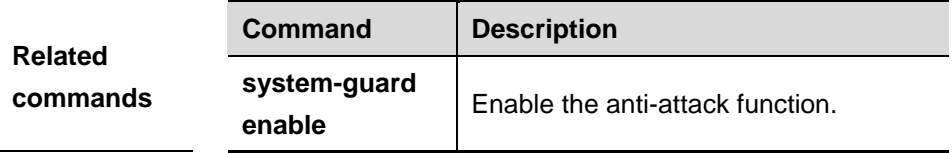

#### **49.1.5 system-guard detect-maxnum number**

Use this command to set the maximum quantity of attacked hosts. Use the **no** form of the command to restore it to the default value.

#### **system-guard detect-maxnum** *number*

#### **no system-guard detect-maxnum**

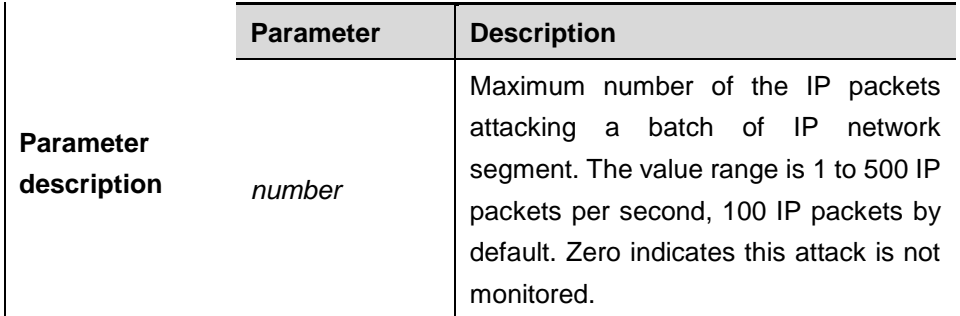

**Default** The default value is 100.

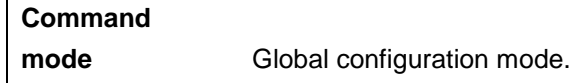

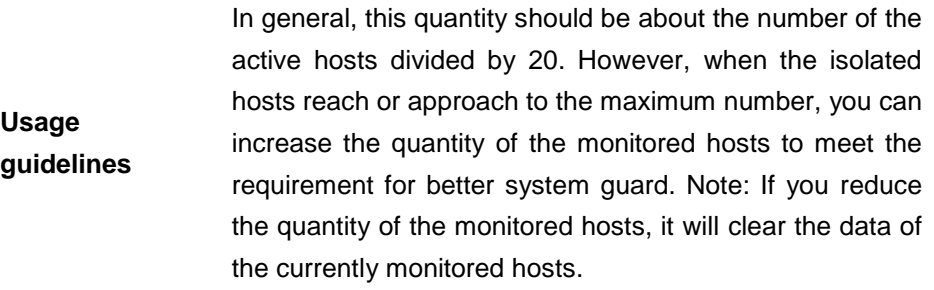

**Examples** Set the maximum quantity of the attacked hosts as 200: DGS-3610(config)# **system-guard detect-maxnum** *200*

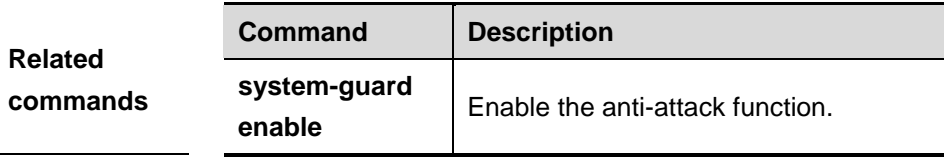

## **49.1.6 system-guard exception-ip ip mask**

Use this command to set the exceptional IP addresses free from monitoring. Use the **no** form of the command to restore it to the default value.

**system-guard exception-ip** *ip mask*

**no system-guard exception-ip** *ip mask* [**all-eip**]

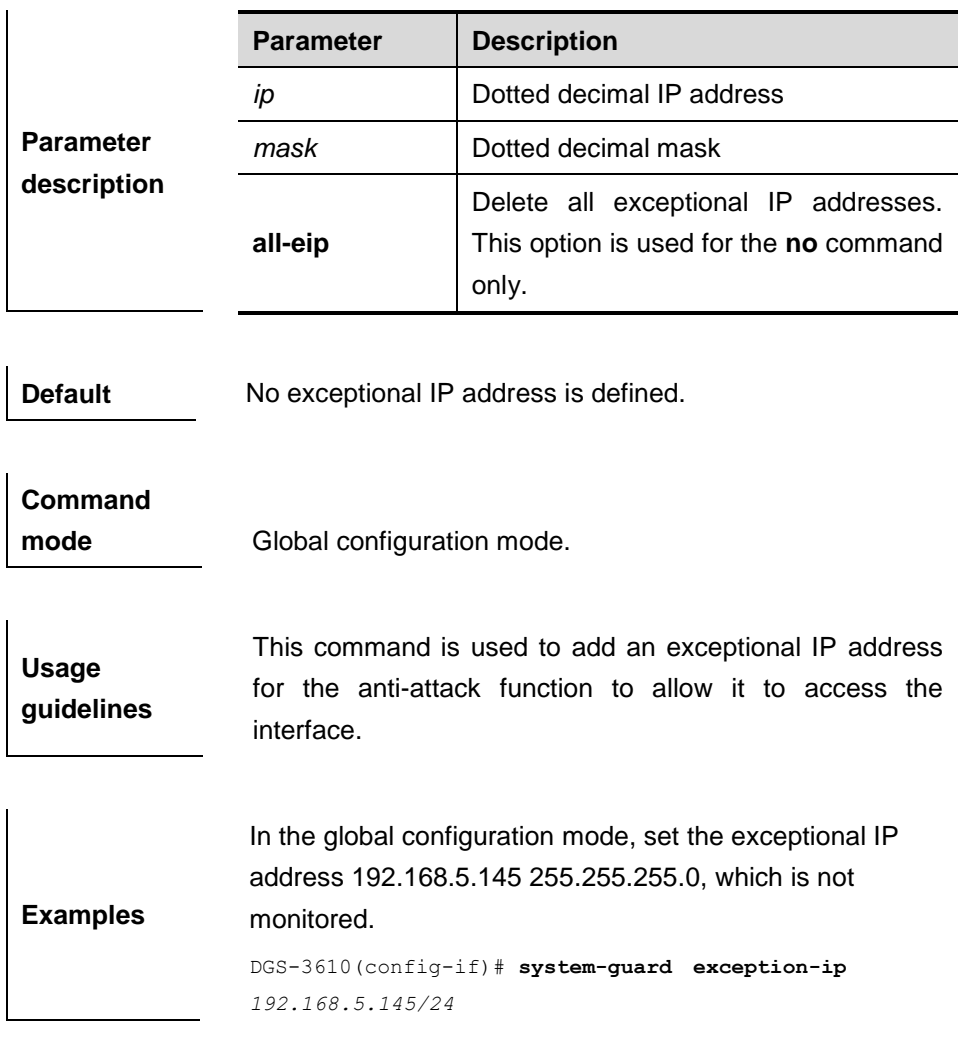

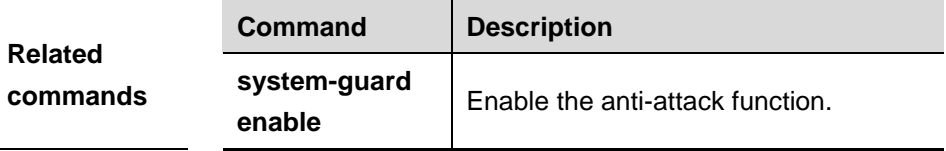

## **49.1.7 clear system-guard [interface interface-id [ip-address]]**

Use this command to clear the isolated IP address.

**clear system-guard** [**interface** *interface-id* [*ip-address*] ]

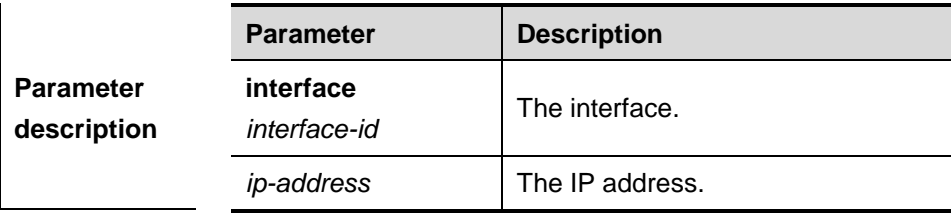

**Default** N/A.

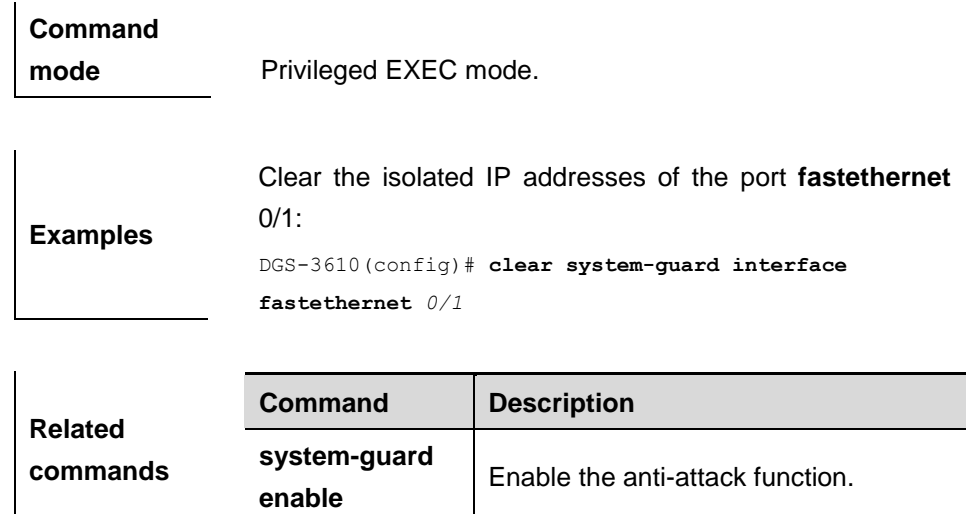

# **49.2 Showing Related Command**

 $\mathbf{r}$ 

Configuration commands for system attack protection include:

- **show system-guard [interface** *interface-id***]**
- **show system-guard isolate-ip [interface** *interface-id***]**
- **show system-guard detect-ip [interface** *interface-id***]**
- **show system-guard exception-ip**

## **49.2.1 show system-guard [interface** *interface-id***]**

Use this command to show the configuration of anti-attack.

#### **show system-guard** [**interface** *interface-id*]

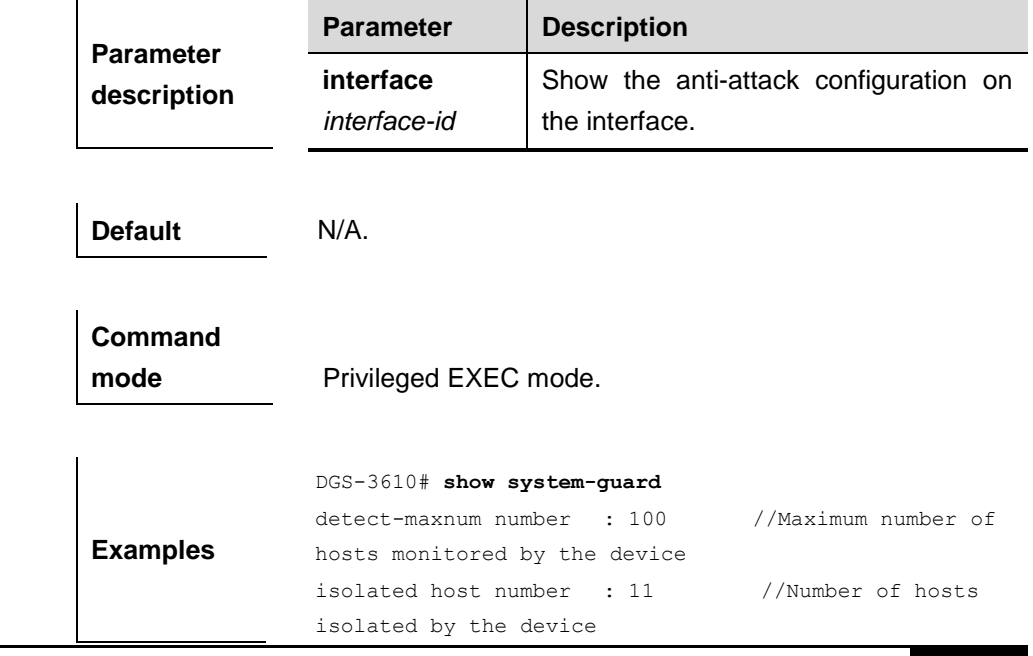

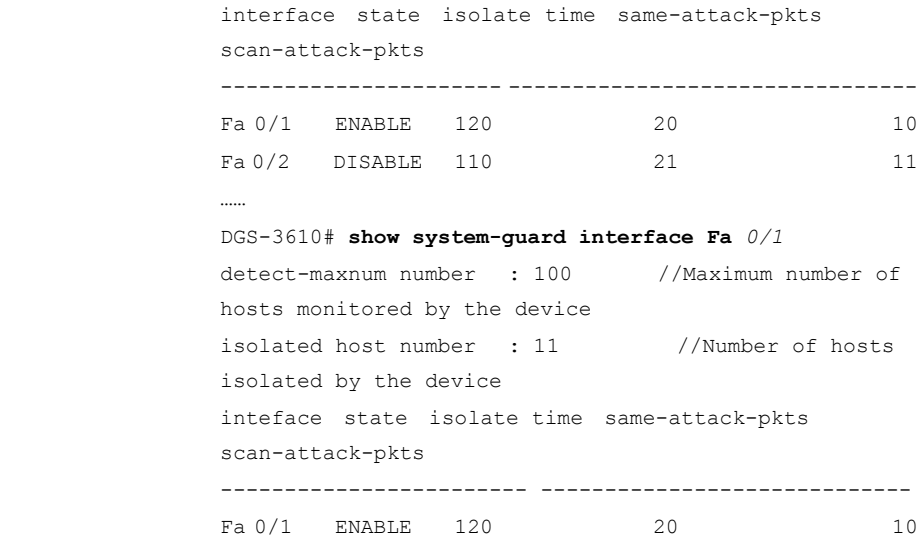

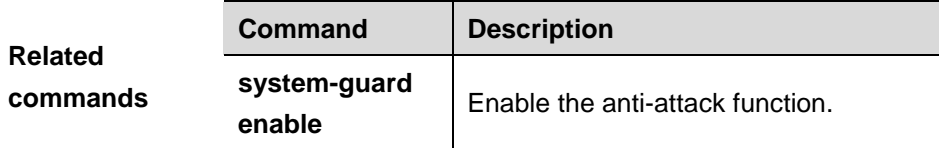

## **49.2.2 show system-guard isolate-ip [interface** *interface-id***]**

Use this command to show the anti-attack information of the isolated IP addresses.

#### **show system-guard isolate-ip** [**interface** *interface-id*]

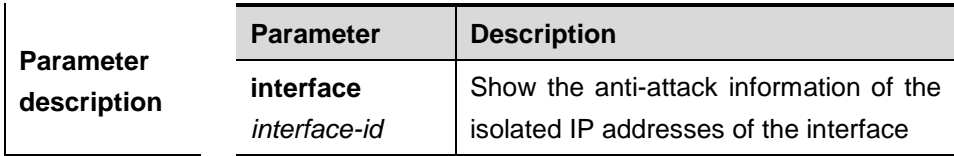

**Default** N/A.

**Command mode** Privileged EXEC mode.

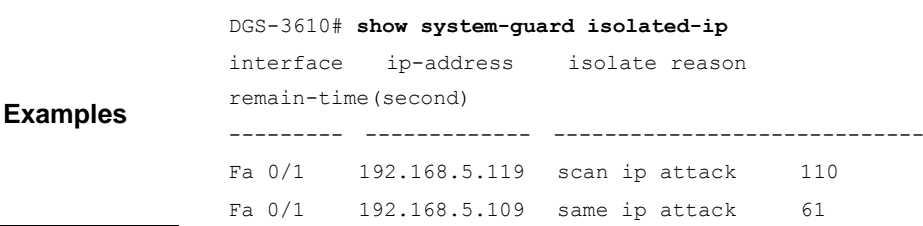
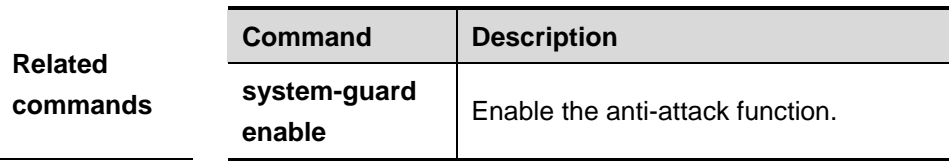

#### **49.2.3 show system-guard detect-ip [interface** *interface-id***]**

Use this command to show the anti-attack information of the IP address being monitored.

**show system-guard detect-ip** [**interface** *interface-id*]

| <b>Parameter</b><br><b>Parameter</b><br>interface<br>description<br>interface-id |                                                                                                 | <b>Description</b> |  |  |  |  |
|----------------------------------------------------------------------------------|-------------------------------------------------------------------------------------------------|--------------------|--|--|--|--|
|                                                                                  | Show the anti-attack information of the<br>addresses of the interface being<br>IP<br>monitored. |                    |  |  |  |  |

**Default** N/A.

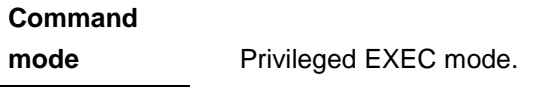

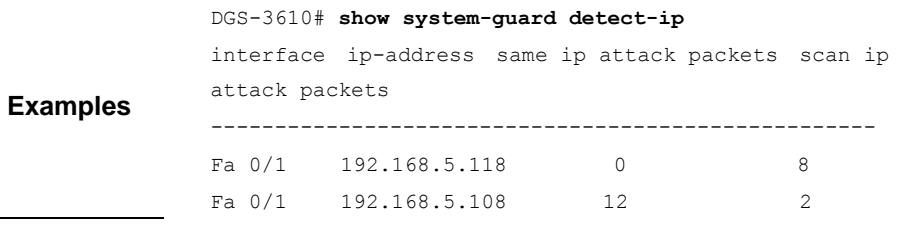

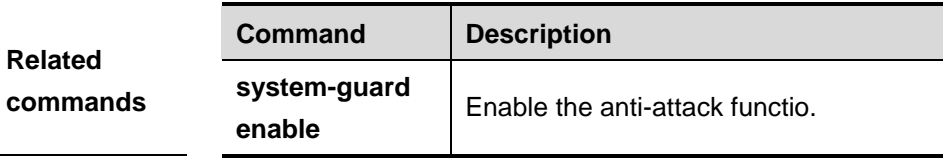

#### **49.2.4 show system-guard exception-ip [interface** *interface-id***]**

Use this command to show the anti-attack information of the exceptional IP addresses.

**show system-guard exception-ip** [**interface** *interface-id*]

| <b>Parameter</b><br>description | <b>Parameter</b> | <b>Description</b>                      |  |  |  |  |  |
|---------------------------------|------------------|-----------------------------------------|--|--|--|--|--|
|                                 | <b>interface</b> | Show the anti-attack information of the |  |  |  |  |  |
|                                 | interface-id     | exceptional IP addresses<br>the<br>of . |  |  |  |  |  |

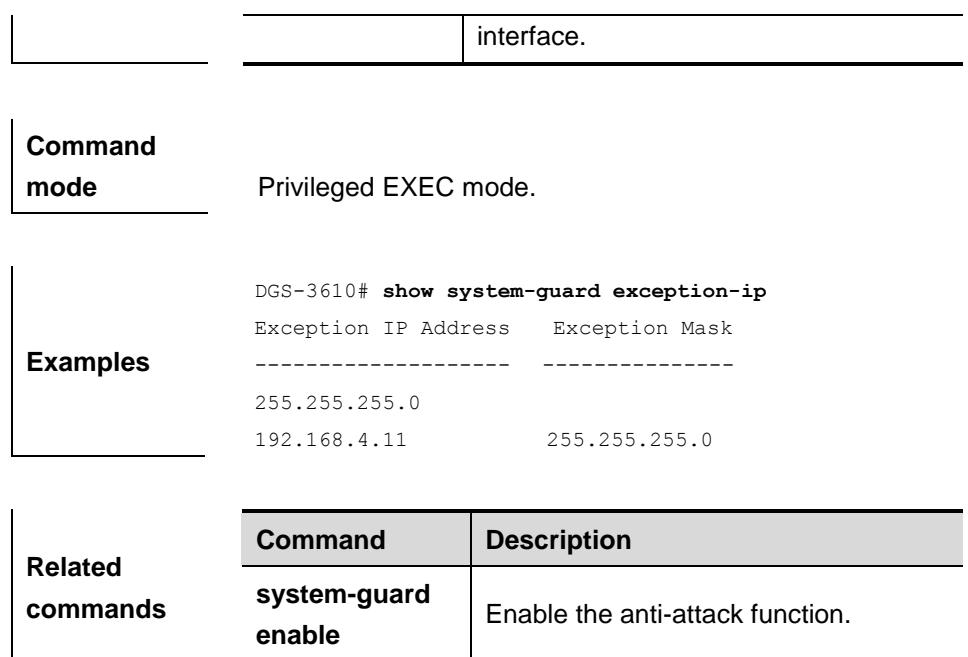

## **50 GSN Configuration Commands**

#### **50.1 Related Configuration Commands**

The GSN configuration commands include global configuration commands and interface mode configuration commands.

The global mode configuration commands include:

- **security gsn-enable**
- **security community**
- smp-server host
- **security event interval**

The interface mode configuration commands include:

**security address-bind enable**

#### **50.1.1 security gsn enable**

Use this command to enable GSN globally. Use the **no** form of this command to disable the function.

#### **security gsn enable**

#### **no security gsn enable**

**Parameter description** N/A.

**Default Disabled.** 

**Command** 

**mode** Global configuration mode.

**Usage** Use this command to enable the device to support GSN.

#### **guidelines**

**Examples** The following example shows how to enable GSN: DGS-3610(config)# **security gsn enable**

#### **50.1.2 security community**

Use this command to configure the security community for the communication with smp server.

**security** { [ **v1 | v2** ] **community** *community* | **v3 user** *username* }

**no security** { [ **v1 | v2** ] **community** *community* | **v3 user** *username* }

|                                 | <b>Parameter</b>                                                                                                    | <b>Description</b>                                                                                                    |  |  |  |  |  |  |
|---------------------------------|----------------------------------------------------------------------------------------------------|----------------------------------------------------------------------------------------------------|--|--|--|--|--|--|
| <b>Parameter</b><br>description | community                                                                                                    | The<br>community<br>character<br>string<br>interacting with the server.                                                                                                    |  |  |  |  |  |  |
|                                 | username                                                                                                    | V3 security community username.                                                                                                    |  |  |  |  |  |  |
| <b>Default</b>                  | The security community is not configured.                                                                                                    |                                                                                                    |  |  |  |  |  |  |
| <b>Command</b><br>mode          | Global configuration mode.                                                                                                    |                                                                                                    |  |  |  |  |  |  |
| <b>Usage</b><br>guidelines      | You shall configure an appropriate authentication name of<br>the appropriate protocol version according to the server<br>settings, when it is necessary to configure the<br>communication between the switch and the server. If you<br>choose v3, use the snmp-server command to set the v3<br>username. For the detailed information, please refer to<br>SNMP command reference. |                                                                                                    |  |  |  |  |  |  |
| <b>Examples</b>                 | following<br>The<br>community:<br>to start:                                                                                                    | example shows how to<br>set the v1<br>DGS-3610 (config) # security v1 community public<br>The following example shows how to set the v3 username<br>DGS-3610 (config)# security v3 user start |  |  |  |  |  |  |

#### **50.1.3 smp-server host**

l.

Use this command to configure the IP address for the corresponding smp-server.

**smp-server host** *ip-address*

#### **no smp-server host**

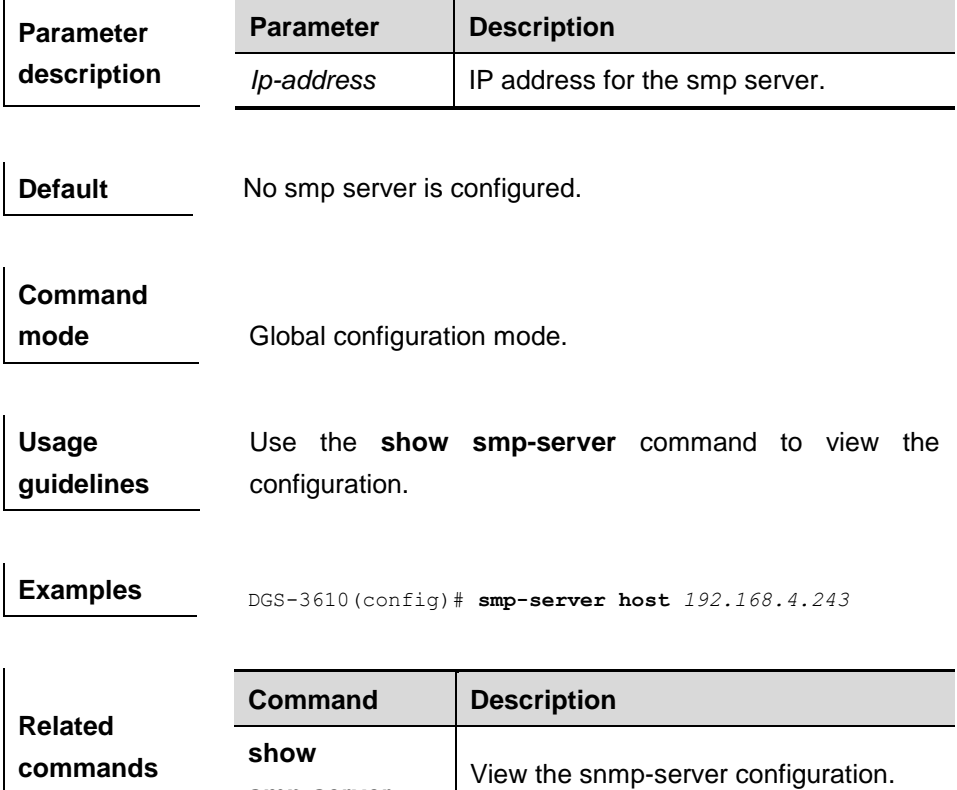

#### **50.1.4 security event interval**

Use this command to set the minimum interval of security event. Use the **no** form of this command to restore it to the default value.

#### **security event inteval** *interval*

**smp-server**

#### **no security event inteval**

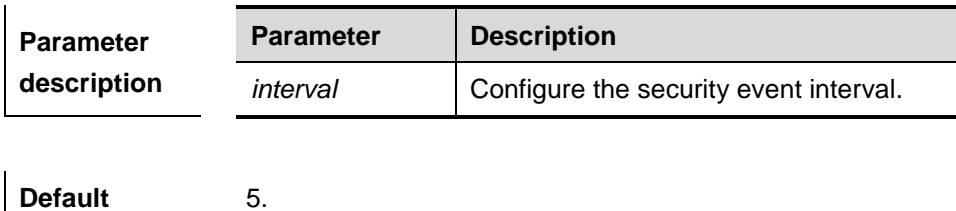

 $\overline{1}$ 

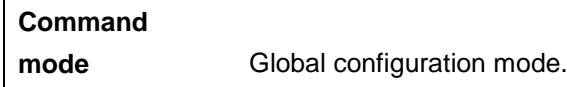

**Usage guidelines** Use the **show security event interval** to view the configuration.

**Examples** DGS-3610# **security event interval** 10

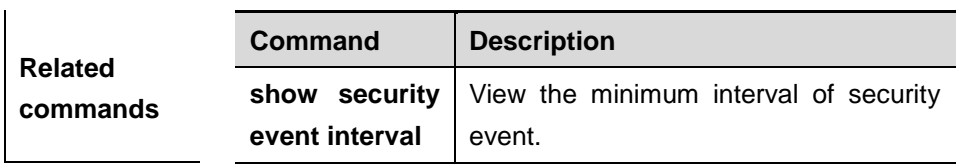

#### **50.1.5 security address-bind enable**

Use this command to enable the security address-bind policy in the interface configuration mode. Use the **no** form of this command to disable this function.

#### **security address-bind enable**

#### **no security address-bind enable**

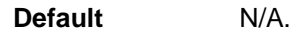

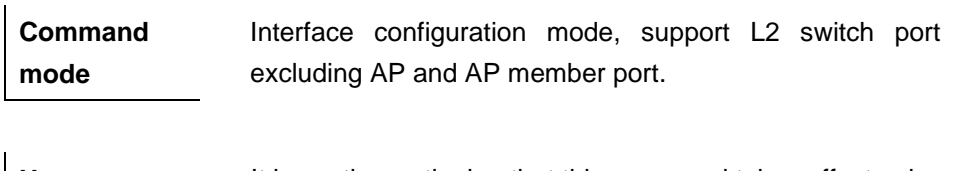

**Usage guidelines** It is worth mentioning that this command takes effect only after the GSN function is enabled.

**Examples** DGS-3610(config-if)# **security address-bind enable**

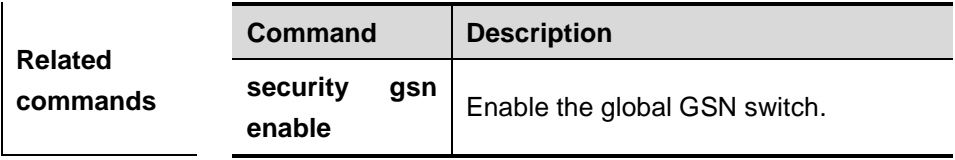

#### **50.2 Showing and Monitoring Commands**

The following commands are included:

■ show smp-server

#### **show security event interval**

#### **50.2.1 show smp-server**

Use this command to show the IP address for the SNMP server.

#### **show smp-server**

**Command mode** Privileged EXEC mode.

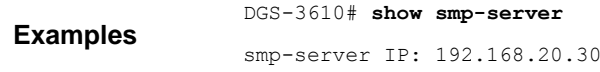

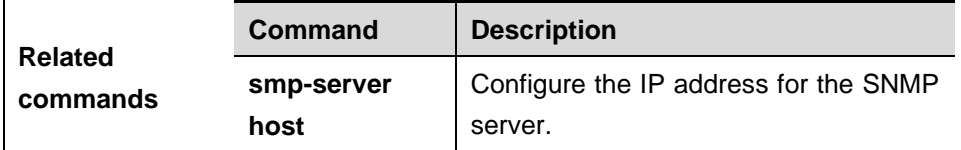

#### **50.2.2 show security event interval**

Use this command to show the minimum interval of security event.

#### **show security event interval**

**Command mode** Privileged EXEC mode.

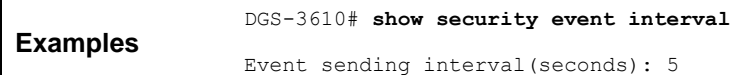

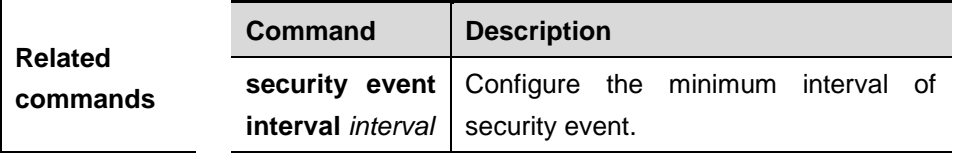

## **51 DAI Configuration Commands**

#### **51.1 Commands for Enabling and Disabling the DAI Inspection**

#### **Function of the Specified VLAN**

#### **51.1.1 ip arp inspection vlan** *vlan-id*

Use this command to enable the DAI inspection function of the specified VLAN. The **no** option of this command disables the function of the specified VLAN. If the parameter **vlan-id** is neglected, the DAI inspection function of all VLANs will be disabled.

**ip arp inspection vlan** *vlan-id*

#### **no ip arp inspection vlan** [*vlan-id*]

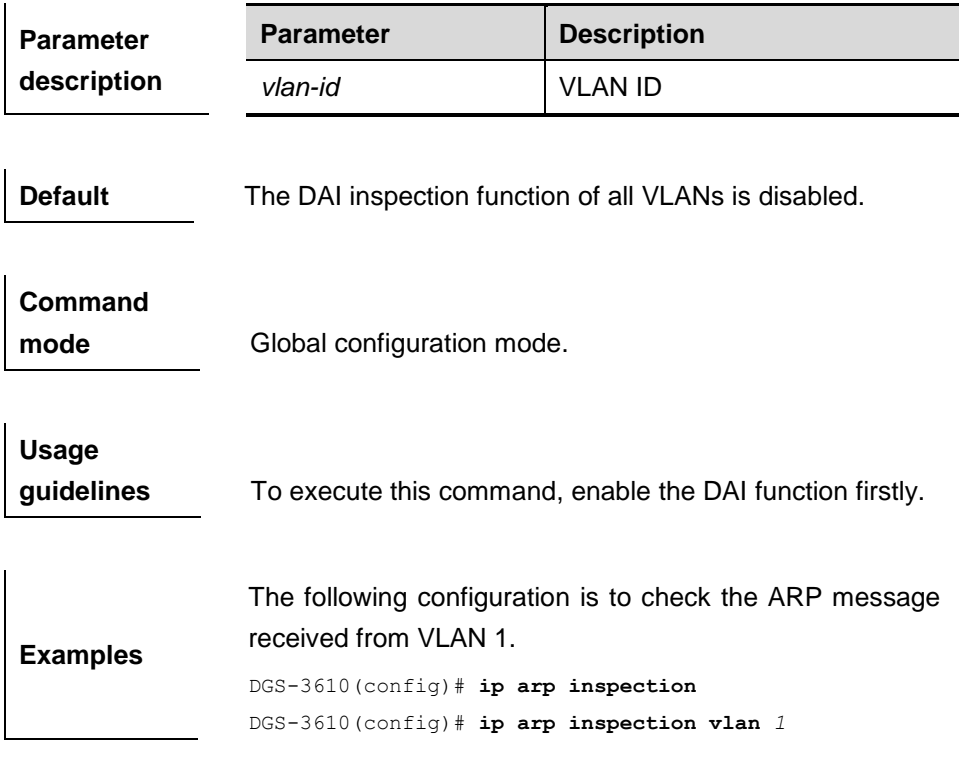

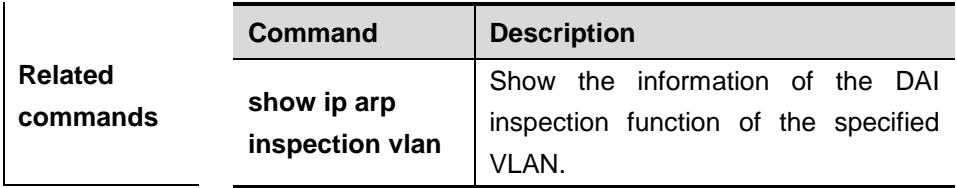

#### **51.2 Commands for Configuring the L2 Port to a Trusted Port**

#### **51.2.1 ip arp inspection trust**

Use this command to configure the L2 port to a trusted port.The **no** option of this command will restore the L2 port to a untrusted port.

#### **ip arp inspection trust**

#### **no ip arp inspection trust**

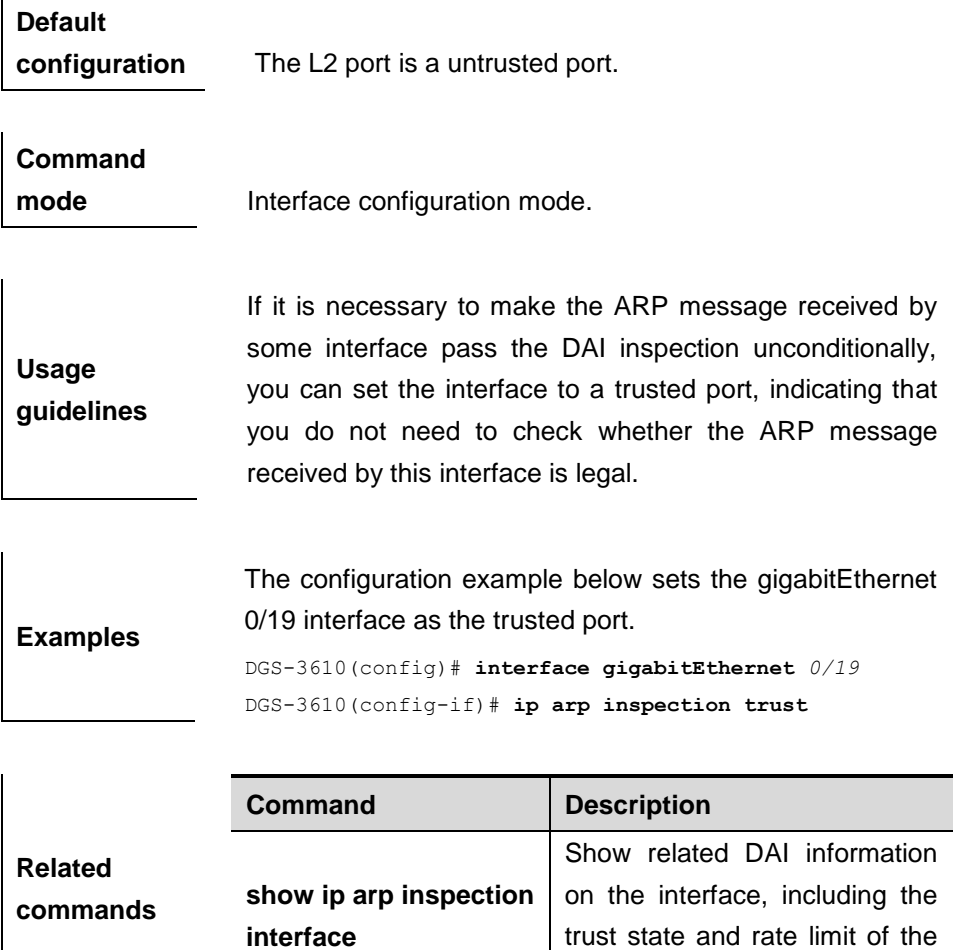

interface.

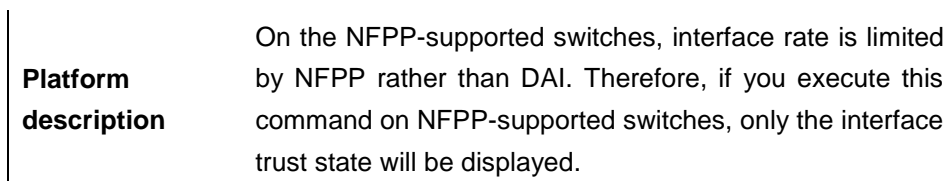

#### **51.3 DHCP Snooping Database Related Configuration**

When the corresponding DAI funciton of the VLAN is enabled and the L2 port which receives the ARP message is configured to be a untrusted port, the validity of the ARP message is needed to check based on the DHCP Snooping database. If no configuration is carried out for the database, the ARP message passes the validity check. For the configuration on the DHCP Snooping, refer to the *DHCP Snooping Configuration*.

## **52 Anti-arp-spoofing Configuration Commands**

#### **52.1 Related Configuration Commands**

#### **52.1.1 anti-arp-spoofing ip**

Use this command to enable anti-arp-spoofing. Use the **no** form of this command to disable this function.

#### **anti-arp-spoofing ip** *ip-address*

#### **no anti-arp-spoofing ip** *ip-address*

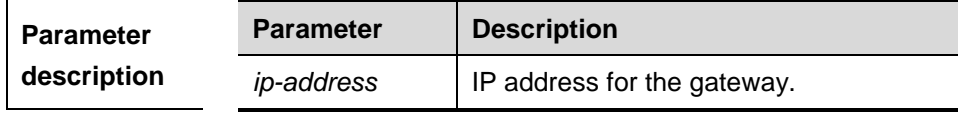

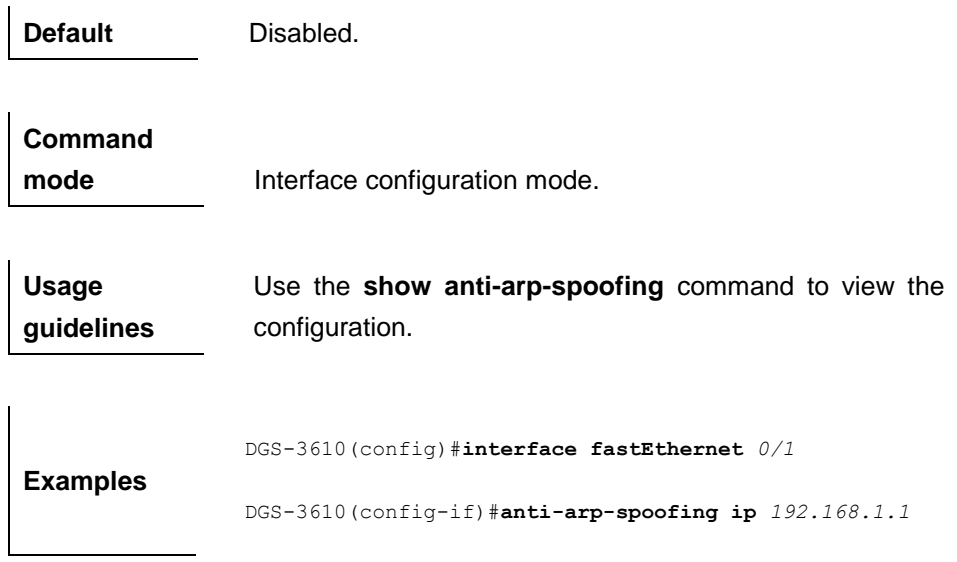

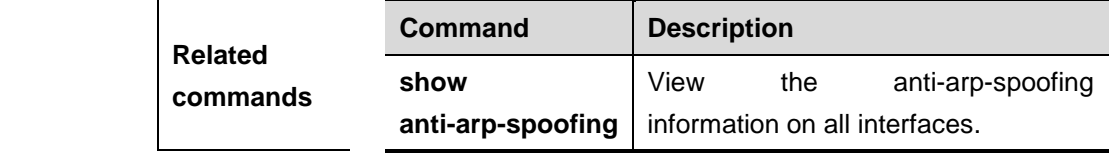

#### **52.2 Showing Commands**

#### **52.2.1 show anti-arp-spoofing**

Use this command to show the anti-arp-spoofing information on all interfaces.

#### **show anti-arp-spoofing**

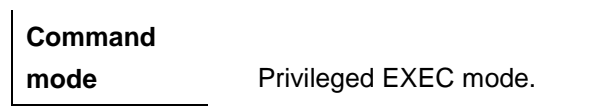

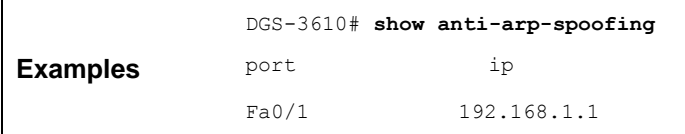

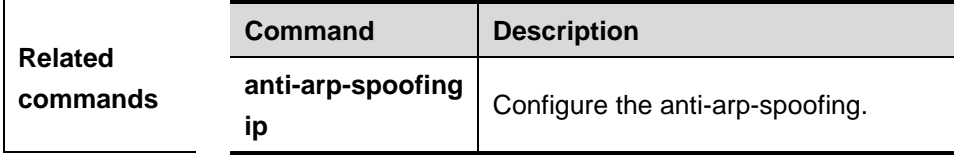

## **53 IP Source Guard Configuration Commands**

#### **53.1 IP Source Guard Global Command**

In the global configuration mode, the command of IP Source Guard is:

**ip source binding**

#### **53.1.1 ip source binding**

Use this command to add static user information to IP source address binding database. The **no** form of this command deletes the corresponding static user:

[**no**] **ip source binding** *mac-address* **vlan** *vlan-id ip-address* **interface**  *interface-id*

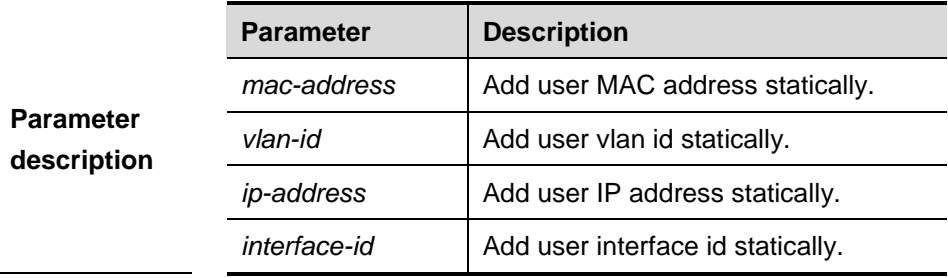

**Default** 

**configuration** No static binding user.

**Command mode** Global configuration mode. The following example shows how to configure a static user:

```
DGS-3610# configure terminal
```
DGS-3610(config)# **ip source binding** *00d0.f801.0101* **vlan** *1 192.168.4.243* **interface fastEthernet** 0/1

DGS-3610(config)# **end**

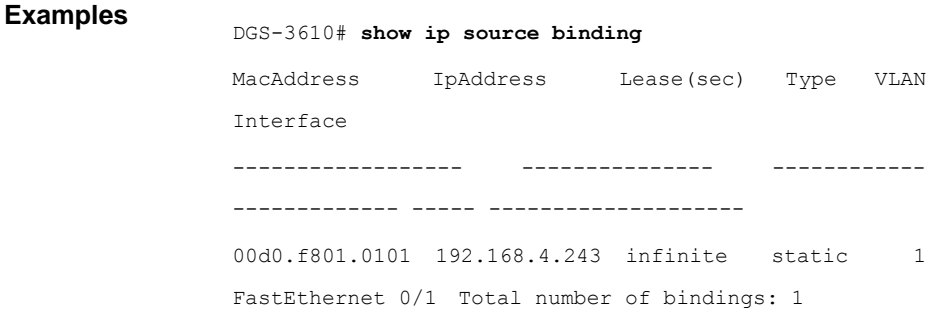

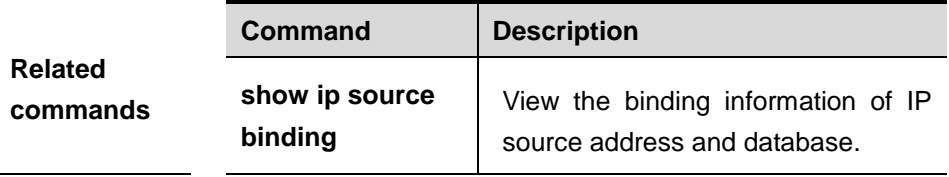

#### **53.2 IP Source Guard Command in the Interface Mode**

In the interface configuration mode, the command of IP Source Guard is:

#### **ip verify source**

#### **53.2.1 ip verify source**

Use this command to enable IP Source Guard function on the interface, The **no**  form of this command disable the function.

#### [**no**] **ip verify source** [**port-security**]

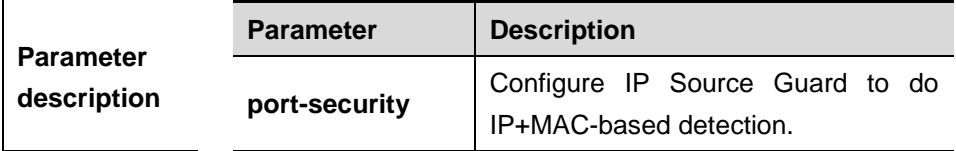

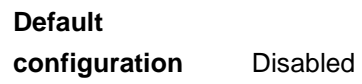

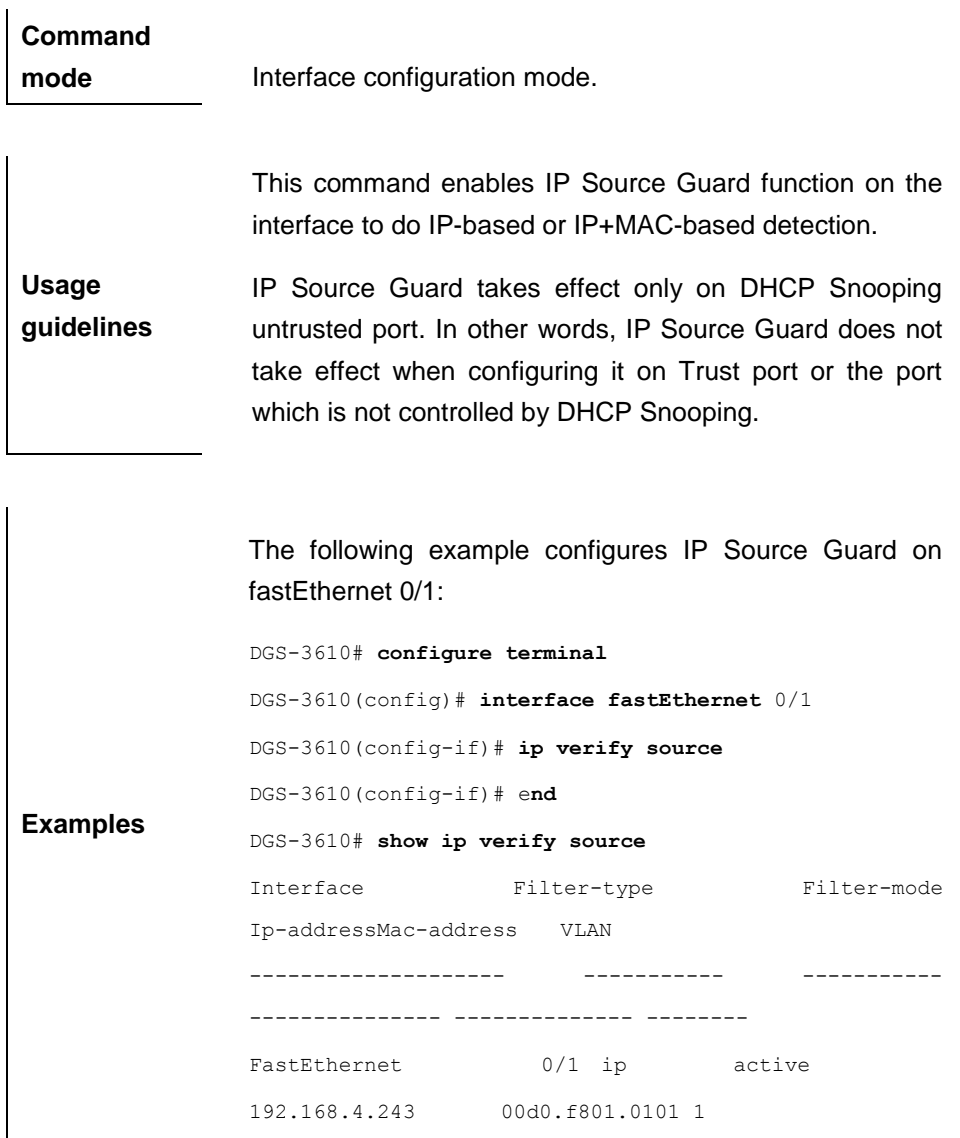

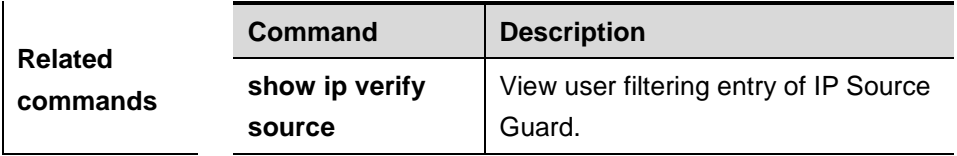

#### **53.3 Other IP Source Guard Commands**

Other IP Source Guard commands include:

- **show ip source binding**
- **show ip verify source**
- **debug ip source bind**

#### **53.3.1 show ip source binding**

Use this command to view the binding information of IP source address and database.

**show ip binding** [*ip-address*] [*mac-address*] [**dhcp-snooping**] [**static**] [**vlan**  *vlan-id*] [**interface** *interface-id*]

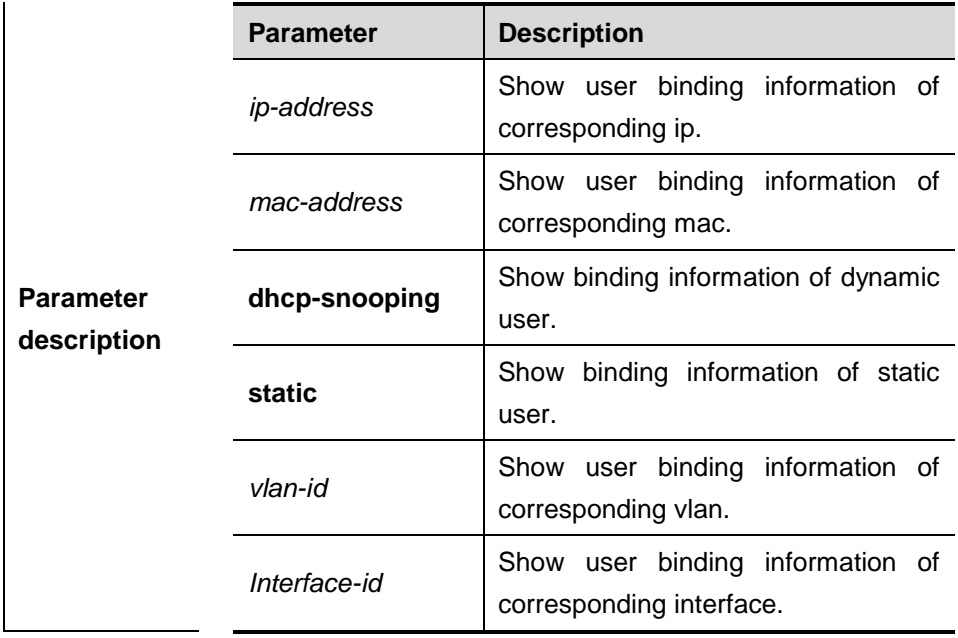

**Default configuration** N/A.

**Command mode** Privileged EXEC mode.

**Usage guidelines** N/A.

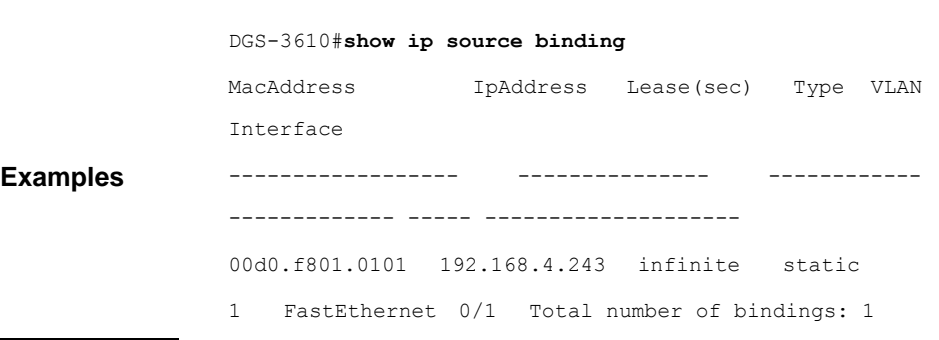

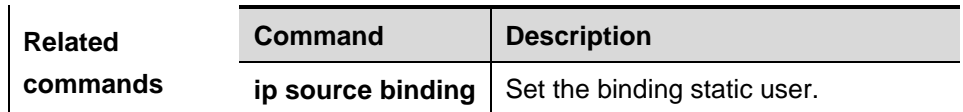

#### **53.3.2 show ip verify source**

Use this command to view user filtering entry of IP Source Guard.

**show ip verify source** [**interface** *interface-id*]

| <b>Parameter</b><br>description | <b>Parameter</b> | <b>Description</b>       |      |           |       |    |
|---------------------------------|------------------|--------------------------|------|-----------|-------|----|
|                                 | Interface-id     | Show                     | user | filterina | entry | Οt |
|                                 |                  | corresponding interface. |      |           |       |    |

**Command** 

**mode** Privileged EXEC mode.

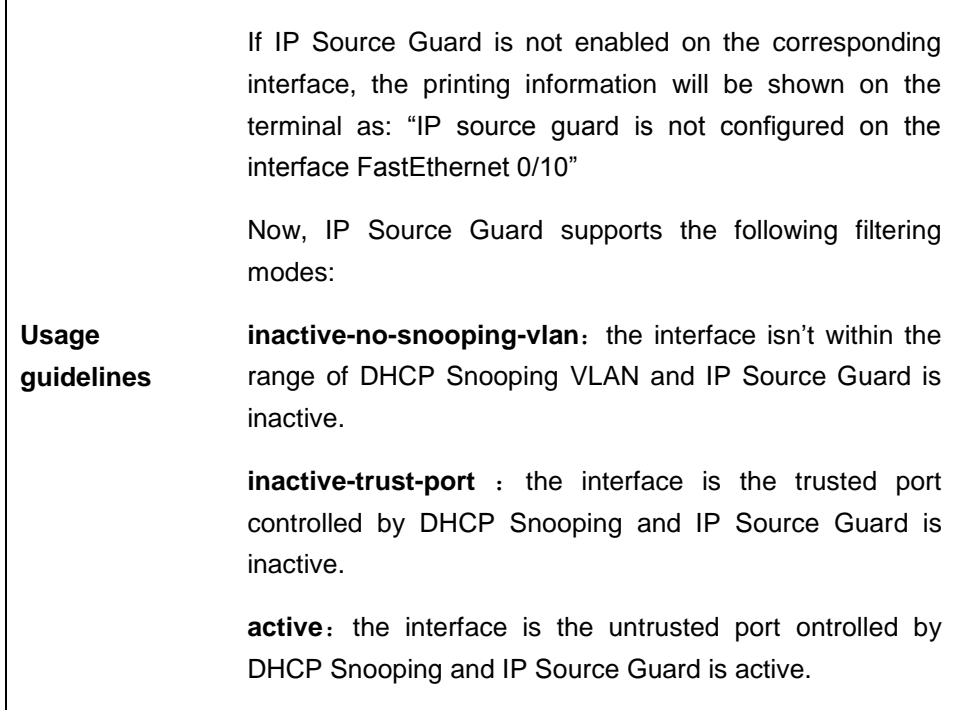

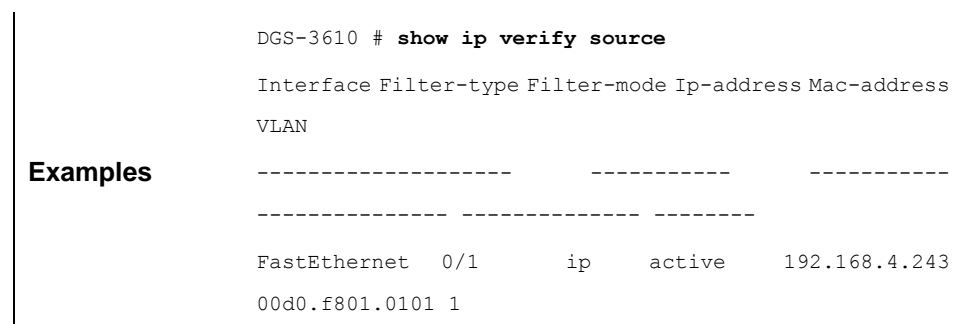

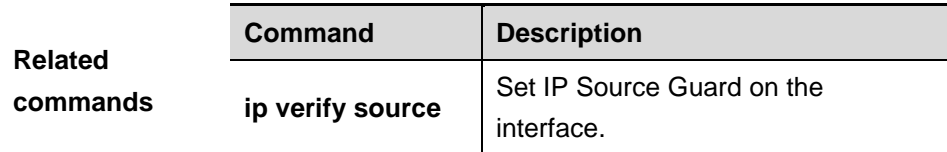

#### **53.3.3 debug ip source bind**

Use this command to turn on the debugging switch of IP Source Guard.

#### **debug ip source bind**

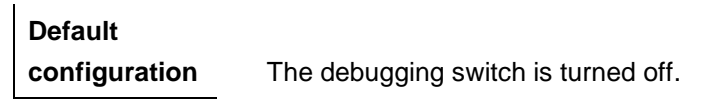

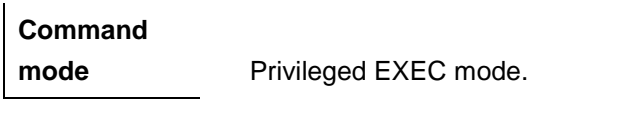

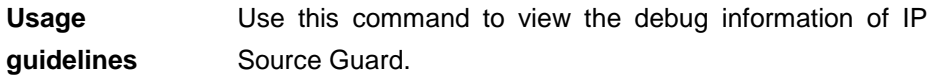

**Examples** DGS-3610# **debug ip source bind**

## **54 NFPP Configuration Commands**

#### **54.1 Related Configuration Commands**

The NFPP configuration commands include:

- **cpu-protect sub-interface** {**manage|protocol|route**} **pps**
- **cpu-protect sub-interface** {**manage|protocol|route**} **percent**

The anti-arp configuration commands include:

- **arp-guard isolate timeout**
- **arp-guard rate-limit**
- **arp-guard attack-threshold**
- **arp-guard scan-threshold**
- **clear arp-guard users**
- **clear arp-guard scan**

#### **54.1.1 cpu-protect sub-interface {manage | protocol | route} pps**

Use this command to configure the traffic bandwidth of each type of packets.

**cpu-protect sub-interface** {**manage** | **protocol** | **route**} **pps** *pps\_vaule*

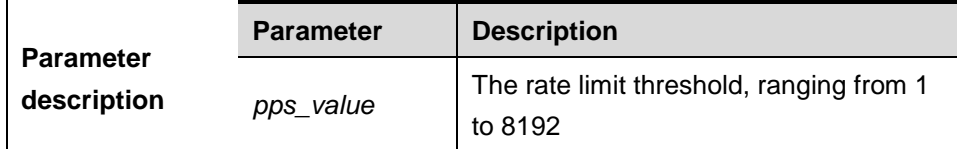

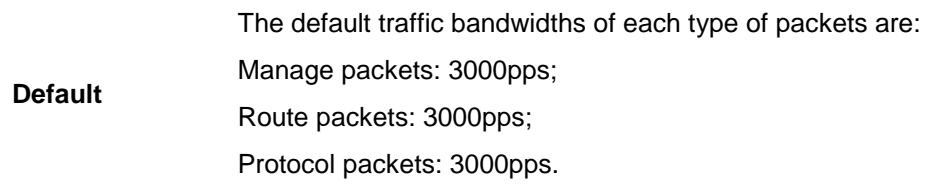

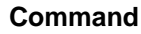

**mode** Global configuration mode.

```
Examples
     DGS-3610(config)# cpu-protect sub-interface manage pps
     200
```
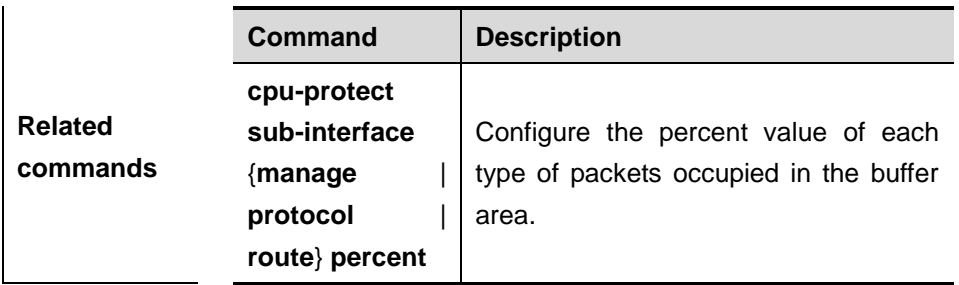

#### **54.1.2 cpu-protect sub-interface {manage | protocol | route} percent**

Use this command to configure the percent value of each type of packets occupied in the buffer area.

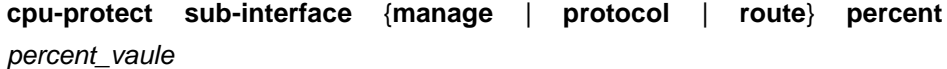

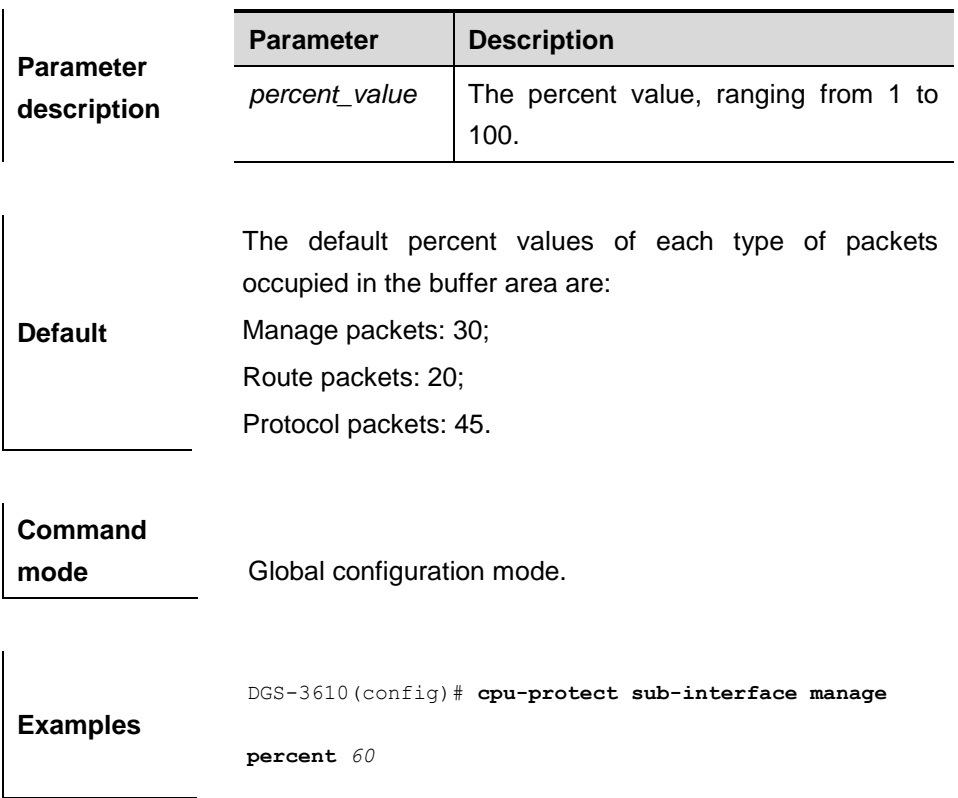

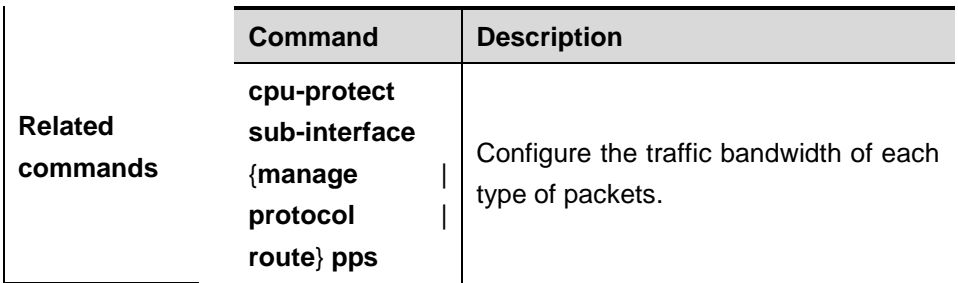

#### **54.1.3 arp-guard isolate timeout**

Use this command to configure the isolate time.

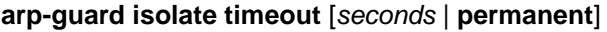

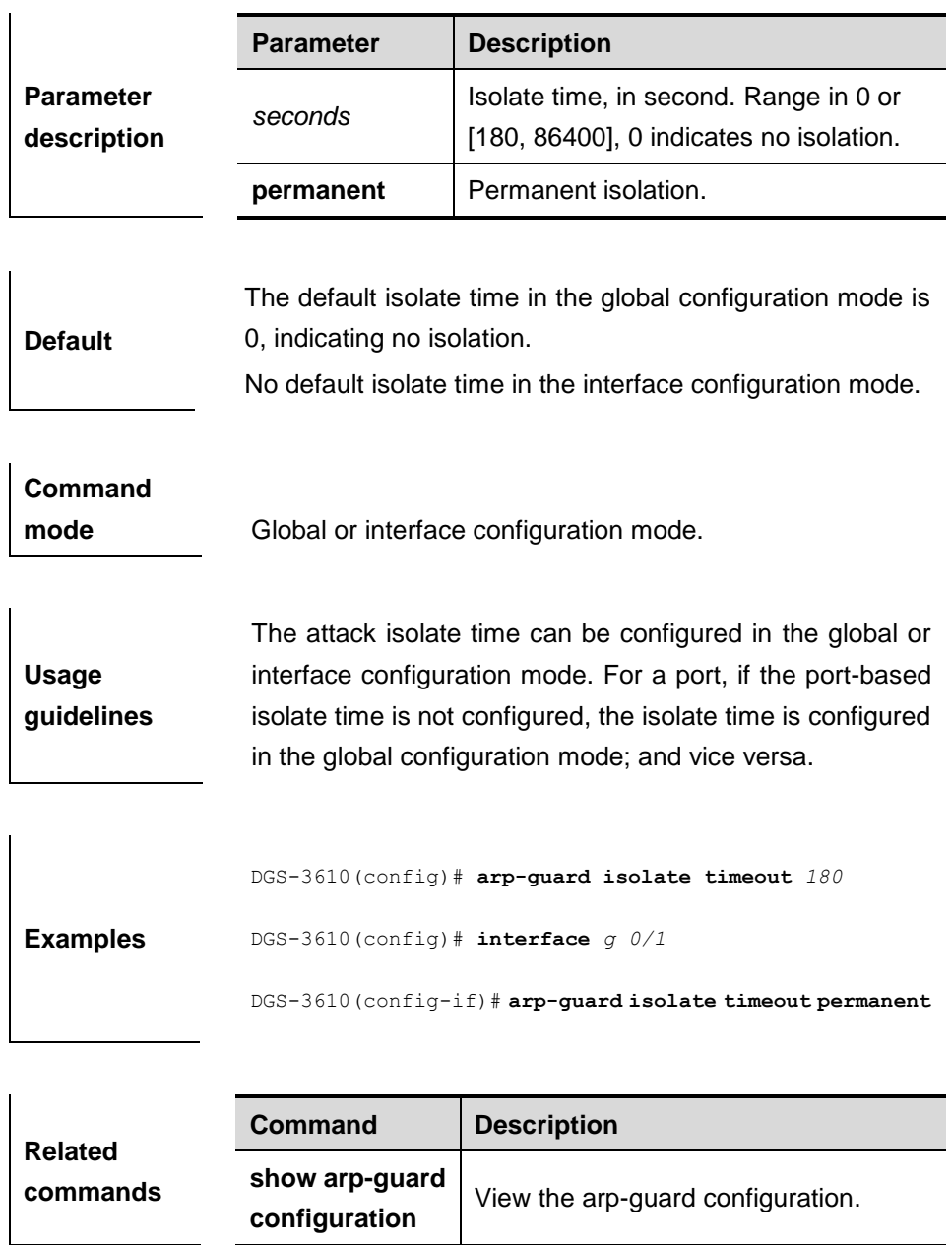

#### **54.1.4 arp-guard rate-limit**

Use this command to set the arp-guard rate limit.

#### **arp-guard rate-limit** *pps* {**per-src-ip** | **per-src-mac** | **per-port**}

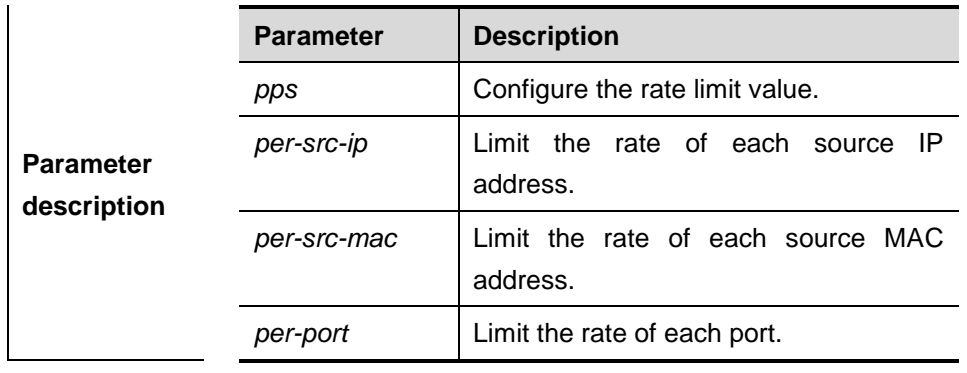

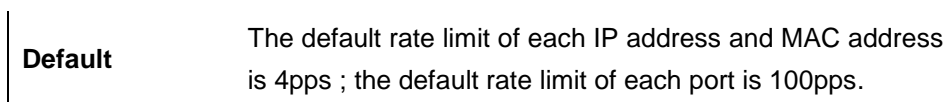

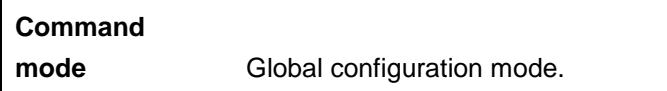

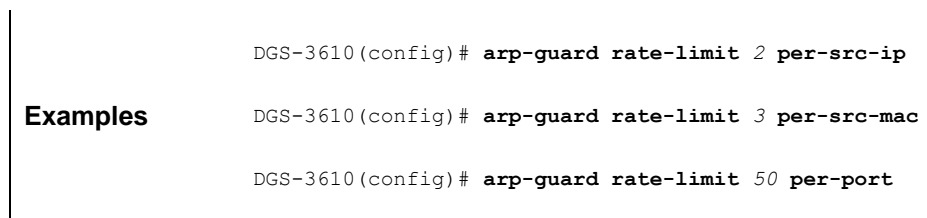

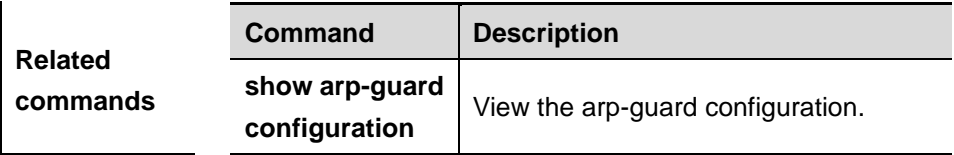

#### **54.1.5 arp-guard attack-threshold**

Use this command to configure the attack threshold. The attack occurrs if the packet rate exceeds the attack-threshold.

#### **arp-guard attack-threshold** *pps* {**per-src-ip** | **per-src-mac** | **per-port**}

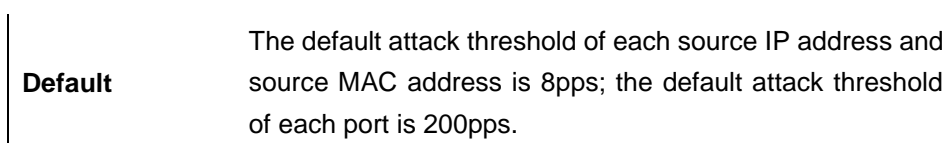

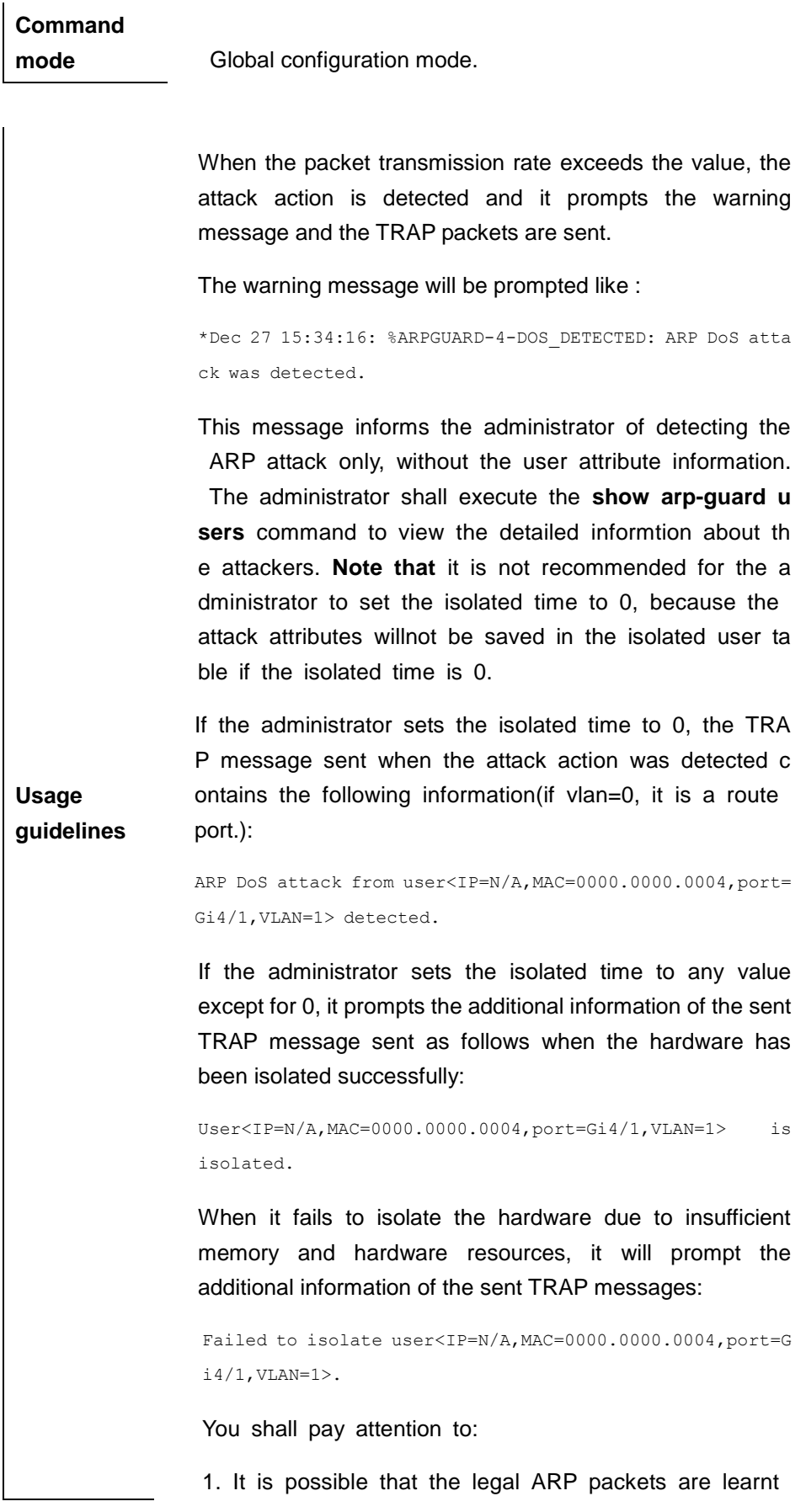

slowly on condition that a large number of attack pack ets exist when the number of hardware isolated users exceeds 127.

2. The upper limit of the table memory occupied is 1M B. It will prompt "%ARPGUARD-4-MEM\_LIMIT:user tabl e's size reached limit 1MB."to remind the administrator of this event.

3. A policy will be set to the hardware when isolating t he attackers. It prompts "%ARPGUARD-4-ISOLATE\_FA ILED: failed to isolate ARP DoS attacker." to inform the administrator of insufficient hardware resources.

4. It prompts "%ARPGUARD-4-NO\_MEMORY: failed to alloc memory" to inform the administrator of this even t.

5. It is worth mentioning that in order to prevent the fr equent printing from exhausting the CPU memory, you shall limit the message rate by printing the messages at 30s interval.

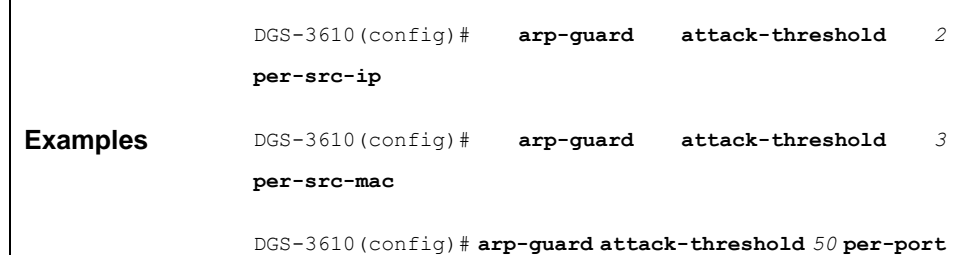

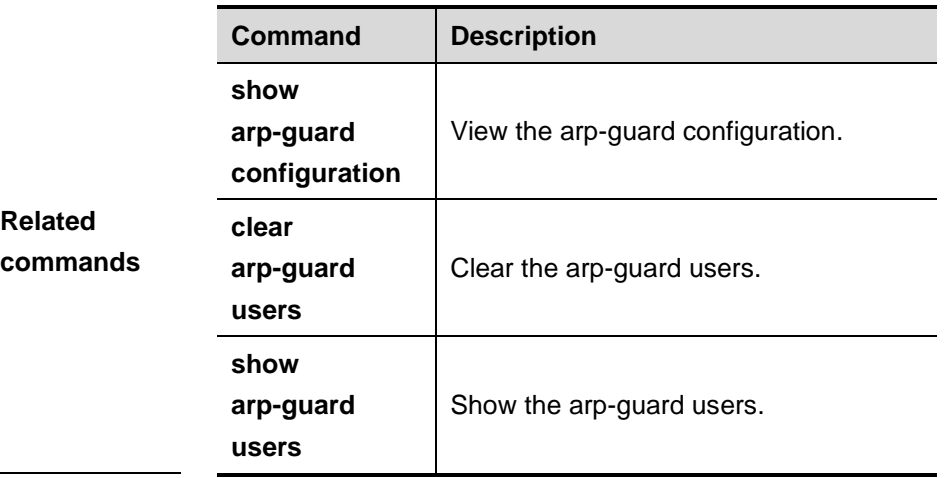

#### **54.1.6 arp-guard scan-threshold**

Use this command to scan the arp-guard threshold.

#### **arp-guard scan-threshold pkt-cnt**

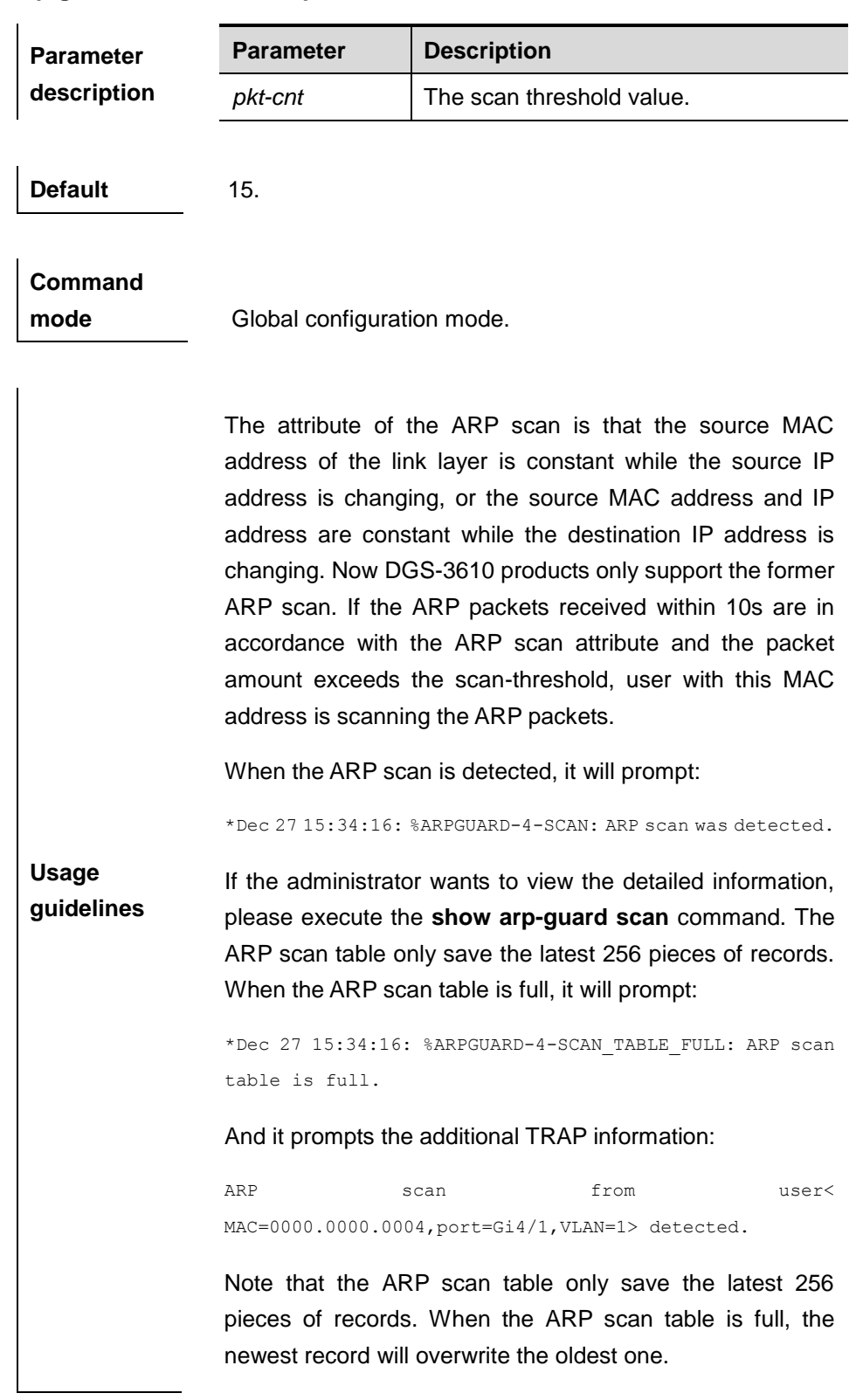

**Examples** DGS-3610(config)# **arp-guard scan-threshold** *20*

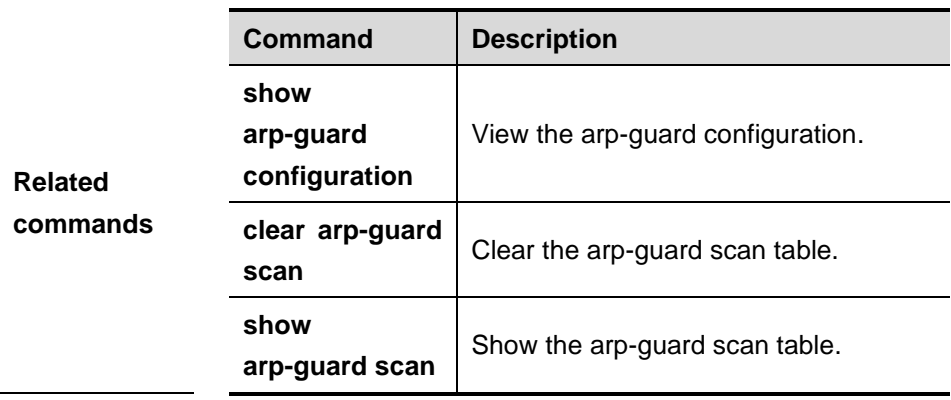

#### **54.1.7 clear arp-guard users**

Use this command to clear the arp-guard users.

**clear arp-guard users** [**vlan** *vid*] [**interface** *interface-id*] [*ip-address* | *mac-address*]

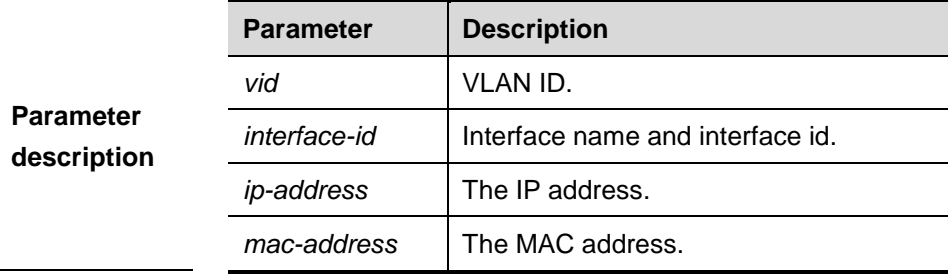

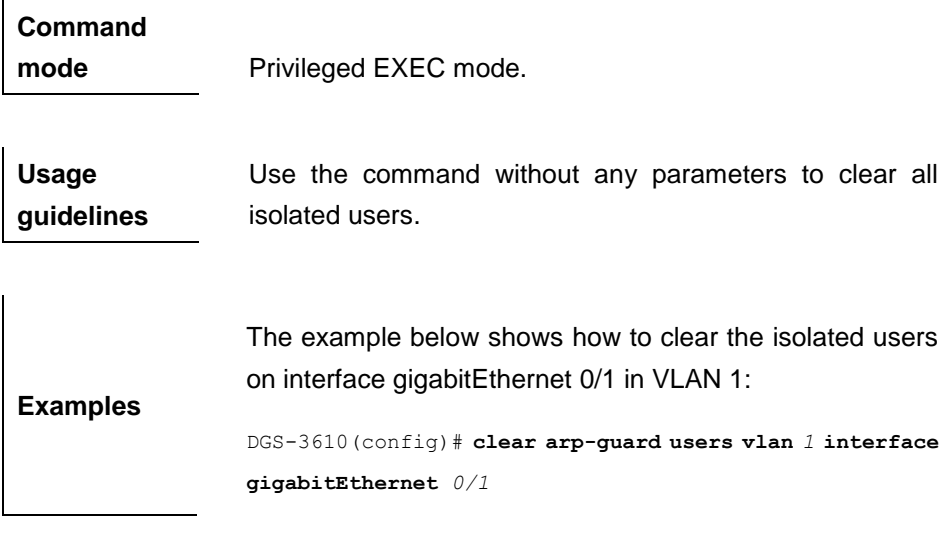

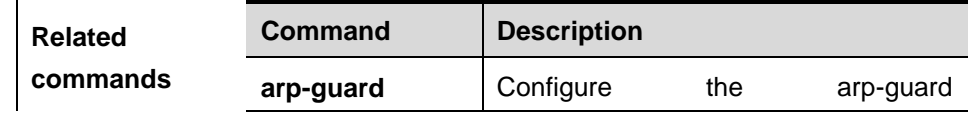

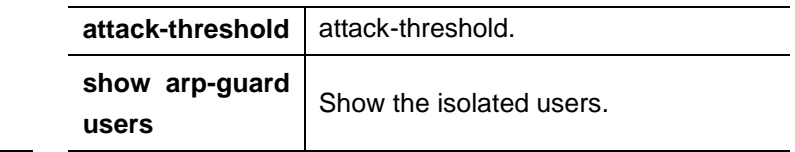

#### **54.1.8 clear arp-guard scan**

Use this command to clear the arp-guard scan table.

#### **clear arp-guard scan**

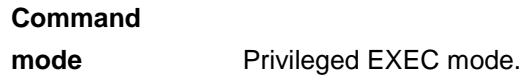

**Examples** DGS-3610(config)# **clear arp-guard scan**

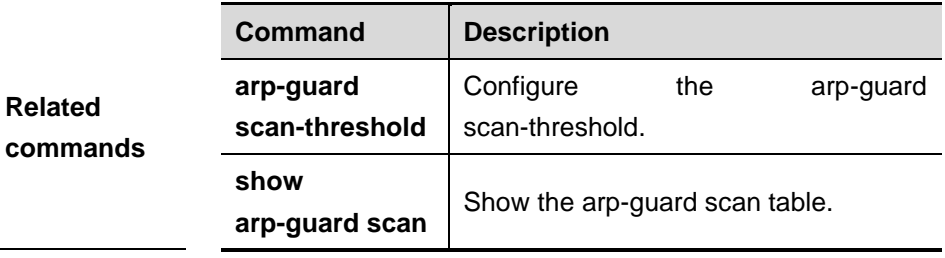

#### **54.2 Showing and Monitoring Commands**

#### **54.2.1 show arp-guard configuration**

Use this command to show the arp-guard configuration.

#### **show arp-guard configuration**

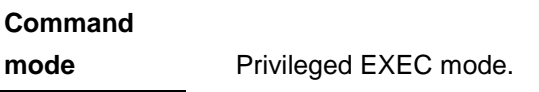

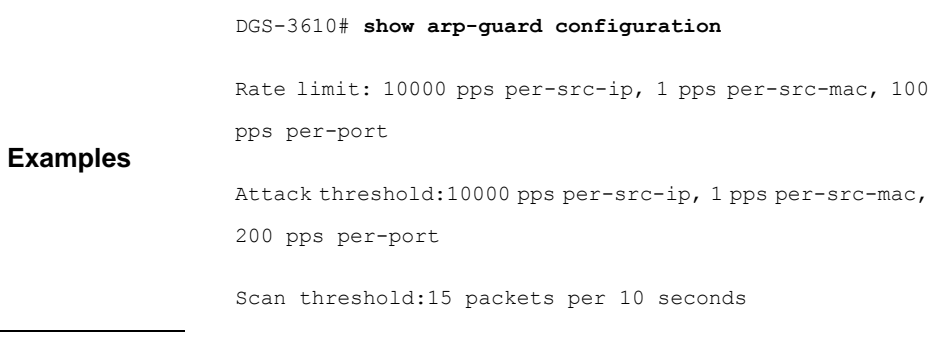

Global isolate timeout:10800 seconds Local isolate timeout(second):Gi4/1 permanent

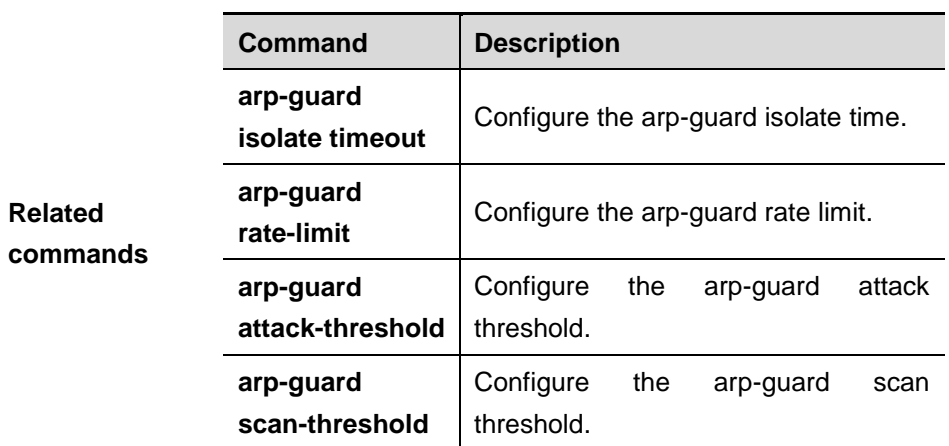

#### **54.2.2 show arp-guard users**

Use this command to show the isolated usres.

**show arp-guard users** [**statistics** | [[**vlan** *vid*] [**interface** *interface-id*] [*ip-address* | *mac-address*]]]

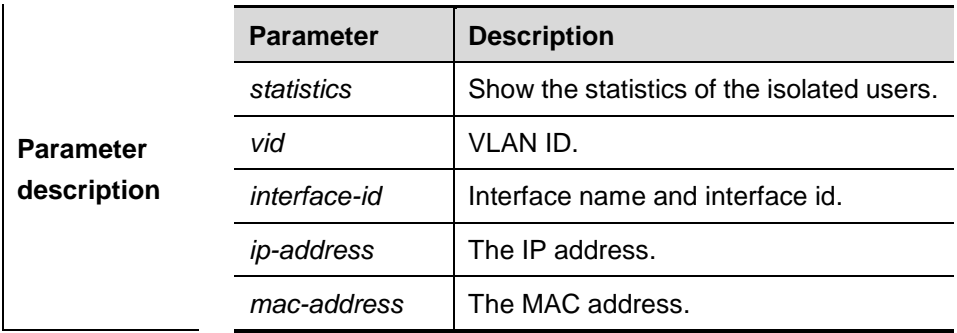

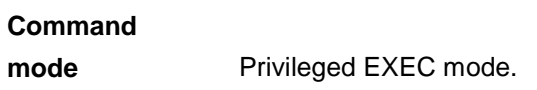

The following example shows the statistics of the isolated users:

**Examples** DGS-3610# **show arp-guard users statistics** Success: 100 Fail: 1

---------------- Total: 101 101 users are isolated, and 100 users have been isolated by the hardware successfully. That is to say, only one user failed due to insufficient memory or the hardware resources. The following example shows how to show the isolated users. The "remian-time(seconds)" refers to the isolated time remained DGS-3610# **show arp-guard users** If column 1 shows '\*', it means "hardware failed to isolate user". VLAN interface Ip address MAC address remain-time(seconds) 1 Gi0/1 1.1.1.1 - 110 2 Gi0/1 1.1.2.1 - 61 \*3 Gi0/1 - 0000.0000.1111 110 4 Gi0/1 - 0000.0000.2222 61 Total:4 users

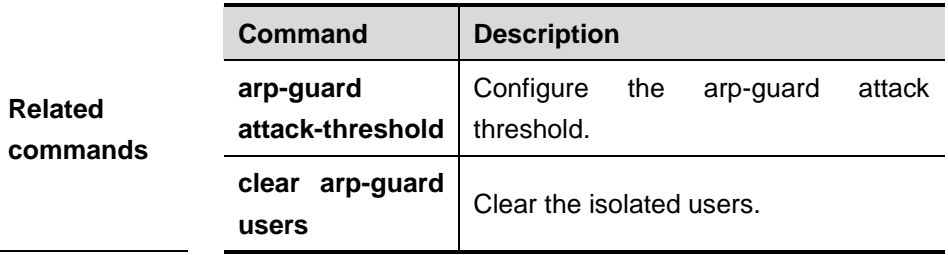

#### **54.2.3 show arp-guard scan**

Use this command to show the arp-guard scan table.

**show arp-guard scan** [**statistics** | [[**vlan** *vid*] [**interface** *interface-id*] [*mac-address*]]]

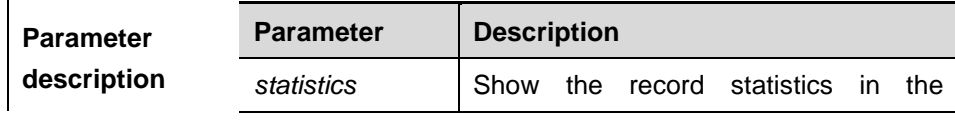

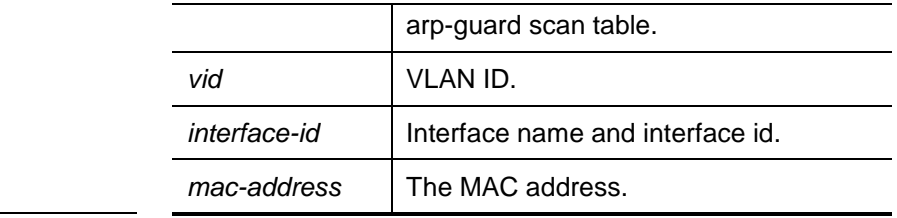

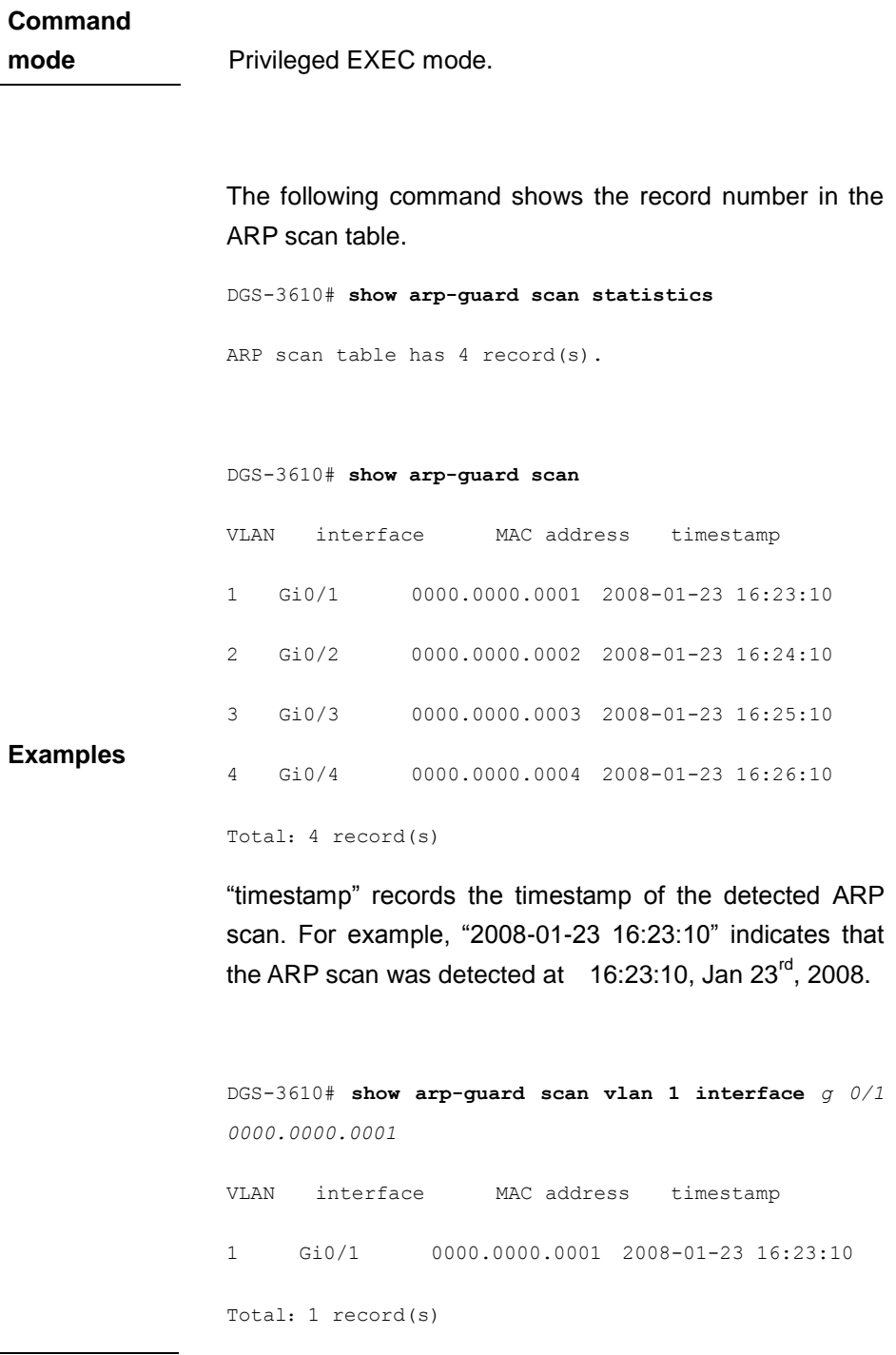

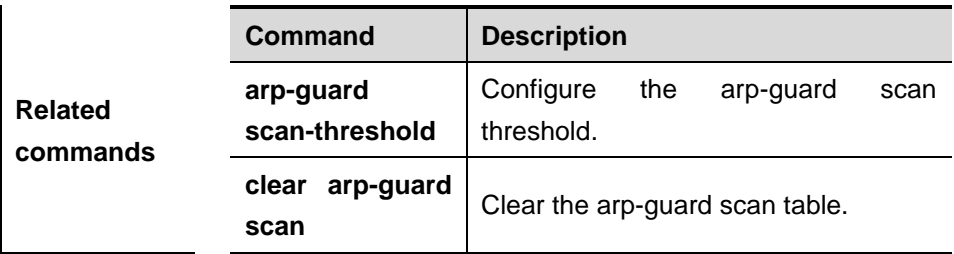

# **55 ACL Configuration**

### **Commands**

For IDs used in the following commands, refer to the command ID table below:

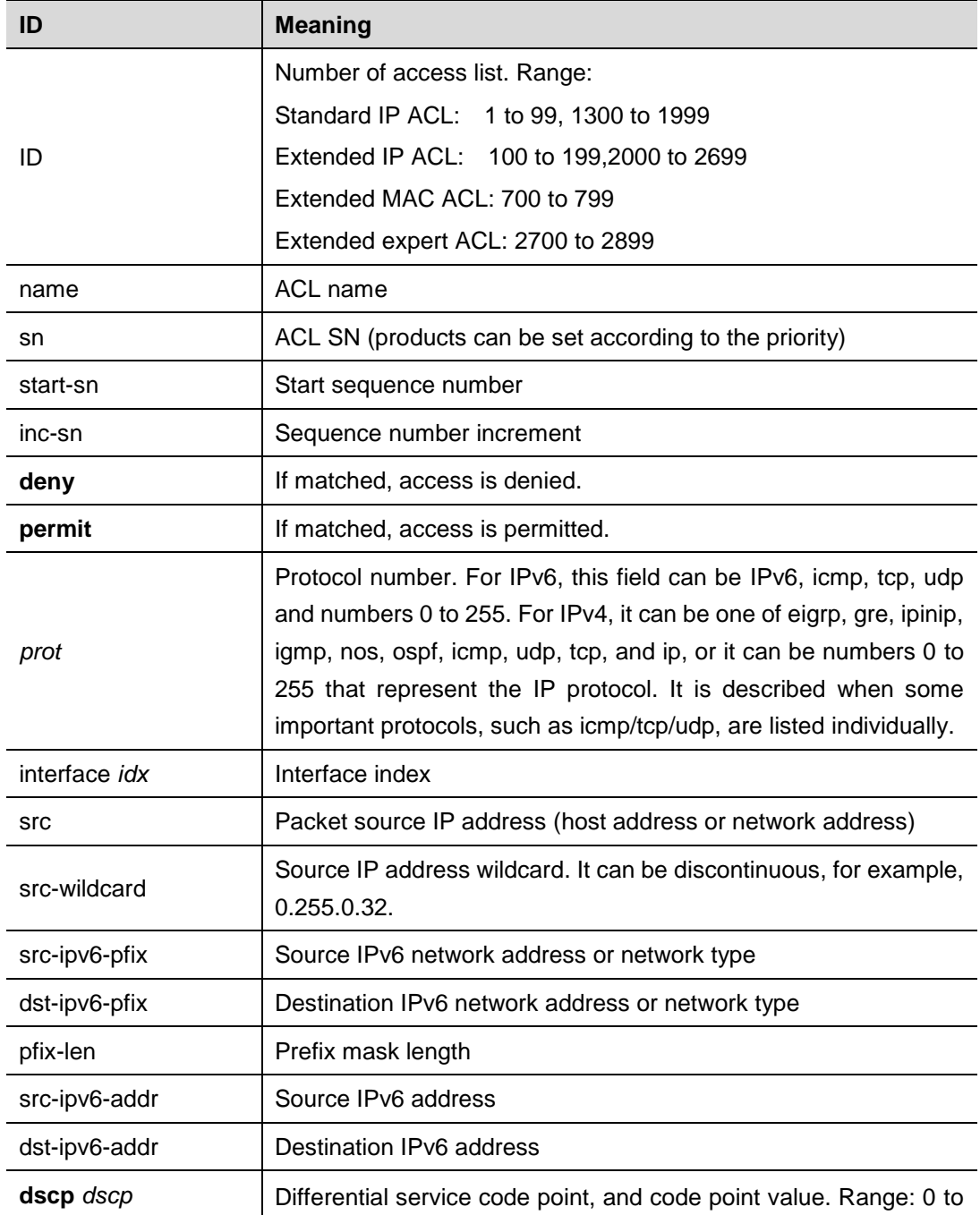

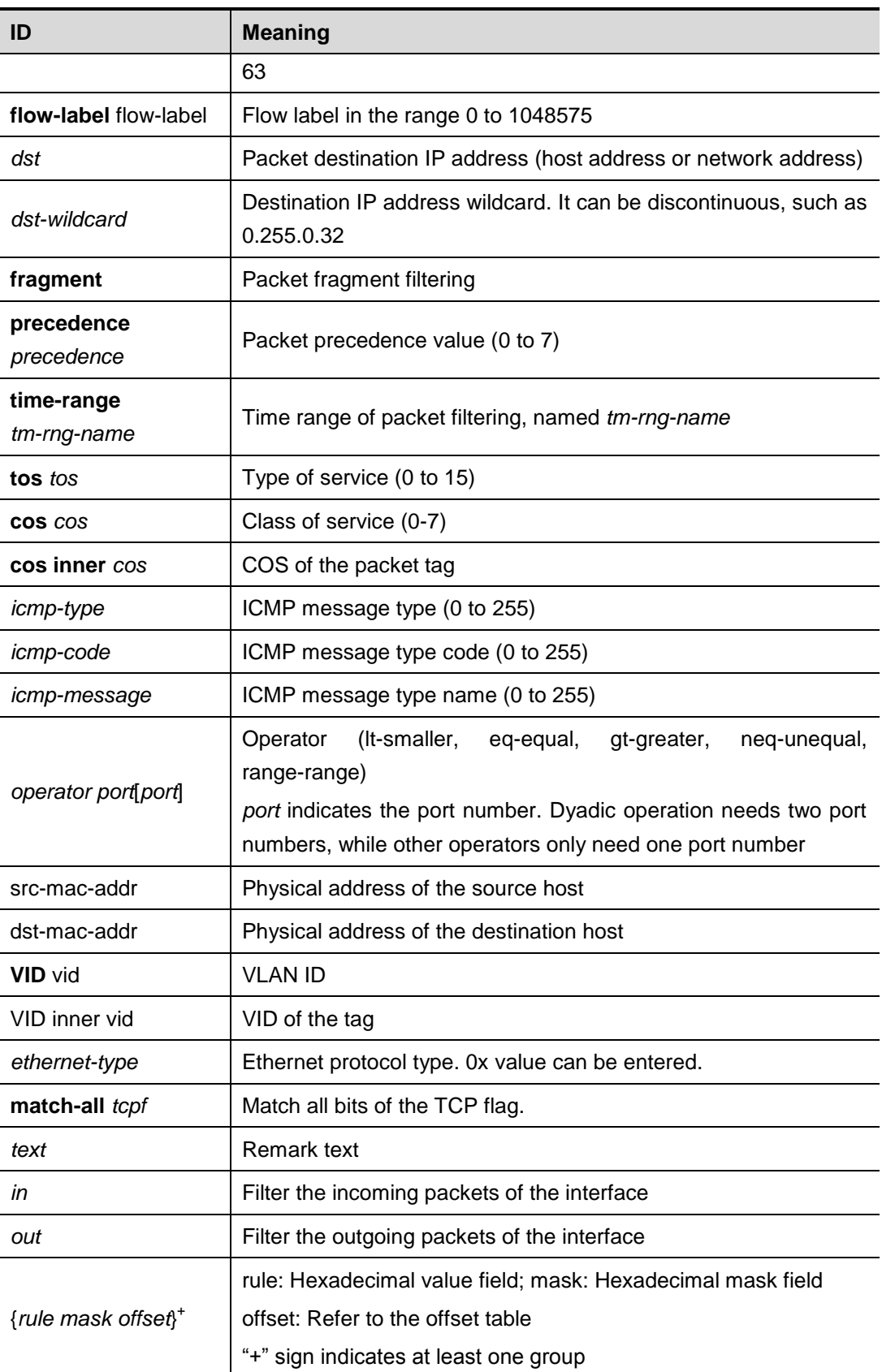

The fields in the packet are as follows:

AA AA AA AA AA AA BB BB BB BB BB BB CC CC DD DD
DD DD EE FF GG HH HH HH II II JJ KK LL LL MM MM NN NN OO PP QQ QQ RR RR RR RR SS SS SS SS TT TT UU UU VV VV VV VV WW WW WW WW XY ZZ aa aa bb bb

#### The corresponding offset table is as follows:

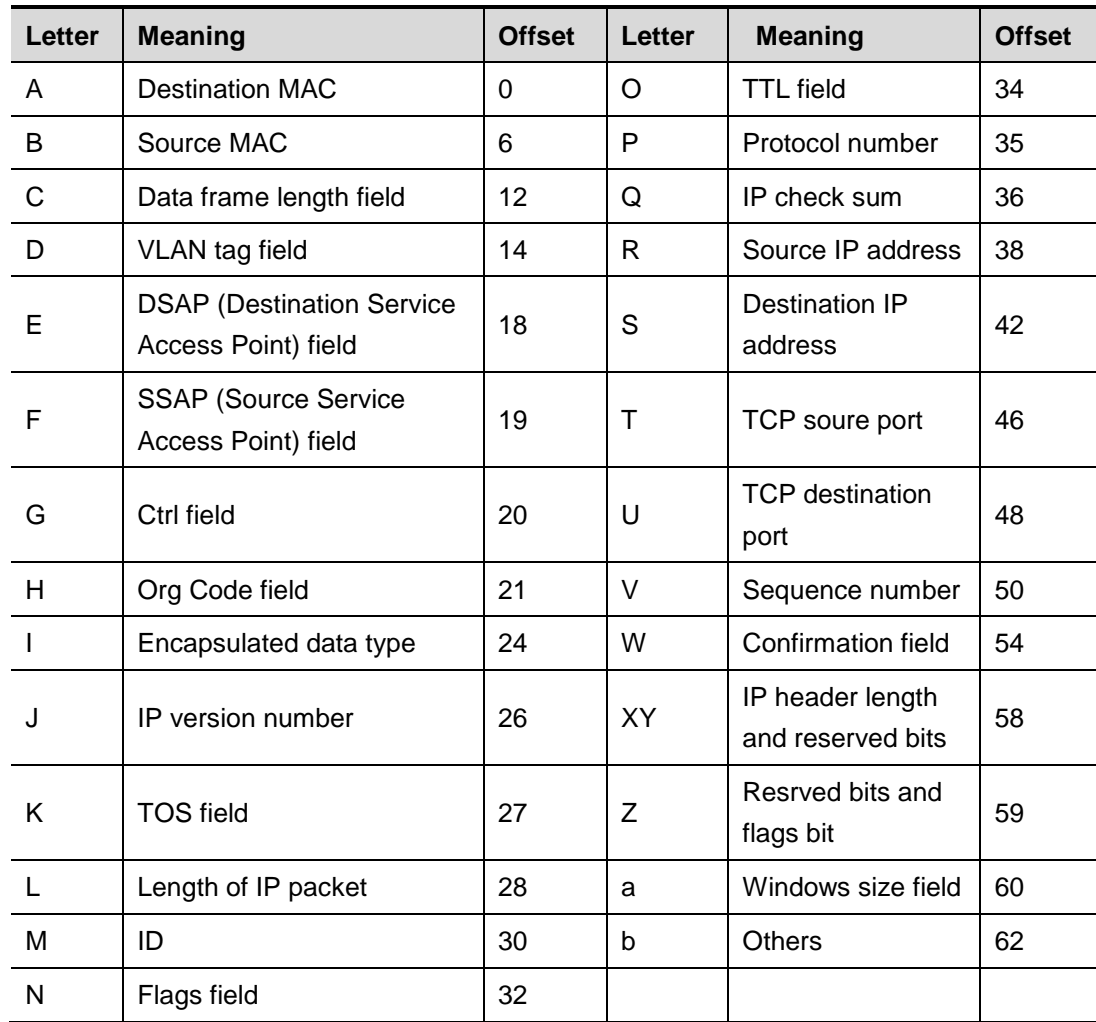

The offsets of fields in the above table are their offsets in 802.3 data frames of SNAP+tag.

# **55.1 Configuration Related Commands**

The Global configuration mode commands include :

- **access-list**
- ip access-list
- mac access-list
- **expert access-list**
- ipv6 access-list
- **ip access-list resequence**

The ACL configuration mode commands include:

- **deny**
- **permit**
- **list-remark text**
- **no sn**

The interface mode configuration commands include:

- ip access-group
- mac access-group
- **expert access-group**
- **ipv6 traffic-filter**

#### **55.1.1 access-list**

Use this command to create an access list rule to filter data packets. The **no** form of this command deletes the specified access list entries.

1. Standard IP access list (1 to 99, 1300 to 1999)

**access-list** *id* {**deny** | **permit**} {**source** *source-wildcard* | **host** *source* | **any**}

2. Extended IP access list (100 to 199, 2000 to 2699)

**access-list** *id* {**deny** | **permit**} **protocol** {**source** *source-wildcard* | **host** *source* | **any**} {**destination** *destination-wildcard* | **host** *destination* | **any**} [**precedence** *precedence*] [**tos** *tos*] [**fragments**] [**time-range**  *time-range-name*]

3. Extended MAC access list (700 to 799)

**access-list** *id* {**deny** | **permit**} {**any** | **host** *source-mac-address*} {**any** | **host** *destination-mac-address*} [*ethernet-type*][**cos** [*out*][ **inner** *in*]]

4. Extended expert access list (2700 to 2899)

**access-list** *id* {**deny** | **permit**} [**protocol** | [*ethernet-type*][ **cos** [*out*][ **inner** *in*]]] [**VID** [*out*][**inner** *in*]] {**source** *source-wildcard* | **host** *source* | **any**} {**host** *source-mac-address* | **any**} {**destination** *destination-wildcard* | **host** *destination* | **any**} {**host** *destination-mac-address* | **any**} ][**precedence** *precedence*] [**tos** *tos*] [**fragments**] [**time-range** *time-range-name*]

■ When you select the Ethernet-type field or cos field:

**access-list** *id* {**deny** | **permit**} {*ethernet-type|* **cos** [*out*][ **inner** *in*]} [**VID** [*out*][**inner** *in*]] {**source** *source-wildcard* | **host** *source* | **any**} {**host** *source-mac-address* | **any** } {**destination** *destination-wildcard* | **host**

*destination* | **any**} {**host** *destination-mac-address* | **any**} [**time-range** *time-range-name*]

When you select the protocol field:

access-list *id* {deny | permit} **protocol [VID** [*out*][**inne**r *in*]] {**source**

*source-wildcard* | host *source* | **any**} {**host** *source-mac-address* | **any** }

{destination *destination-wildcard* | **host** *destination* | **any} {host**

*destination-mac-address* | **any} [precedence** *precedence*] [**tos** *tos*]

**[fragments] [time-range** *time-range-name*]

Extended expert ACLs of some important protocols:

#### **Internet Control Message Protocol** (ICMP)

**access-list** *id* {**deny** | **permit**} **icmp** [**VID** [*out*][**inner** *in*]] {**source** *source-wildcard* | **host** *source* | **any**} {**host** *source-mac-address* | **any** } {**destination** *destination-wildcard* | **host** *destination* | **any**} {**host** 

*destination-mac-address* | **any**} [ *icmp-type* ] [ [ *icmp-type* [*icmp-code* ] ]

| [ *icmp-message* ] ] [**precedence** *precedence*] [**tos** *tos*] [**fragments**]

[**time-range** *time-range-name*]

#### **Transmission Control Protocol** (TCP)

**access-list** *id* {**deny** | **permit**} **tcp** [**VID** [*out*][**inner** *in*]]{**source** *source-wildcard* | **host** *Source* | **any**} {**host** *source-mac-address* | **any** } [**operator** port [*port*] ] {**destination** *destination-wildcard* | **host** *destination* | **any**} {**host** *destination-mac-address* | **any**} [**operator port** [*port*] ] [**precedence** *precedence*] [**tos** *tos*] [**fragments**] [**time-range** *time-range-name*] [**match-all** *tcp-flag*]

#### **User Datagram Protocol** (UDP)

**access-list** *id* {**deny** | **permit**} **udp**[**VID** [*out*][**inner** *in*]] {**source** *source –wildcard* | **host** *source* | **any**} {**host** *source-mac-address* | **any** } [ **operator port** [*port*] ] {**destination** *destination-wildcard* | **host** *destination* | **any**}{**host**  *destination-mac-address* | **any**} [**operator port** [*port*] ] [**precedence**  *precedence*] [**tos** *tos*] [**fragments**] [**time-range** *time-range-name*]

#### 5. List remark

#### **access-list** *list-remark text*

The following parameters are described in the sequence they appear. Once described, a parameter will not be described anymore.

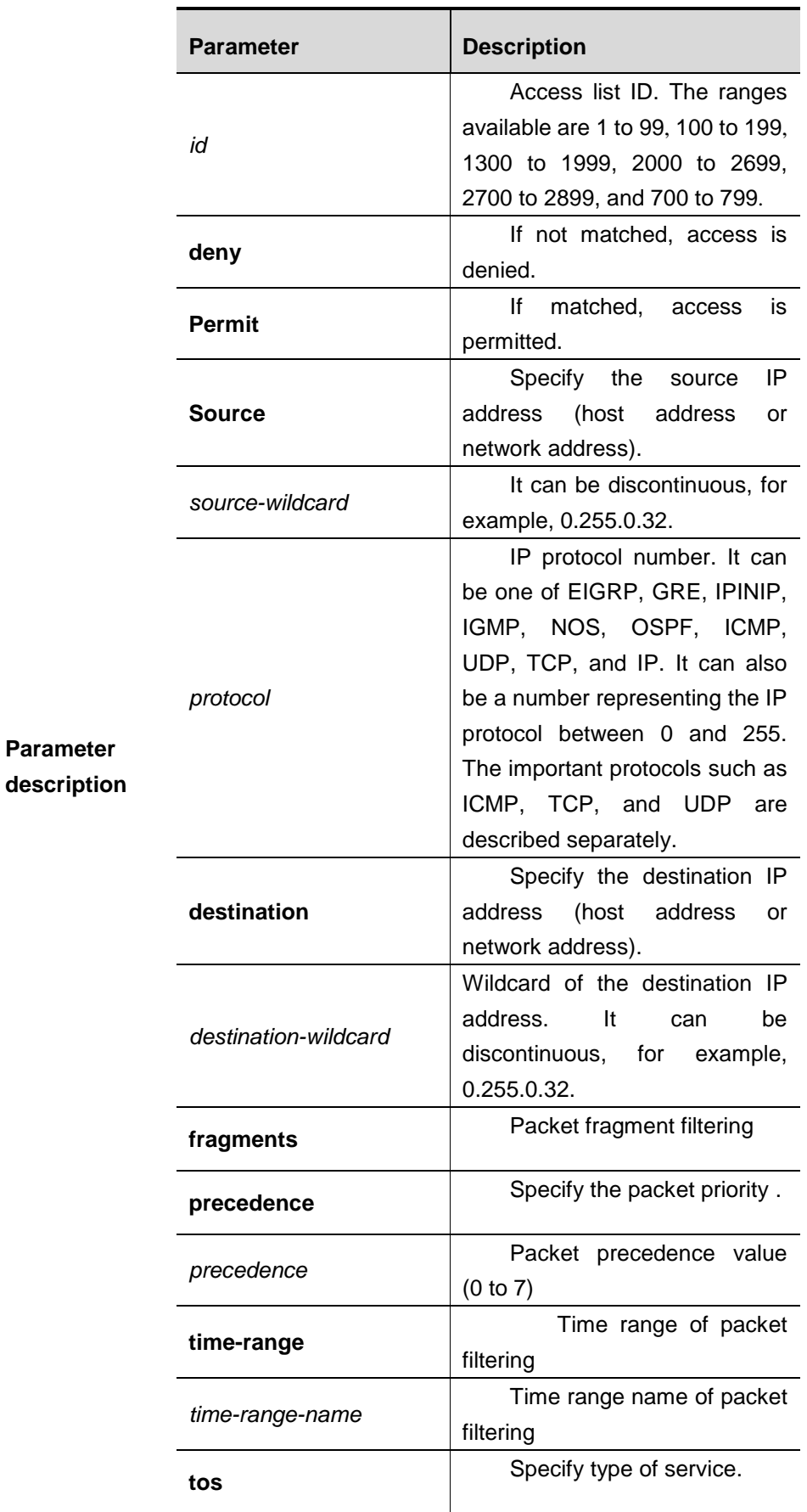

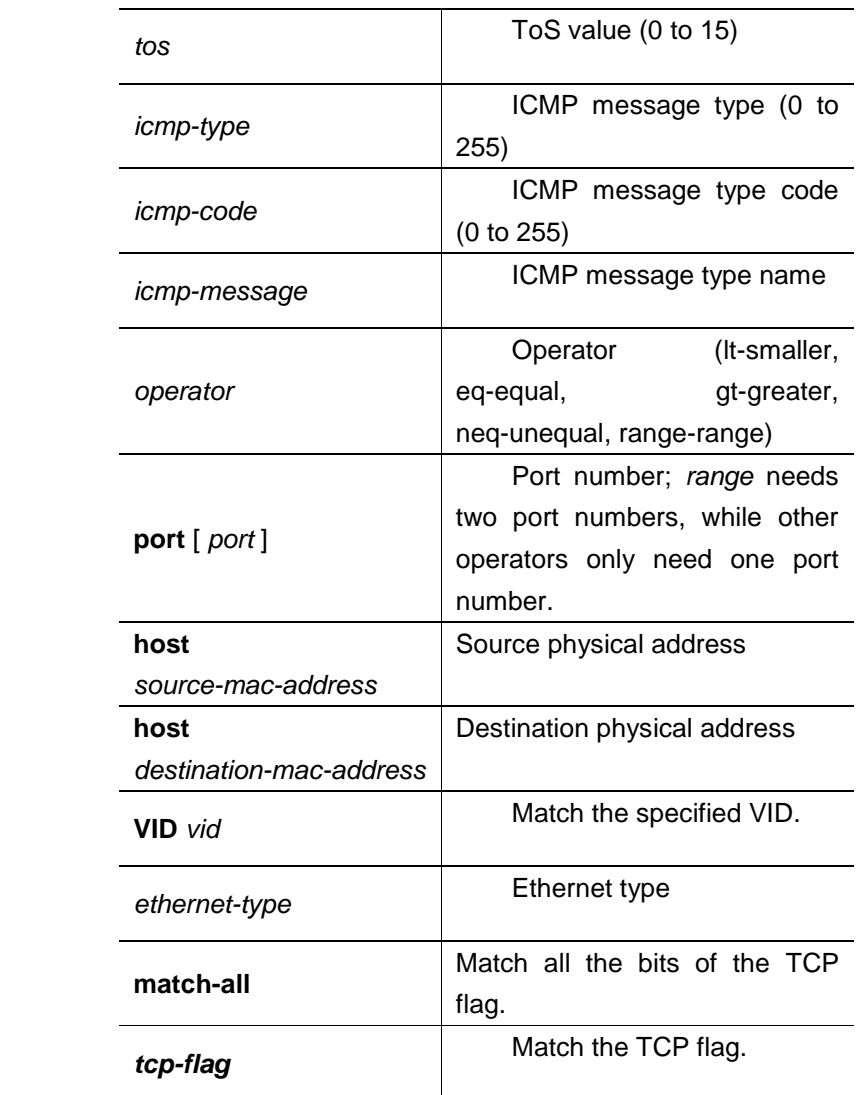

# **Default configuration** N/A.

**Command** 

mode **Global configuration mode.** 

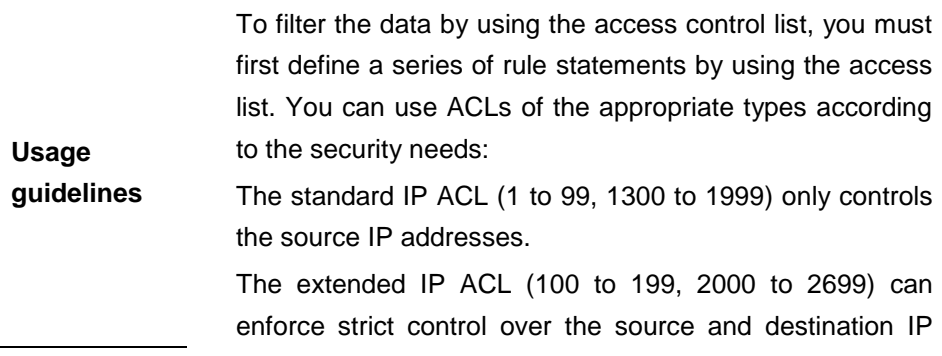

addresses.

The extended MAC ACL (700 to 799) can match against the source/destination MAC addresses and Ethernet type.

The extended expert access list (2700 to 2899) is a combination of the above and can match and filter the VLAN ID.

The TCP Flag includes part or all of the following:

- **urg**
- **ack**
- **psh**
- **rst**
- **syn**
- **fin**

The packet precedence is as below:

- **critical**
- **flash**
- **flash-override**
- **immediate**
- **internet**
- **network**
- **priority**
- routine

The service types are as below:

- **max-reliability**
- **max-throughput**
- **min-delay**
- **min-monetary-cost**
- **normal**

The ICMP message types are as below:

- **administratively-prohibited**
- **dod-host-prohibited**
- **dod-net-prohibited**
- **echo**
- **echo-reply**
- **fragment-time-exceeded**
- **general-parameter-problem**
- **host-isolated**
- **host-precedence-unreachable**
- host-redirect
- host-tos-redirect
- **host-tos-unreachable**
- **host-unknown**
- host-unreachable
- **information-reply**
- **information-request**
- **mask-reply**
- **mask-request**
- **mobile-redirect**
- net-redirect
- net-tos-redirect
- **net-tos-unreachable**
- net-unreachable
- **network-unknown**
- **no-room-for-option**
- **option-missing**
- **packet-too-big**
- **parameter-problem**
- **port-unreachable**
- **precedence-unreachable**
- **protocol-unreachable**
- redirect
- device-advertisement
- **device-solicitation**
- **source-quench**
- **source-route-failed**
- $\blacksquare$  time-exceeded
- **timestamp-reply**
- **timestamp-request**
- **ttl-exceeded**
- **unreachable**

The TCP ports are as follows. A port can be specified by port name and port number:

- **bgp**
- **chargen**
- **n** cmd
- **daytime**
- **discard**
- **domain**
- **echo**
- **exec**
- **finger**
- **ftp**
- **ftp-data**
- **gopher**
- **hostname**
- **ident**
- **irc**
- **klogin**
- **kshell**
- **ldp**
- **login**
- **nntp**
- **pim-auto-rp**
- **pop2**
- **pop3**
- **smtp**
- **sunrpc**
- **syslog**
- **tacacs**
- **talk**
- **telnet**
- **time**
- **uucp**
- **whois**
- **www**

The UDP ports are as follows. A UDP port can be specified by port name and port number.

- **biff**
- **bootpc**
- **bootps**
- **discard**
- **dnsix**
- **domain**
- **echo**
- **isakmp**
- **mobile-ip**
- **nameserver**
- **netbios-dgm**
- **netbios-ns**
- **netbios-ss**
- **ntp**
- **pim-auto-rp**
- **rip**
- **snmp**
- **snmptrap**
- **sunrpc**
- **syslog**
- **tacacs**
- **talk**
- tftp
- **time**
- **who**
- **xdmcp**

The Ethernet types are as below:

- **aarp**
- **appletalk**
- **decnet-iv**
- **diagnostic**
- **etype-6000**
- etype-8042
- **lat**
- **lavc-sca**
- **mop-console**
- **mop-dump**
- **mumps**
- netbios
- **vines-echo**
- **xns-idp**

1. Example of the standard IP ACL

**Examples** The following basic IP ACL allows the packets whose source IP addresses are 192.168.1.64 - 192.168.1.127 to pass: DGS-3610 (config)#**access-list** *1* **permit** *192.168.1.64*

*0.0.0.63*

2. Example of the extended IP ACL

The following extended IP ACL allows the DNS messages and ICMP messages to pass:

```
DGS-3610(config)#access-list 102 permit tcp any any eq 
domain
DGS-3610(config)#access-list 102 permit udp any any eq 
domain
DGS-3610(config)#access-list 102 permit icmp any any echo
DGS-3610(config)#access-list 102 permit icmp any any 
echo-reply
```
3. Example of the extended MAC ACL

This example shows how to deny the host with the MAC address 00d0f8000c0c to provide service with the protocol type 100 on gigabit Ethernet port 0/1. The configuration procedure is as below:

```
DGS-3610(config)#access-list 702 deny host 00d0f8000c0c
any aarp
DGS-3610(config)# interface gigabitethernet 1/1
```
DGS-3610(config-if)# **mac access-group** *702* **in**

#### 4. Example of the extended expert ACL

The following example shows how to create and display an extended expert ACL. This expert ACL denies all the TCP packets with the source IP address 192.168.12.3 and the source MAC address 00d0.f800.0044.

```
DGS-3610(config)#access-list 2702 deny tcp host
192.168.12.3 mac 00d0.f800.0044 any any
DGS-3610(config)# access-list 2702 permit any any any any
DGS-3610(config)# show access-lists
expert access-list extended 2702
10 deny tcp host 192.168.12.3 mac 00d0.f800.0044 any any
10 permit any any any any
```
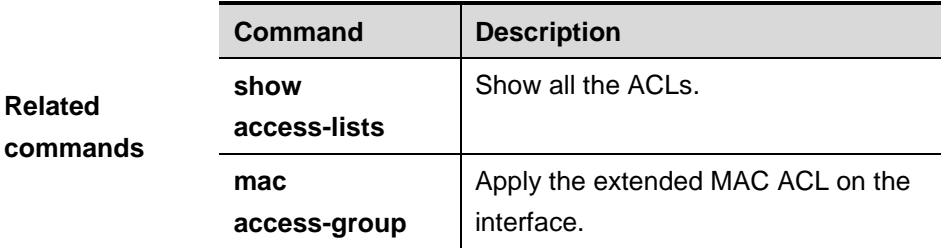

**description** The software version must be R10.0 and higher.

# **55.1.2 ip access-list**

Use this command to create a standard IP ACL or extended IP ACL. Use the **no** form of the command to remove the ACL.

**ip access-list** {**extended** | **standard**} {*id*|*name*}

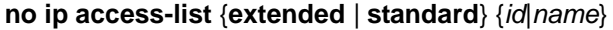

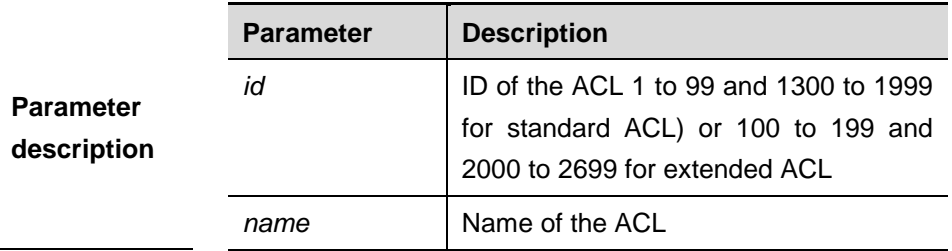

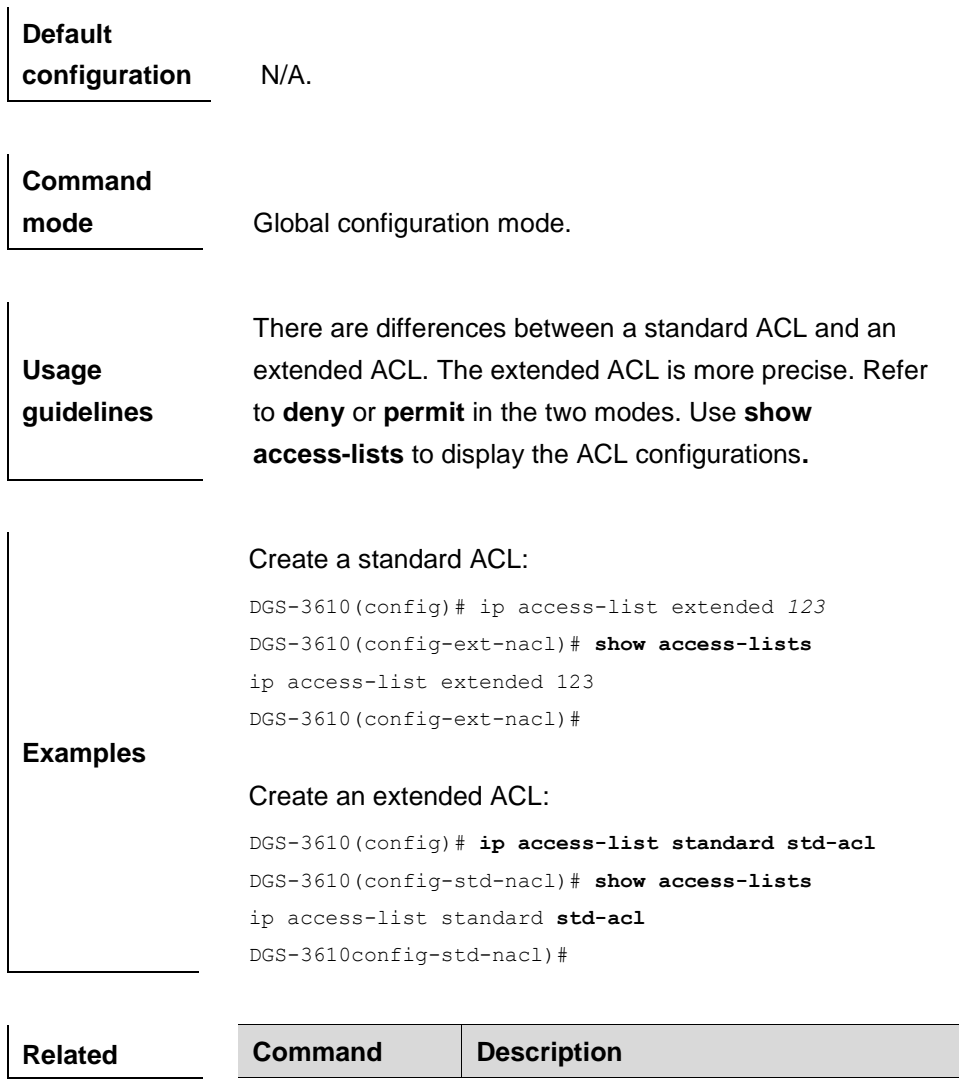

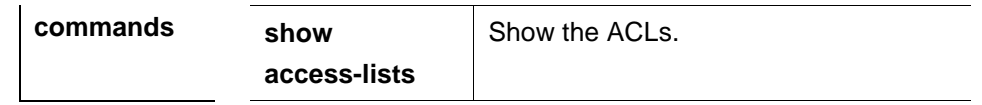

**description** The software version must be R10.0 and higher.

#### **55.1.3 mac access-list**

 $\overline{a}$ 

Use this command to create an extended MAC ACL. Use the **no** form of the command to remove the ACL.

**mac access-list extended** { *id*|name }

#### **no mac access-list extended** {*id*|*name*}

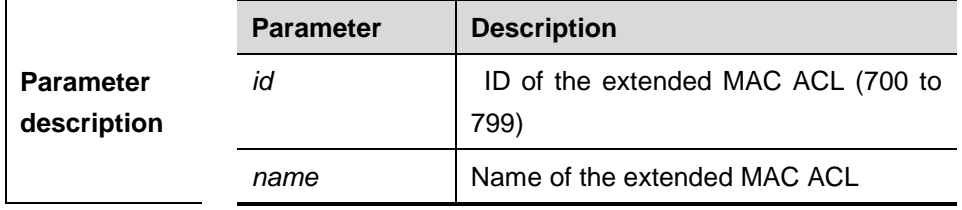

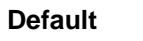

**configuration** N/A.

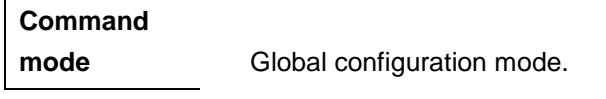

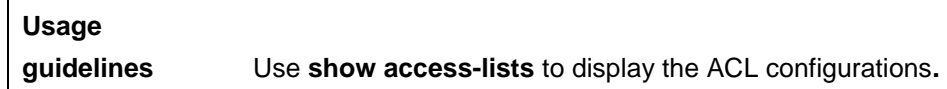

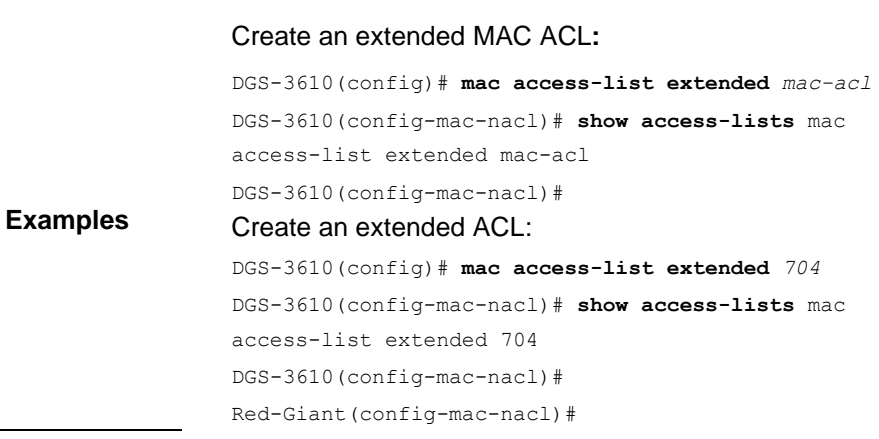

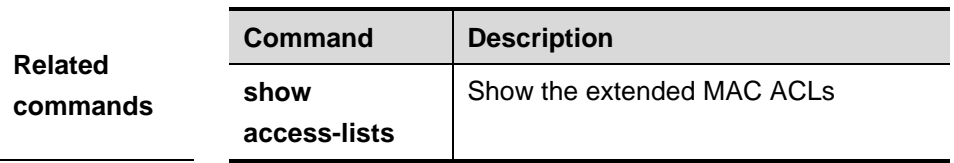

**description** The software version must be R10.0 and higher.

# **55.1.4 expert access-list**

Use this command to create an extended expert ACL. Use the **no** form of the command to remove the ACL.

**expert access-list extended** {*id* | *name*}

#### **no expert access-list extended** {*id* | *name*}

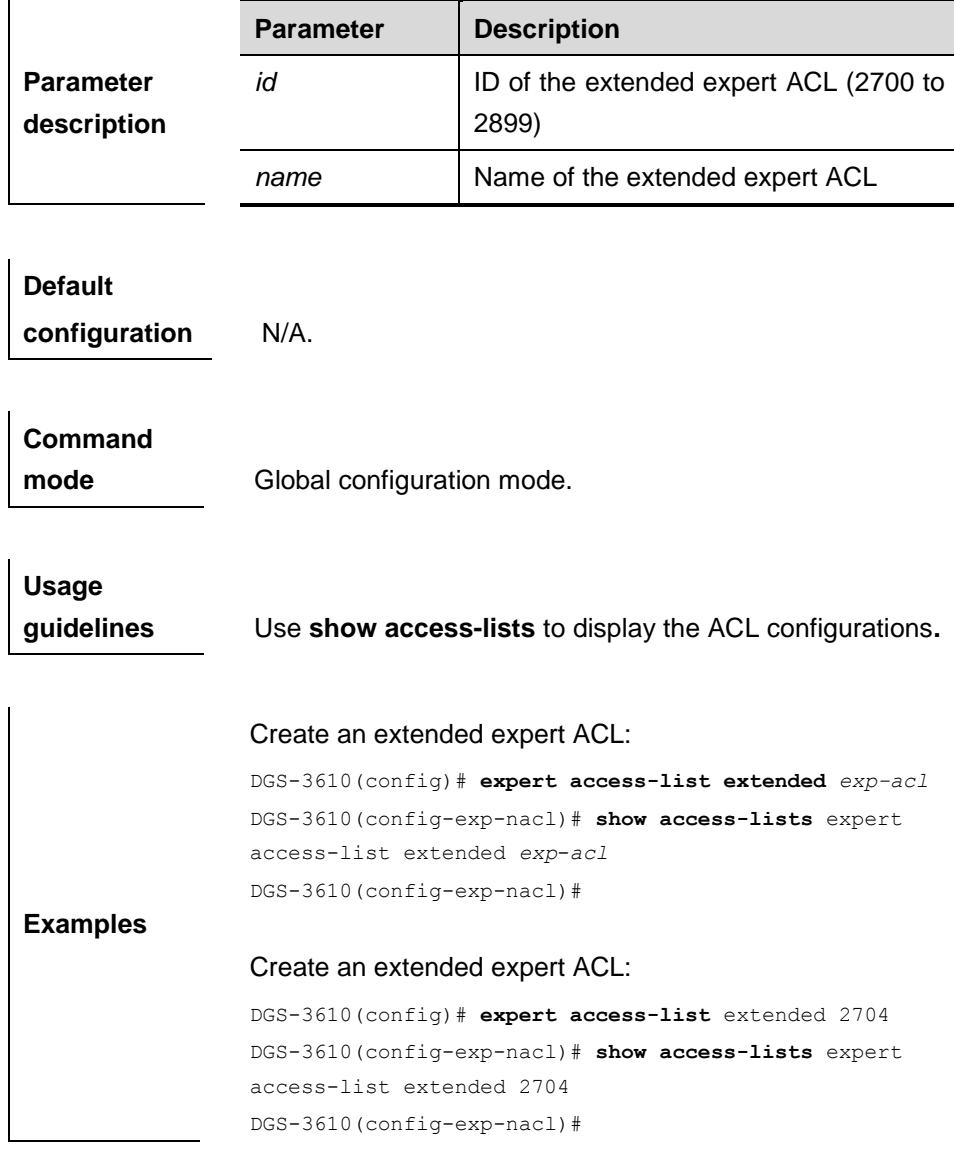

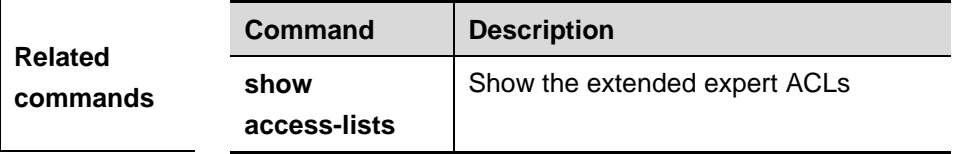

**description** The software version must be R10.0 and higher.

# **55.1.5 ipv6 access-list**

Use this command to create an extended IPV6 ACL. Use the **no** form of the command to remove the ACL.

#### **ipv6 access-list** *name*

**no mac access-list** *name*

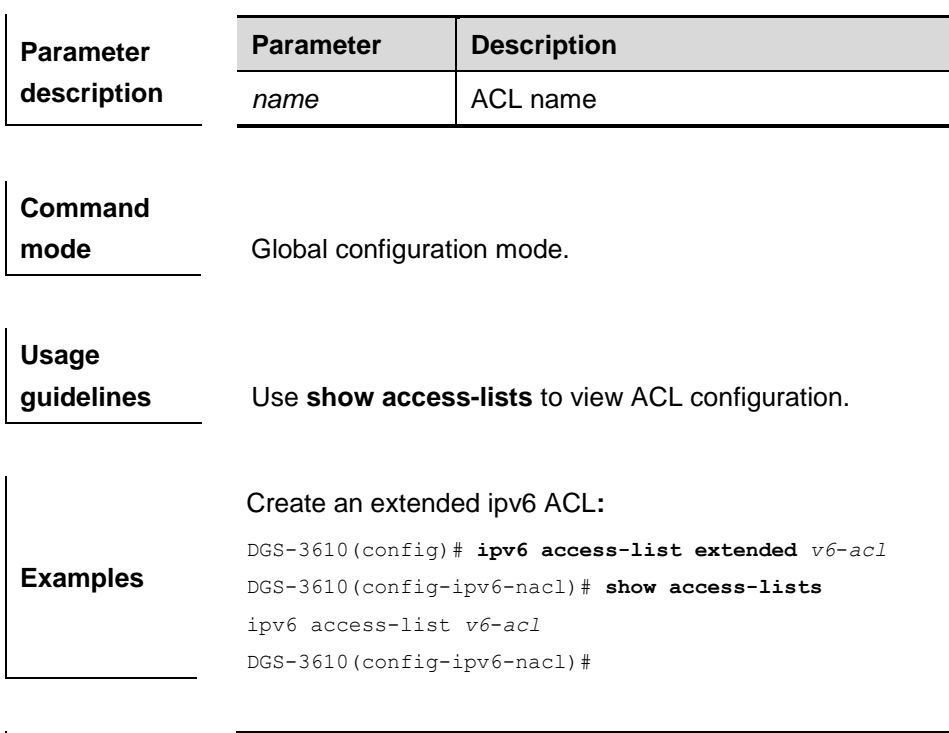

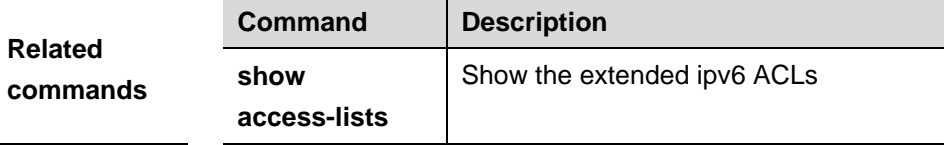

#### **Platform**

**description** The software version must be R10.0 and higher.

#### **55.1.6 ip access-list resequence**

Use this command to reassign the sequence of the IP ACL entries and create an extended IPv6 ACL. Use the **no** form of this command to restore it to the default configuration.

#### **ip access-list resequence** {*id*|*name*} **start-sn inc-sn**

#### **no ip access-list resequence** {*id*|*name*}

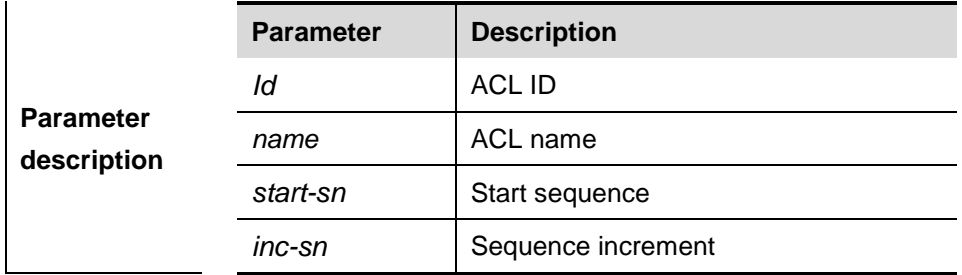

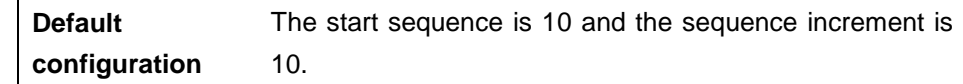

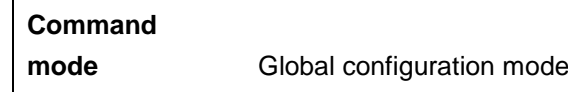

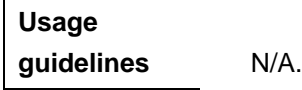

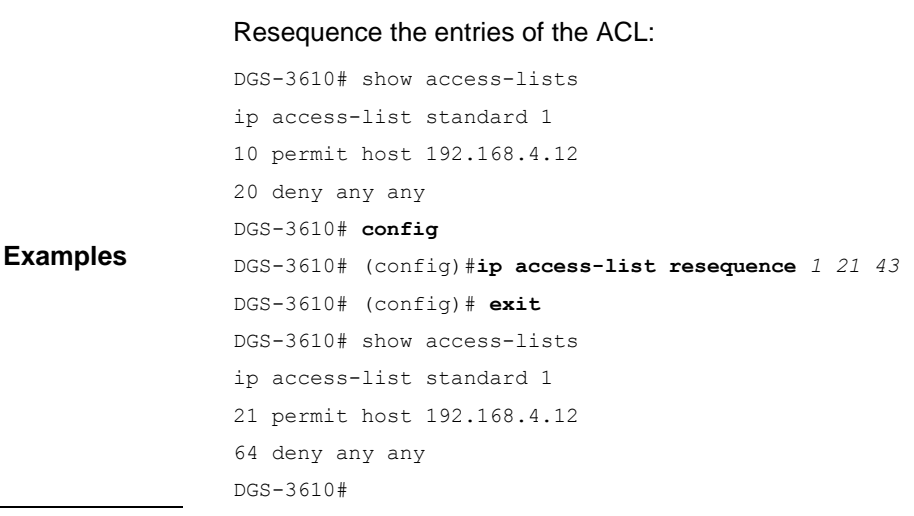

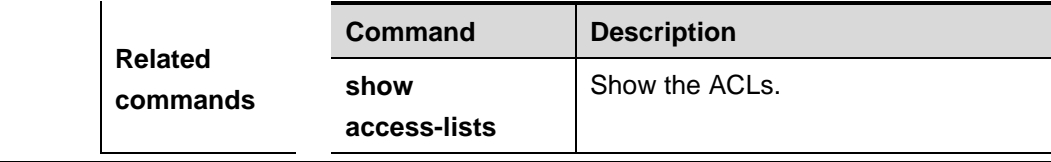

**description** The software version must be R10.0 and higher.

#### **55.1.7 deny**

One or multiple **deny** conditions are used to determine whether to forward or discard the packet. In ACL configuration mode, you can modify the existent ACL or configure according to the protocol details.

Use this command to set deny rules

1. Standard IP ACL

[*sn*] **deny** {**source** *source-wildcard* | **host** *source* | **any**}

2. Extended IP ACL

[*sn*] **deny protocol** source *source-wildcard* destination

*destination-wildcard* [**precedence** *precedence*] [**tos** *tos*] [**fragments**]

[**time-range** *time-range-name*]

Extended IP ACLs of some important protocols:

**Internet Control Message Prot** (ICMP)

[*sn*] **deny icmp** {**source** *source-wildcard* | **host** *source* | **any**}

{**destination** *destination-wildcard* | **host** *destination* | **any**} [*icmp-type*] [[*icmp-type* [*icmp-code*]] | [*icmp-message*]] [**precedence** *precedence*] [**tos** *tos*] [**fragments**] [**time-range** *time-range-name*]

**Transmission Control Prot (TCP)** 

[*sn*] **deny tcp** {**source** *source-wildcard* | **host** *Source* | **any**} [*operator* 

**port** [*port*]] {**destination** *destination-wildcard* | **host** *destination* | **any**} [*operator* **port** [*port*]] [**precedence** *precedence*] [**tos** *tos*] [**fragments**] [**time-range** *time-range-name*] [**match-all** *tcp-flag*]

**User Datagram Prot** (UDP)

[*sn*] deny udp {**source** *source –wildcard* | **host** *source* | **any**} [ *operator*

**port** [*port*]] {**destination** *destination-wildcard* | **host** *destination* | **any**} [*operator* **port** [*port*]] [**precedence** *precedence*] [**tos** *tos*] [**fragments**] [**time-range** *time-range-name*]

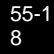

3. Extended MAC ACL

[*sn*] **deny** {**any** | **host** *source-mac-address*}{**any** | **host**

*destination-mac-address*} [*ethernet-type*][**cos** [*out*] [**inner** *in*]]

4. Extended expert ACL

[*sn*] **deny**[**protocol** | [*ethernet-type][* **cos** [*out*] [**inner** *in*]*]*] [[**VID** [*out*][**inner** *in*]]] {**source** *source-wildcard* | **host** *source* | **any**}{**host** *source-mac-address* | **any** } {**destination** *destination-wildcard* | **host** *destination* | **any**} {**host**  *destination-mac-address* | **any**} [**precedence** *precedence*] [**tos** *tos*][**fragments**] [**time-range** *time-range-name*]

■ When you select the ethernet-type field or cos field::

*sn*] **deny** {[*ethernet-type}[***cos** [*out*] [**inner** *in*]*]}* [[**VID** [*out*][**inner** *in*]]] {**source** *source-wildcard* | **host** *source* | **any**} {**host** *source-mac-address* | **any** } {**destination** *destination-wildcard* | **host** *destination* | **any**} {**host**  *destination-mac-address* | **any**} [**time-range** *time-range-name*]

When you select the protocol field:

[*sn*] **deny protocol** [[**VID** [*out*][**inner** *in*]]] {**source** *source-wildcard* | **host**  *source* | **any**} {**host** *source-mac-address* | **any** } {**destination**

*destination-wildcard* | **host** *destination* | **any**} {**host** *destination-mac-address* | **any**} [**precedence** *precedence*] [**tos** *tos*]

[**fragments**] [**time-range** *time-range-name*]

Extended expert ACLs of some important protocols:

**Internet Control Message Protocol** (ICMP)

[*sn*] **deny icmp** [[**VID** [*out*][**inner** *in*]]] {**source** *source-wildcard* | **host** *source* | **any**} {**host** *source-mac-address* | **any**} {**destination** *destination-wildcard* | **host** *destination* | **any**} {**host** *destination-mac-address* | **any**} [*icmp-type*] [[*icmp-type* [*icmp-code* ]] | [*icmp-message*]] [**precedence** *precedence*] [**tos** *tos*] [**fragments**] [**time-range** *time-range-name*]

**Transmission Control Protocol (TCP)** 

[*sn*] **deny tcp** [[**VID** [*out*][**inner** *in*]]]{**source** *source-wildcard* | **host** *Source* | **any**} {**host** *source-mac-address* | **any** } [*operator* **port** [*port*]] {**destination**  *destination-wildcard* | **host** *destination* | **any**} {**host** 

*destination-mac-address* | **any**} [*operator* **port** [*port*]] [**precedence**

*precedence*] [**tos** *tos*] [**fragments**] [**time-range** *time-range-name*]

[**match-all** *tcp-flag*]

**User Datagram Protocol** (UDP)

[*sn*] **deny udp** [[**VID** [*out*][**inner** *in*]]]{**source** *source –wildcard* | **host** *source* | **any**} {**host** *source-mac-address* | **any** } [ *operator* **port** [*port*]] {**destination**  *destination-wildcard* | **host** *destination* | **any**}{**host**

*destination-mac-address* | **any**} [*operator* **port** [*port*]] [**precedence**  *precedence*] [**tos** *tos*] [**fragments**] [**time-range** *time-range-name*]

#### 5. Extended IPv6 ACL

[*sn*] **deny protocol**{*source-ipv6-prefix*/*prefix-length* | **any** | **host**  *source-ipv6-address*} {*destination-ipv6-prefix / prefix-length* | **any** | *hostdestination-ipv6-address*} [**dscp** *dscp*] [**flow-label**  *flow-label*] [**fragments**] [**time-range** *time-range-name*]

Extended ipv6 ACLs of some important protocols:

**Internet Control Message Protocol** (ICMP)

[*sn*]**deny icmp** {*source-ipv6-prefix / prefix-length | any*

*source-ipv6-address* | **host**} {*destination-ipv6-prefix / prefix-length*

| **host** *destination-ipv6-address* | **any**} [*icmp-type*] [[*icmp-type*

[*icmp-code*]] | [*icmp-message*]] [**dscp** *dscp*] [**flow-label** 

flow-label] [**fragments**] [**time-range** time-range-name]

#### **Transmission Control Protocol** (TCP)

[*sn*] **deny tcp** {*source-ipv6-prefix / prefix-length* | **host** *source-ipv6-address* | **any**}[*operator* **port**[*port*]] {*destination-ipv6-prefix /prefix-length* | **host** *destination-ipv6-address* | **any**} [*operator* **port** [*port*]] [**dscp** *dscp*] [**flow-label** *flow-label*] [**fragments**] [**time-range** *time-range-name*] [**match-all** *tcp-flag*]

**User Datagram Protocol** (UDP)

[sn] **deny udp** {*source-ipv6-prefix/prefix-length* | **host**  *source-ipv6-address* | **any**} [*operator* **port** [*port*]] {*destination-ipv6-prefix /prefix-length* | **host** *destination-ipv6-address* | **any**}[*operator* **port** [*port*]] [**dscp** *dscp*] [**flow-label** *flow-label*] [**fragments**] [**time-range** *time-range-name*]

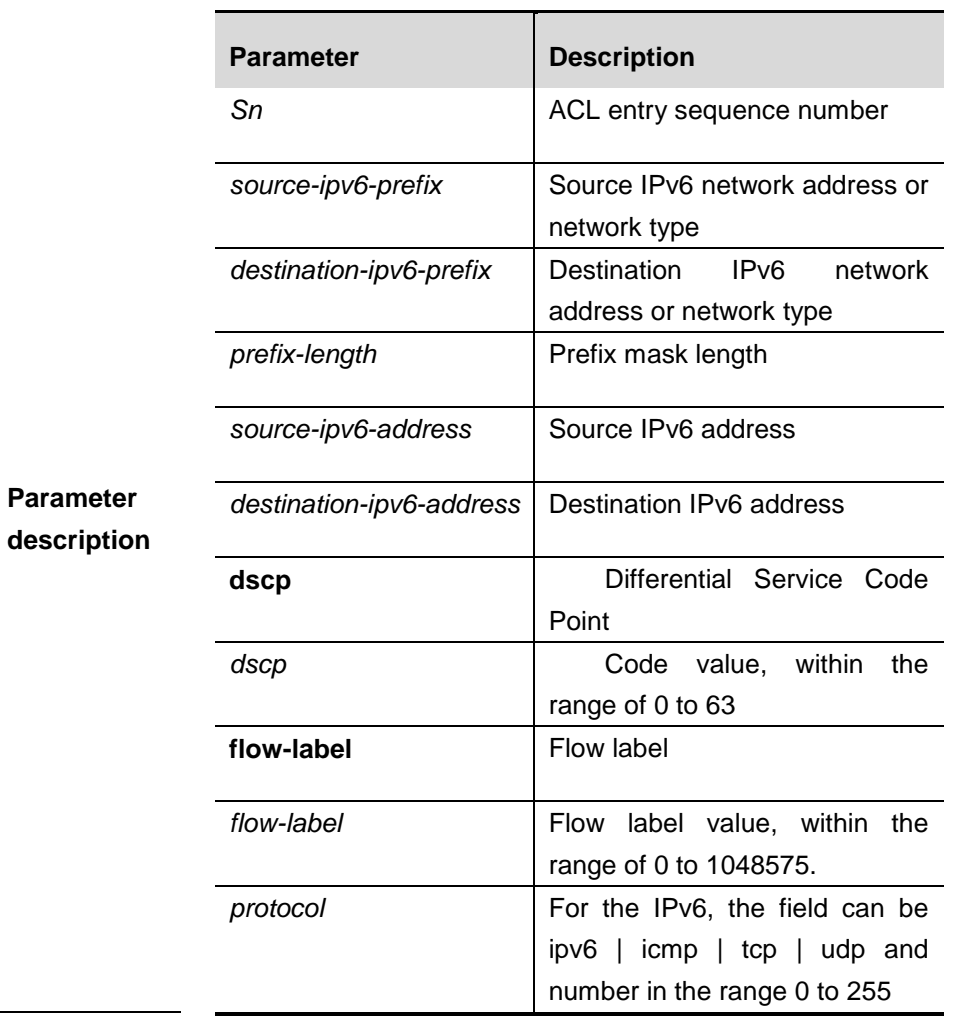

For the parameters that are not mentioned below, please refer to the **access-list.**

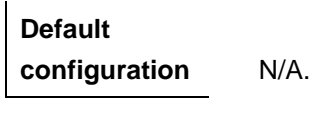

**Command mode** ACL configuration mode.

**Usage guidelines** N/A.

**Examples** The following example shows how to create and display an extended expert ACL. This expert ACL denies all the TCP packets with the source IP address 192.168.4.12 and the source MAC address 001300498272.

```
DGS-3610(config)#expert access-list extended 2702
DGS-3610(config-exp-nacl)#deny tcp host 192.168.4.12
host 0013.0049.8272 any any
DGS-3610(config-exp-nacl)#permit any any any any
DGS-3610(config-exp-nacl)#show access-lists
expert access-list extended 2702
10 deny tcp host 192.168.4.12 host 0013.0049.8272 any 
any
20 permit any any any any
DGS-3610(config-exp-nacl)#
This example shows how to use the extended IP ACL. The 
purpose is to deny the host with the IP address 
192.168.4.12 to provide services through the TCP port 100 
and apply the ACL to Interface 1. The configuration 
procedure is as below:
DGS-3610(config)# ip access-list extended ip-ext-acl
DGS-3610(config-ext-nacl)# deny tcp host 192.168.4.12 eq
100 any
DGS-3610(config-ext-nacl)# show access-lists
ip access-list extended ip-ext-acl
10 deny tcp host 192.168.4.12 eq 100 any
DGS-3610(config-ext-nacl)#exit
DGS-3610(config)#interface gigabitethernet 1/1
DGS-3610(config-if)#ip access-group ip-ext-acl in
DGS-3610 (config-if)#
This example shows how to use the extended MAC ACL. 
The purpose is to deny the host with the MAC address 
0013.0049.8272 to send Ethernet frames of the type 100 
and apply the rule to Interface 1. The configuration 
procedure is as below:
DGS-3610(config)#mac access-list extended mac1
DGS-3610(config-mac-nacl)#deny host 0013.0049.8272 any 
aarp
DGS-3610(config-mac-nacl)# show access-lists
mac access-list extended mac1
10 deny host 0013.0049.8272 any aarp
DGS-3610(config-mac-nacl)#exit
DGS-3610(config)# interface gigabitethernet 1/1
DGS-3610(config-if)# mac access-group mac1 in
This example shows how to use the standard IP ACL. The 
purpose is to deny the host with the IP address 192.1.1.1 
and apply the rule to Interface 1. The configuration
```
procedure is as below:

55-2 2

```
DGS-3610(config)#ip access-list standard 34
DGS-3610(config-ext-nacl)# deny host 192.168.4.12
DGS-3610(config-ext-nacl)#show access-lists
ip access-list standard 34
10 deny host 192.168.4.12
DGS-3610(config-ext-nacl)#exit
DGS-3610(config)# interface gigabitethernet 1/1
DGS-3610(config-if)# ip access-group 34 in
This example shows how to use the extended IPV6 ACL. 
The purpose is to deny the host with the IP address 
192.1.1.1 and apply the rule to Interface 1. The 
configuration procedure is as below:
DGS-3610(config)#ipv6 access-list extended v6-acl
DGS-3610(config-ipv6-nacl)#11 deny ipv6 host
192.168.4.12 any
DGS-3610(config-ipv6-nacl)#show access-lists
ipv6 access-list extended v6-acl
11 deny ipv6 host 192.168.4.12 any
DGS-3610(config-ipv6-nacl)# exit
DGS-3610(config)# interface gigabitethernet 1/1
```
DGS-3610(config-if)# **ipv6 traffic-filter** *v6*-*acl* **in**

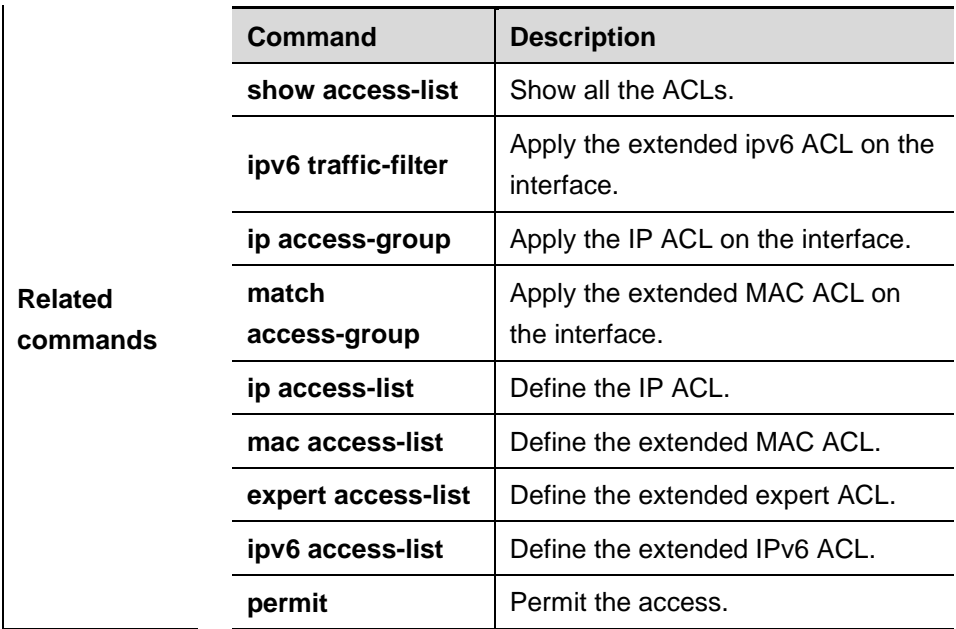

#### **Platform**

**description** The software version must be R10.0 and higher.

#### **55.1.8 permit**

One or multiple **permit** conditions are used to determine whether to forward or discard the packet. In ACL configuration mode, you can modify the existent ACL or configure according to the protocol details.

Use this command to set the permit rules.

1. Standard IP ACL

[*sn*] **permit** {**source** *source-wildcard* | **host** *source* | **any**}

2. Extended IP ACL

[*sn*] **permit protocol source** *source-wildcard* **destination**

*destination-wildcard* [**precedence** *precedence*] [**tos** *tos*] **[fragments**]

[**time-range** *time-range-name*]

Extended IP ACLs of some important protocols:

**Internet Control Message Protocol** (ICMP)

[*sn*] **permit icmp** {**source** *source-wildcard* | **host** *source* | **any**}

{**destination** *destination-wildcard* | **host** *destination* | **any**}

[ *icmp-type* ] [[*icmp-type* [*icmp-code* ]] | [ *icmp-message* ]] [**precedence** *precedence*] [**tos** *tos*] [**fragments**] [**time-range** *time-range-name*]

#### **Transmission Control Protocol** (TCP)

[*sn*] **permit tcp** {**source** *source-wildcard* | **host** *Source* | **any**} [*operator*  **port** [*port*]] {**destination** *destination-wildcard* | **host** *destination* | **any**} [*operator* **port** [*port*]] [**precedence** *precedence*] [**tos** *tos*] [**fragments**] [**time-range** *time-range-name*] [**match-all** *tcp-flag*]

**User Datagram Protocol** (UDP)

[*sn*] **permit udp** {**source** *source -wildcard*|**host** *source* |**any**} [ *operator* **port** [*port*]] {**destination** *destination-wildcard* |**host** *destination* | **any**} [**operator port** [*port*]] [**precedence** *precedence*] [**tos** *tos*] [**fragments**] [**time-range** *time-range-name*]

#### 3. Extended MAC ACL

[*sn*] **permit** {**any** | **host** *source-mac-address*} {**any** | **host** 

*destination-mac-address*} [*ethernet-type*][ **cos** [*out*] [**inner** *in*]]

4. Extended expert ACL

[*sn*] **permit** [**protocol** | [*ethernet-type][* **cos** [*out*] [**inner** *in*]*]*] [**VID** [*out][***inner** *in]*] {**source** *source-wildcard* | **host** *source* | **any**} {**host** *source-*mac*-address* | **any** } {**destination** *destination-wildcard* | **host** *destination* | **any**} {**host** *destination-mac-address* | **any**} [**precedence** *precedence*] [**tos** *tos*][**fragments**] [**time-range** *time-range-name*]

When you select the Ethernet-type field or cos field:

[*sn*] **permit** {*ethernet-type|* **cos** [*out*] [**inner** *in*]*}* [**VID** [*out][***inner** *in]*] {**source** *source-wildcard* | **host** *source* | **any**} {**host** *source-mac-address* | **any** } {**destination** *destination-wildcard* | **host** *destination* | **any**} {**host** *destination-mac-address* | **any**} [**time-range** *time-range-name*]

When you select the protocol field:

[*sn*] **permit protocol** [**VID** [*out][***inner** *in]*] {**source** *source-wildcard* | **host** *Source* | **any**} {**host** *source-mac-address* | **any** } {**destination**  *destination-wildcard* | **host** *destination* | **any**} {**host** *destination-mac-address* | **any**} [**precedence** *precedence*] [**tos** *tos*] [**fragments**] [**time-range** *time-range-name*]

Extended expert ACLs of some important protocols:

**Internet Control Message Protocol** (ICMP)

[*sn*] **permit icmp** [**VID** [*out][***inner** *in]*] {**source** *source-wildcard* | **host**  *source* | **any**} {**host** *source-mac-address* | **any** } {**destination** *destination-wildcard* | **host** *destination* | **any**} {**host** *destination-mac-address* | **any**}[ *icmp-type* ] [[*icmp-type* [*icmp-code* ]] | [ *icmp-message* ]] [**precedence** *precedence*] [**tos** *tos*] [**fragments**] [**time-range** *time-range-name*]

#### **Transmission Control Protocol** (TCP)

[*sn*] **permit tcp** [**VID** [*out][***inner** *in]*]{**source** *source-wildcard* | **host** *Source* | **any**} {**host** *source-mac-address* | **any** } [*operator* **port** [*port*]] {**destination**  *destination-wildcard* | **host** *destination* | **any**} {**host** *destination-mac-address* | **any**} [*operator* **port** [*port*]] [**precedence**  *precedence*] [**tos** *tos*] [**fragments**] [**time-range** *time-range-name*] [**match-all** *tcp-flag*]

**User Datagram Protocol** (UDP)

[*sn*] **permit udp** [**VID** [*out][***inner** *in]*]{**source** *source –wildcard* | **host** *source* | **any**} {**host** *source-mac-address* | **any** } [ *operator* **port** [*port*]] {**destination**  *destination-wildcard* | **host** *destination* | **any**} {**host**  *destination-mac-address* | **any**} [*operator* **port** [*port*]] [**precedence**

**precedence**] [**tos** *tos*] [**fragments**] [**time-range** *time-range-name*]

5. Extended IPv6 ACL

[*sn*] **permit protocol** {*source-ipv6-prefix / prefix-length* | **any** | **host** *source-ipv6-address*} {*destination-ipv6-prefix / prefix-length* | **any** | *hostdestination-ipv6-address*} [**dscp** *dscp*] [**flow-label**  *flow-label*] [**fragments**] [**time-range** *time-range-name*]

Extended IPv6 ACLs of some important protocols:

 **Internet Control Message Protocol** (ICMP) [*sn*] **permit icmp** {*source-ipv6-prefix / prefix-length* | **any**  *source-ipv6-address* | **host**} {*destination-ipv6-prefix / prefix-length* | **host** *destination-ipv6-address* | **any**} [*icmp-type*] [[*icmp-type* [*icmp-code*]] | [*icmp-message*]] [**dscp** *dscp*] [**flow-label** *flow-label*] [**fragments**] [**time-range** *time-range-name*]

 **Transmission Control Protocol** (TCP) [*sn*] **permit tcp** {*source-ipv6-prefix / prefix-length* | **host** *source-ipv6-address* | **any**} [*operator* **port** [*port*] ] {*destination-ipv6-prefix / prefix-length* | **host**  *destination-ipv6-address* | **any**} [*operator* **port** [*port*]] [**dscp** *dscp*] [**flow-label** *flow-label*] [**fragments**] [**time-range** *time-range-name*] [**match-all** *tcp-flag*]

 **User Datagram Protocol** (UDP) [*sn*] **permit udp** {*source-ipv6-prefix / prefix-length* | **host**  *source-ipv6-address* | **any**} [*operator* **port** [*port*] ] {*destination-ipv6-prefix / prefix-length* | **host**  *destination-ipv6-address* | **any**} [*operator* **port** [**port**]] [**dscp** *dscp*] [**flow-label** *flow-label*] [**fragments**] [**time-range** *time-range-name*] **Parameter** 

**description** For those not listed below, see **deny**.

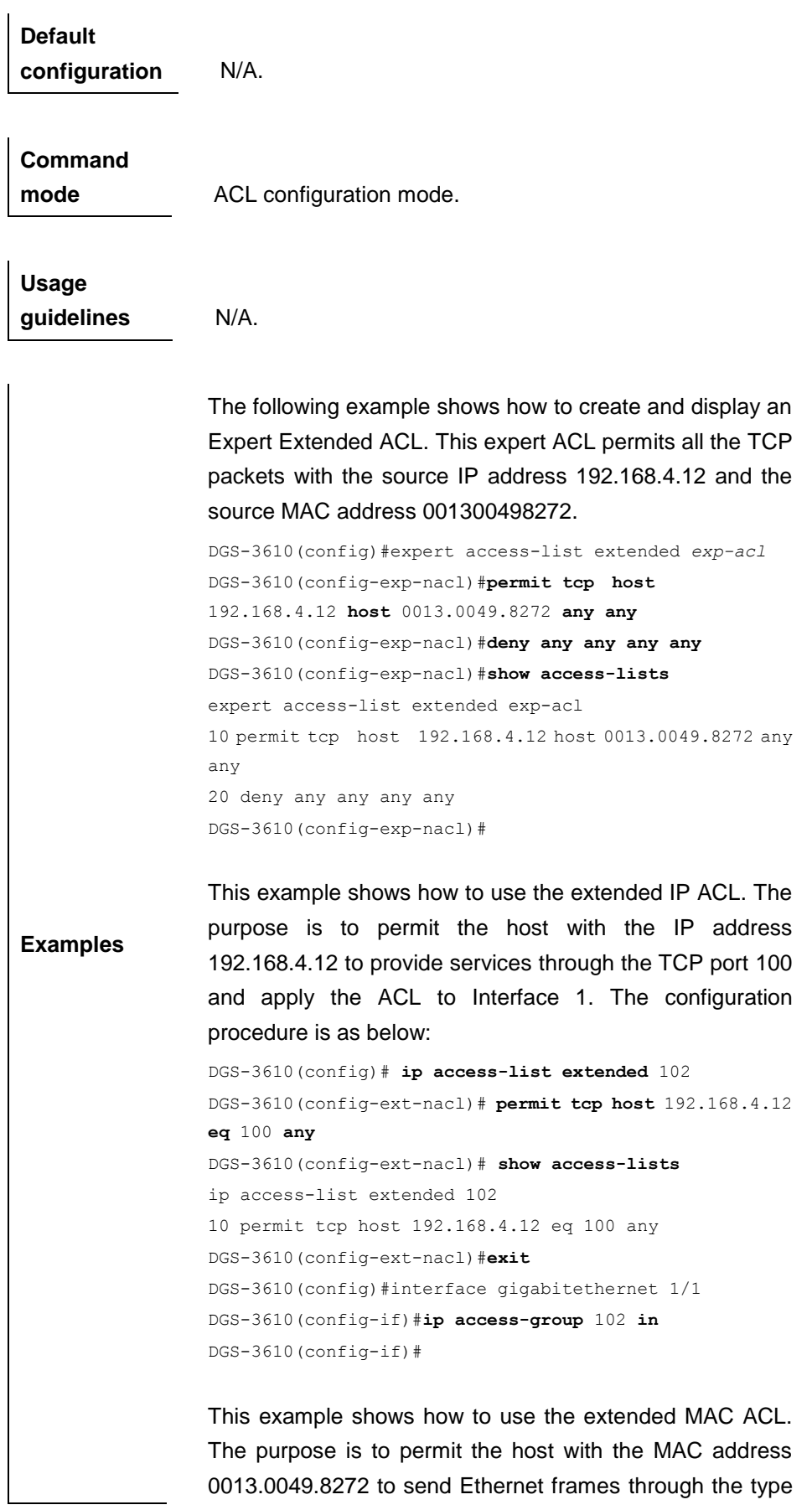

```
100 and apply the ACL to Interface 1. The configuration 
procedure is as below:
DGS-3610(config)#mac access-list extended 702
DGS-3610(config-mac-nacl)#permit host 0013.0049.8272 any 
aarp
DGS-3610(config-mac-nacl)#show access-lists
mac access-list extended 702
10 permit host 0013.0049.8272 any aarp 702
DGS-3610(config-mac-nacl)#exit
DGS-3610(config)#interface gigabitethernet 1/1
DGS-3610(config-if)#mac access-group 702 in
This example shows how to use the standard IP ACL. The 
purpose is to permit the host with the IP address 192.1.1.1 
and apply the ACL to Interface 1. The configuration 
procedure is as below:
DGS-3610(config)#ip access-list standard std-acl
DGS-3610(config-std-nacl)#permit host 192.168.4.12
DGS-3610(config-std-nacl)#show access-lists
ip access-list standard std-acl
  10 permit host 192.168.4.12
DGS-3610(config-std-nacl)#exit
DGS-3610(config)# interface gigabitethernet 1/1
DGS-3610(config-if)# ip access-group std-acl in
This example shows how to use the extended IPV6 ACL. 
The purpose is to permit the host with the IP address 
192.1.1.1 and apply the ACL to Interface 1. The 
configuration procedure is as below:
DGS-3610(config)#ipv6 access-list extended v6-acl
DGS-3610(config-ipv6-nacl)#11 permit ipv6 
host ::192.168.4.12 any
DGS-3610(config-ipv6-nacl)# show access-lists
ipv6 access-list extended v6-acl
11 permit ipv6 host ::192.168.4.12 any
DGS-3610(config-ipv6-nacl)# exit
DGS-3610(config)#interface gigabitethernet 1/1
DGS-3610(config-if)#ipv6 traffic-filter v6-acl in
```
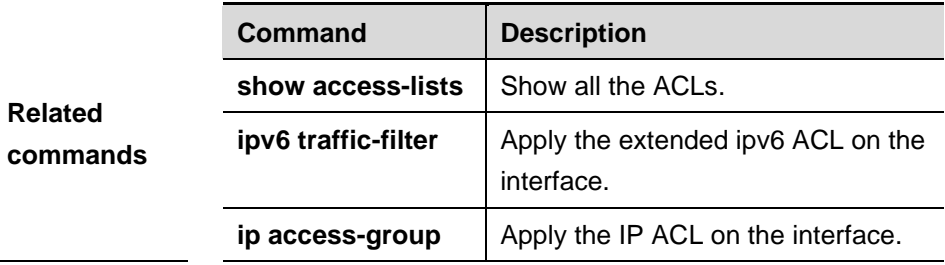

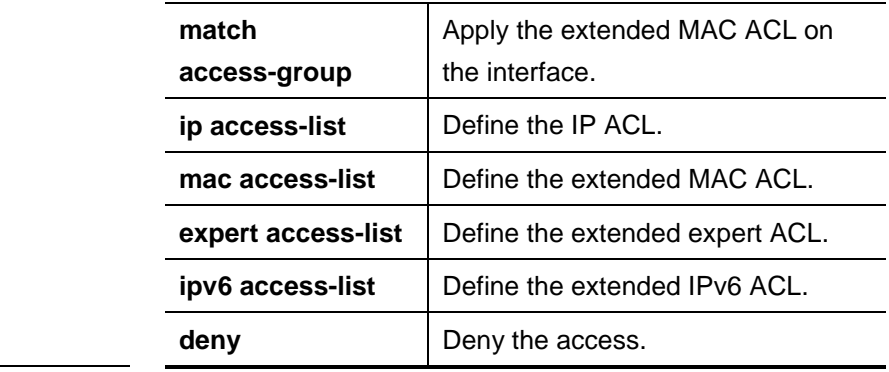

**description** The software version must be R10.0 and higher.

#### **55.1.9 list-remark text**

Use this command to add remarks for the specified ACL. The **no** form deletes the remarks.

**list-remark** *text*

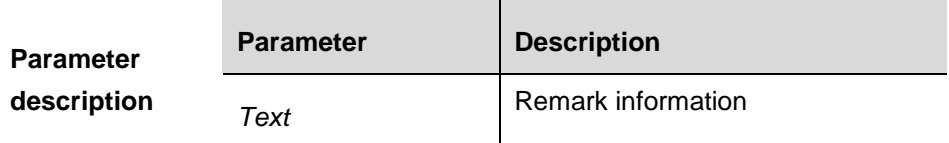

**Command mode** ACL configuration mode.

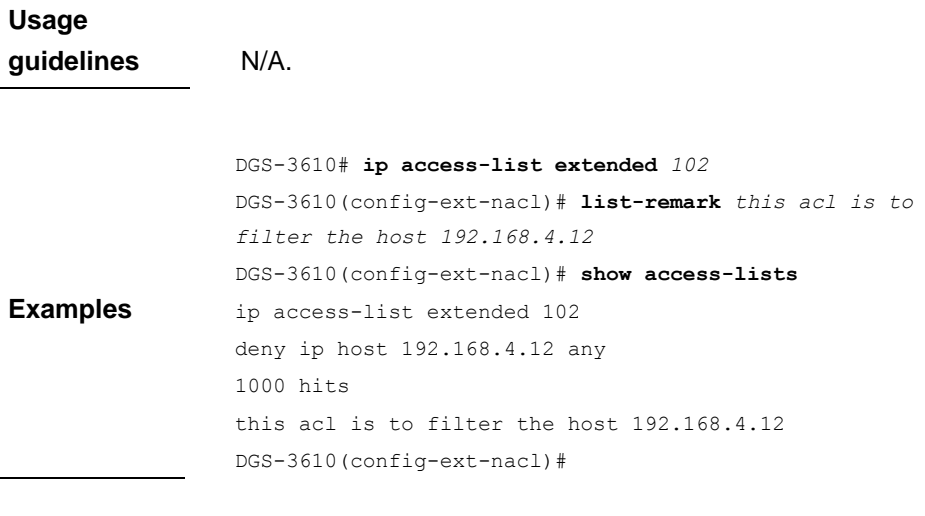

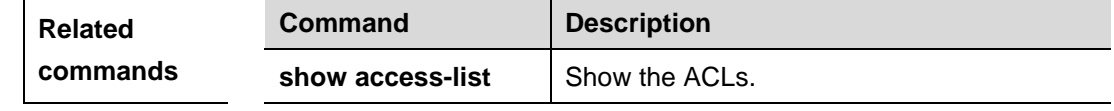

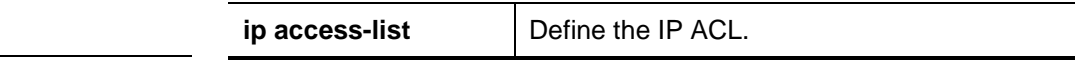

**description** The software version must be R10.0 and higher.

# **55.1.10 no sn**

Use this command to delete an entry of the ACL.

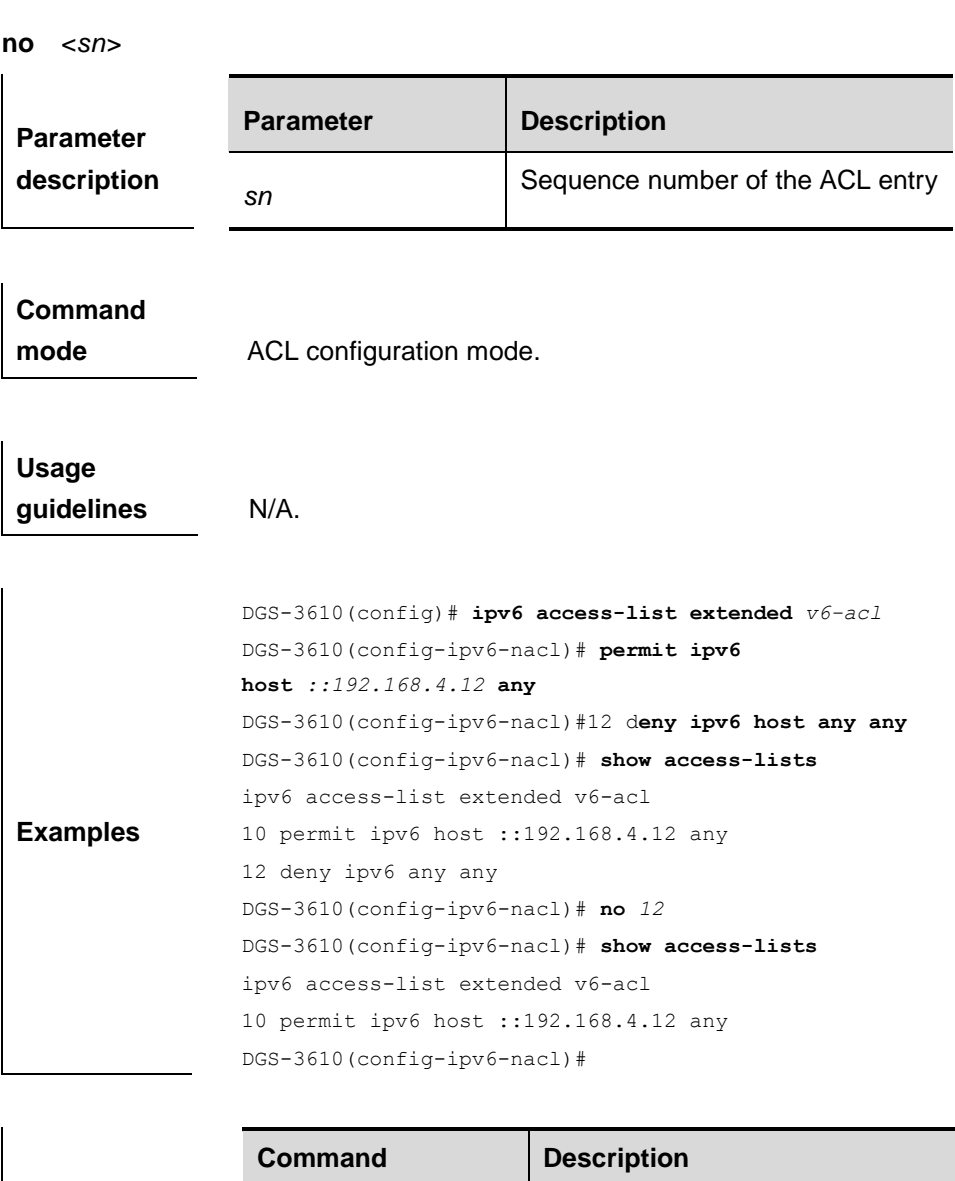

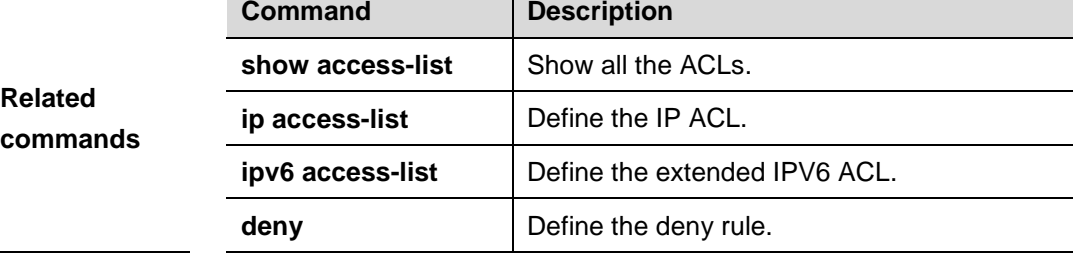

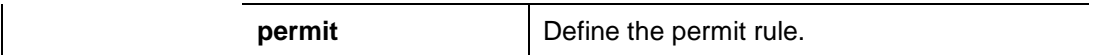

**description** The software version must be R10.0 and higher.

# **55.1.11 ip access-group**

Use this command to apply a specific ACL to an interface. The **no** form of this command cancels the application.

**ip access-group** {*id*|*name*} {**in**|**out**}

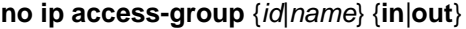

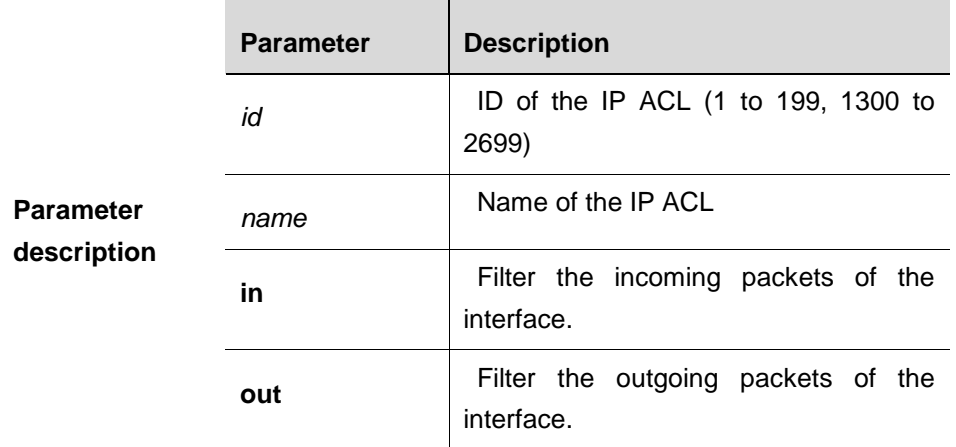

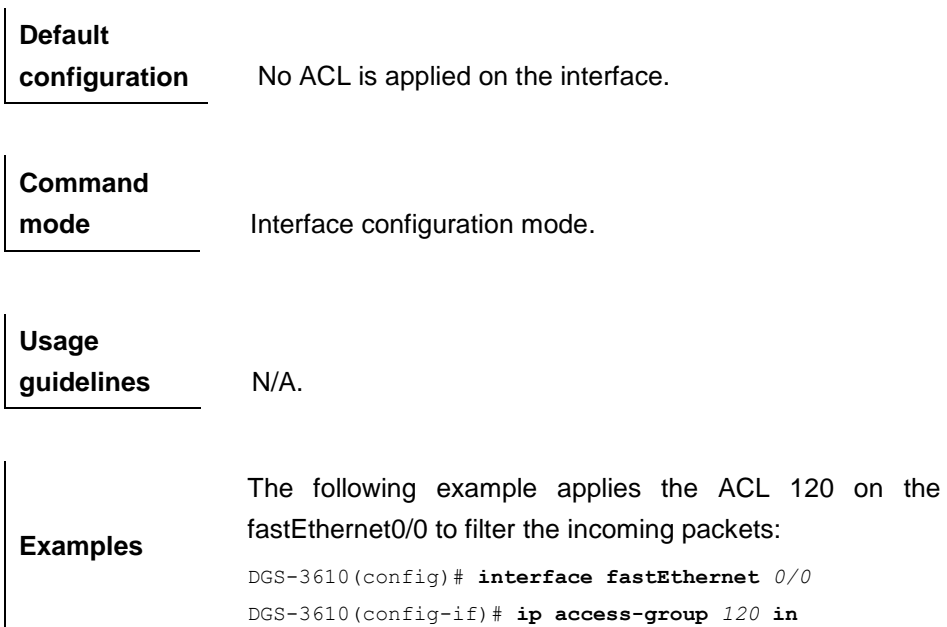

Related **Command Description** 

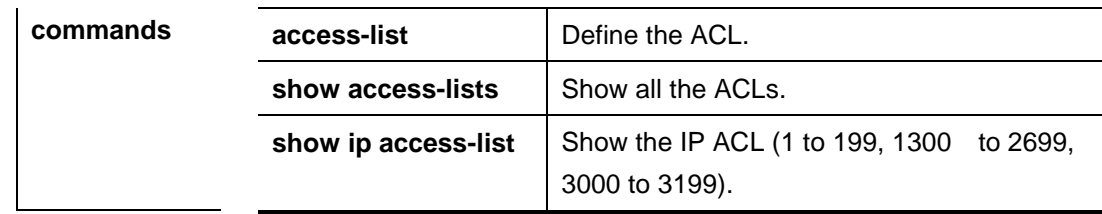

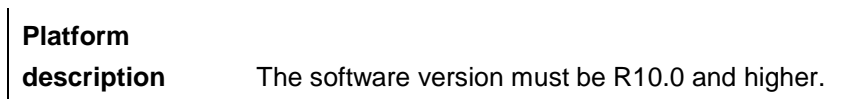

#### **55.1.12 mac access-group**

Use this command to apply the specified MAC ACL on the specified interface. Use the **no** form of the command to remove the application.

**mac access-group** {*id*|*name*}{**in**|**out**}

**no mac access-group** {*id*|*name*}{**in**|**out**}

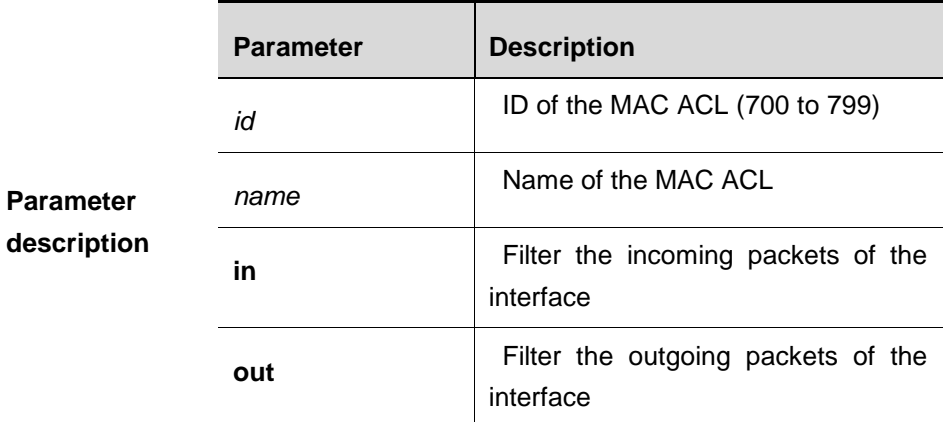

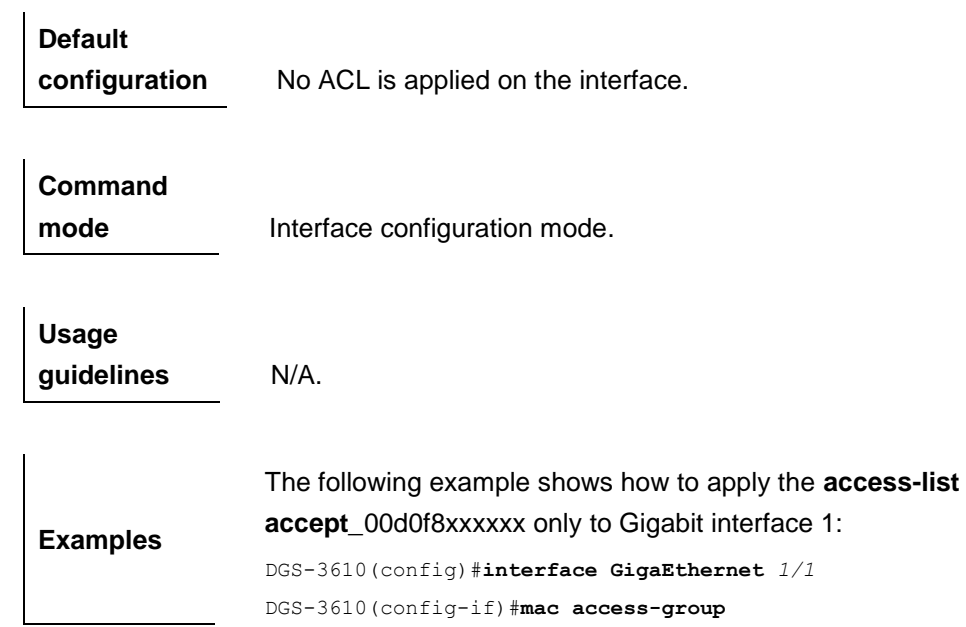

*accept\_\_00d0f8xxxxxx\_only* **in**

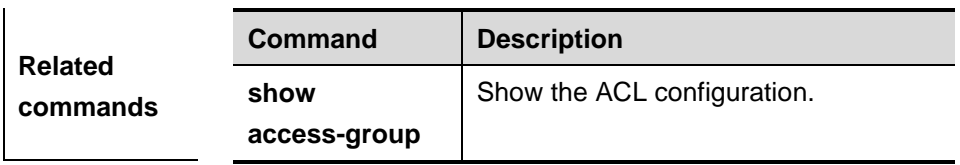

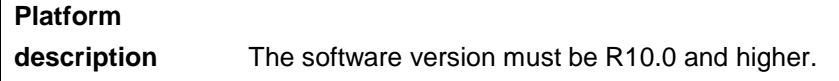

# **55.1.13 expert access-group**

**Command** 

Use this command to apply the specified expert ACL on the specified interface. Use the **no** form of the command to remove the application.

#### **expert access-group** {*id*|*name*} {**in**|**out**}

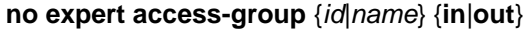

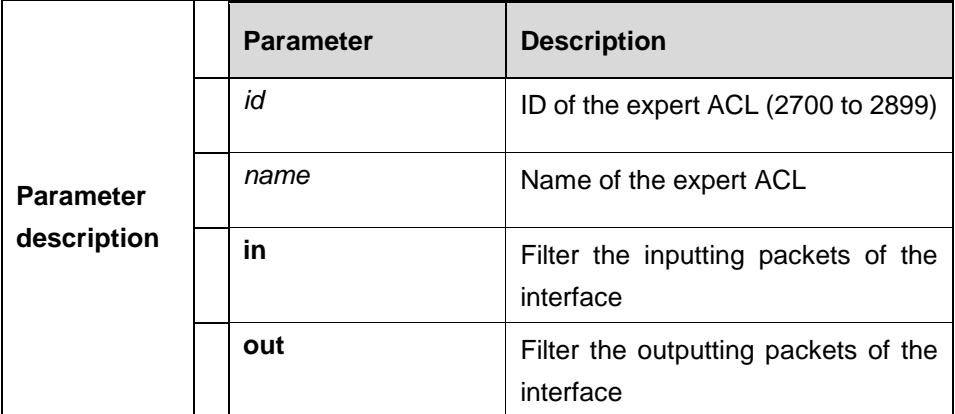

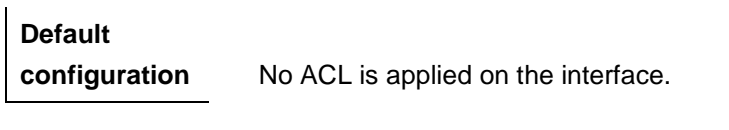

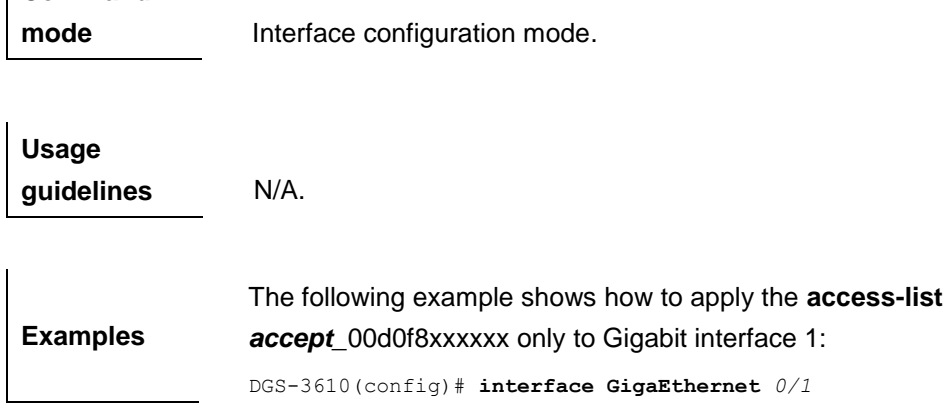

55-33

DGS-3610(config-if)# **expert access-group** accept\_00d0f8xxxxxx*\_*only **in**

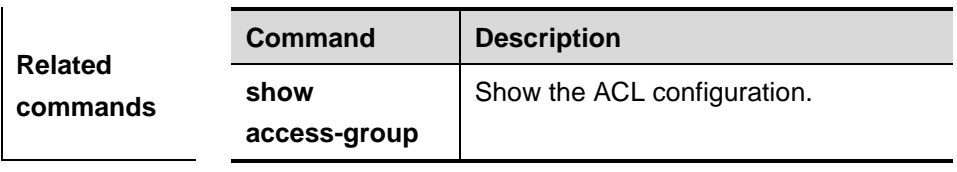

# **Platform**

**description** The software version must be R10.0 and higher.

#### **55.1.14 ipv6 traffic-filter**

Use this command to apply the specified IPV6 ACL on the specified interface. Use the **no** form of the command to remove the application.

#### **ipv6 traffic-filter** *name* {**in**|**out**}

**no ipv6 traffic-filter** *name* {**in**|**out**}

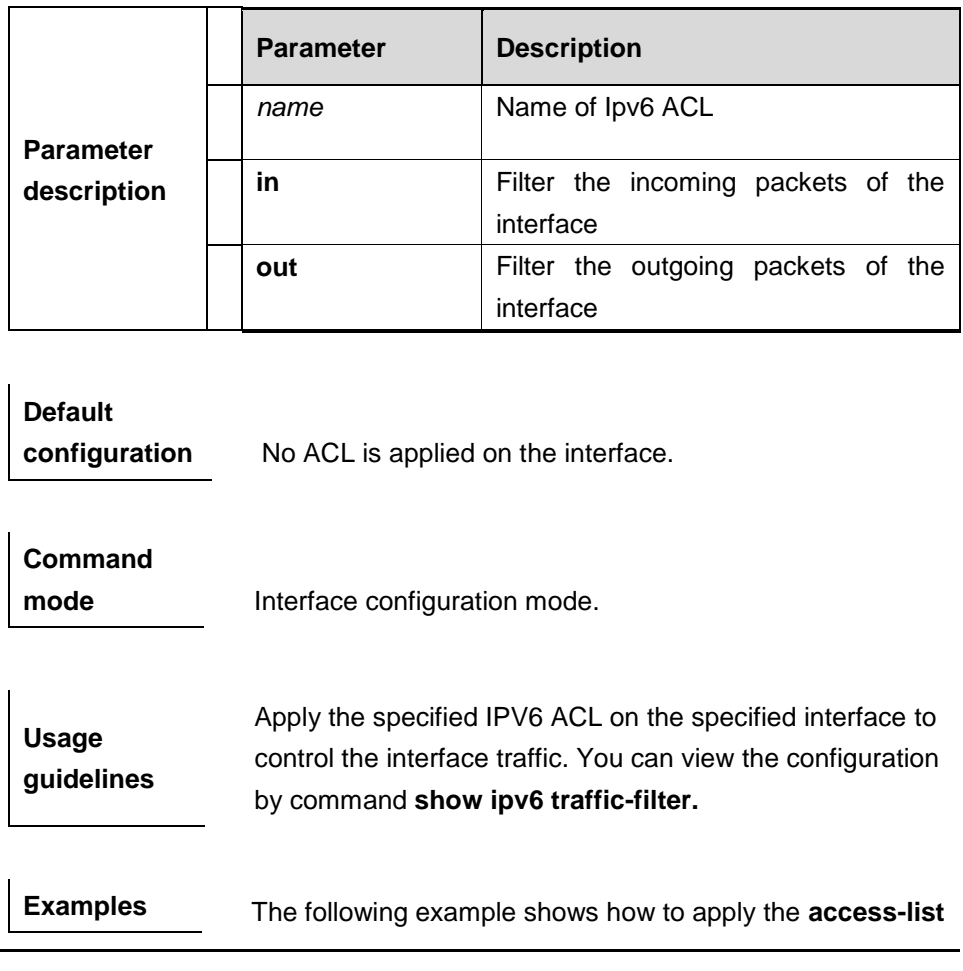

**v6-acl** to Gigabit interface 1:

DGS-3610(config)# **interface GigaEthernet** *0/1* DGS-3610(config-if)# **ipv6 traffic-filter** *v6-acl* **in**

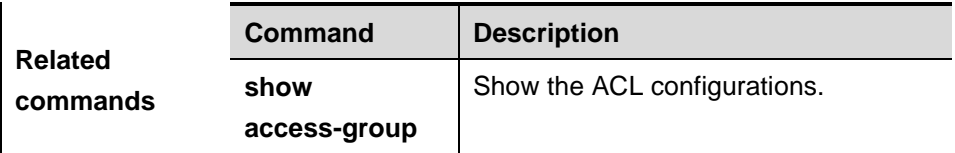

# **Platform**

**description** The software version must be R10.0 and higher.

# **55.2 Showing Related Commands**

The showing and monioring commands include:

- show access-lists
- show ip access-group
- **show expert access-group**
- $\blacksquare$  show mac access-group
- **show ipv6 access-group**
- **show access-group**

#### **55.2.1 show access-lists**

Use this command to show all ACLs or the specified ACL.

**show access-lists** [*id*|*name*]

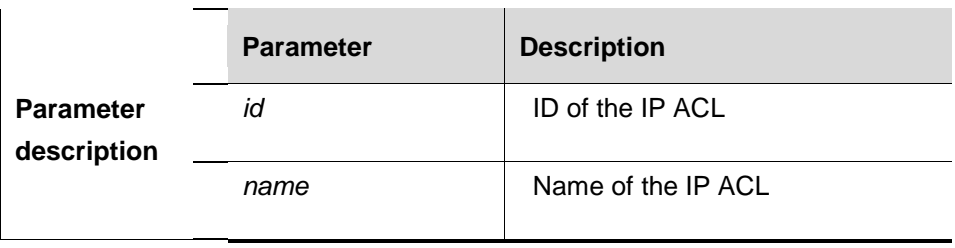

# **Command**

**mode** Privileged mode.

**Usage** Use this command to show the specified ACL. If no ID or

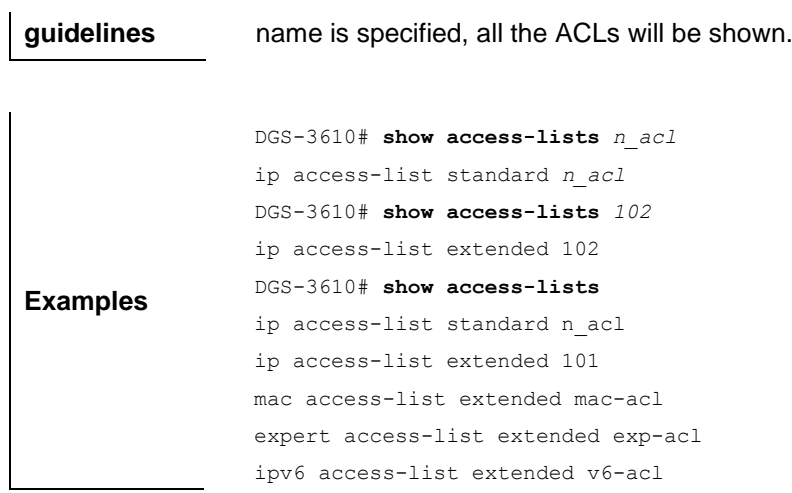

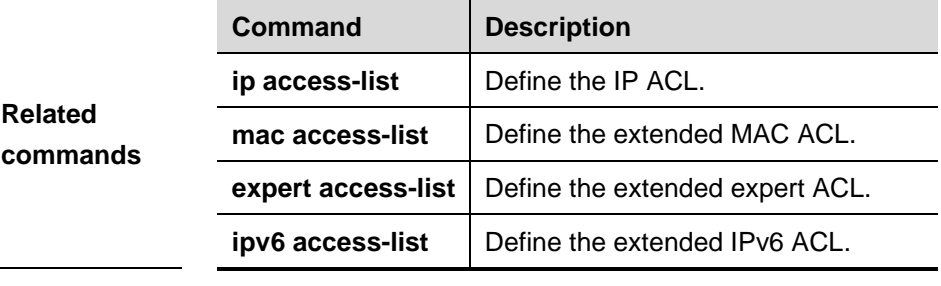

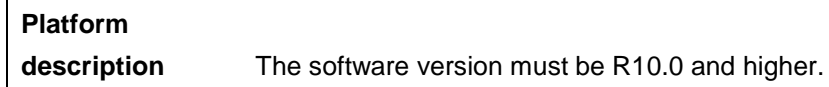

# **55.2.2 show ip access-group**

Use this command to show the IP ACL configured on the interface.

**show ip access-group**[**interface** <*interface*>]

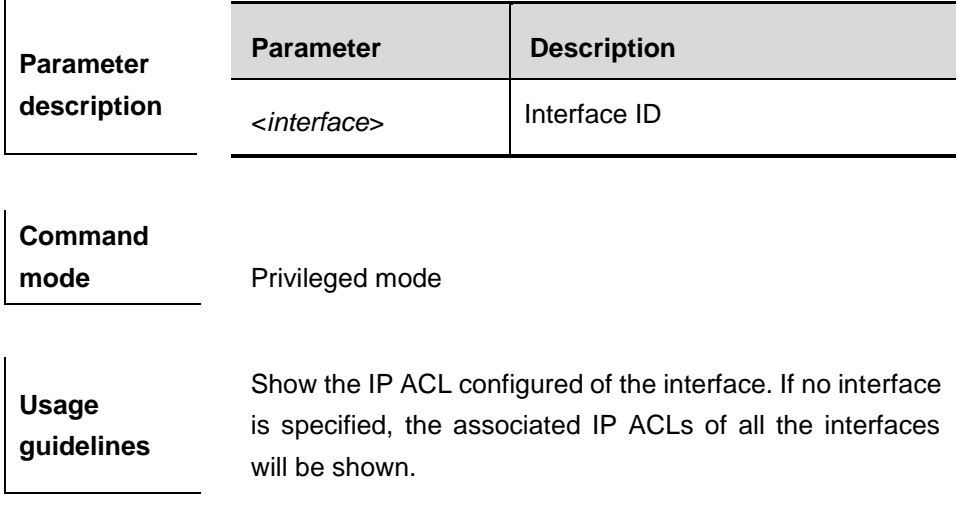

**Examples** DGS-3610# s**how ip access-group interface gigabitethernet** *0/1* ip access-group aaa in Applied On interface GigabitEthernet 0/1.

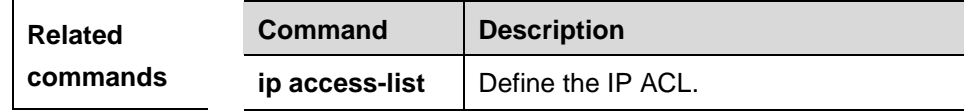

#### **Platform**

**description** The software version must be R10.0 and higher.

#### **55.2.3 show expert access-group**

Use this command to show the configured expert ACL of the interface.

#### **show expert access-group**[**interface** *idx*]

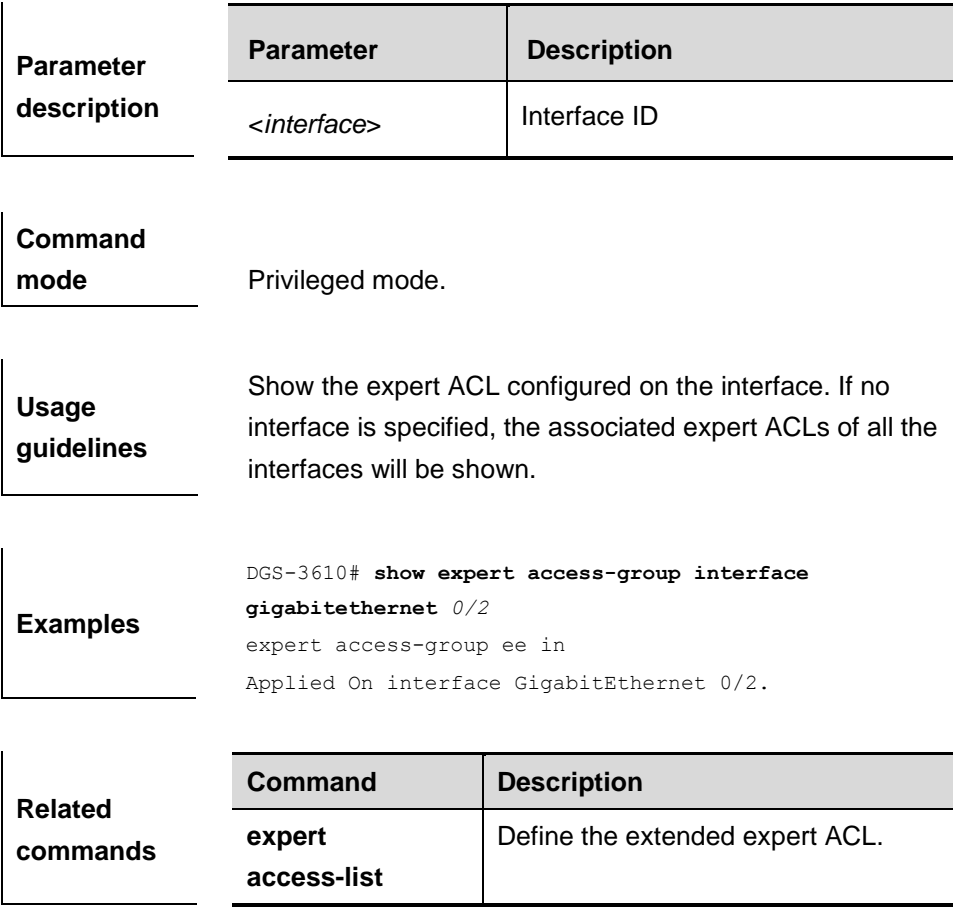

**description** The software version must be R10.0 and higher.

# **55.2.4 show mac access-group**

Use this command to show the configured MAC ACL of the interface.

# **show mac access-group**[**interface** <*interface*>]

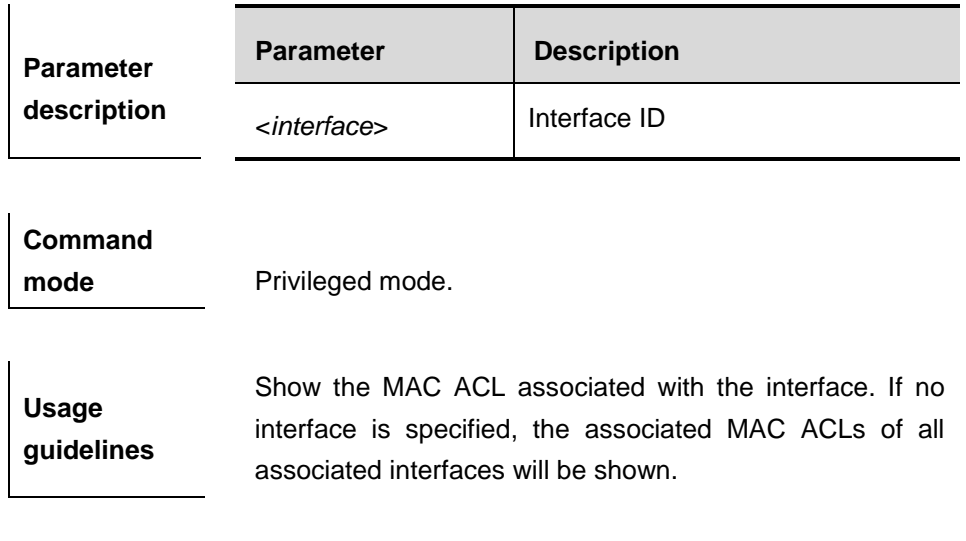

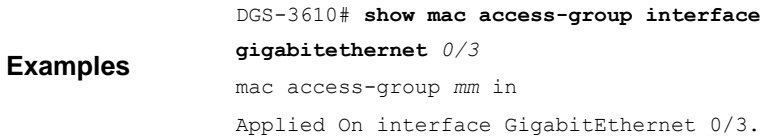

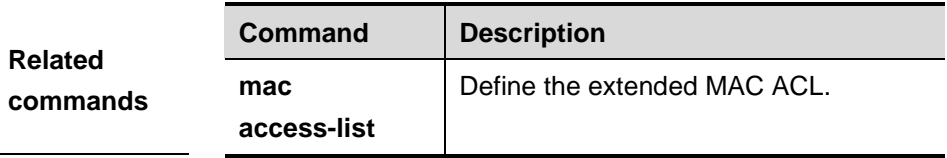

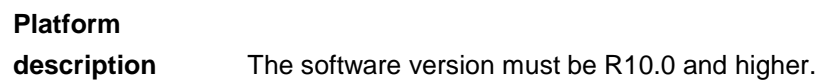

#### **55.2.5 show ipv6 traffic-filter**

Use this command to show the configured IPv6 ACL of the interface.

#### **show ipv6 traffic-filter**[**interface** <*interface*>]

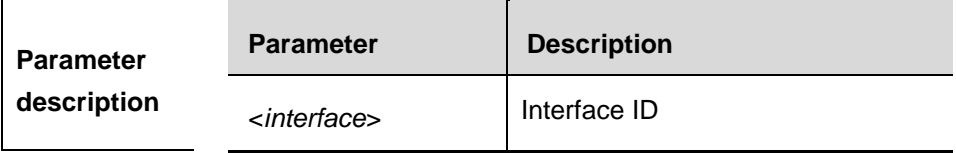
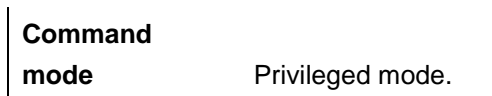

**Usage guidelines** Show the IPv6 ACL associated with the interface. If no interface is specified, the associated IPv6 ACLs of all the interfaces will be shown.

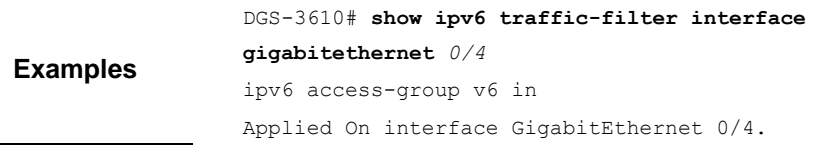

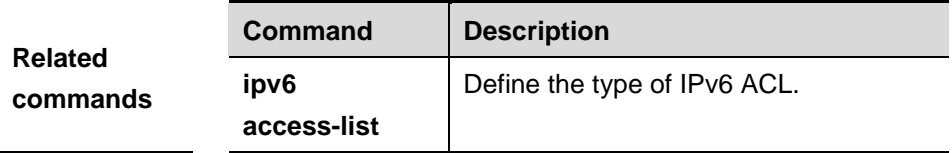

## **Platform description** The software version must be R10.0 and higher.

## **55.2.6 show access-group**

Use this command to show the ACL configuration of the interface.

#### **show access-group**[**interface** <*interface*>]

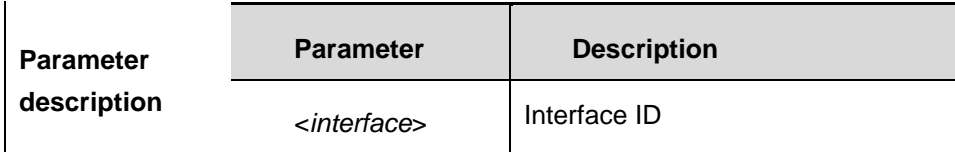

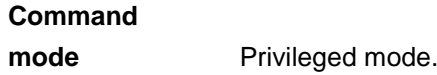

**Usage guidelines** Show the ACL applied to the interface. If no interface is specified, the ACLs applied to all the interfaces will be shown.

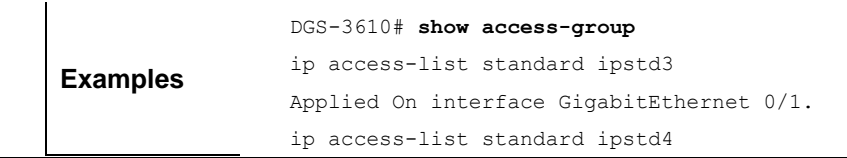

```
Applied On interface GigabitEthernet 0/2.
ip access-list extended 101
Applied On interface GigabitEthernet 0/3.
ip access-list extended 102
```
Applied On interface GigabitEthernet 0/8.

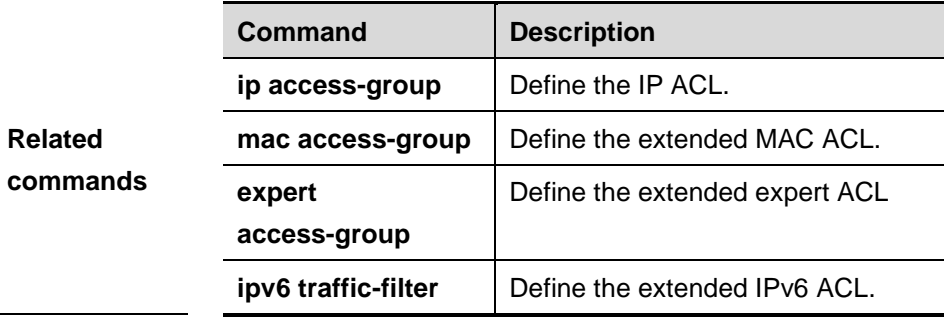

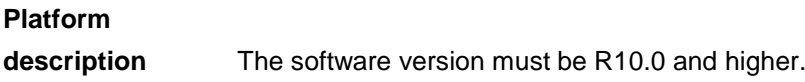

## **55.3 Security Channel**

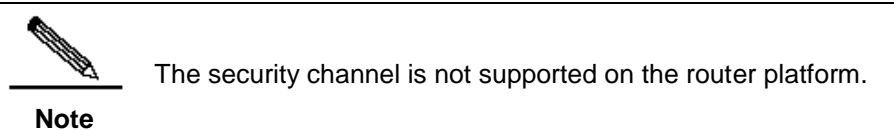

The commands in the global configuration mode:

**security global access-group**

The commands in the interface configuration mode:

- **security access-group**
- **security uplink enable**

#### **55.3.1 security global access-group**

Use this command to configure the global security channel.

**security global access-group {** *id | name* **}**

**no security global access-group**

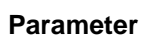

**Parameter Description** 

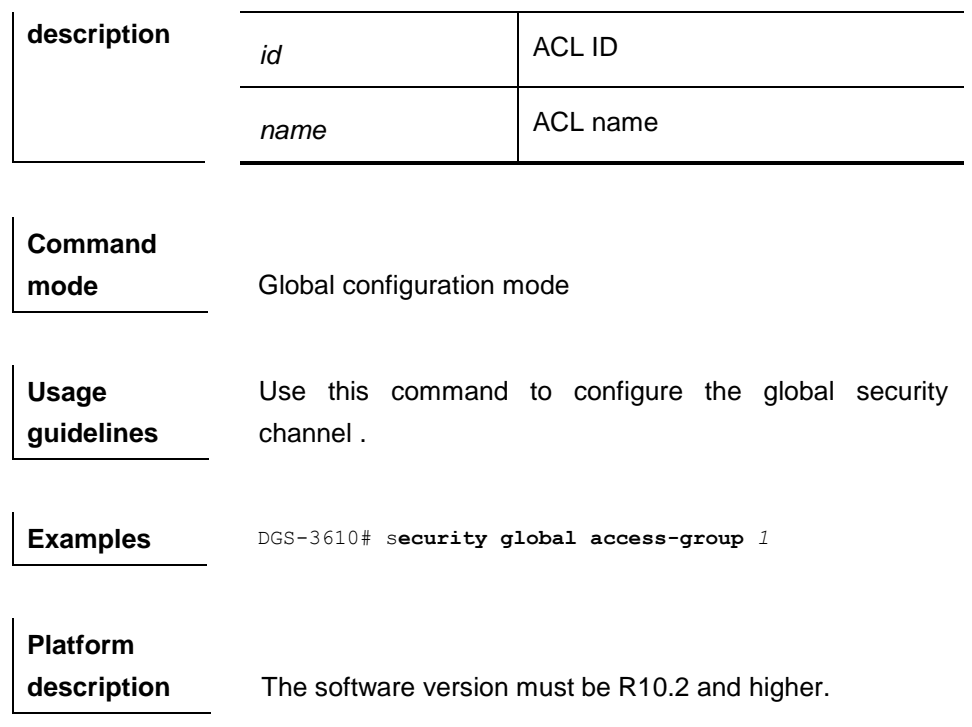

## **55.3.2 security access-group**

Use this command to configure the security channel on the interface.

**security access-group {** *id | name* **}**

#### **no security access-group**

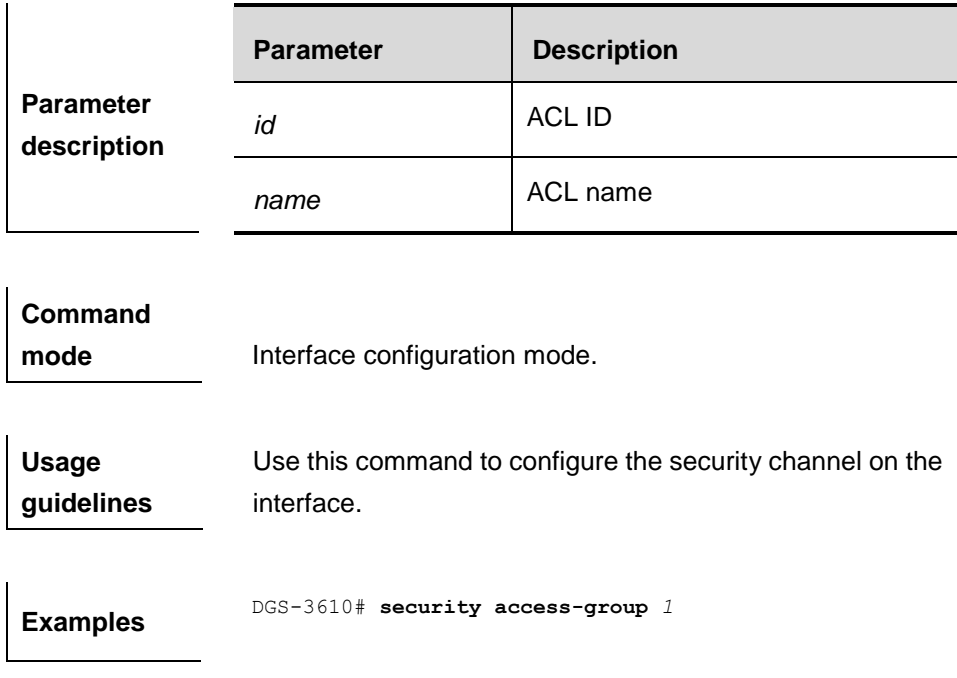

#### **Platform**

**description** The software version must be R10.2 and higher.

## **55.3.3 security uplink enable**

Use this command to configure the uplink port of the security channel on the interface.

#### **security uplink enable**

#### **no security uplink enable**

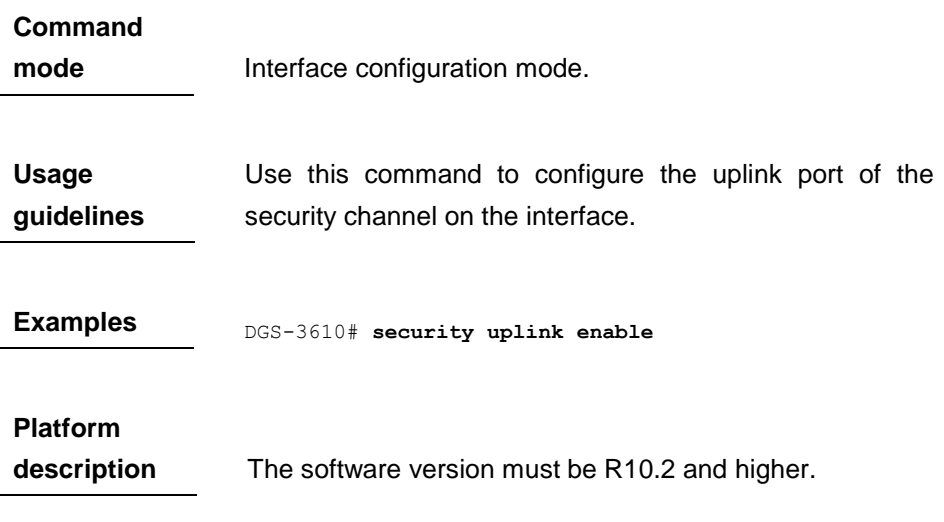

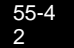

## **56 QoS Configuration Command**

## **56.1 Default Configuration**

Before configuring QoS, you must have a full knowledge of these items related to QoS:

- 1. One interface can only be associated with one policy map at most.
- 2. One policy map may own many class maps
- 3. One class map can be associated with only one ACL, and all the ACEs of this ACL must have the same filter domain template.
- 4. The number of ACEs associated with an interface complies with the restriction given in "*Configuring Security ACLs*".

The QoS function is disabled by default. Namly the device processes all the packets in the same way. But if you associate a policy map with an interface and the trust mode on one interface, the QoS of this interface is enabled automatically. To disable the QoS function of the interface, simply resolve the policy map setting of the interface and set the information mode of the interface to Off. Below is the default QoS configuration:

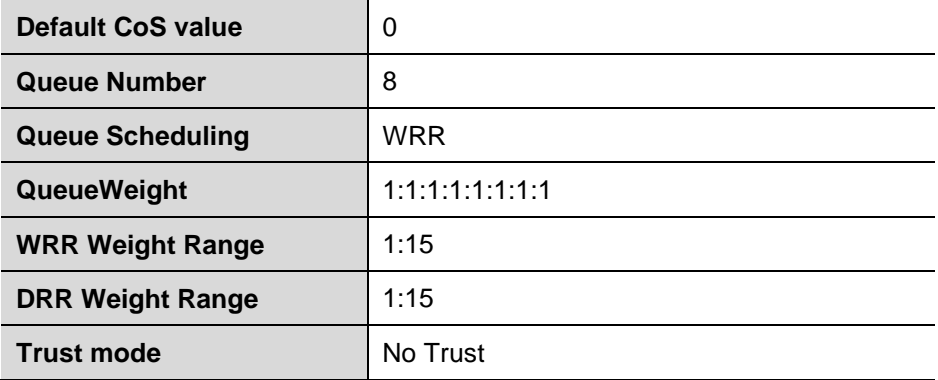

Default CoS to queue mapping table:

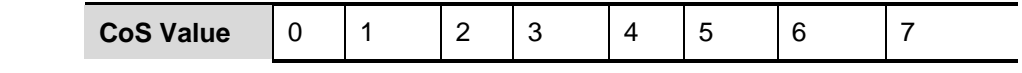

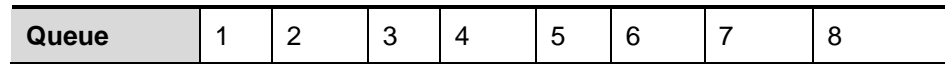

Default CoS to DSCP mapping table

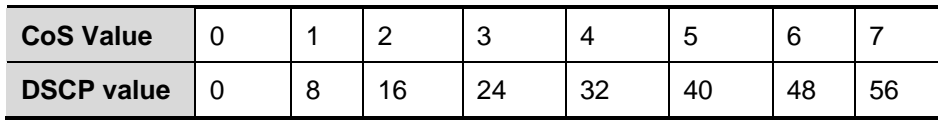

Default IP Precedence to DSCP mapping table

| <b>IP-Precedence</b> |   |        |    | ⌒<br>u |          | ∽  |    |    |
|----------------------|---|--------|----|--------|----------|----|----|----|
| <b>DSCP</b>          | ╰ | ດ<br>O | 16 | 24     | າາ<br>ےں | 40 | 48 | 56 |

Default DSCP to CoS mapping table

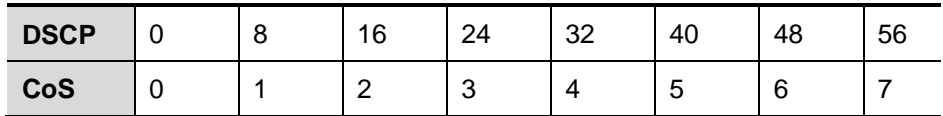

## **56.2 Related Configuration Commands**

#### **56.2.1 mls qos trust**

Use this command to configure the trust mode on an interface. Use the no form of this command to restore it to the default.

## **mls qos trust [cos | dscp | ip-precedence]**

#### **no mls qos trust**

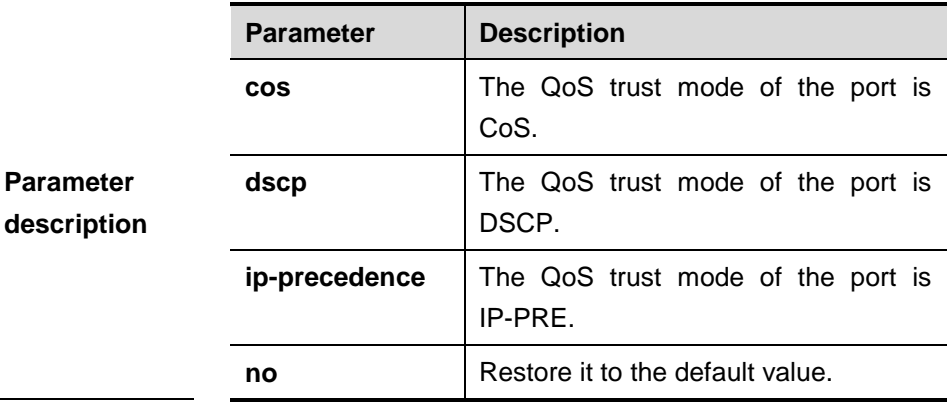

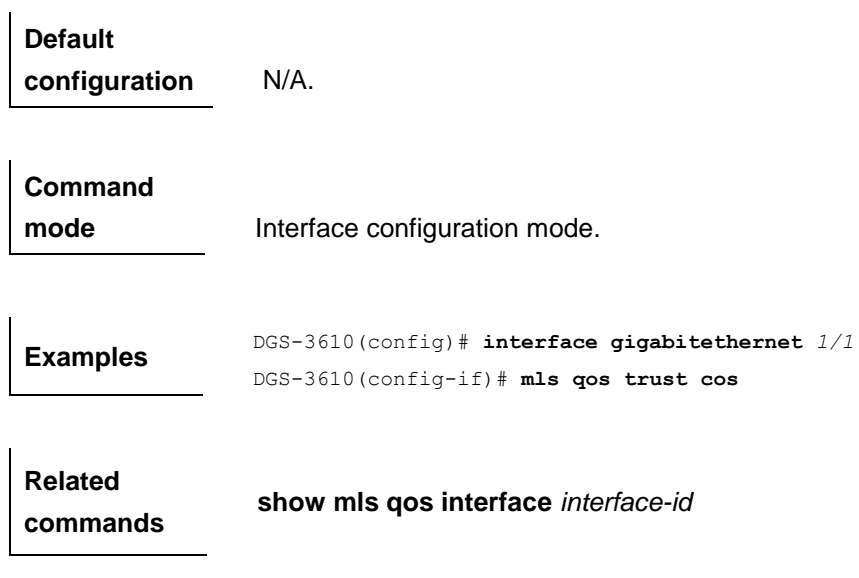

## **56.2.2 mls qos cos**

Use this command to configure the CoS value of an interface. Use the no form of this command to restore it to the default.

#### **mls qos cos** *default-cos*

**no mls qos cos**

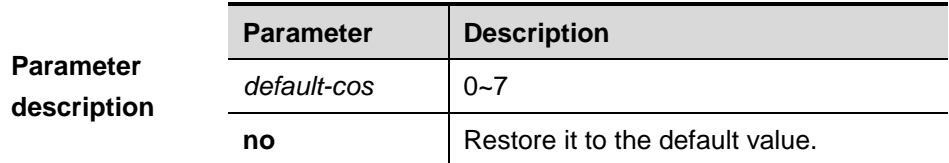

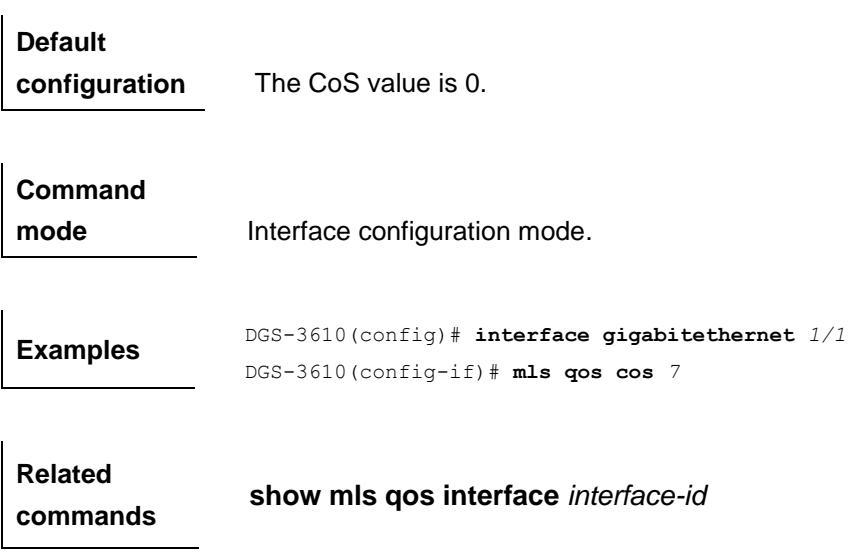

#### **56.2.3 class maps**

Use the following command to creat an ACL:

**ip access-list** {**extended | standard**} { *acl-id* | a*cl-name* }

Or **mac access-list extended** {*acl-id* | a*cl-name*}

Or **expert access-list extended** {*acl-id* | a*cl-name*}

Or **ipv6 access-list extended** a*cl-name*

Or **access-list** *acl-id* series commands (refer to the related ACL chapters )

Use the following command to create a class map and enter the class map configuration mode:

**[no] class-map** *class-map-name*

Use the following command to create the matching standard of class map:

#### [**no**] **match access-group** a*cl-name| acl-id*

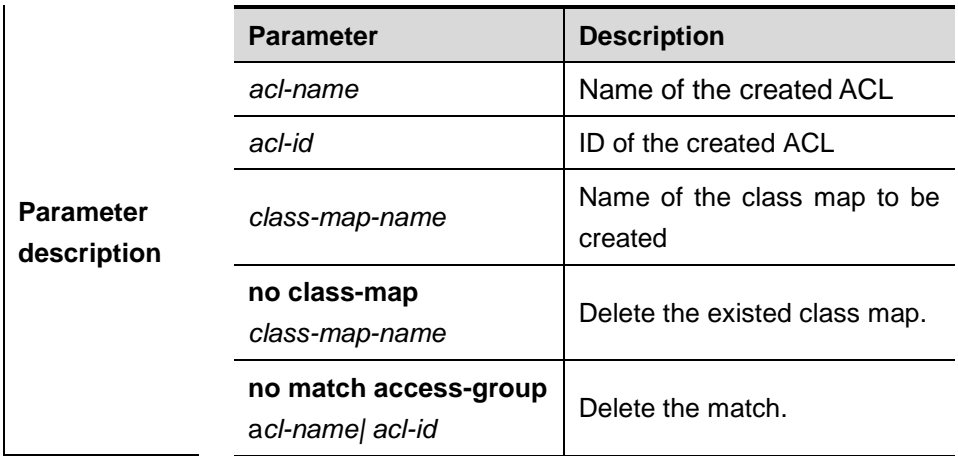

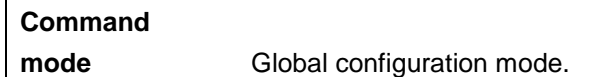

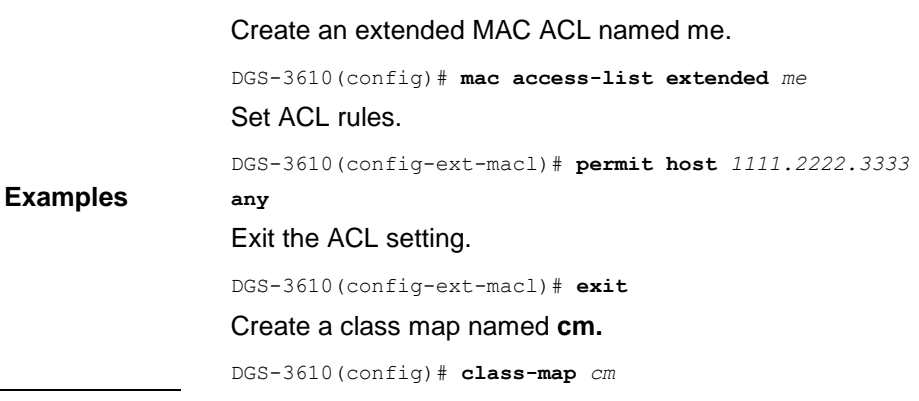

Associate the class map and the ACL.

DGS-3610(config-cmap)# **match access-group** *me*

Exit the class map setting.

DGS-3610(config-cmap)# **exit**

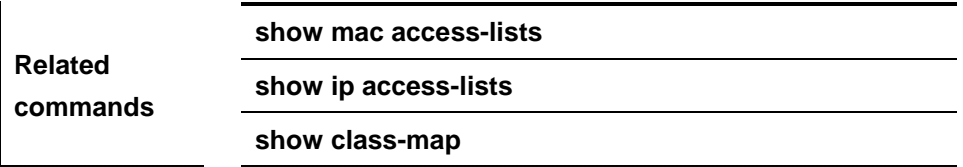

#### **56.2.4 policy maps**

Use the following command to create a policy map and enter the policy map configuration mode

#### **[no] policy-map** *policy-map-name*

Use the following command to create the class map data classification used in the policy map and enter into the data classification configuration mode.

#### **[no] class** *class-map-name*

Use the following command to set the IP DSCP value of the IP packets, which does not take effect for non-IP packets.

#### **set ip dscp** *new-dscp*

#### **no set ip dscp**

Use the following command to limit the bandwidth and specify the method of handling the excessive part.

**police** *rate-bps burst-byte* [**exceed-action** {**drop** | **dscp** *dscp-value*}]

#### **no police**

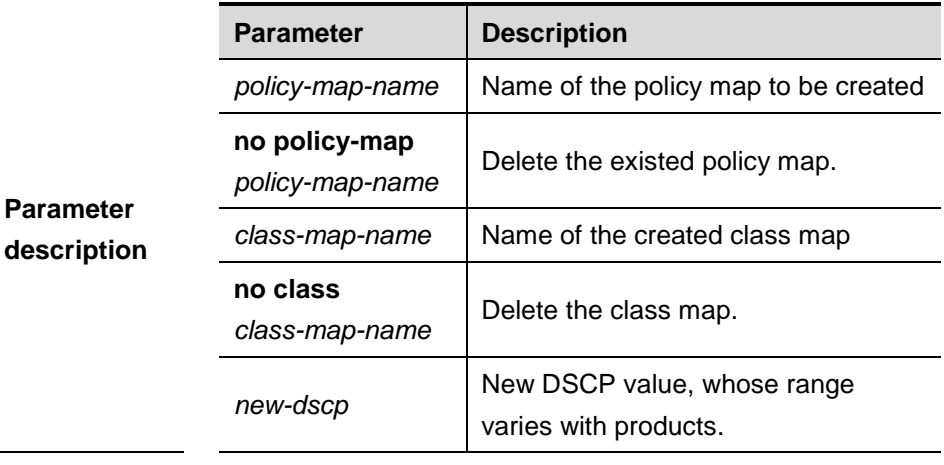

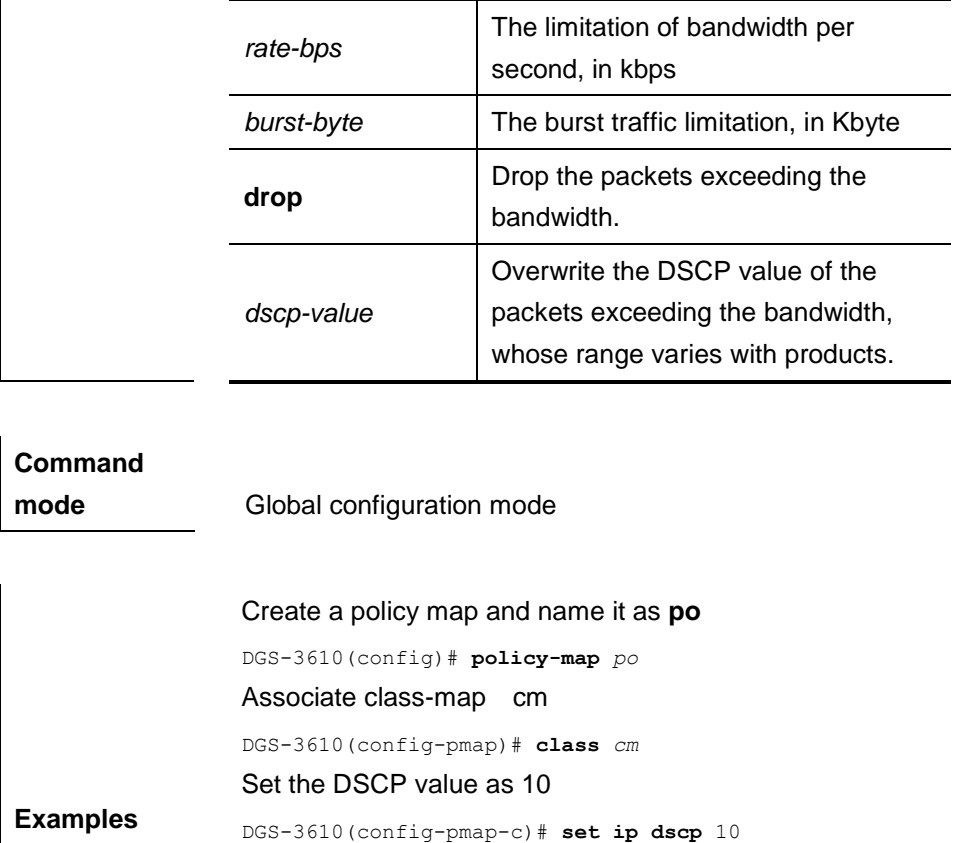

DGS-3610(config-pmap-c)# **police** *1000000 4096* **exceed-action dscp** *16*

new DSCP value of 16**.**

Set the bandwidth as 1M, the burst traffic as 4096k, and the method for handing the excessive part to assign the

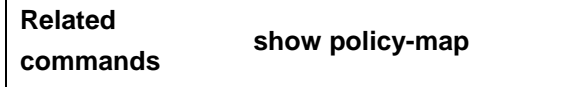

## **56.2.5 service-policy**

Use this command to apply the policy map on the interface or the virtual-group.

**service-policy** {**input | output**} *policy-map-name*

#### **no service-policy** {**input | output**}

 $\mathbf{I}$ 

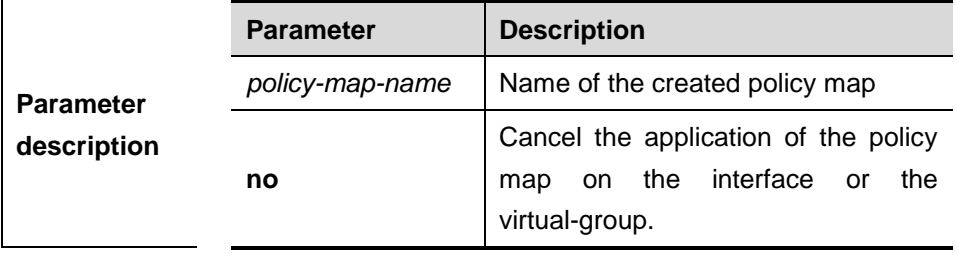

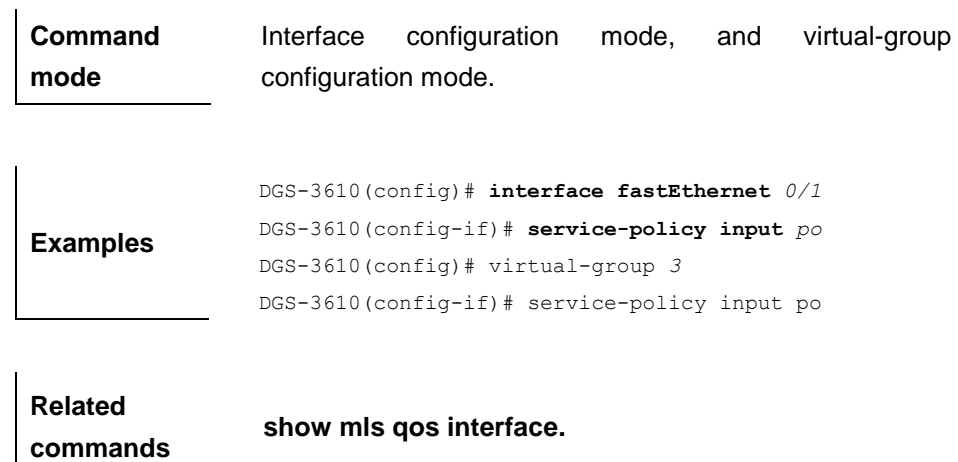

## **56.2.6 priority-queue**

Use this command to configure the output queue scheduling algorithm.

#### **priority-queue**

**[no] priority-queue** 

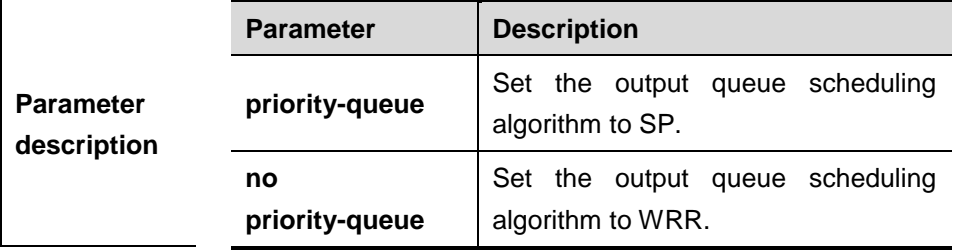

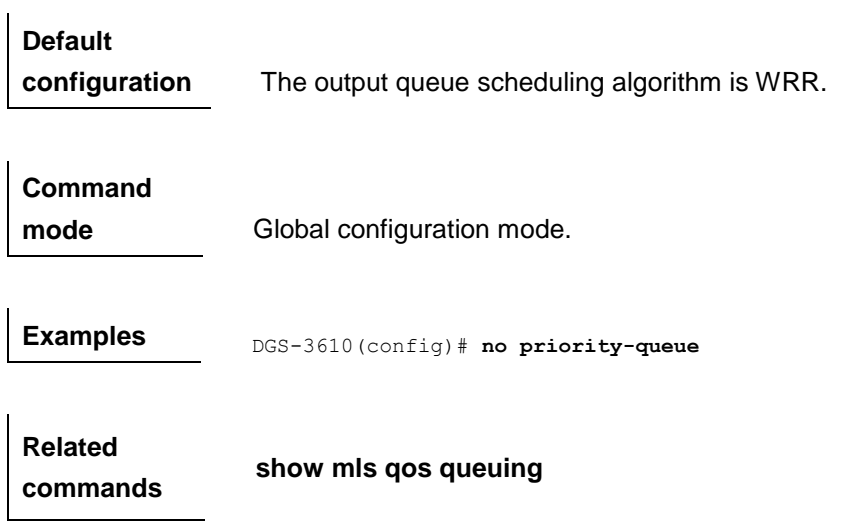

#### **53.2.7 priority-queue cos-map**

Use this command to configure the associated CoS value of output queue:

**priority-queue cos-map** *qid cos0* [*cos1* [*cos2* [*cos3* [*cos4* [*cos5* [*cos6* [*cos7*] **no priority-queue cos-map**

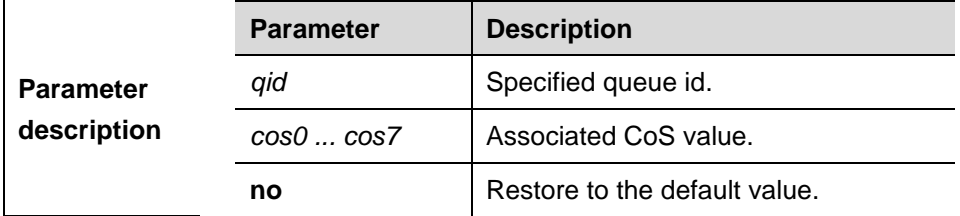

**Default configuration** See default configuration.

**Command mode** Global configuration mode.

**Examples** DGS-3610(config)#priority-queue cos-map 1 0 1

**Related commands**

**show mls qos queuing**

#### **56.2.7 wrr-queue bandwidth**

Use this command to set the weight ratio for the WRR algorithm. Use the **no** form of the command to restore it to the default.

**wrr-queue bandwidth** *weight1 ... weightn*

#### **no war-queue bandwidth**

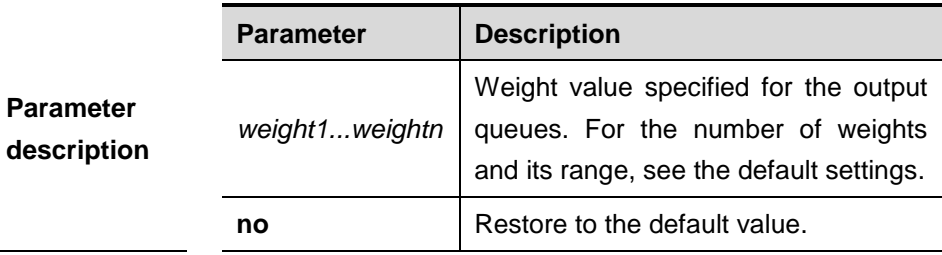

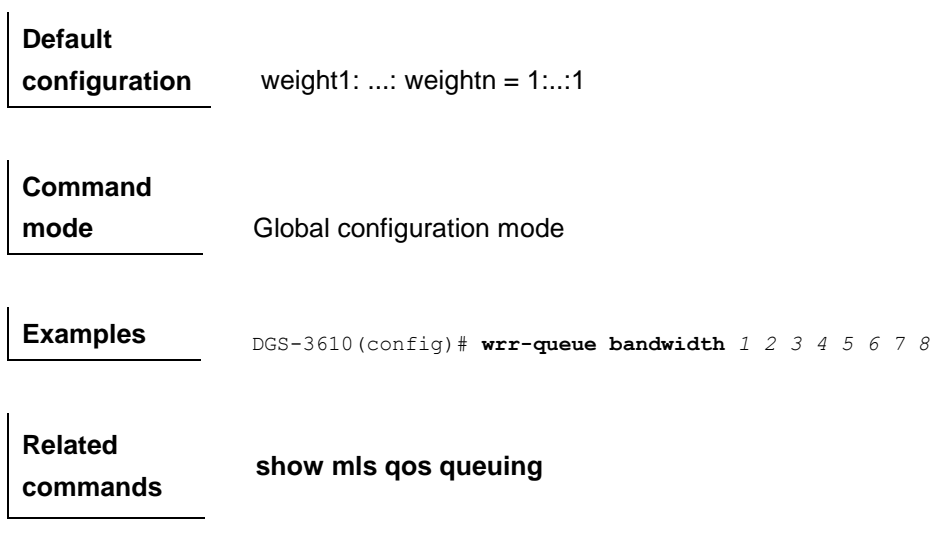

## **56.2.8 mls qos map cos-dscp**

Use this command to map the CoS value to the DSCP value. Use the **no** form of the command to disable the mapping.

**mls qos map cos-dscp** *dscp1...dscp8*

**no mls qos map cos-dscp**

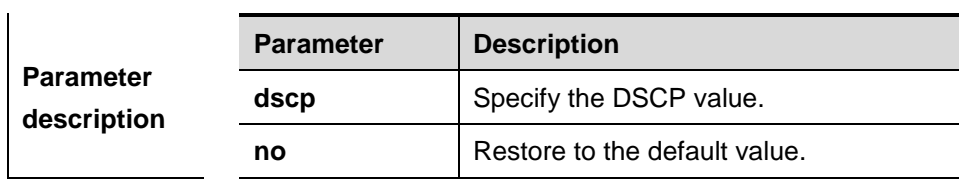

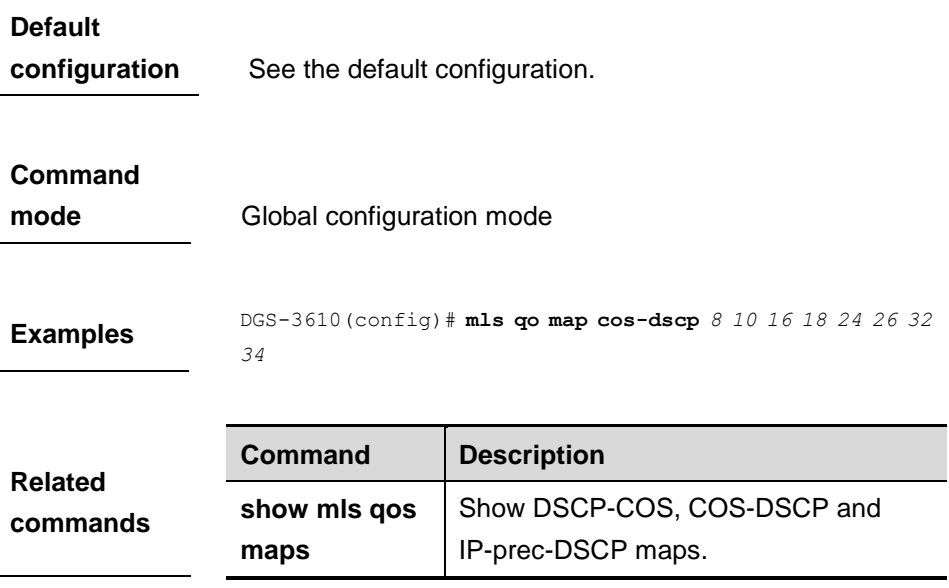

#### **56.2.9 mls qos map dscp-cos**

Use this command to map the DSCP value to the COS value. Use the **no** form of the command to disable the mapping.

**mls qos map dscp-cos** *dscp-list* to *cos*

#### **no mls qos map dscp-cos**

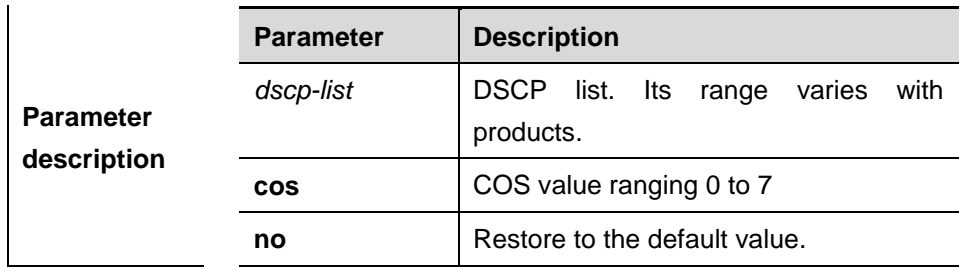

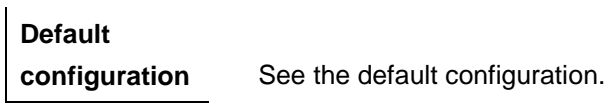

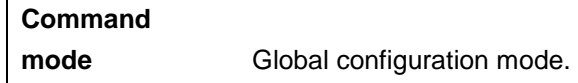

**Examples** DGS-3610(config)# **mls qos map dscp-cos** 8 10 16 18 to 0

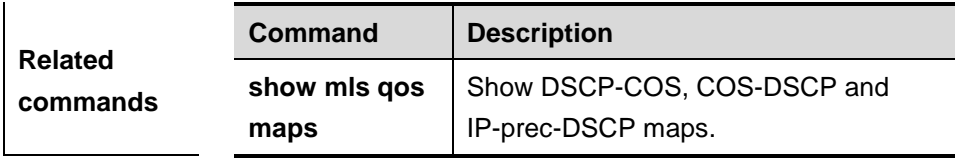

#### **56.2.10 interface rate-limit**

Use this command to configure rate limitation on the interface. Use the **no** form of the command to restore it to the default.

#### **rate-limit** {**input** | **output**} *bps burst-size*

#### **no rate-limit**

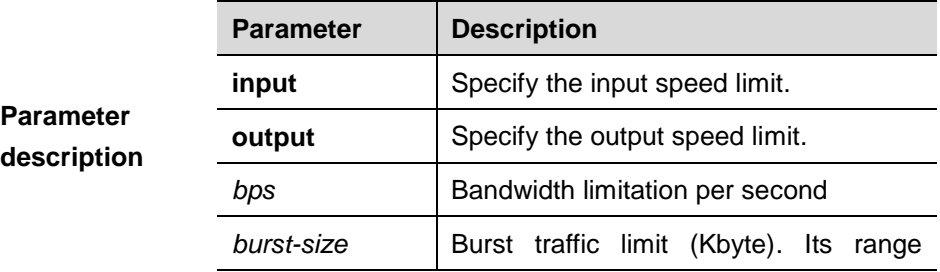

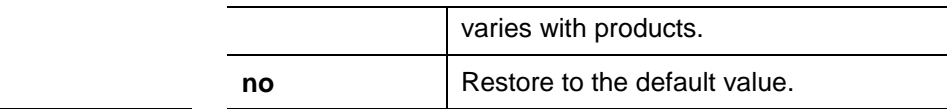

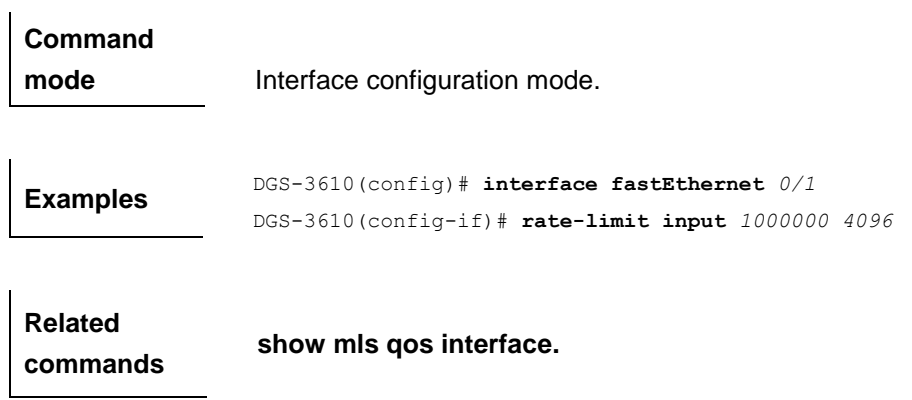

## **56.2.11 mls qos scheduler**

Use this command to configure the queue scheduling algorithm. Use the **no** form of the command to restore it to the default.

**mls qos scheduler** [**sp | rr | wrr | drr**]

```
no mls qos scheduler
```
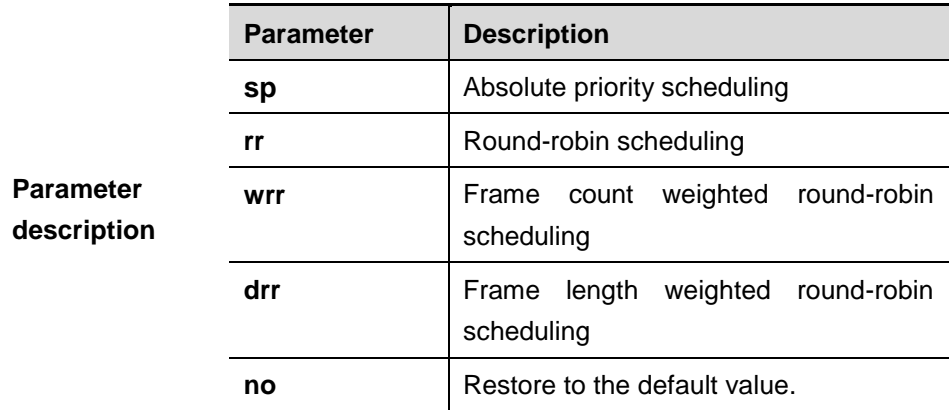

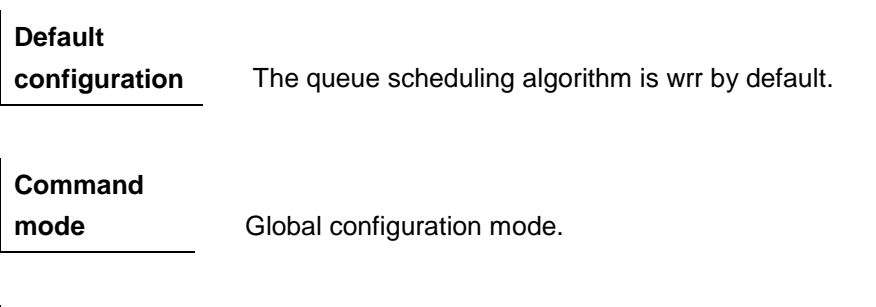

**Examples** DGS-3610(config)# **mls qos scheduler sp**

## **Related commands**

**show mls qos scheduler.**

## **56.2.12 drr-queue bandwidth**

Use this command to set the queue weight in the DRR scheduling mode. Use the **no** form of the command to restore it to the default.

**drr-queue bandwidth** *weight1...weight8*

#### **no drr-queue bandwidth**

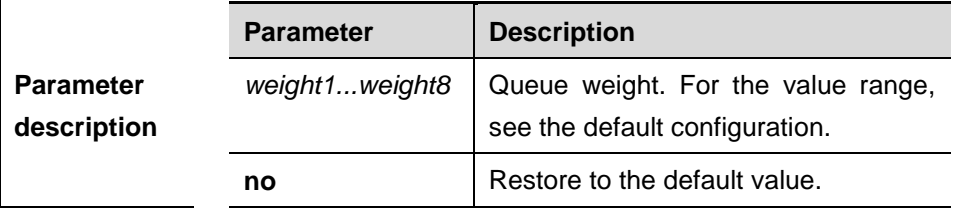

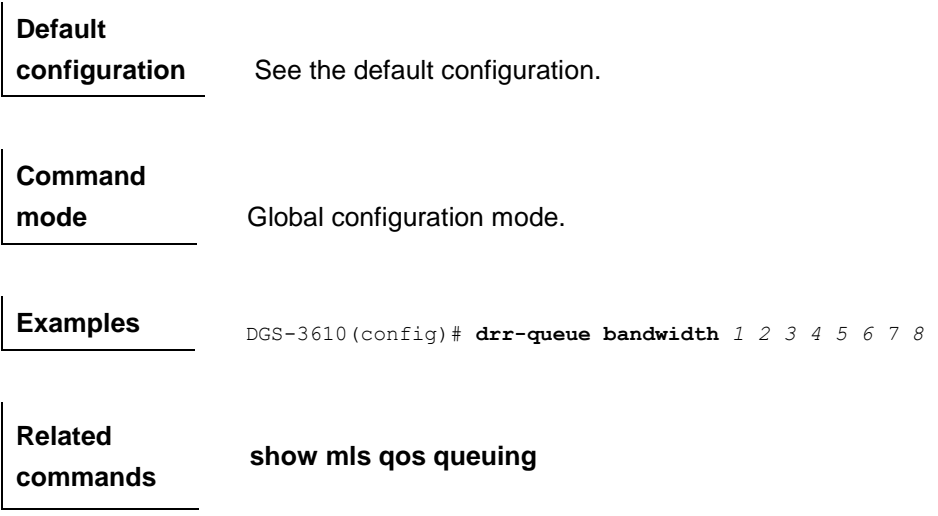

### **56.2.13 mls qos map ip-prec-dscp**

Use this command to map the IP-precedence to the DSCP value. Use the **no** form of this command to disable the mapping.

#### **mls qos map ip-prec-dscp dscp1...dscp8**

#### **no mls qos map ip-prec-dscp**

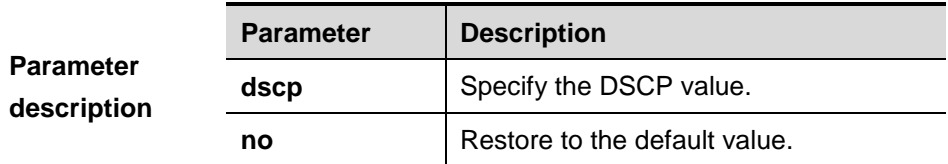

 $\mathbf{I}$ 

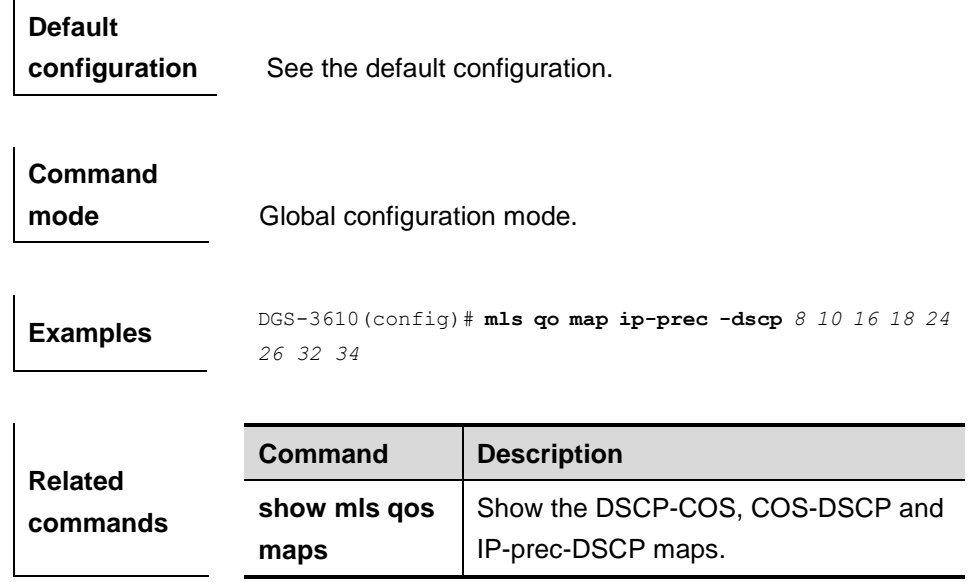

## **56.2.14 wrr-queue bandwidth**

Use this command to configure the corresponding queue on the condition that the queue uses wrf schedule algorithm.

#### **wrf-queue** *queue-id* **bandwidth** *min max*

#### **no wrf-queue** *queue-id* **bandwidth**

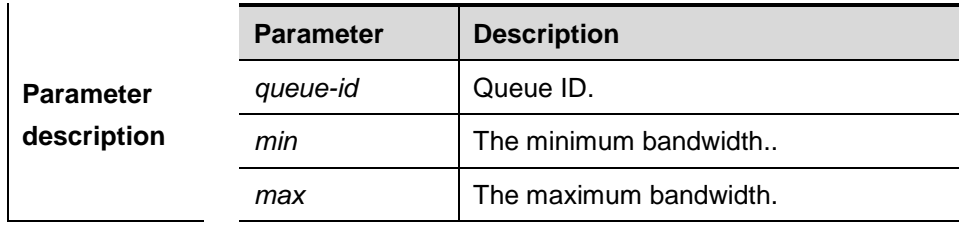

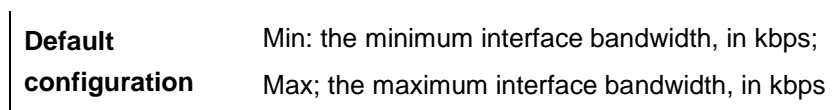

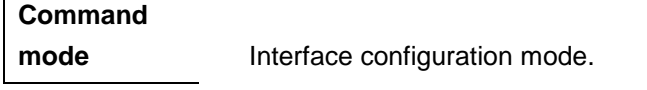

**Usage guidelines** Use this command to configure the minimum and maximum interface bandwidth on the condition that the queue uses wrf schedule algorithm.

**Examples** The following example sets the queue to use wrf schedule algorithm: DGS-3610(config)# **mls qos scheduler wrf** DGS-3610(config)# **show mls qos scheduler** The following example configures the minimum and maximum bandwidth: DGS-3610(config-if)# **wrf-queue** *2* **bandwidth** *10 10240* DGS-3610(config-if)# **wrf-queue** *4* **bandwidth** *7 10240* DGS-3610(config-if)# **show running**

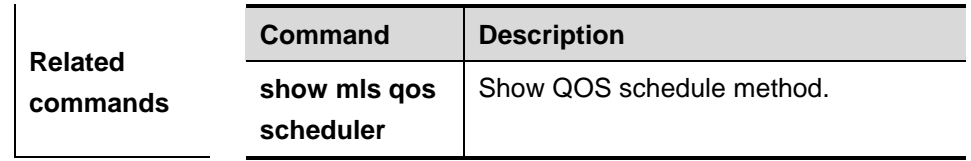

#### **Platform**

**description** The software version must be R10.1 and higher.

#### **56.2.15 wrf-queue-sp**

Use this command to configure whether to use strict priority(SP) or not for the queue, on the condition that the queue uses wfq schedule algorithm. **wrf-queue** *queue-id* **sp**

#### **no wrf-queue** *queue-id* **sp**

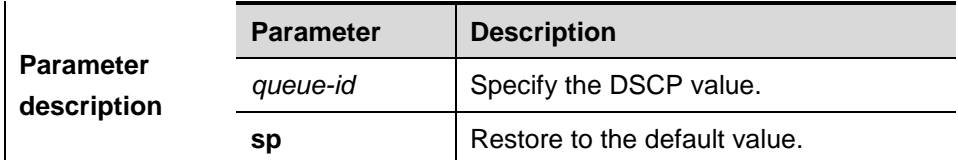

#### **Default**

**configuration** SP is not used.

**Command** 

**mode** Global configuration mode.

**Usage guidelines** Use this command to enable the queue to use sp+wrf schedule algorithm, on the condition that the queue uses wrf schedule algorithm.

**Examples** The following example enables the queue to use wrf schedule algorithm: DGS-3610(config)# **mls qos scheduler wrf** DGS-3610(config)# **show mls qos scheduler** The following example configures queue 1 and queue 3 to use SP: DGS-3610(config)# **wrf-queue** *1* **sp** DGS-3610(config)# **wrf-queue** *3* **sp** DGS-3610(config)# **show running**

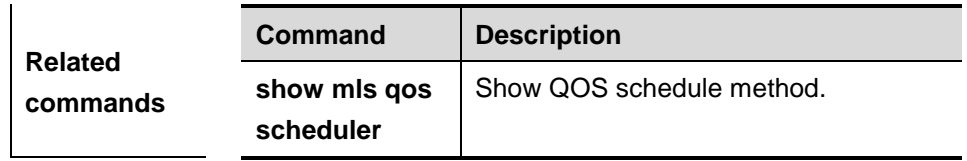

### **Platform**

**description** The software version must be R10.1 and higher.

#### **56.2.16 virtual-group**

Use this command to configure a physical port or Aggregate port as the member port of a virtual group. Use the no form of this command to the member attribute of a virtual group on the port.

#### **virtual-group** *virtual-group-number*

**no virtual-group** *virtual-group-number*

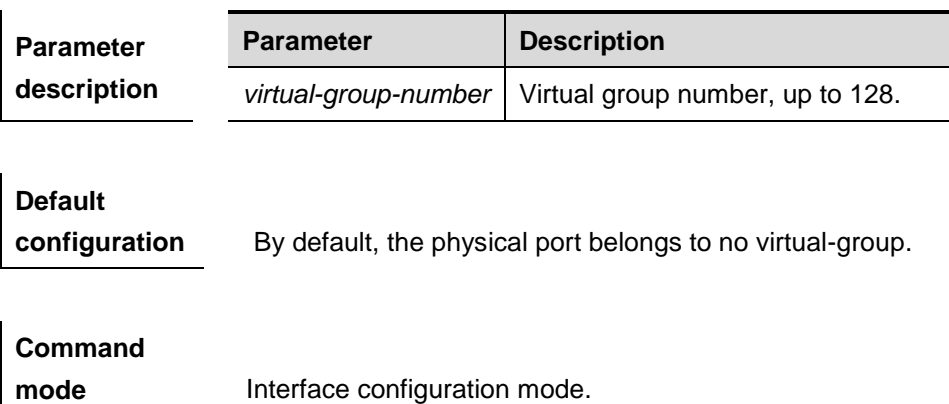

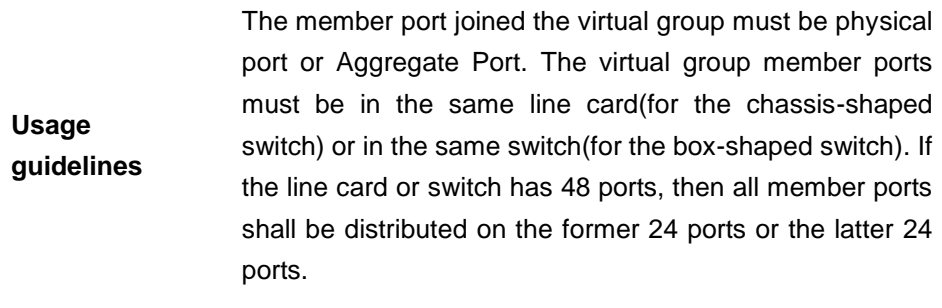

**Examples** The following example sets the interface gigabitEthernet 1/3 as the member of virtual group 3: enables the queue to use wrf schedule algorithm: DGS-3610(config)# **interface gigabitethernet** *1/3* DGS-3610(config-if)# **virtual-group** *3*

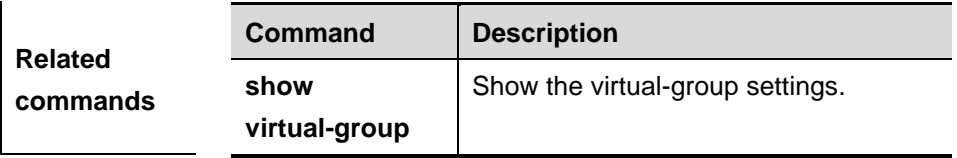

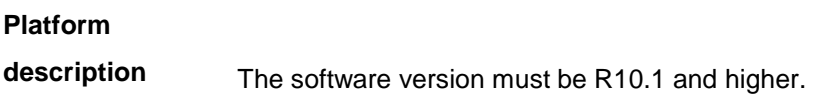

## **56.3 Showing Related Command**

#### **56.3.1 show class-map**

Use this command to show the information of class maps.

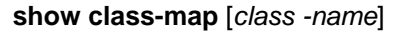

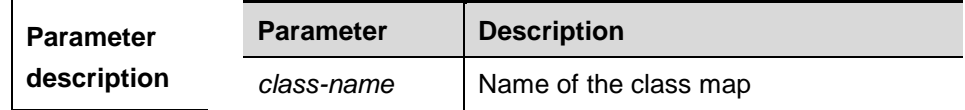

#### **Default**

**configuration** All class maps are shown by default.

**Command** 

**mode** Privileged EXEC mode.

**Examples** DGS-3610# **show class-map**

#### **56.3.2 show policy-map**

Use this command to show the information of the policy map.

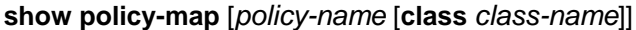

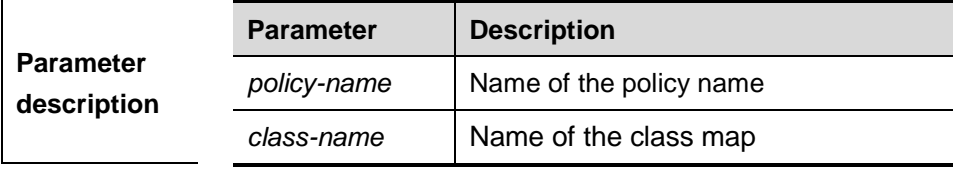

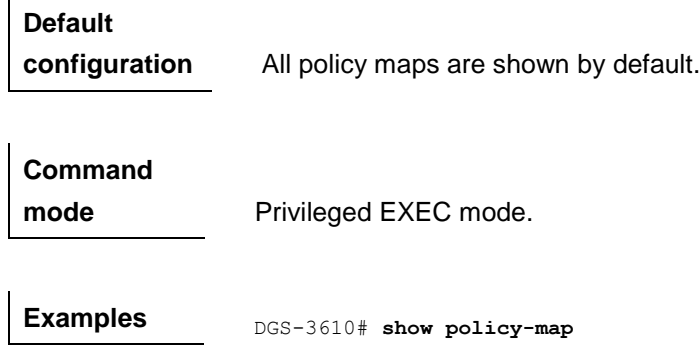

## **56.3.3 show mls qos interface**

Use this command to display the QoS configuration on the interface.

**show mls qos interface** [*interface-id*] [**policers**]

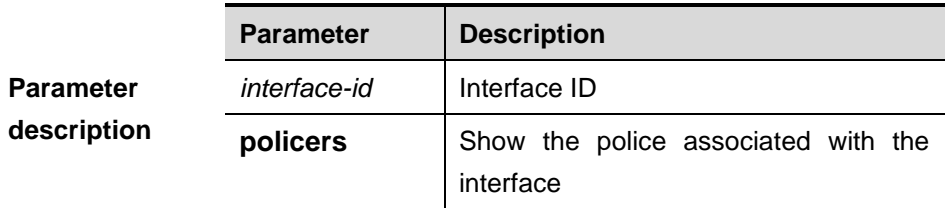

**Default** 

**configuration** The QoS information of all ports is shown.

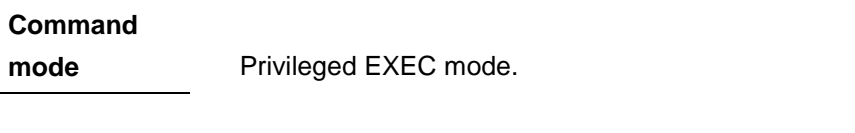

**Examples** DGS-3610# show mls gos interface fastEthernet 0/1

#### **56.3.4 show mls qos virtual-group**

Use this command to display the police information associated with the virtual-group.

#### **show mls qos virtual-group** [*virtual-group-number* | **policers**]

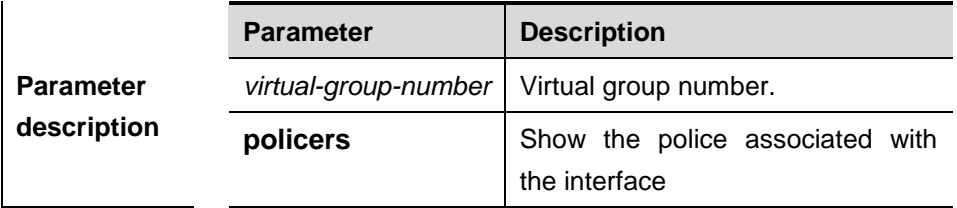

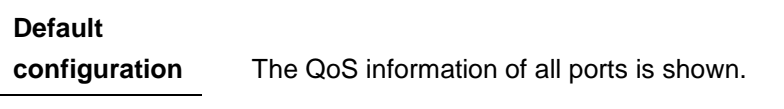

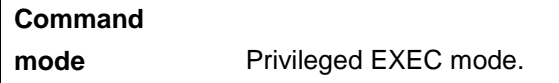

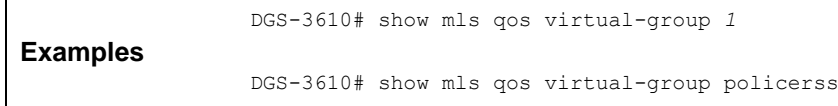

#### **56.3.5 show mls qos queuing**

Use this command to show the QoS queuing information.

#### **show mls qos queueing**

**Command** 

 $\overline{\phantom{a}}$ 

**mode** Privileged EXEC mode.

**Examples** DGS-3610# **show mls qos queueing**

#### **56.3.6 show mls qos scheduler**

Use this command to show the information on queue scheduling algorithm.

#### **show mls qos scheduler**

**Command** 

**mode** Privileged EXEC mode.

**Examples** DGS-3610# **show mls qos scheduler**

#### **56.3.7 show mls qos maps**

Use this command to show QoS maps.

#### **show mls qos maps** [**cos-dscp | dscp-cos** *|* **ip-prec-dscp**]

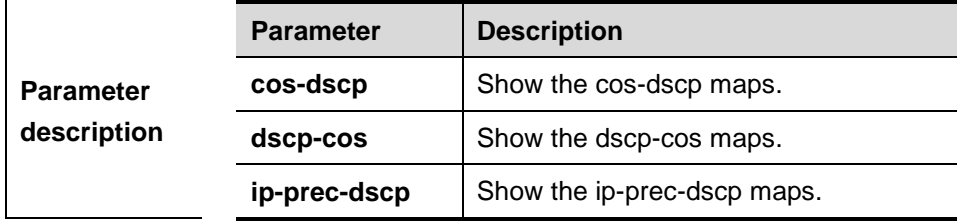

**Default configuration** All QoS maps are shown by default.

**Command mode** Privileged EXEC mode.

**Examples** DGS-3610# **show mls qos maps** 

#### **56.3.8 show mls qos rate-limit**

Use this command to show the information about rate limit on the interface.

#### **show mls qos rate-limit** [**interface** *interface-id*]

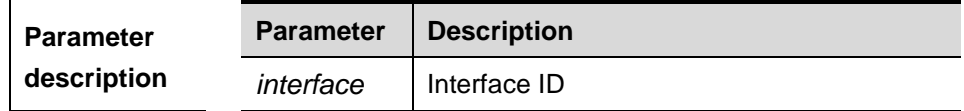

**Command** 

**mode** Privileged EXEC mode.

**Examples** DGS-3610# **show mls qos rate-limit**

#### **56.3.9 show virtual-group**

Use this command to show the virtual group information.

**show virtual-group** [*virtual-group-number |* **summary**]

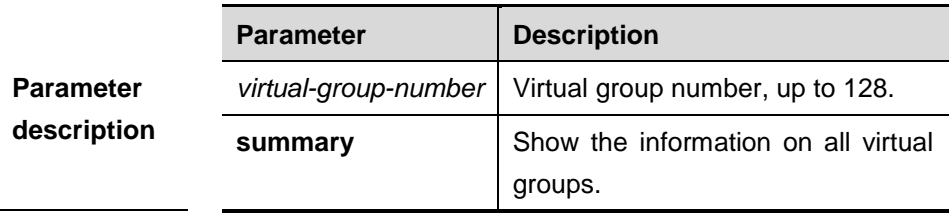

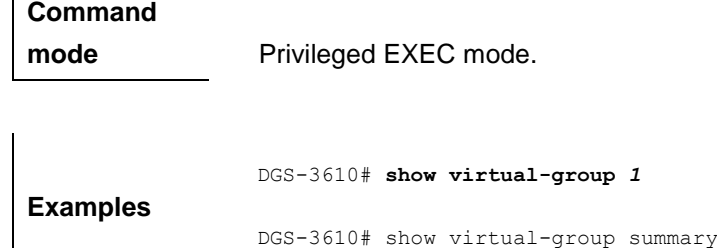

# **57 VRRP Configuration Commands**

## **57.1 Configuration Related Commands**

The VRRP configuration commands include:

- **vrrp authentication**
- **vrrp delay**
- **vrrp description**
- **vrrp ip**
- **u** vrrp preempt
- **vrrp priority**
- **vrrp timers advertise**
- **vrrp timers learn**
- **vrrp track**

## **57.1.1 vrrp authentication**

Use this command to enable VRRP authentication . The **no** format of this command disables the function.

#### **vrrp** *group* **authentication** *string*

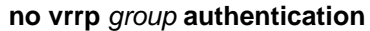

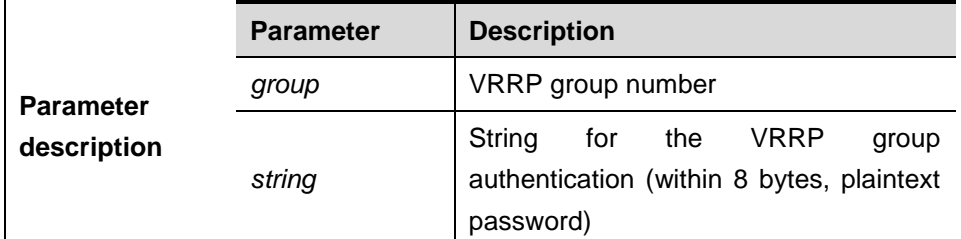

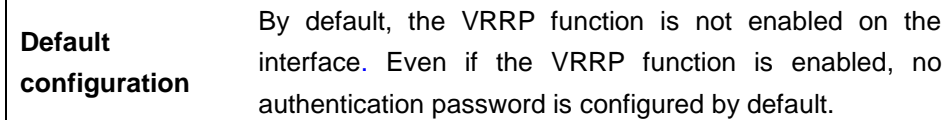

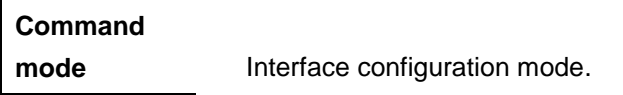

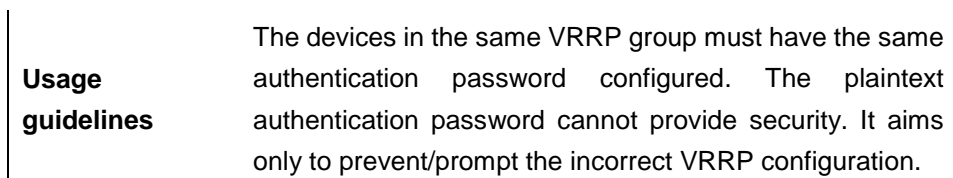

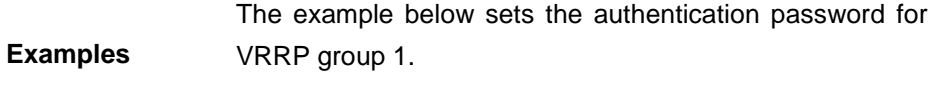

**vrrp** 1 **authentication** x30dn78k

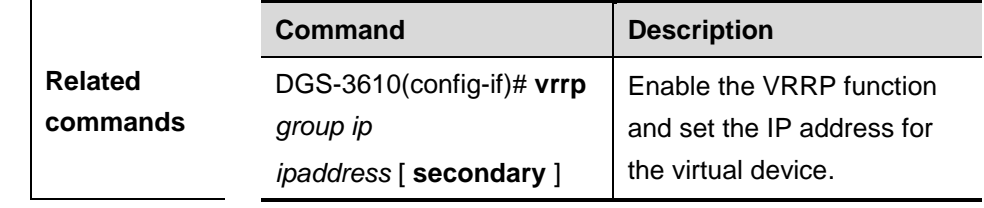

#### **57.1.2 vrrp delay**

Use this command to set the reload latency of the VRRP group on the interface.

**vrrp delay** { **minimum** *min-seconds* | **reload** *reload-seconds* }

#### **no vrrp delay**

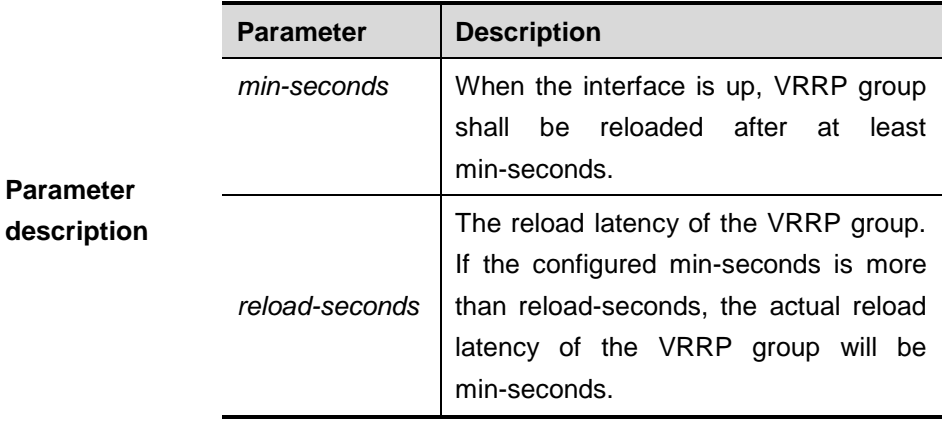

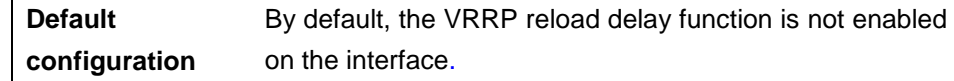

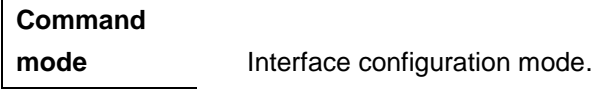

**Usage guidelines** Use this command to set the reload latency of the VRRP group on the interface, when it is required that the VRRP group shall not be reloaded immediately after the system reloads or the interface is up. The reload latency range is 0-60.

> The example below sets the VRRP reload latency on E0 to 10s. When E0 is up, VRRP group 1 shall be reloaded in 10s. interface FastEthernet 0/0

```
shutdown
```
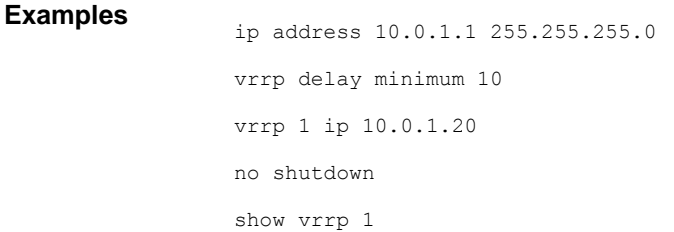

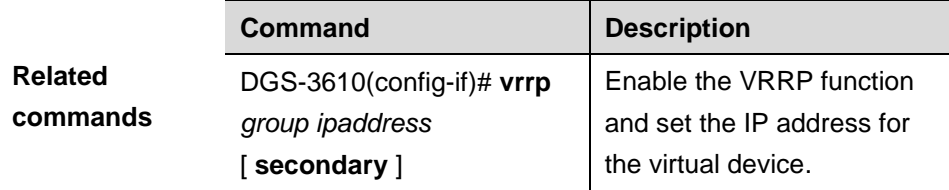

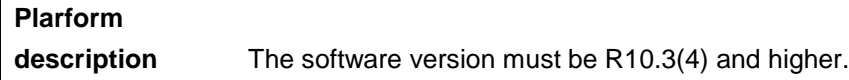

## **57.1.3 vrrp description**

Use this command to specify a descriptor for the VRRP. The **no** form of it restores it to the default.

**vrrp** *group* **description** *text*

**no vrrp** *group* **description**

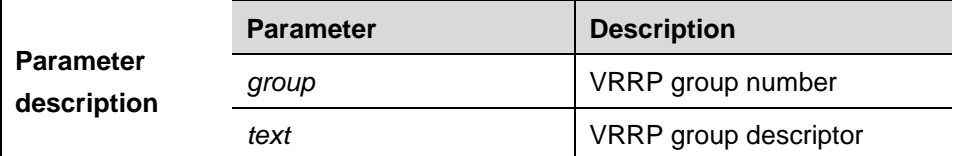

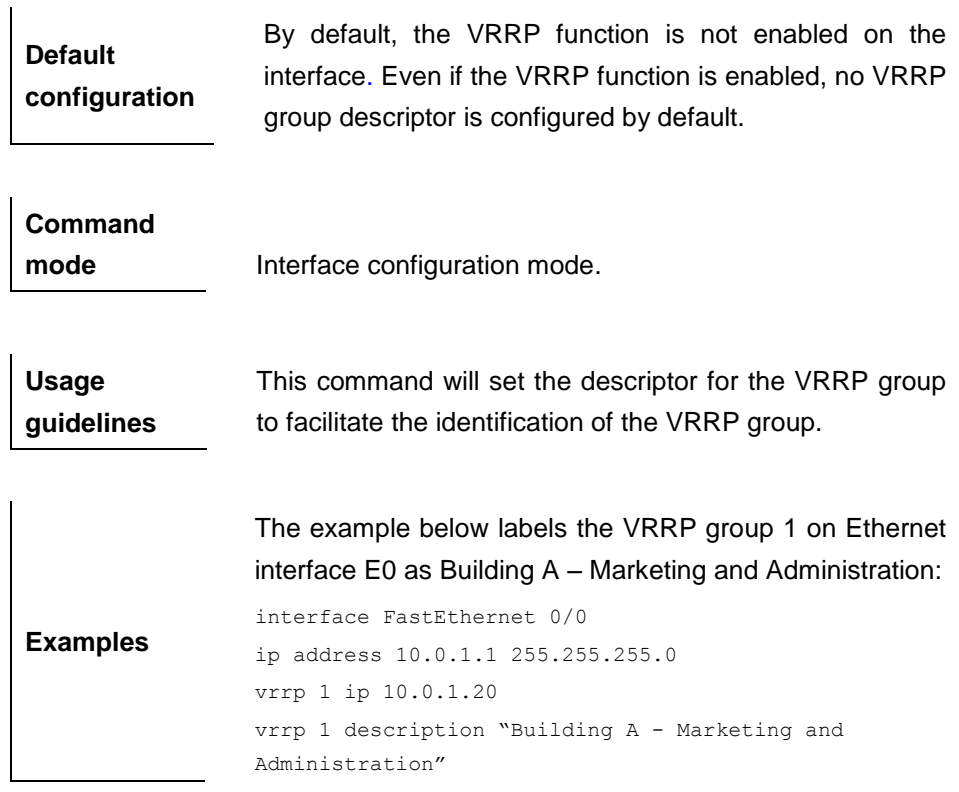

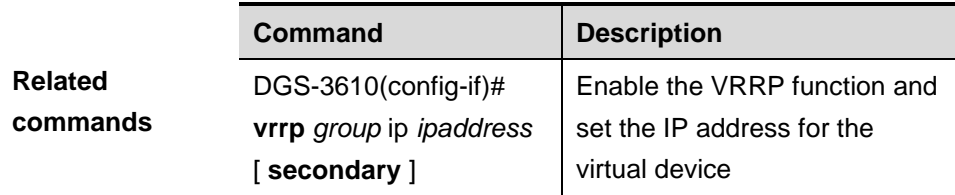

## **57.1.4 vrrp ip**

Use this command to enable VRRP on the interface and specify the related virtual IP address. The **no** format of the command disables the VRRP function and removes the setting of virtual IP address.

**vrrp** *group* **ip** *ipaddress* [**secondary**]

**no vrrp** *group* **ip** *ipaddress* [**secondary**]

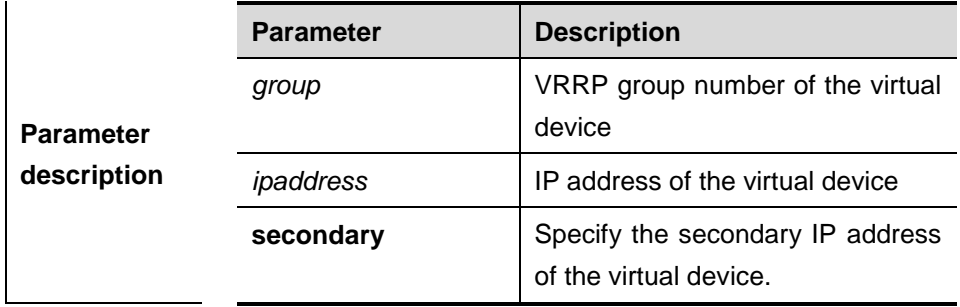

**Default configuration** Disabled.

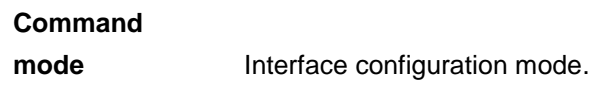

**Usage guidelines** If the **secondary** parameter is not used, the IP address set here will become the master IP address of the virtual device. Note that if the VRRP group is using the IP address of the Ethernet interface, an error occurs when you remove the IP address of the VRRP group with the **no** command, because there are duplicated IP address in the LAN.

**Examples** The example below enables the VRRP function on Ethernet interface 0. The VRRP group number is 1, primary IP address of the virtual device is 10.0.1.20 and secondary IP address is 10.0.2.20.

```
interface FastEthernet 0/0
no switchport
ip address 10.0.1.1 255.255.255.0
ip address 10.0.2.1 255.255.255.0 secondary
vrrp 1 ip 10.0.1.20
vrrp 1 ip 10.0.2.20 secondary
```
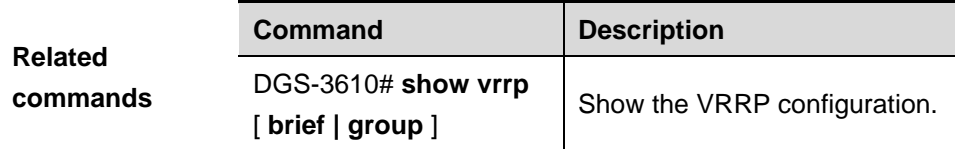

#### **57.1.5 vrrp preempt**

Use this command to set the preemption mode of the VRRP group. The **no** command disables the VRRP preemption function.

**vrrp** *group* **preempt** [**delay** *seconds*]

```
no vrrp group preempt[delay]
```
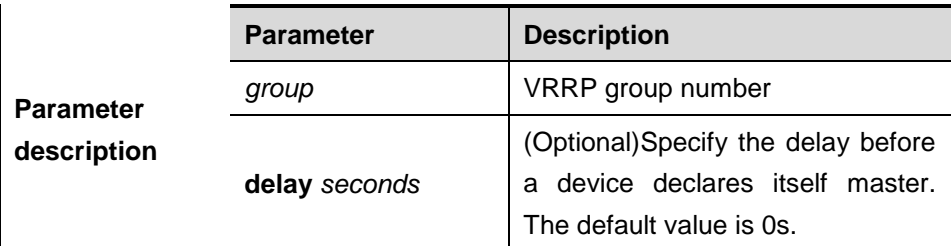

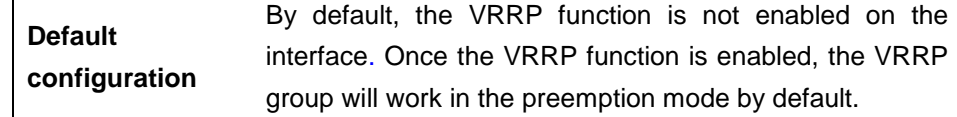

#### **Command**

 $\overline{\phantom{a}}$ 

**mode** Interface configuration mode.

**Usage guidelines** If the VRRP group is working in the preemption mode, once a device finds its priority is higher than the priority of the master, it will become the master device of the VRRP group. If the VRRP group is not working in the preemption mode, even if a device finds its priority is higher than the master's priority, it will not become the master device of the VRRP group. In case the VRRP group is using the

Ethernet interface IP address, the setting of the preemption mode does not make sense, because that VRRP group has the highest priority and thus automatically becomes the master device in the VRRP group.

**Examples** In the example below, once the VRRP group finds its priority (200) is higher than that of the current master device, it will declare its preemption of master after a delay of 15 s: vrrp 1 preempt delay 15

vrrp 1 priority 200

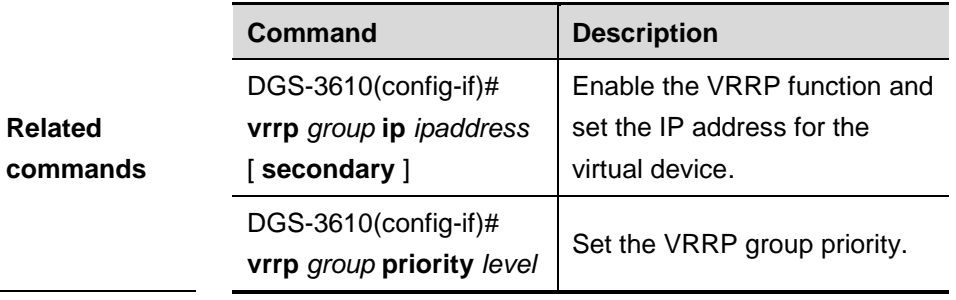

#### **57.1.6 vrrp priority**

Use this command to specify the priority of the VRRP group. The **no** form of this command restores it to the default.

**vrrp** *group* **priority** *level*

**no vrrp** *group* **priority**

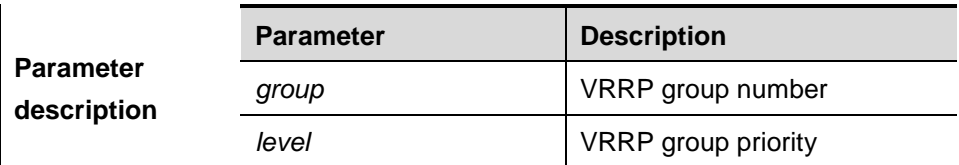

**Default configuration** By default, the VRRP function is not enabled on the interface. Once the VRRP function is enabled, the default priority of the VRRP group is 100.

## **Command**

**mode** Interface configuration mode.

Set the VRRP in the preemption mode.

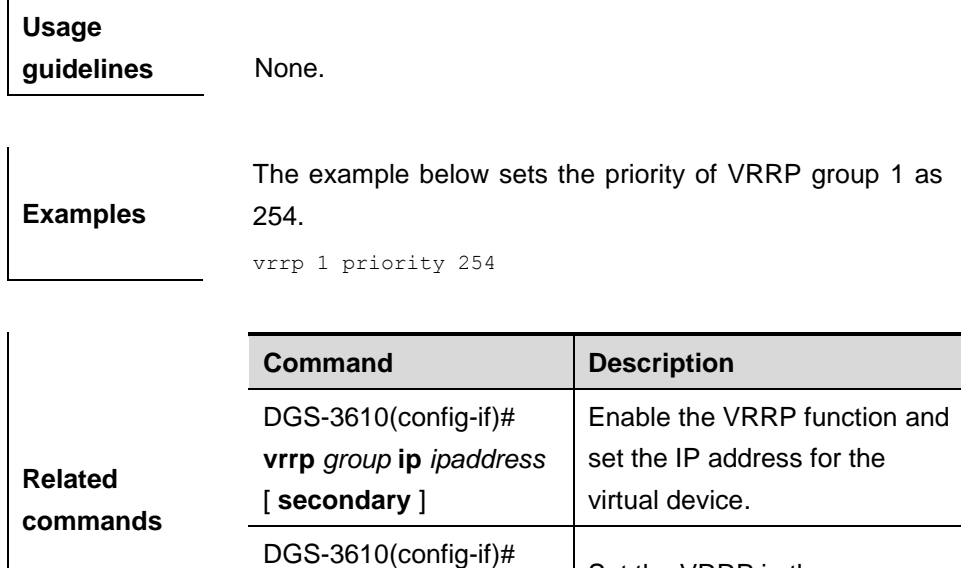

#### **57.1.7 vrrp timers advertise**

Use this command to specify the interval for the master device to send the VRRP advertisement. The **no** form of this command restores it to the default.

**vrrp** *group* **preempt**  [ **delay** *seconds* ]

**vrrp** *group* **timers advertise** *interval*

#### **no vrrp** *group* **timers advertise**

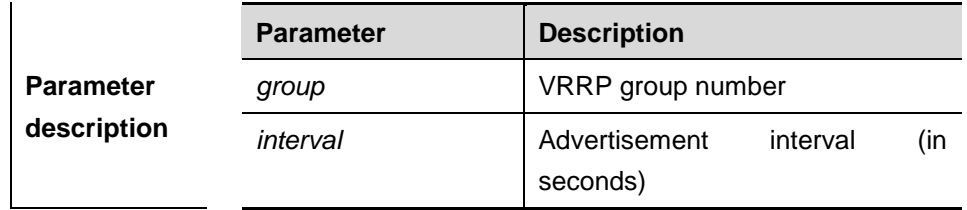

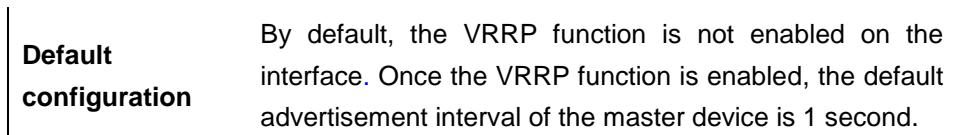

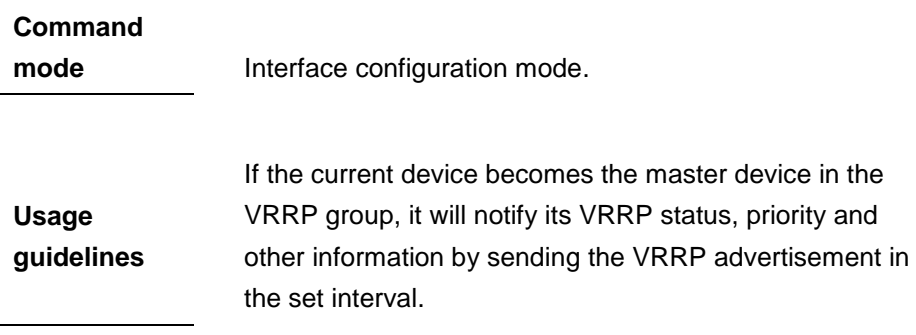

**Examples** The example below sets the VRRP advertisement interval as 4 seconds.

vrrp 1 timers advertise 4

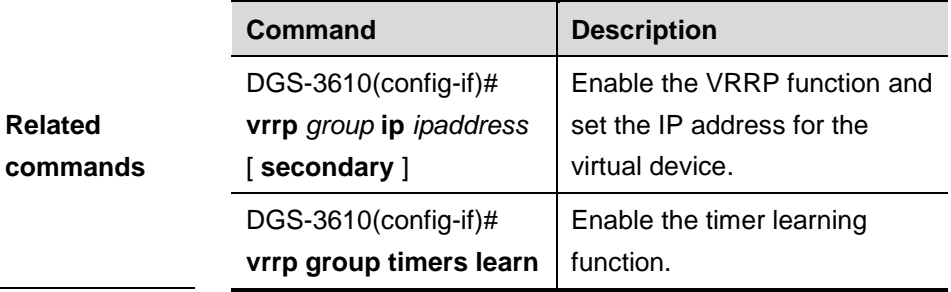

#### **57.1.8 vrrp timers learn**

 $\overline{1}$ 

Use this command to enable the timer learning function. The **no** format of it disables the function.

#### **vrrp** *group* **timers learn**

#### **no vrrp** *group* **timers learn**

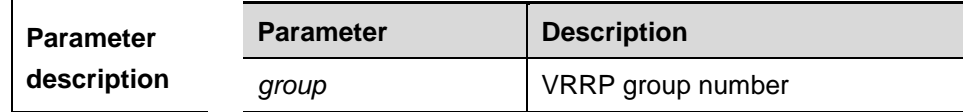

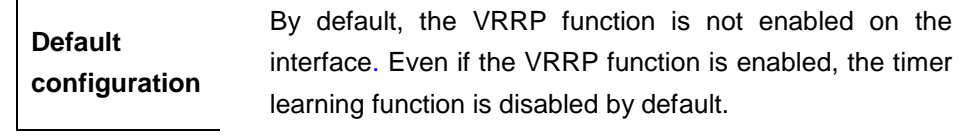

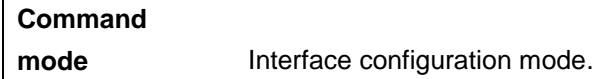

**Usage guidelines** Once the timer learning function is enabled, if the current device is a VRRP backup device, it will learn the VRRP advertisement interval from the VRRP advertisement of the master device, with which it calculates the master device's failure interval instead of the VRRP advertisement interval configured locally. This command may synchronize the VRRP advertisement timer with the master device.

**Examples** The example below enables the timer learning function on

VRRP group 1.

vrrp 1 timers learn

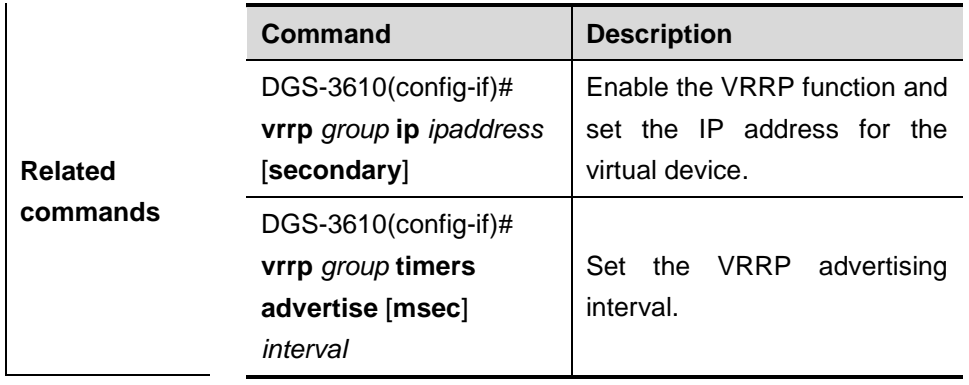

#### **57.1.9 vrrp track**

Use the **vrrp** *group* **track** *interface-type number* command to enable the VRRP track in the interface configuration mode. Use the **vrrp** *group* **track** *ip\_address* command to enable the VRRP IP address track. Use the **vrrp** *group* **track bfd**  command to track the specified neighbor IP addrss via BFD. Use the **no** form of this command to disable this function.

**vrrp** *group* **track [***interface-type number* | **bfd** *interface-type number ipv4-address***]** [*priority*]

**vrrp** *group* **track** *ip-address* [[[ **interval** *interval-value* ] **timeout** *timeout-value* ] *priority* ]

**vrrp** *group* **track [***interface-type number* | **bfd** *interface-type number ipv4-address***]** [*ip-address*]

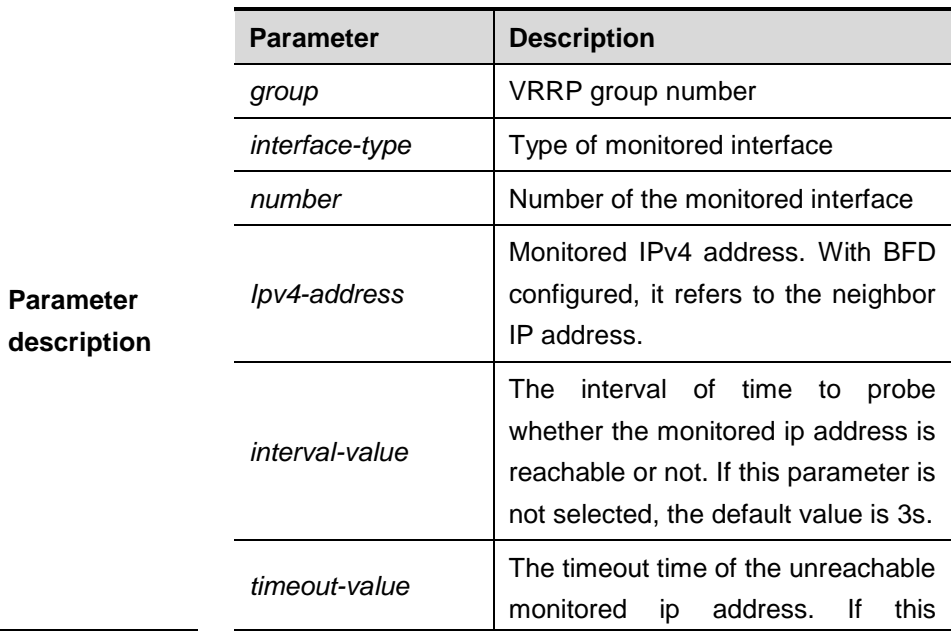

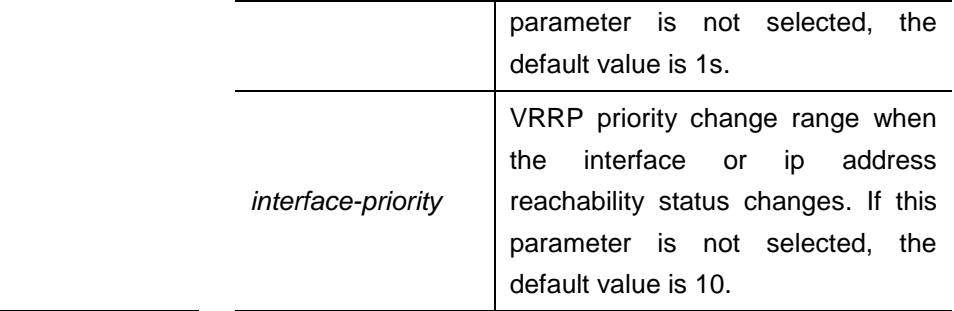

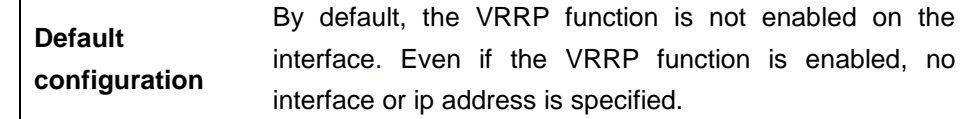

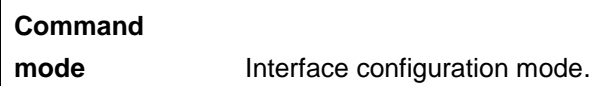

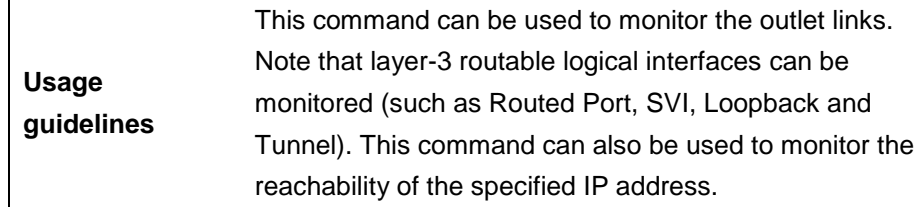

The example below enables the VRRP group 1 to monitor the routed port Fa1/1. If the Fa1/1 link is disconnected, the priority of the VRRP group decreases by 30. When the Fa1/1 link recovers, the priority of VRRP group 1 is restored.

vrrp 1 track FastEthernet 1/1 30

**Examples** The example below shows how to set the VRRP to track the specified neighbor IP address 192.168.1.3 through BFD: DGS-3610#**configure terminal**  Enter configuration commands, one per line. End with CNTL/Z. DGS-3610(config)#**interface** FastEthernet 0/1 DGS-3610(config-if)#**no switchport** DGS-3610(config-if)#**ip address** 192.168.1.1 255.255.255.0 DGS-3610(config-if)#**bfd interval** 50 **min\_rx** 50 **multiplier** 3

```
DGS-3610(config)#interface FastEthernet 0/2
DGS-3610(config-if)#no switchport
DGS-3610(config-if)#ip address 192.168.201.17 
255.255.255.0
DGS-3610(config-if)#vrrp 1 priority 120
DGS-3610(config-if)#vrrp 1 ip 192.168.201.1
DGS-3610(config-if)#vrrp 1 track bfd FastEthernet 
0/1 192.168.1.3 30
DGS-3610(config-if)#end
```
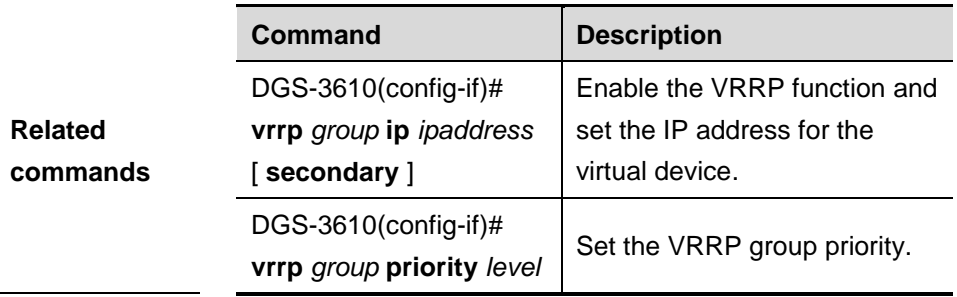

## **57.2 VRRP Monitoring and Maintenance Commands**

VRRP monitoring and maintenance commands include:

- **debug vrrp**
- **debug vrrp errors**
- **debug vrrp events**
- **debug vrrp packets**
- debug vrrp state

### **57.2.1 debug vrrp**

Use this command to turn on the VRRP error prompt, VRRP event, VRRP message and status debug switches. The **no** form of this command turns off the switches.

#### **debug vrrp**

**no debug vrrp**

**Default configuration** By default, the debug switches are turned off.

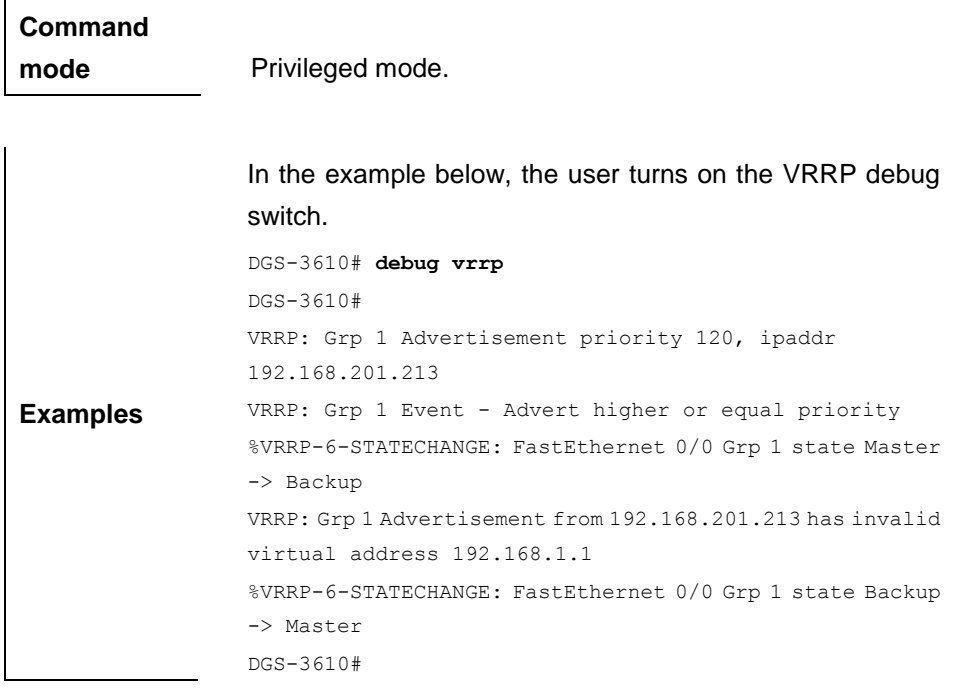

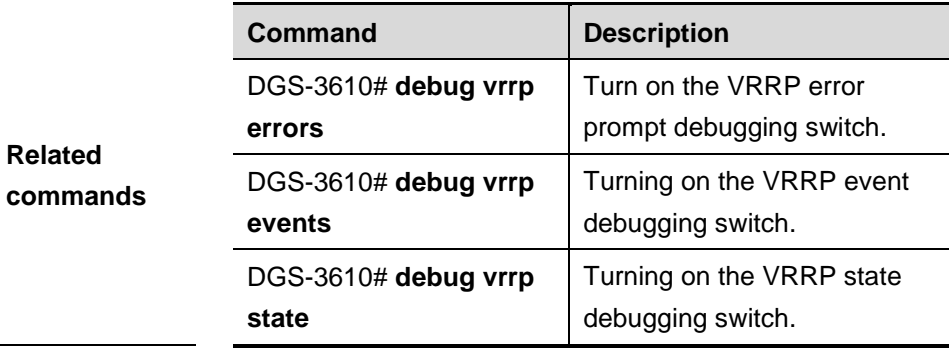

## **57.2.2 debug vrrp errors**

Use this command to turn on the VRRP error prompt debug switch. The **no** form of this command turns off the switch.

#### **debug vrrp errors**

#### **no debug vrrp errors**

**Default**  configuration By default, the VRRP error debug switch is turned off.

**Command mode** Privileged mode.

**Examples** In the example below, the user turns on the VRRP error
#### debug switch.

```
DGS-3610# debug vrrp errors
DGS-3610#
VRRP: Grp 1 Advertisement from 192.168.201.213 has invalid 
virtual address 192.168.1.1
VRRP: Grp 1 Advertisement from 192.168.201.213 has invalid 
virtual address 192.168.1.1
VRRP: Grp 1 Advertisement from 192.168.201.213 has invalid 
virtual address 192.168.1.1
```
## **57.2.3 debug vrrp events**

Use this command to turn on the VRRP event debug switch. The **no** form of this command turns off the switch.

#### **debug vrrp events**

## **no debug vrrp events**

**Default configuration** By default, the VRRP event debug switch is turned off.

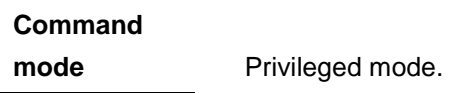

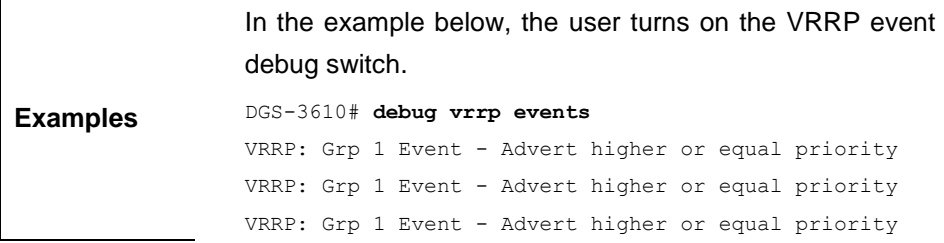

#### **57.2.4 debug vrrp packets**

Use this command to turn on the VRRP packet debug switch. The **no** form of this command turns off the switch.

### **debug vrrp packets**

## **no debug vrrp packets**

**Default configuration** By default, the VRRP packet debug switch is turned off.

## **Command**

**mode** Privileged mode.

**Examples** In the example below, the user turns on the VRRP packet debug switch, where the checksum of the packets of VRRP group 1 is displayed. DGS-3610# **debug vrrp packets** DGS-3610# VRRP: Grp 2 sending Advertisement checksum DD4D VRRP: Grp 2 sending Advertisement checksum DD4D VRRP: Grp 2 sending Advertisement checksum DD4D In the example below, the user turns on the VRRP packet debug switch, where the source IP address of the VRRP group 1 packets and the priority of VRRP group 1 are displayed. DGS-3610# **debug vrrp packets** DGS-3610# VRRP: Grp 1 Advertisement priority 120, ipaddr 192.168.201.213 VRRP: Grp 1 Advertisement priority 120, ipaddr 192.168.201.213 VRRP: Grp 1 Advertisement priority 120, ipaddr 192.168.201.213

## **57.2.5 debug vrrp state**

Use this command to turn on the VRRP status debug switch. The **no** form of this command turns off the switch.

#### **debug vrrp state**

#### **no debug vrrp state**

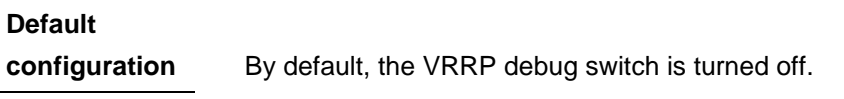

## **Command**

**mode** Privilege mode.

In the example below, the user turns on the VRRP status debug switch.

**Examples** DGS-3610# **debug vrrp state** DGS-3610# %VRRP-6-STATECHANGE: FastEthernet 0/0 Grp 2 state Master -> Backup %VRRP-6-STATECHANGE: FastEthernet 0/0 Grp 2 state Backup -> Master

```
DGS-3610# config terminal
Enter configuration commands, one per line. End with 
CNTL/Z.
DGS-3610(config)# interface fastethernet 0/0
DGS-3610 (config-if)#no shutdown
DGS-3610(config-if)# end
DGS-3610#
%VRRP-6-STATECHANGE: FastEthernet 0/0 Grp 2 state Master 
-> Init
```
# **57.3 Showing Related Command**

## **57.3.1 show vrrp**

Use this command to show the VRRP information.

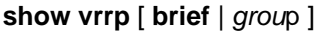

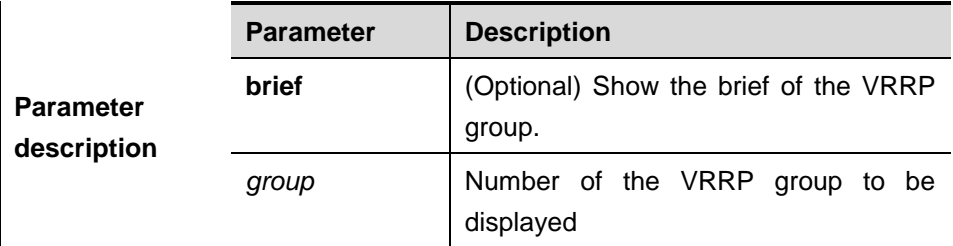

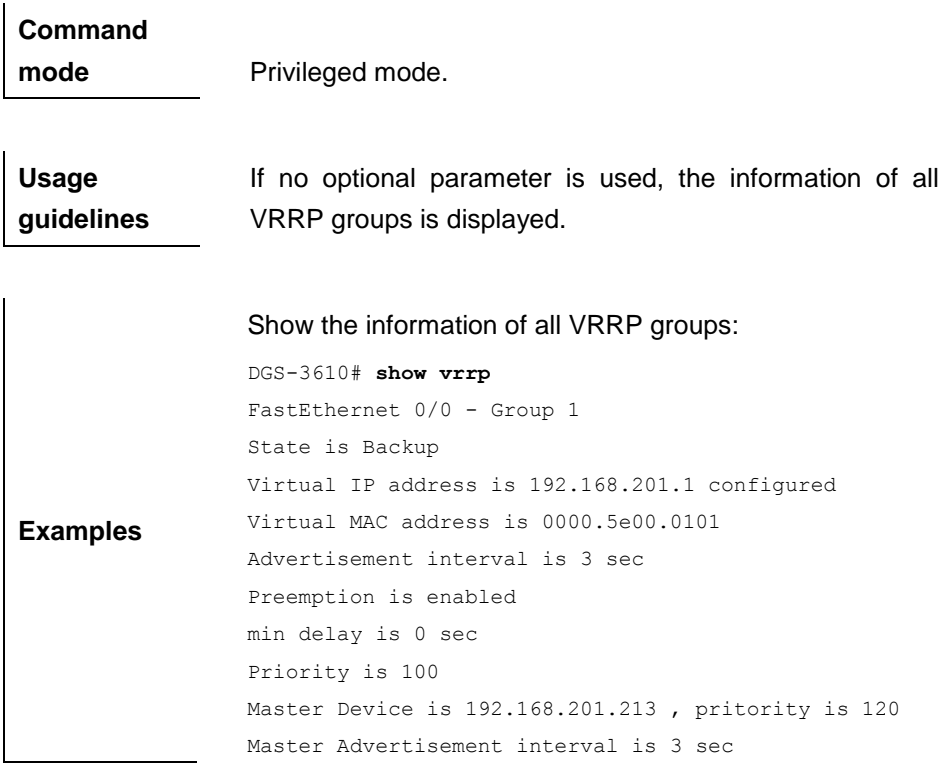

```
Master Down interval is 9 sec
FastEthernet 0/0 - Group 2
State is Master
Virtual IP address is 192.168.201.2 configured
Virtual MAC address is 0000.5e00.0102
Advertisement interval is 3 sec
Preemption is enabled
min delay is 0 sec
Priority is 120
Master Device is 192.168.201.217 (local), priority is 120
Master Advertisement interval is 3 sec
Master Down interval is 9 sec
DGS-3610#
Show the brief information of the VRRP group:
DGS-3610# show vrrp brief
```
Interface Grp Pri Time Own Pre State Master addr Group addr FastEthernet 0/0 1 100 - - P Backup 192.168.201.213 192.168.201.1 FastEthernet 0/0 2 120 - - P Master 192.168.201.217 192.168.201.2 DGS-3610#

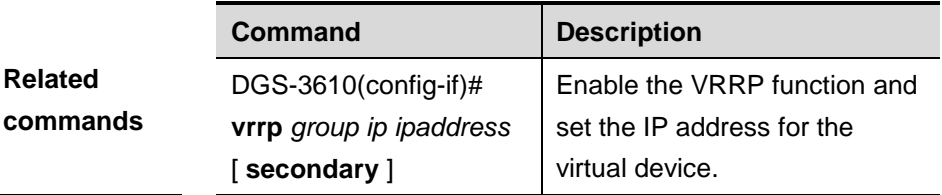

## **57.3.2 show vrrp interface**

Use this command to show the information of the VRRP on the interface.

**show vrrp interface** *type number* [ **brief** ]

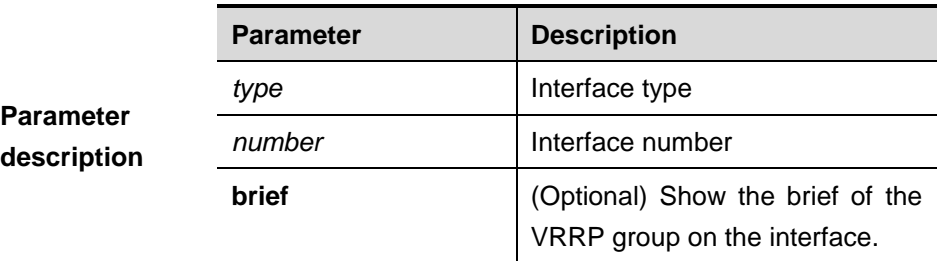

## **Command**

**mode** Privileged mode.

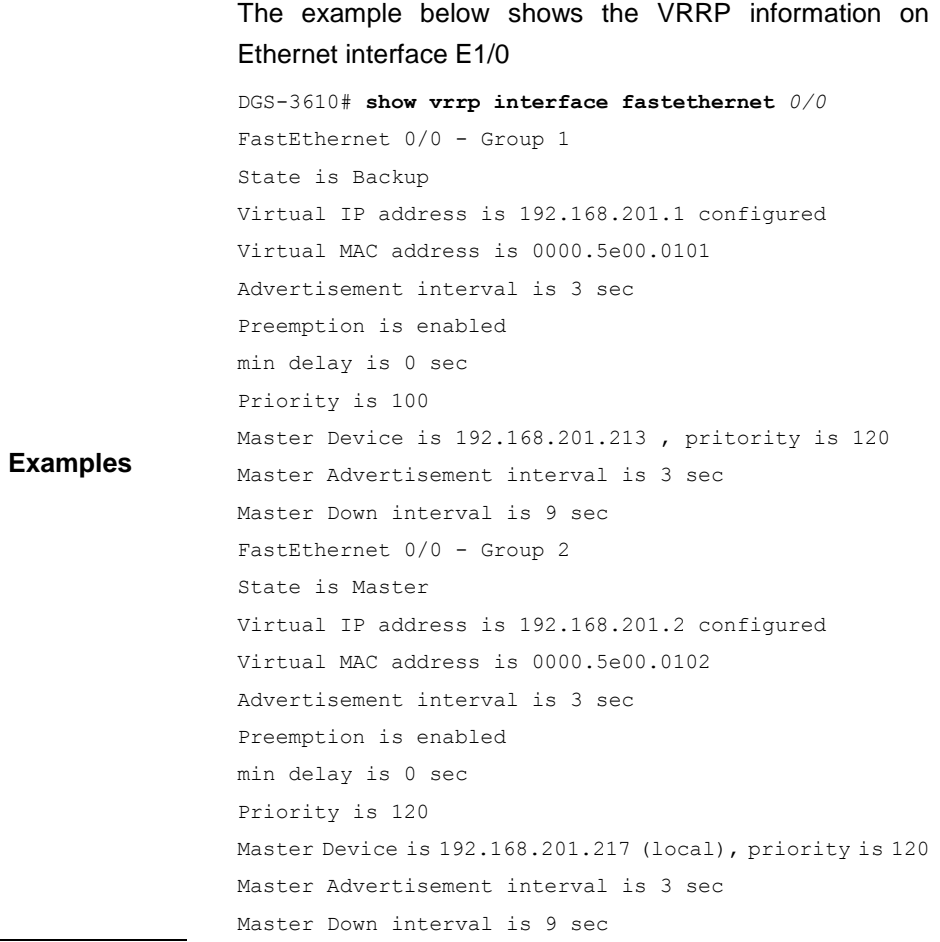

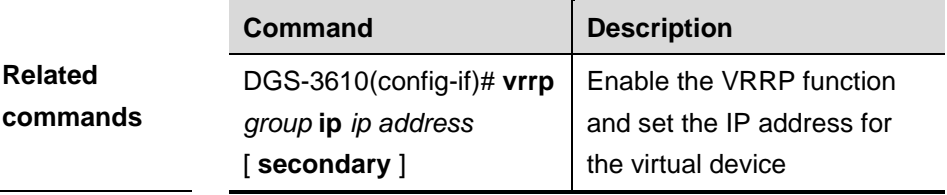

# **58 RERP Configuration Commands**

# **58.1 Related Configuration Commands**

The RERP configuration commands include global configuration commands and RERP region mode configuration commands.

The global mode configuration commands include:

- $\blacksquare$  rerp enable
- **rerp hello-interval**
- **rerp fail-interval**
- $\blacksquare$  rerp region

The RERP region mode configuration commands include:

- **ring**
- **edge-ring**
- **major-ring**

## **58.1.1 rerp enable**

Use this command to enable RERP globally. Use the **no** form of this command to disable the function.

#### **rerp enable**

#### **no rerp enable**

**Parameter description** N/A.

**Default** Disabled.

**Command** 

**mode** Global configuration mode.

**Usage guidelines** Only when the global RERP is enabled, the configuration of other parameters will take effect.

**Examples** The following example shows how to enable RERP:

DGS-3610(config)# **rerp enable**

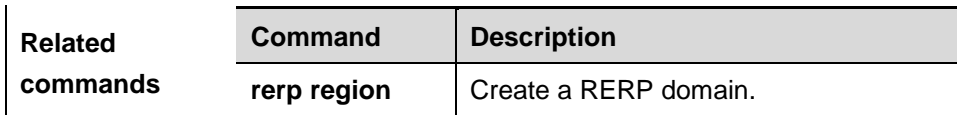

## **58.1.2 rerp hello-interval**

Use this command to configure the interval at which the RERP sends the Hello message on the primary port. Use the **no** form of this command to restore it to the default value.

**rerp hello-interval** *interval*

## **no rerp hello-interval**

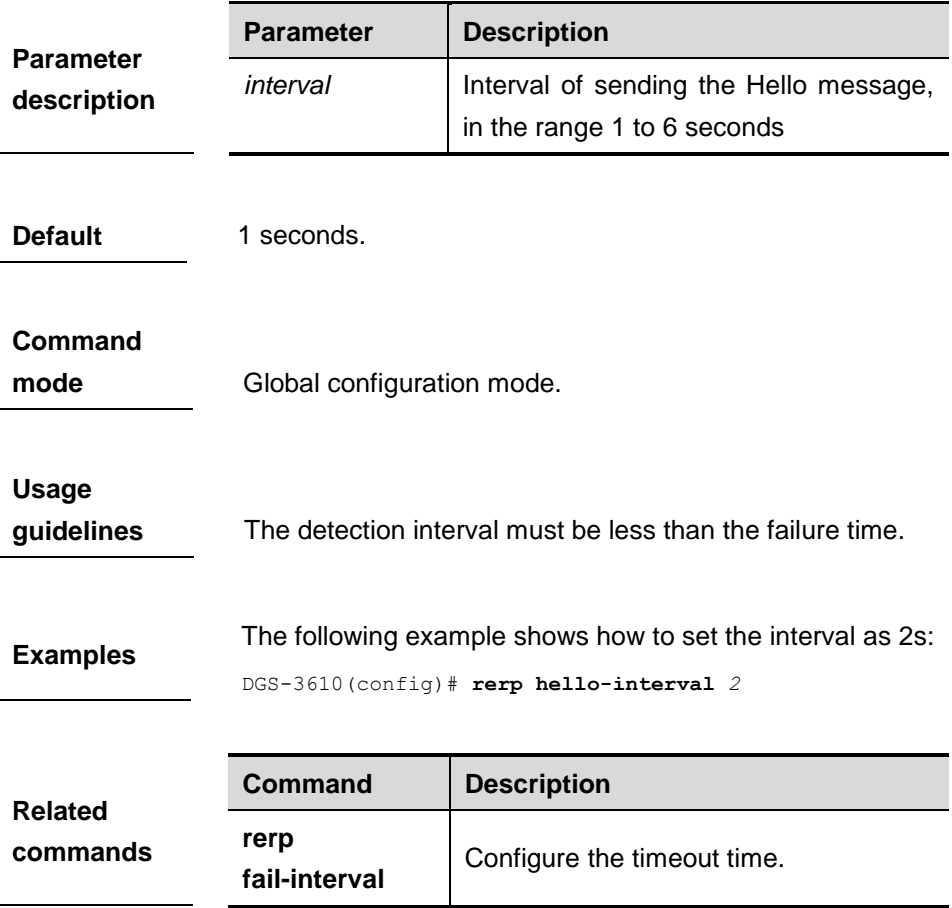

# **58.1.3 rerp fail-interval**

Use this command to configure the maximum time for the RERP to wait on the secondary port to receive the Hello message from the primary port. This time is also used for the backup and transit device to wait before receiving the master IP address and clear packets. Use the **no** form of this command to restore it to the default value.

## **rerp fail-interval** *num*

## **no rerp fail-interval**

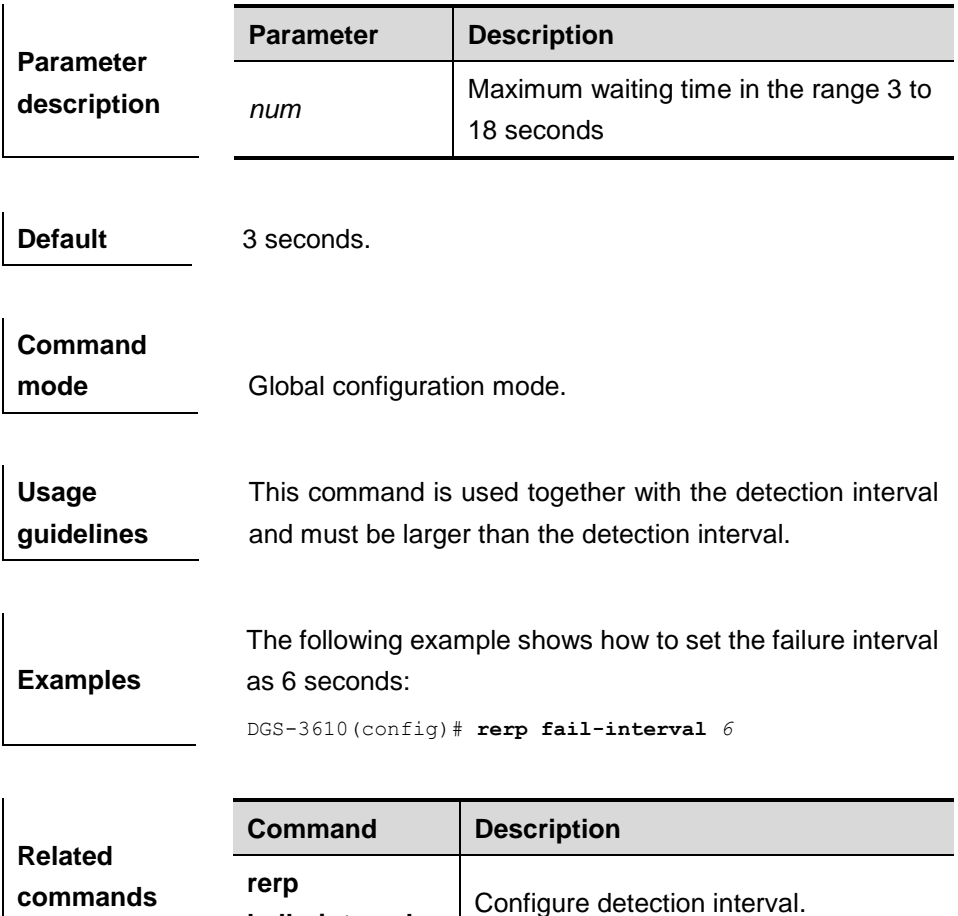

## **58.1.4 rerp region**

Use this command to create a RERP region and enter the RERP region configuration mode. Use the **no** form of this command to restore it to the default value.

**hello-interval**

**rerp region** *num*

**no rerp region** *num*

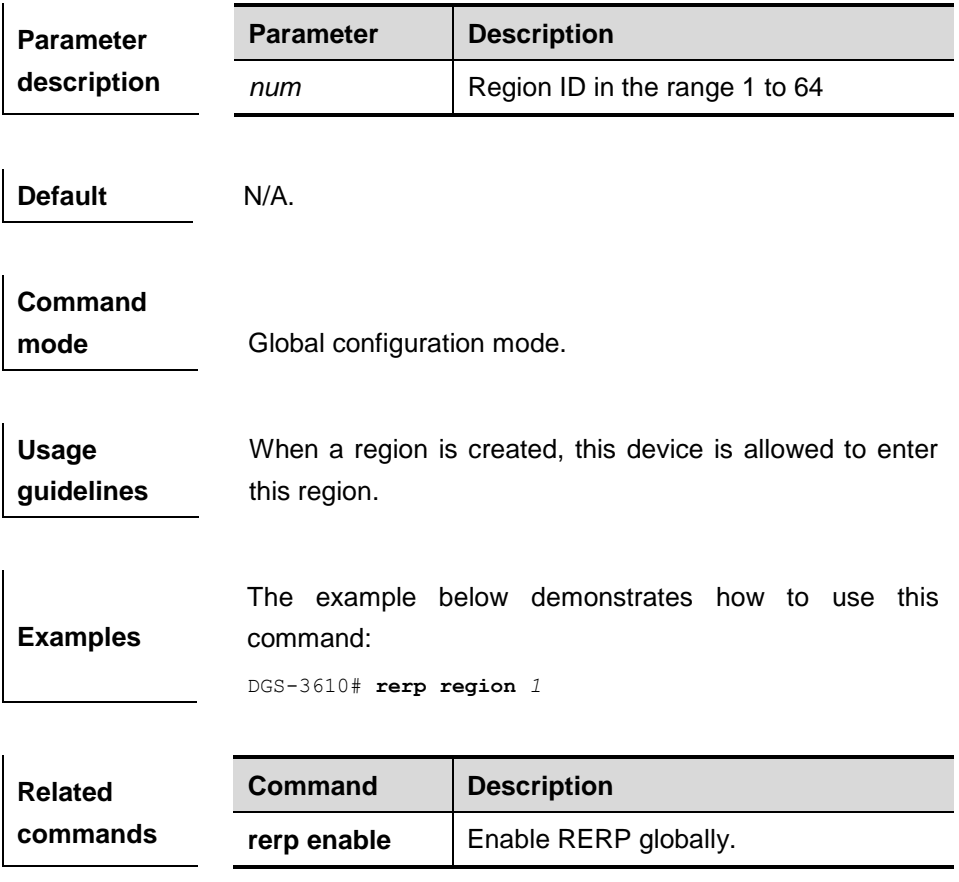

## **58.1.5 ring**

Use this command to configure the role of device in the specified region.

**ring** *num* **role** [**master** | **backup** | **transit**] **ctrl-vlan** *vid* **primary-port interface** *interface-id* **secondary-port interface** *interface-id*

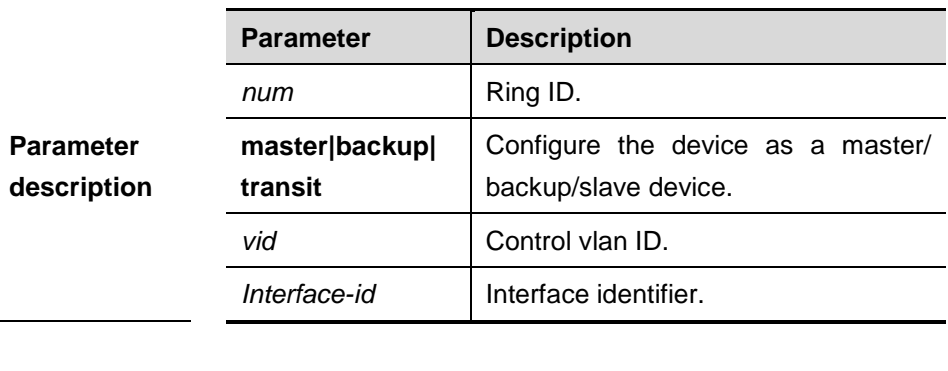

**no ring** *num*

**Default** N/A.

**Command** 

mode **RERP** region configuration mode.

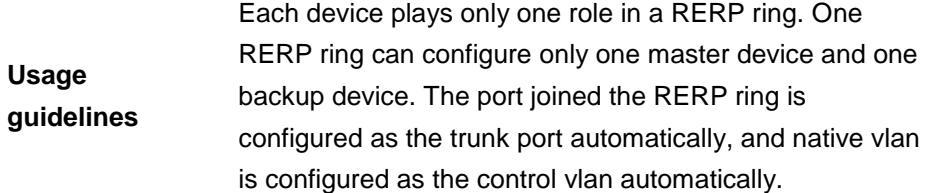

**Examples** DGS-3610(config)# **rerp region** *1* DGS-3610(config-rerp)# **ring** *1* **role master ctrl-vlan** *100* **primary-port interface** *GigabitEthernet 0/1* **secondary-port interface** *GigabitEthernet 0/2*

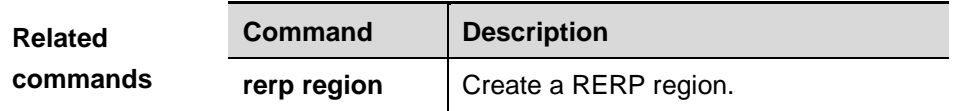

## **58.1.6 edge-ring**

Use this command to configure the sub-ring. One RERP ring shall be configured before this command execution.

**edge-ring** *num* **role** [**primary-edge|secondary-edge**] **ctrl-vlan** *vid* **shared-port interface** *interface-id* **sub-port interface** *interface-id*

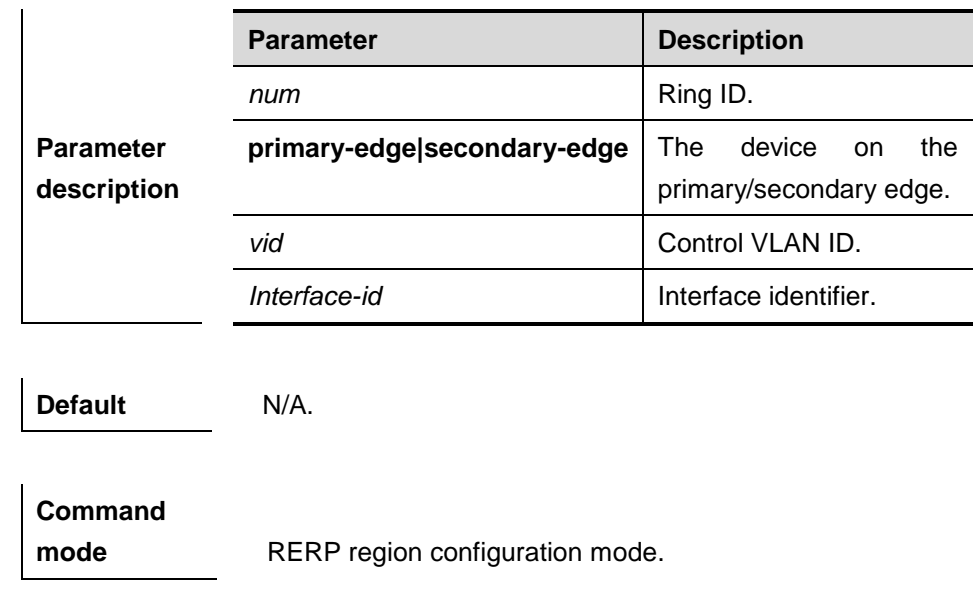

**Usage guidelines** The shared port must have been configured in a RERP ring before. That is to say, one RERP ring shall be configured before this command execution.

## **no ring** *num*

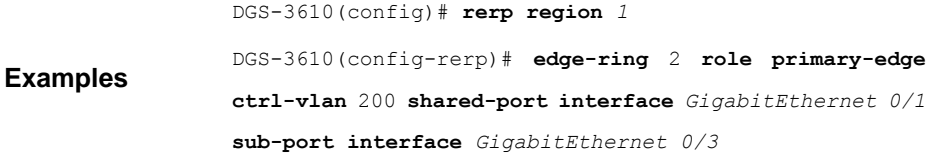

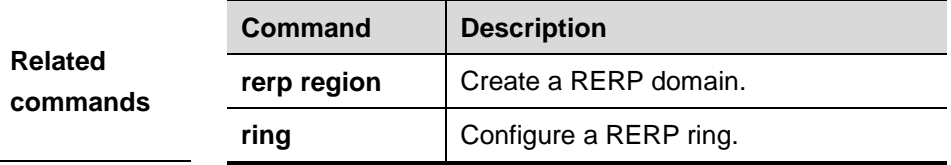

# **58.1.7 major-ring**

Use this command to configure the edge-ring for the specified major-ring in order to enable the messages in the edge-ring to be transmitted on the major-ring interface.

**major-ring** *num* **edge-ring-vlan** *vid*

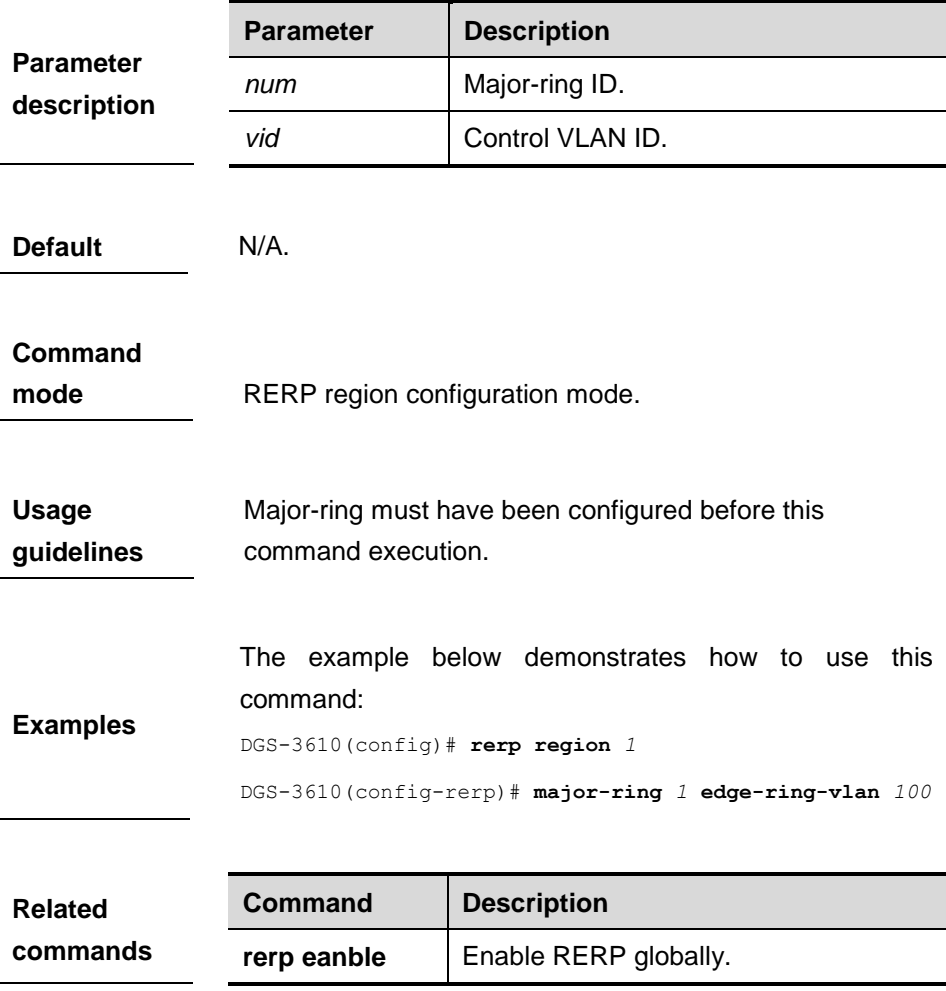

# **58.2 Showing and Monitoring Commands**

The following commands are included:

- show rerp
- **show rerp statistics**
- **clear rerp statistics**
- **debug rerp**

# **58.2.1 show rerp**

Use this command to show the RERP parameter and status.

## **show rerp**

**Command mode** Privileged EXEC mode.

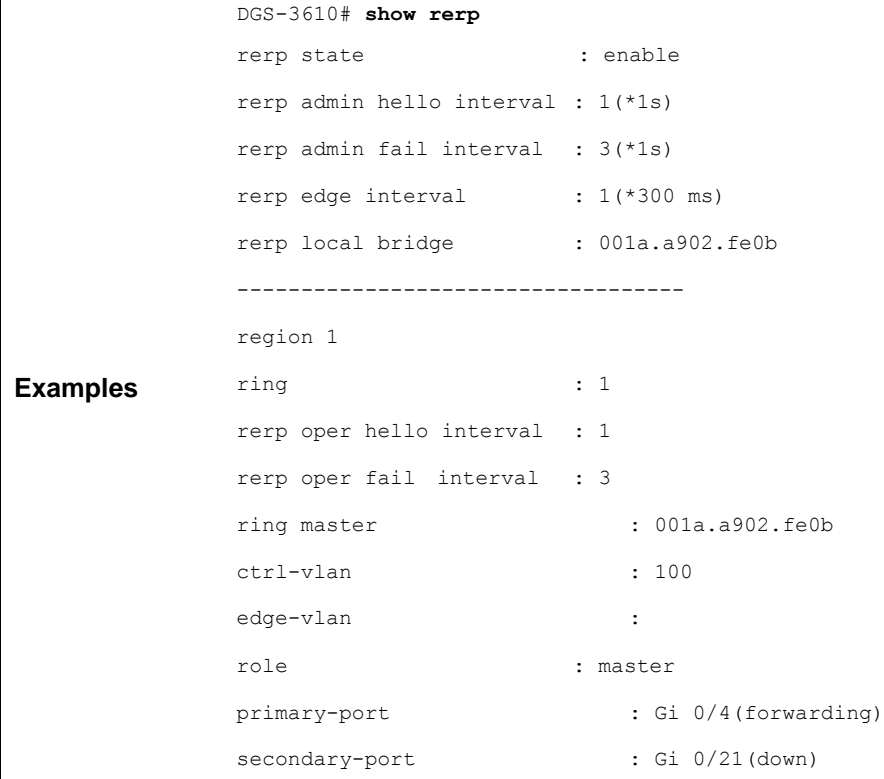

## **58.2.2 show rerp statistics**

Use this command to show the RERP message statistics.

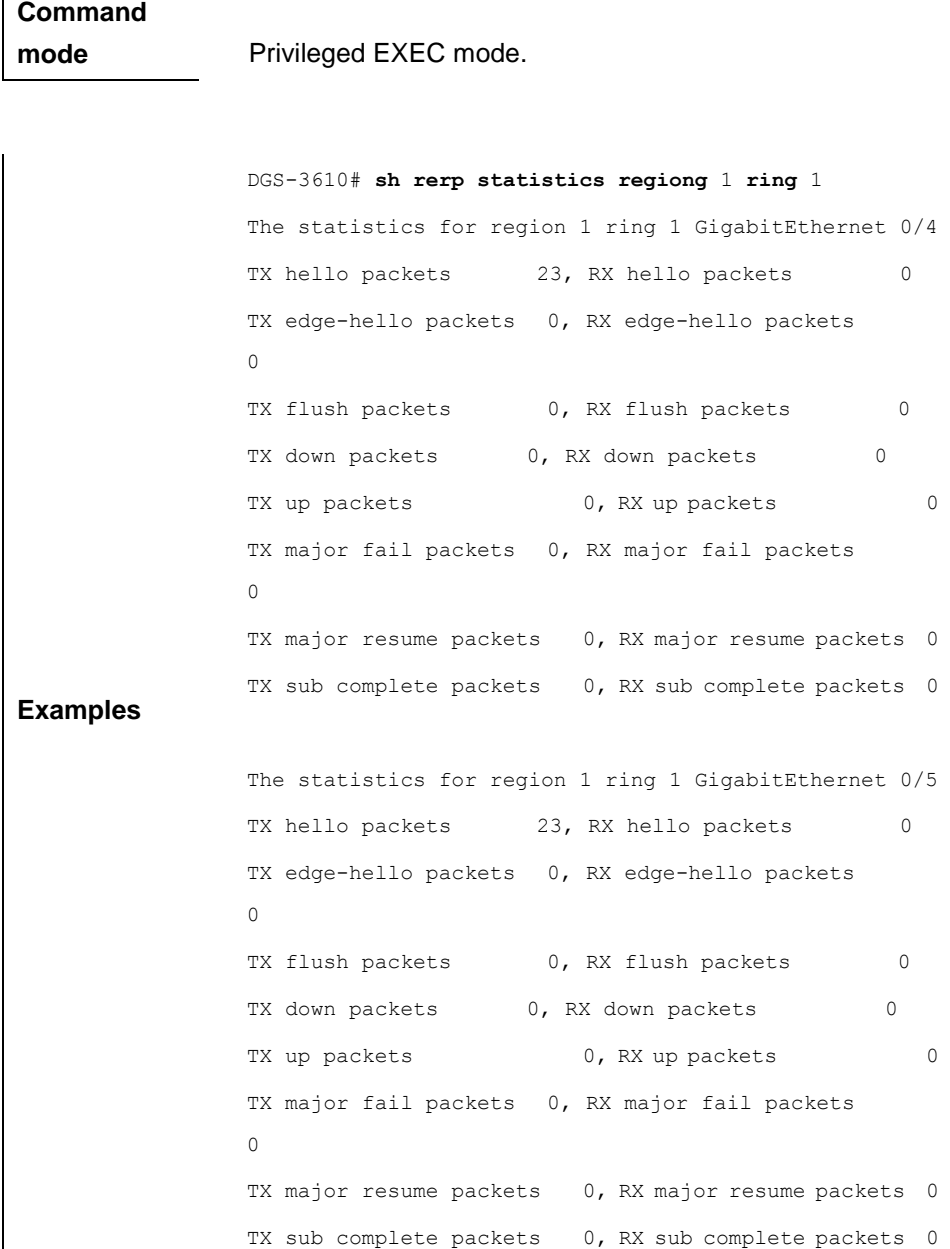

**show rerp statistics region** *num* **ring** *ring\_id*

## **58.2.3 clear rerp statistics**

Use this command to clear the RERP message statistics.

## **clear rerp statistics**

**Command** 

**mode** Privileged EXEC mode.

# **58.2.4 debug rerp**

Use this command to turn on the RERP service debugging switch. The **no** form of this command is used to turn off the debugging switch.

## **debug rerp** [**packet** | **event**]

# **undebug rerp** [**packet** | **event**]

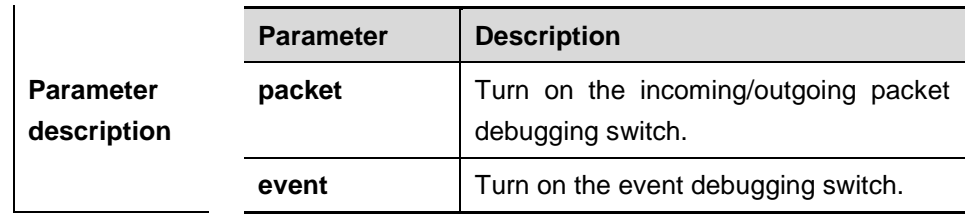

**Command** 

**mode** Privileged EXEC mode.

# **59 REUP Configuration Commands**

# **59.1 Related Configuration Commands**

The REUP configuration commands include global configuration commands and interface mode configuration commands.

The global mode configuration commands include:

- **mac-address-table move update receive**
- mac-address-table move update transmit

The interface mode configuration commands include:

- **switchport backup interface** *interface-id*[ **preemption** {**mode** { **forced** | **bandwidth** | **off** } | **delay** *delay-time*}]
- mac-address-table update group

## **59.1.1 switchport backup interface** *interface-id*

Use this command to configure the REUP dual link backup interface.

**switchport backup interface** *interface-id* 

#### **no switchport backup**

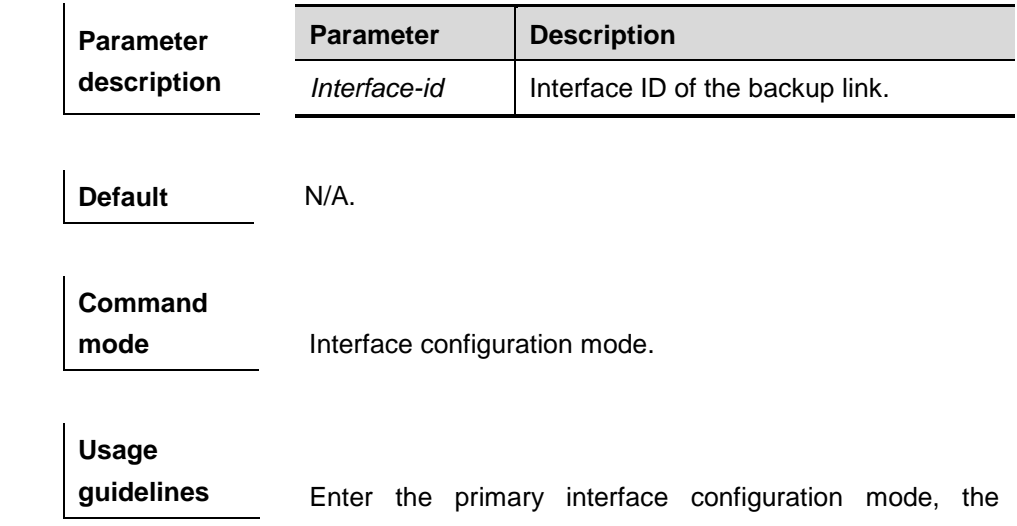

**Examples**

interface-id in the parameter is for the backup interface. When the active link fails, the backup link transmission is restored rapidly.

The following example shows how to set the dual link backup, with fa 0/1 and fa 0/2 as primary interface and backup interface:

DGS-3610(config)# **interface** *fa 0/1*

DGS-3610(config-if)# **switchport backup interface** *fa 0/2*

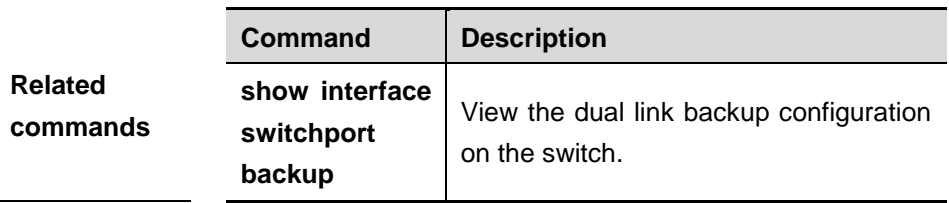

## **59.1.2 switchport backup interface** *interface-id* **preemption**

Use this command to configure the REUP link preemption function.

**switchport backup interface** *interface-id* **preemption mode** {**forced** | **ban dwidth** | **off** }

**switchport backup interface** *interface-id* **preemption delay** *delay-time*

**no switchport backup interface** *interface-id* **preemption delay**

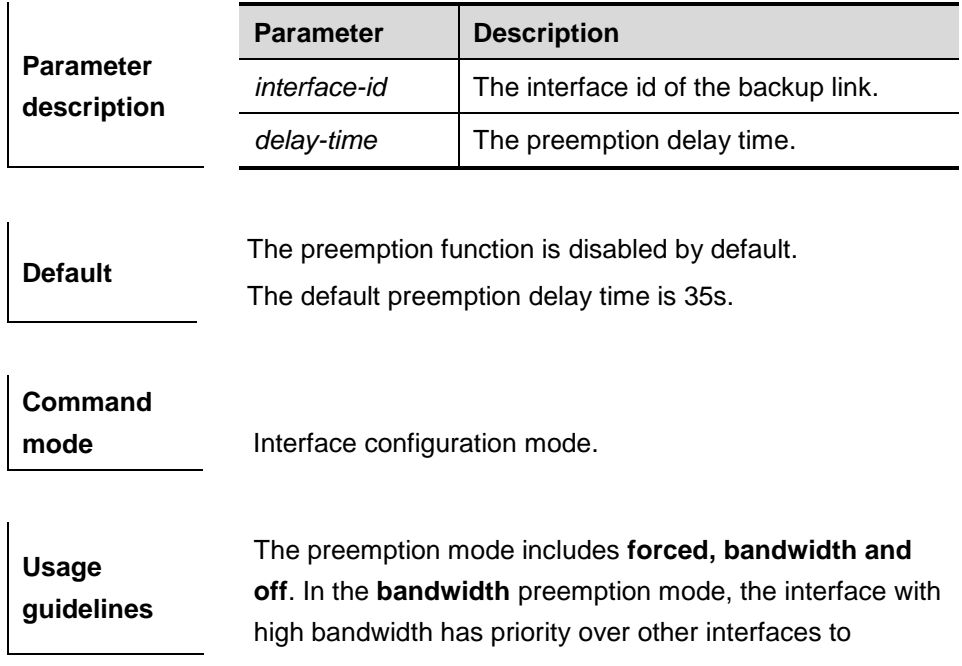

transmit the data. In the **forced** preemption mode, the primary has priority over backup interfaces to transmit the data. No preemption event occurrs in the **off** preemption mode. By default, the preemption mode is off. The preemption delay refers to the delay time of the link reswitch after the restoration of the link failure.

> The following example shows how to set the dual link backup, with fa 0/1 and fa 0/2 as the primary interface and backup interface, set the bandwidth preemption mode and 40s preemption delay:

**Examples** DGS-3610(config)# **interface** *fa 0/1* DGS-3610(config-if)# **switchport backup interface** *fa 0/2* **preemption mode bandwitdh** DGS-3610(config-if)# **switchport backup interface** *fa 0/2* **preemption delay** *40*

**Related commands Command Description show interface switchport backup** View the dual link backup configuration.

## **59.1.3 mac-aadress-table move update receive**

Use this command to enable REUP to receive the mac-address-table update messages.

**mac-address-table move update receive**

**no mac-address-table move update receive**

**Default Disabled.** 

**Command** 

**mode** Global configuration mode.

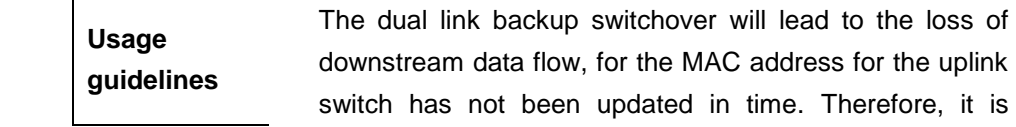

necessary to update the MAC address table of the uplink switch, to reduce the loss of L2 data flow. You need to enable the switch of receiving the MAC address update messages on the uplink switch.

**Examples** DGS-3610(config)# **mac-address-table move update receive**

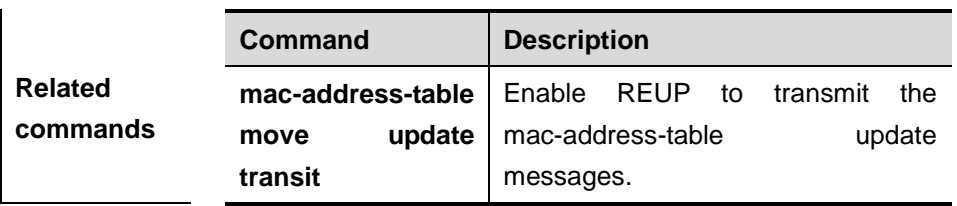

# **59.1.4 mac-address-table move update transit**

Use this command to enable REUP to transmit the mac-address-table update messages.

**mac-address-table move update transit**

### **no mac-address-table move update transit**

**Default Disabled.** 

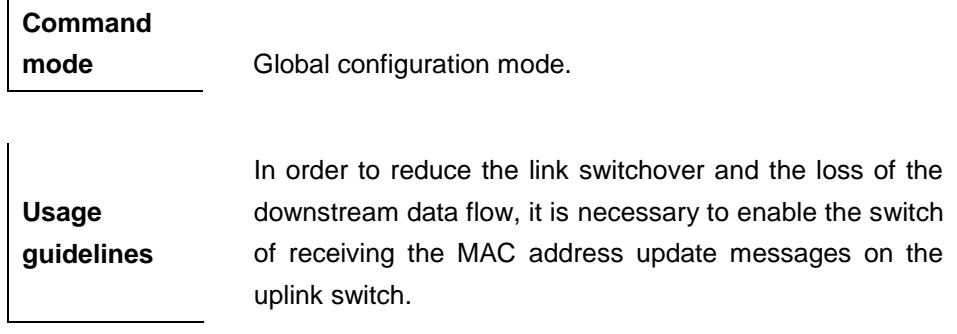

**Examples** DGS-3610(config)# **mac-address-table move update transit**

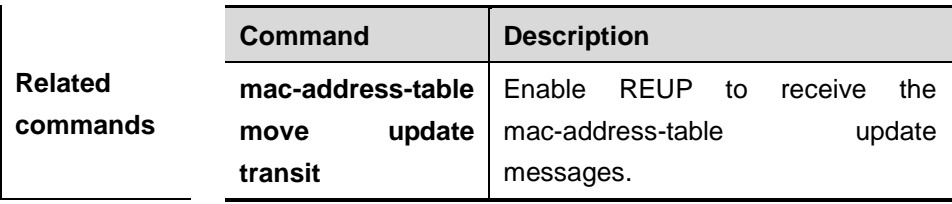

 $\overline{1}$ 

## **59.1.5 mac-address-table update group**

Use this command to set the mac-address-table update group.

## **mac-address-table update group** [ *group-num* ]

#### **no mac-address-table update group**

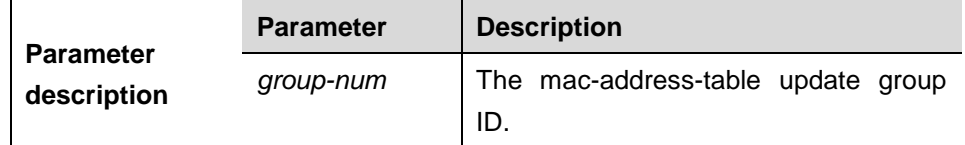

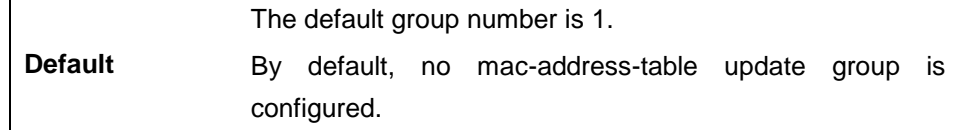

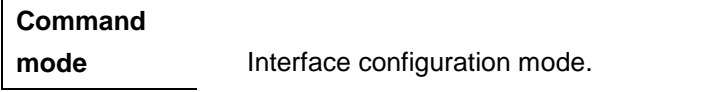

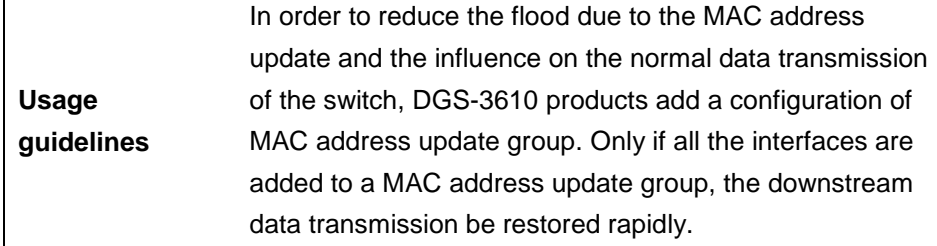

**Examples** DGS-3610(config-if)# **mac-address-table update group** *2*

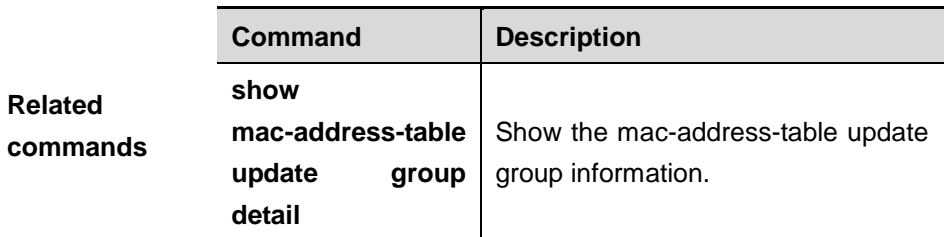

# **59.2 Showing and Monitoring Commands**

The following commands are included:

- **show interfaces** [*interface-id*] **switchport backup** [**detail**]
- show mac-address-table update group [detail]

## **59.2.1 show interfaces [***interface-id***] switchport backup [detail]**

Use this command to show the dual link backup information on the interfaces.

**show interfaces** [*interface-id*] **switchport backup** [**detail**]

|                                 | <b>Parameter</b> | <b>Description</b>                                           |
|---------------------------------|------------------|--------------------------------------------------------------|
| <b>Parameter</b><br>description | Interface-id     | The interface id of the dual link backup.                    |
|                                 | detail           | Show the detailed information about the<br>dual link backup. |

**Default** Show the dual link backup information on all interfaces.

# **Command mode** Privileged EXEC mode.

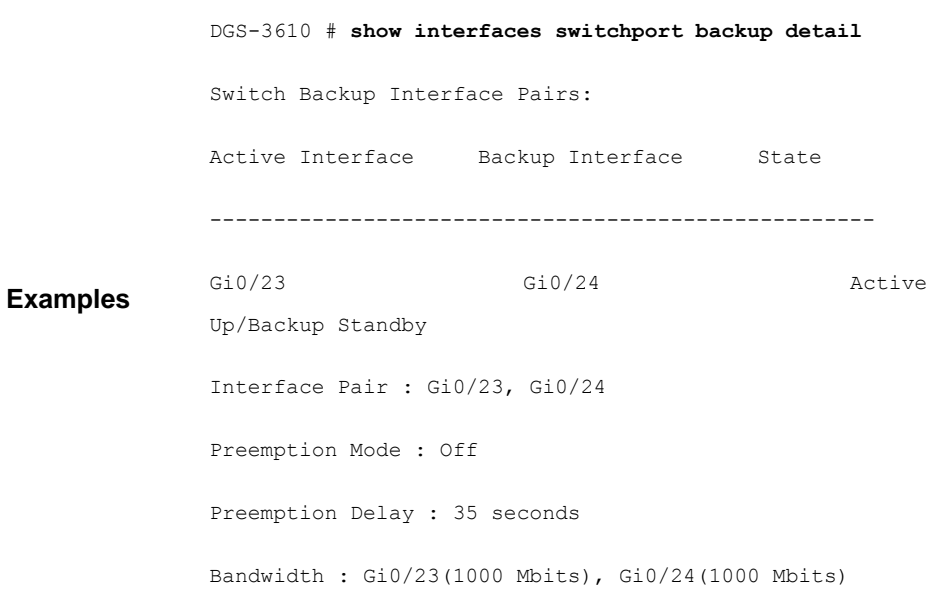

## **59.2.2 show mac-address-table update group [detail]**

Use this command to show the mac-address-table update group information.

**show mac-address-table update group [detail]**

| <b>Parameter</b><br>description | <b>Parameter</b> | <b>Description</b>                                                         |
|---------------------------------|------------------|----------------------------------------------------------------------------|
|                                 | detail           | Show the detailed information about the<br>mac-address-table update group. |

**Default** Show the mac-address-table update group information.

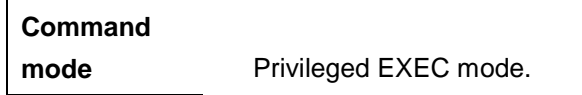

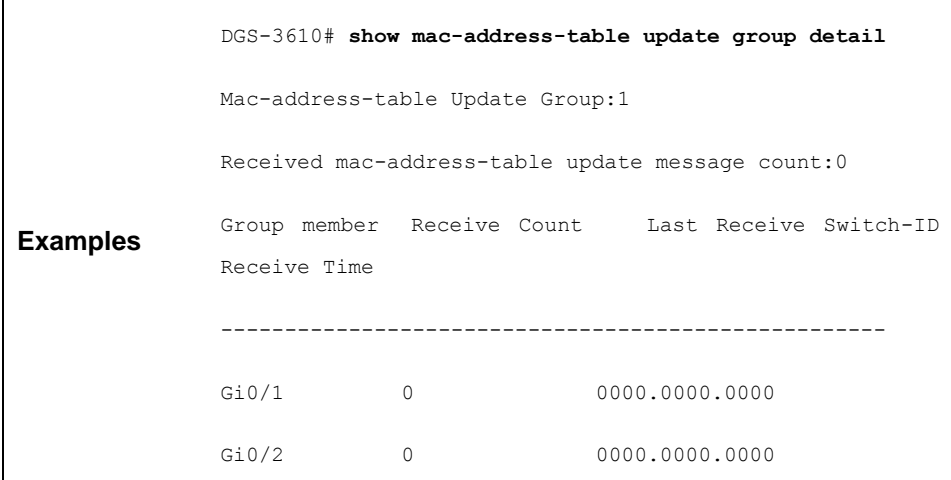

# **60 RLDP Configuration Command**

# **60.1 Configuration Related Commands**

The RLDP configuration commands include global configuration commands, interface mode configuration commands and privilege mode configuration commands.

The global mode configuration commands include:

- rldp enable
- $\blacksquare$  ridp detect-interval
- $\blacksquare$  ridp detect-max

The interface mode configuration commands include:

 **rldp port** {**unidirection-detect | bidirection-detect | loop-detect**} {**warning | shutdown-svi | shutdown-port | block**}

The privilege mode commands include:

**rldp reset**

## **60.1.1 rldp enable**

Use this command to enable RLDP globally. Use the **no** form of this command to disable the function.

## **rldp enable**

**no rldp enable**

**Parameter description** N/A.

**Default** Disabled.

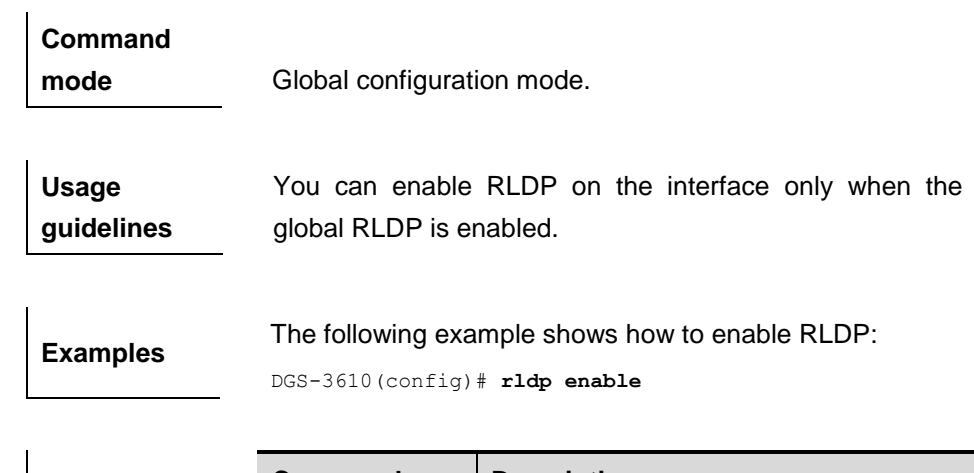

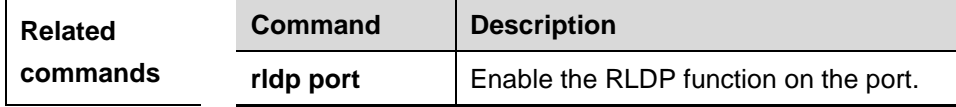

# **60.1.2 rldp detect-interval**

Use this command to configure the interval at which the RLDP sends the detection message on the port. Use the **no** form of this command to restore it to the default value.

## **rldp detect-interval** *interval*

### **no rldp detect-interval**

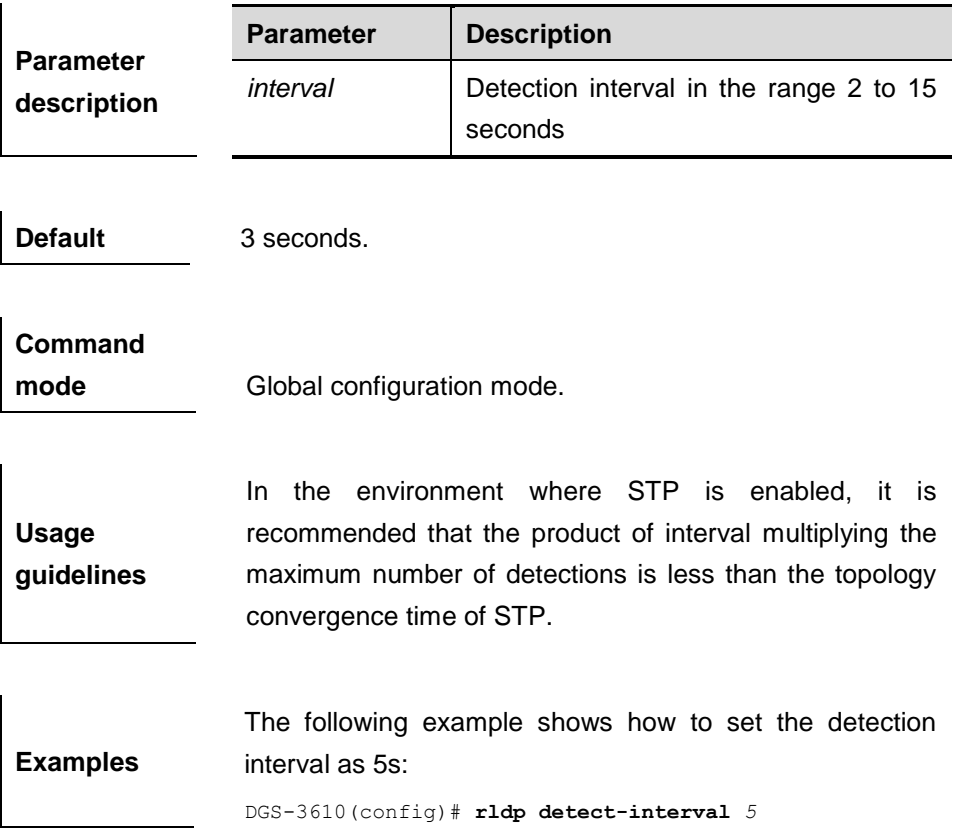

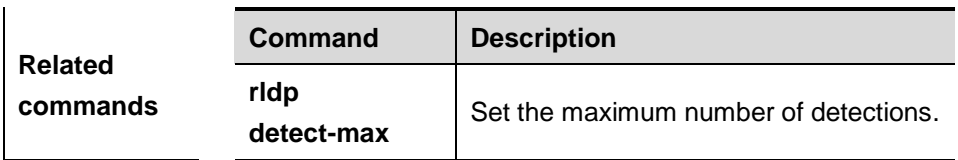

# **60.1.3 rldp detect-max**

Use this command to set the maximum number of sending detection packets on the port. If the neighboring port does not respond when this detection number is exceeded, the link is considered faulty. Use the **no** form of this command to restore it to the default value.

## **rldp detect-max** *num*

#### **no rldp detect-max**

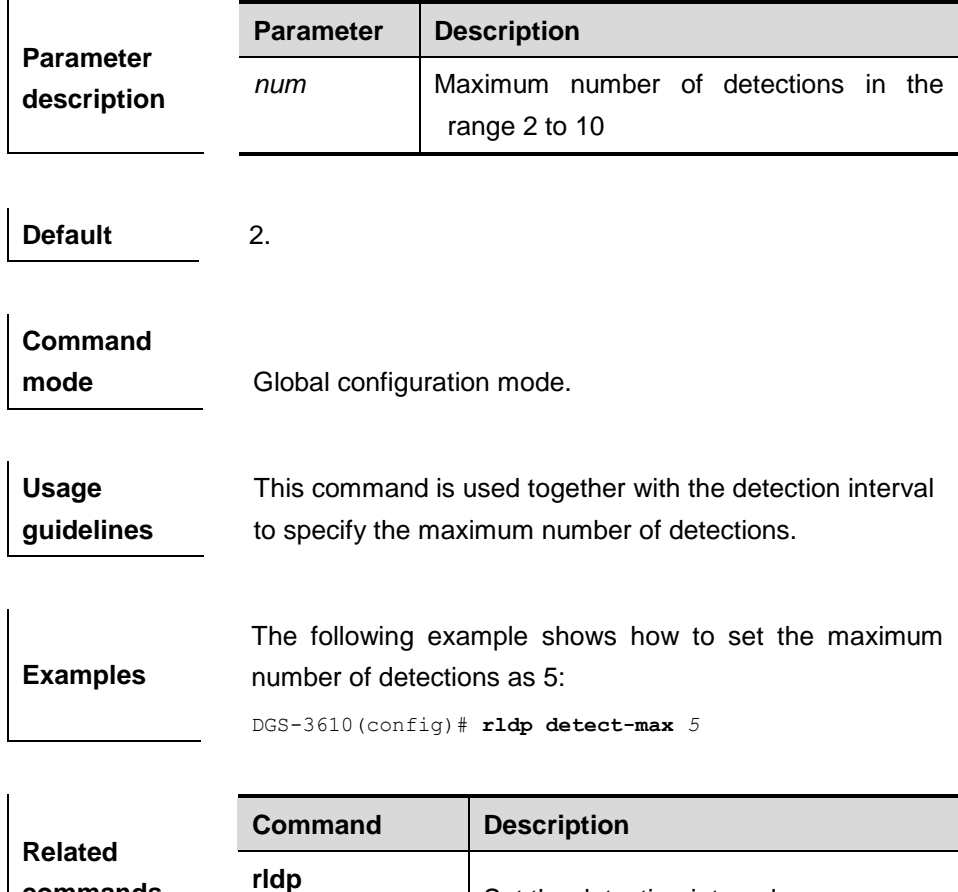

## **60.1.4 rldp port**

**commands**

Use this command to enable RLDP on the port and specify detection type and troubleshooting method. Use the **no** form of this command to disable the function.

Set the detection interval.

**detect-interval**

**rldp port** {**unidirection-detect | bidirection-detect | loop-detect** } **{warning | shutdown-svi | shutdown-port | block}**

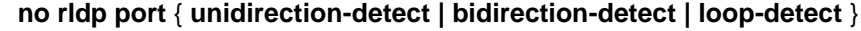

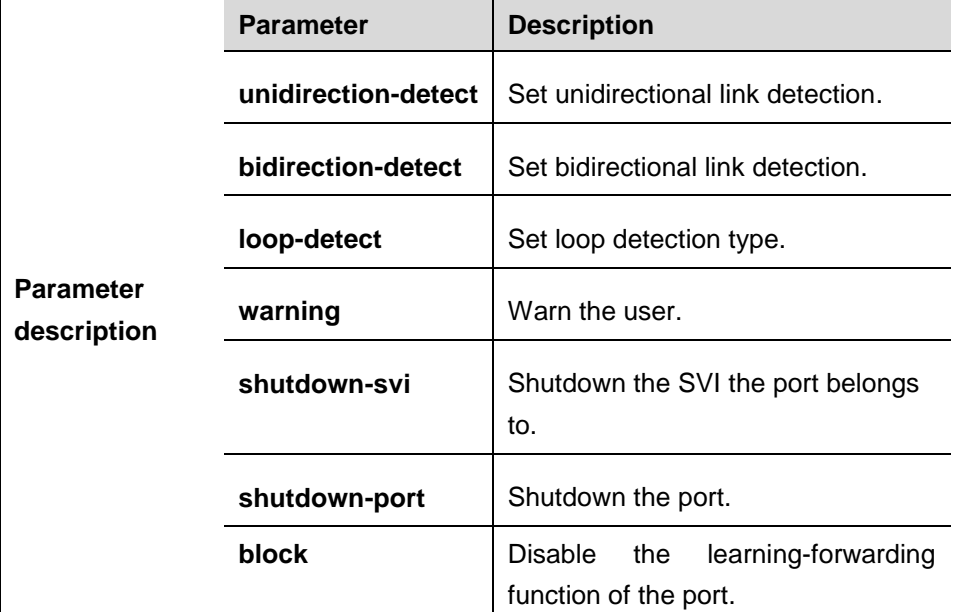

**Default** N/A.

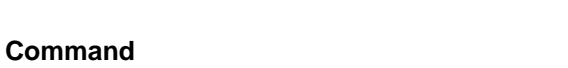

**mode Interface configuration mode.** 

**Usage guidelines** The RLDP detection on the port takes effect only when the global RLDP is enabled.

**Examples** The following example demonstrates how to configure RLDP detection on fas 0/1, specify the detection type as loop detection, and troubleshooting method as block. DGS-3610(config)# **interface fas** *0/1*

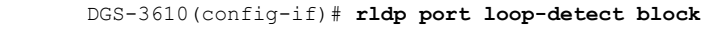

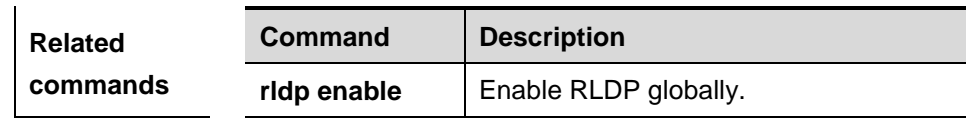

## **60.1.5 rldp reset**

Use this command to make all the ports that have been handled using **rldp shutdown** or **disable** to perform RLDP detection again.

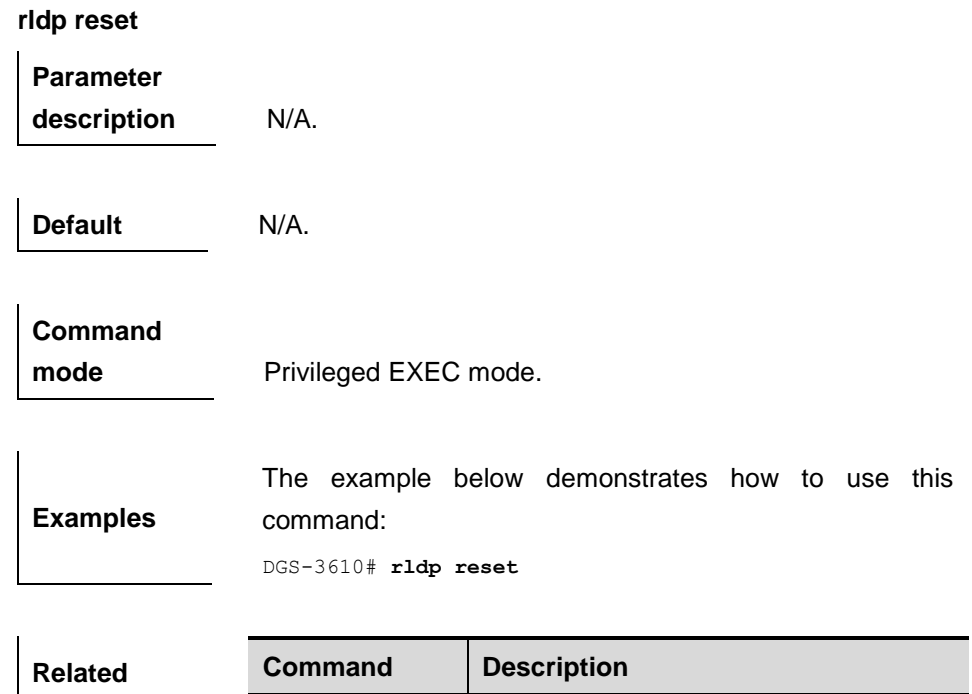

**ridp eanble** | Enable RIDP globally.

# **60.2 Showing and Monitoring Commands**

**commands**

The following commands are included:

- **show rldp** [**interface** *intervace-id* ]
- **debug rldp** {**packet | event | error**}

## **60.2.1 show rldp**

Use this command to show the RLDP information.

#### **show rldp** [**interface** *interface-id*]

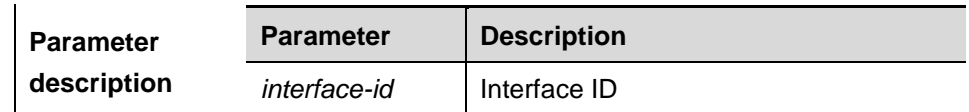

## **Command**

**mode** Privileged EXEC mode.

# **60.2.2 debug rldp**

Use this command to turn on the RLDP service debugging switch. The **no** form of this command is used to turn off the debugging switch.

- **debug rldp** [**packet | event | error**]
- undebug rldp [packet | event | error]

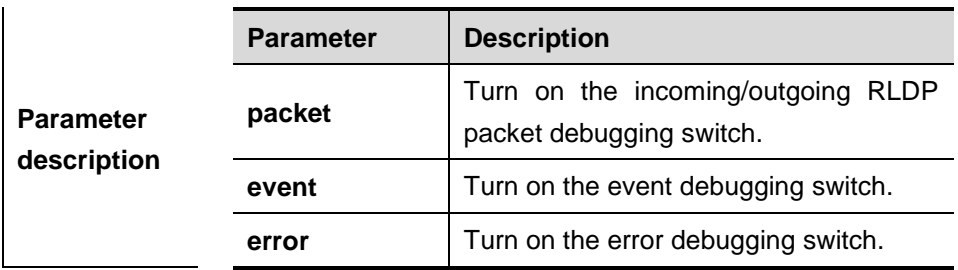

**Command** 

**mode** Privileged EXEC mode.

# **61 TPP Configuration Commands**

# **61.1 Configuration Related Commands**

# **61.1.1 topology guard**

In the global configuration command mode, use this command to enable the topology protection function. Use the **no** form of this command to disable the topology protection function.

## **[no] topology guard**

**Default configuration** Enabled.

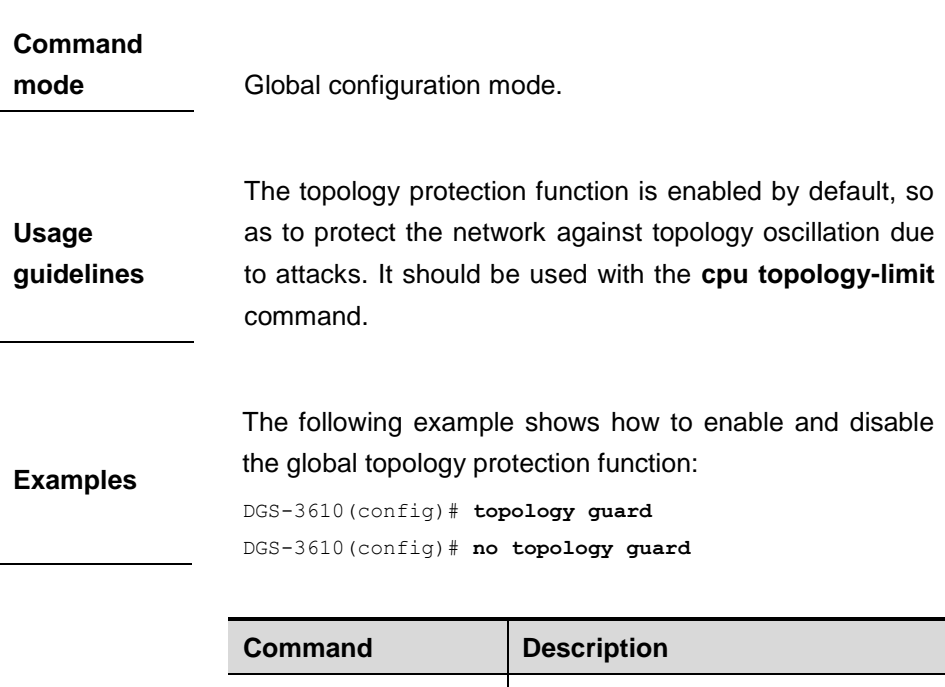

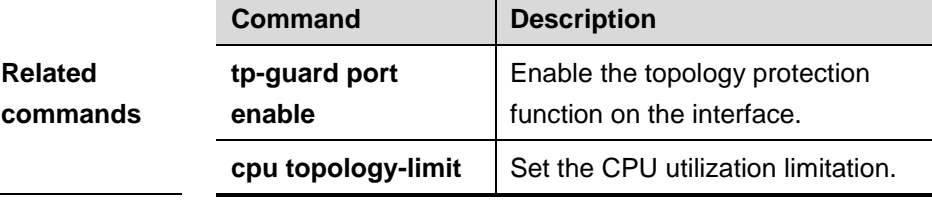

## **61.1.2 tp-guard port enable**

Use this command to enable the topology protection function on the port. Use the **no** form of this command to disable the function.

## [**no**] **tp-guard port enable**

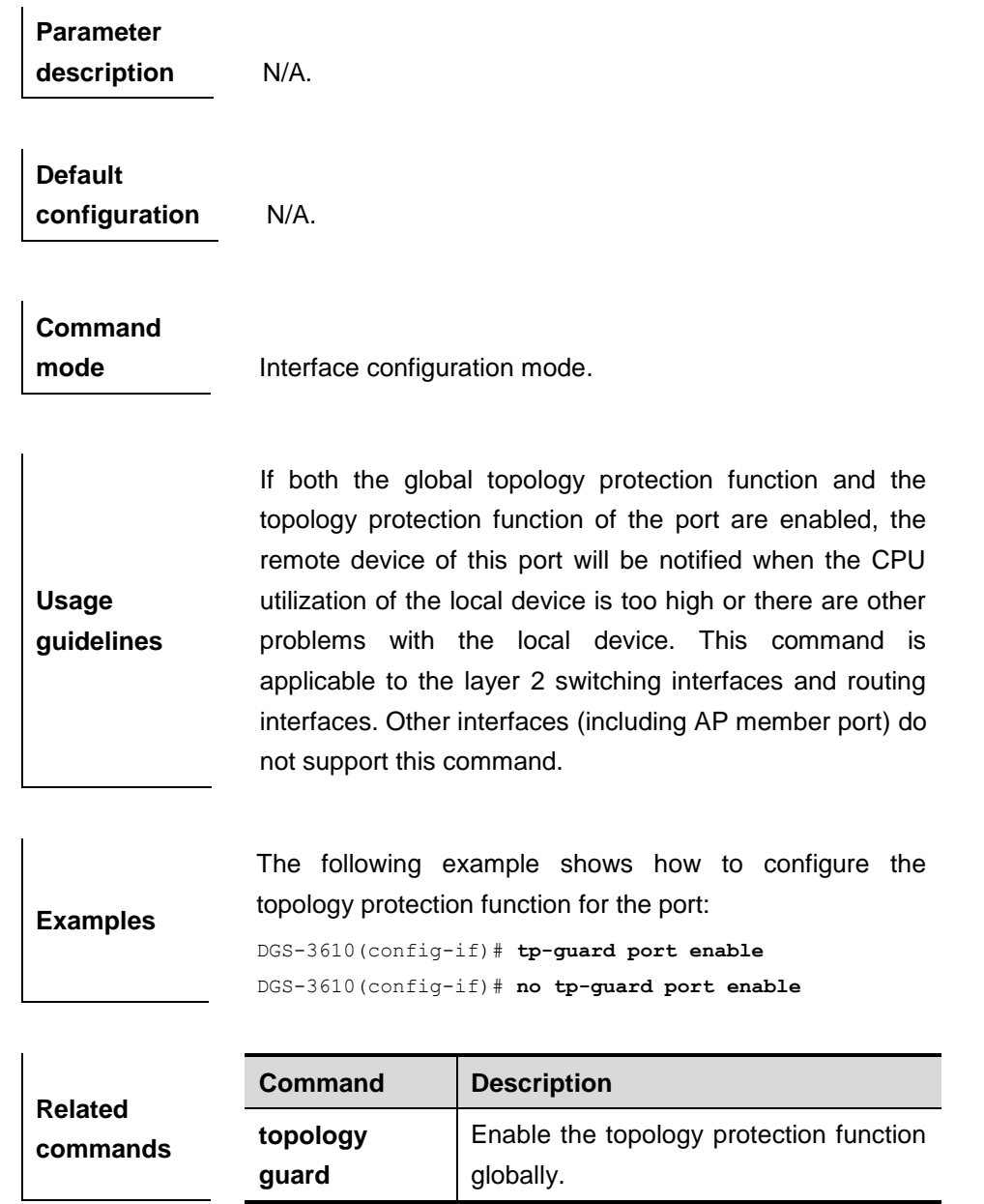

# **61.2 Showing Related Commands**

# **61.2.1 show tpp**

Use this command to show the configuration of topology protection.

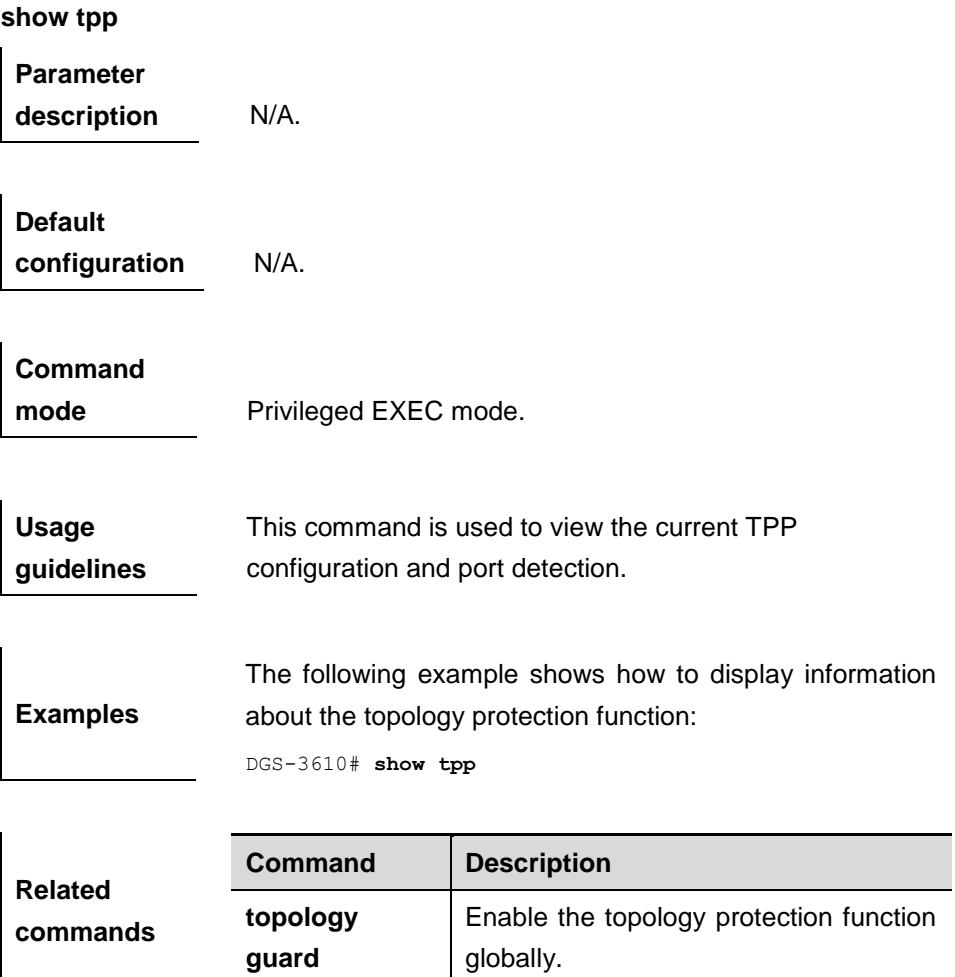

# **62 File System Configuration Commands**

# **62.1 Configuration Related Commands**

The file system provides the following commands:

- **cd**
- **cp**
- **is**
- **makefs**
- **mkdir**
- **mv**
- **pwd**
- **rm**
- **rmdir**

## **62.1.1 cd**

Use this command to enter the specified directory.

**cd** *directory*

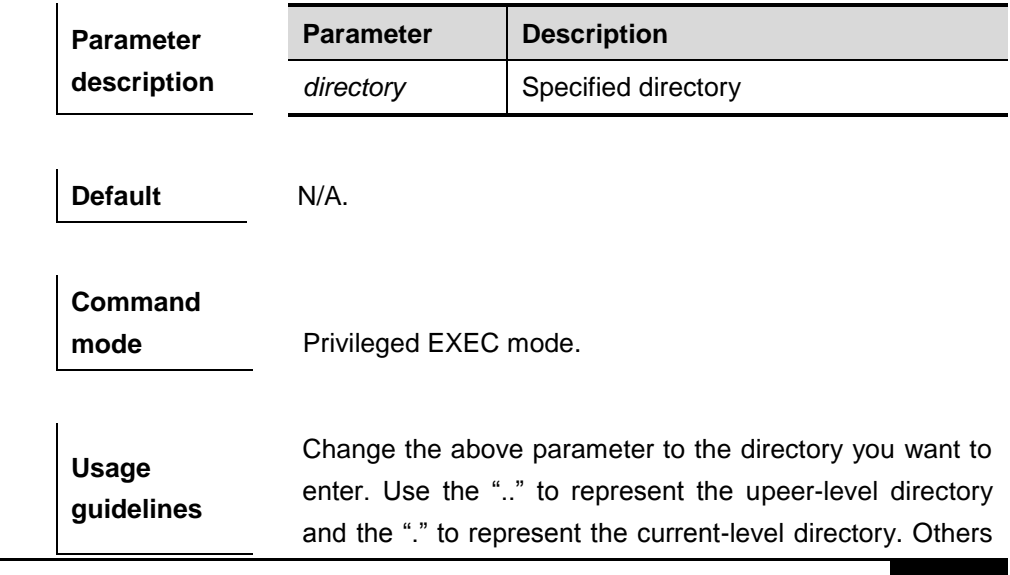

62-1

can be determined according to the current location. This command supports relative directories and absolute directories. After entering the specified directory, you can verify it by using the **ls** command described above.

**Examples** Enter the tmp sub-directory of the current directory: DGS-3610# **cd** *tmp*

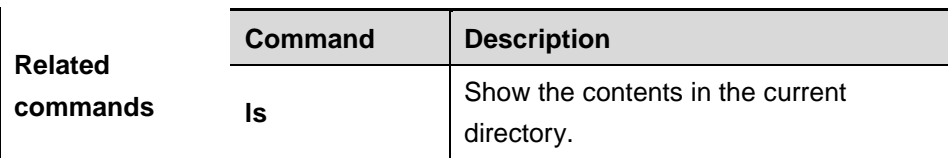

## **62.1.2 cp**

Use this command to copy a file to the specified file or directory.

**cp dest** { *destine\_file* | *directory* } **sour** *source\_file*

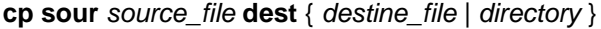

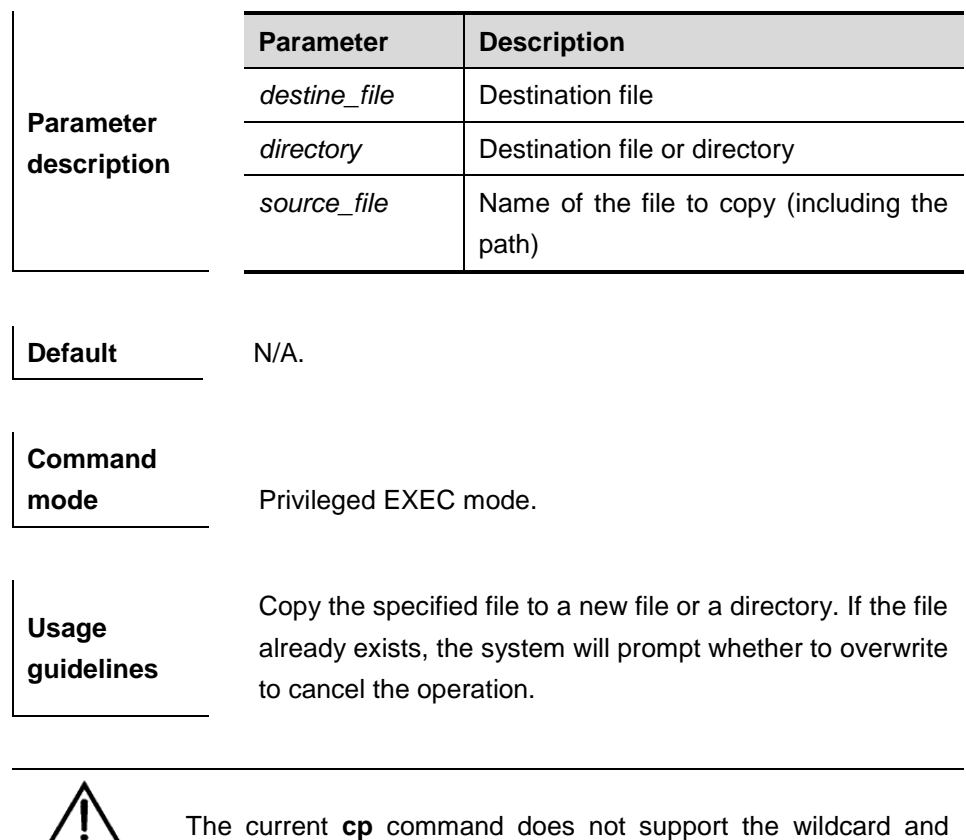

**Caution**

directory copy.
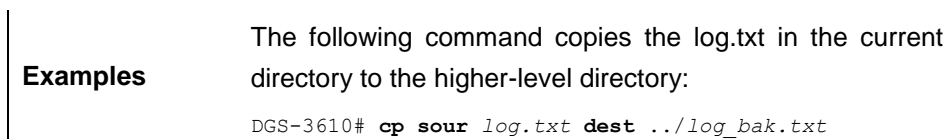

#### **62.1.3 ls**

Use this command to show the files in the current directory.

#### **ls** *pathname*

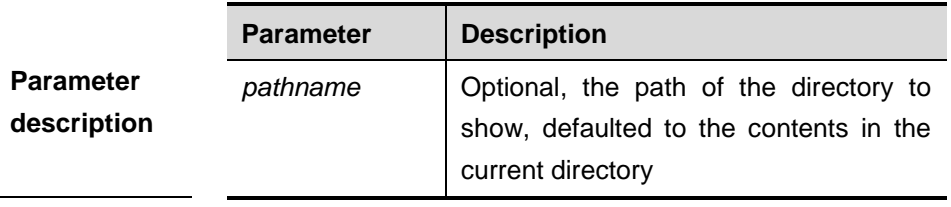

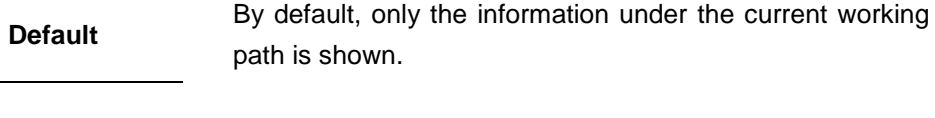

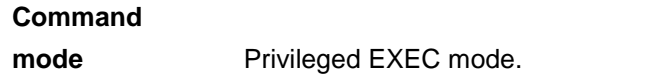

**Usage guidelines** Enter the specified directory to show the information of all the files in that directory. If no parameter is specified, the information of the files in the current directory is shown by default.

This command does not support wildcard.

**Examples** Show the information of all the files in the current directory: DGS-3610# **ls** Show the information of all the files in the tmp directory: DGS-3610# **ls** *tmp*

#### **62.1.4 makefs**

Use this command to format the device that the file system is to be loaded or the device that is to be managed by the file system.

**makefs dev** *devname* **fs** *fsname*

**makefs fs** *fsname***dev** *devname*

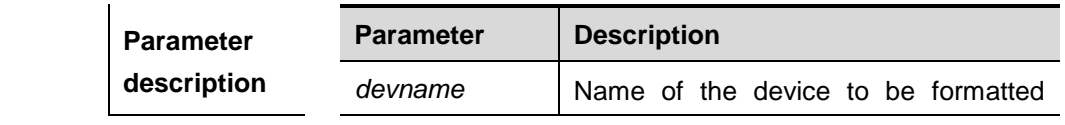

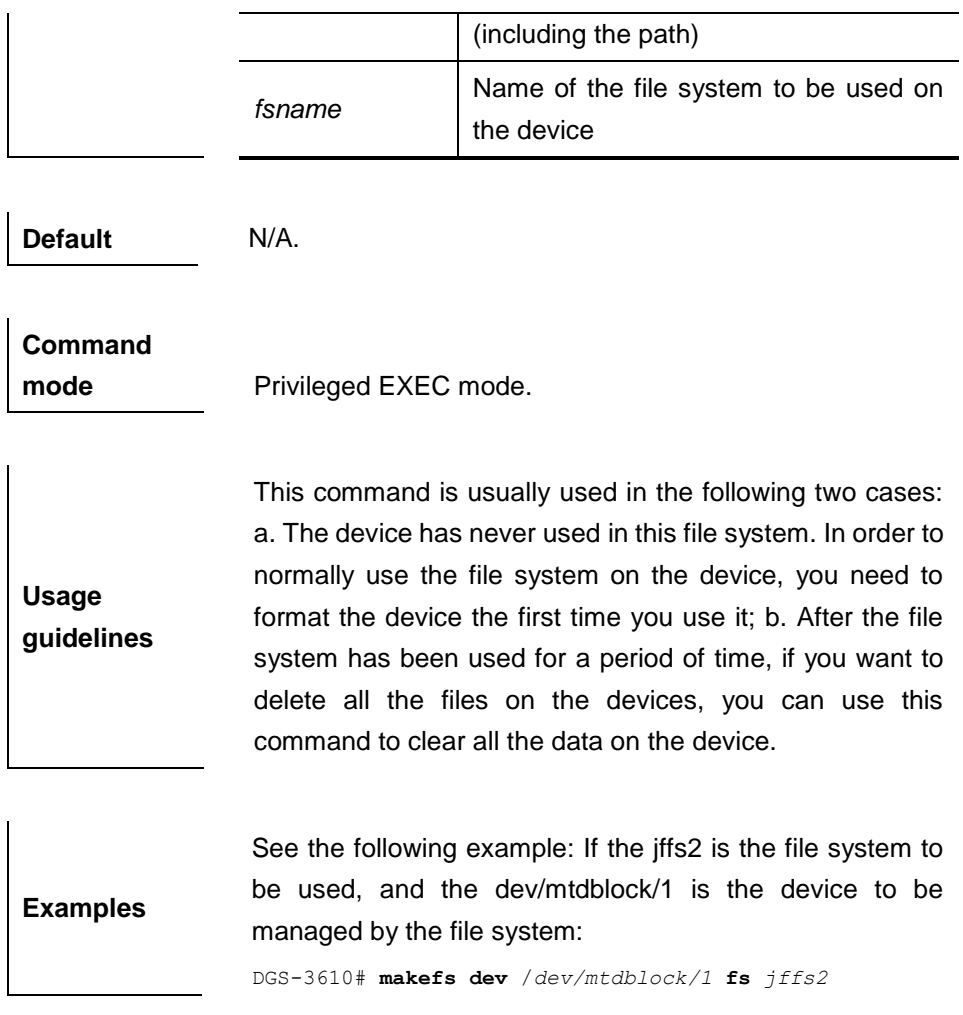

# **62.1.5 mkdir**

Use this command to create a directory.

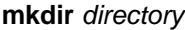

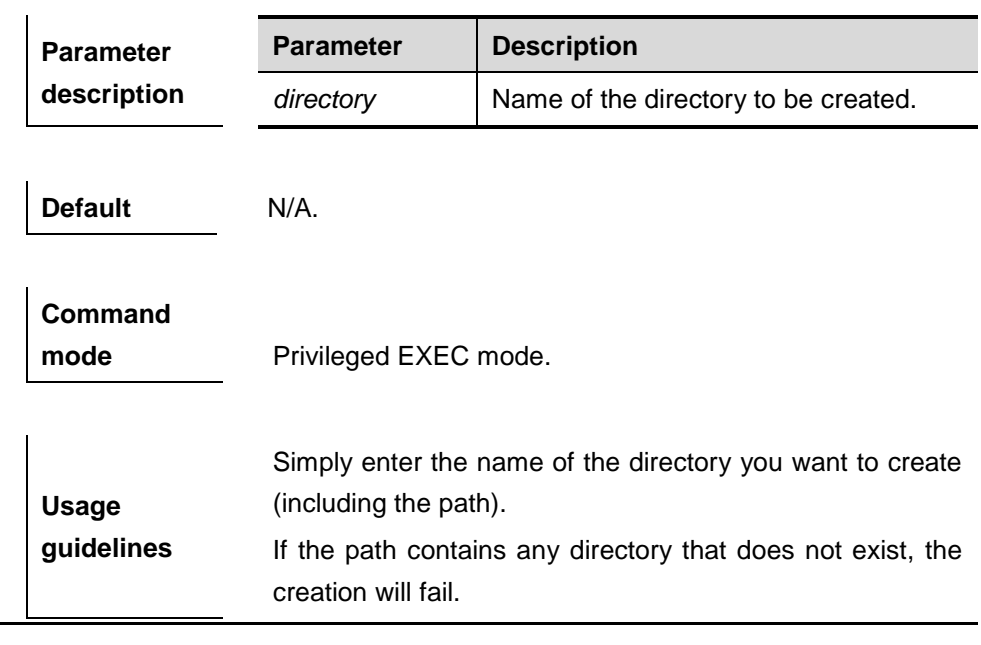

**Examples** Create the test directory at the root directory:

DGS-3610# **mkdir** *test*

#### **62.1.6 mv**

Use this command to move the specified file to another file or directory.

**mv sour** *source\_file* **dest** {*destine\_file* | *directory*}

**mv dest** {*destine\_file* | *directory*} **sour** *source\_file*

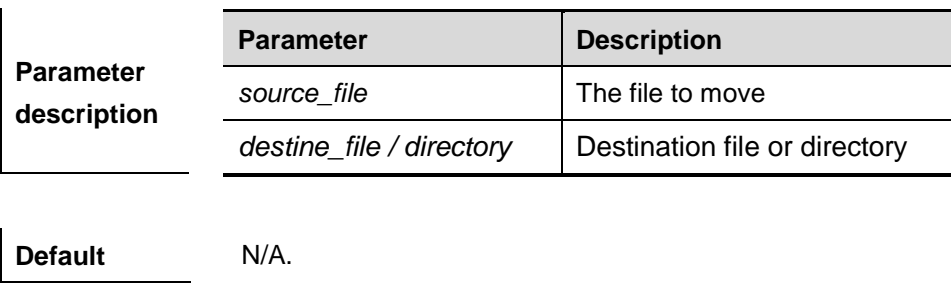

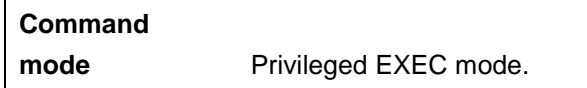

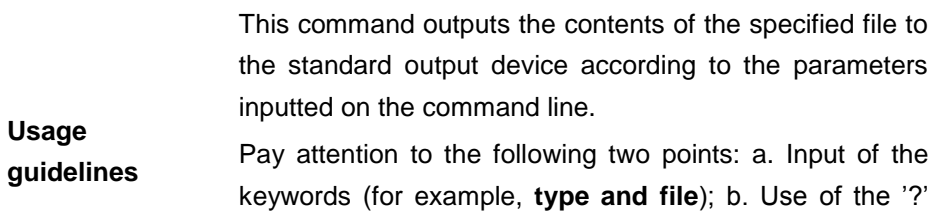

help key. If you are not sure which parameter to input, you can press the "?" key to show the prompt message.

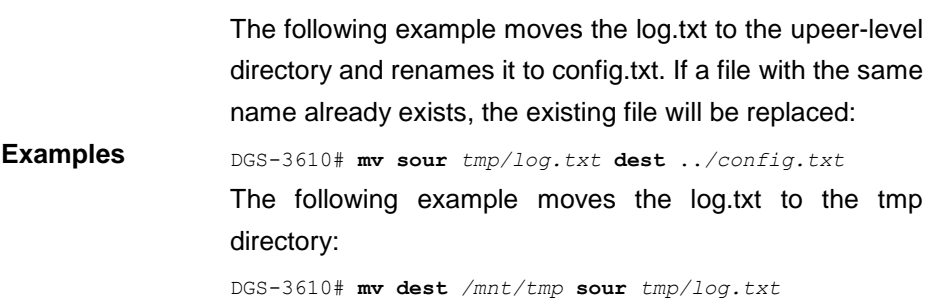

# **62.1.7 pwd**

Use this command to show the working path.

**pwd**

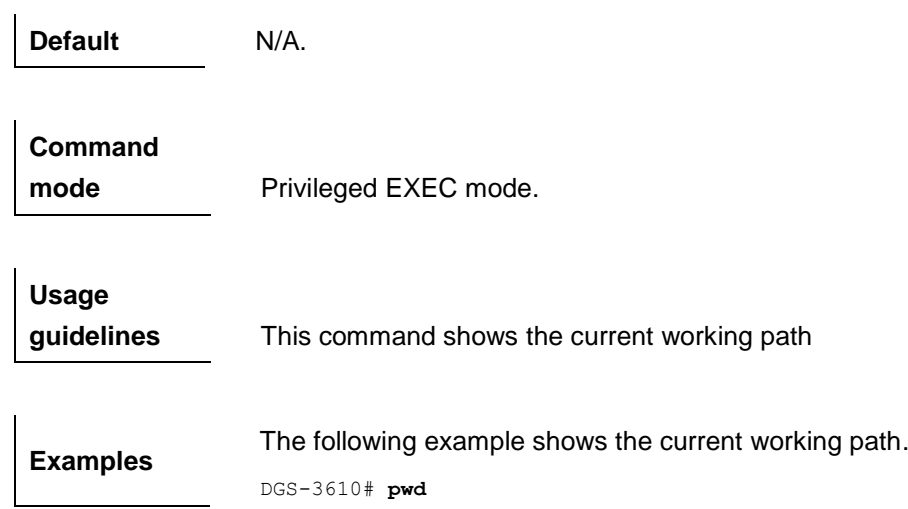

# **62.1.8 rm**

Use this command to delete the specified file.

**rm** *file*

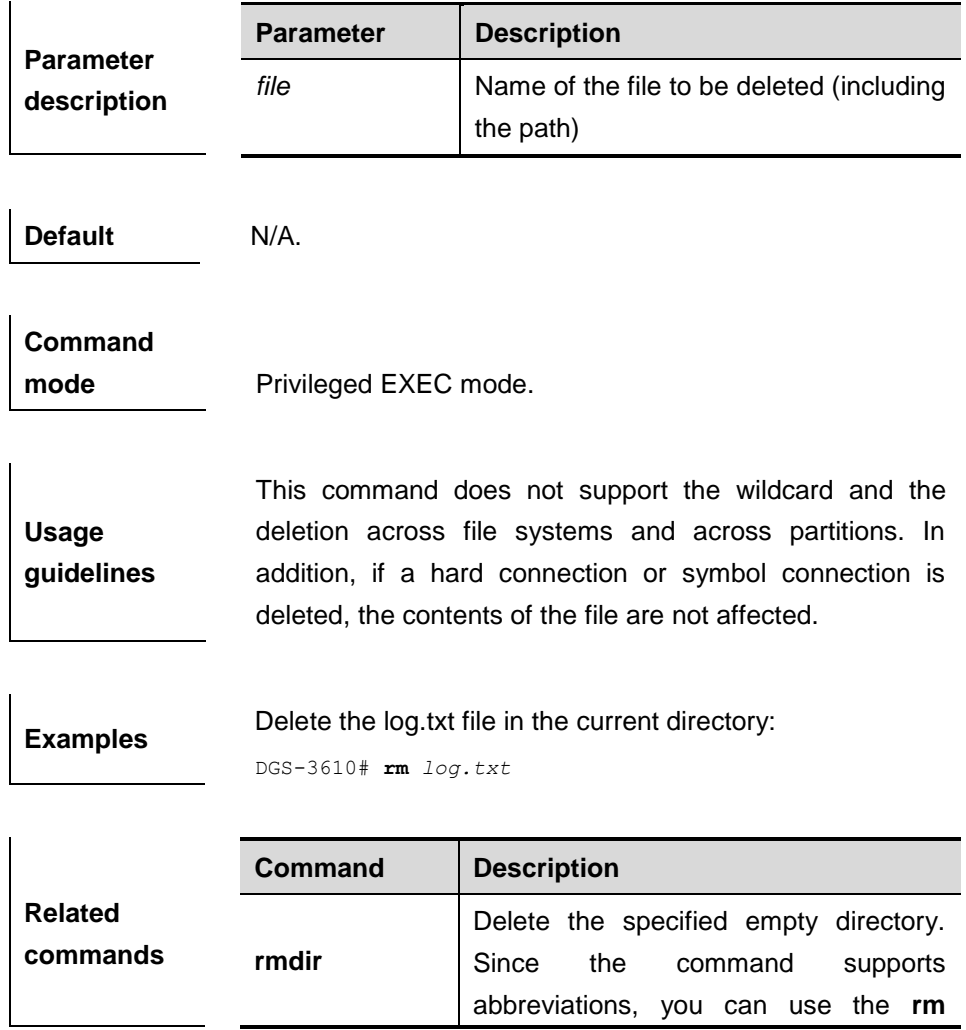

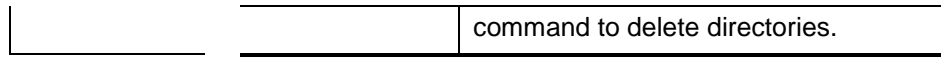

# **62.1.9 rmdir**

Use this command to delete an empty directory.

**rmdir** *directory*

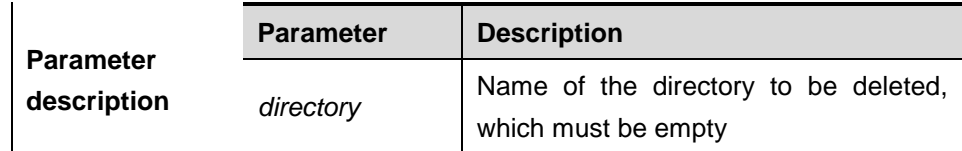

**Default** N/A.

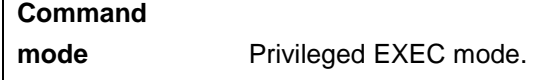

**Usage guidelines** This command does not support the wildcards, and the directory to be deleted must be empty. Since this command supports abbreviations, you can also use the **rm** command to delete empty directories.

**Examples** If there is tmp directory in the current directory and the directory does not contain any files: DGS-3610# **rmdir** *tmp* DGS-3610# **ls**

# **63 Memory Configuration Commands**

# **63.1 Showing Commands**

## **63.1.1 show memory**

 $\mathbf{r}$ 

Use this command to show the current memory usage information.

#### **show memory**

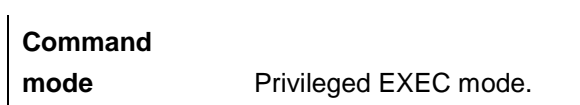

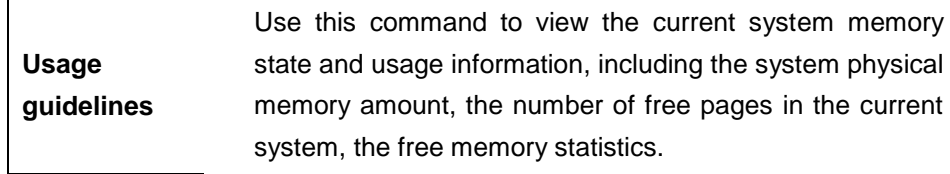

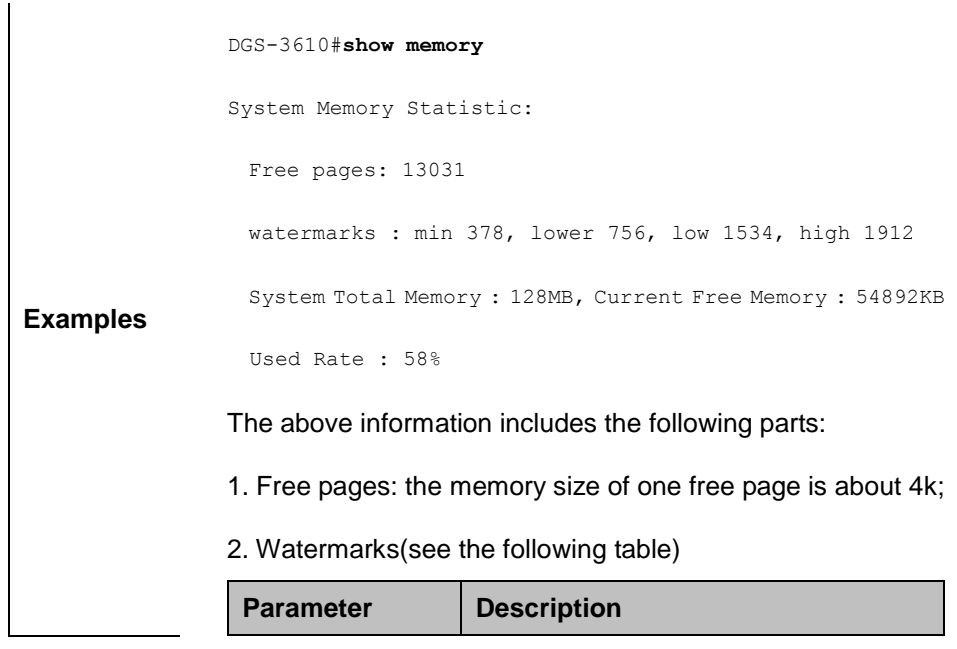

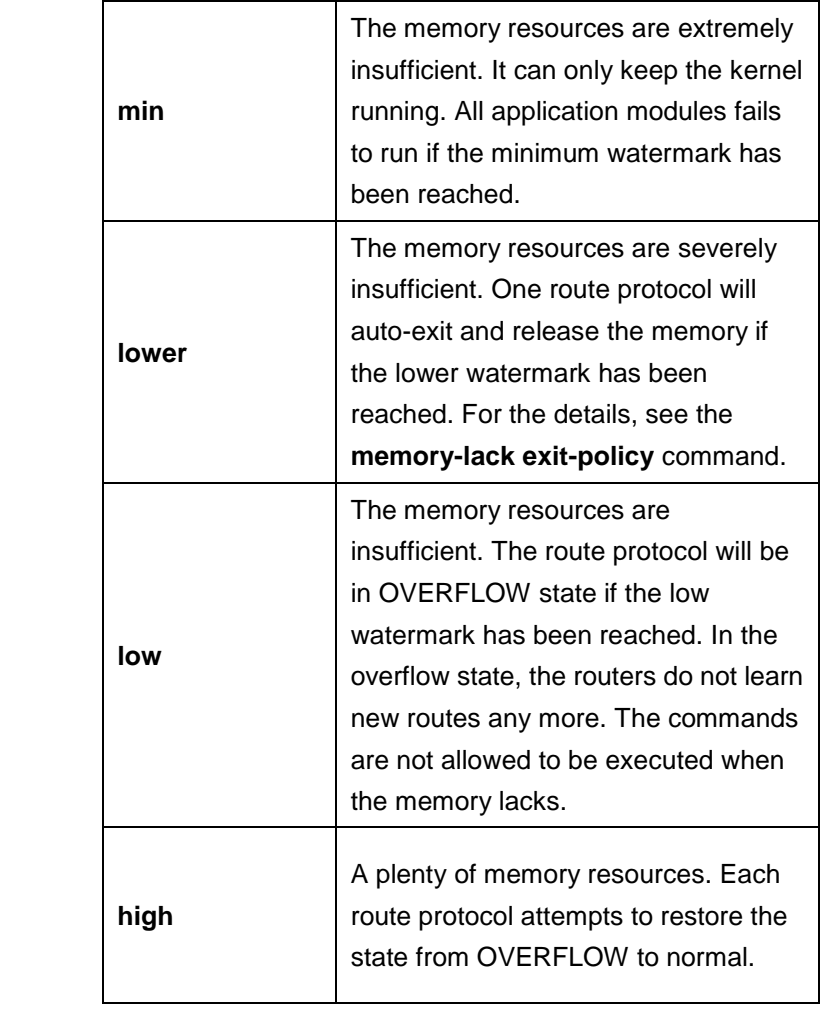

3. System total memory, current free memory and used rate.

# **63.1.2 memory-lack exit-policy**

Use this command to set the exit-policy of the upper route protocol when the memory reaches the lower threshold. The upper route protocol includes BGP,OSPF,RIP,PIM-SM.

# **memory-lack exit-policy** {**lbgp** | **ospf** | **pim-sm** | **rip**} **no memory-lack exit-policy**

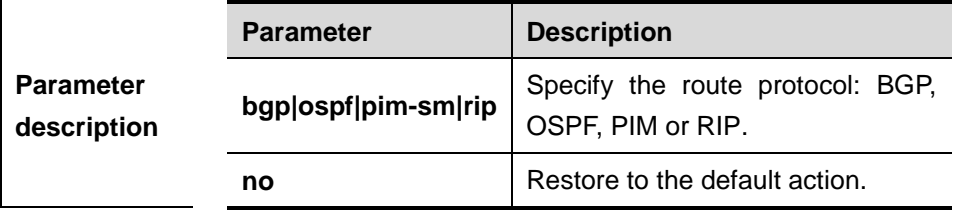

**Defaults** Exit from the route protocol which occupies the largest memory.

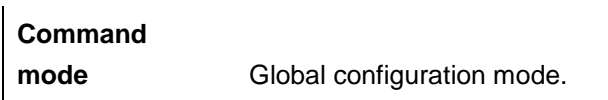

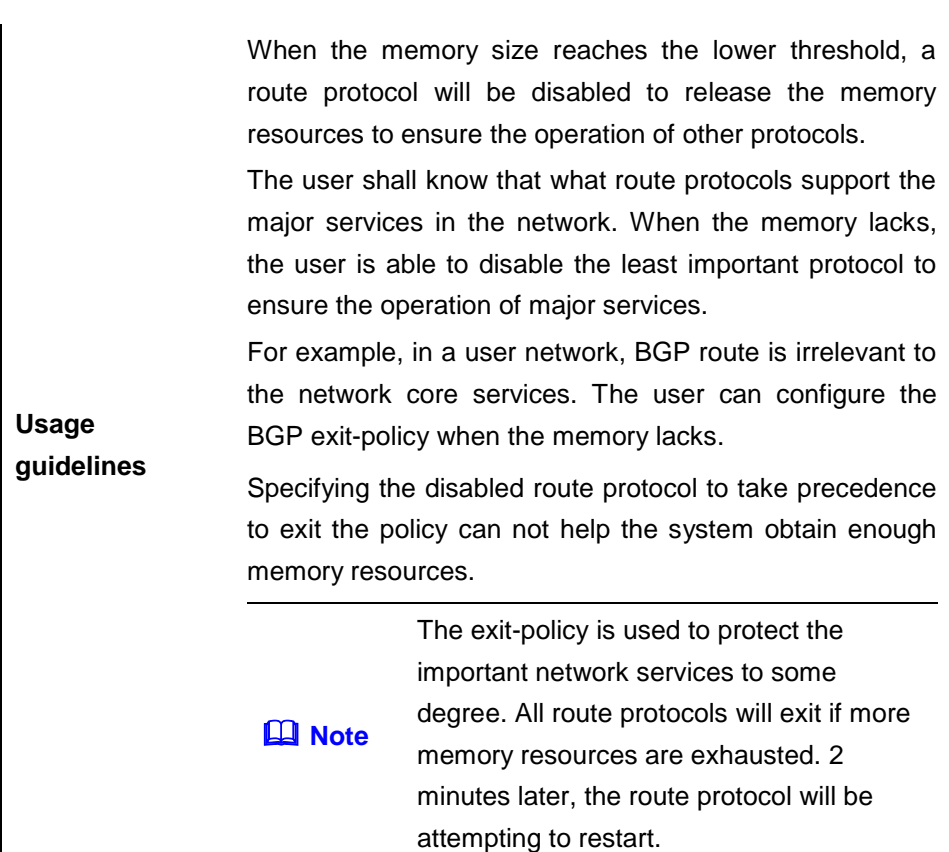

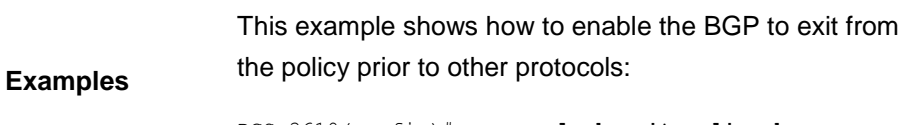

DGS-3610(config)# **memory-lack exit-policy bgp** 

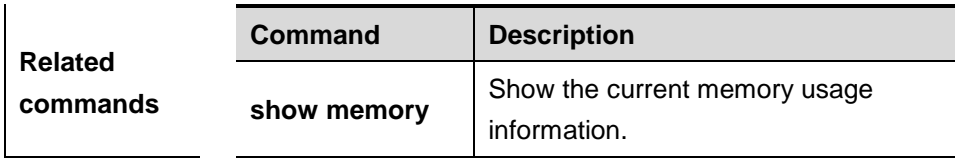

# **63.1.3 show memory protocols**

Use this command to display the usage of the memory for the route protocols.

## **show memory protocols**

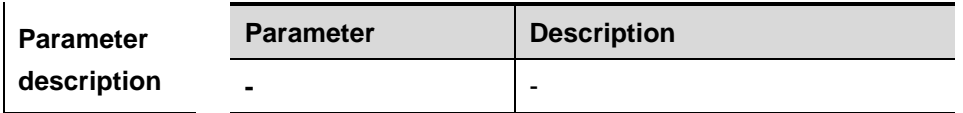

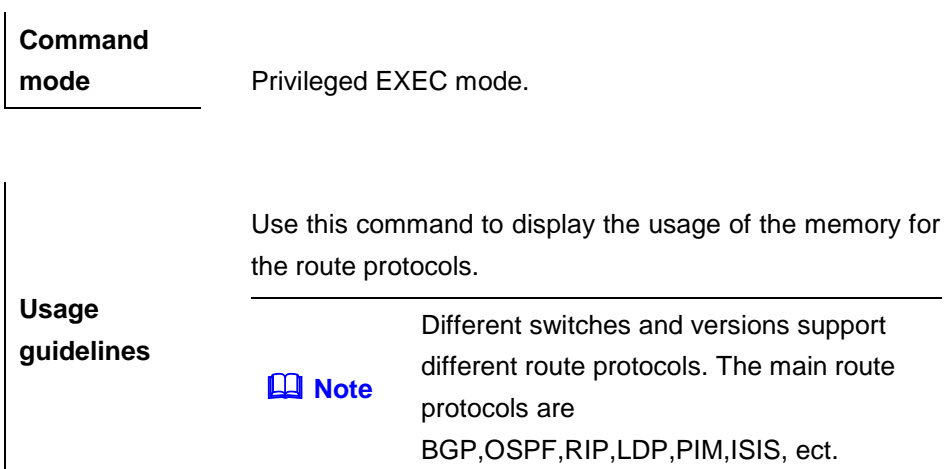

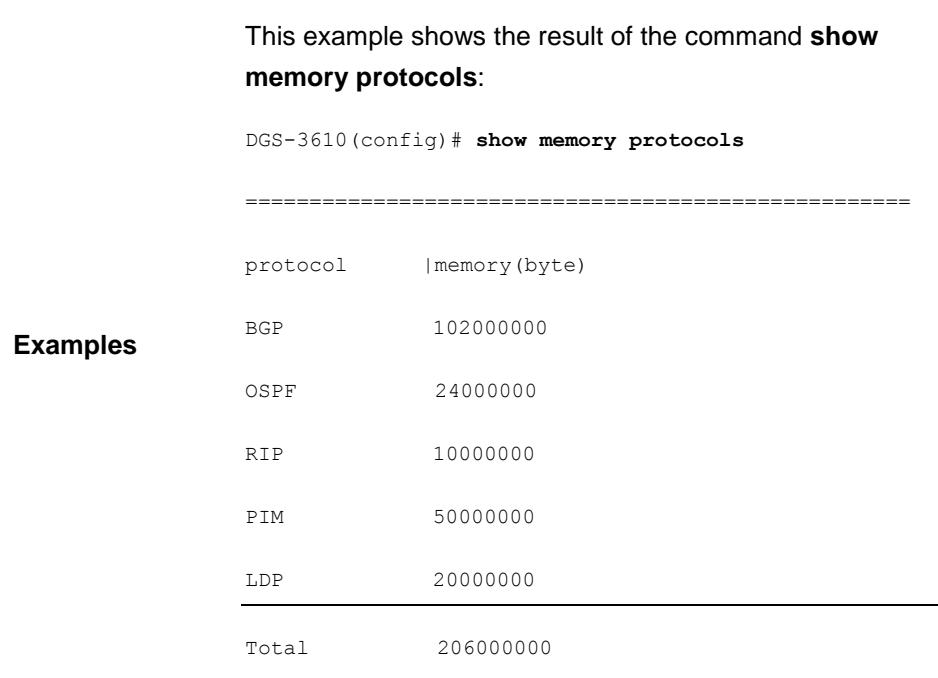

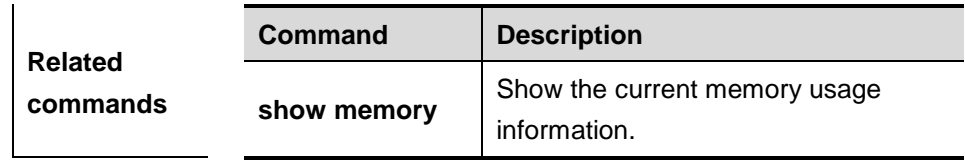

# **64 CPU-LOG Configuration Commands**

# **64.1 Related System Management commands**

The following commands are included:

- **show cpu**
- **cpu-log**

#### **64.1.1 show cpu**

Use this command to show the CPU utilization information.

**show cpu**

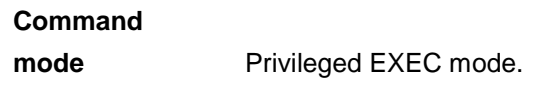

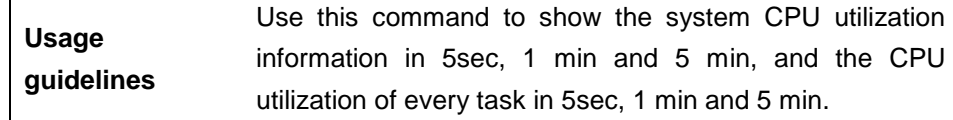

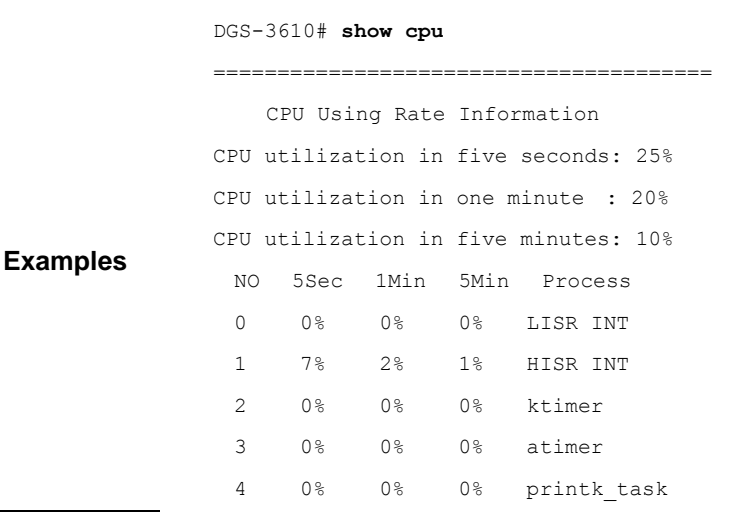

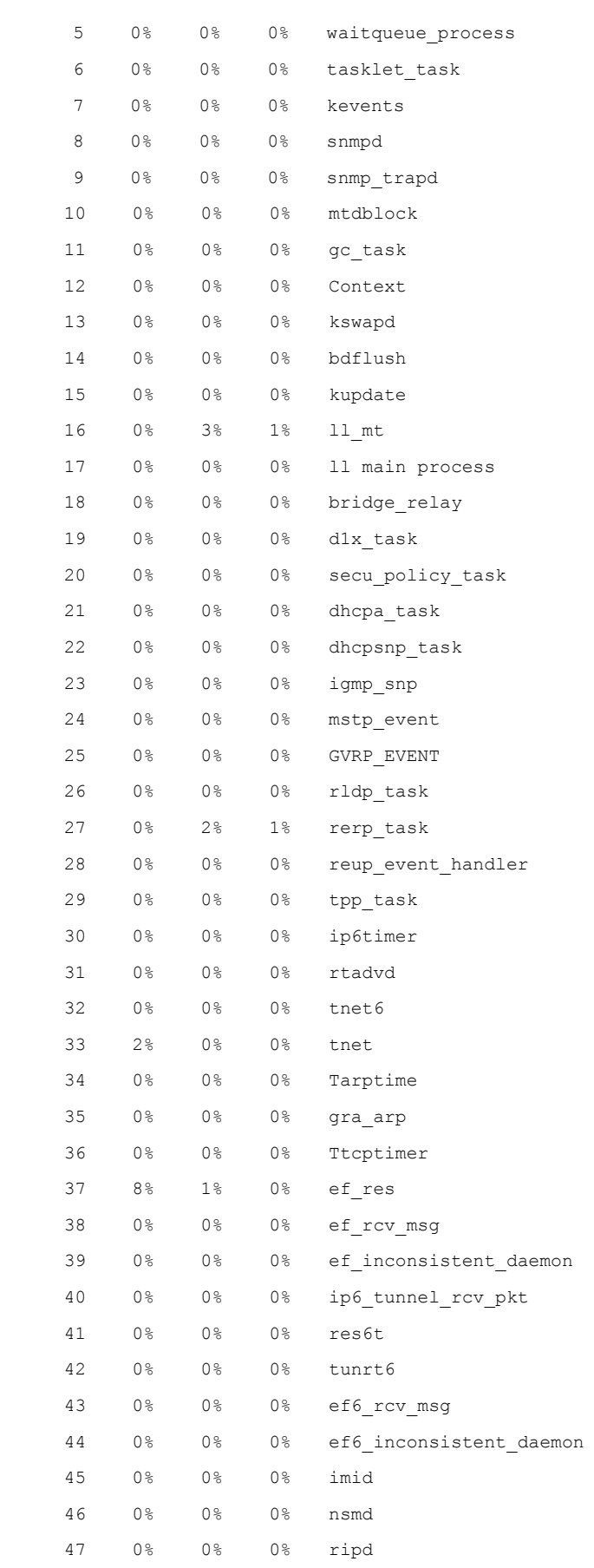

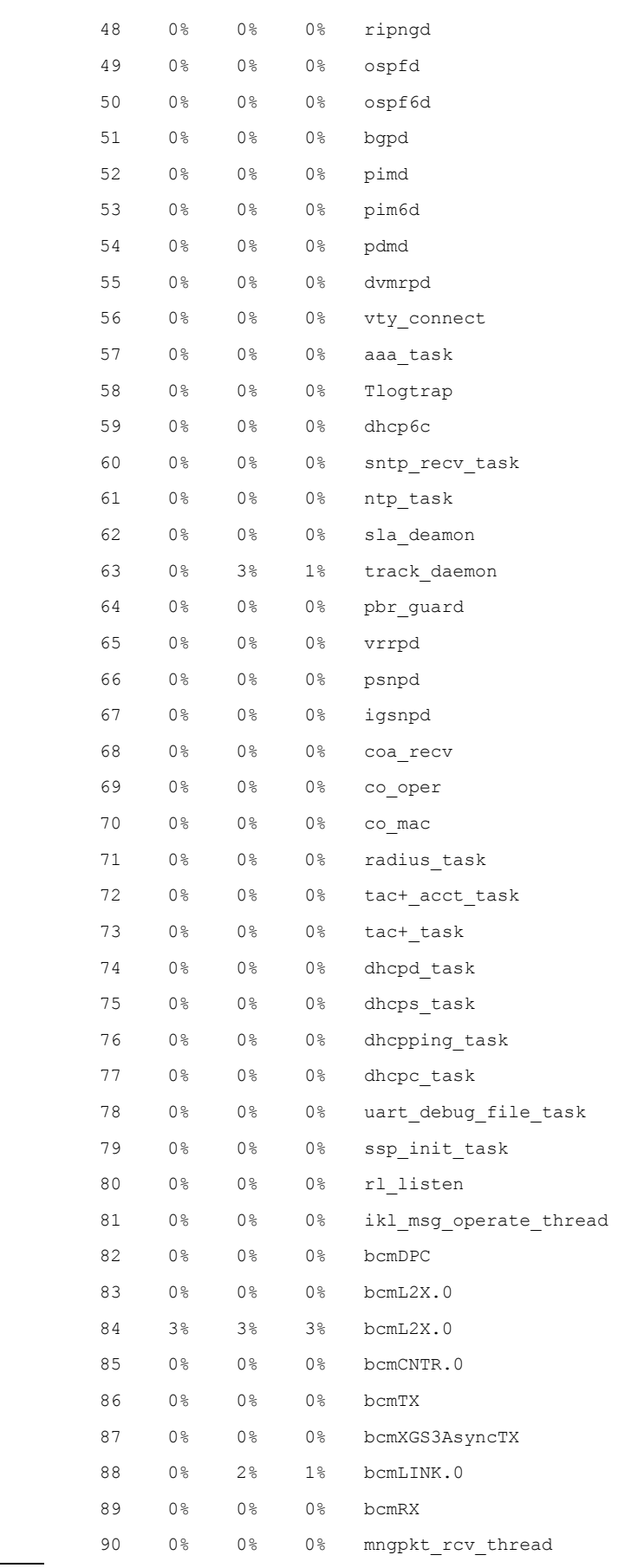

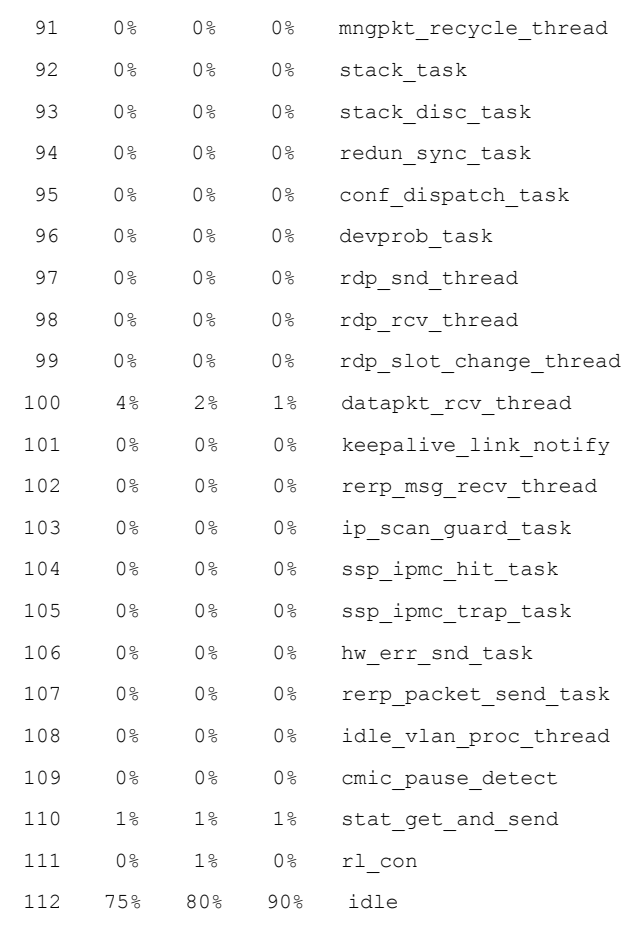

In the list above, the first 3 lines indicates the system CPU utilization in 5sec, 1min and 5min, including LISR, HISR and task. Then, it describes the detailed CPU utilization distribution:

- No: Sequence number
- 5Sec: CPU utilization of the tasks in 5sec.
- 1Min: CPU utilization of the tasks in 1min.
- **5Min: CPU utilization of the tasks in 5min.**

The first 2 lines in the list above indicate the CPU utilization of all LISRs and HISRs. From the 3<sup>rd</sup> line, it begins to refer to the CPU utilization of the tasks. The last line refers to the CPU utilization of the idle task, which is the same as the "System Idle Porcess" in the Windows. In the example above, CPU utilization of idle task within 5s is 75%, indicating that 75% CPU is idle.

# **64.1.2 cpu-log**

Use this command to configure the low and high threshold of the cpu log utilization limit manually.

**cpu-log** *log-limit low\_num high\_num*

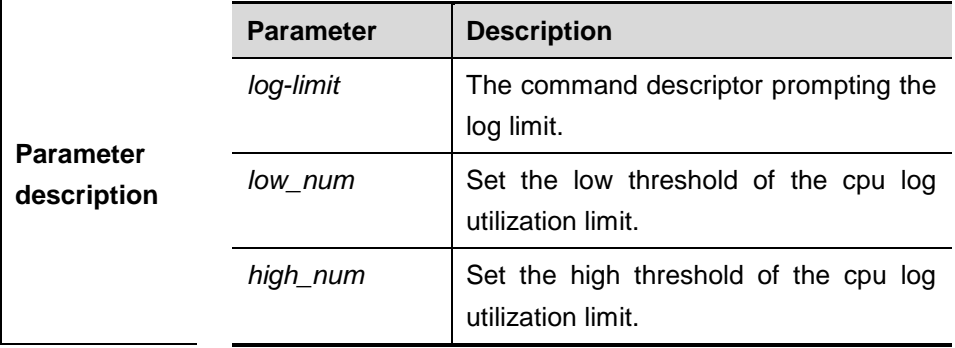

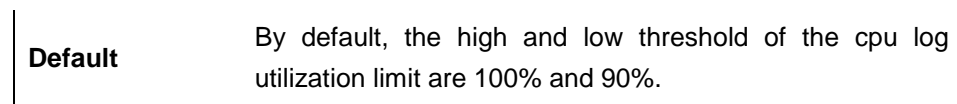

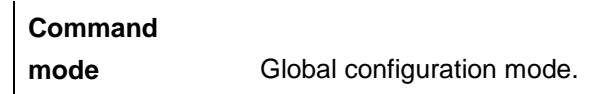

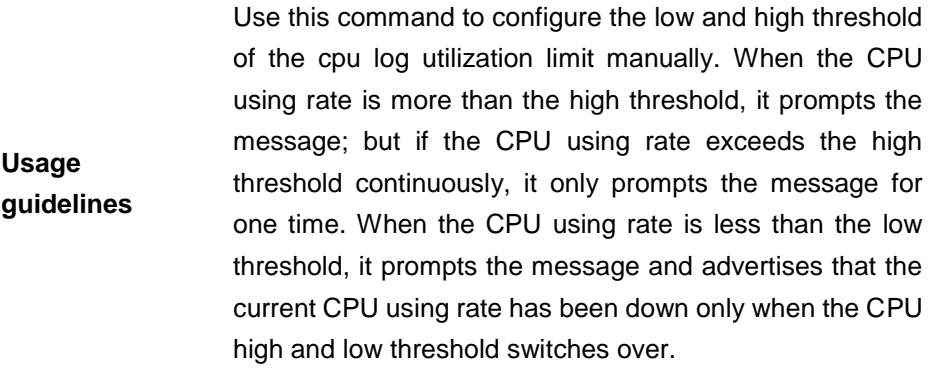

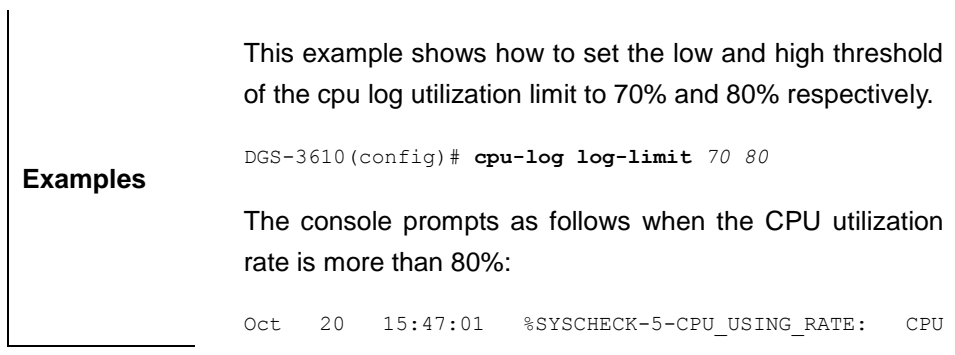

utilization in one minute : 95%, Using most cpu's task is ktimer : 94% The console prompts as follows when the CPU utilization rate is less than 70%: Oct 20 15:47:01 %SYSCHECK-5-CPU\_USING\_RATE: CPU utilization in one minute : 68% , Using most cpu's task is ktimer : 60% Oct 20 15:47:01 %SYSCHECK-5-CPU\_USING\_RATE: The CPU using rate has down!

# **65 Syslog Configuration Commands**

# **65.1 Related Configuration Commands**

# **65.1.1 logging on**

Use this command to record logs on different devices. The **no** form of this command disables the fucntion.

## **logging on**

**no logging on**

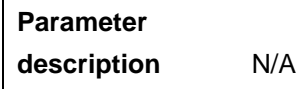

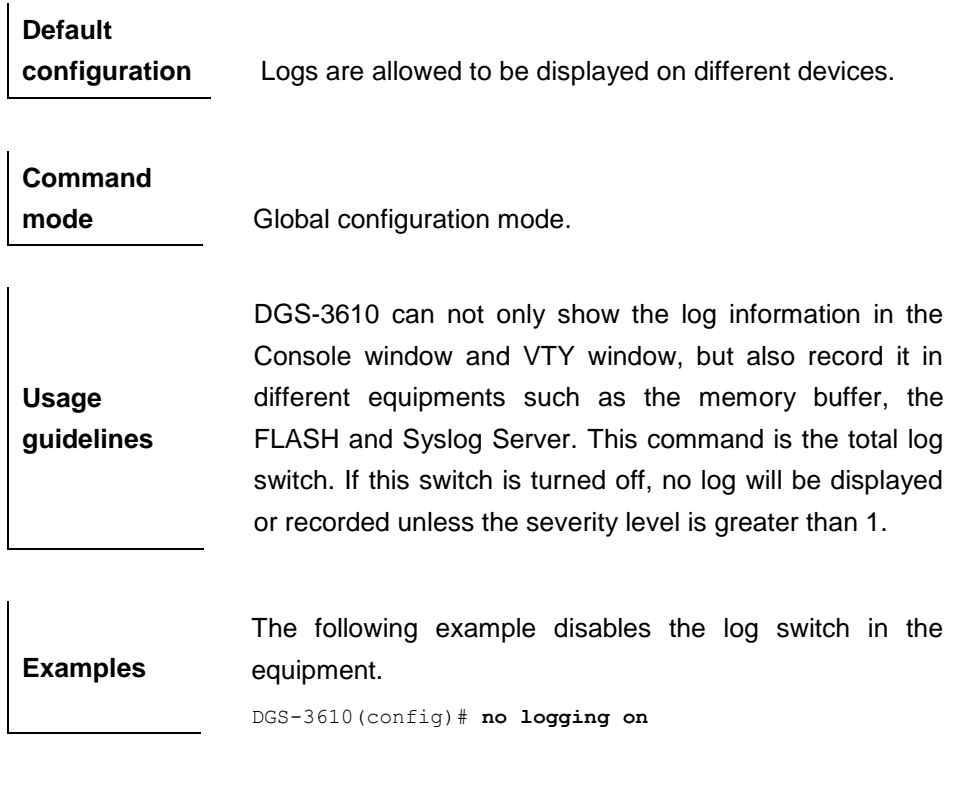

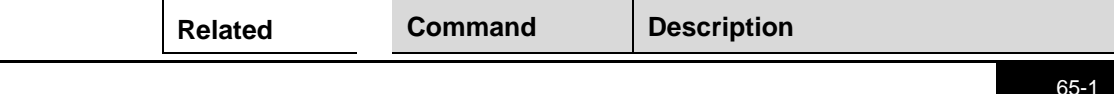

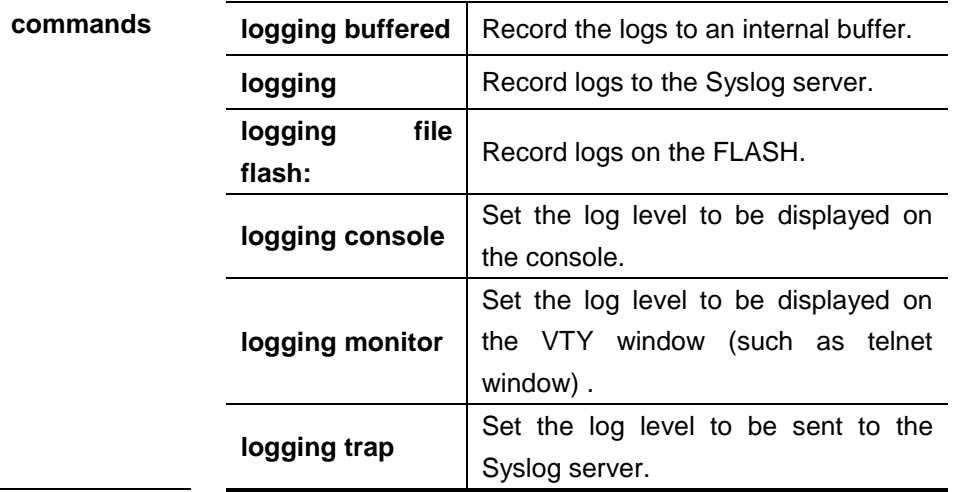

## **65.1.2 terminal monitor**

Use this command to show logs on the current VTY. The **no** form of this command is used to disable the function.

#### **terminal monitor**

#### **terminal no monitor**

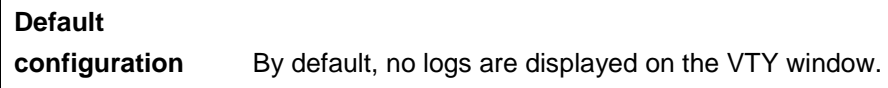

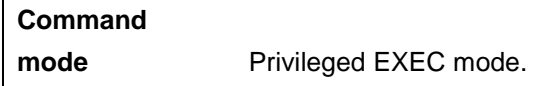

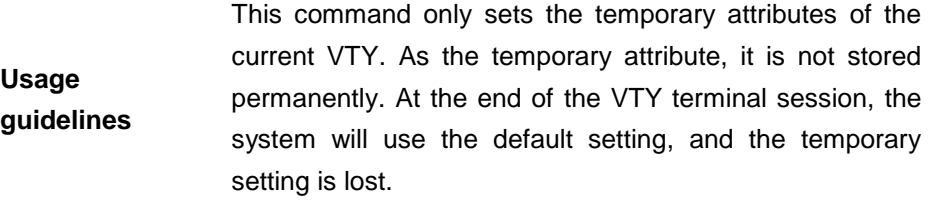

For easy management, the DGS-3610 allows the use the command on the console. The **no** form of the command executed on the console allows only the emergent log **Note** messages with severities 0 and 1.

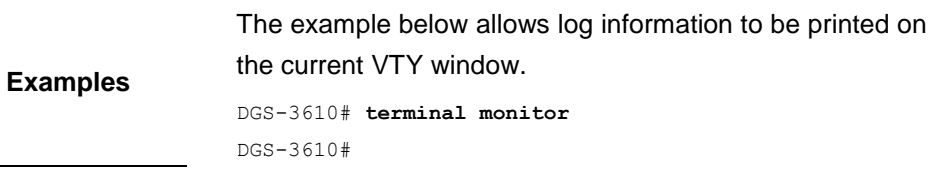

# **65.1.3 logging buffered**

Use this command to set the memory buffer parameters (log severity, buffer size) for logs. The **no** form of the command disables recording logs in memory buffer.

**logging buffered** [*buffer-size* | *level*]

#### **no logging buffered**

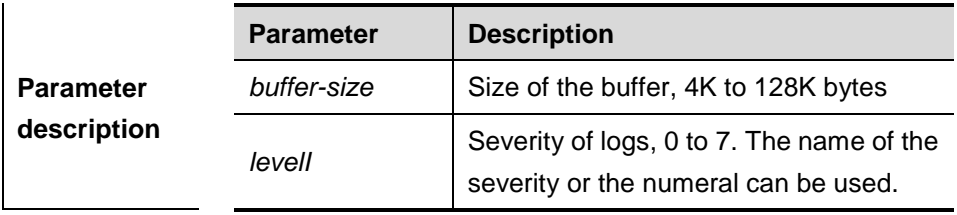

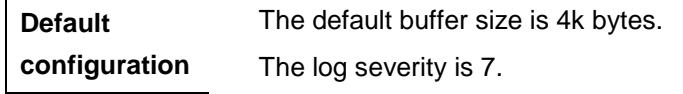

## **Command**

**mode** Global configuration mode.

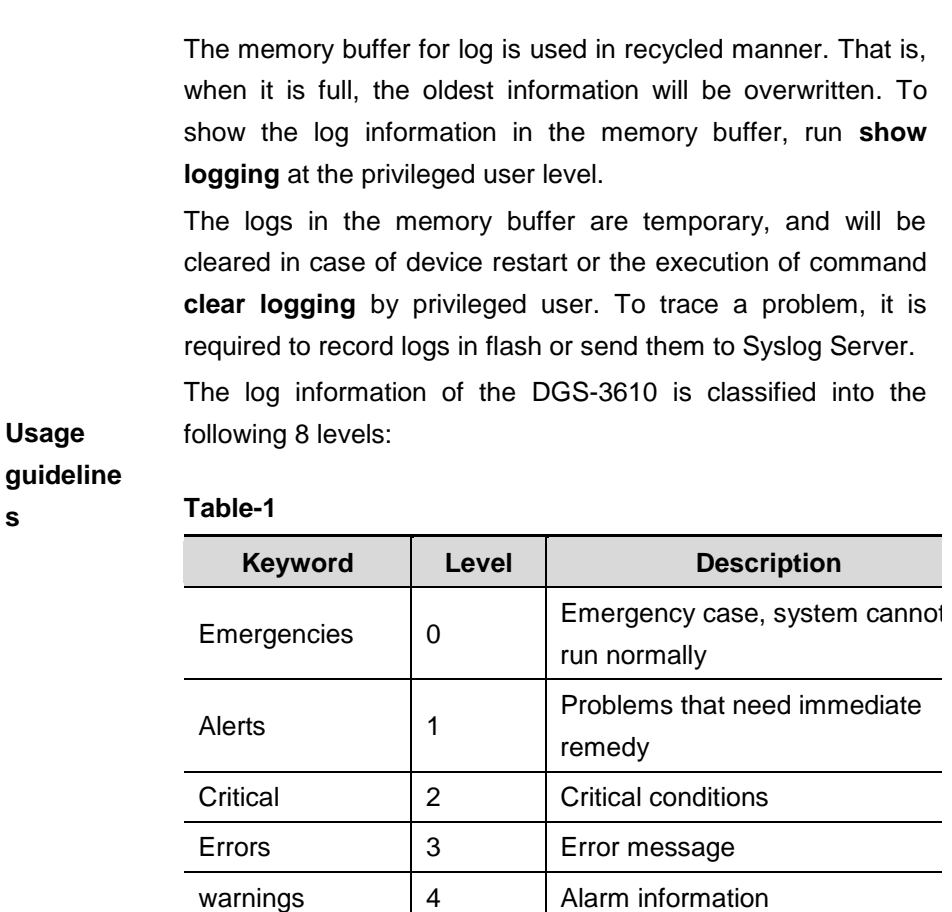

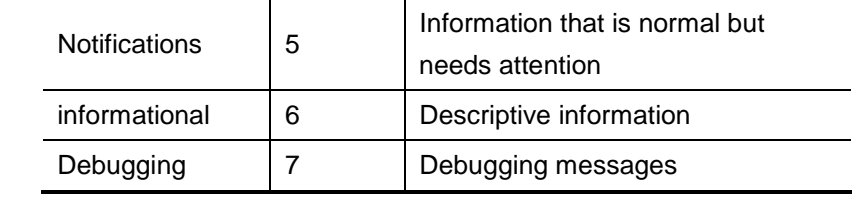

Lower value indicates higher level. That is, level 0 indicates the information of the highest level.

When the level of log information to be displayed on specified device, the log information is at or below the set level will not be displayed.

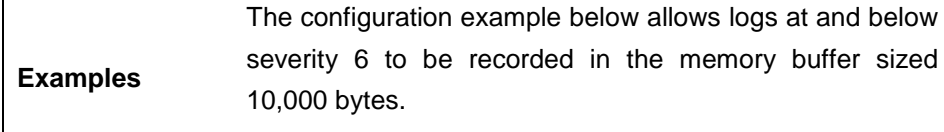

DGS-3610(config)# **logging buffered** *10000 6*

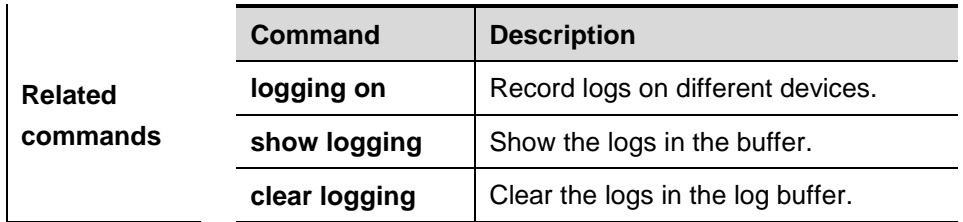

# **65.1.4 Logging server**

 $\overline{1}$ 

Use this command to record the logs in the specified Syslog Sever. The **no** form of the command disables the function.

**logging server** {*ip-address* [**vrf** *vrf-name*] | **ipv6** *ipv6-address*}

**no logging server** {*ip-address* [**vrf** *vrf-name*] | **ipv6** *ipv6-address*}

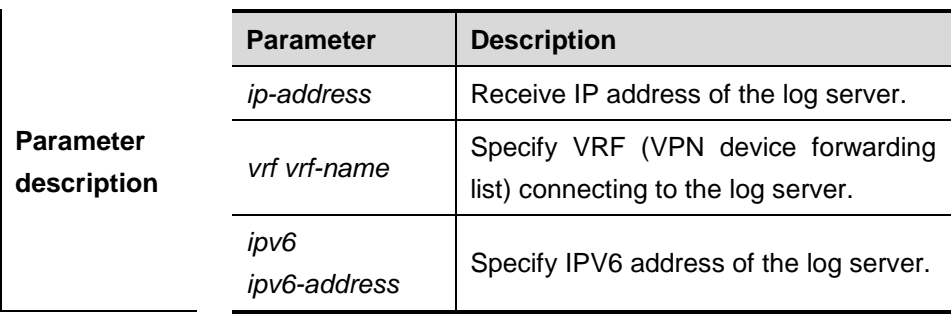

# **Default configuration** By default, it does not send the logs to any syslog server.

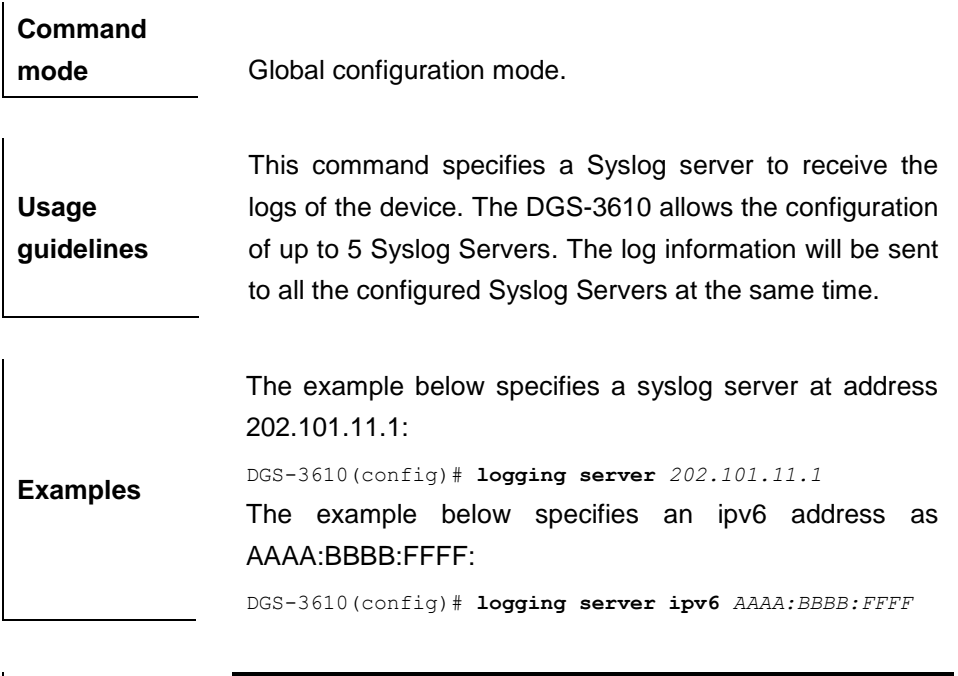

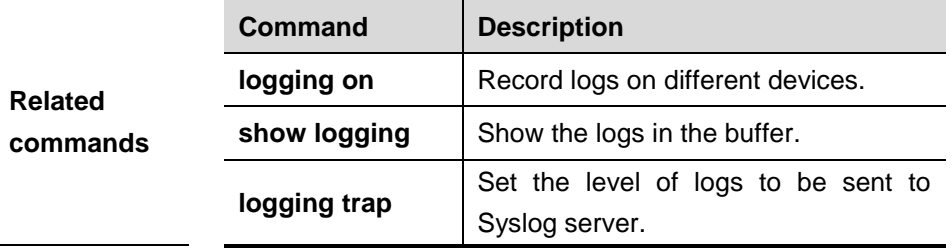

# **65.1.5 logging file flash**

Use this command to record logs in the flash. The **no** format of the command disables the function.

**logging file flash:***filename* [*max-file-size*] [*level*]

## **no logging file**

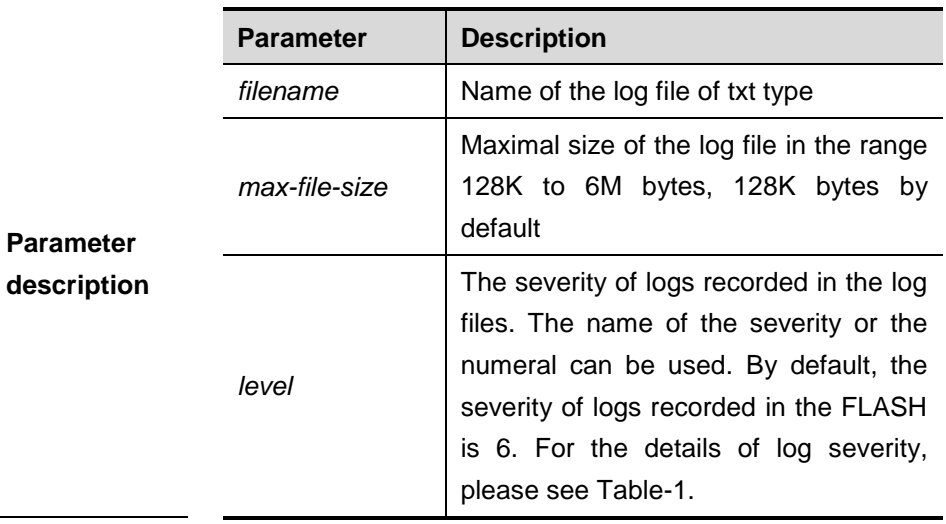

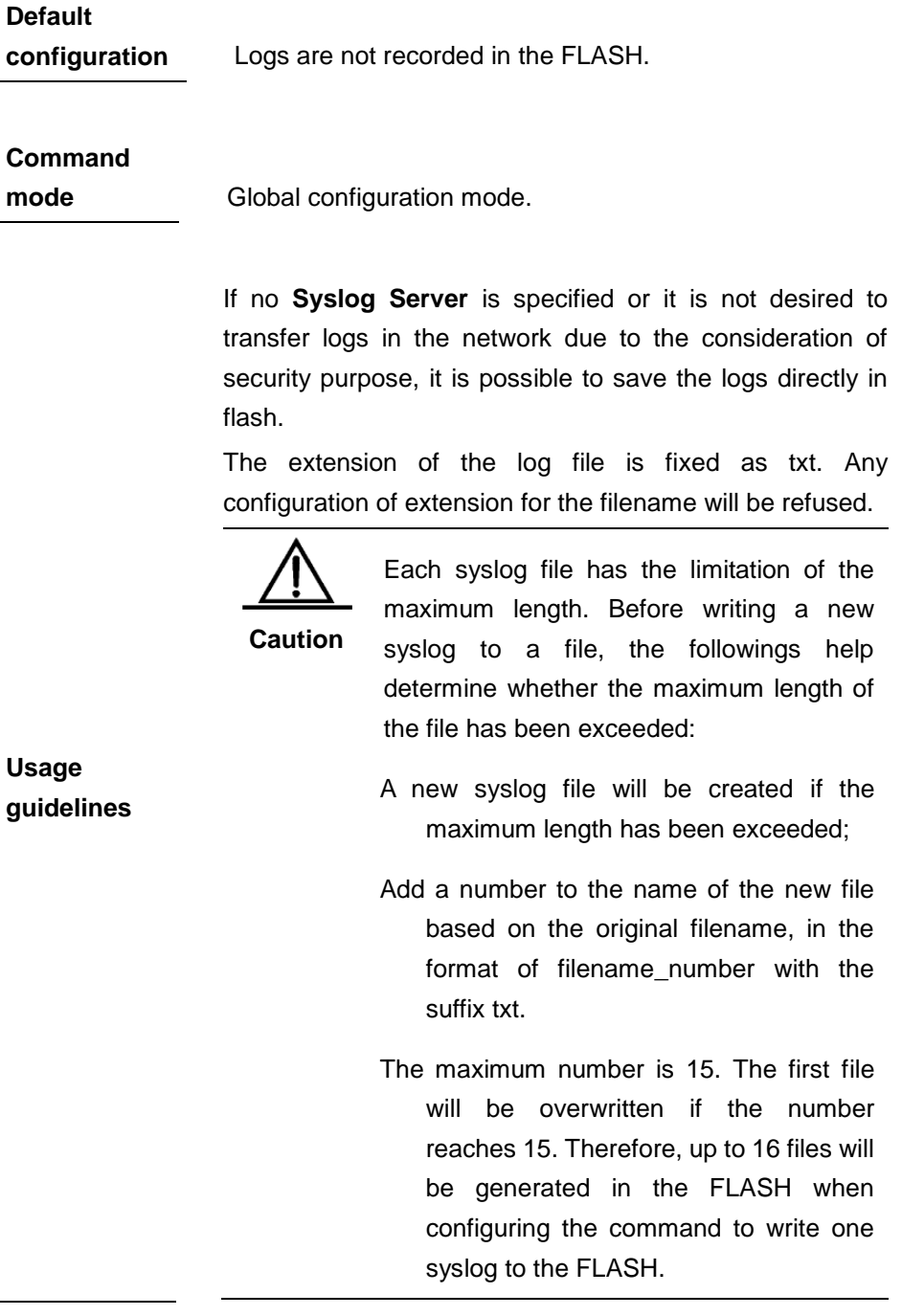

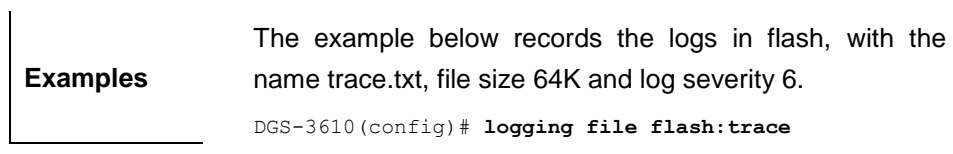

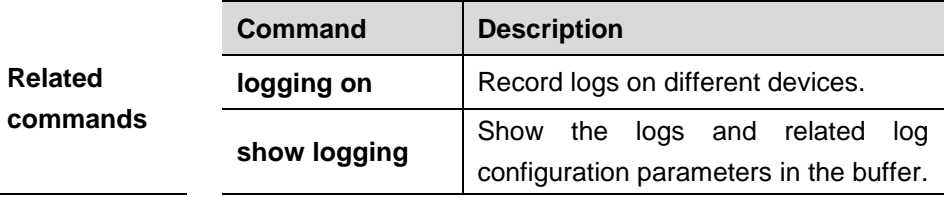

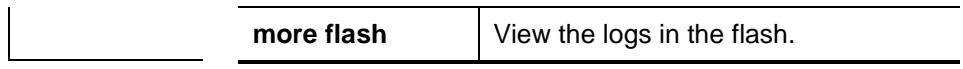

# **65.1.6 logging console**

Use this command to set the severity of logs that are allowed to be displayed on the console. The **no** format of the command restores it to the default value.

**logging console** *level*

#### **no logging console**

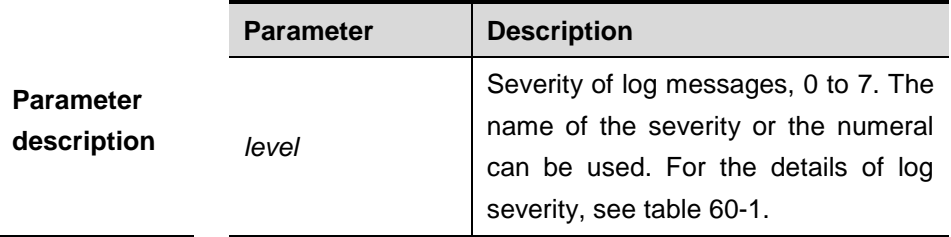

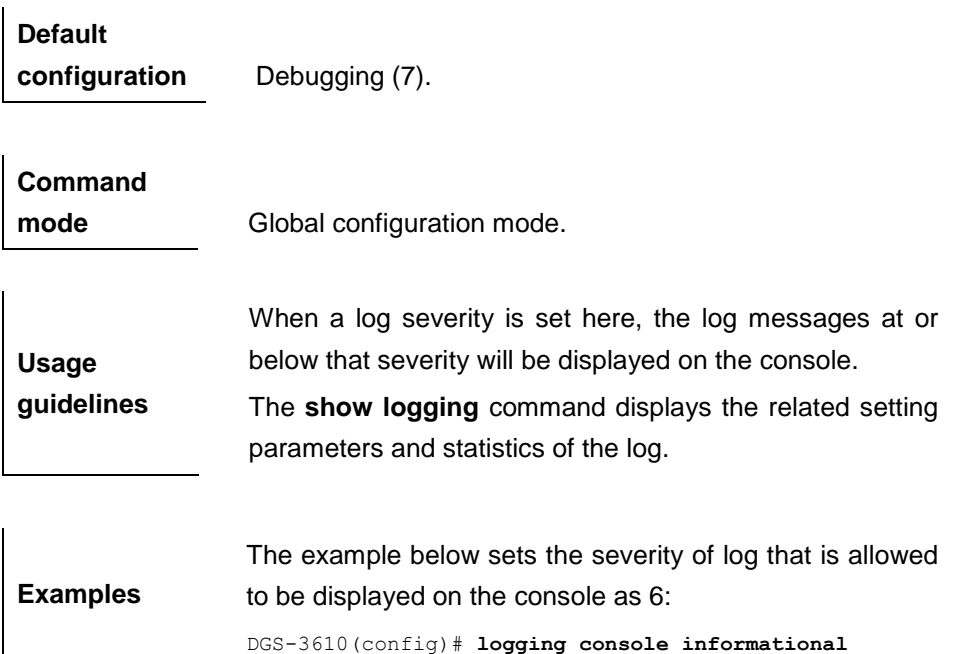

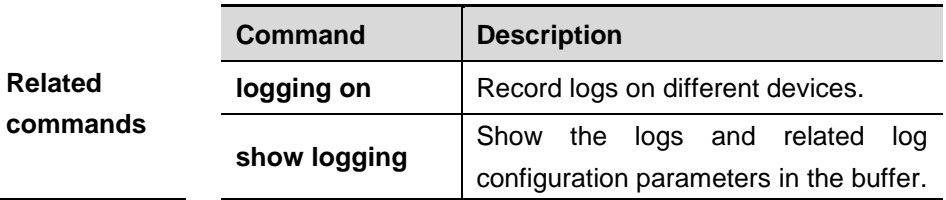

# **65.1.7 logging monitor**

Use this command to set the severity of logs that are allowed to be displayed on the VTY window (telnet window, SSH window, etc.). The **no** format of the command restores it to the default value.

#### **logging monitor** *level*

#### **no logging monitor**

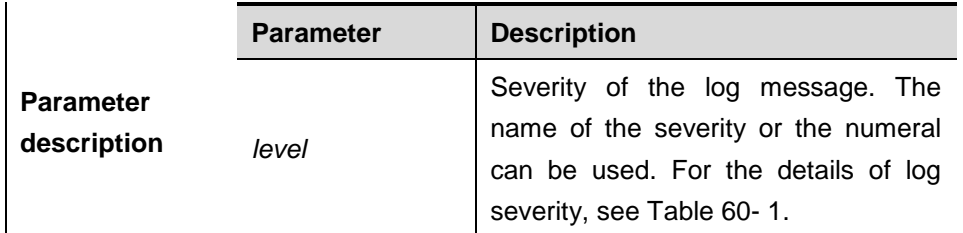

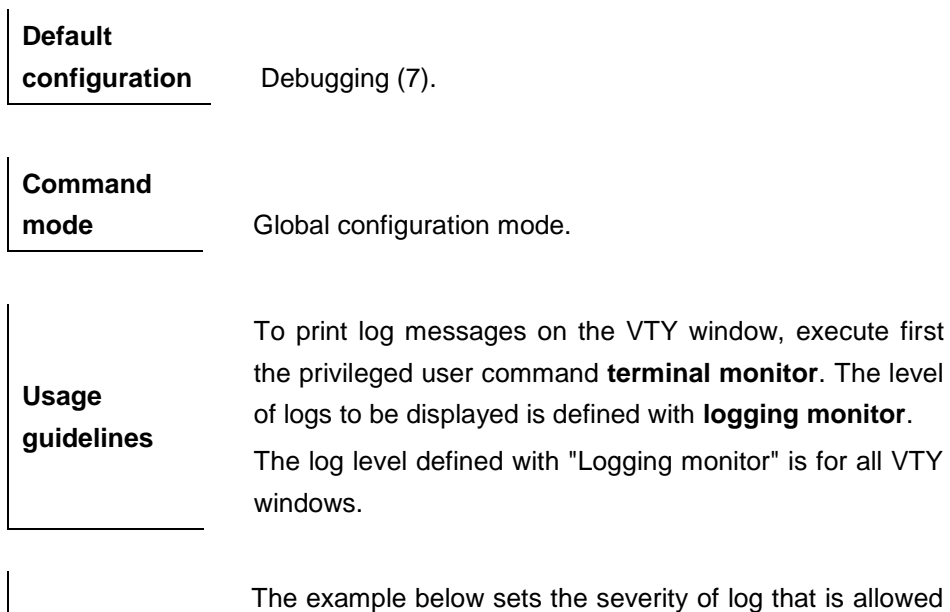

**Examples** to be printed on the VTY window as 6: DGS-3610(config)# **logging monitor informational**

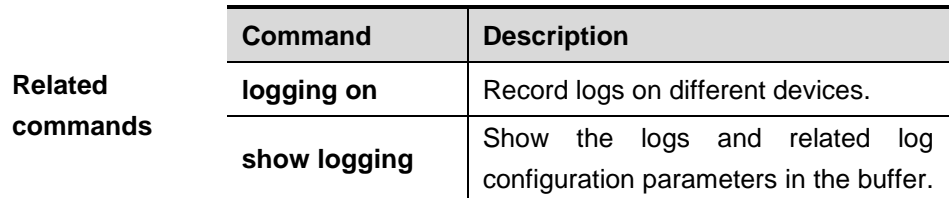

# **65.1.8 logging trap**

Use this command to set the severity of logs that are allowed to be sent to the syslog server. The **no** format of the command restores it to the default value.

#### **logging trap** *level*

#### **no logging trap**

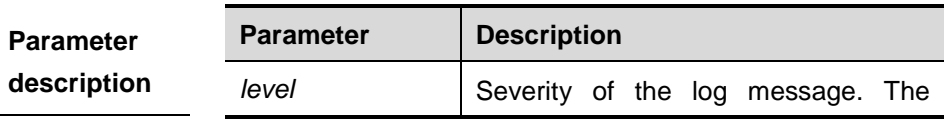

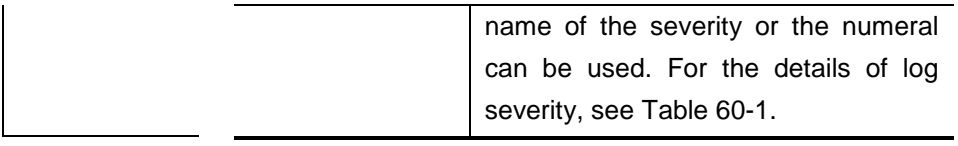

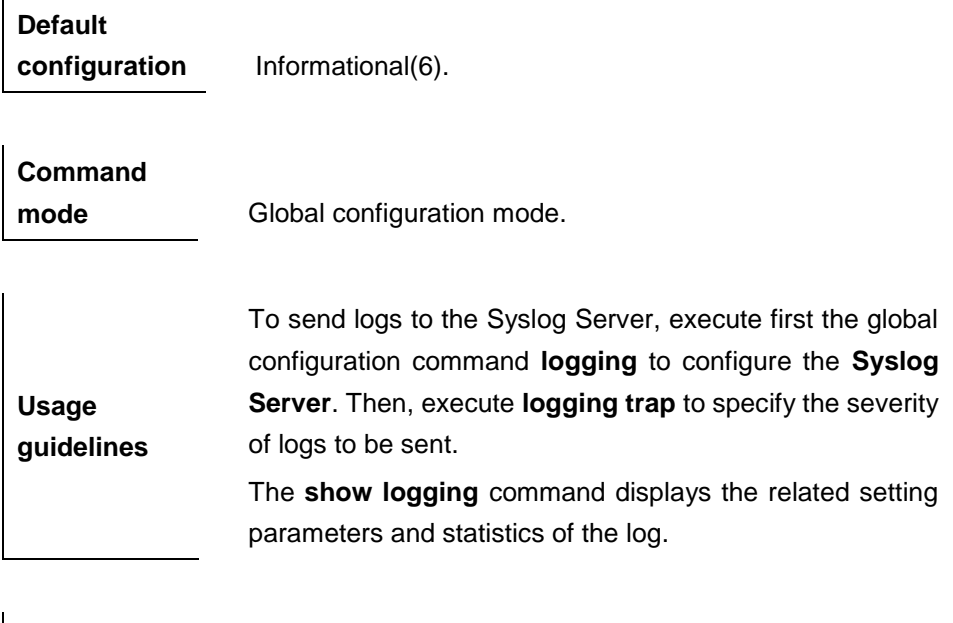

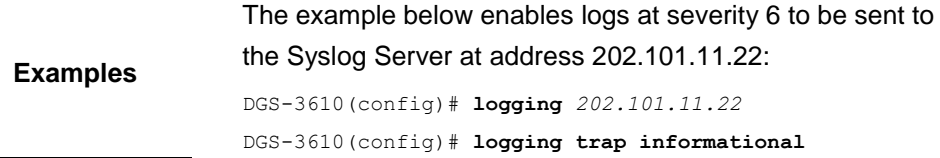

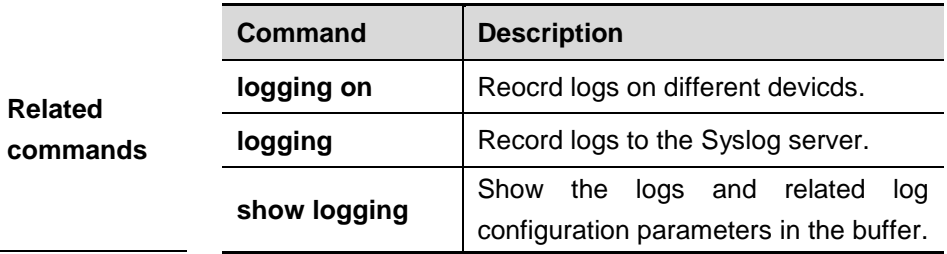

# **65.1.9 logging source interface**

Use this command to configure the source interface of logs. The **no** format of the command restores it to the default value.

**logging source interface** *interface-type interface-number*

# **no logging source interface**

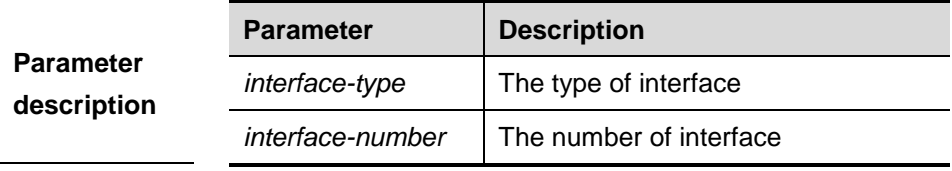

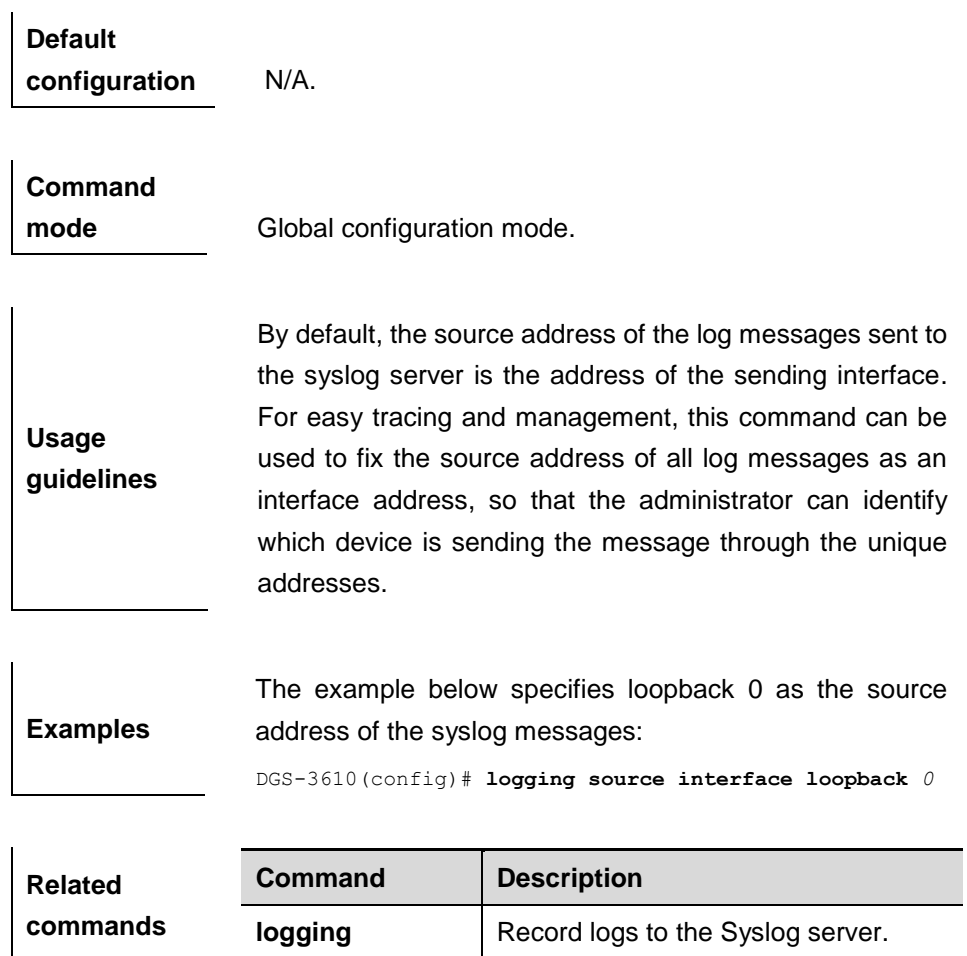

# **65.1.10 logging source ip| ipv6**

Use this command to configure the source IP address of logs. The **no** format of the command restores it to the default value.

**logging source** {**ip** *ip-address* **| ipv6** *ipv6-address*}

**no logging source** {**ip | ipv6**}

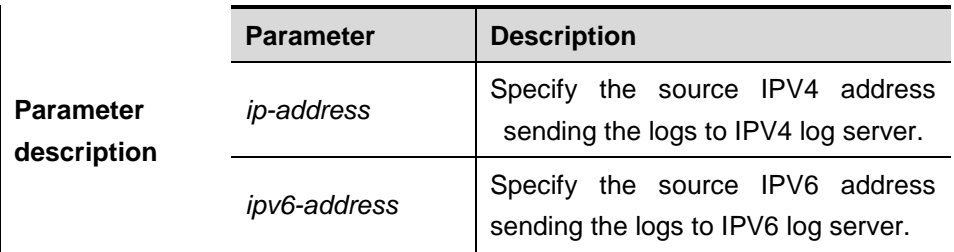

**Default** 

**configuration** N/A.

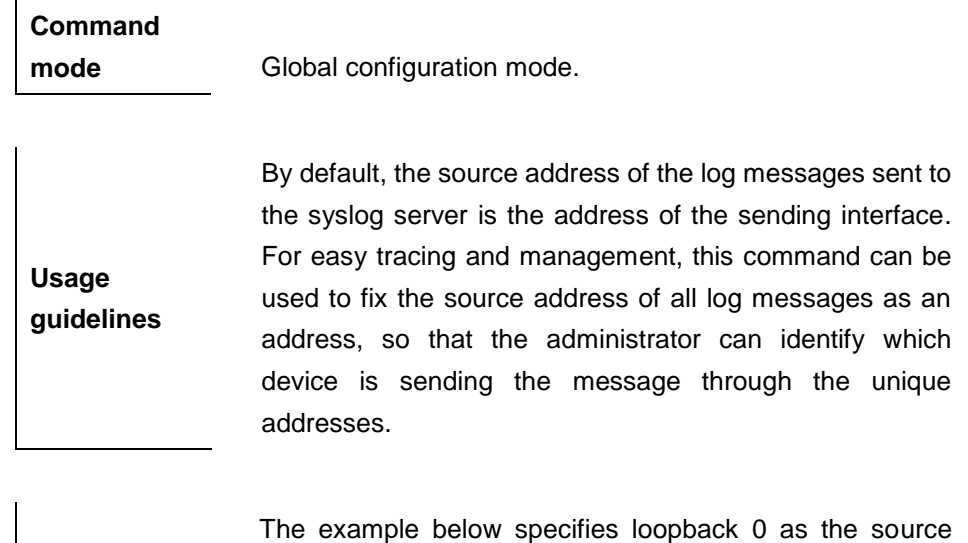

**Examples** address of the syslog messages:

DGS-3610(config)# **logging source ip** *192.168.1.1*

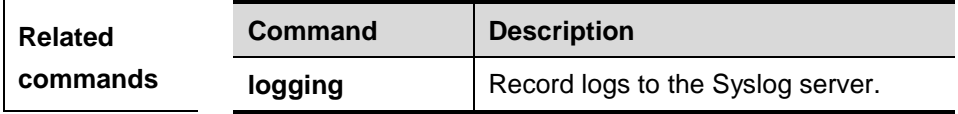

# **65.1.11 logging facility**

Use this command to configure the log device. The **no** format of the command restores it to the default device value (23).

## **logging facility** *facility-type*

#### **no logging facility**

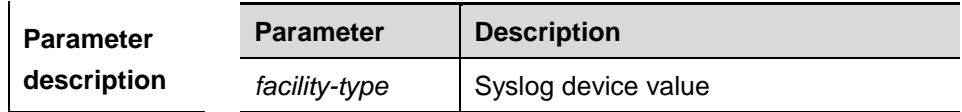

**Default configuration** Local7(23).

**Command mode** Global configuration mode.

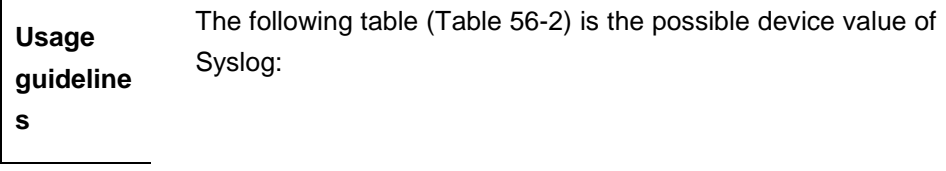

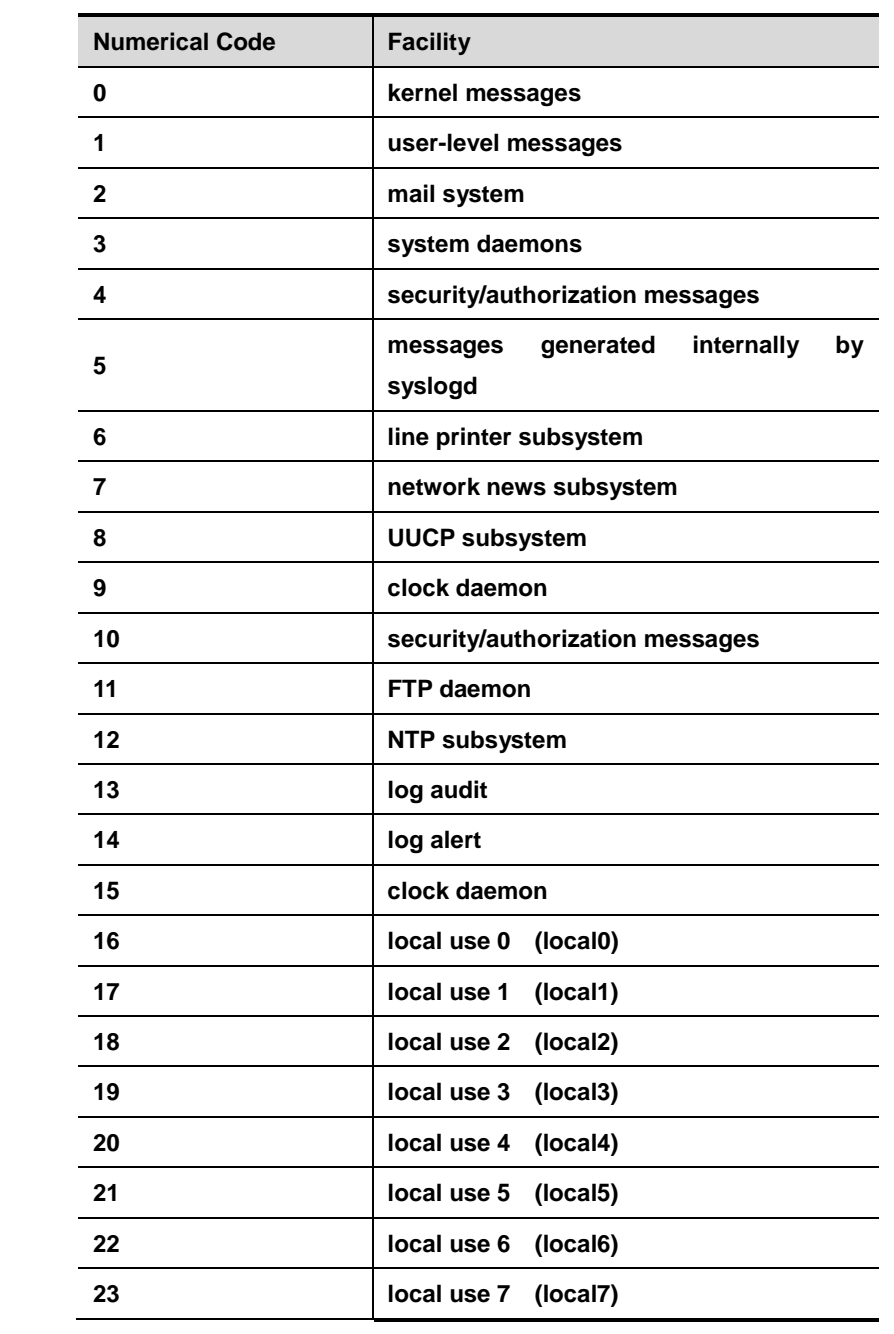

The default device value of DGS-3610 is 23 (local 7).

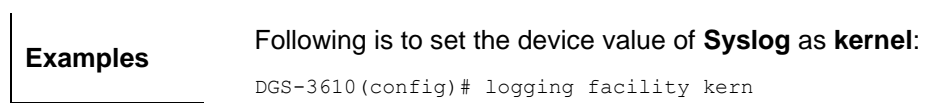

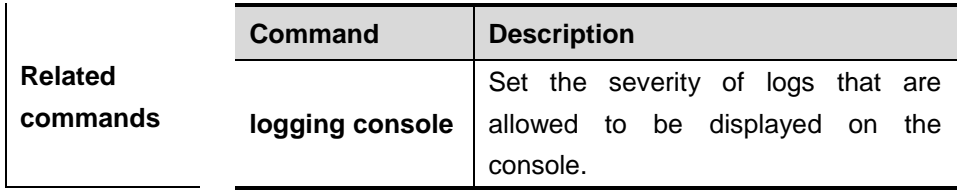

## **65.1.12 logging count**

Use this command to enable the log statistics function. The **no** format of the command deletes the log statistics and disables the statistics function.

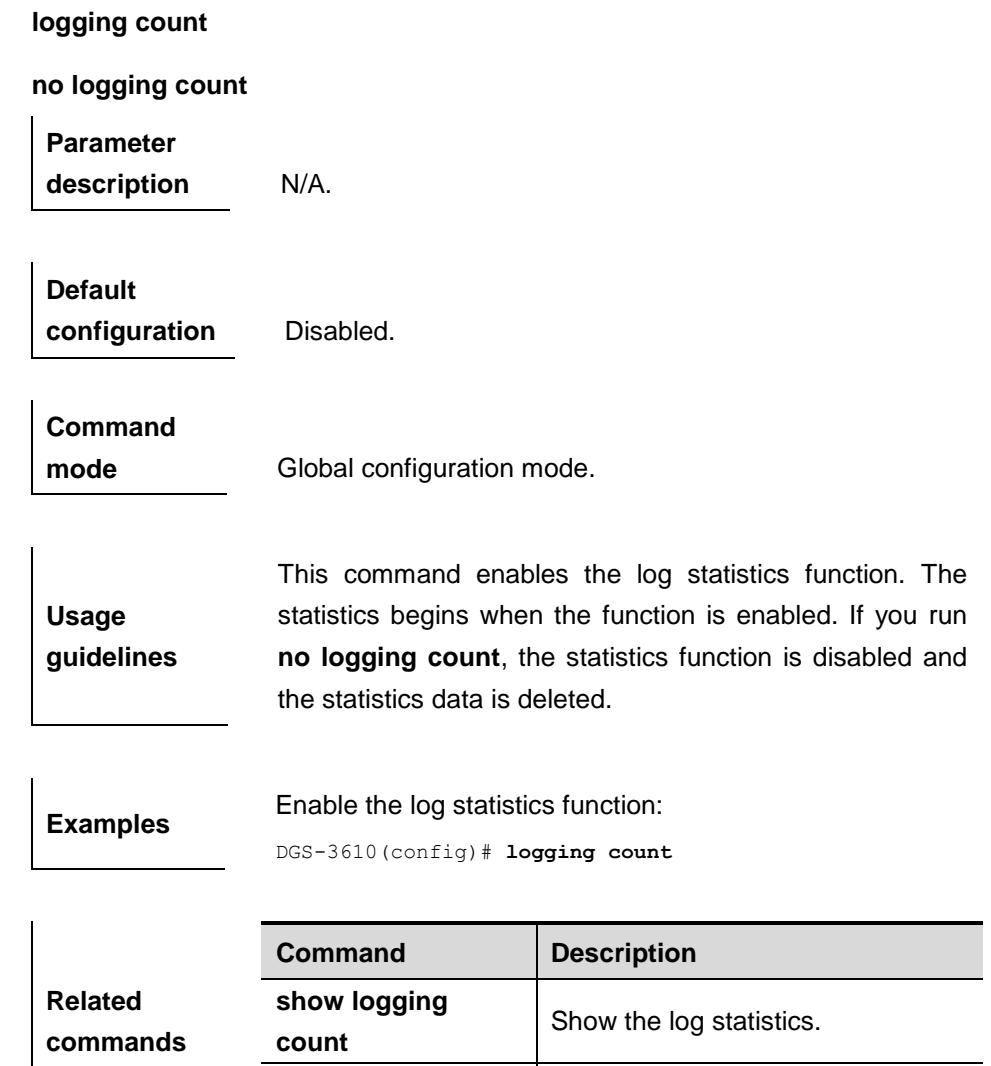

#### **65.1.13 logging rate-limit**

Use this command to enable log rate limit function to limit the output logs in a second in the global configuration mode. The **no** form of this command disables log rate limit function.

**show logging** | Show the logs in the buffer.

**logging rate-limit** {*number* | *all number* | *console* {*number* | **all** *number*}} [*except severity*]

#### **no logging rate-limit**

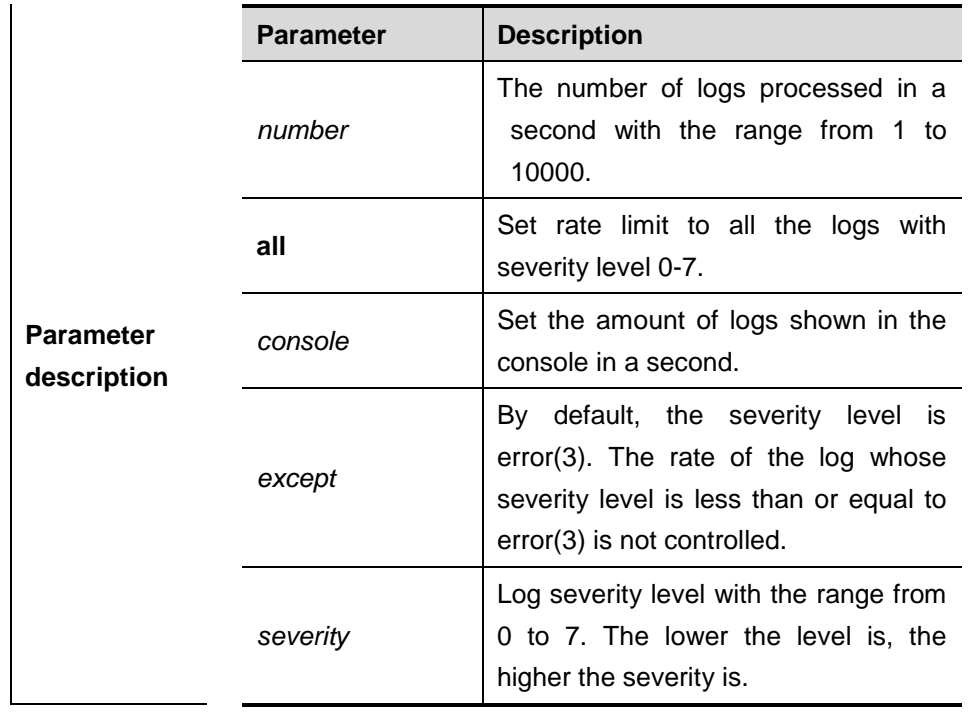

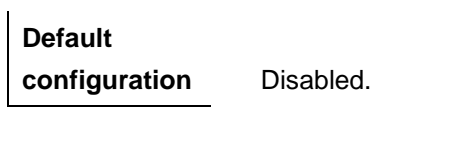

**Command** 

**mode** Global configuration mode.

**Usage guidelines** Use this command to control the syslog outpt to prevent the massive log output.

**Examples** The example below sets the number of the logs (including debug) processed in a second as 10. However, the logs with warning or higher severity level are not controlled:

> DGS-3610(config)#logging rate-limit all *10* except warnings

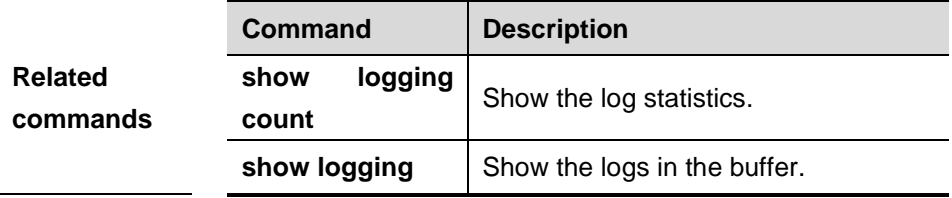

#### **65.1.14 logging synchronous**

Use this command to enable synchronization function of user input and log output in the line configuration mode to prevent the user from interrupting when keying in the characters. The **no** form of this command disables this function.

#### **logging synchronous**

#### **no logging synchronous**

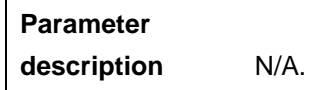

**Default configuration** Disabled.

**Command mode** Line configuration mode.

**Usage guidelines** This command enables synchronization function of user input and log output, preventing the user from interrupting when keying in the characters.

> DGS-3610(config)# DGS-3610(config)#**line console** *0* DGS-3610(config-line)#logging synchronous

Print UP-DOWN logs on the port when keying in the command, the input command will be output again:

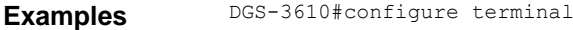

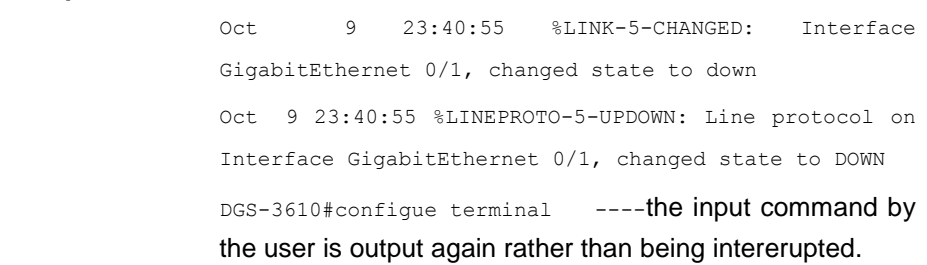

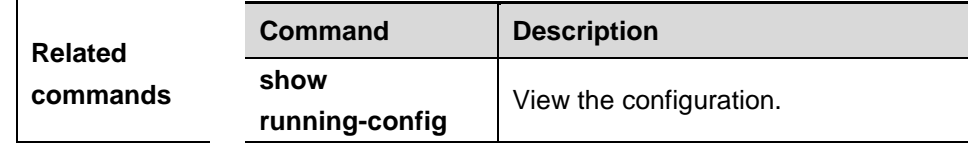

#### **65.1.15 service sequence-numbers**

 $\mathbf{r}$ 

Use this command to attach sequential numbers into the logs. The **no** format of the command removes the sequential numbers in the logs.

#### **service sequence-numbers**

#### **no service sequence-numbers**

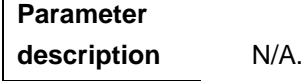

**Default configuration** N/A.

**Command** 

**mode** Global configuration mode.

**Usage guidelines** In addition to the timestamp, it is possible to add sequential numbers to the logs, numbering from 1. Then, it is clearly known whether the logs are lost or not and their sequence.

**Examples** The example below adds sequential numbers to the logs. DGS-3610(config)# **service sequence-numbers**

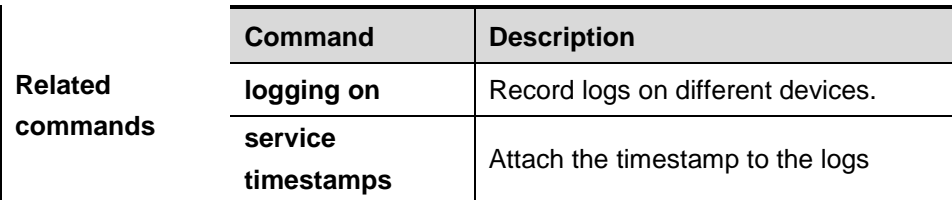

#### **65.1.16 service timestamps**

Use this command to attach timestamp into logs. The **no** format of the command removes the timestamp from the logs.

**service timestamps** *message-type* [*uptime | datetime | msec | year*]

**no service timestamps** *message-type*

**default service timestamps** *message-type*

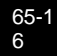

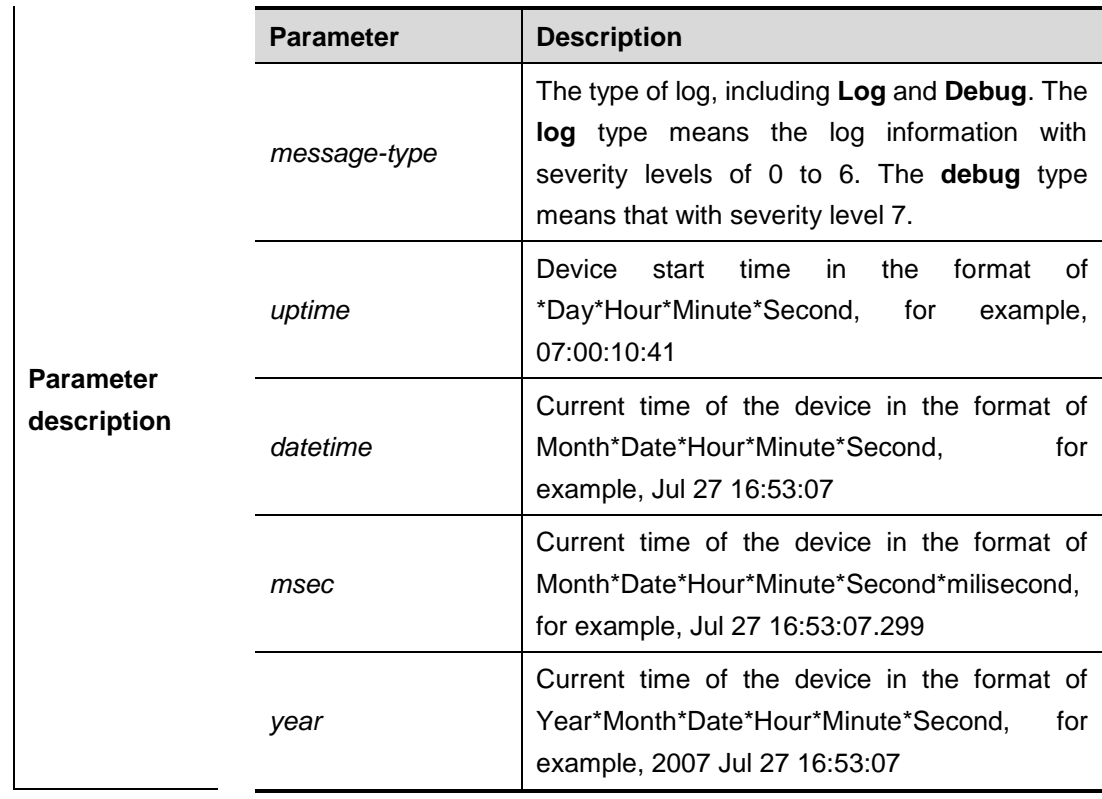

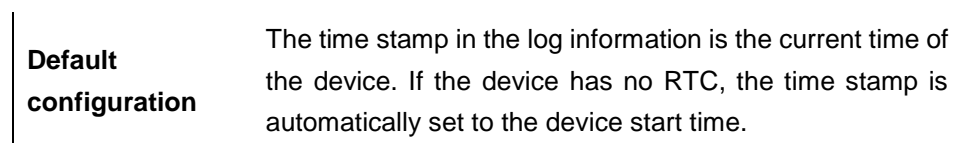

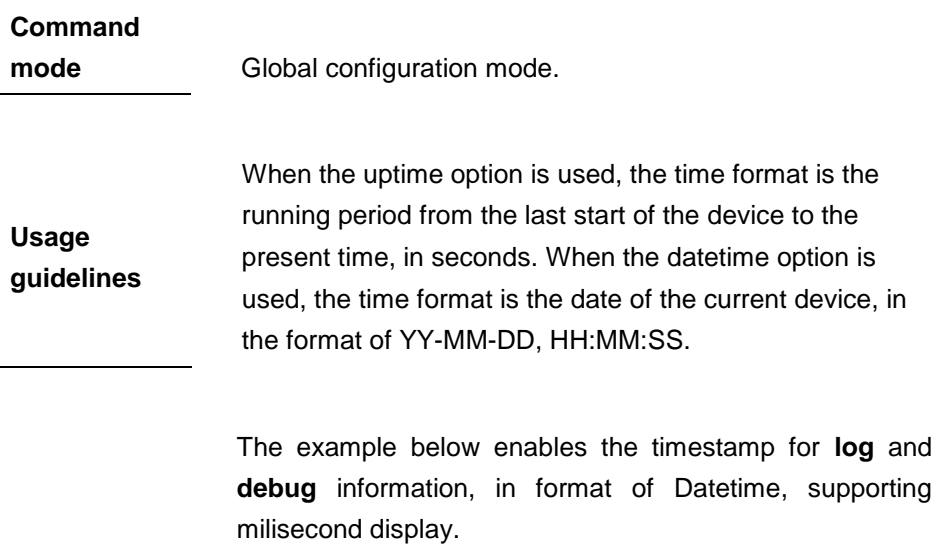

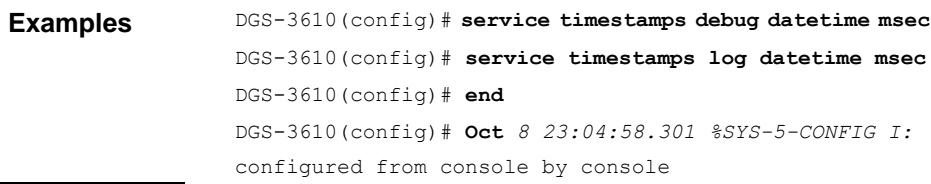

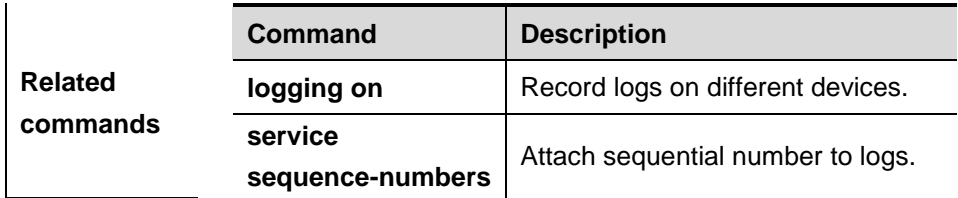

# **65.1.17 service sysname**

Use this command to attach system name to logs. The **no** format of the command removes the system name from the logs.

#### **service sysname**

**no service sysname**

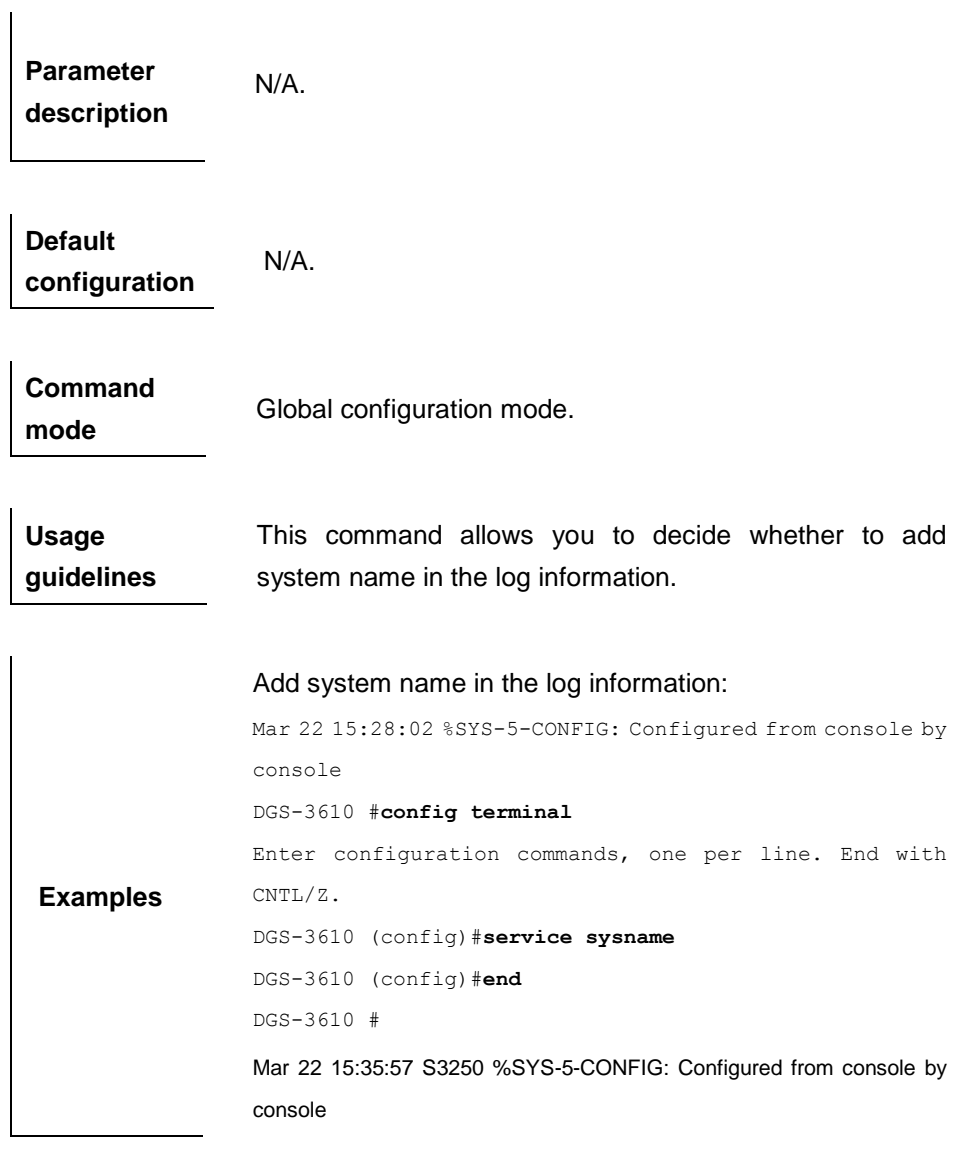

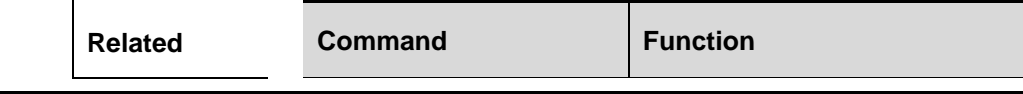

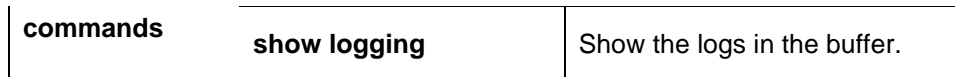

# **65.1.18 more flash**

l.

Use this command to show the contents of the logs stored in the FLASH.

**more flash**:*filename*

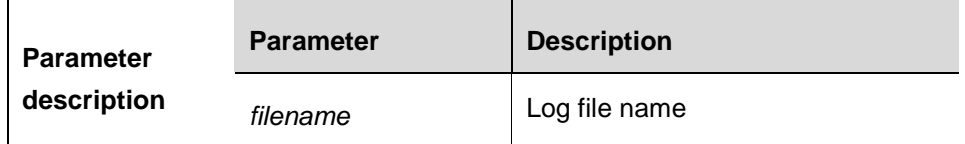

**Command mode**

Privileged EXEC mode.

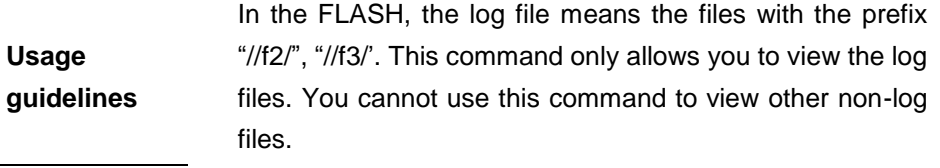

The following example shows the results of the log files in the FLASH as you can see:

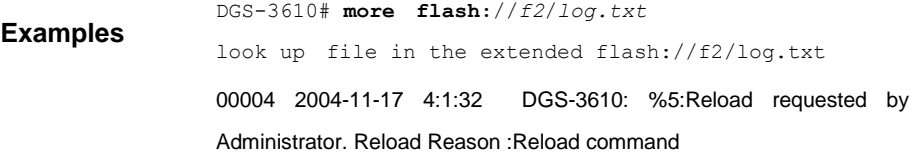

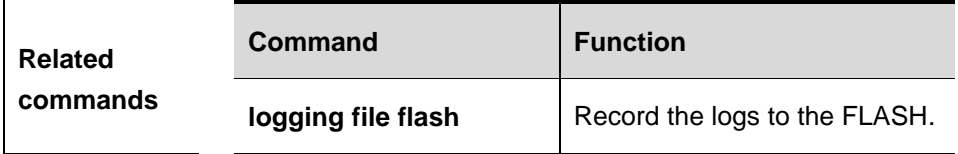

# **65.1.19 clear logging**

Use this command to clear the logs from the buffer.

**clear logging**

**Command mode** Privileged EXEC mode.

**Usage guidelines** This command clears the log packets from the memory buffer. You cannot clear the statistics of the log packets.

**Examples** The following example clears the log packets from the memory buffer.

DGS-3610# **clear logging**

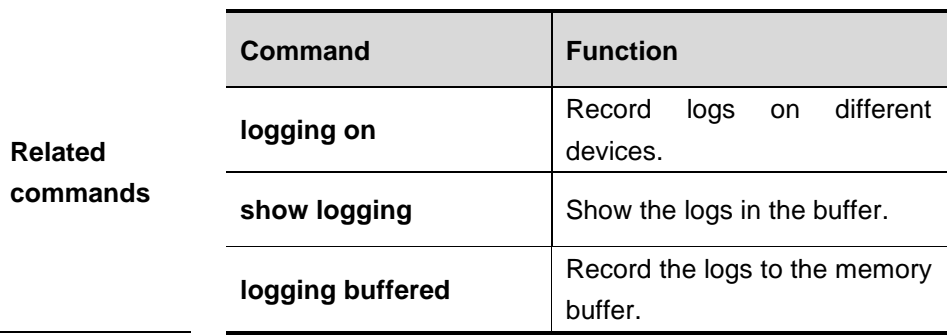

# **65.2 Showing Related Command**

# **65.2.1 show logging**

Use this command to show the logs in the buffer.

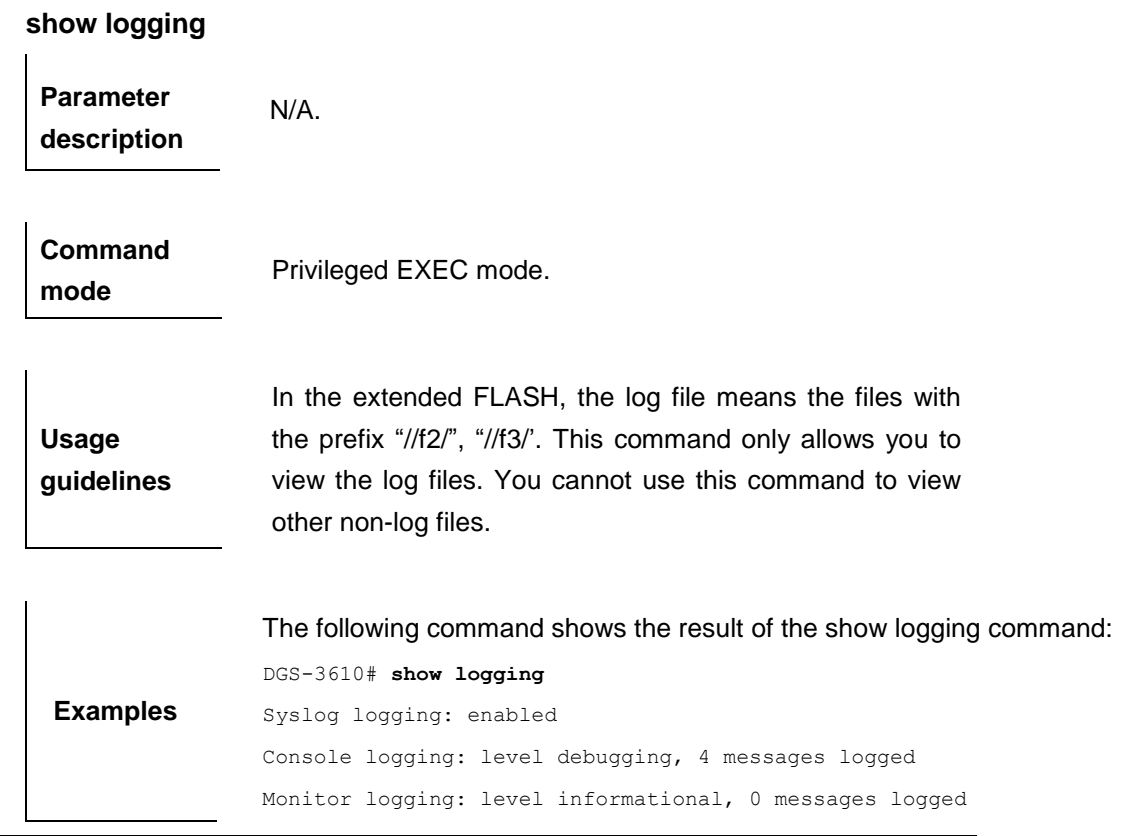
```
Buffer logging: level debugging, 6 messages logged
Timestamp debug messages: datetime
Timestamp log messages: disabled
Sequence log messages: enable
Trap logging: level debugging, 2 message lines logged,0 reserved,0 fail 
logging to 202.101.11.22 
logging to 192.168.200.112 
Log Buffer (Total 4096 Bytes) : have written 680 
00001 2004-11-17 10:20:59 DGS-3610: %7:%LINK CHANGED: Interface 
FastEthernet 0/0, changed state to up
00002 2004-11-17 10:20:59 DGS-3610: %7:%LINE PROTOCOL CHANGE: Interface 
FastEthernet 0/0, changed state to UP
00003 2004-11-17 10:57:18 DGS-3610: %7:%LINK CHANGED: Interface 
FastEthernet 0/1, changed state to administratively down
00004 2004-11-17 10:57:21 DGS-3610: %7:%LINK CHANGED: Interface 
FastEthernet 0/1, changed state to down
00005 2004-11-17 10:57:41 DGS-3610: %7:%LINK CHANGED: Interface 
FastEthernet 0/1, changed state to administratively down
00006 2004-11-17 10:57:43 DGS-3610: %7:%LINK CHANGED: Interface 
FastEthernet 0/1, changed state to down
```
The log messages are described as below:

| <b>Field</b>             | <b>Description</b>                                                 |
|--------------------------|--------------------------------------------------------------------|
| Syslog logging           | Logging flag: enabled or disabled                                  |
| Console logging          | Level of the logs printed on the console,<br>and statistics        |
| Monitor logging          | Level of the logs printed on the VTY<br>window, and statistics     |
| <b>Buffer logging</b>    | Level of the logs recorded in the<br>memory buffer, and statistics |
| Timestamp debug messages | Timestamp format of<br>the<br>Debug<br>messages                    |
| Timestamp log messages   | Timestamp format of the Log messages                               |
| Sequence log messages    | Sequence flag                                                      |
| Trap logging             | Level of the logs sent to the syslog<br>server, and statistics     |
| Log Buffer               | Log files recorded in the memory buffer                            |

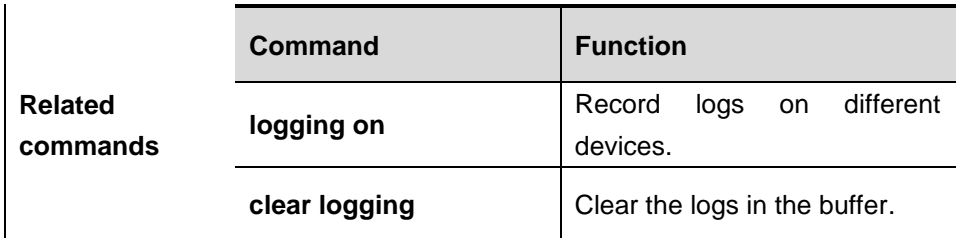

# **65.2.2 show logging count**

Use this command to show the log statistics.

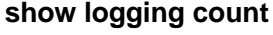

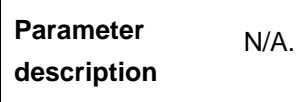

**Command mode** Privileged EXEC mode.

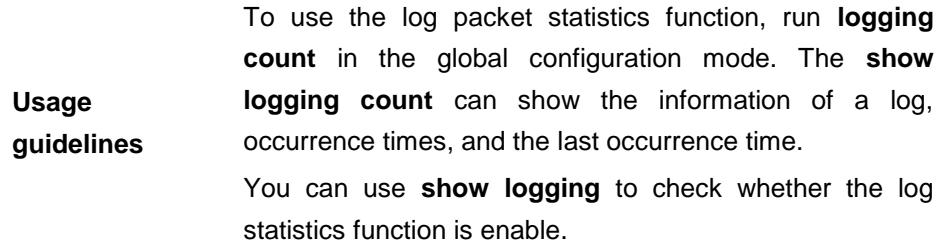

The following is the execution result of **show logging count**:

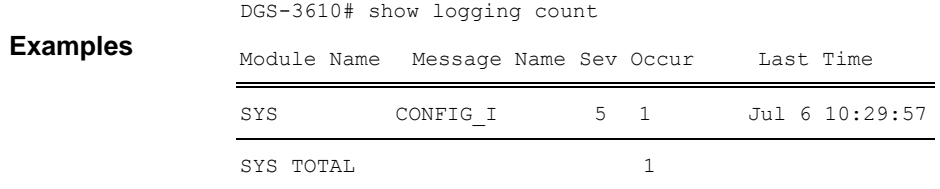

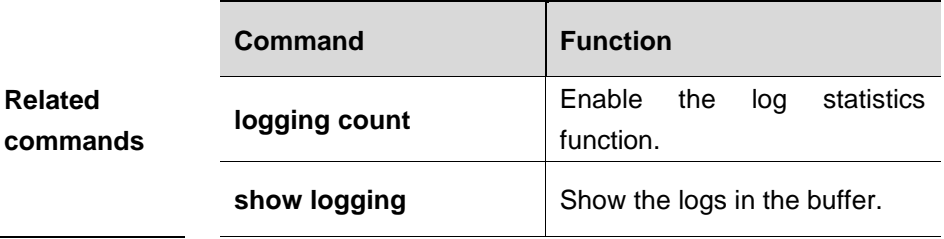

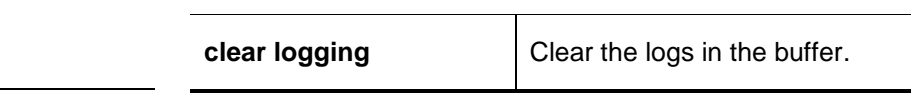

# **66 POE Management Configuration Commands**

# **66.1 Configurtion Related Command**

POE configuration management includes the following related commands:

- poe enable
- poe-power lower lower
- **poe-power upeer upeer**
- **poe disconnect-mode mode**

## **66.1.1 poe enable**

Use this command to enable the POE(Power-over-Ethernet) function on the interface. Use the **no** form of this command to disable this function.

### **poe enable**

**no poe enable**

**Command mode** Interface configuration mode.

**Examples** DGS-3610(config-if)# **poe enable** DGS-3610(config-if)# **no poe enable**

## **66.1.2 poe-power lower lower**

Use this command to the minimum allowed voltage. Use the **no** form of this command to restore to the default value.

**poe-power lower** *lower*

**no poe-power lower**

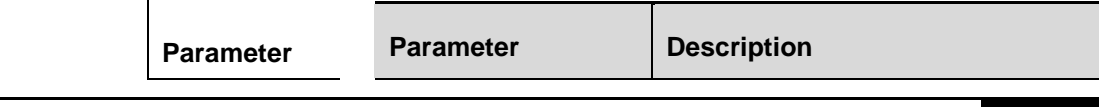

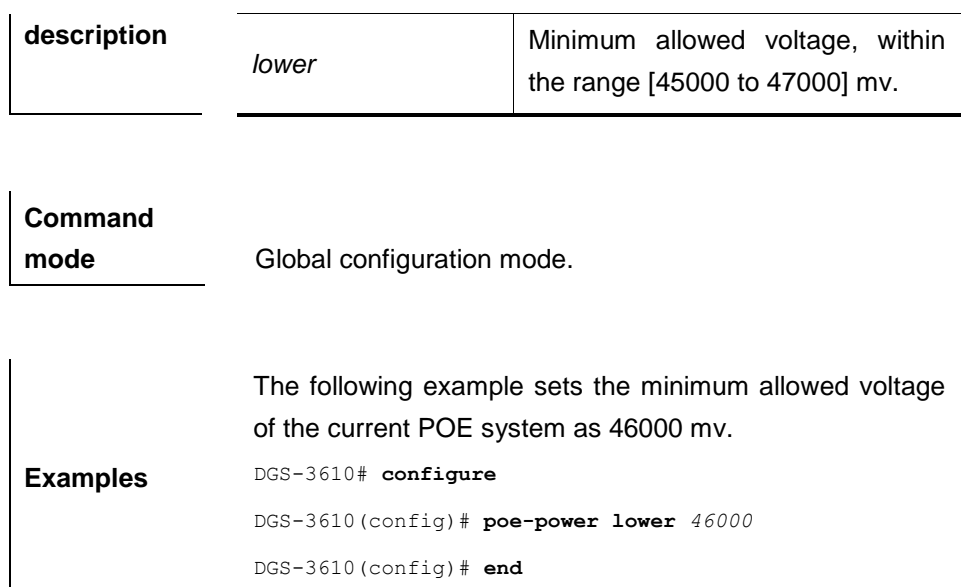

## **66.1.3 poe-power upeer upper**

Use this command to the maximum allowed voltage. Use the **no** form of this command to restore to the default value.

#### **poe-power upper** *upper*

#### **no poe-power upper**

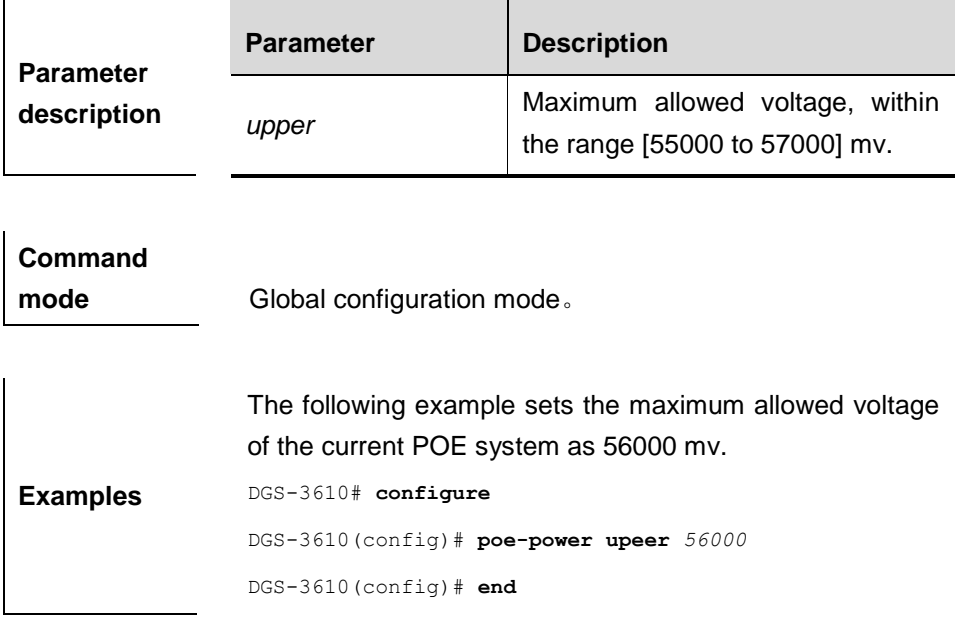

## **66.1.4 poe disconnect-mode mode**

Use this command to set the disconnection detection mode. Use the **no** form of this command to restore to the default value.

### **poe disconnect-mode** *mode*

### **no poe disconnect-mode**

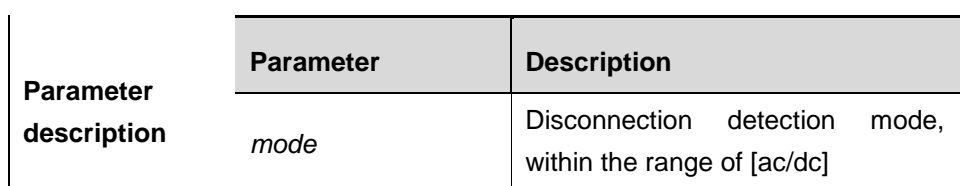

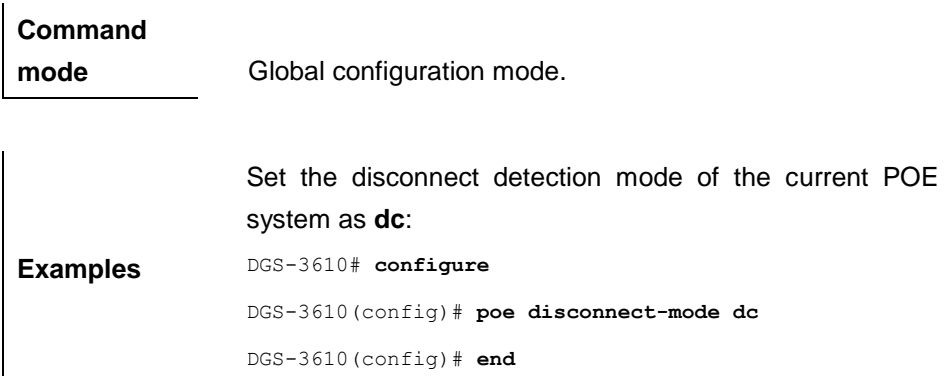

# **66.2 Show Related Command**

 $\mathsf{L}$ 

There are the following POE showing commands:

- **show poe interfaces**
- **show poe powersupply**

## **66.2.1 show poe interfaces**

Use this command to view the POE status on the interface.

**show poe interfaces** *interface-id*

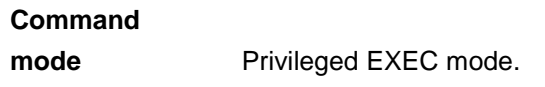

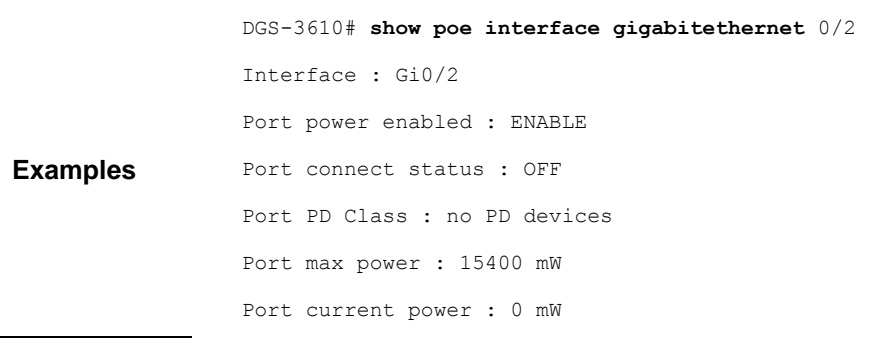

```
Port peak power : 0 mW
Port current : 0 mA
Port voltage : 48082 mV
Port trouble cause : normal
```
## **66.2.2 show poe powersupply**

Use this command to view the POE power supply status.

## **show poe powersupply**

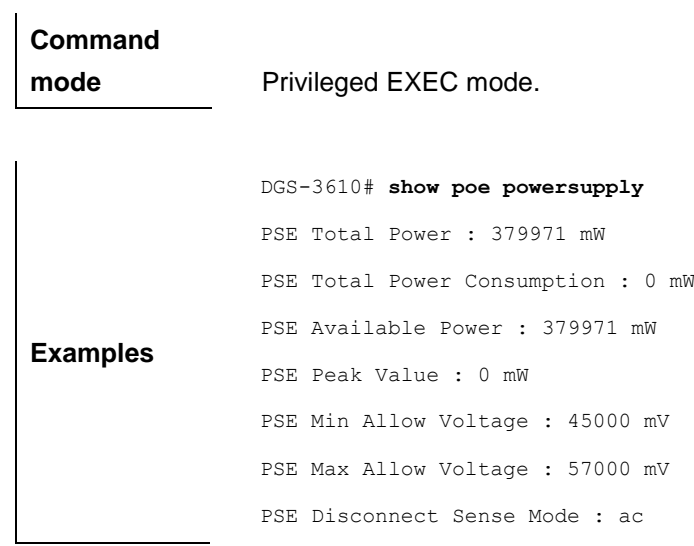

# **67 Stack Management Configuration Commands**

# **67.1 Related Configuration Commands**

## **67.1.1 device-priority**

Use this command to configure the stack priority of one member.

**device-priority** [*member*] *priority*

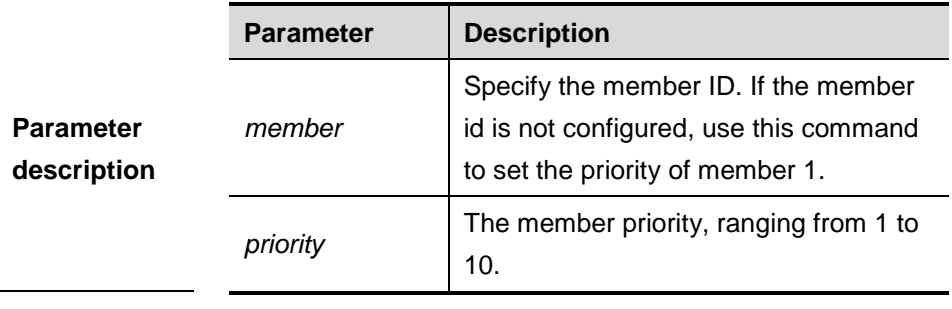

**Default** 1.

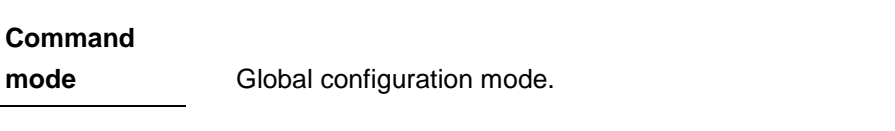

**Usage guidelines** After executing the **write** command to save the priority configuration, the priority configuration takes effect.

**Examples** The following example shows how to set the priority of member 2 to 8:

DGS-3610(config)# **device-priority** *2 8*

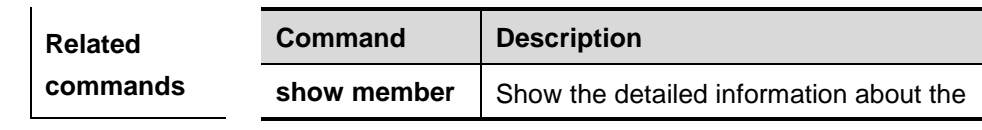

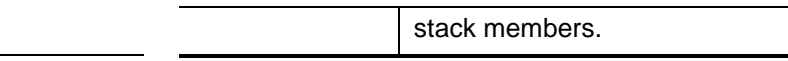

## **67.1.2 device-description**

Use this command to configure the alias of the device member.

## **device-description** [**member** *member*] *description*

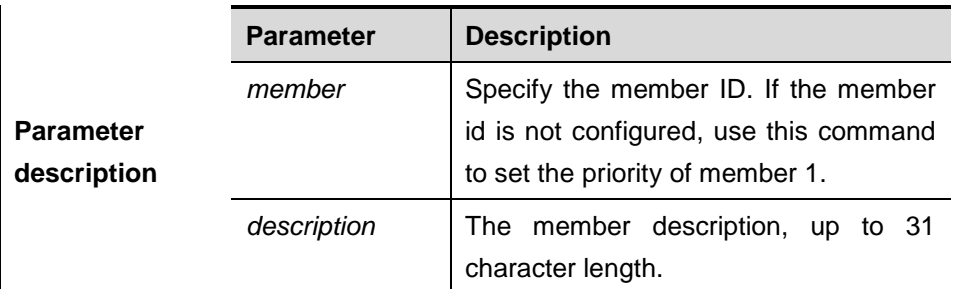

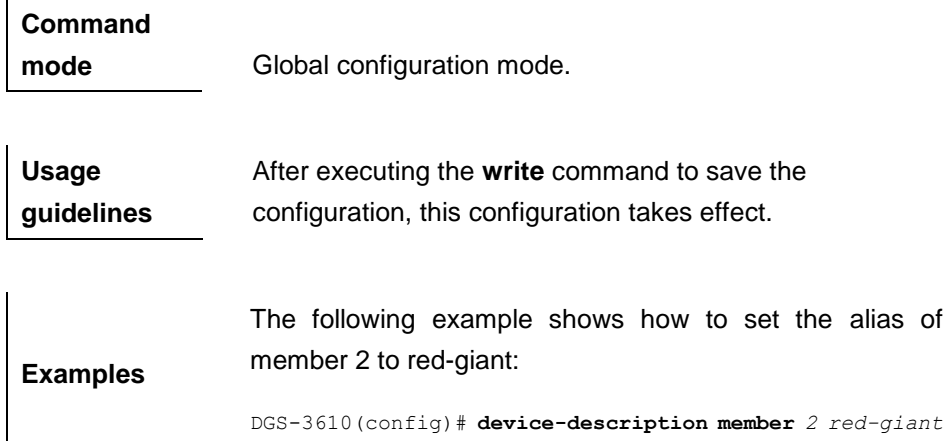

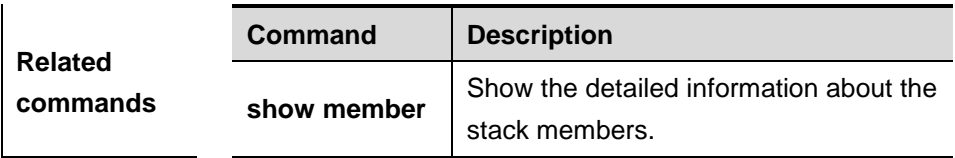

# **67.2 Showing Commands**

## **67.2.1 show member**

Use this command to show the stack member information.

**show member** [*member*]

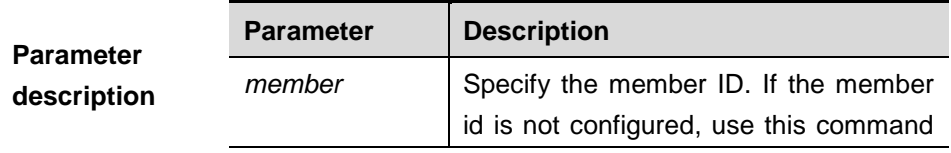

to show the information of all members.

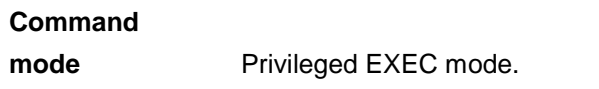

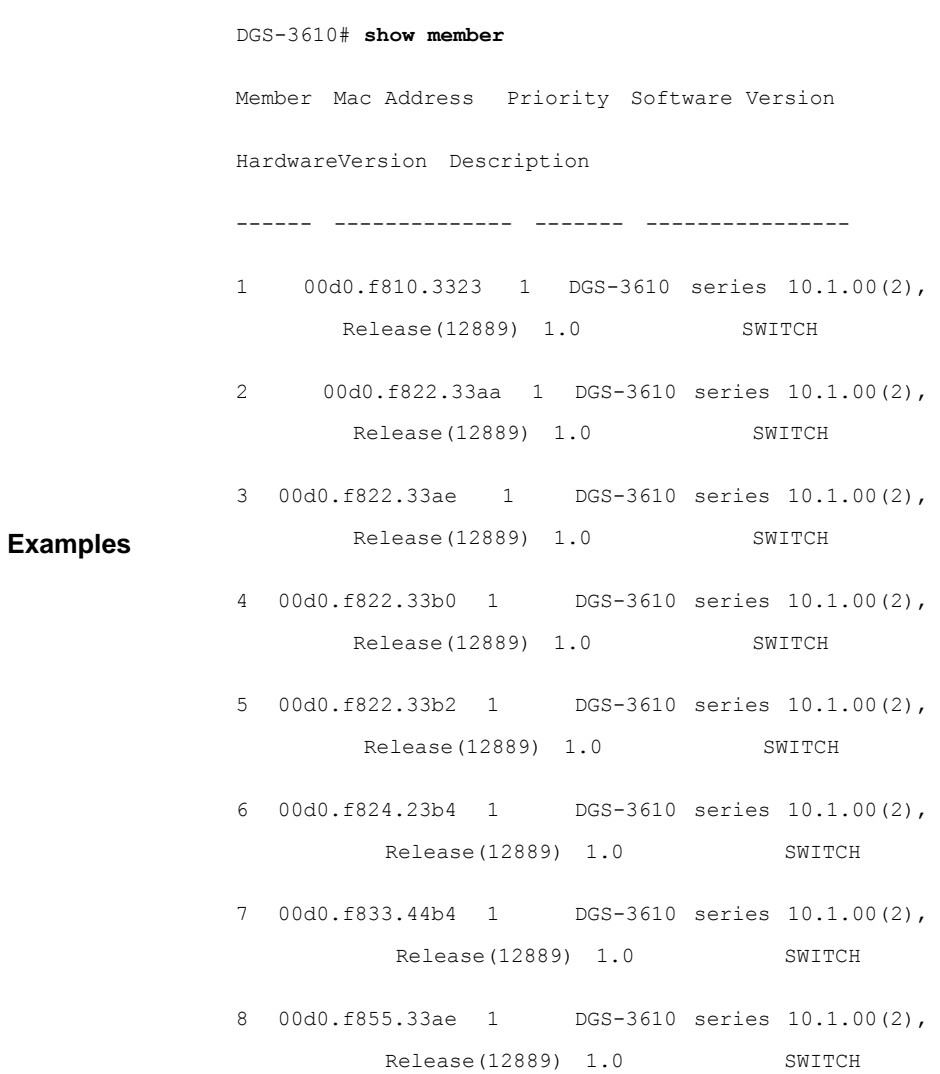